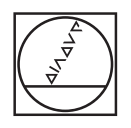

# **HEIDENHAIN**

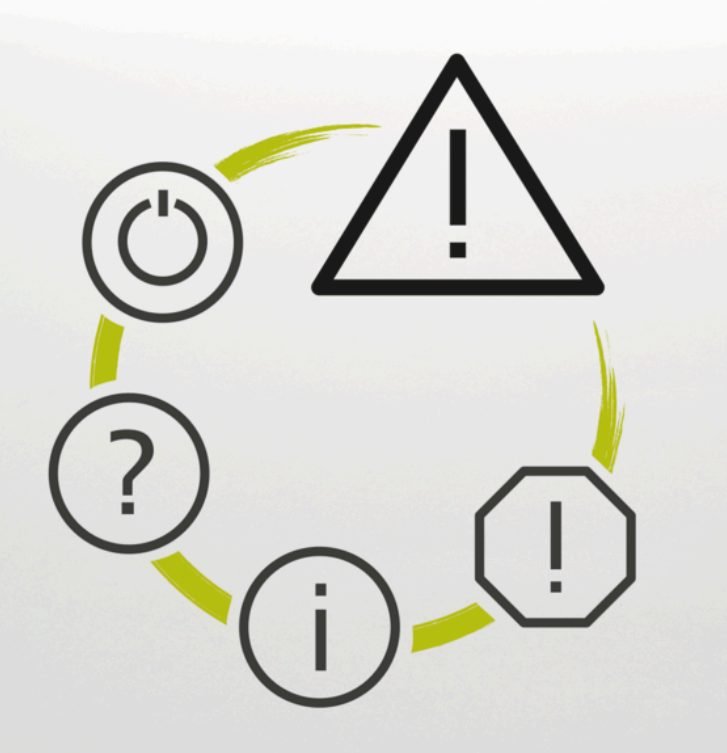

## **Fejlliste**

**TNC7 TNC7 basic TNC 640 TNC 620 TNC 320 TNC 128 CNC PILOT 640 MANUALplus 620 NC-Software xxxxxx-18**

**Dansk (da) 10/2023**

## **Fejlliste**

#### **Gældende for:**

81762x-18, 34059x-18, 81760x-18, 77185x-18, 77184x-18, 68894x-18, 54843x-18

#### **Udgave:**

10/2023 Copyright © 2023 DR. JOHANNES HEIDENHAIN GmbH. Alle rettigheder forbeholdes.

### **Liste over alle NC-fejlmeldinger**

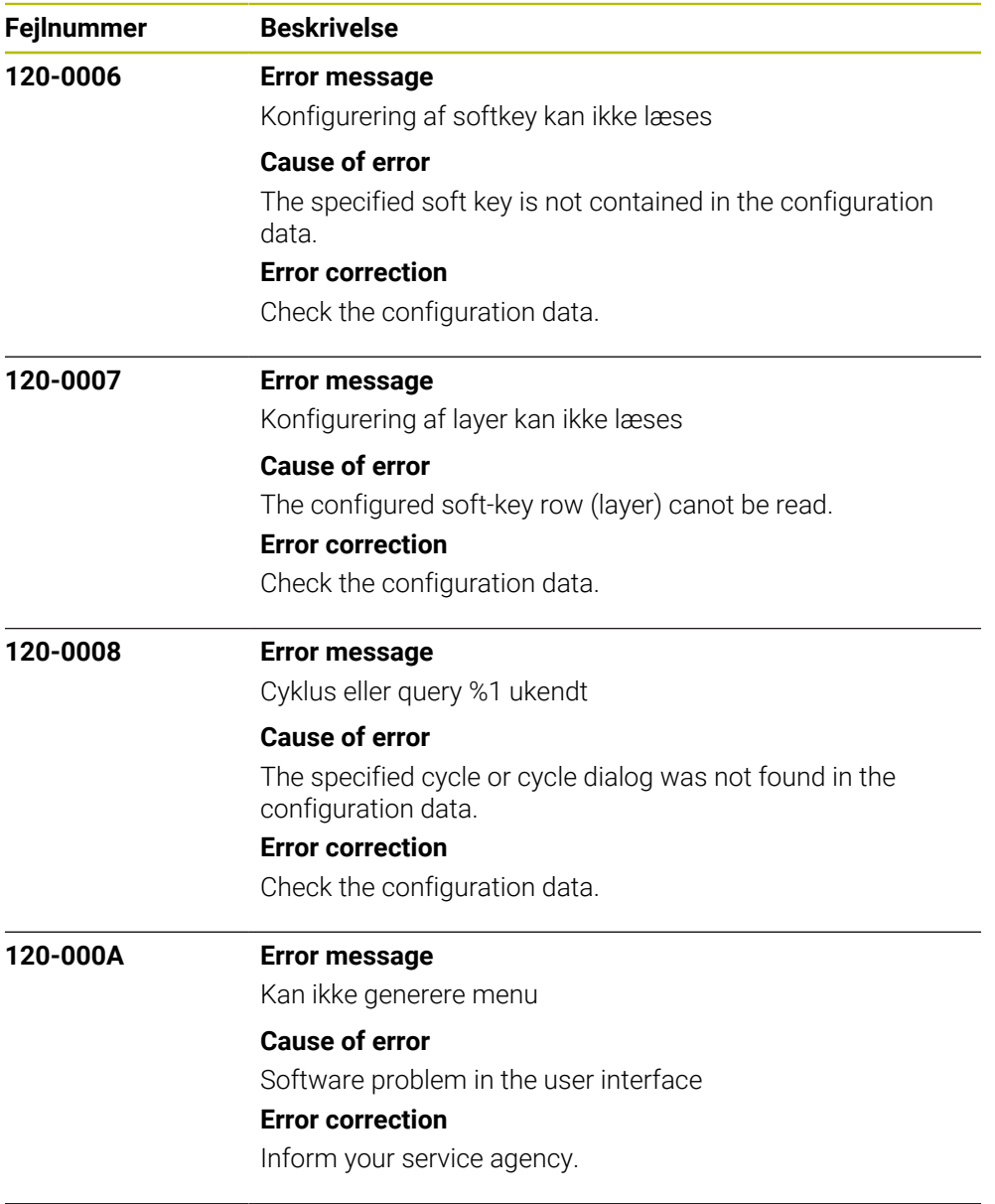

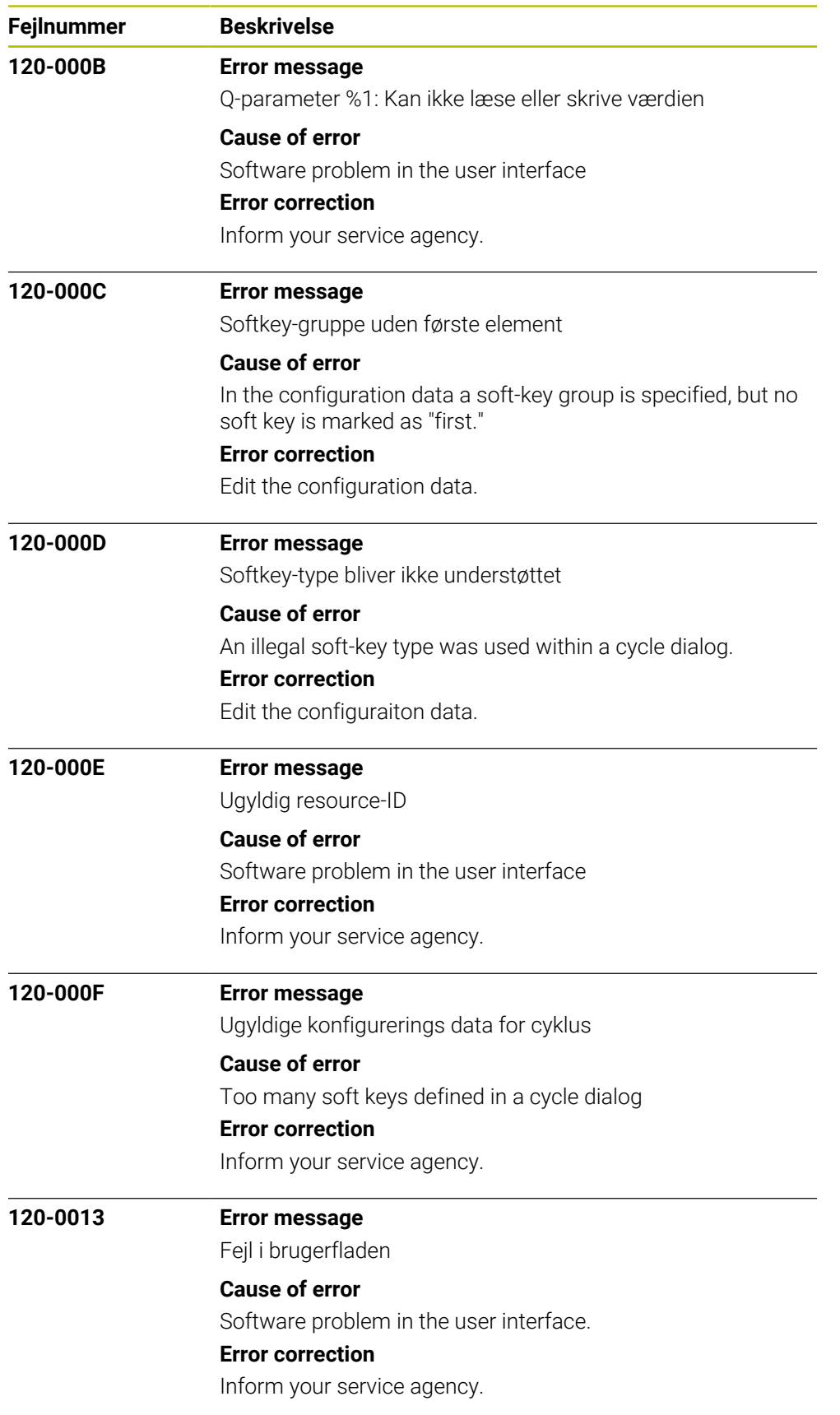

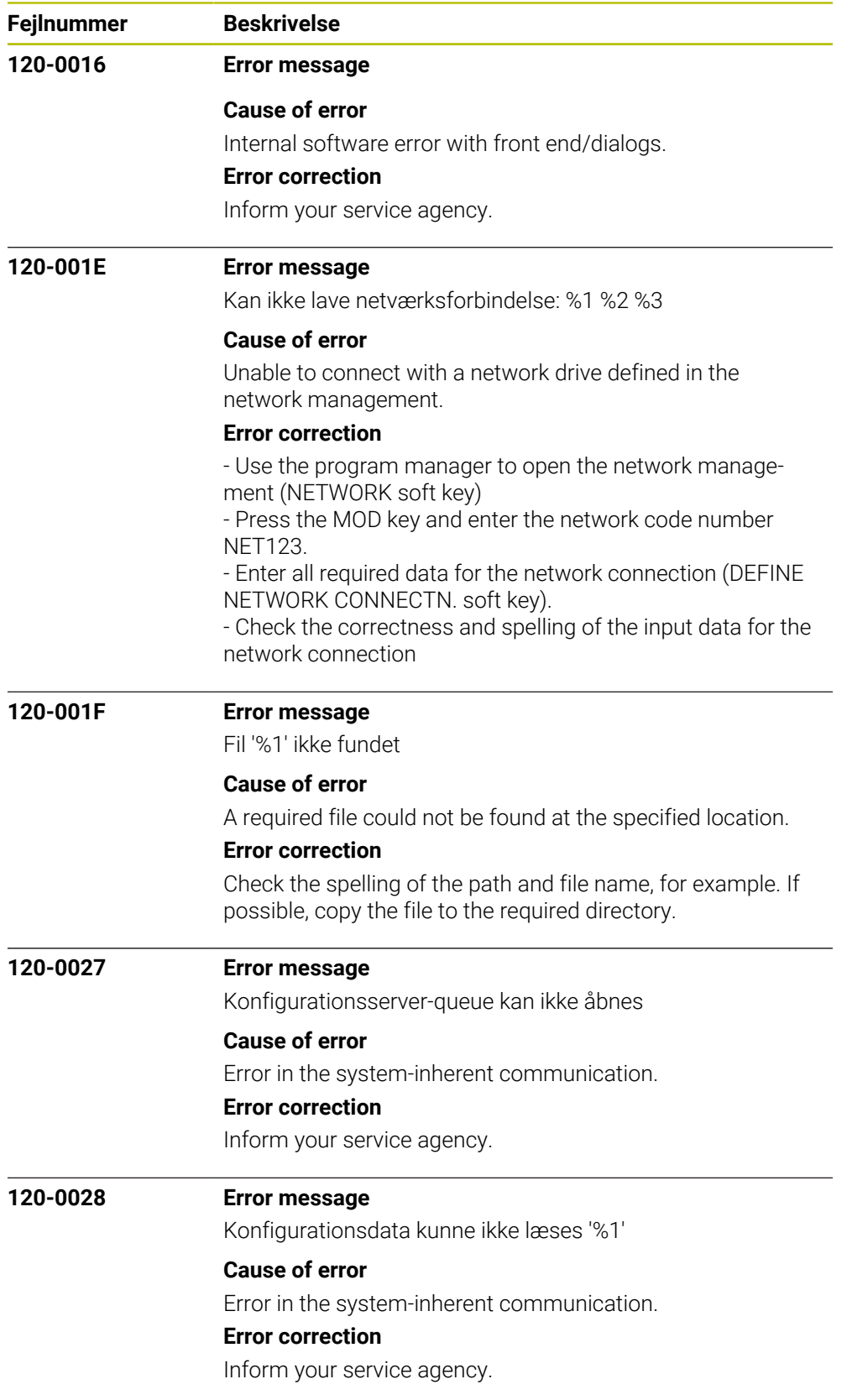

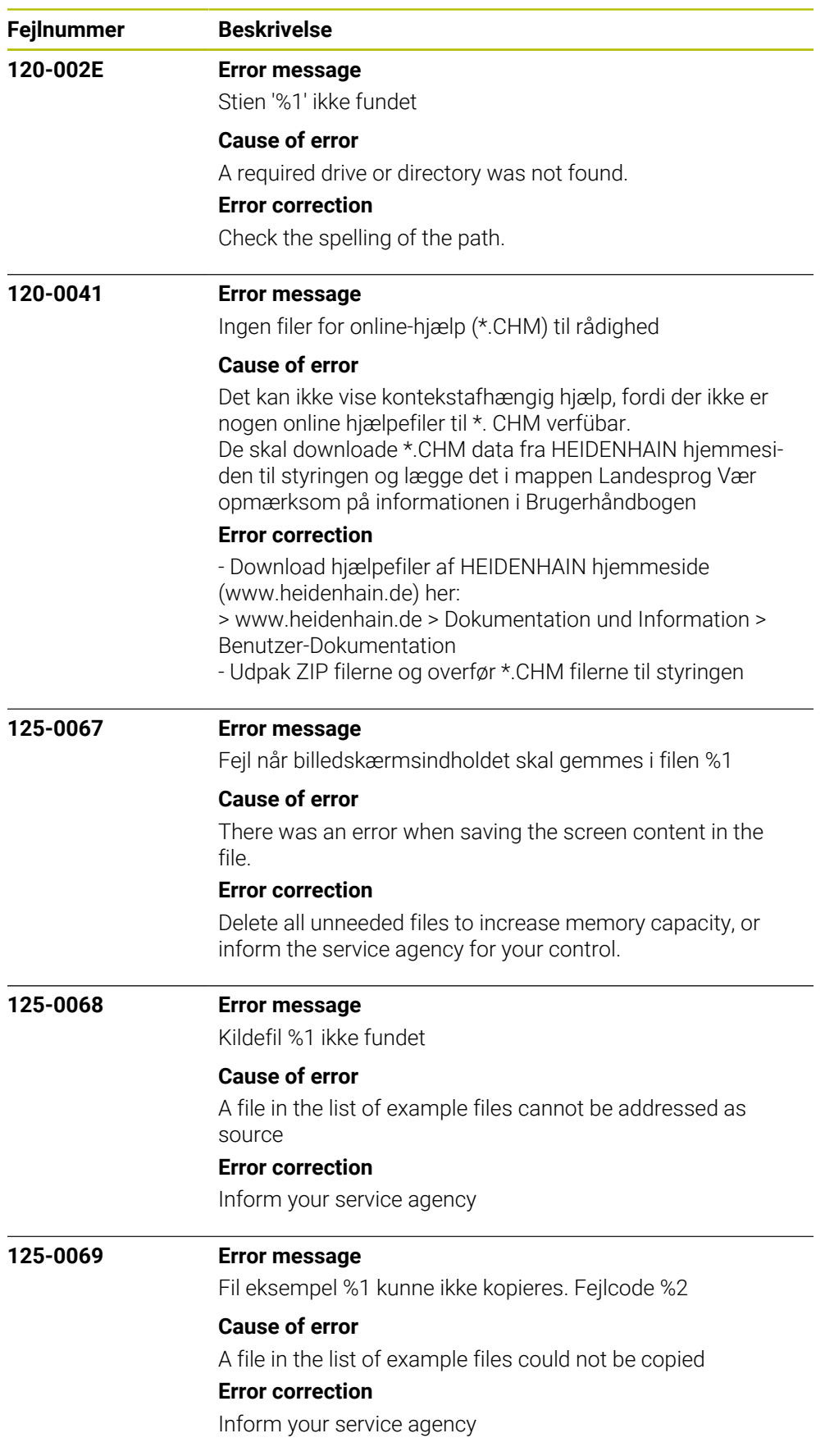

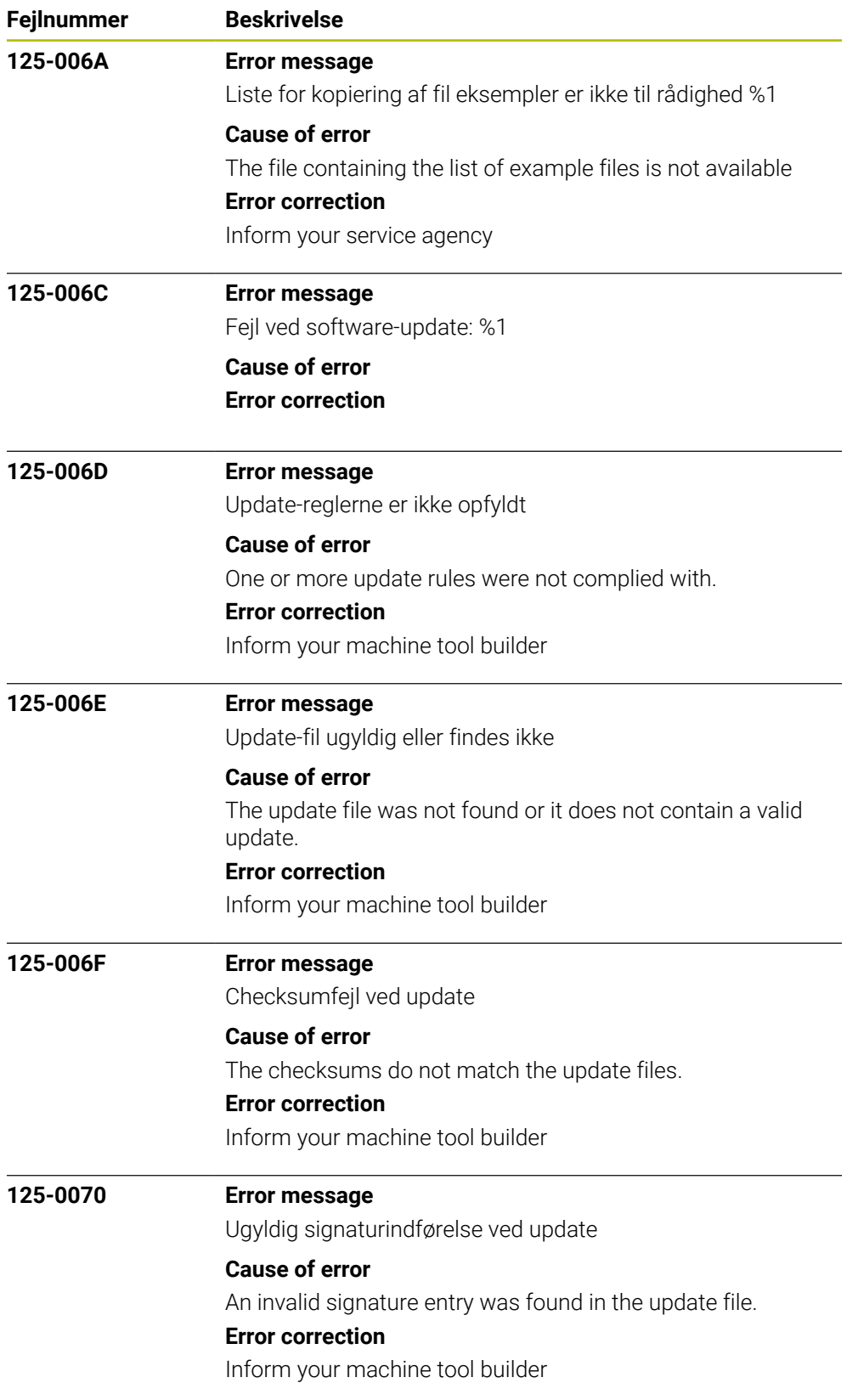

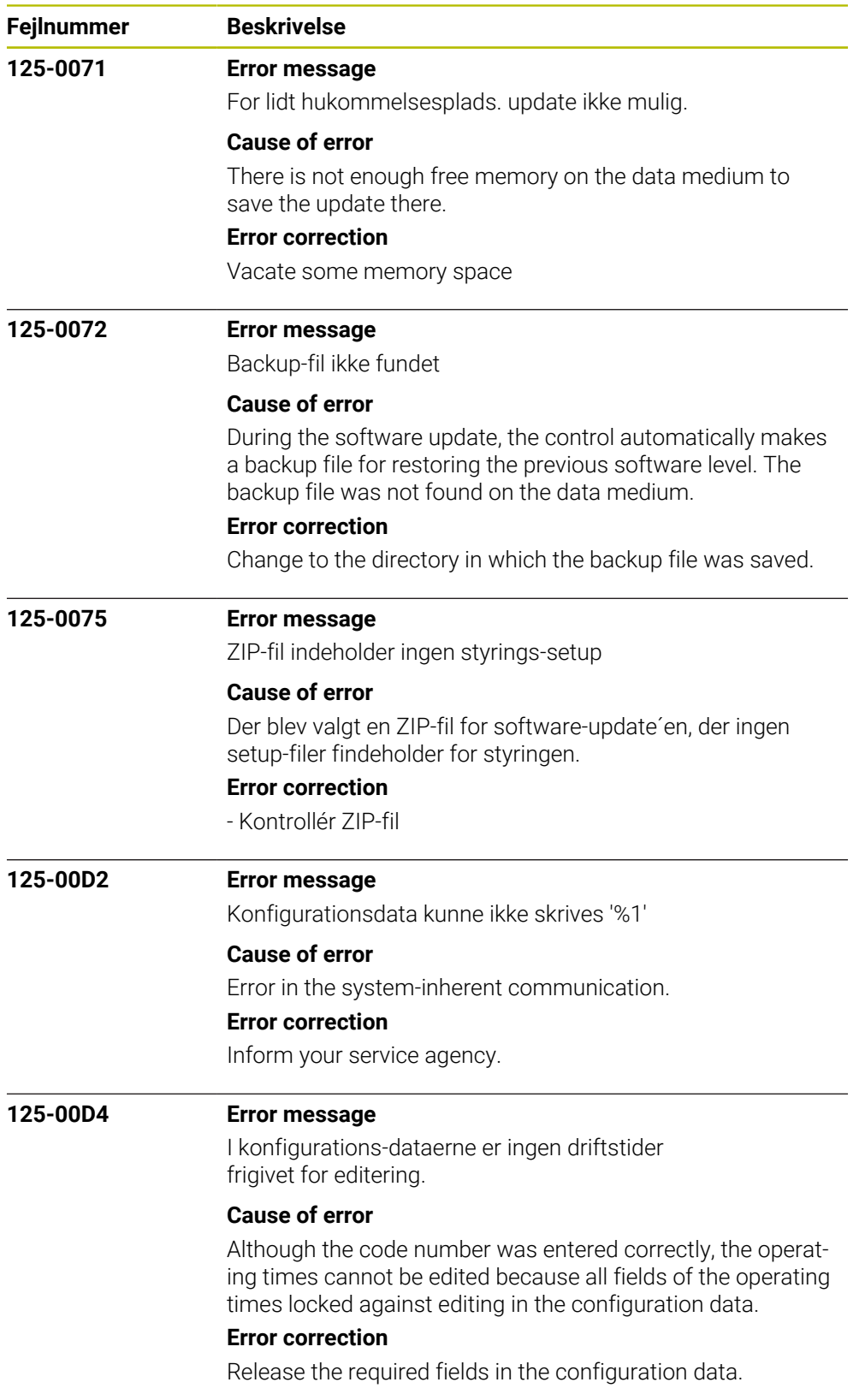

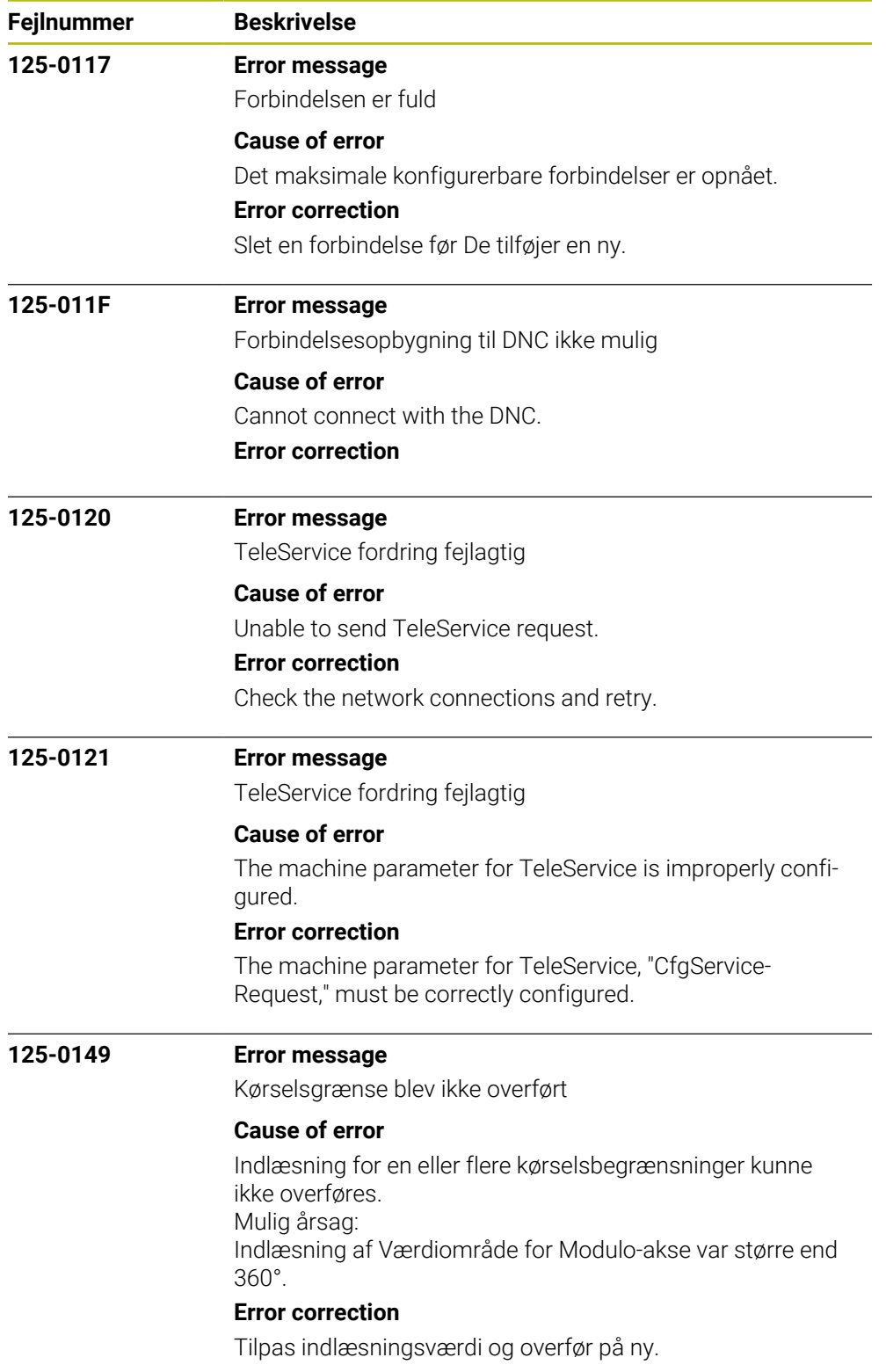

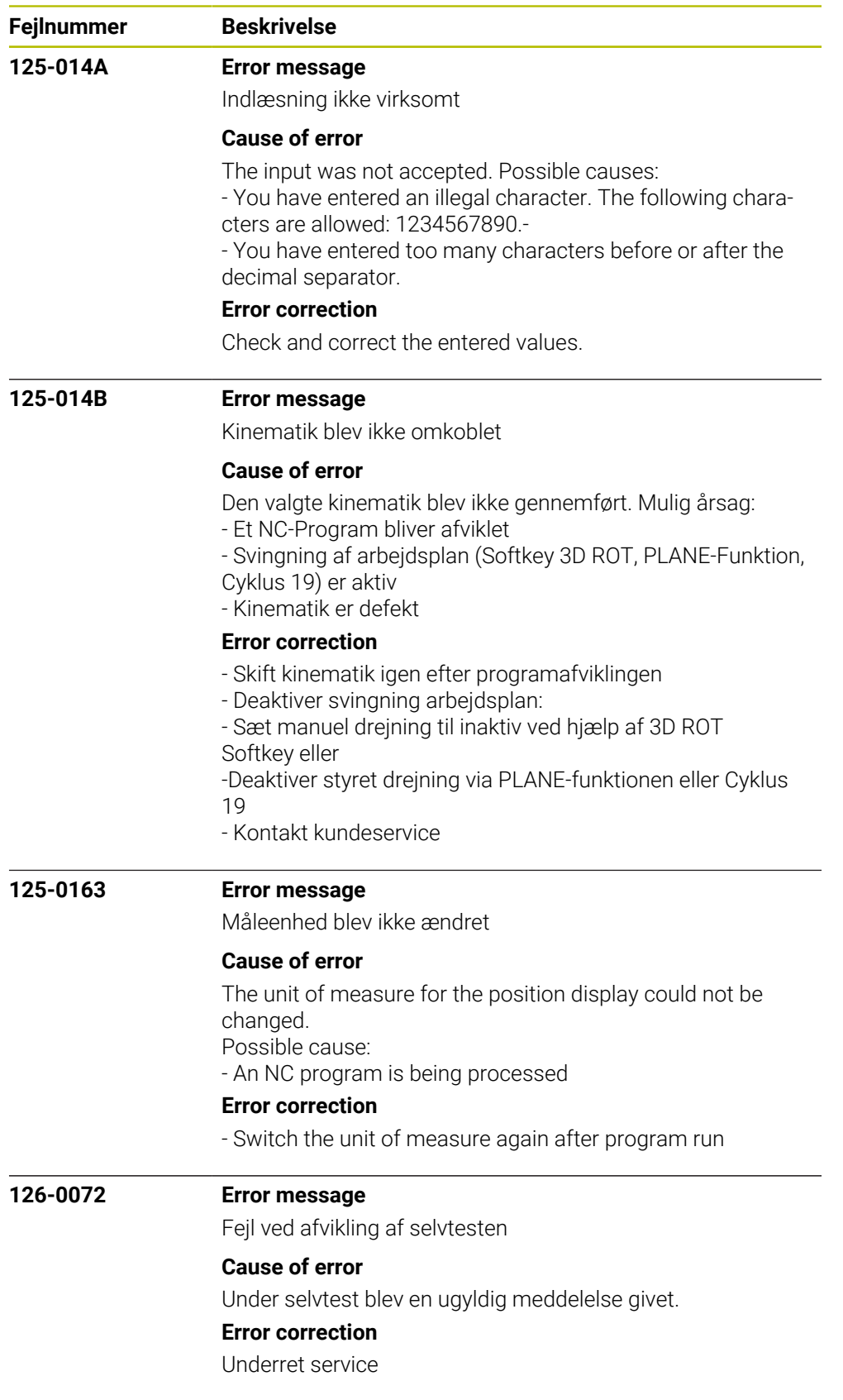

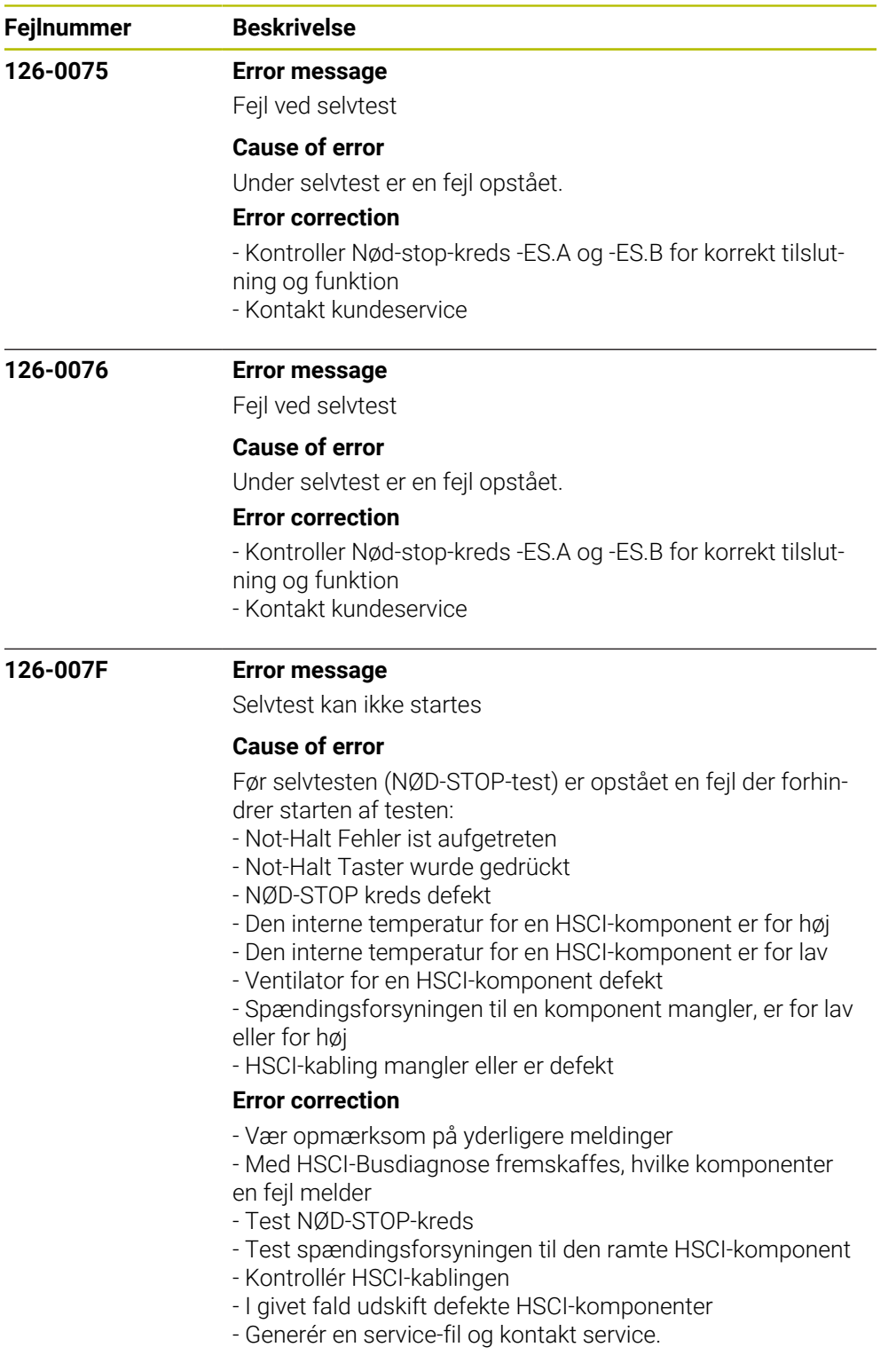

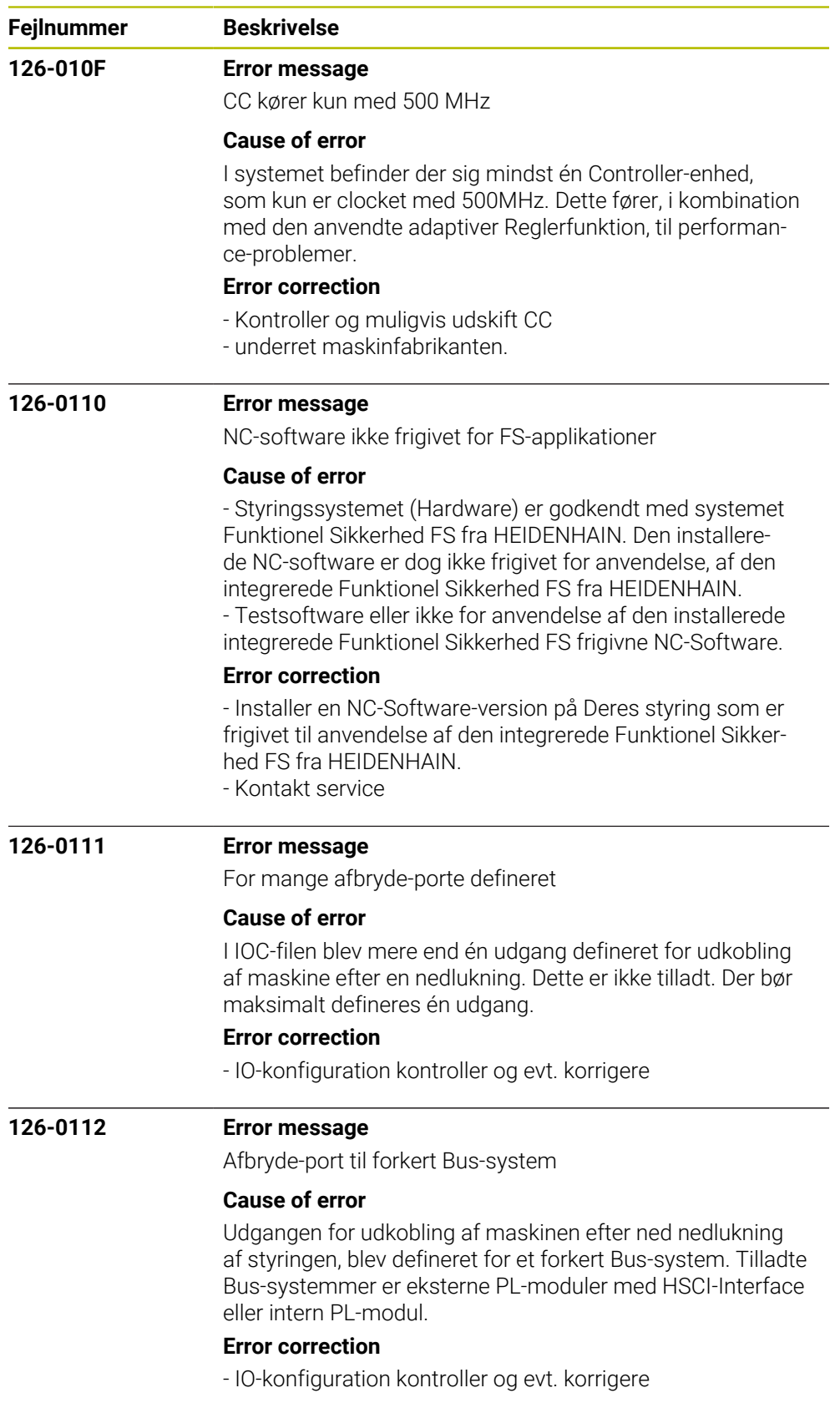

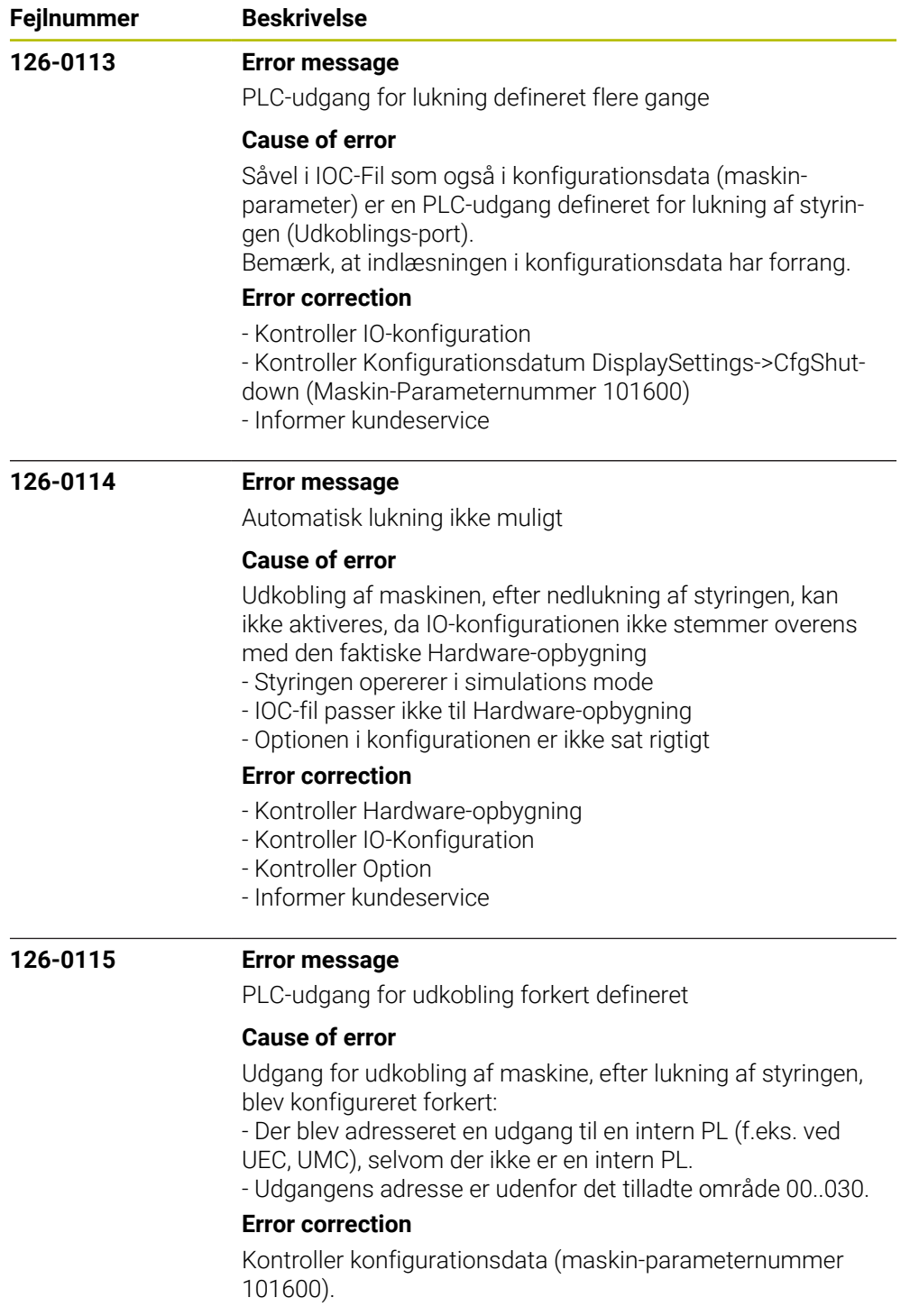

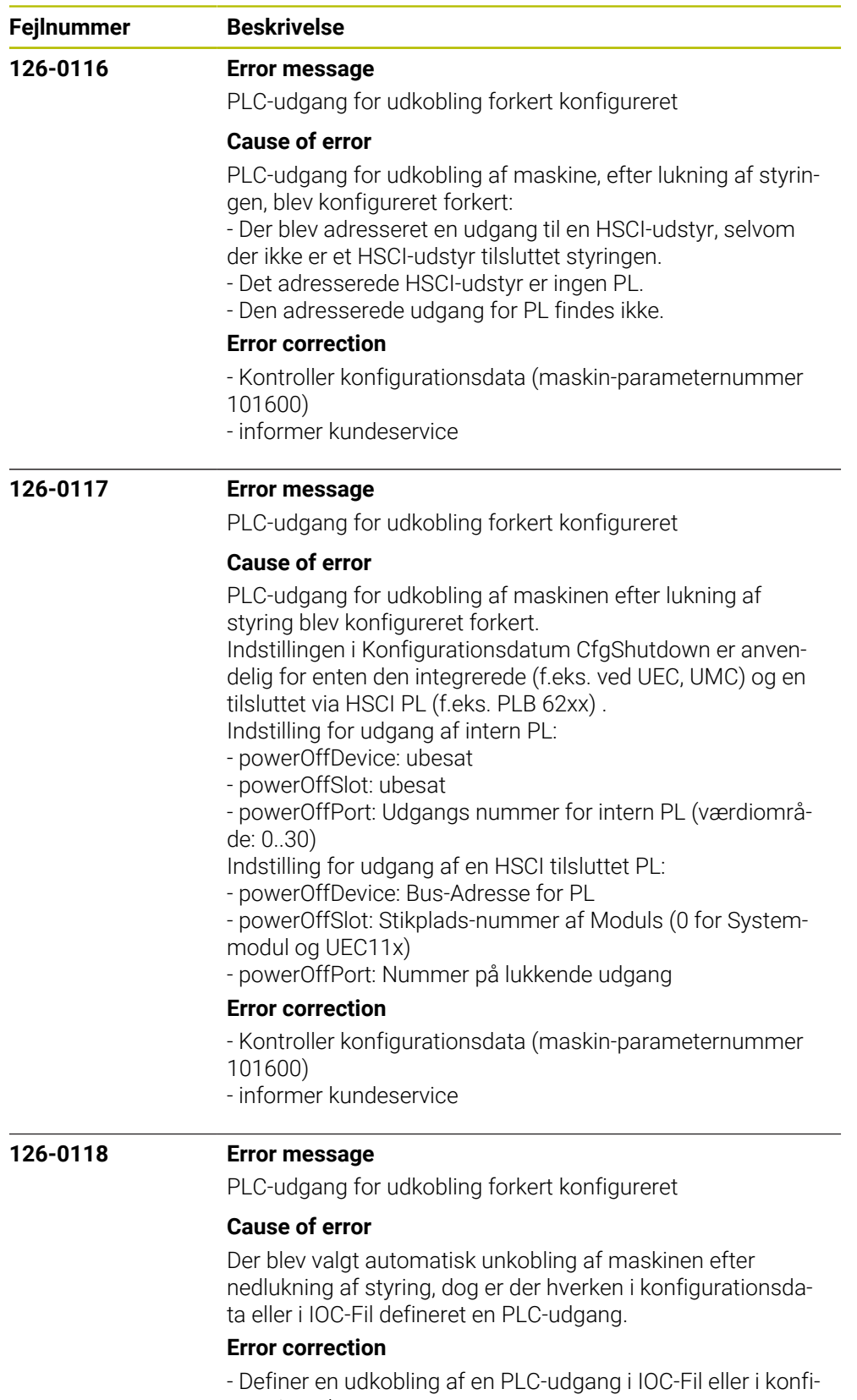

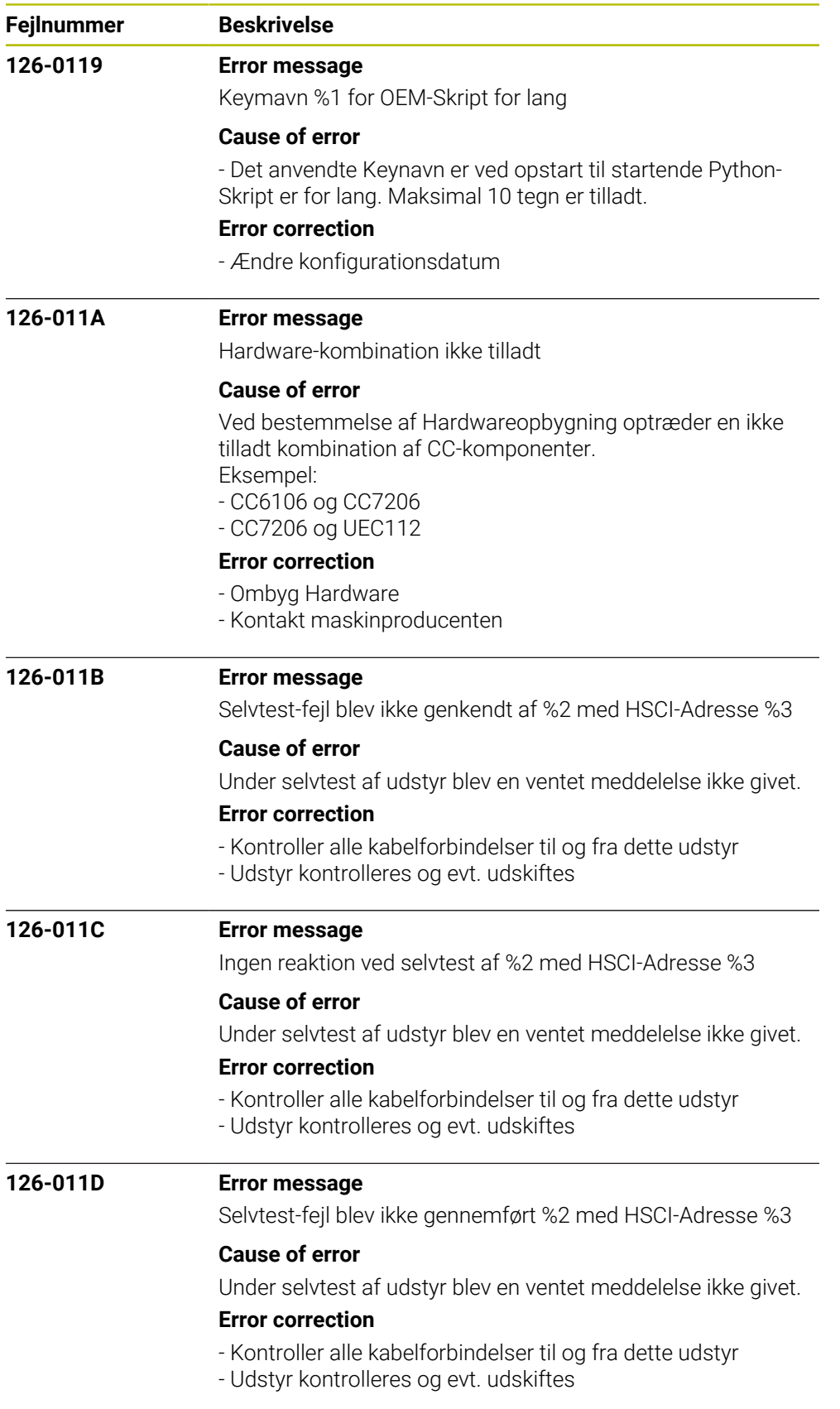

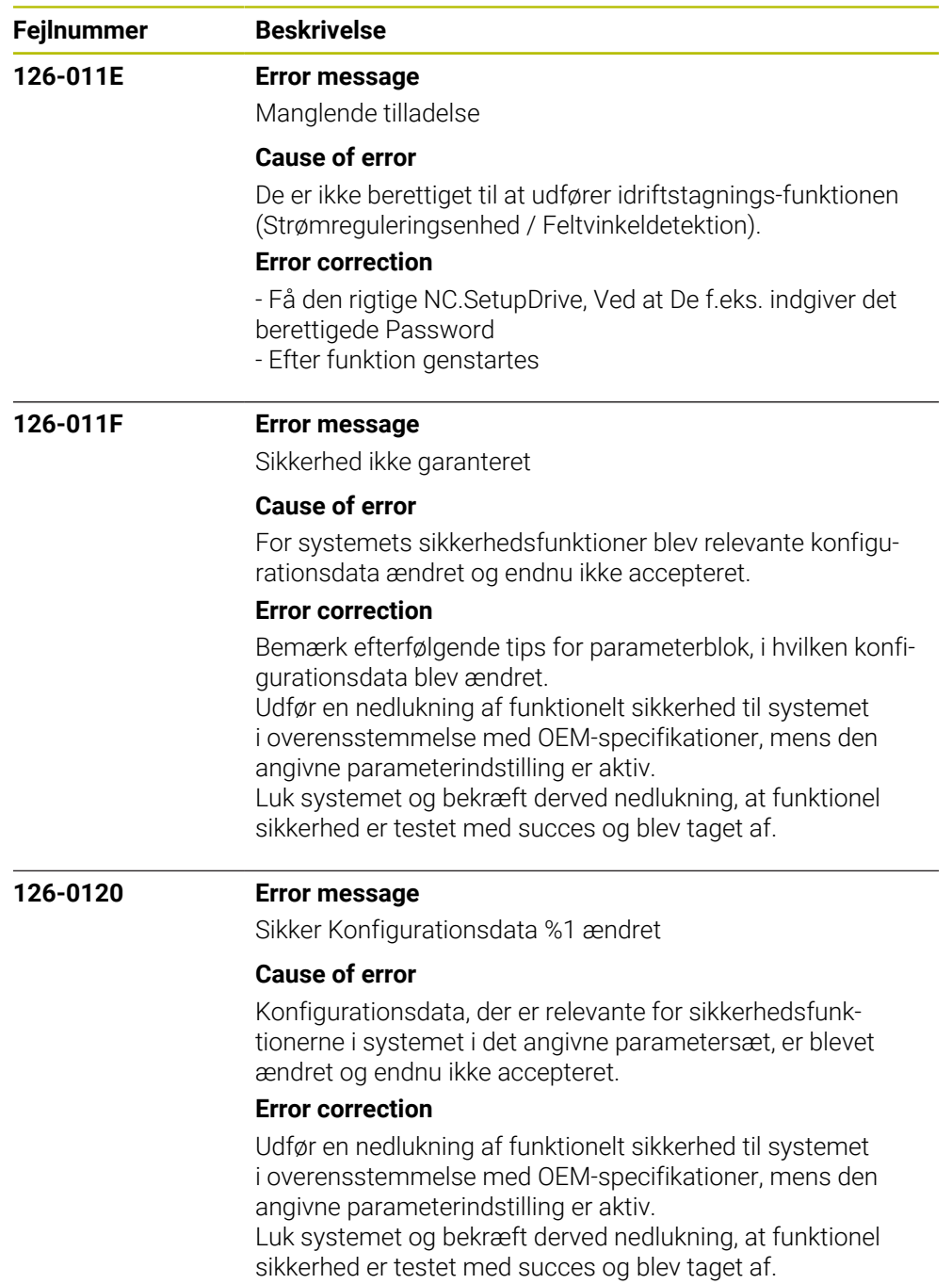

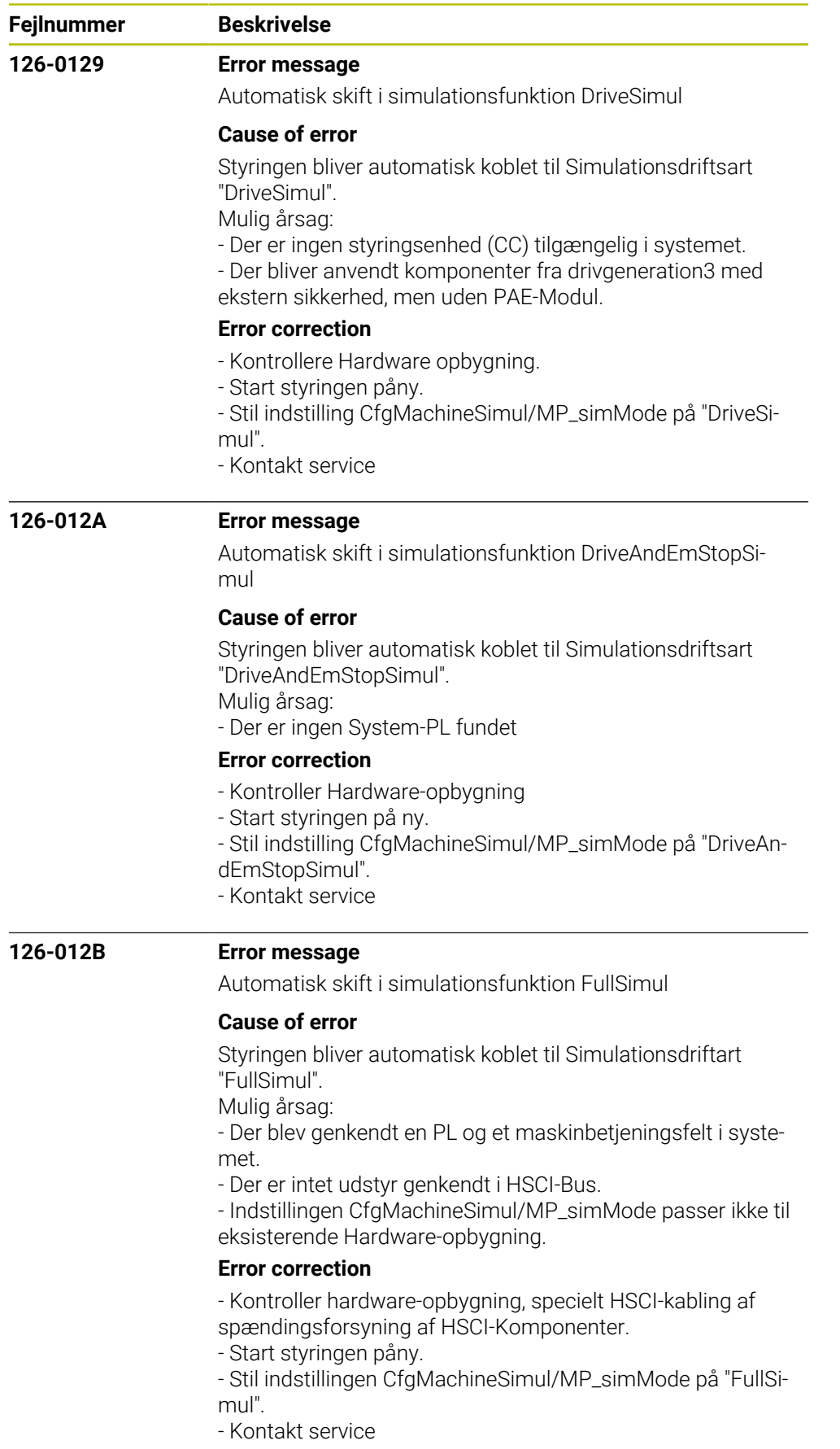

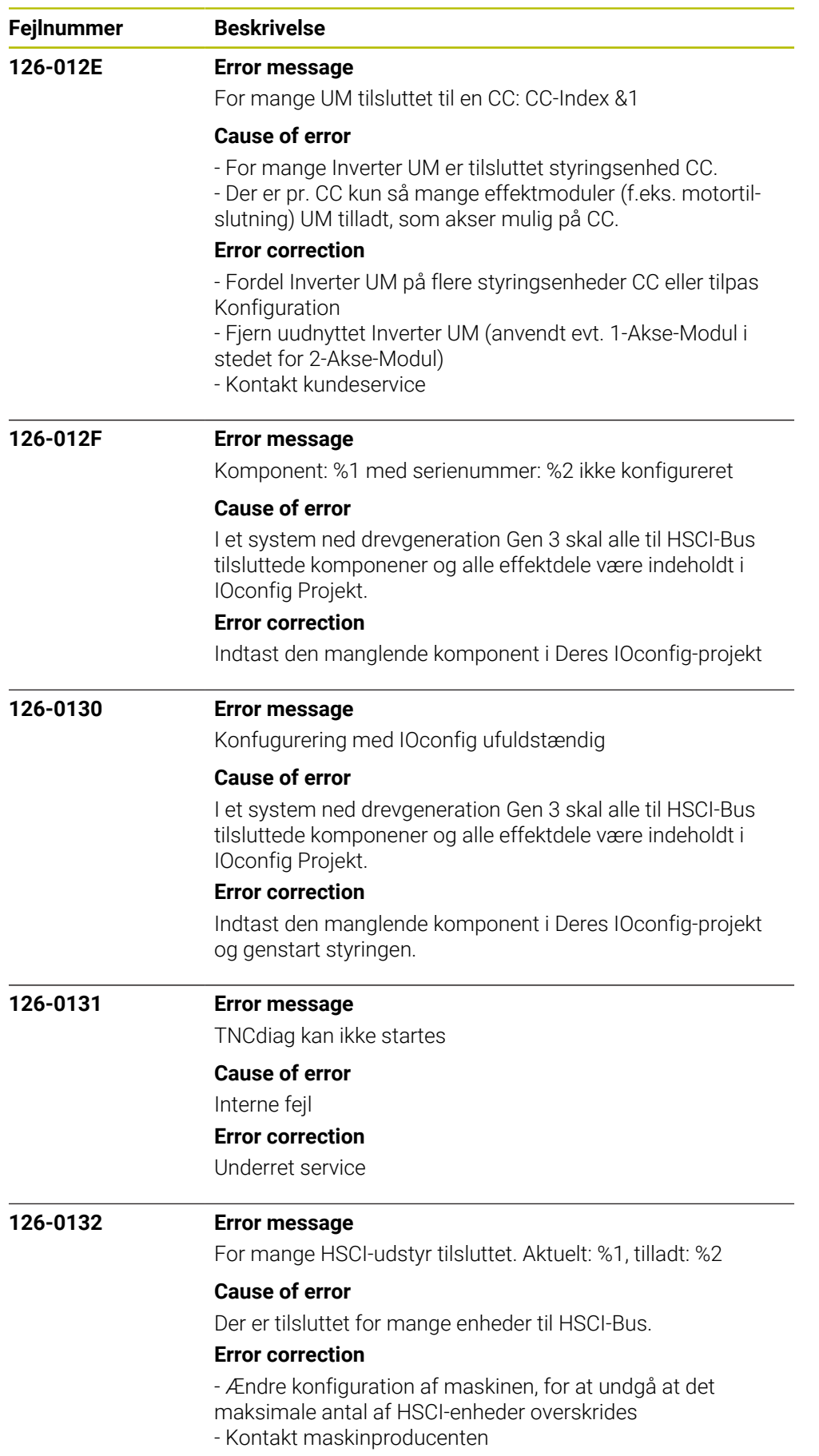

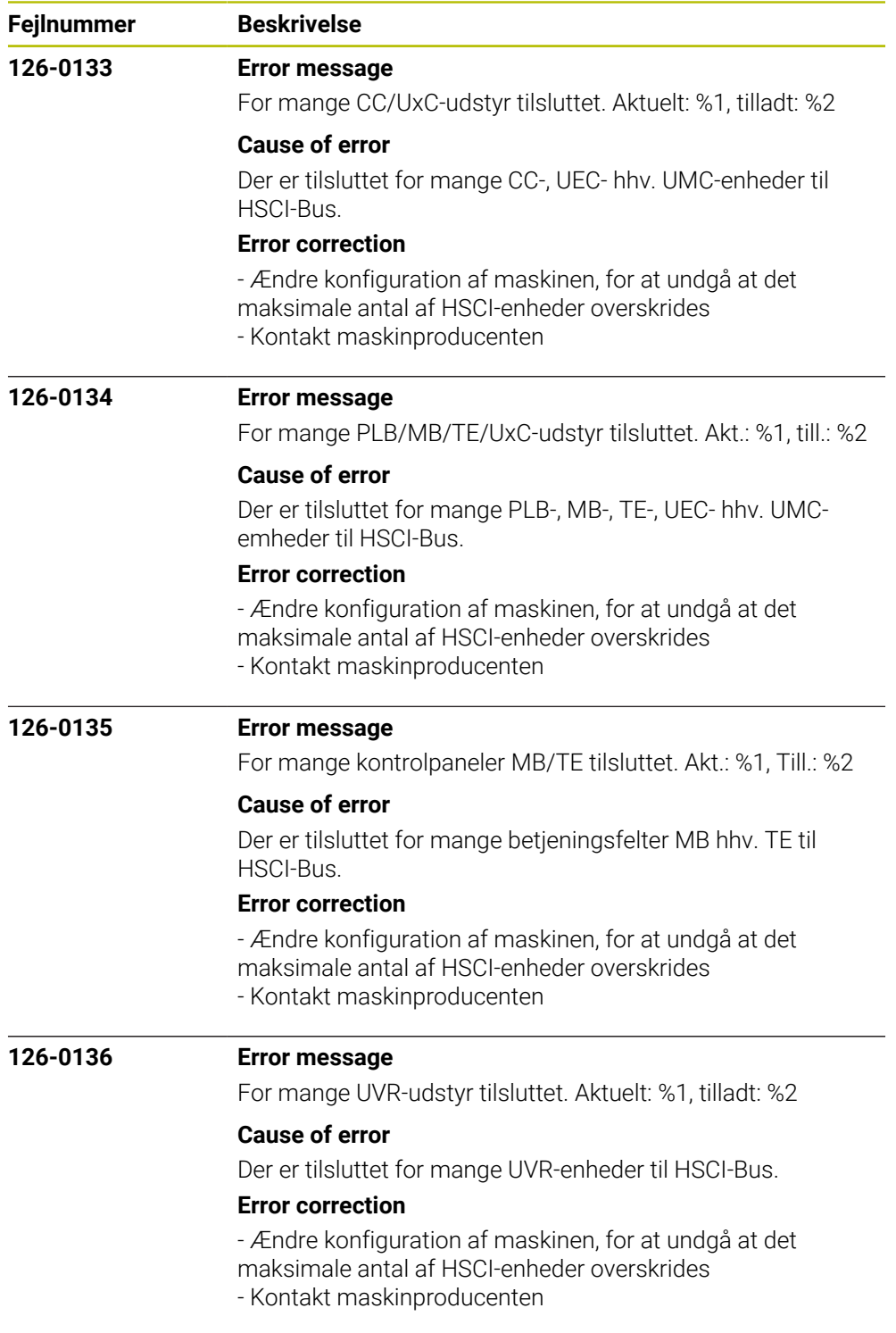

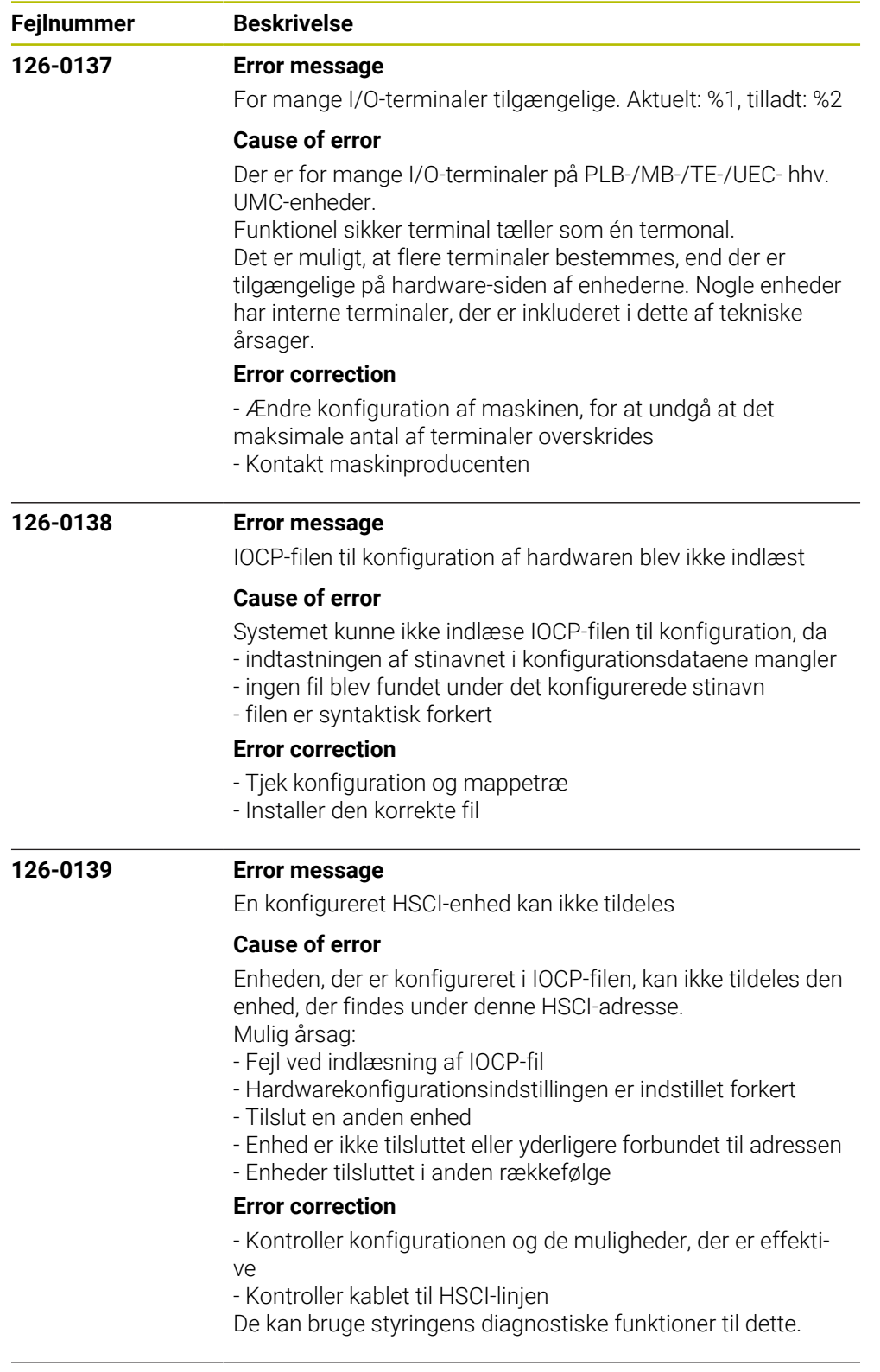

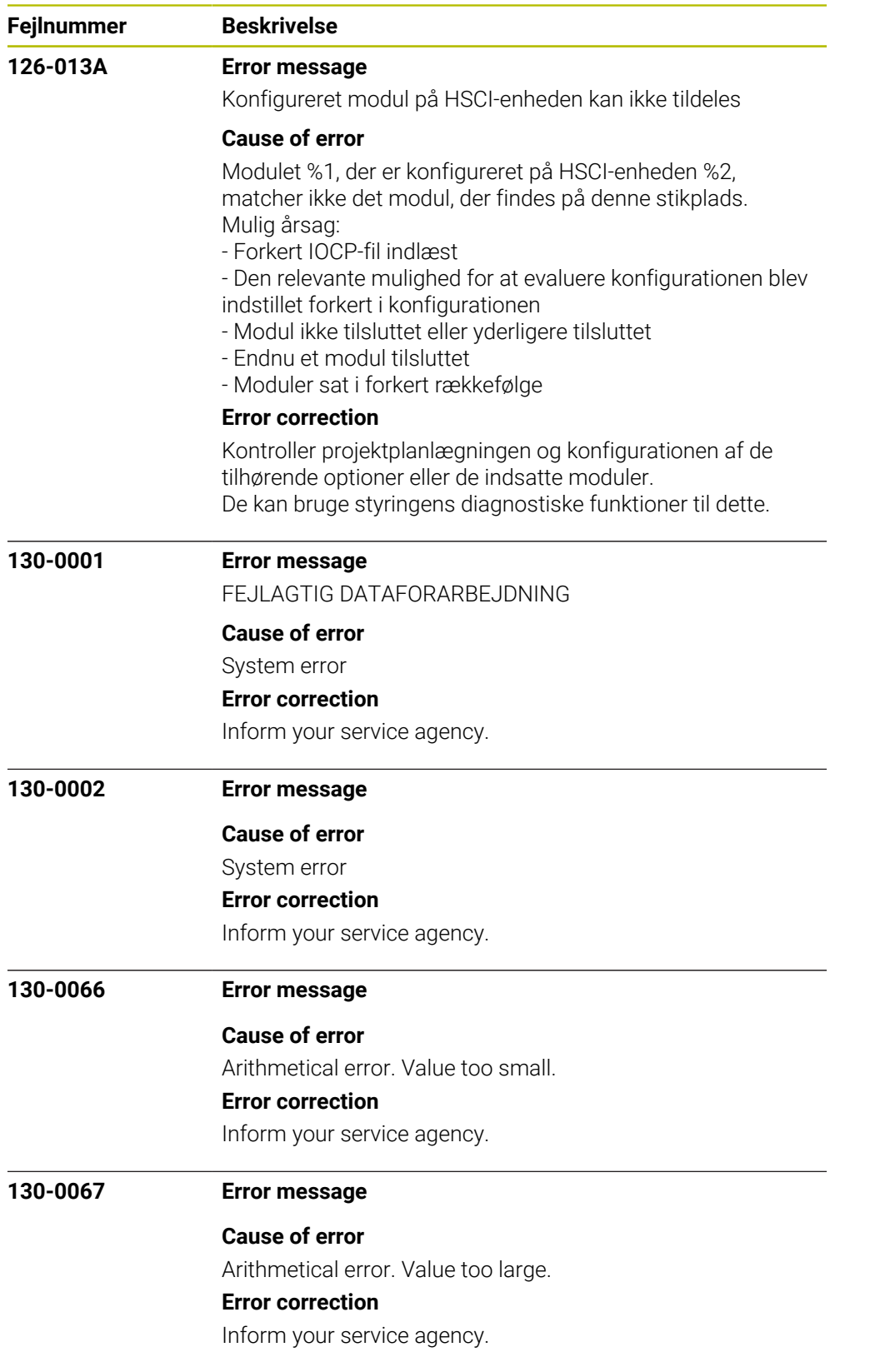

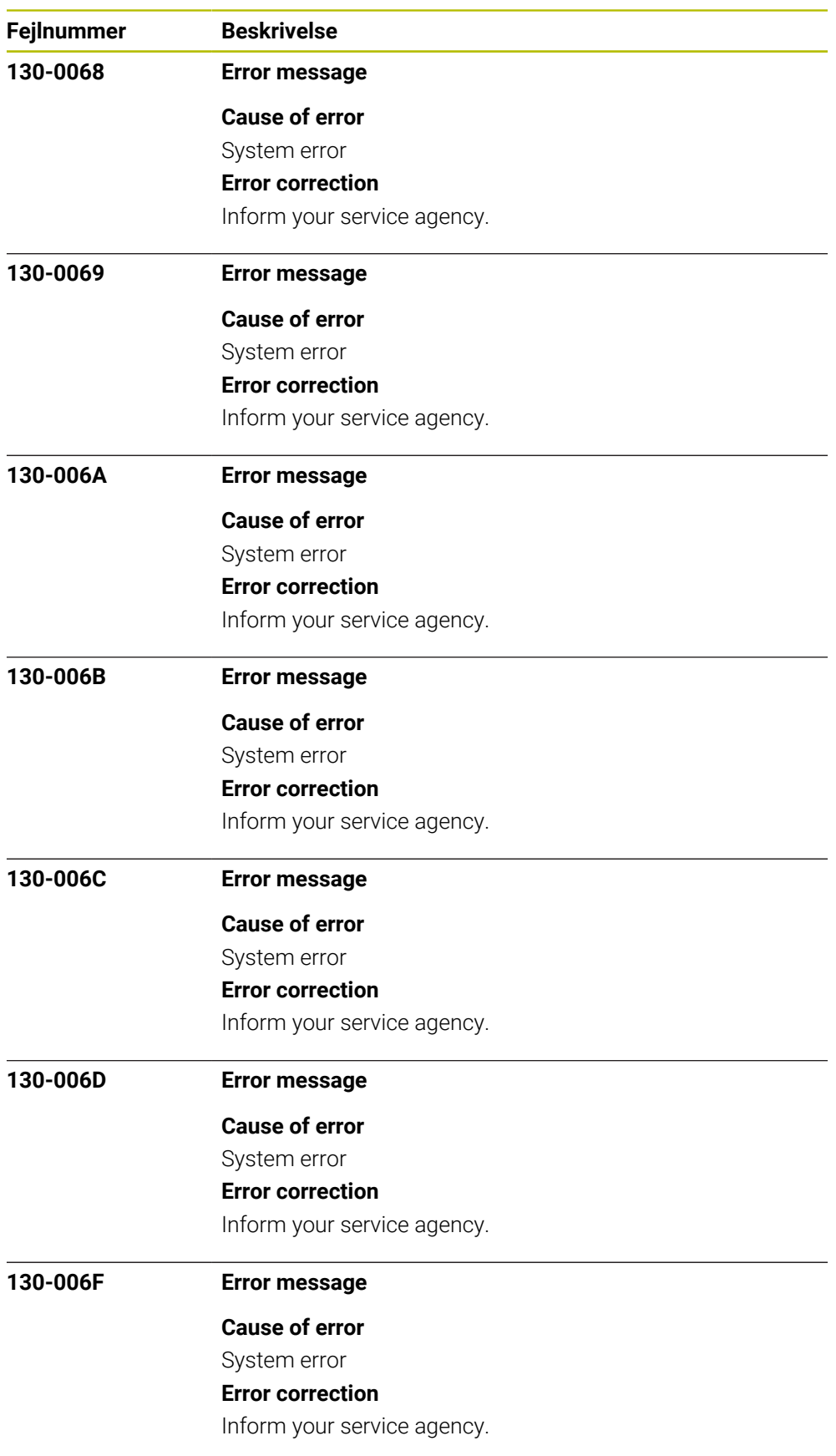

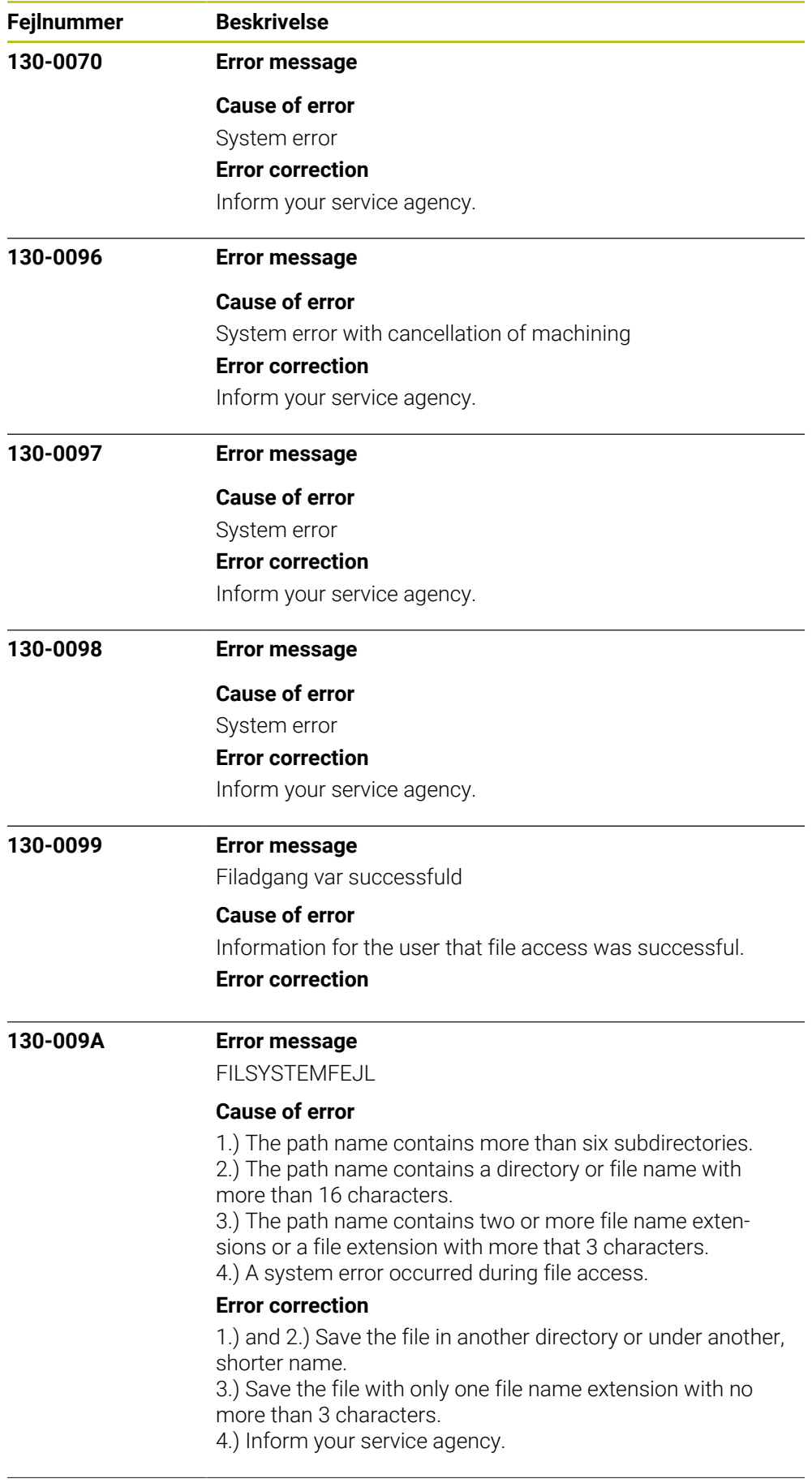

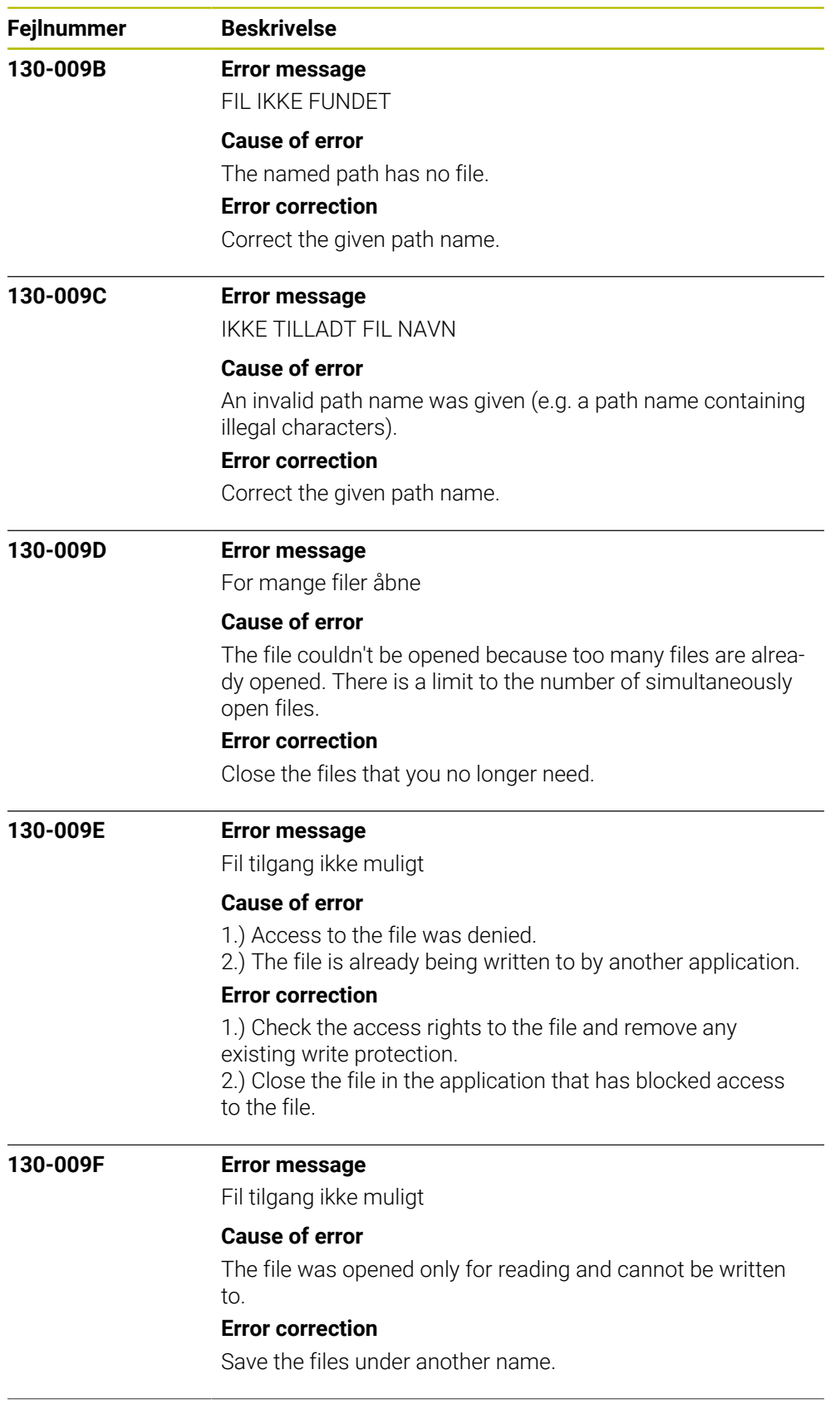

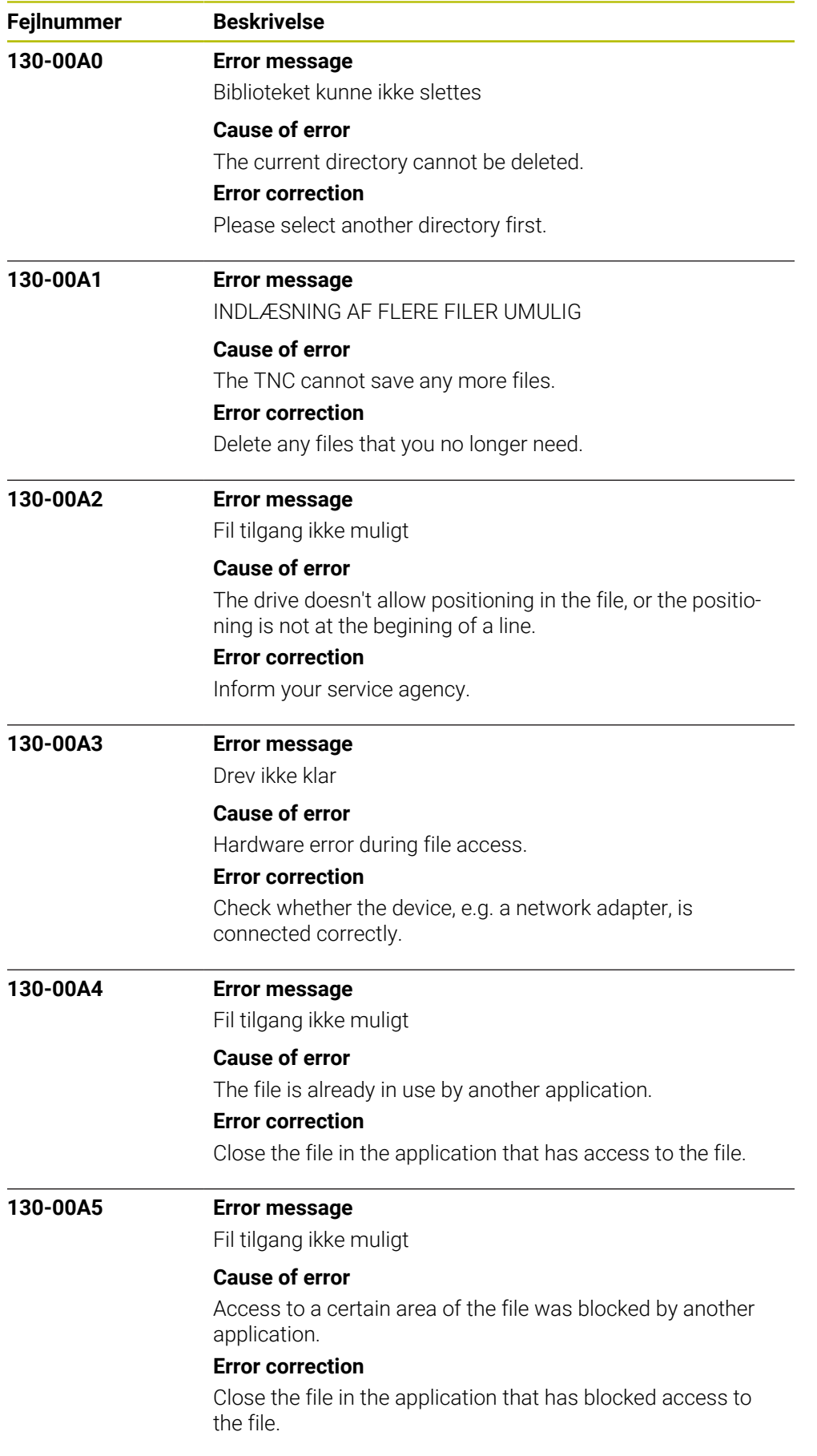

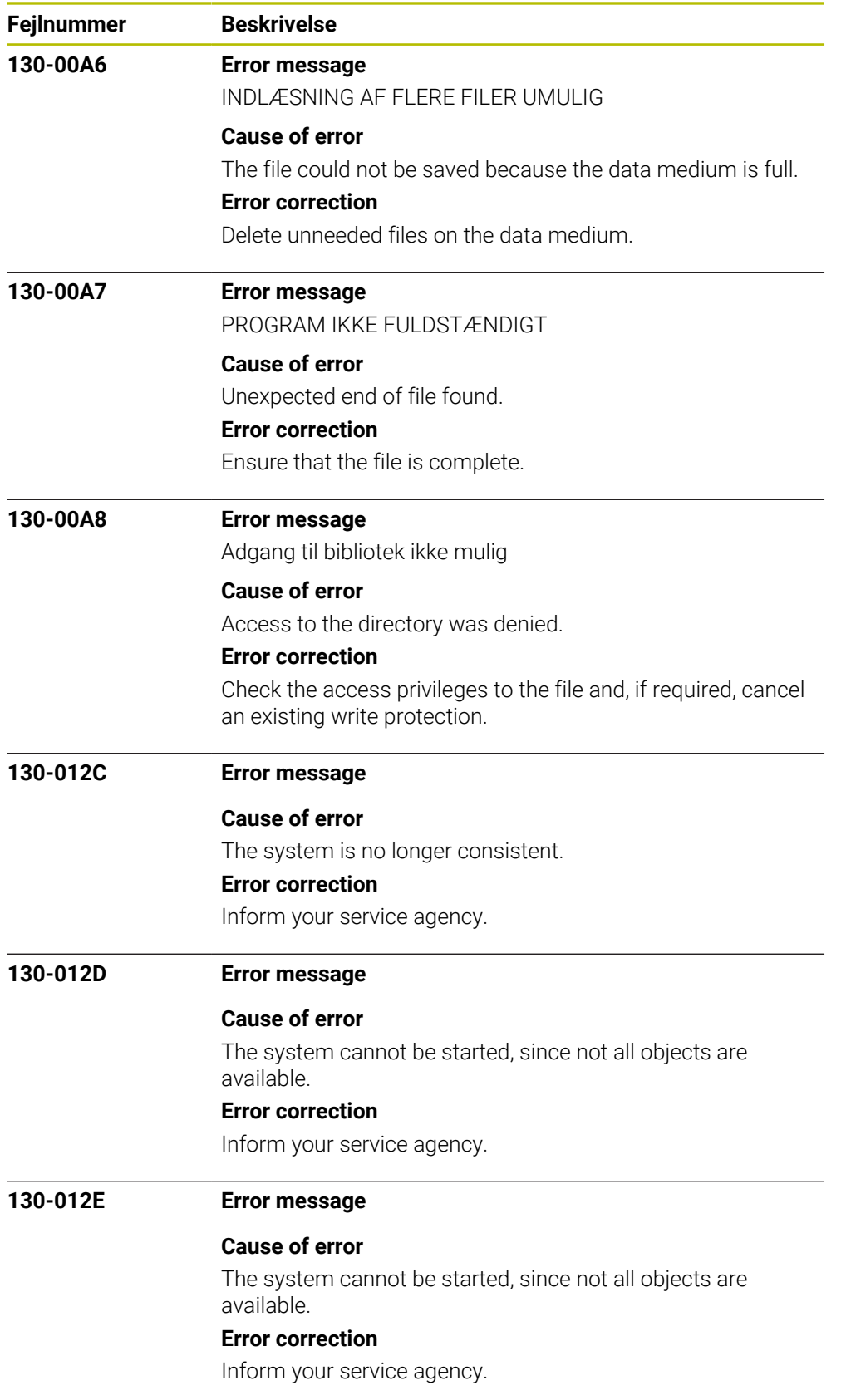

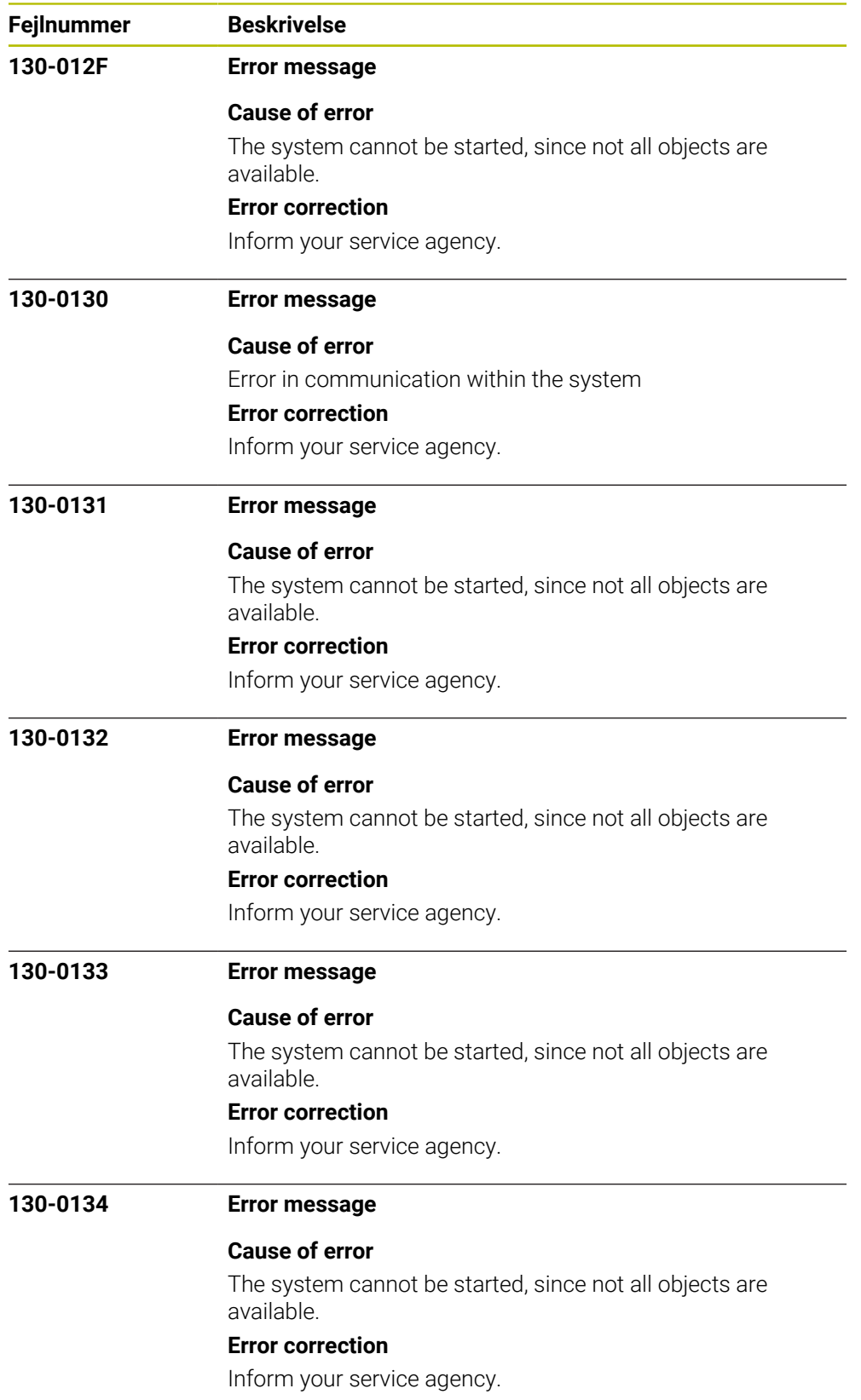

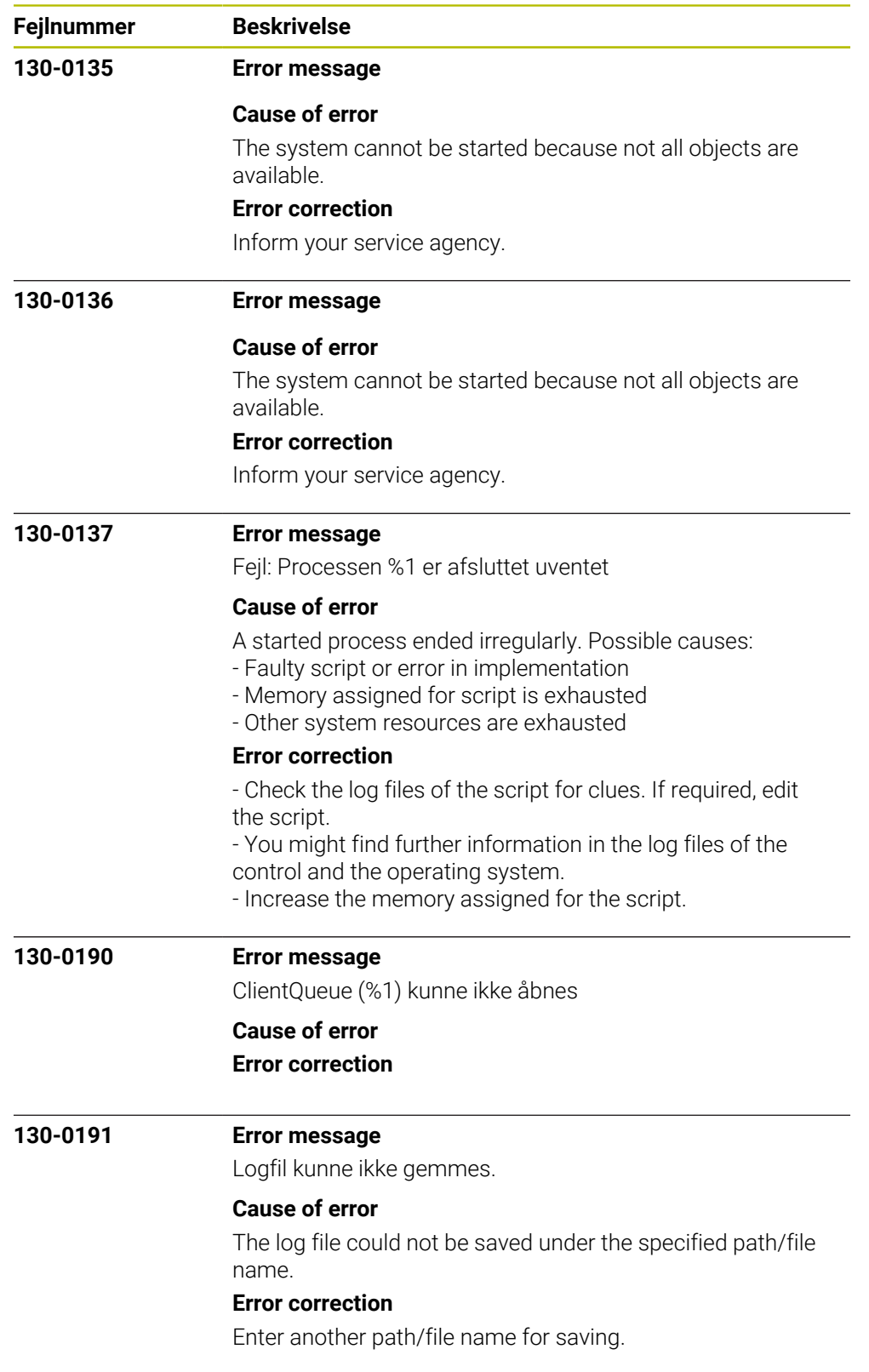

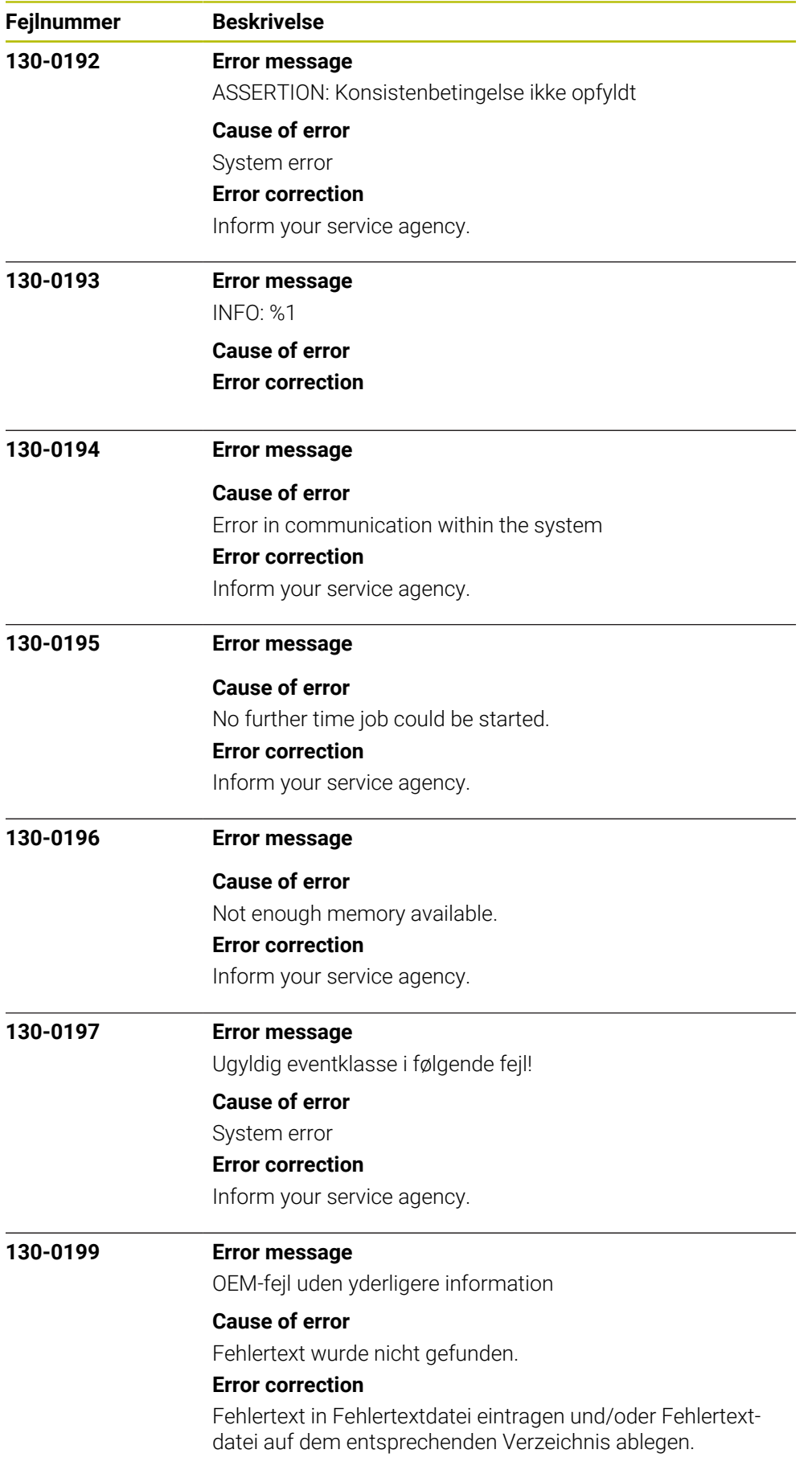

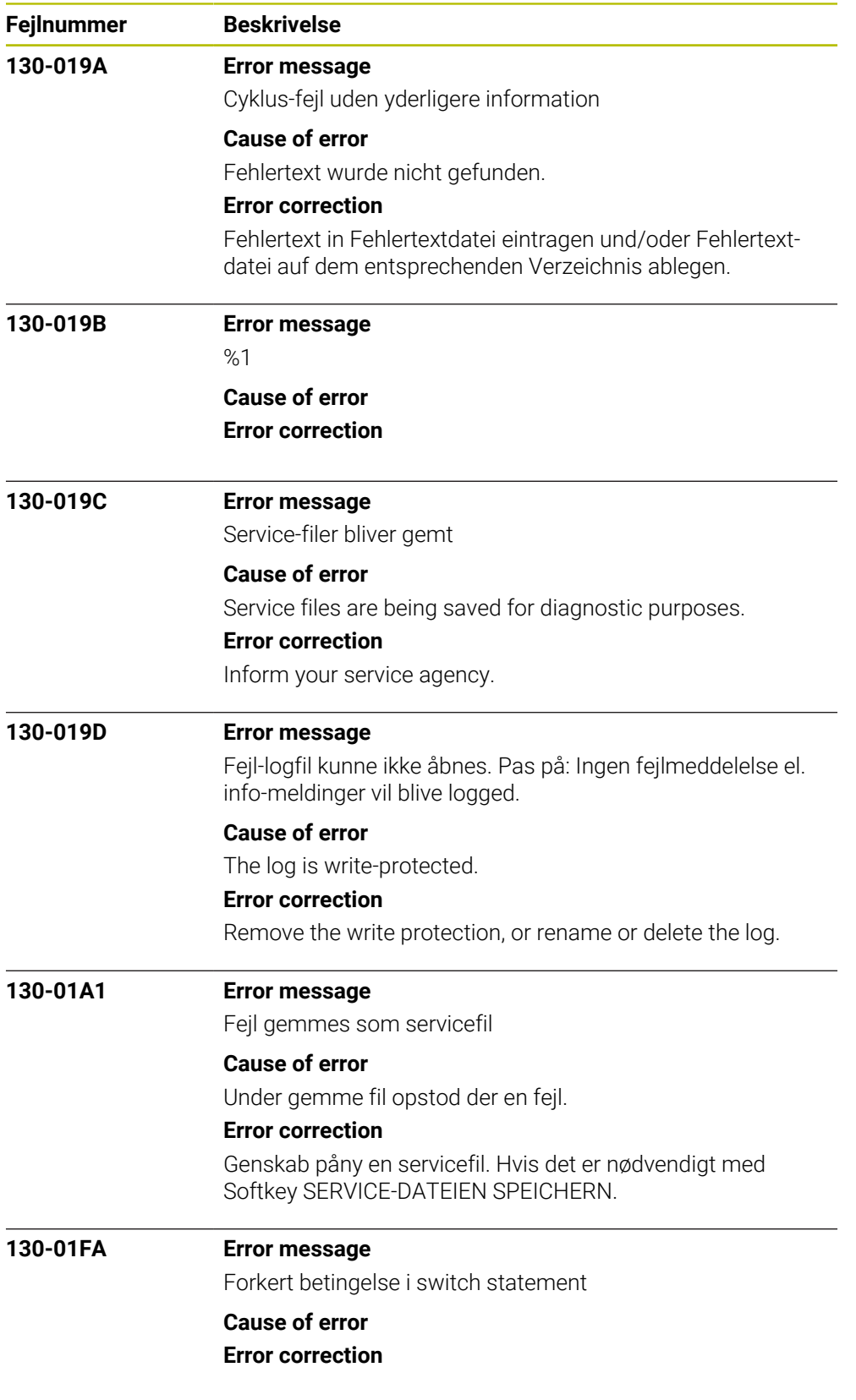

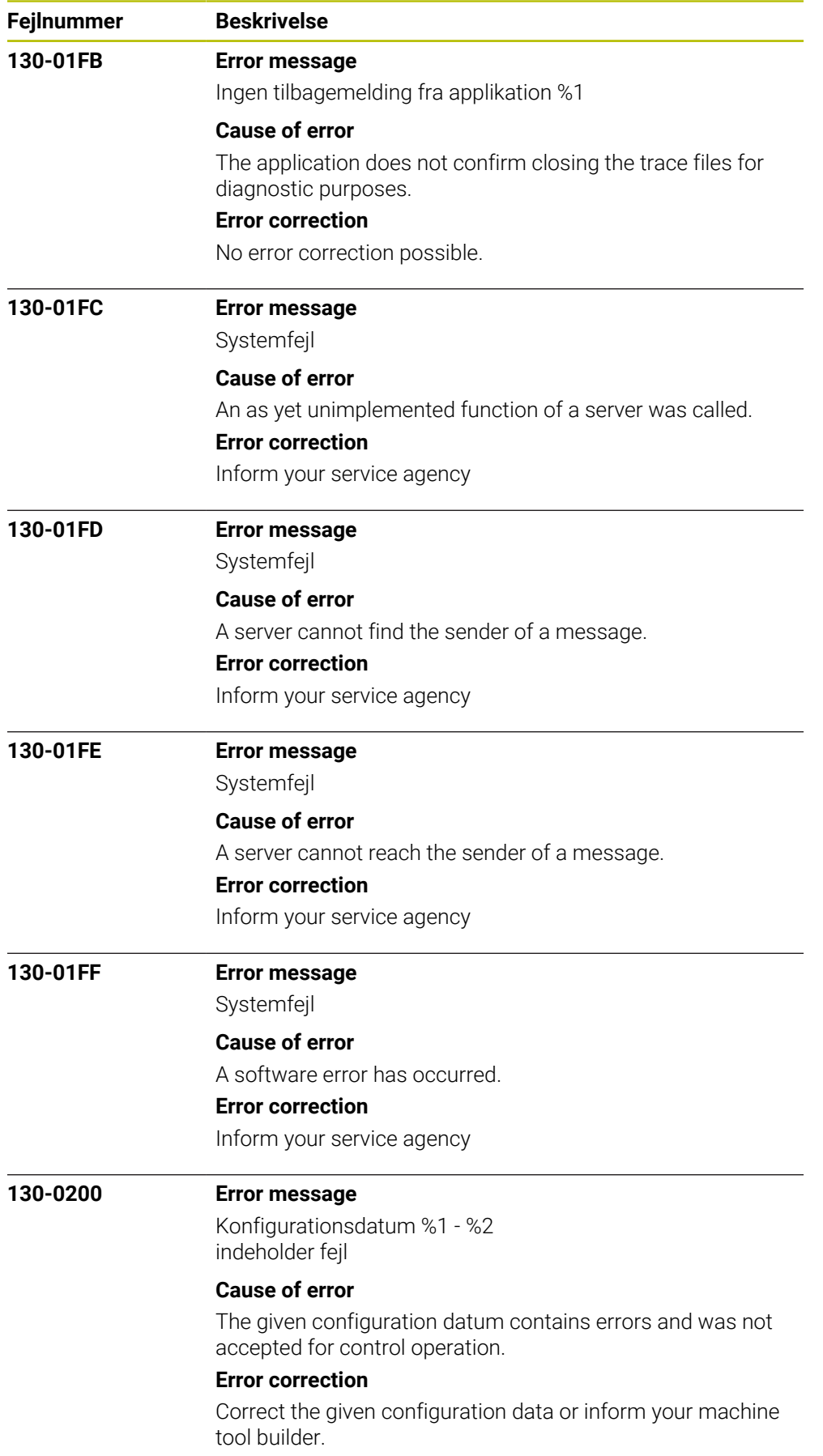

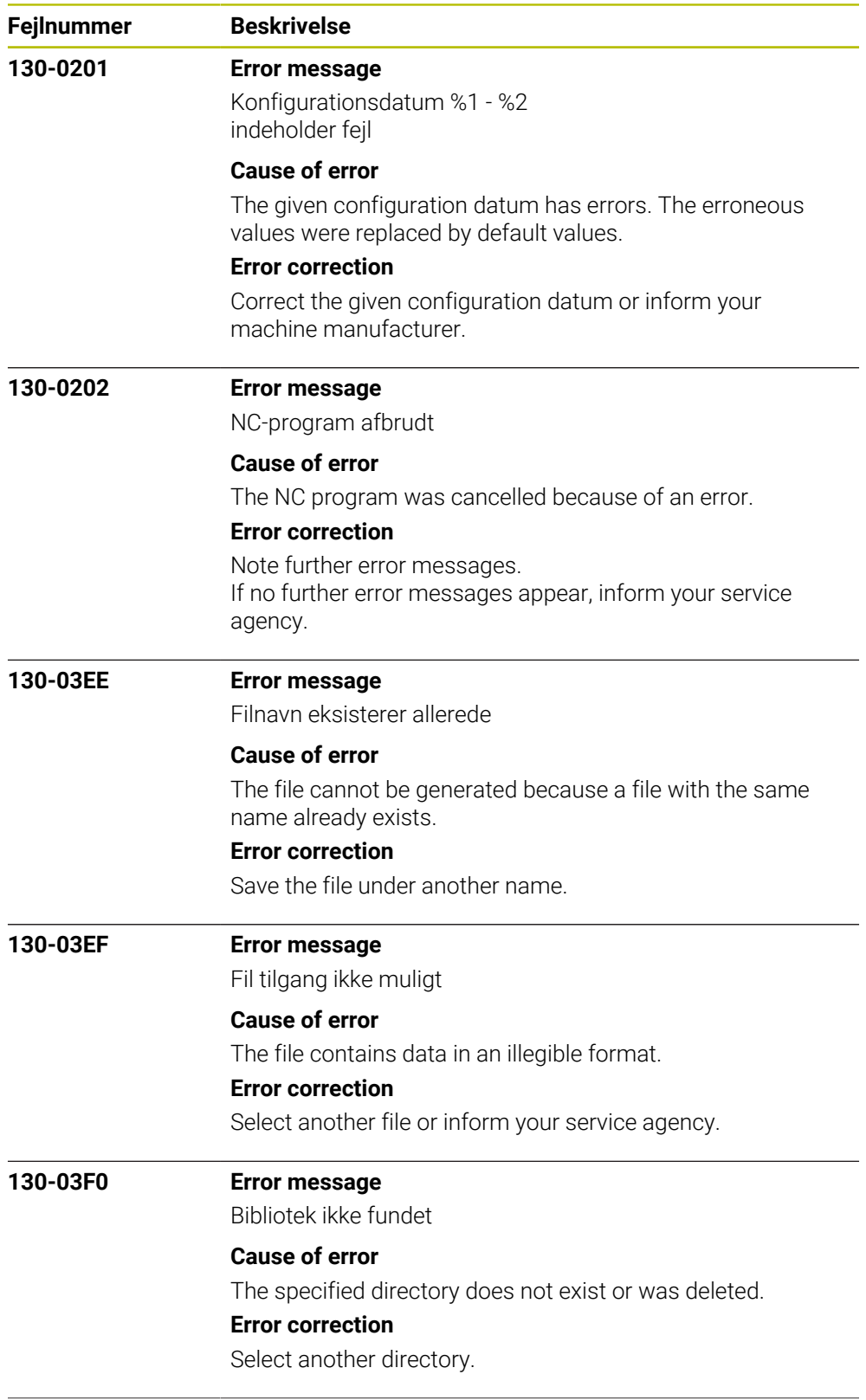

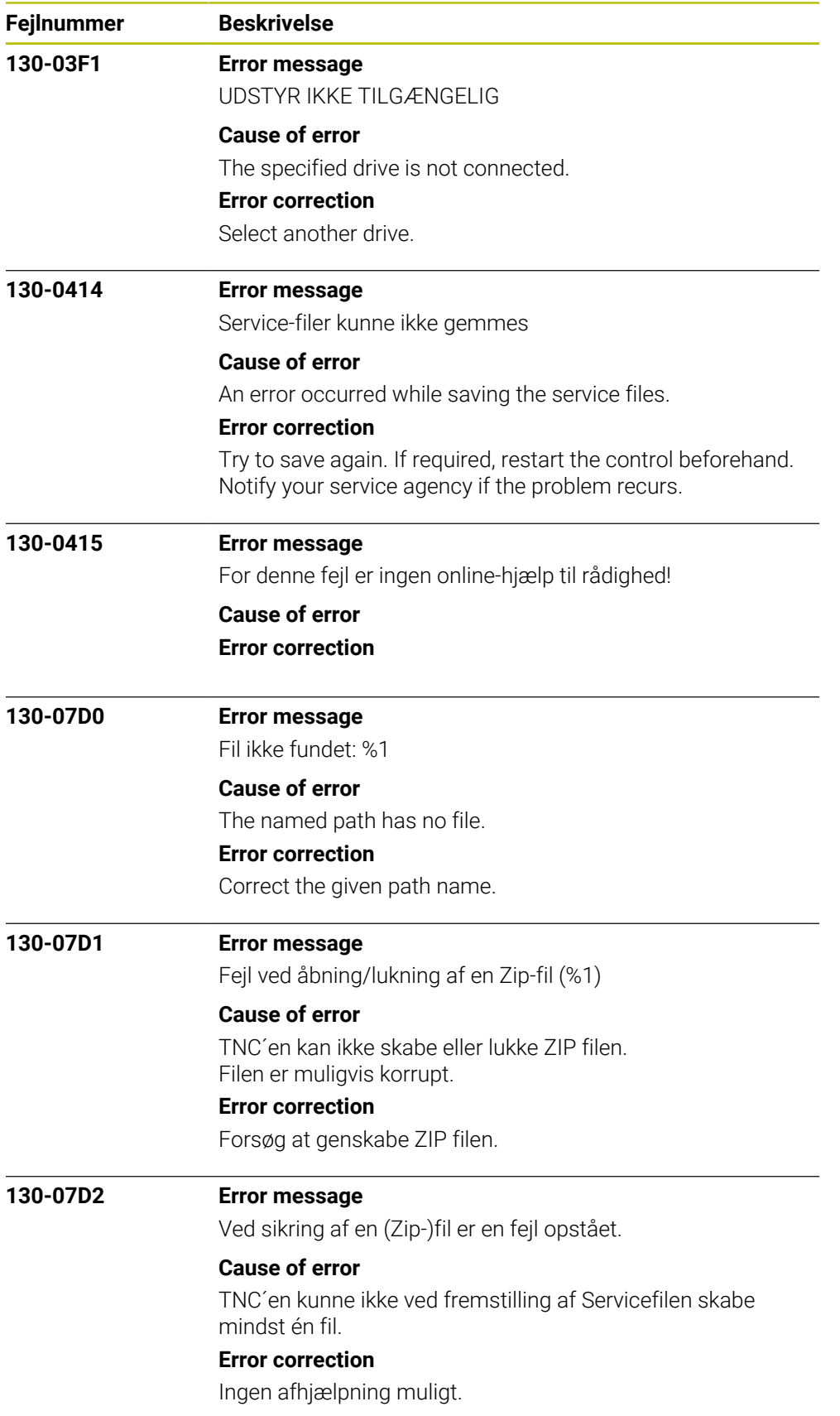

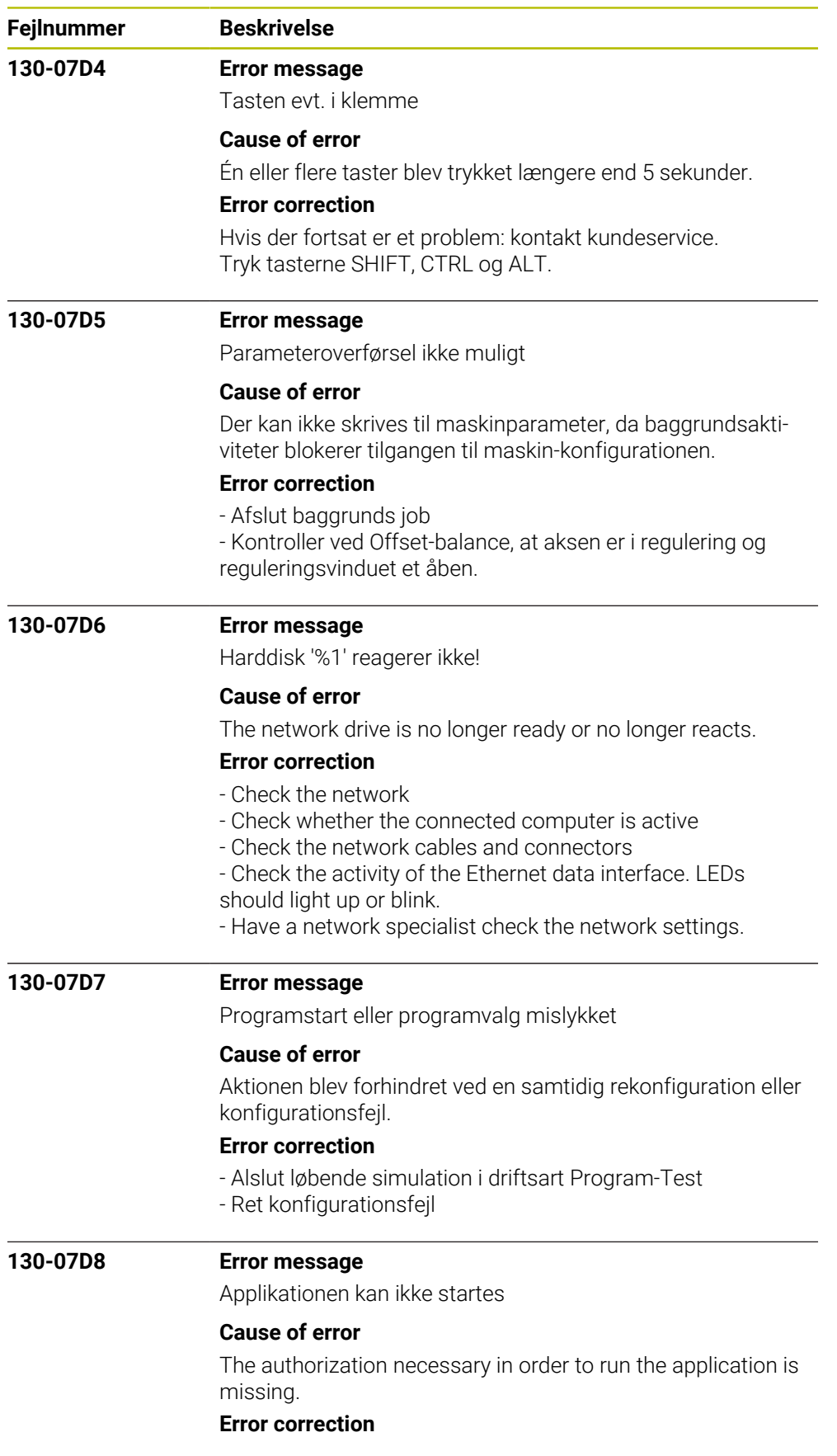

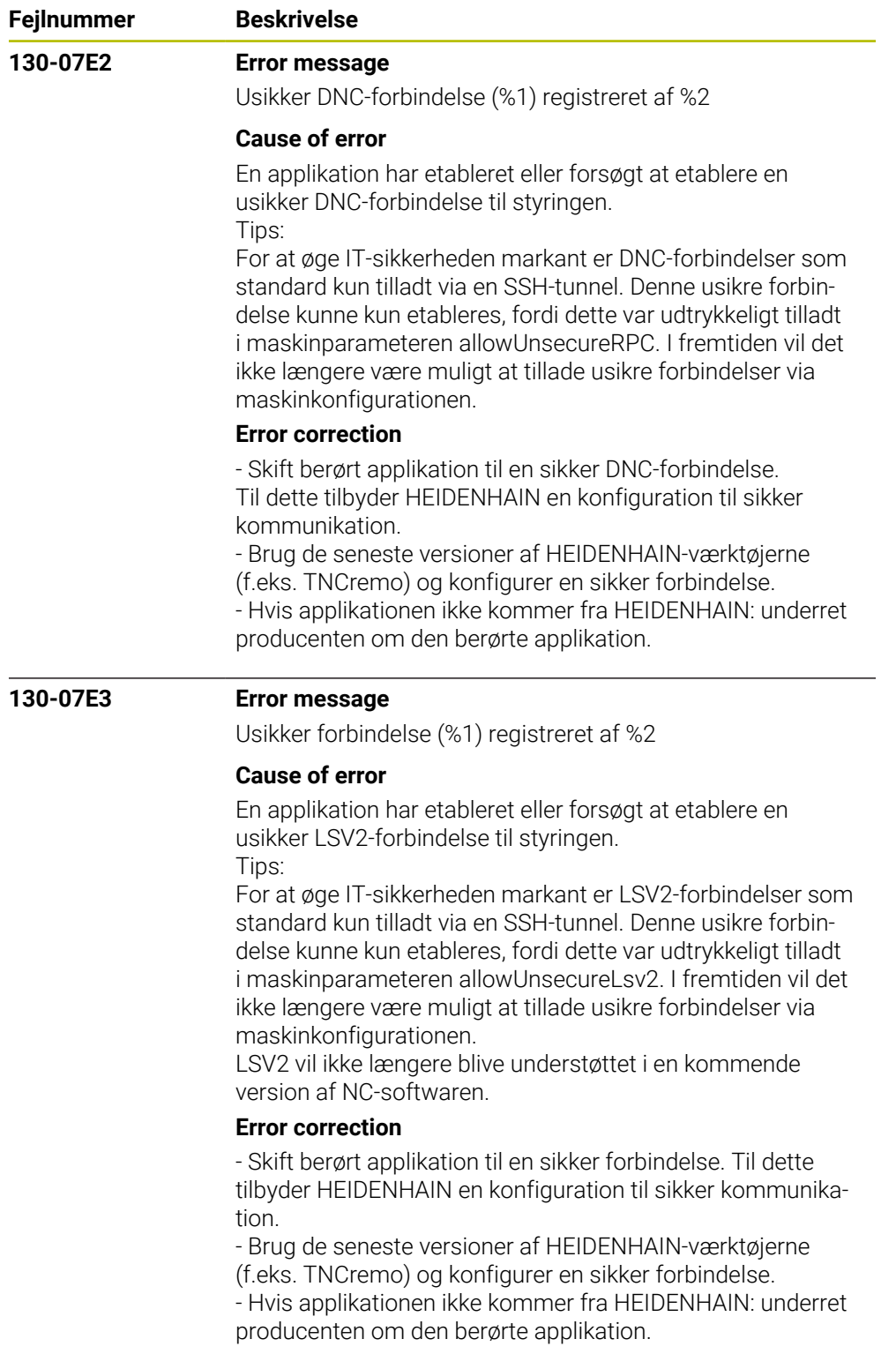

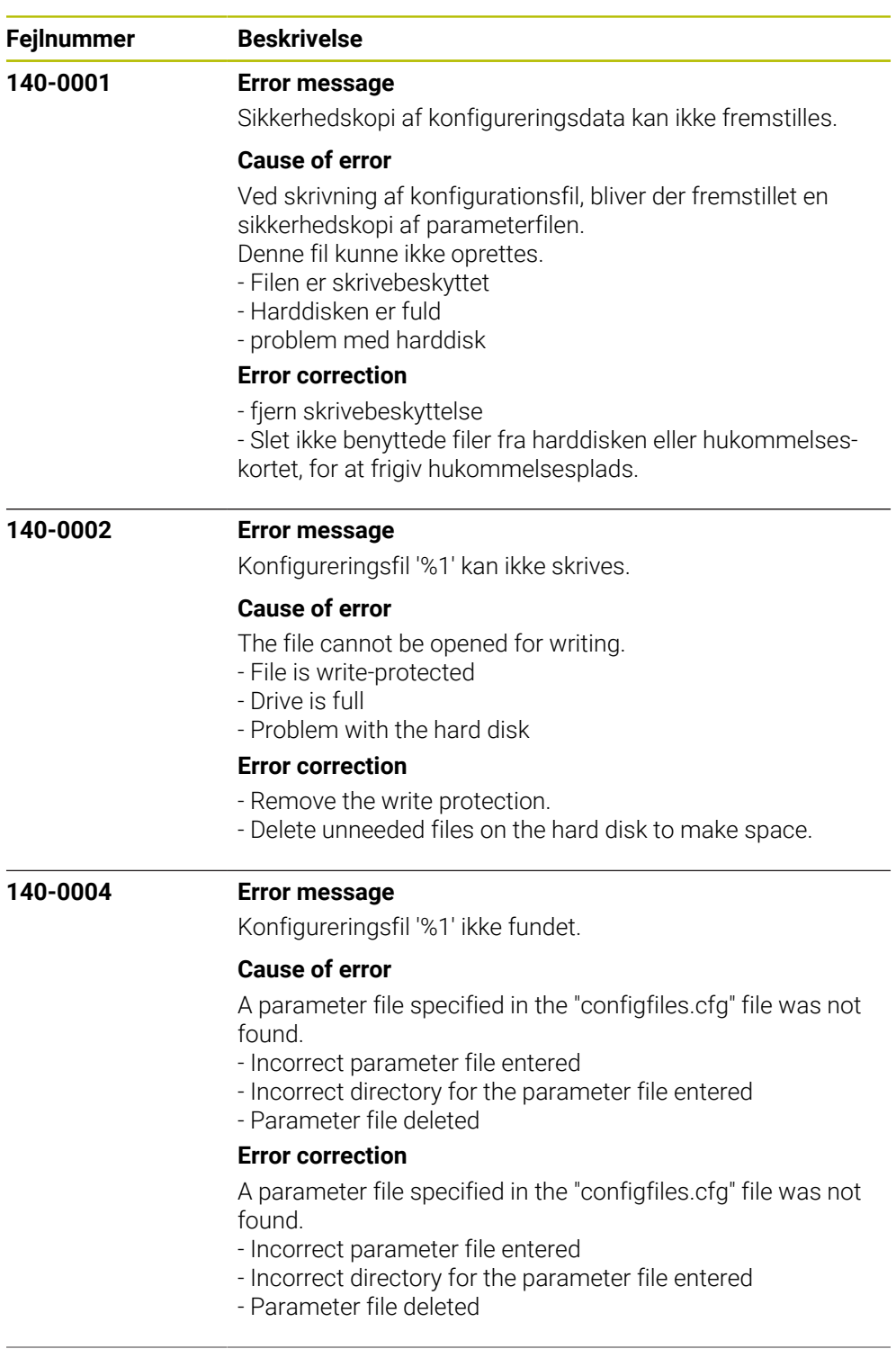

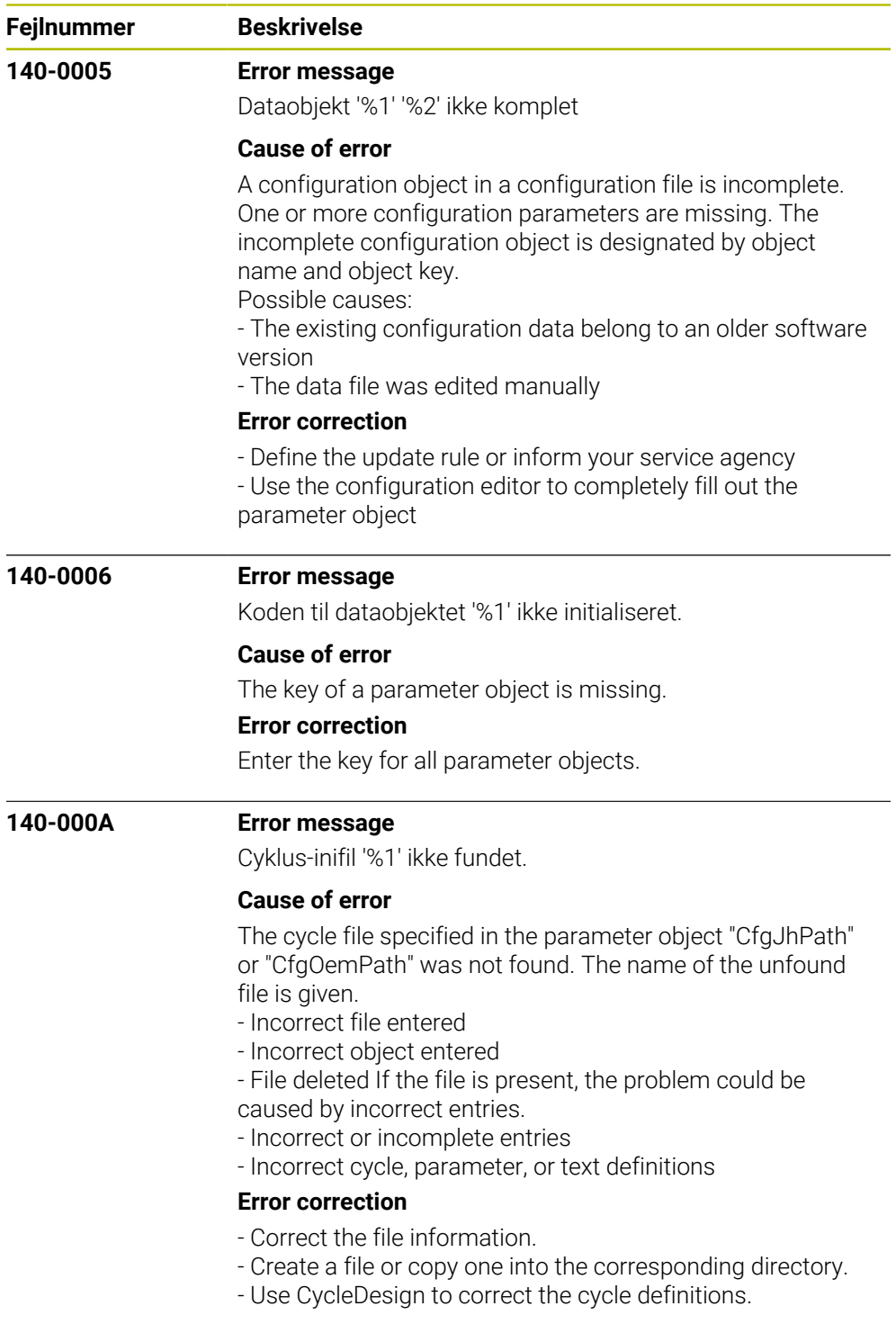
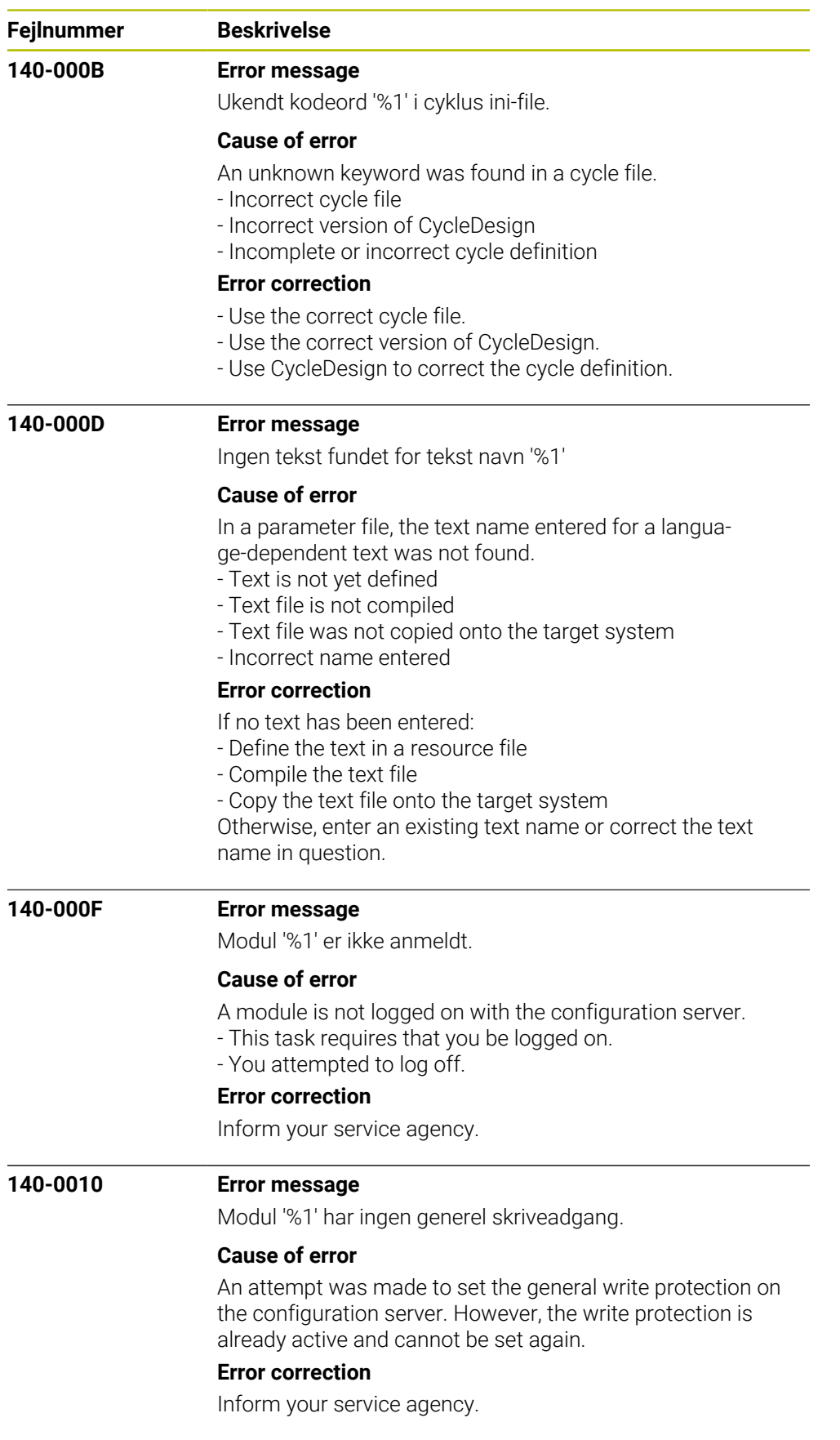

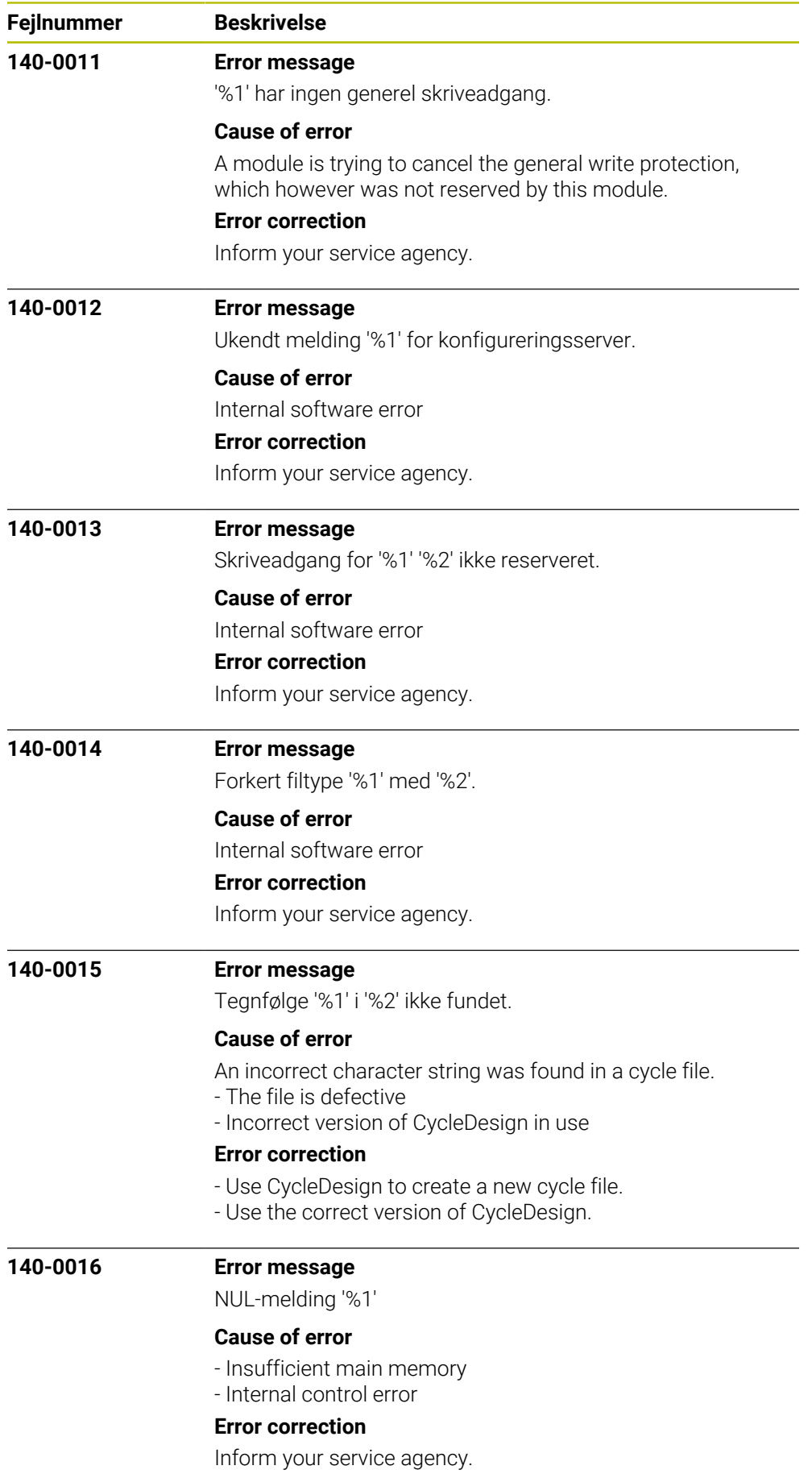

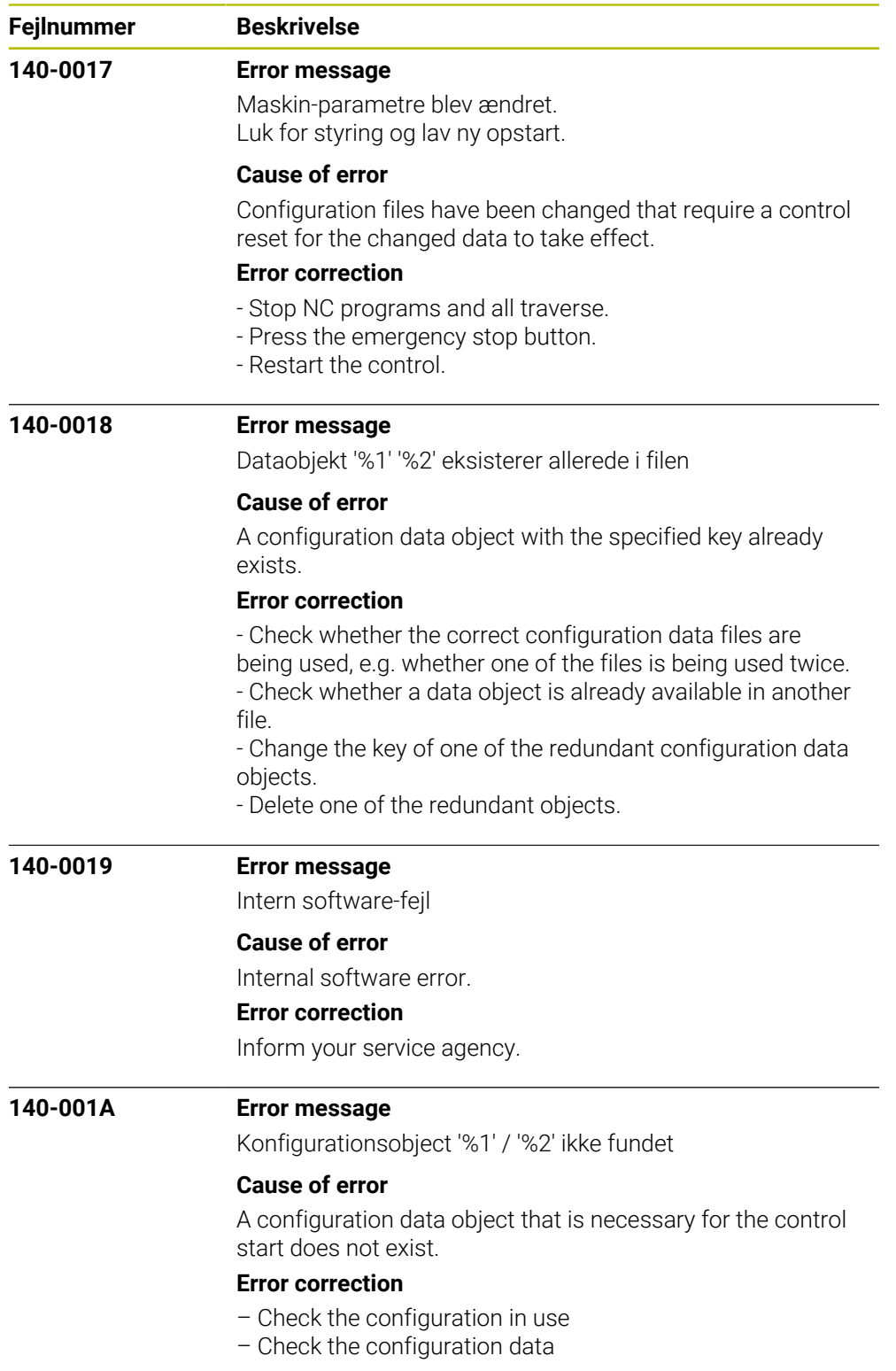

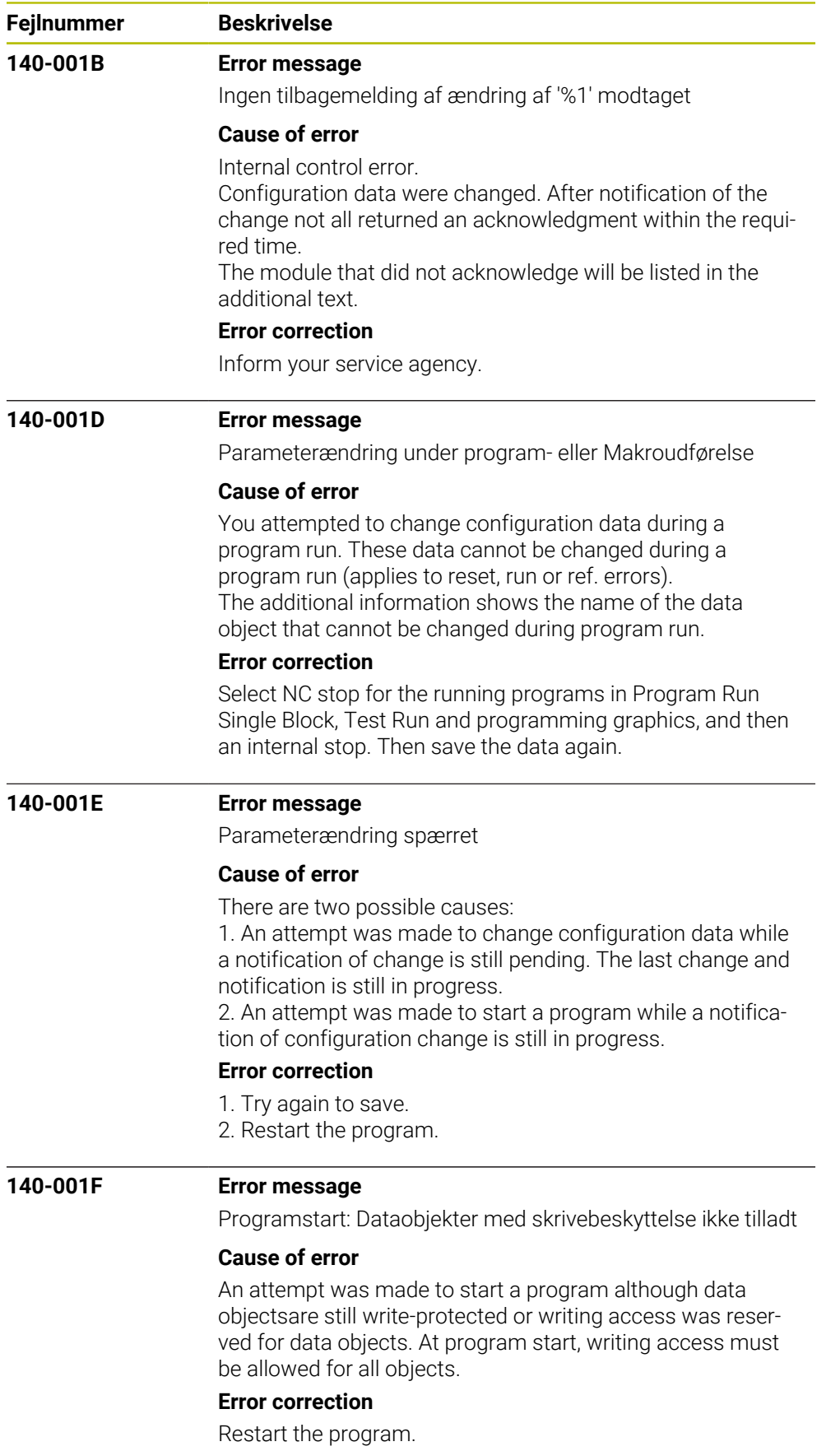

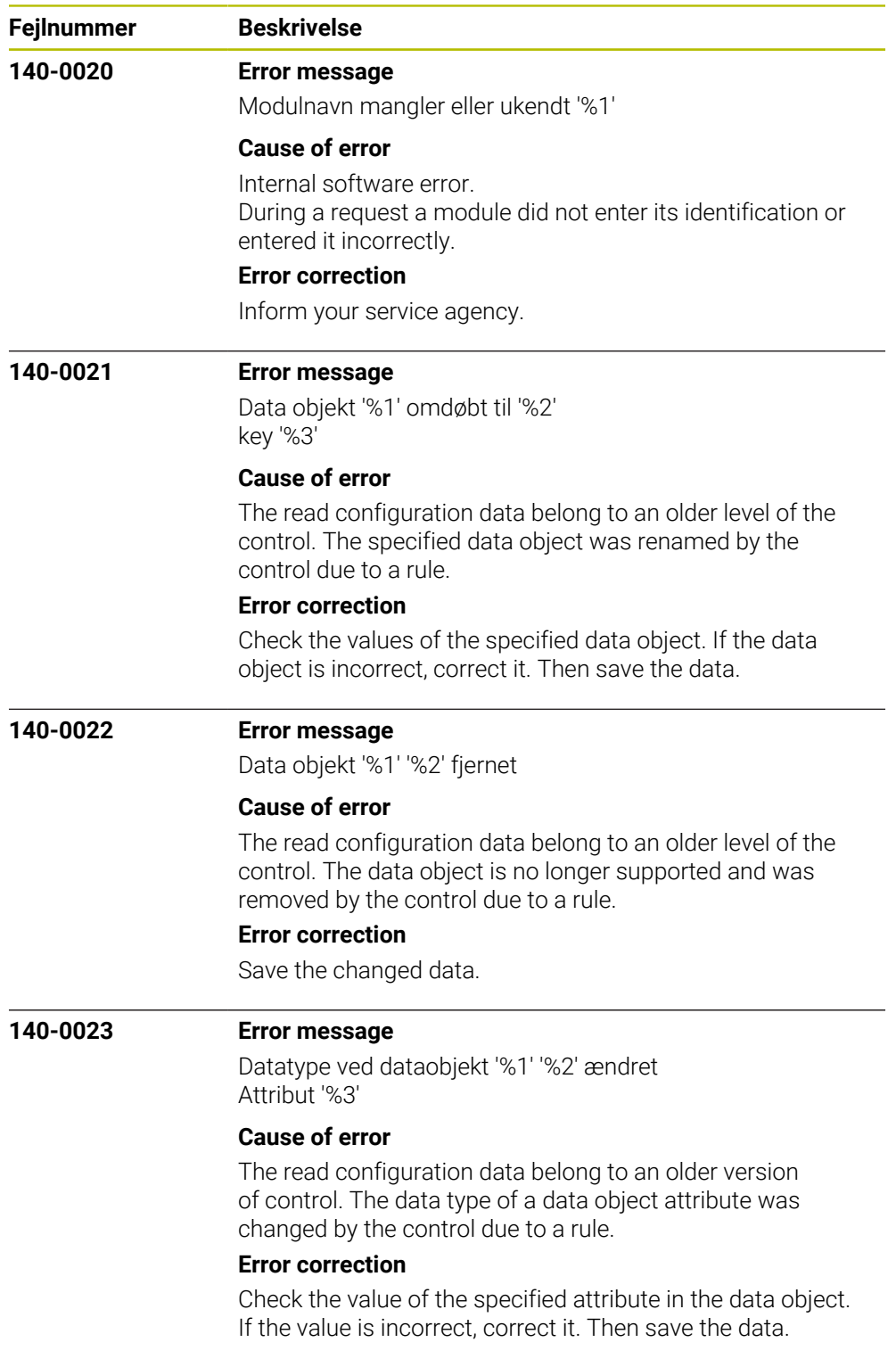

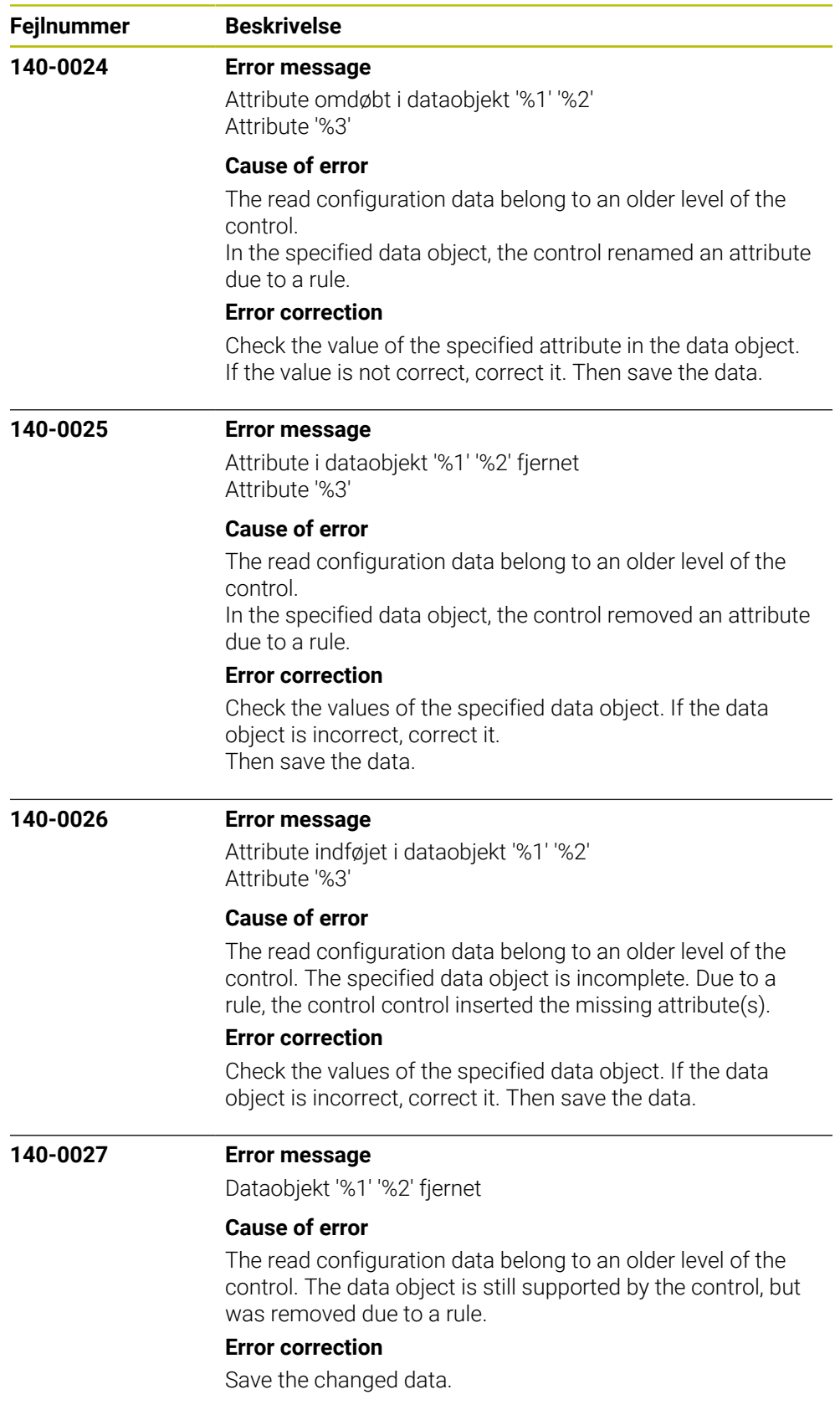

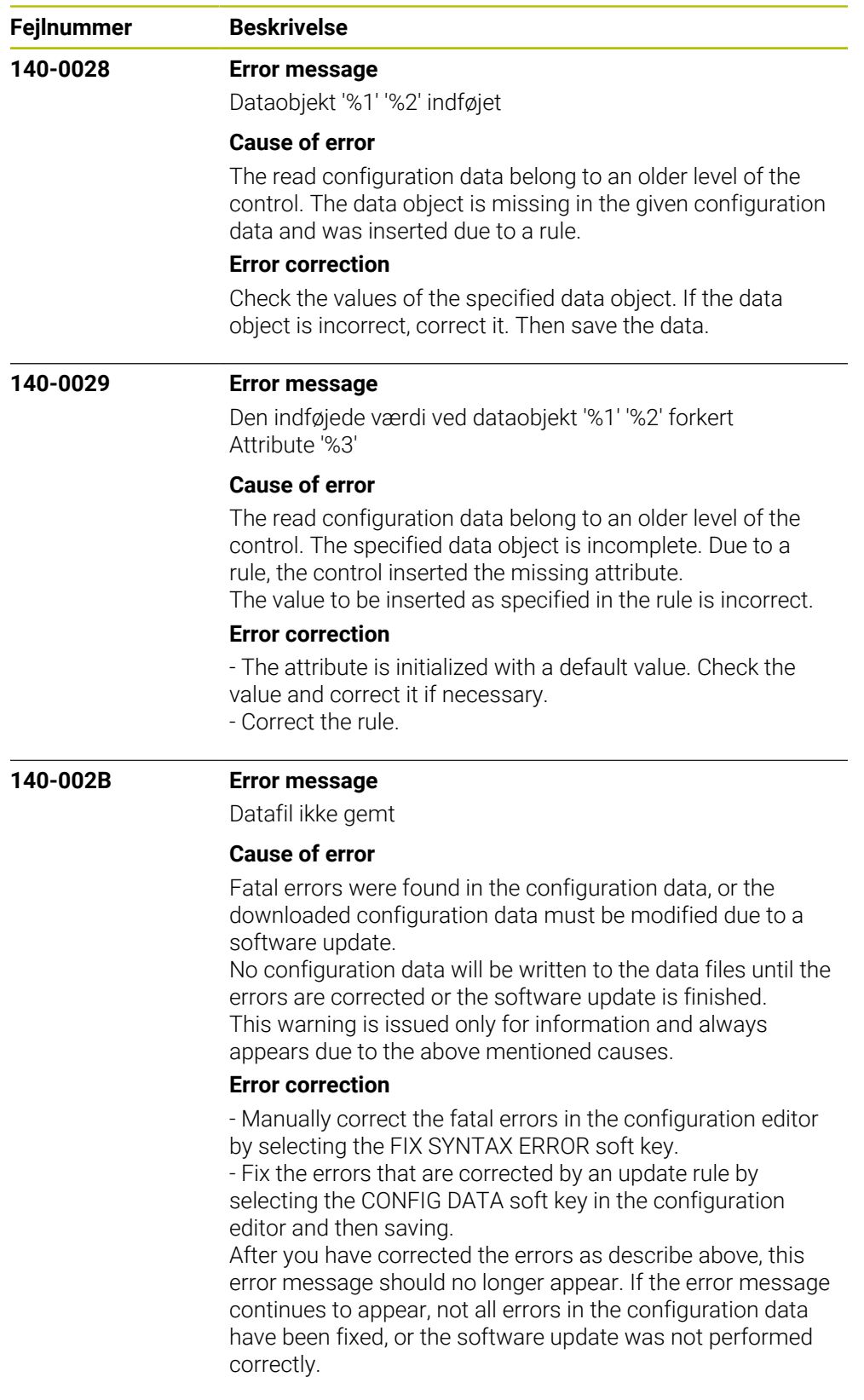

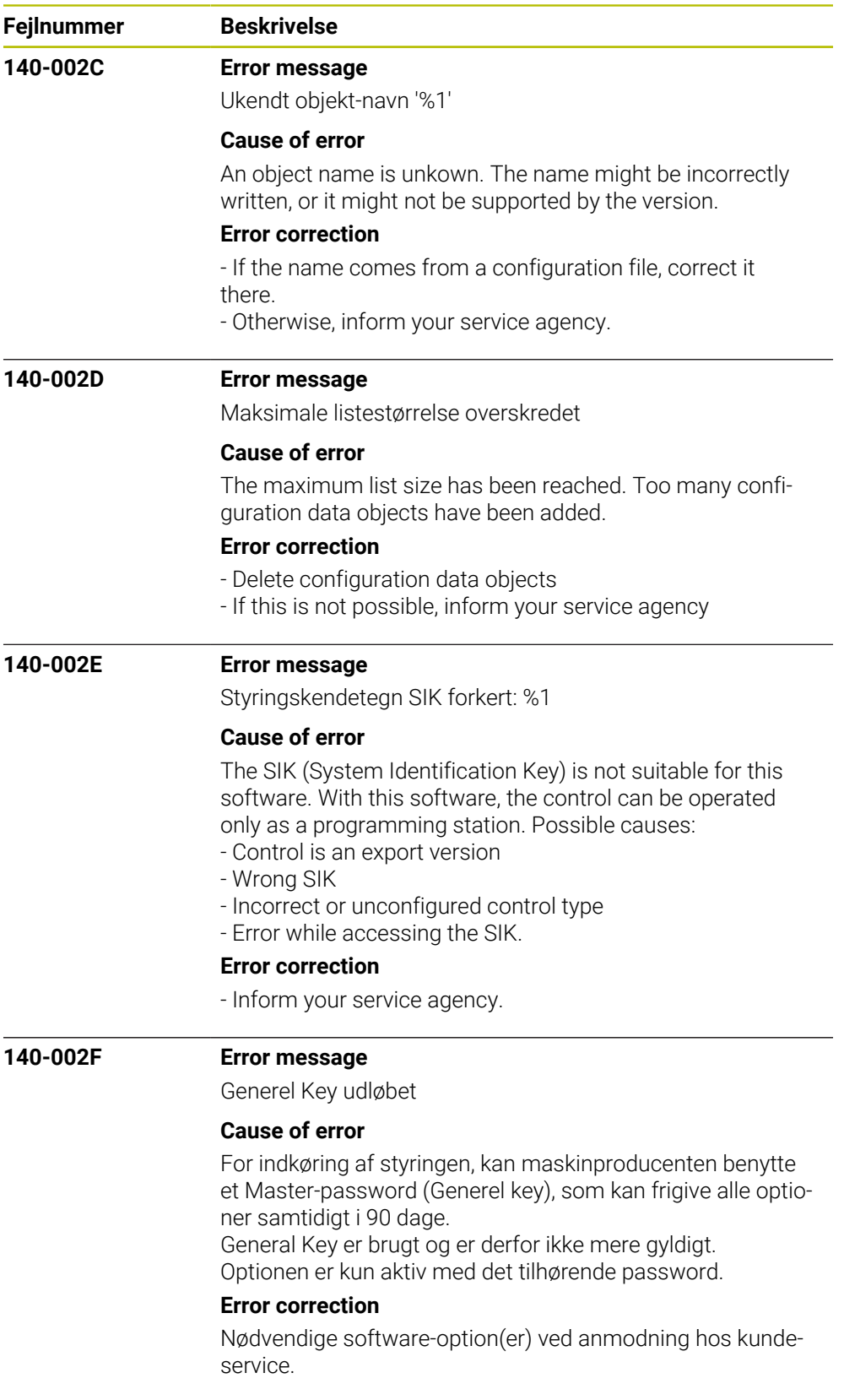

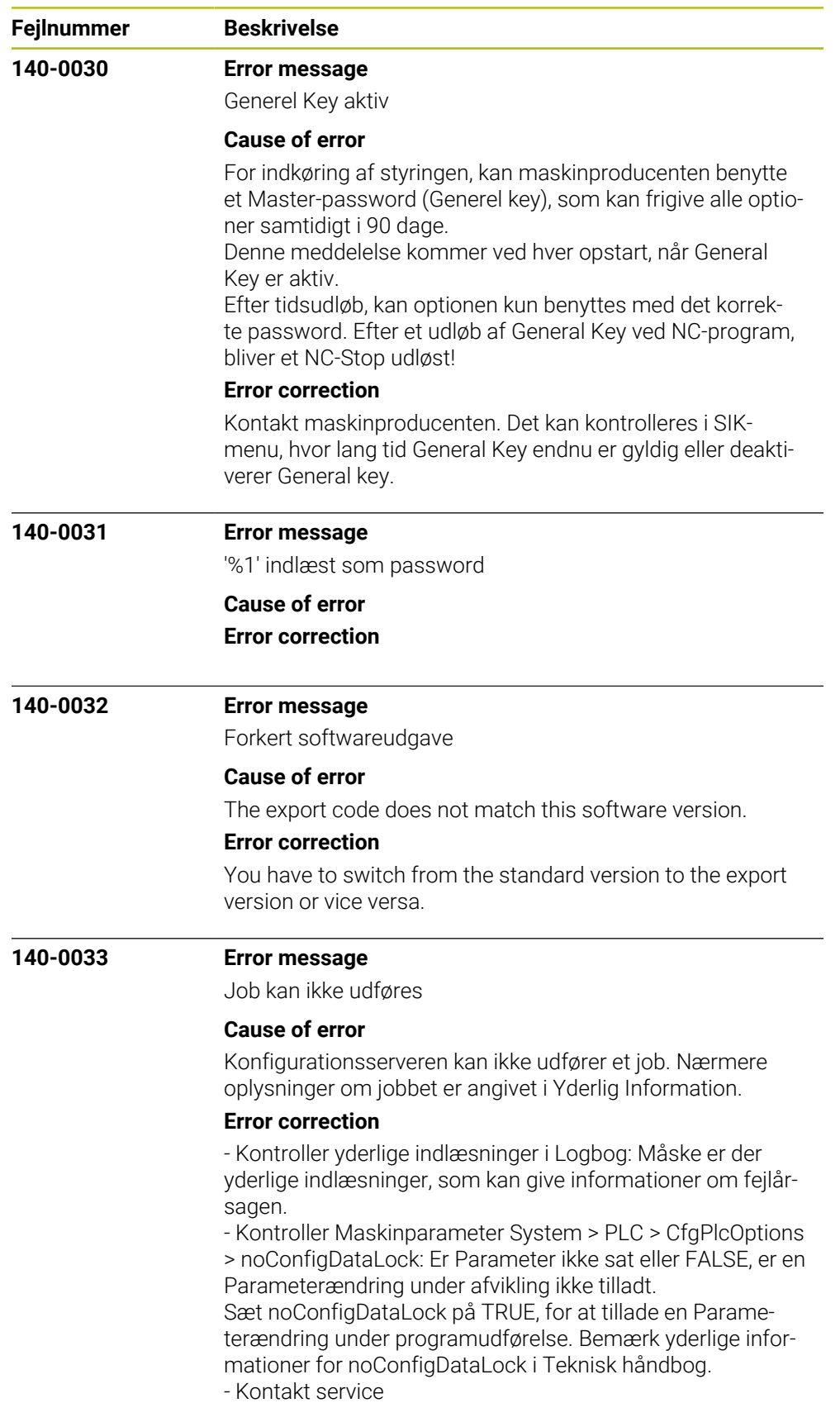

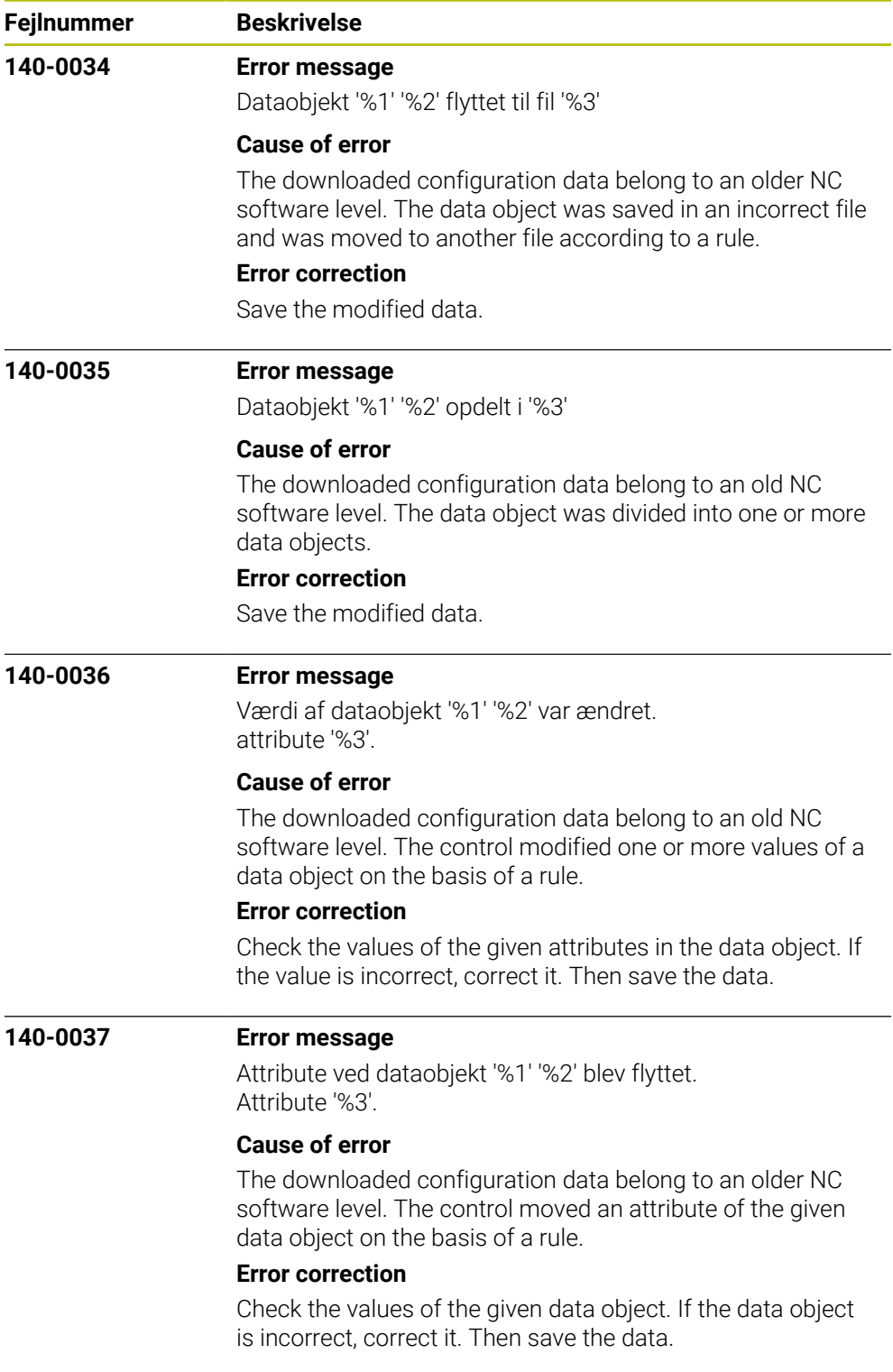

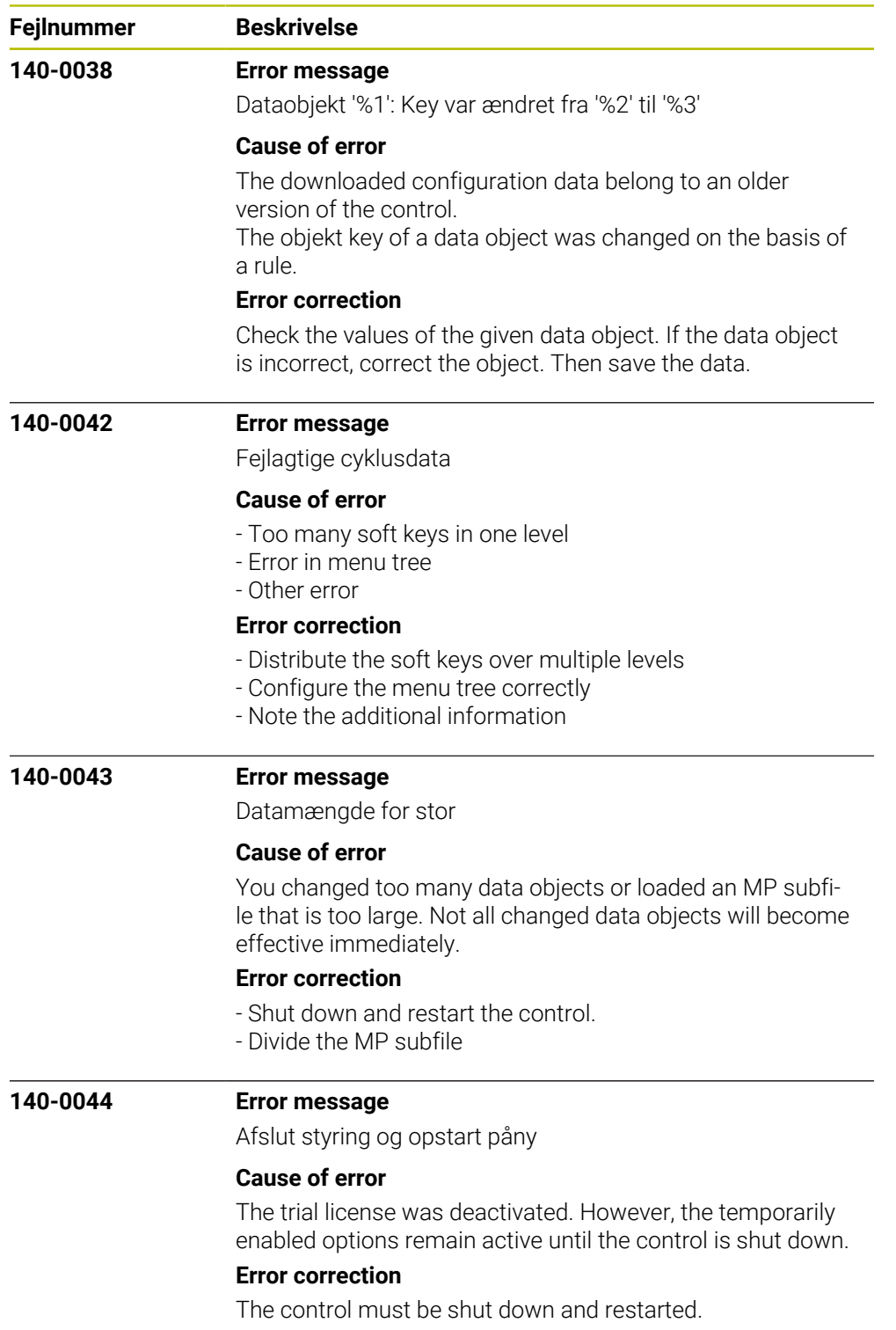

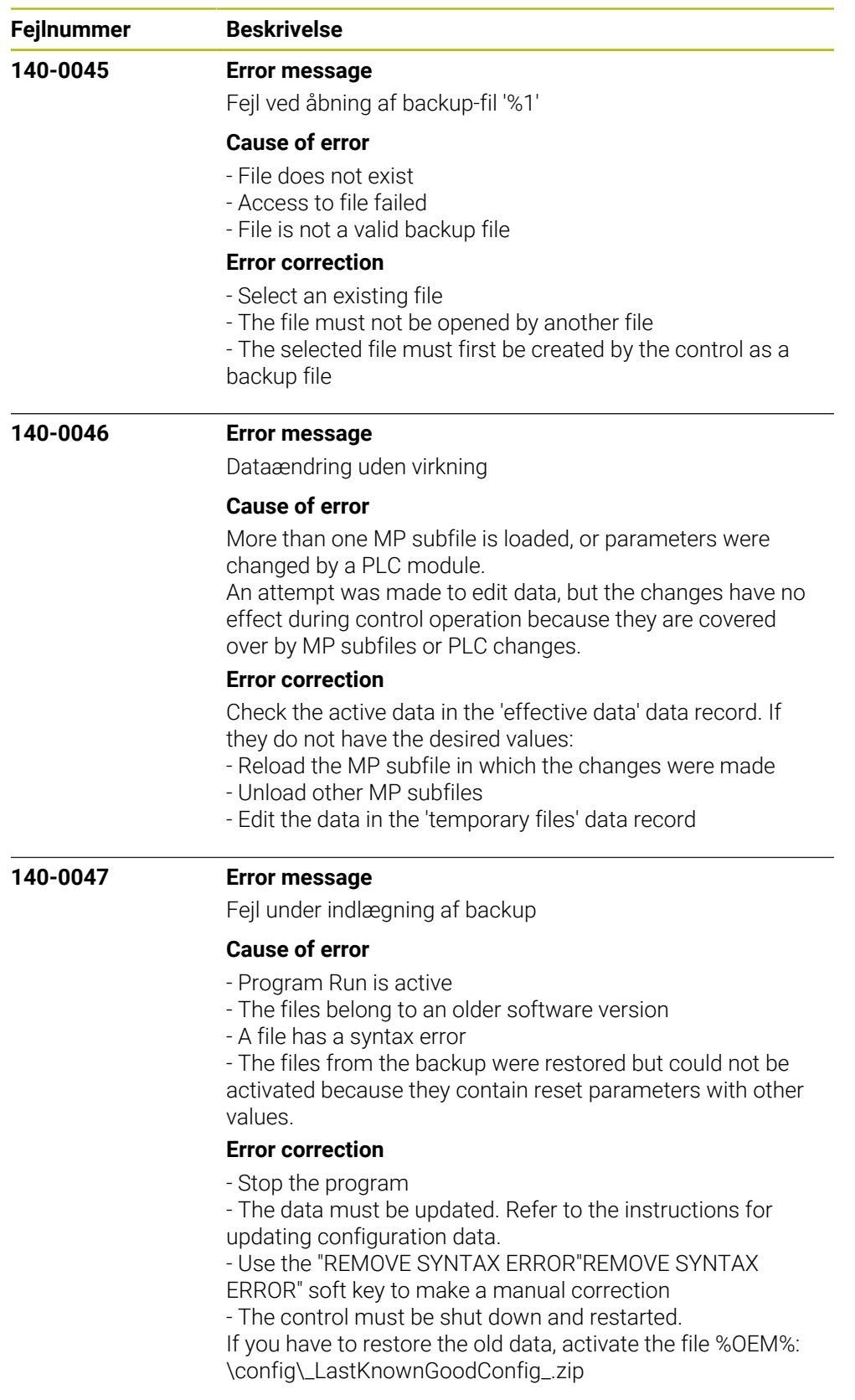

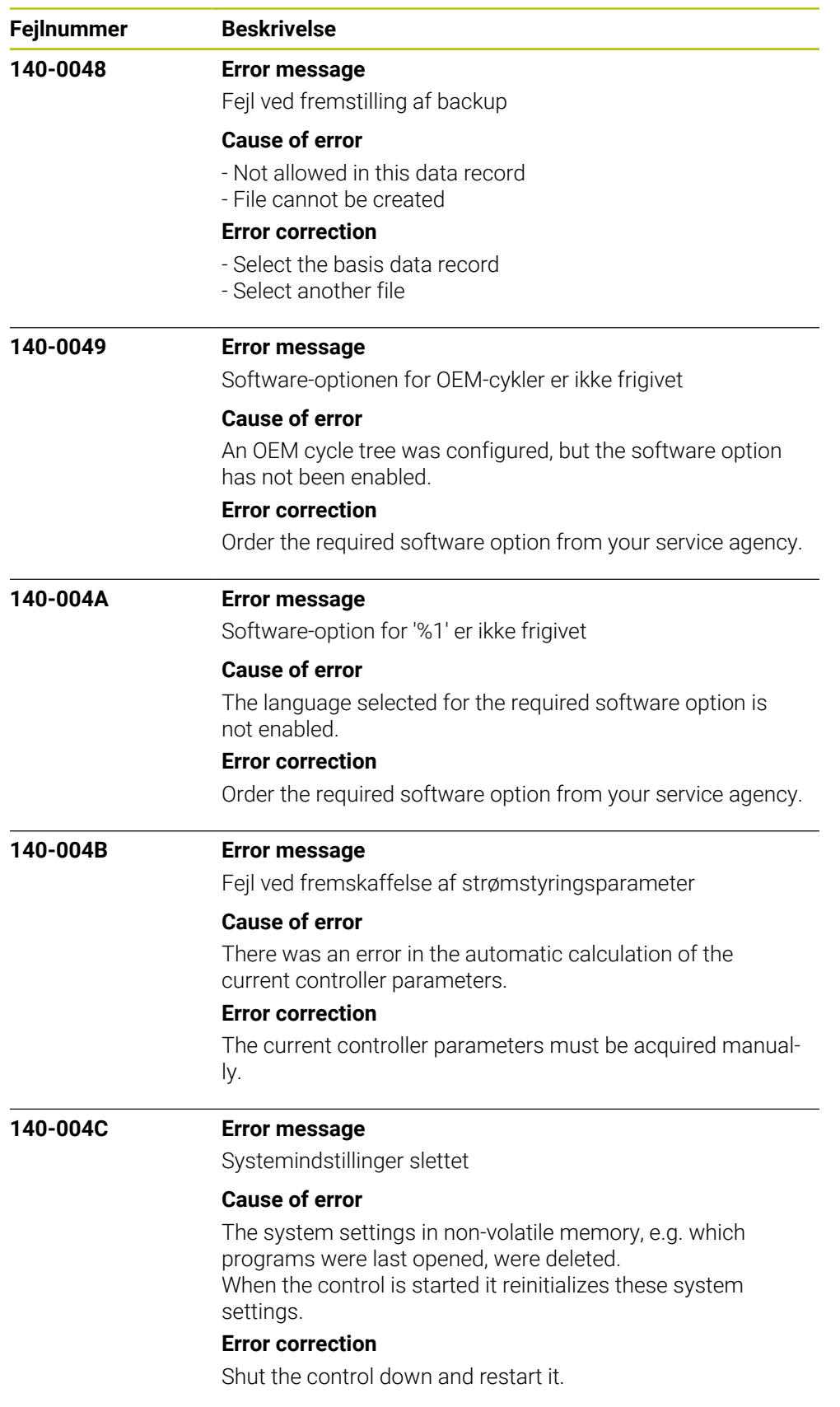

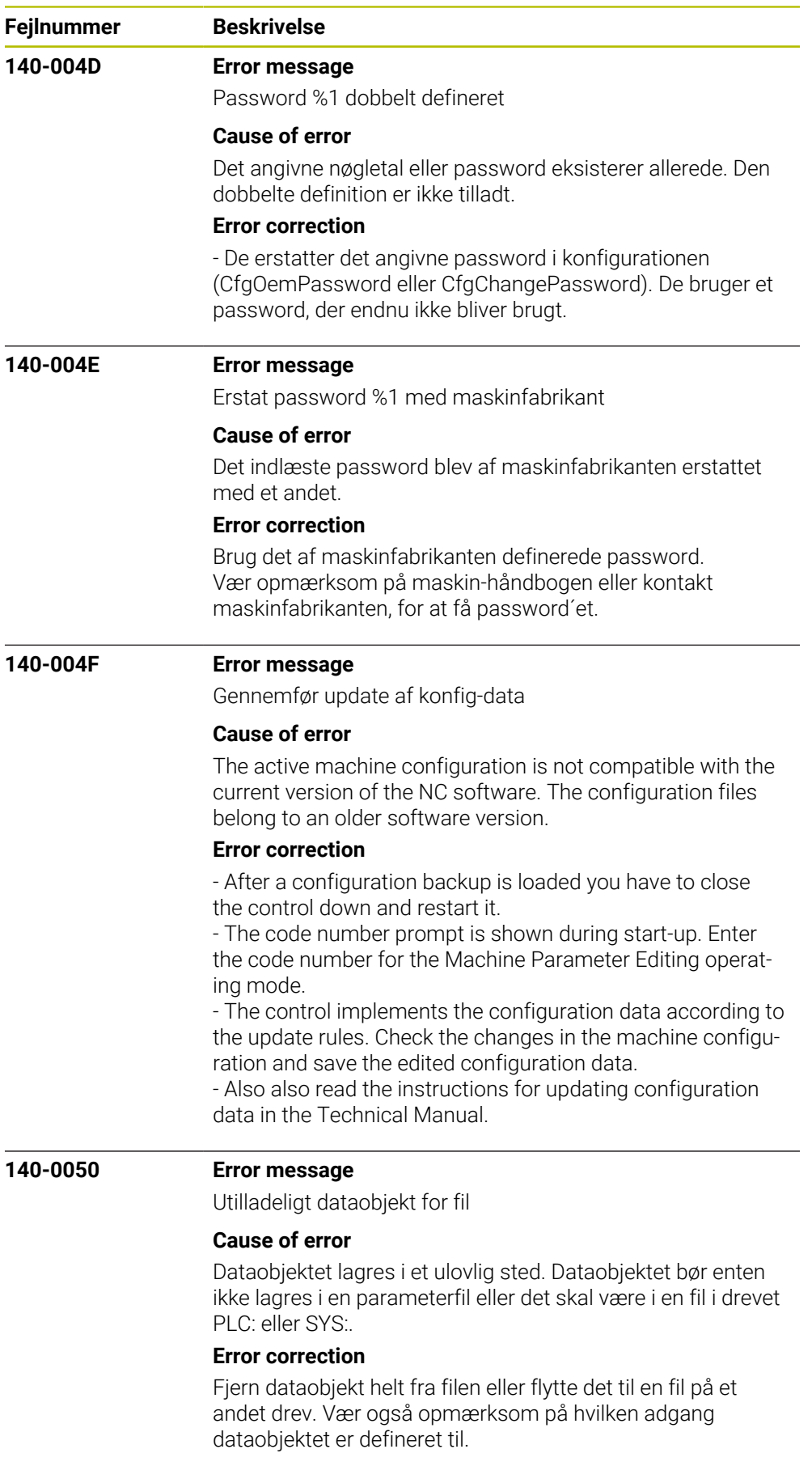

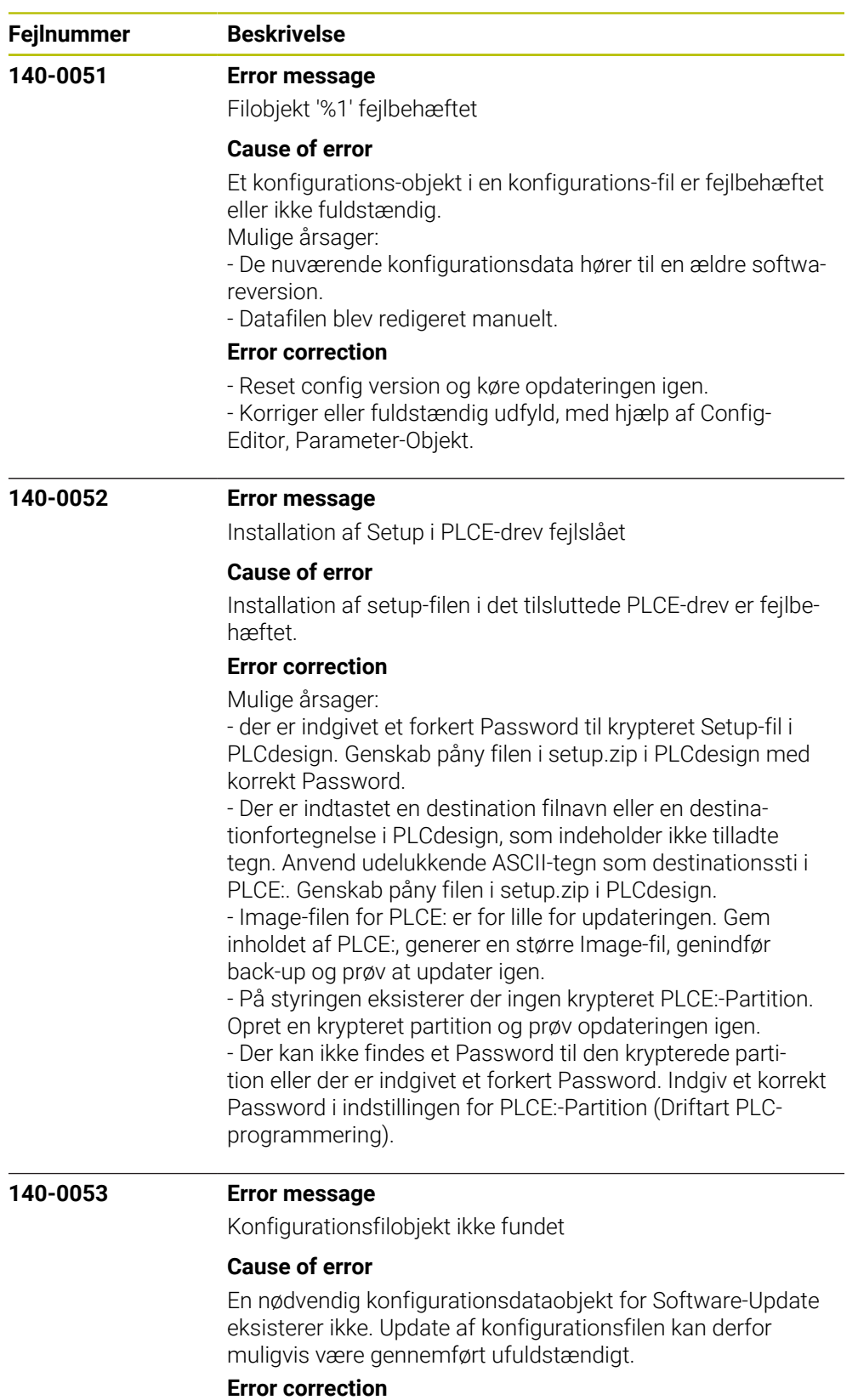

Kontrollere og evt. korrigere maskin-konfigurationen.

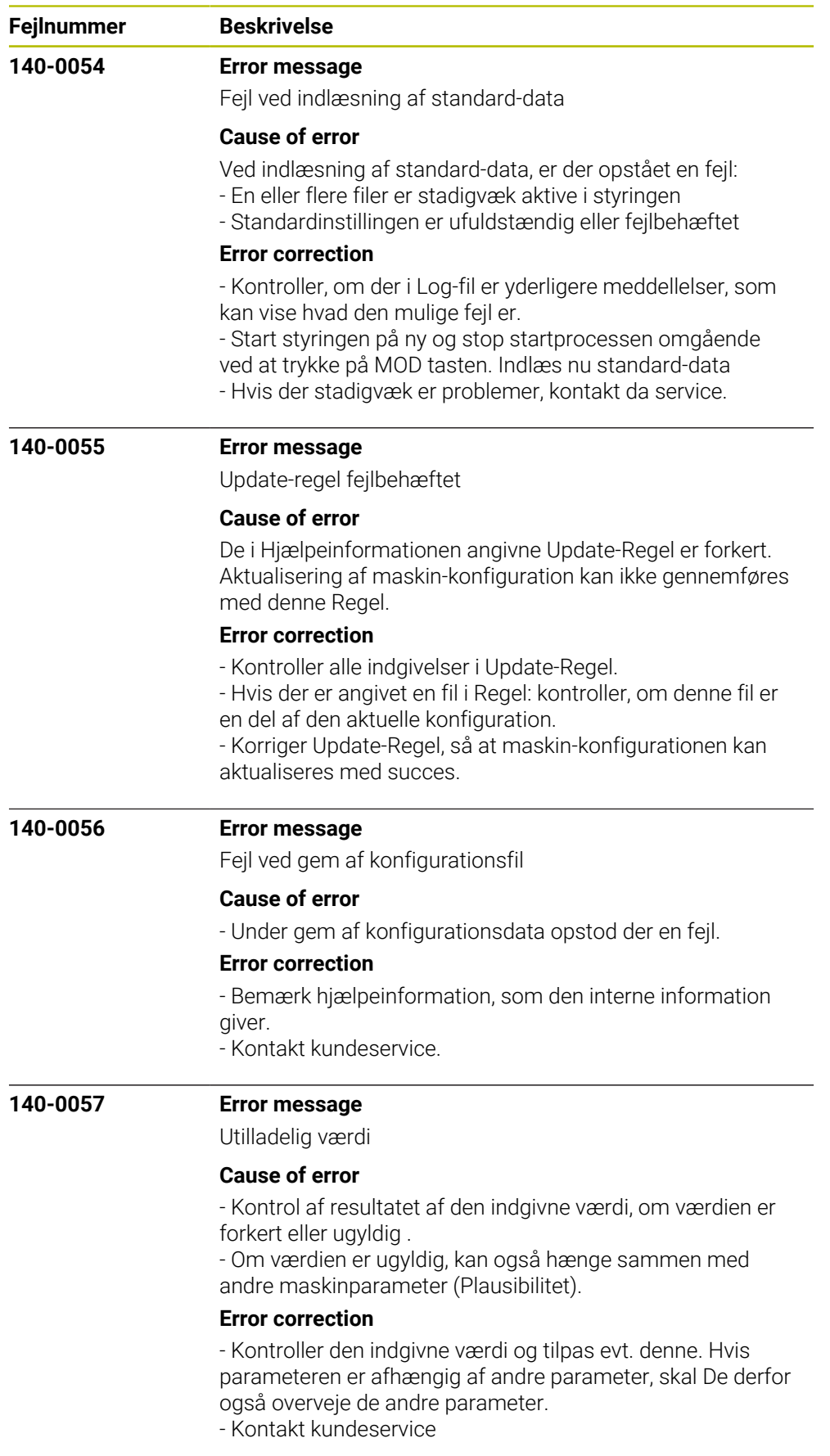

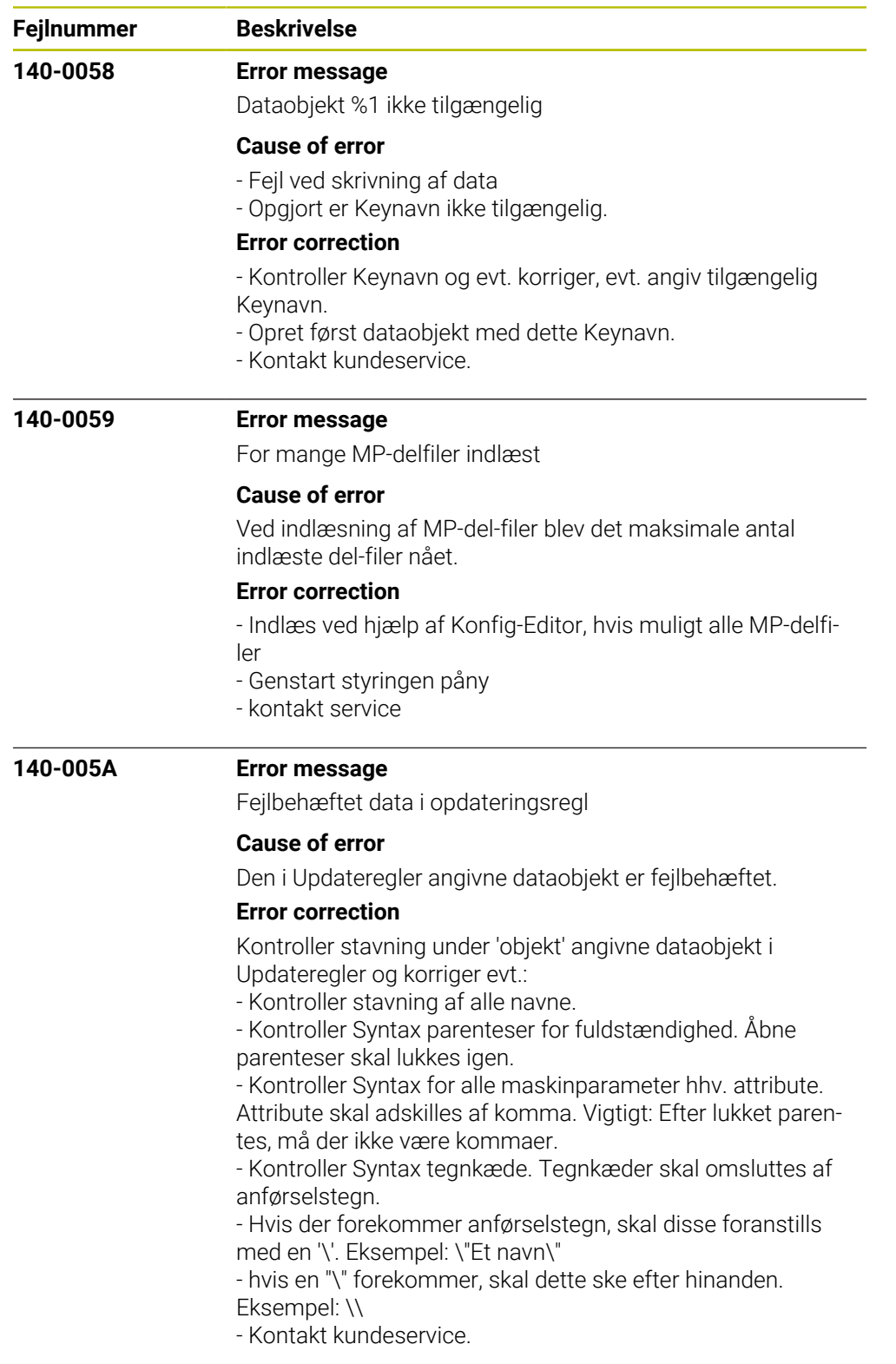

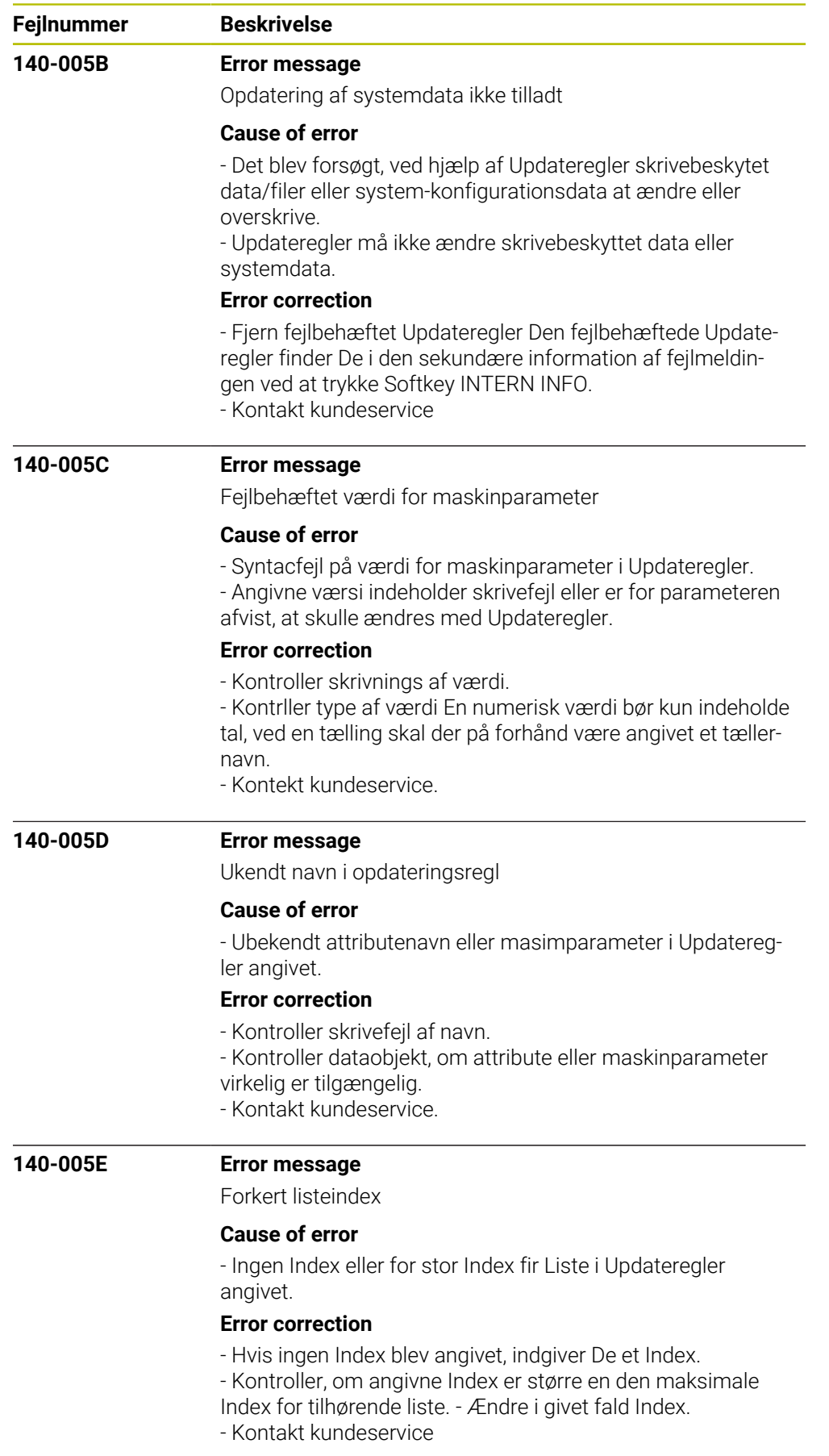

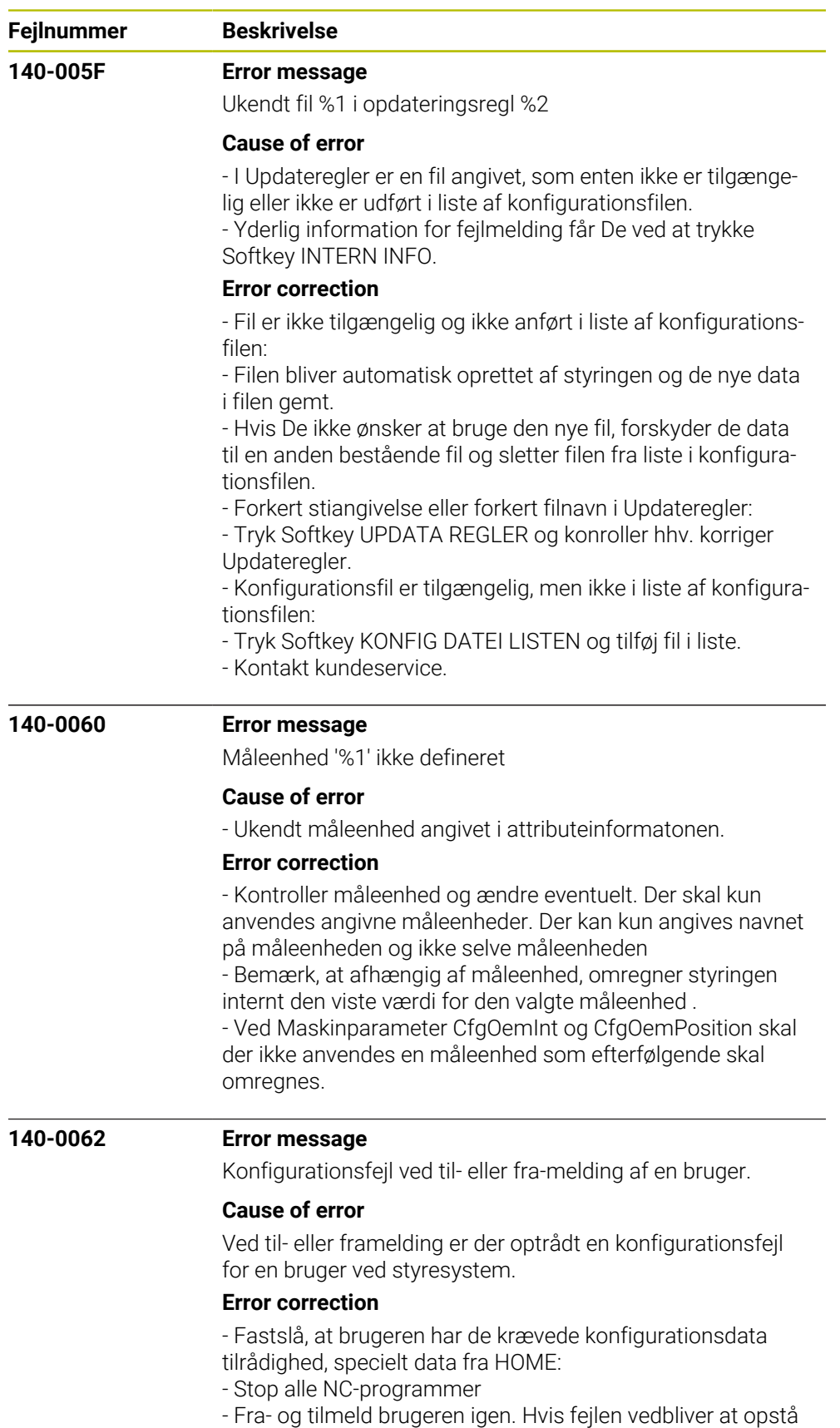

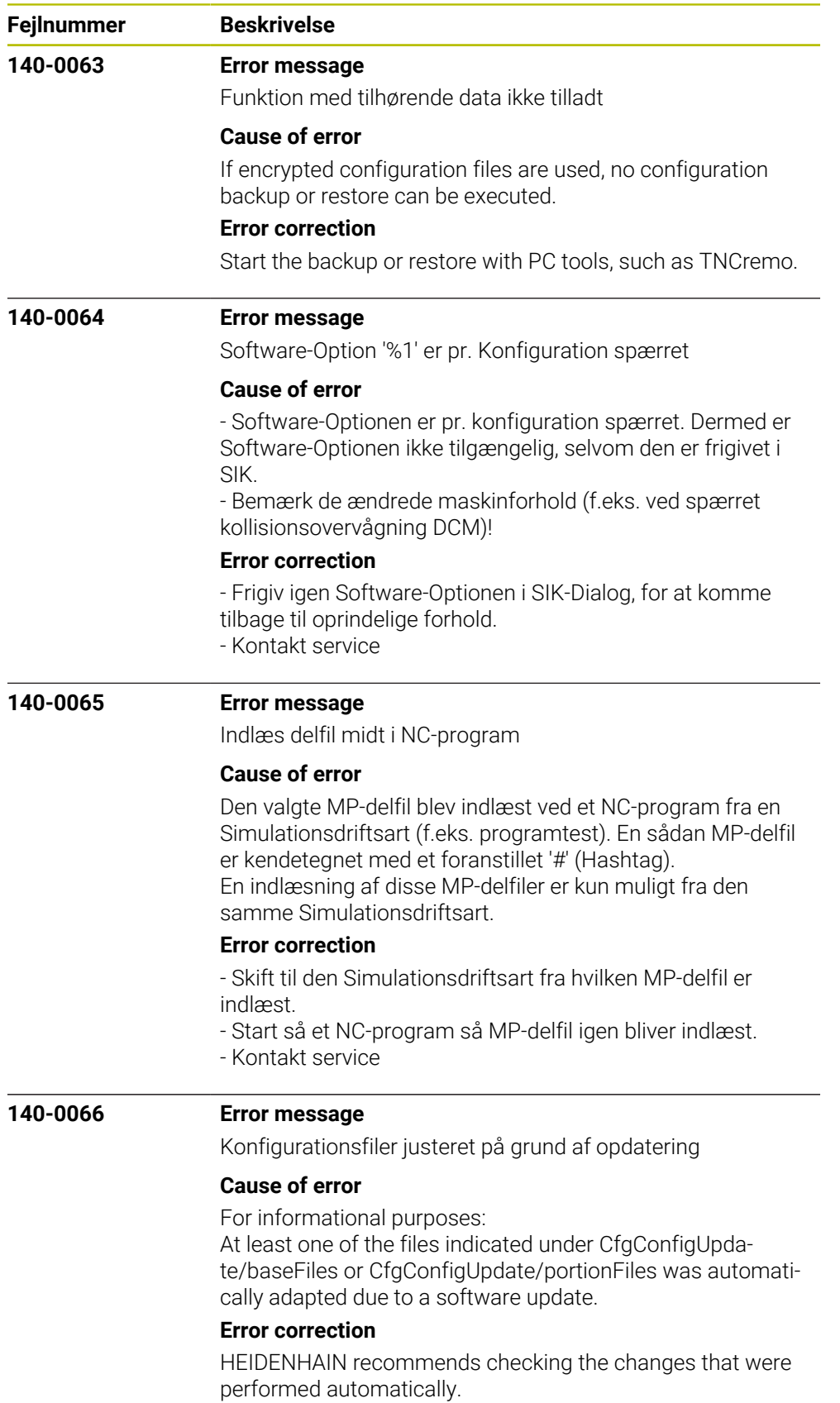

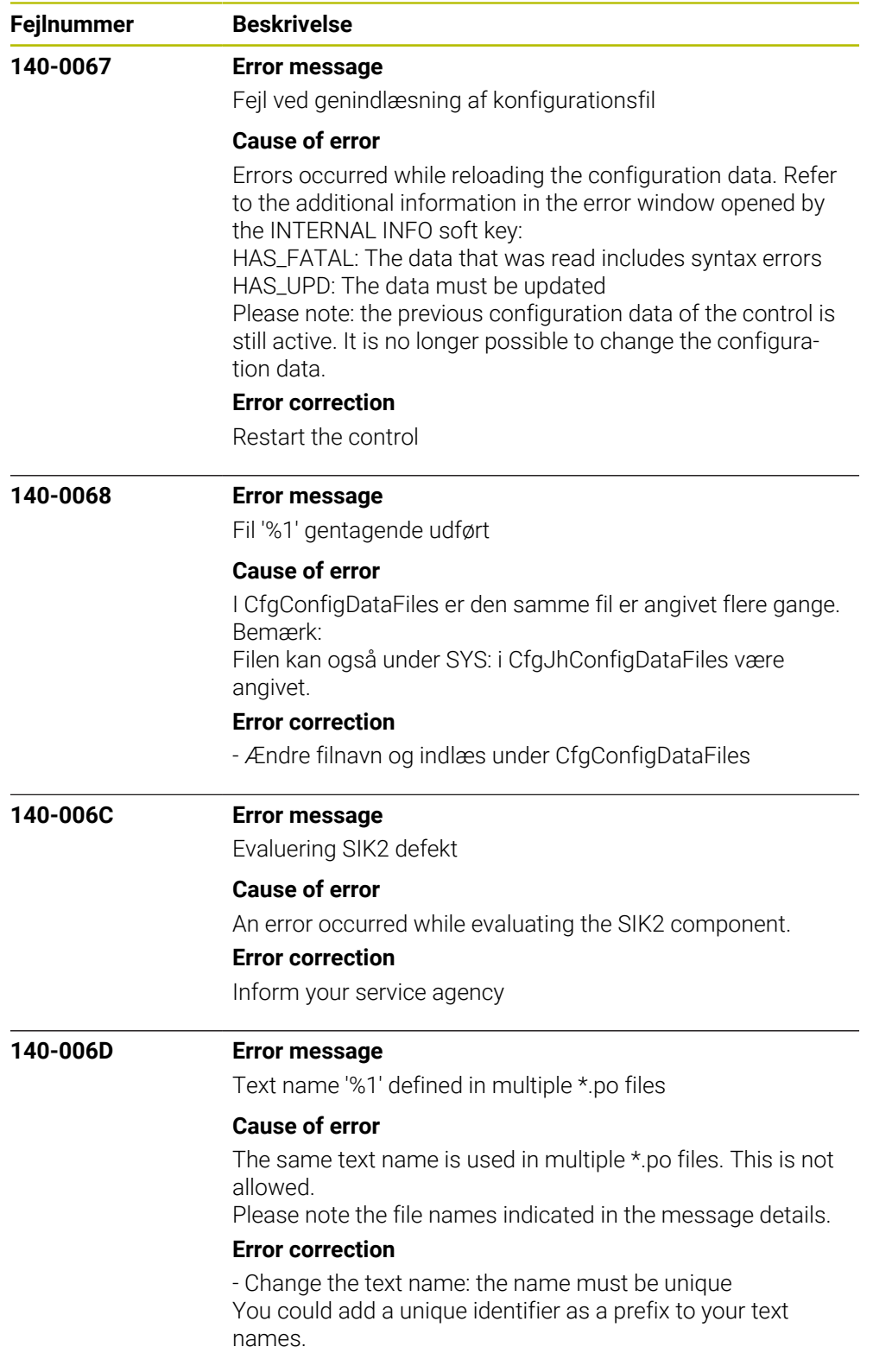

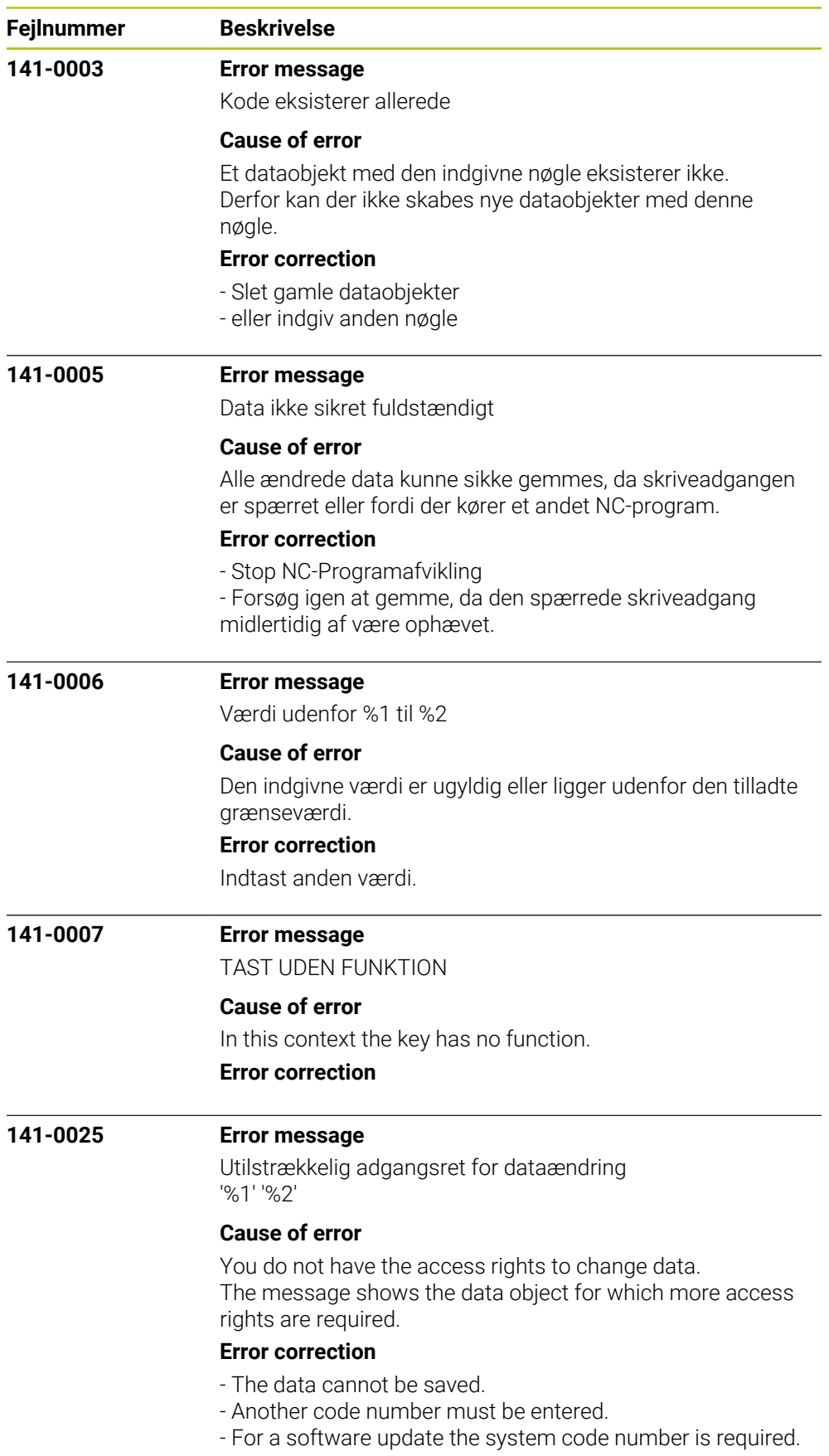

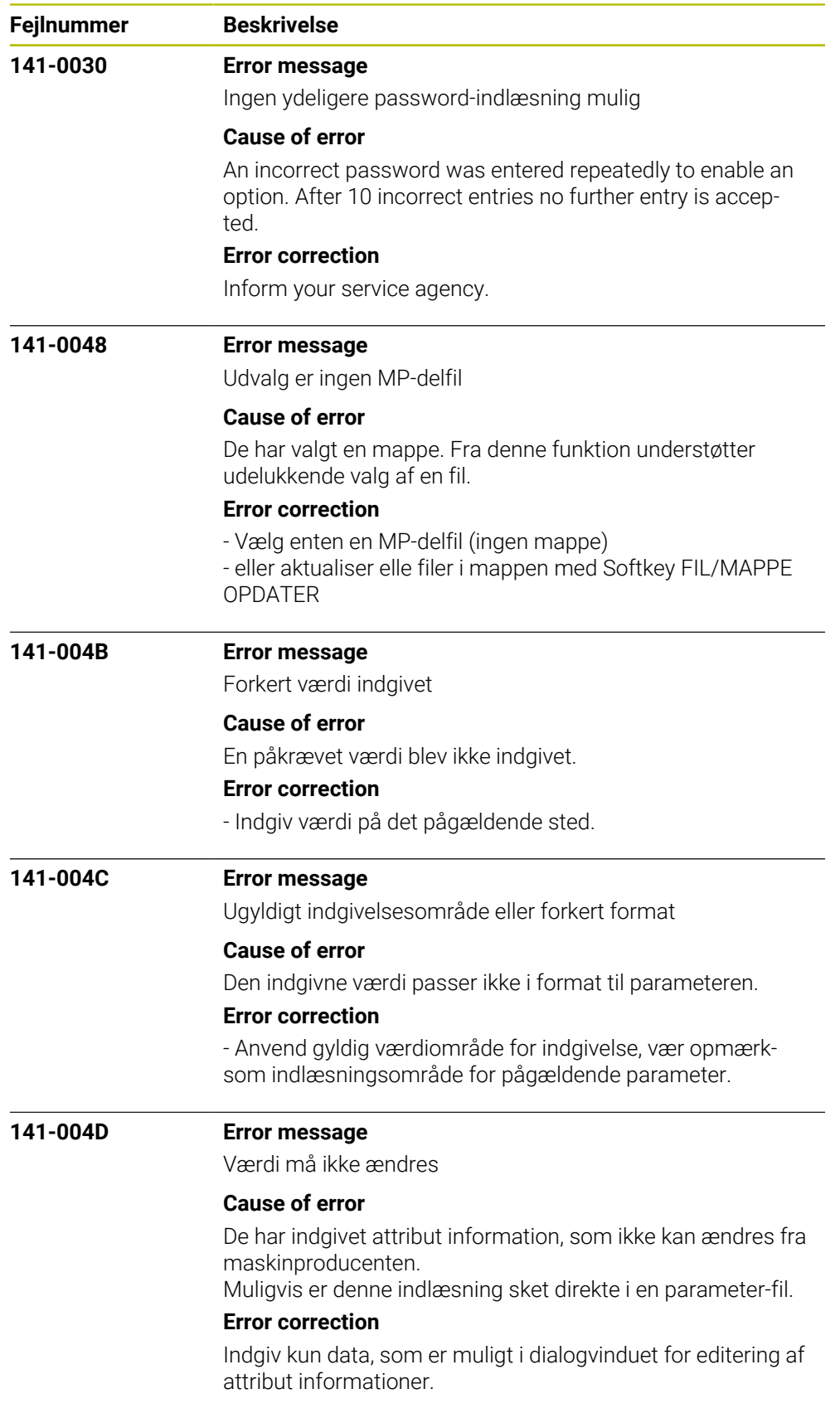

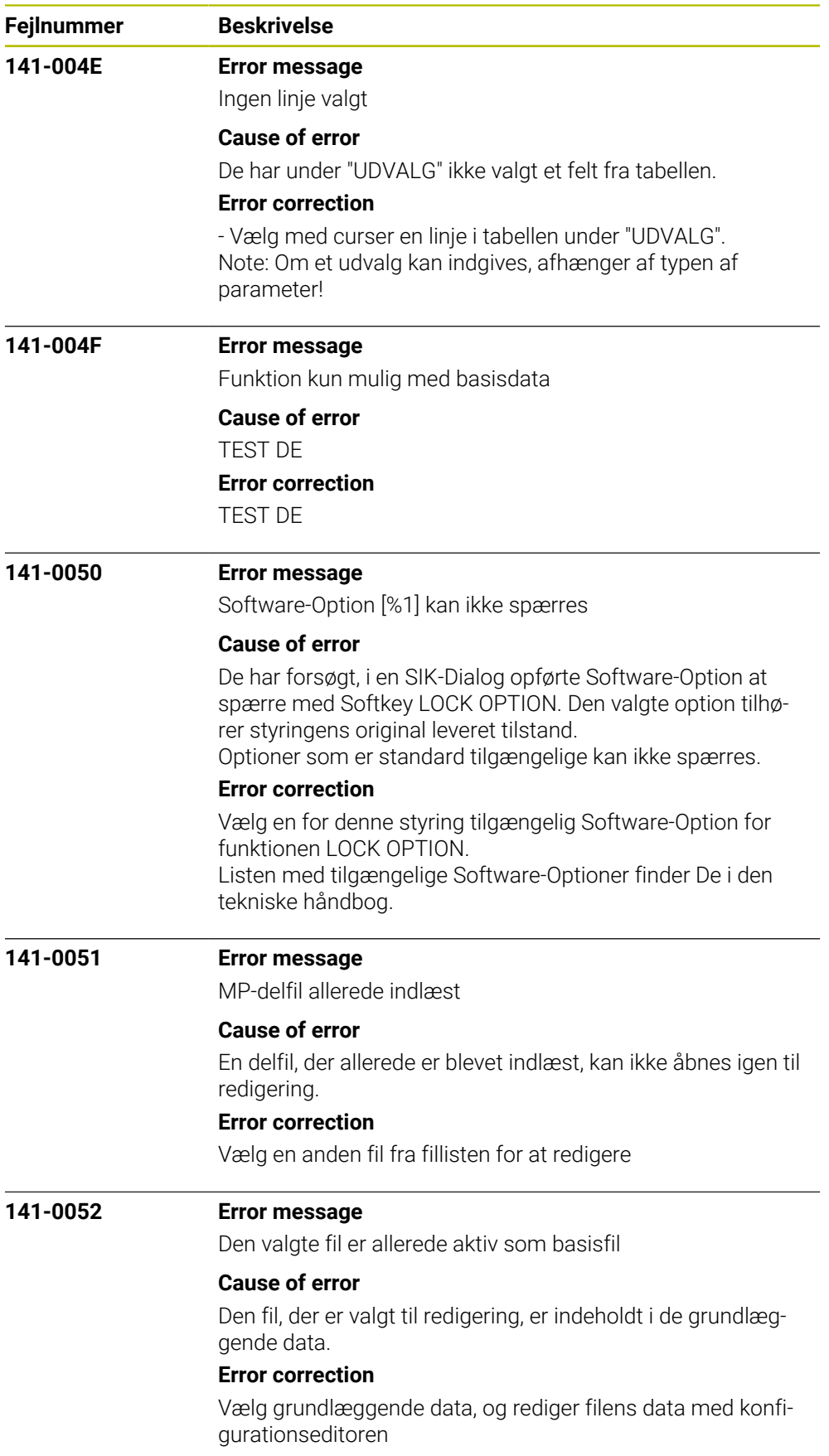

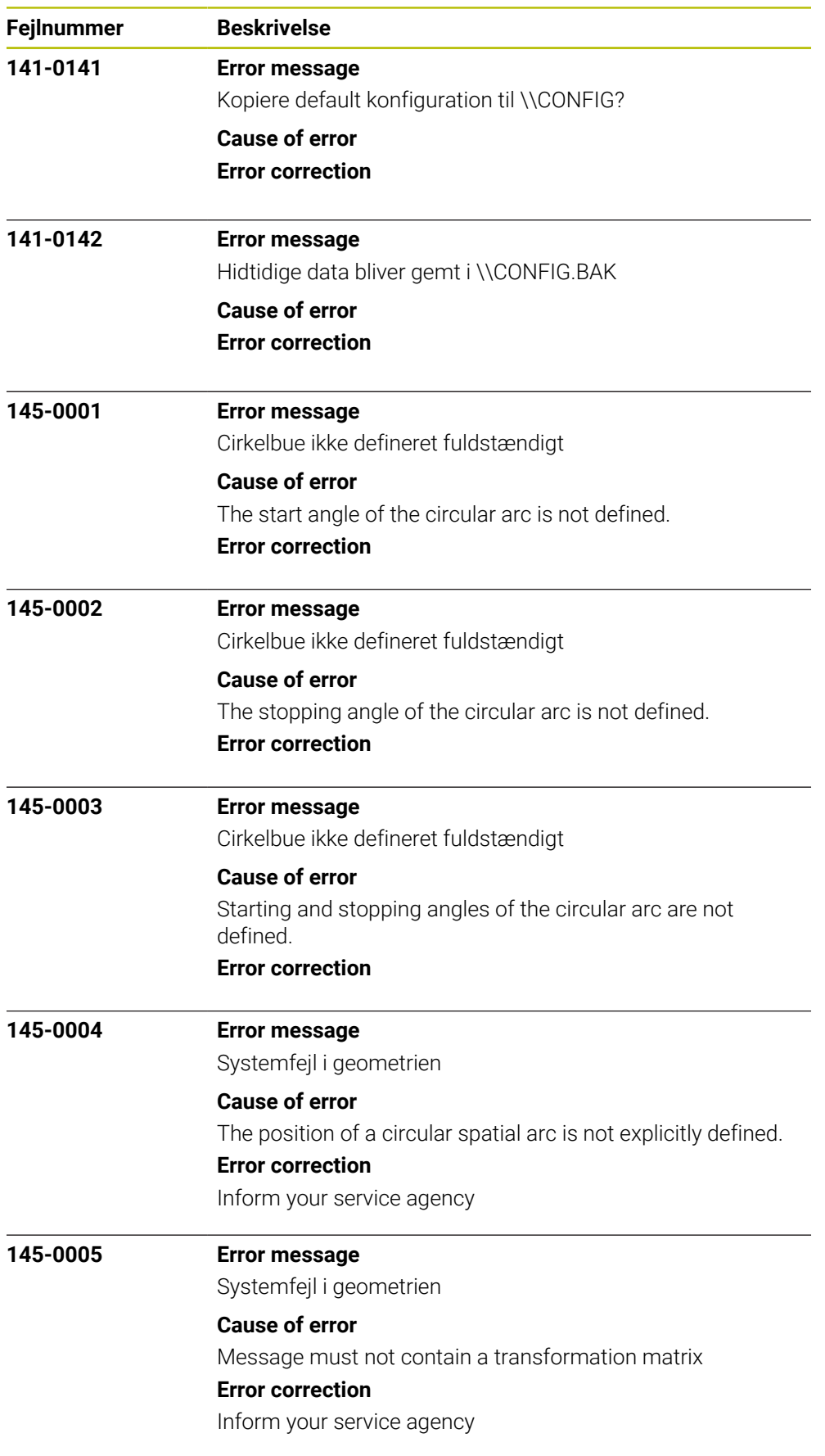

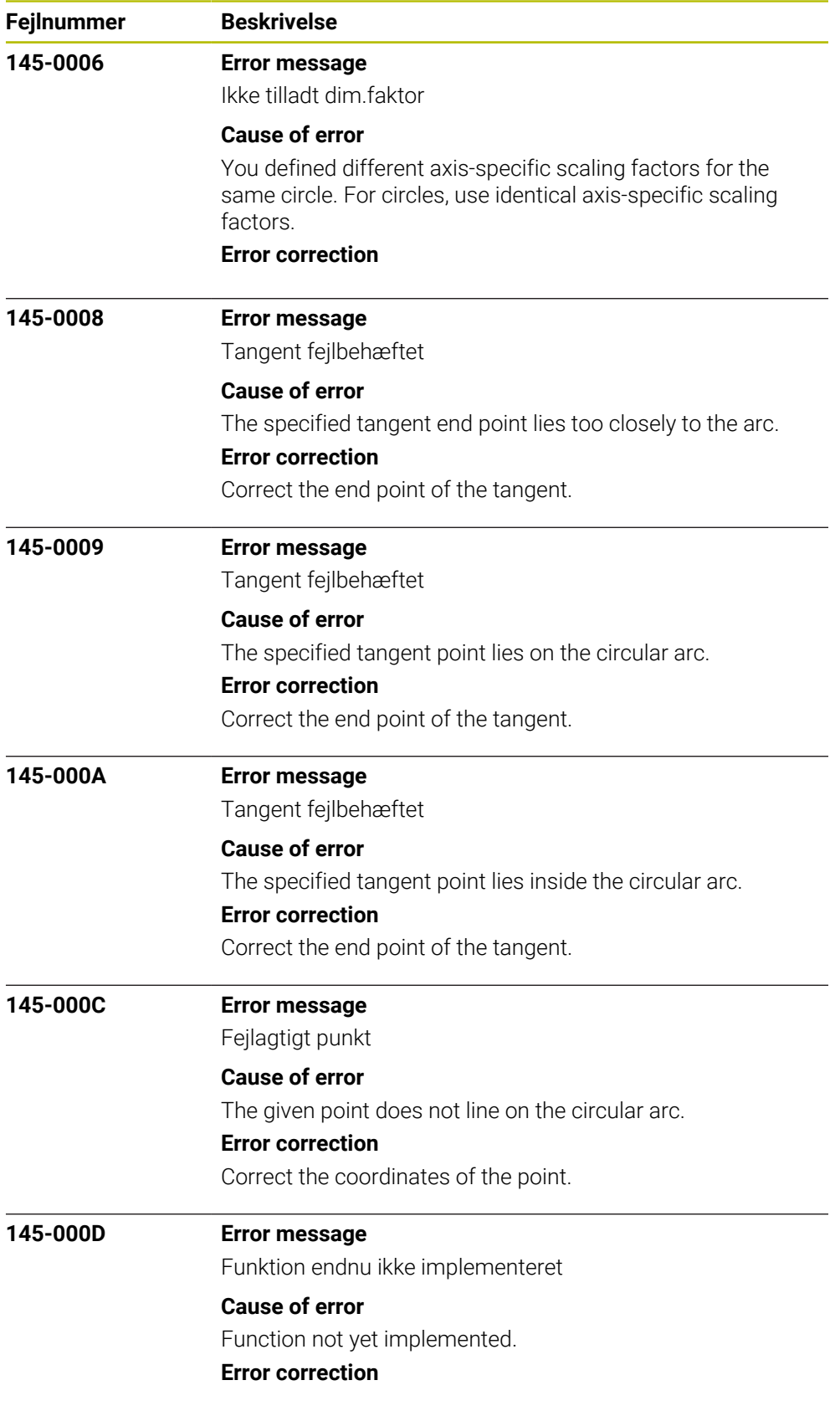

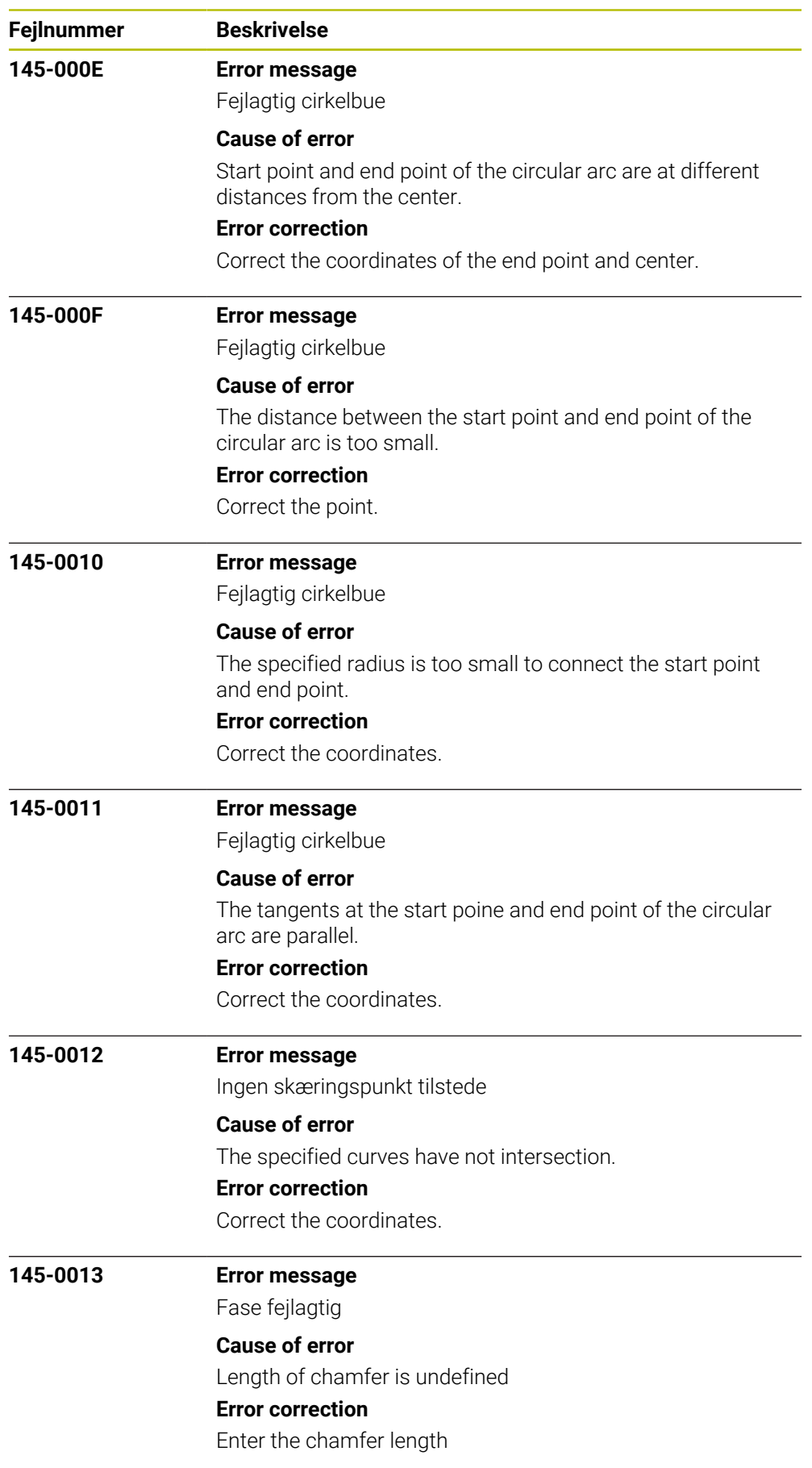

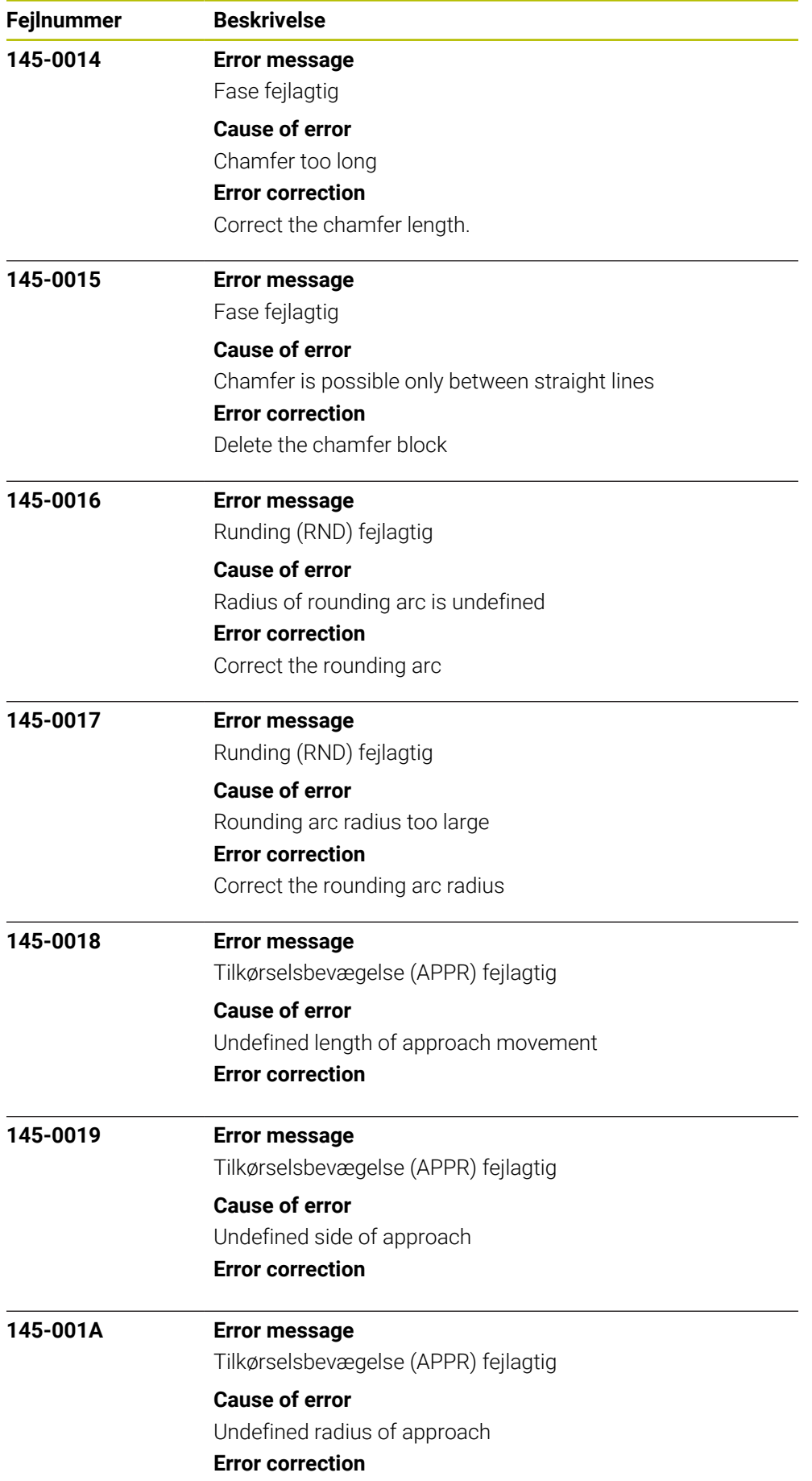

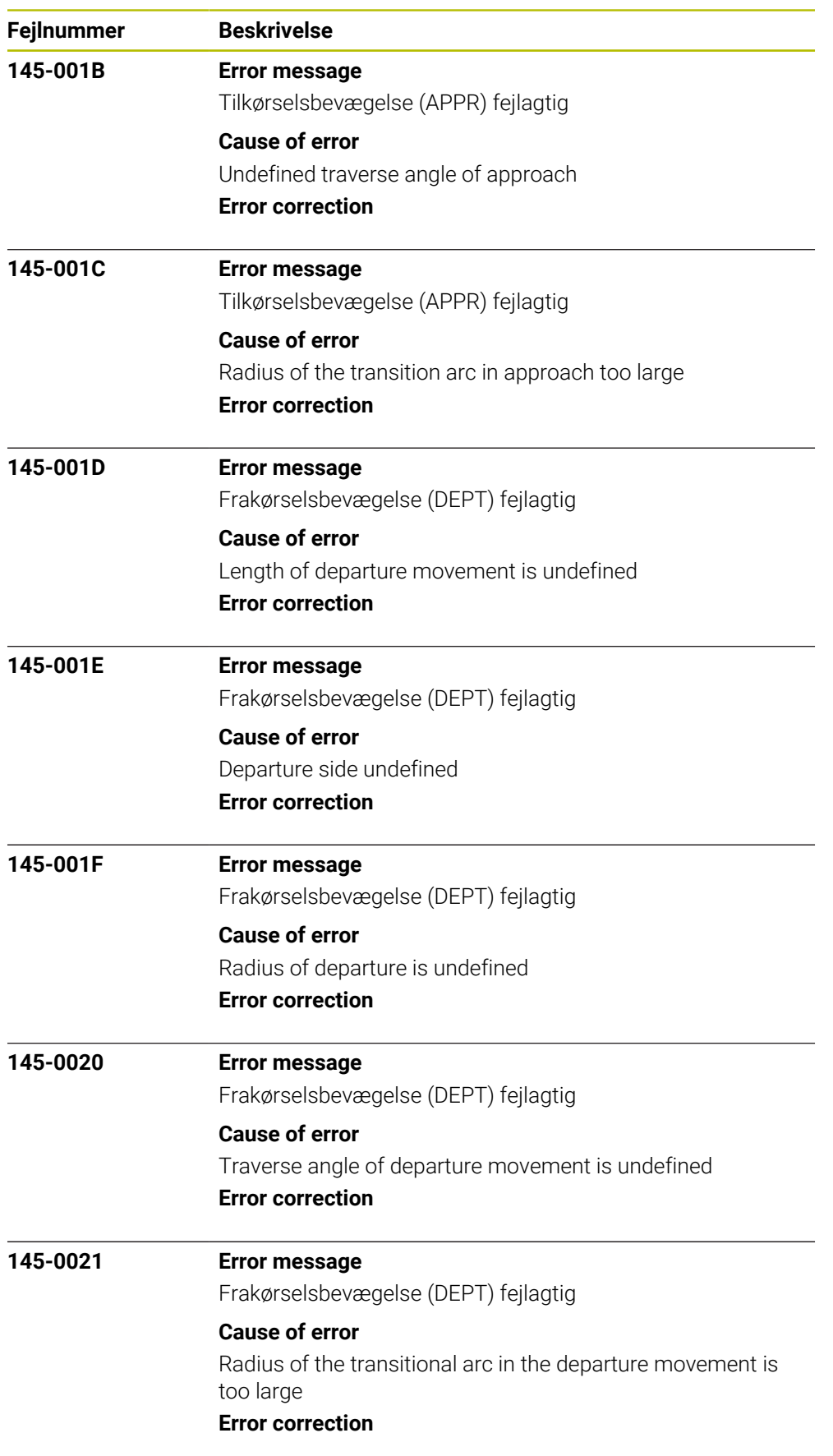

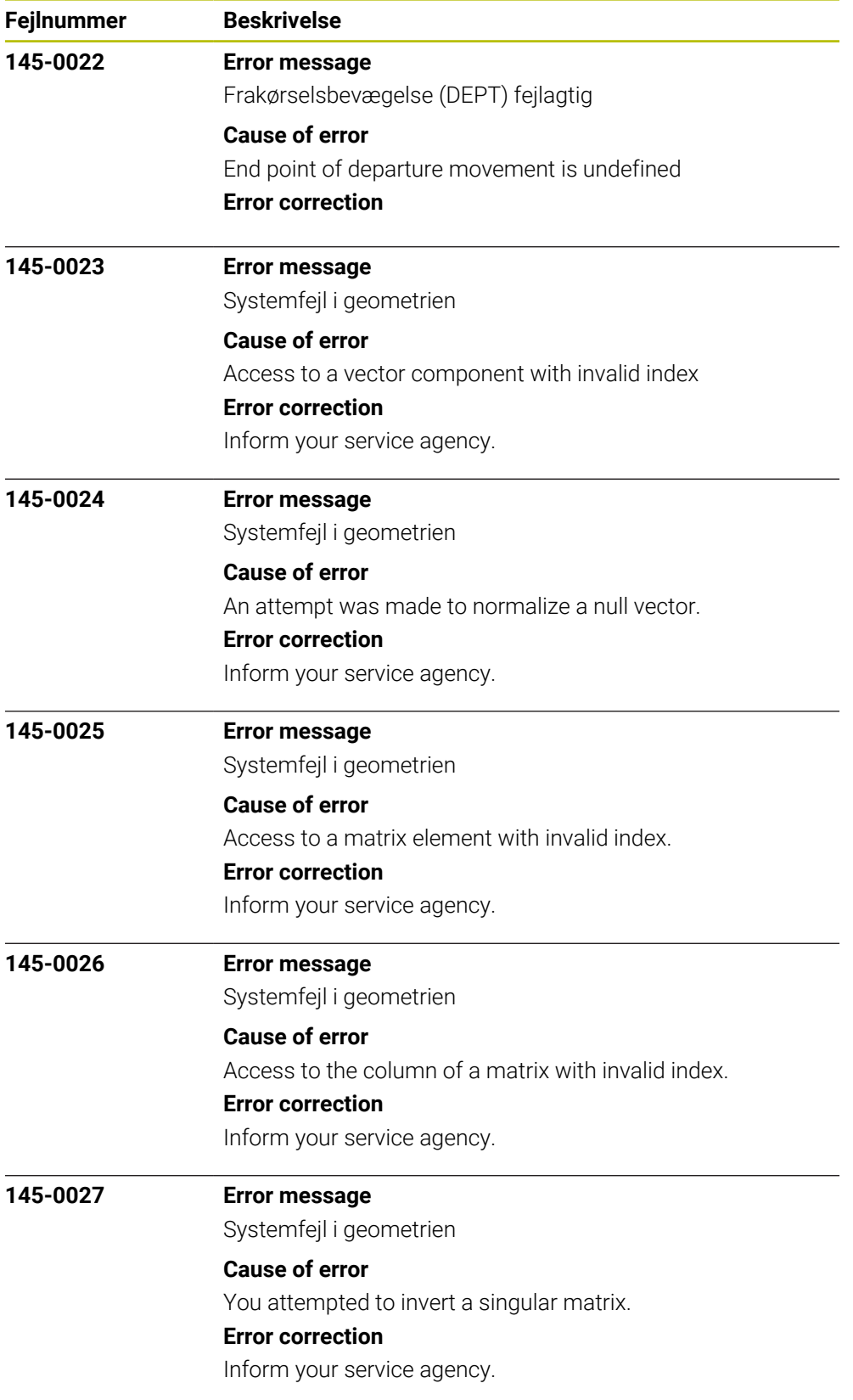

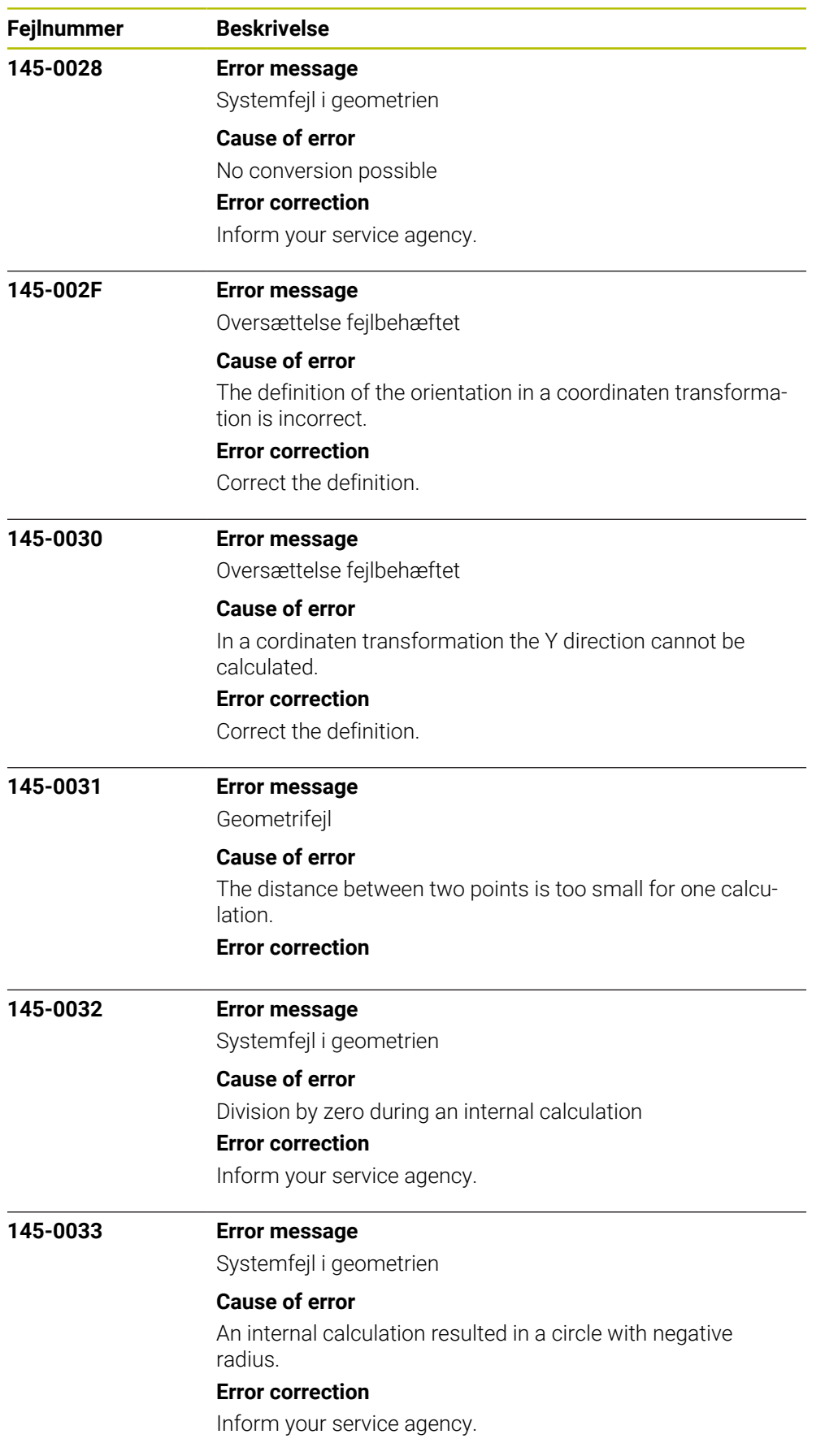

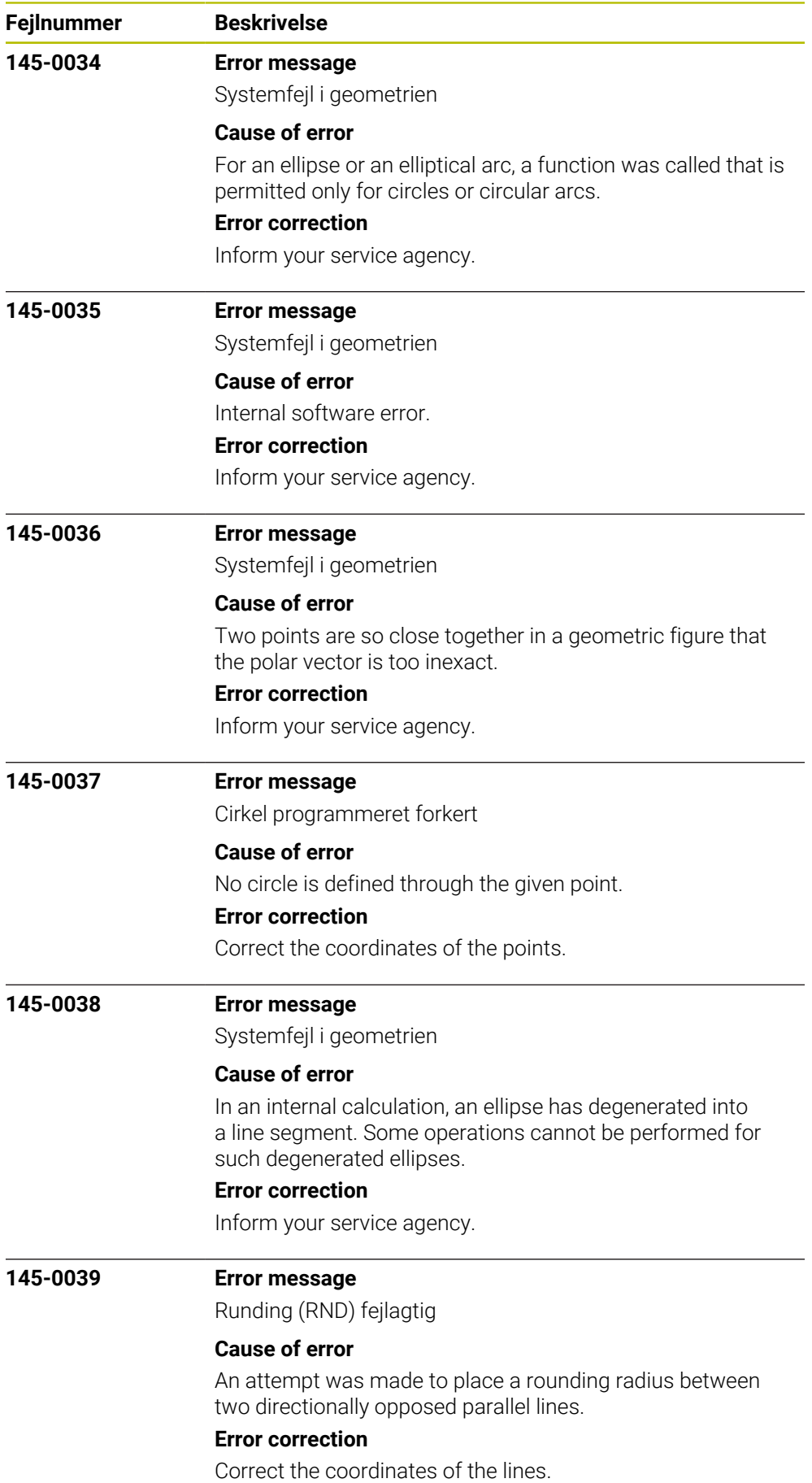

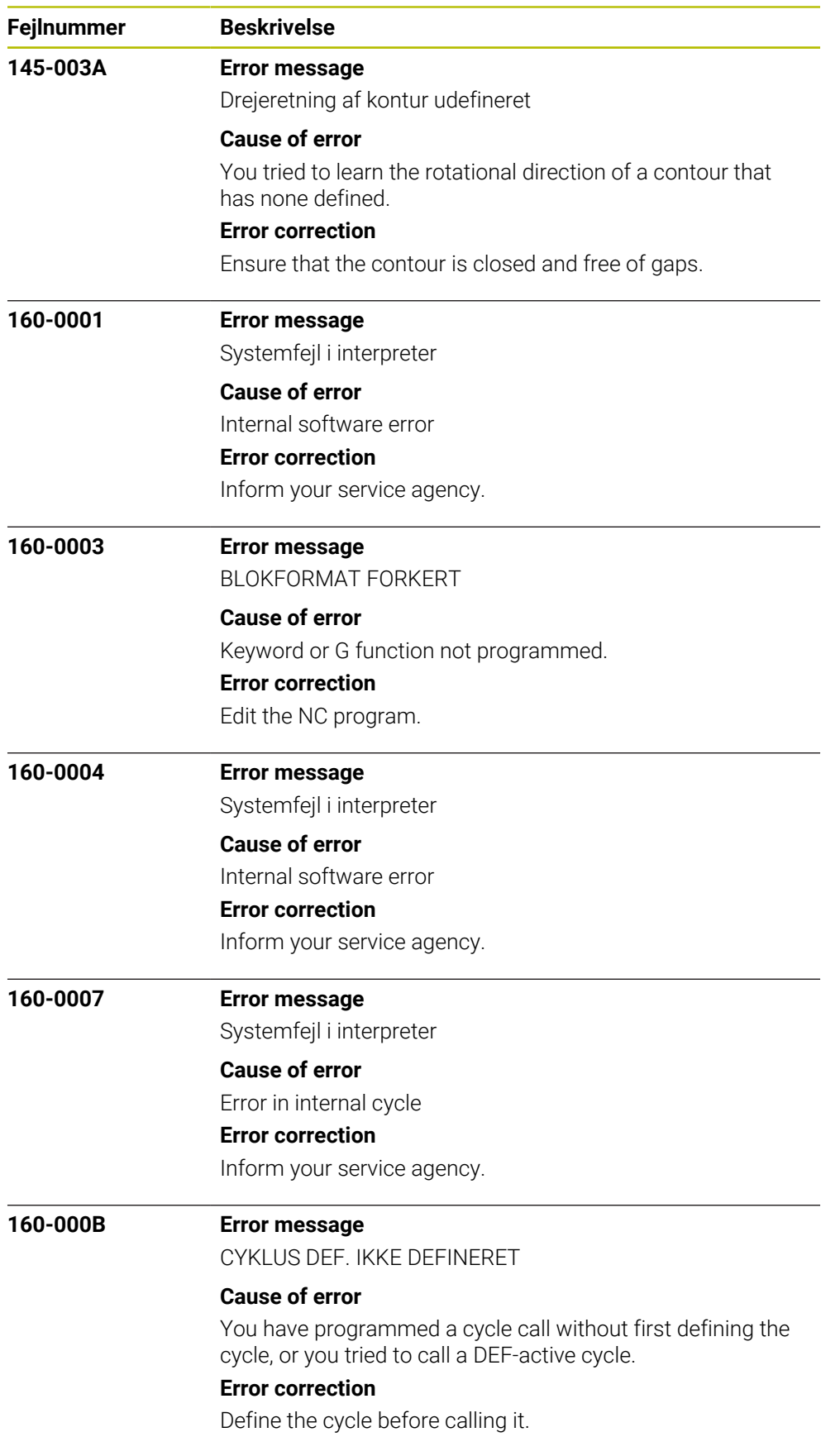

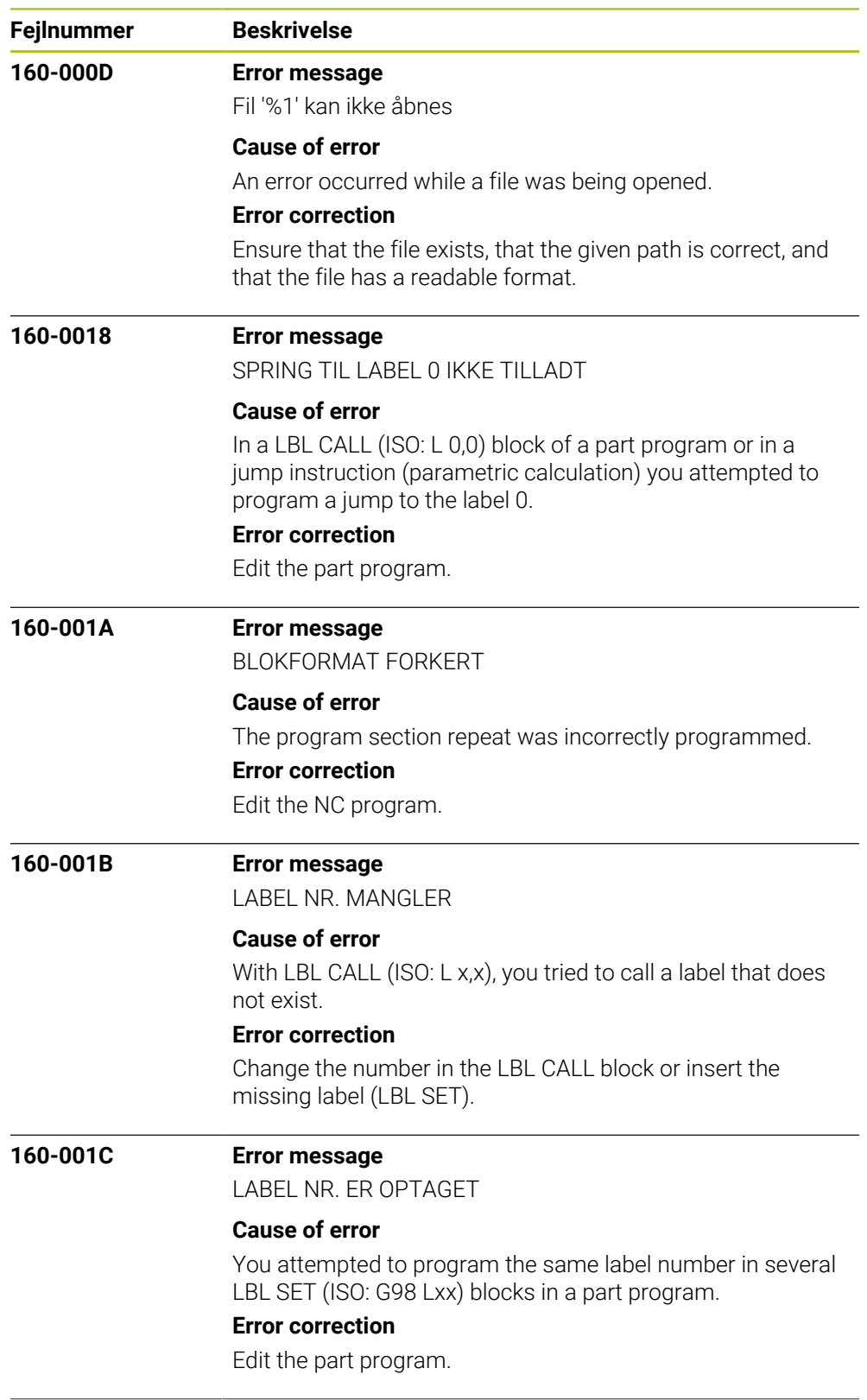

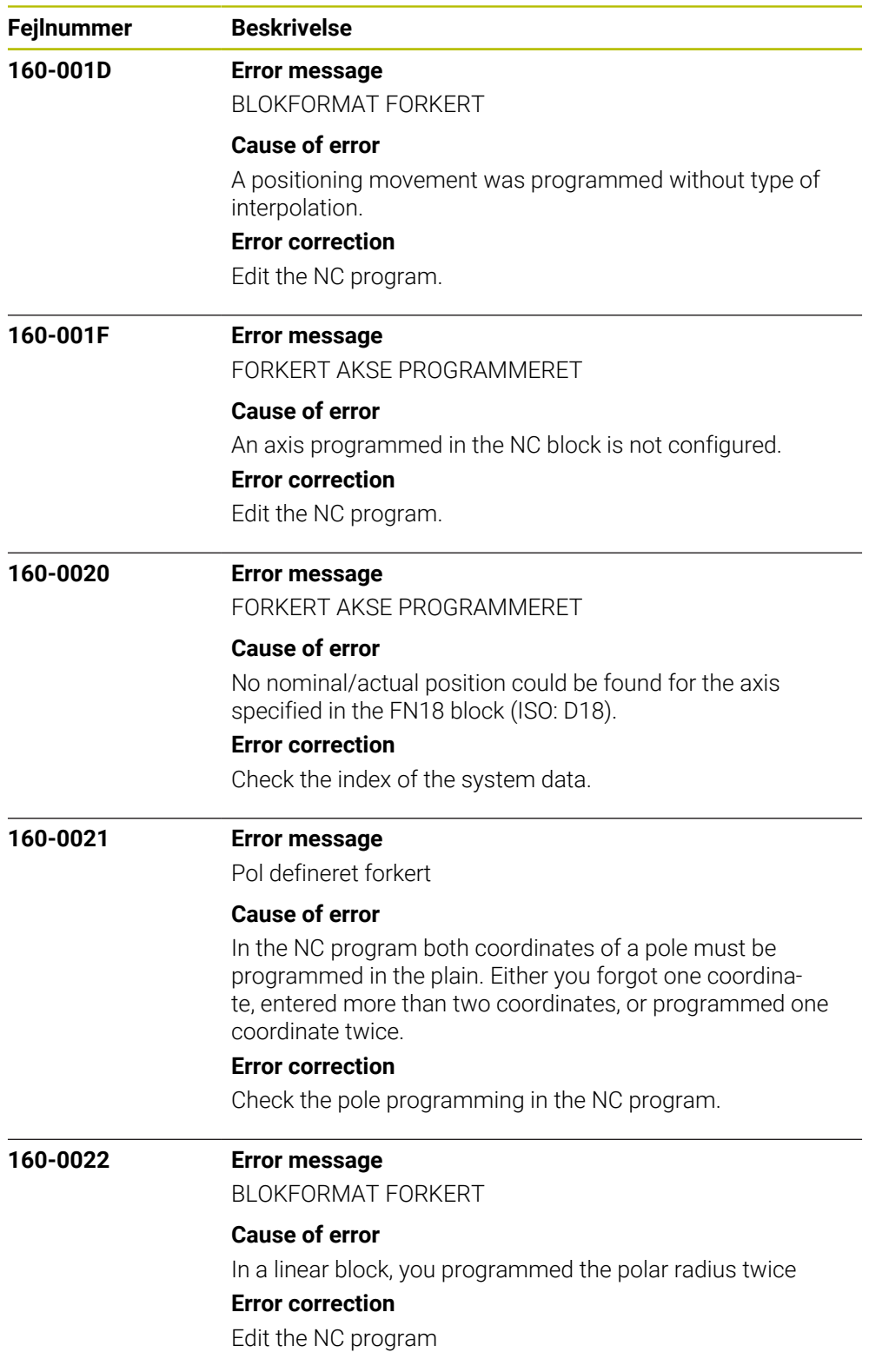

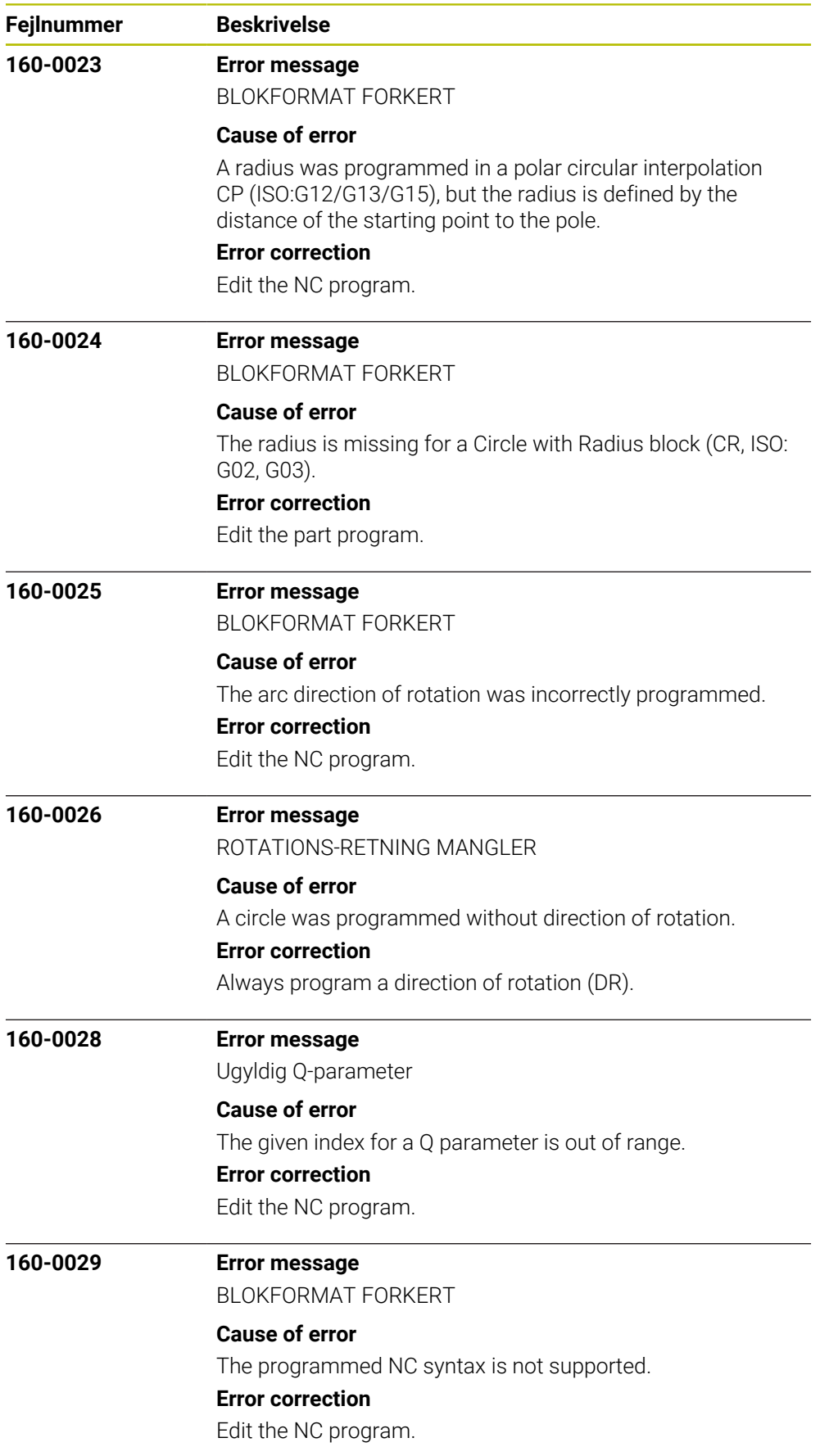
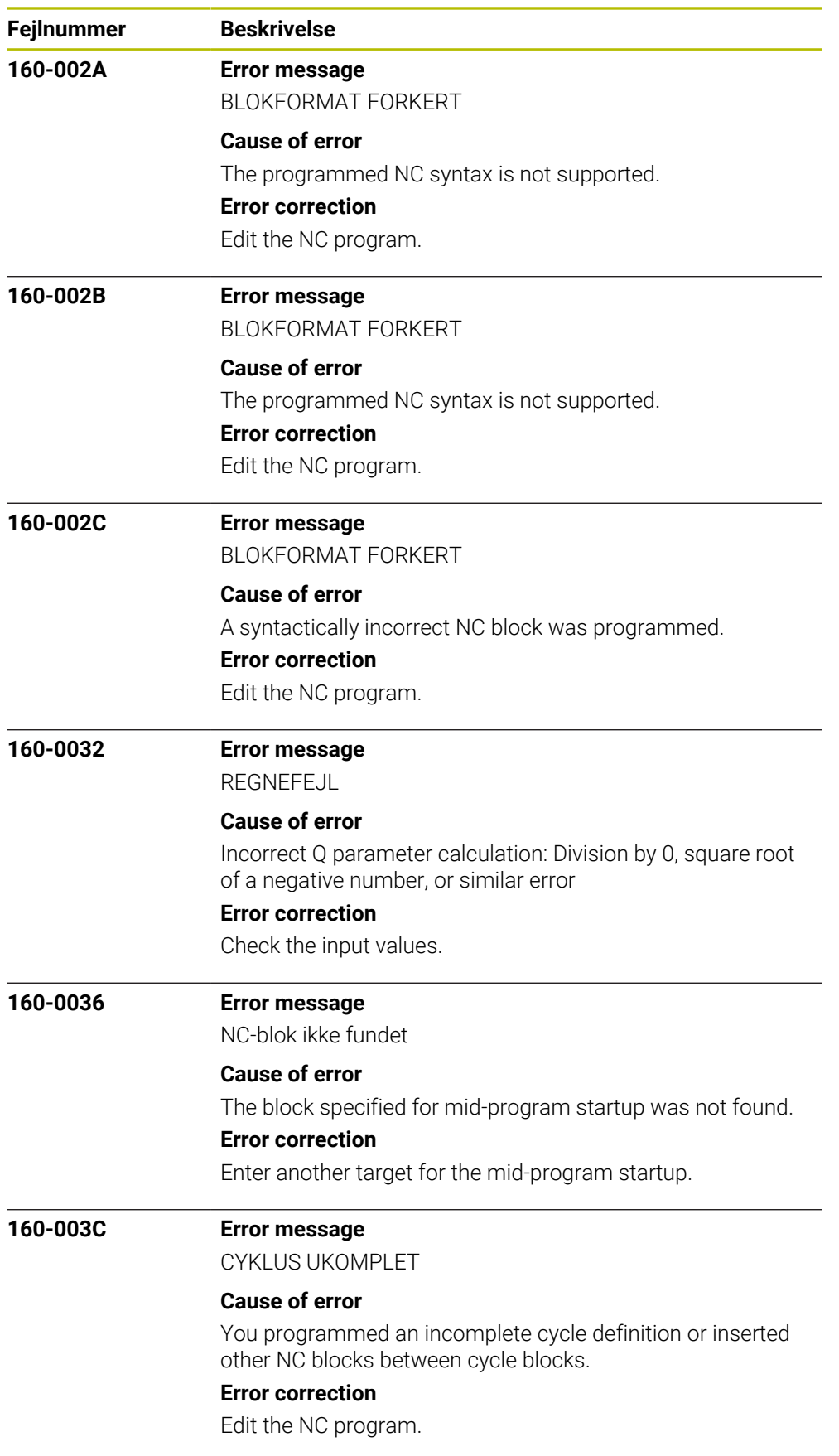

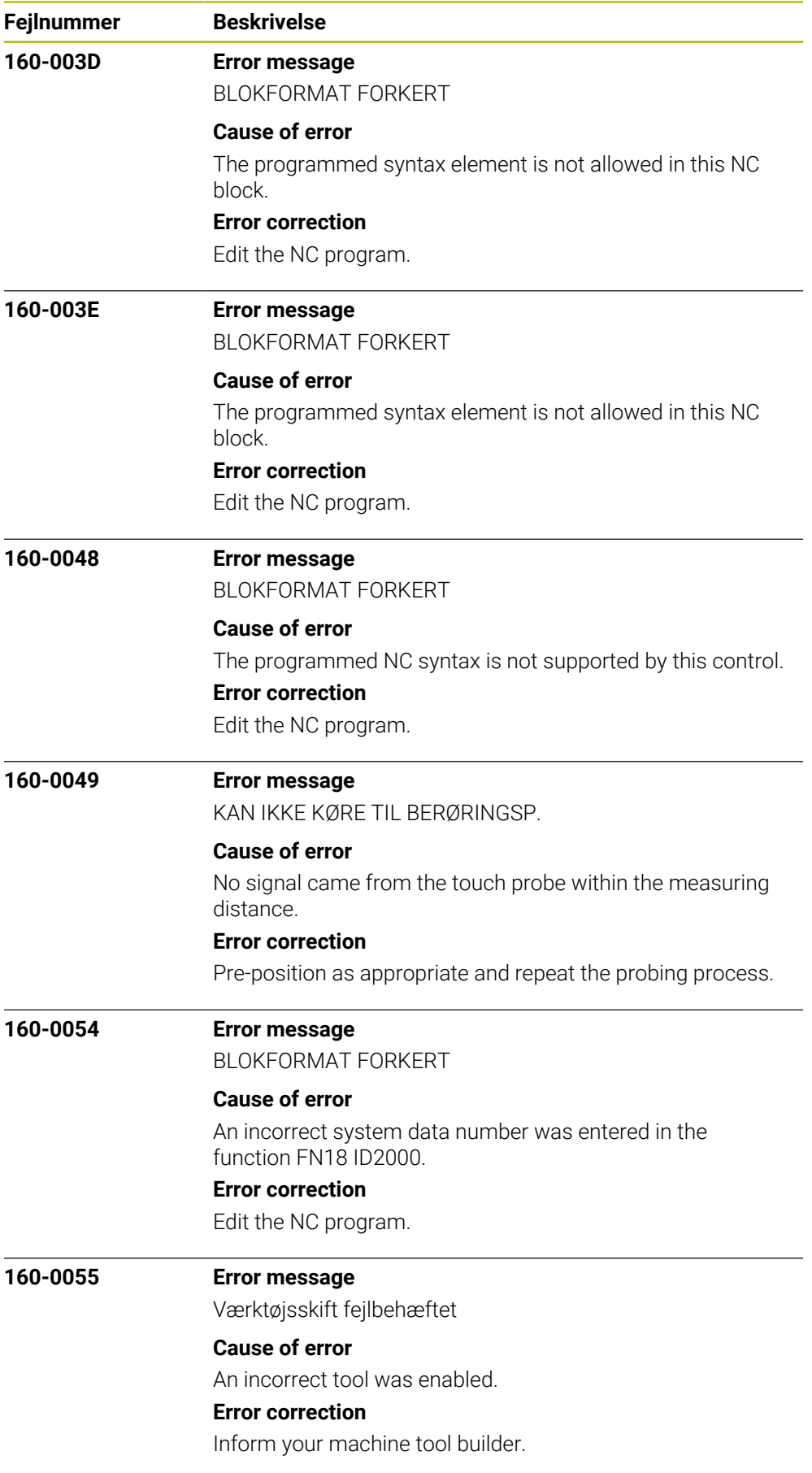

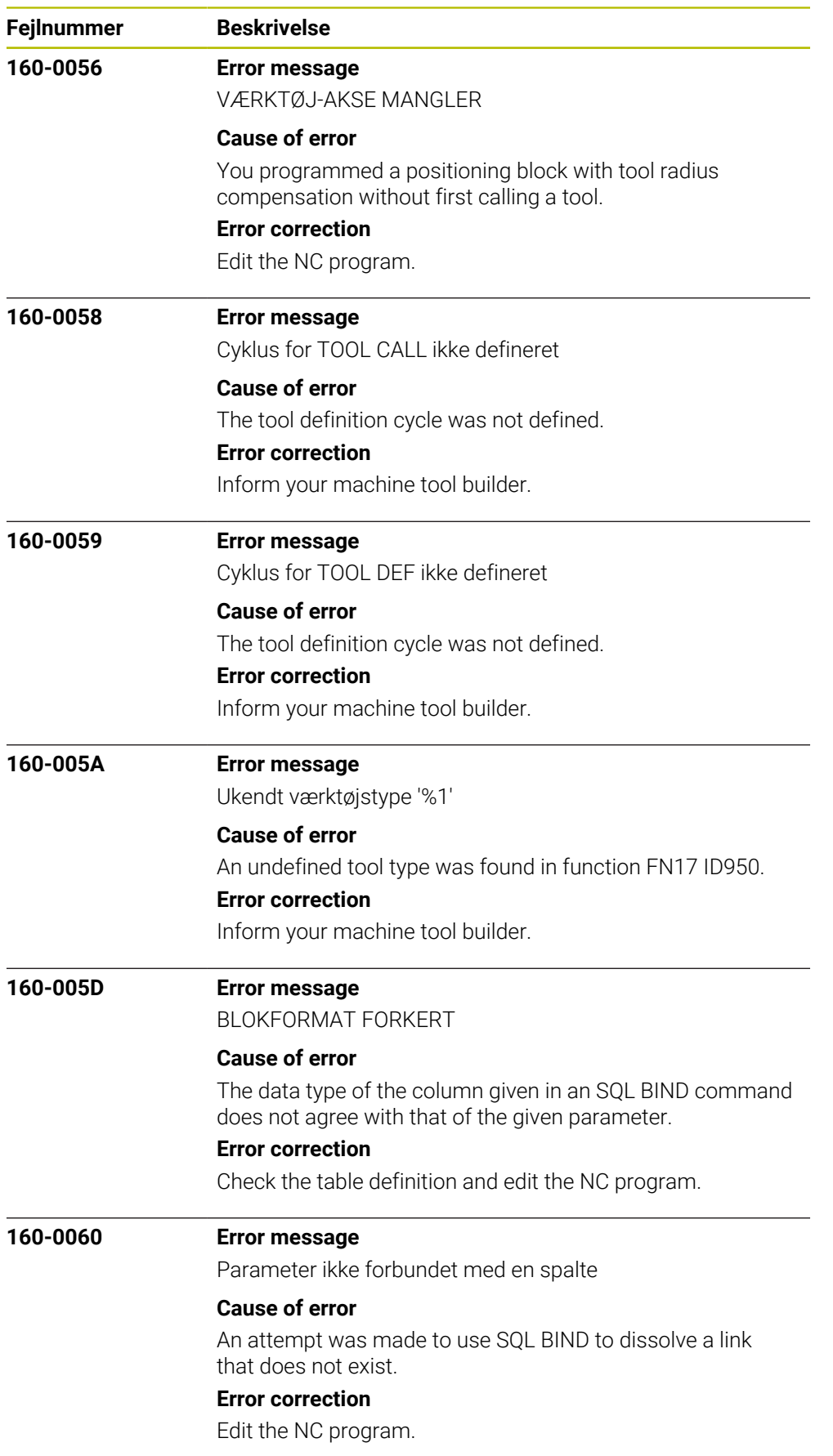

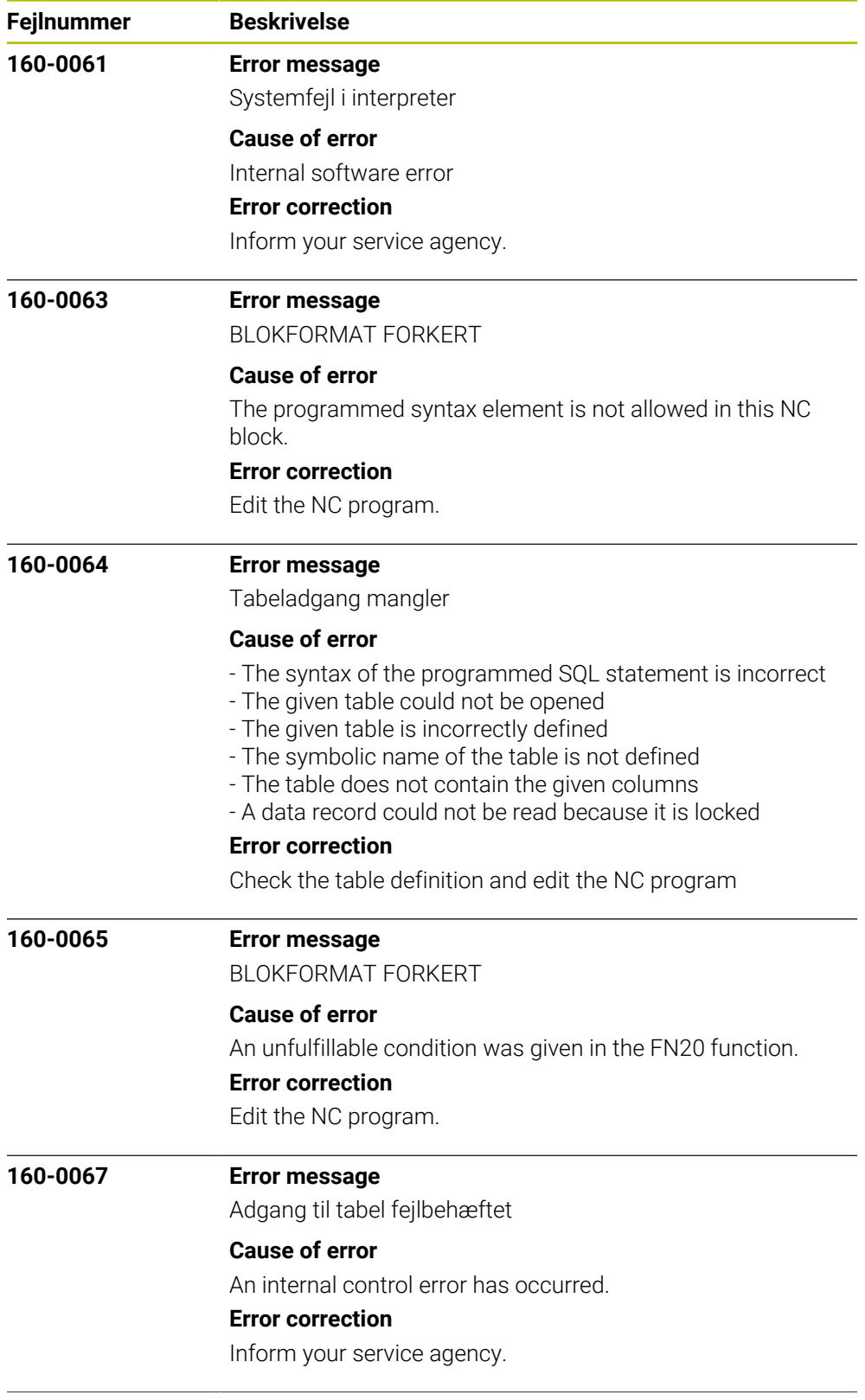

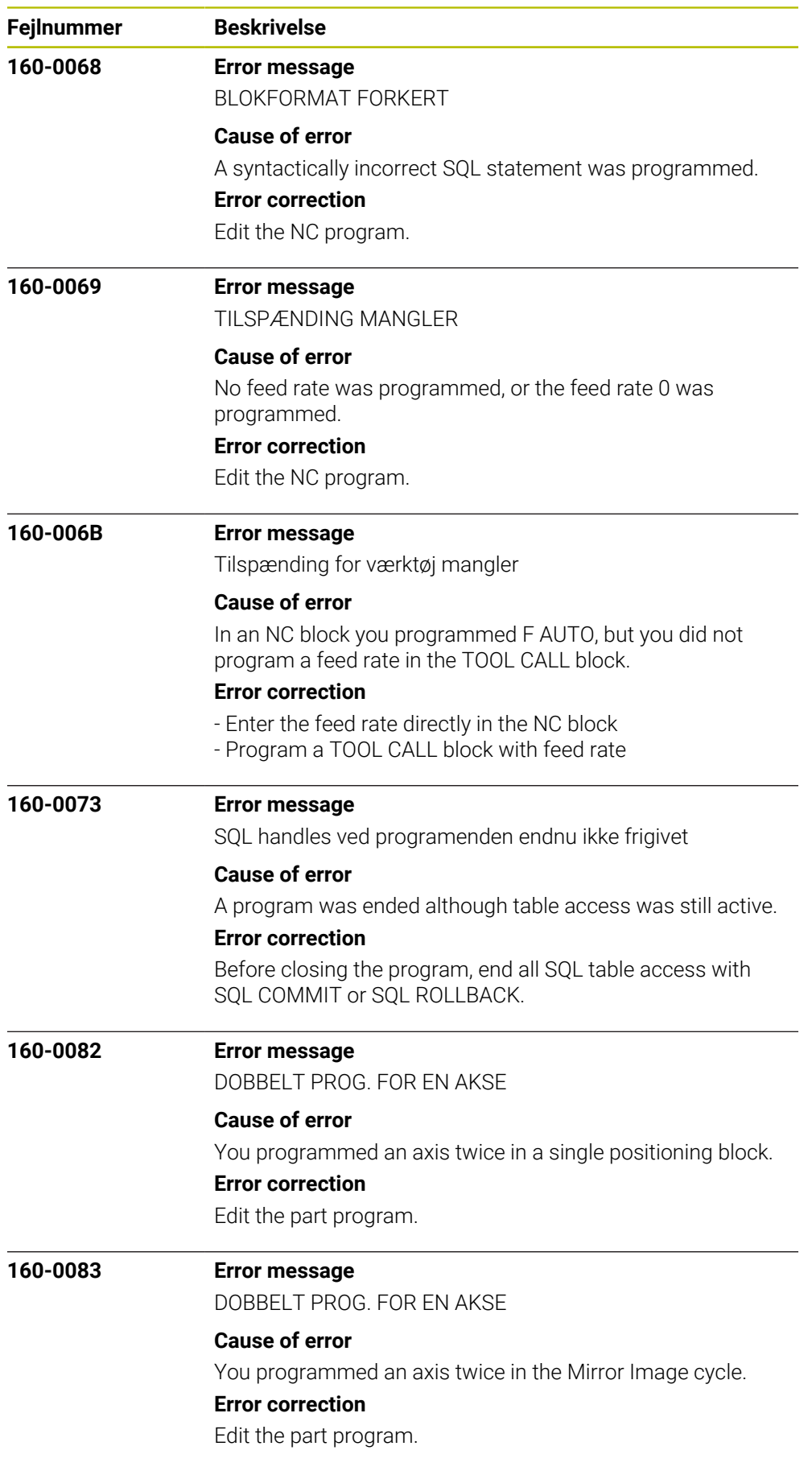

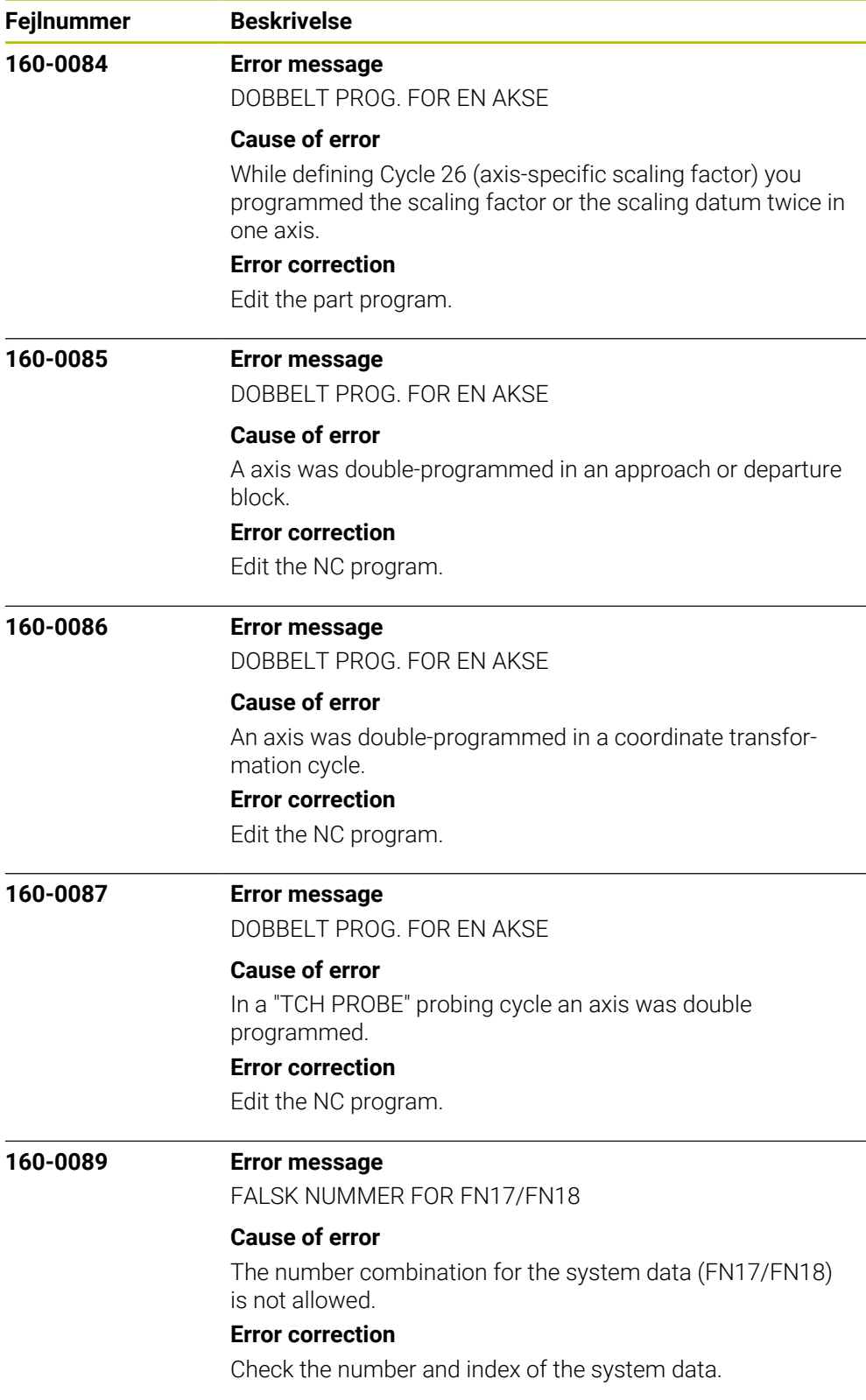

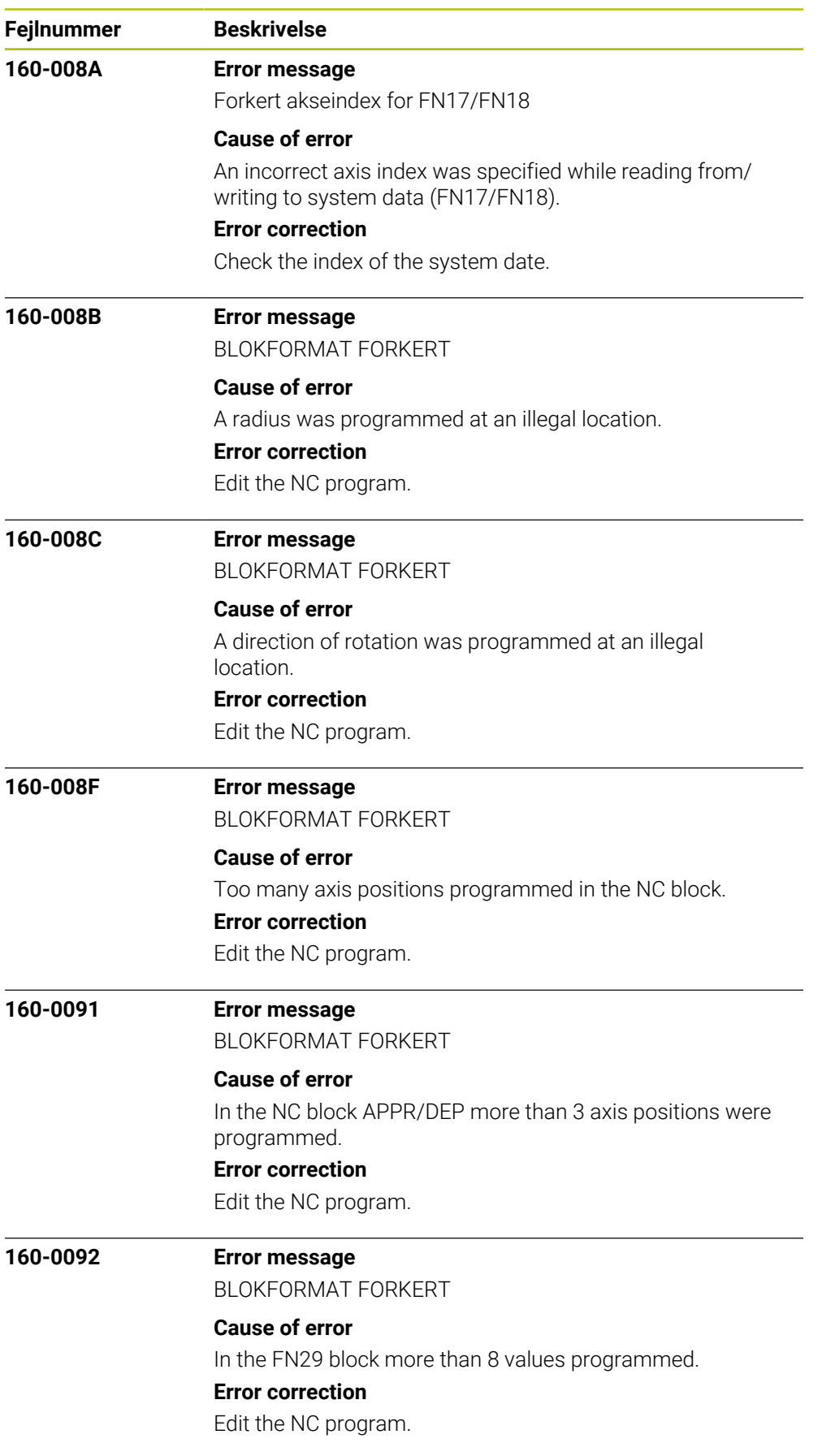

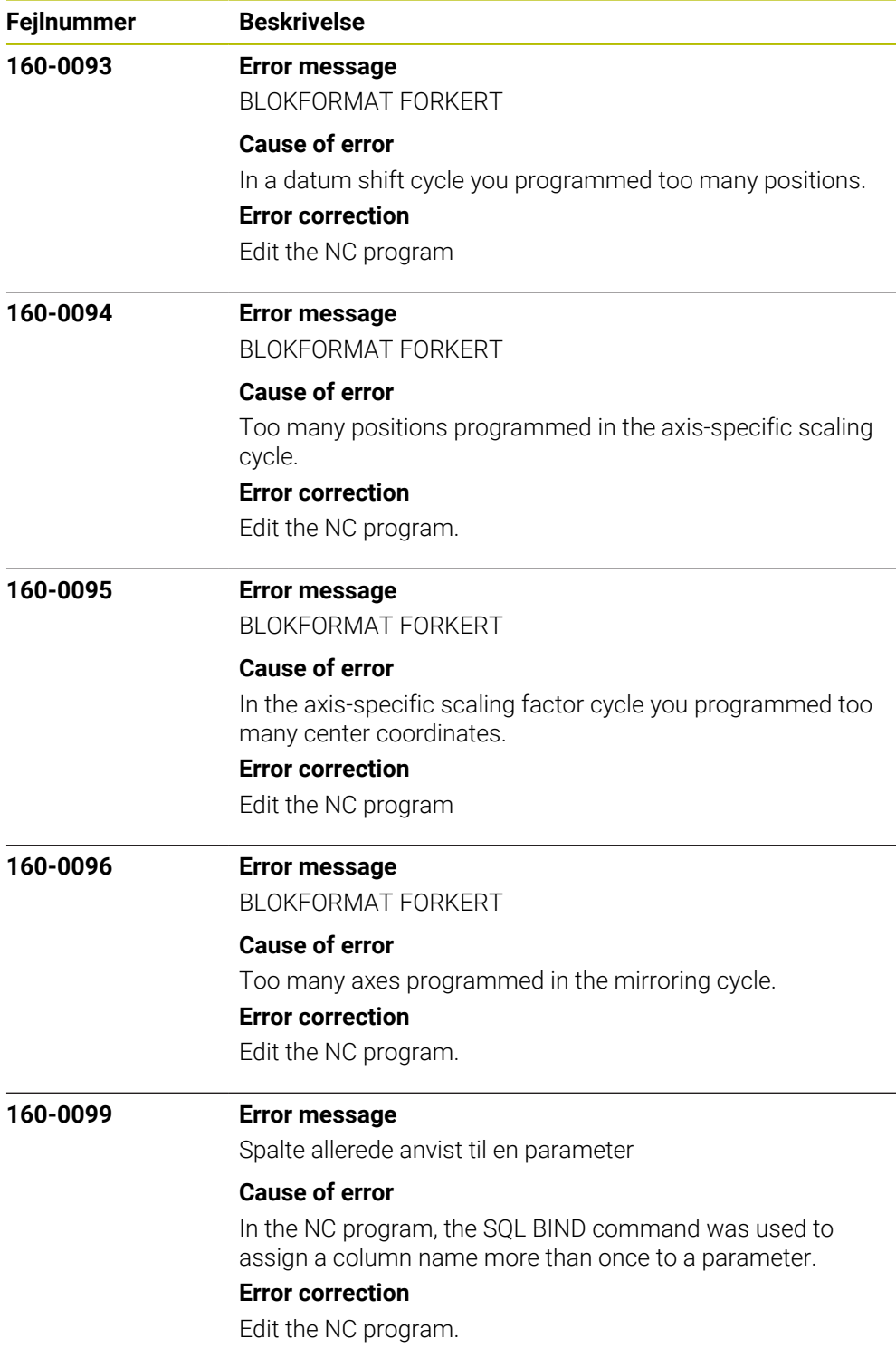

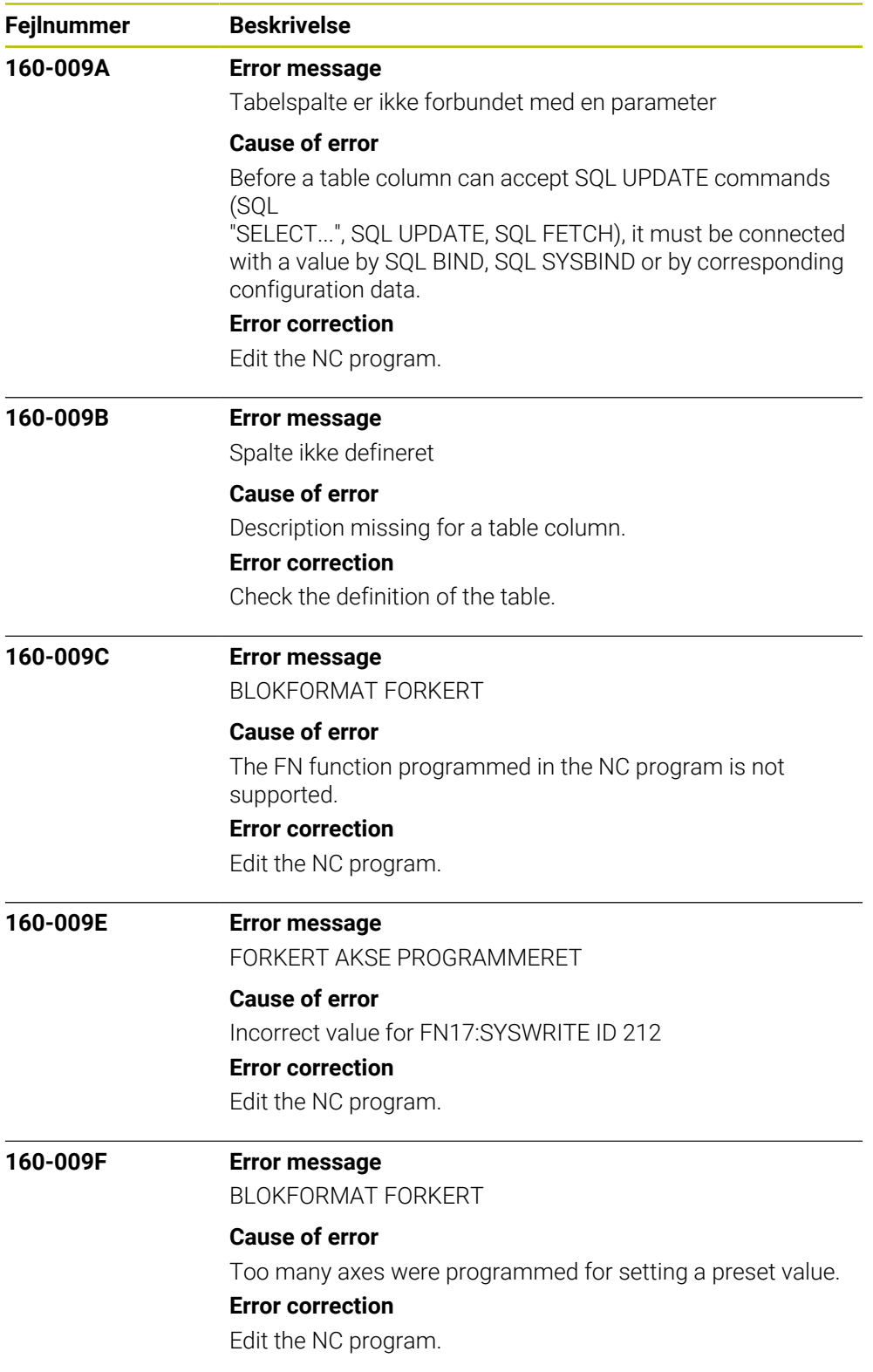

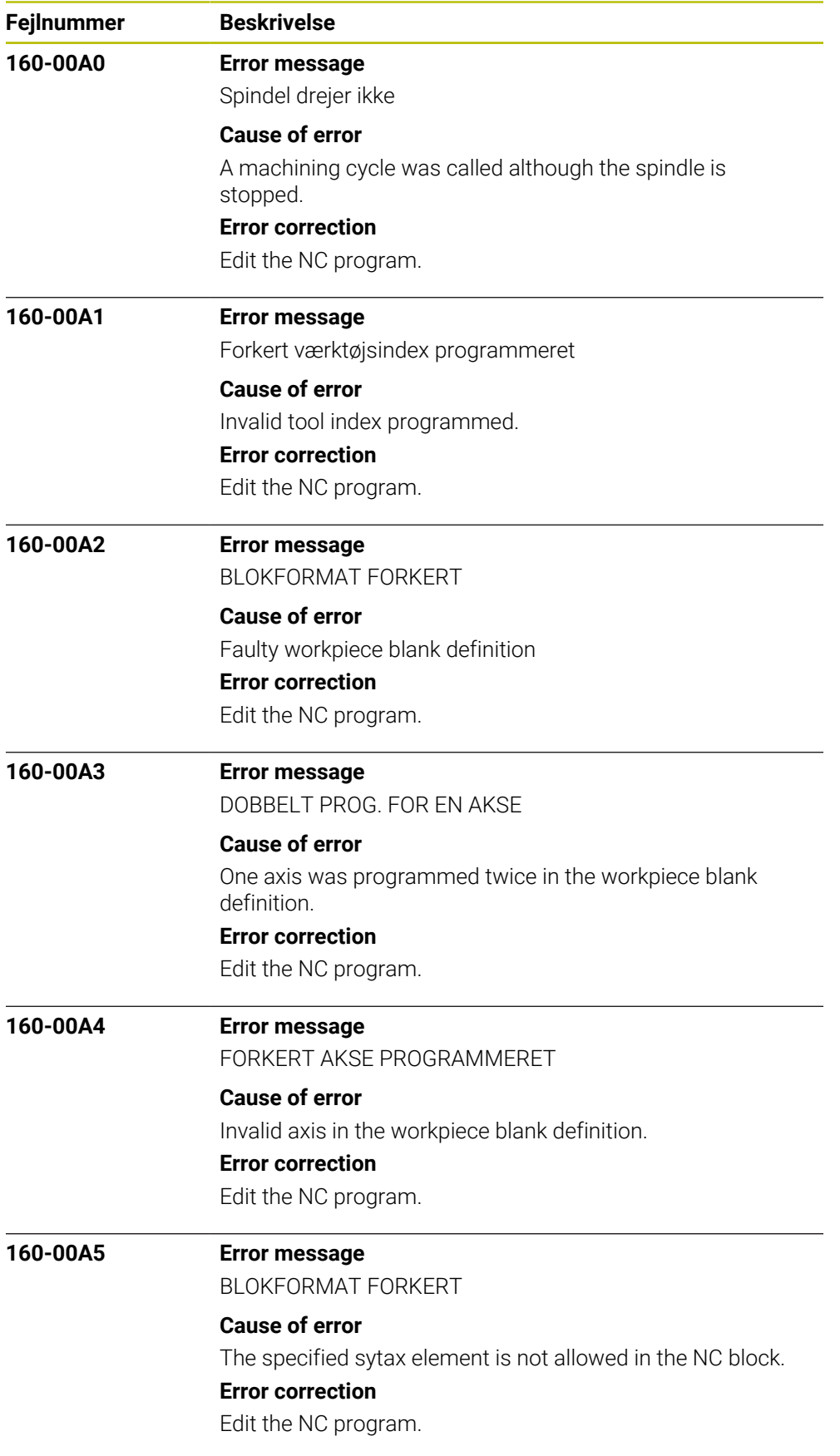

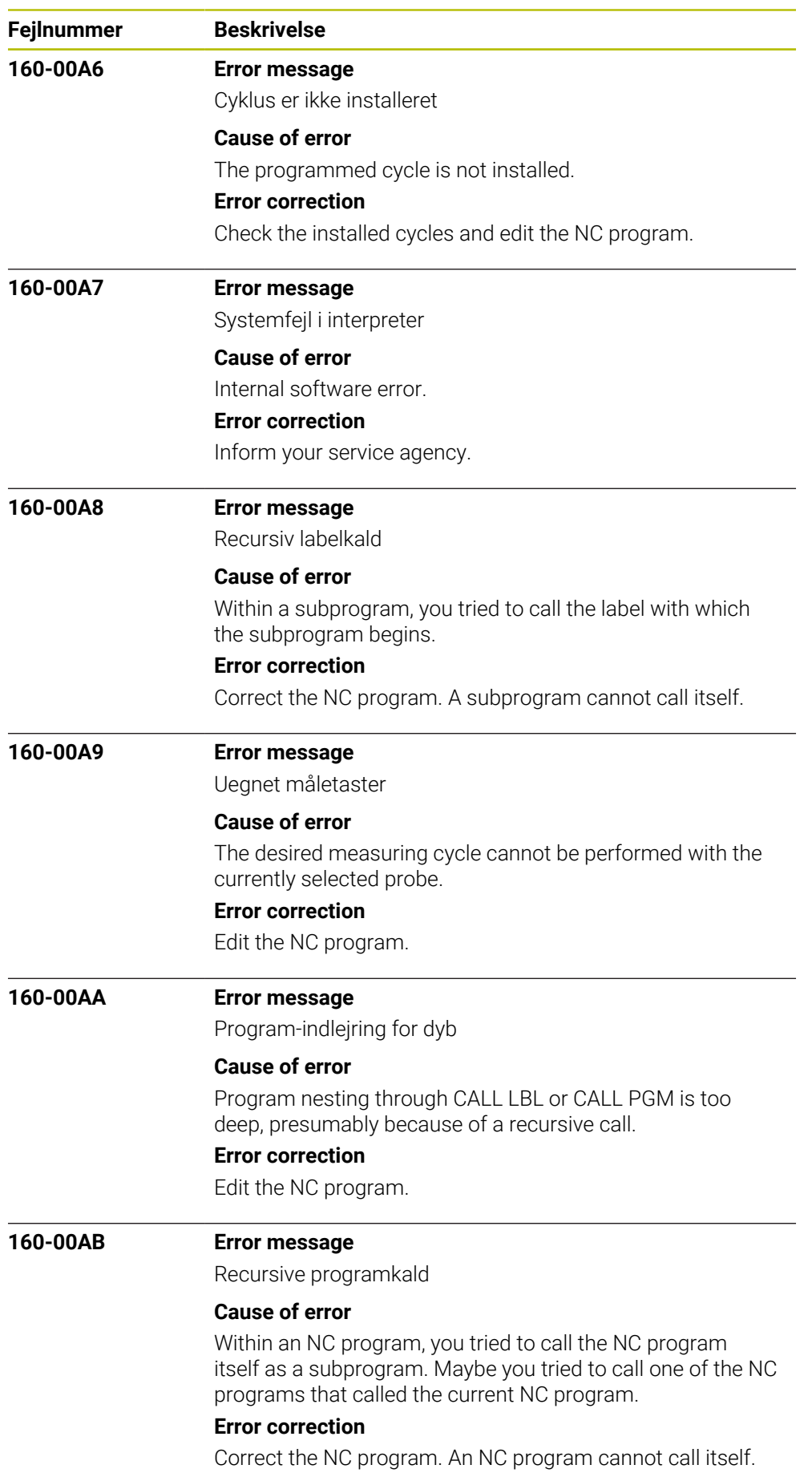

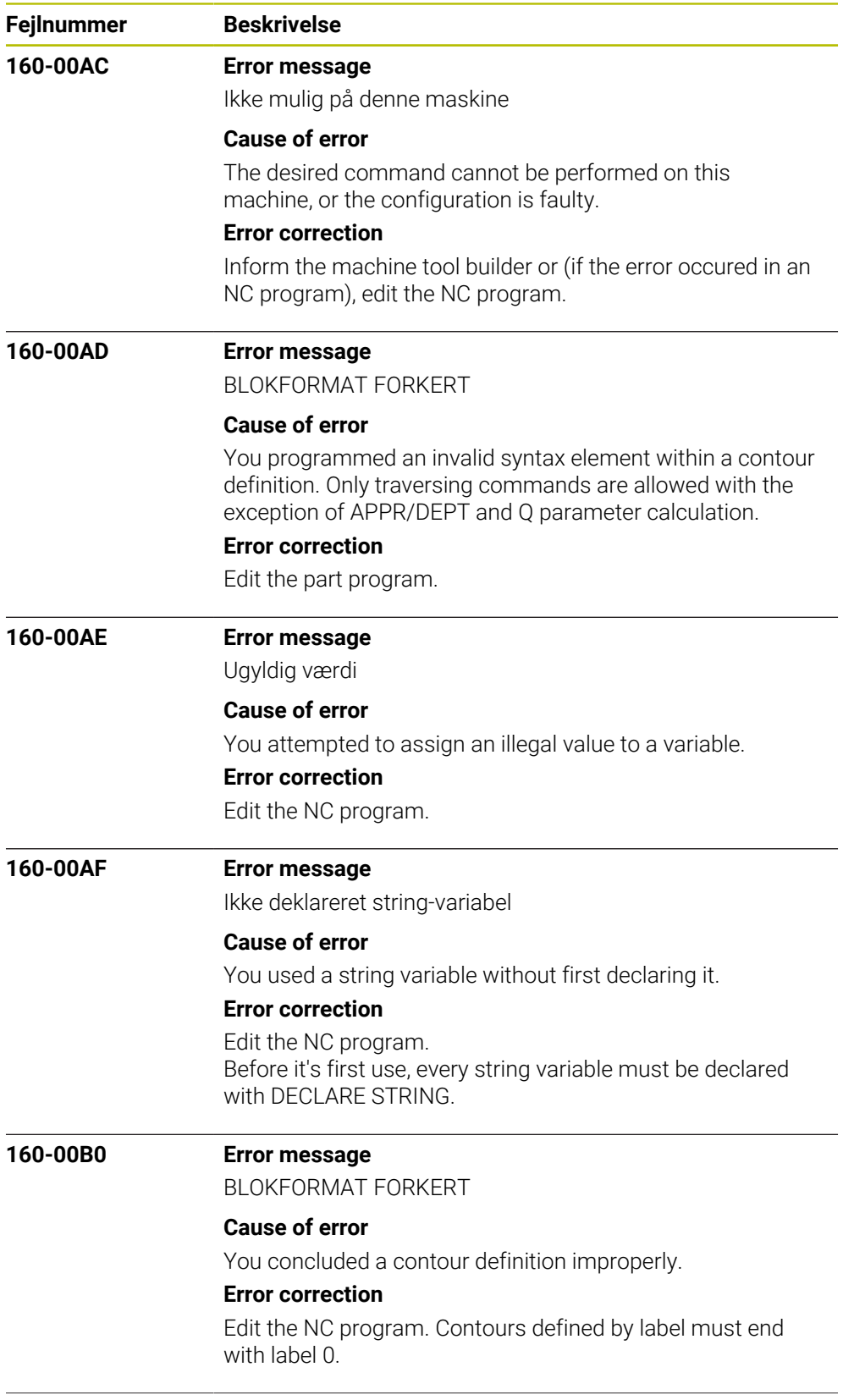

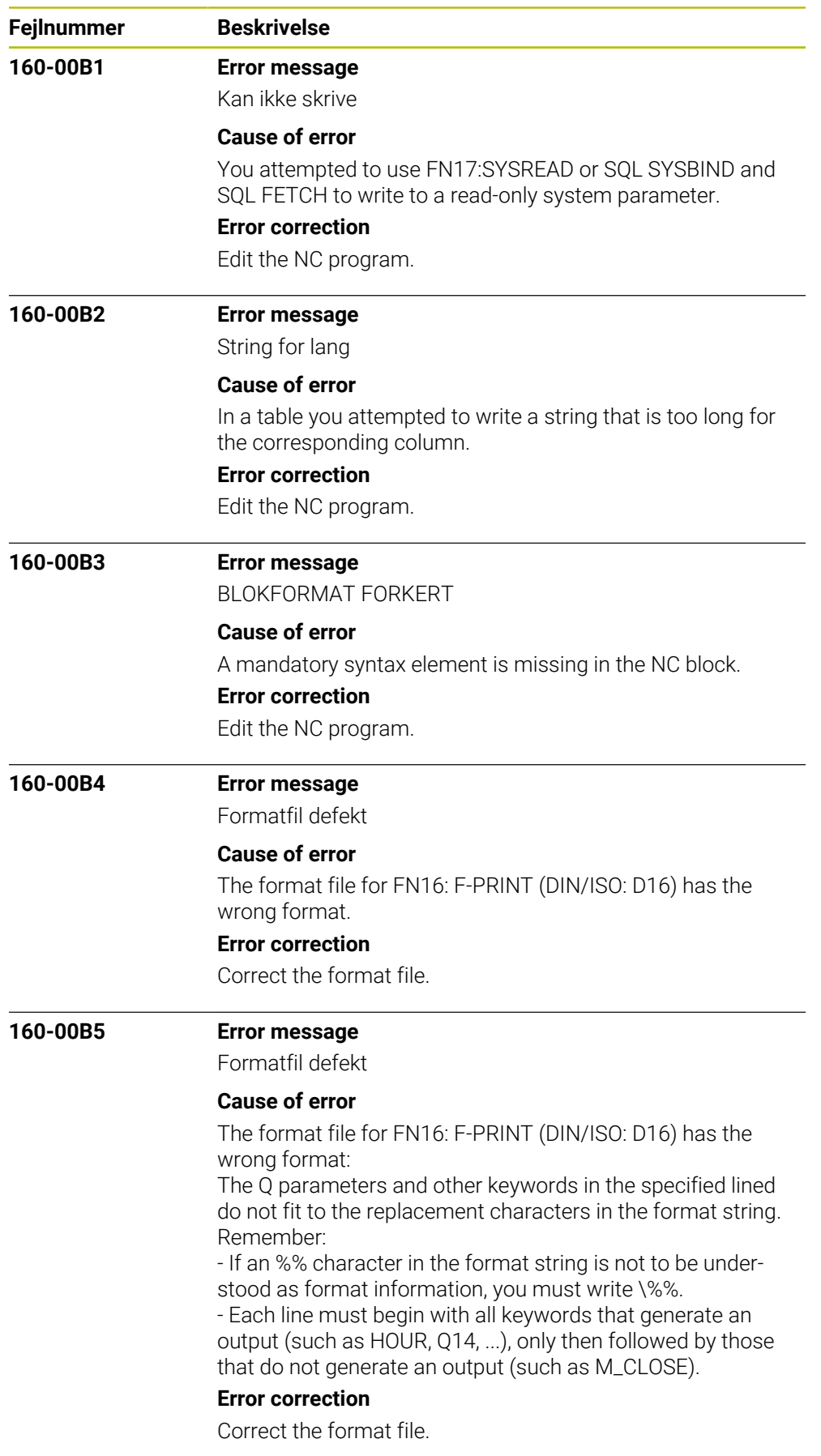

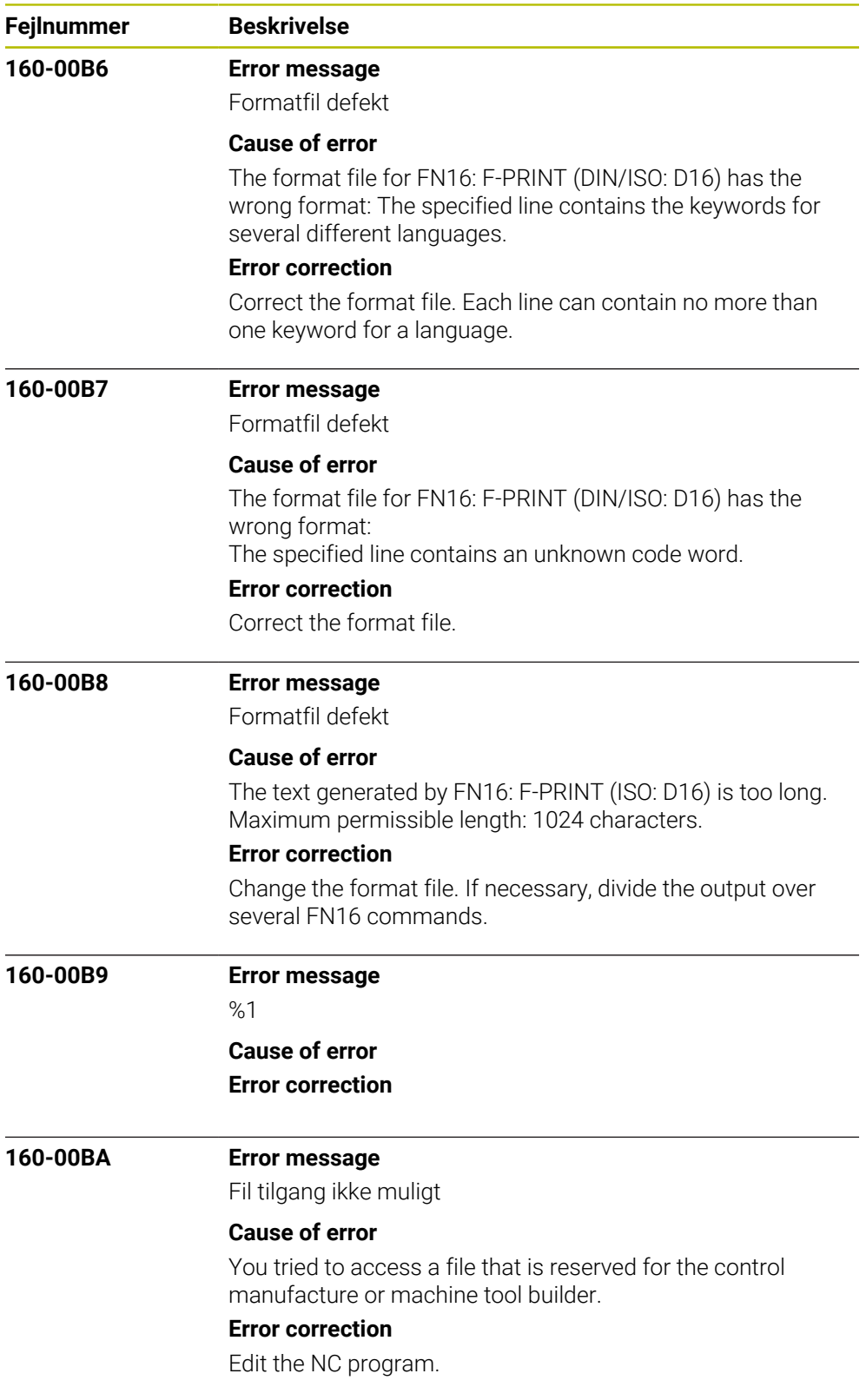

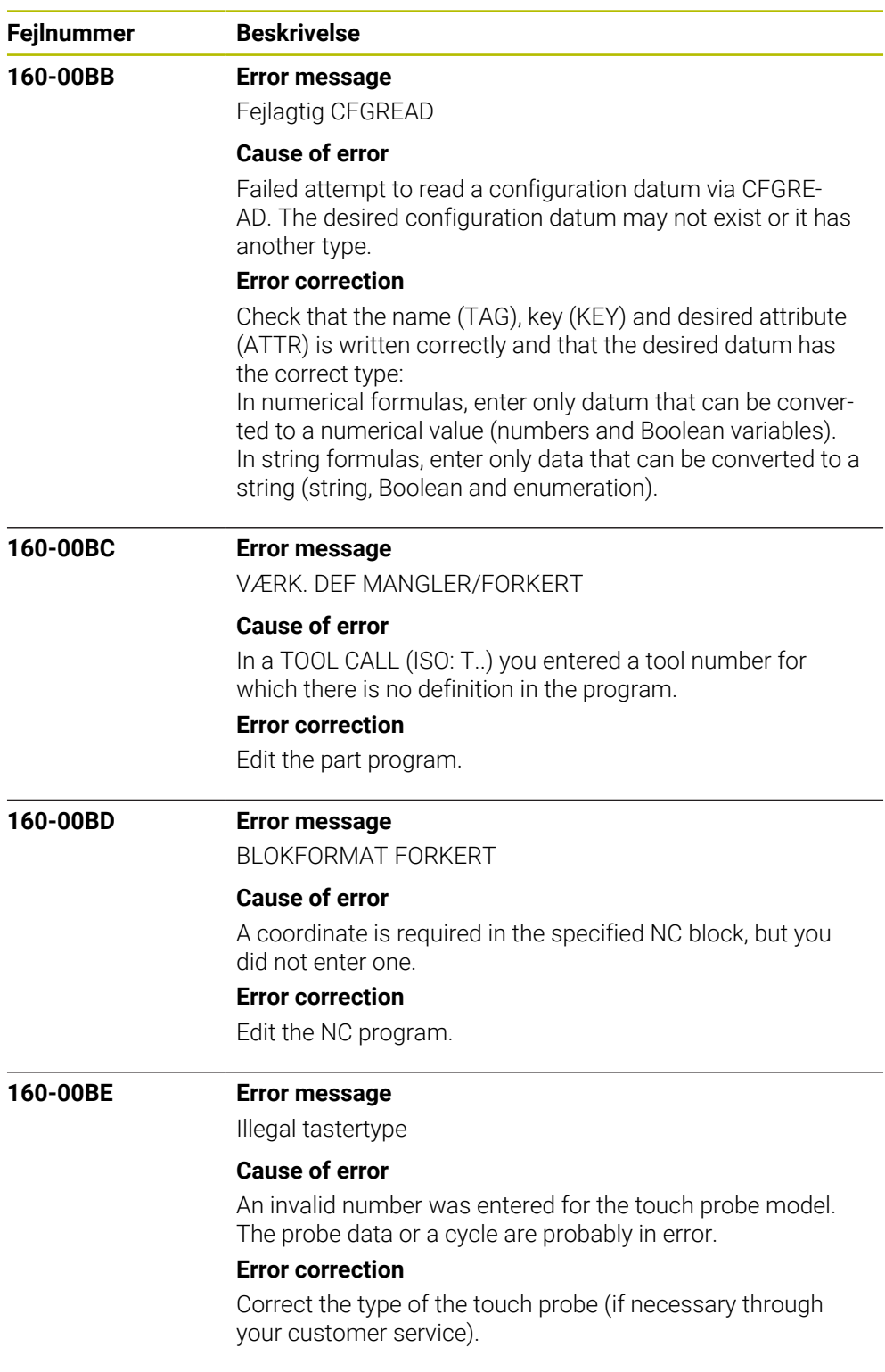

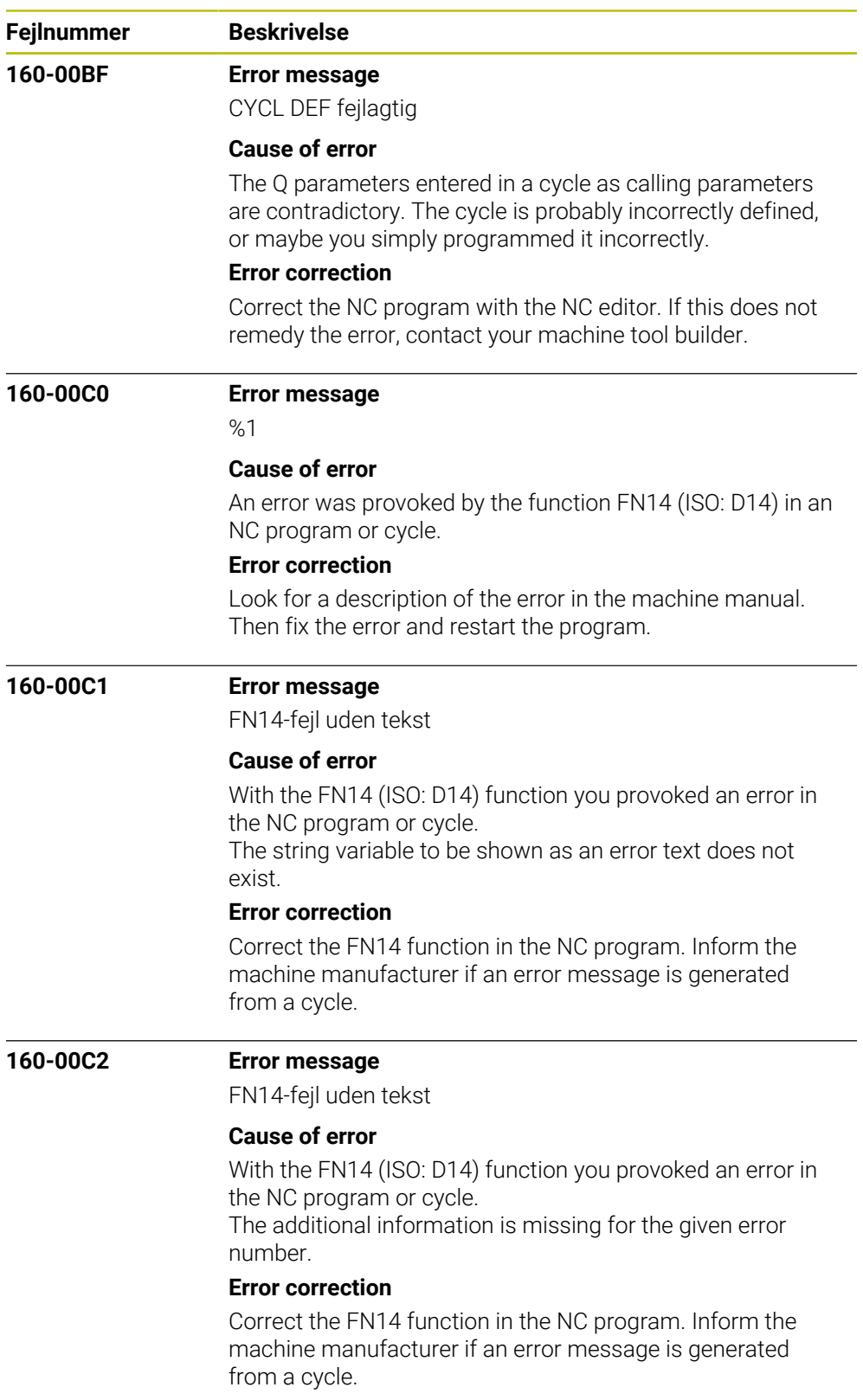

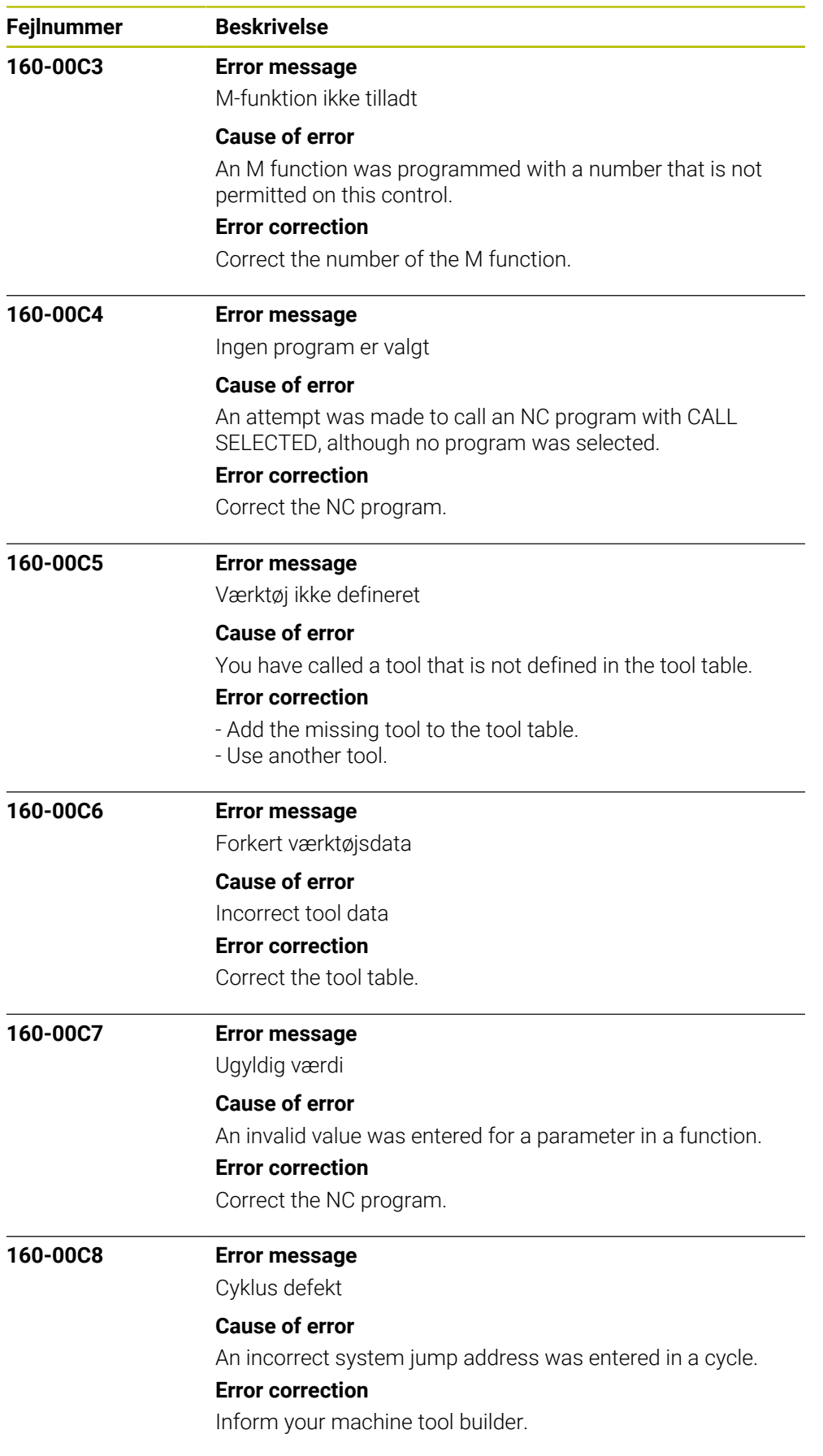

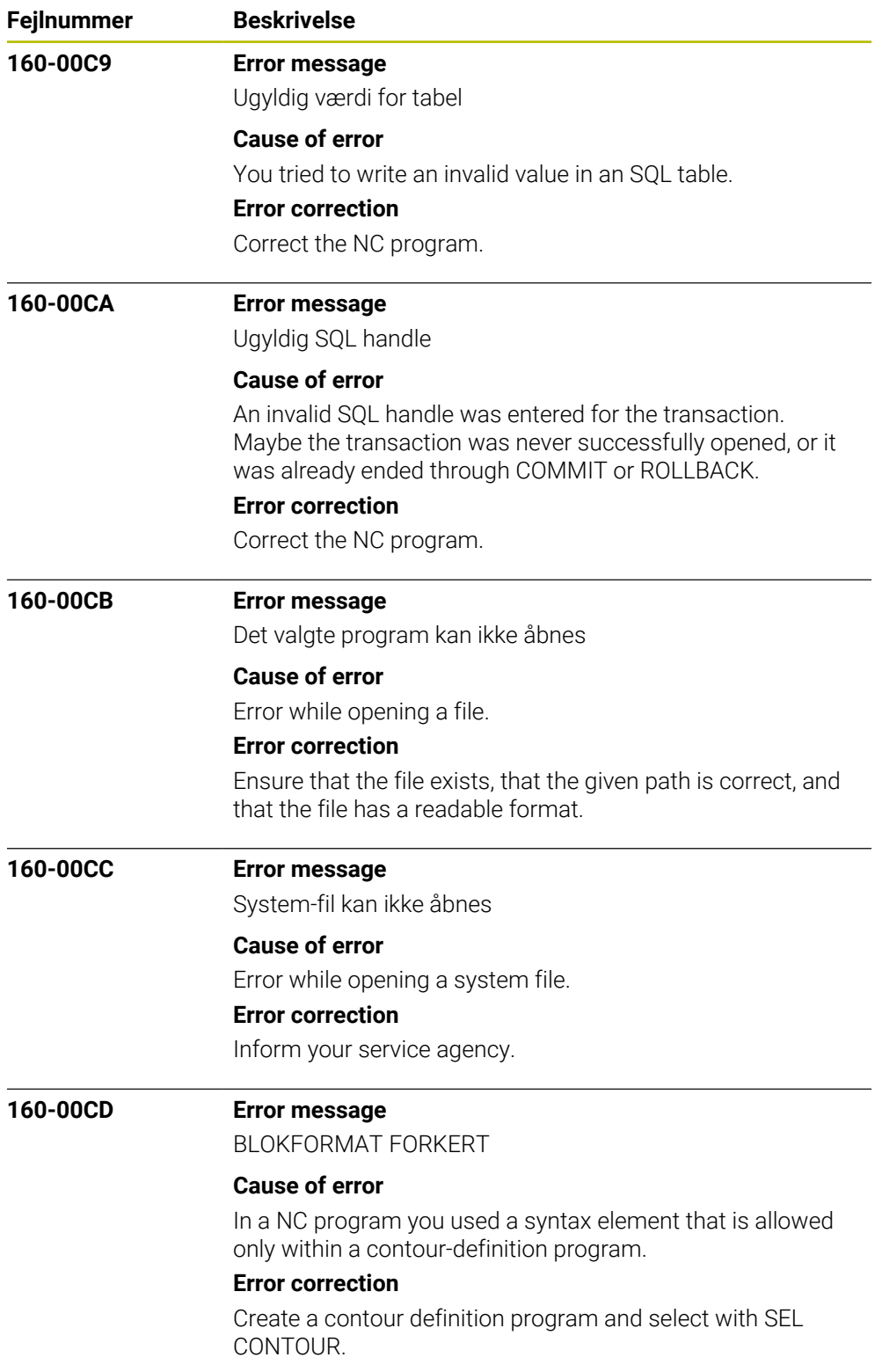

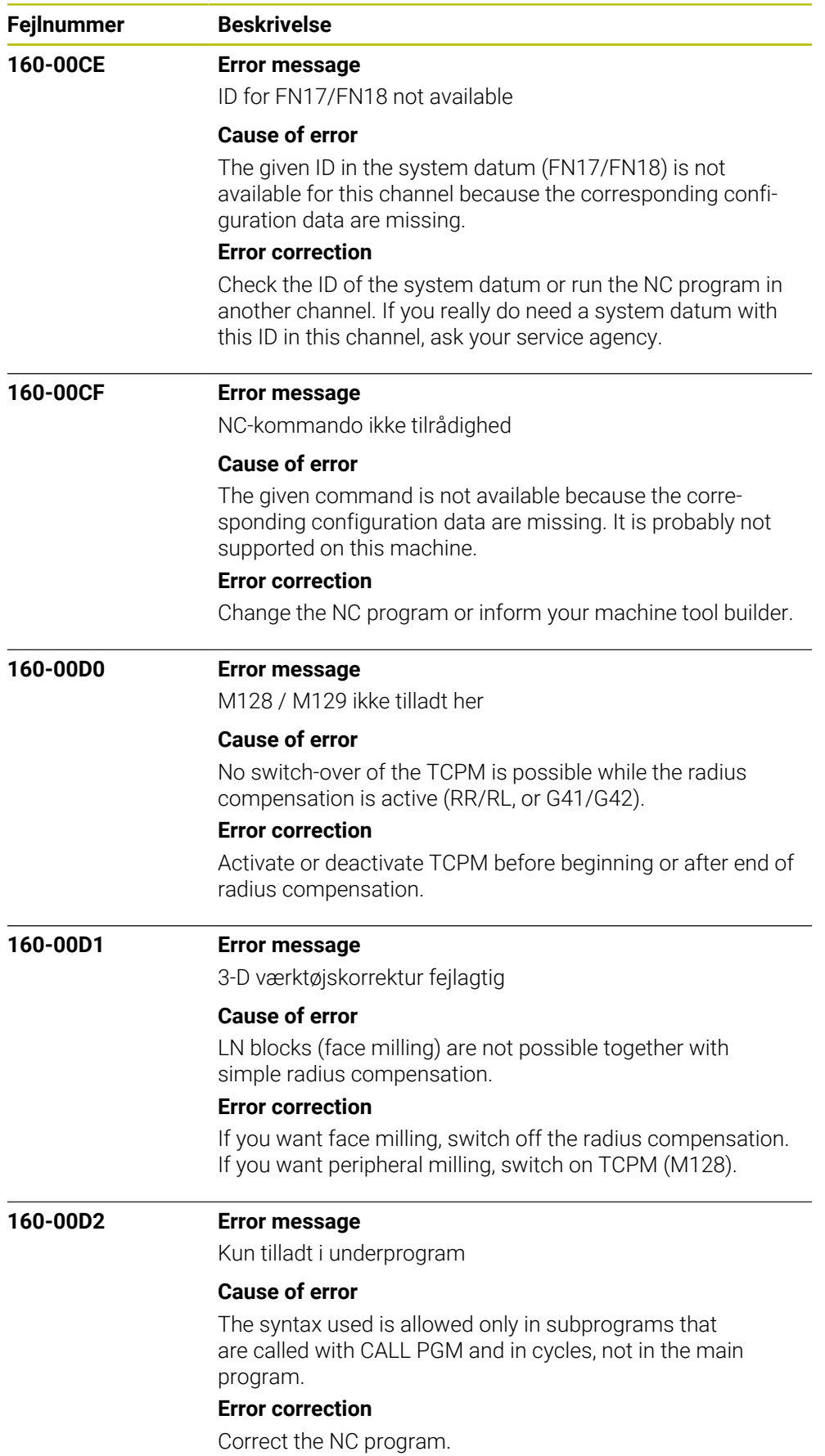

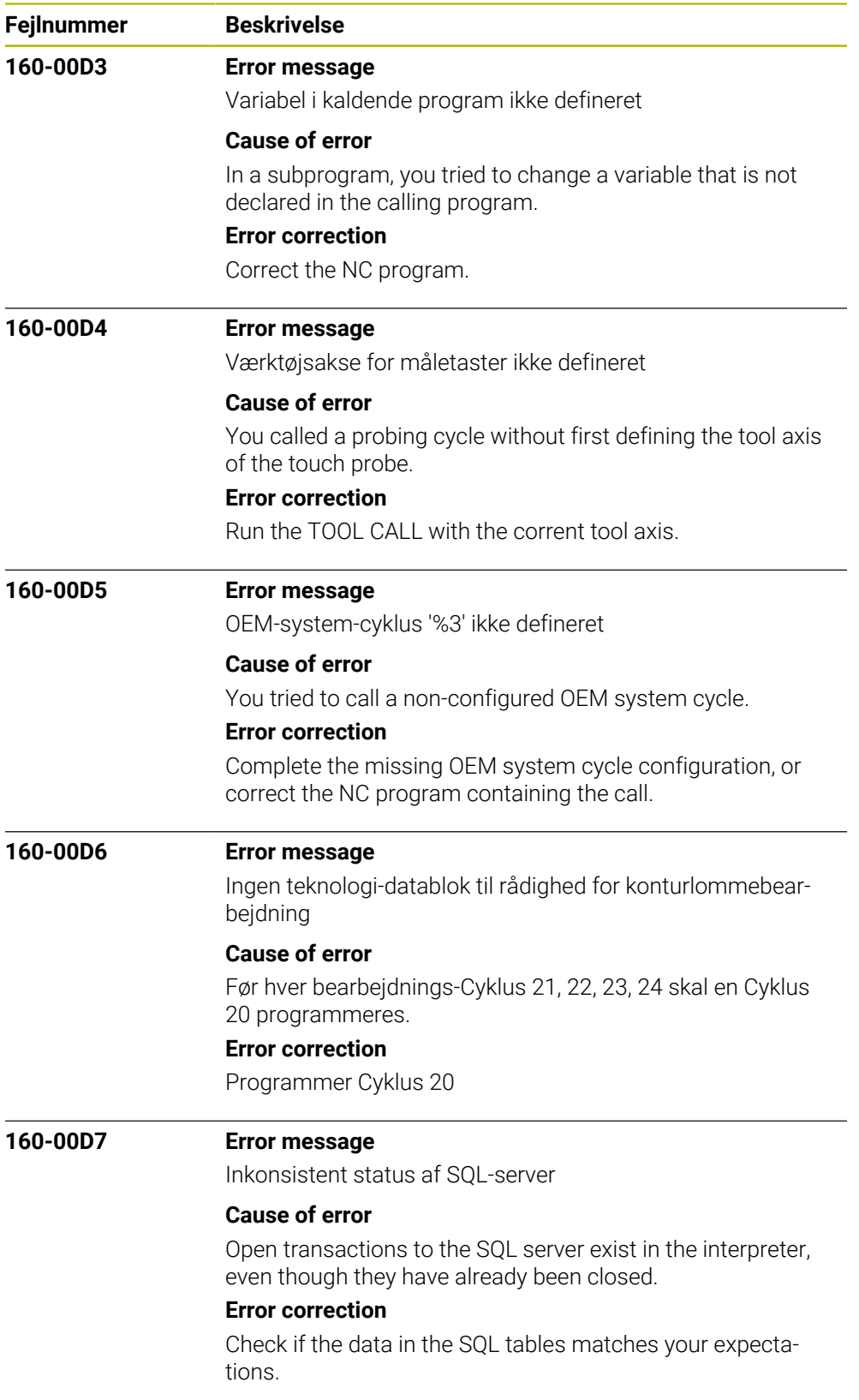

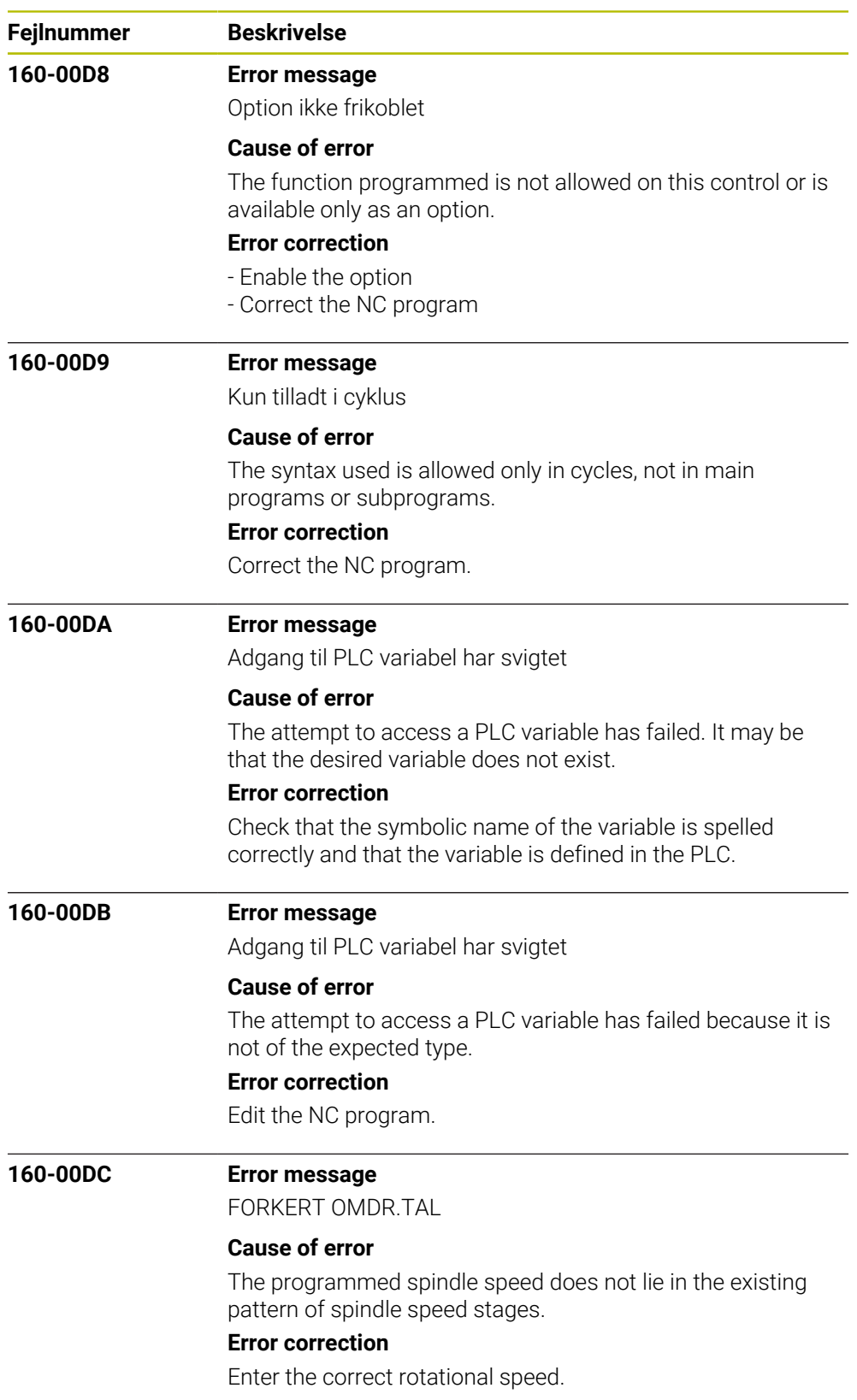

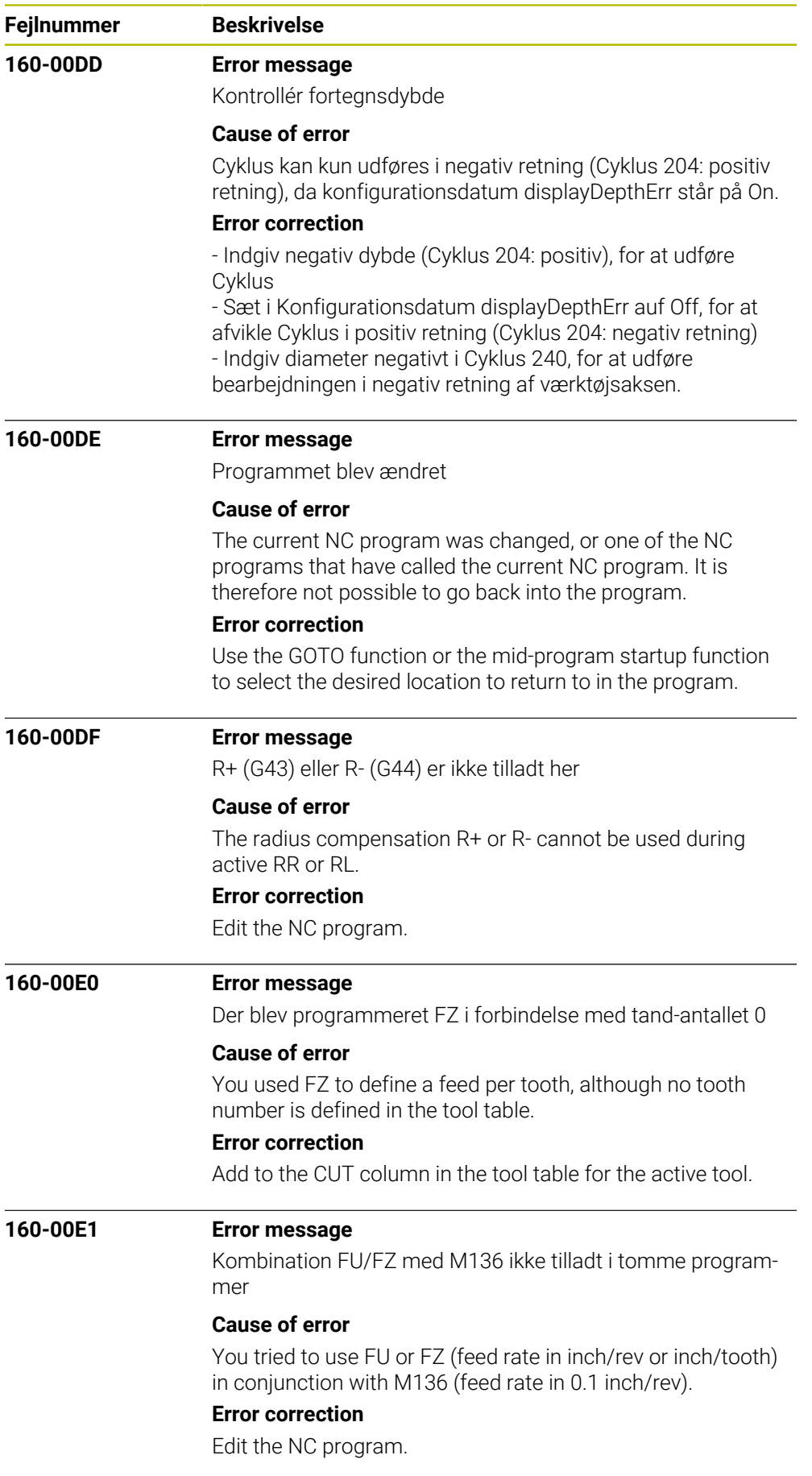

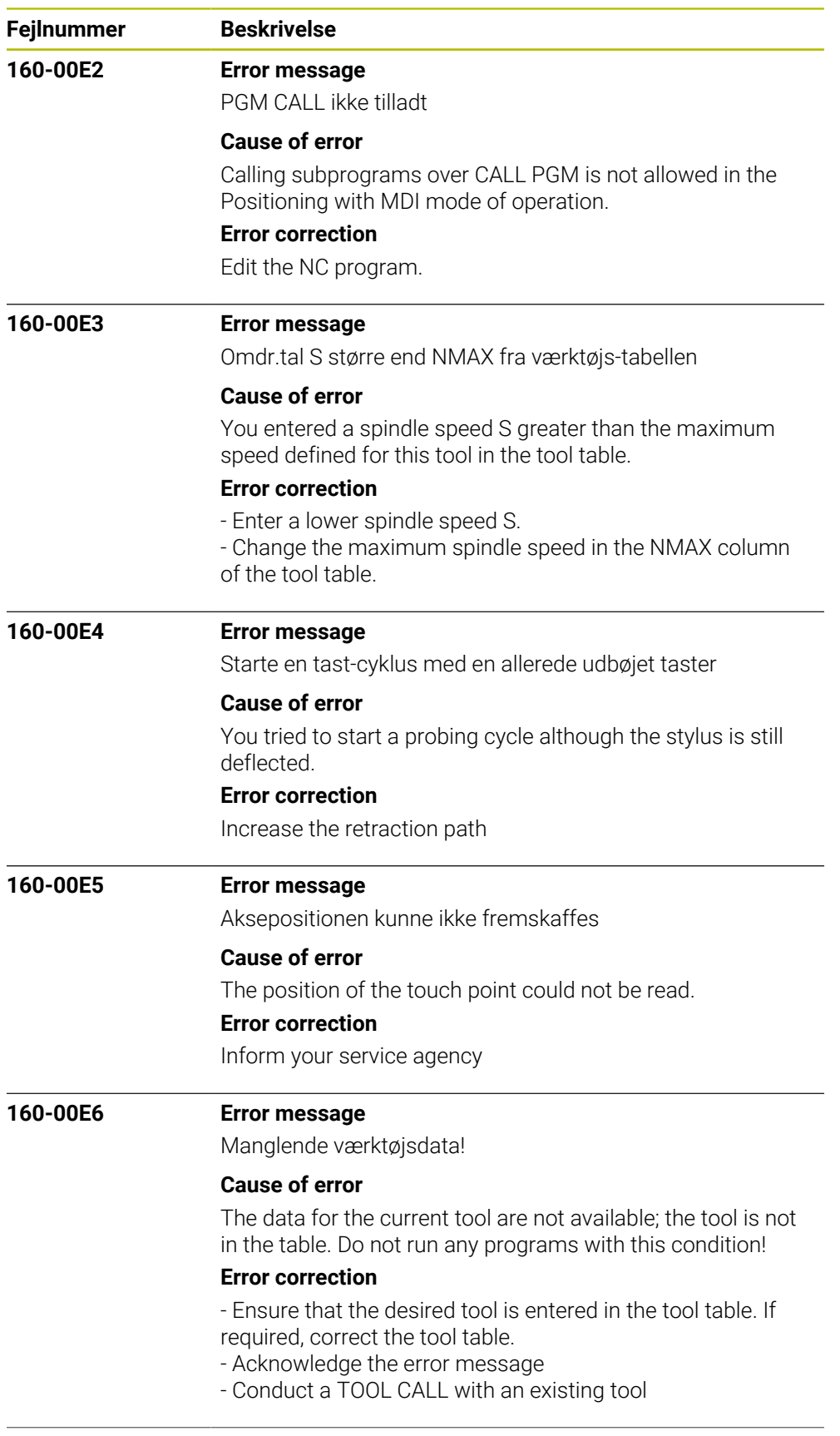

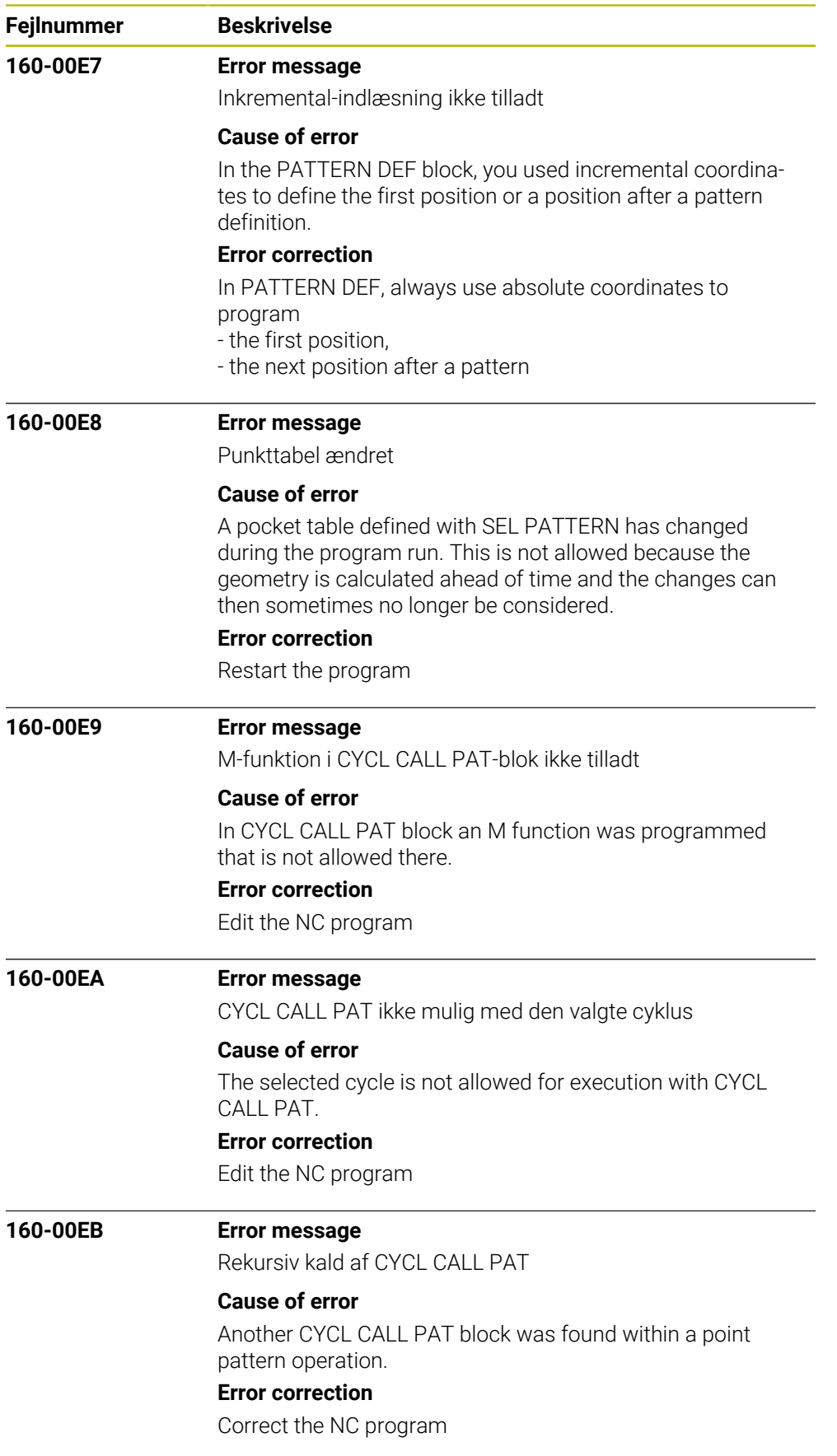

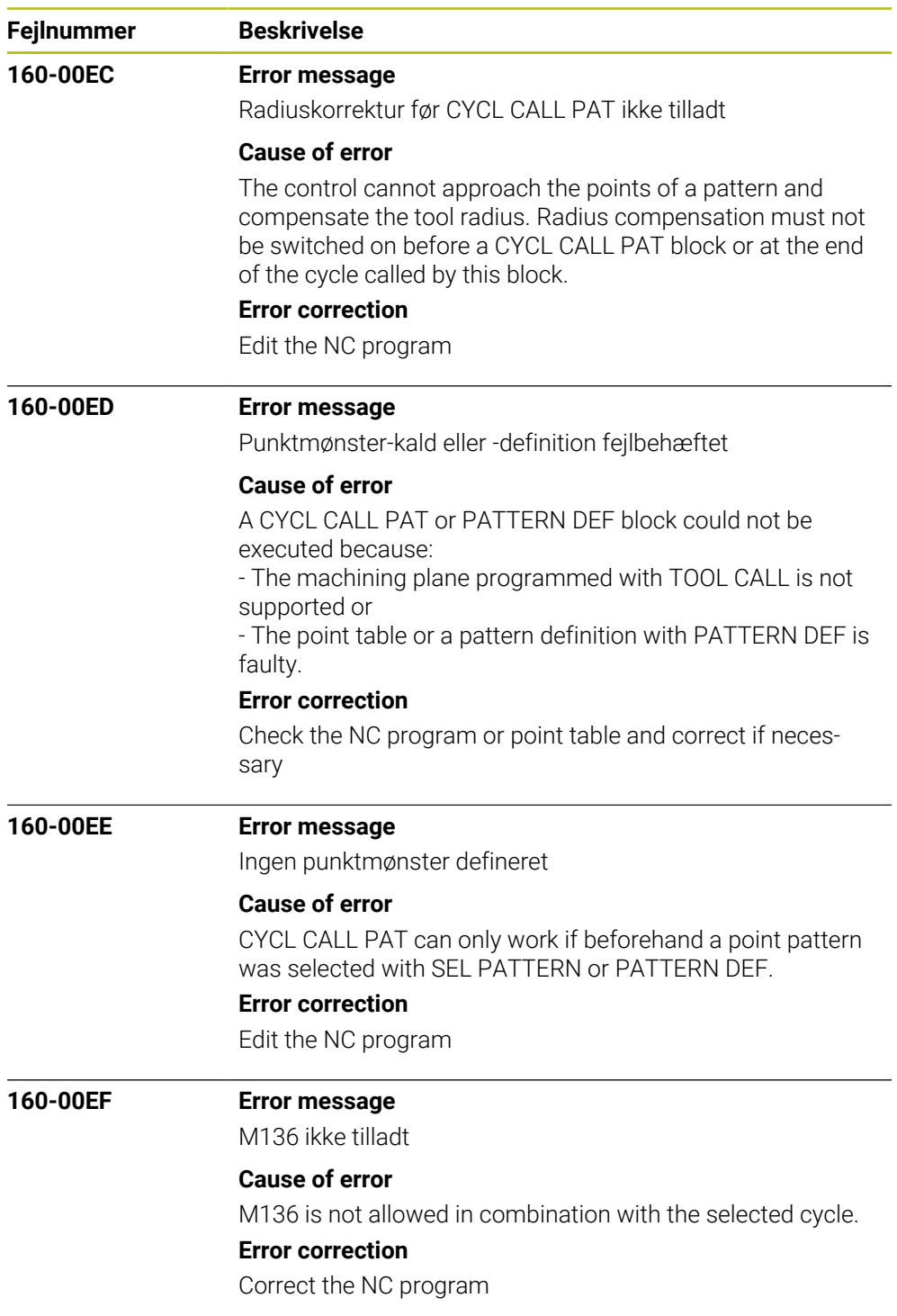

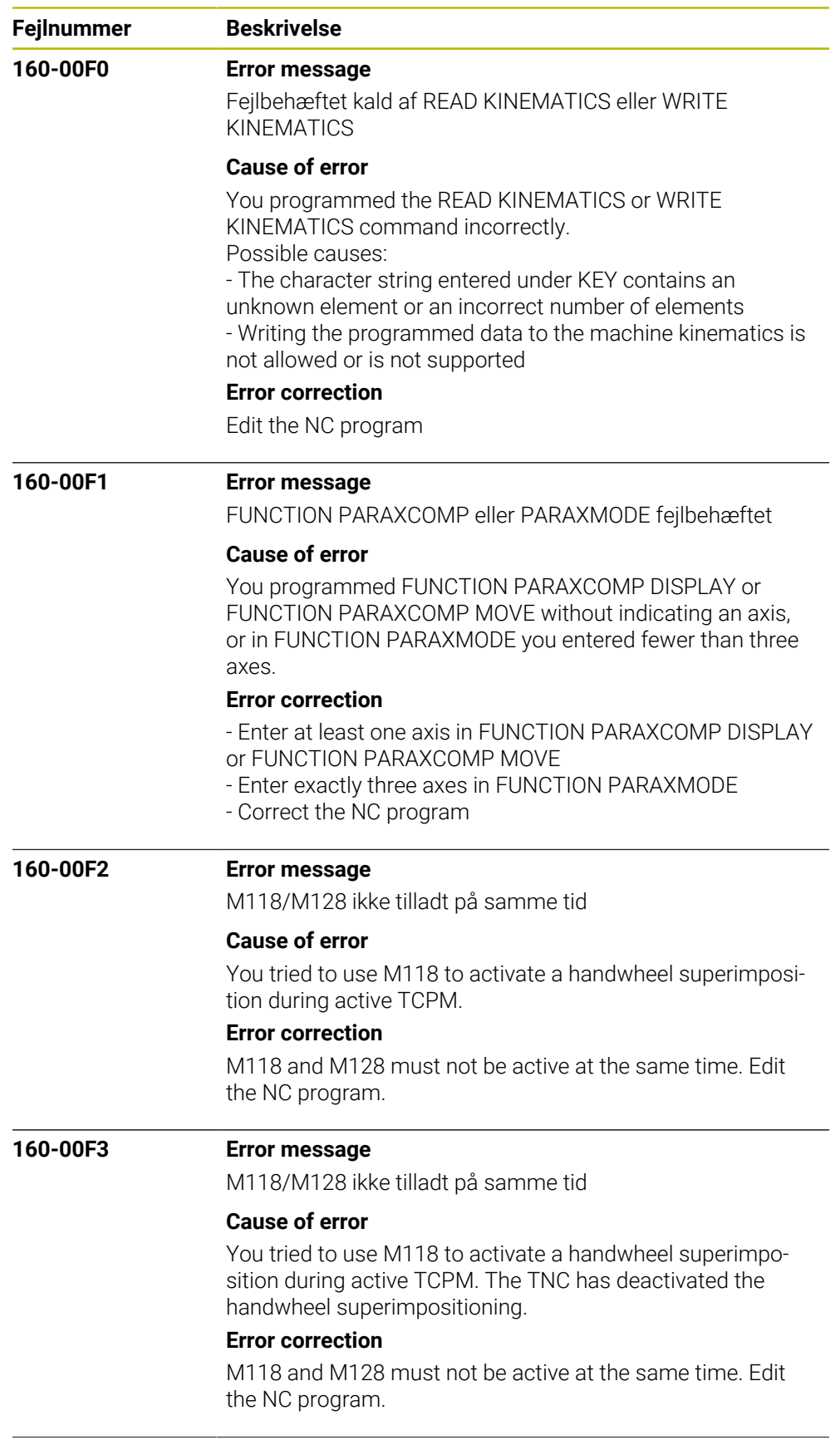

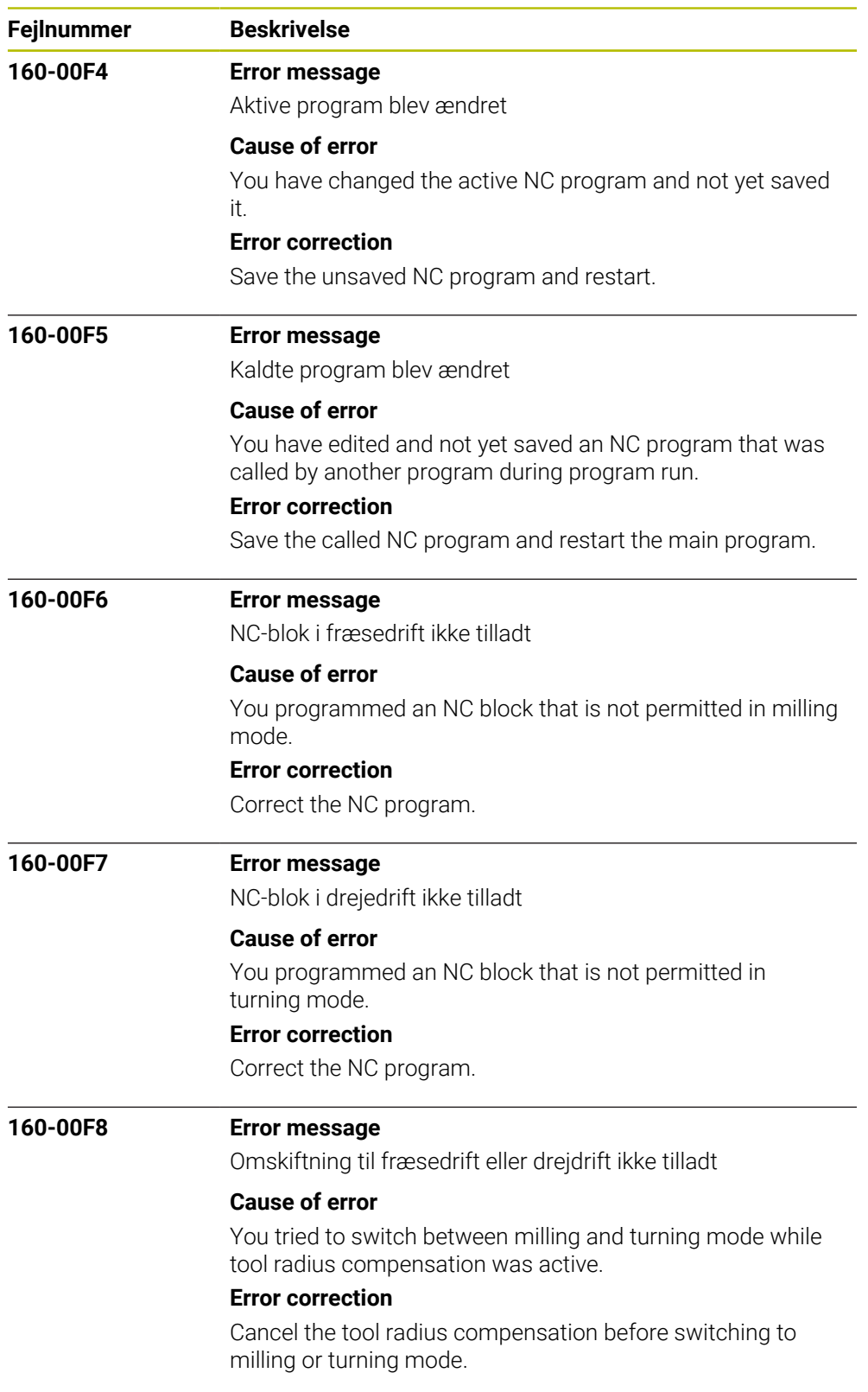

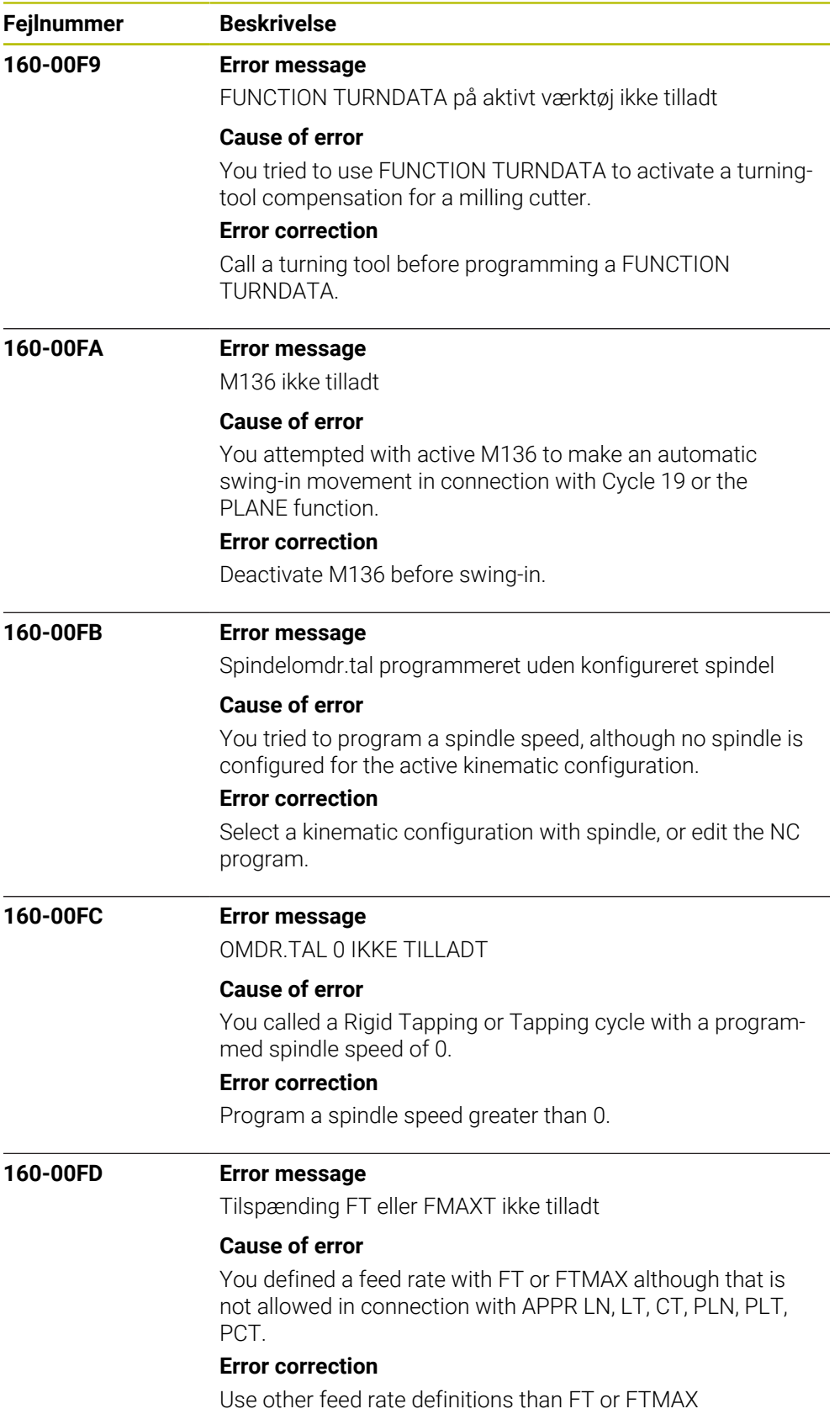

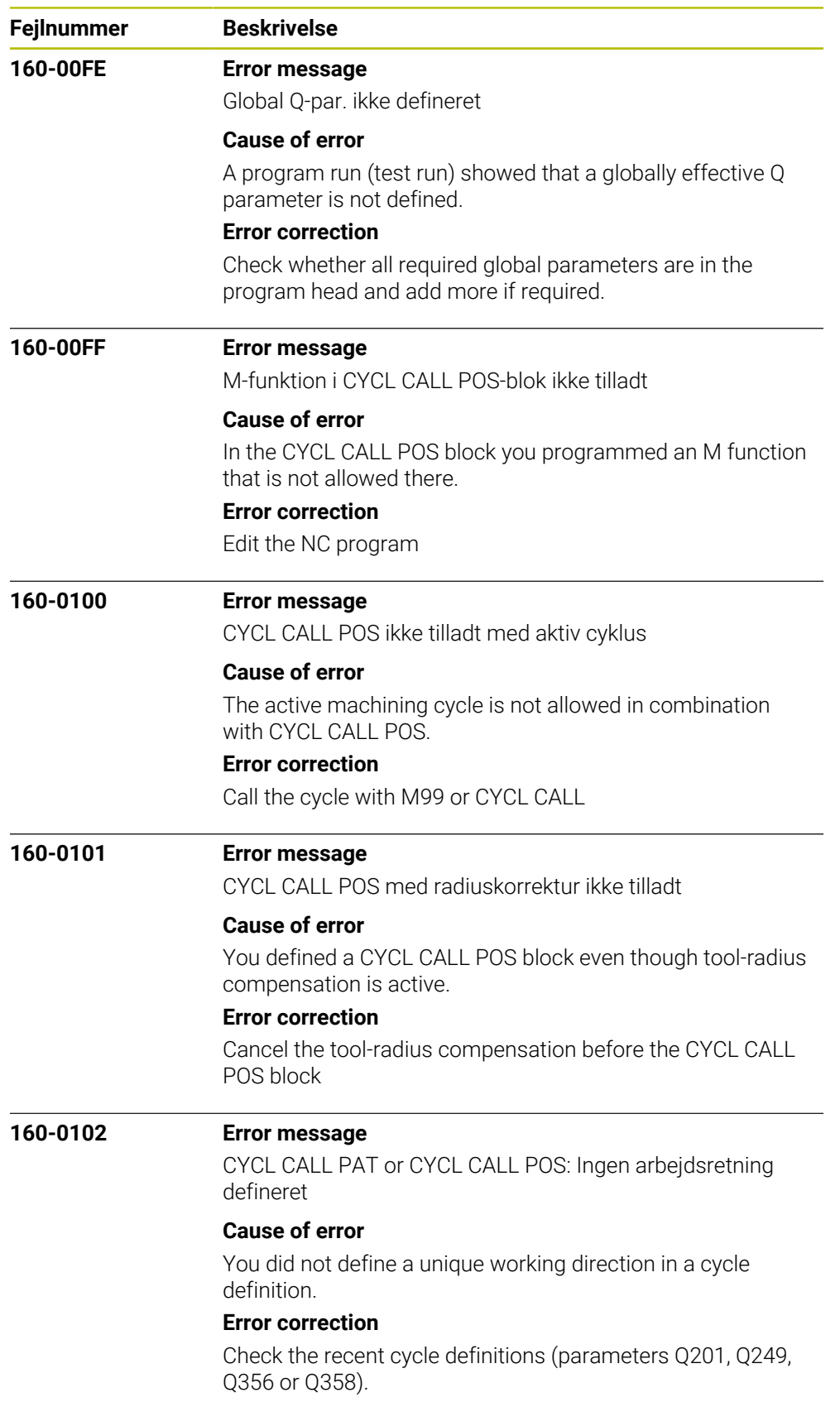

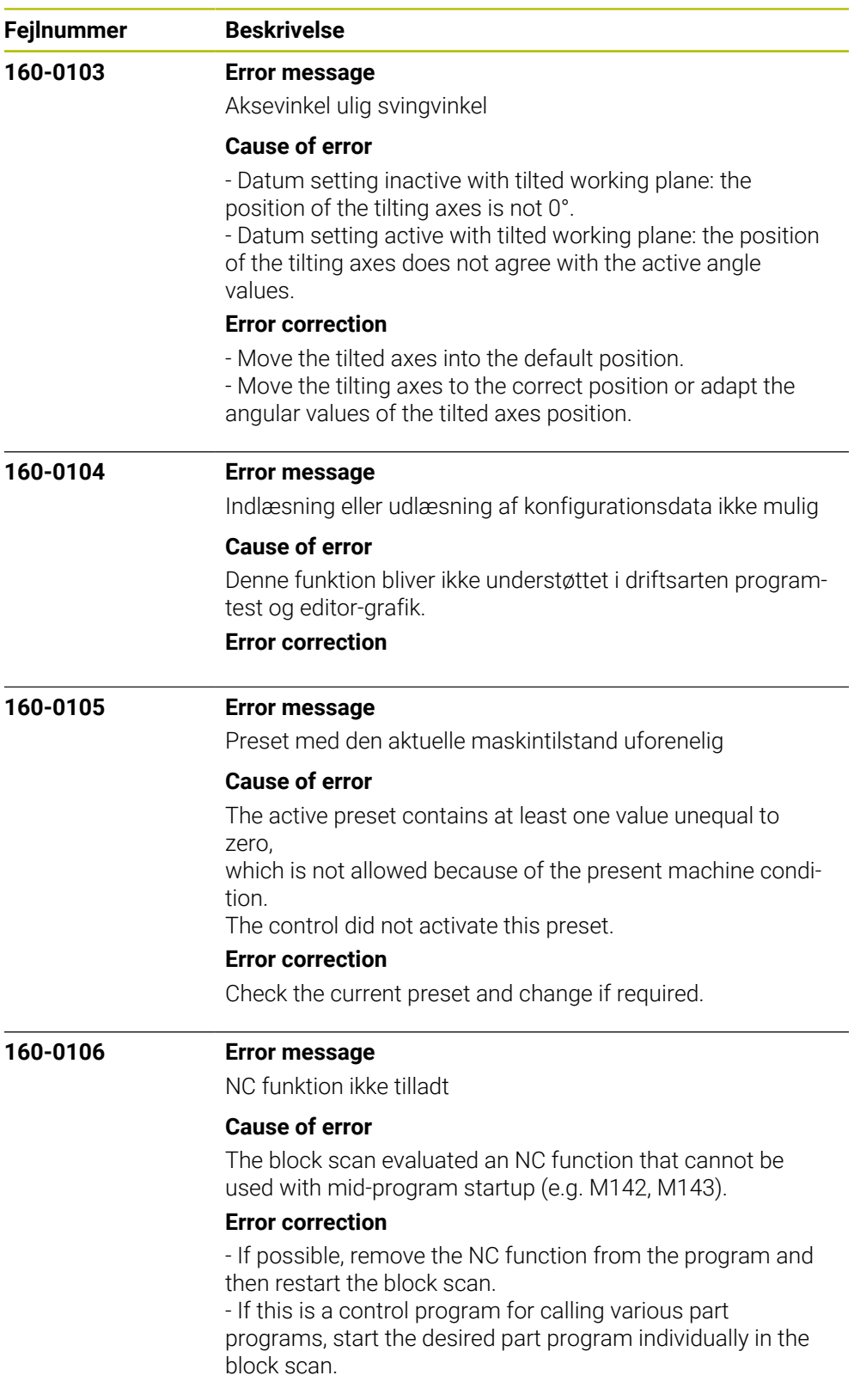

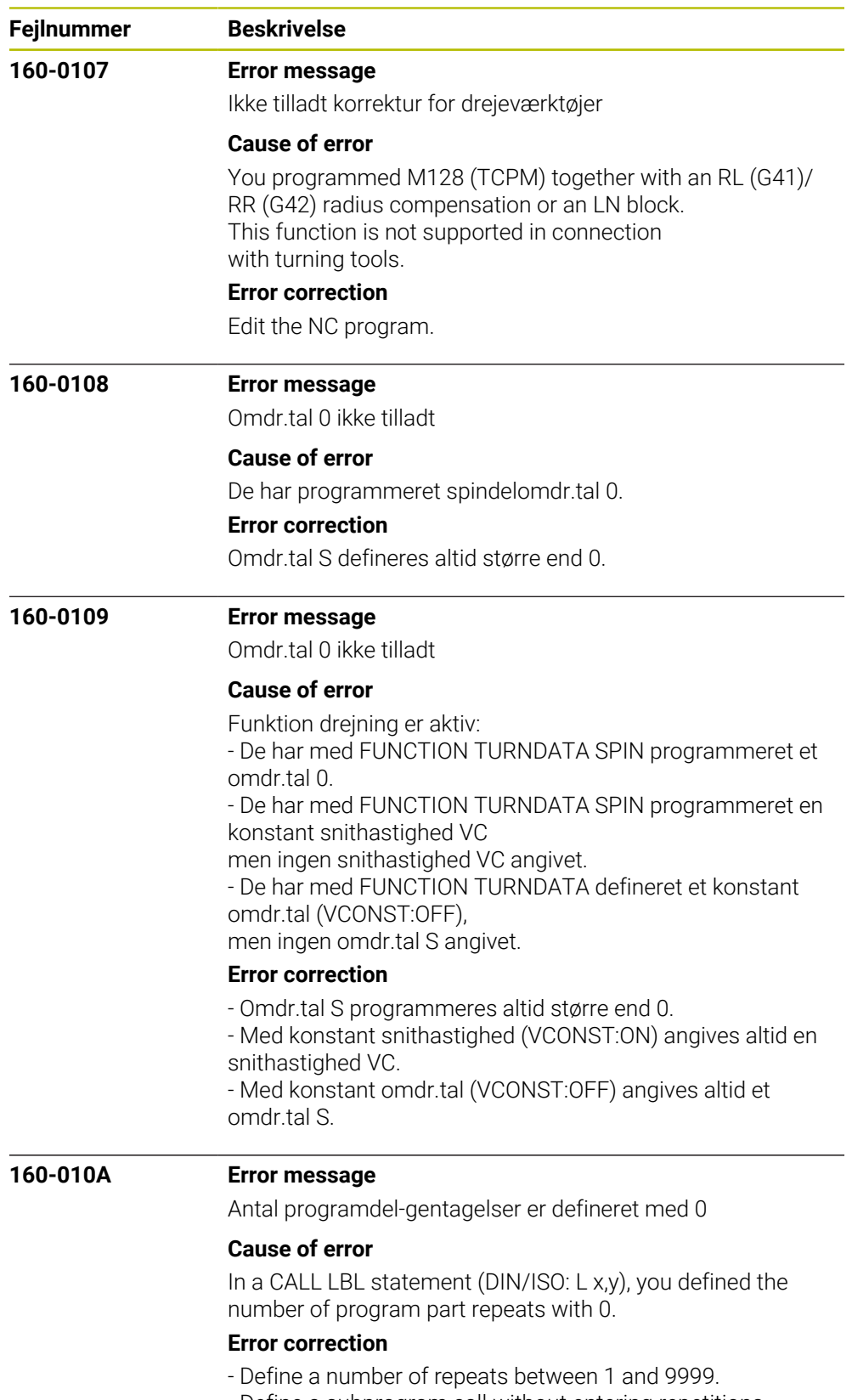

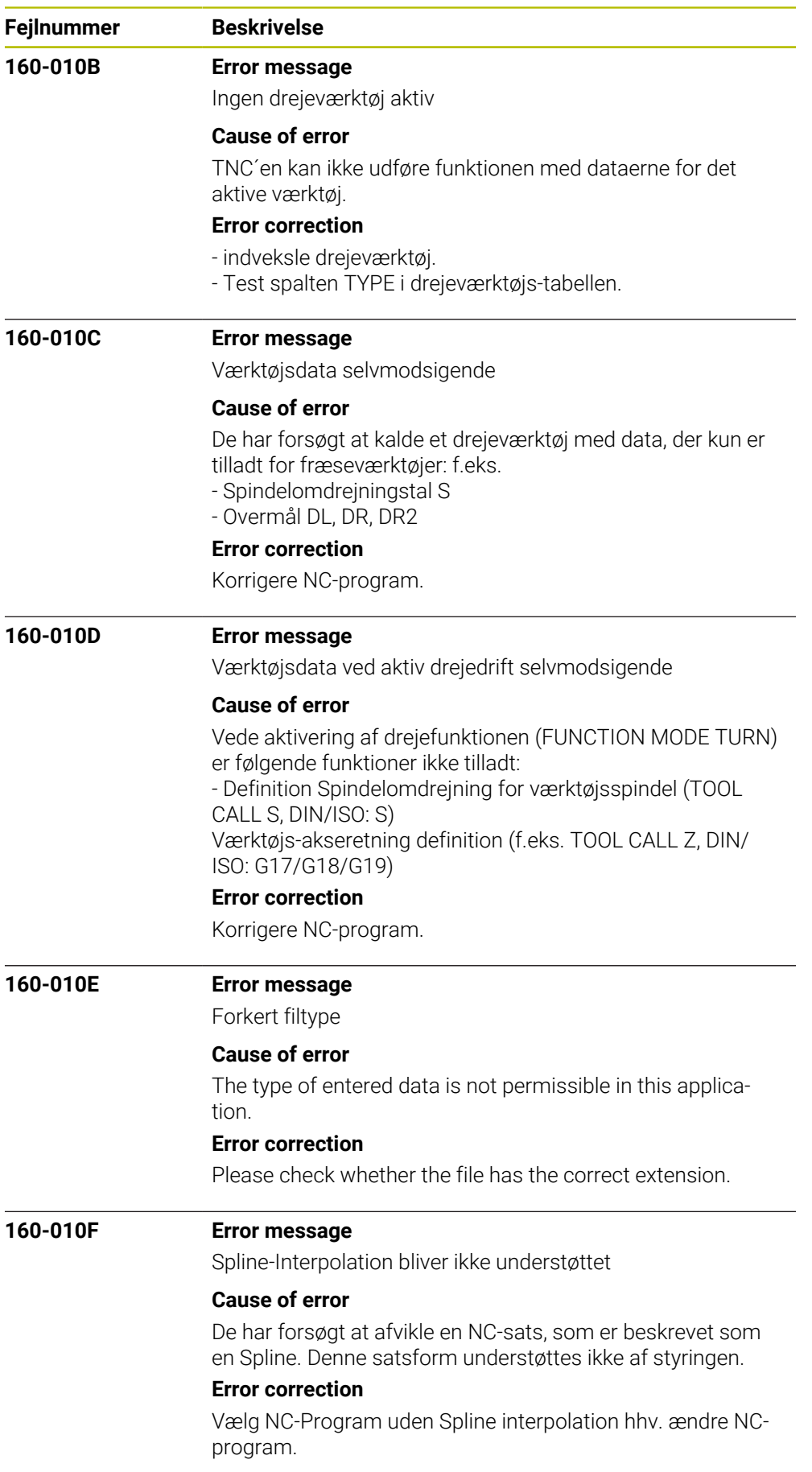

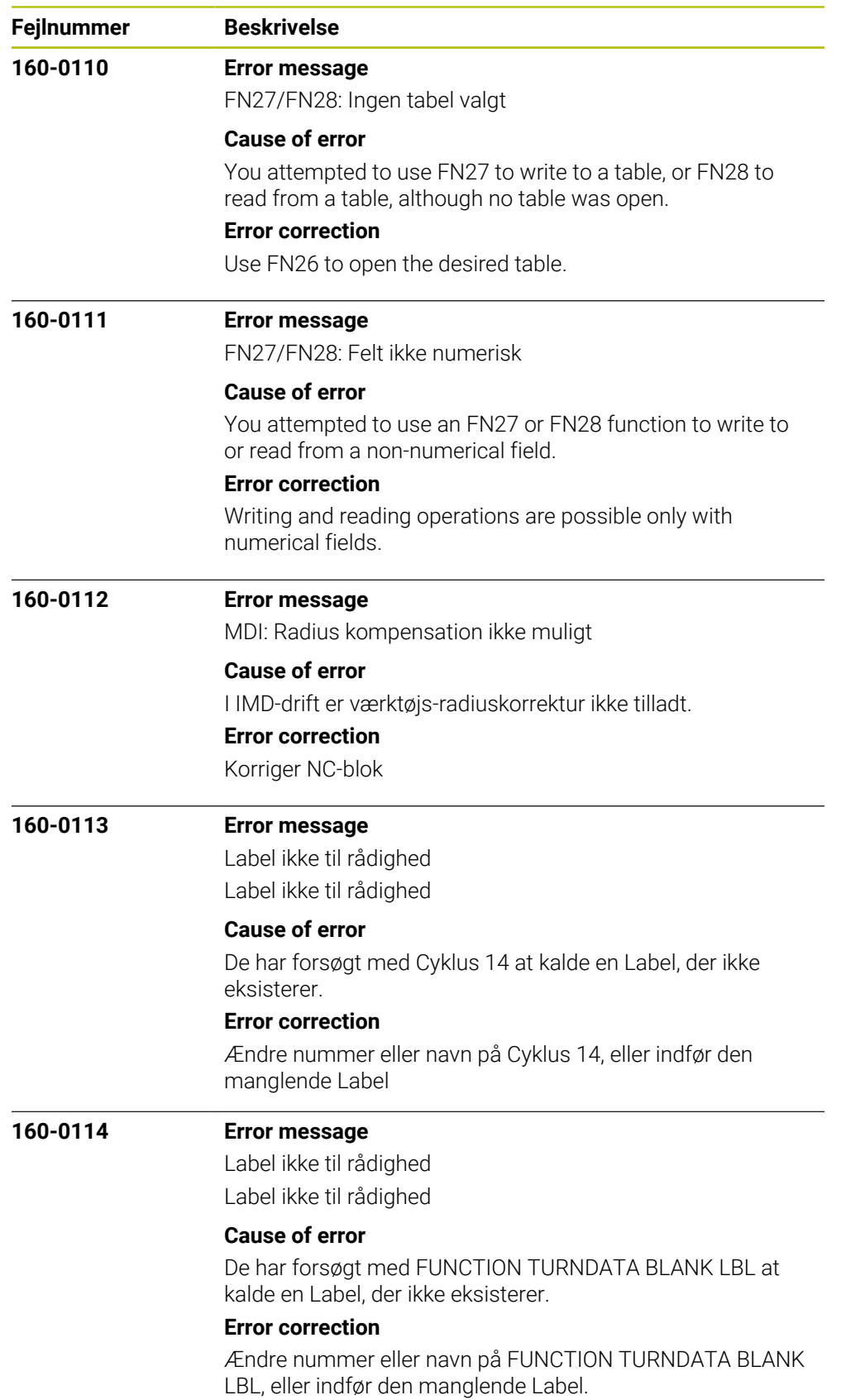

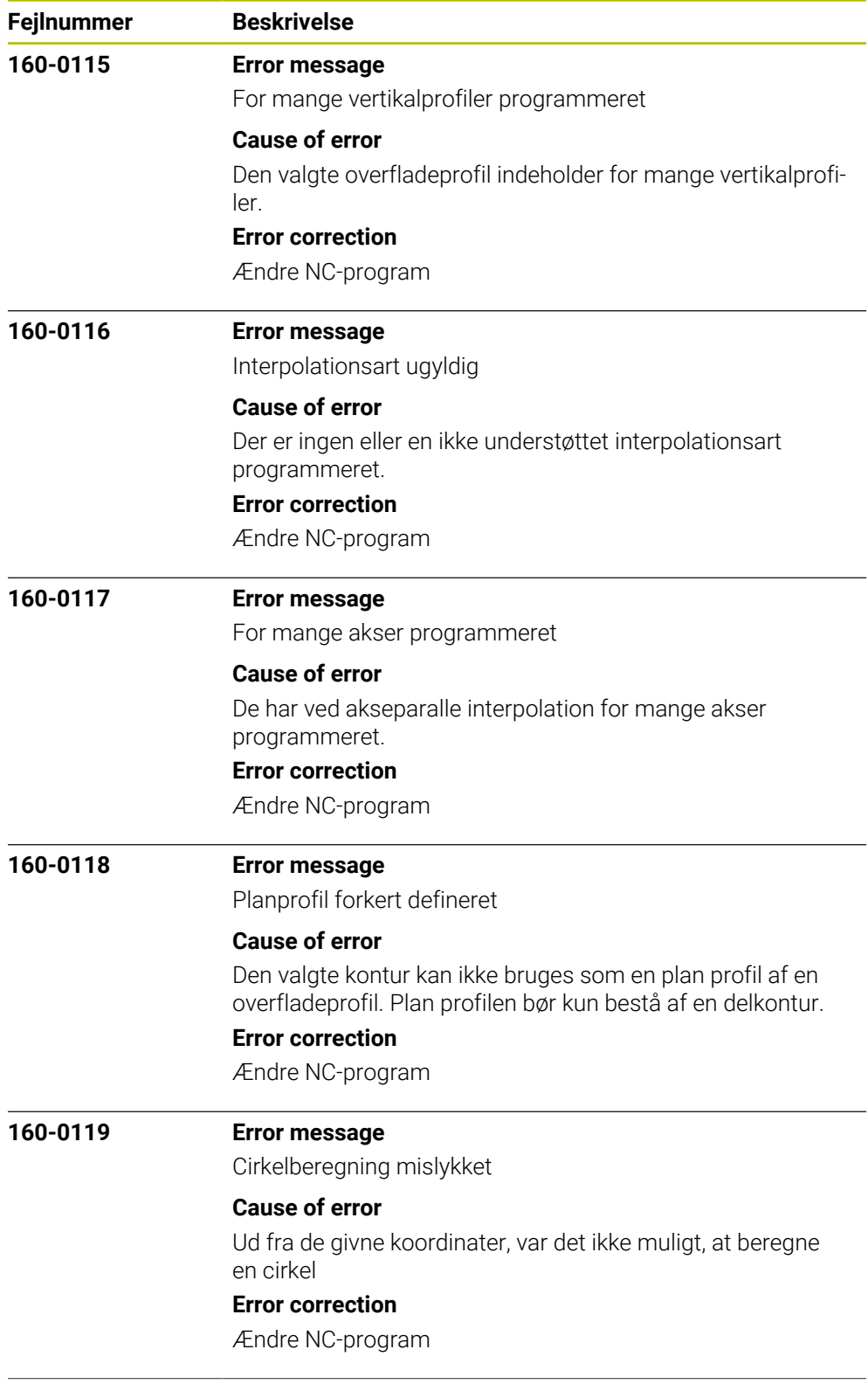

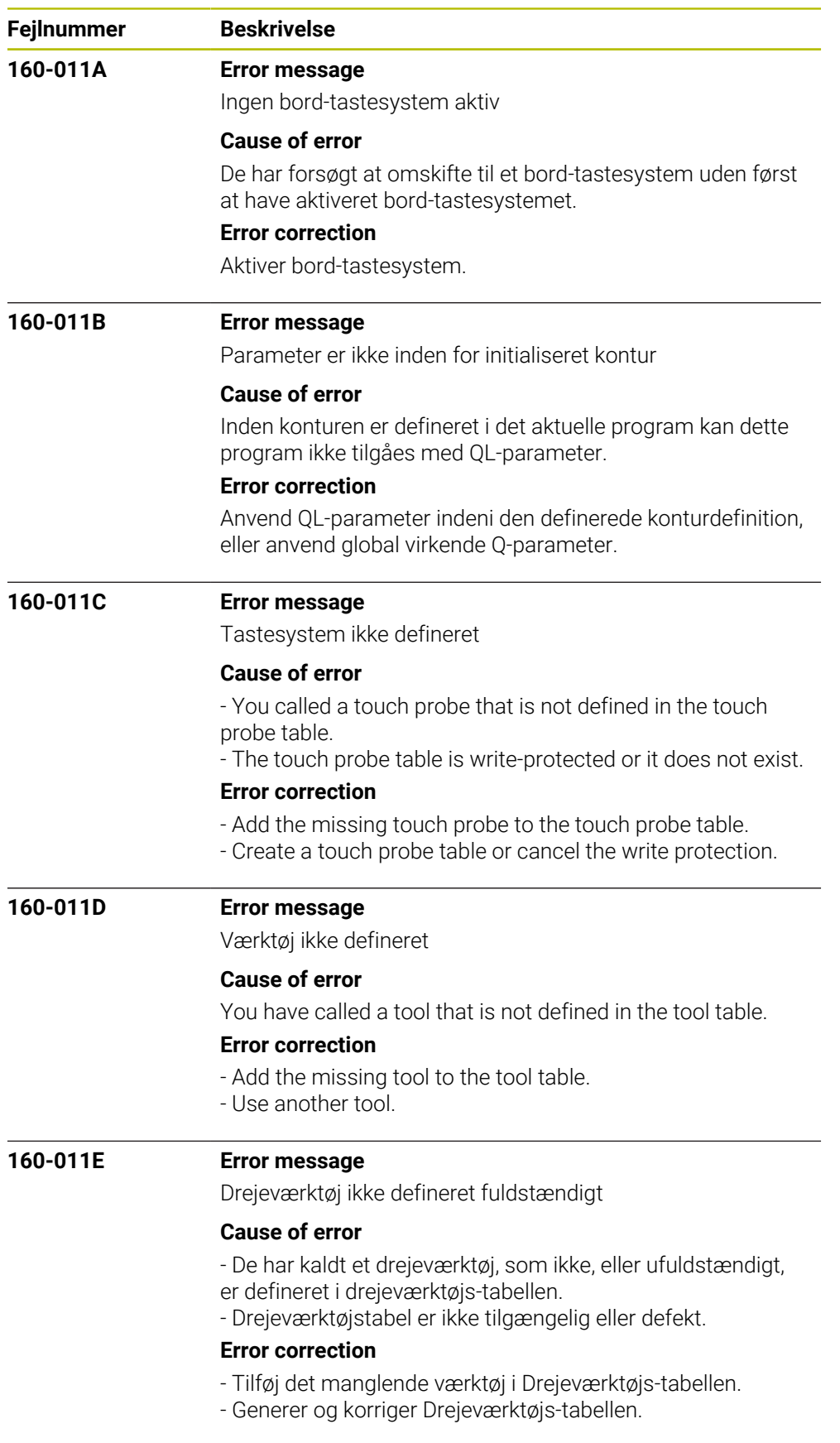

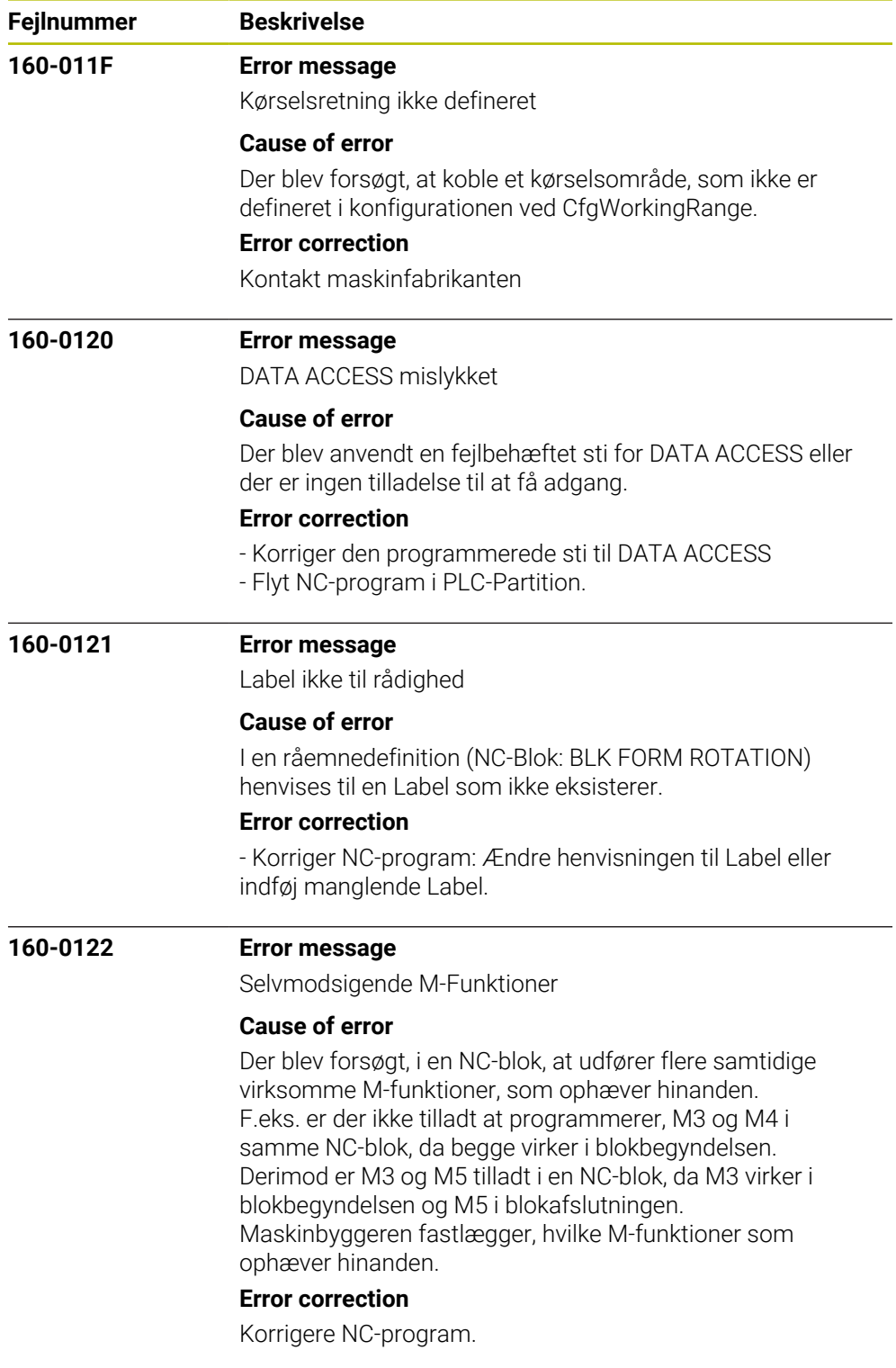
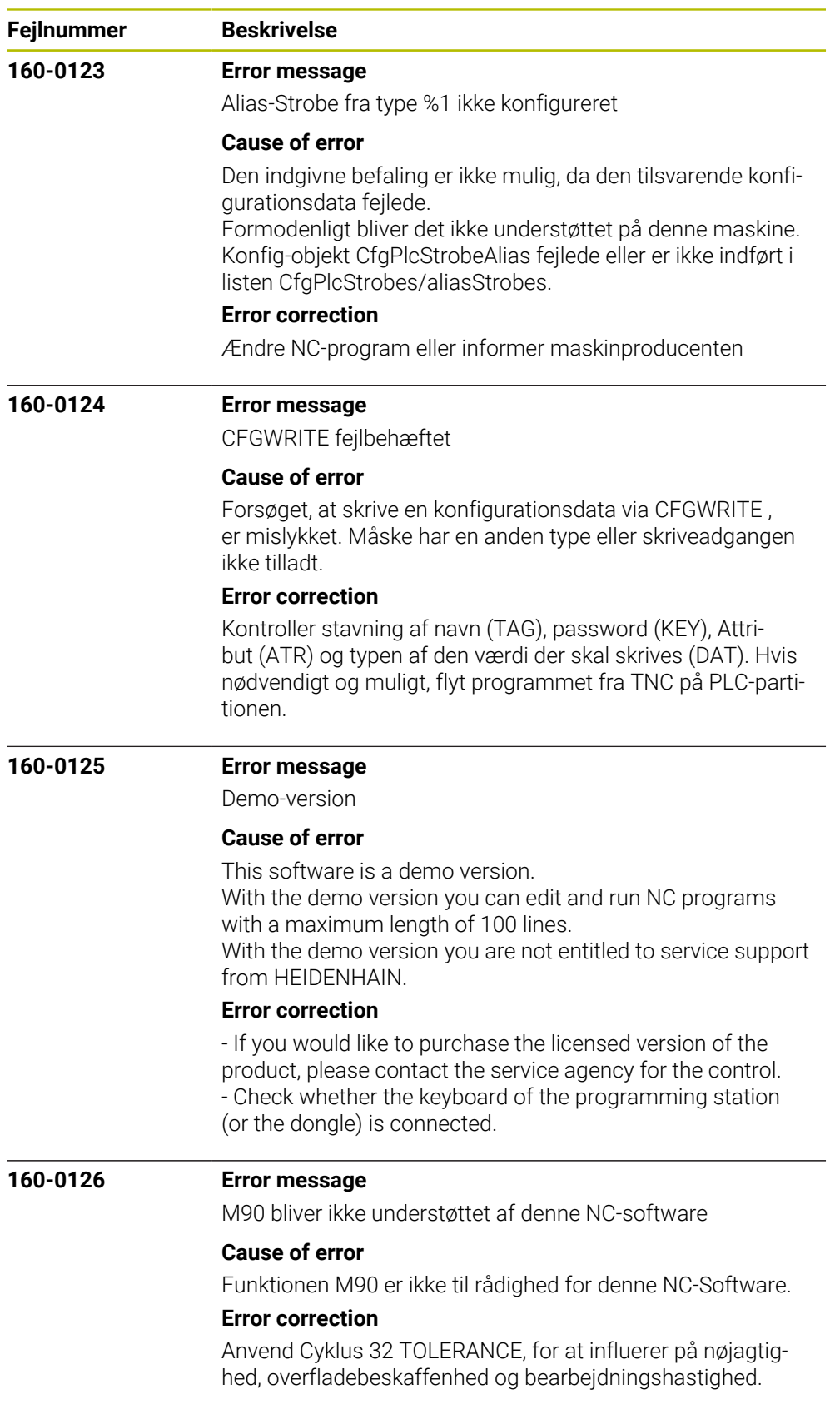

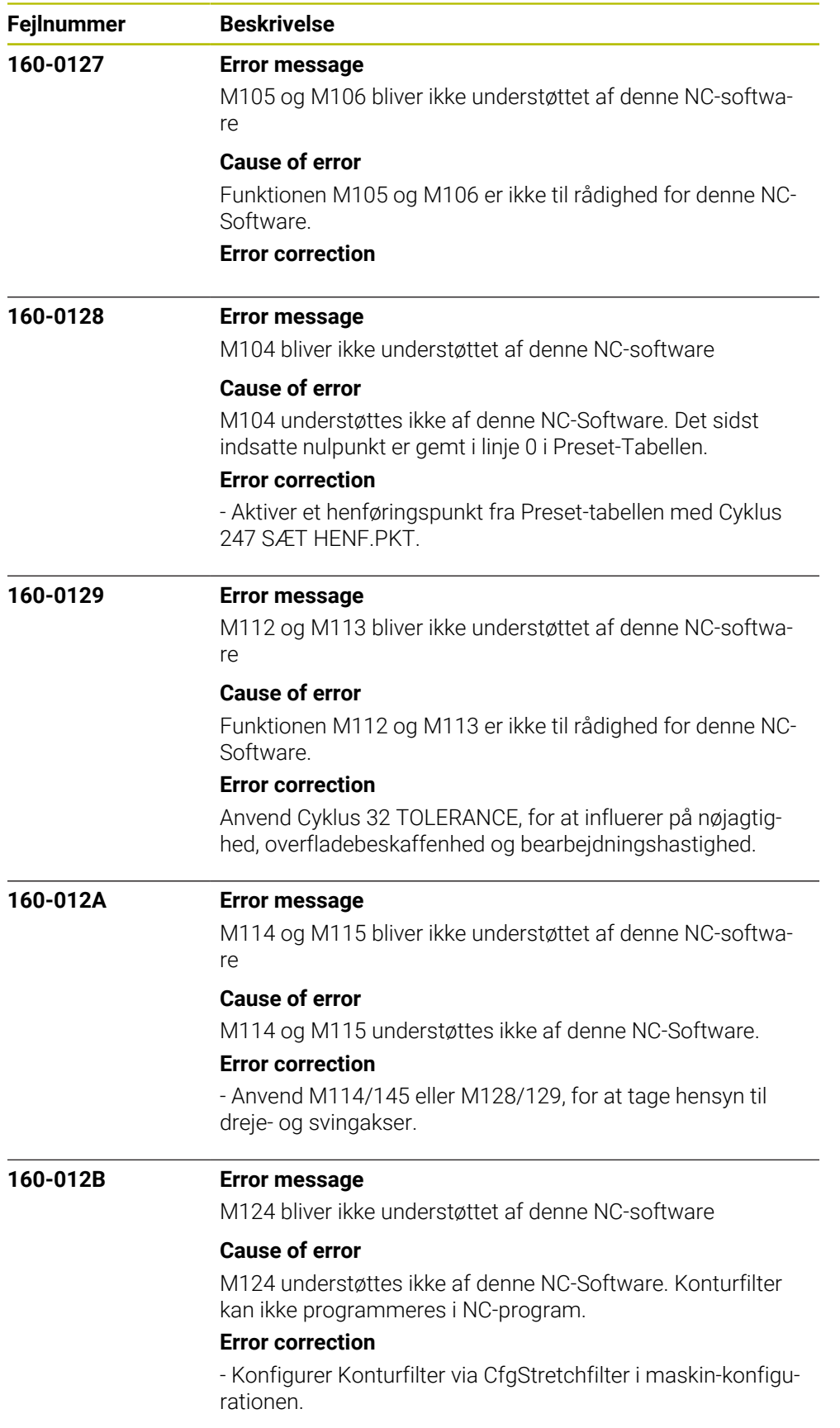

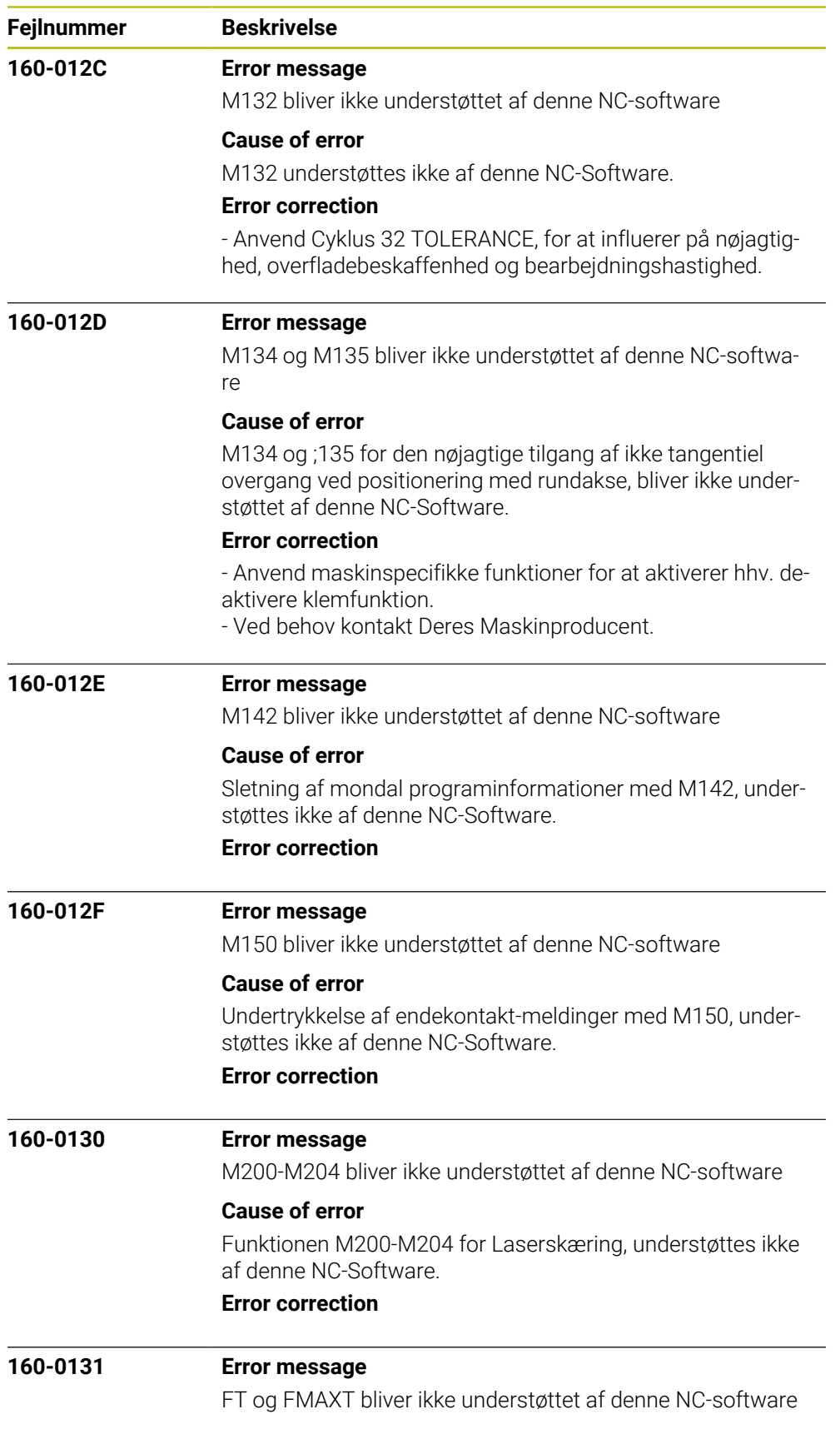

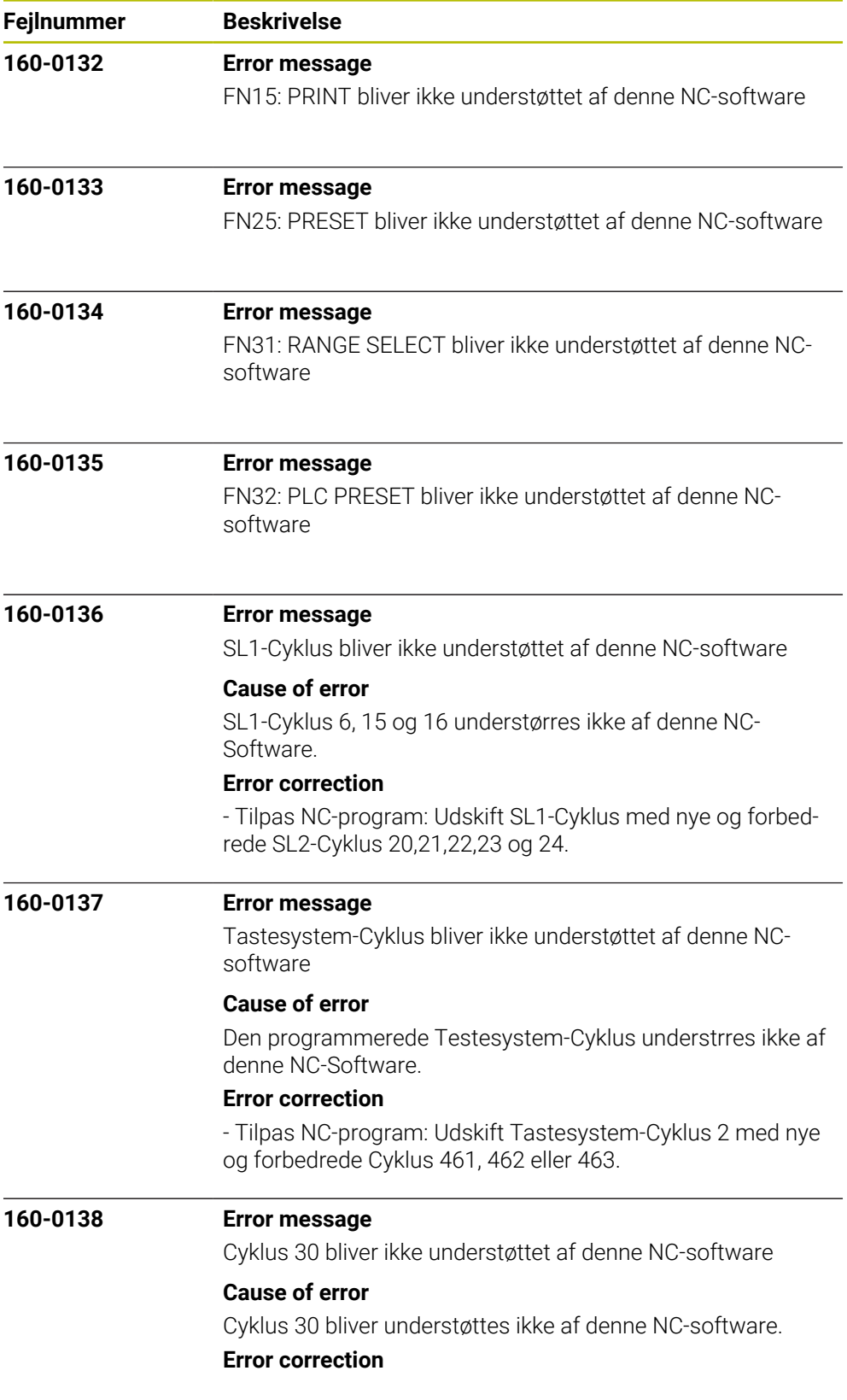

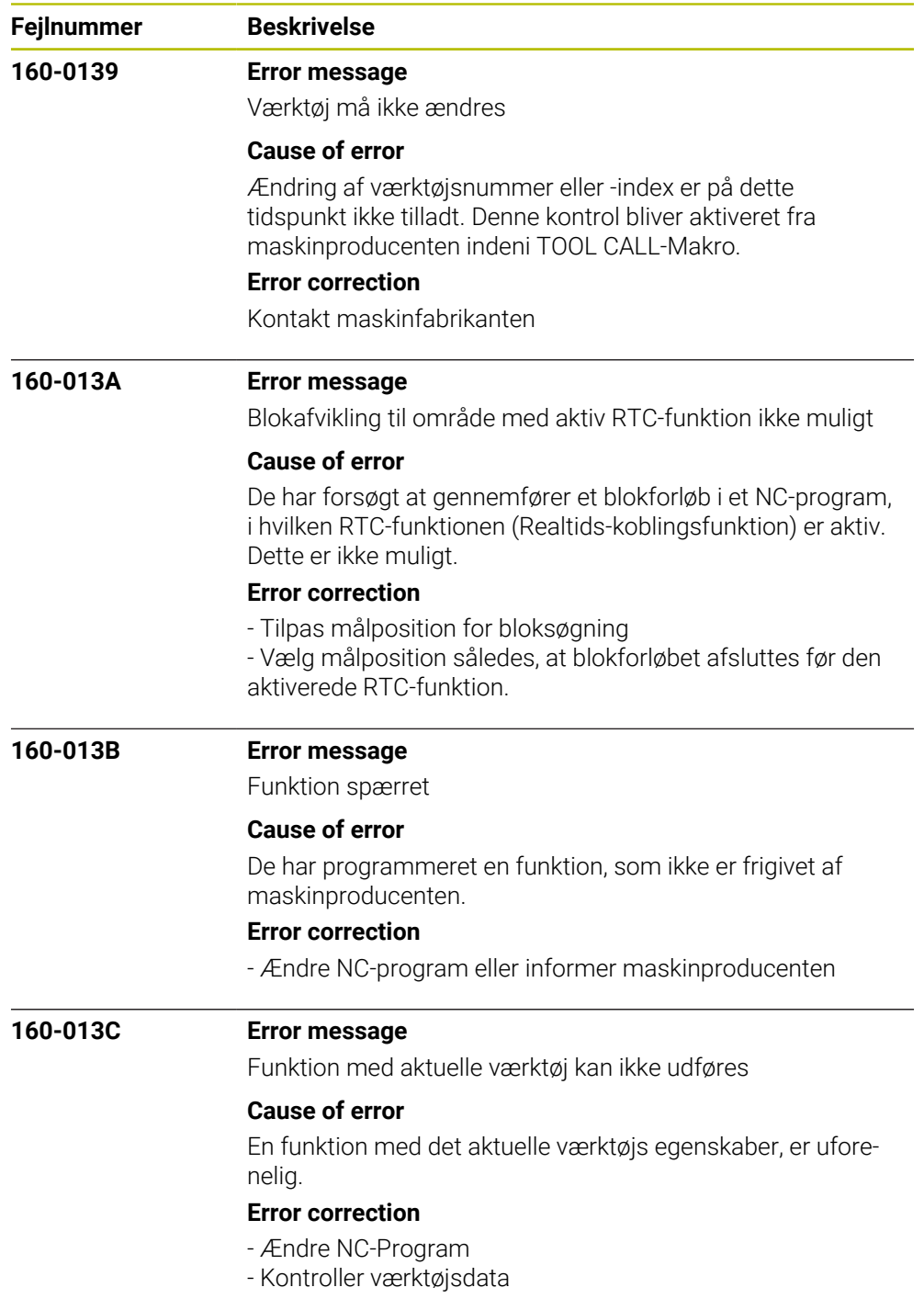

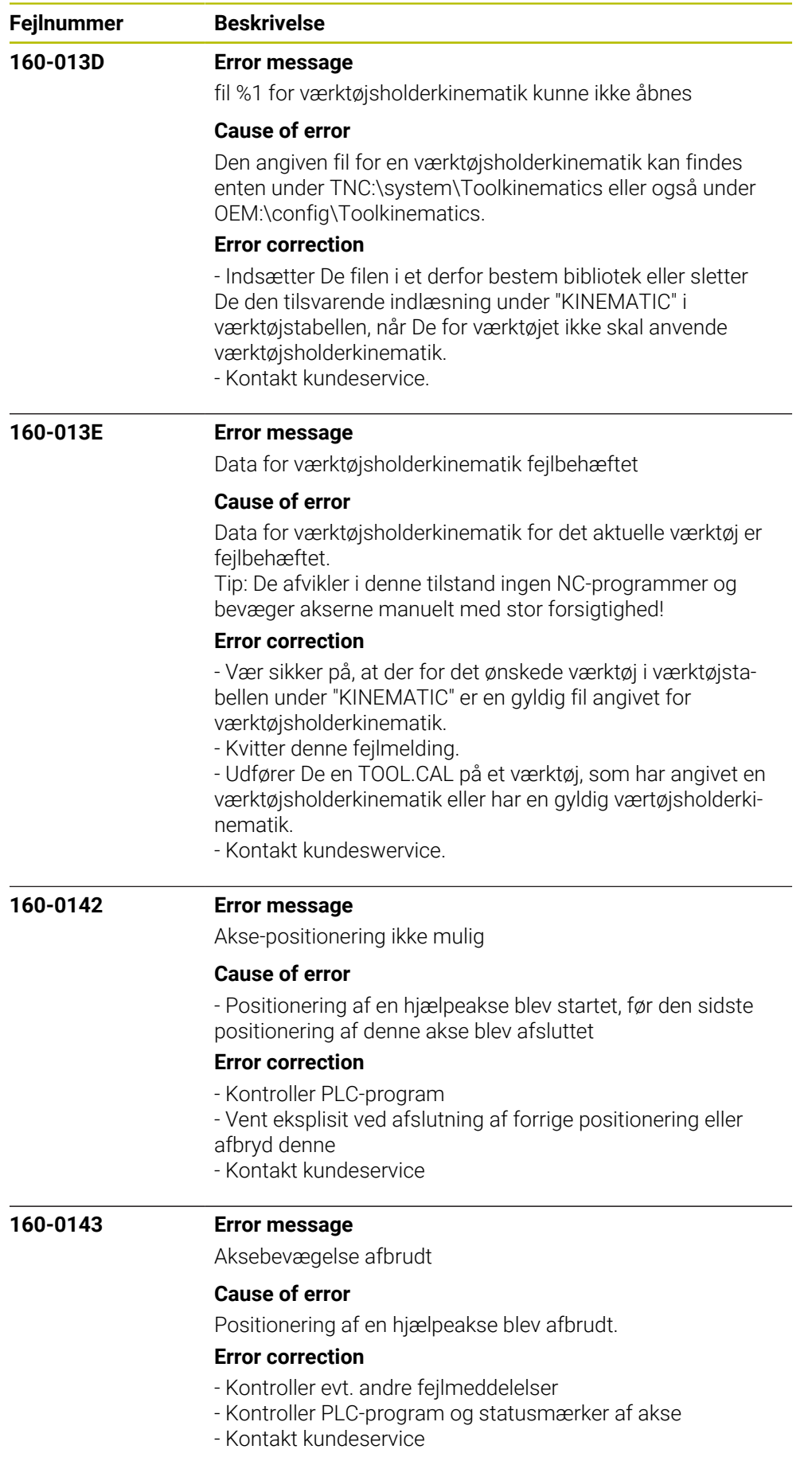

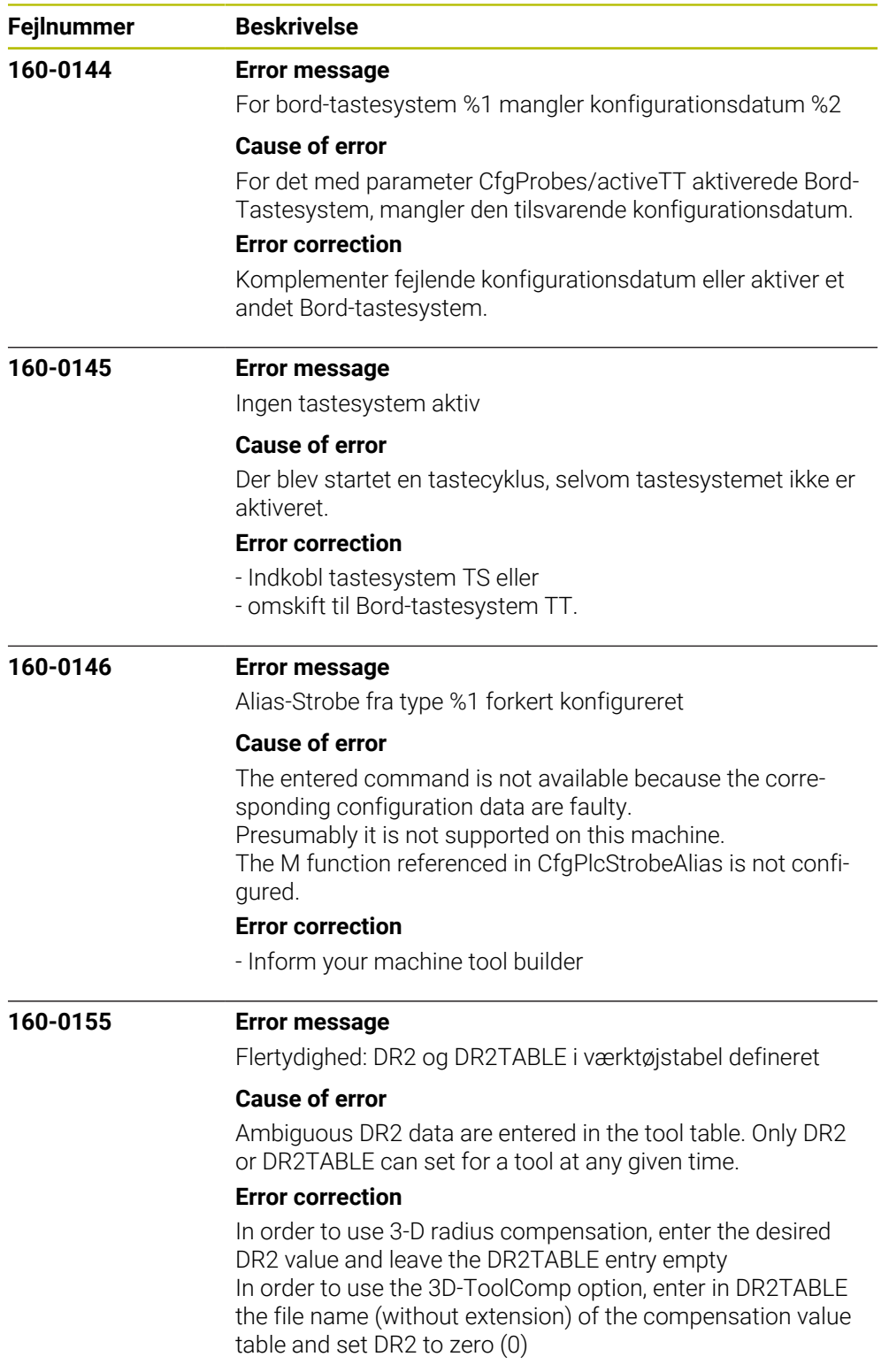

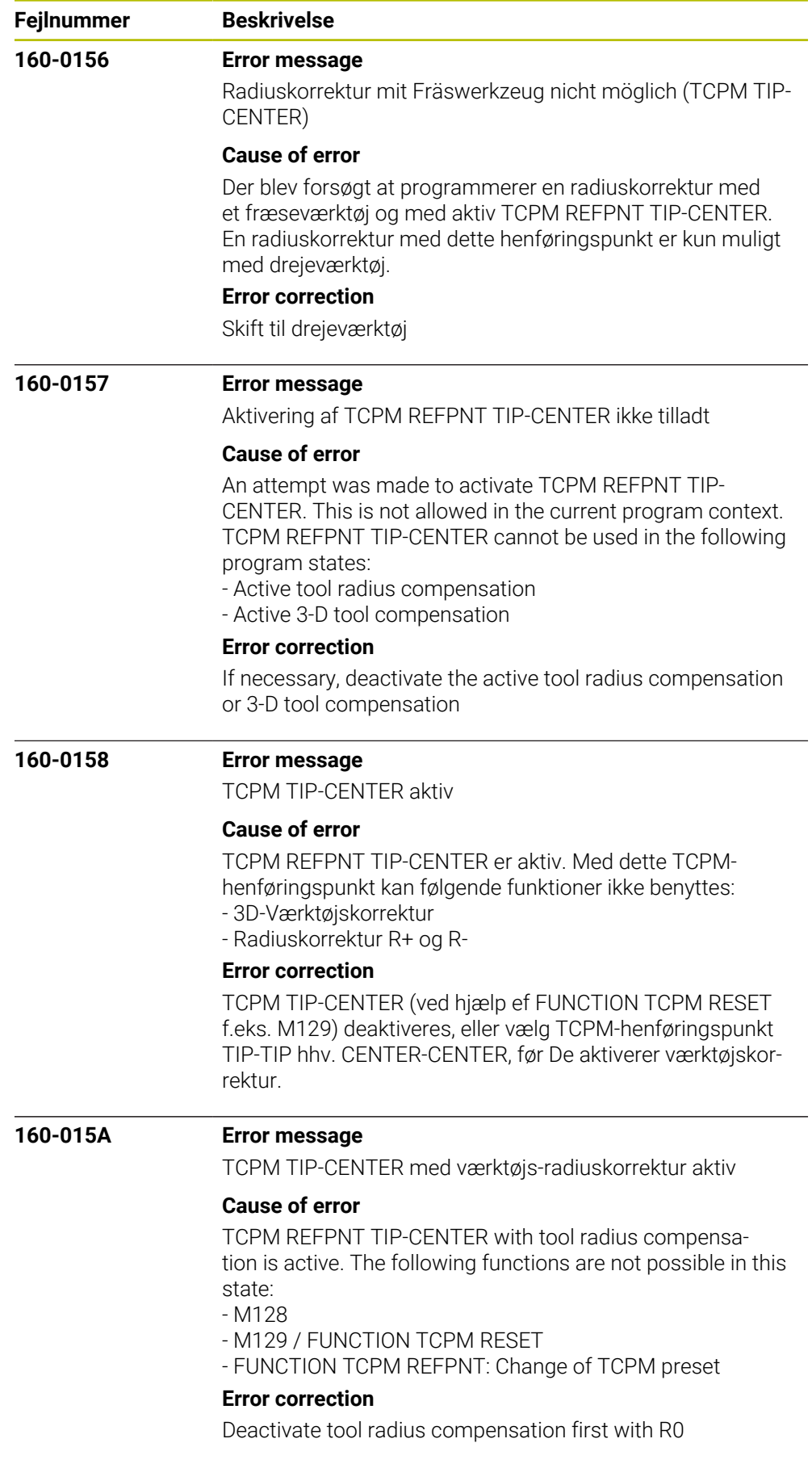

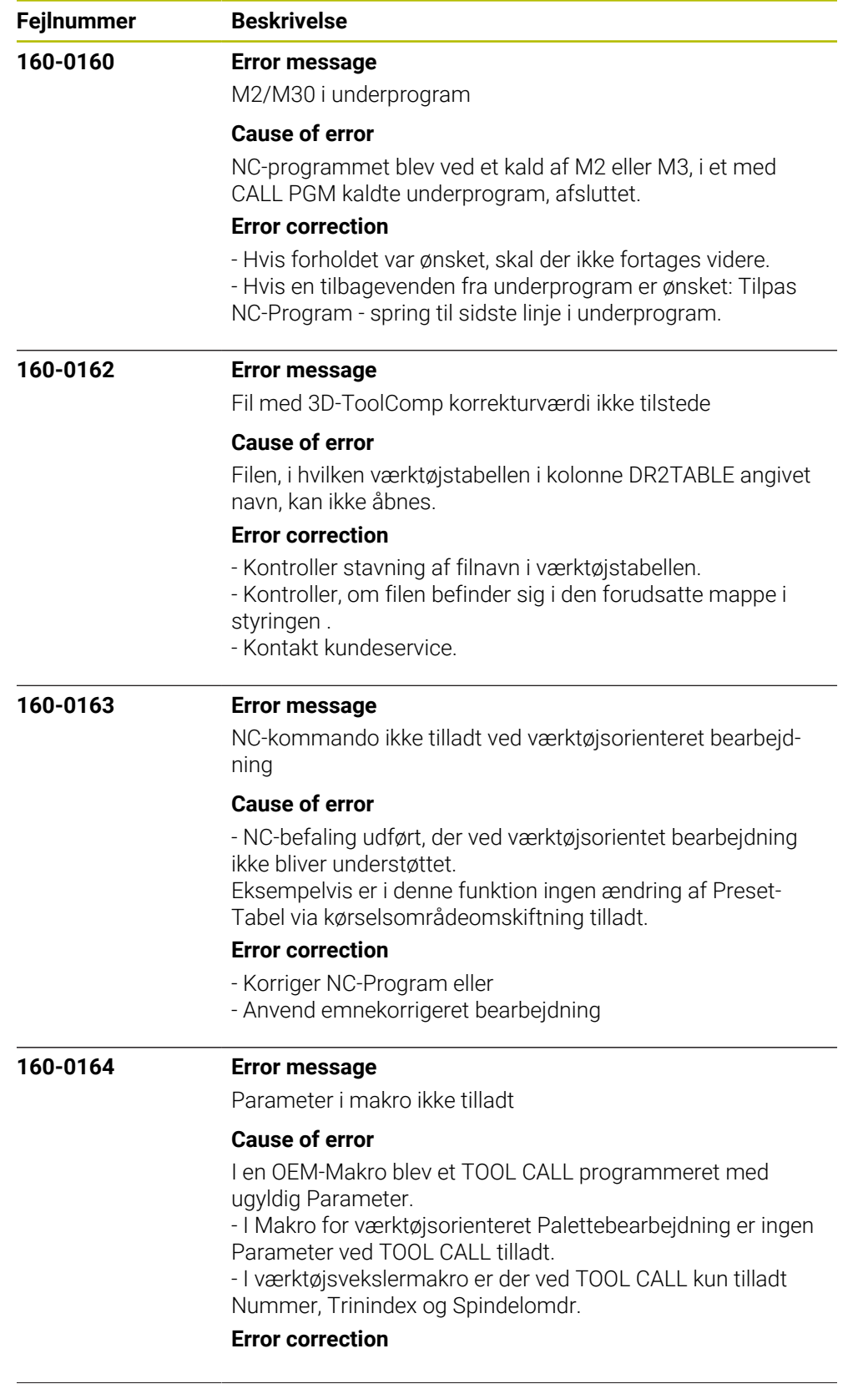

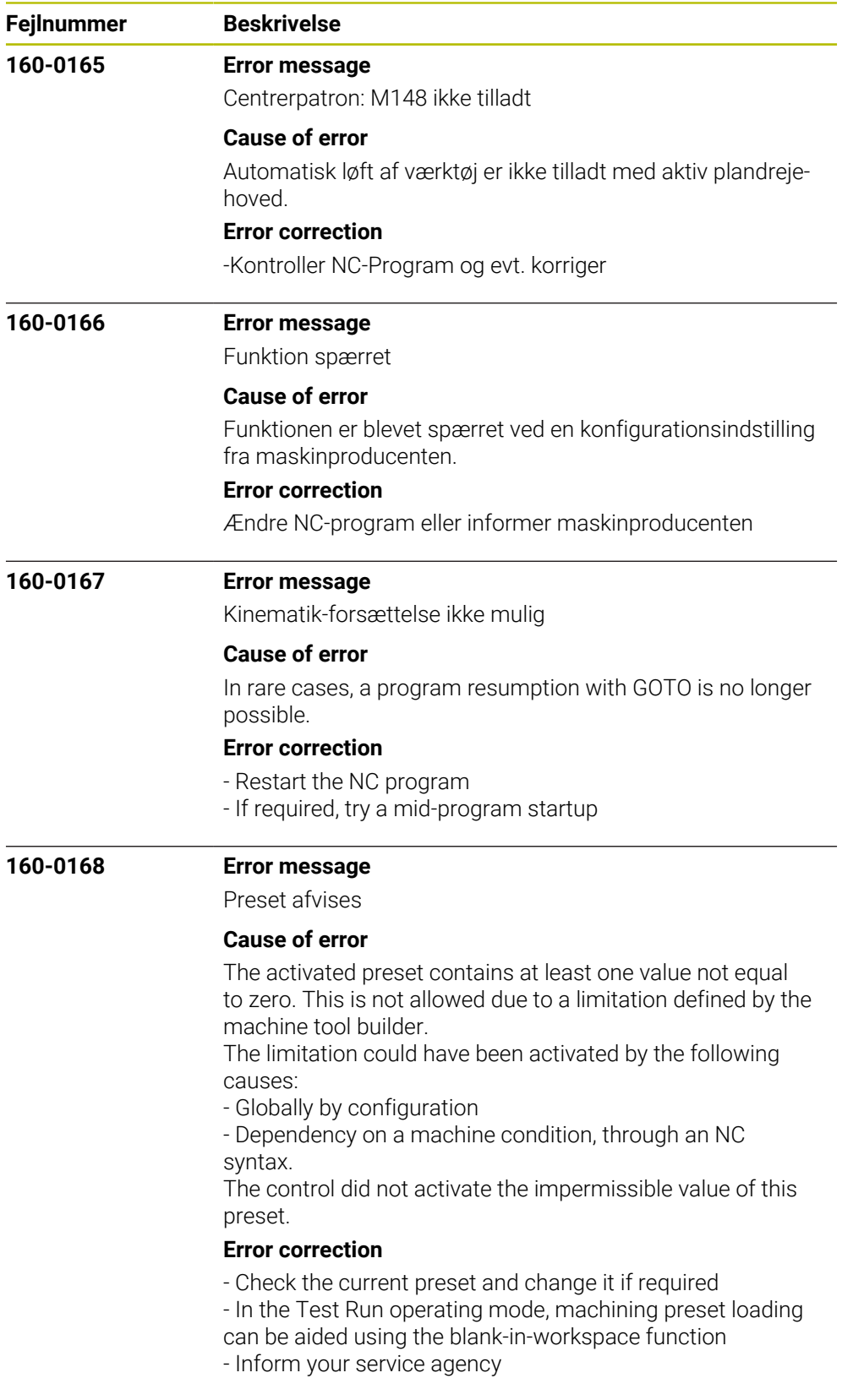

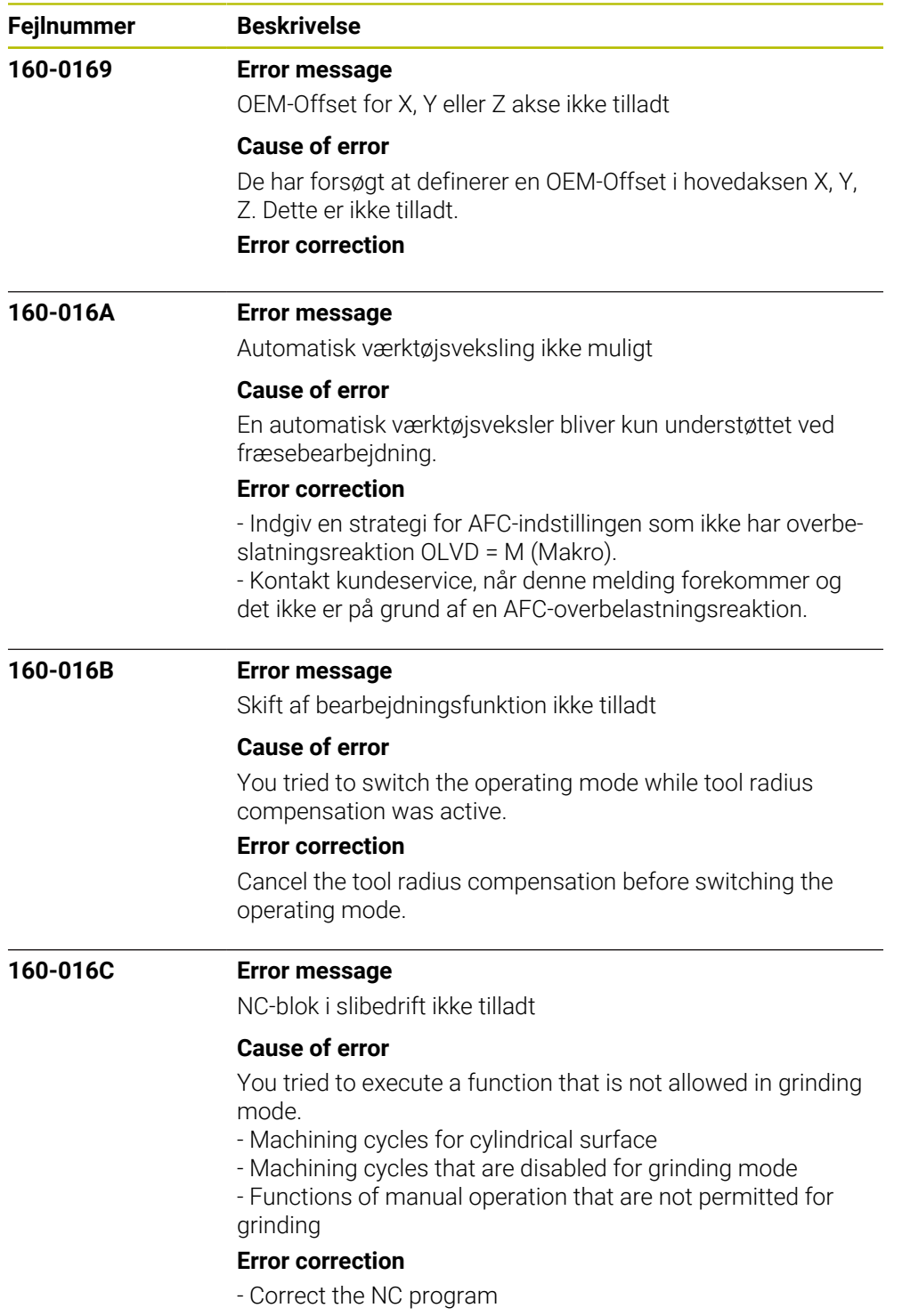

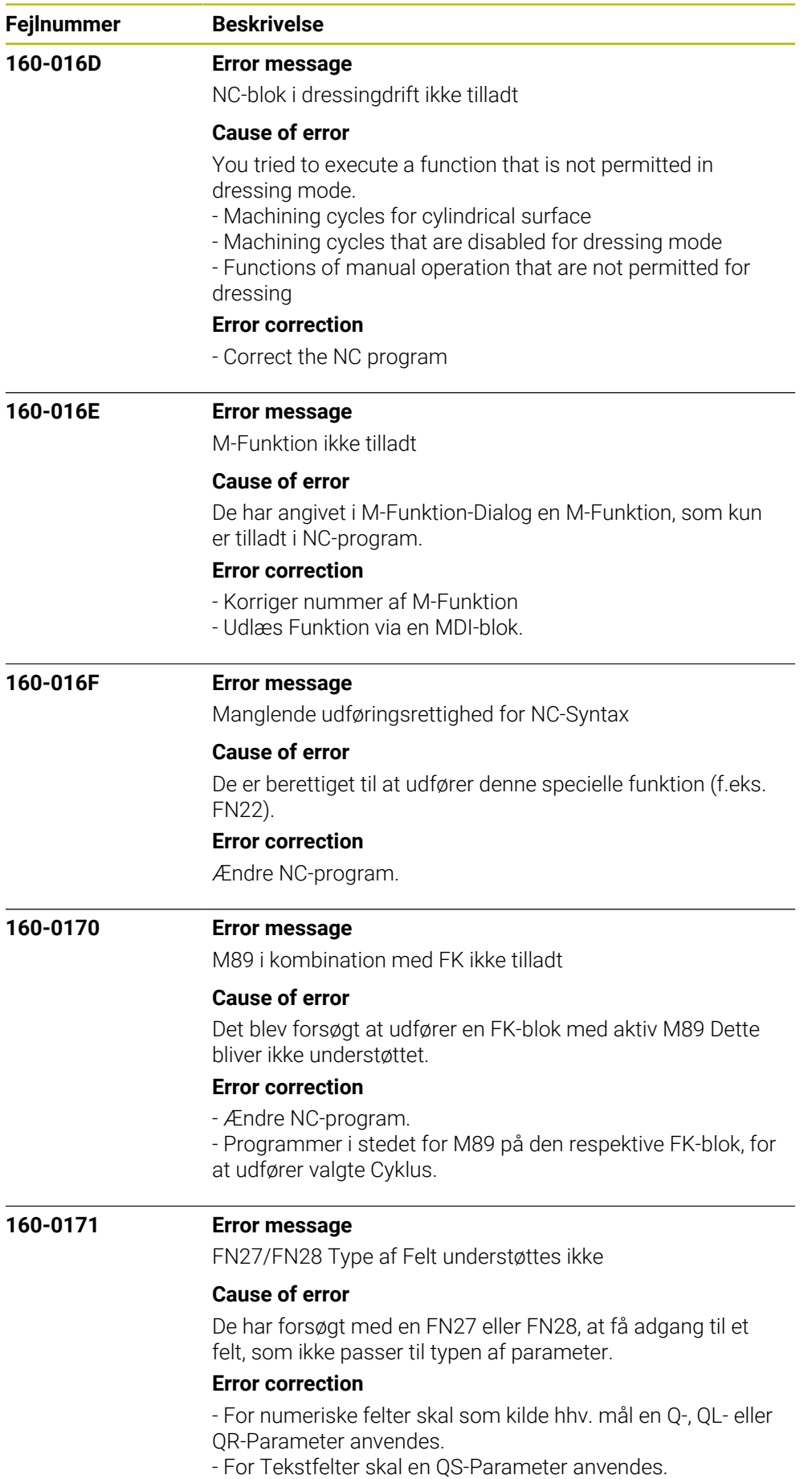

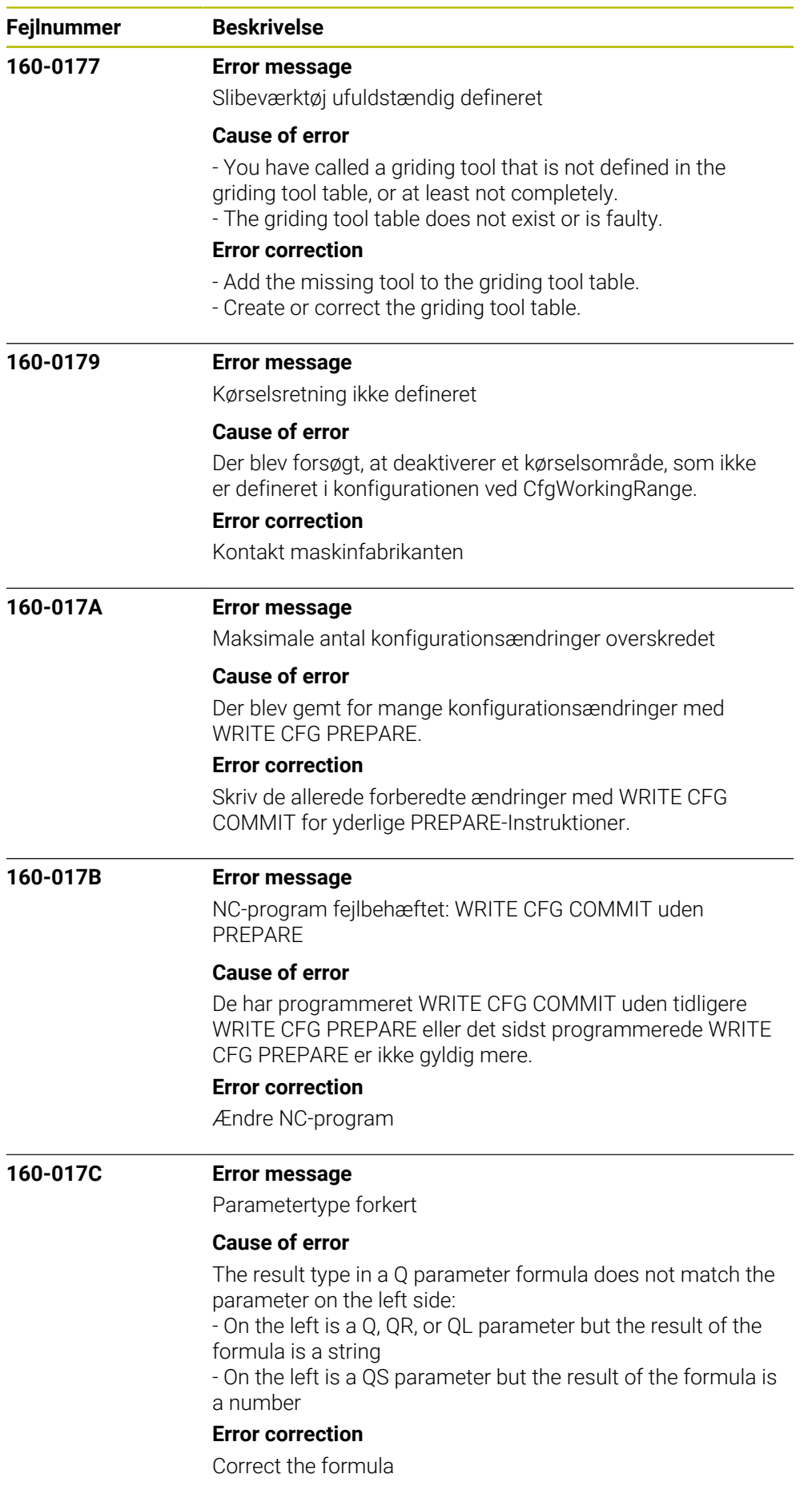

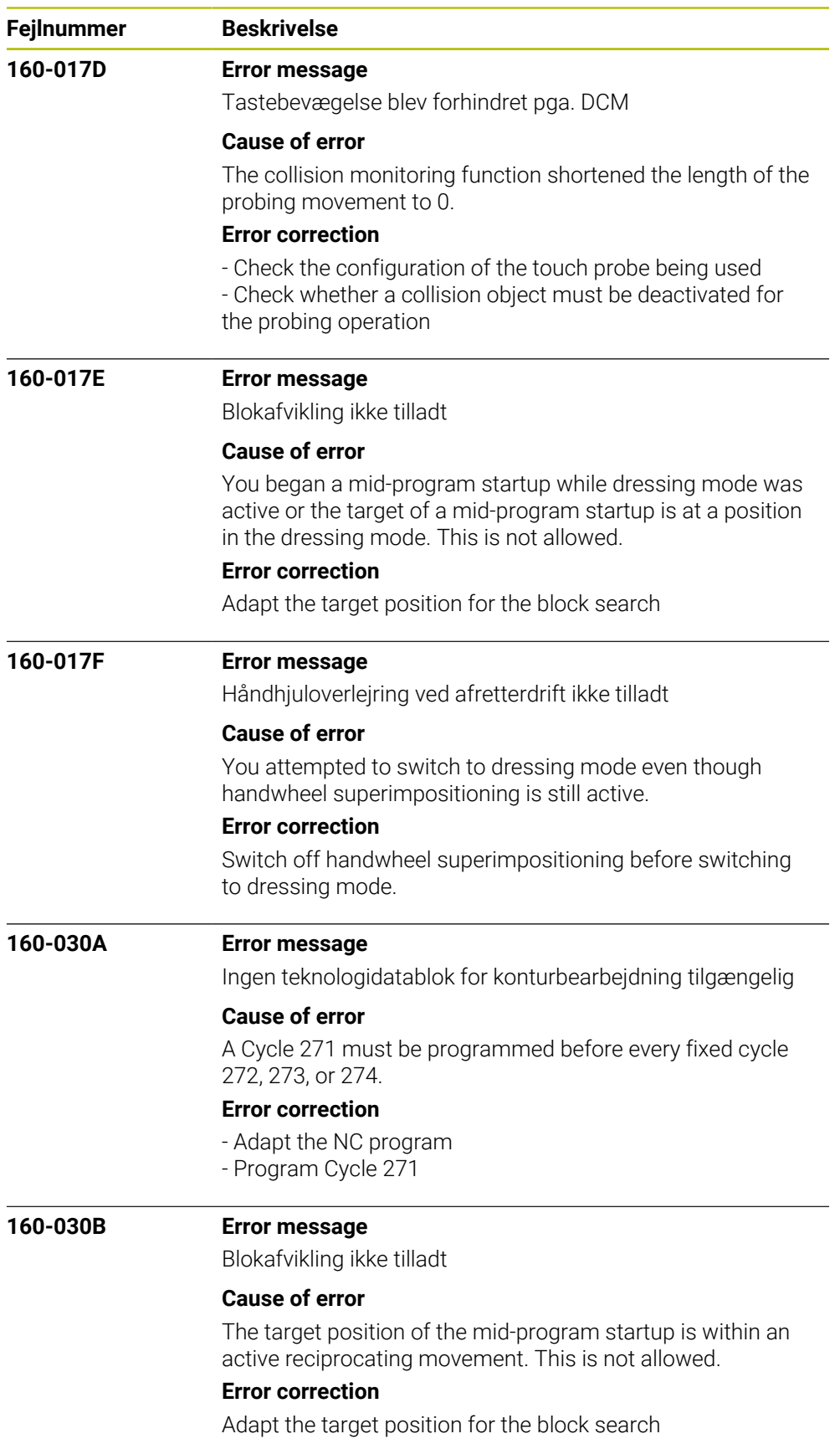

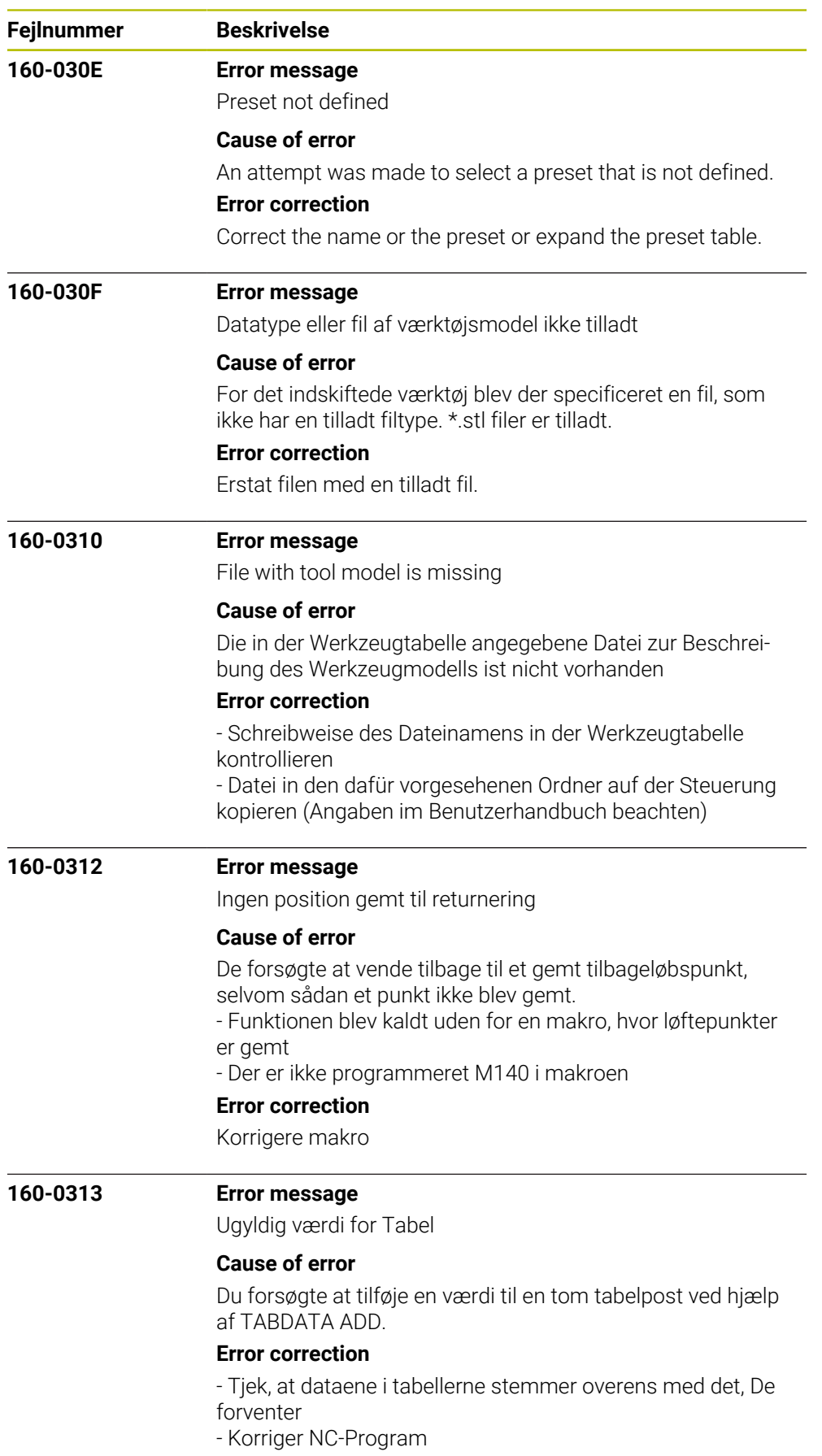

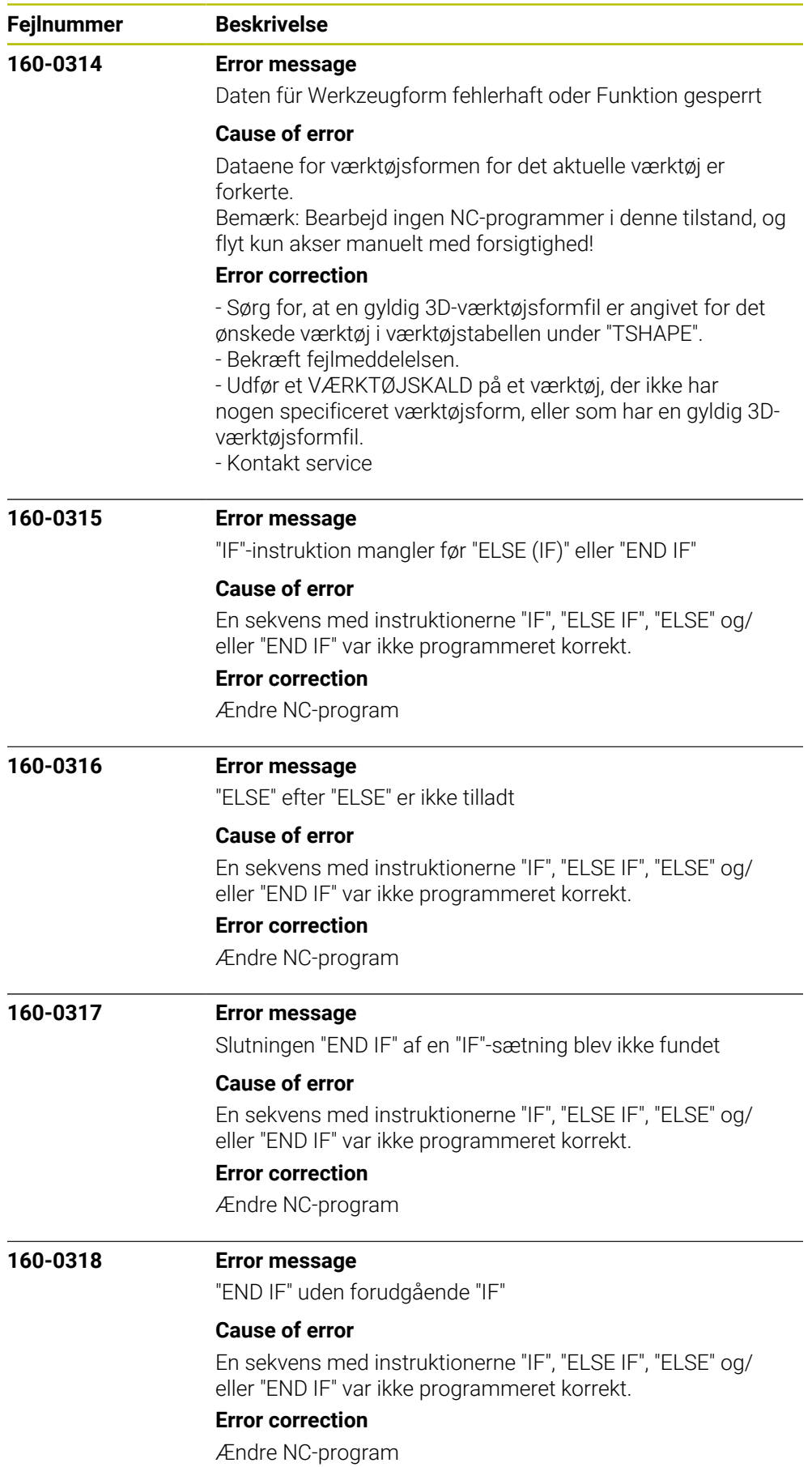

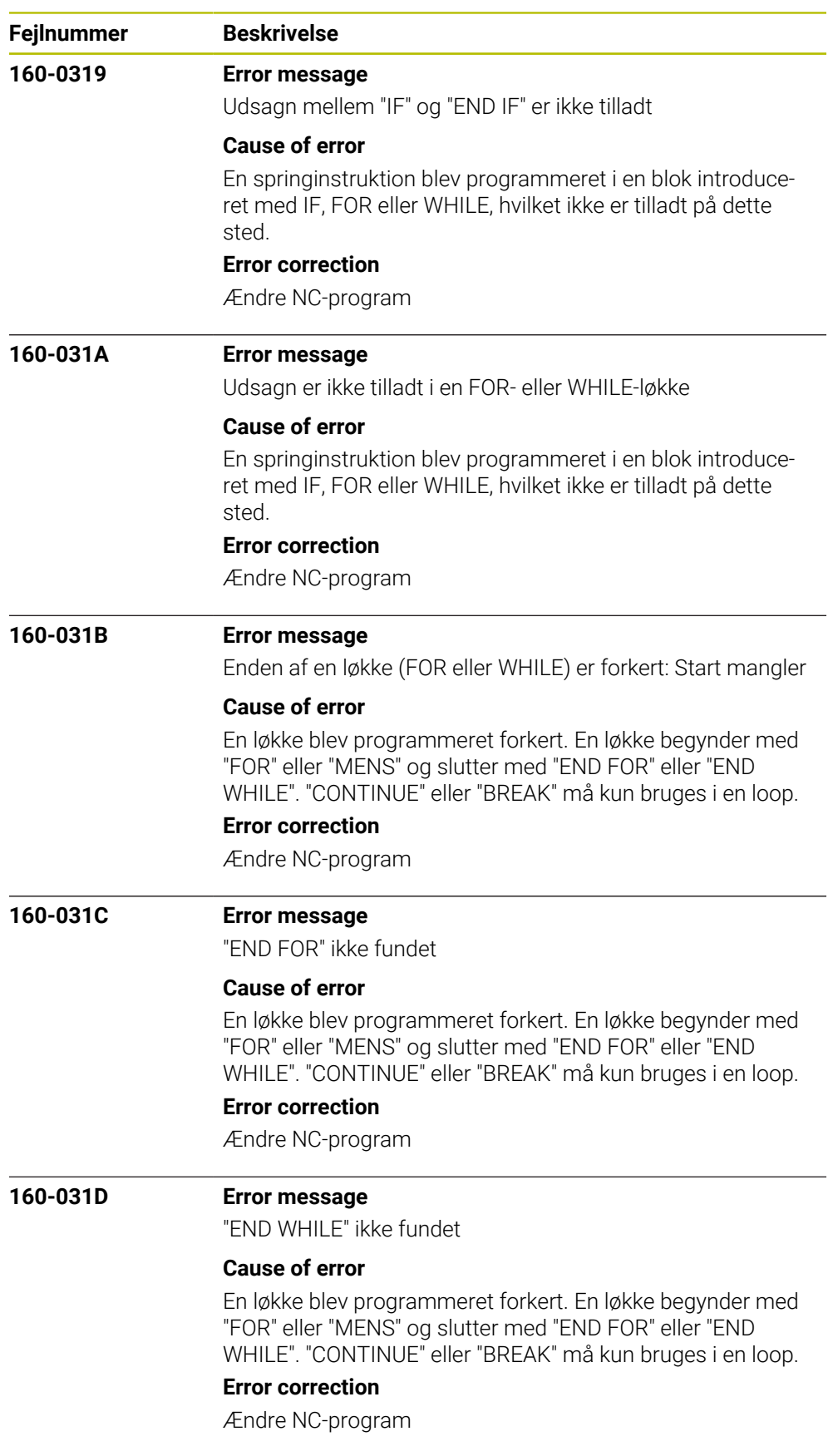

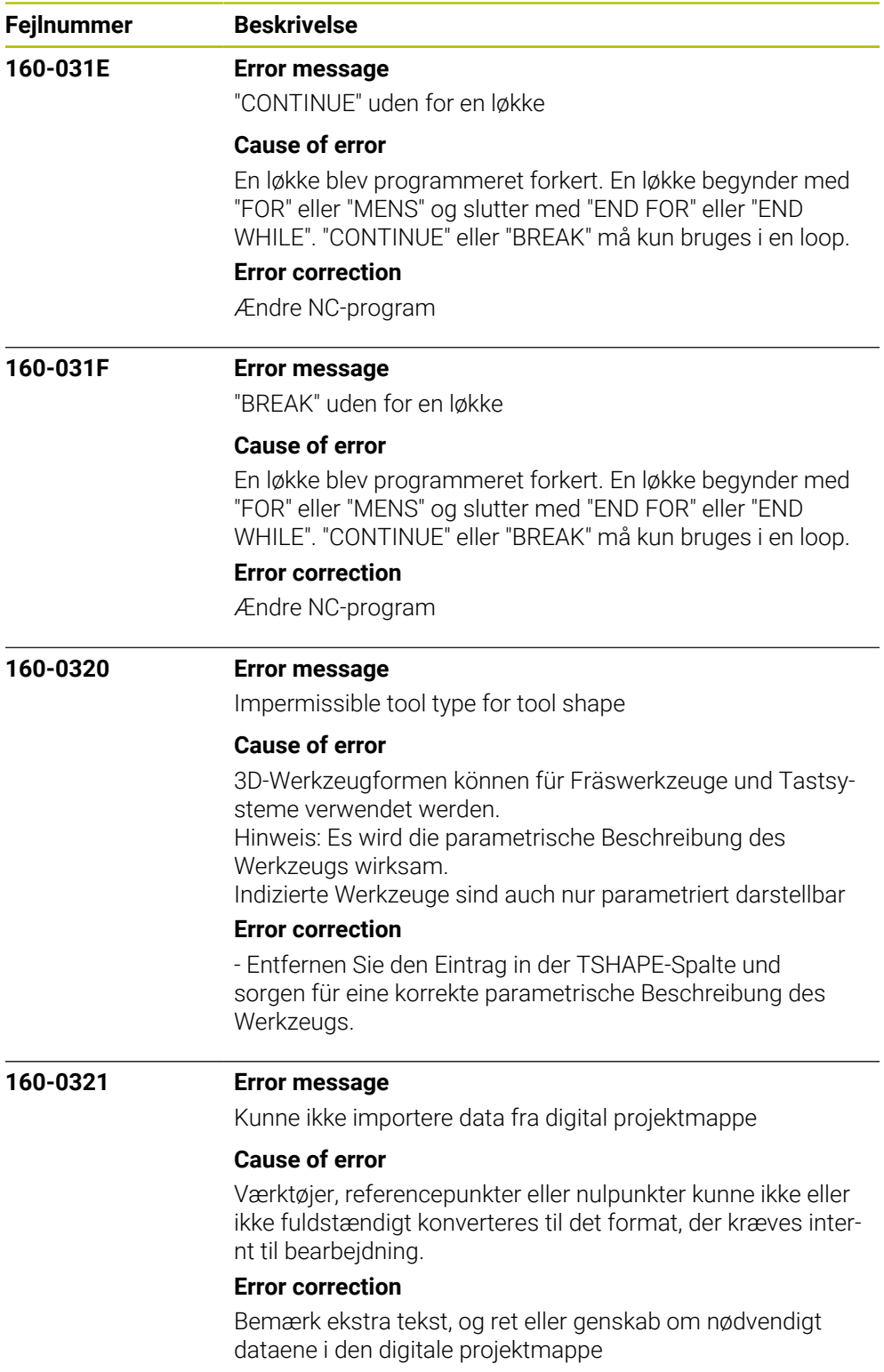

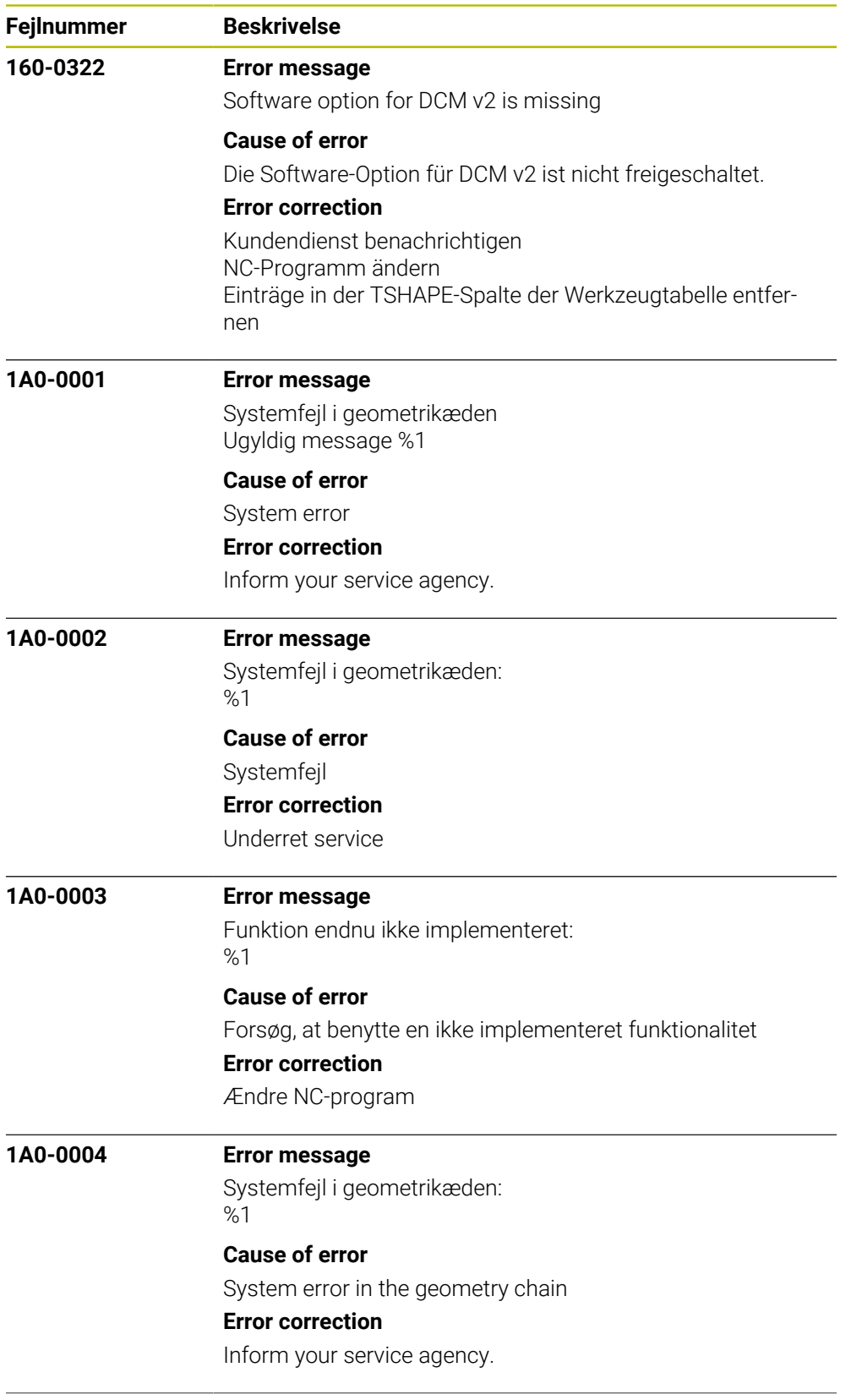

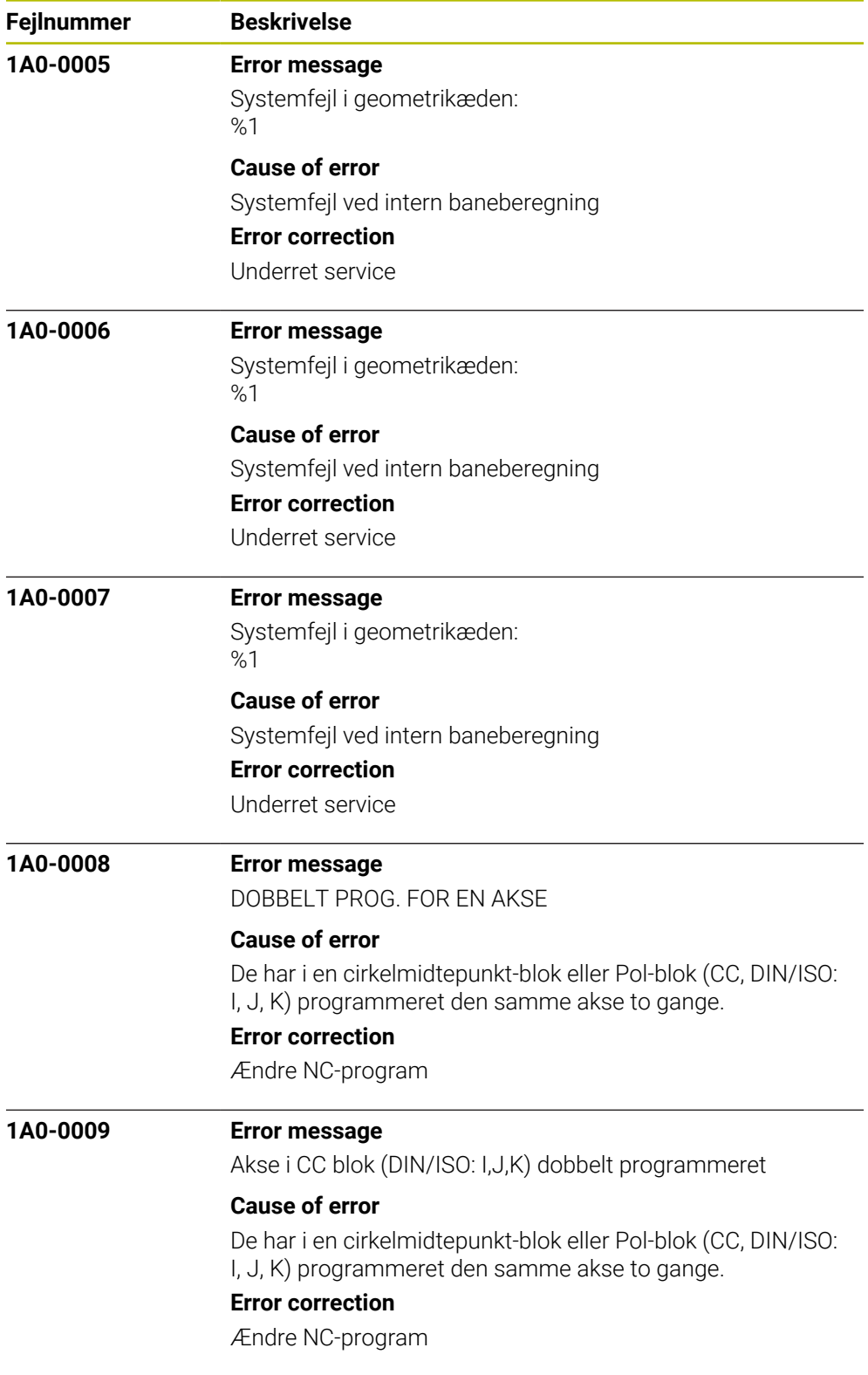

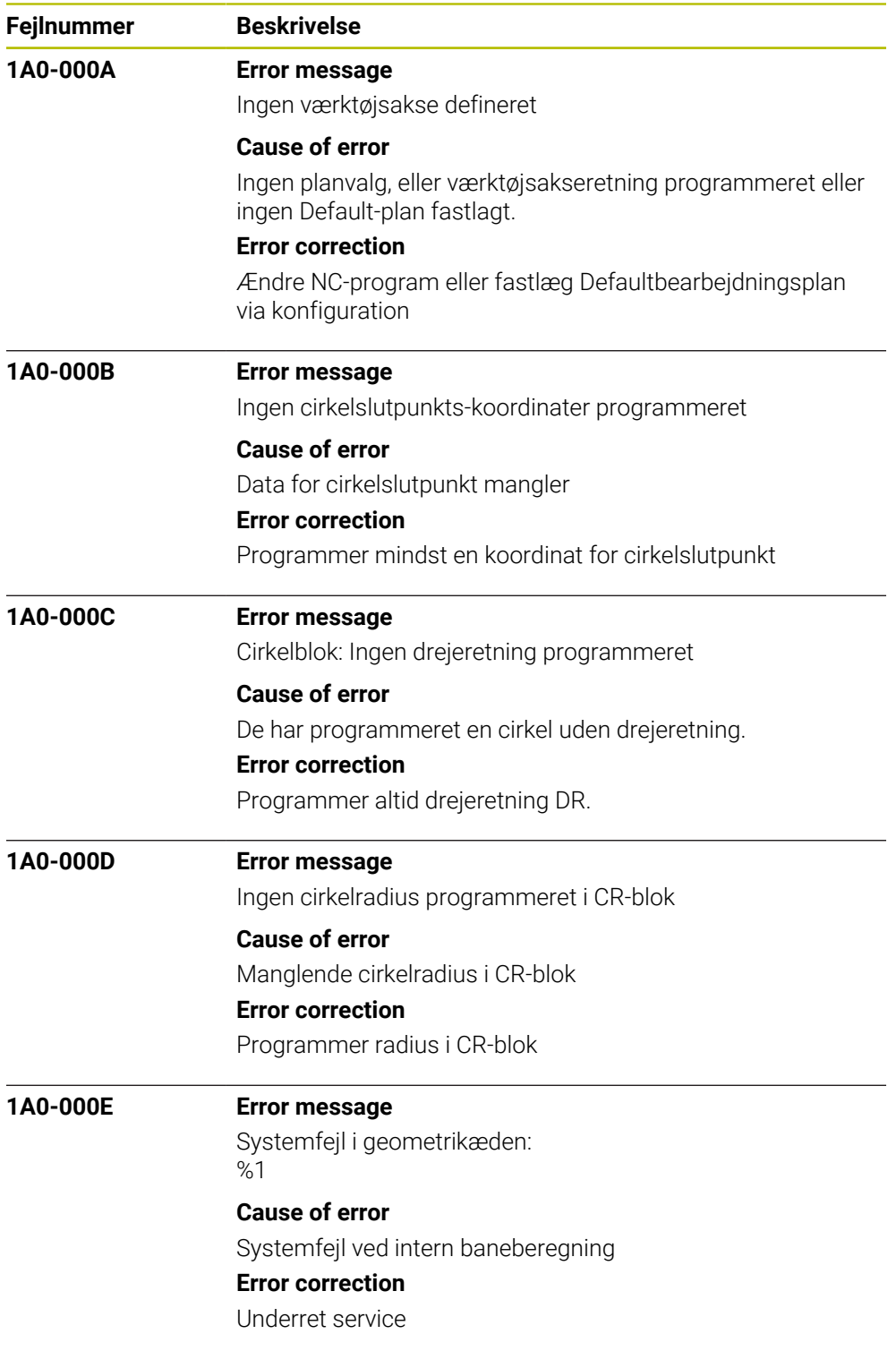

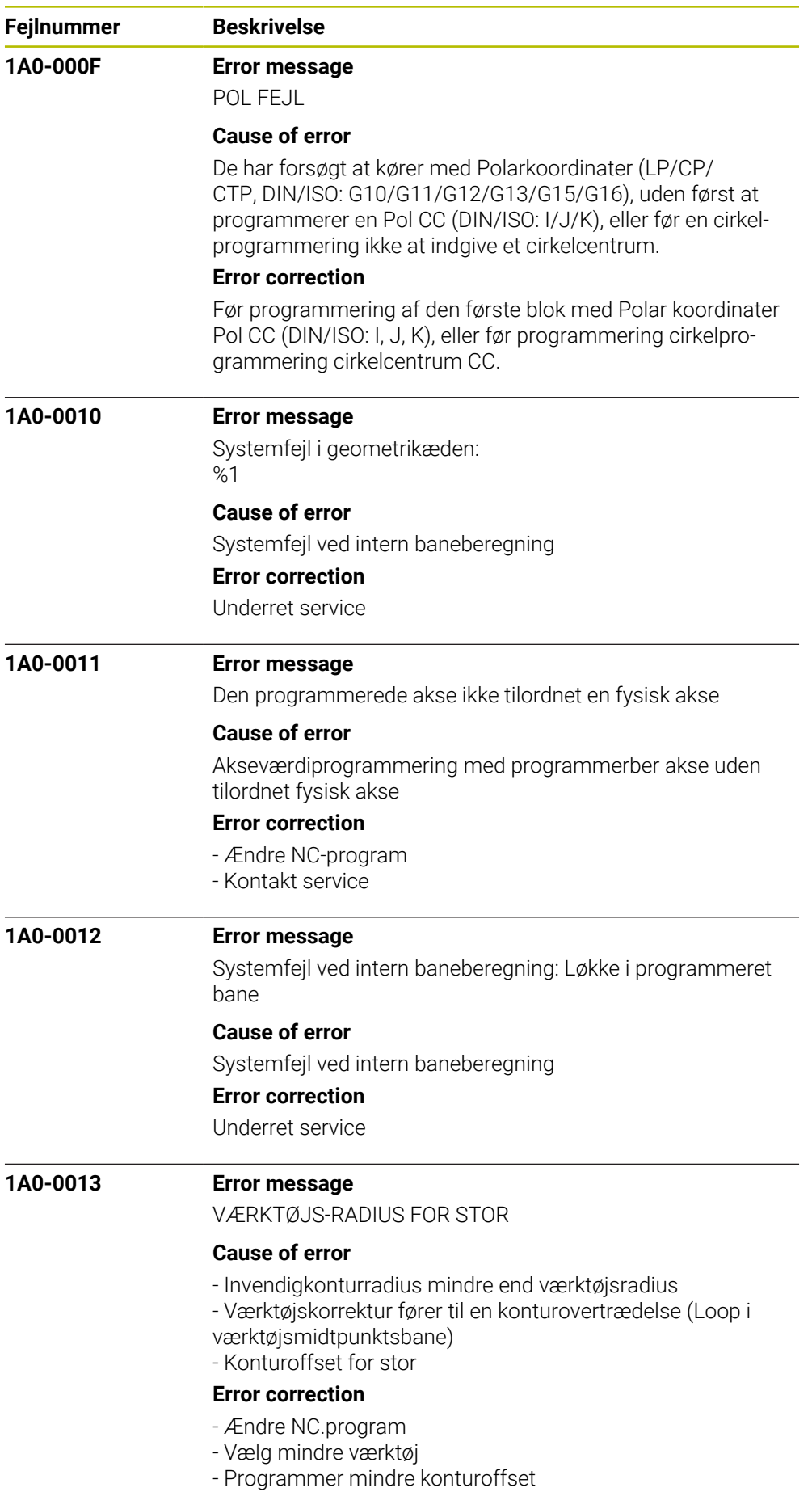

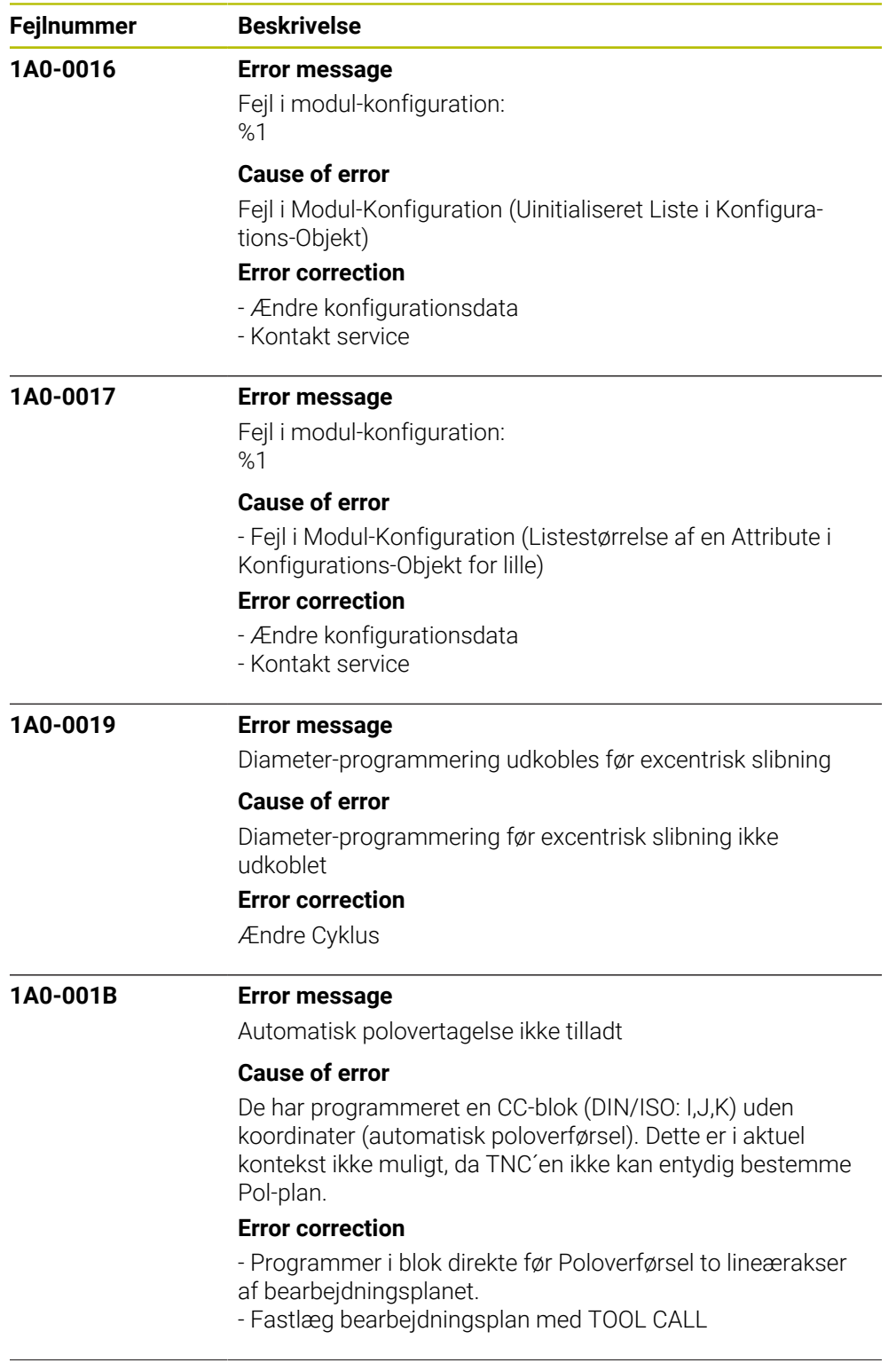

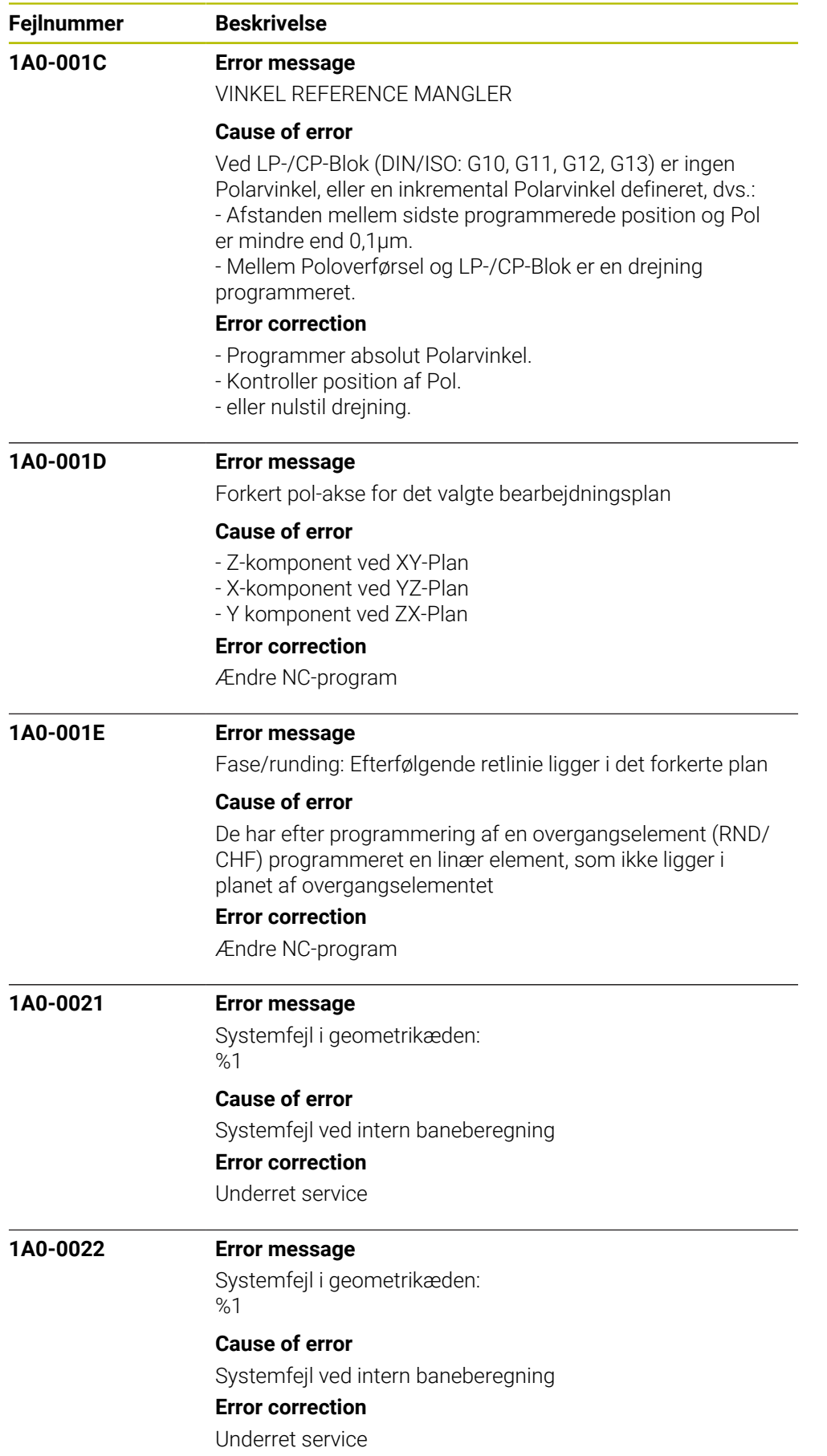

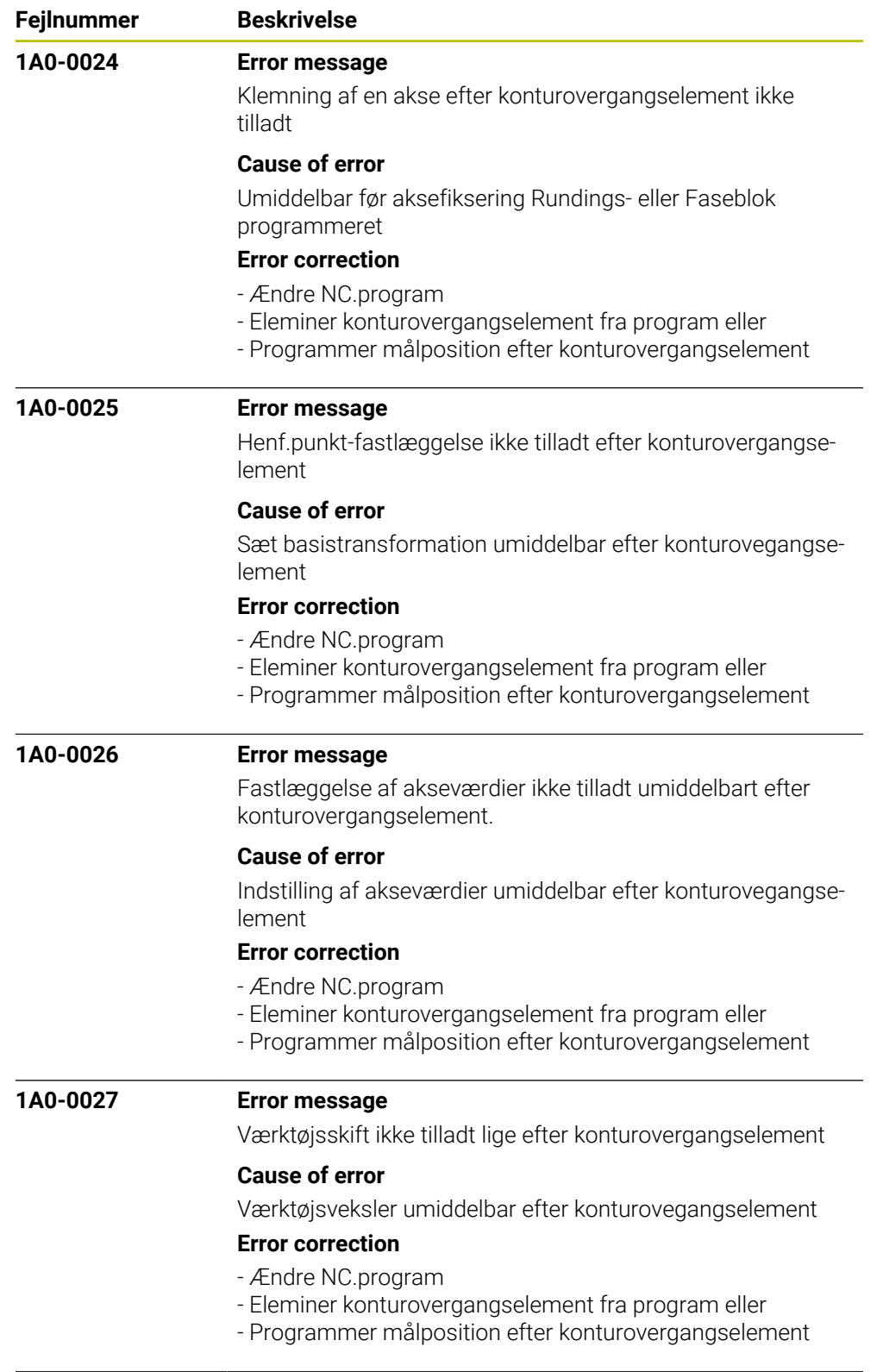

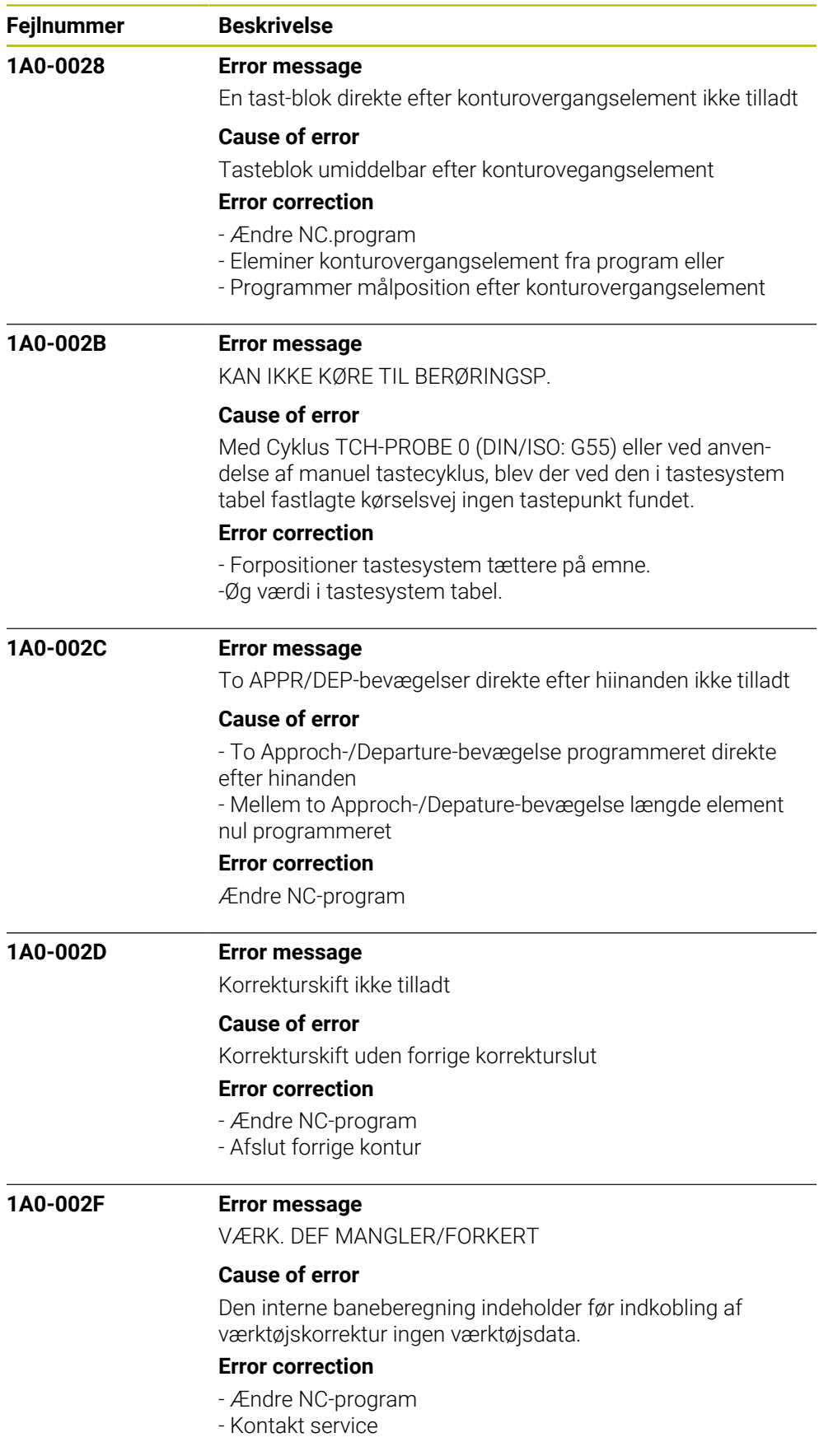

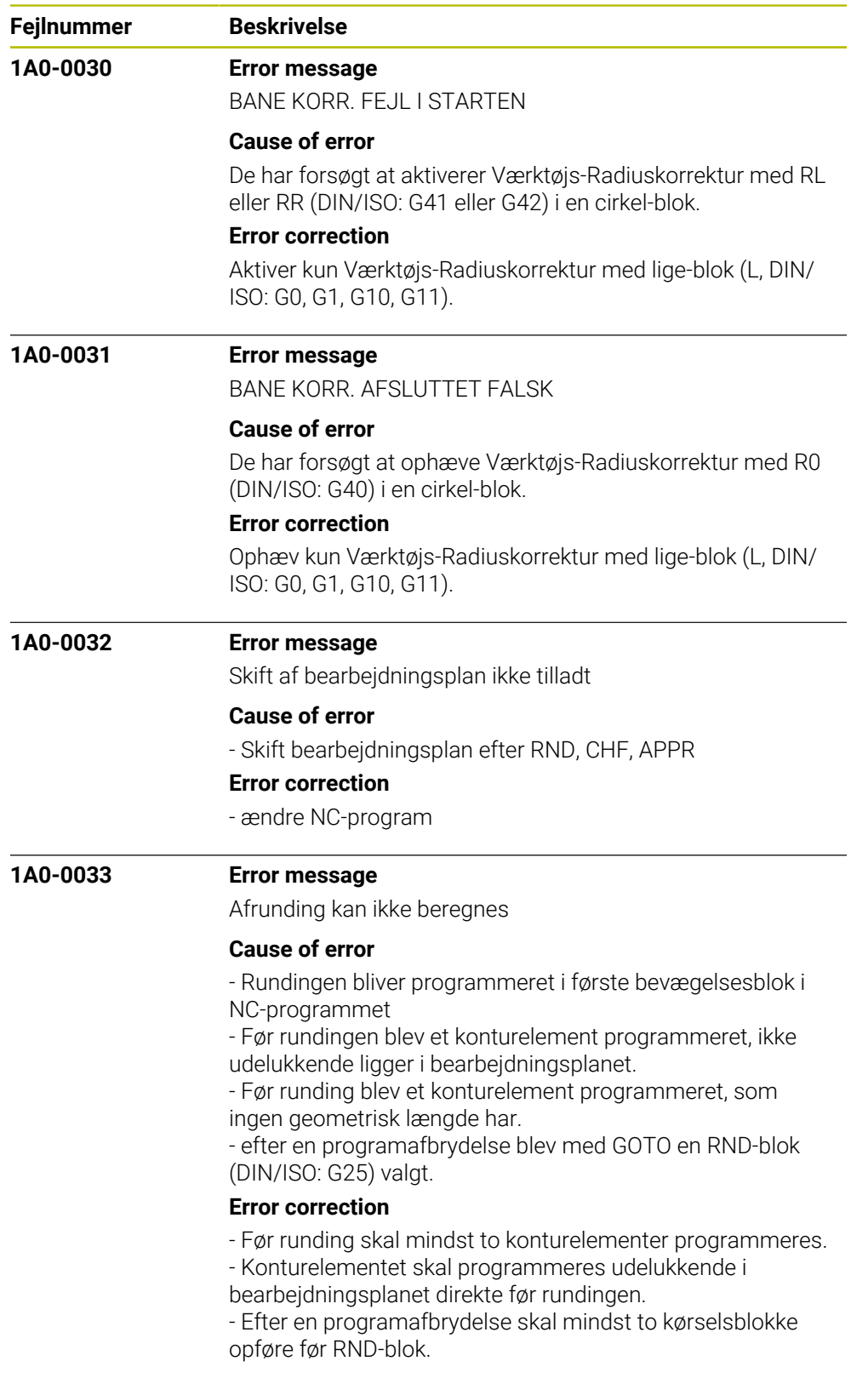

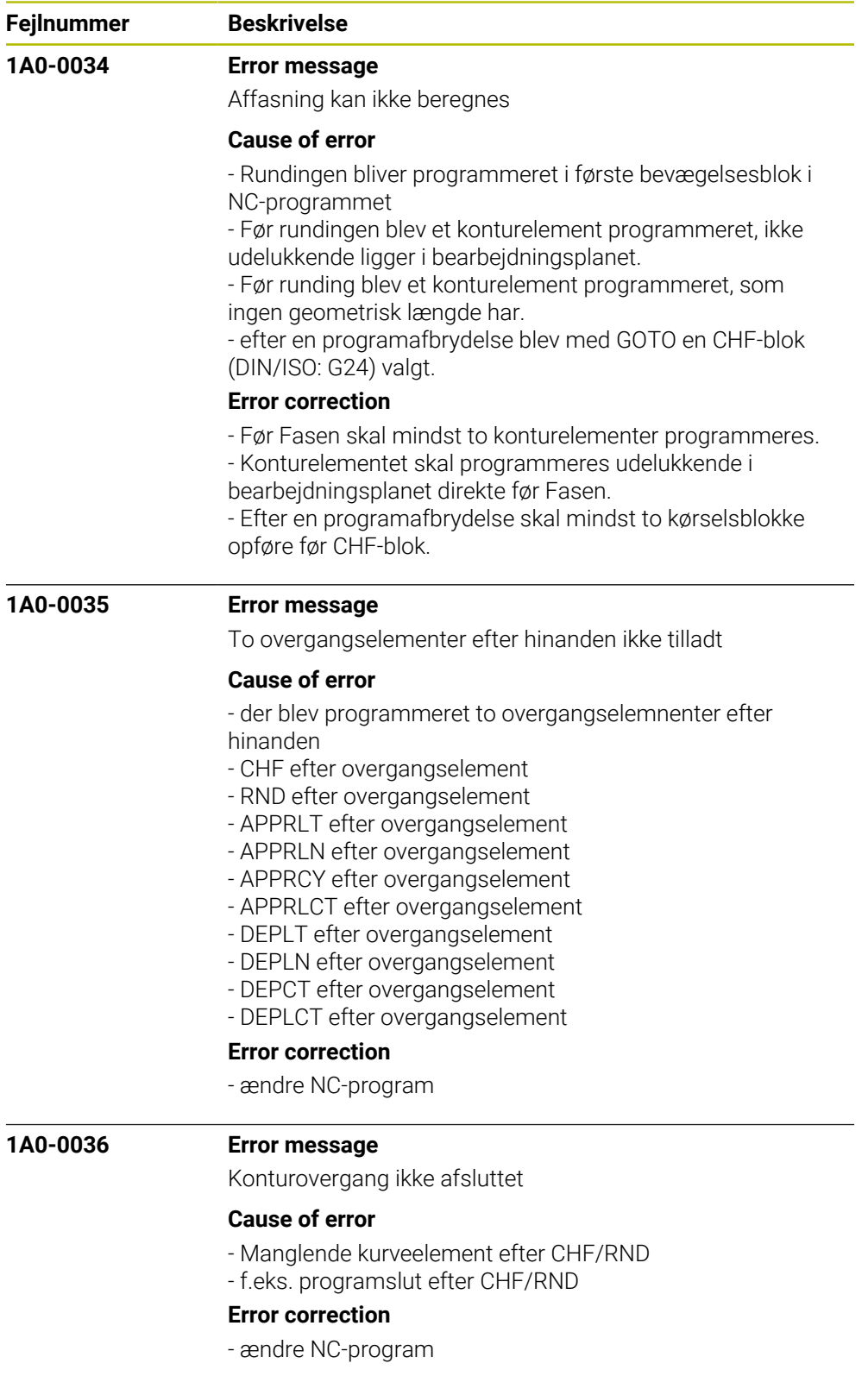

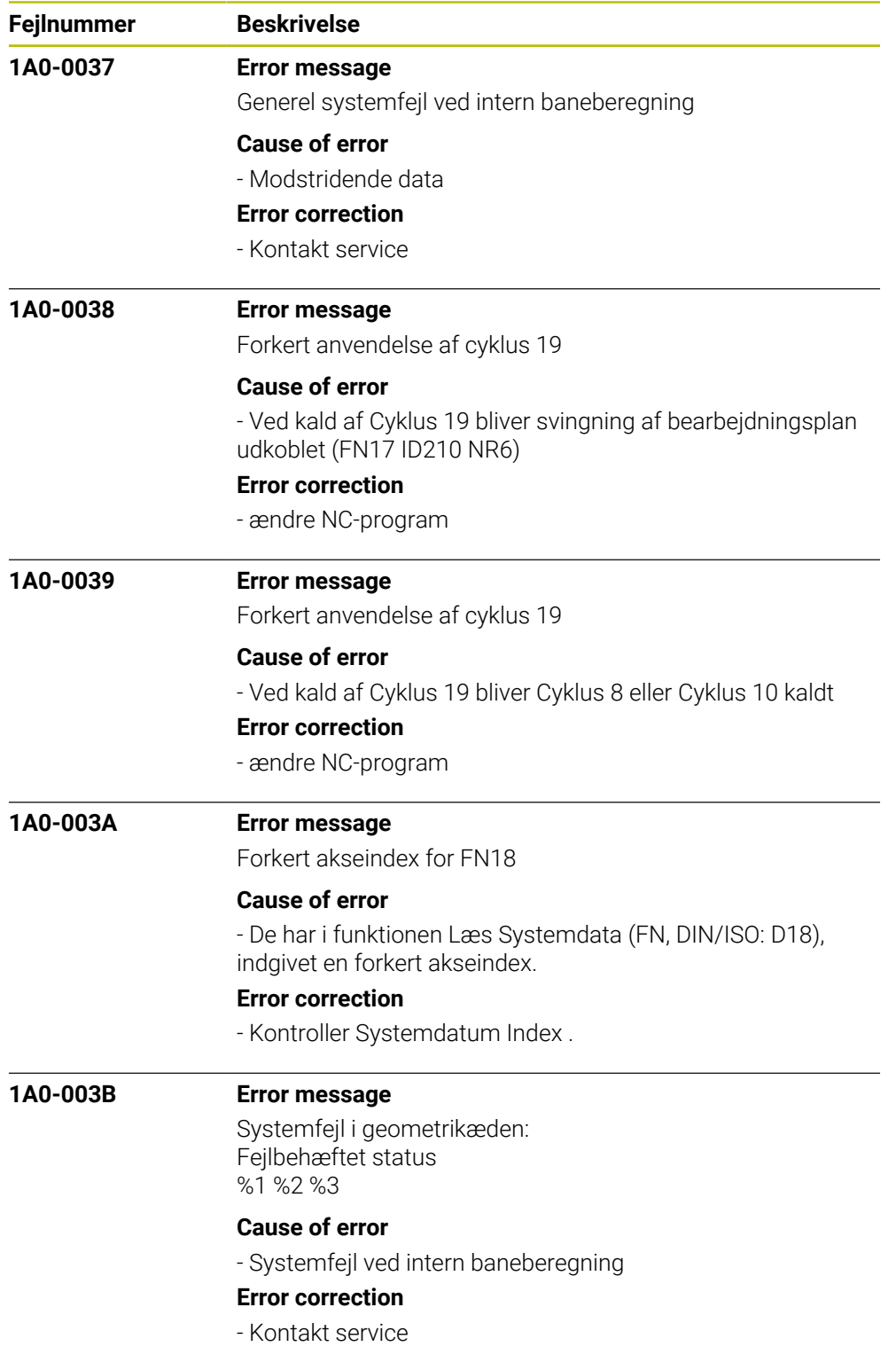

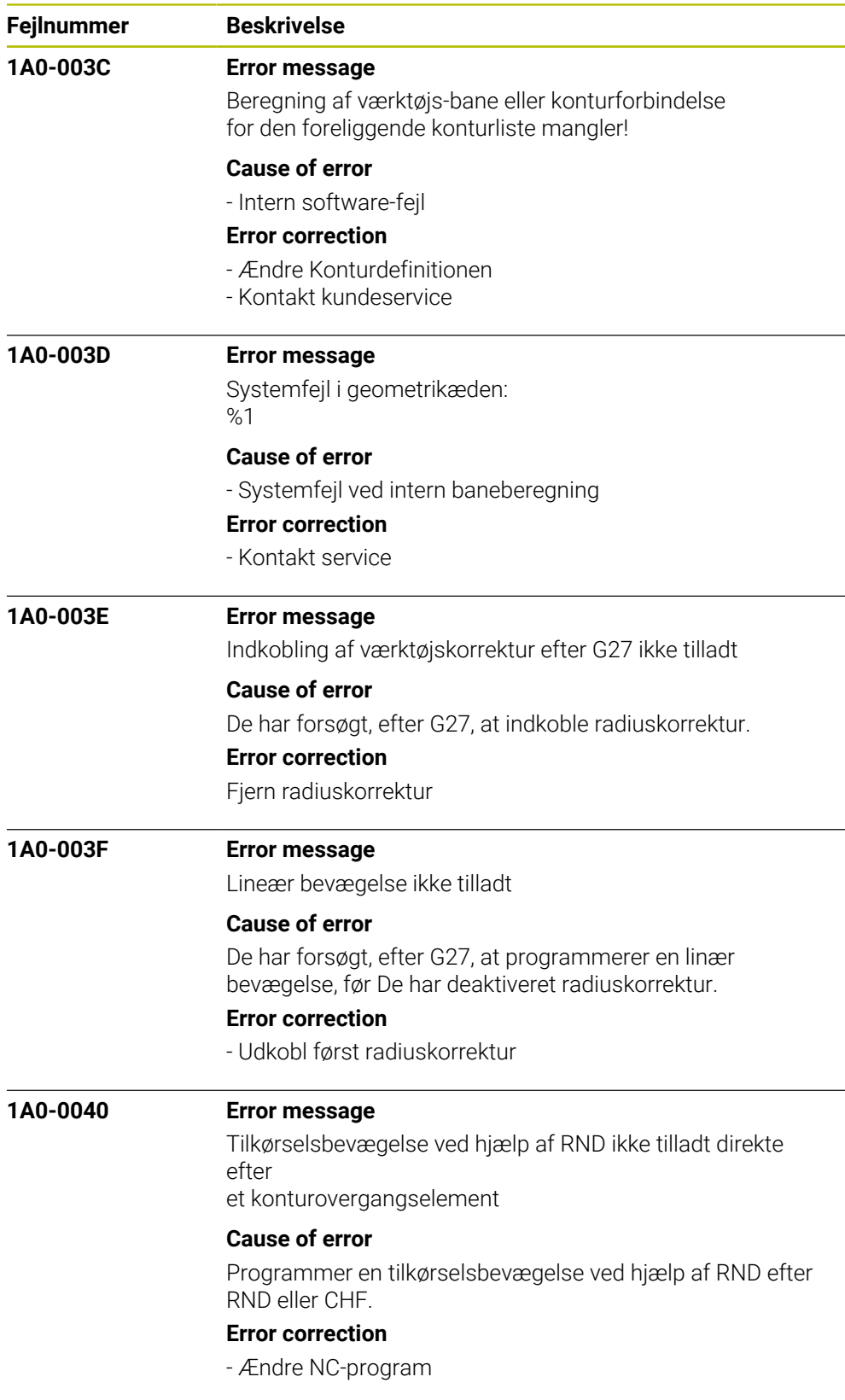

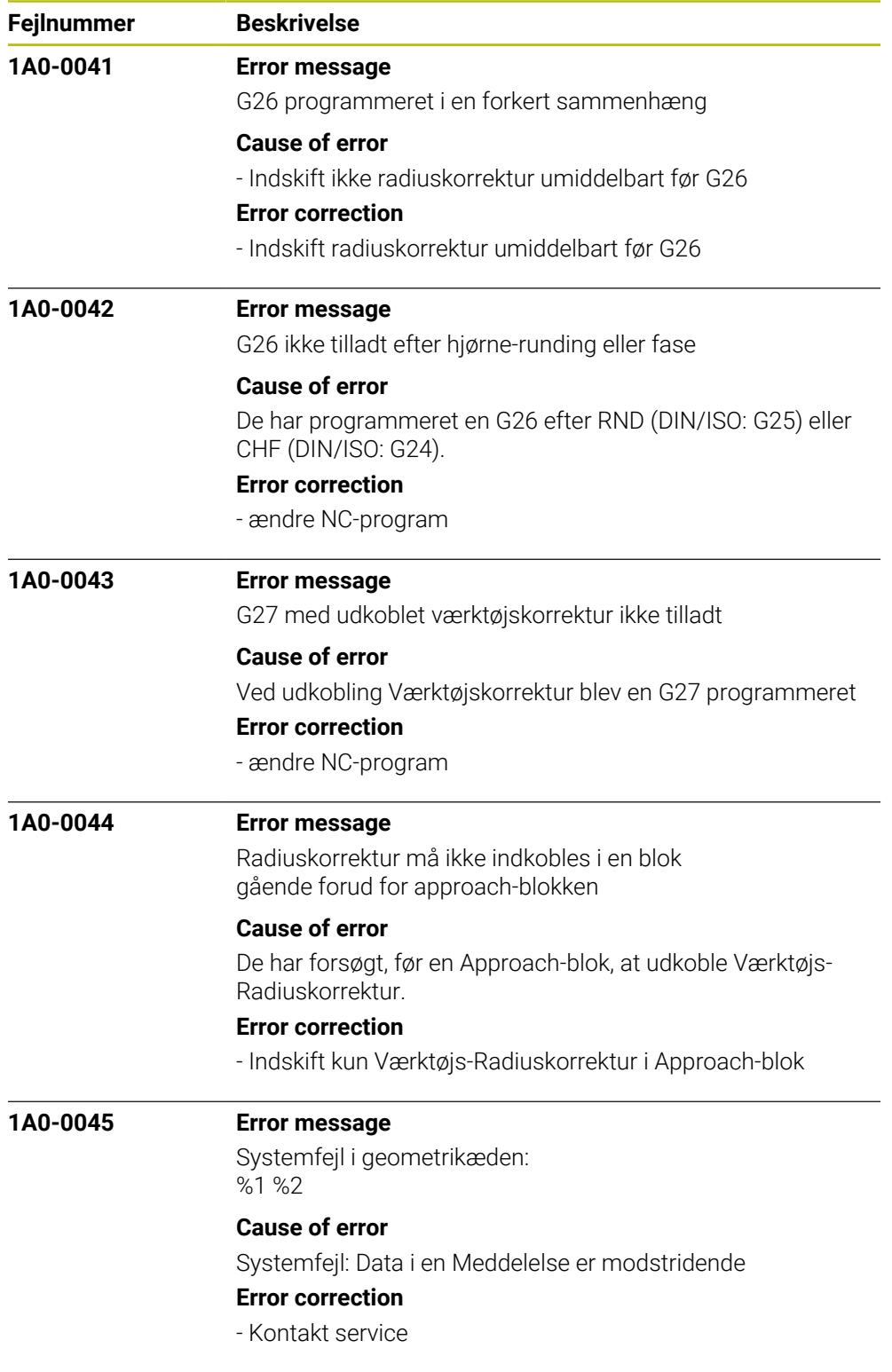

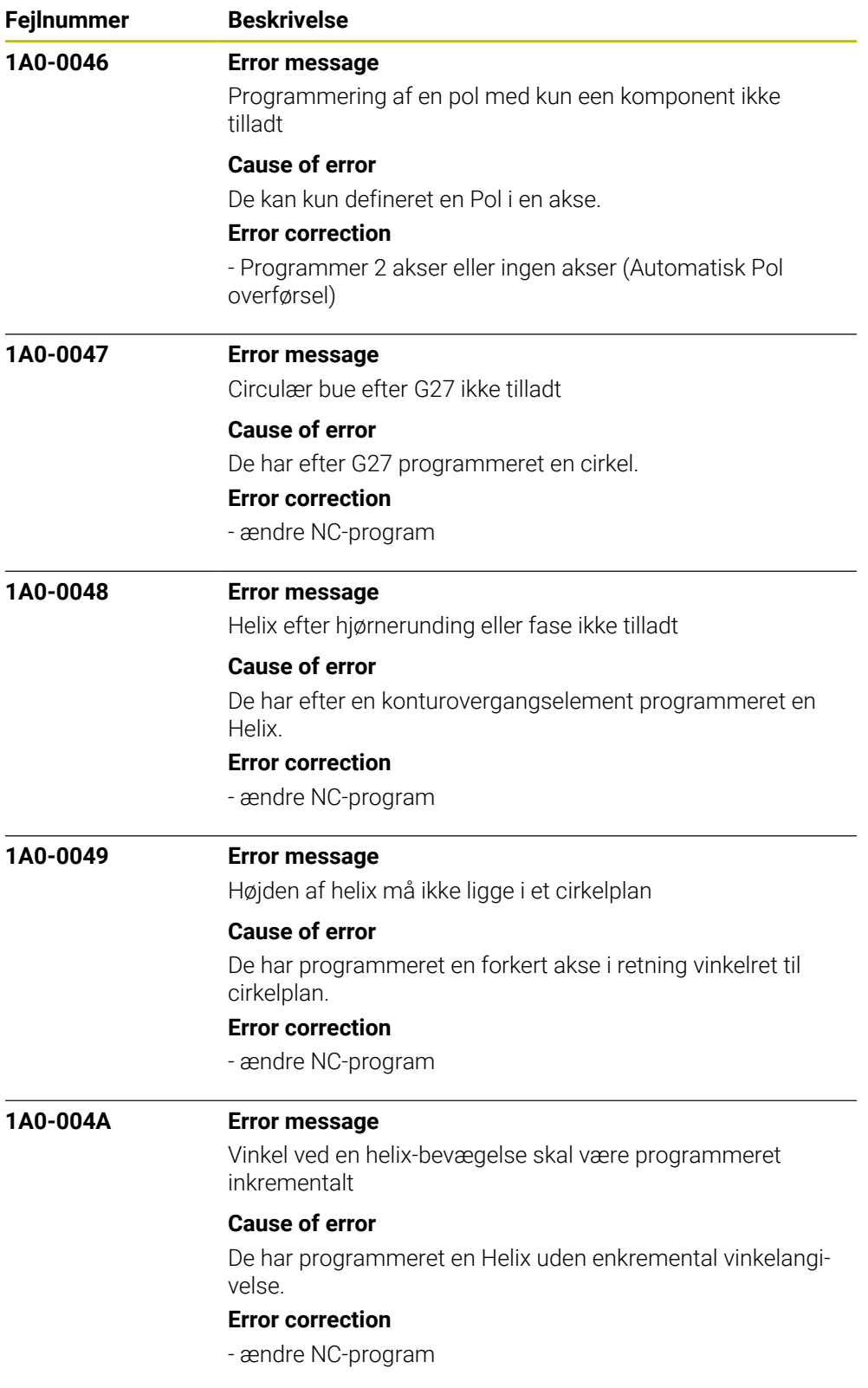

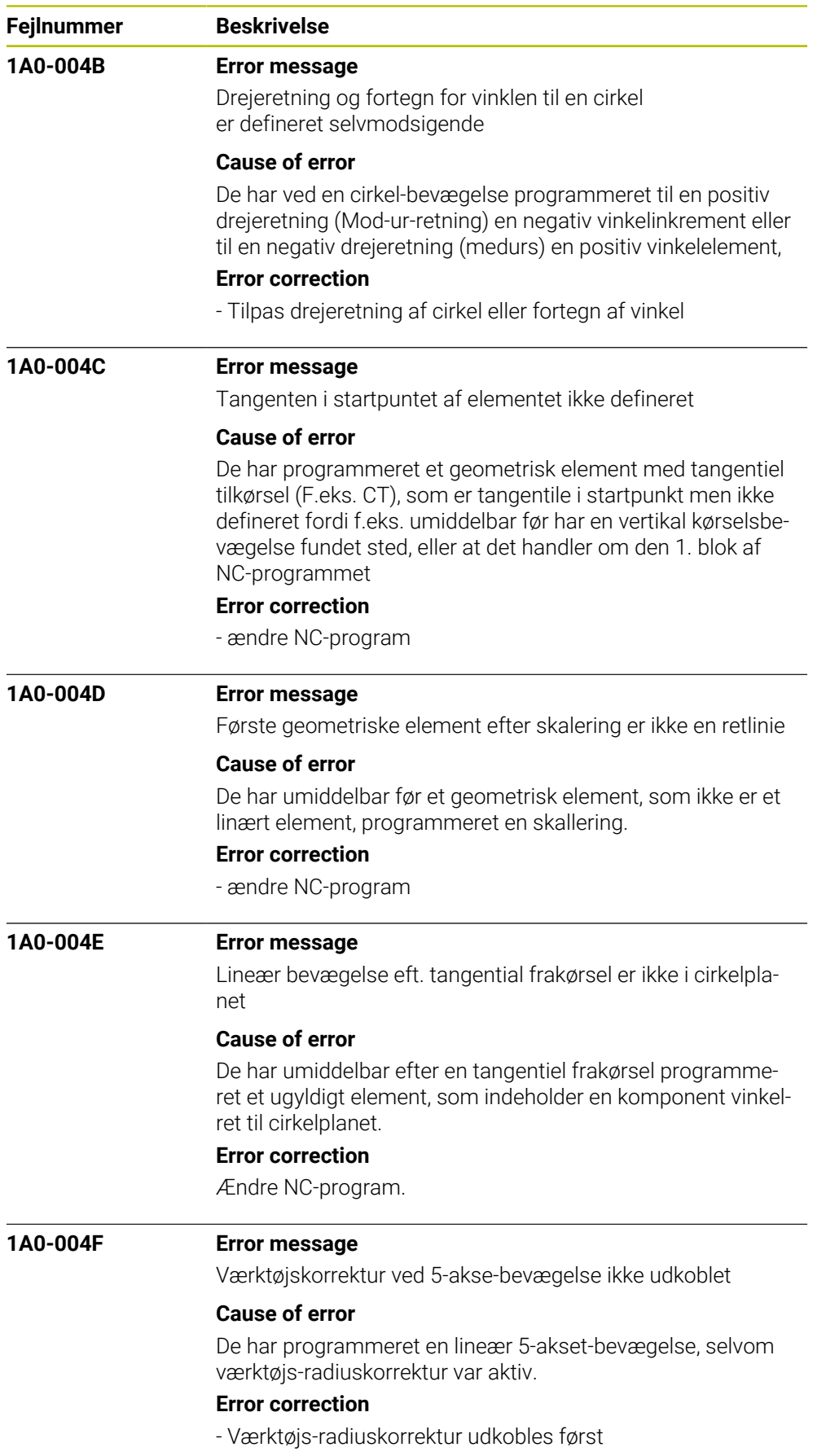

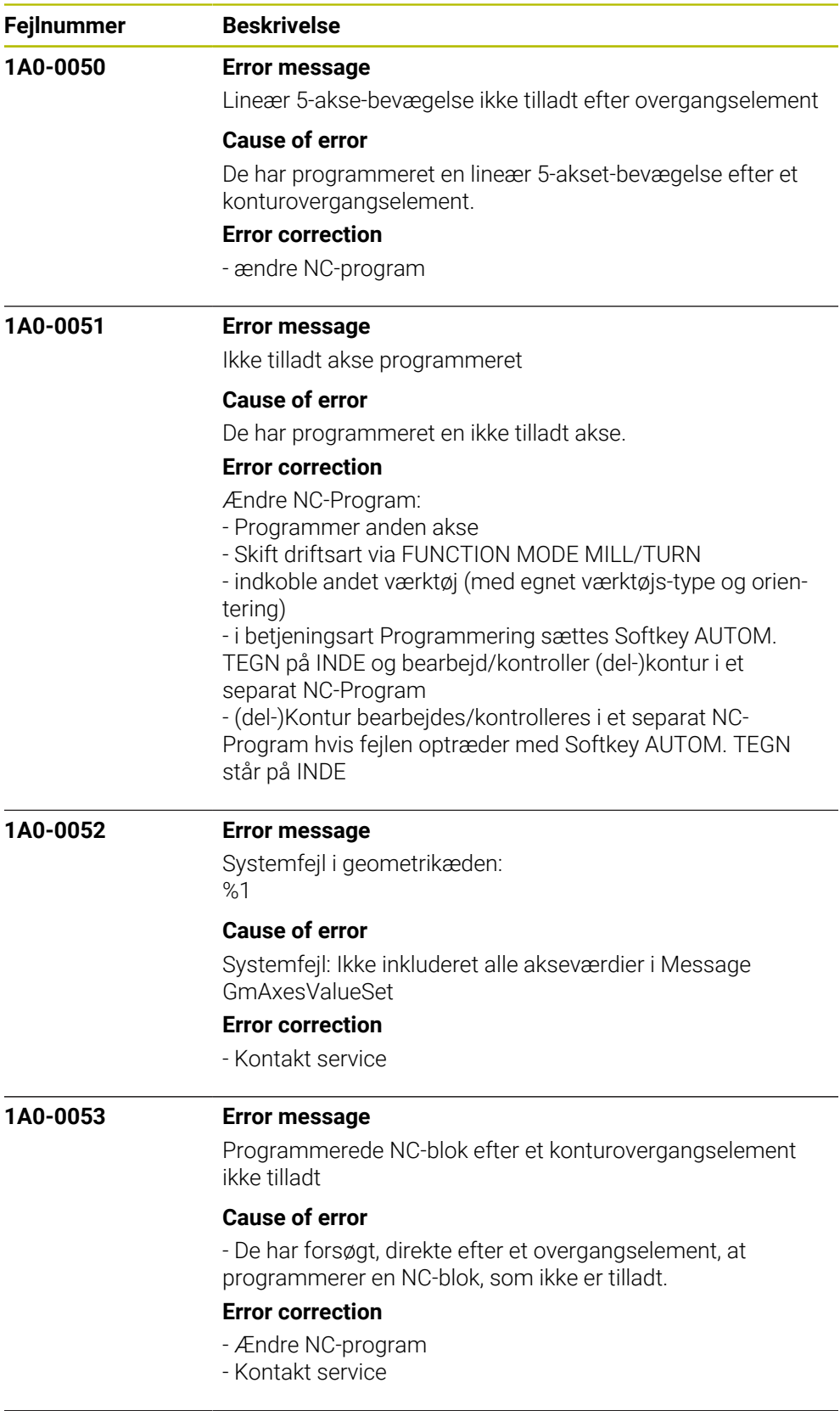

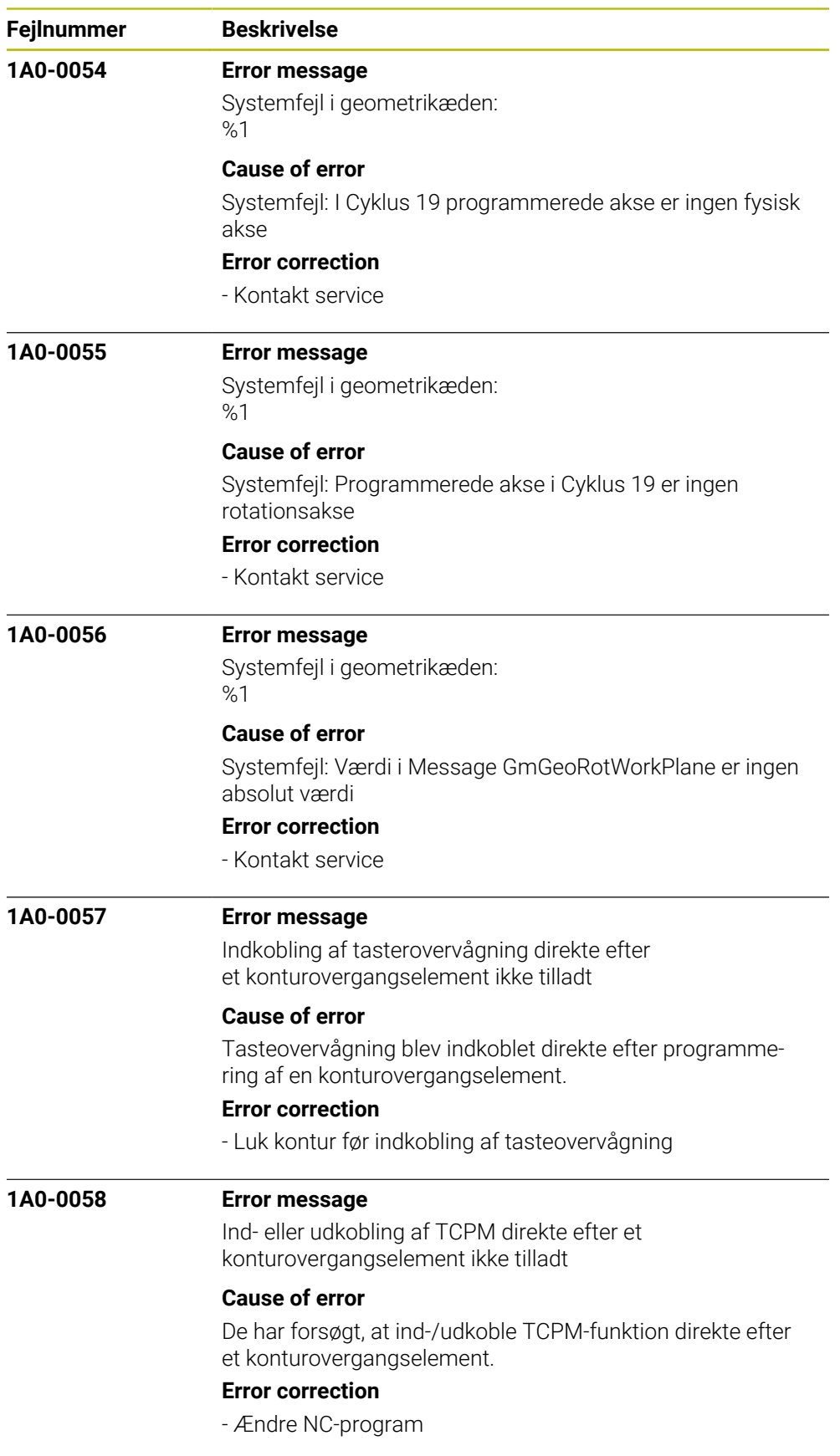

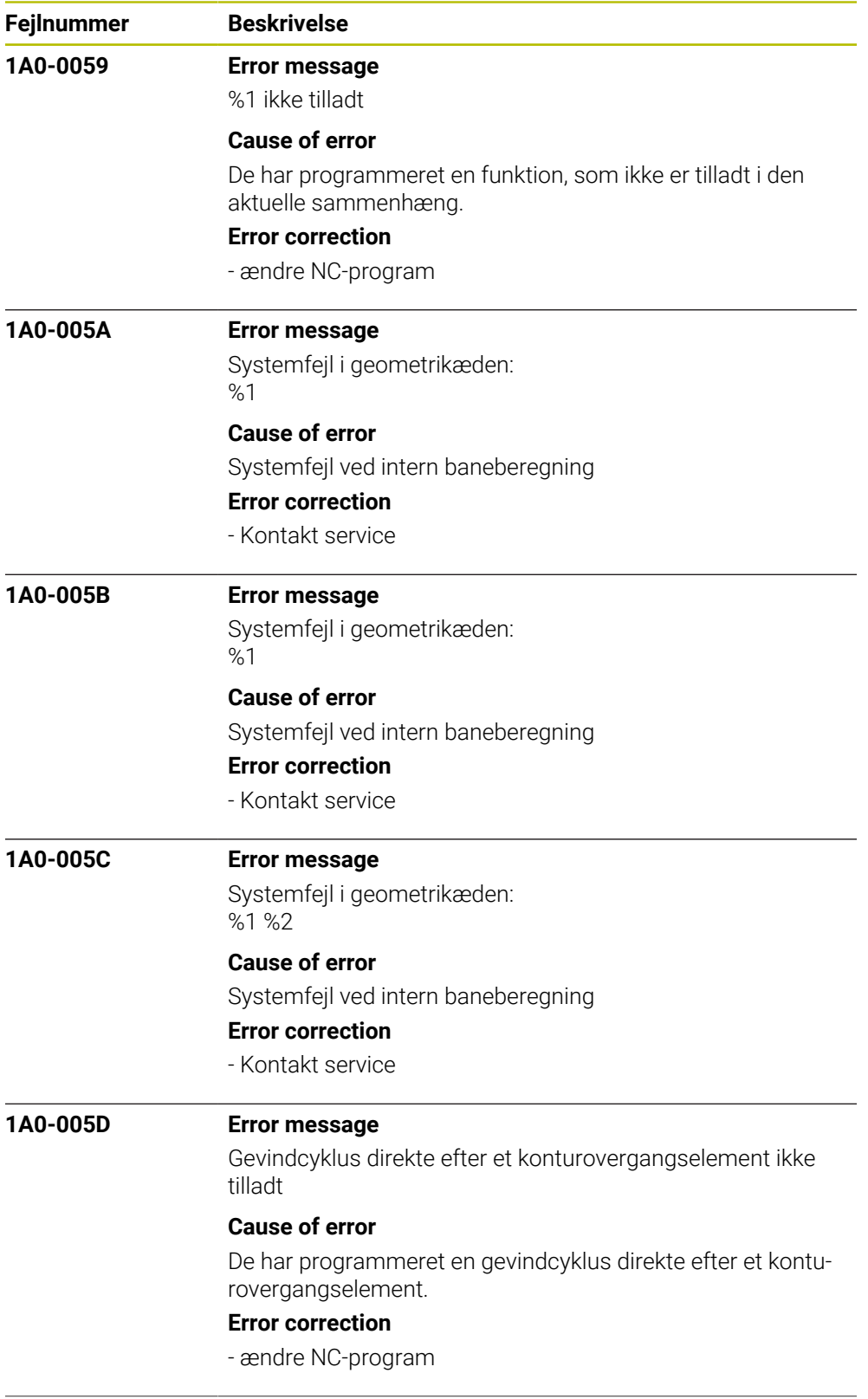
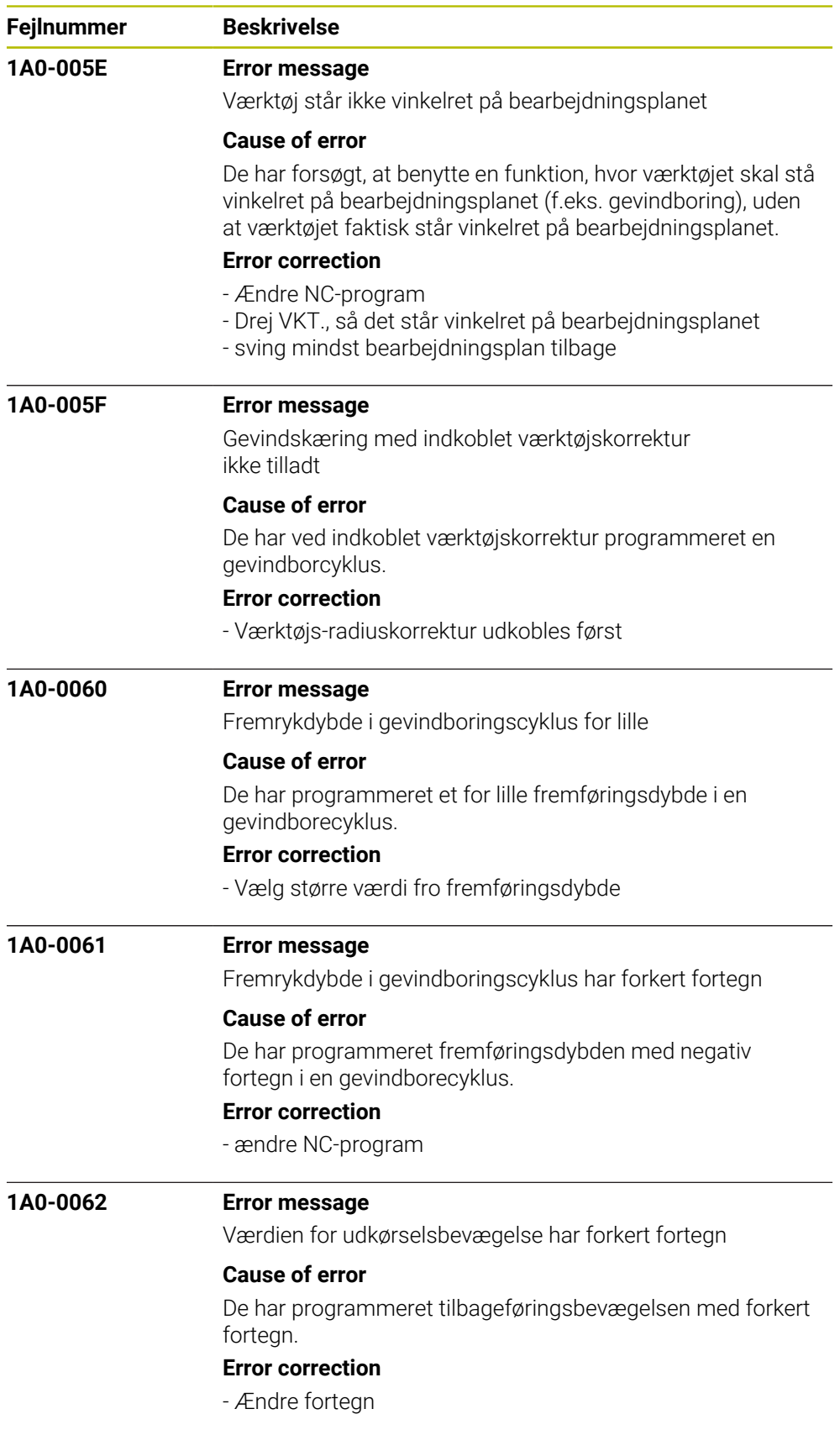

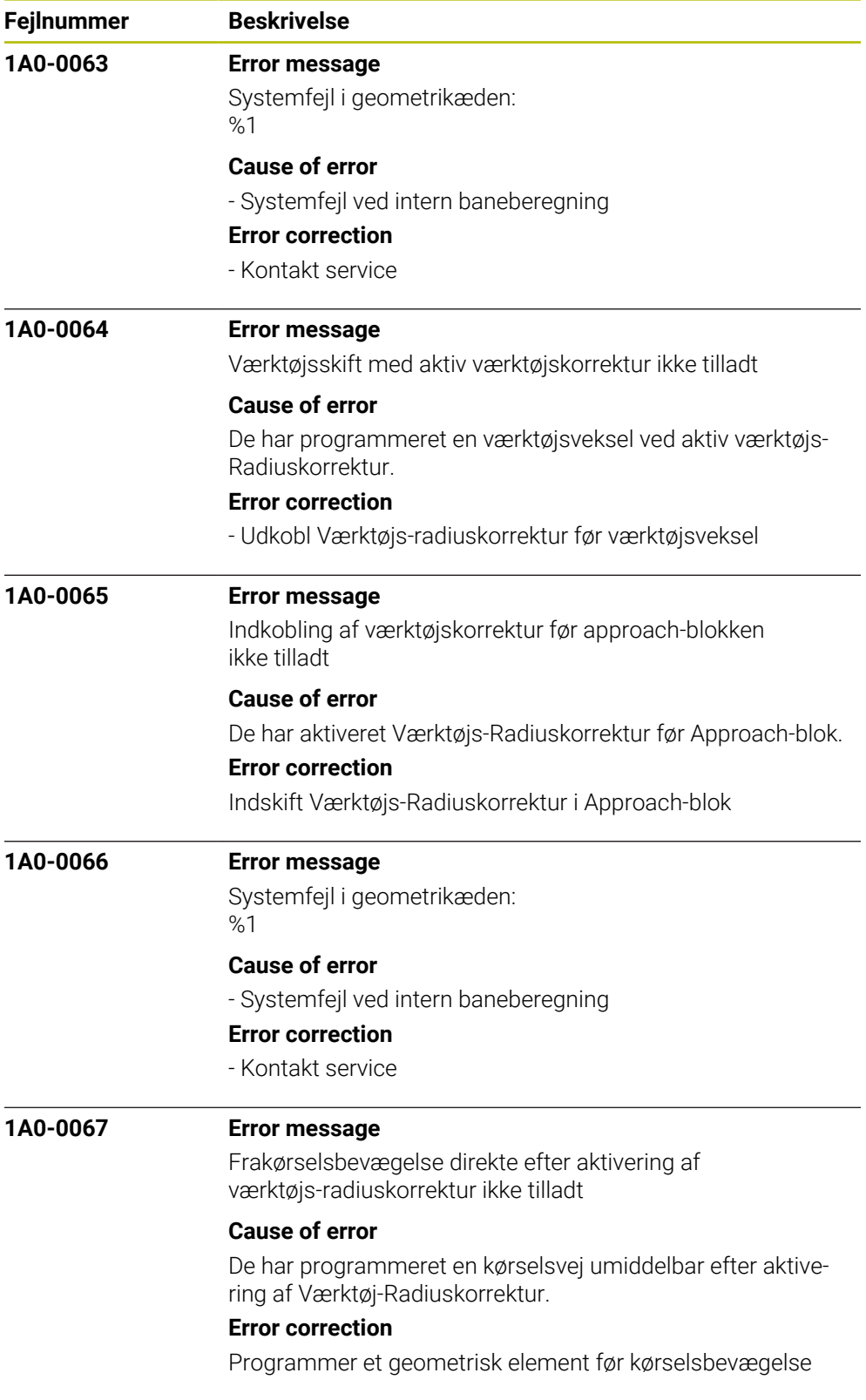

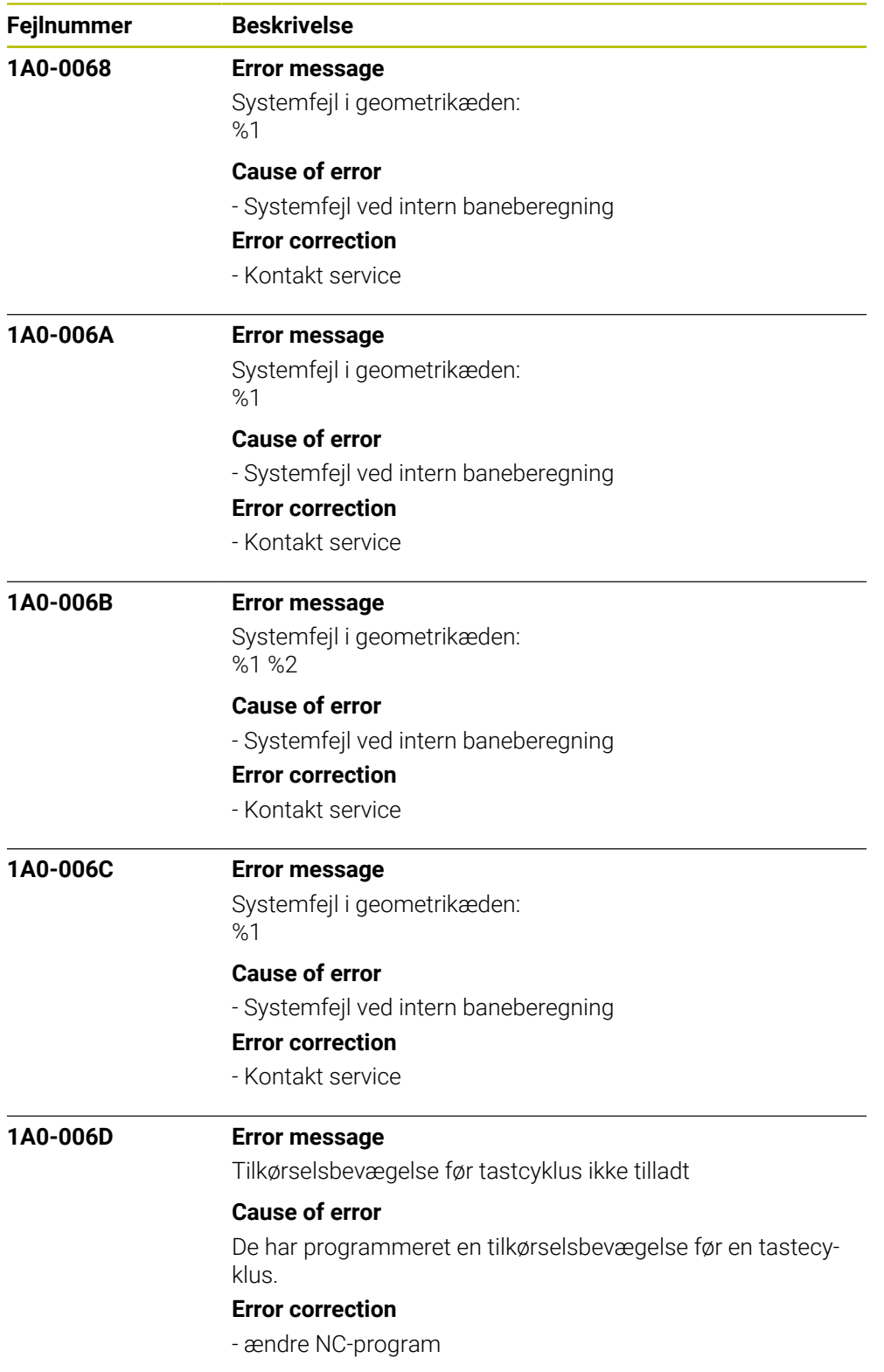

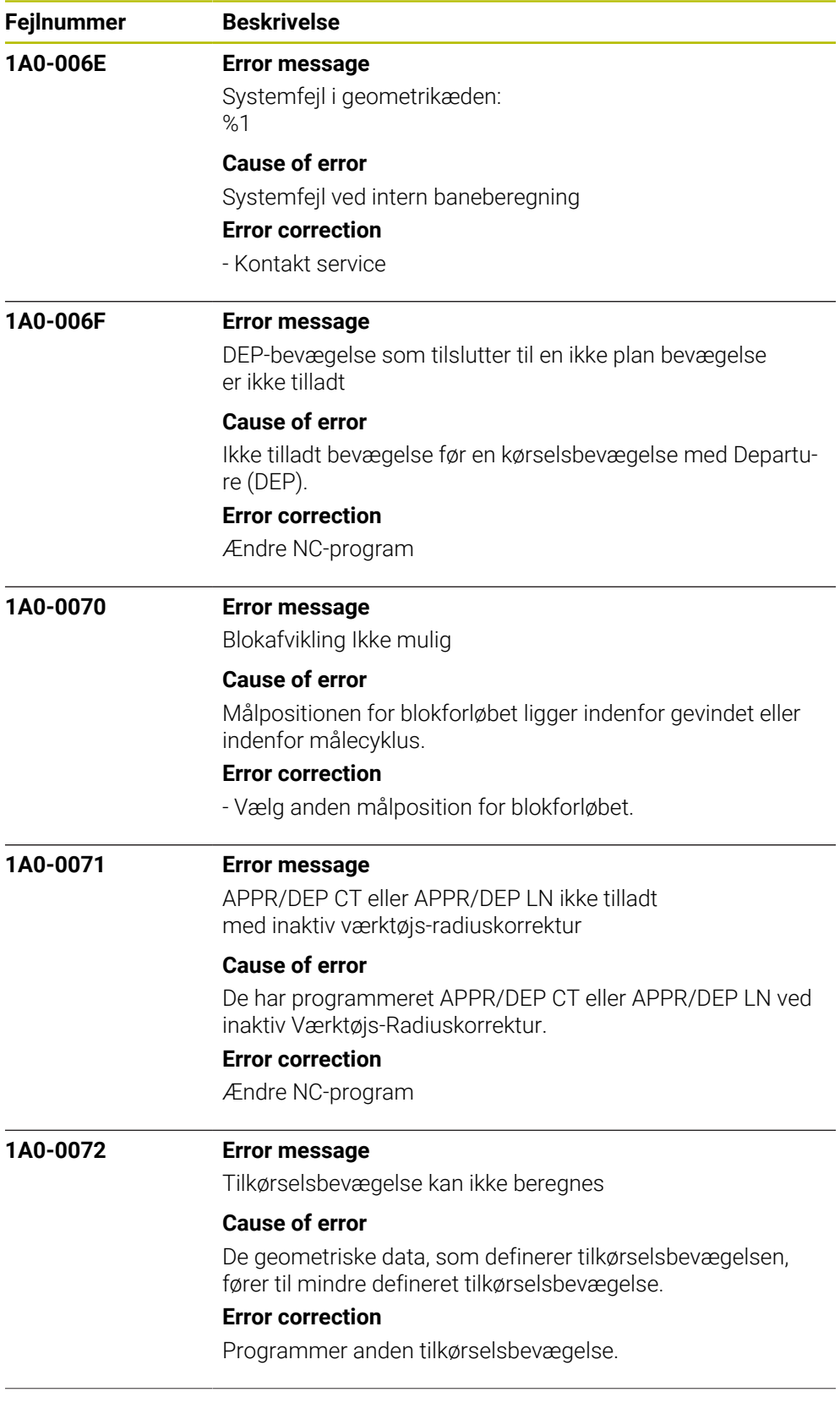

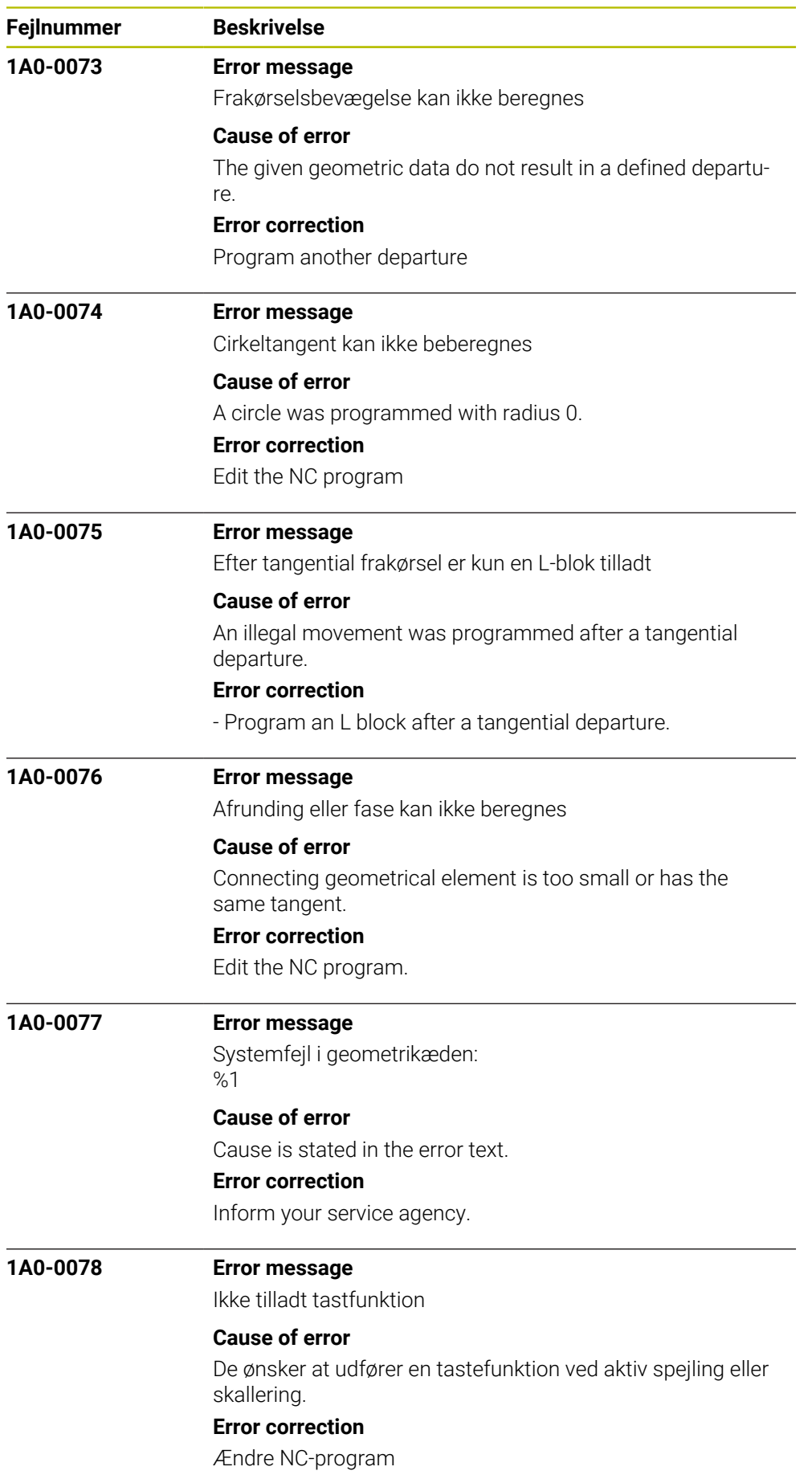

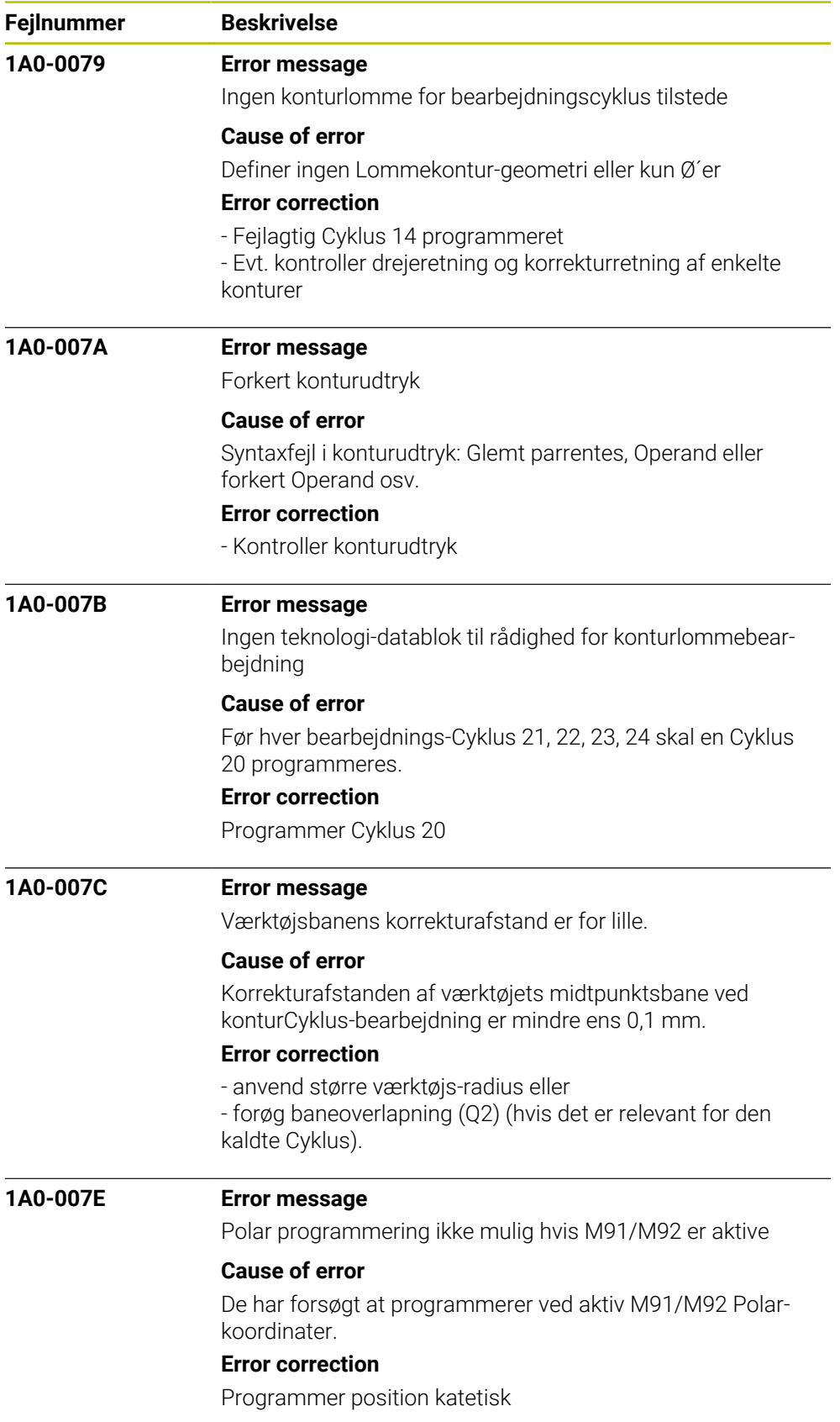

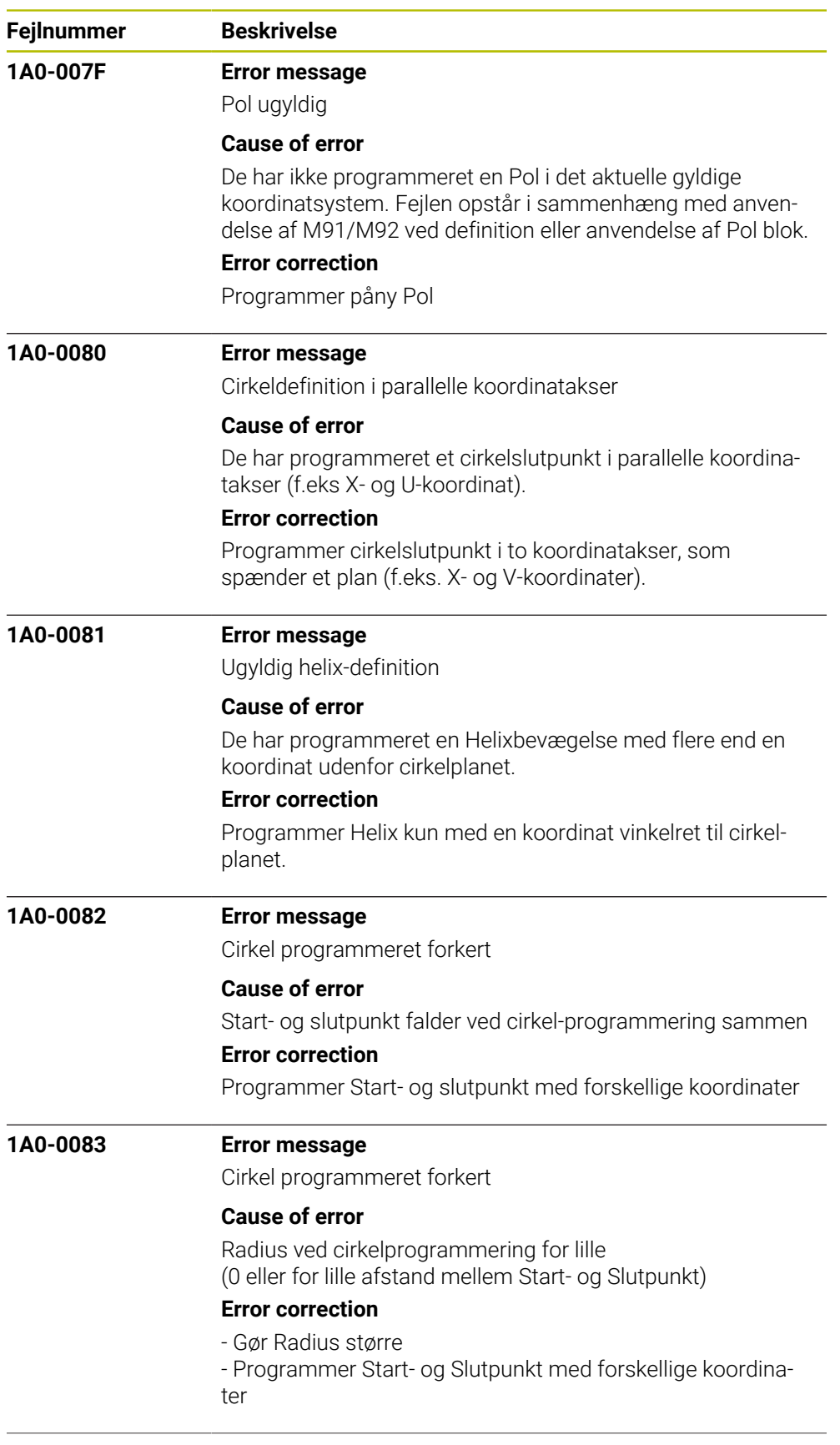

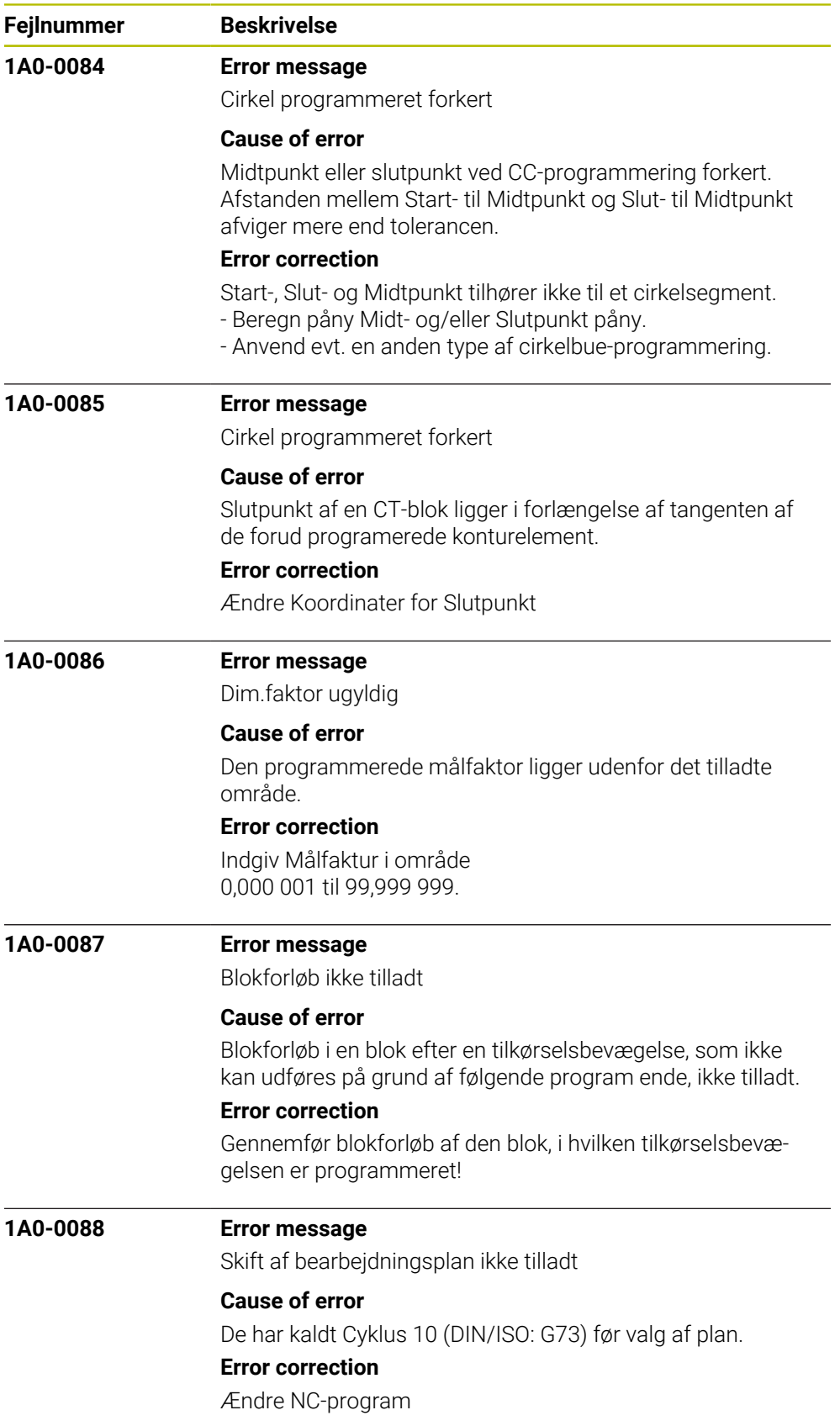

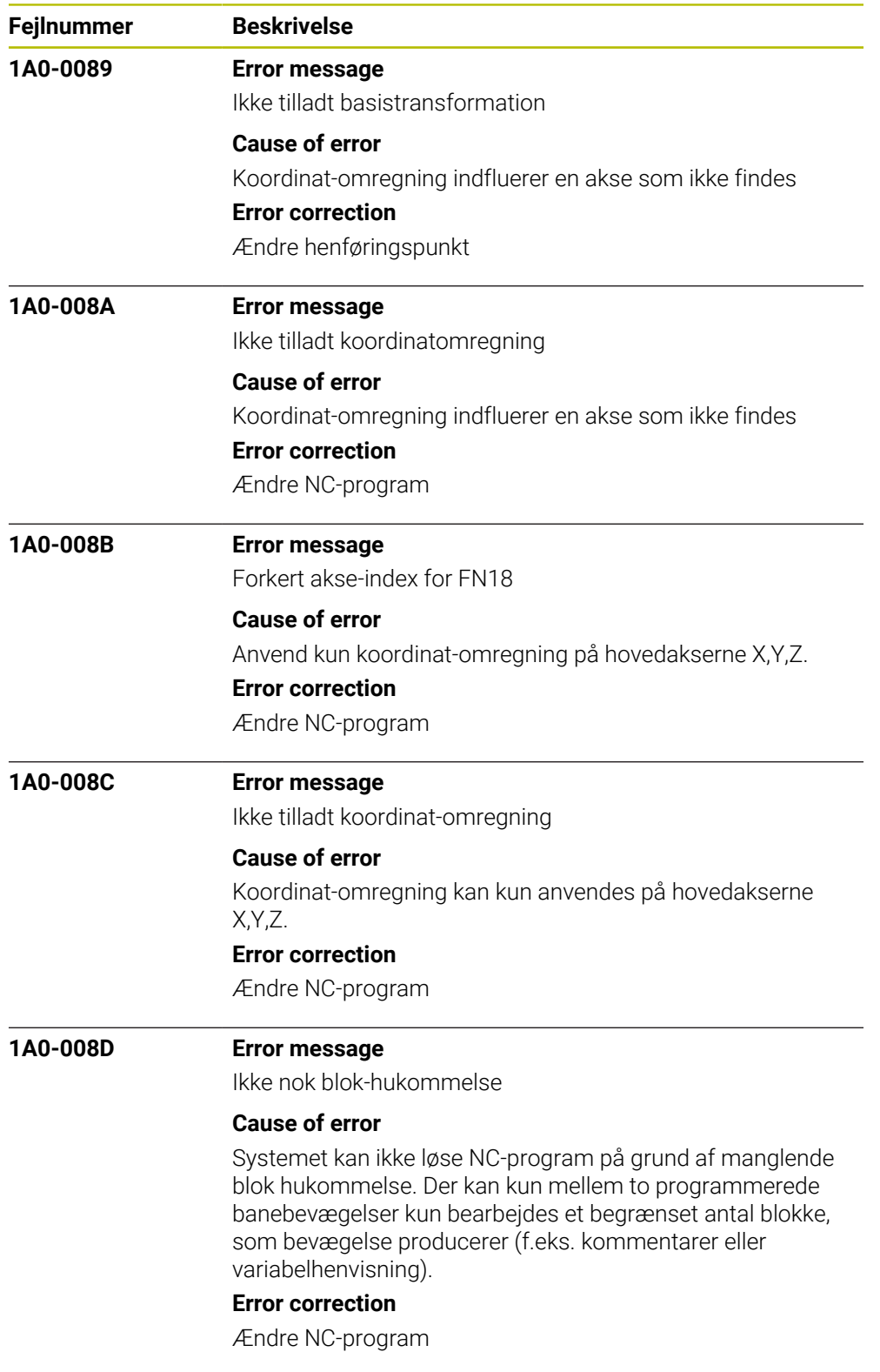

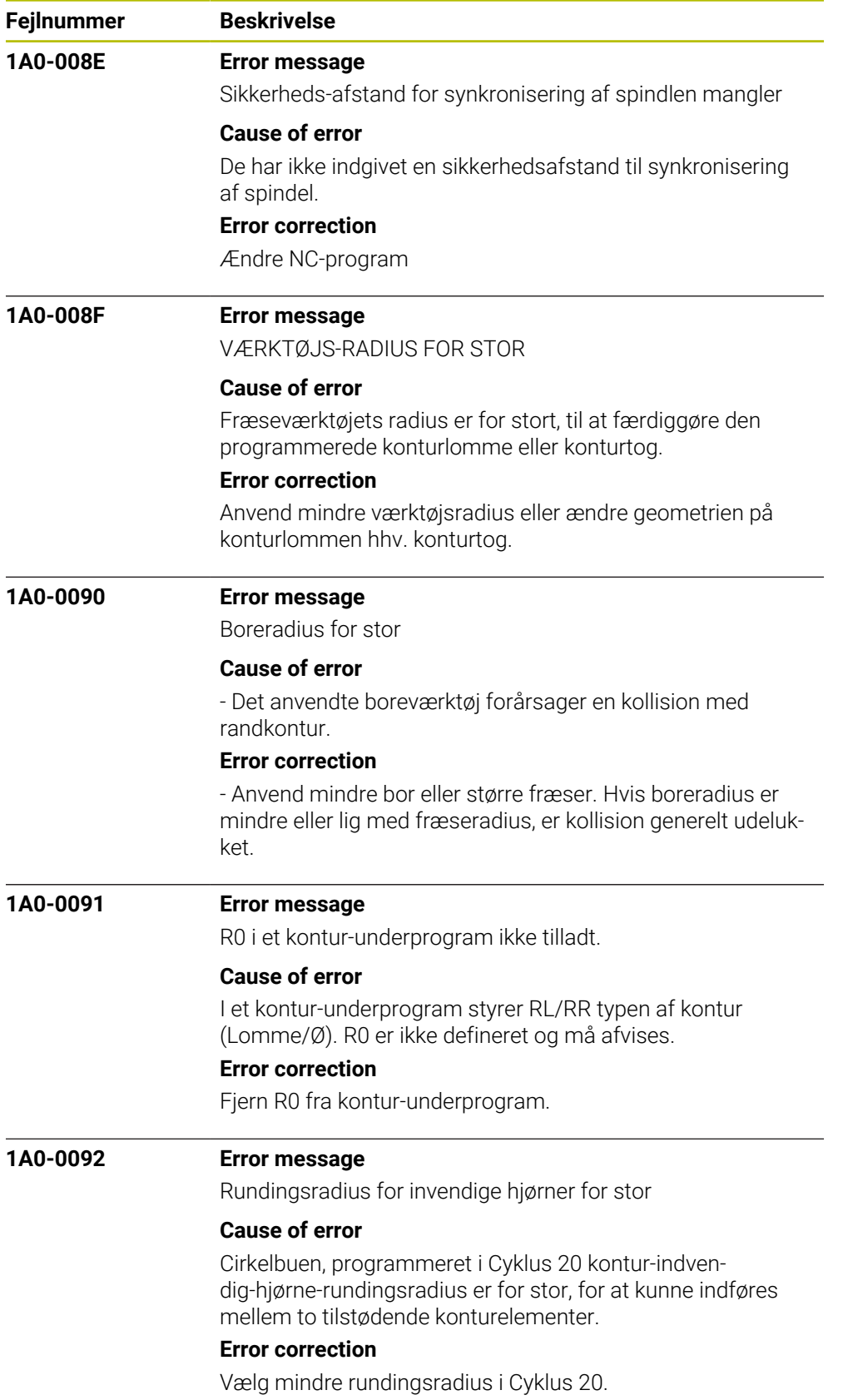

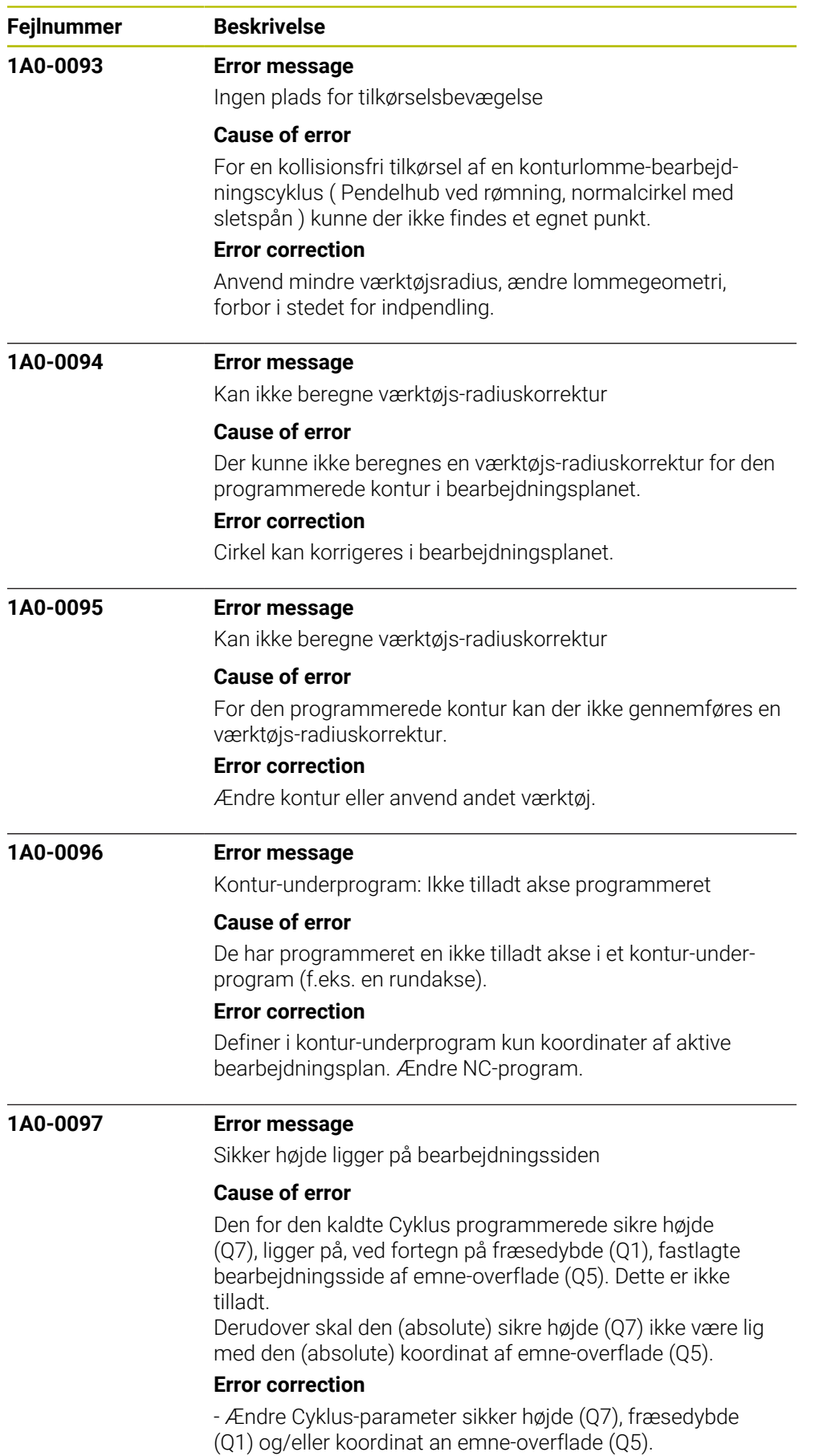

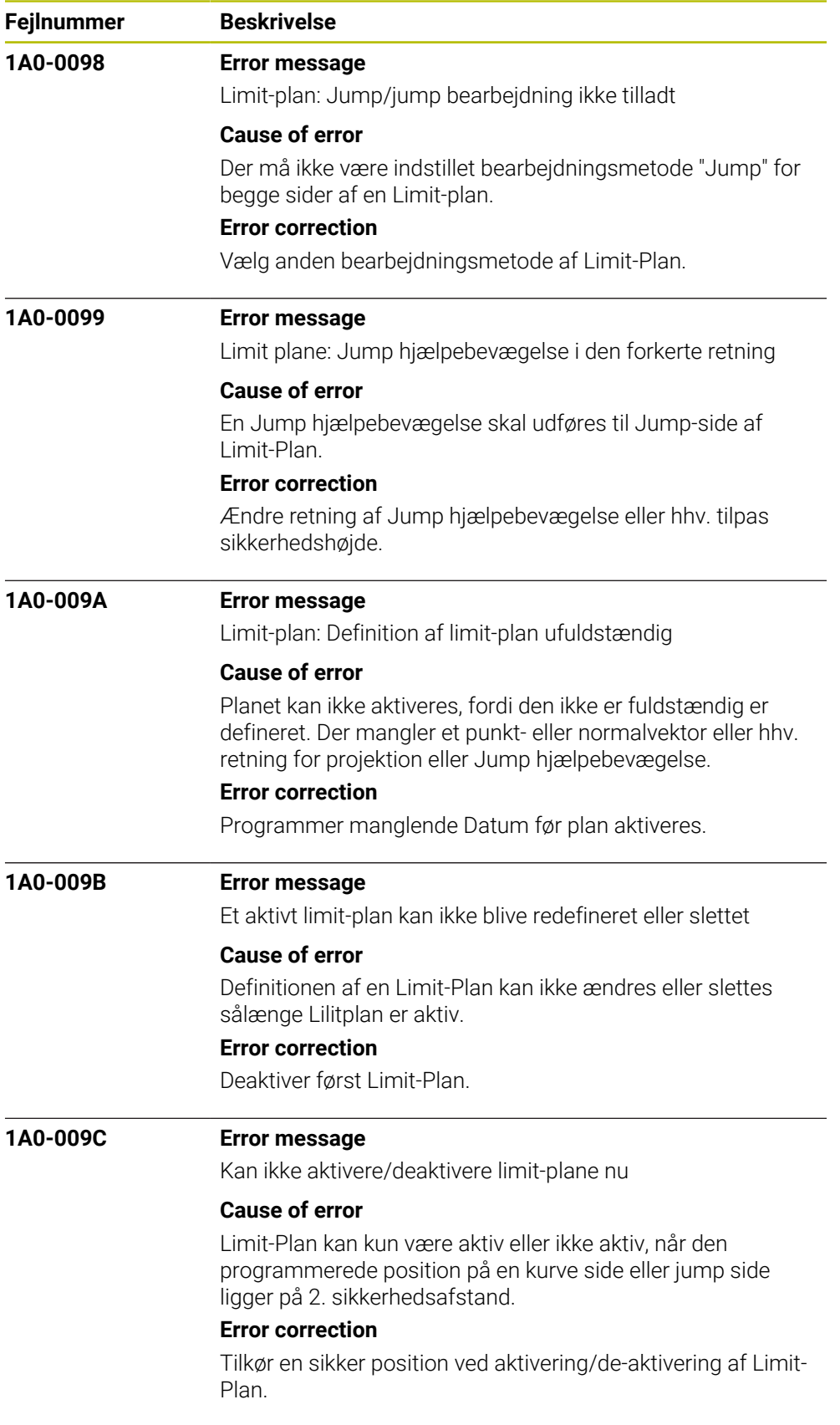

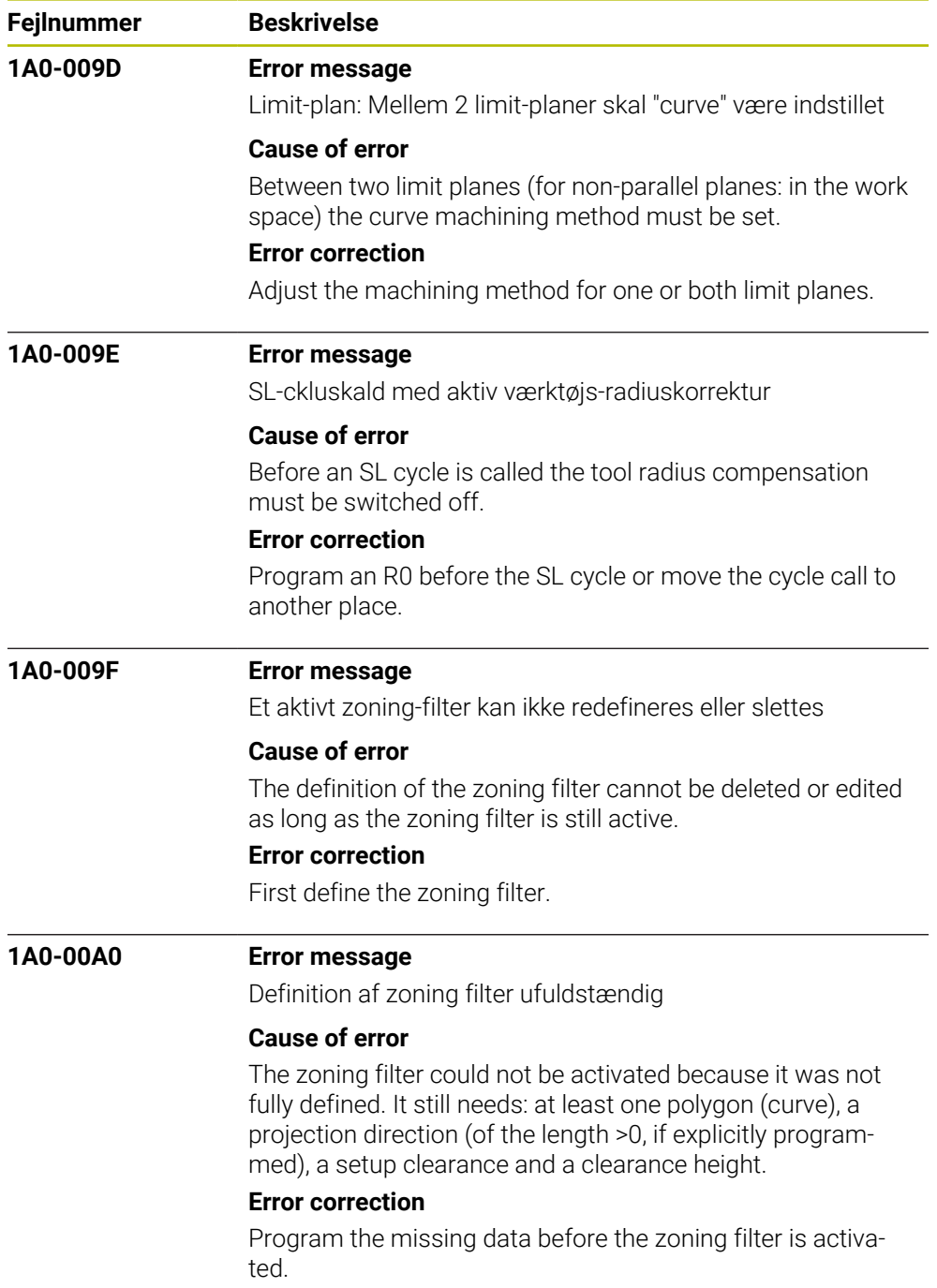

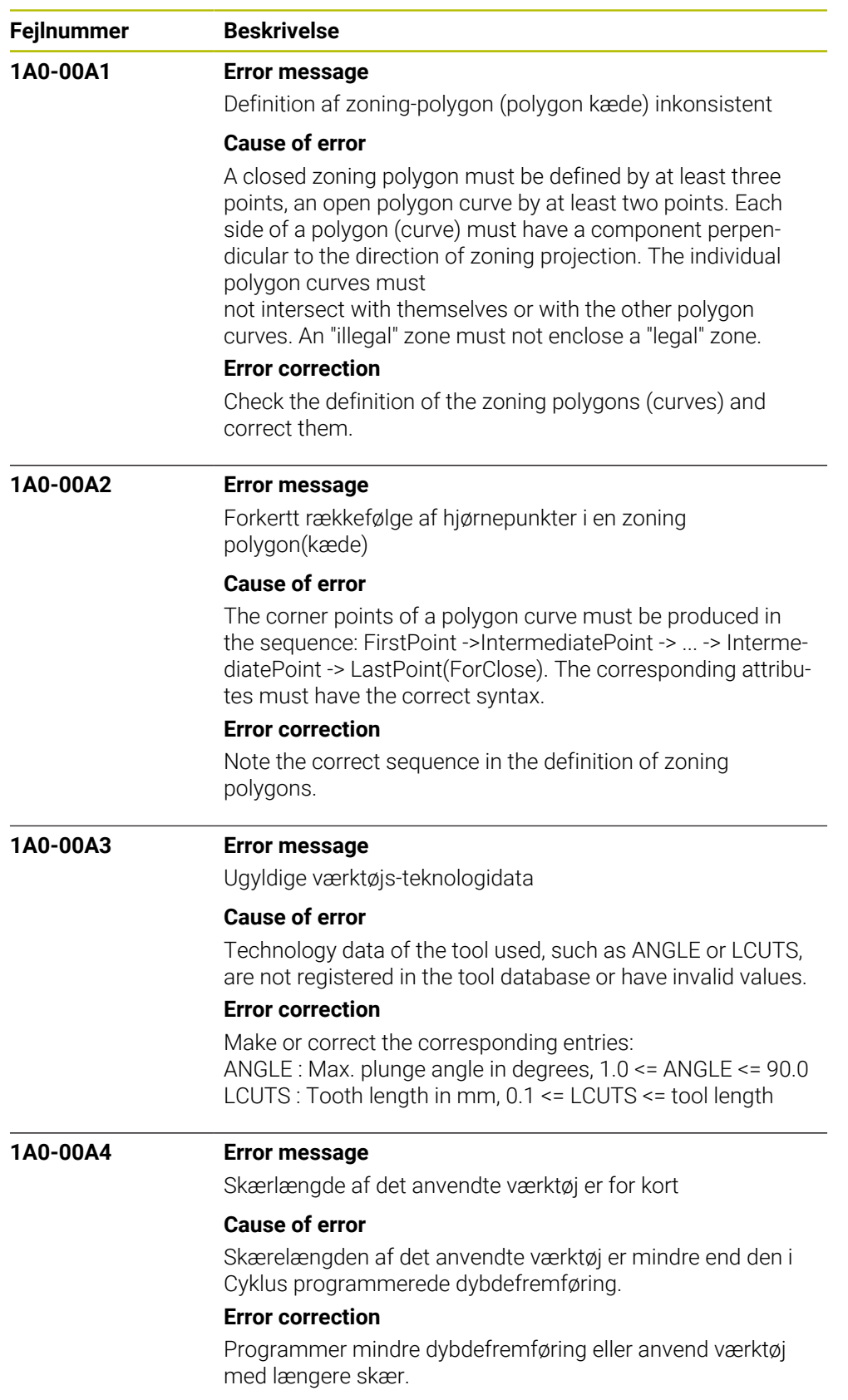

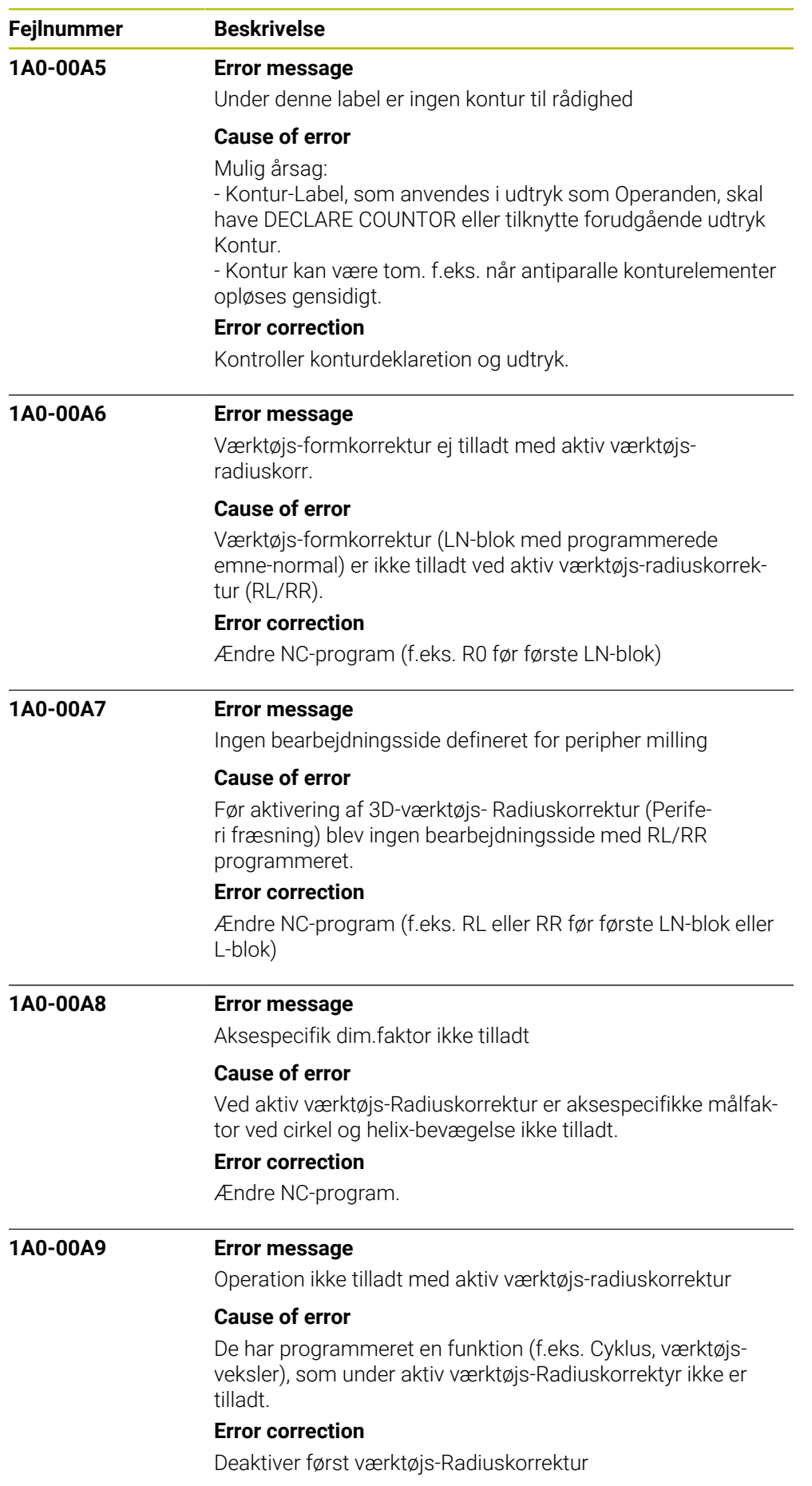

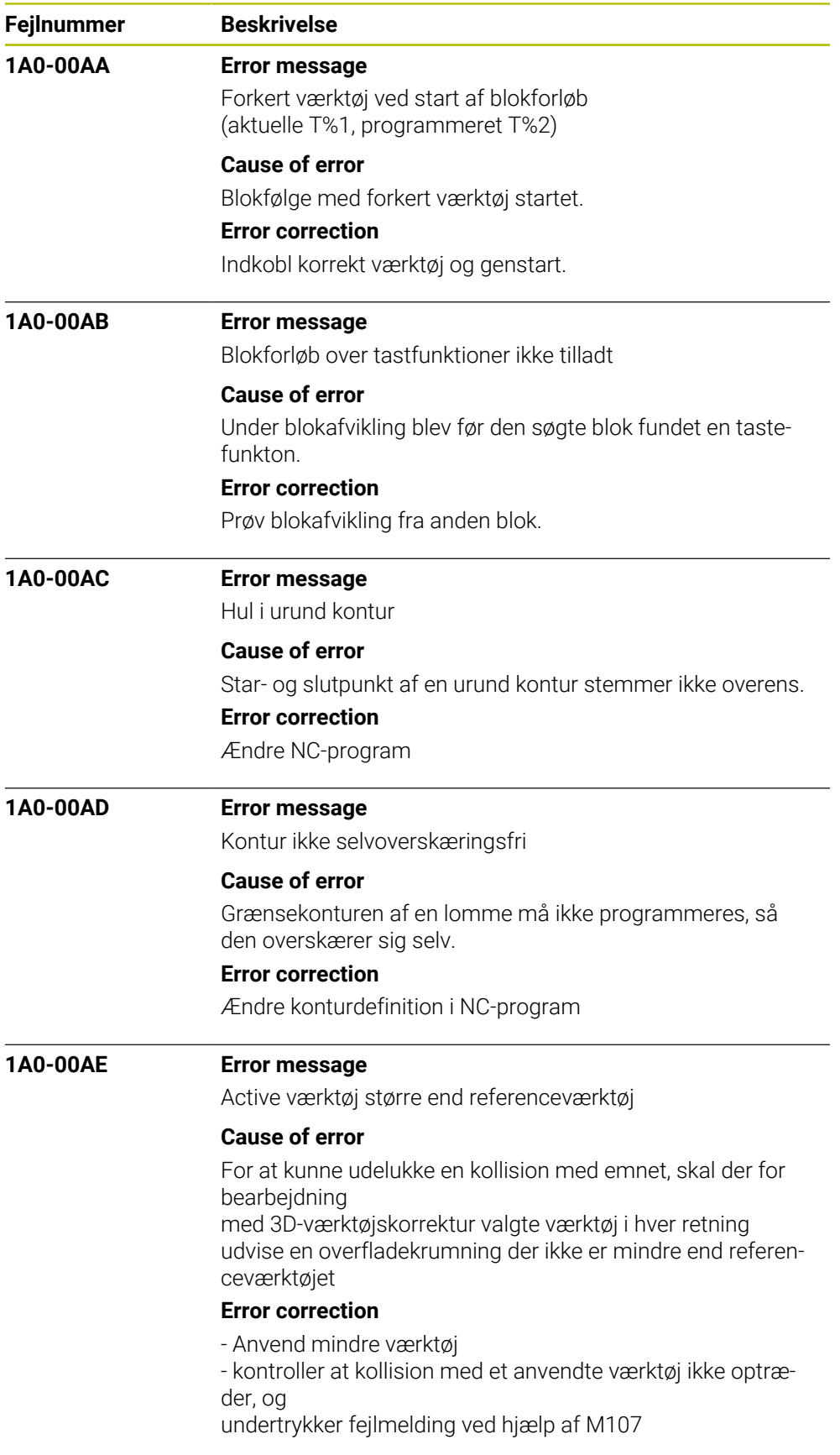

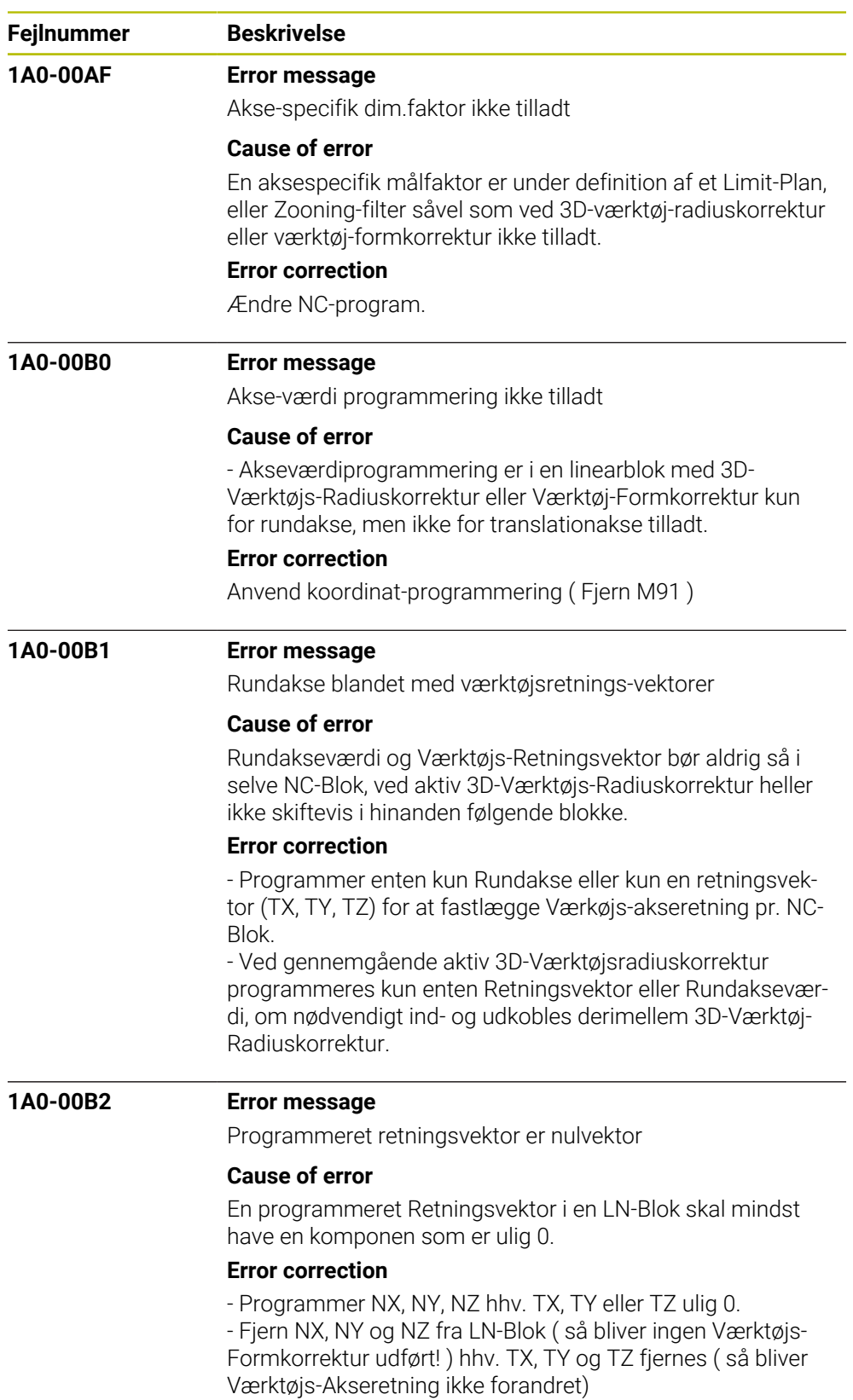

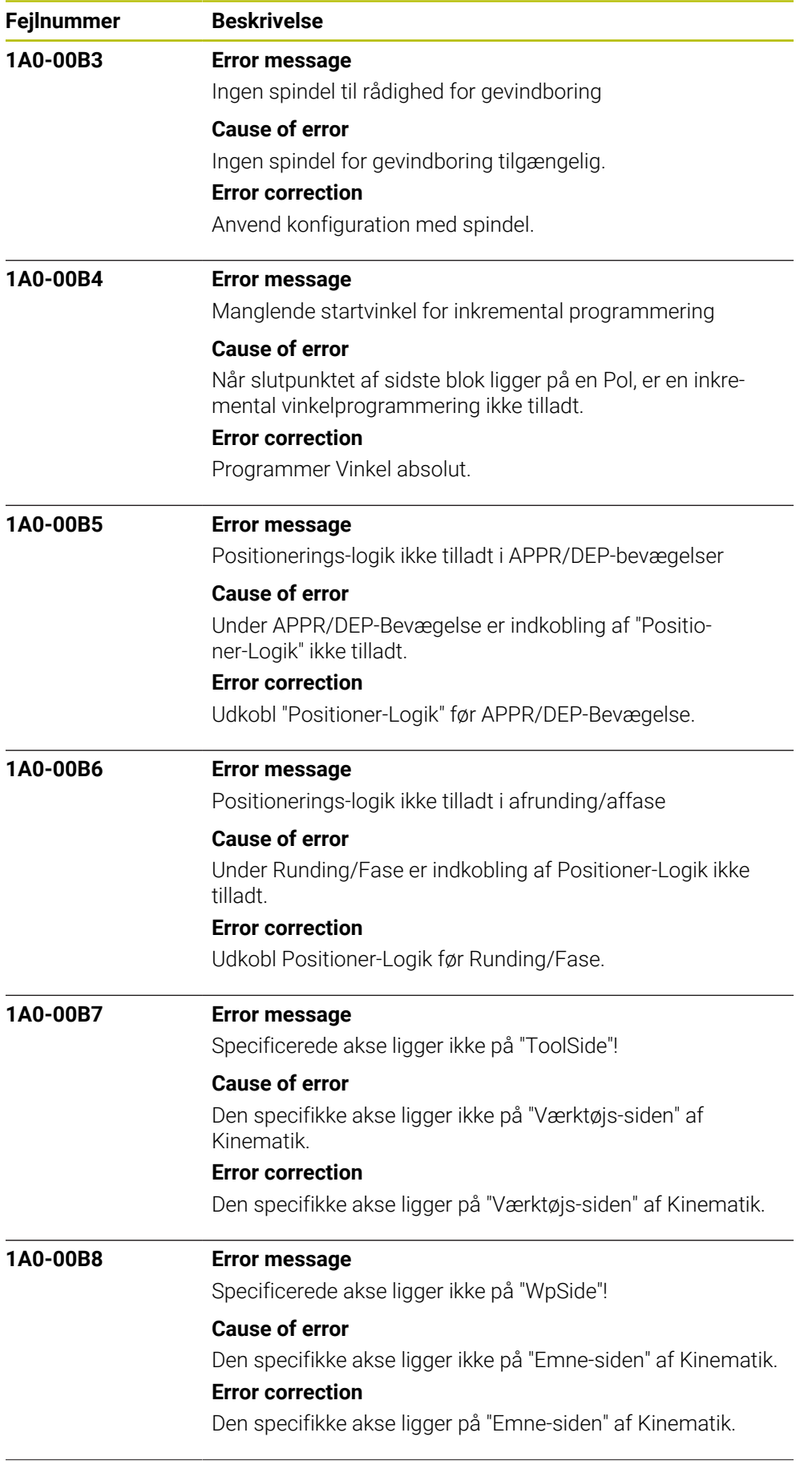

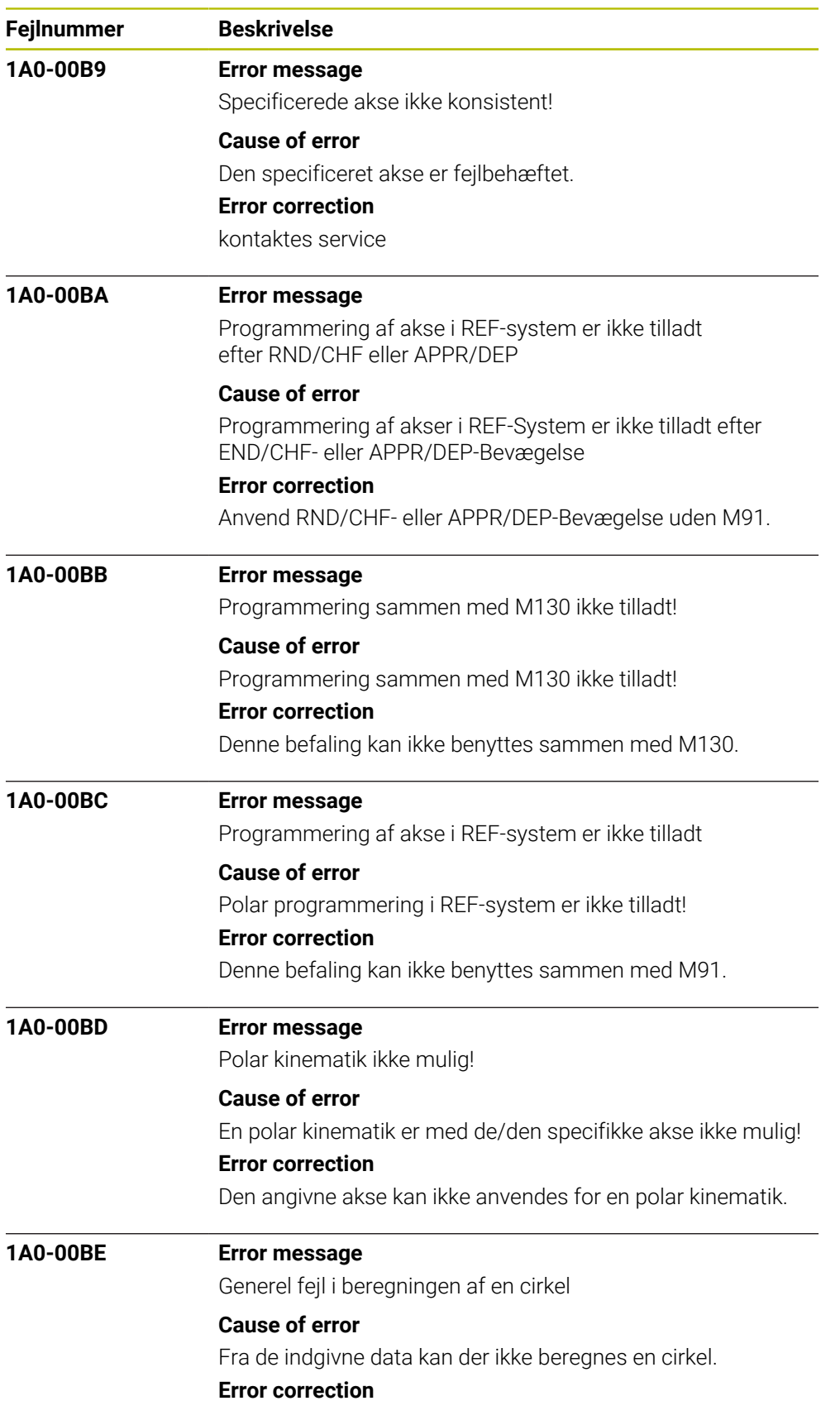

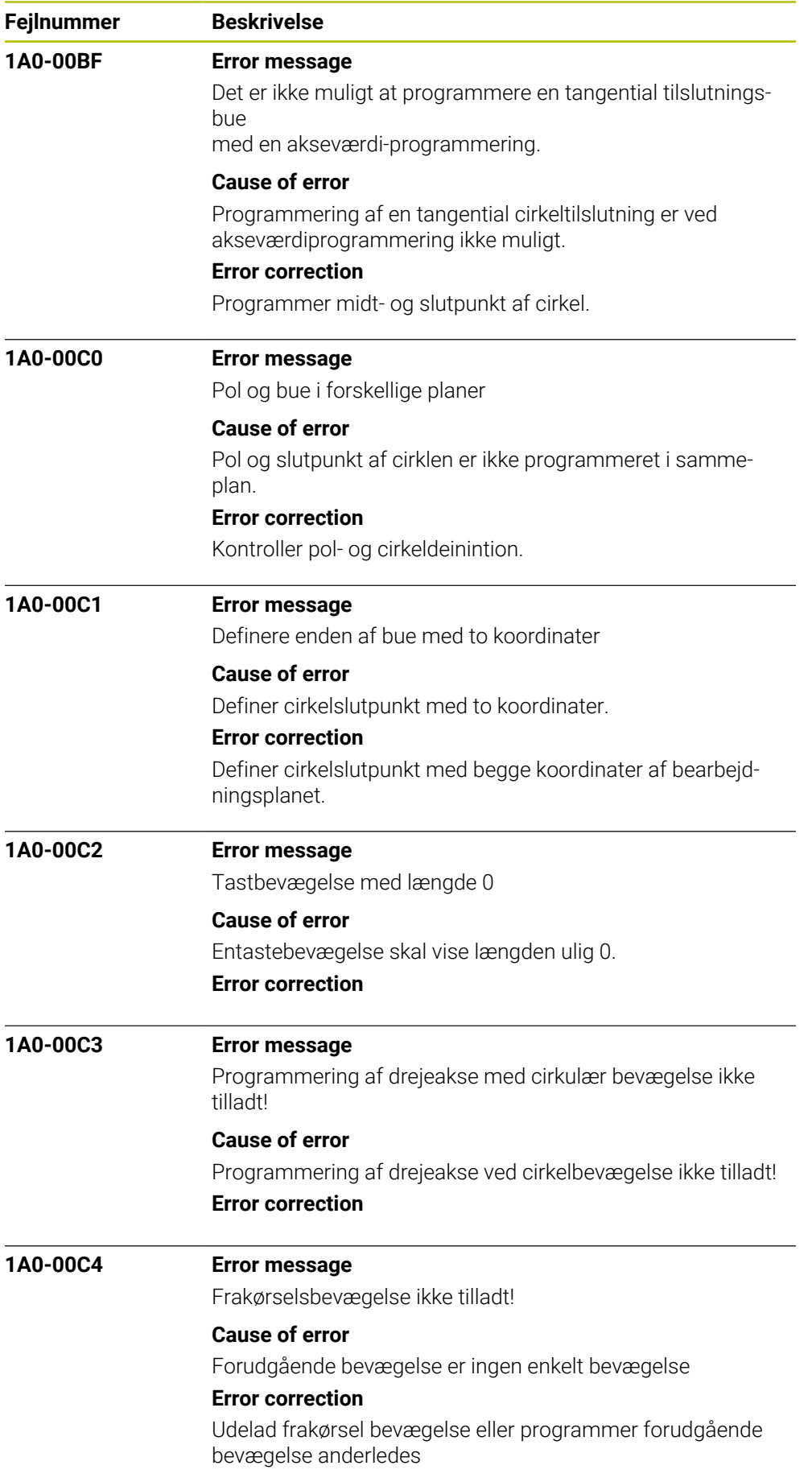

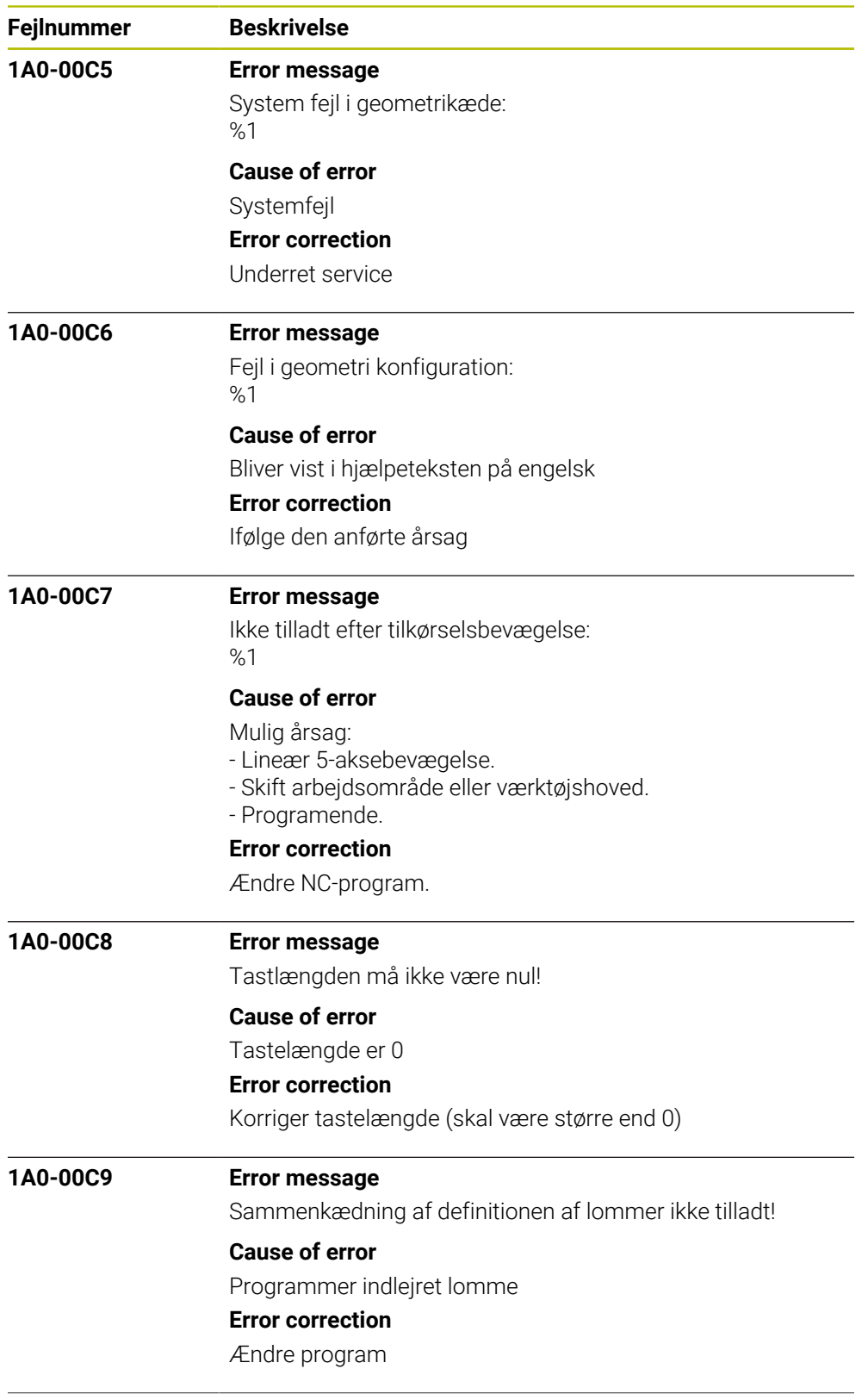

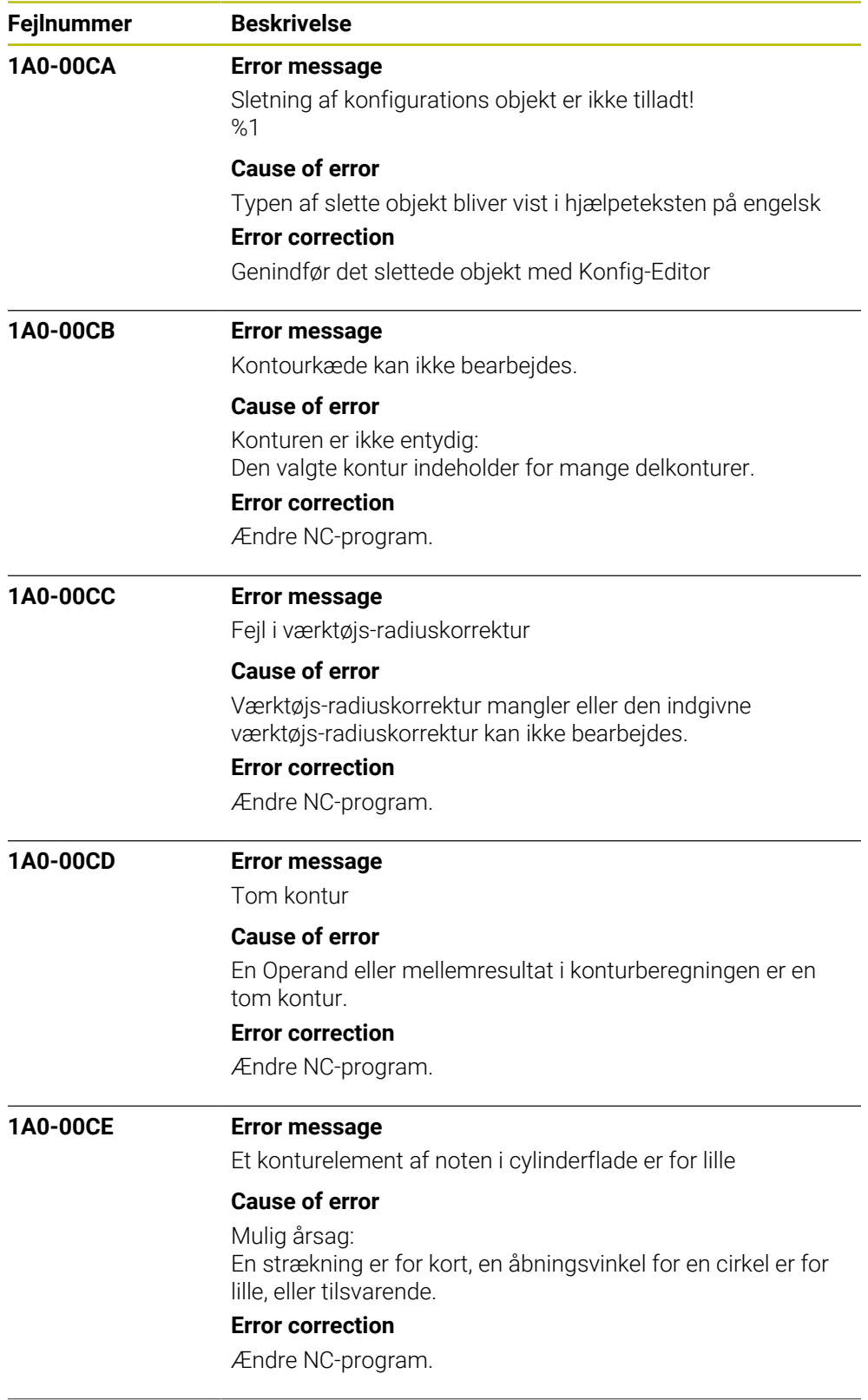

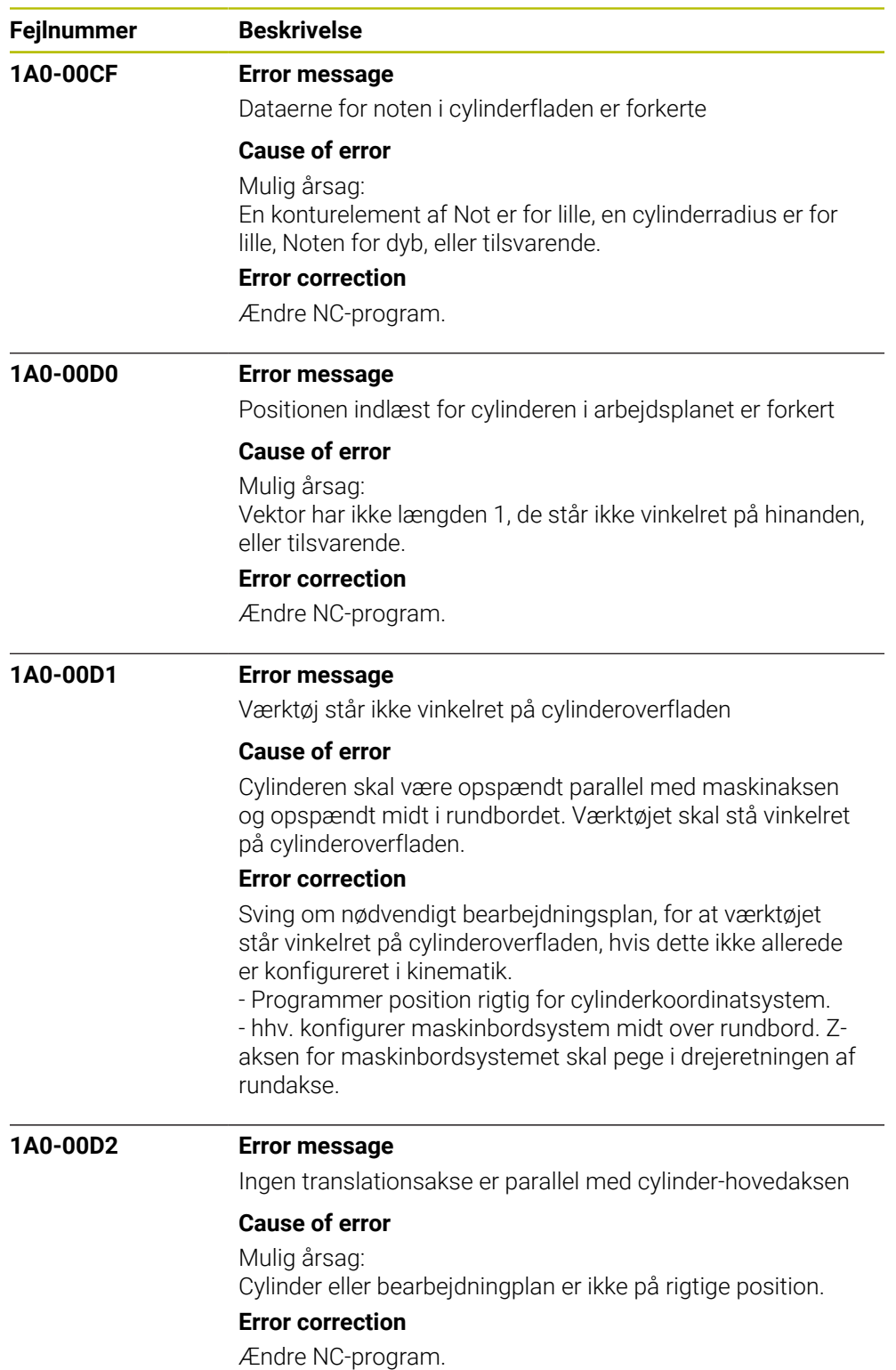

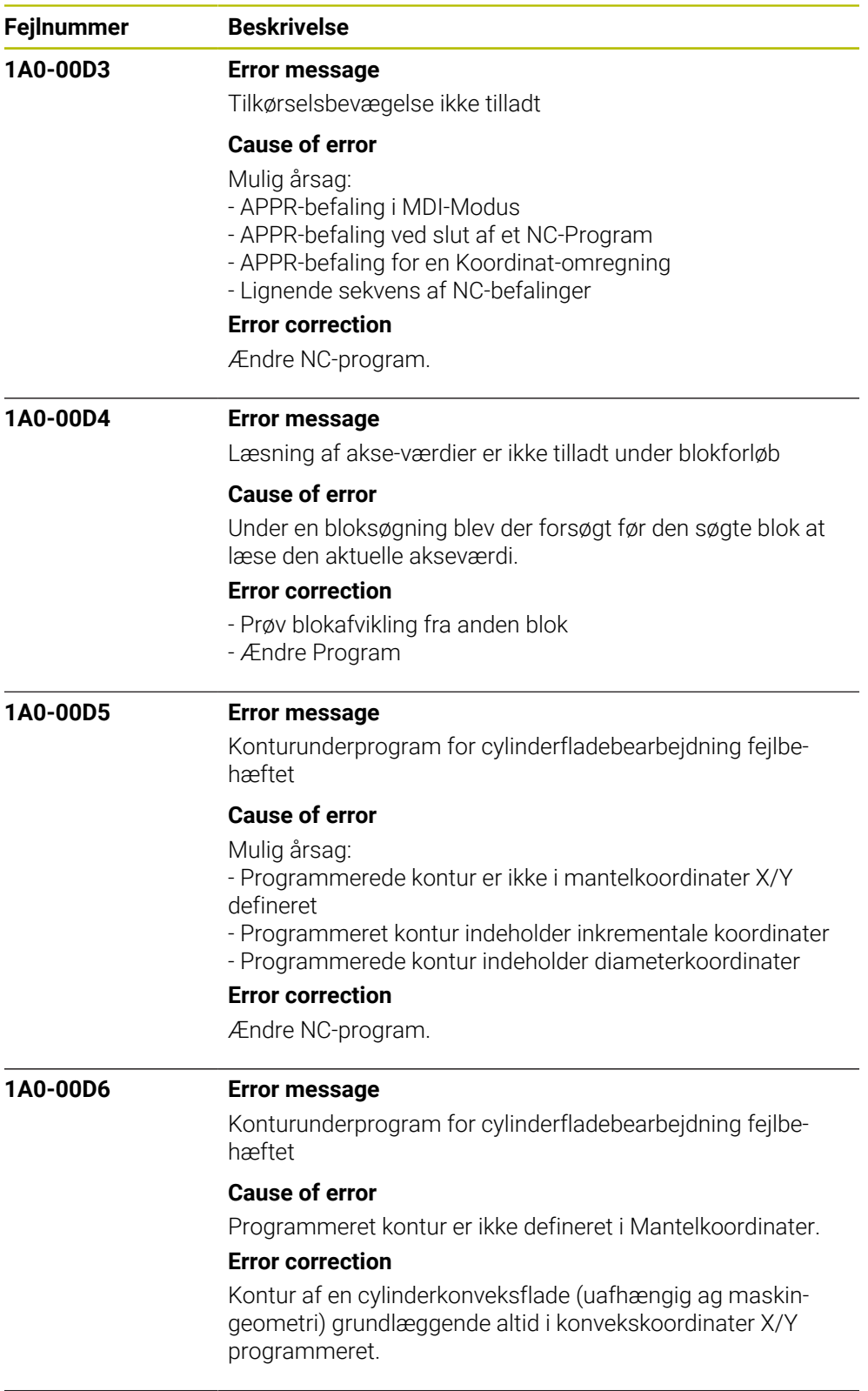

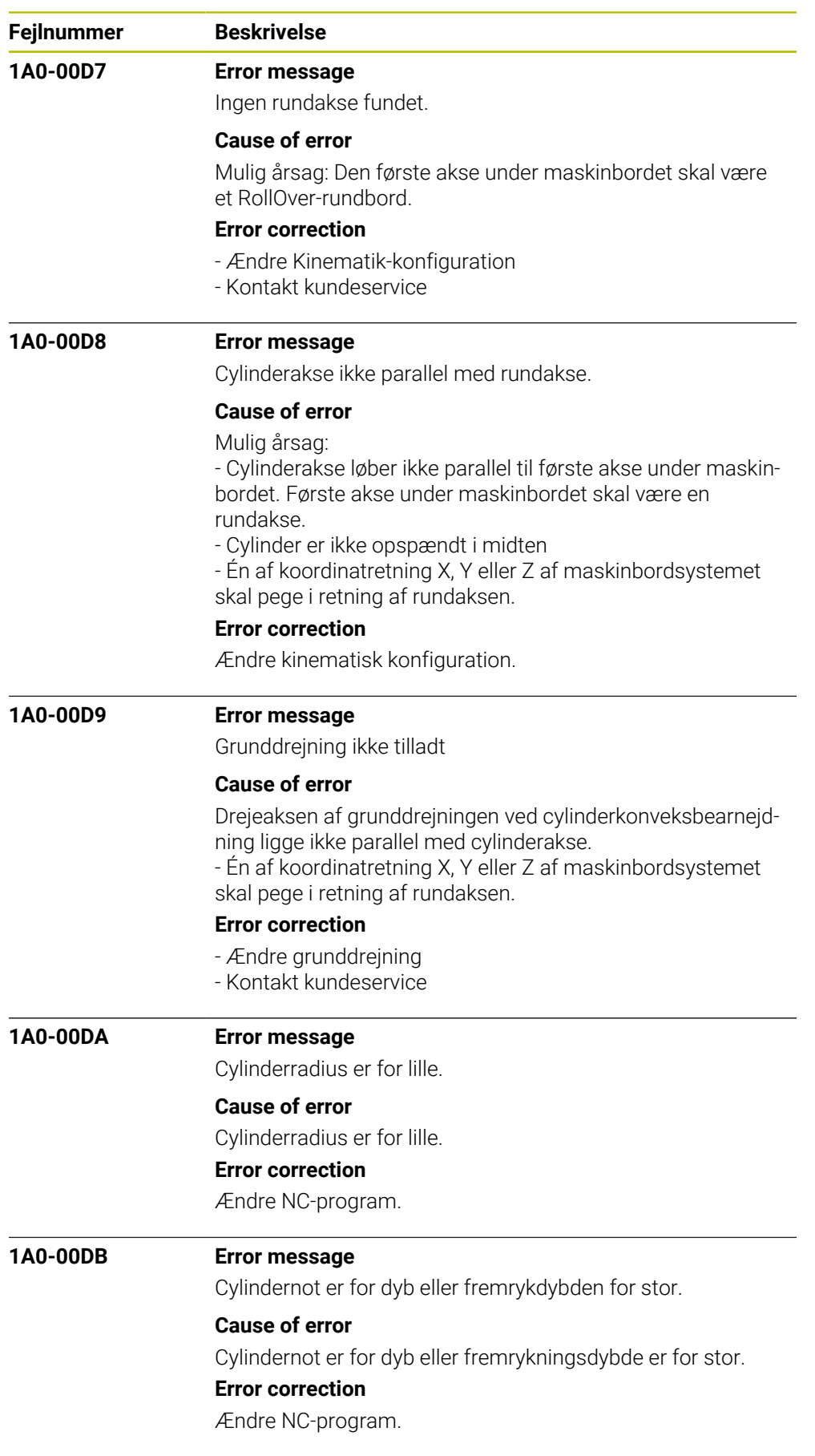

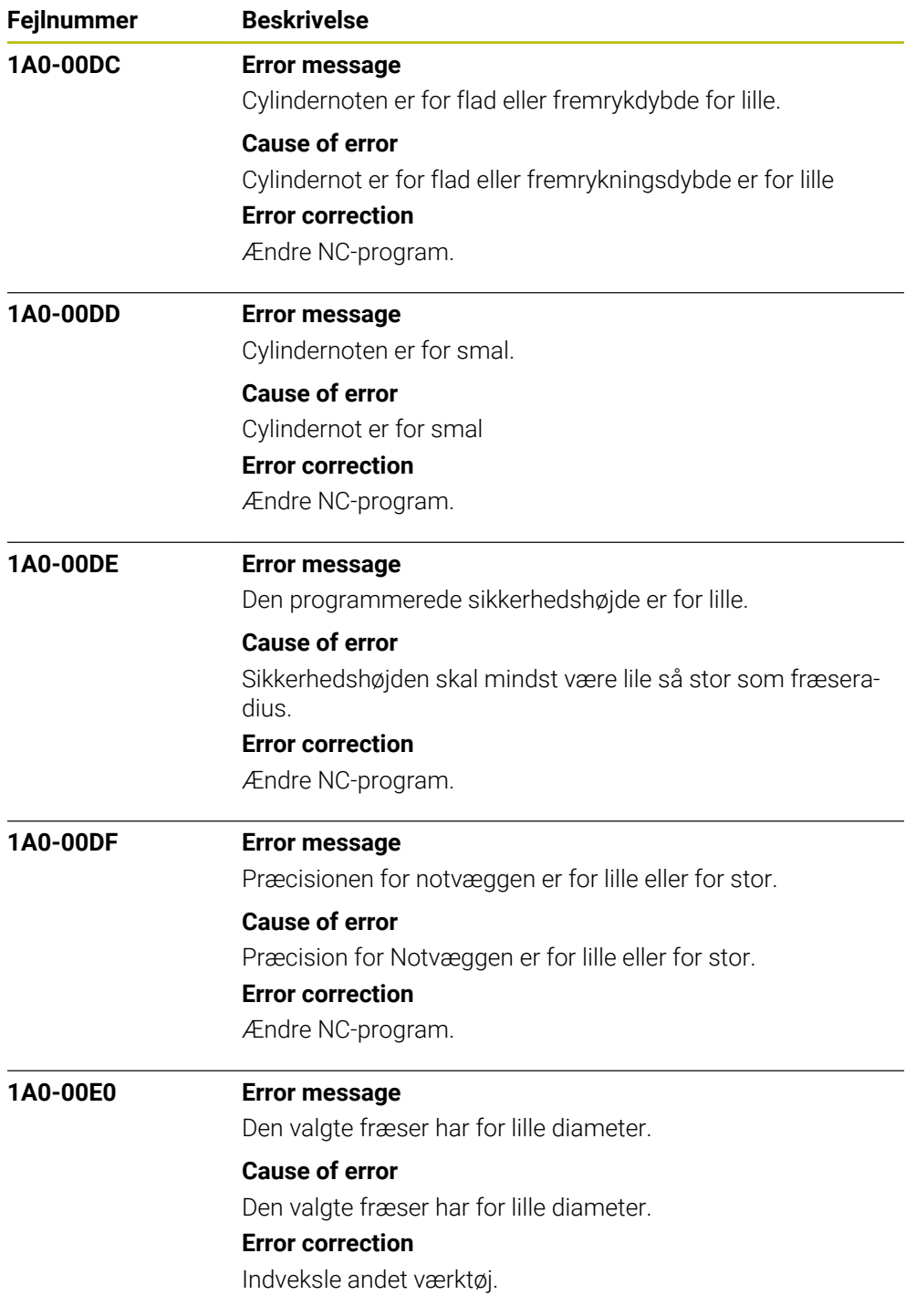

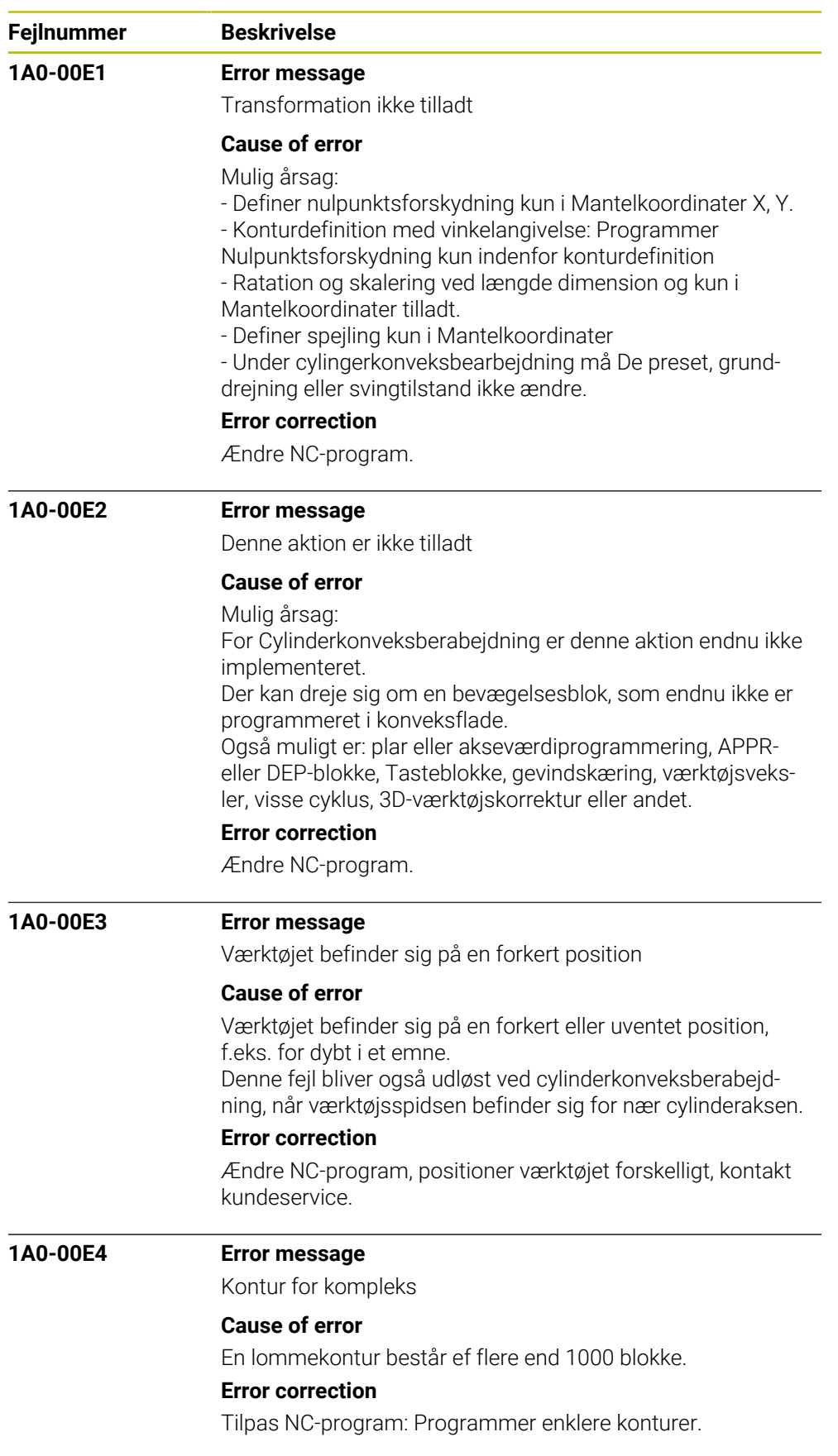

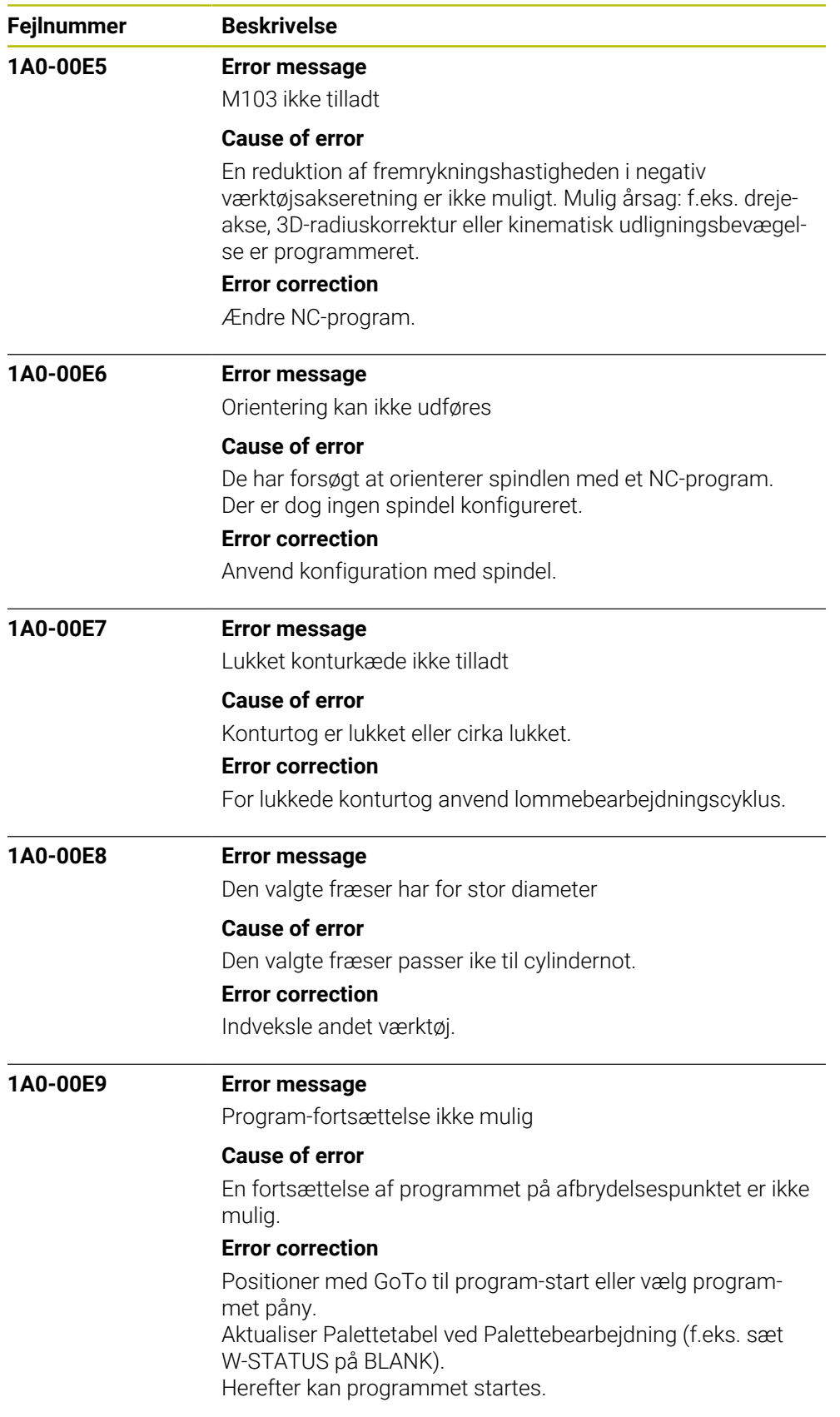

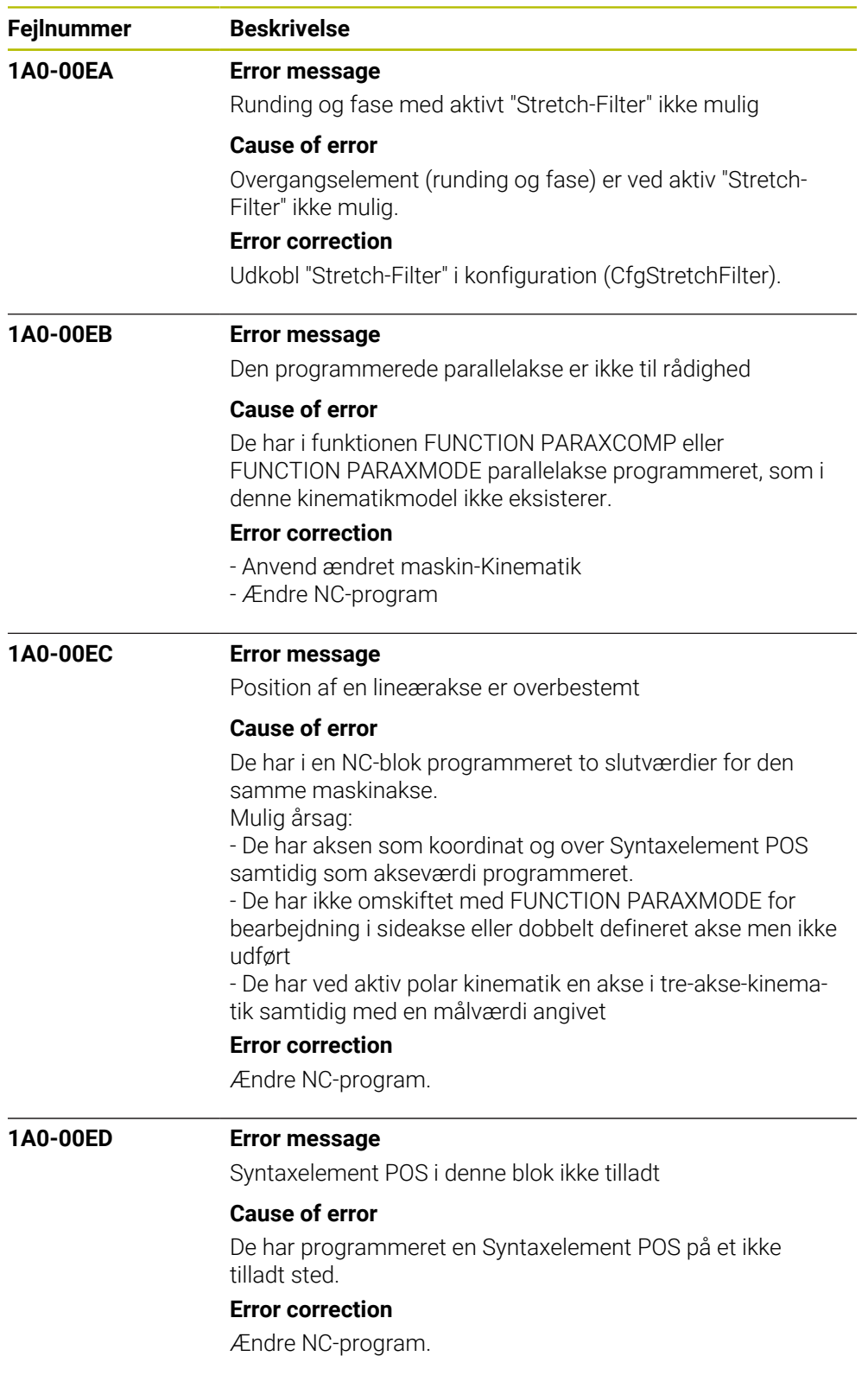

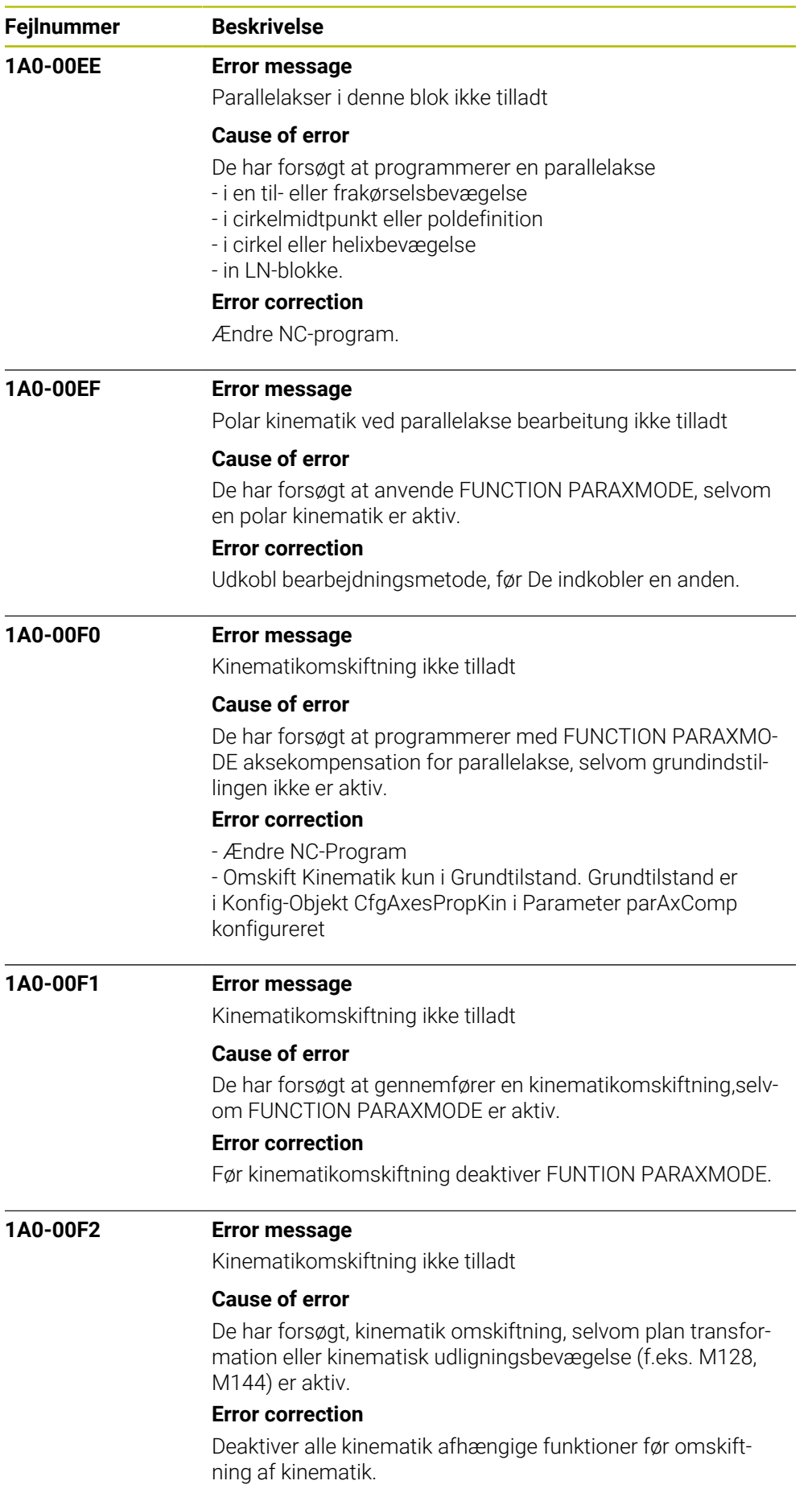

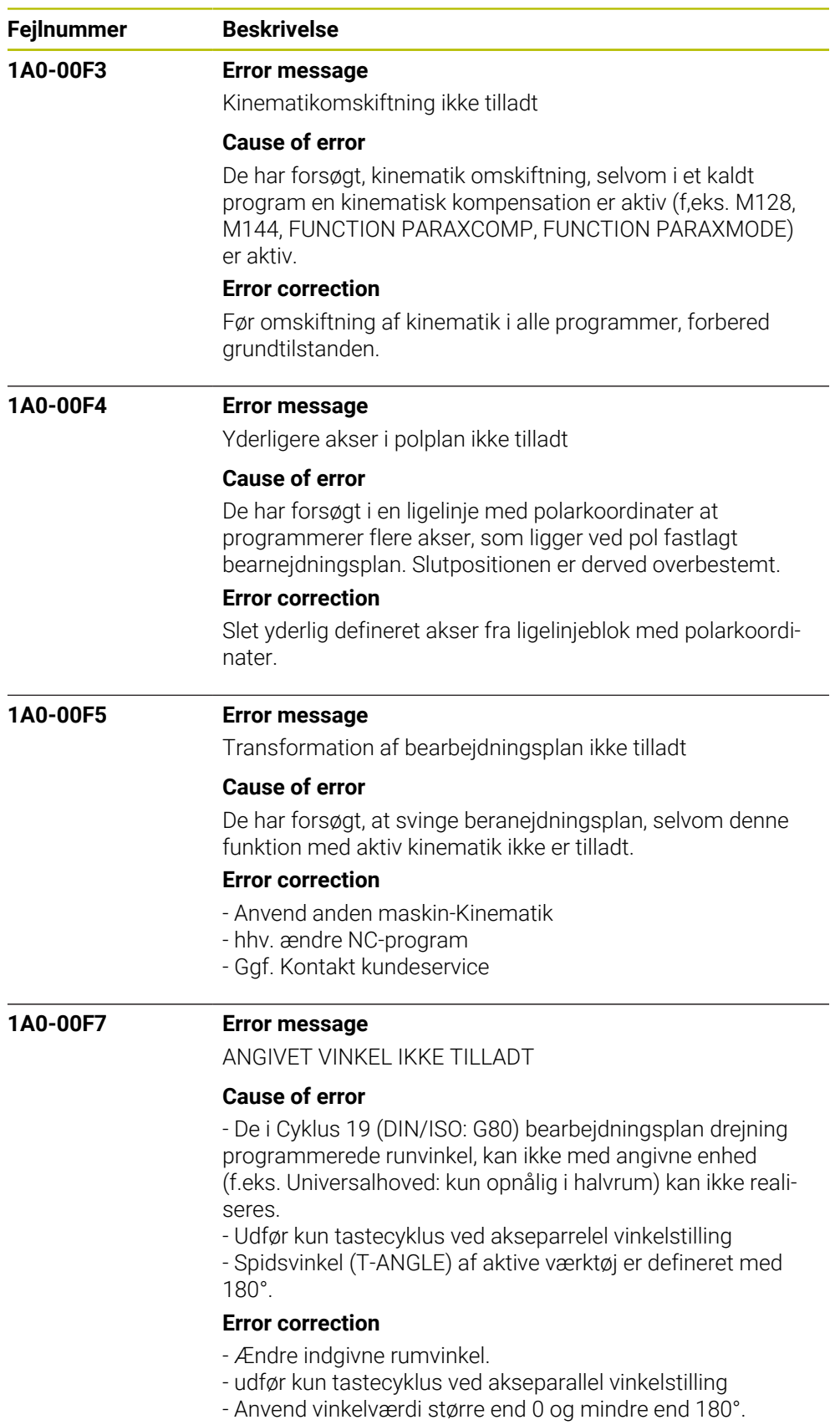

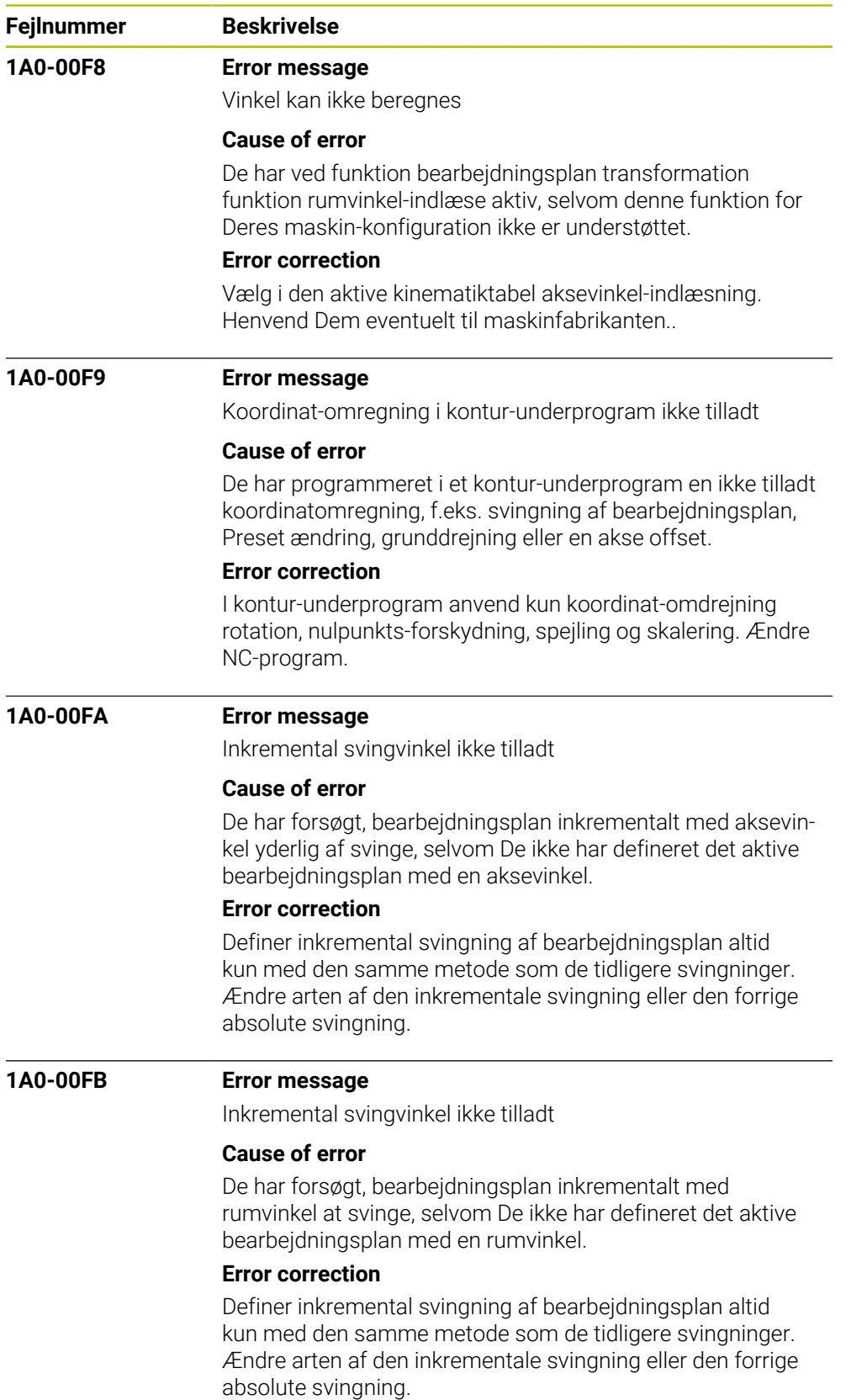

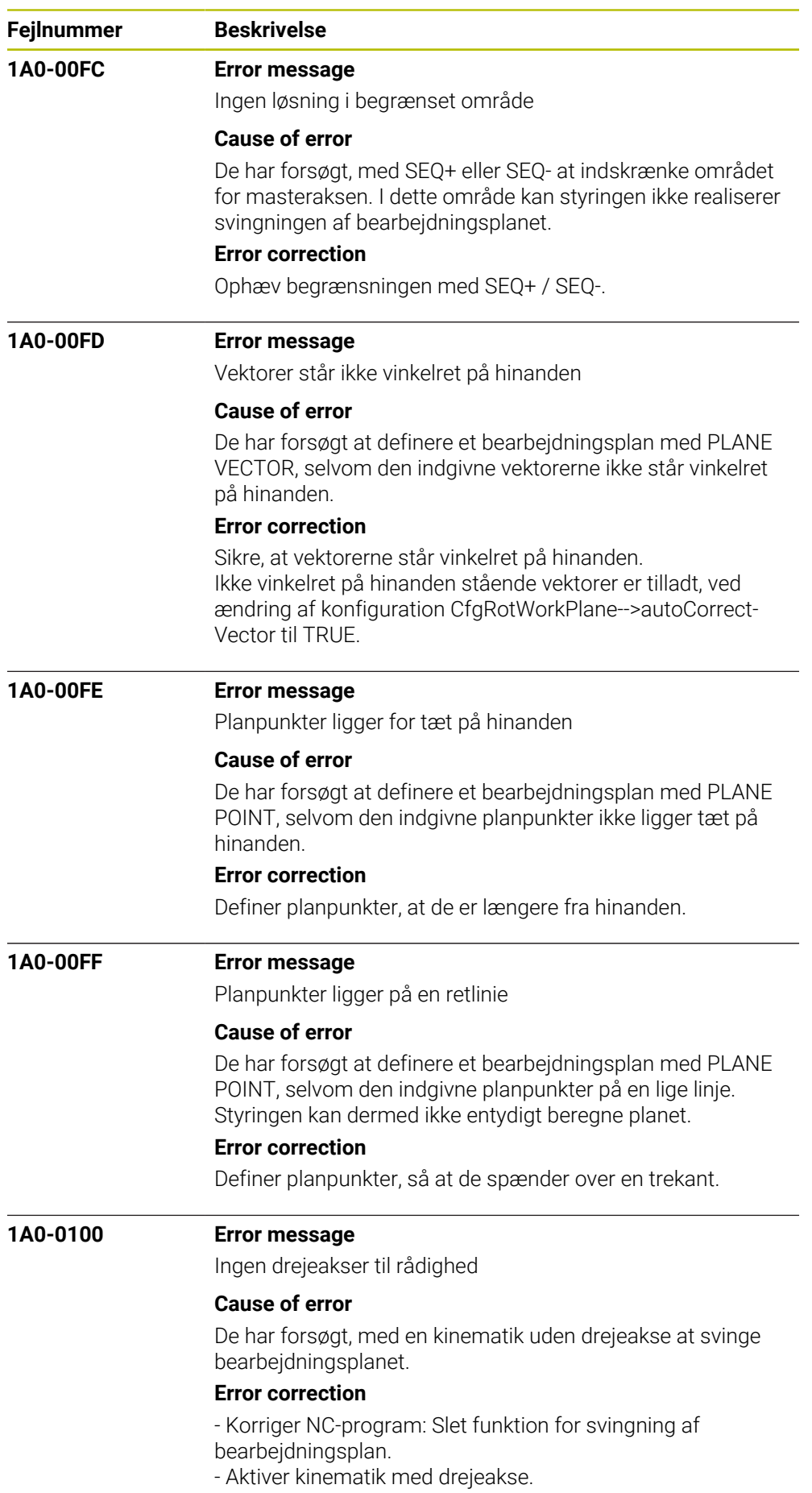

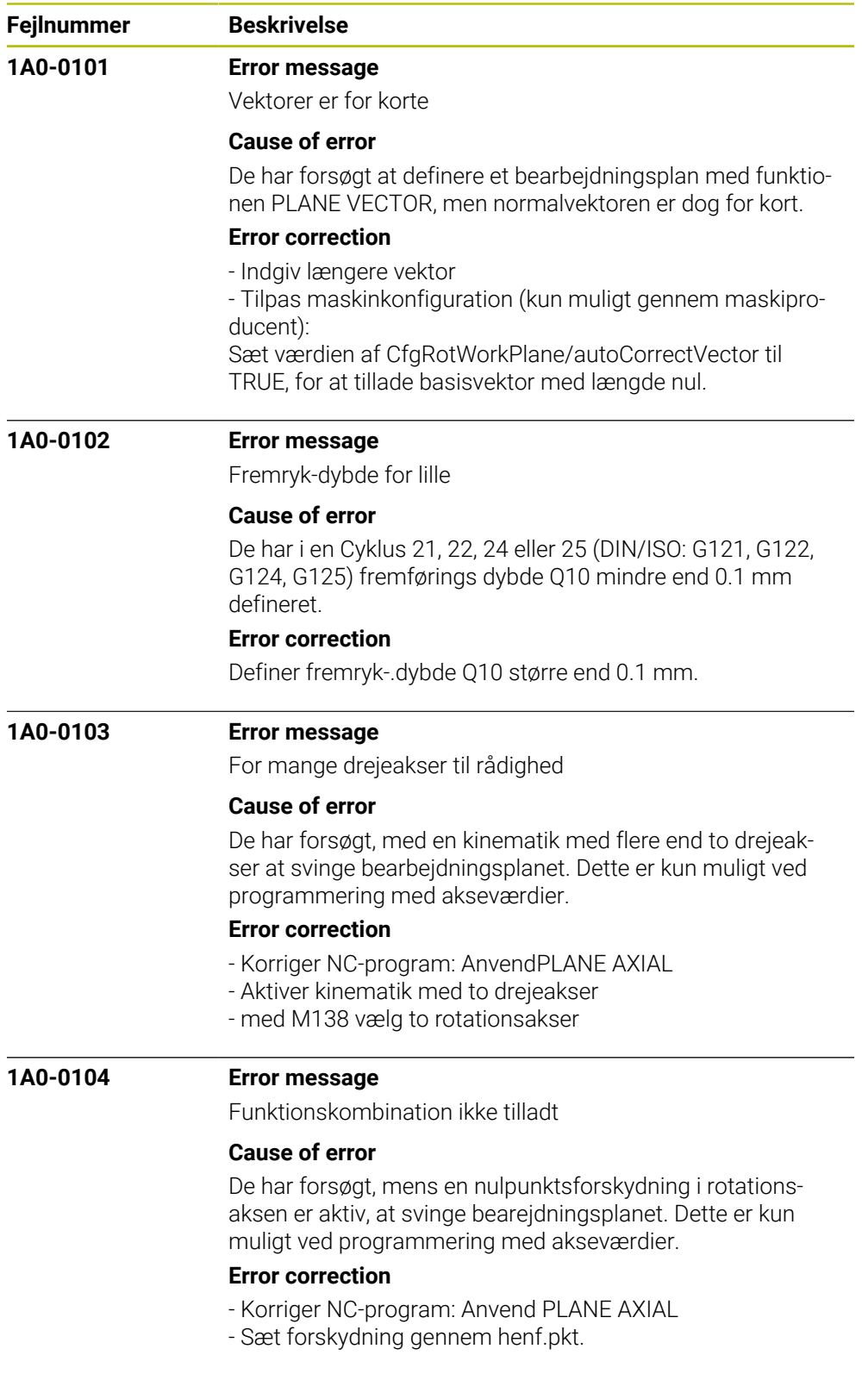

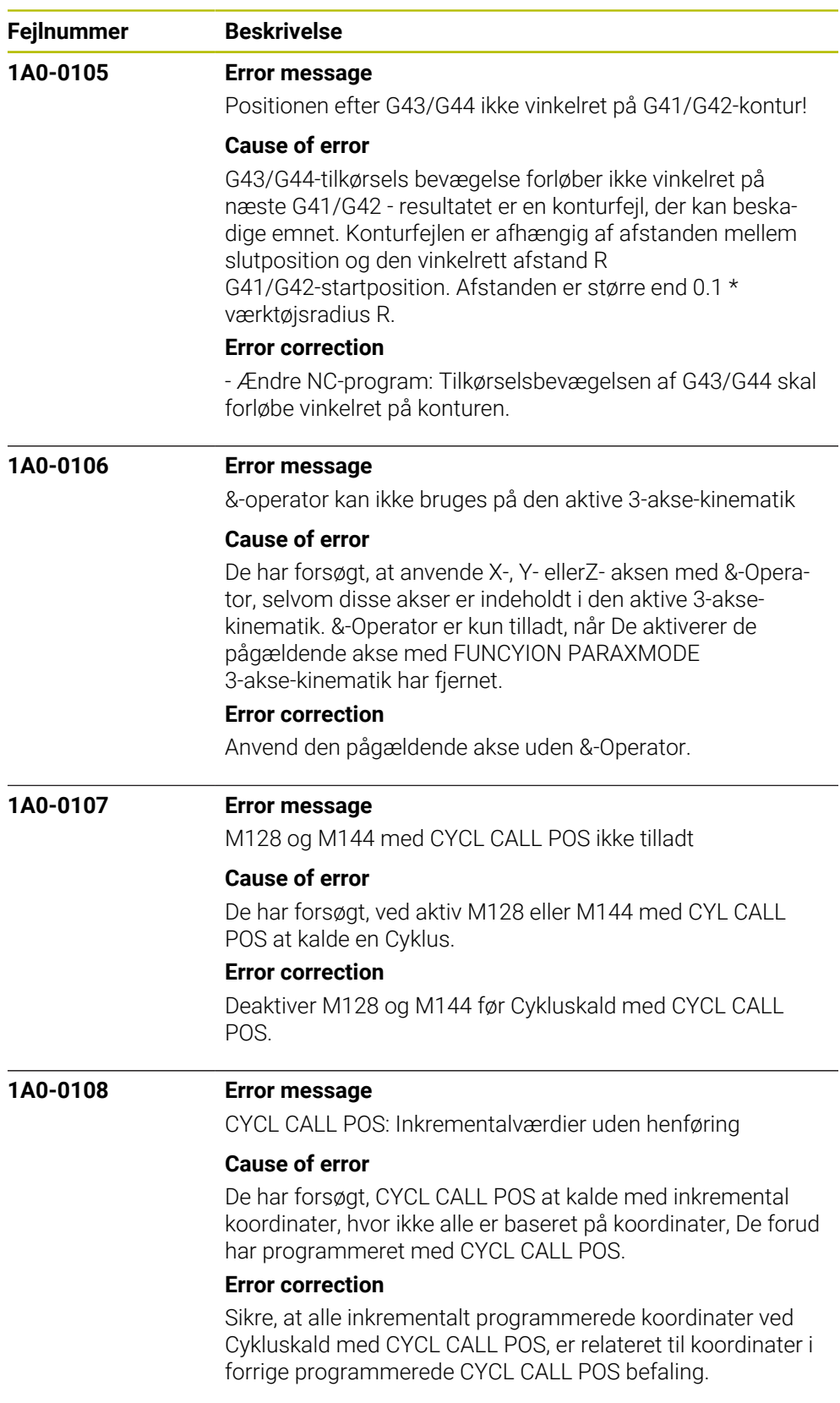

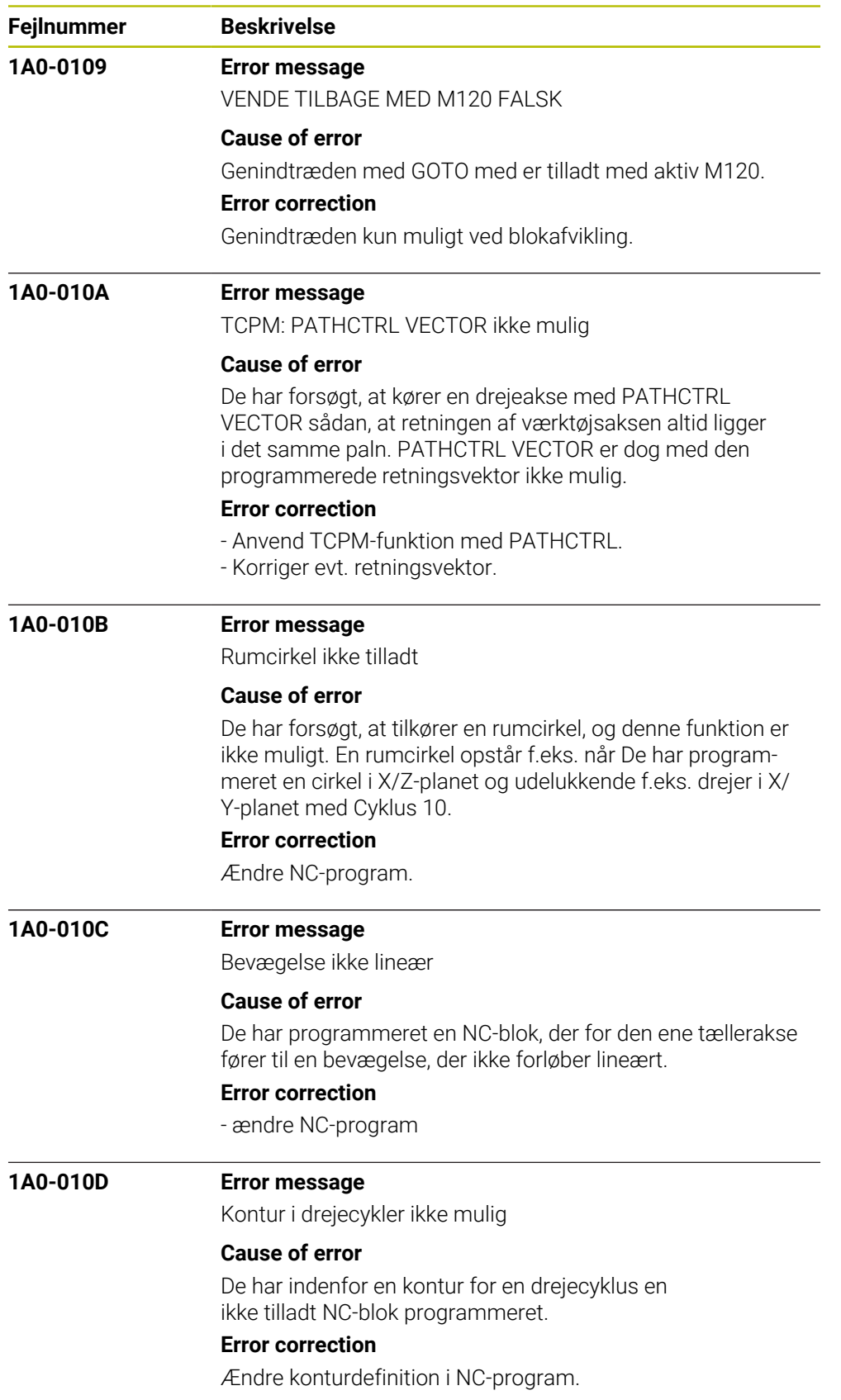
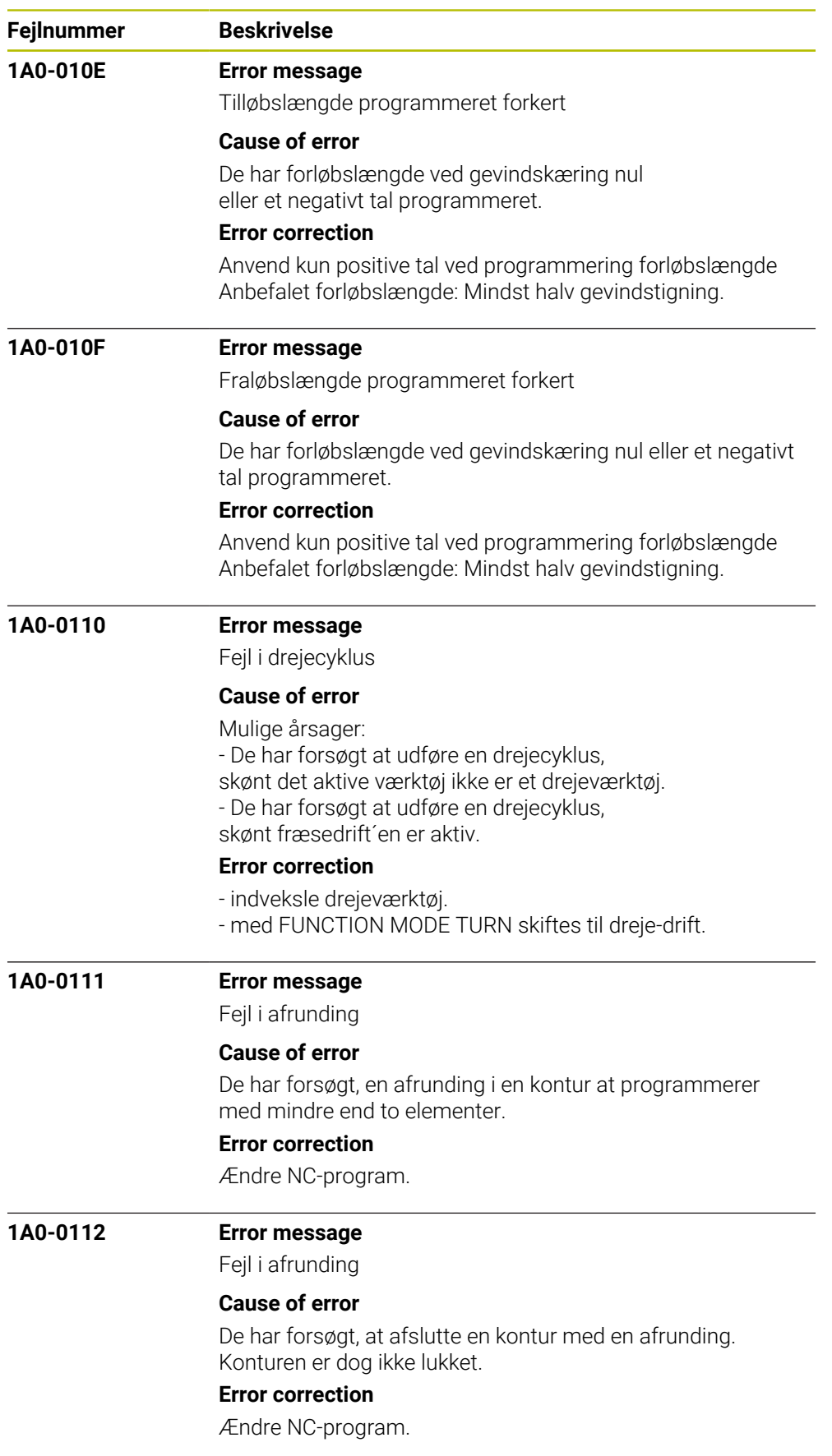

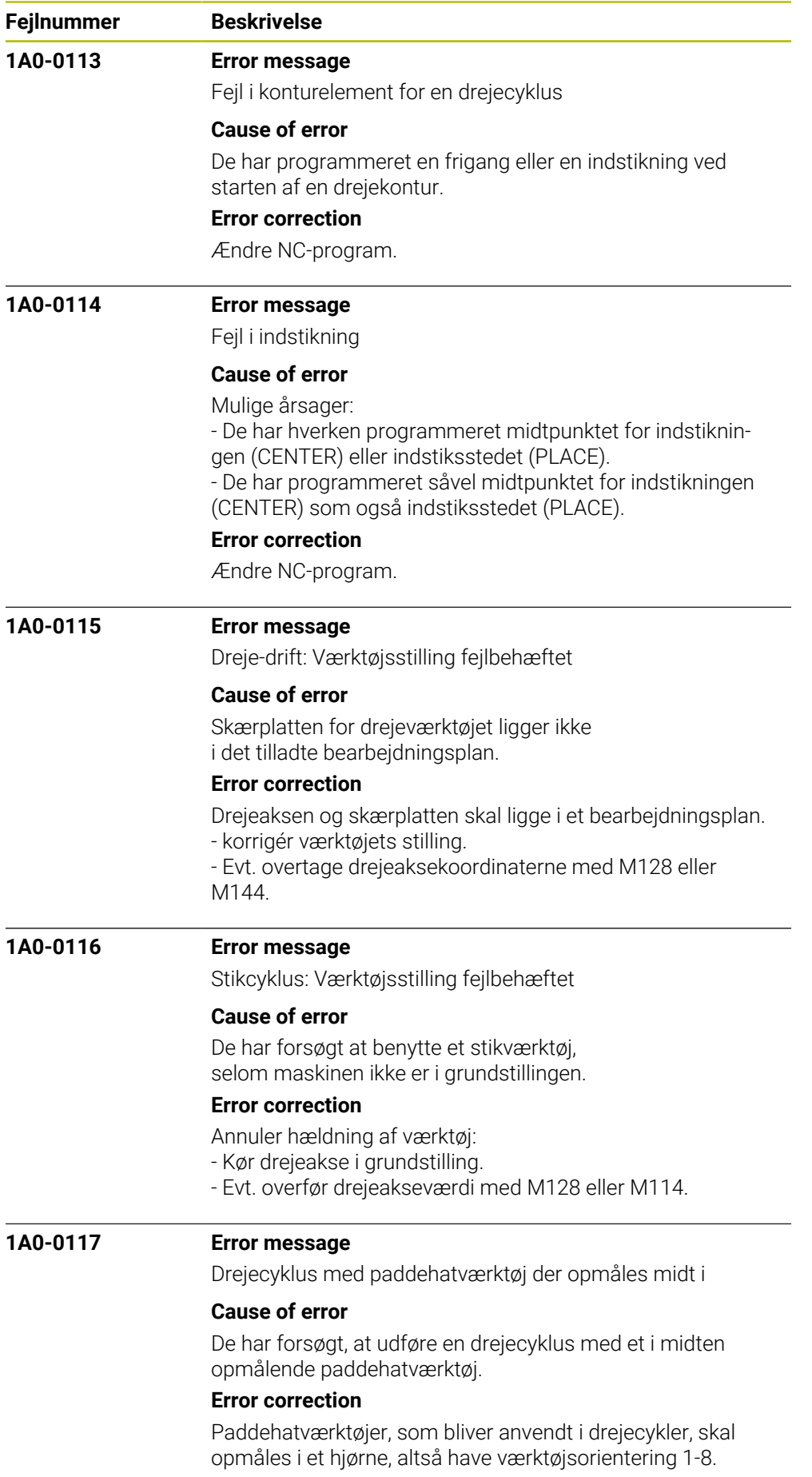

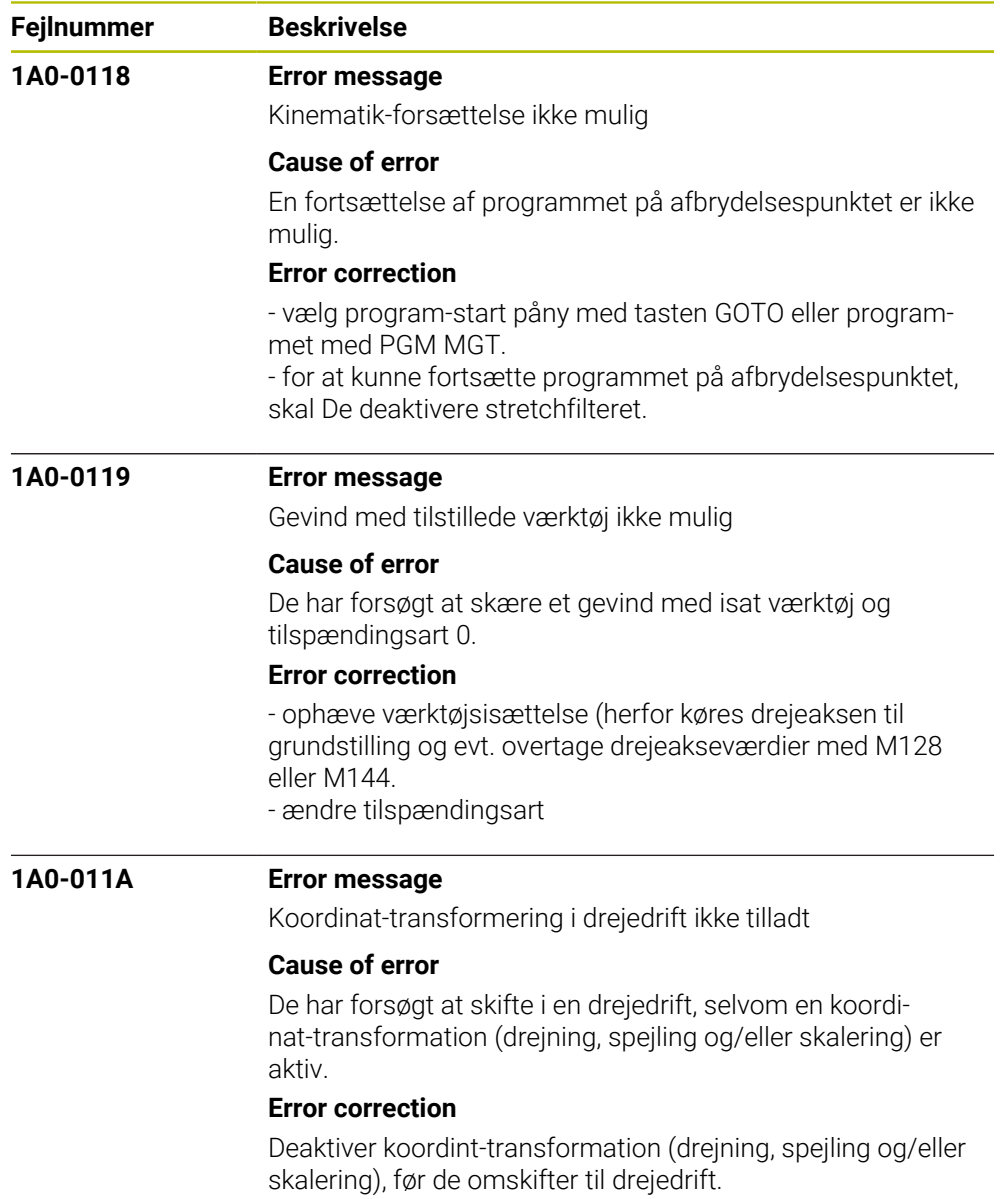

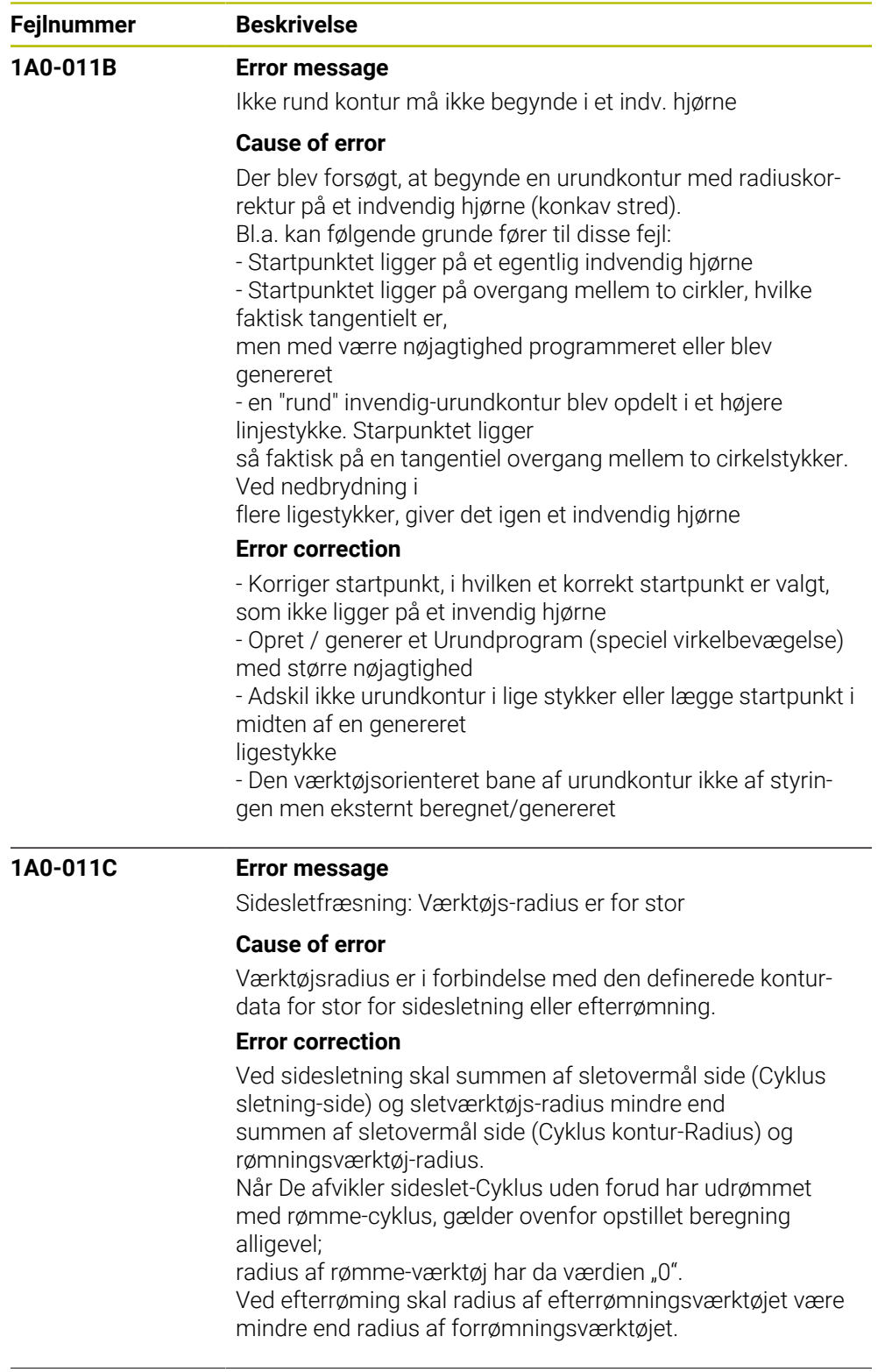

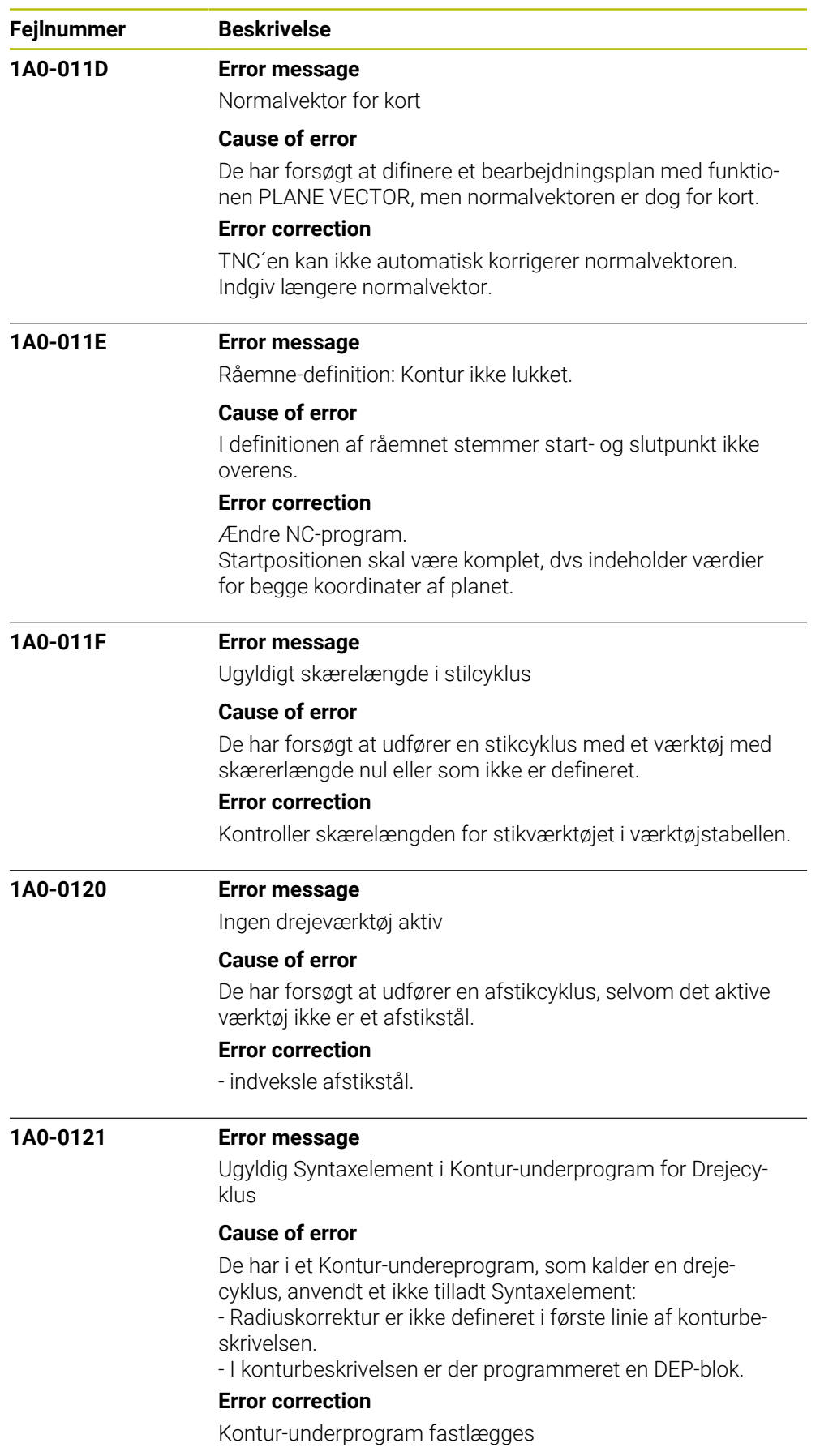

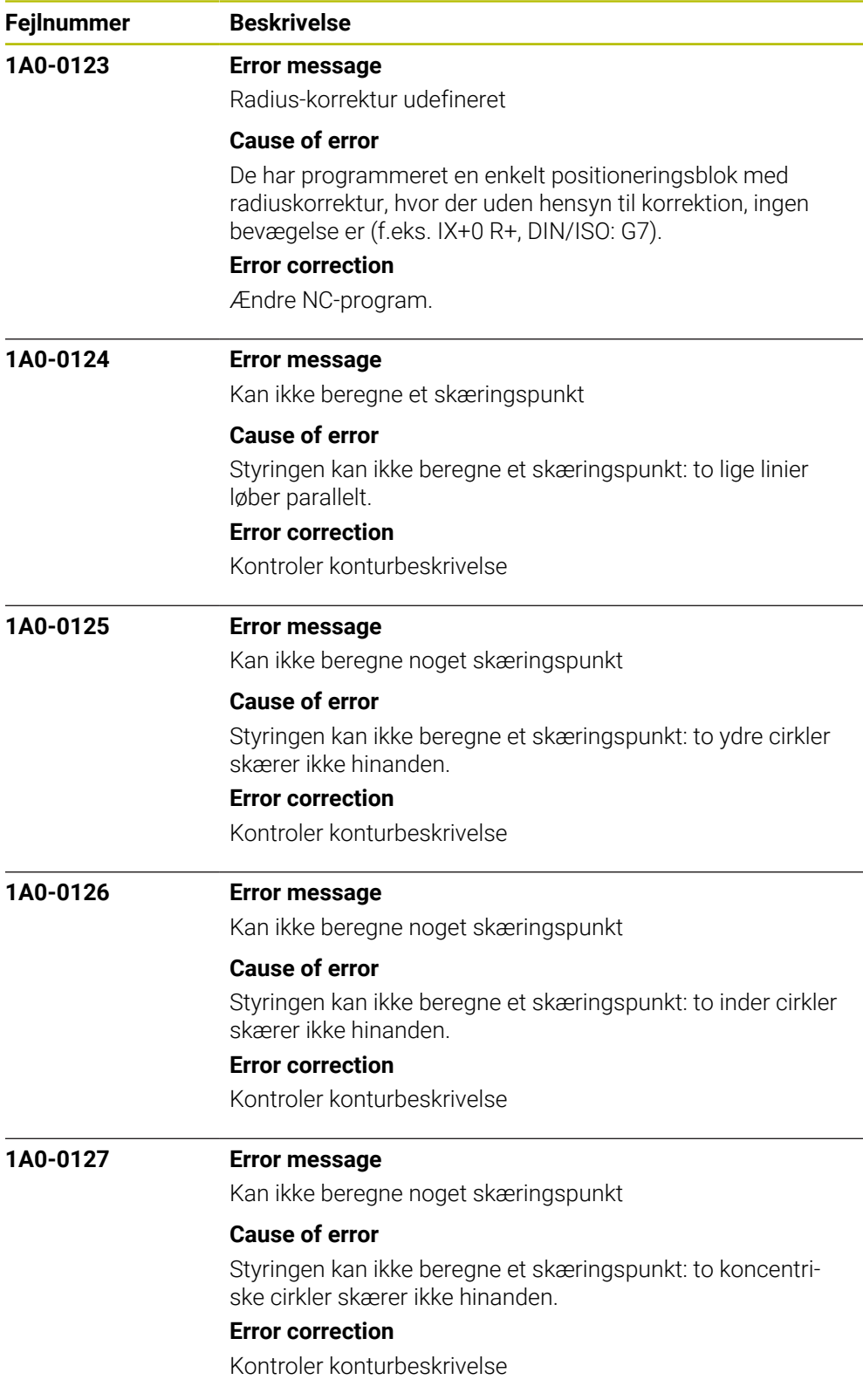

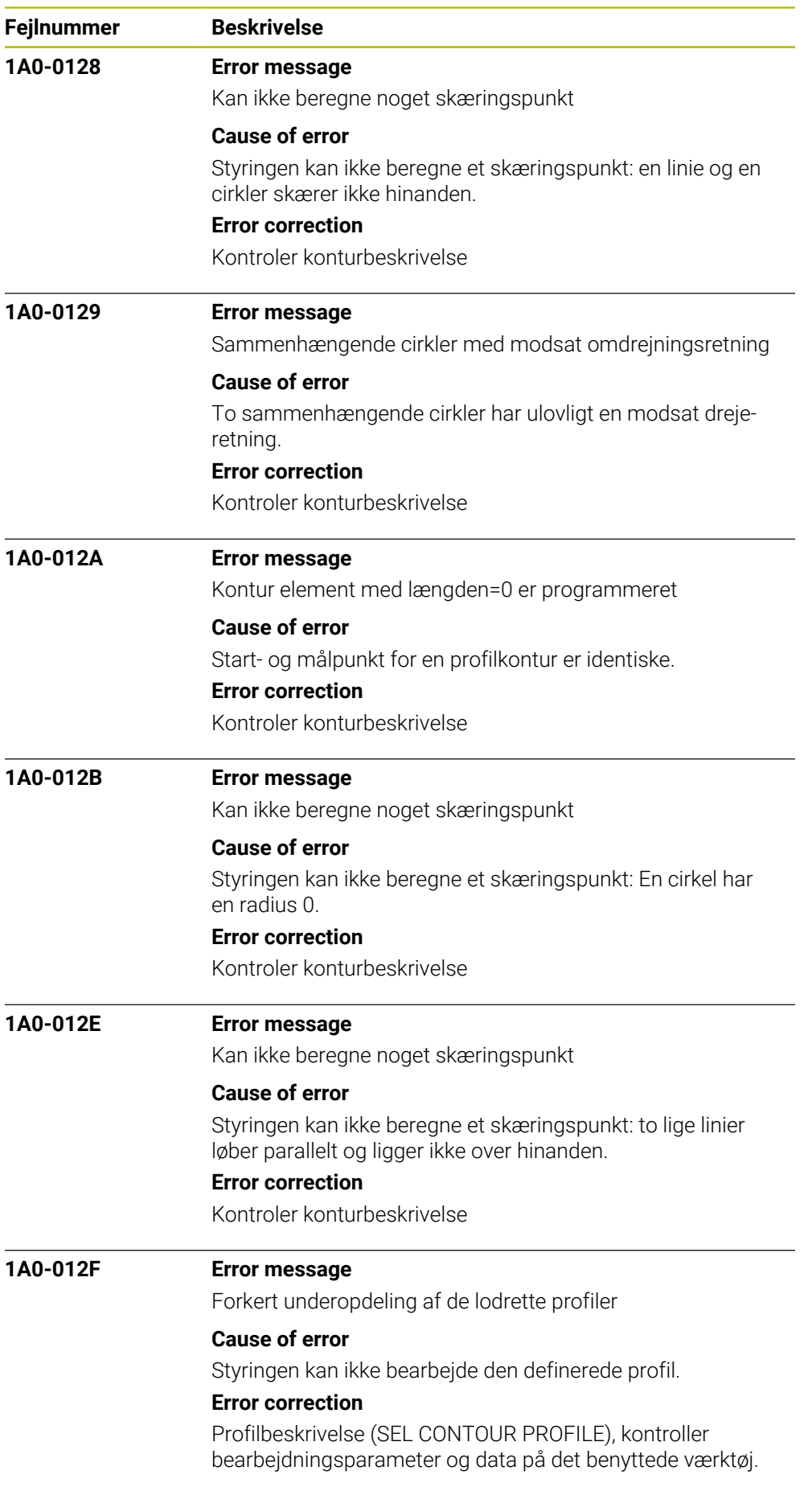

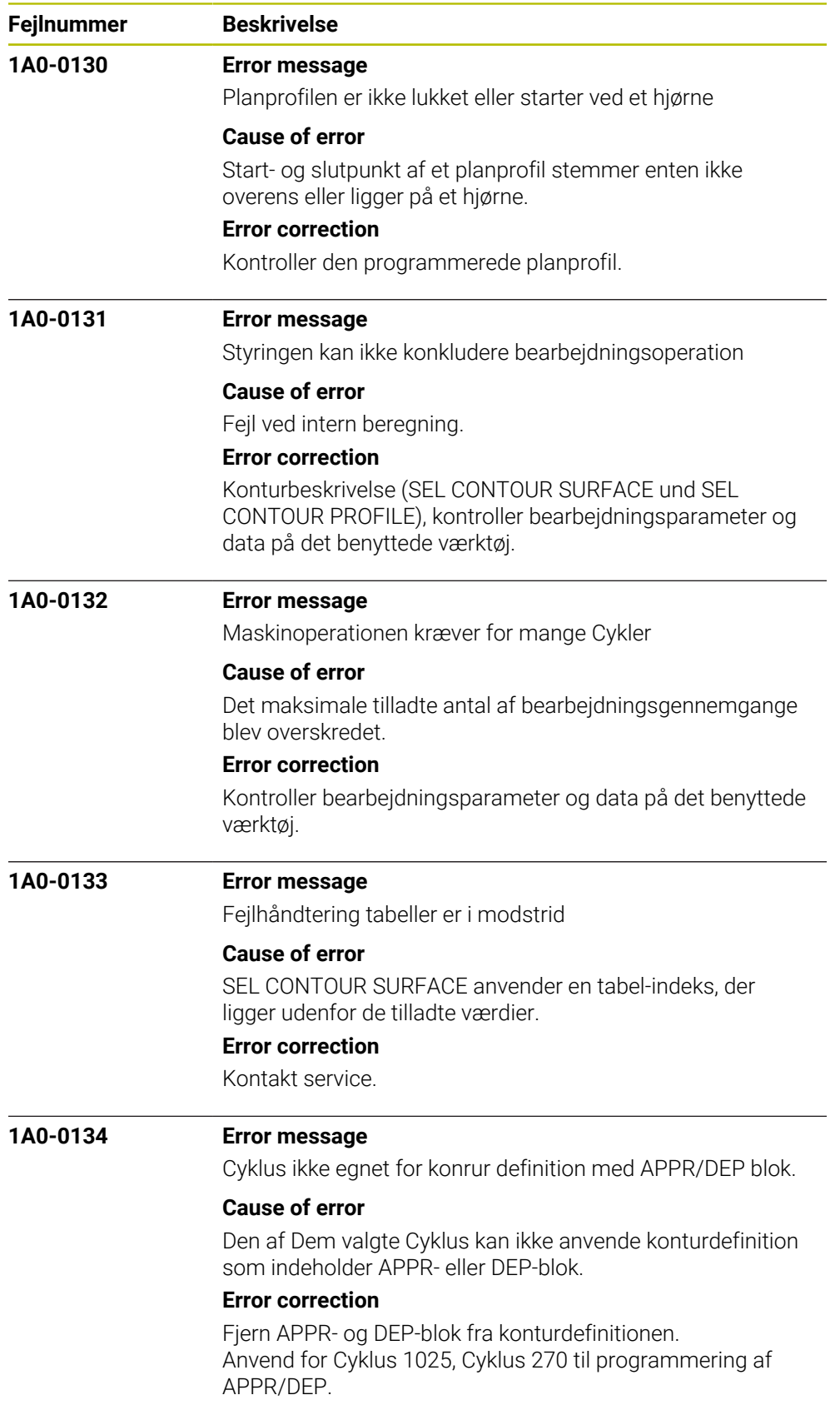

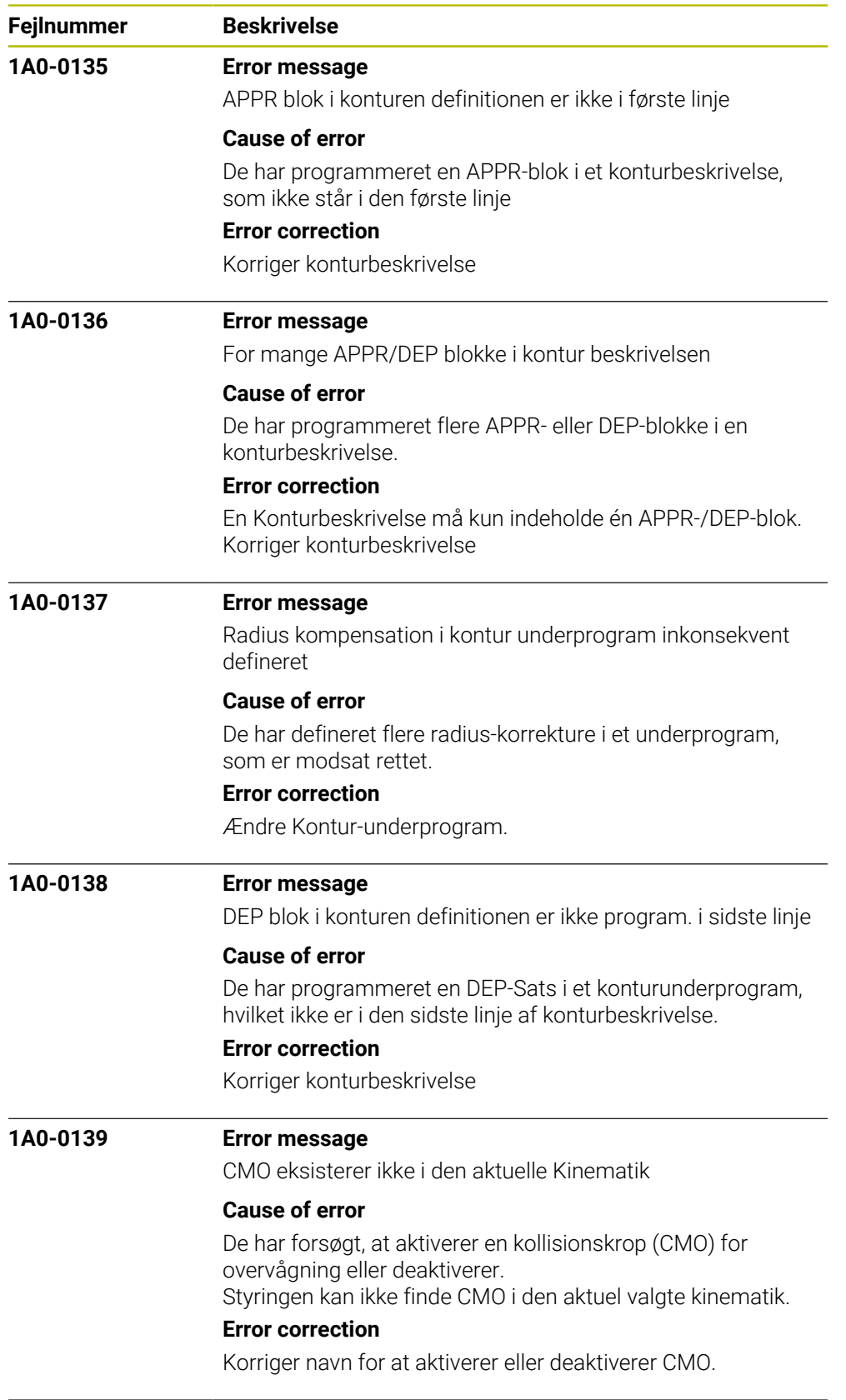

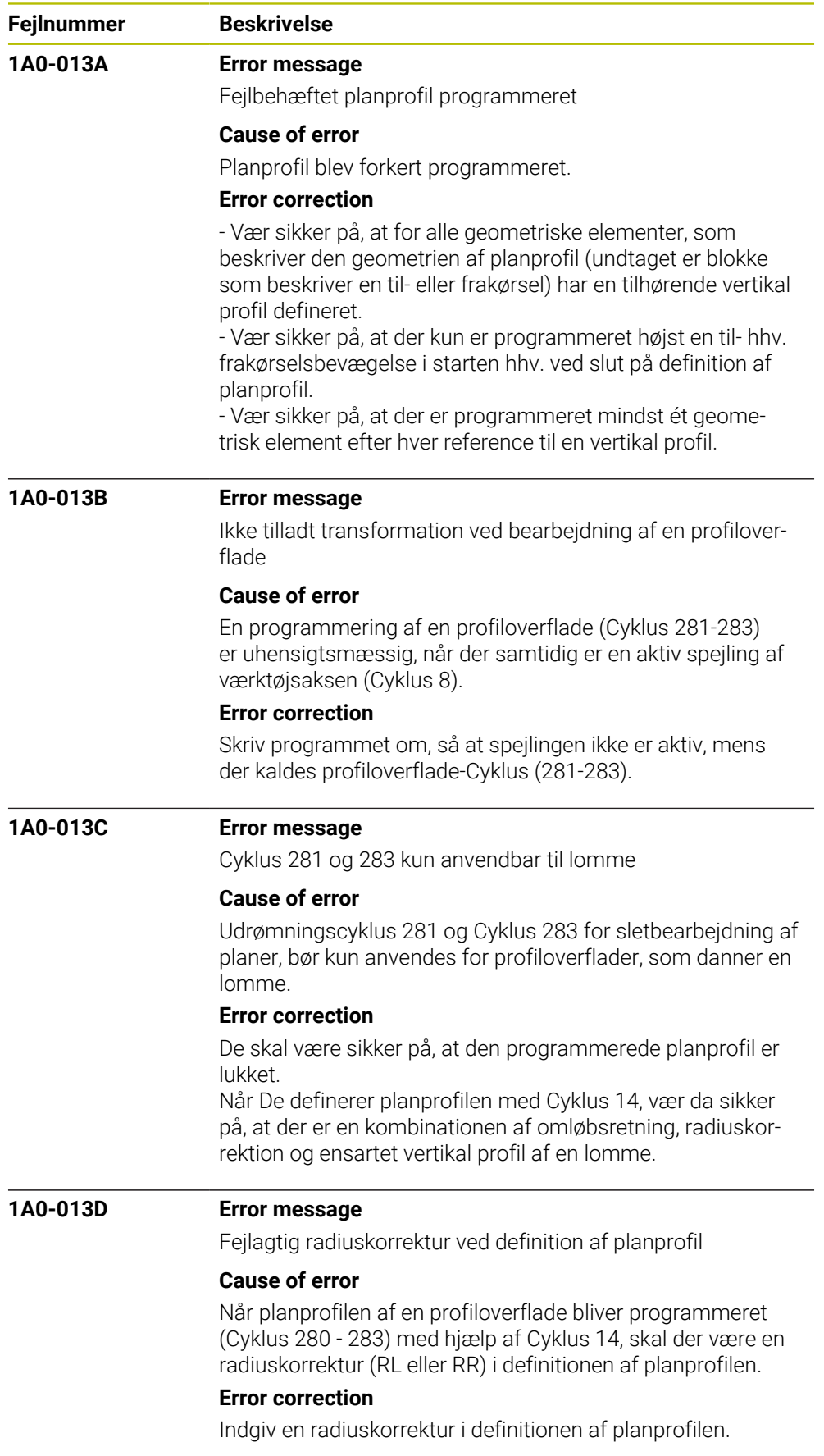

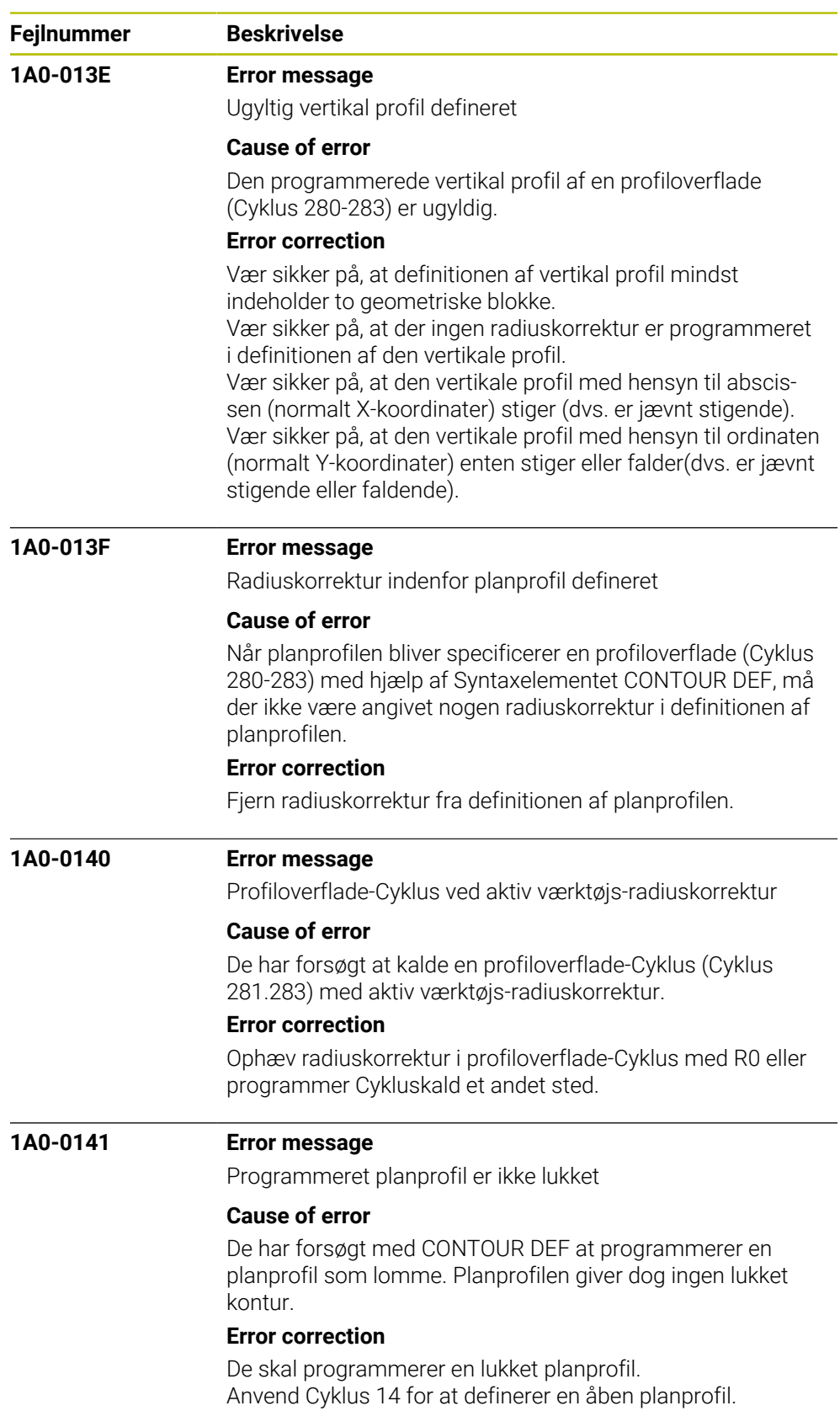

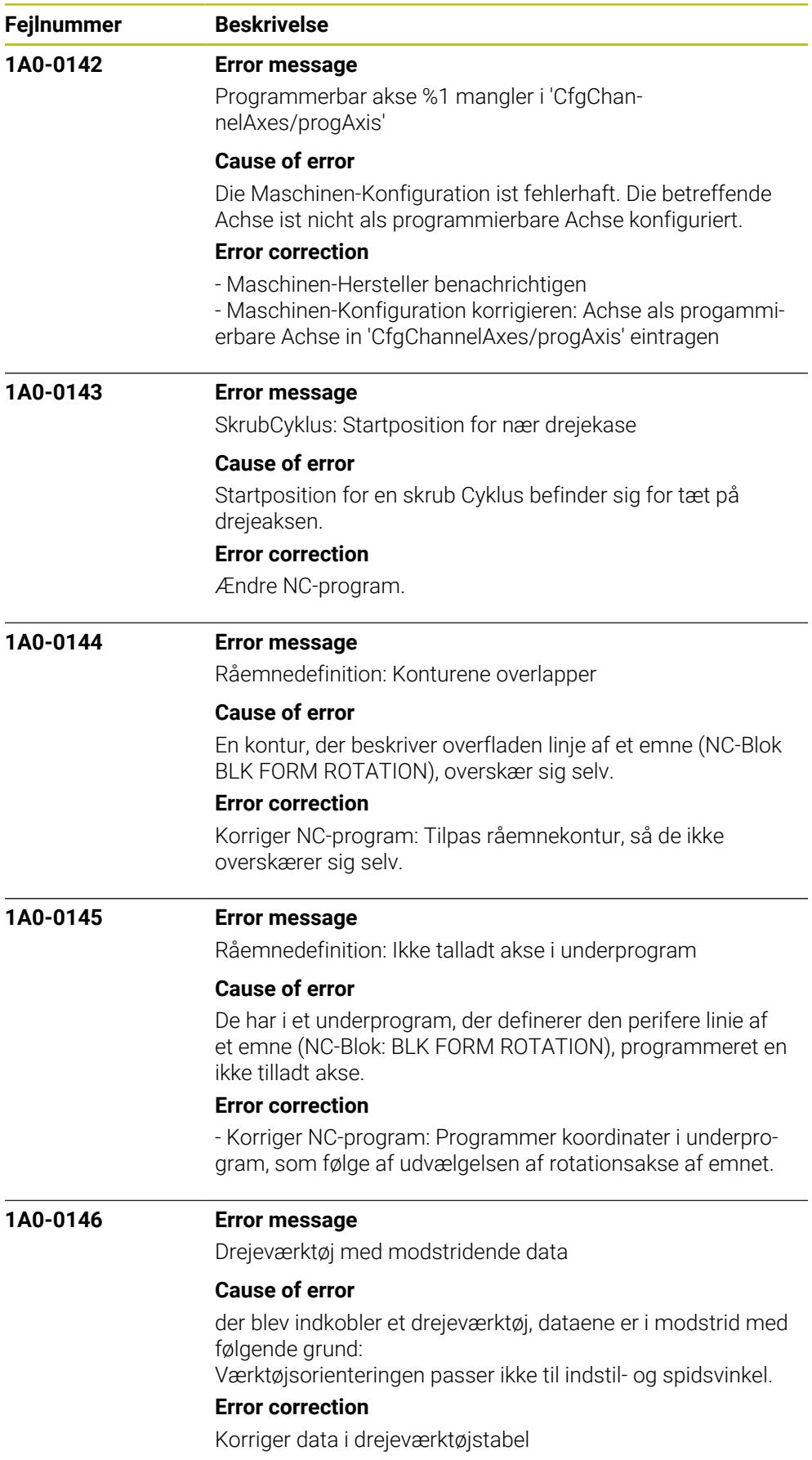

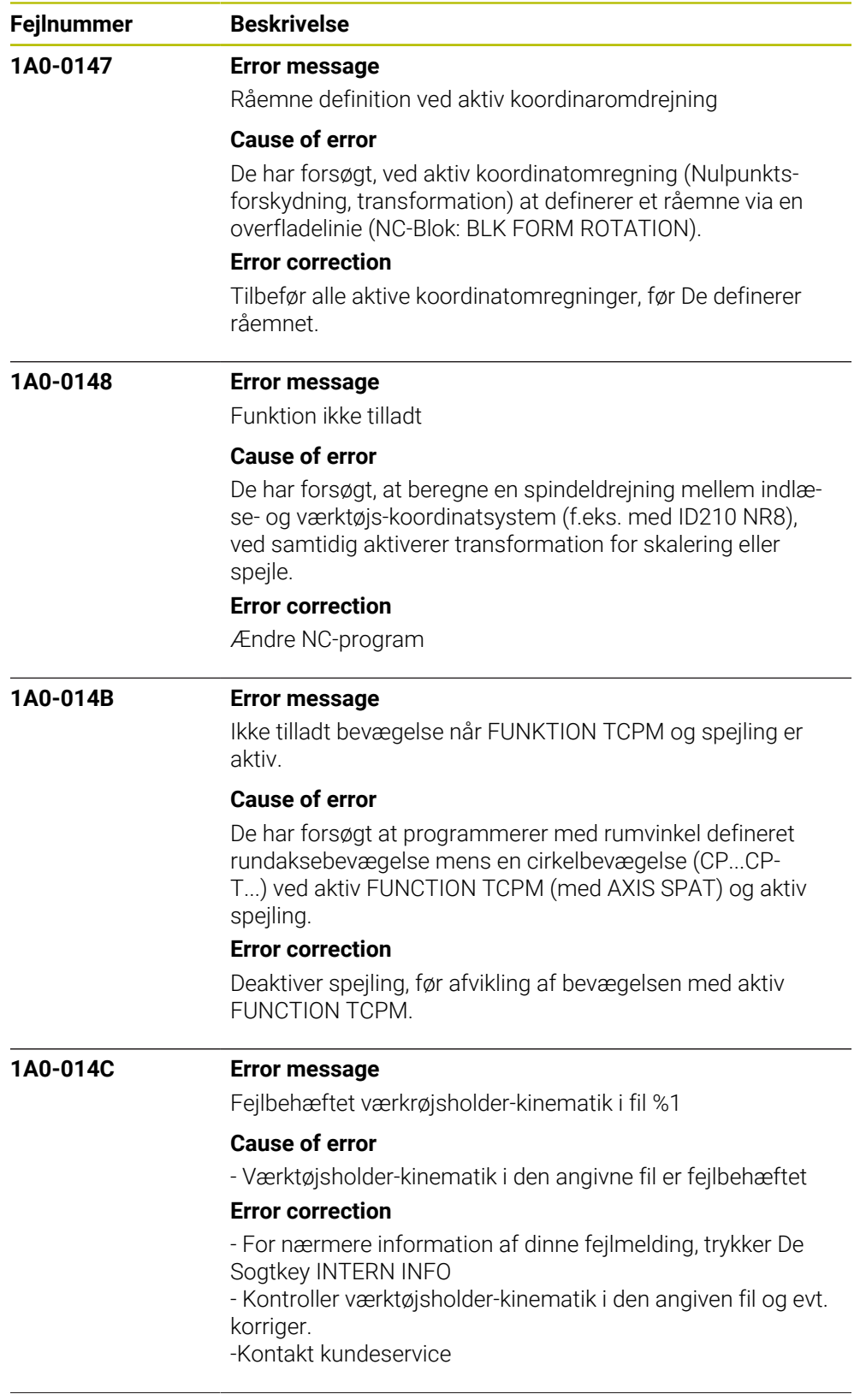

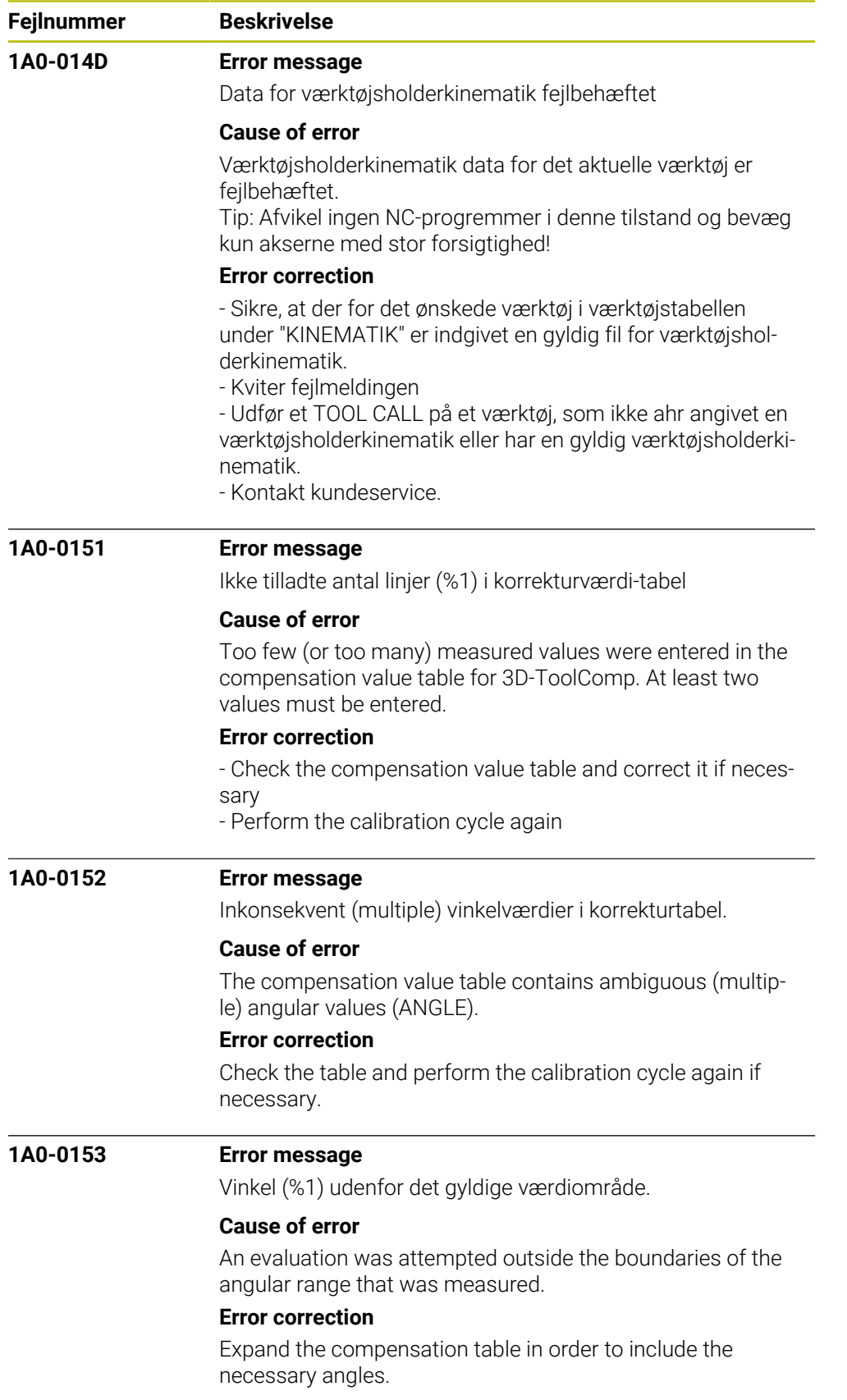

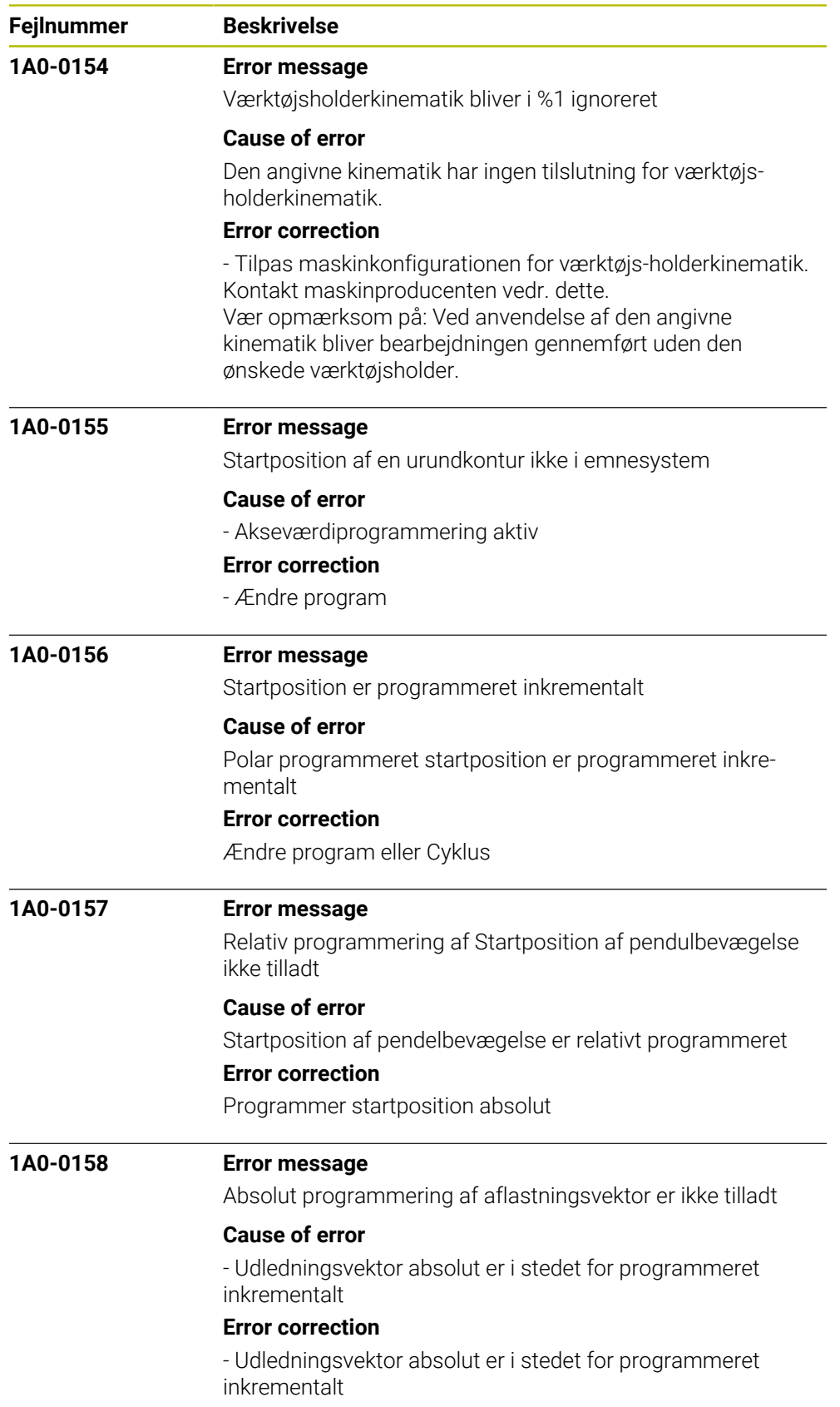

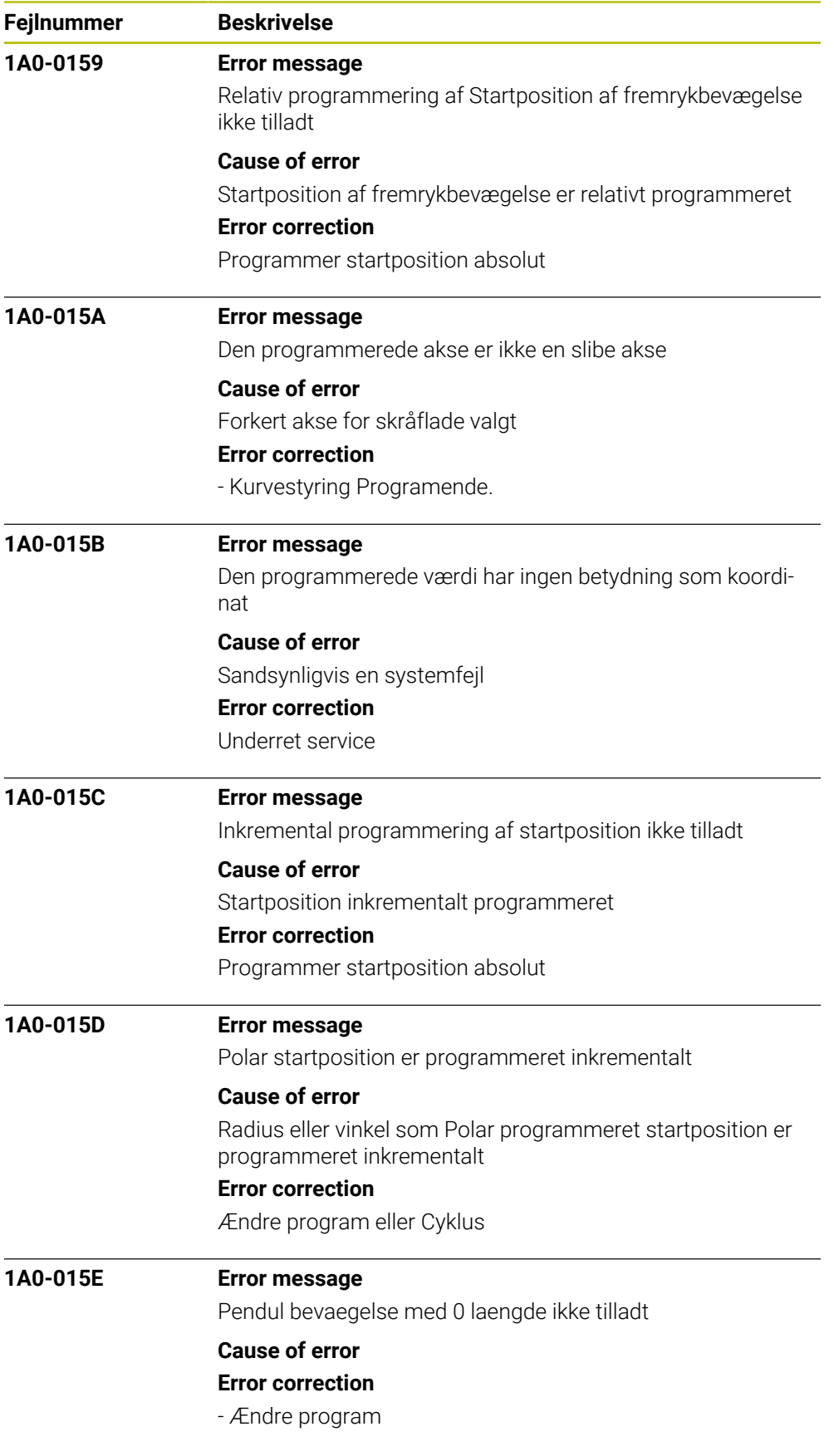

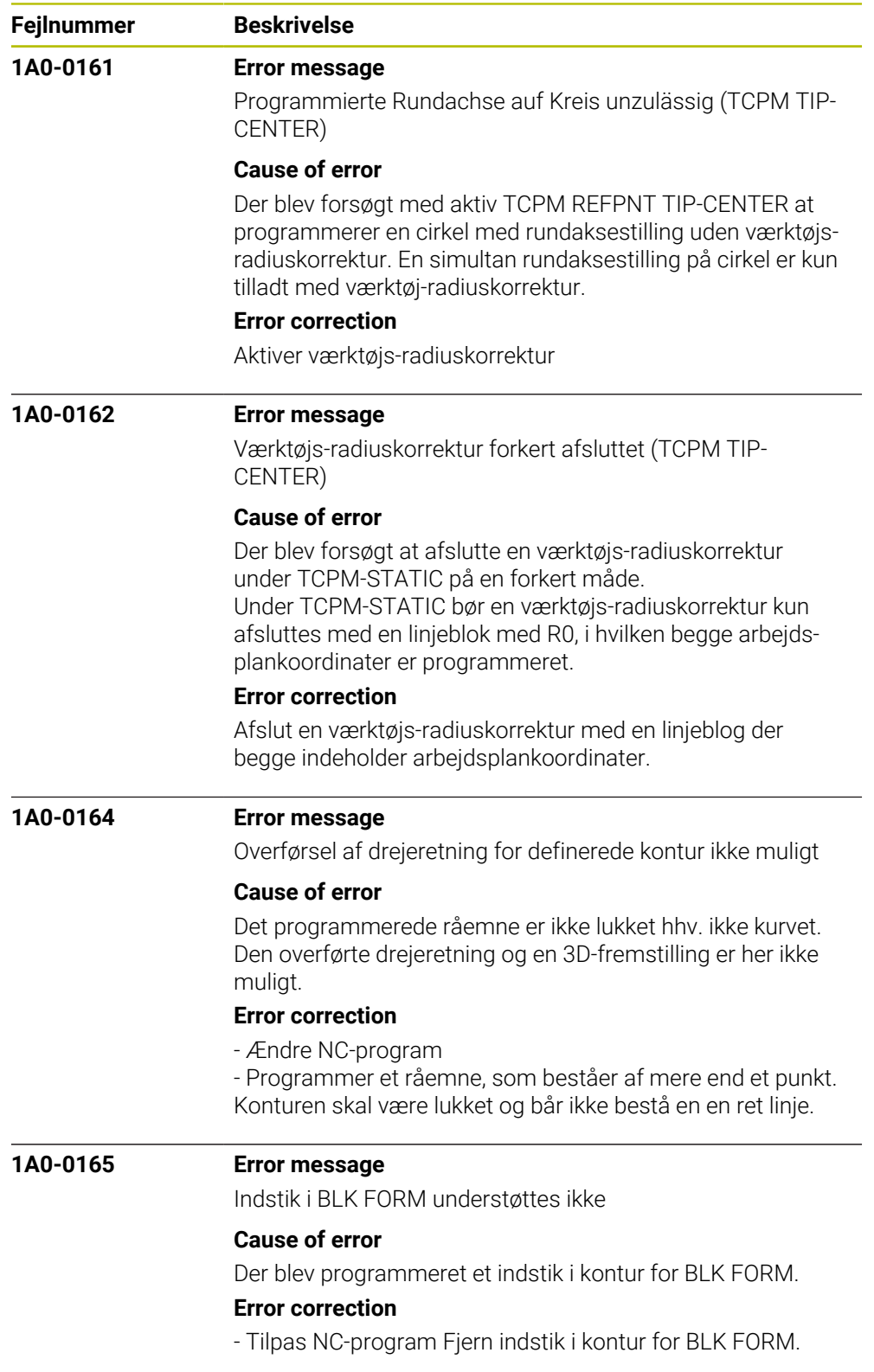

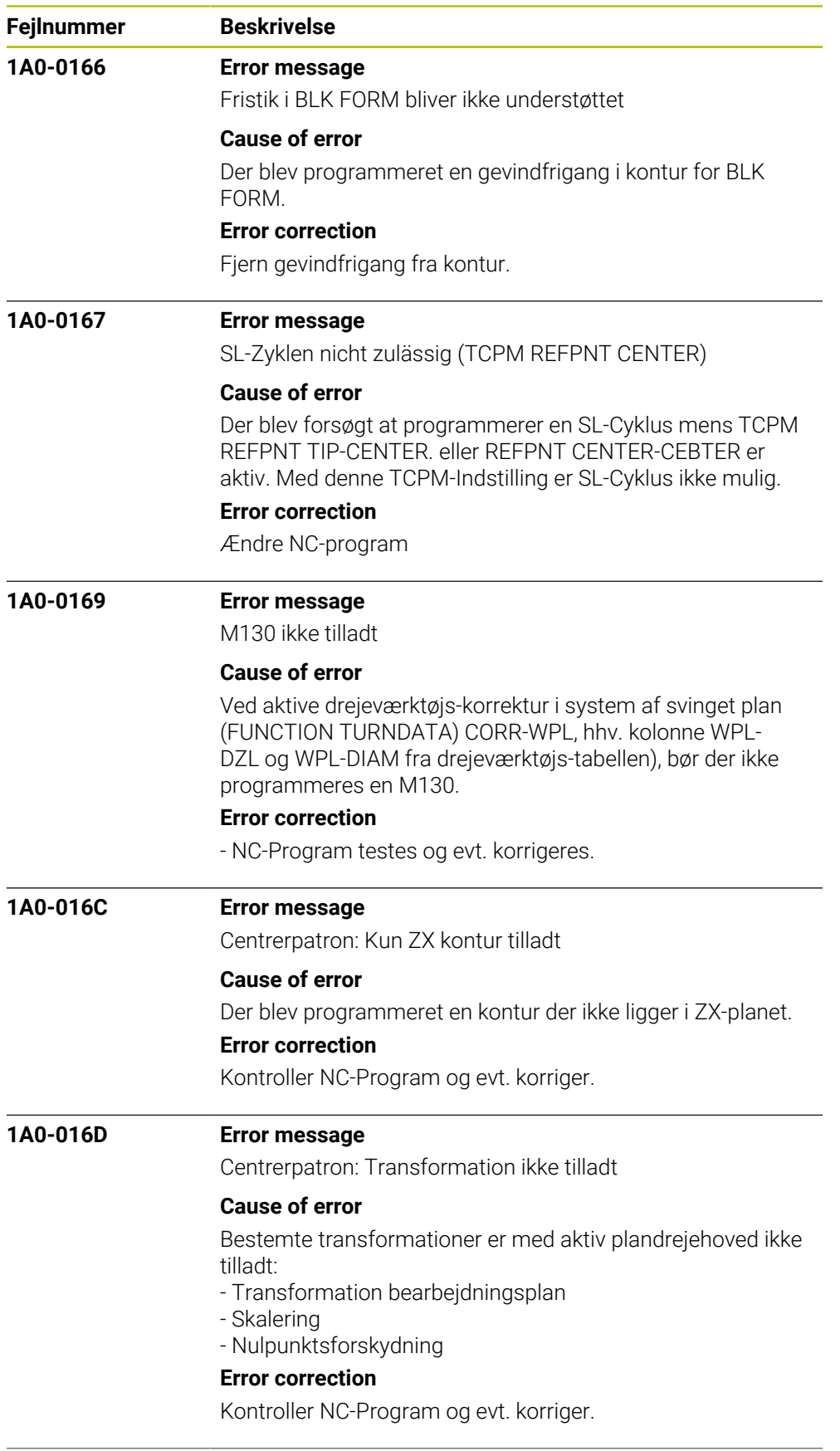

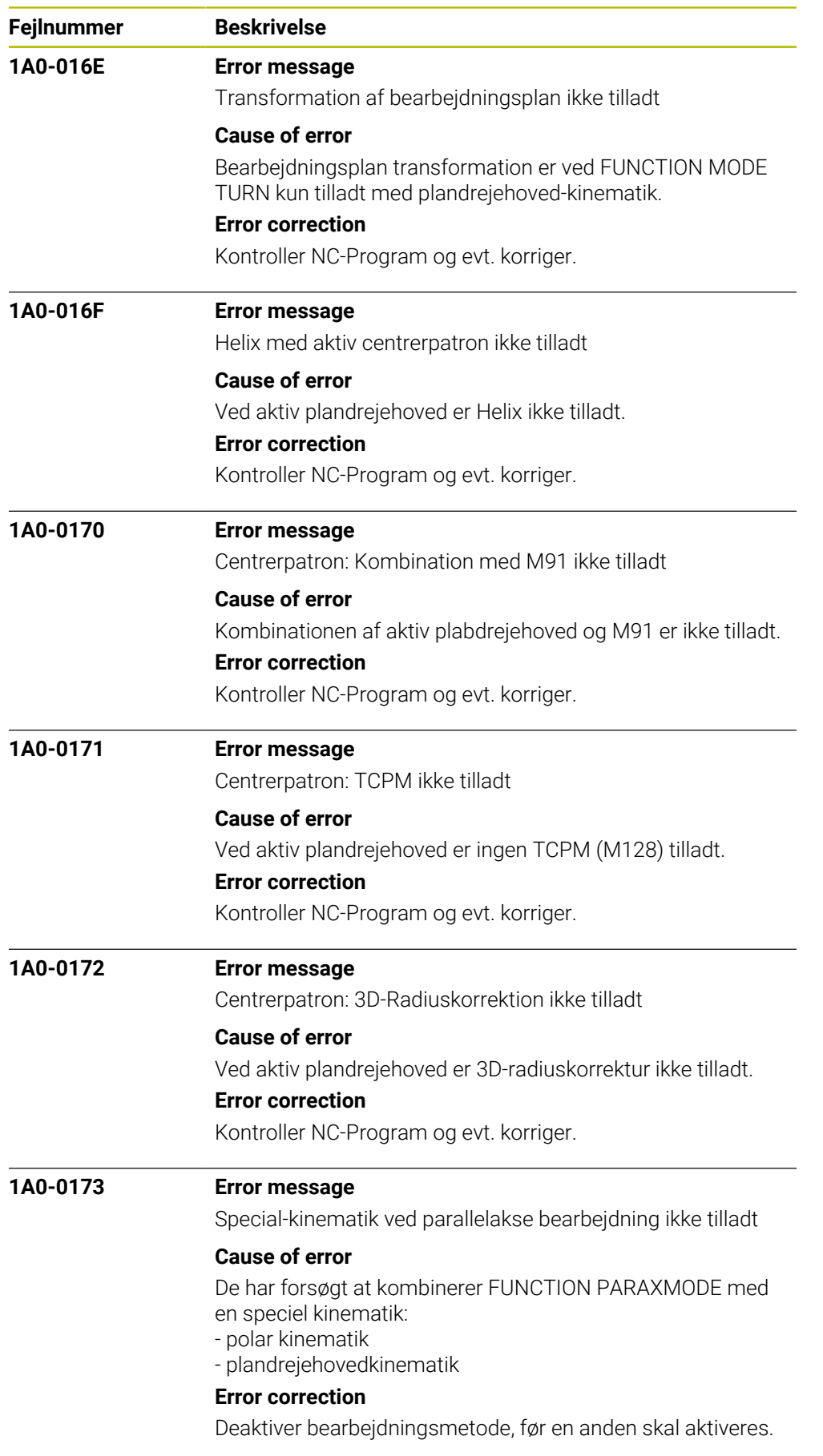

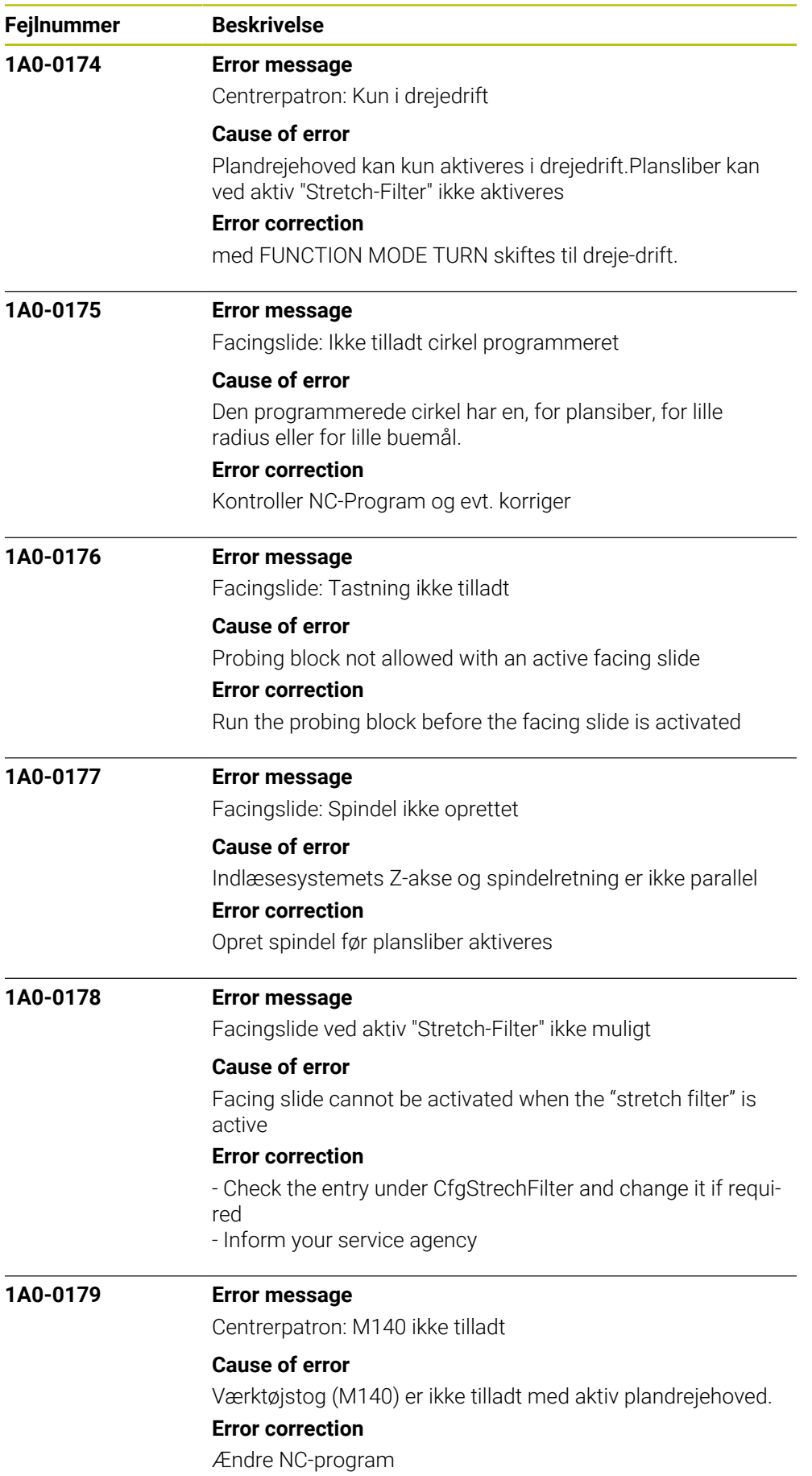

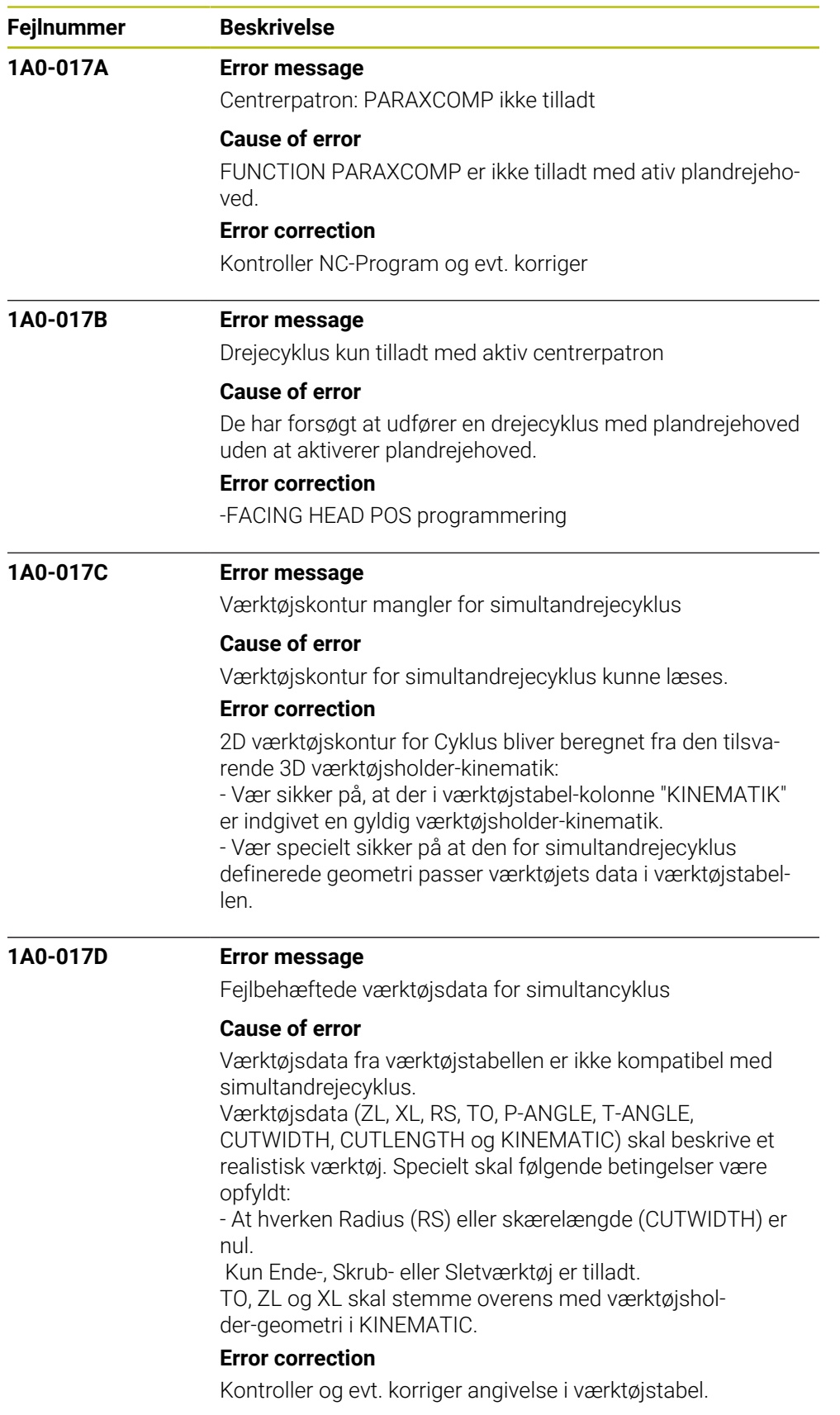

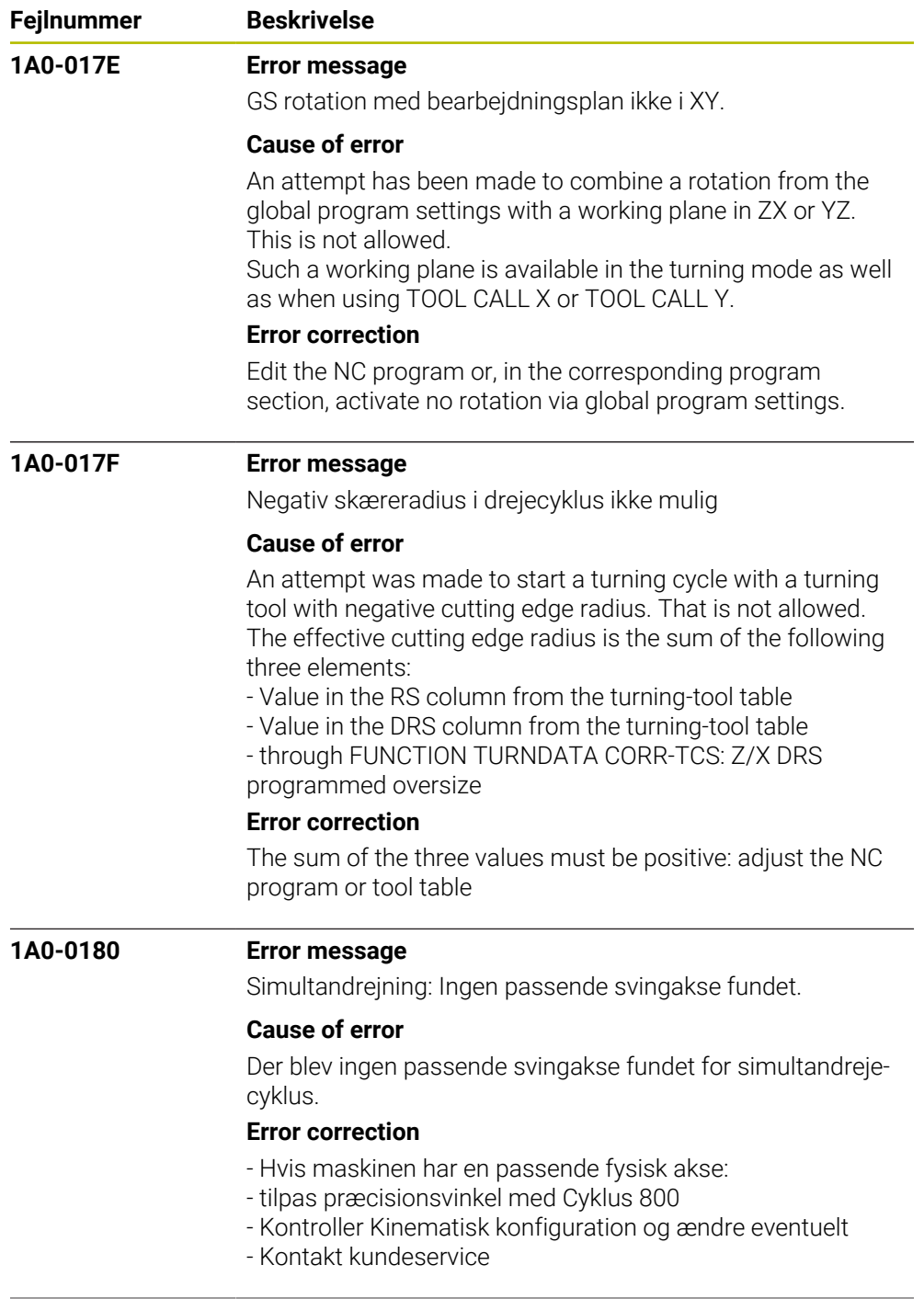

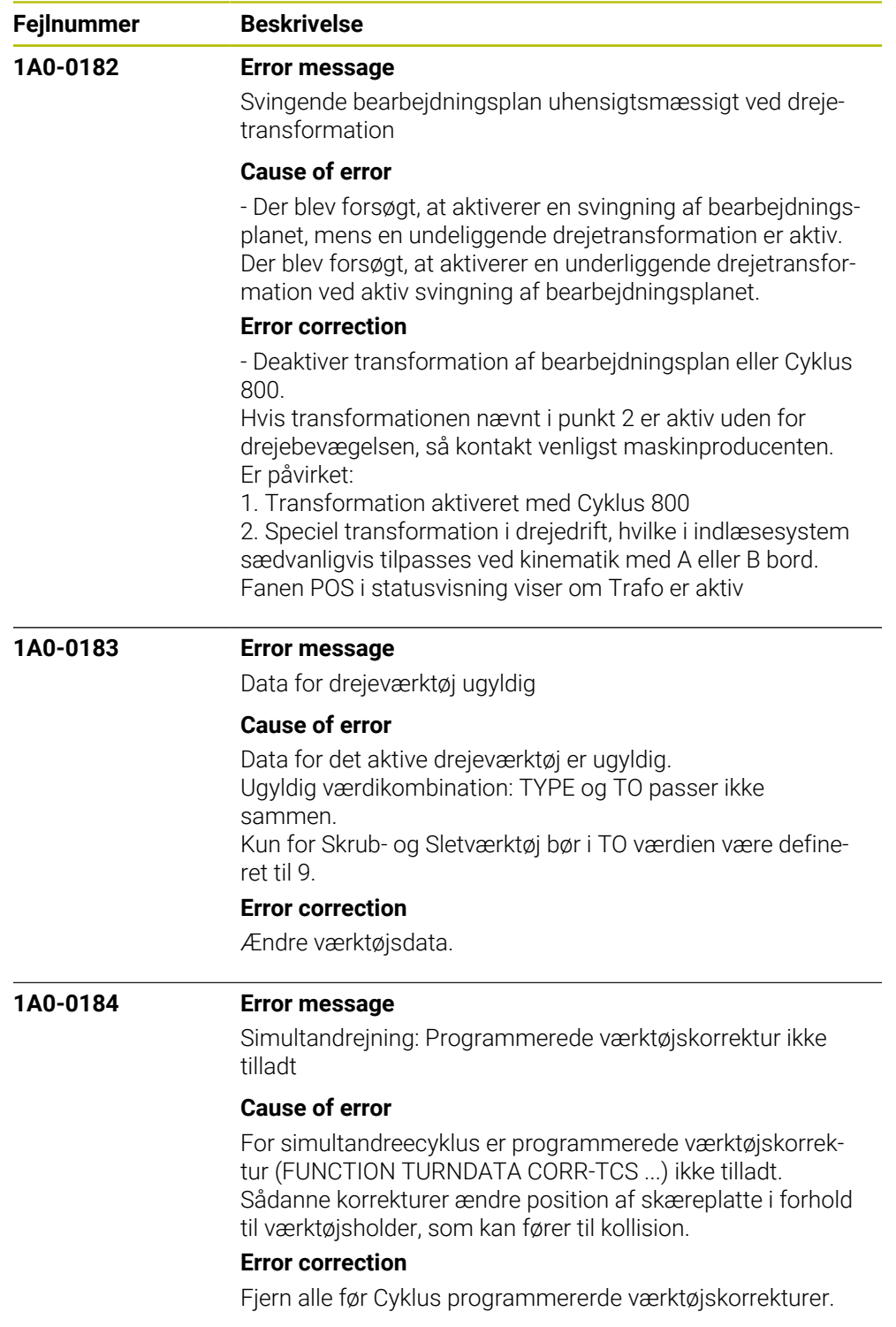

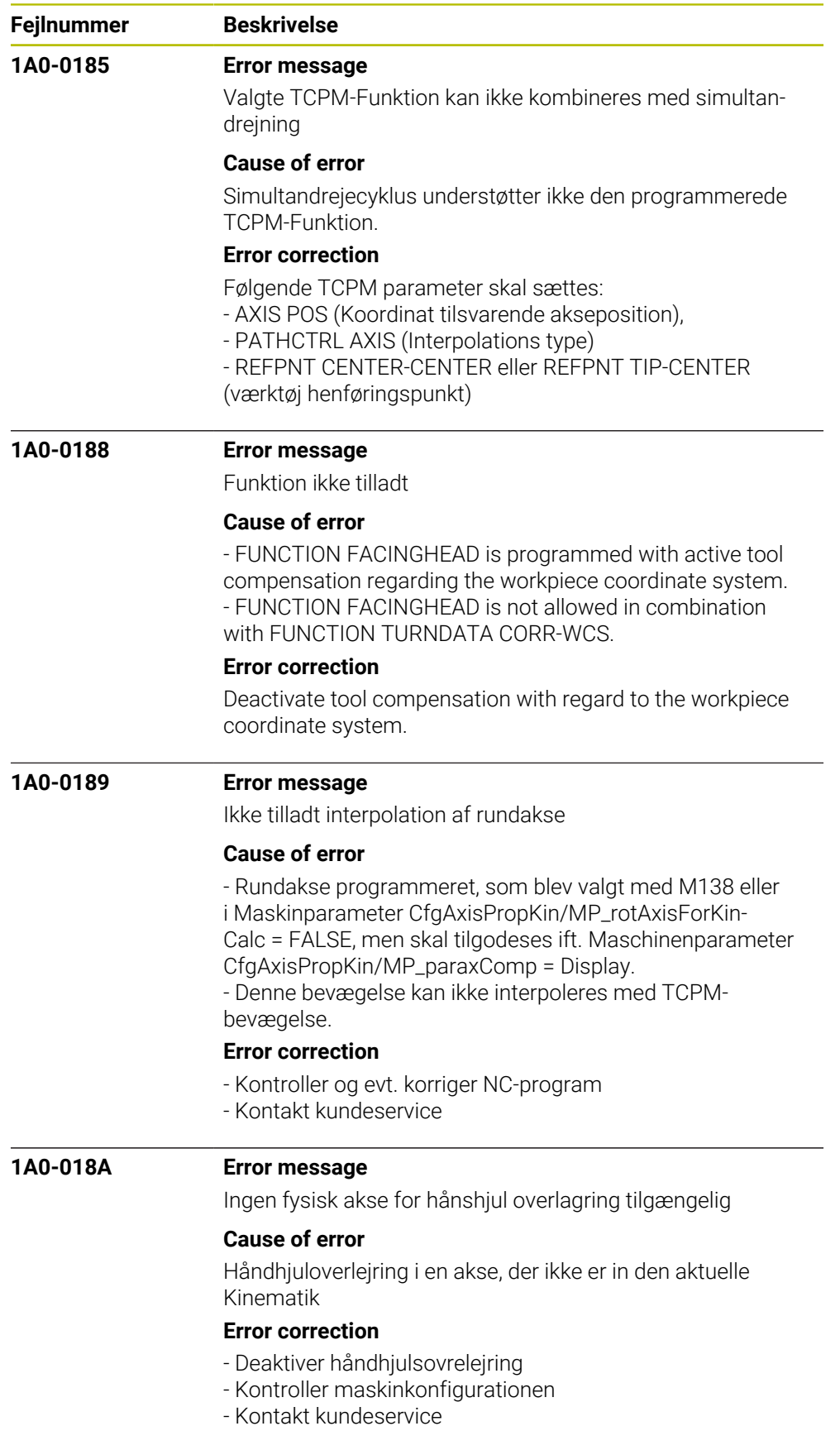

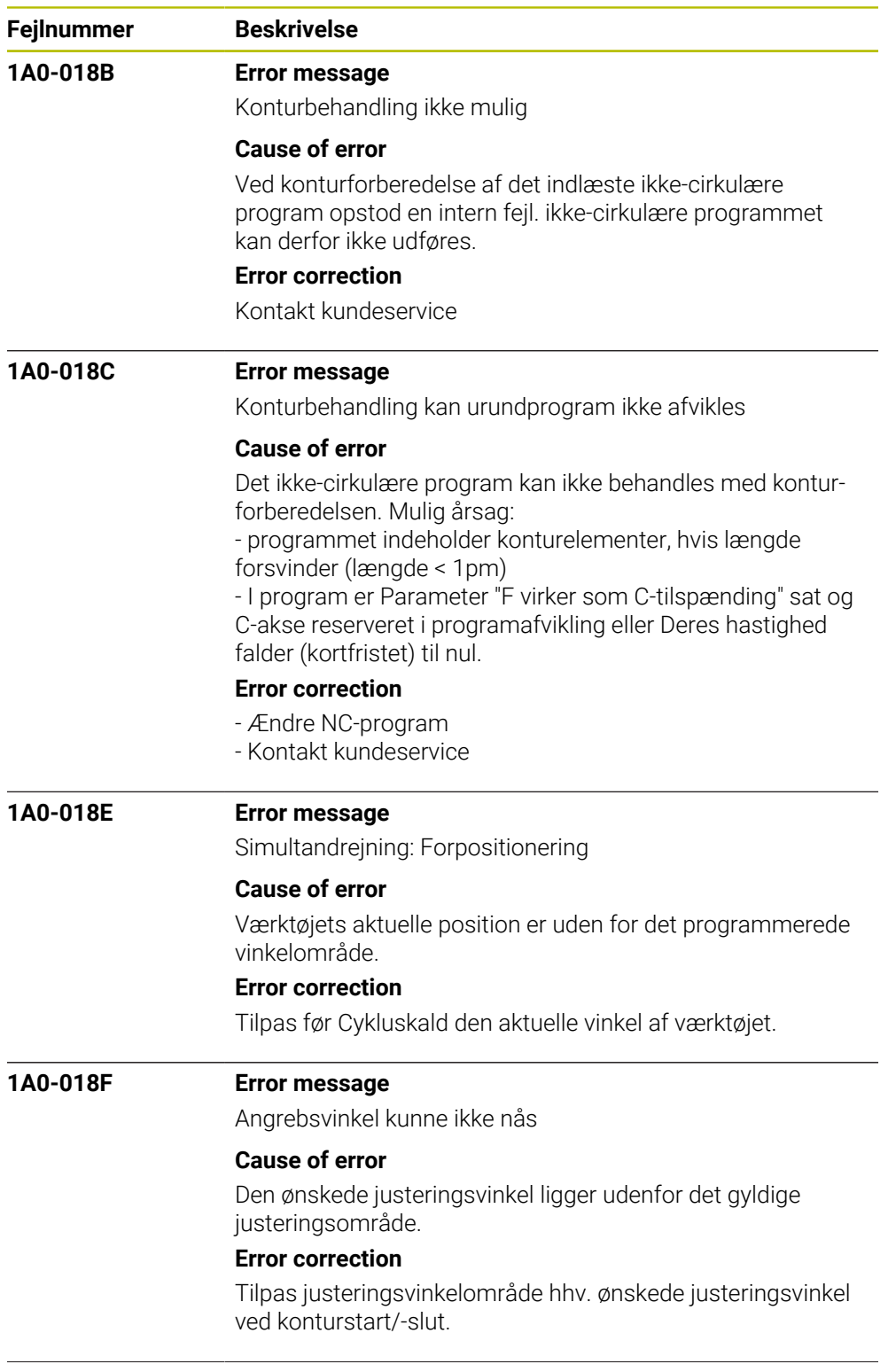

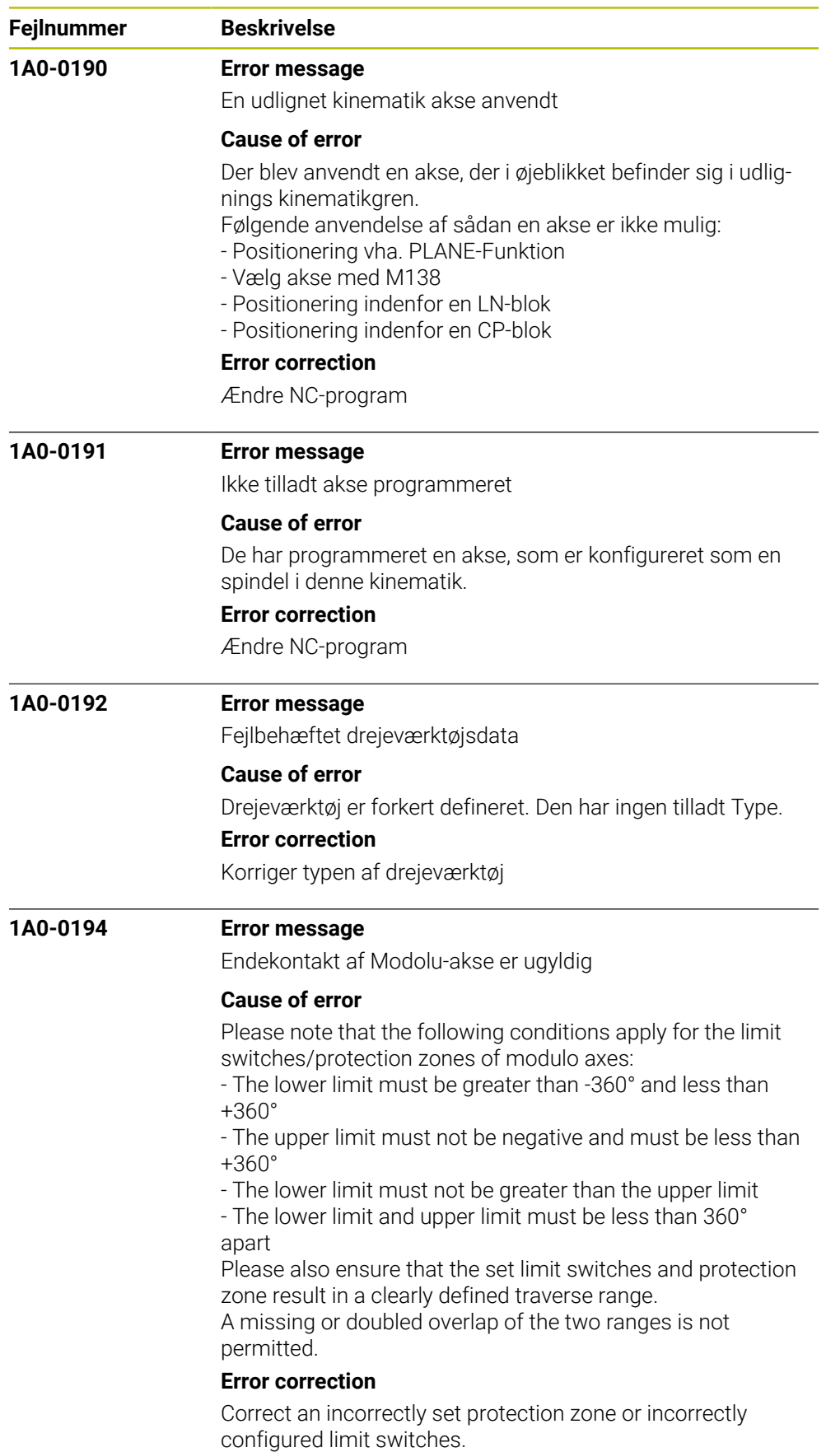

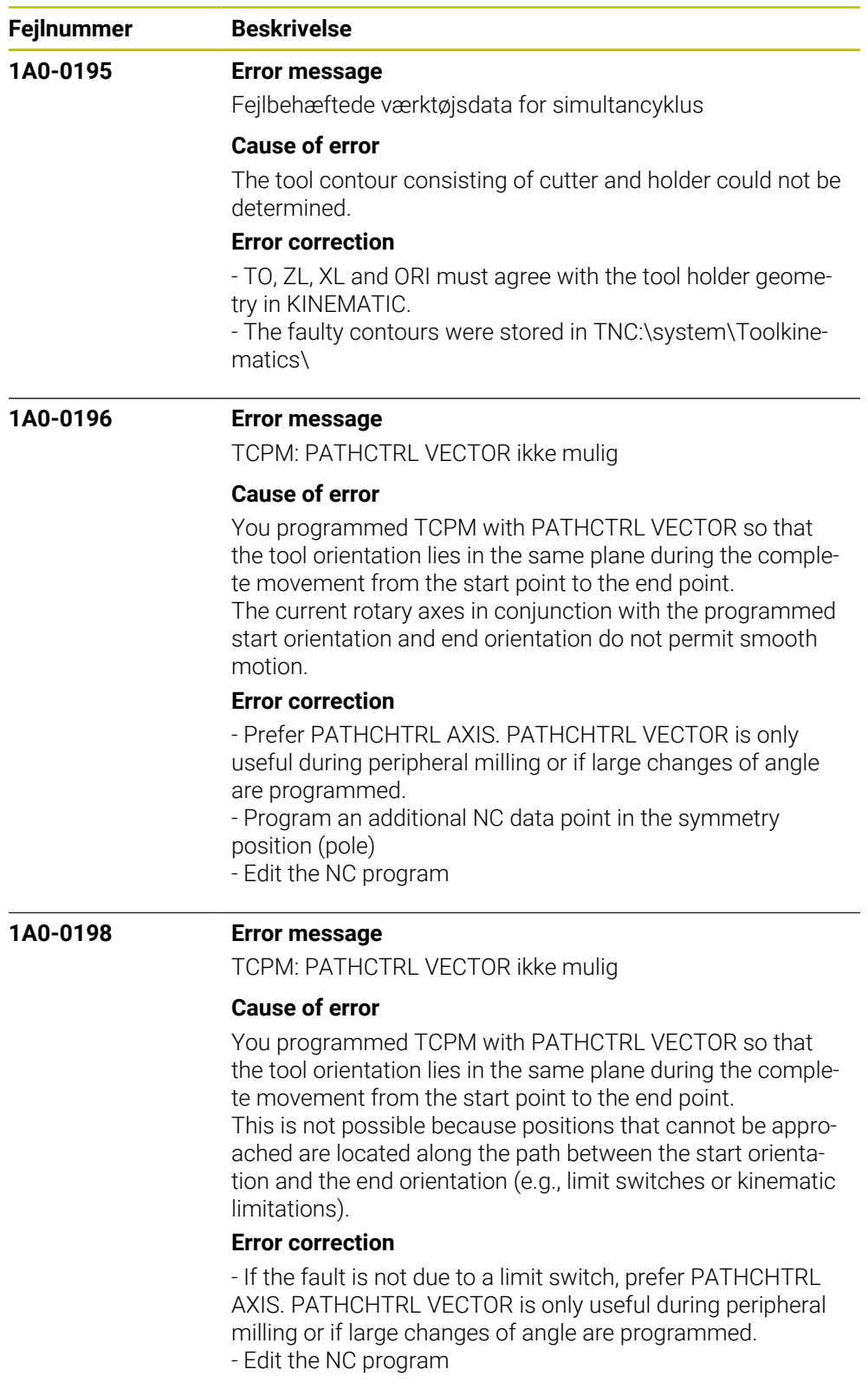

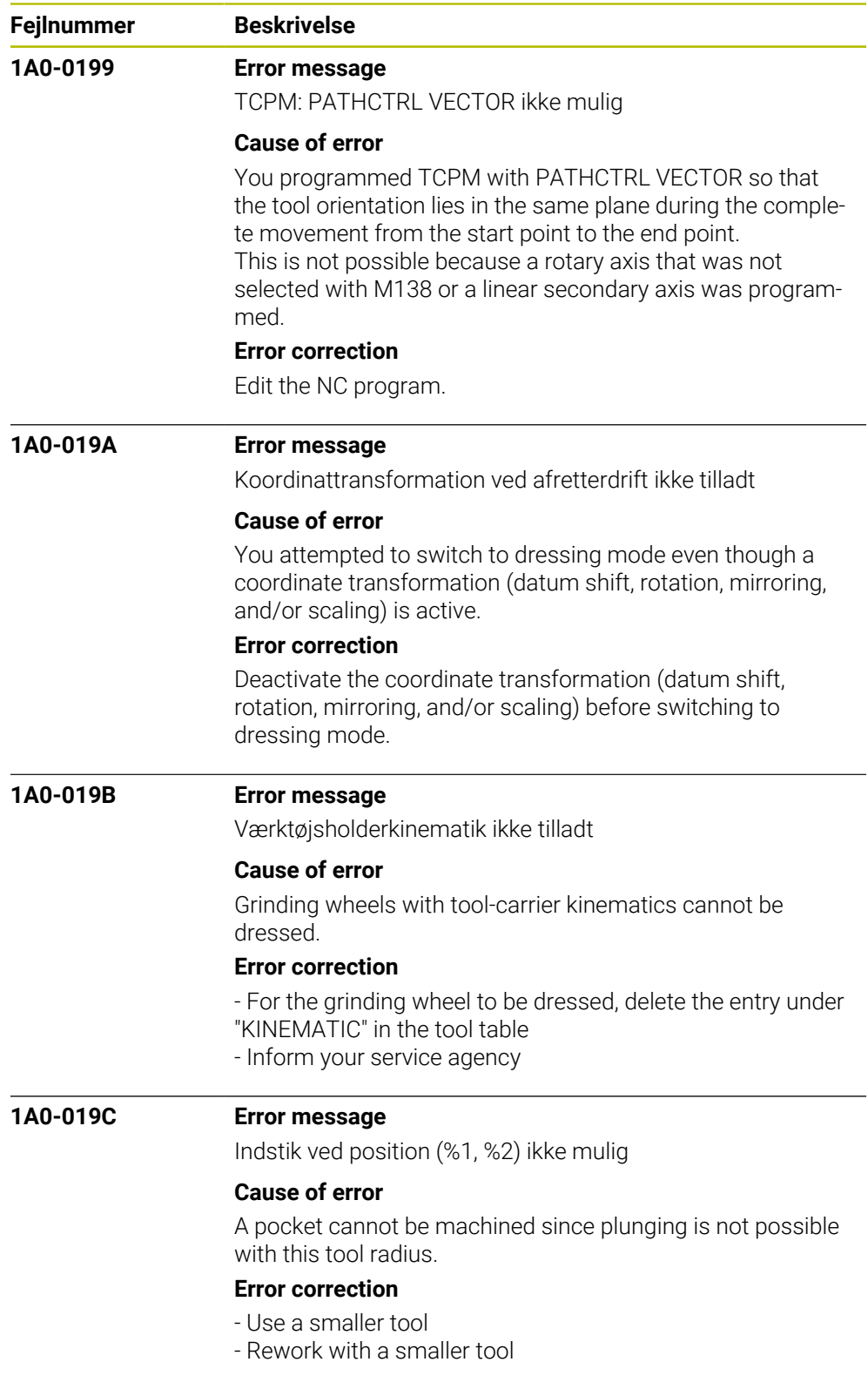

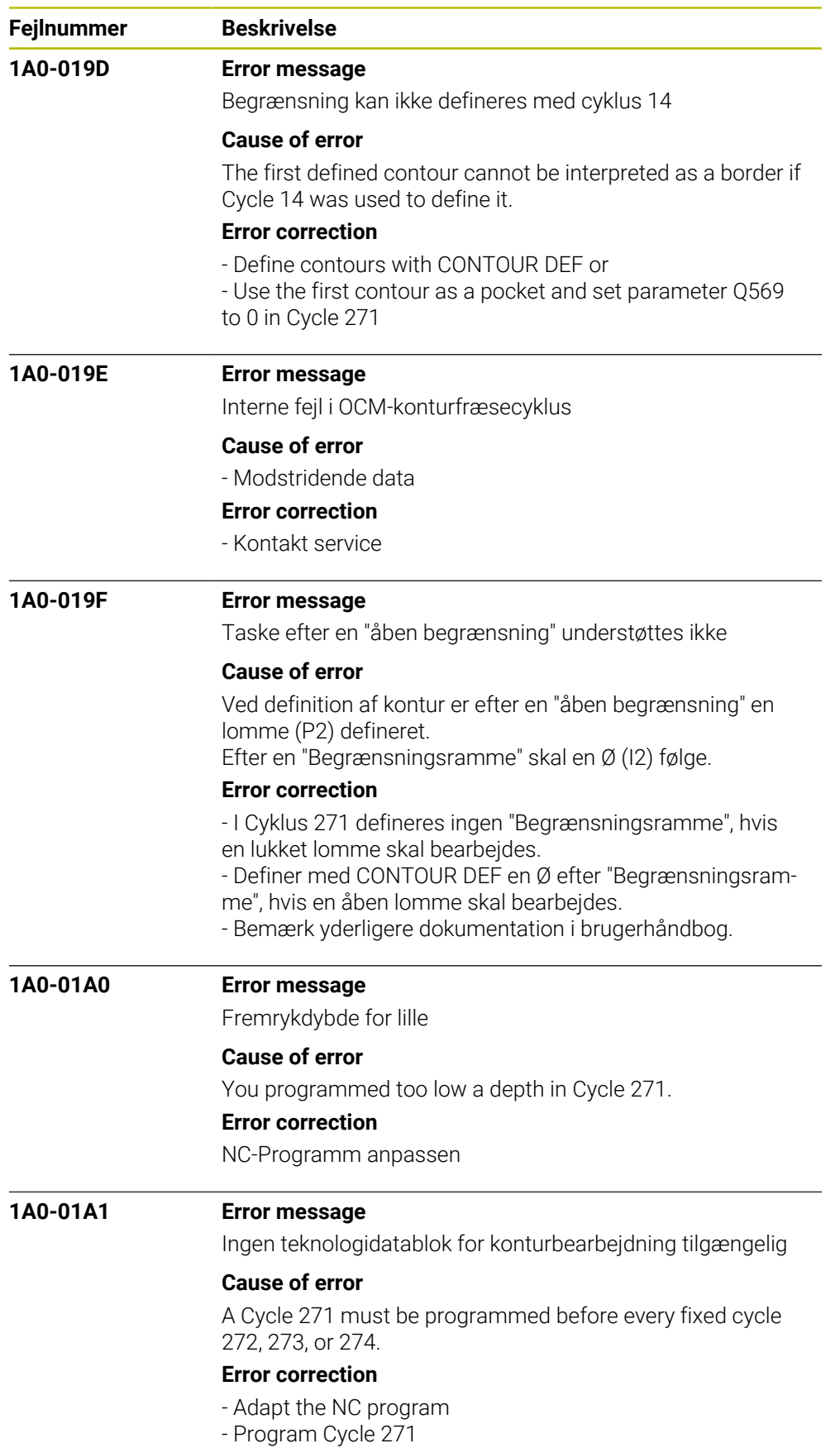

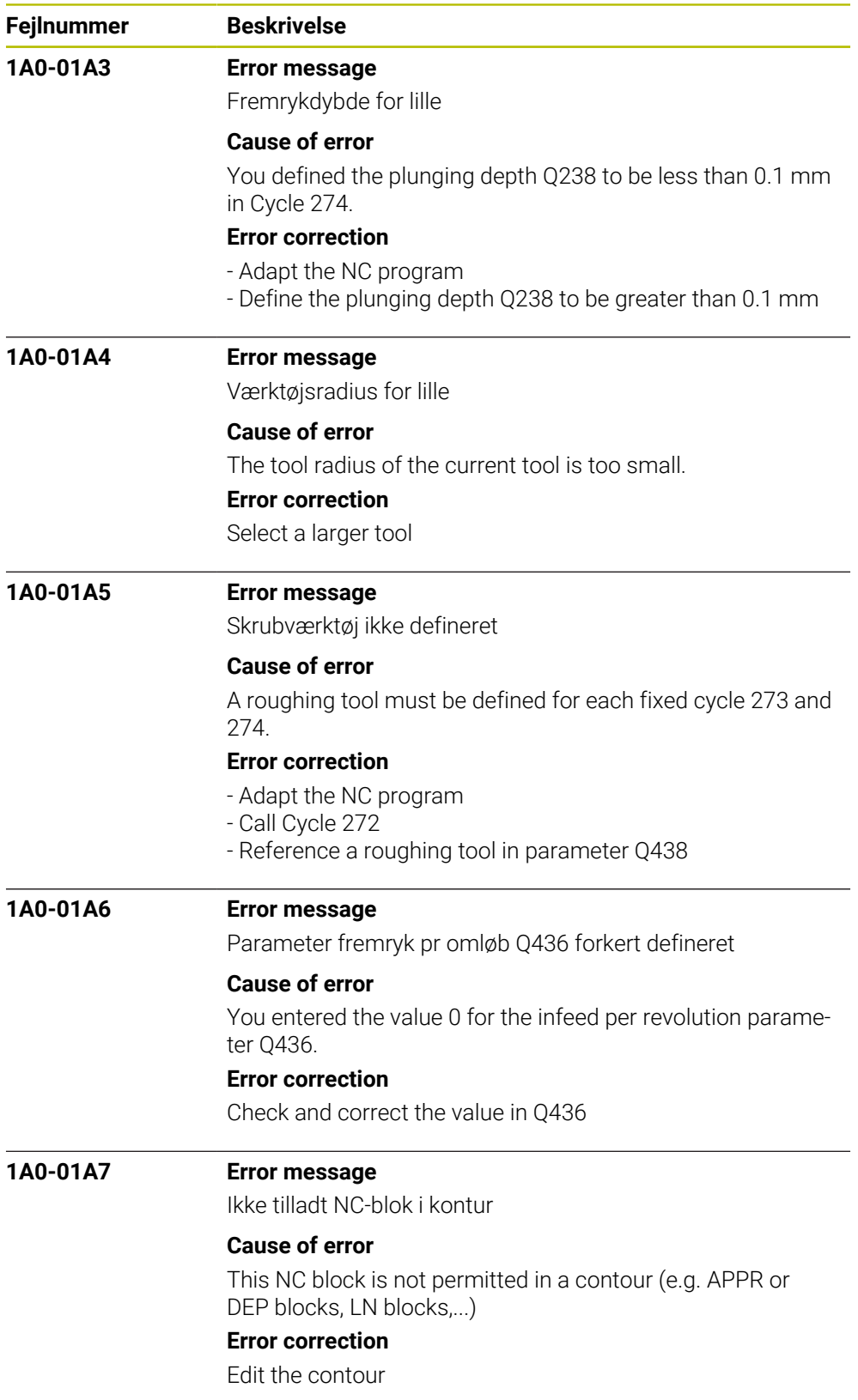

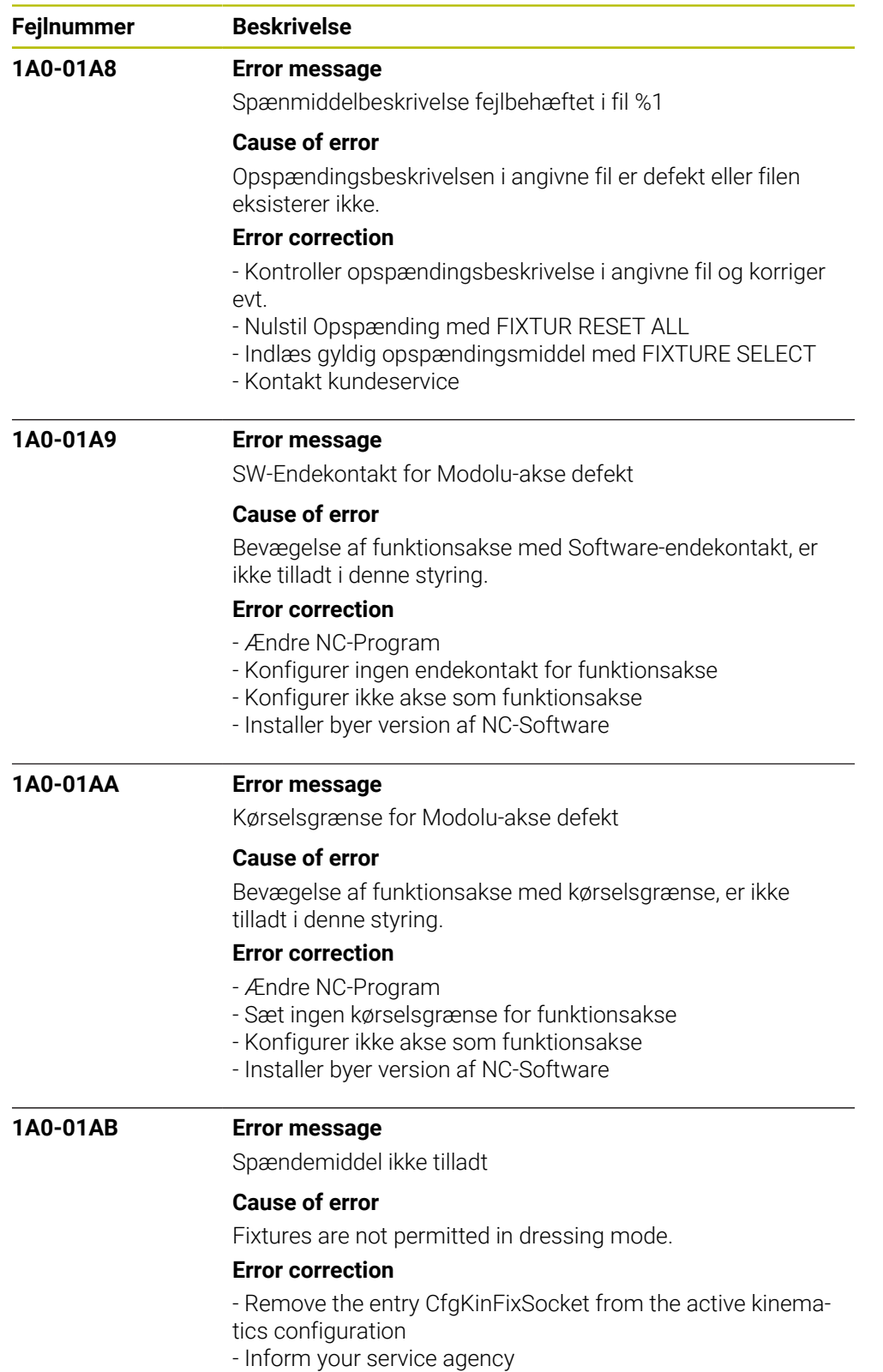

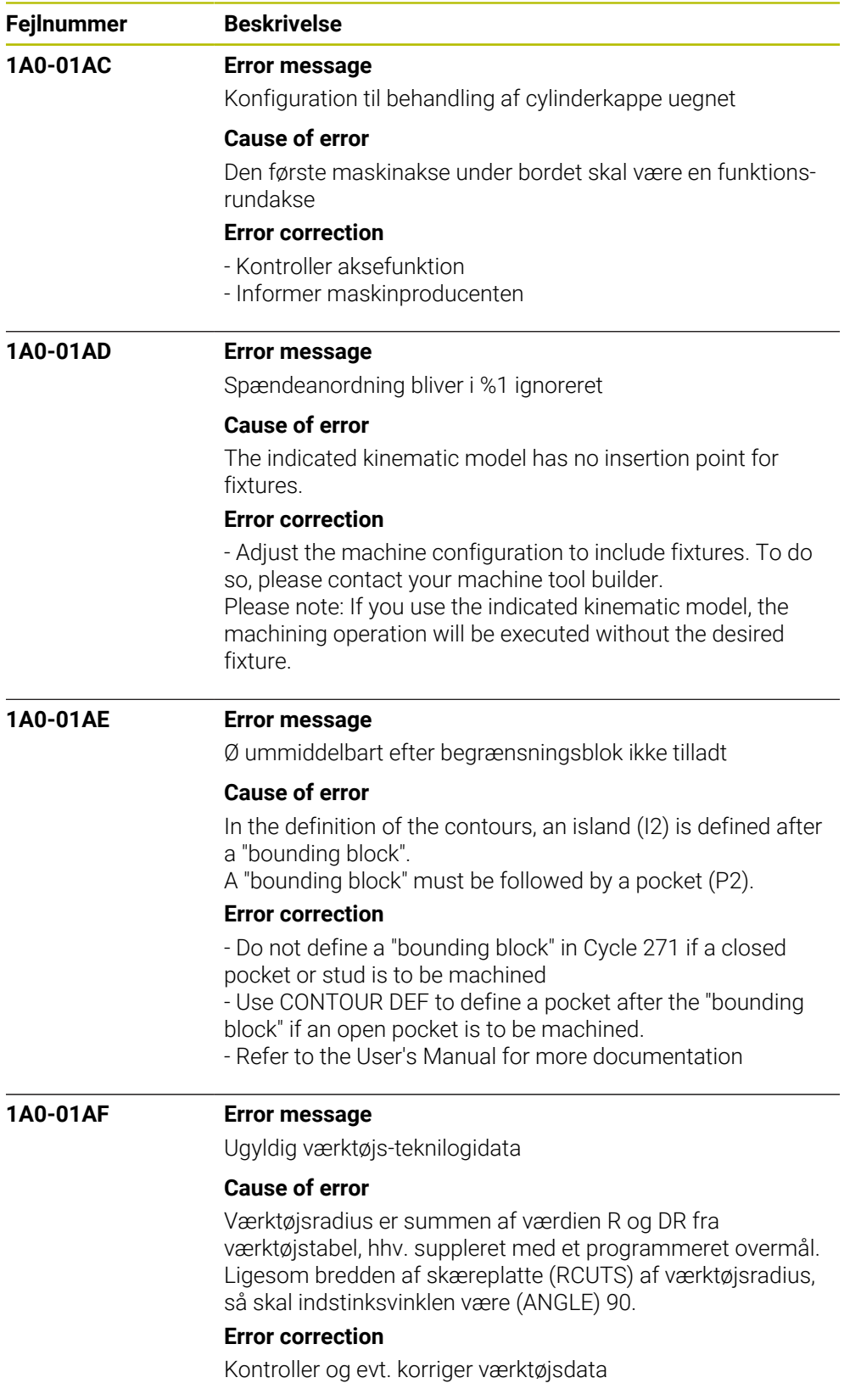

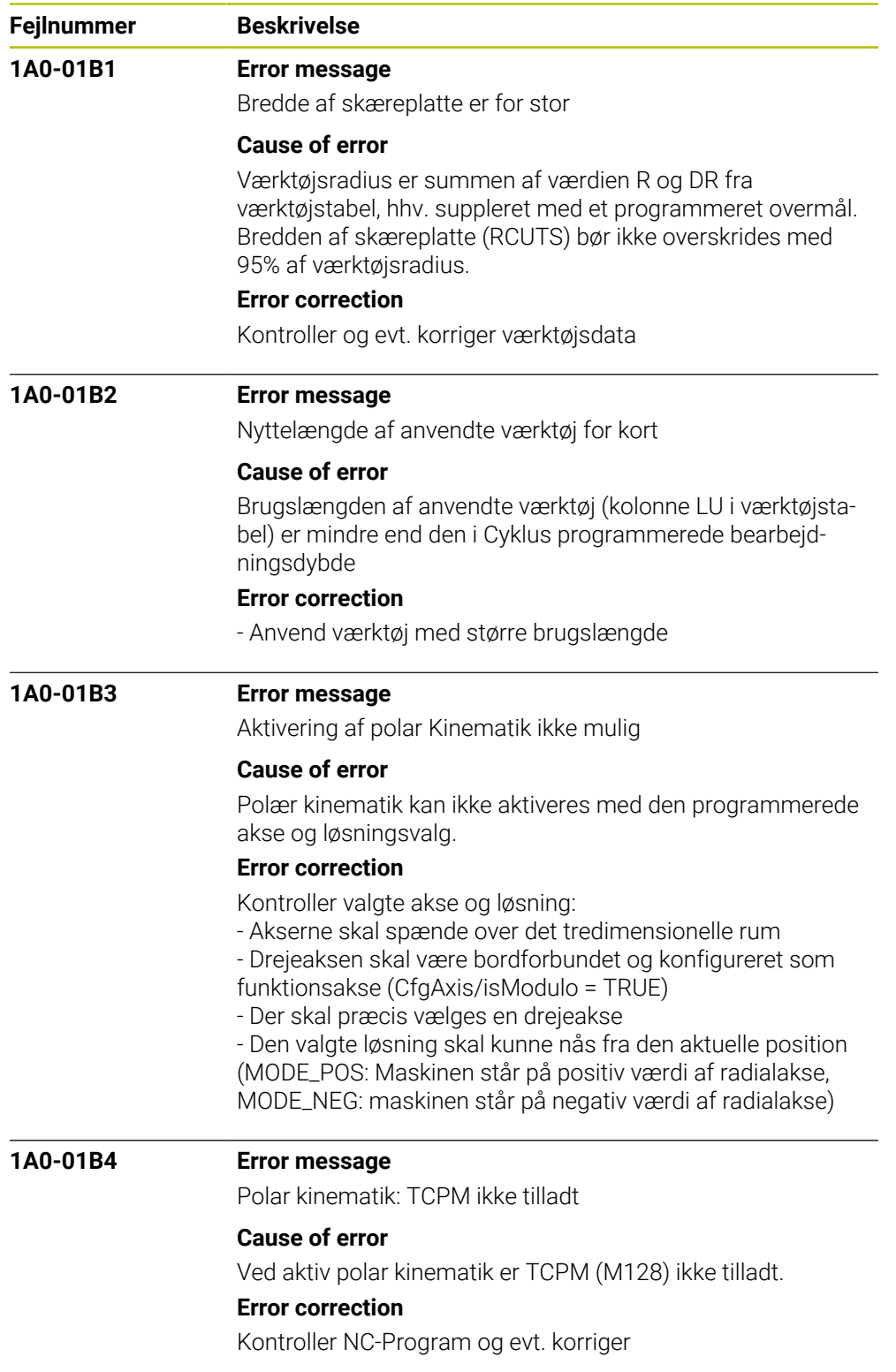

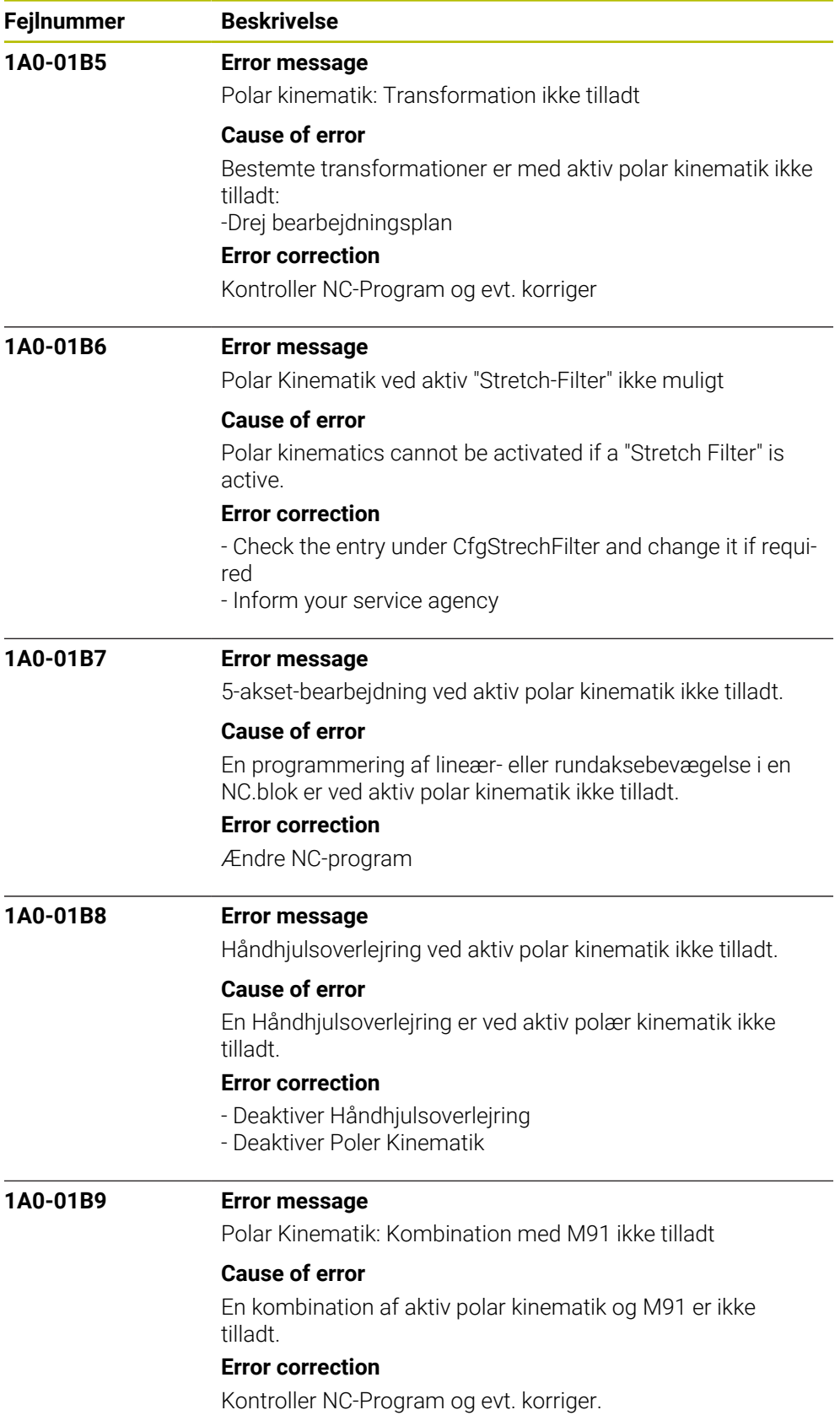

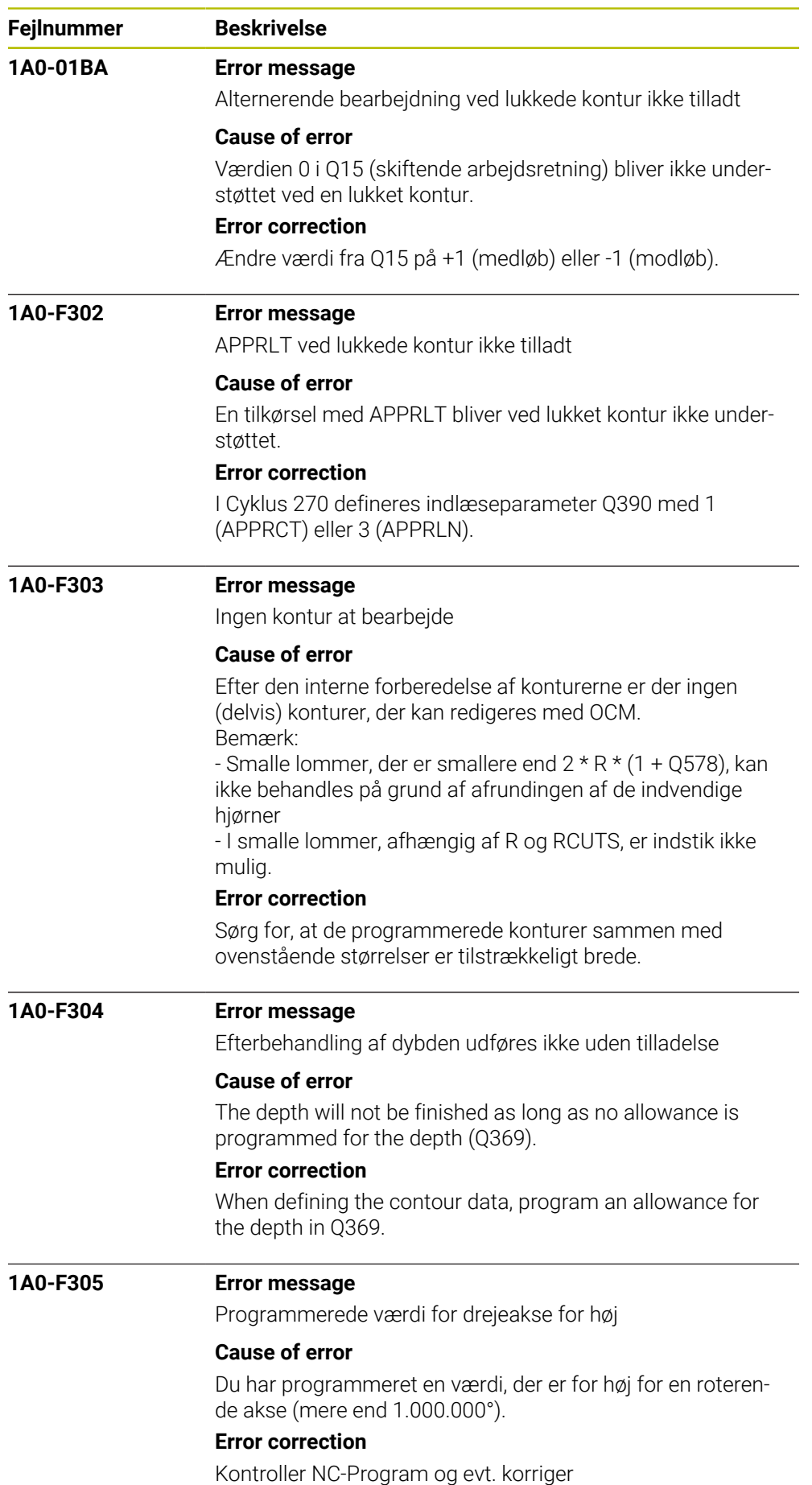

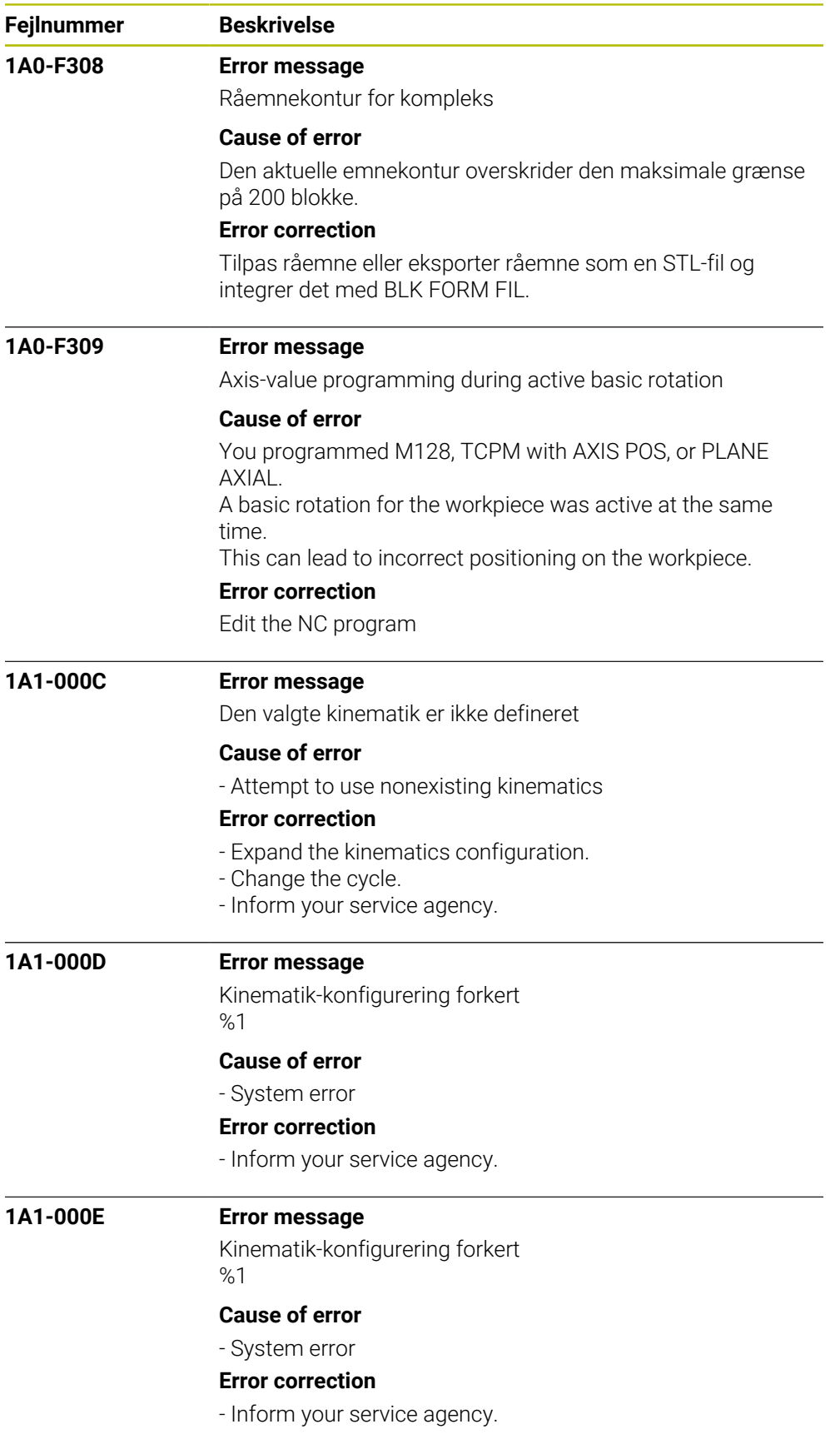
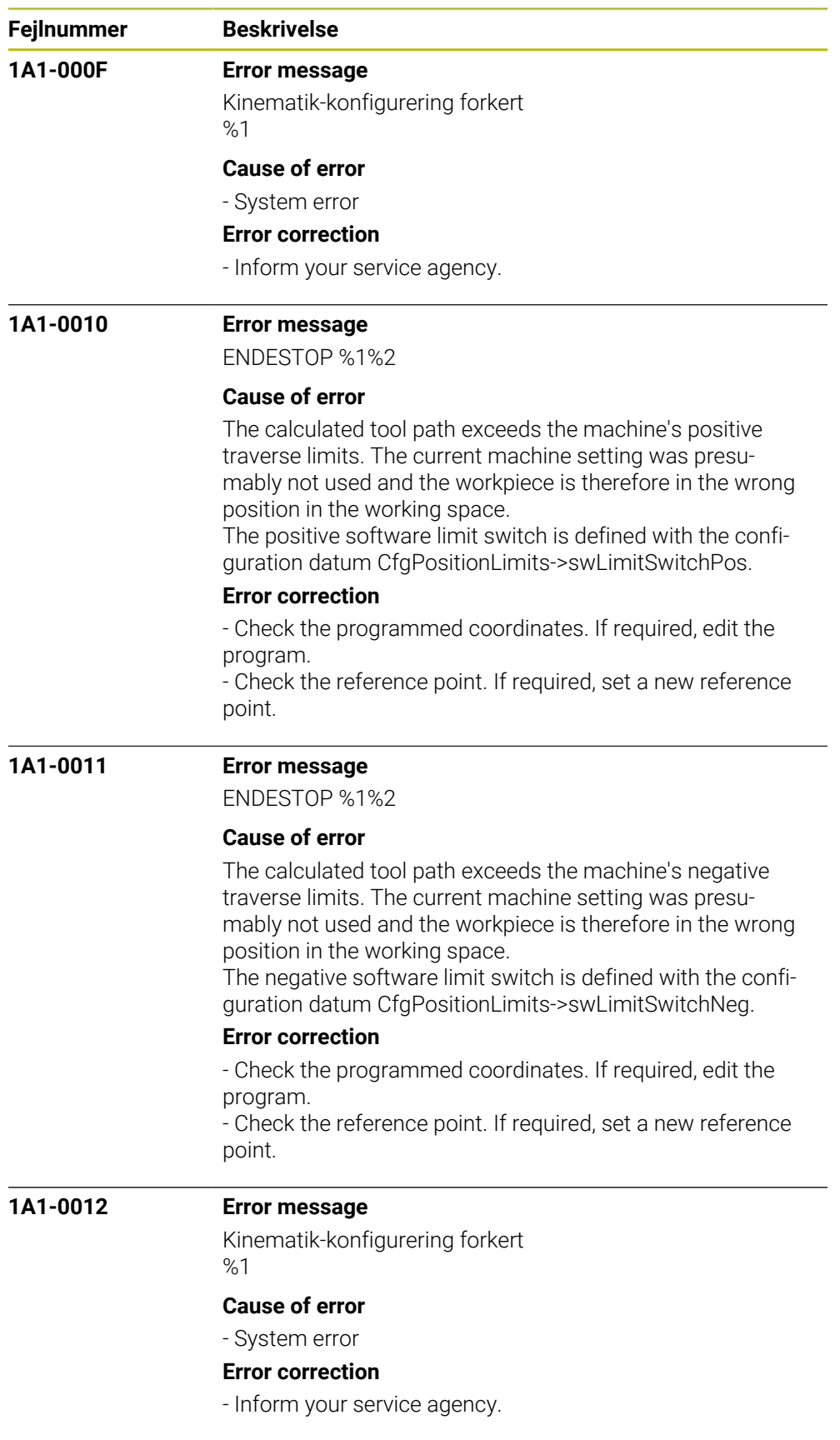

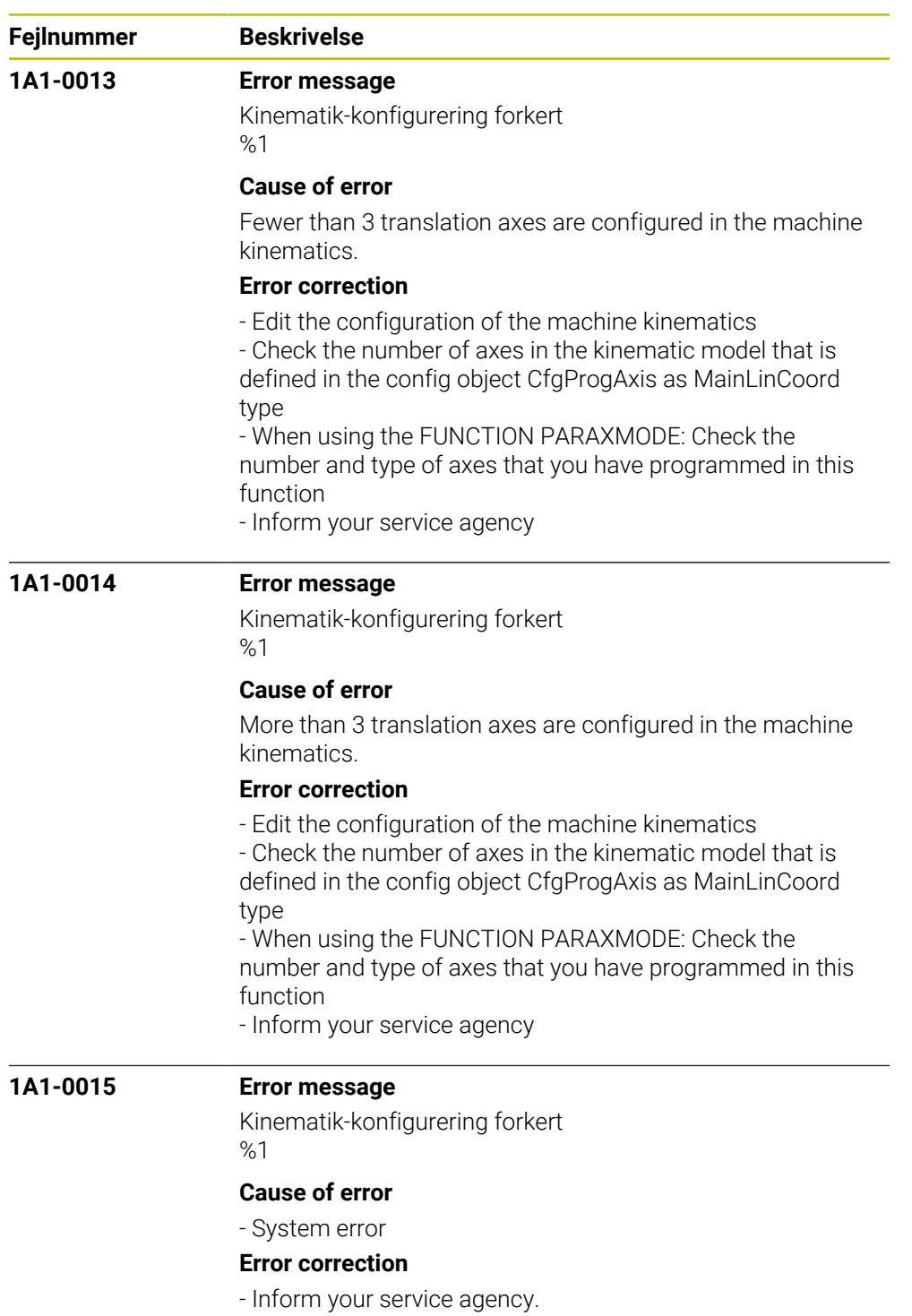

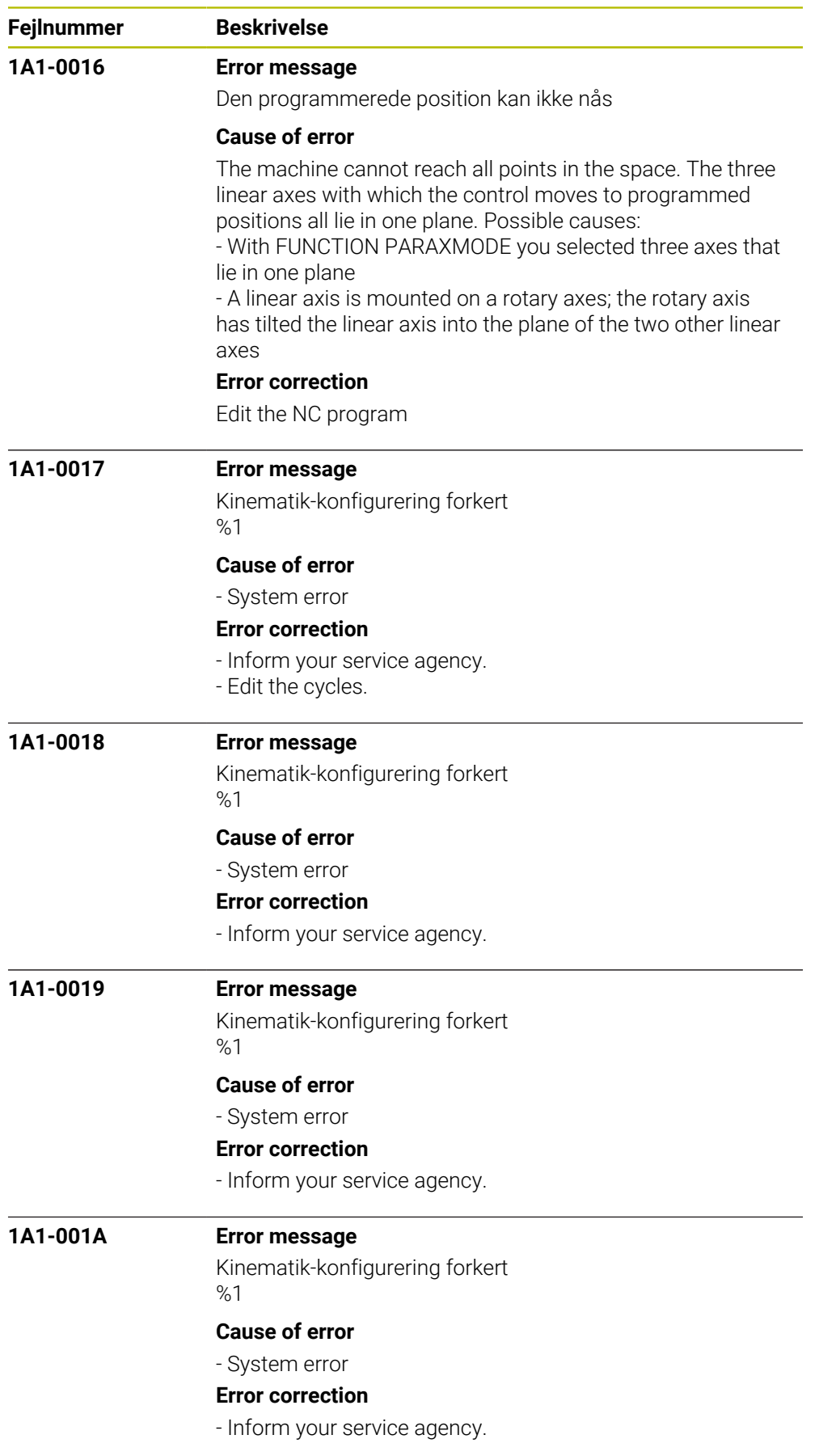

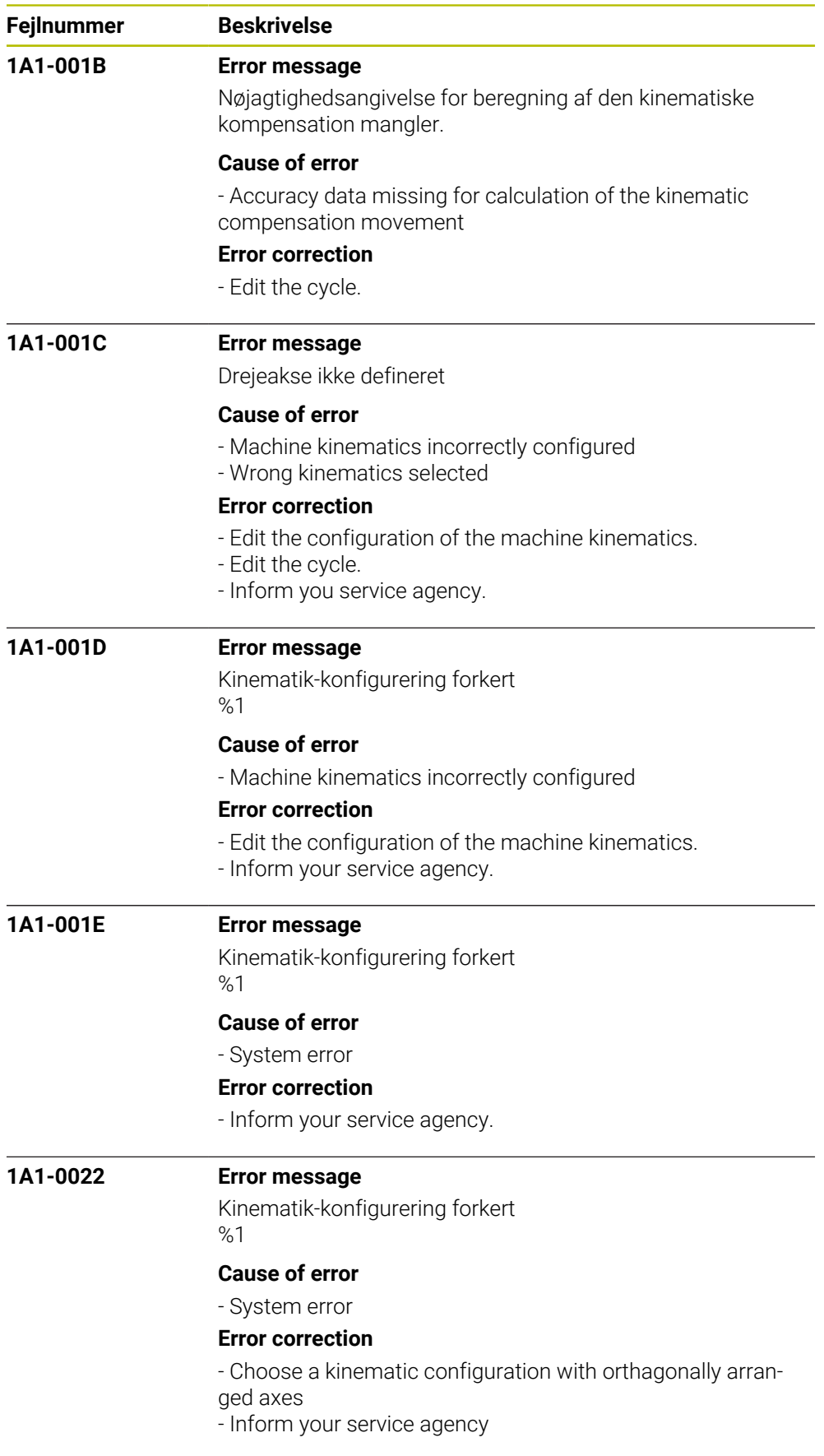

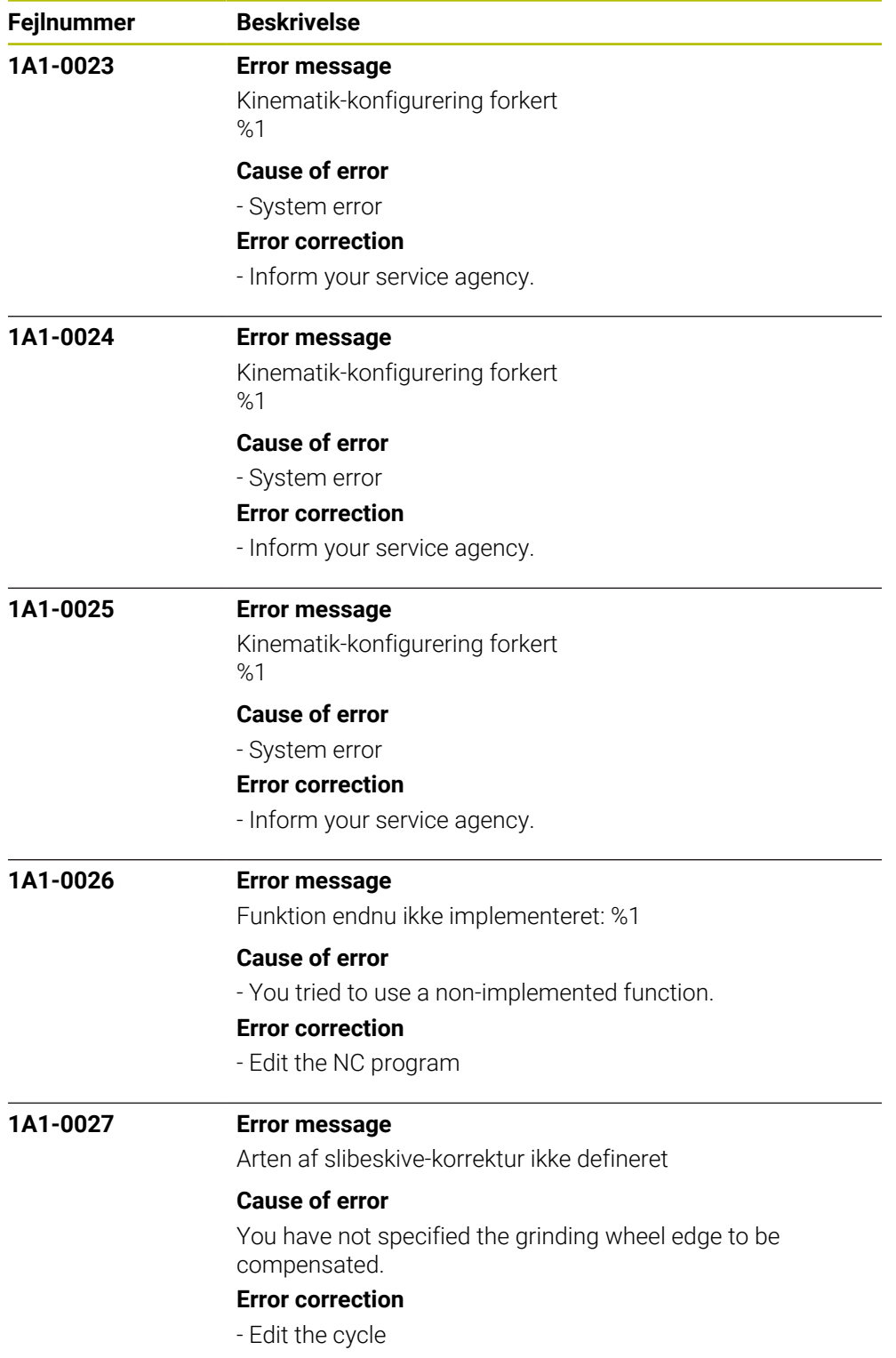

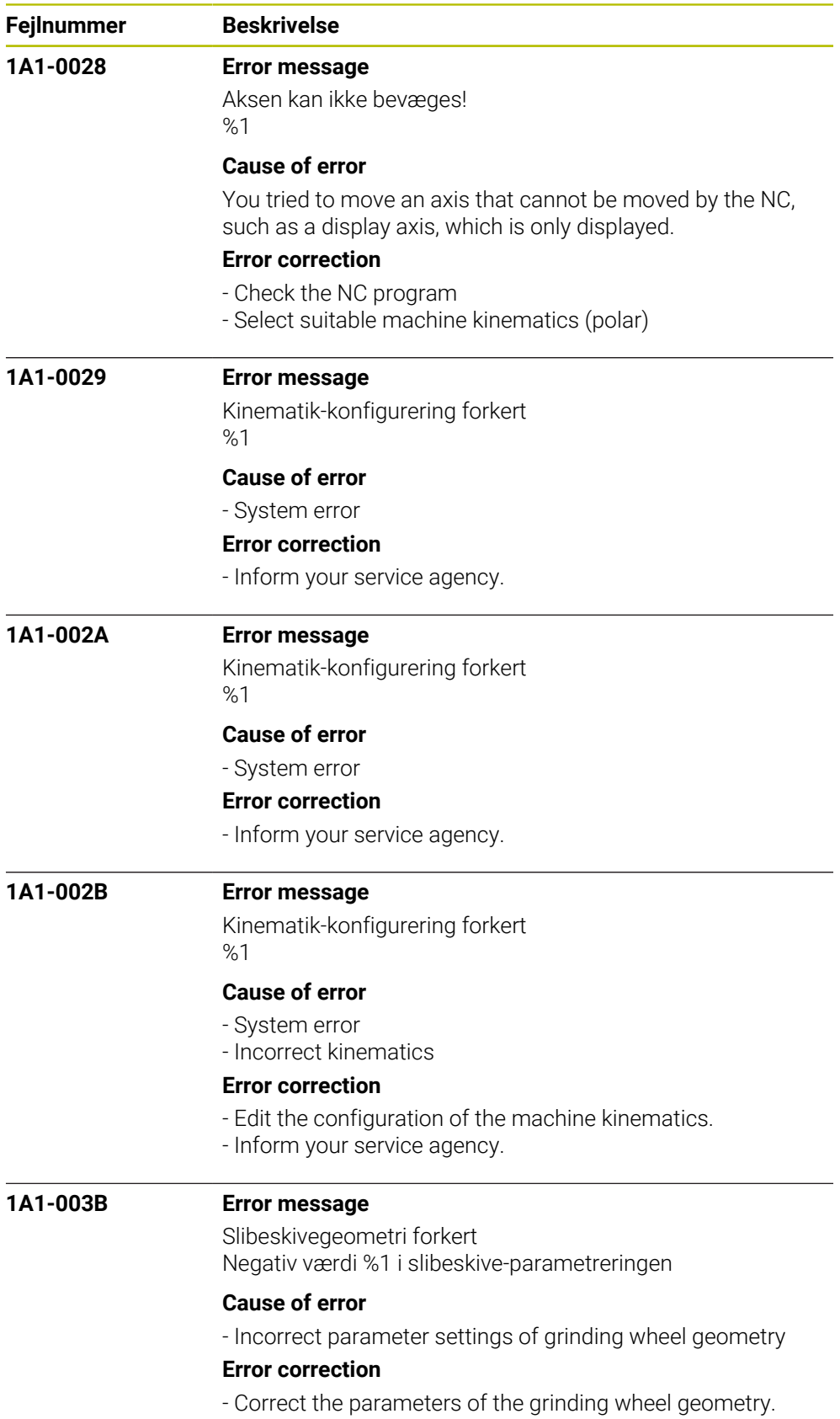

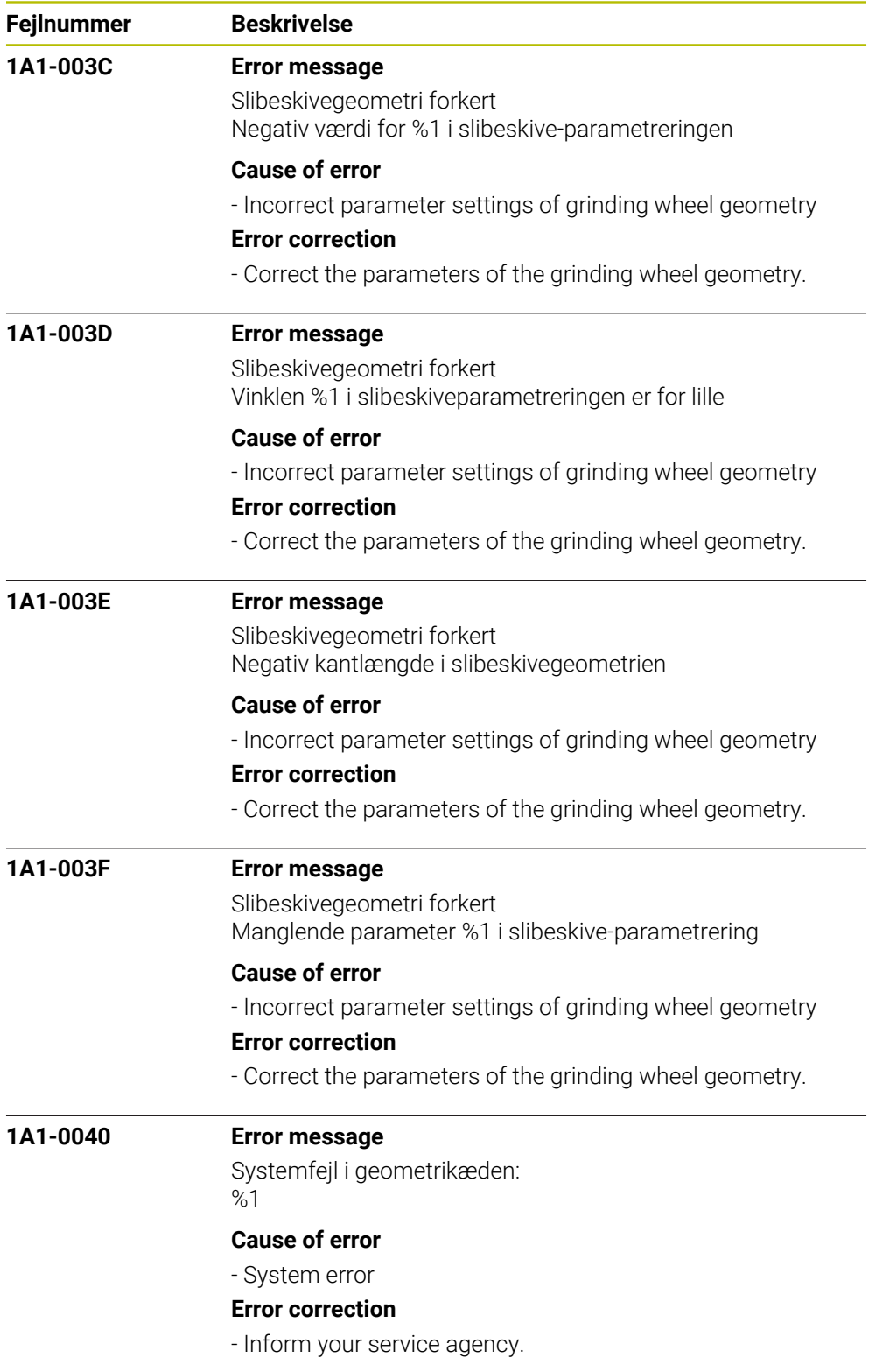

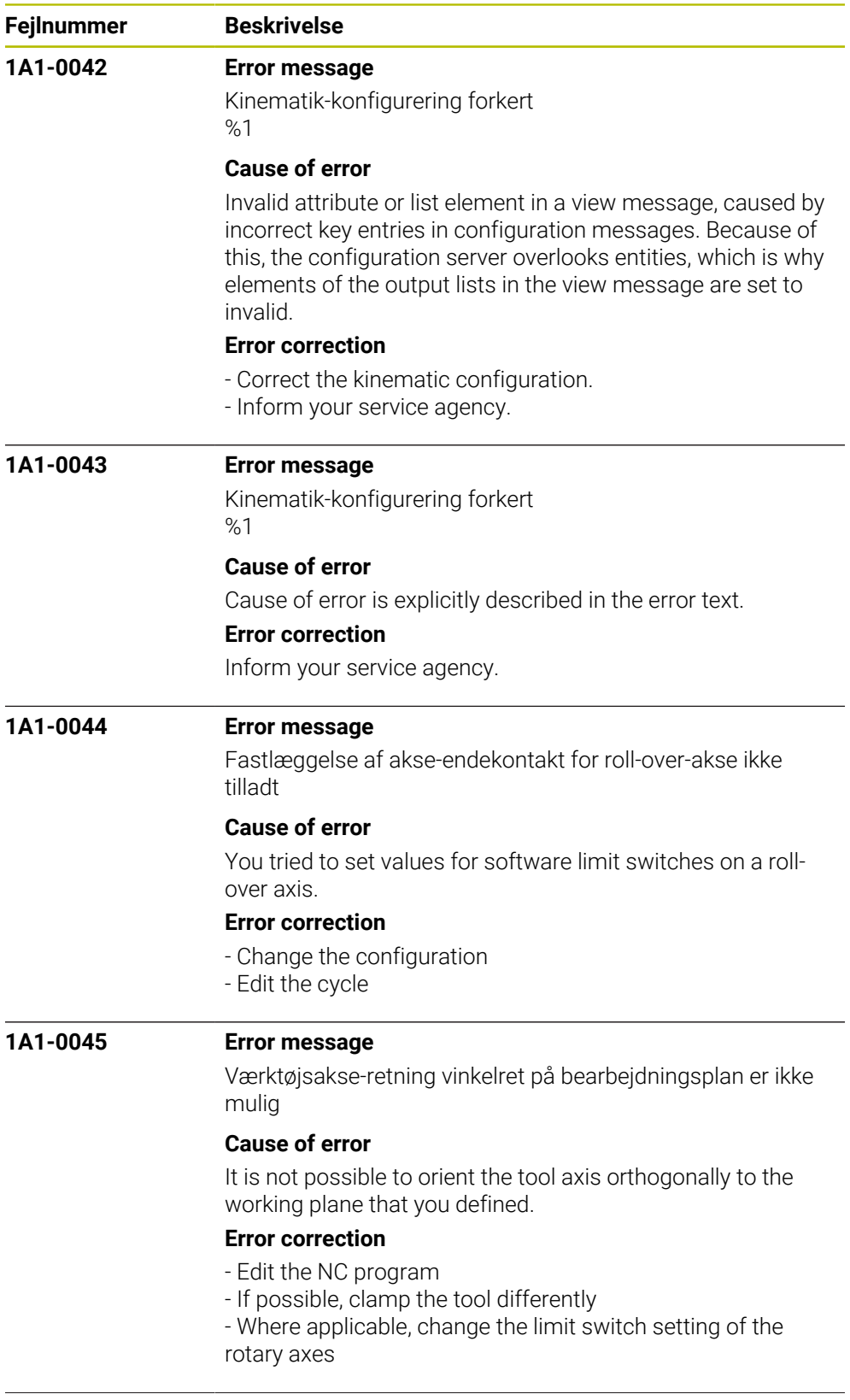

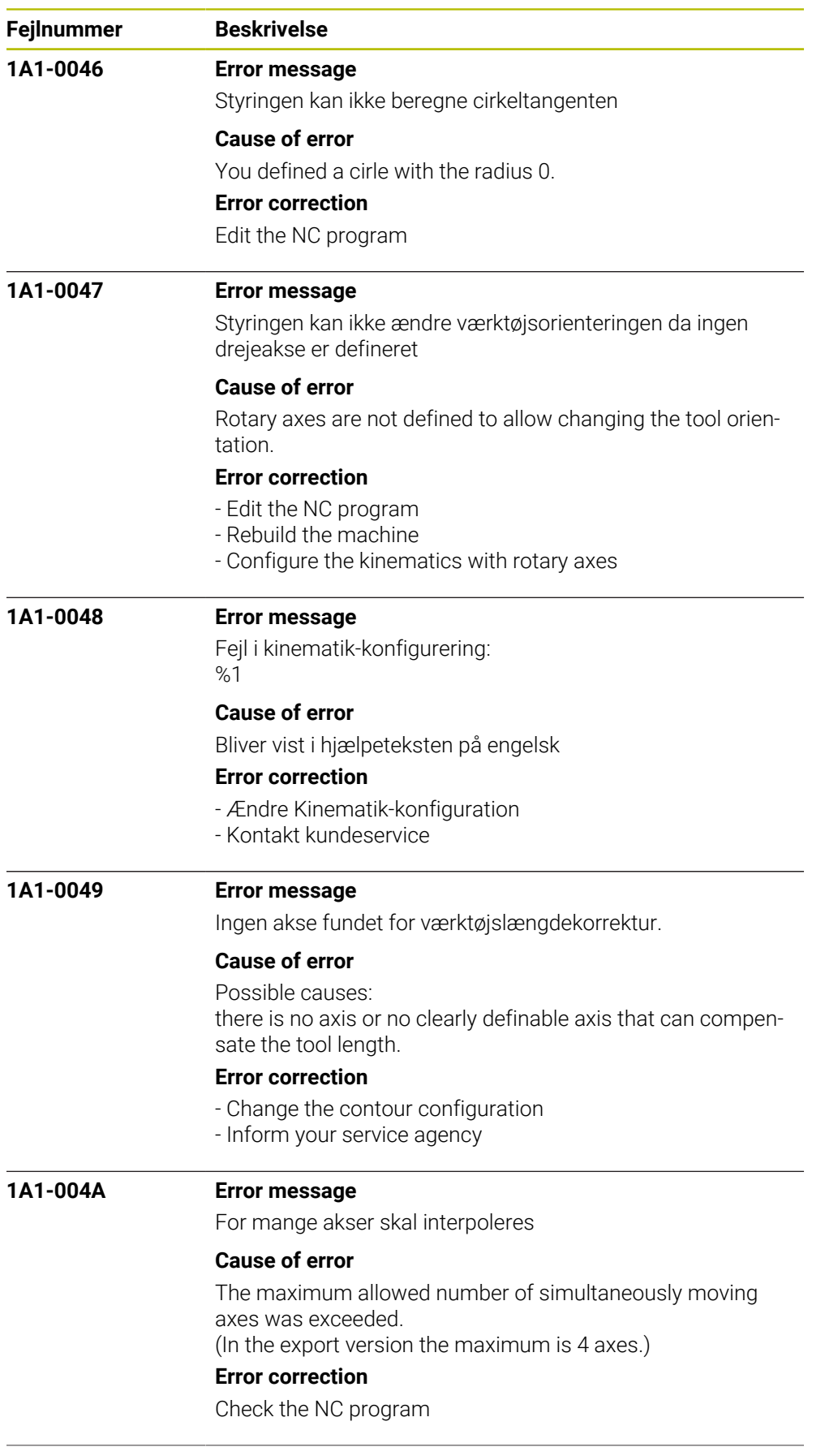

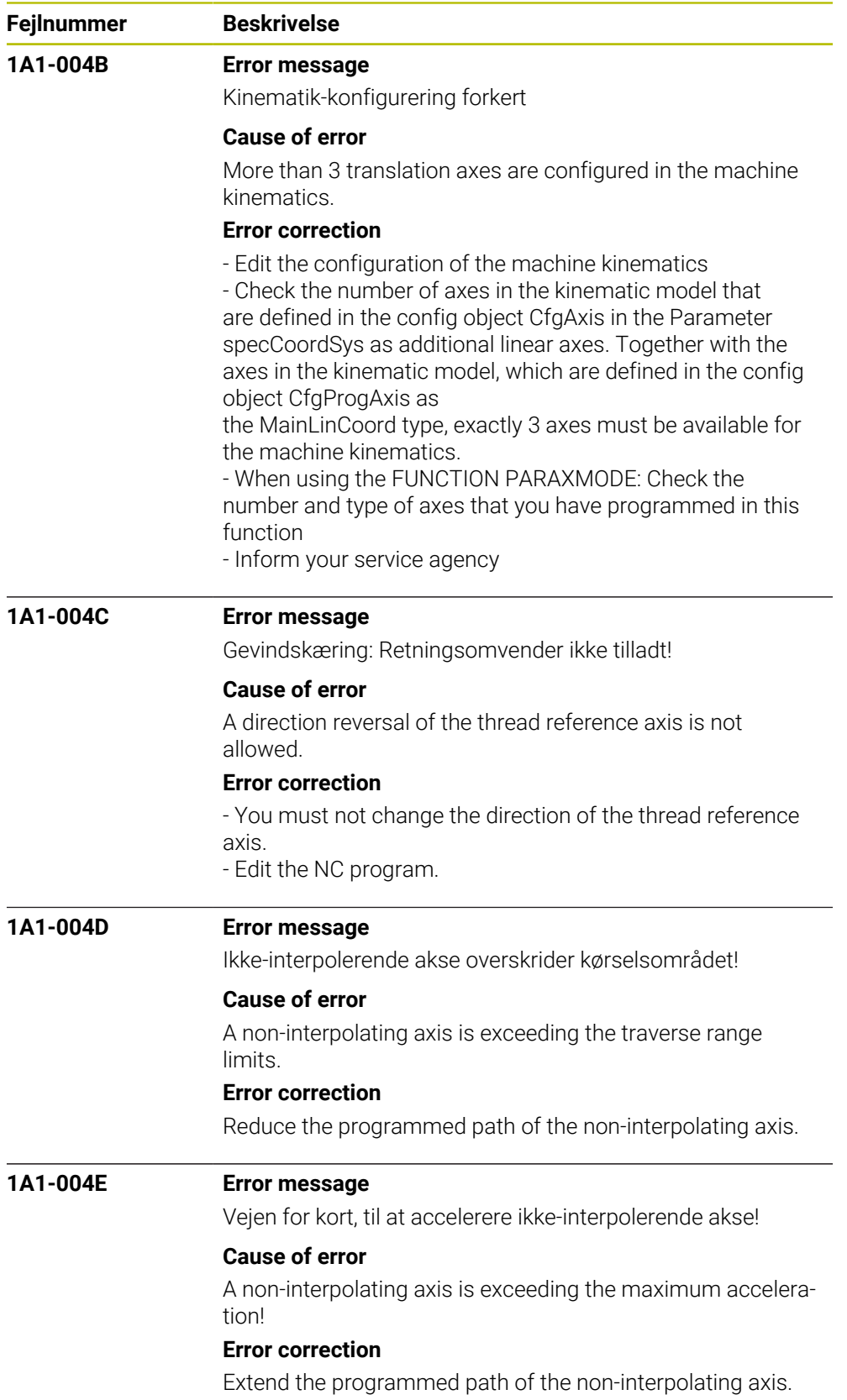

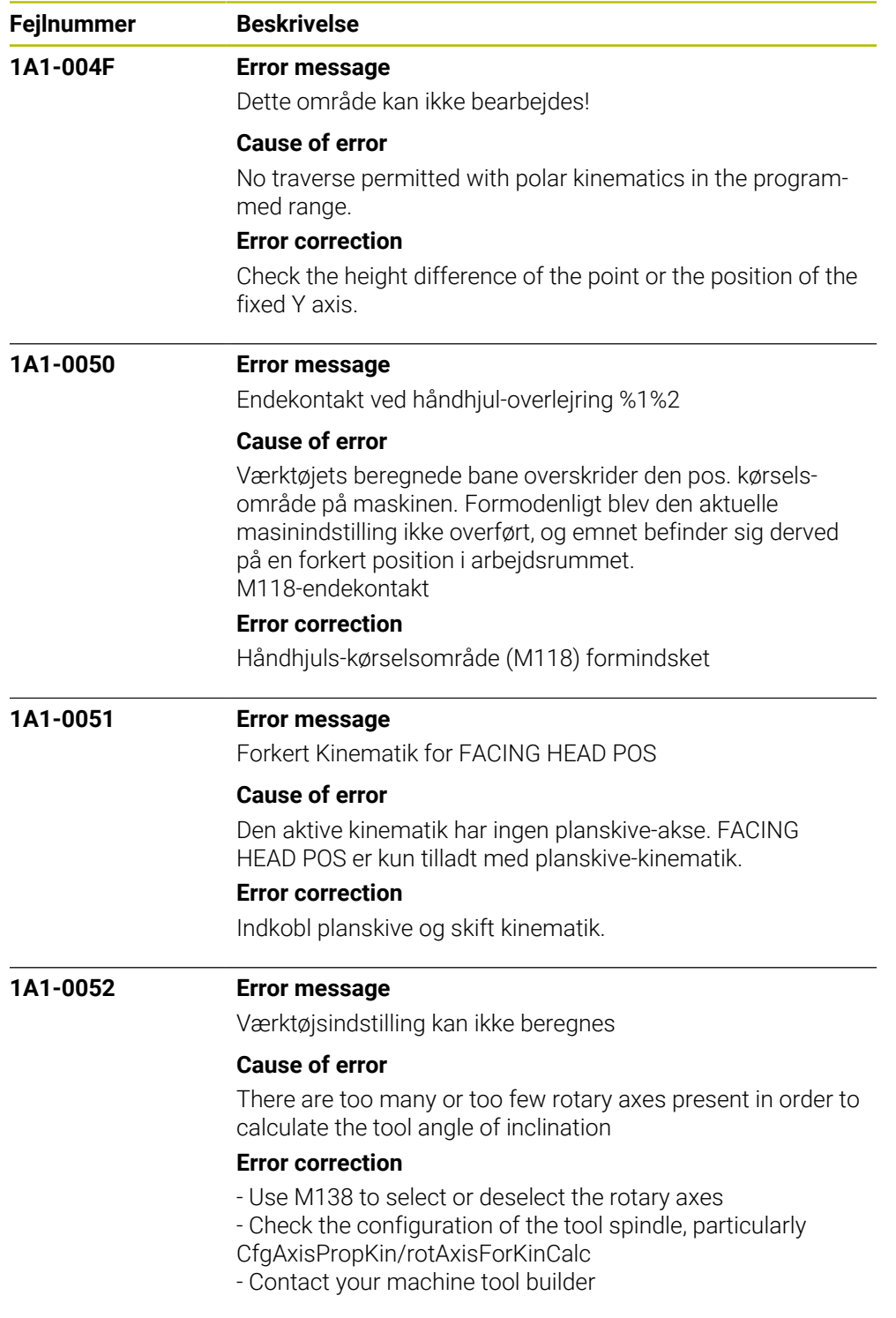

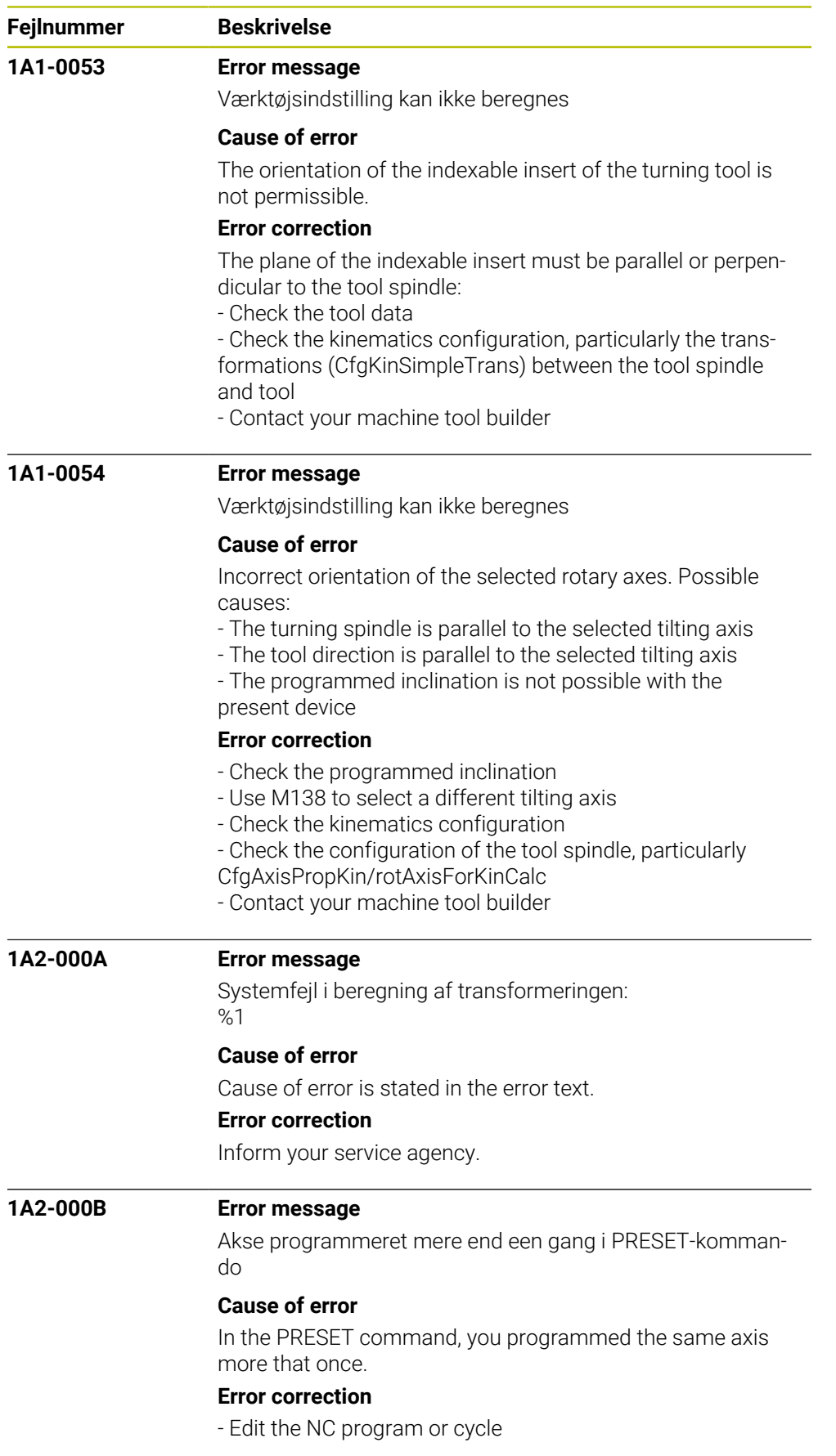

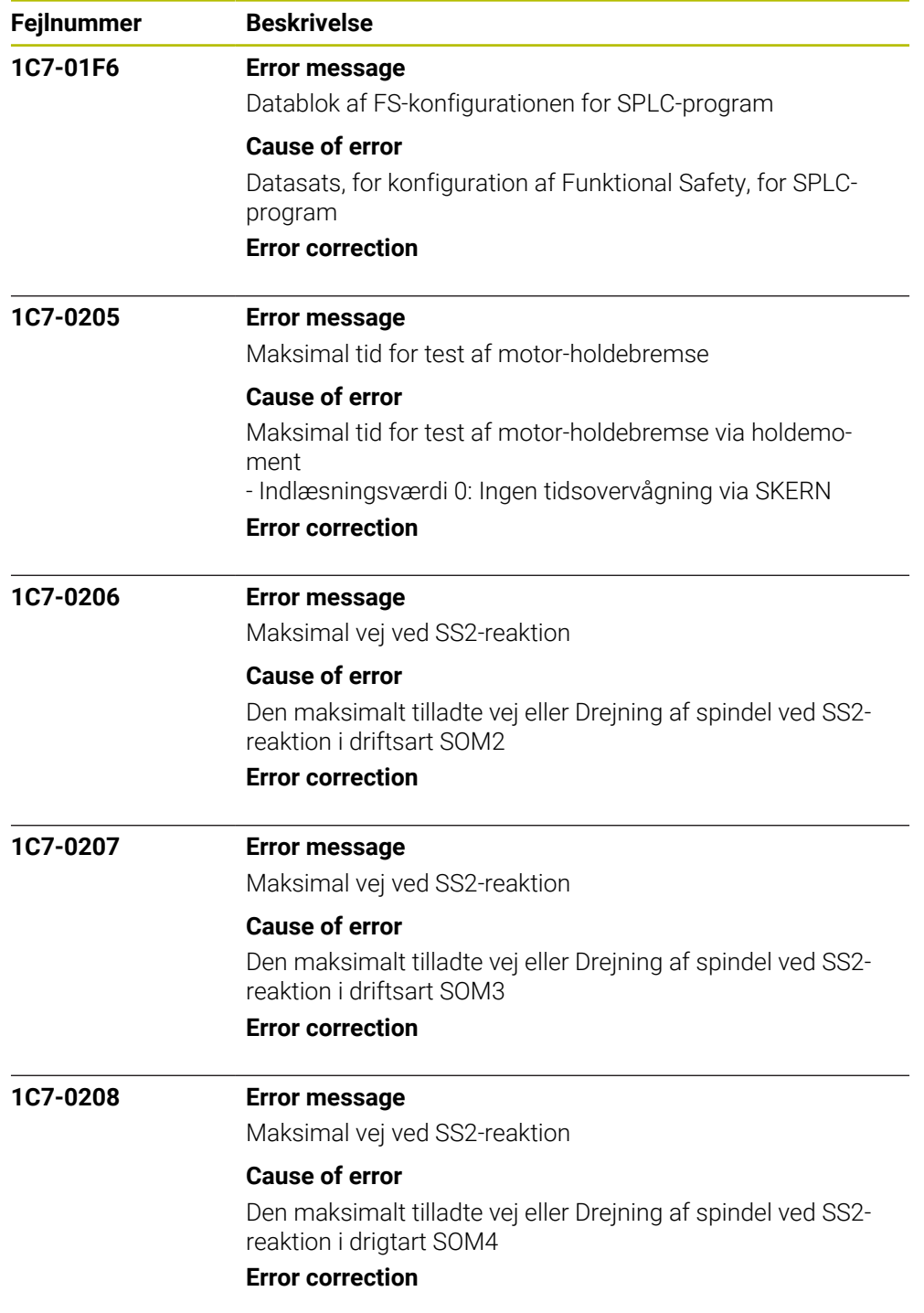

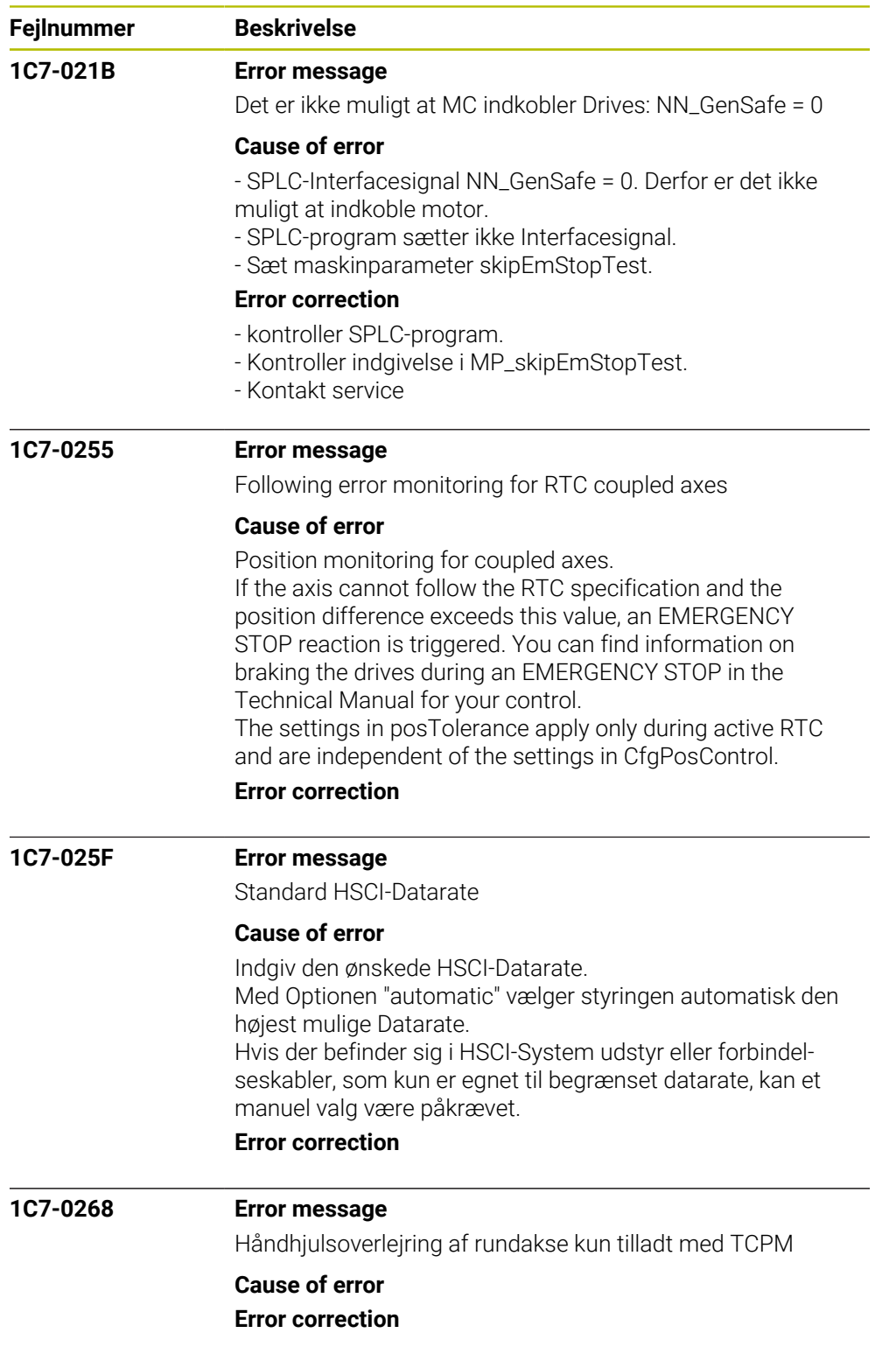

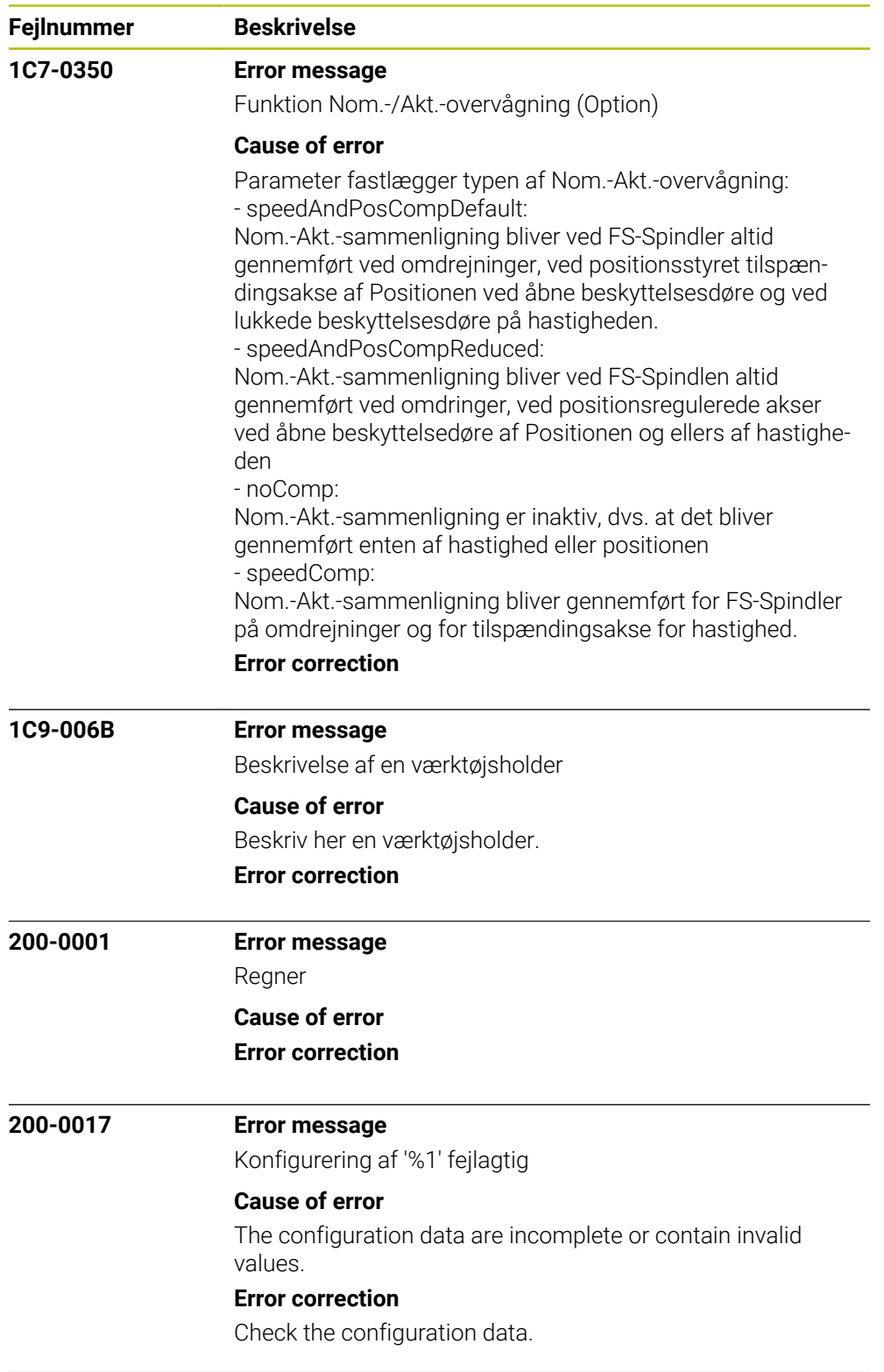

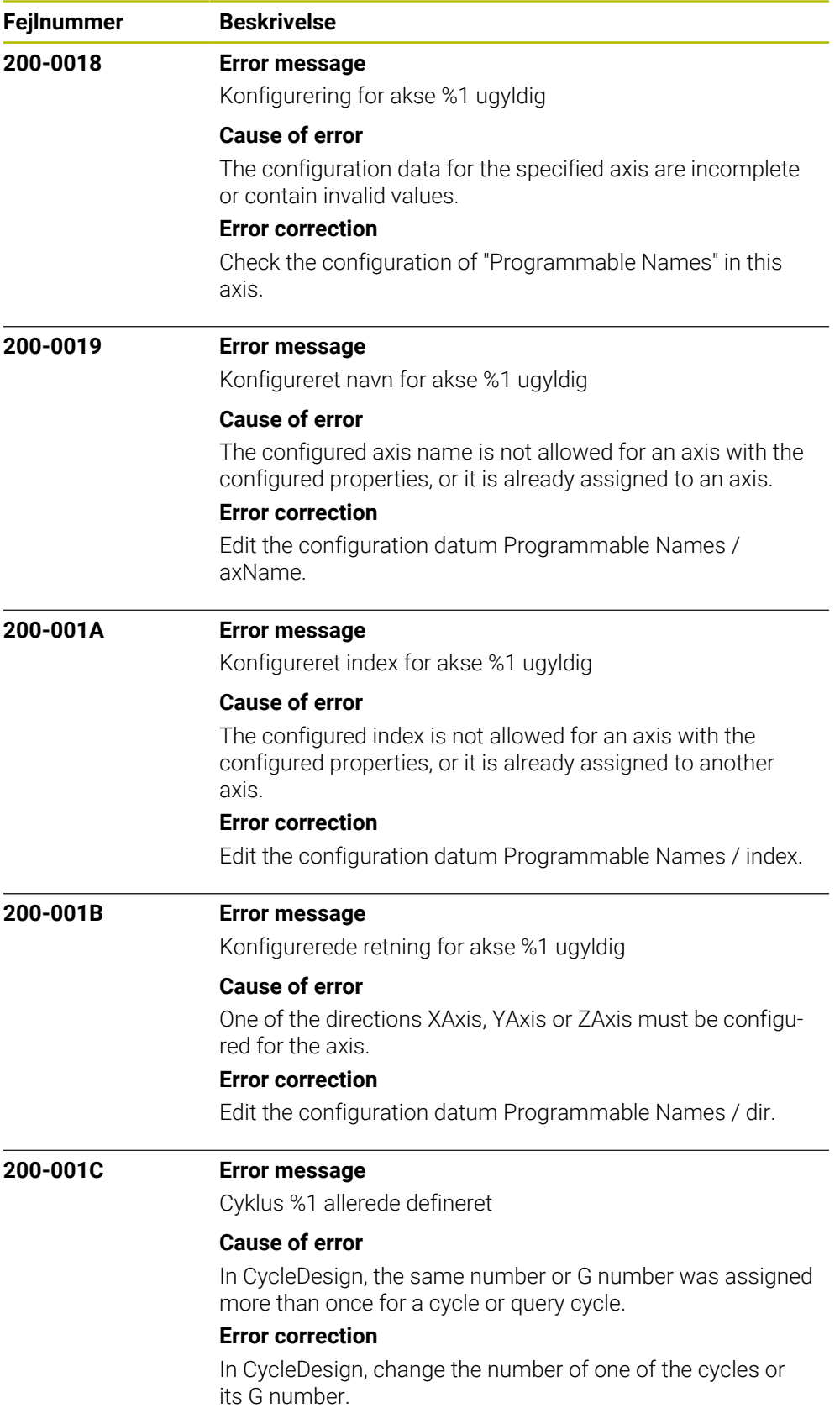

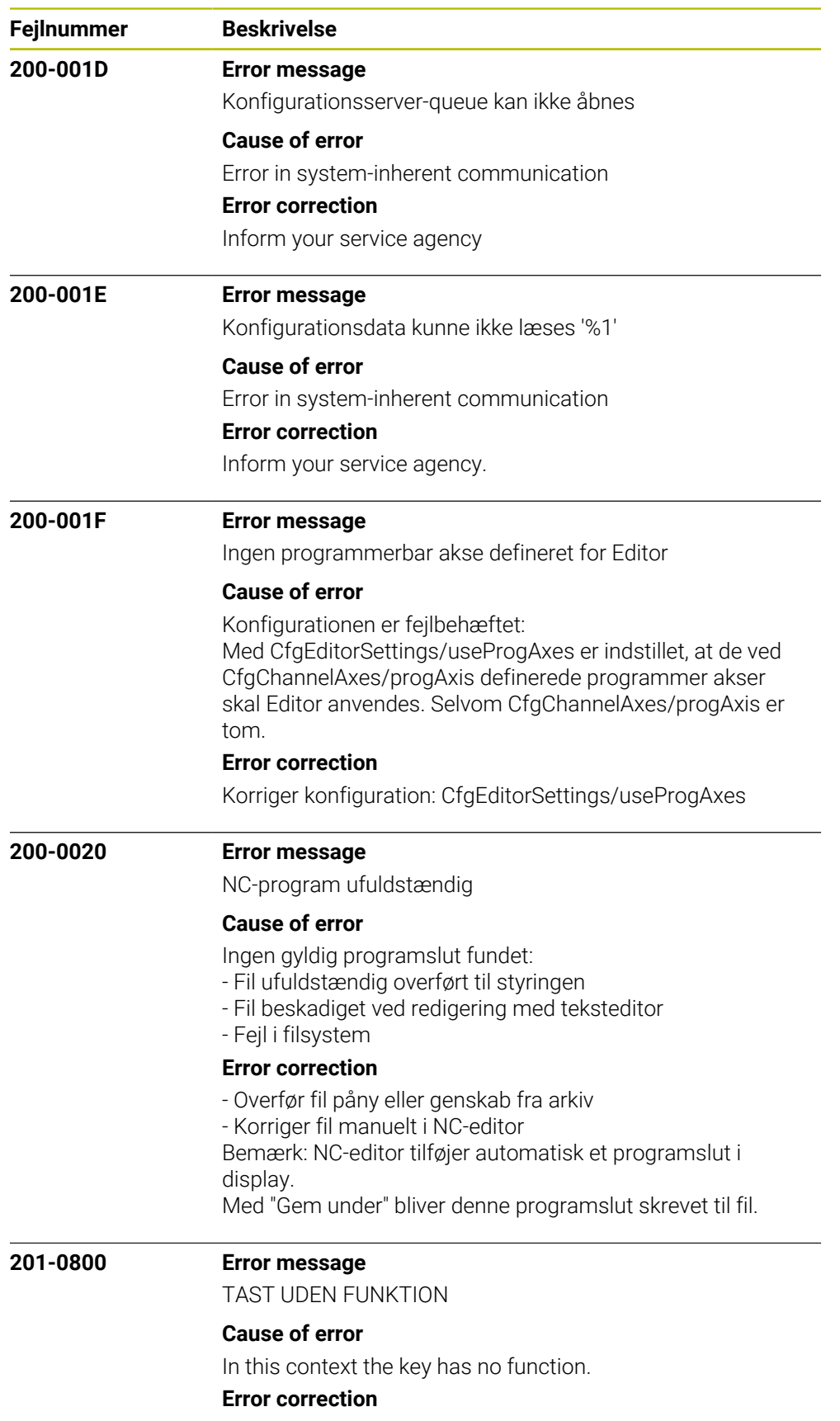

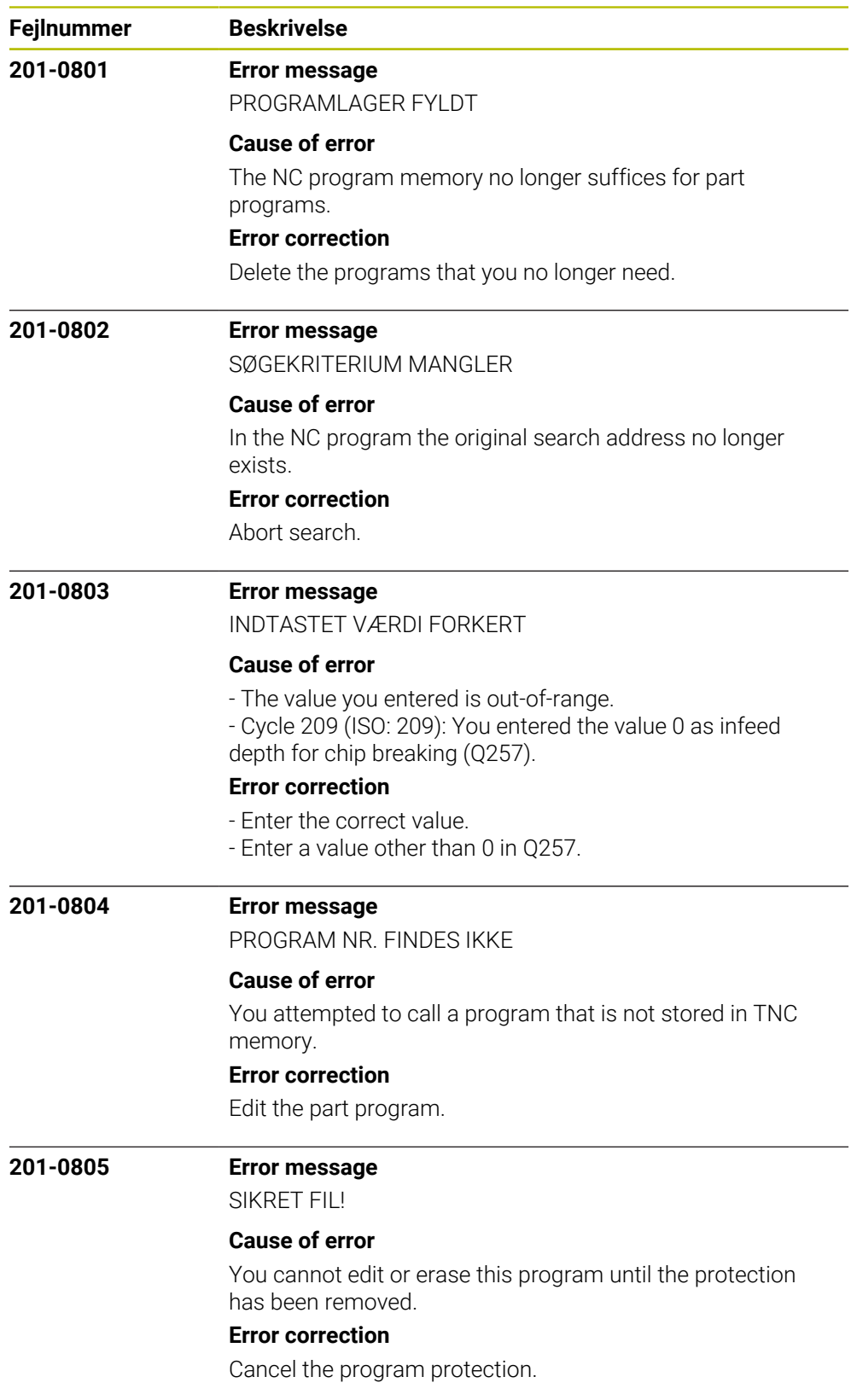

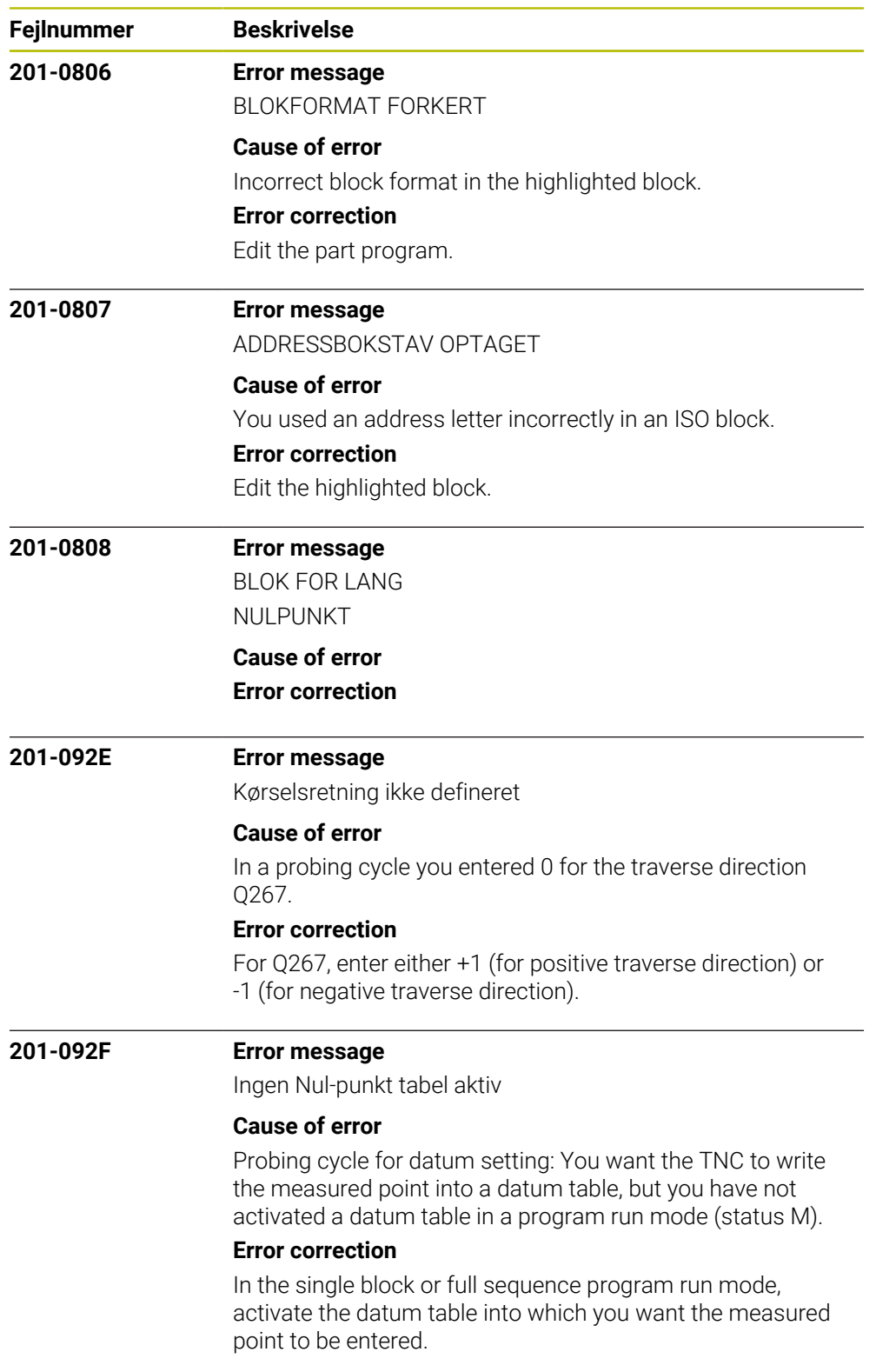

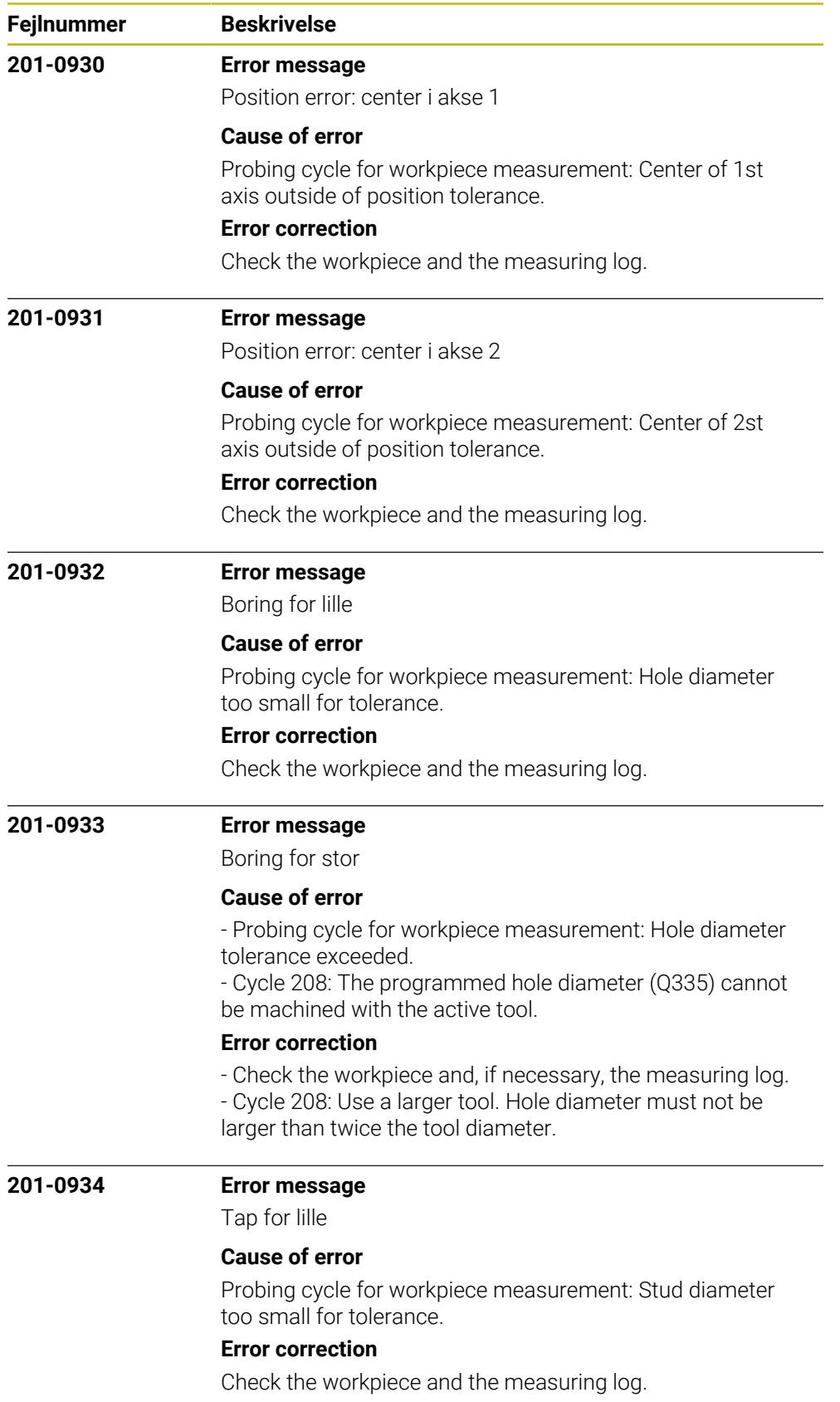

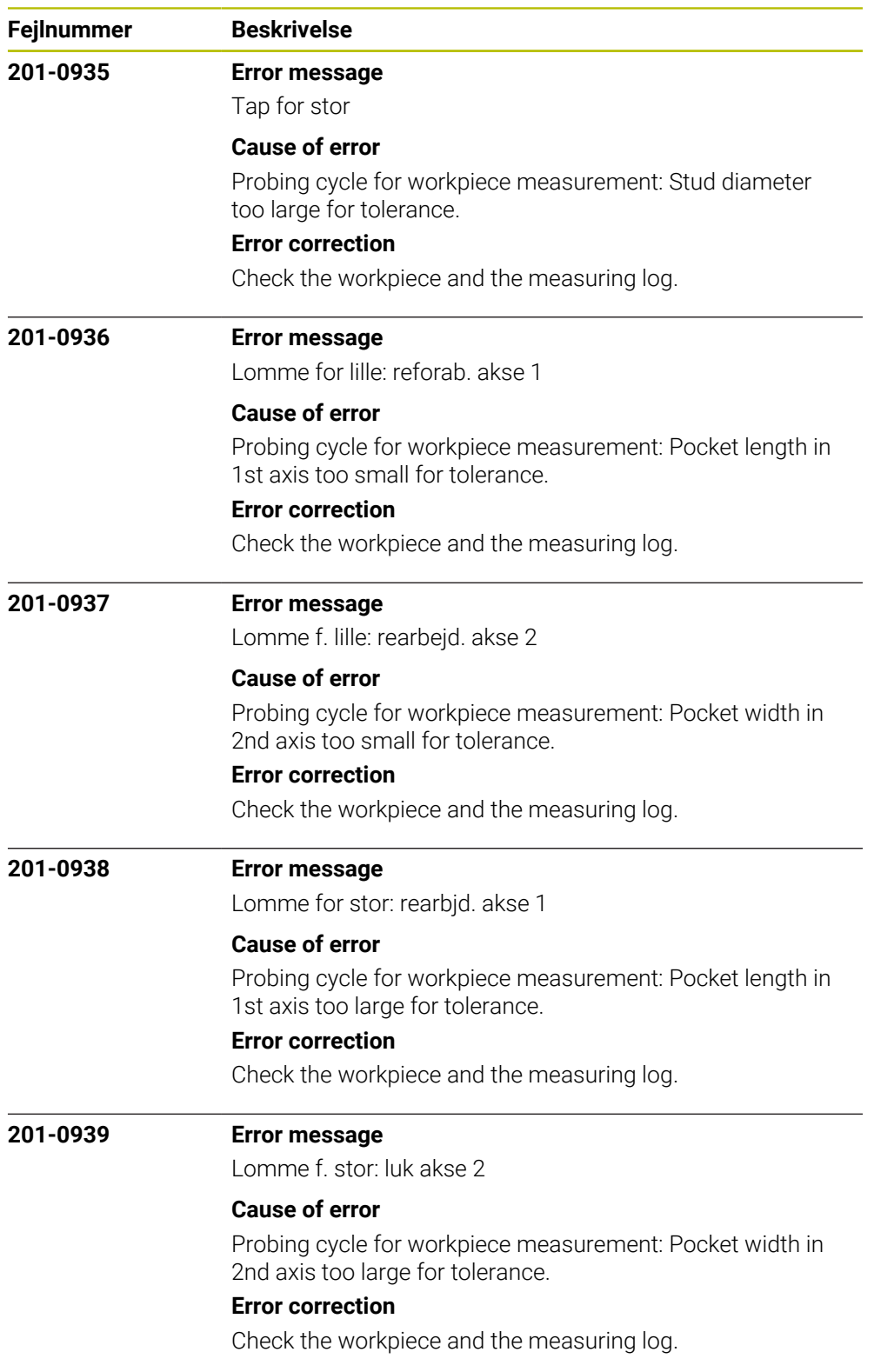

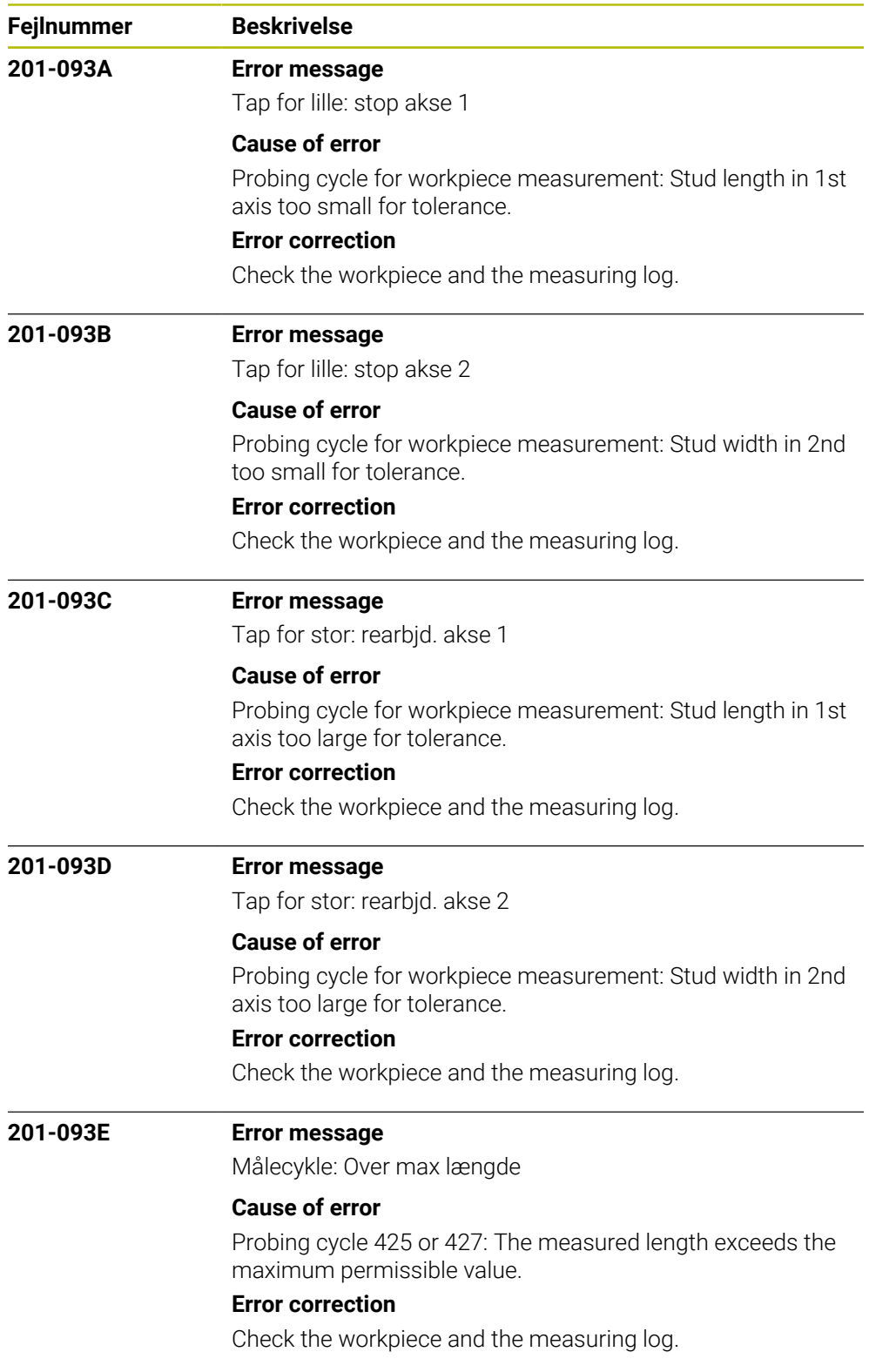

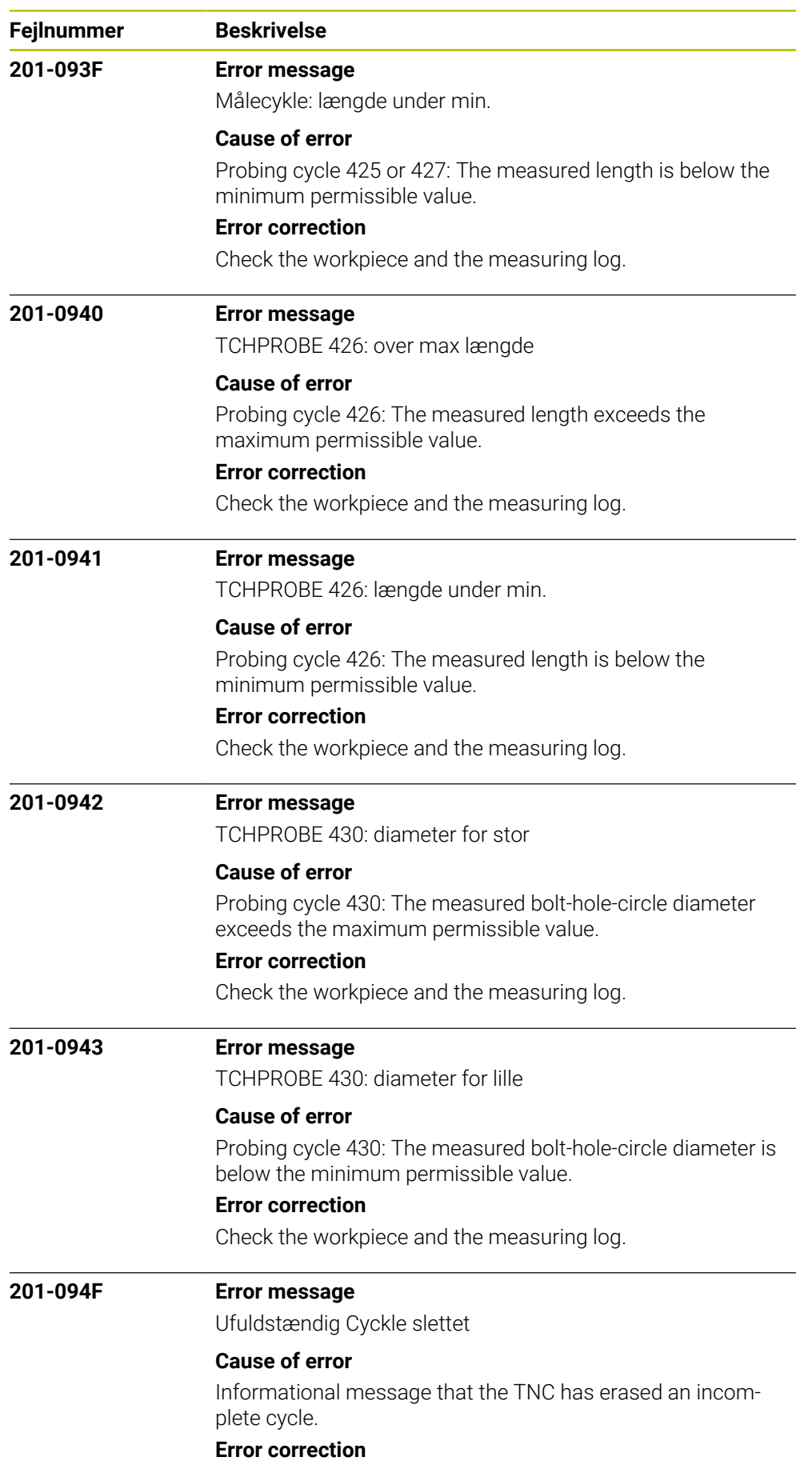

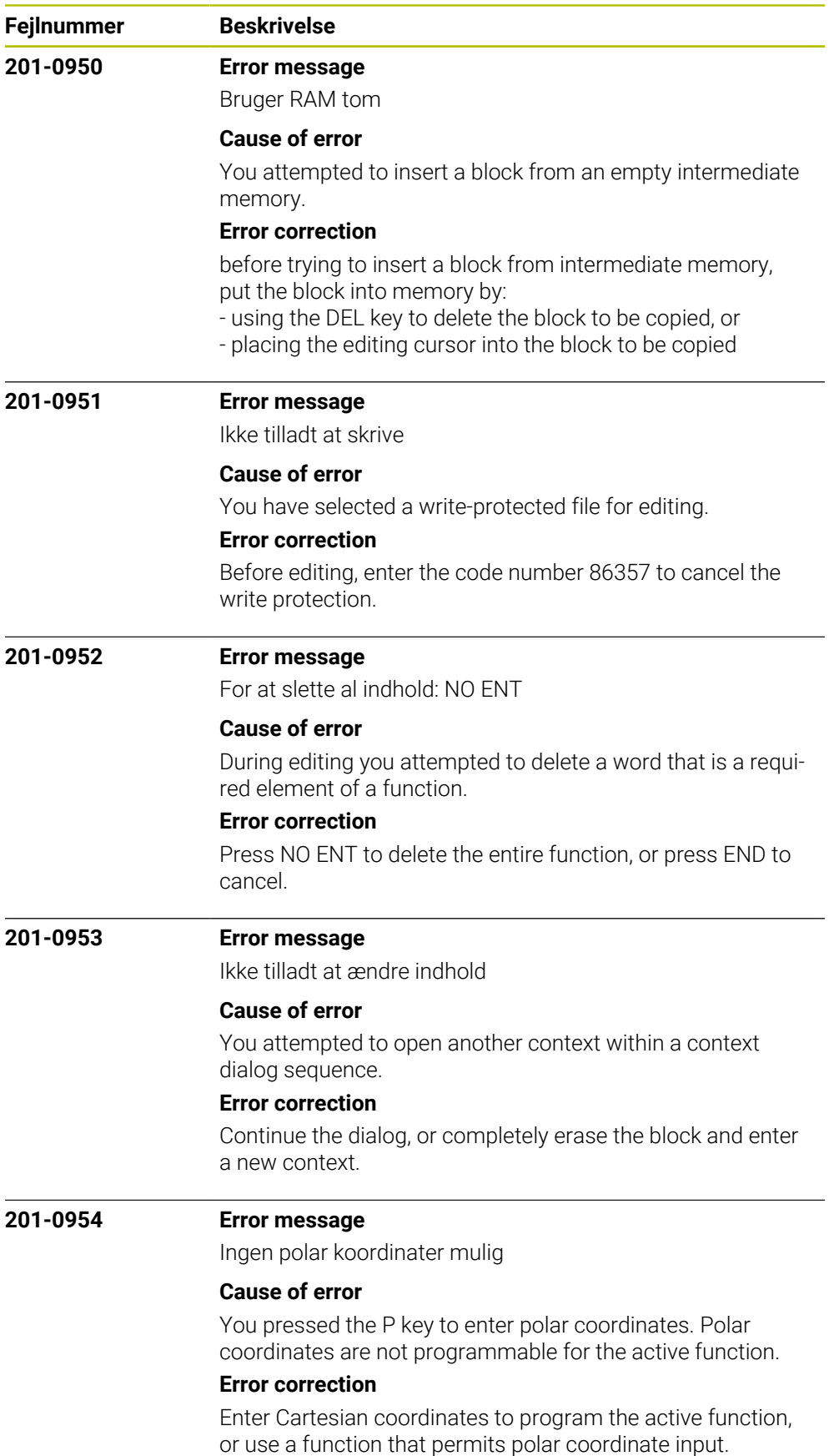

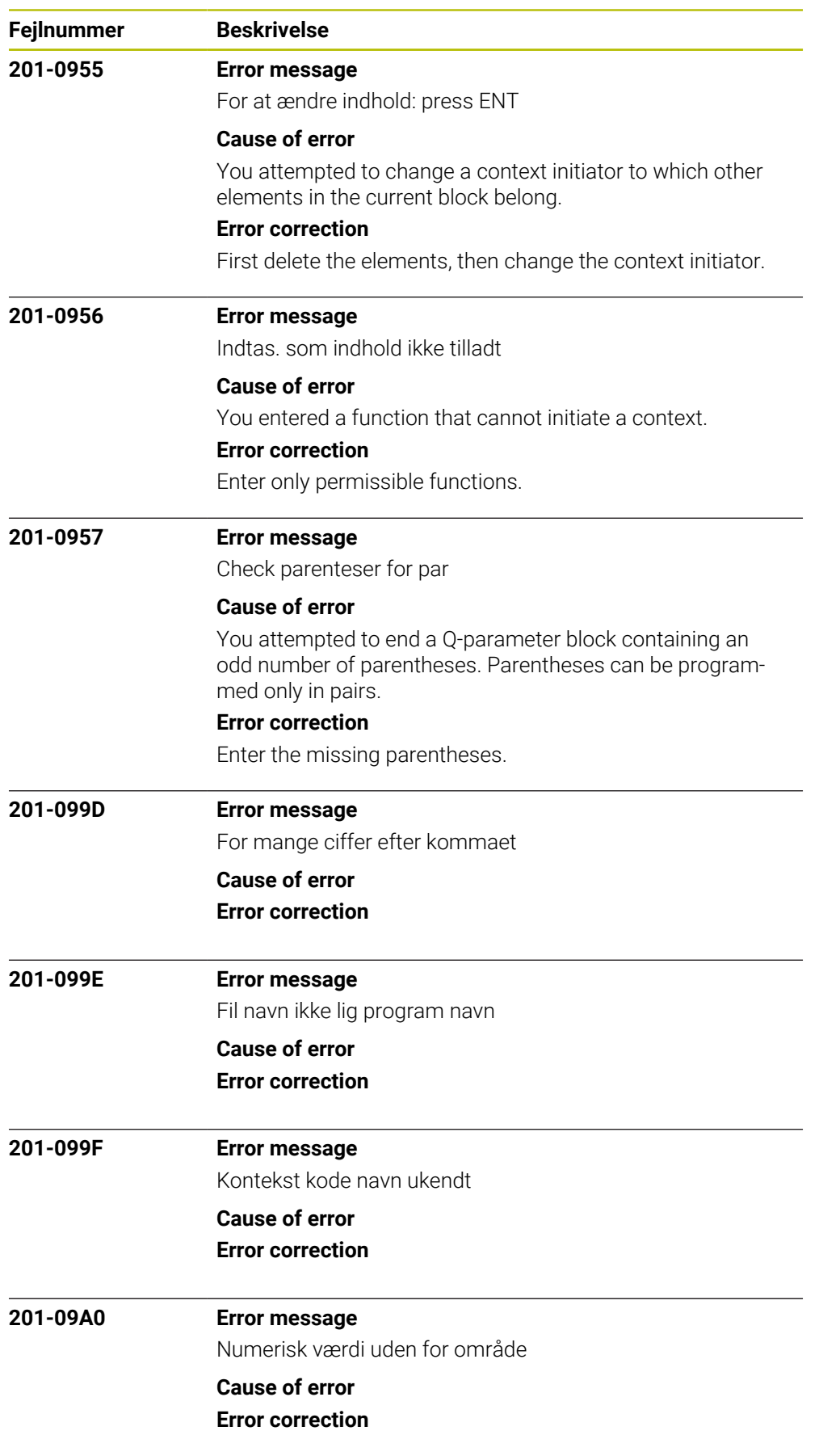

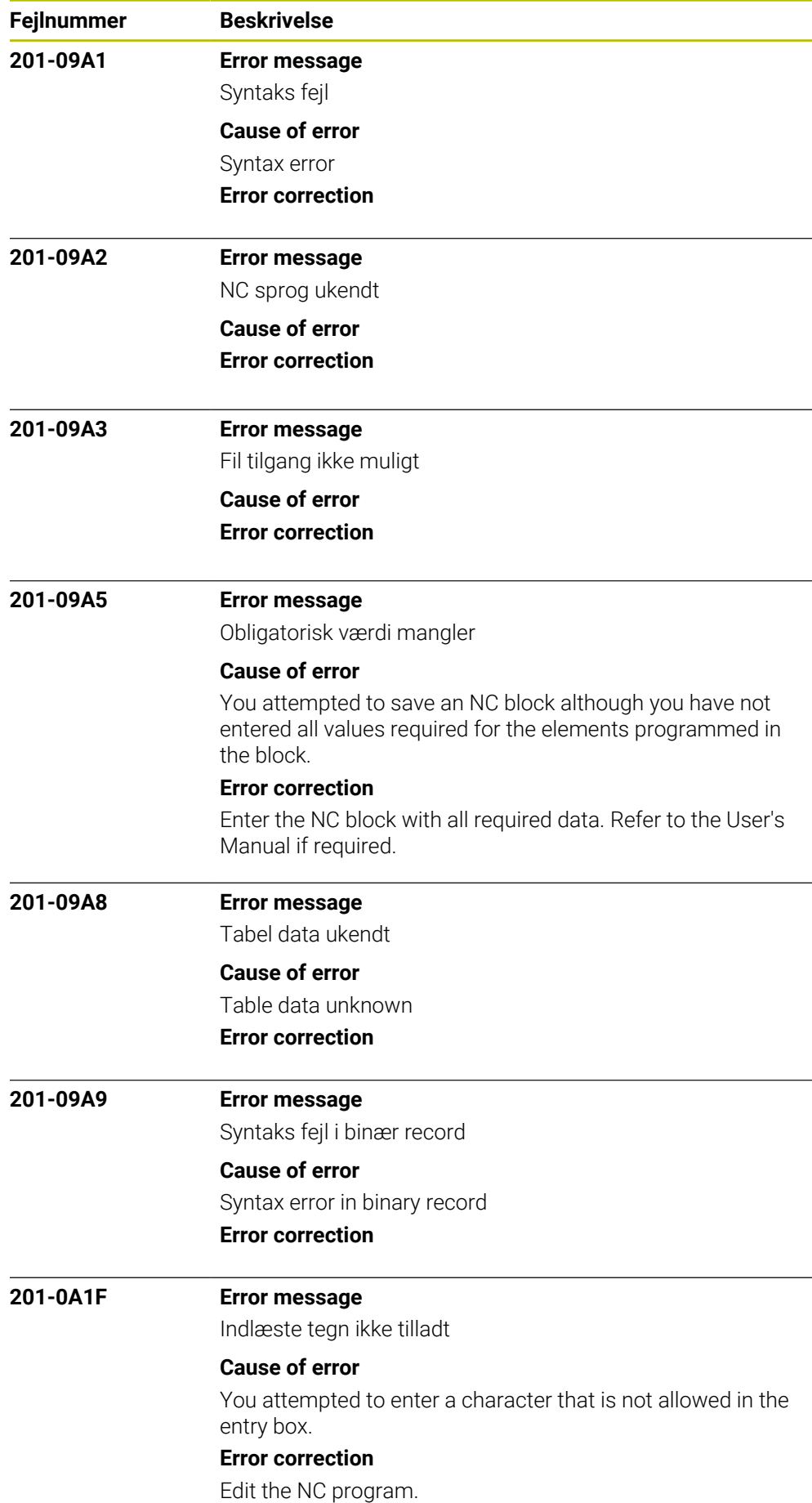

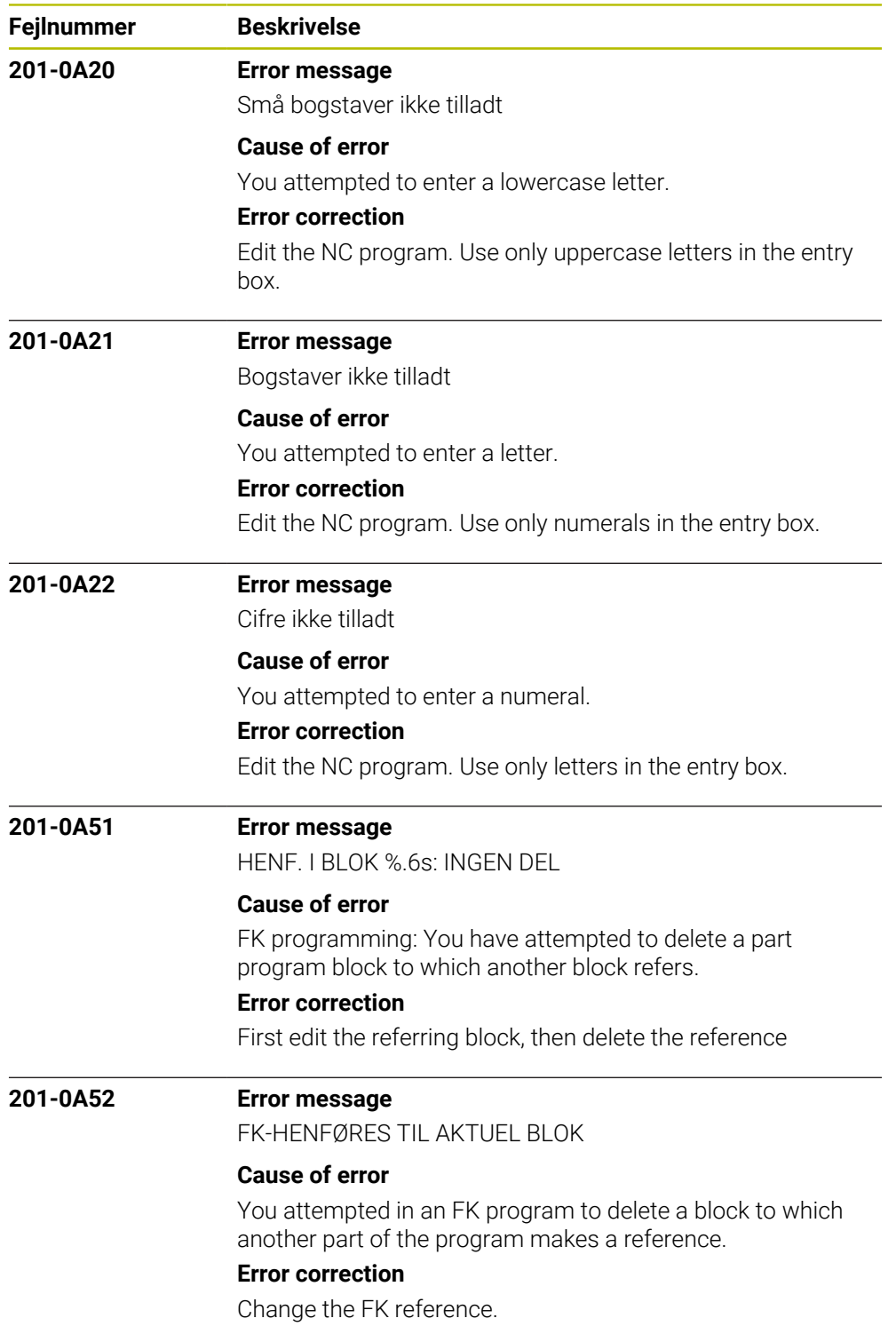

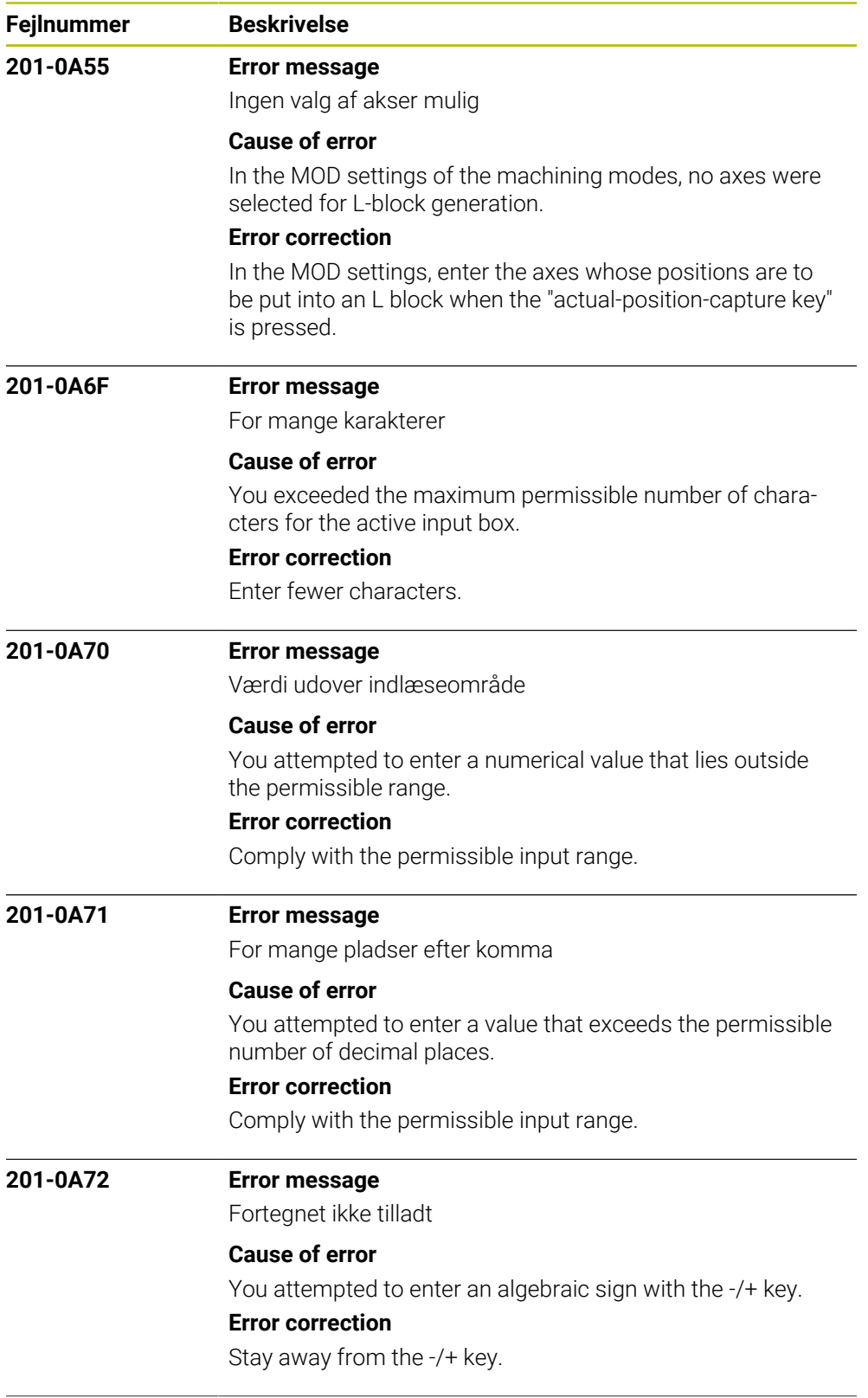

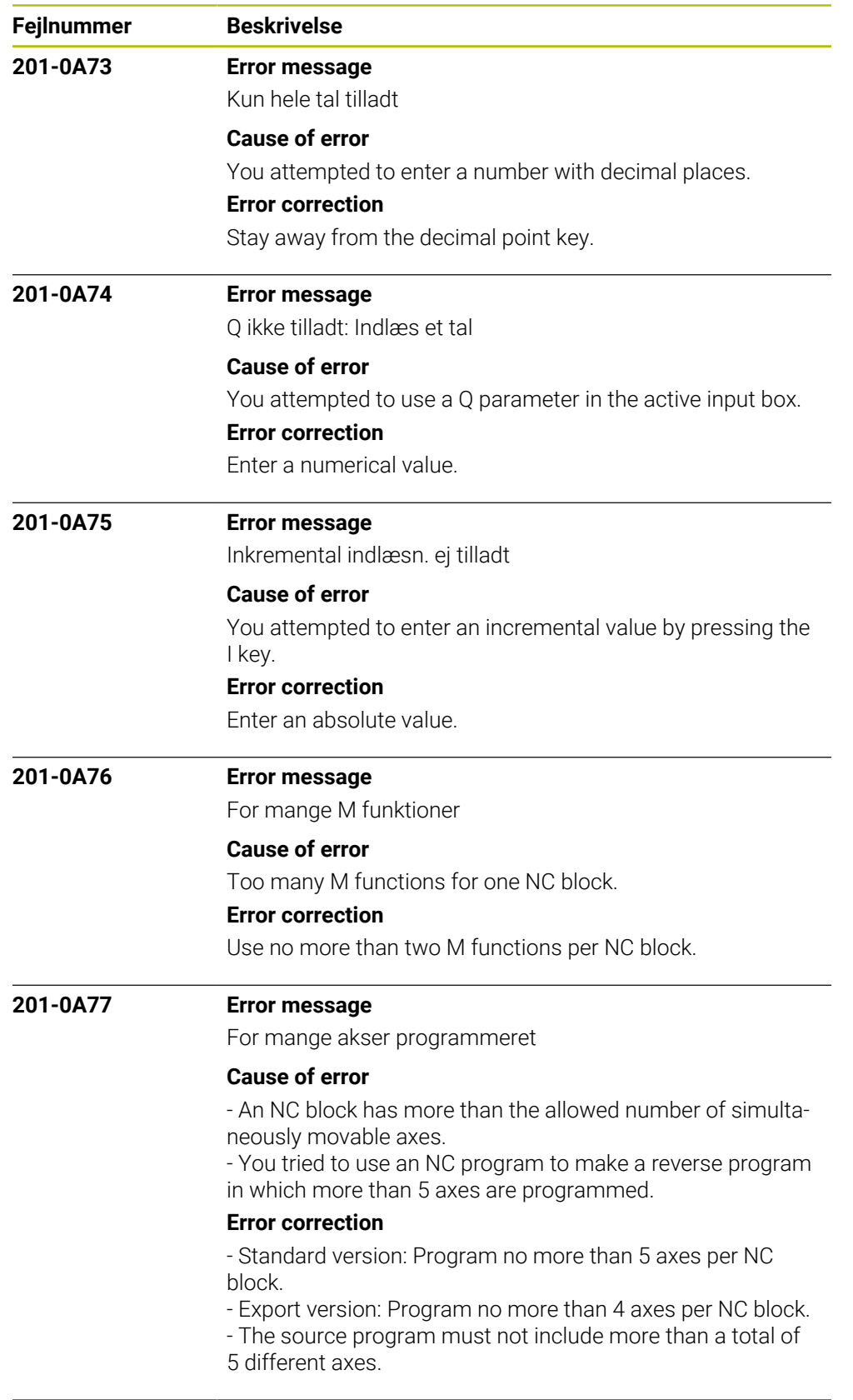

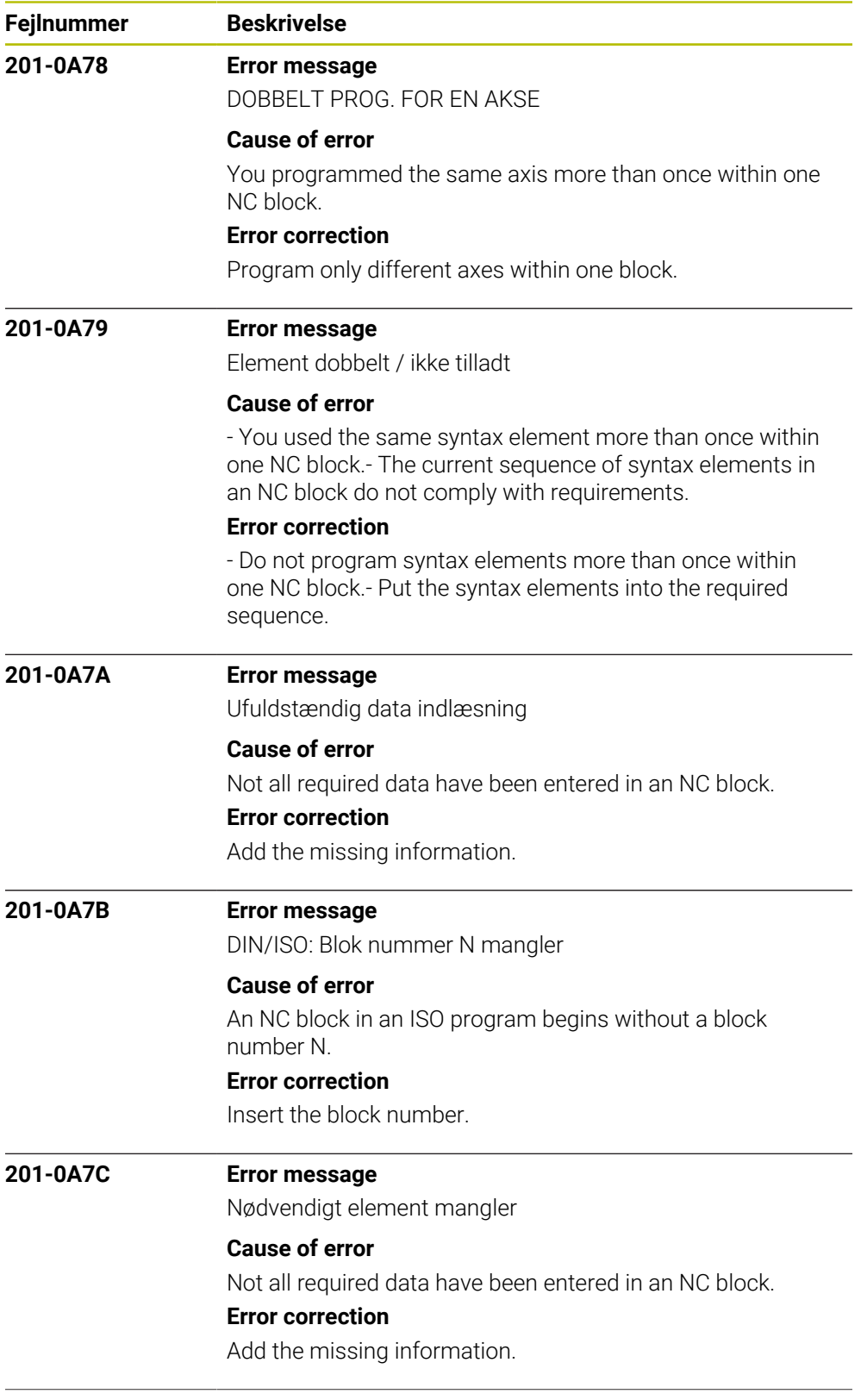

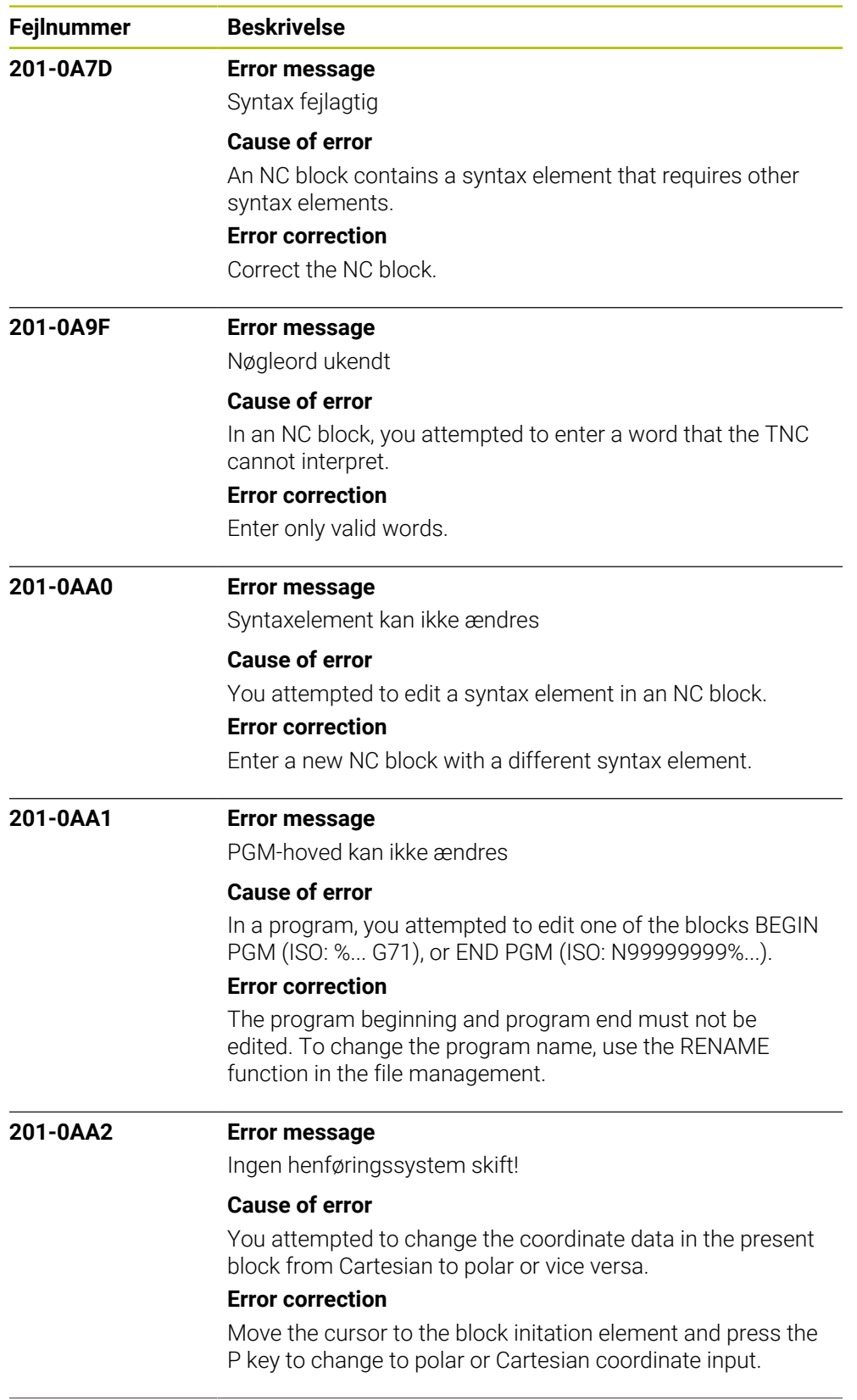

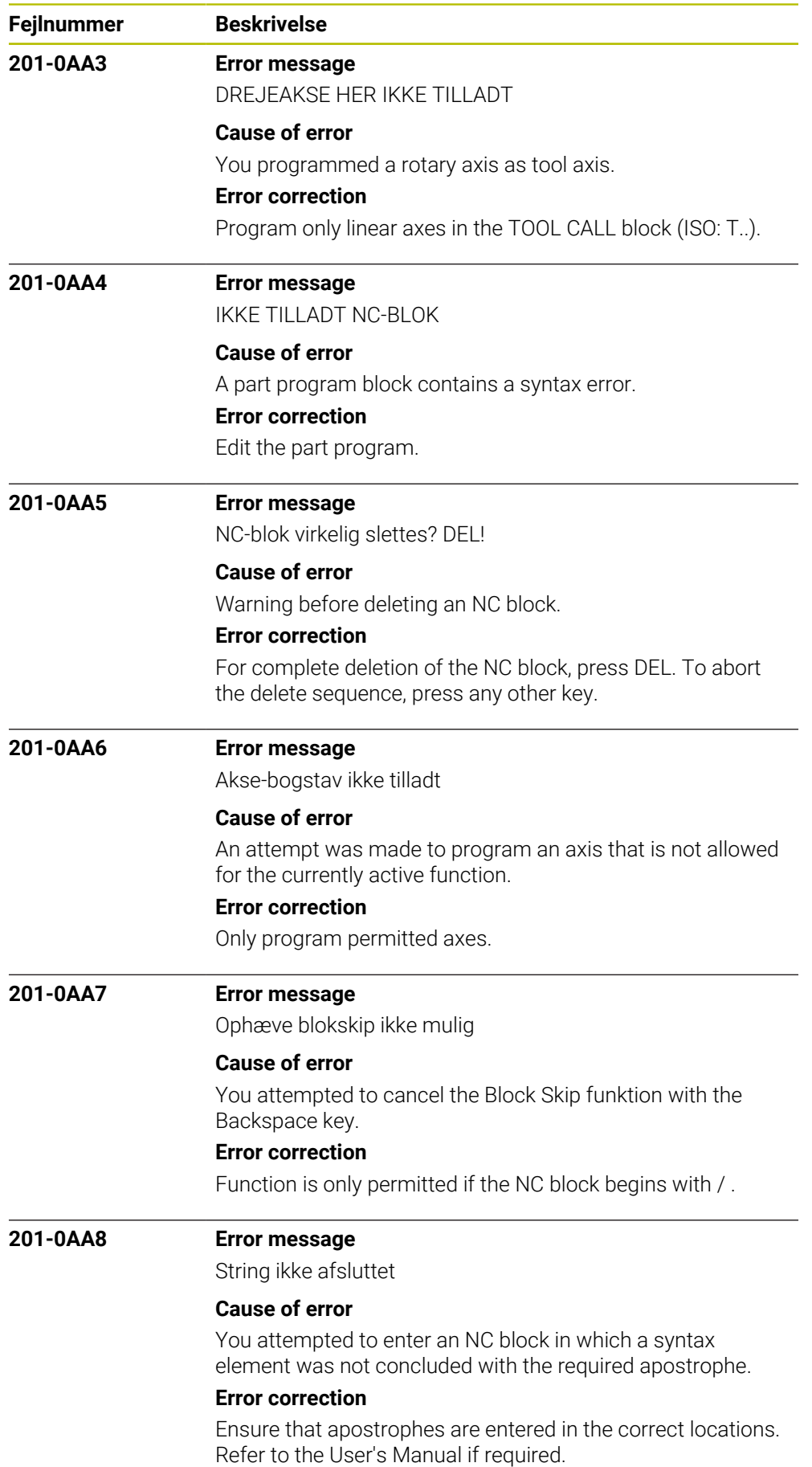

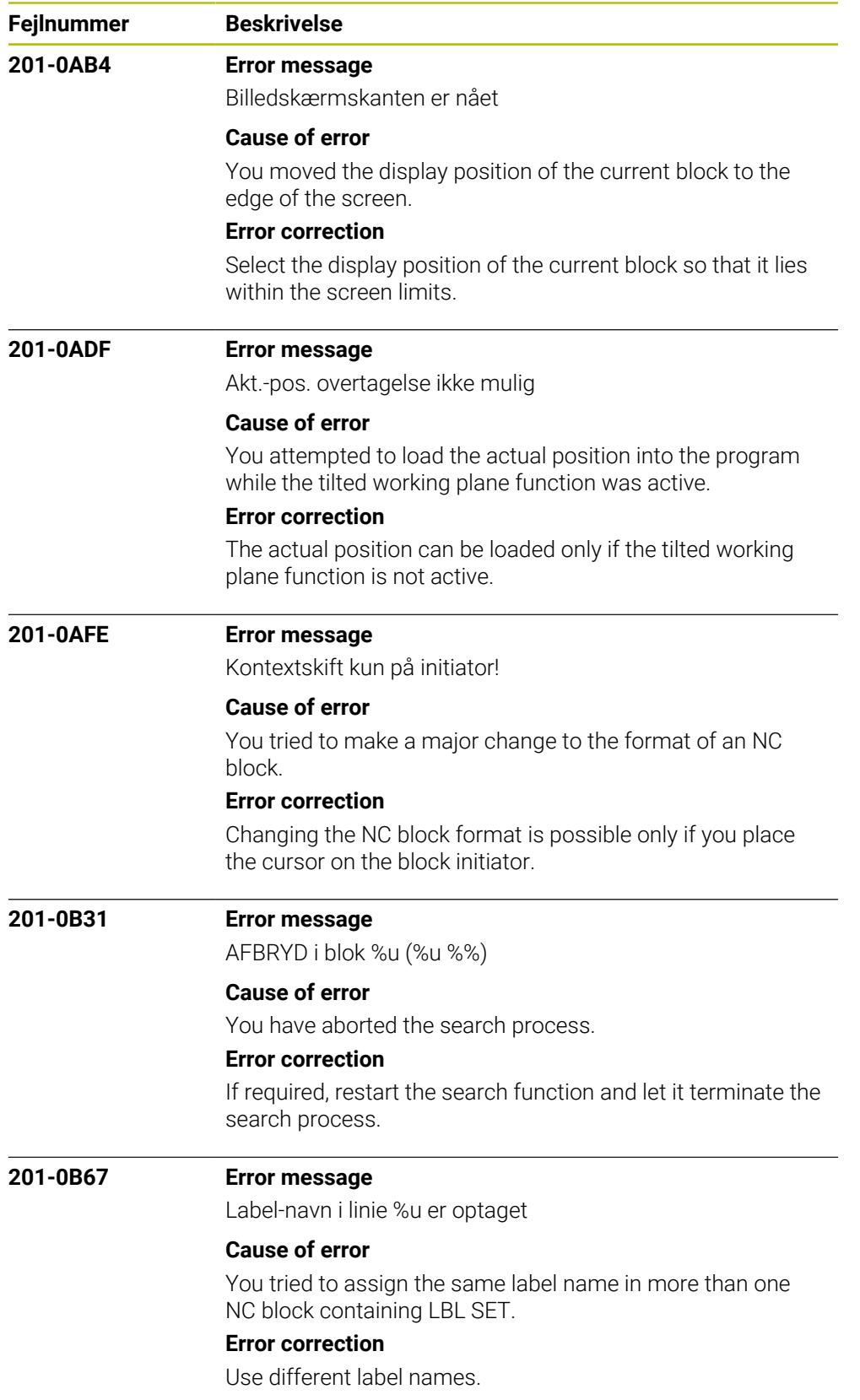

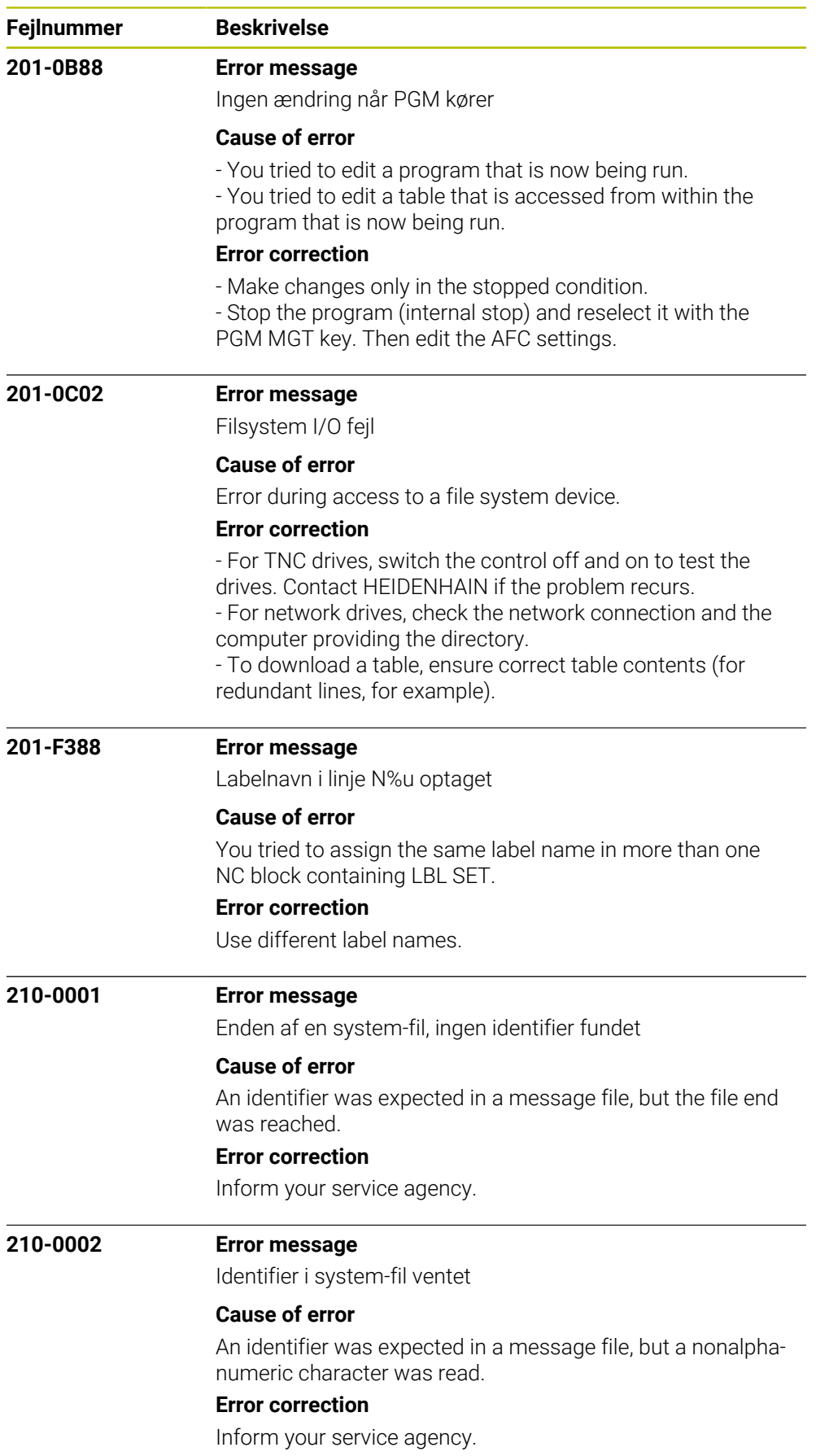

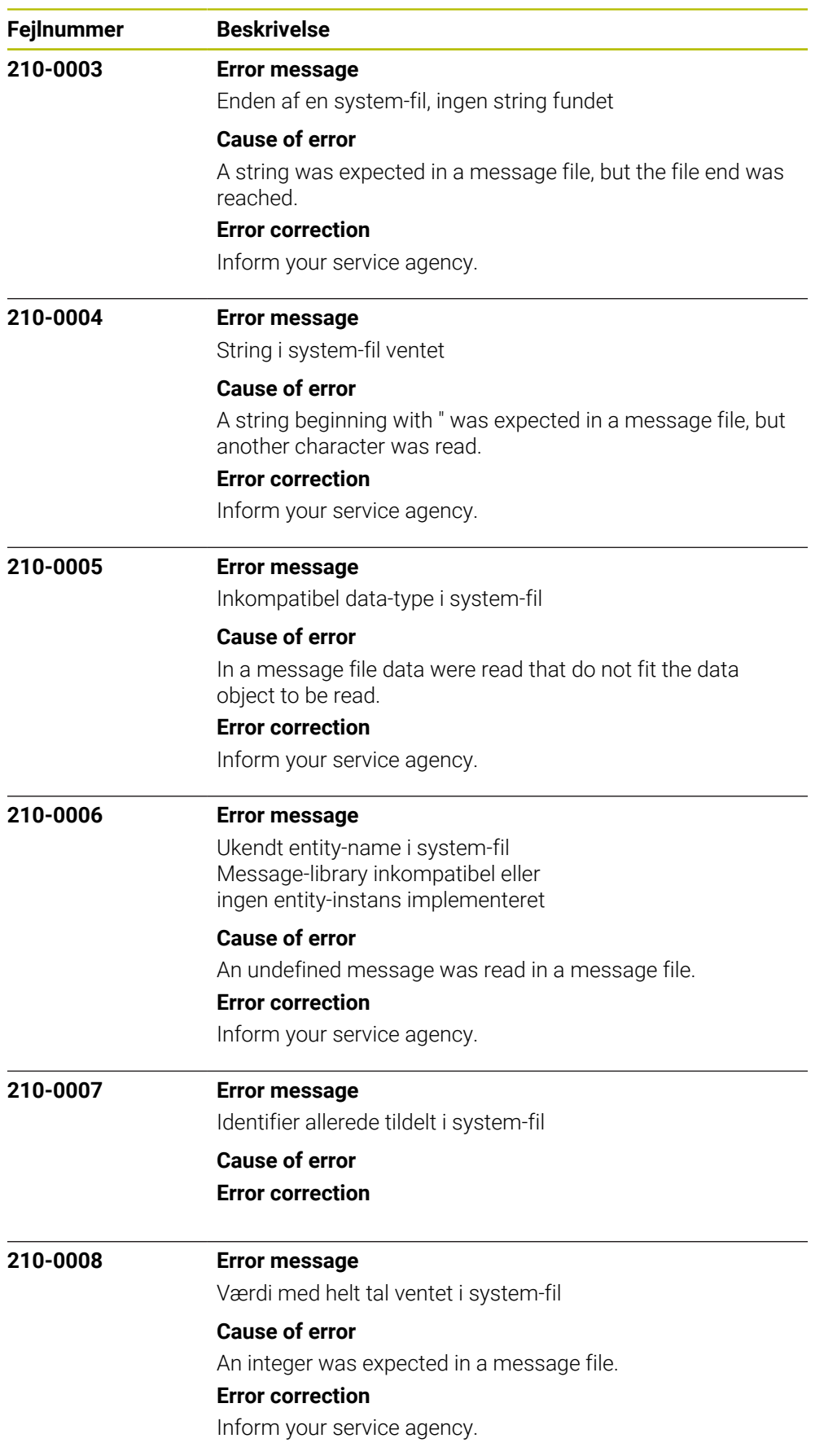

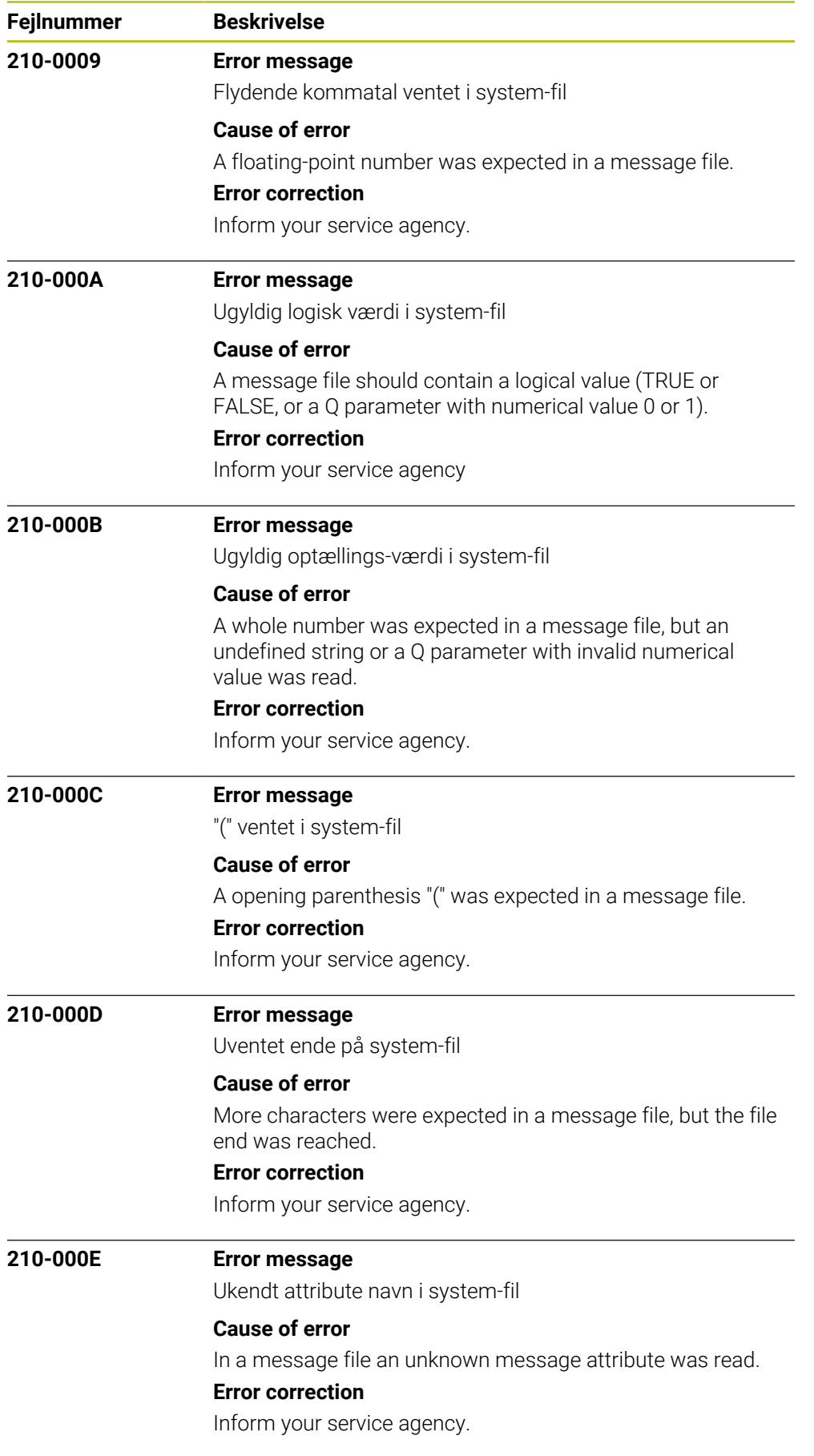
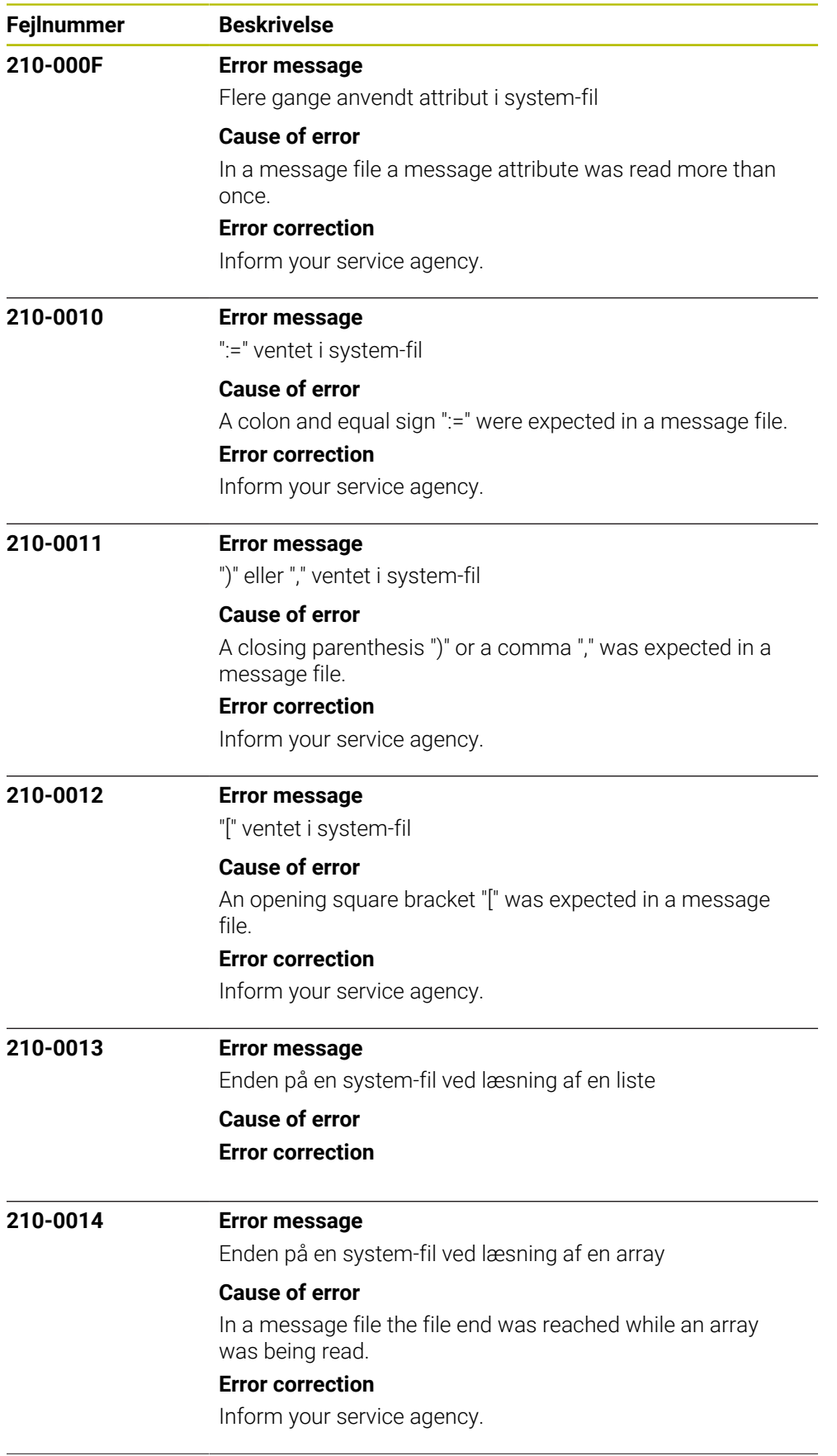

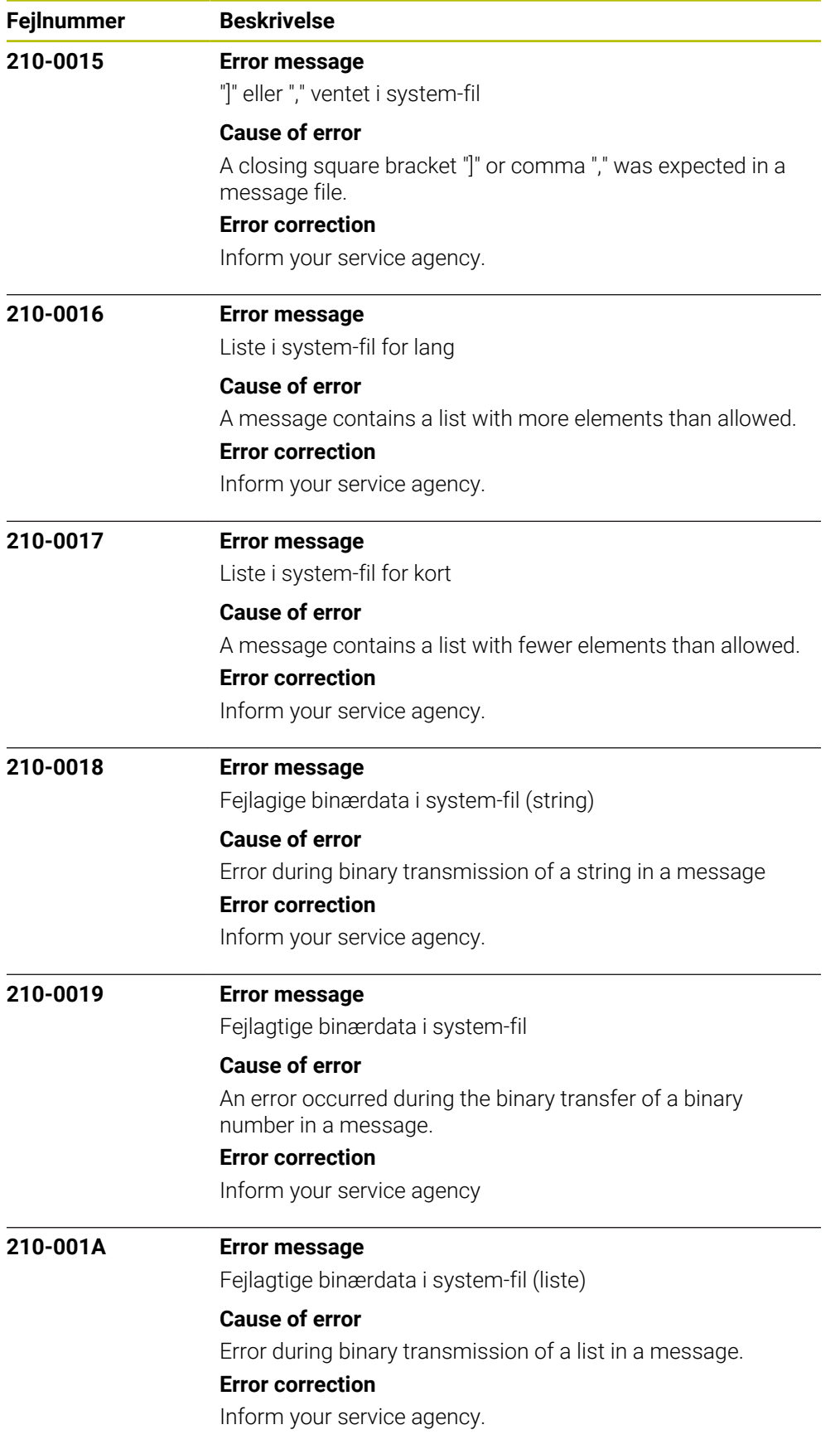

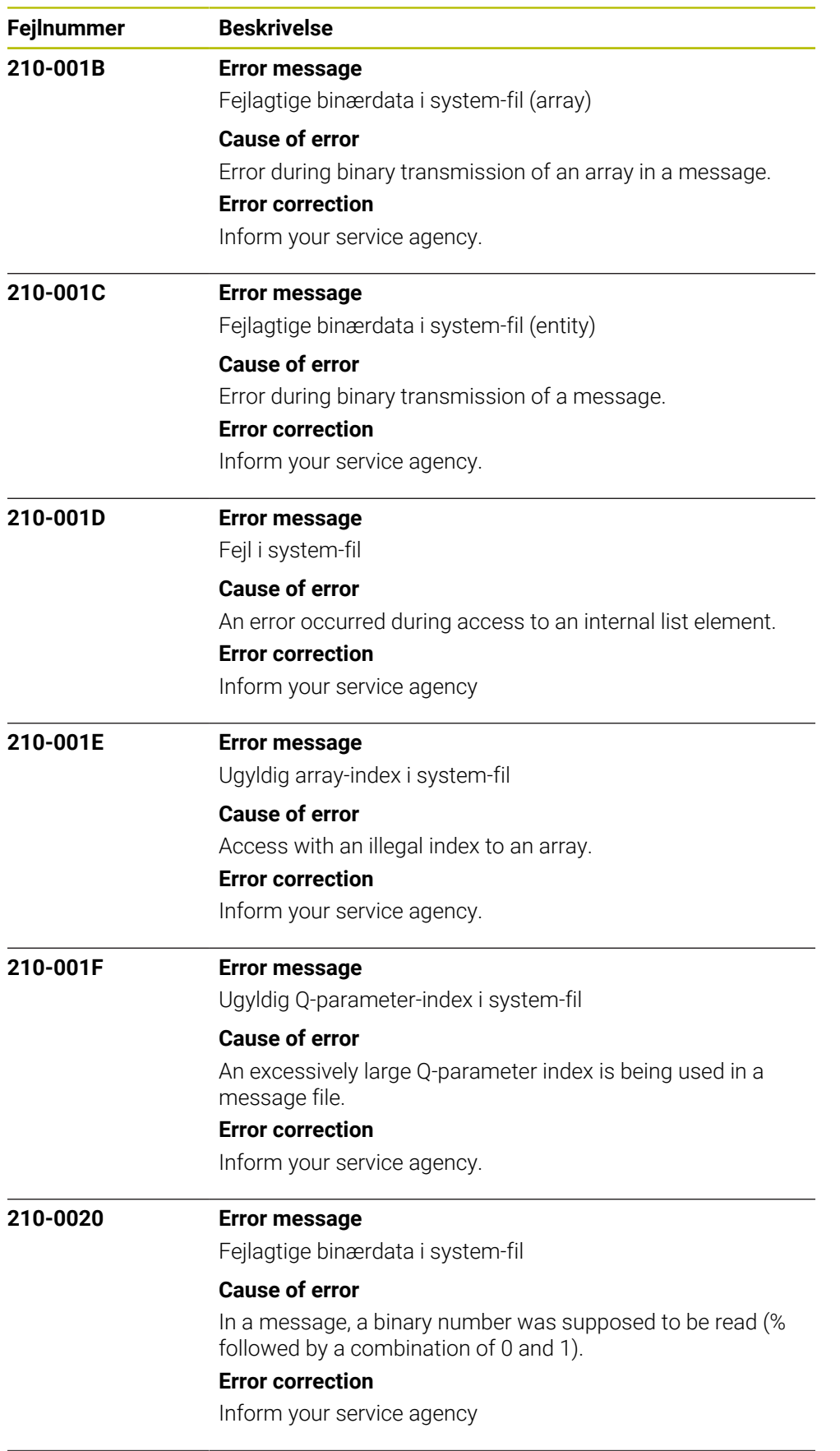

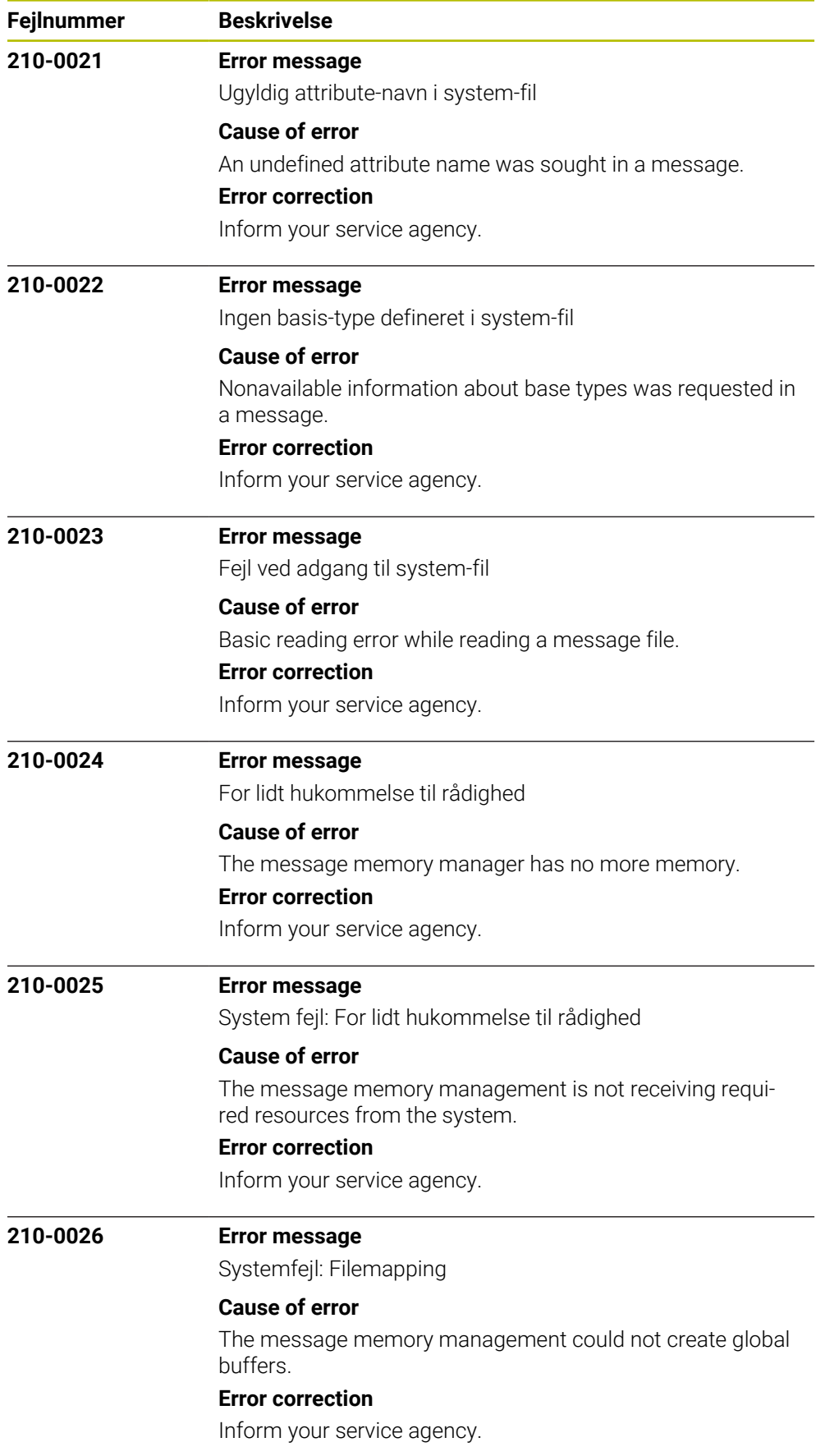

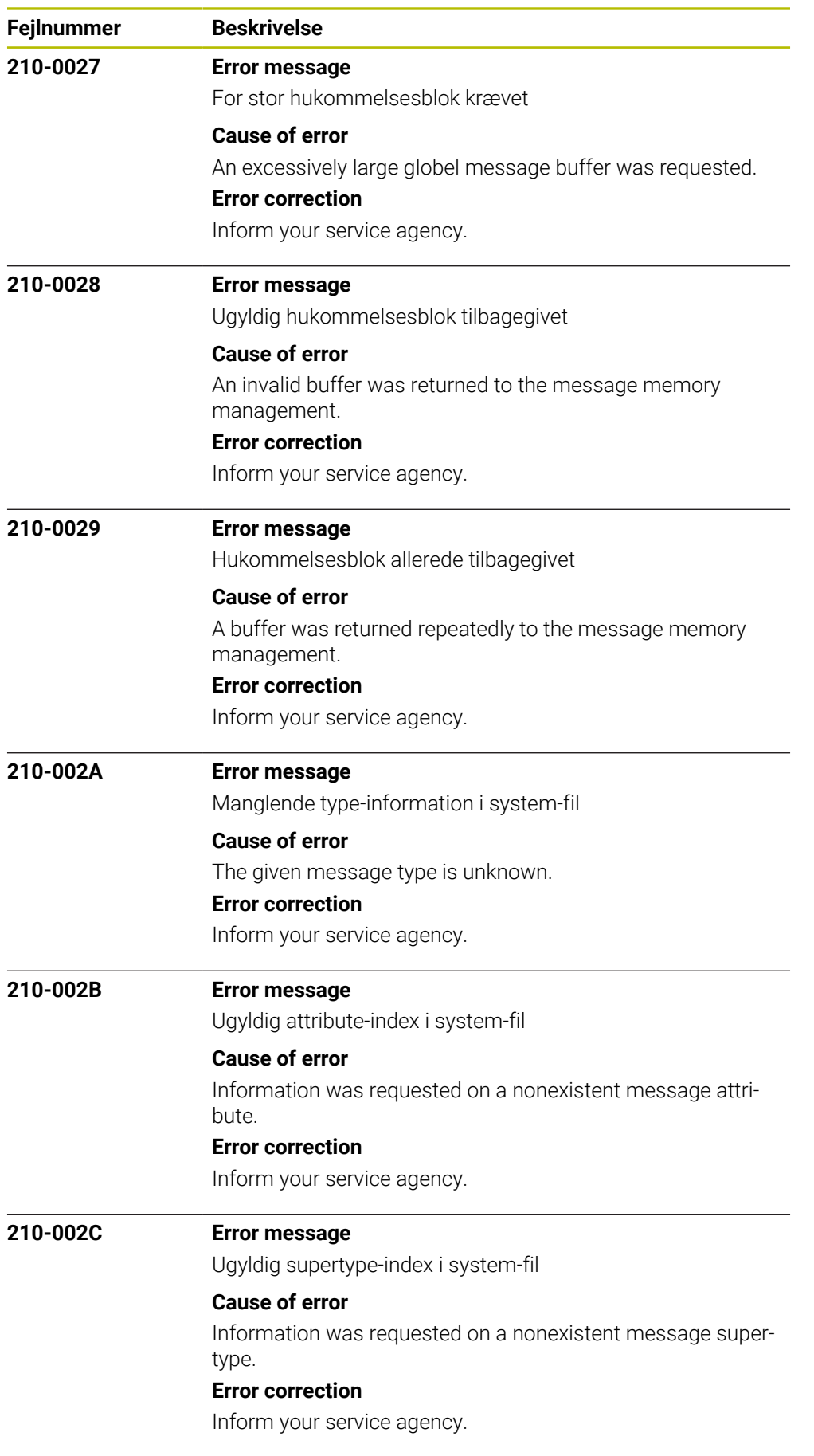

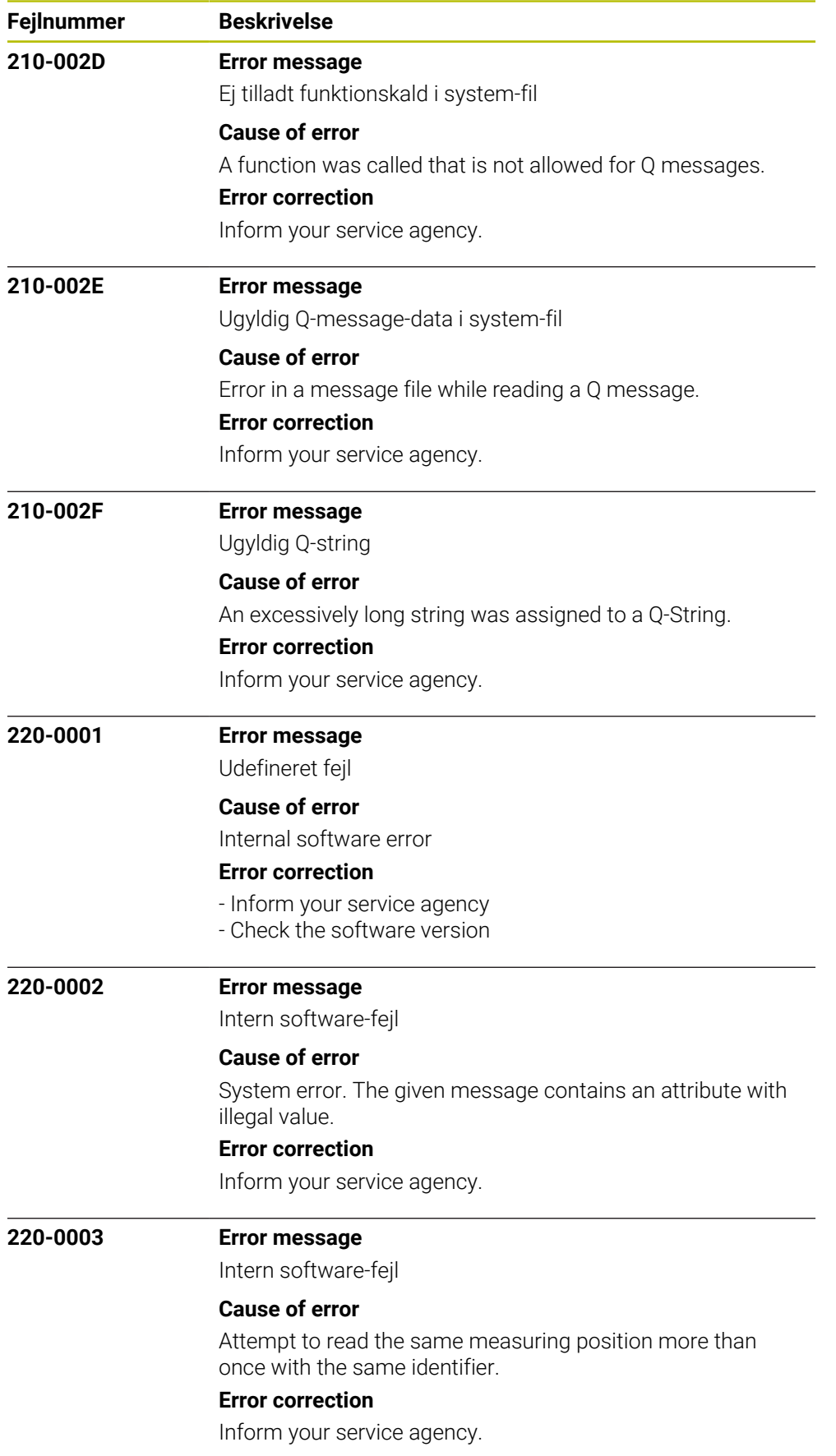

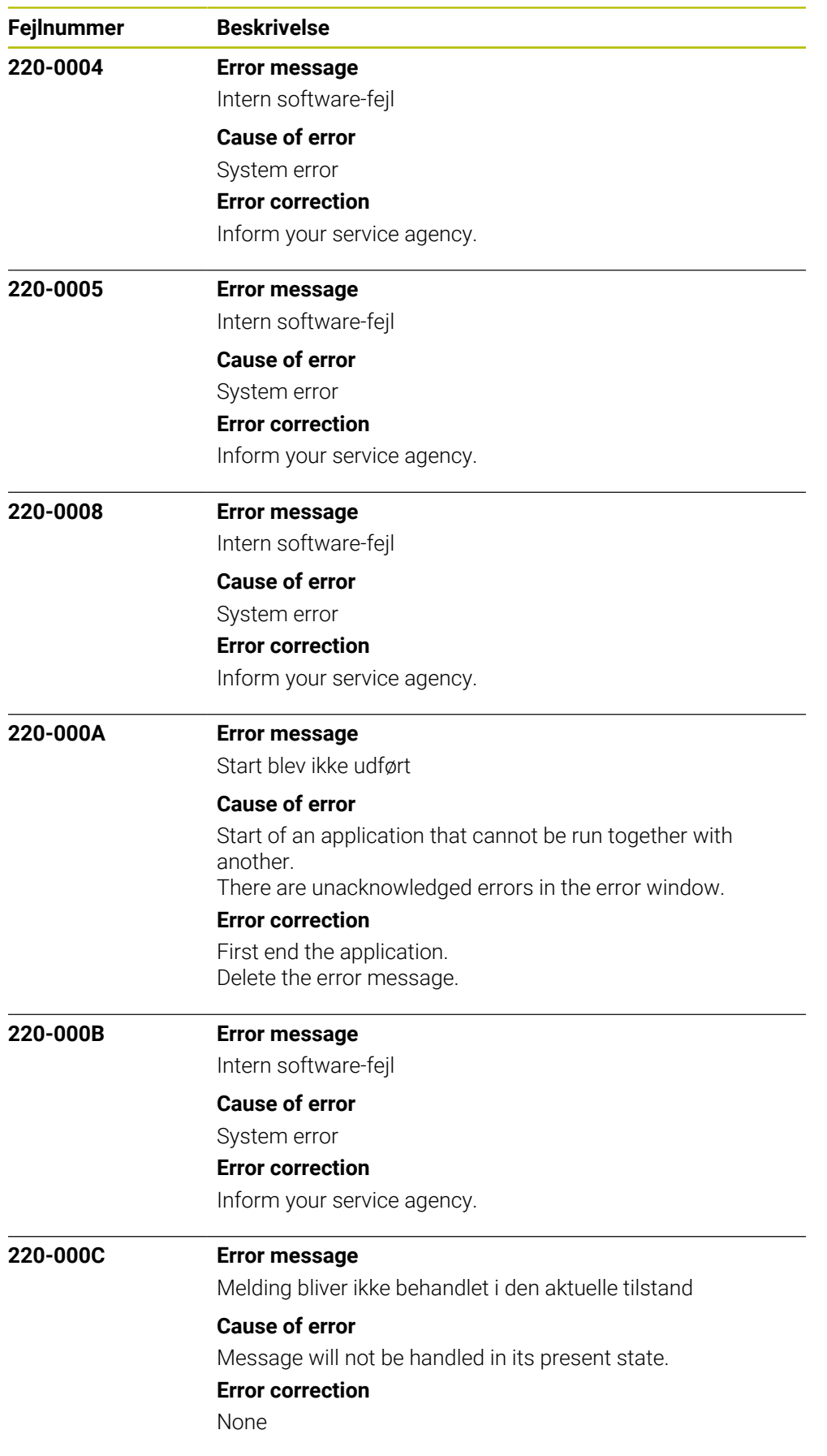

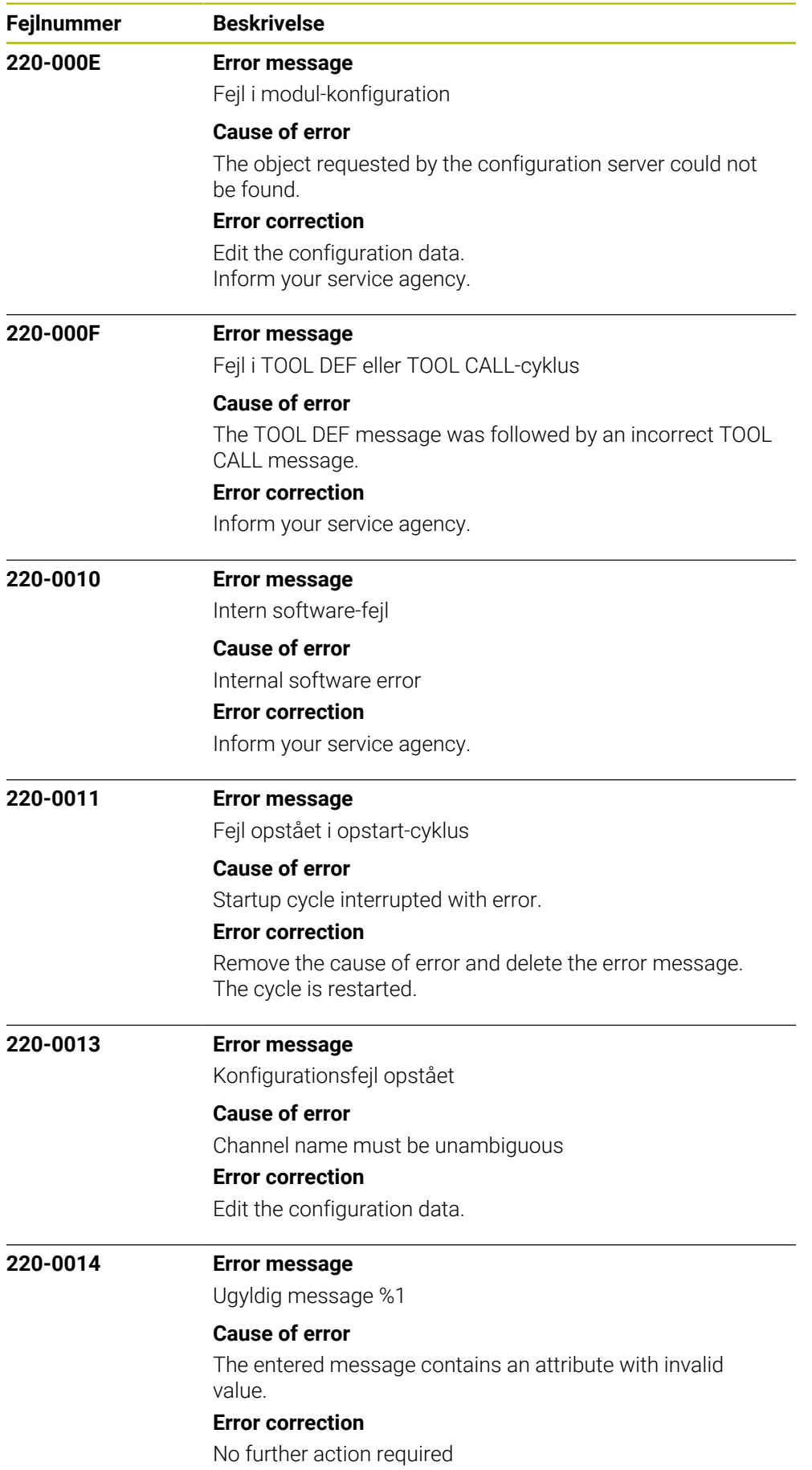

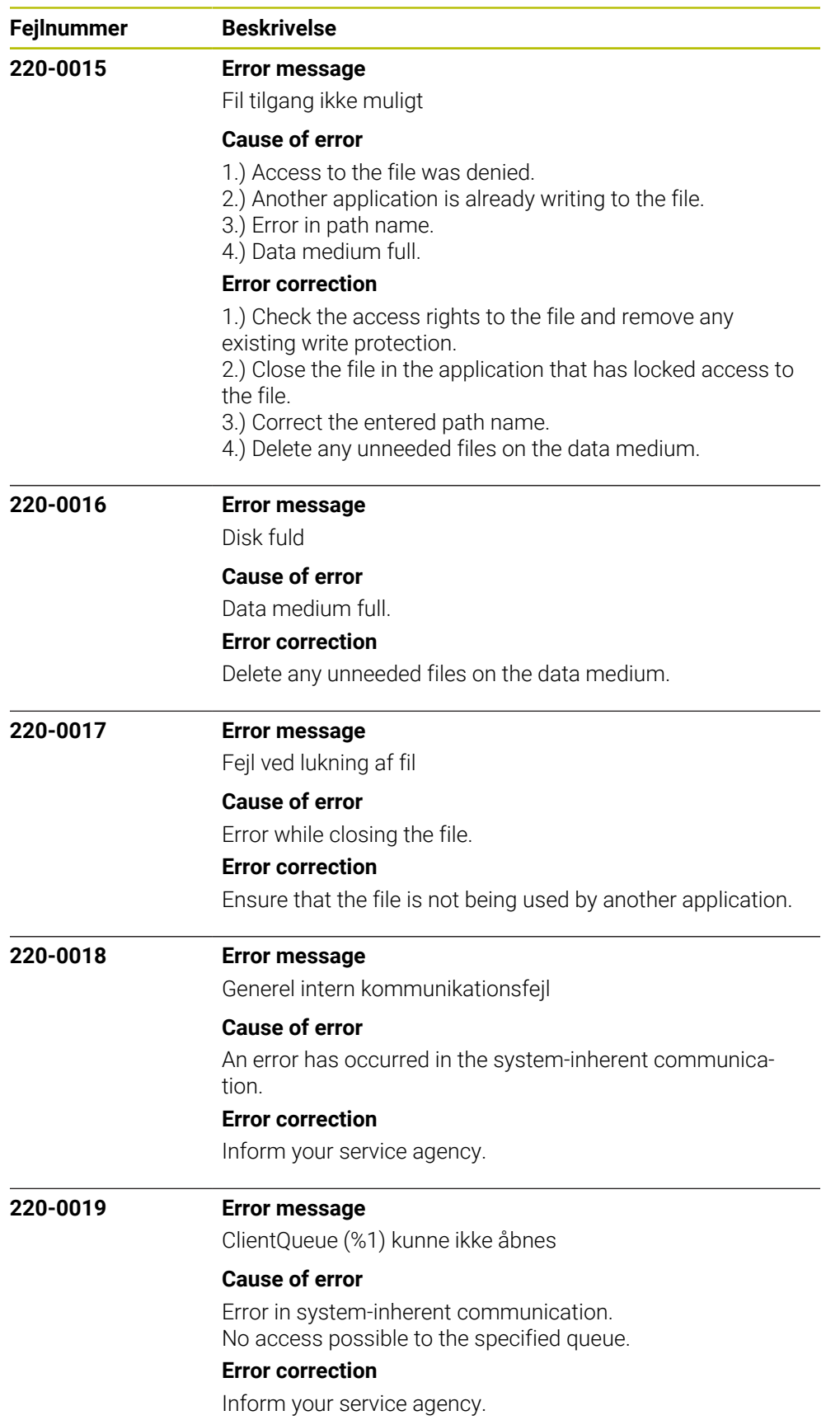

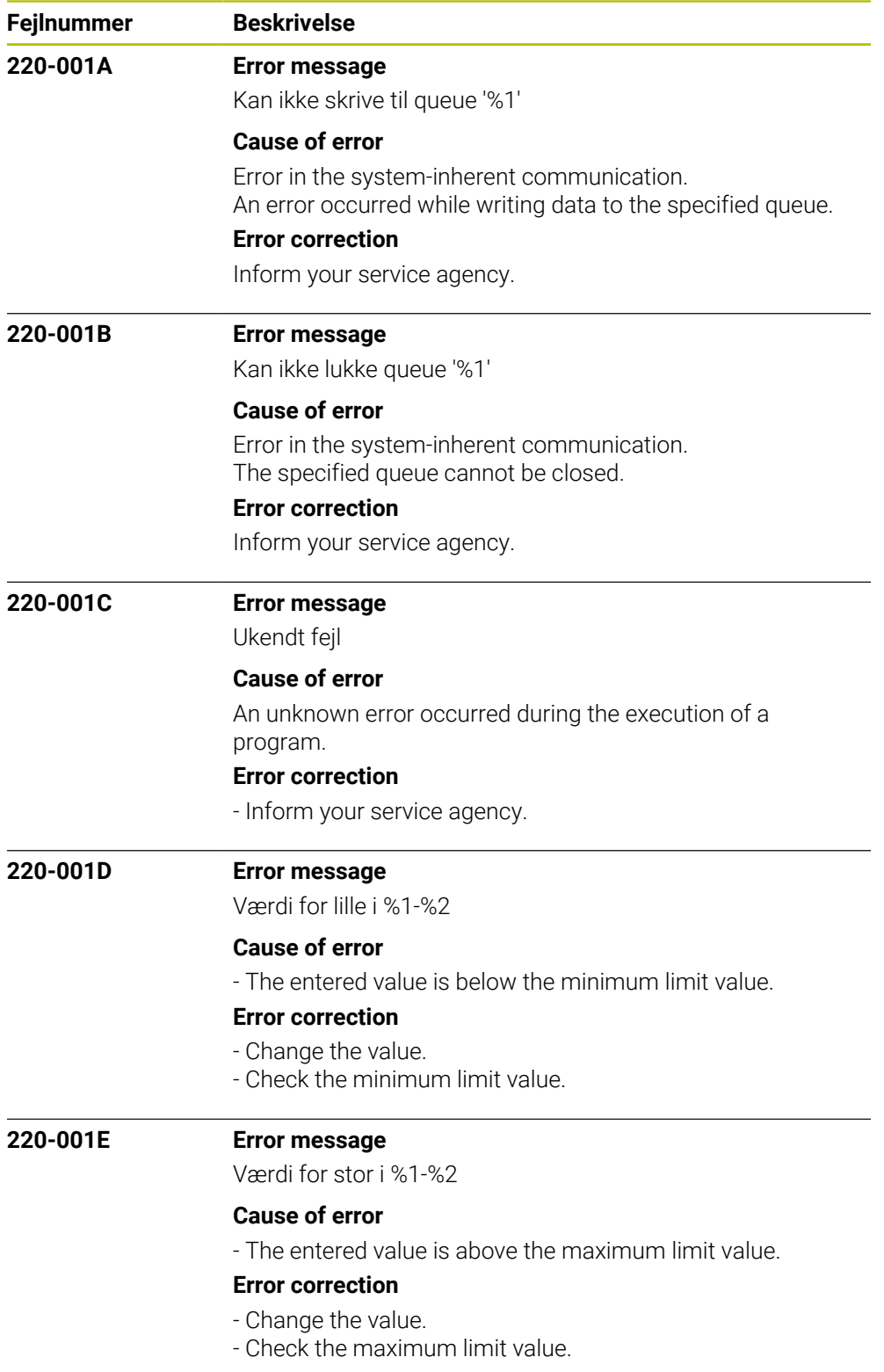

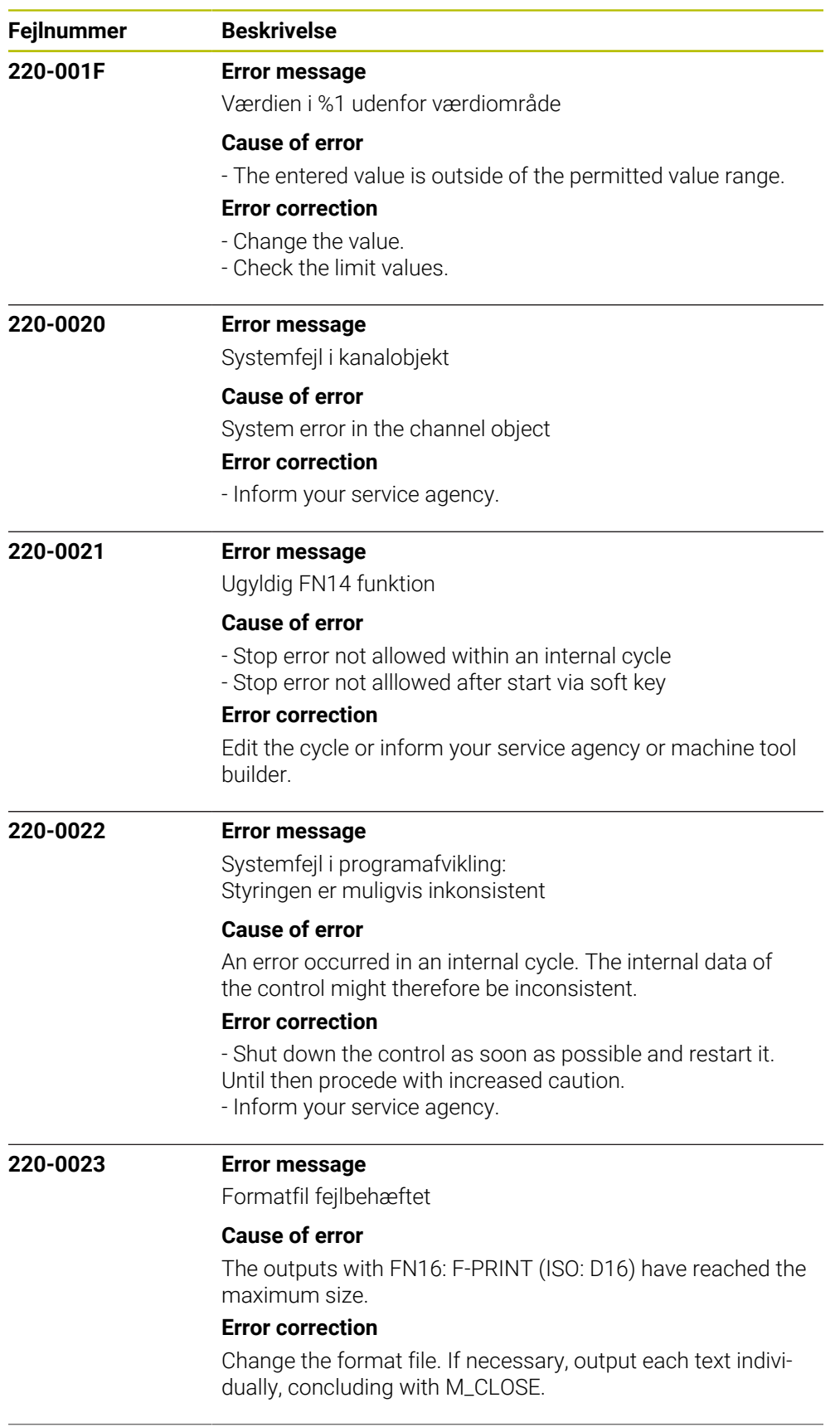

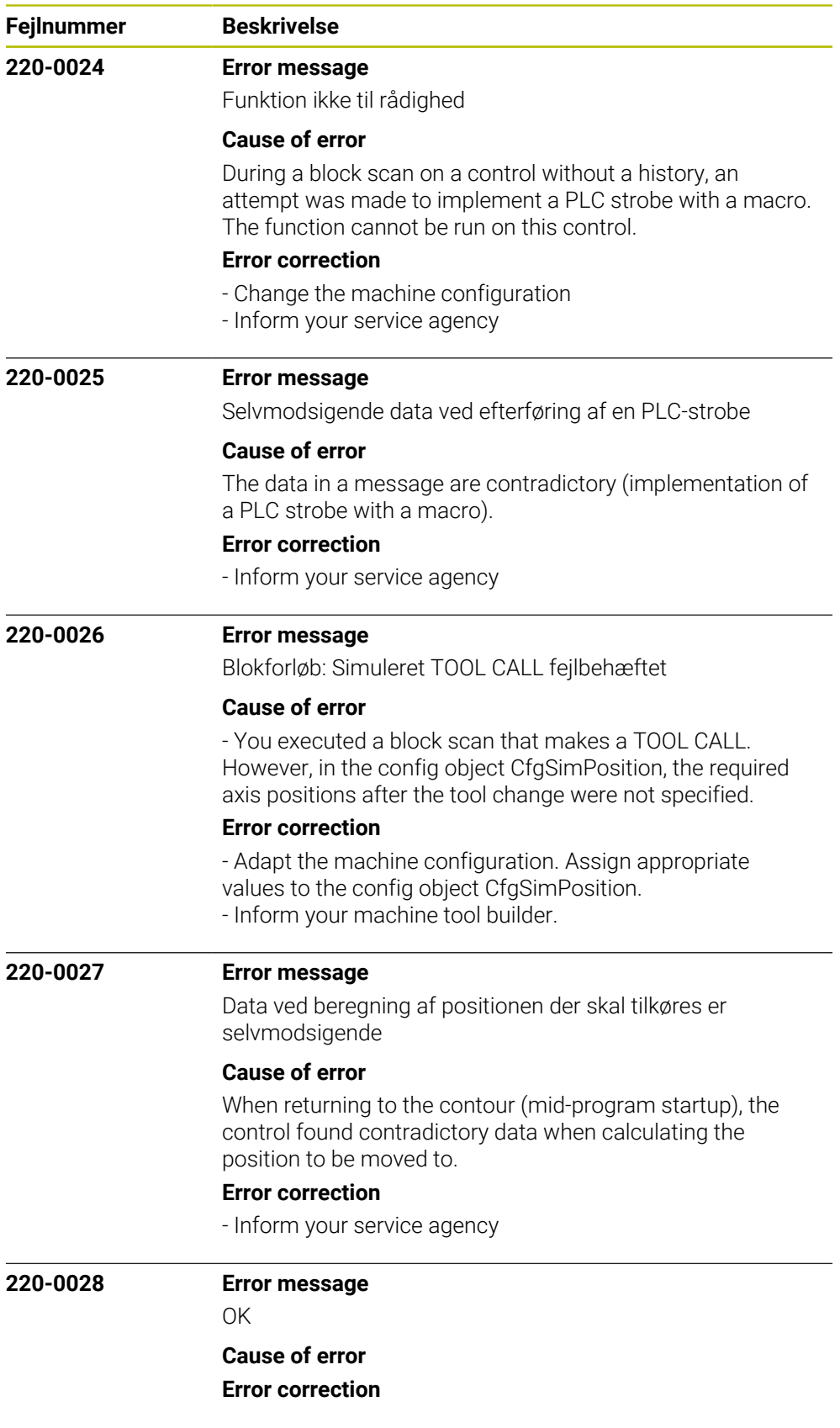

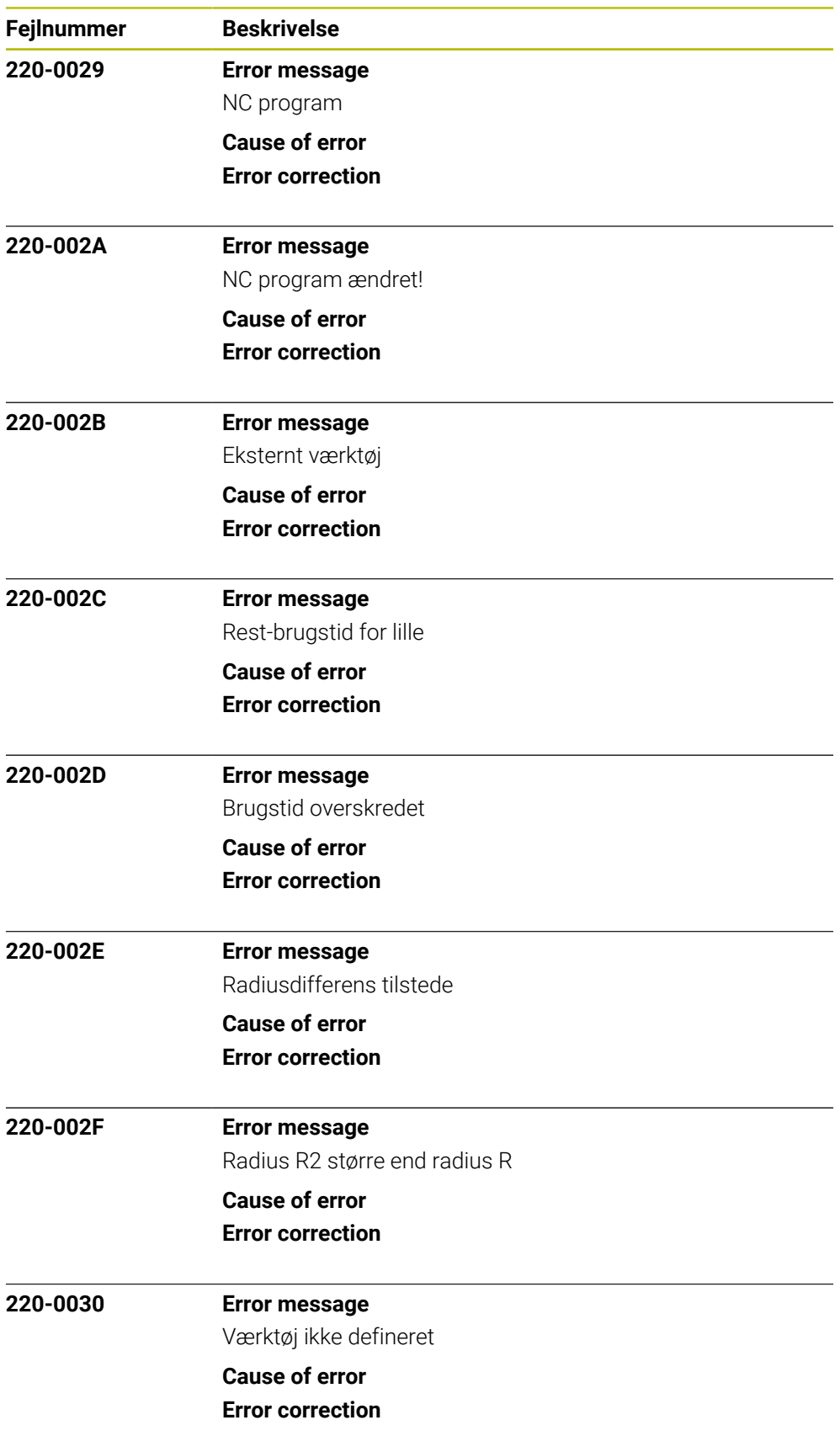

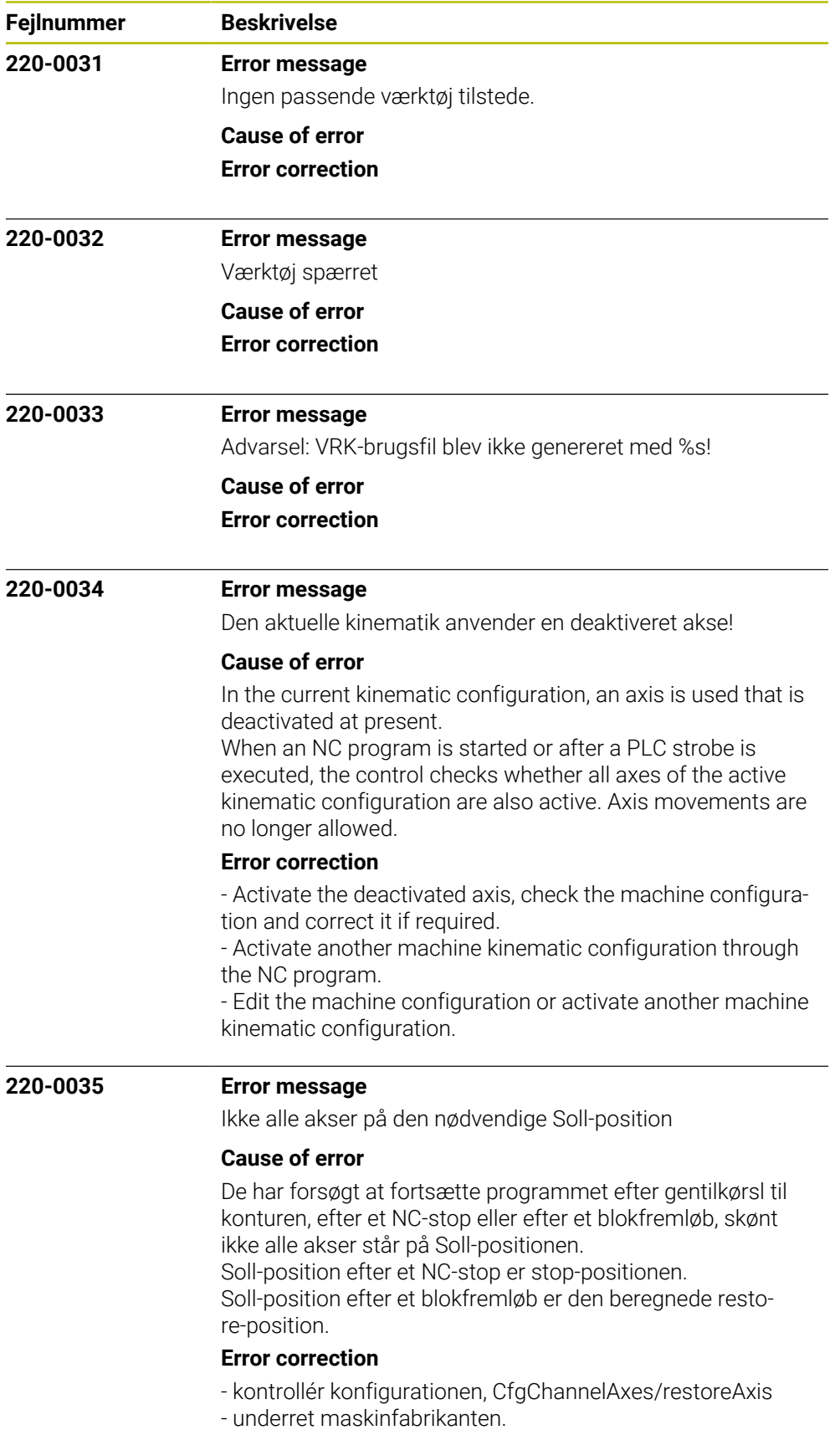

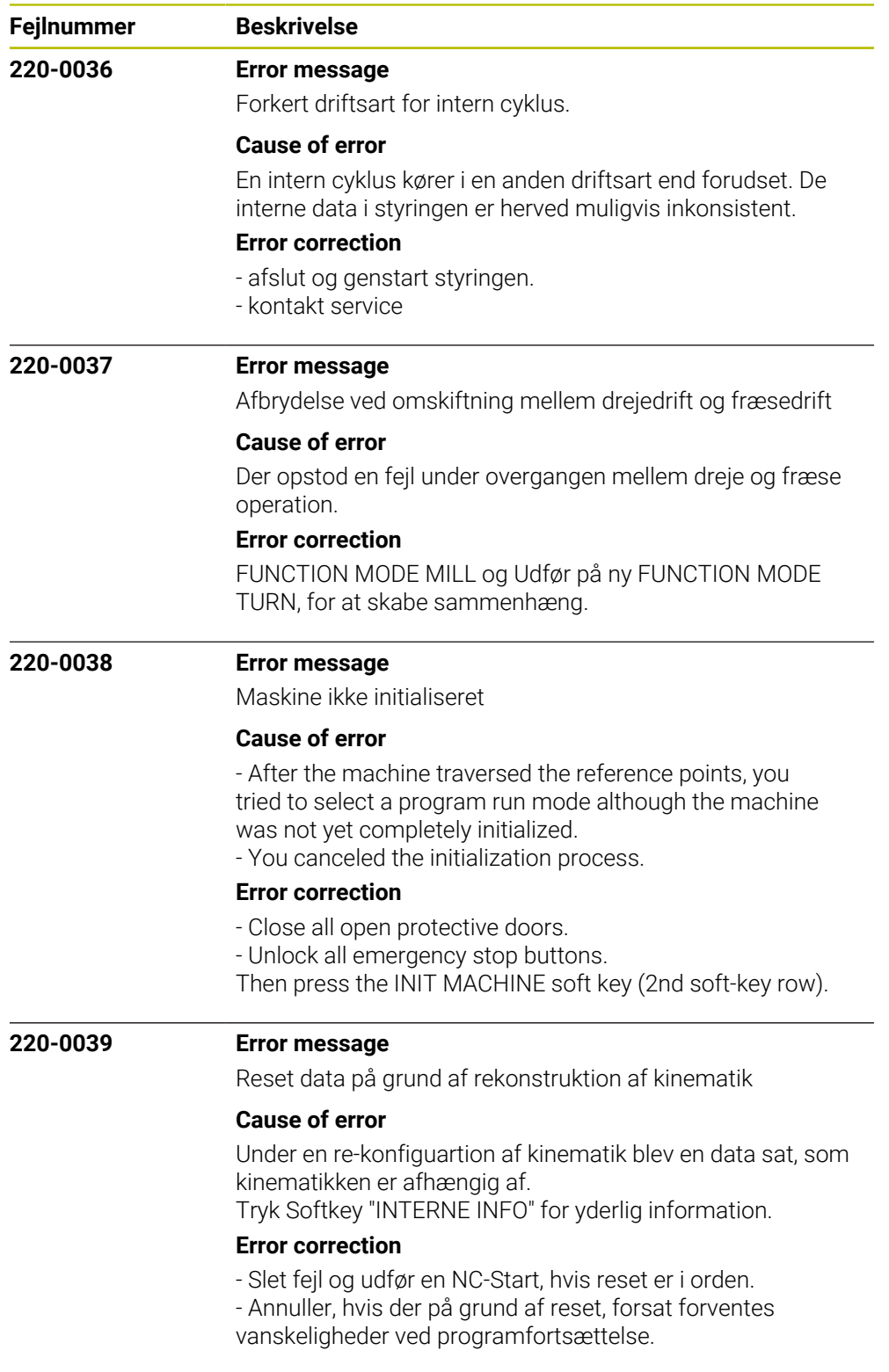

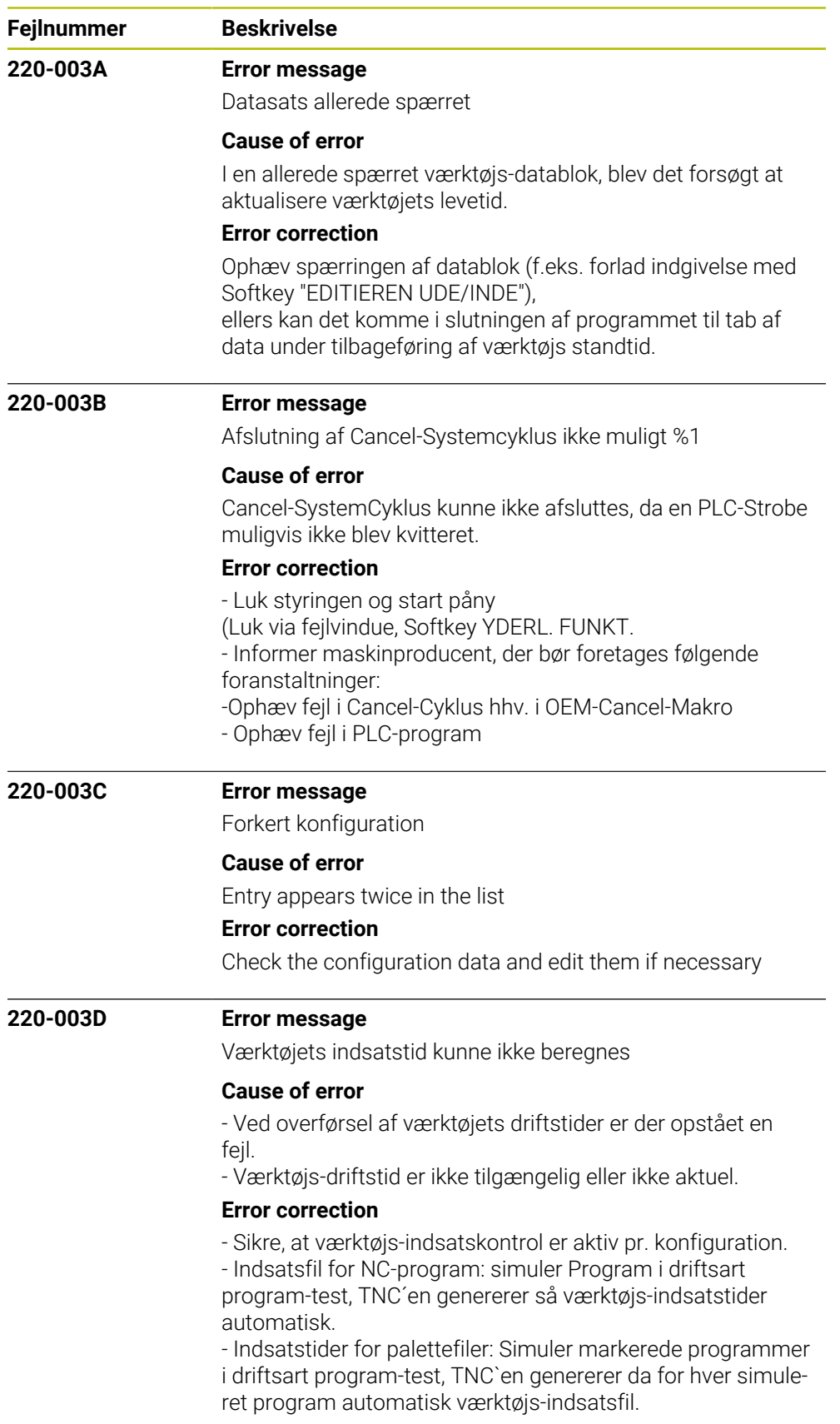

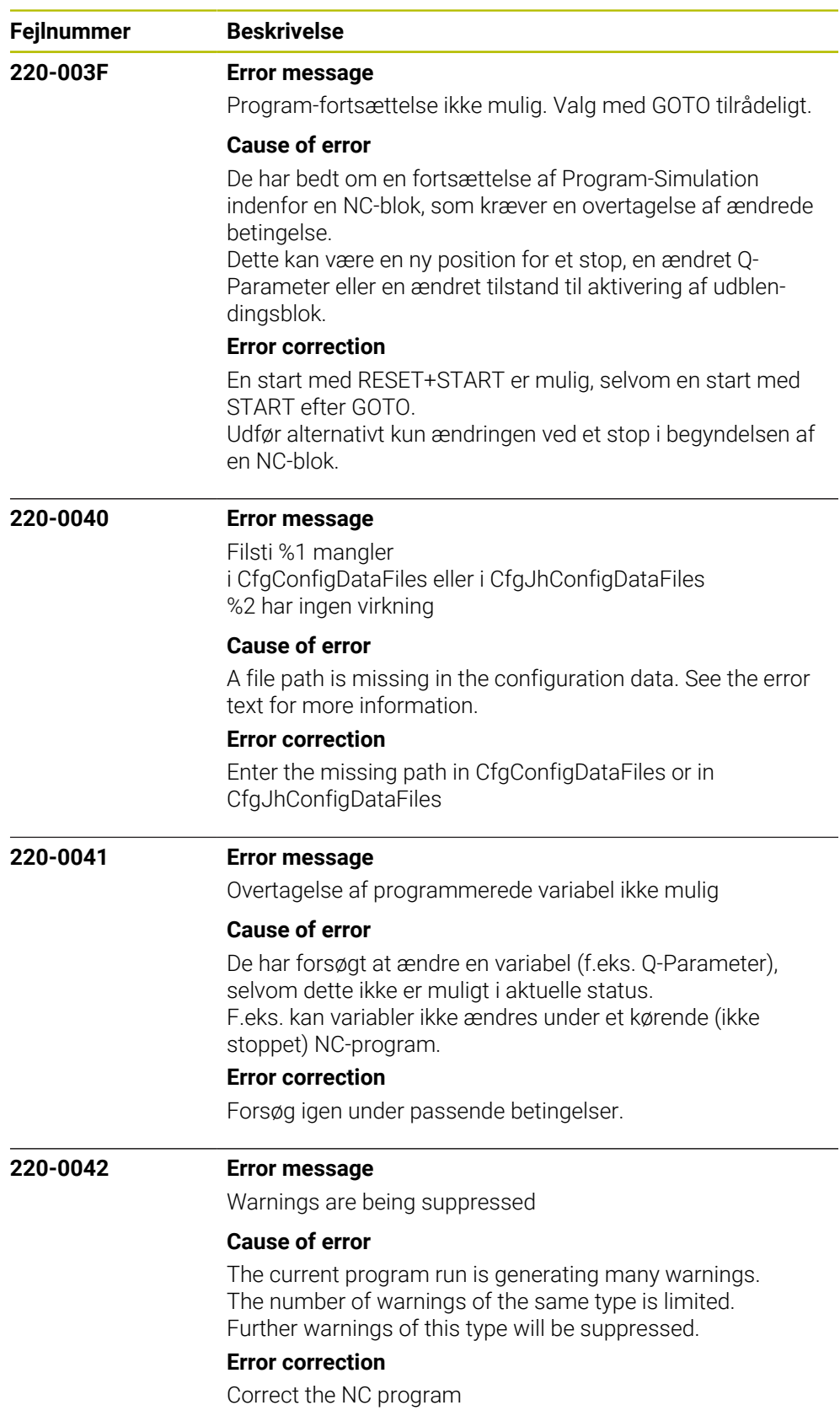

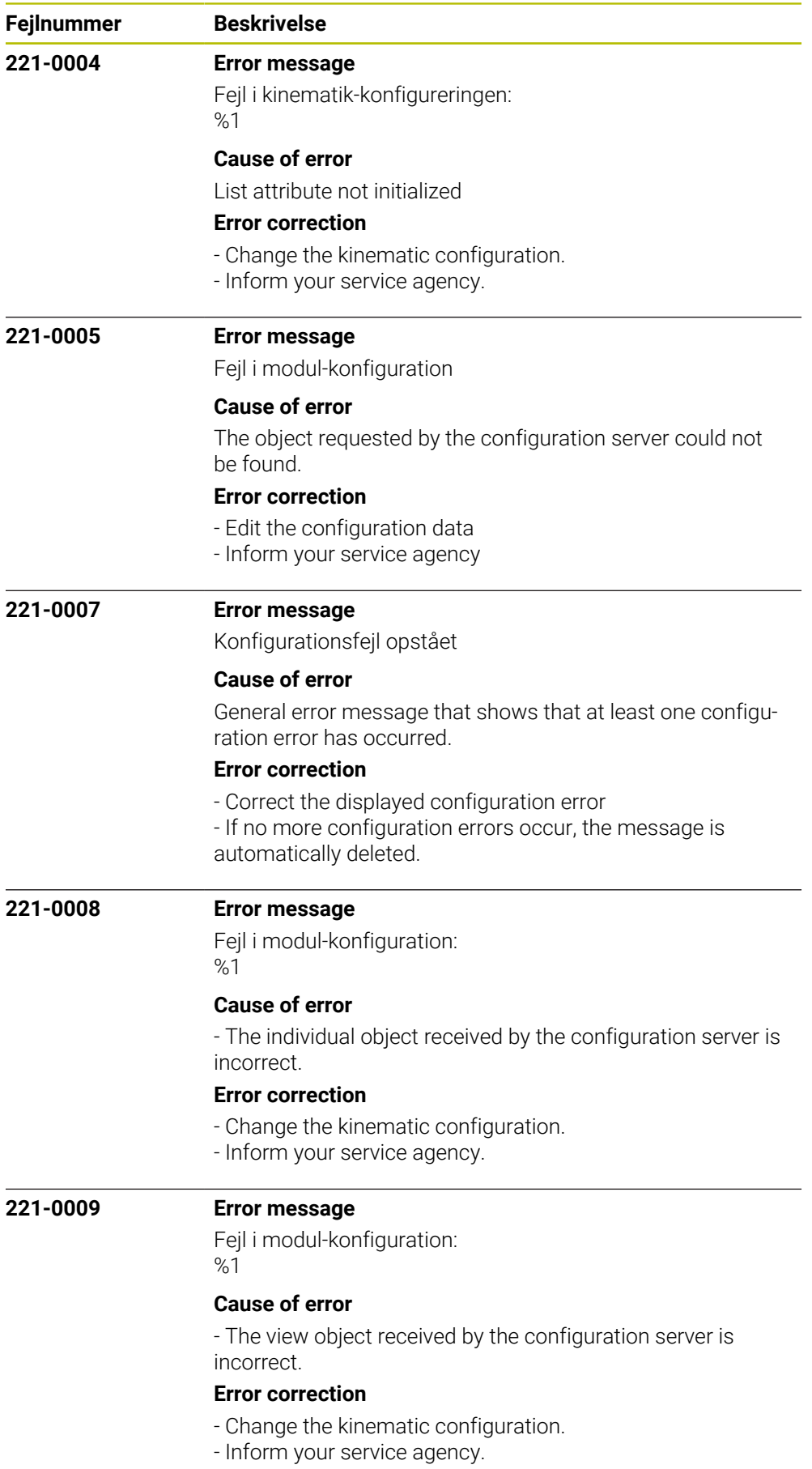

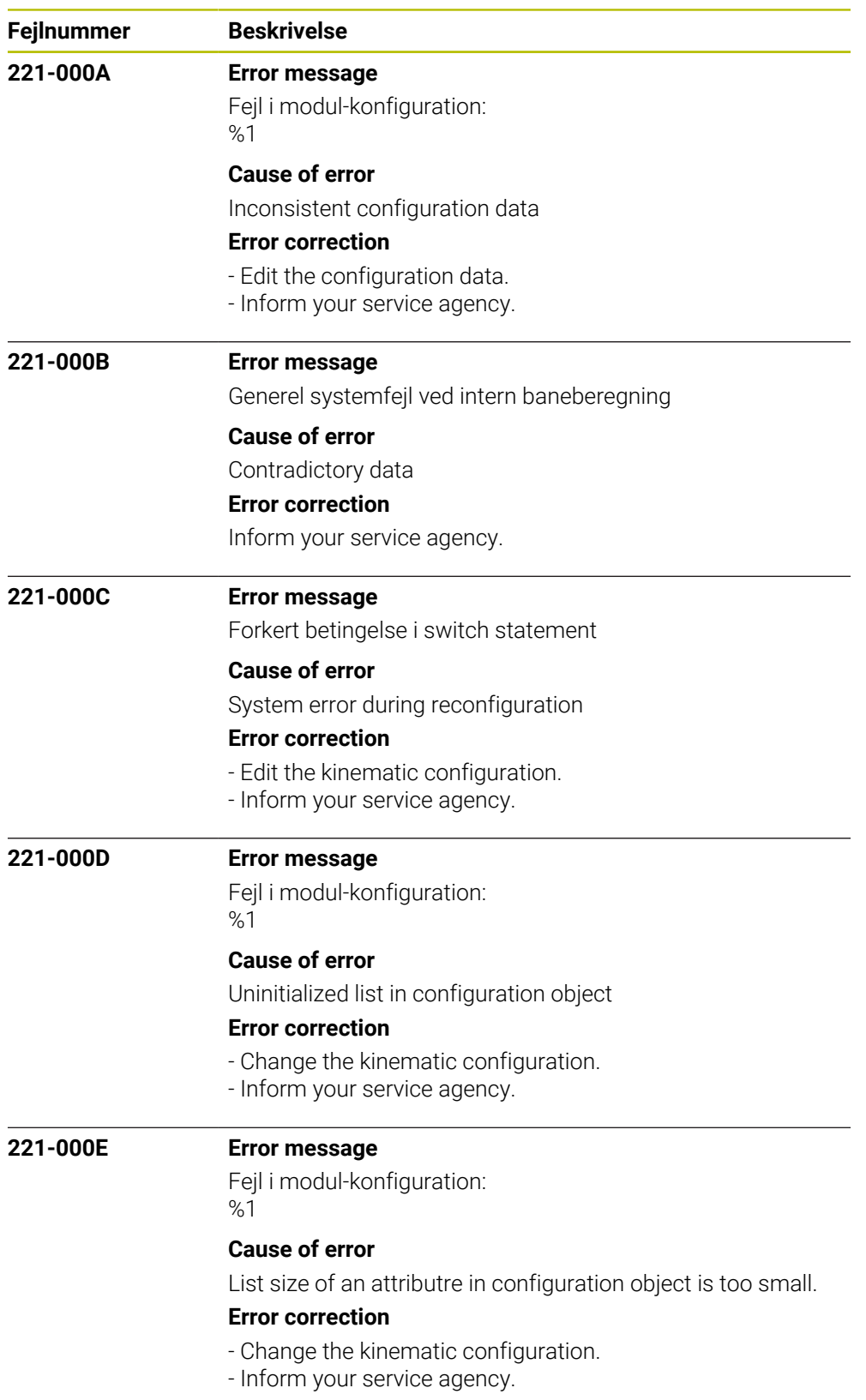

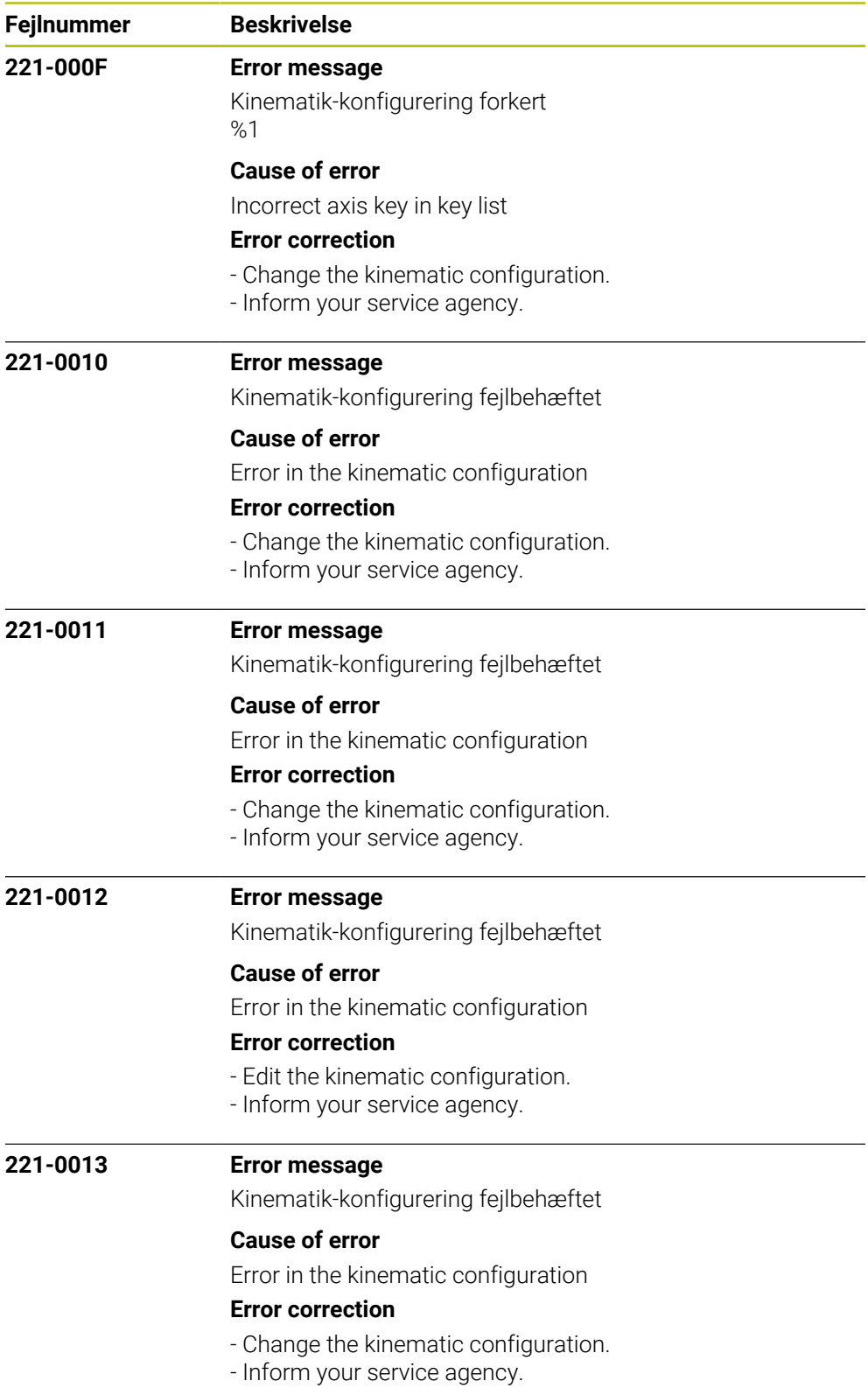

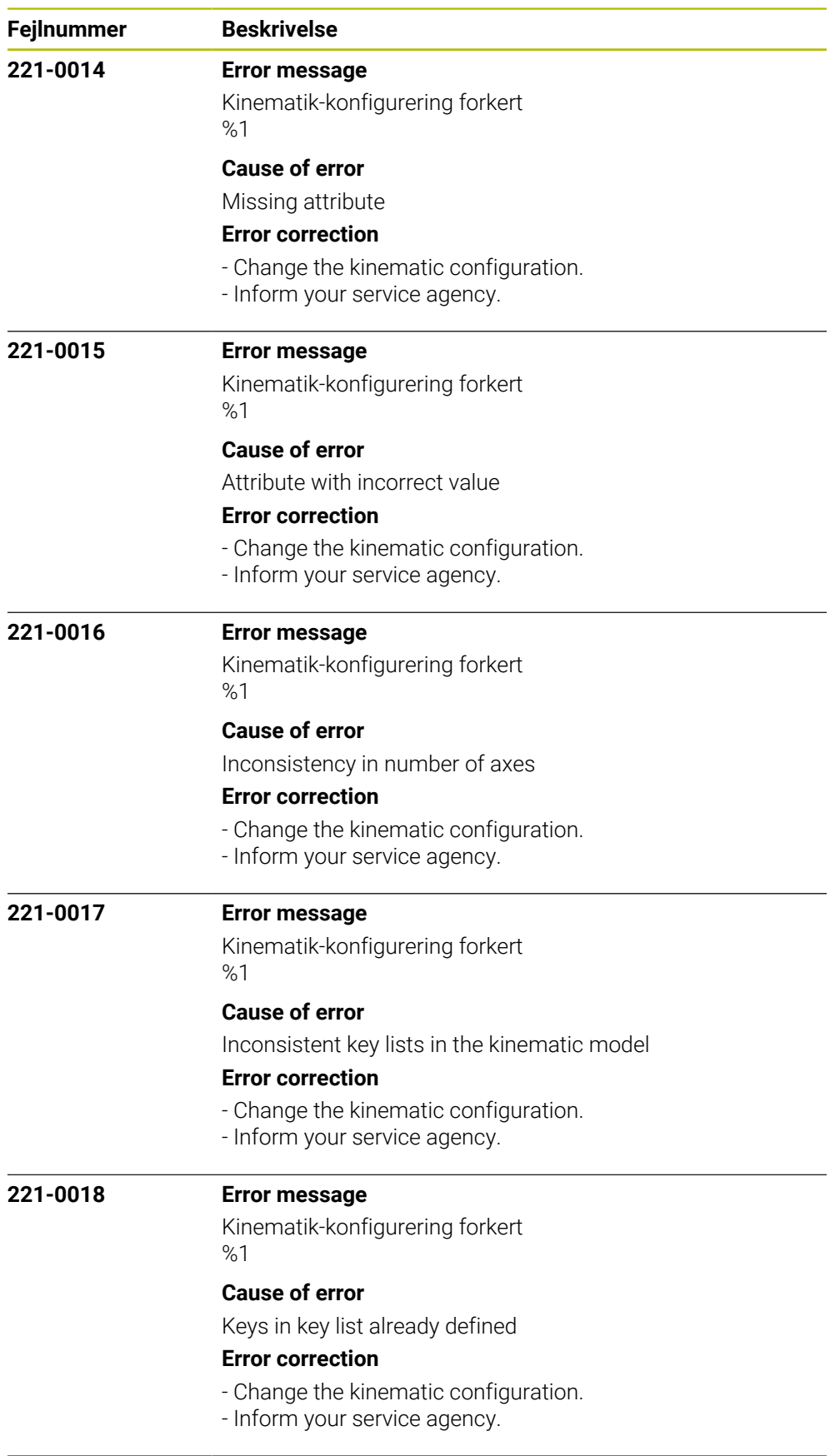

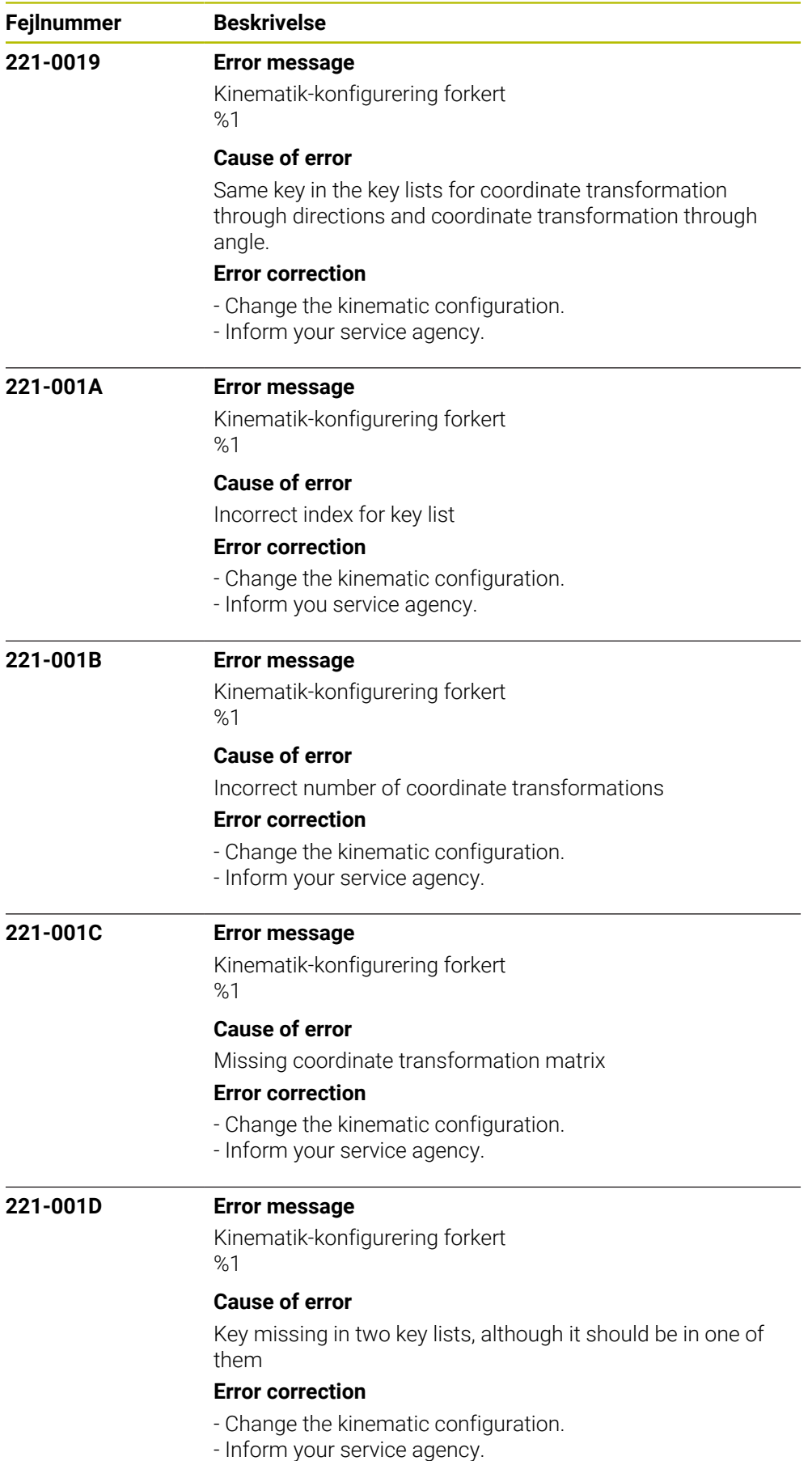

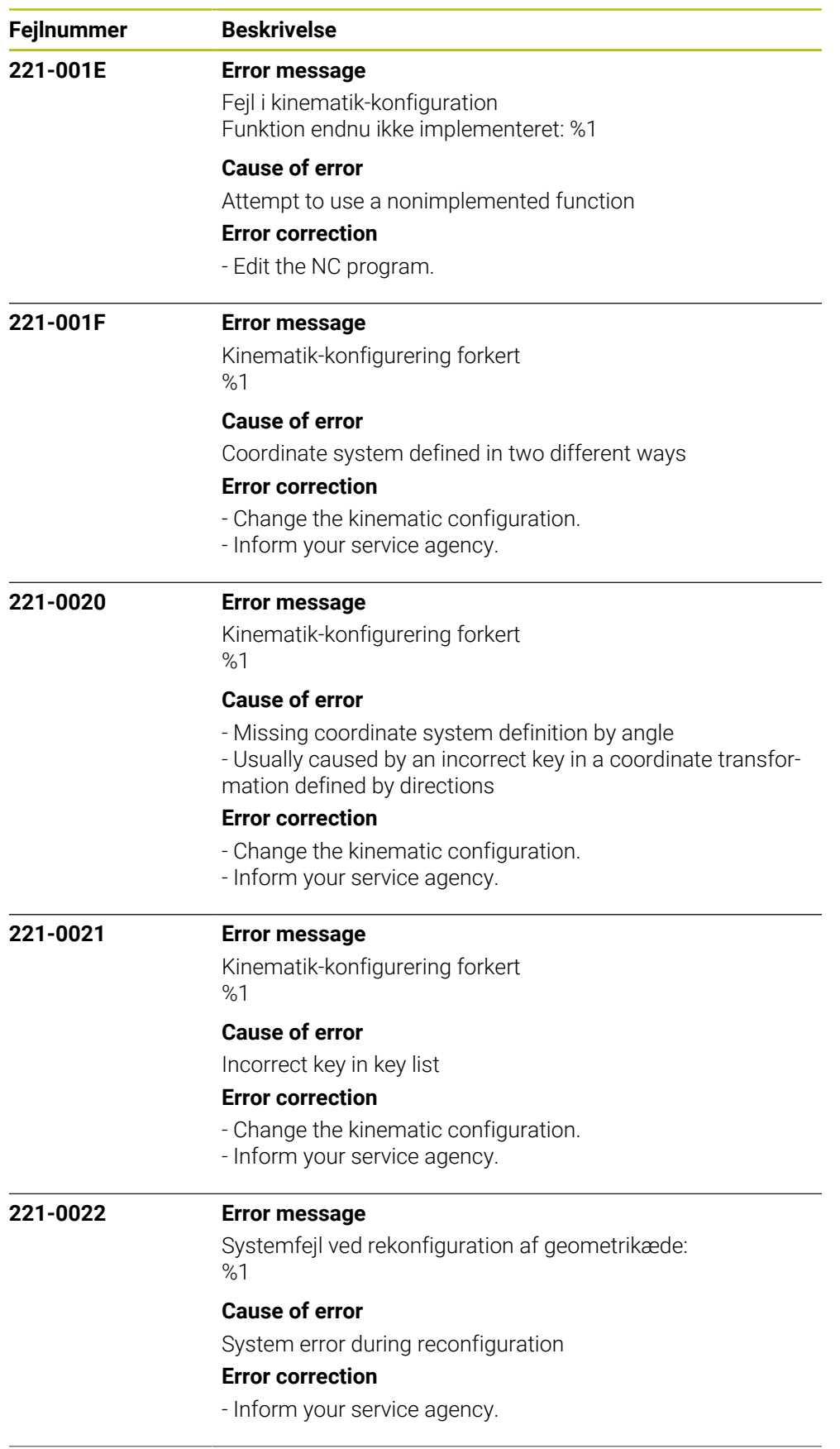

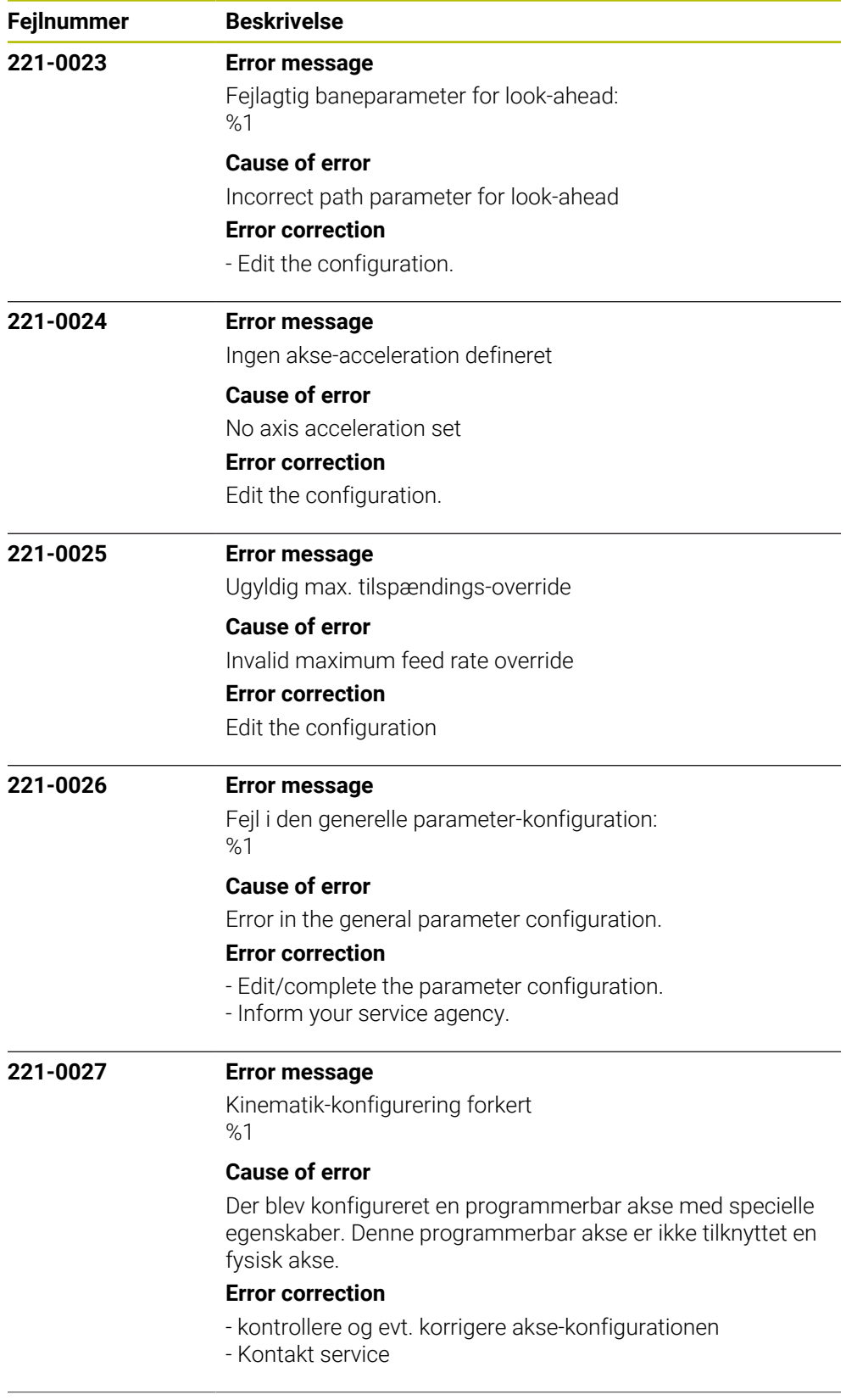

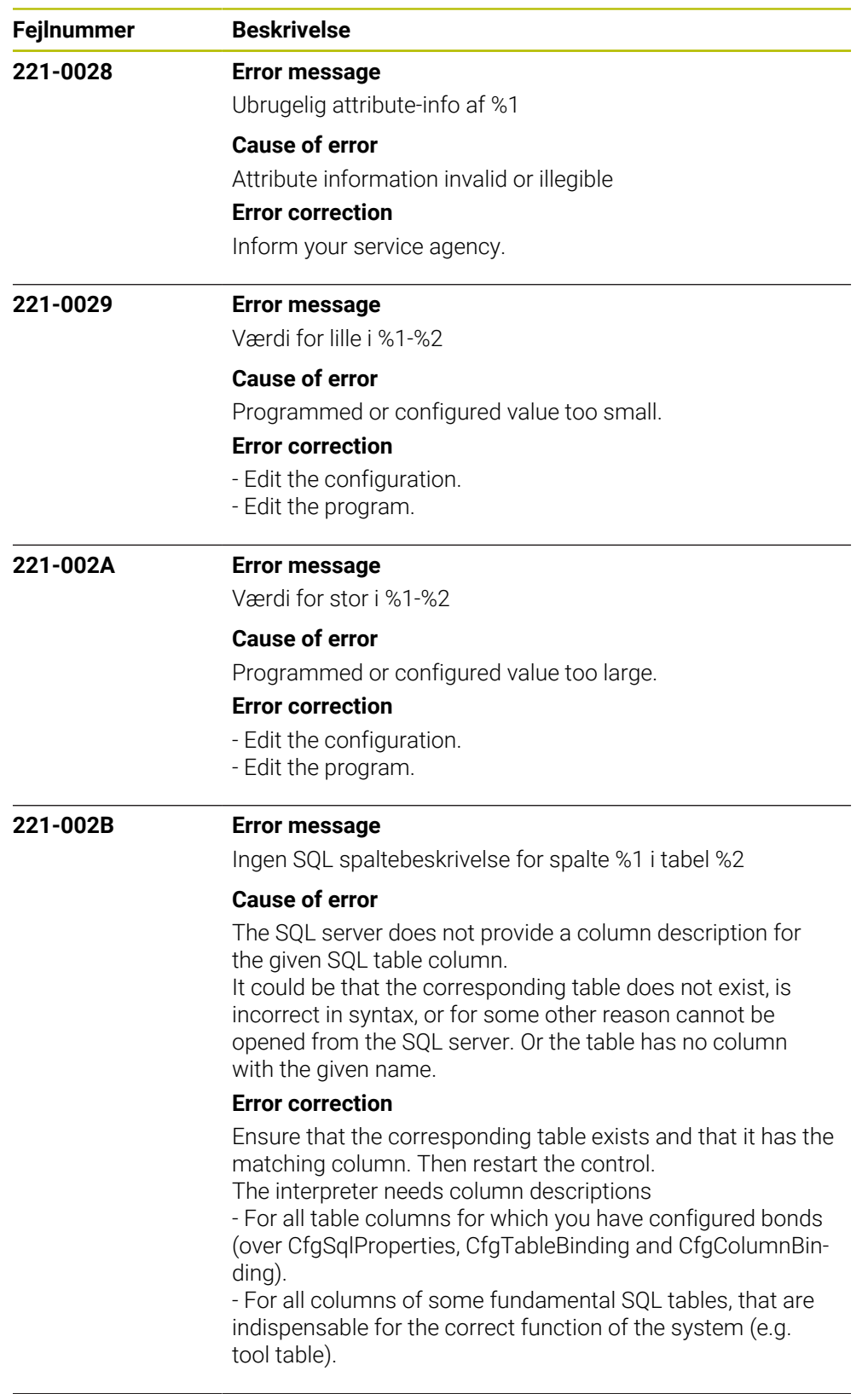

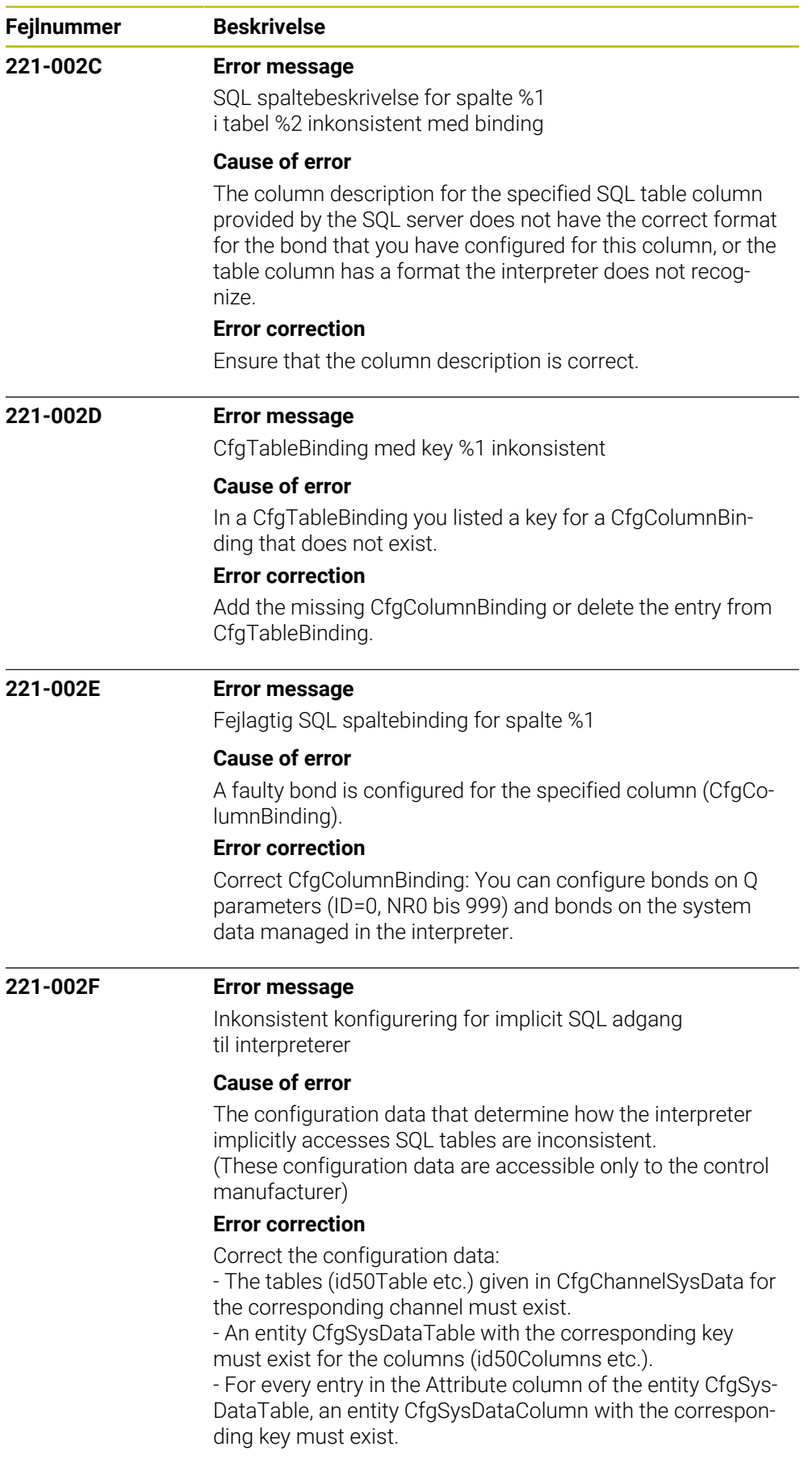

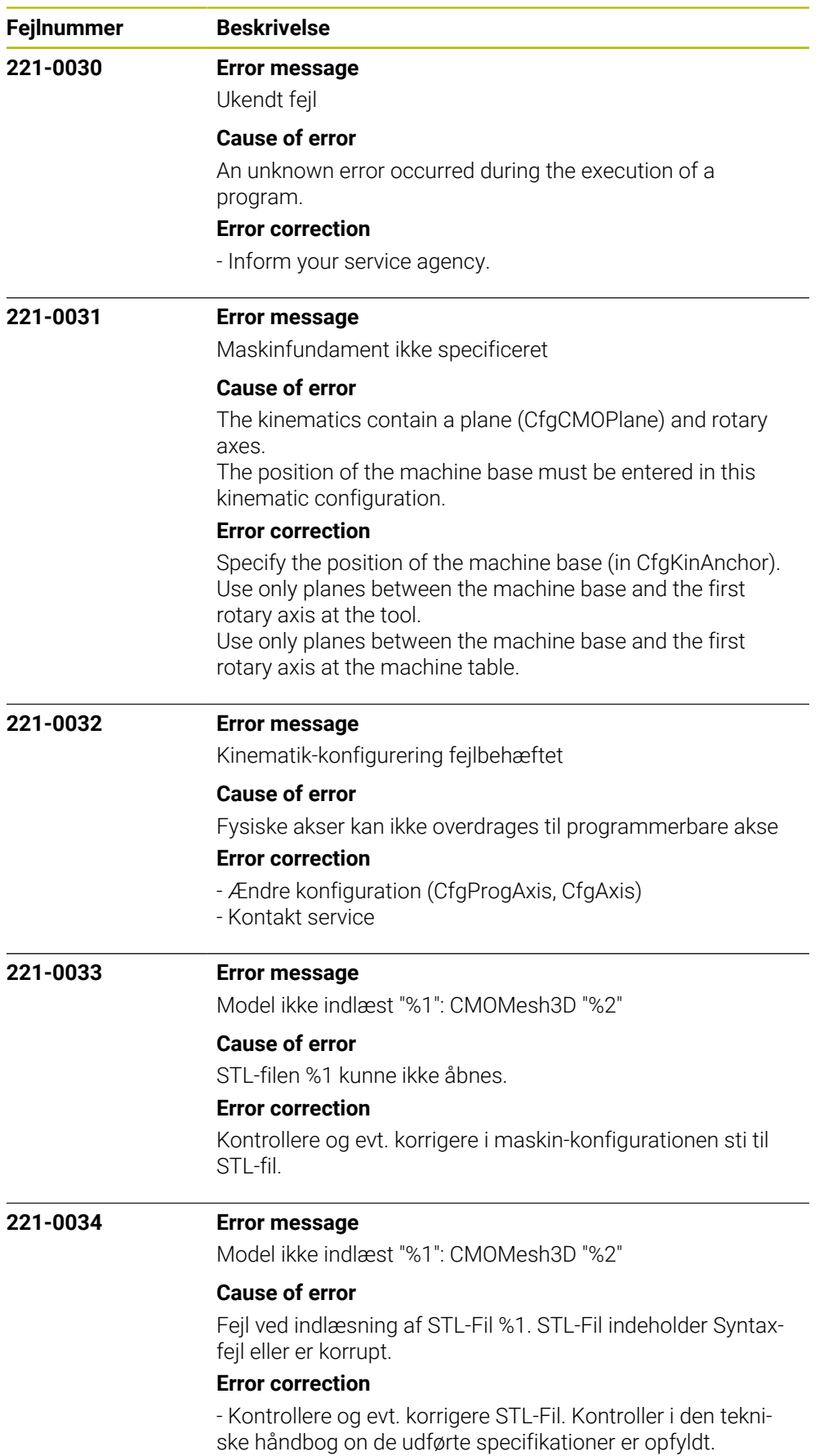

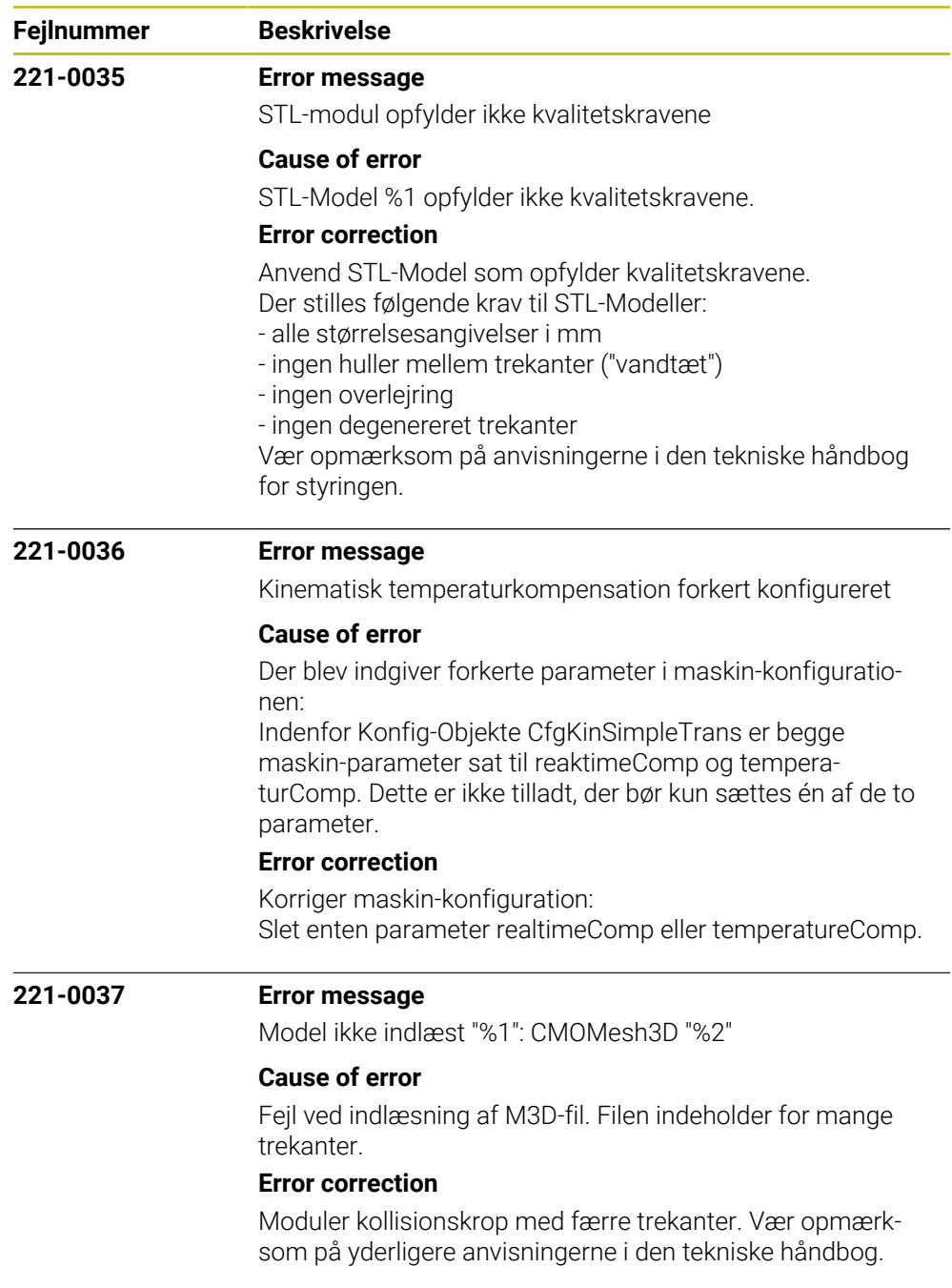

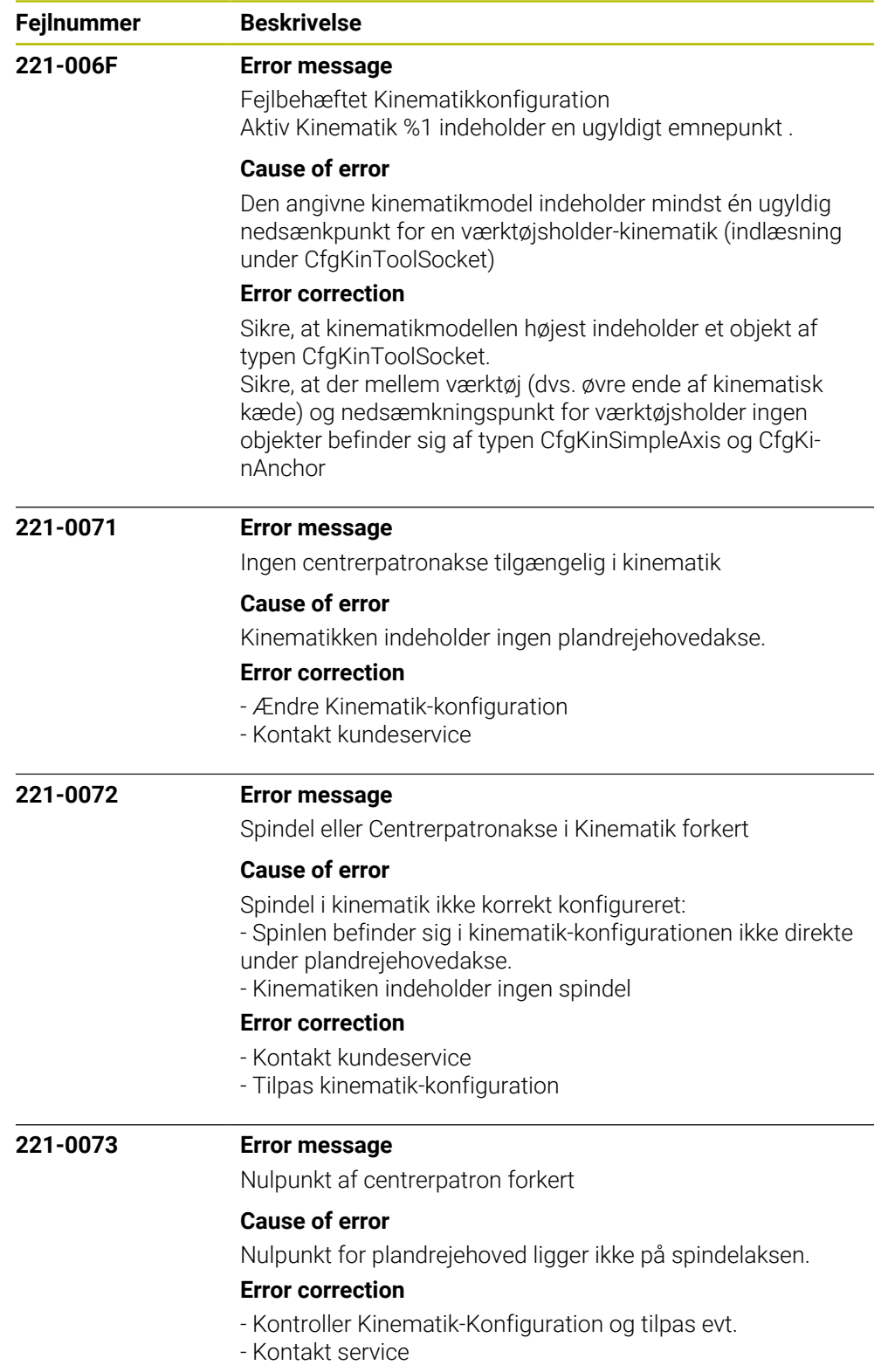

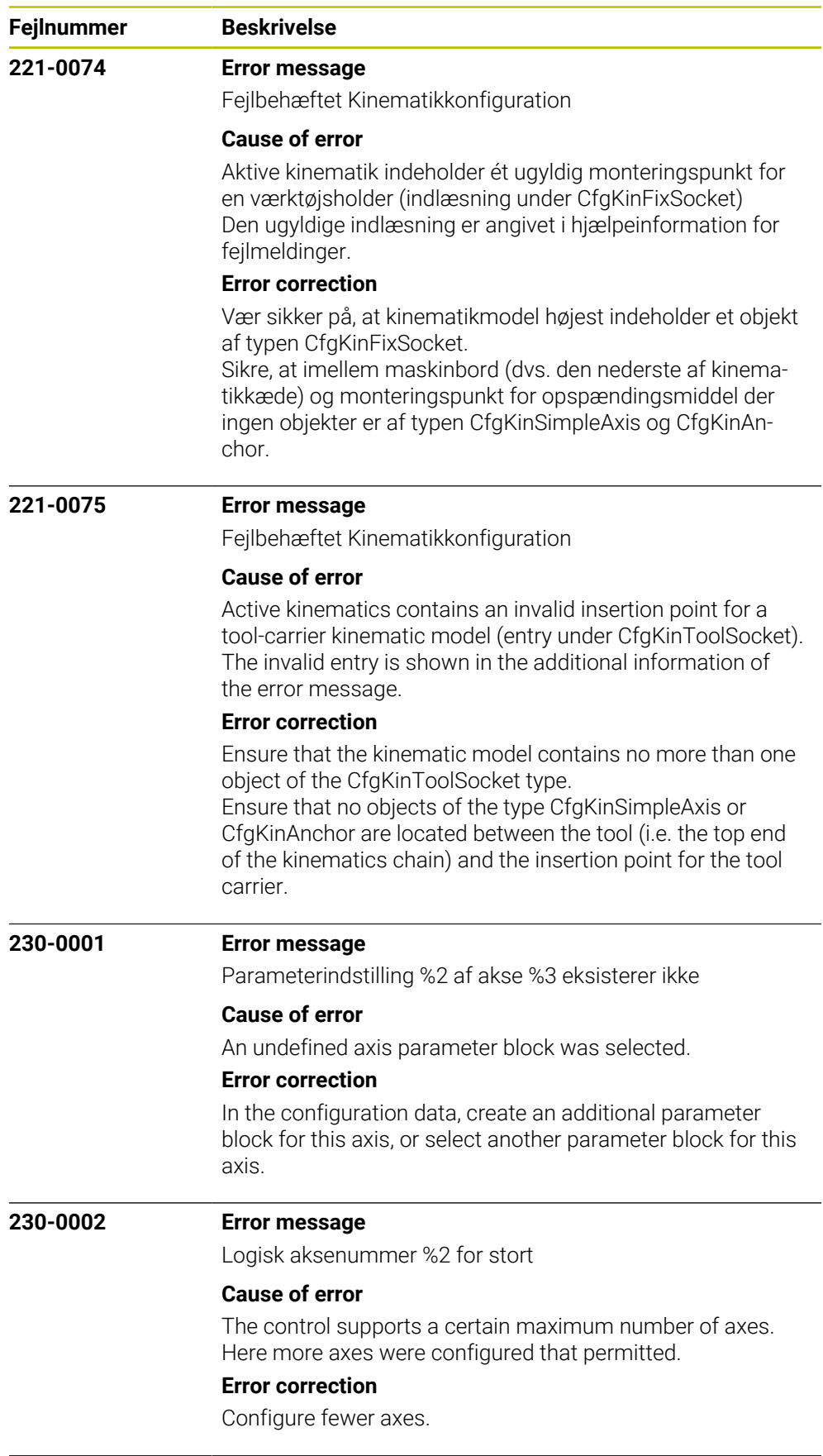

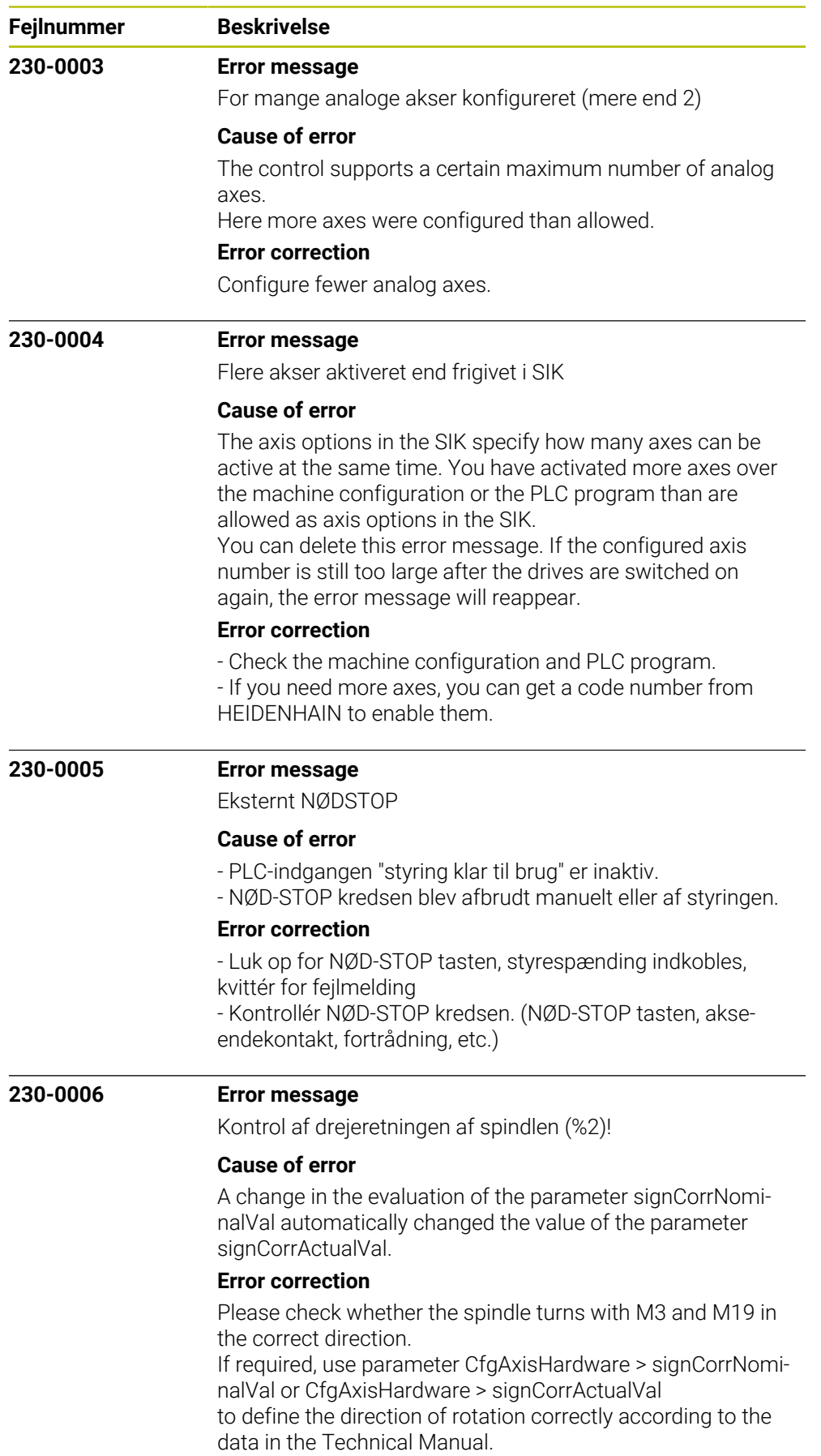

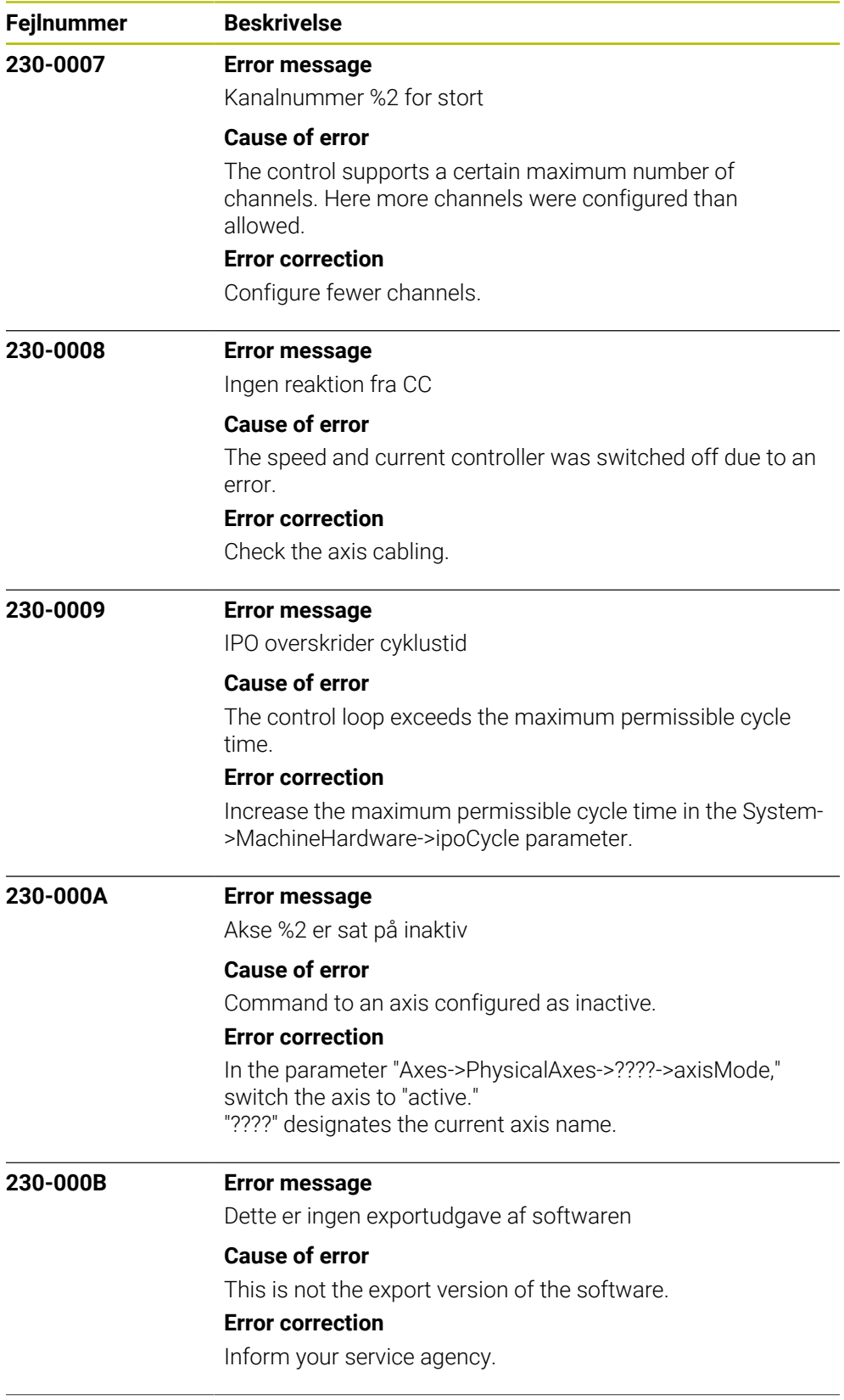

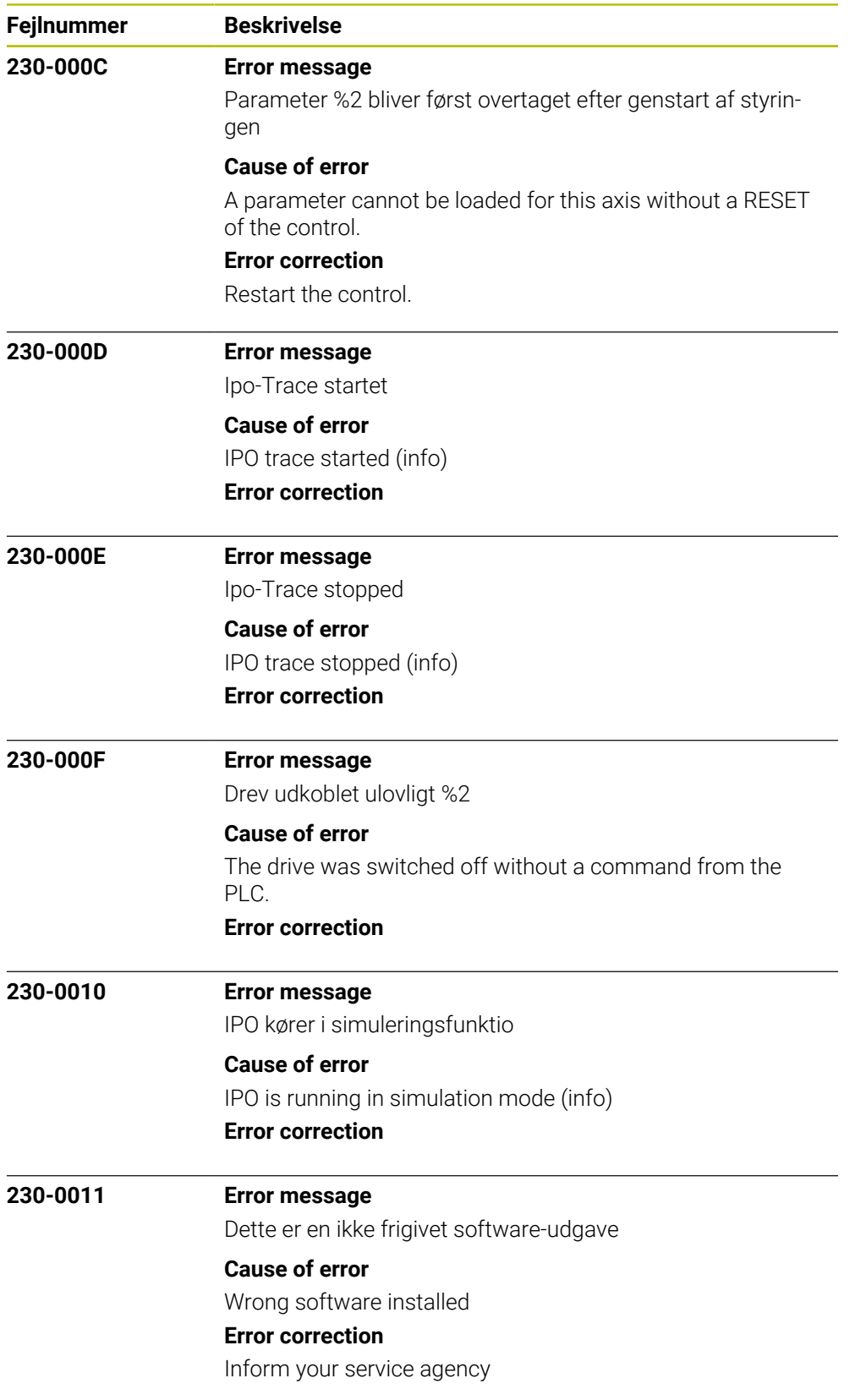

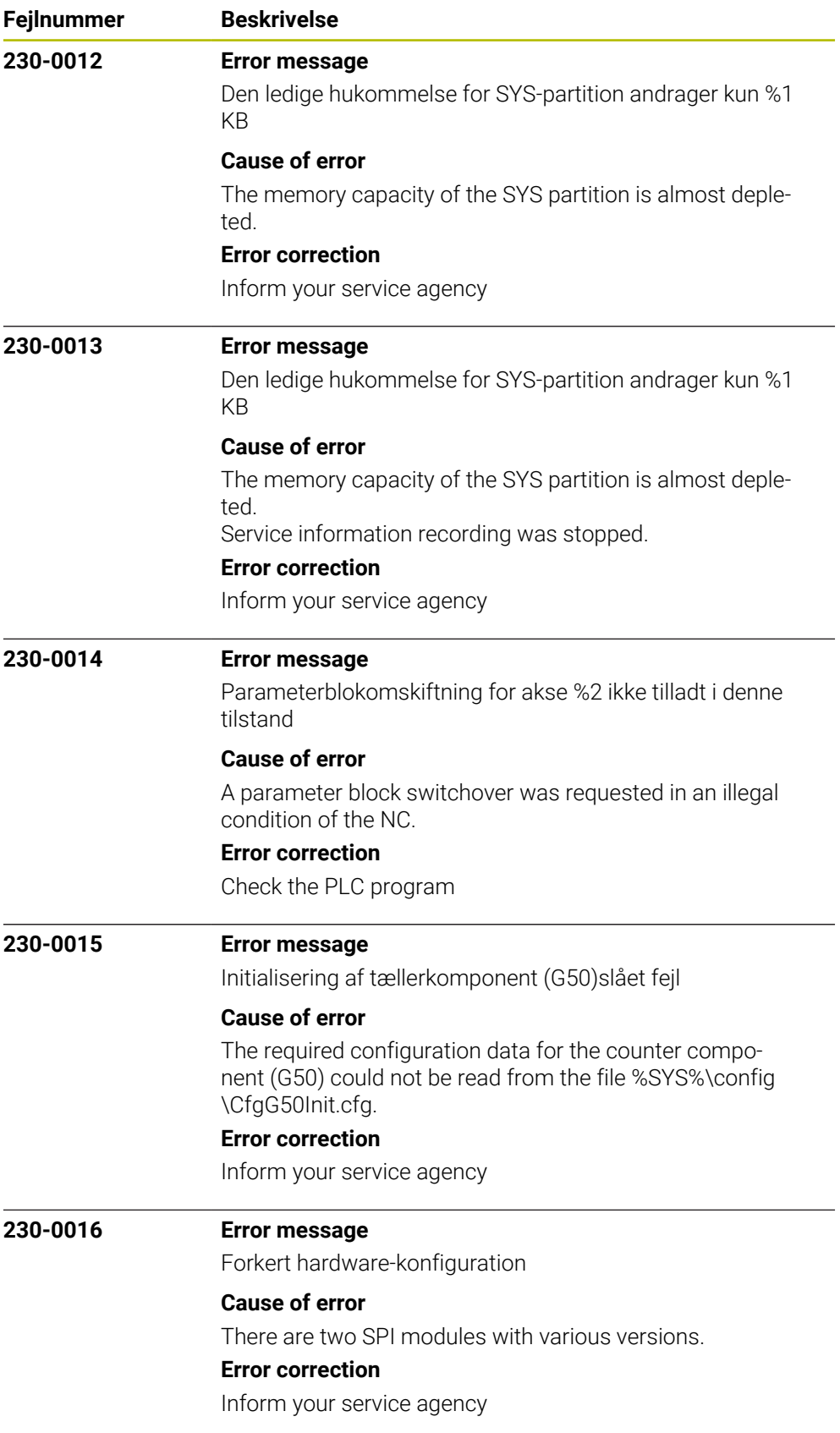

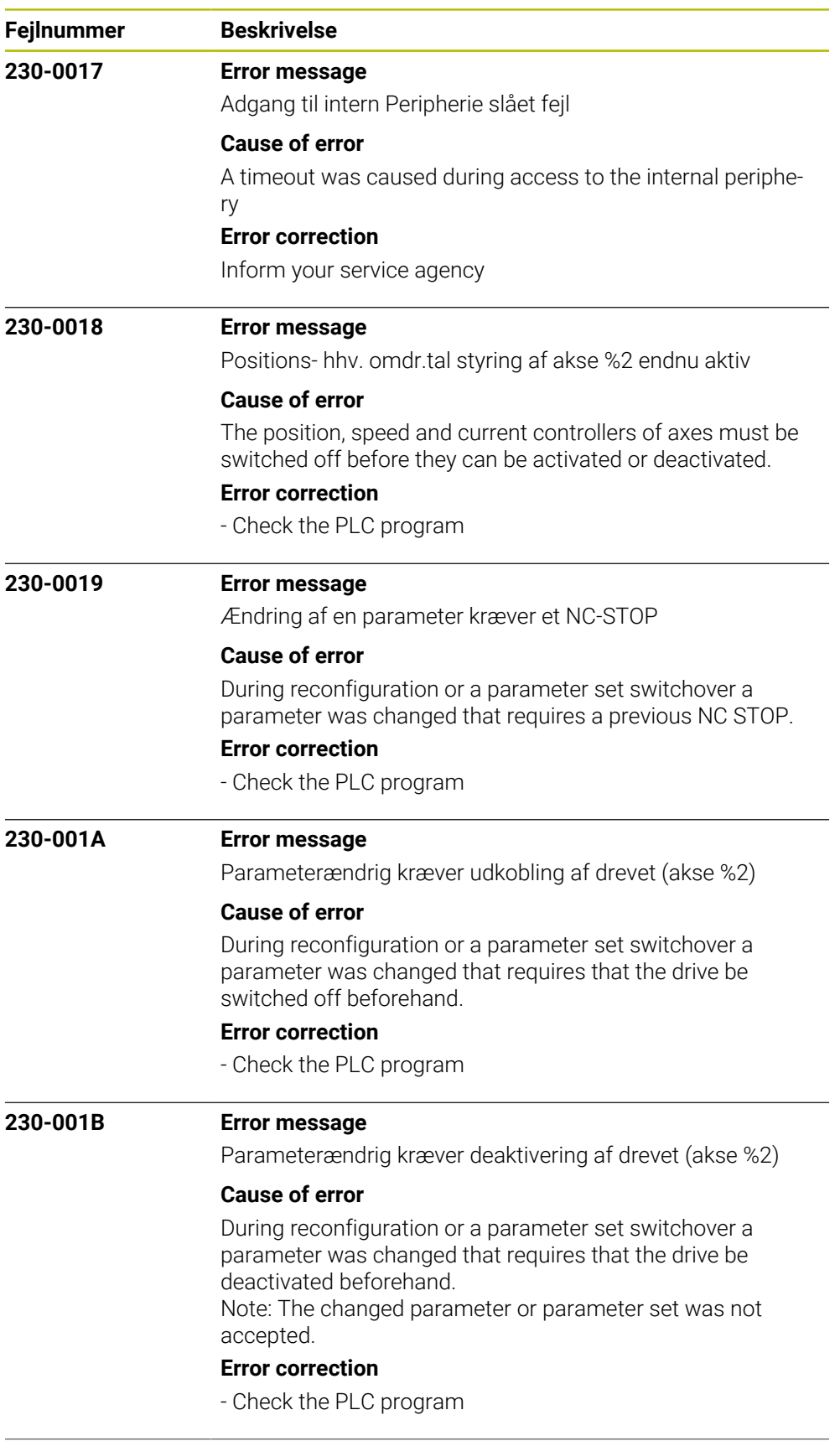

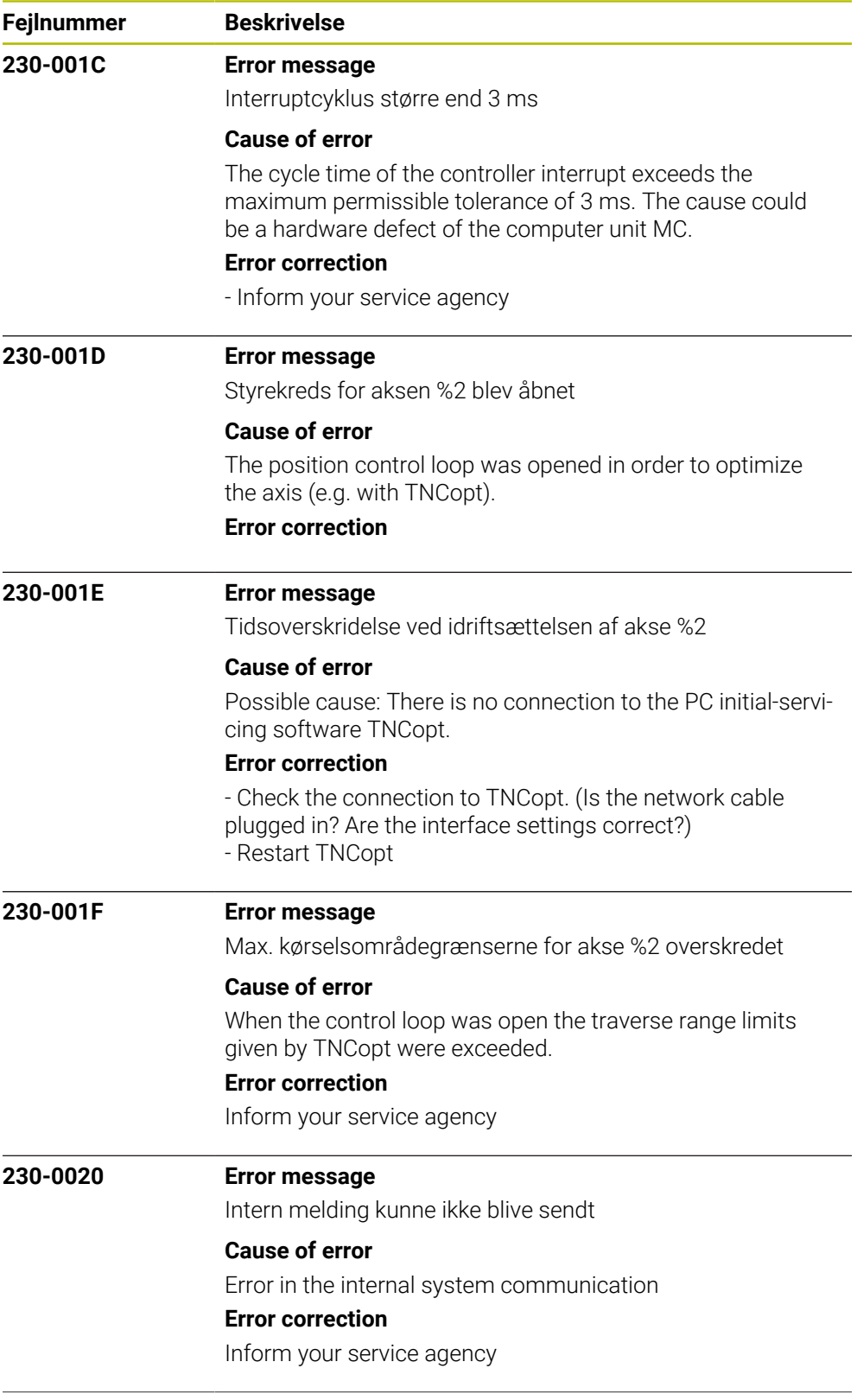
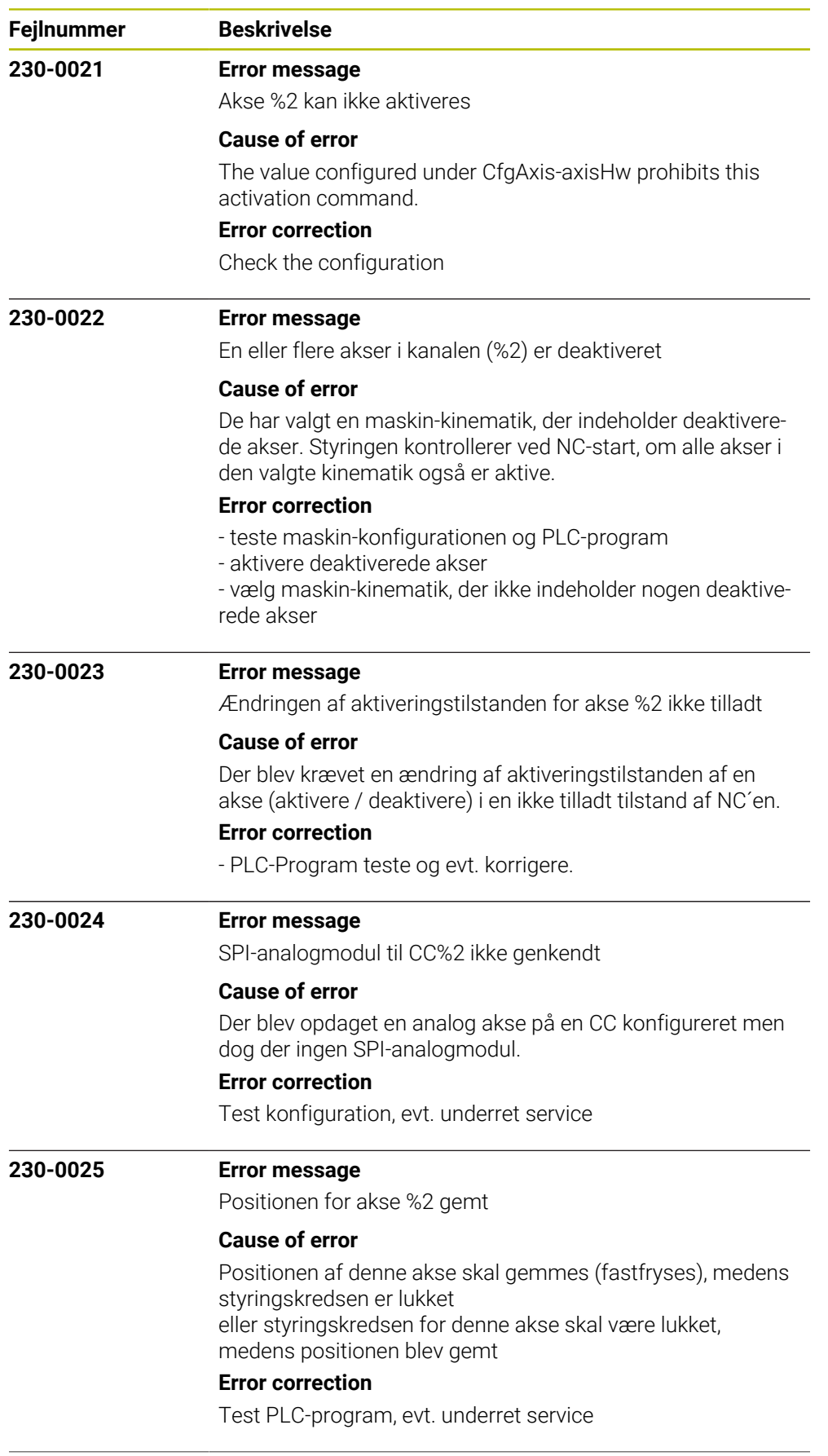

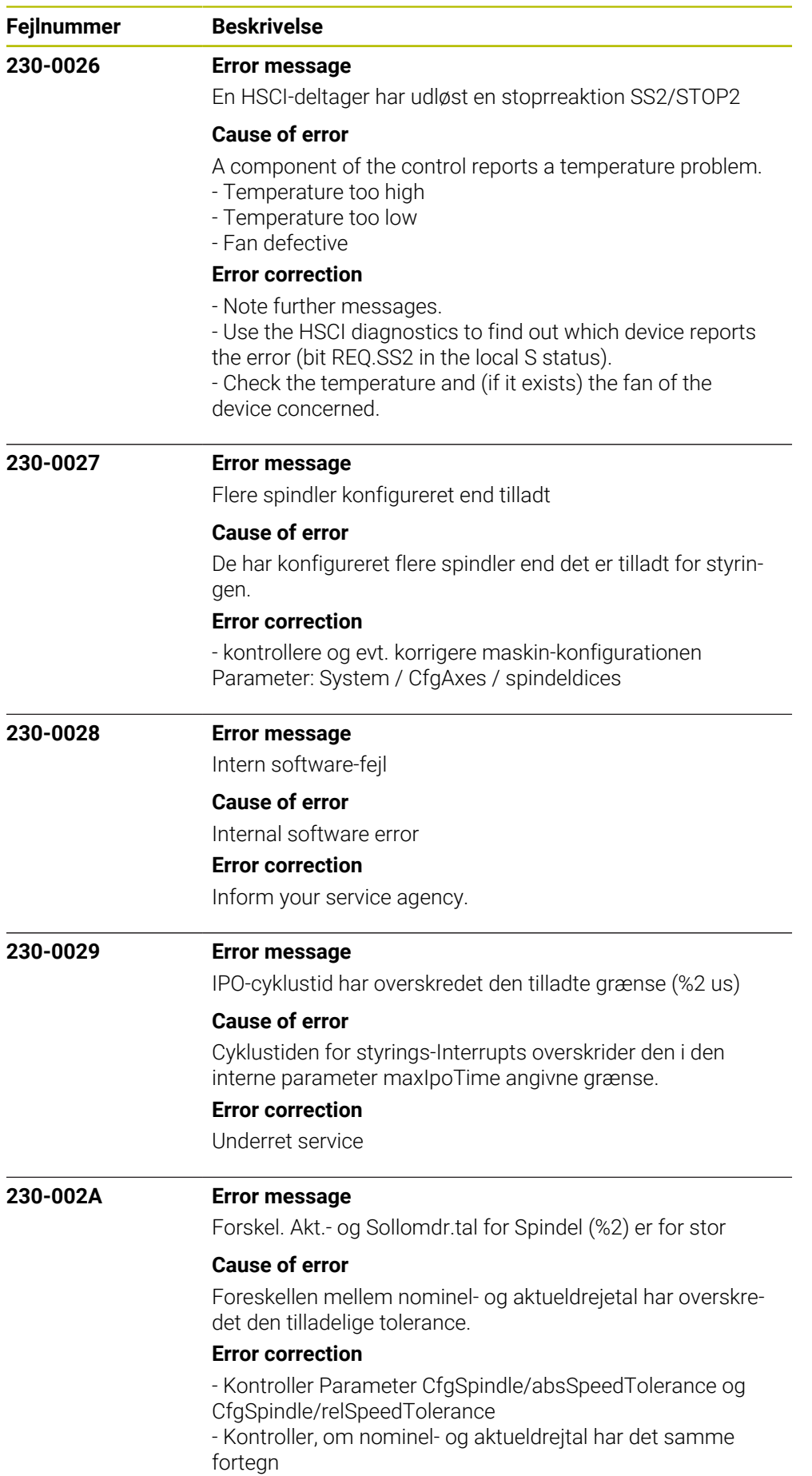

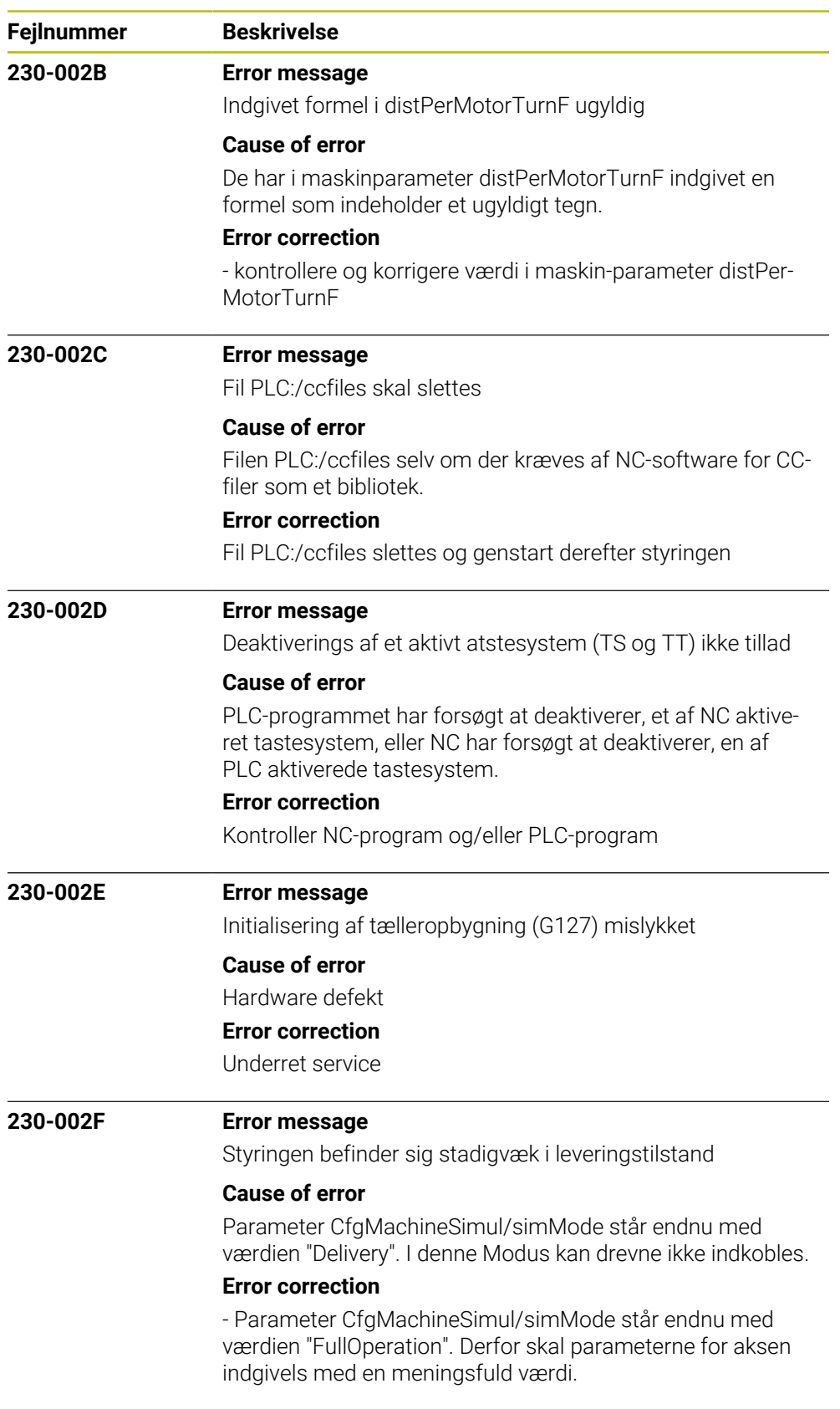

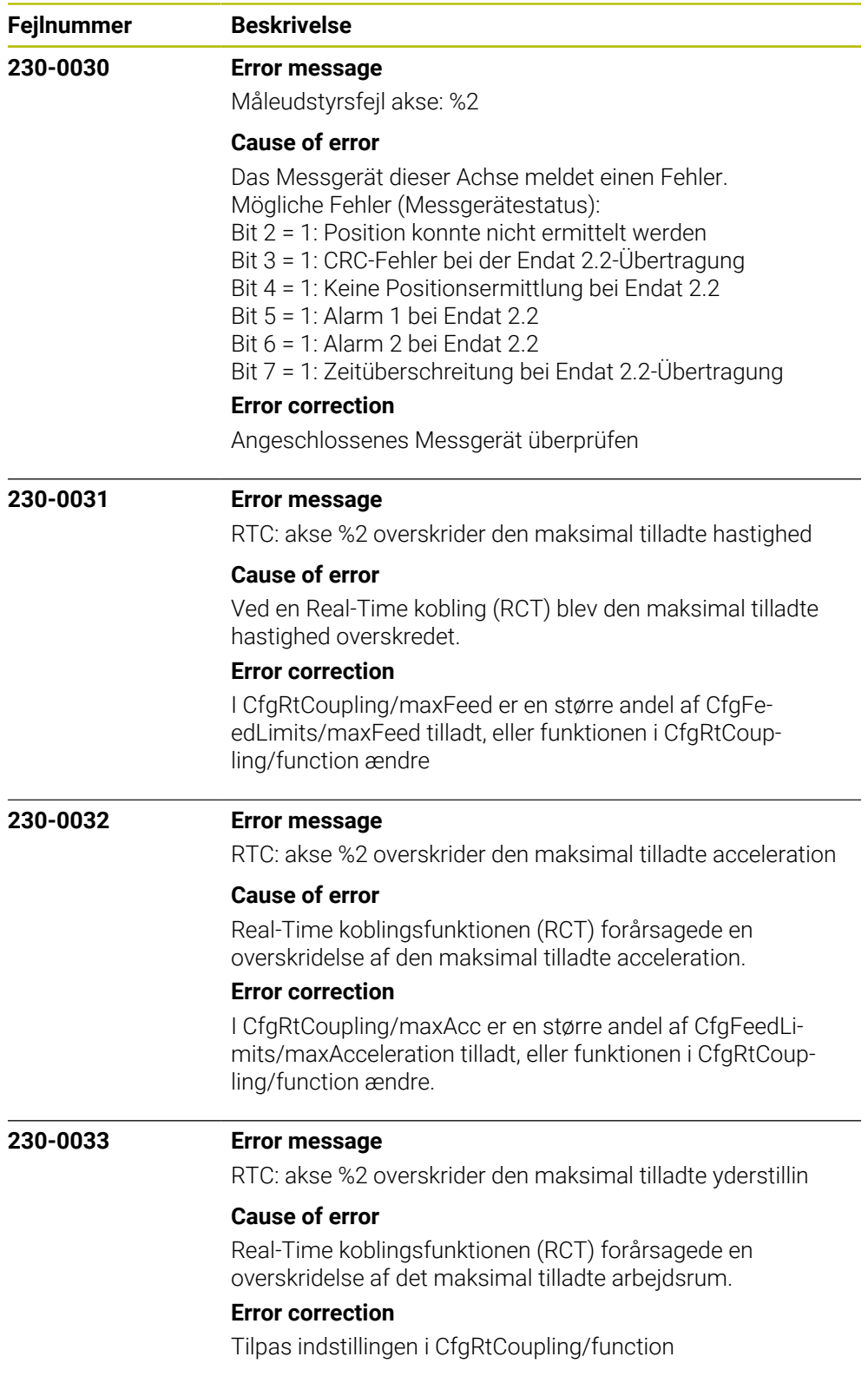

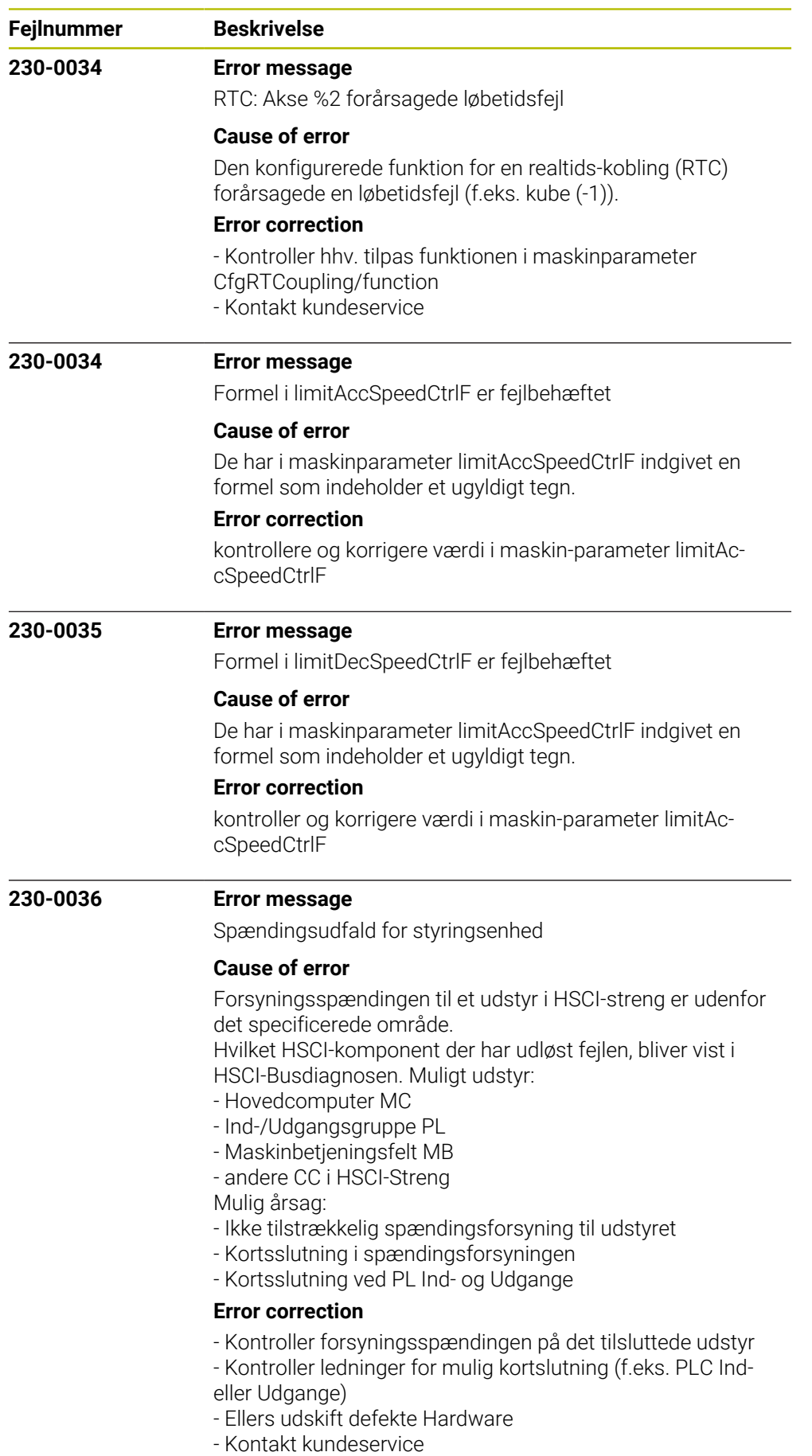

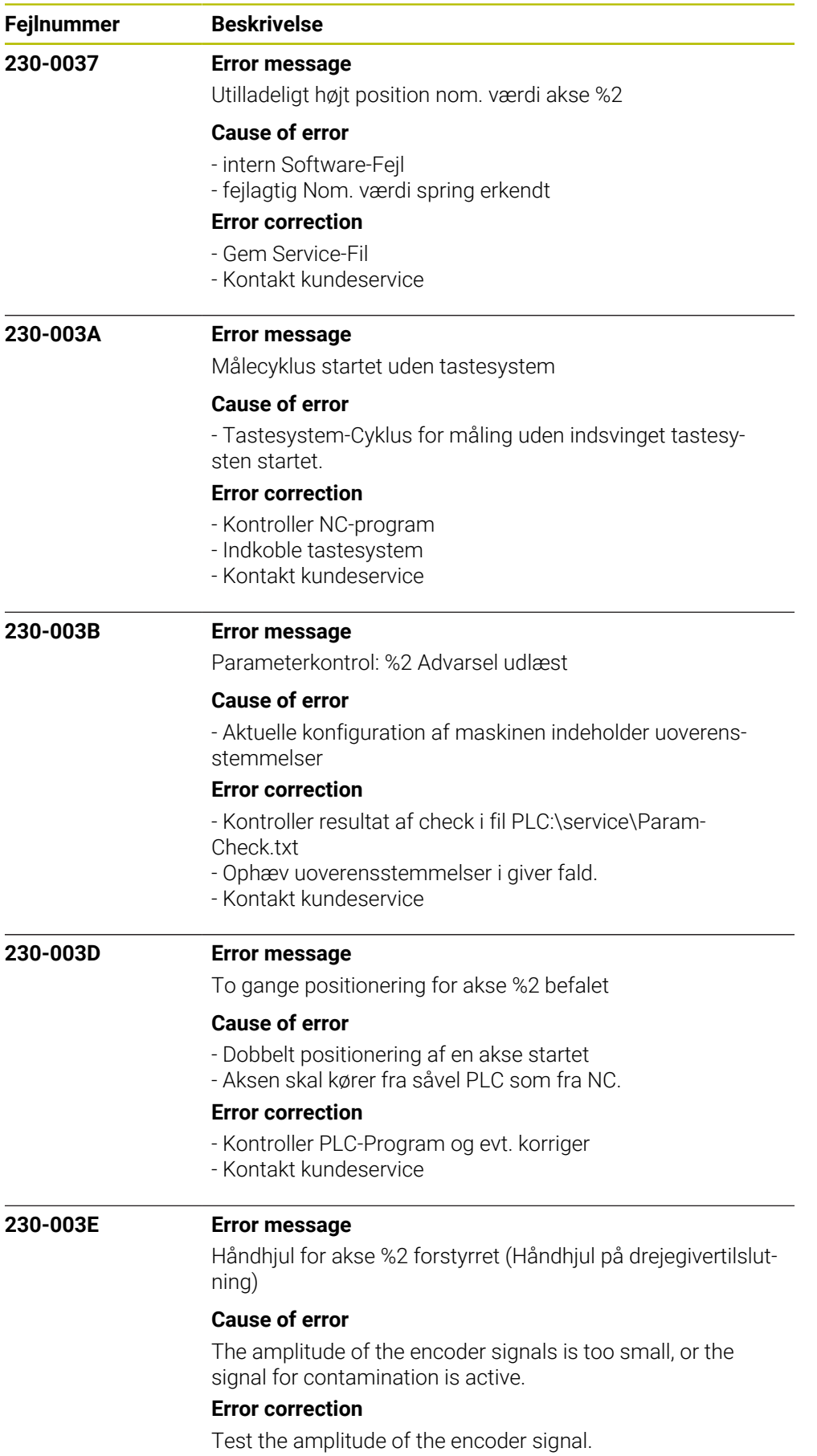

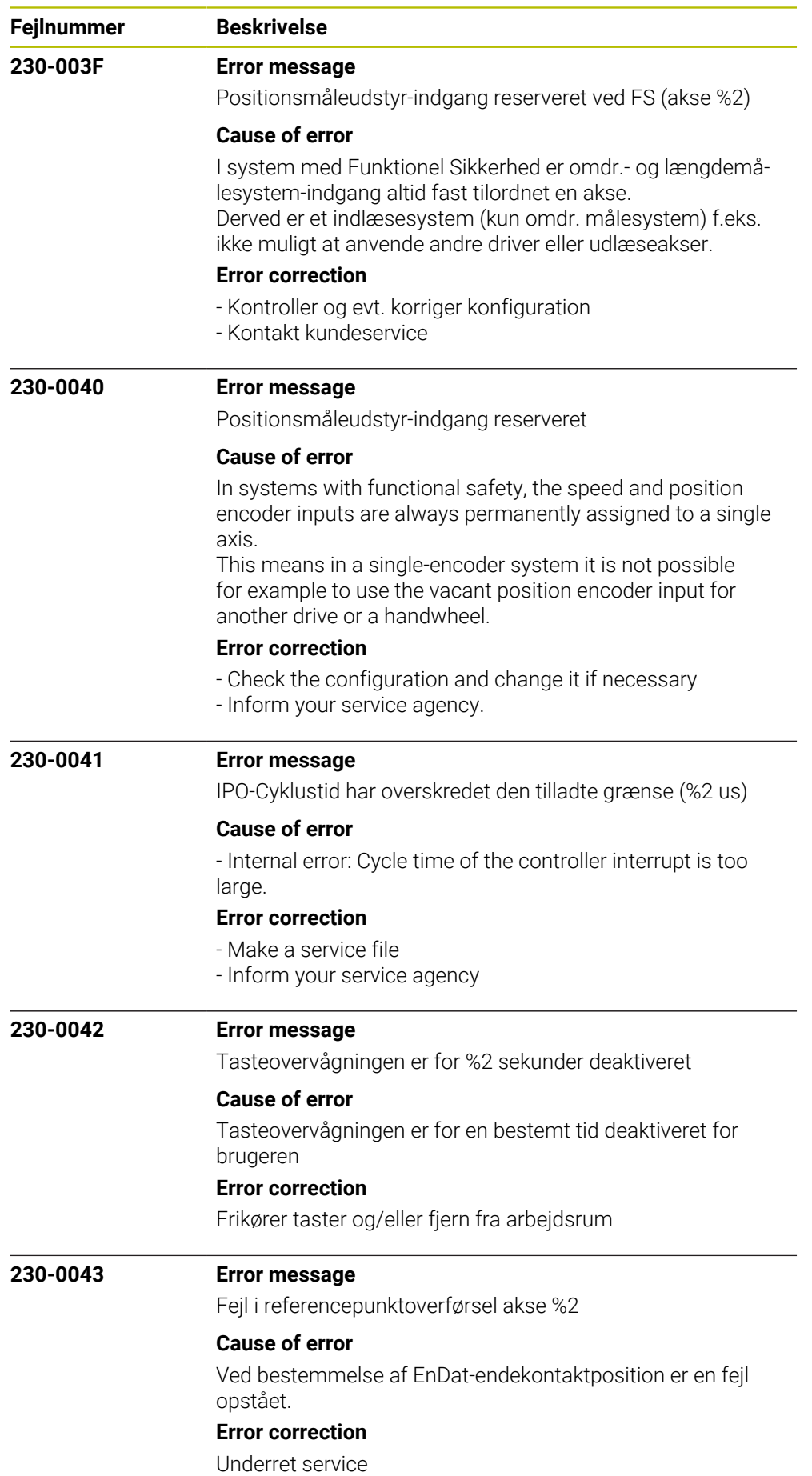

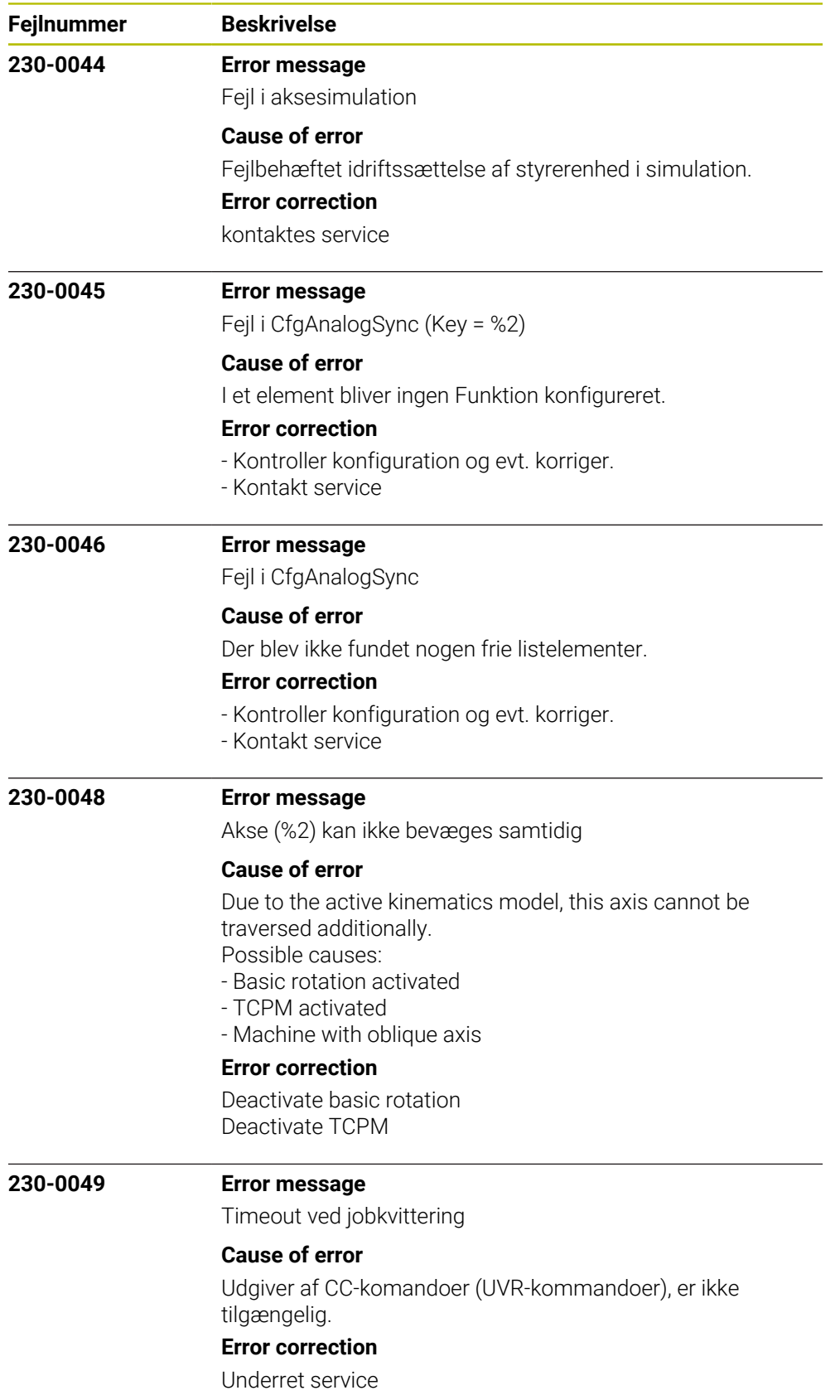

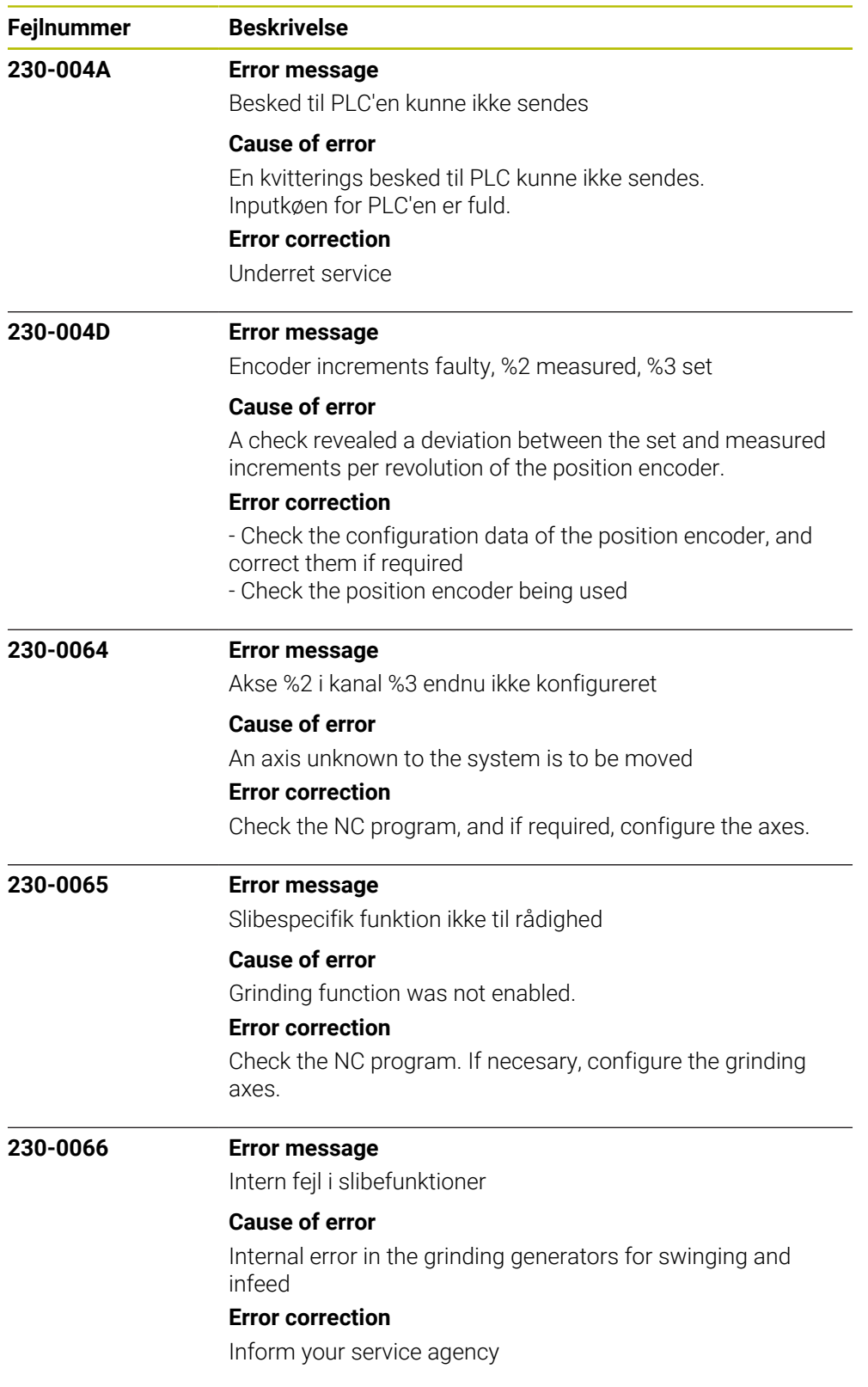

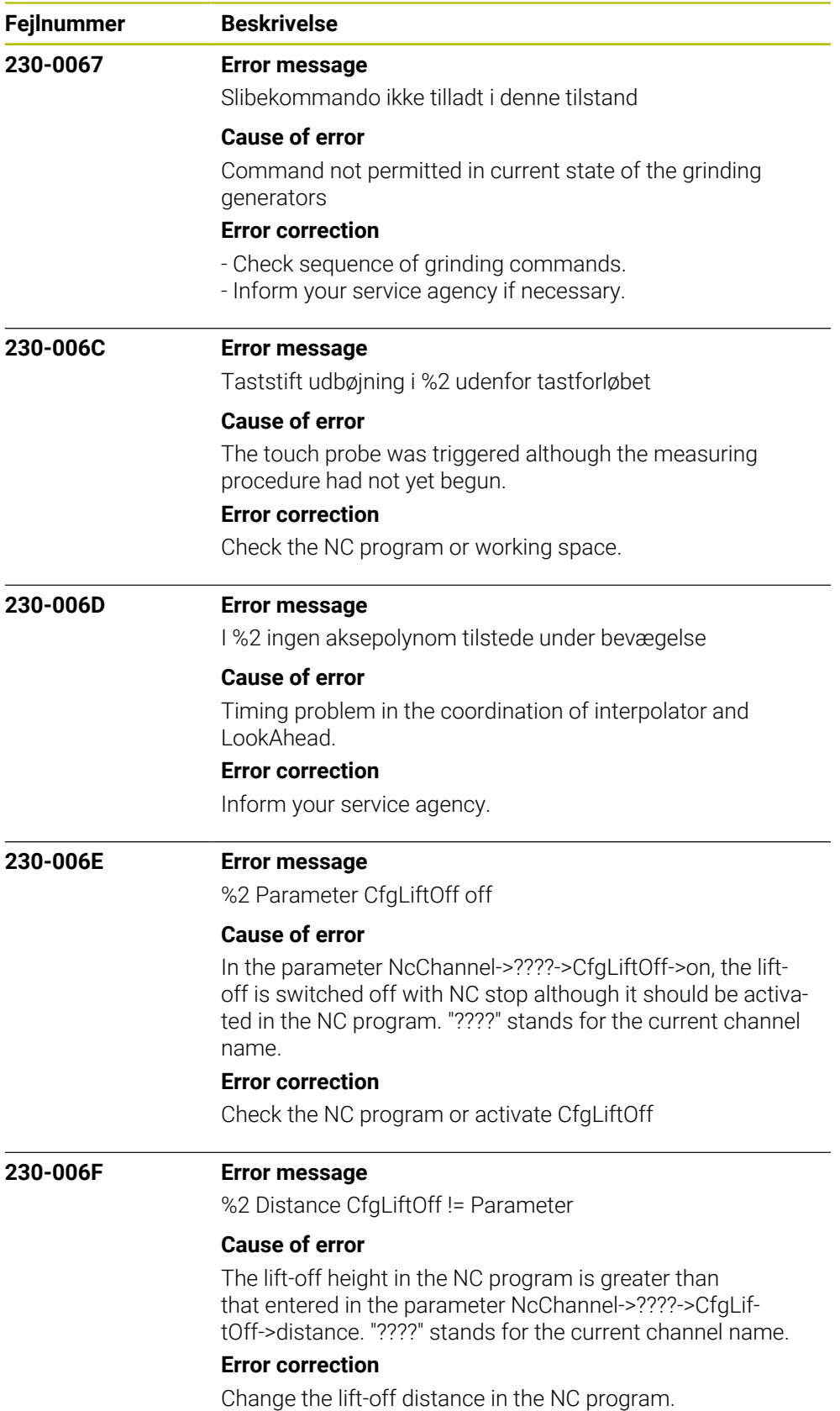

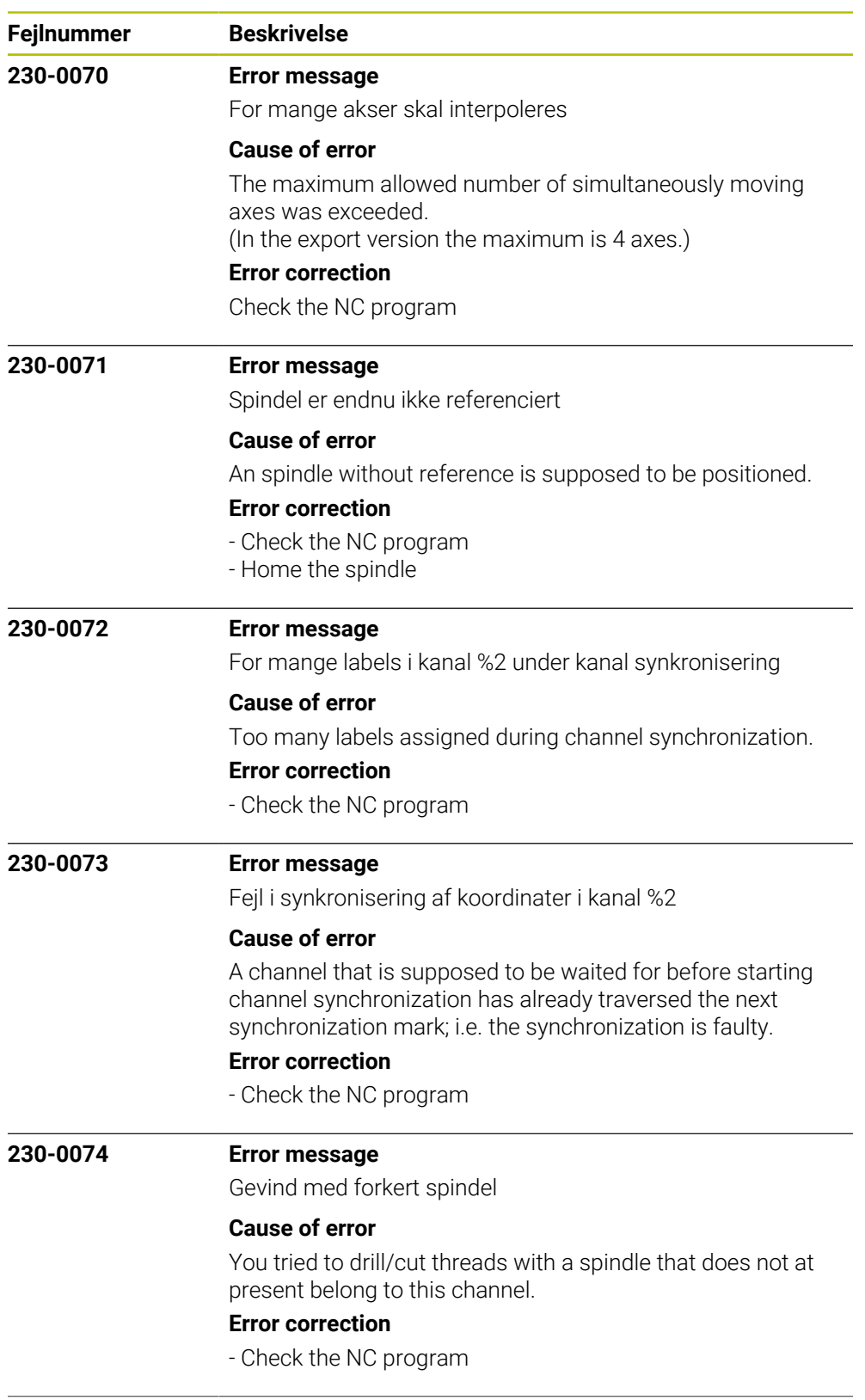

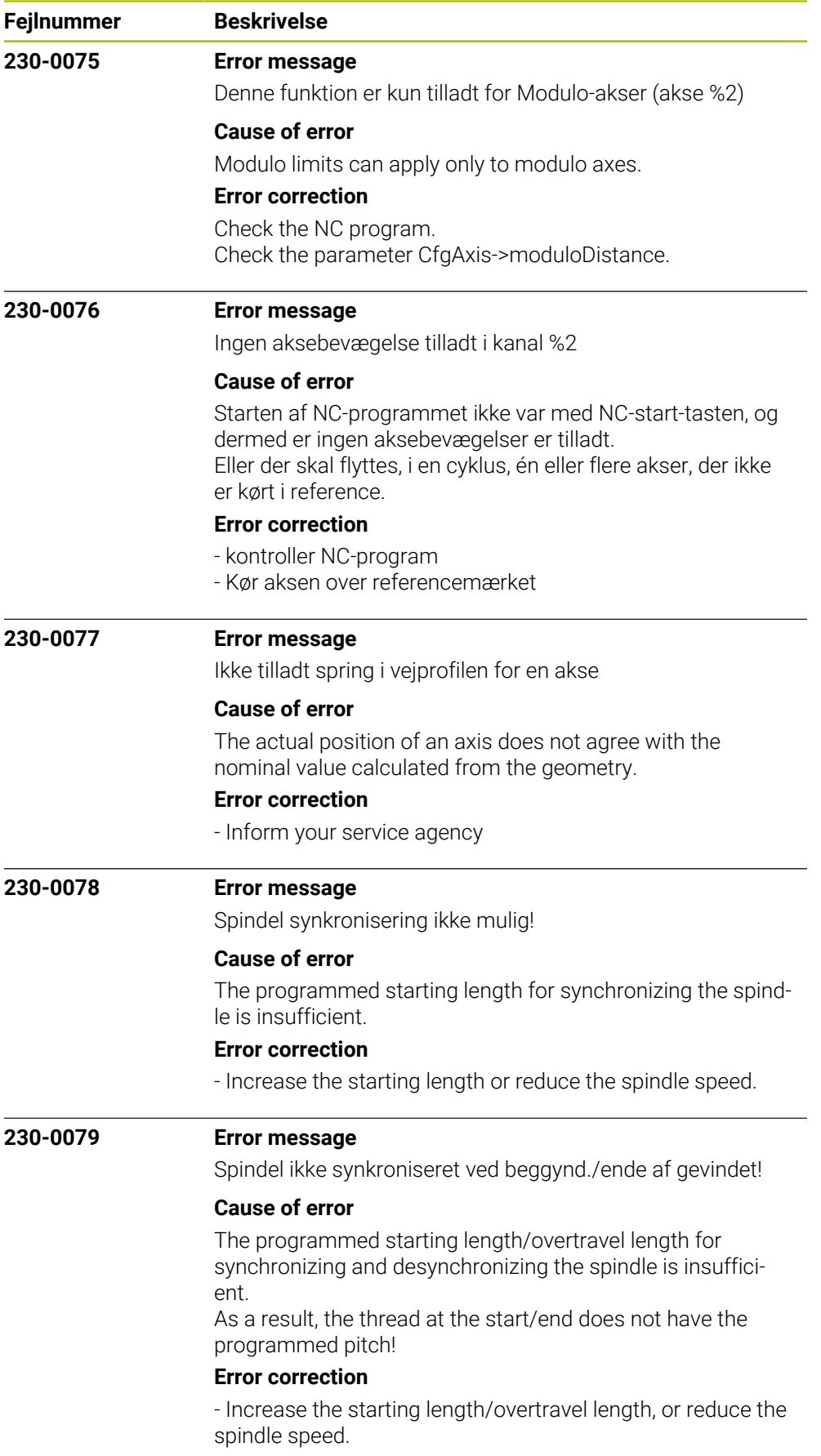

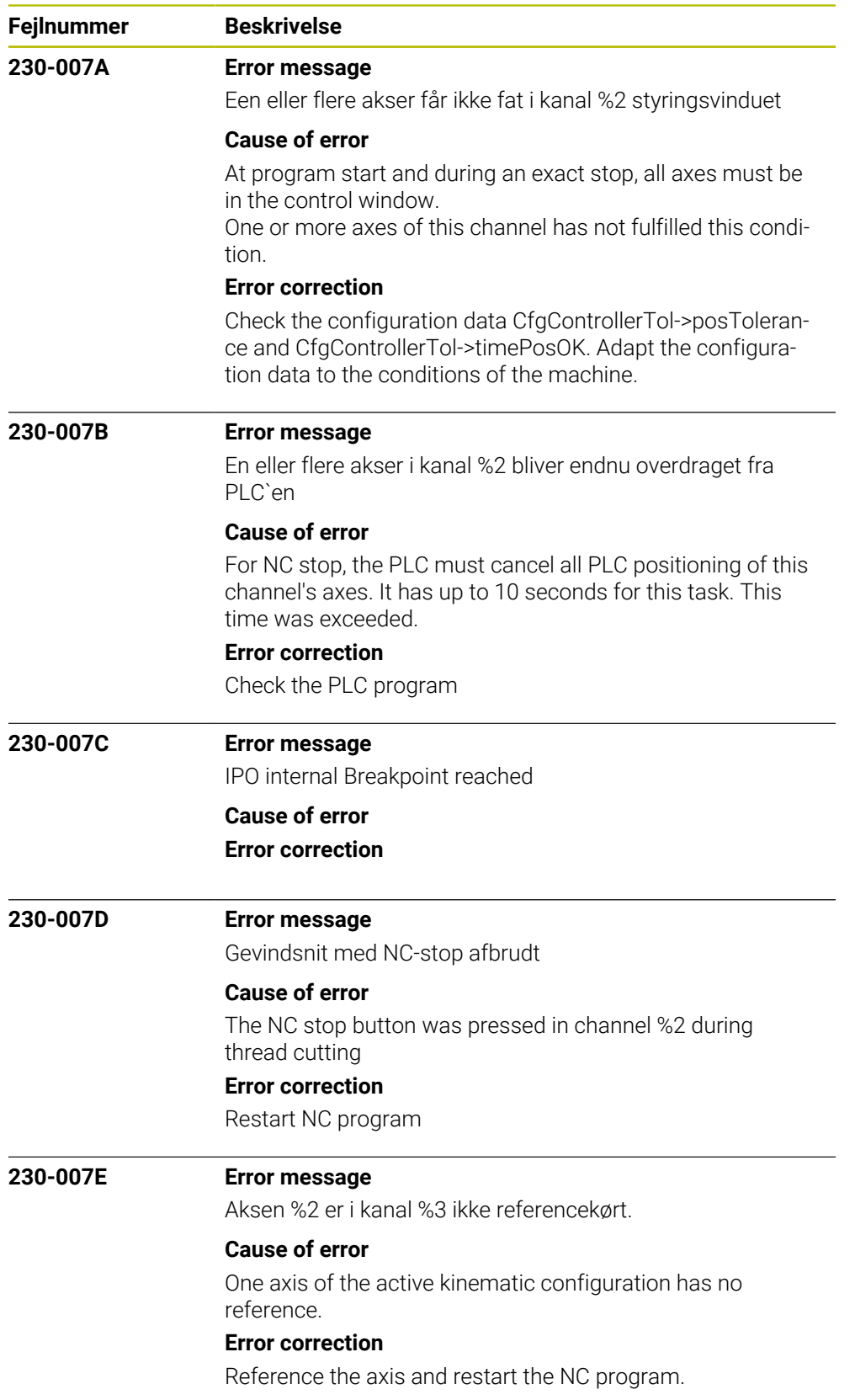

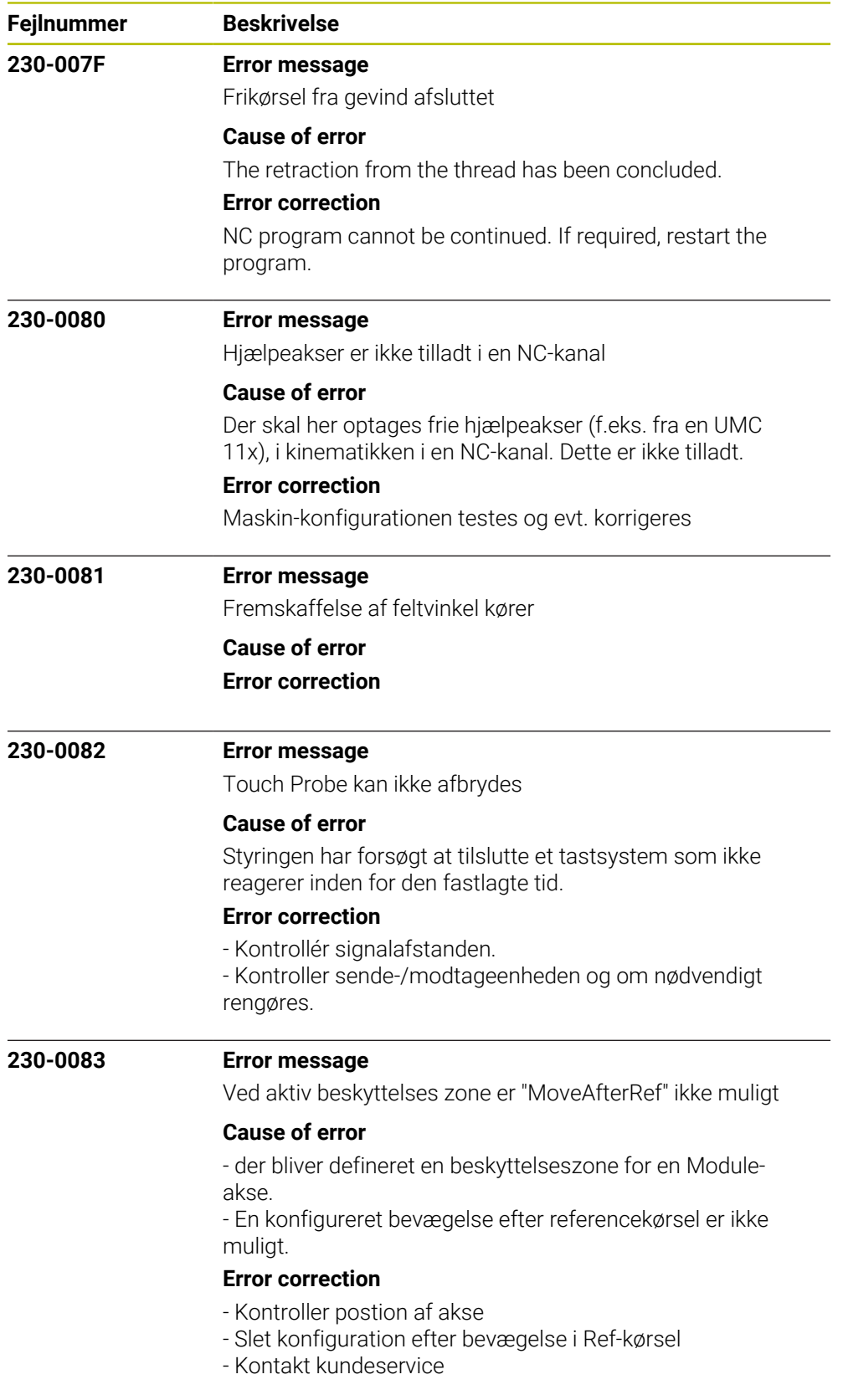

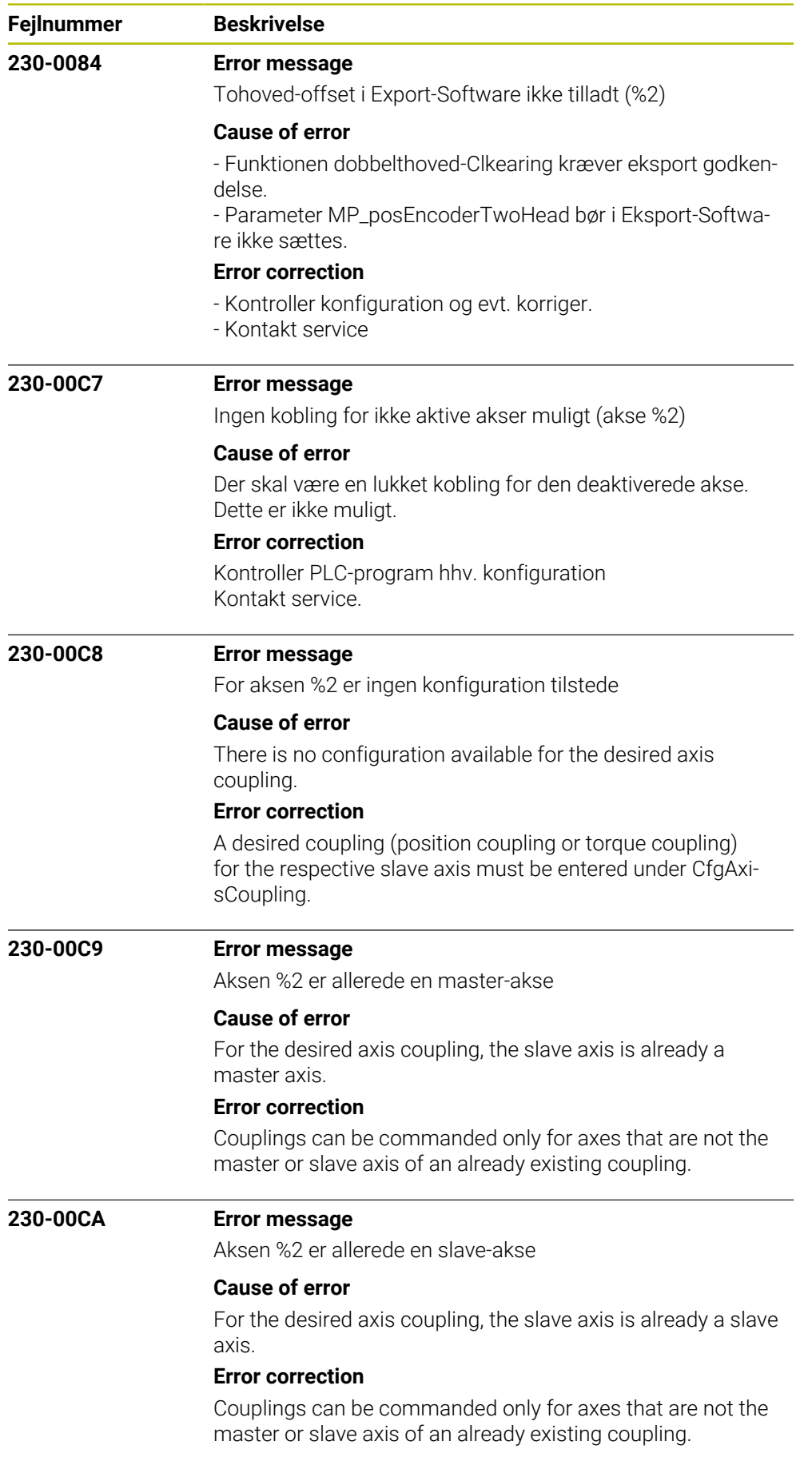

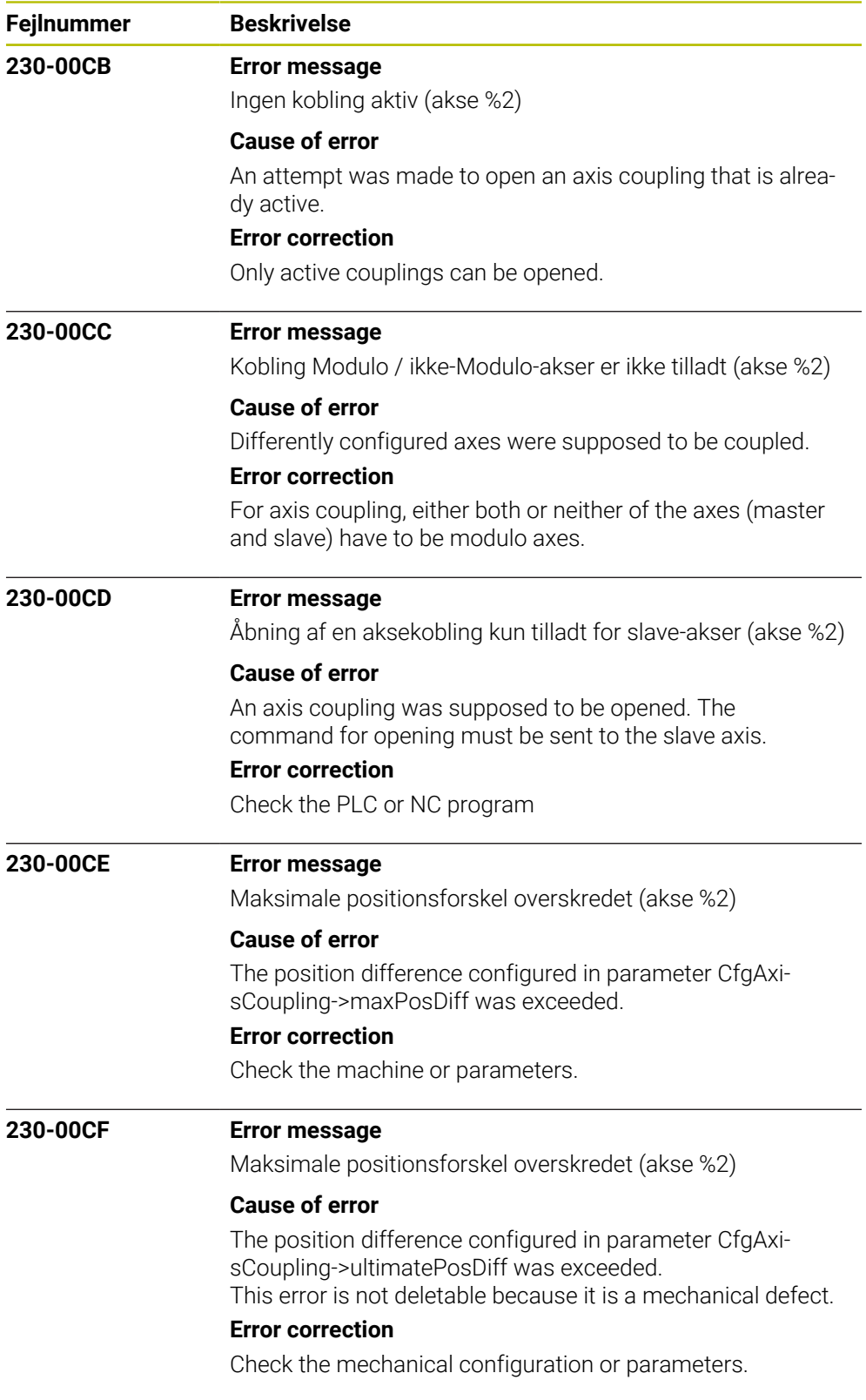

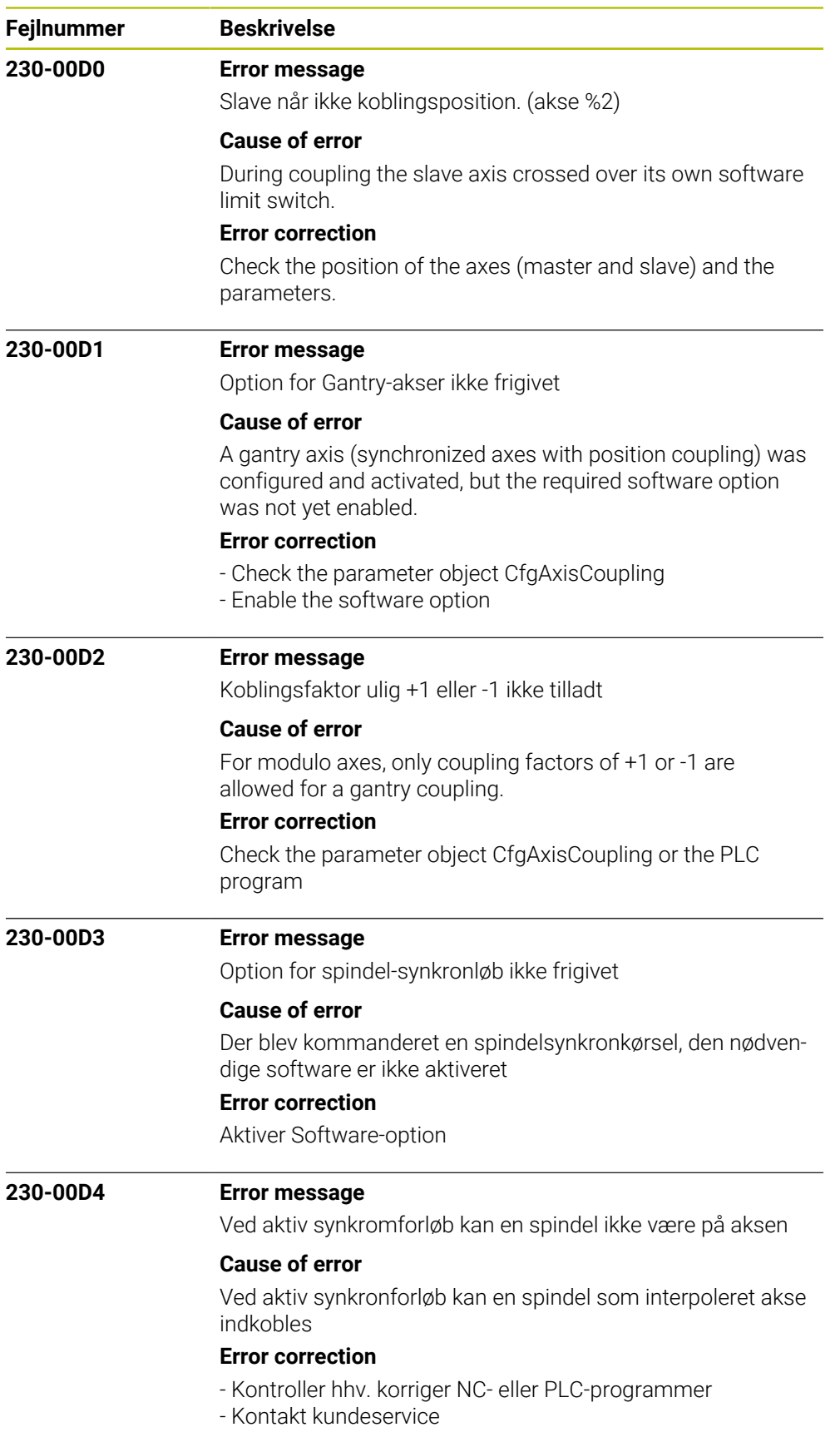

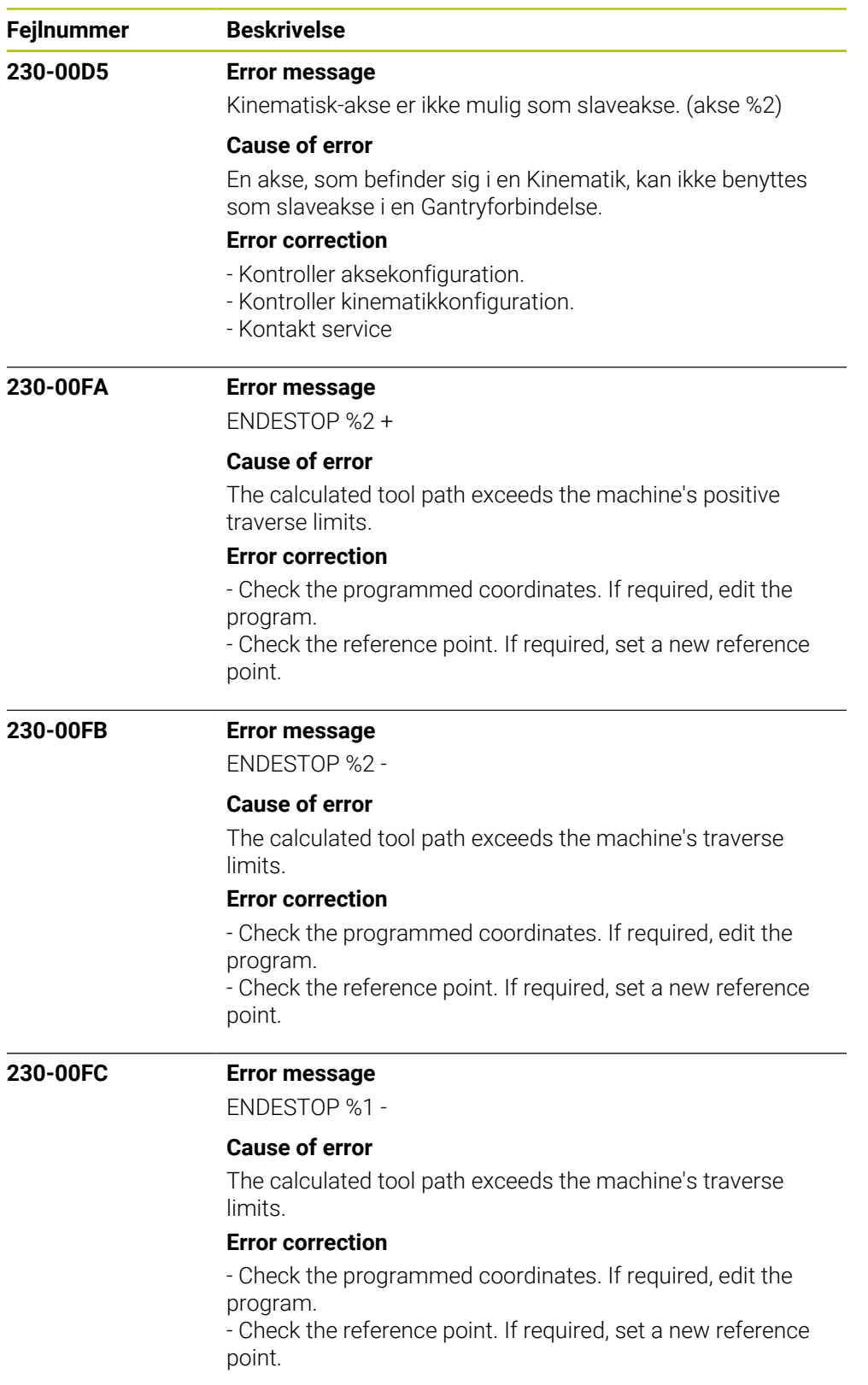

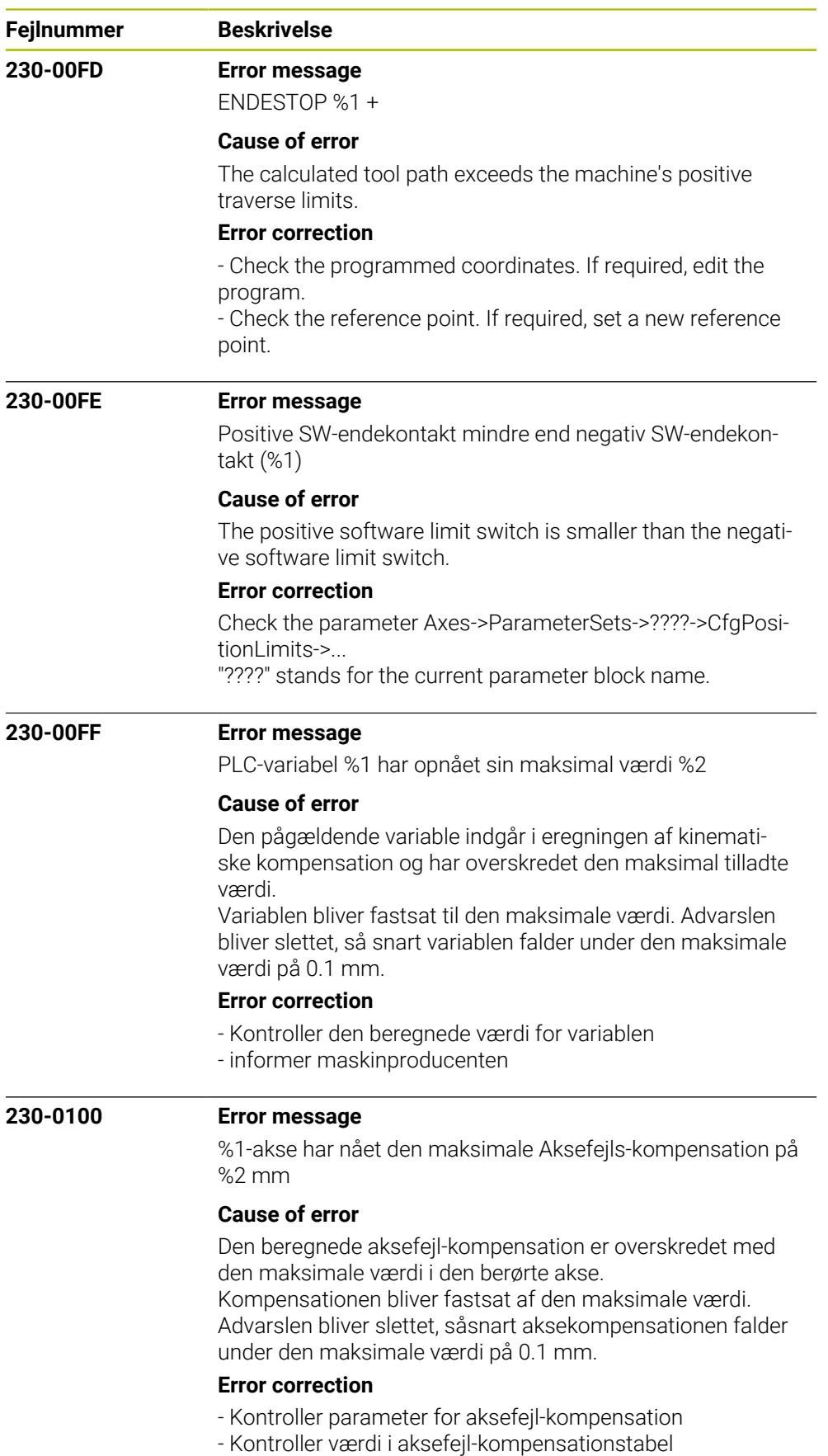

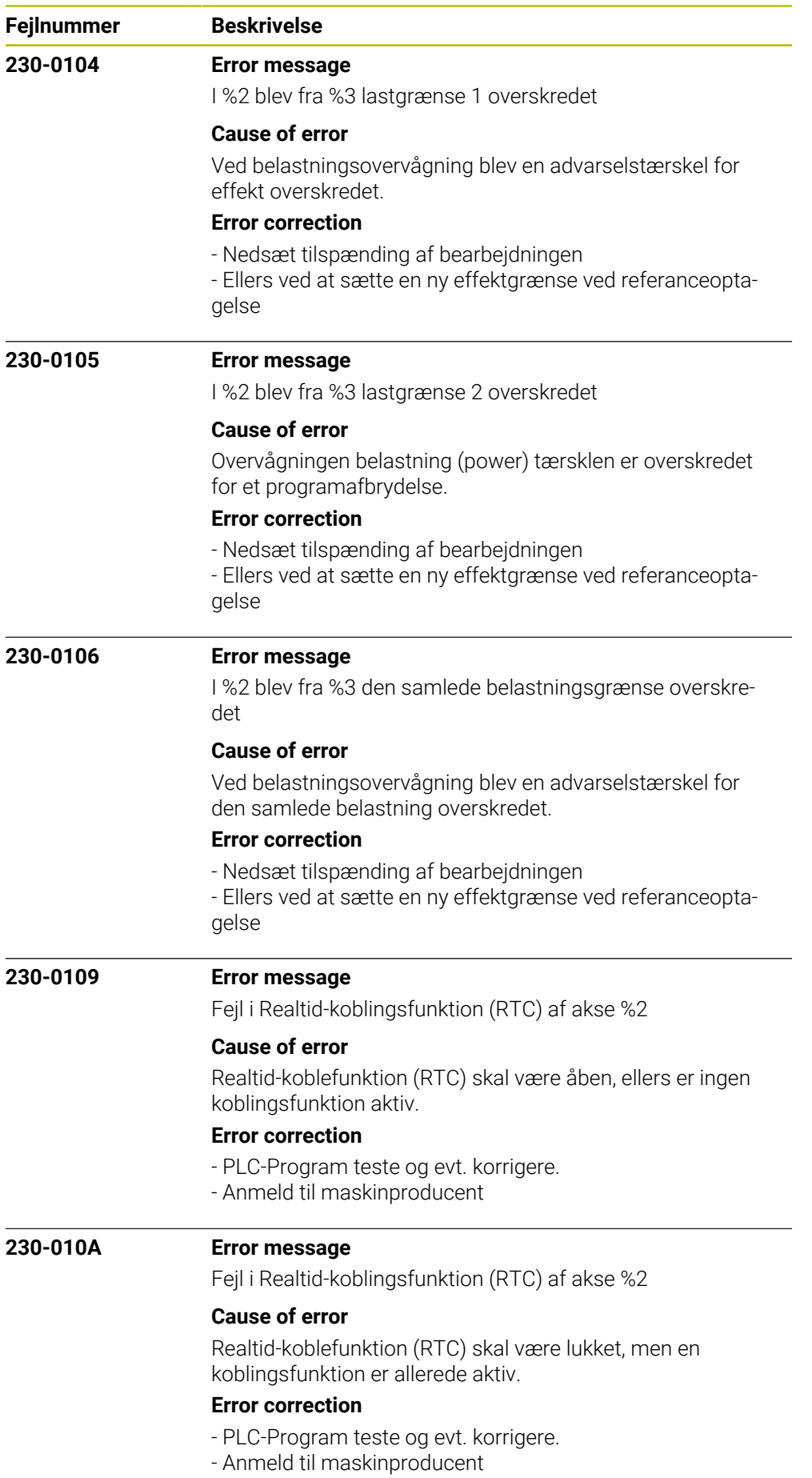

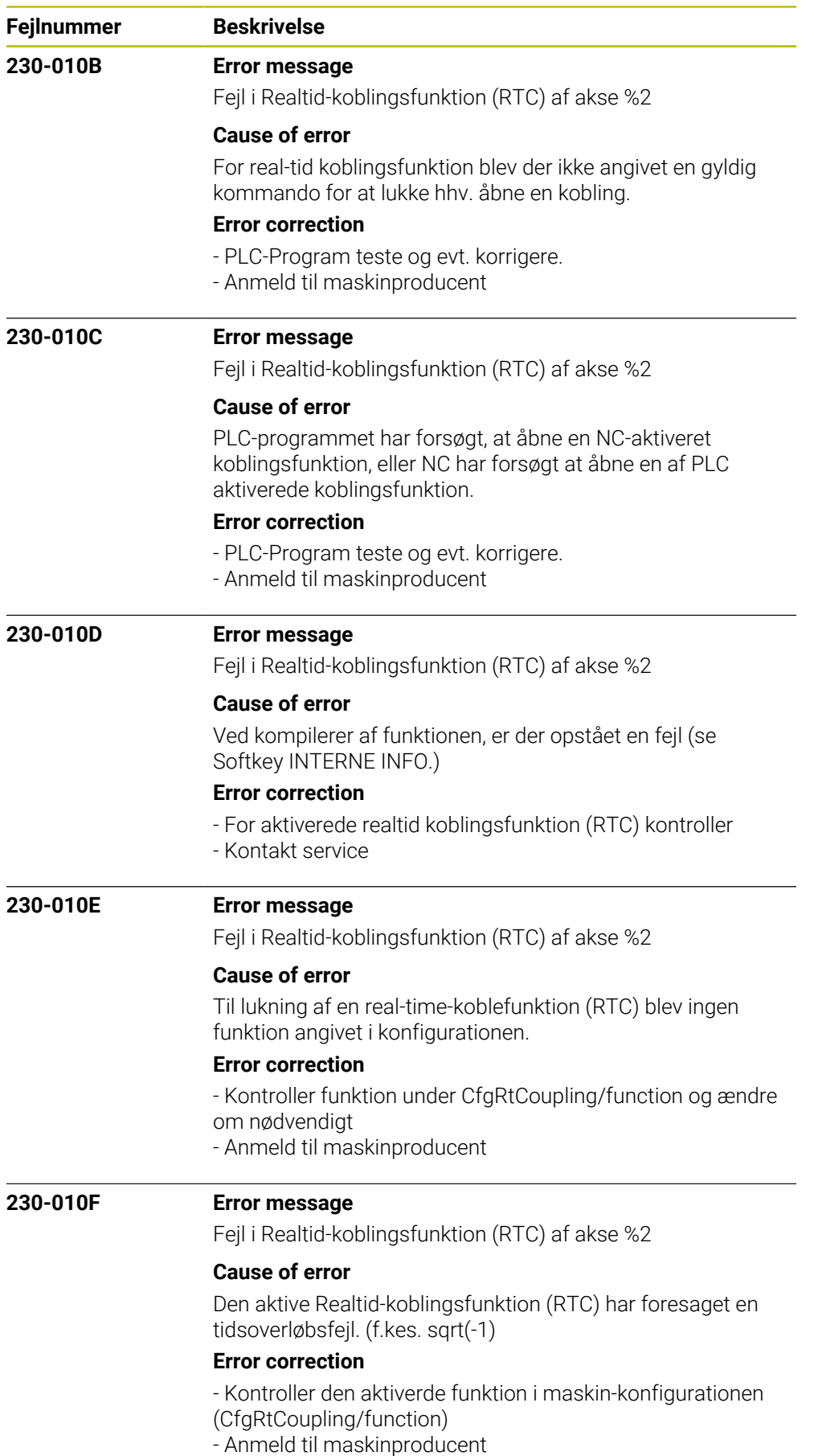

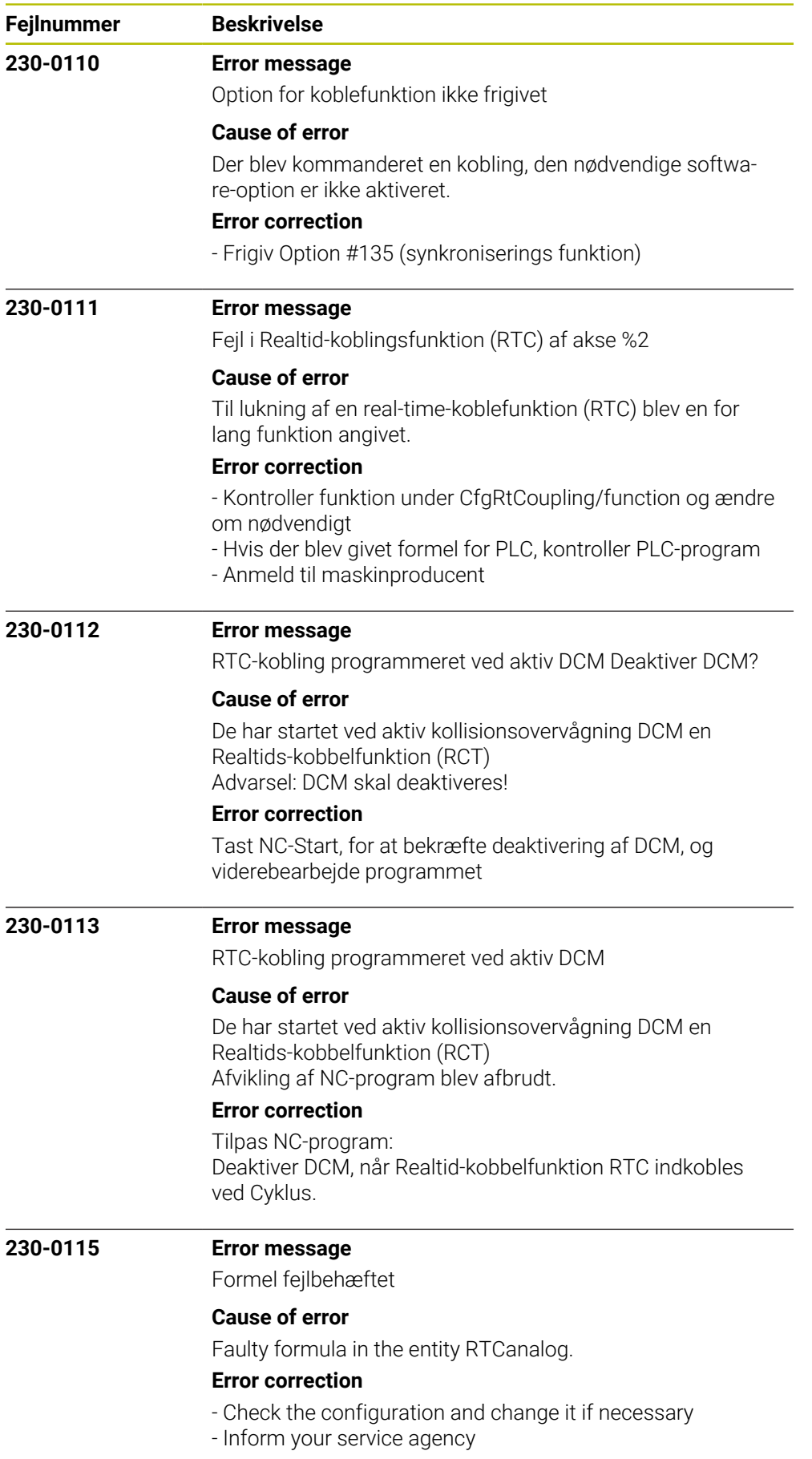

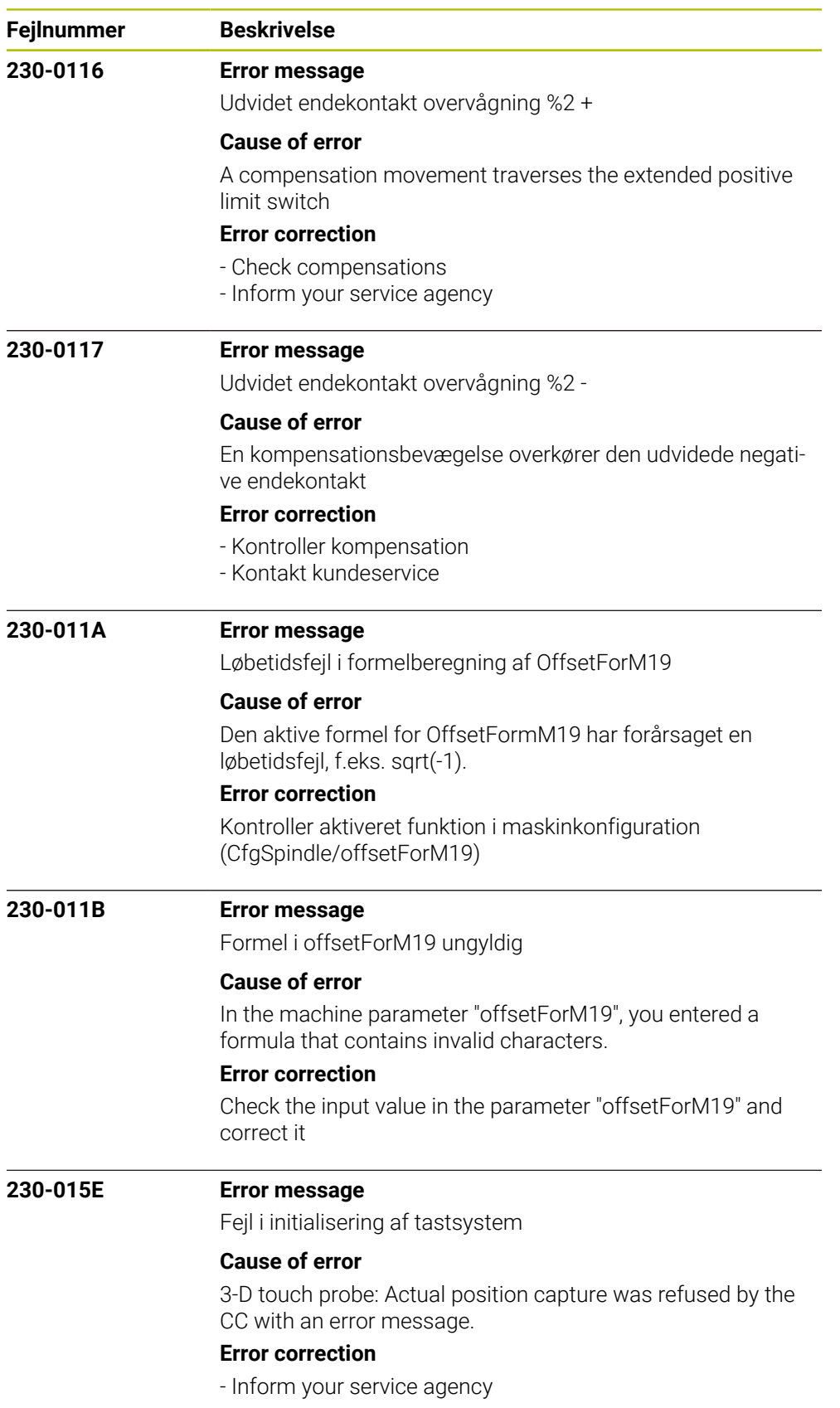

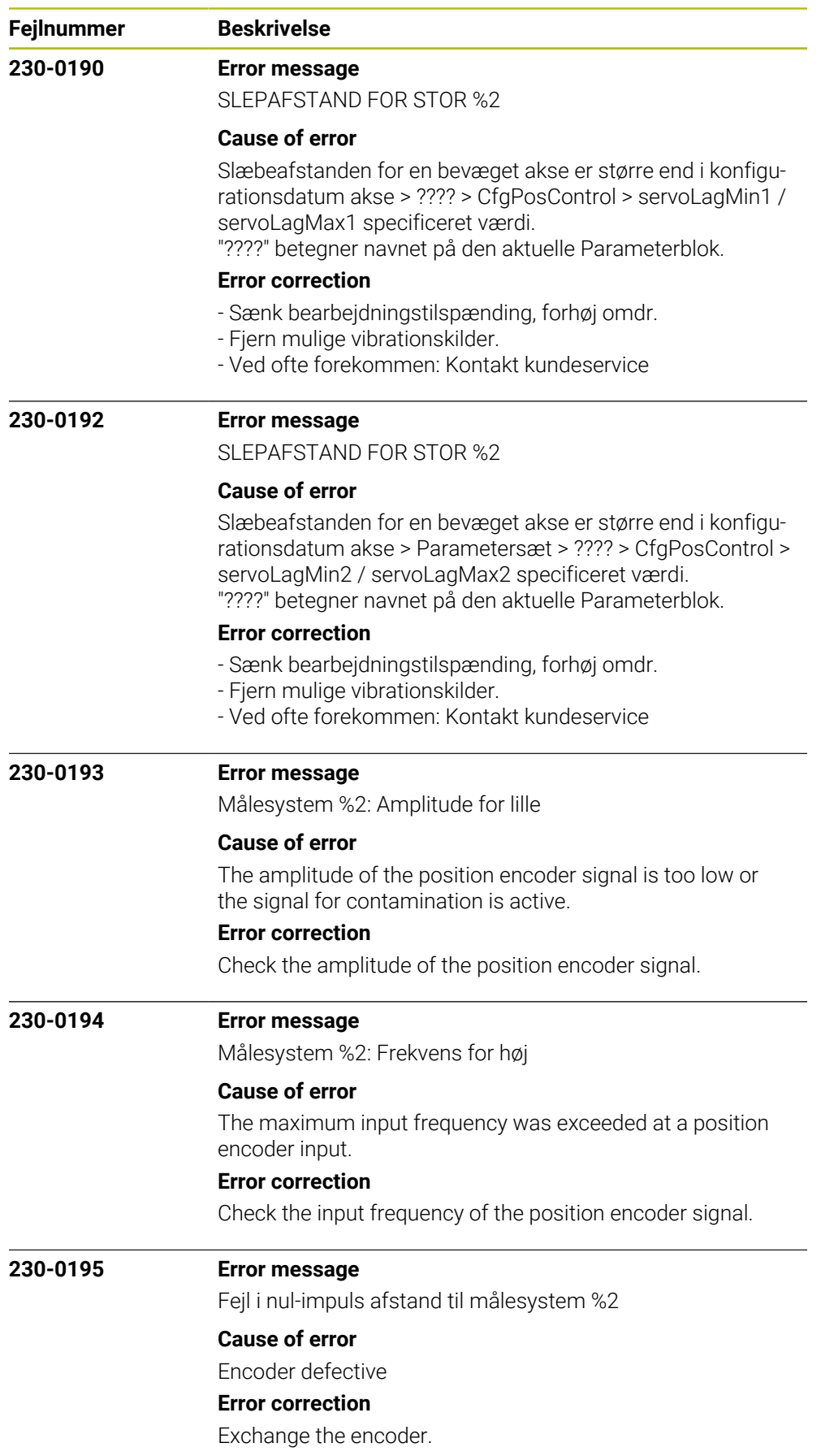

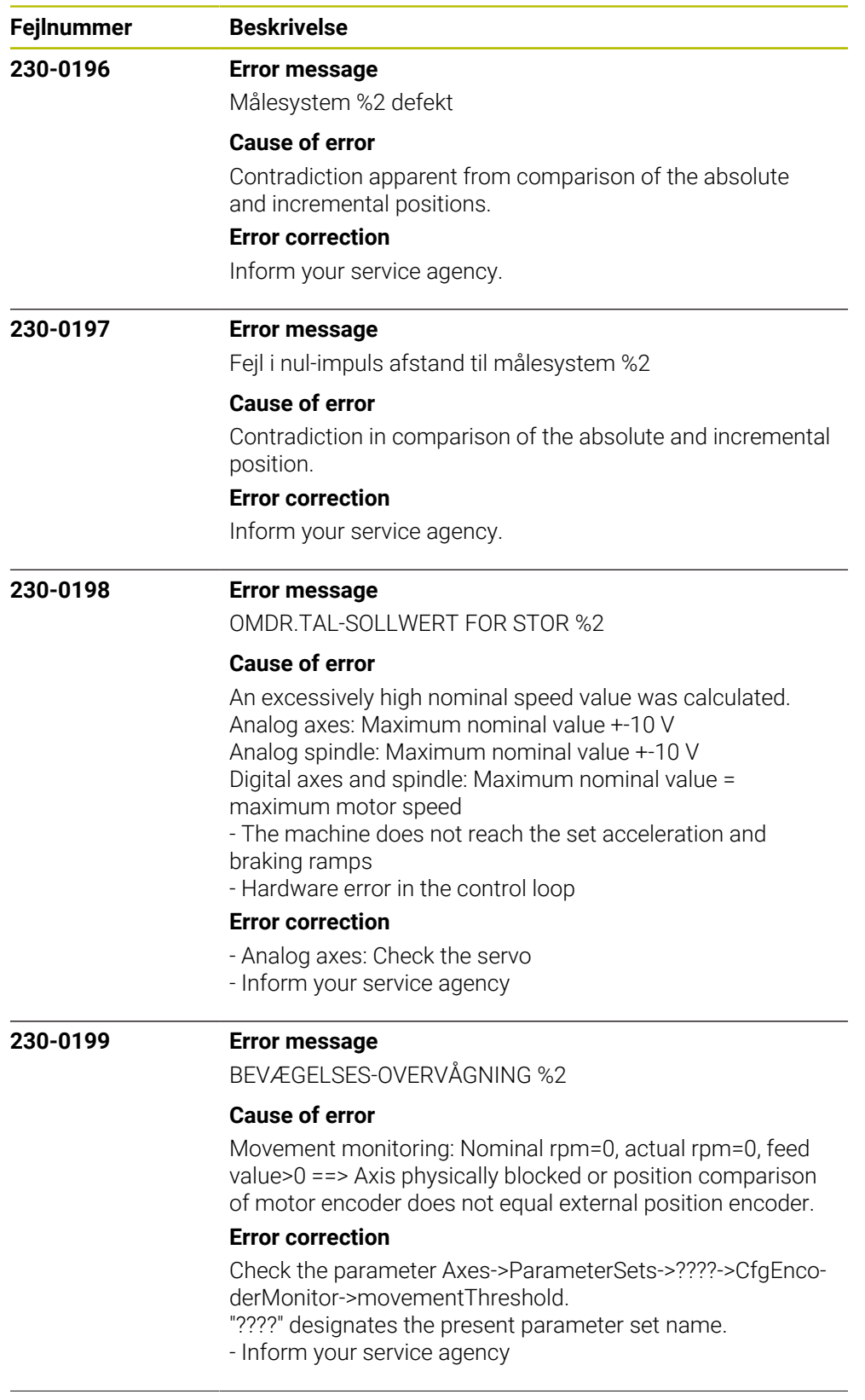

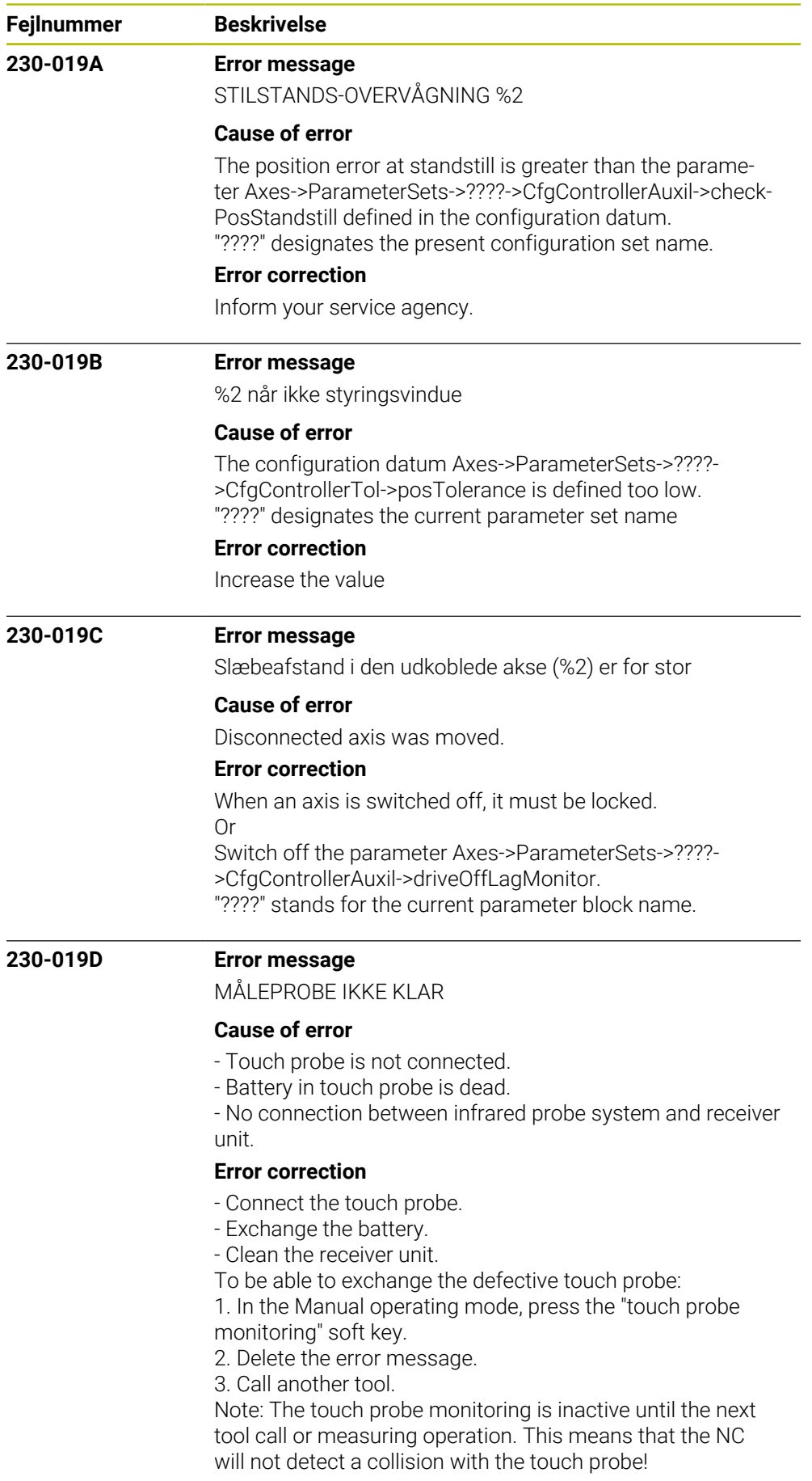

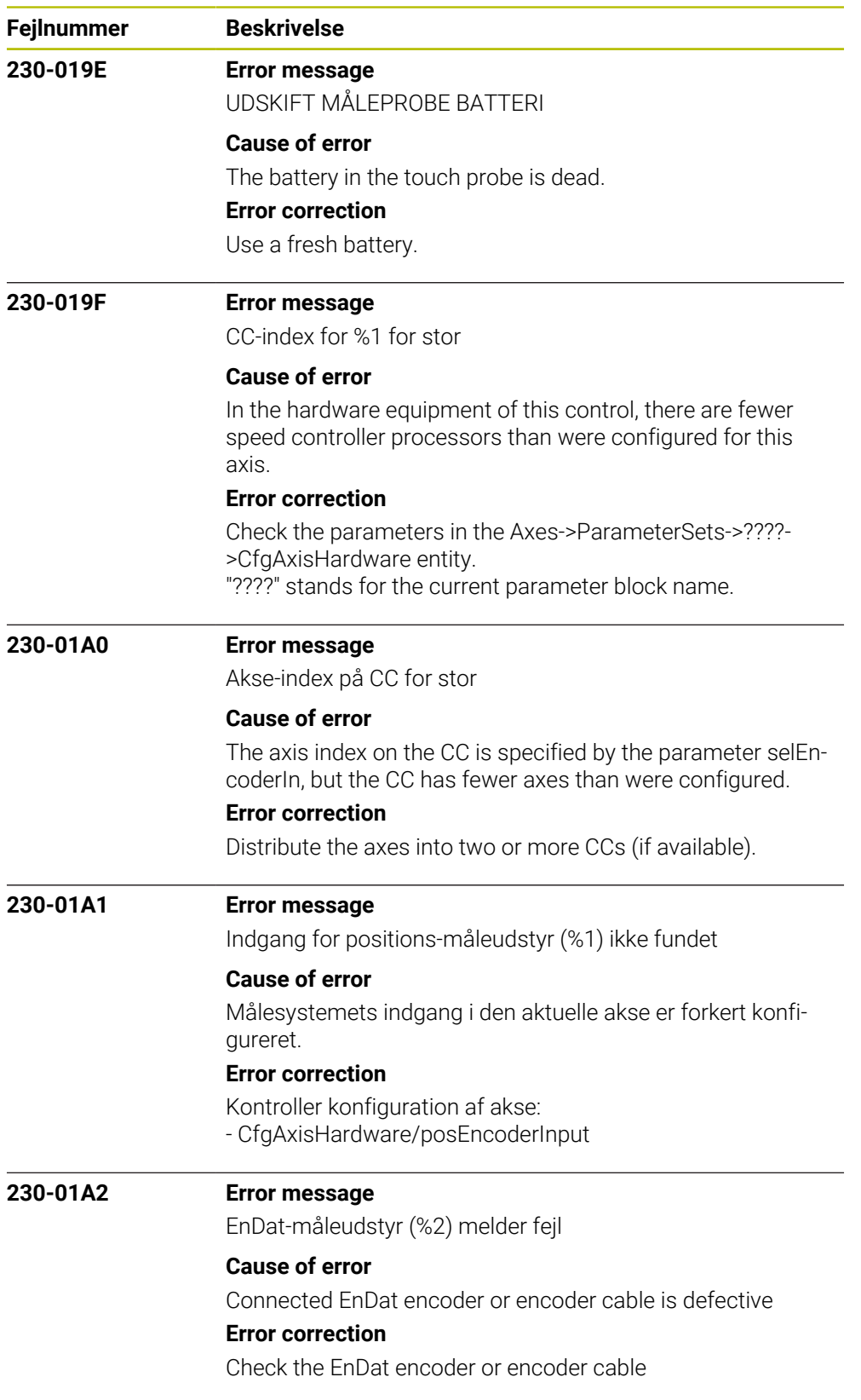

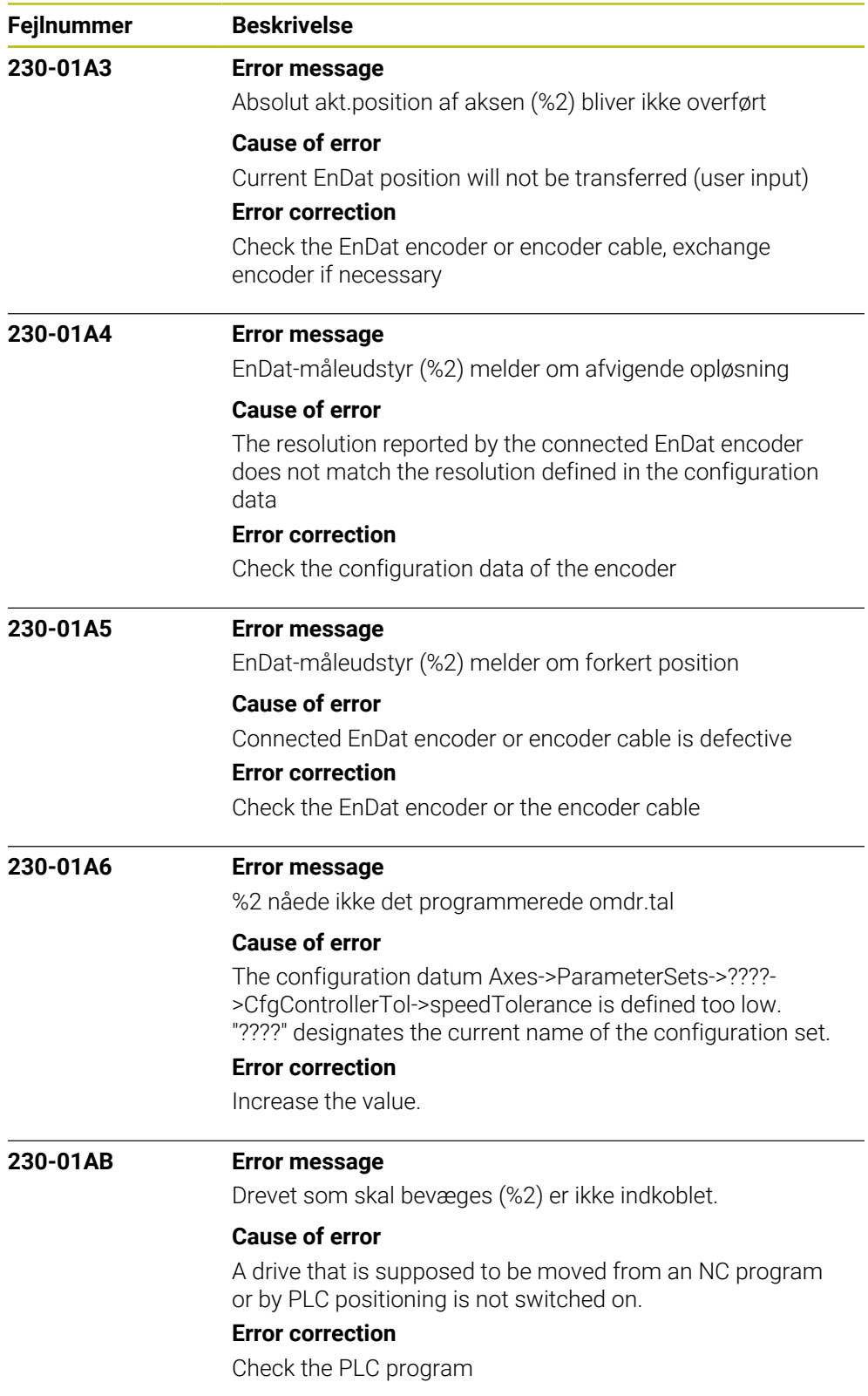

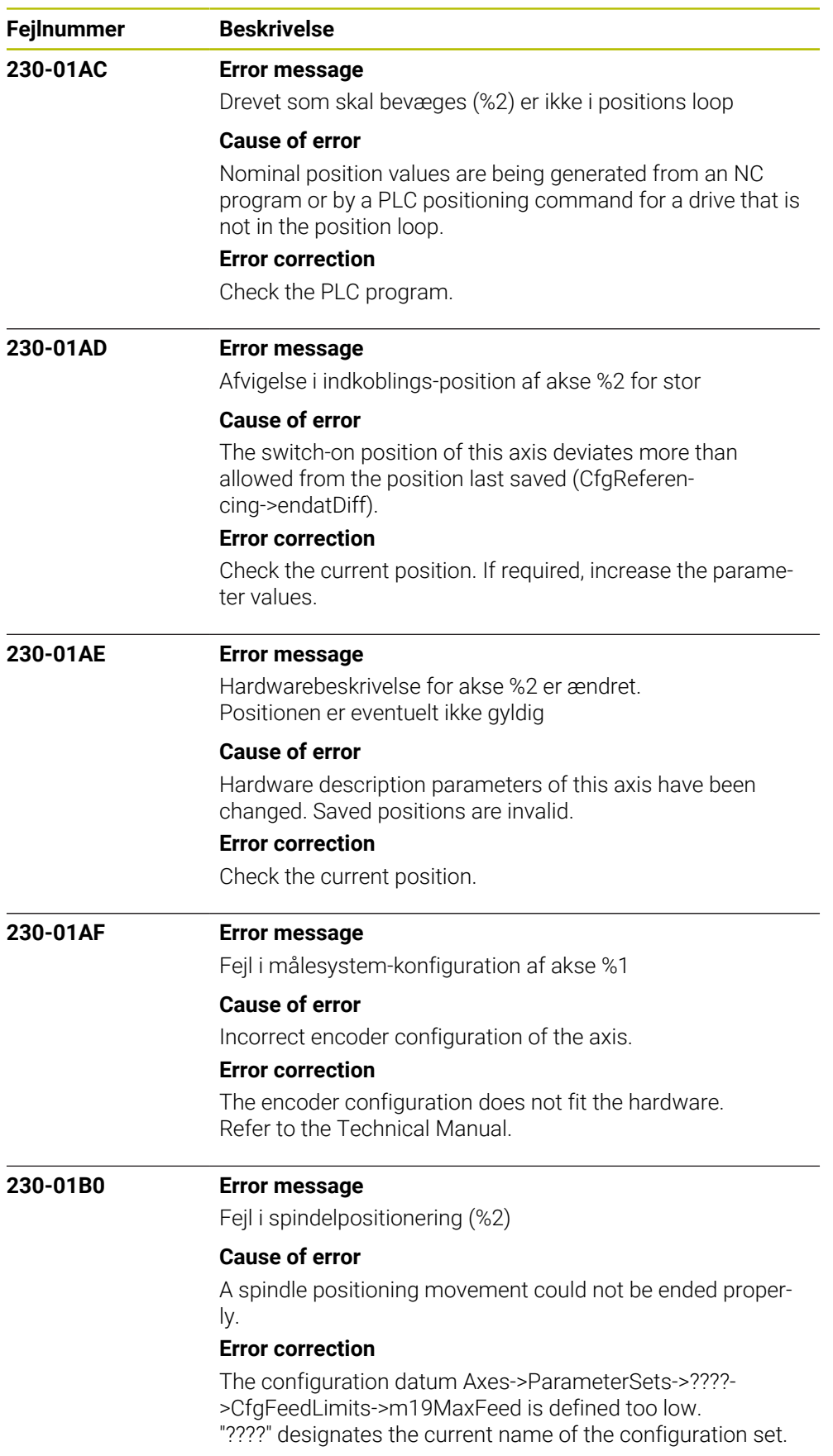

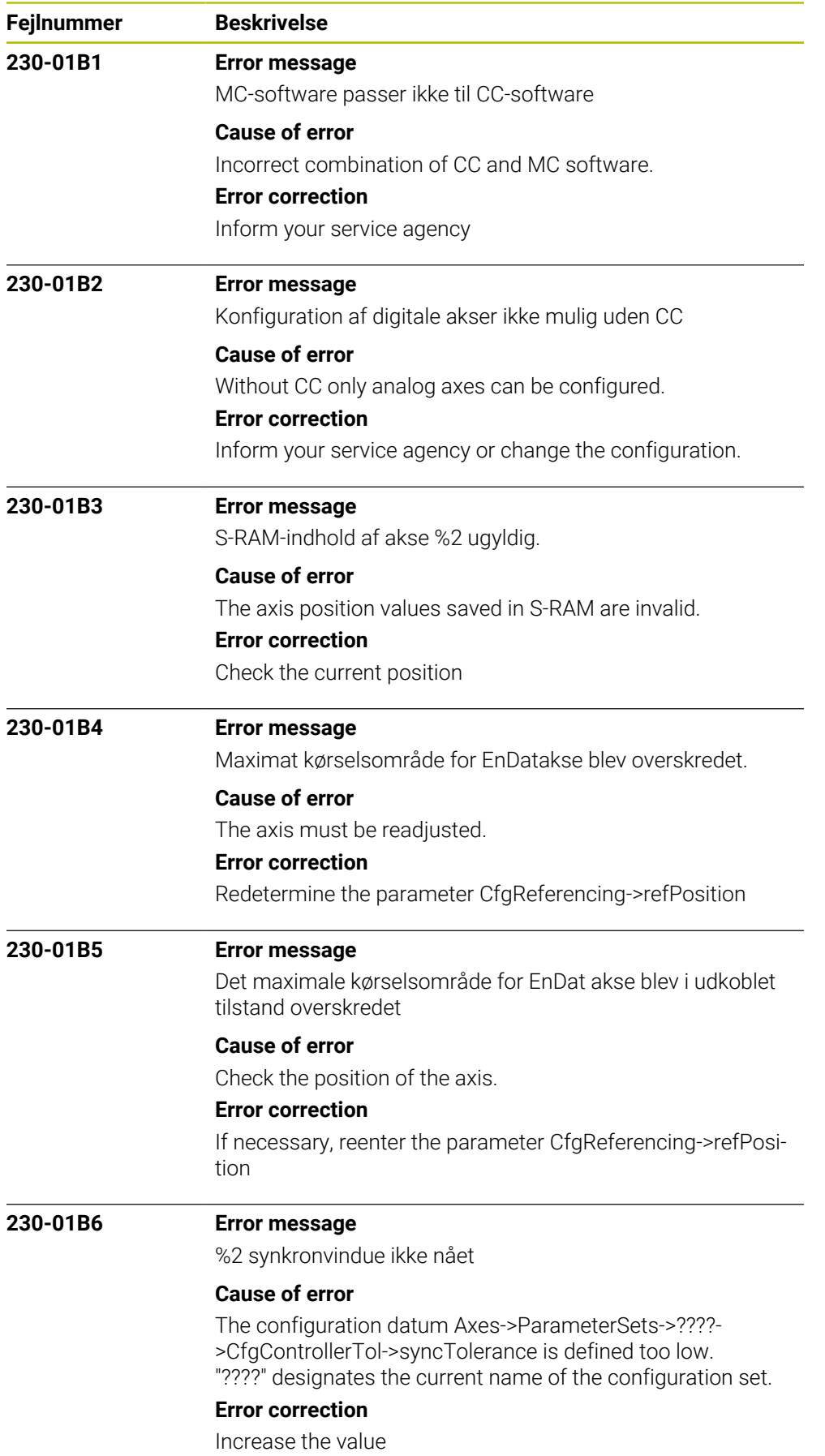

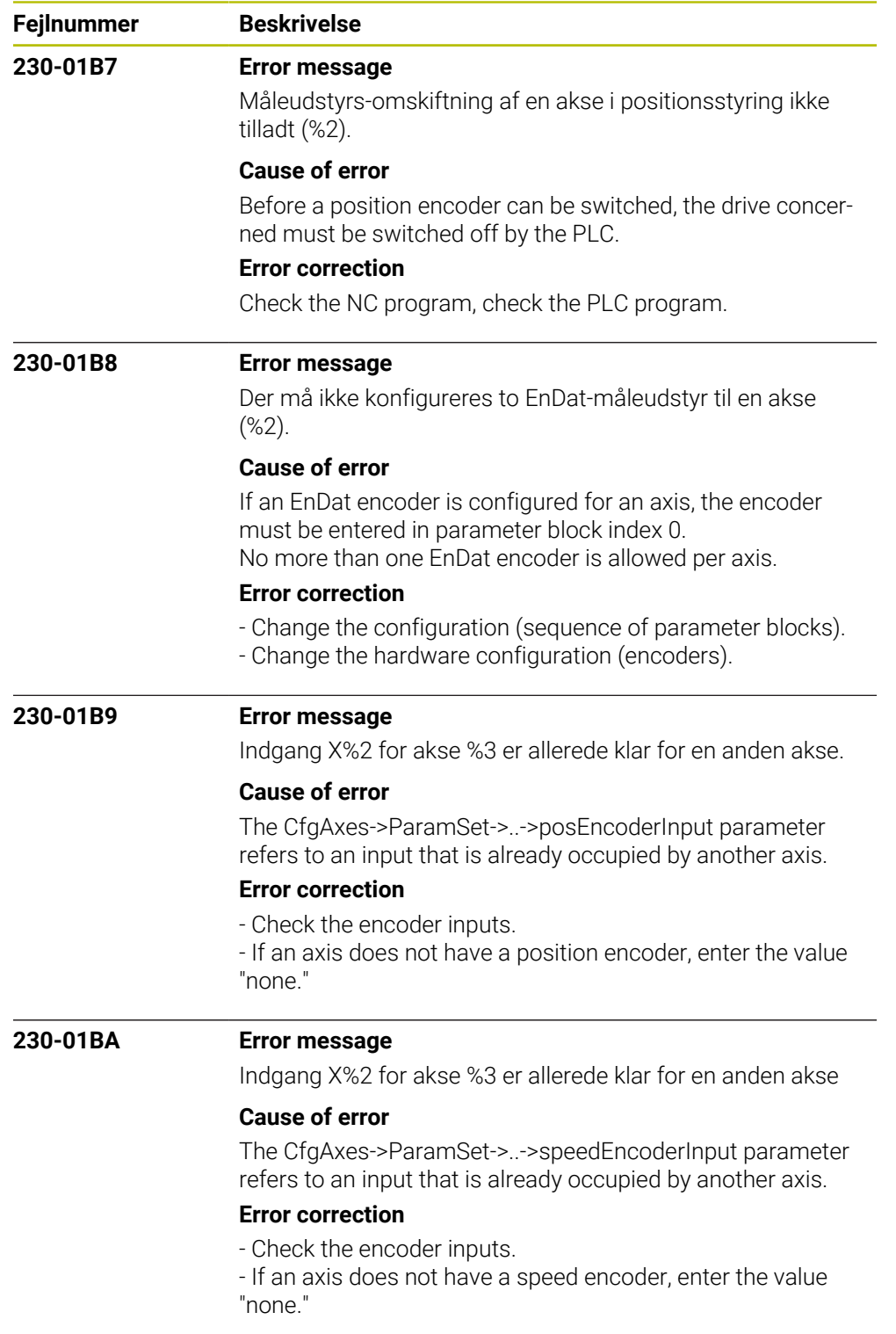

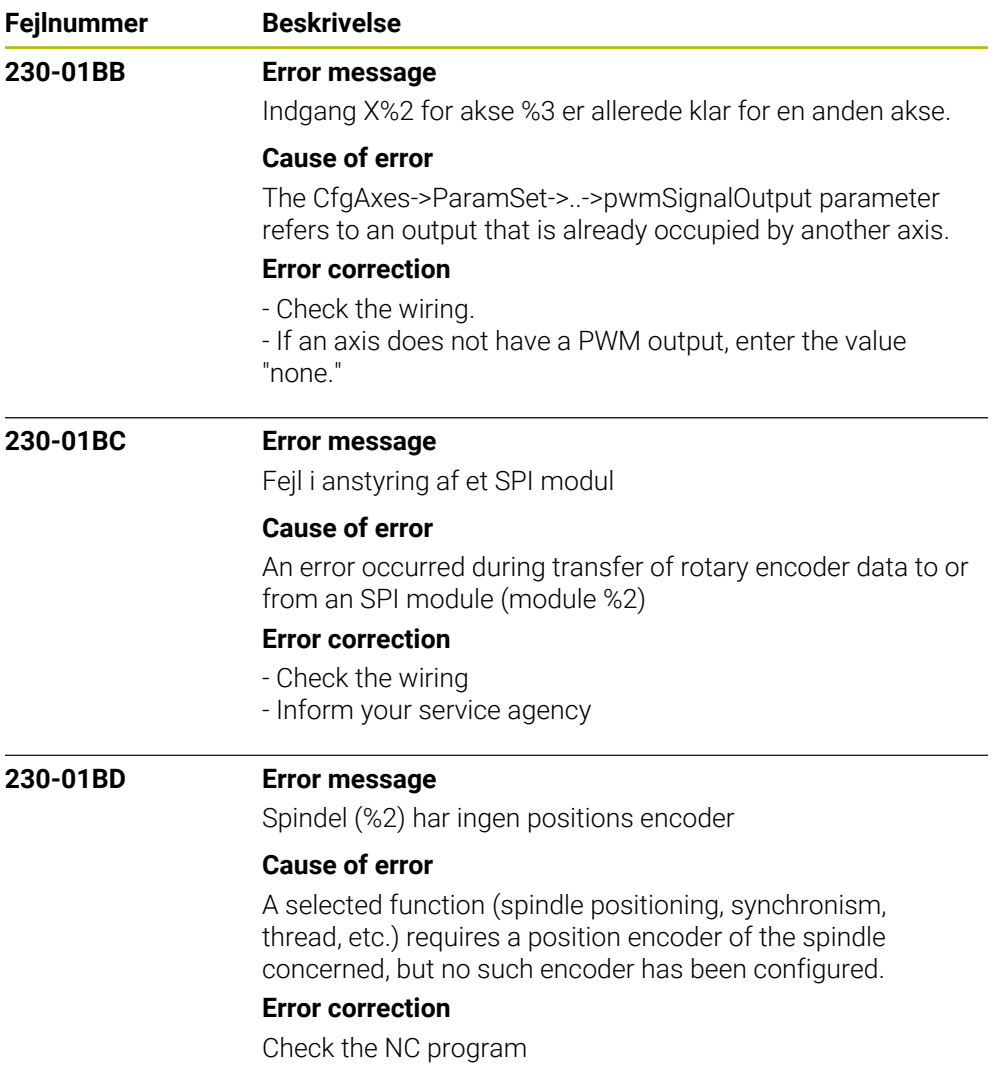

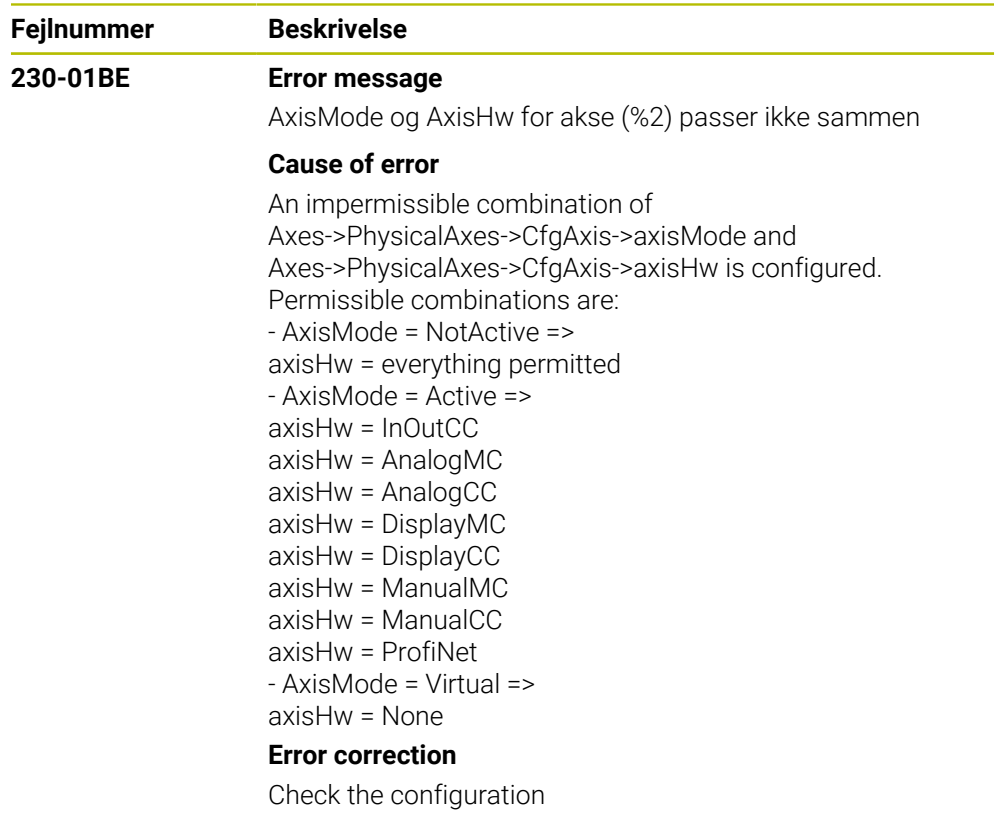

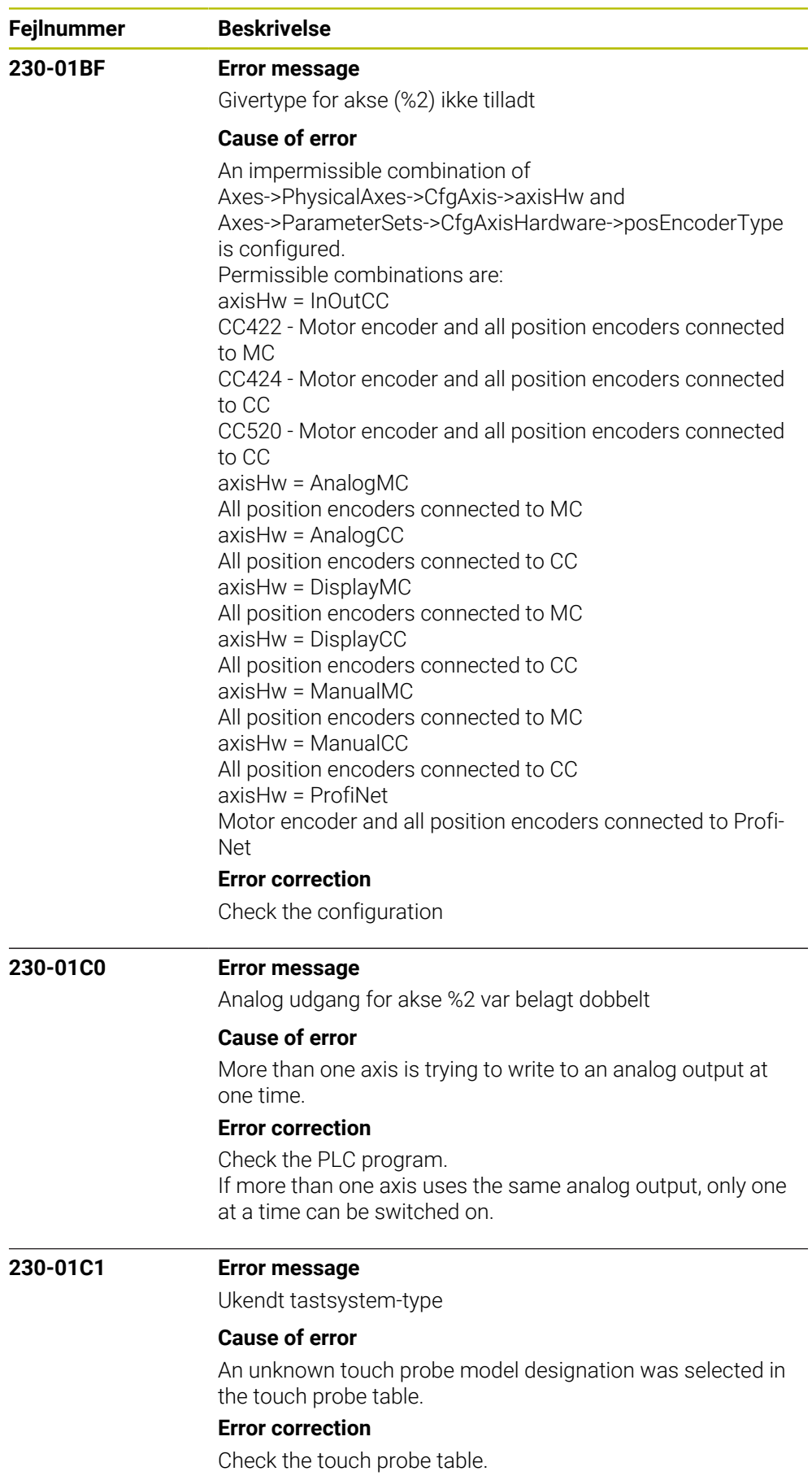

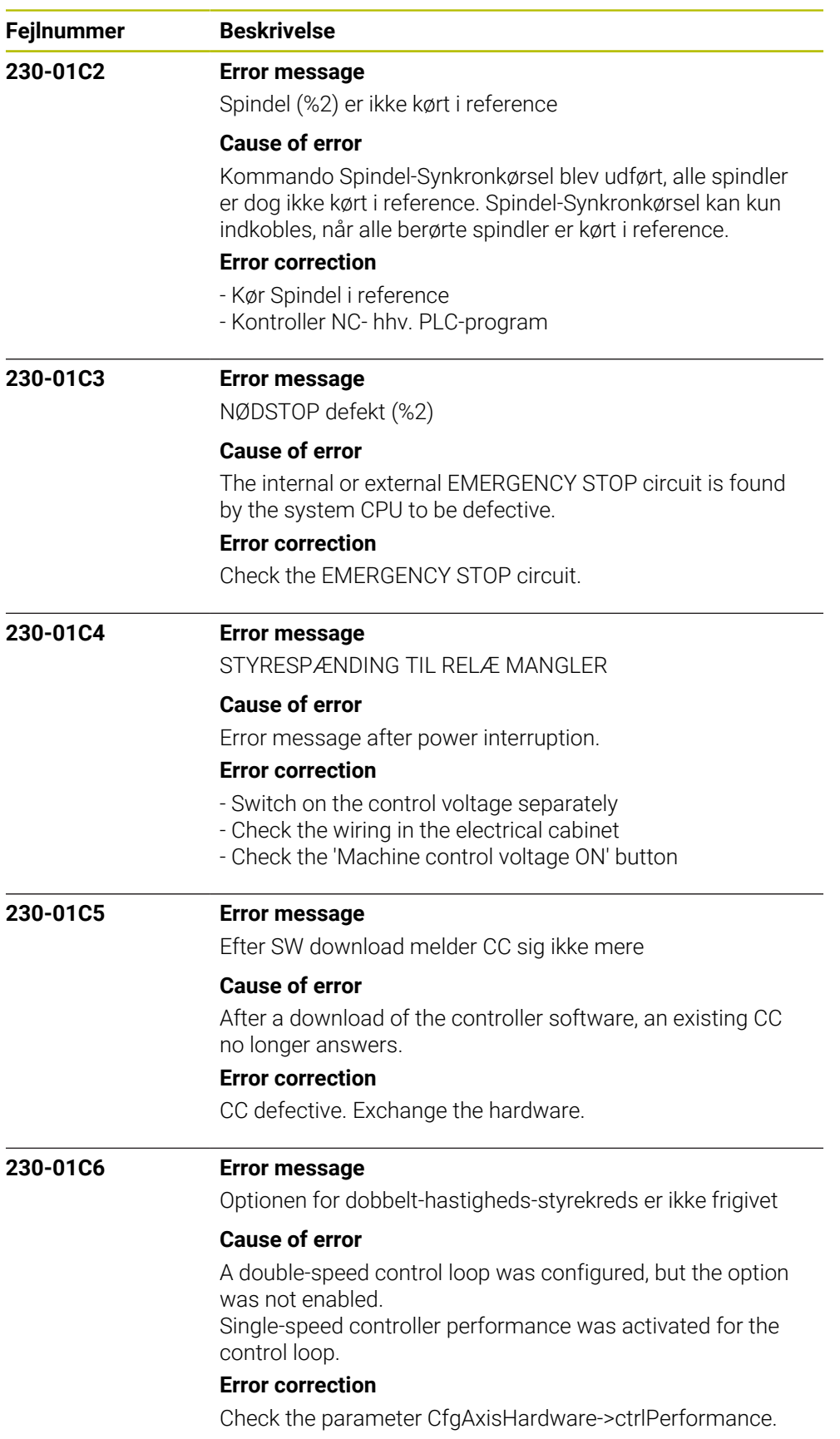

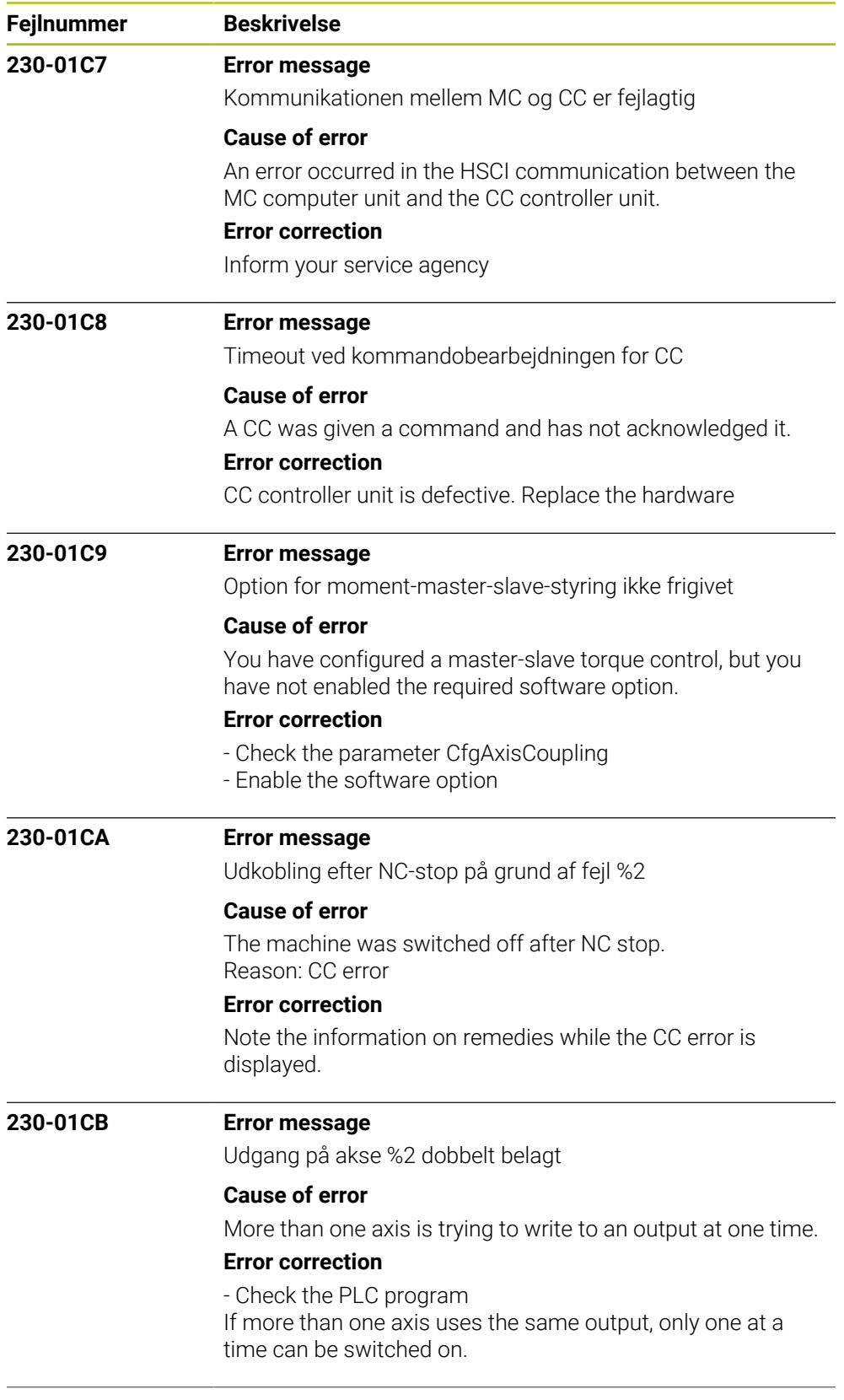
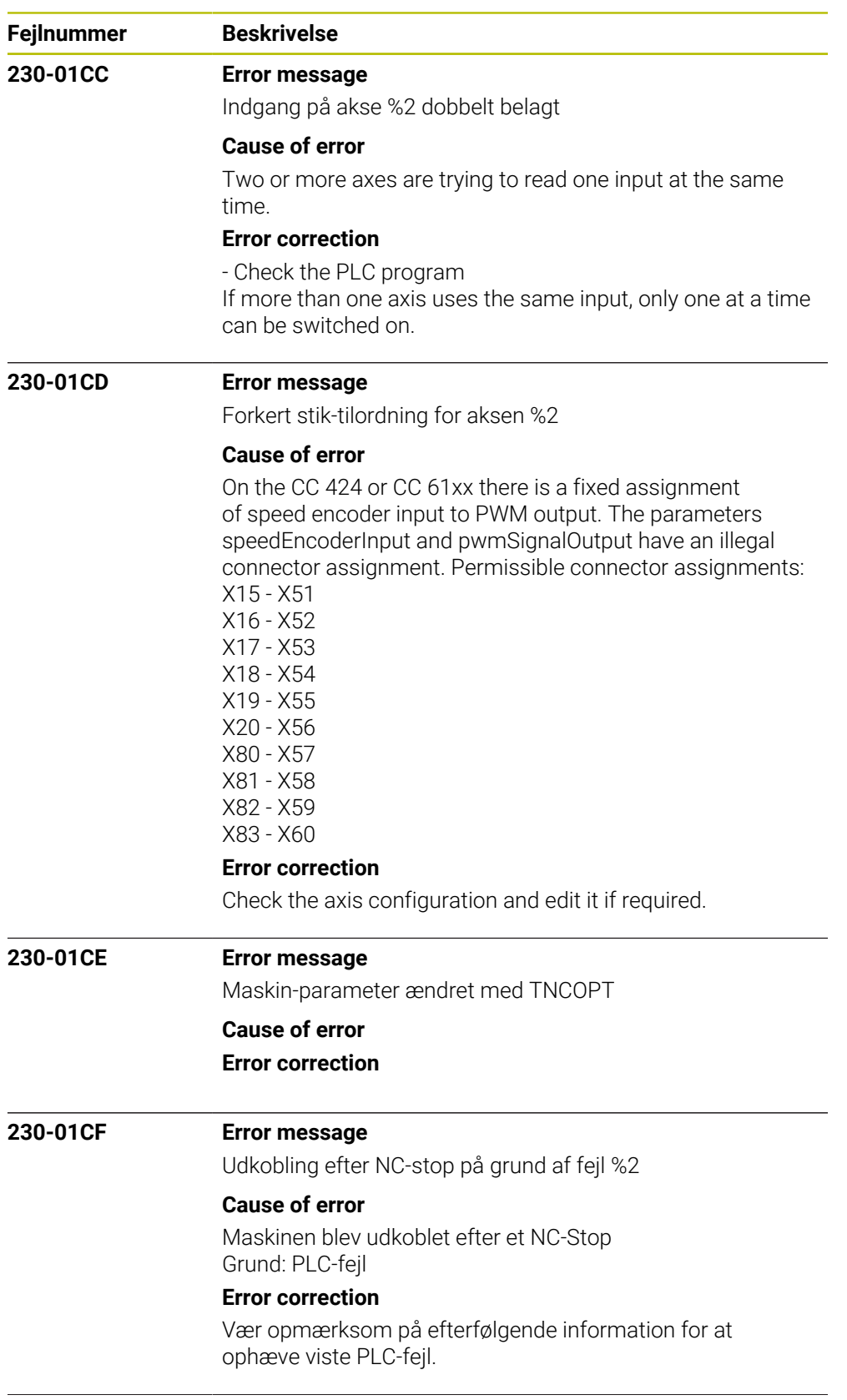

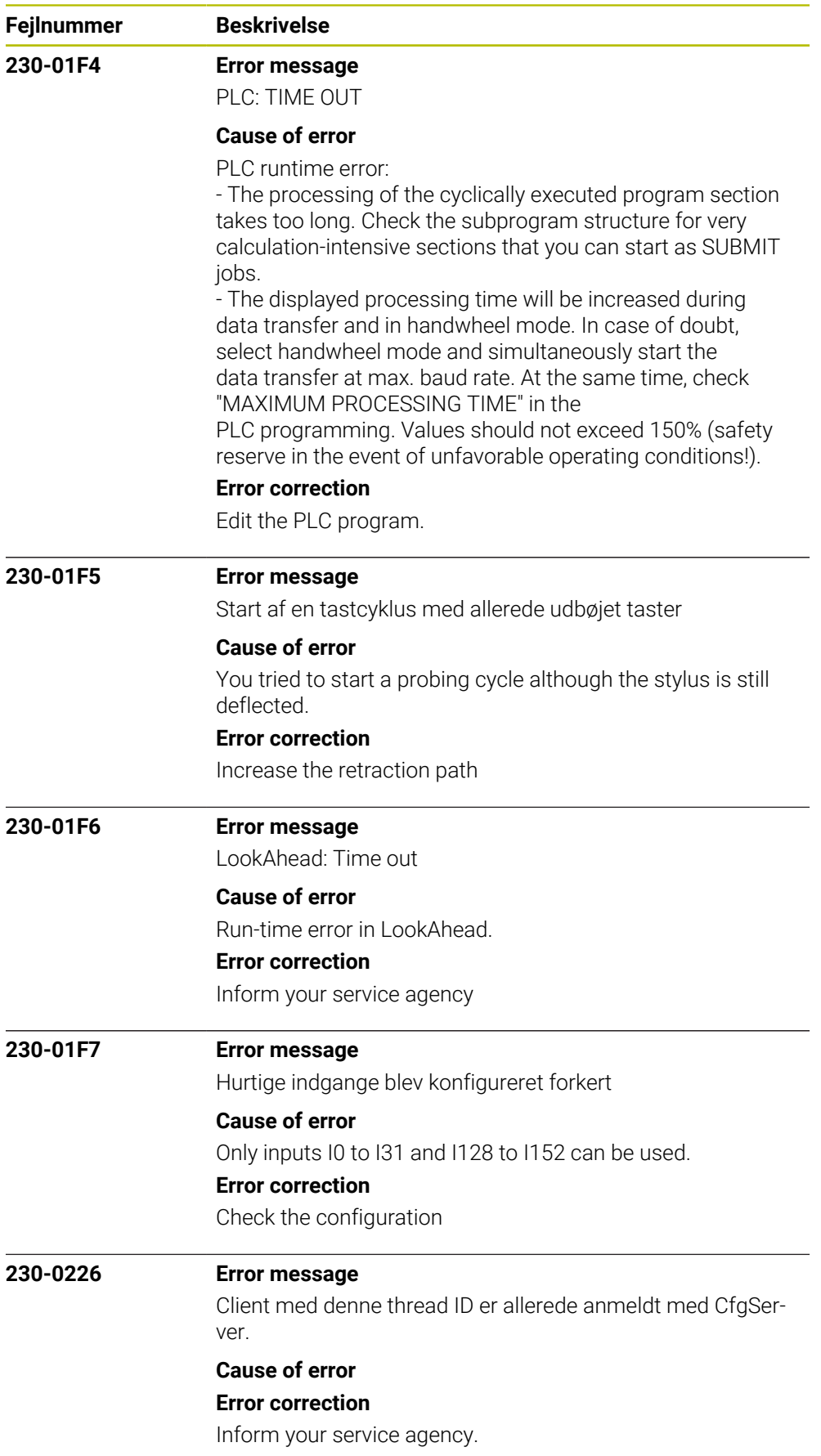

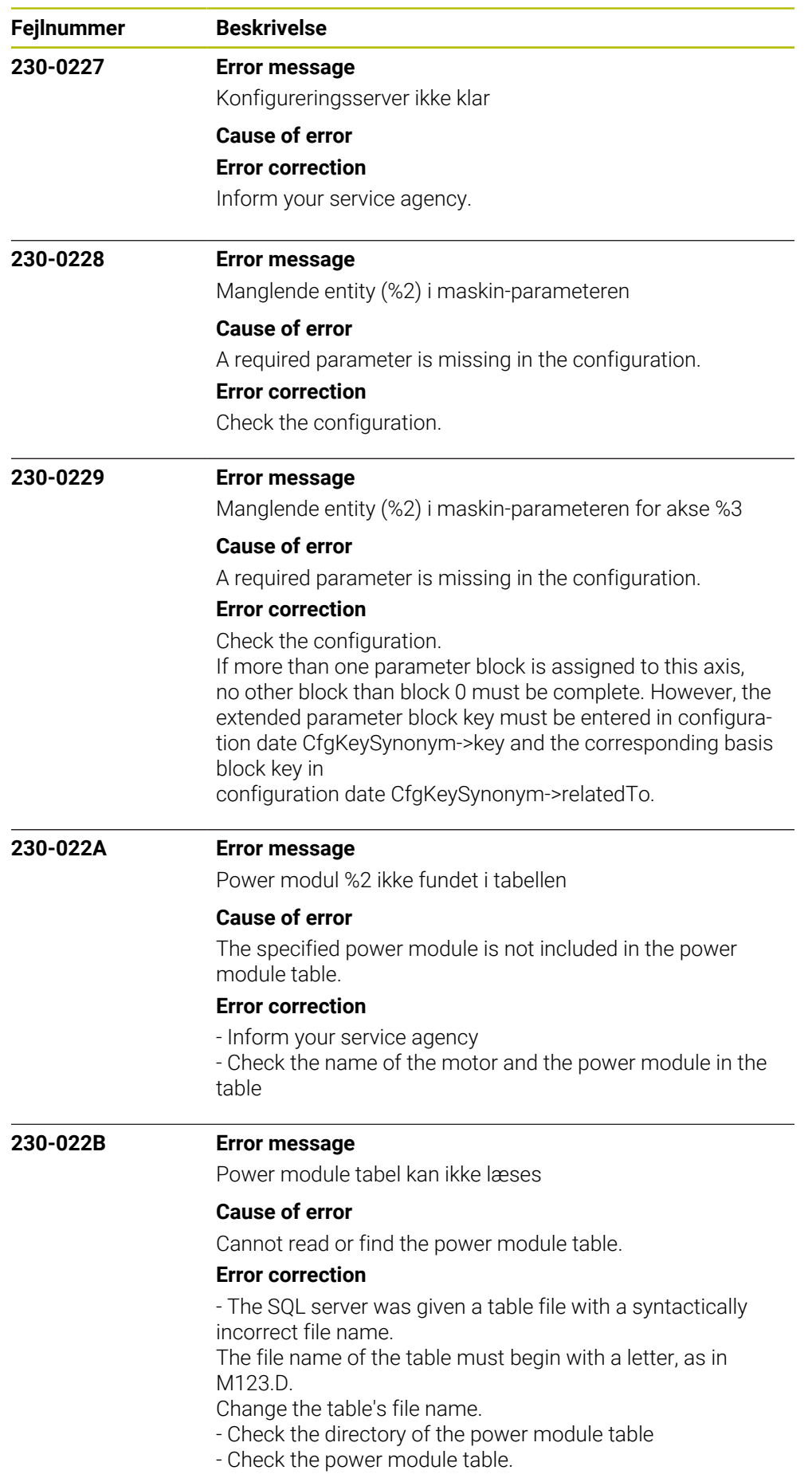

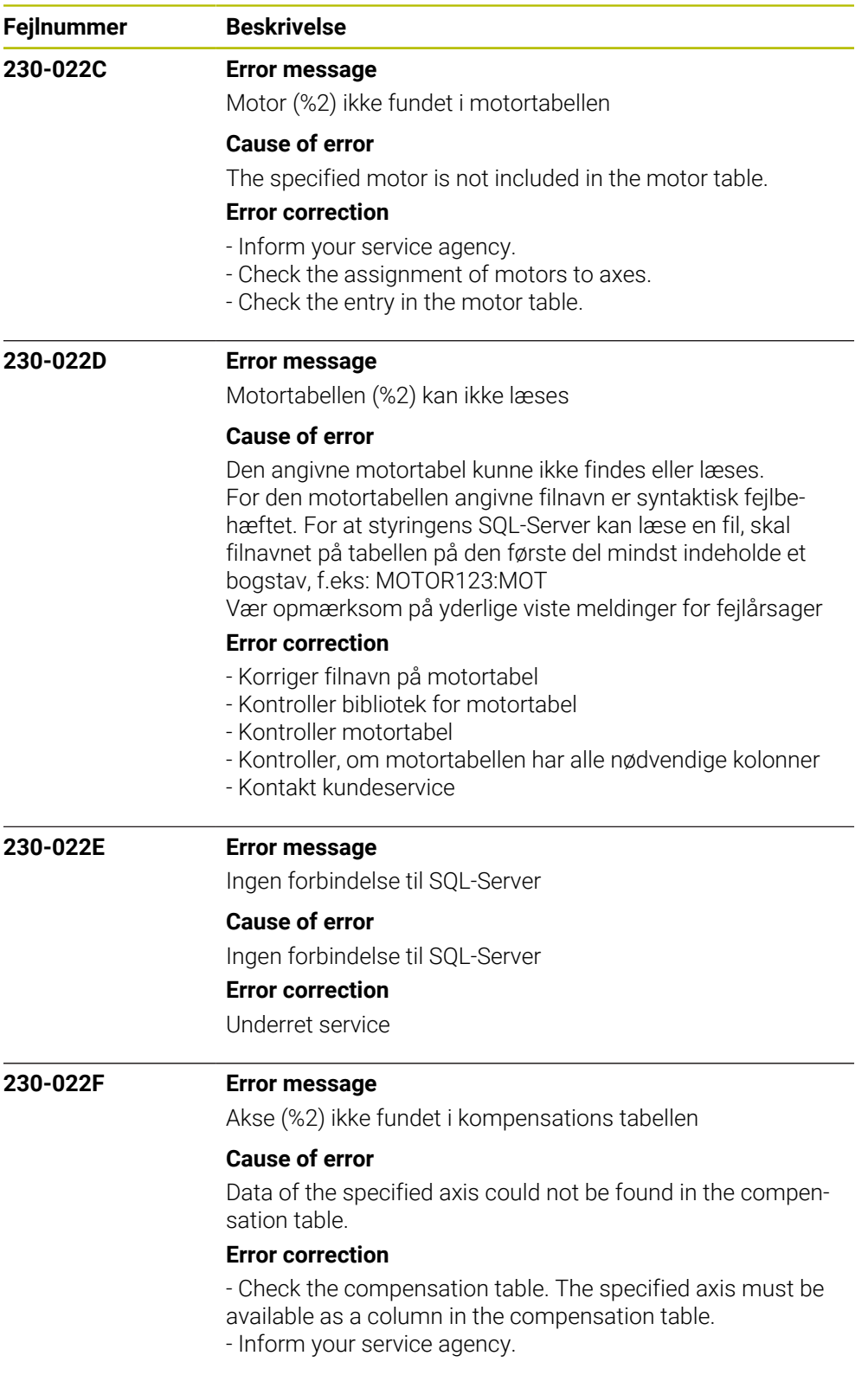

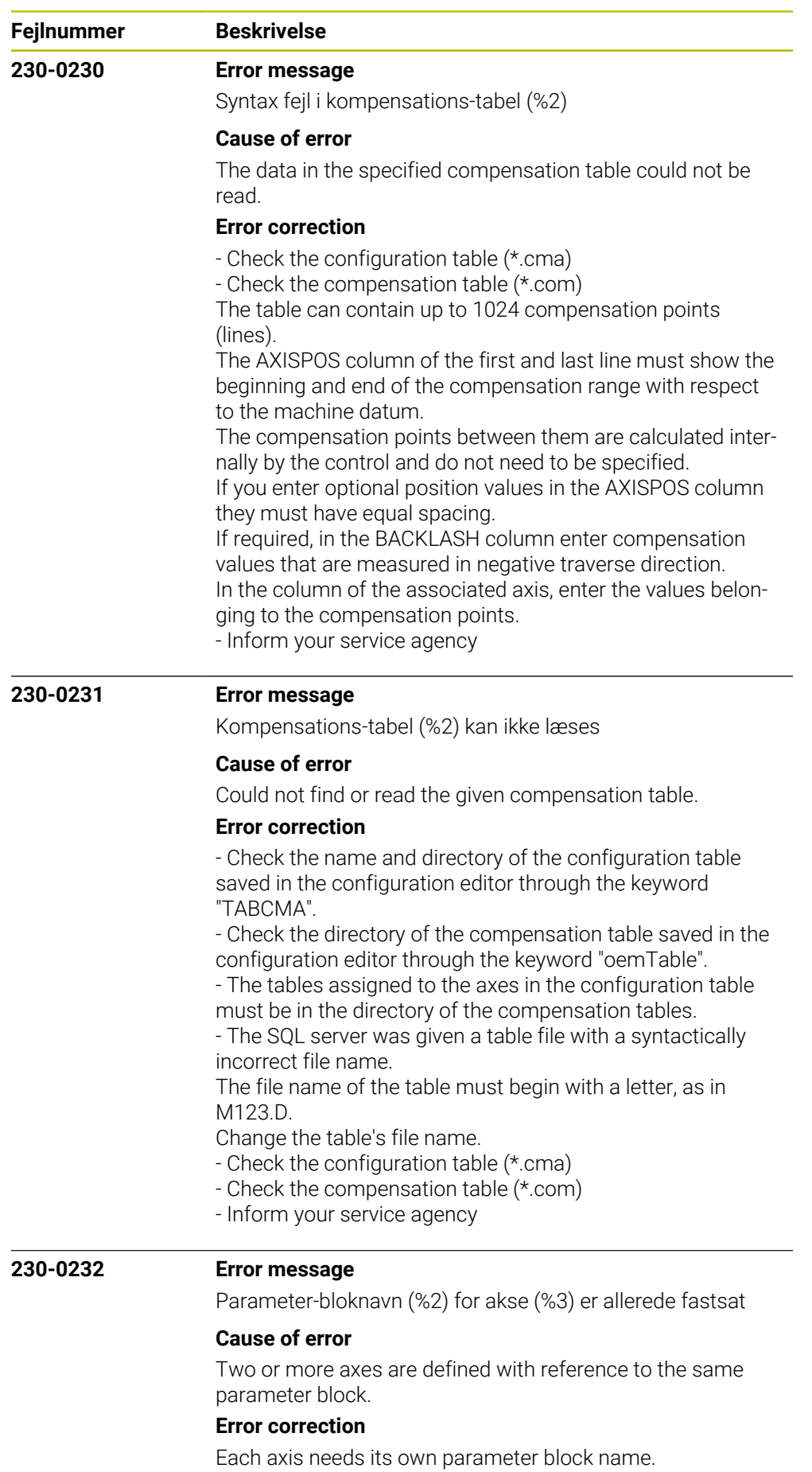

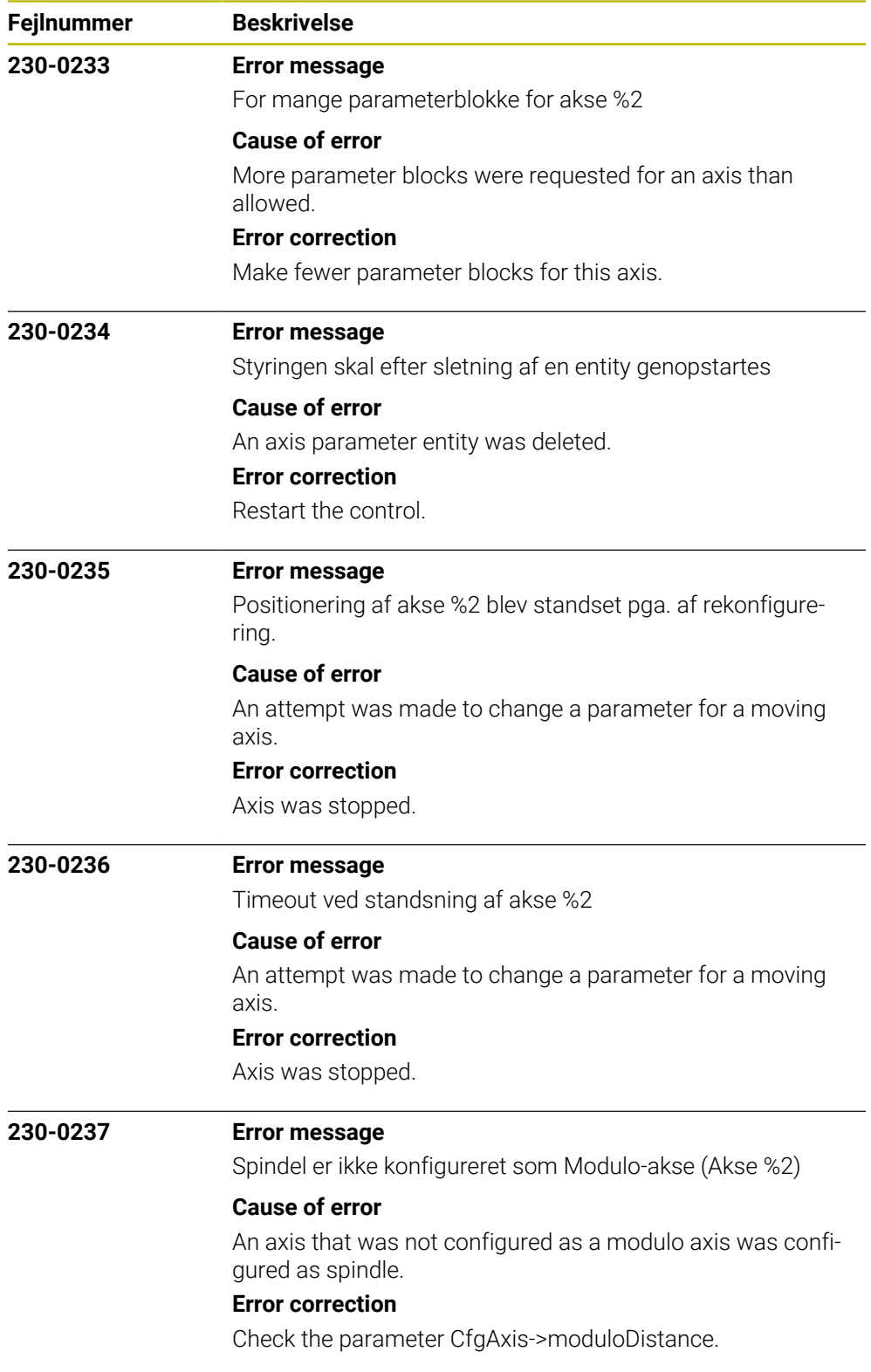

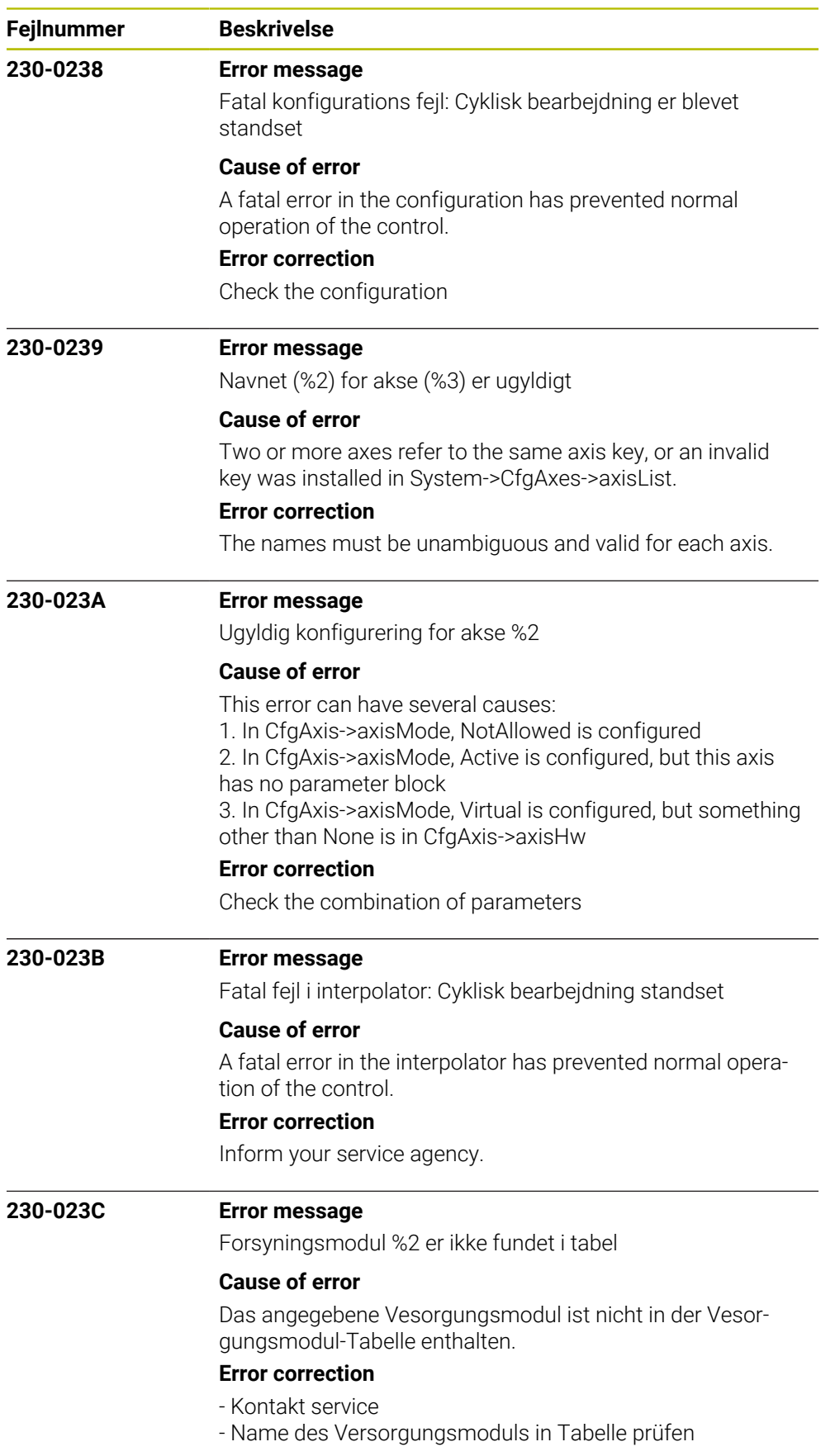

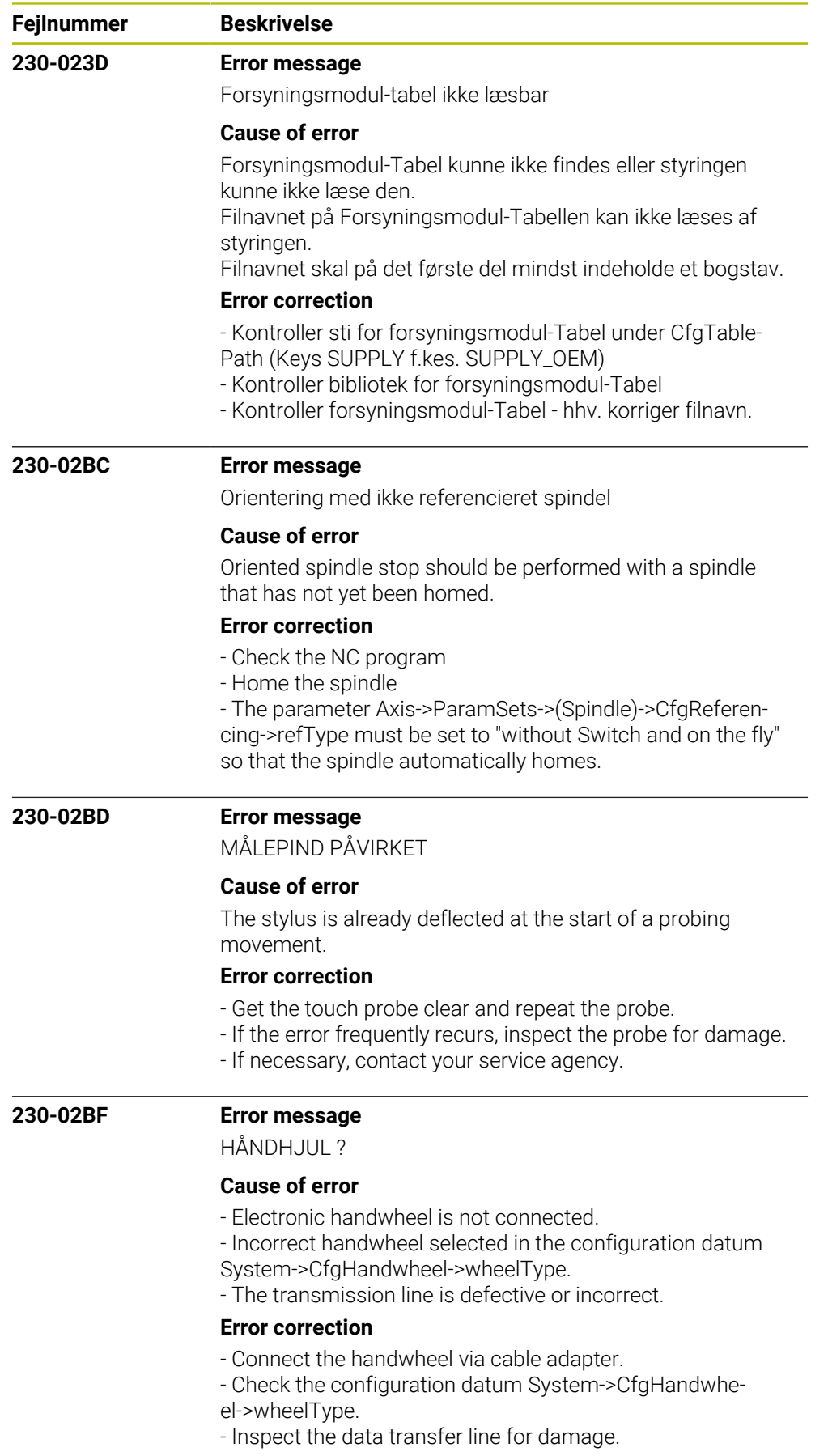

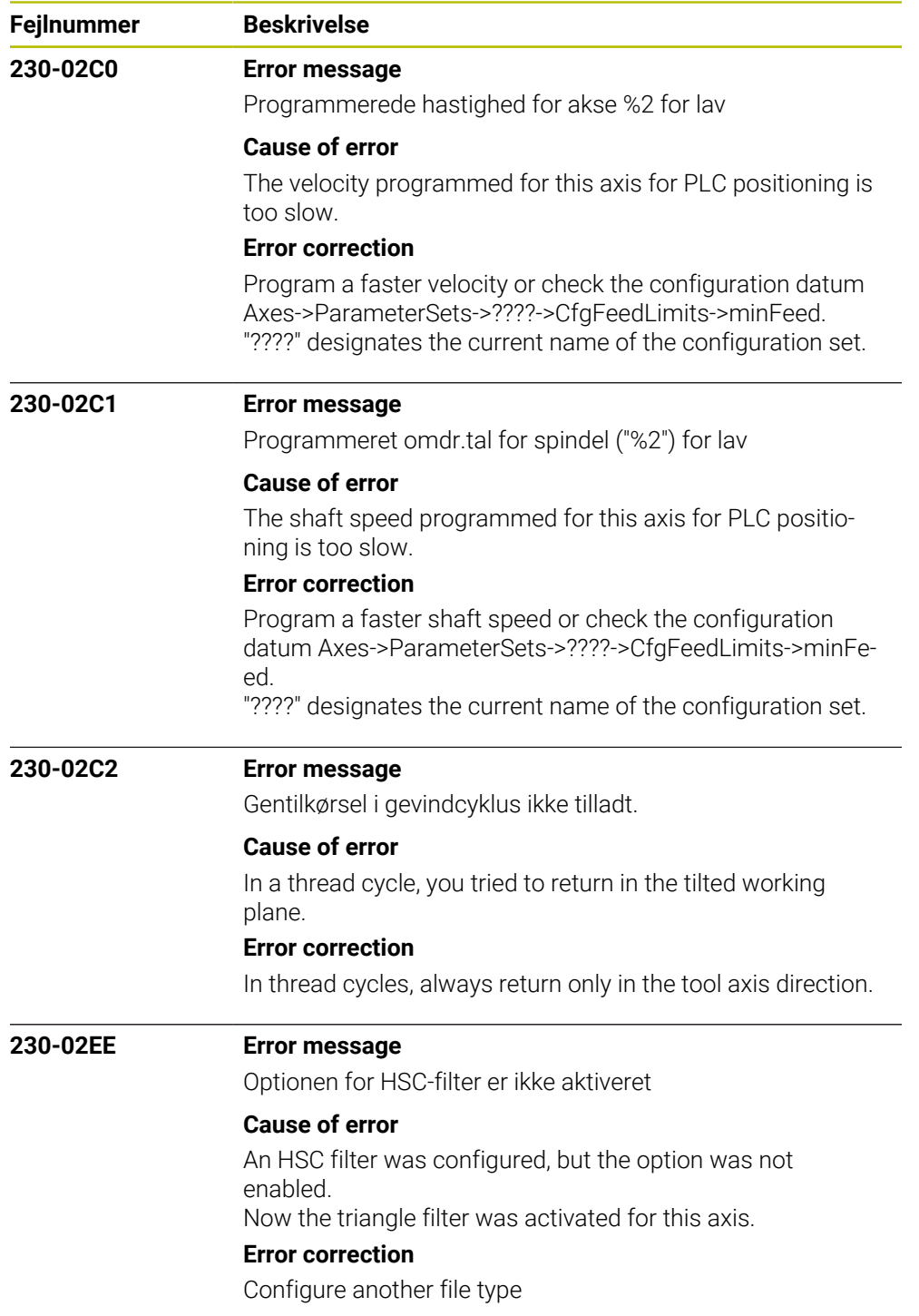

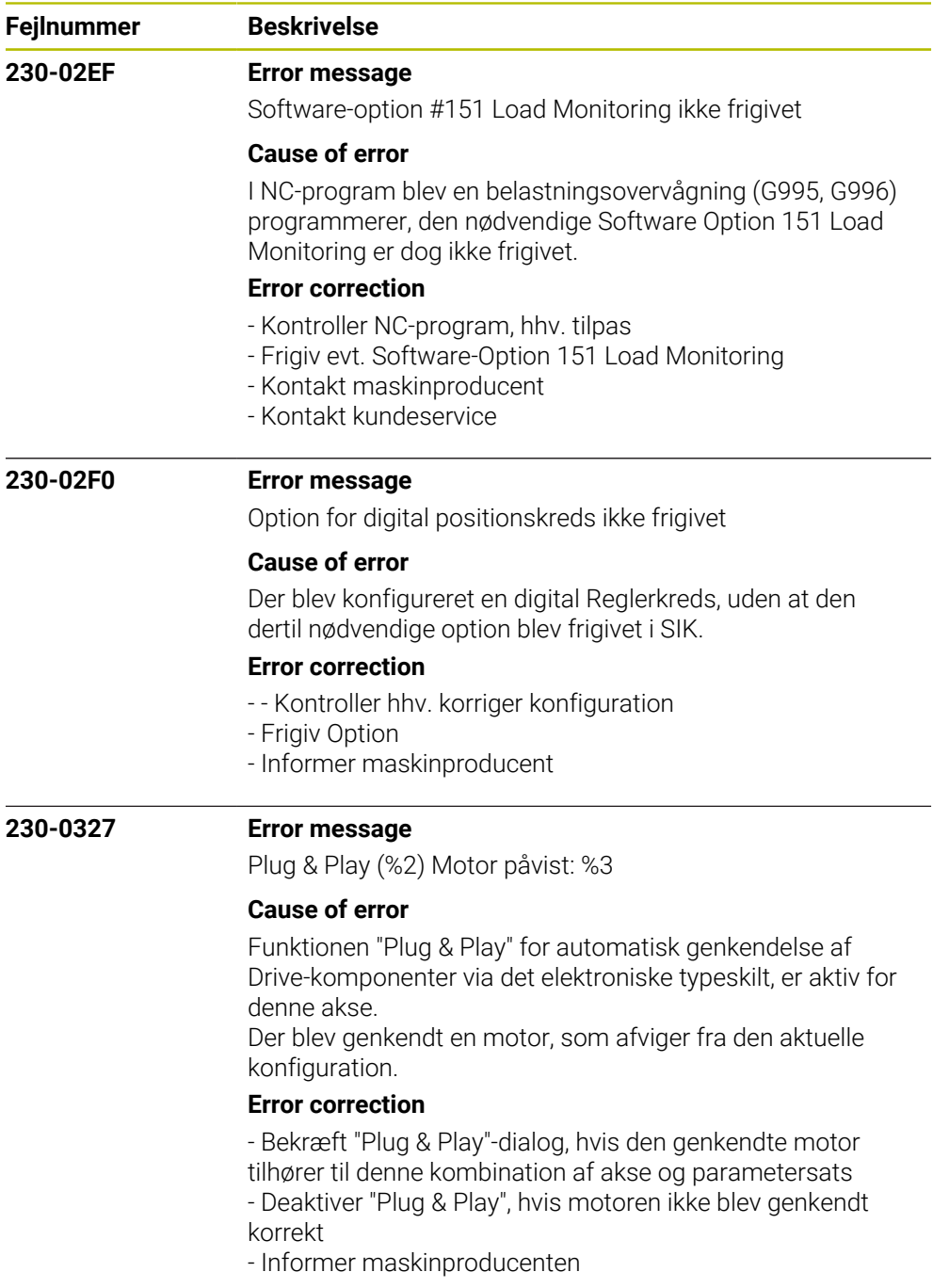

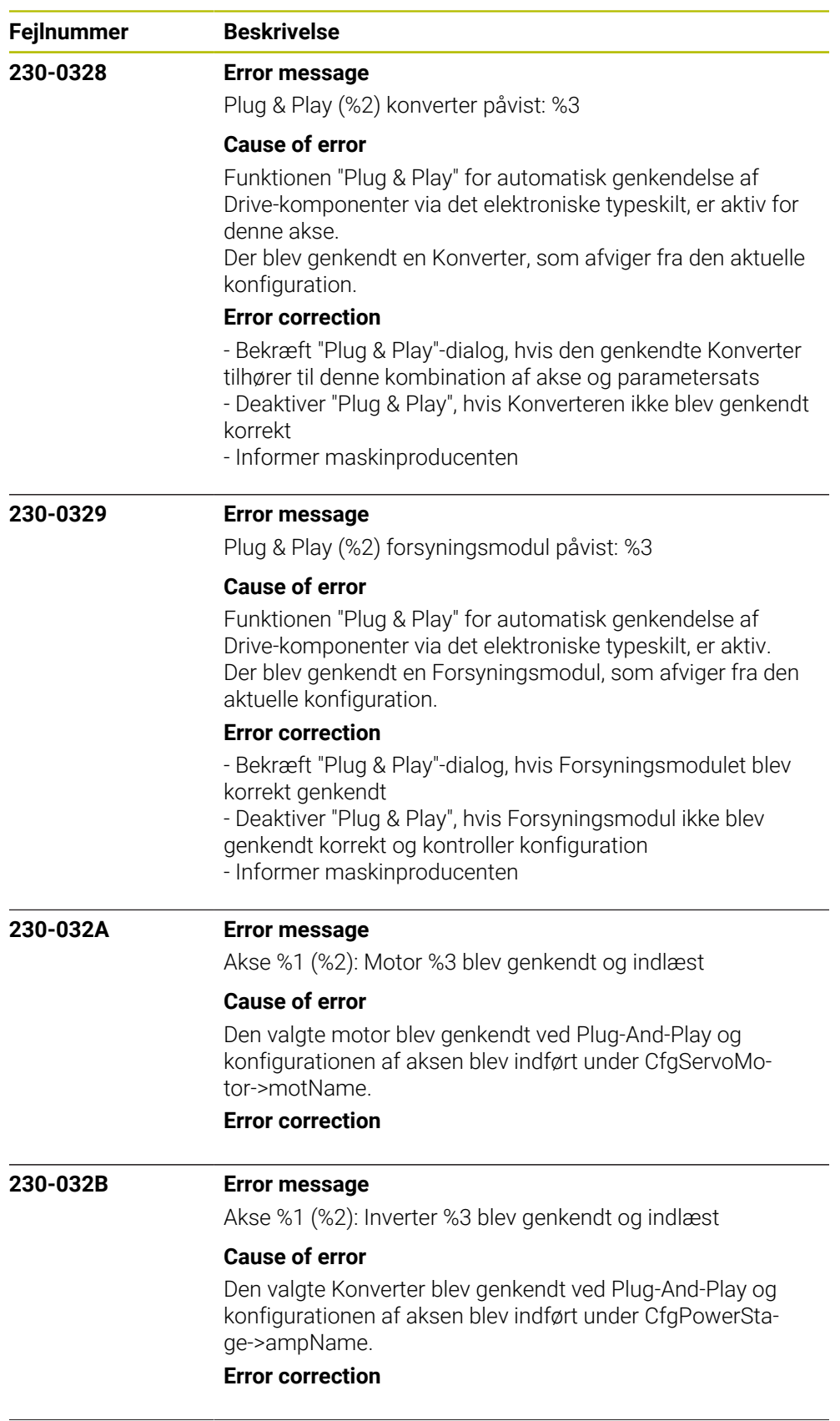

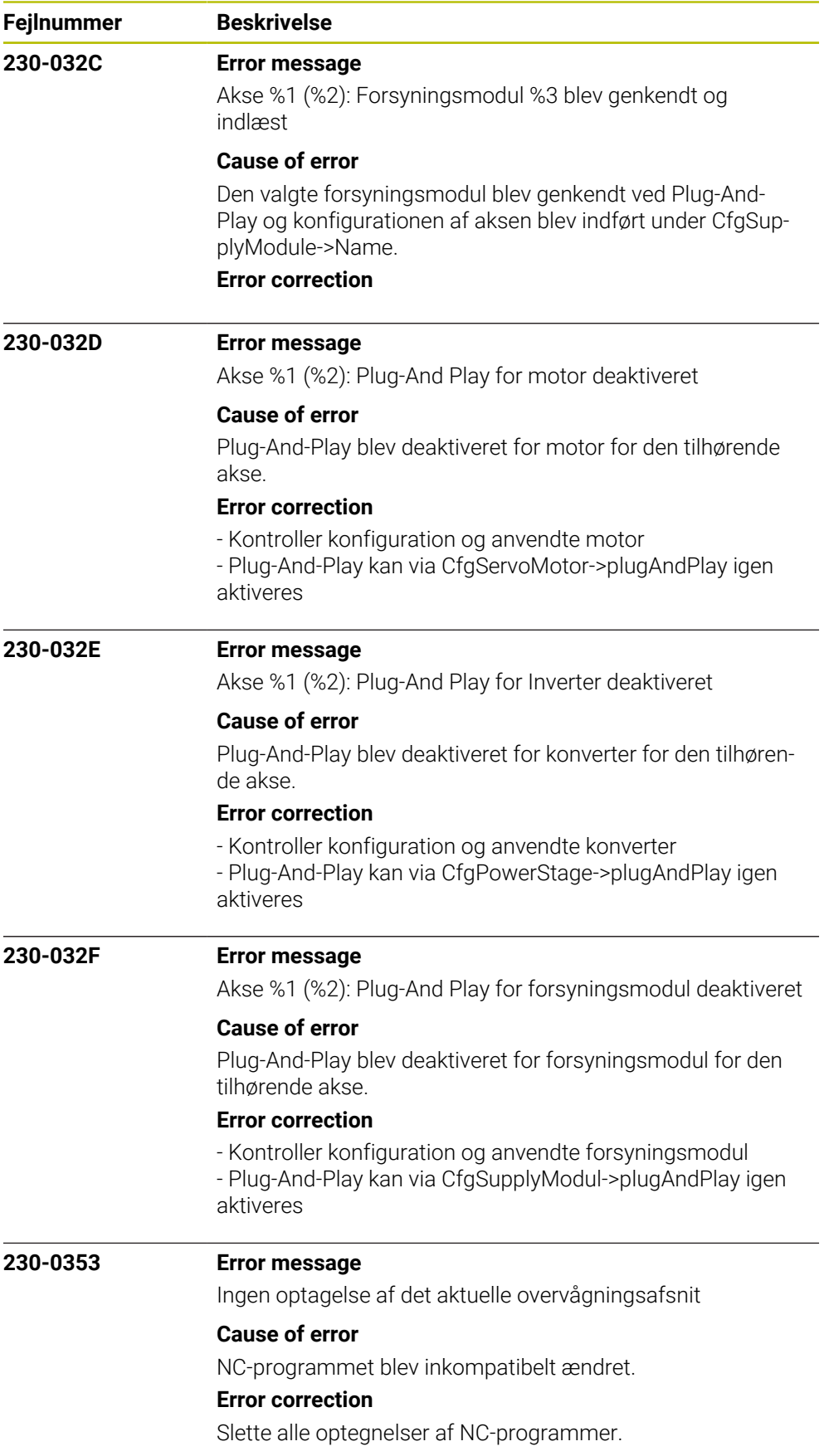

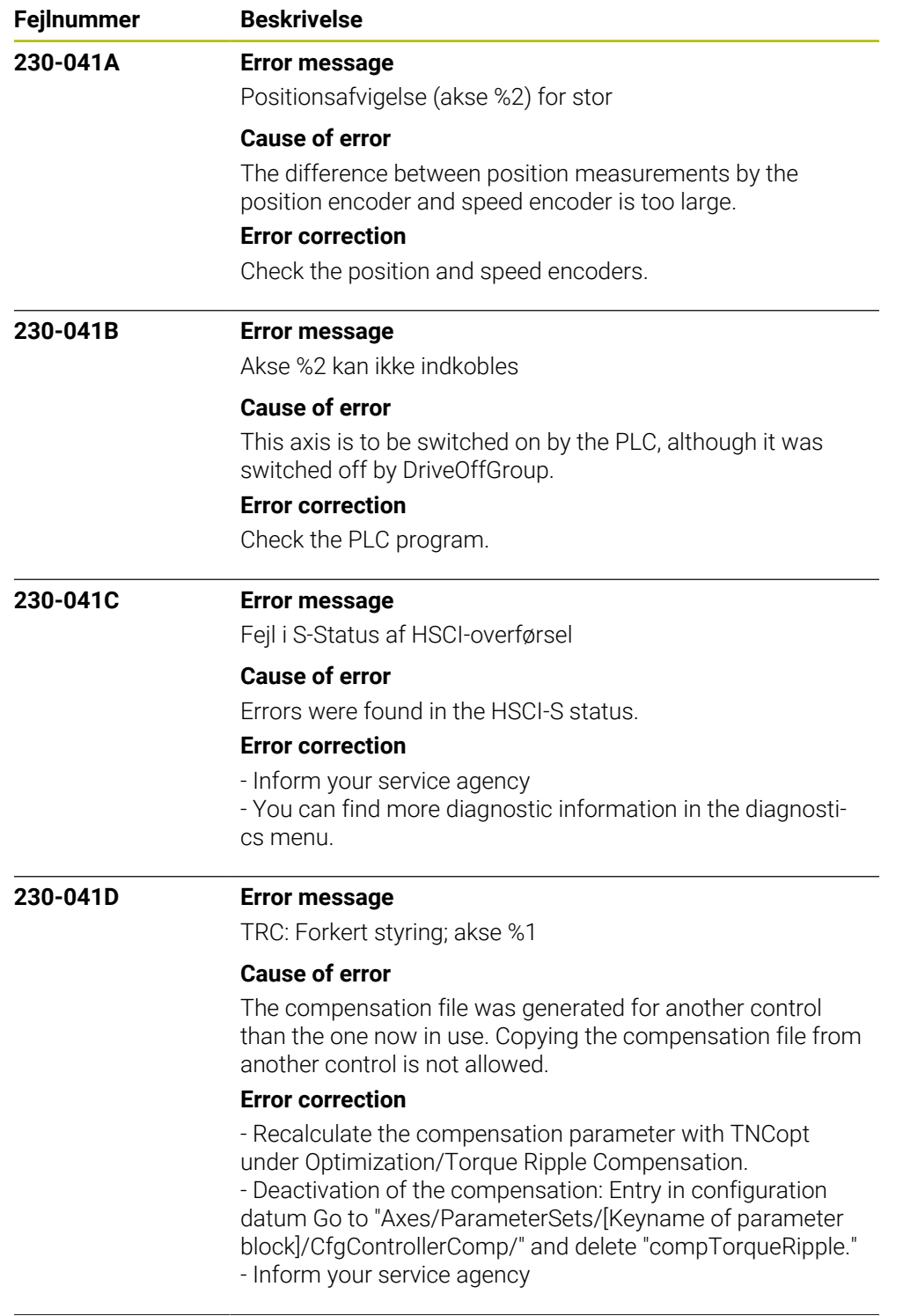

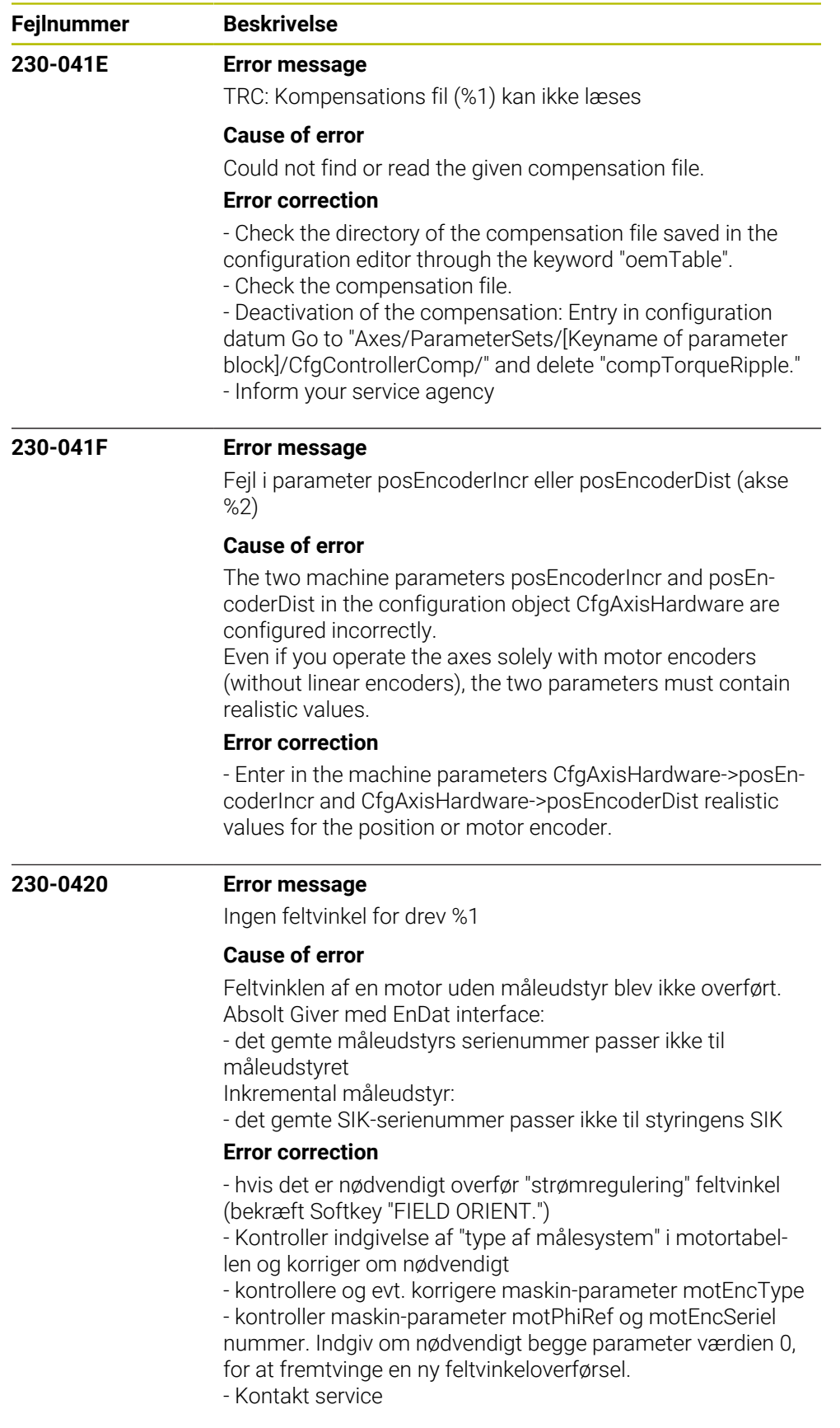

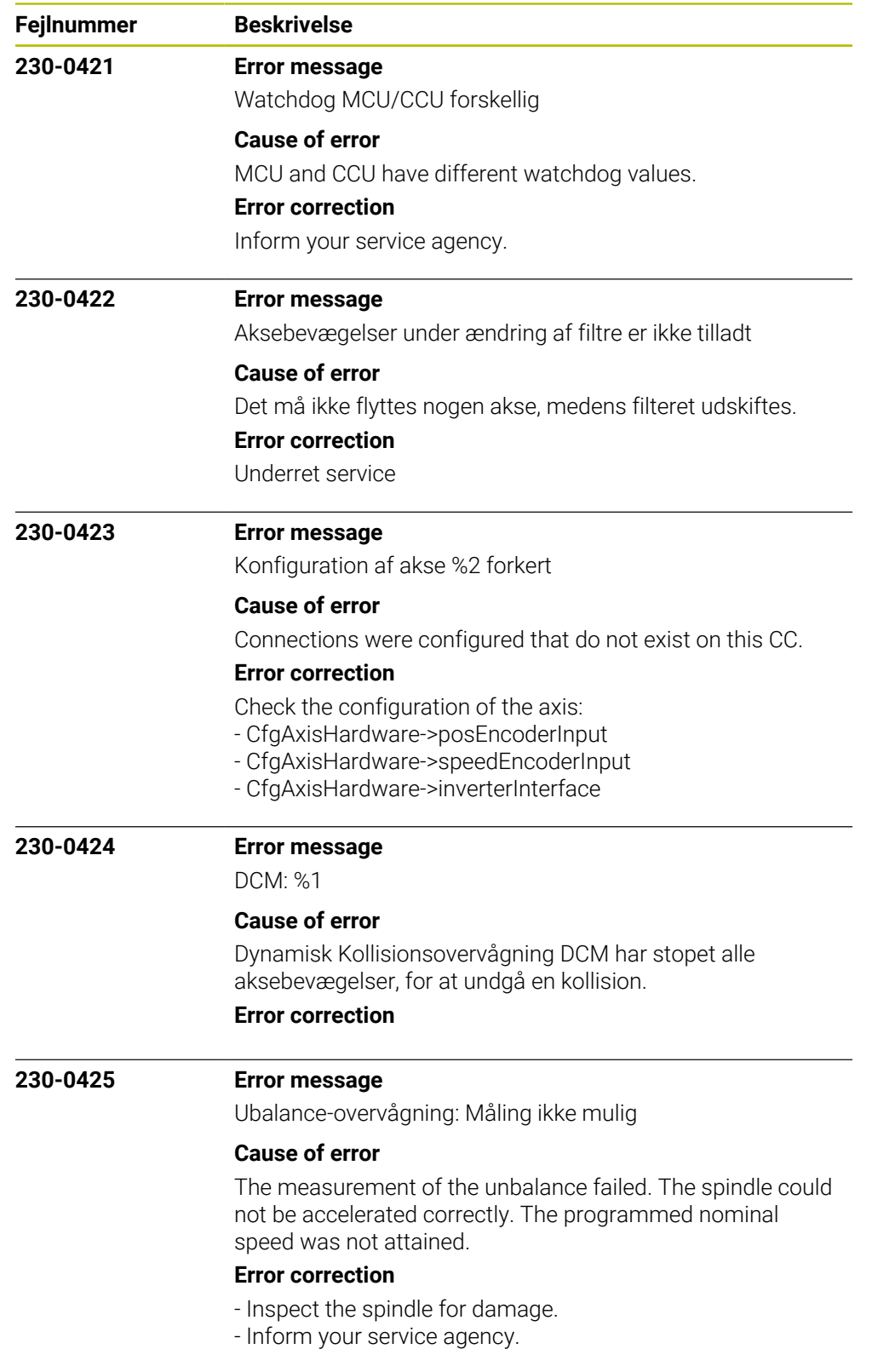

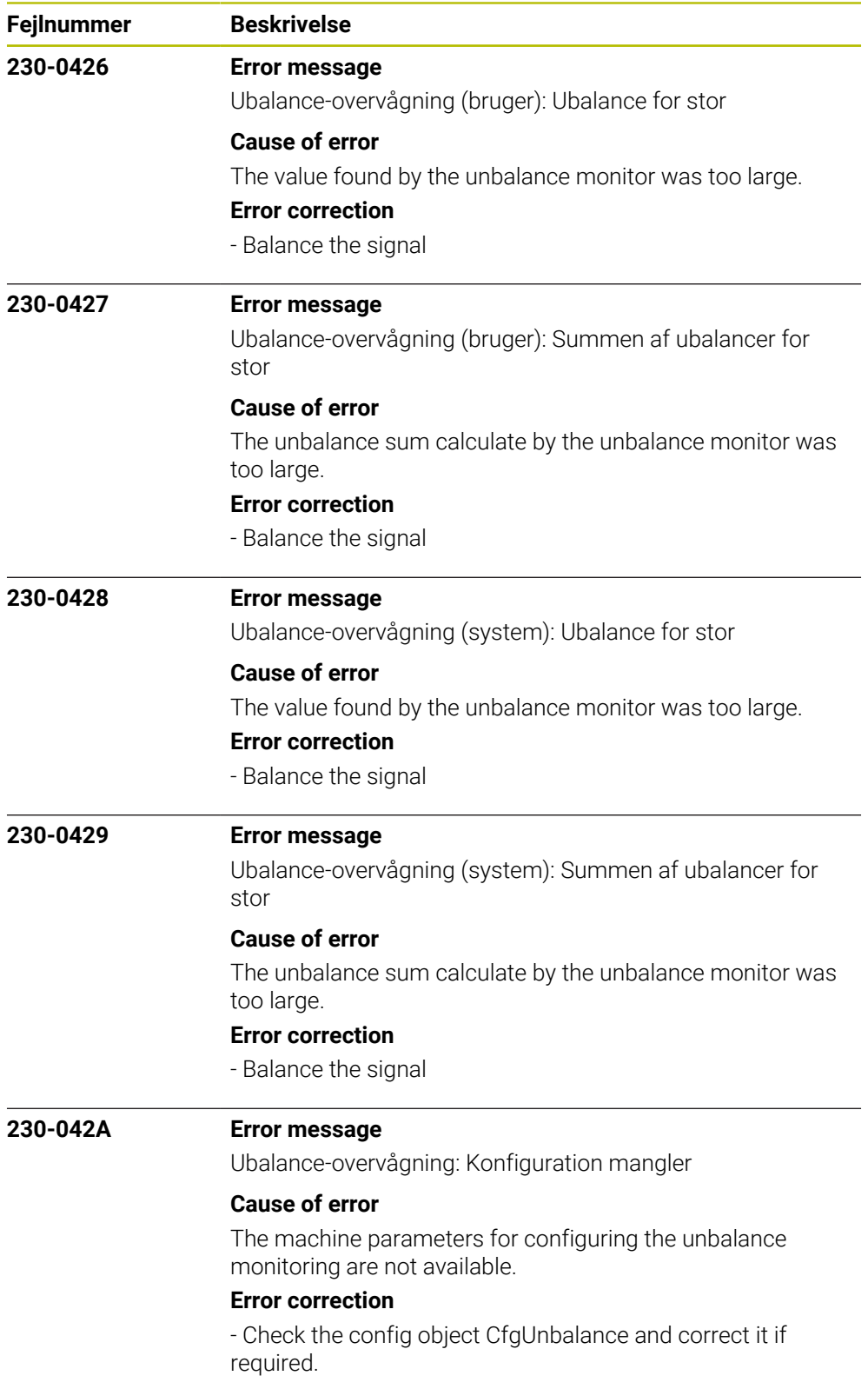

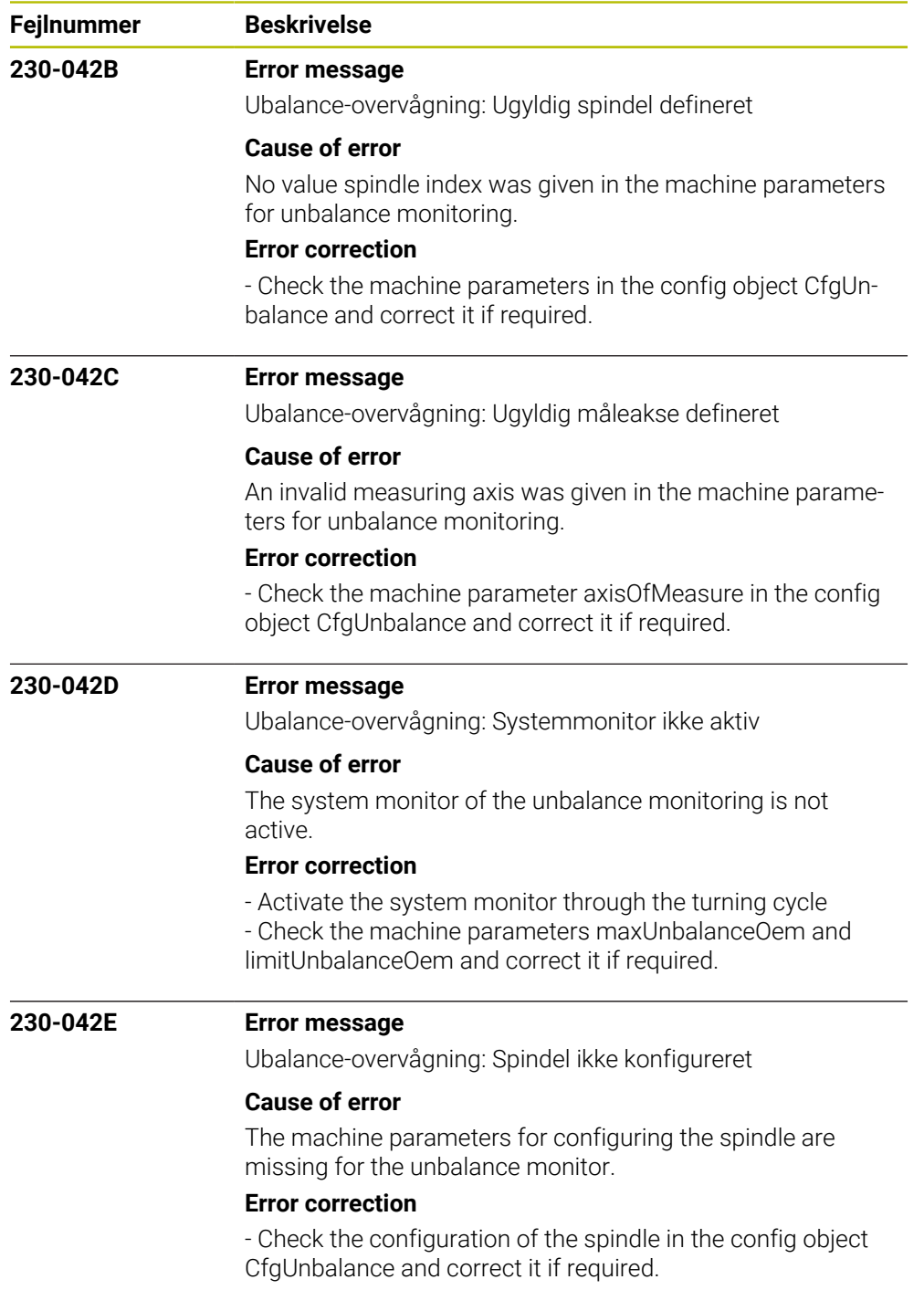

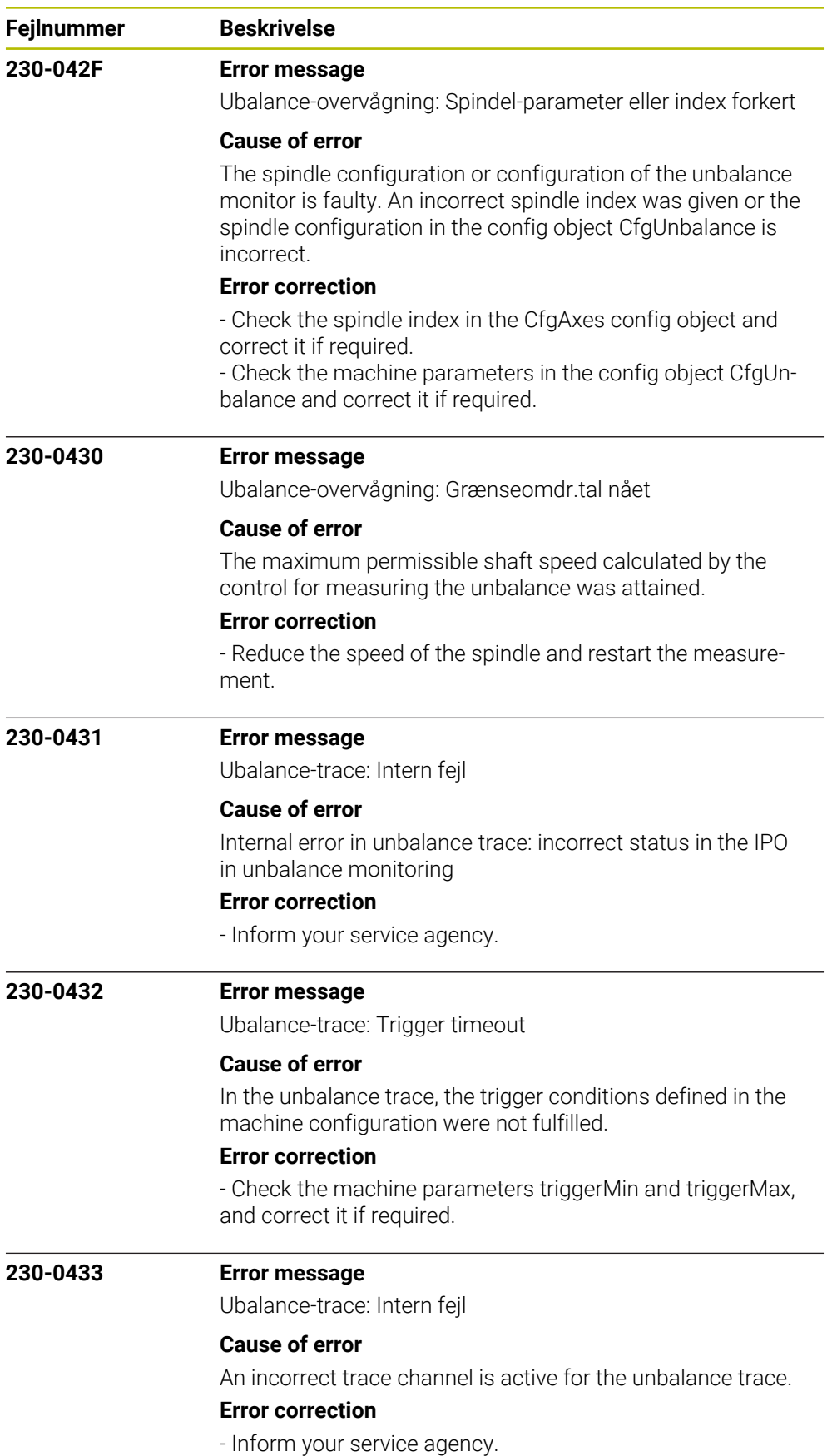

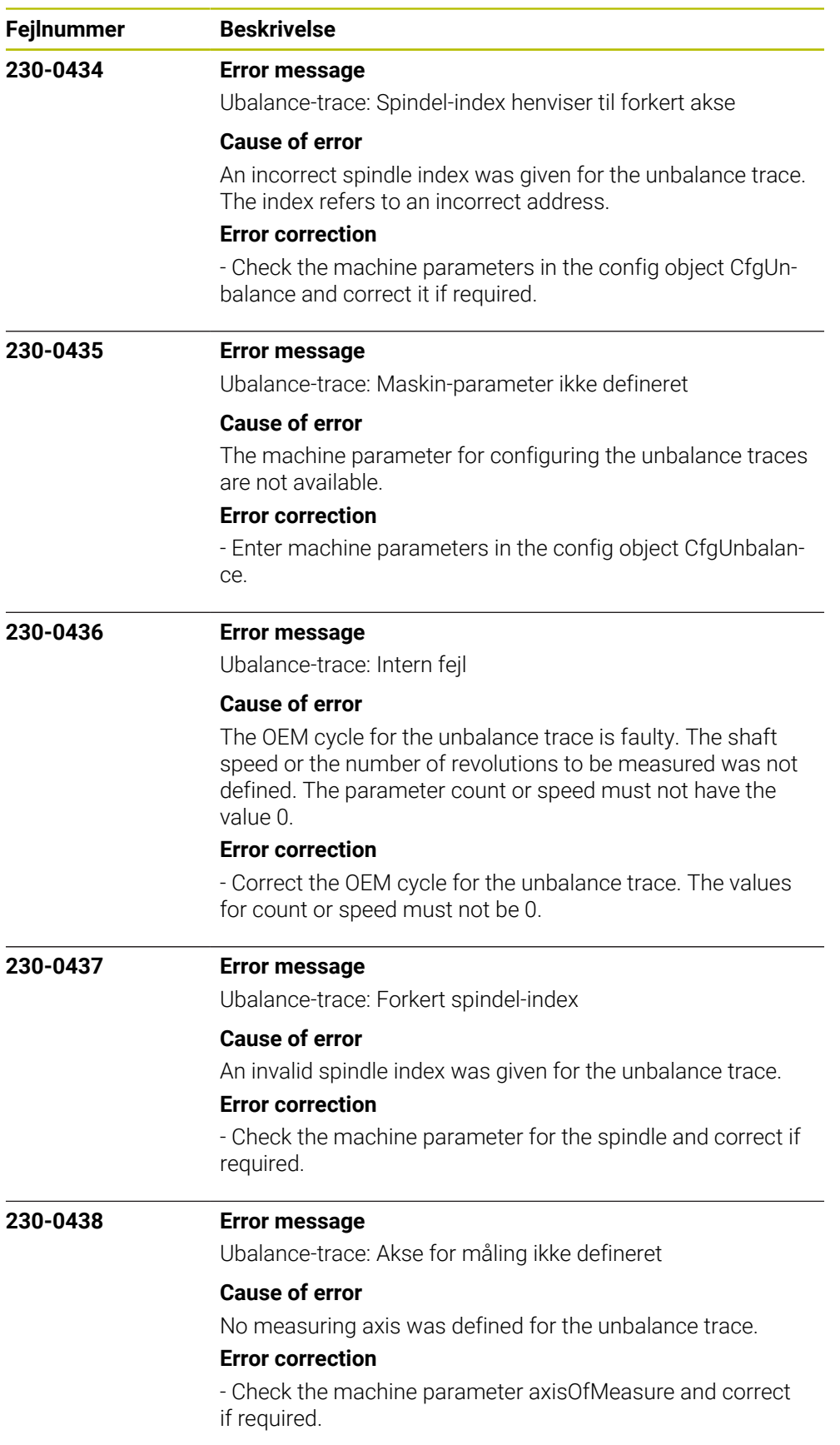

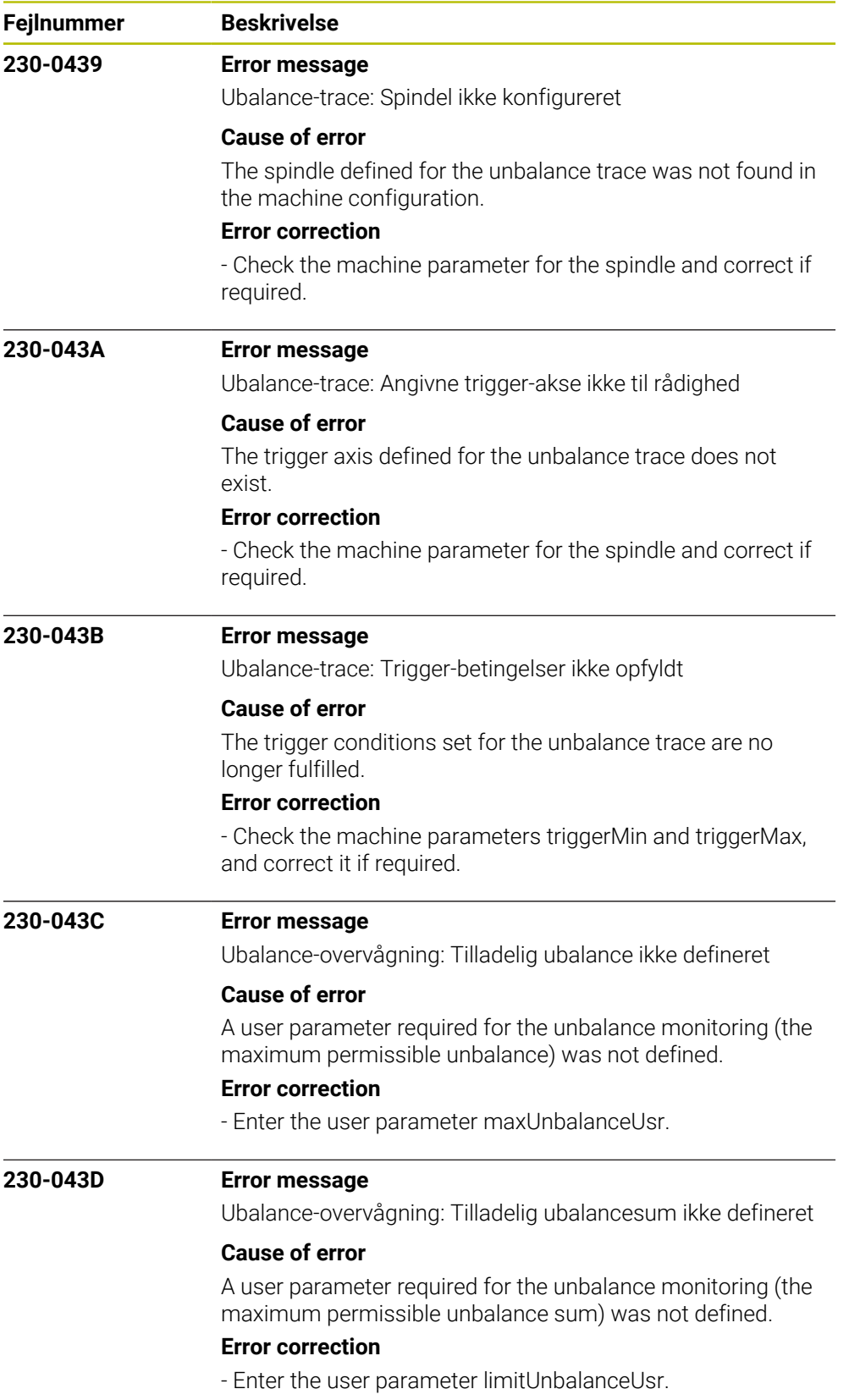

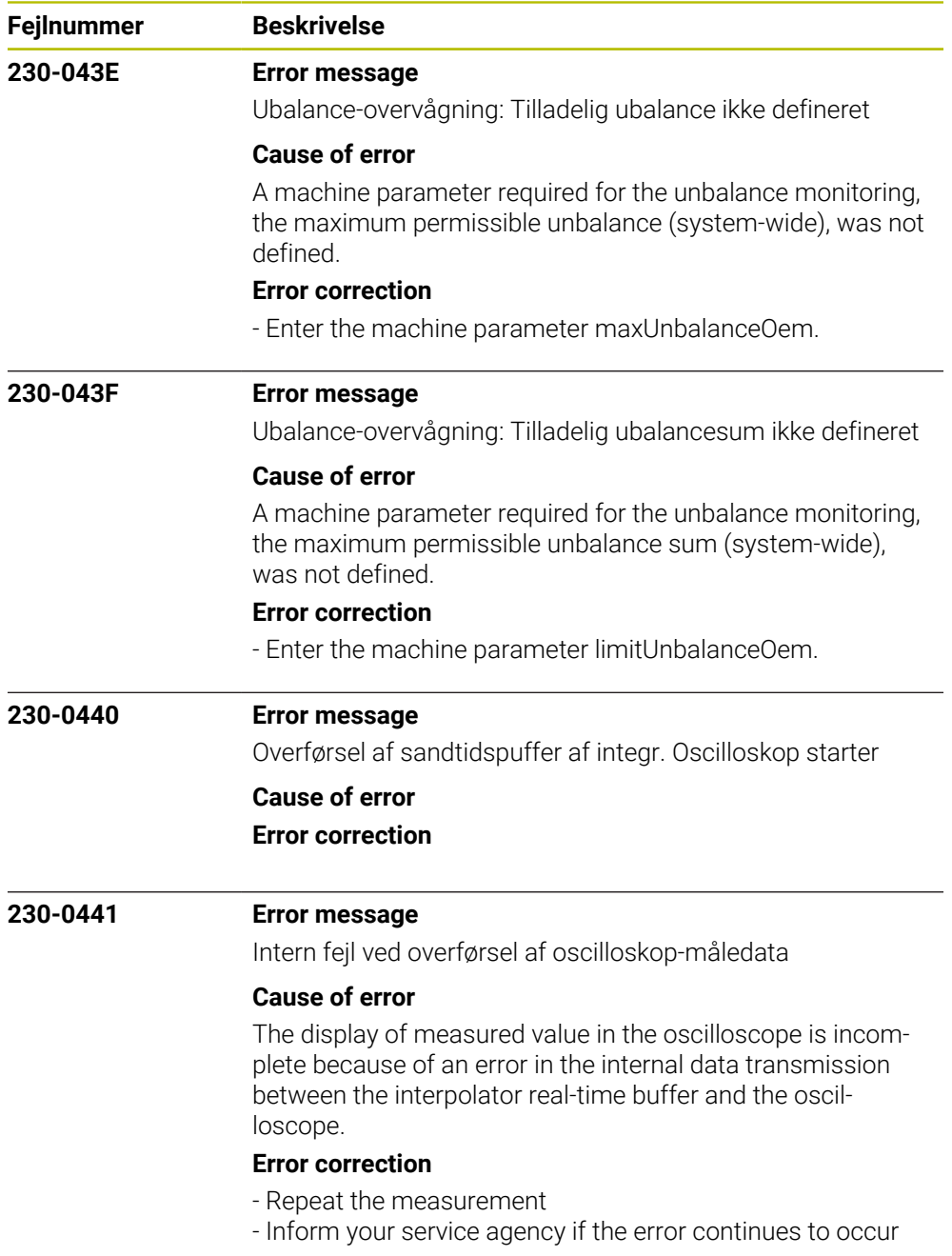

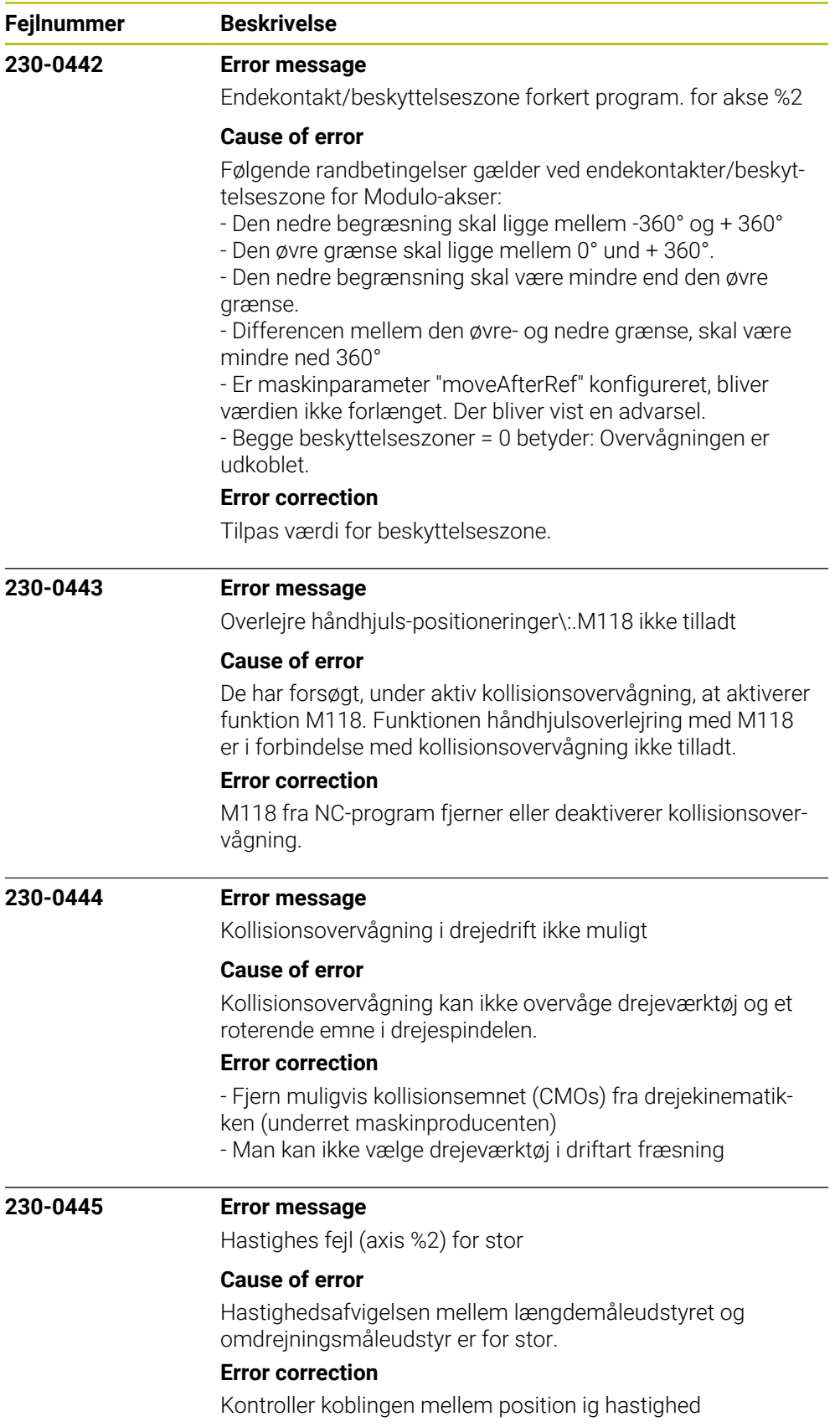

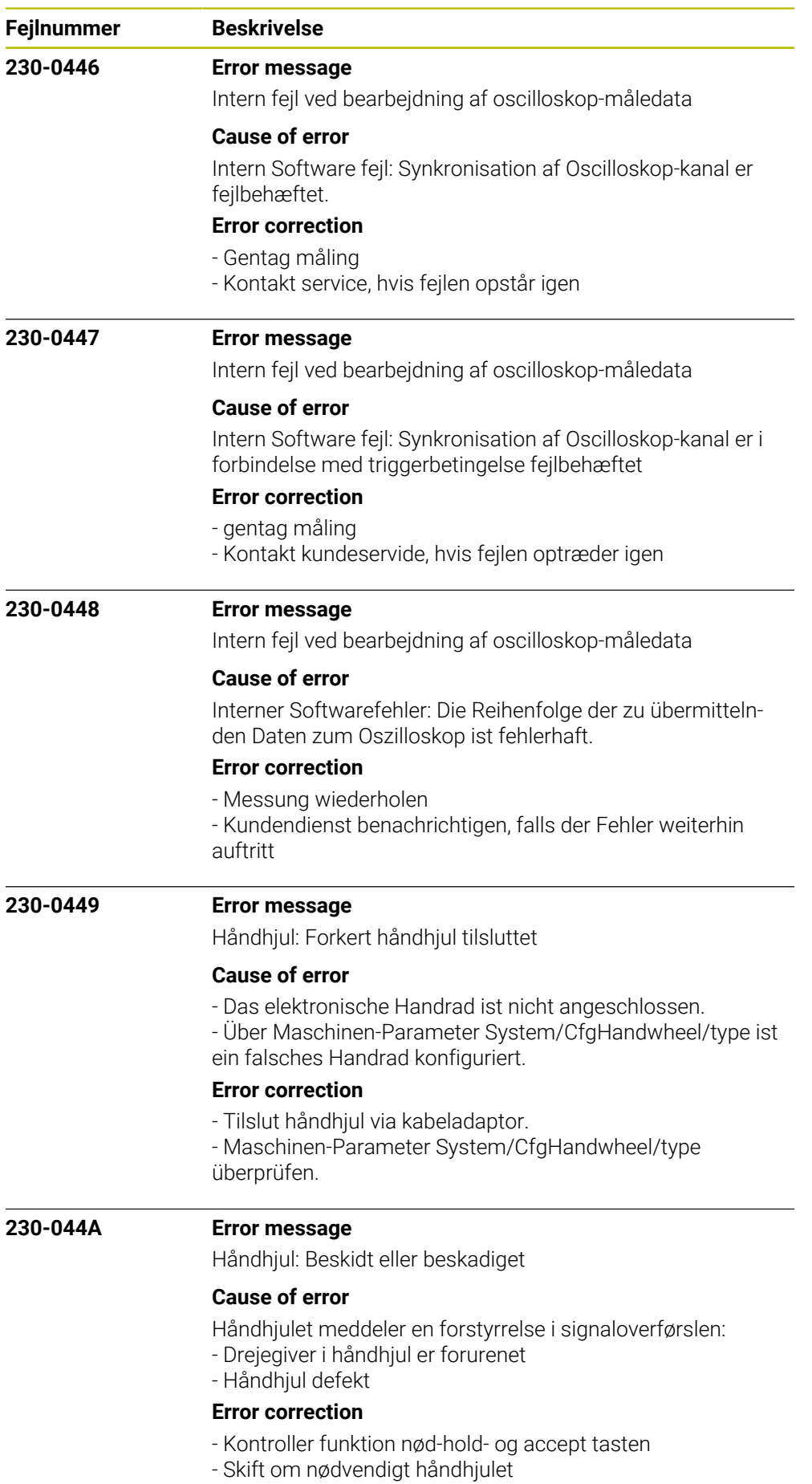

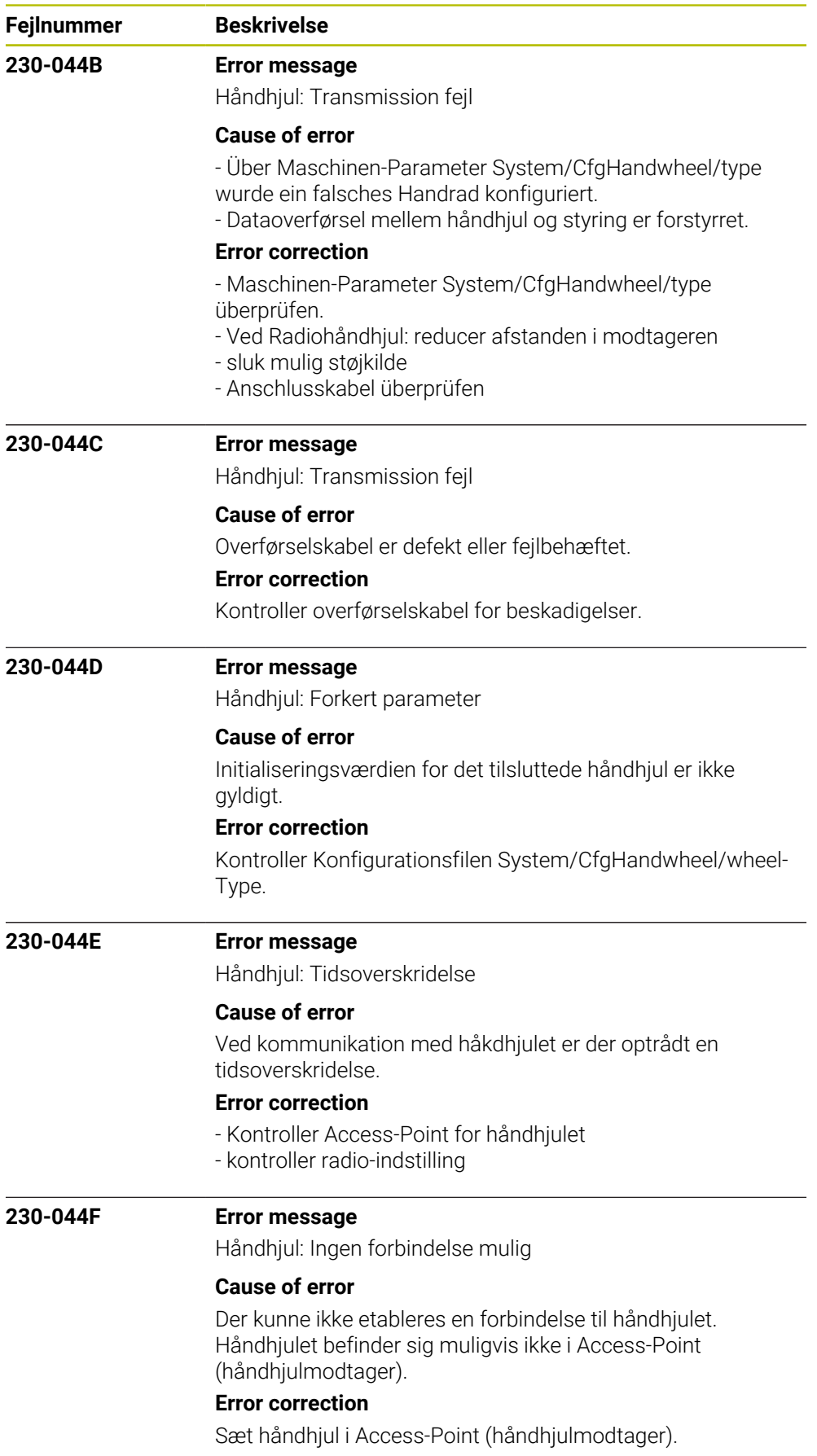

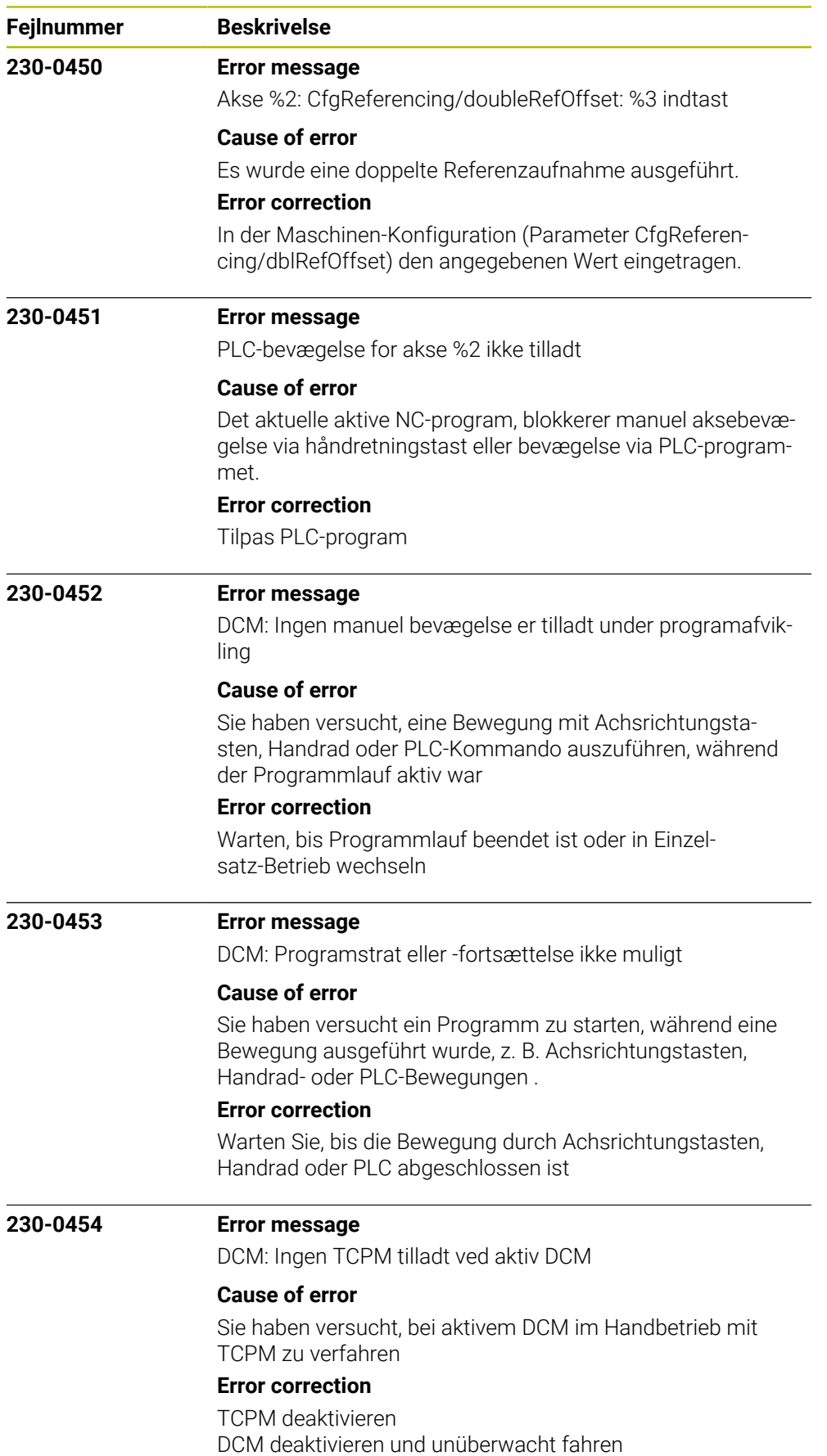

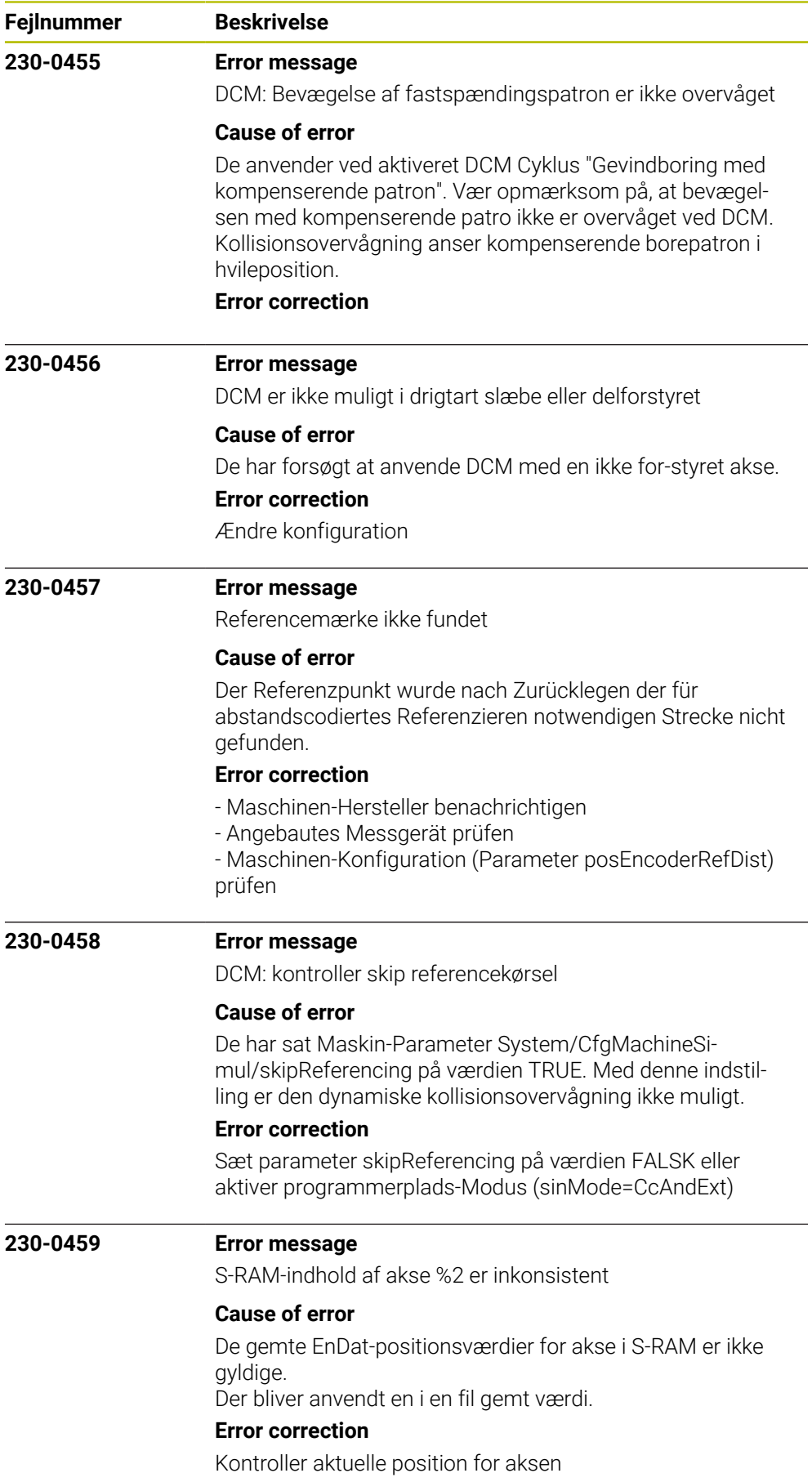

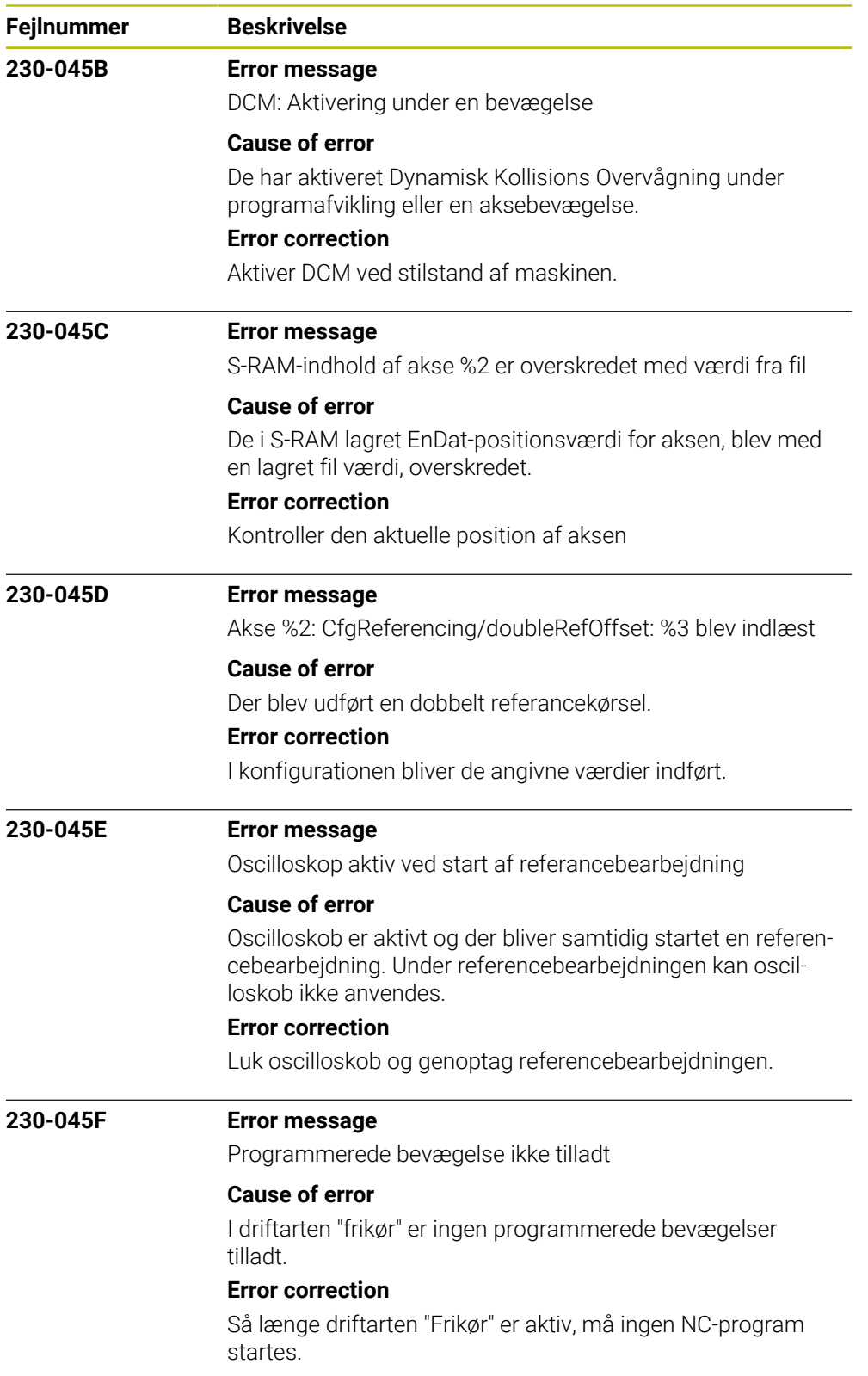

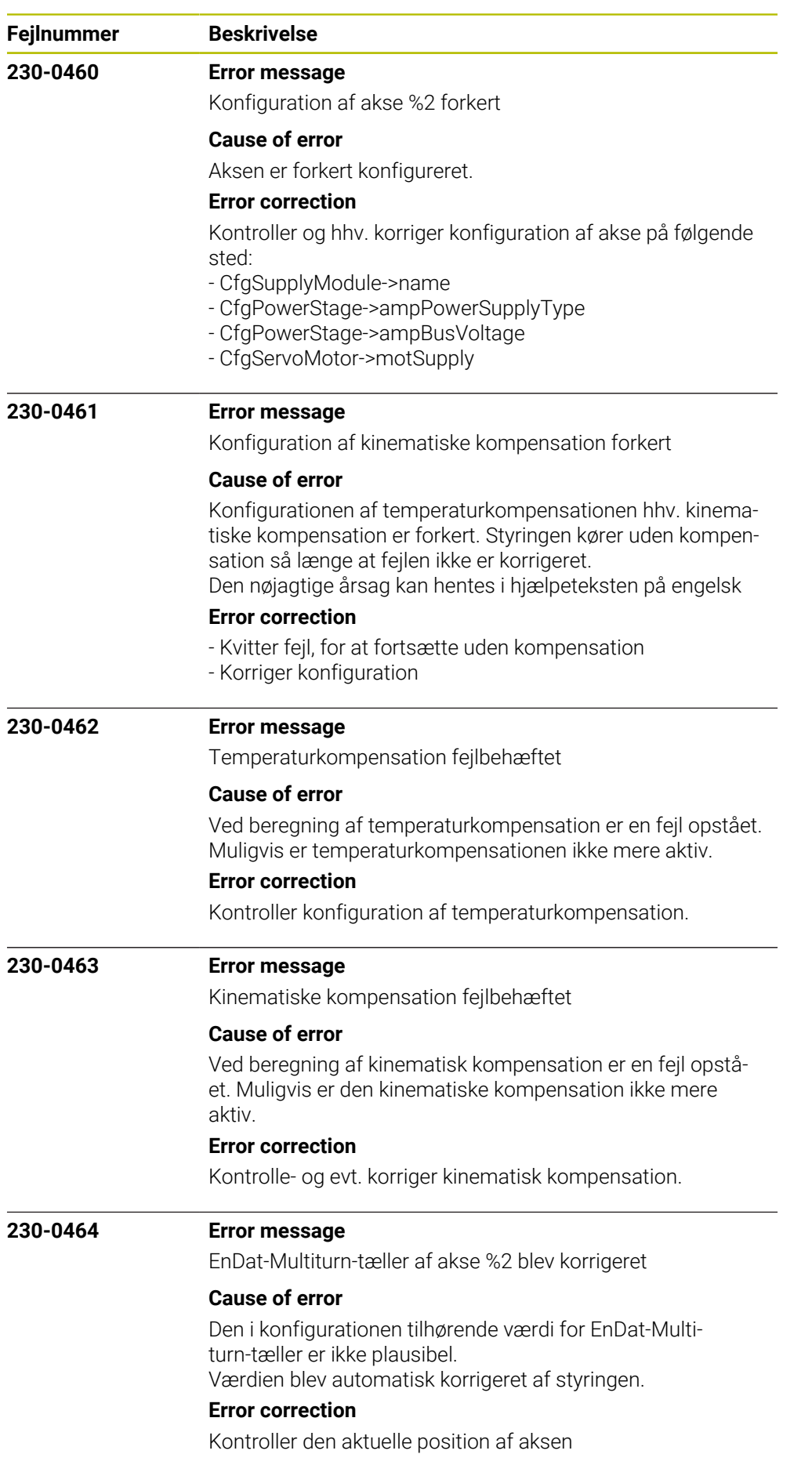

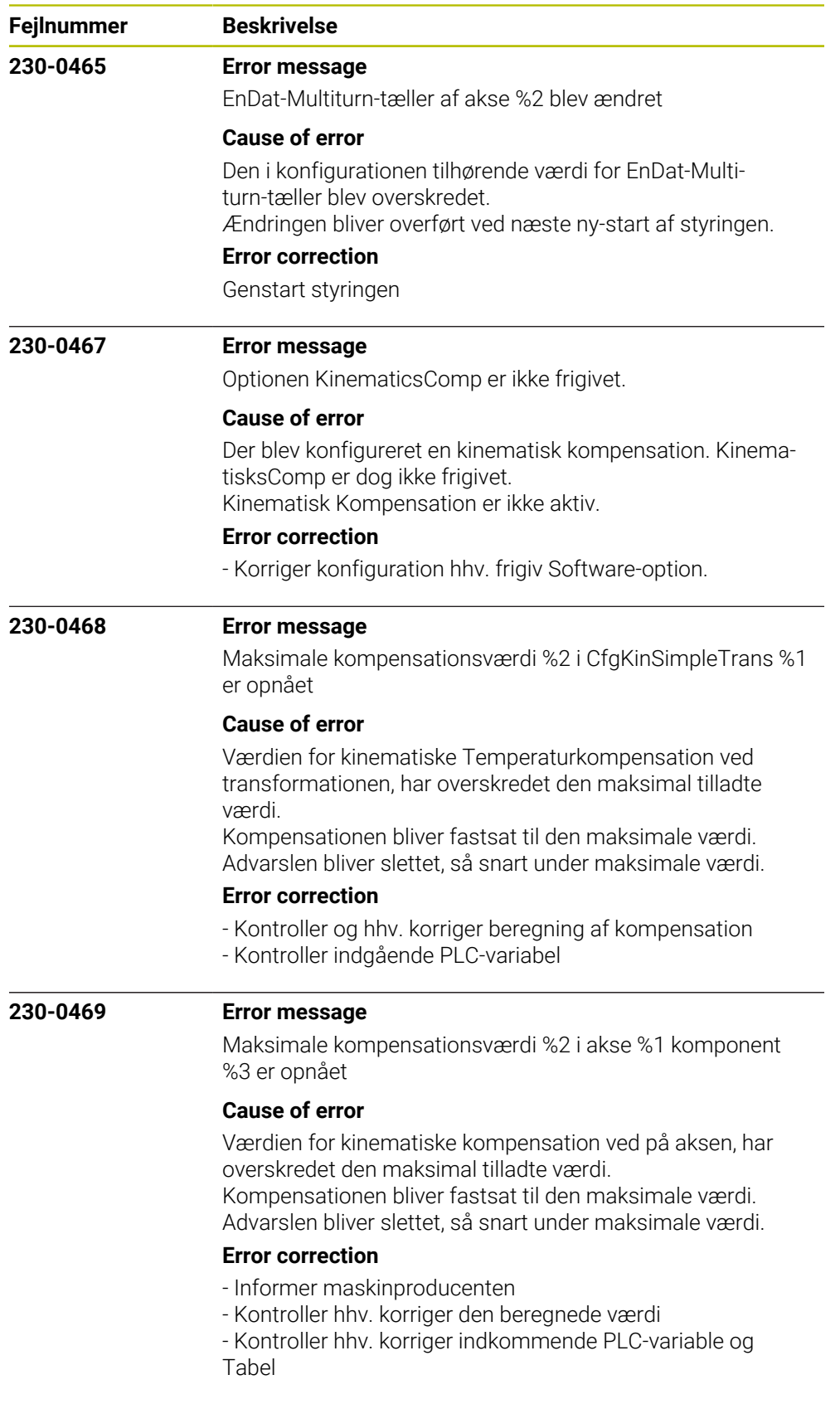

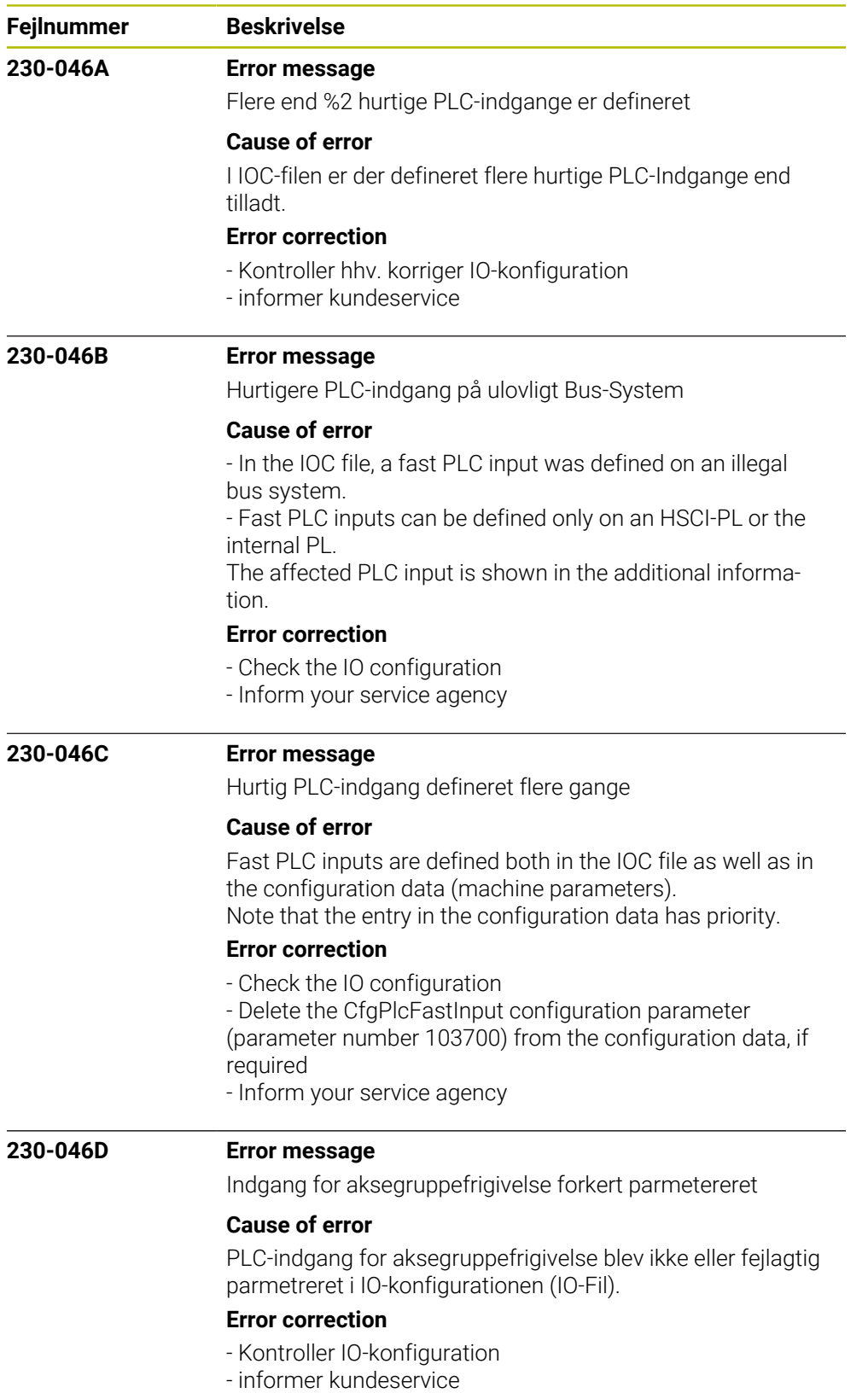

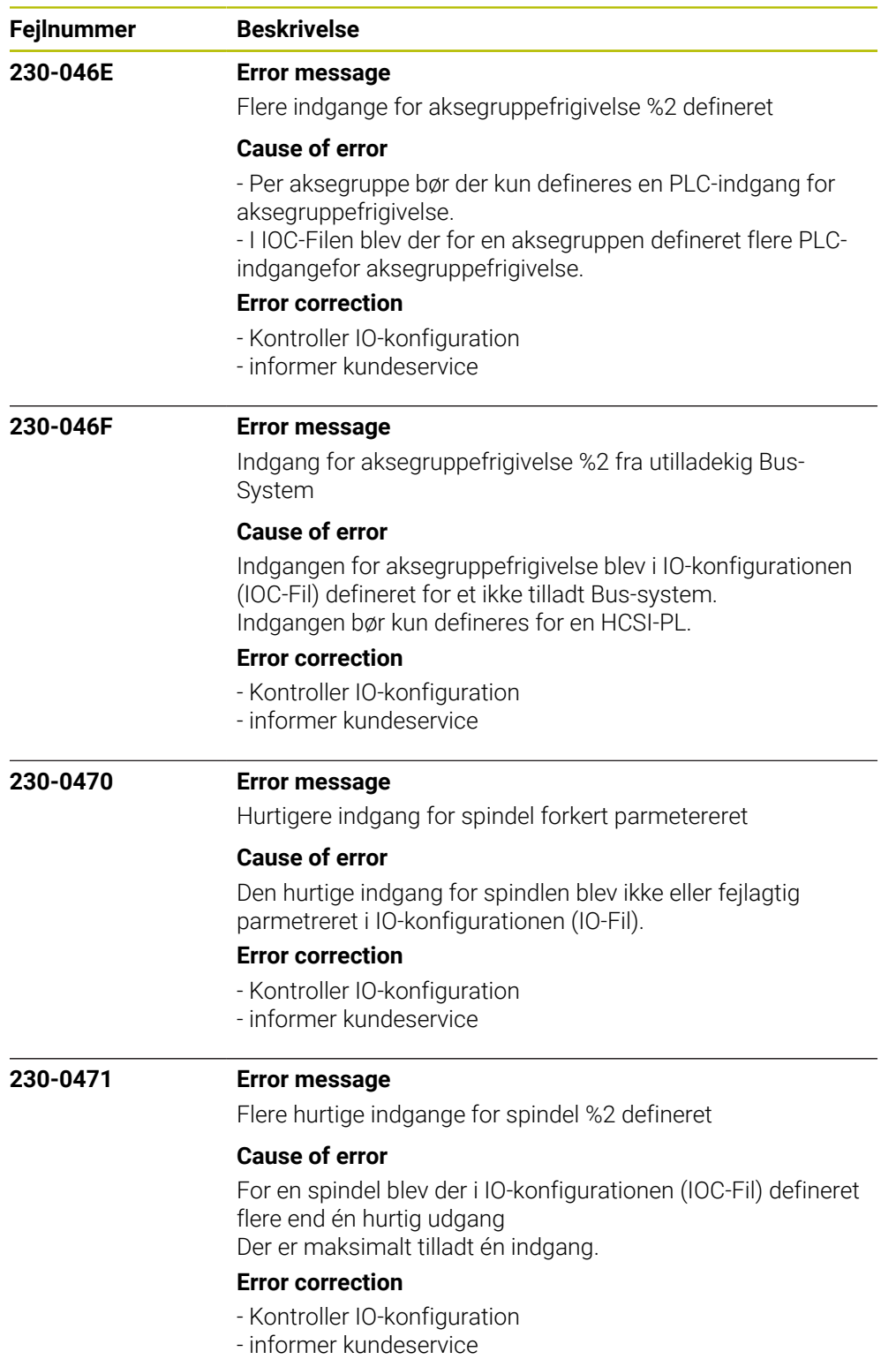

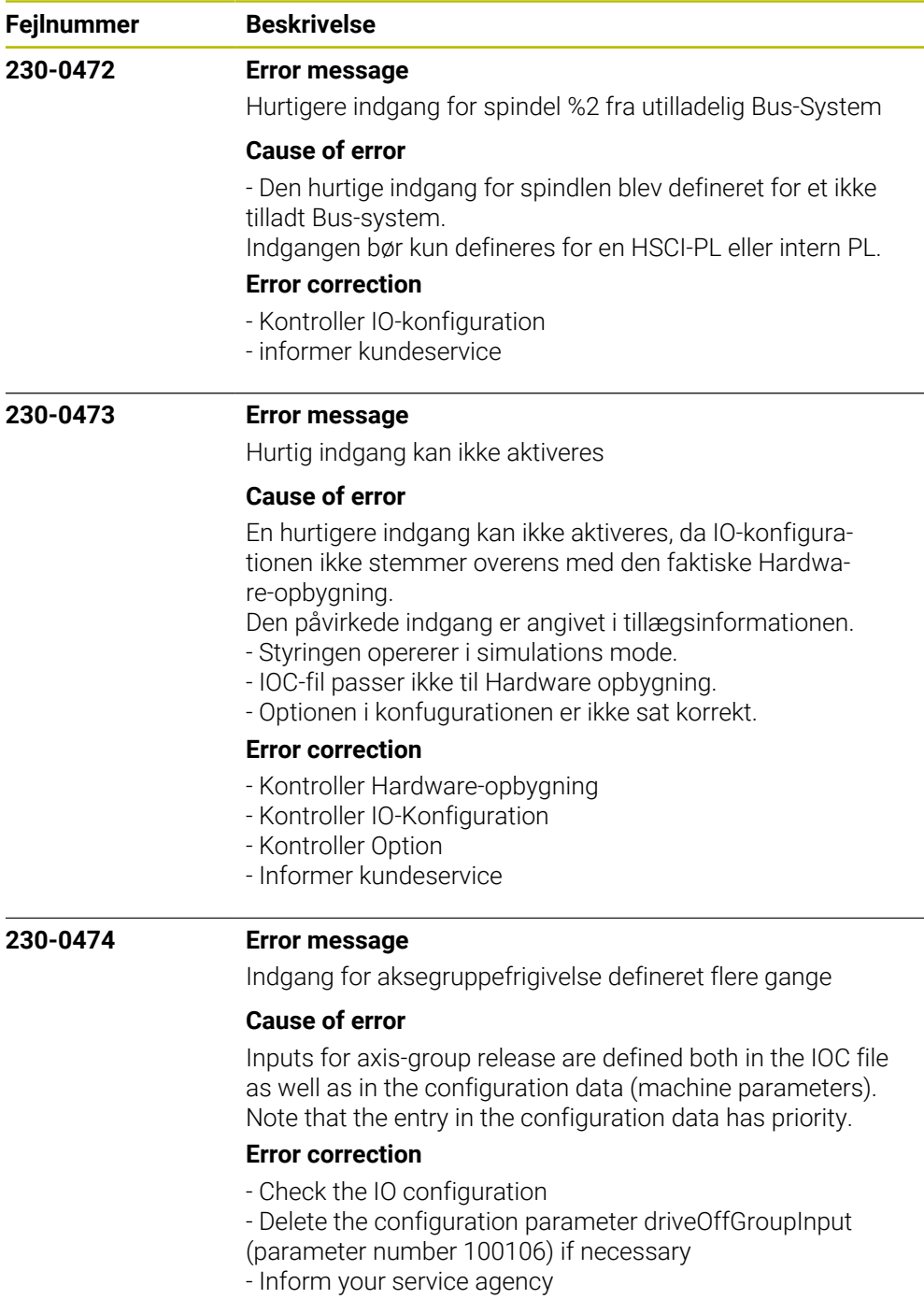

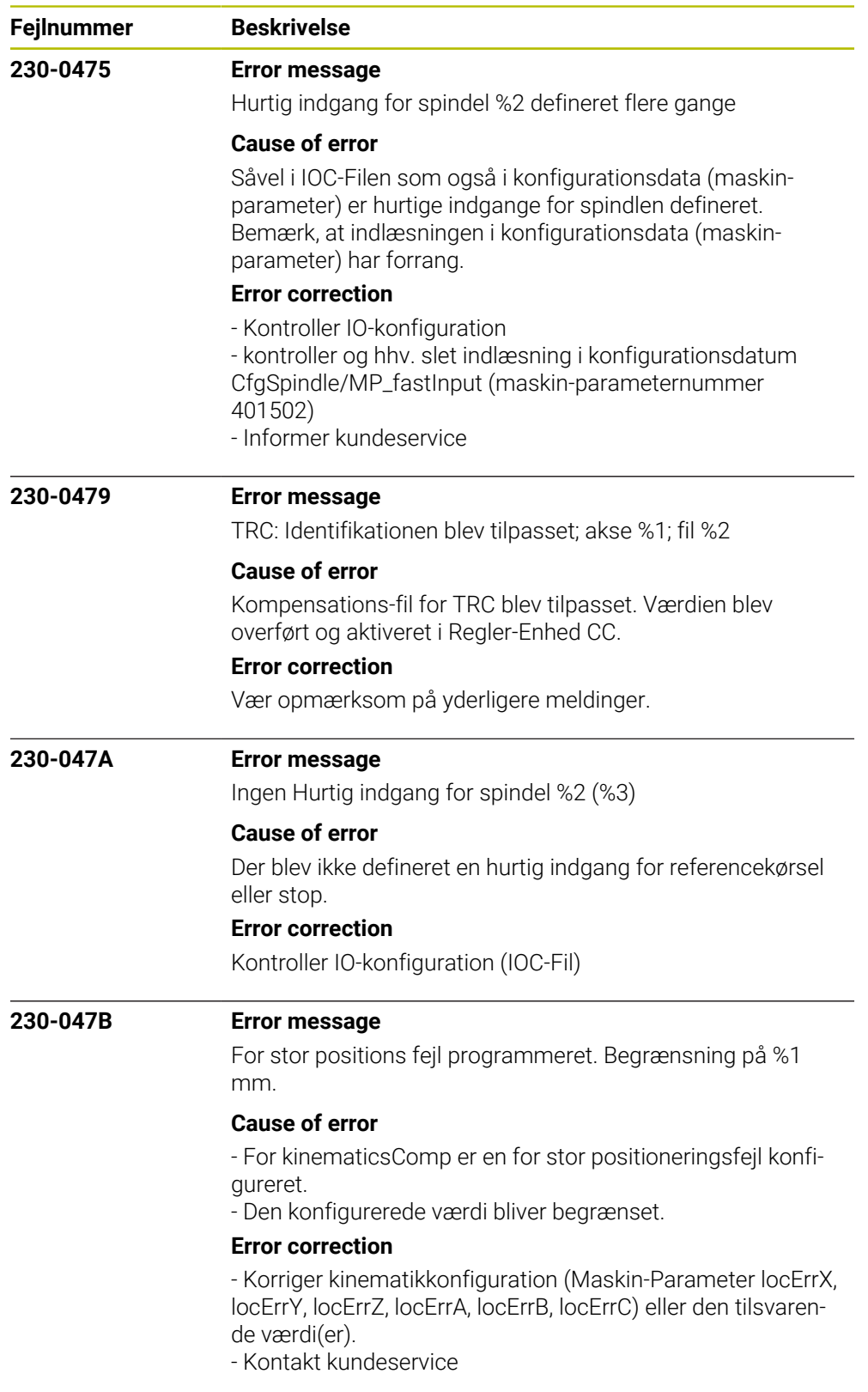

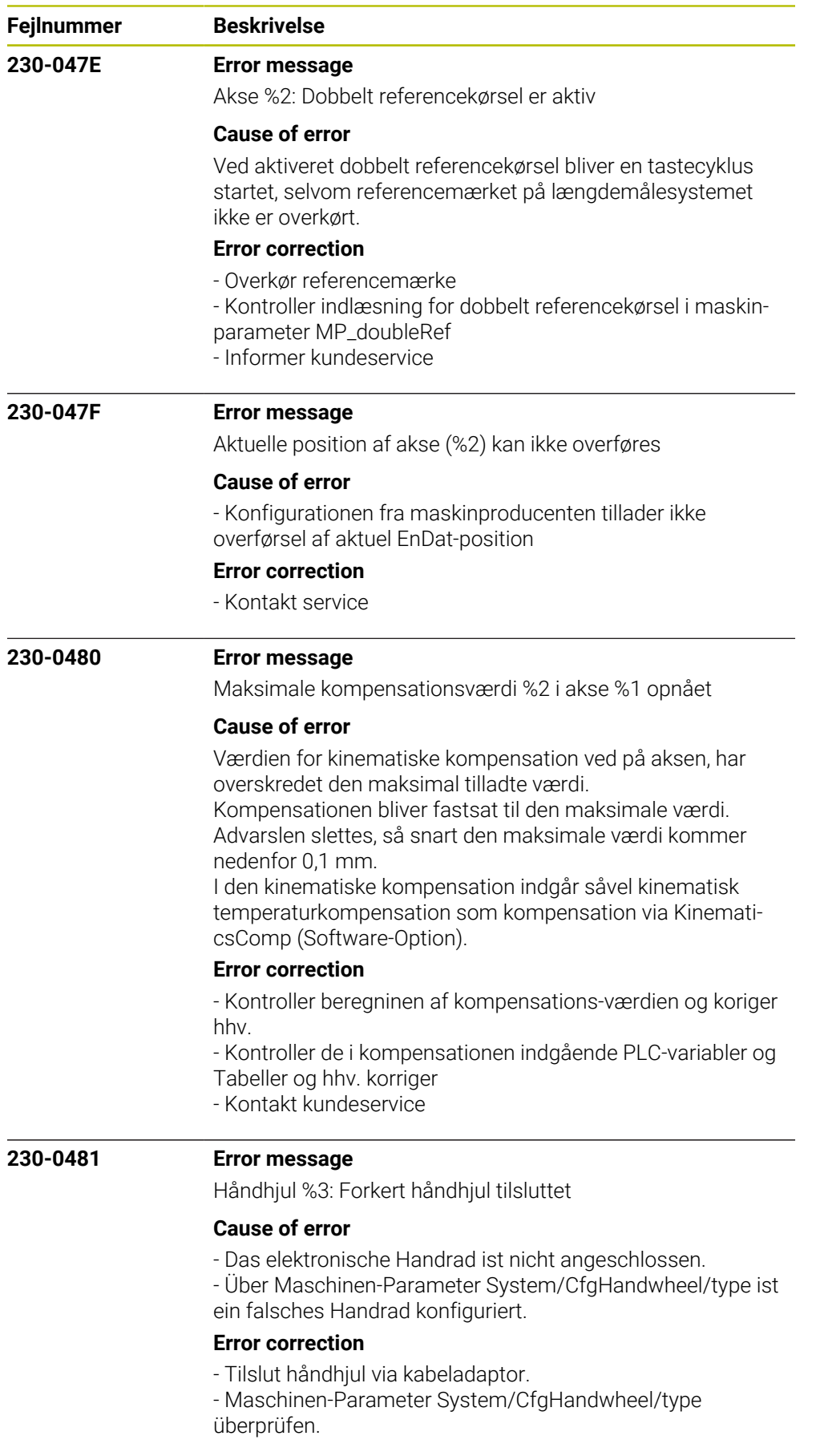

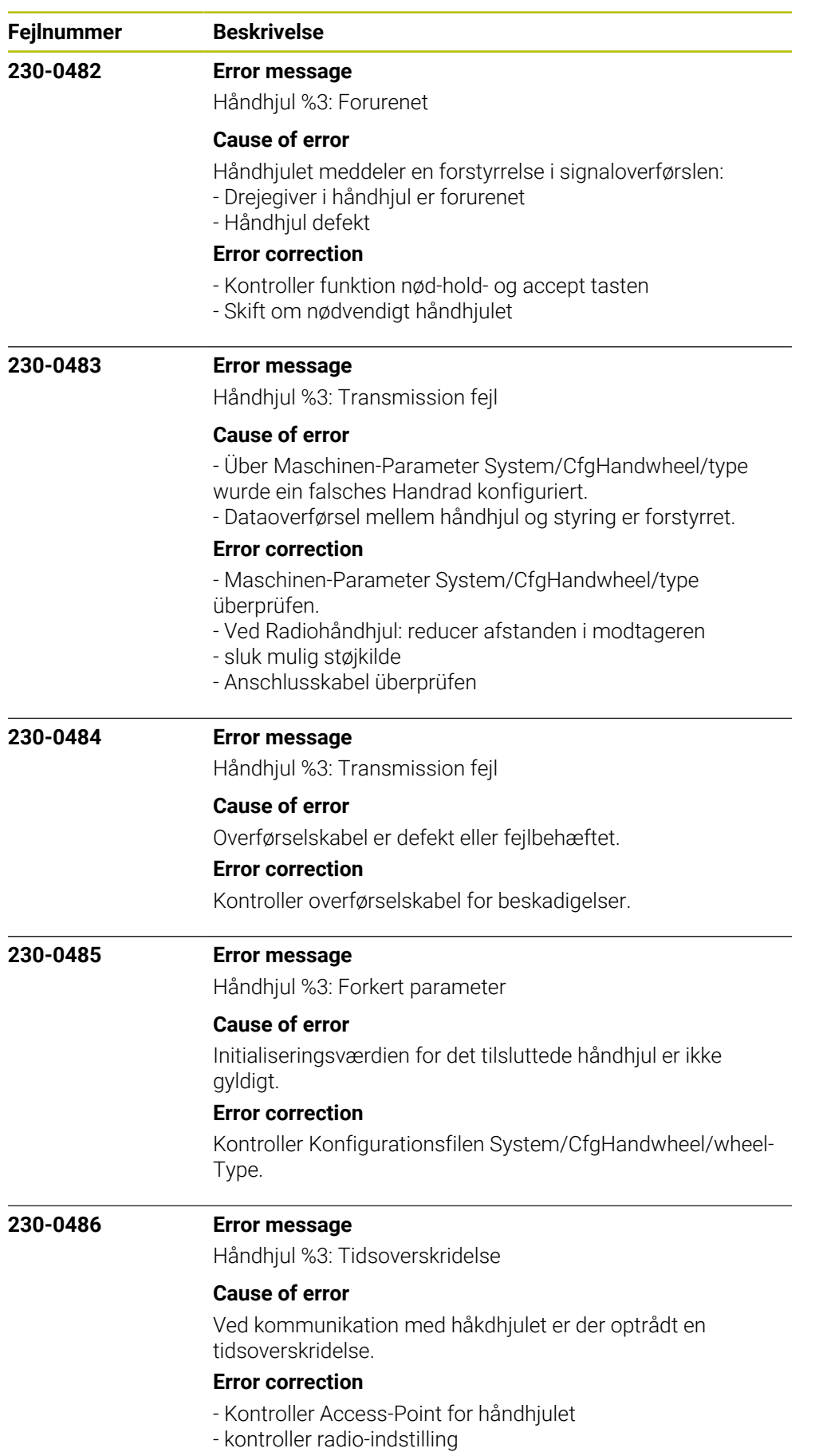

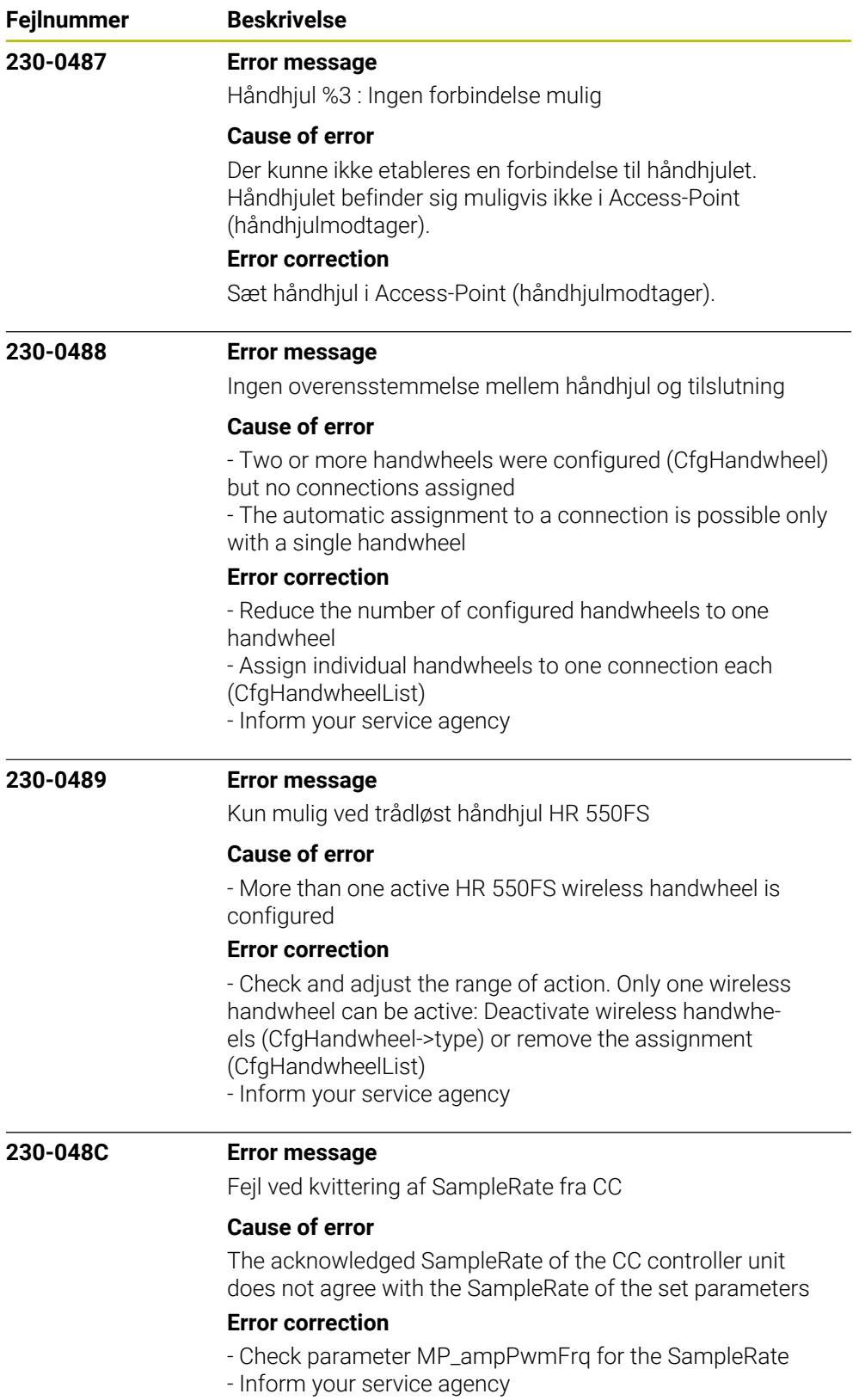
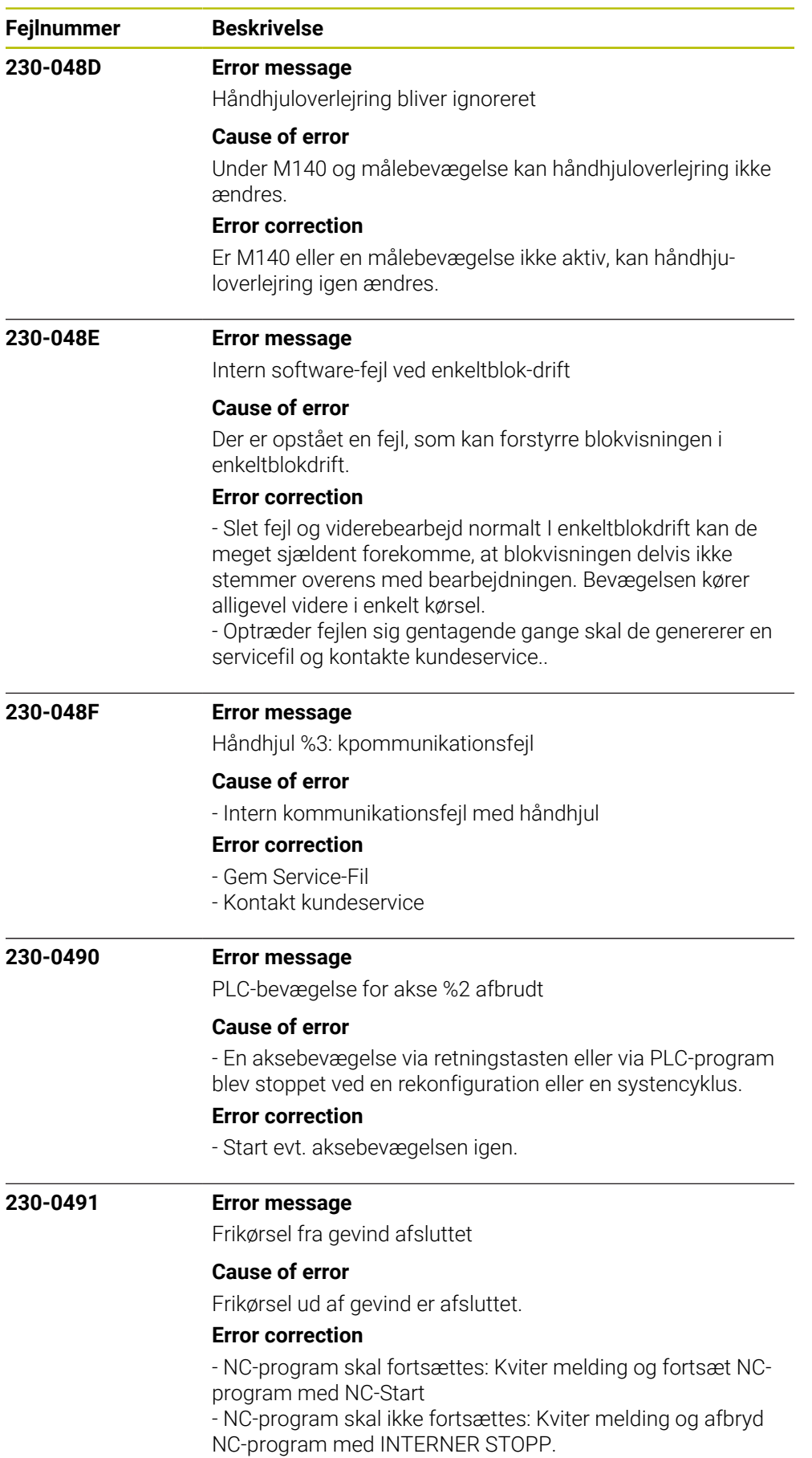

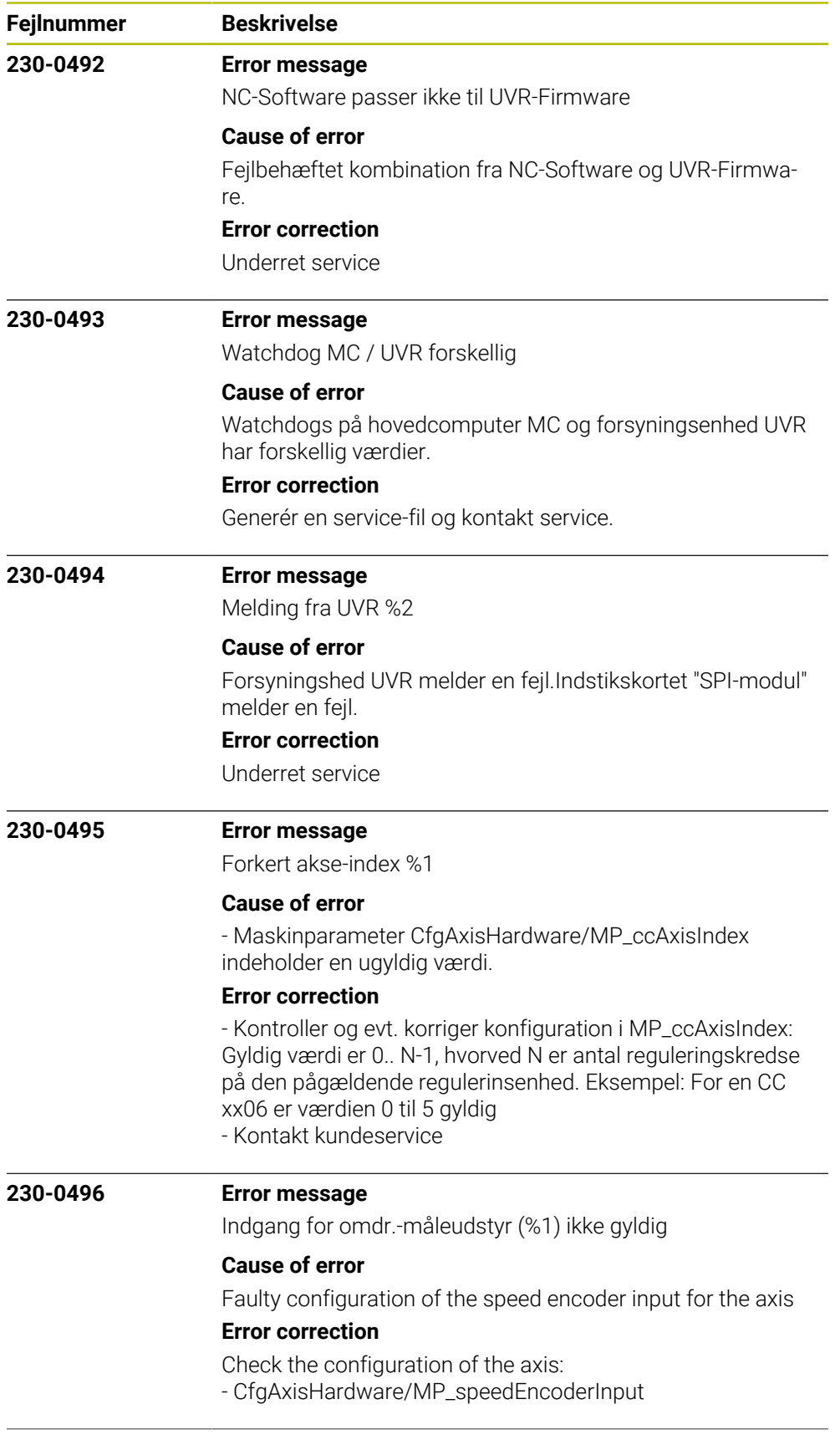

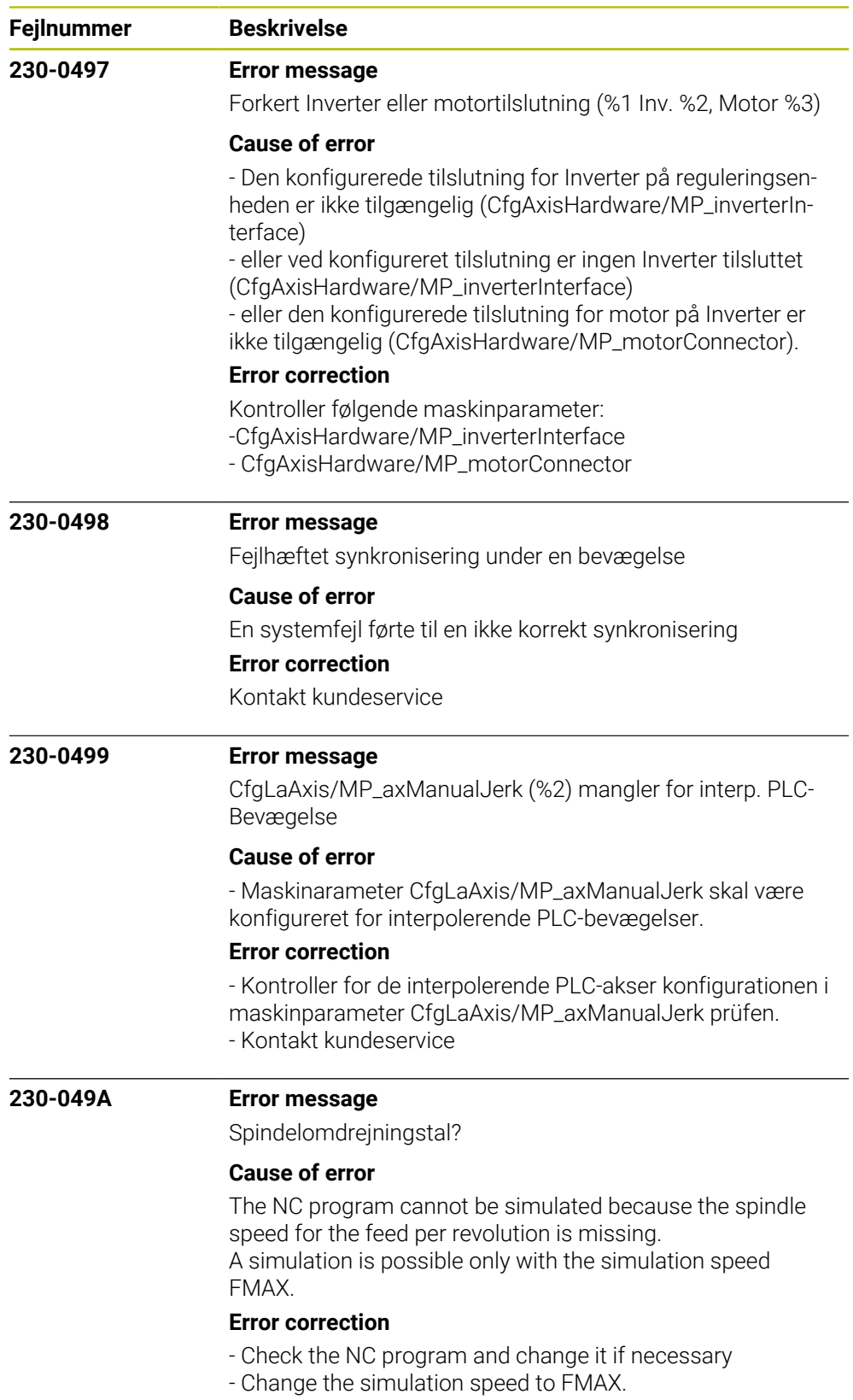

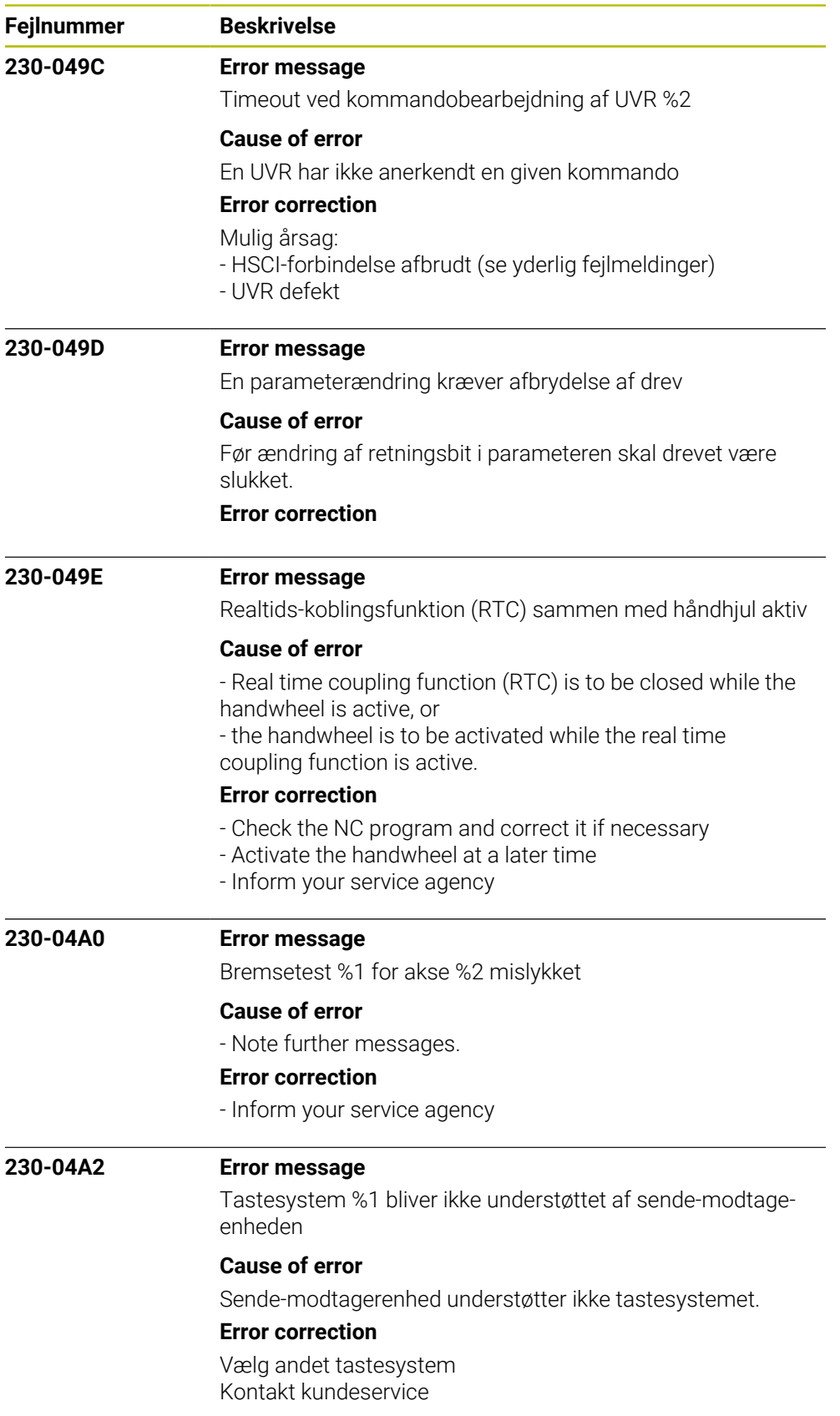

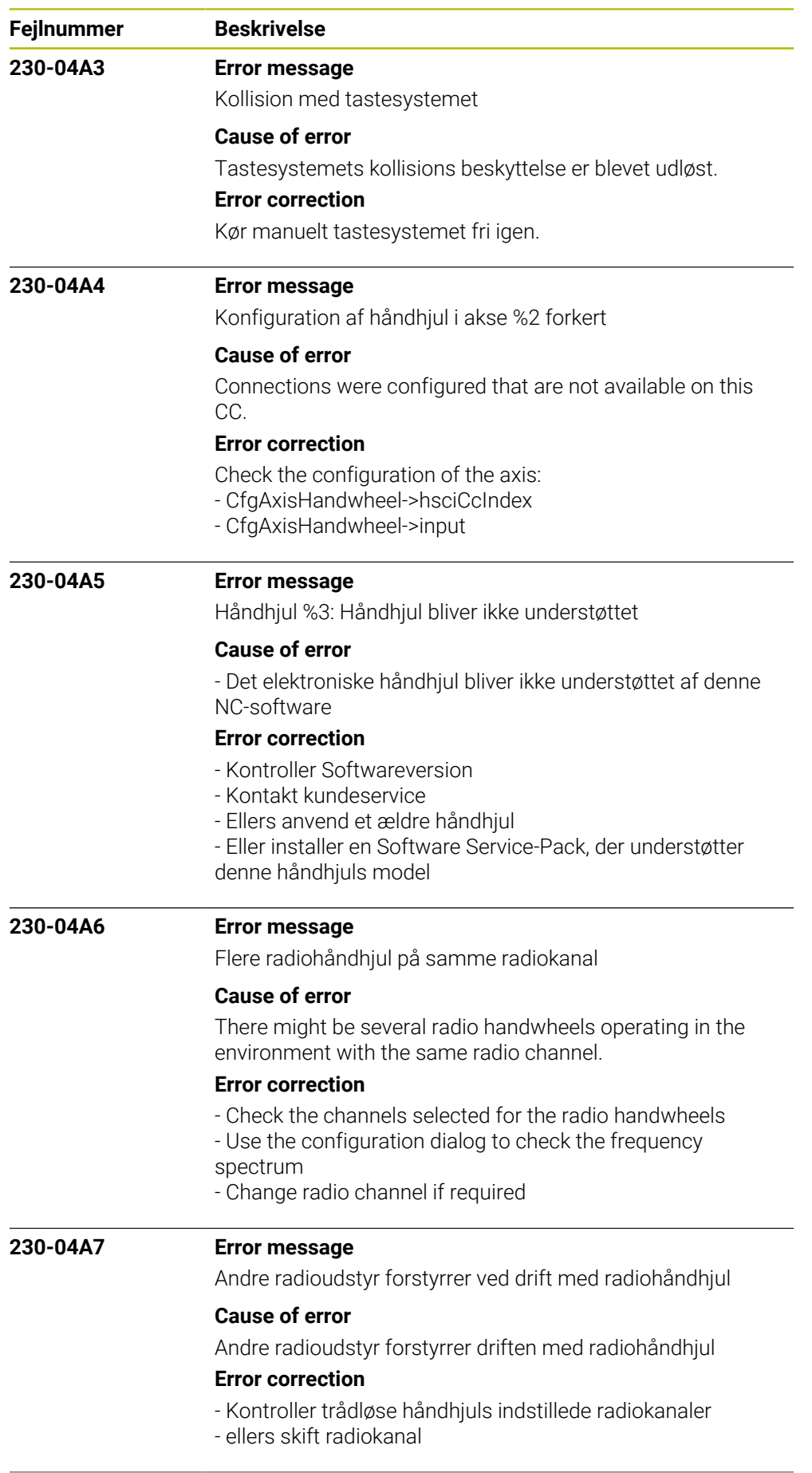

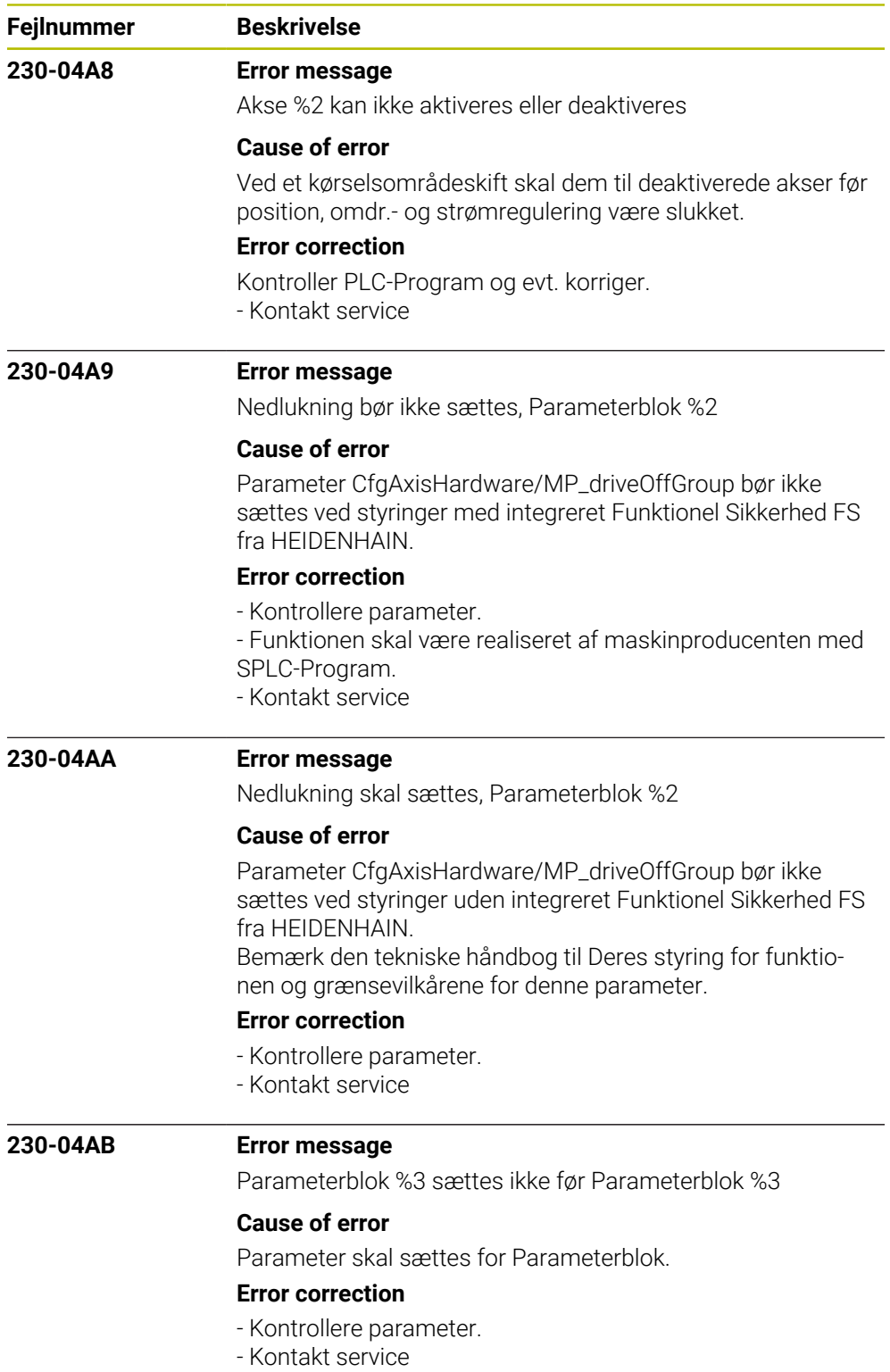

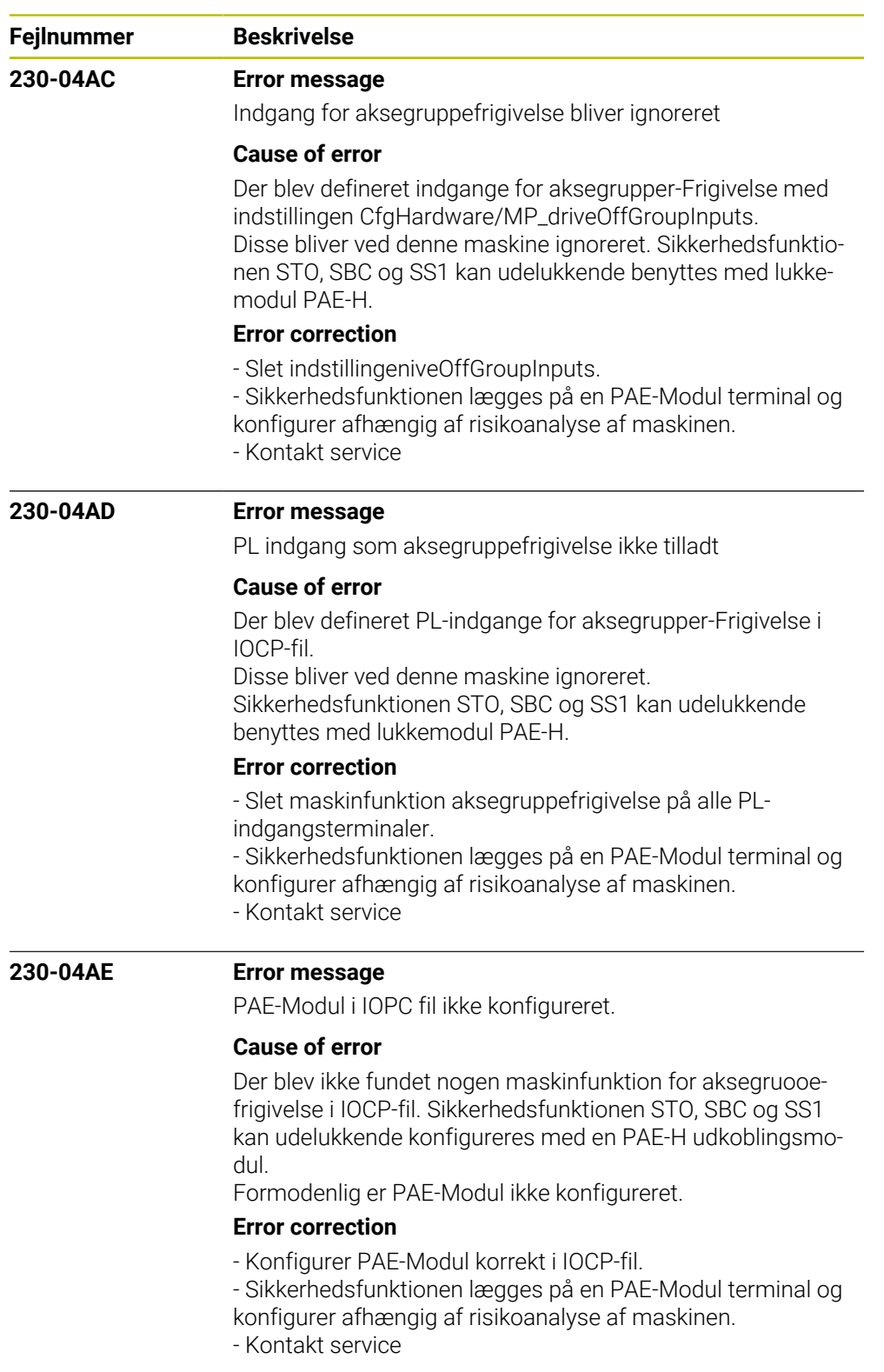

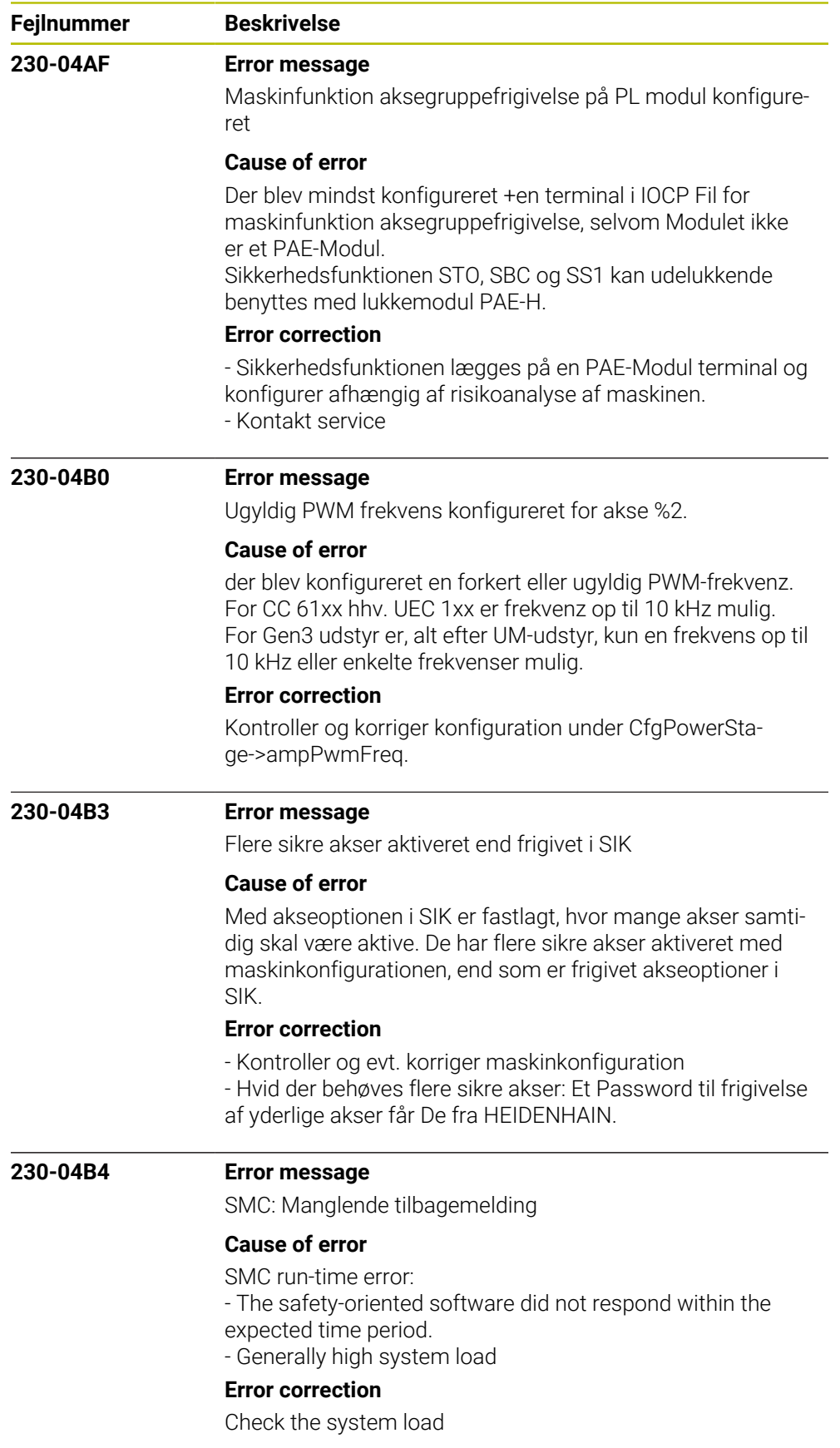

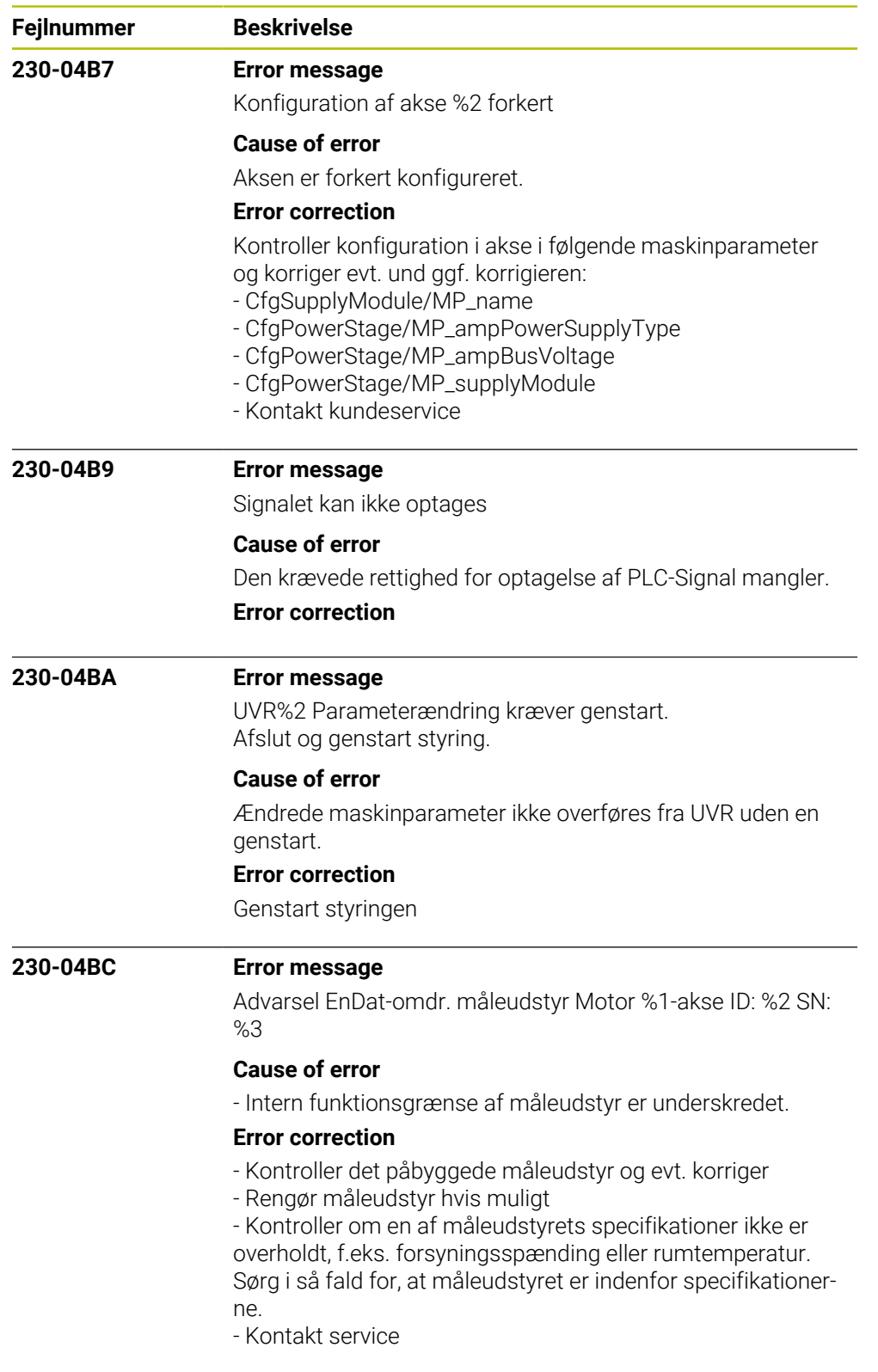

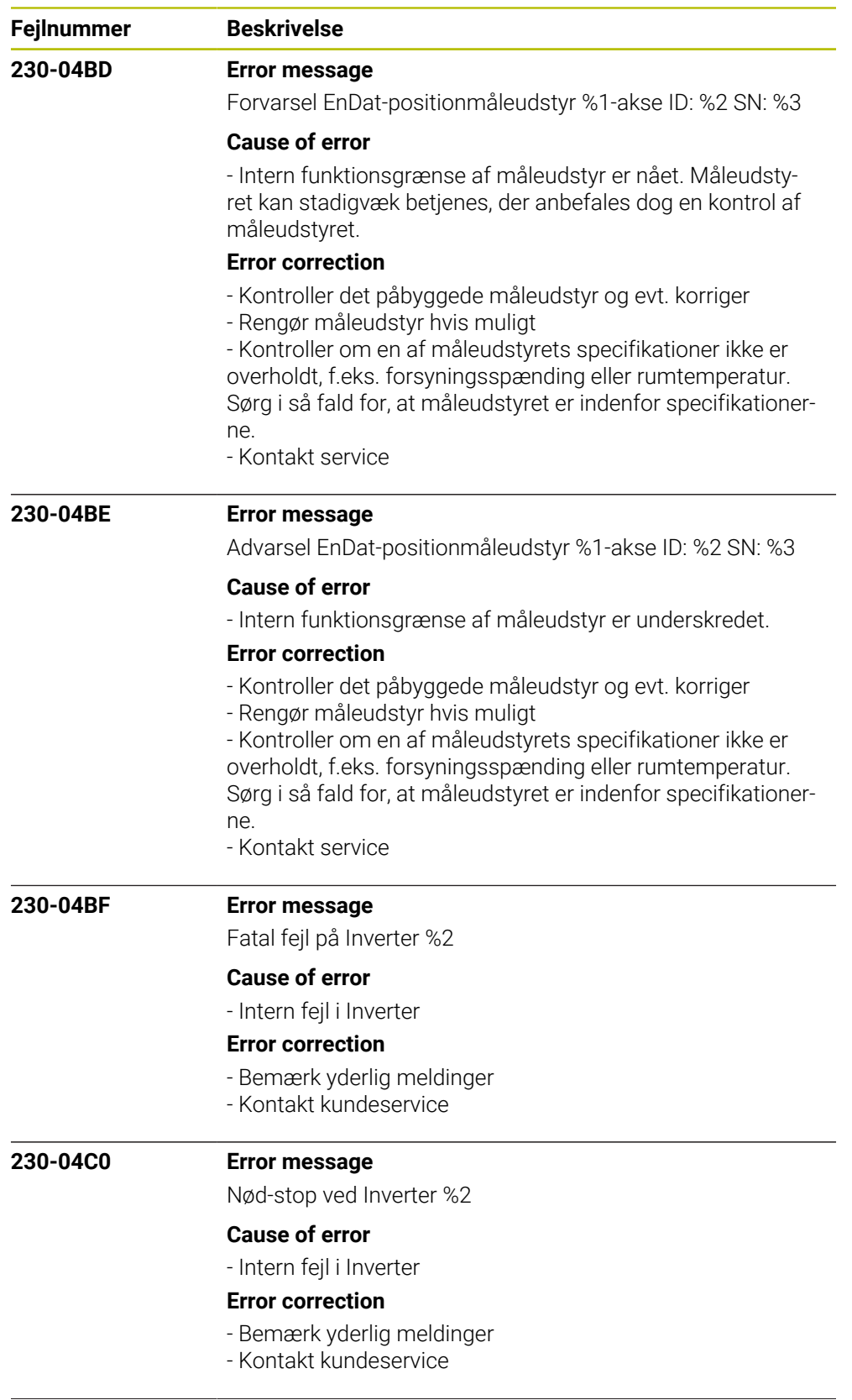

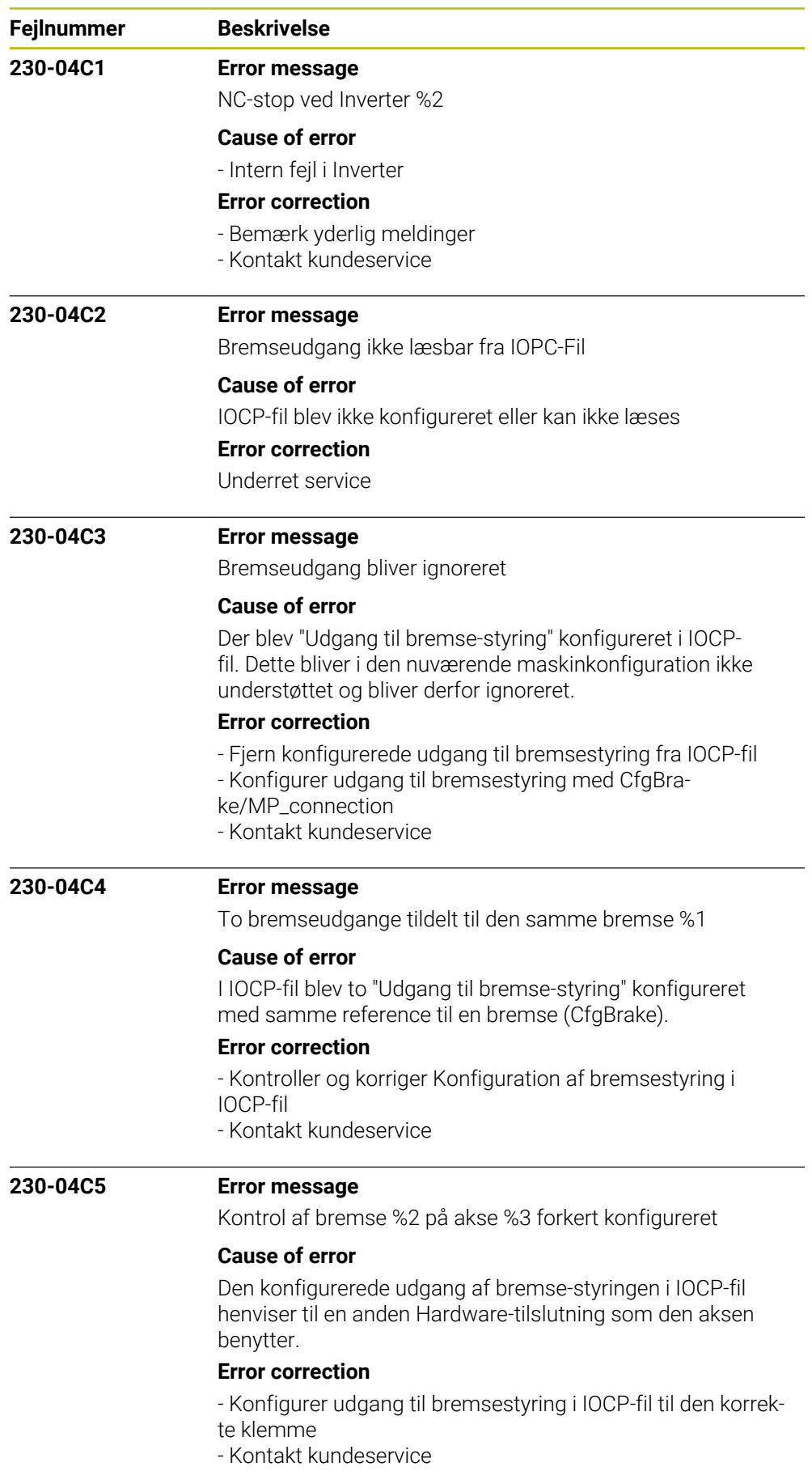

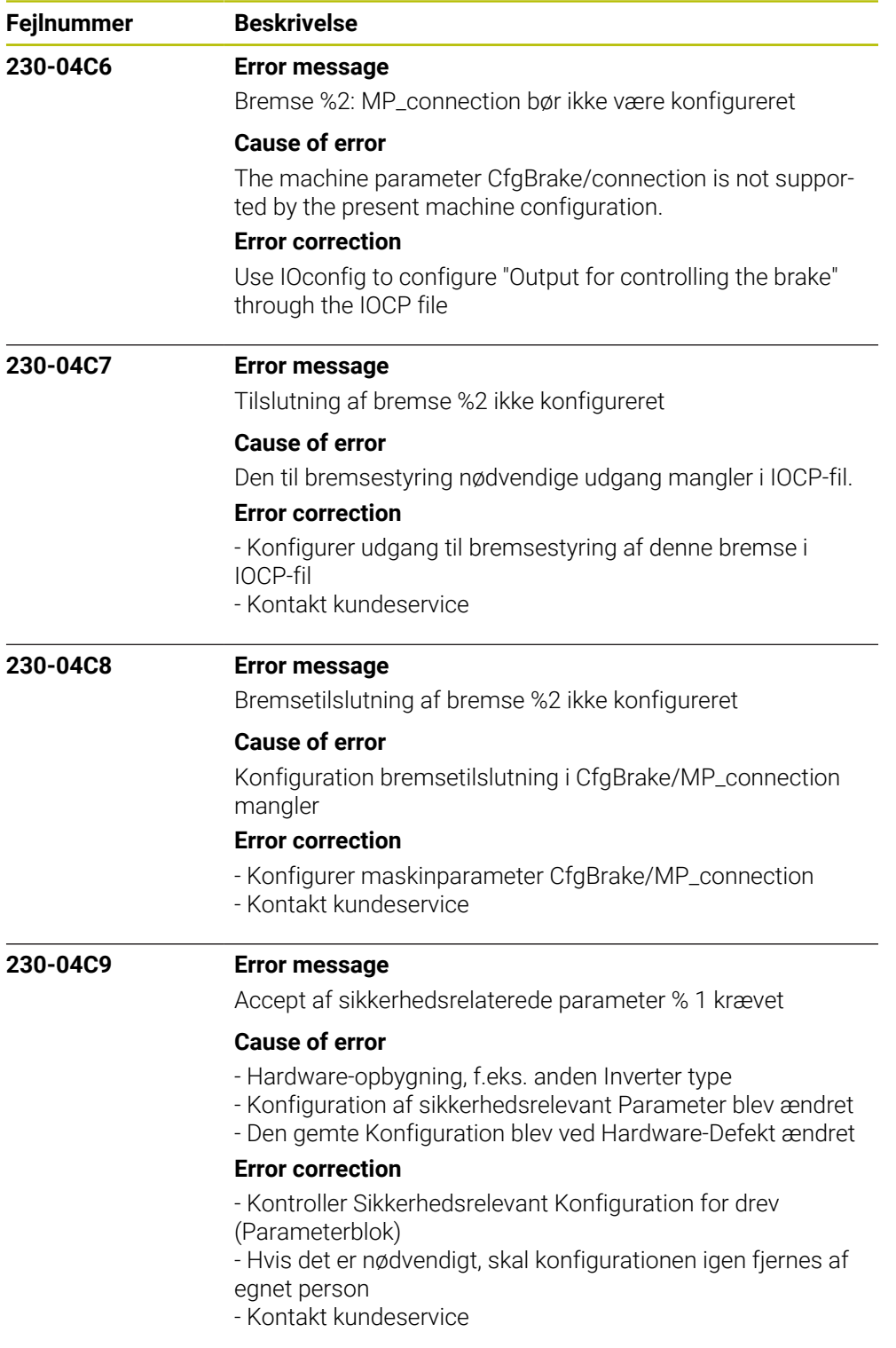

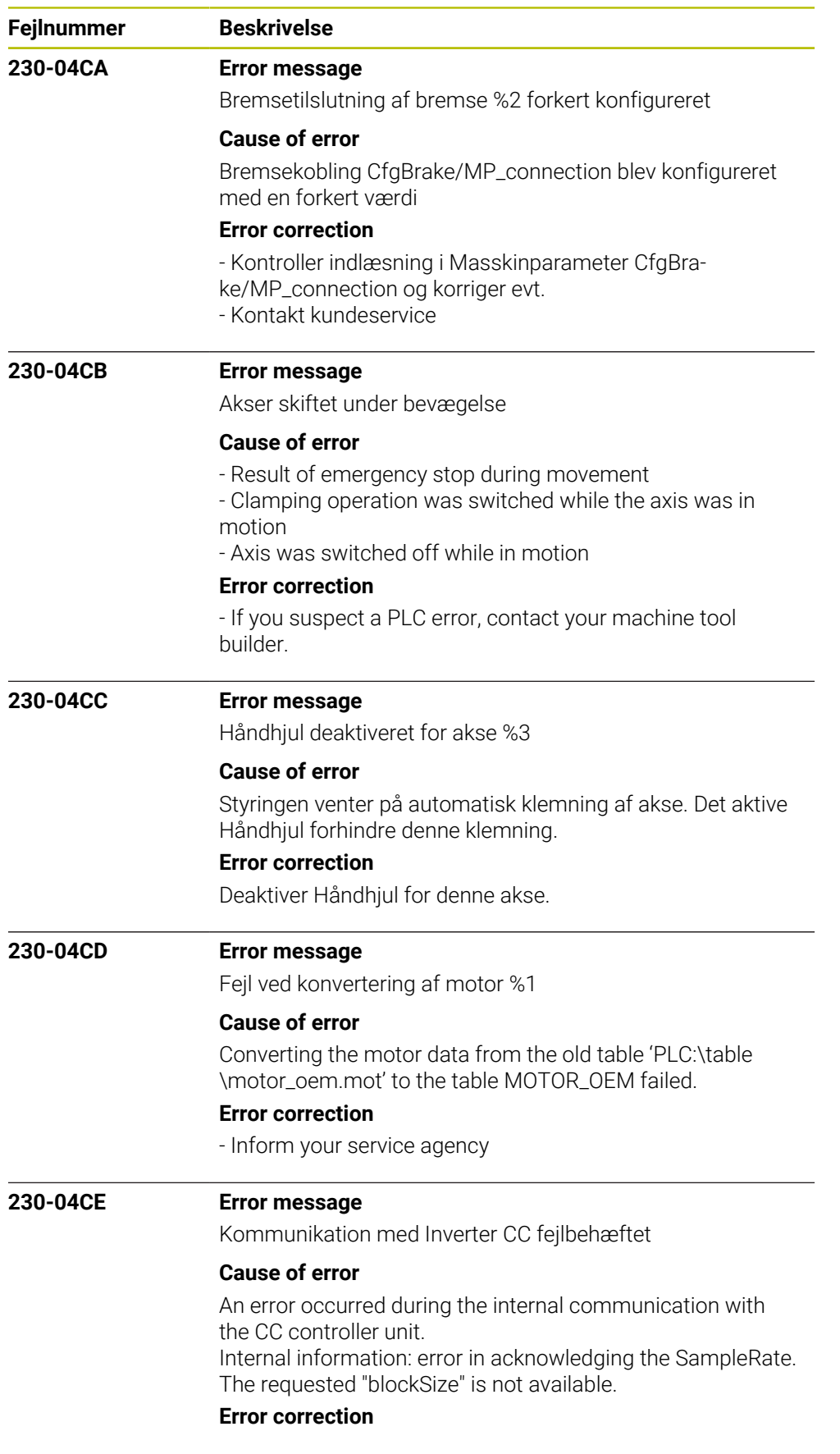

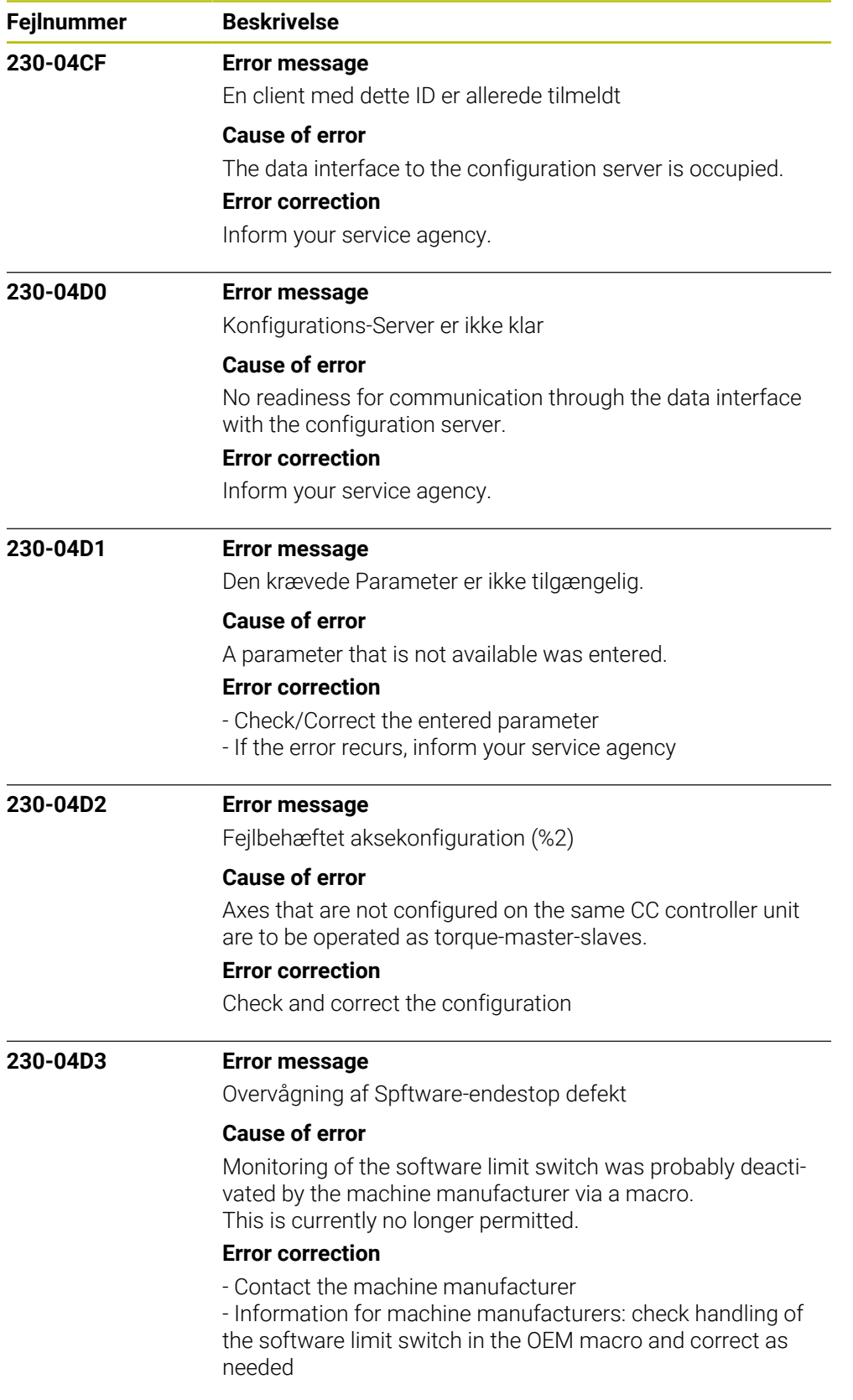

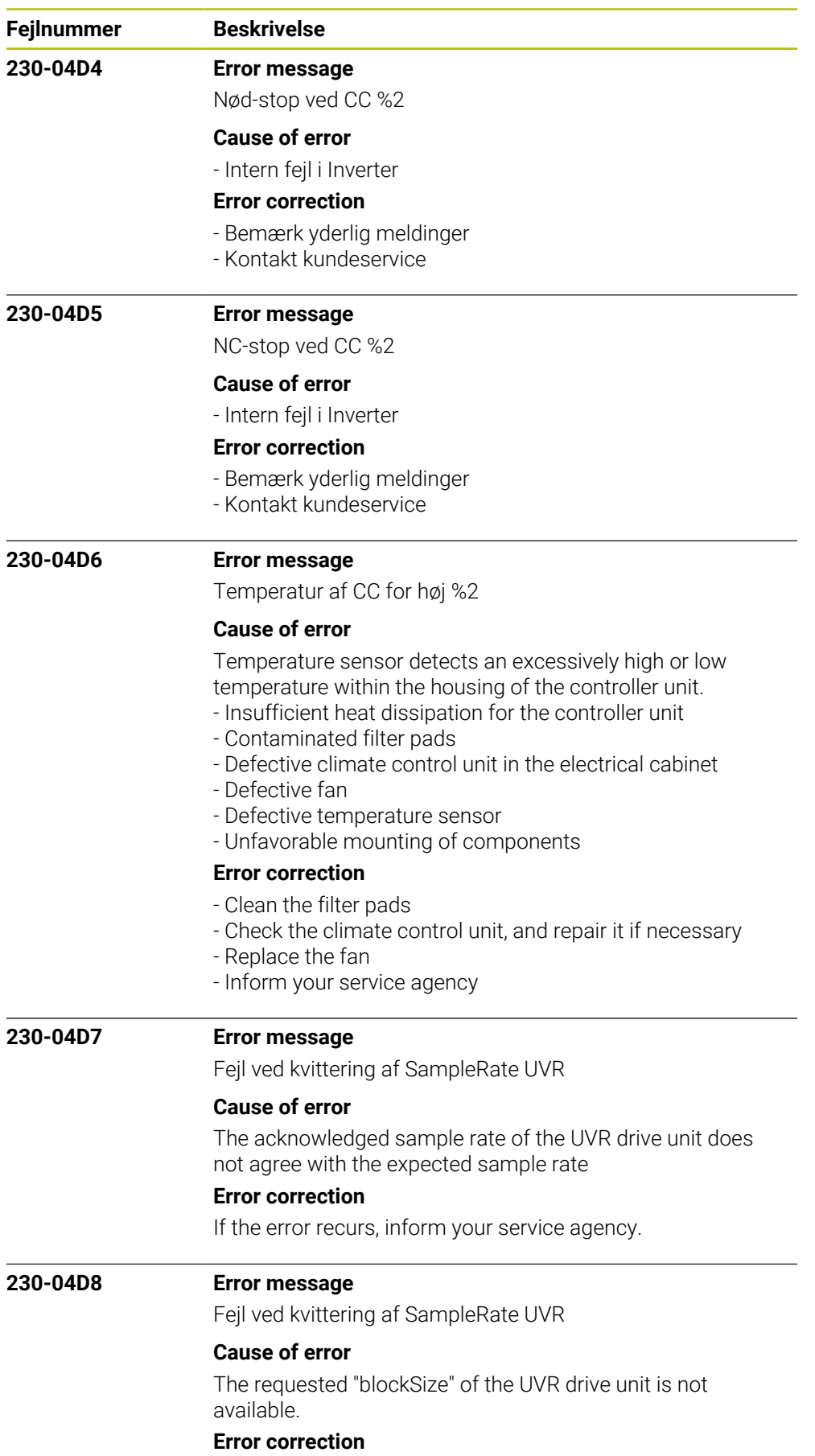

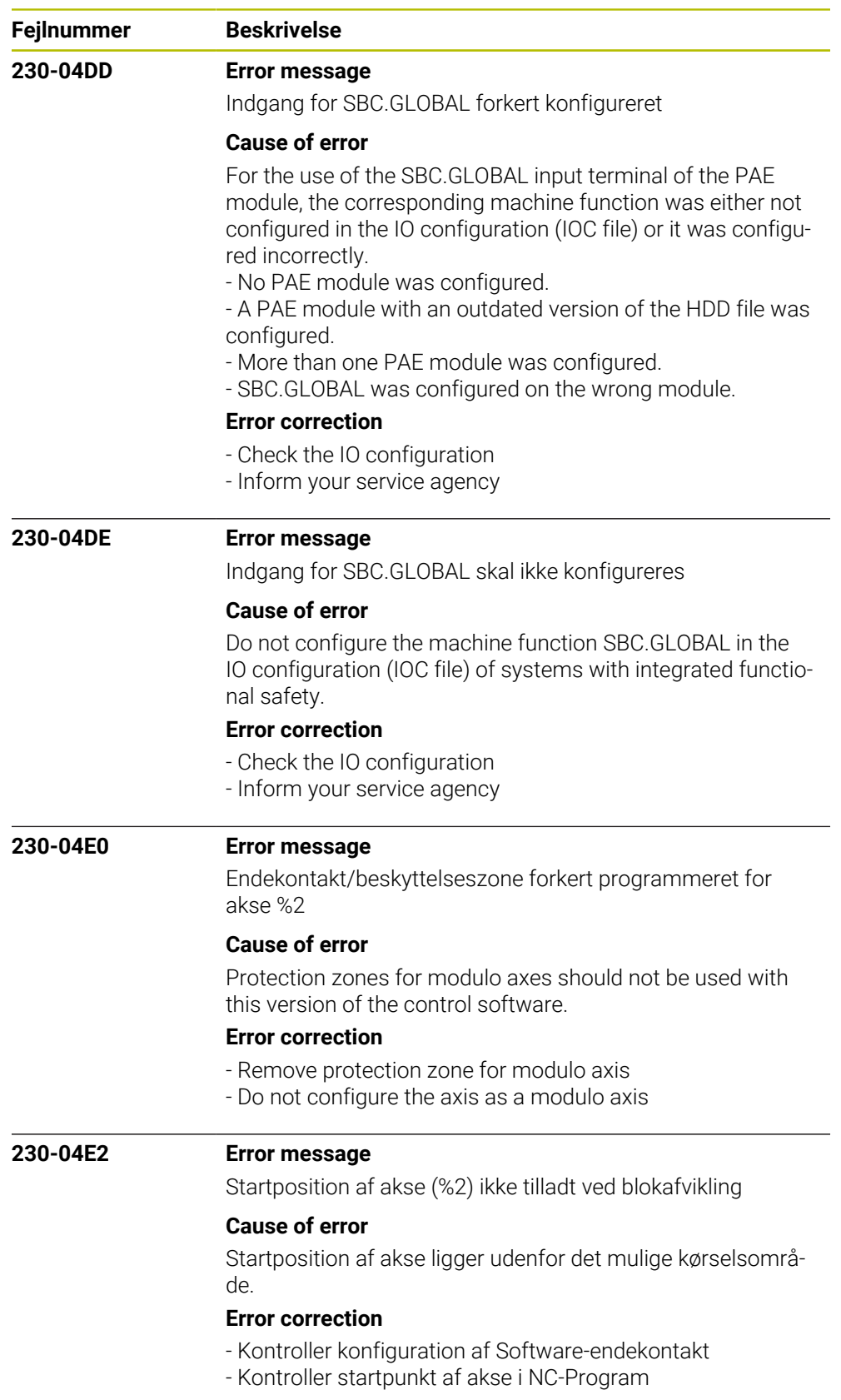

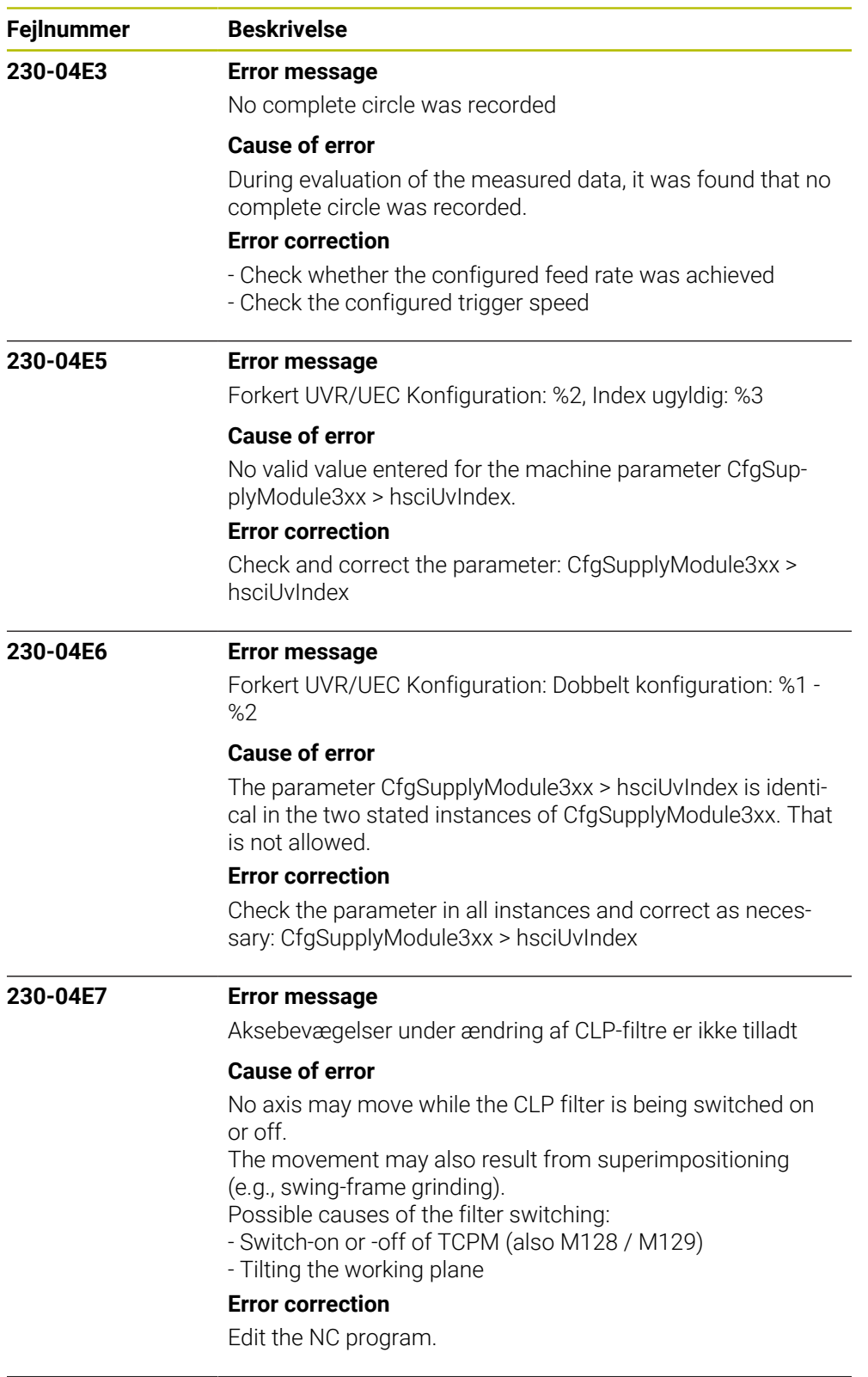

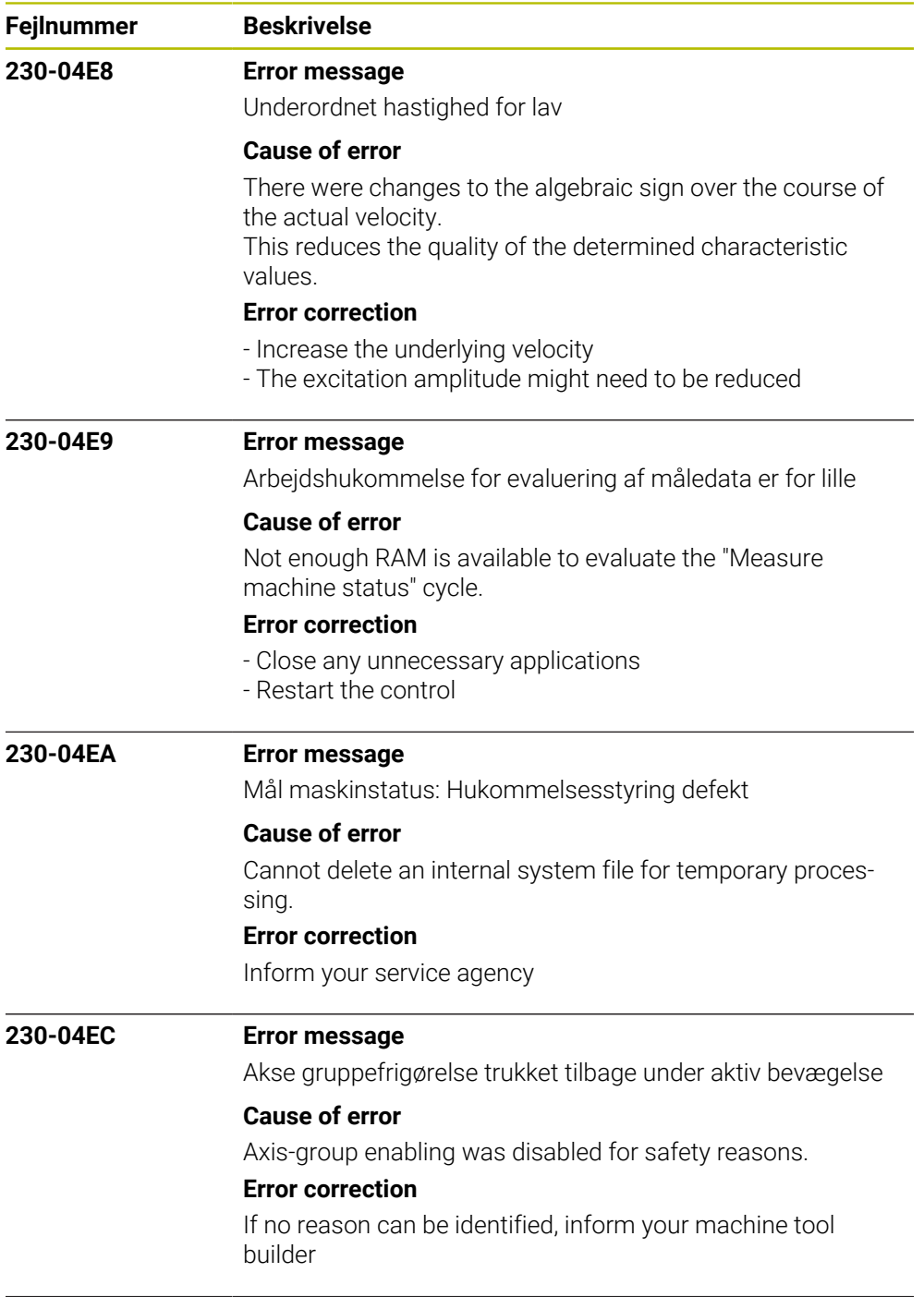

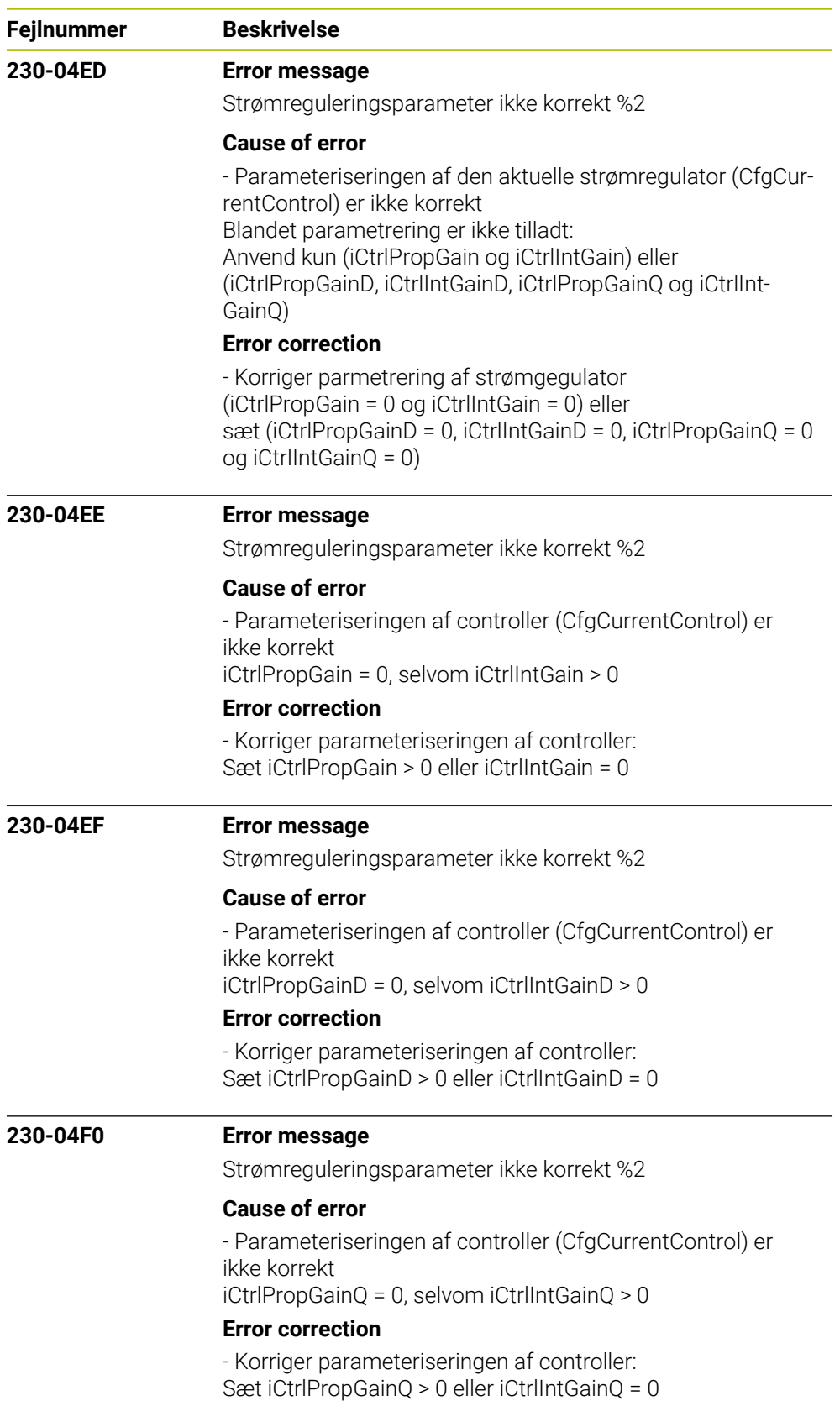

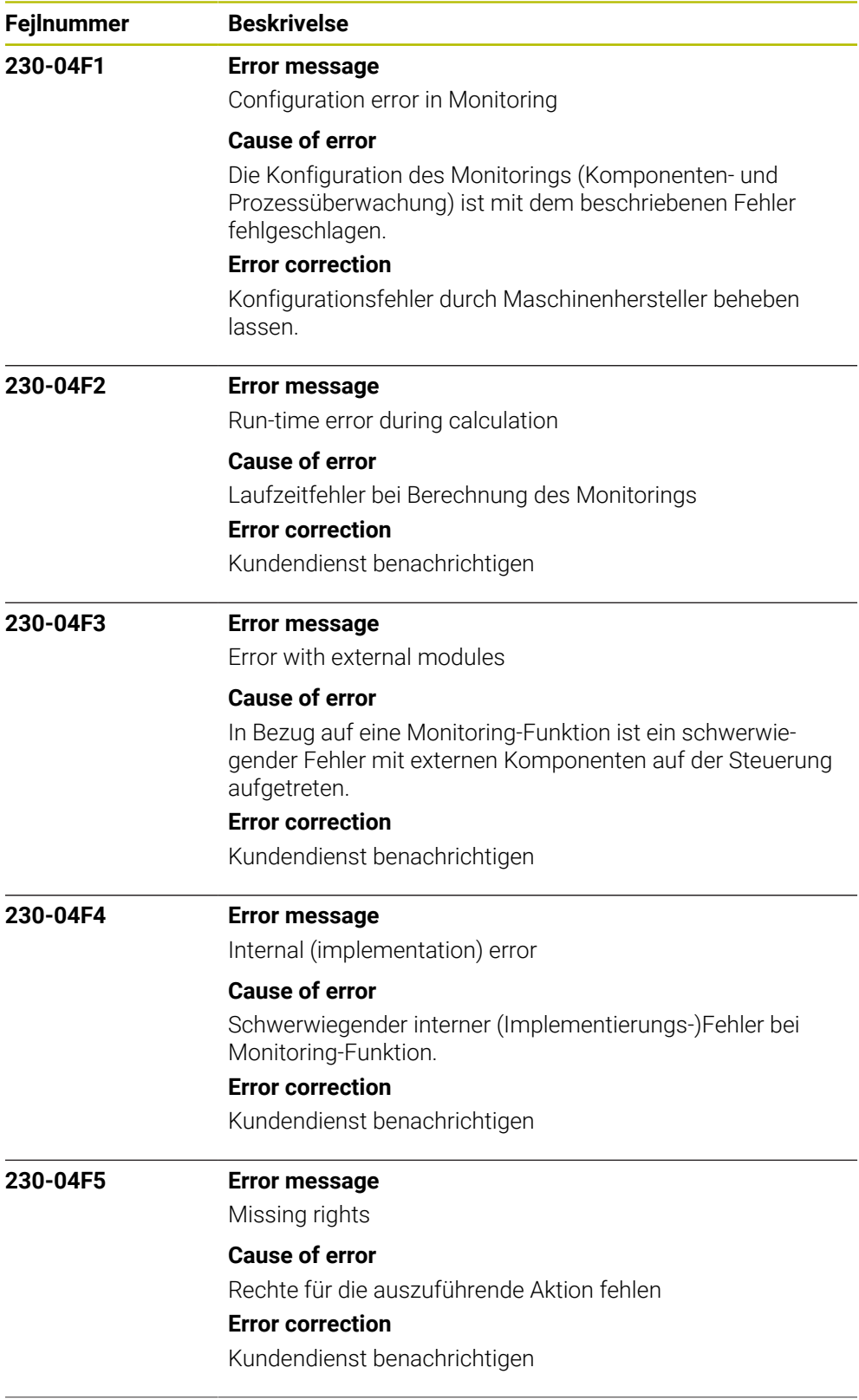

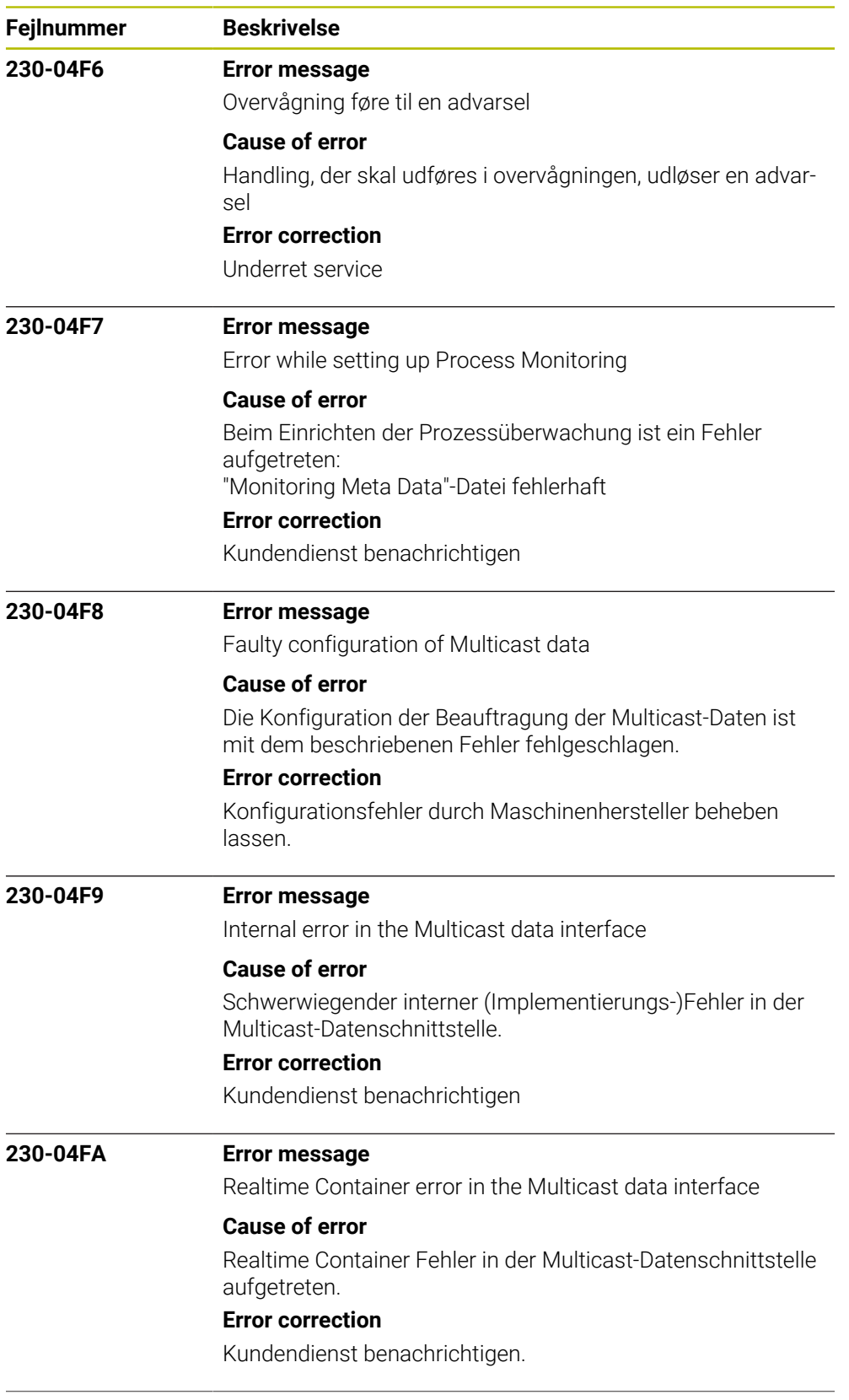

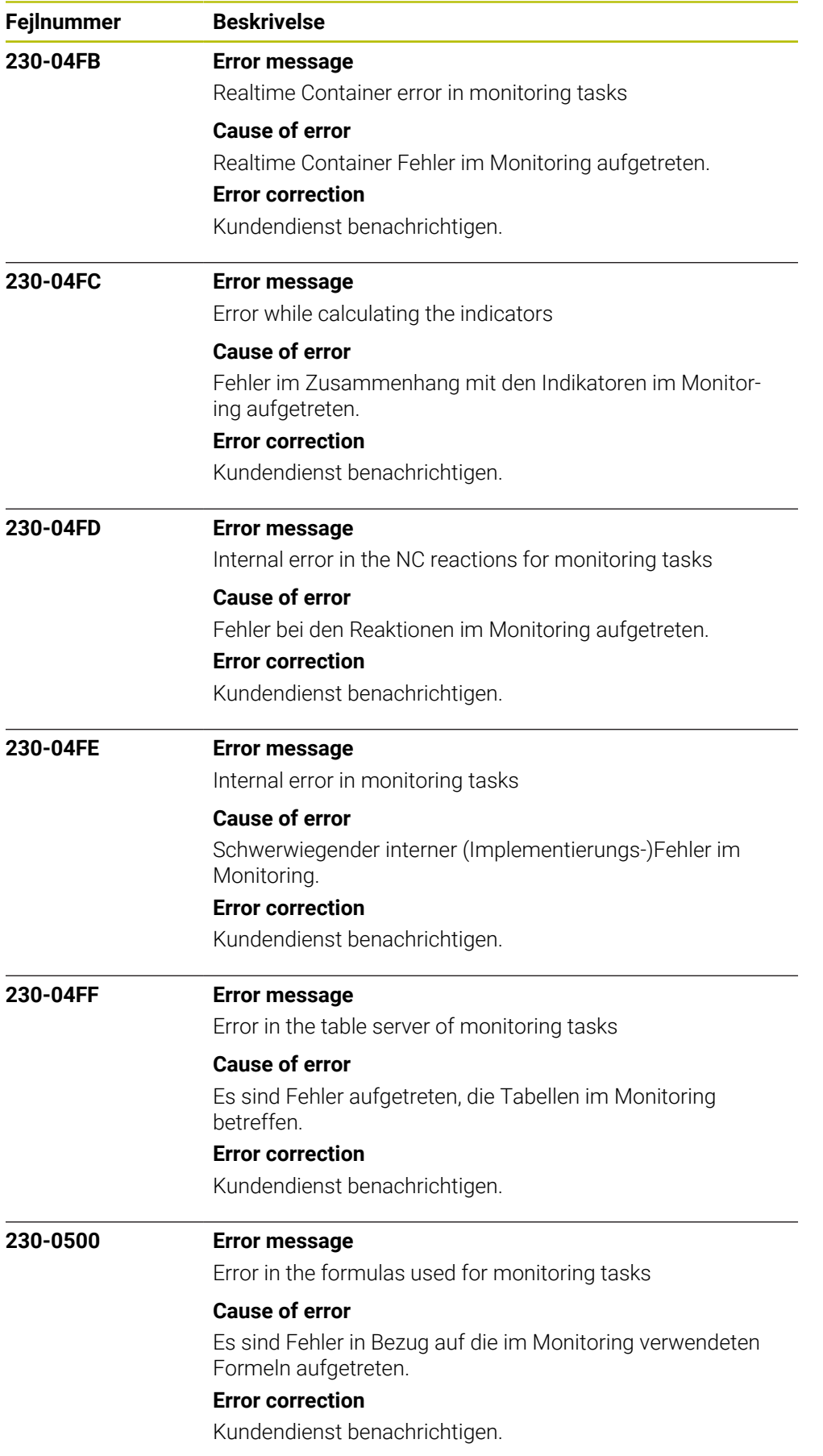

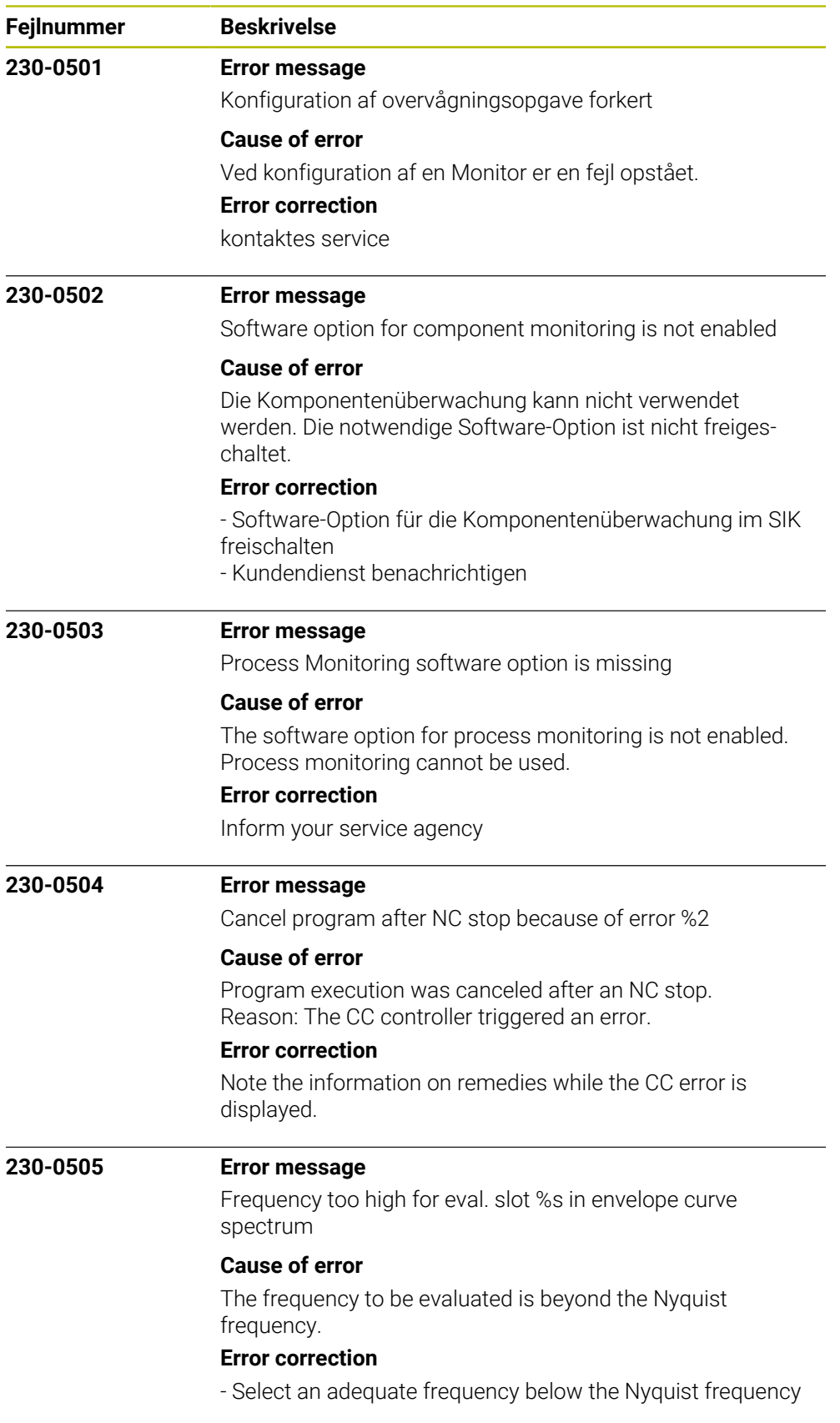

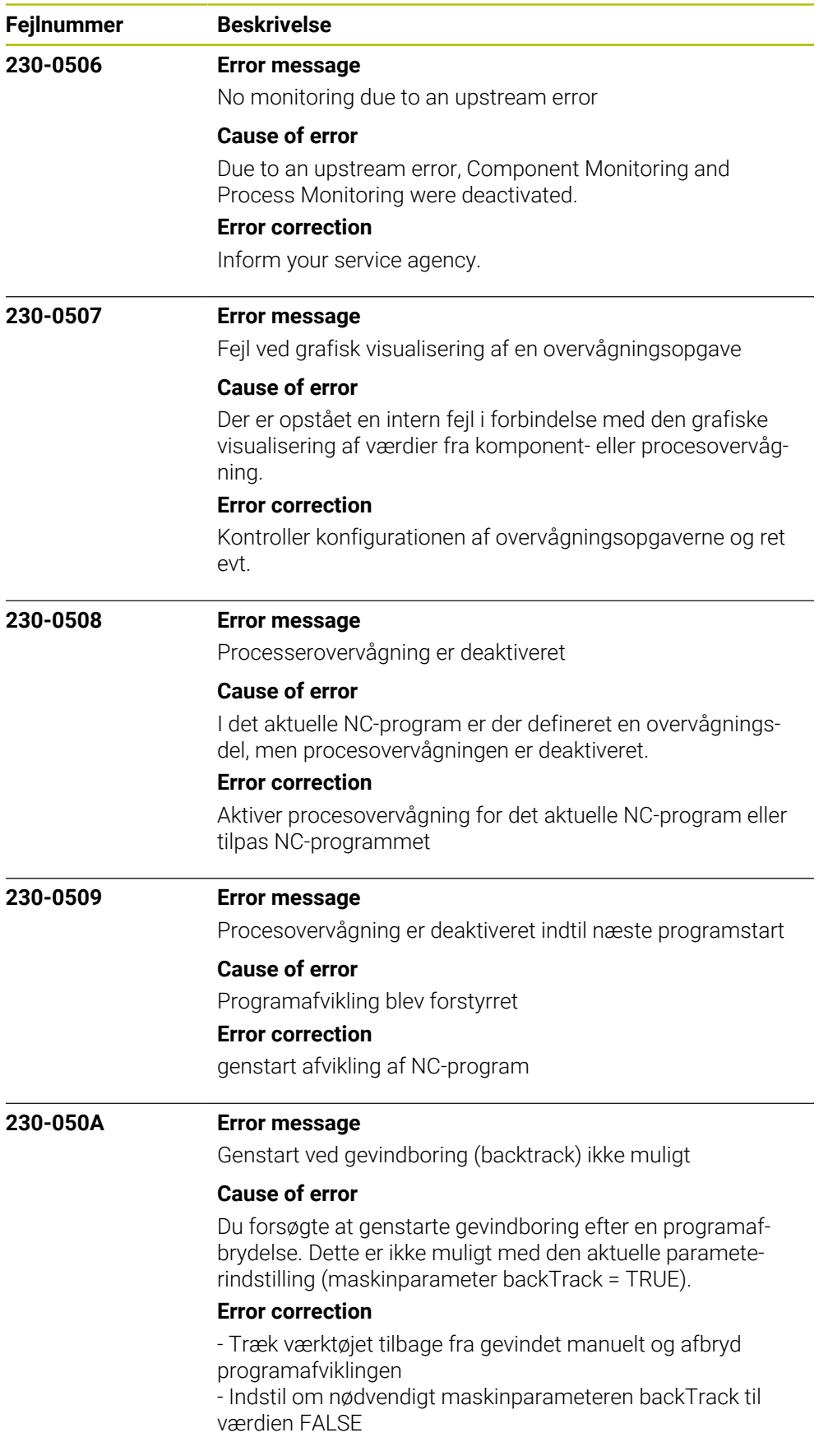

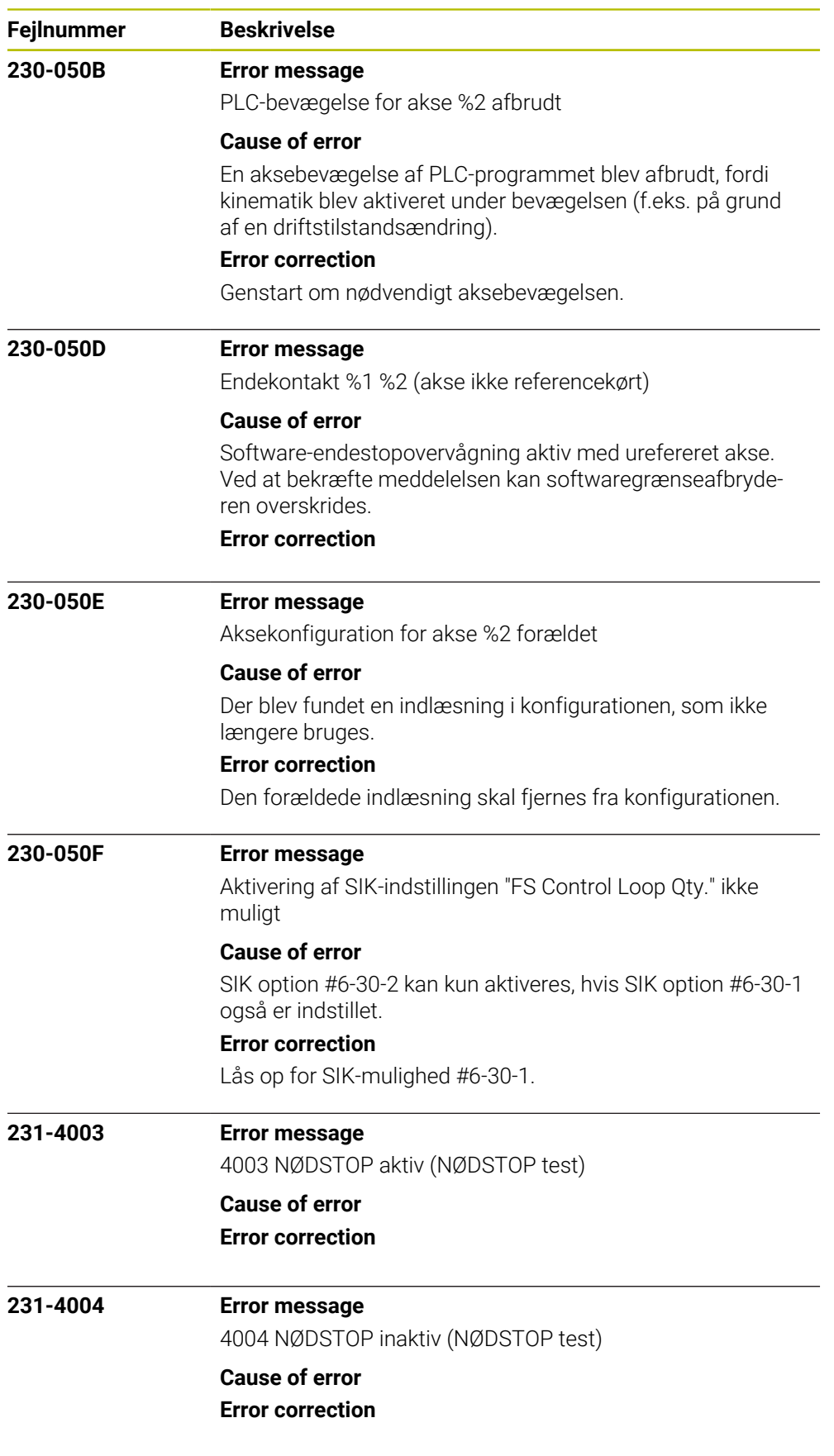

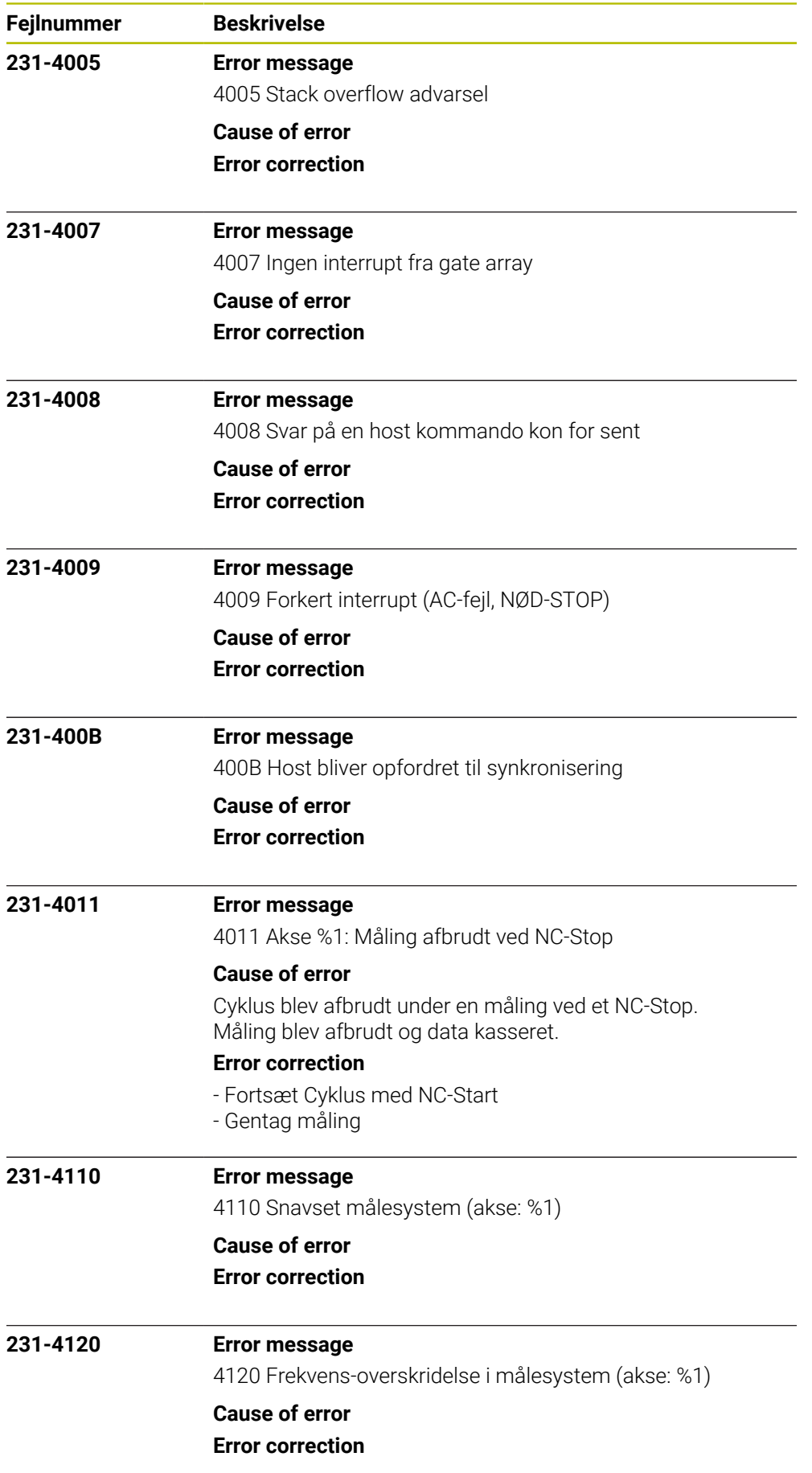

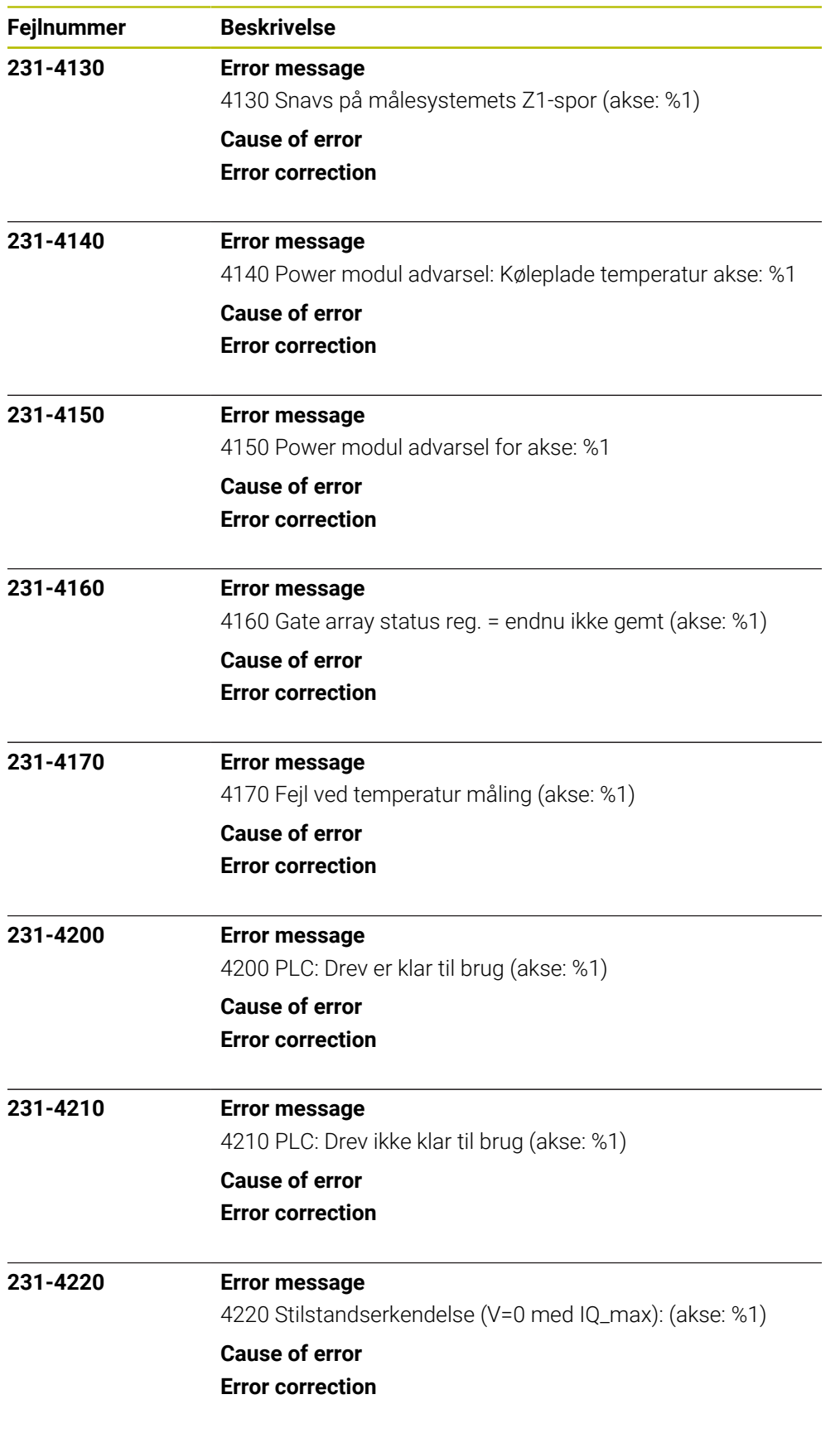

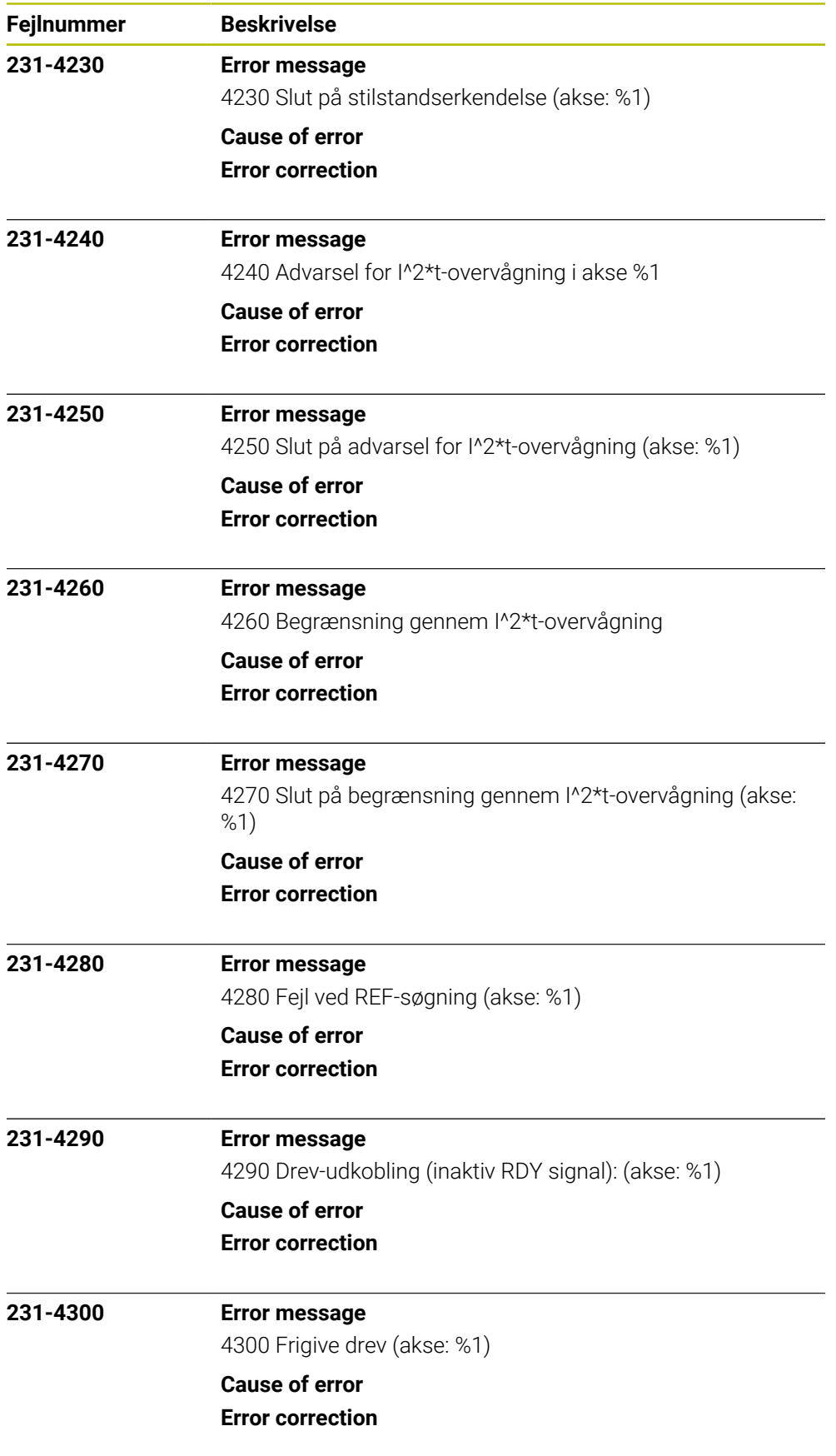

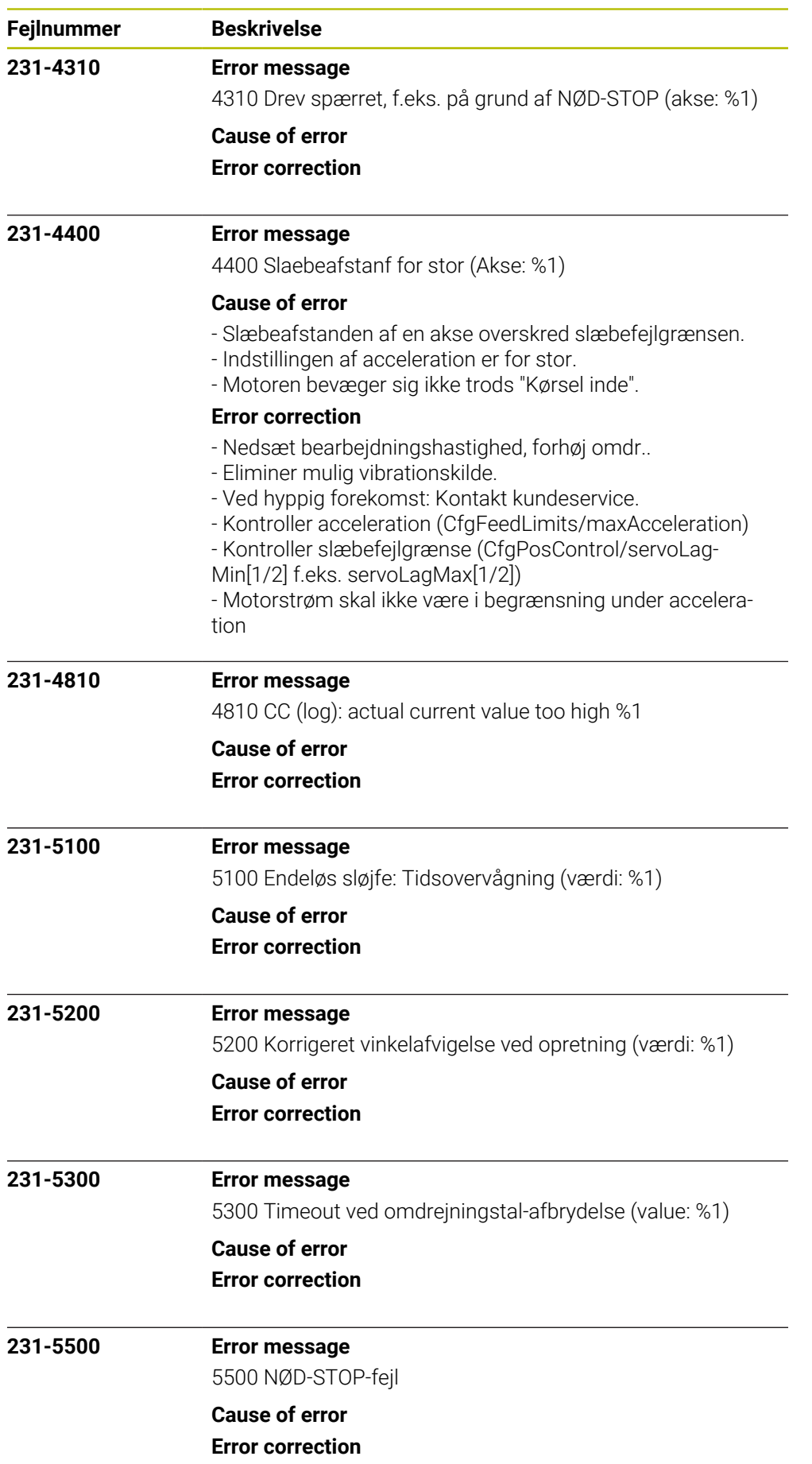

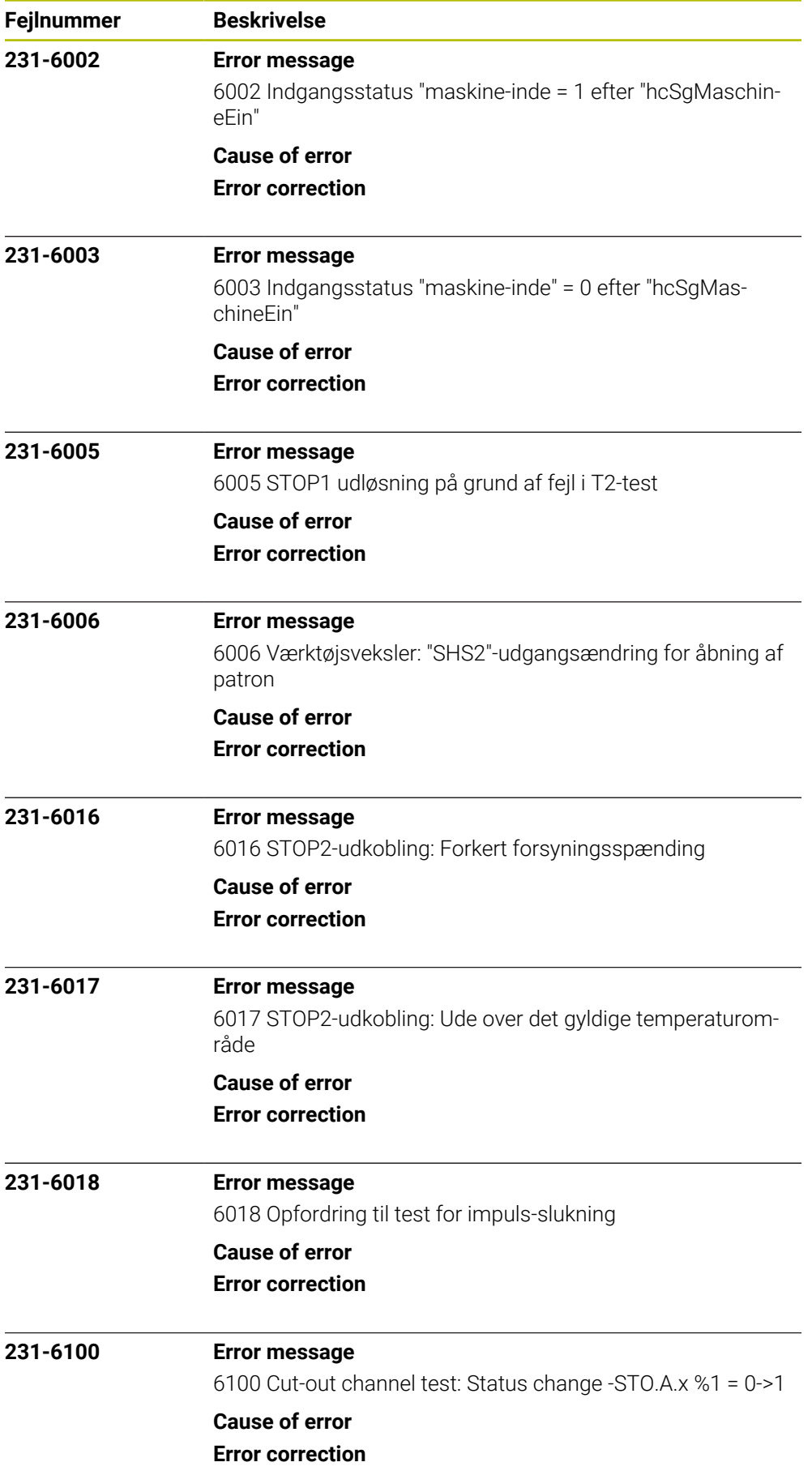

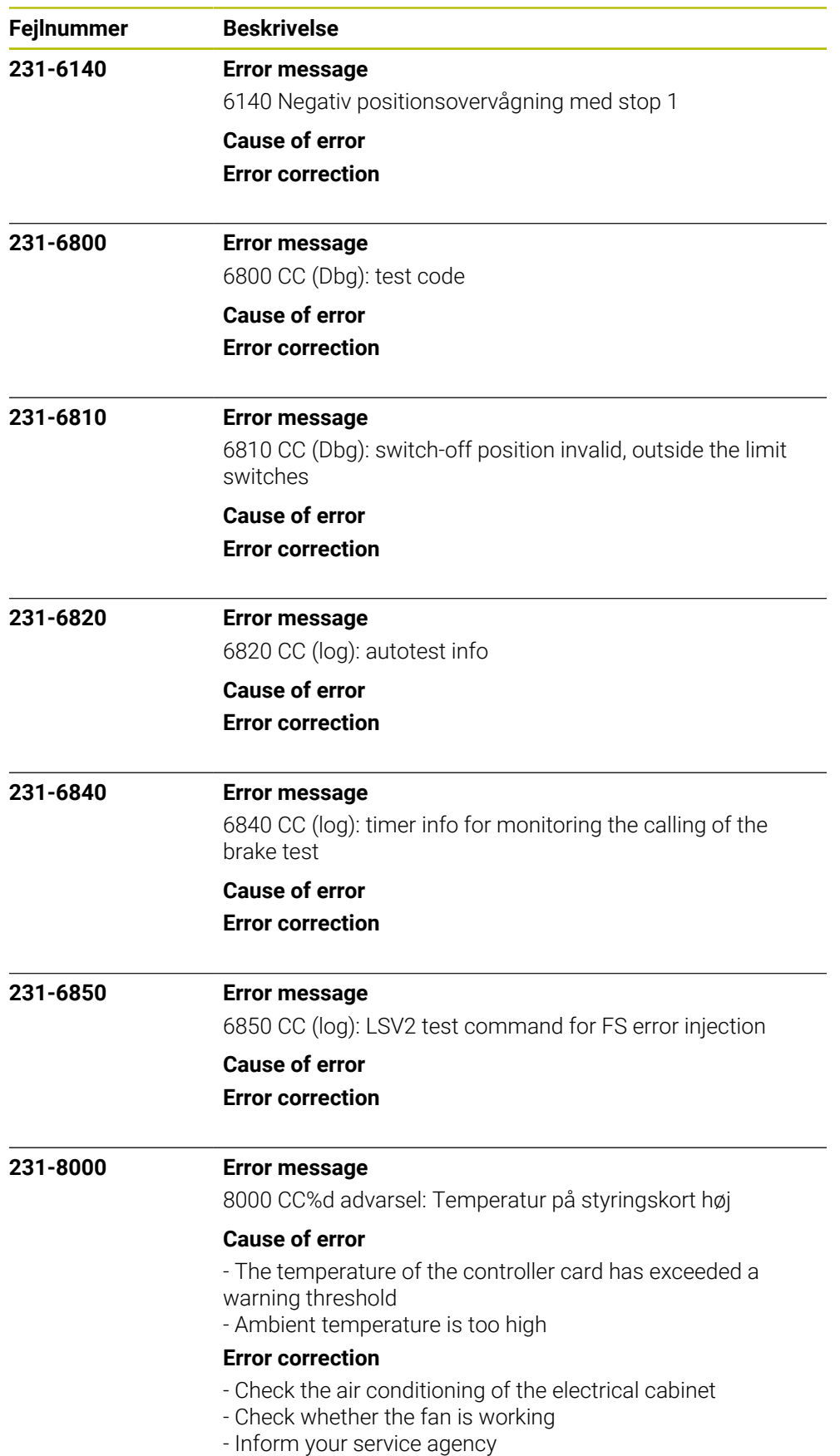

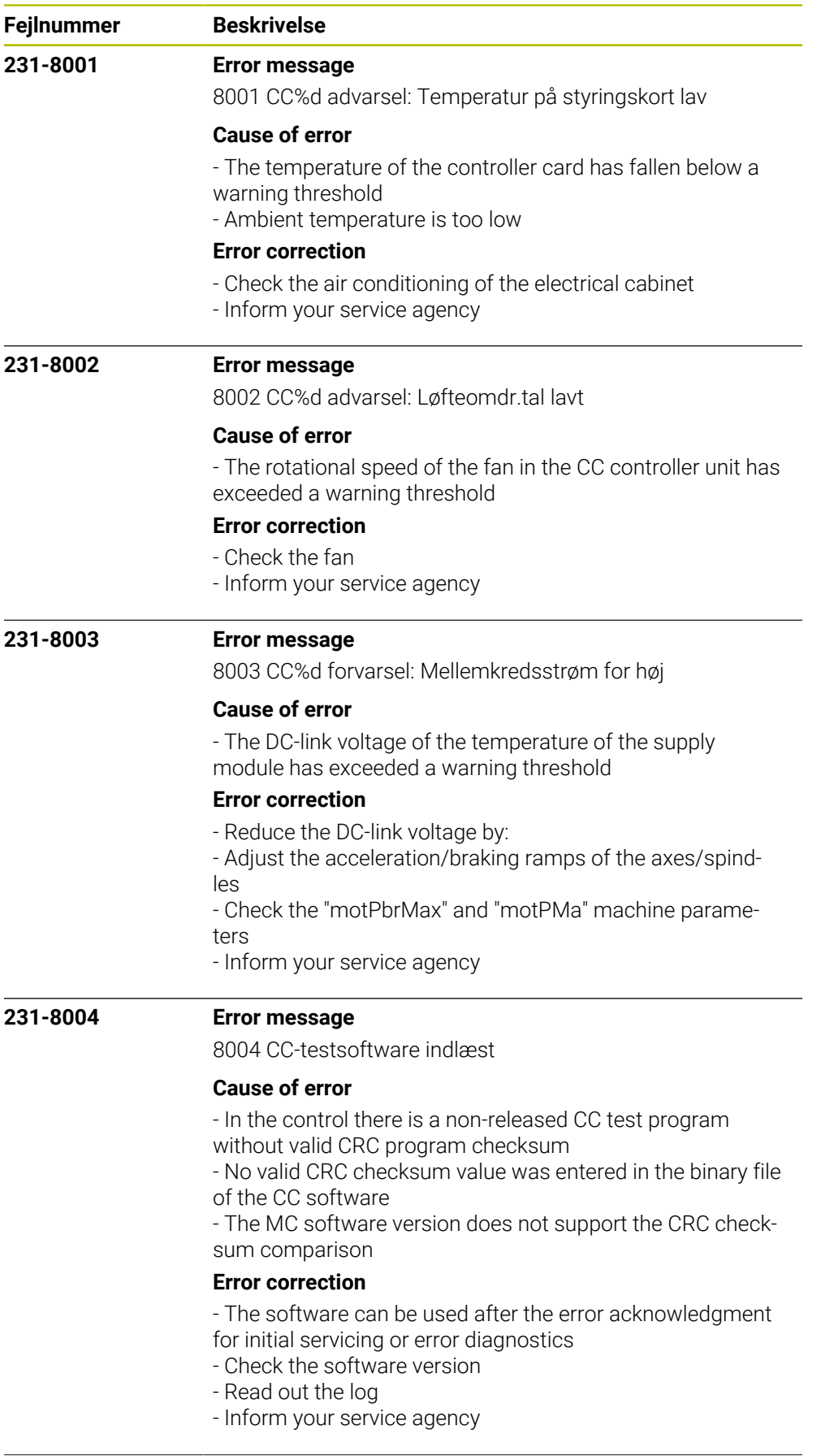

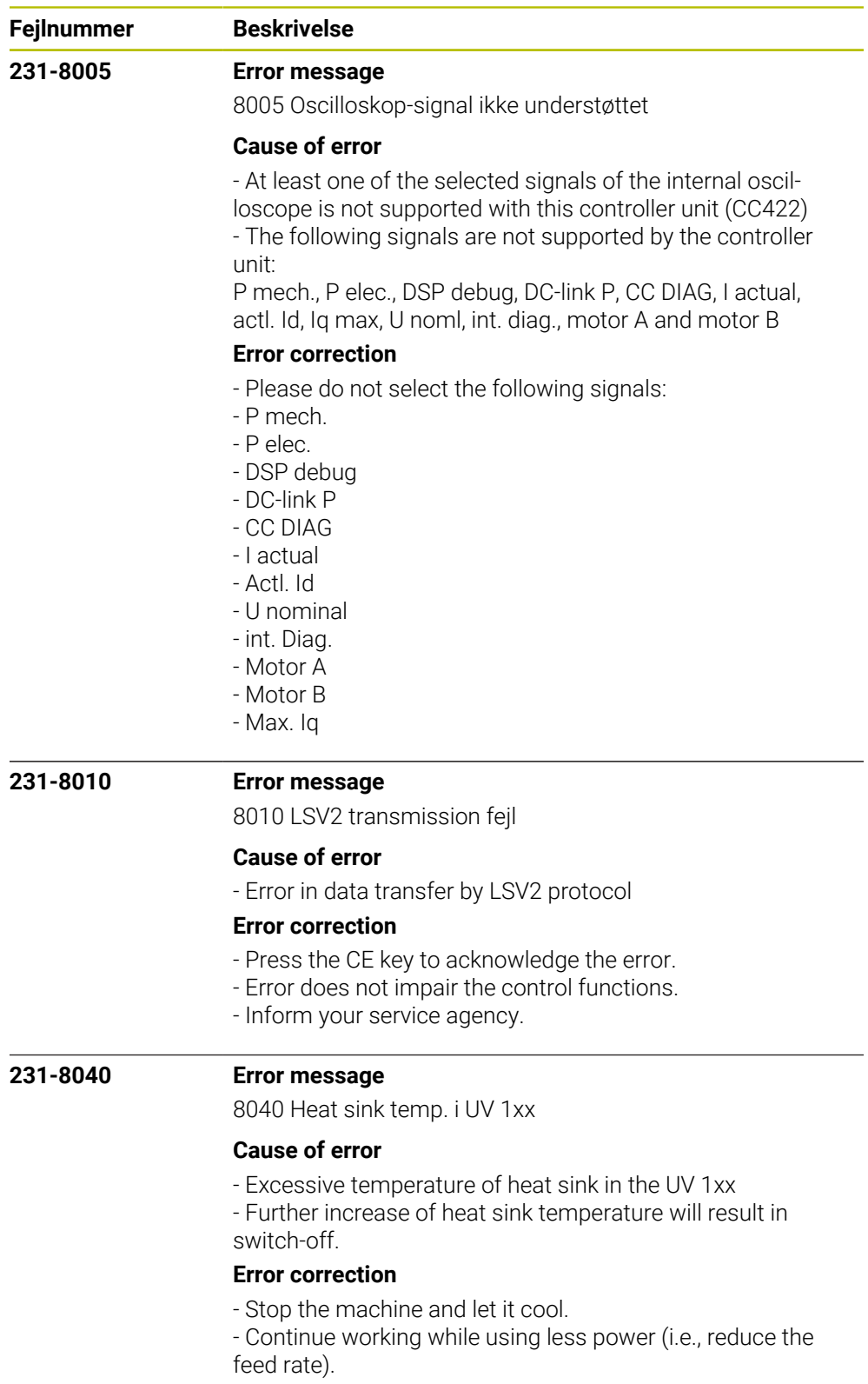

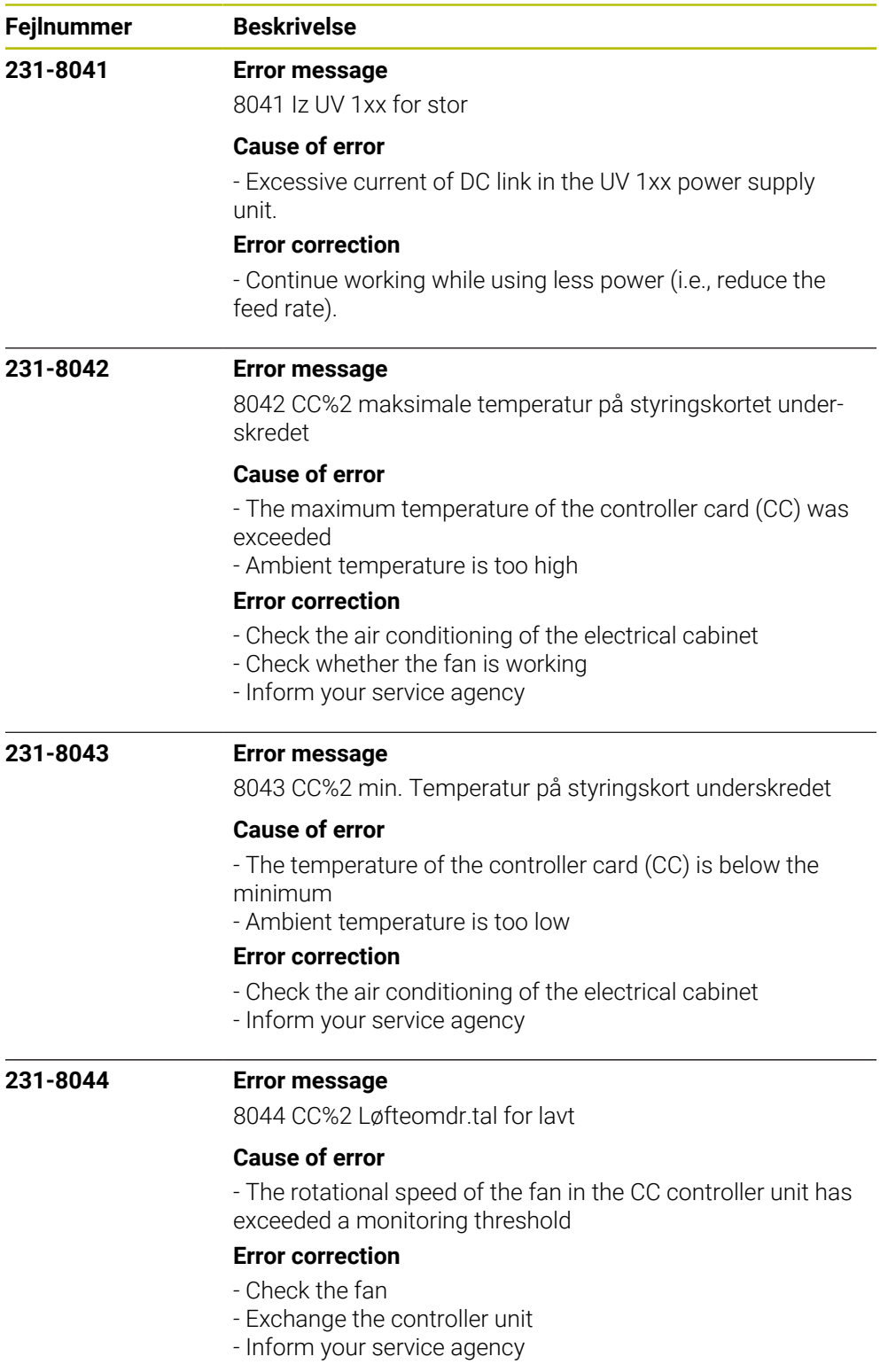

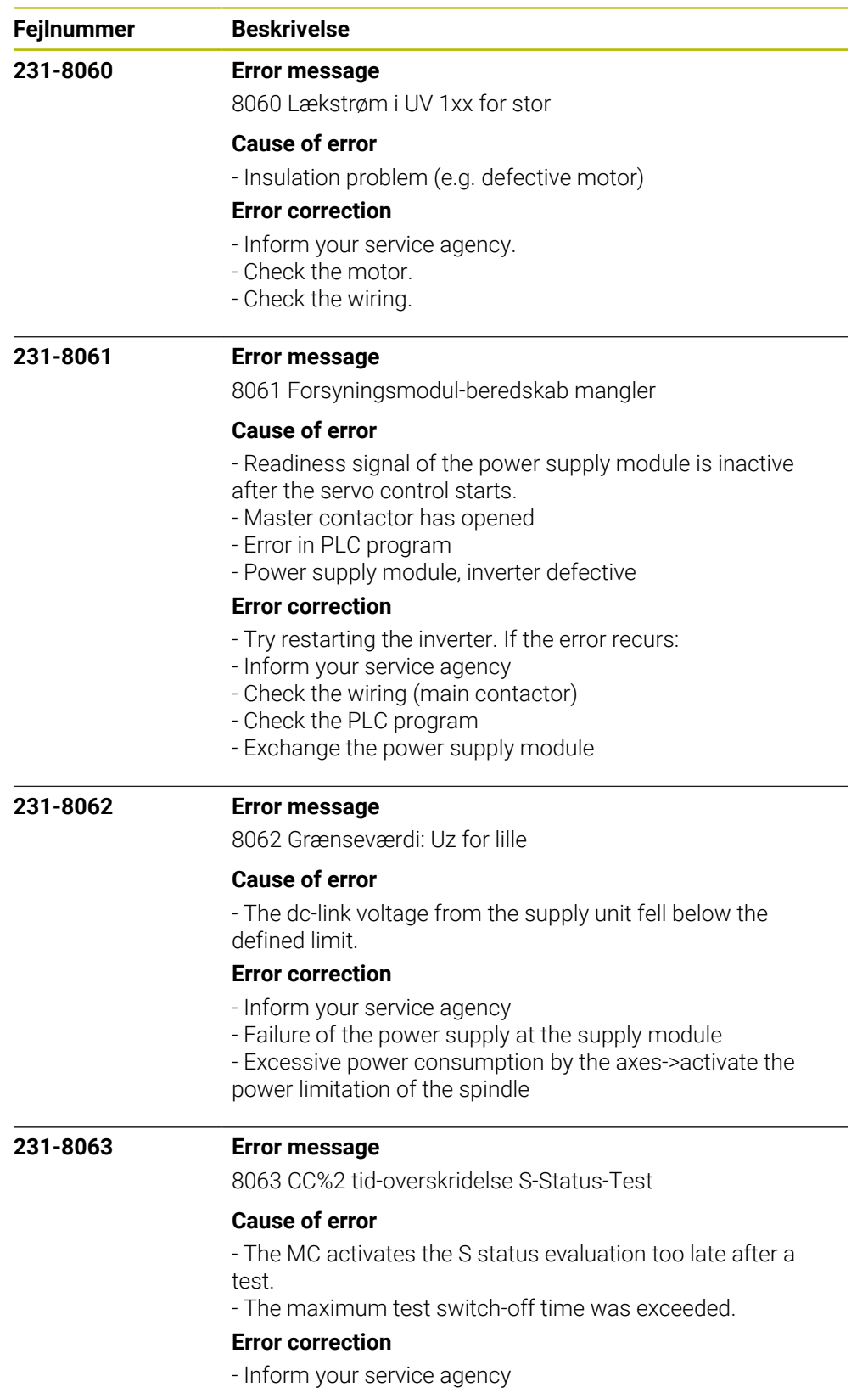

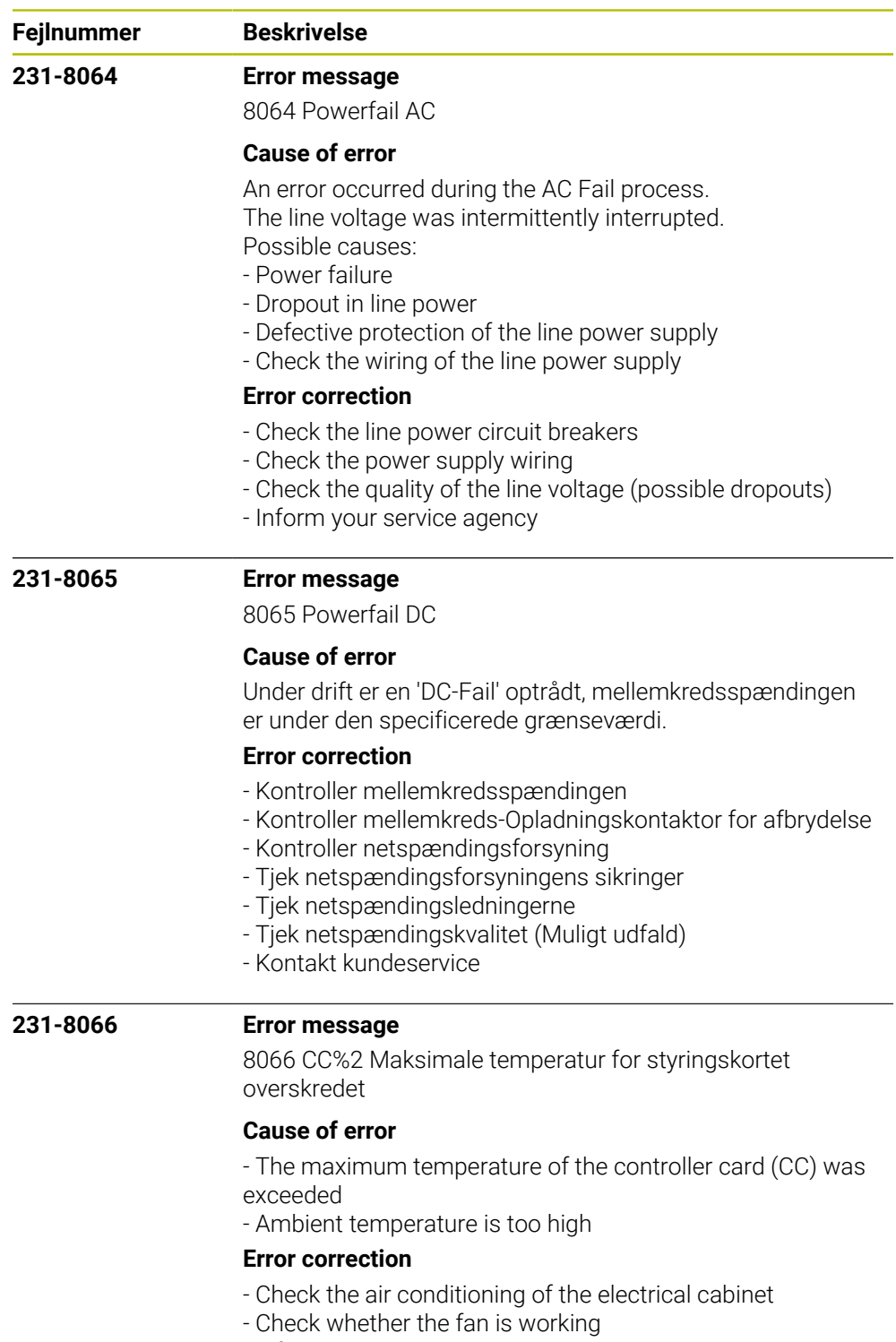

- Inform your service agency
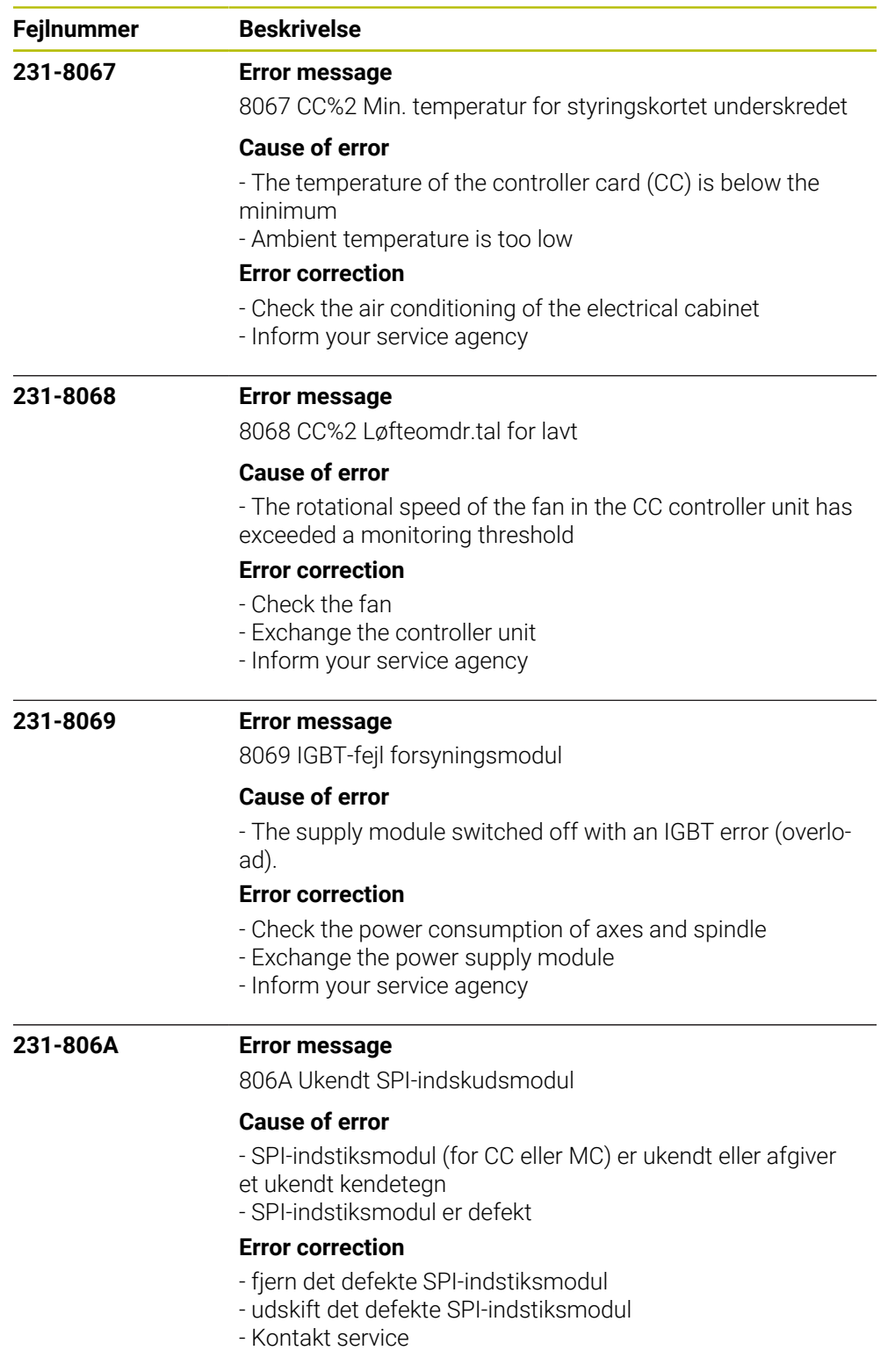

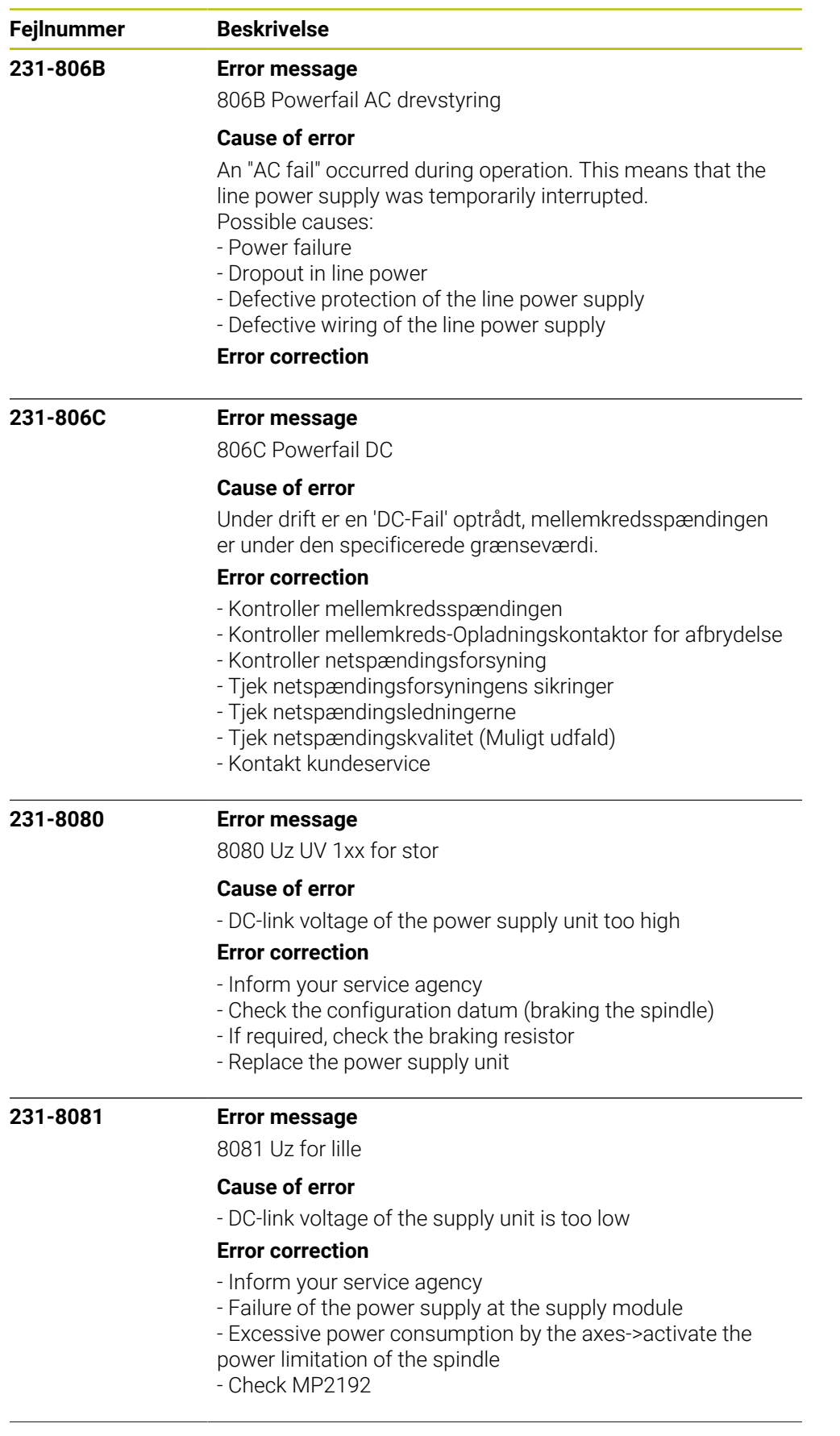

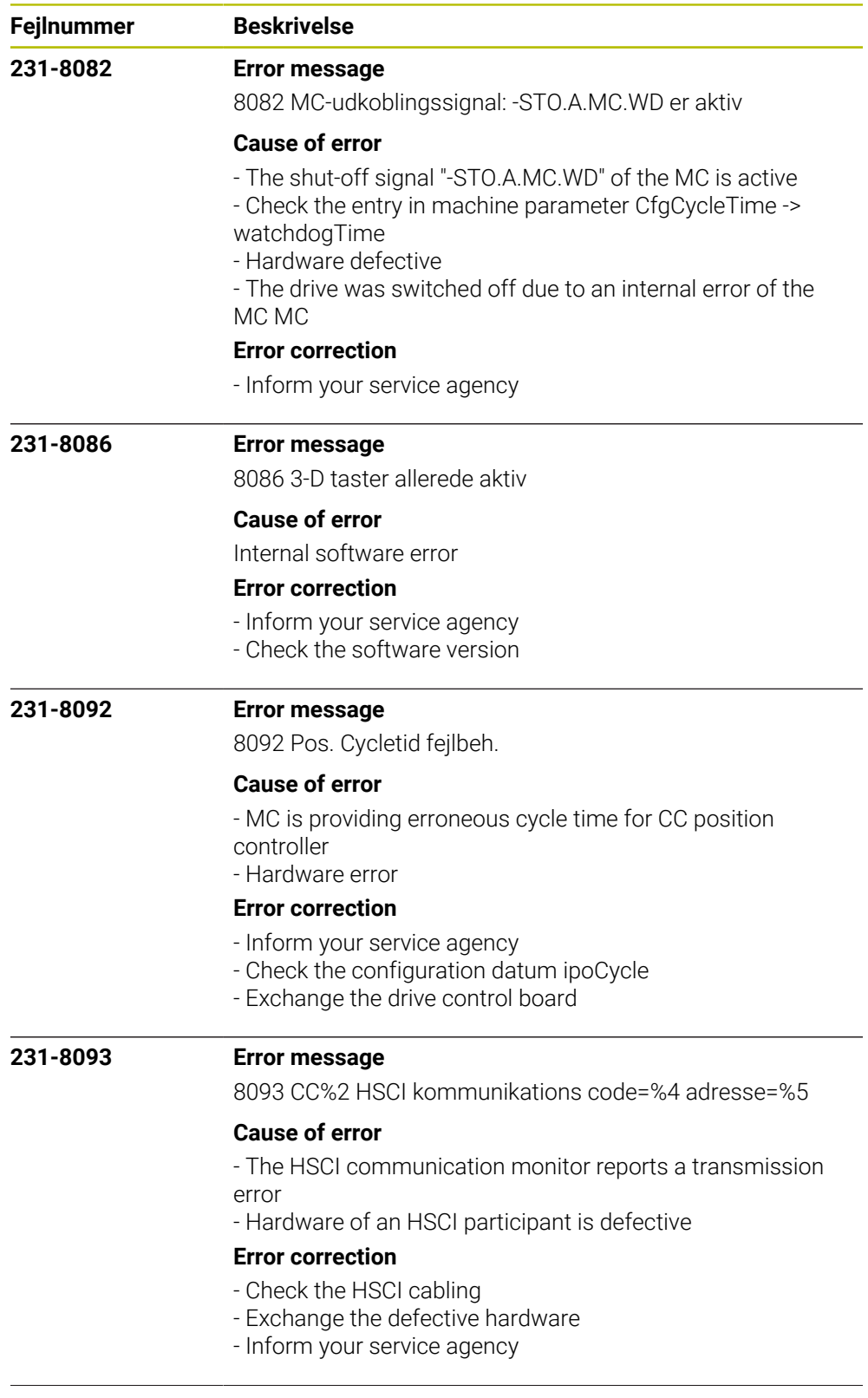

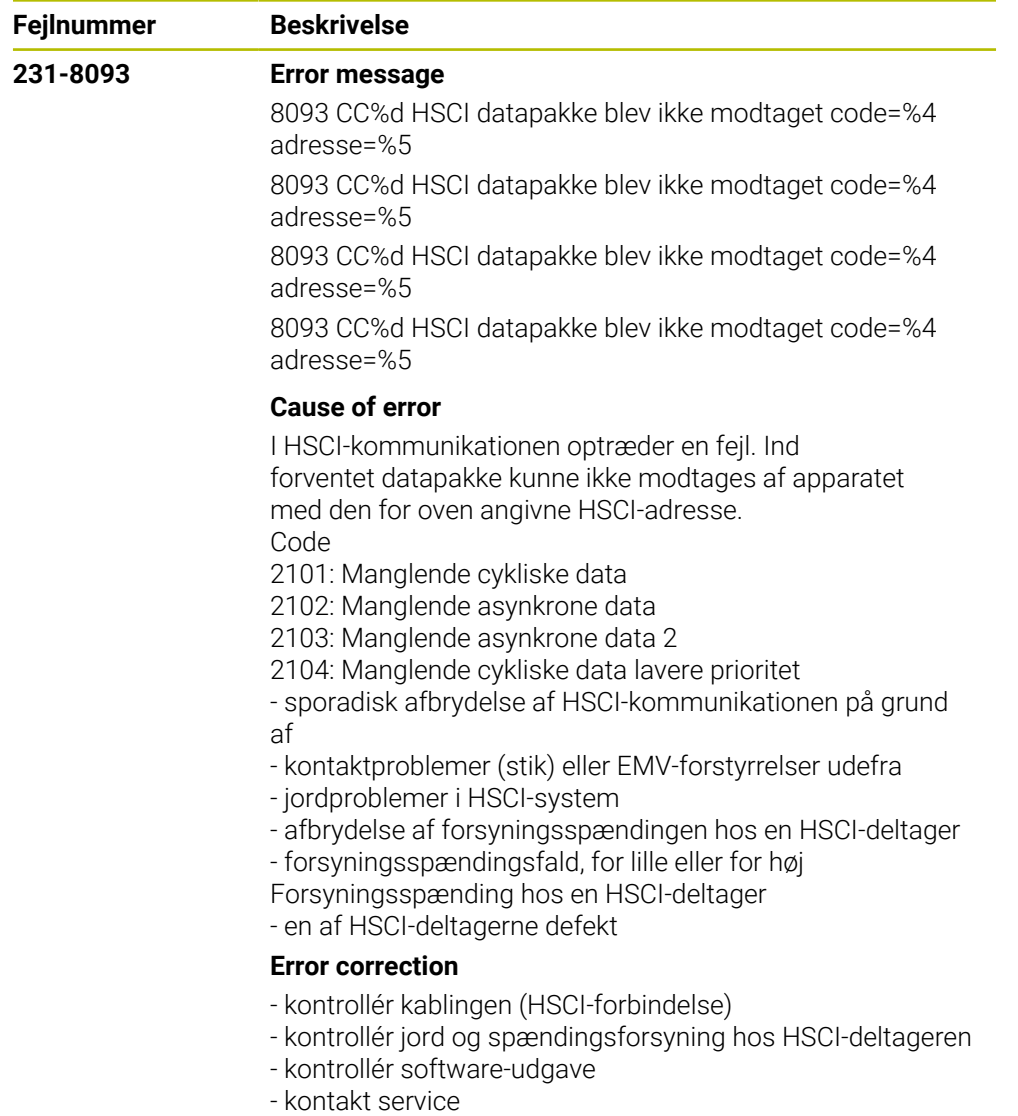

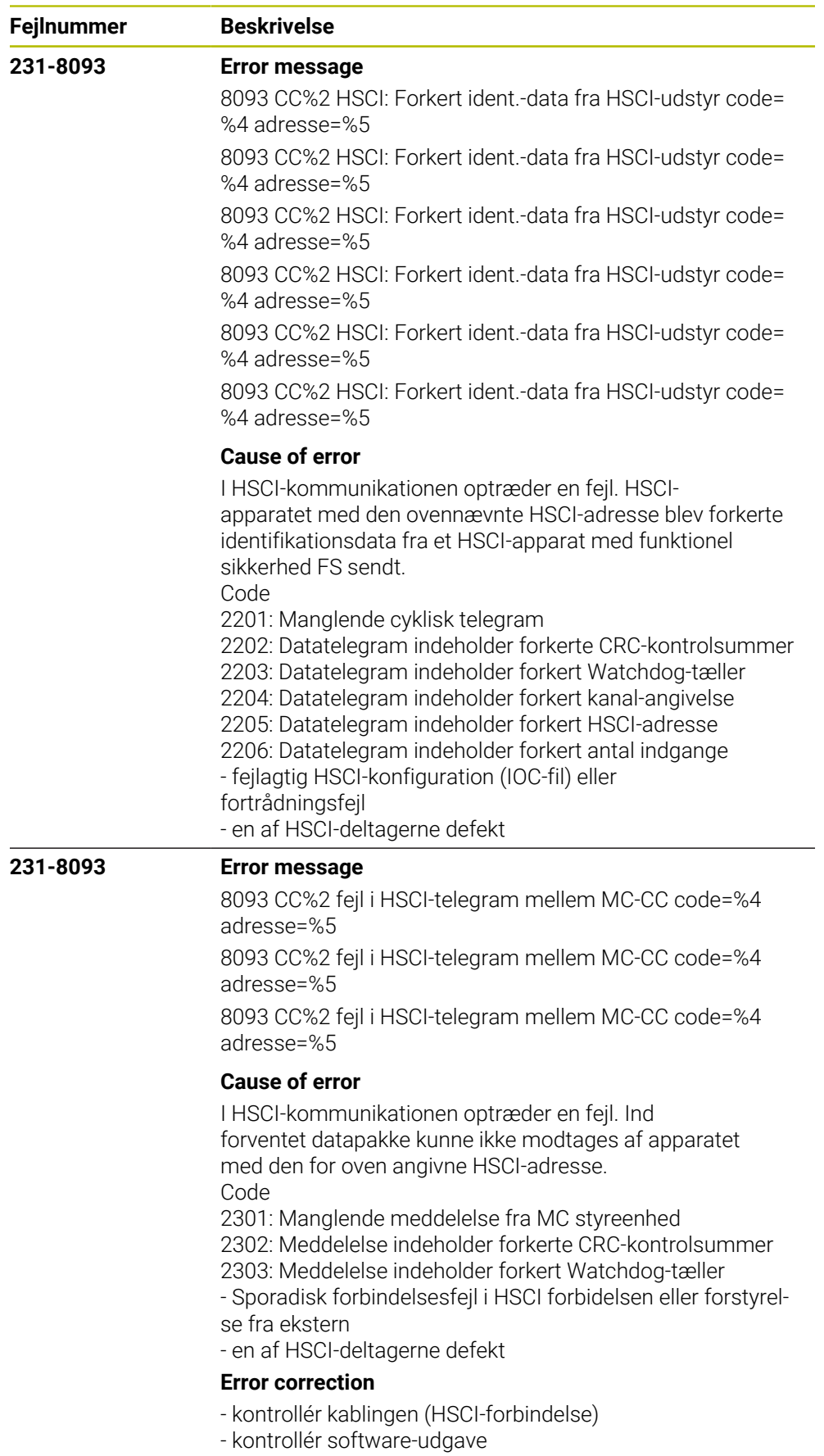

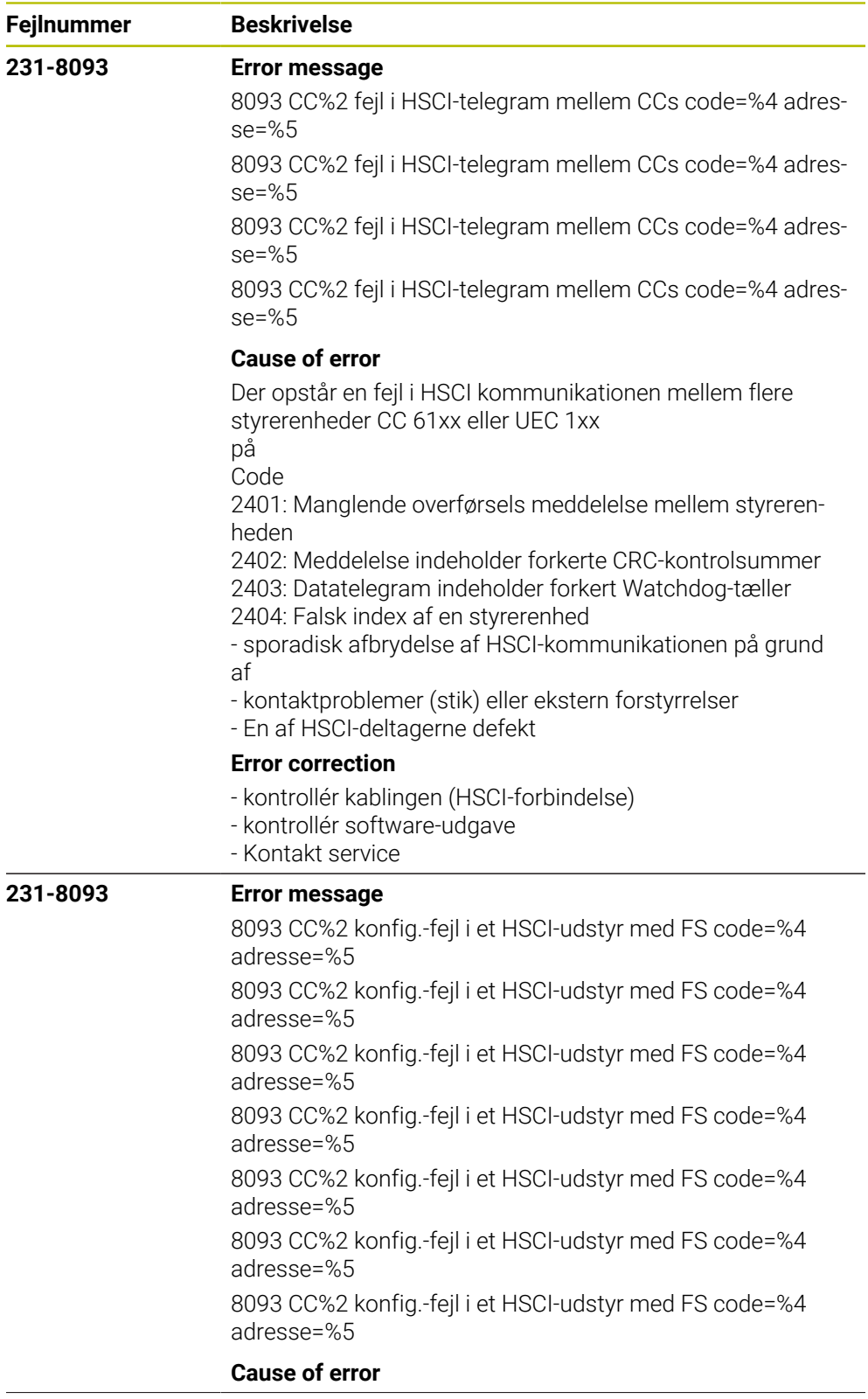

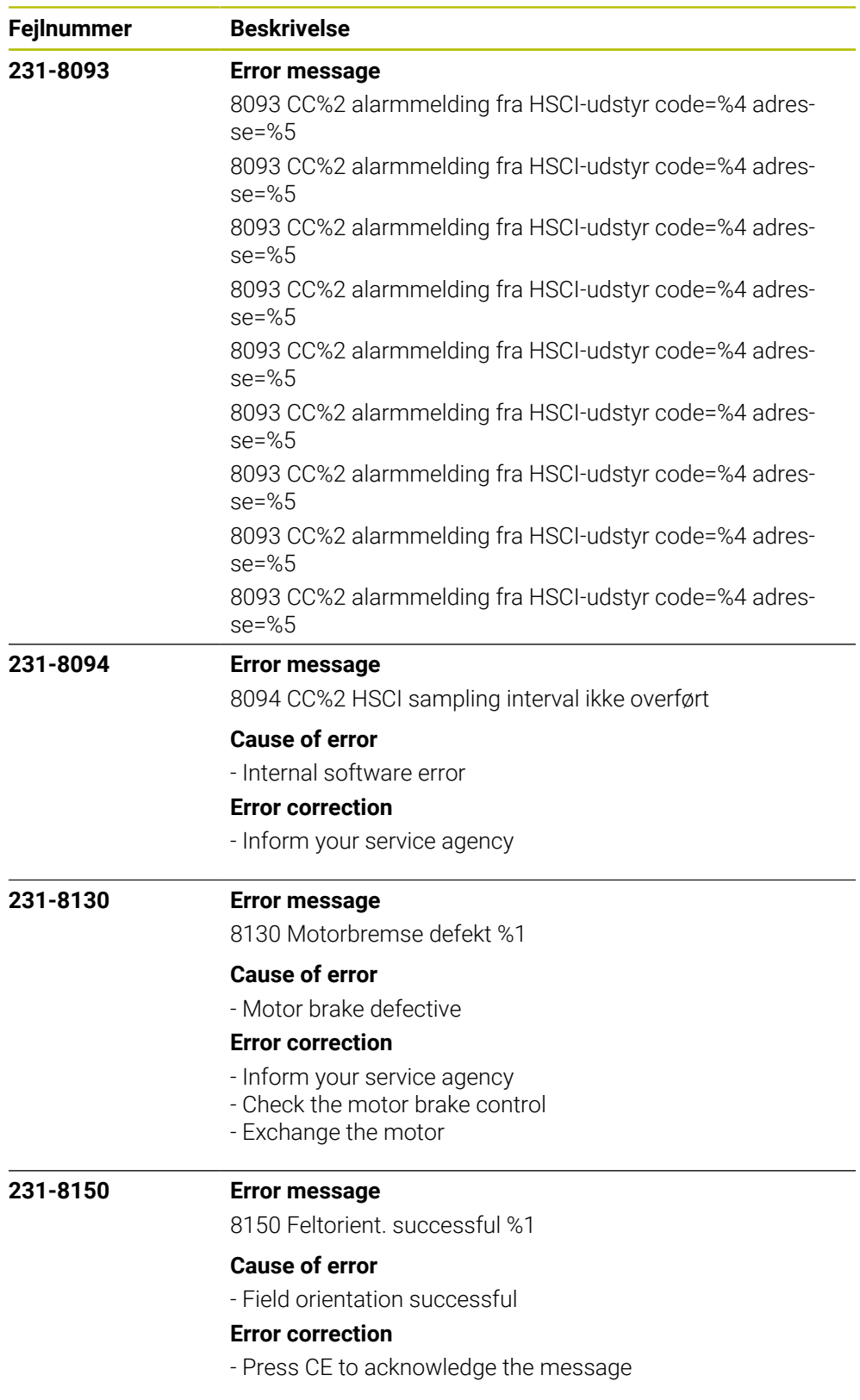

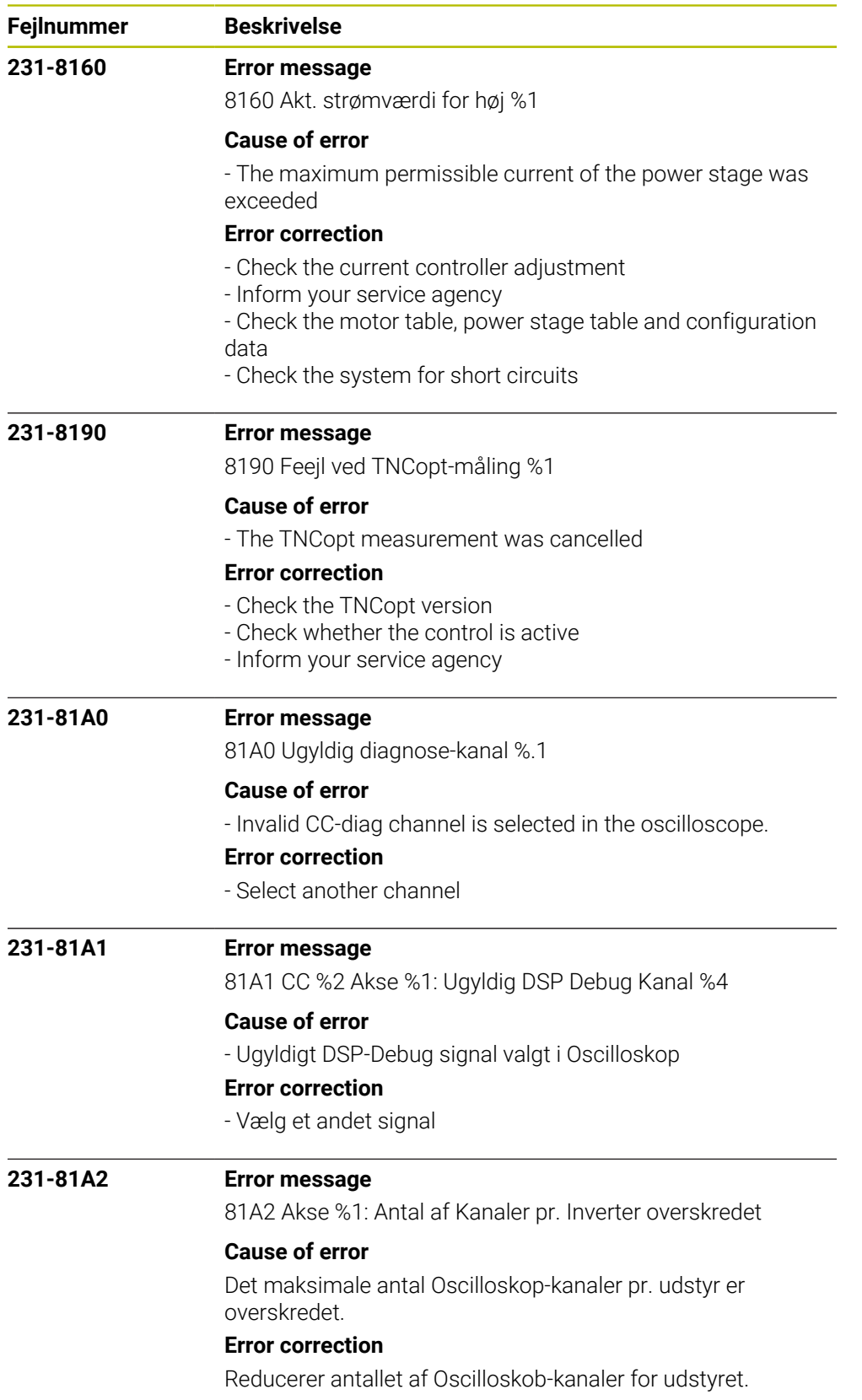

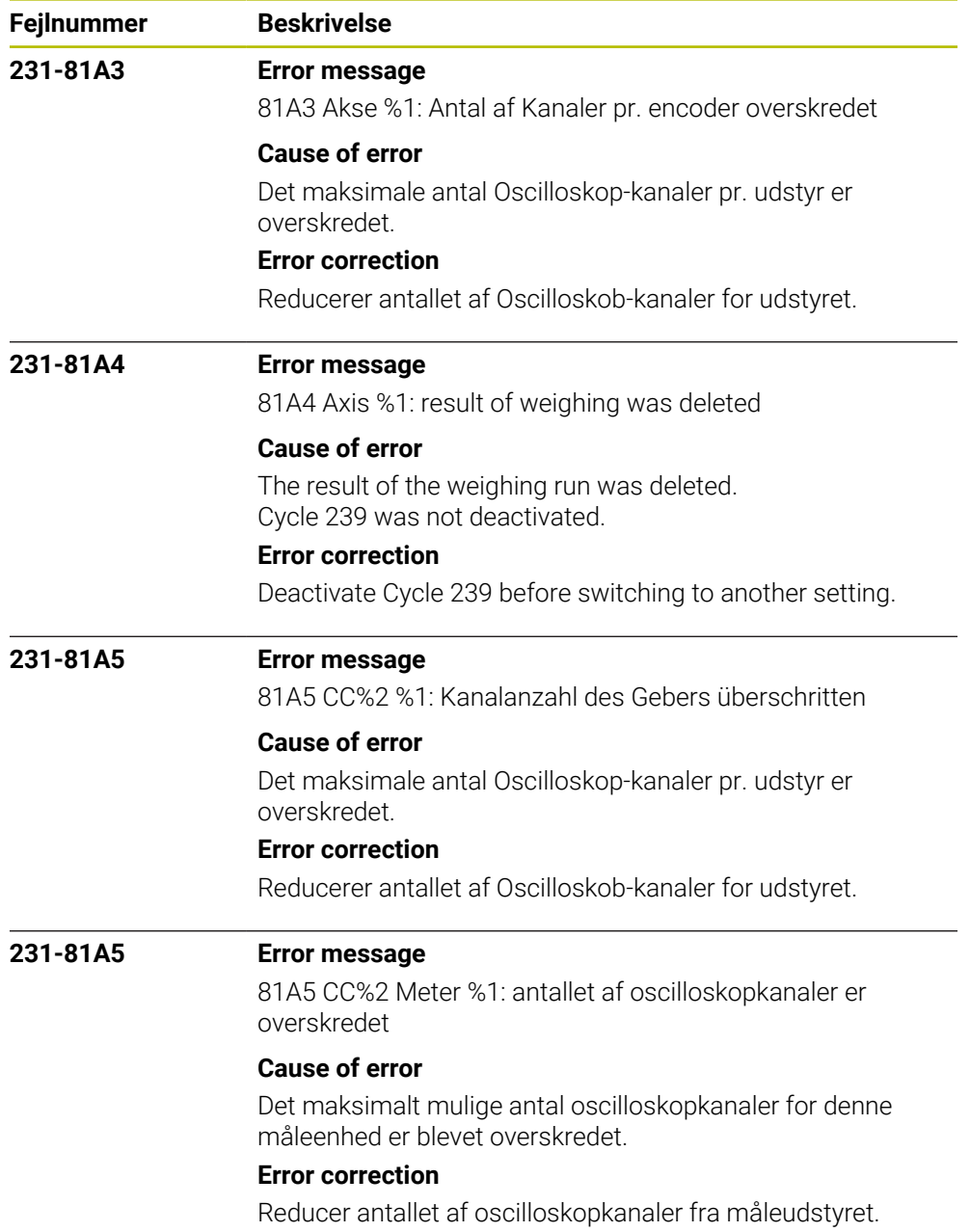

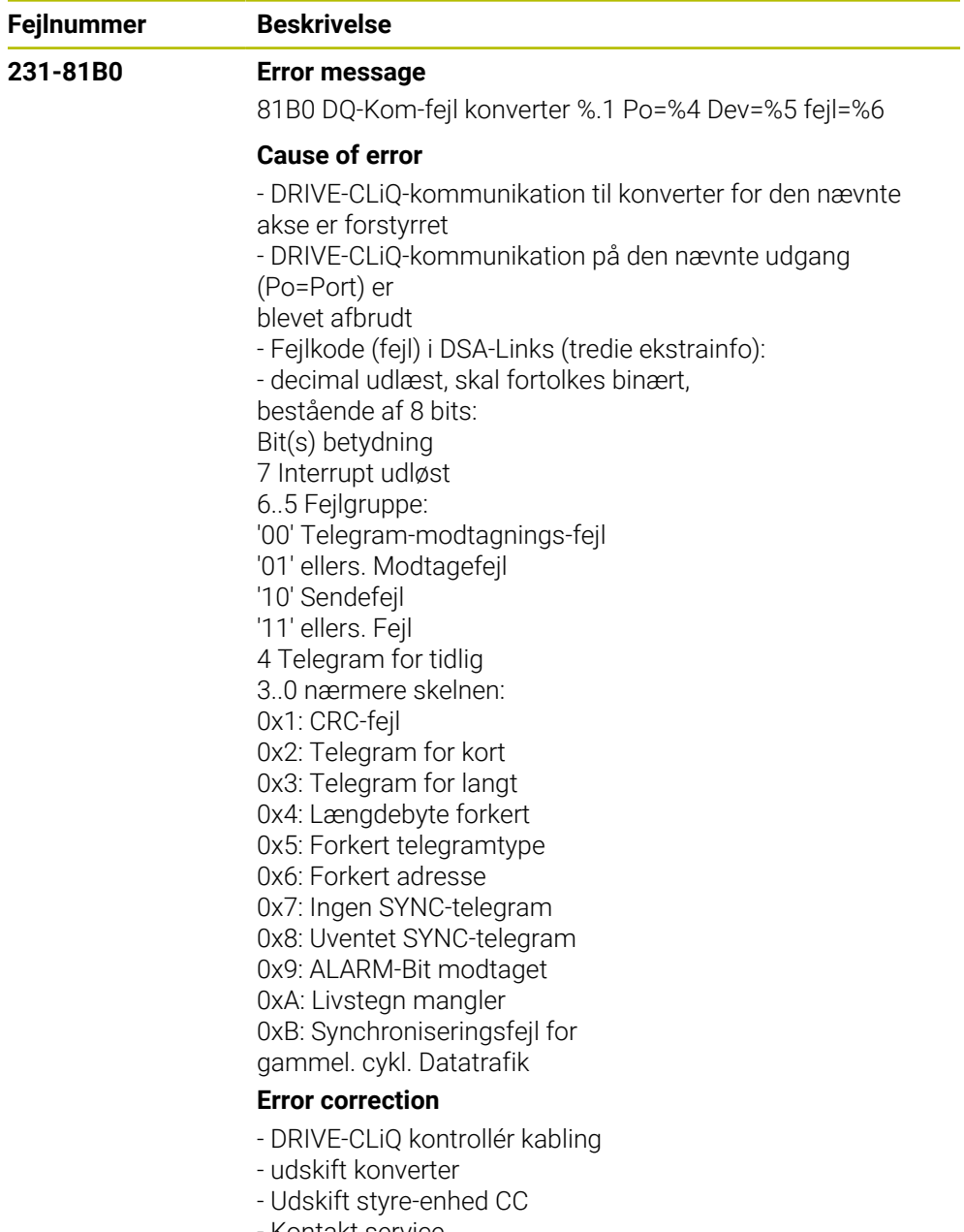

- Kontakt service

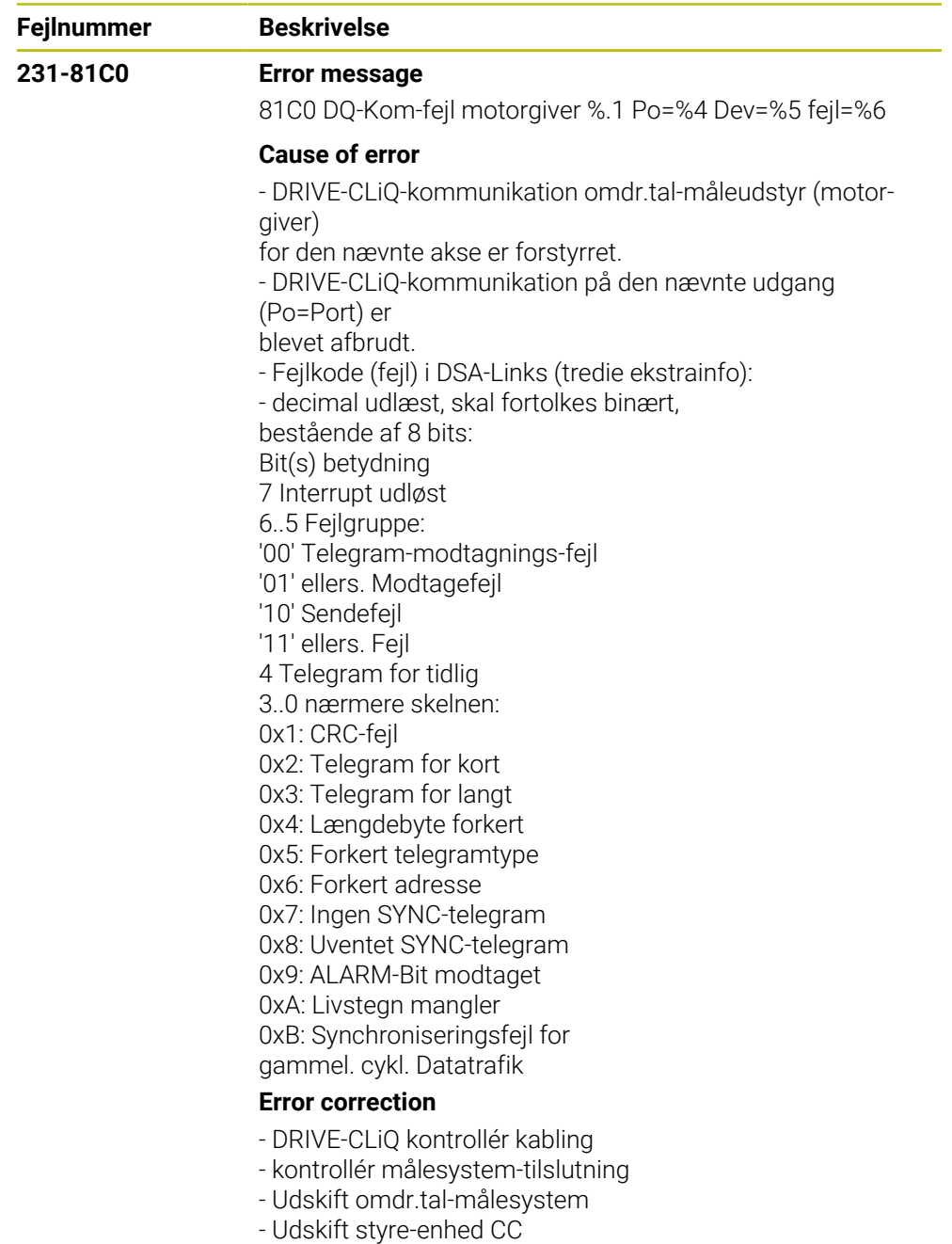

- Kontakt service

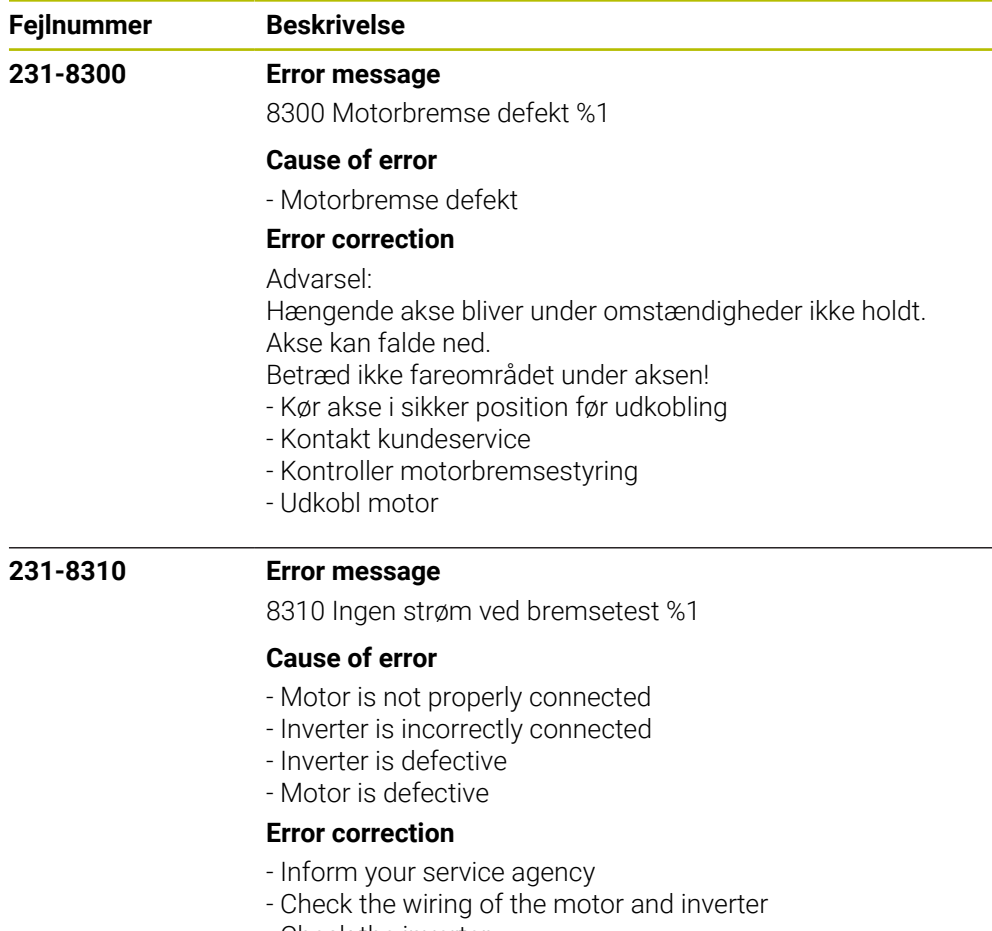

- Check the inverter
- Check the motor

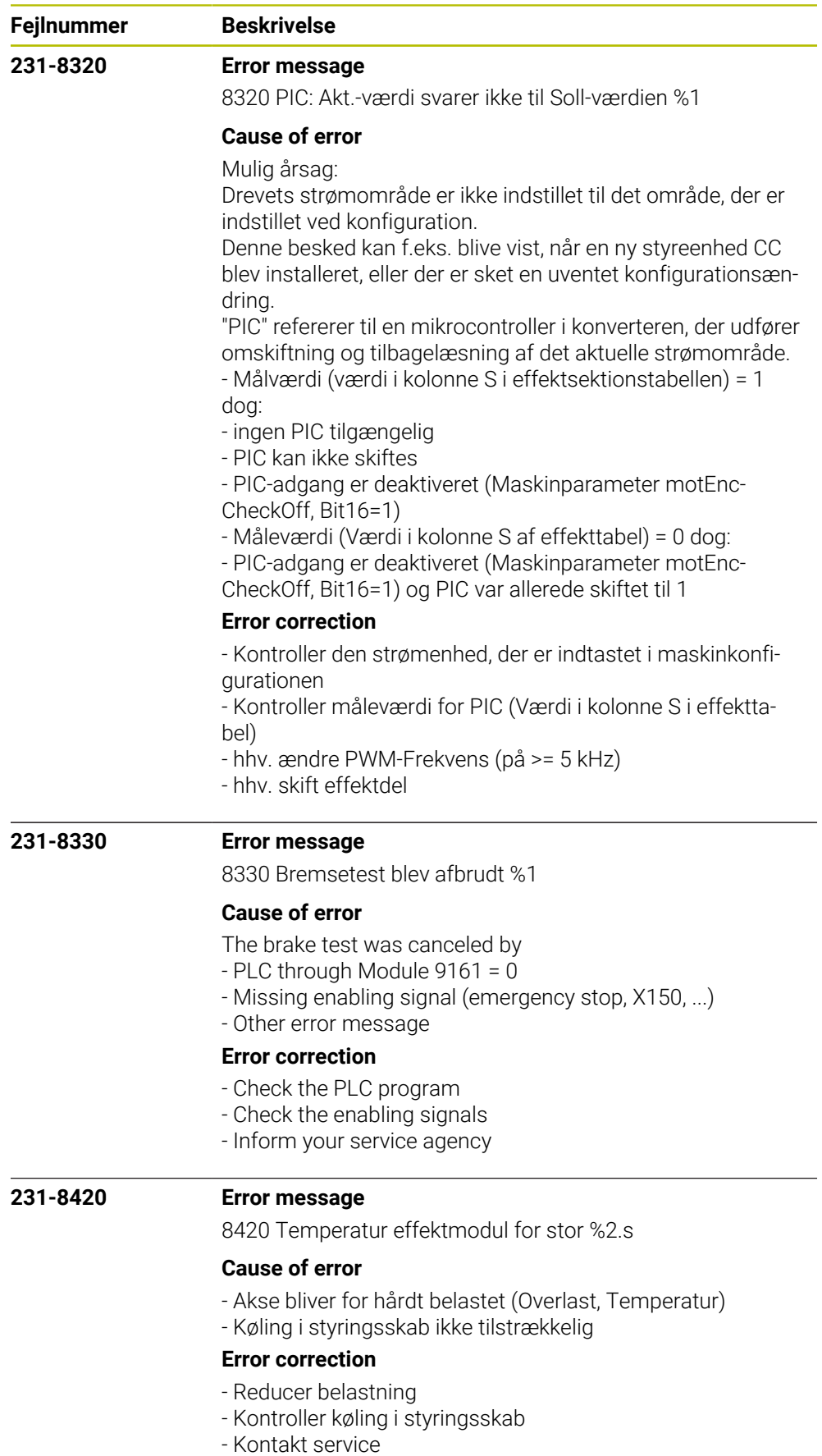

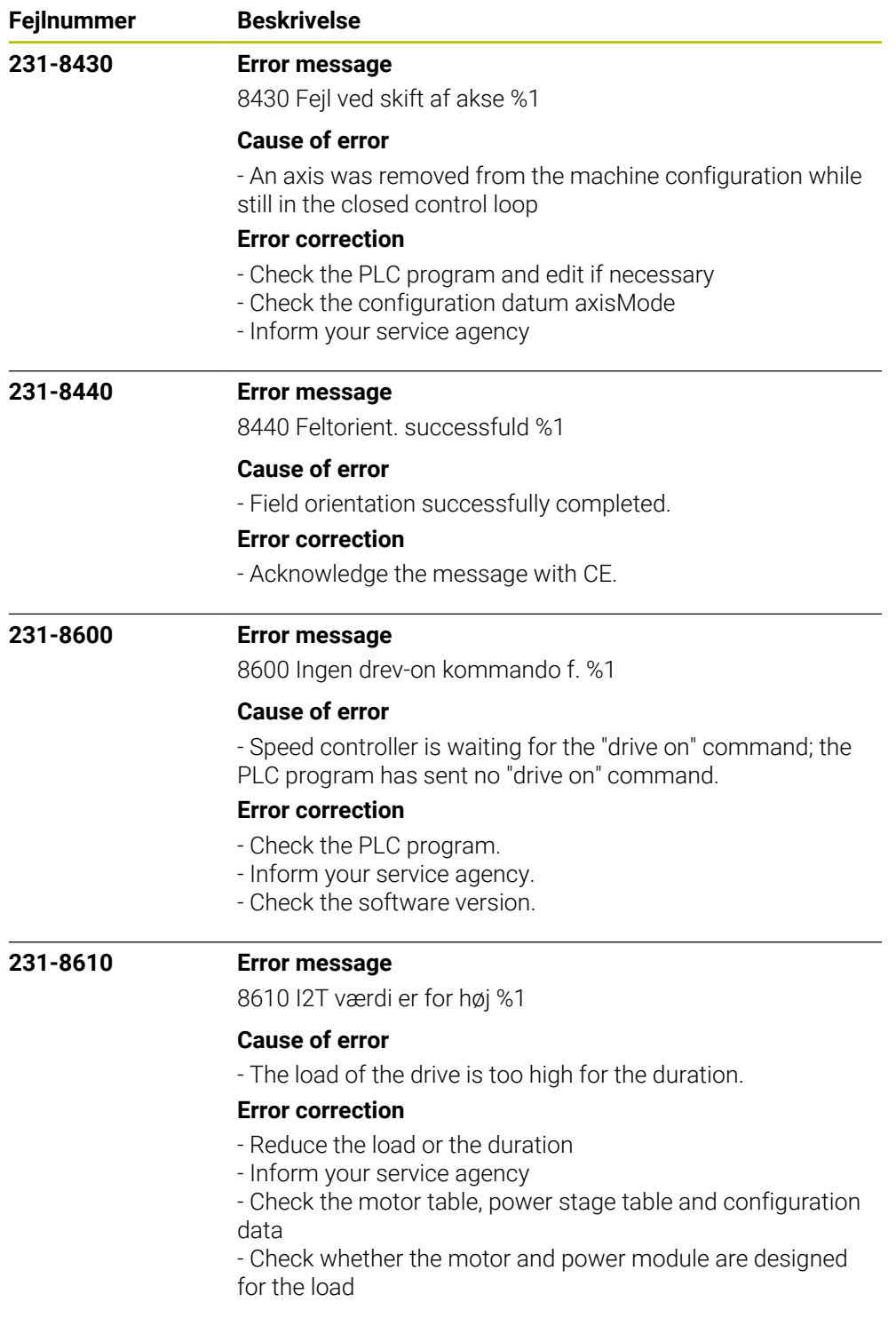

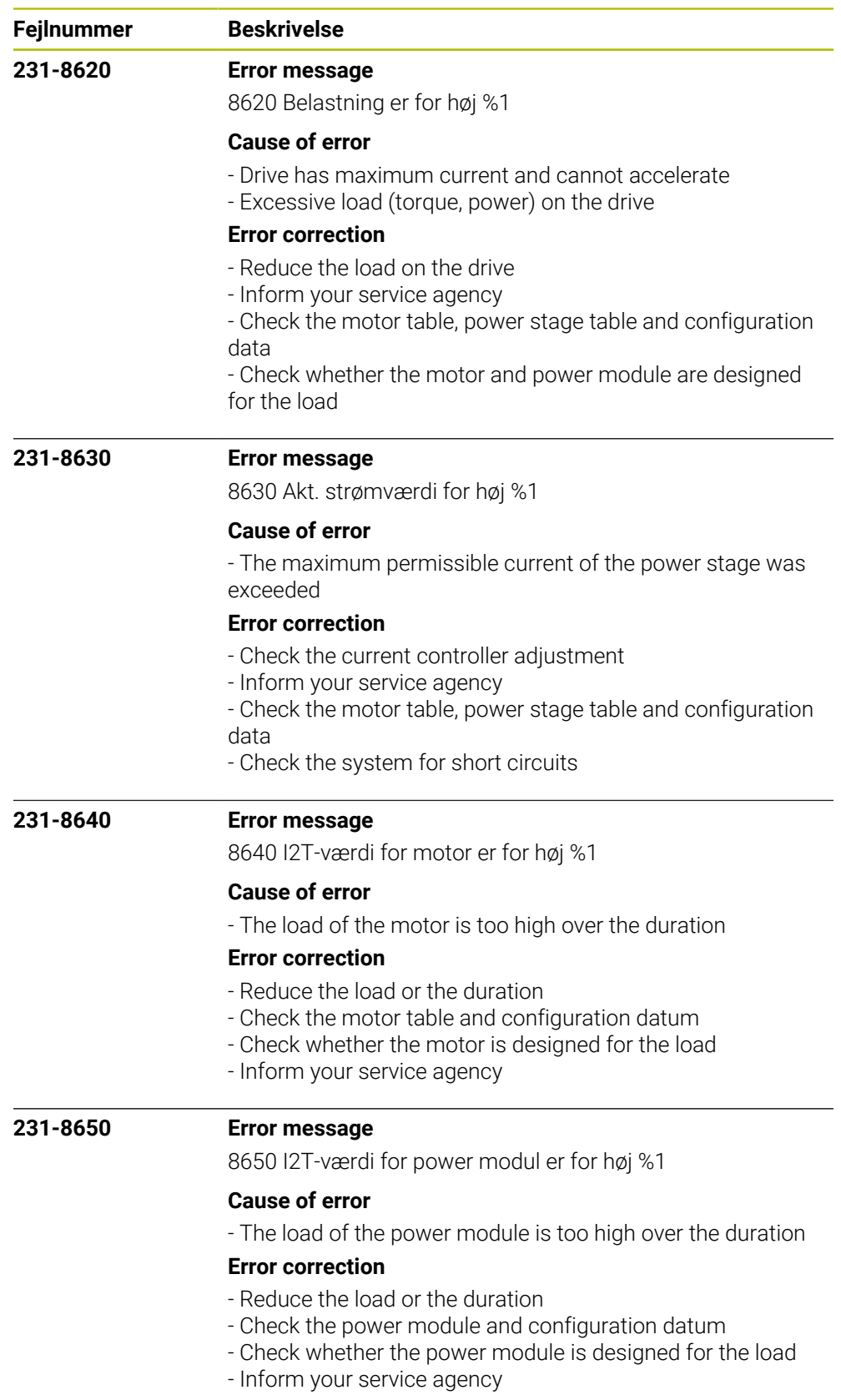

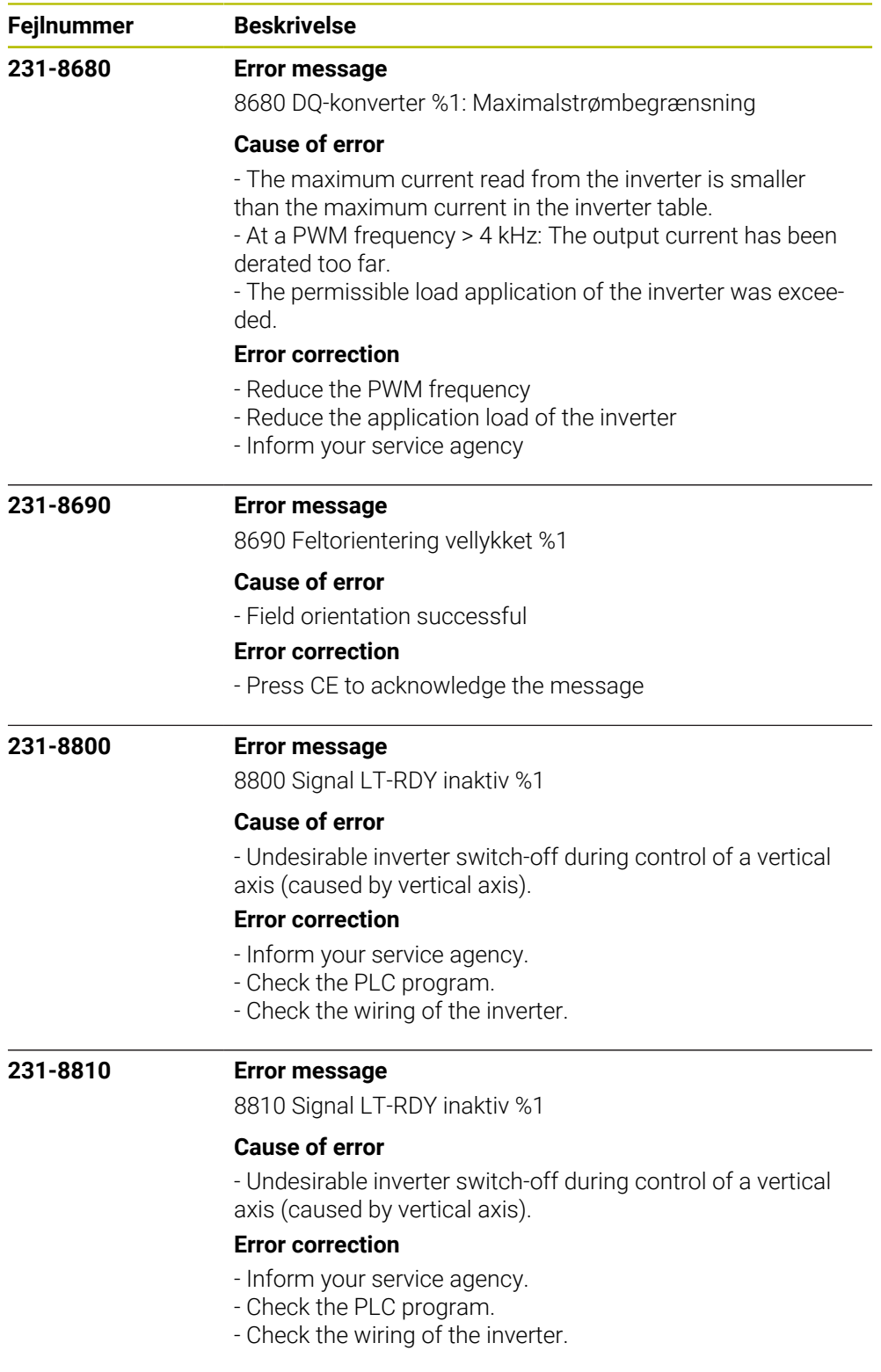

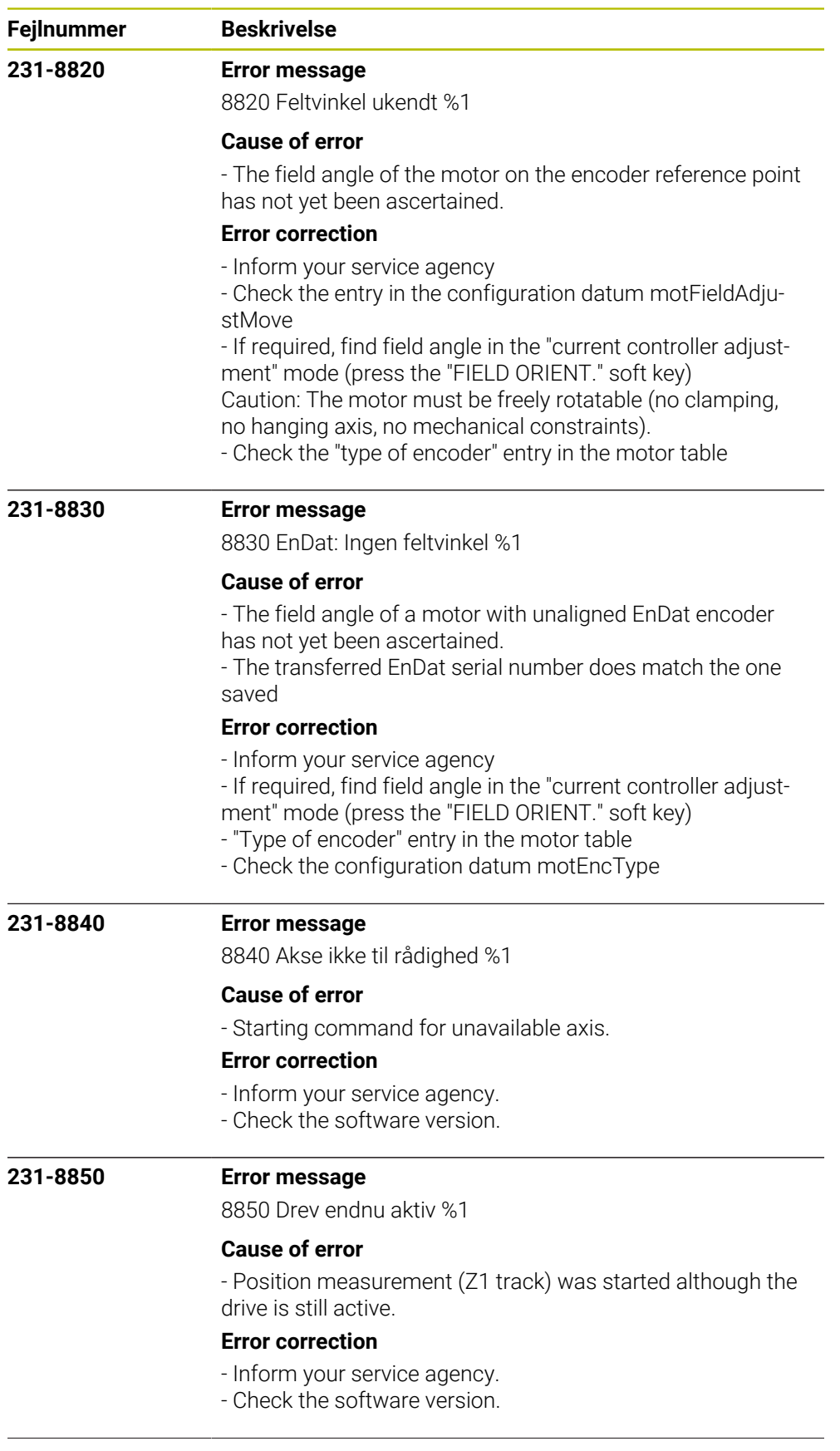

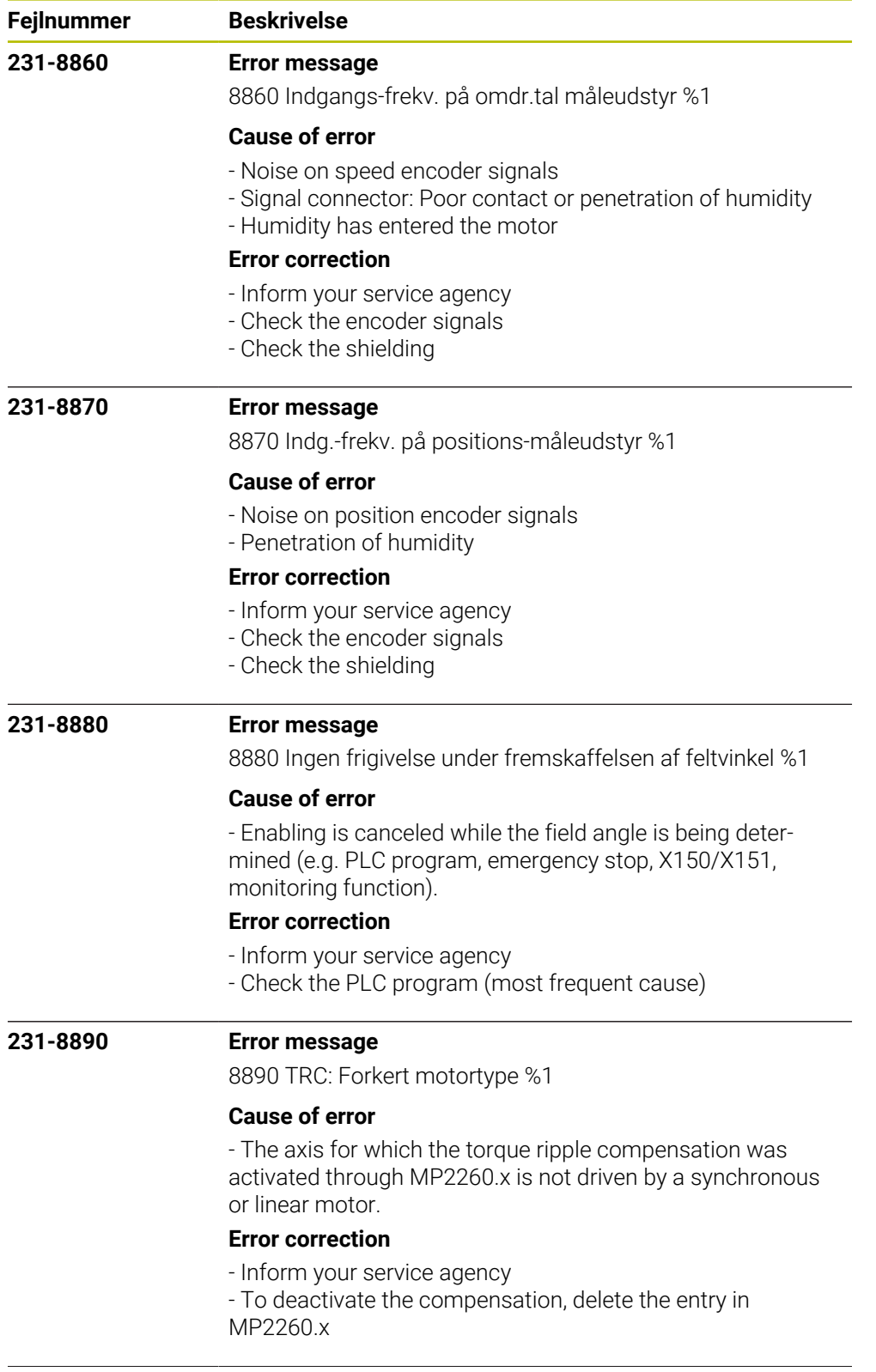

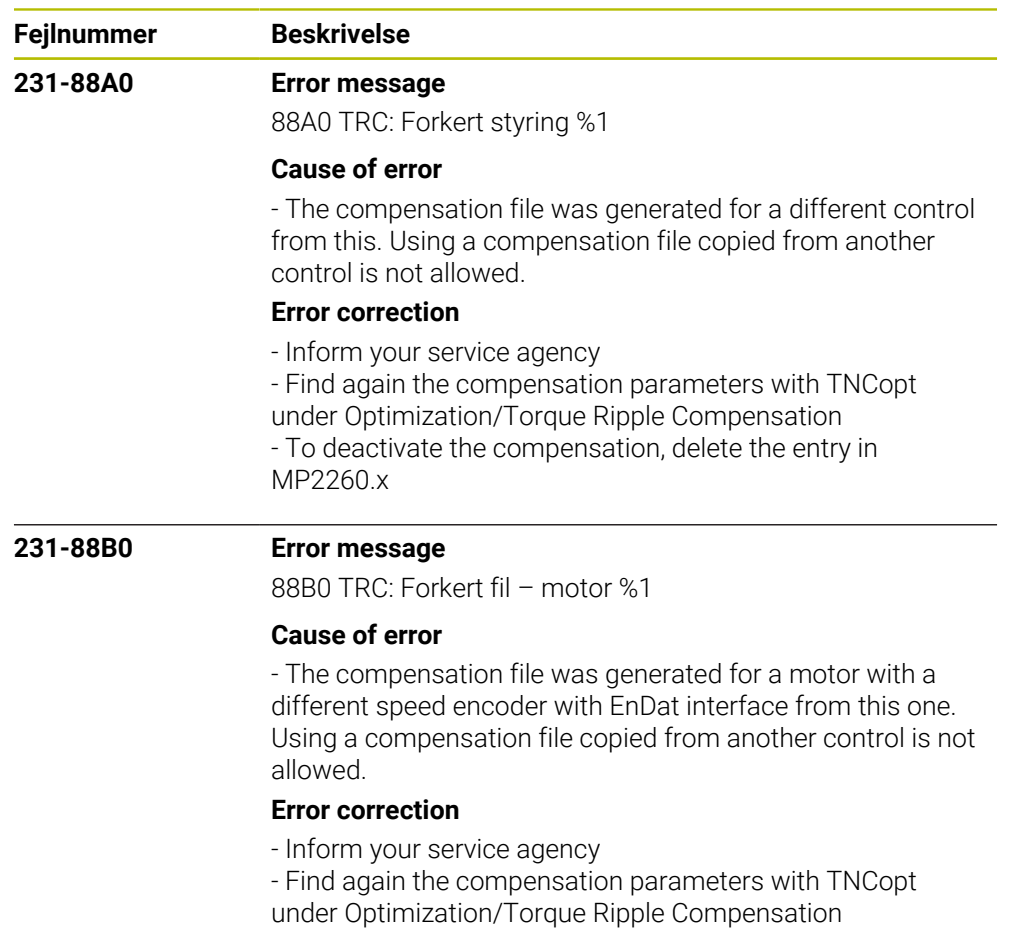

- To deactivate the compensation, delete the entry in MP2260.x

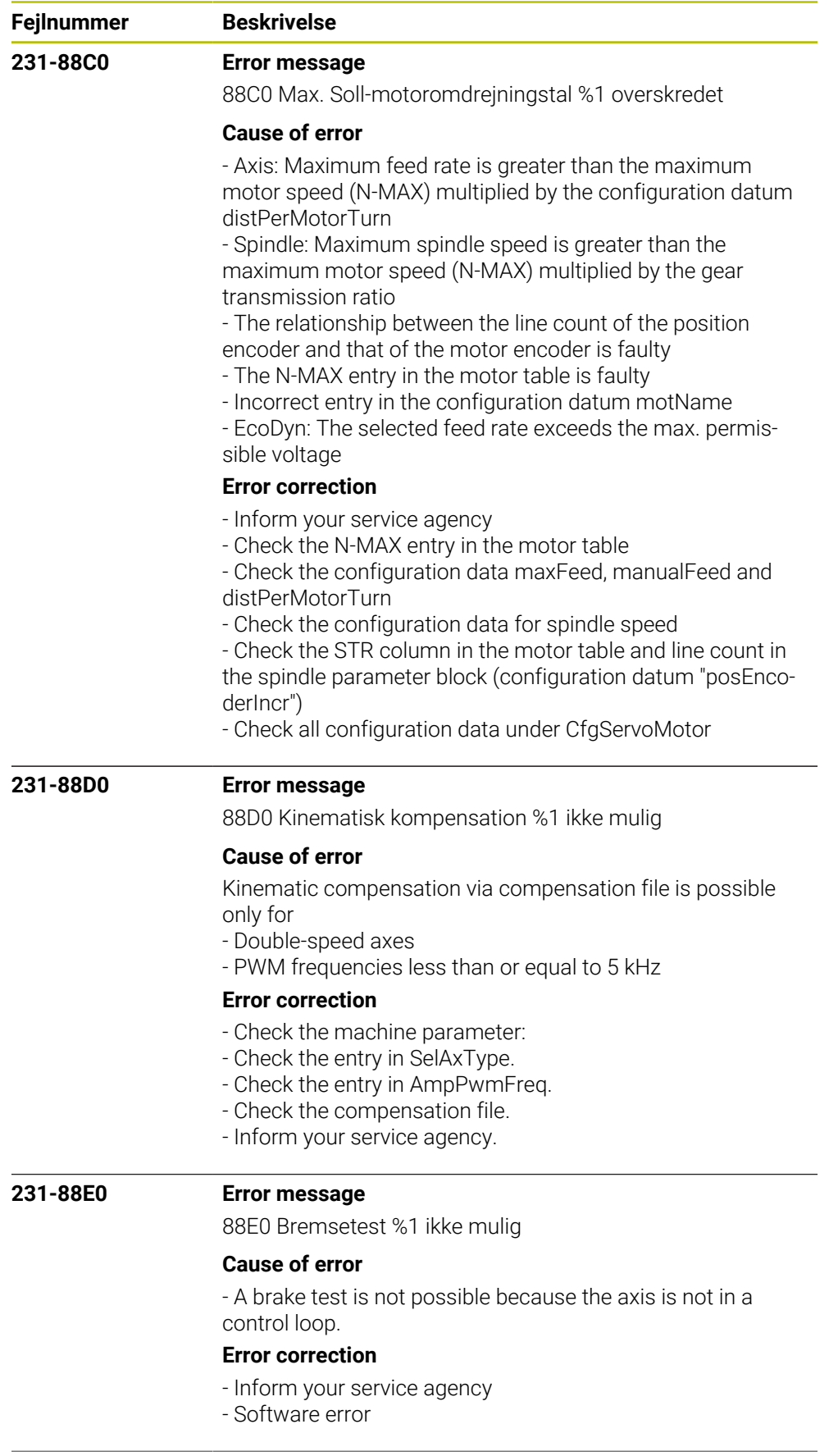

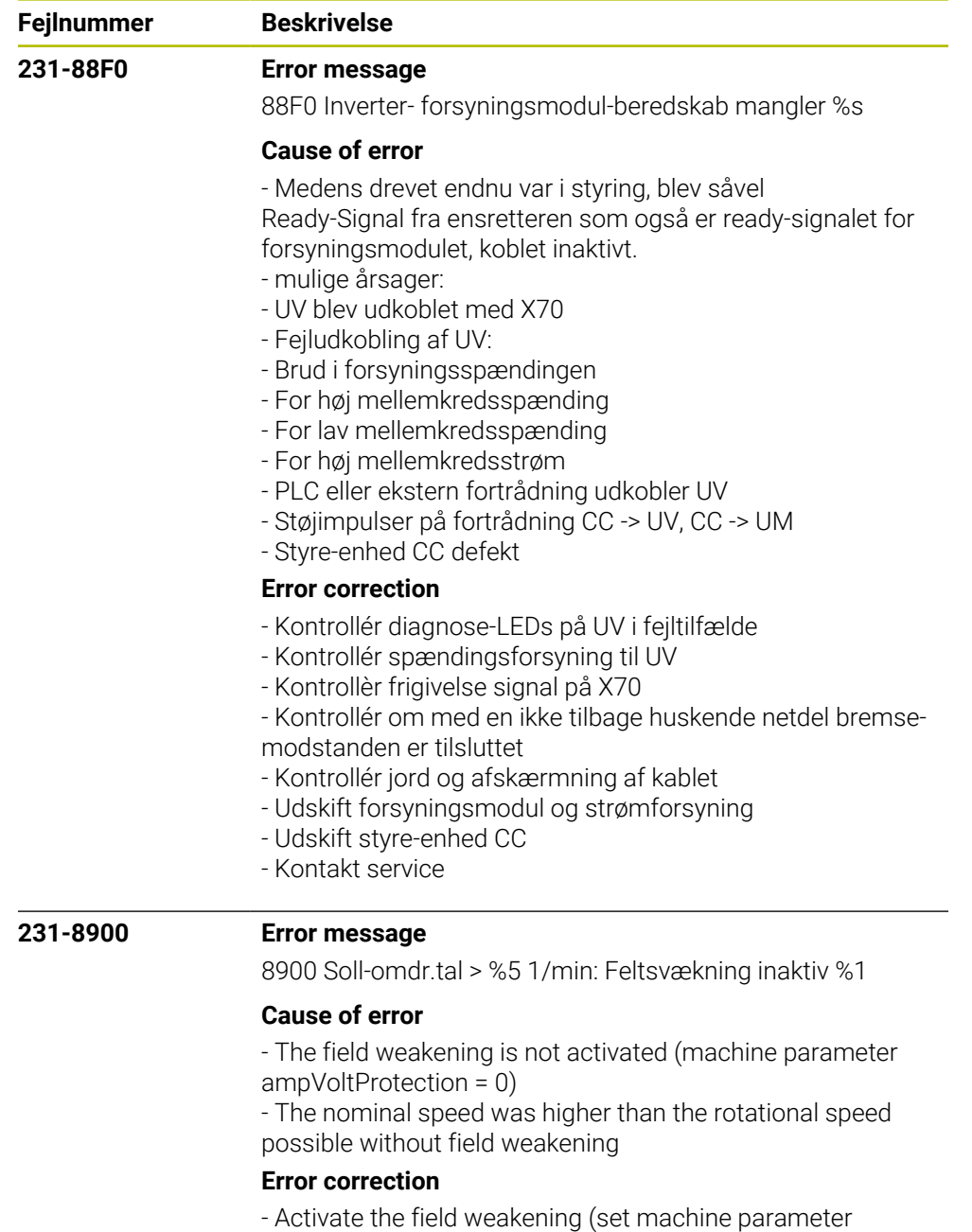

ampVoltProtection to be unequal to 0)

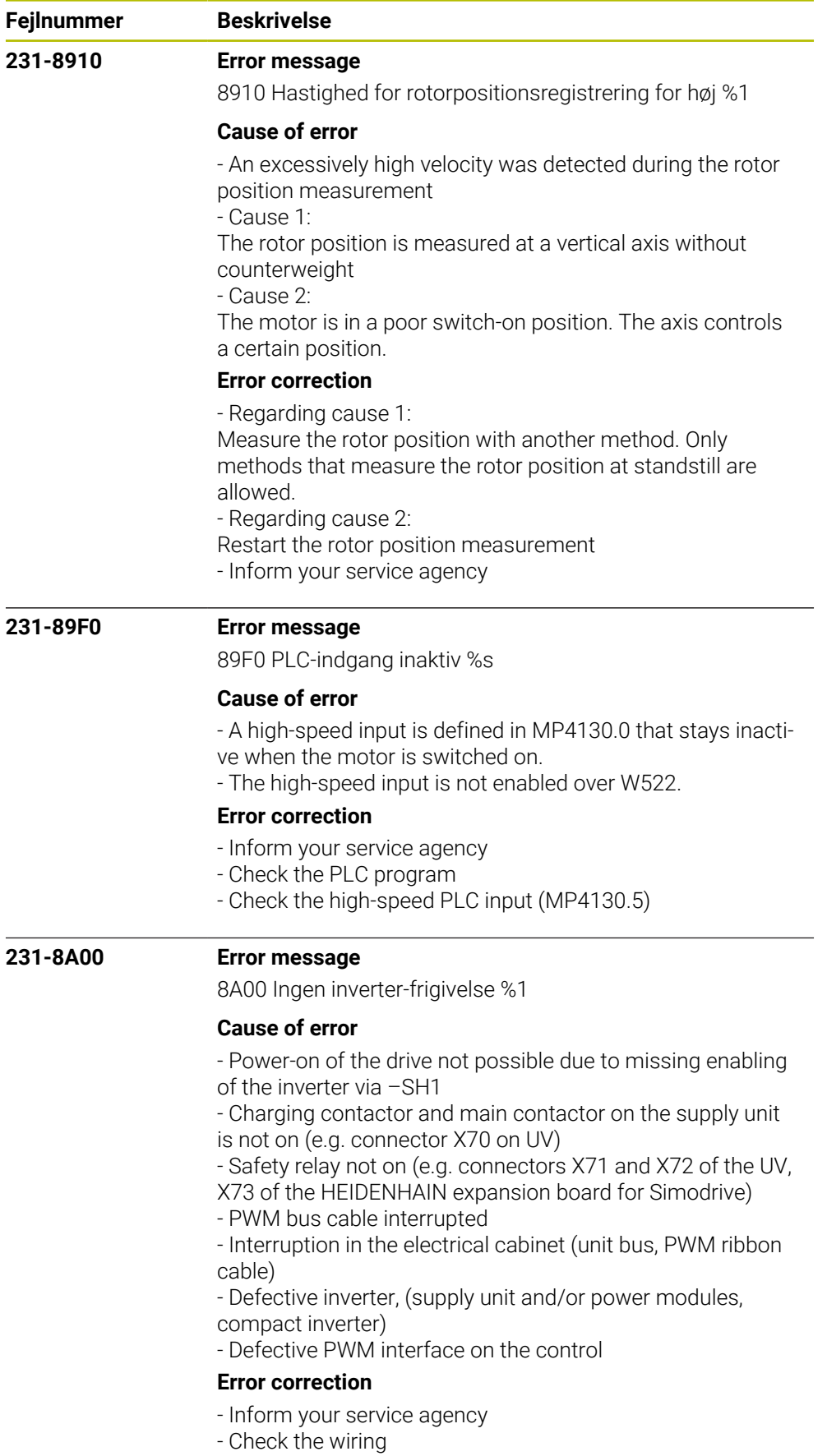

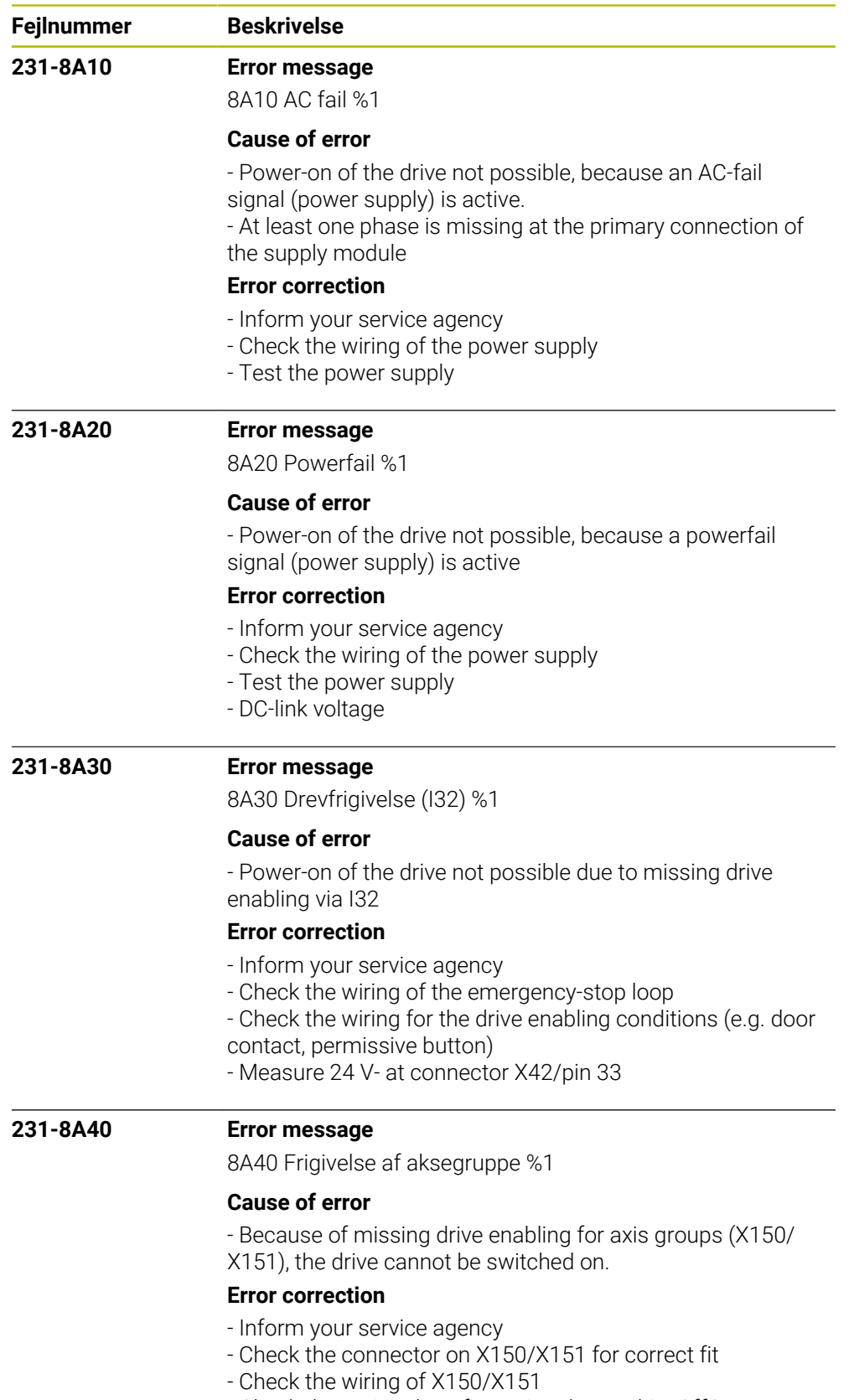

- Check the optional configuration datum driveOffGroup.

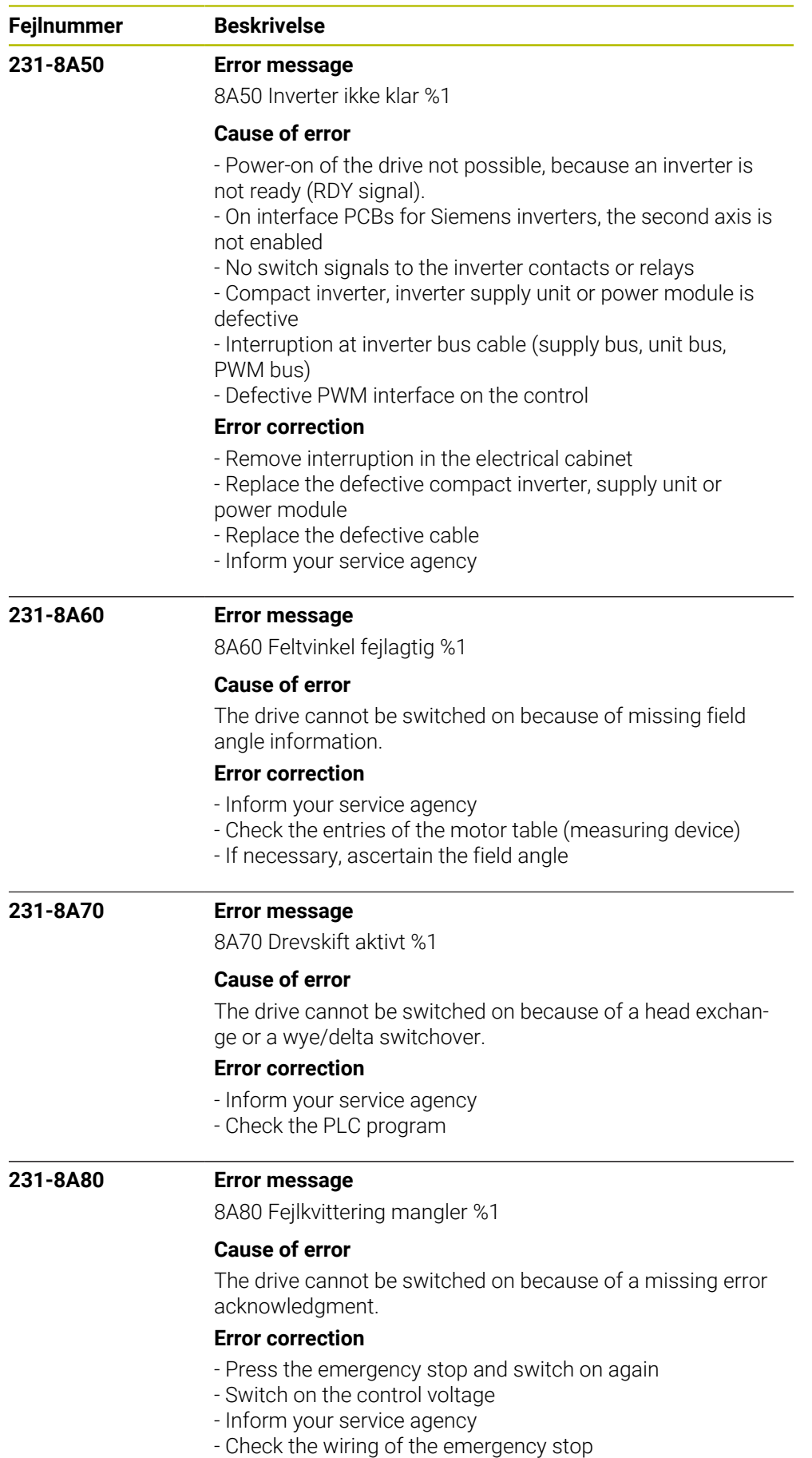

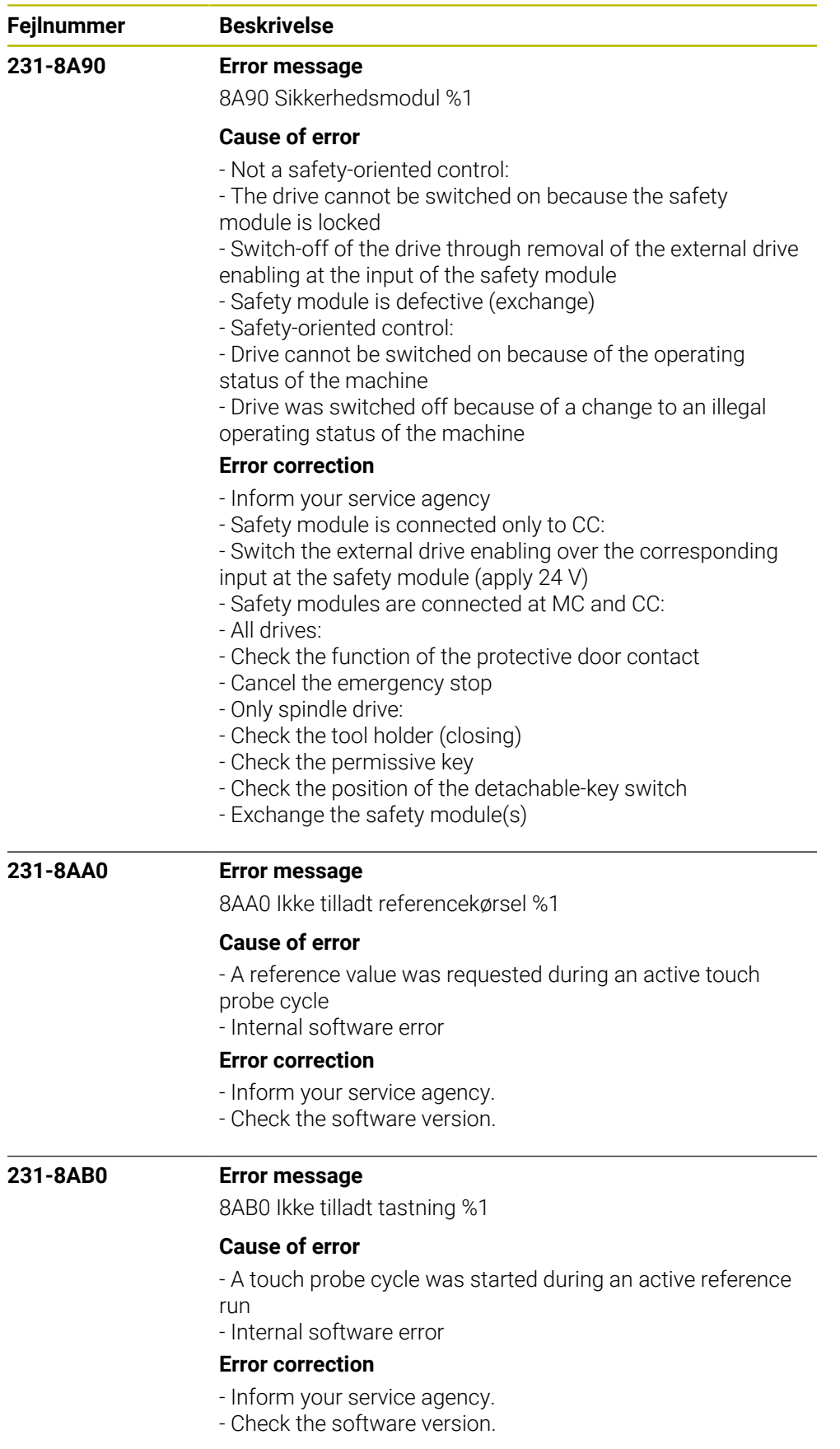

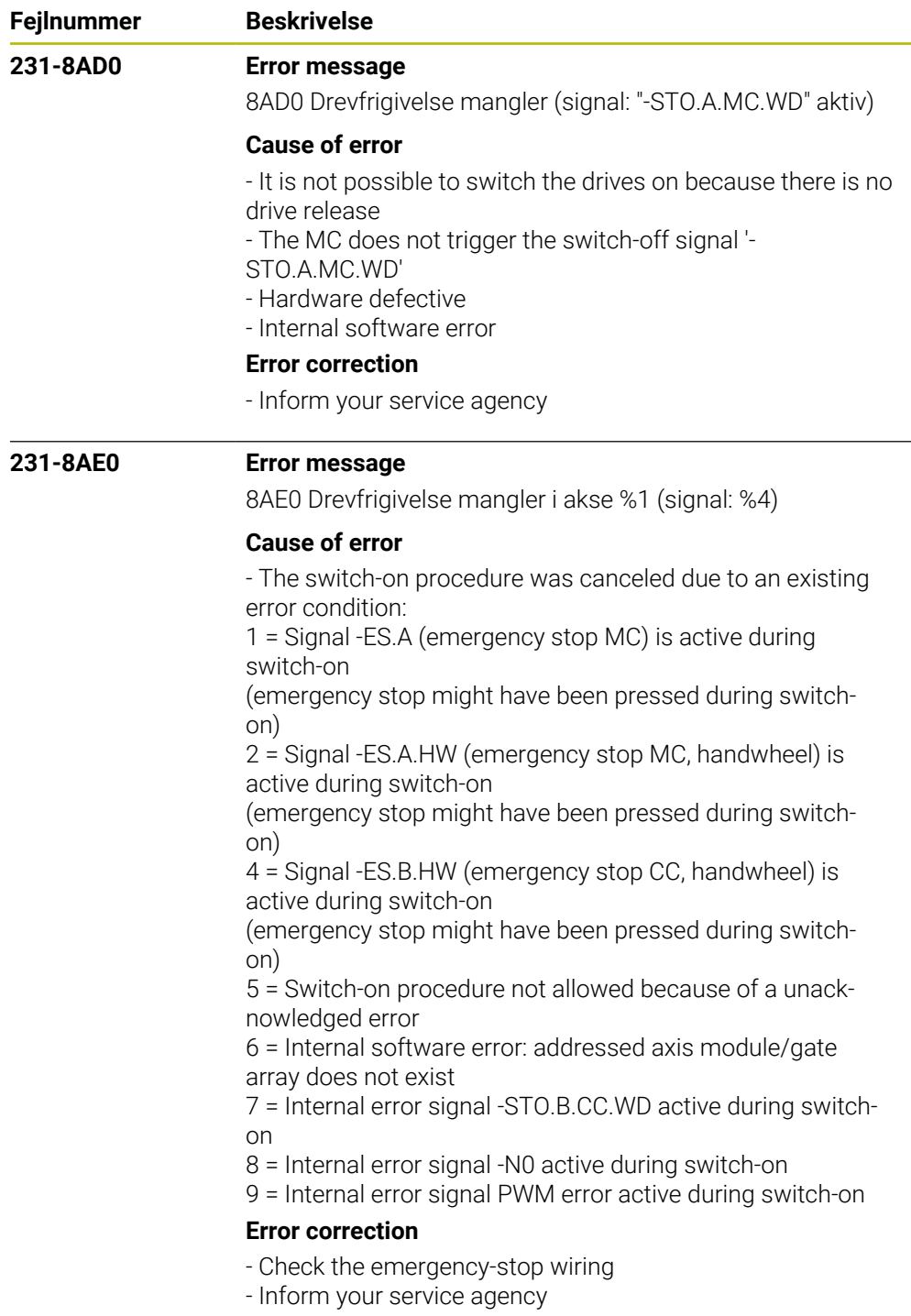

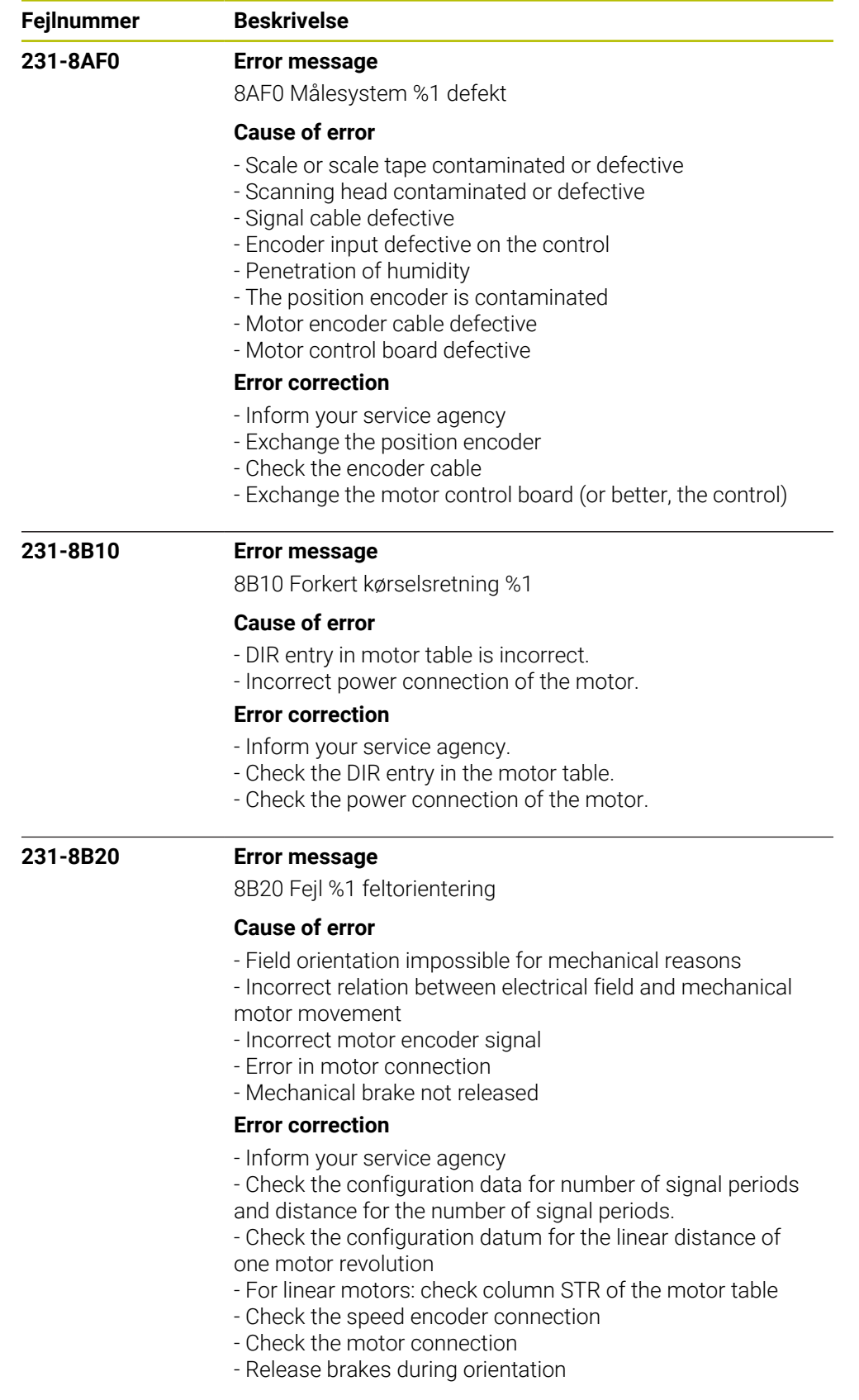

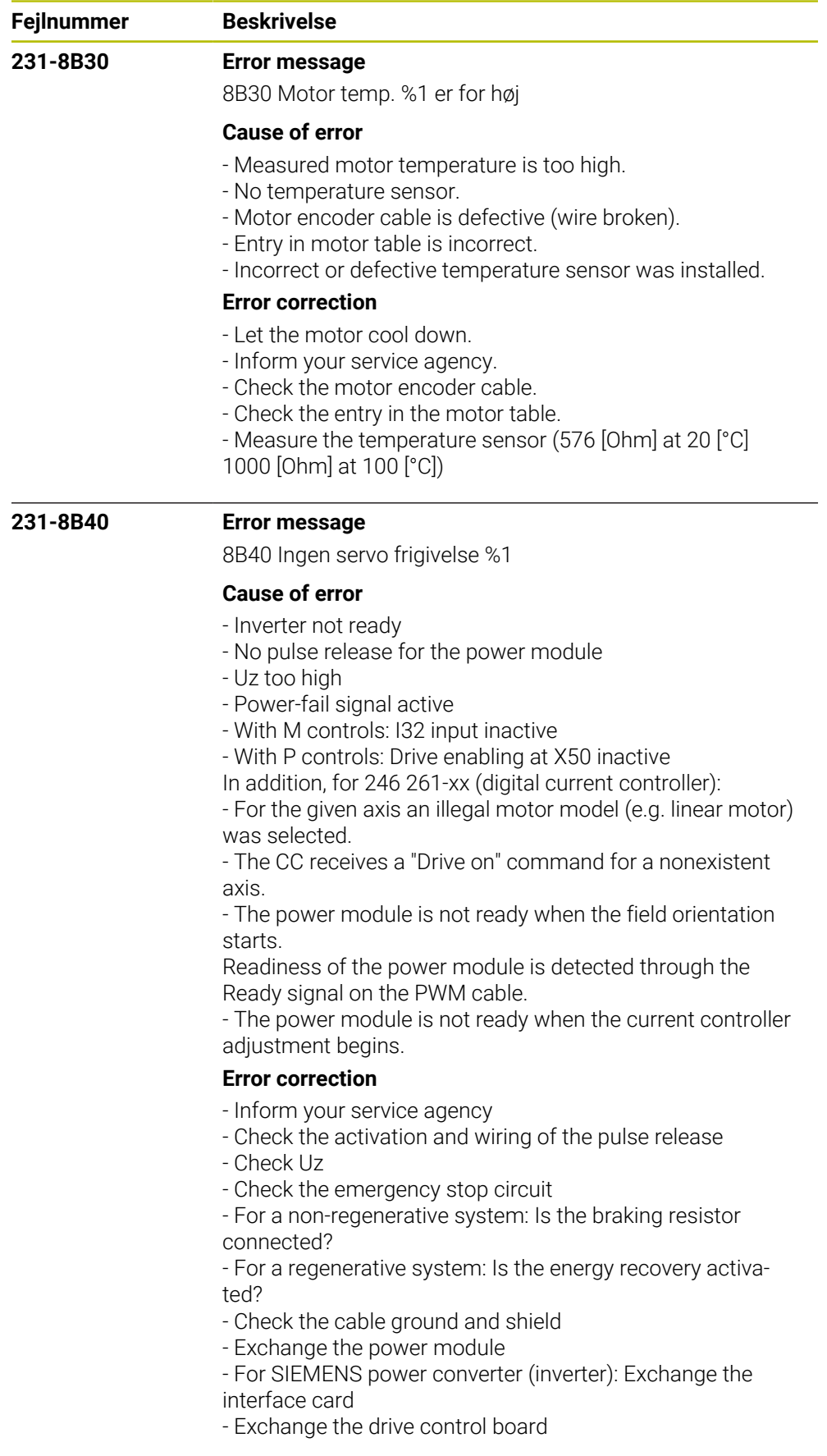

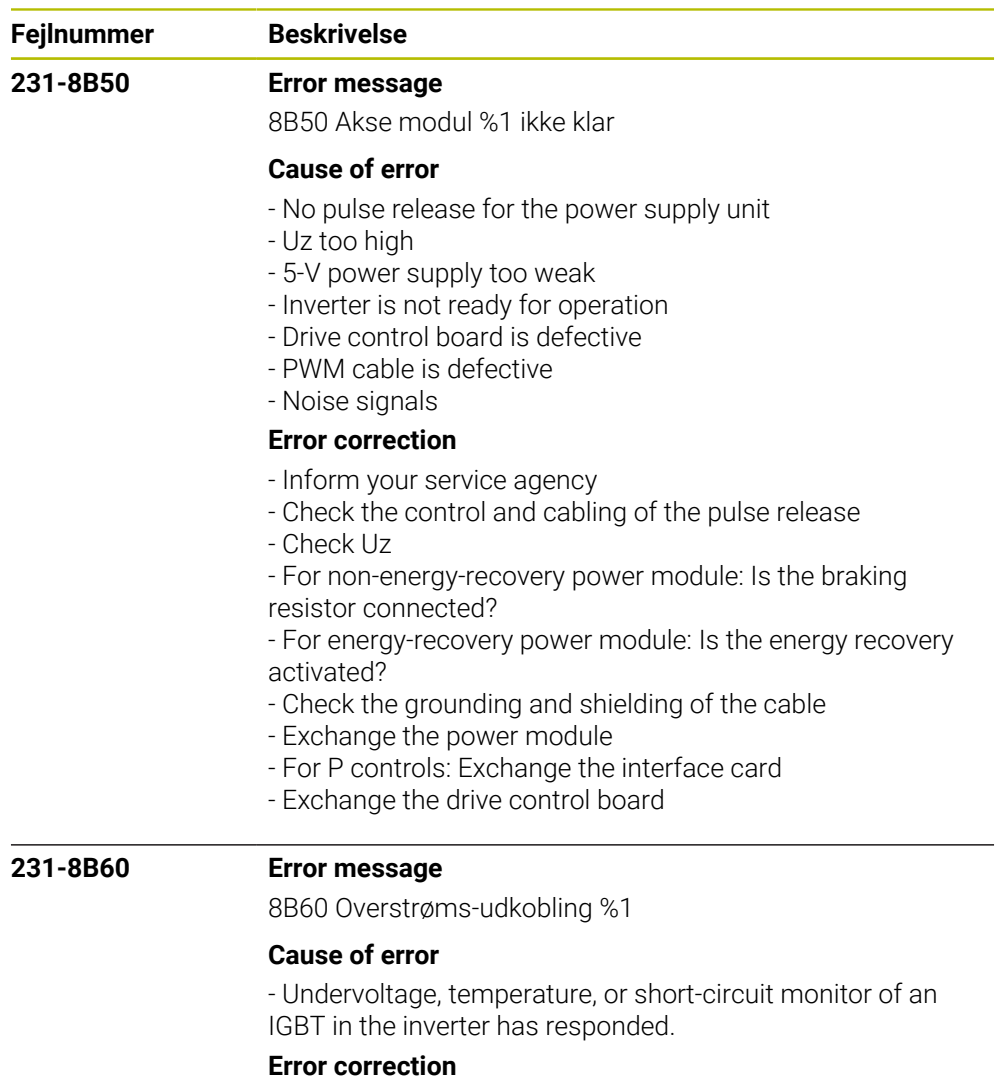

# - Let the inverter cool down

- 
- Inform your service agency - Check the current controller
- Check the motor connection for a short circuit
- Check the motor for a short circuit in the windings
- 
- Exchange the power module

## **231-8B70 Error message**

8B70 Extern drevspærre %1

### **Cause of error**

- Drive switch-on is blocked by one or more external signals.

#### **Error correction**

- Inform your service agency.
- Check the external enabling signal (EMERGENCY STOP,
- PFAIL, N0).
- Check the PLC program.
- Check the external wiring.

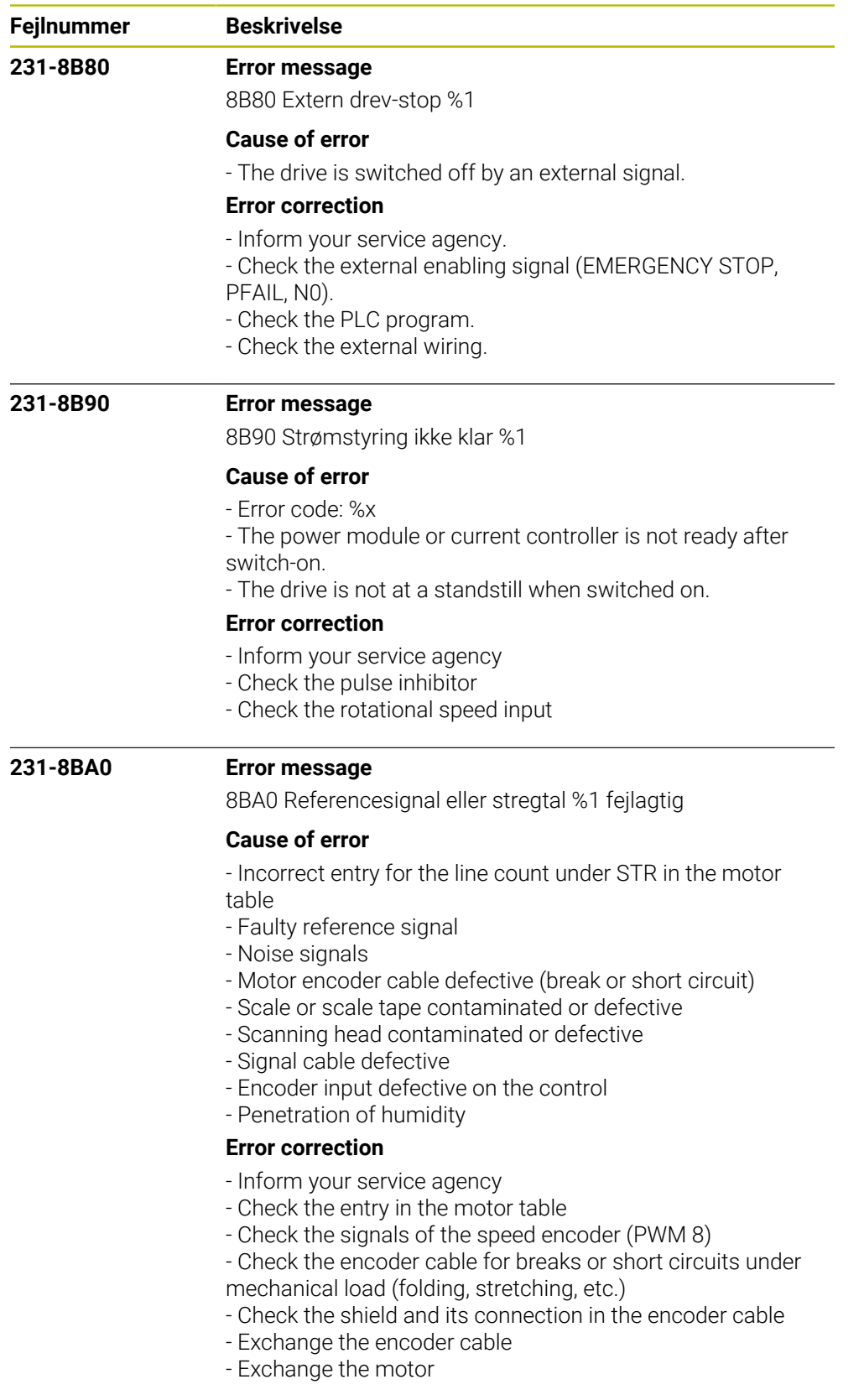

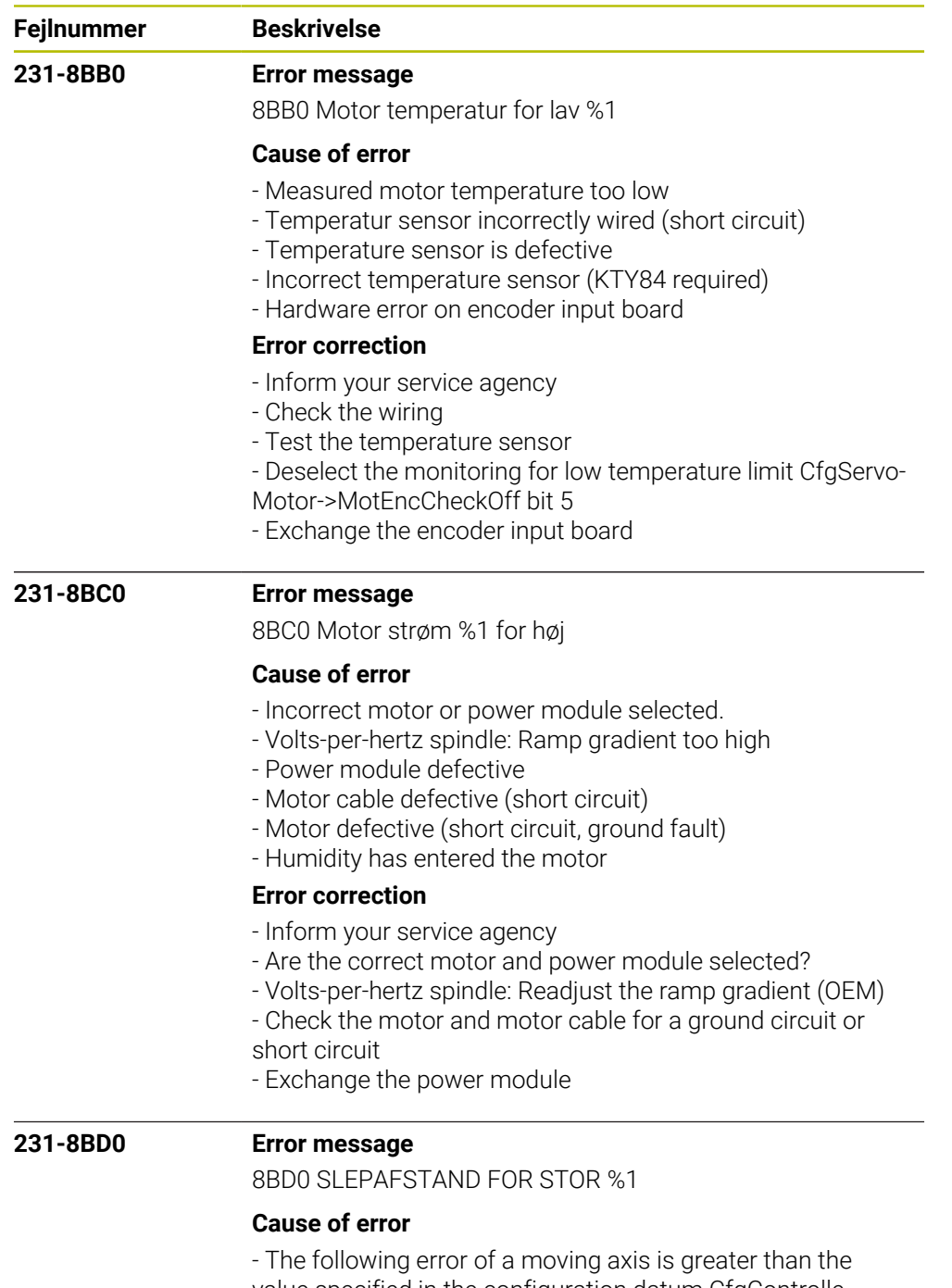

- value specified in the configuration datum CfgControllerAuxil->servoLagMax2.
- The acceleration entered is too large.
- The motor is not moving even though drive-on was given.

### **Error correction**

- Reduce the contouring feed rate, increase the rotational speed.
- Remove any possible sources of vibration.
- Inform your service agency if the error occurs frequently.
- Inform your service agency
- Check the parameter CfgFeedLimits->maxAcceleration
- The motor current must not be limited during acceleration

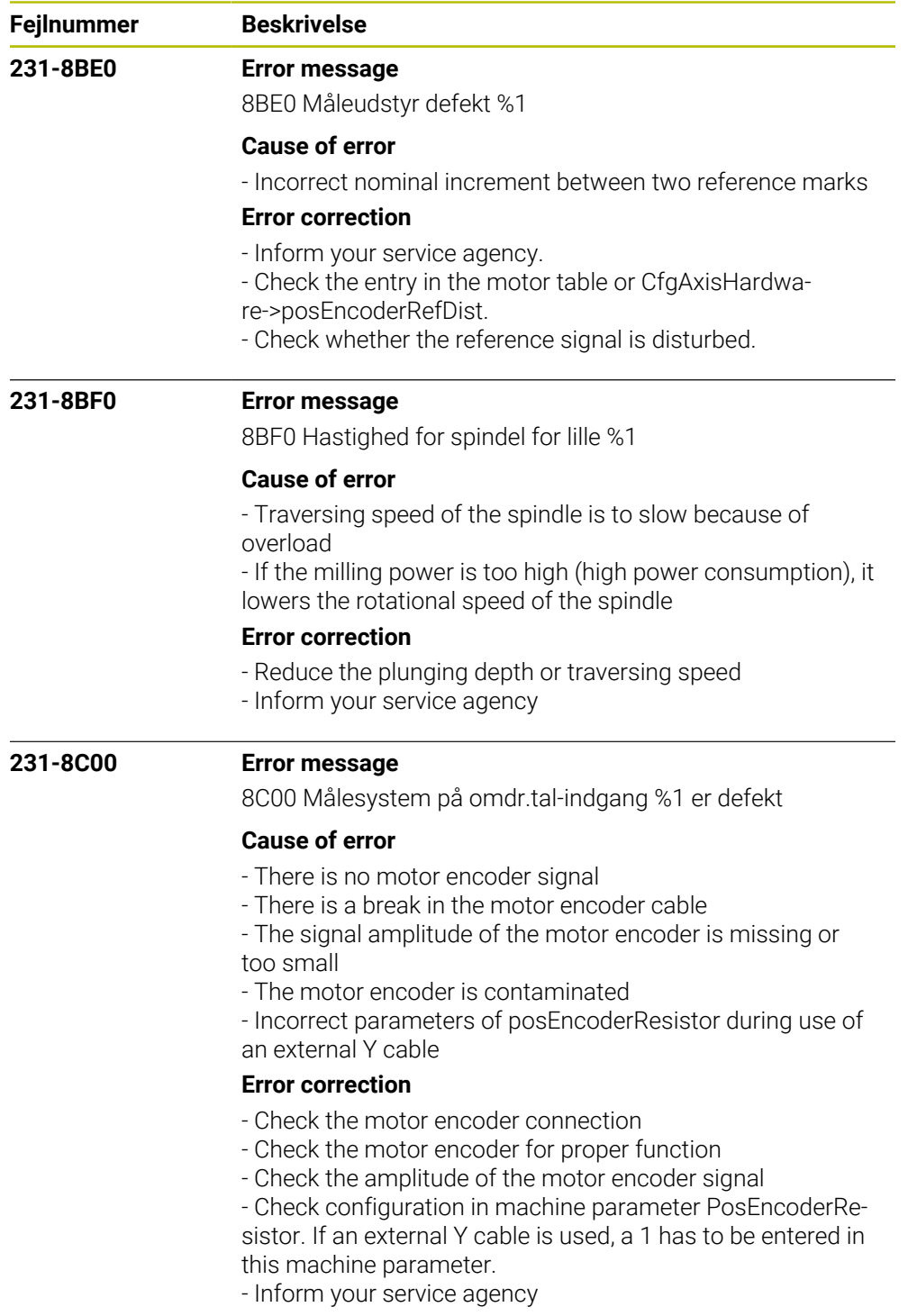

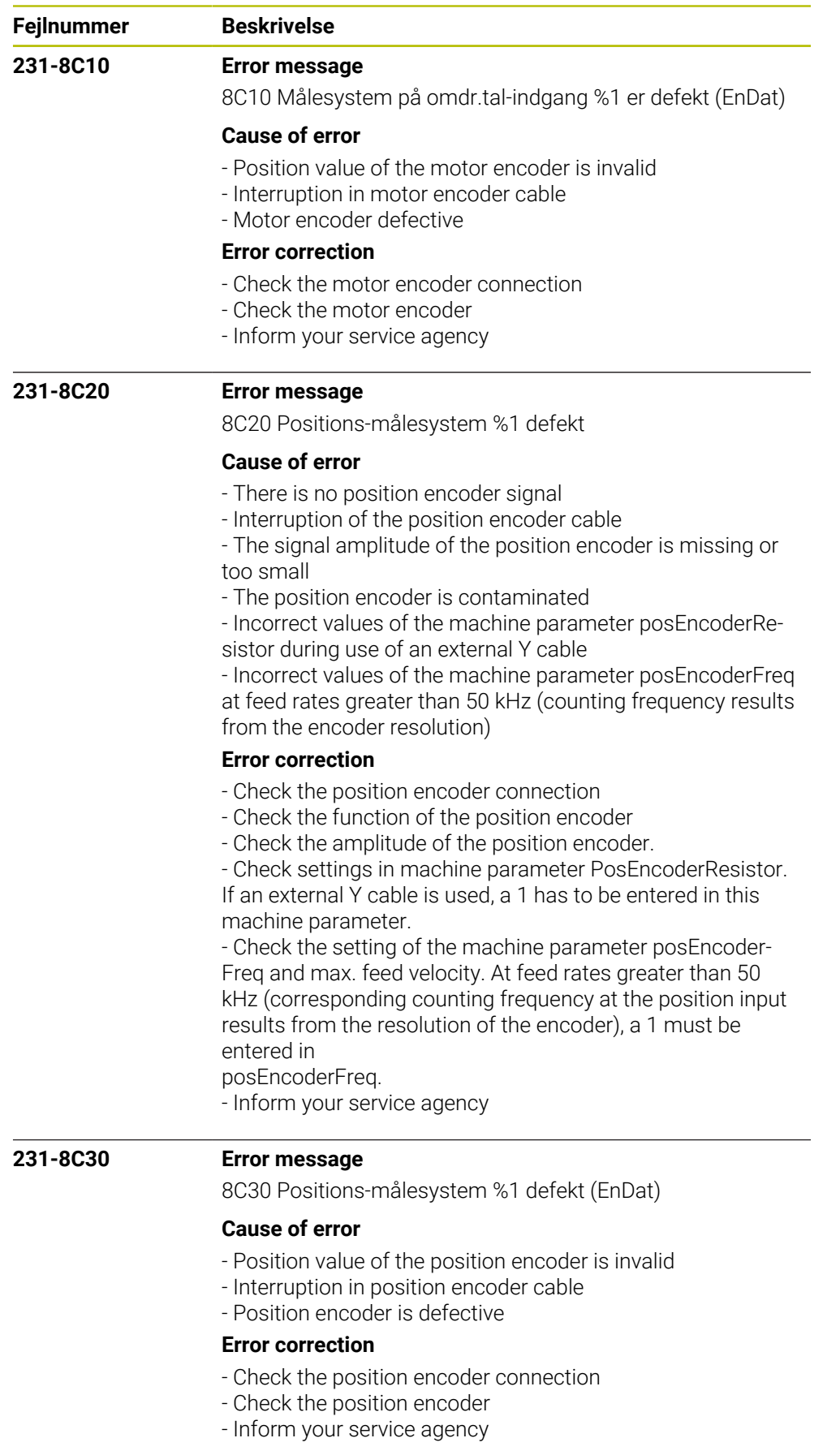

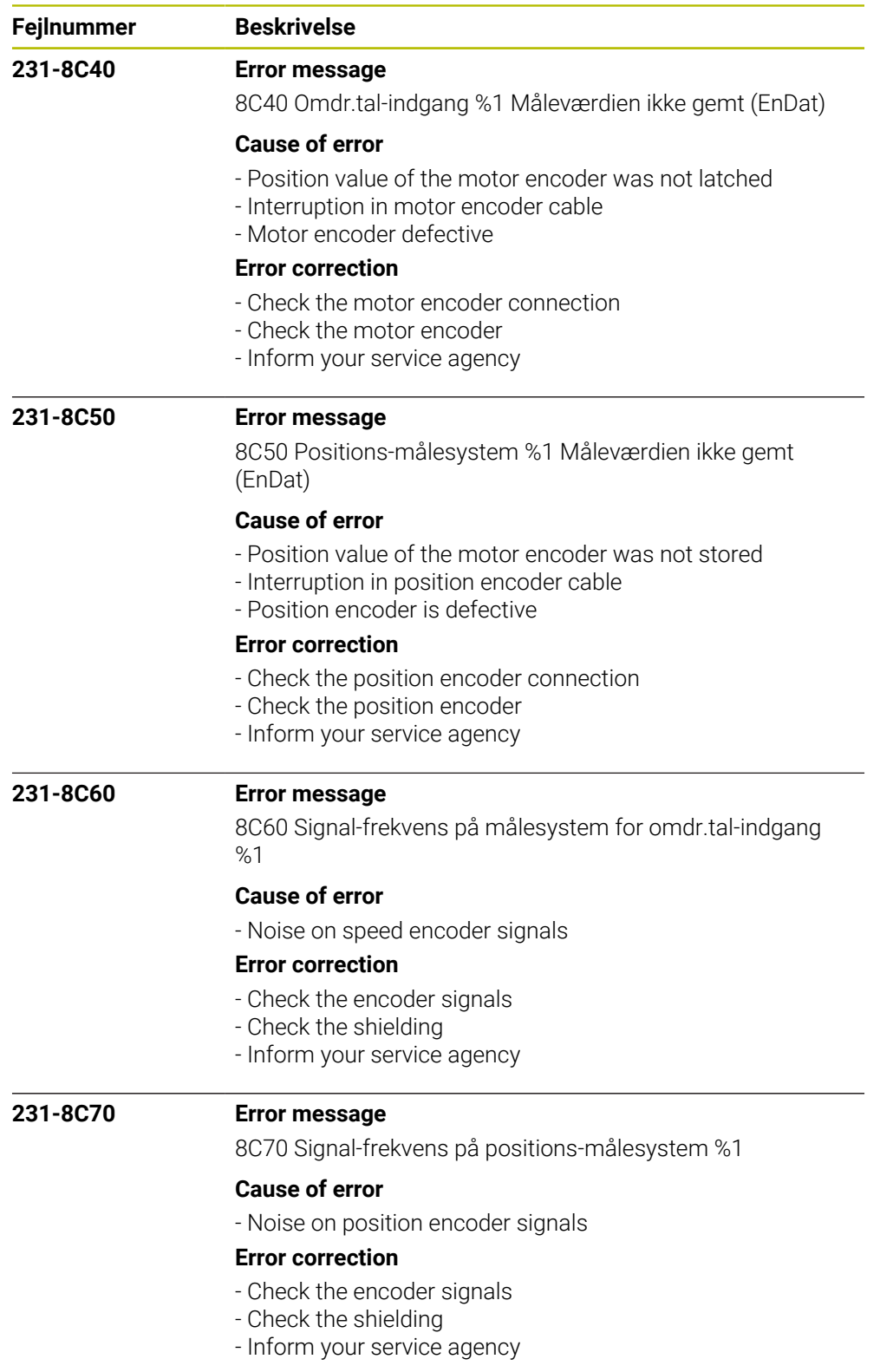

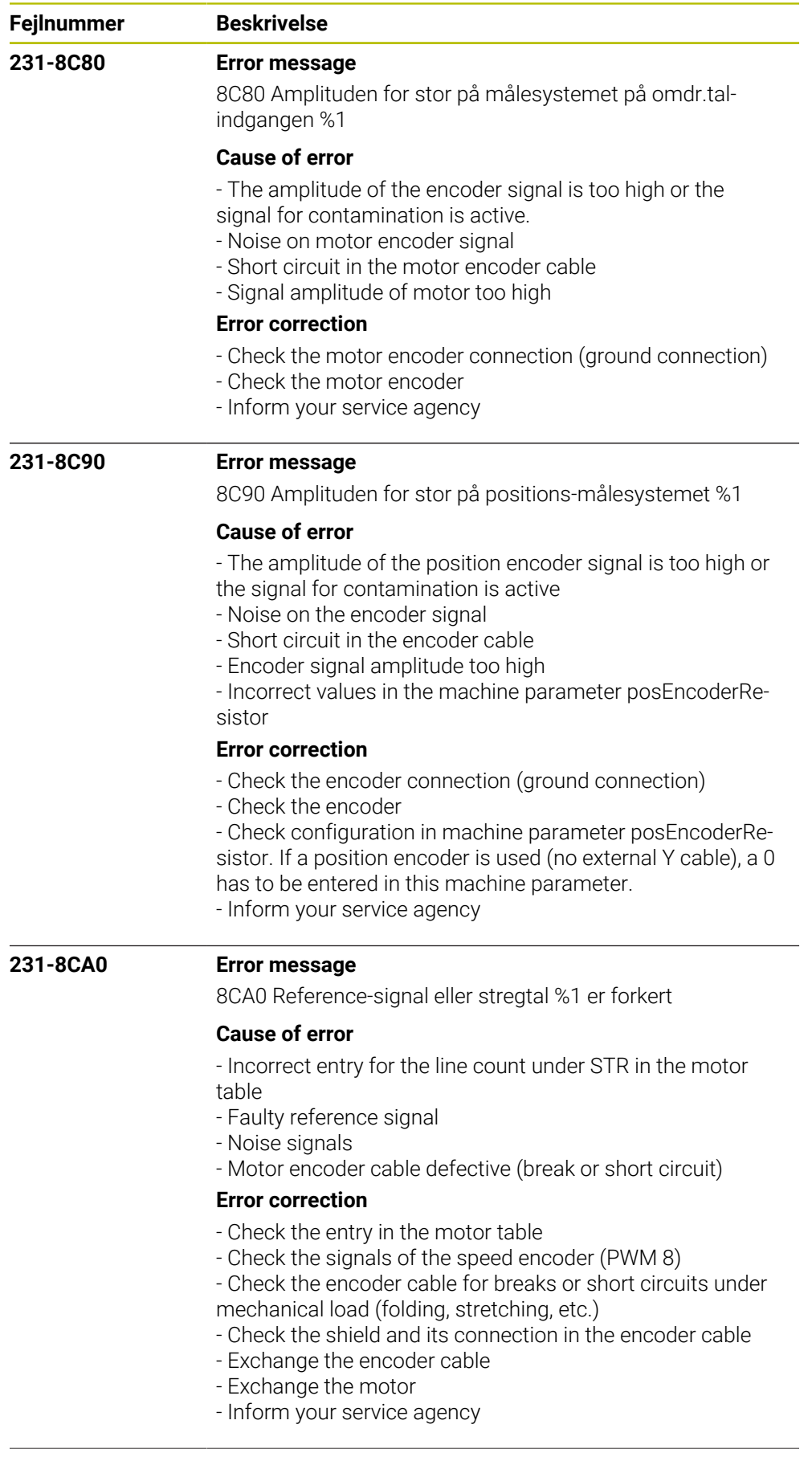

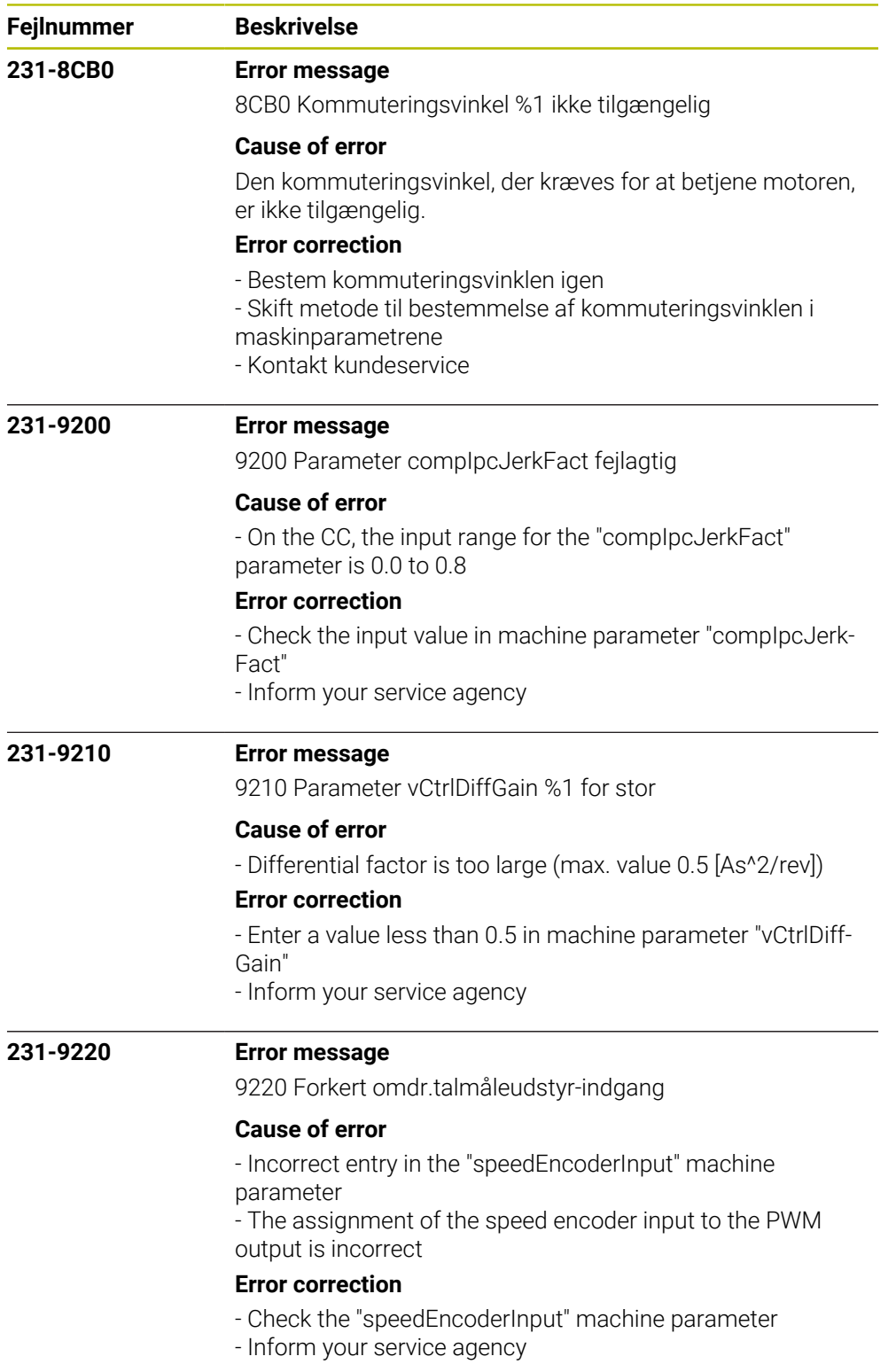
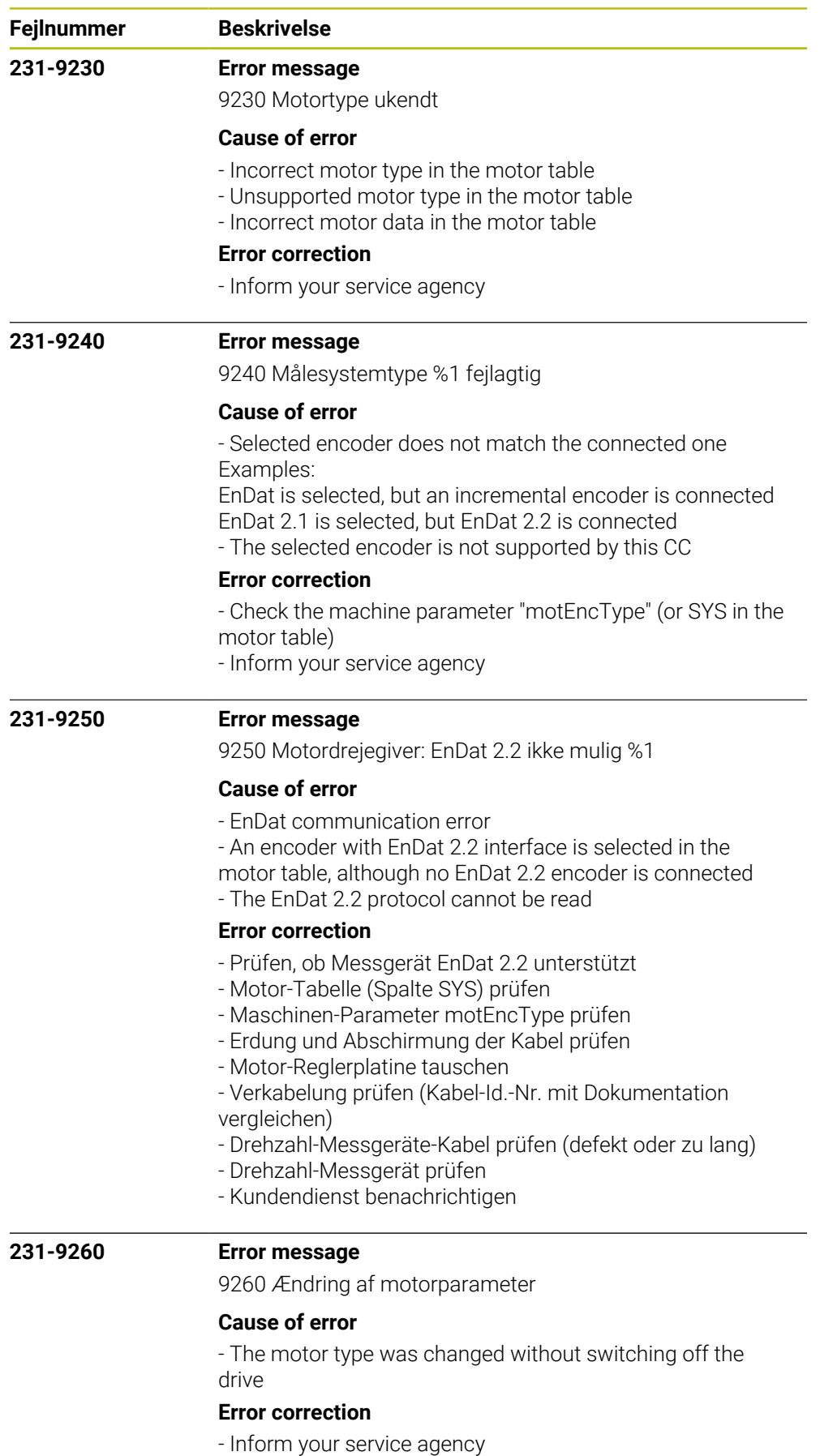

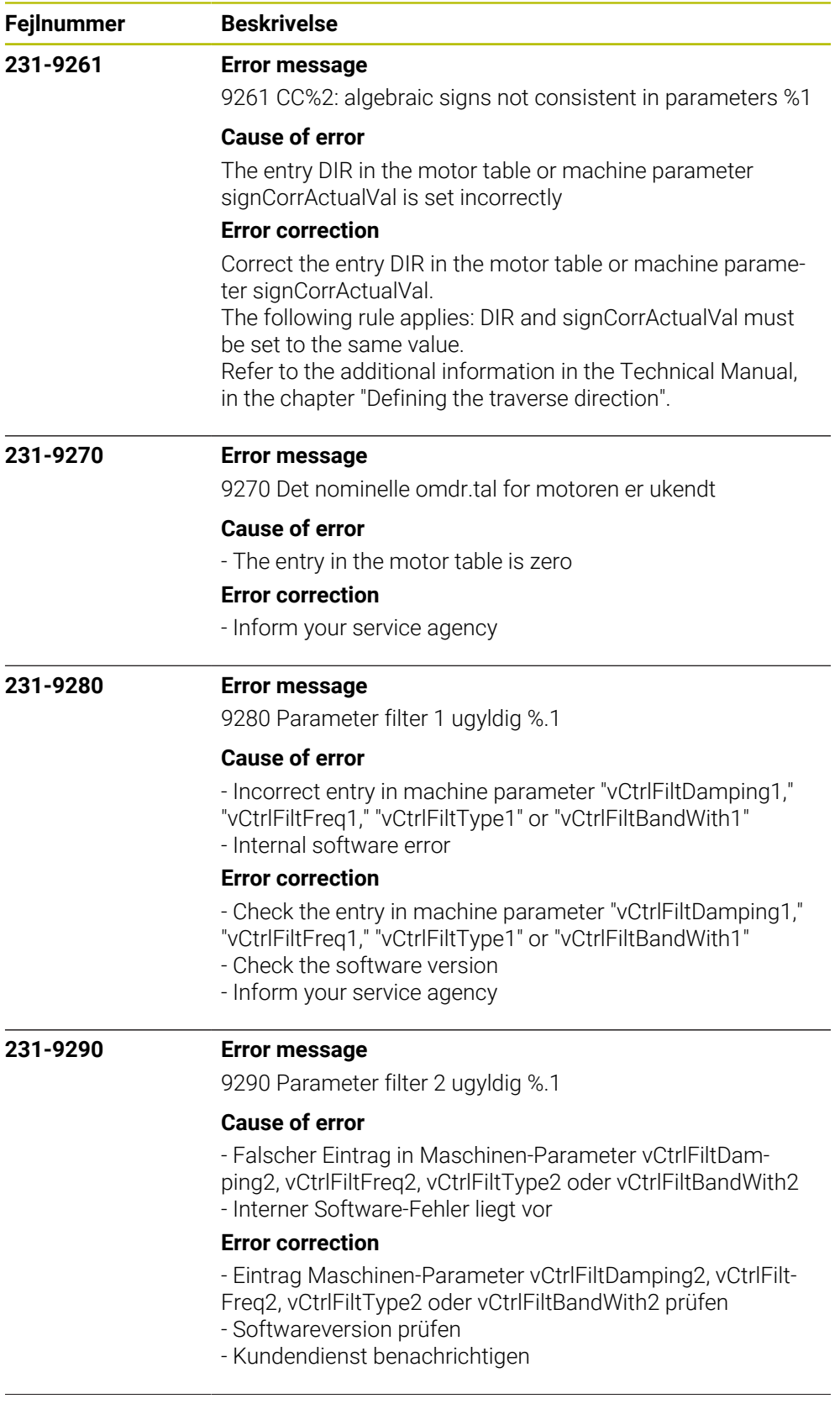

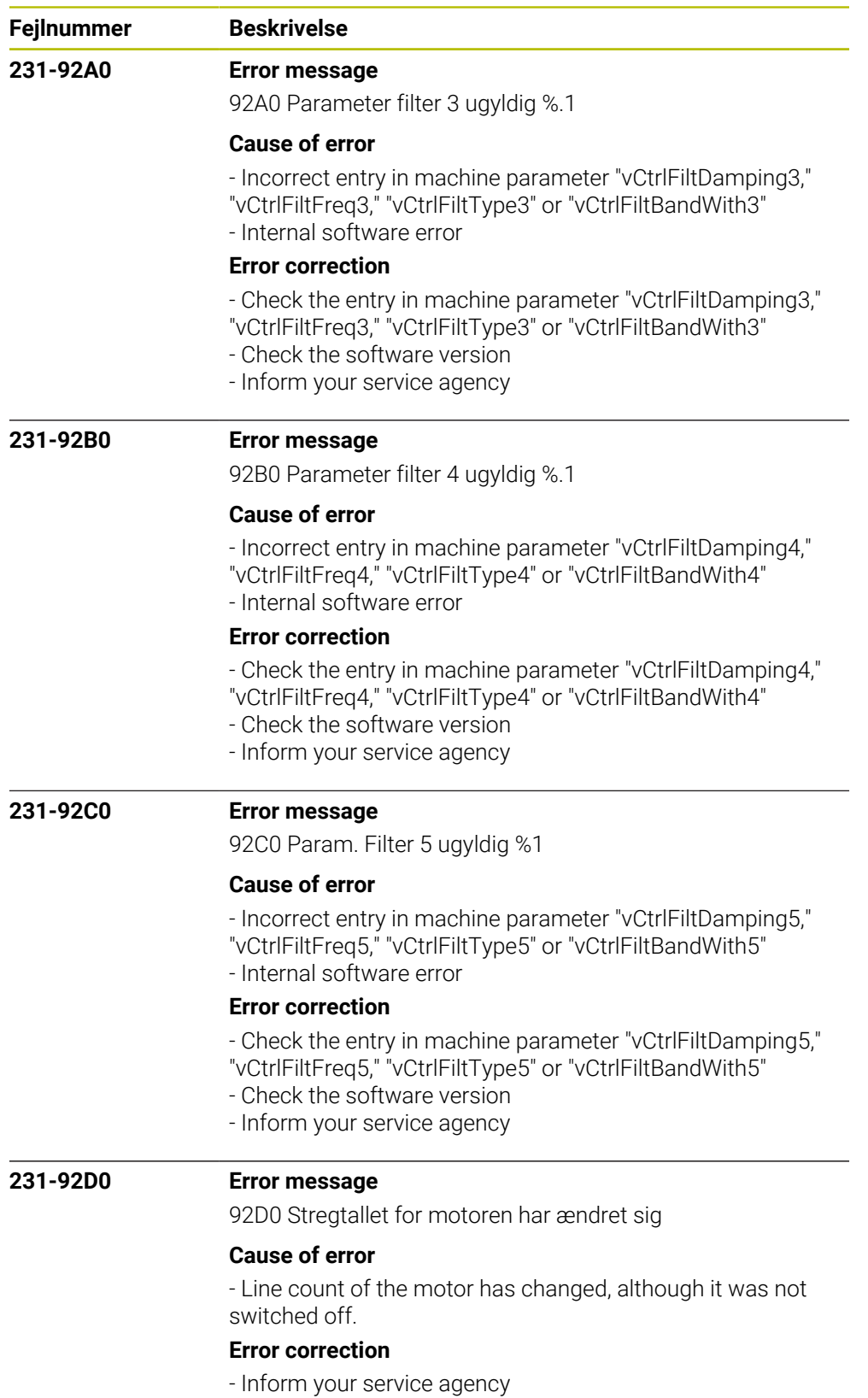

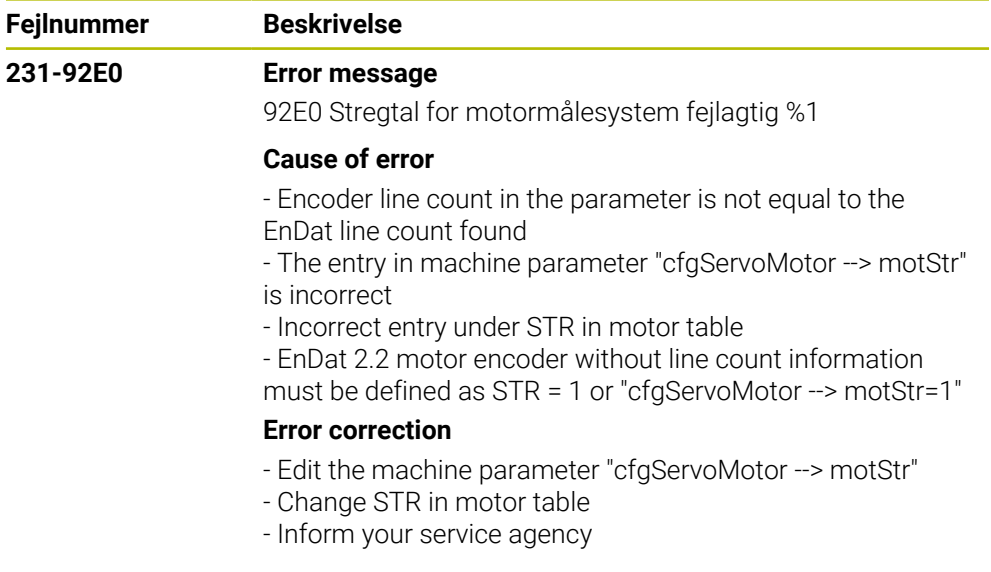

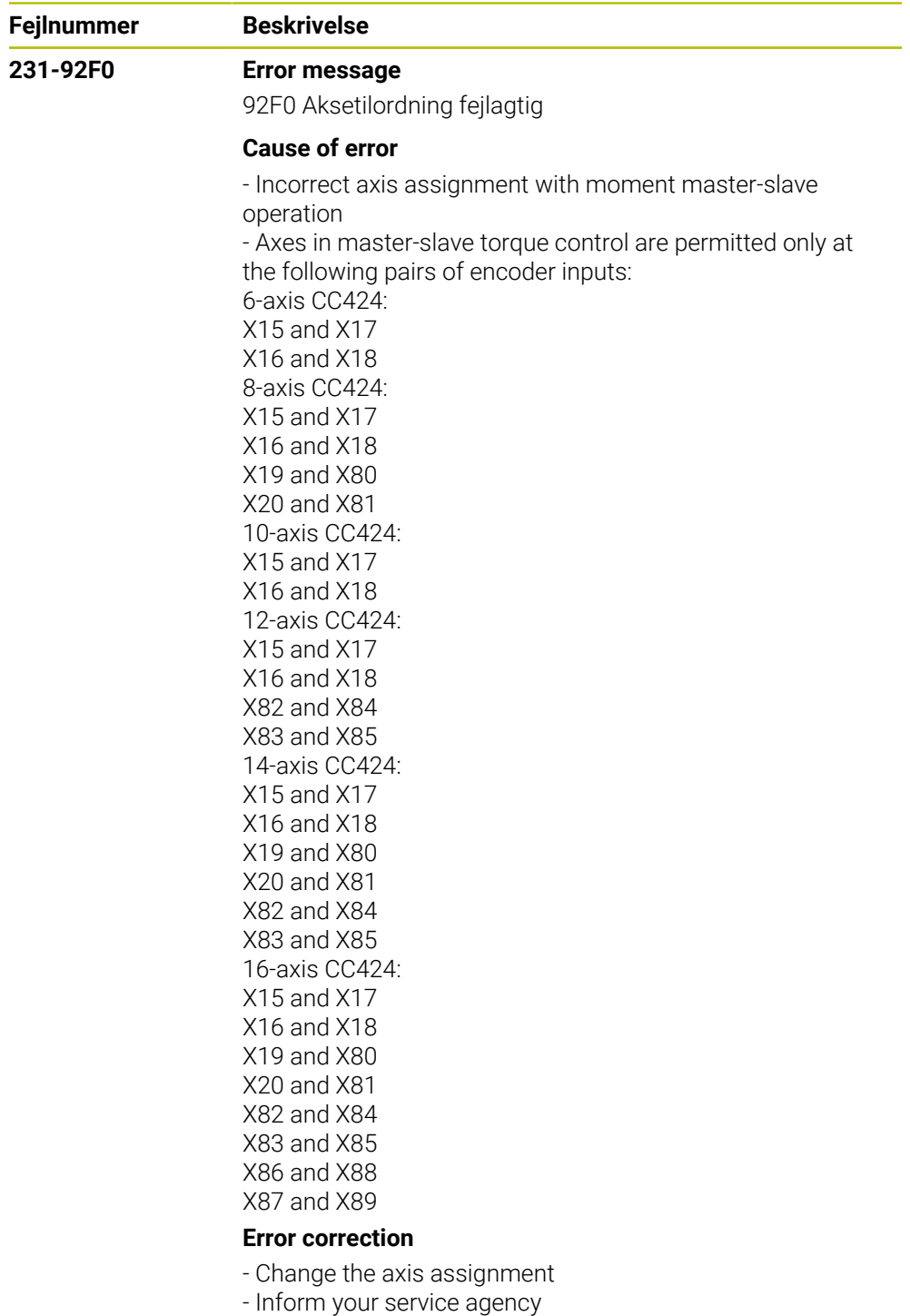

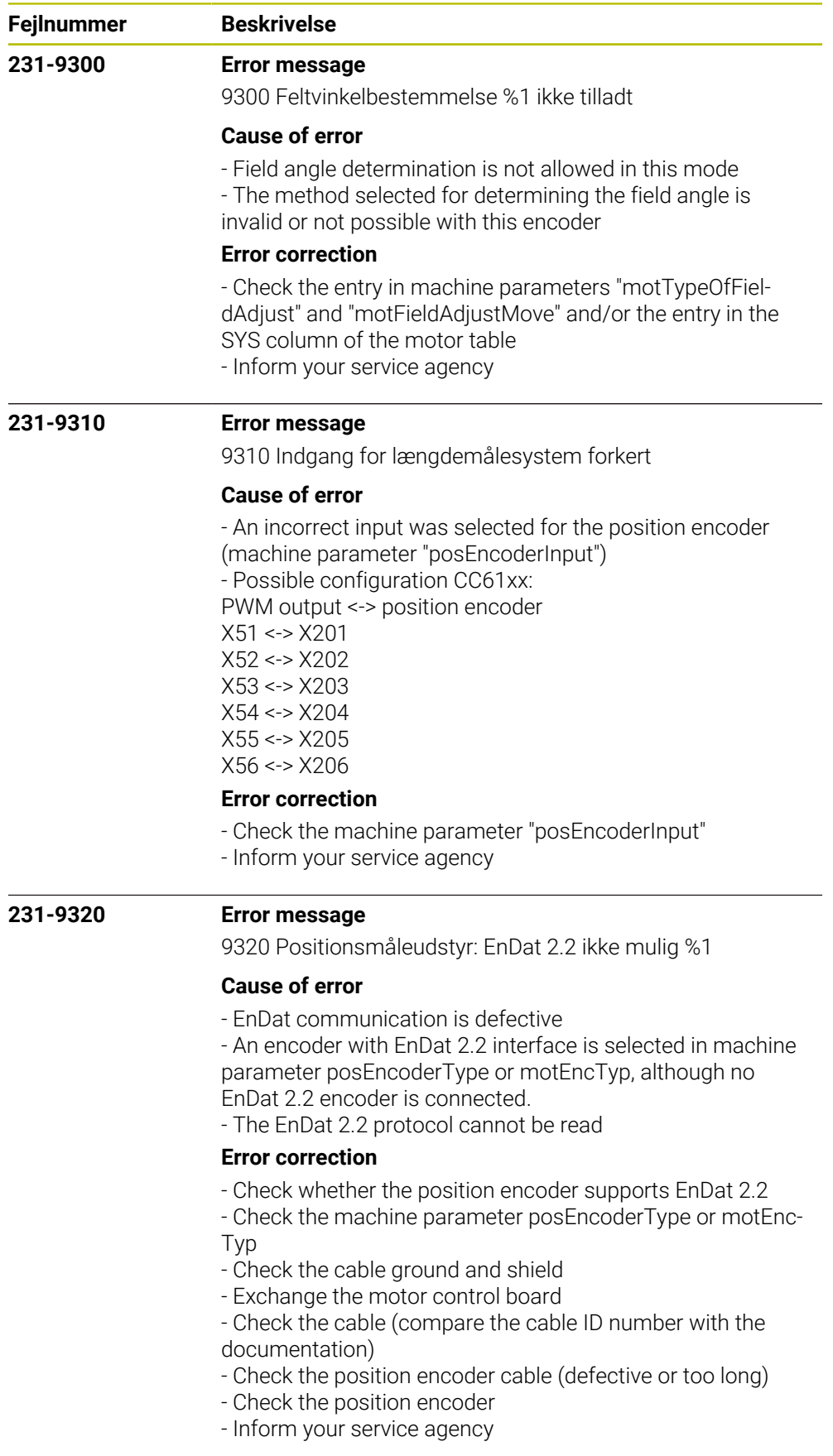

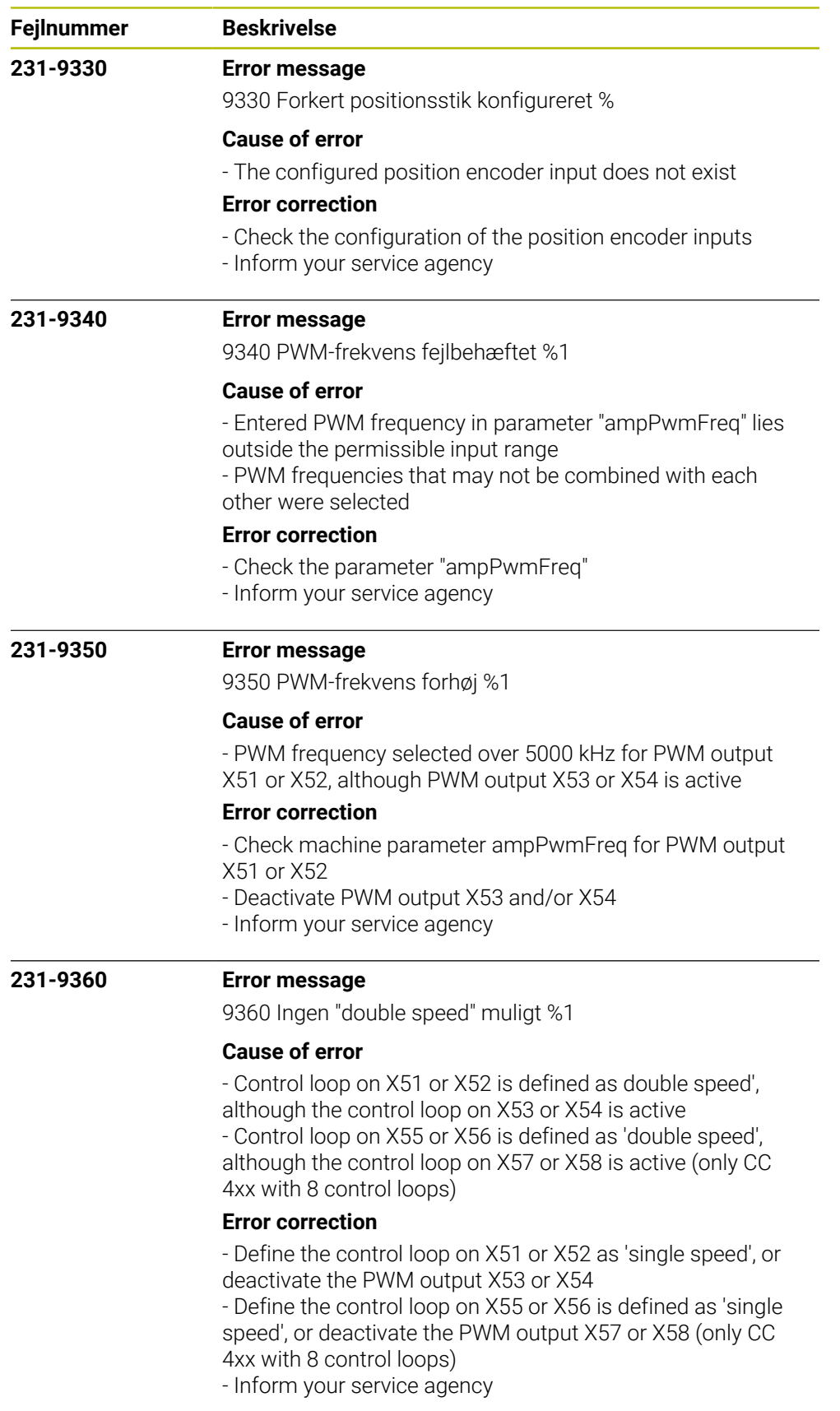

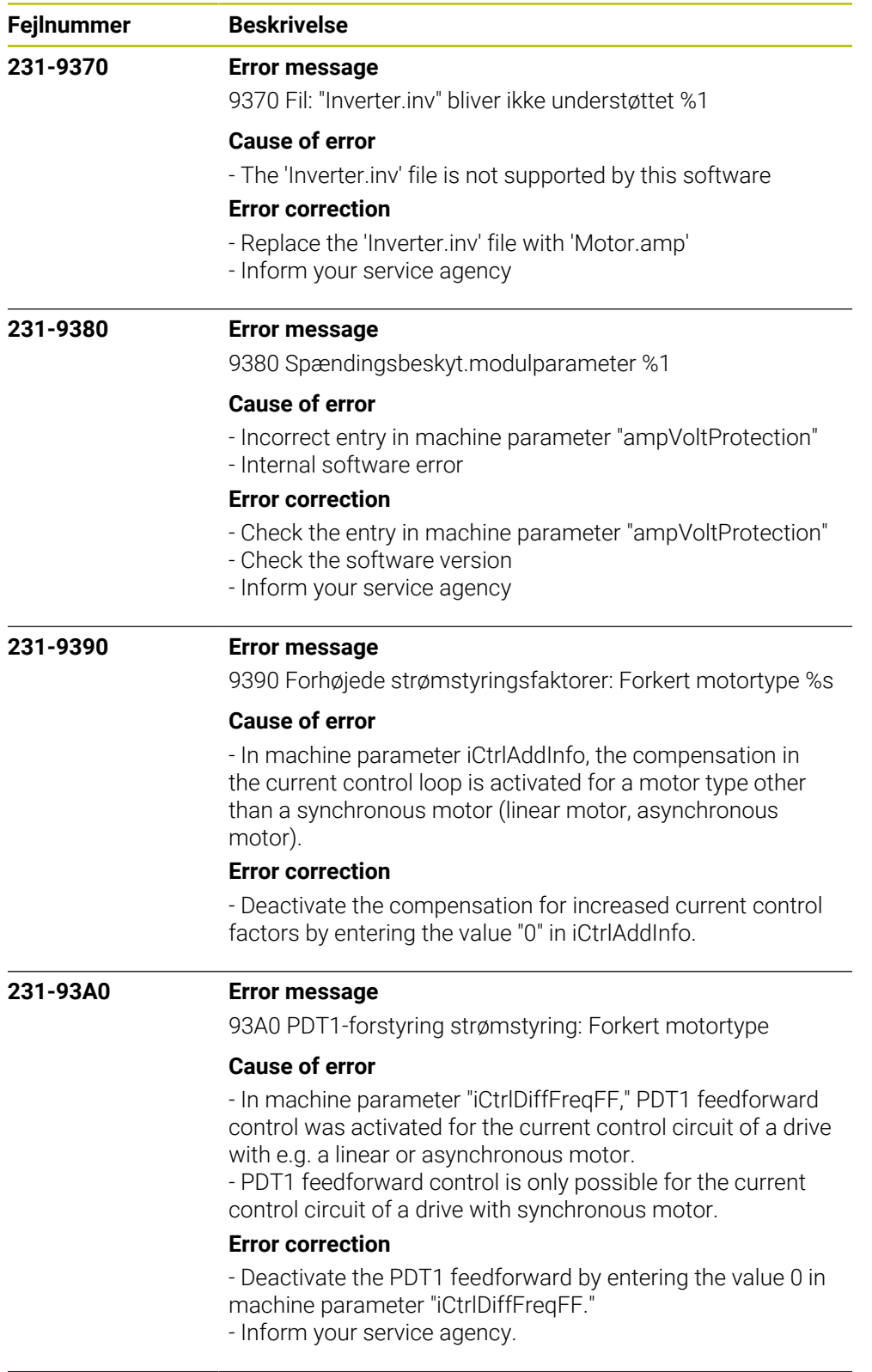

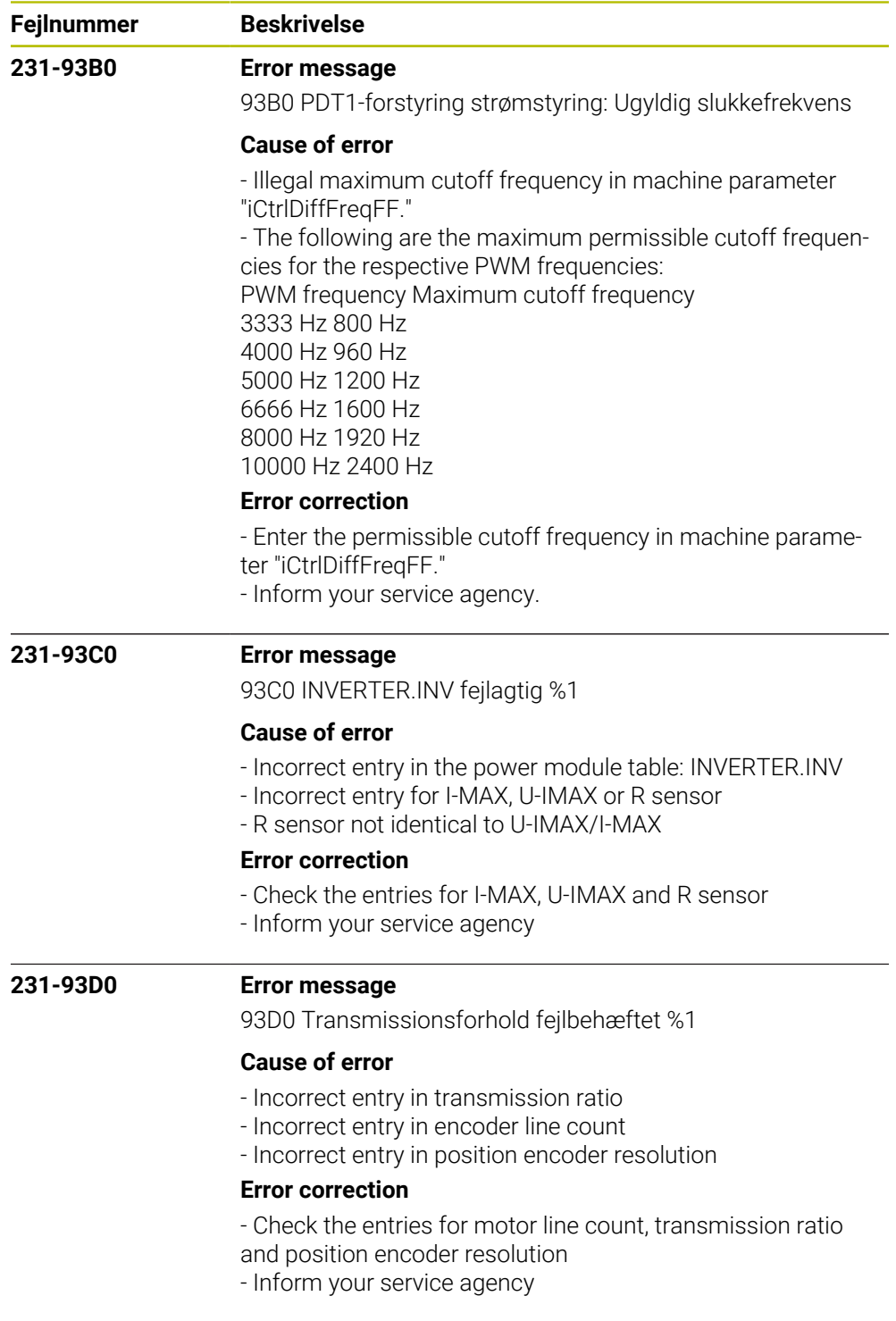

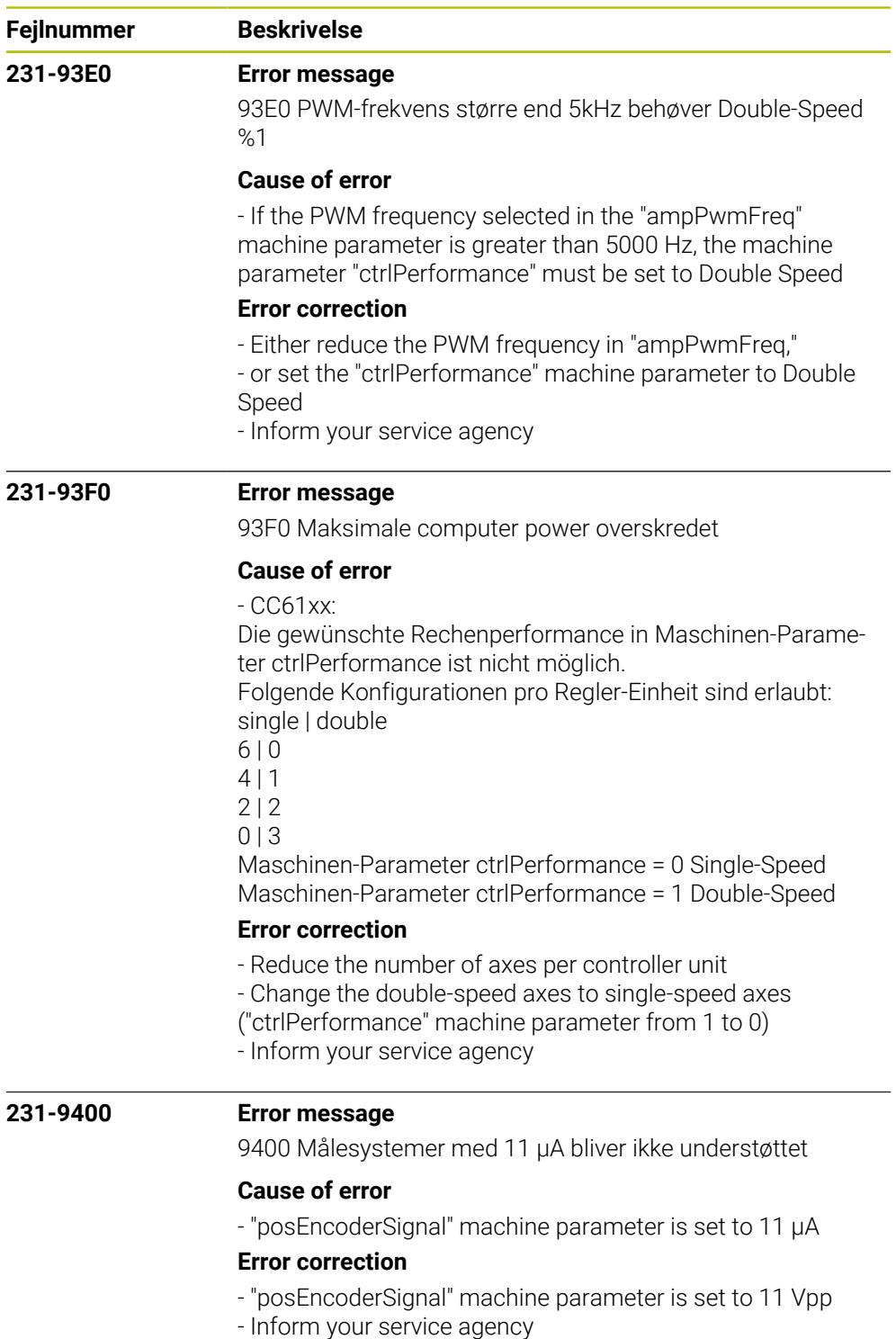

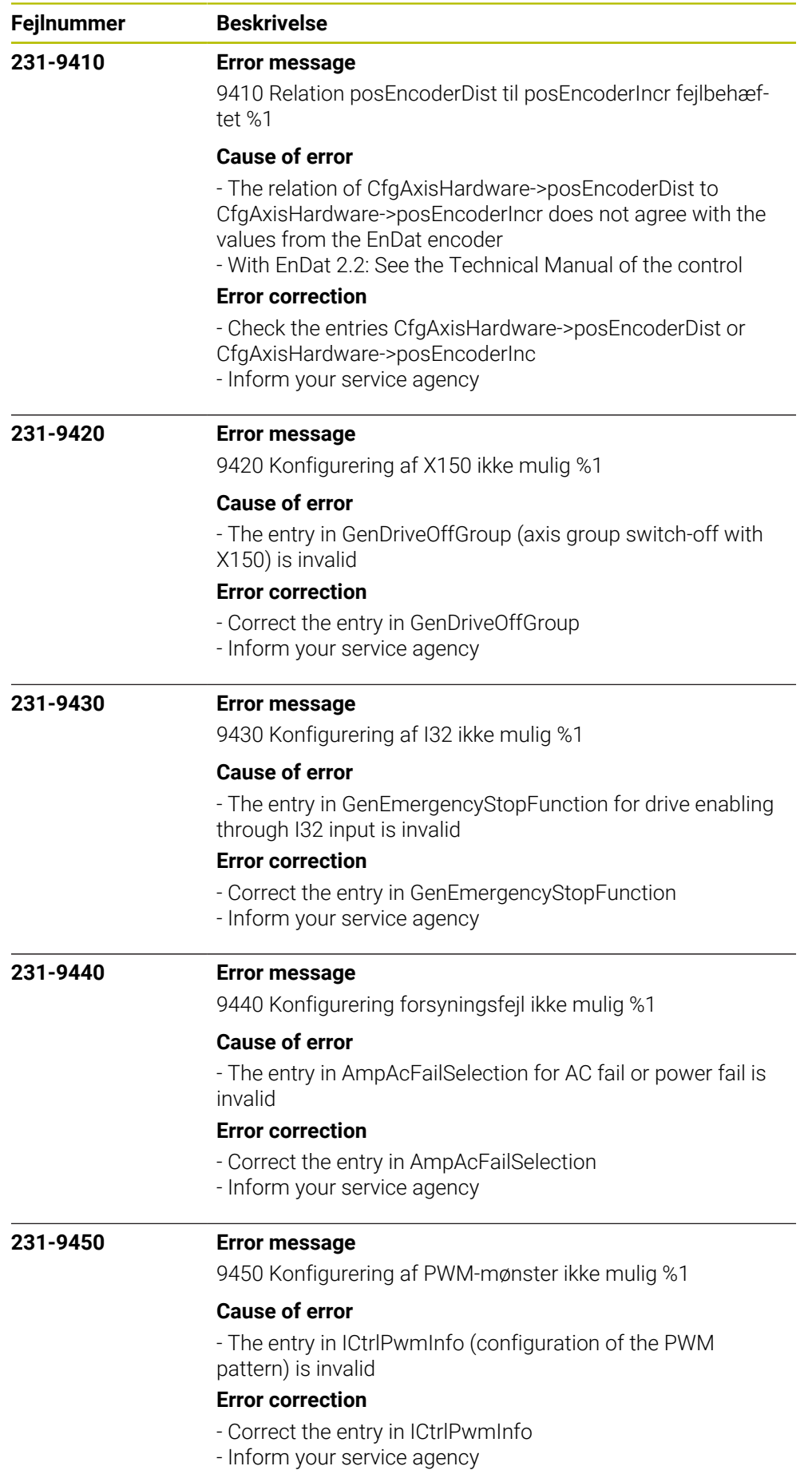

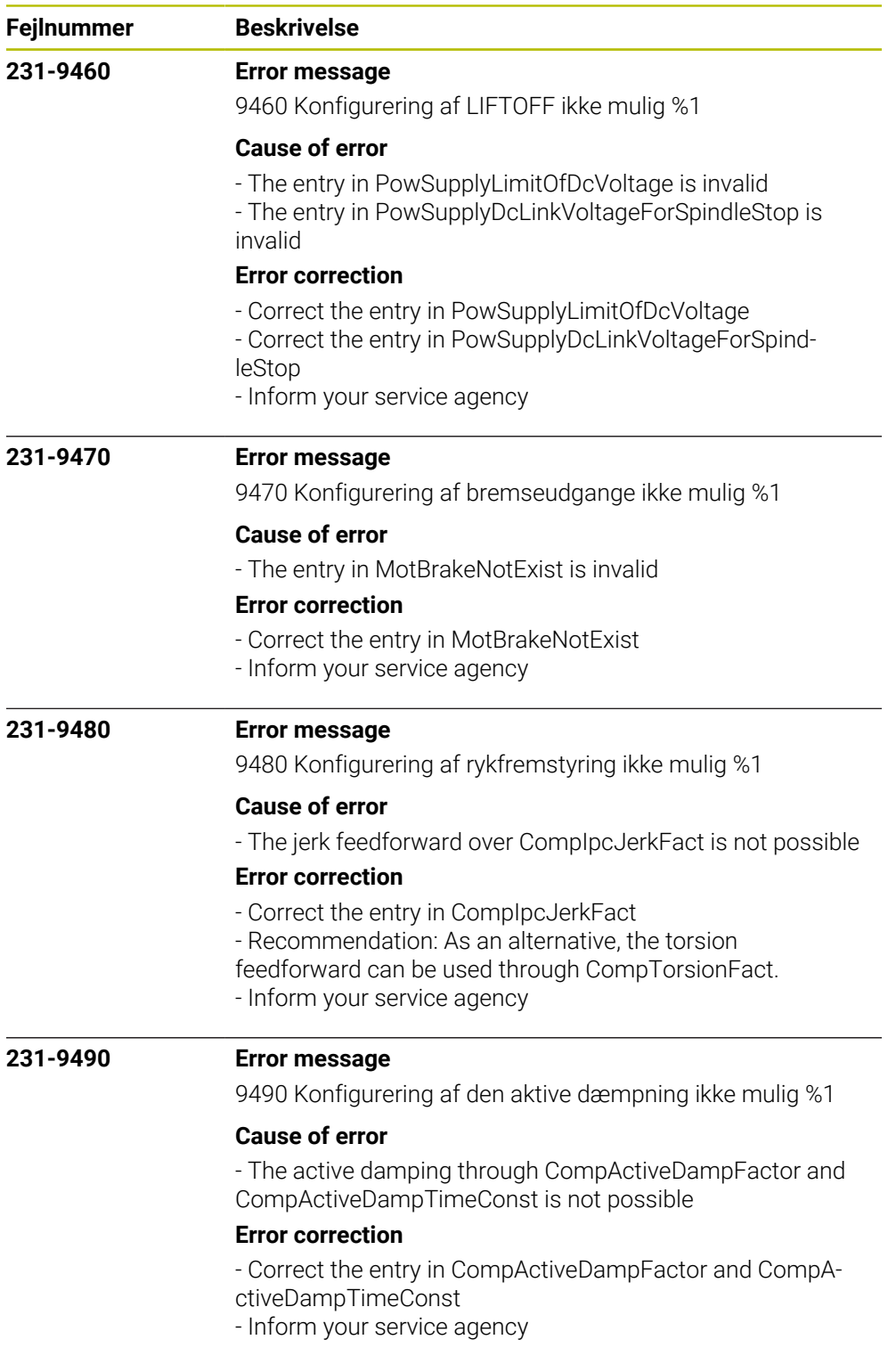

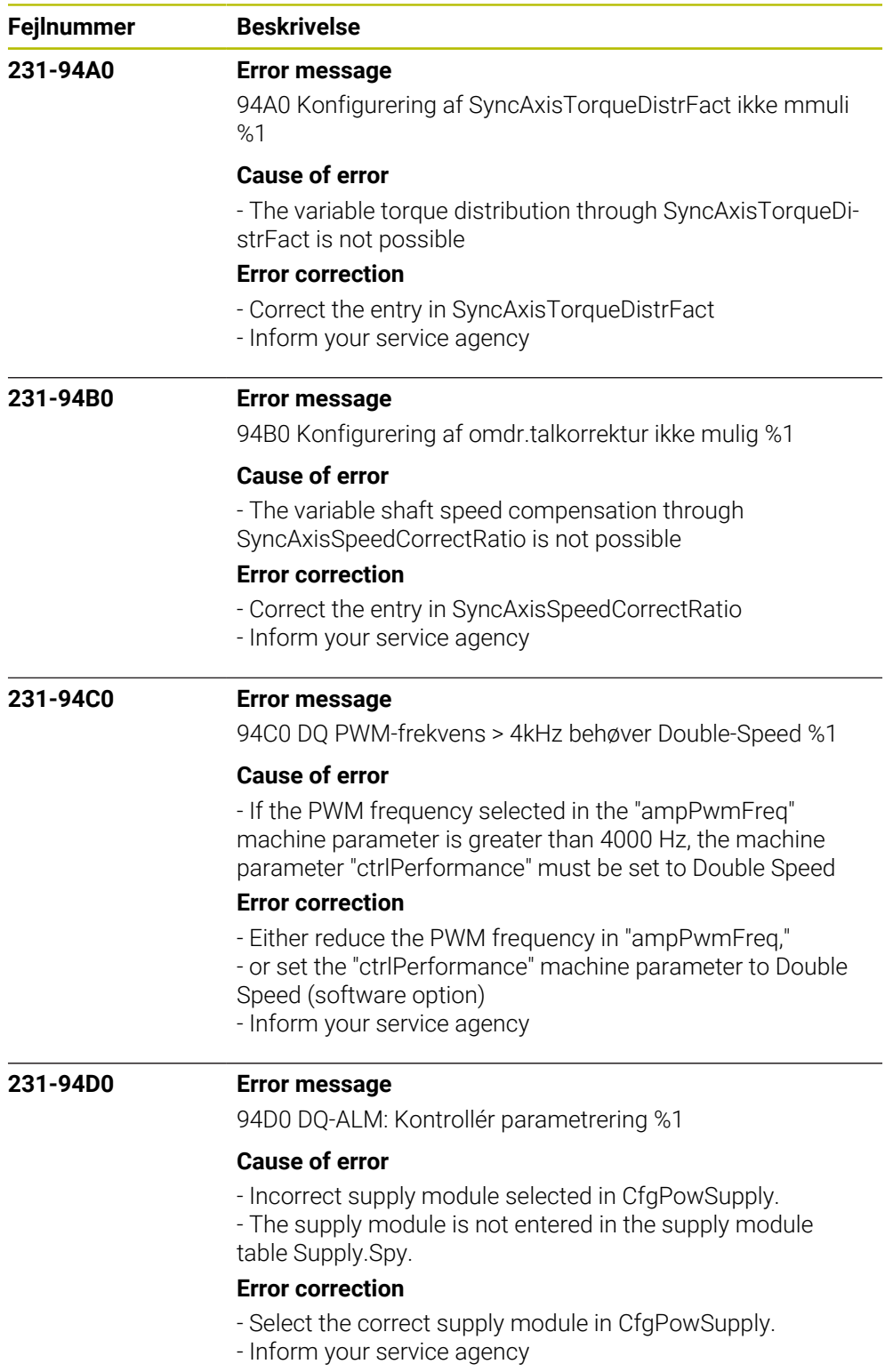

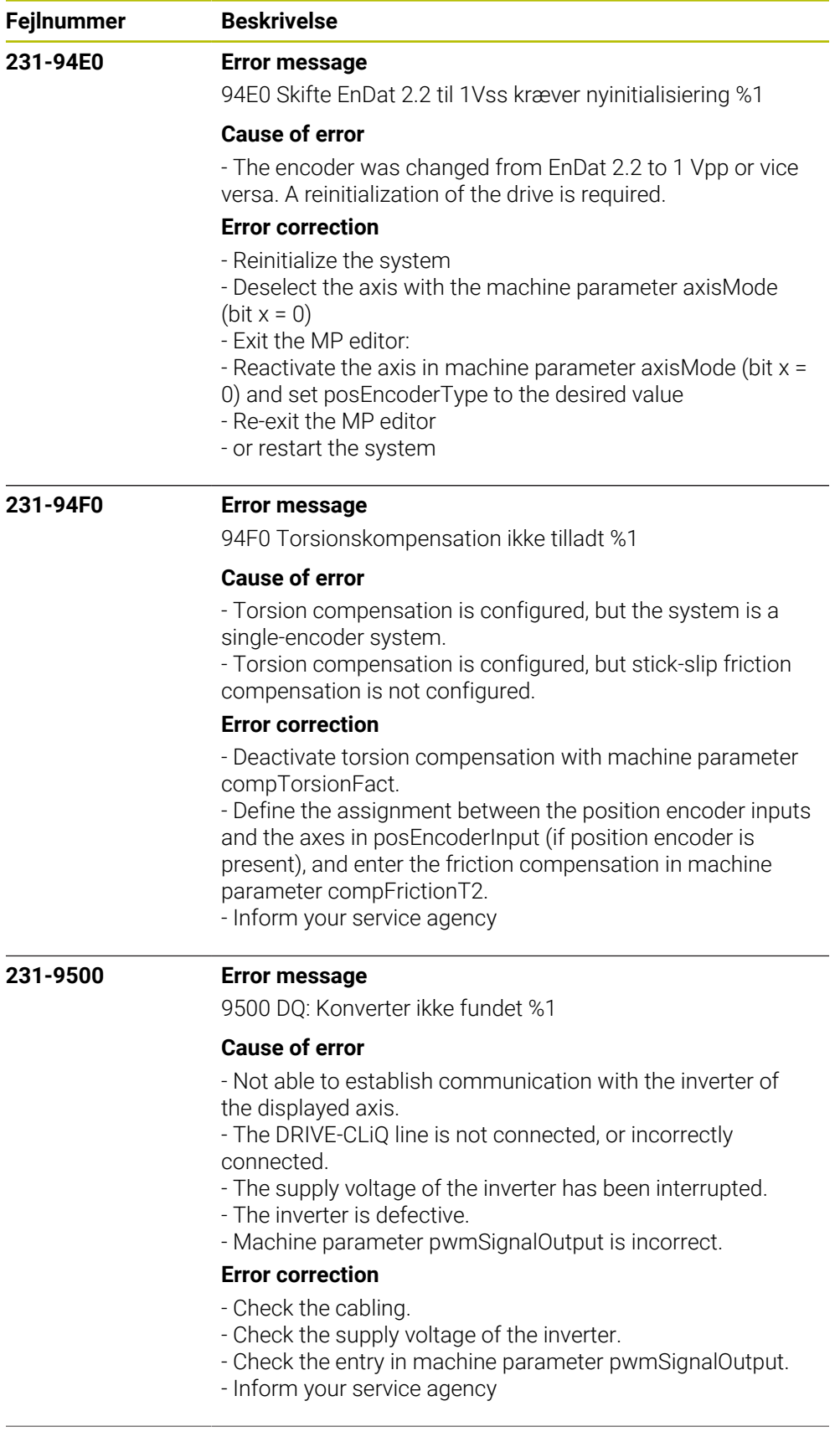

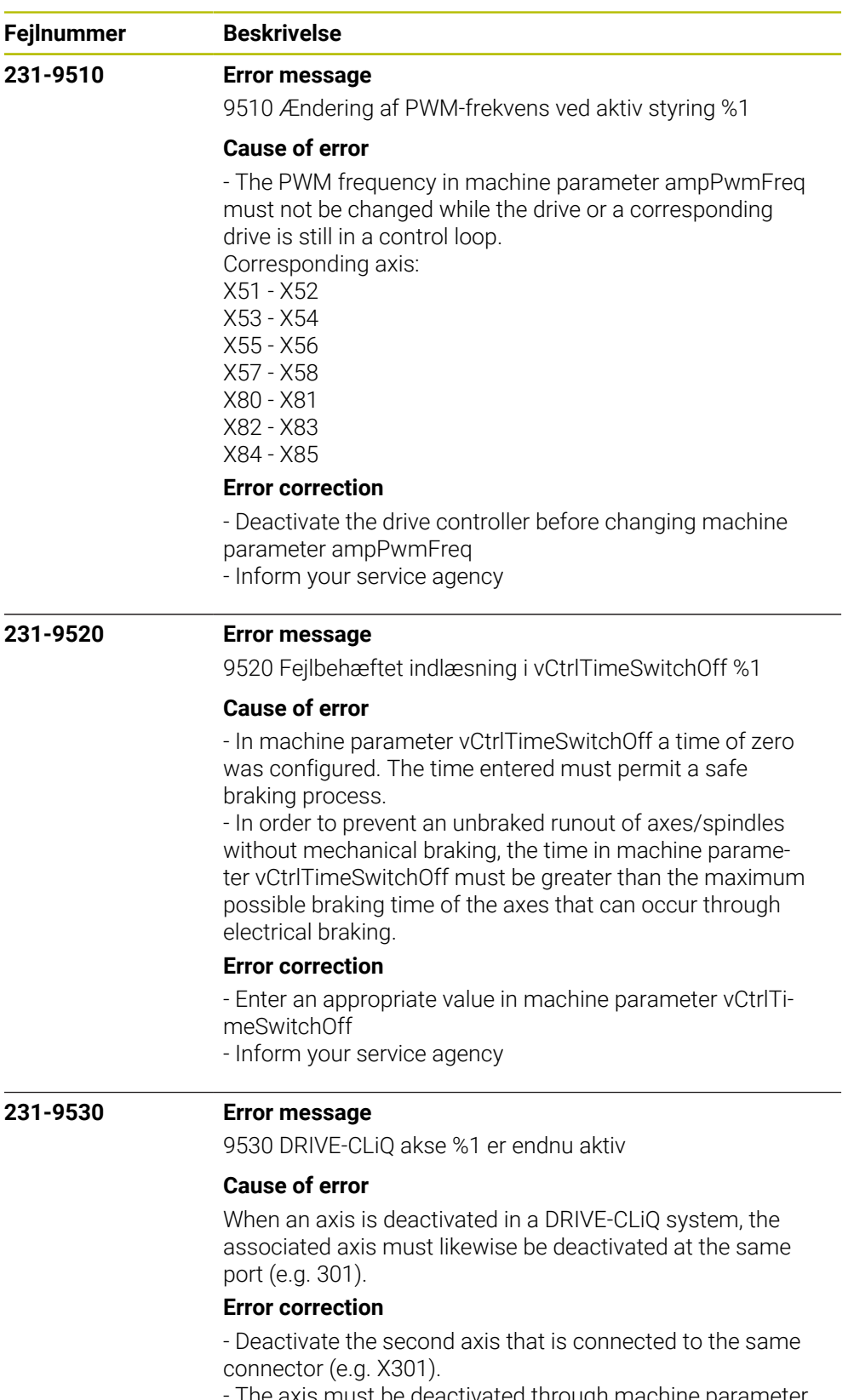

- The axis must be deactivated through machine parameter axisMode or CfgPlcSStrobe.

- Inform your service agency

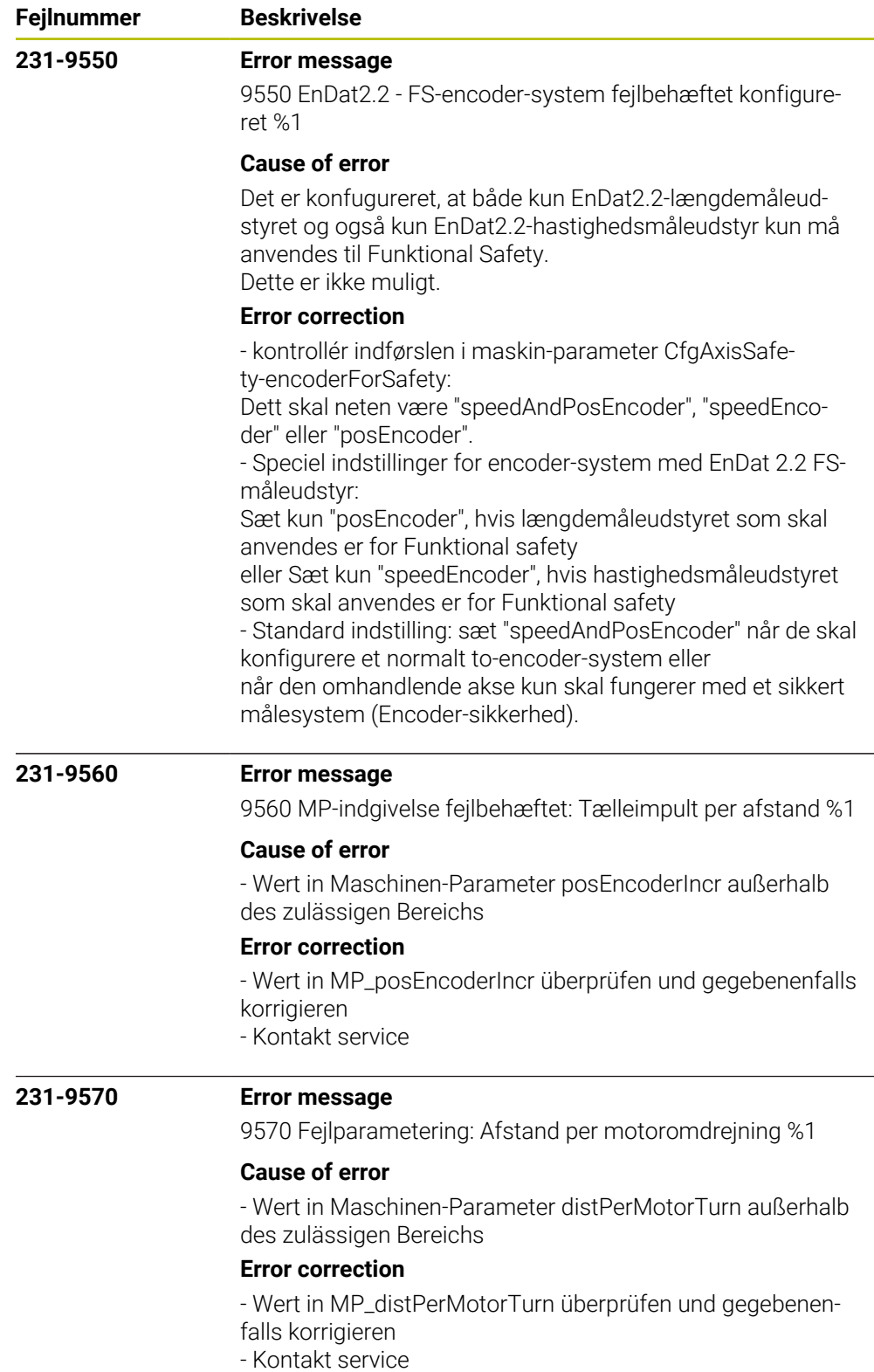

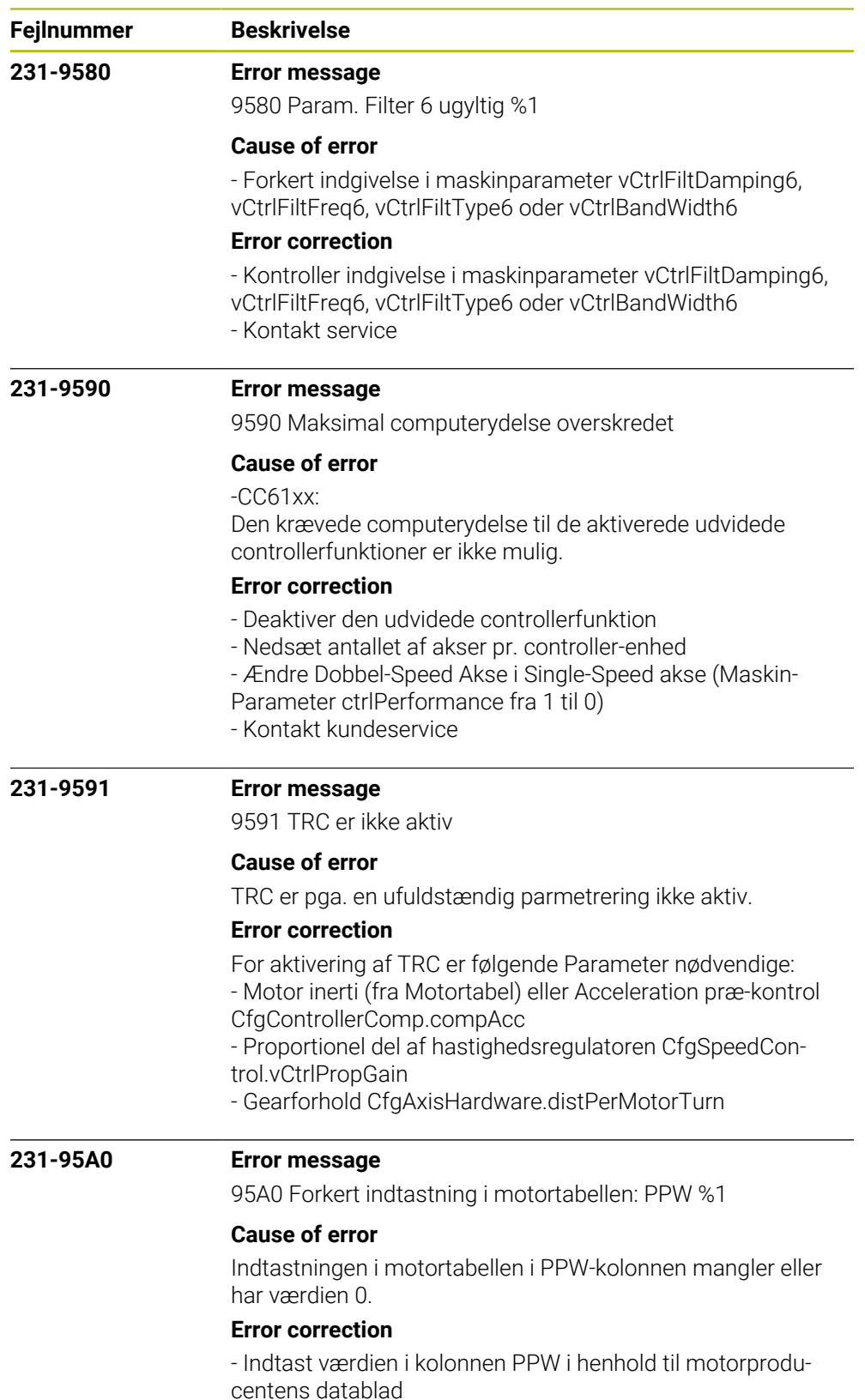

- kontakt kundeservice

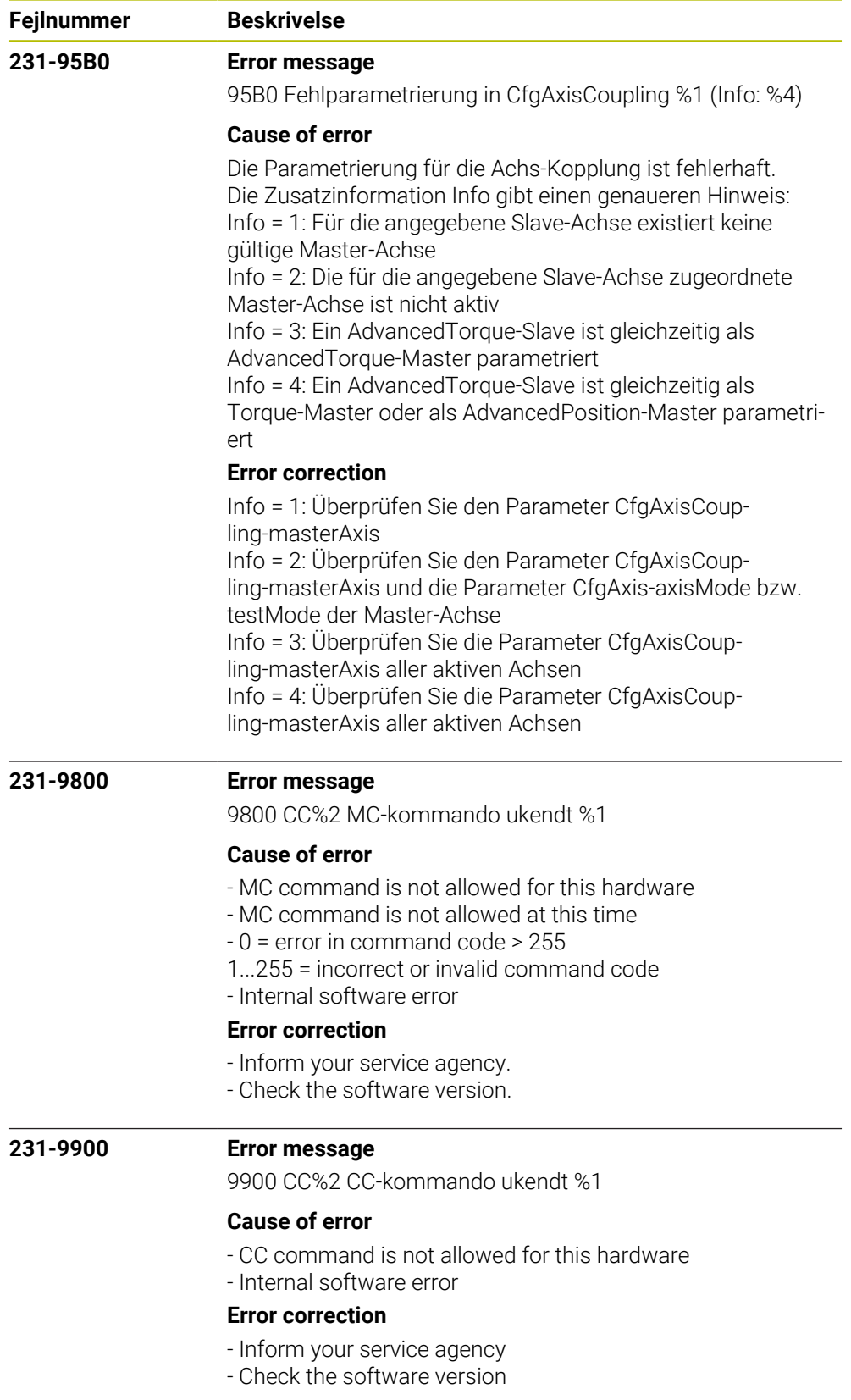

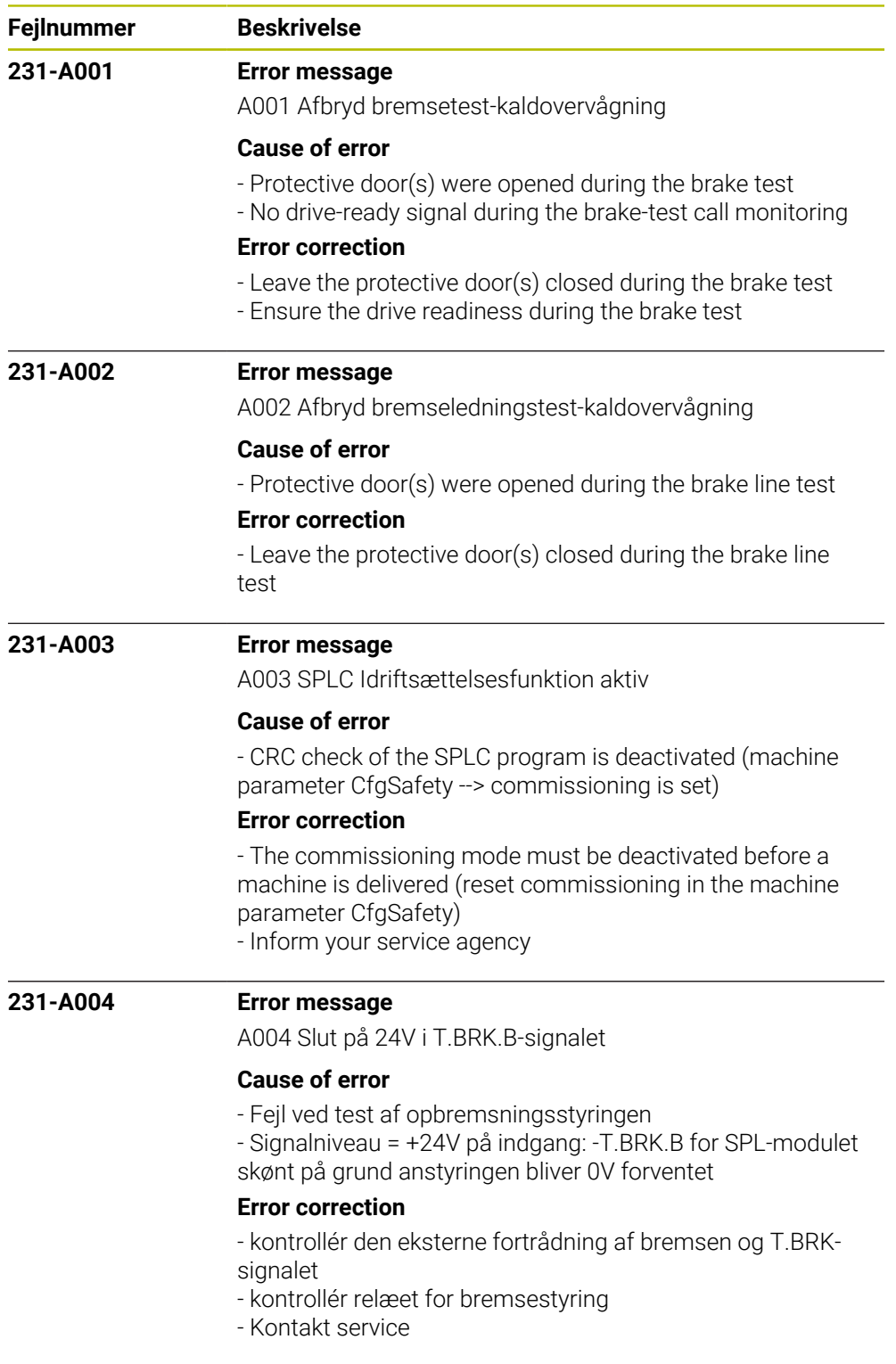

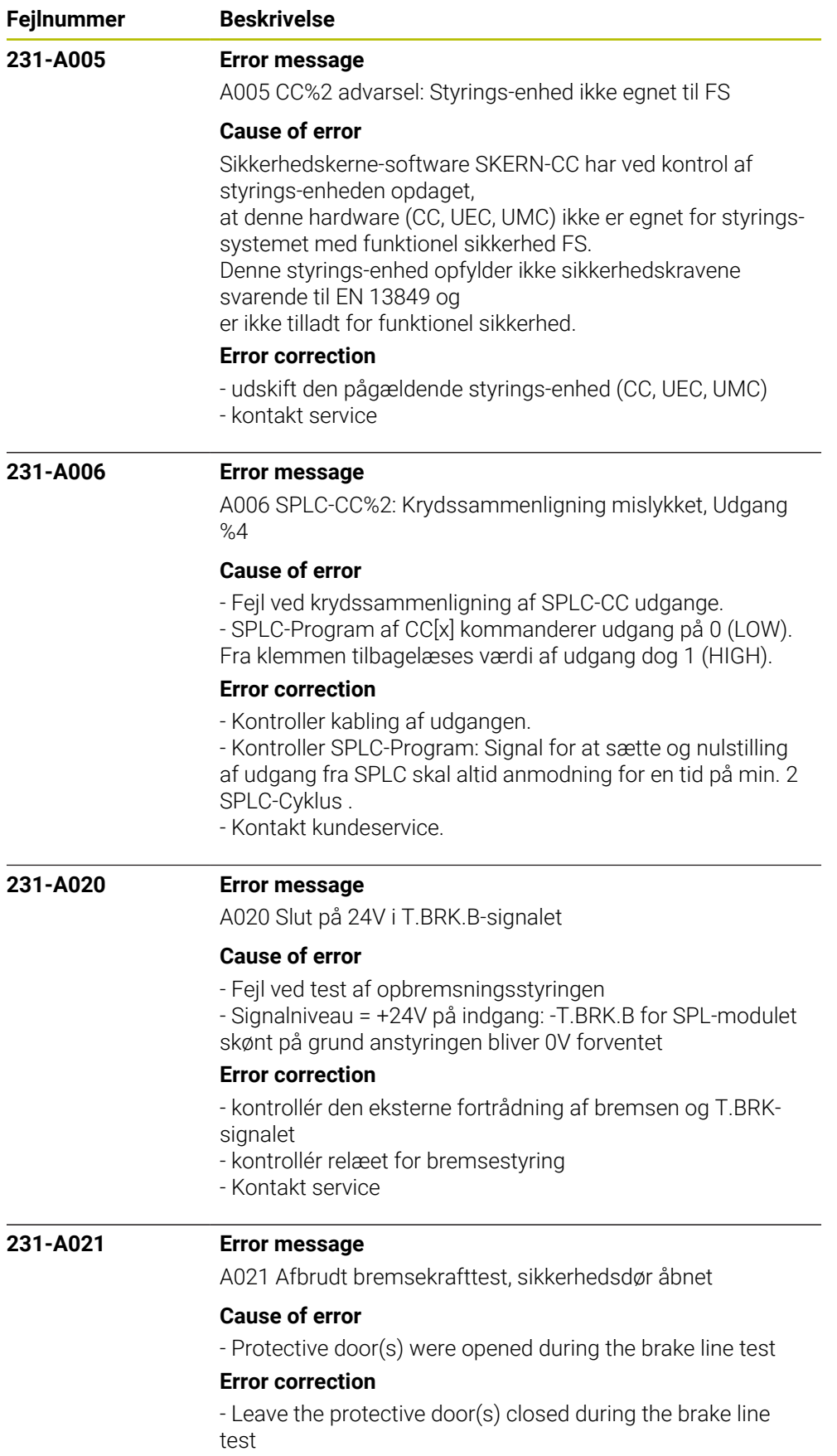

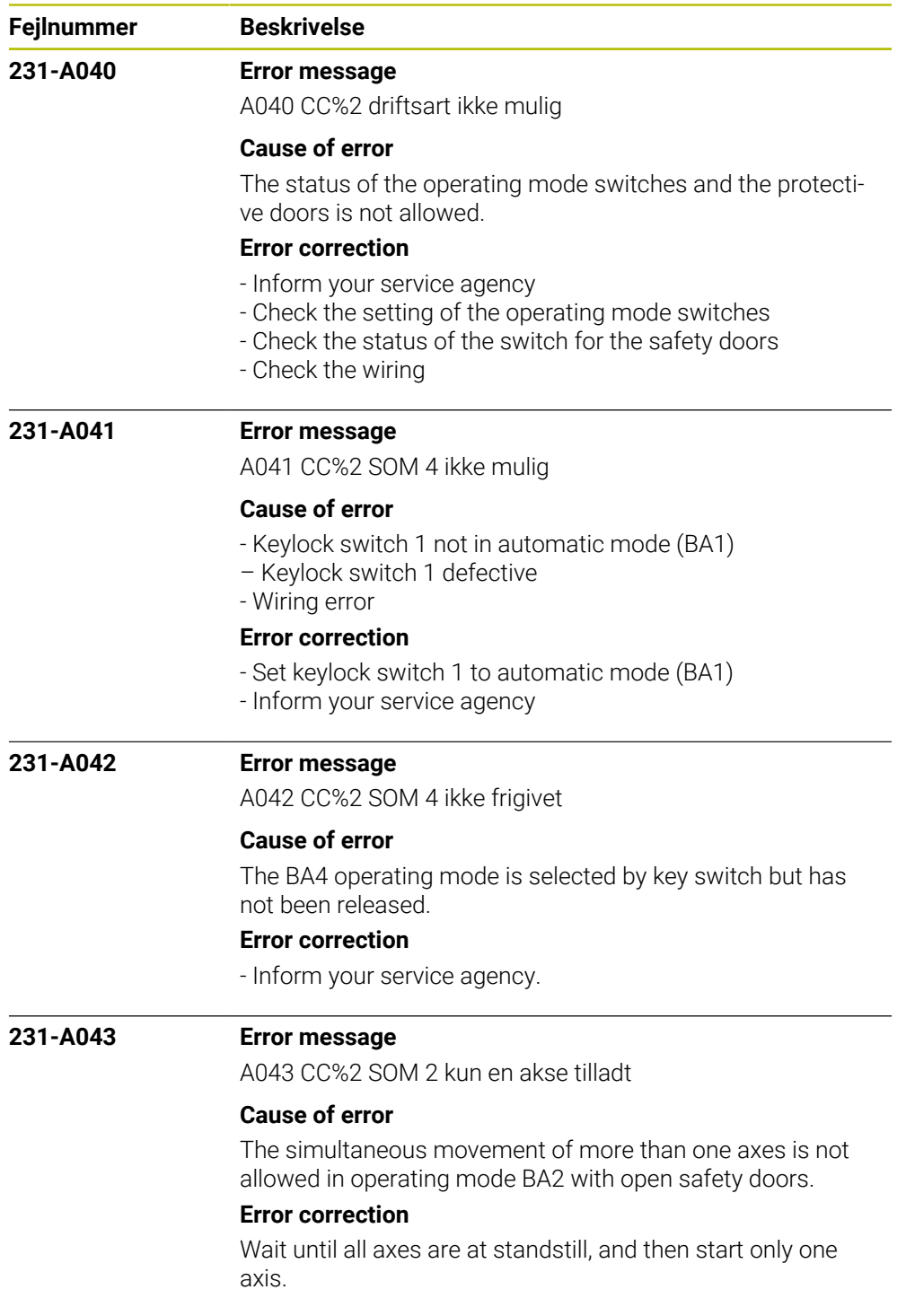

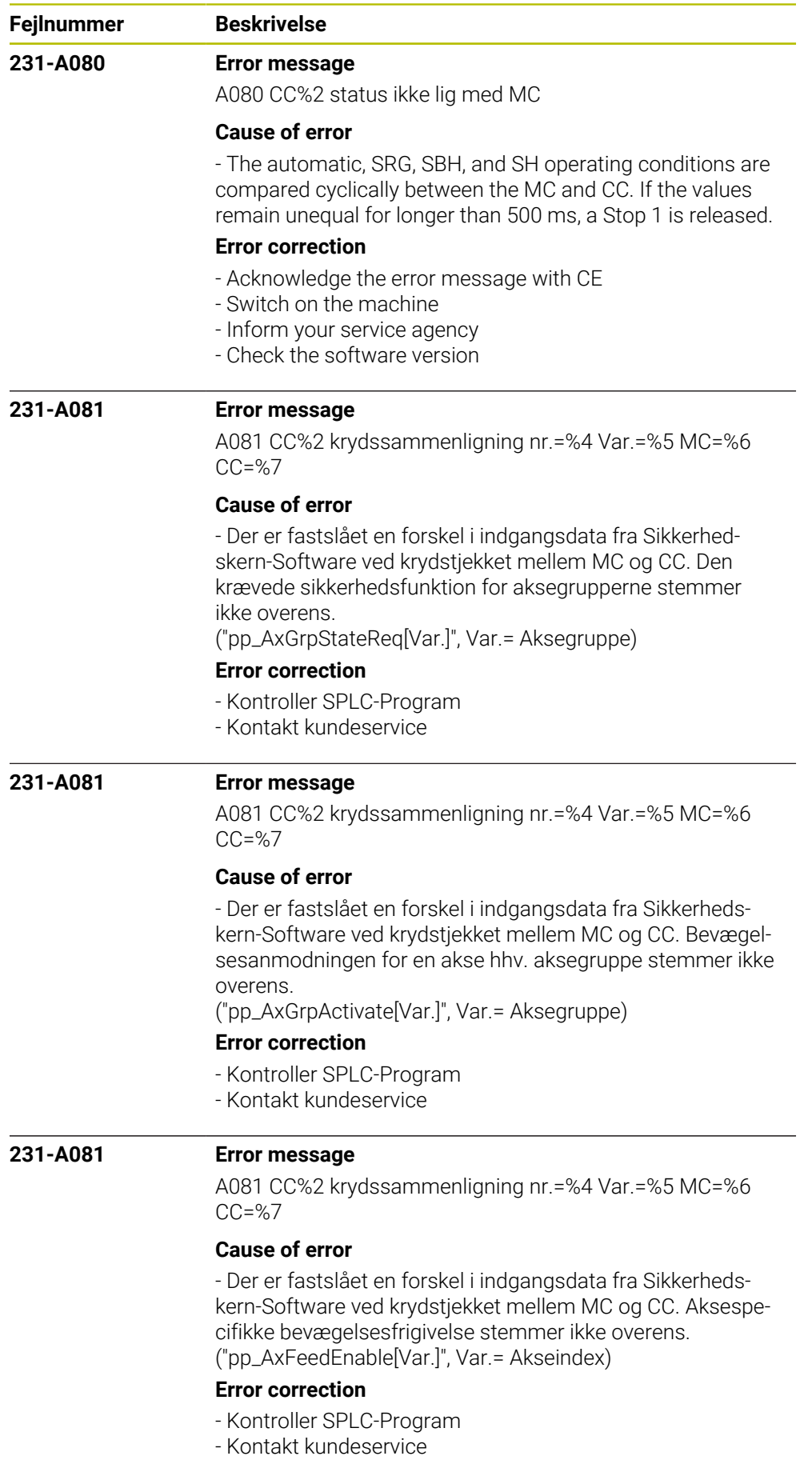

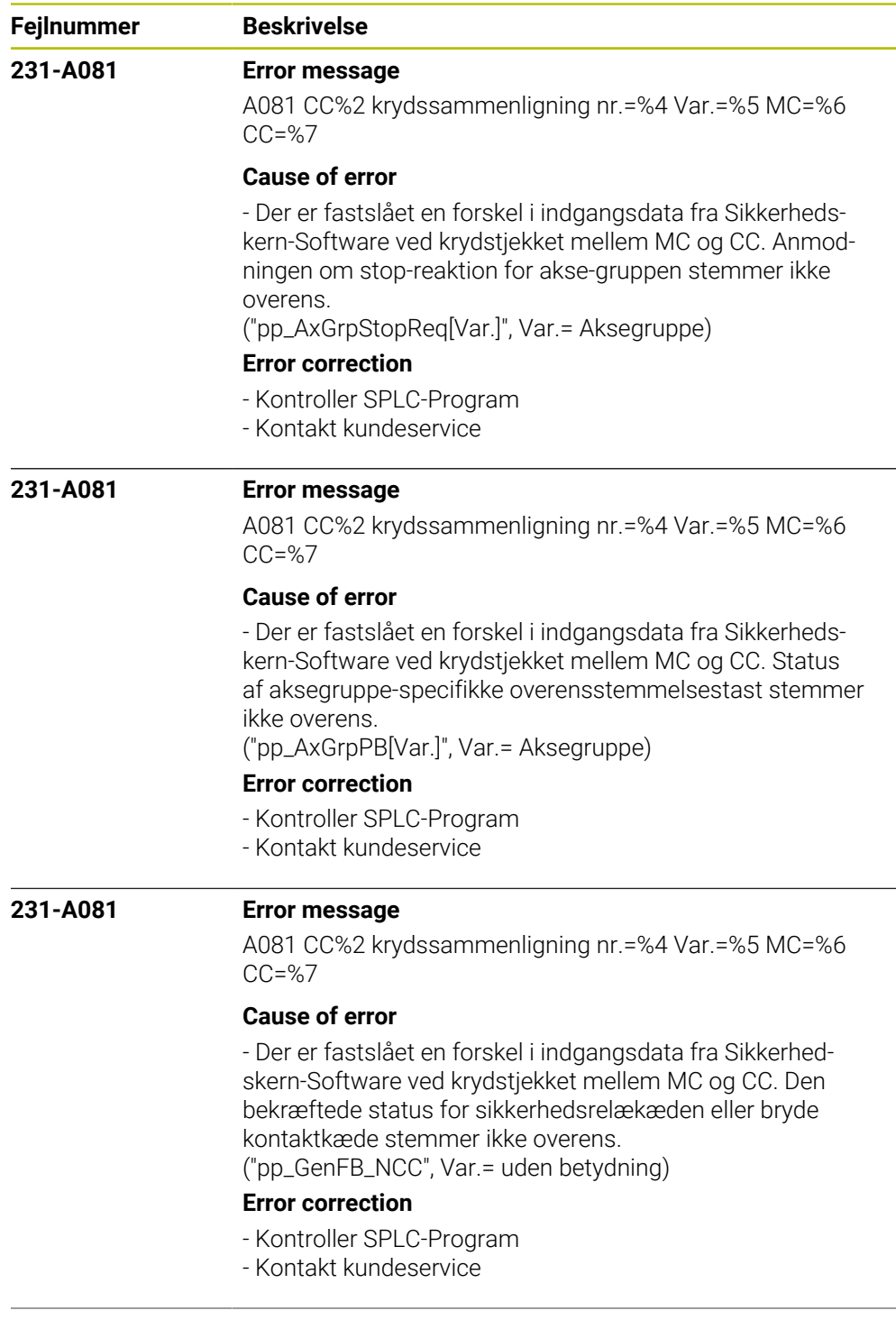

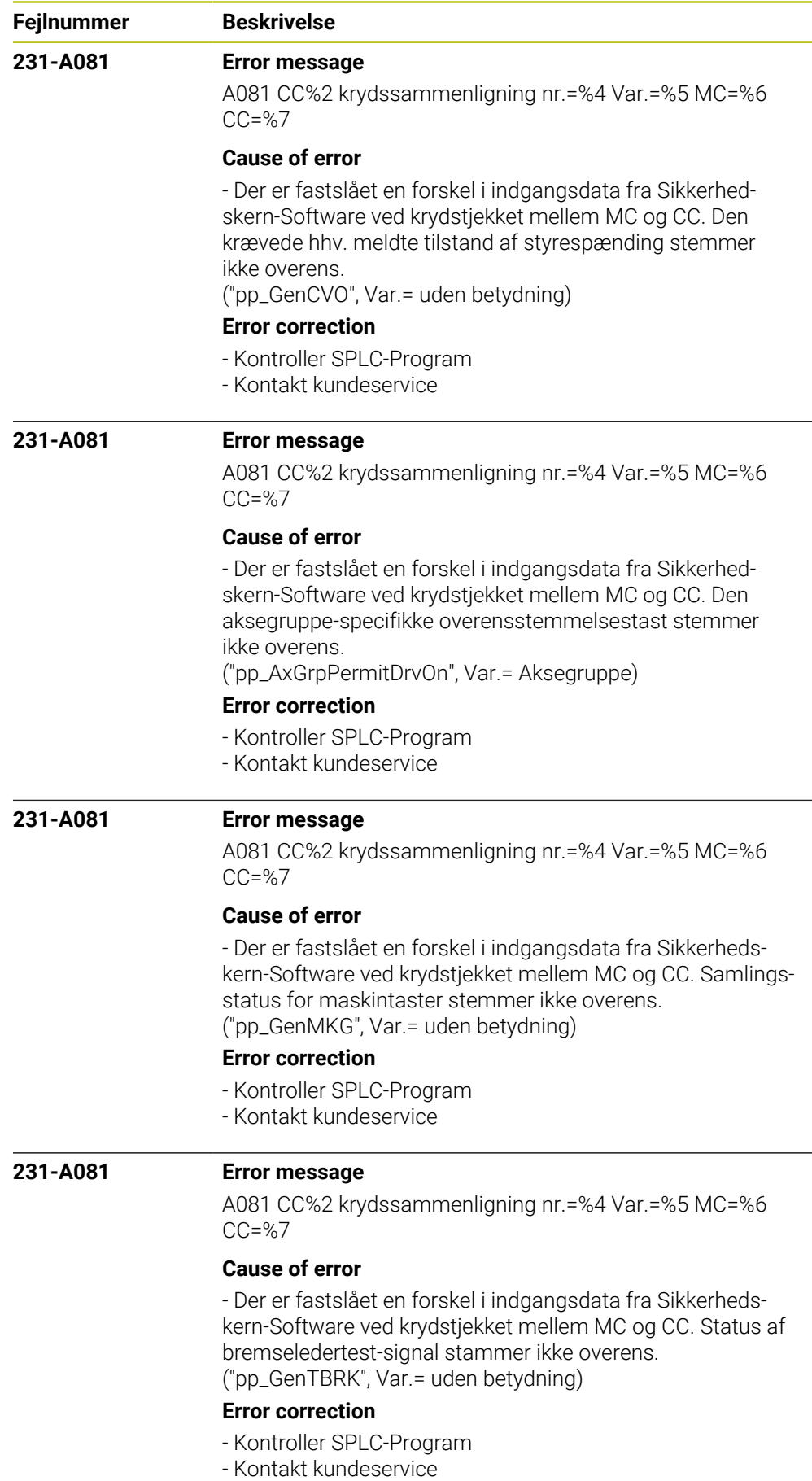

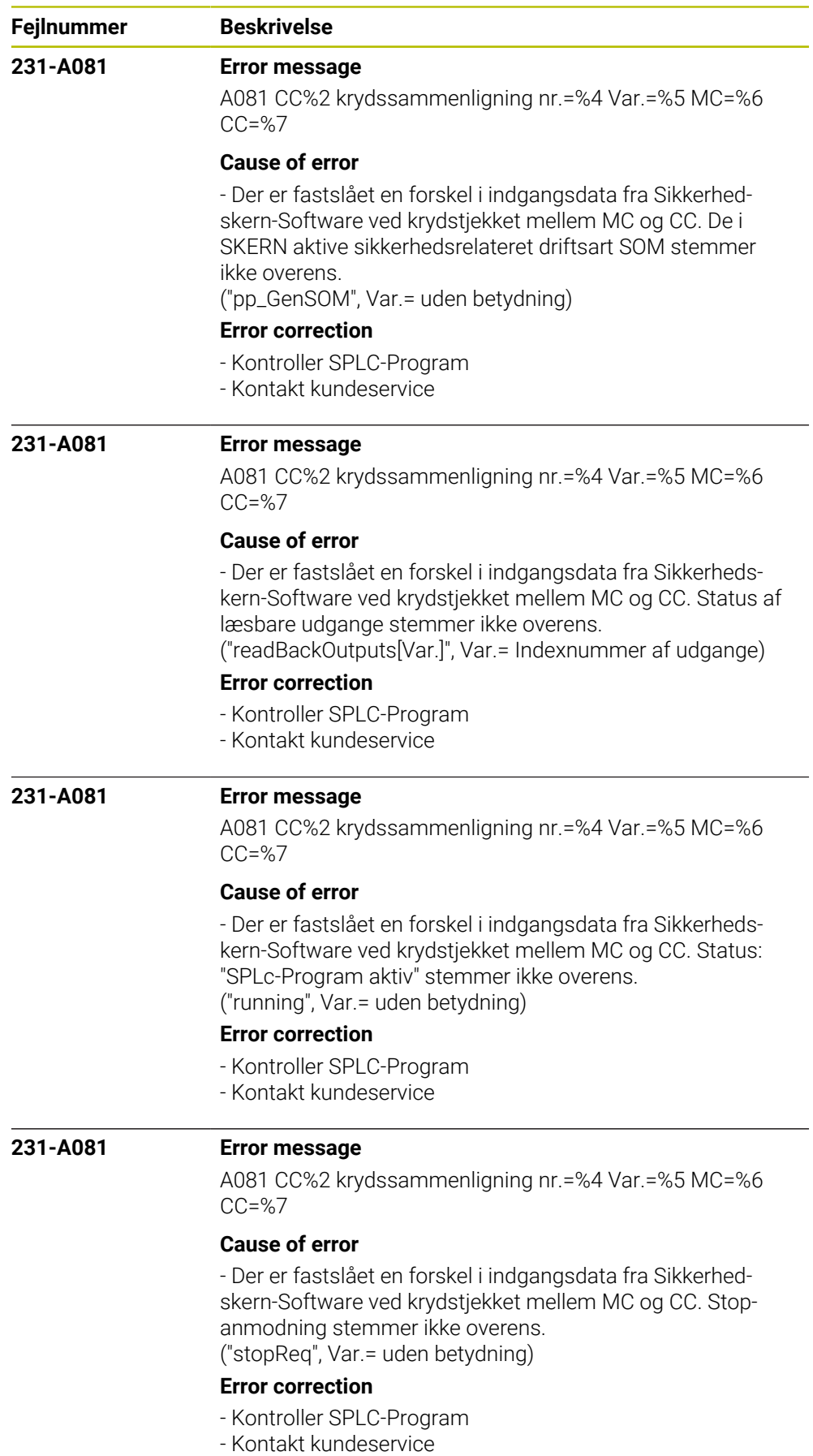

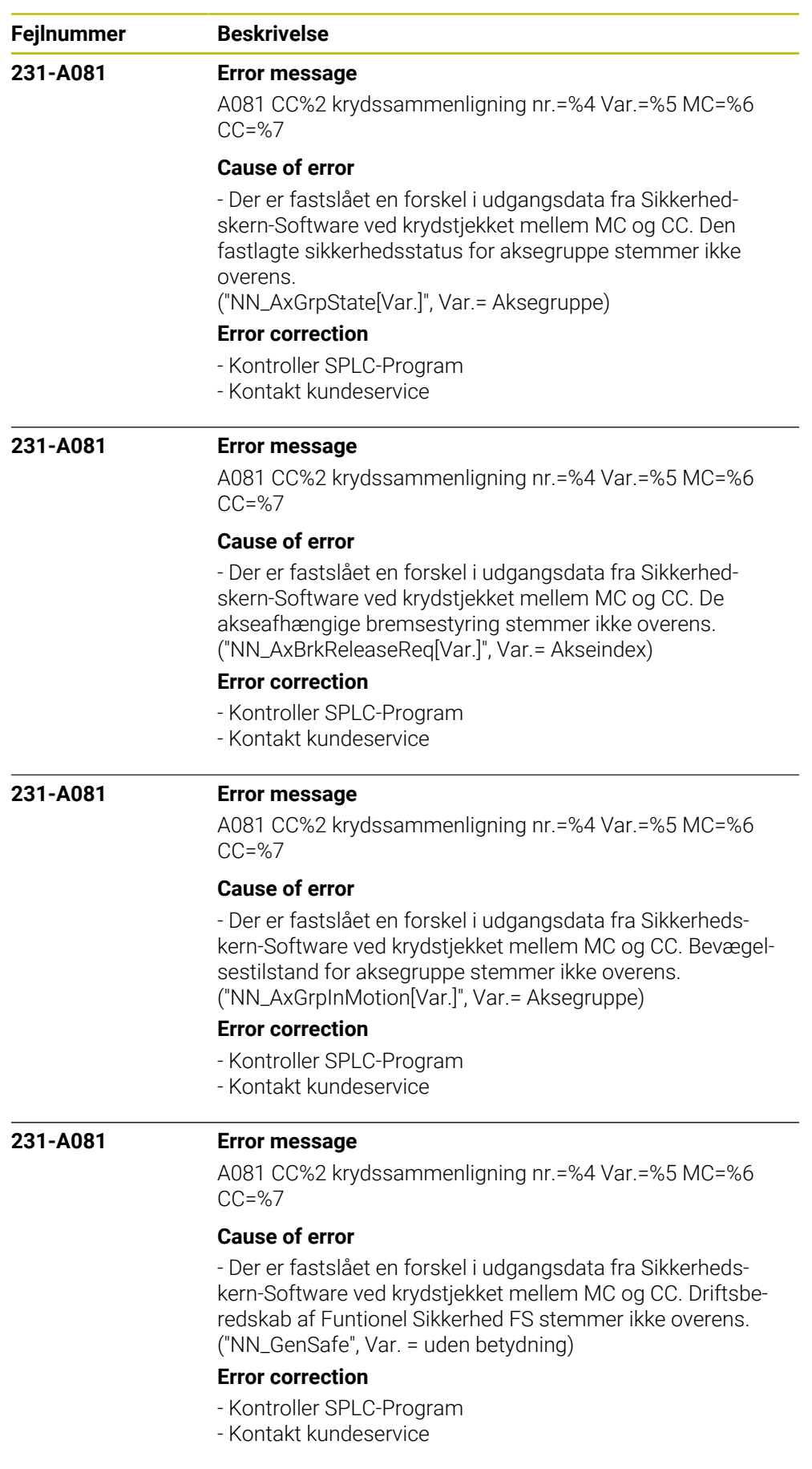

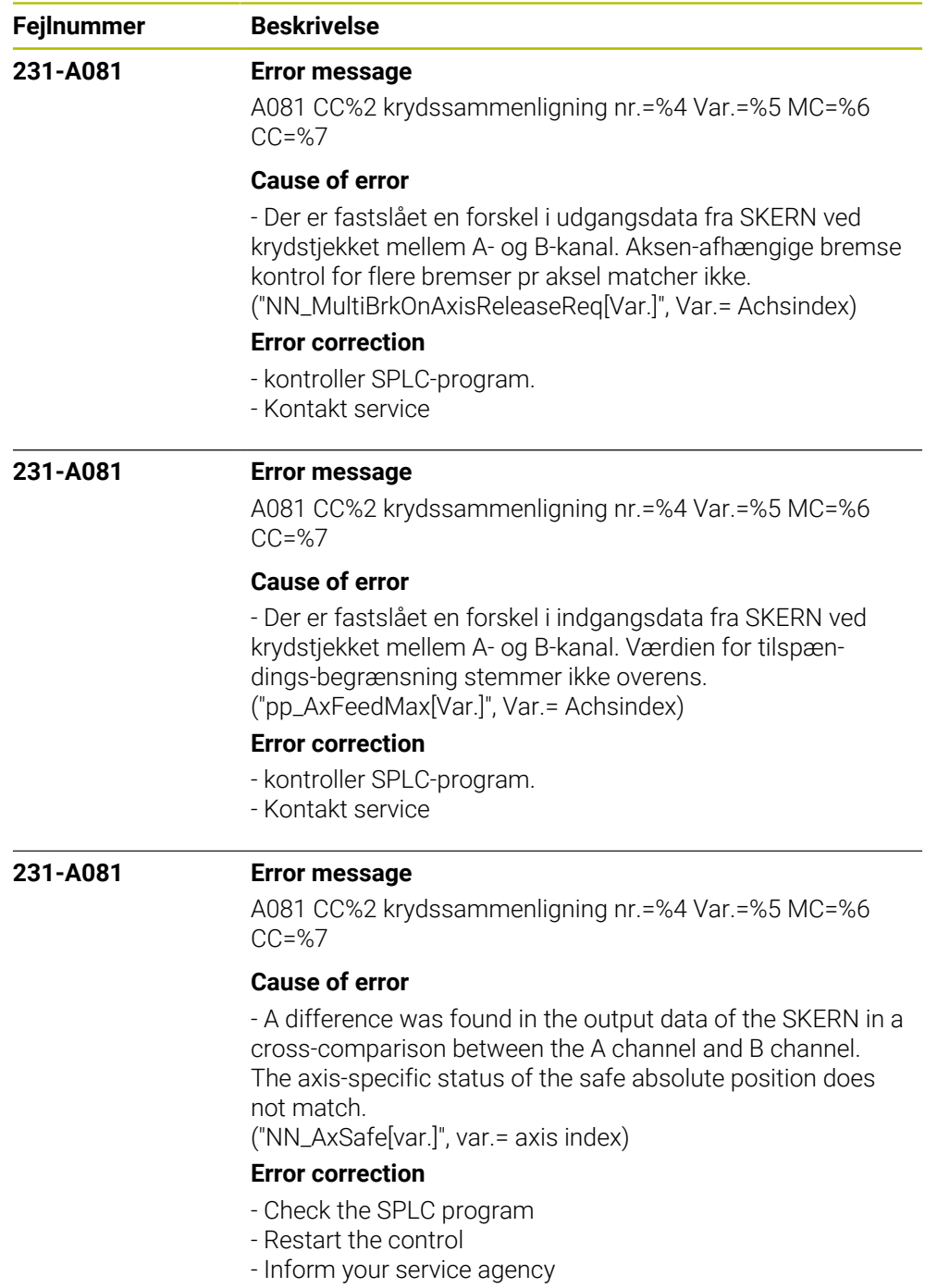

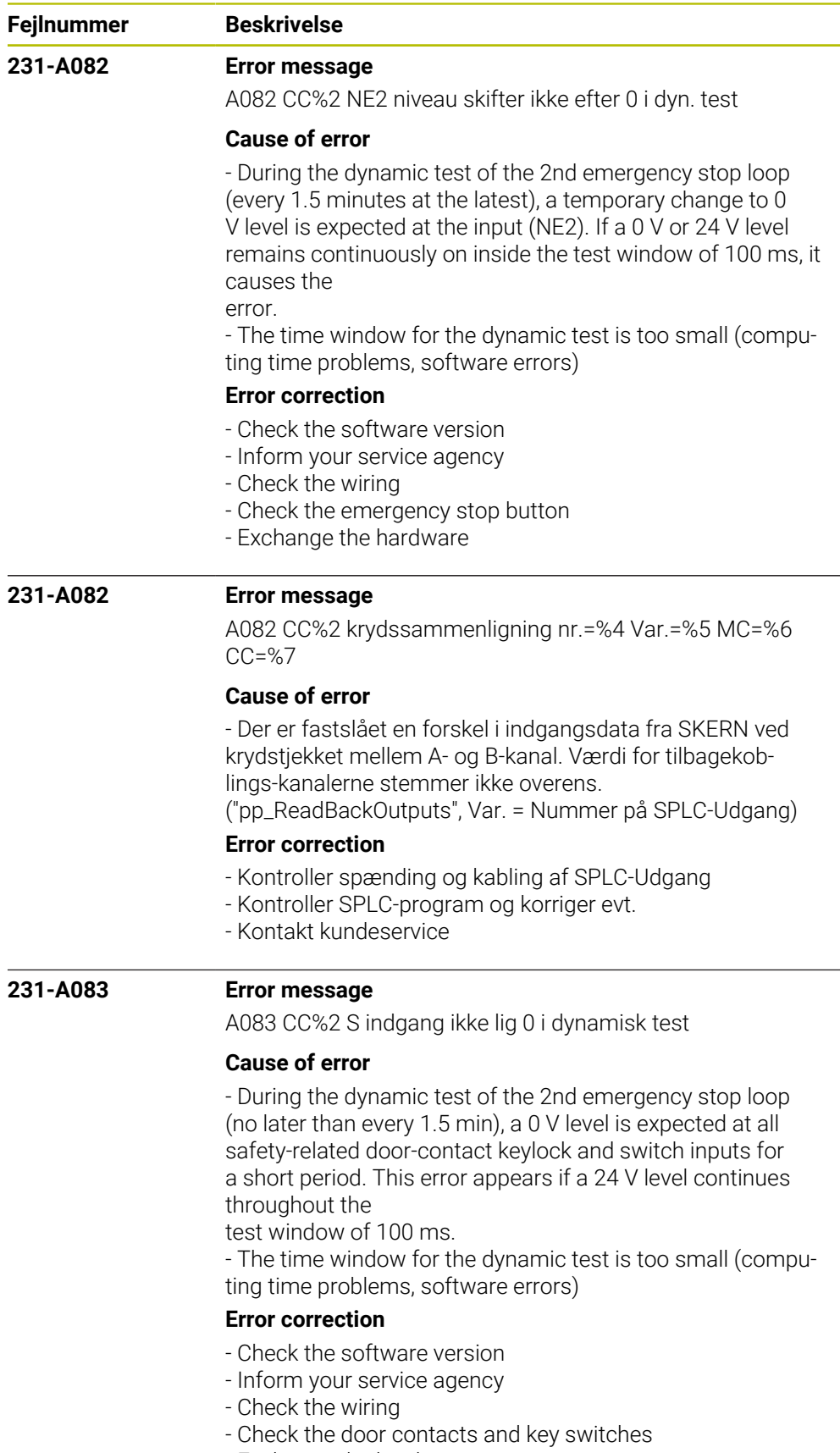

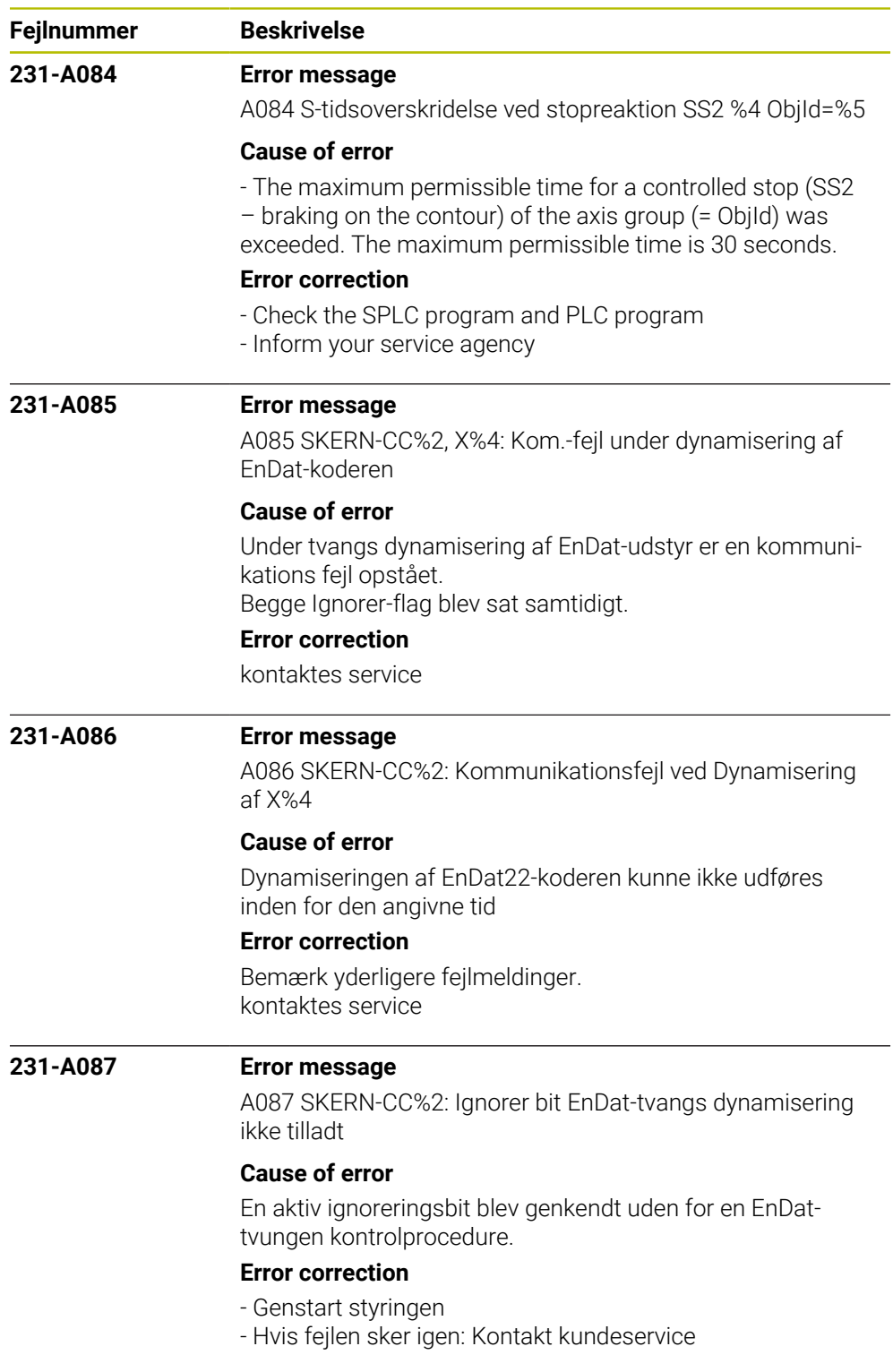

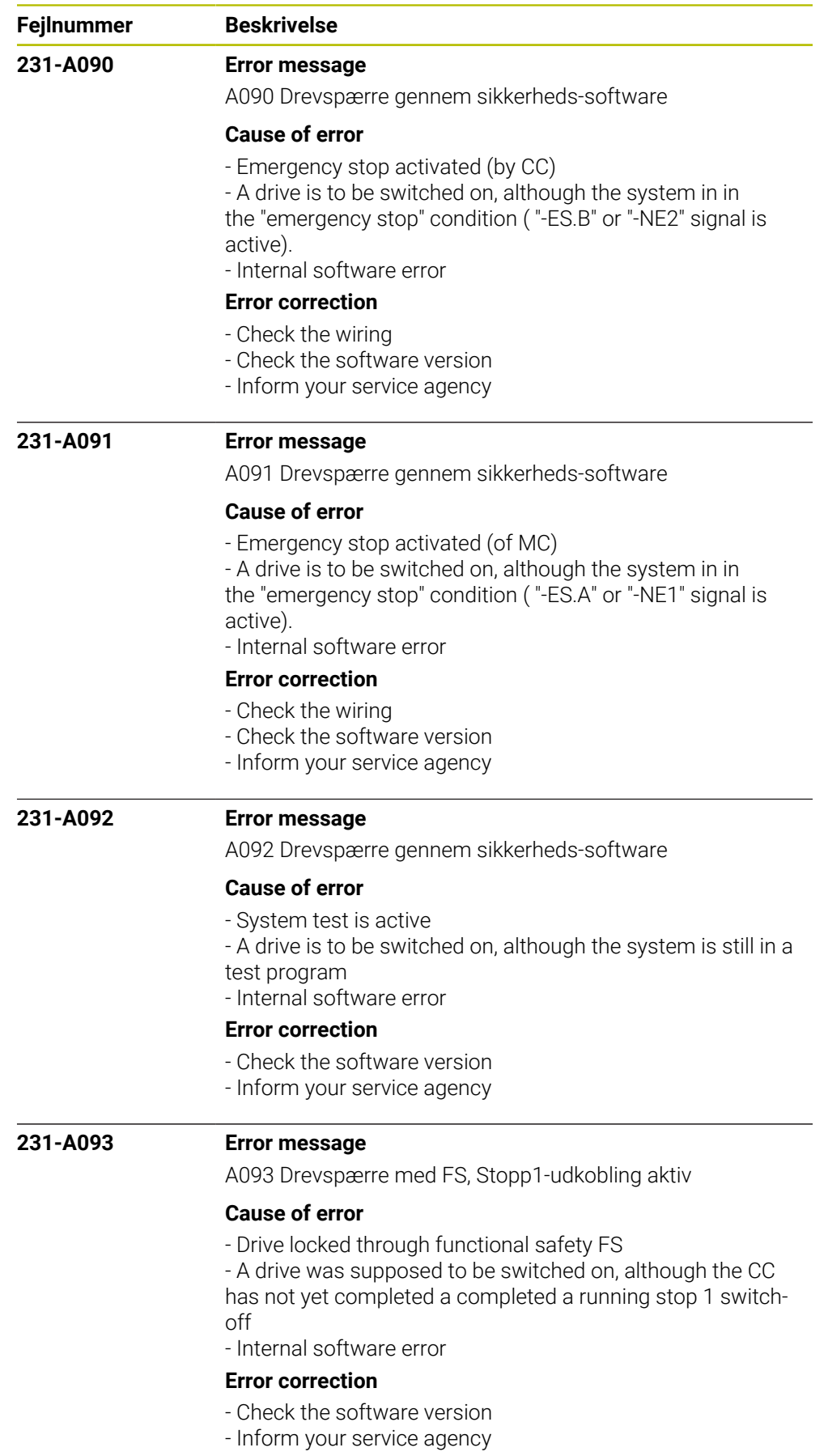

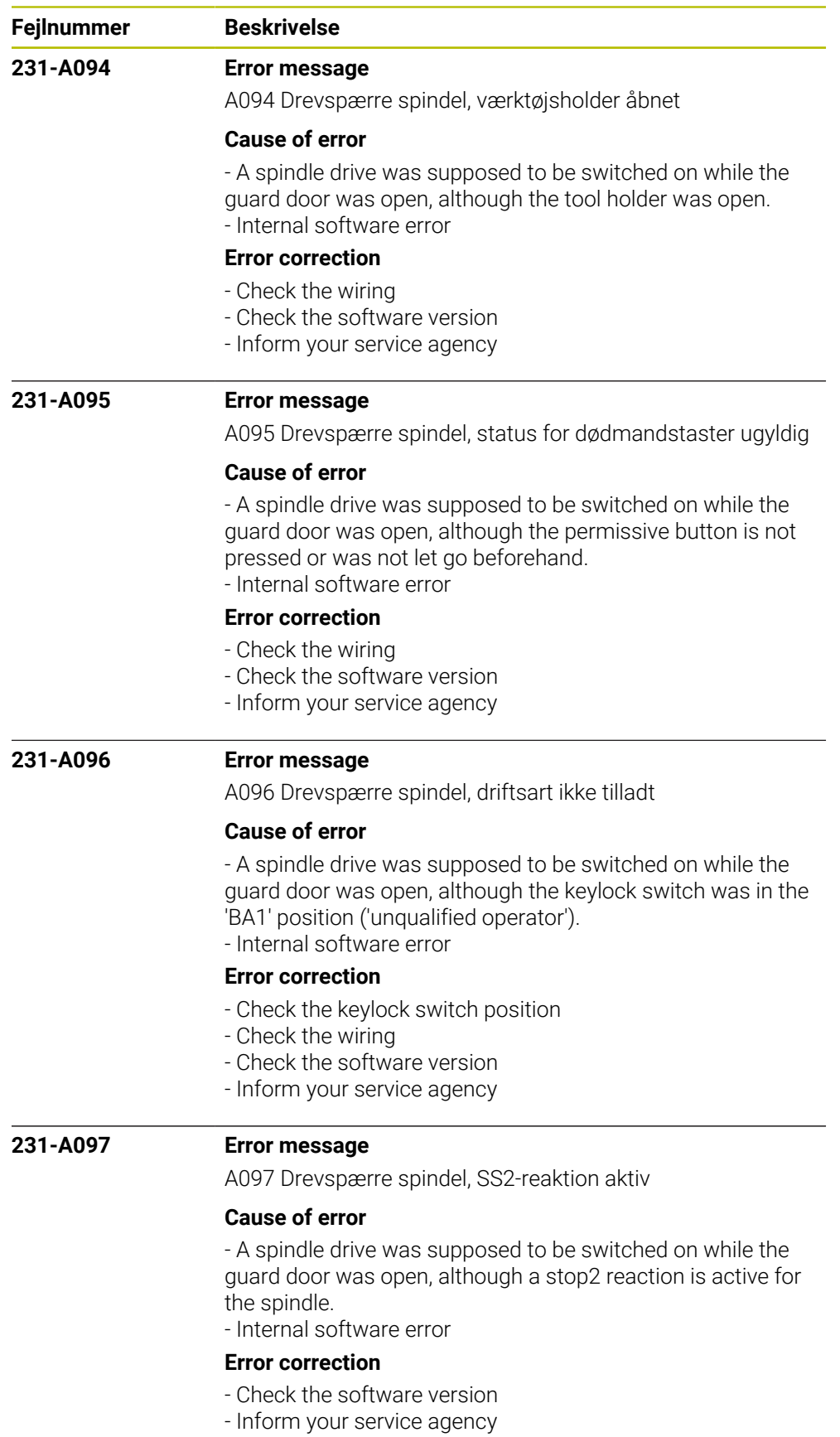

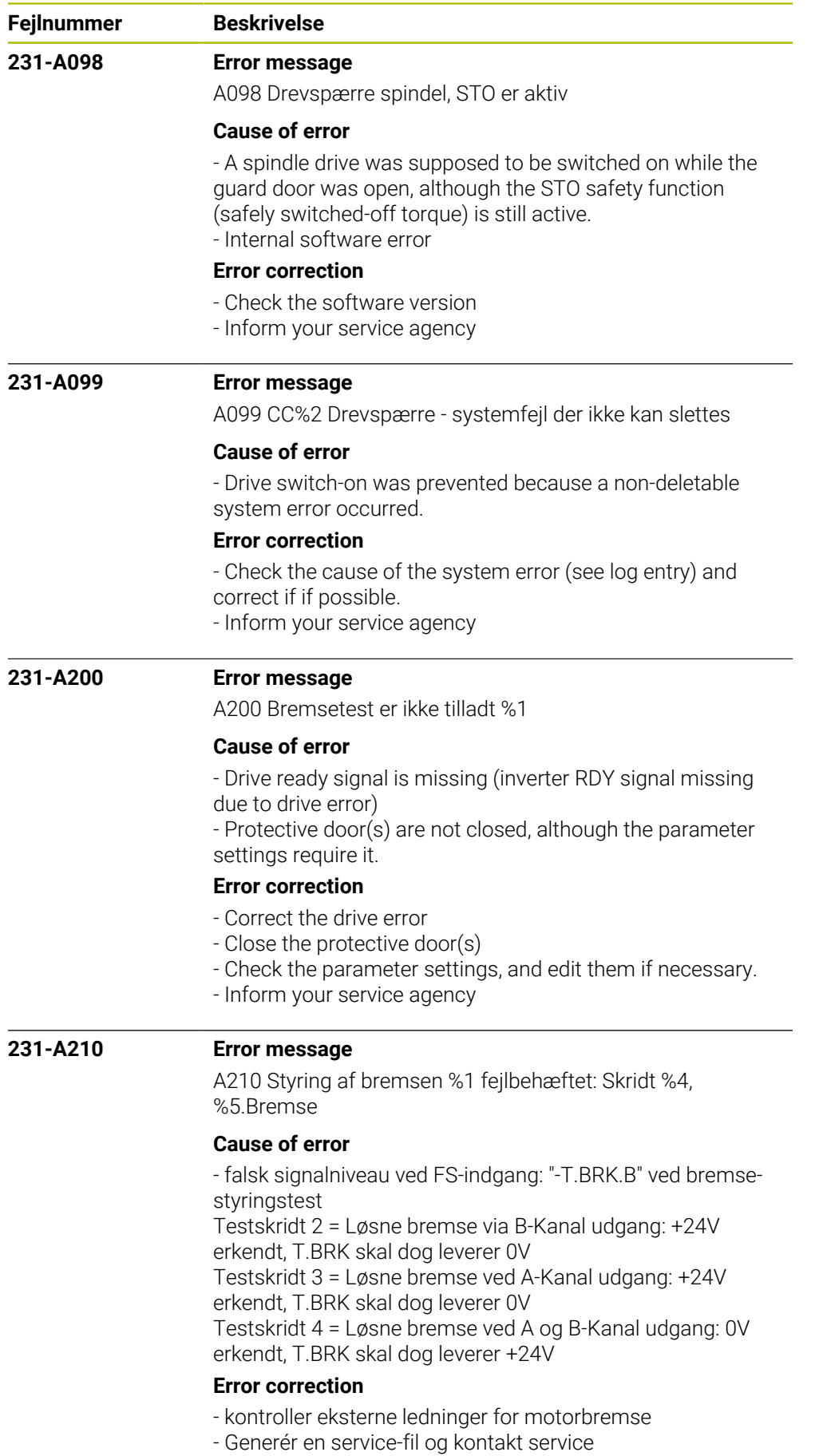

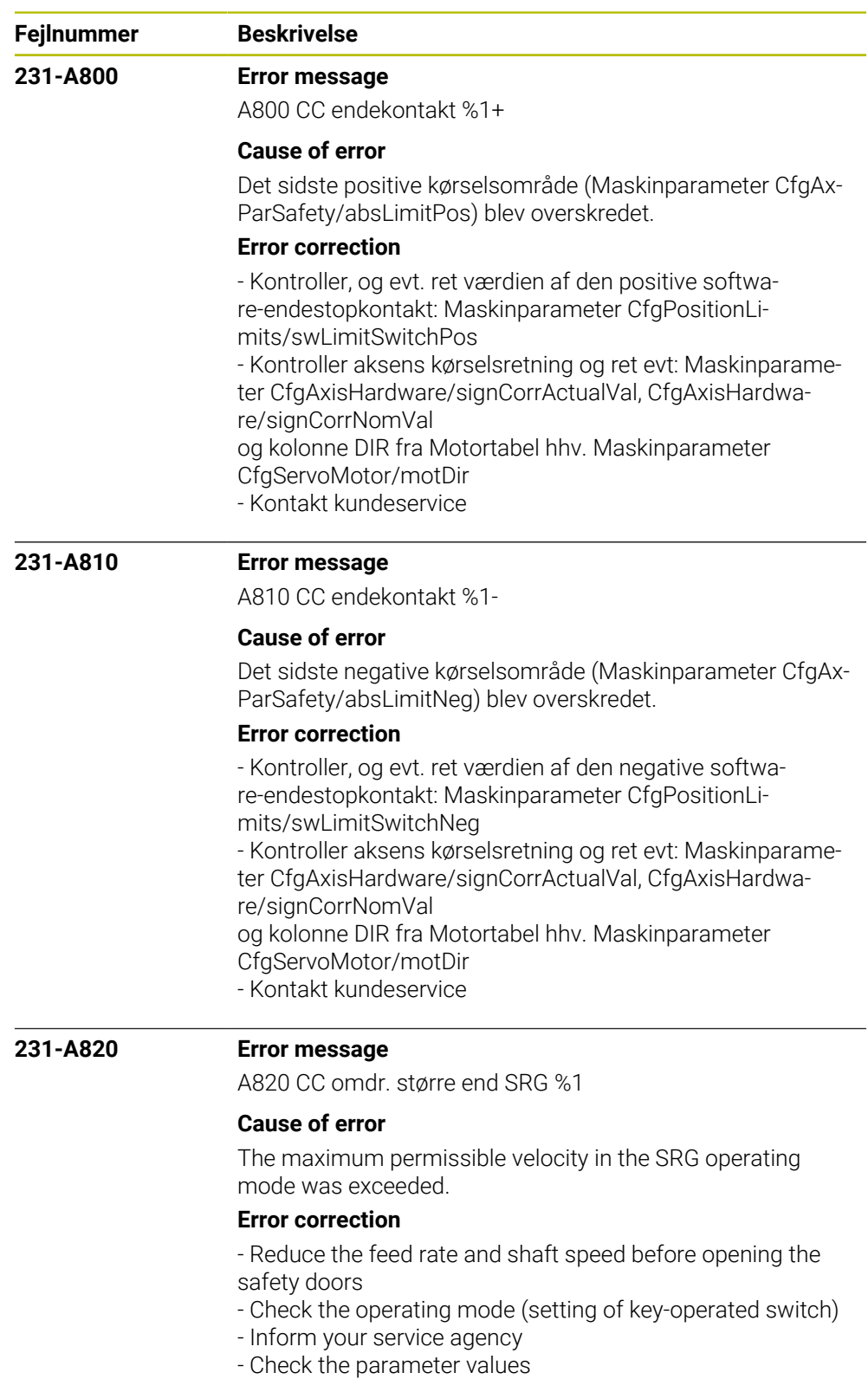

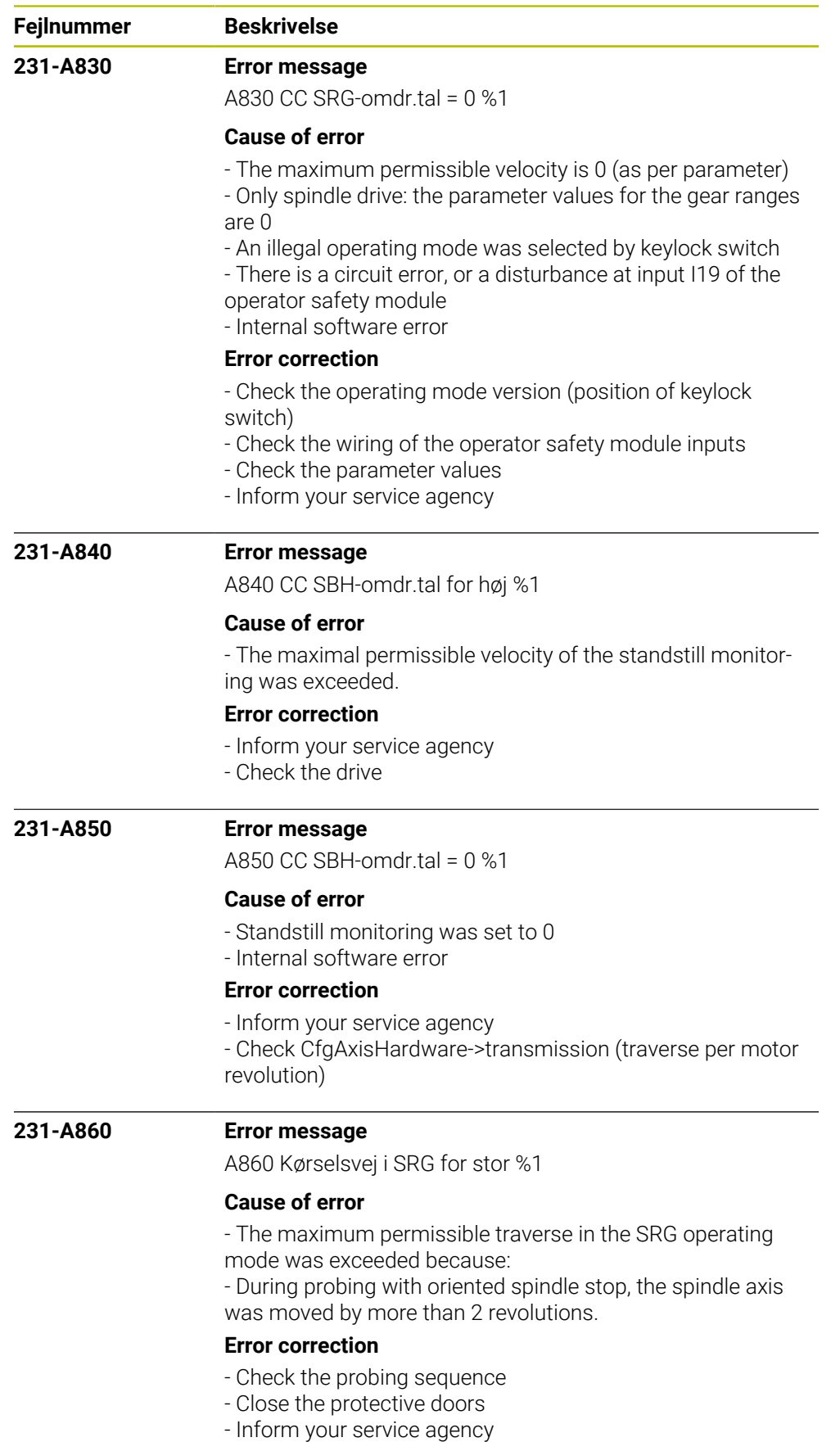

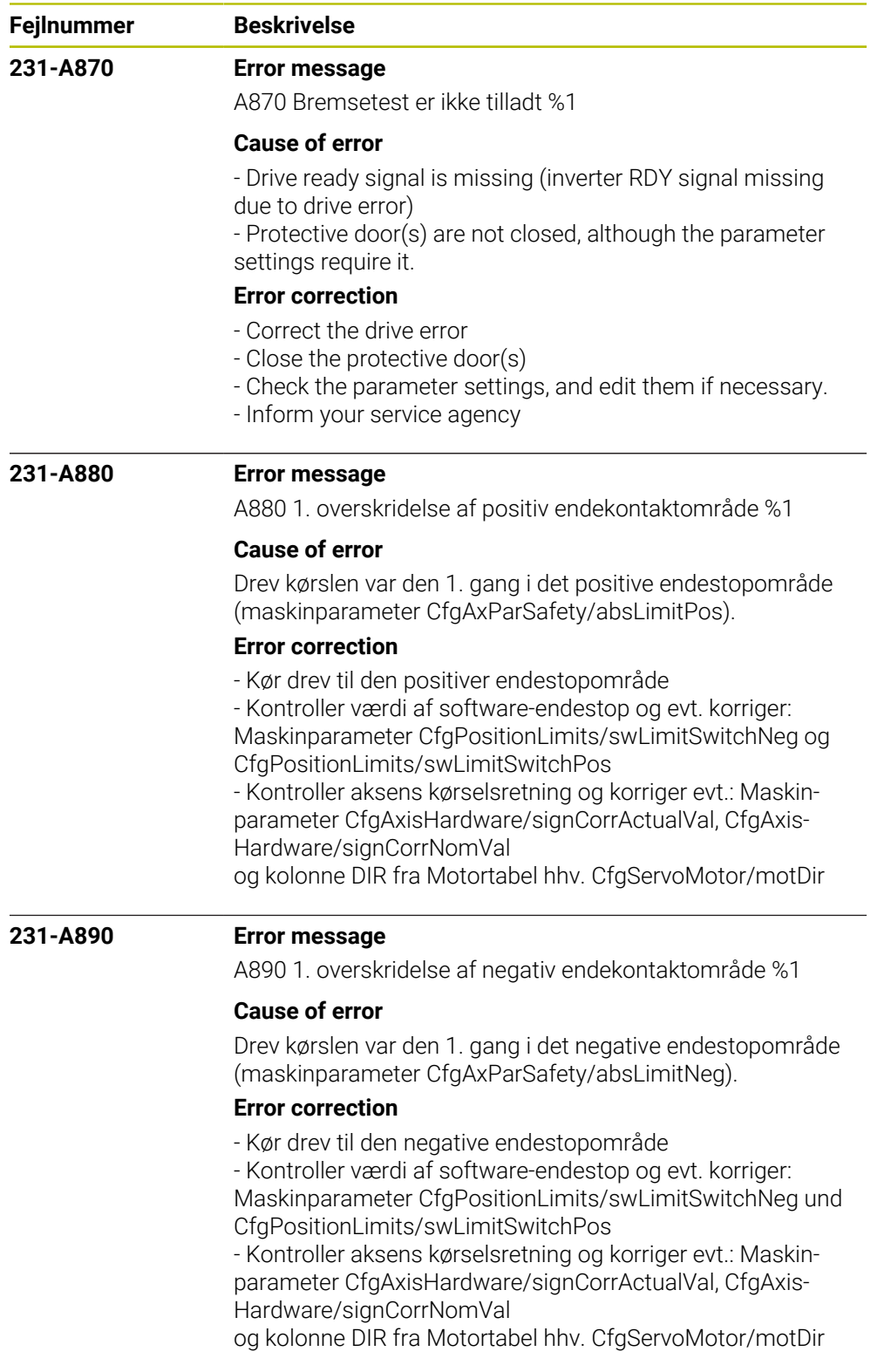

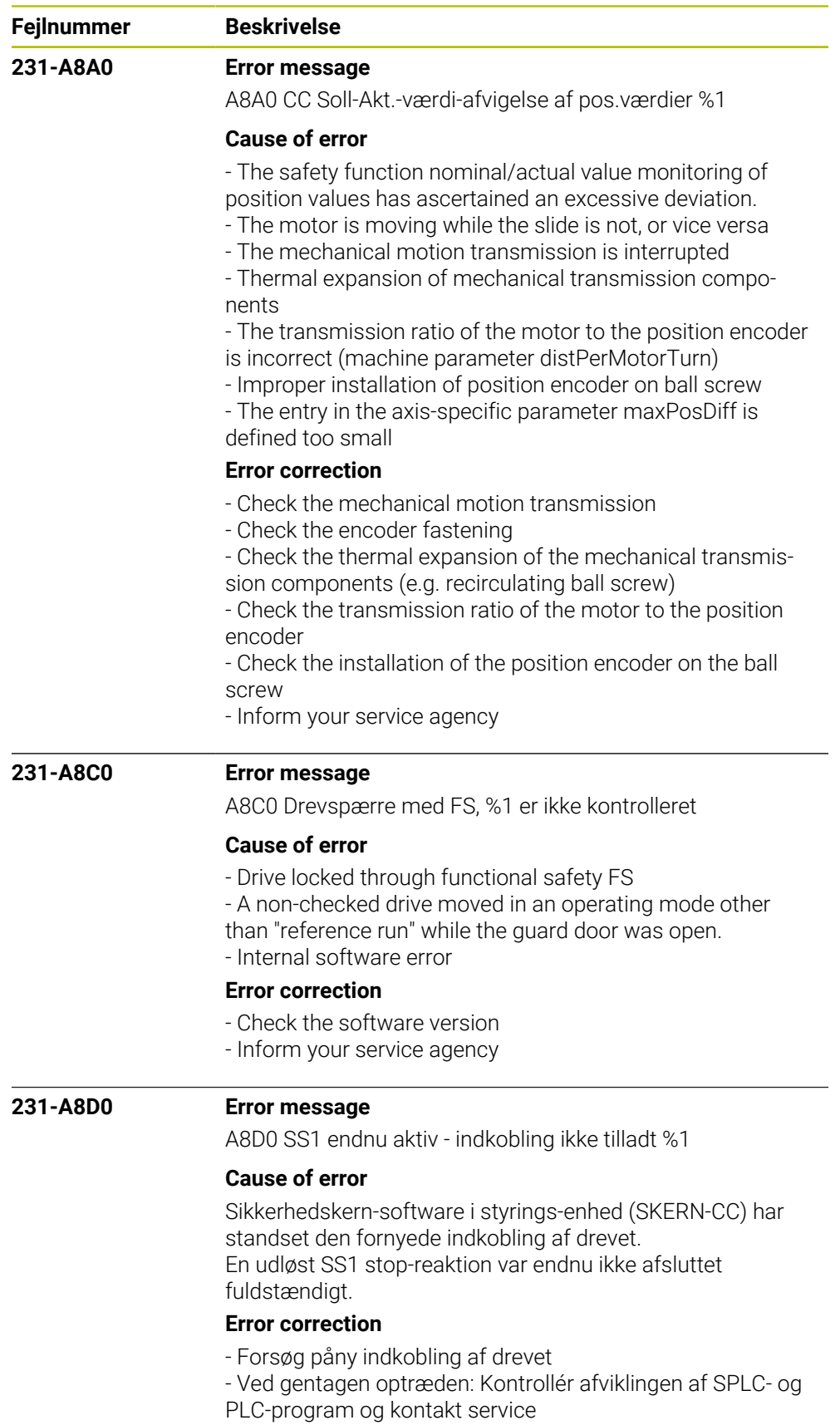
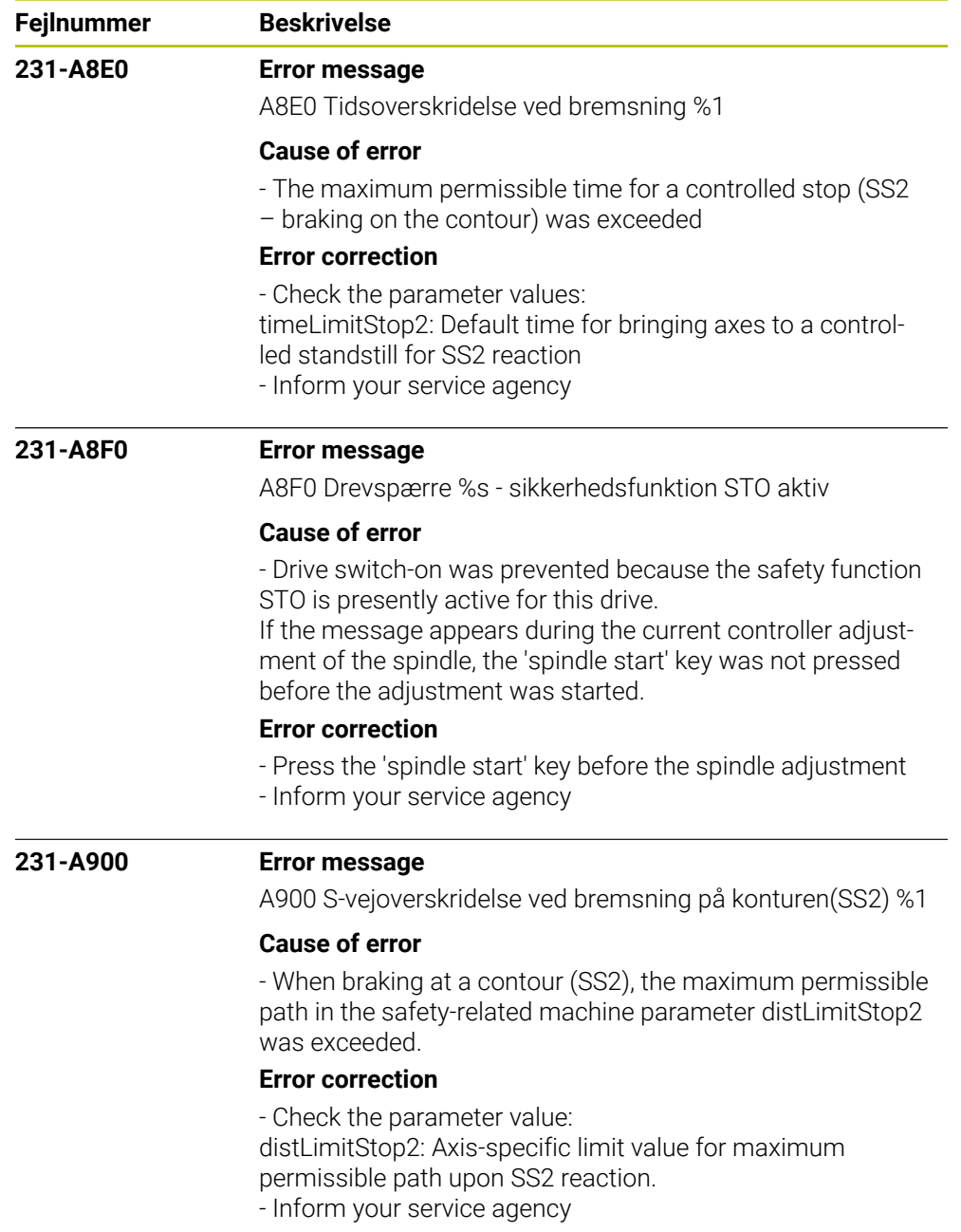

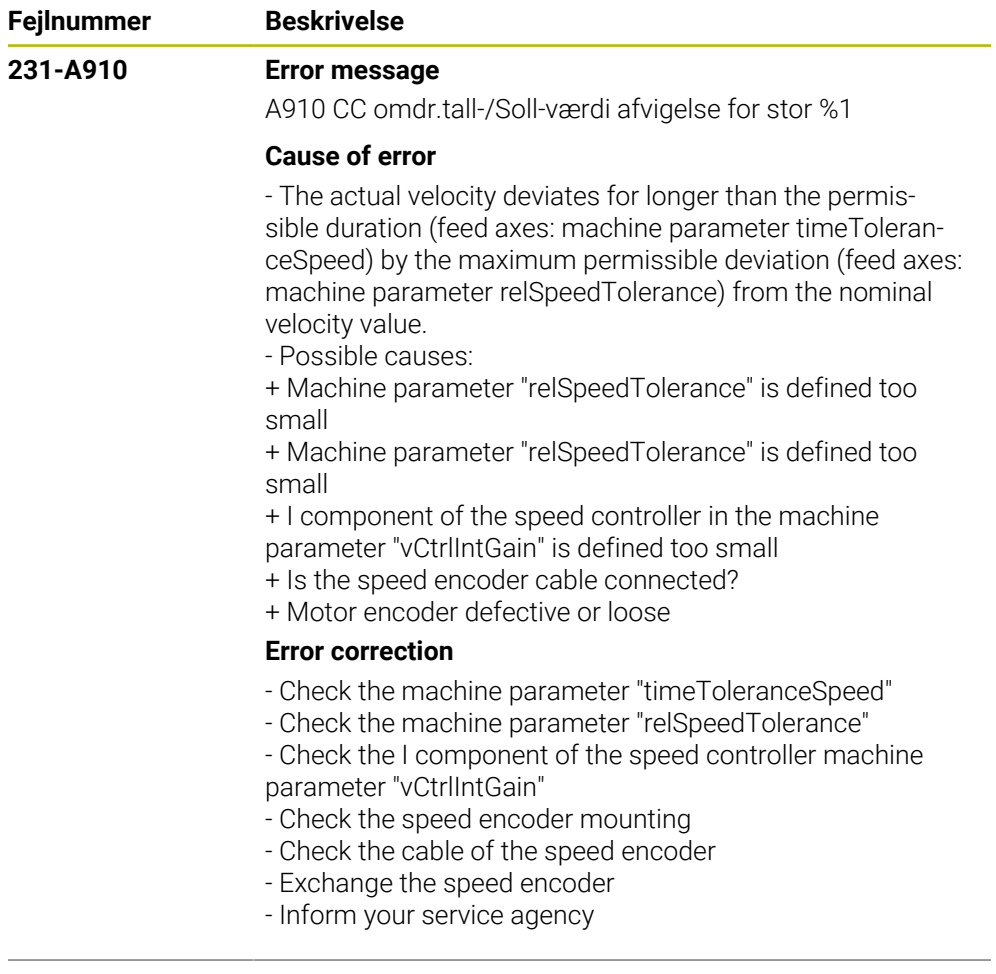

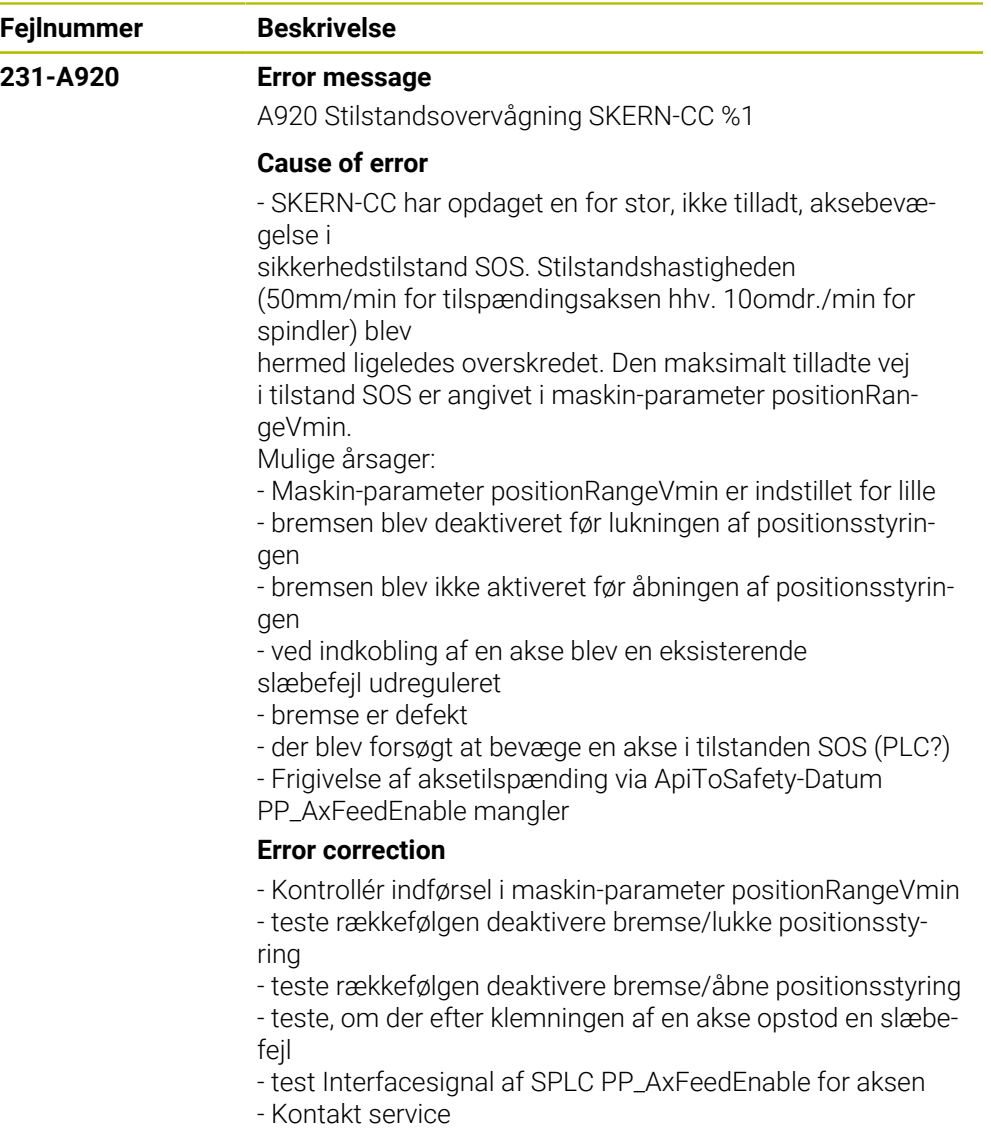

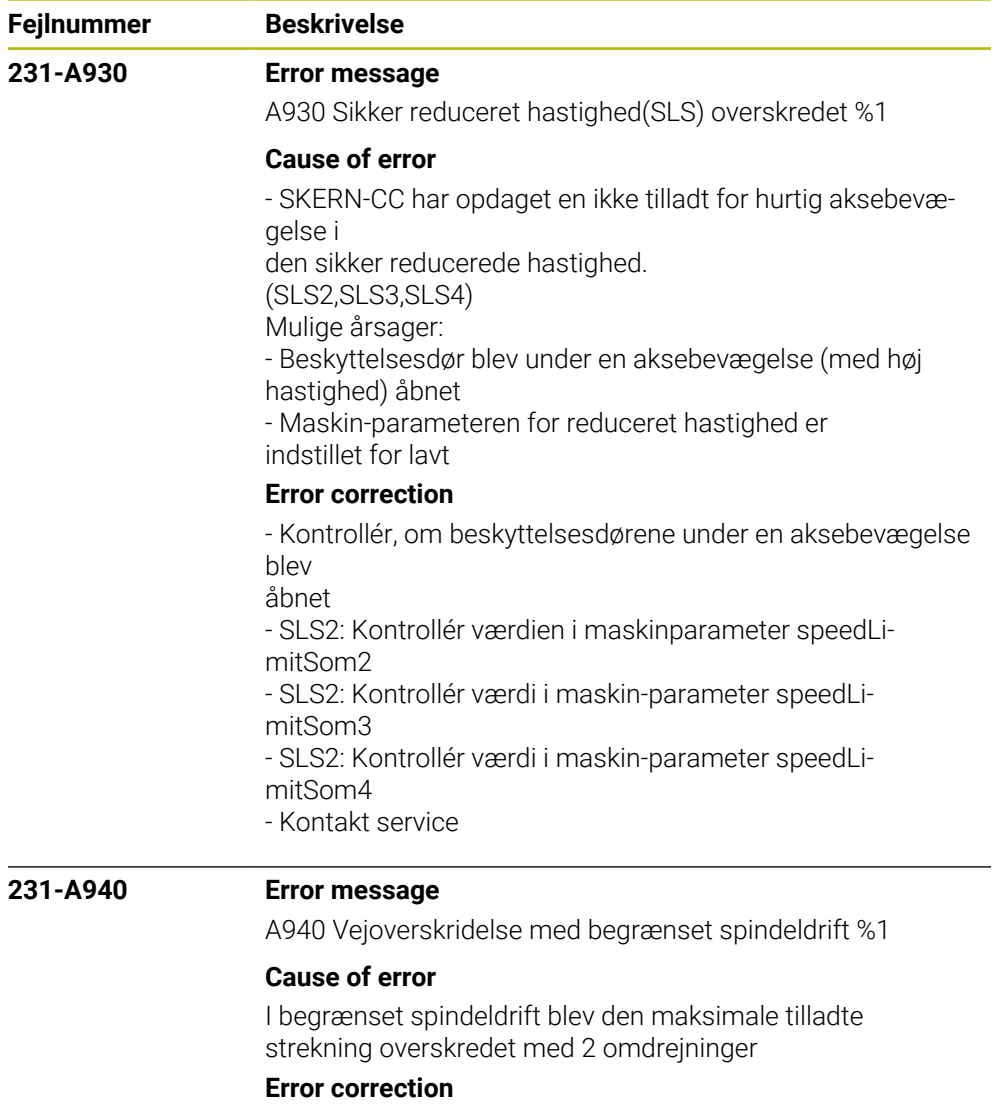

- Kontroller stregningen ved begrænset spindeldrift
- Kontakt service

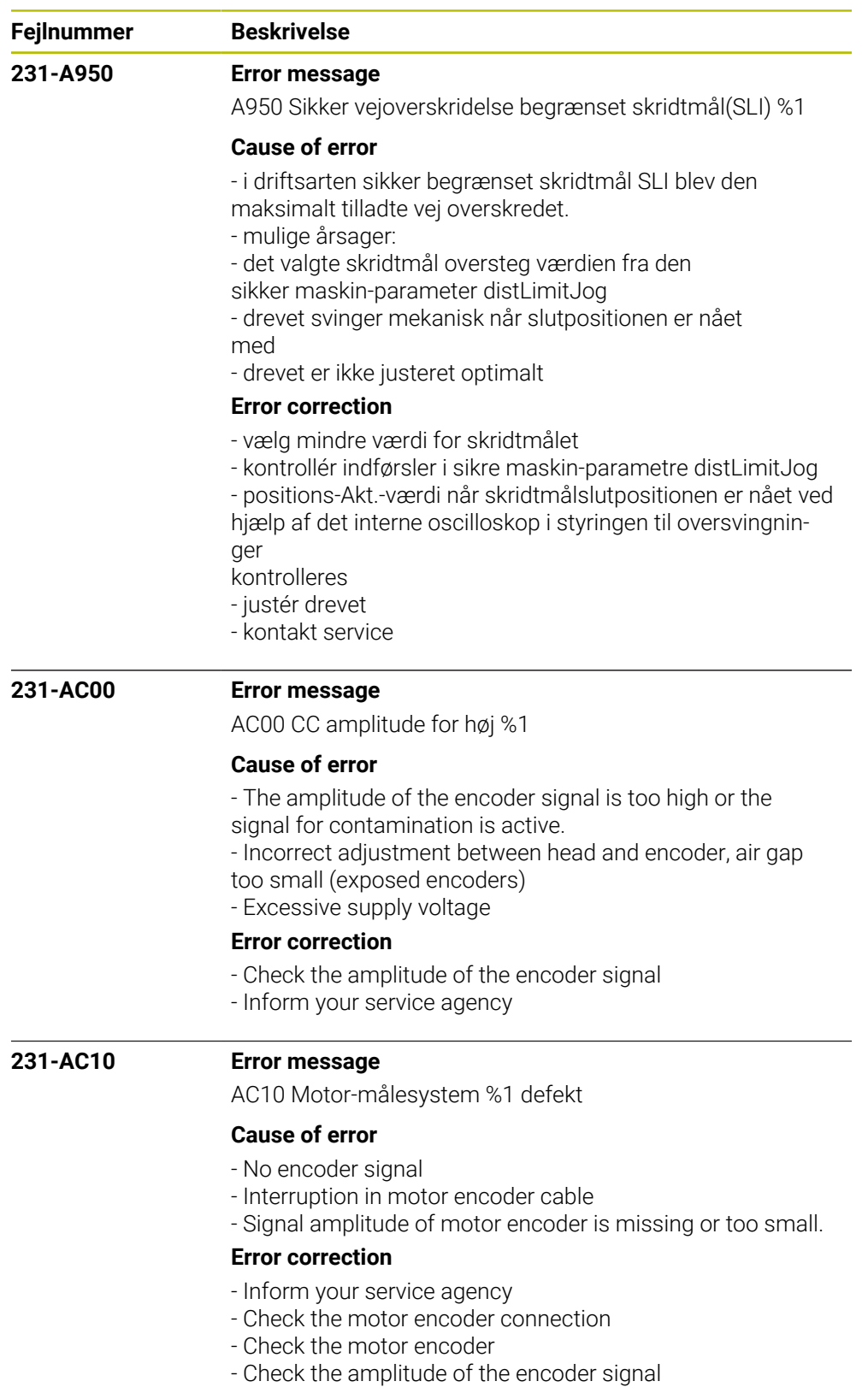

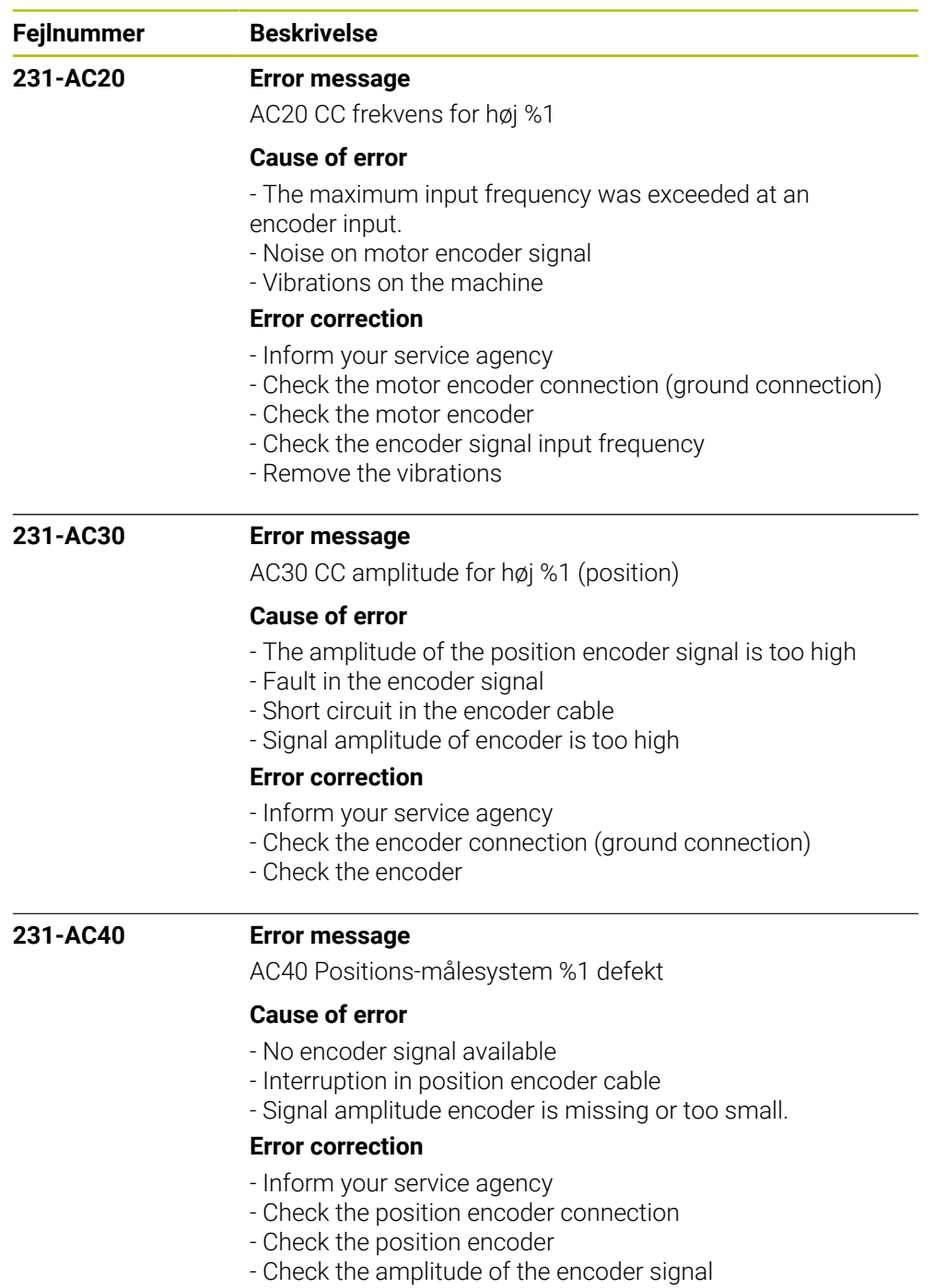

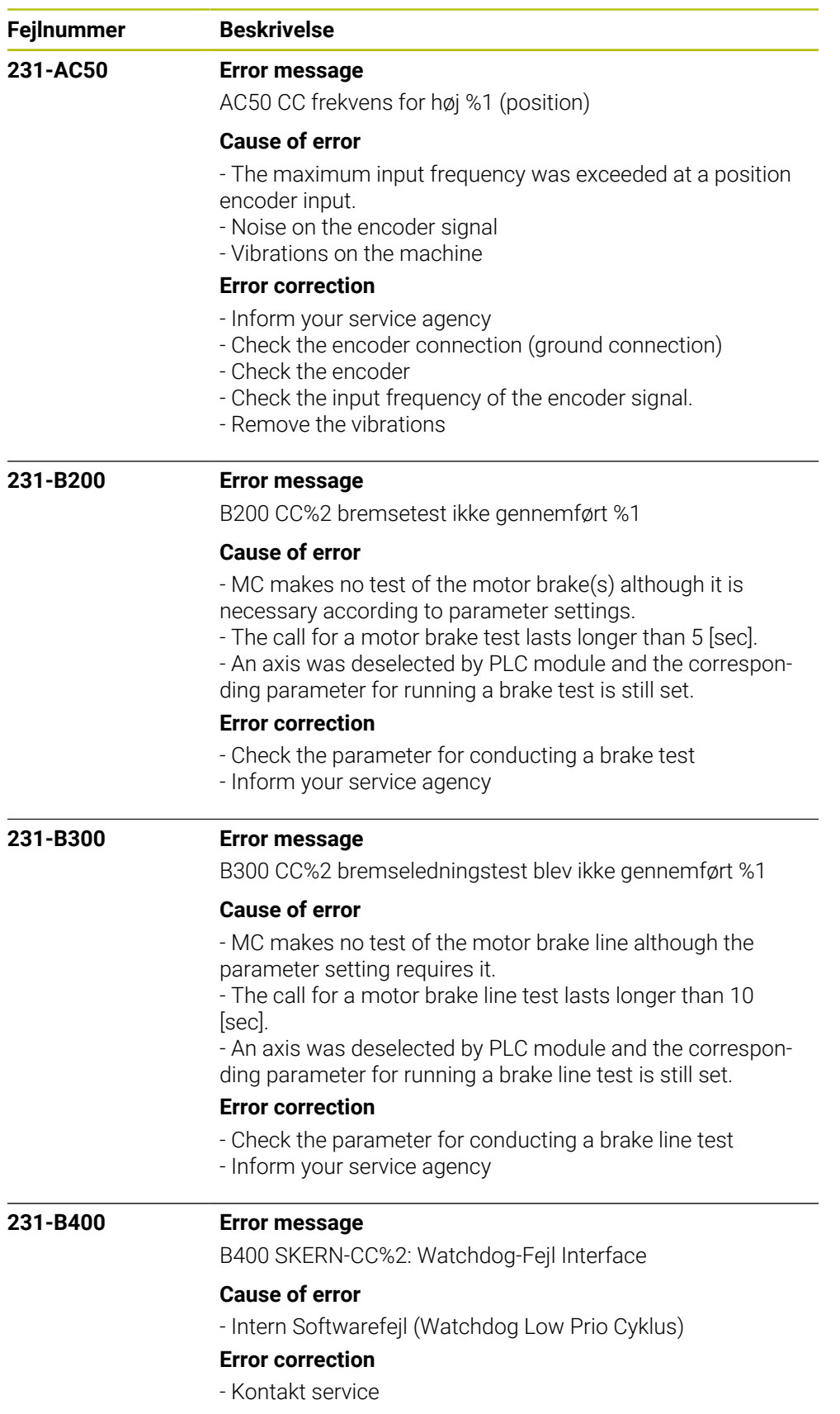

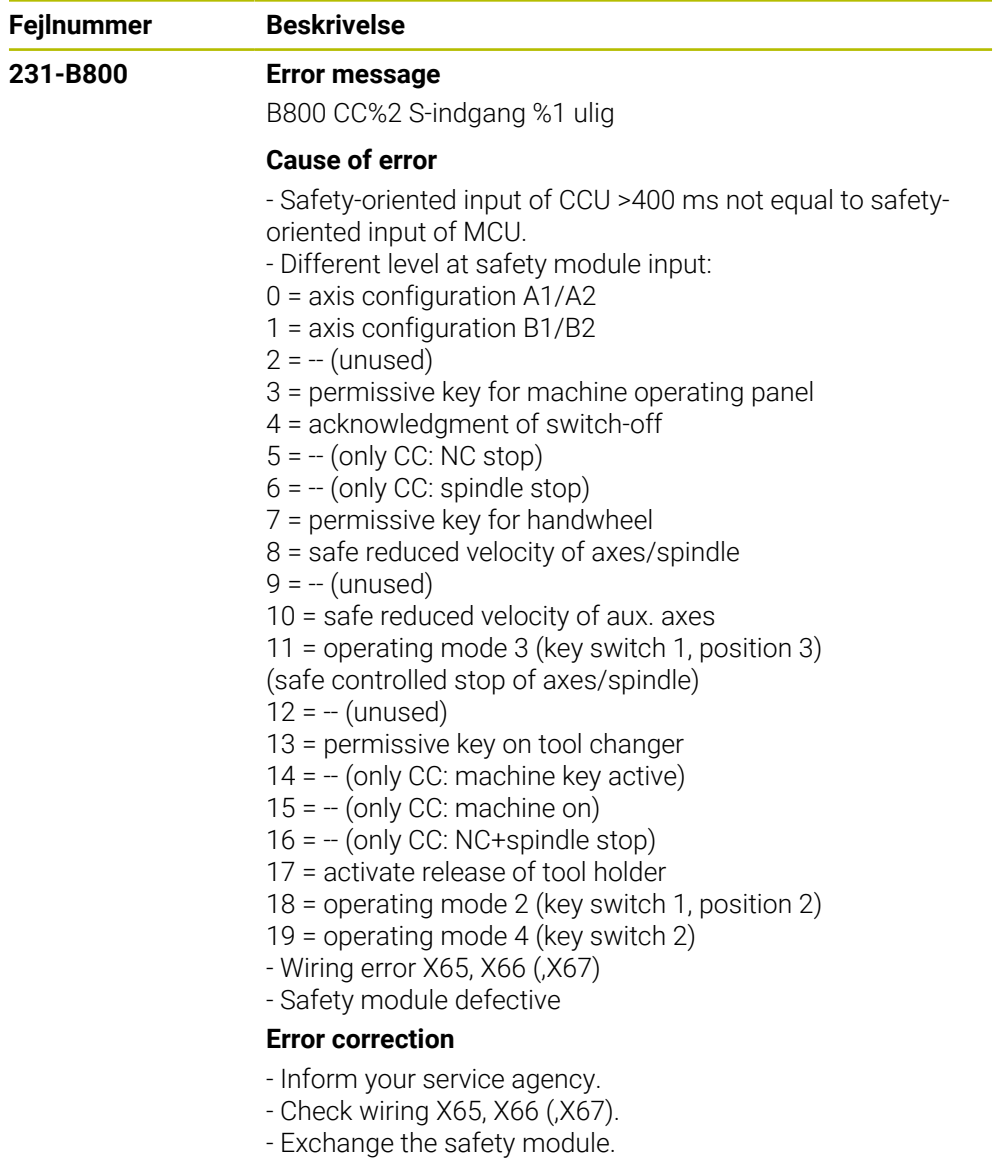

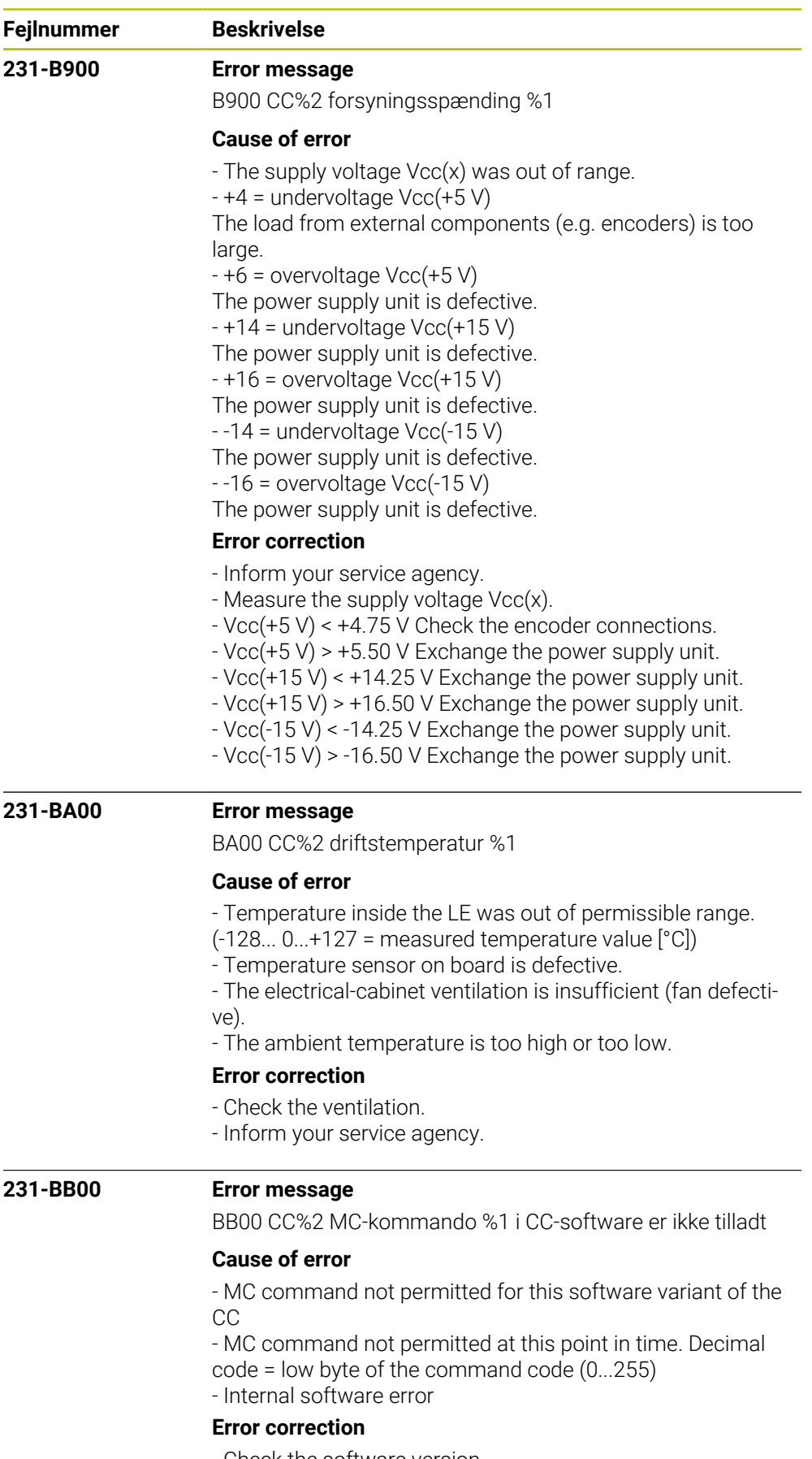

- Check the software version
- Inform your service agency

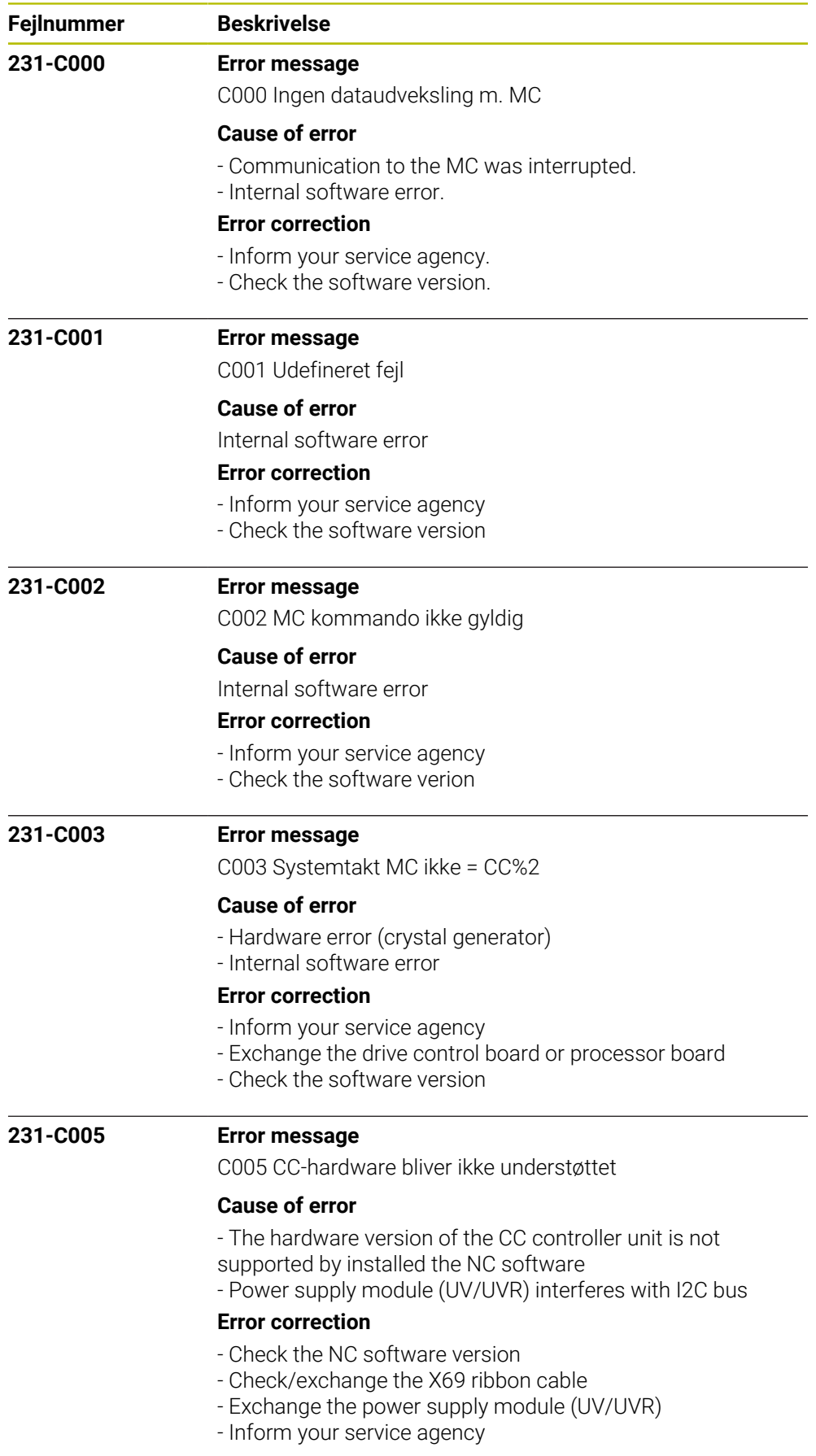

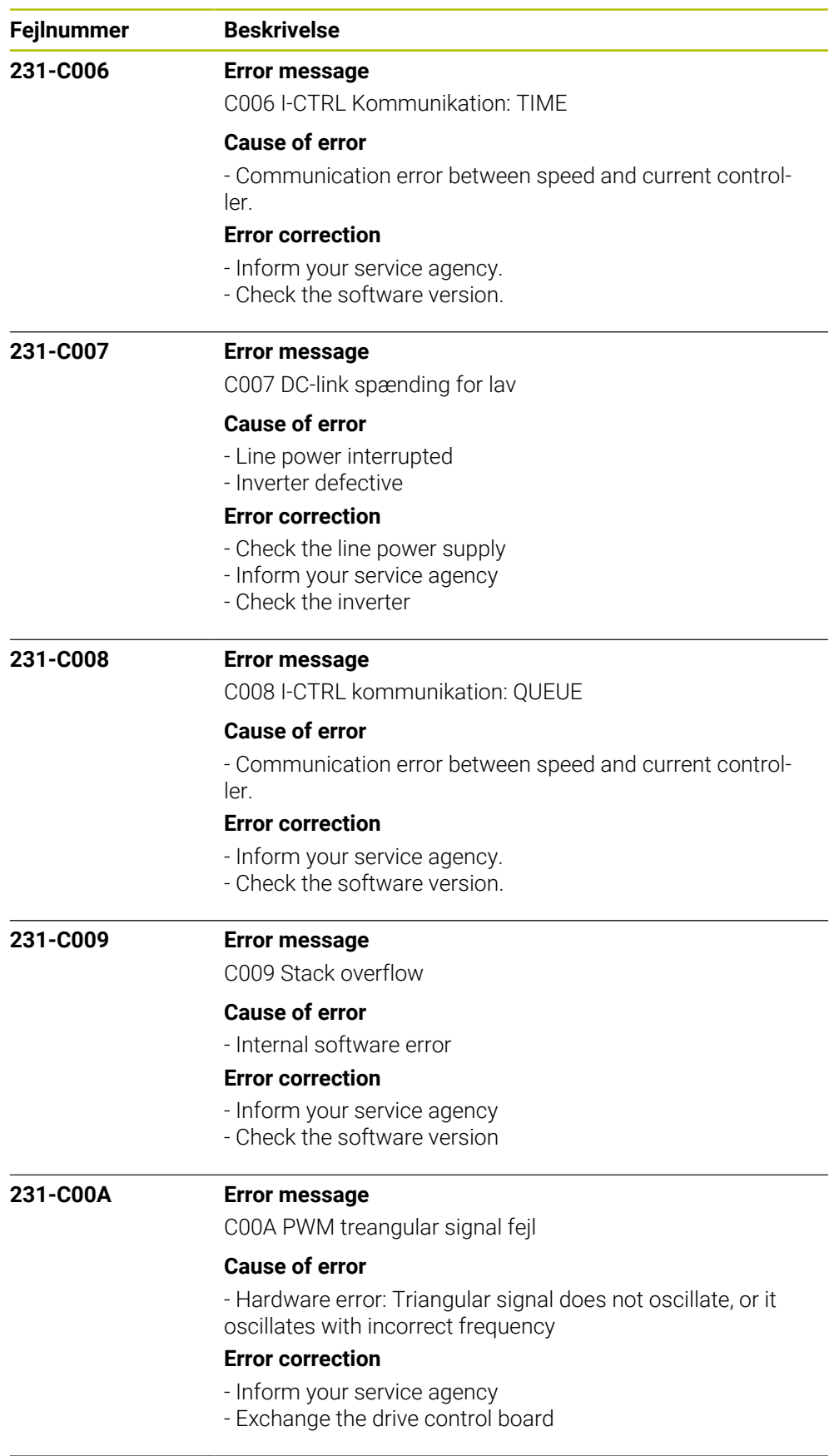

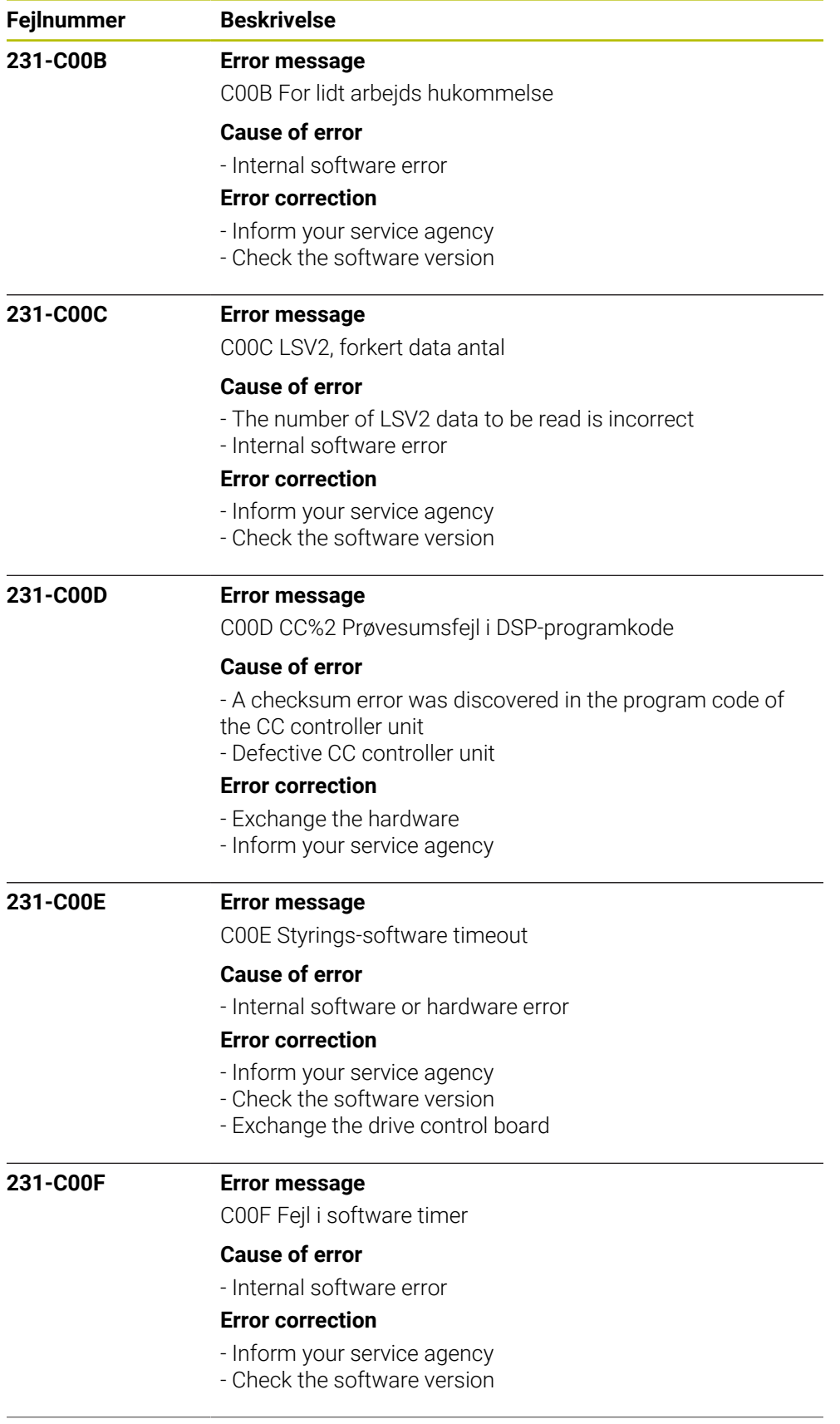

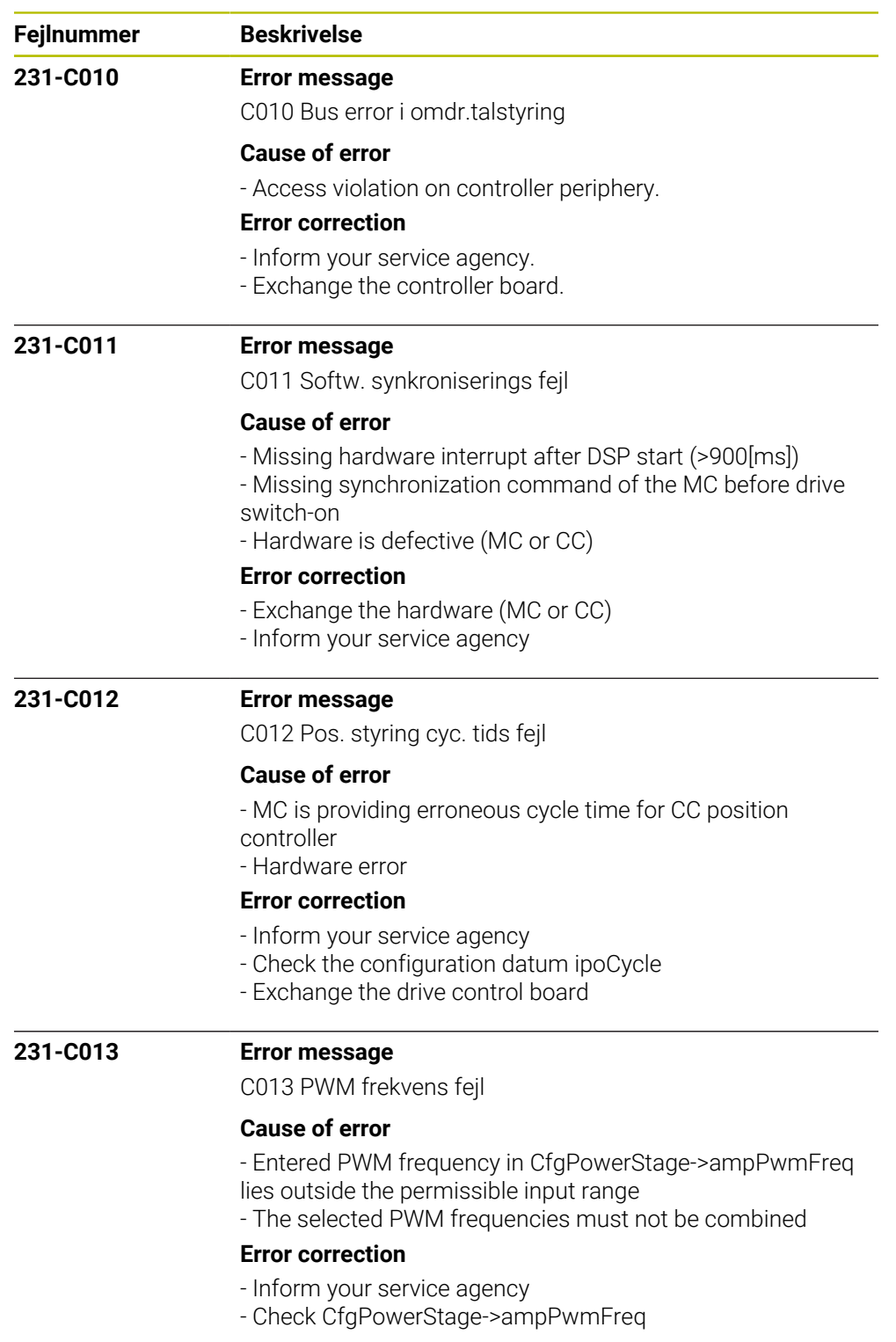

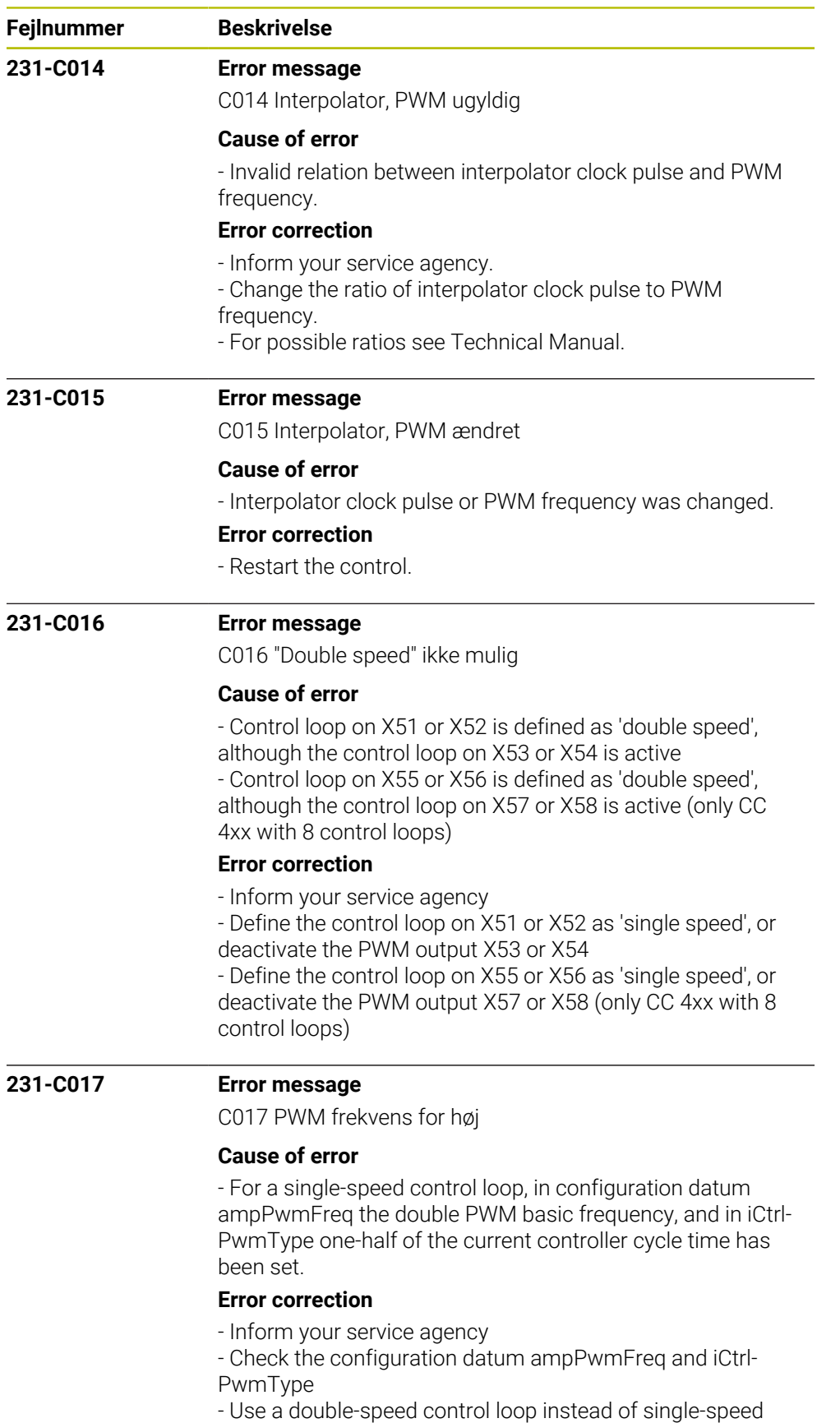

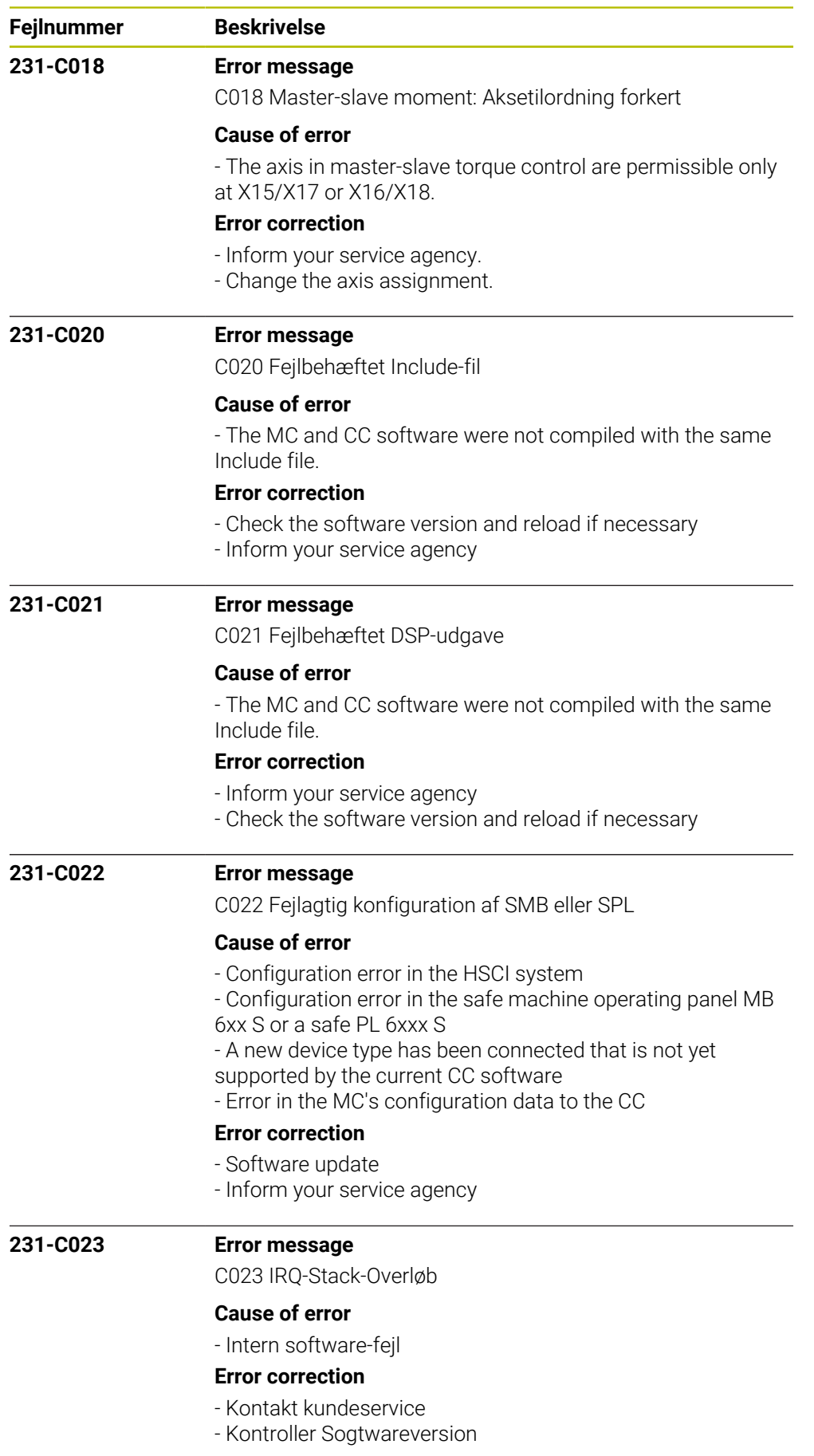

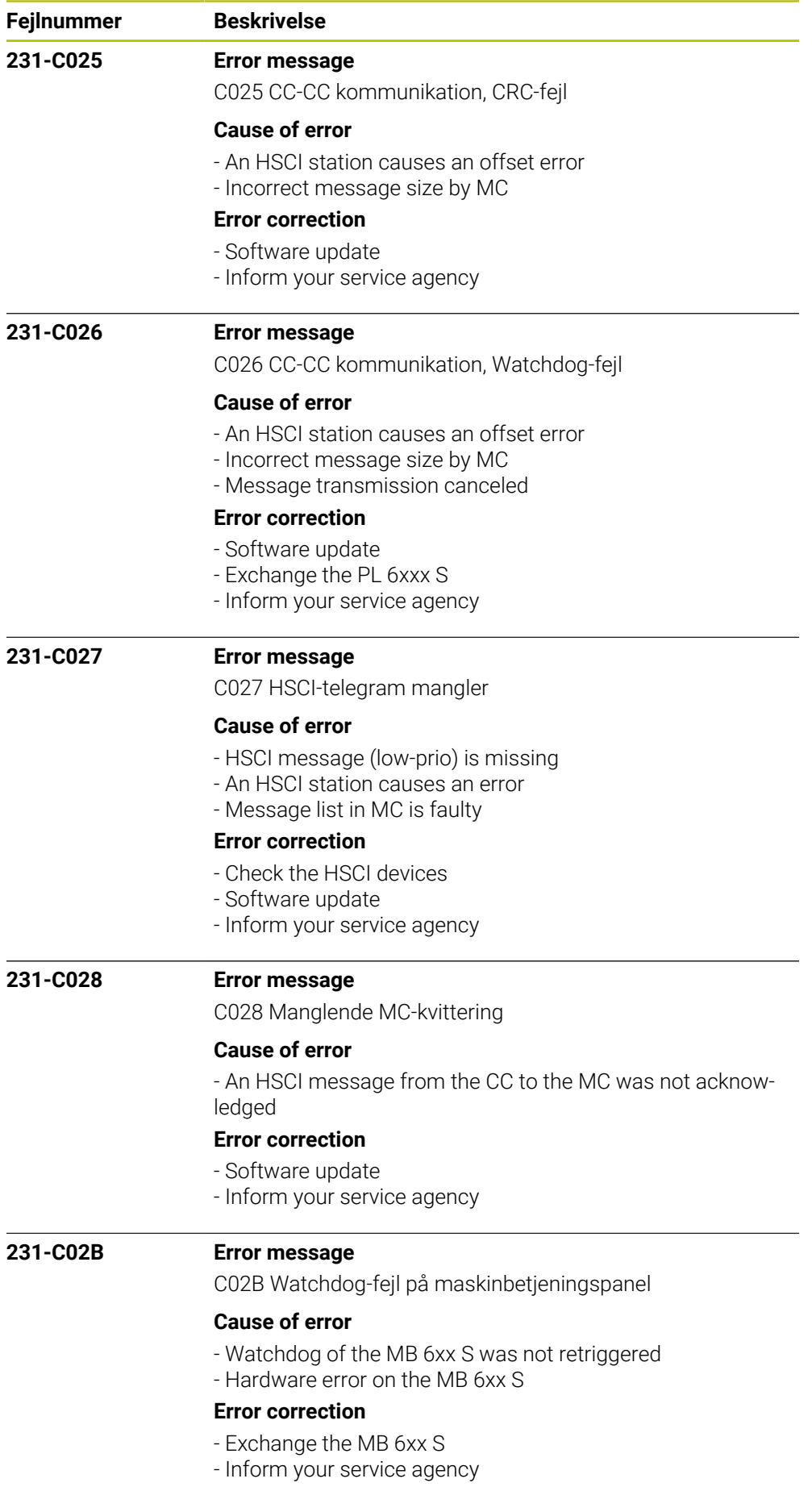

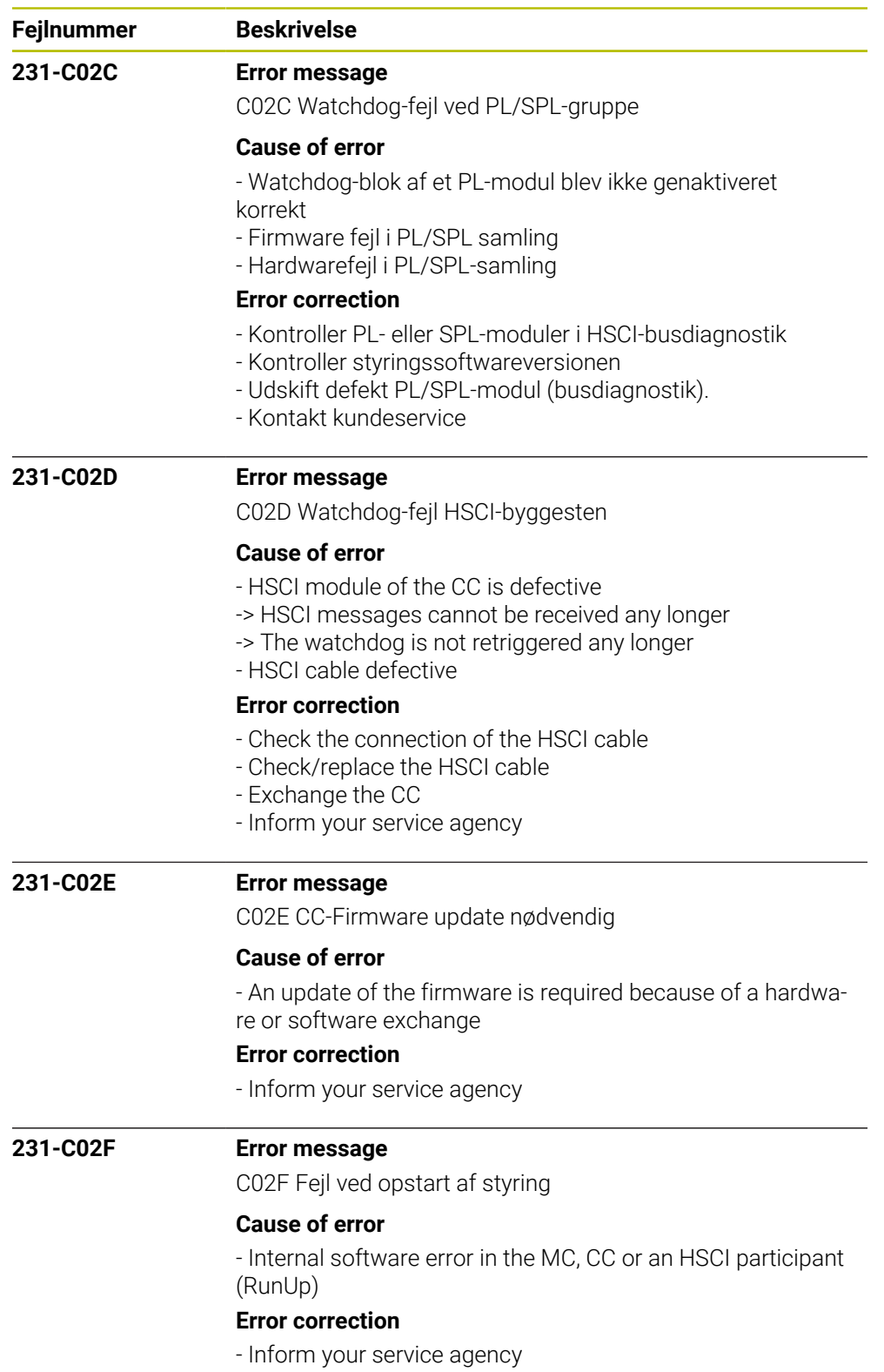

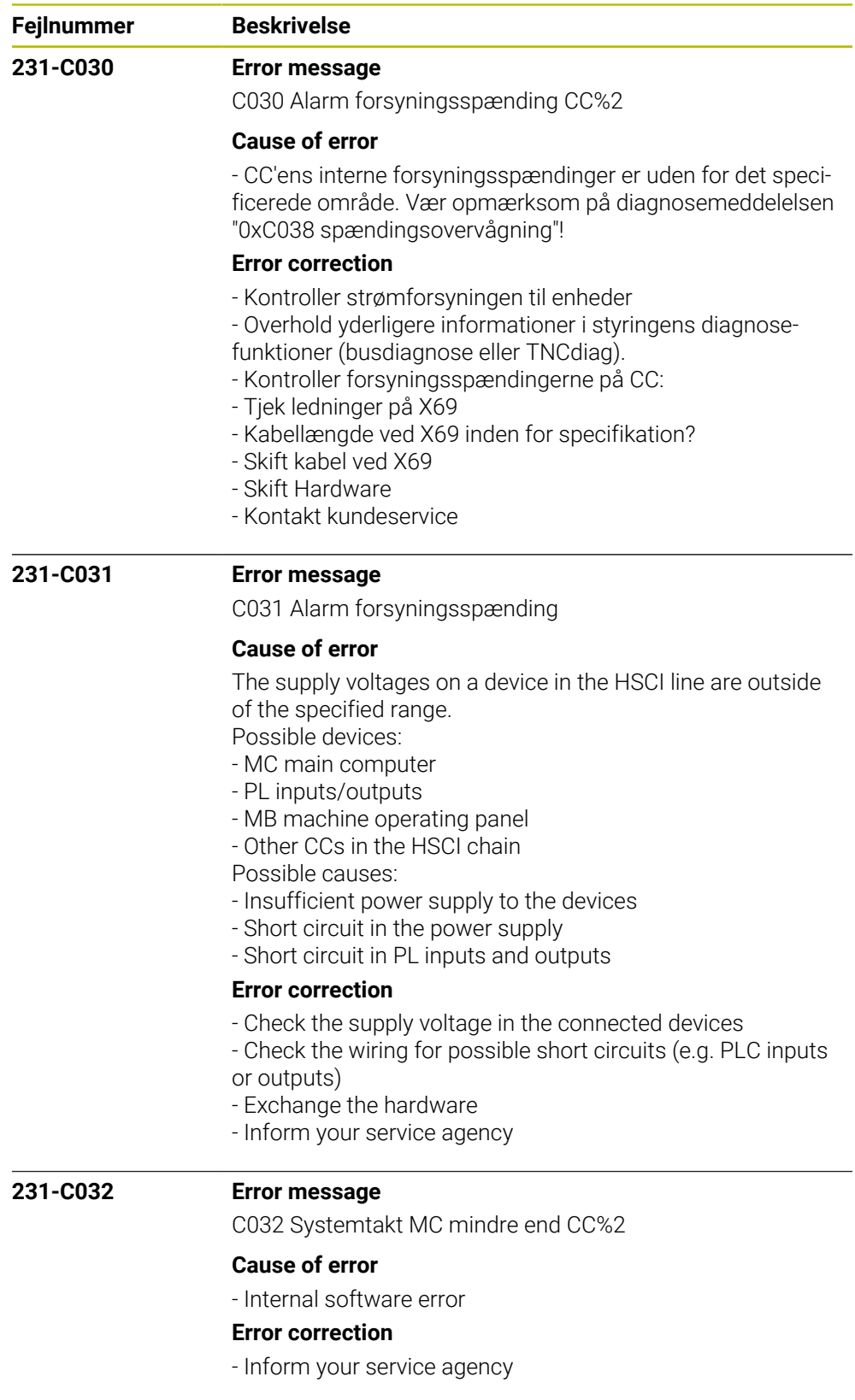

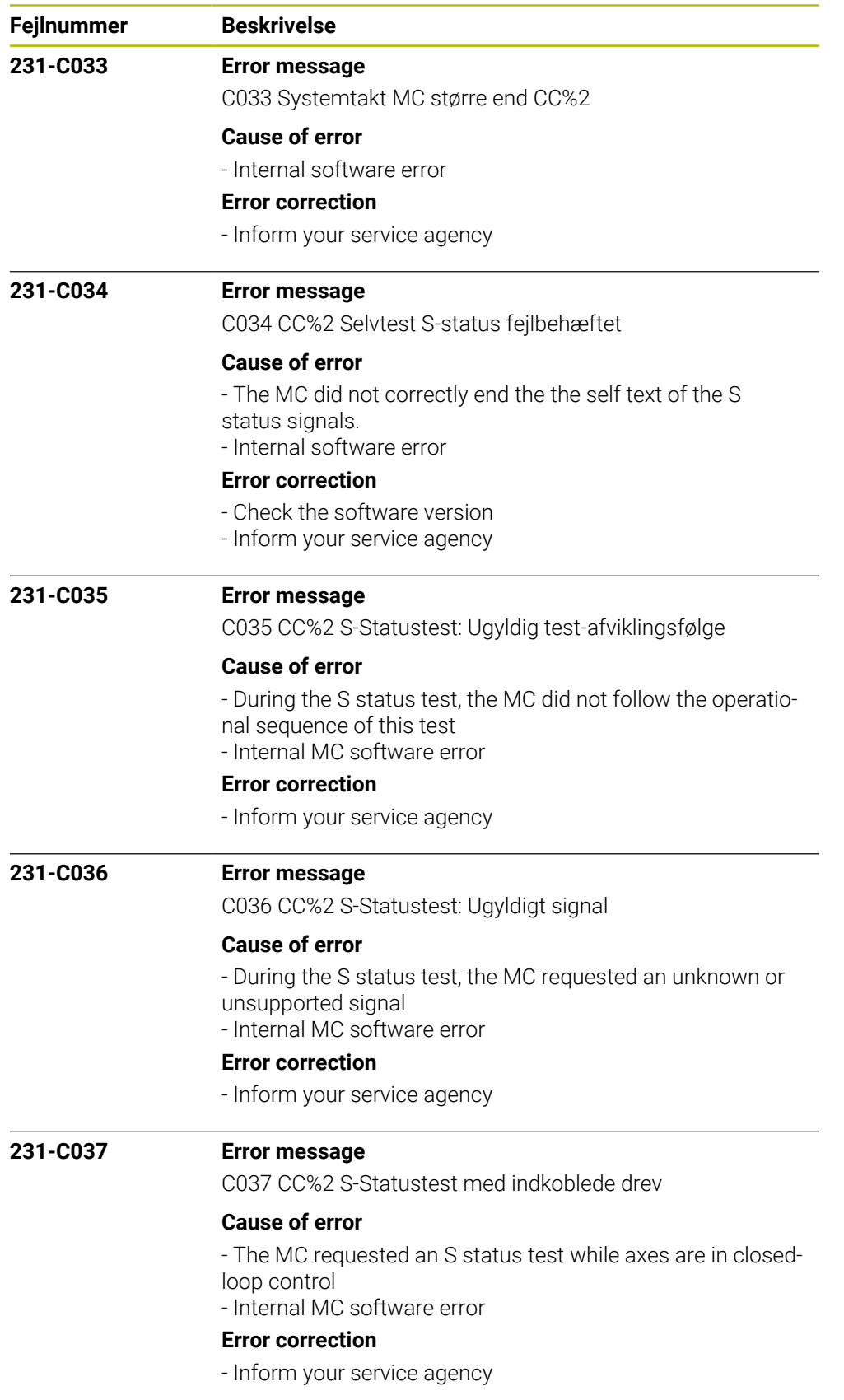

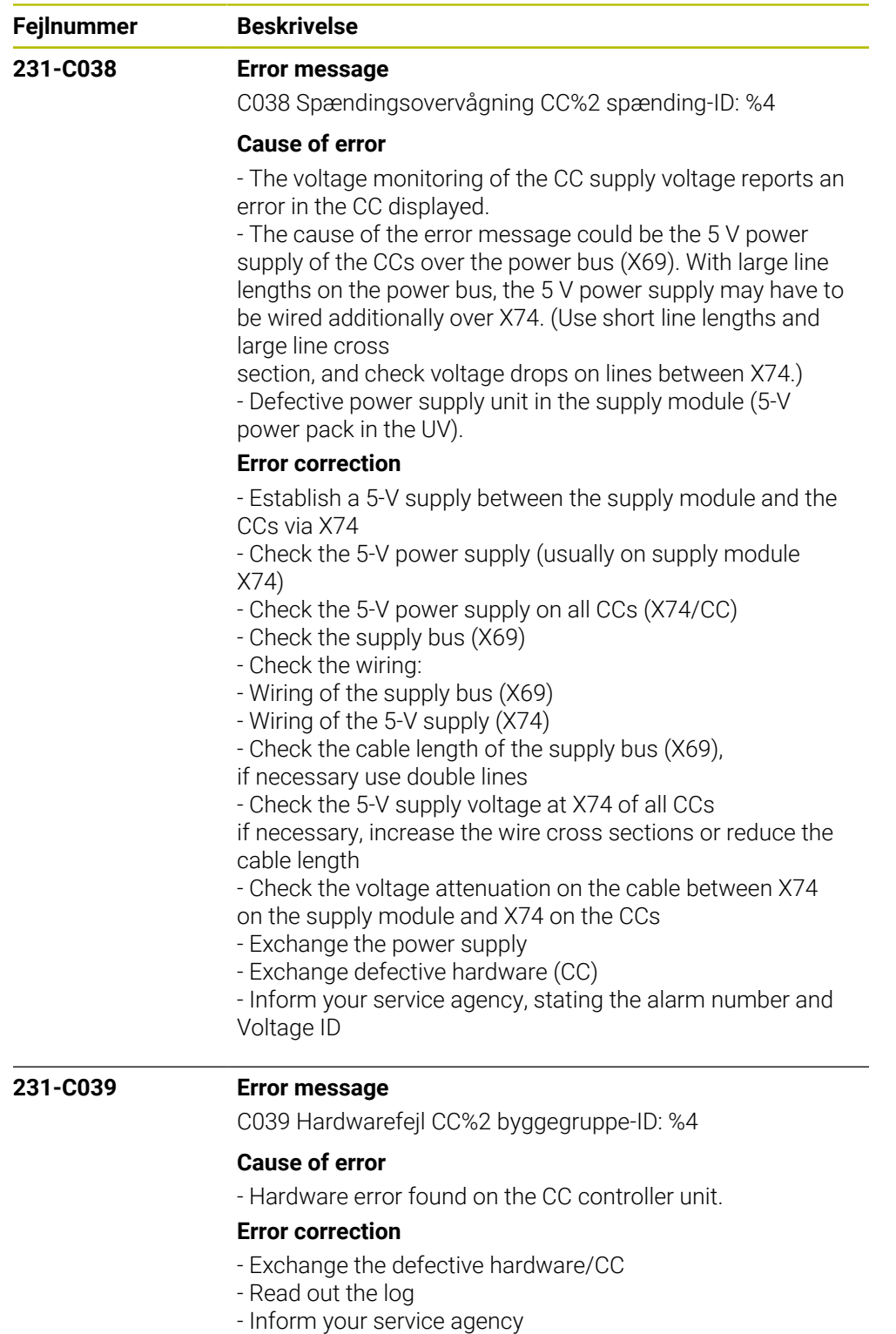

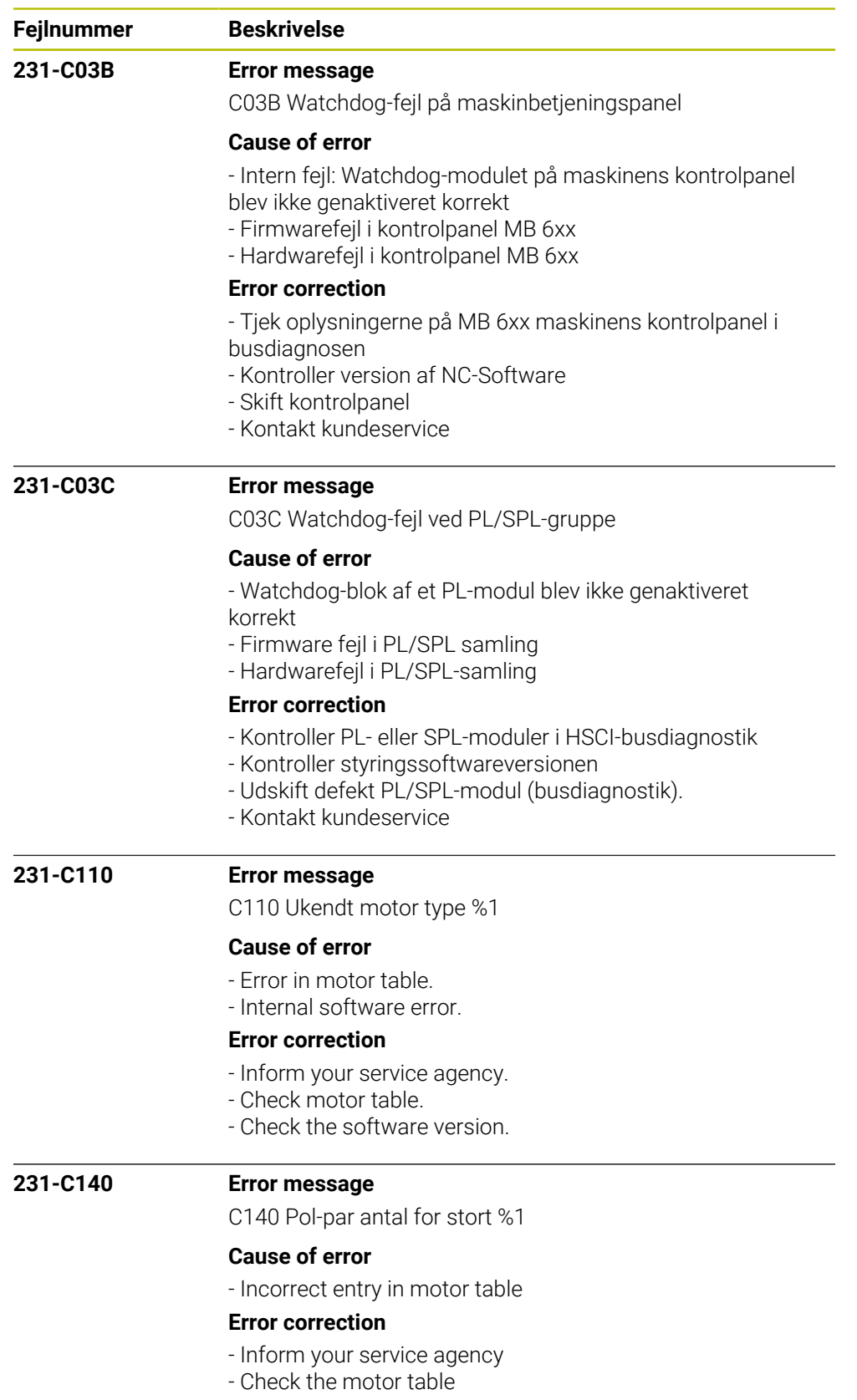

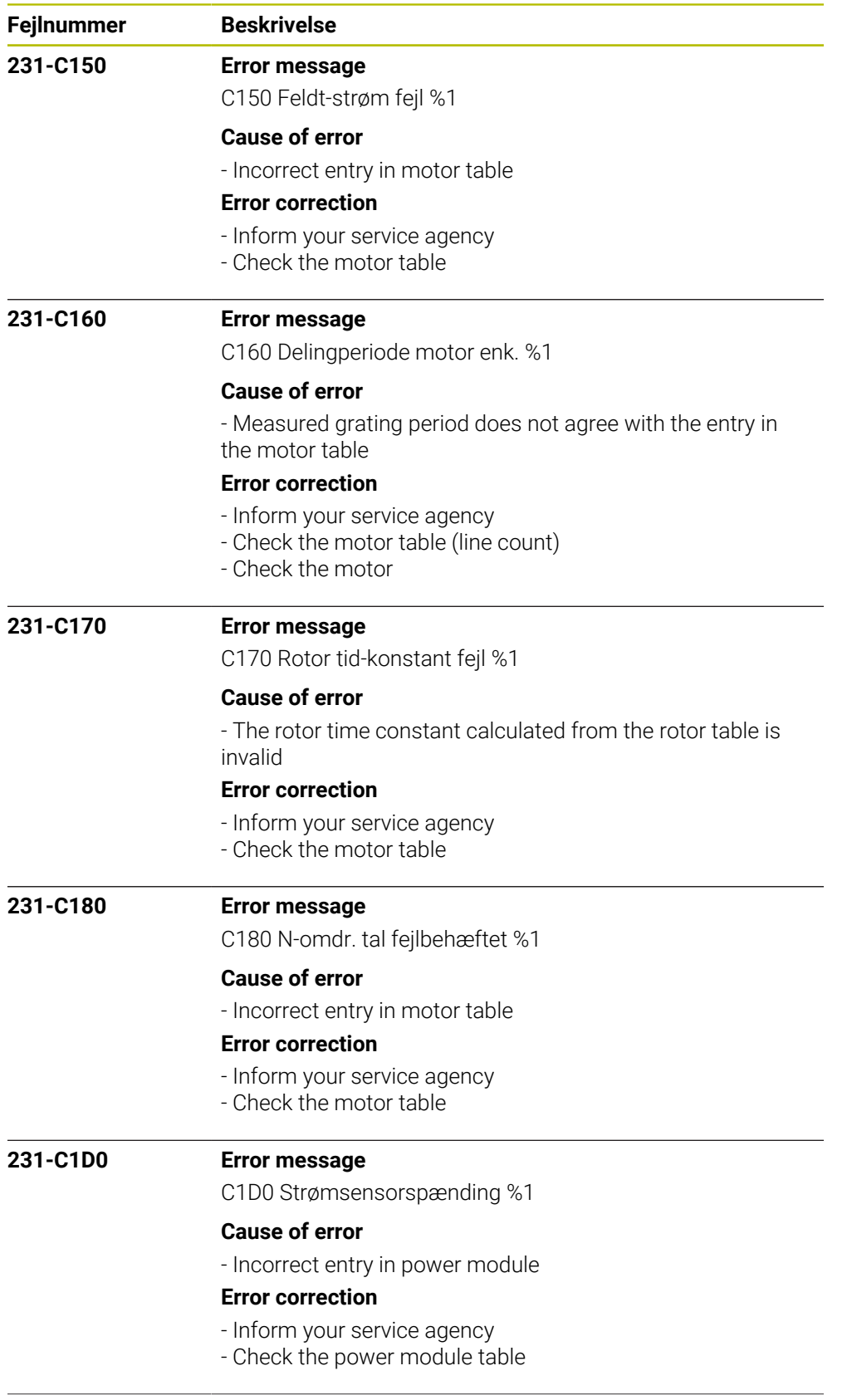

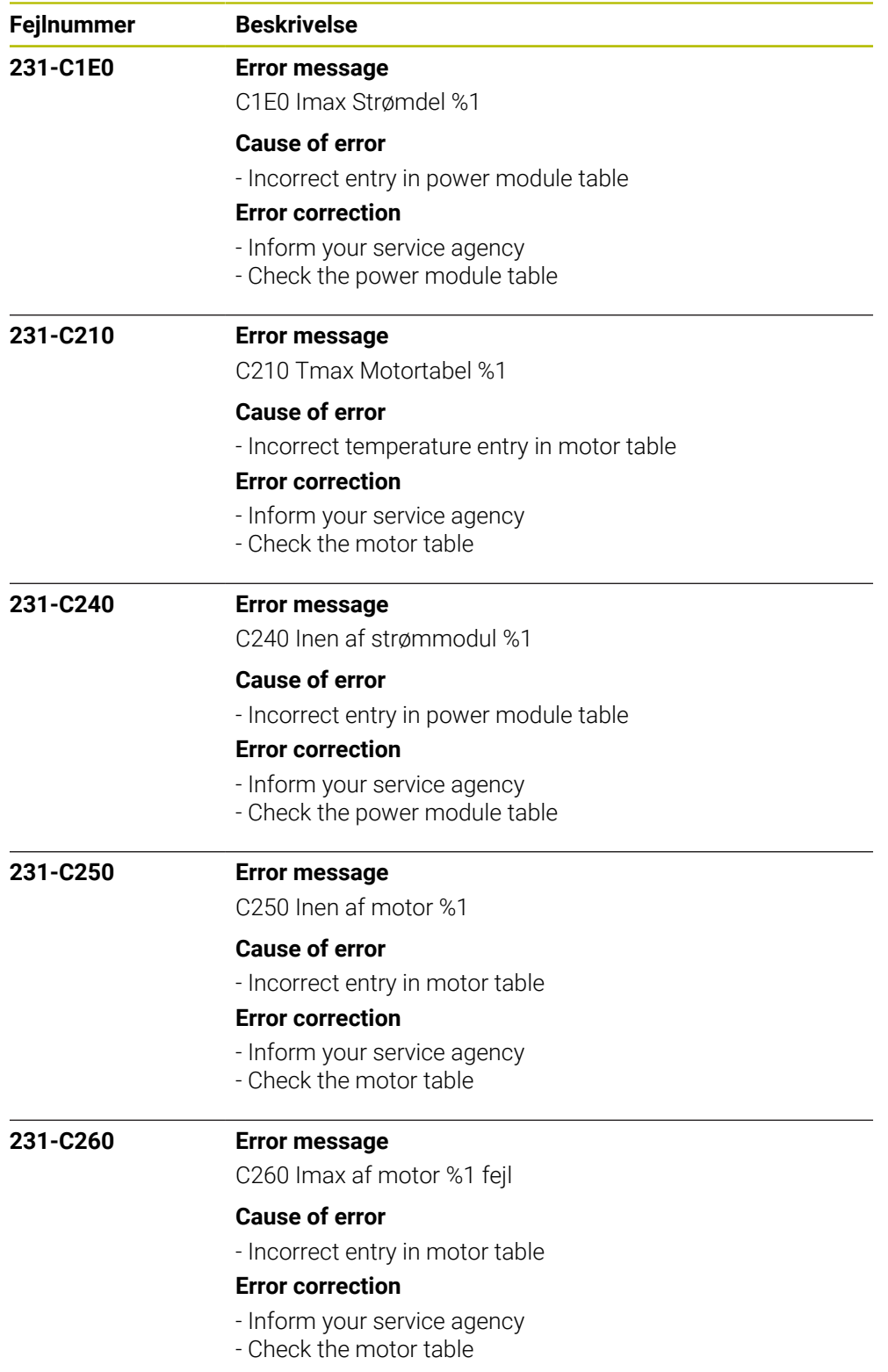

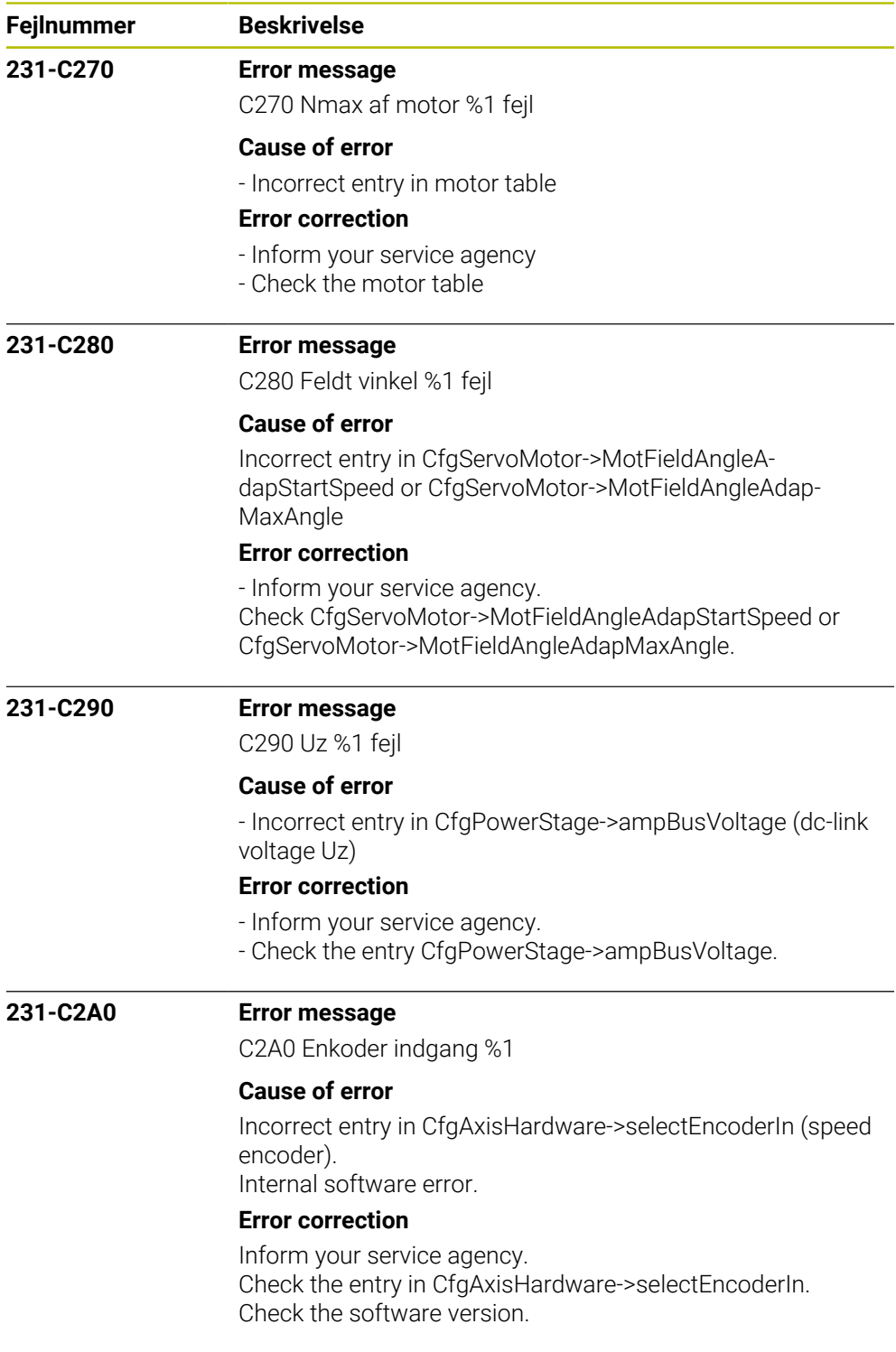

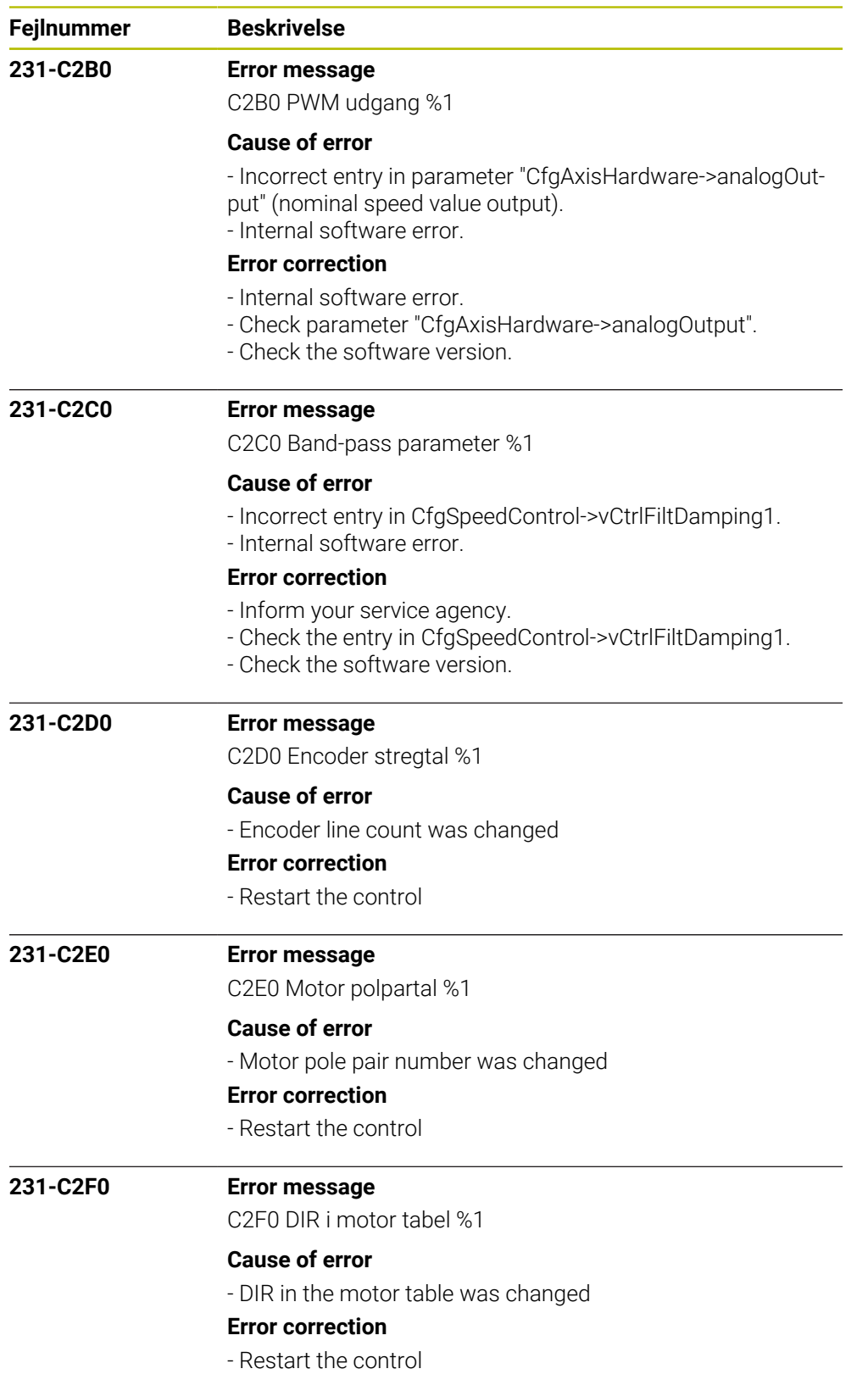

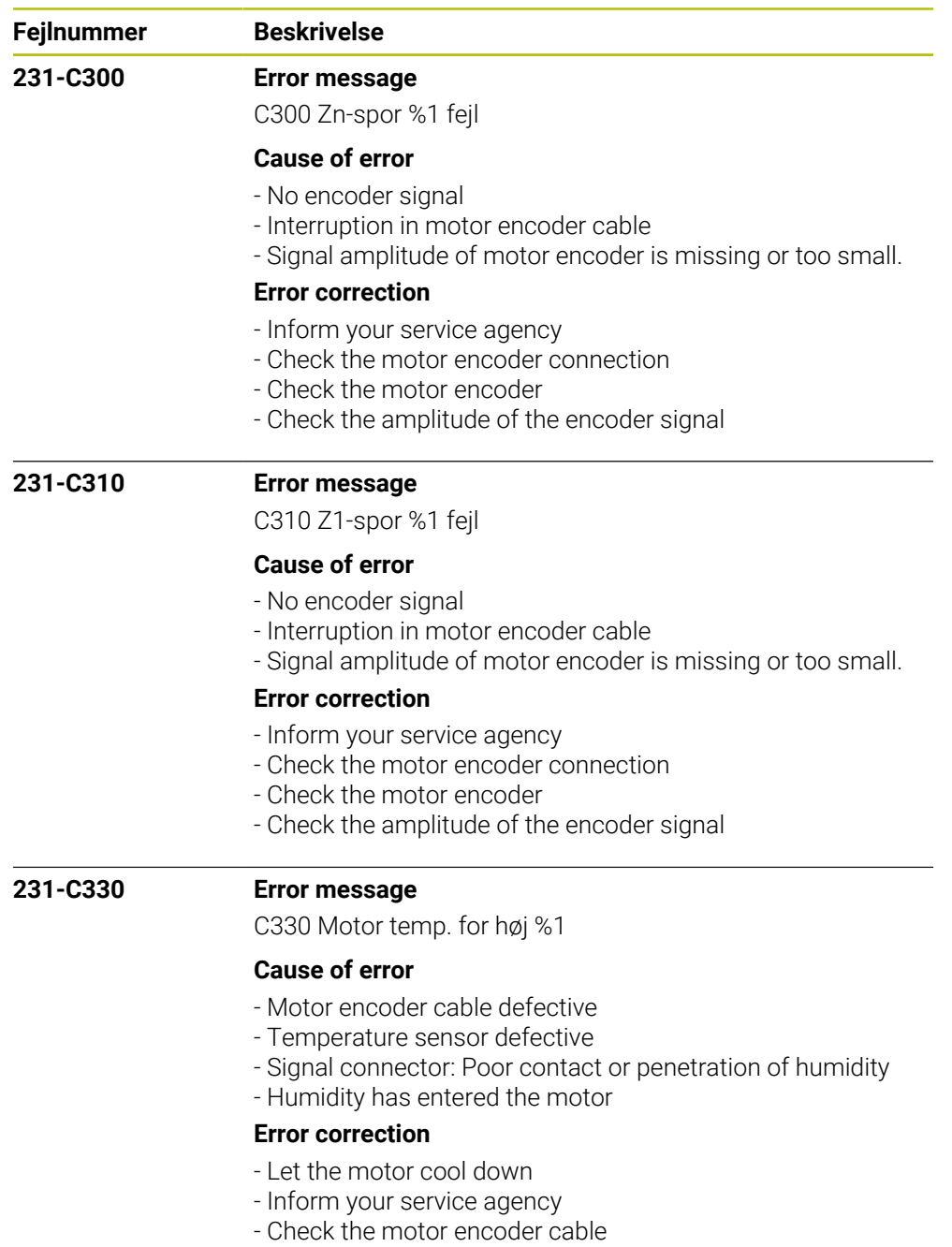

- Measure the temperature sensor

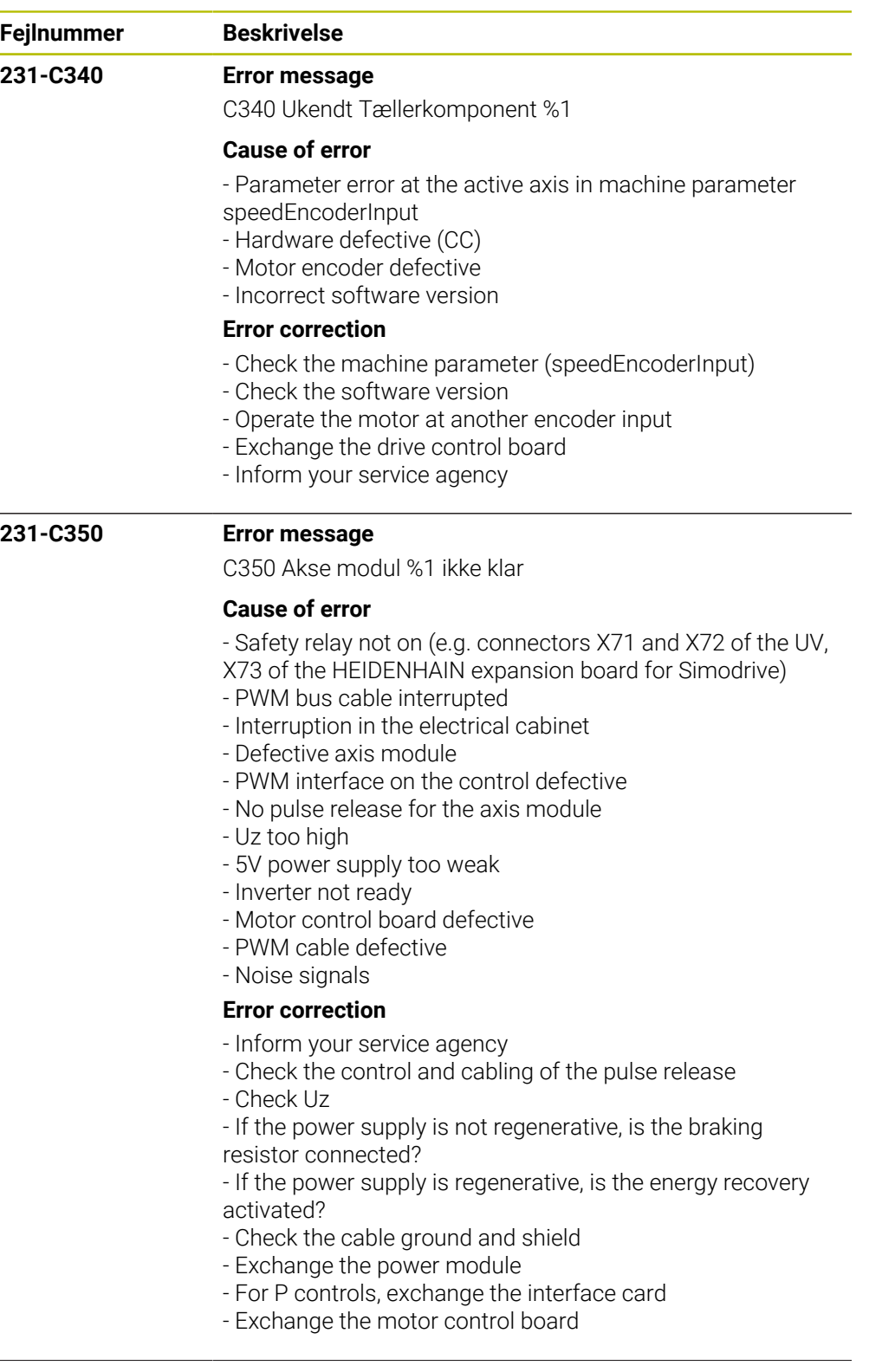

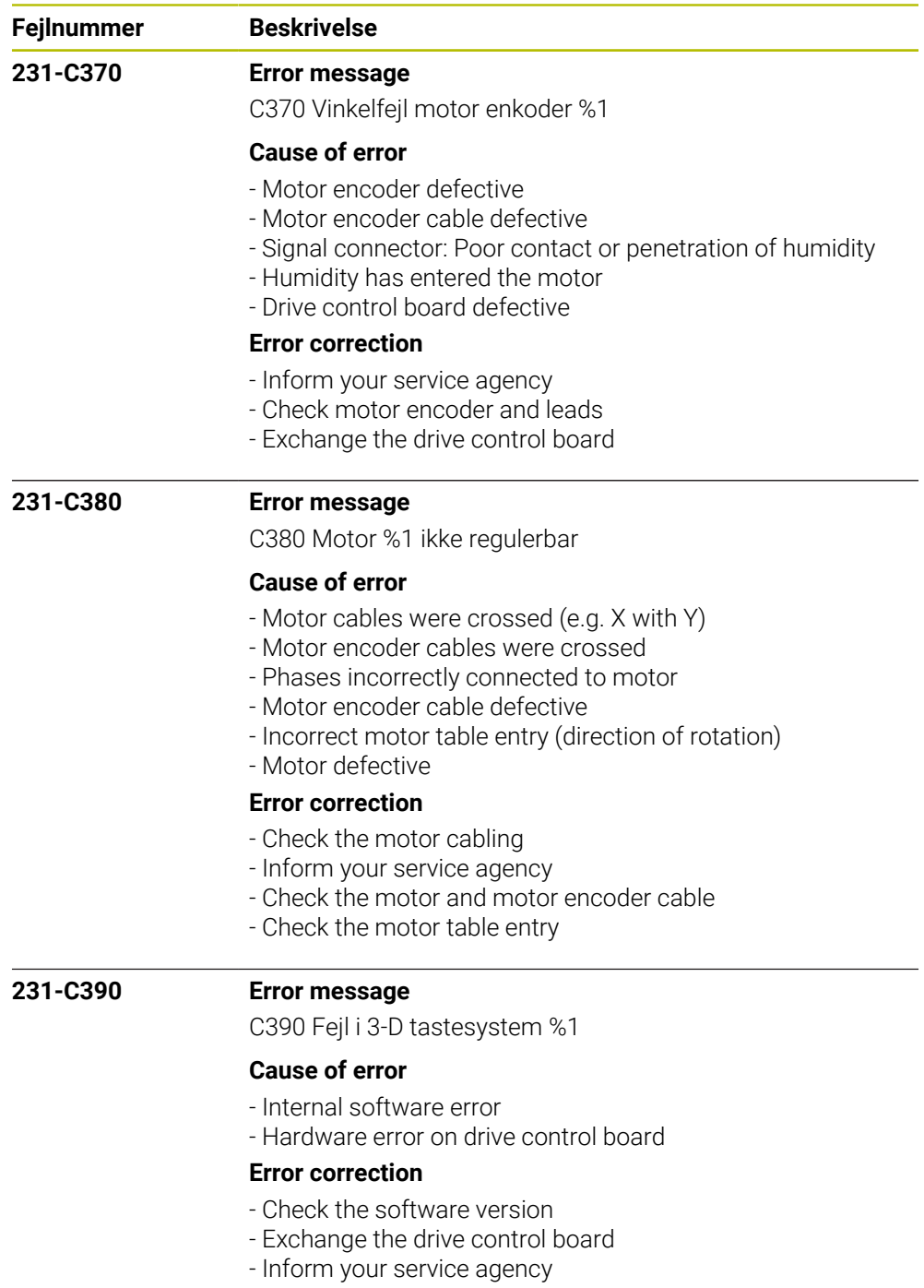

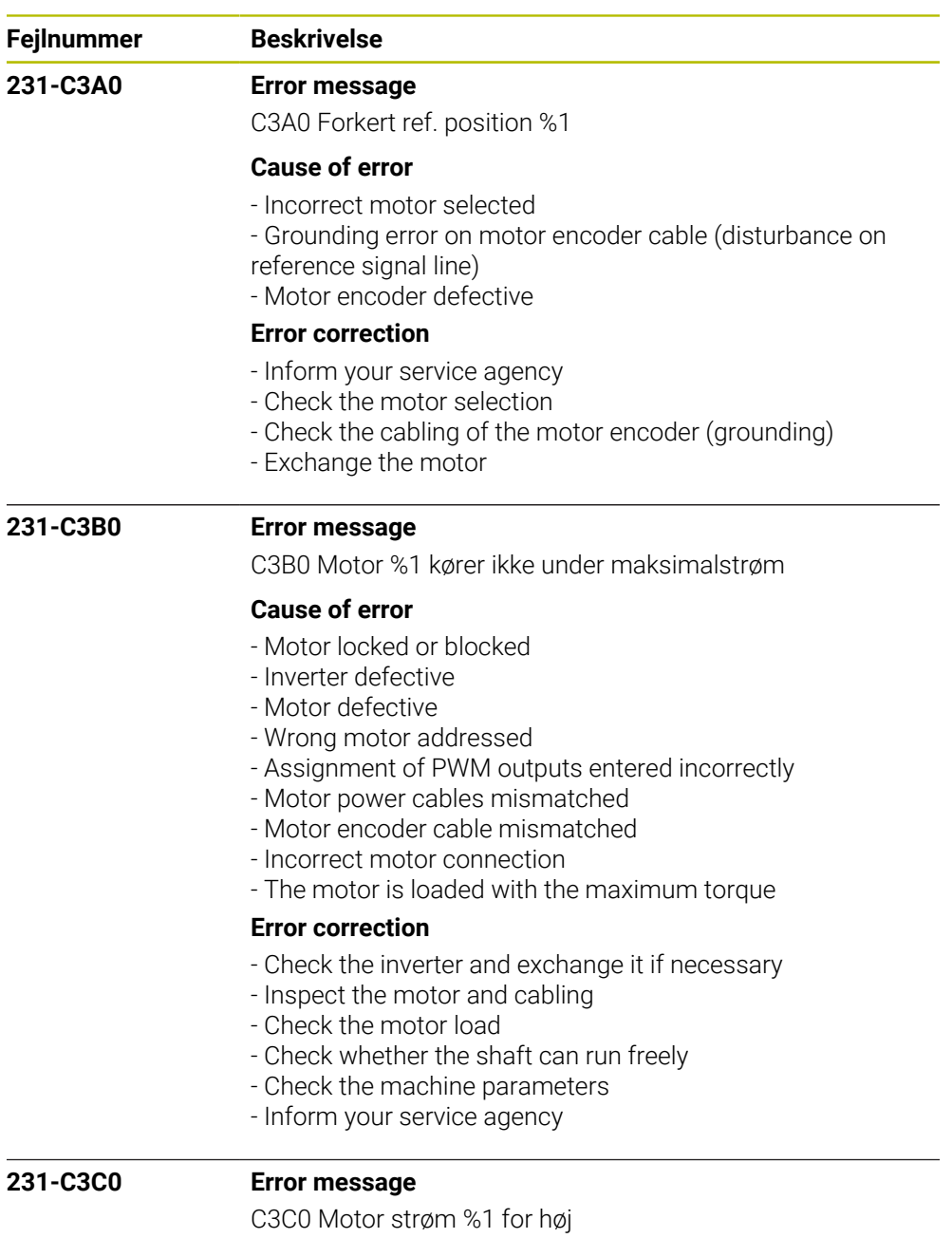

## **Cause of error**

- Incorrect current controller parameters
- Incorrect parameters in the motor table
- Power module defective
- Motor cable defective
- Motor defective
- Humidity has entered the motor
- Motor control board defective

## **Error correction**

- Inform your service agency
- Are the correct motor and power module selected?
- Check the current control adjustment
- Check the motor and motor cable for a short circuit
- Exchange power module or drive control board

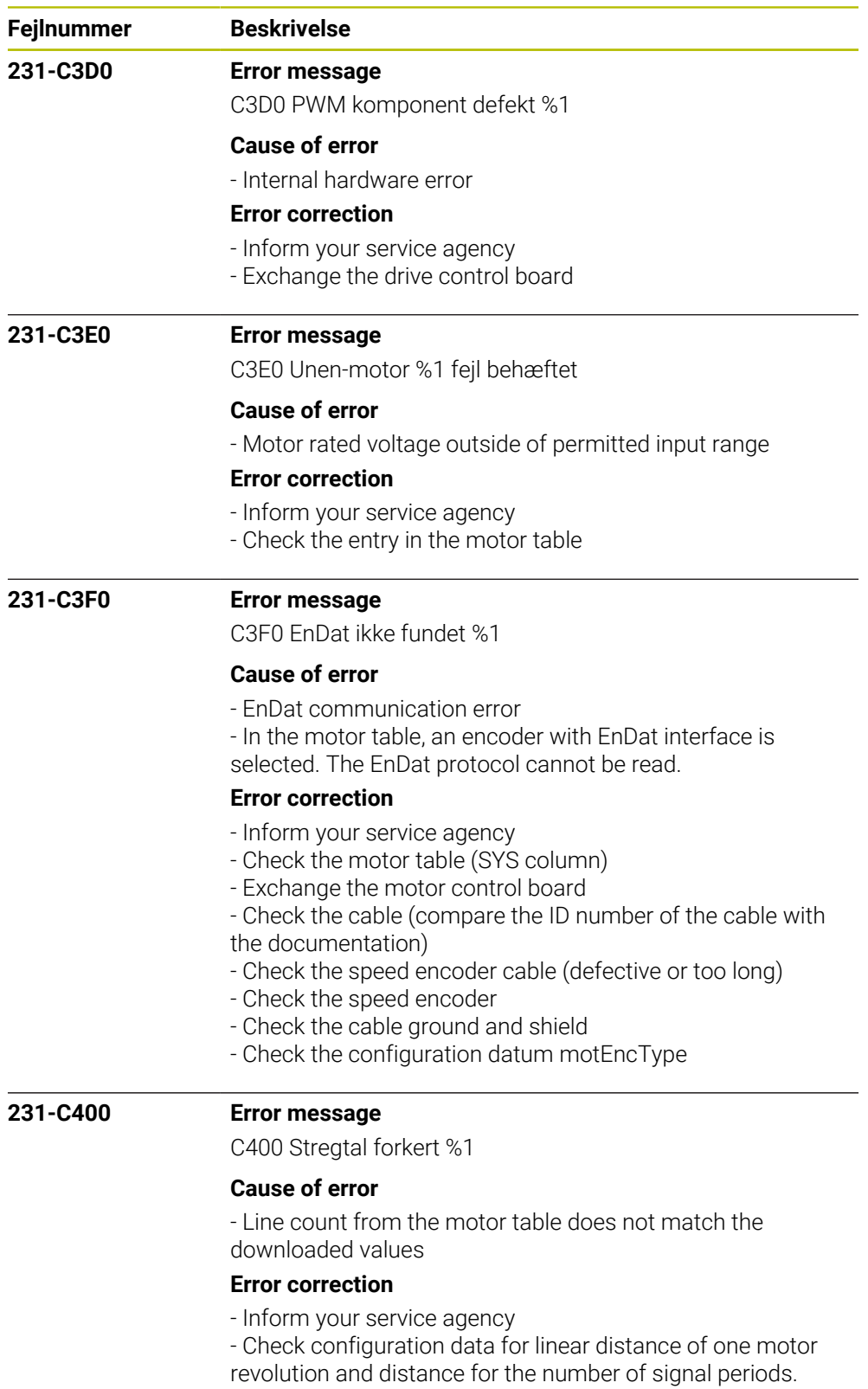

- Check the motor table (columns TYPE and STR).
- Check the speed encoder

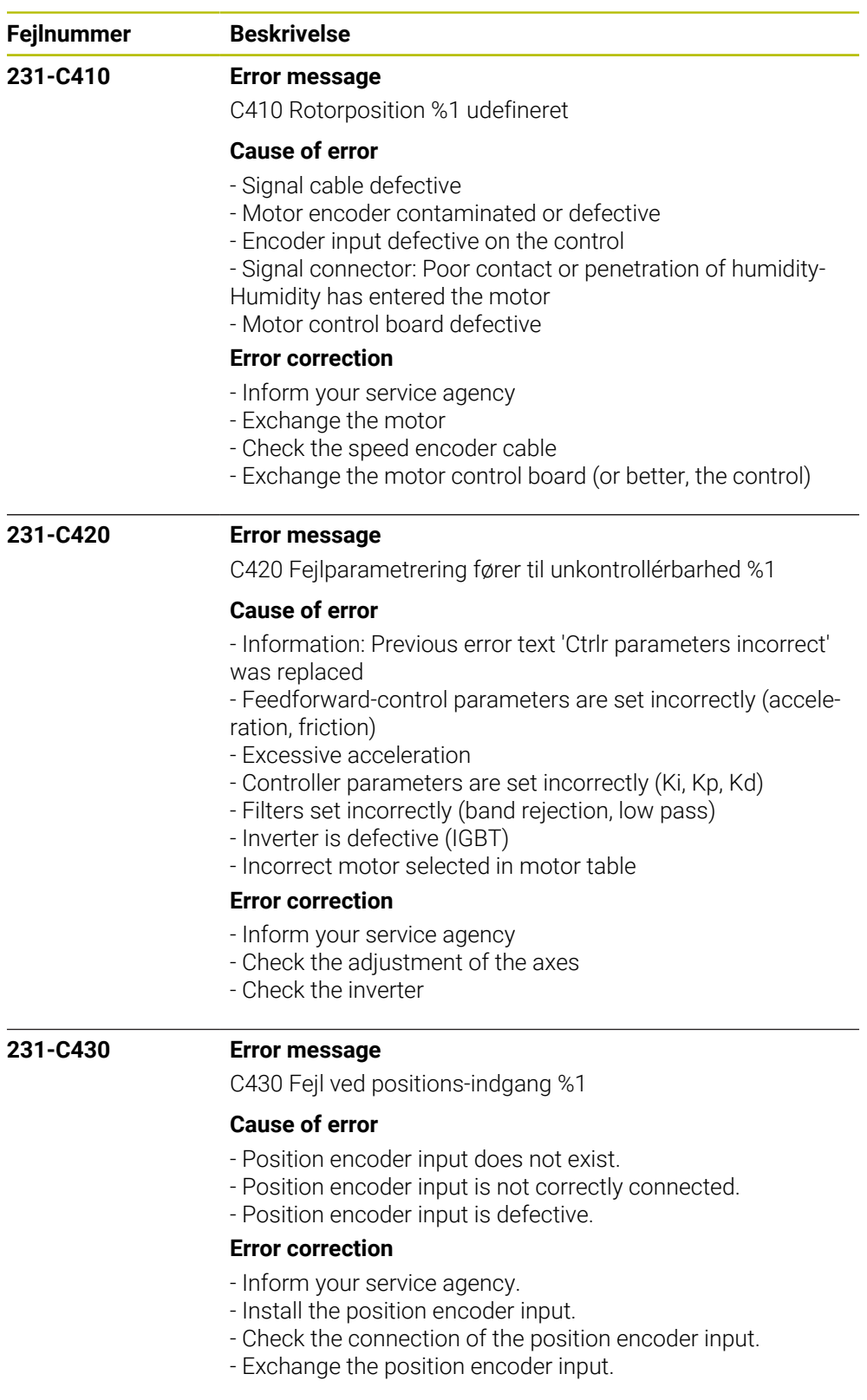

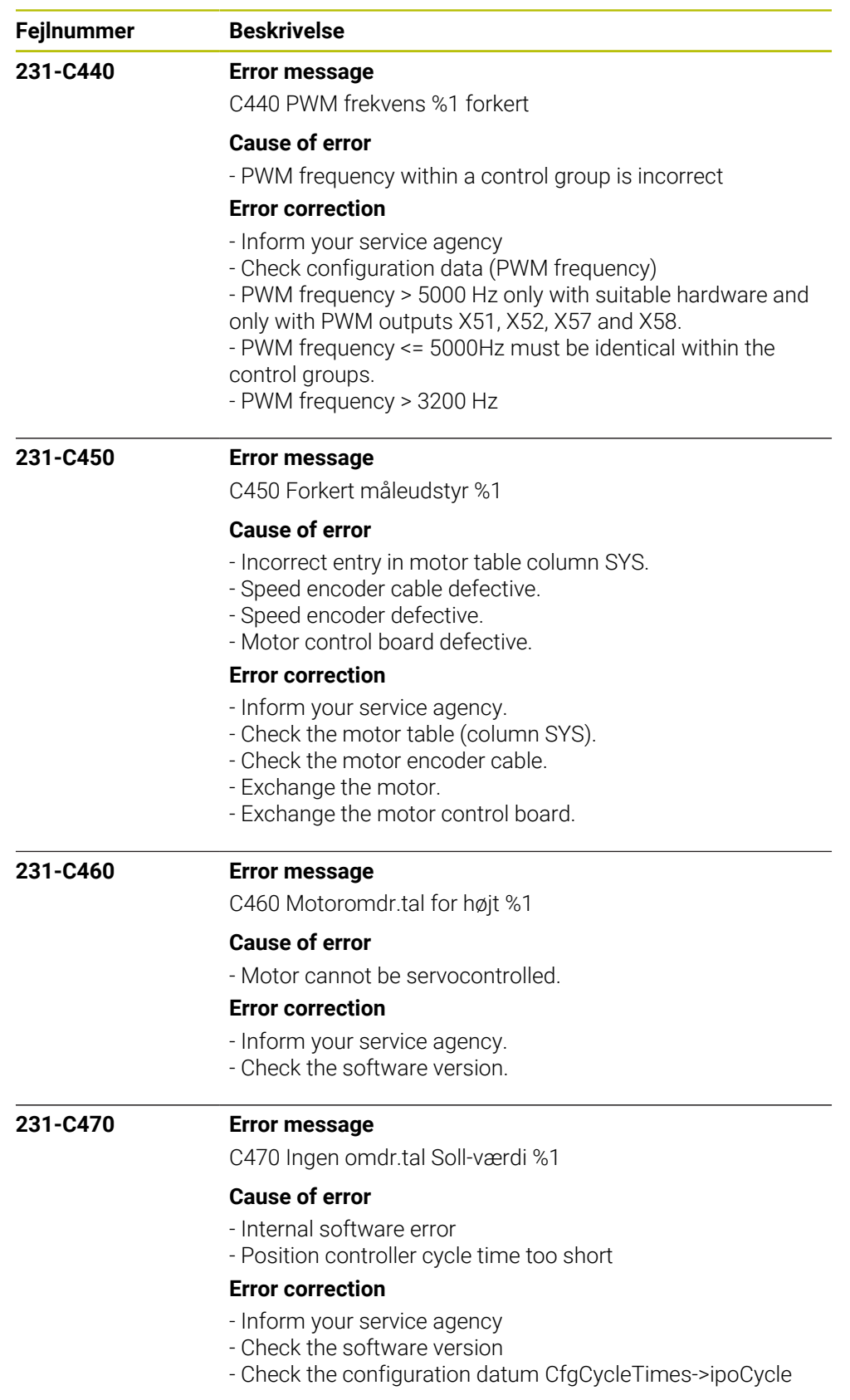

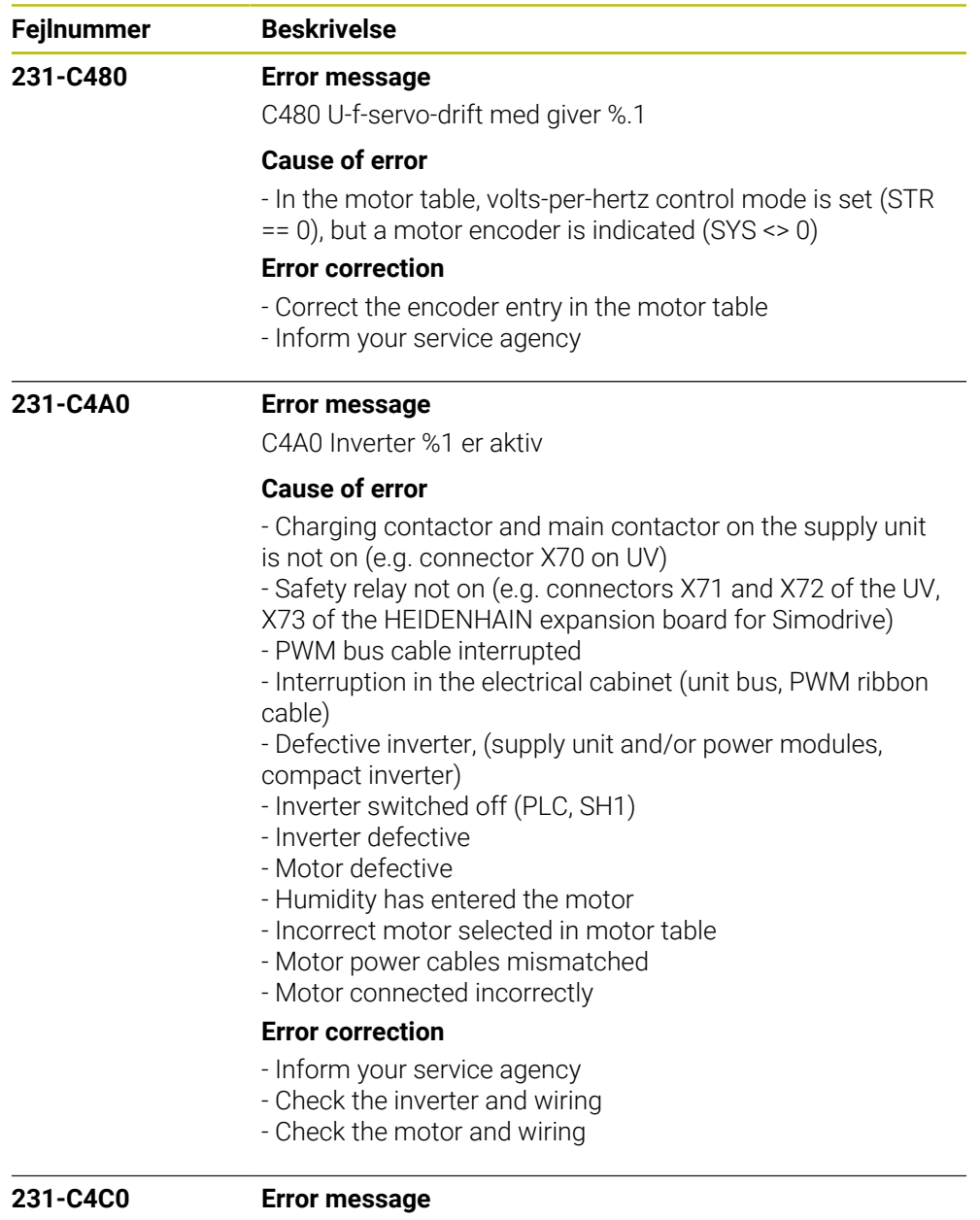

C4C0 Ingen motorstrøm %1

## **Cause of error**

- Motor connected incorrectly or not at all (contactor)
- Inverter defective
- Motor defective
- Incorrect motor selected in motor table
- Motor power cables mismatched
- DC-link voltage missing

## **Error correction**

- Check the connection of the DC link
- Check the motor and wiring
- Check the inverter
- Inform your service agency

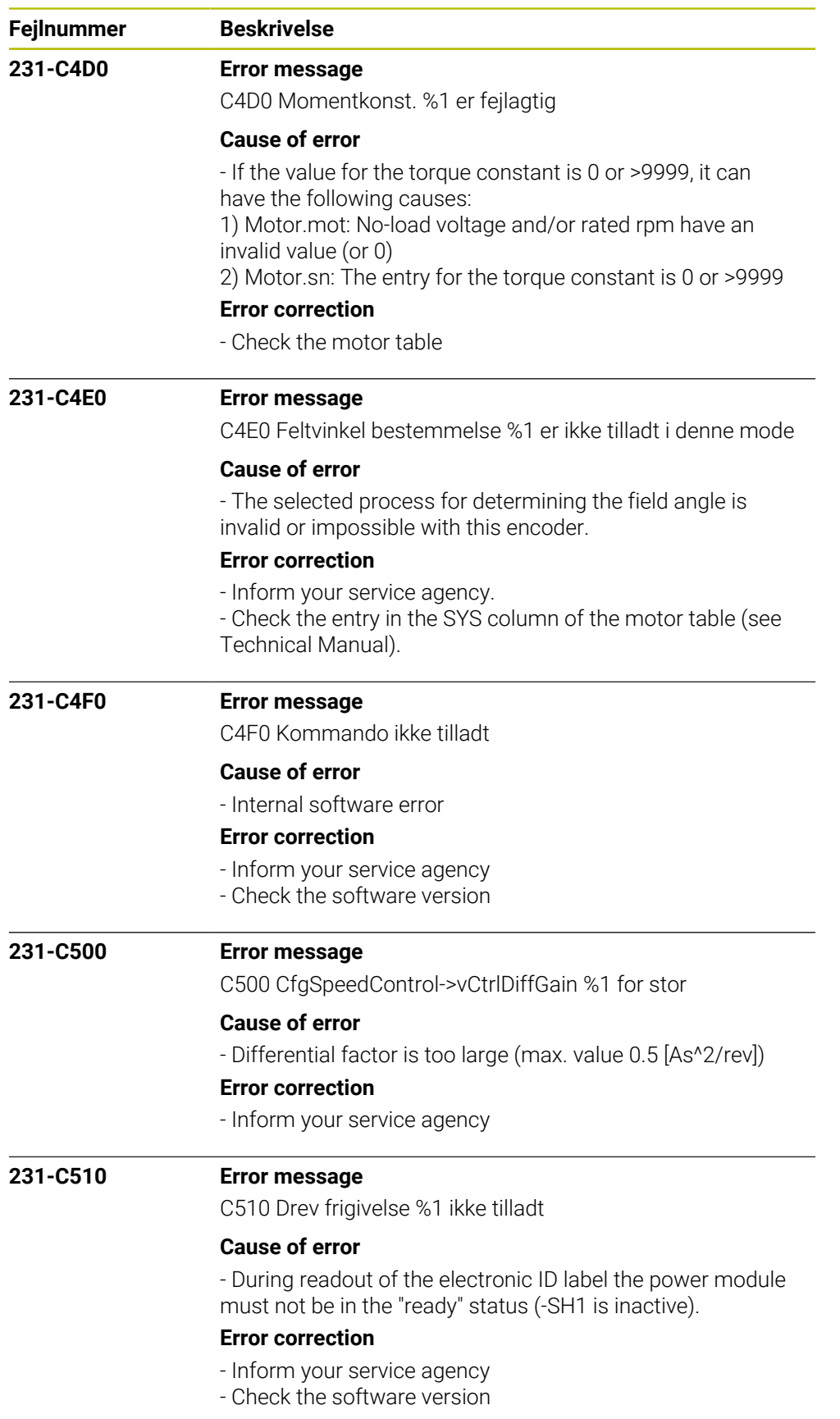

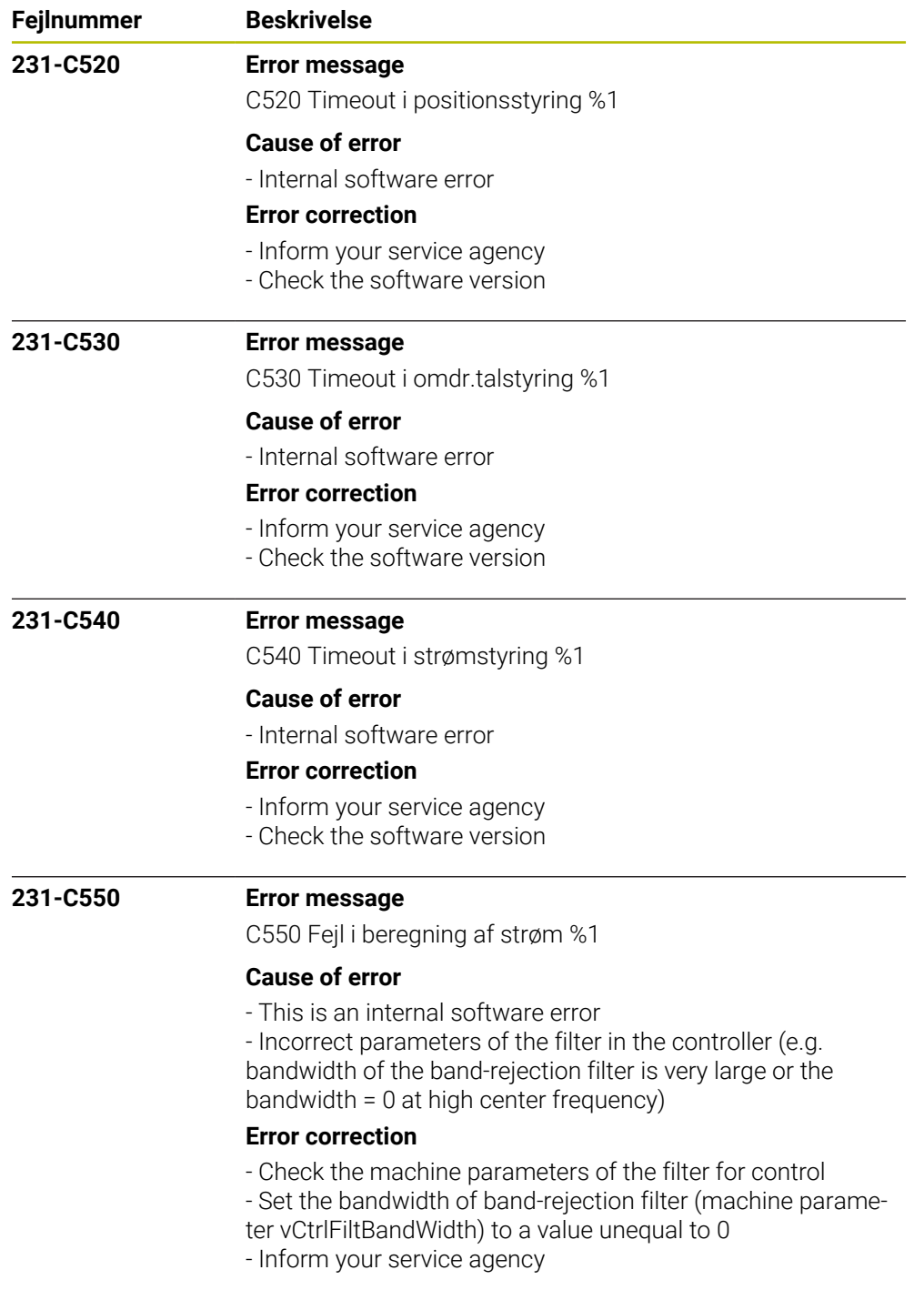

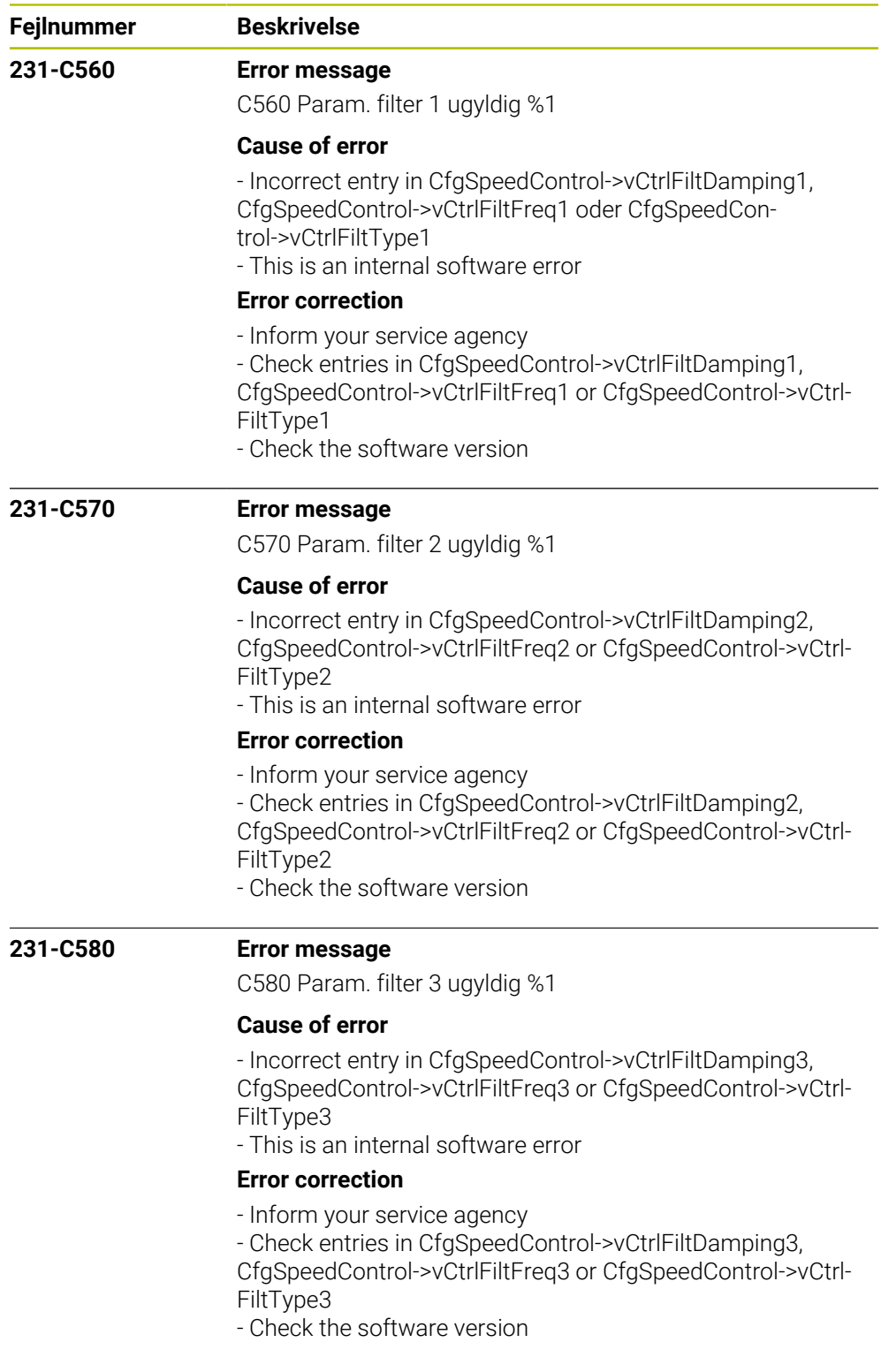
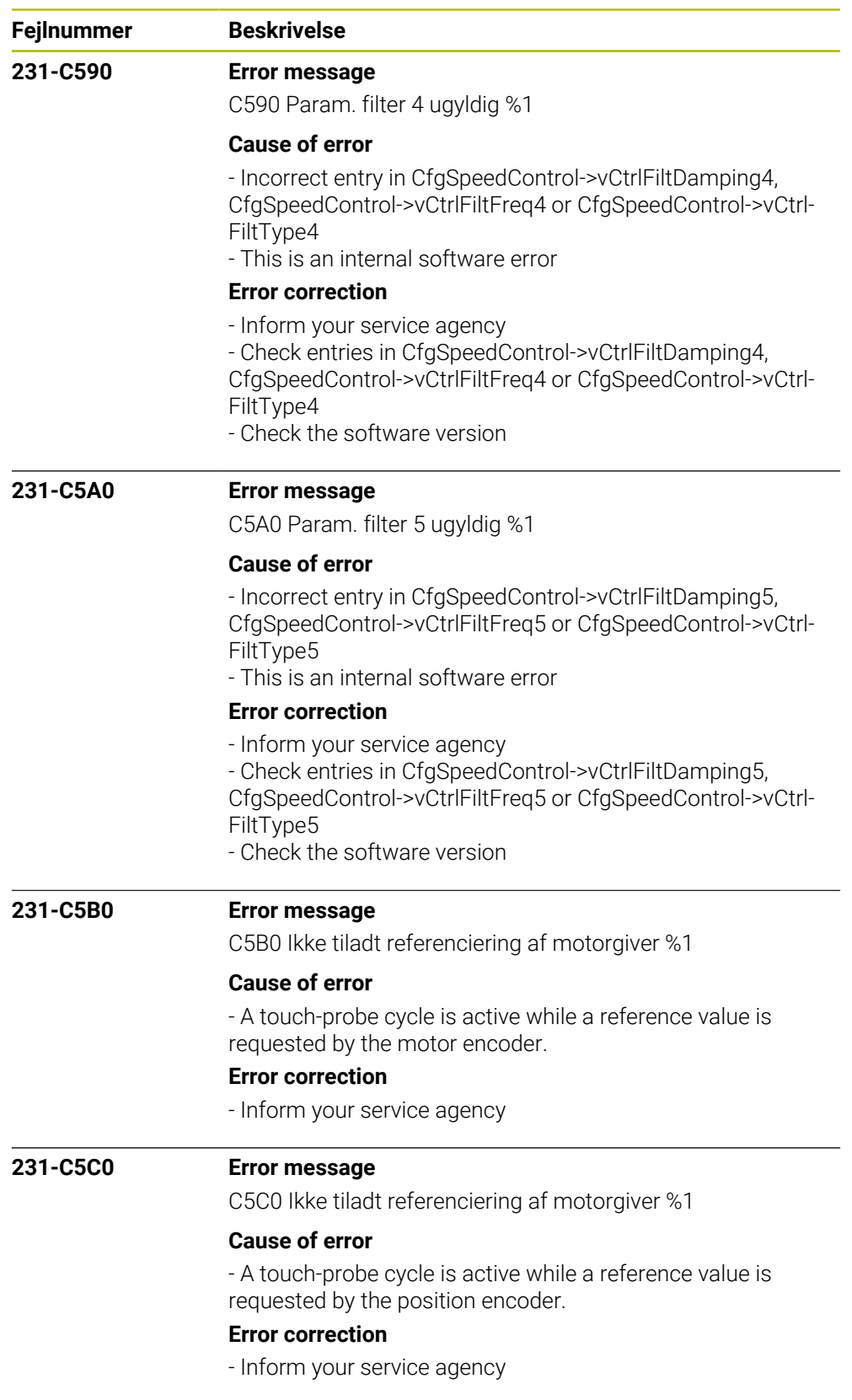

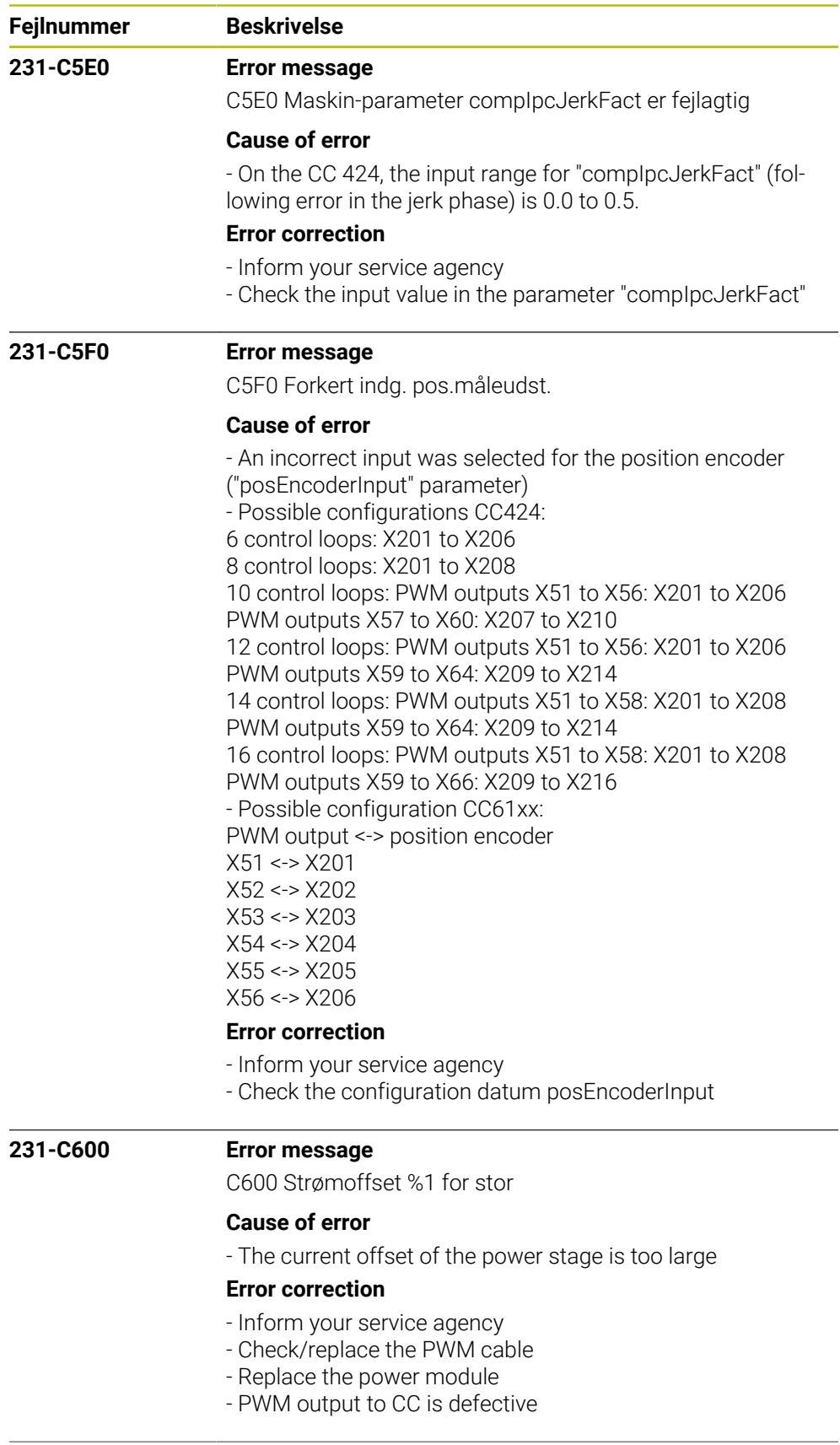

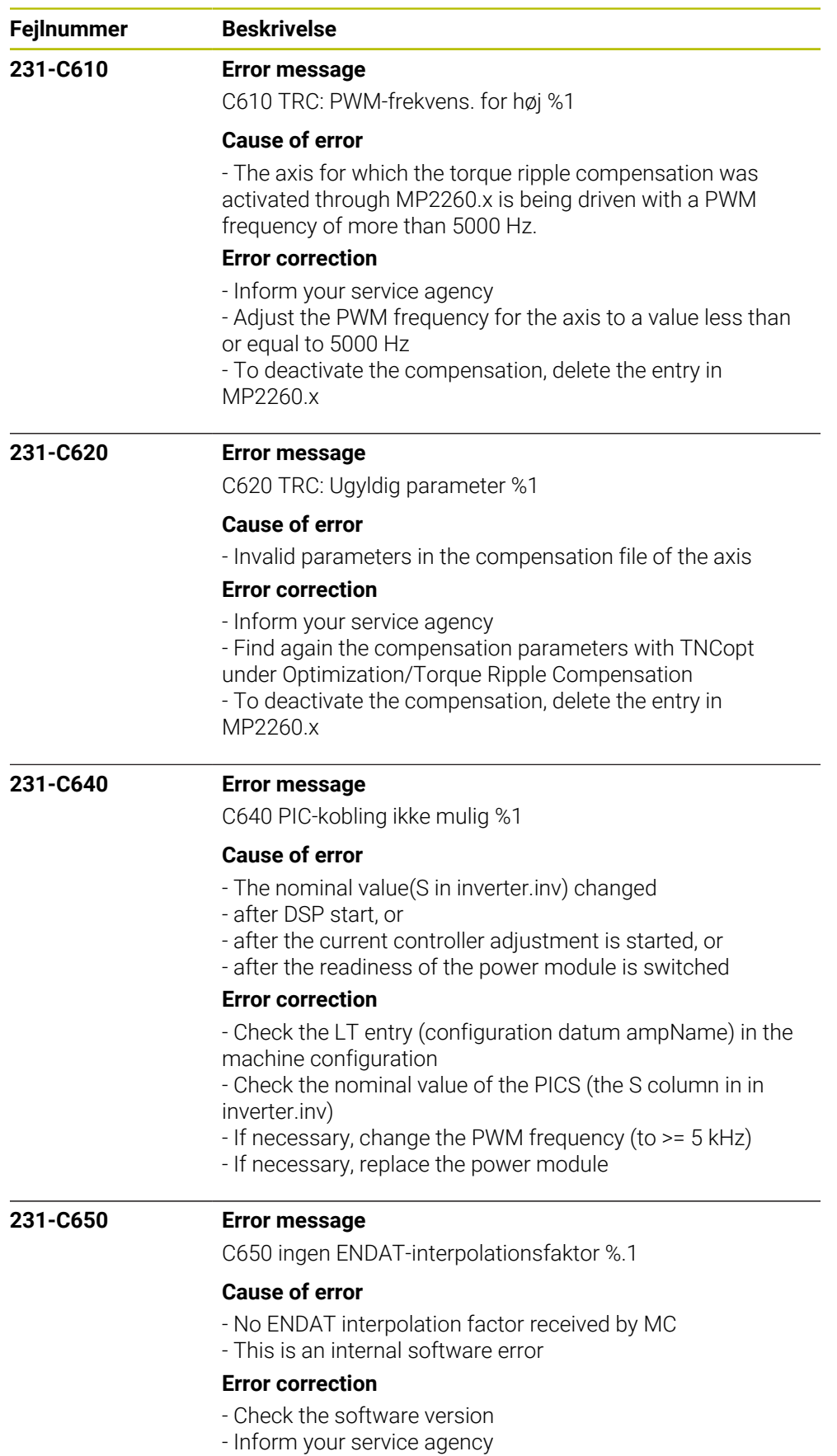

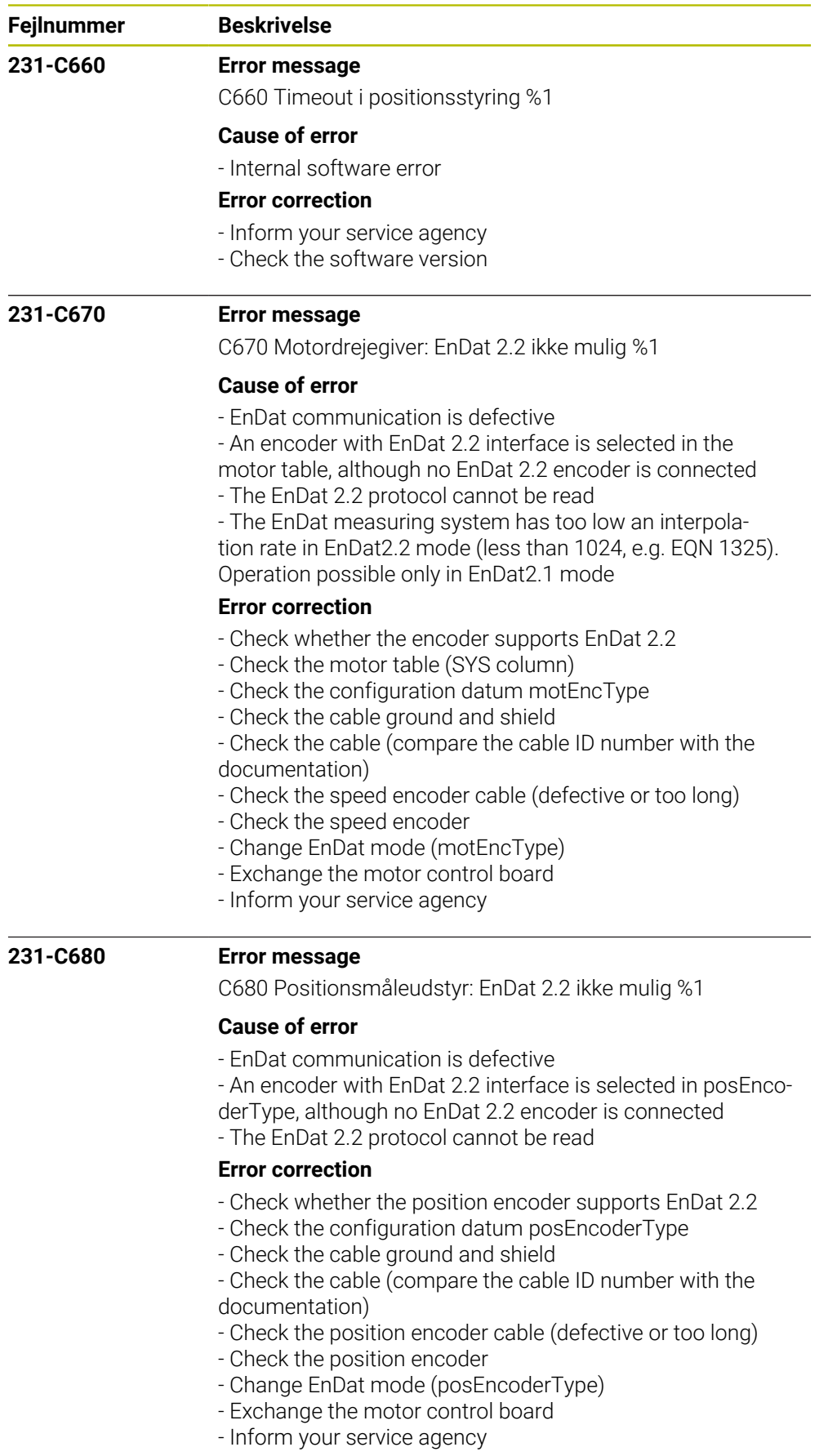

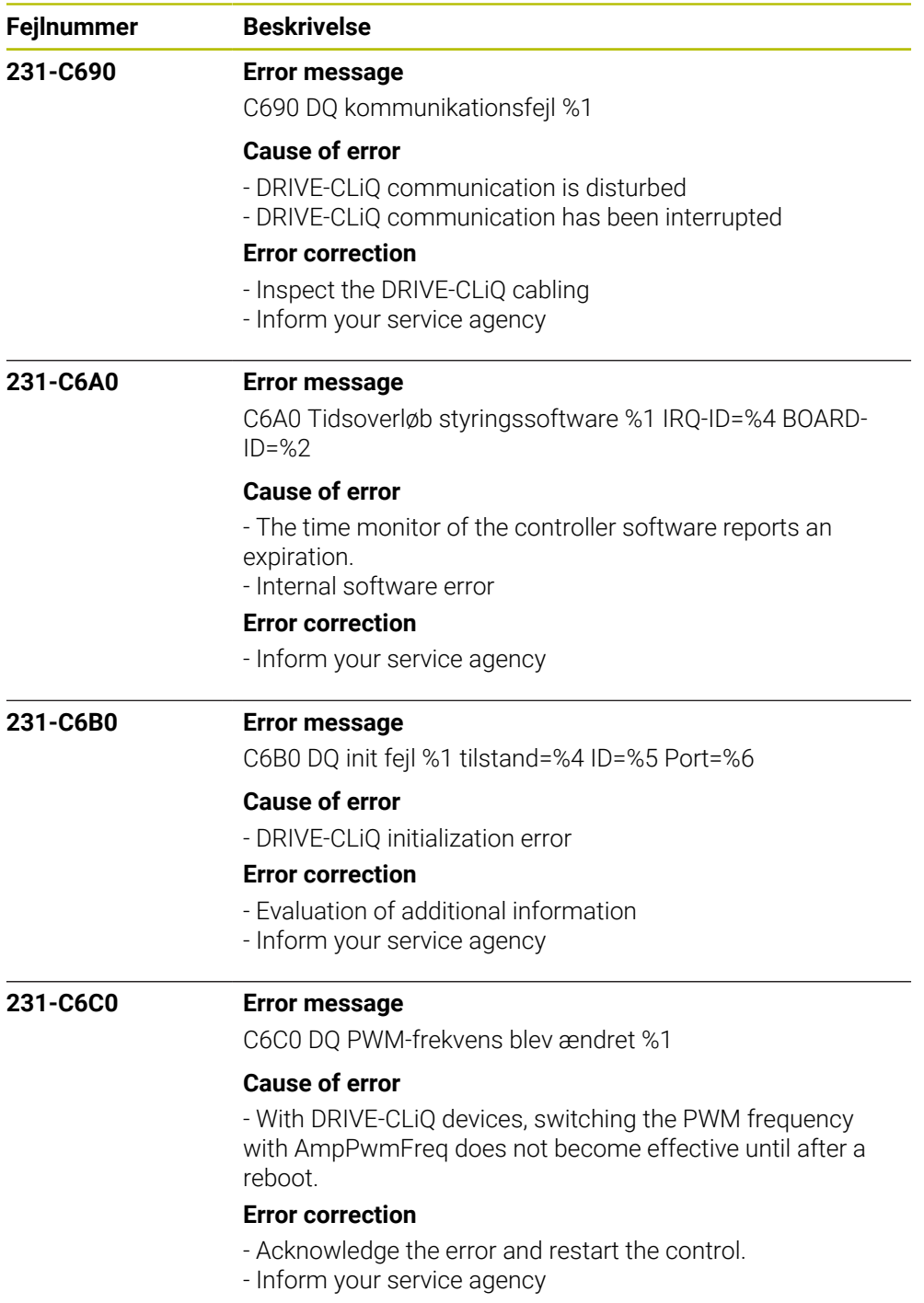

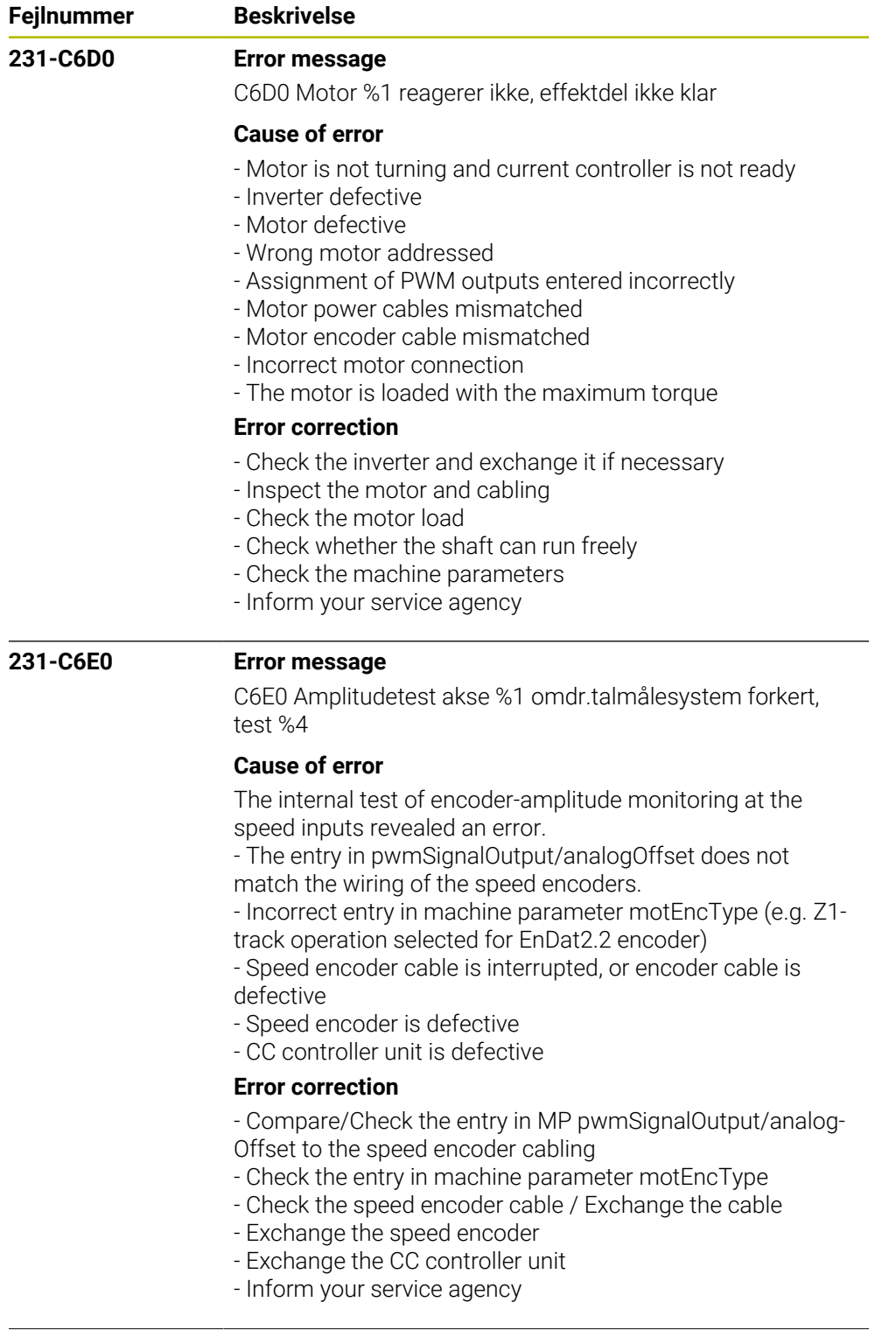

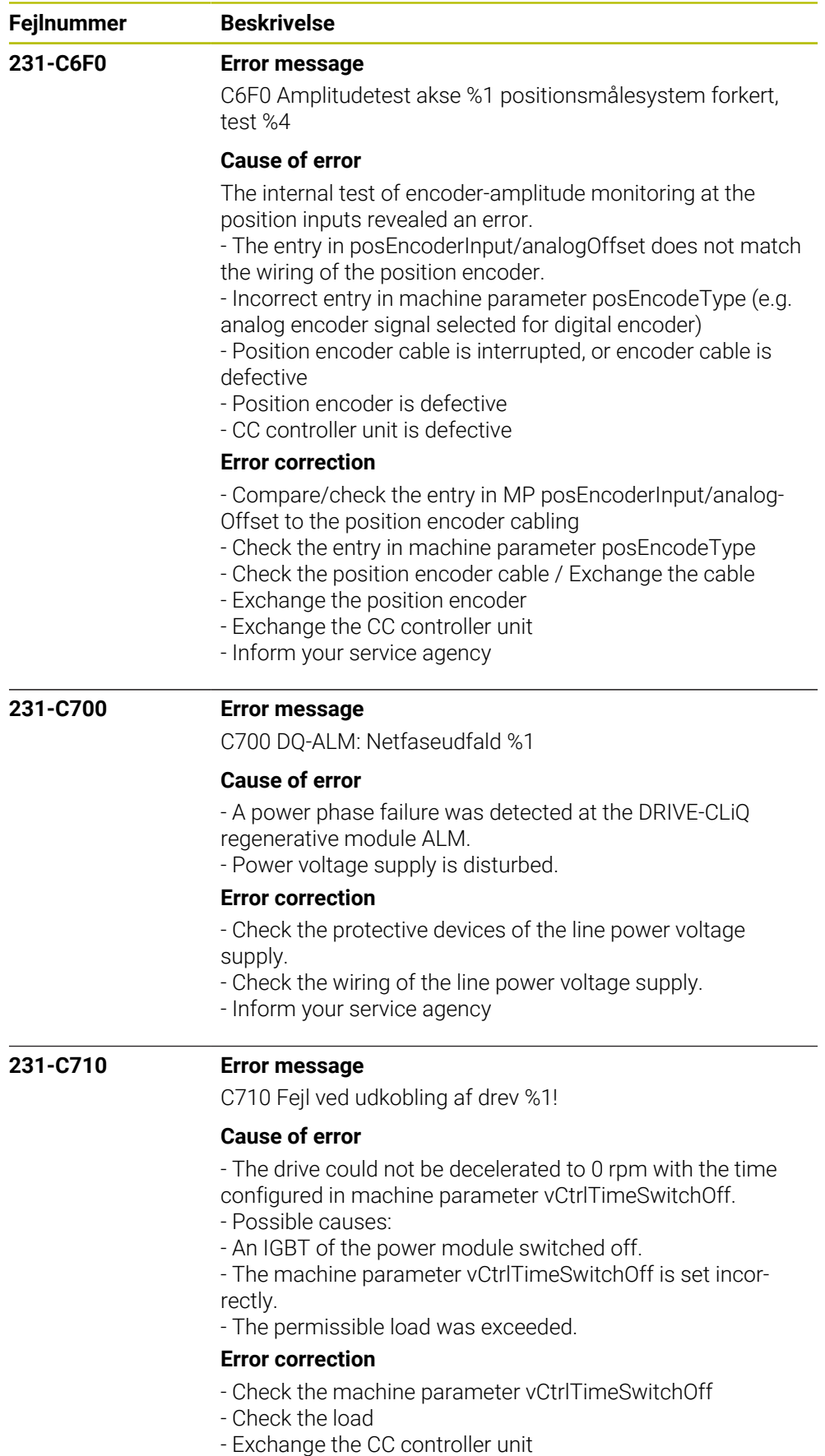

- Inform your service agency
- 

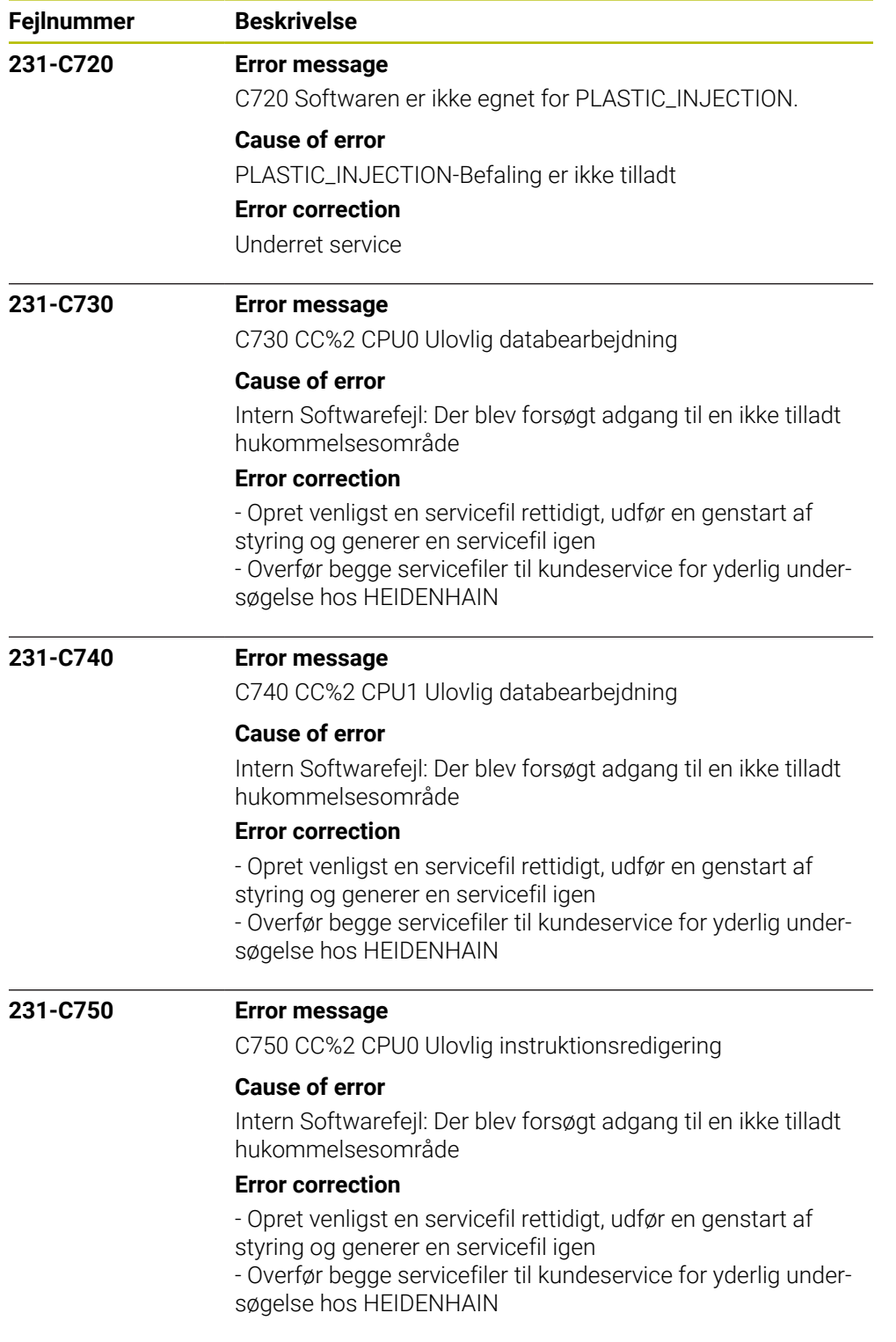

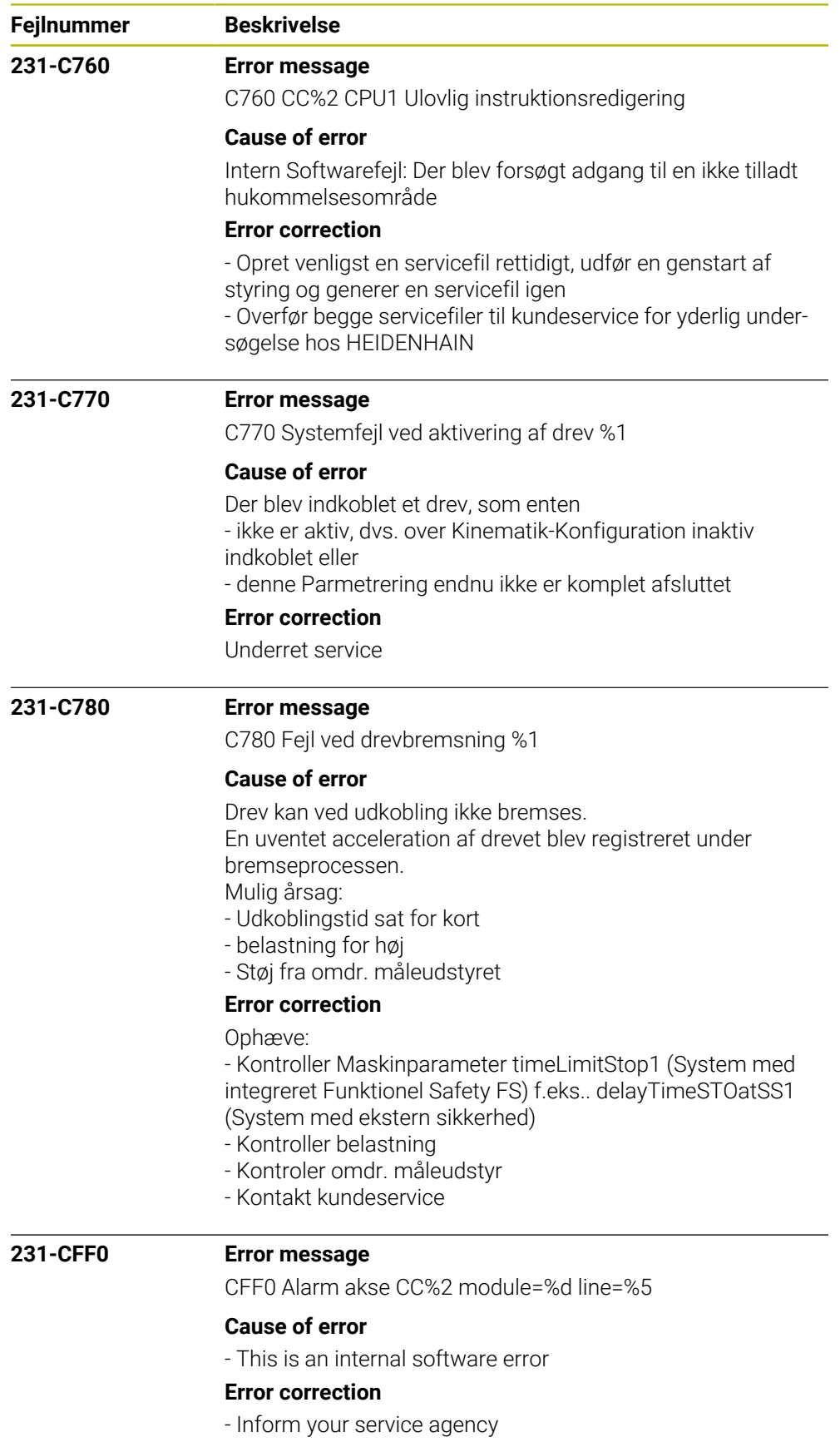

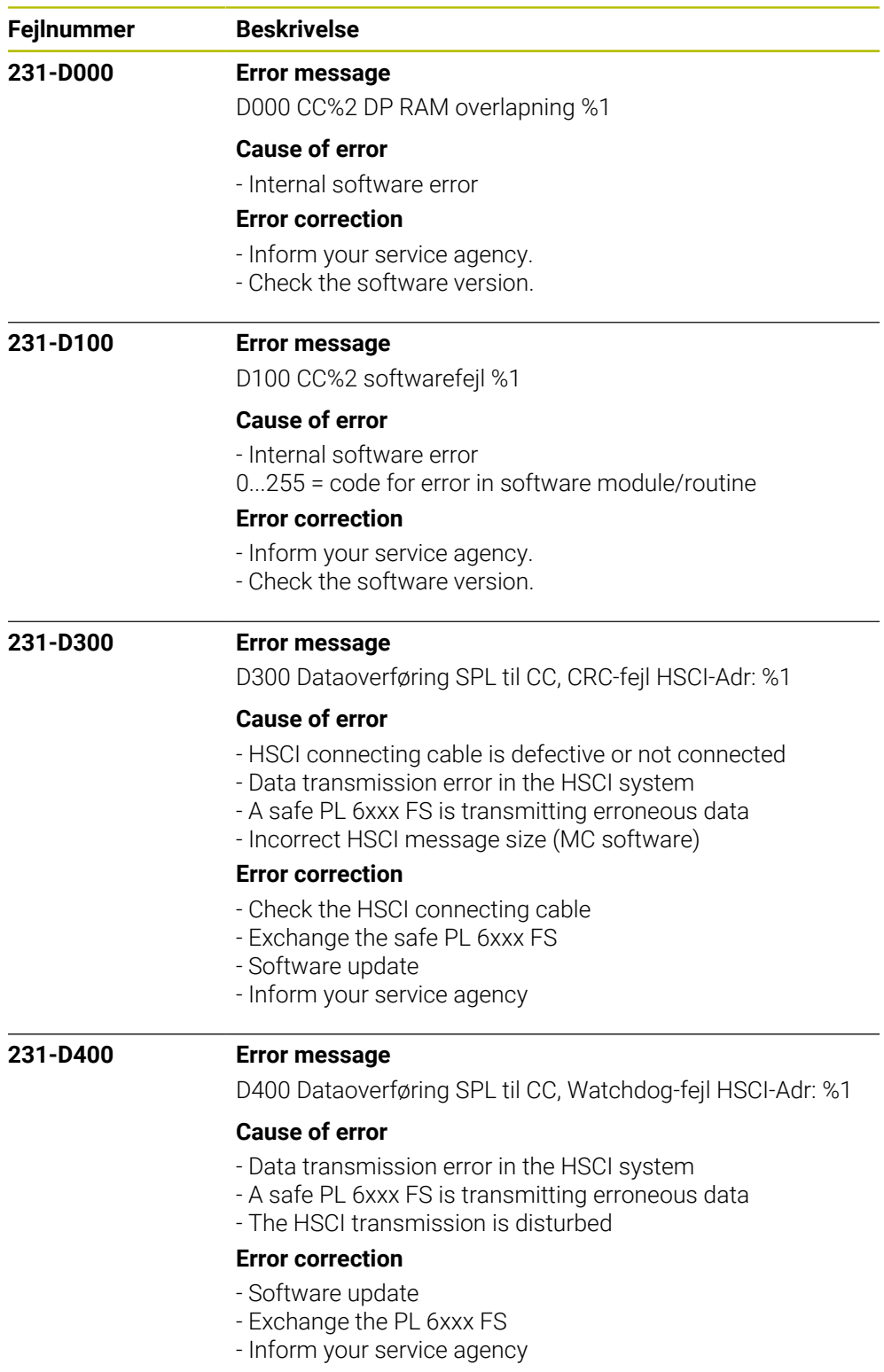

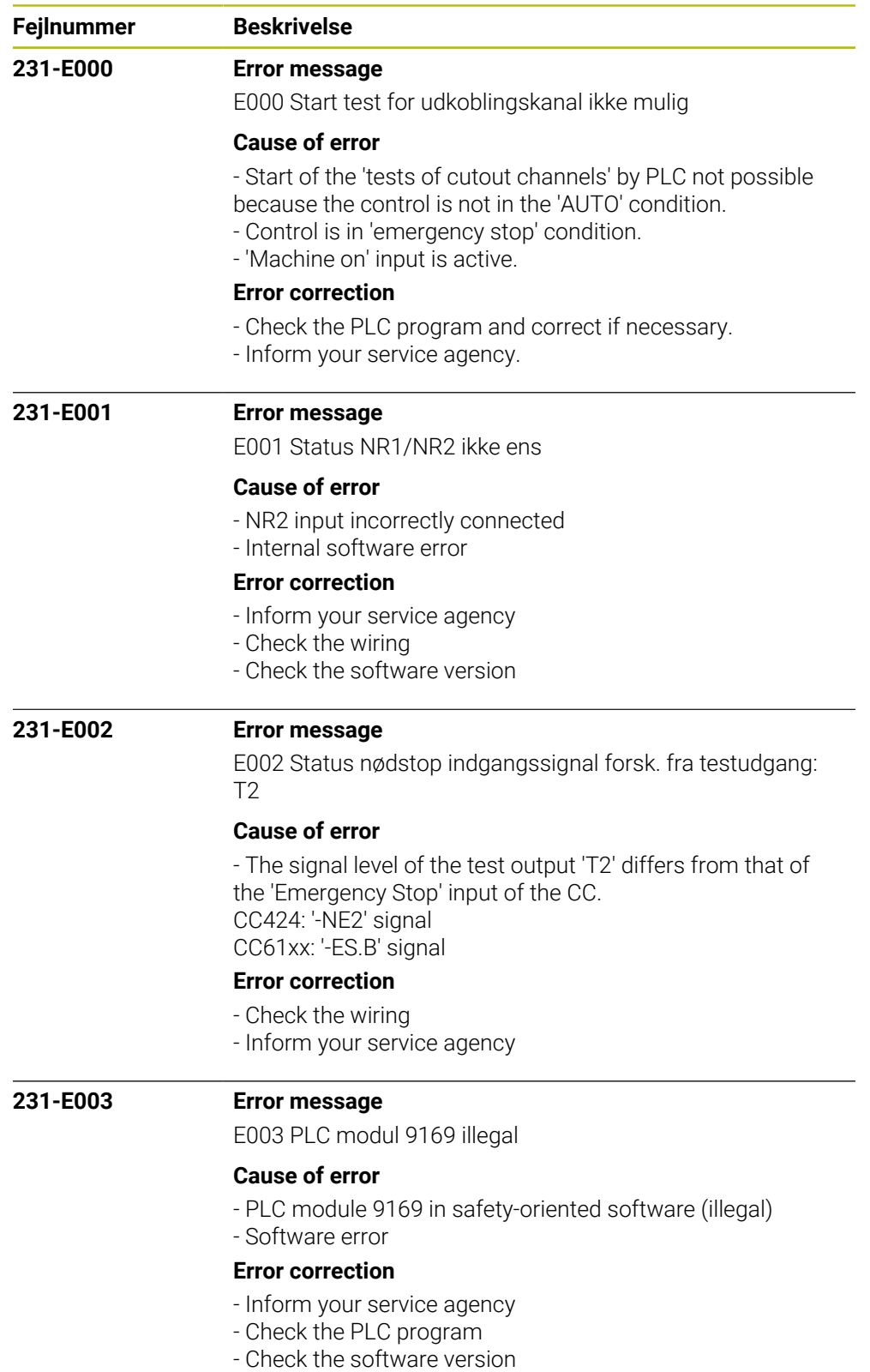

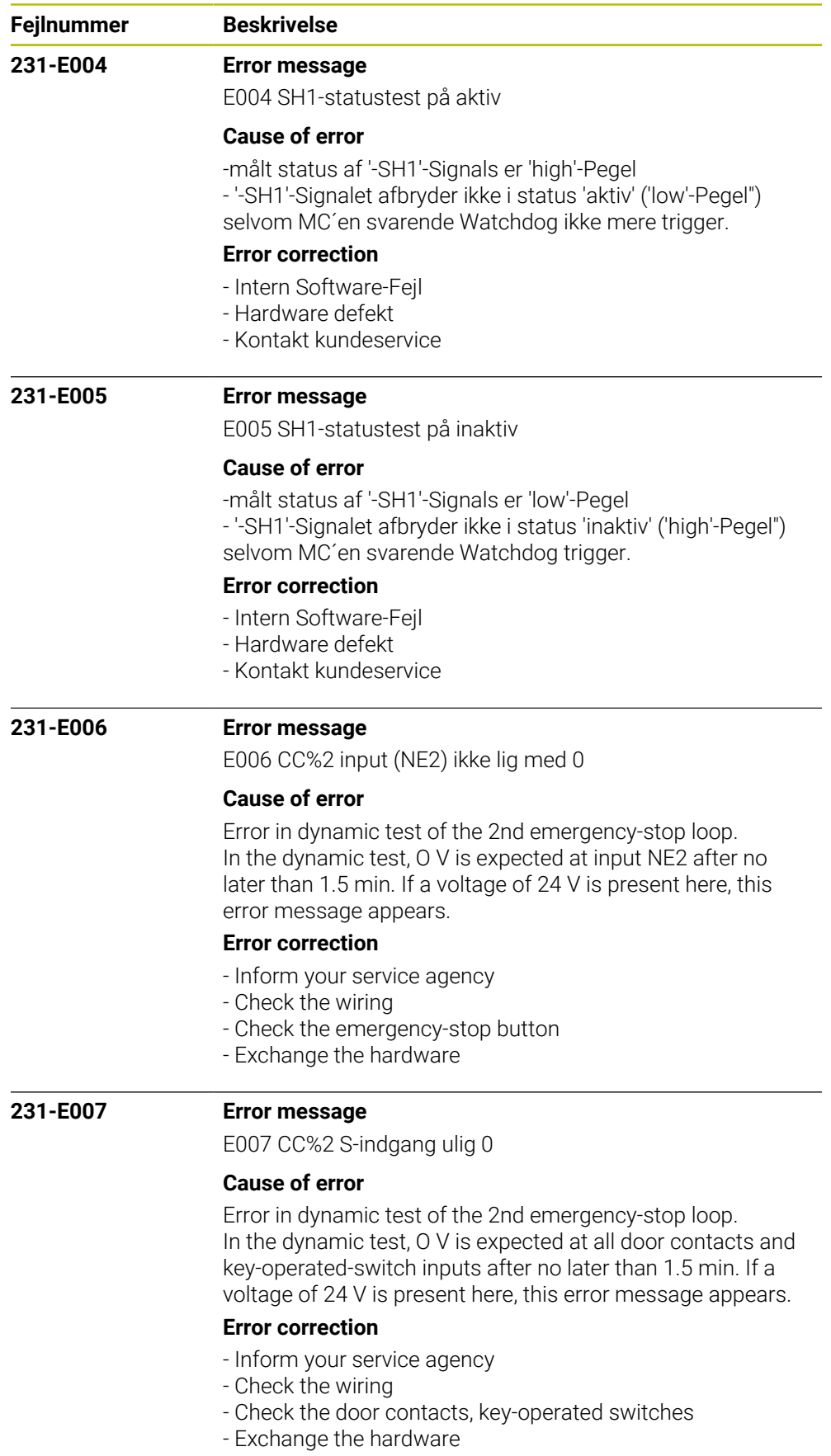

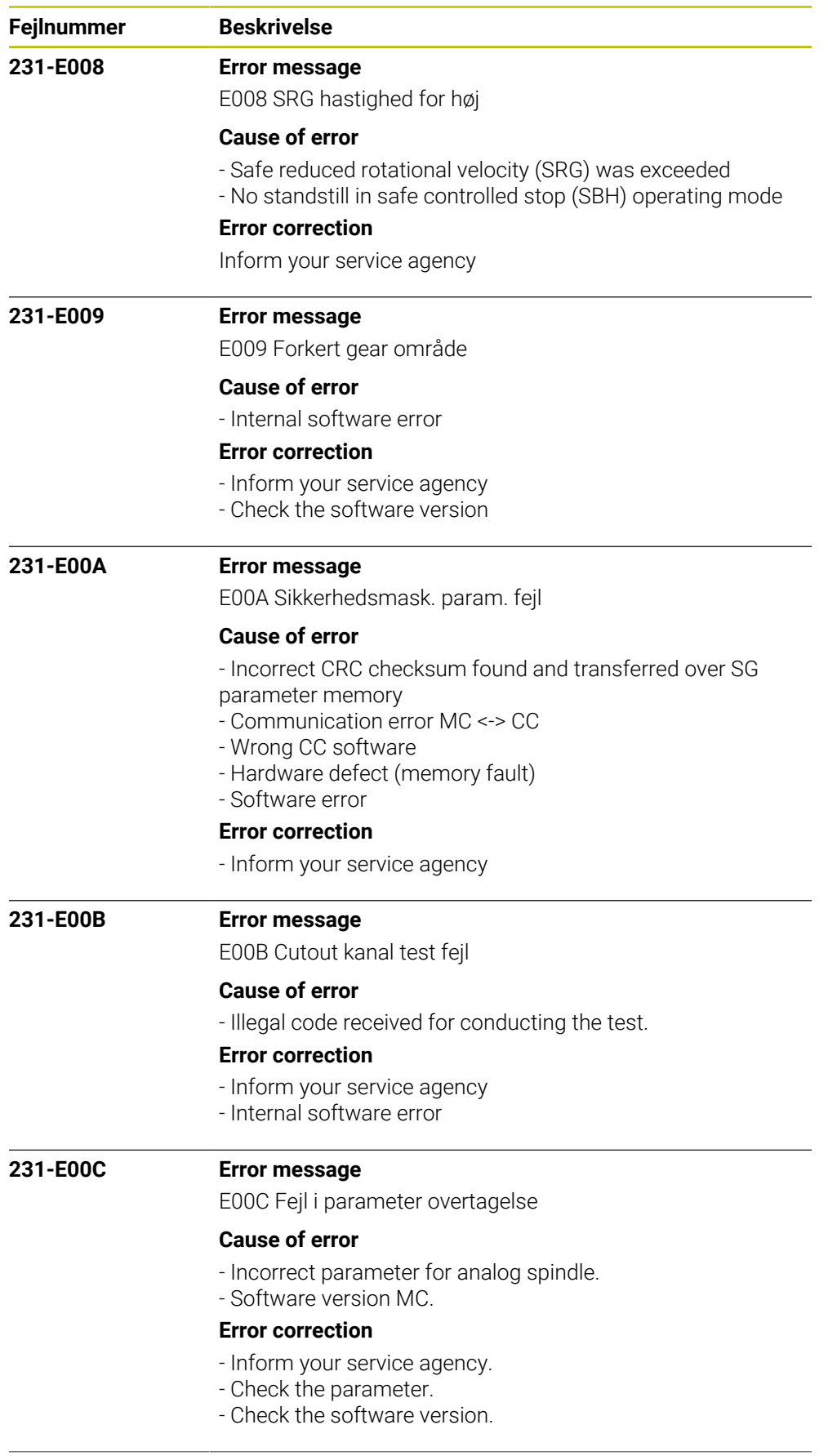

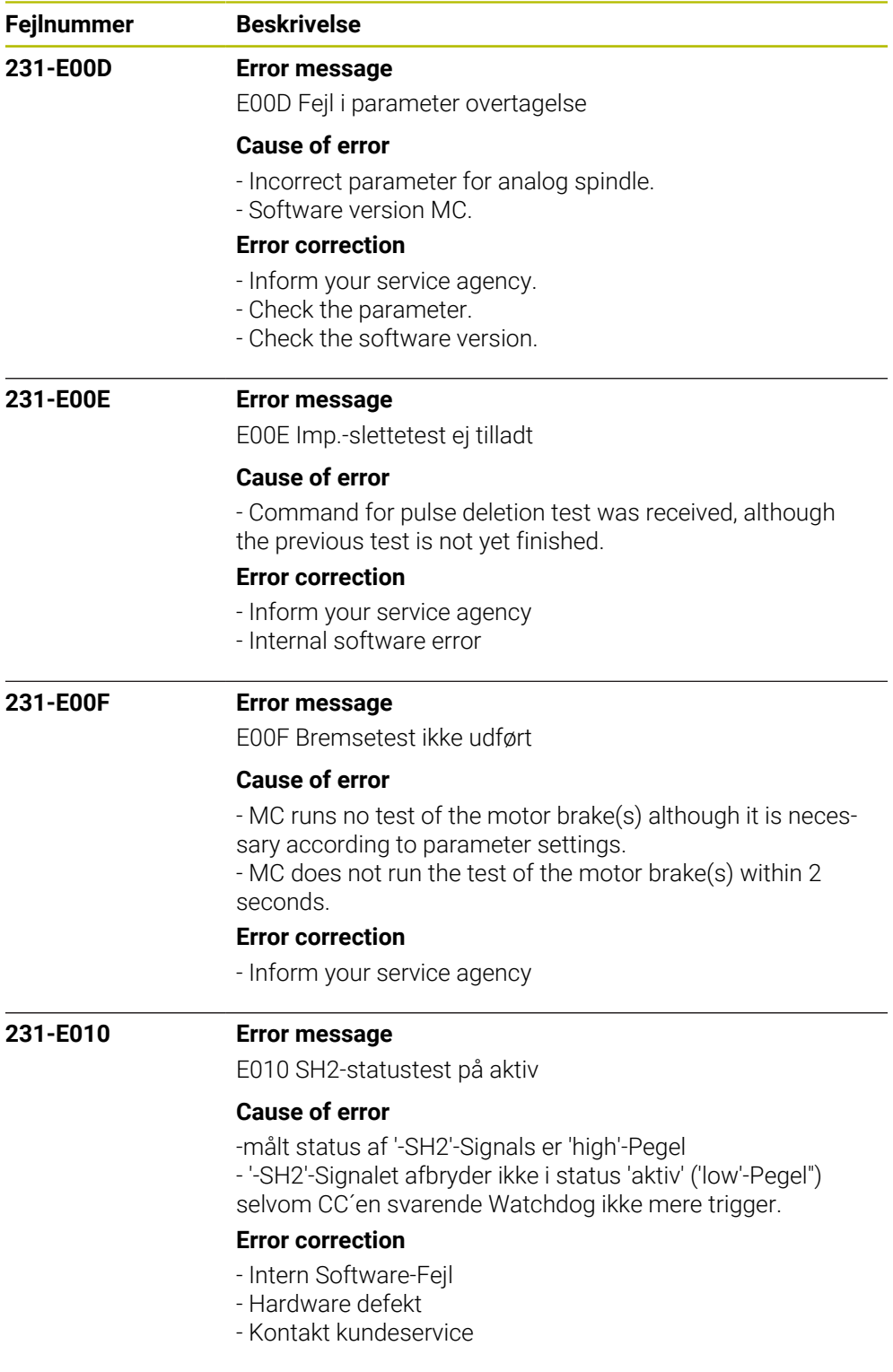

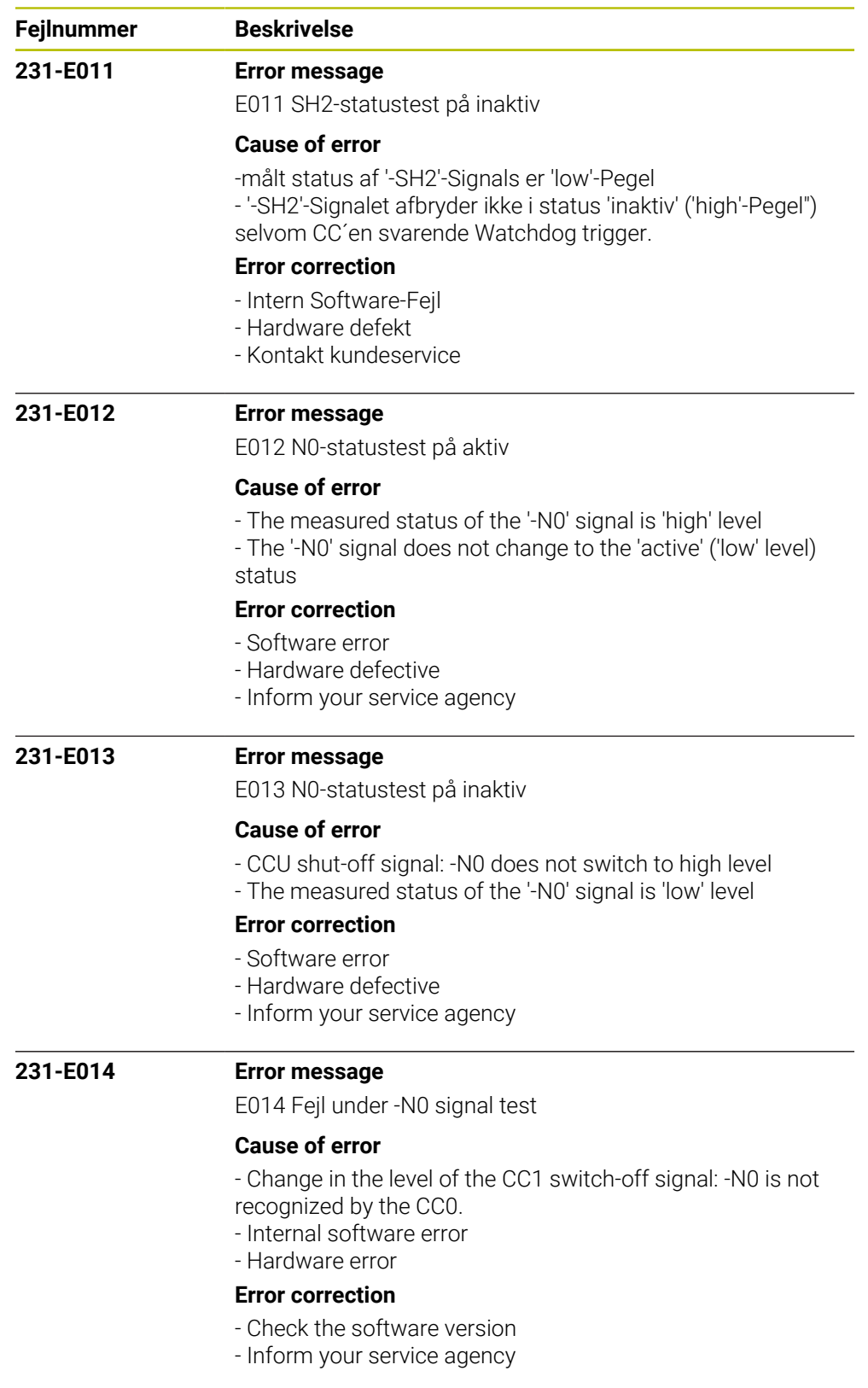

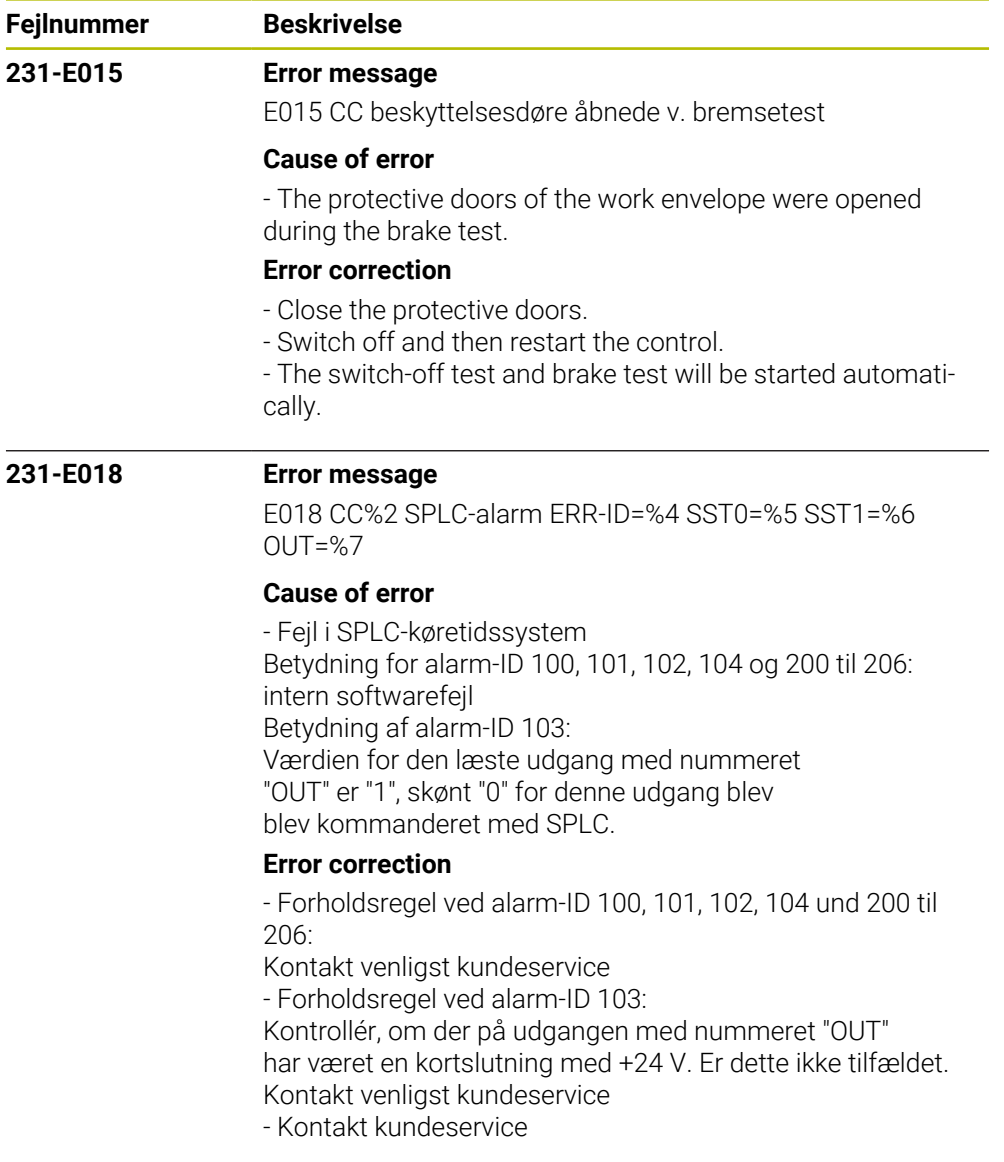

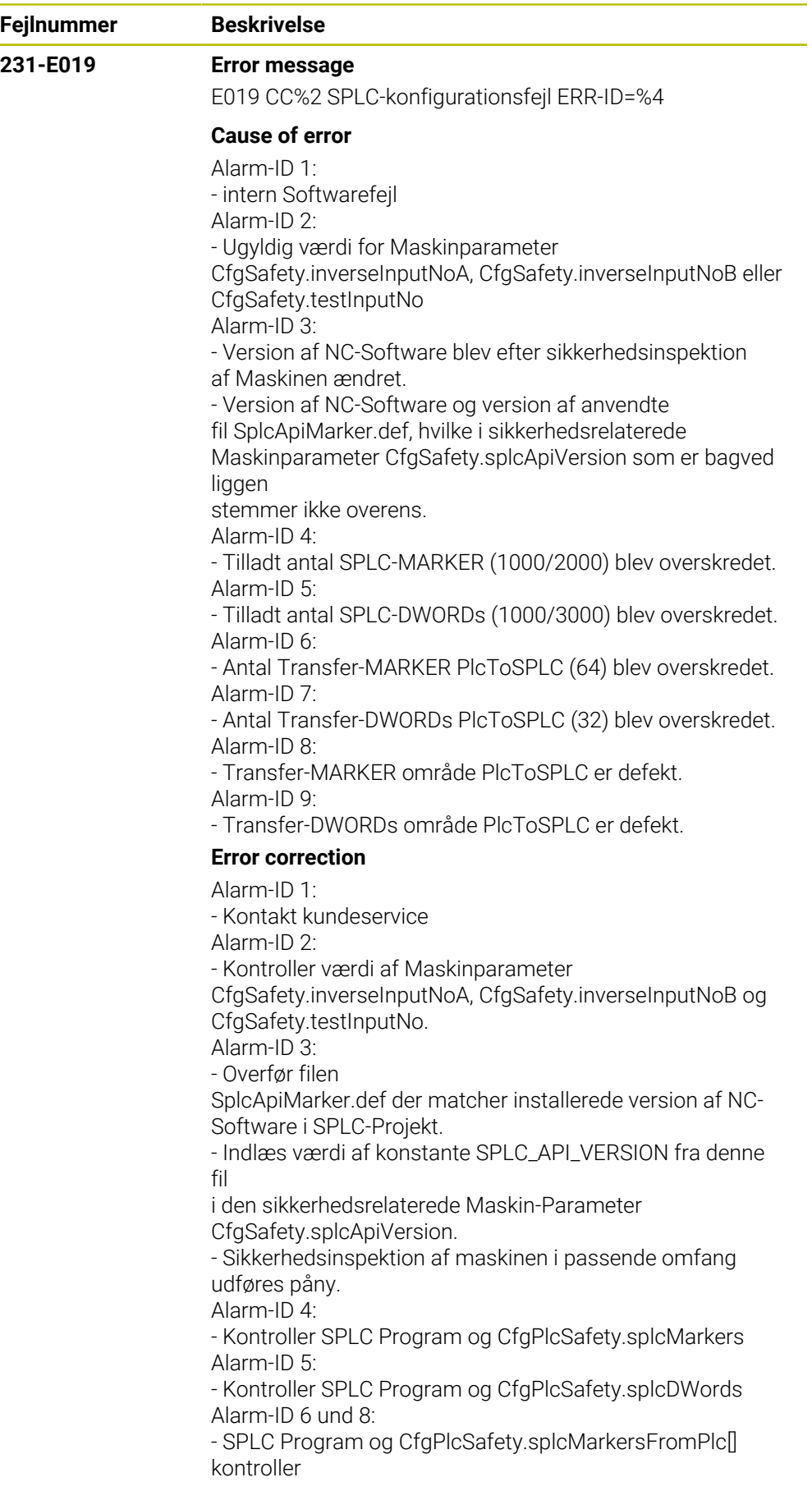

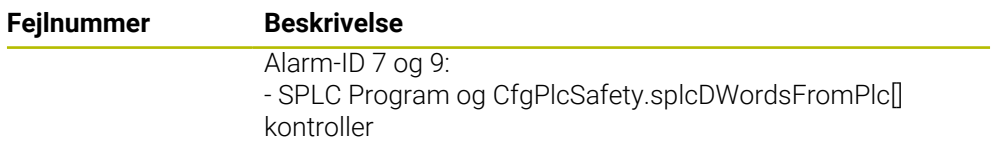

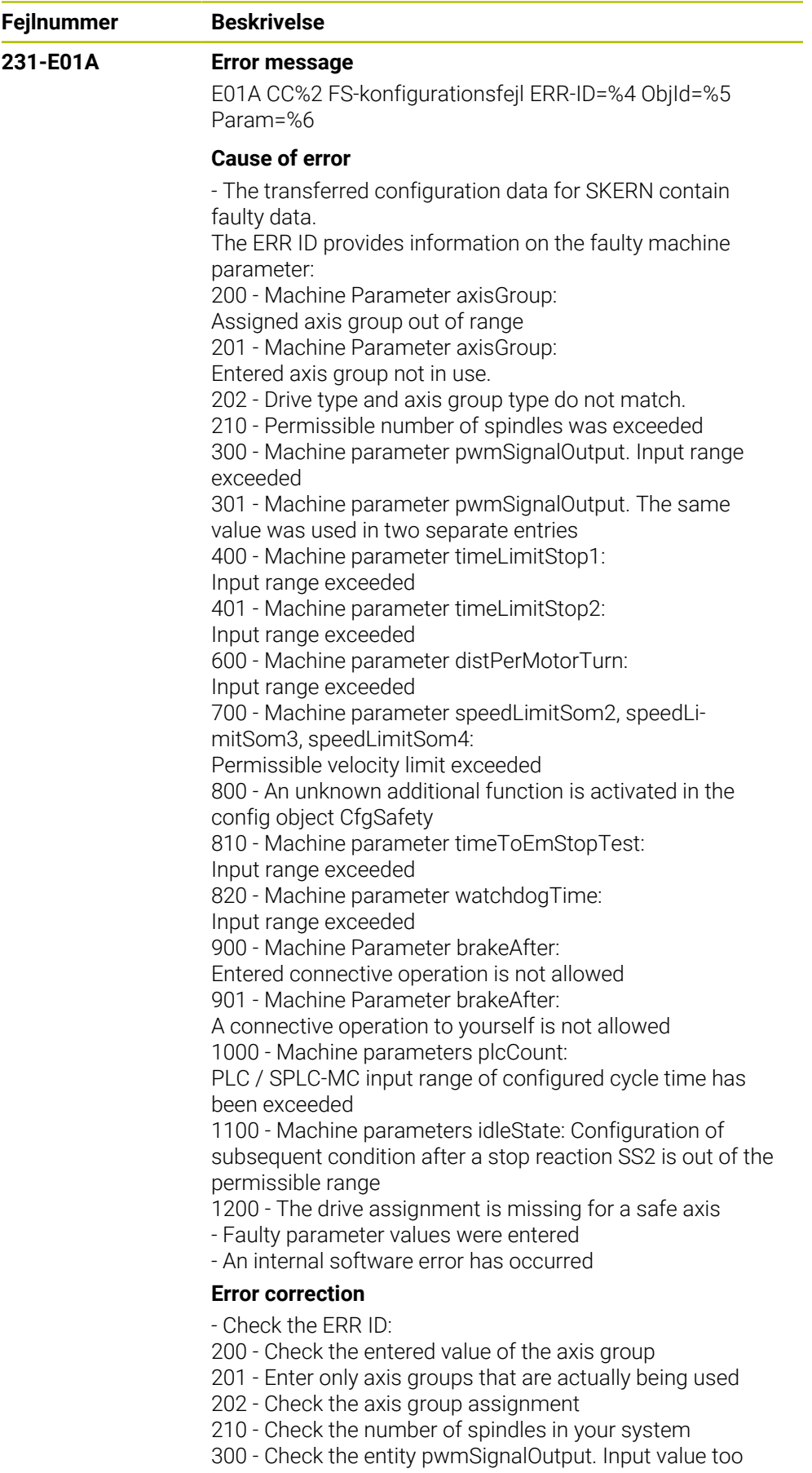

large. 301 - Check entity pwmSignalOutput. The same value is in

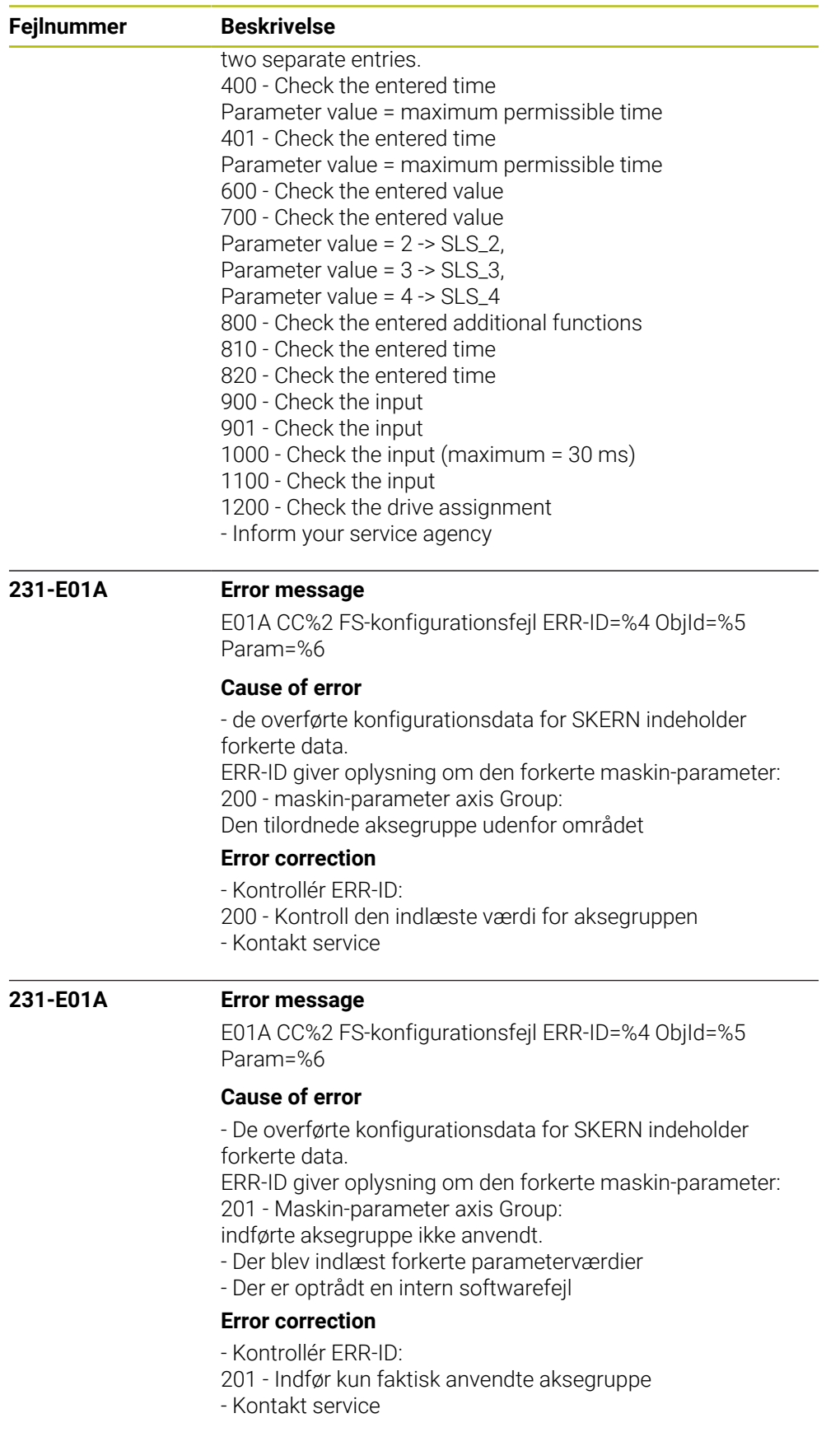

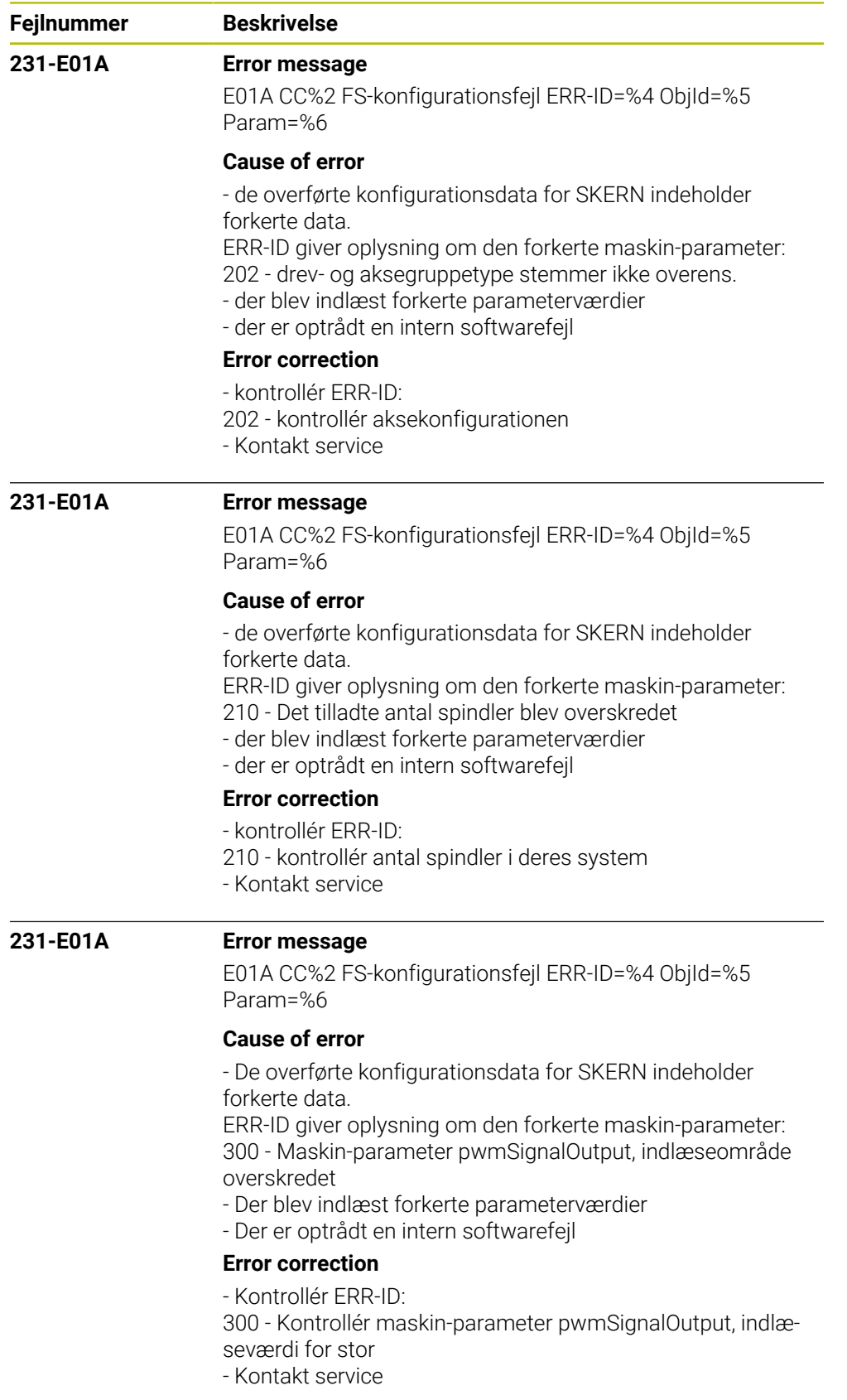

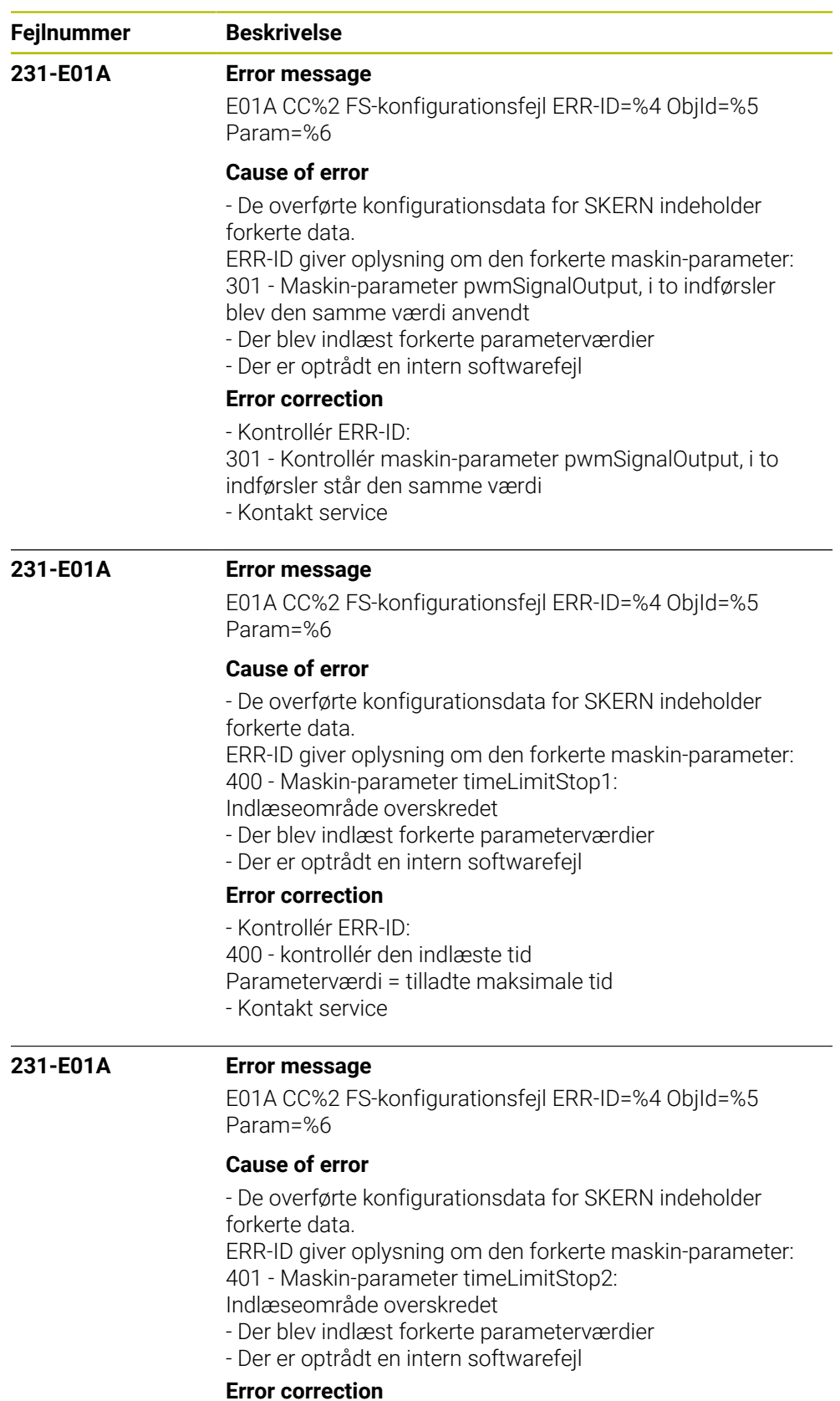

- Kontrollér ERR-ID:
- 401 kontrollér den indlæste tid
- Parameterværdi = tilladte maksimale tid
- Kontakt service

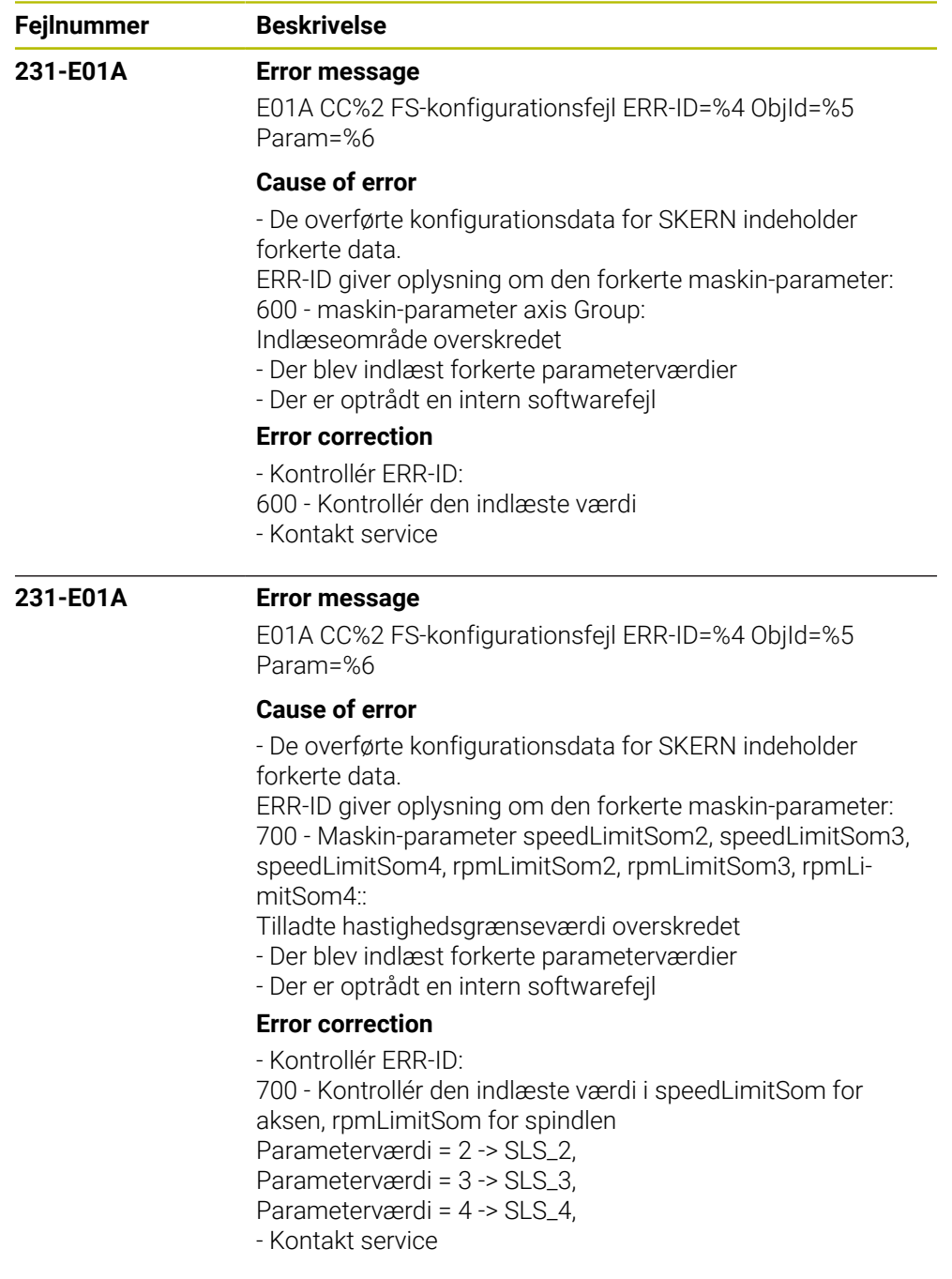

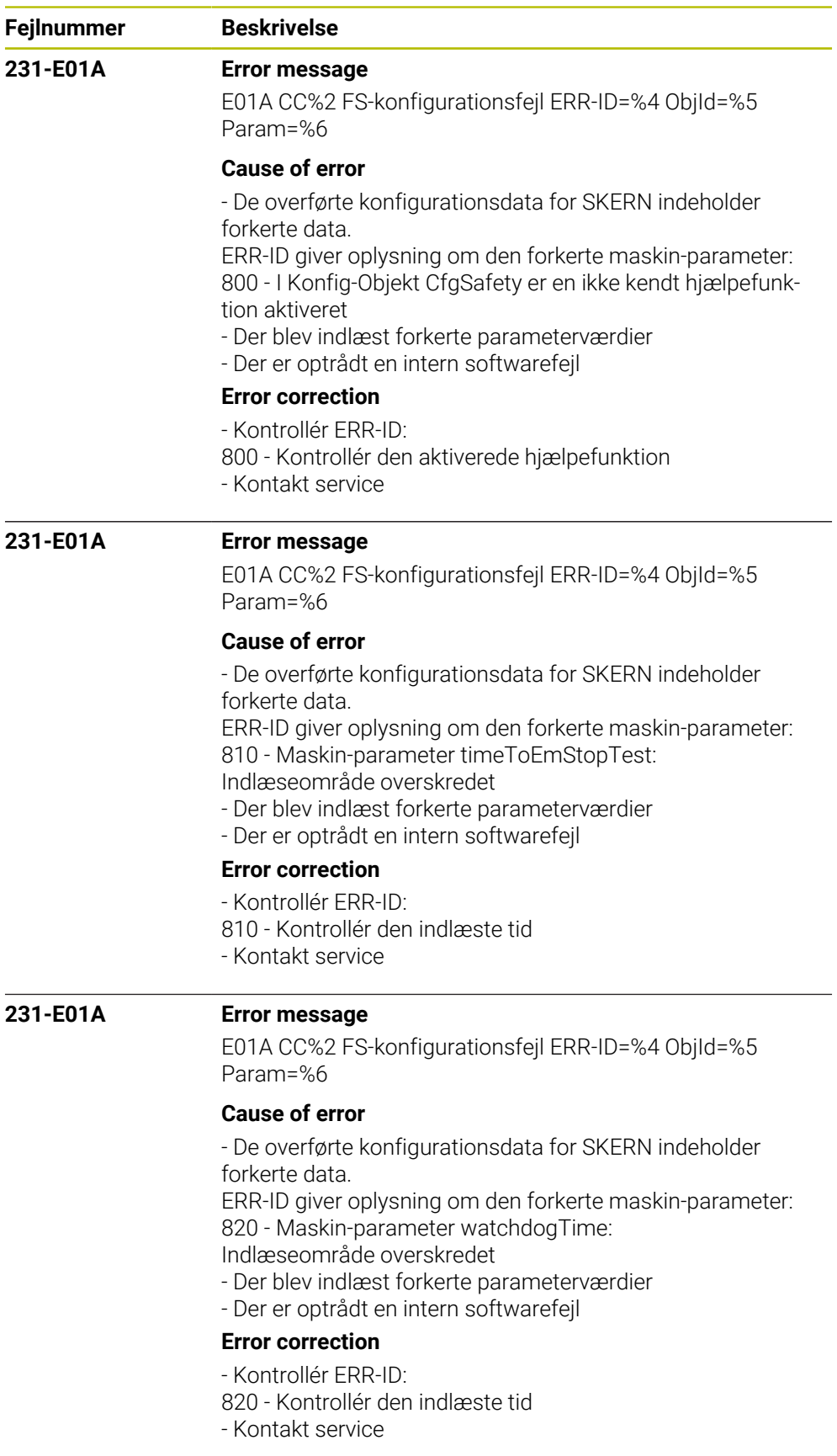

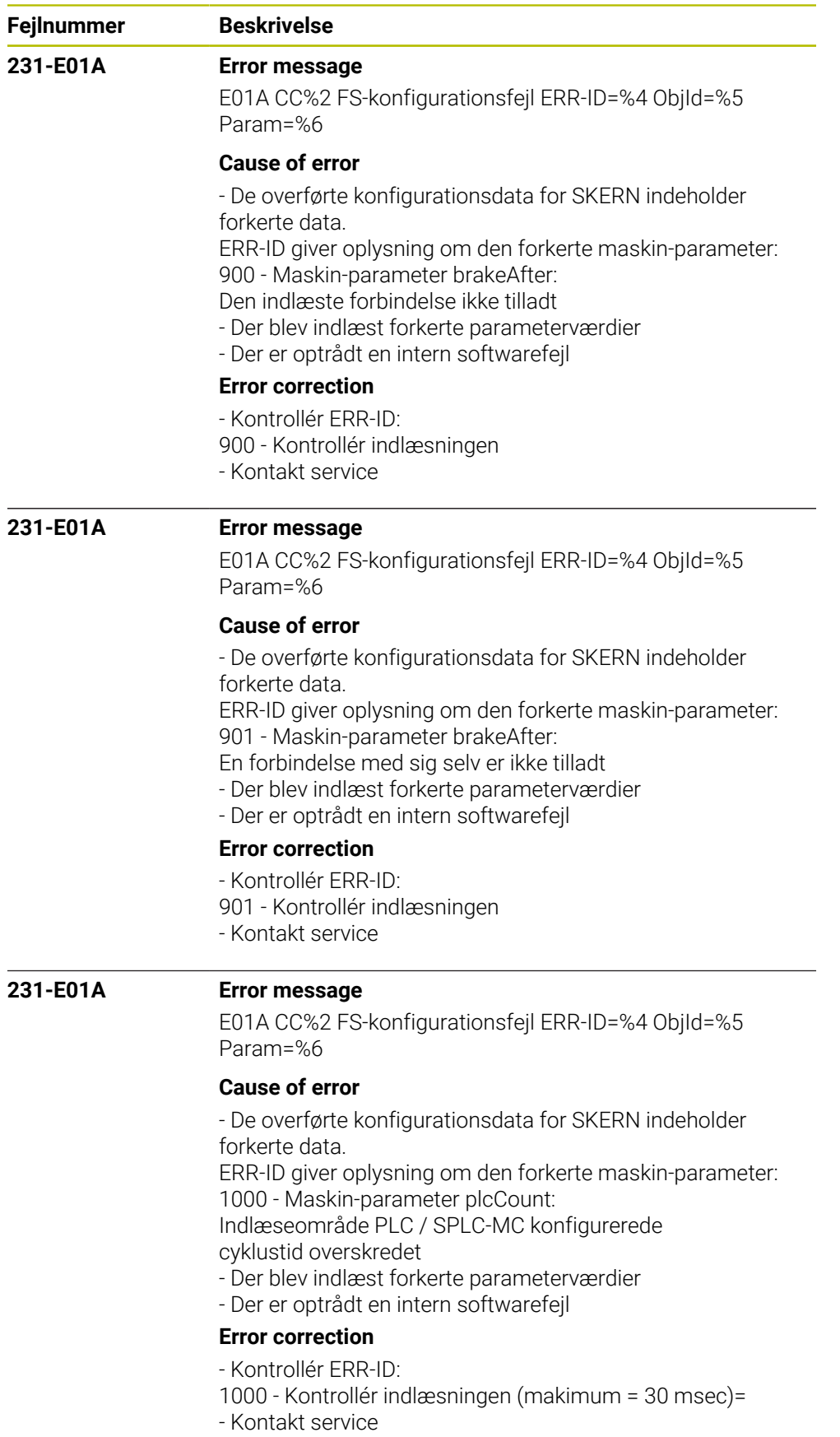

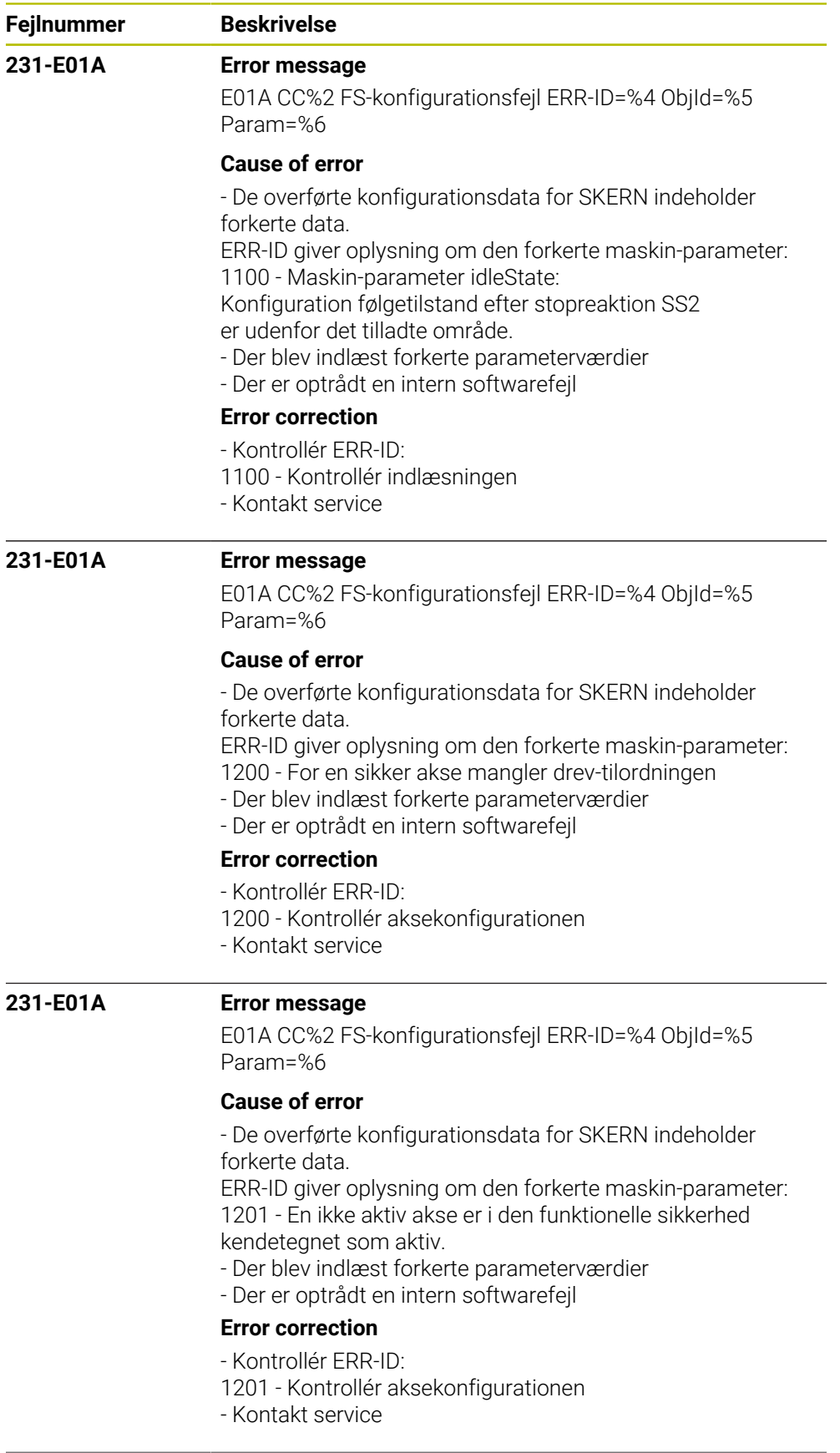

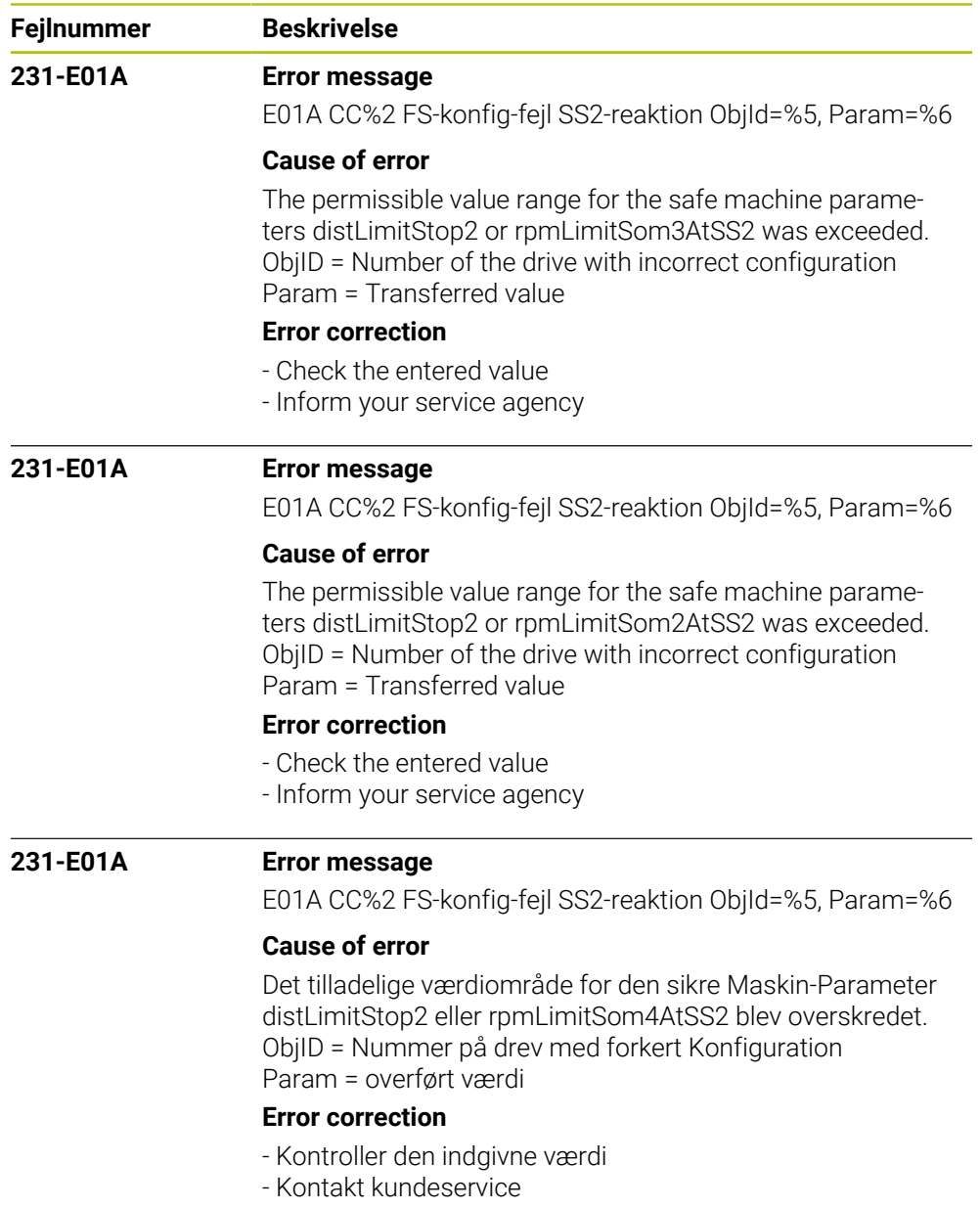

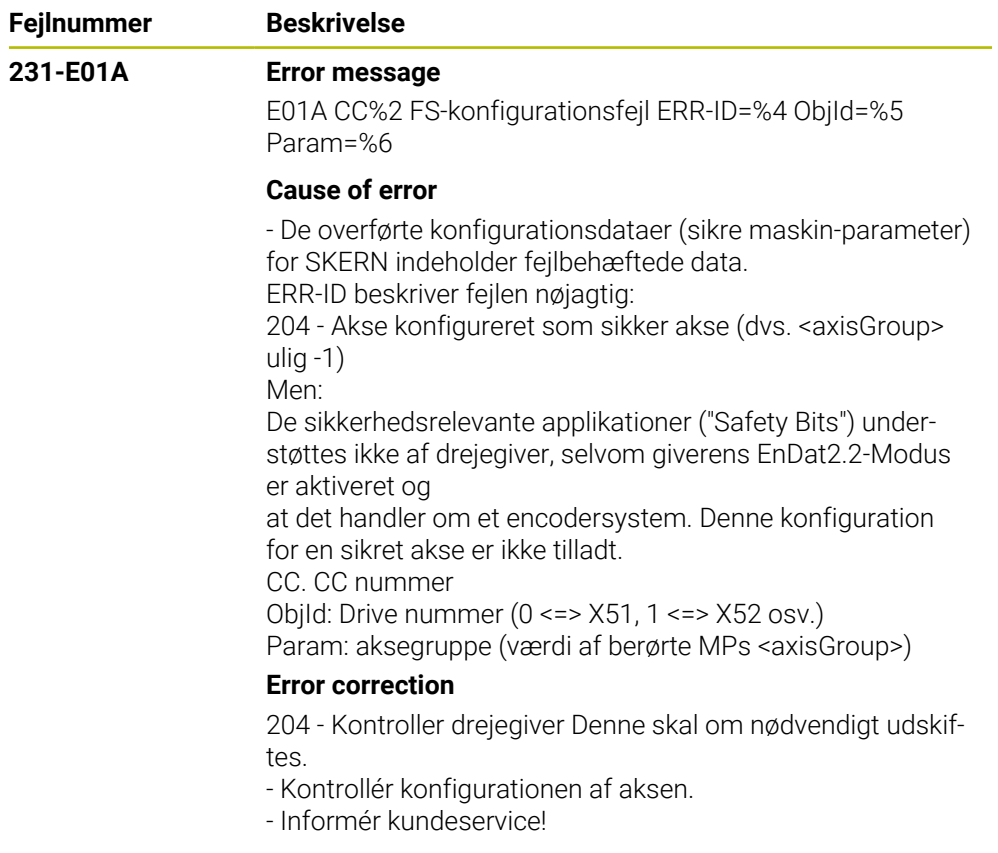

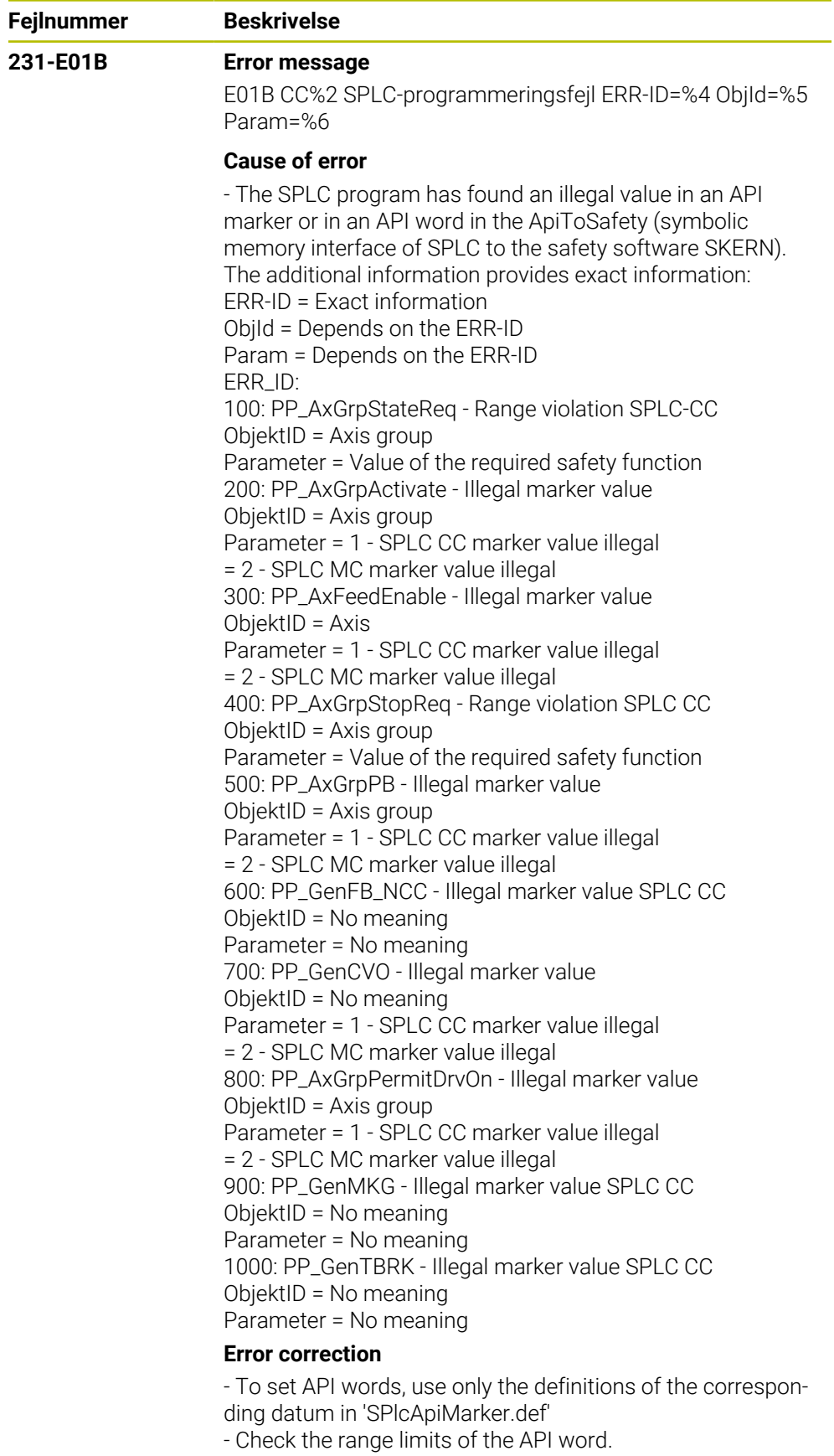

- Check the values assigned to the API marker.
- Inform your service agency

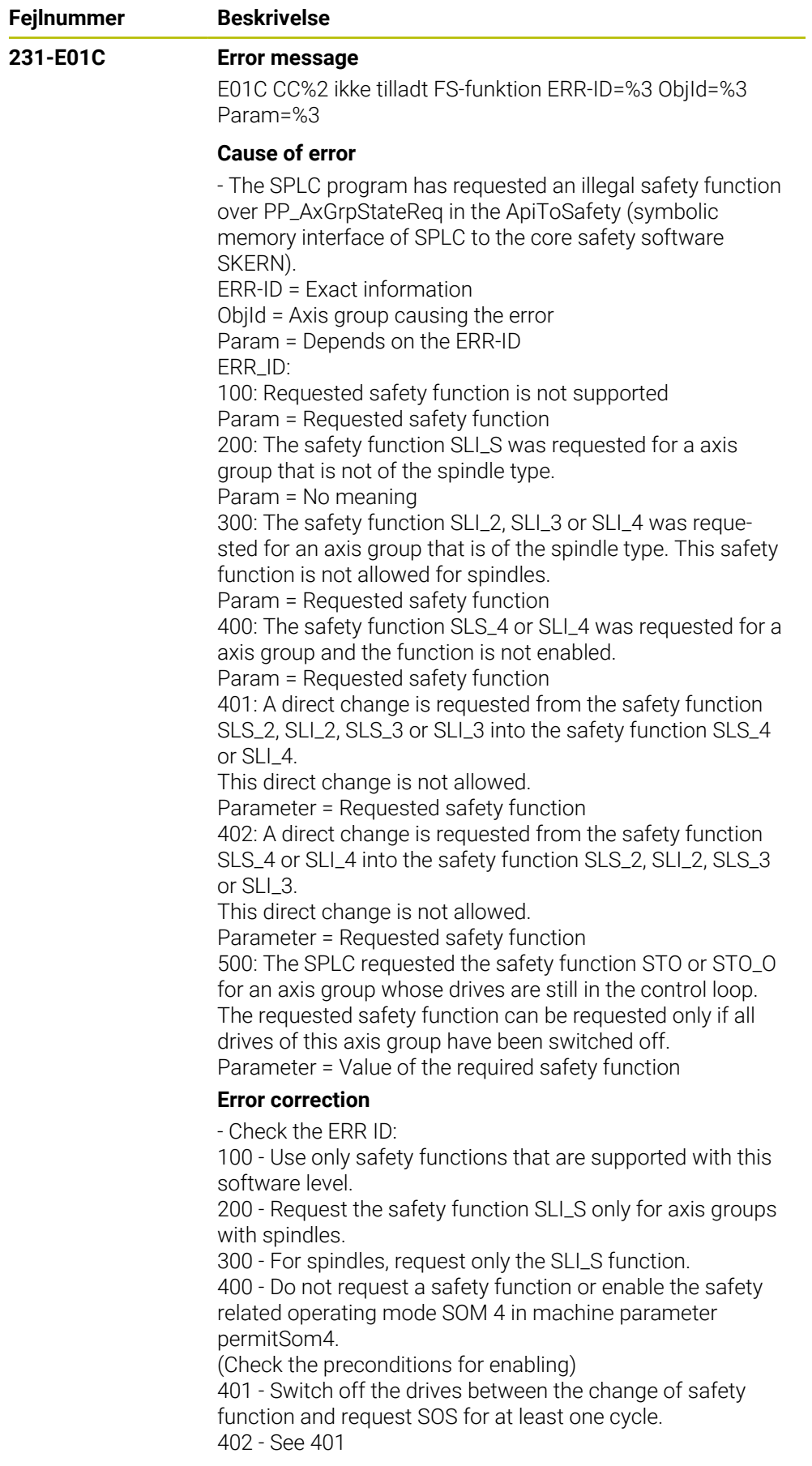

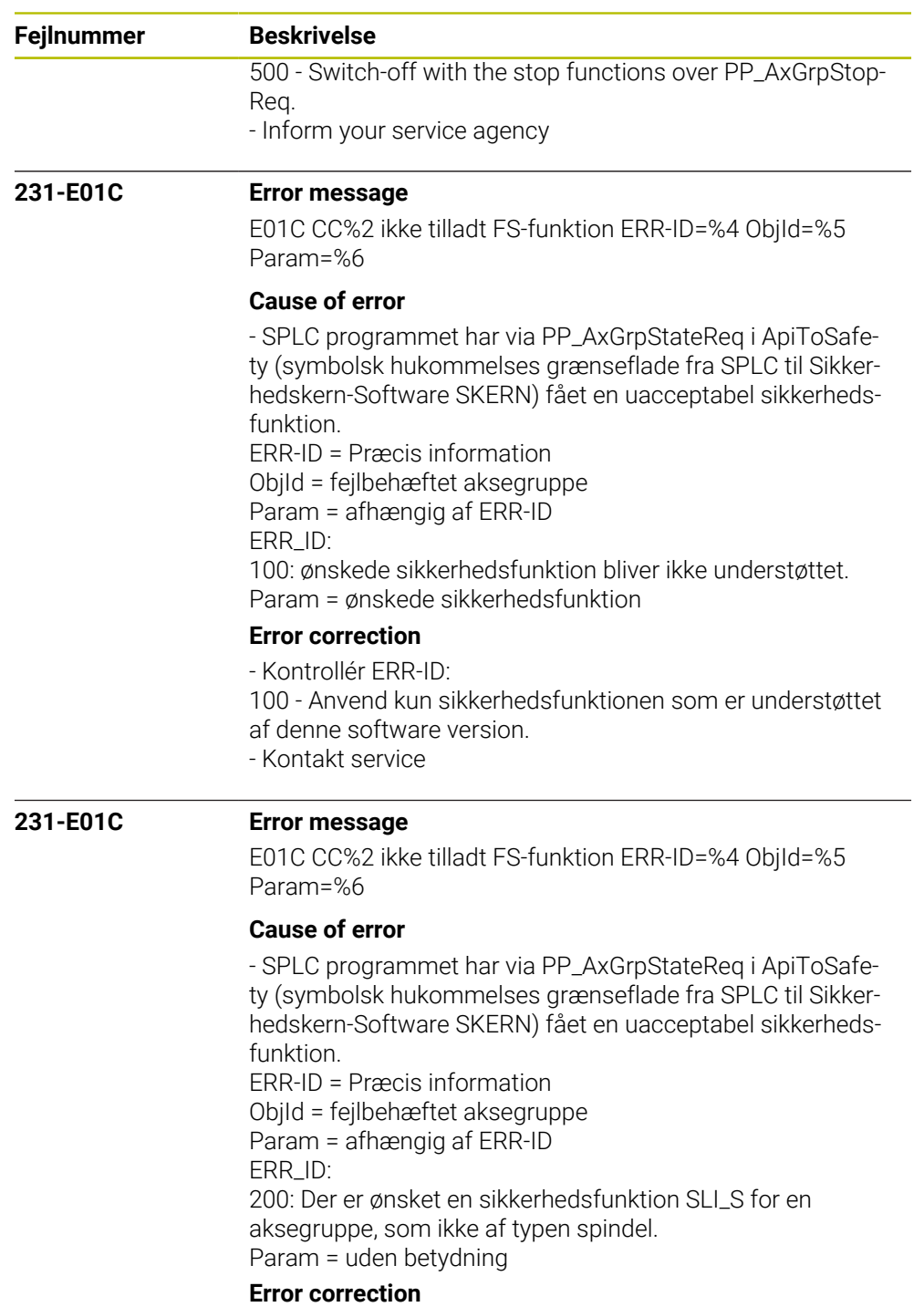

- Kontrollér ERR-ID: 200 - Sikkerhedsfunktionen SLI\_S kan kun anmodes for aksegrupper med spindel. - Kontakt service

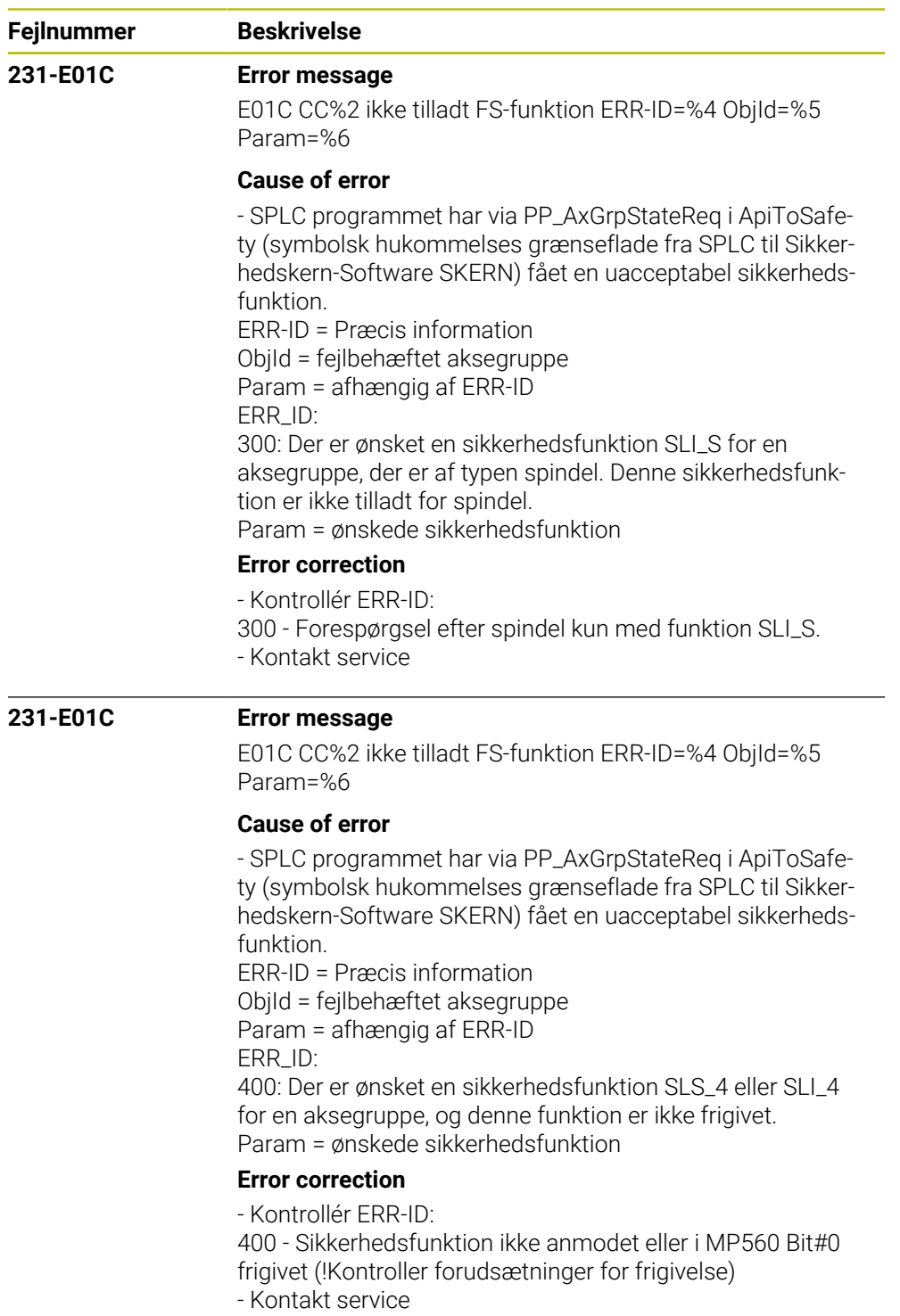

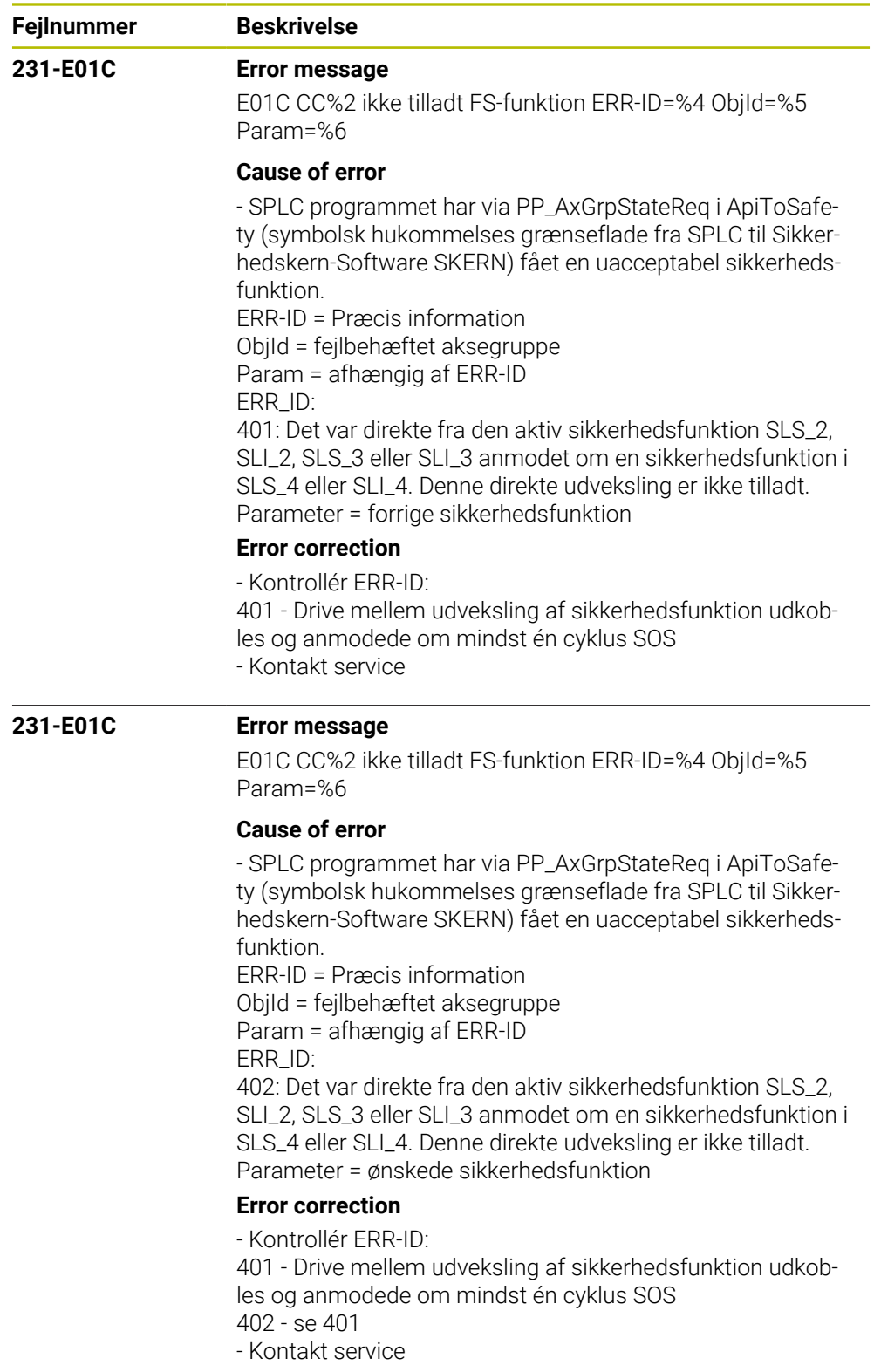

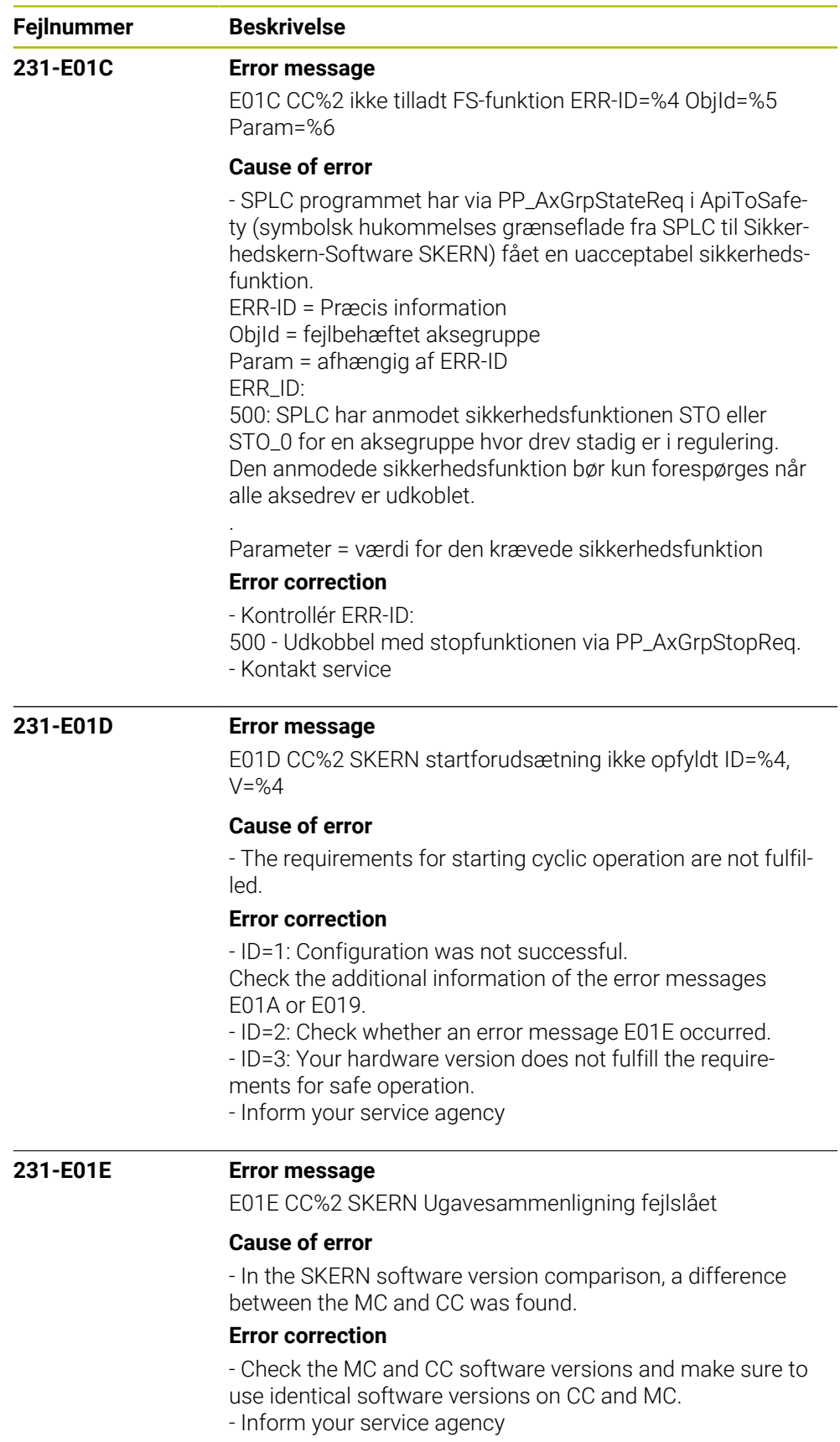

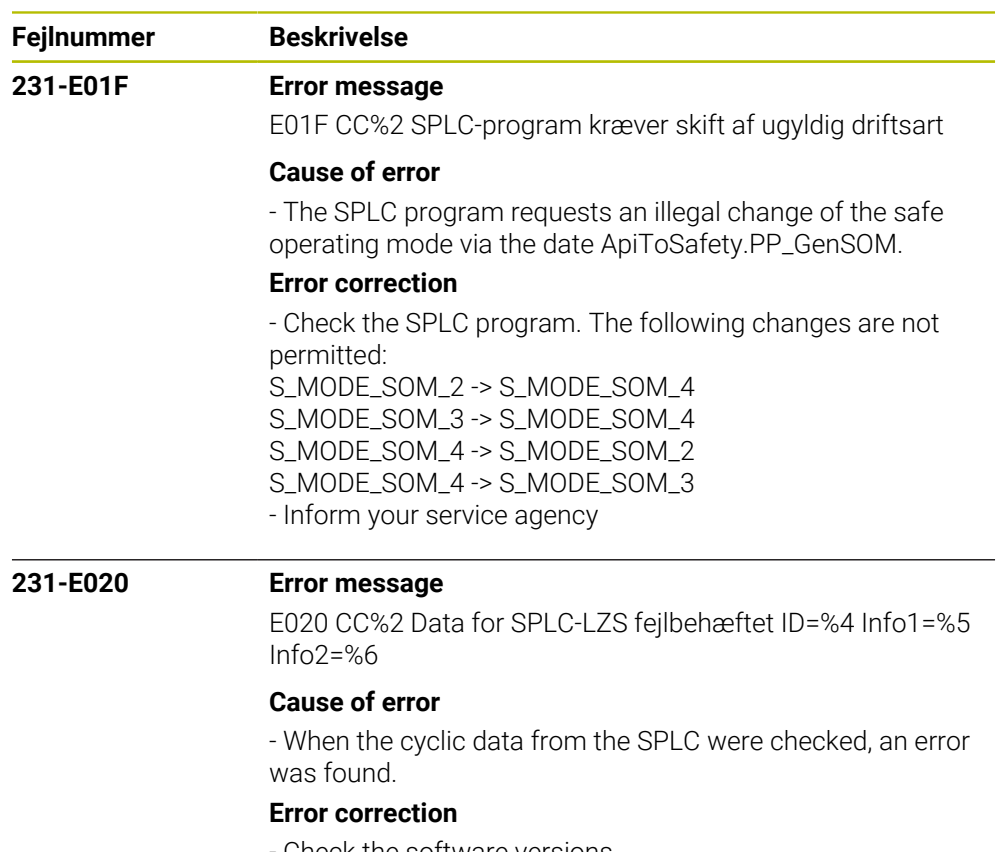

- Check the software versions
- Inform your service agency

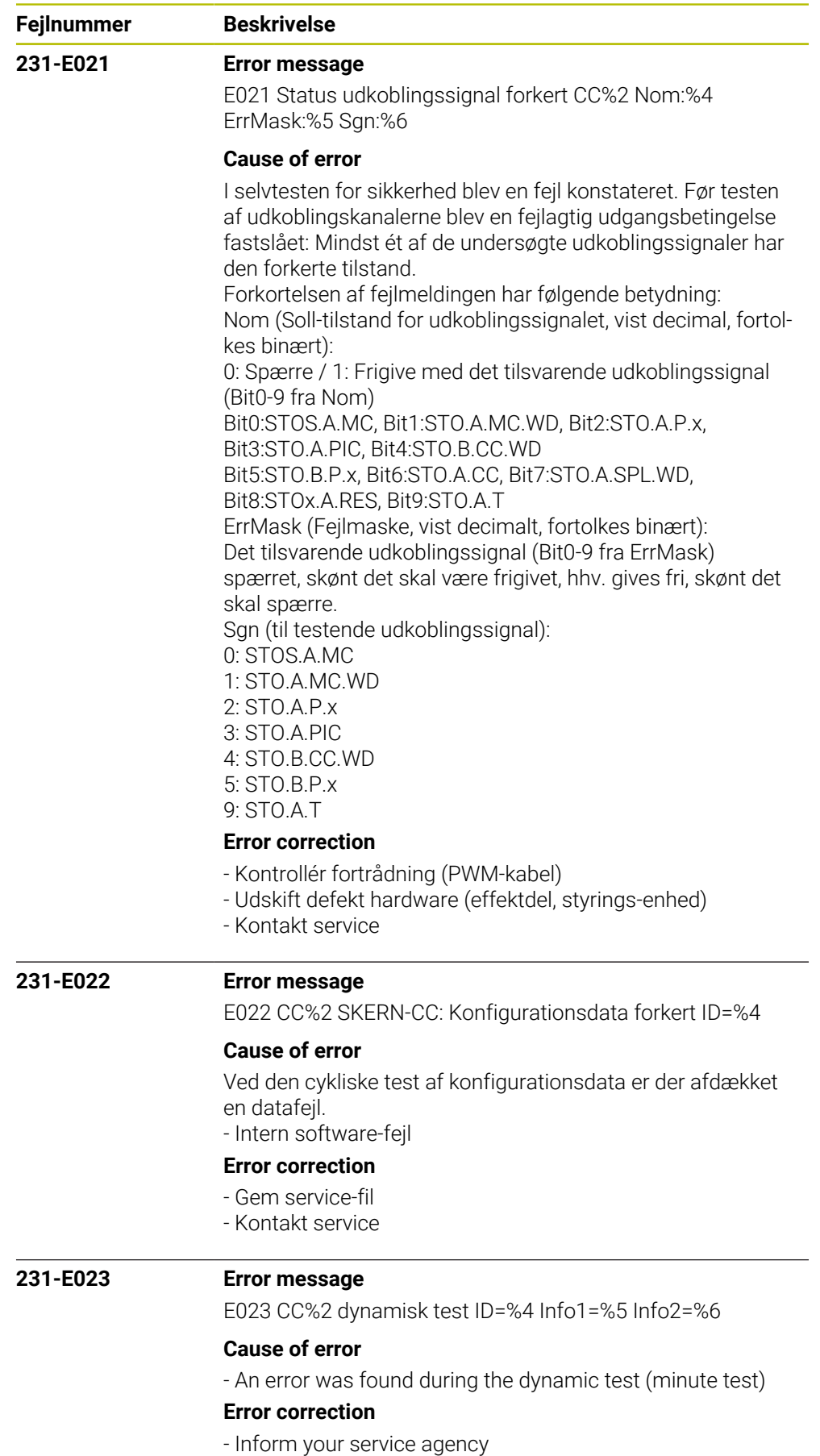
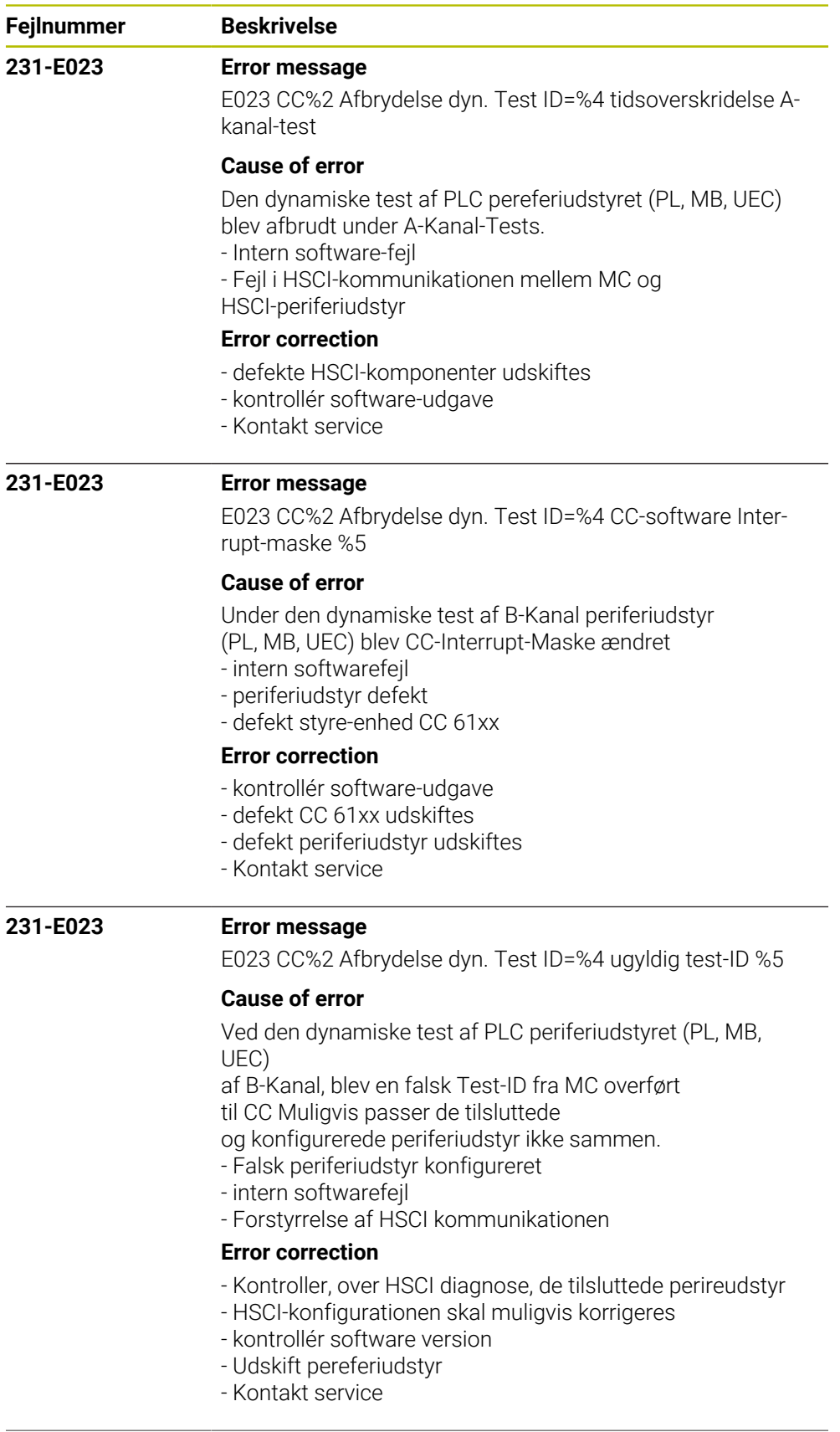

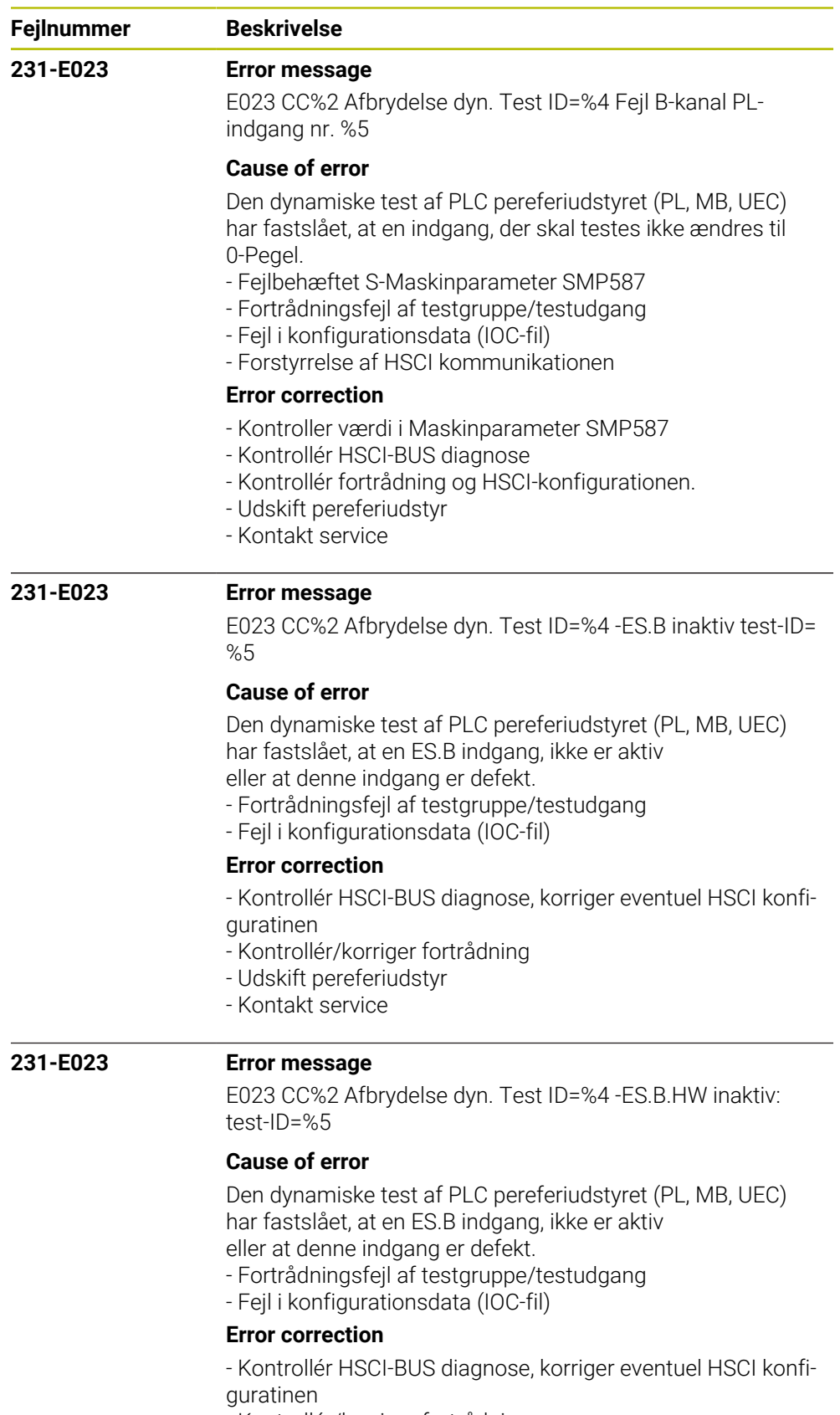

- Kontrollér/korriger fortrådning
- Udskift pereferiudstyr
- Kontakt service

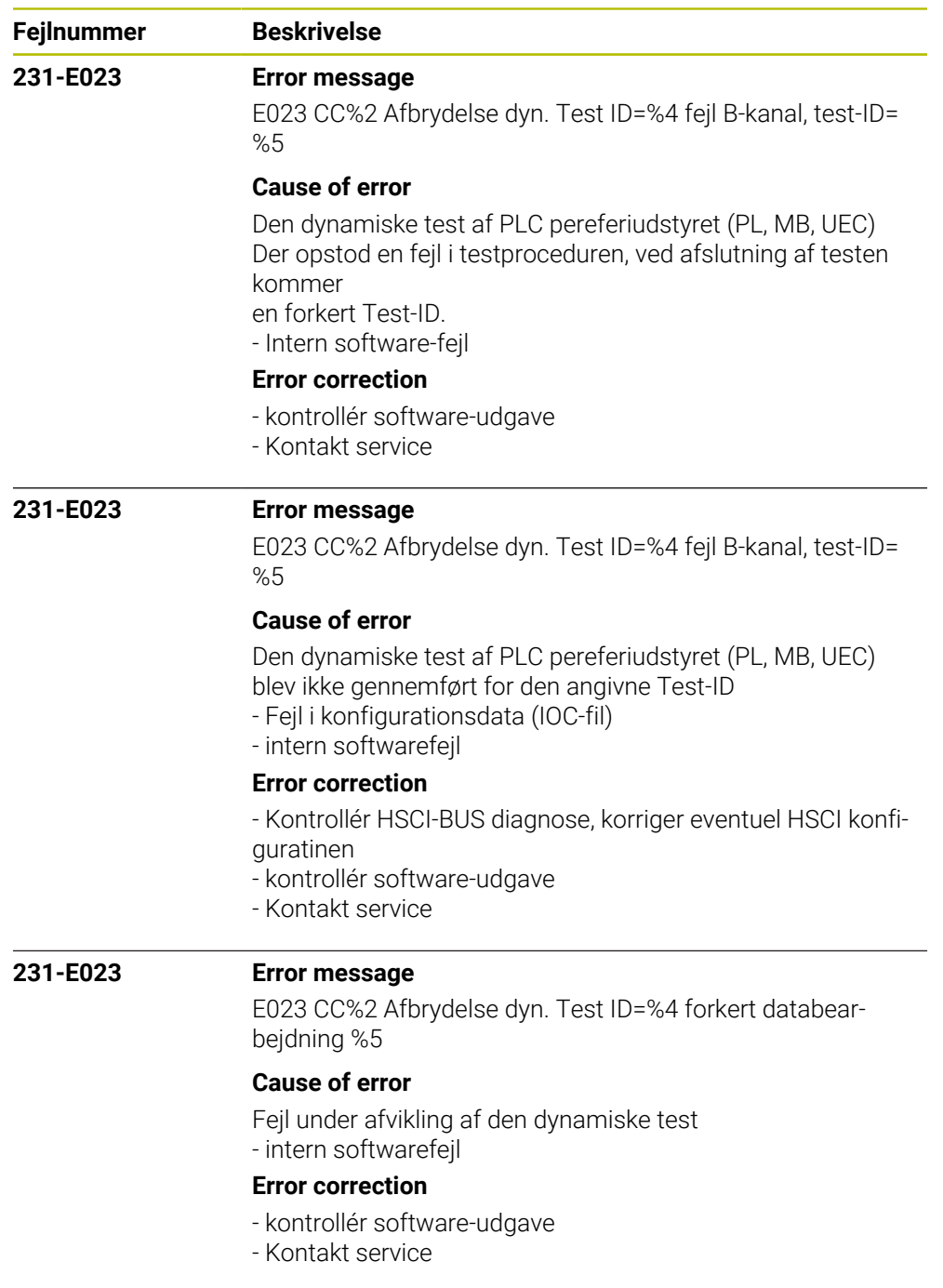

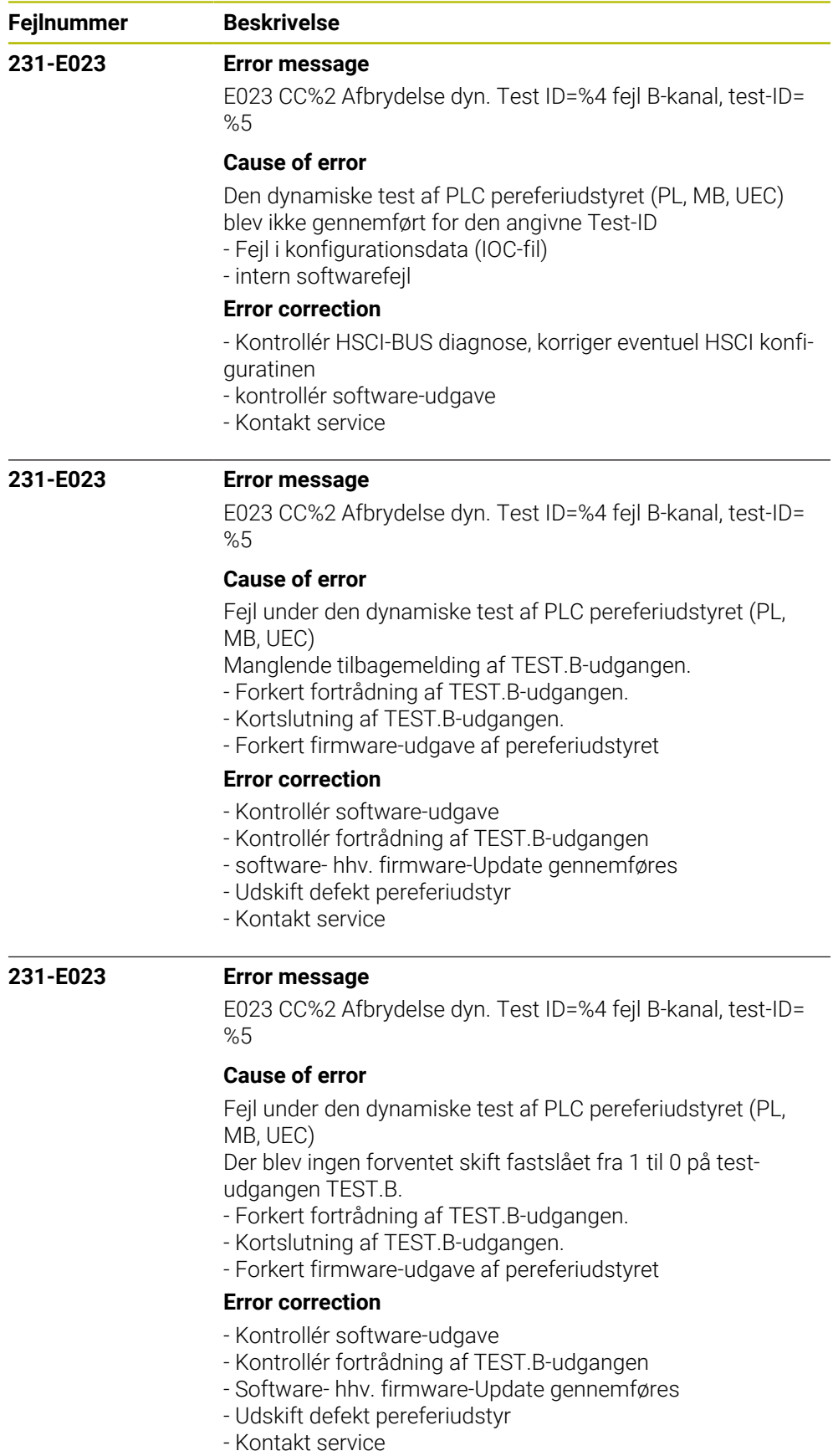

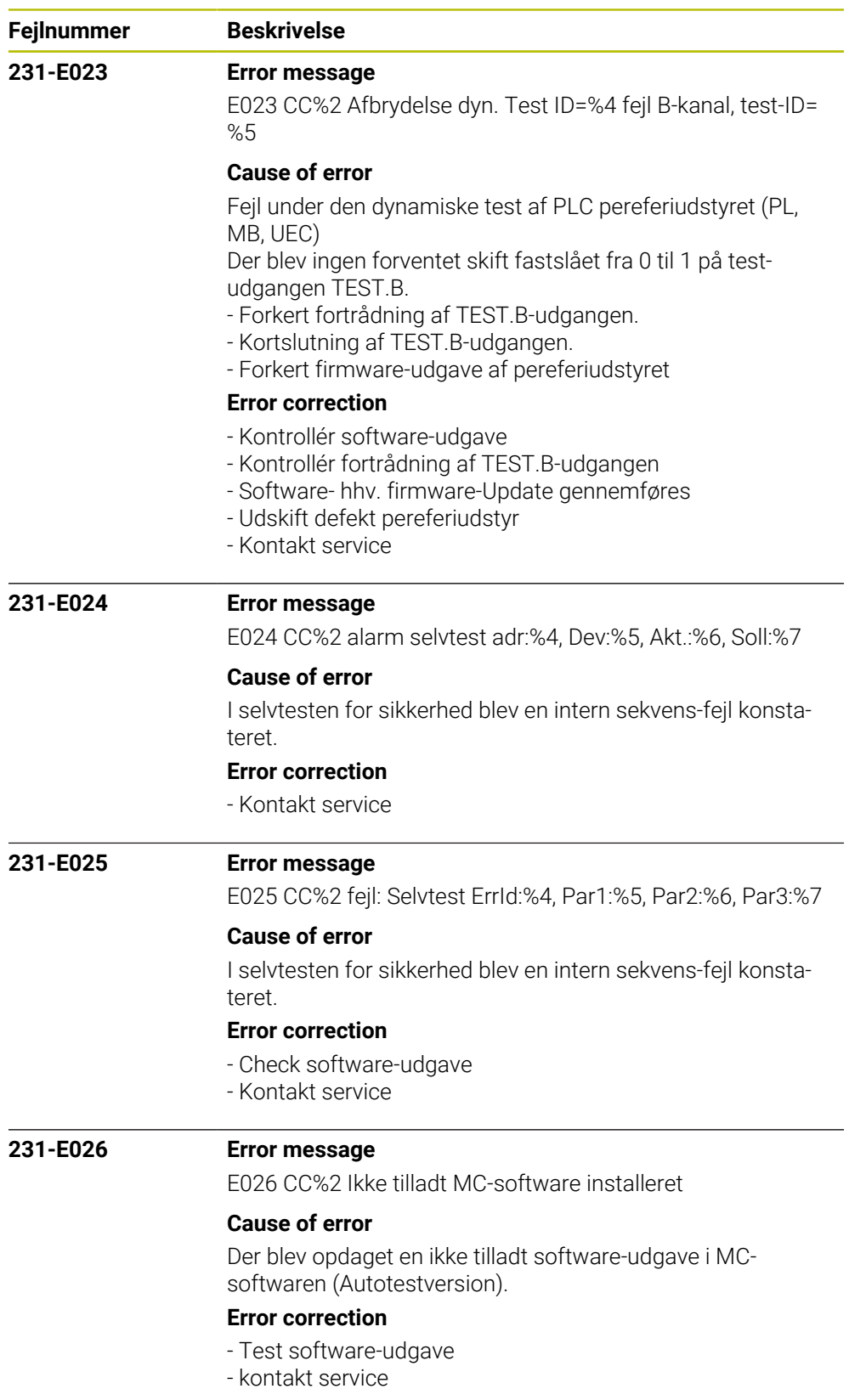

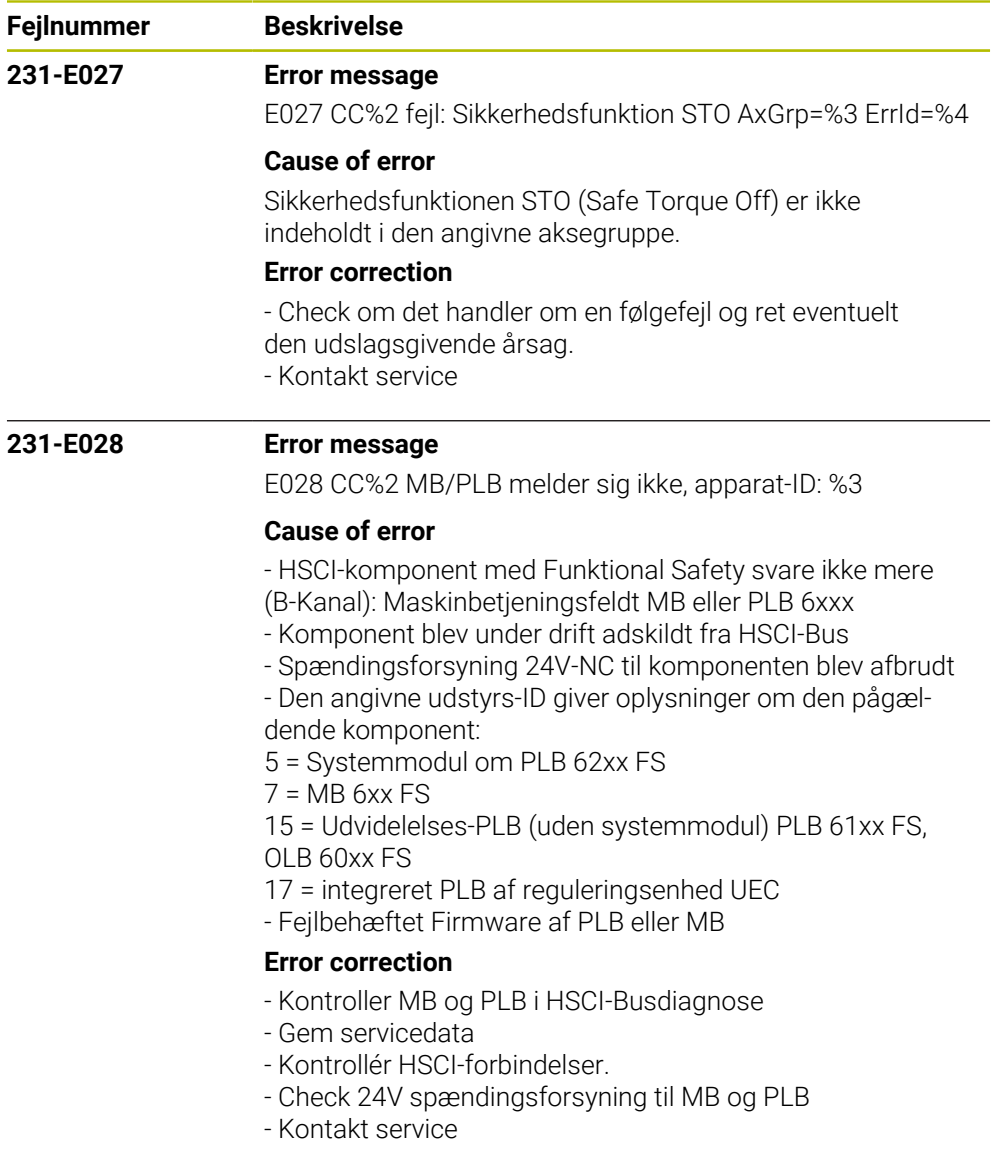

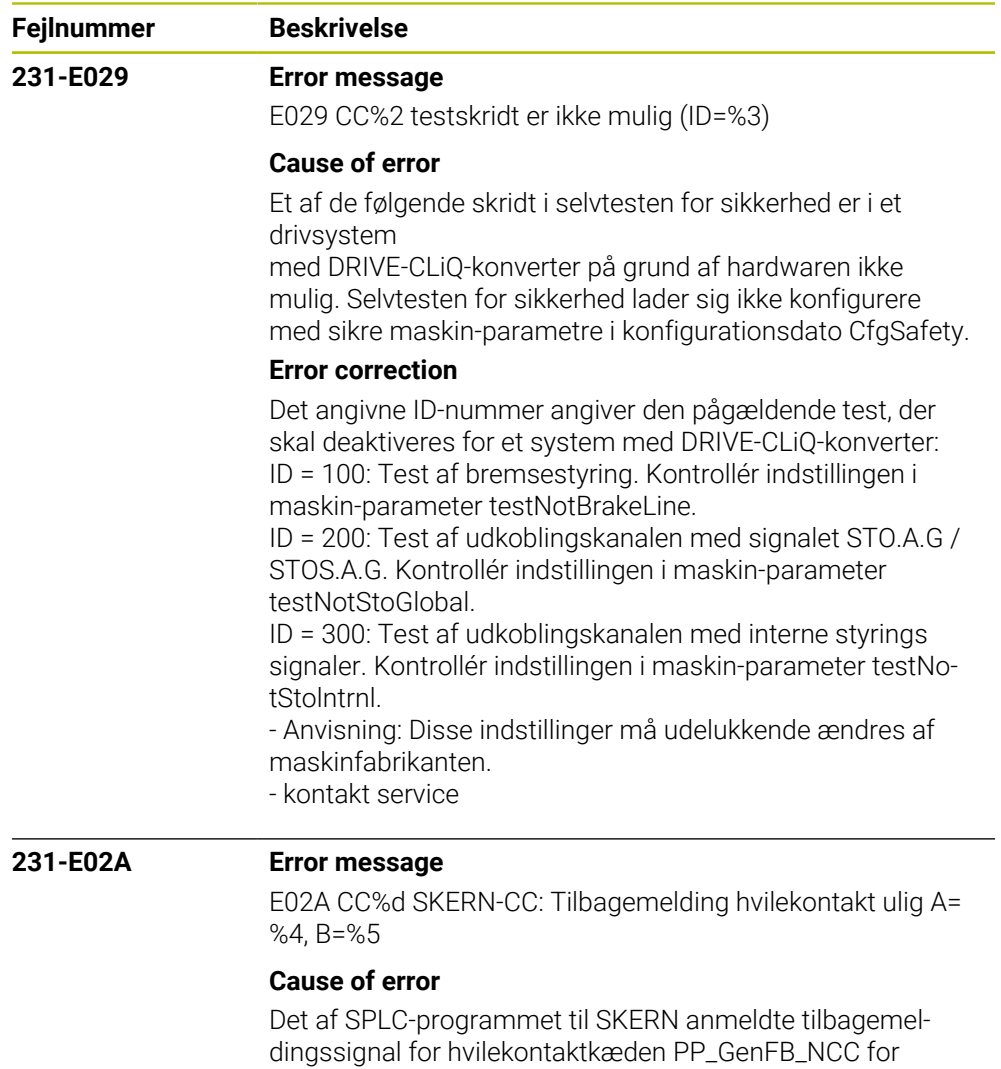

## **Error correction**

- Kontrollér signalerne FB\_NCC.A og FB\_NCC.B

A-kanalen stemmer ikke overens med signalet i B-kanalen.

- kontrollér fortrådning på hvilekontaktkæden
- Kontrollér SPLC-programmet
- Kontakt service

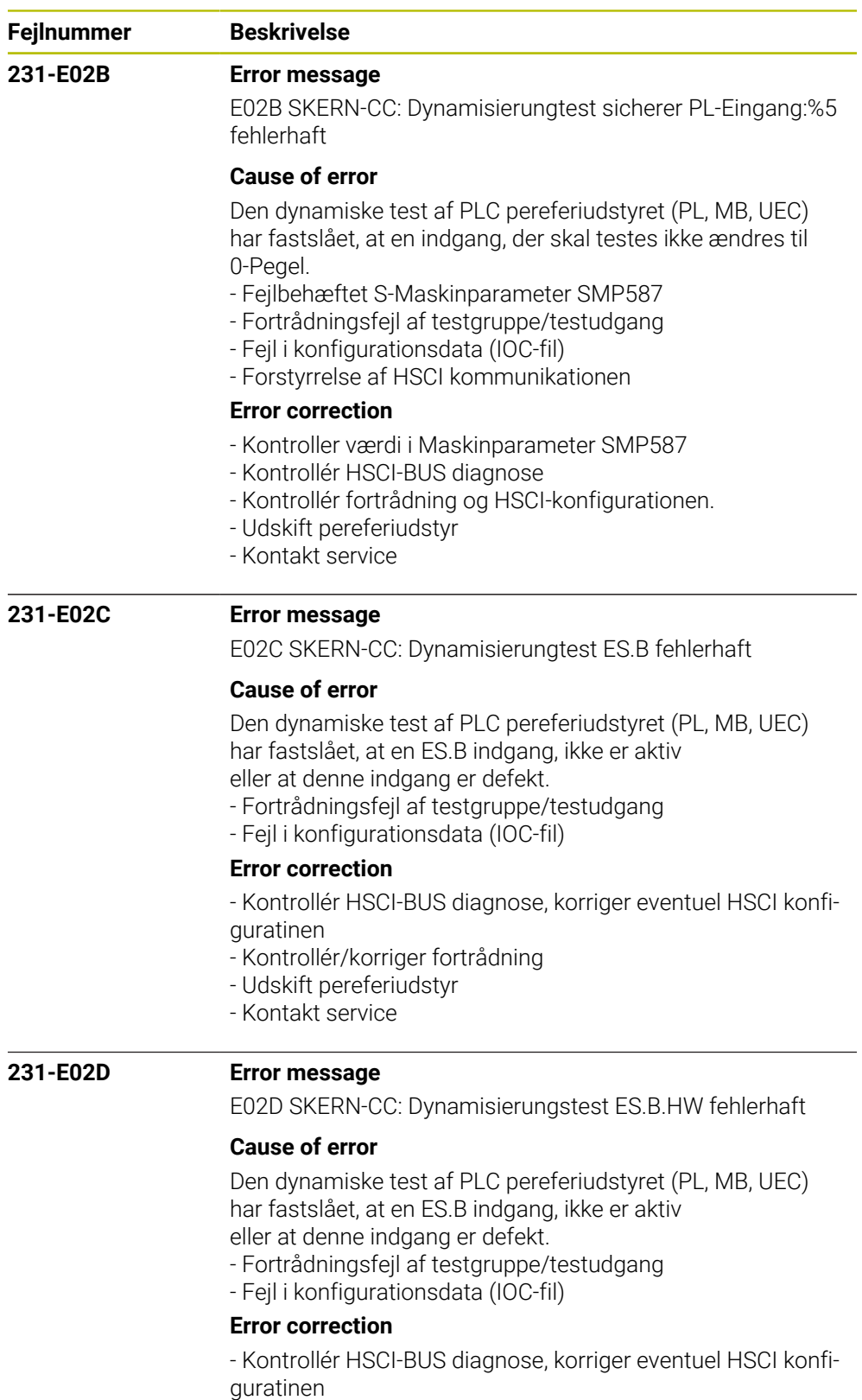

- Kontrollér/korriger fortrådning
- Udskift pereferiudstyr
- Kontakt service

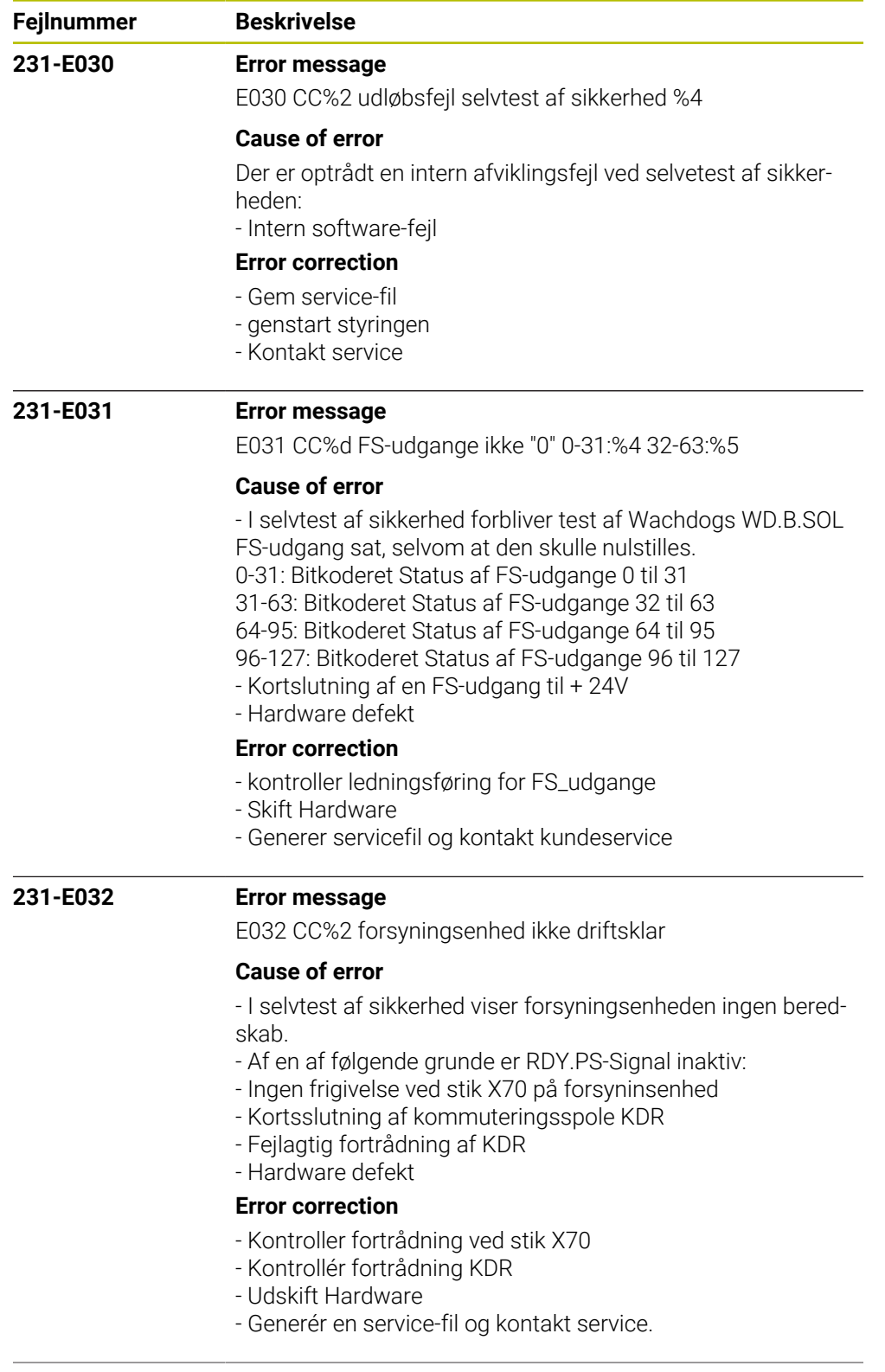

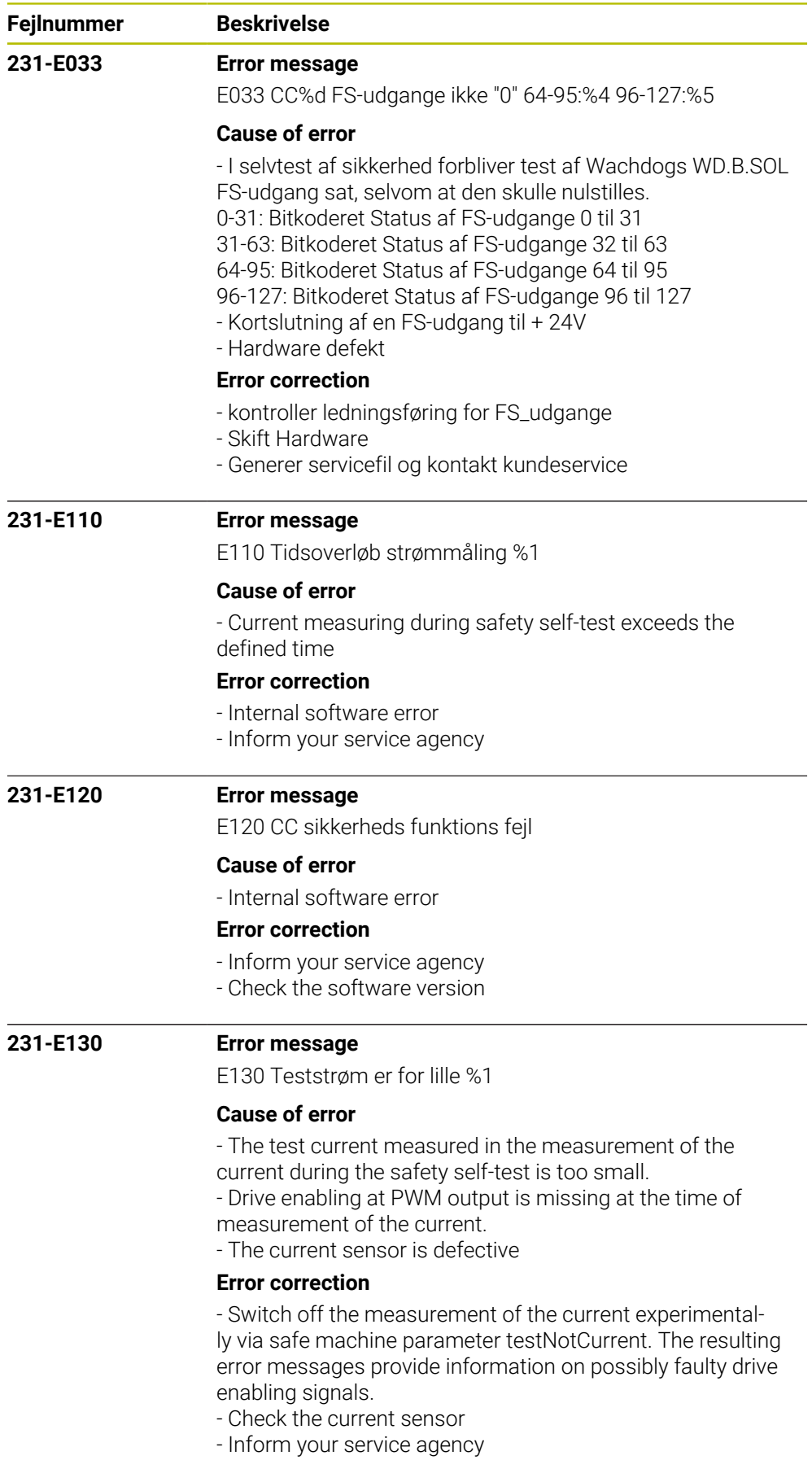

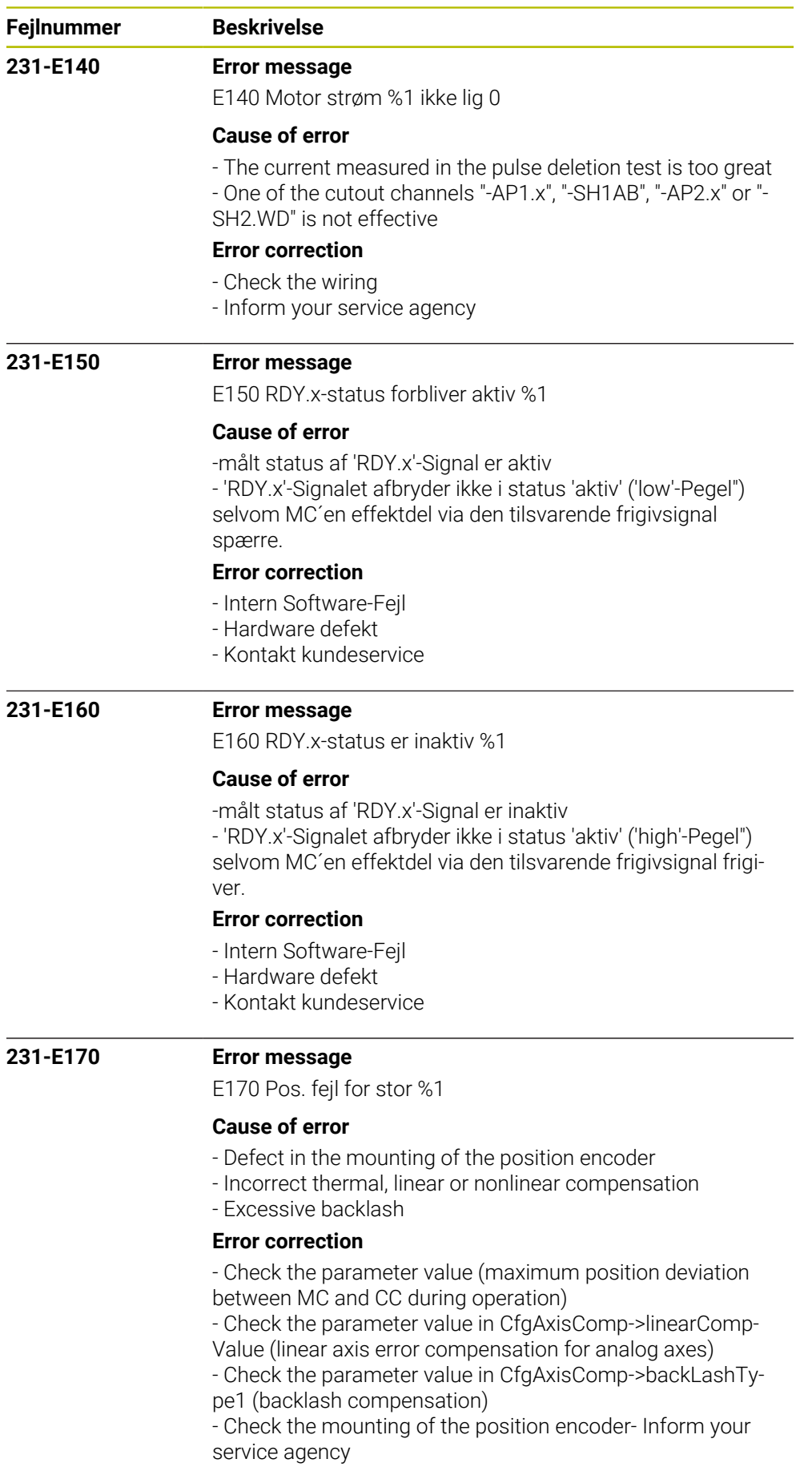

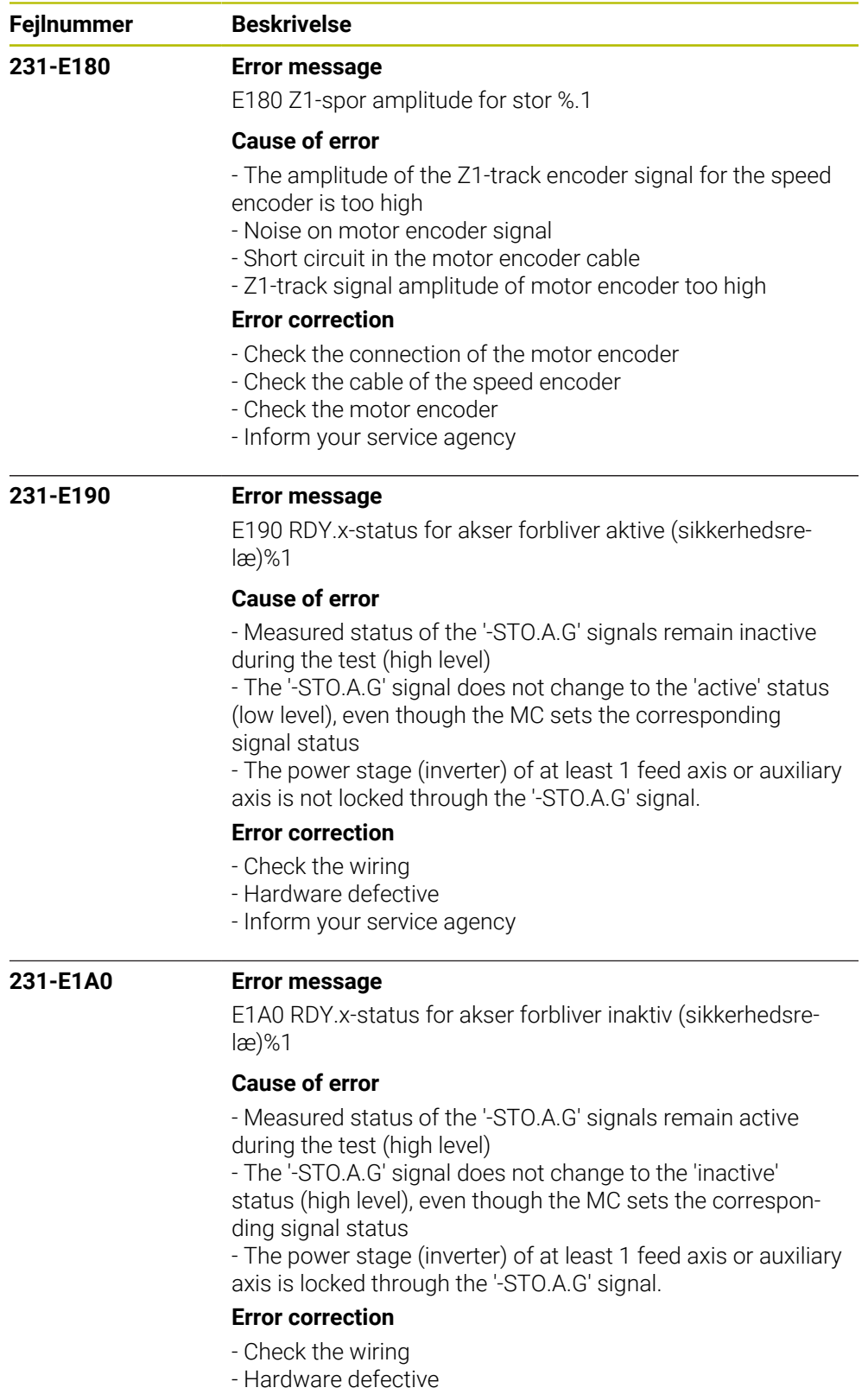

- Inform your service agency

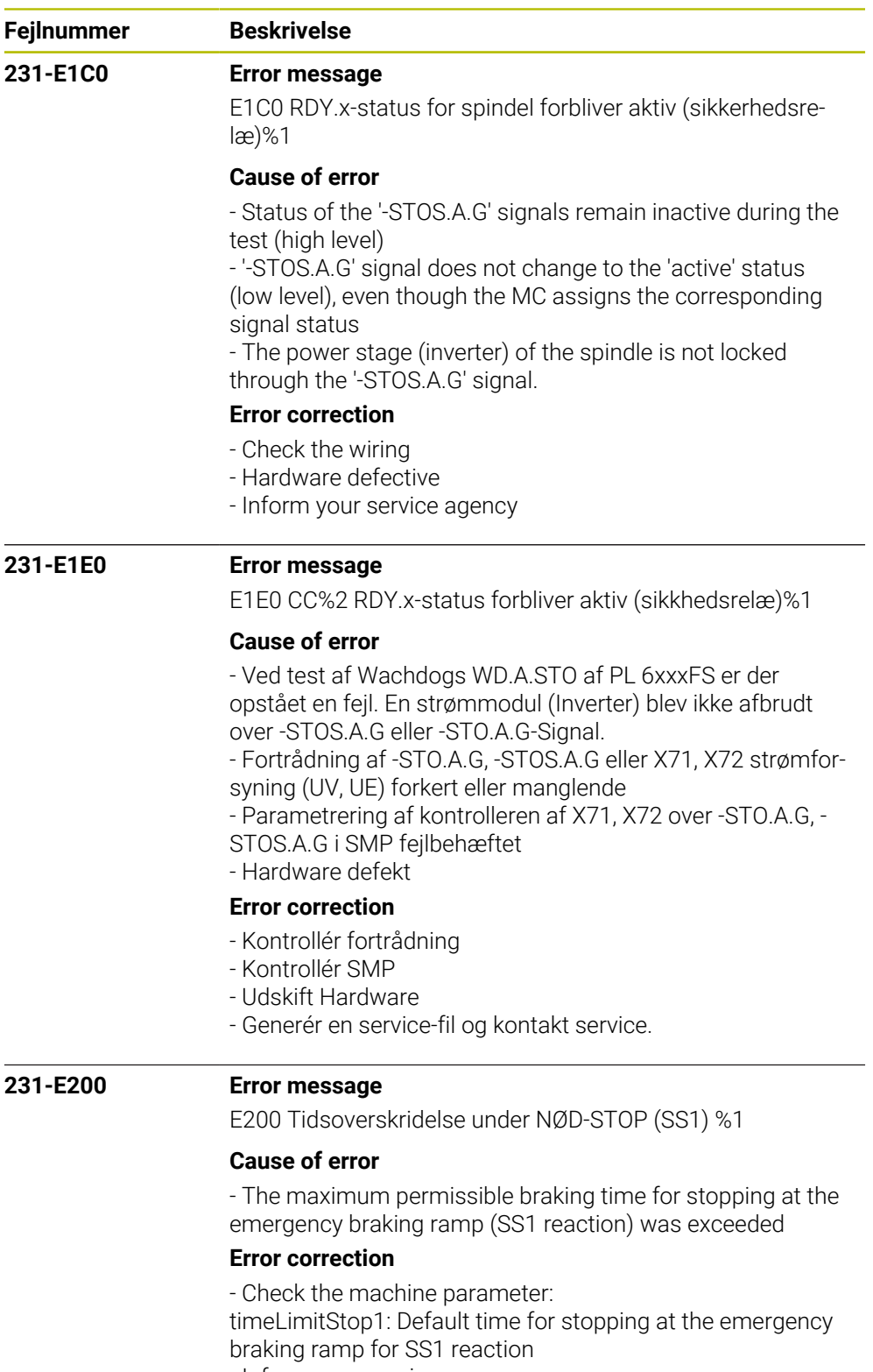

- Inform your service agency

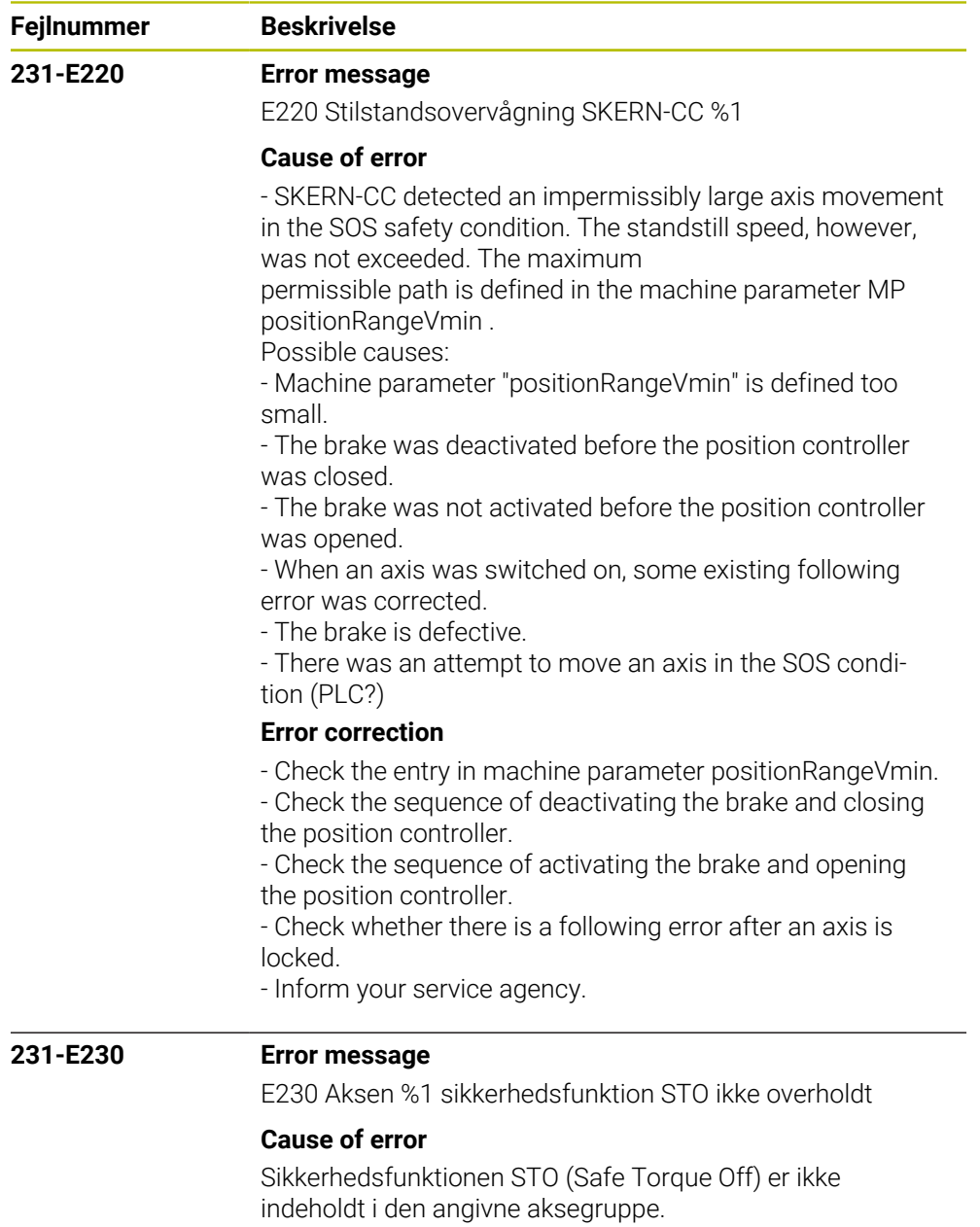

## **Error correction**

- Check om det handler om en følgefejl og ret eventuelt den udslagsgivende årsag.
- Kontakt service

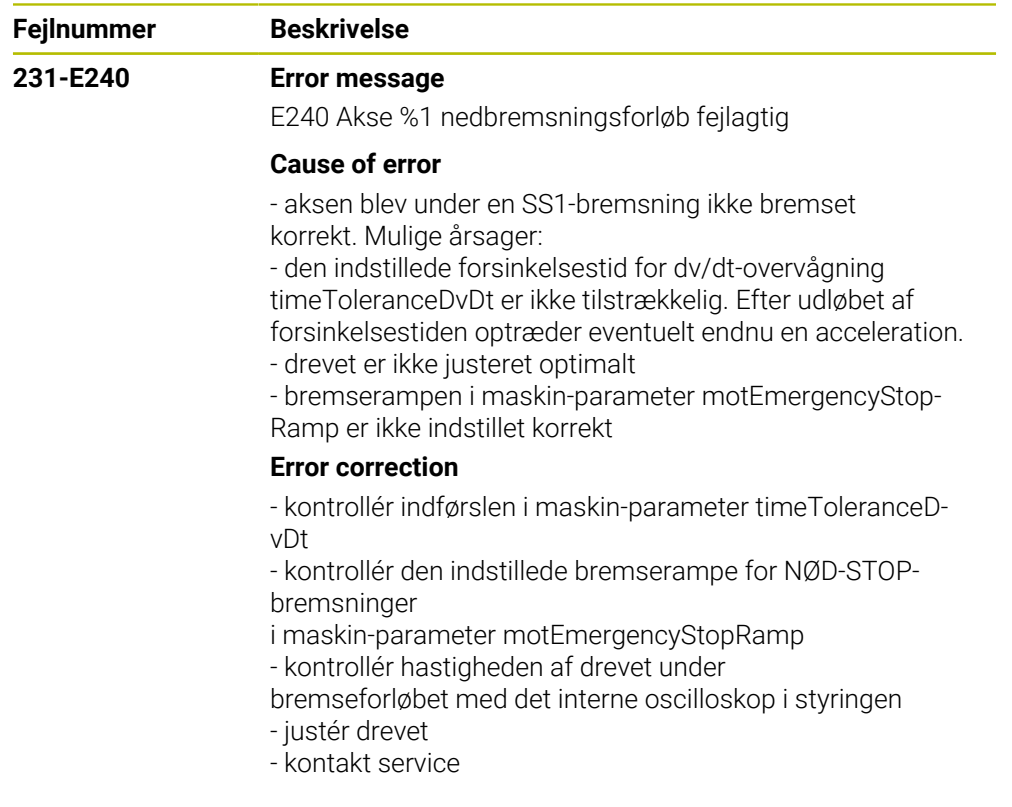

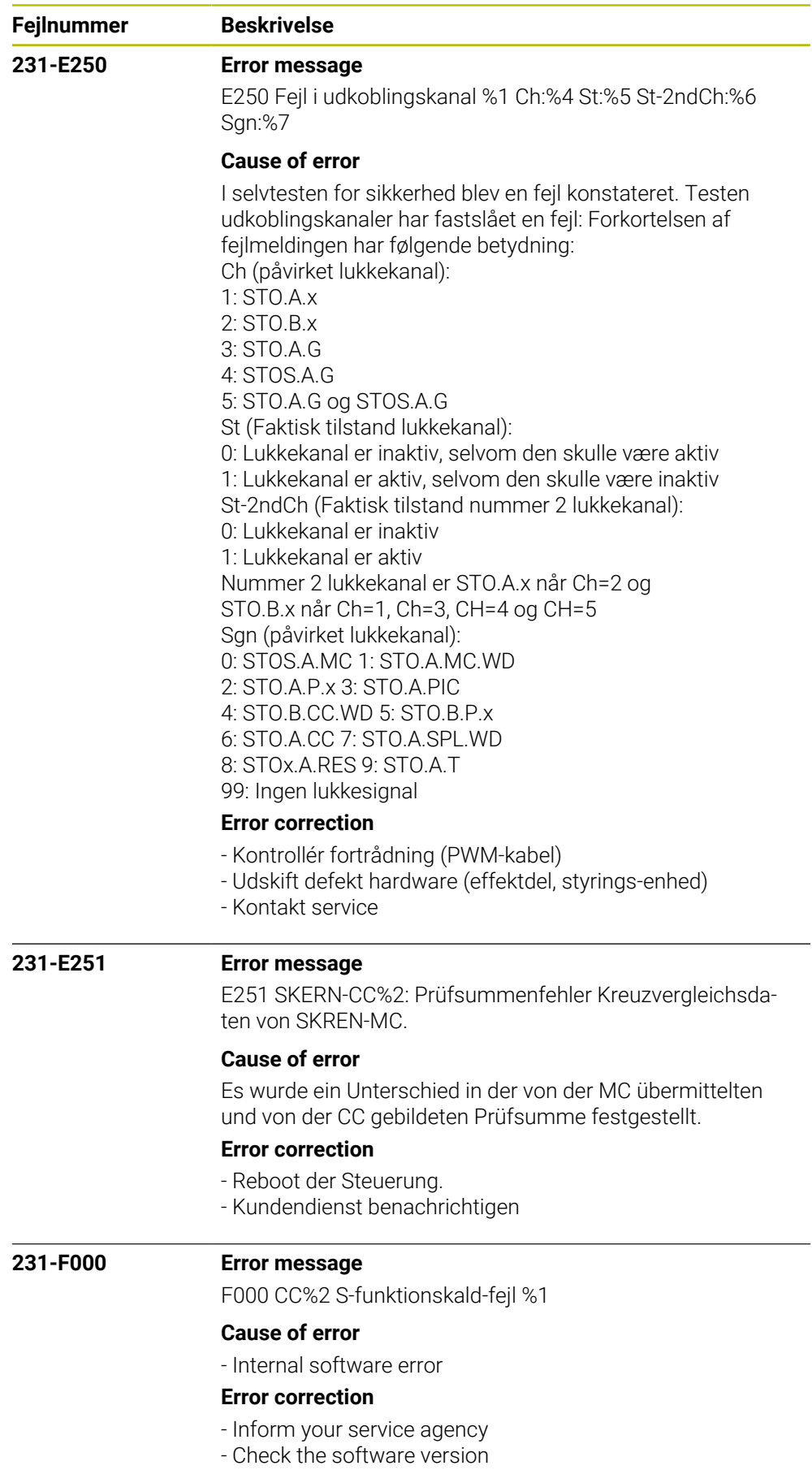

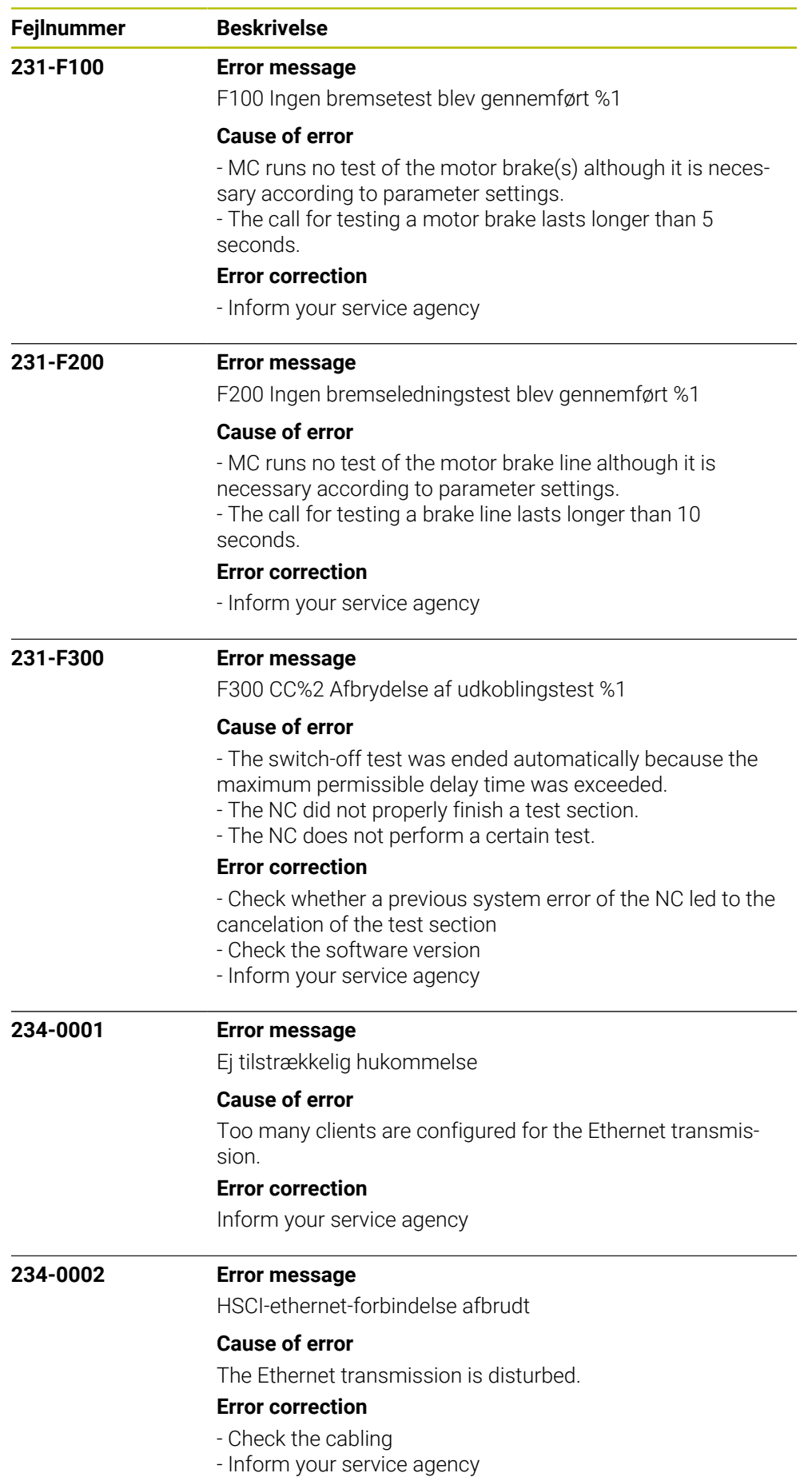

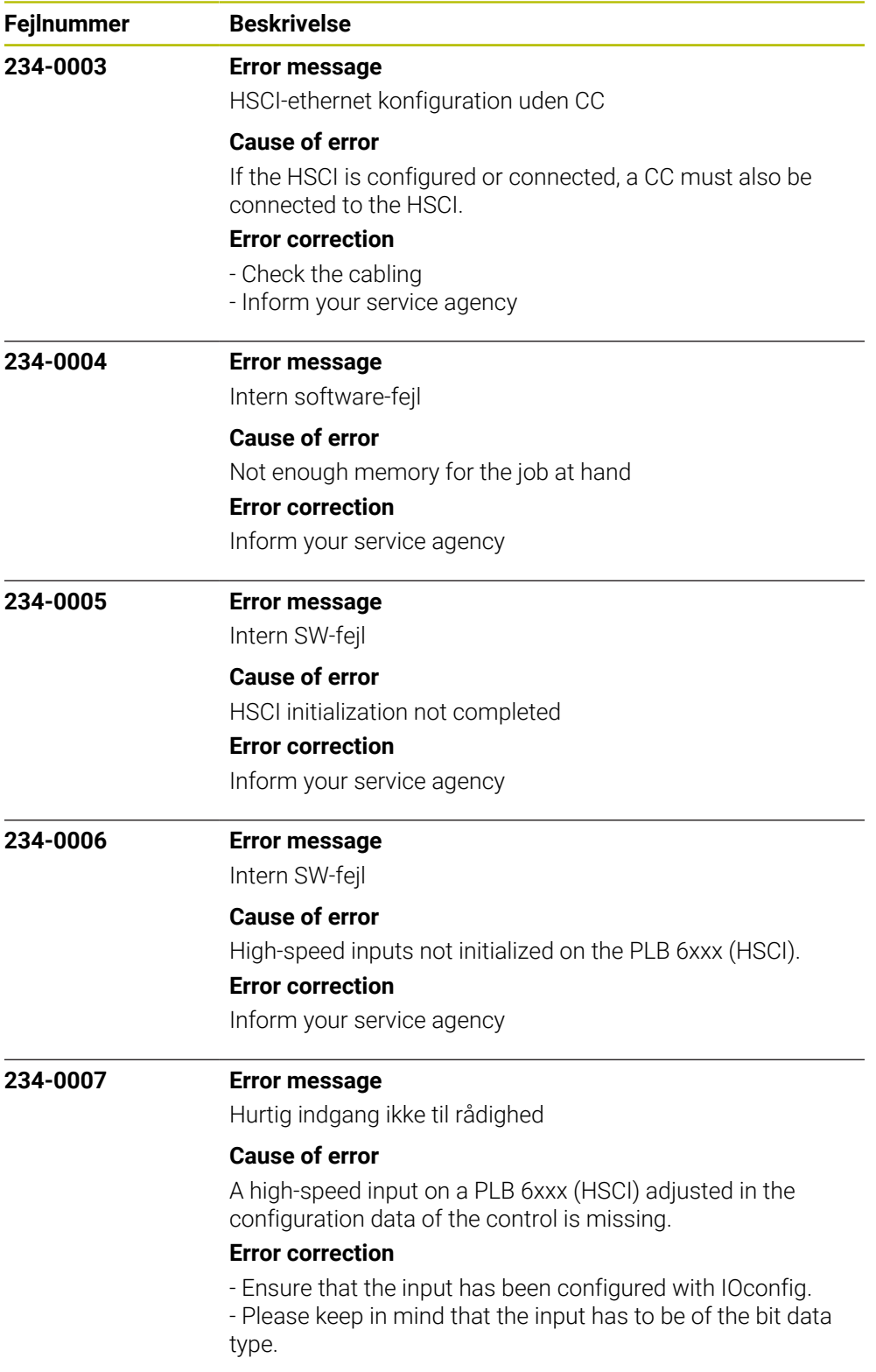

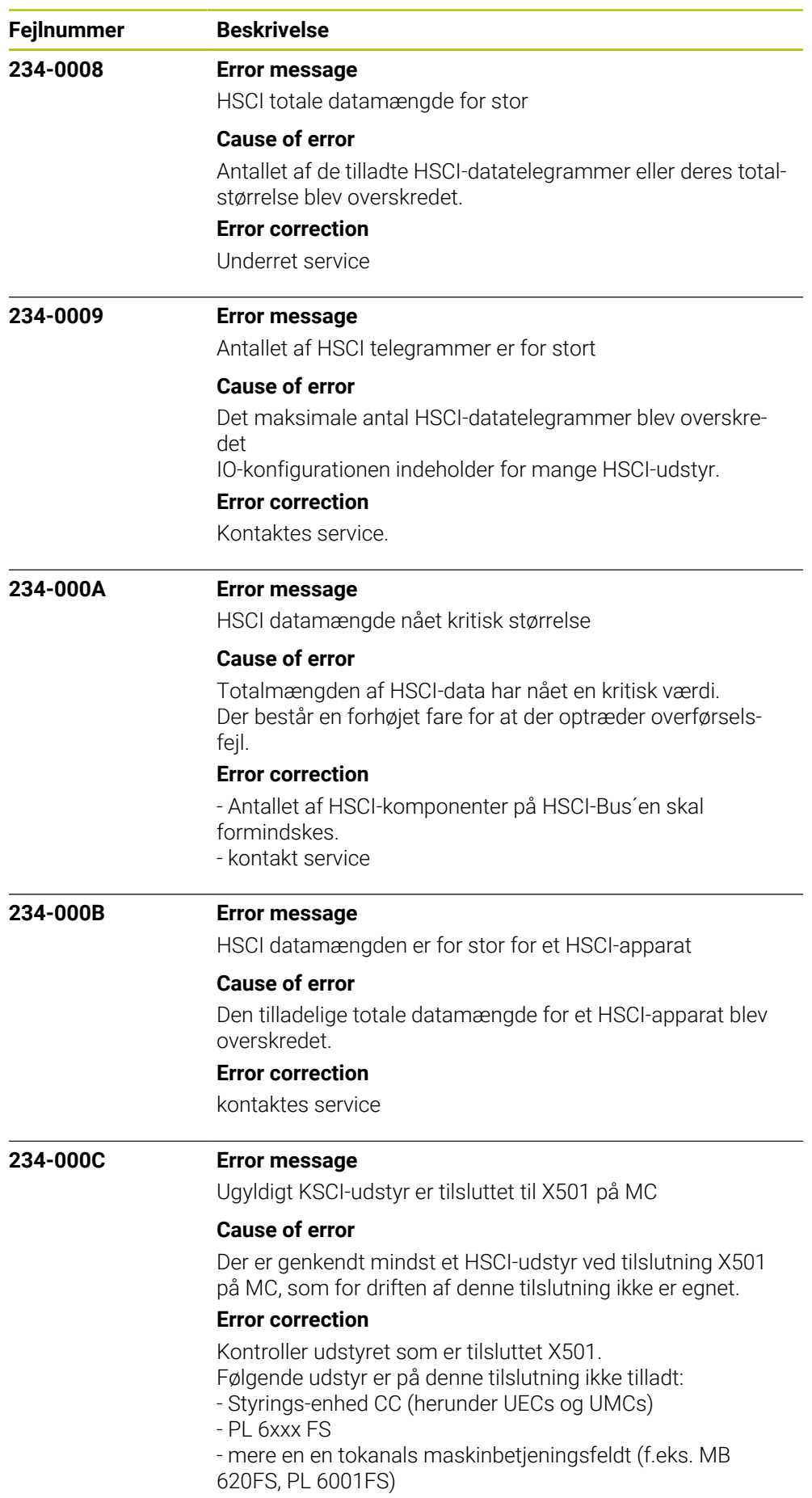

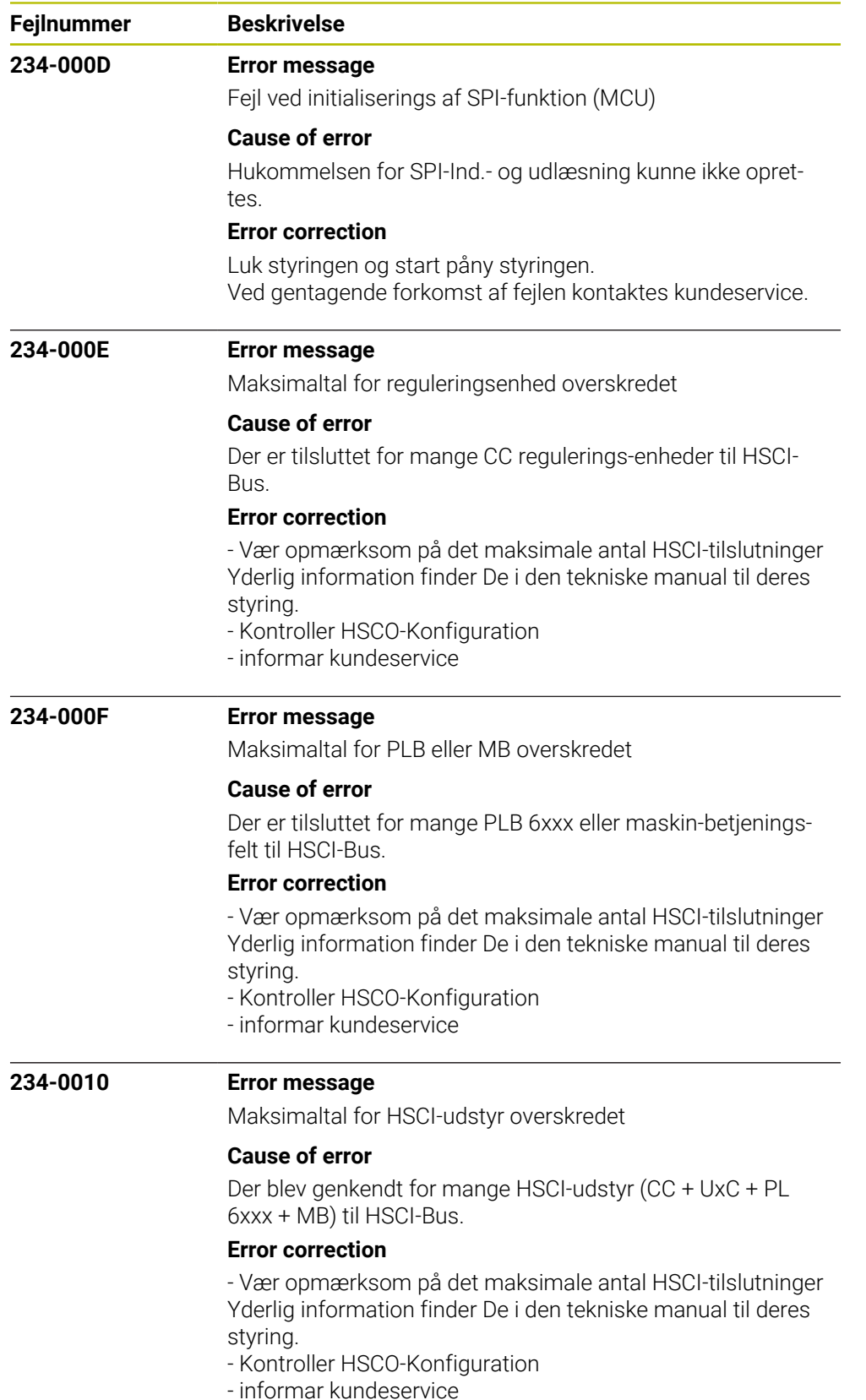

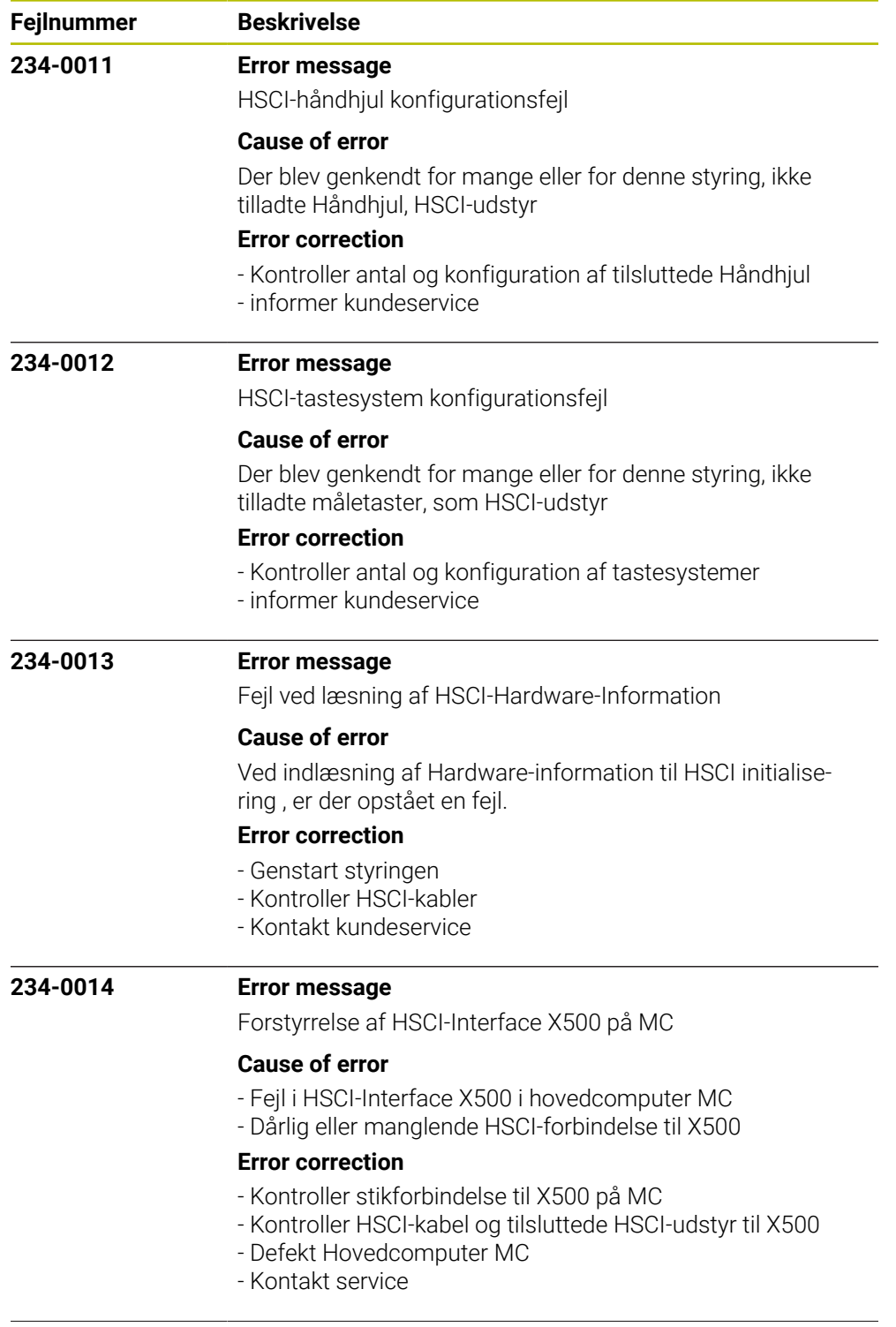

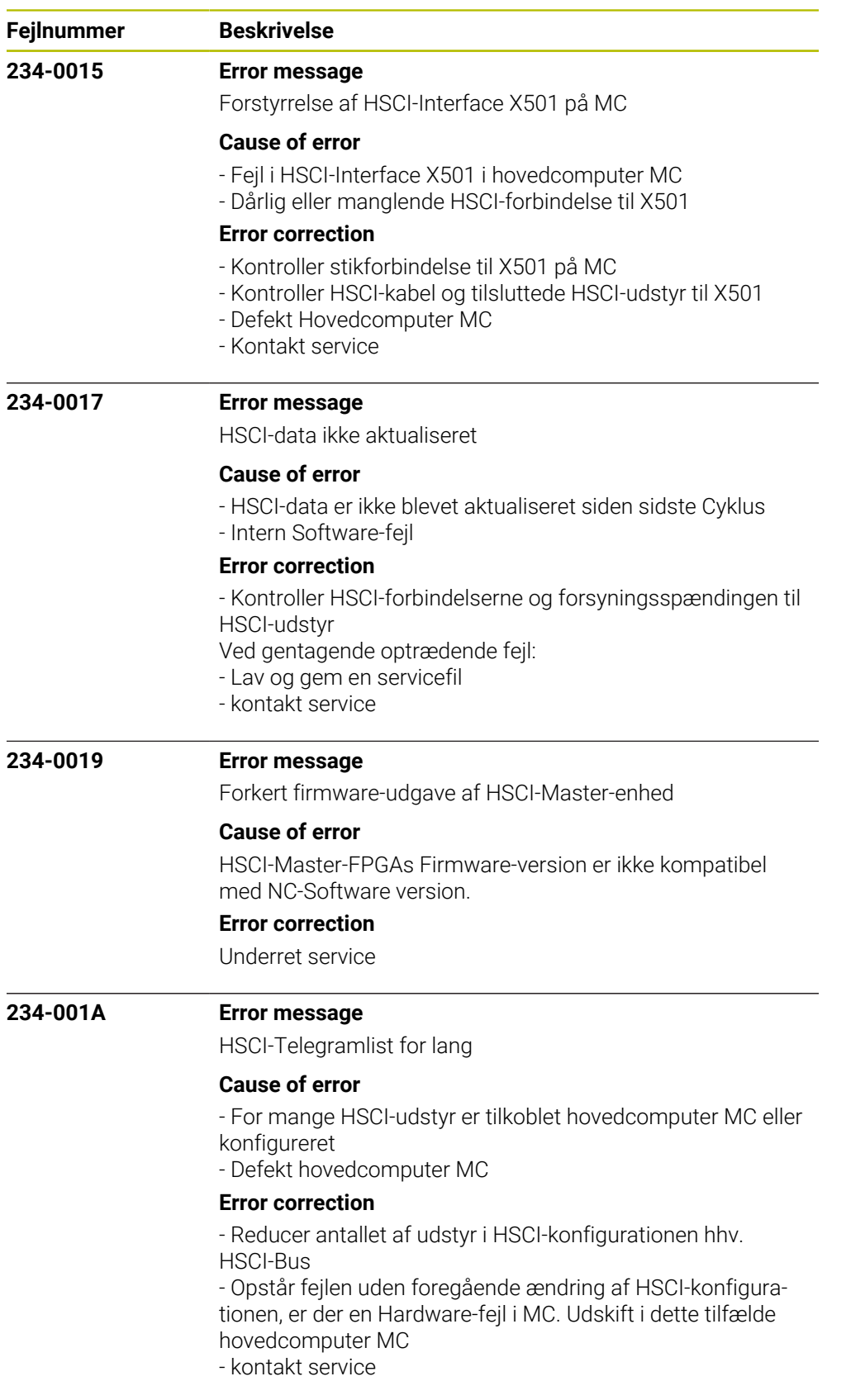

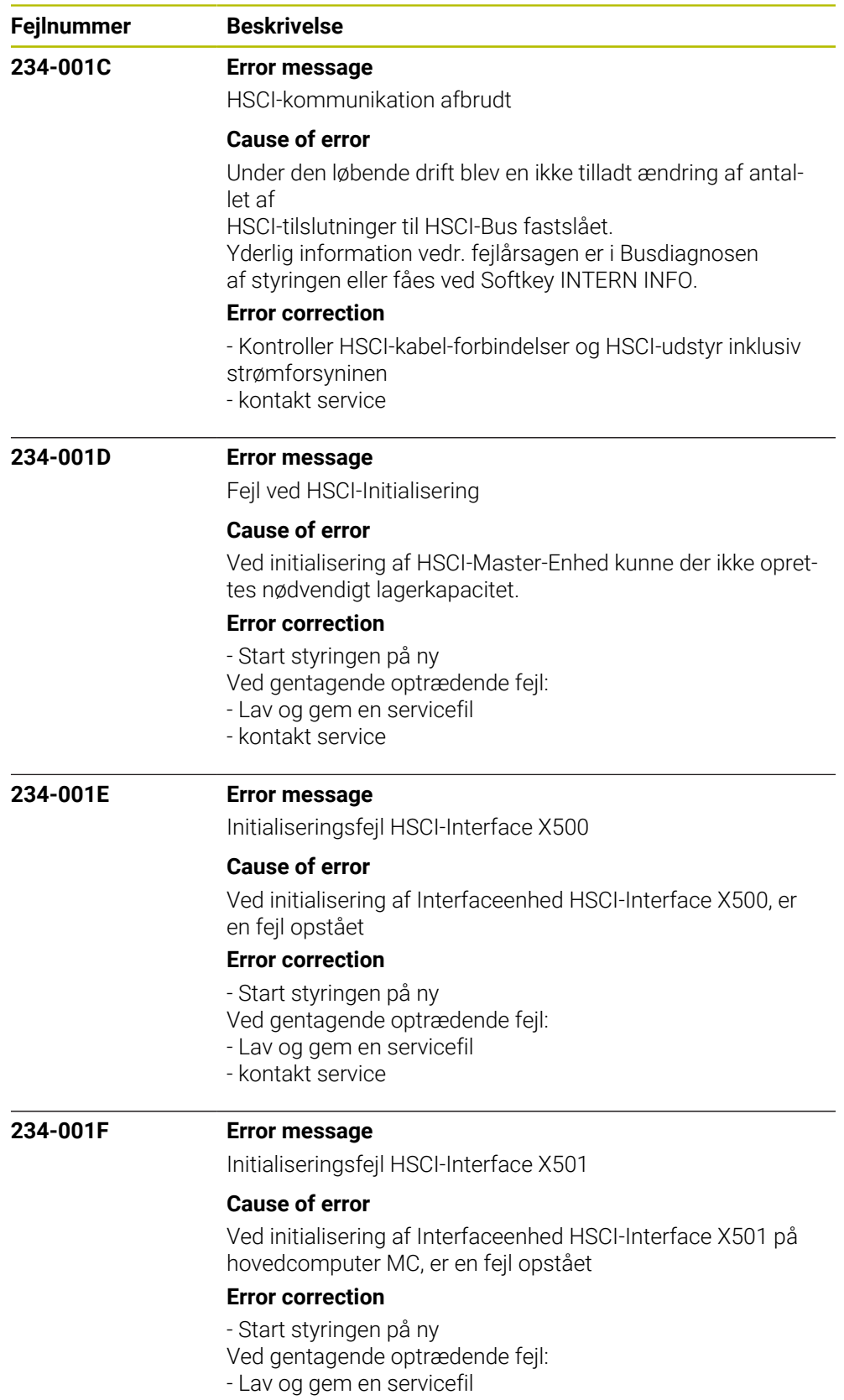

- kontakt service

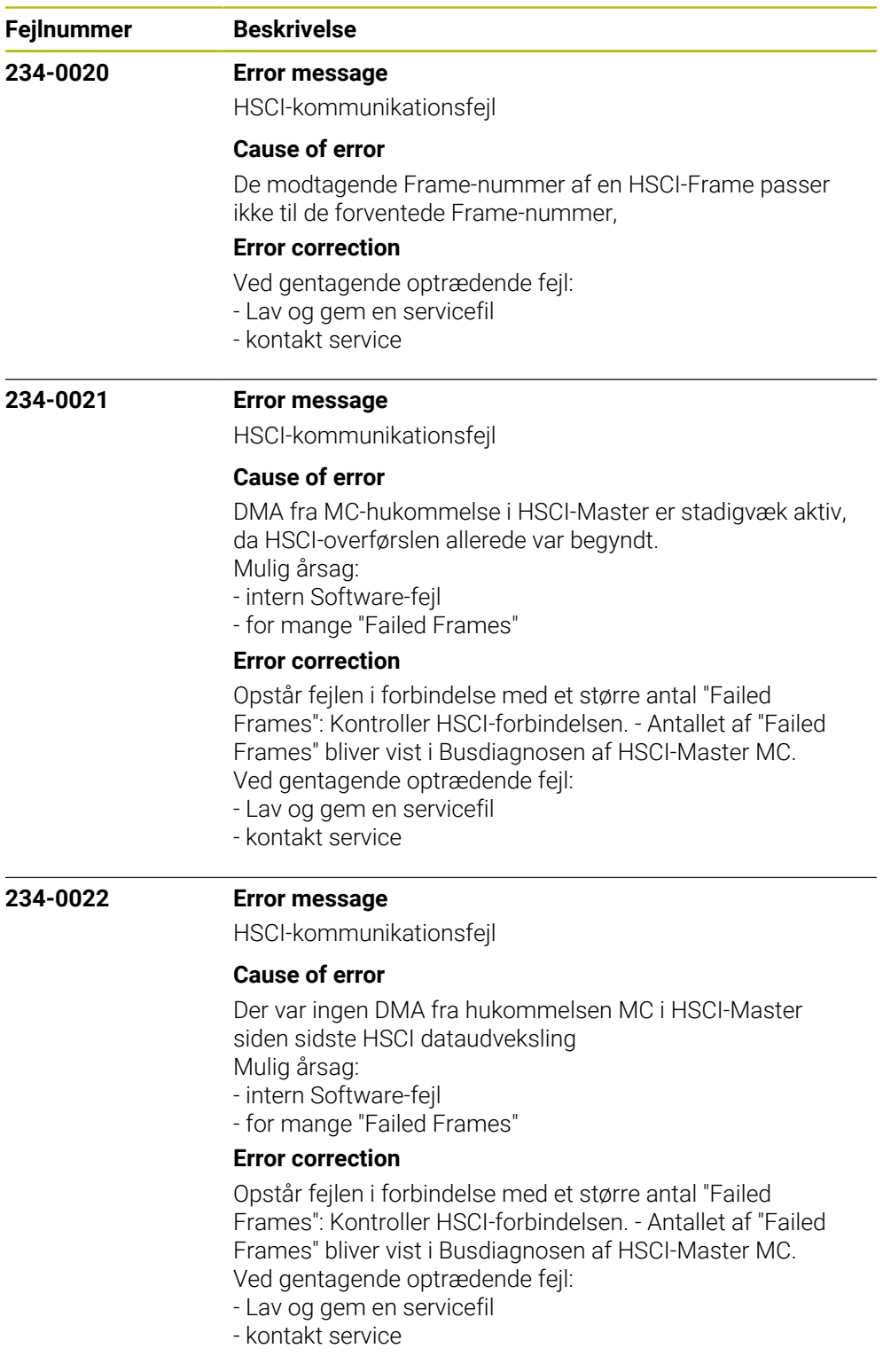

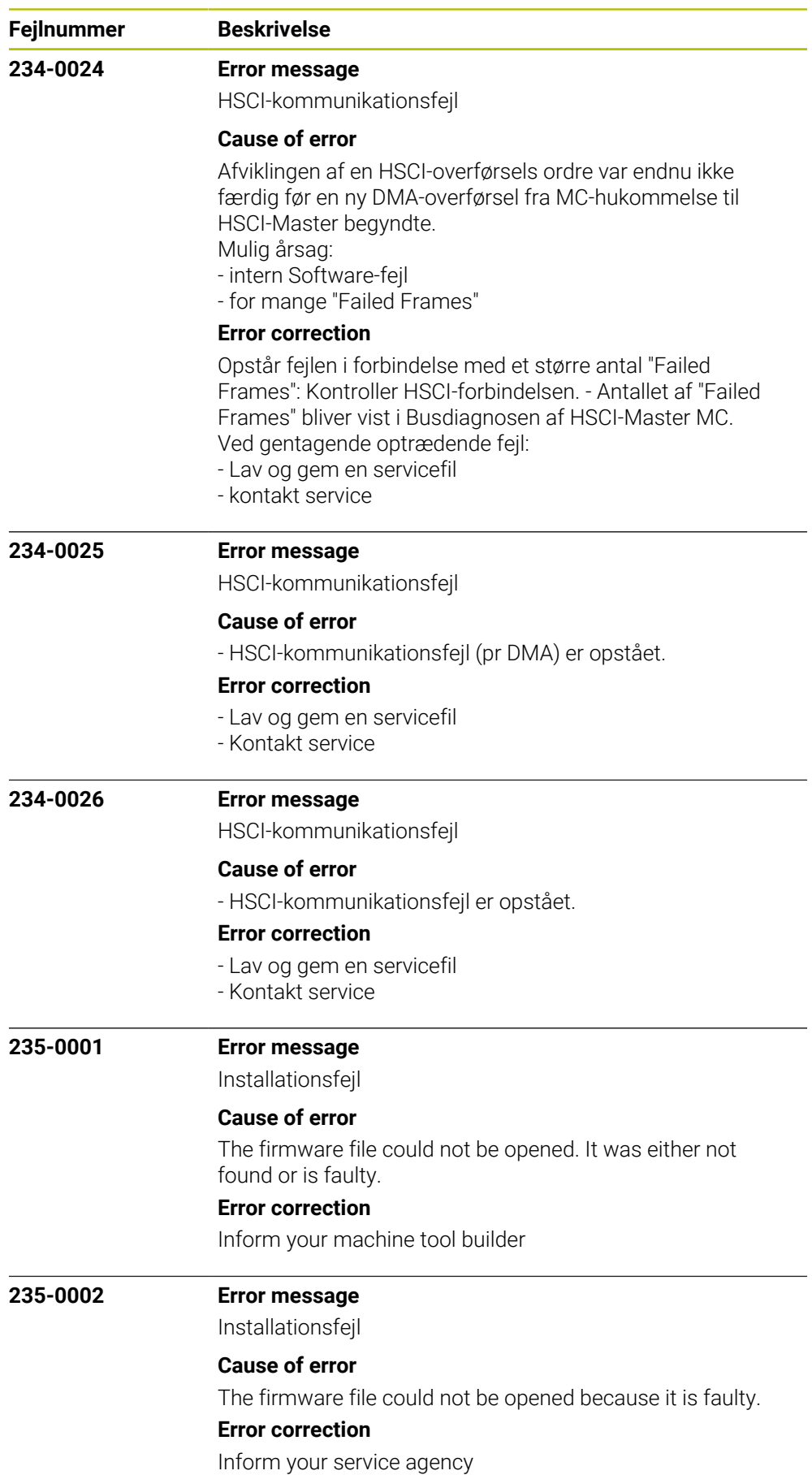

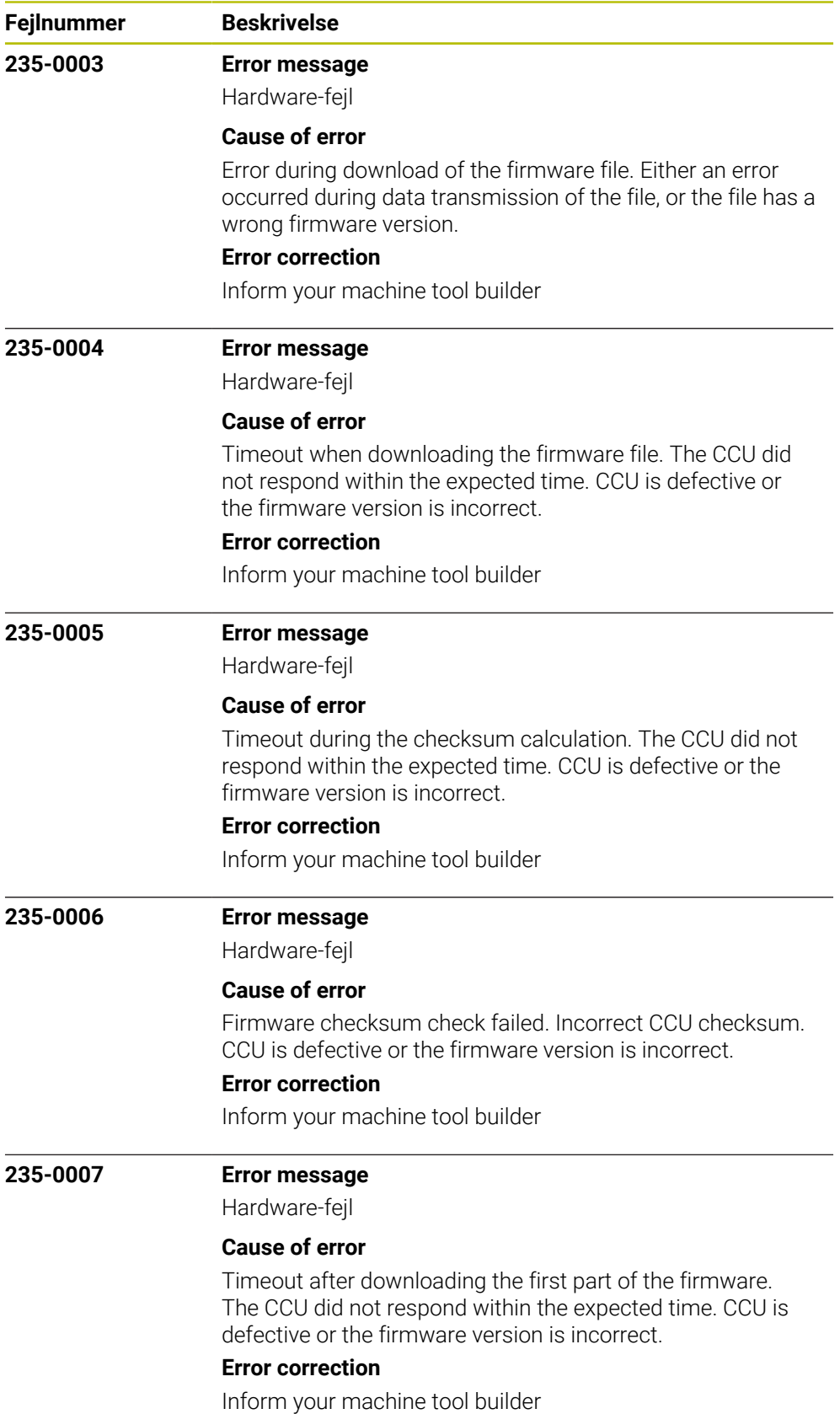

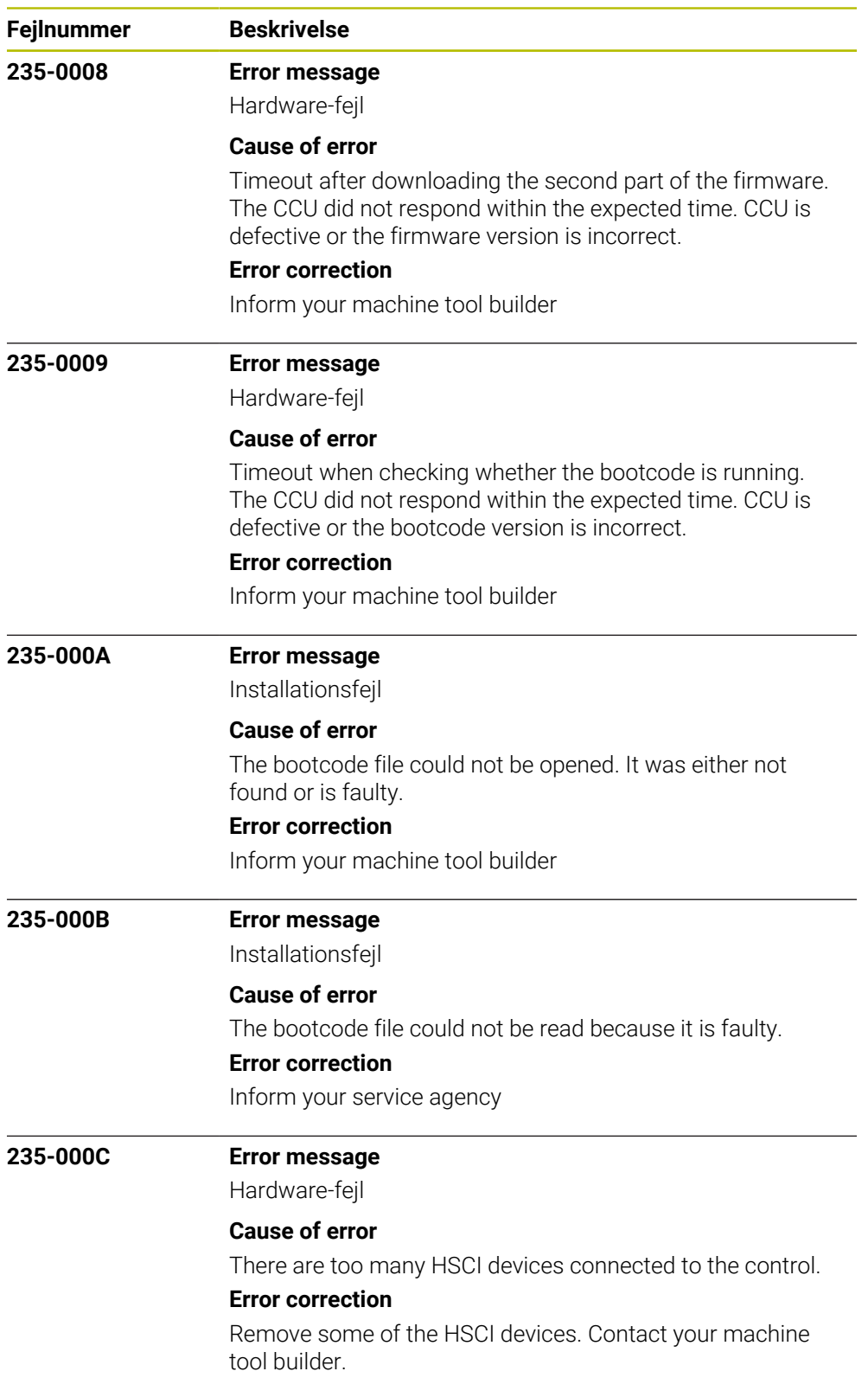

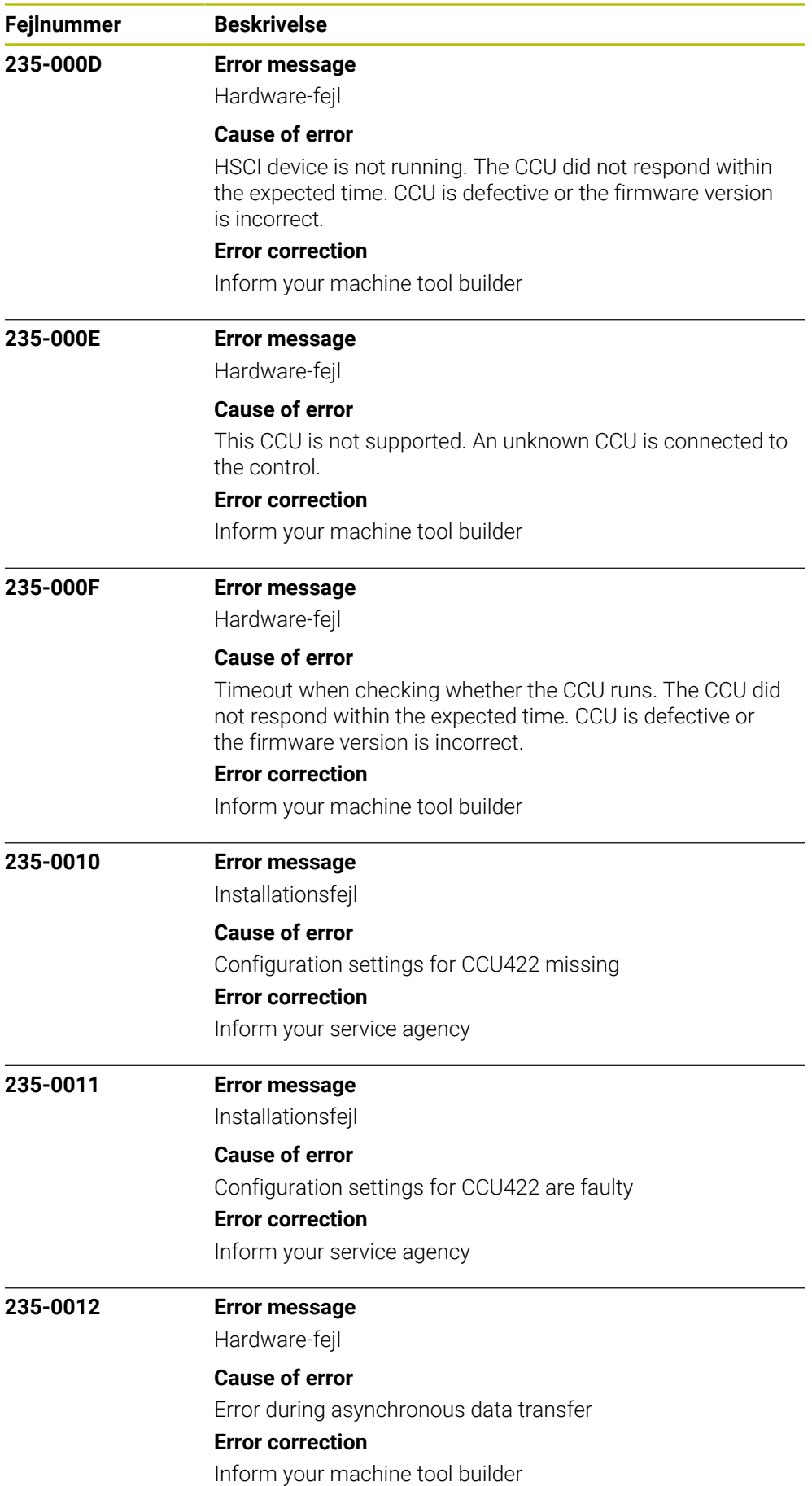

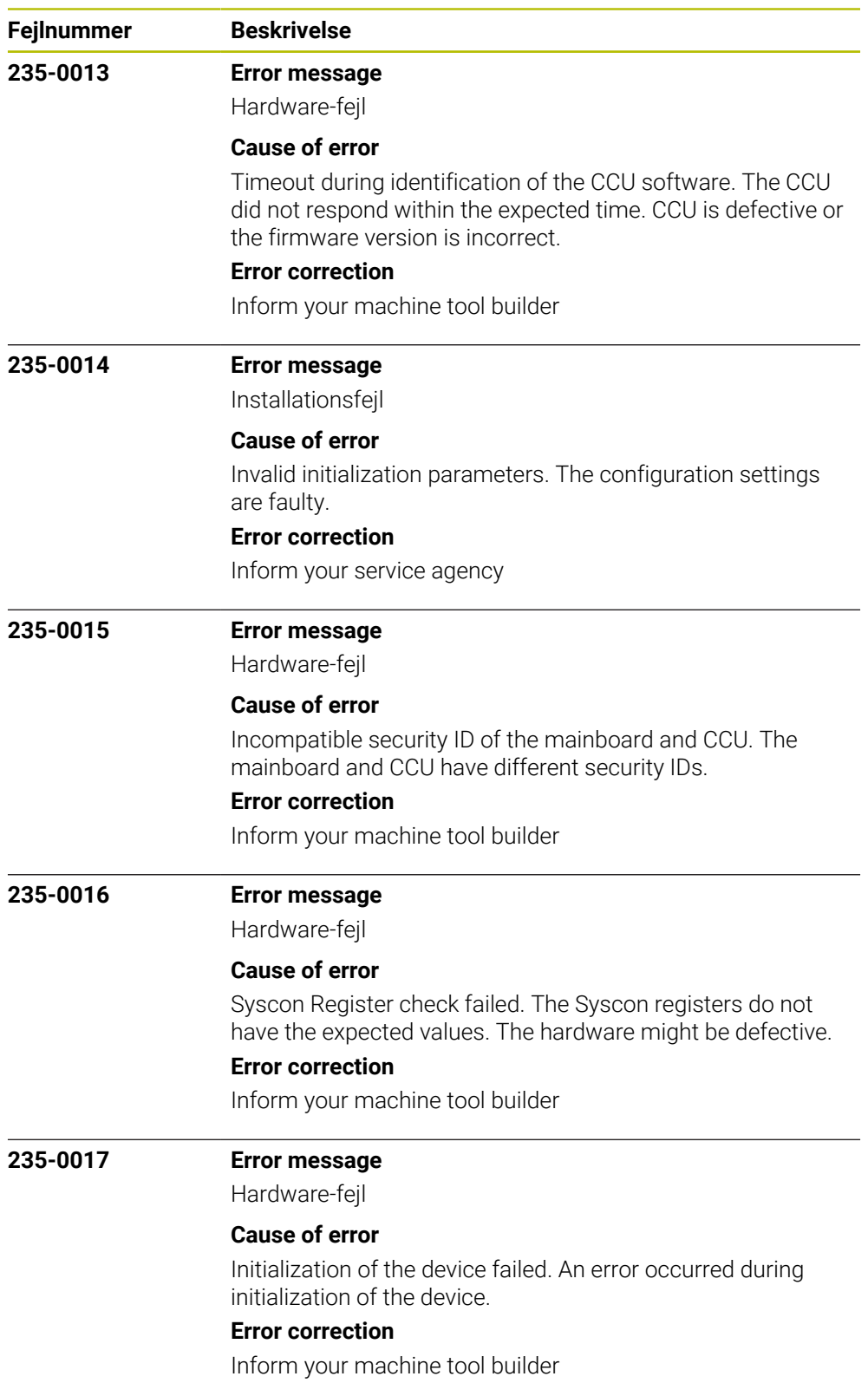

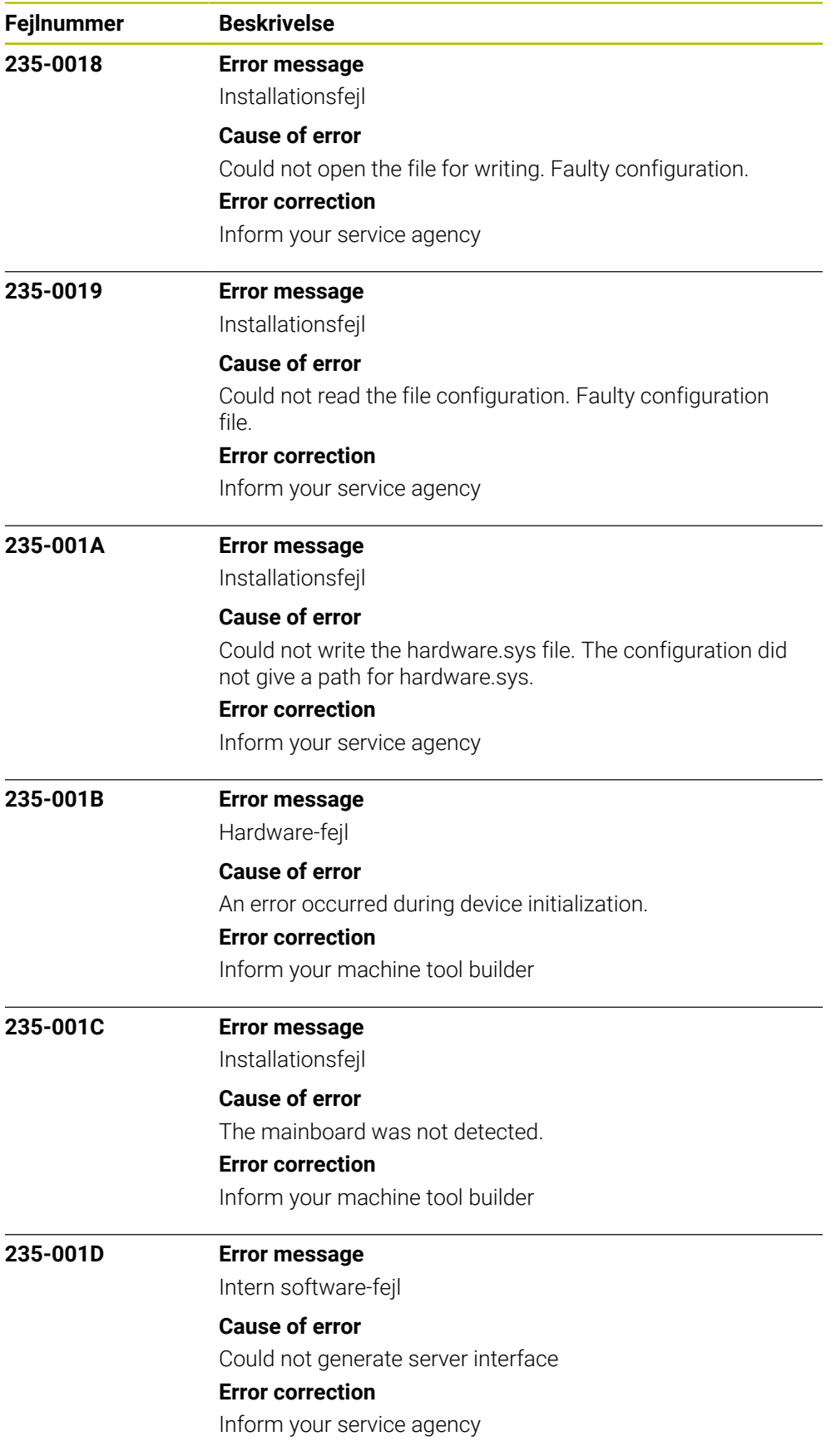

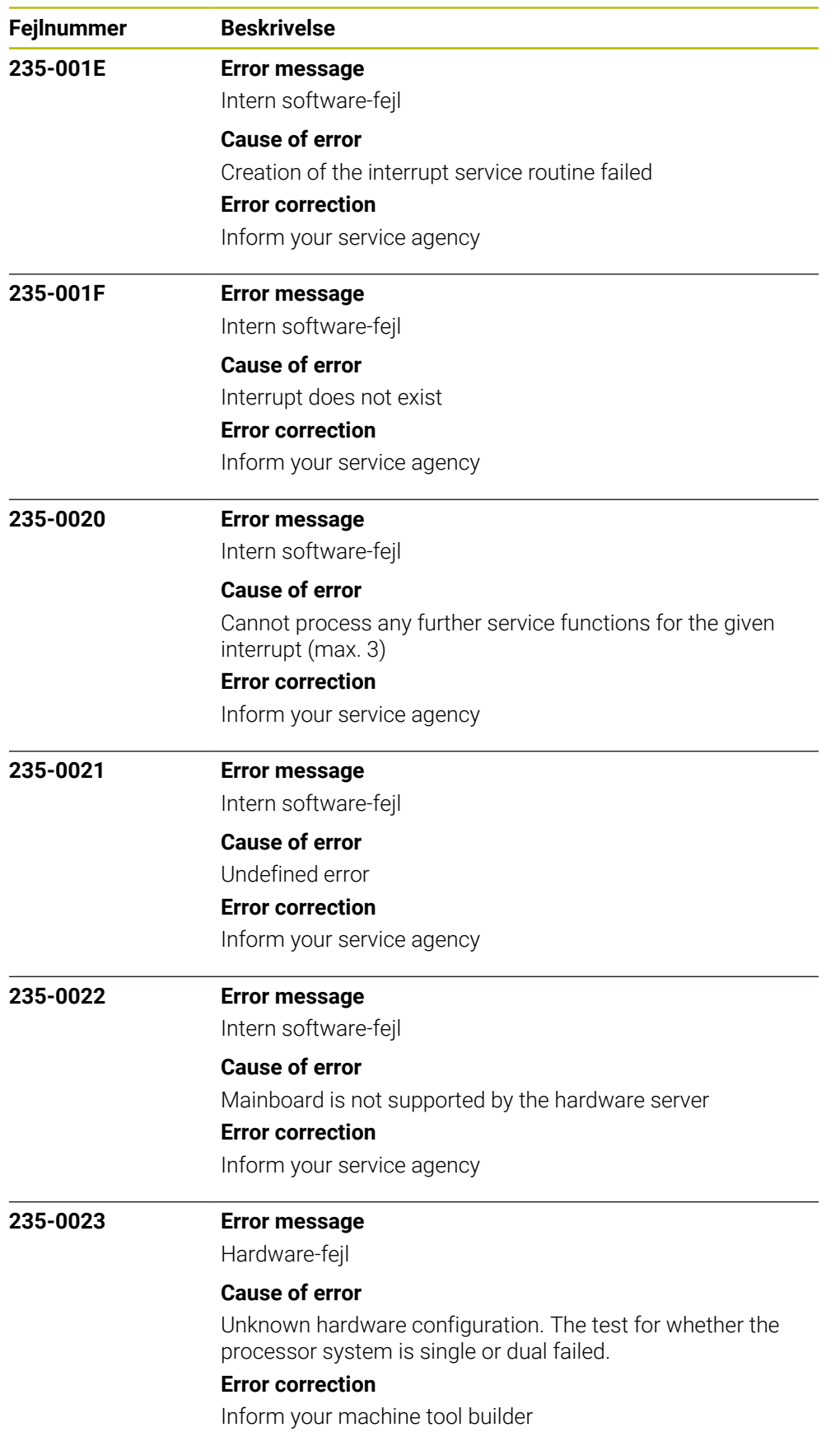

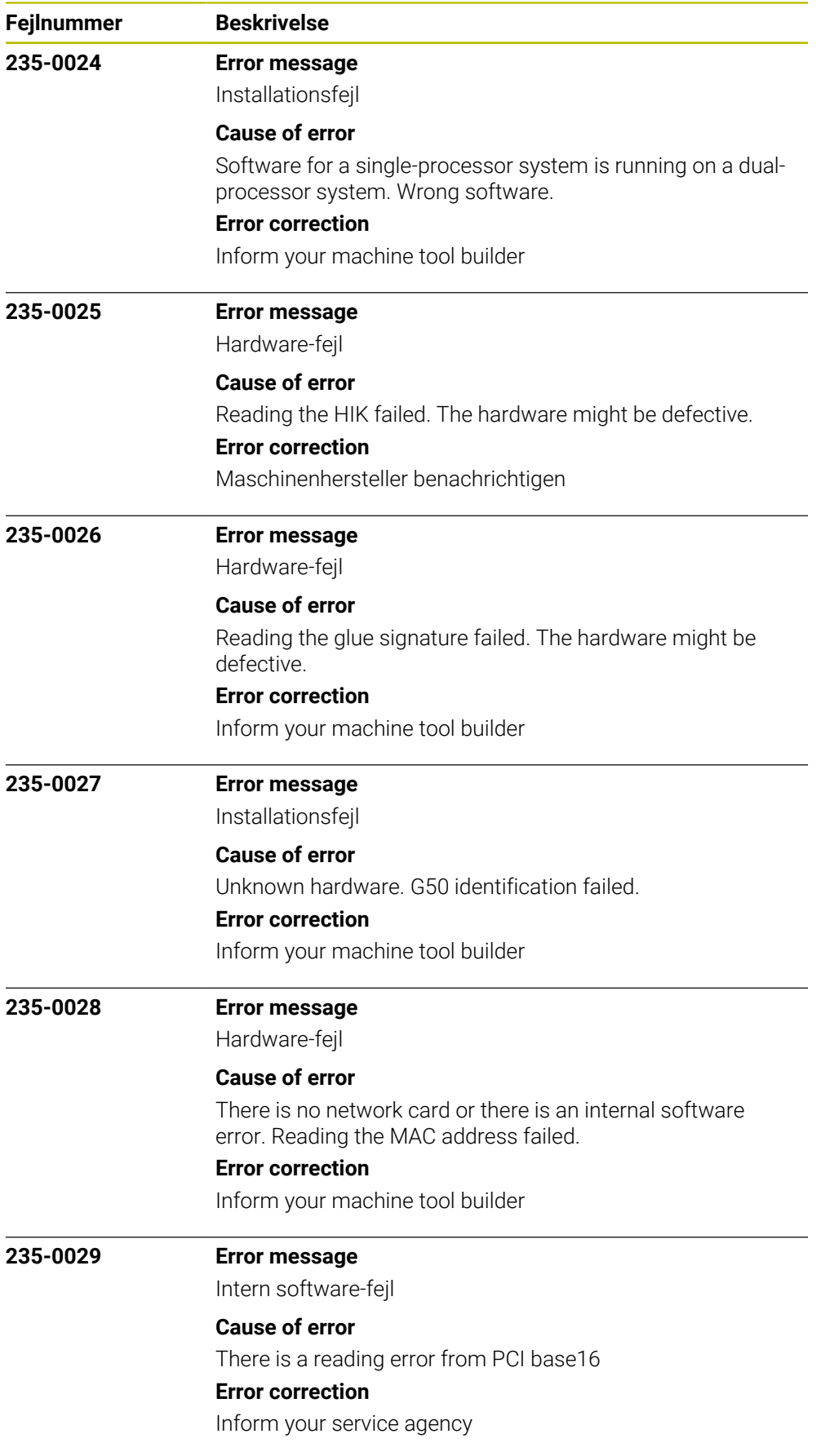

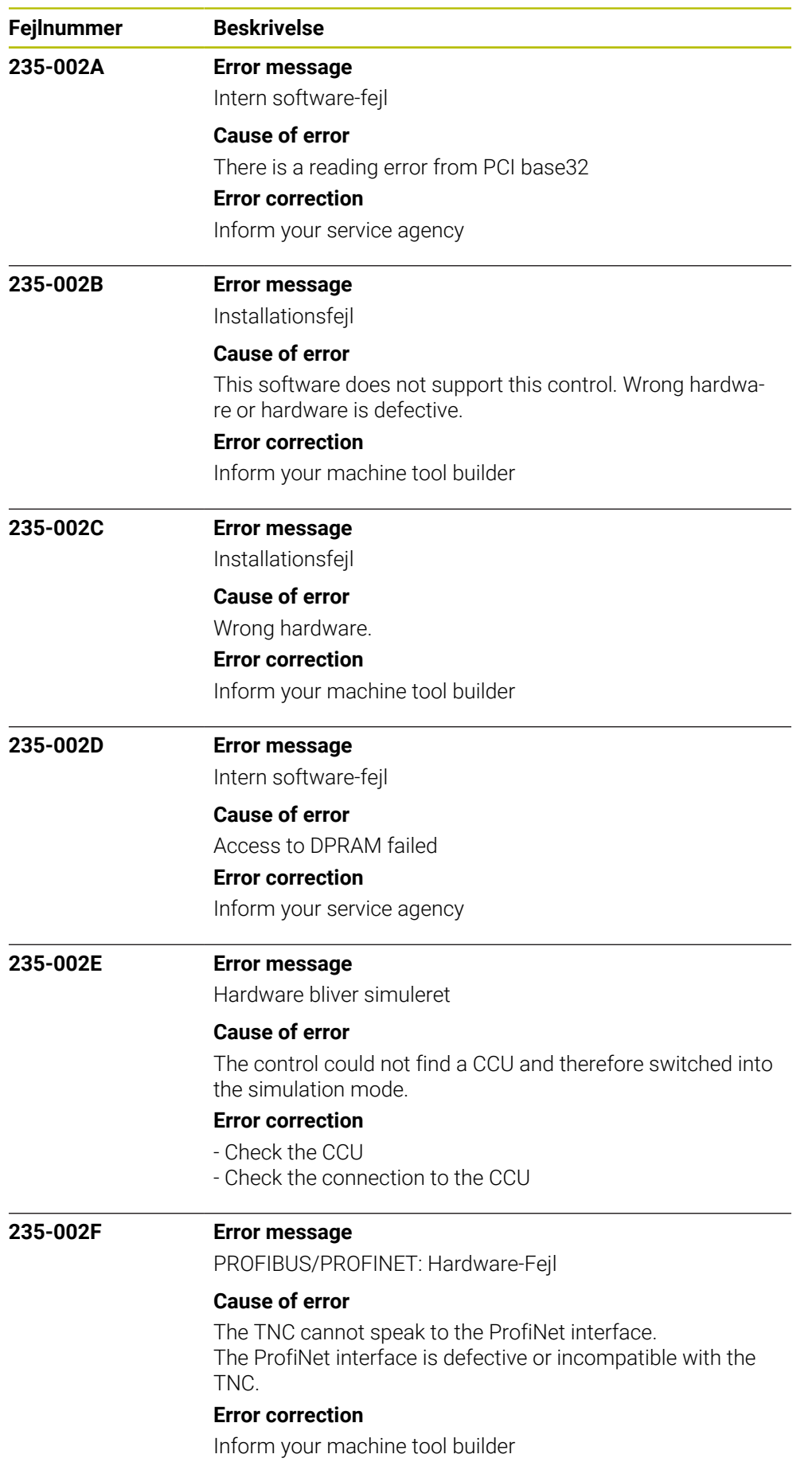

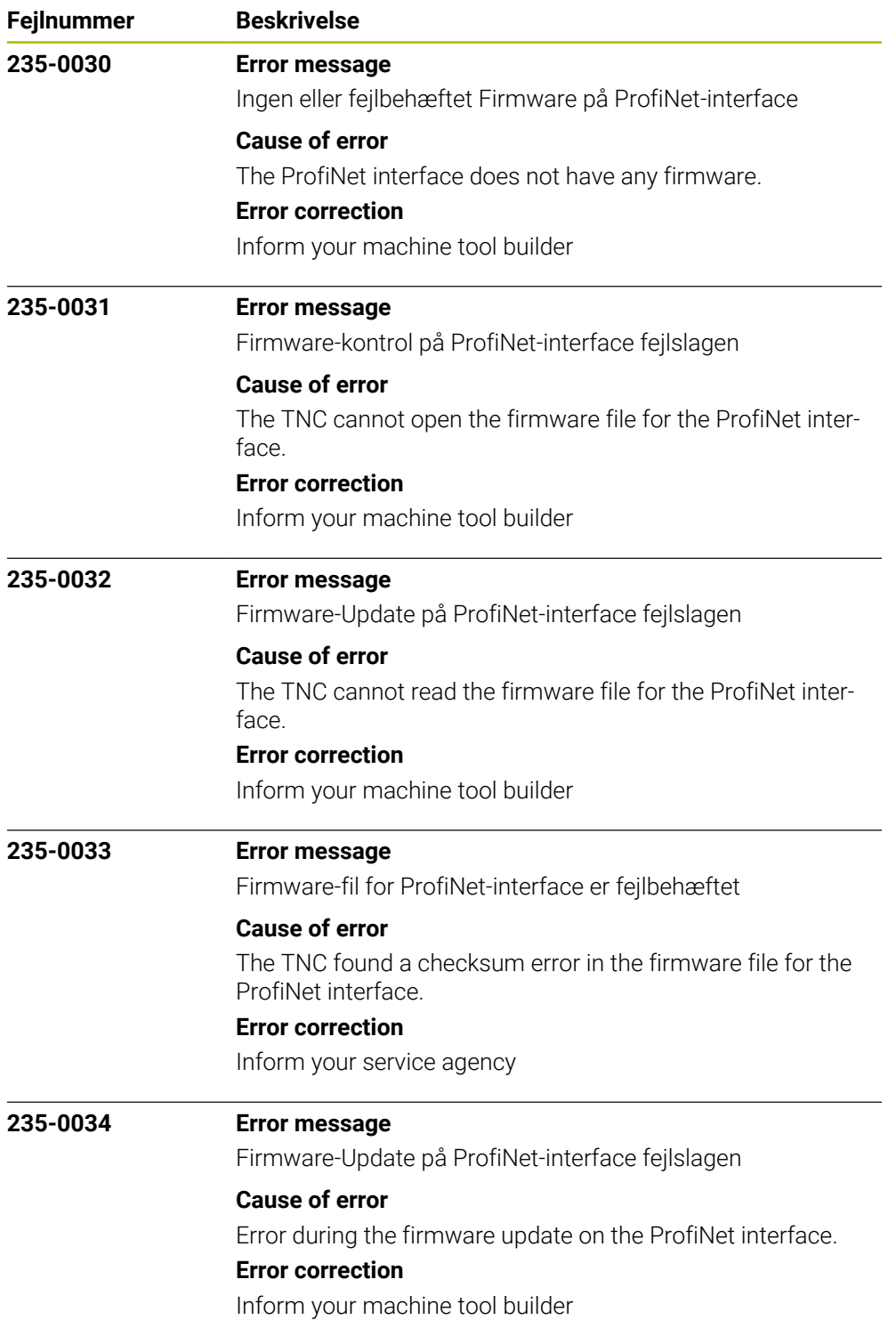

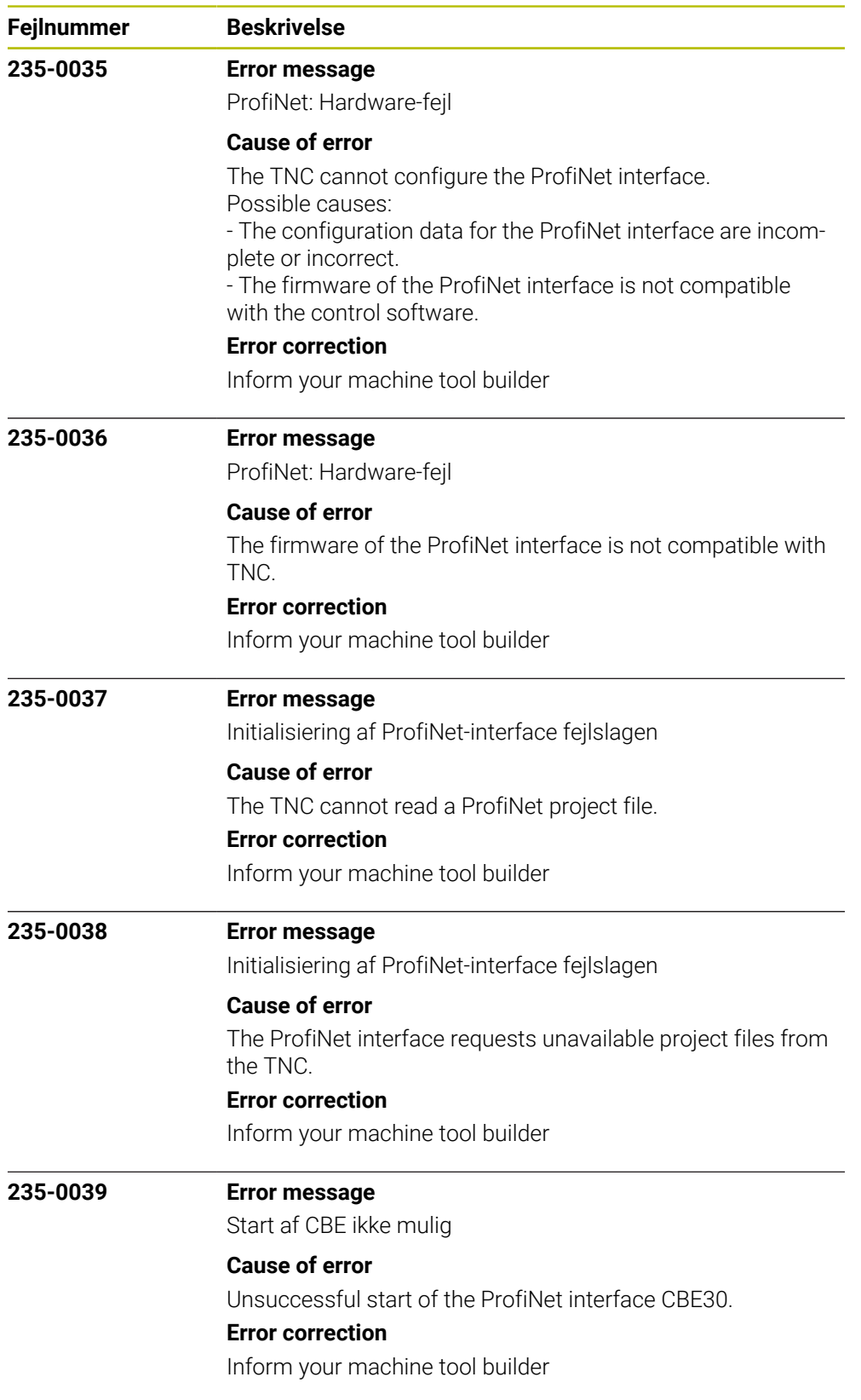

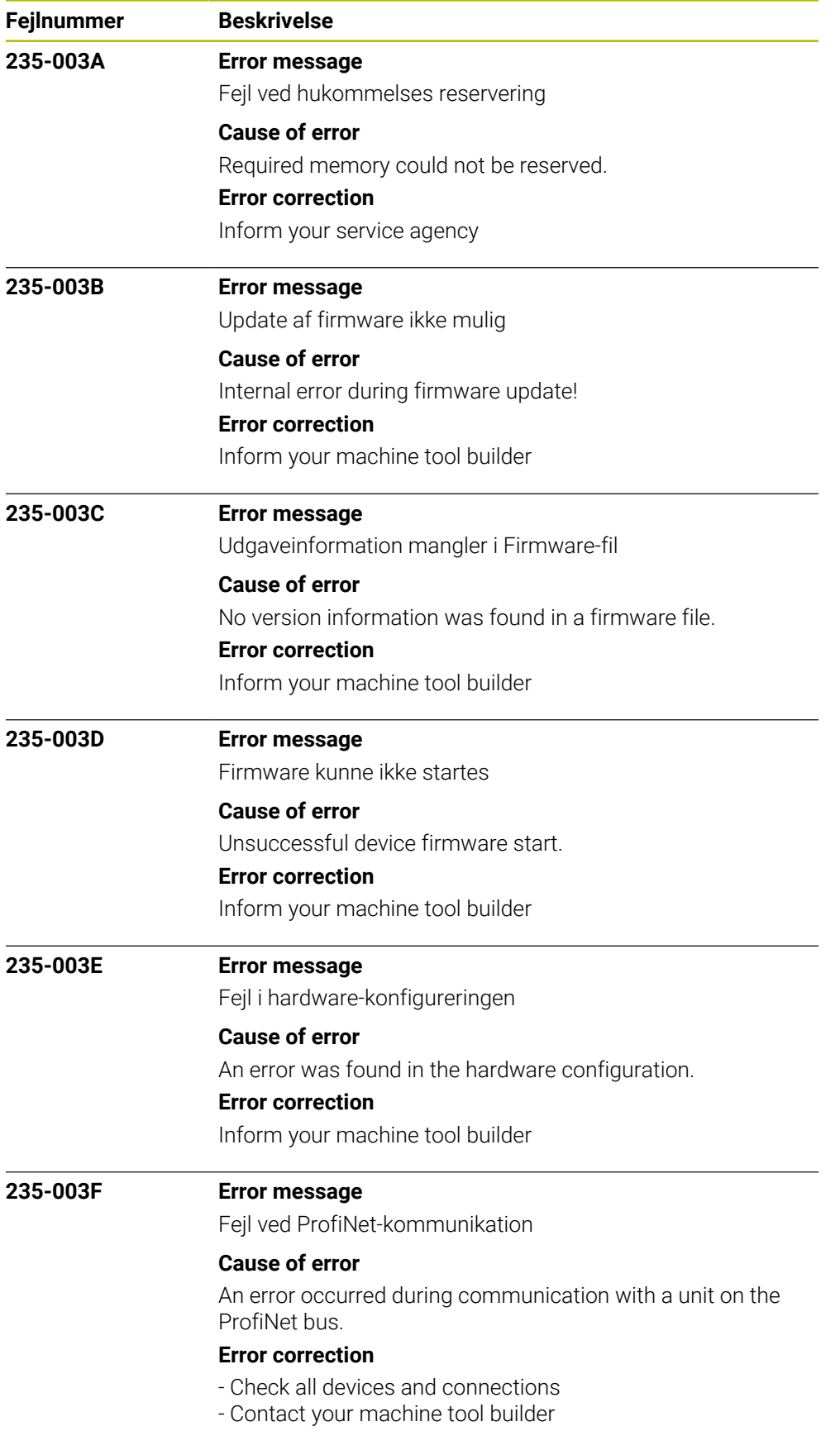
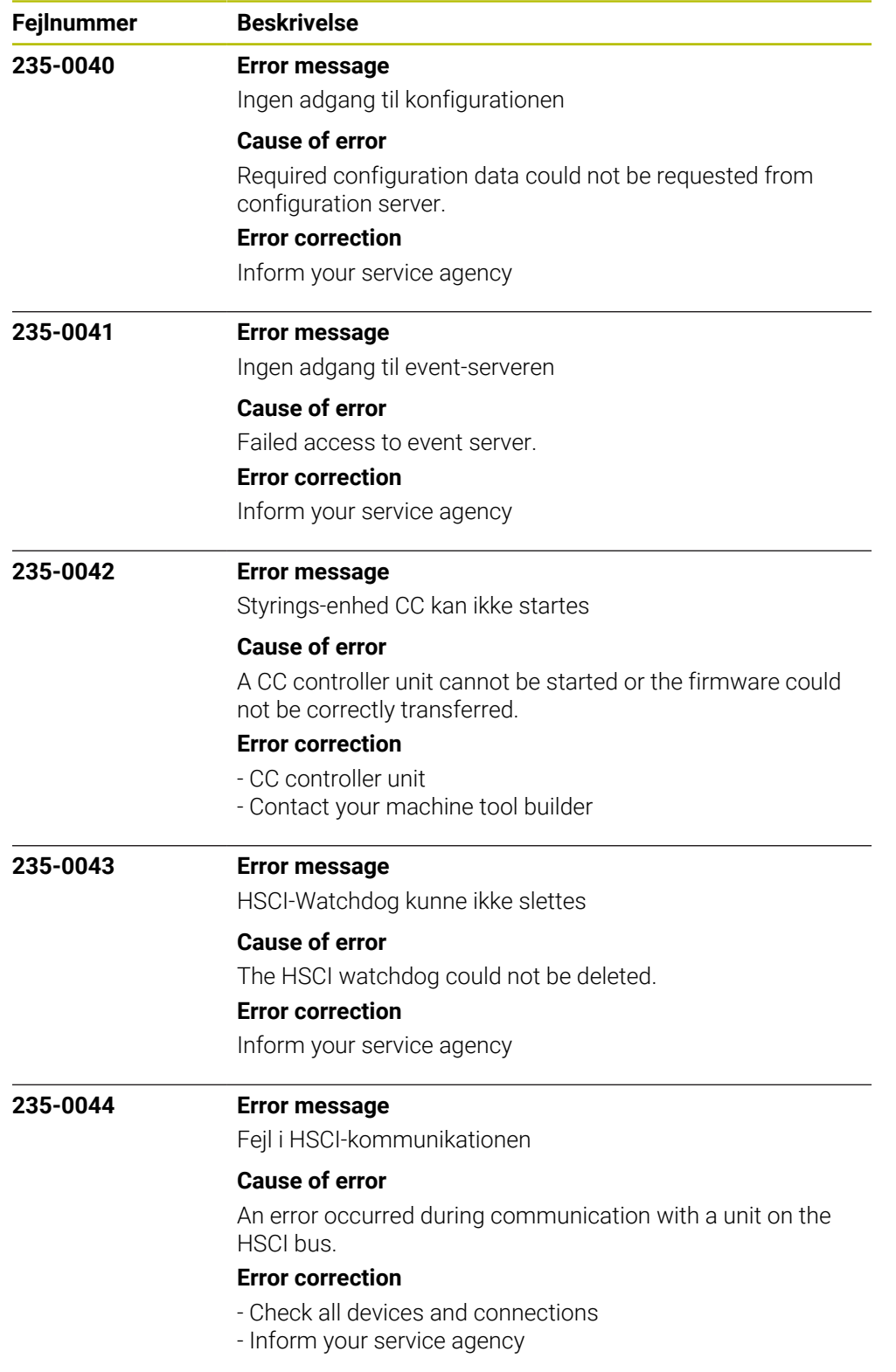

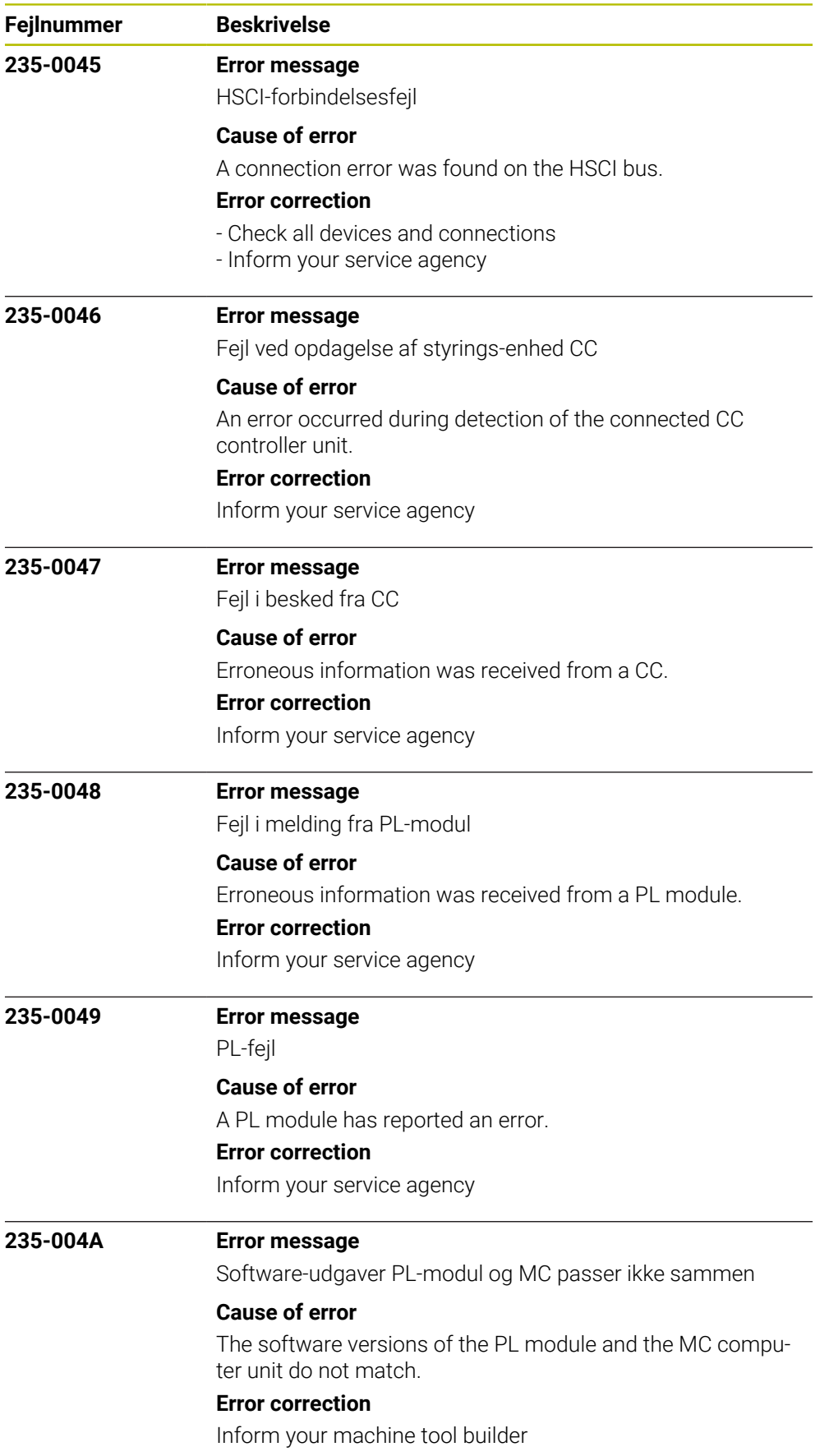

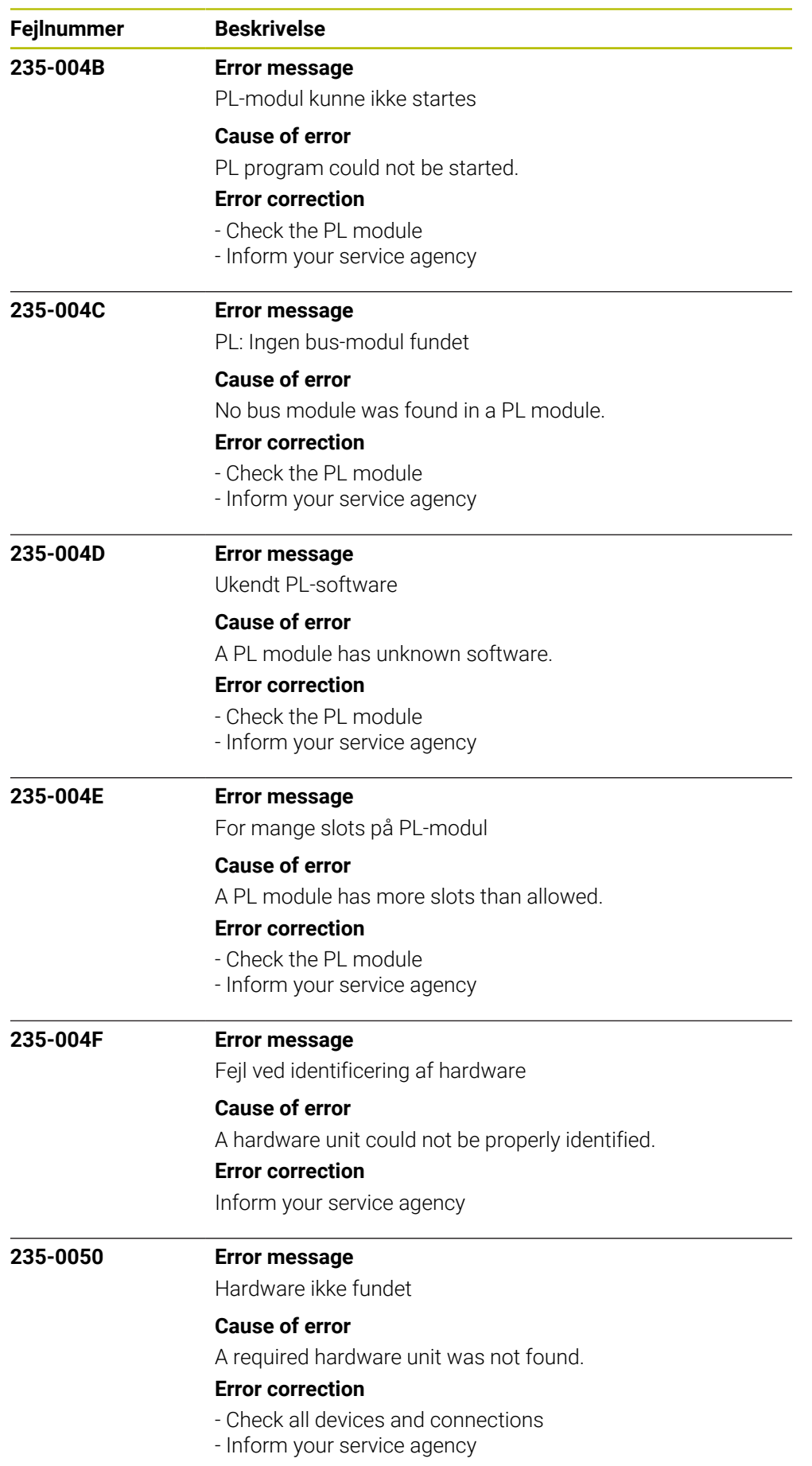

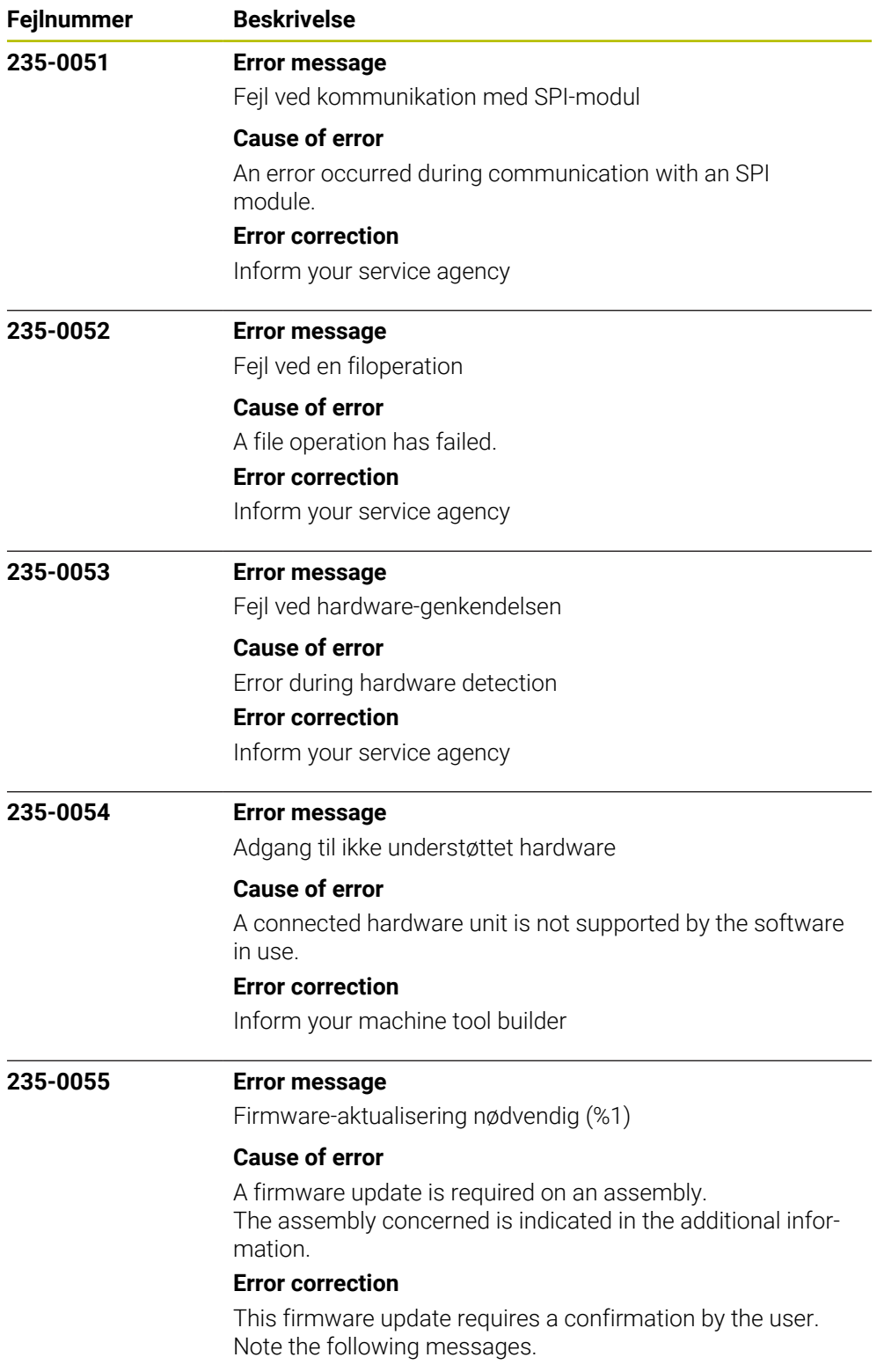

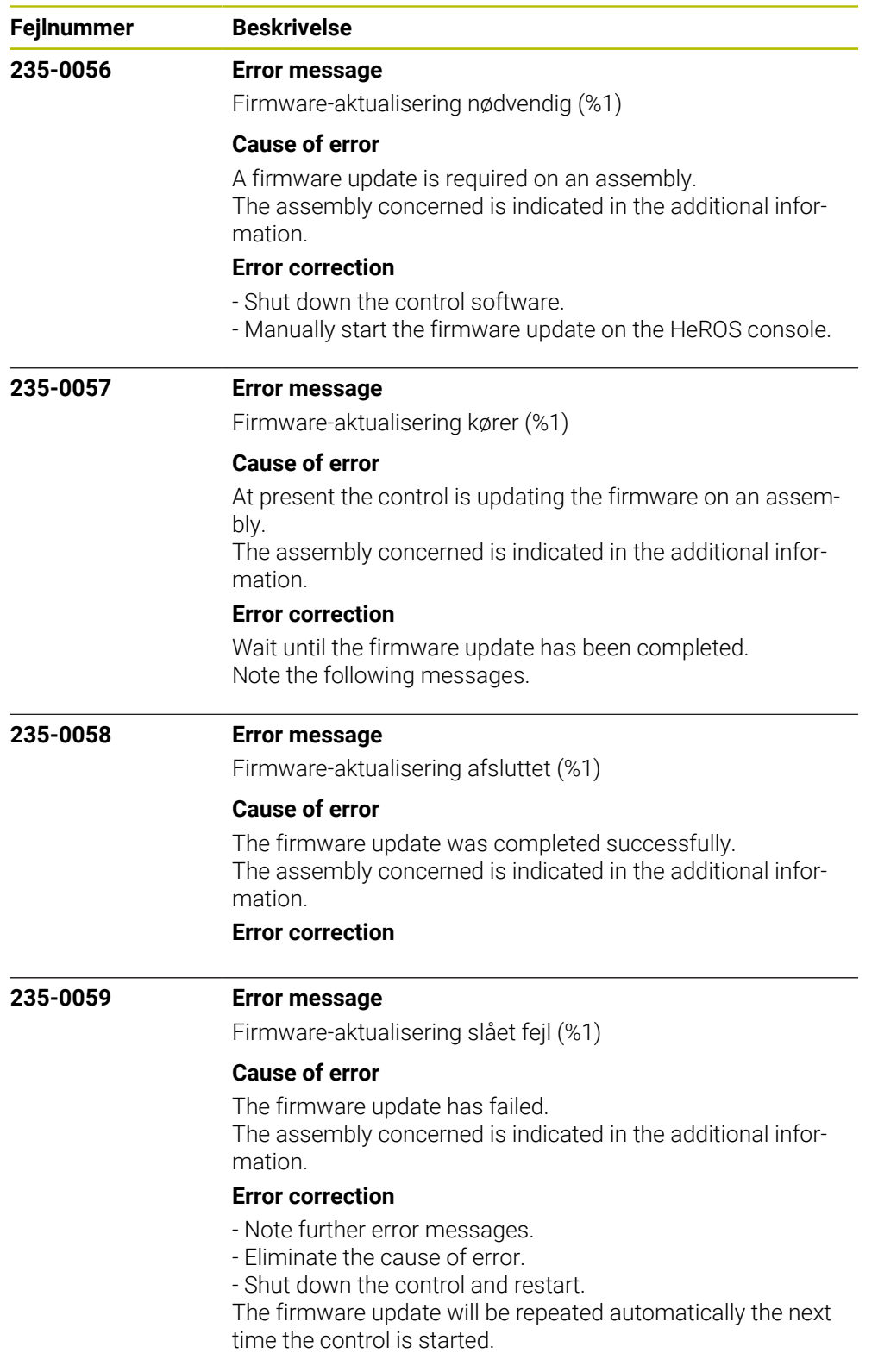

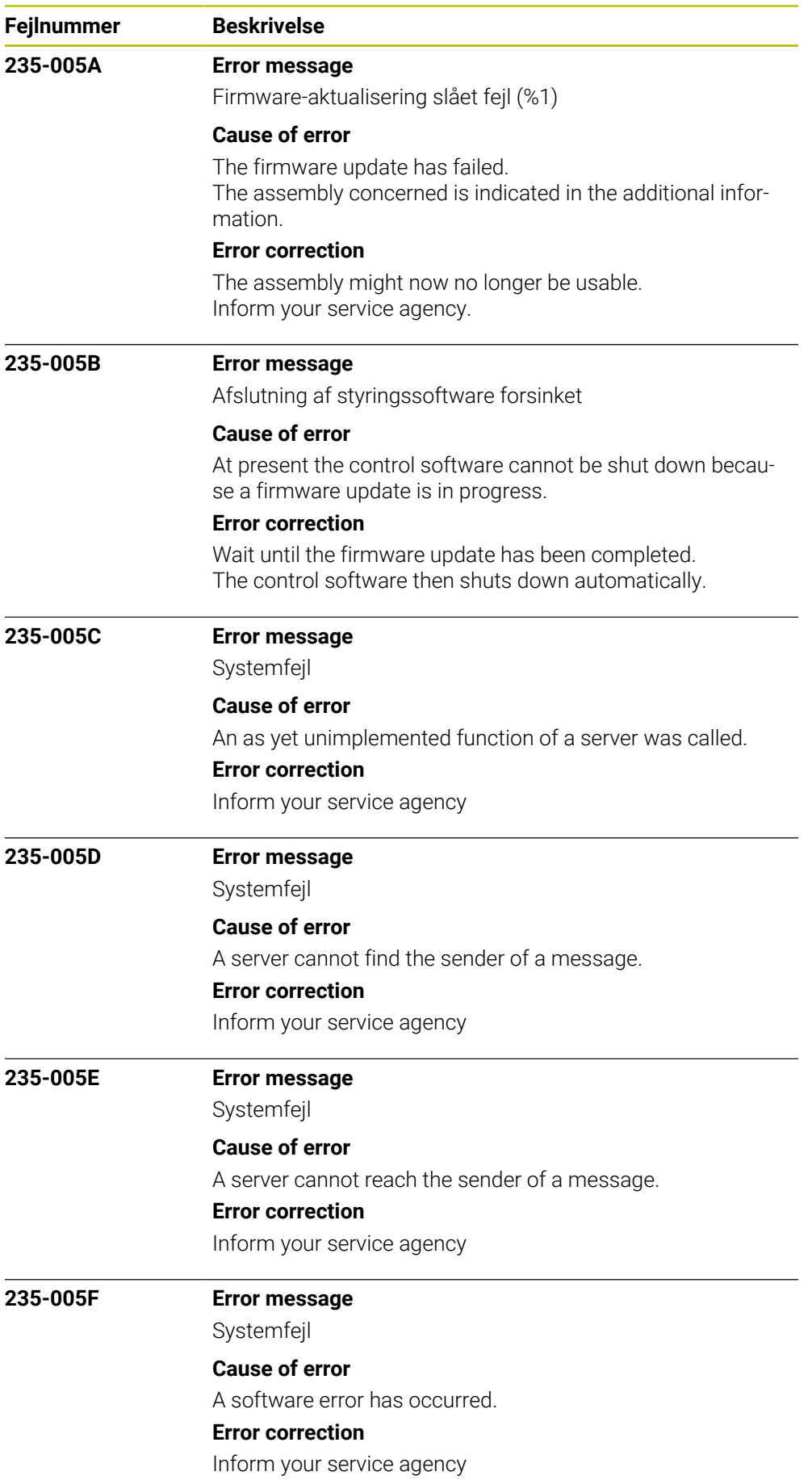

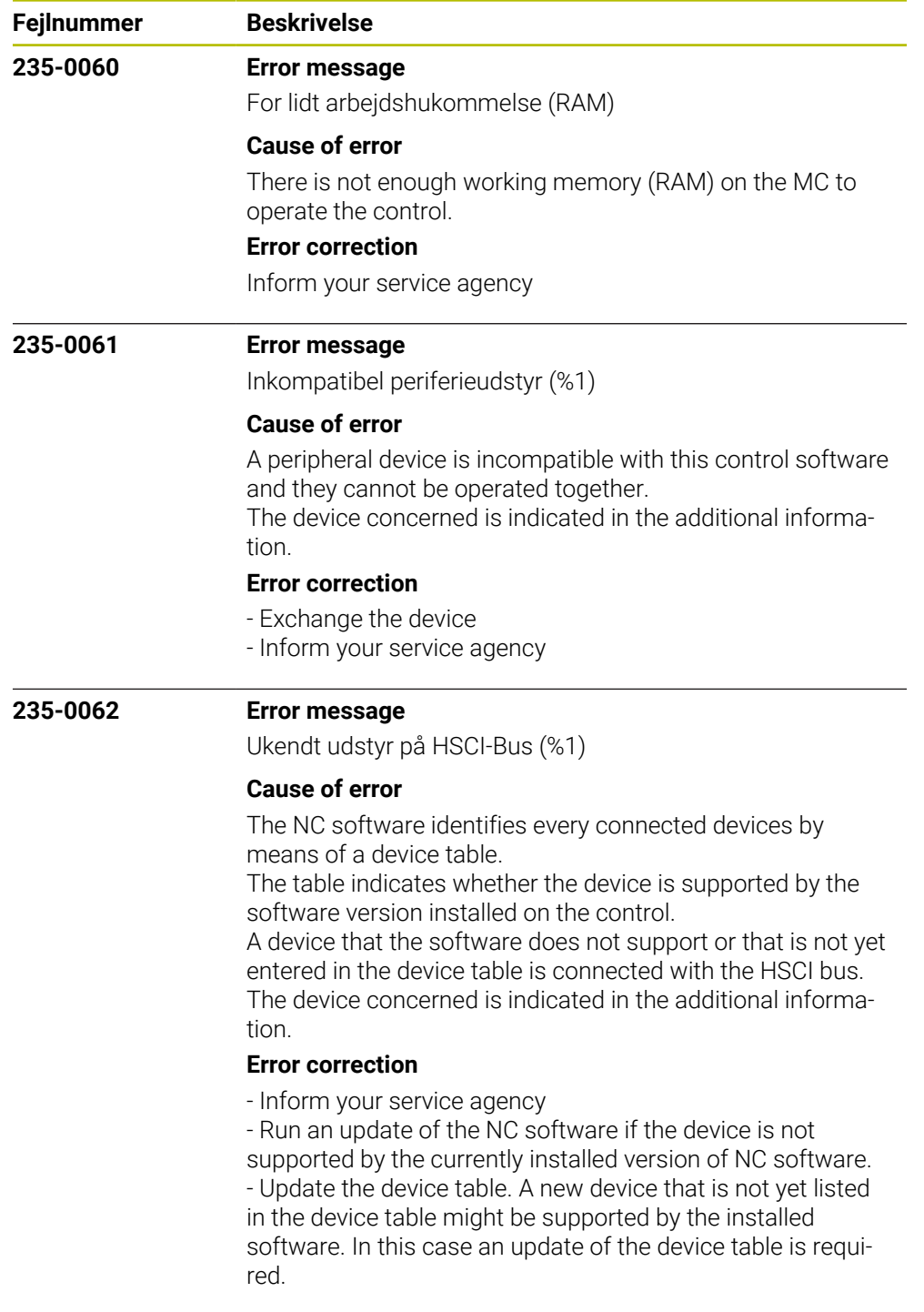

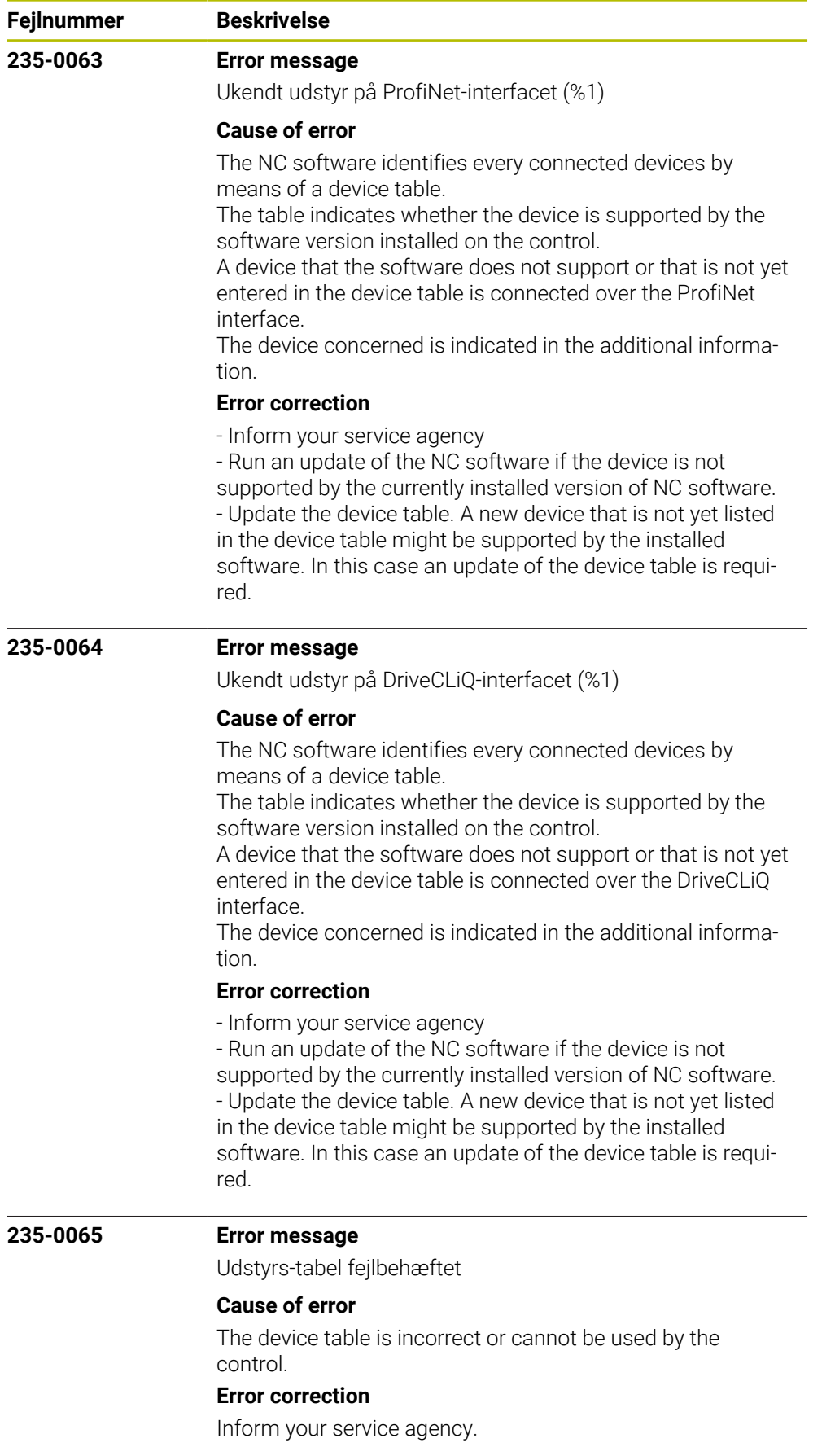

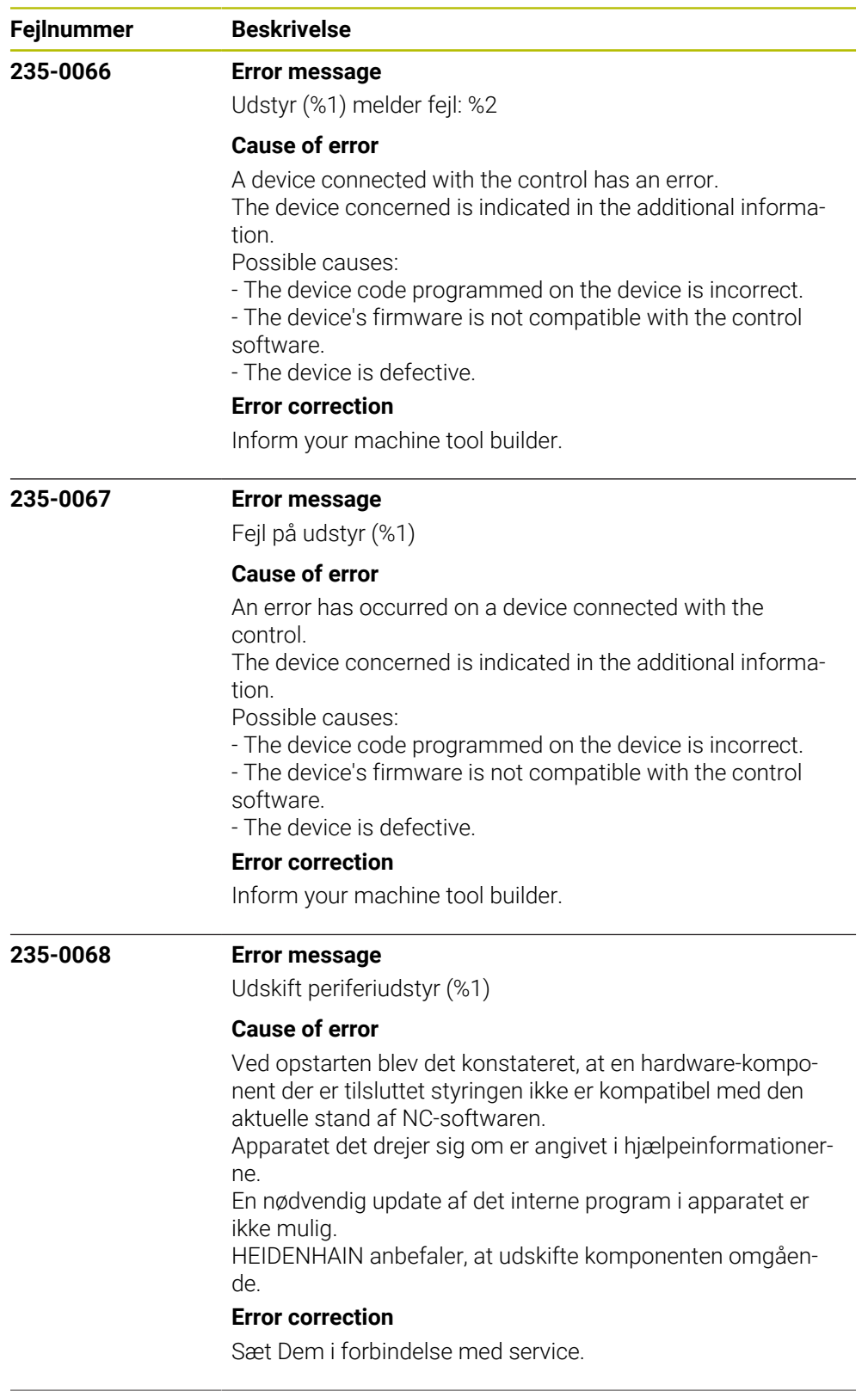

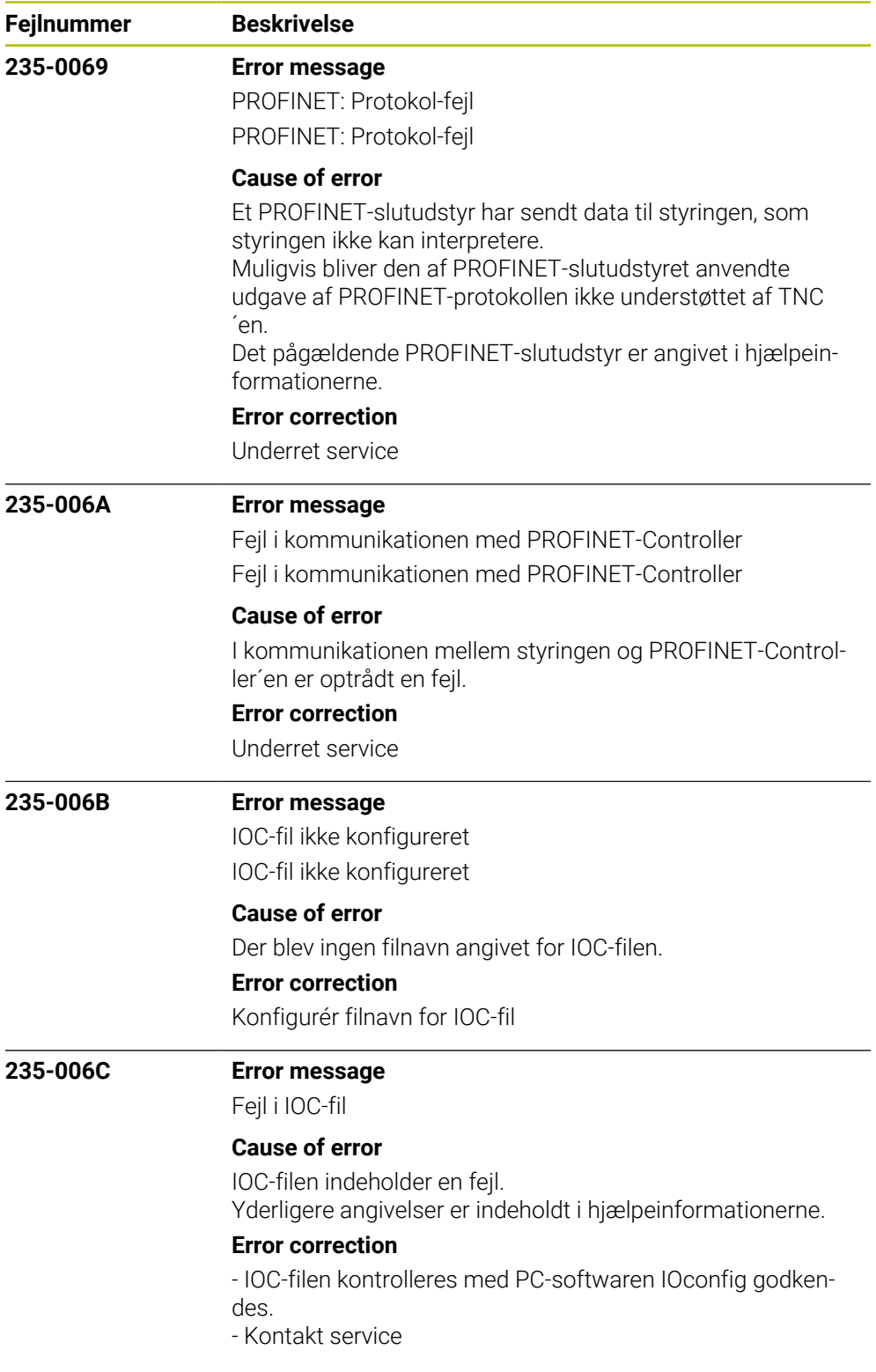

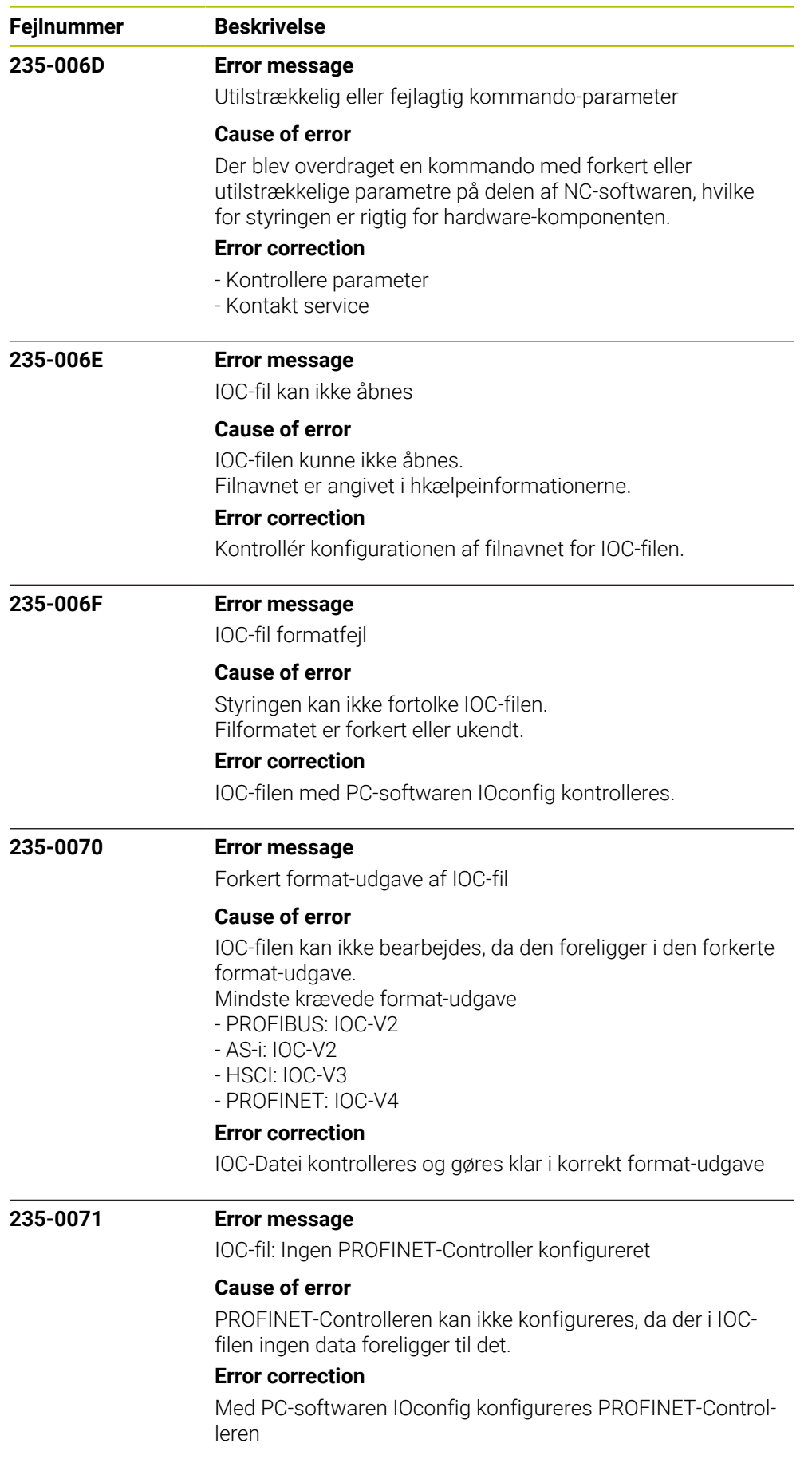

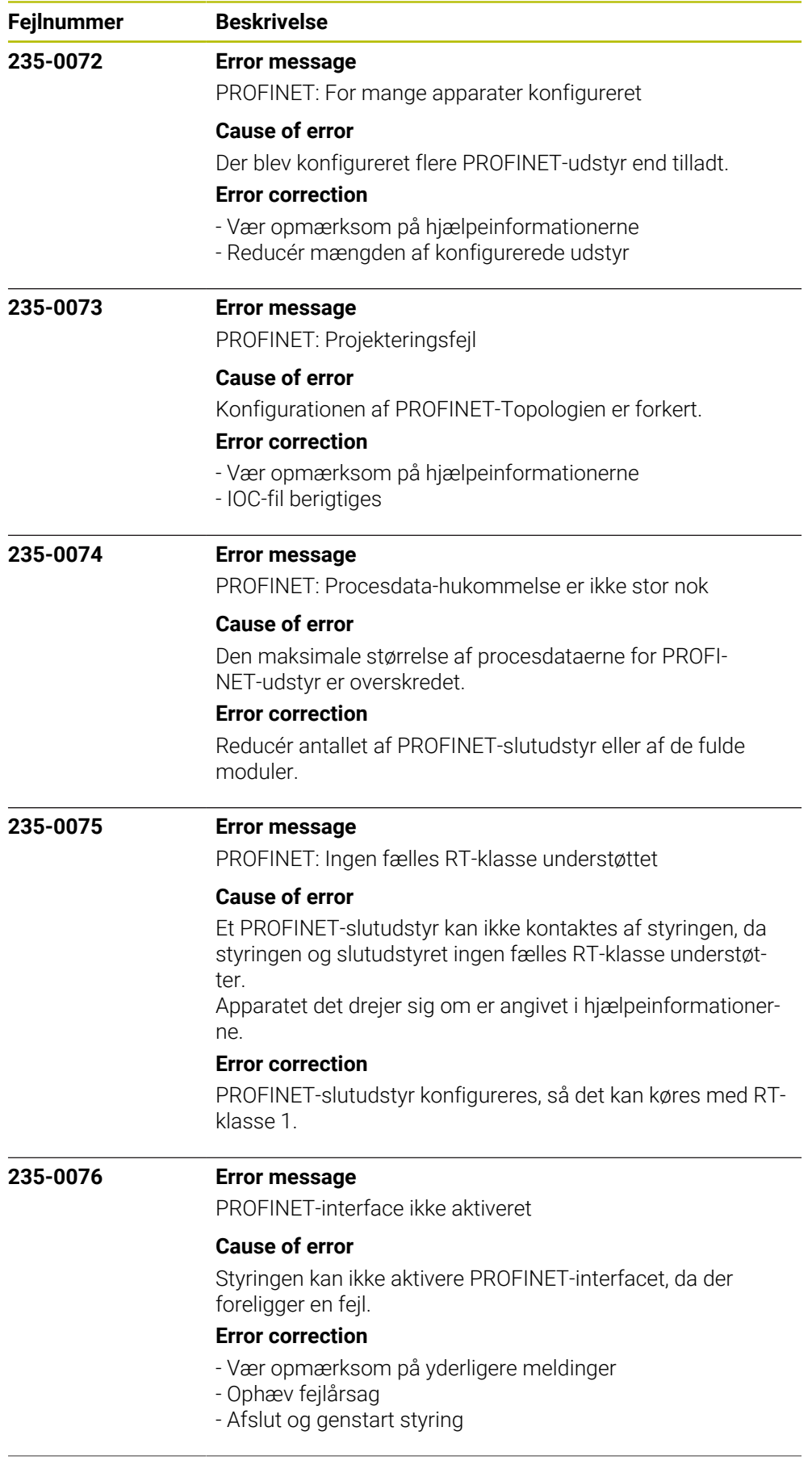

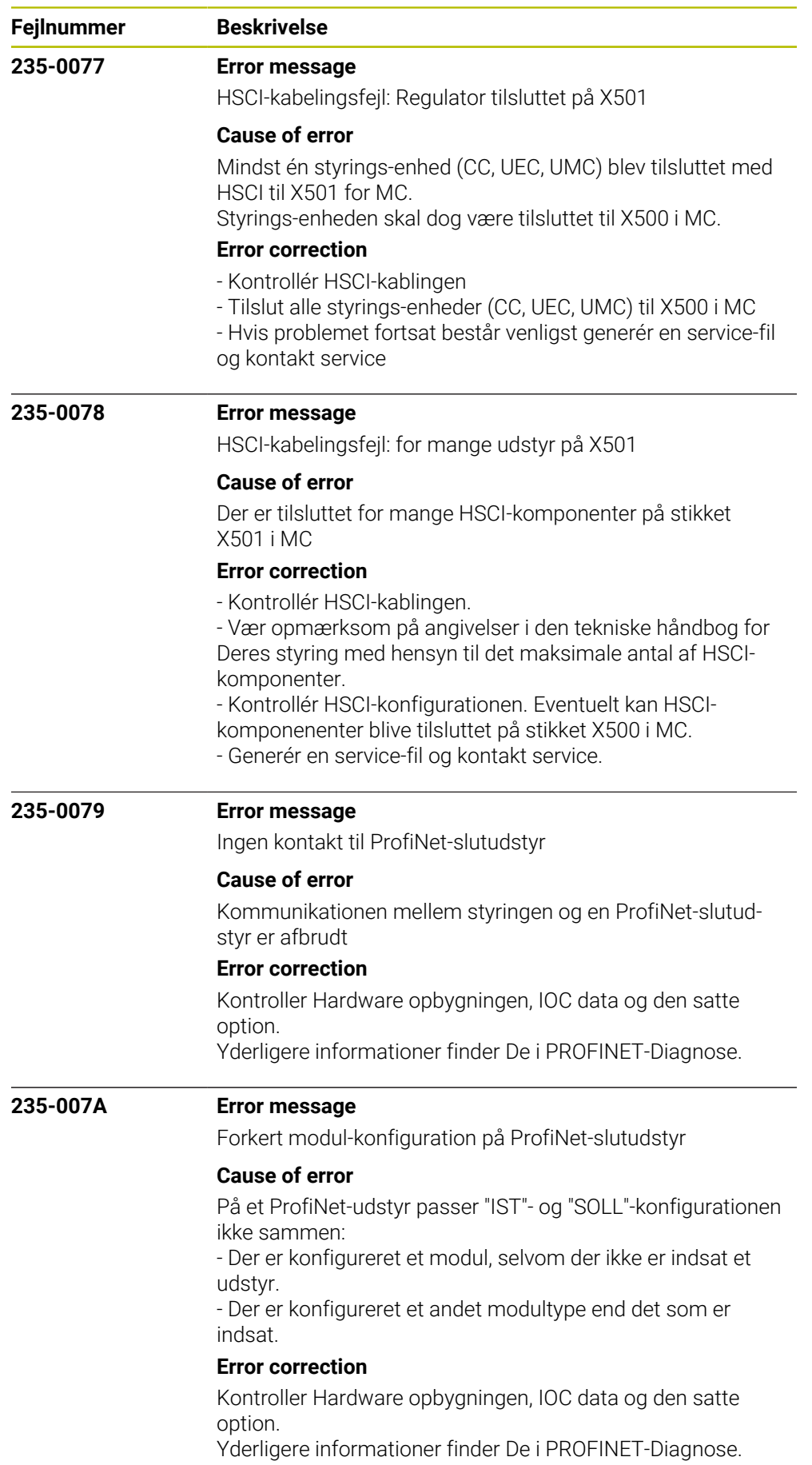

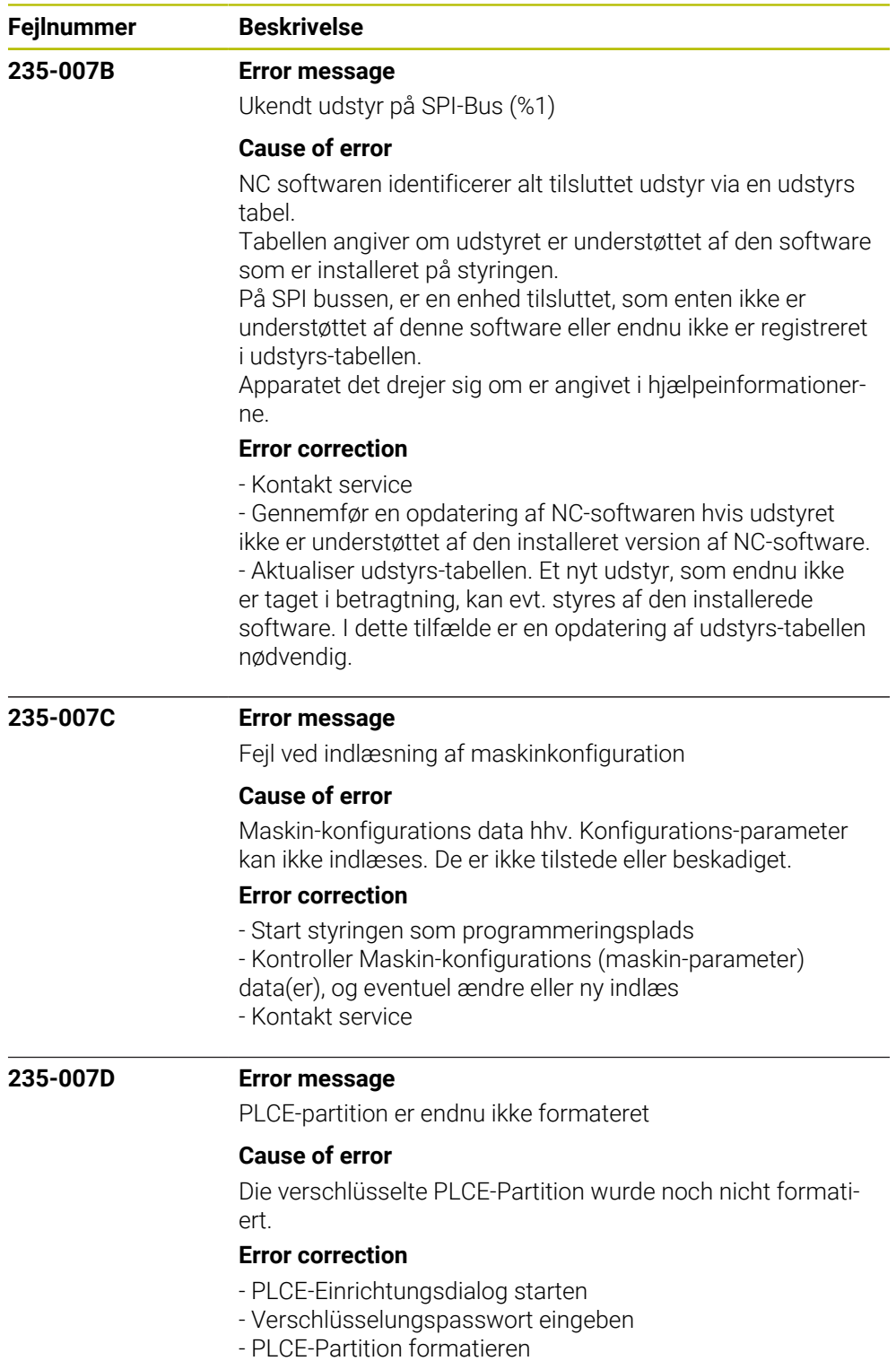

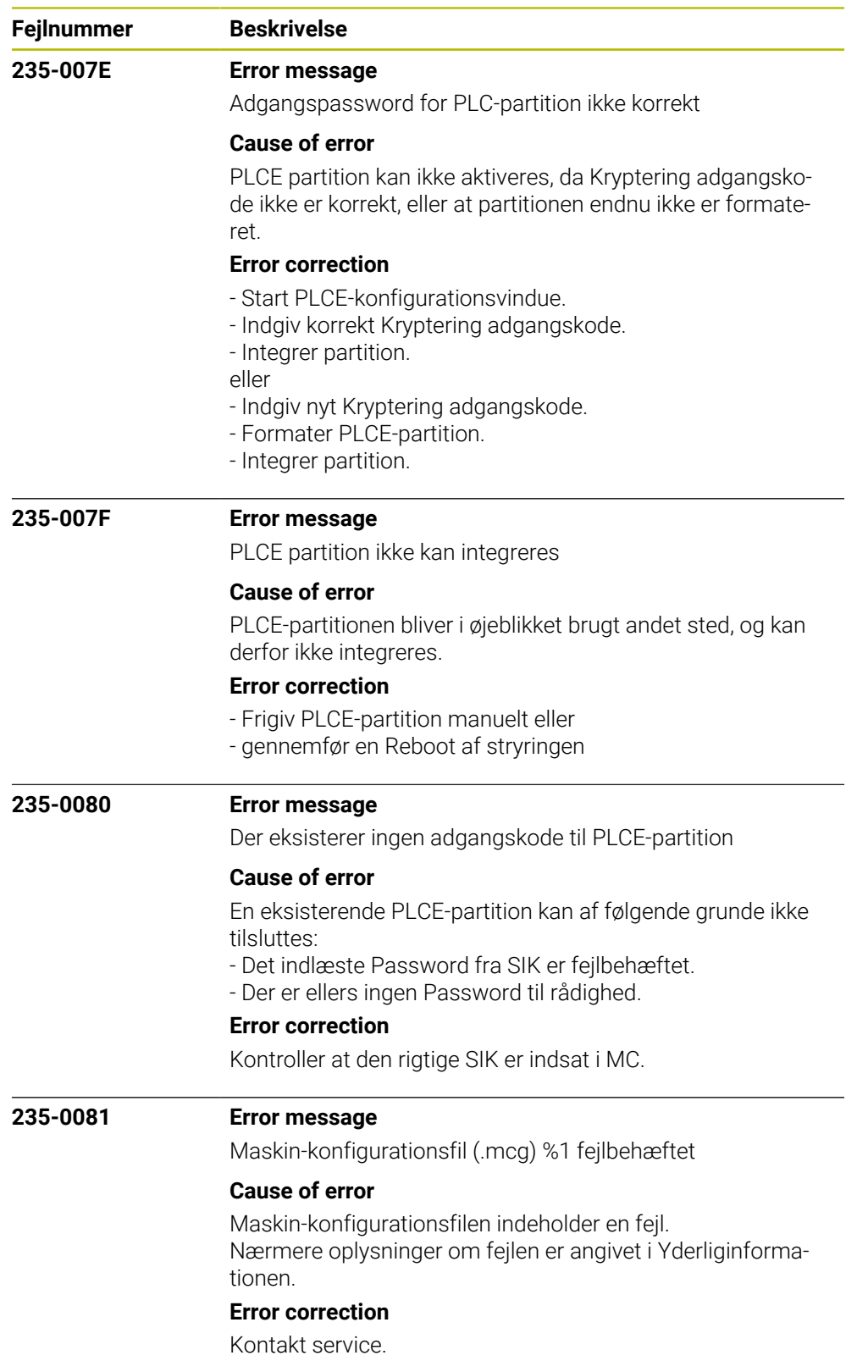

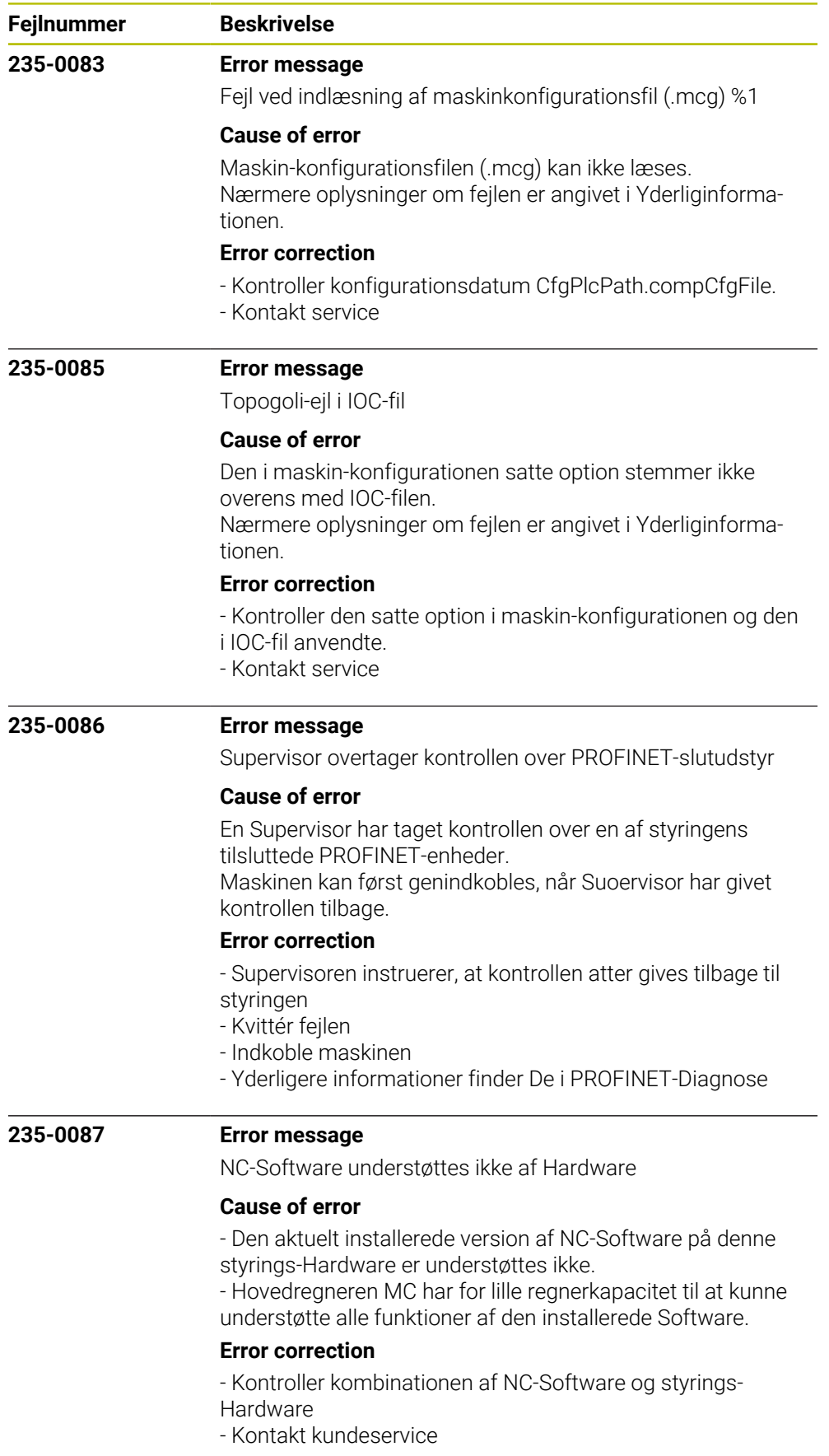

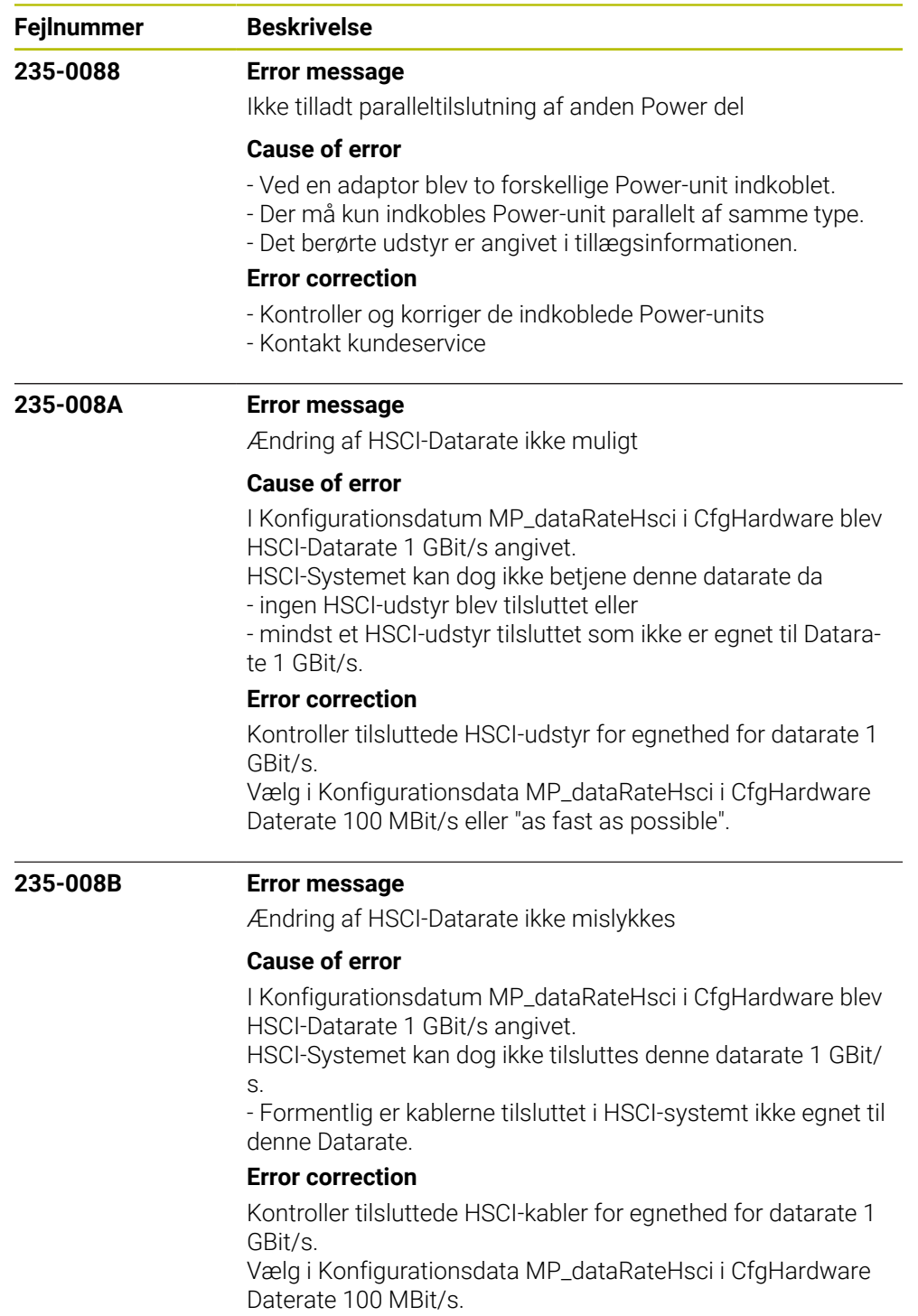

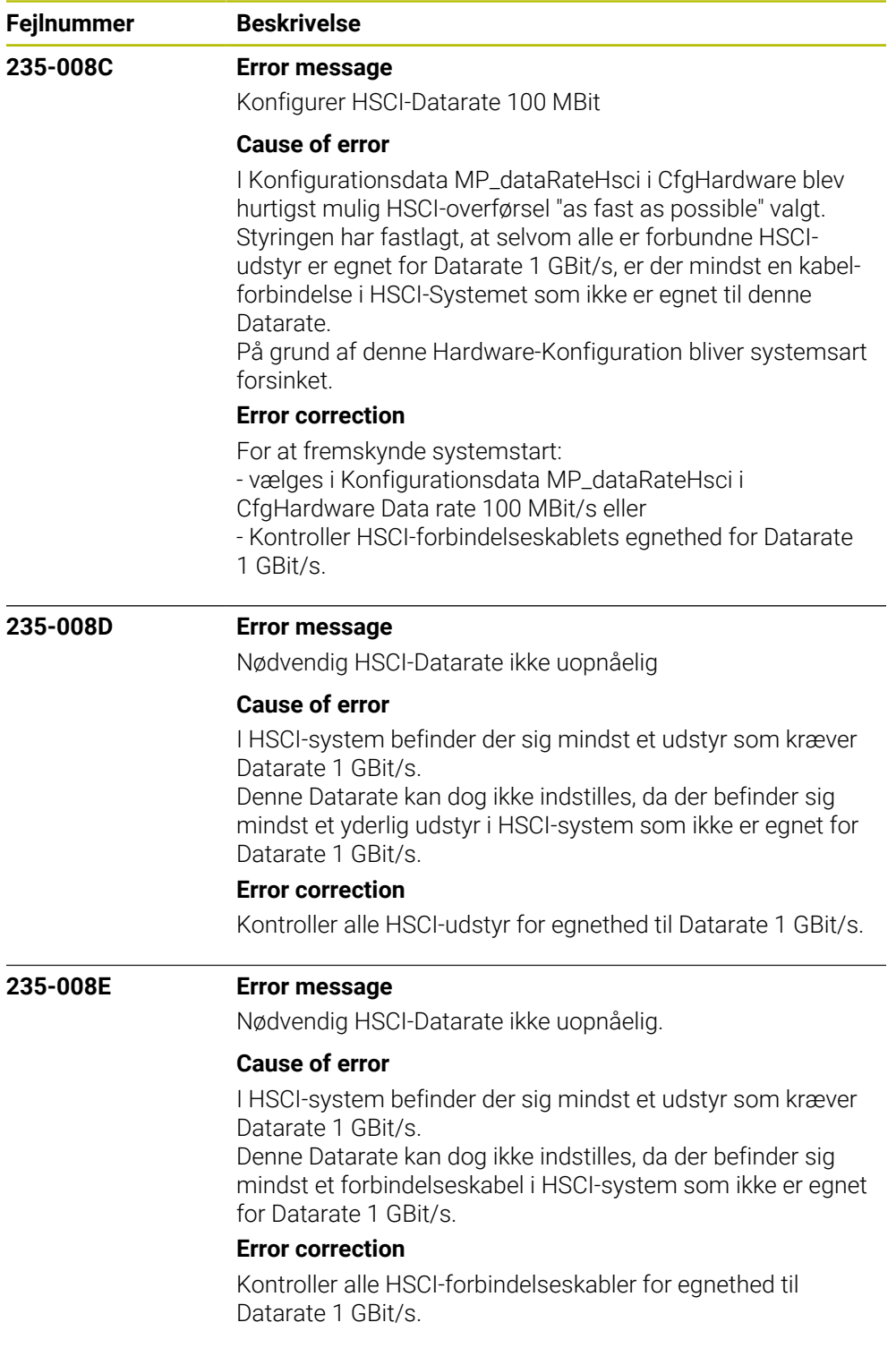

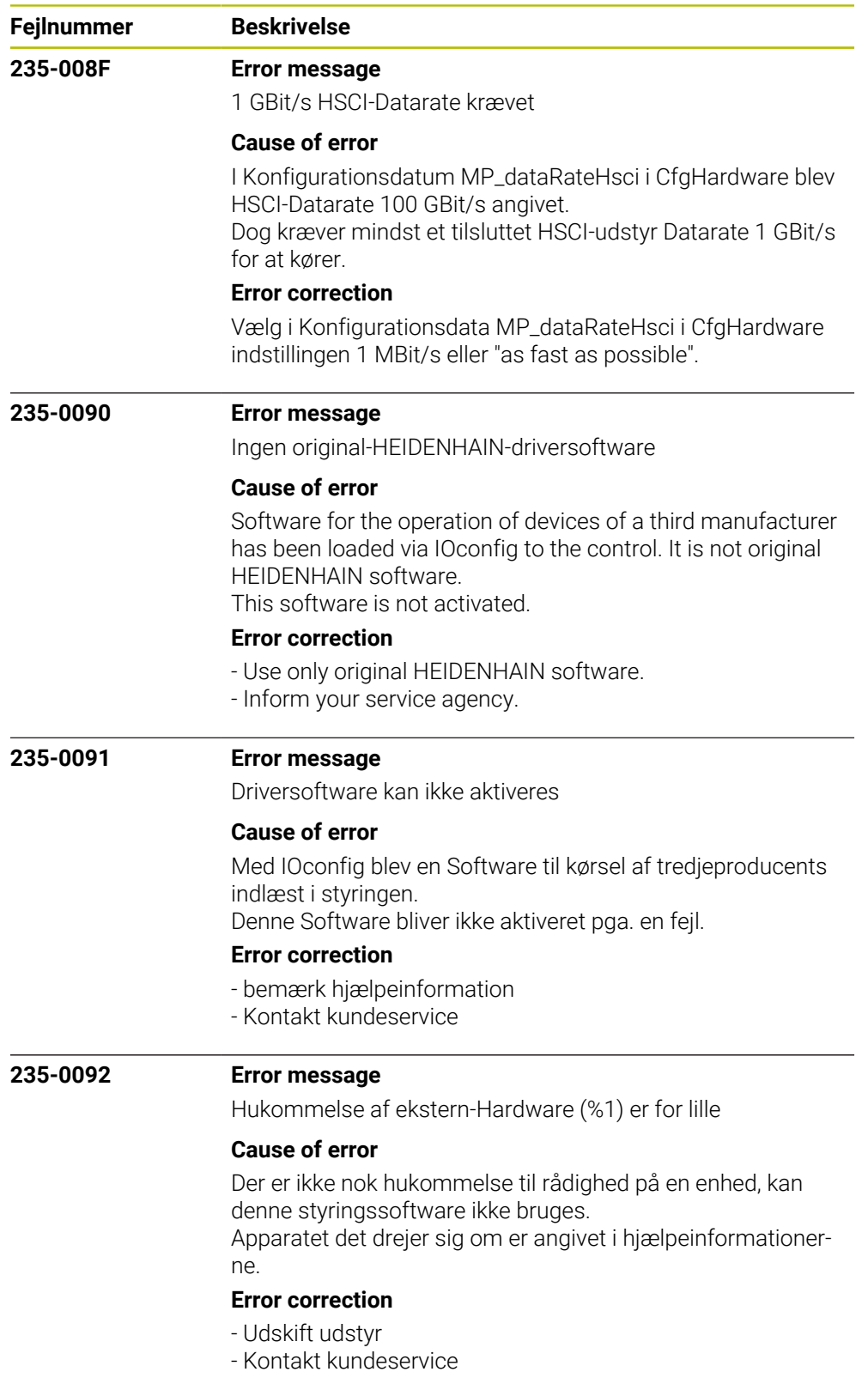

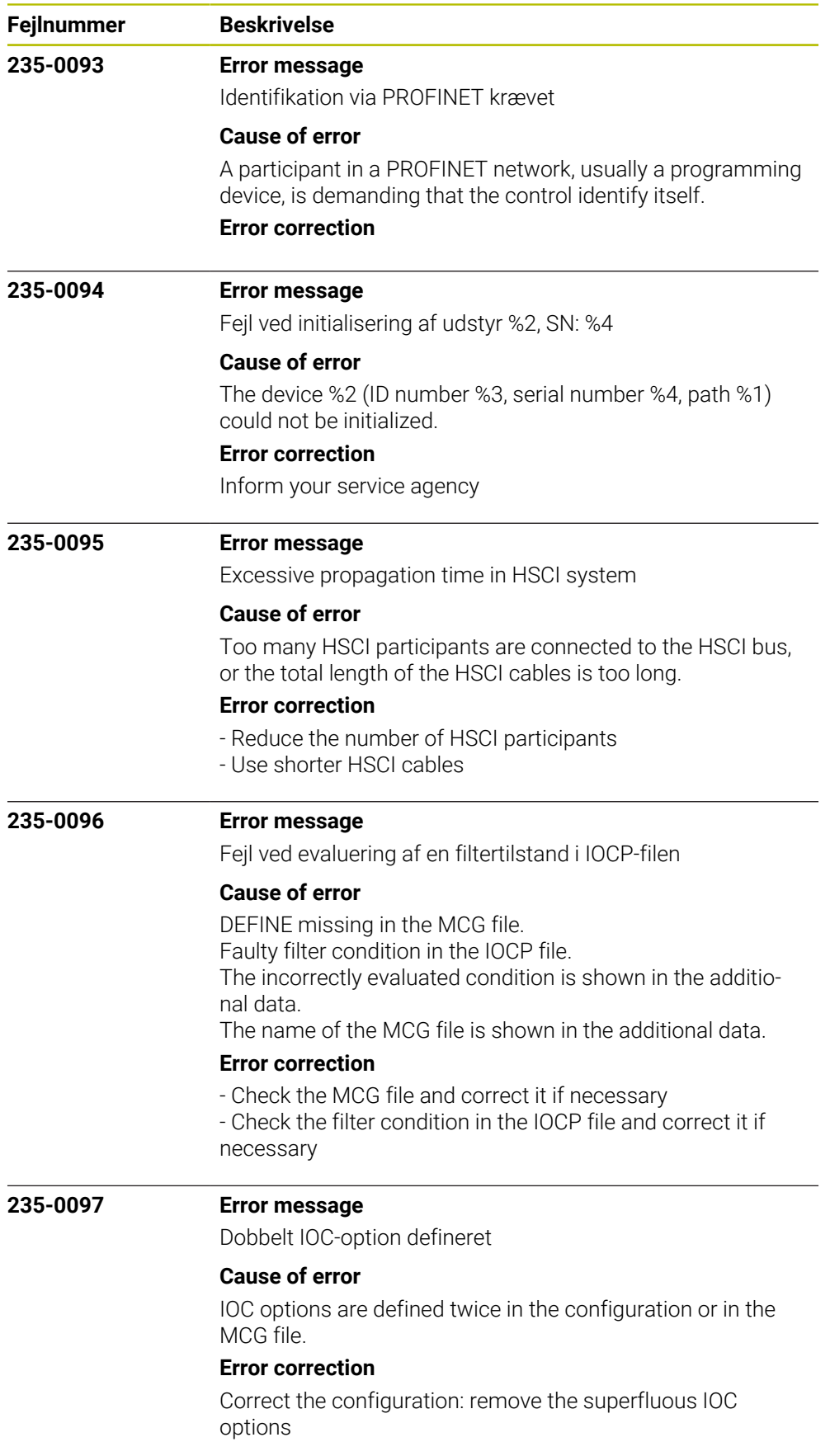

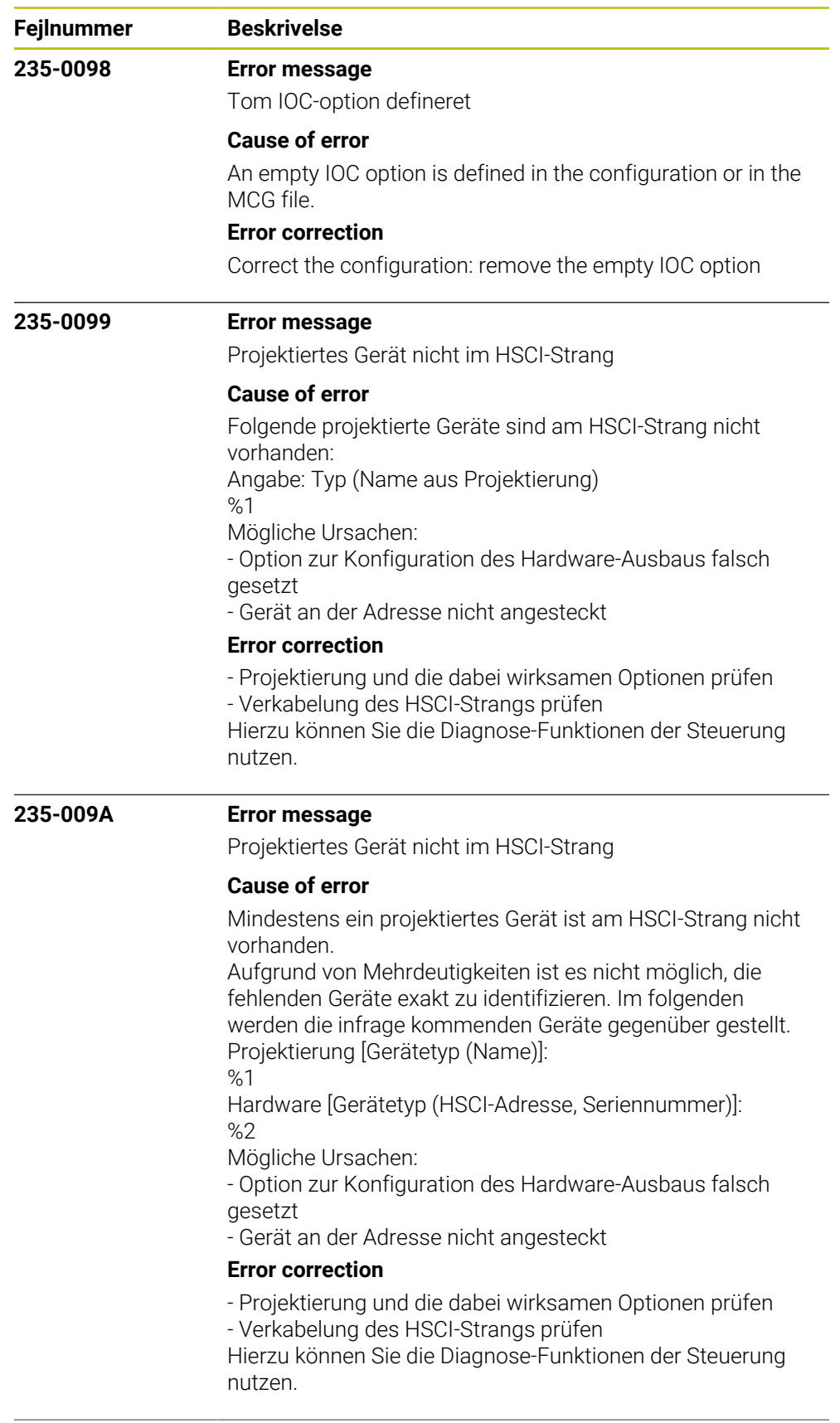

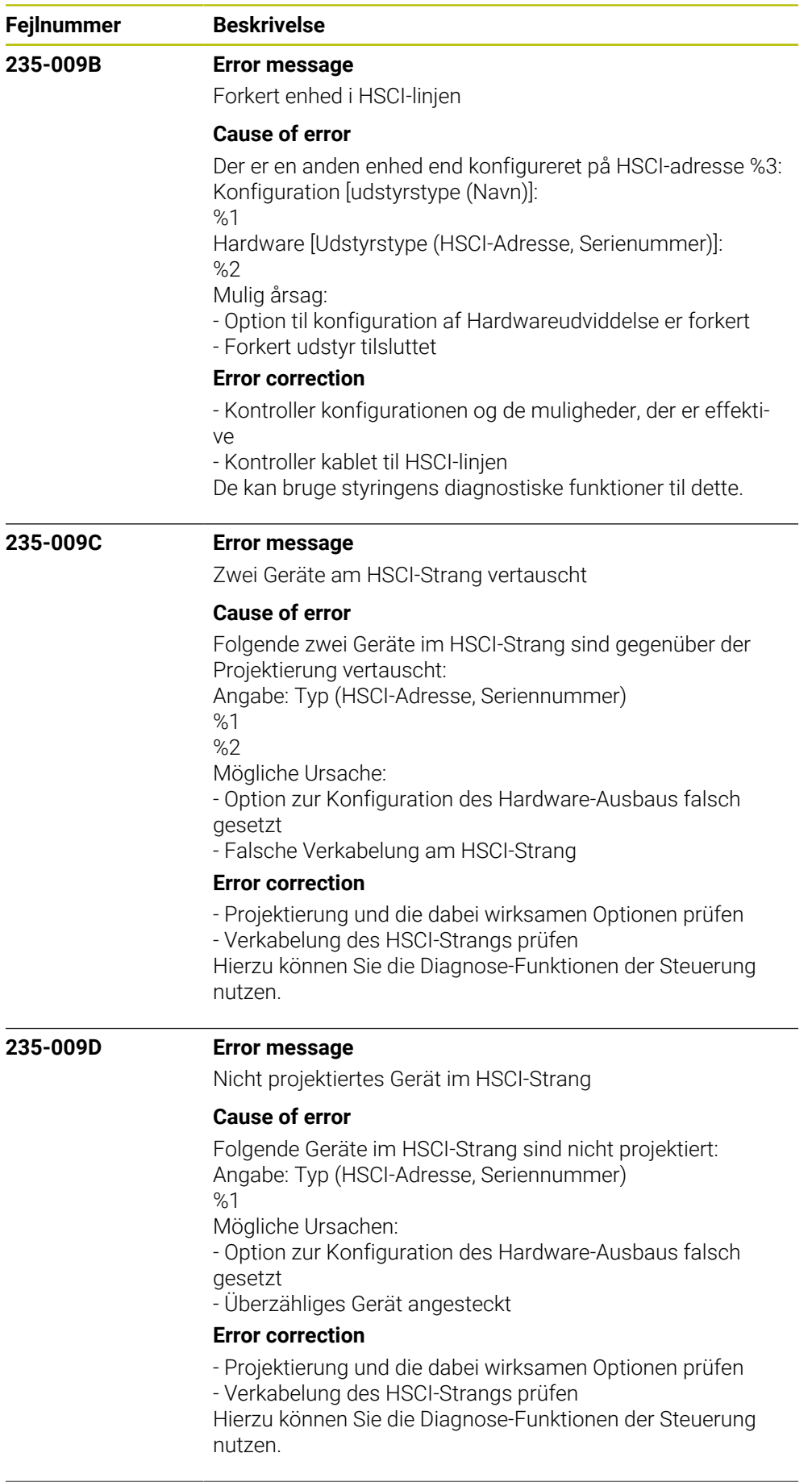

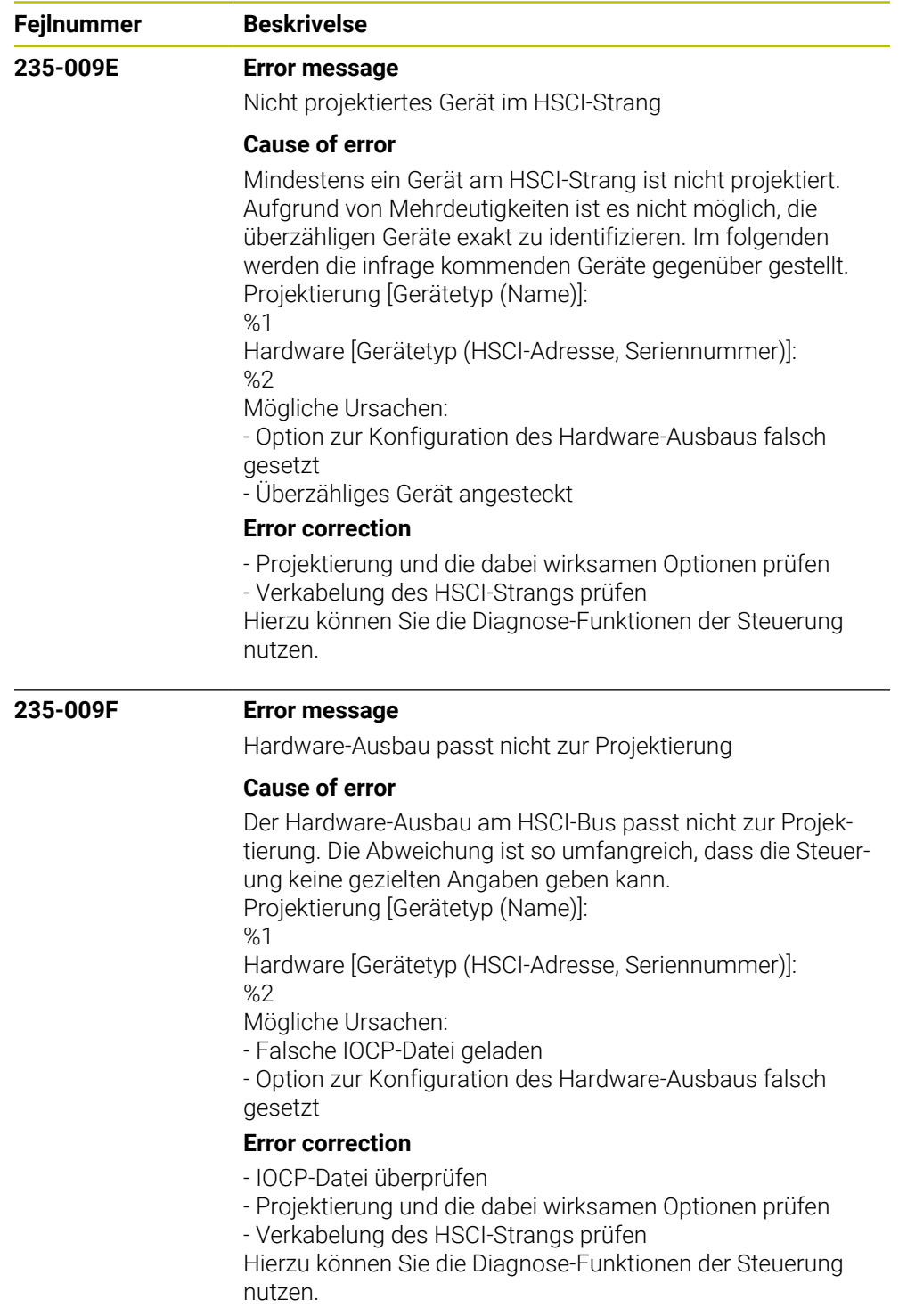

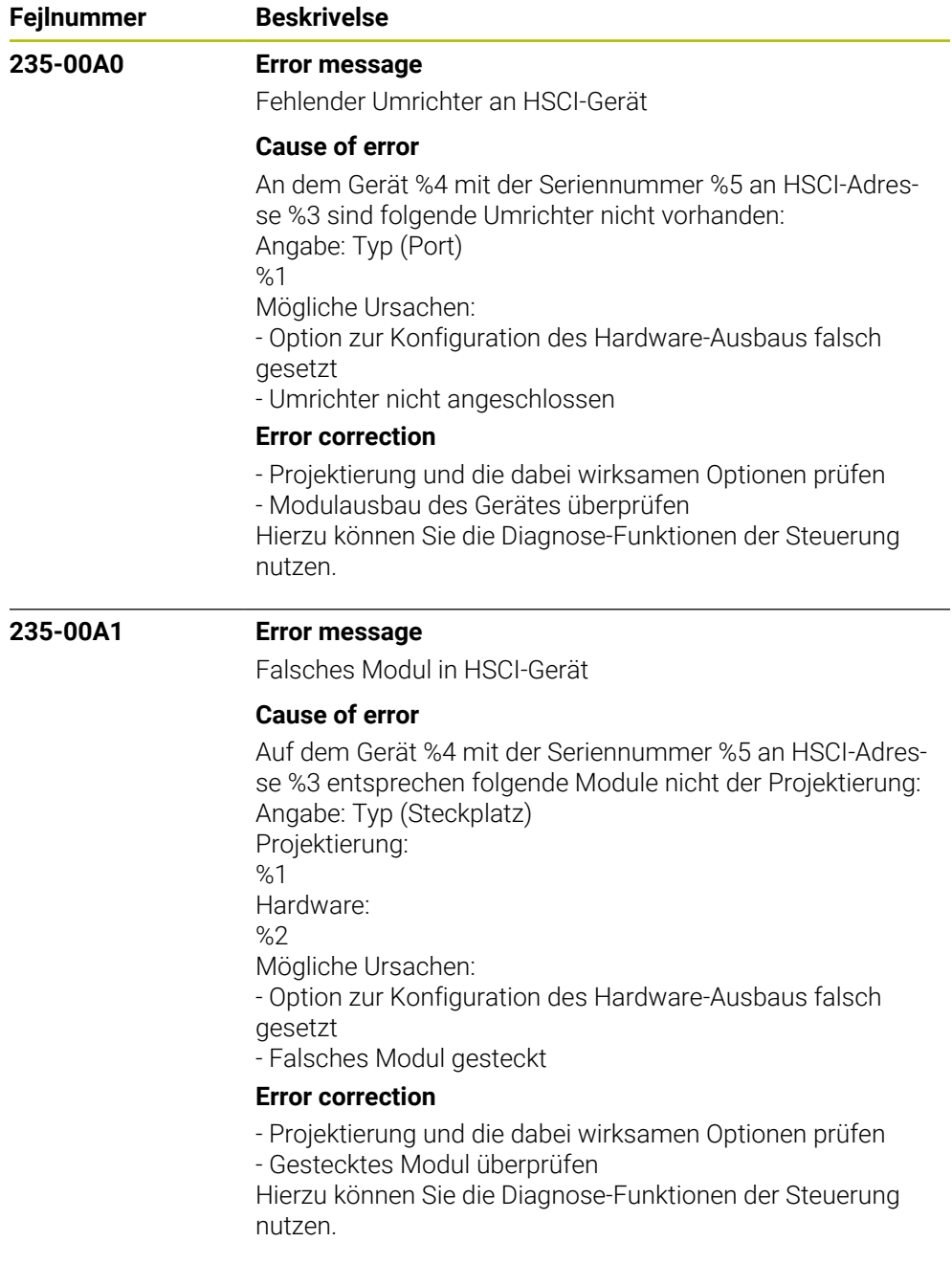

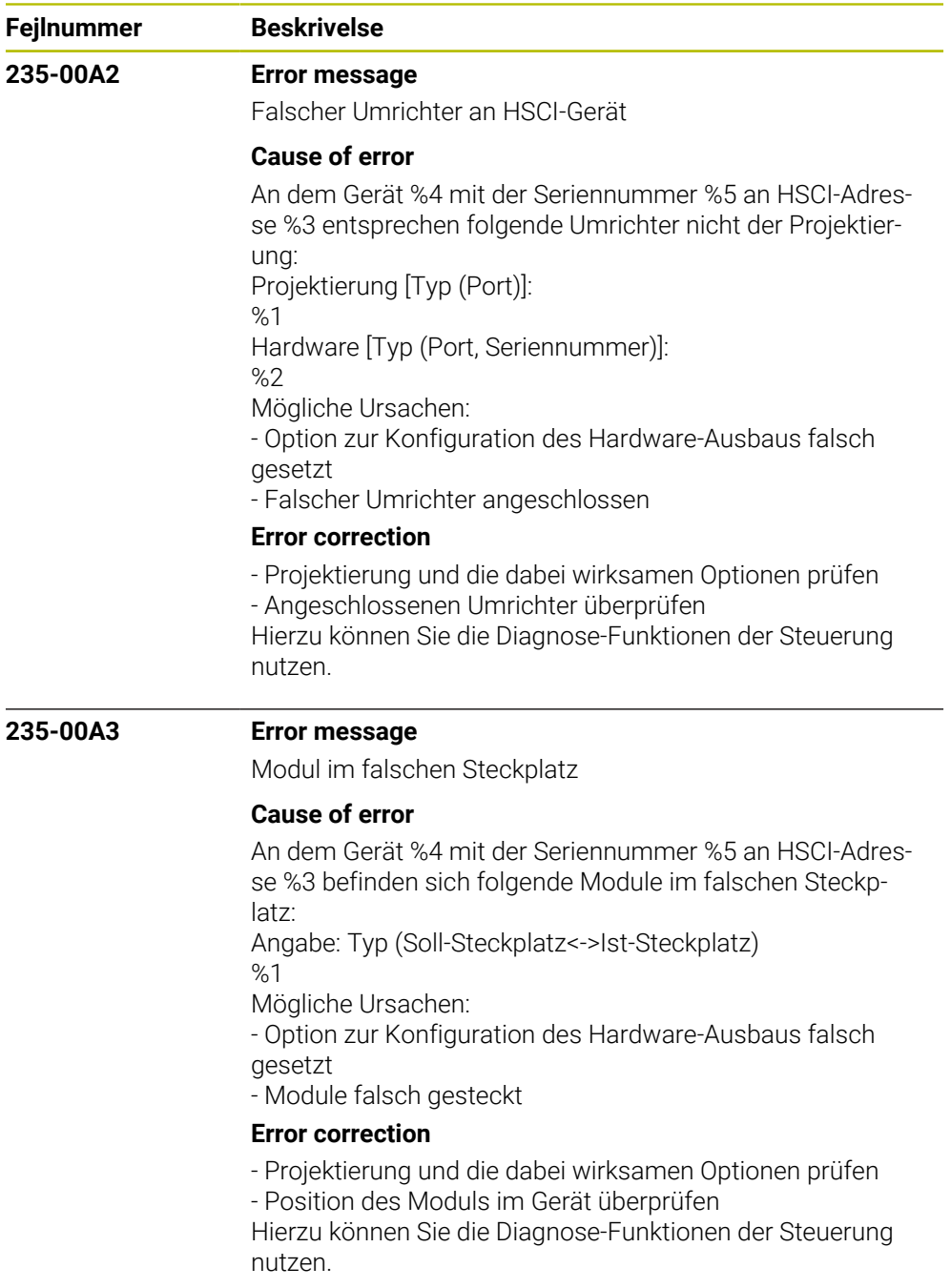

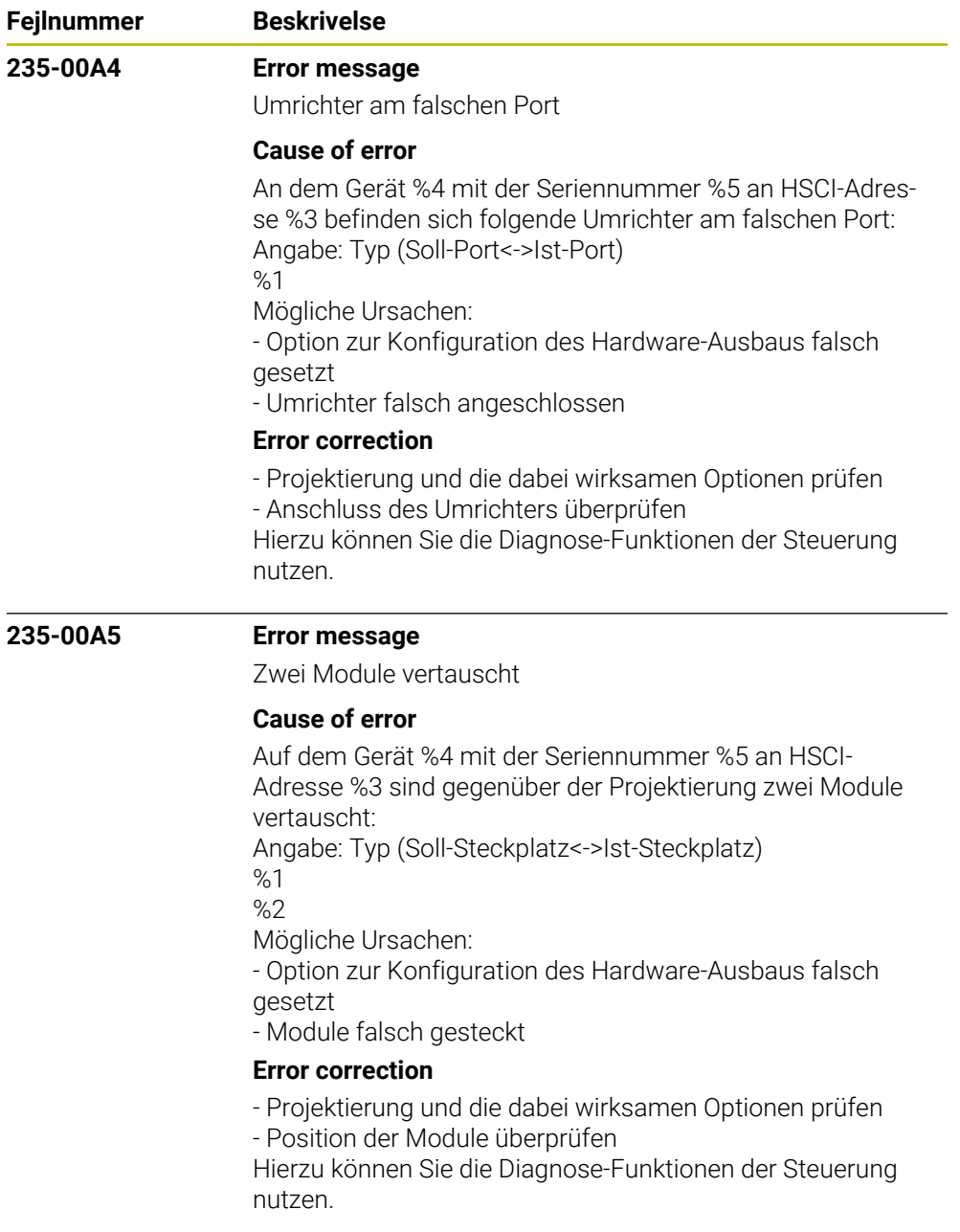

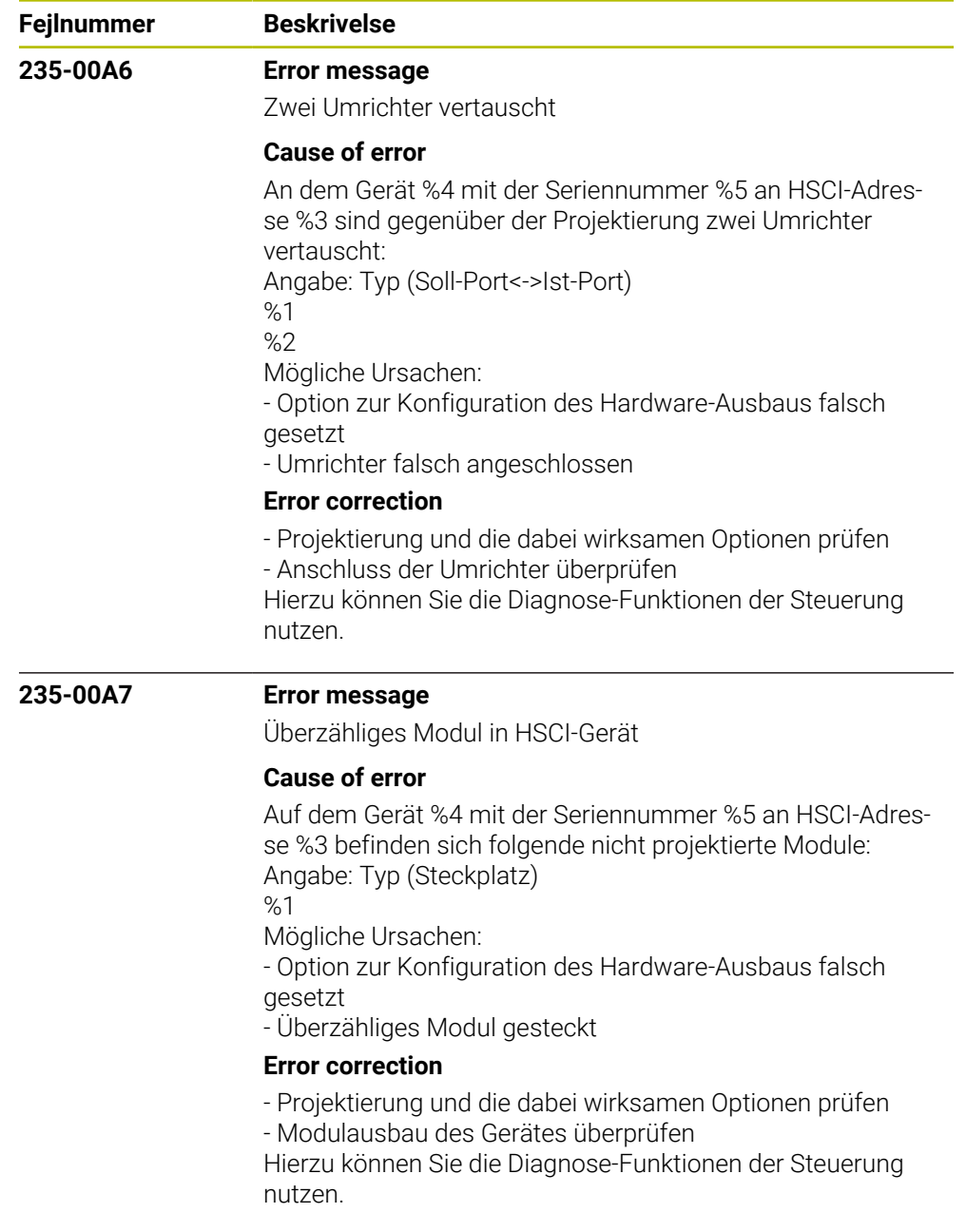

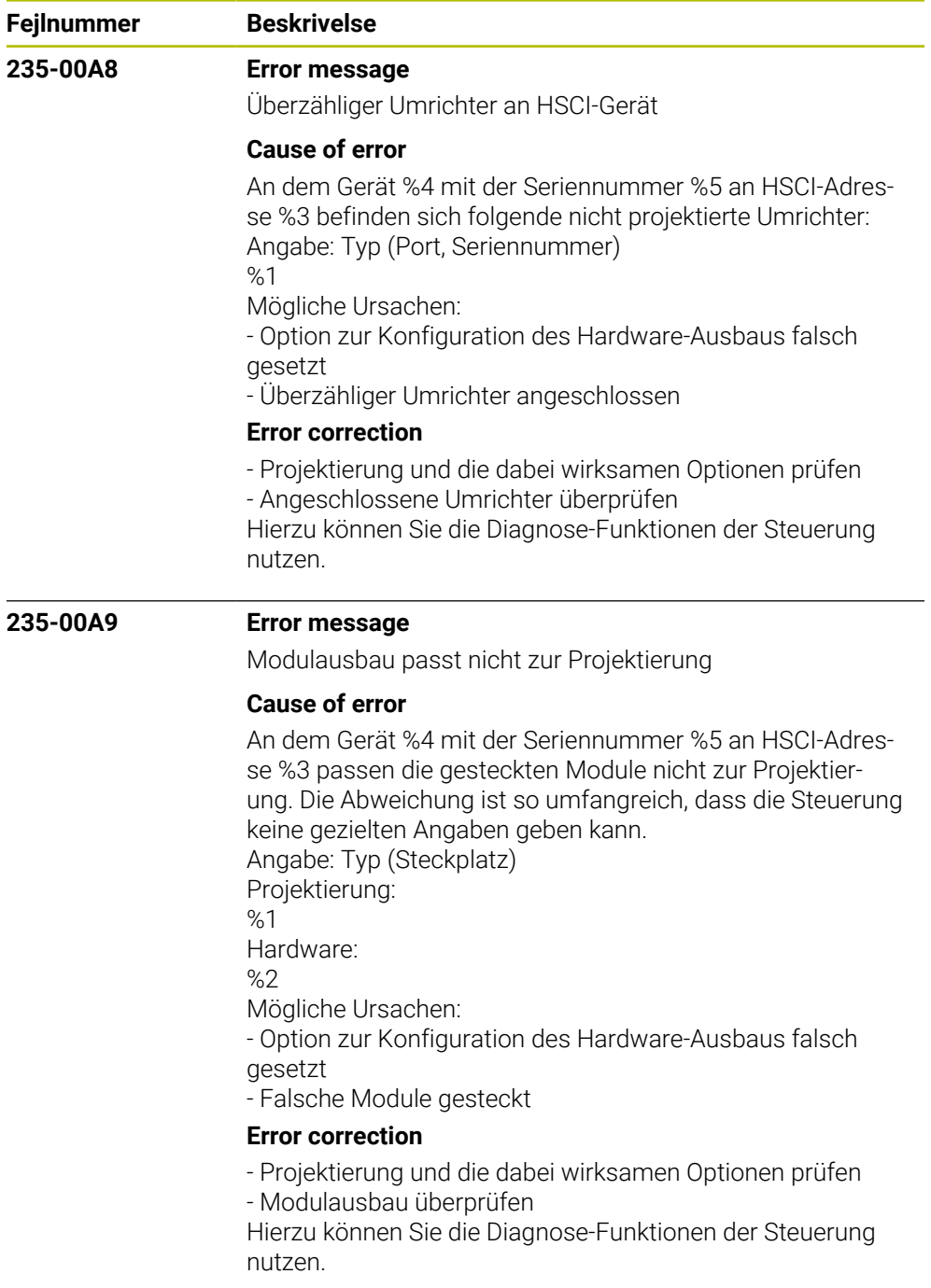

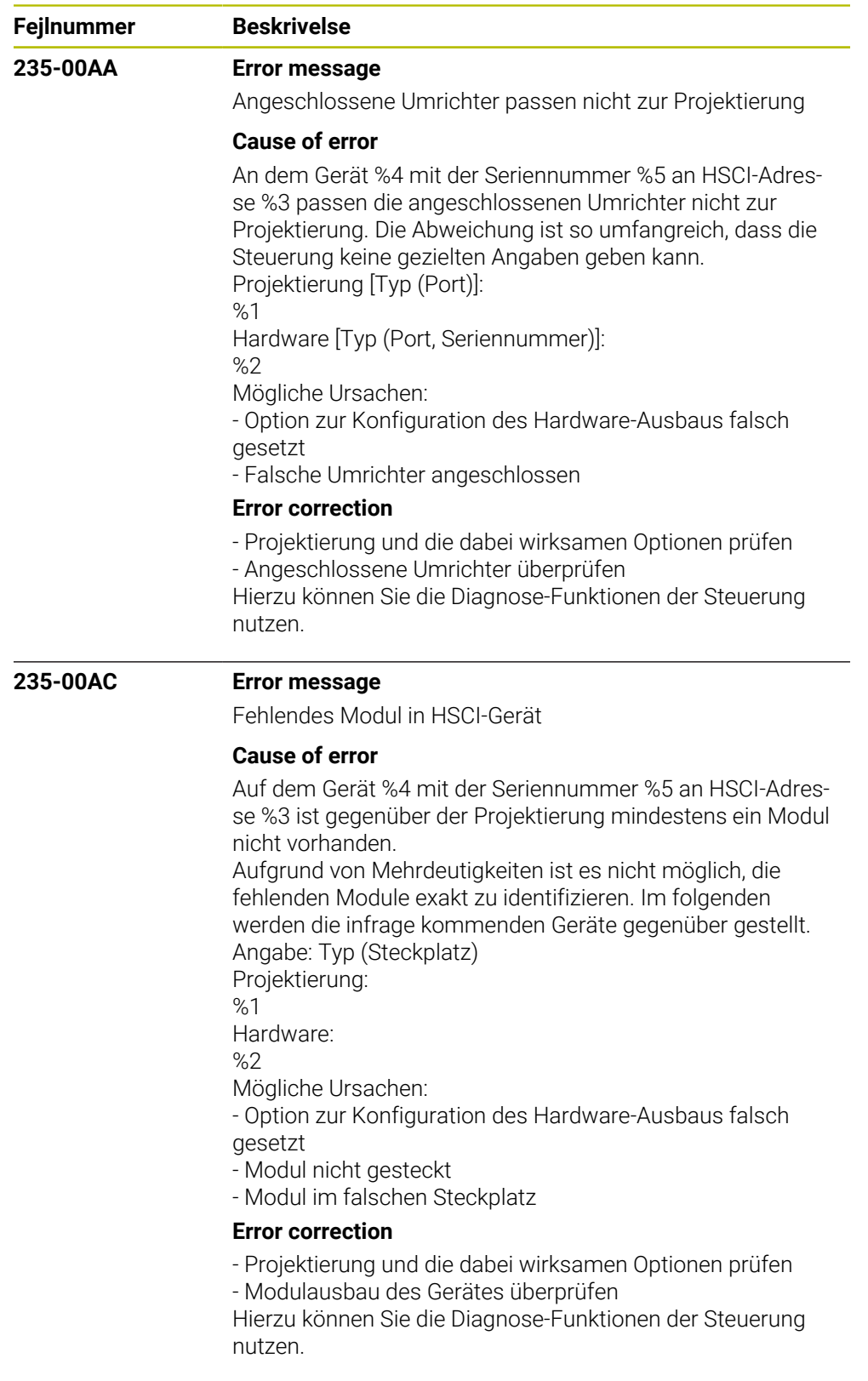

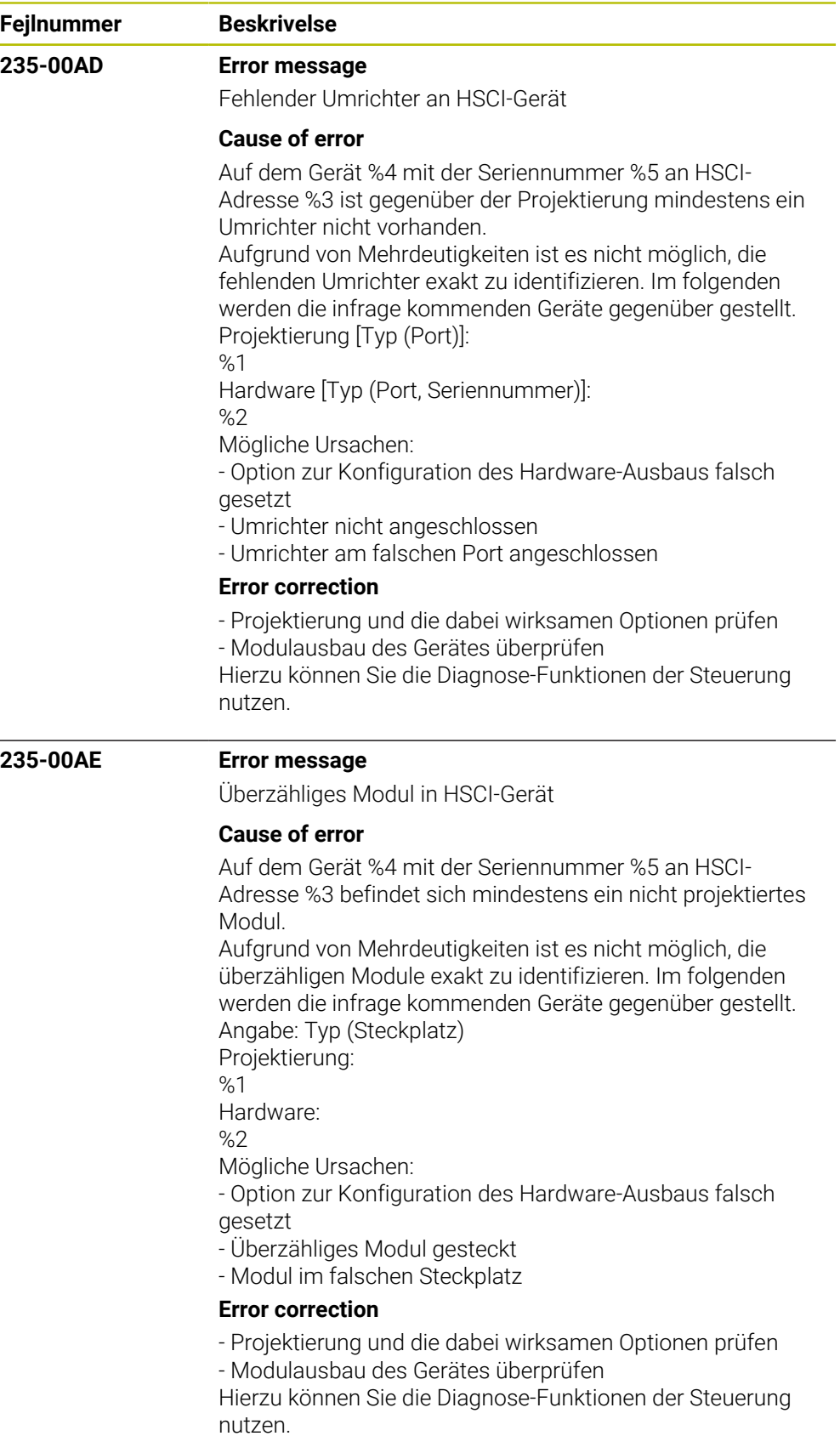

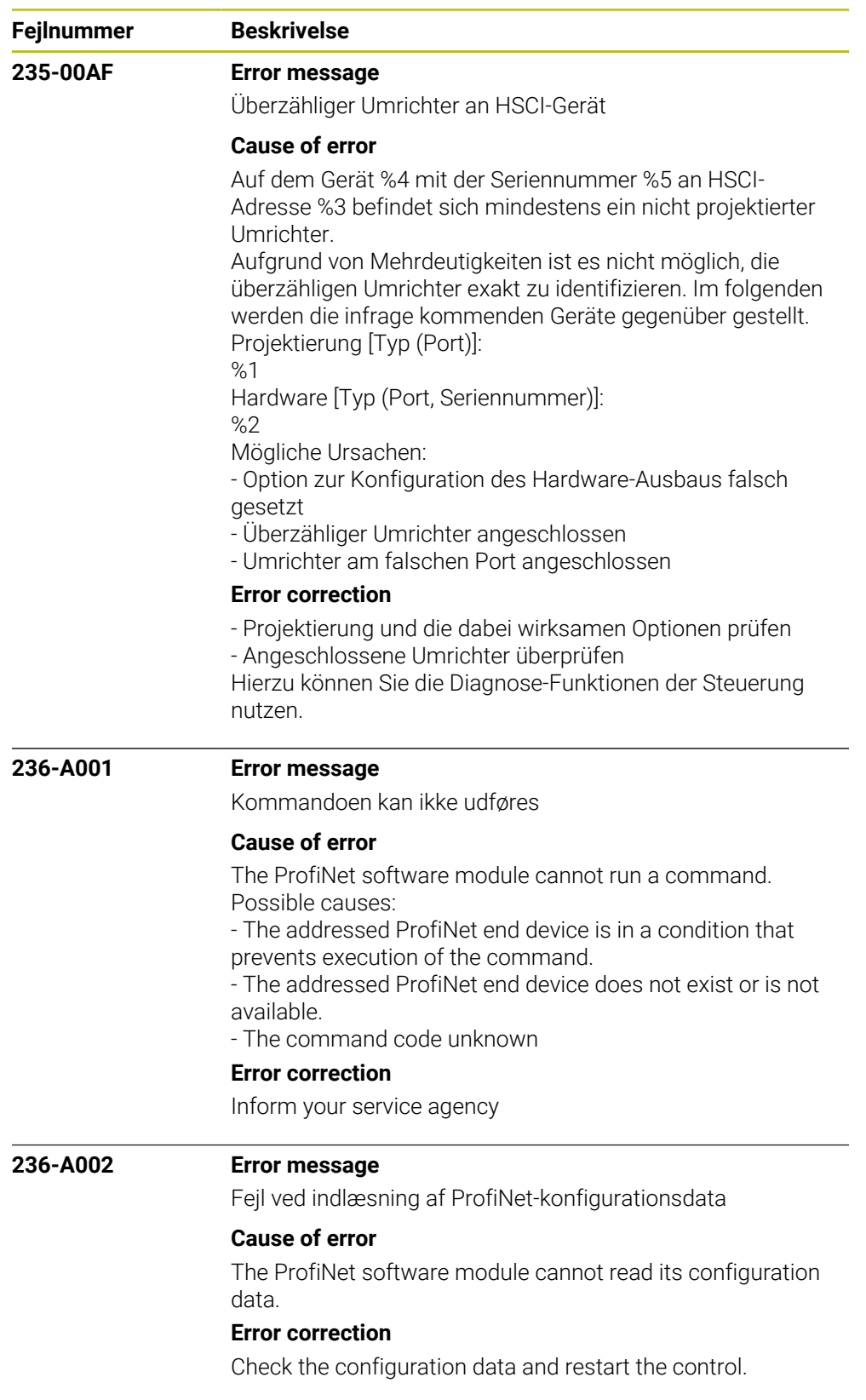

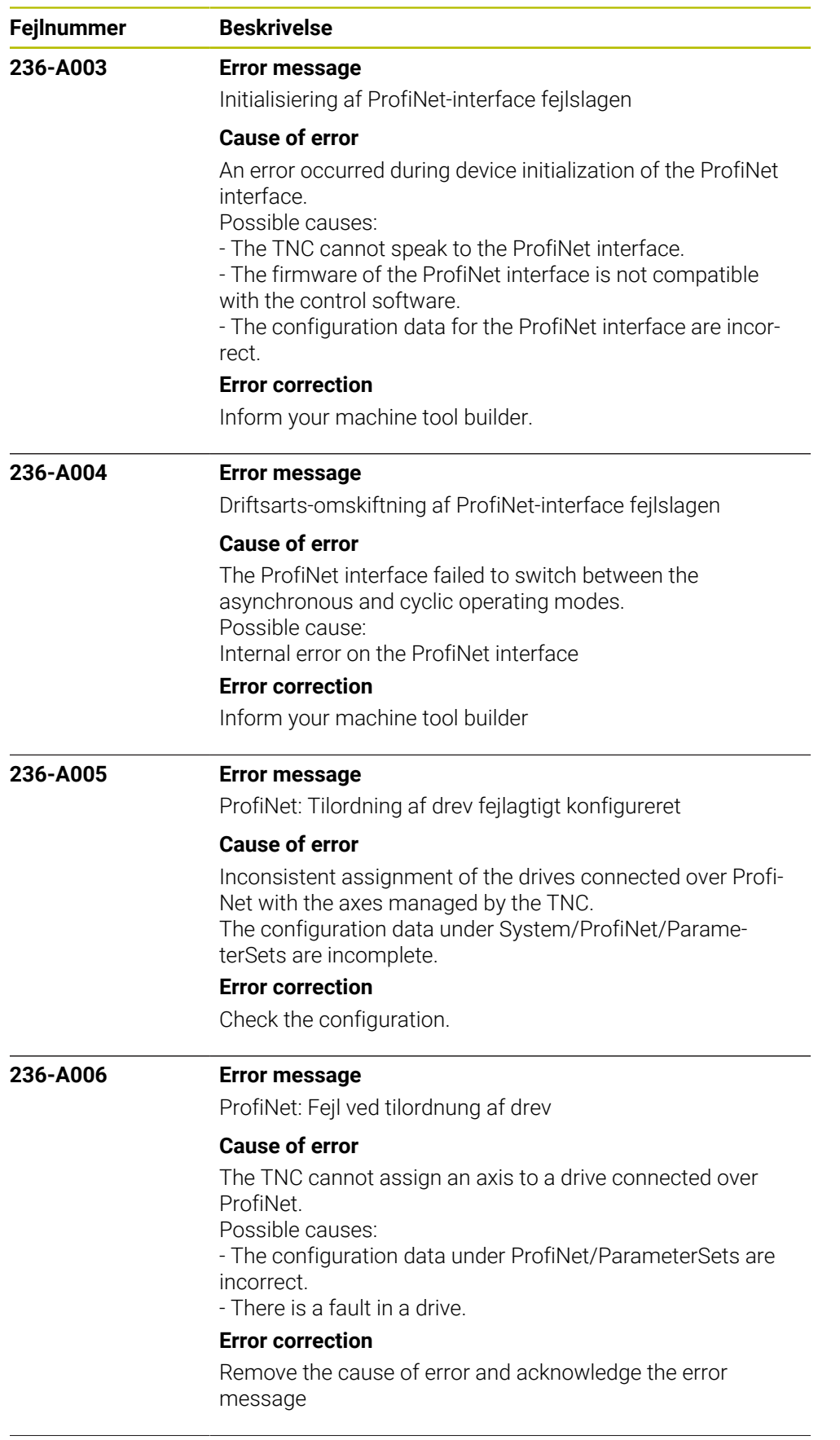

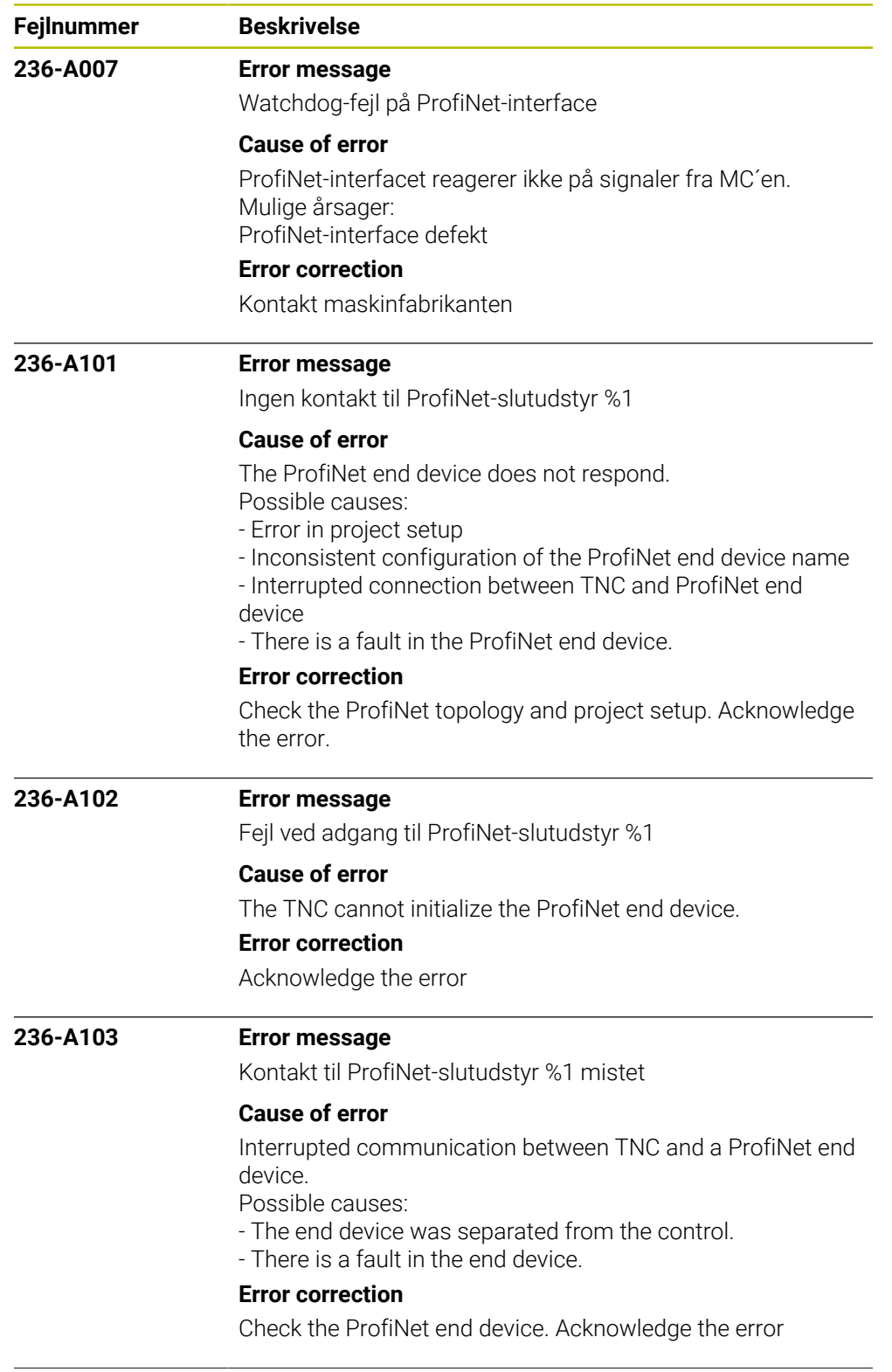

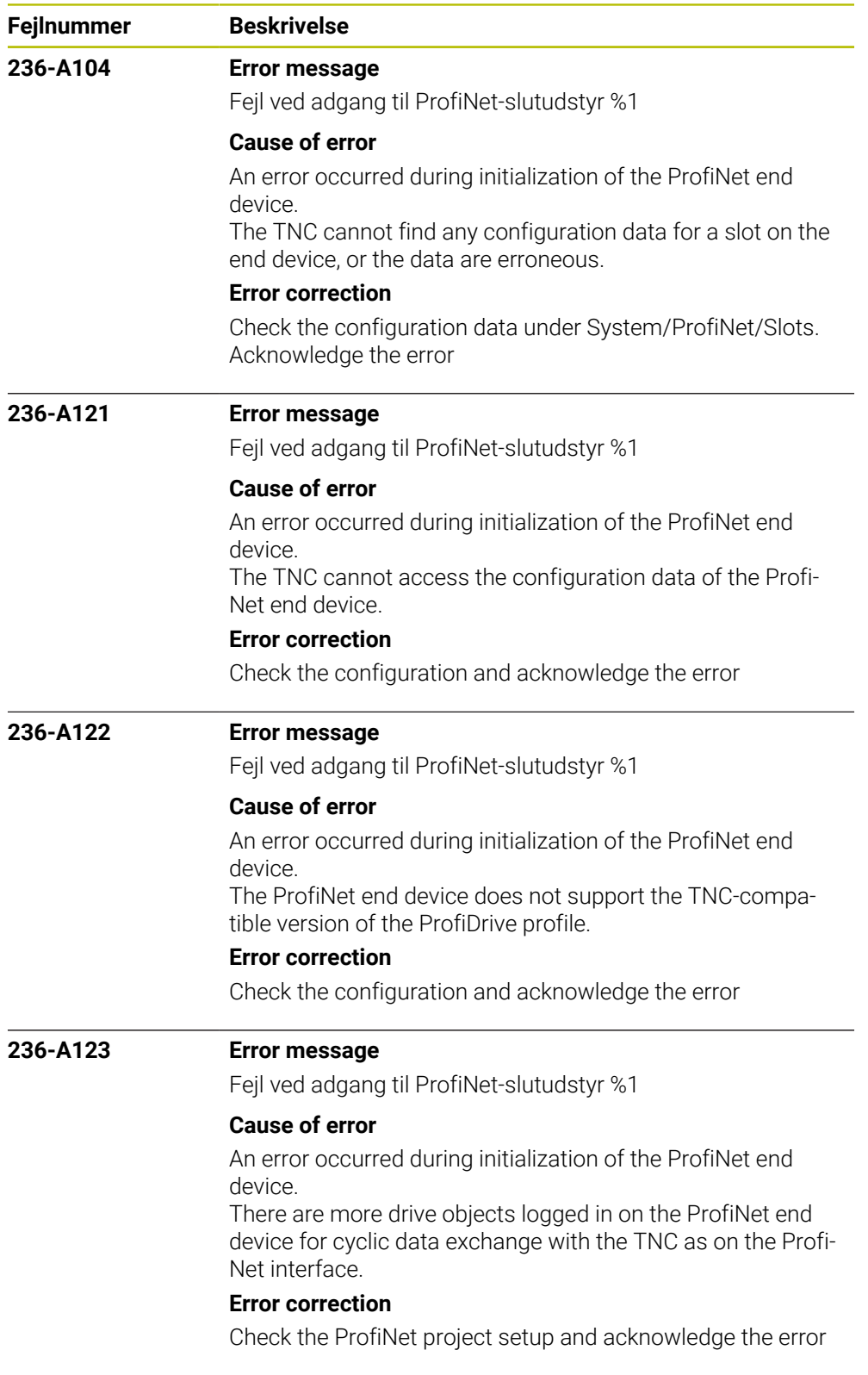

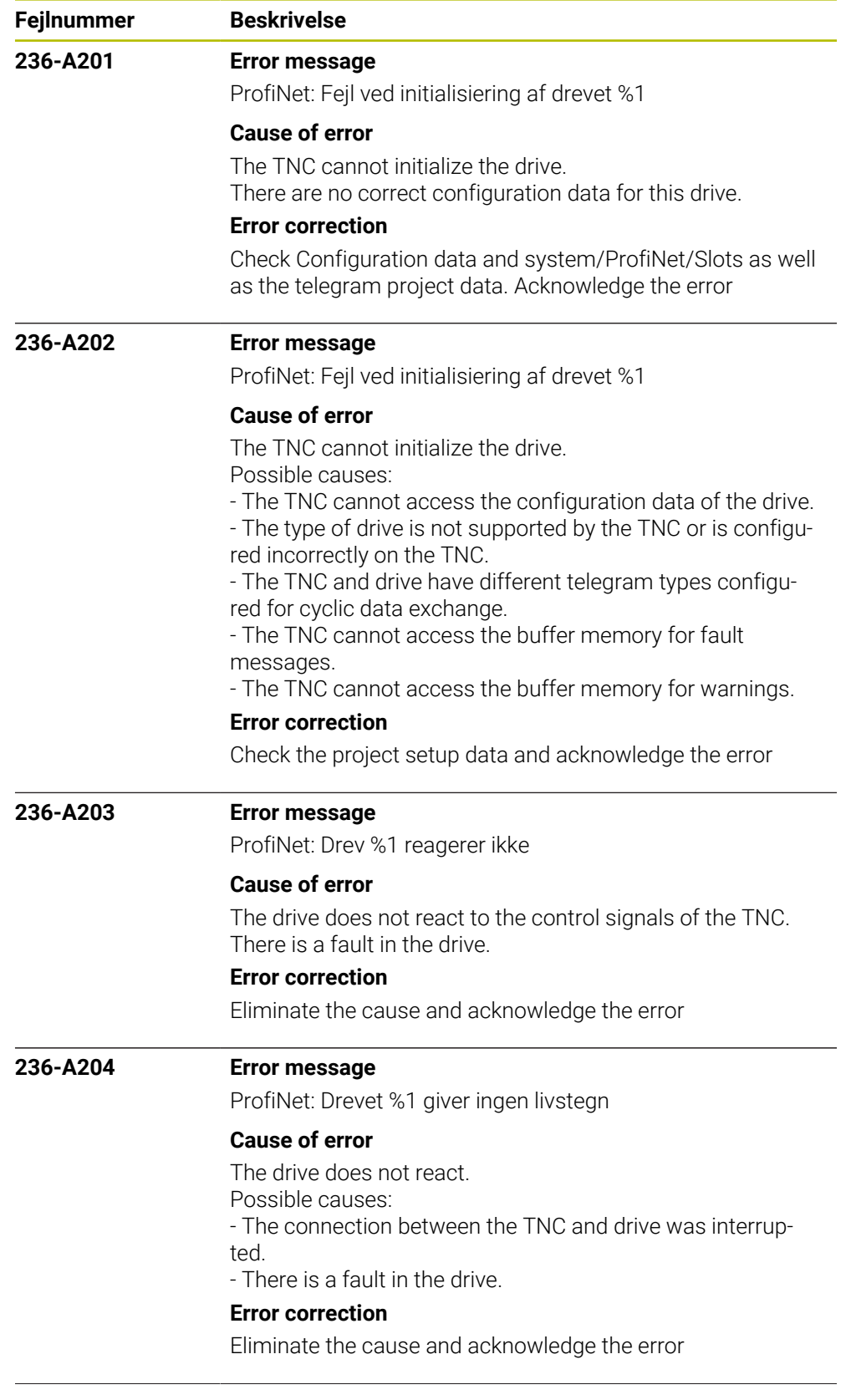

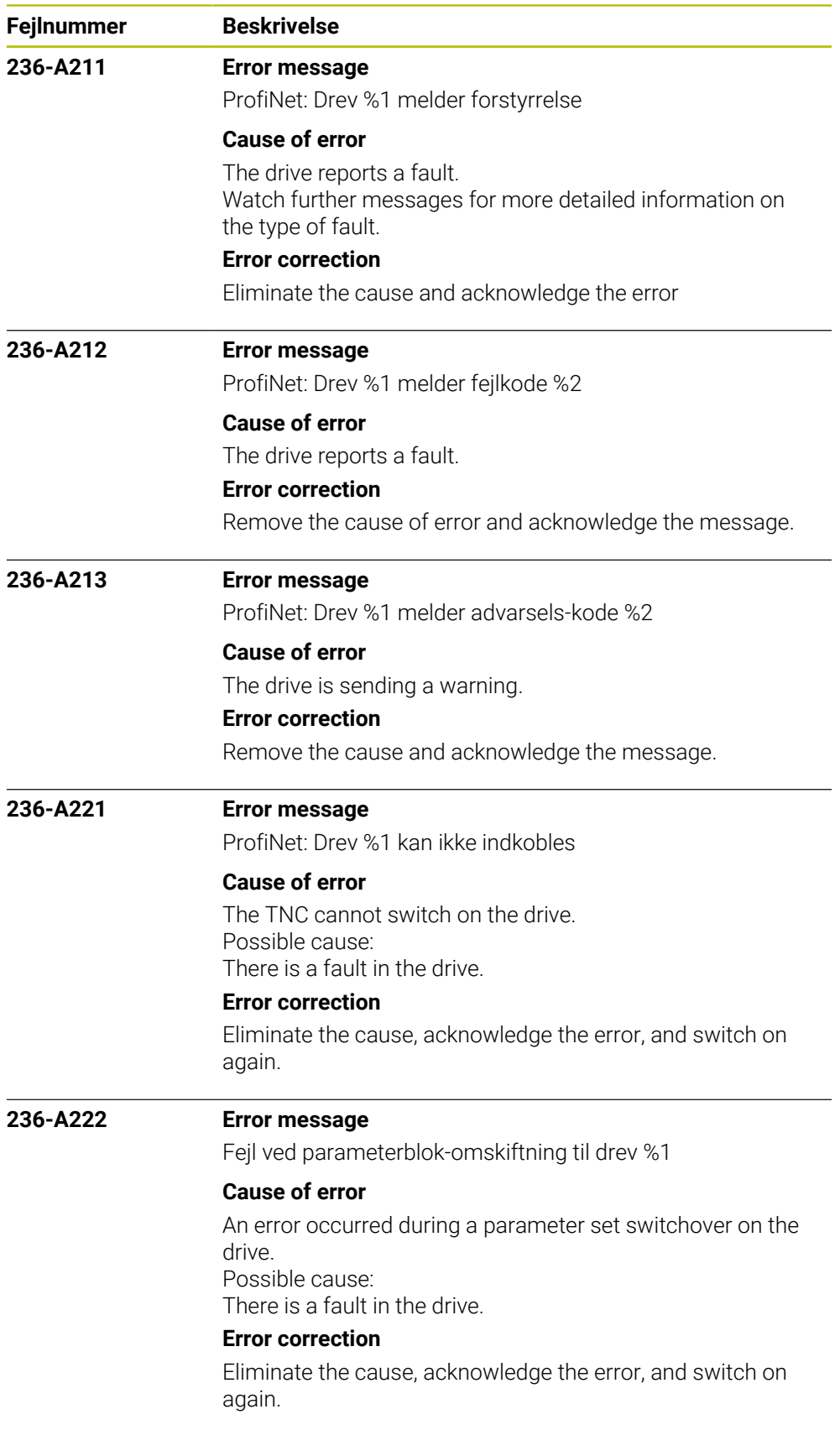
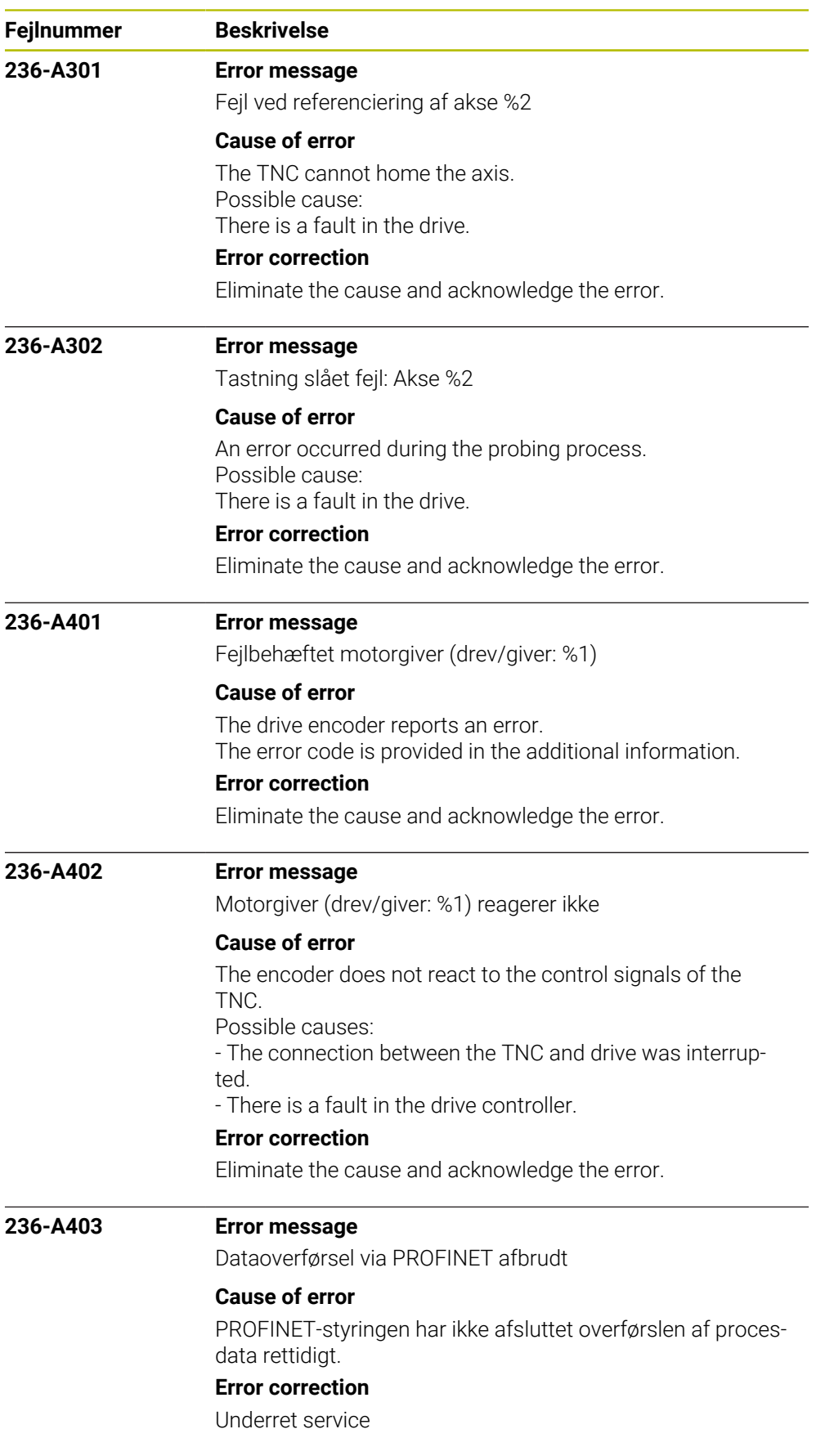

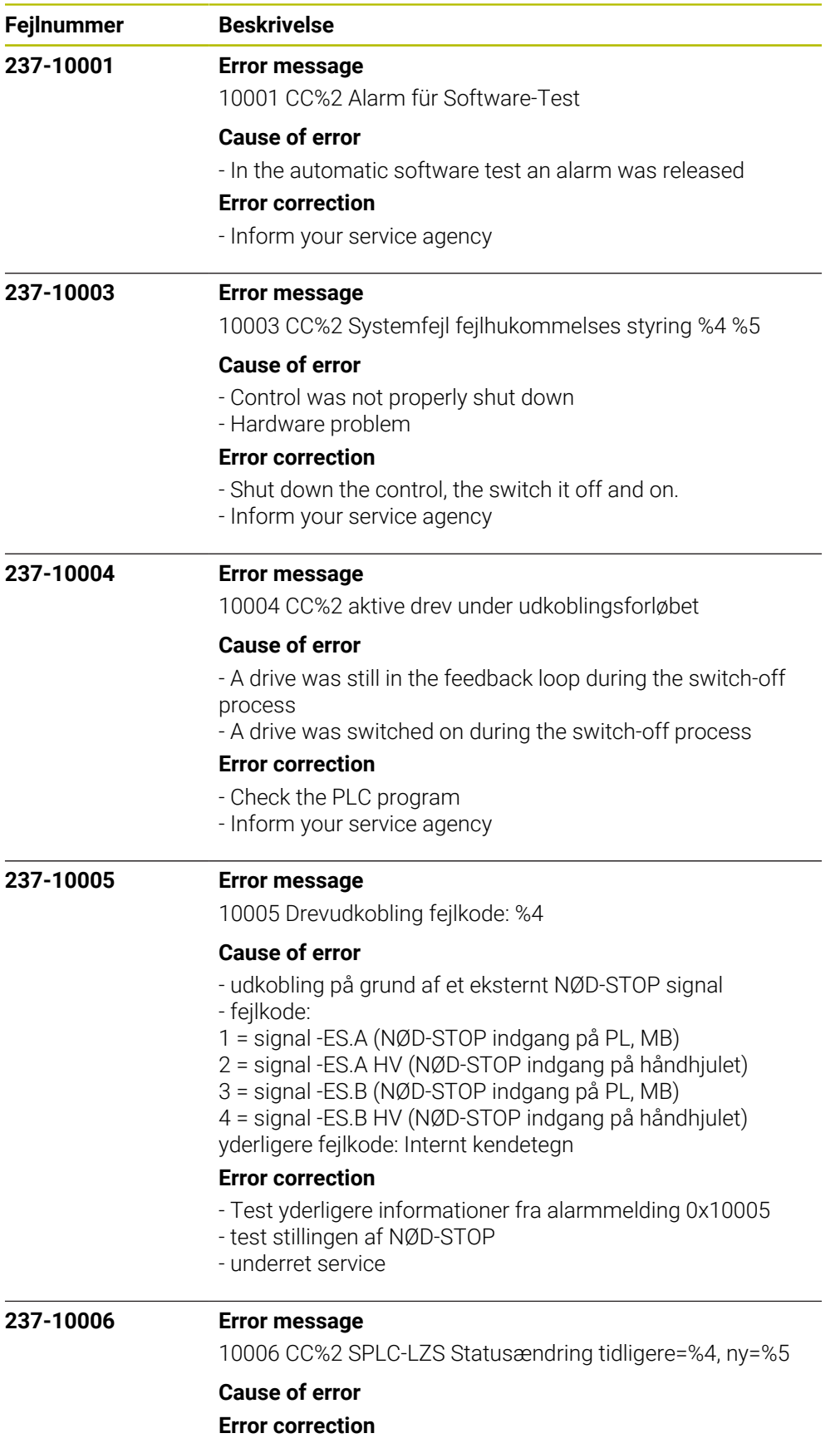

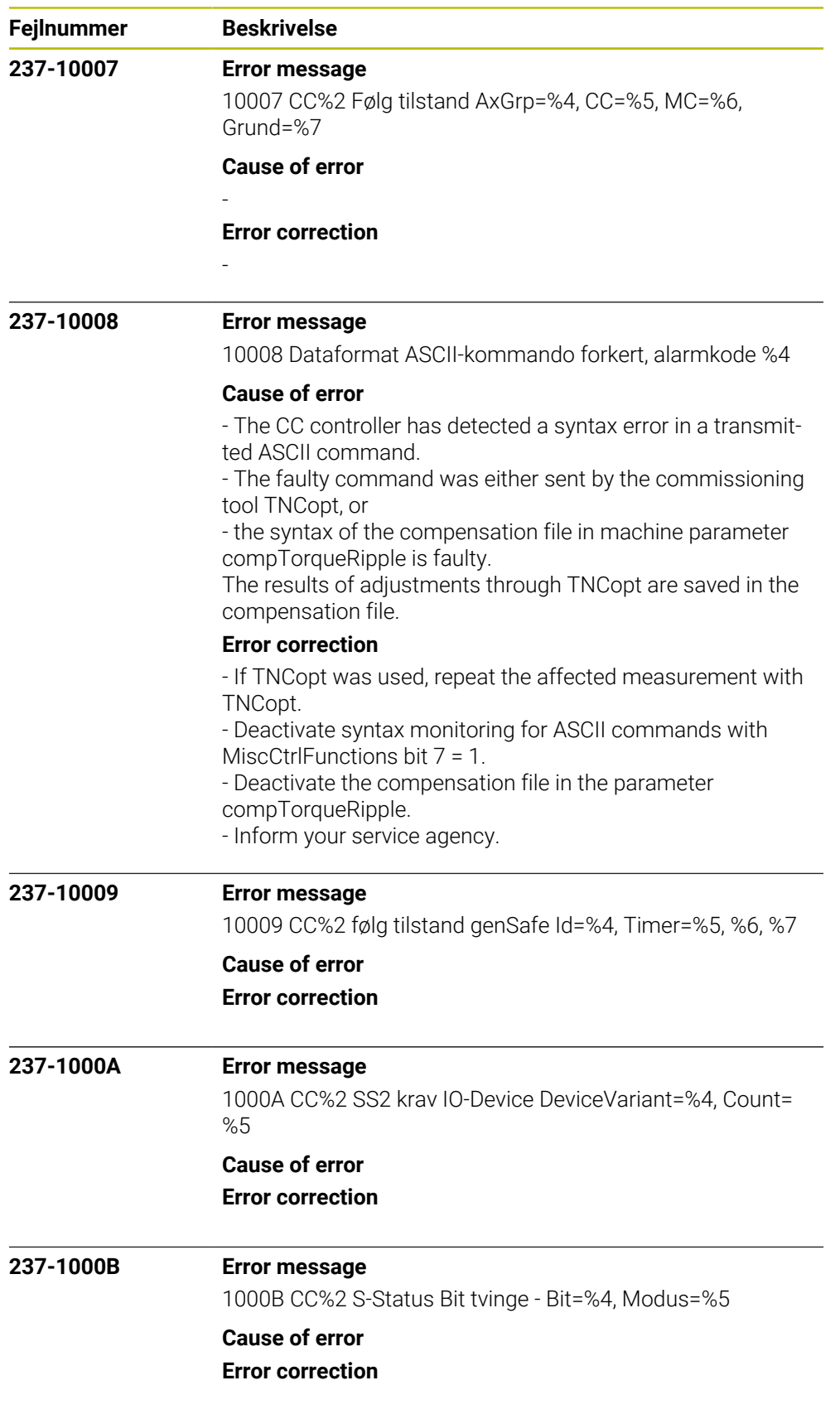

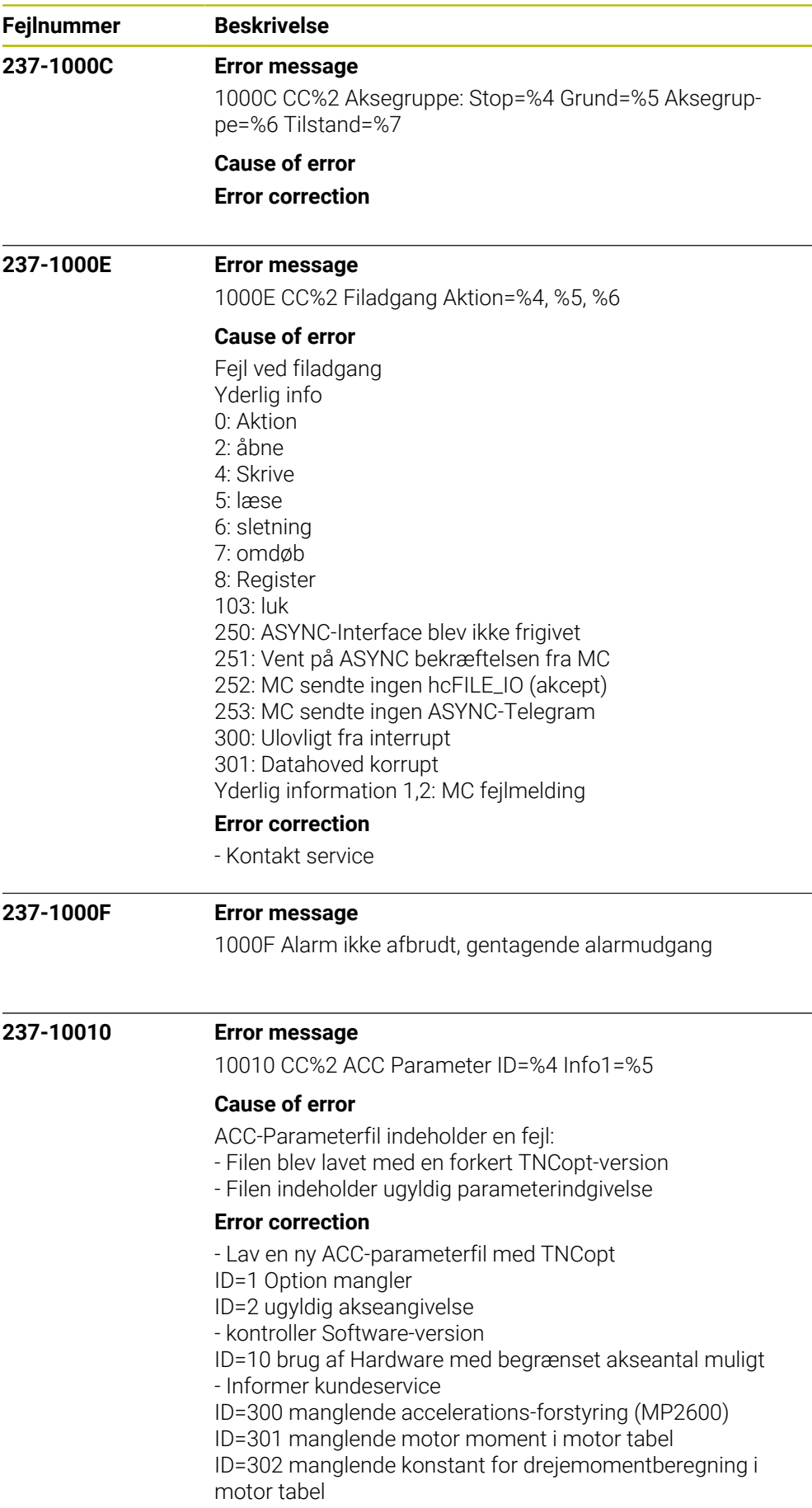

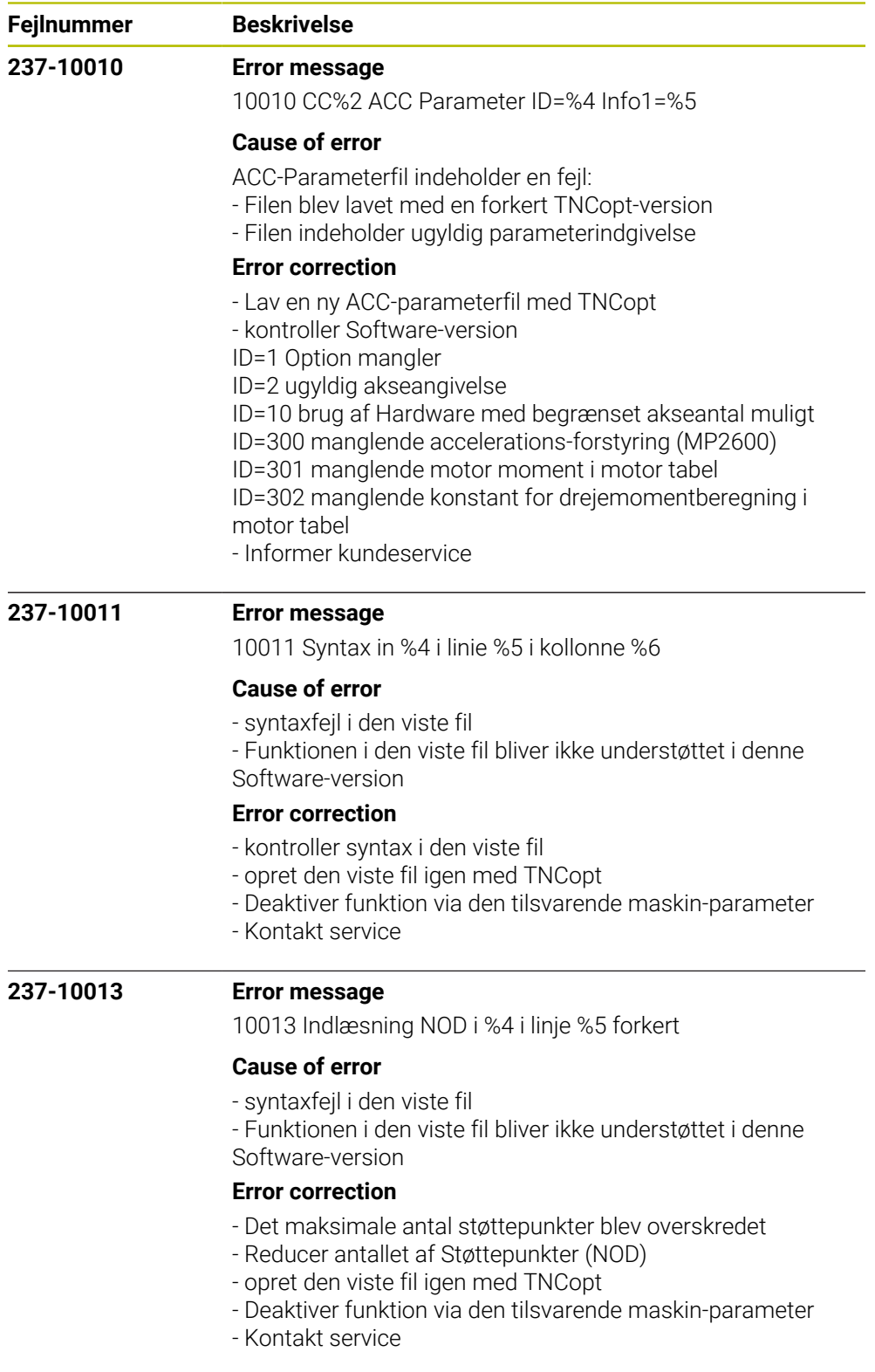

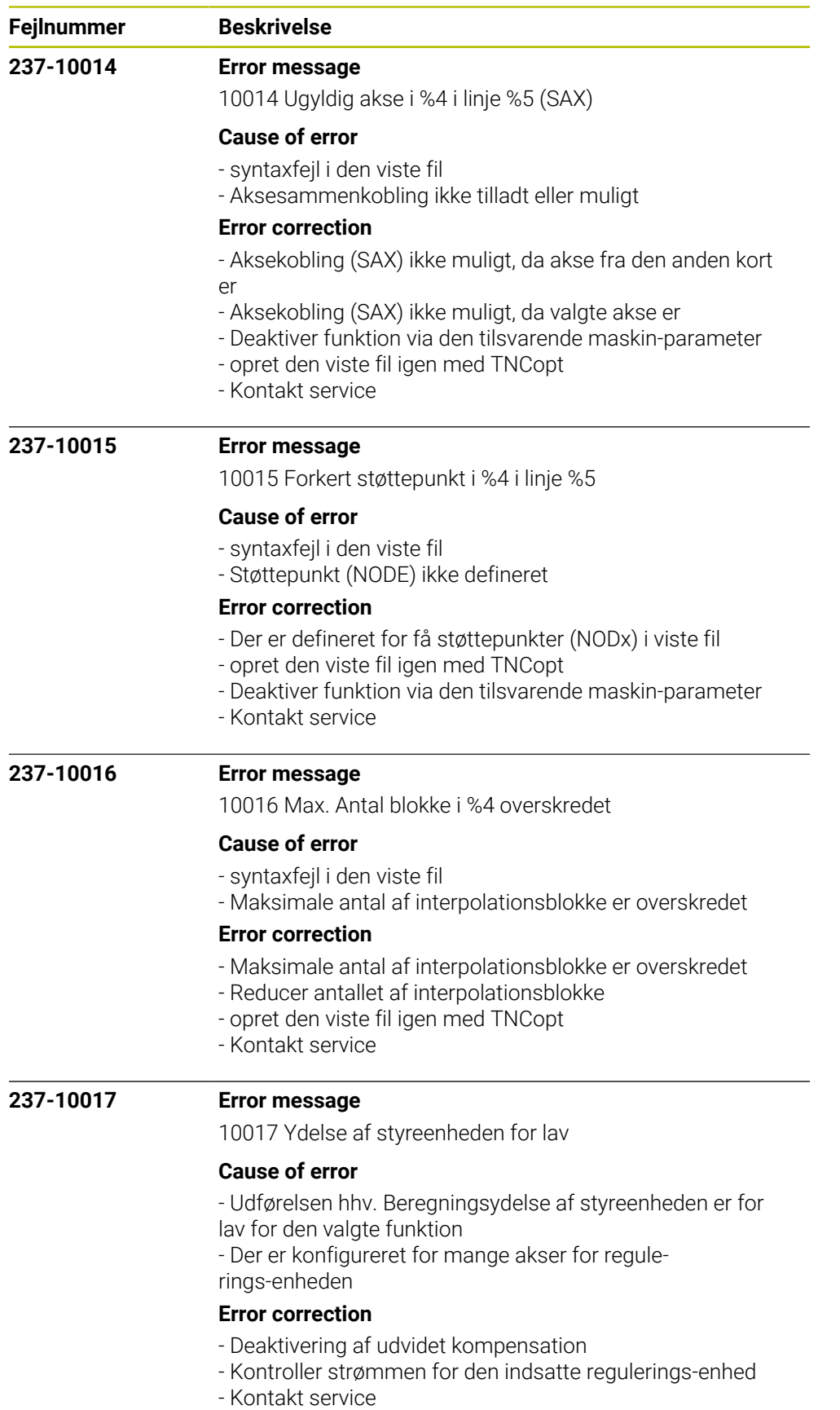

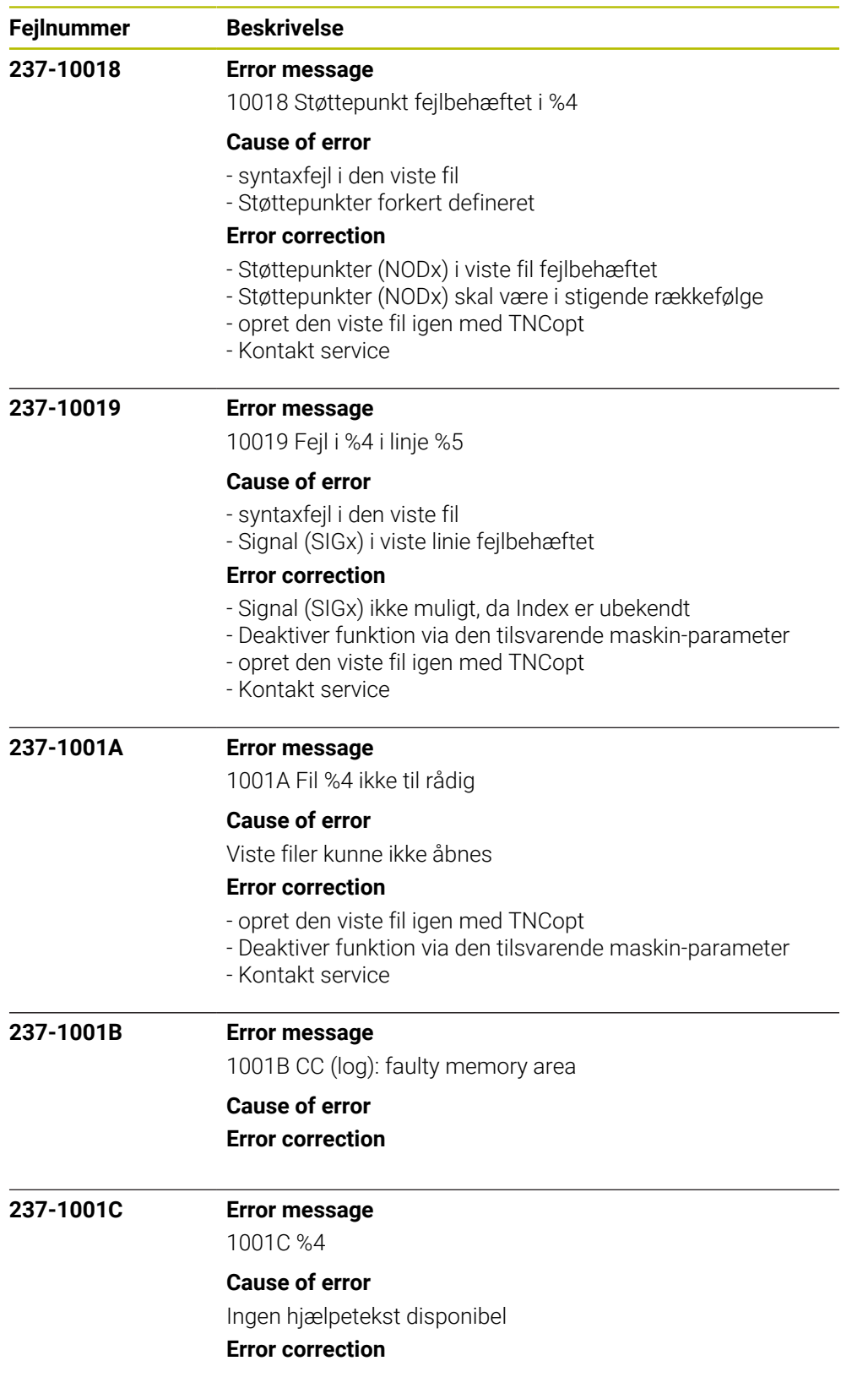

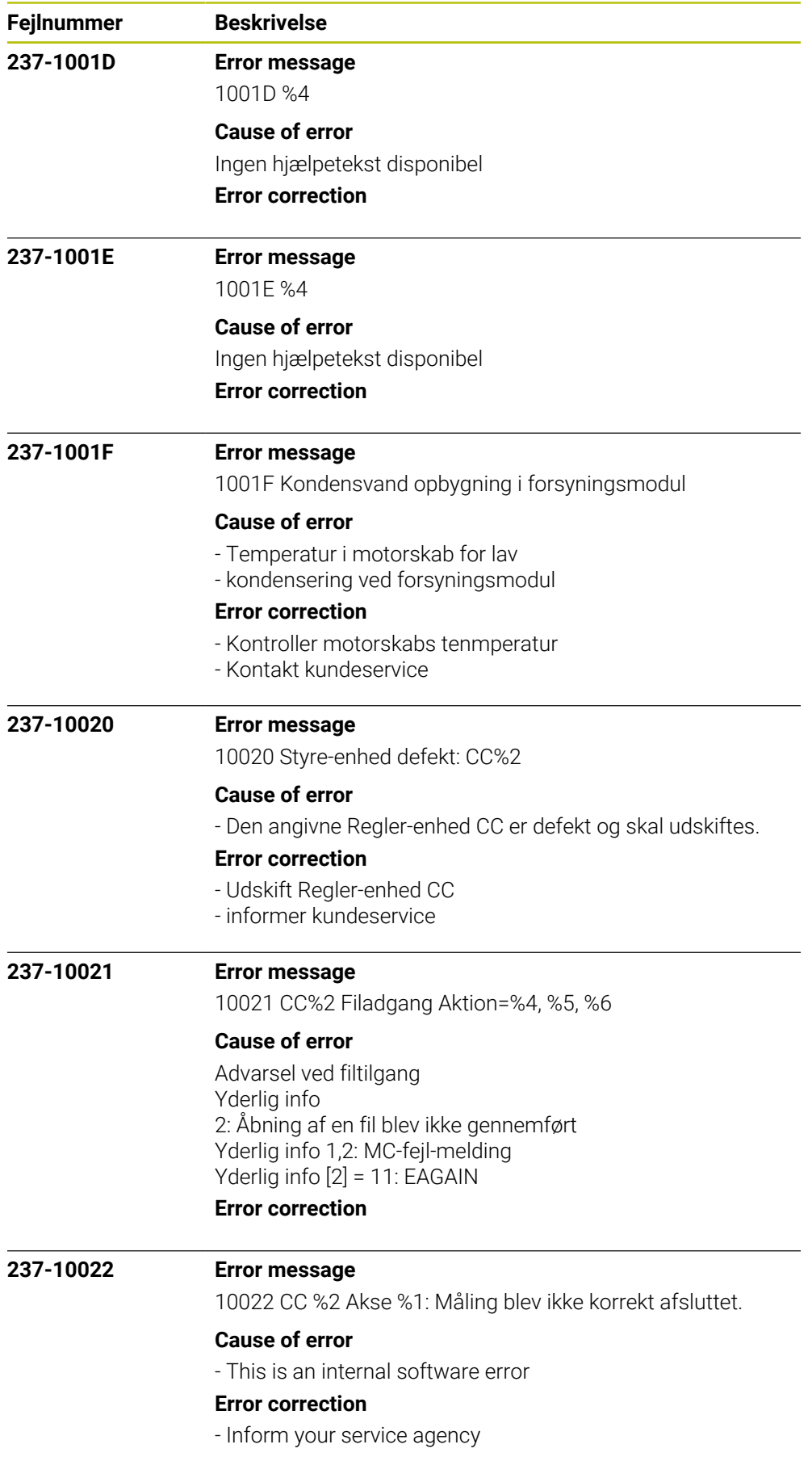

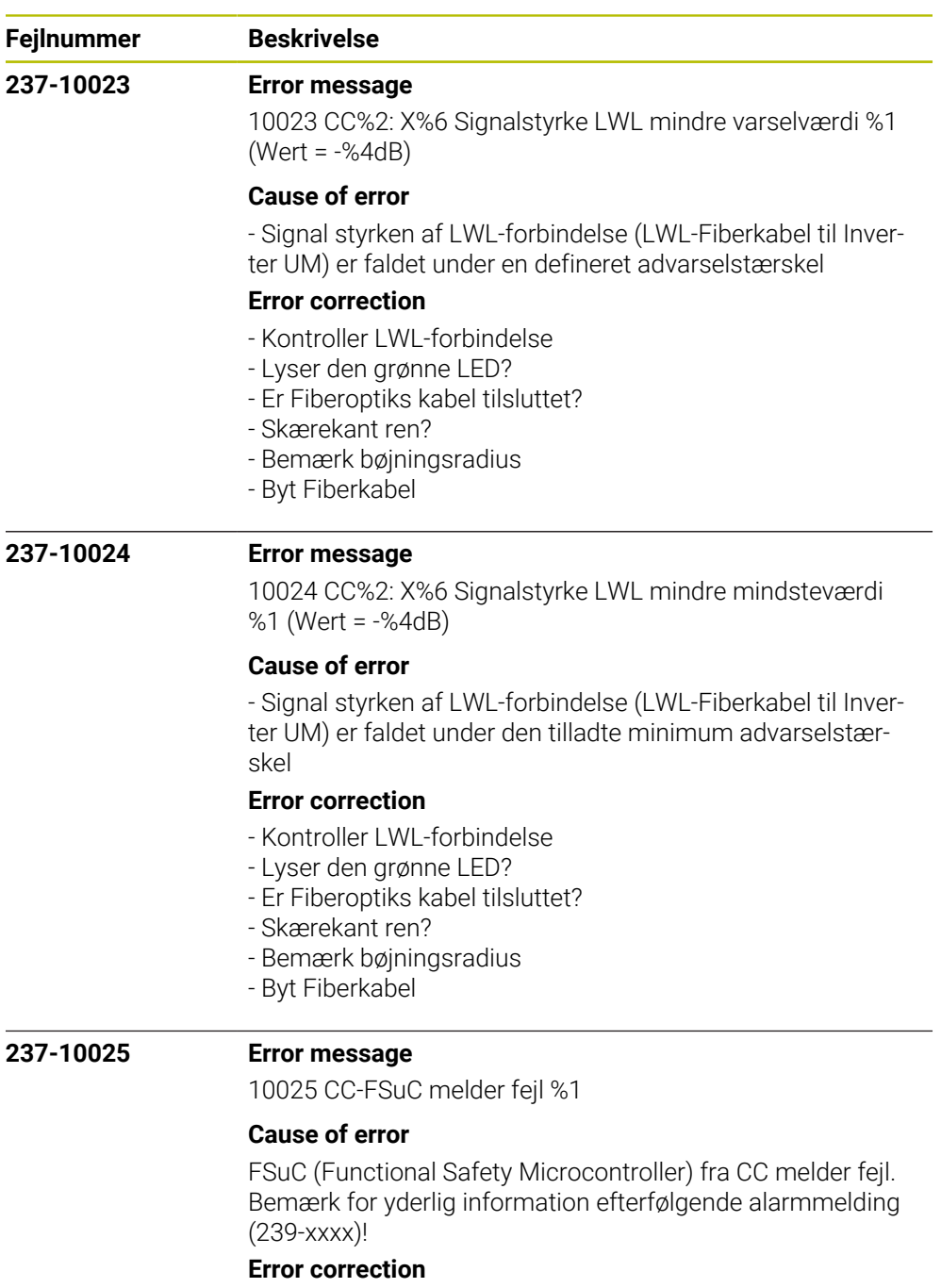

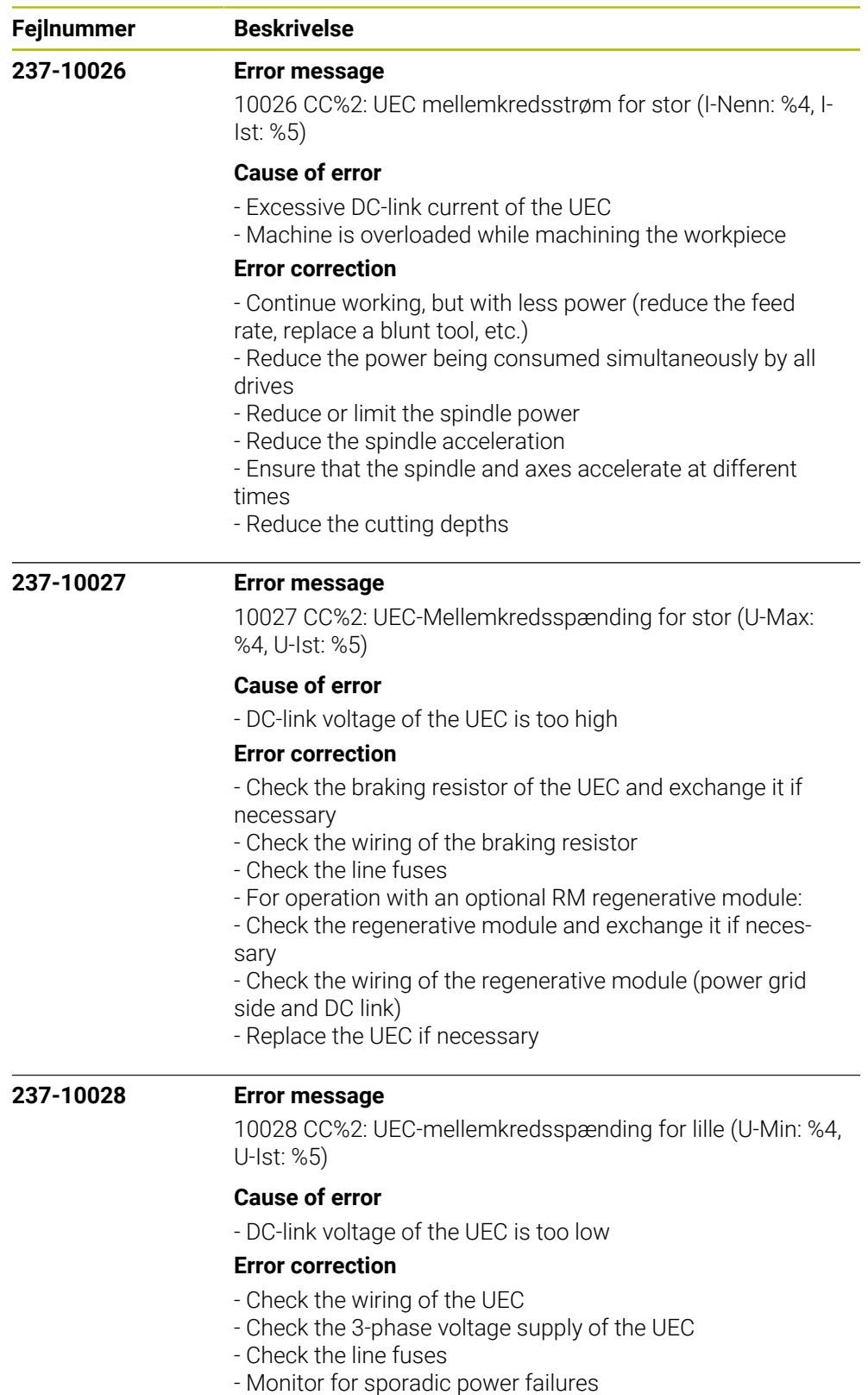

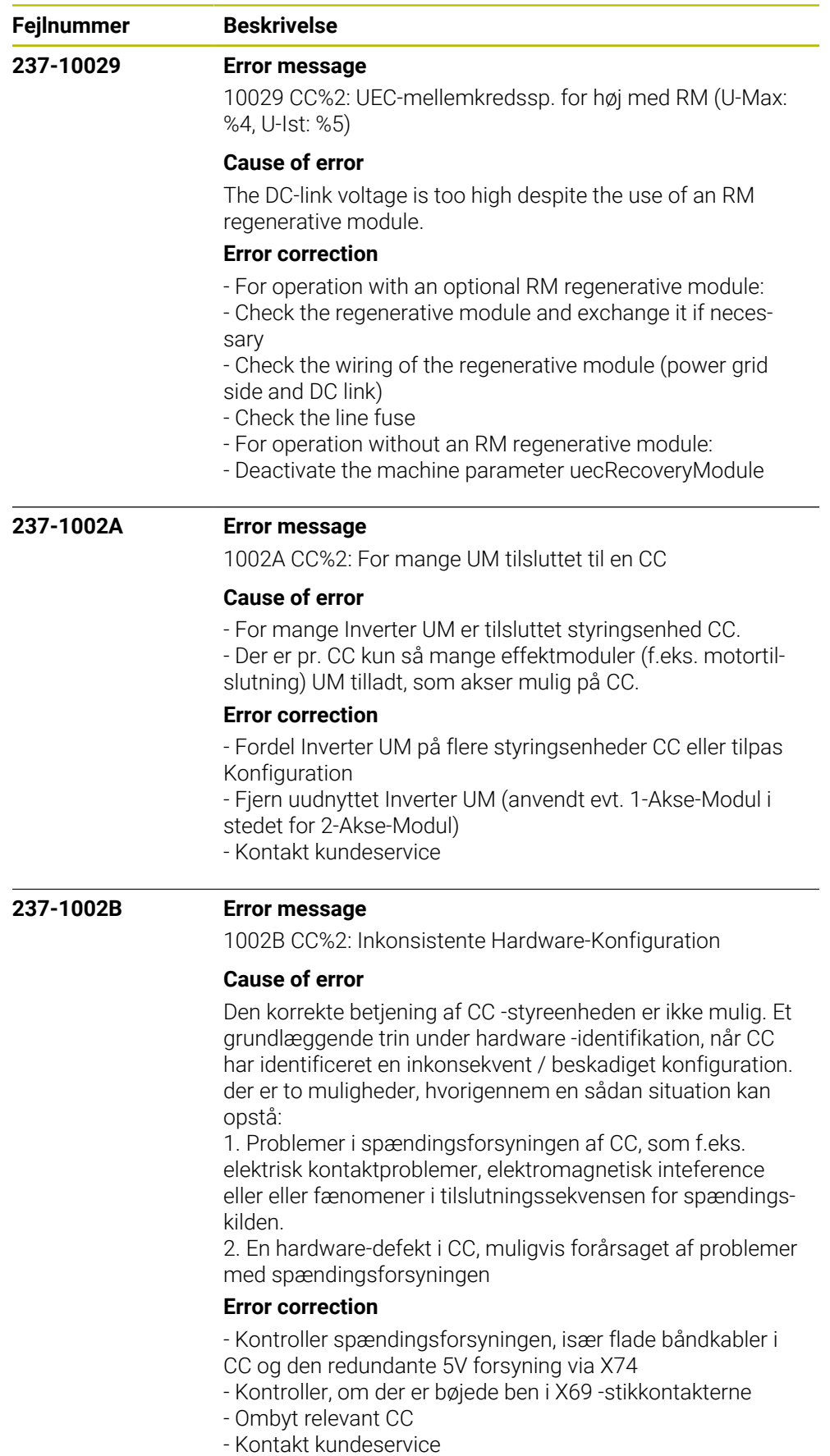

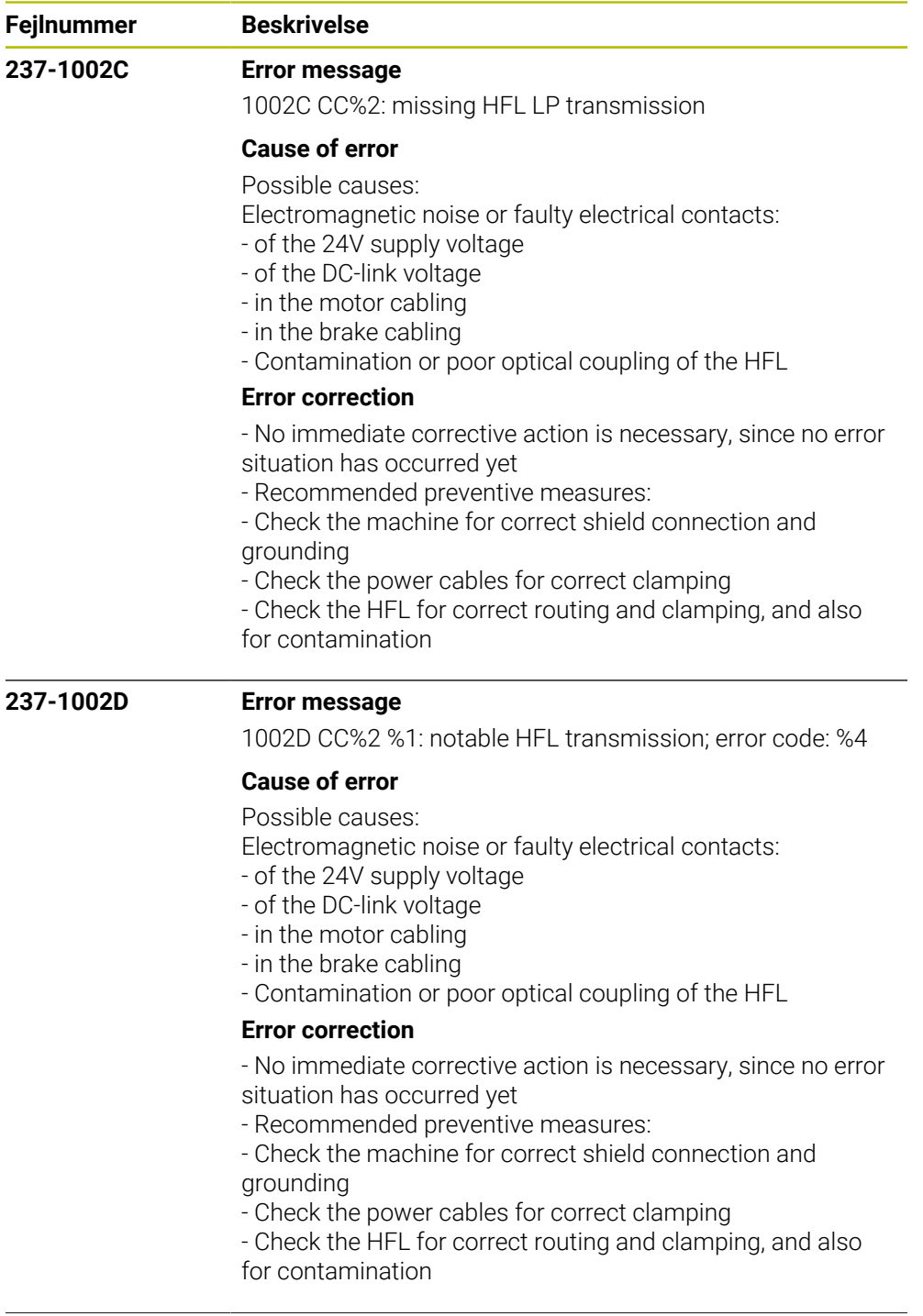

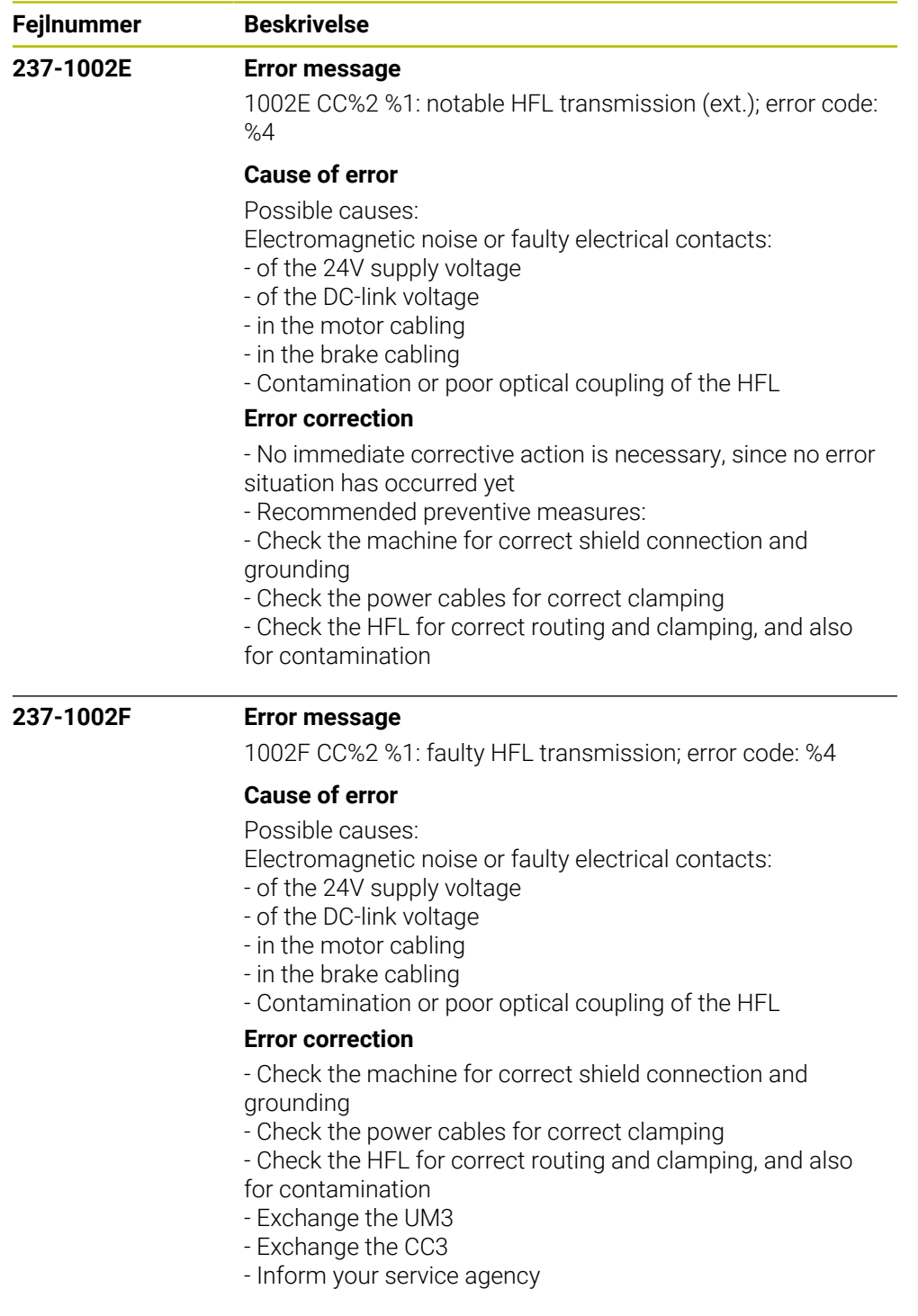

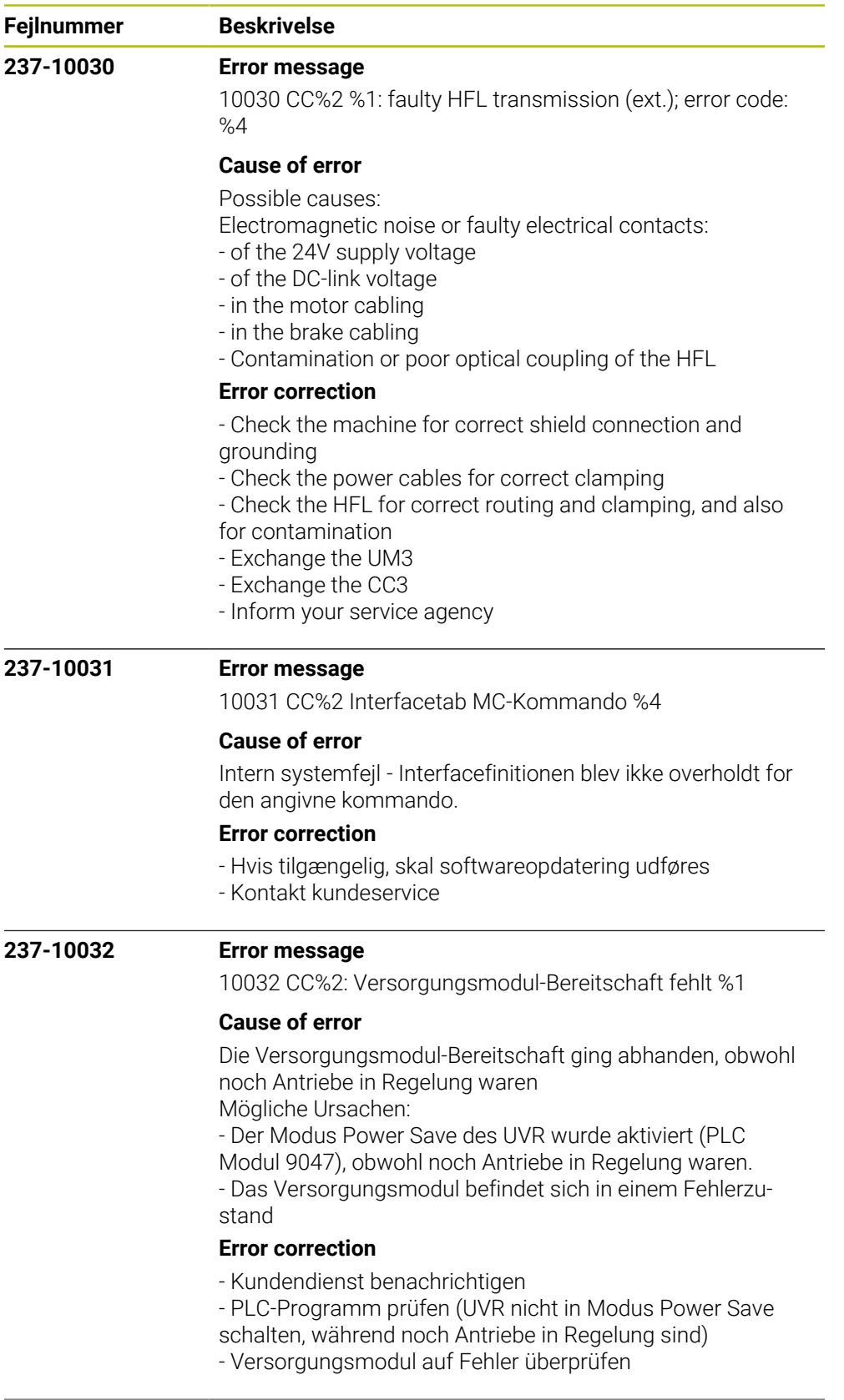

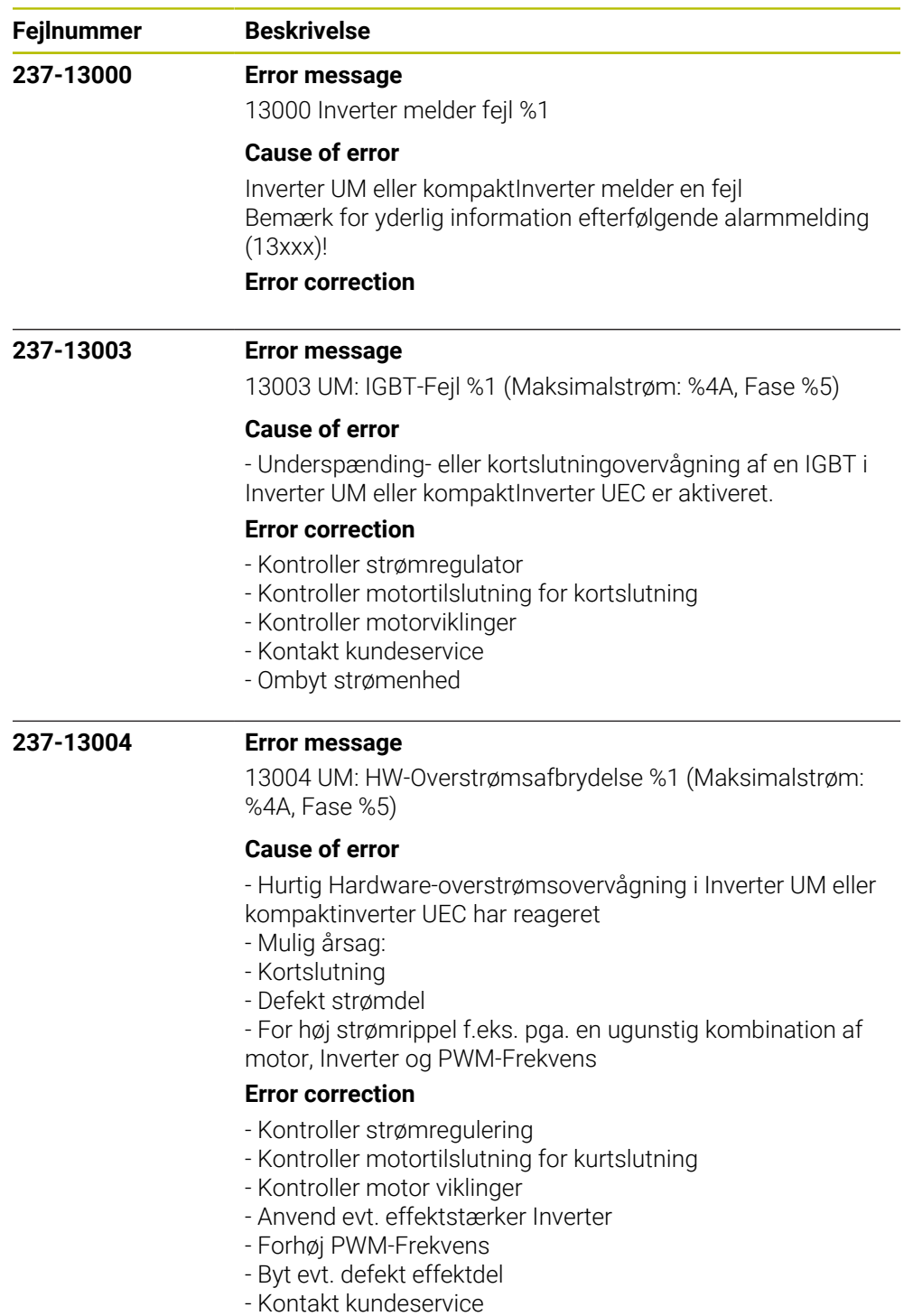

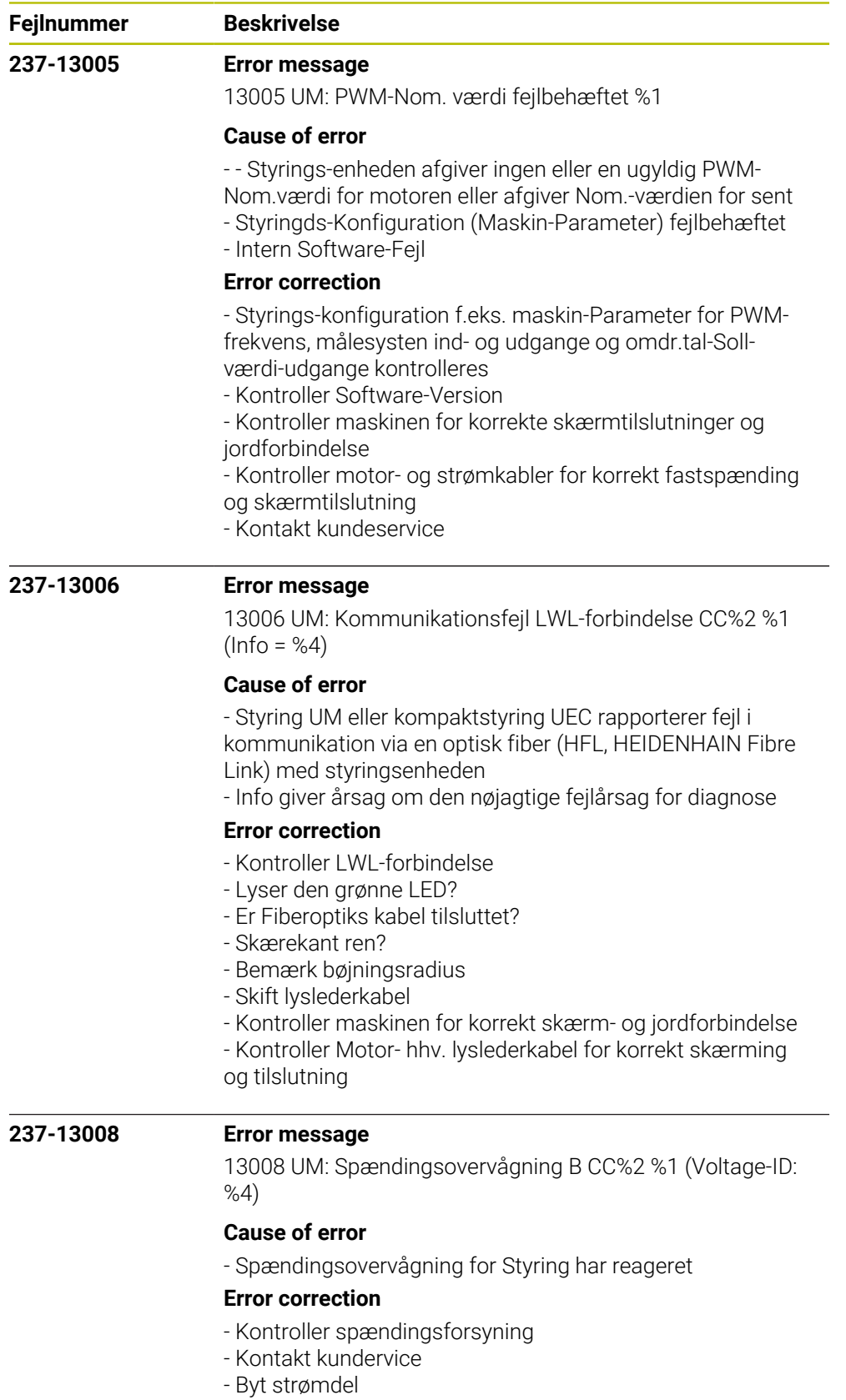

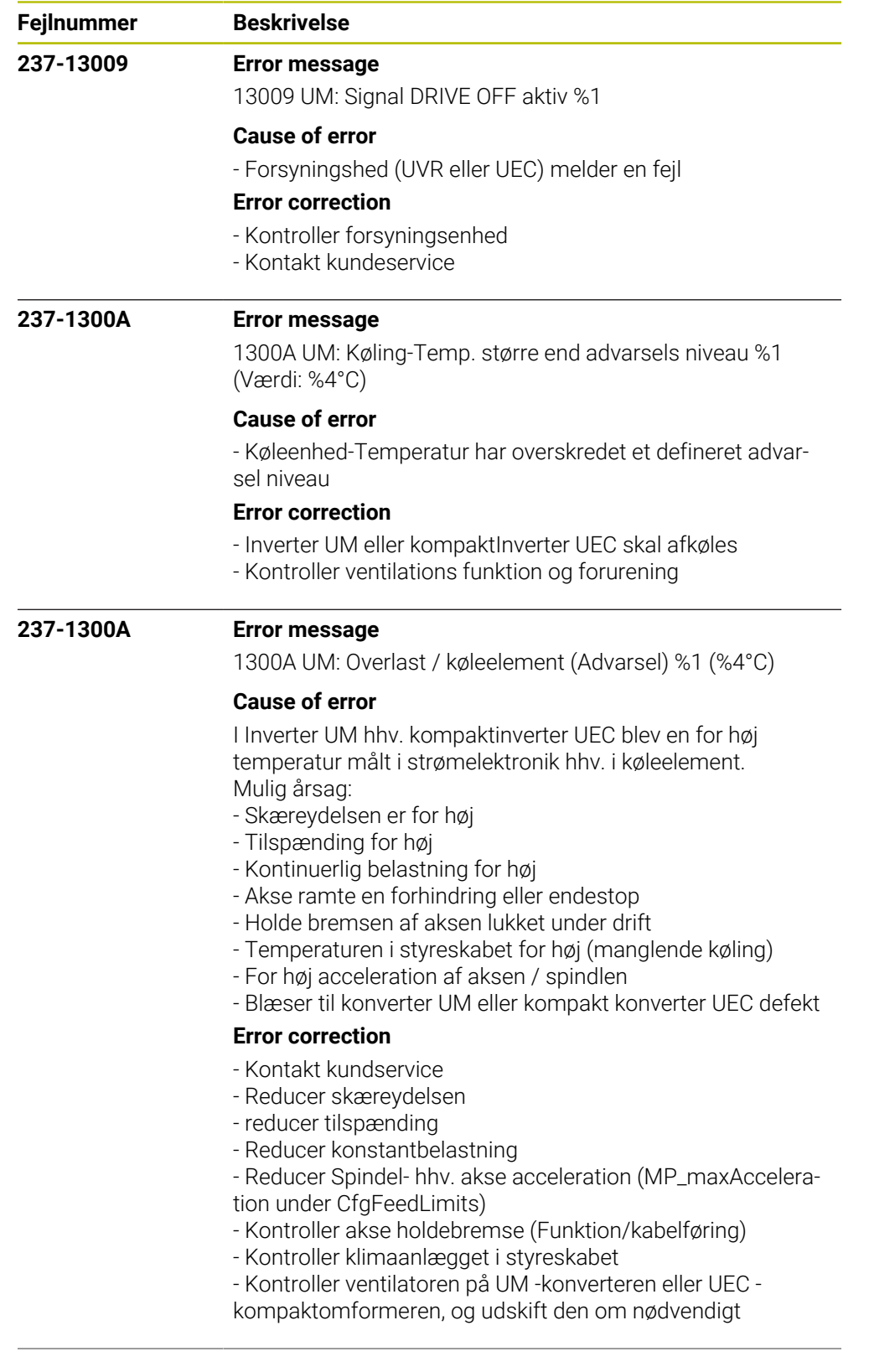

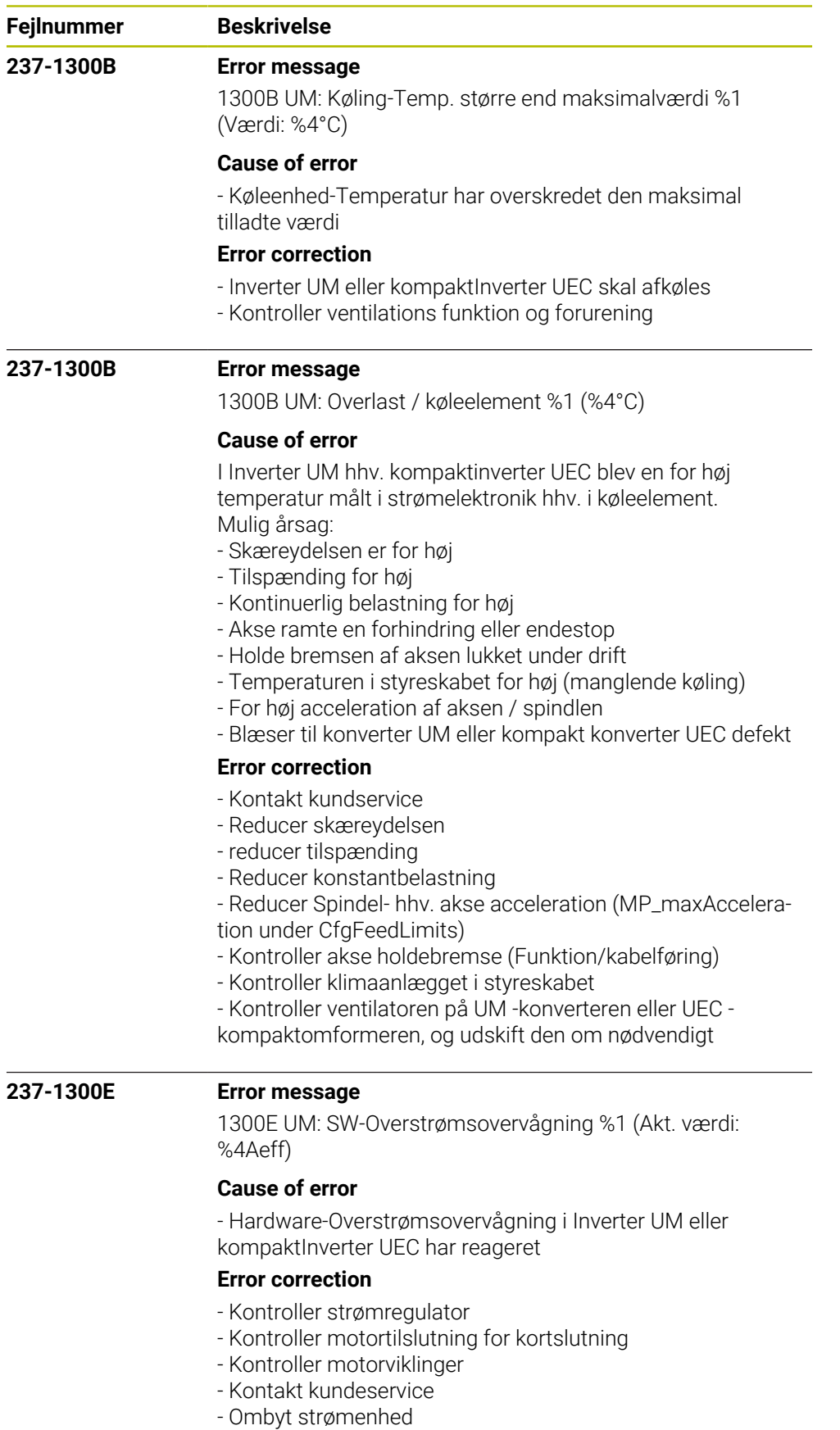

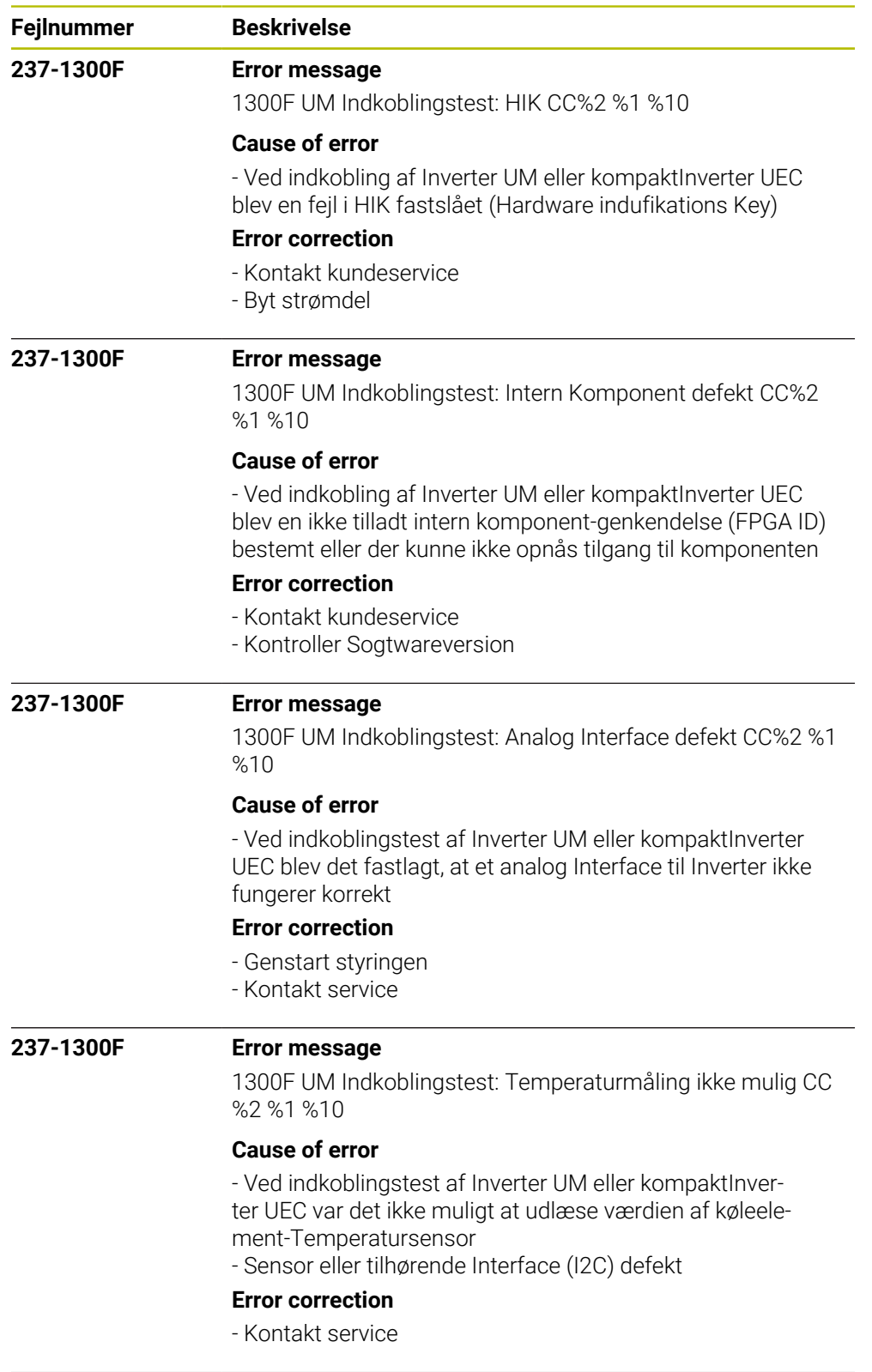

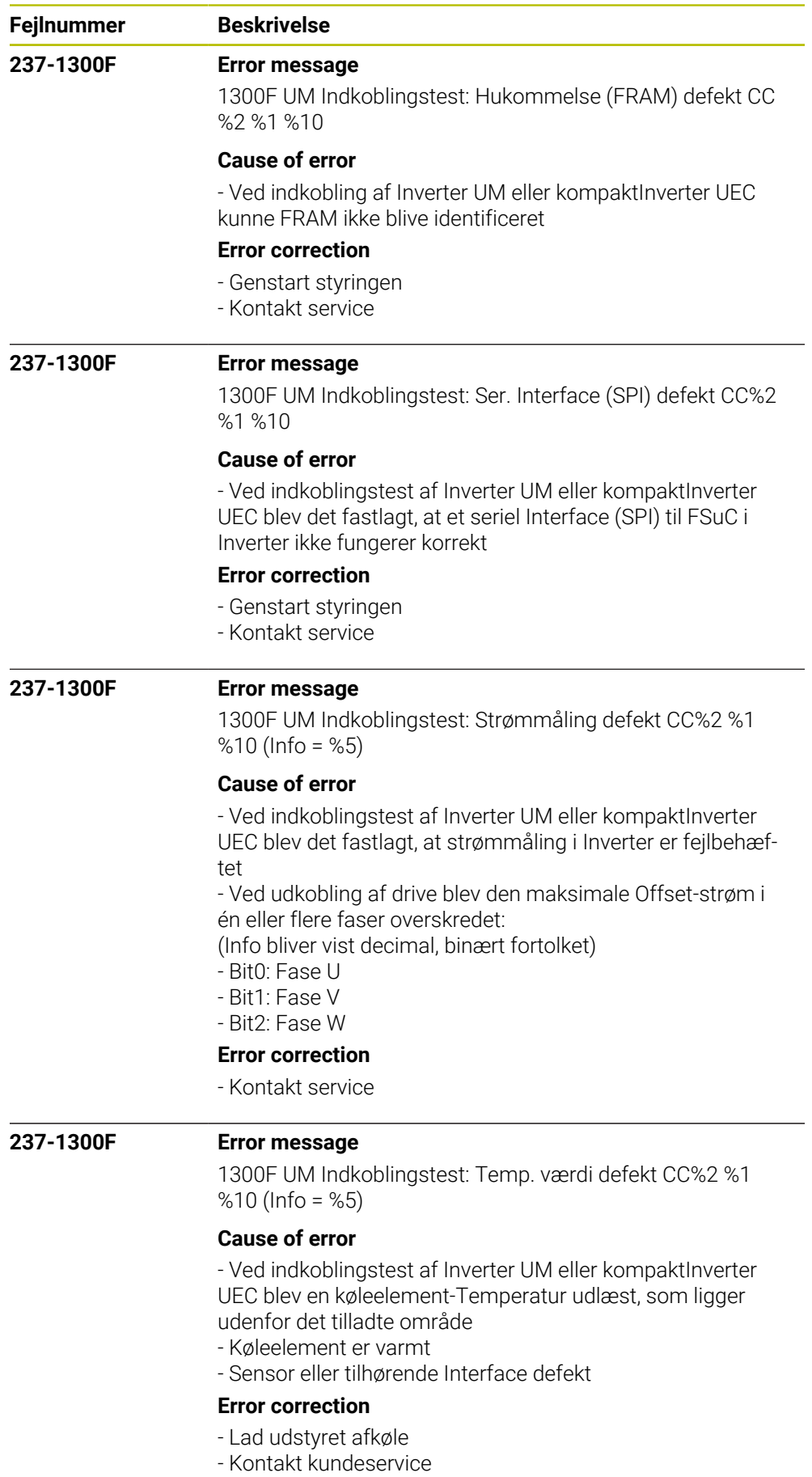

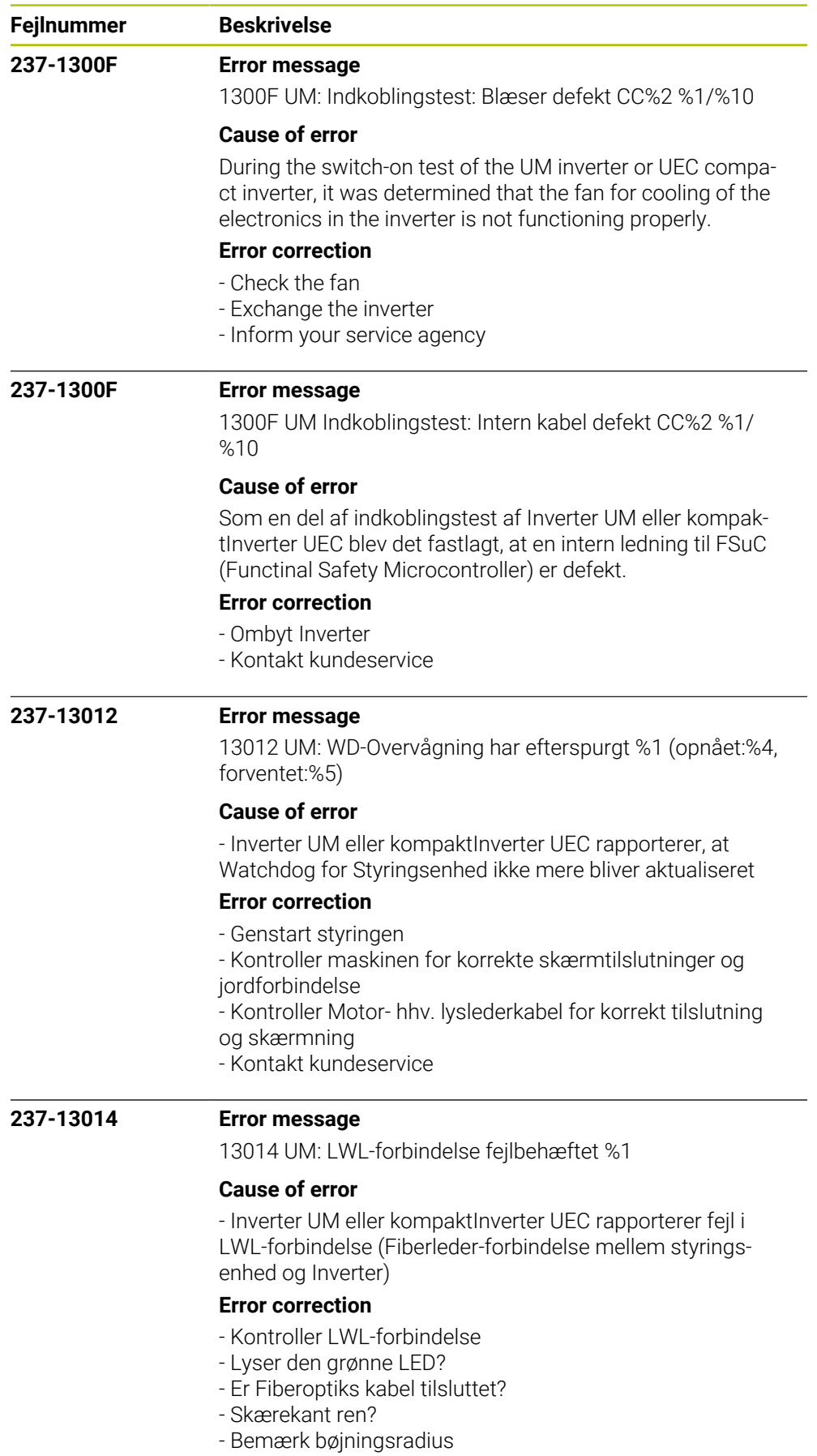

- Byt Fiberkabel

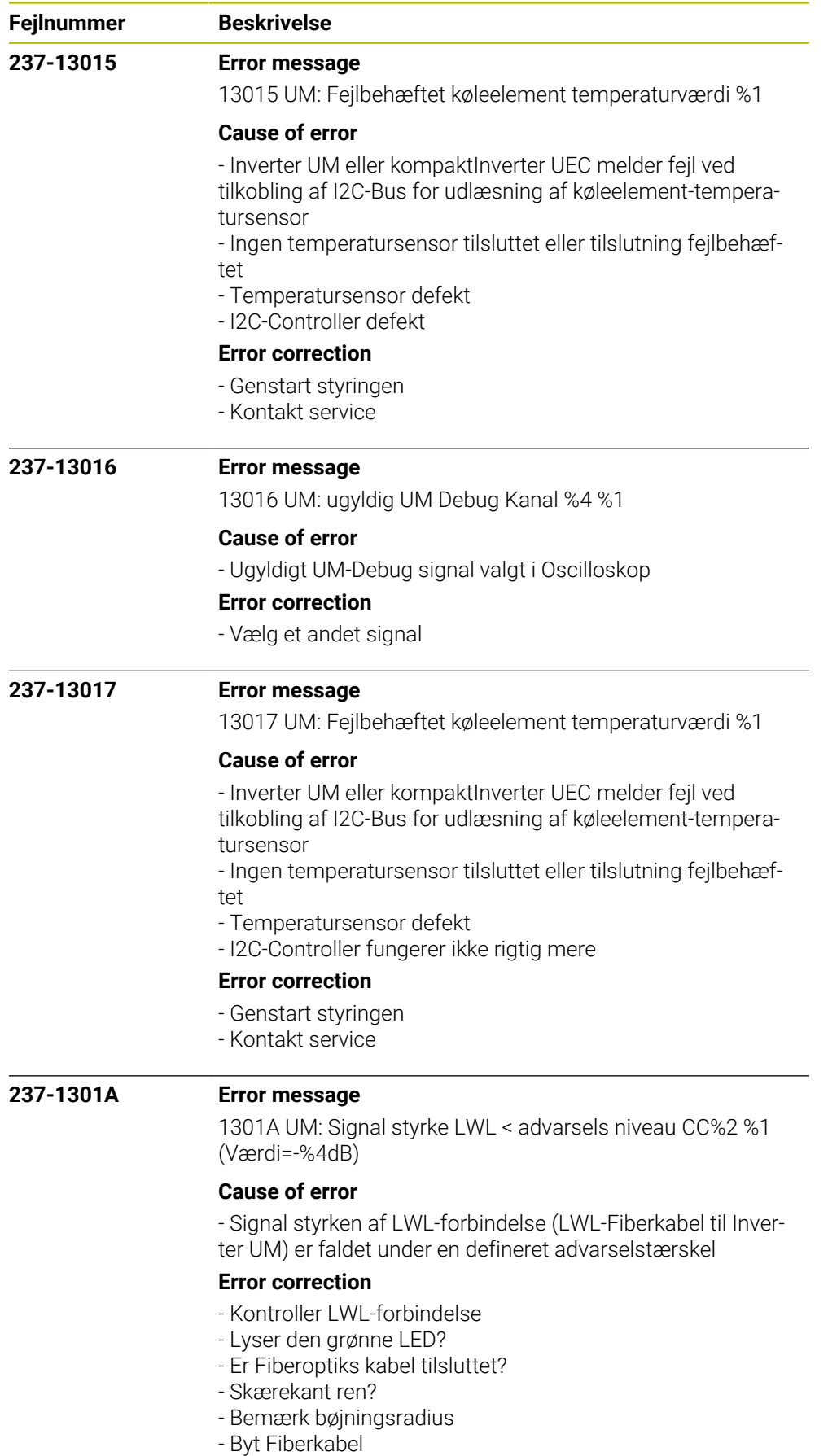

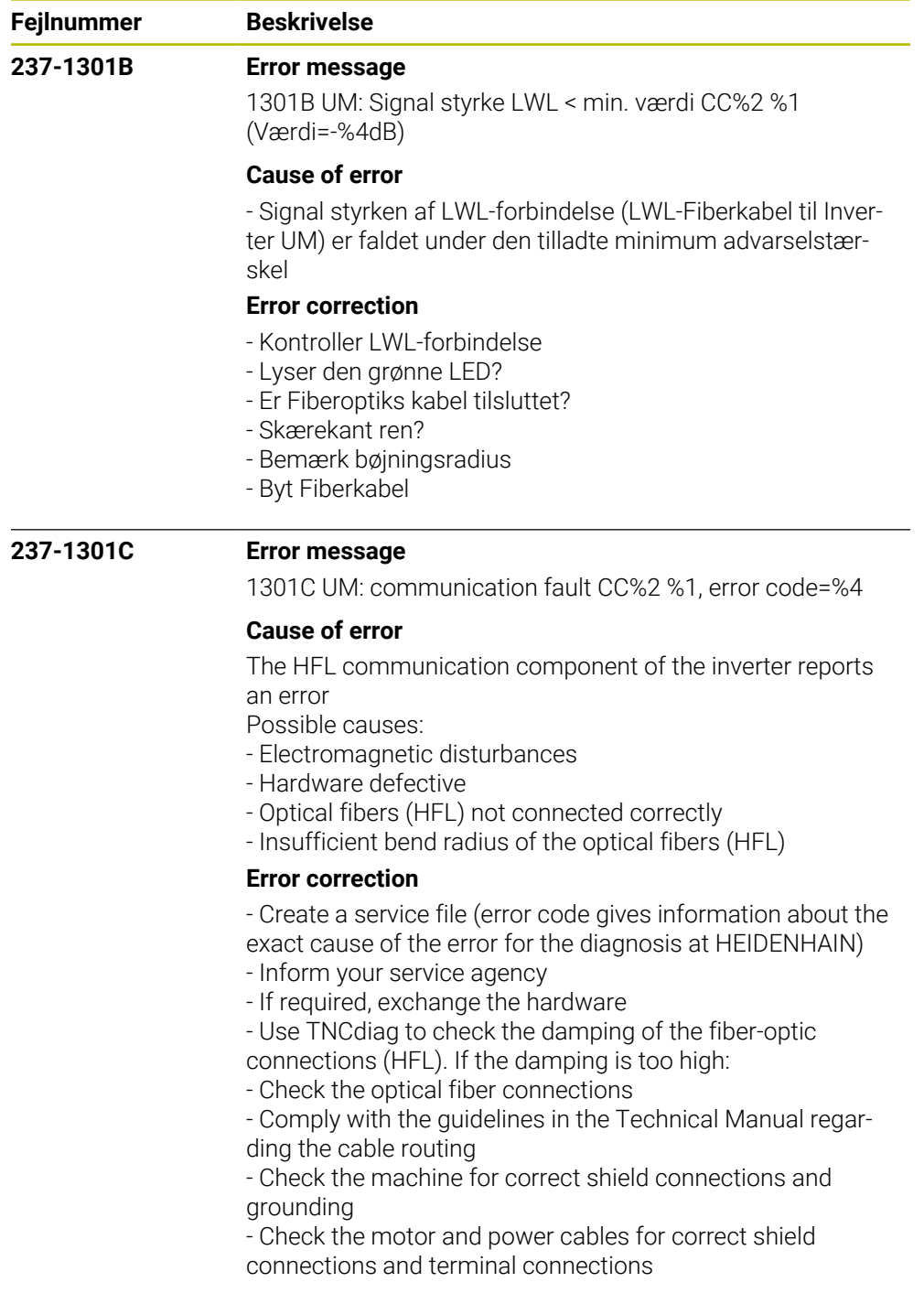

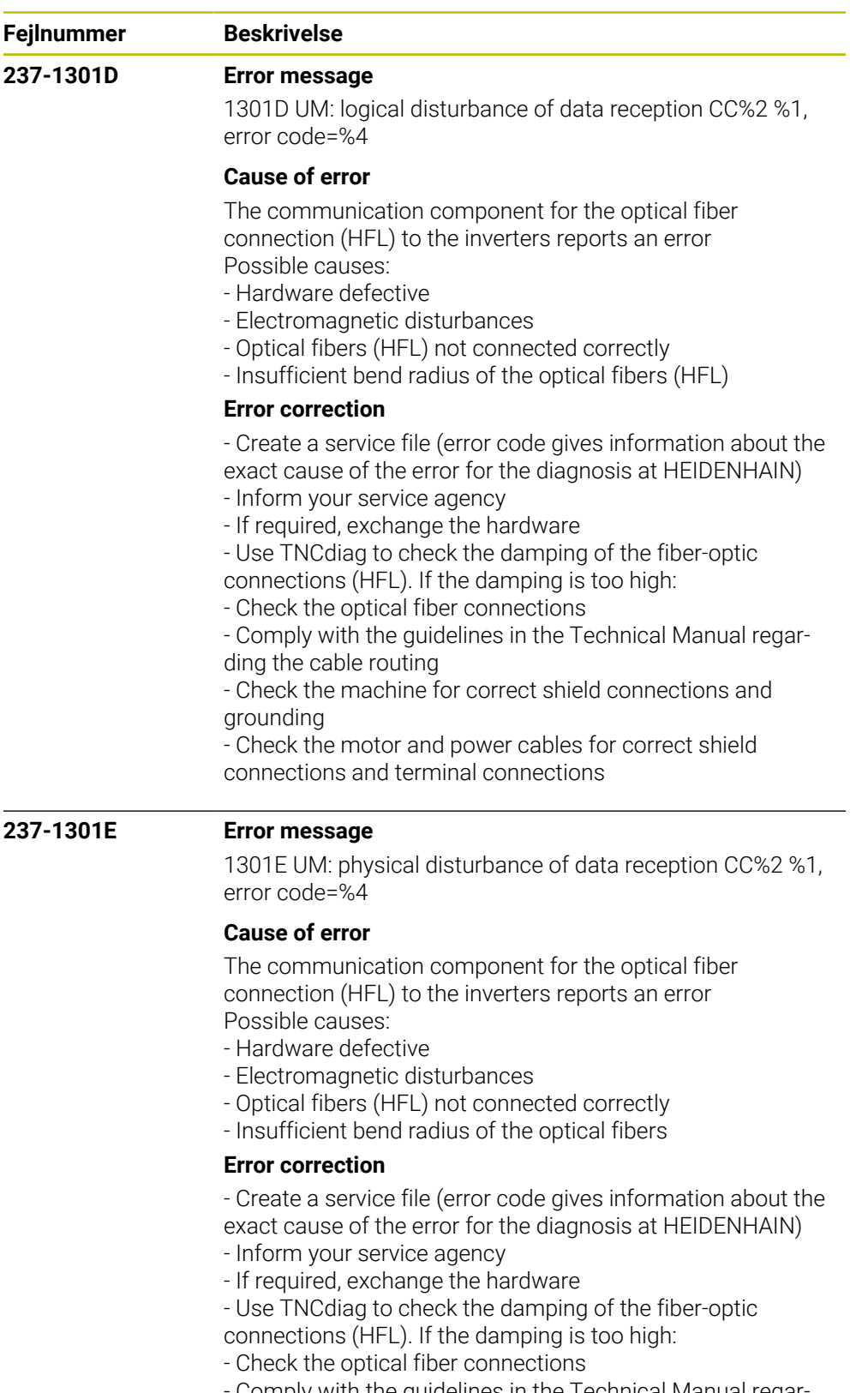

- Comply with the guidelines in the Technical Manual regarding the cable routing

- Check the machine for correct shield connections and grounding

- Check the motor and power cables for correct shield connections and terminal connections

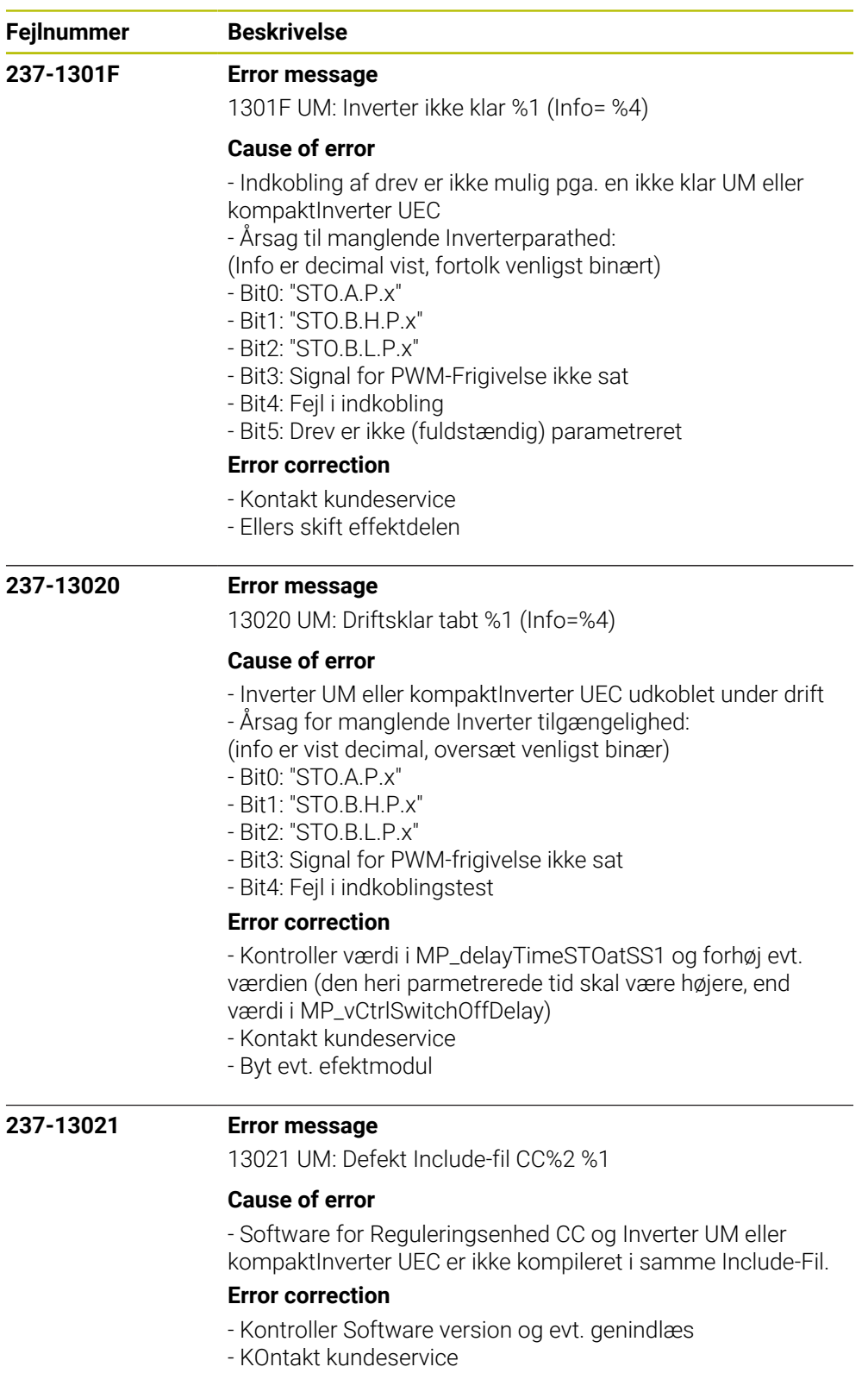

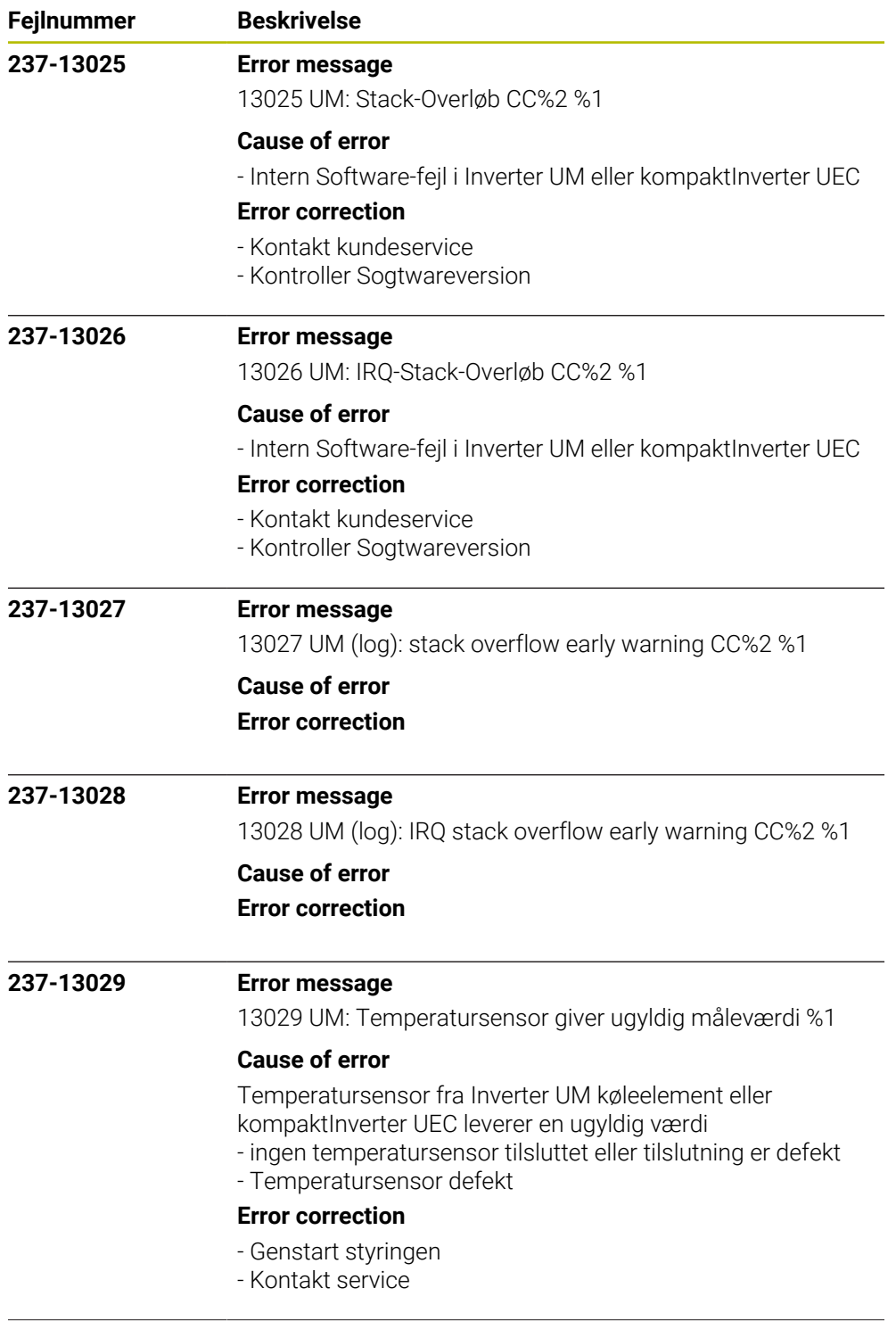

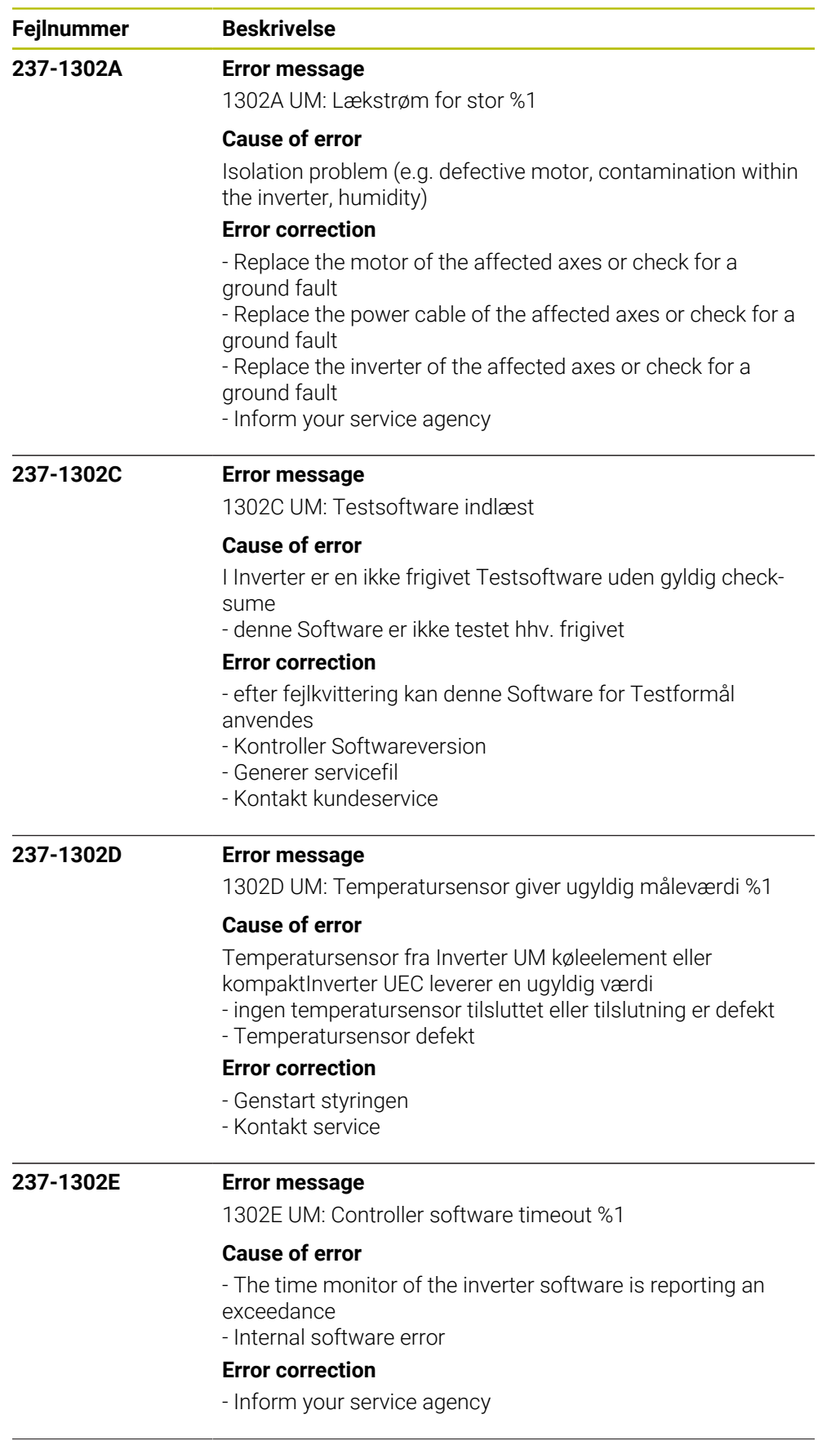

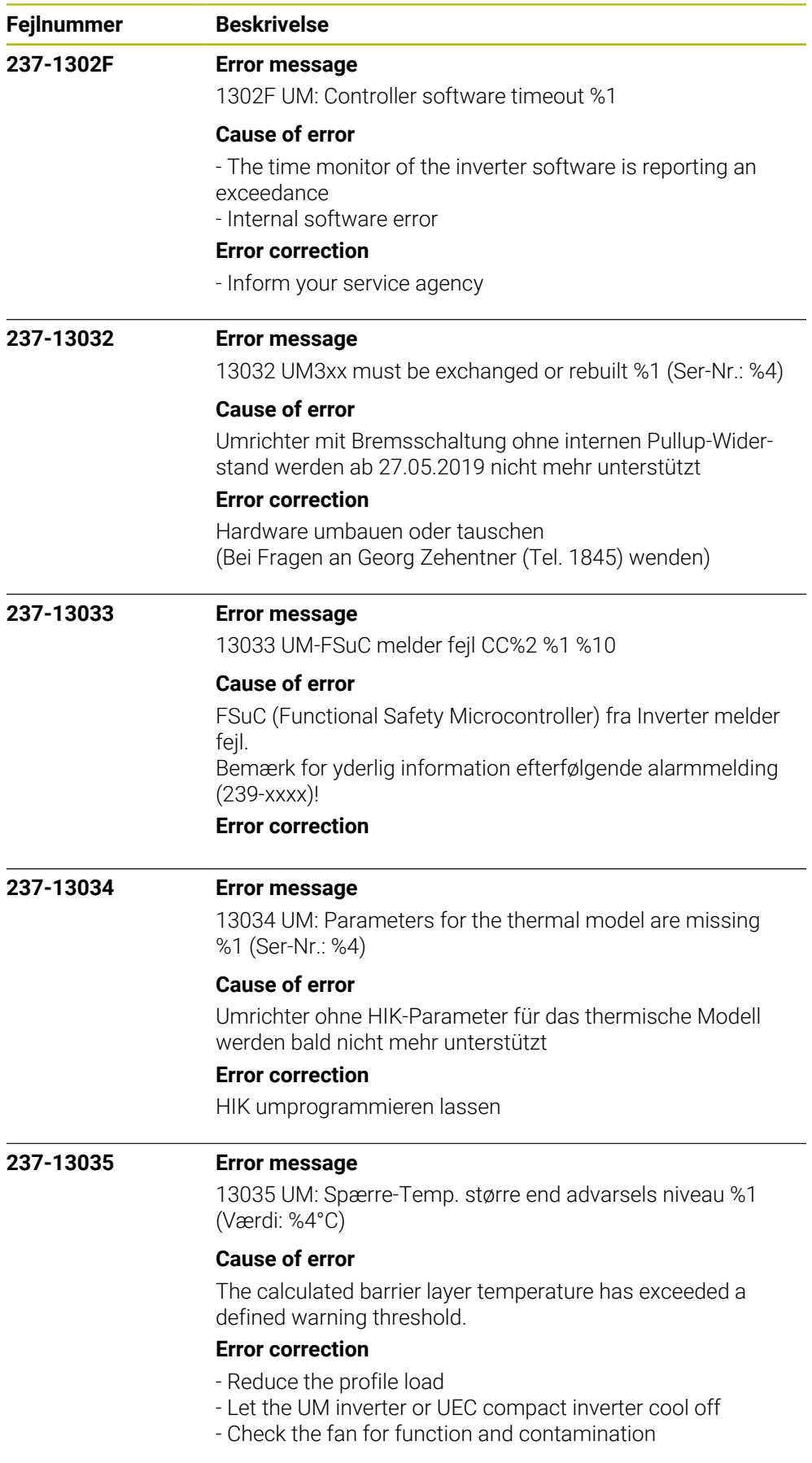

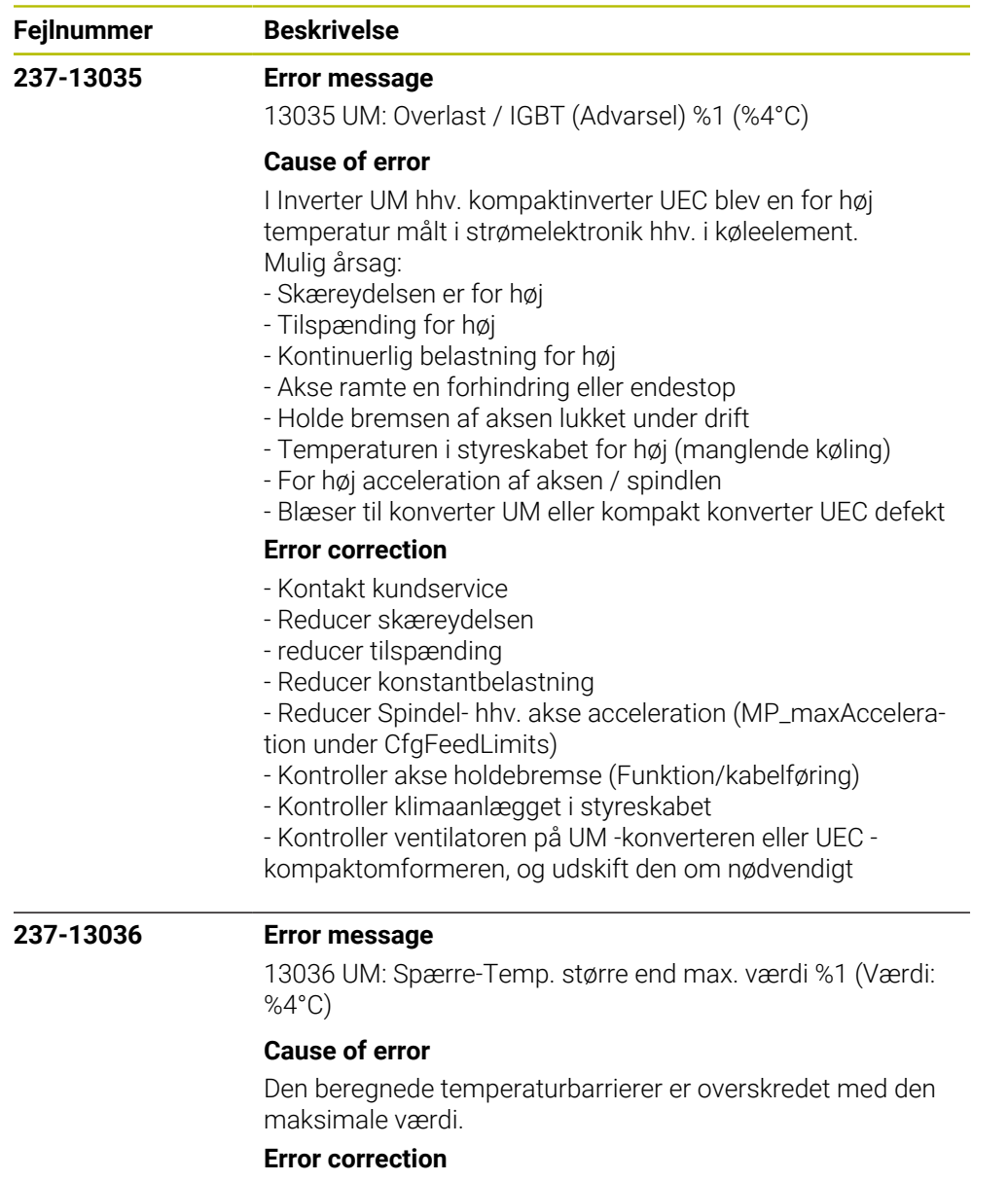

- Reducer belastningsprofil
- Afkøl Inverter UM eller Kompaktinverter UEC
- Kontroller ventilator eller forurening

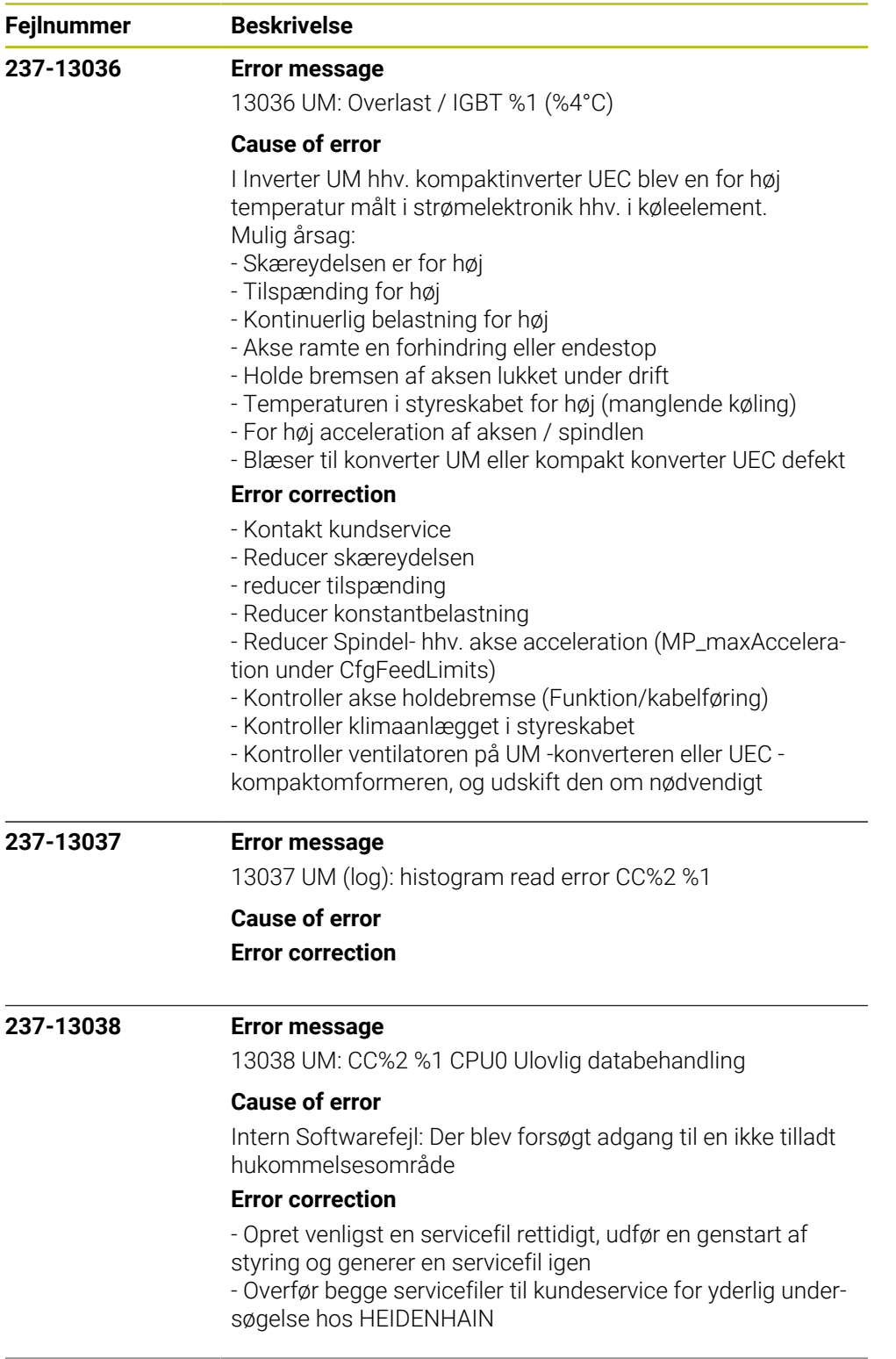

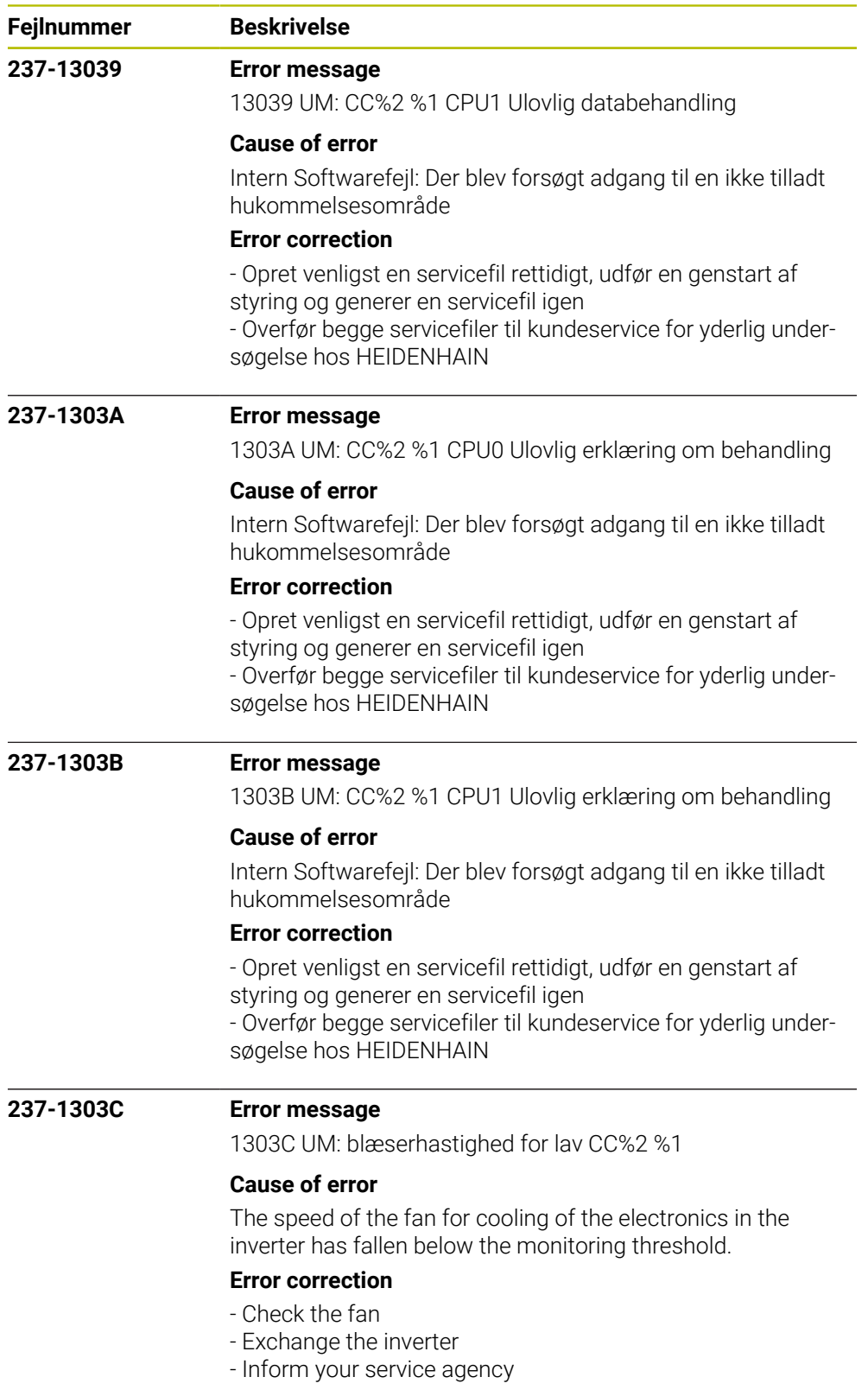

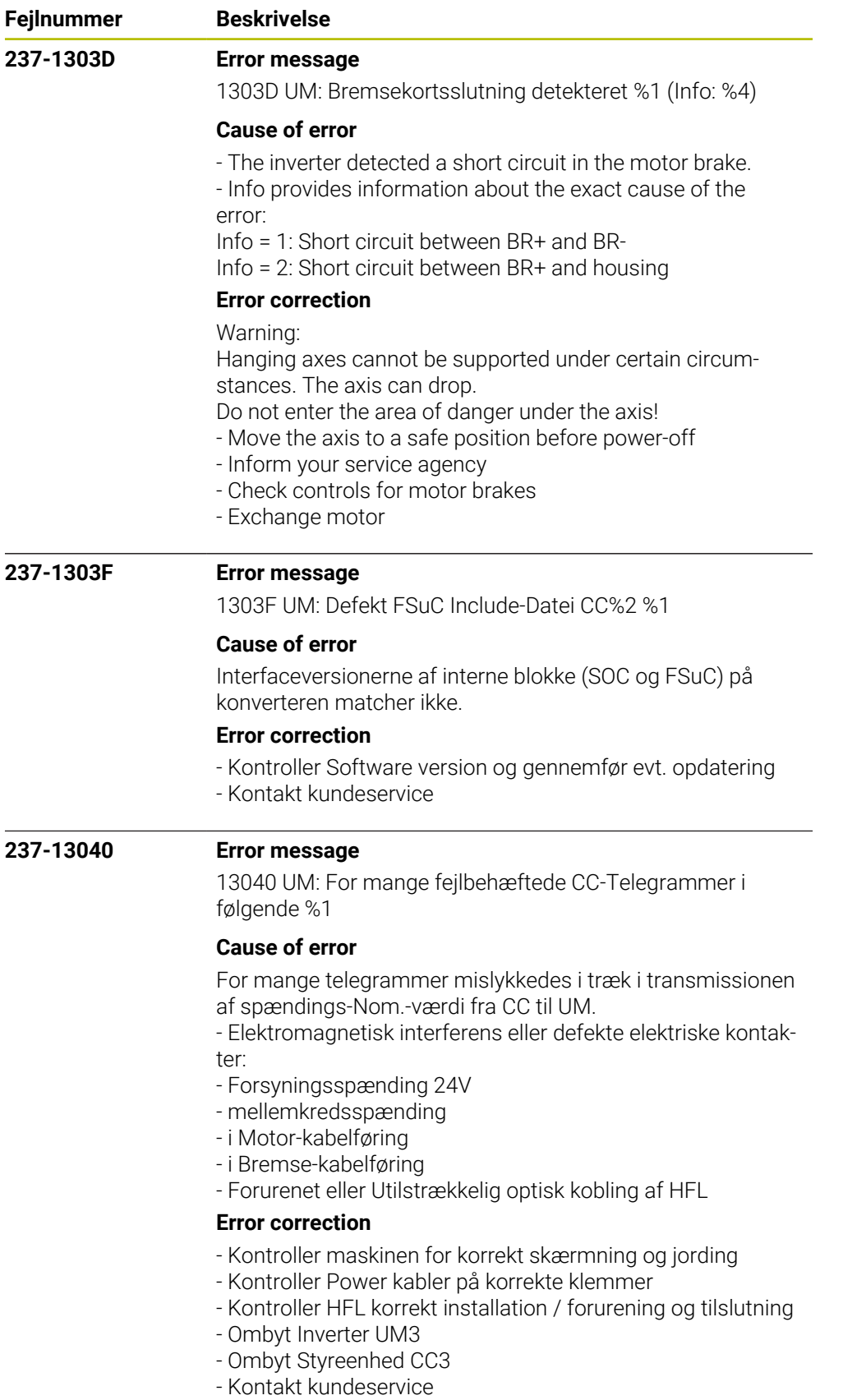

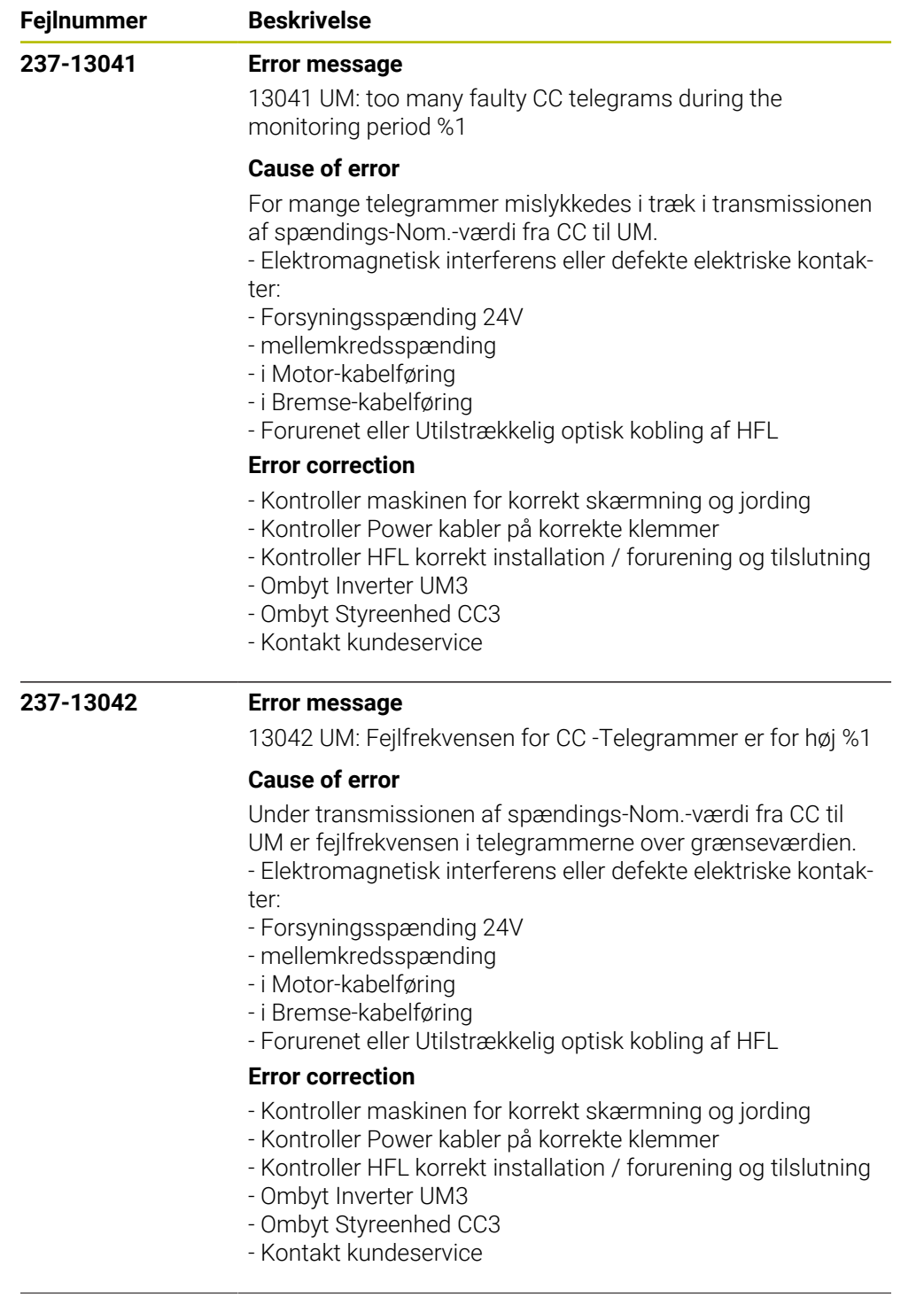

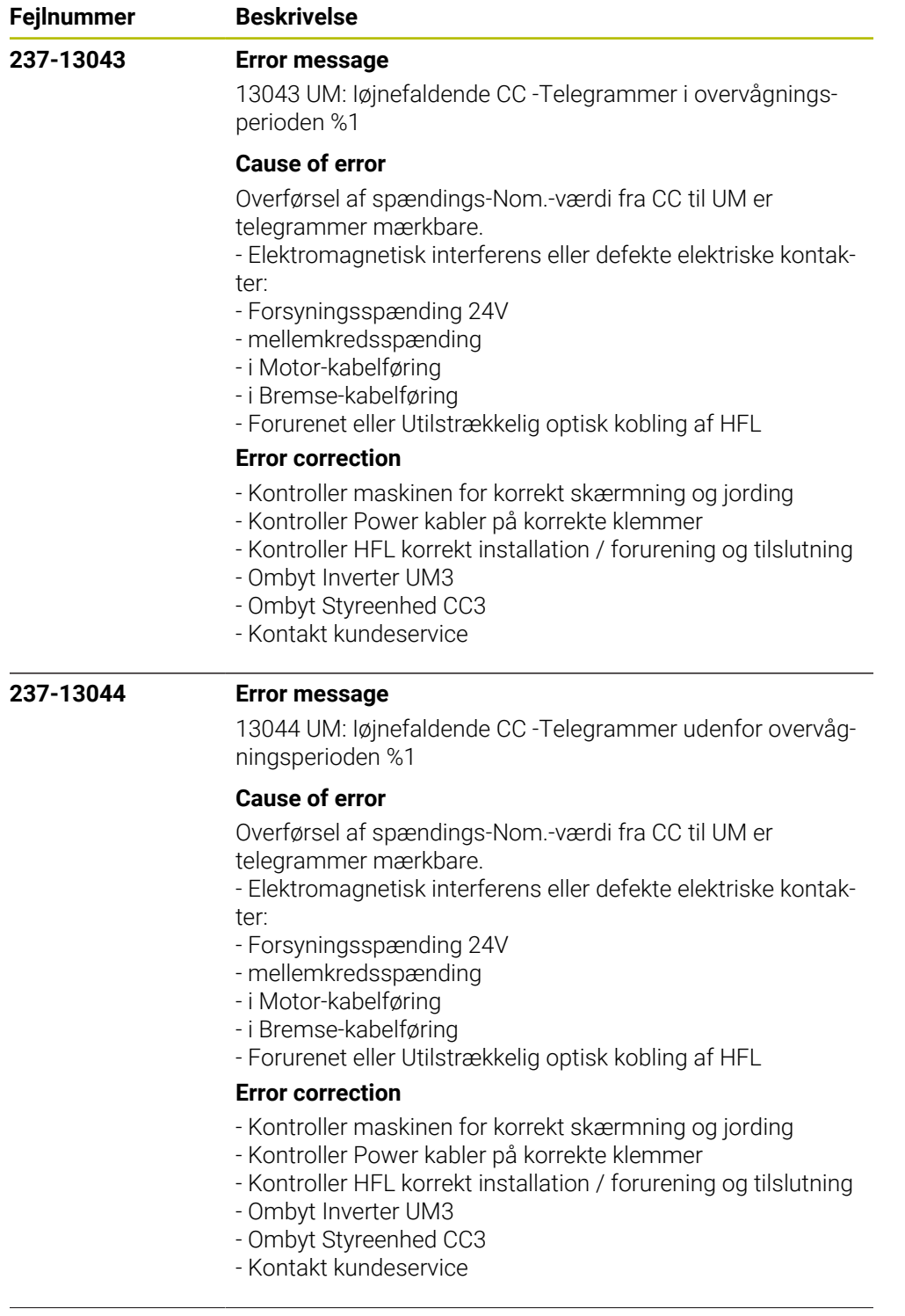

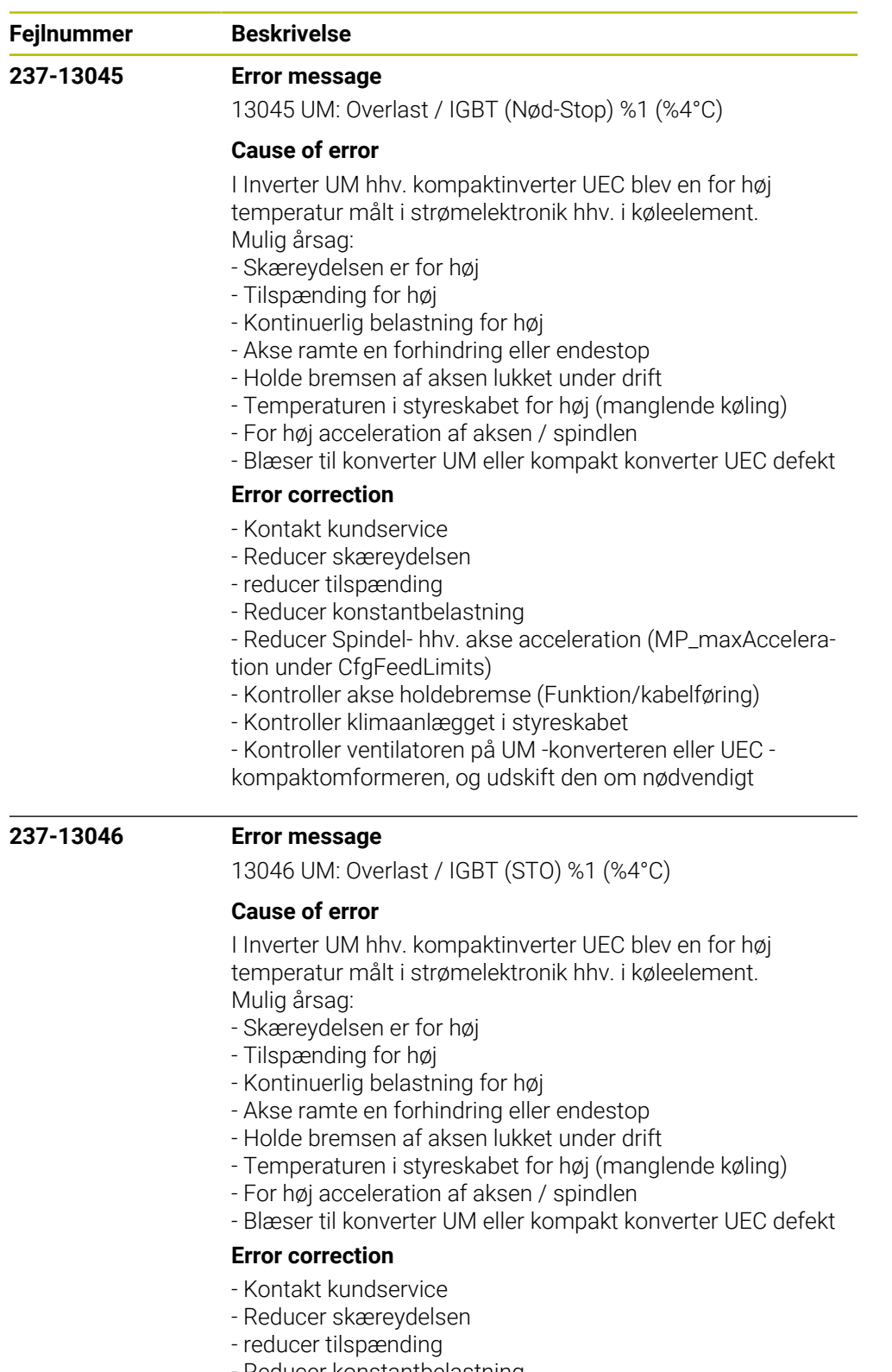

- Reducer konstantbelastning
	- Reducer Spindel- hhv. akse acceleration (MP\_maxAccelera-
- tion under CfgFeedLimits)
- Kontroller akse holdebremse (Funktion/kabelføring)
- Kontroller klimaanlægget i styreskabet
- Kontroller ventilatoren på UM -konverteren eller UEC -
- kompaktomformeren, og udskift den om nødvendigt

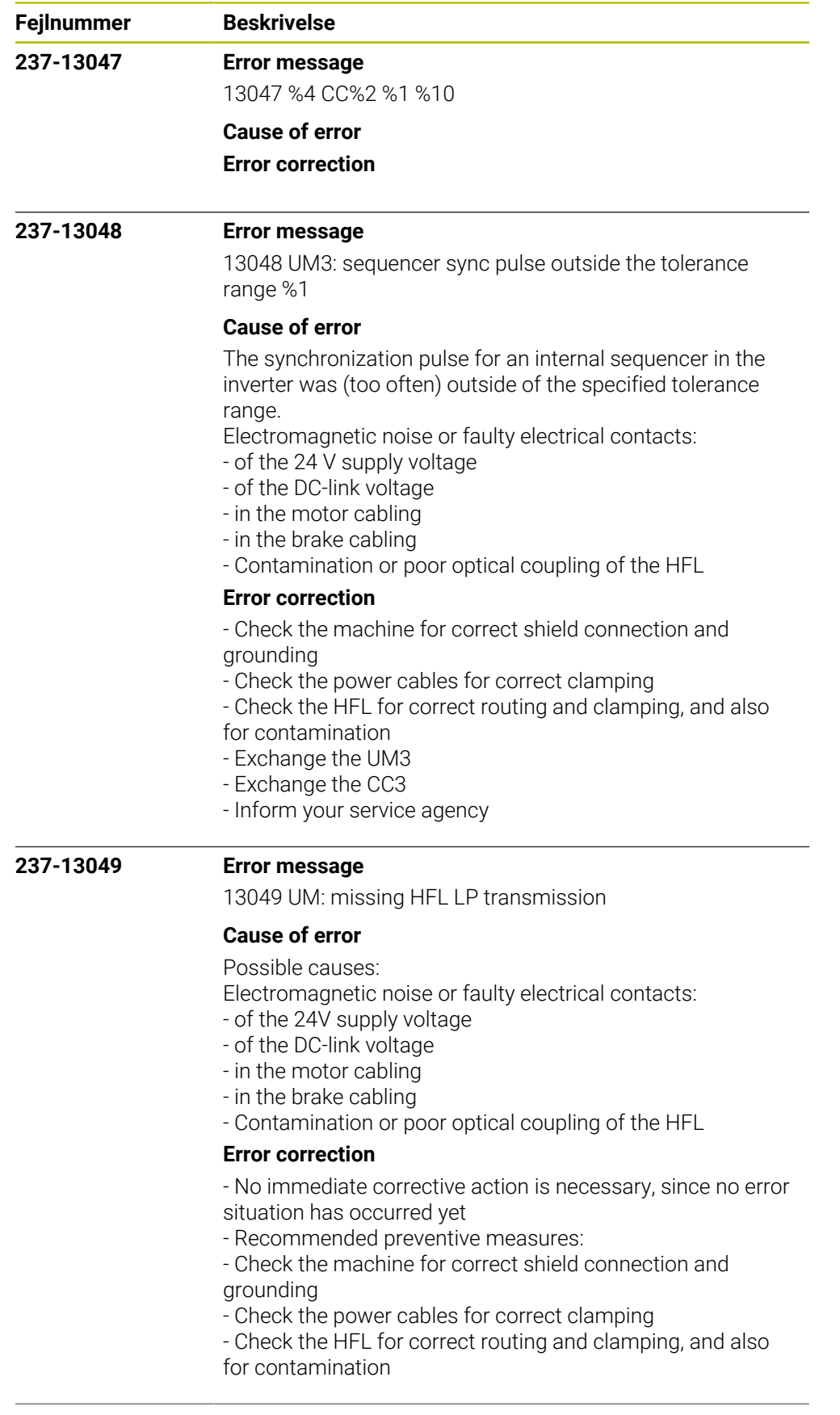
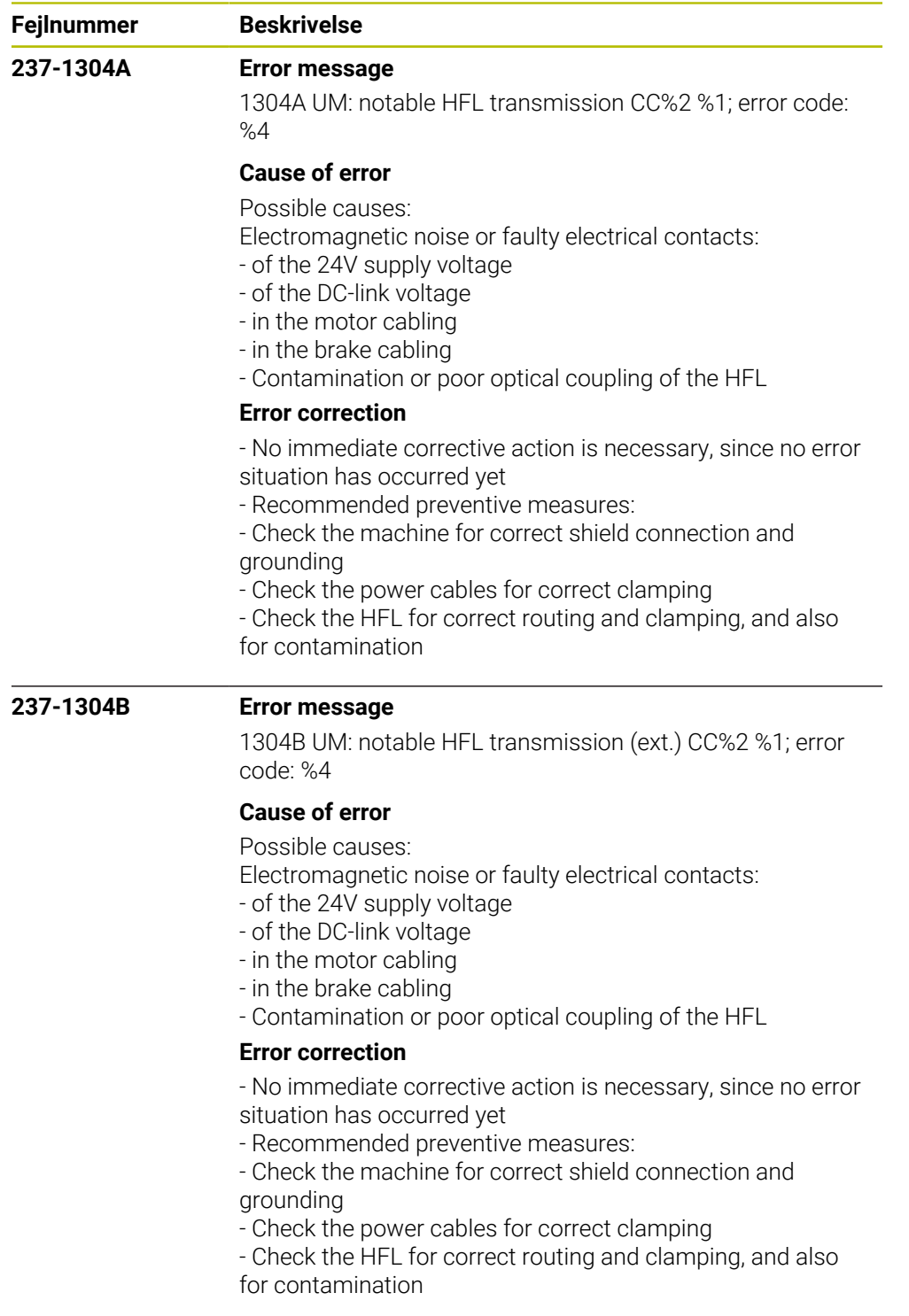

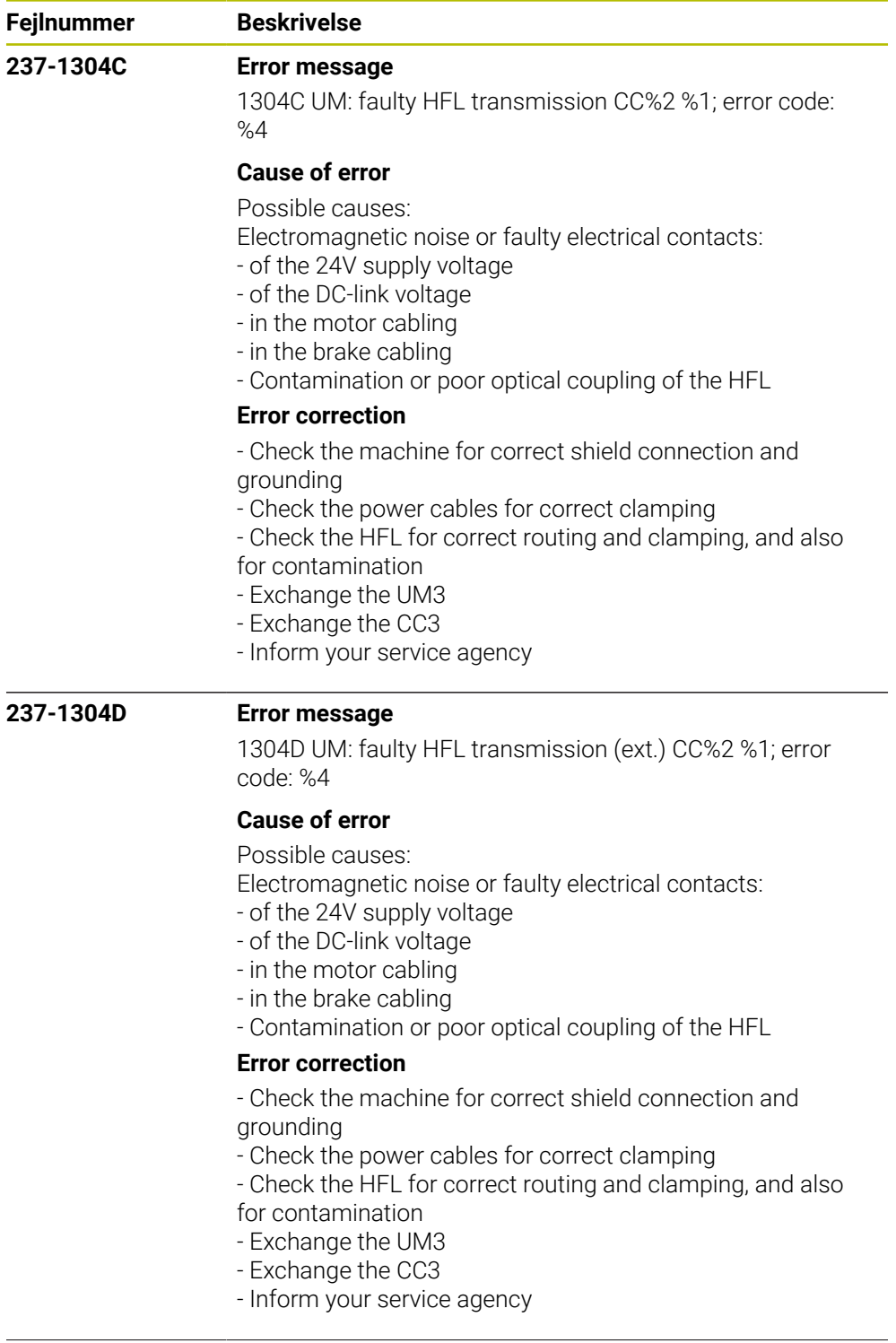

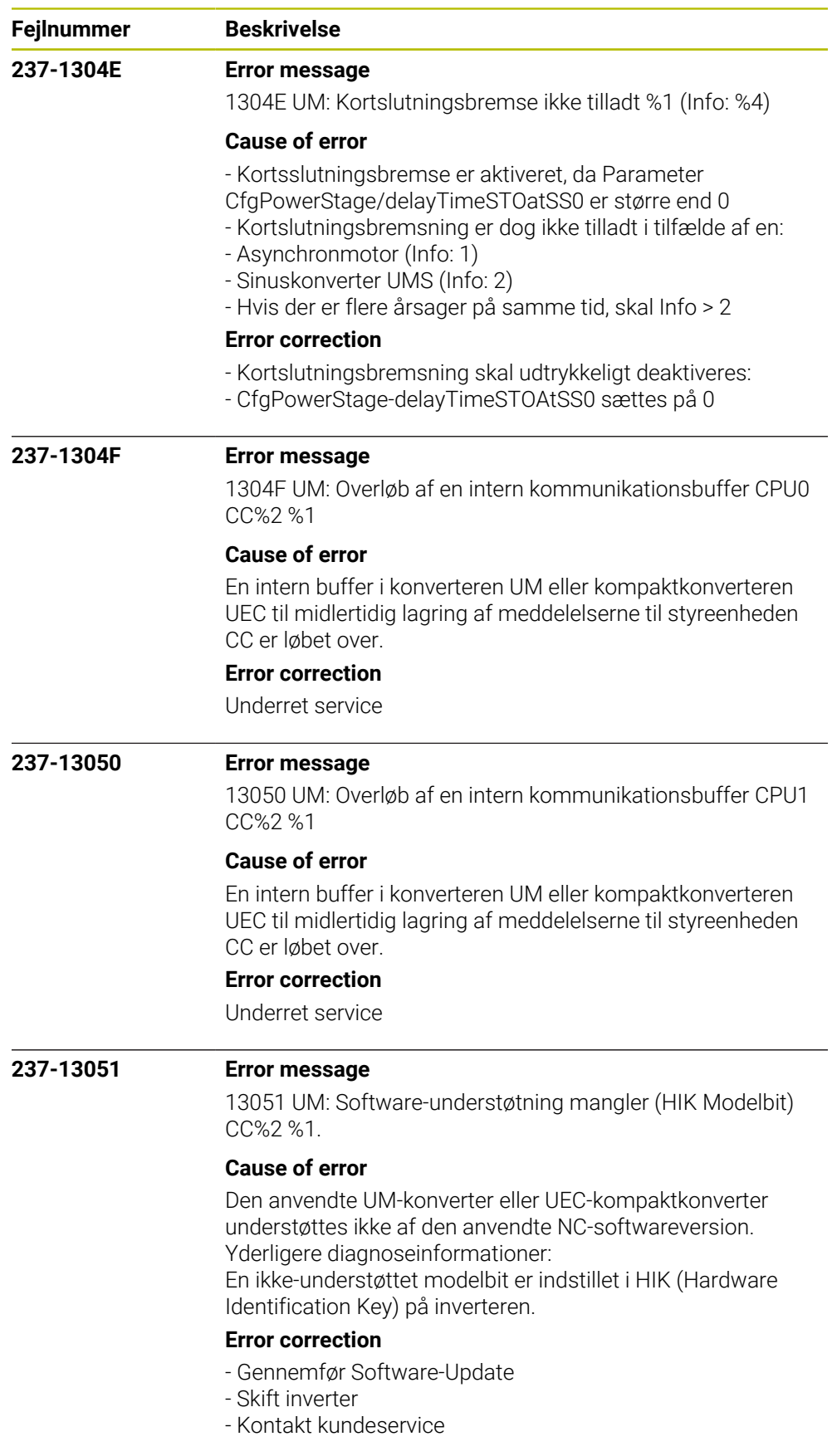

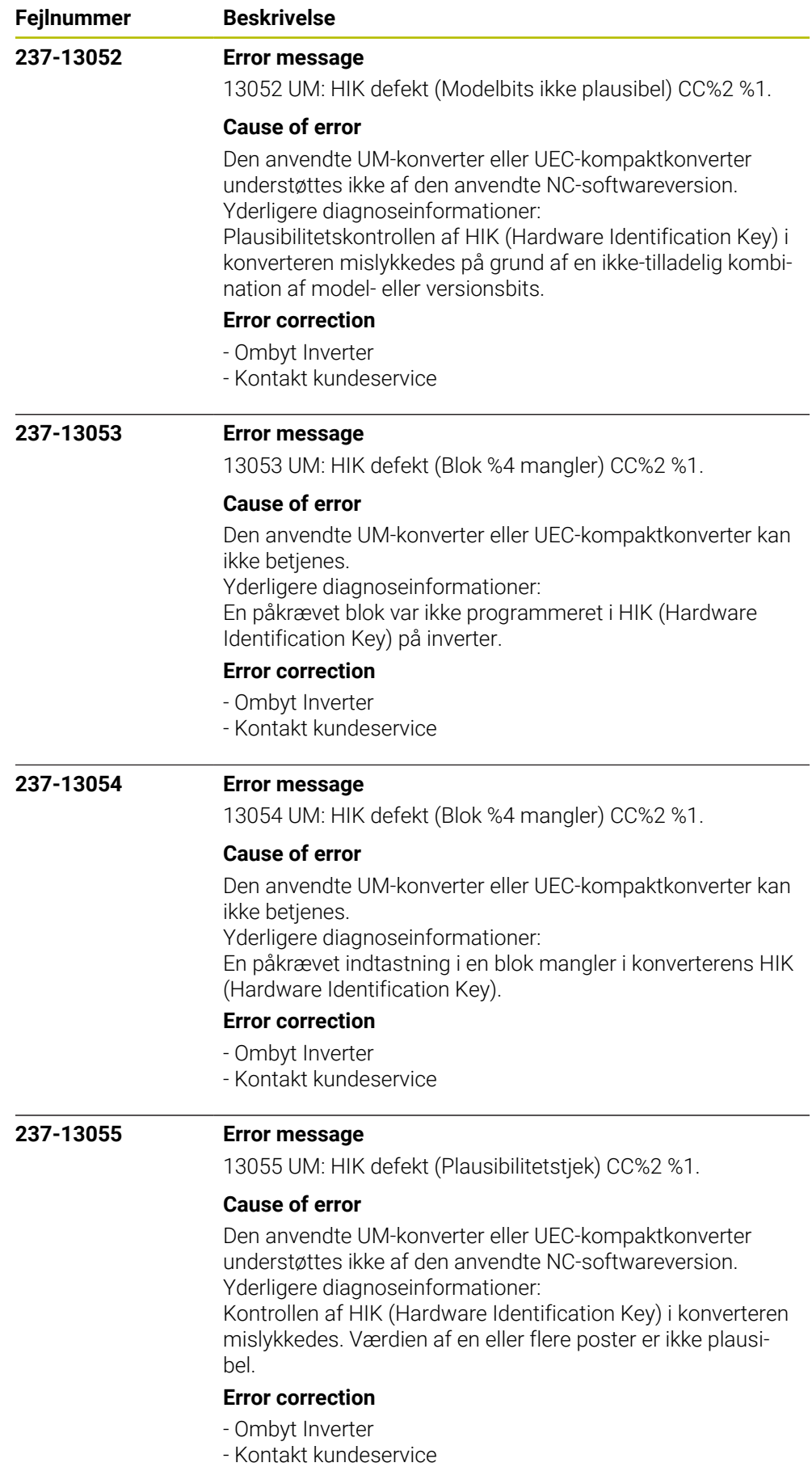

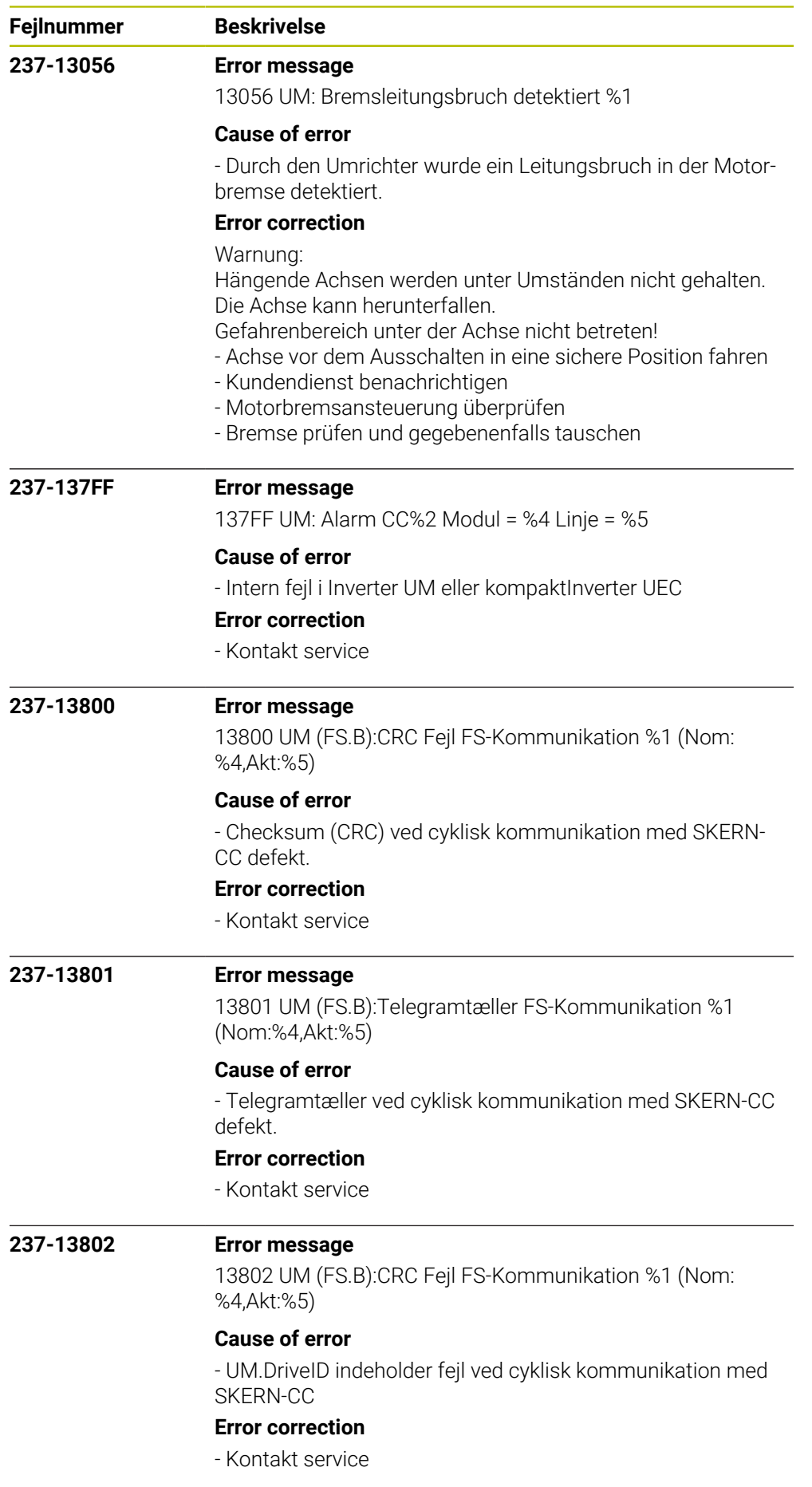

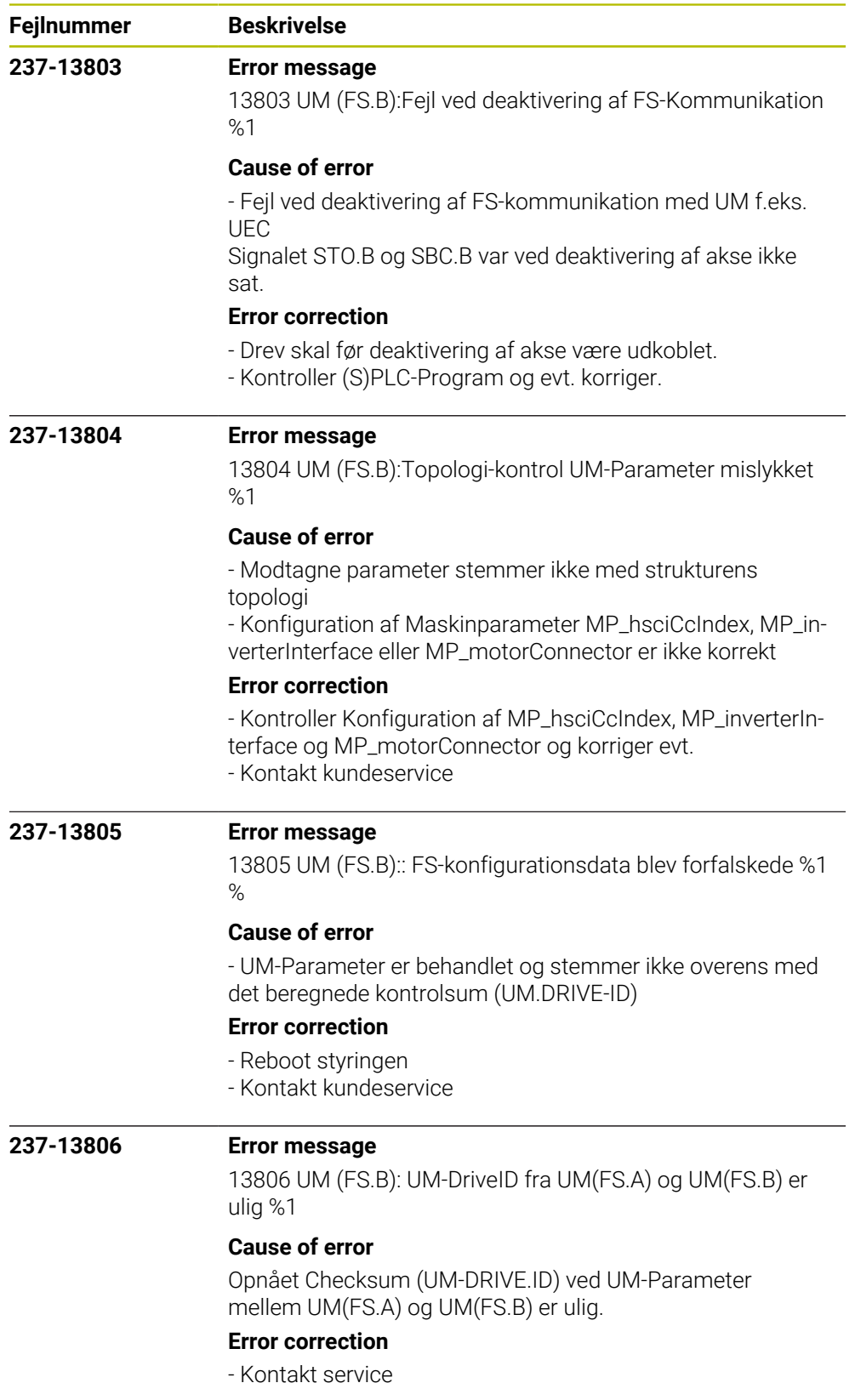

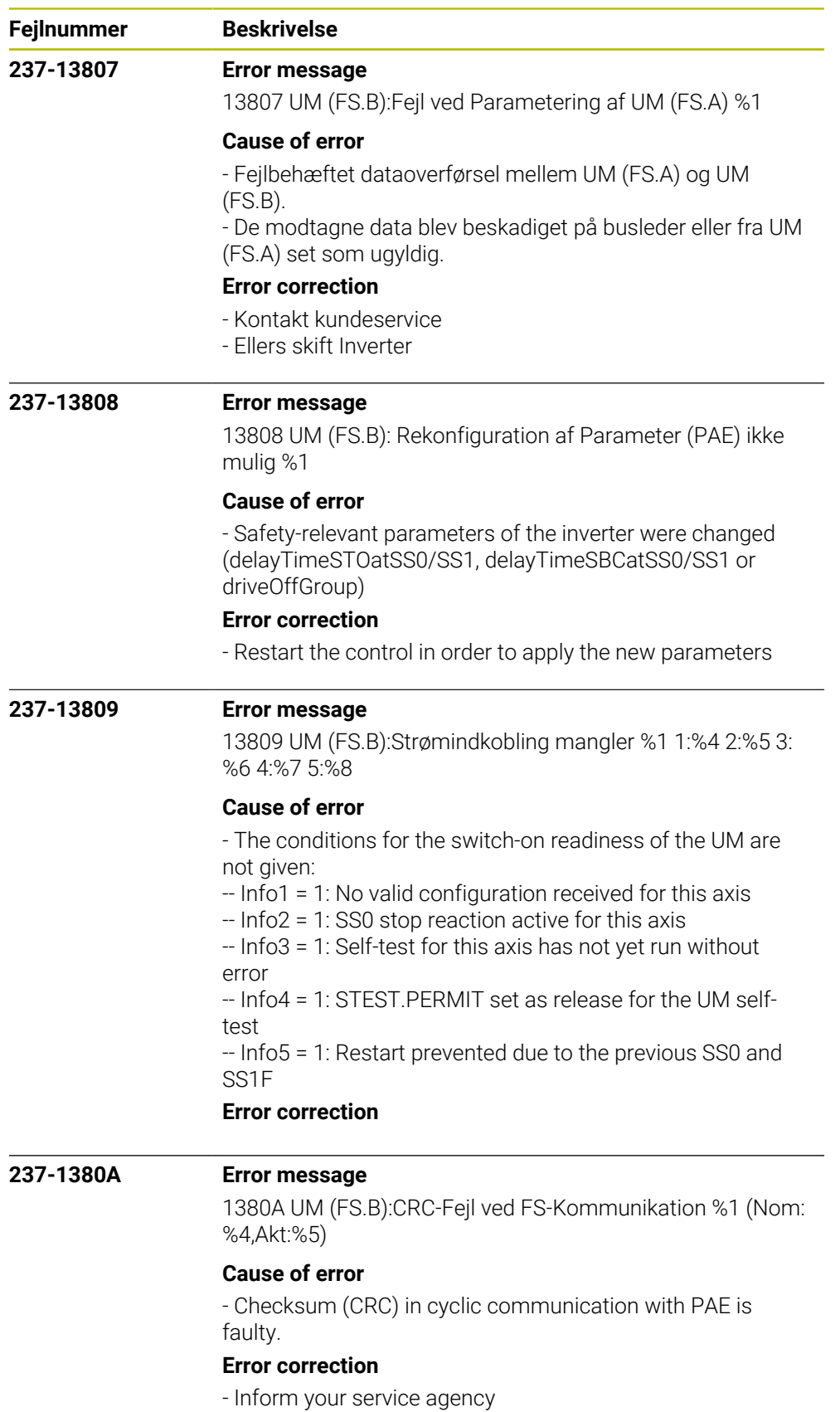

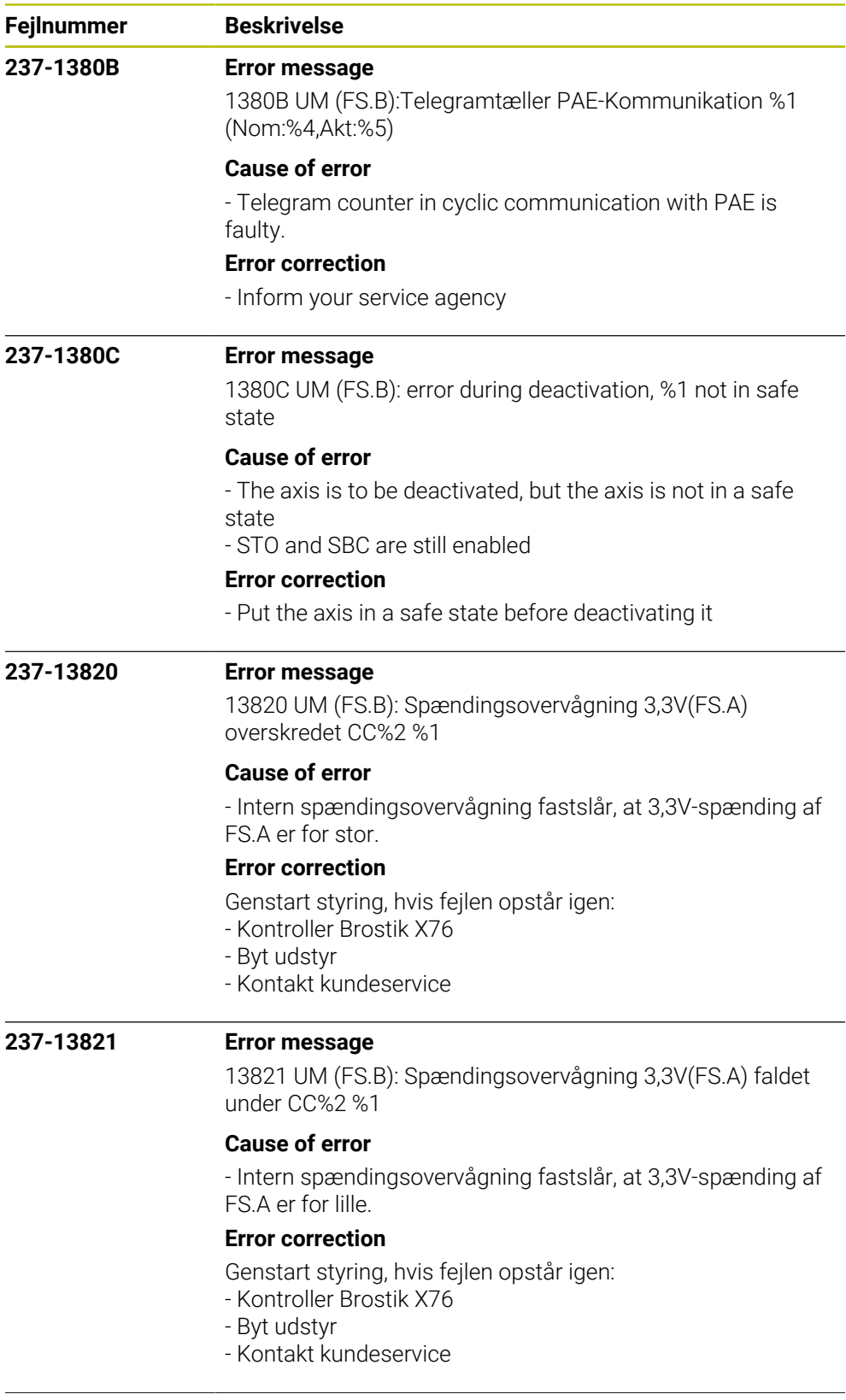

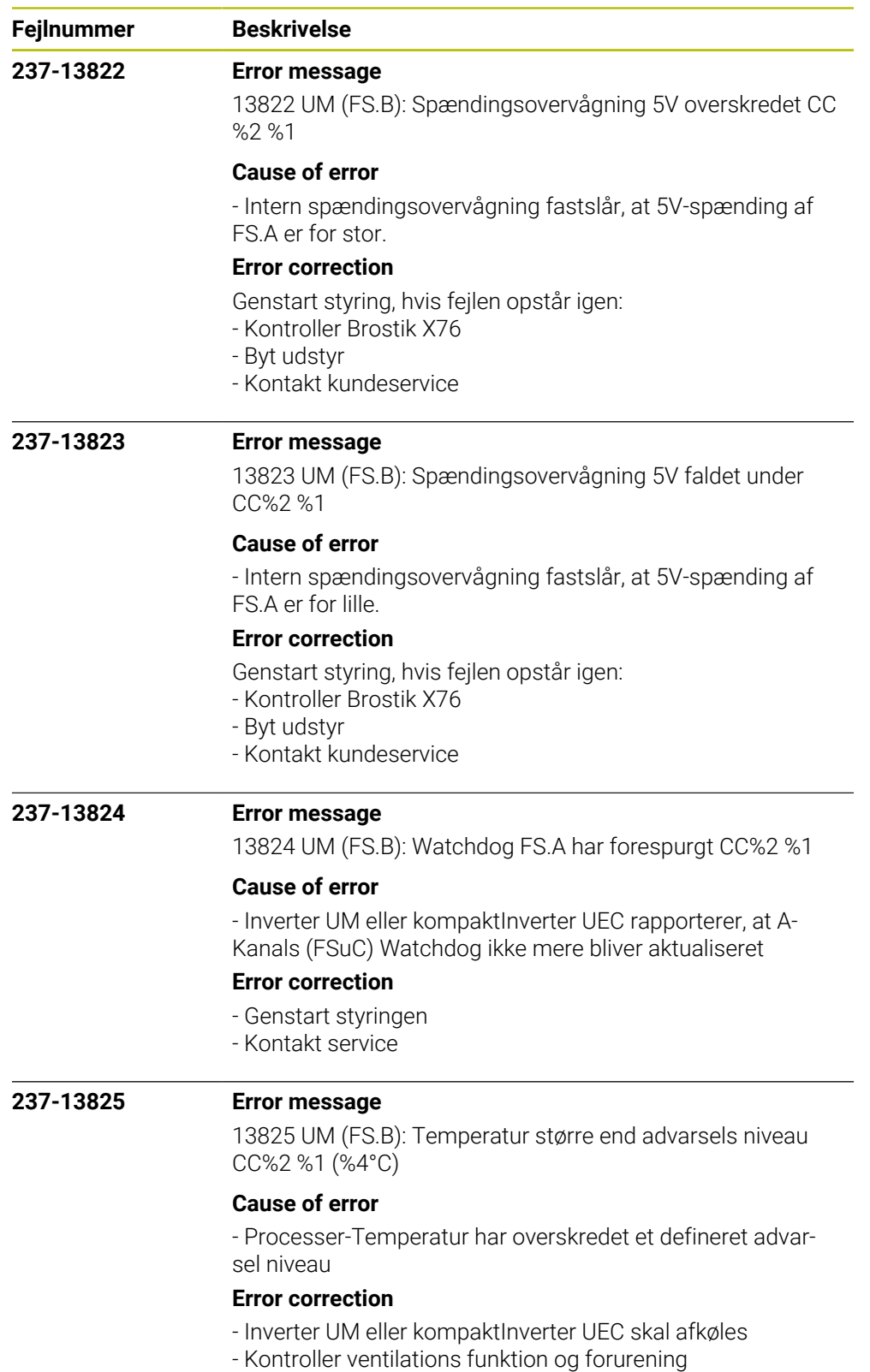

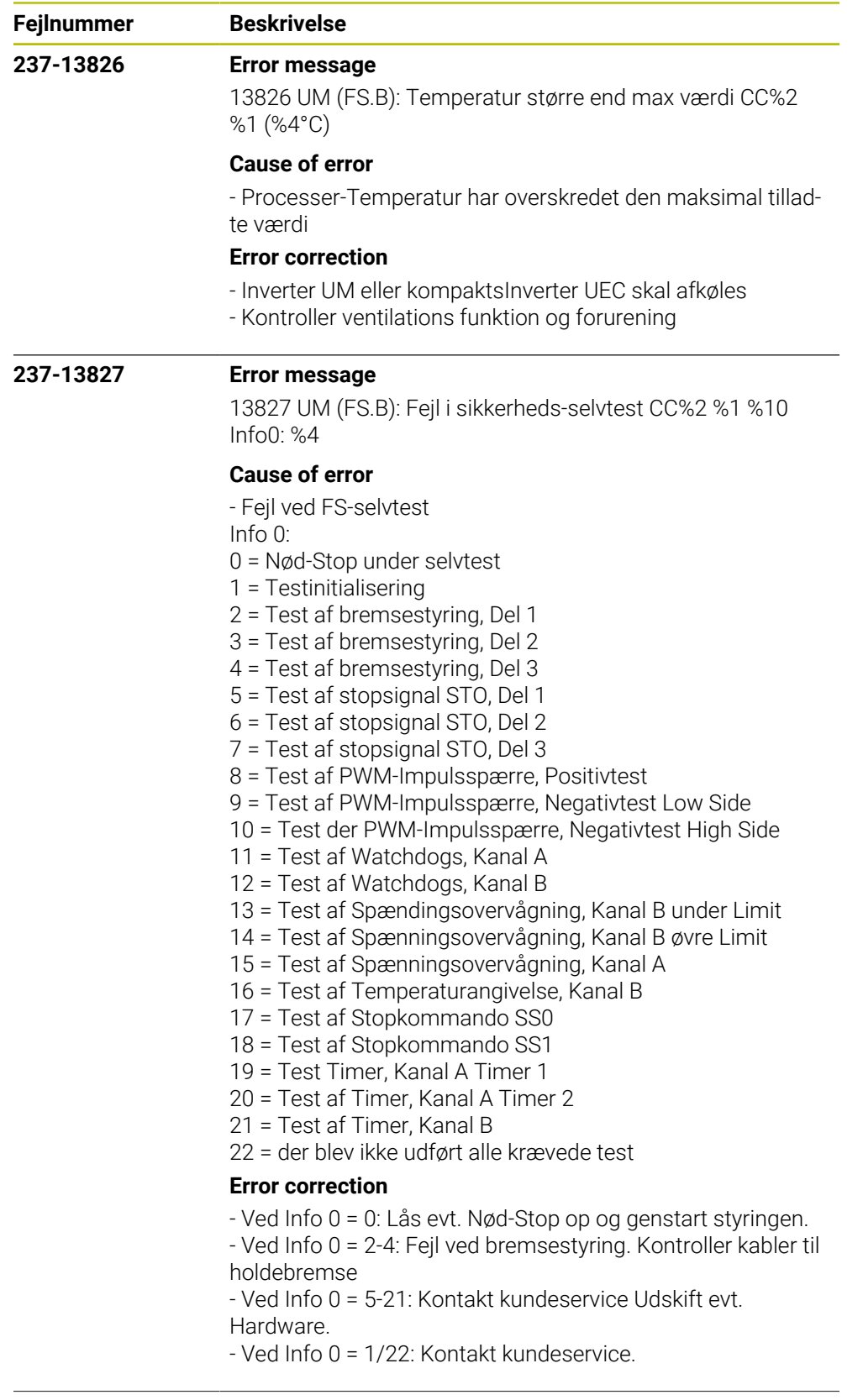

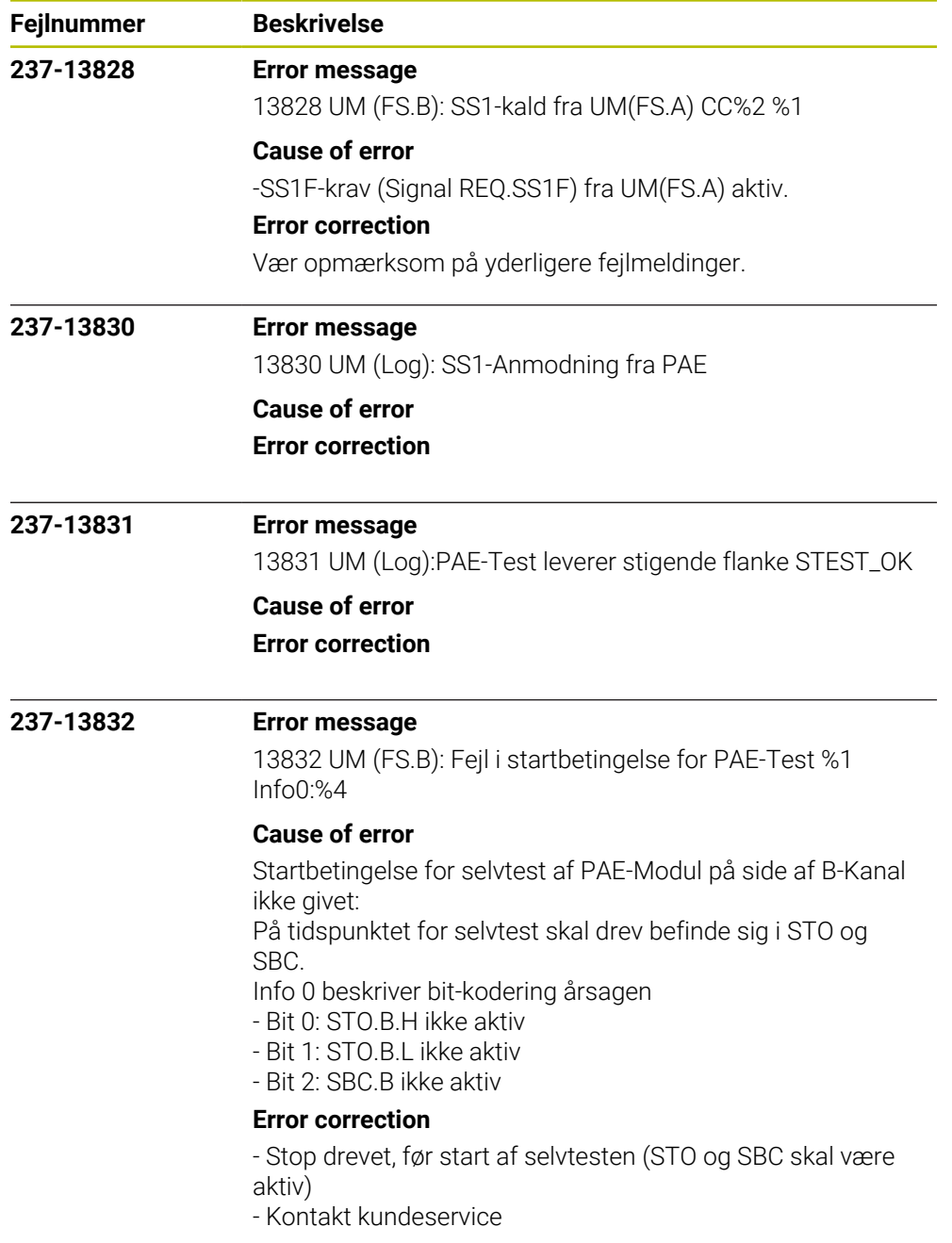

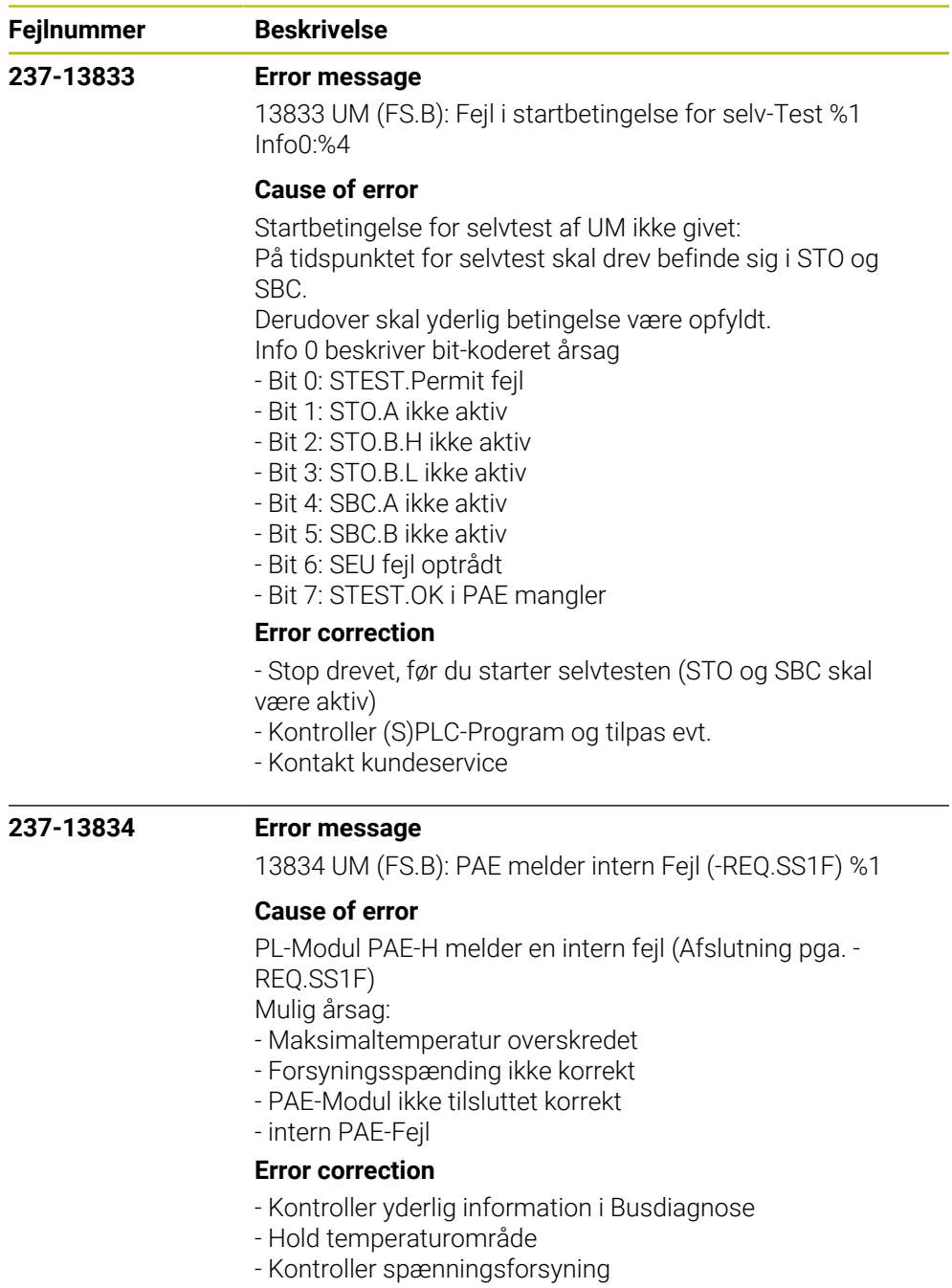

- Byt Modul PAE-H
- Kontakt kundeservice

### **237-13835 Error message**

13835 UM (FS.B): Temperatur mindre end advarselsniveau CC%2 %1 (%4°C)

# **Cause of error**

Processer-Temperatur er faldet under et defineret advarsel niveau. Omgivelsestemperatur i kontrolskab skal være større end +1°C.

### **Error correction**

- Kontroller temperaturforhold i kontrolskab

- Ombyt Hardware
- Kontakt kundeservice

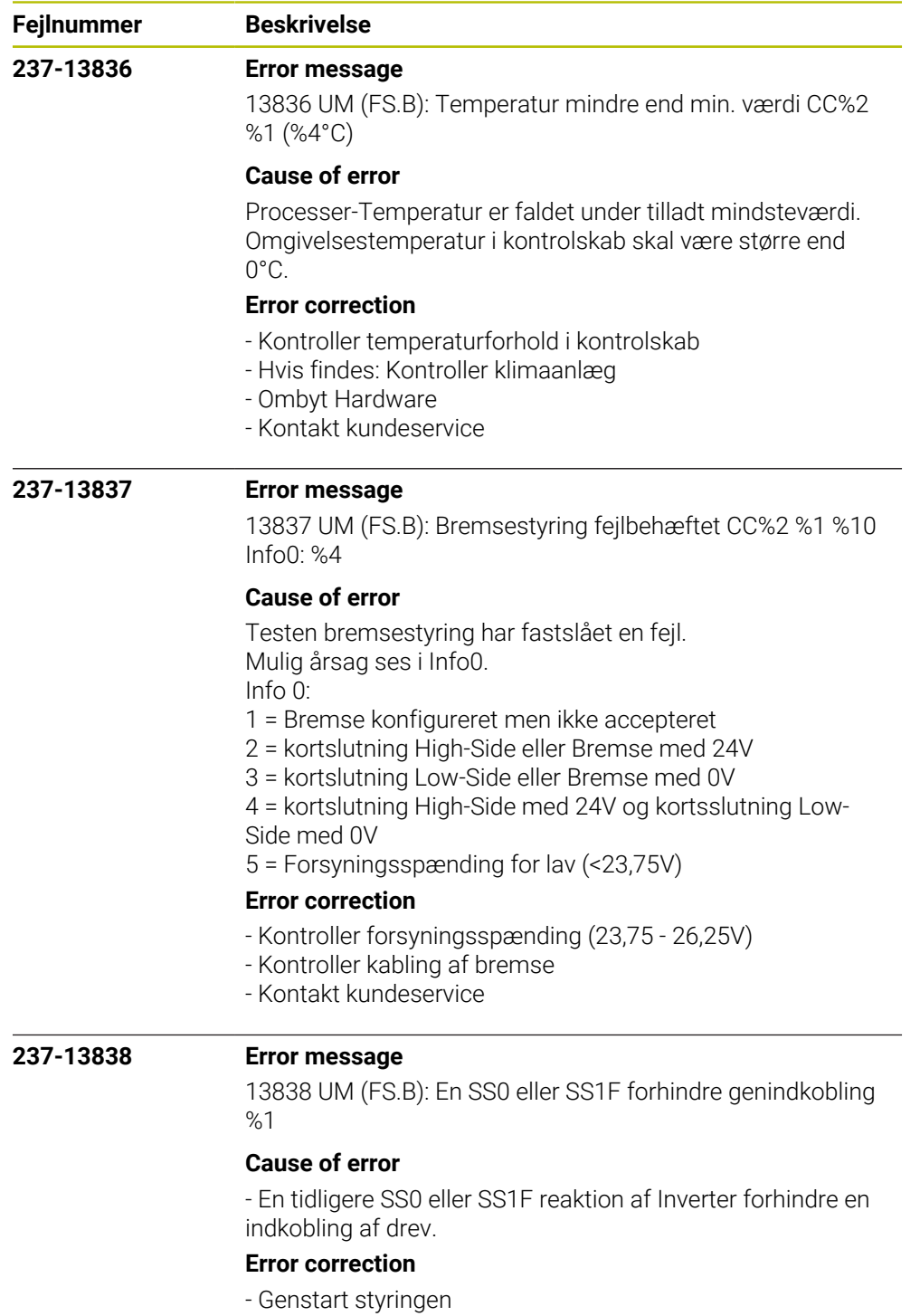

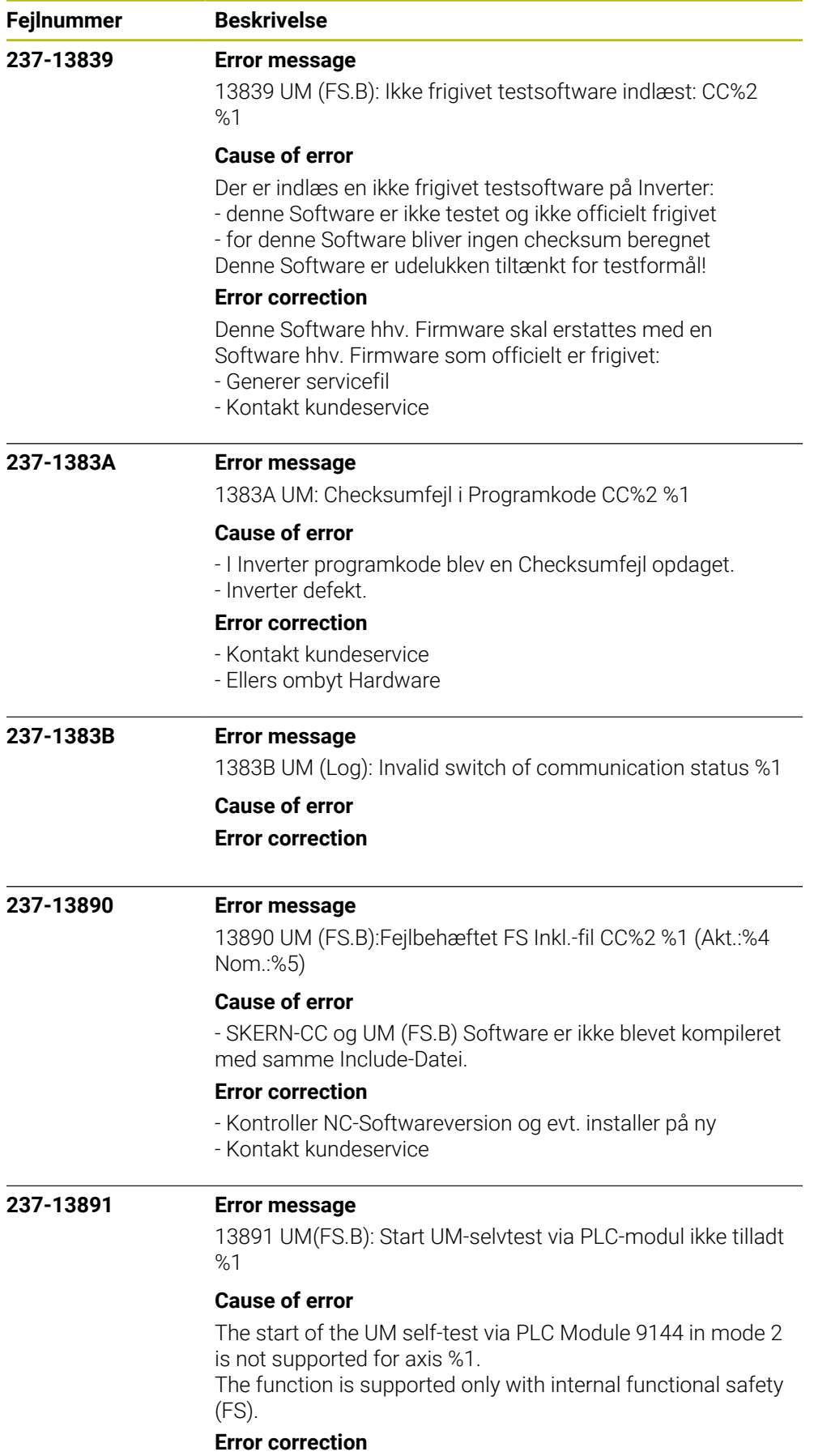

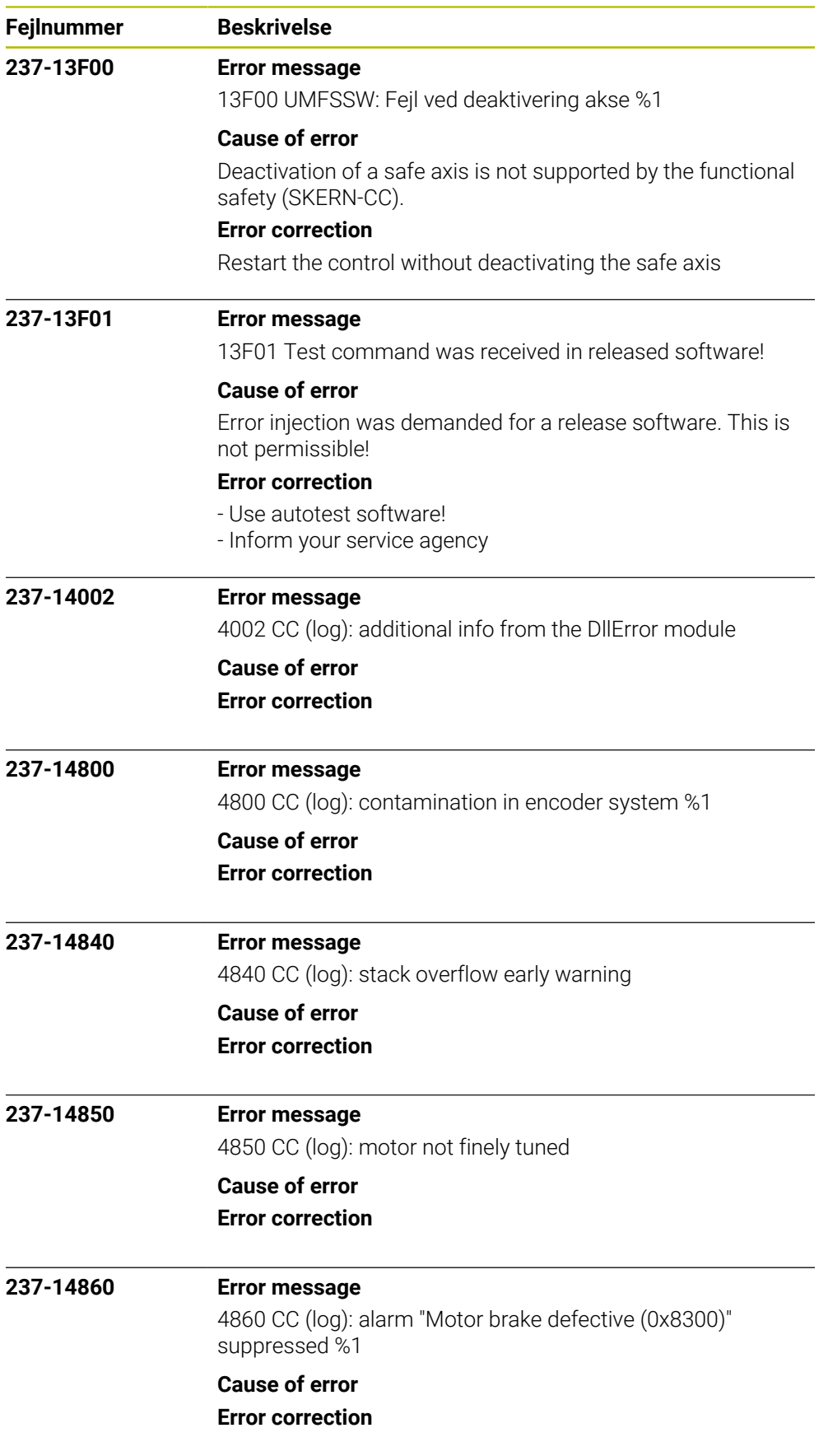

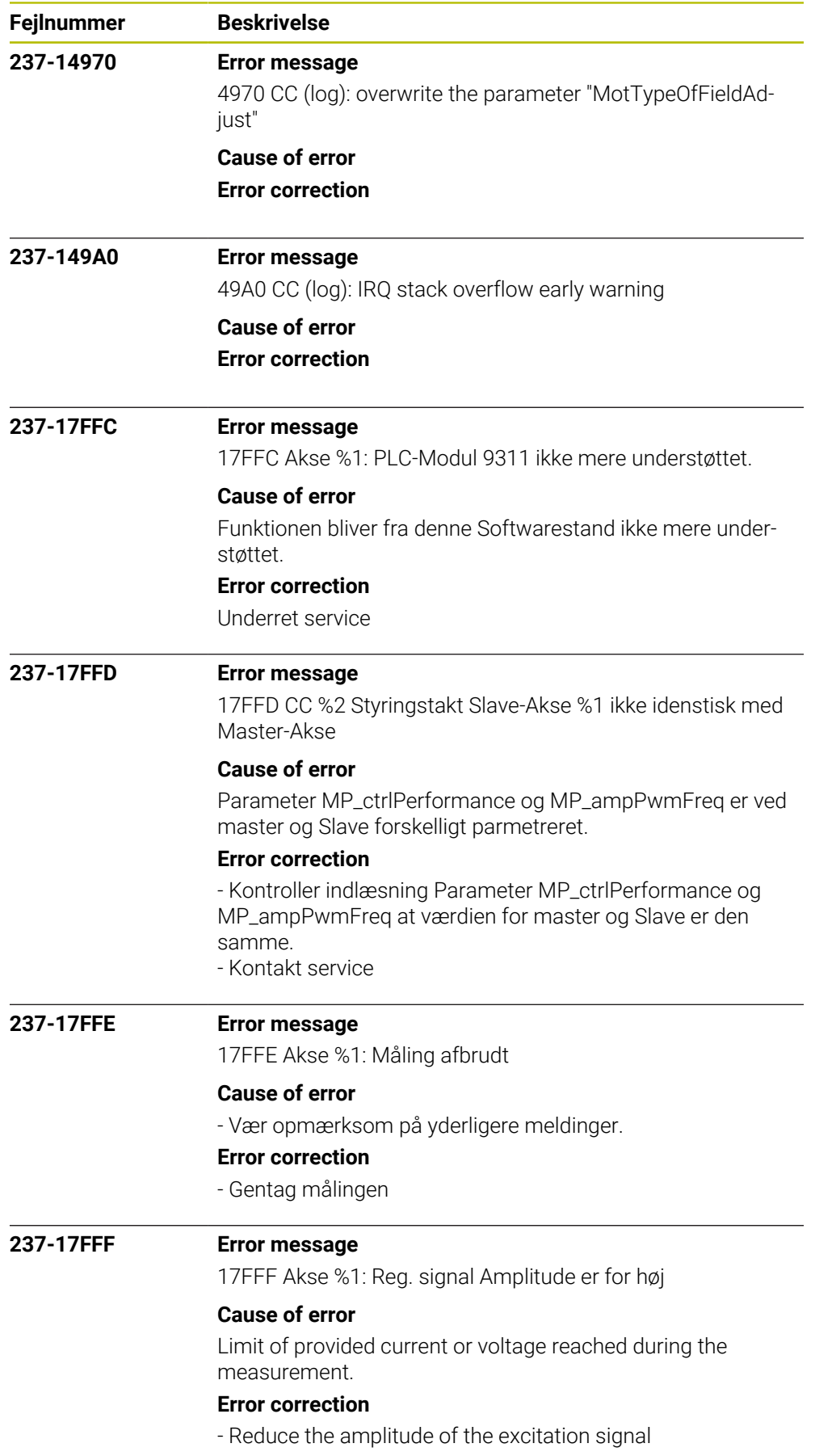

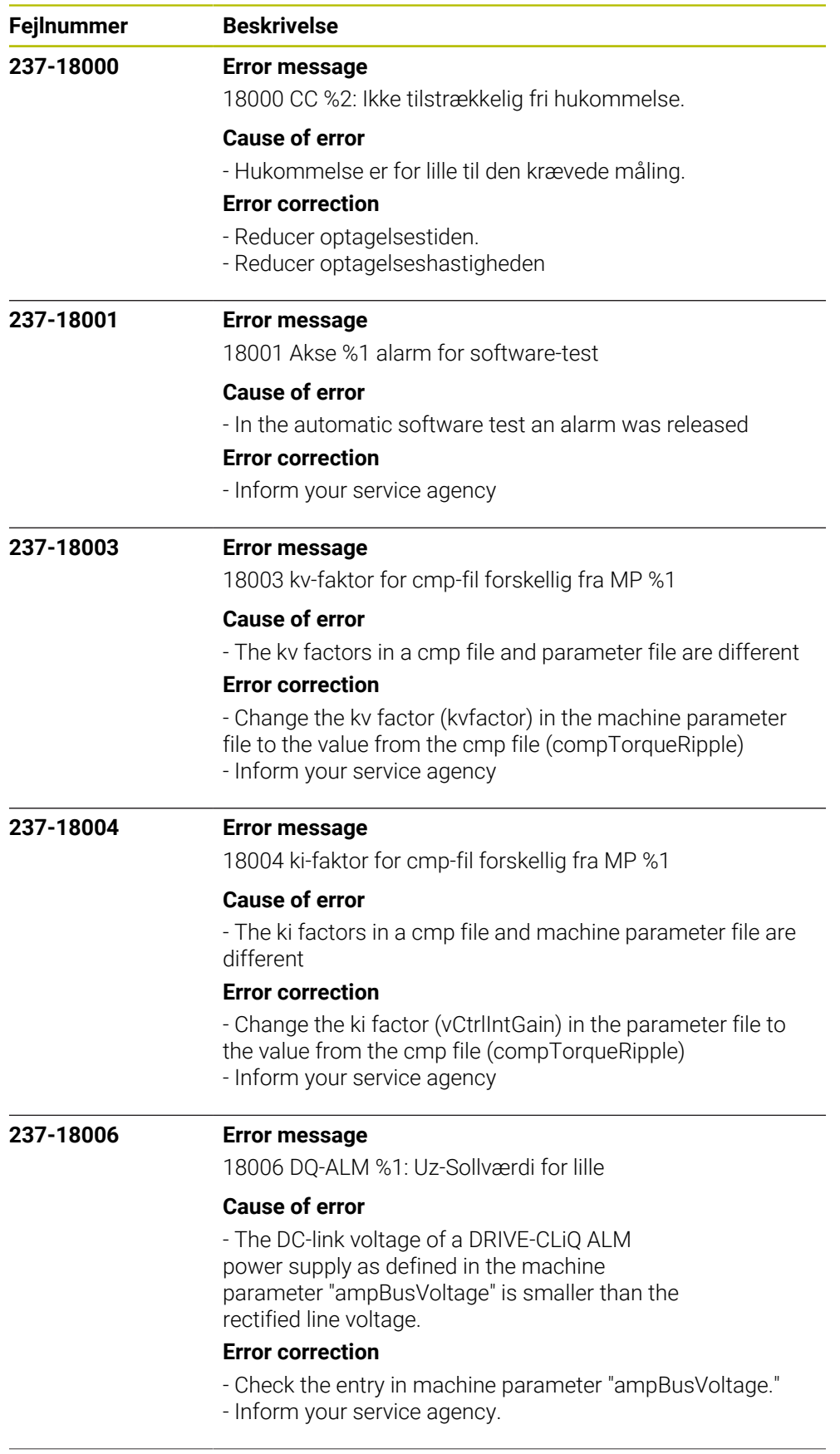

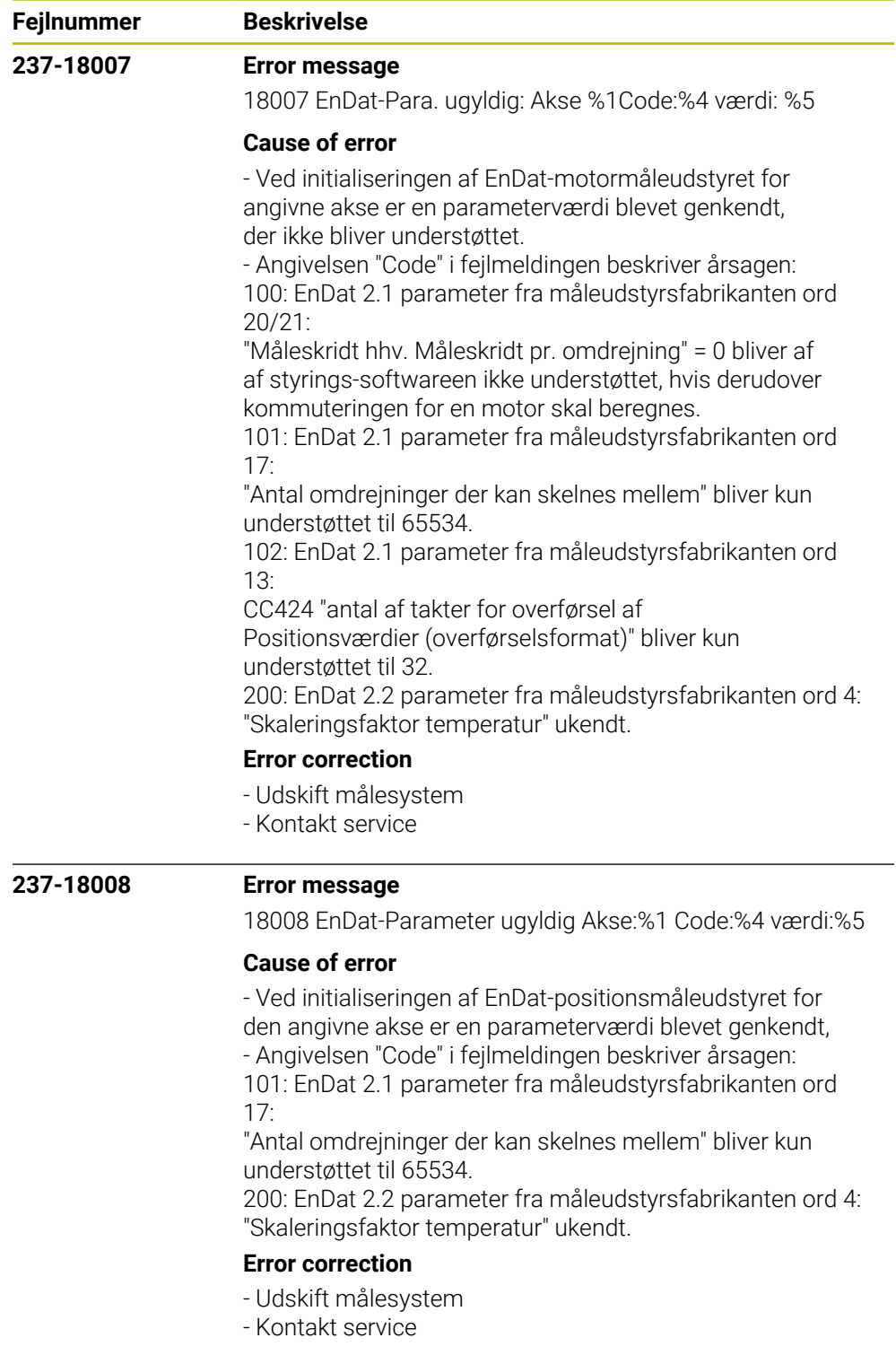

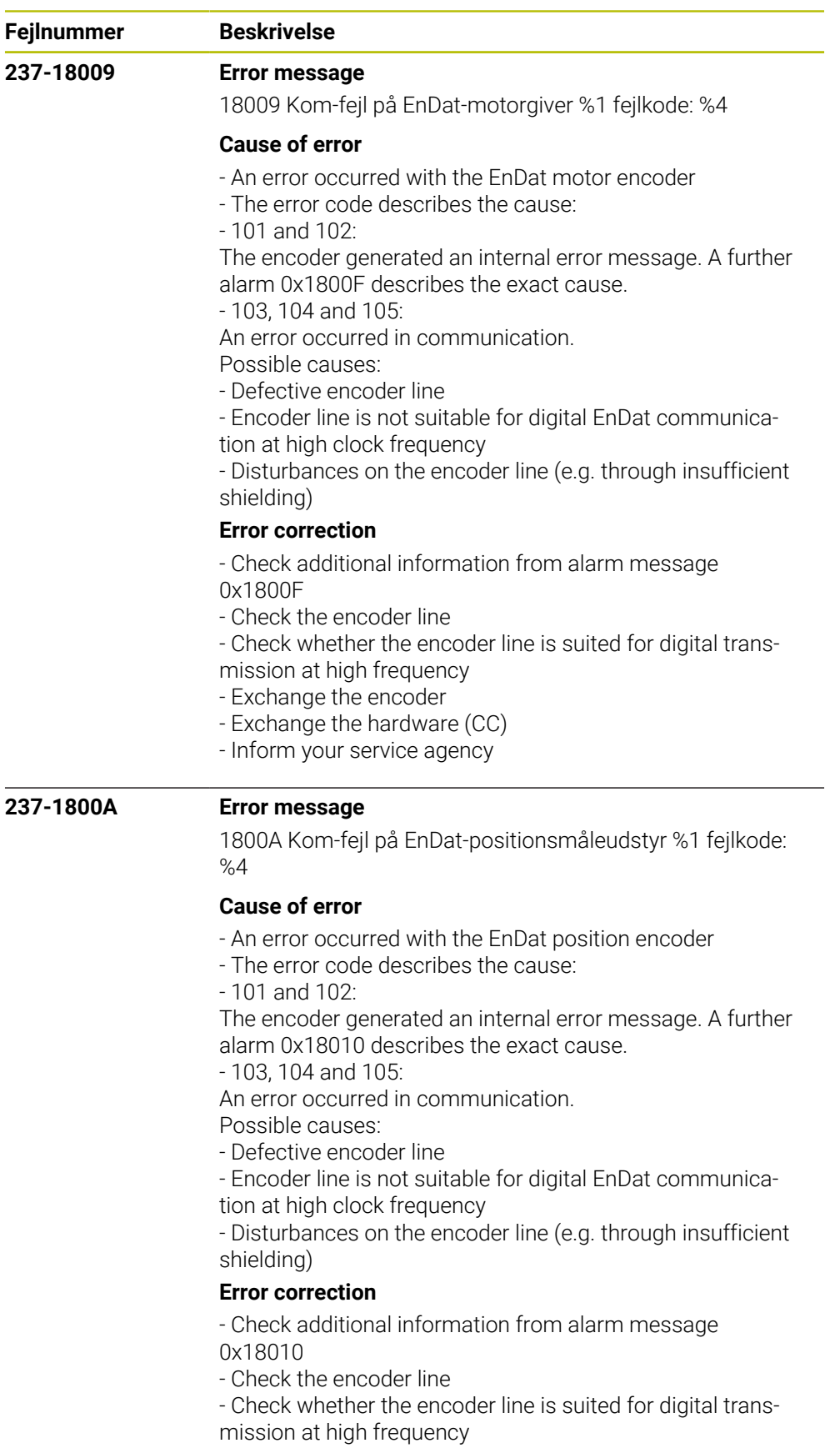

- Exchange the encoder
- Exchange the hardware (CC)
- Inform your service agency

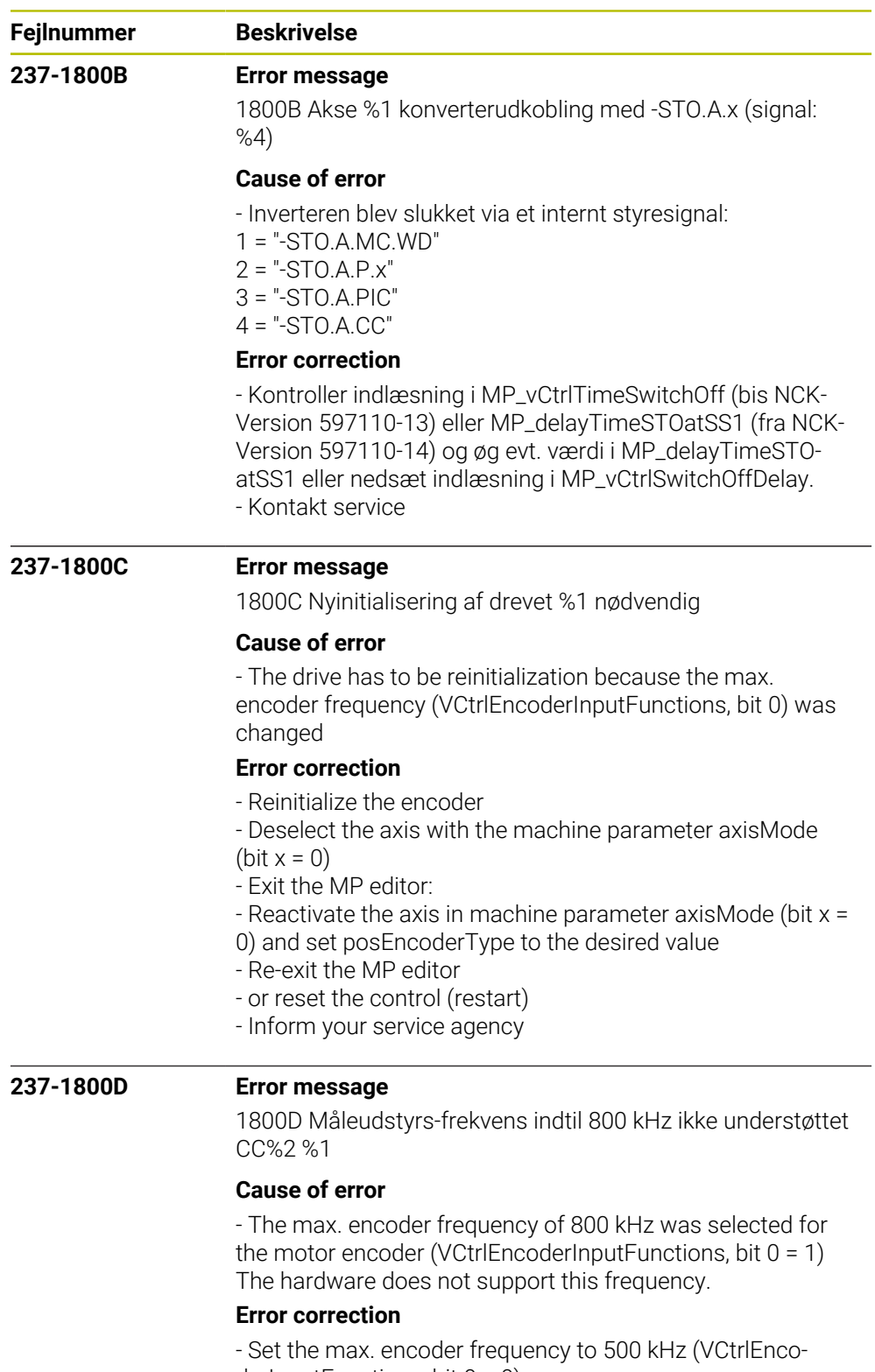

derInputFunctions, bit  $0 = 0$ ) - Inform your service agency

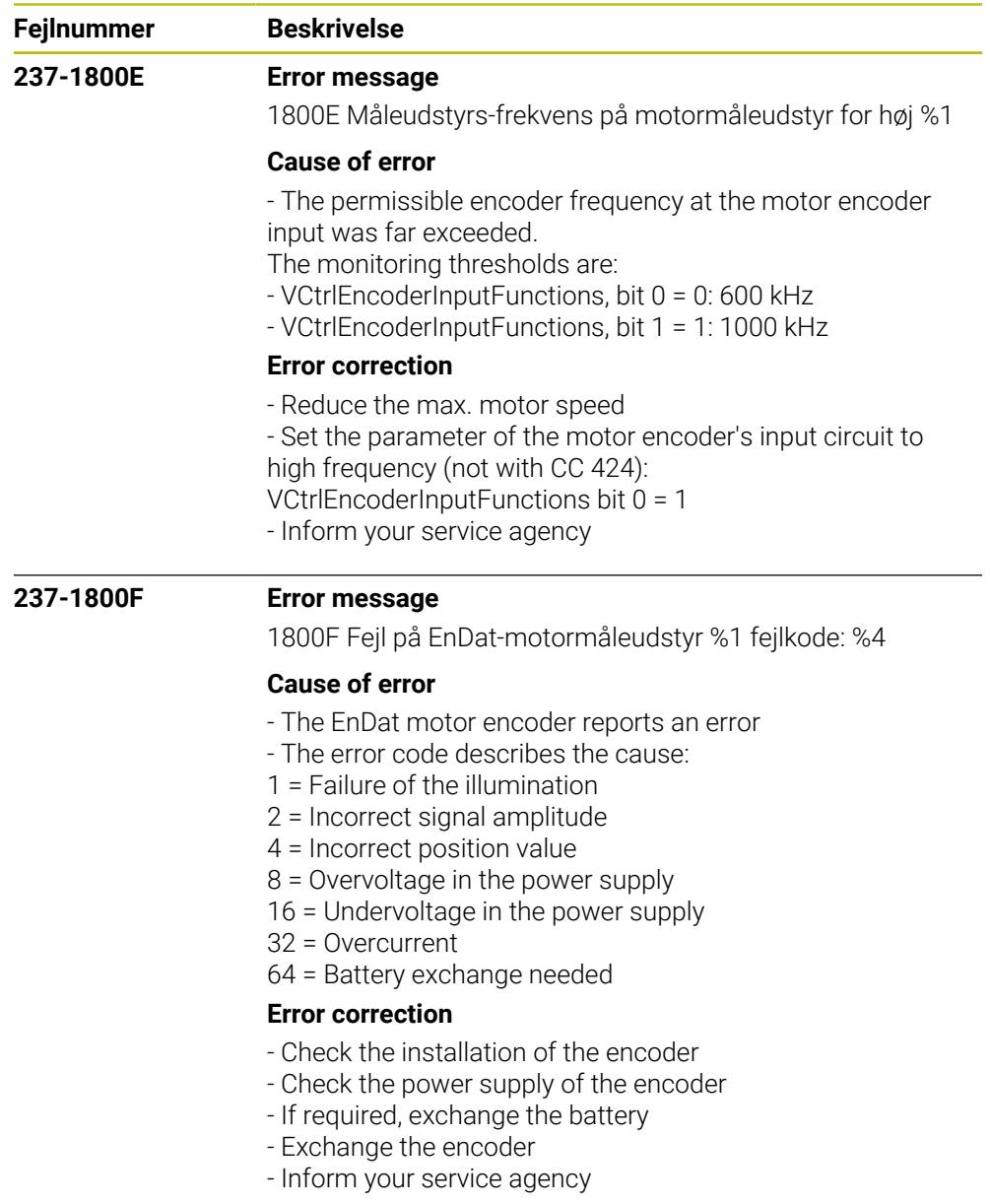

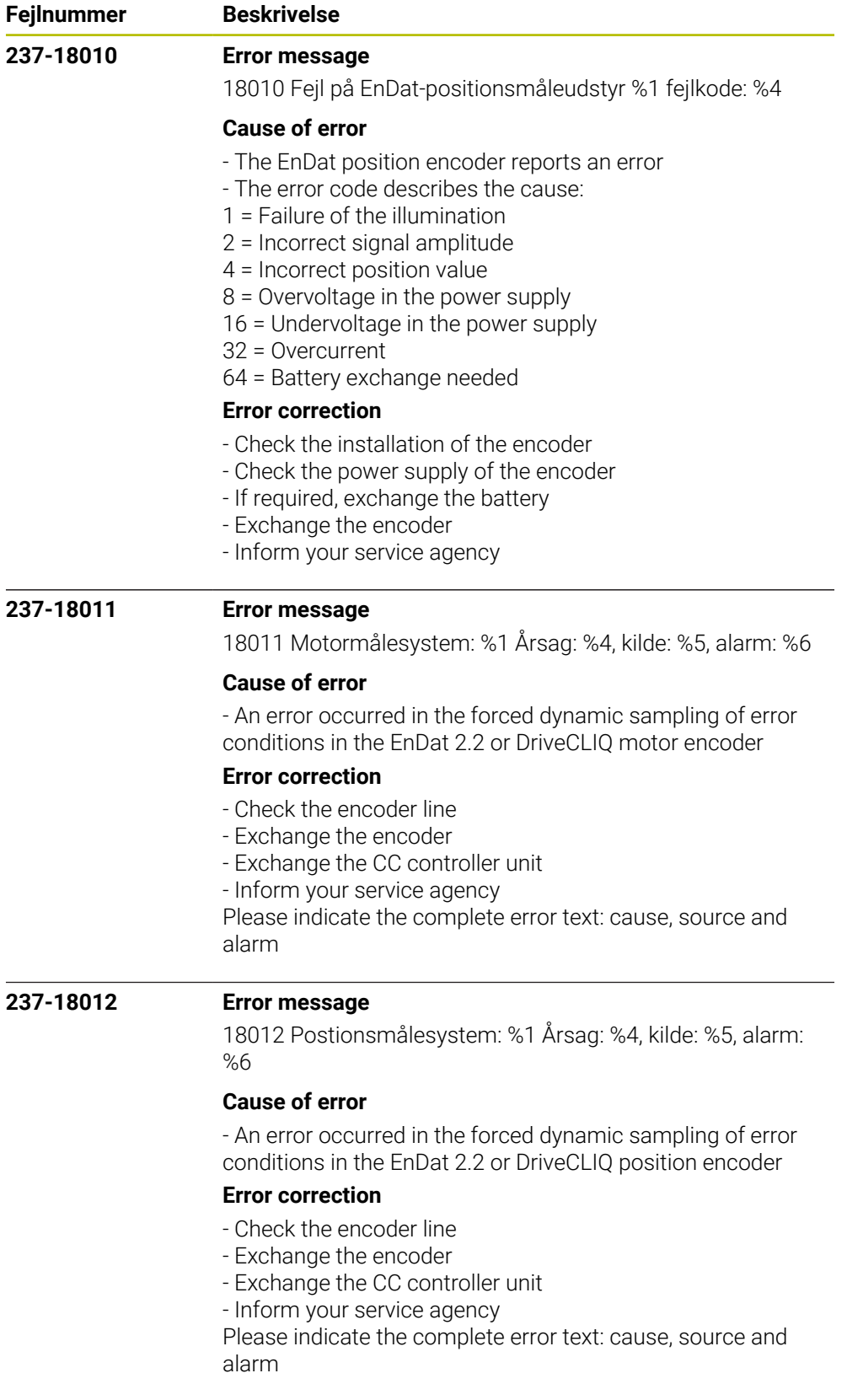

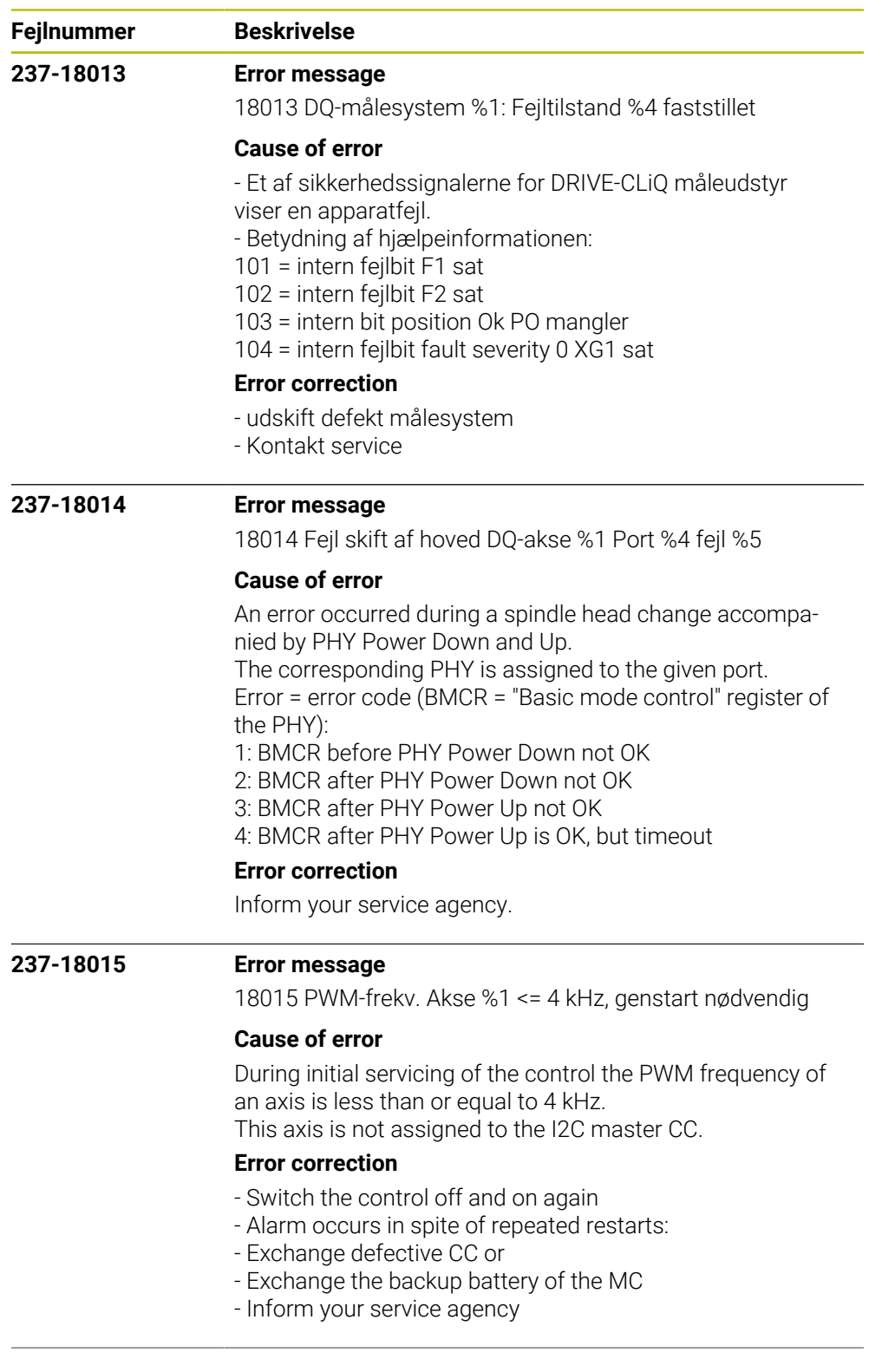

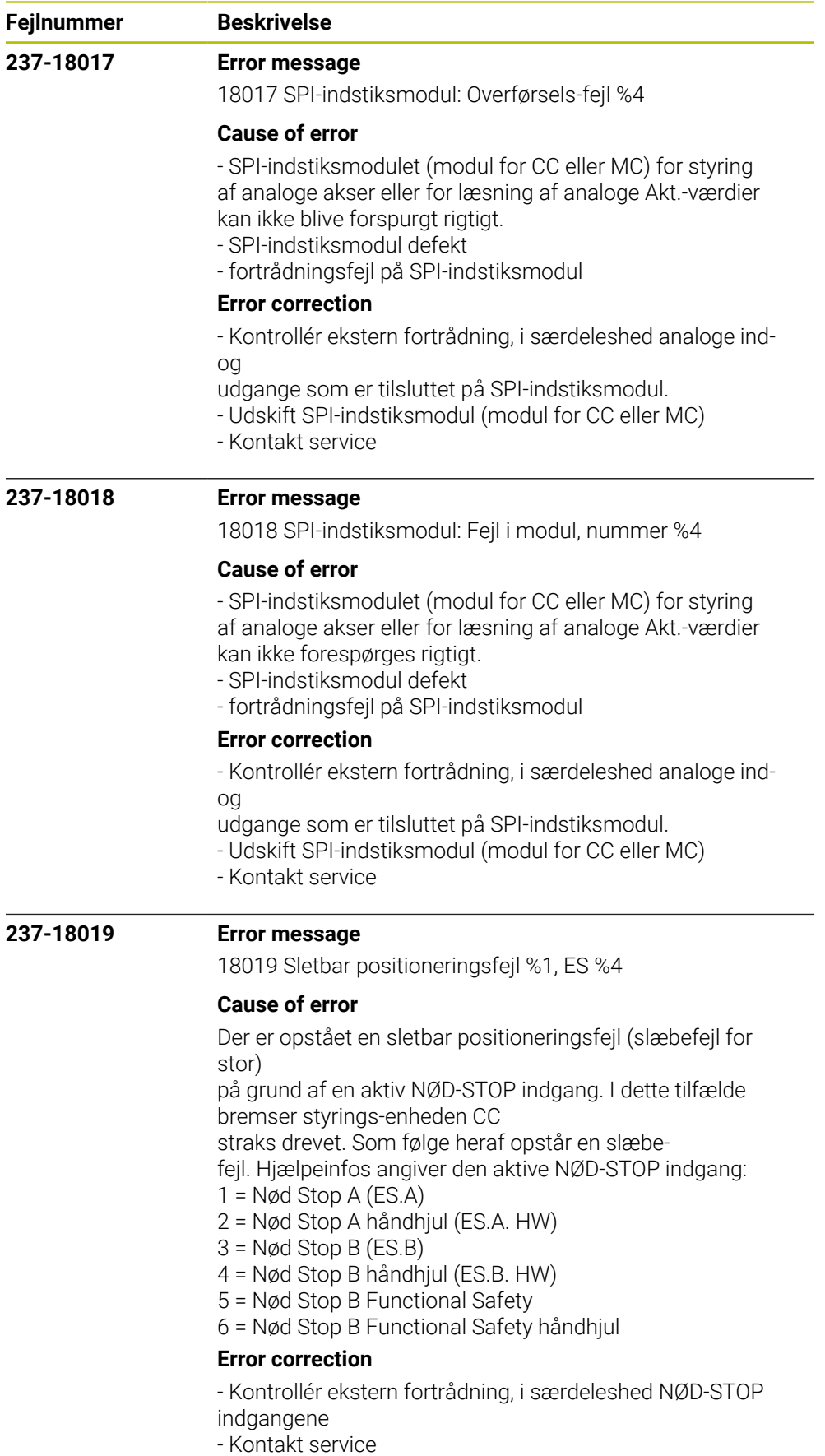

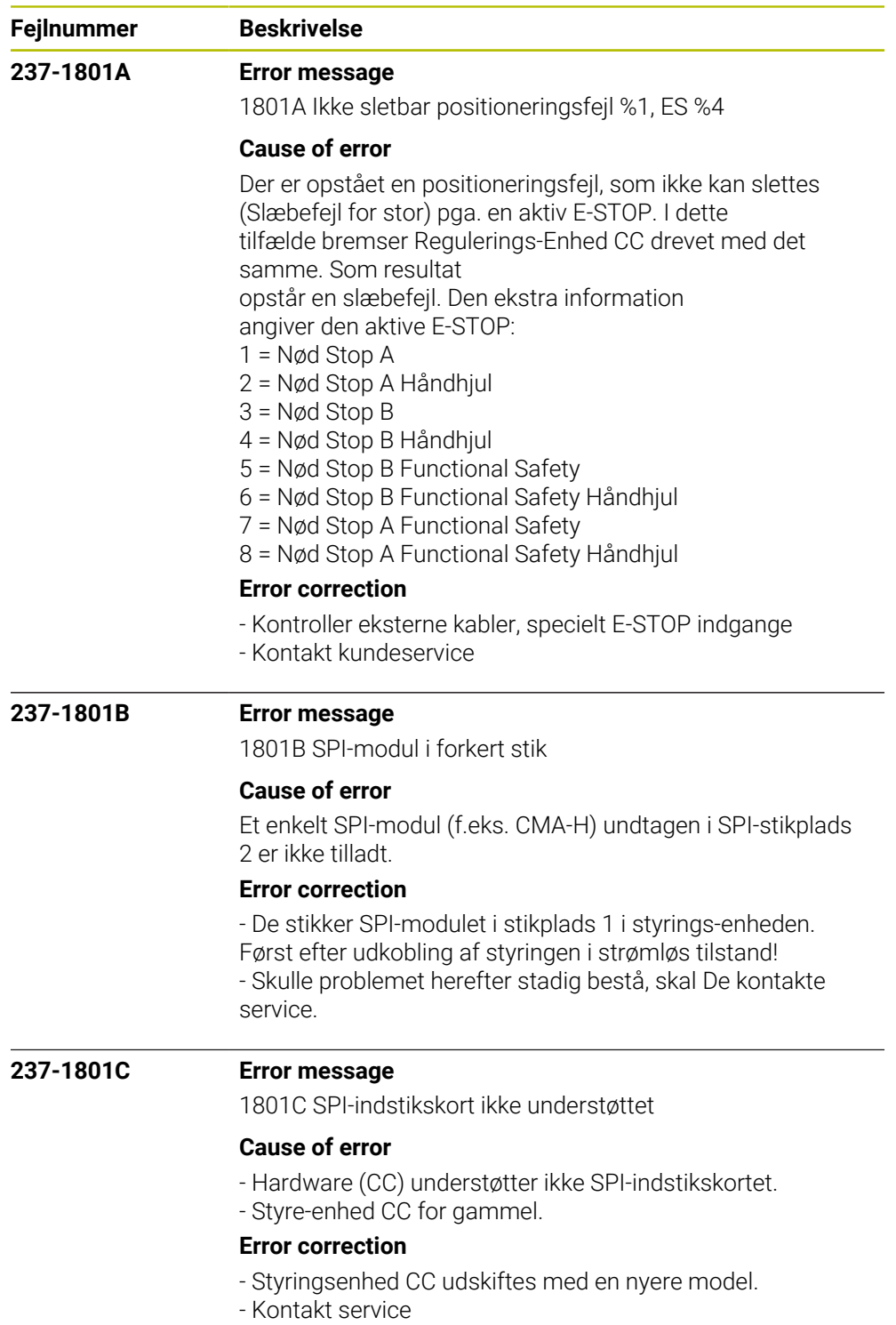

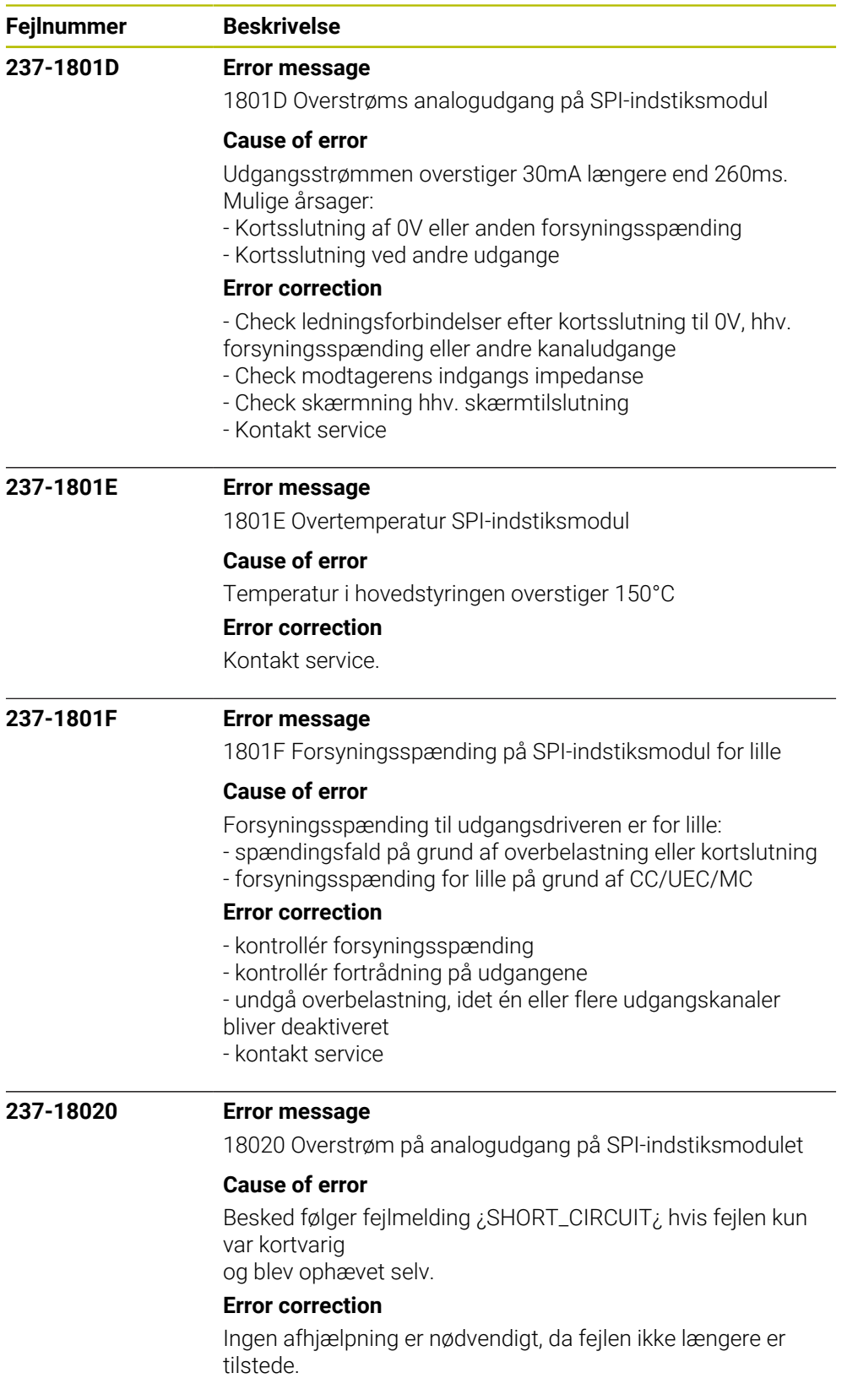

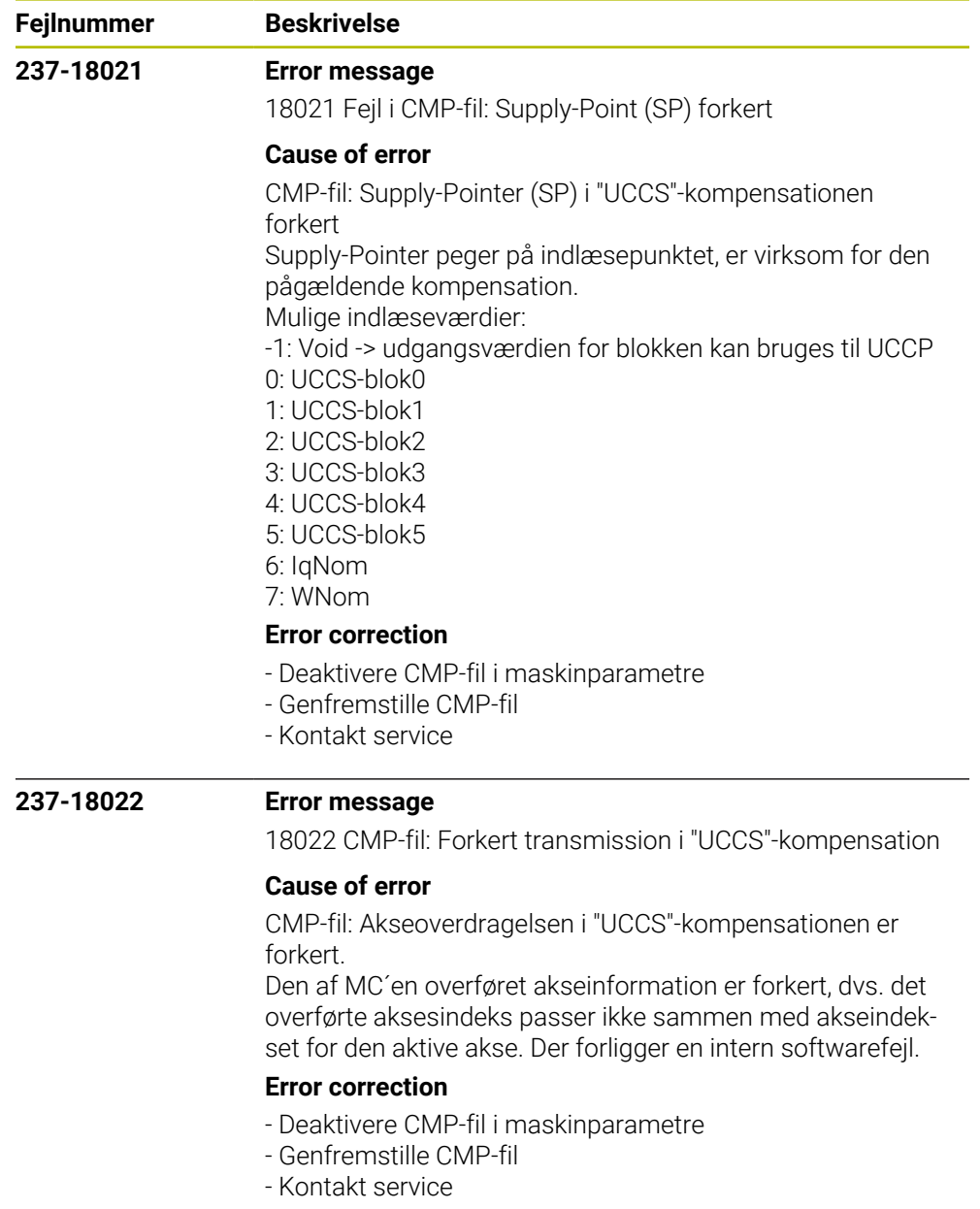

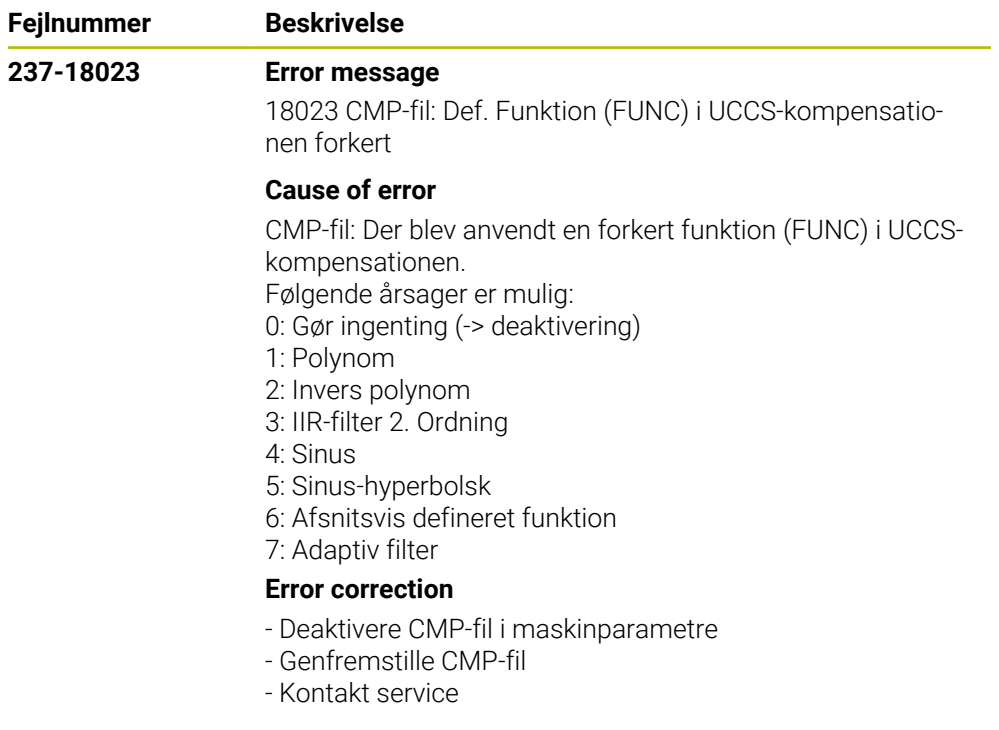

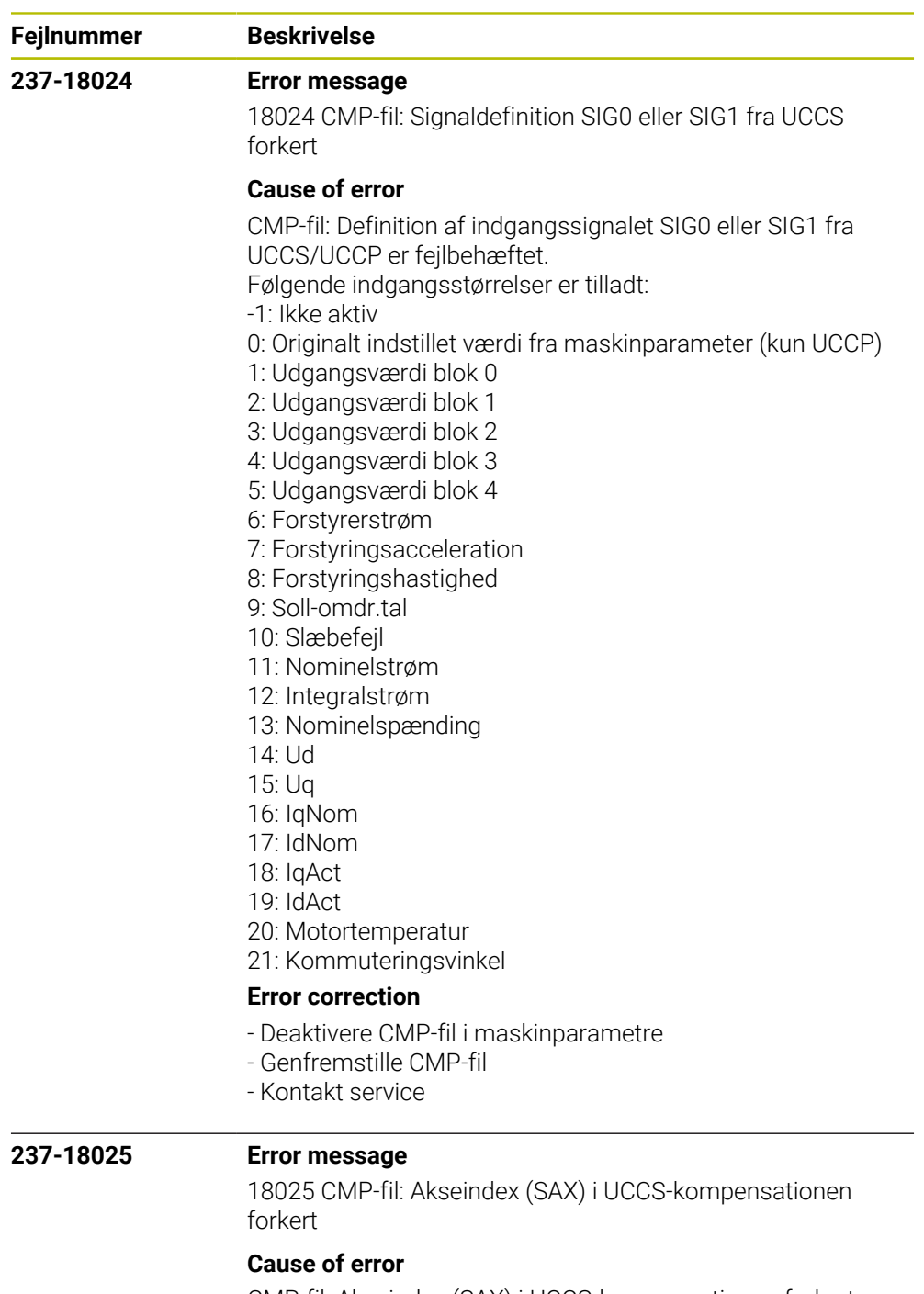

CMP-fil: Akseindex (SAX) i UCCS-kompensationen forkert Akseindeks viser enten på egen akse eller en anden akse, som skal befinde sig på det samme CC-Board. Det angivne indeks henfører sig til indekset i maskinparameter-filen.

# **Error correction**

- Deaktivere CMP-fil i maskinparametre
- Genfremstille CMP-fil
- Kontakt service

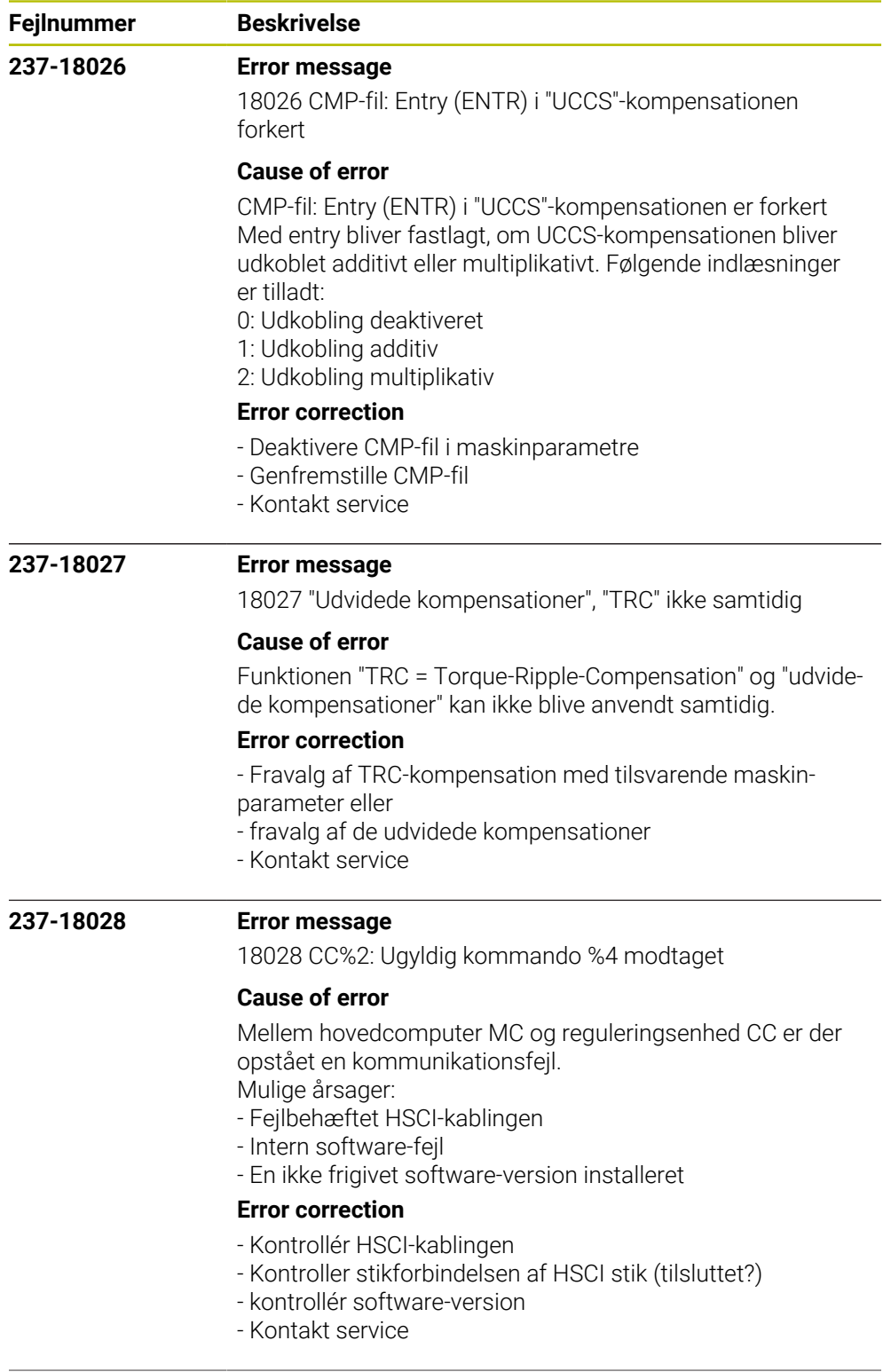

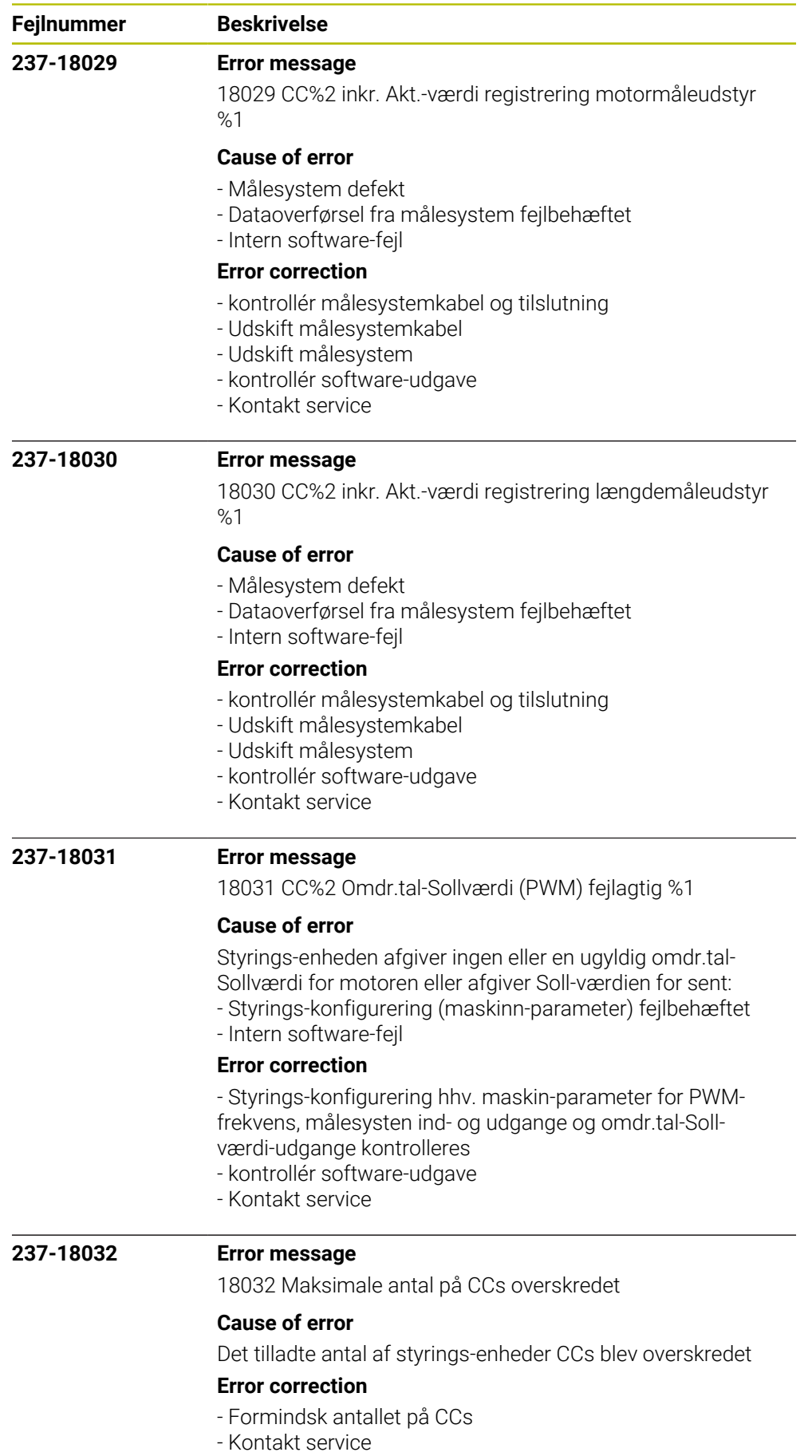

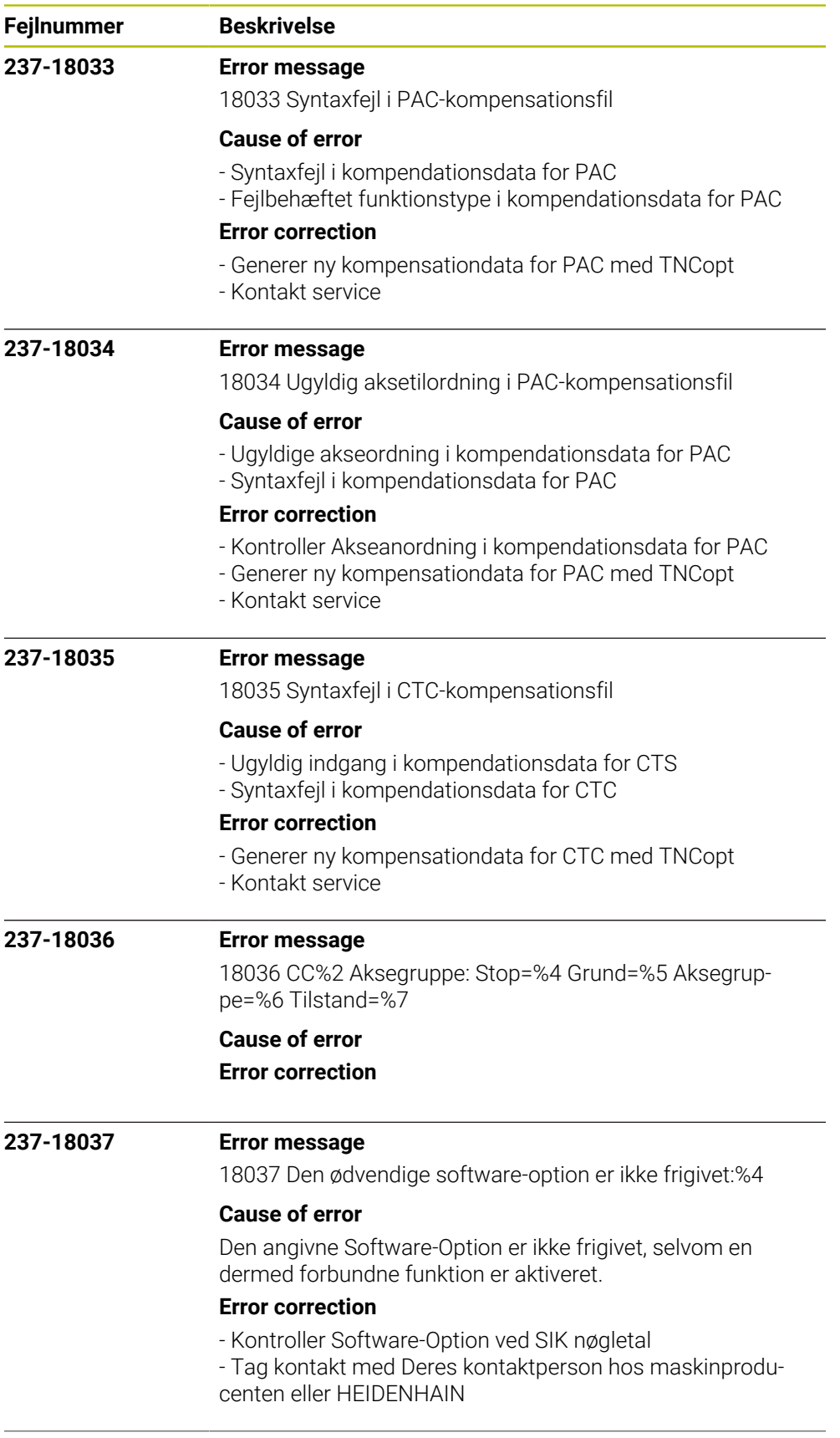

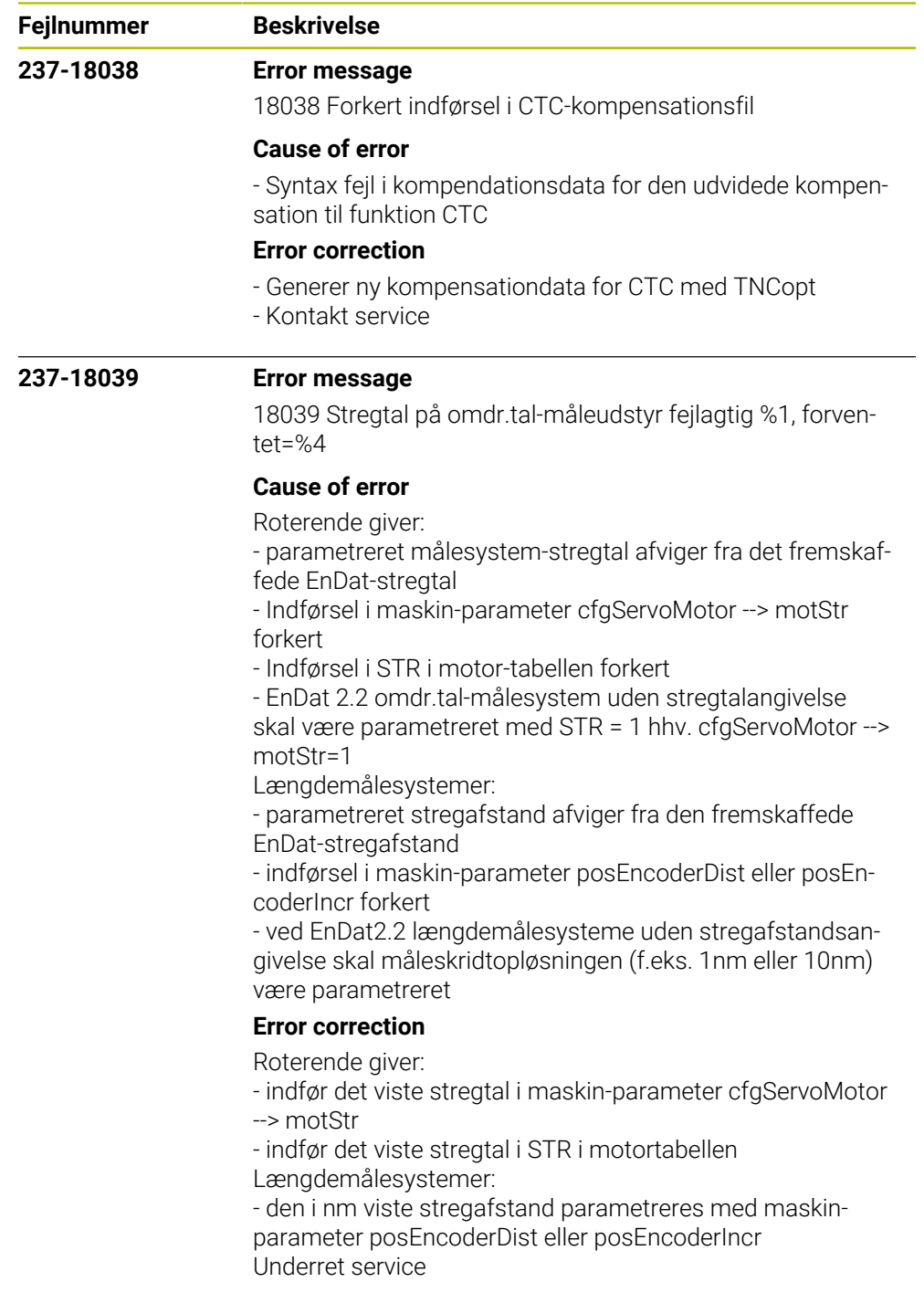

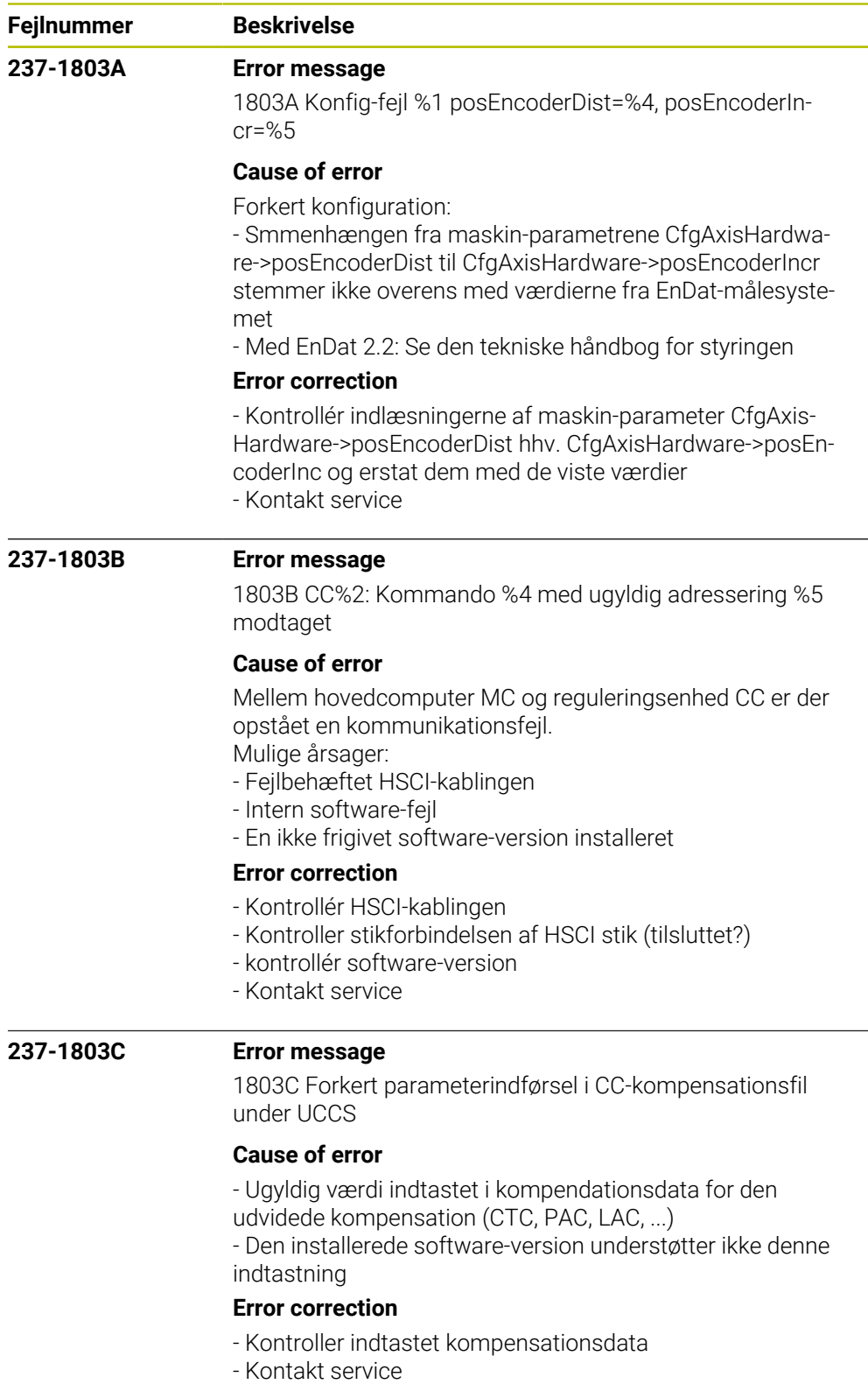

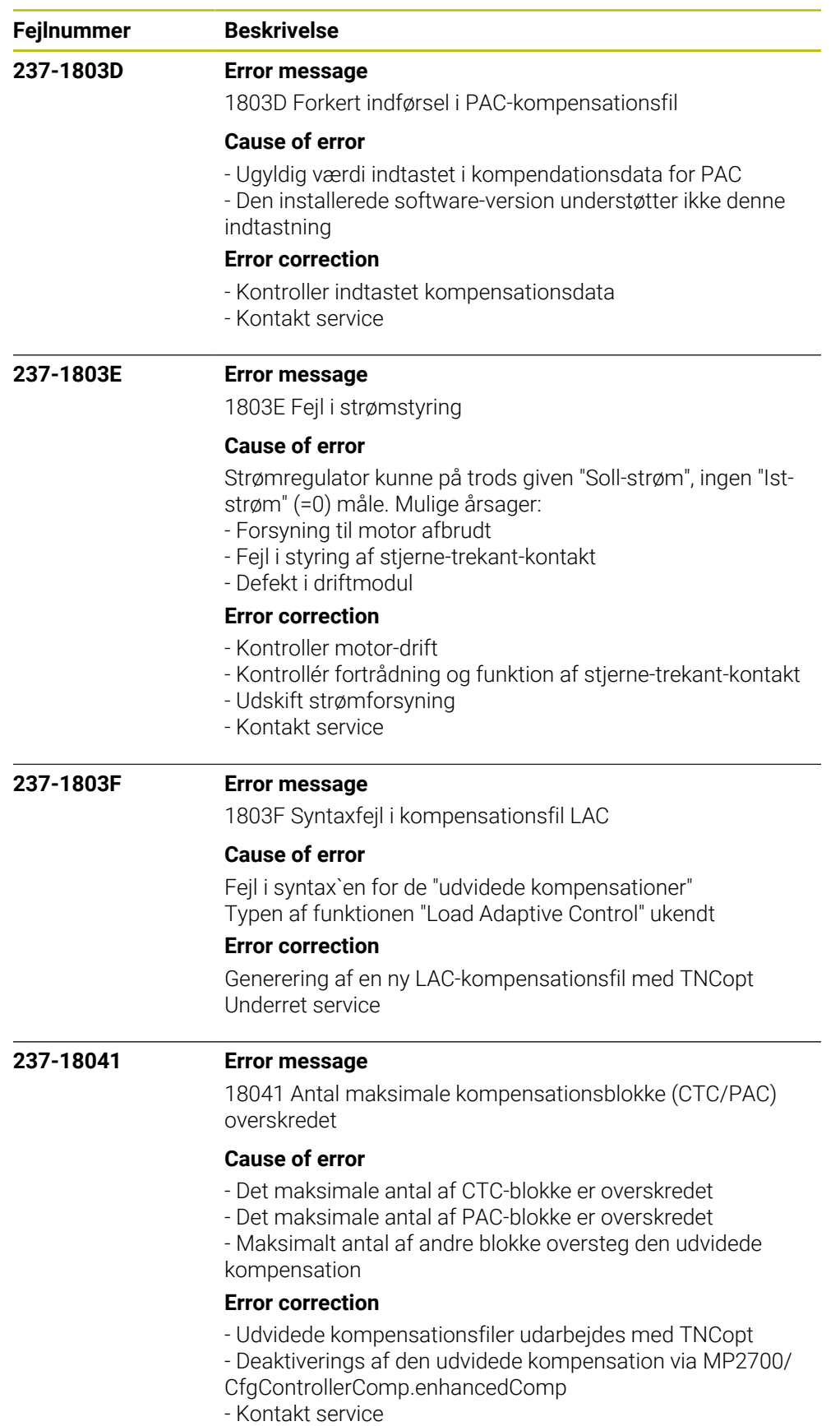

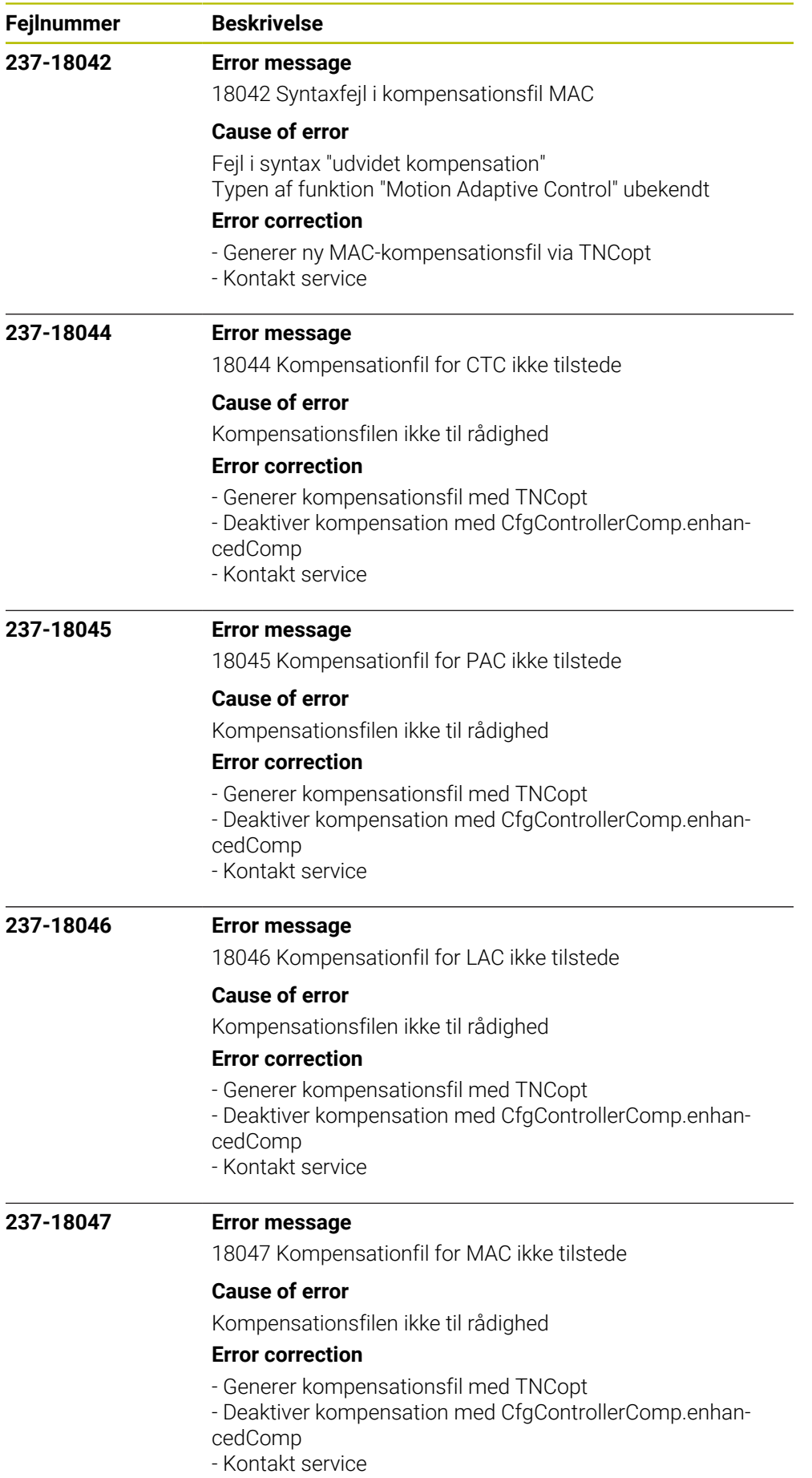
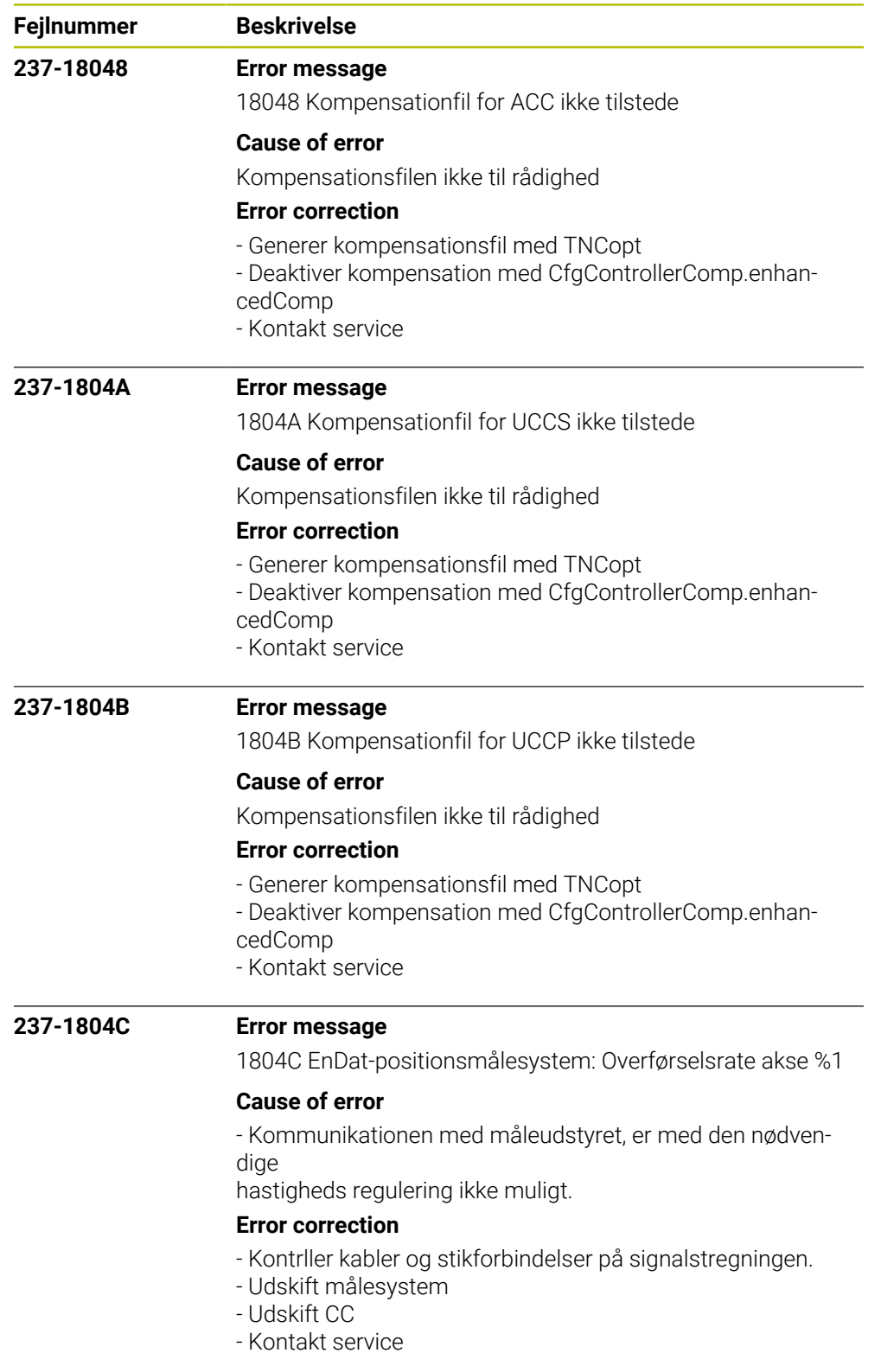

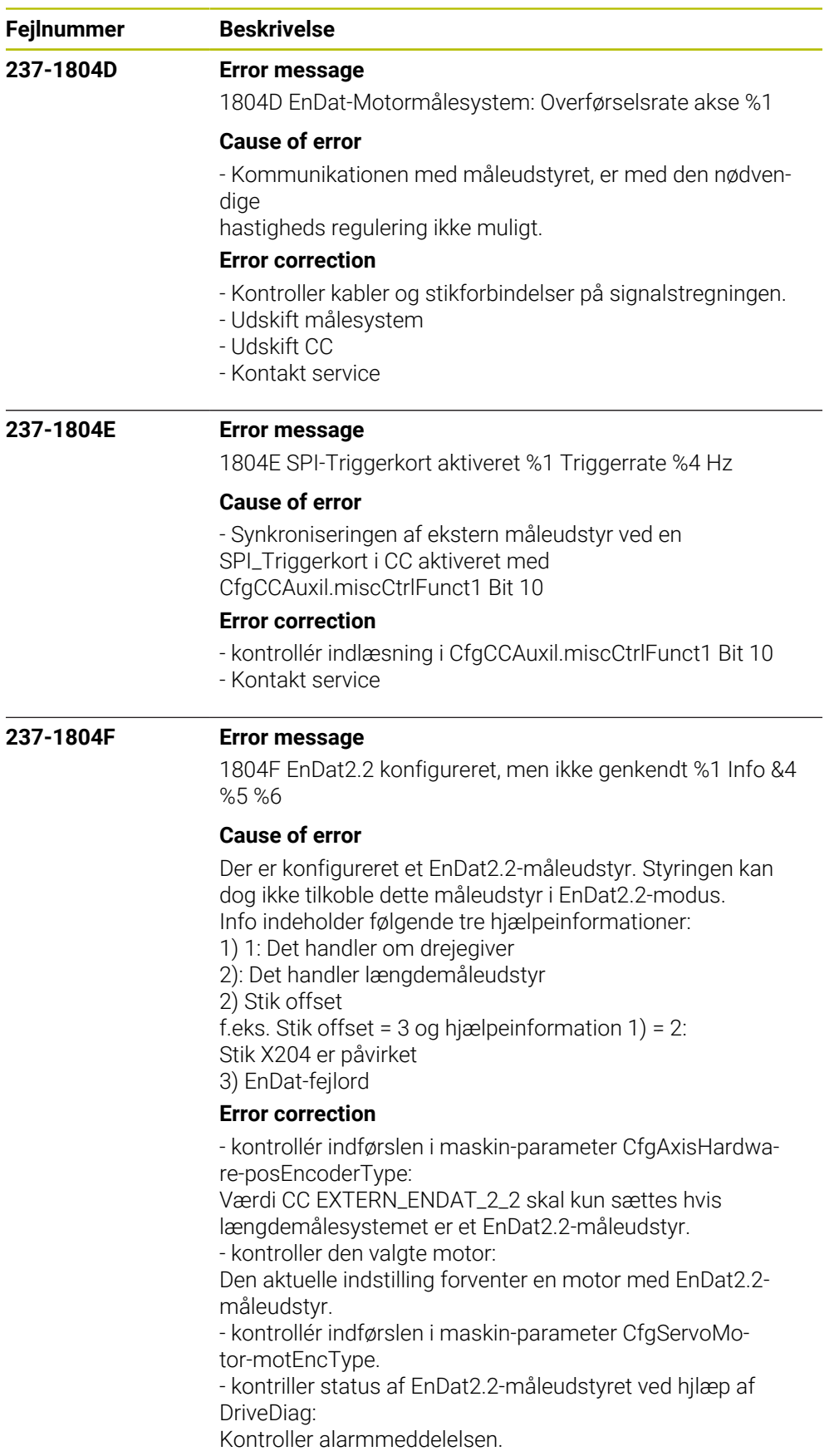

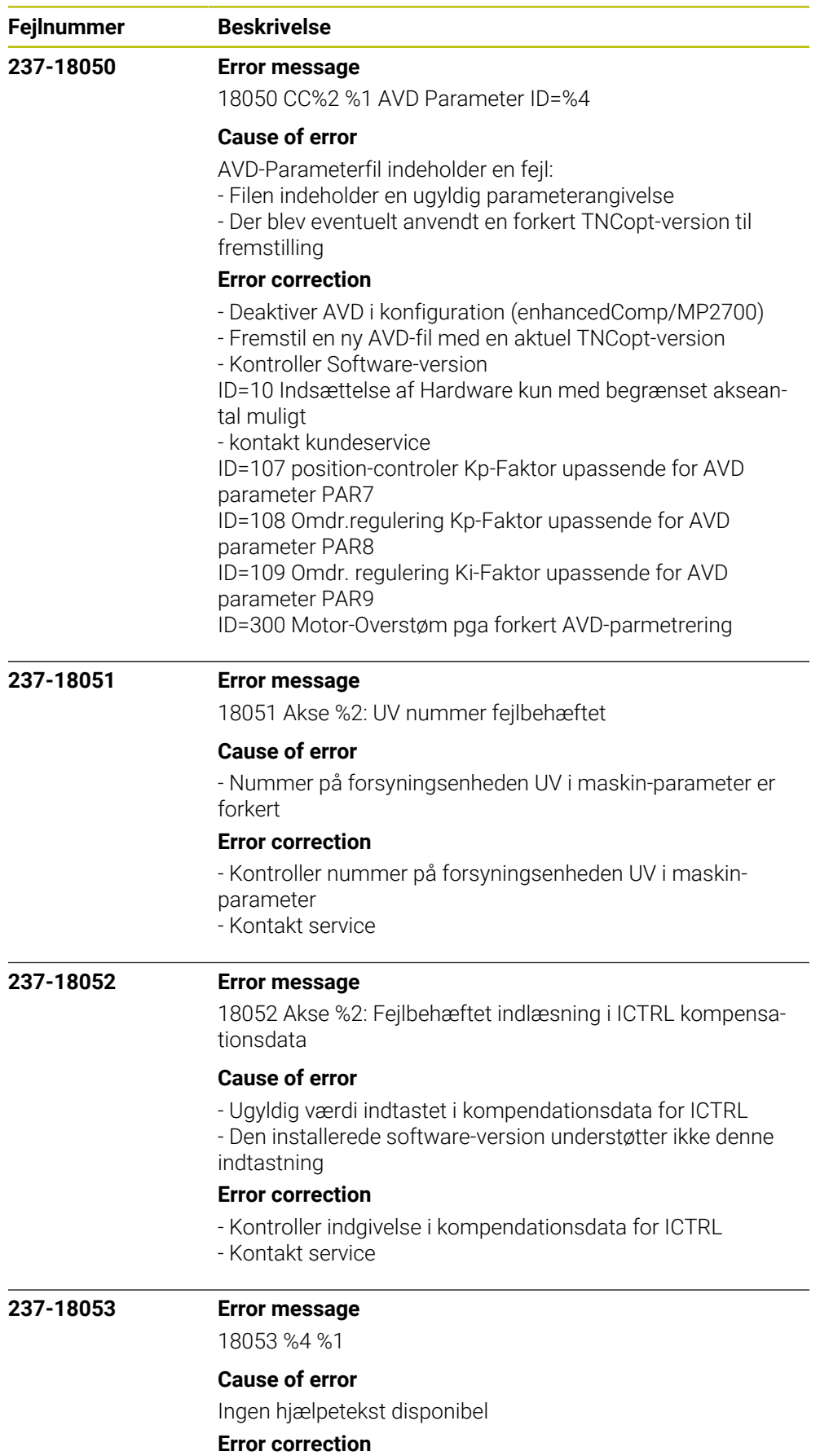

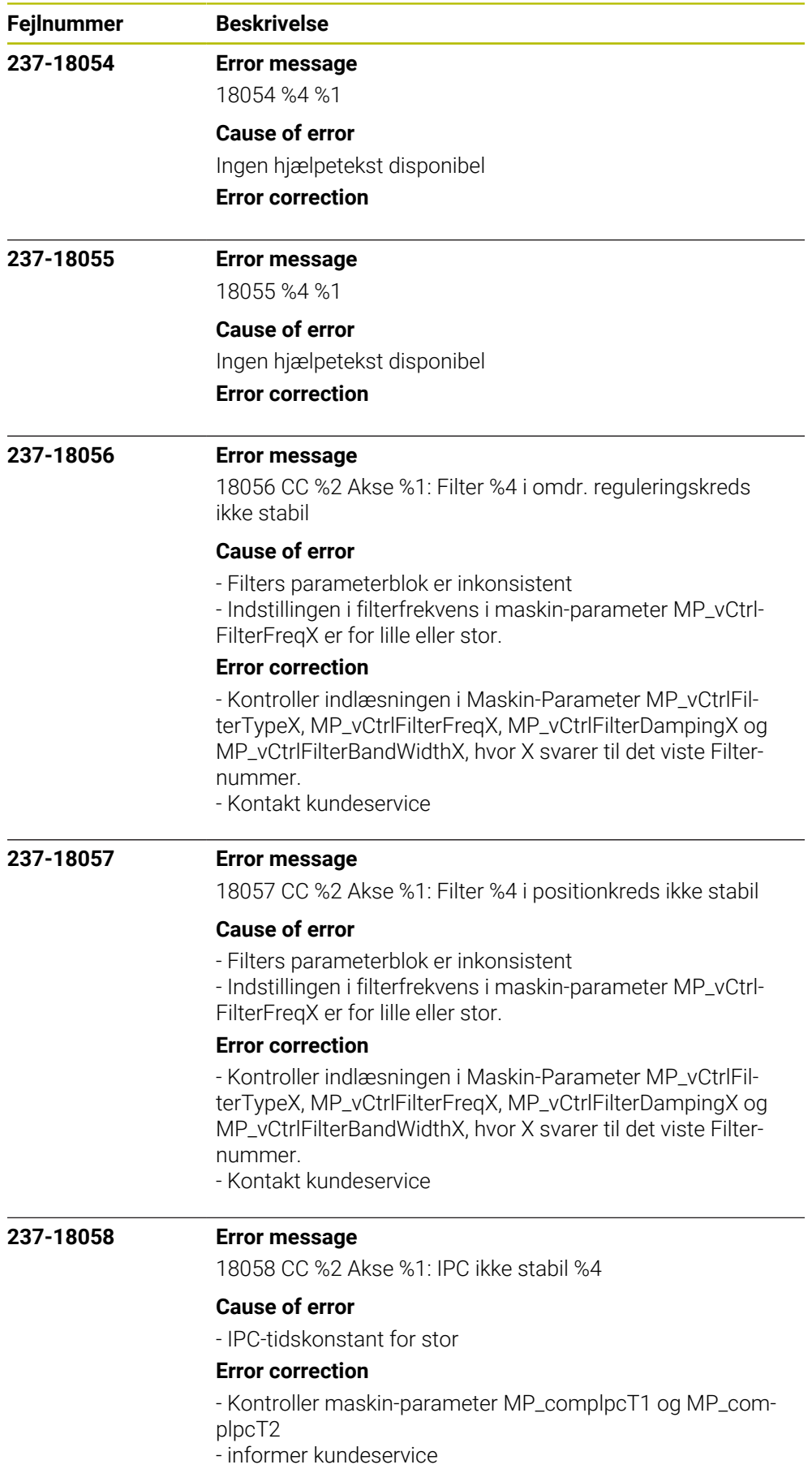

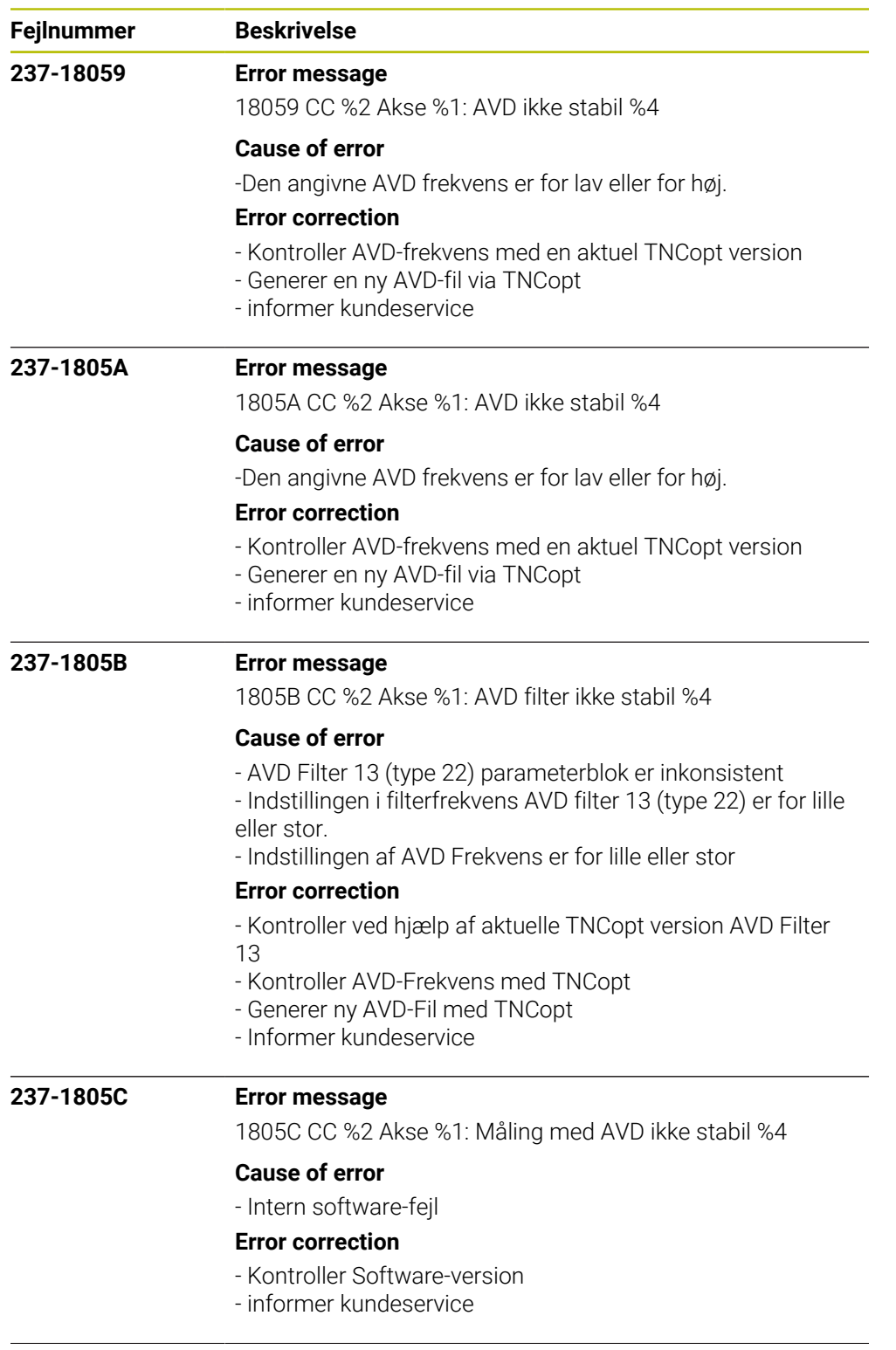

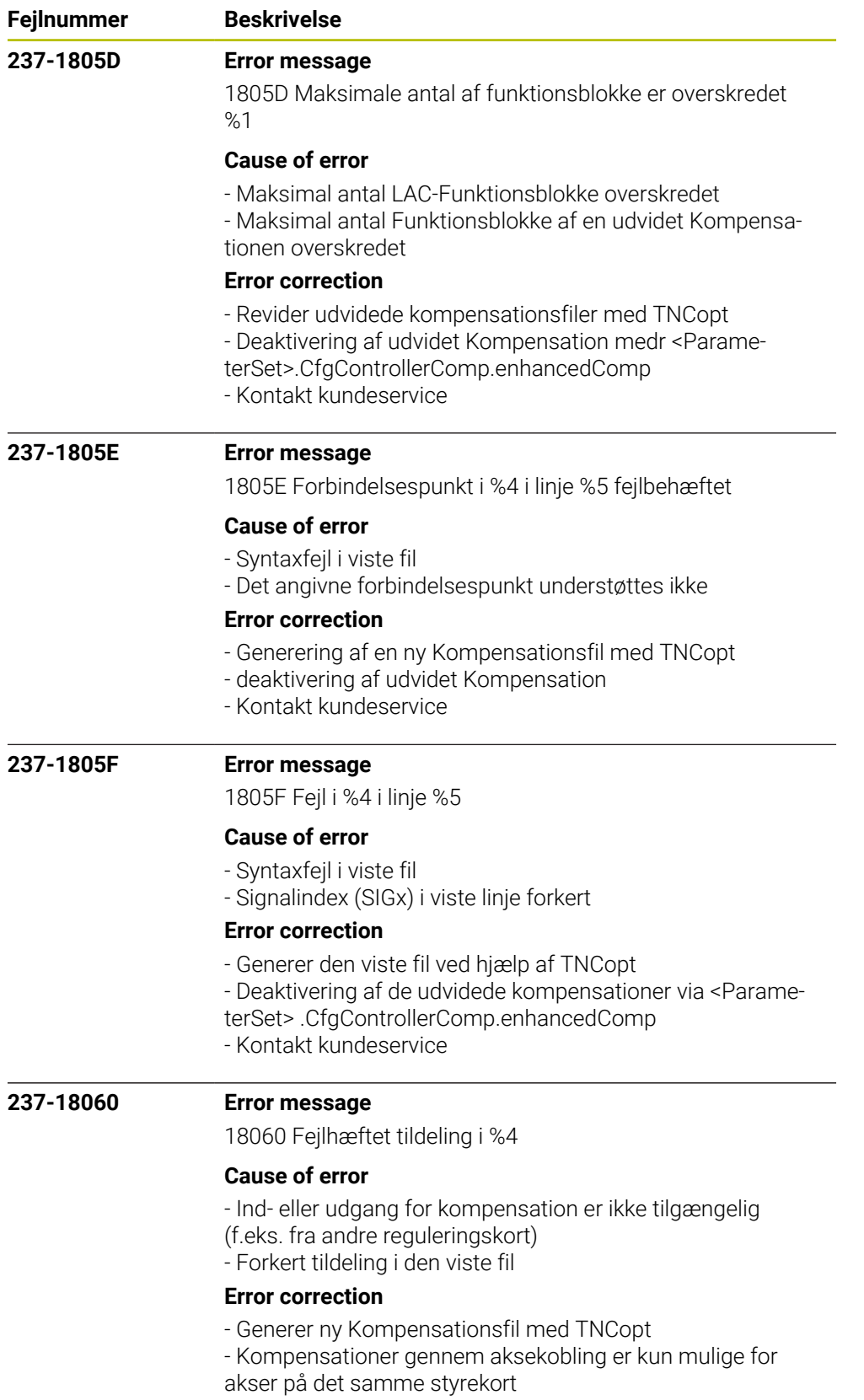

- Kontakt kundeservice

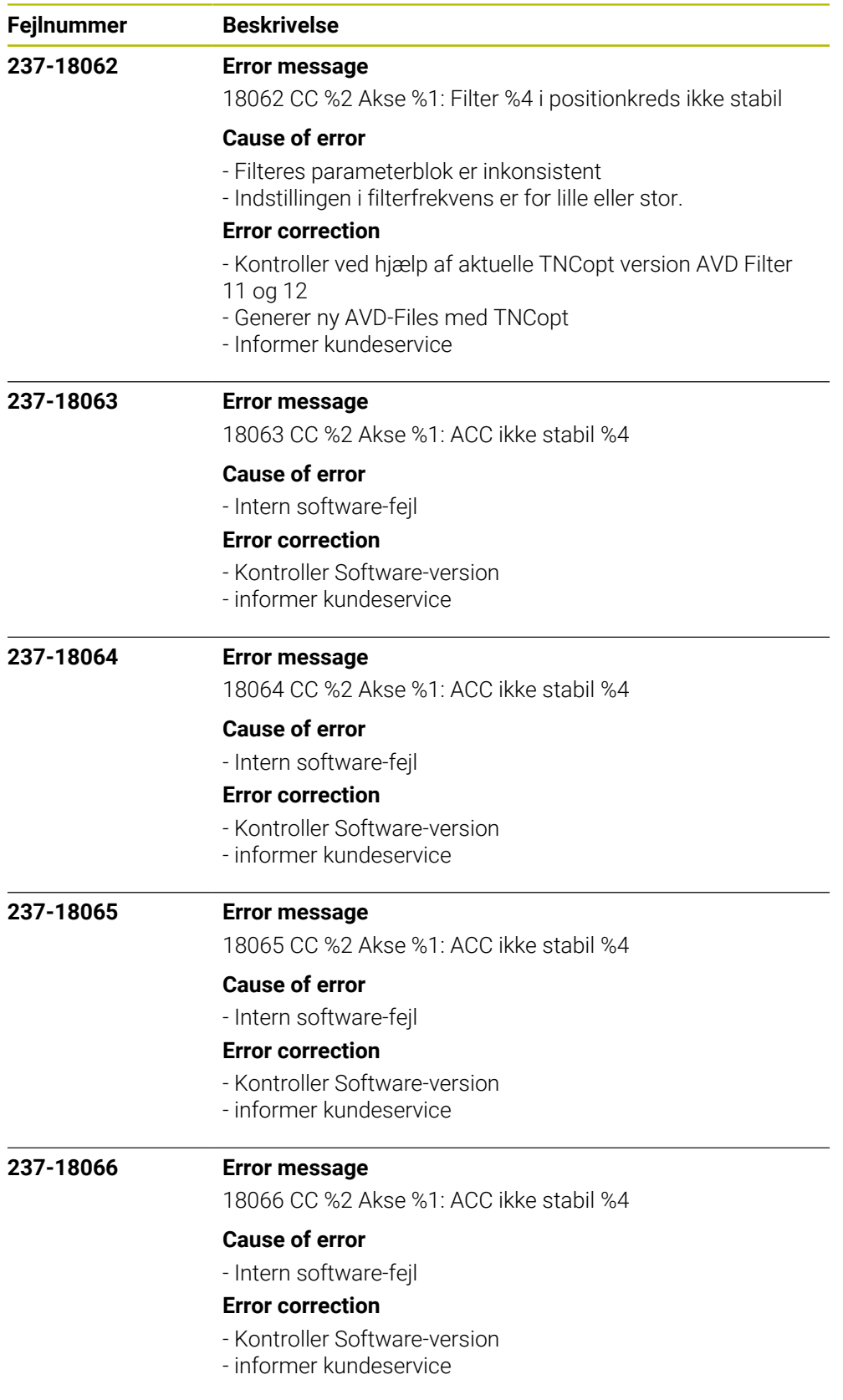

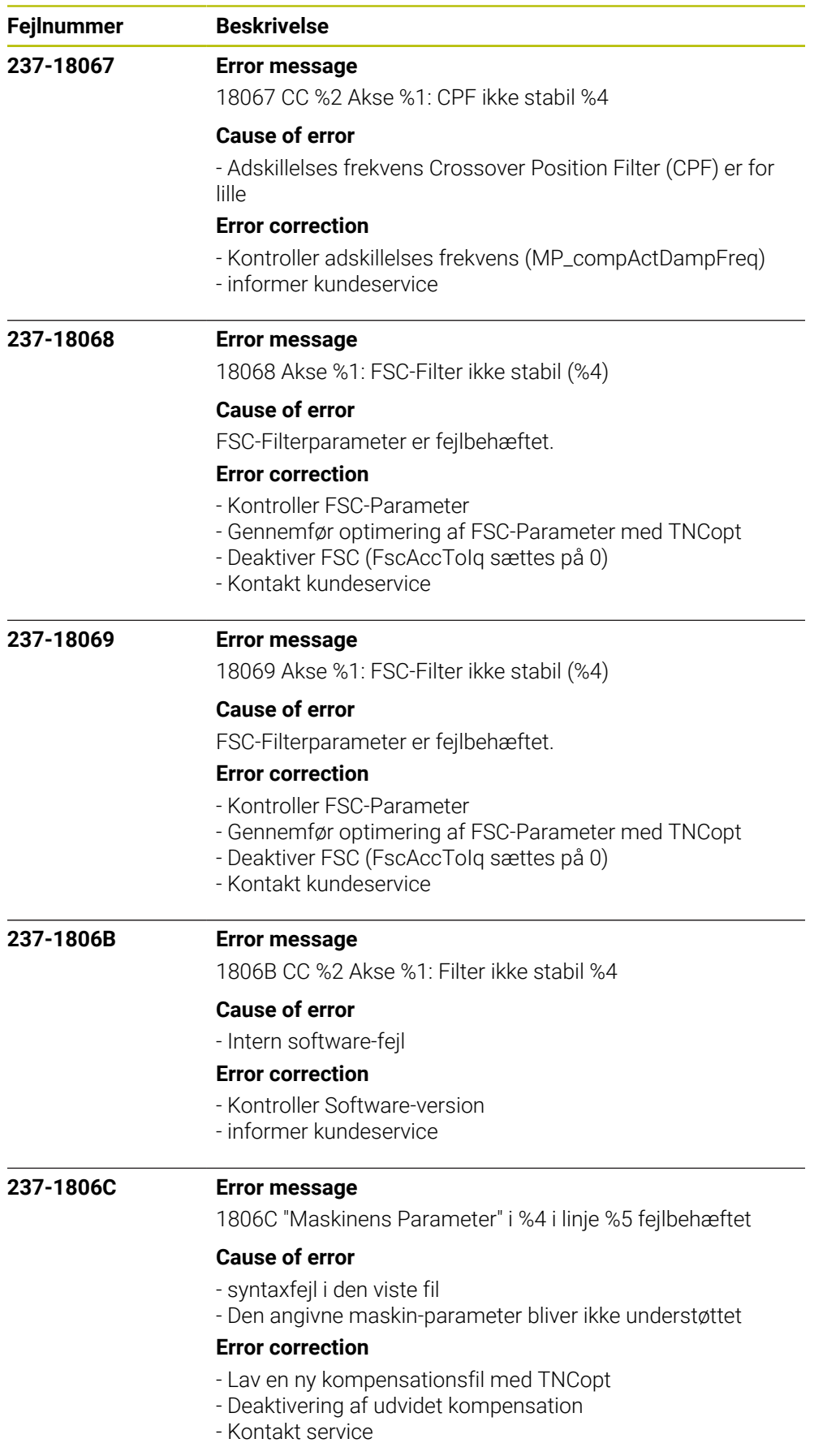

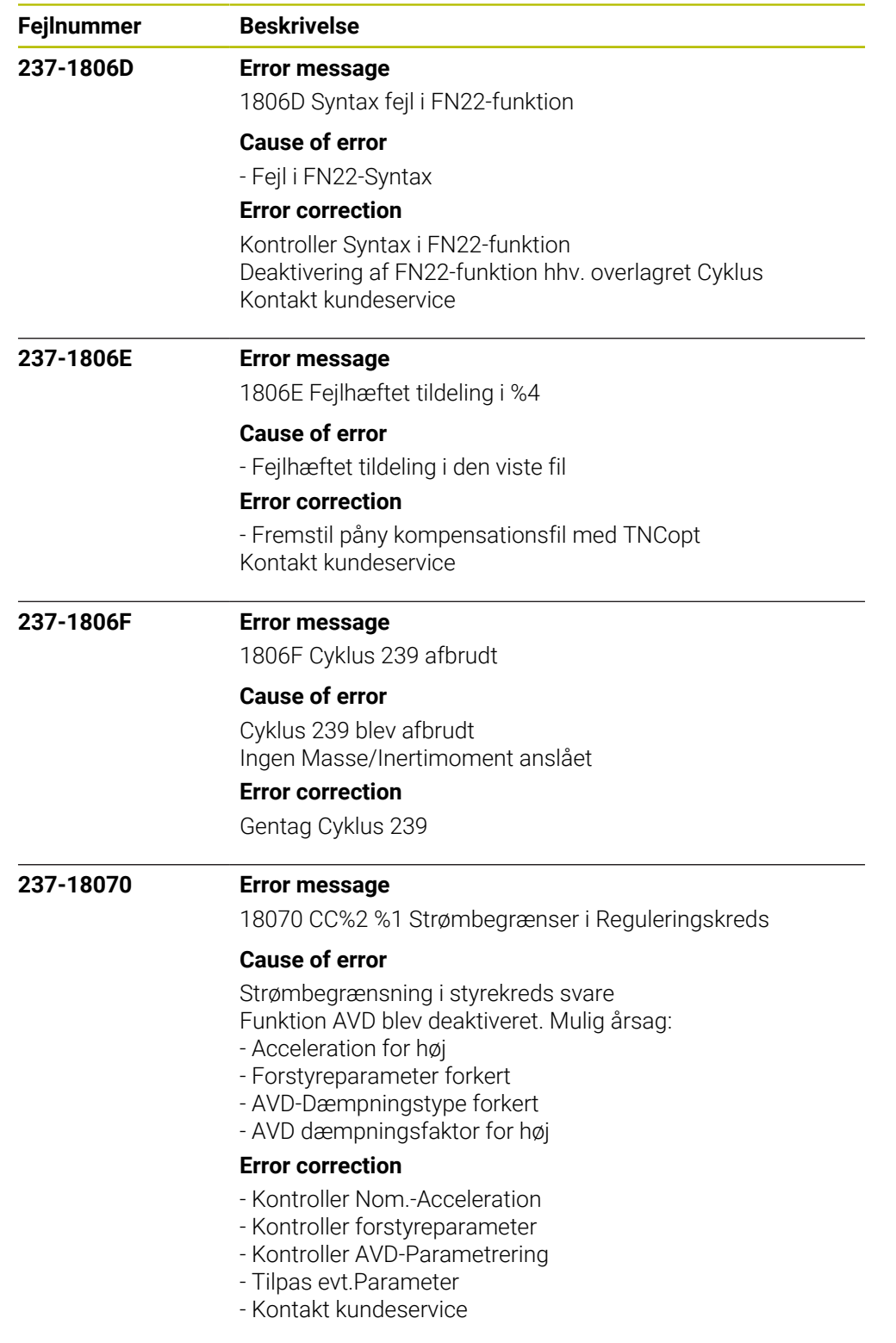

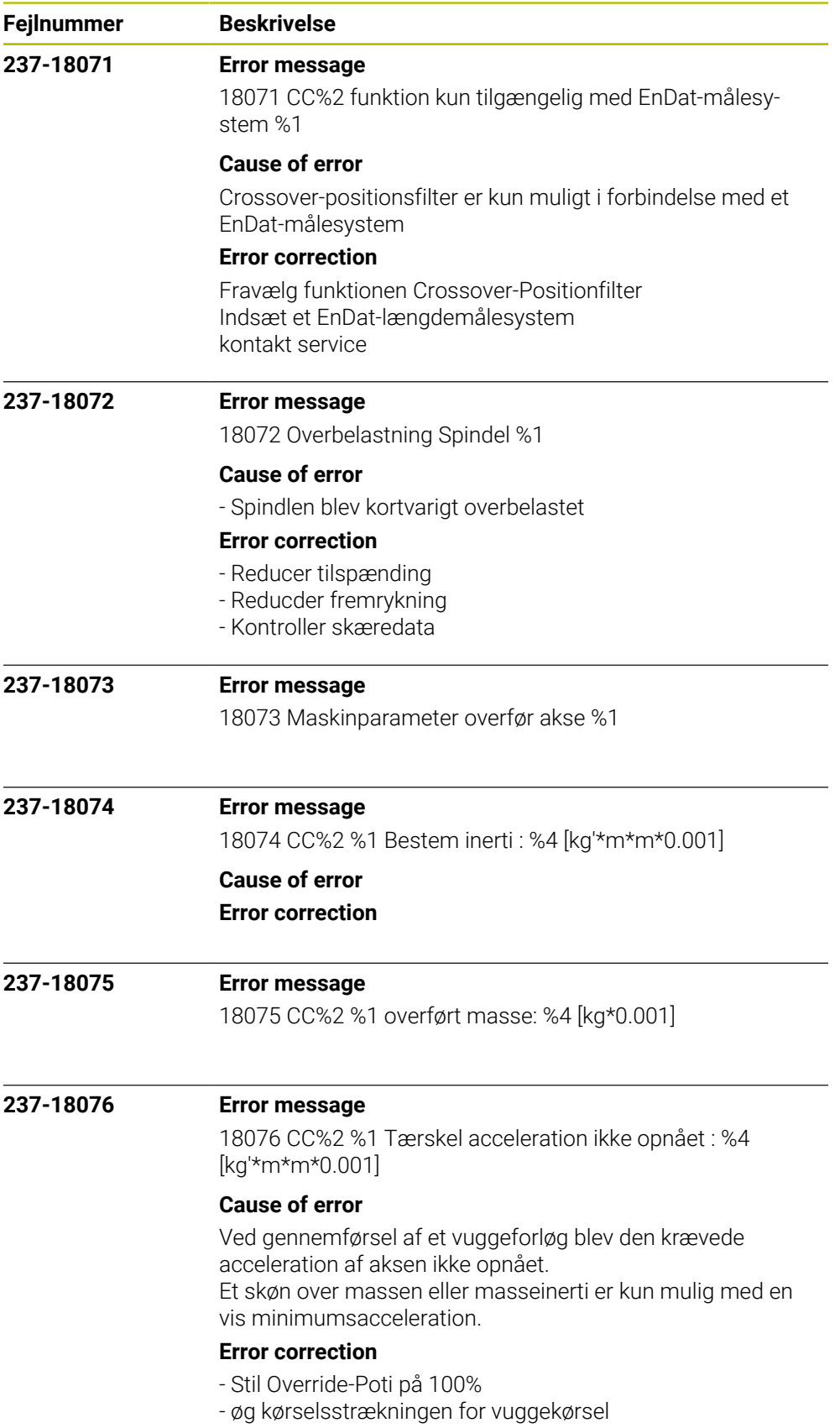

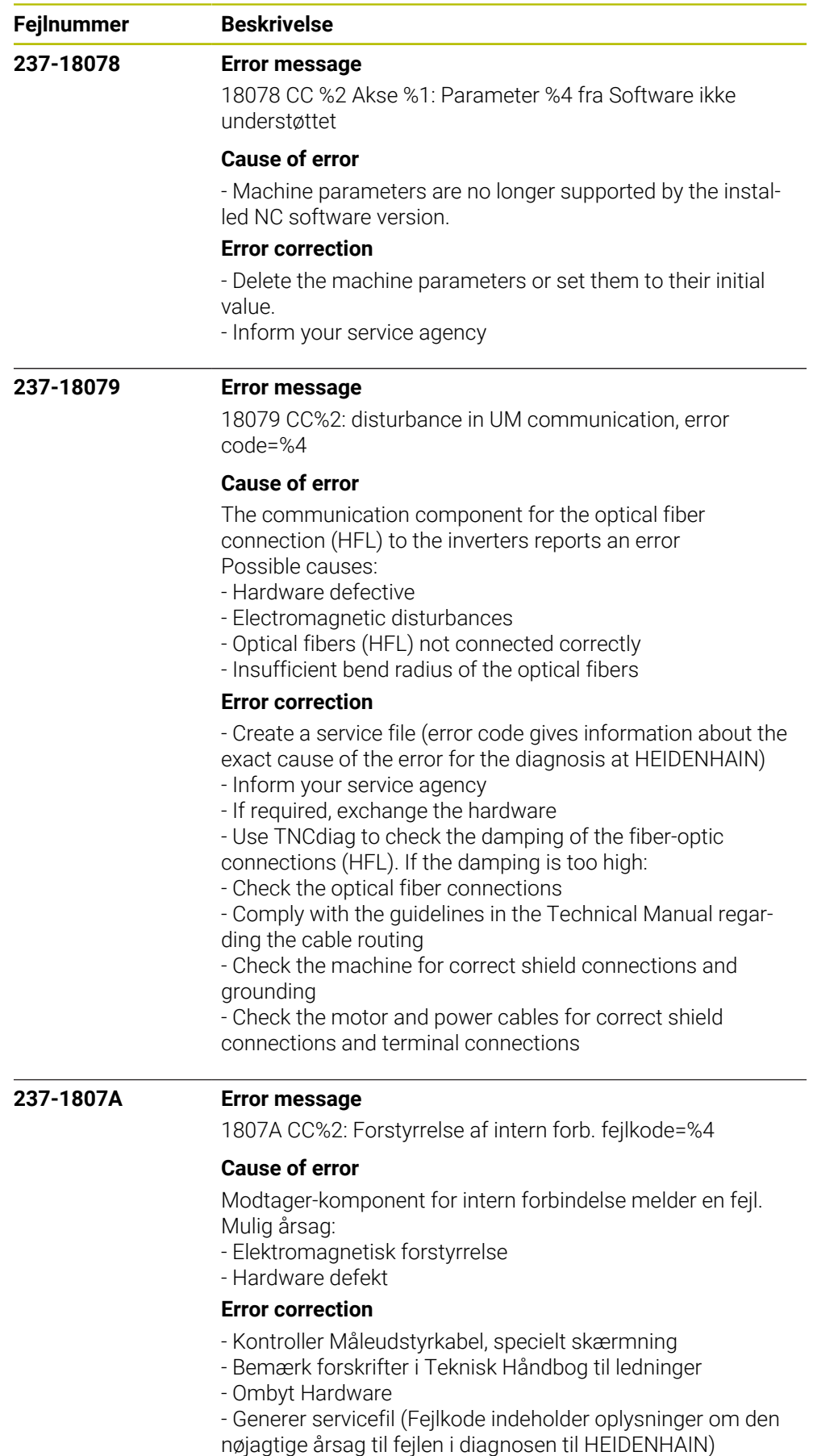

- Kontakt kundeservice

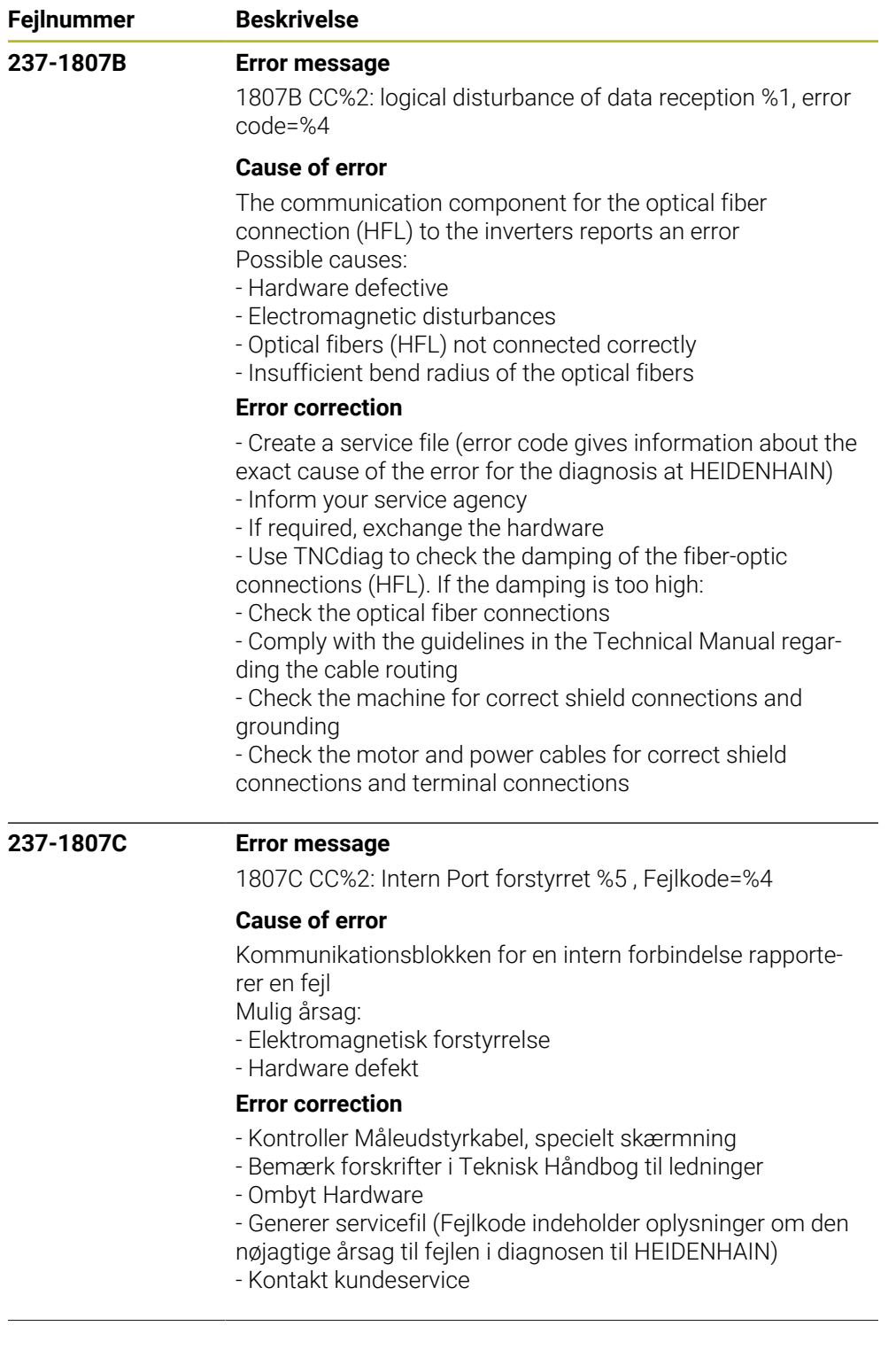

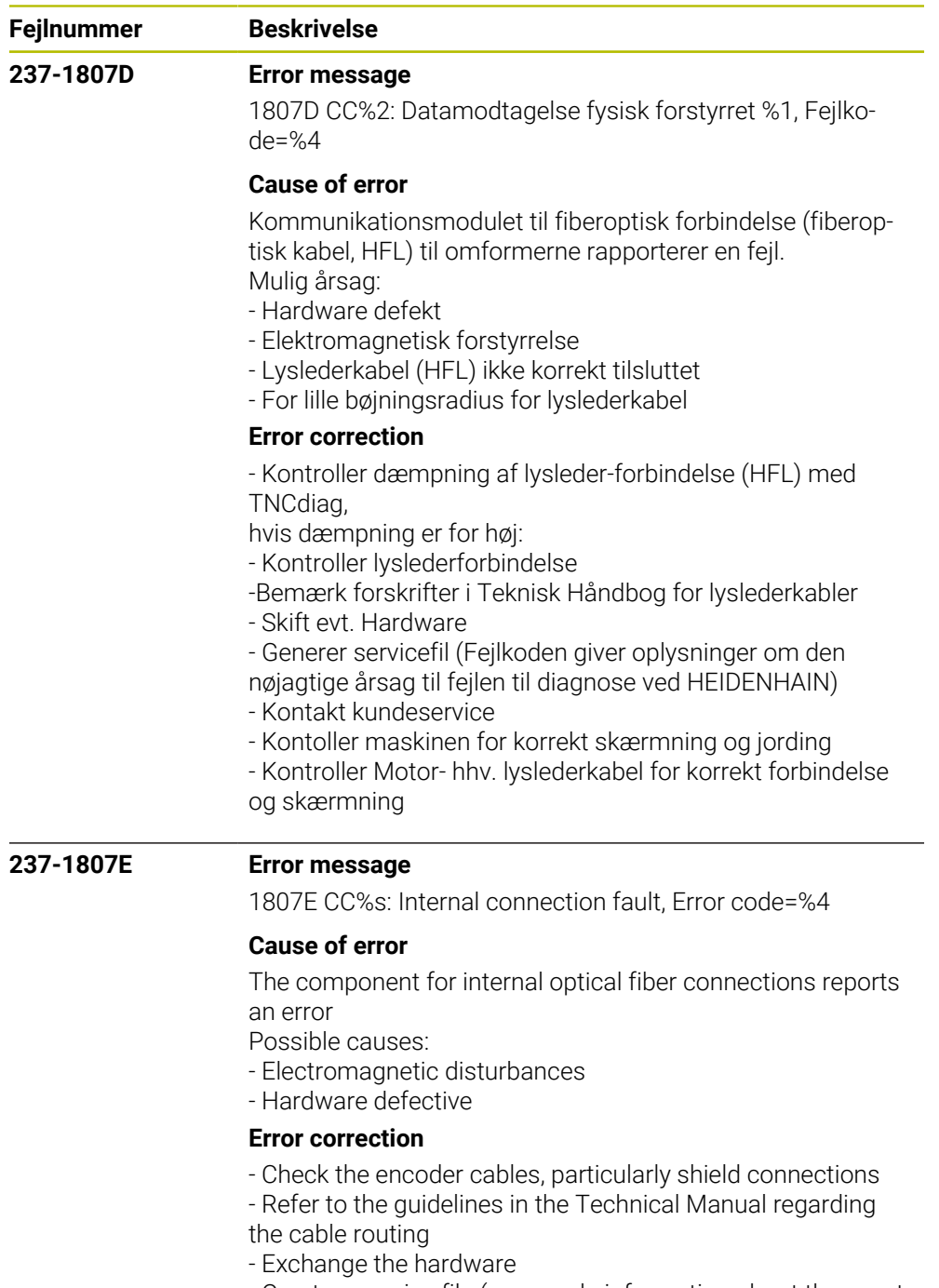

- Create a service file (error code information about the exact cause of the error for the diagnosis at HEIDENHAIN)
- 
- Contact your service agency

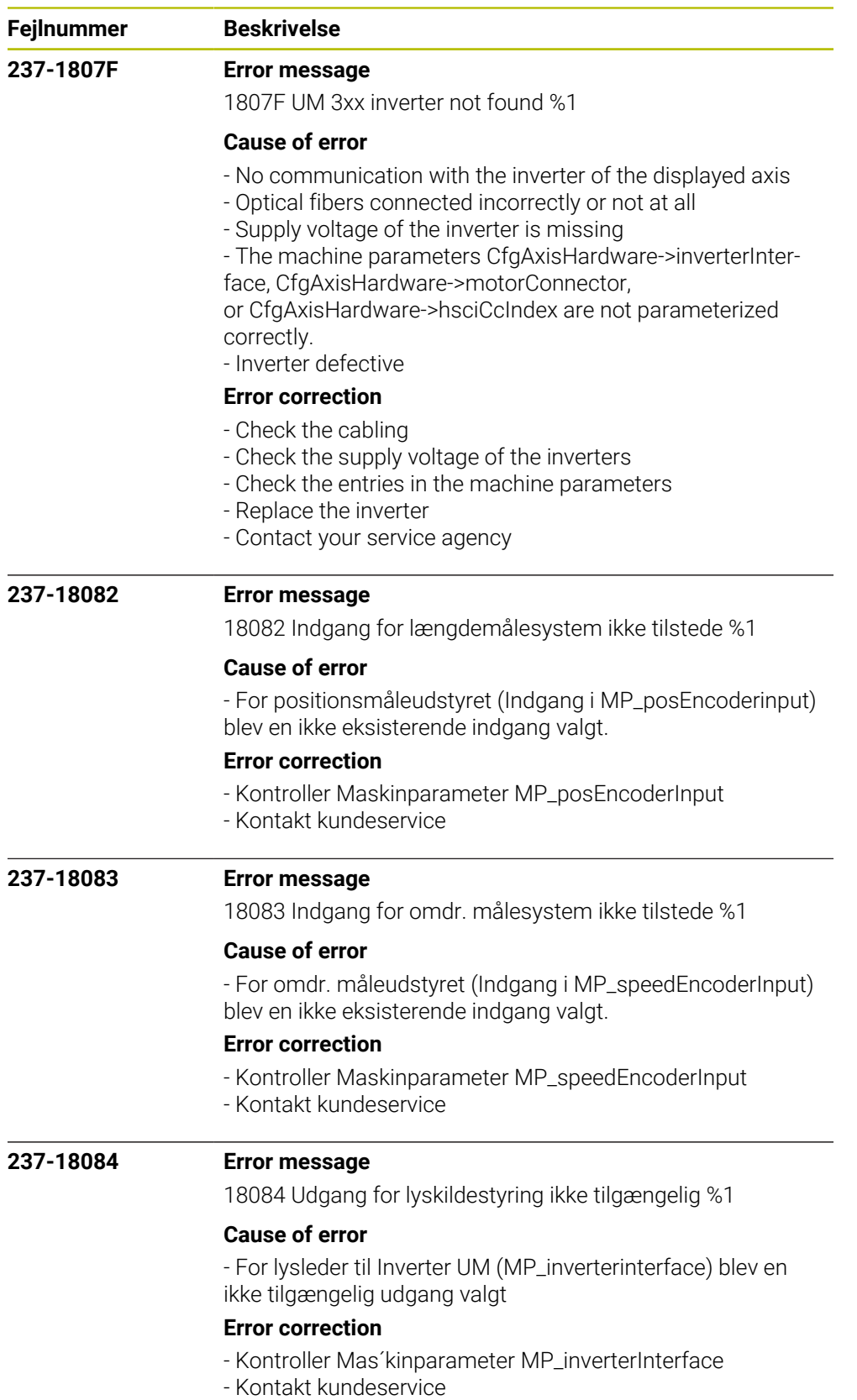

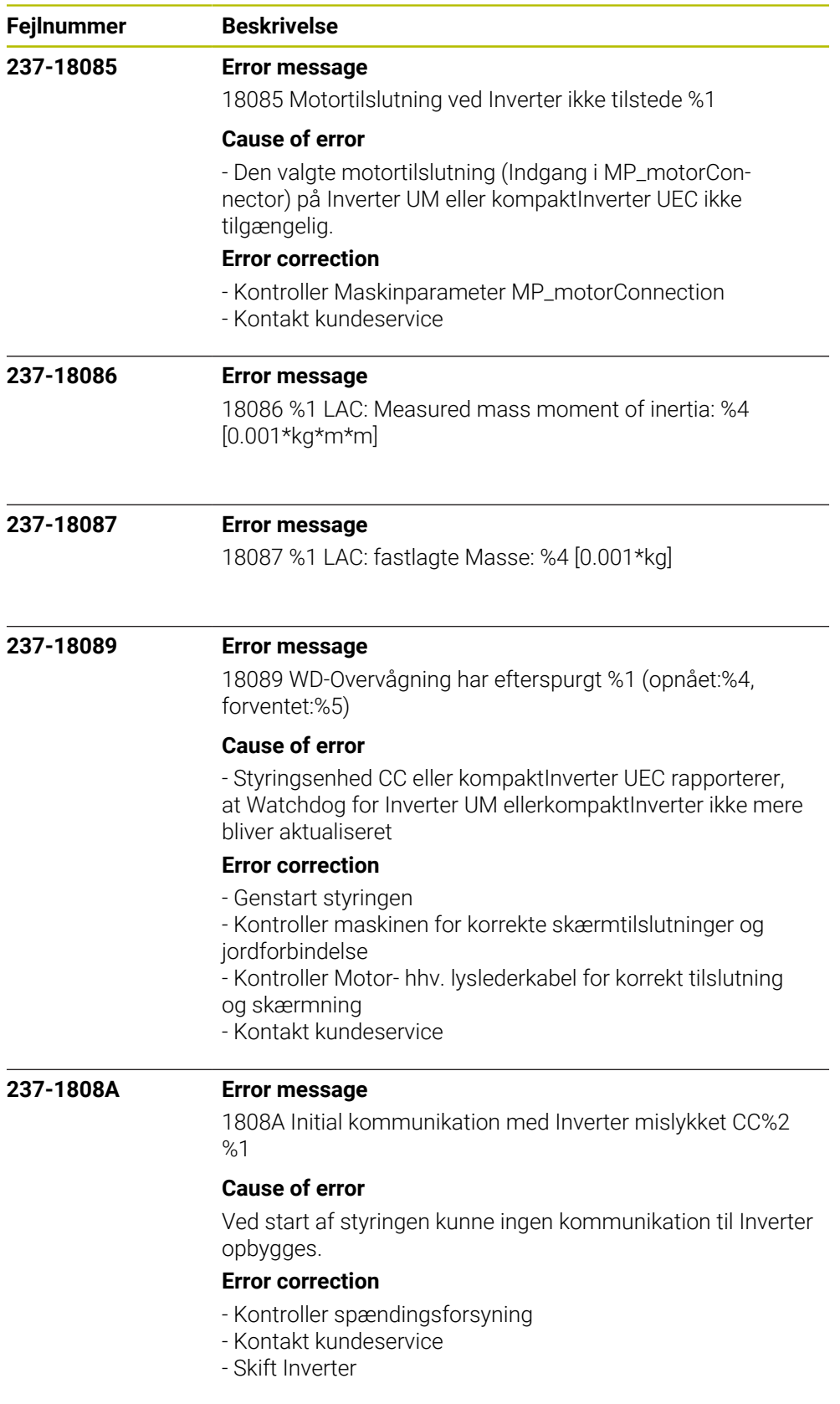

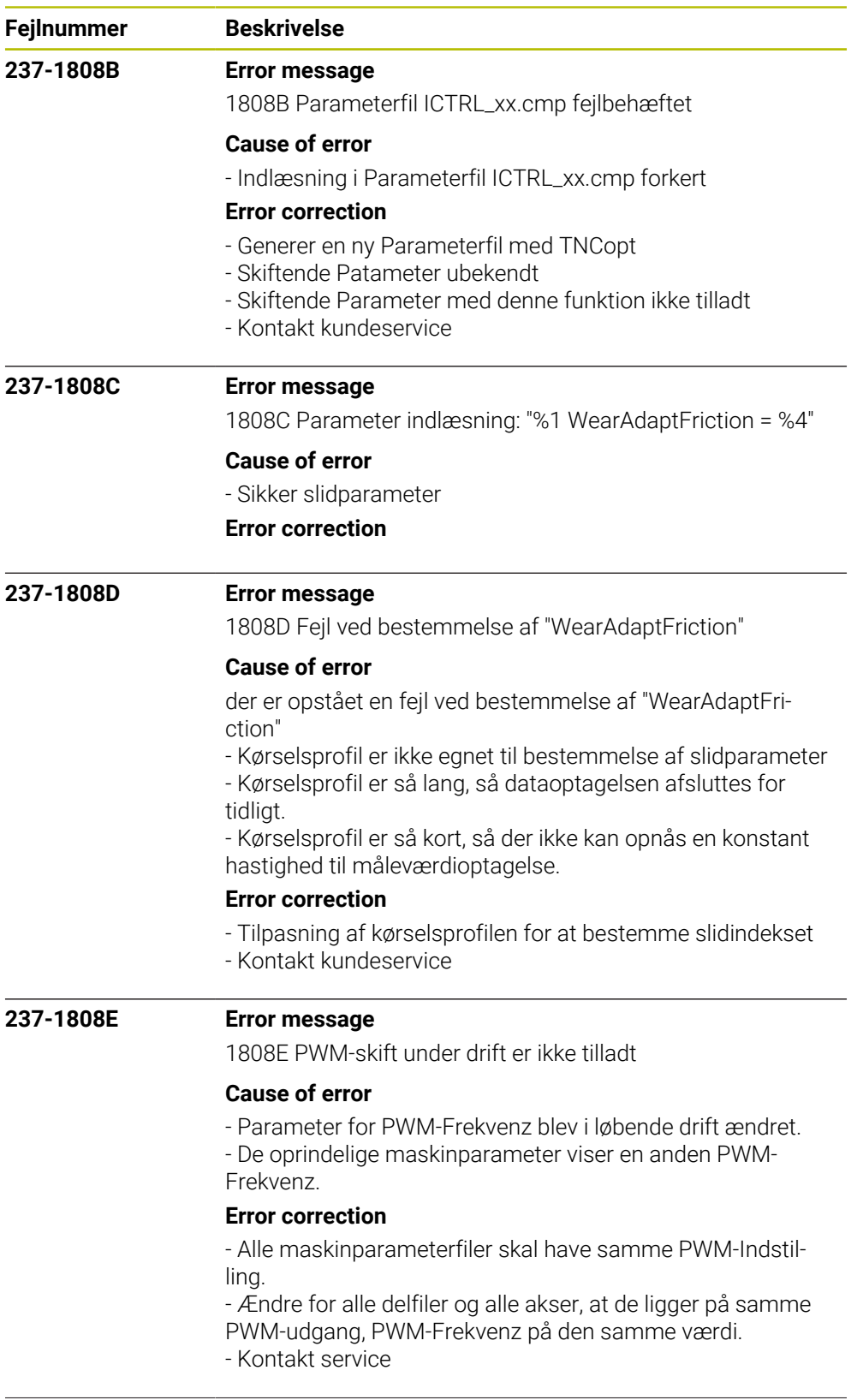

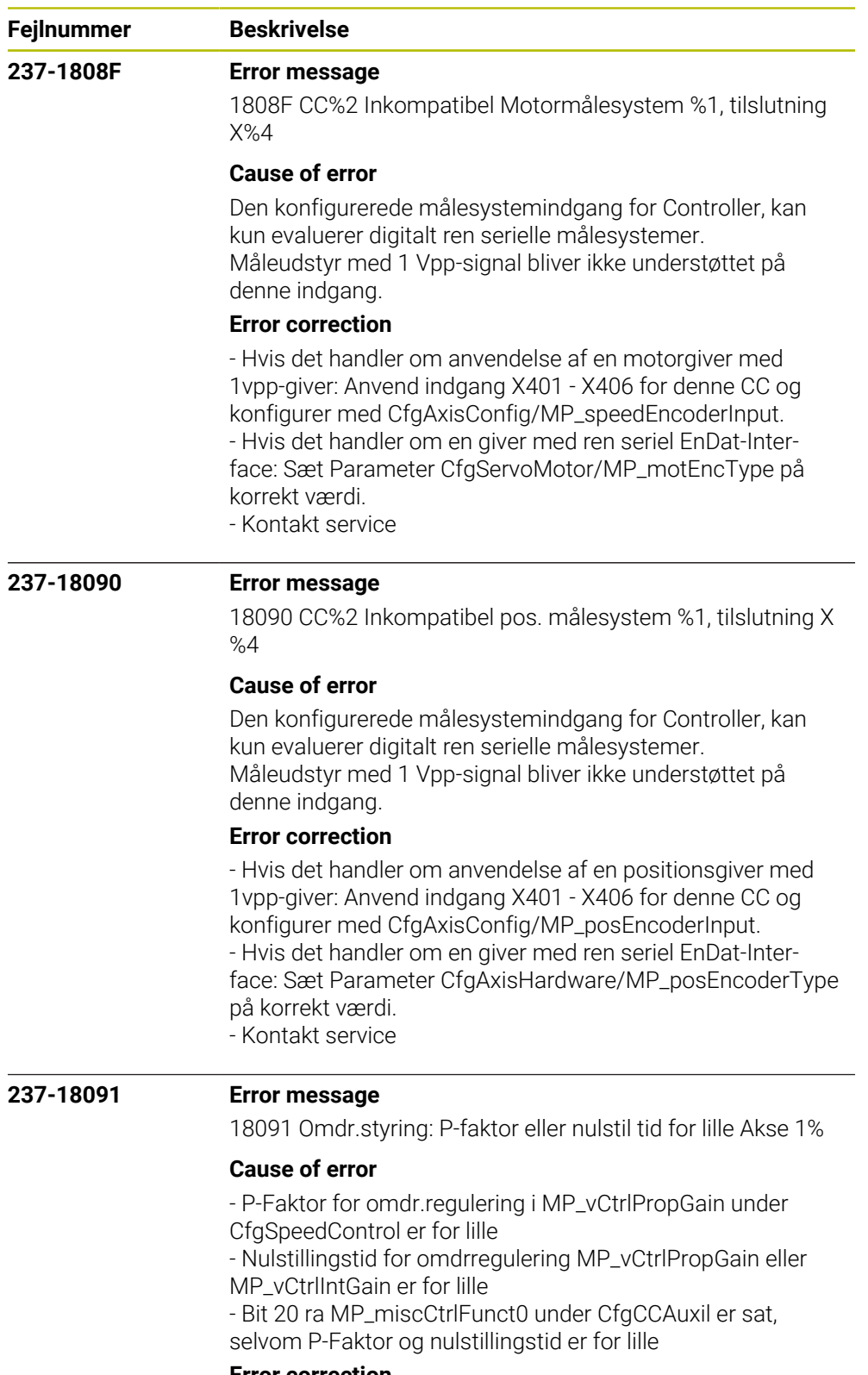

## **Error correction**

- Forhøj P-Faktor i MP\_vCtrlPropGain
- Forminsk I-Faktor i MP\_vCtrlIntGain
- Nulstil Bit 20 fra MP\_miscCtrlFunct0

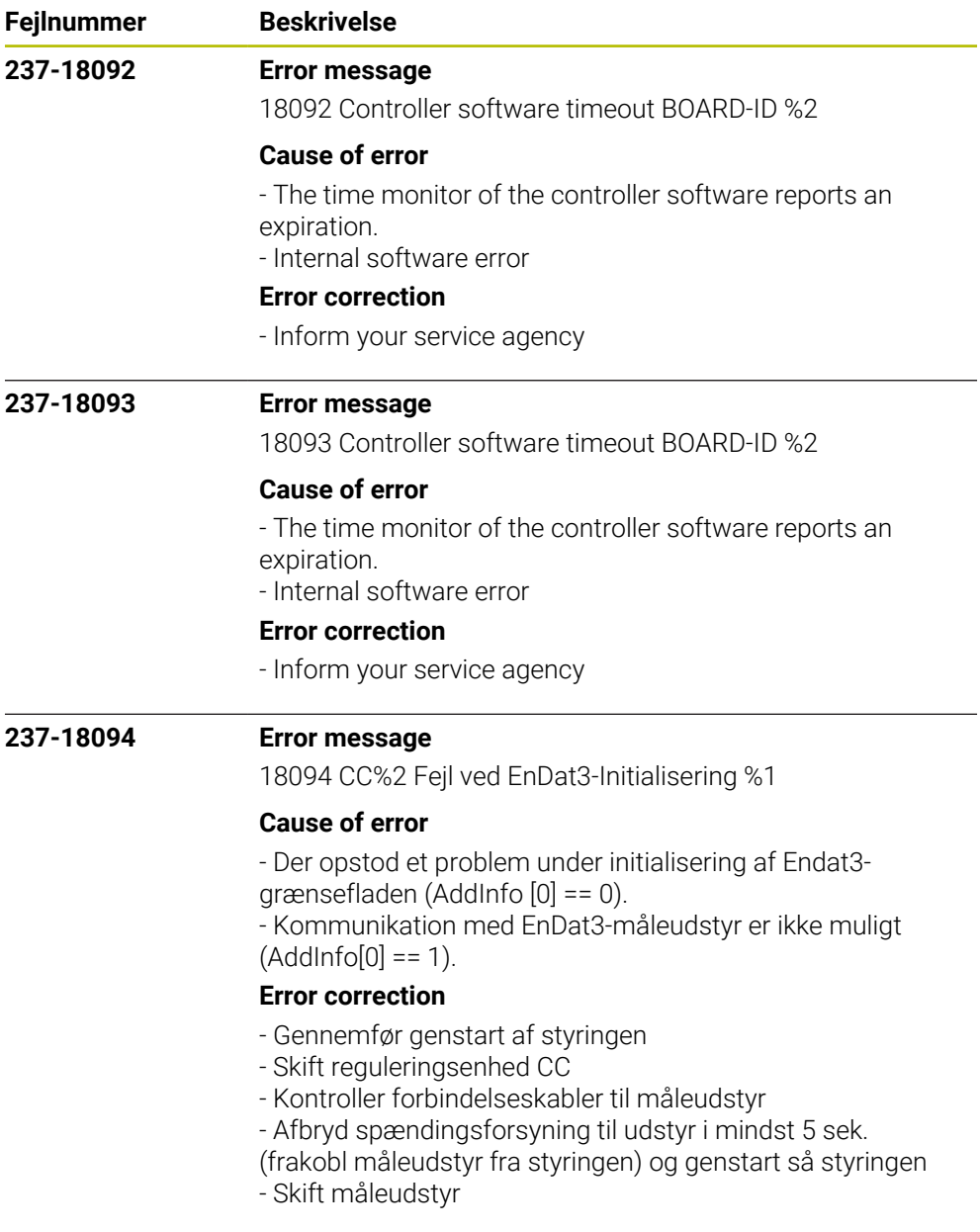

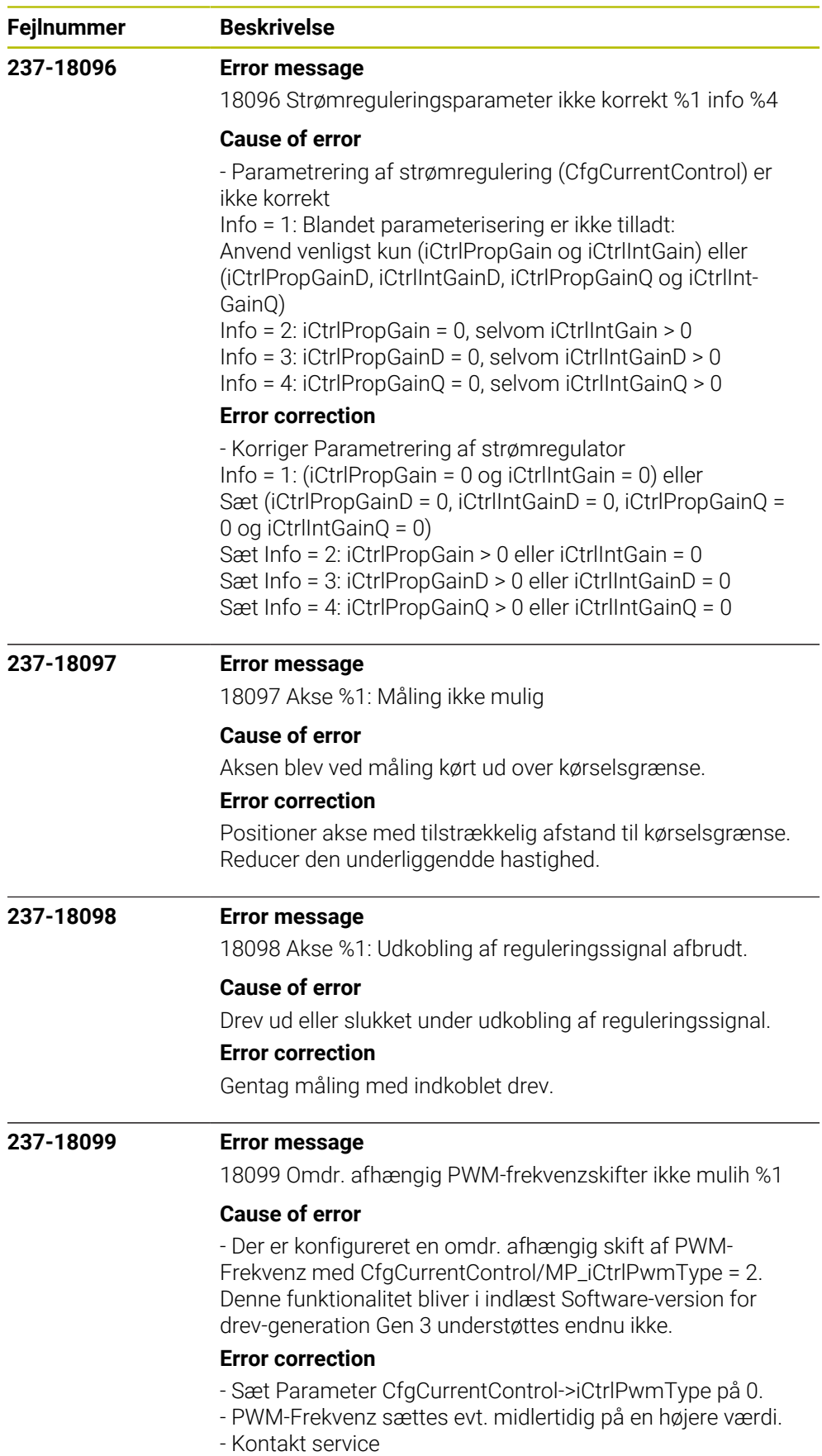

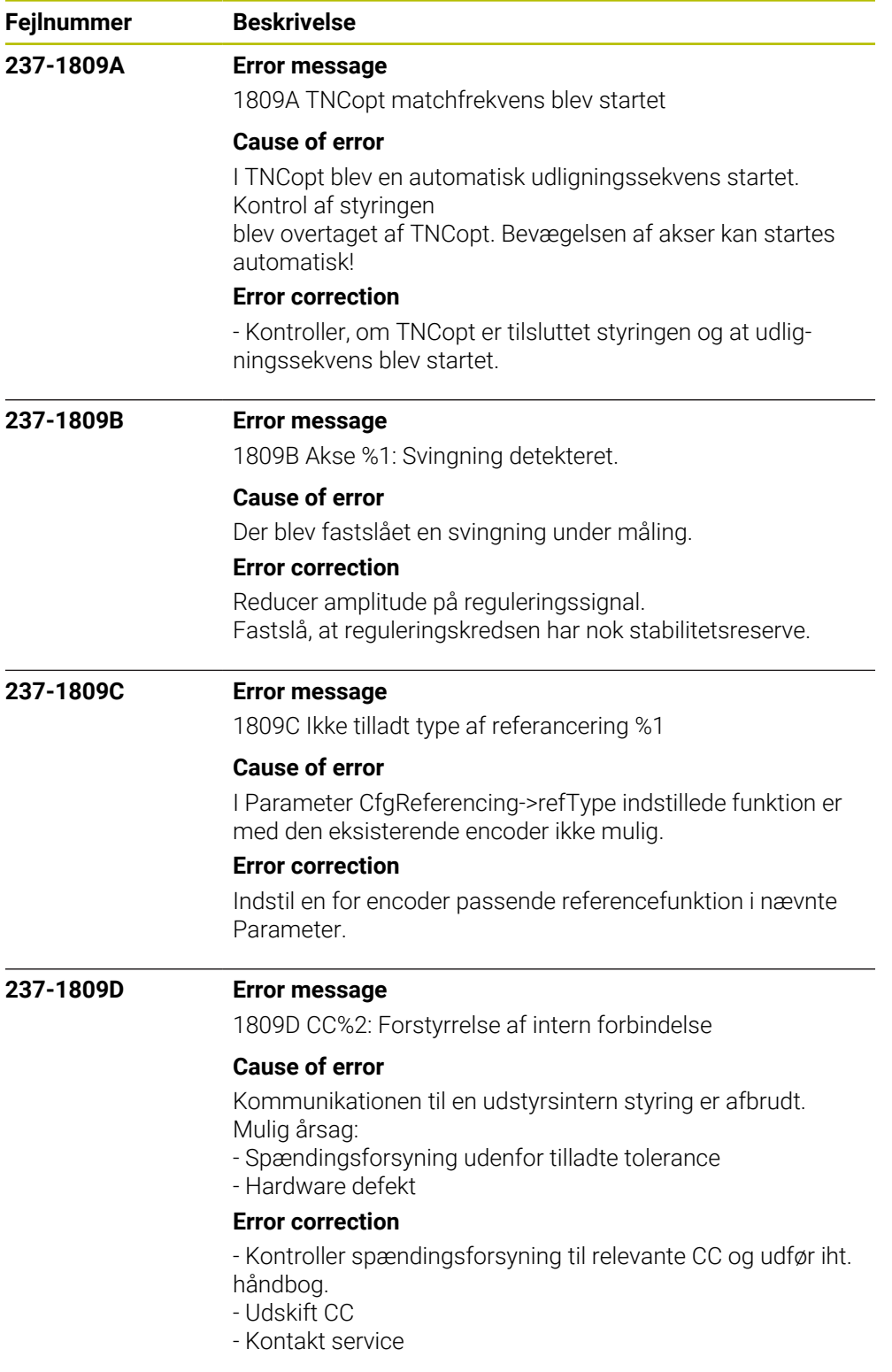

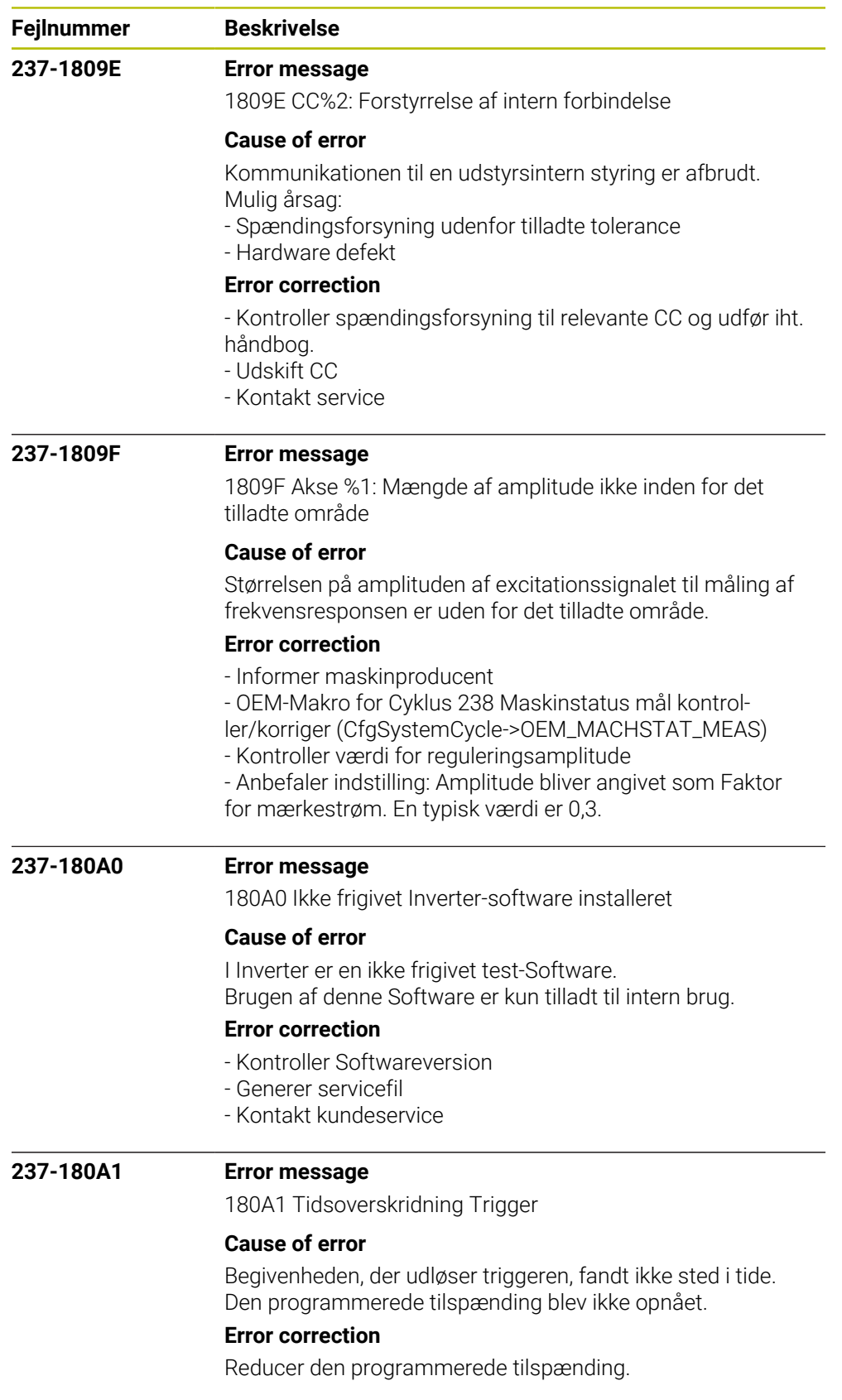

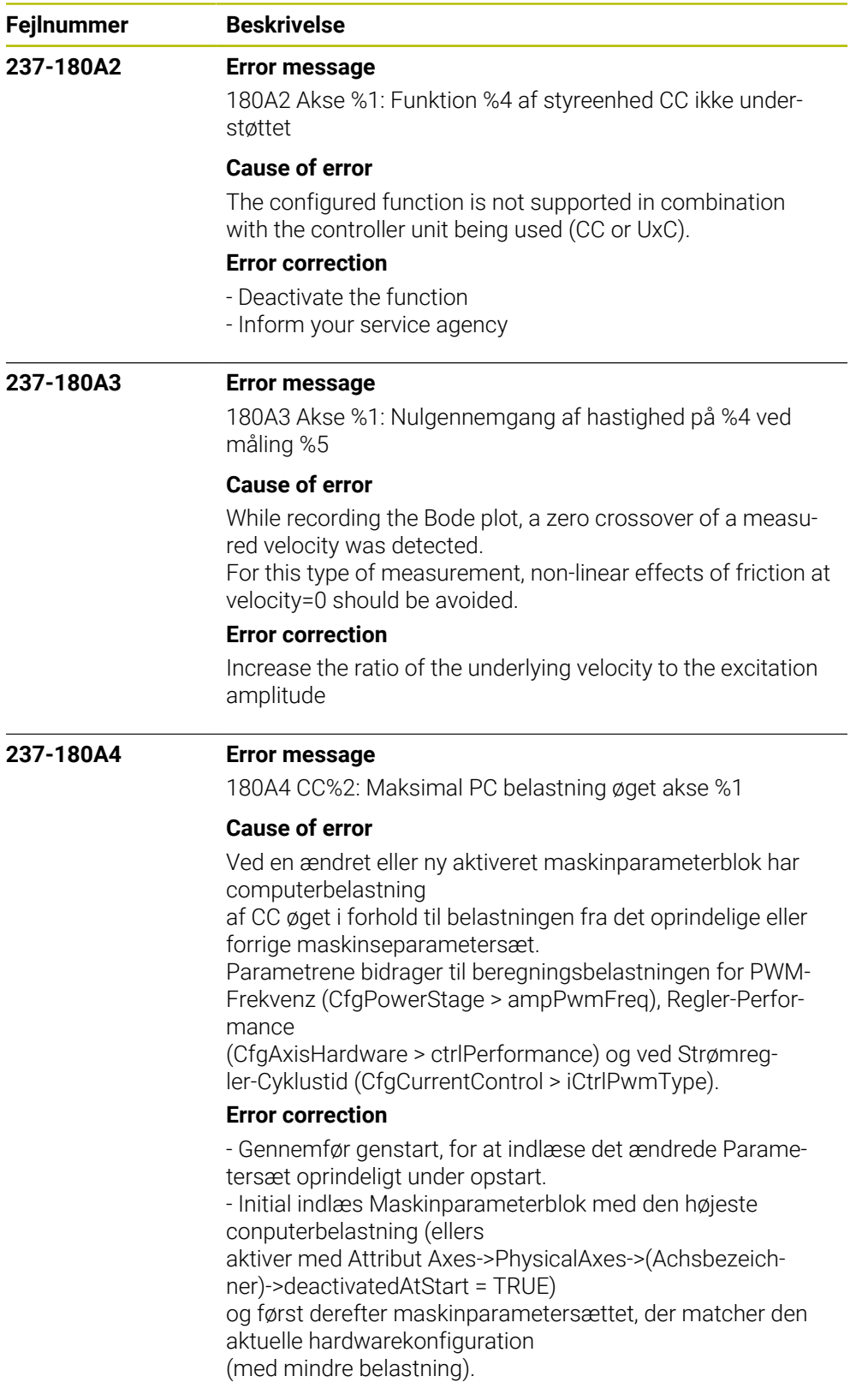

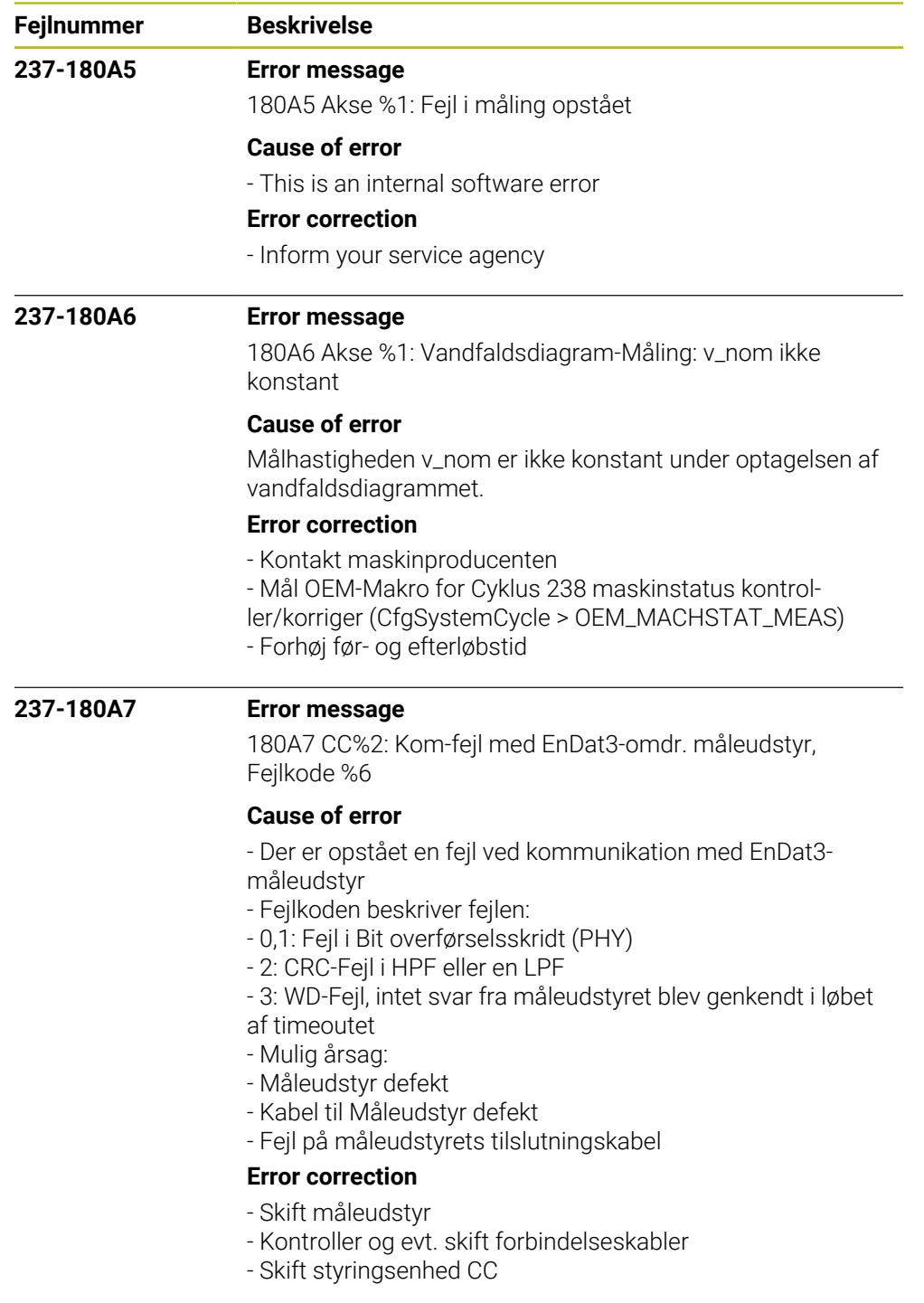

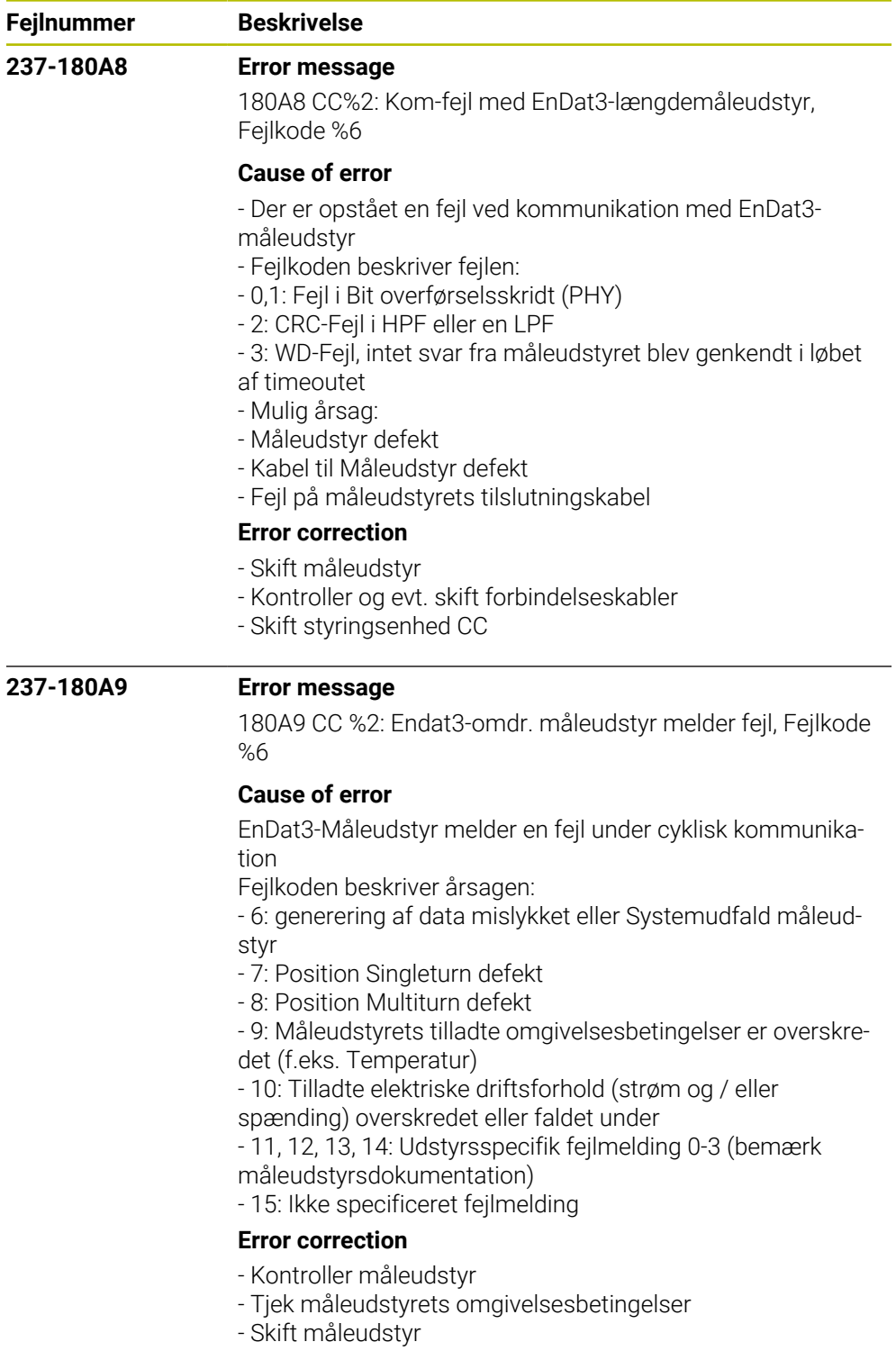

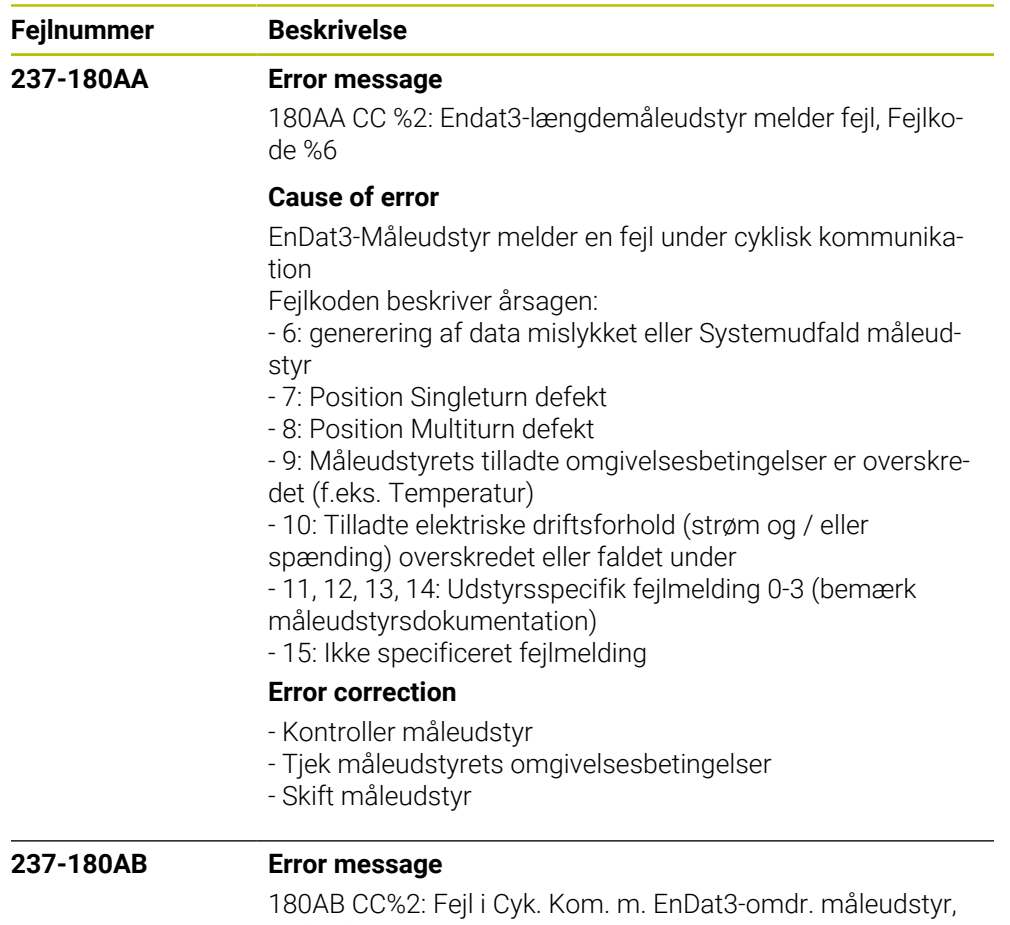

## Fejlkode %6 **Cause of error**

Under cyklisk Kommunikation melder måleudstyret en fejl Fejlkoden beskriver årsagen:

- 4: Ugyldig Positionsdata blev transmitteret
- 5: Måleudstyret understøtter ikke en anmodningskode
- 6: En fejl, der ikke kan tildeles, blev signaleret

## **Error correction**

- Kontroller måleudstyr
- Kontroller yderligere henvendelser
- Skift måleudstyr
- Ombyt styringsenhed CC
- Kontakt kundeservice

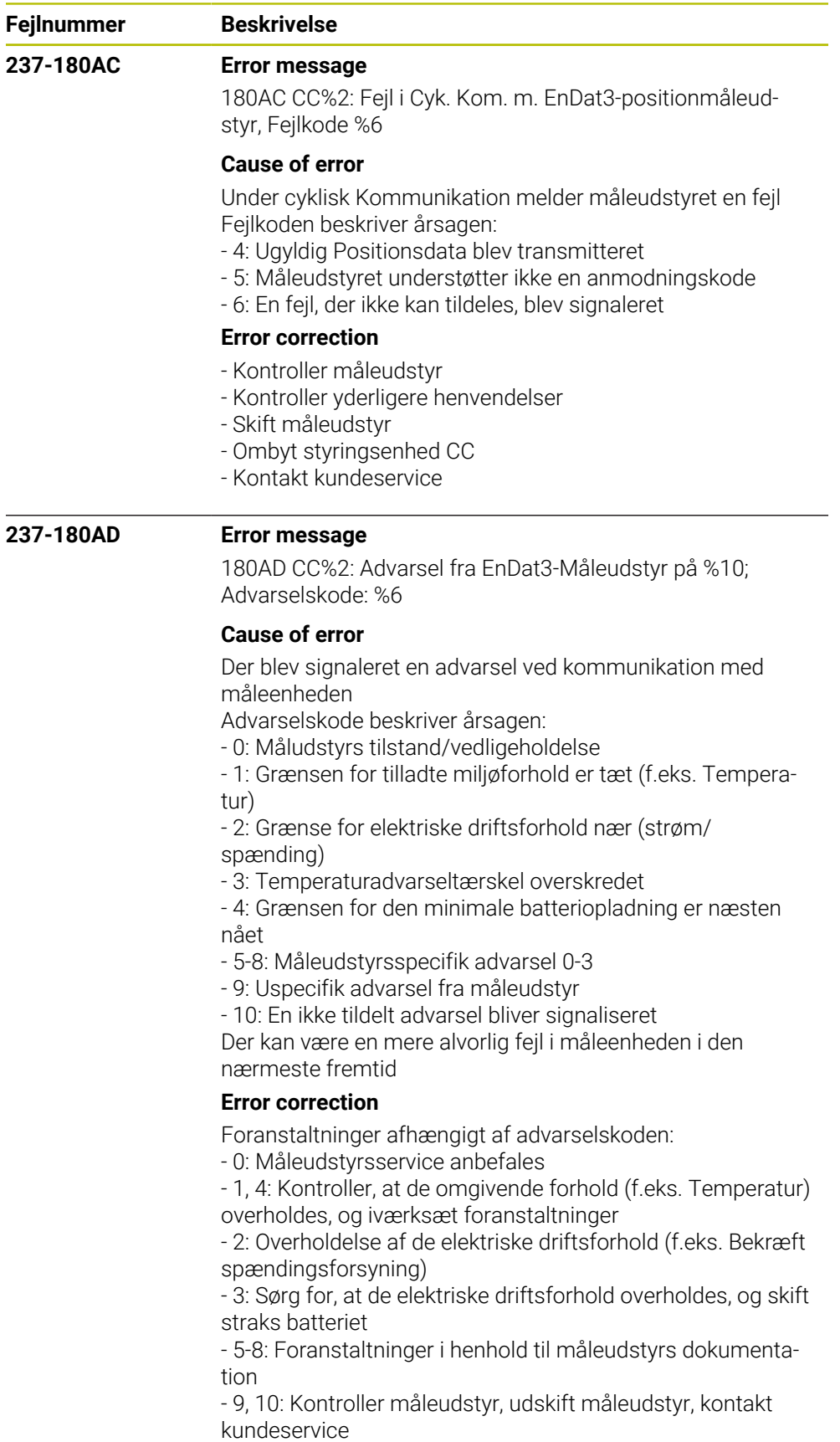

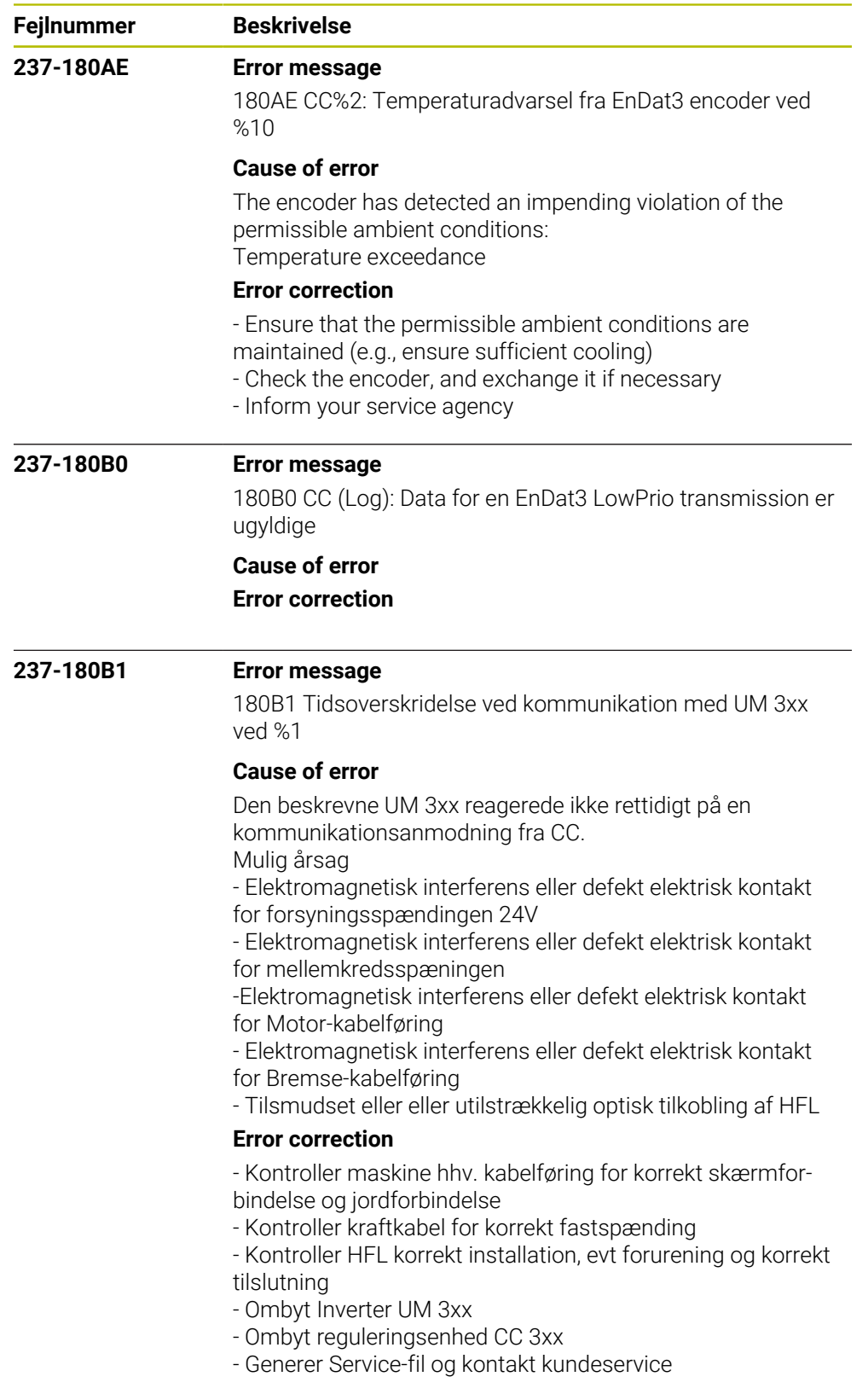

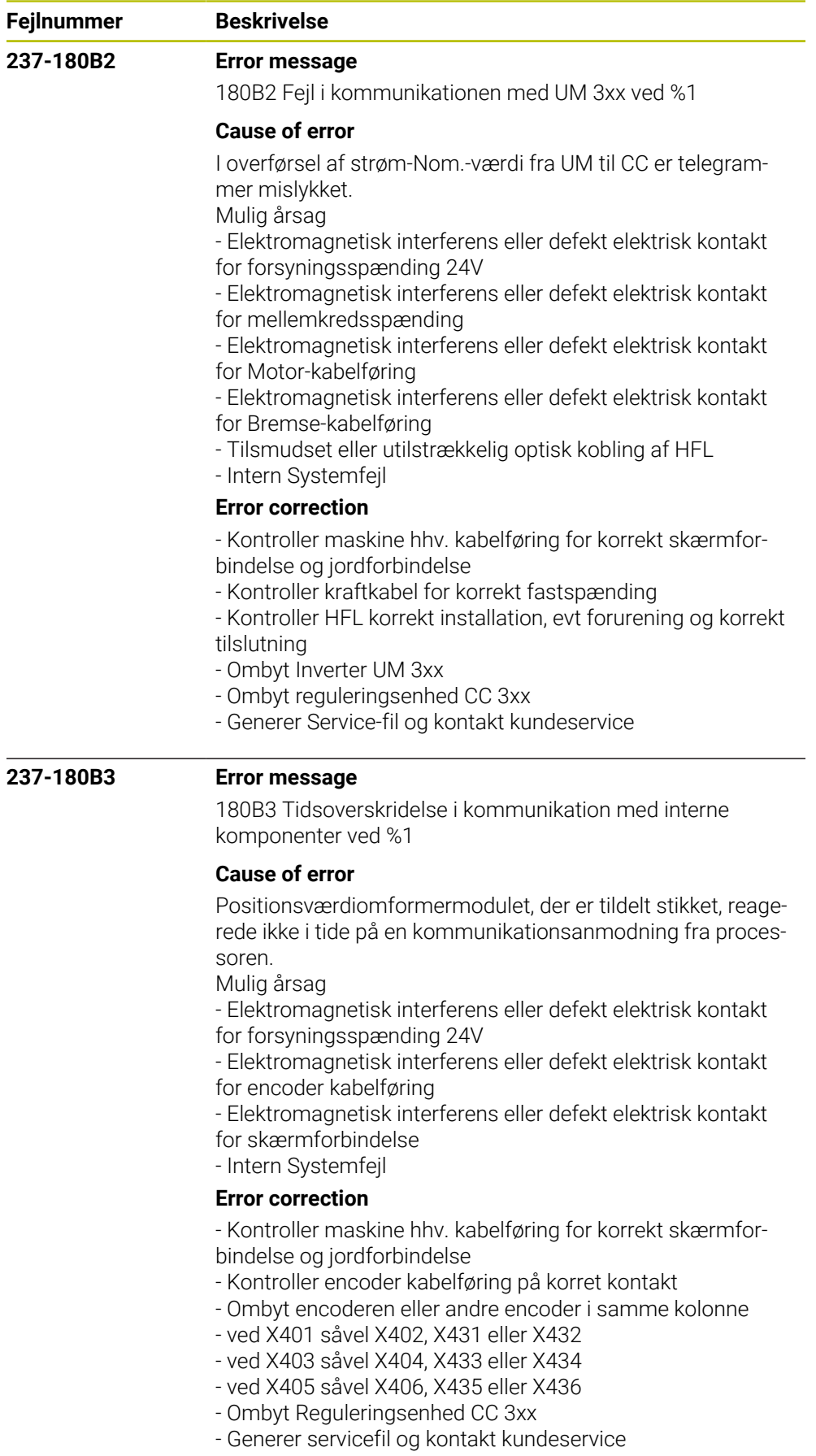

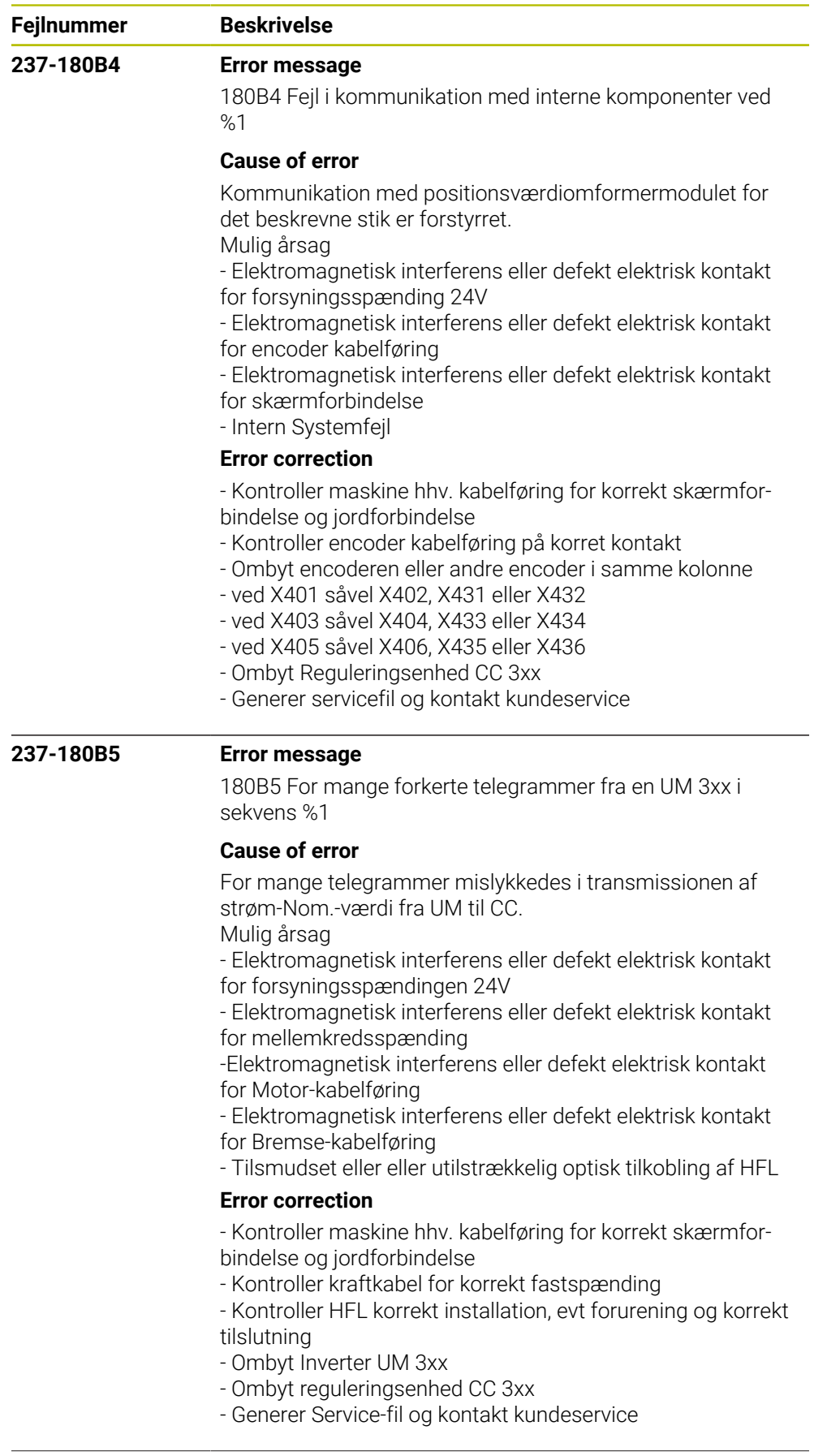

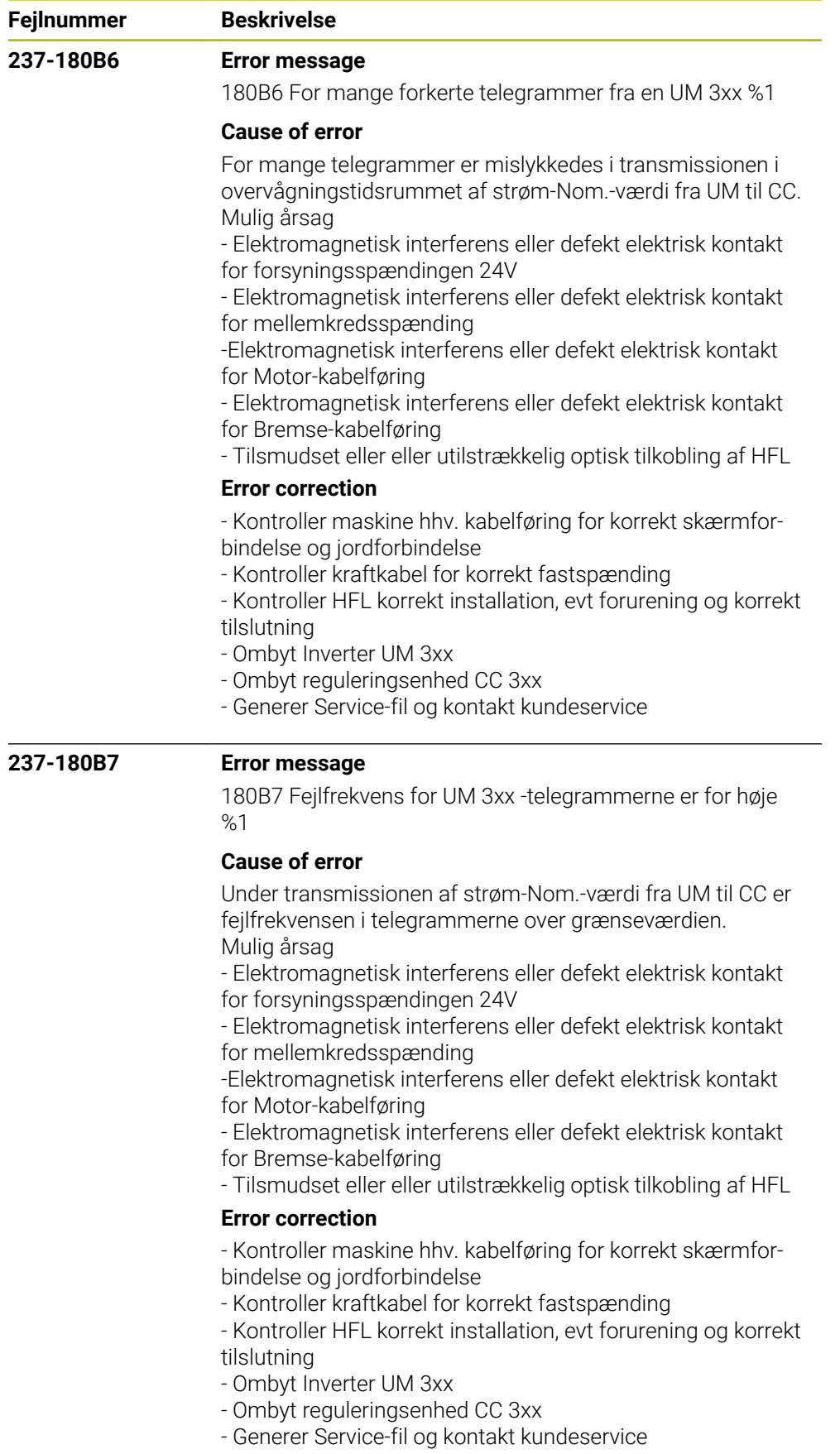

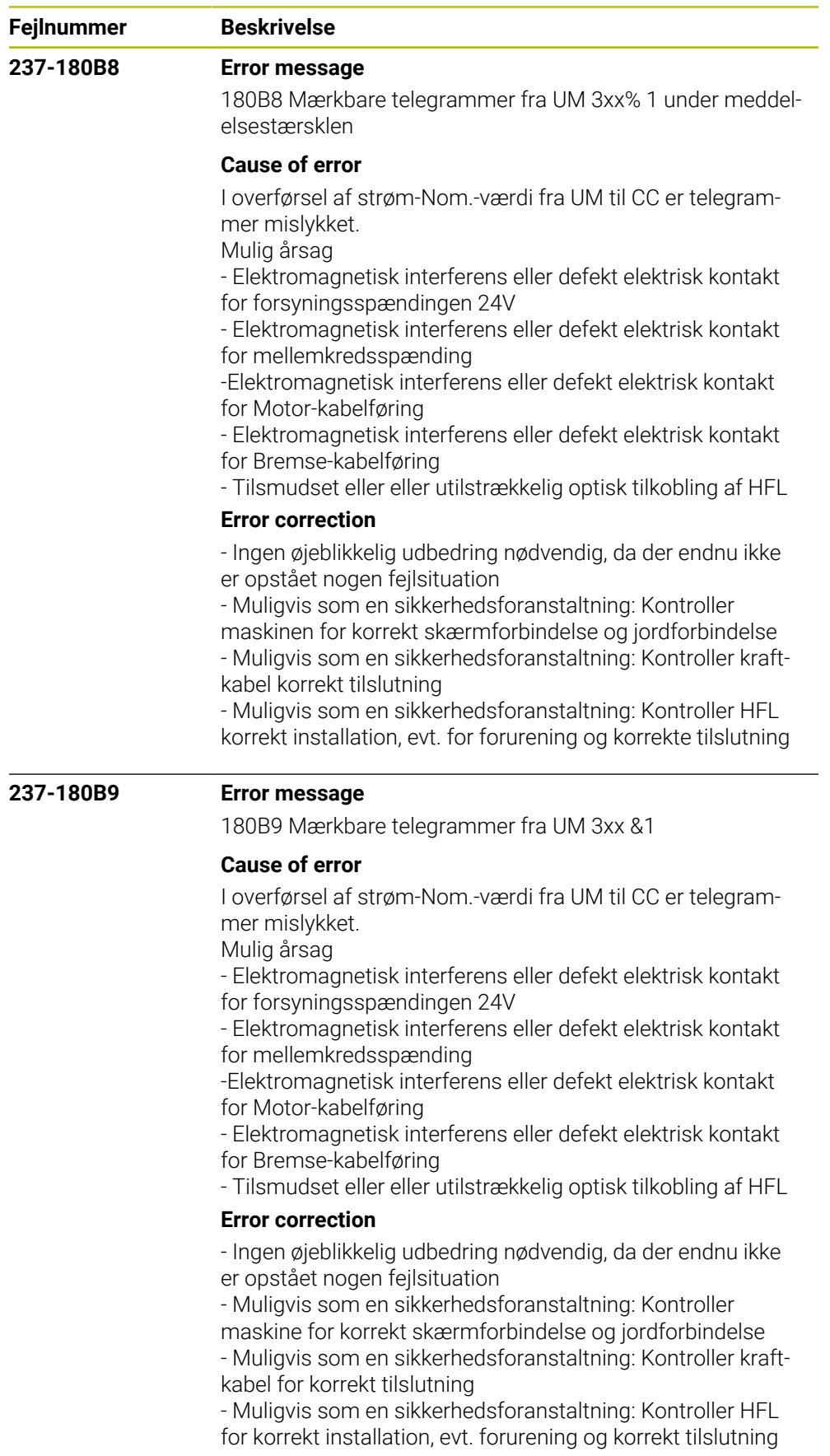

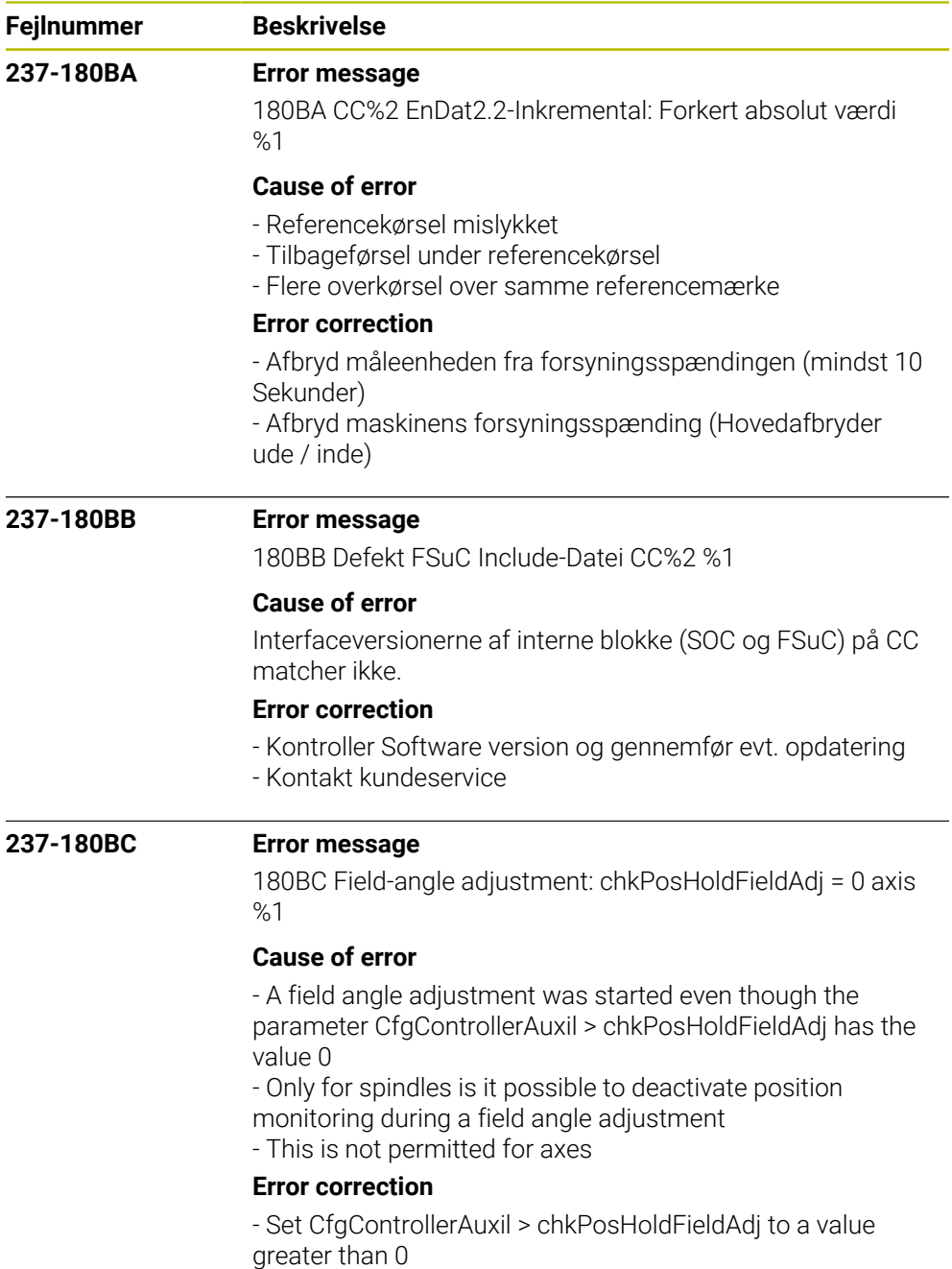

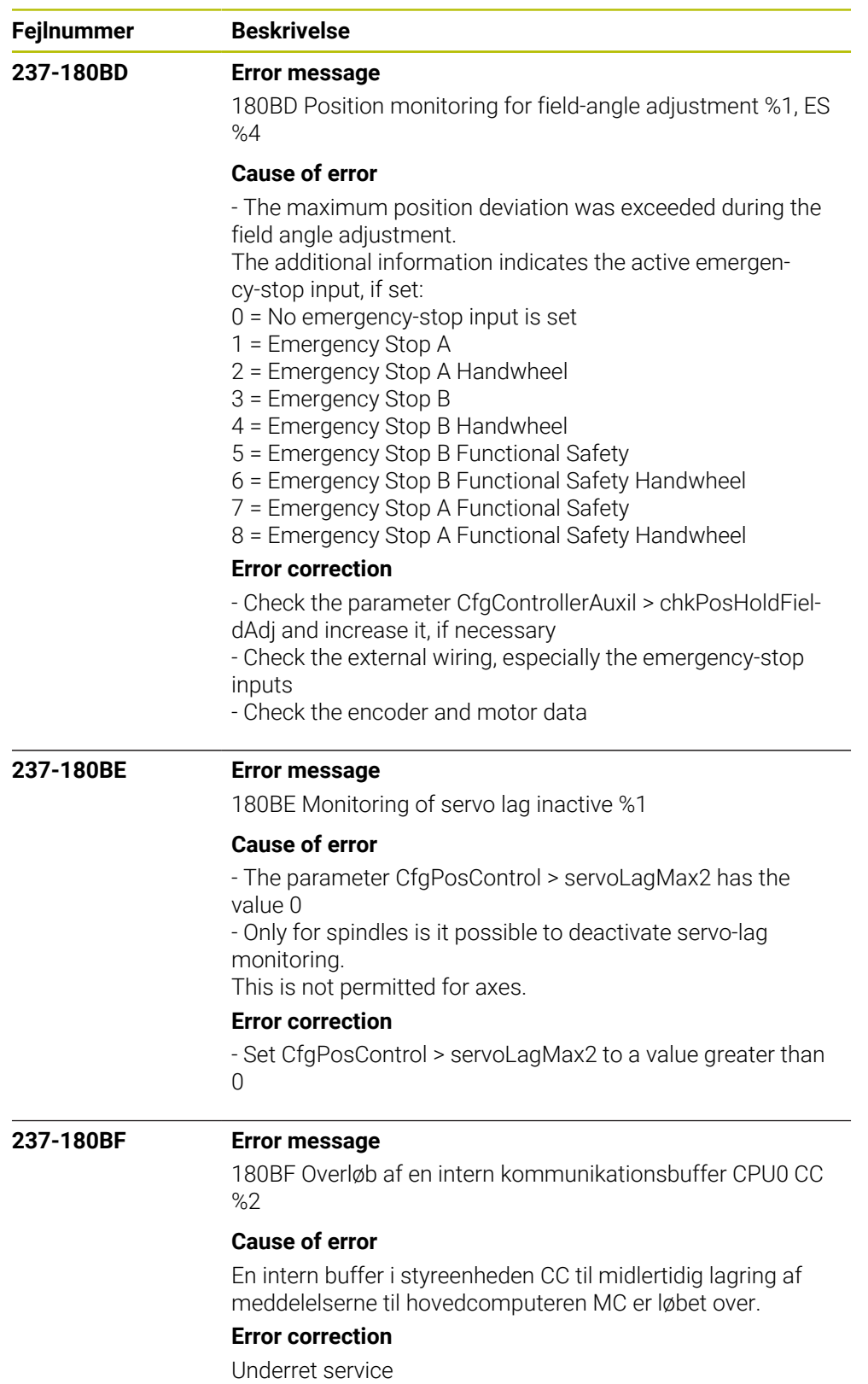

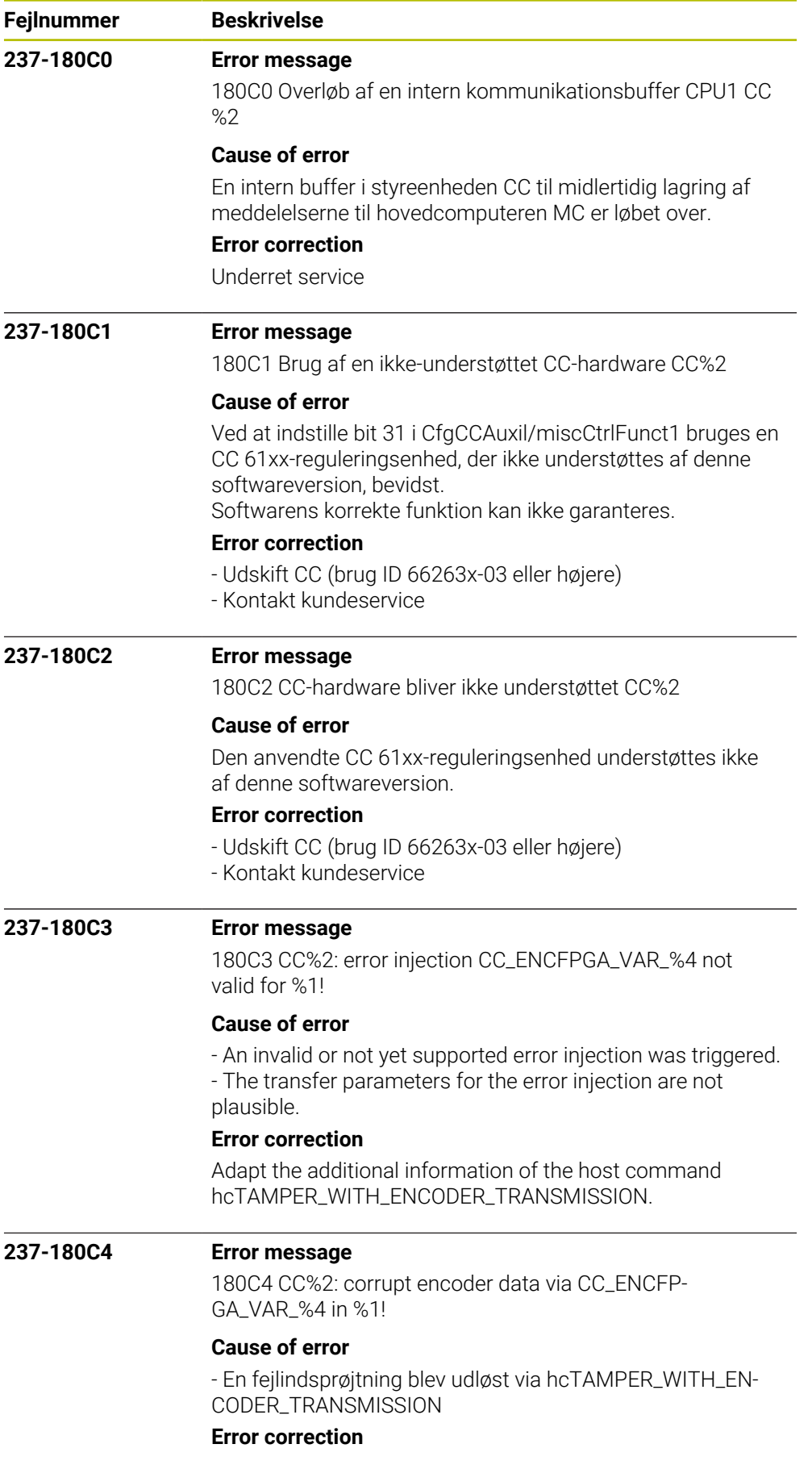

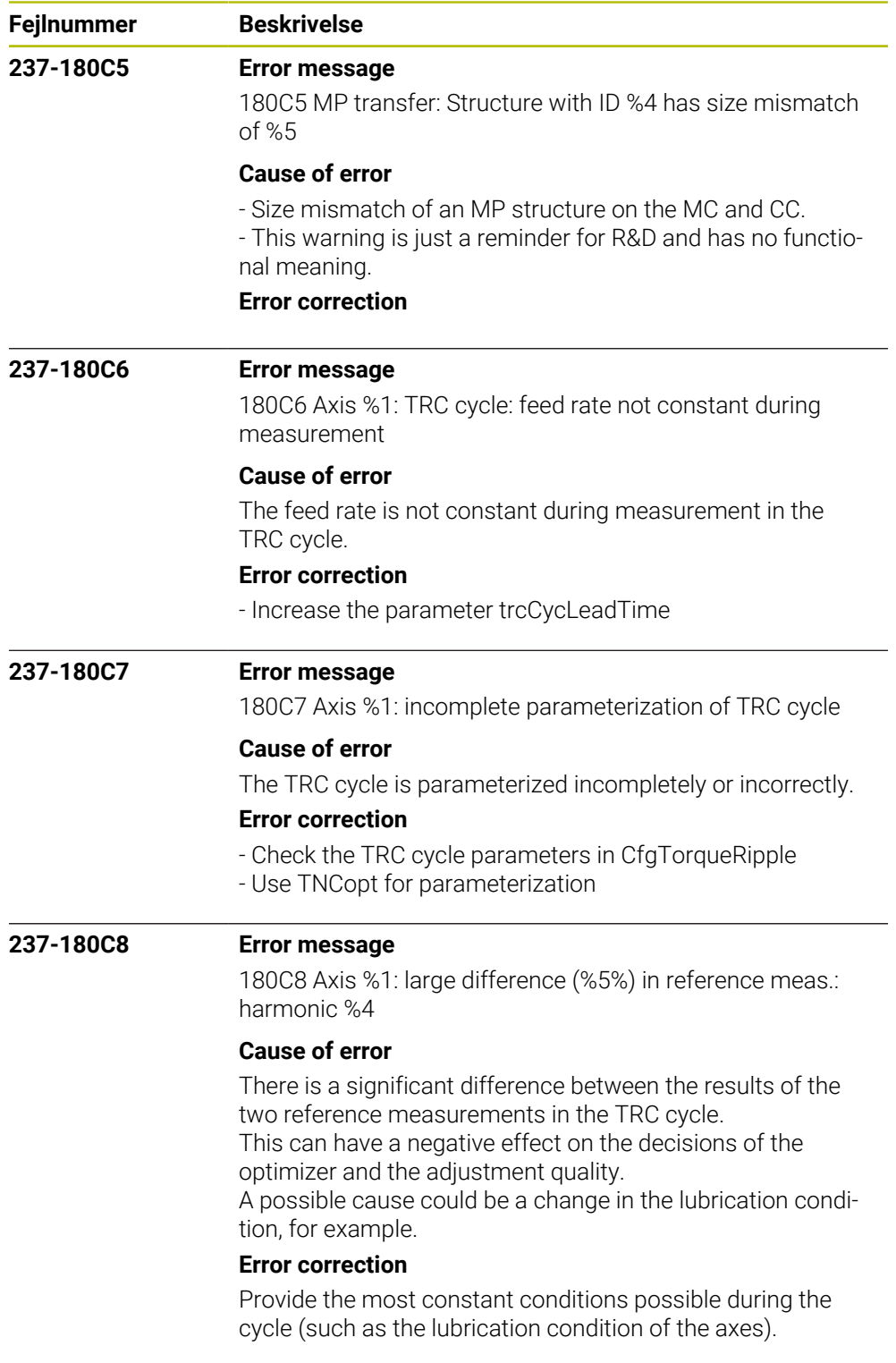

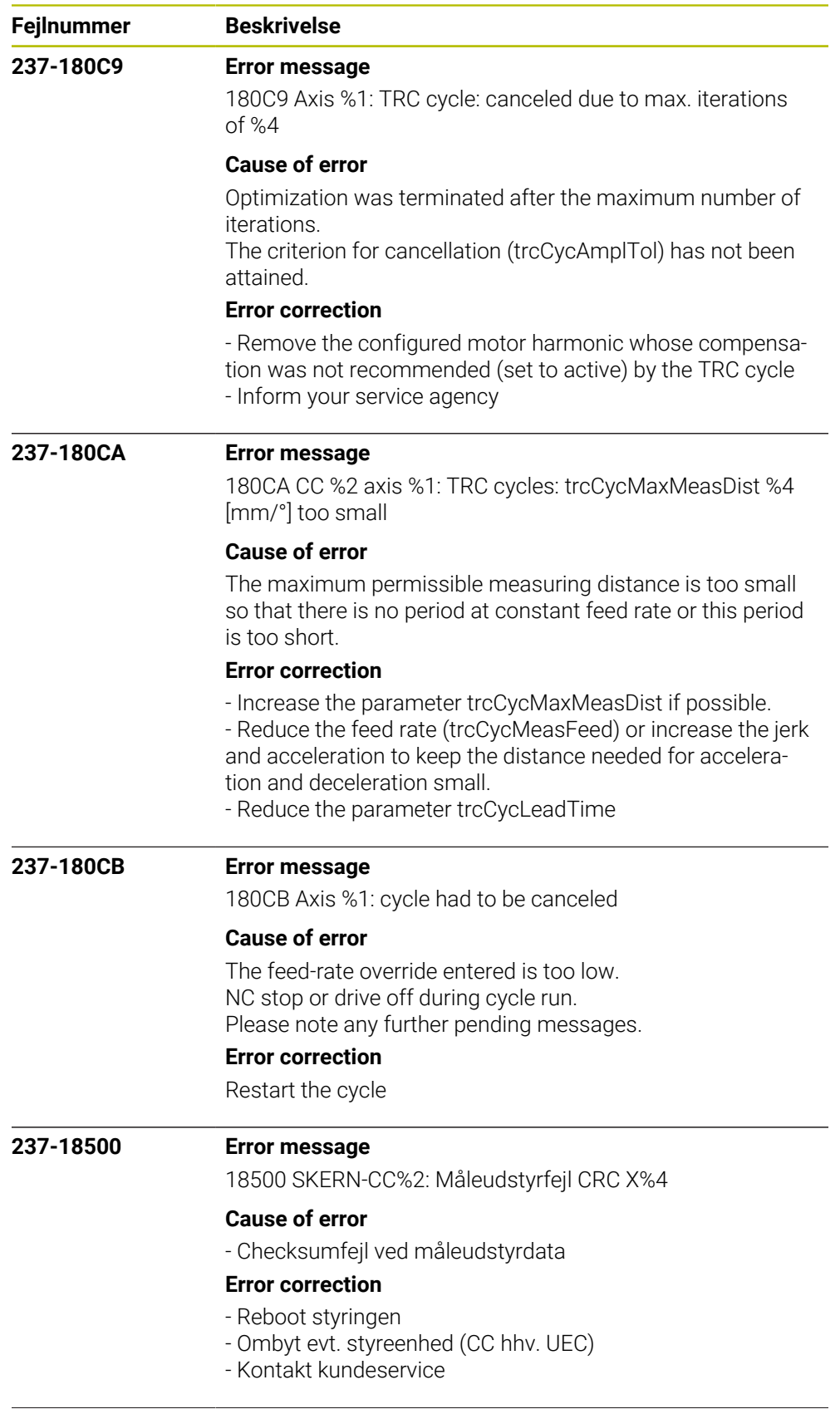
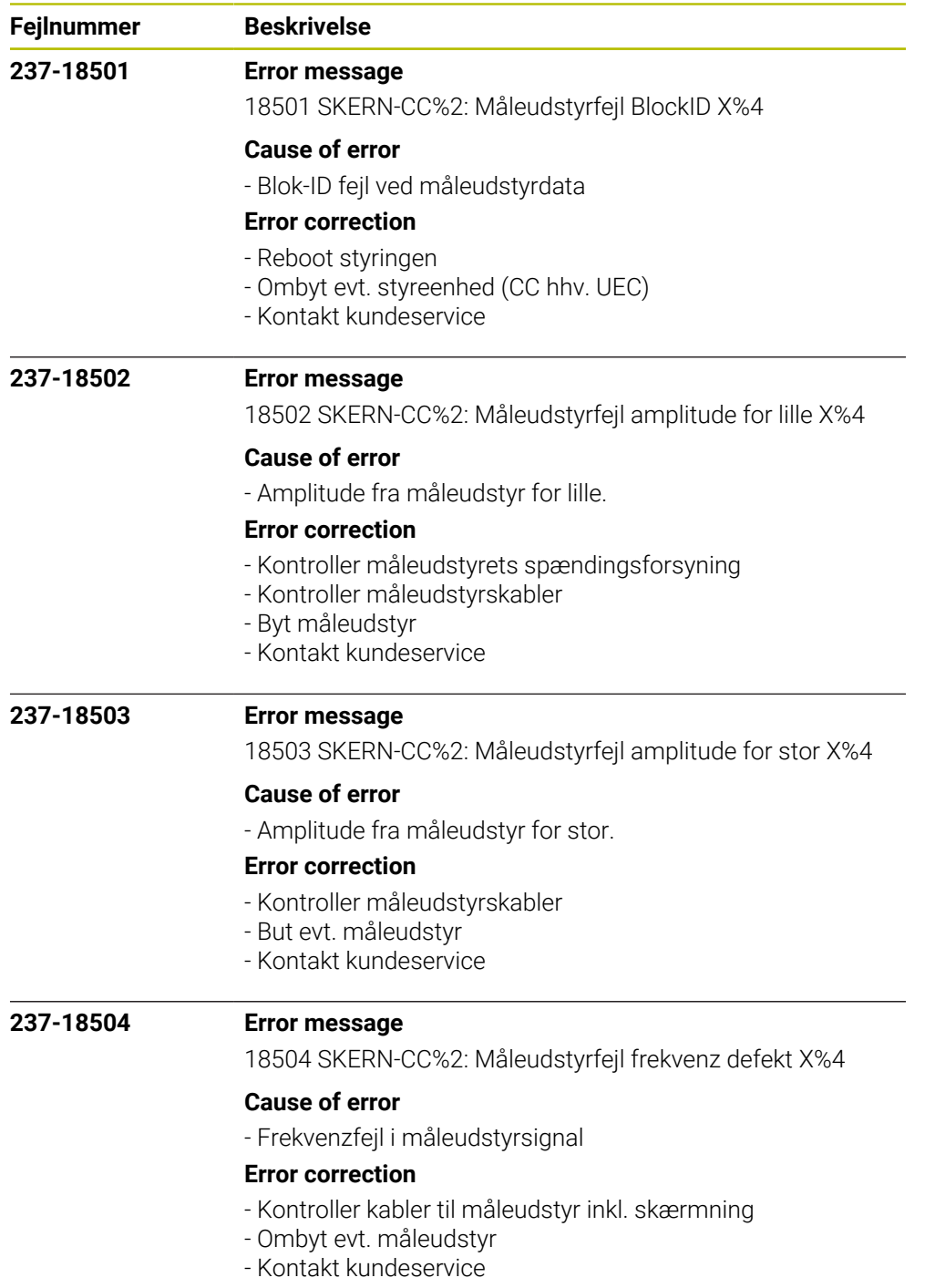

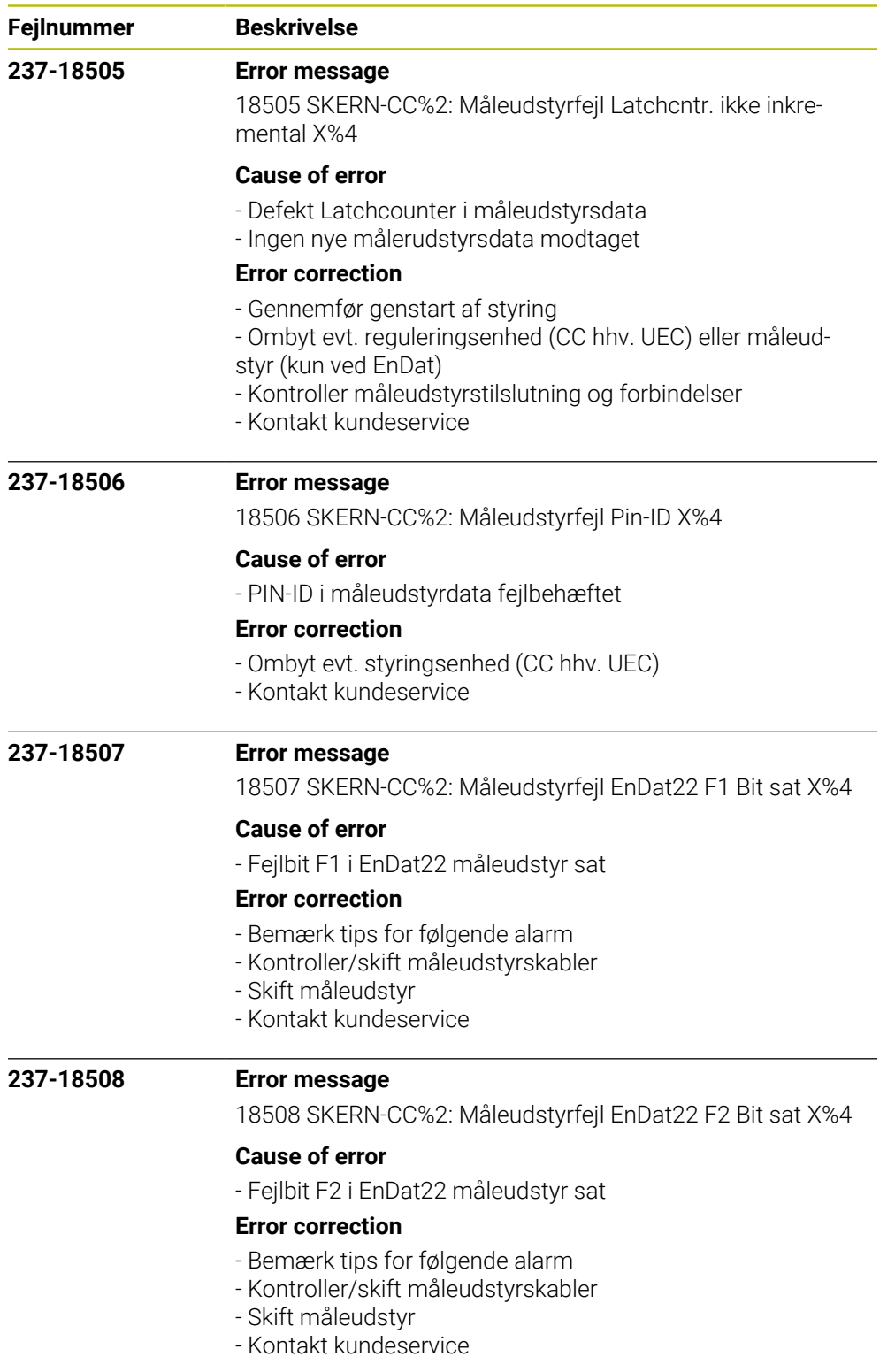

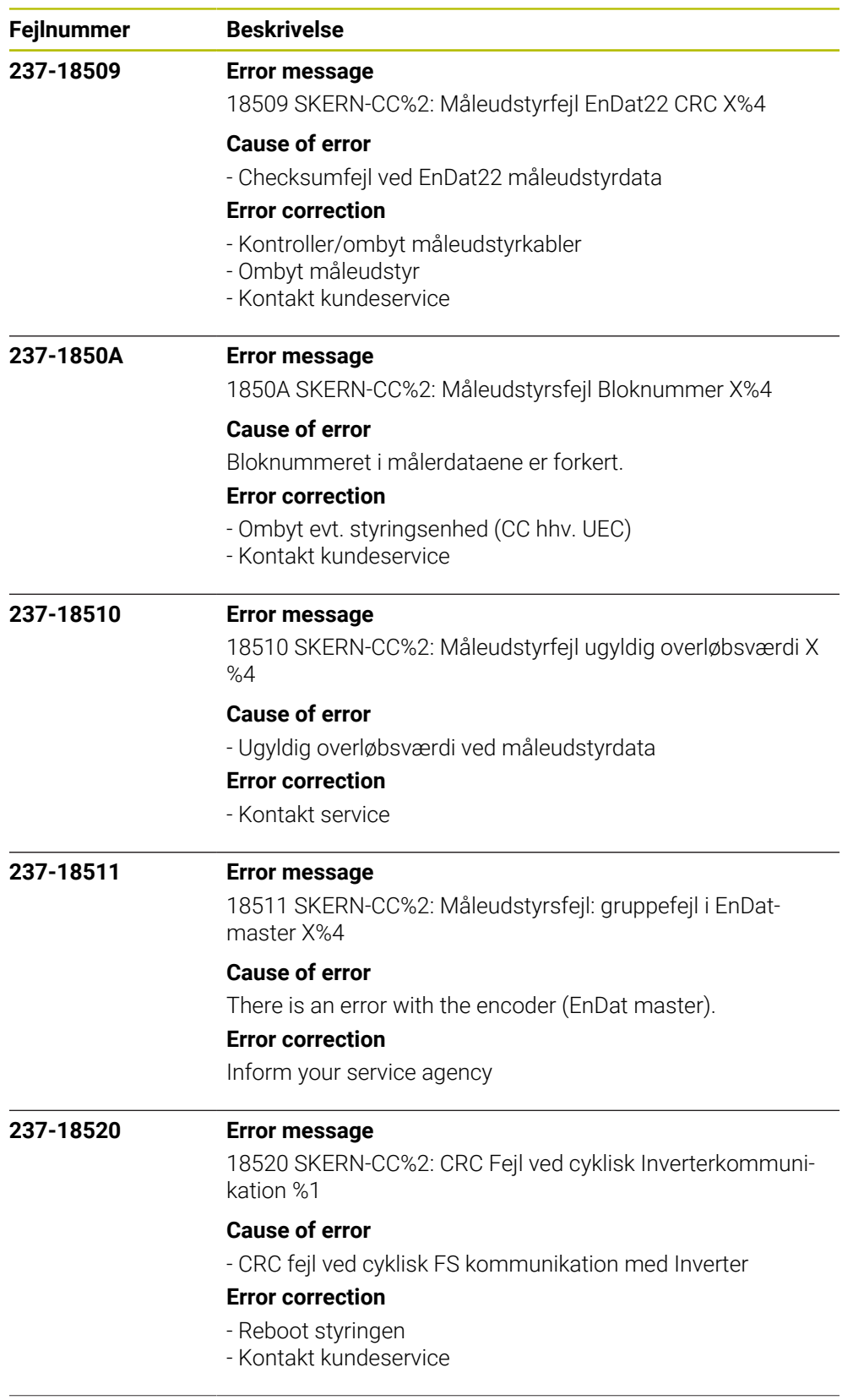

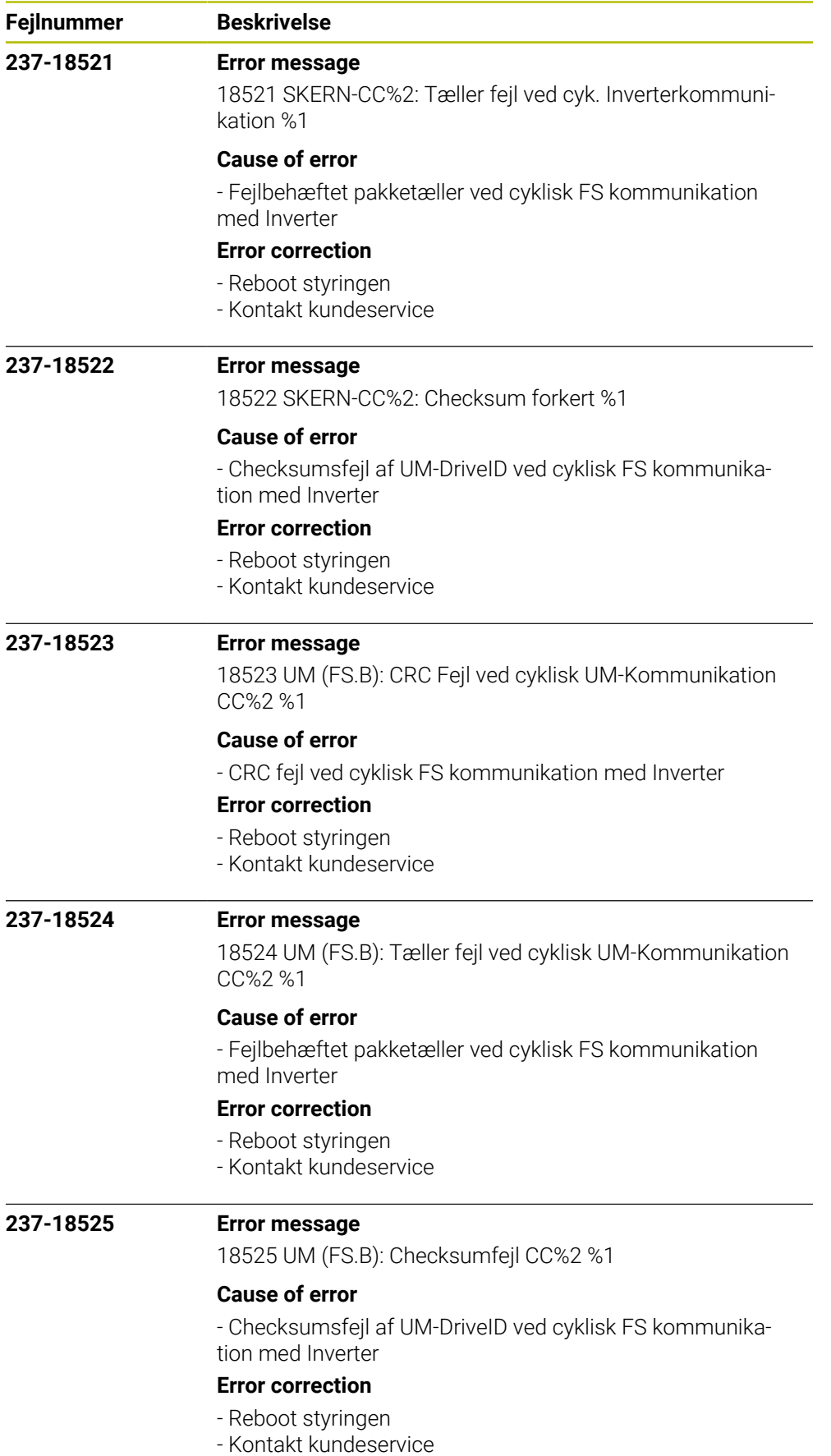

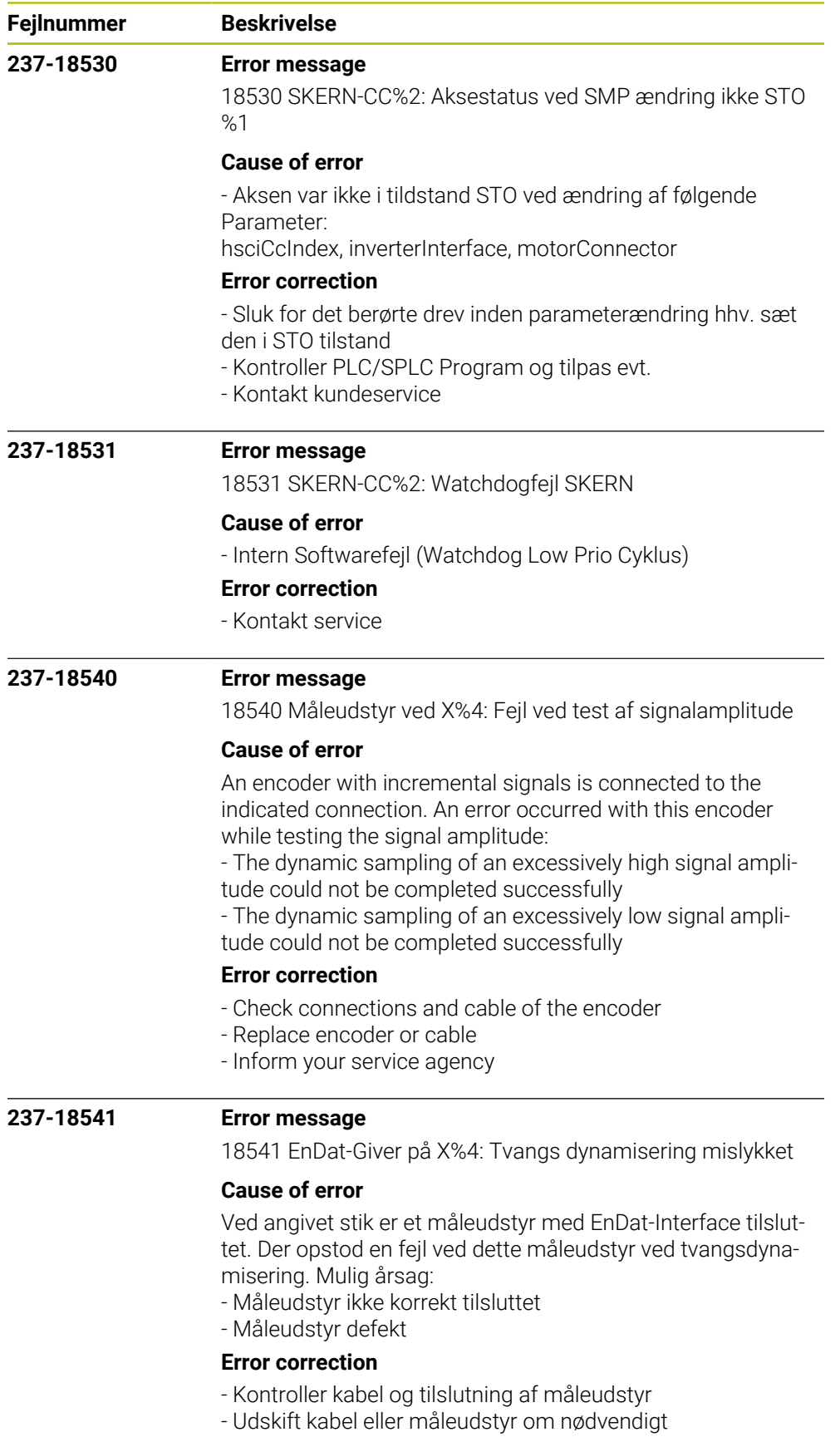

- Kontakt kundeservice

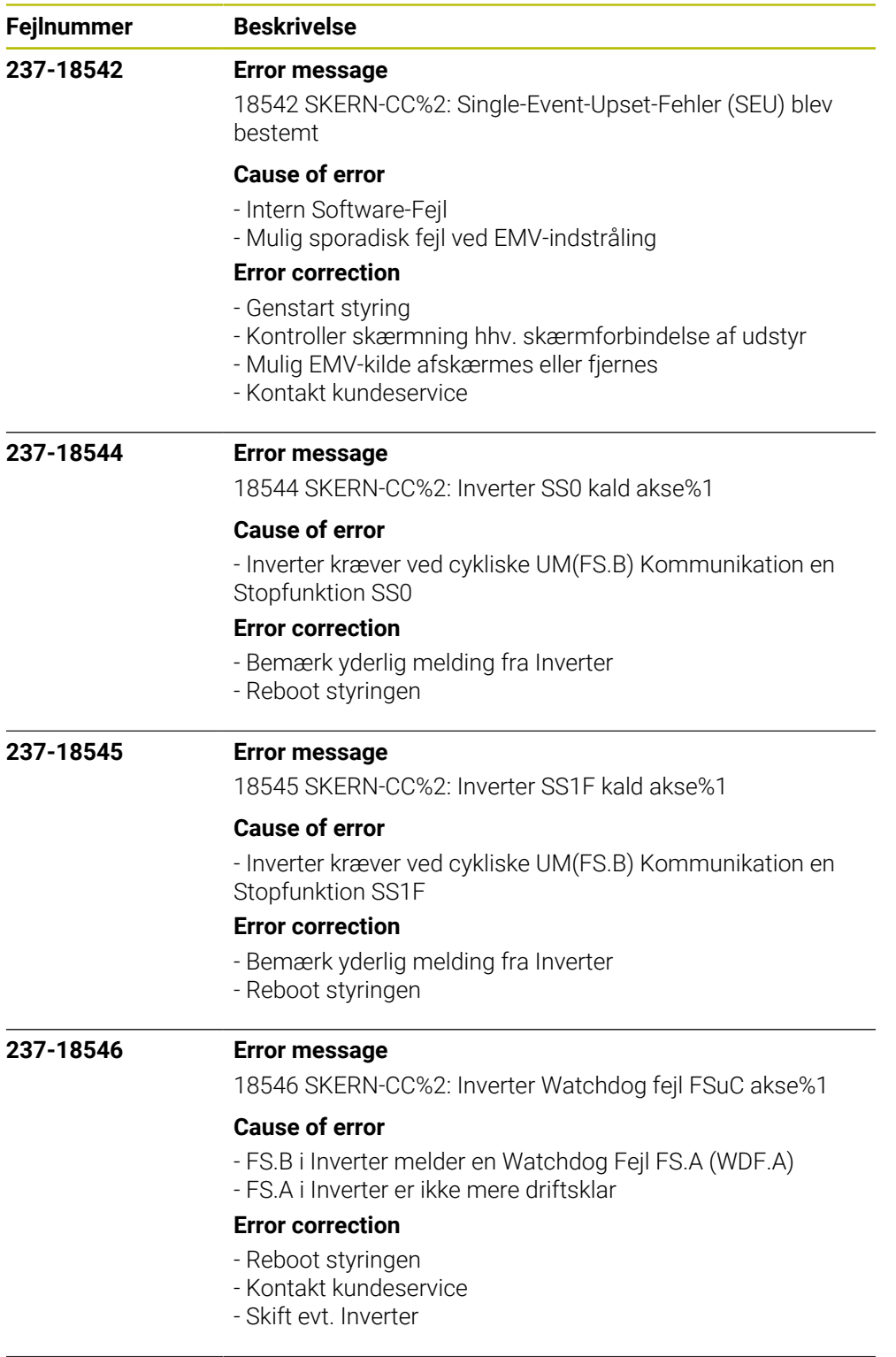

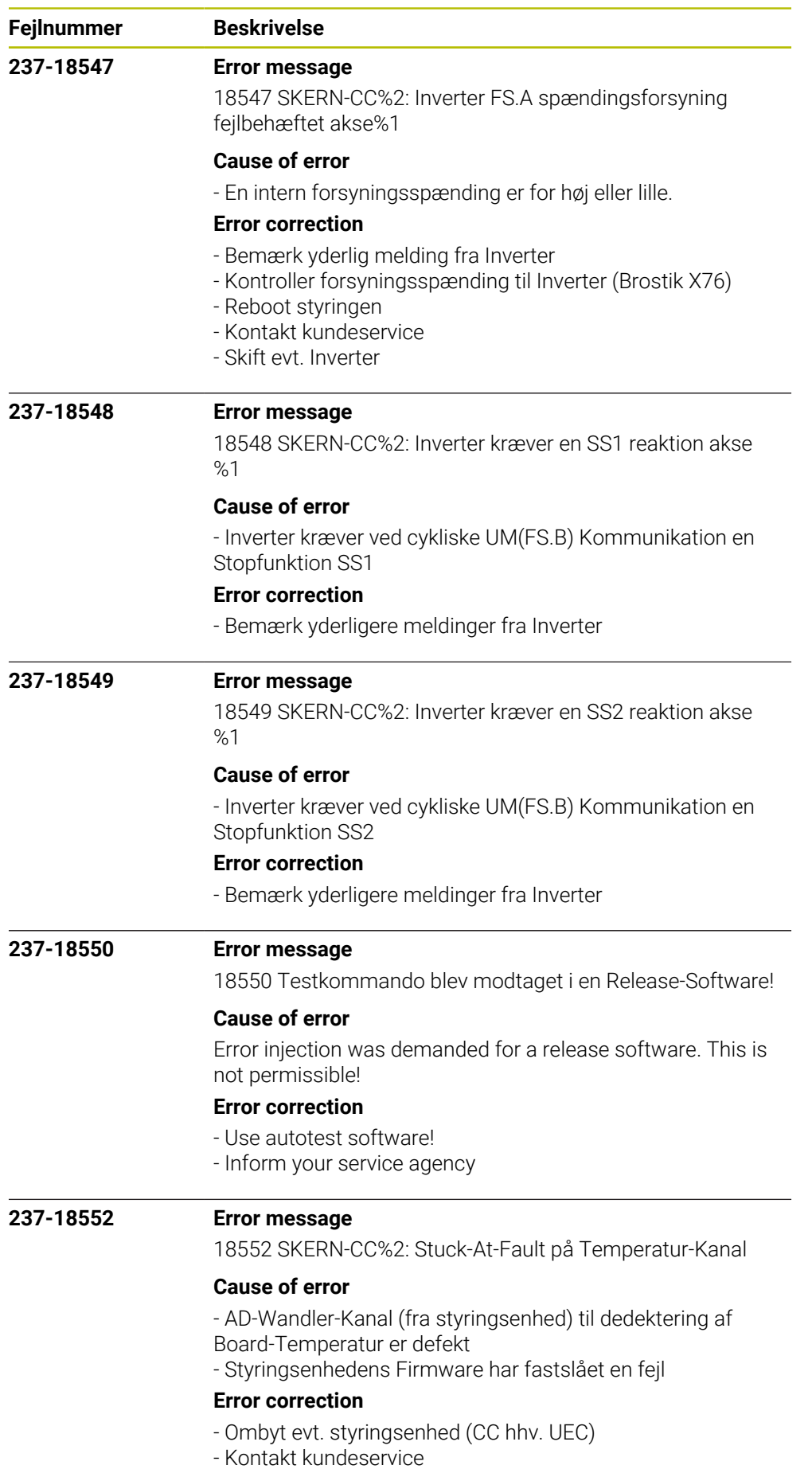

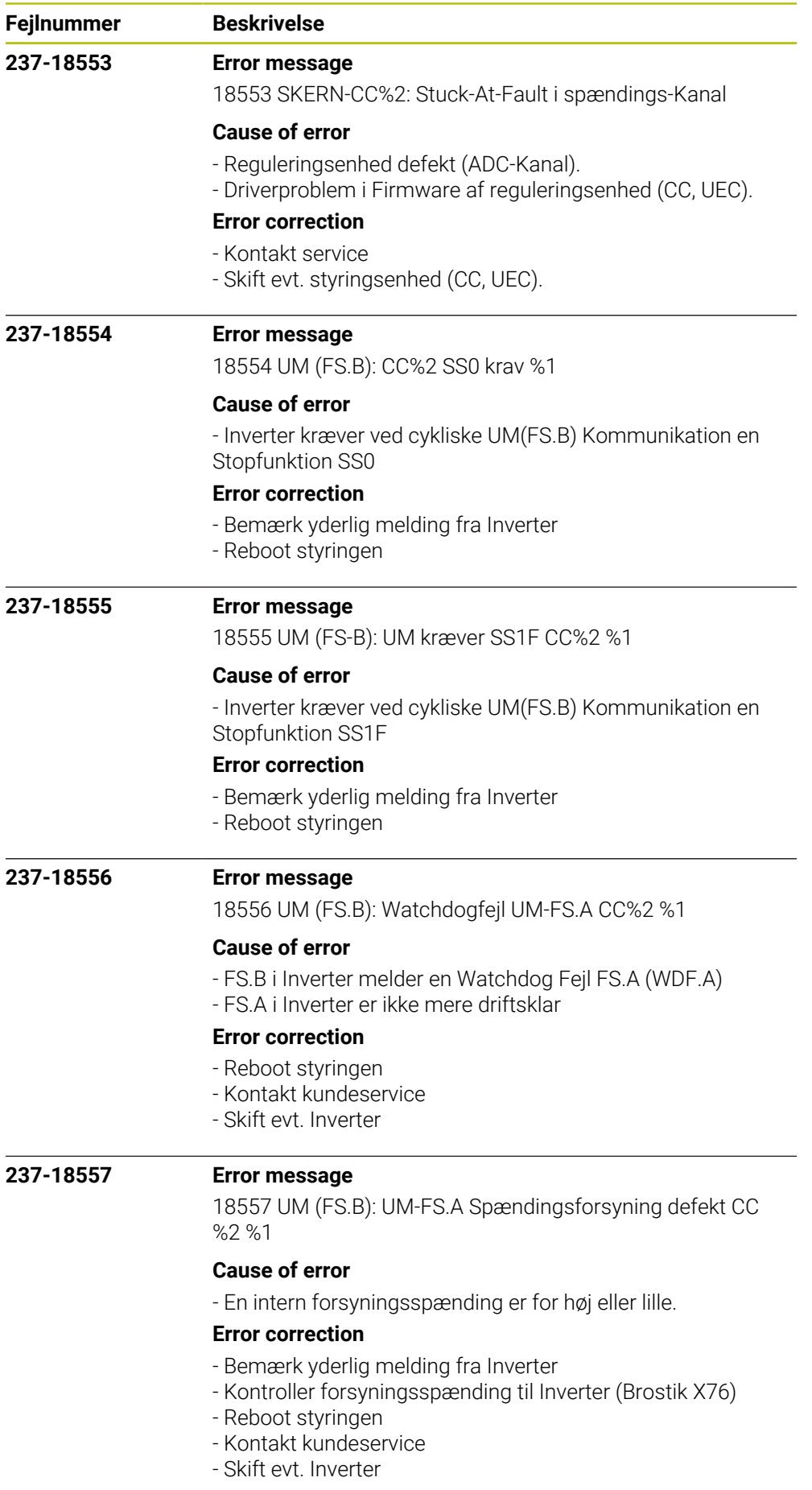

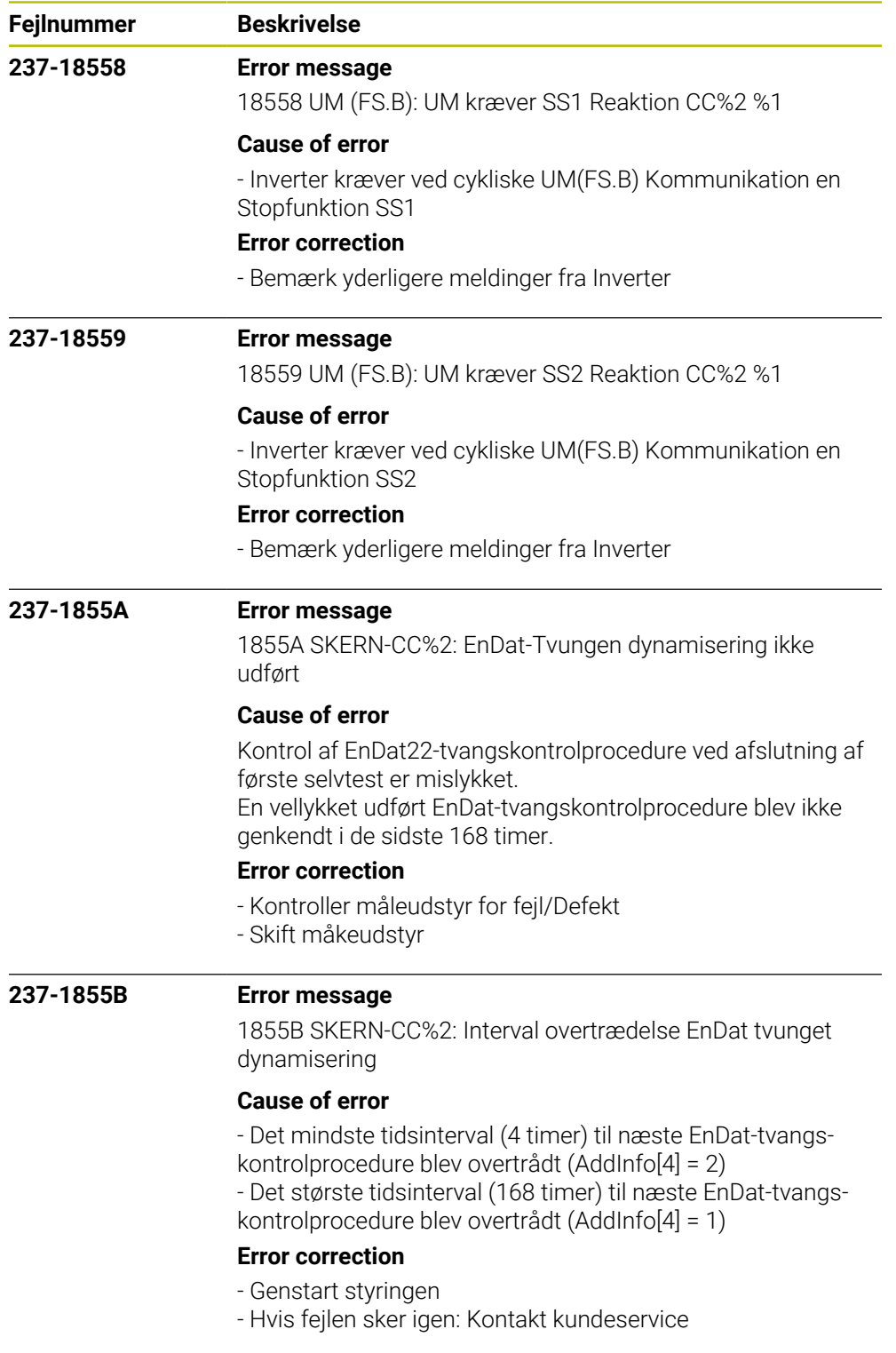

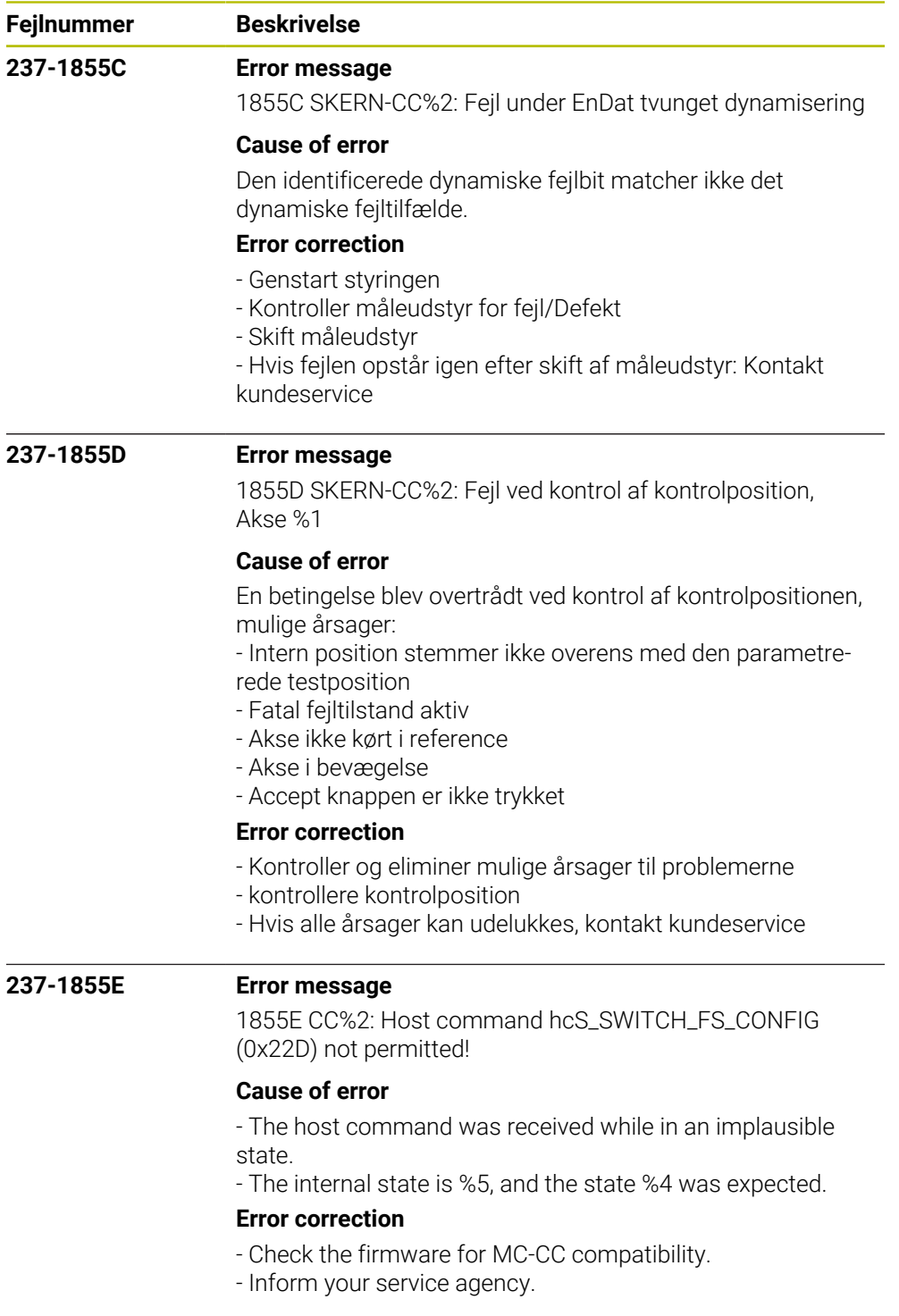

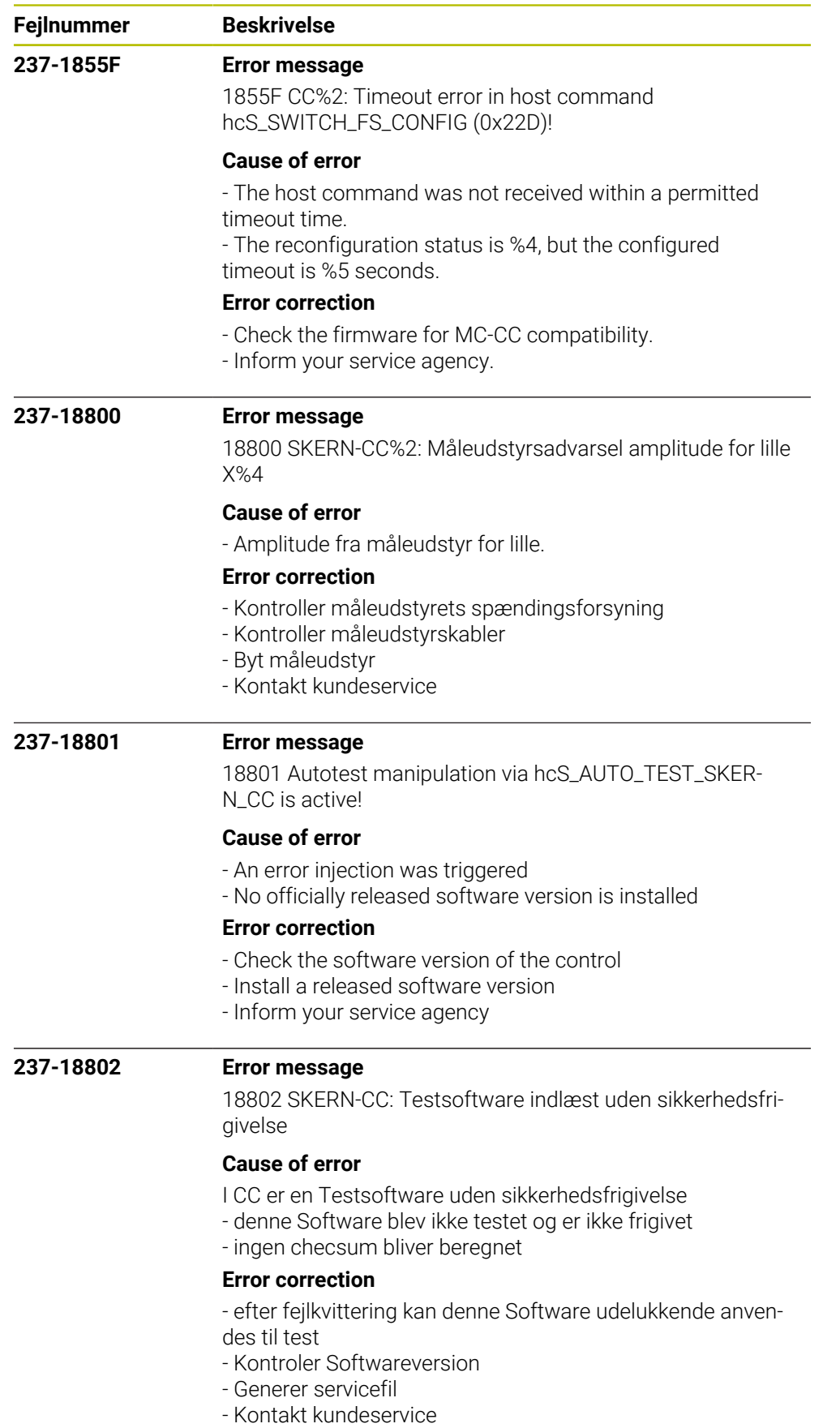

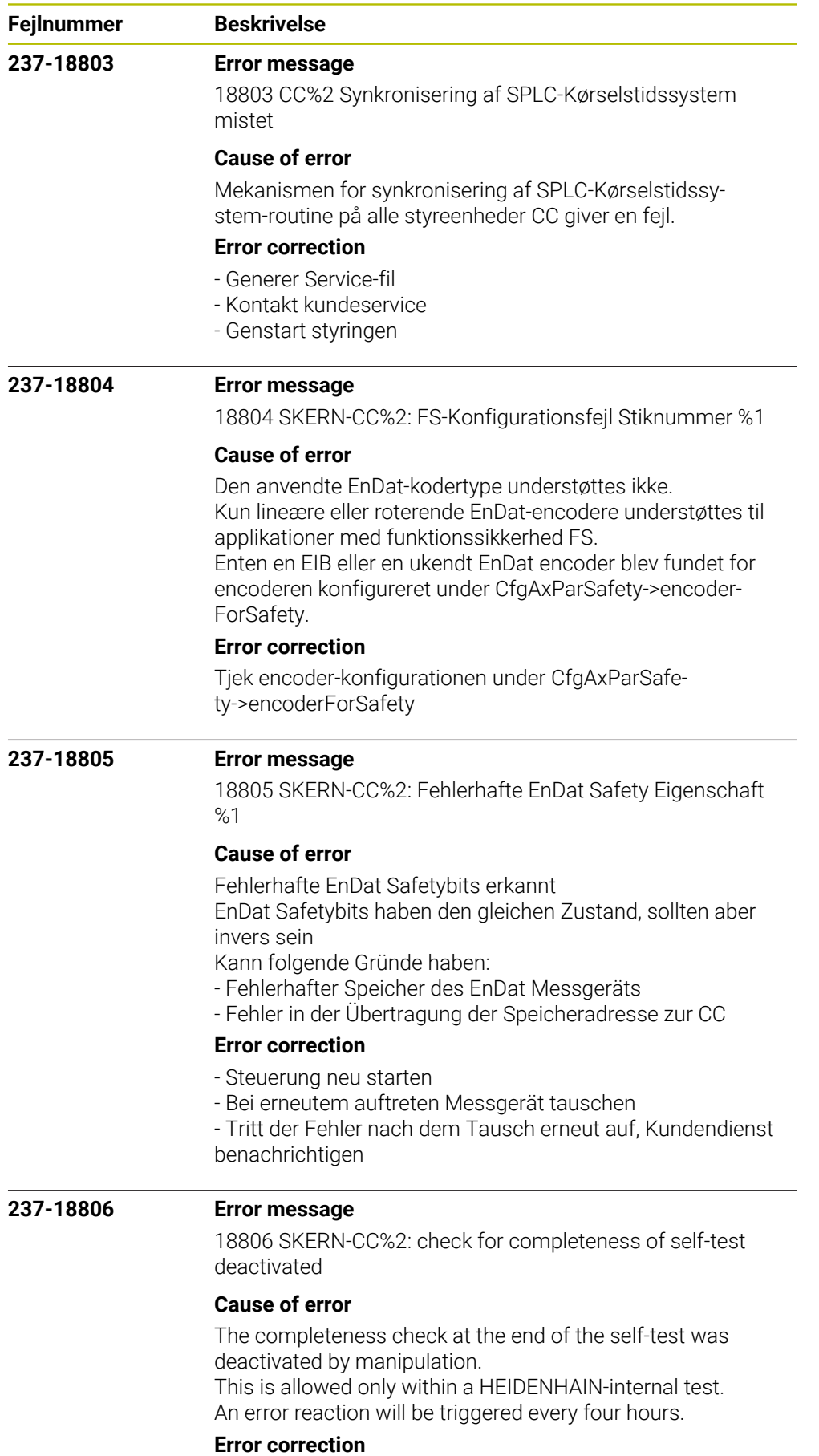

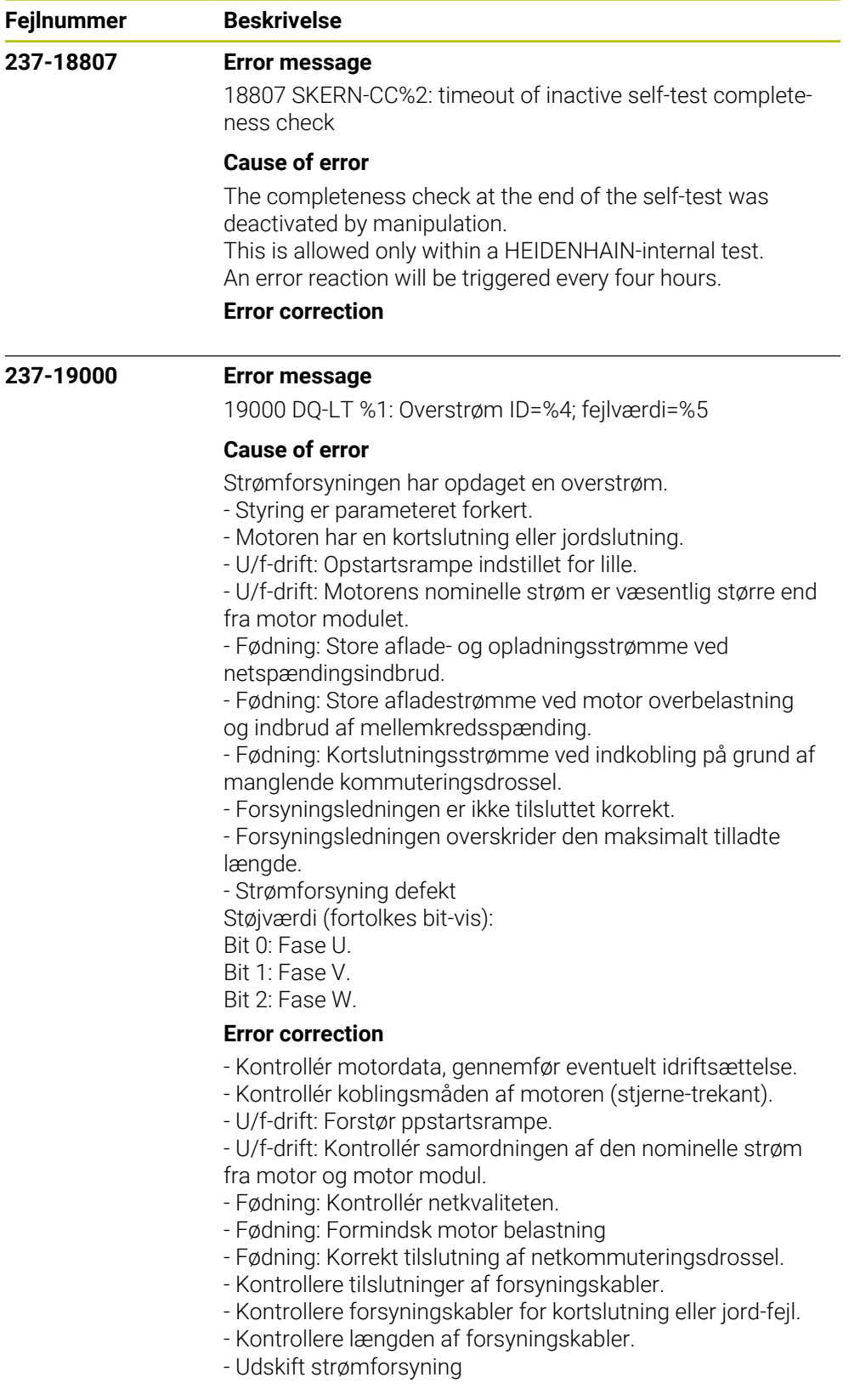

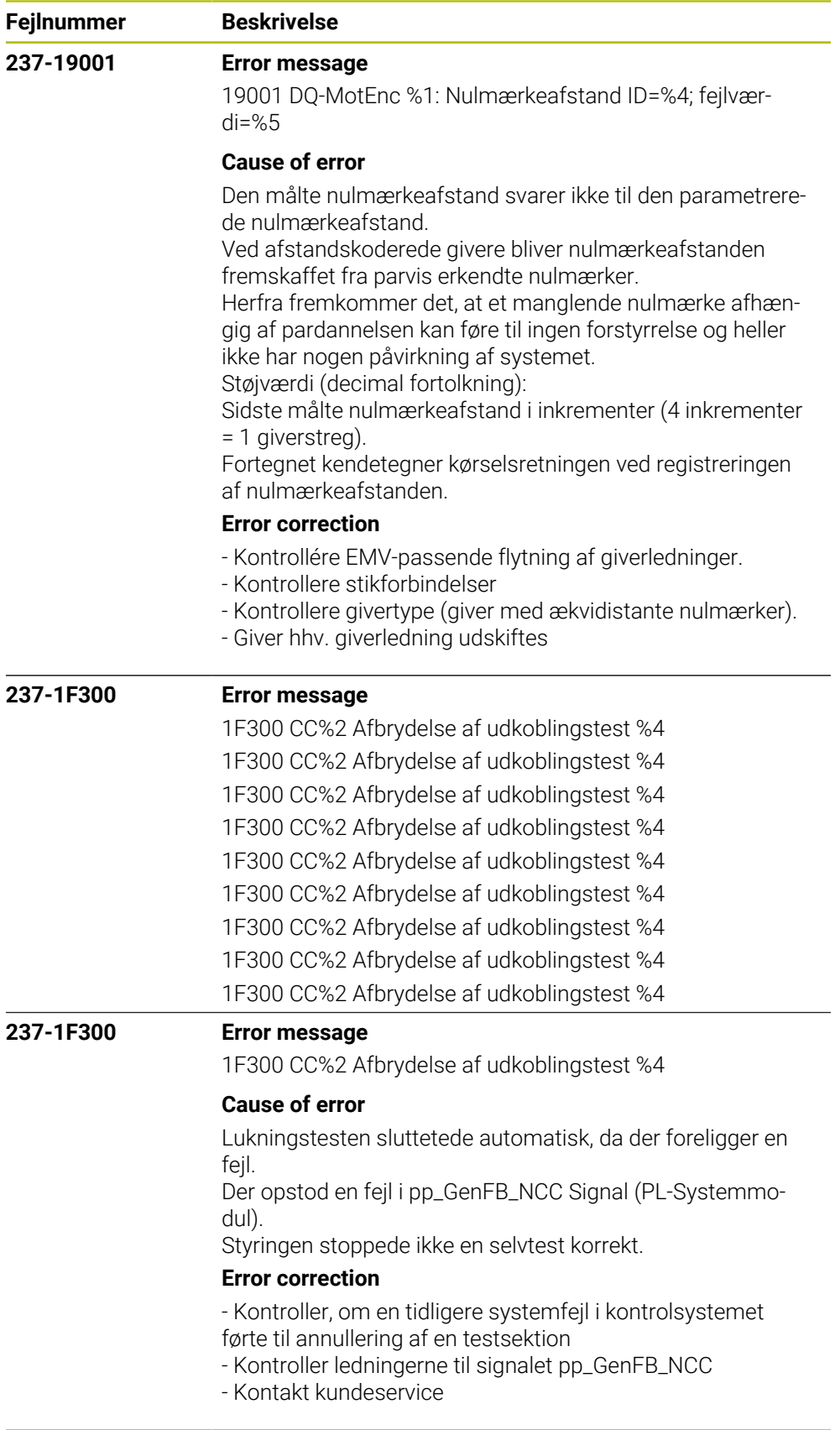

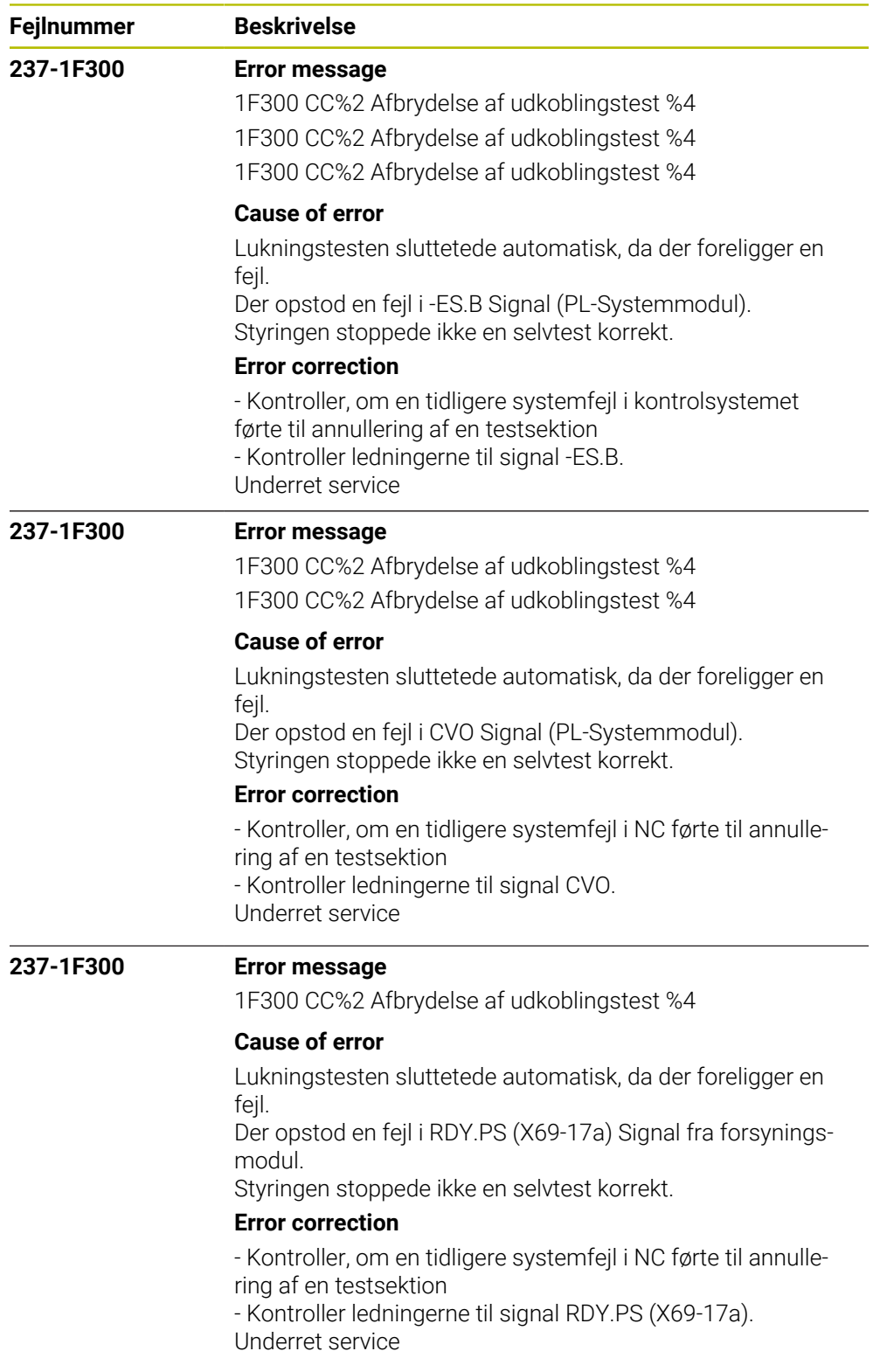

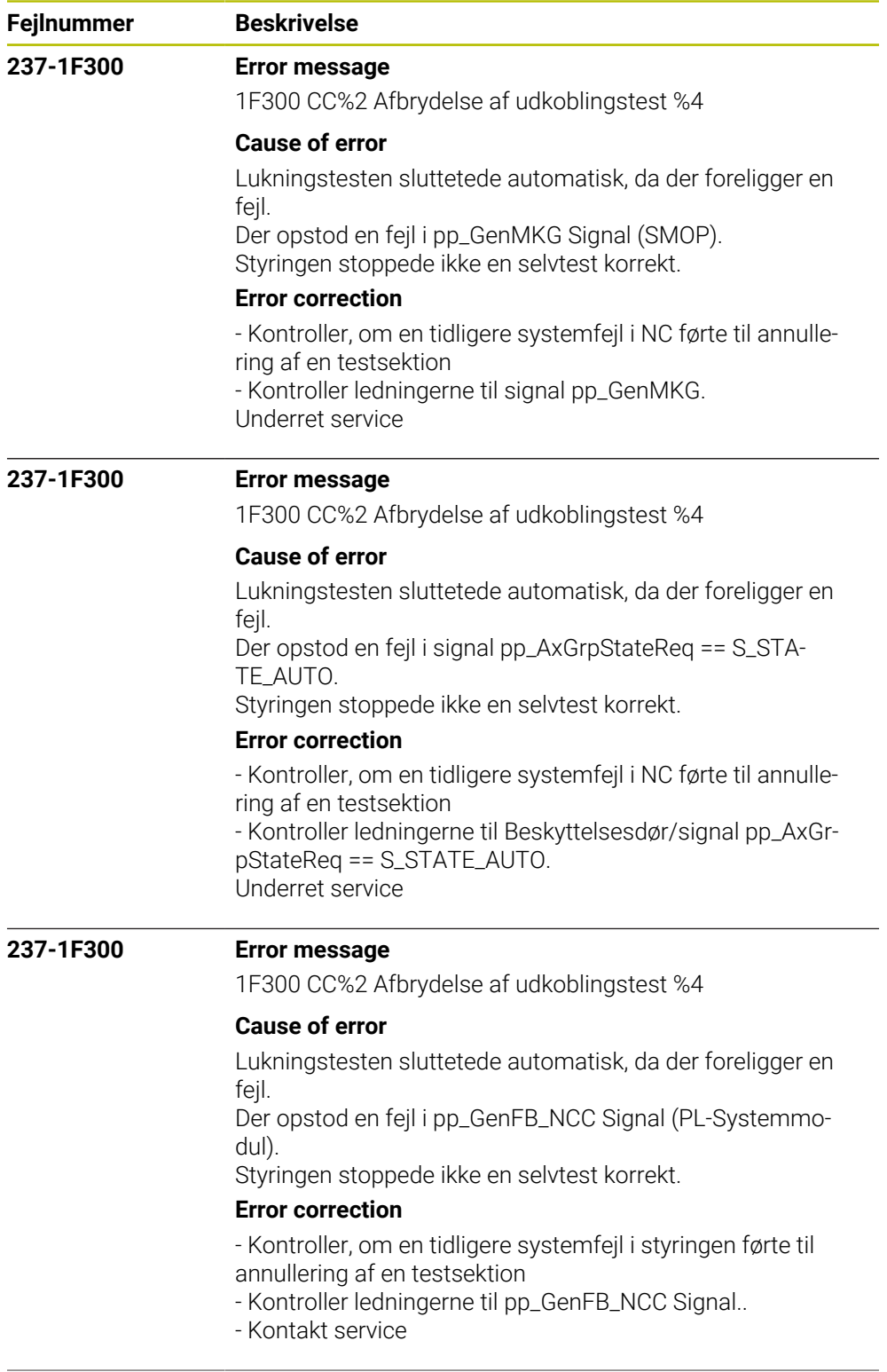

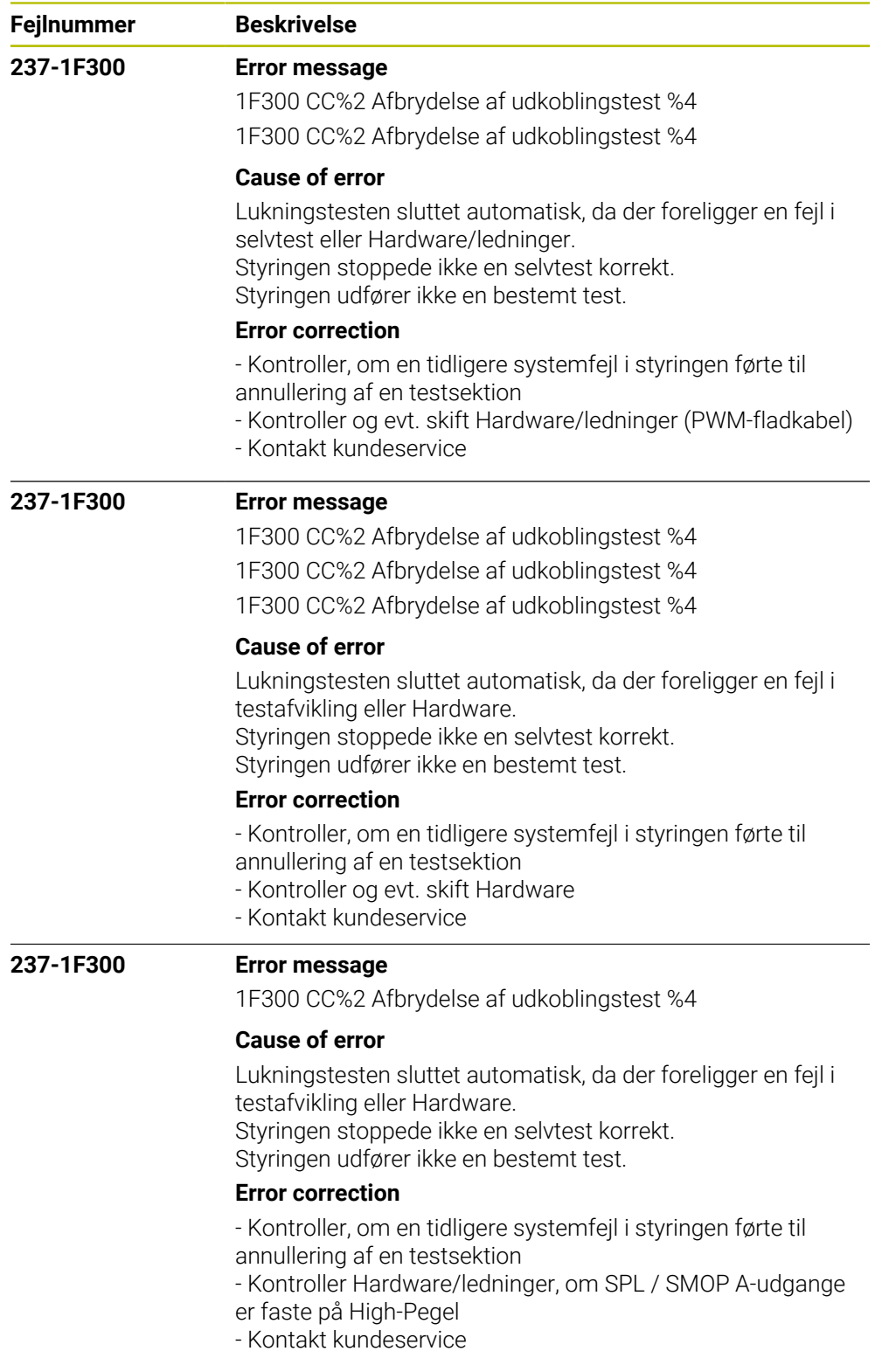

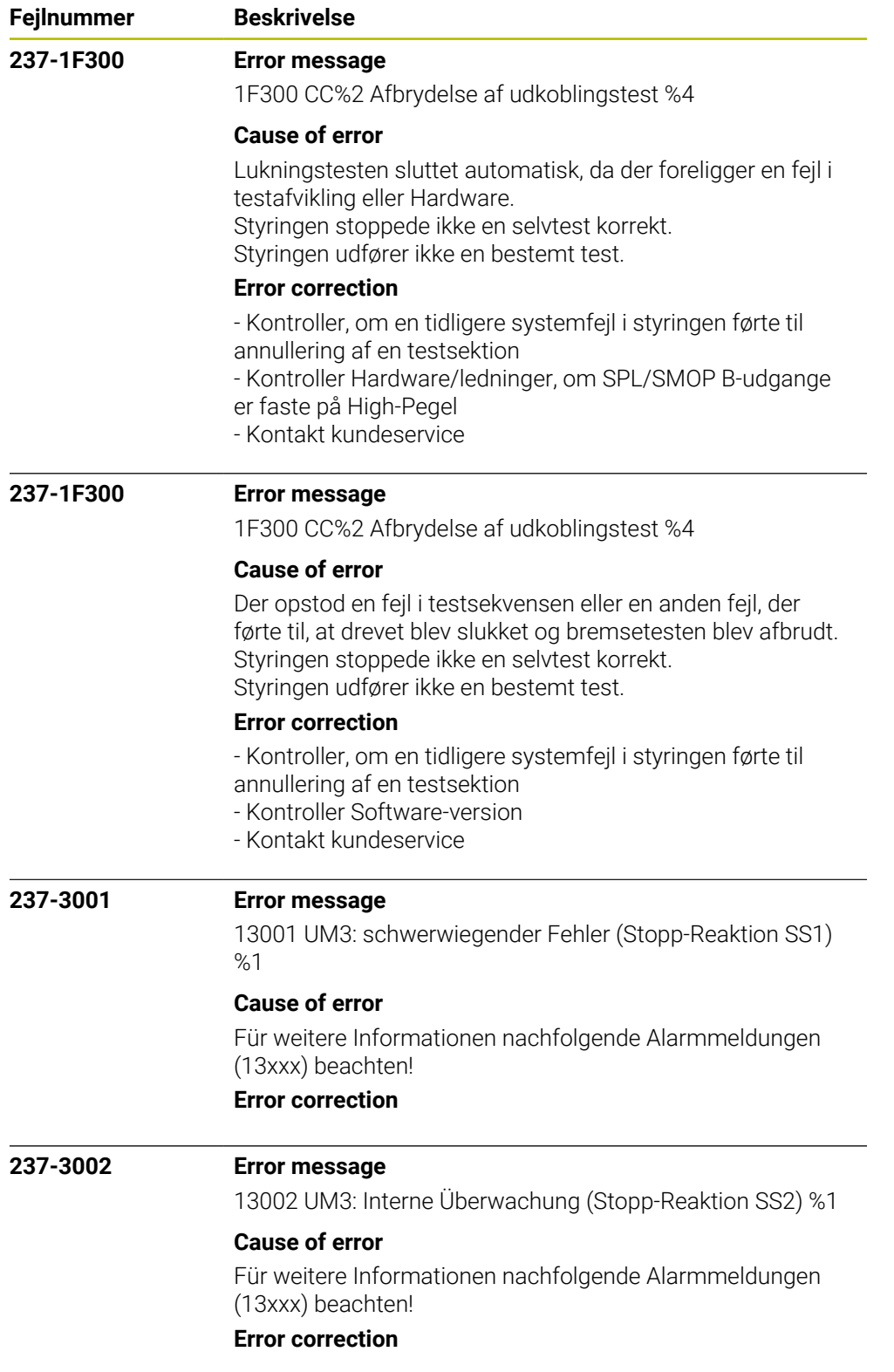

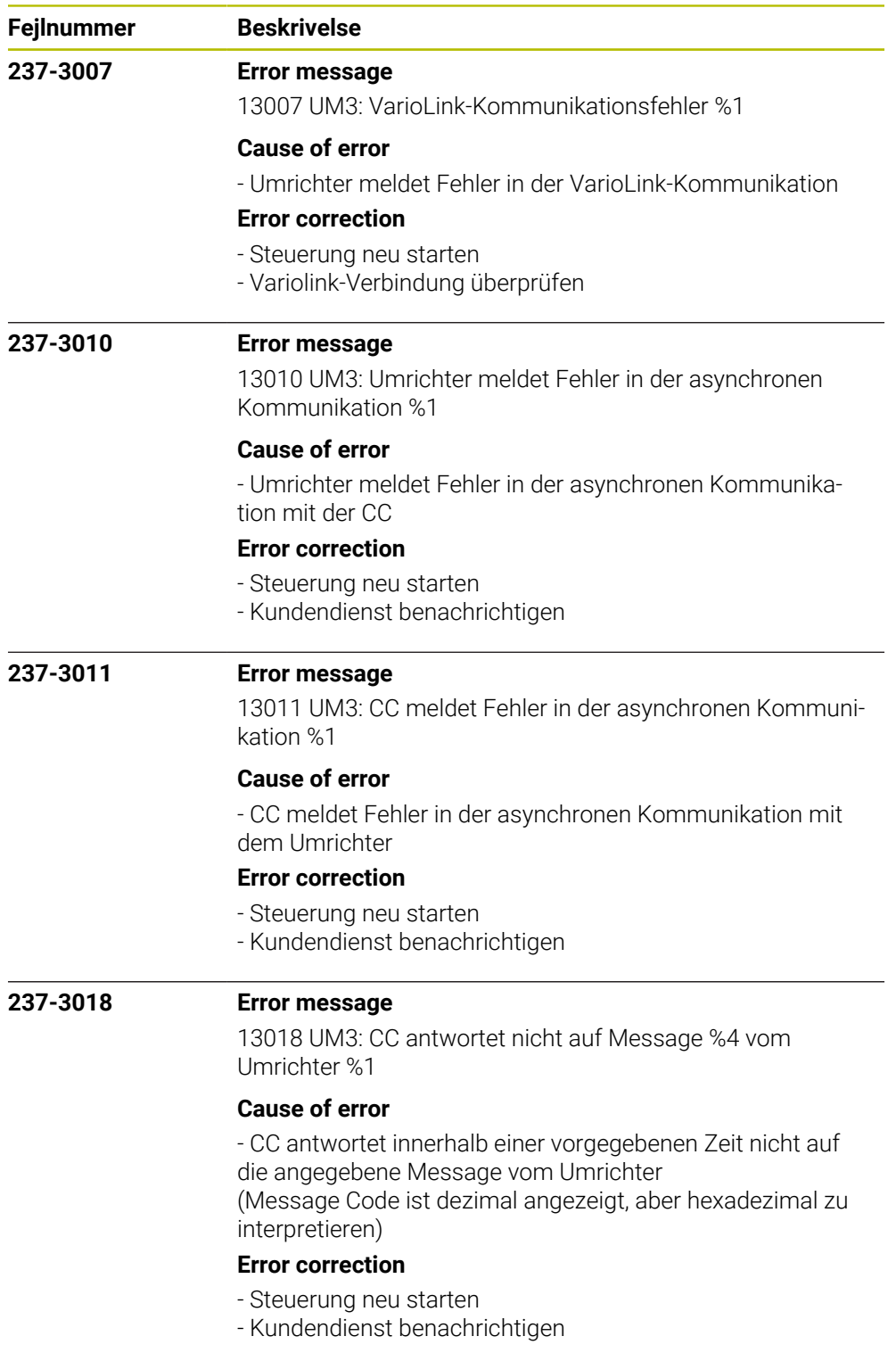

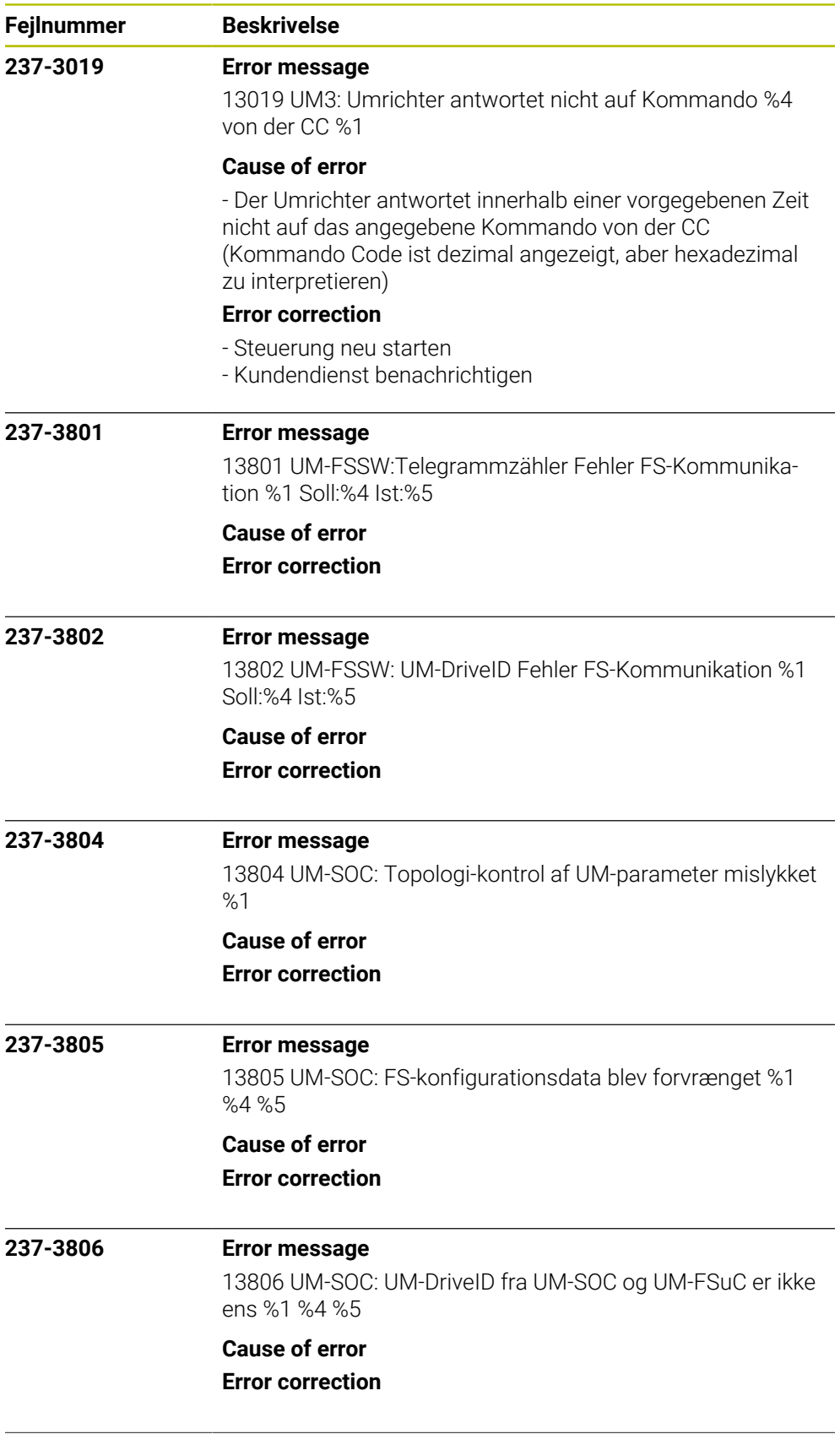

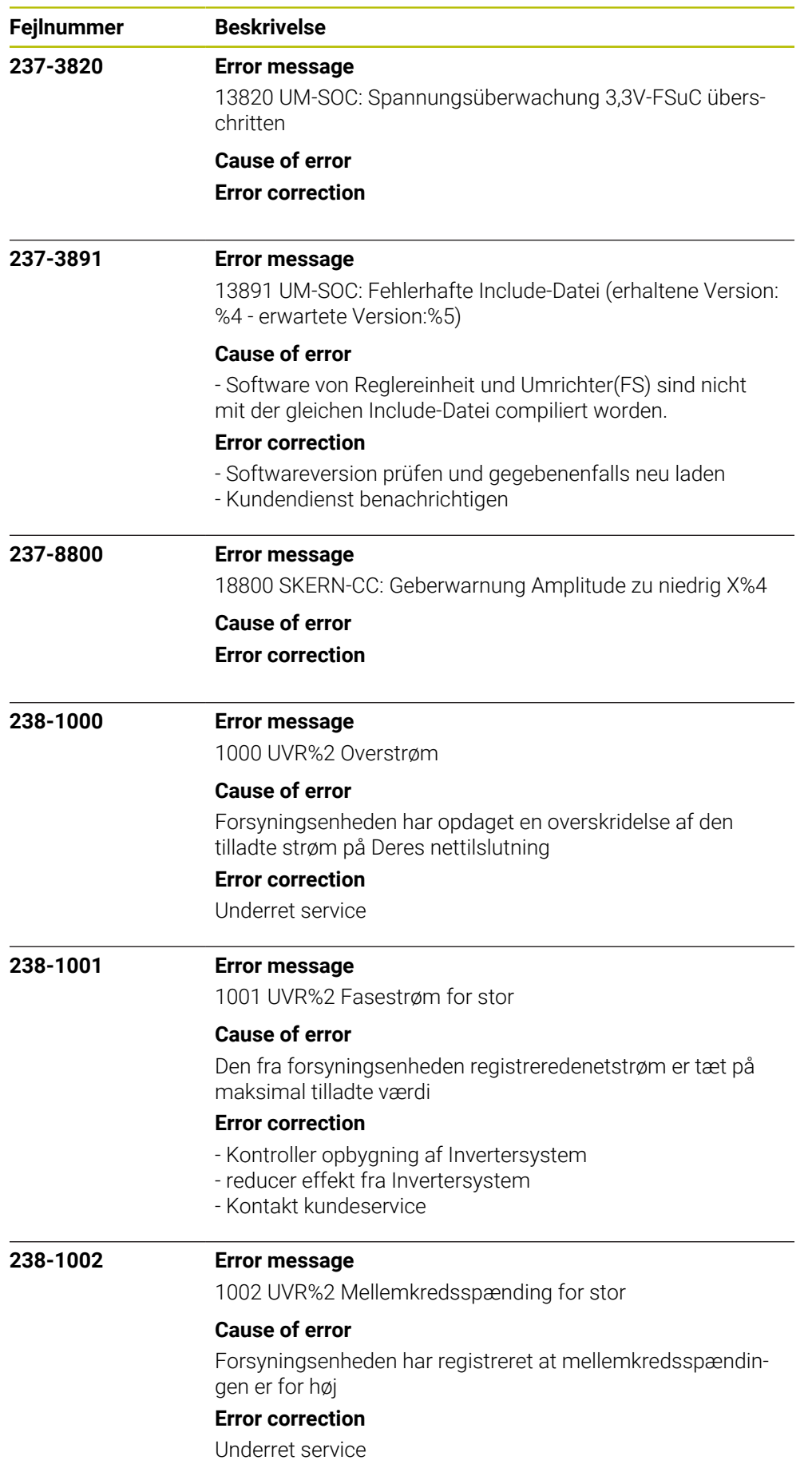

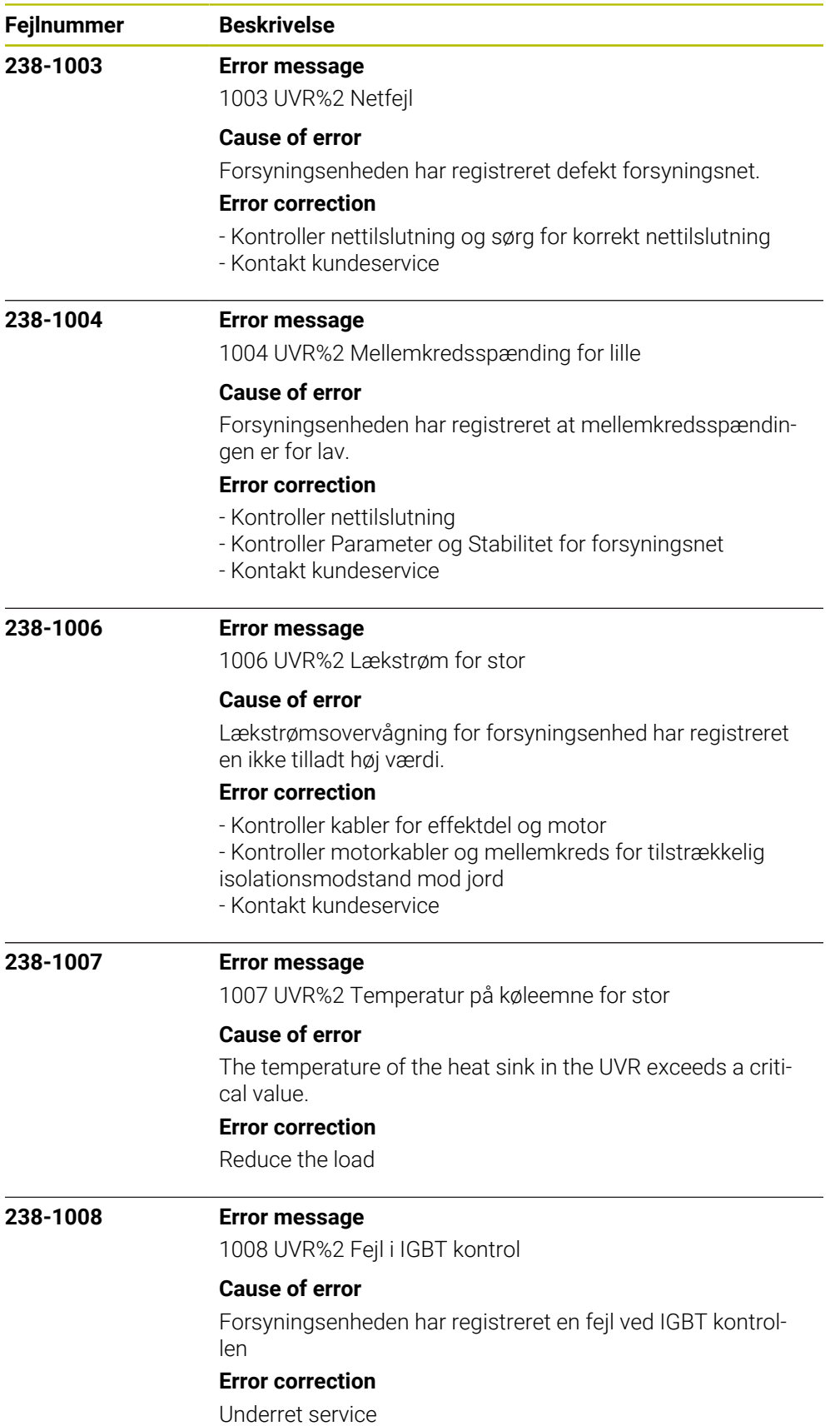

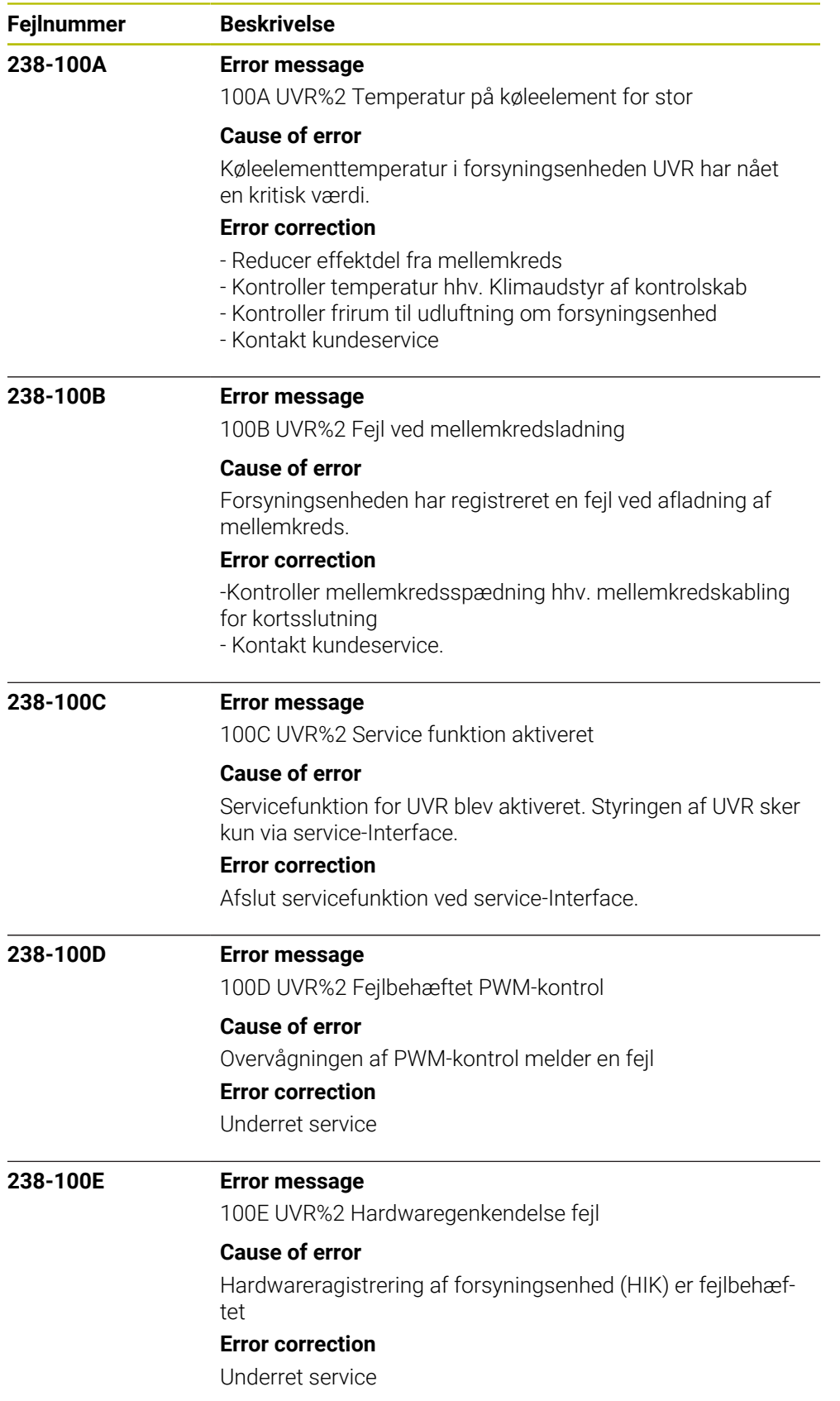

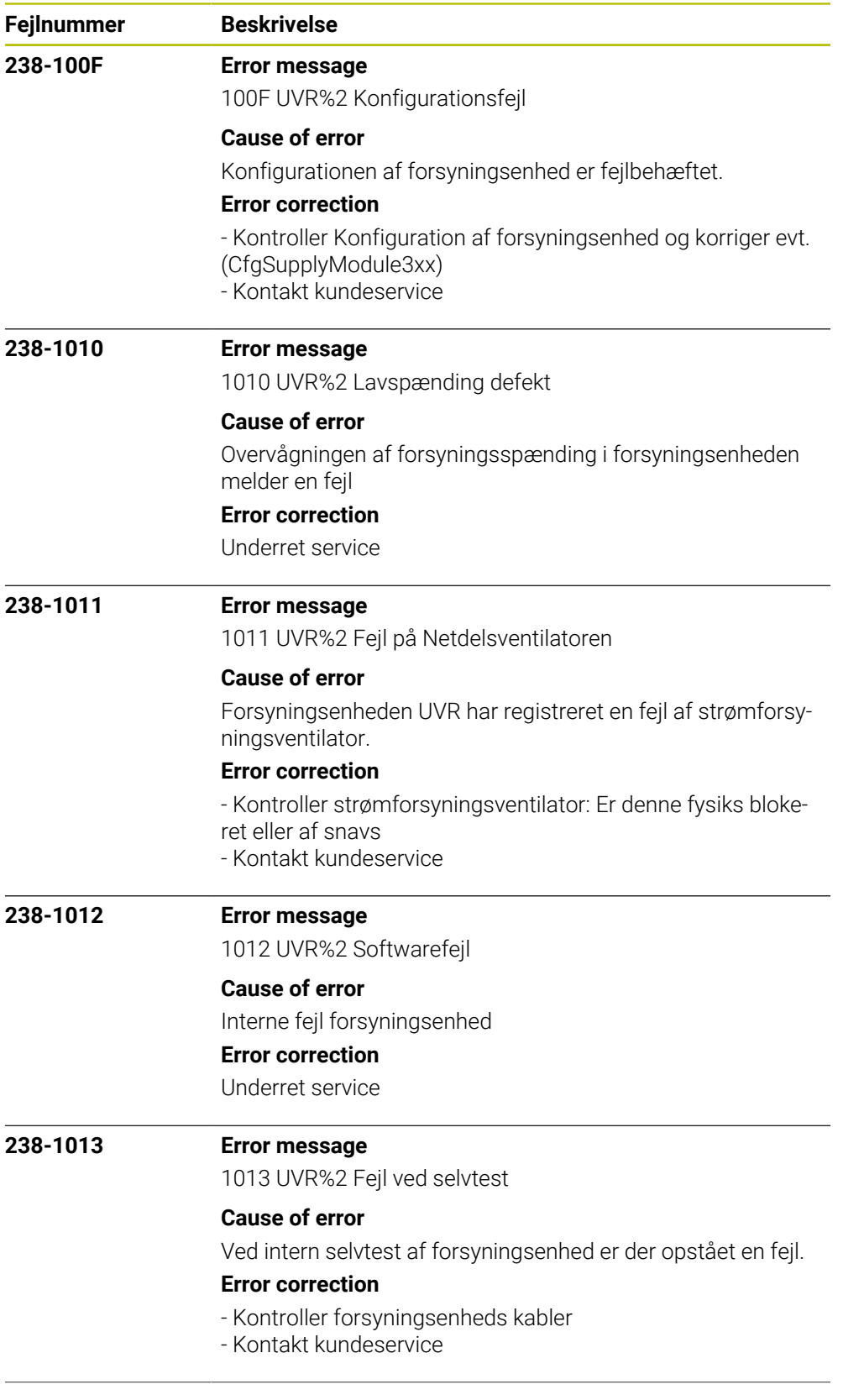

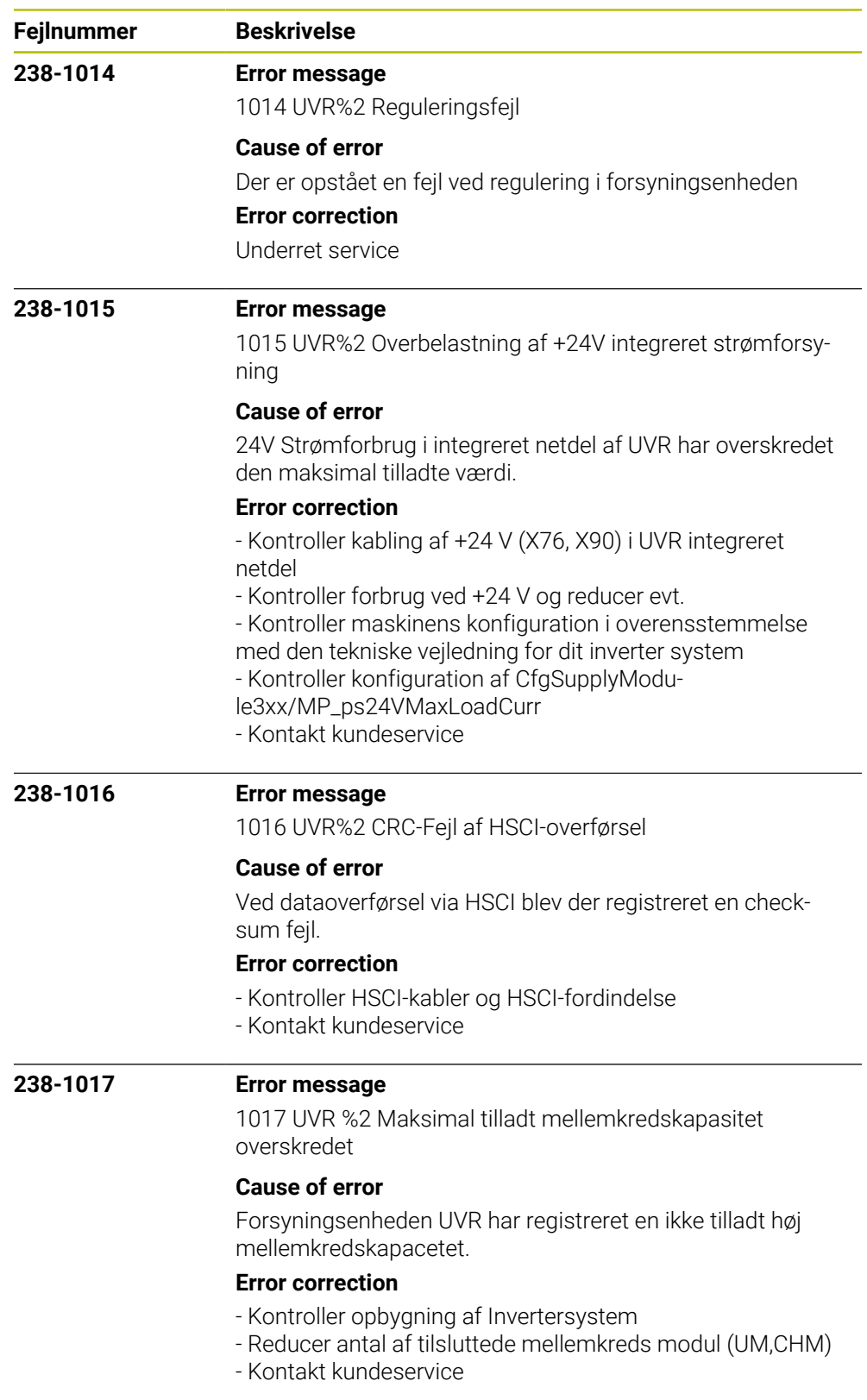

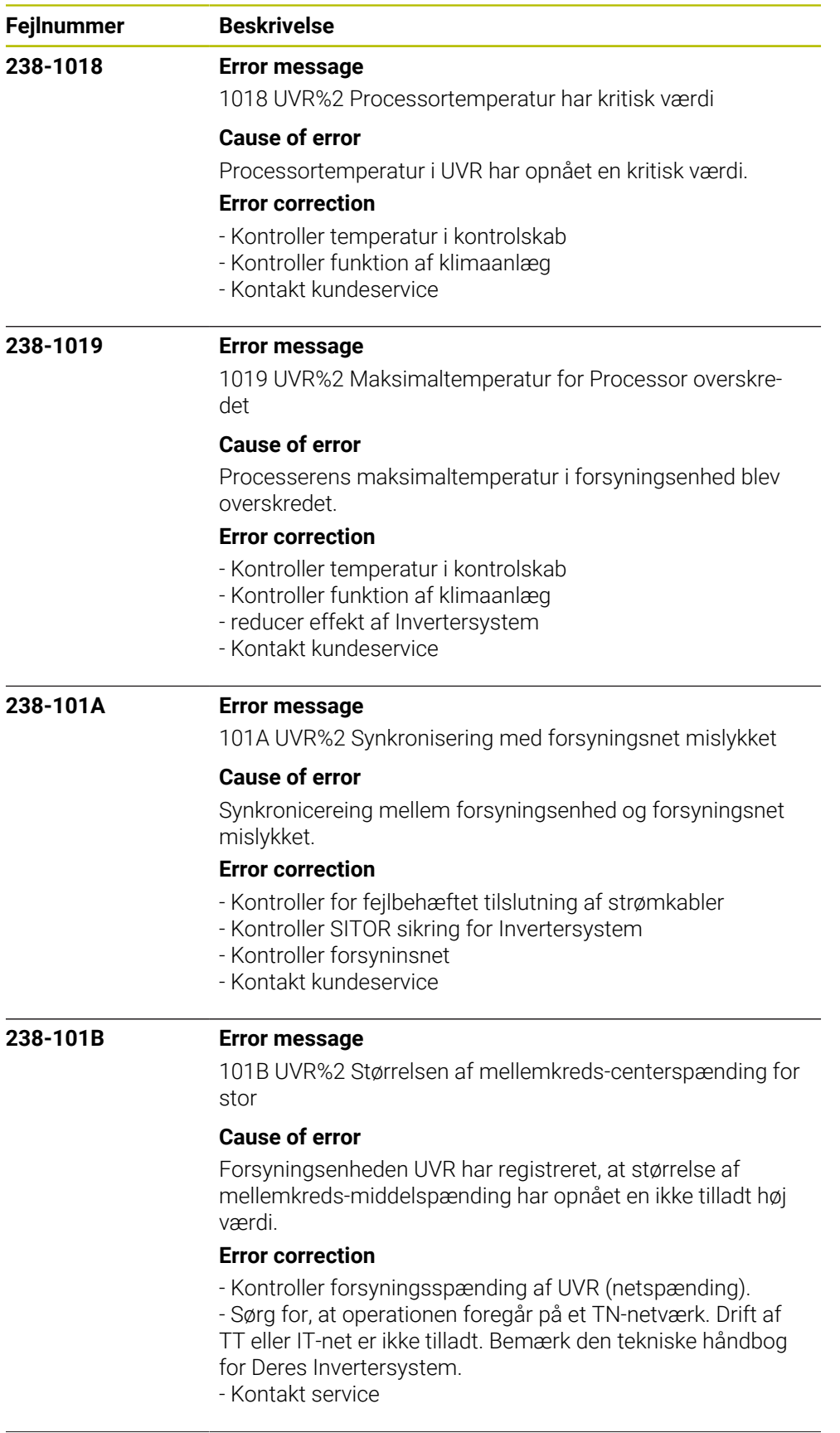

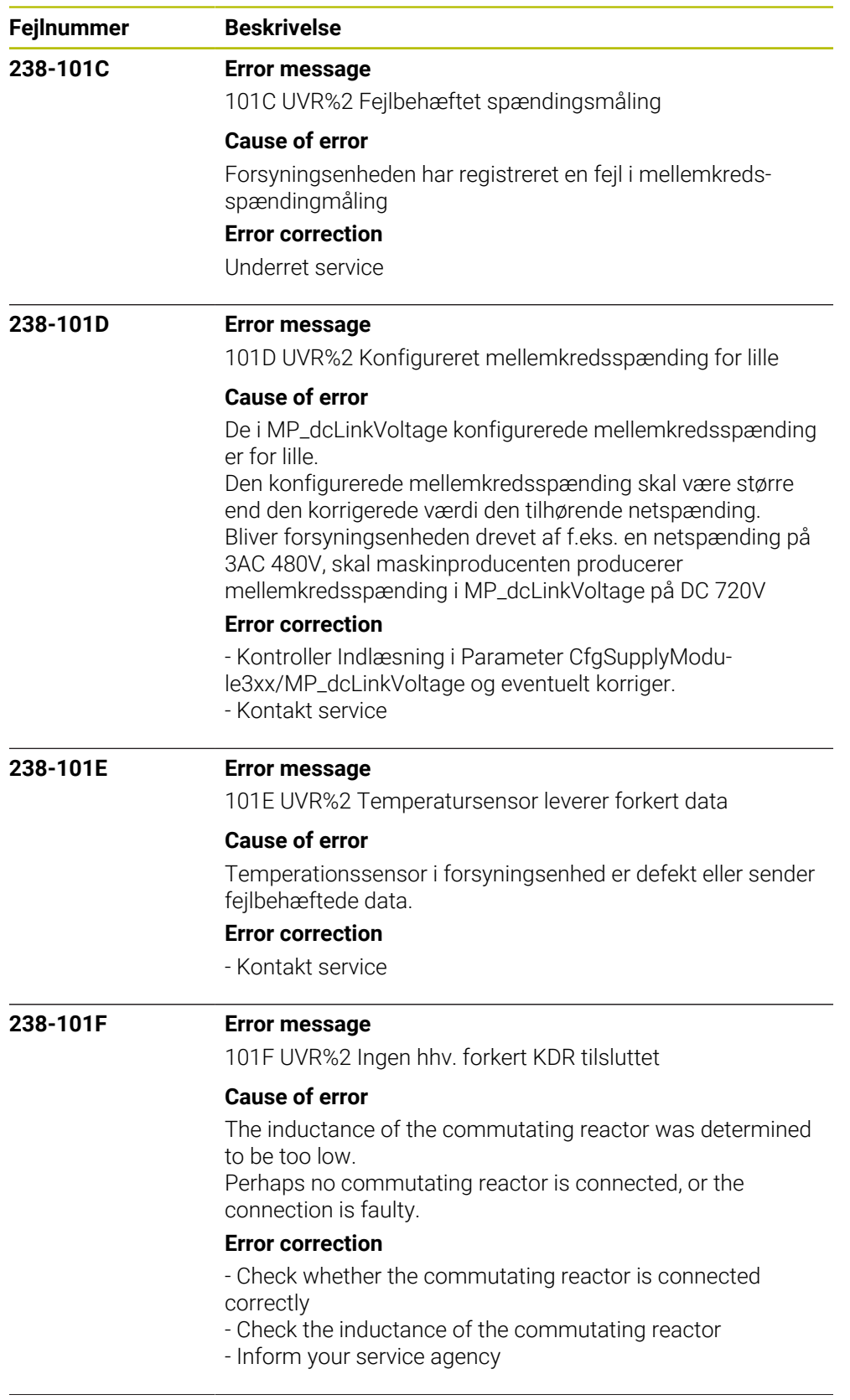

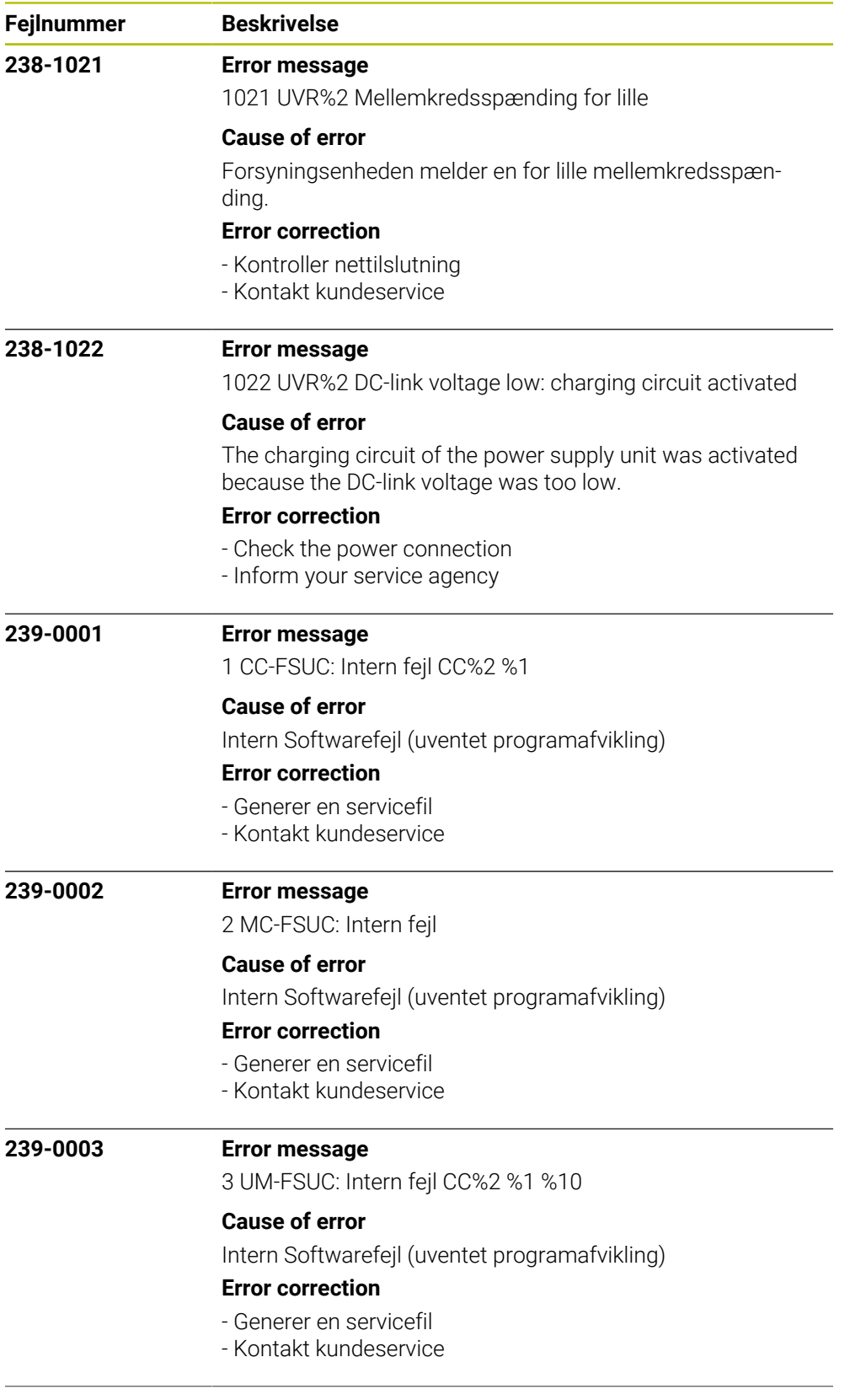

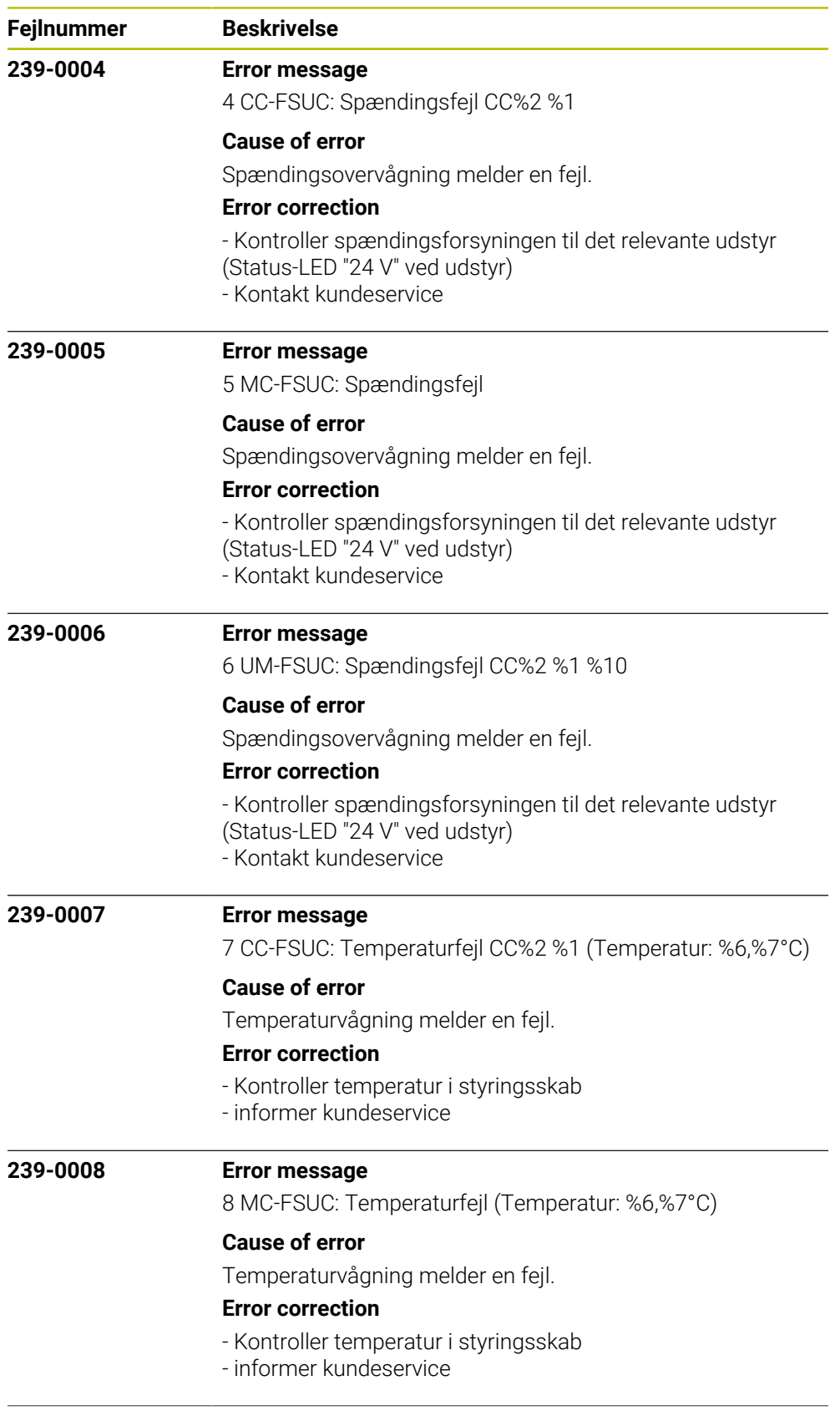

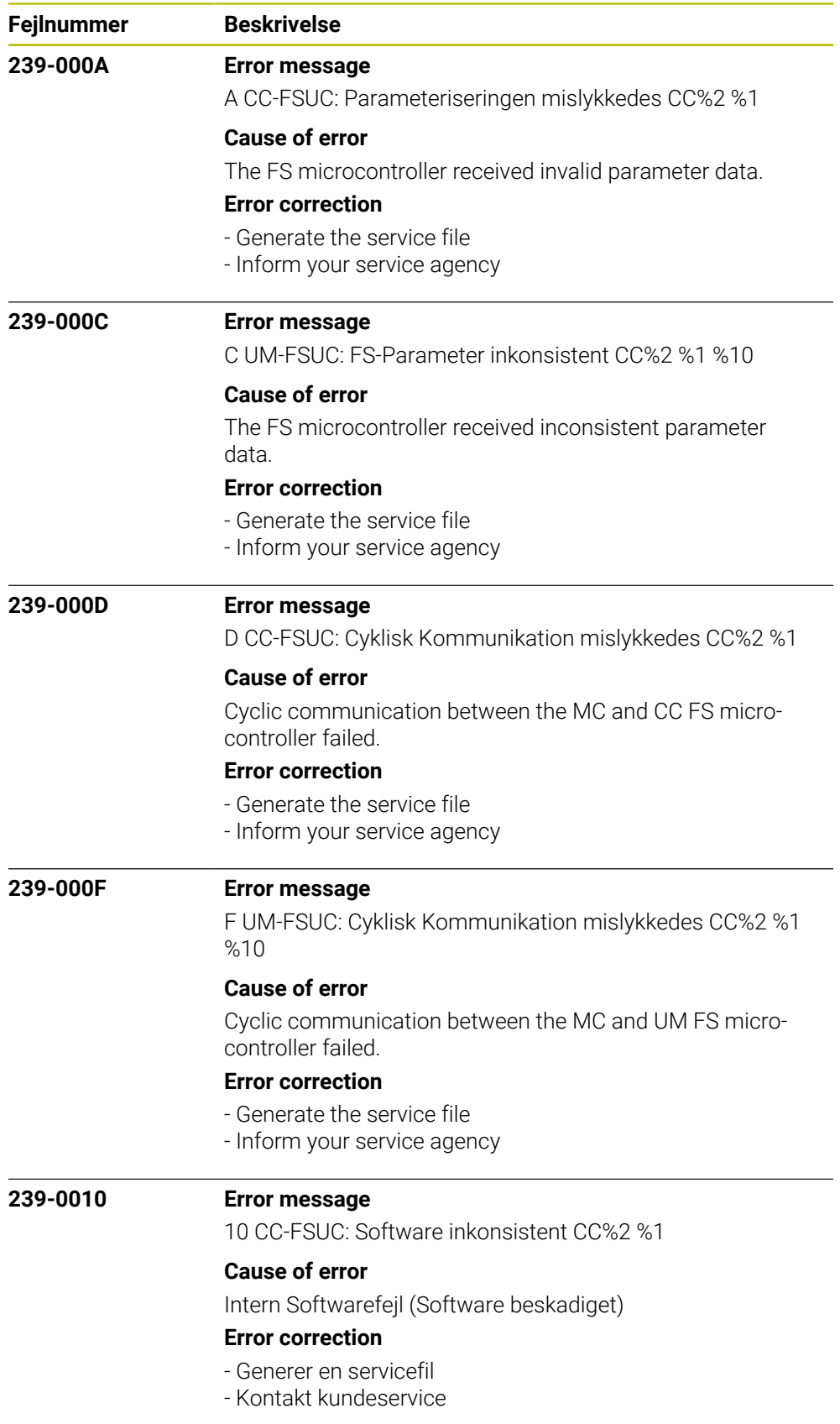

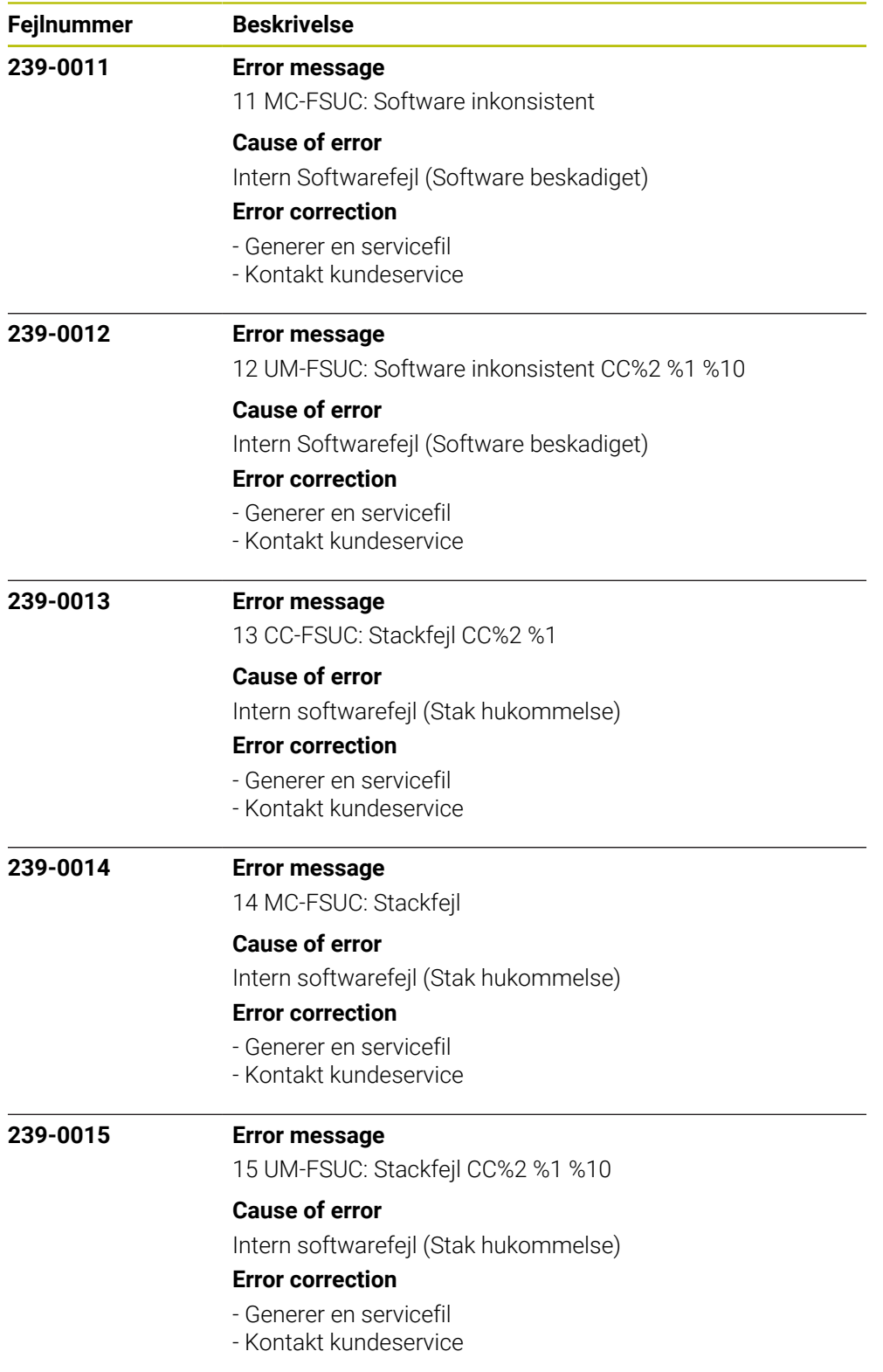

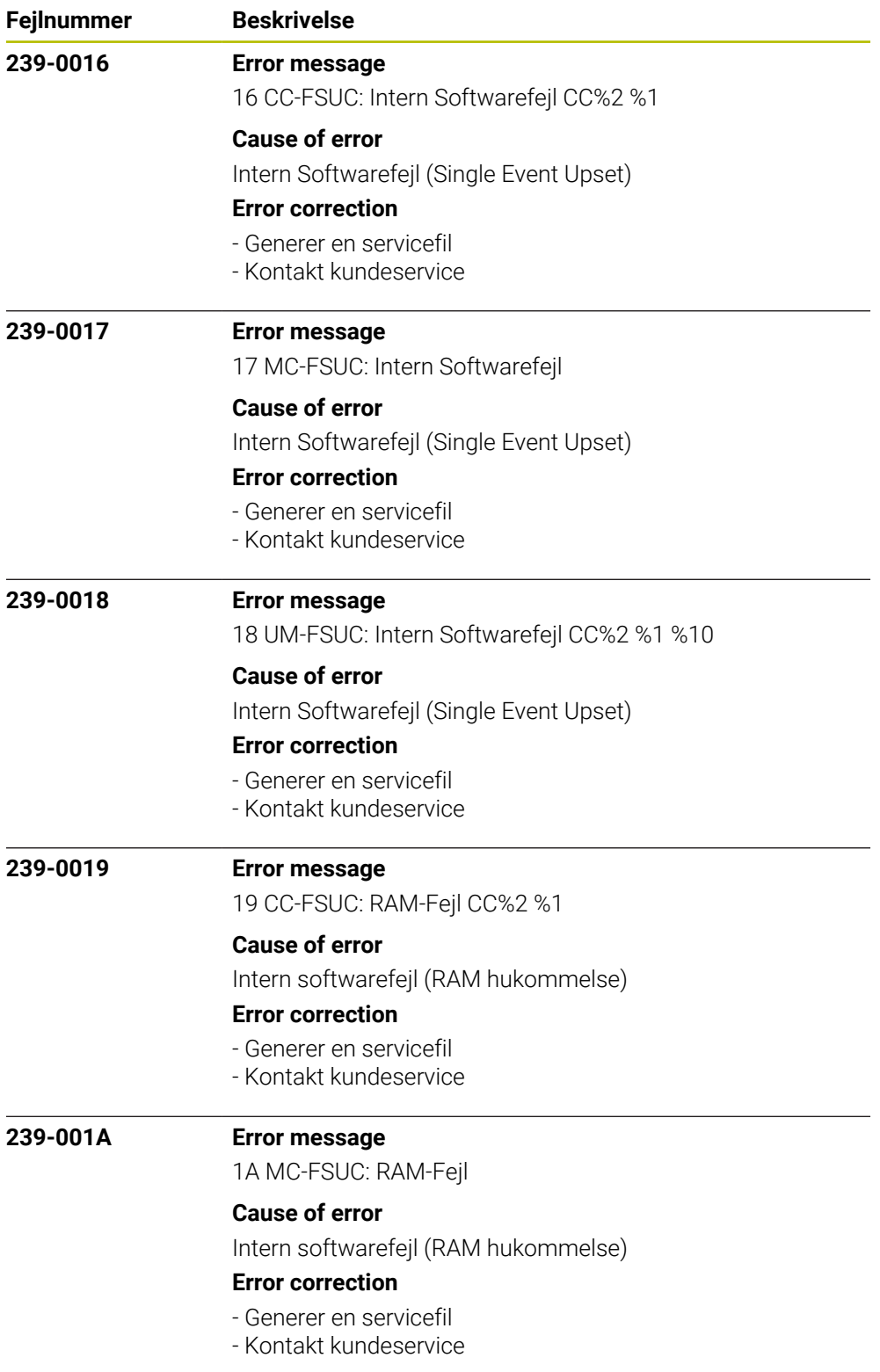

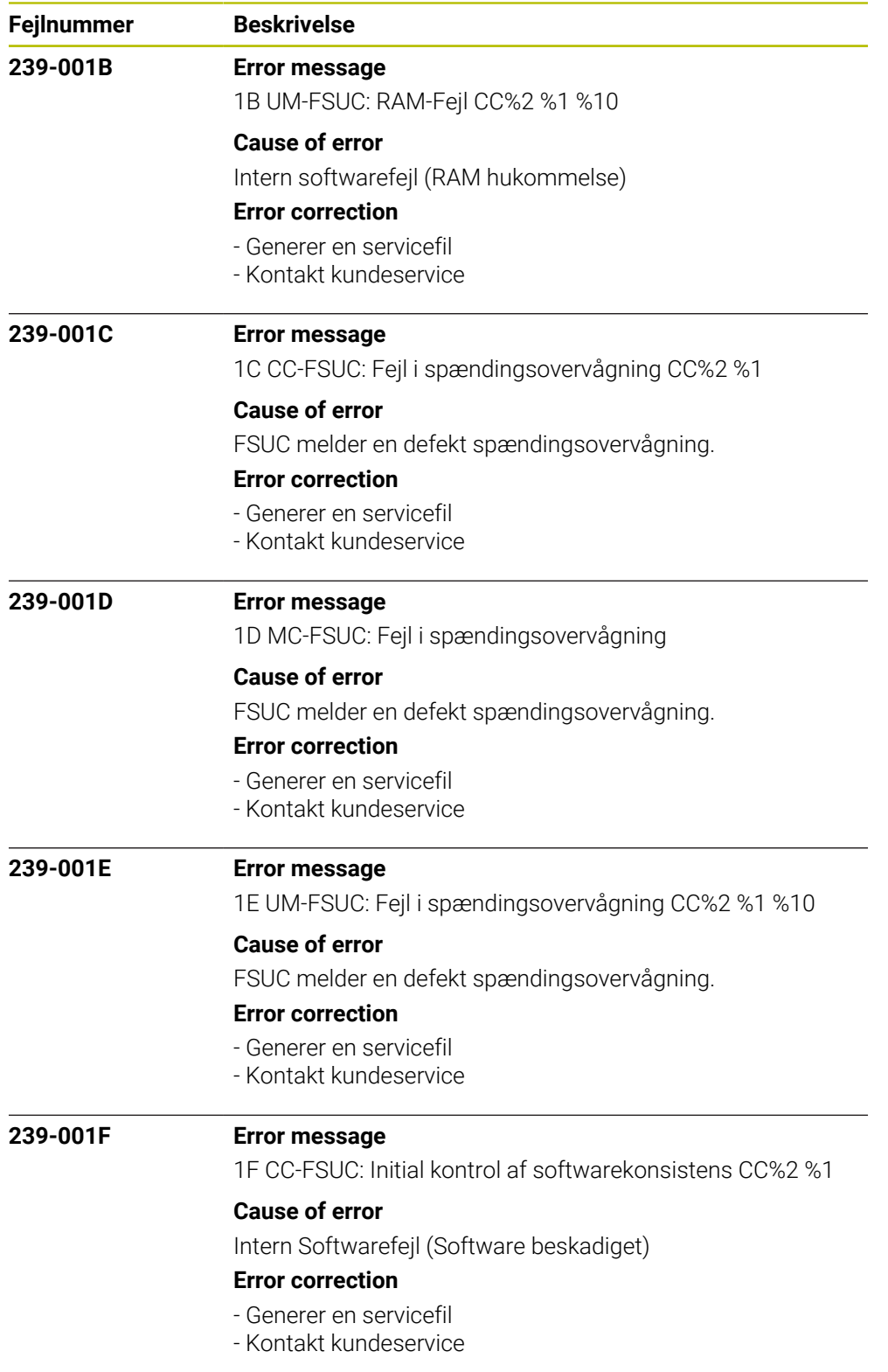

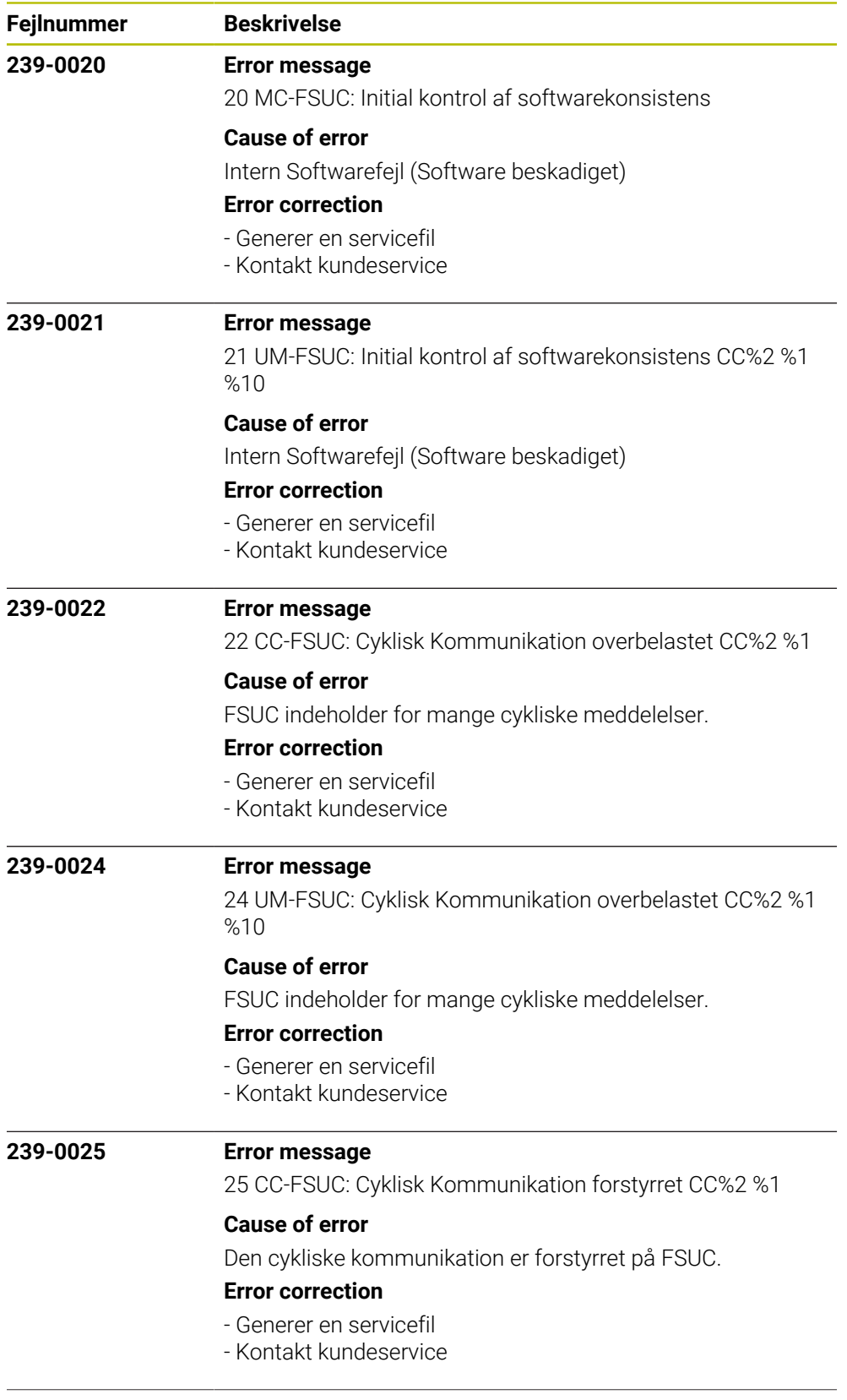

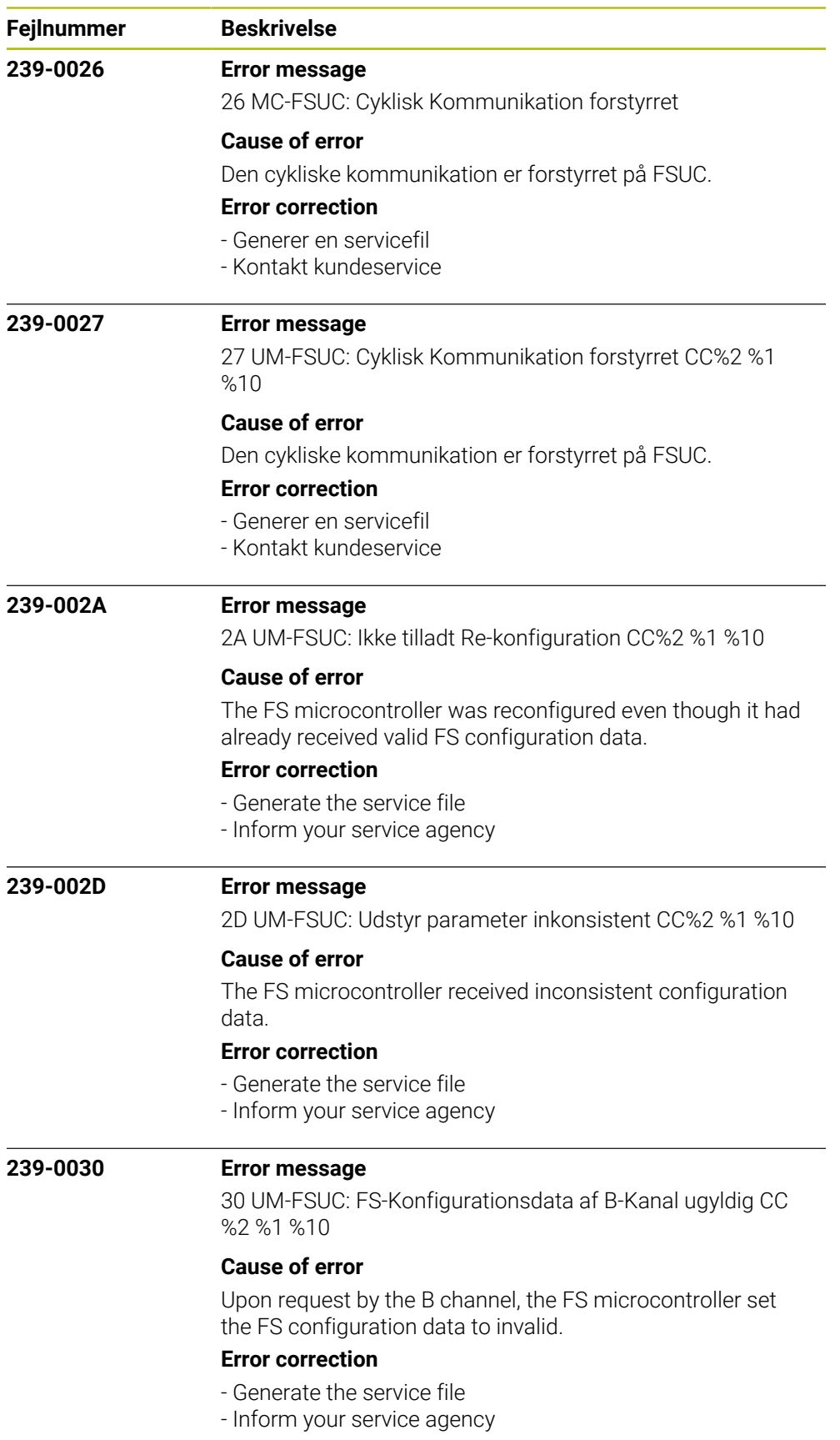

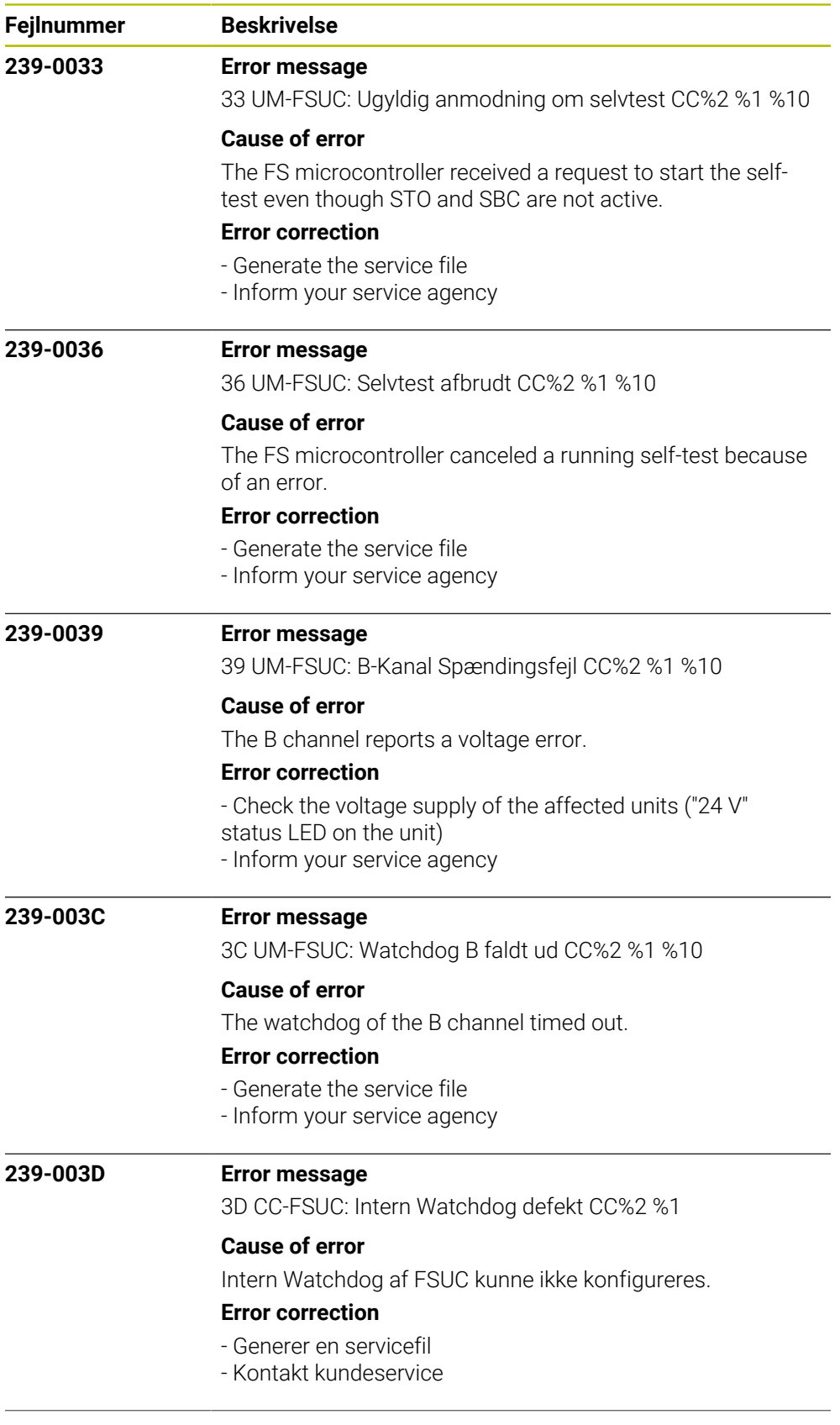
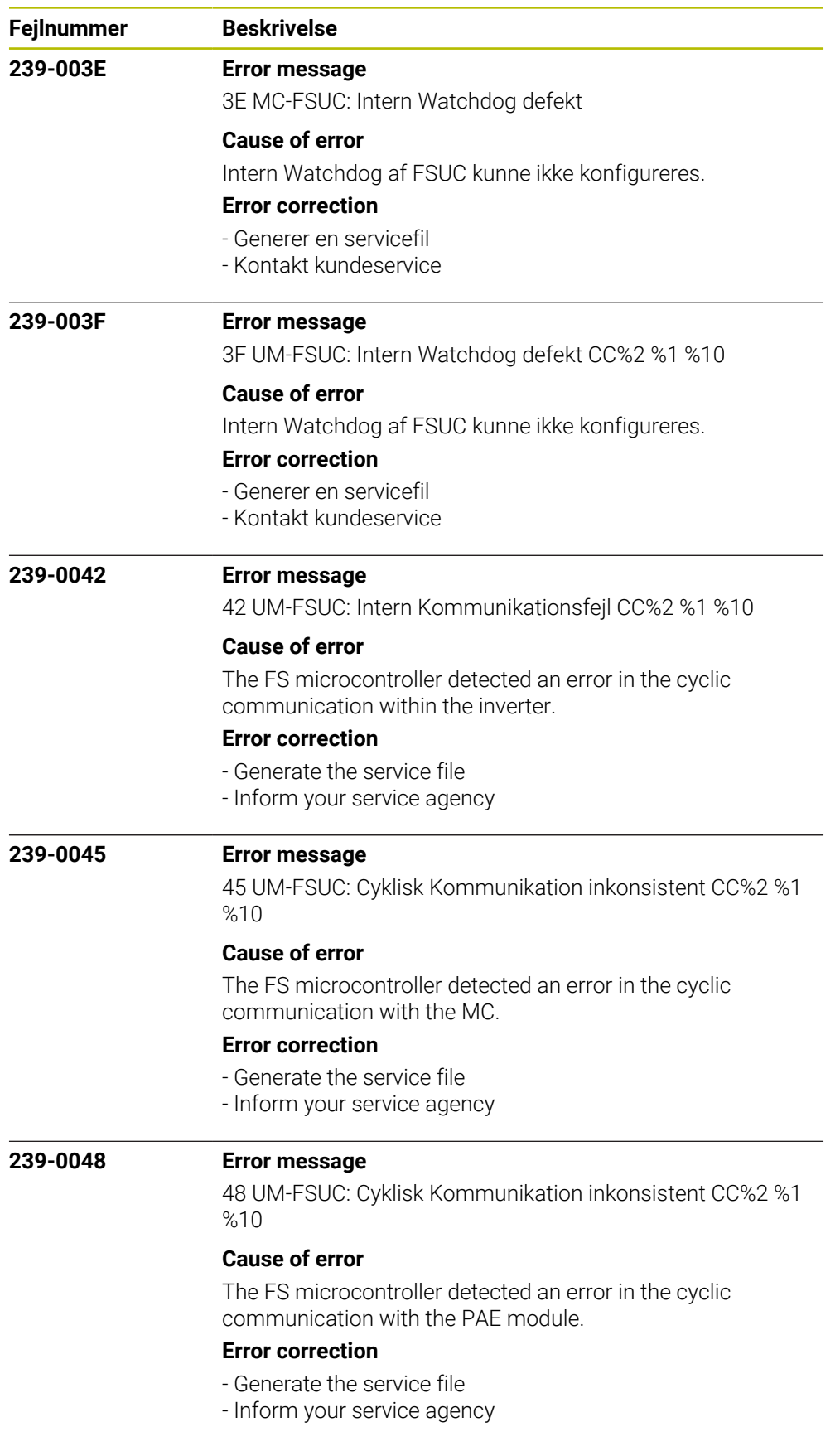

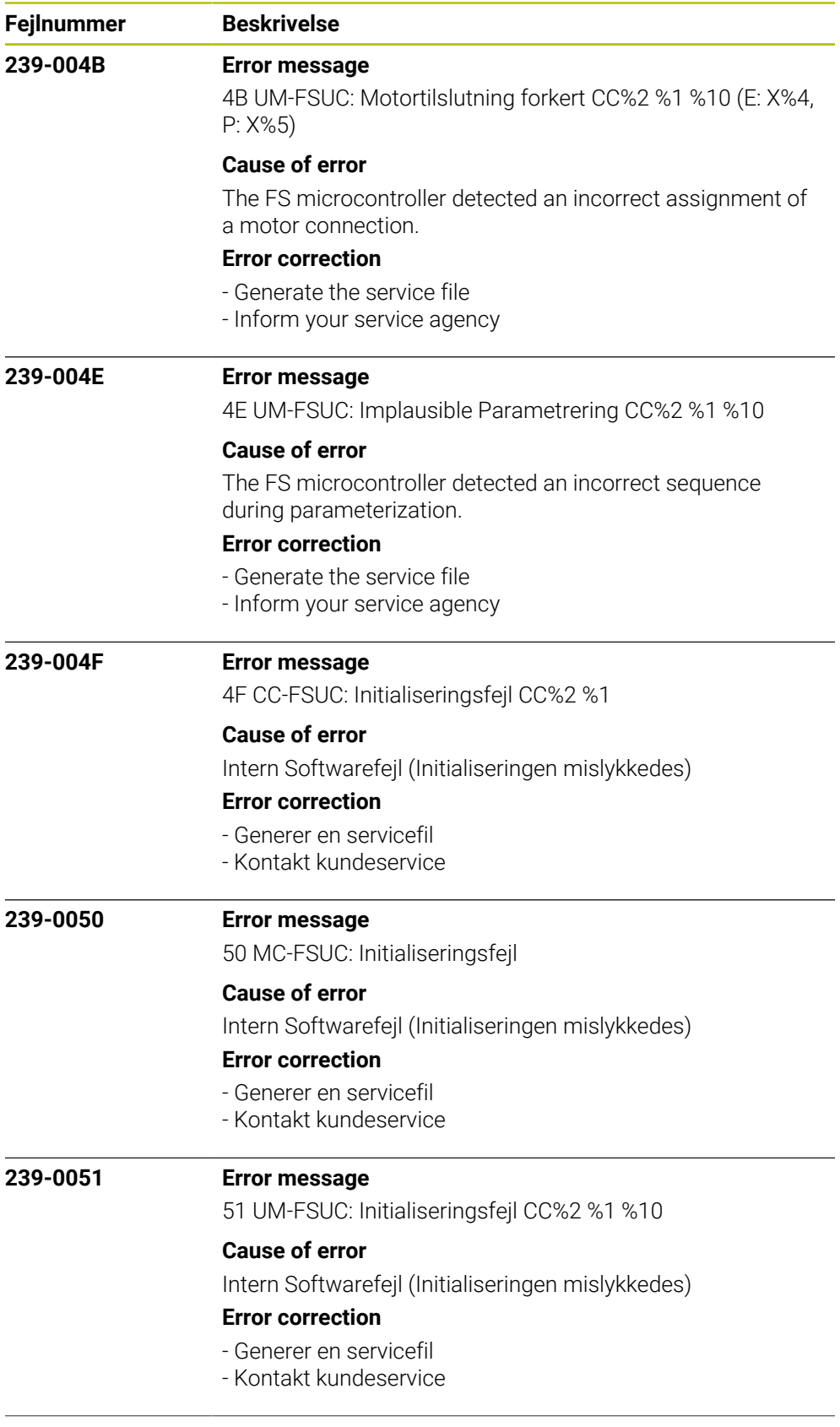

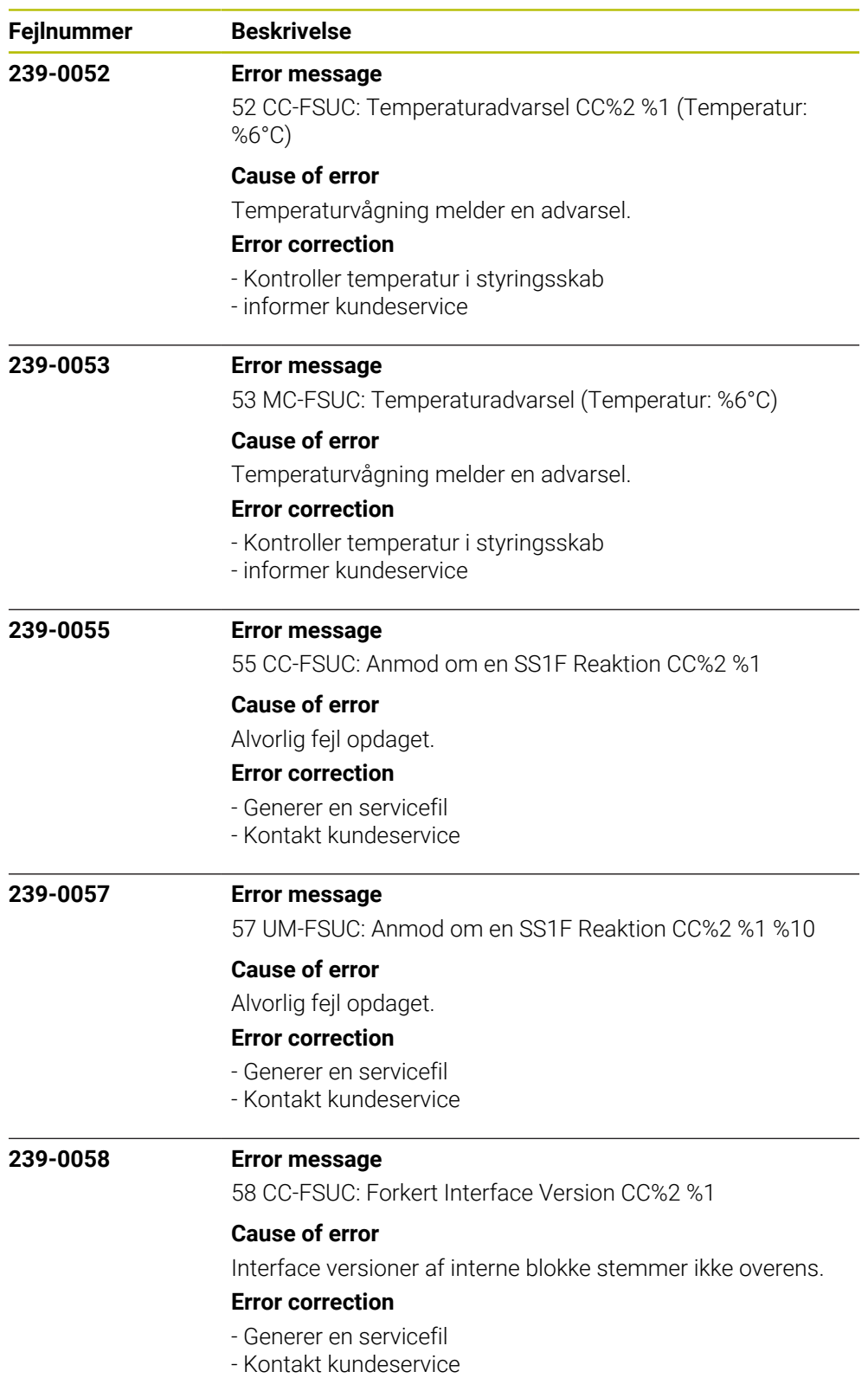

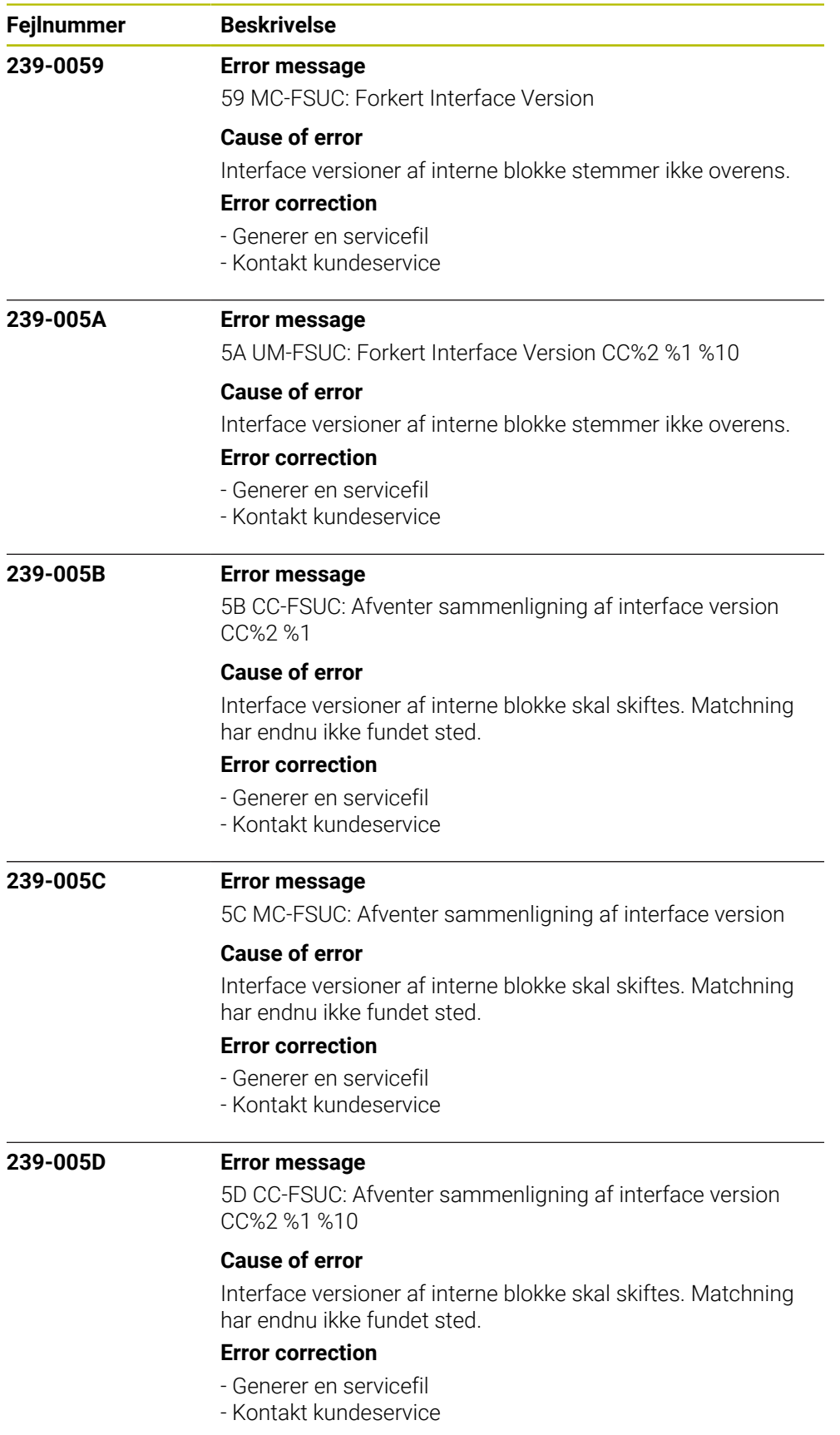

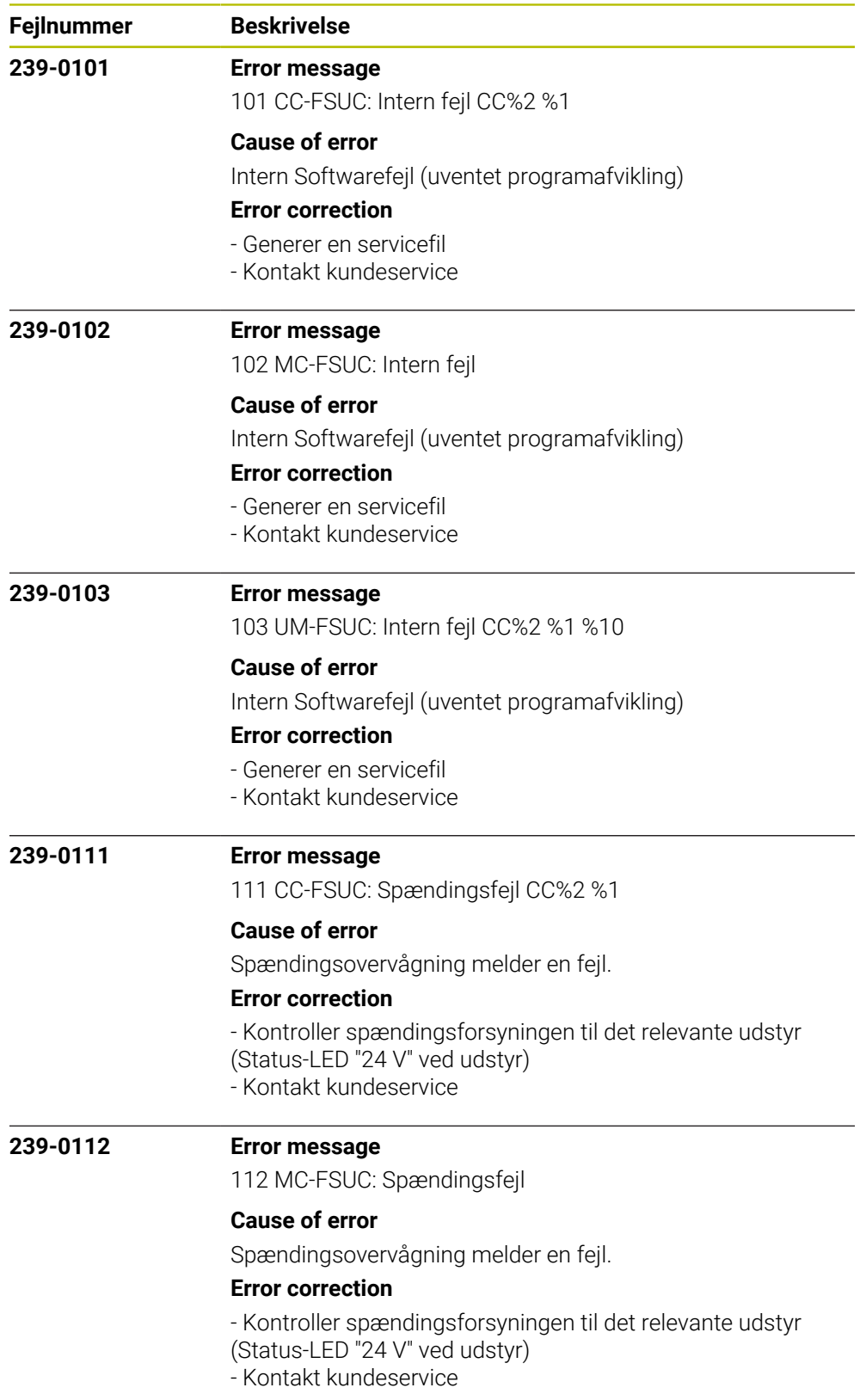

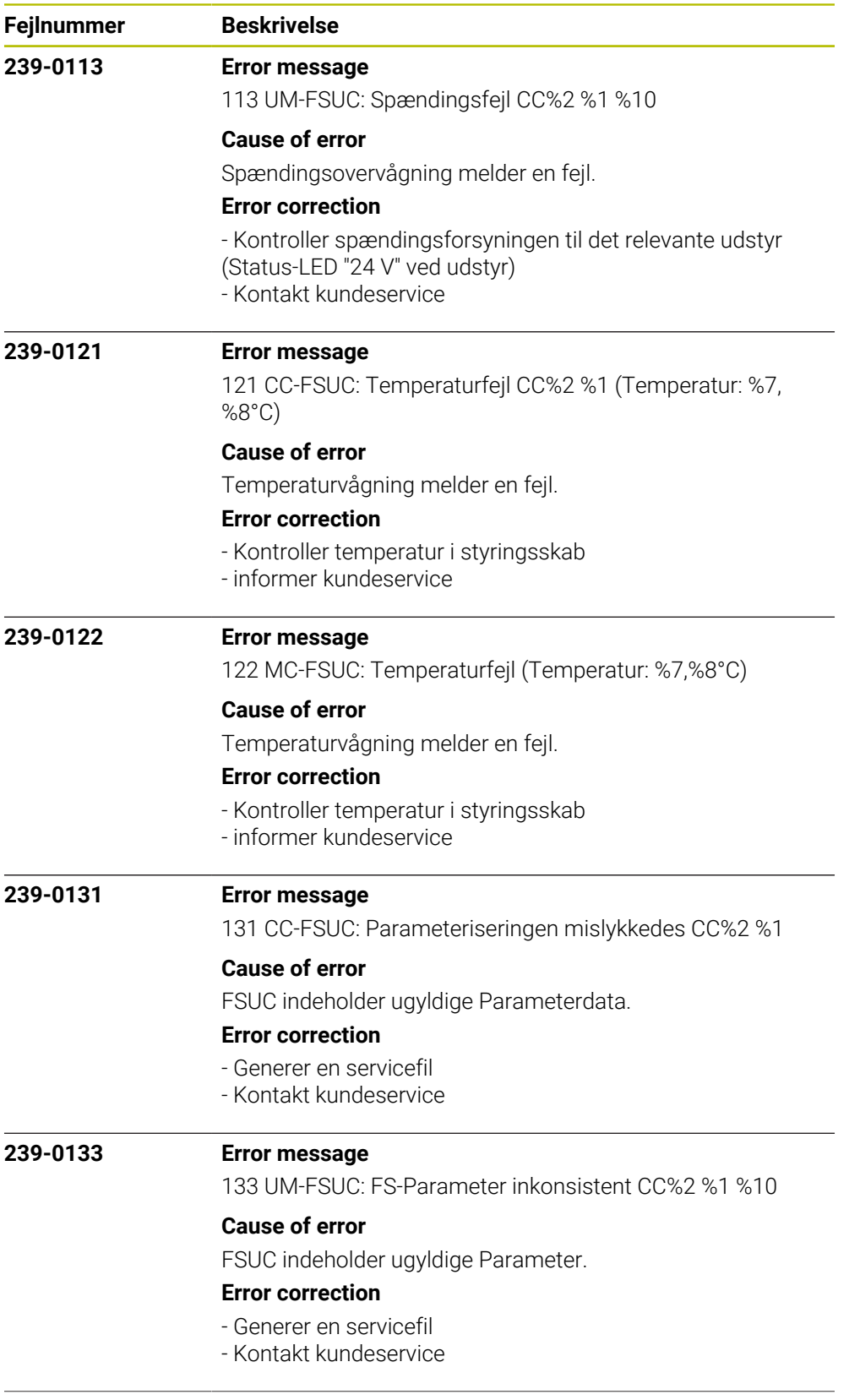

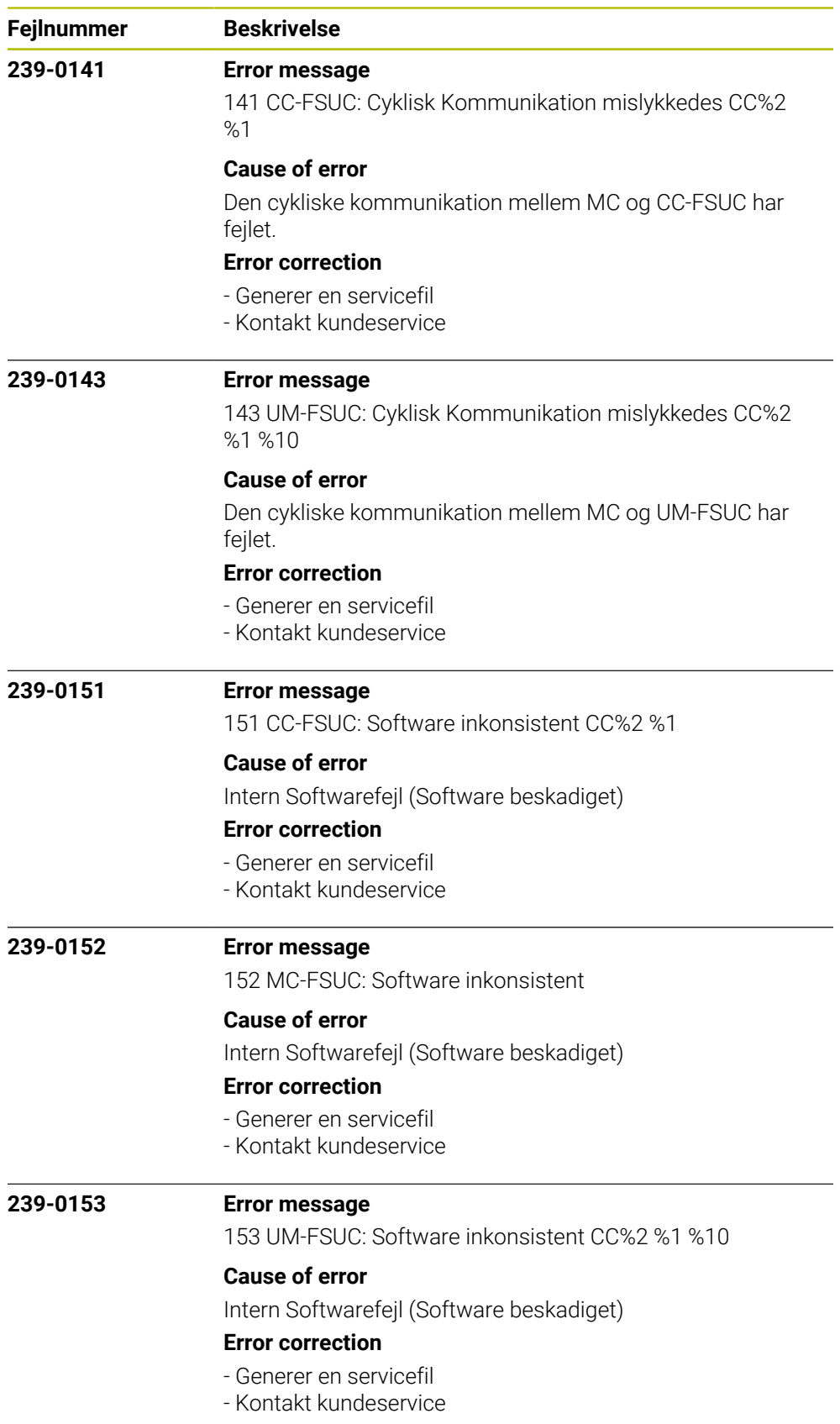

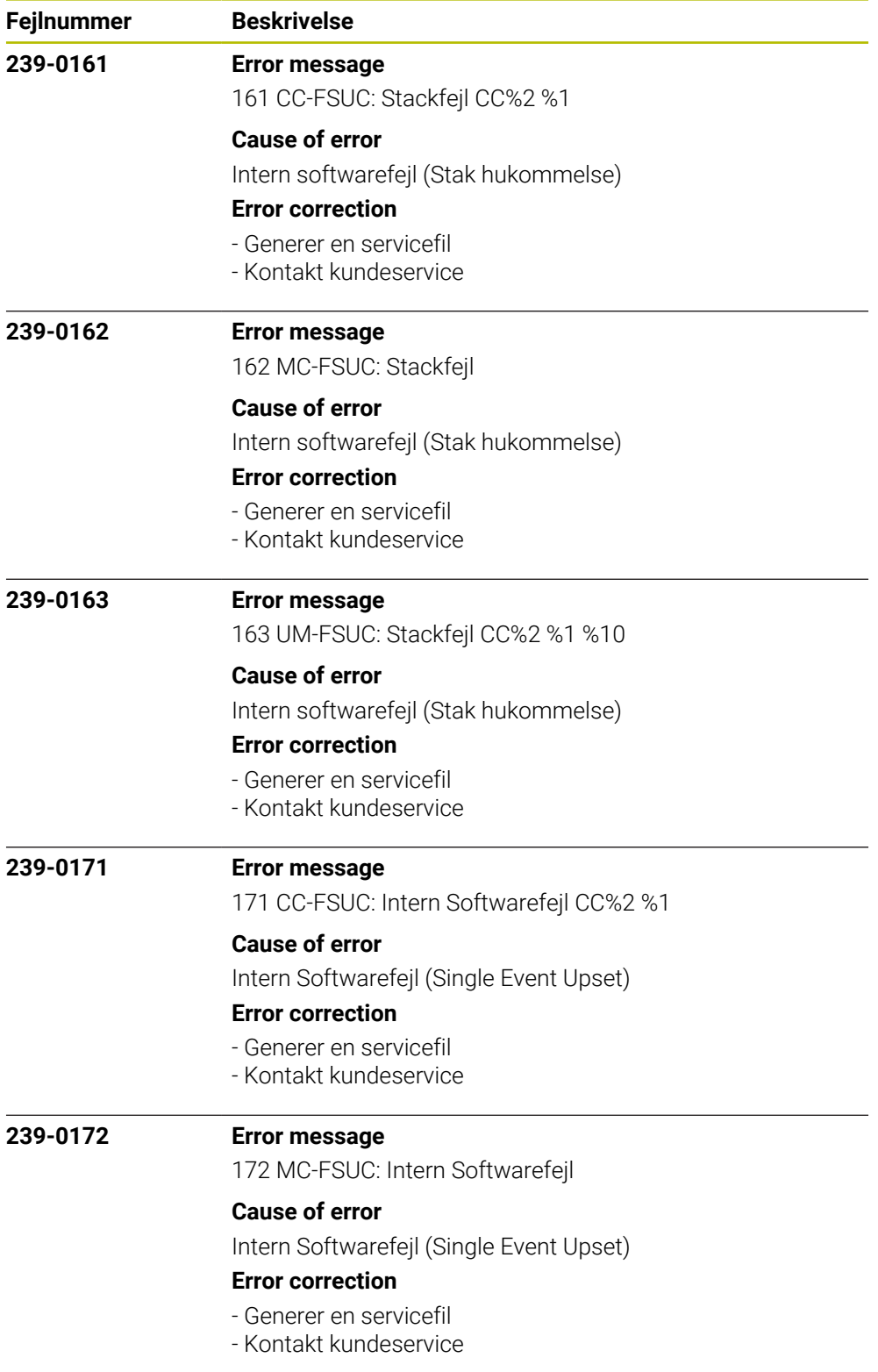

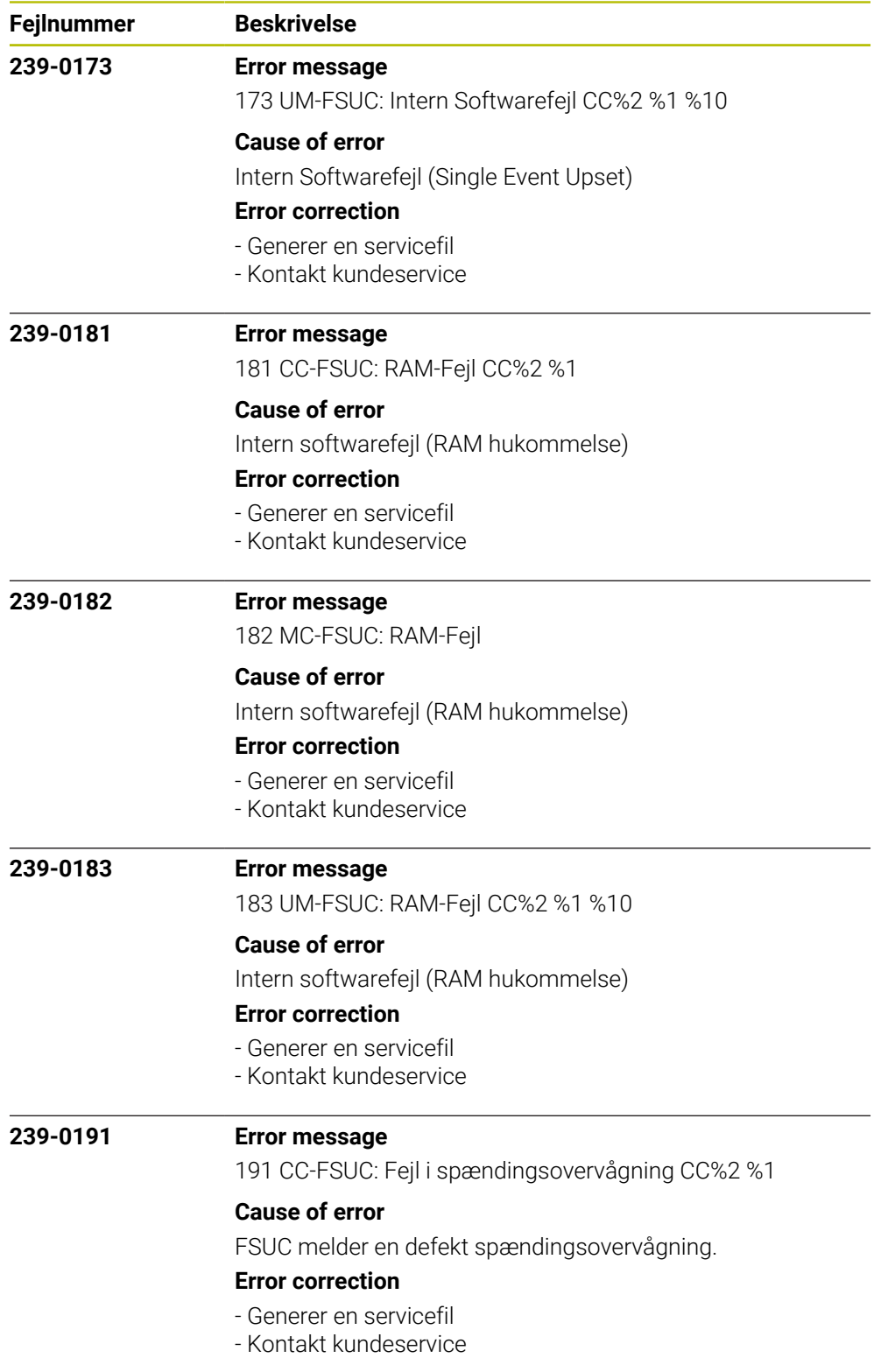

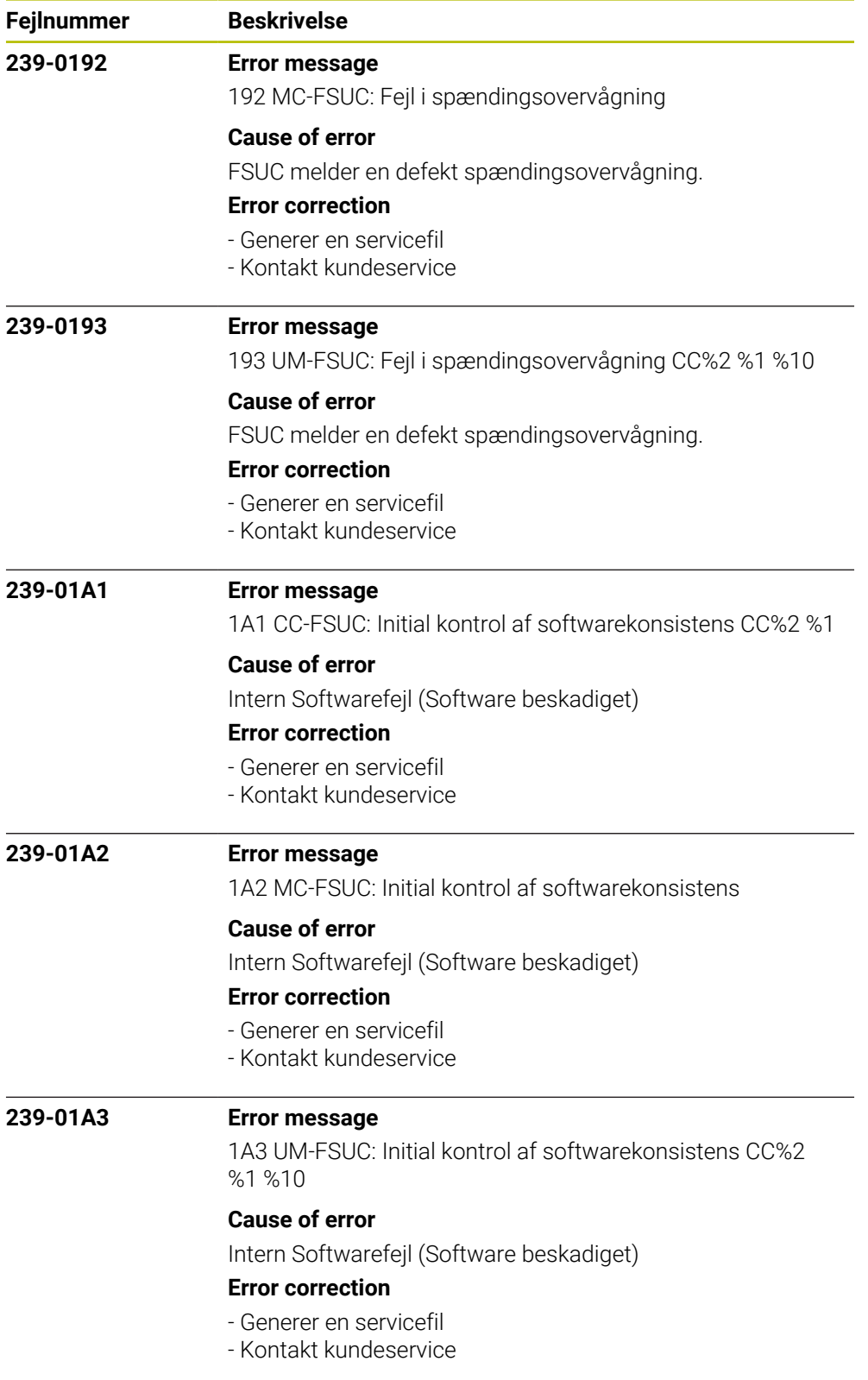

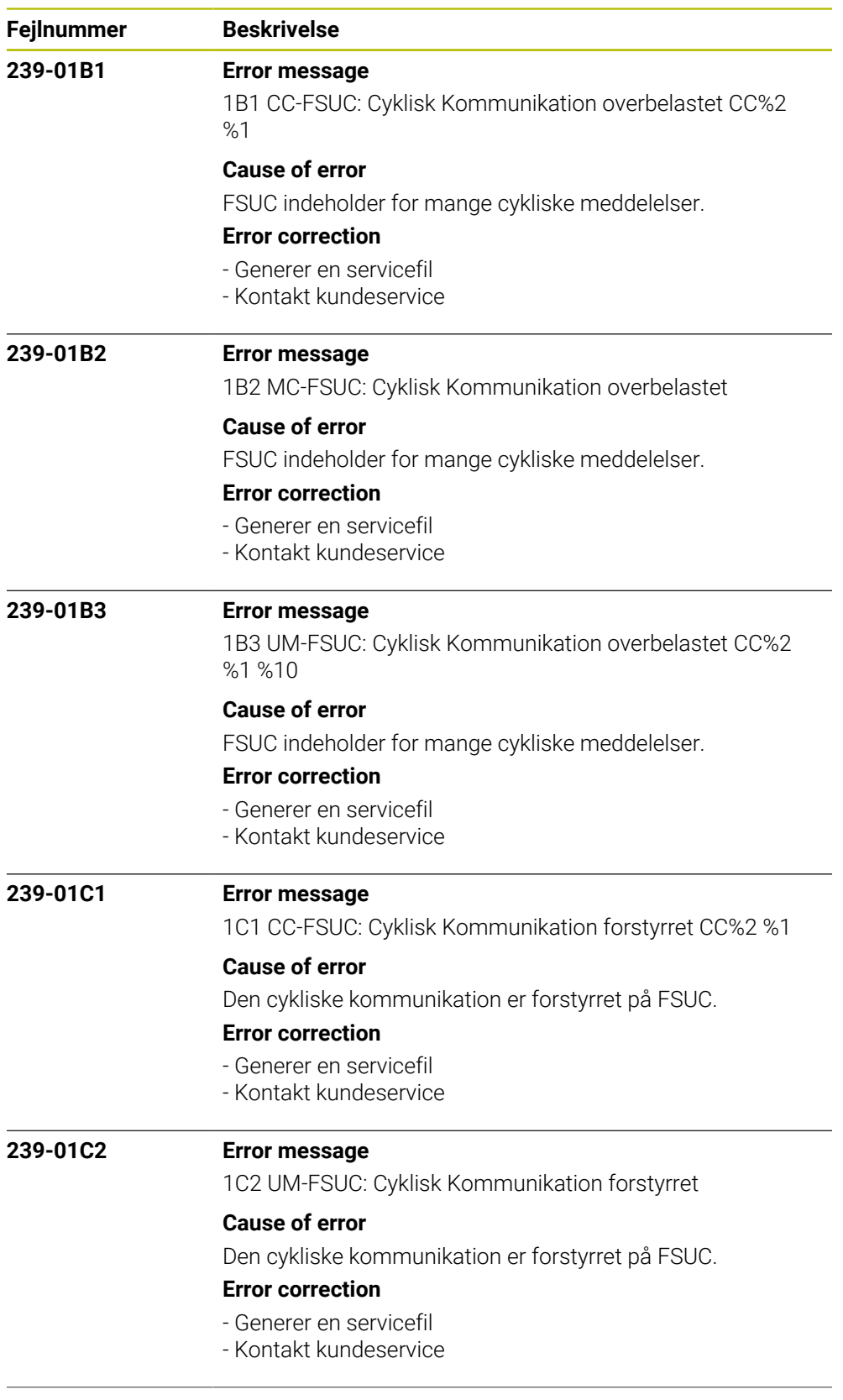

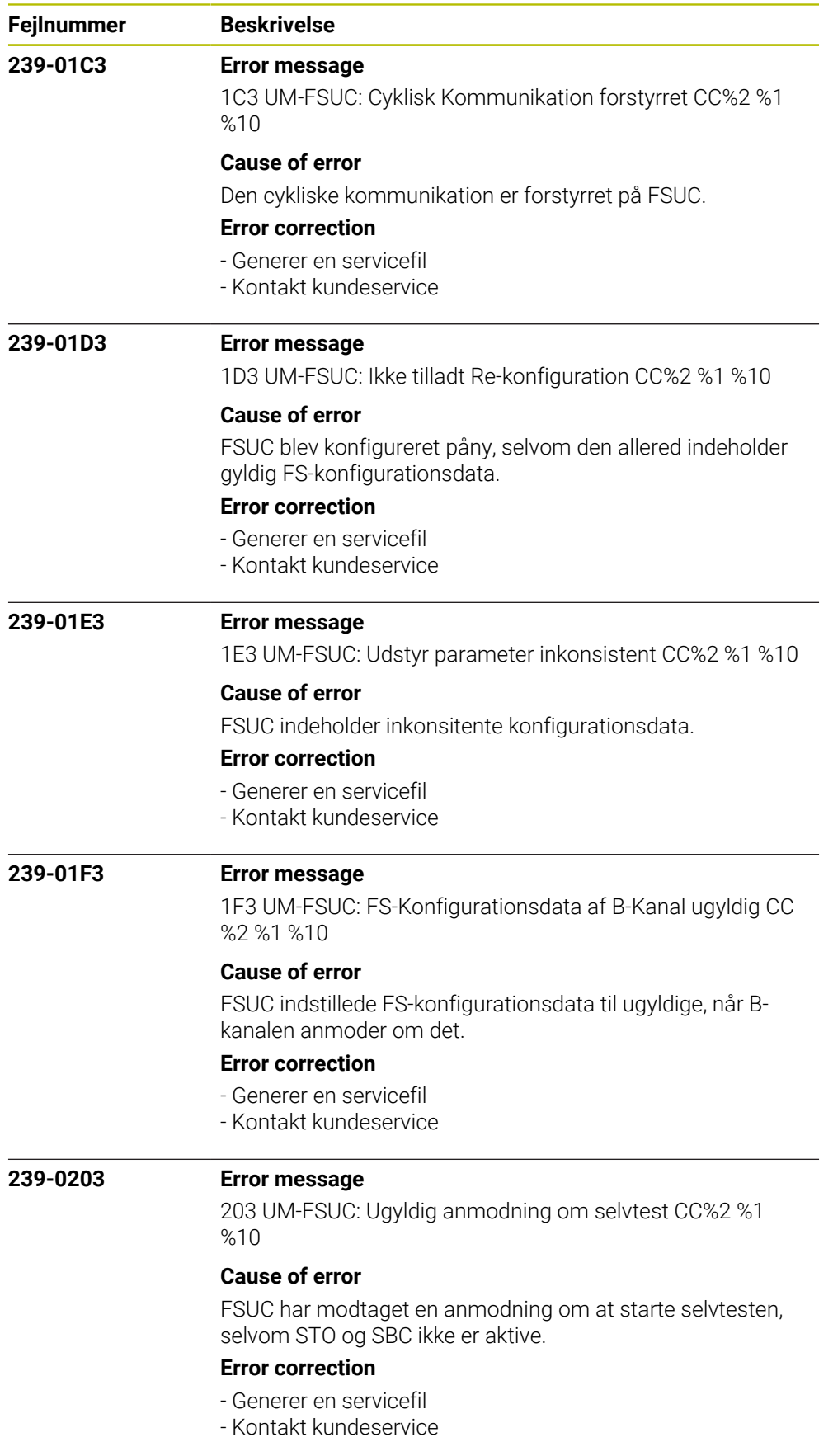

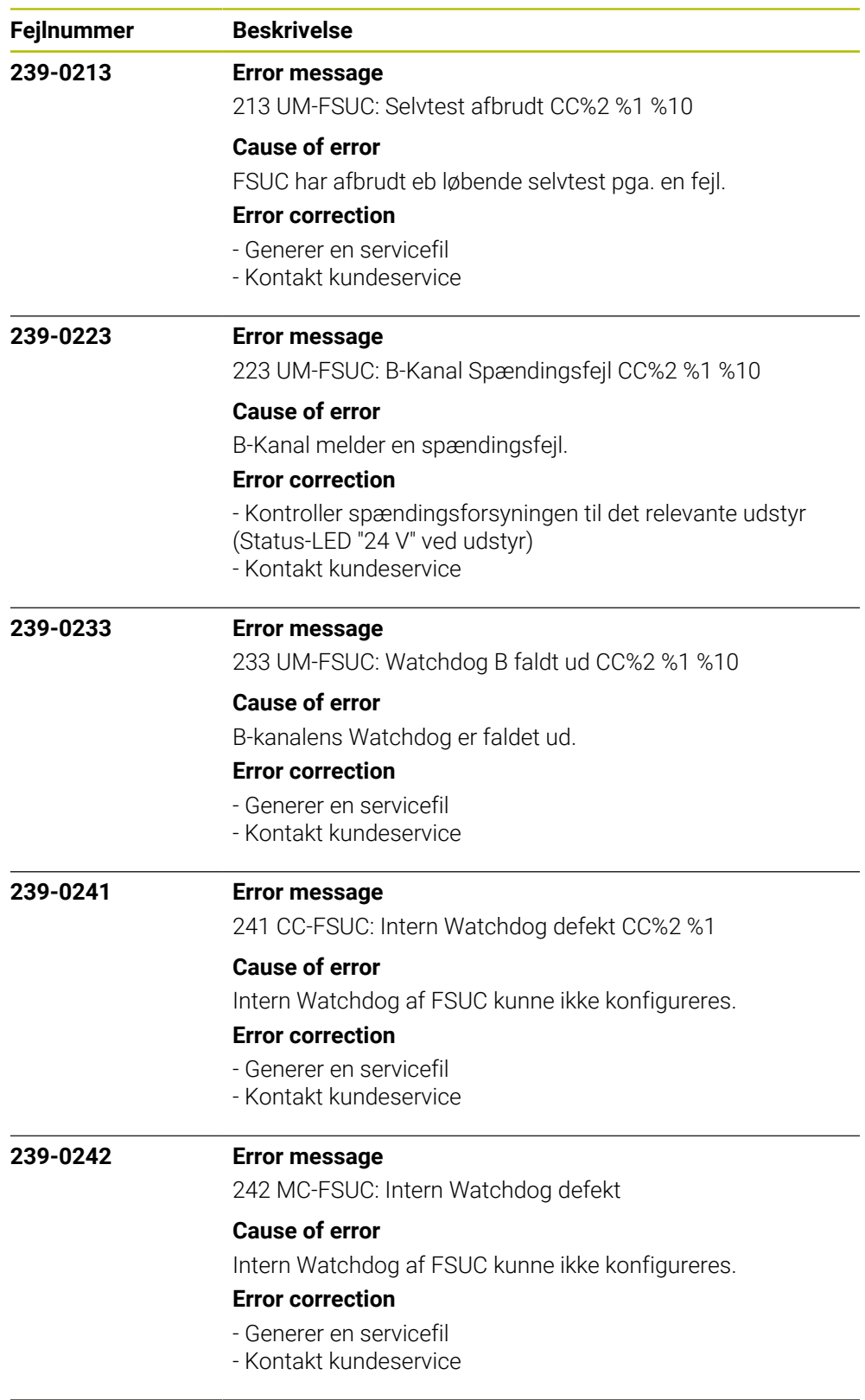

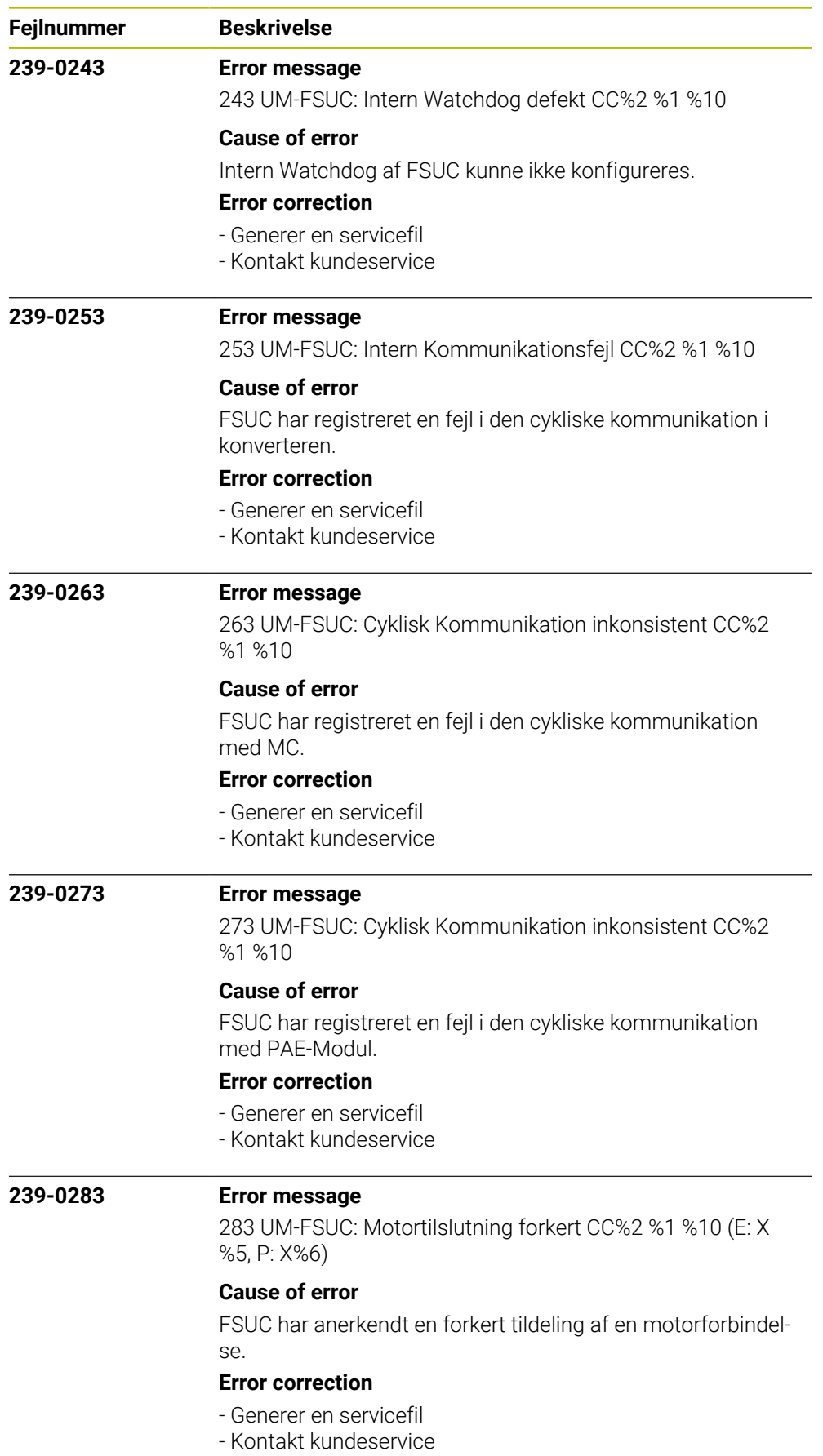

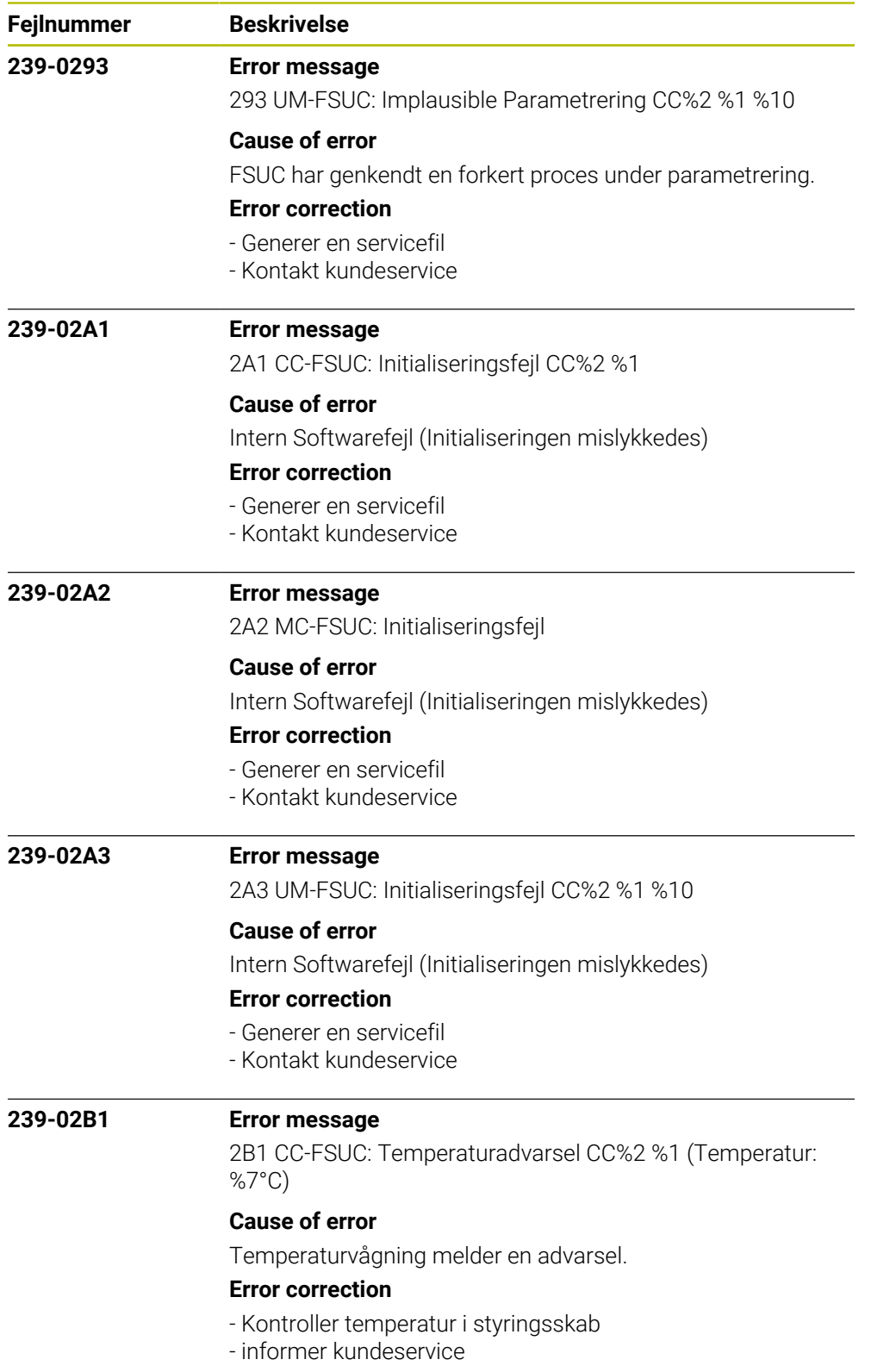

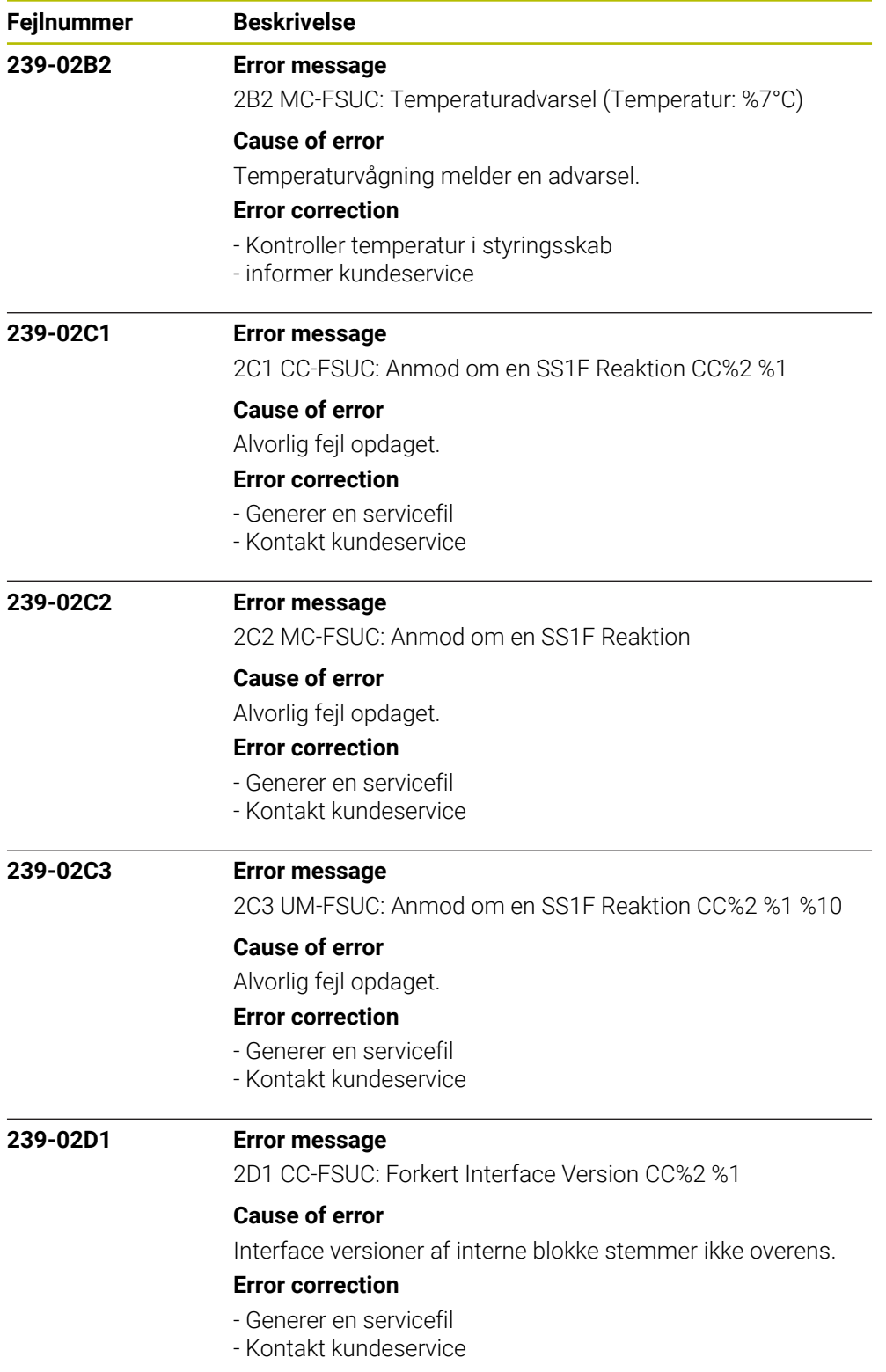

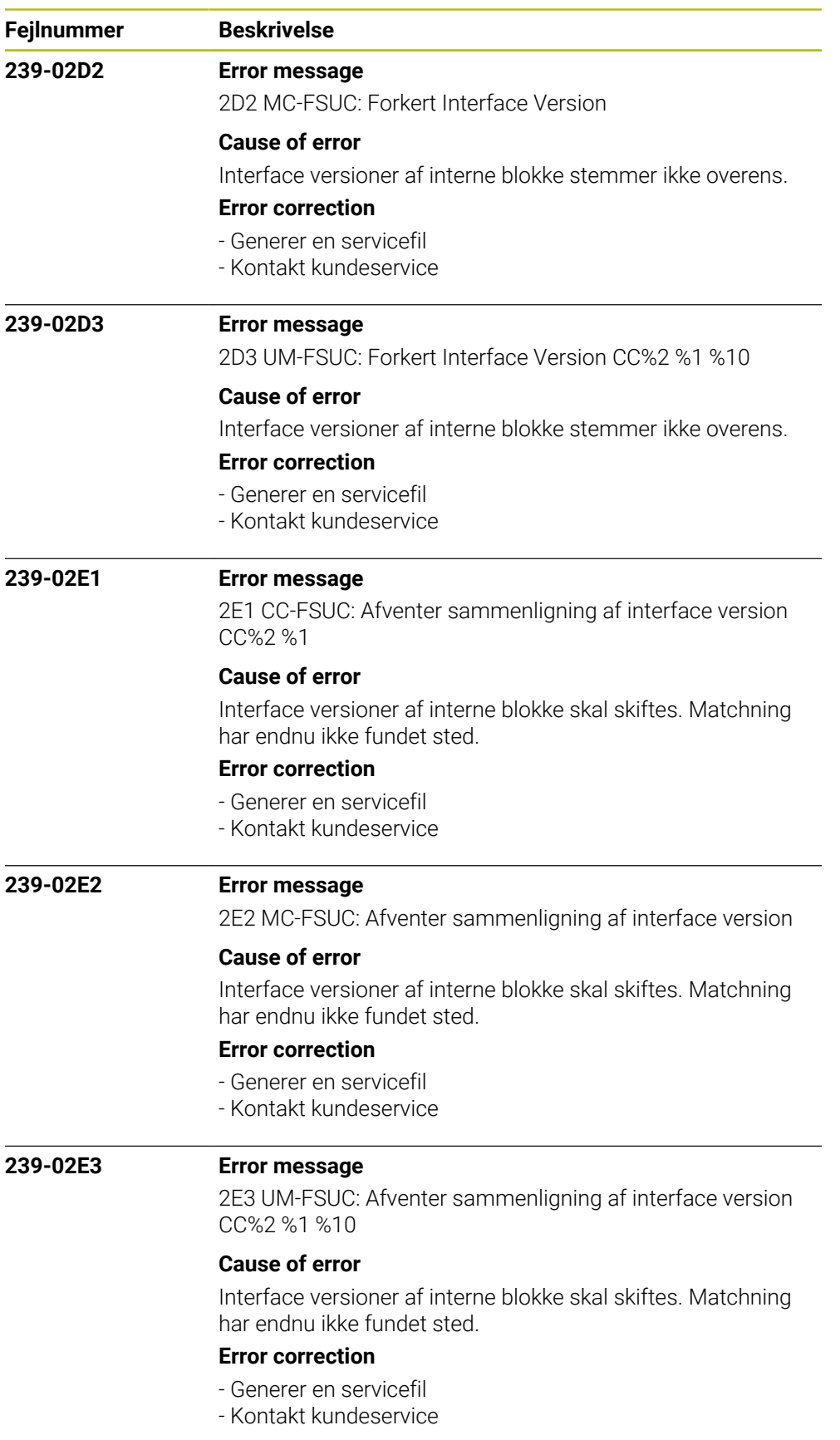

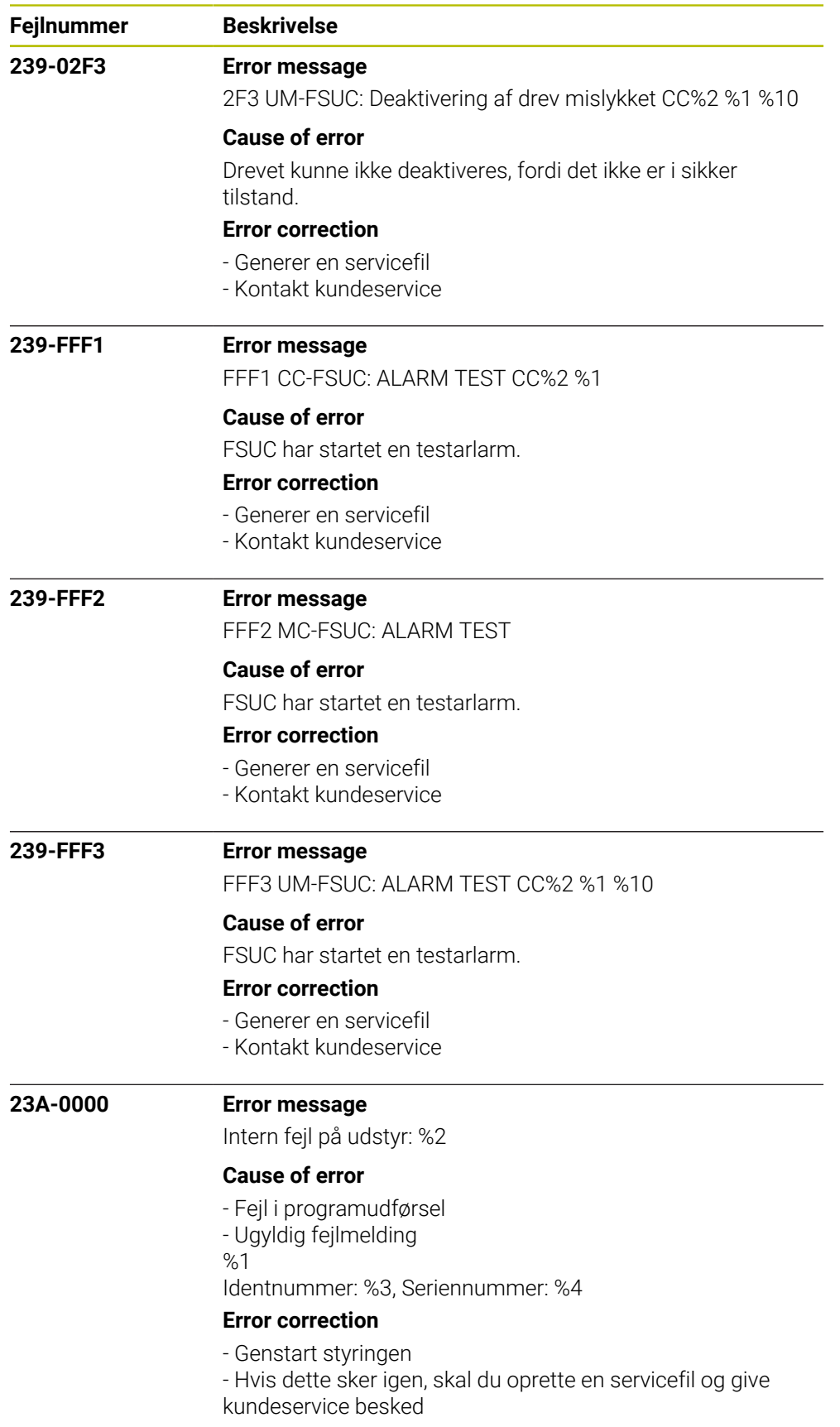

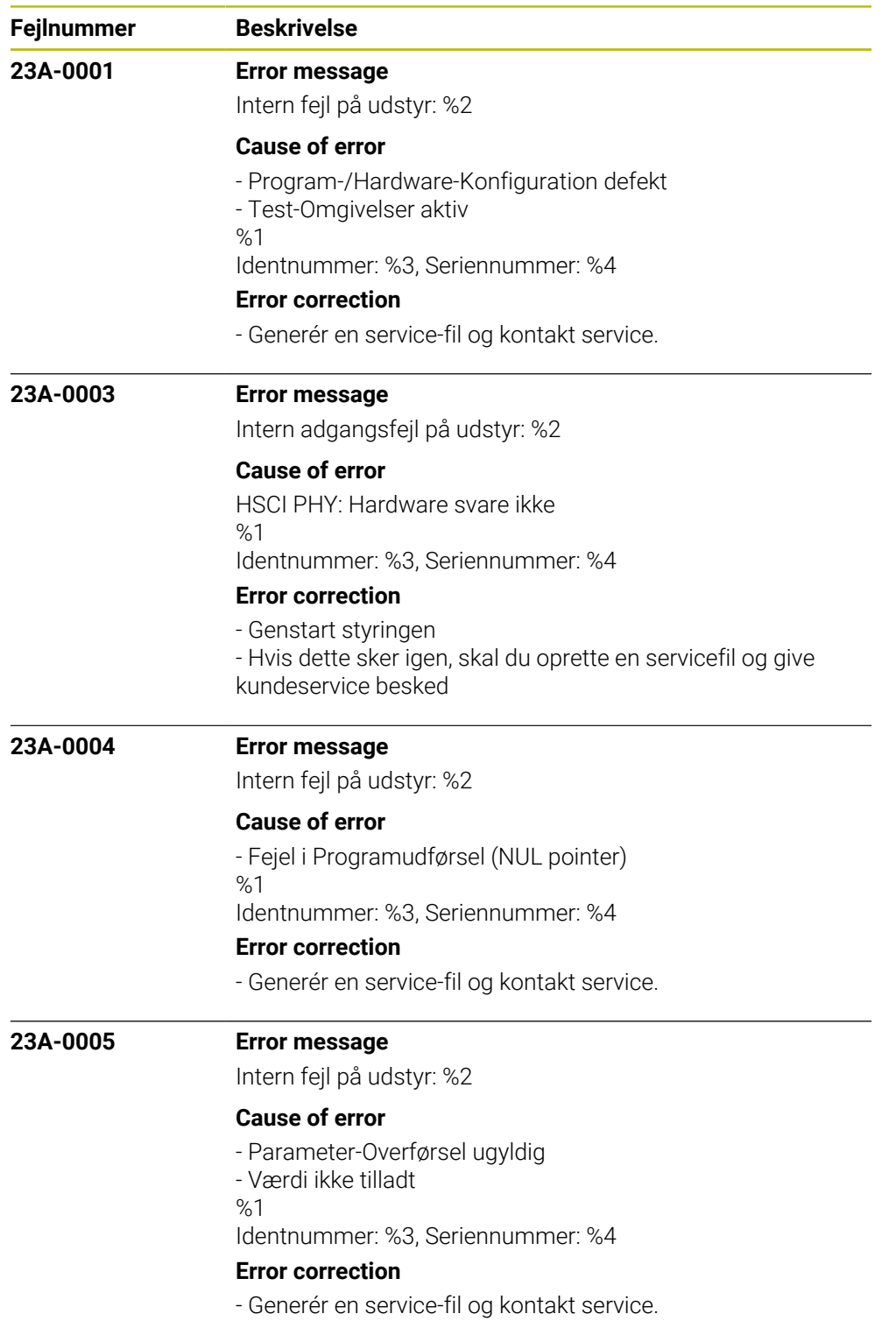

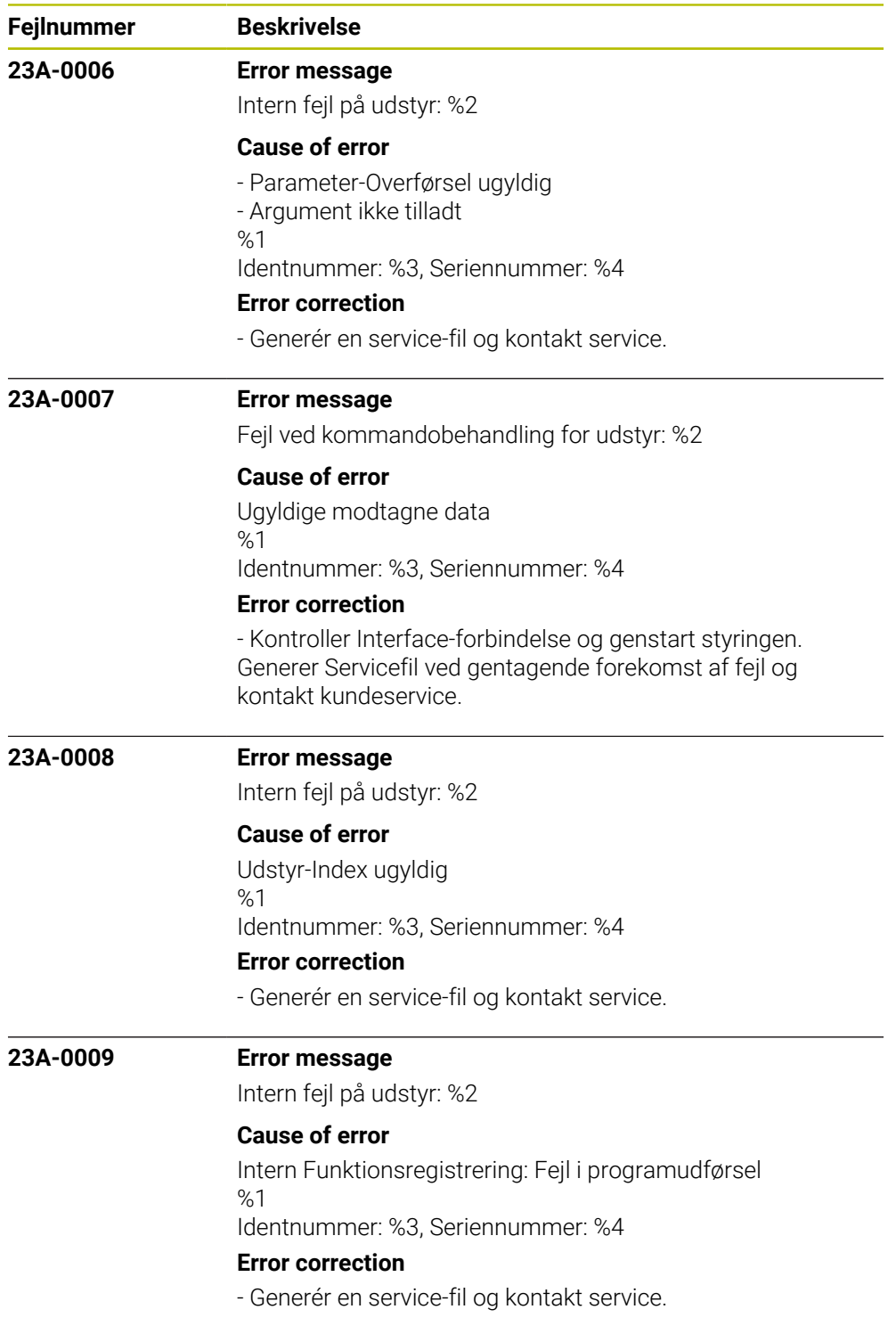

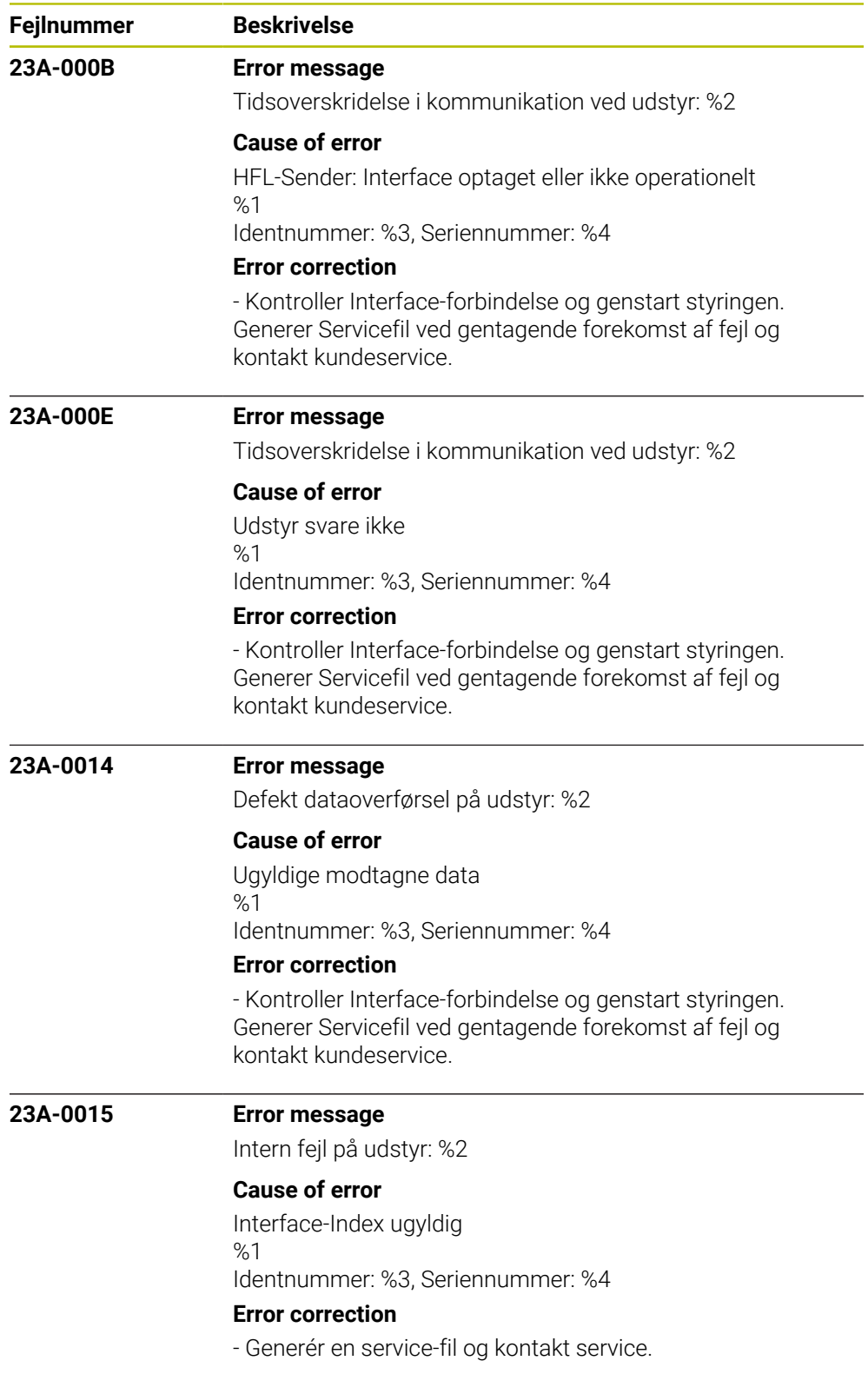

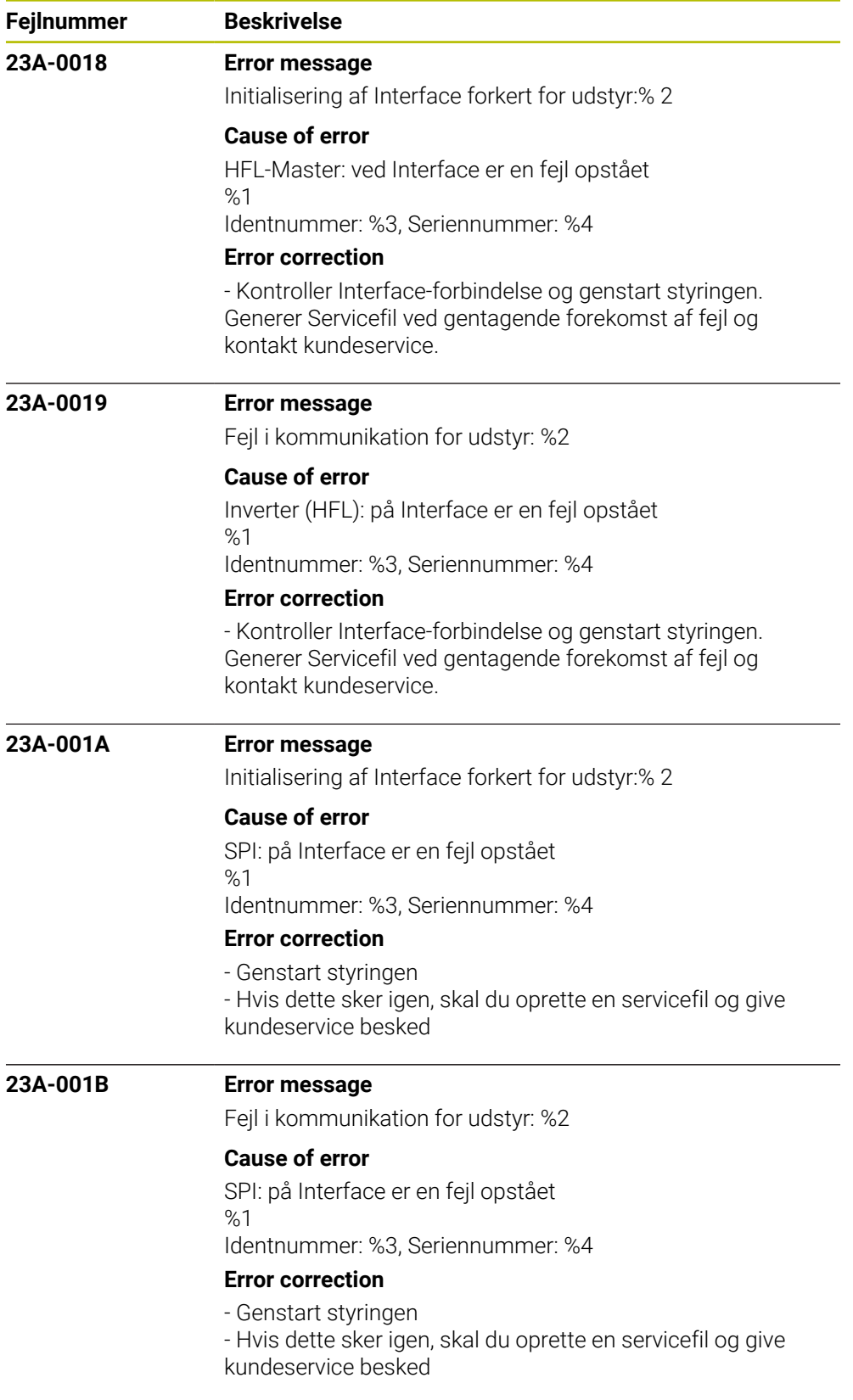

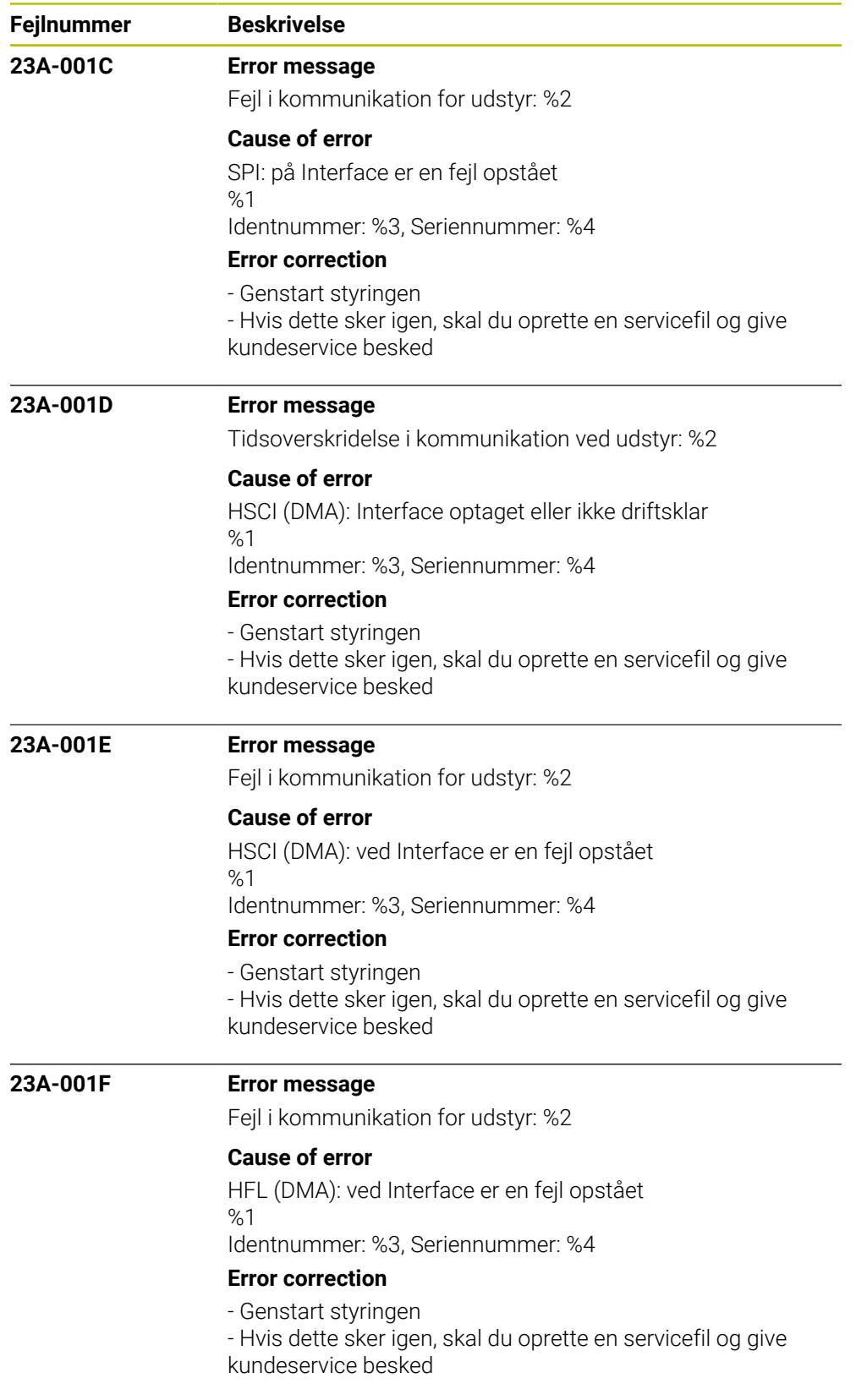

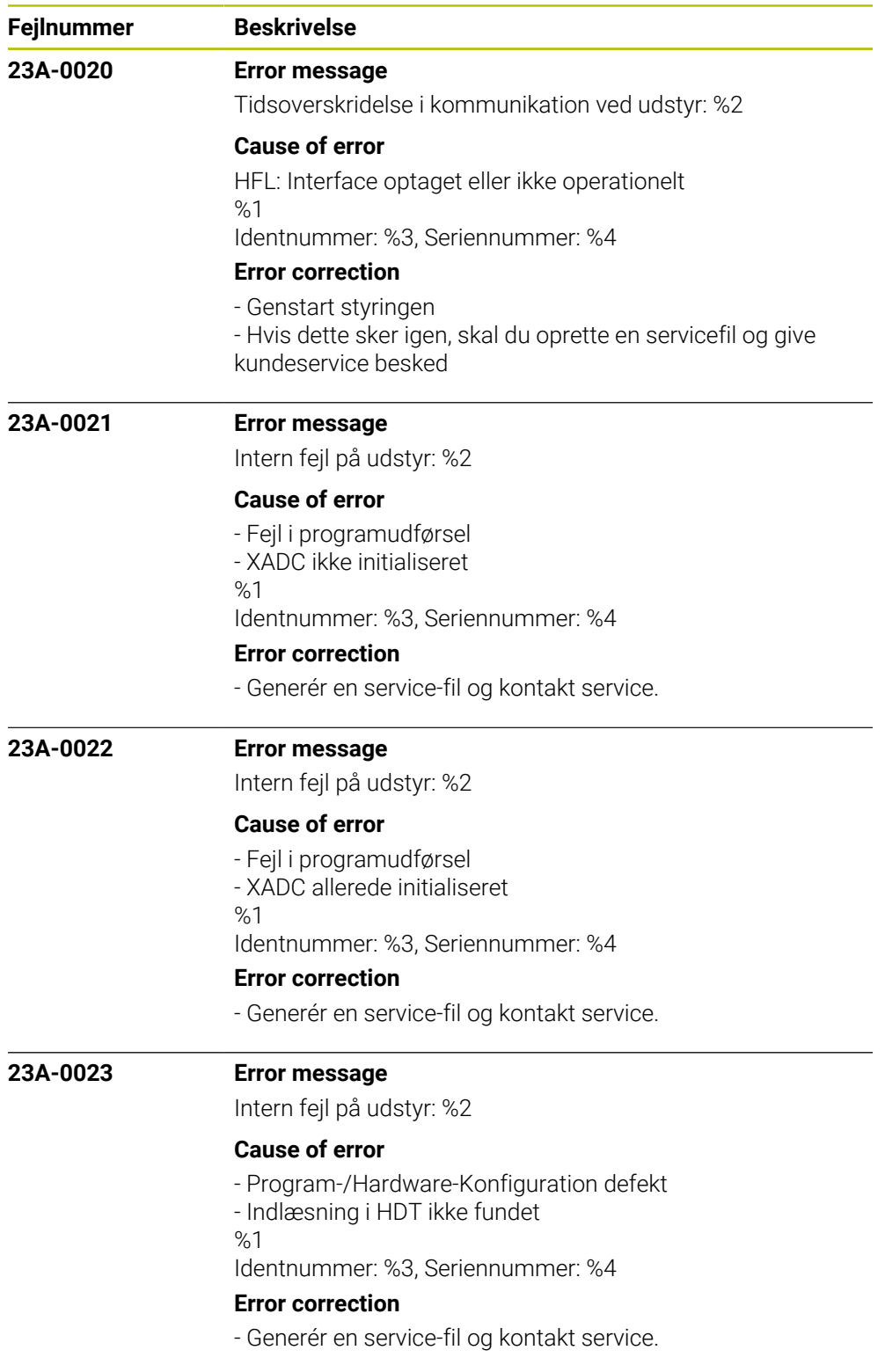

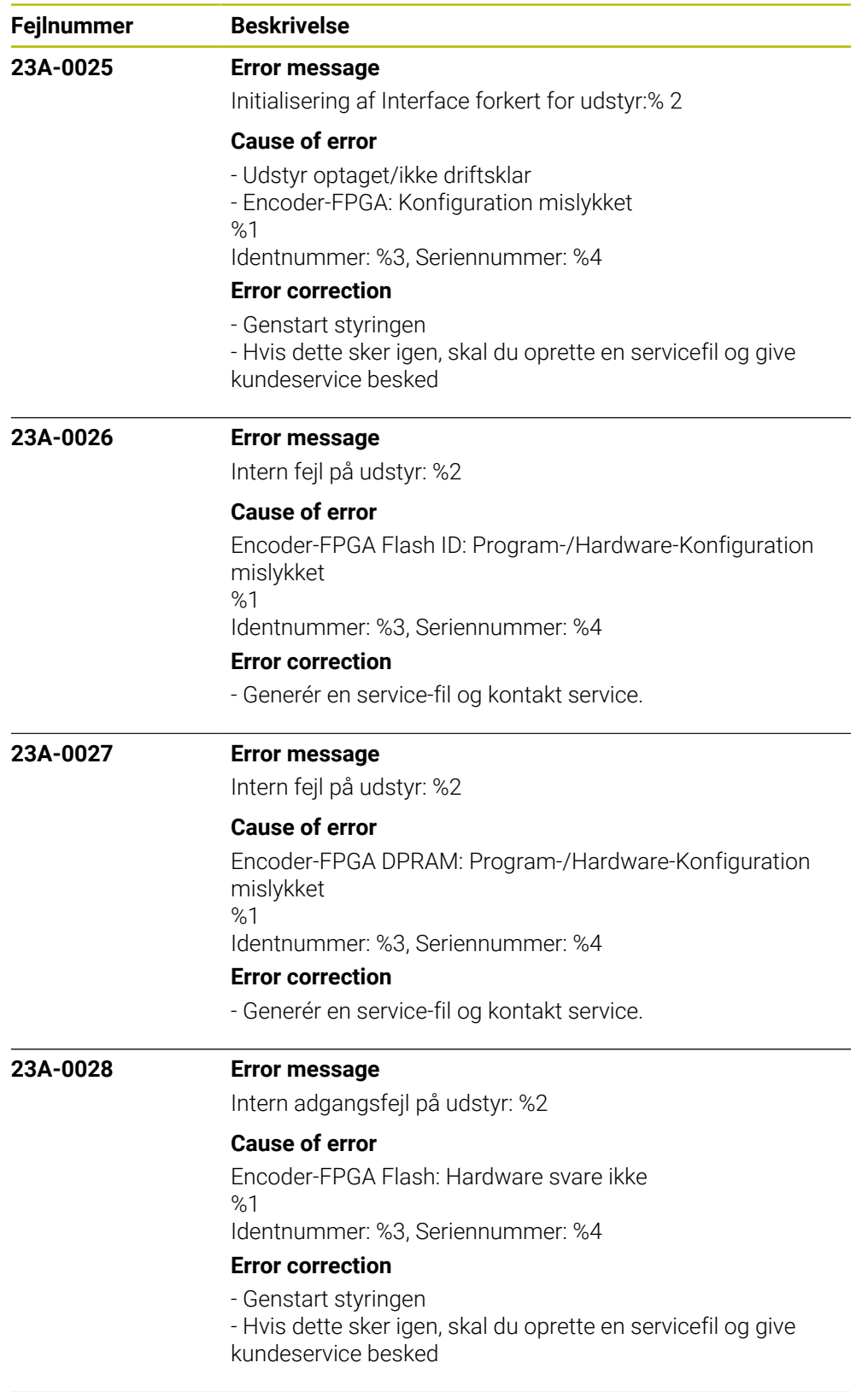

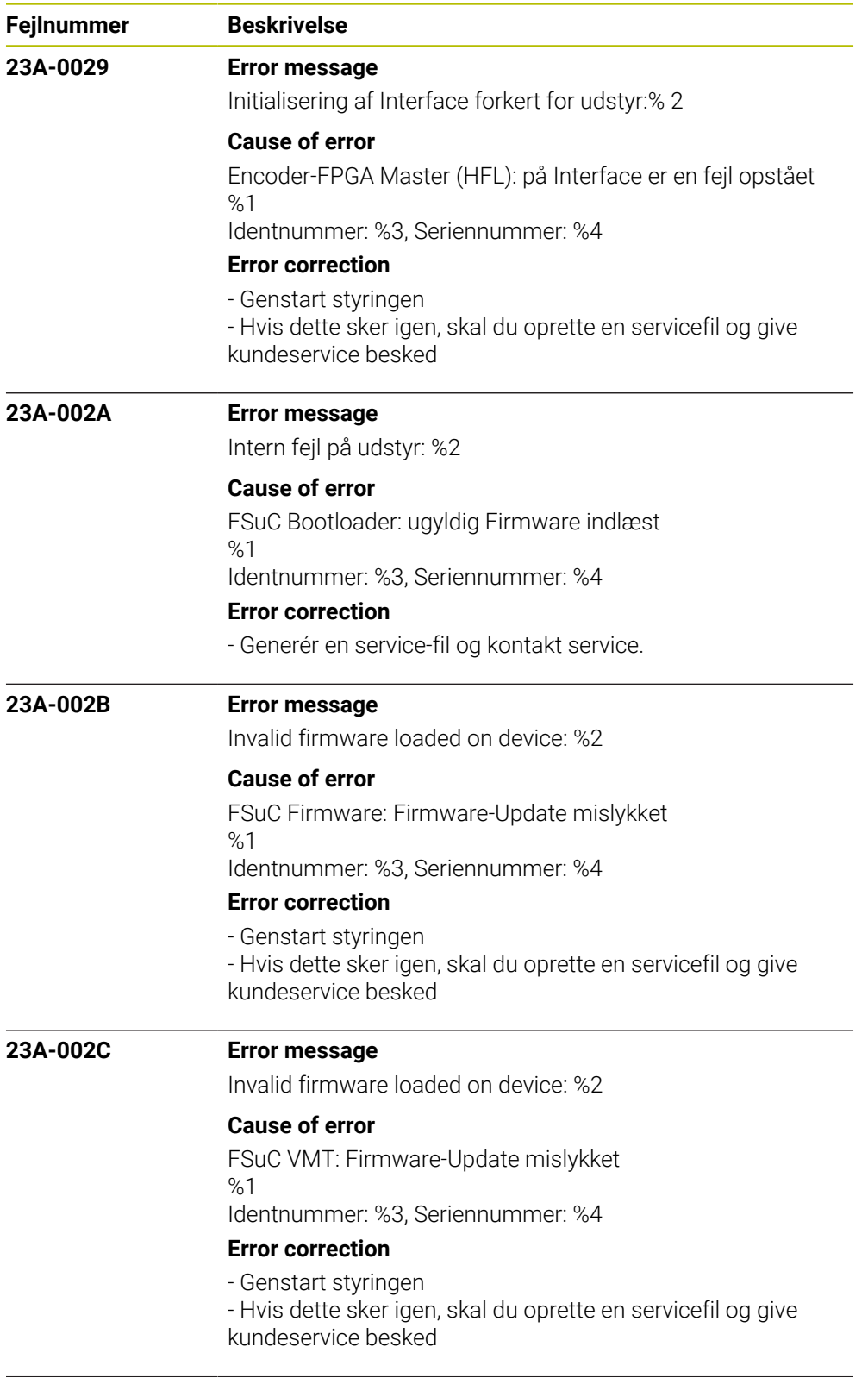

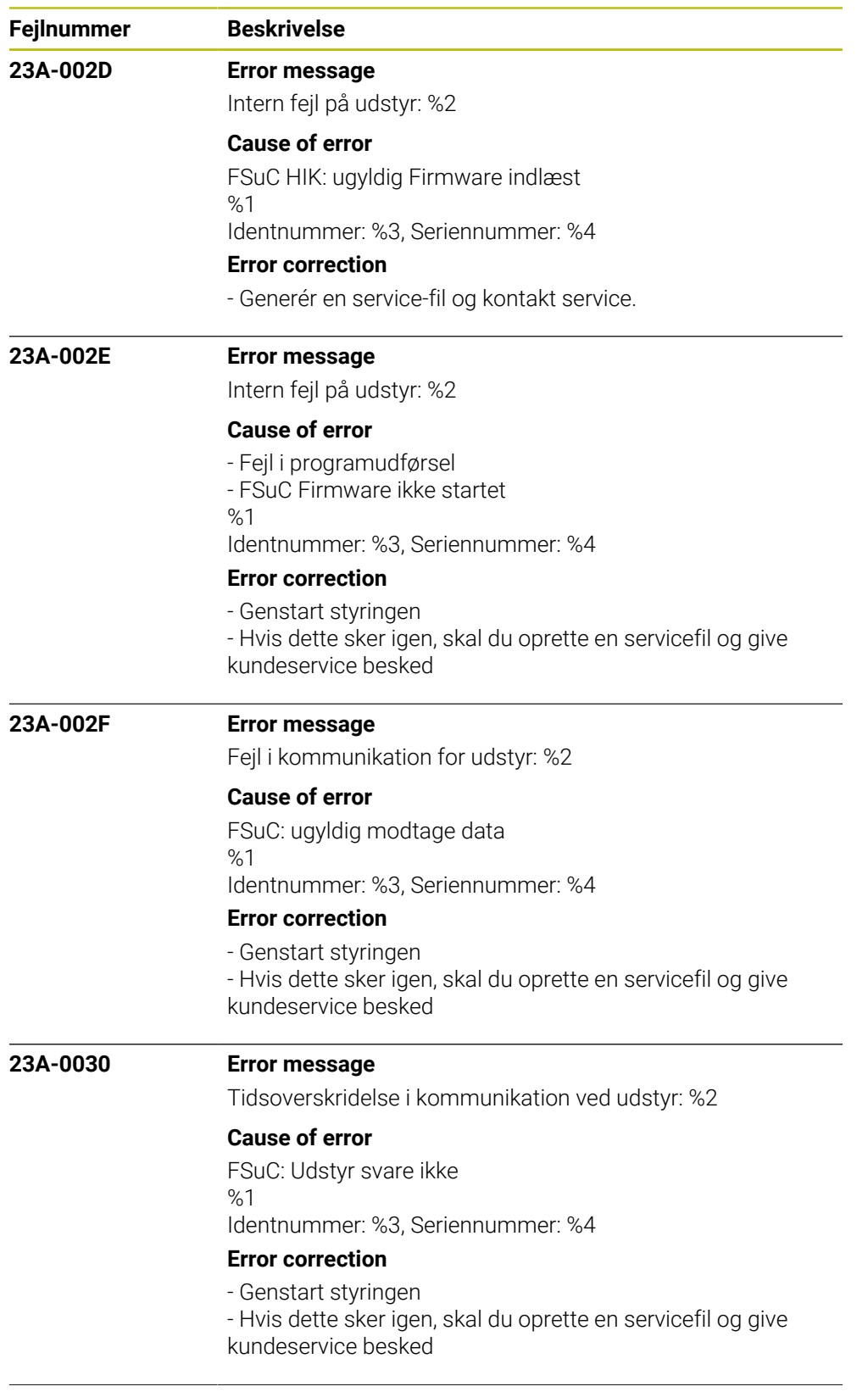

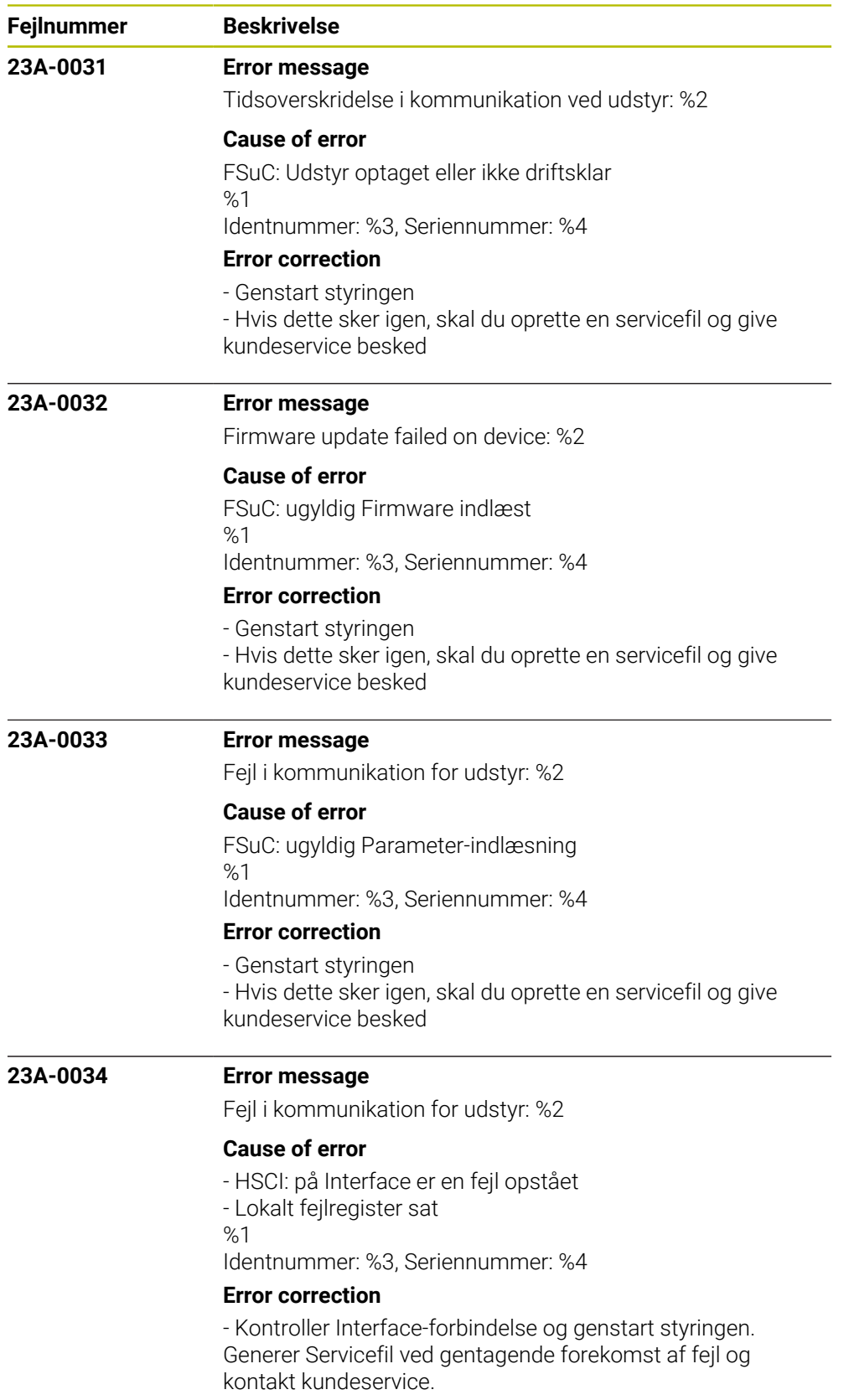

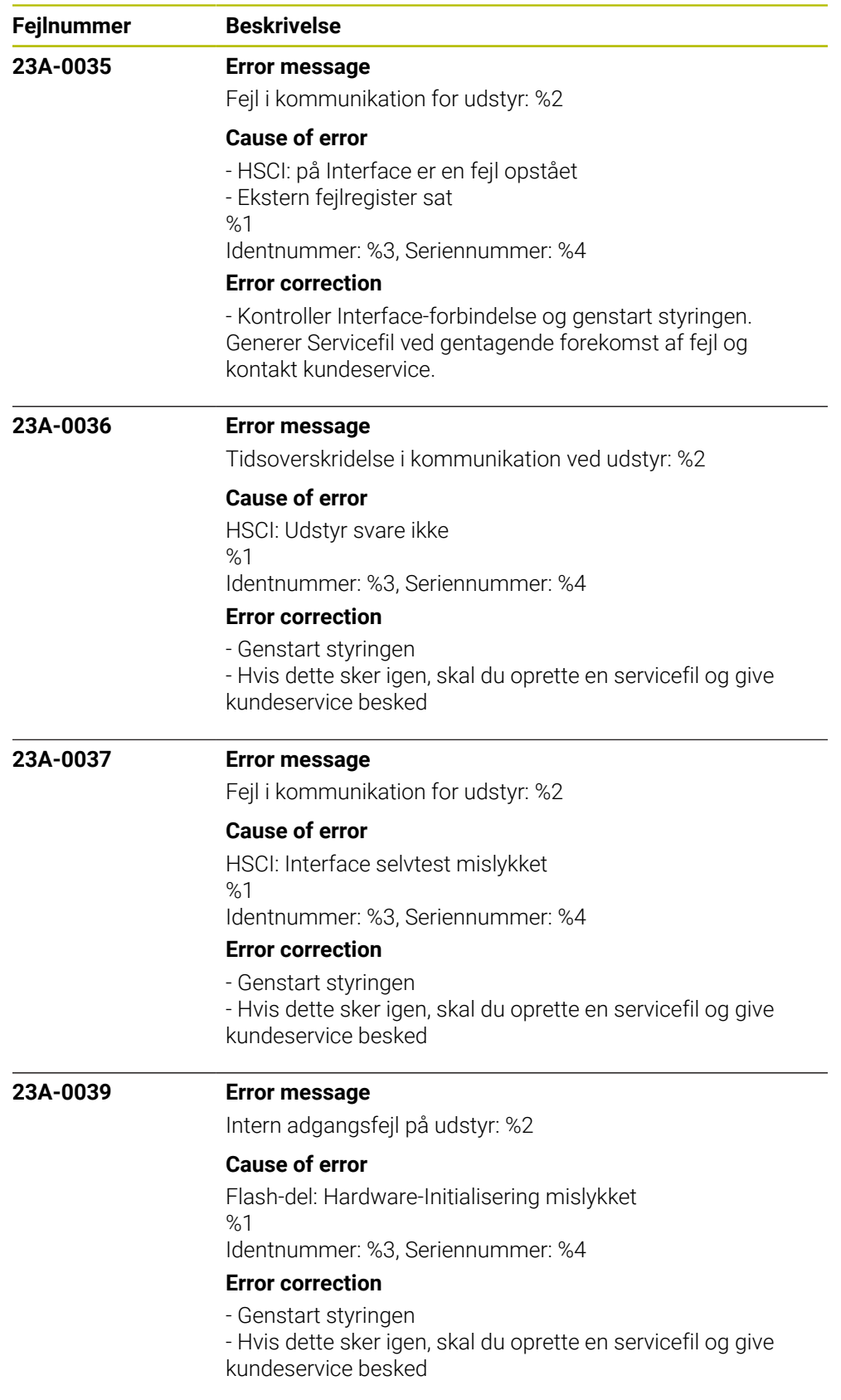

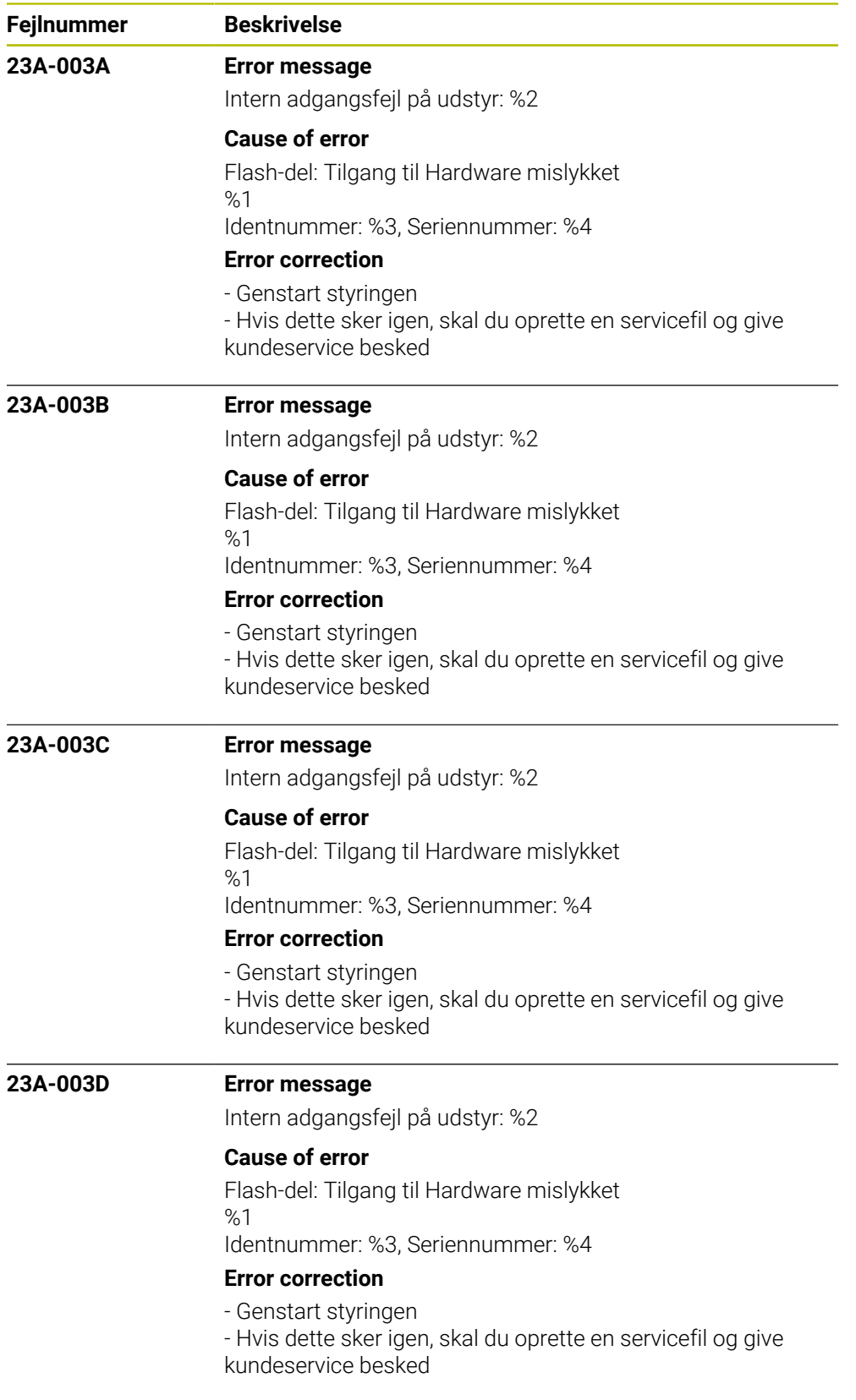

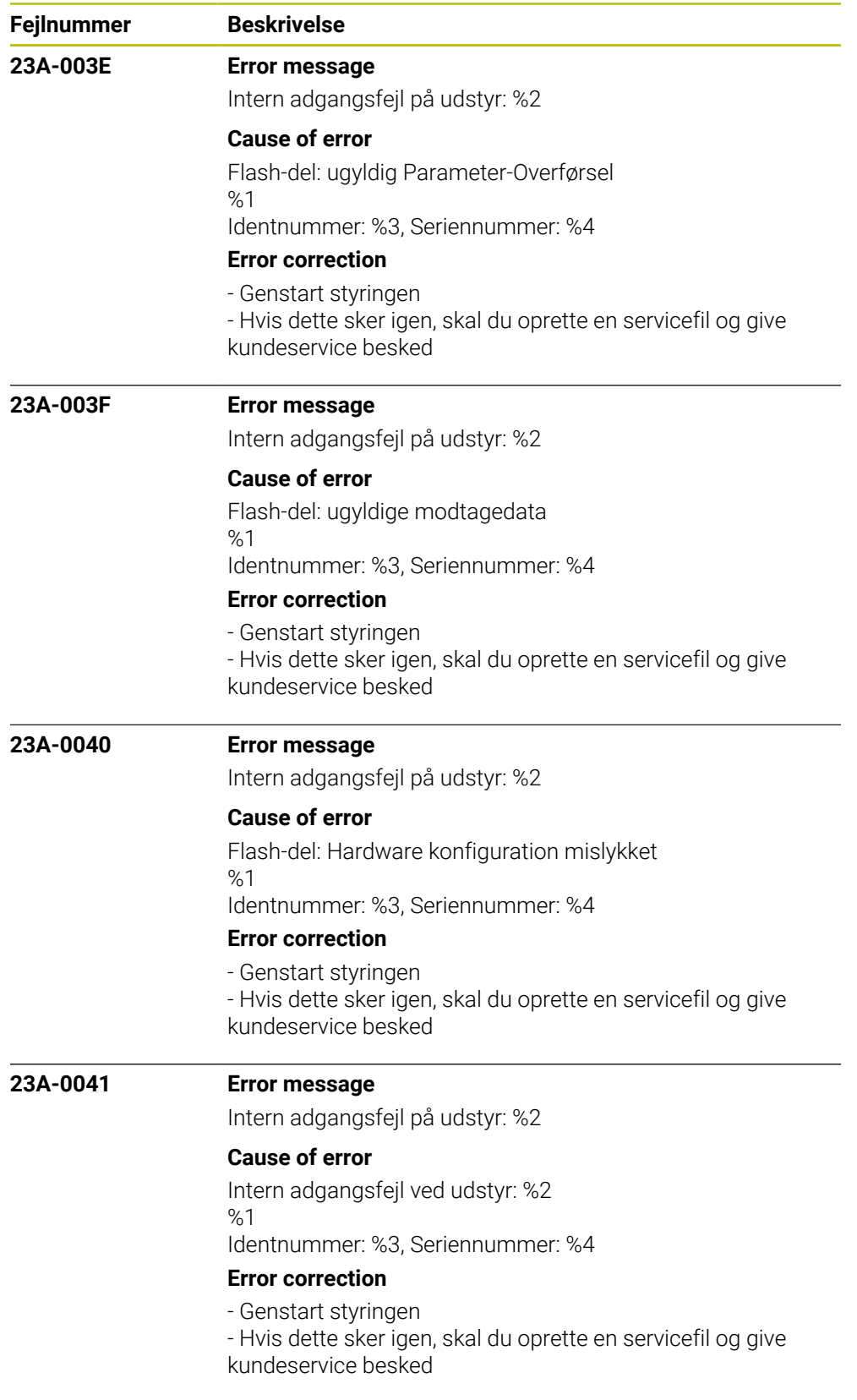

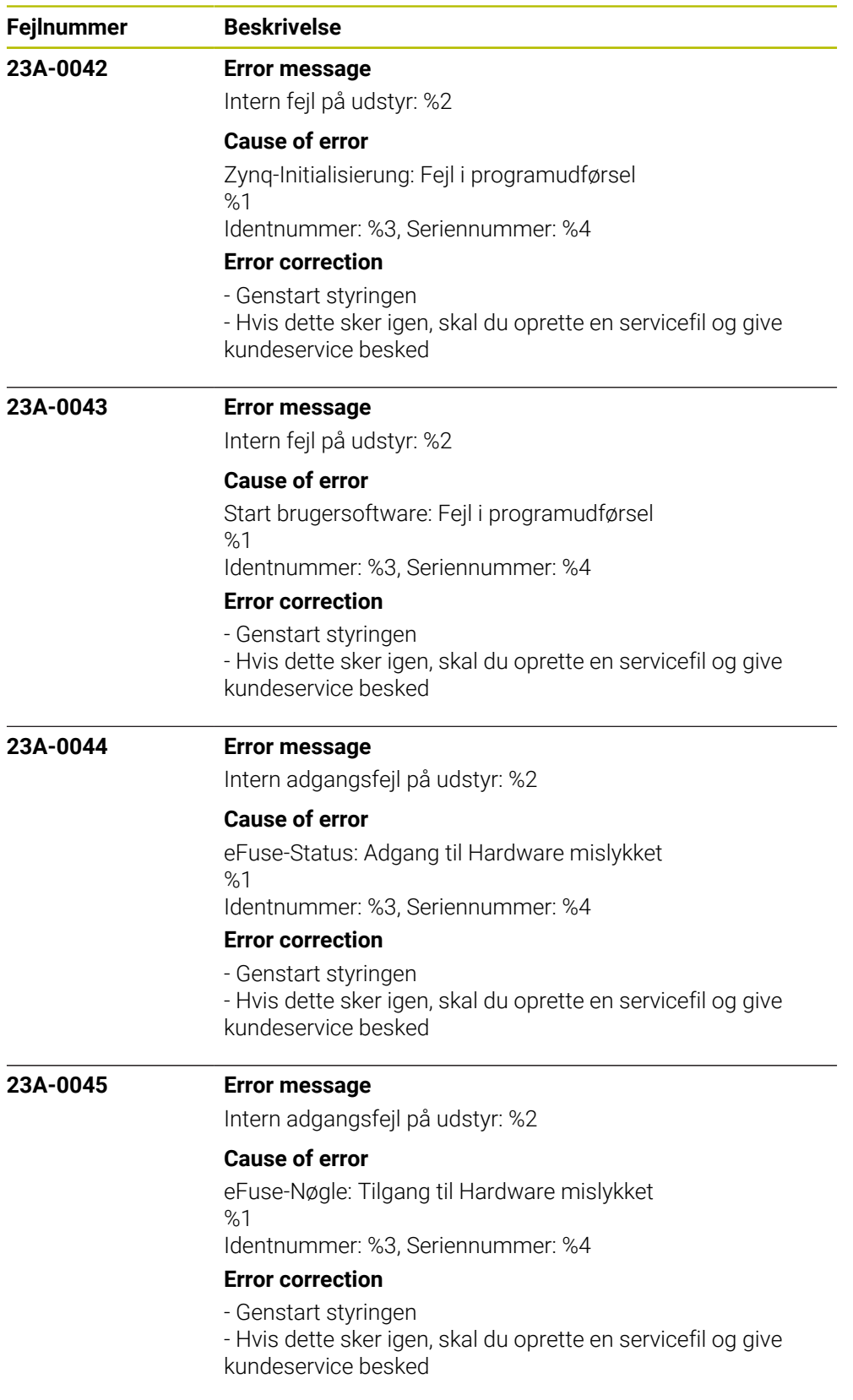

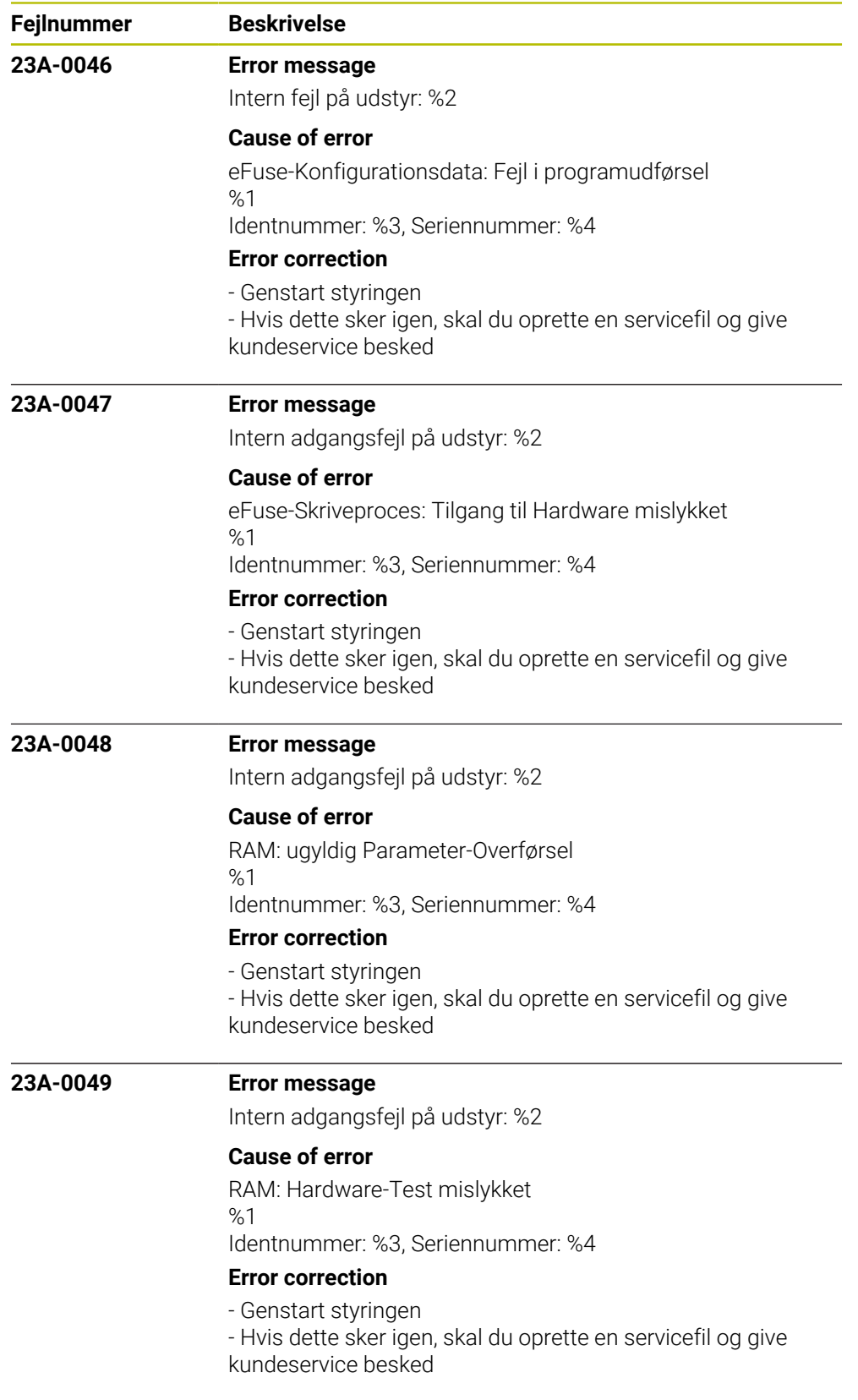

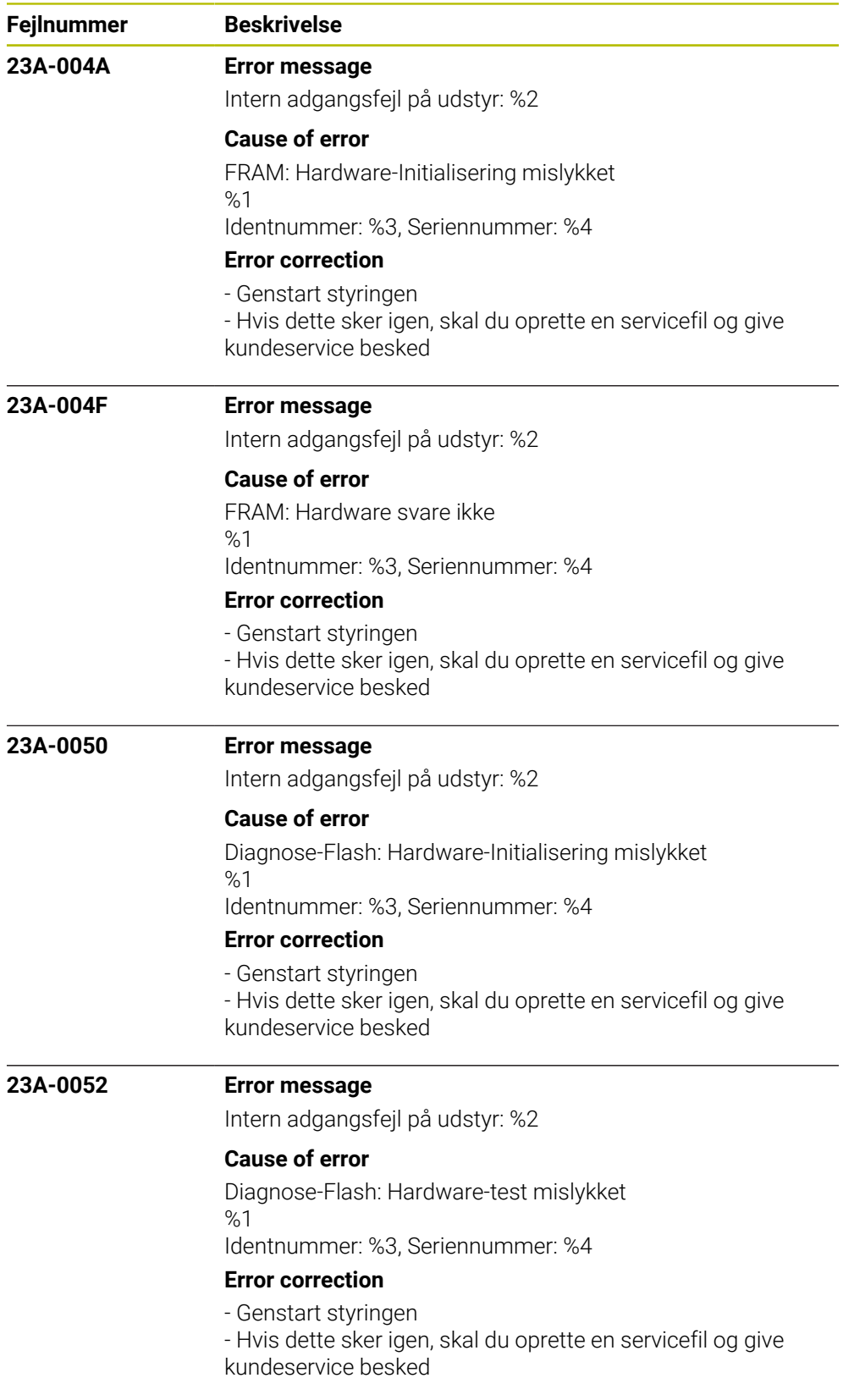

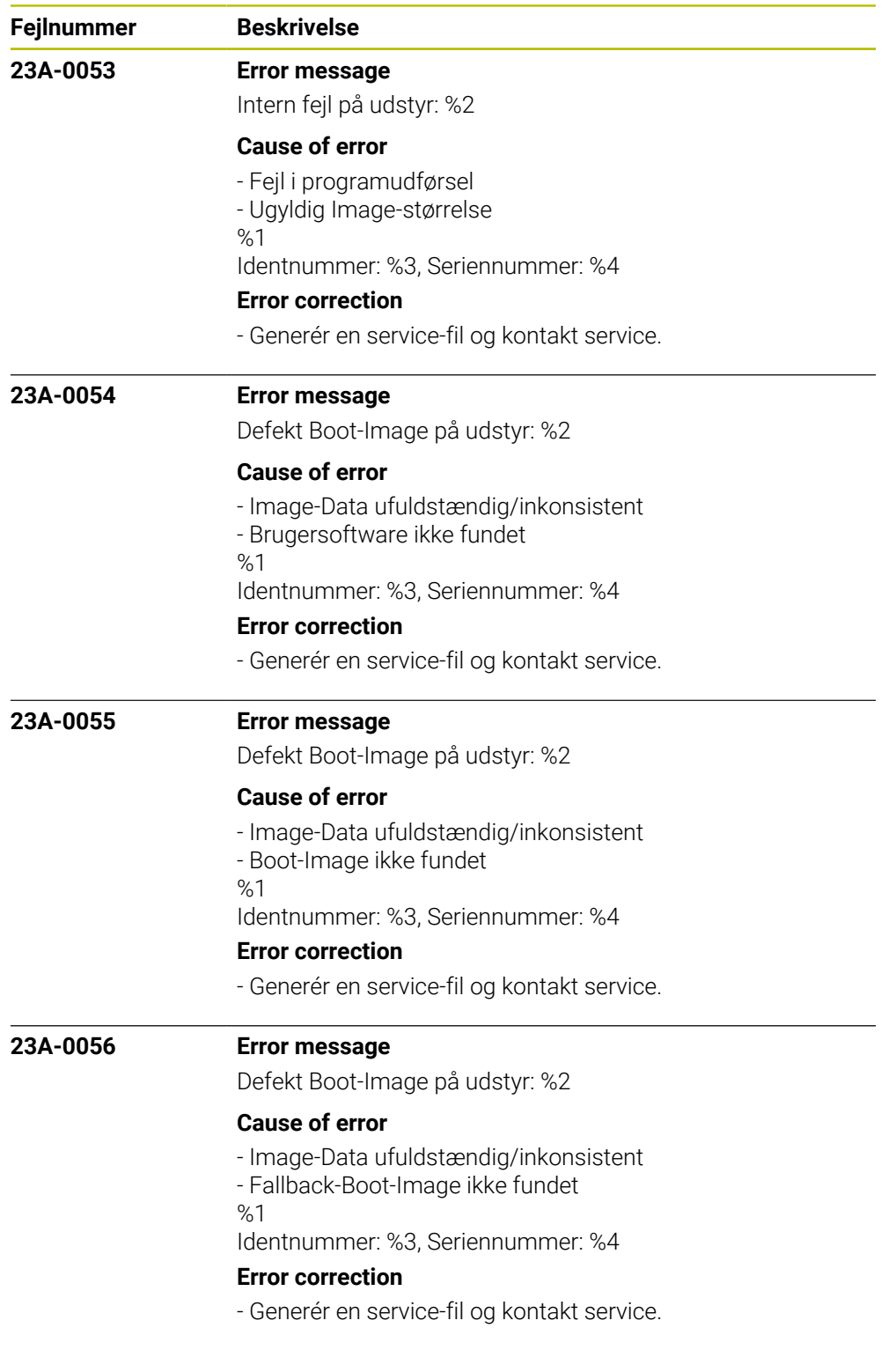

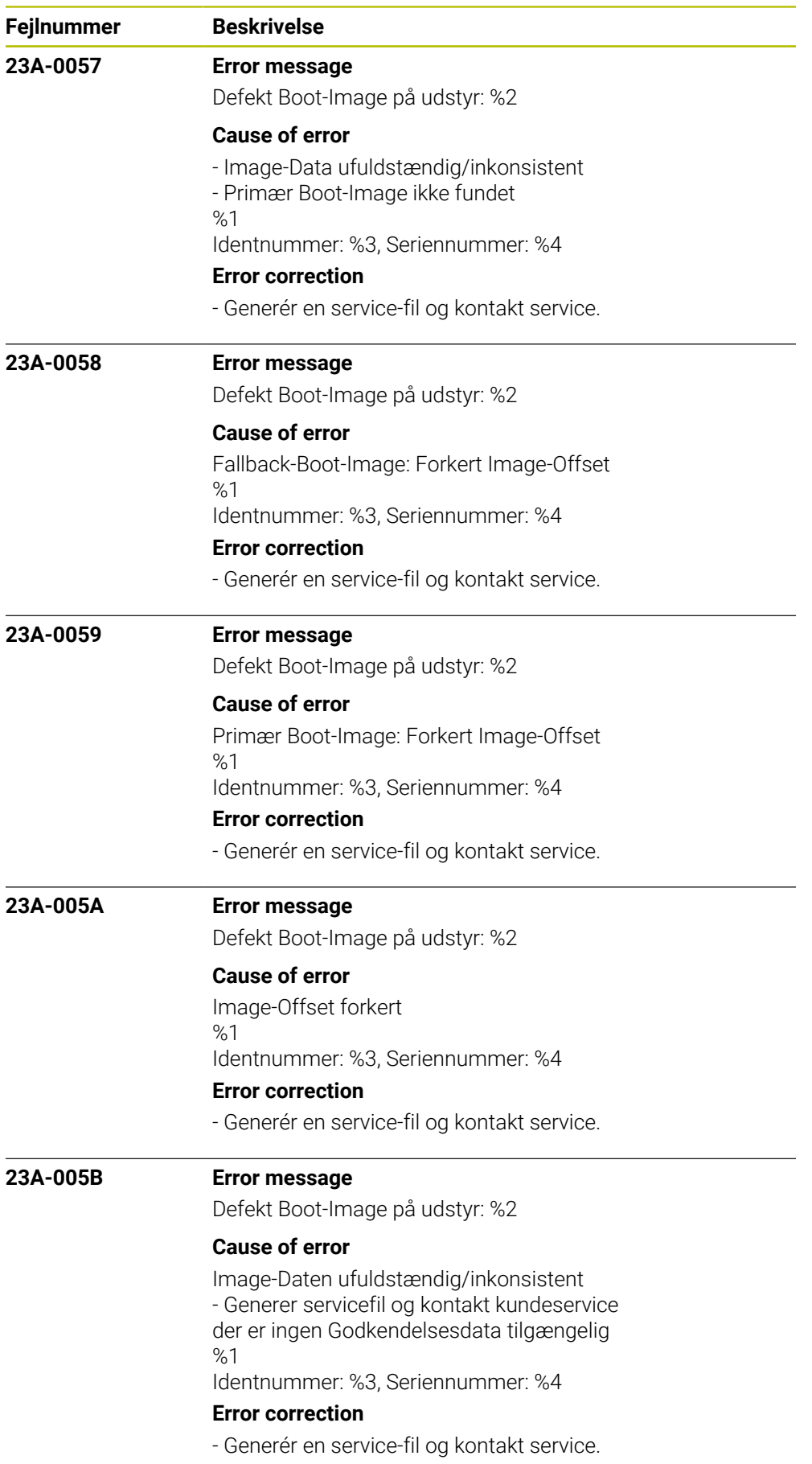
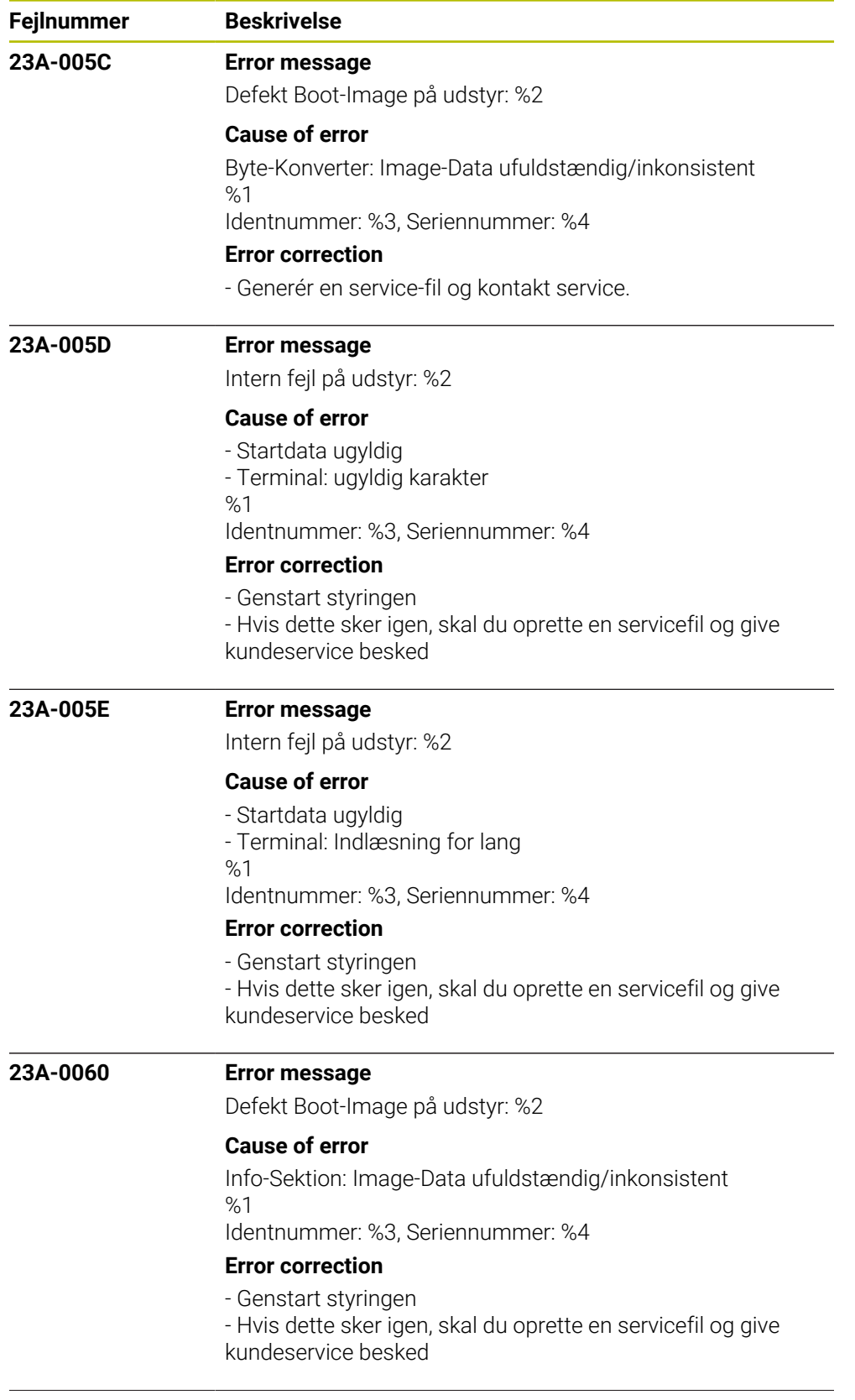

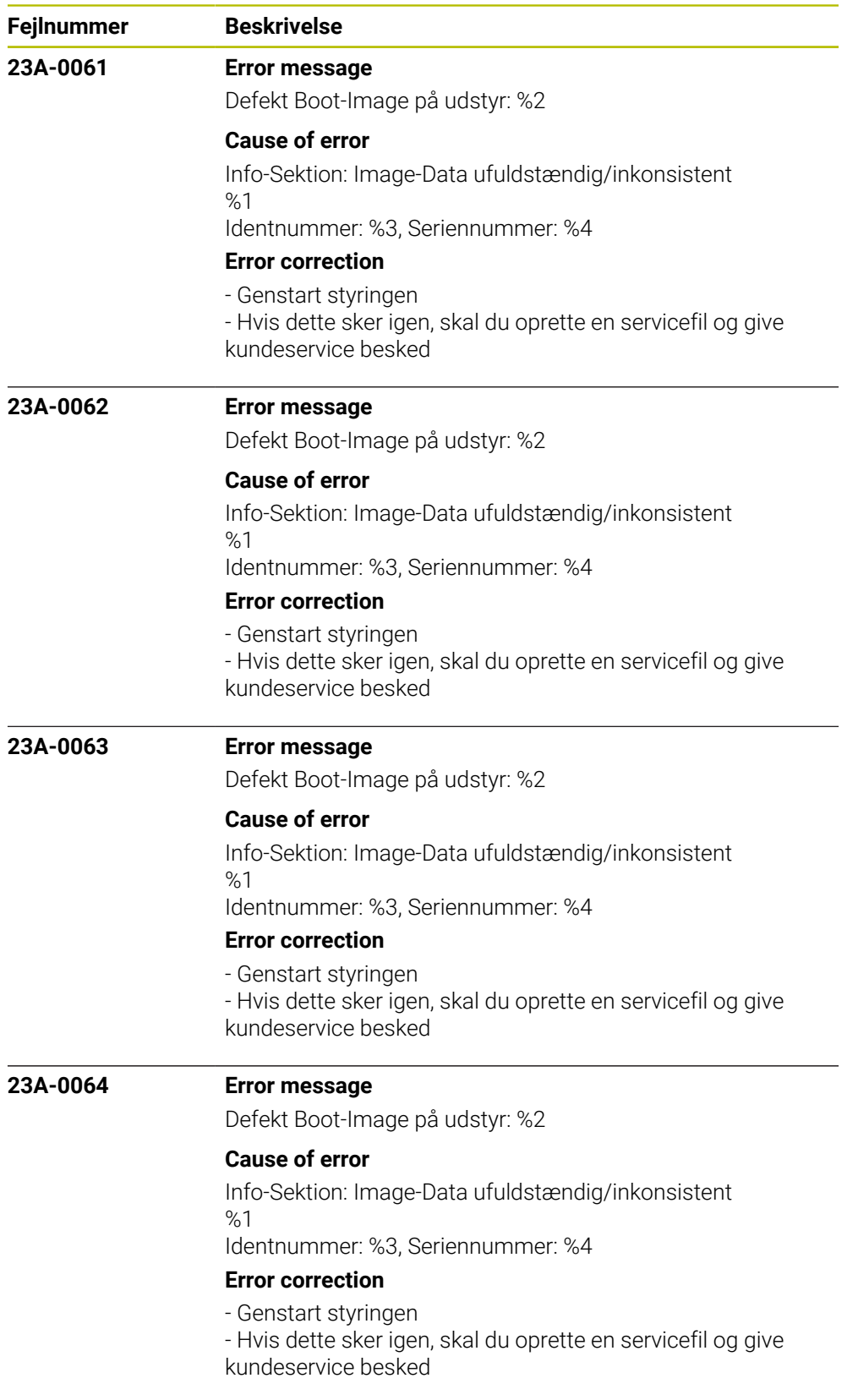

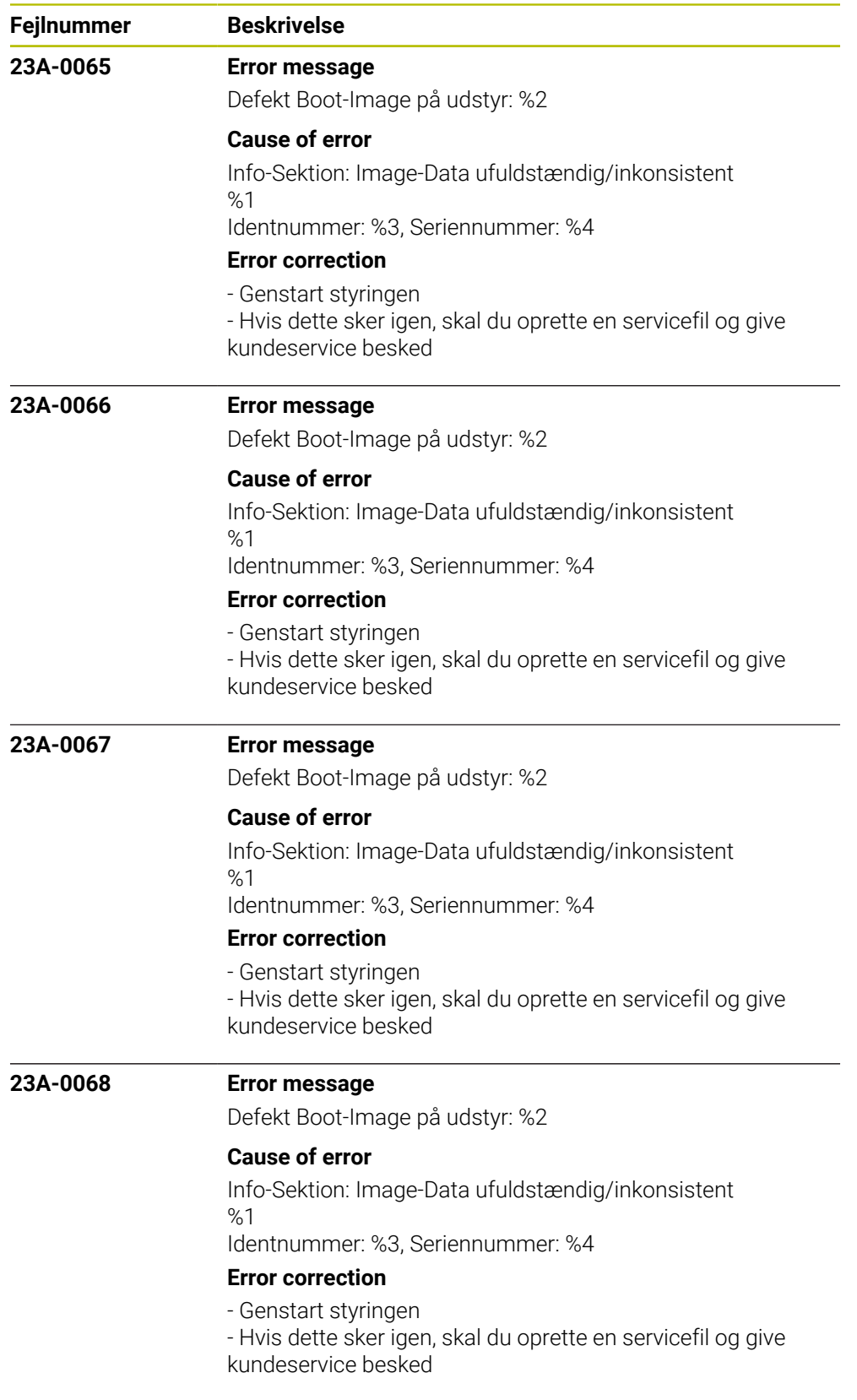

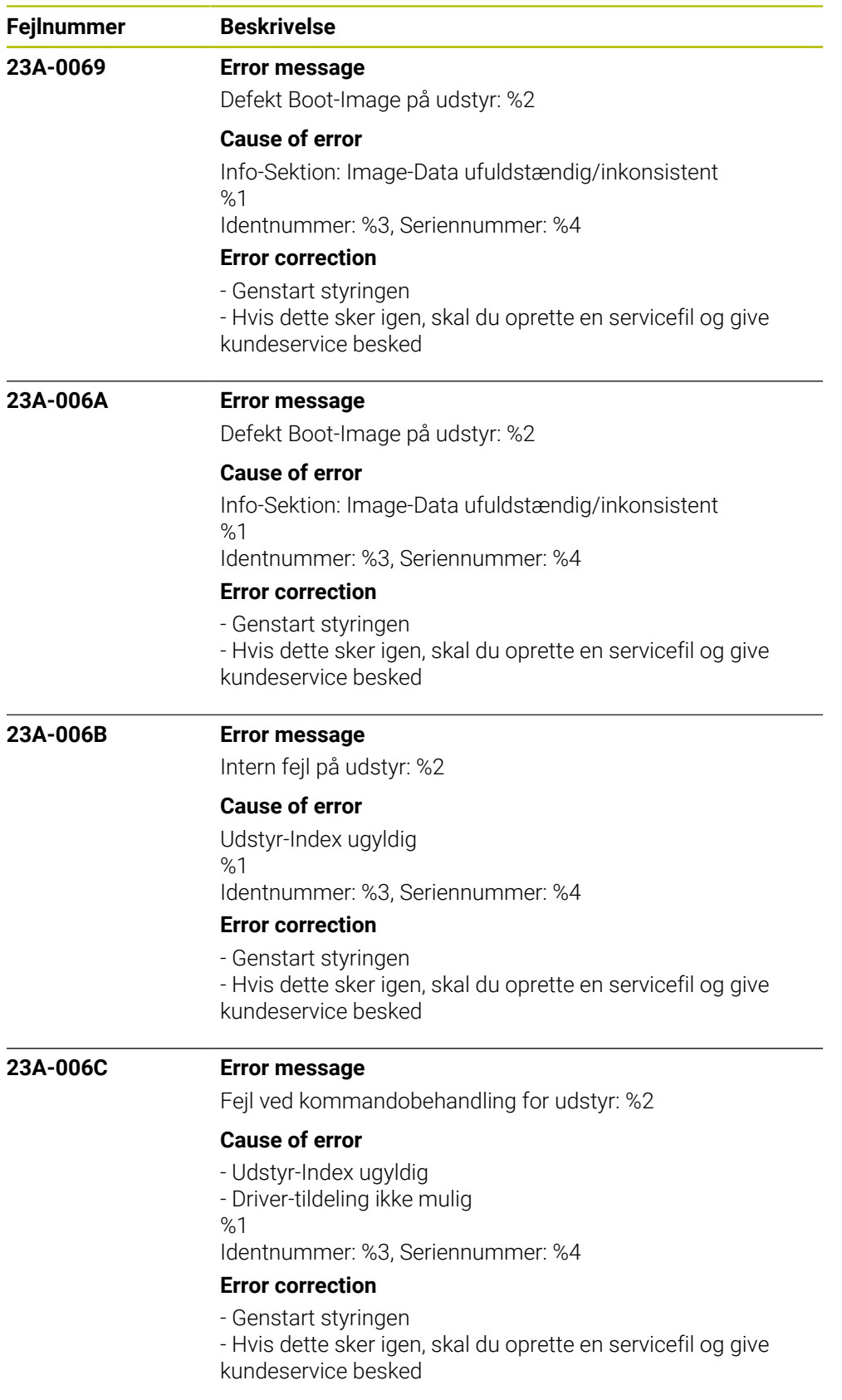

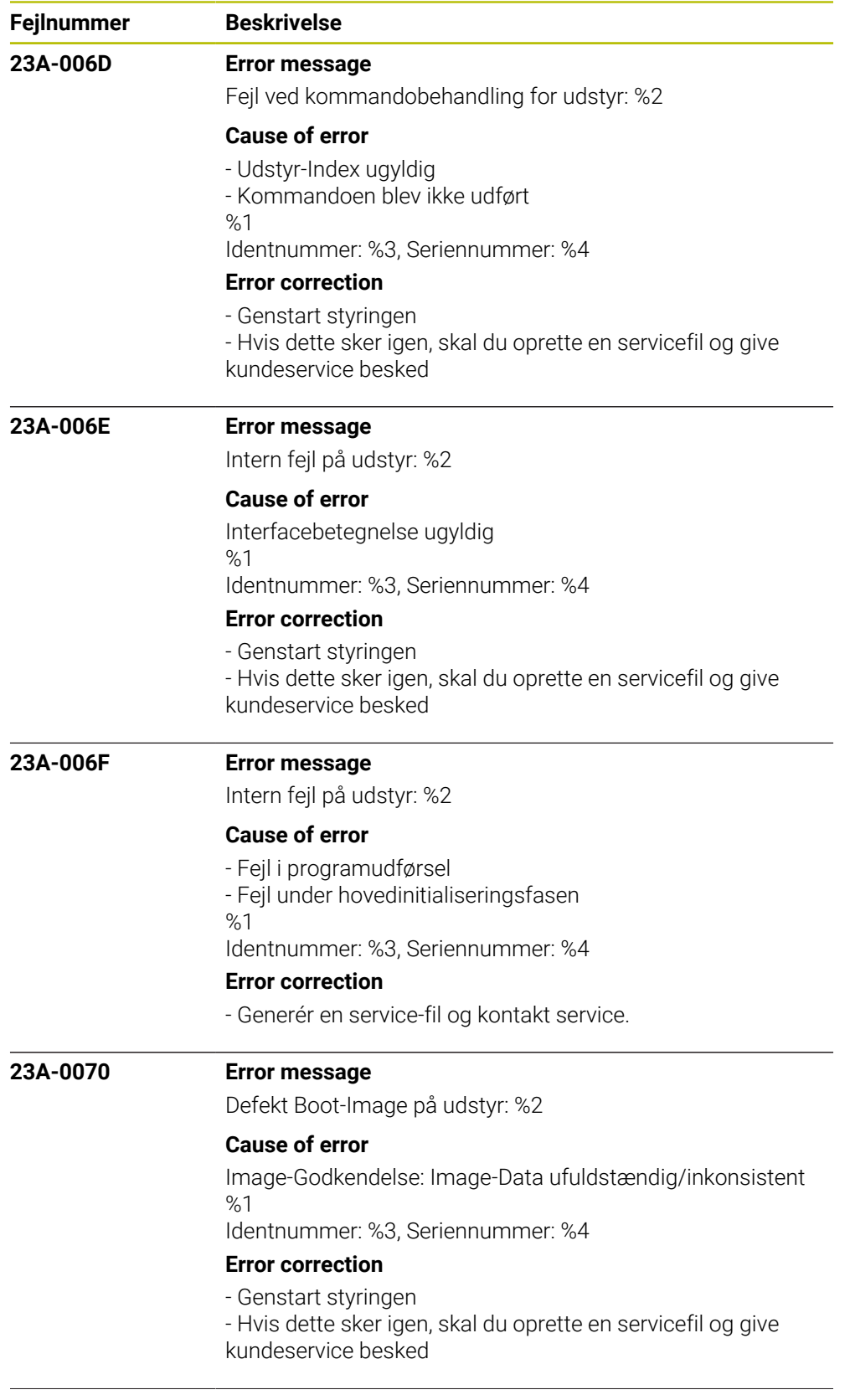

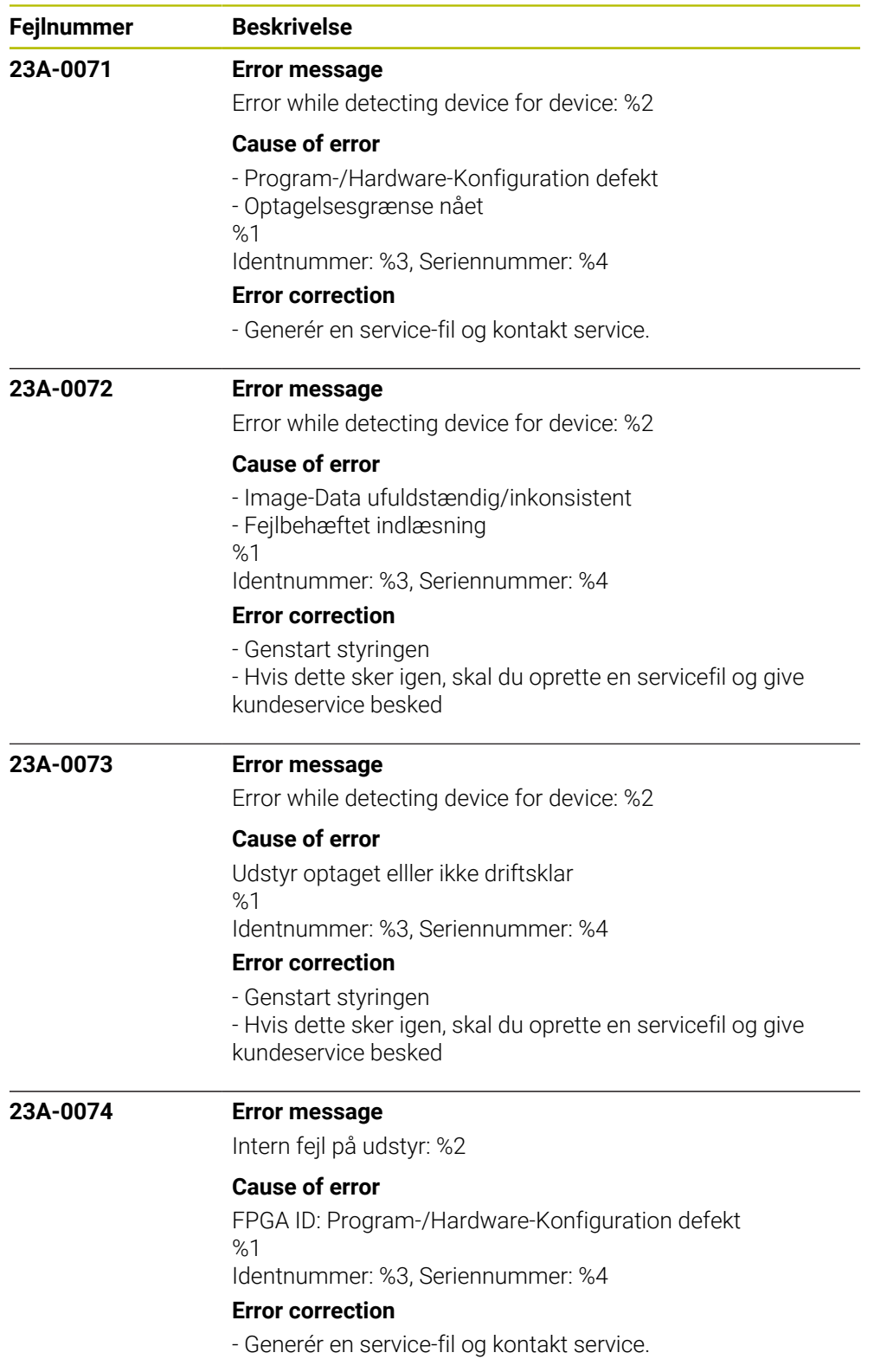

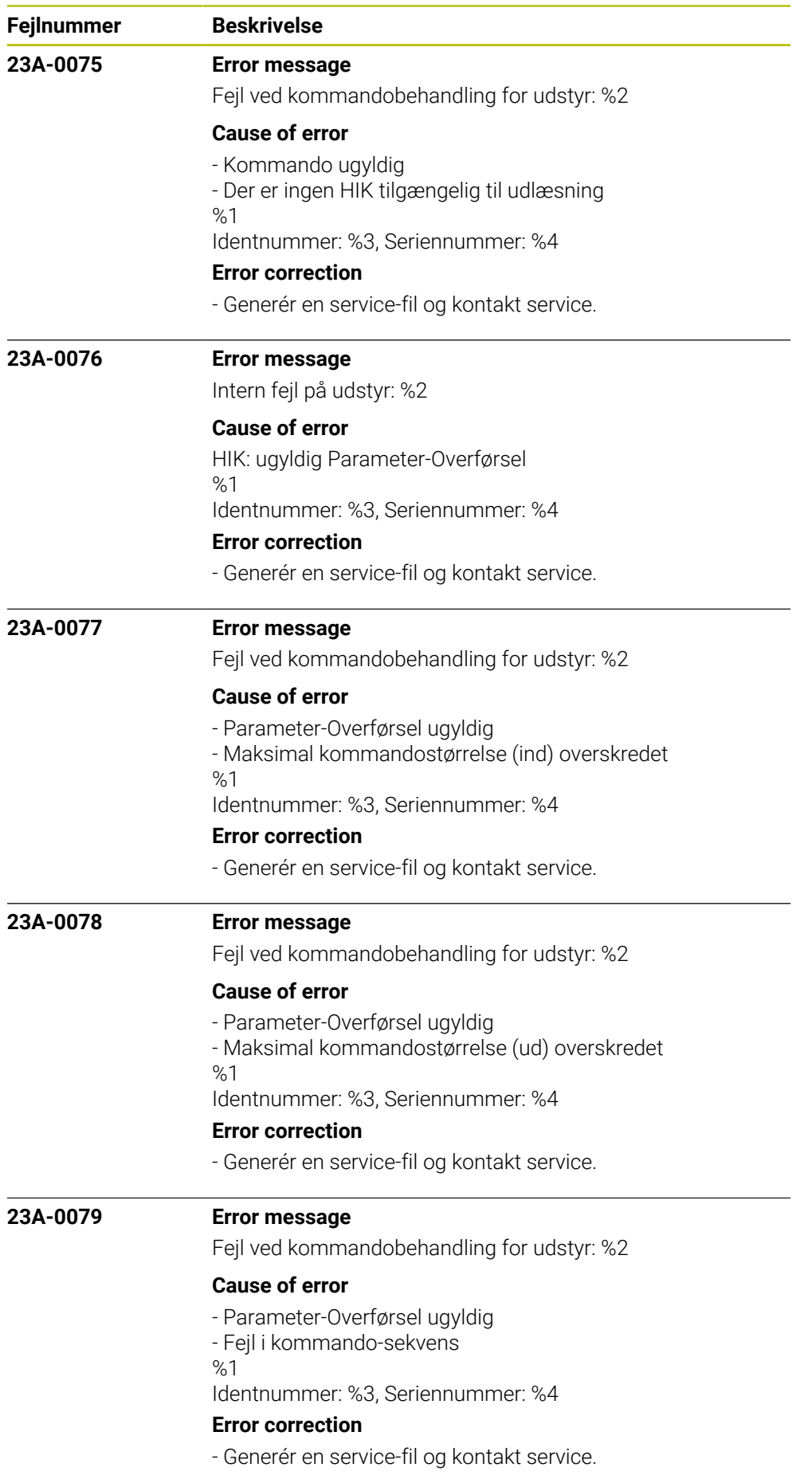

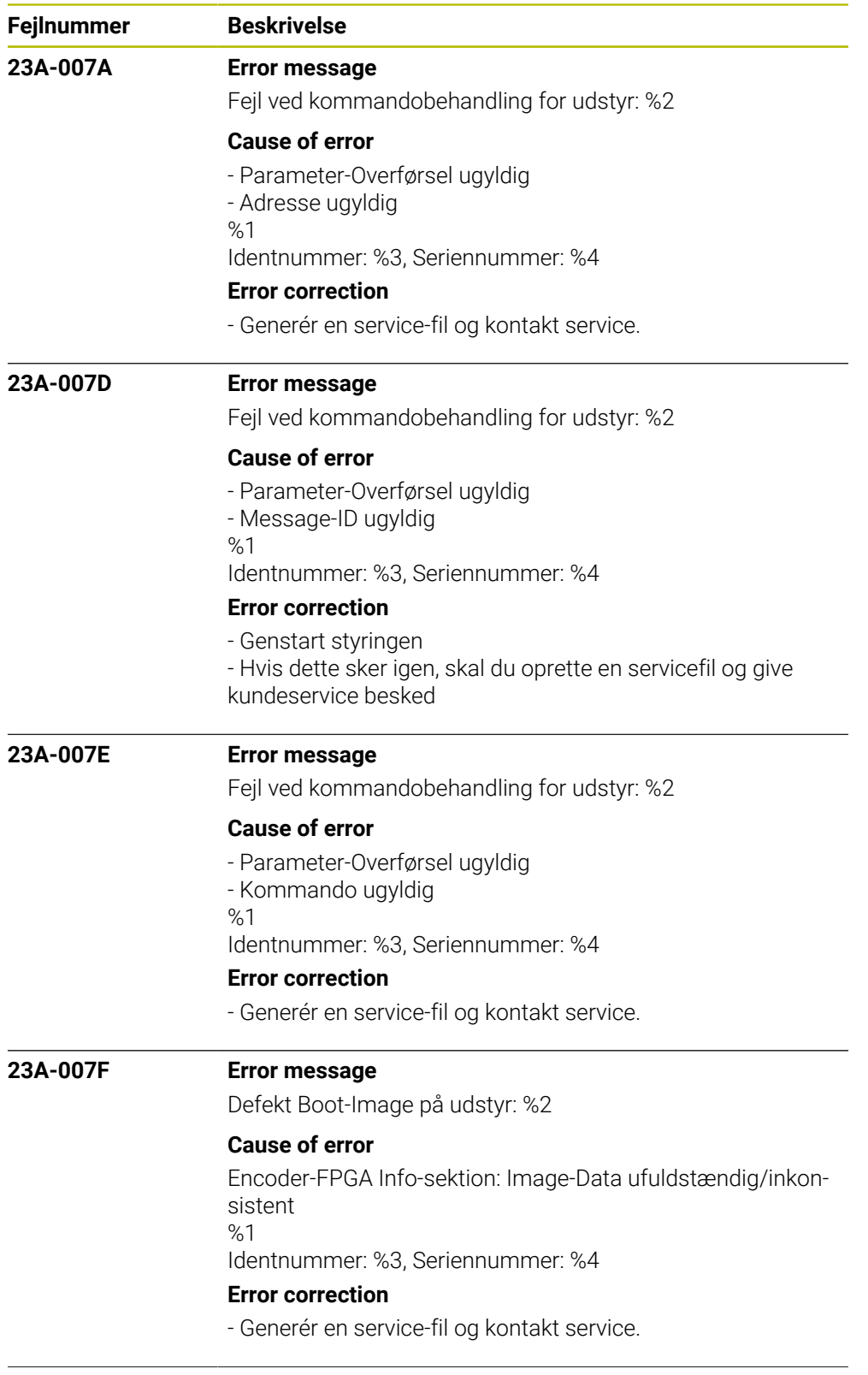

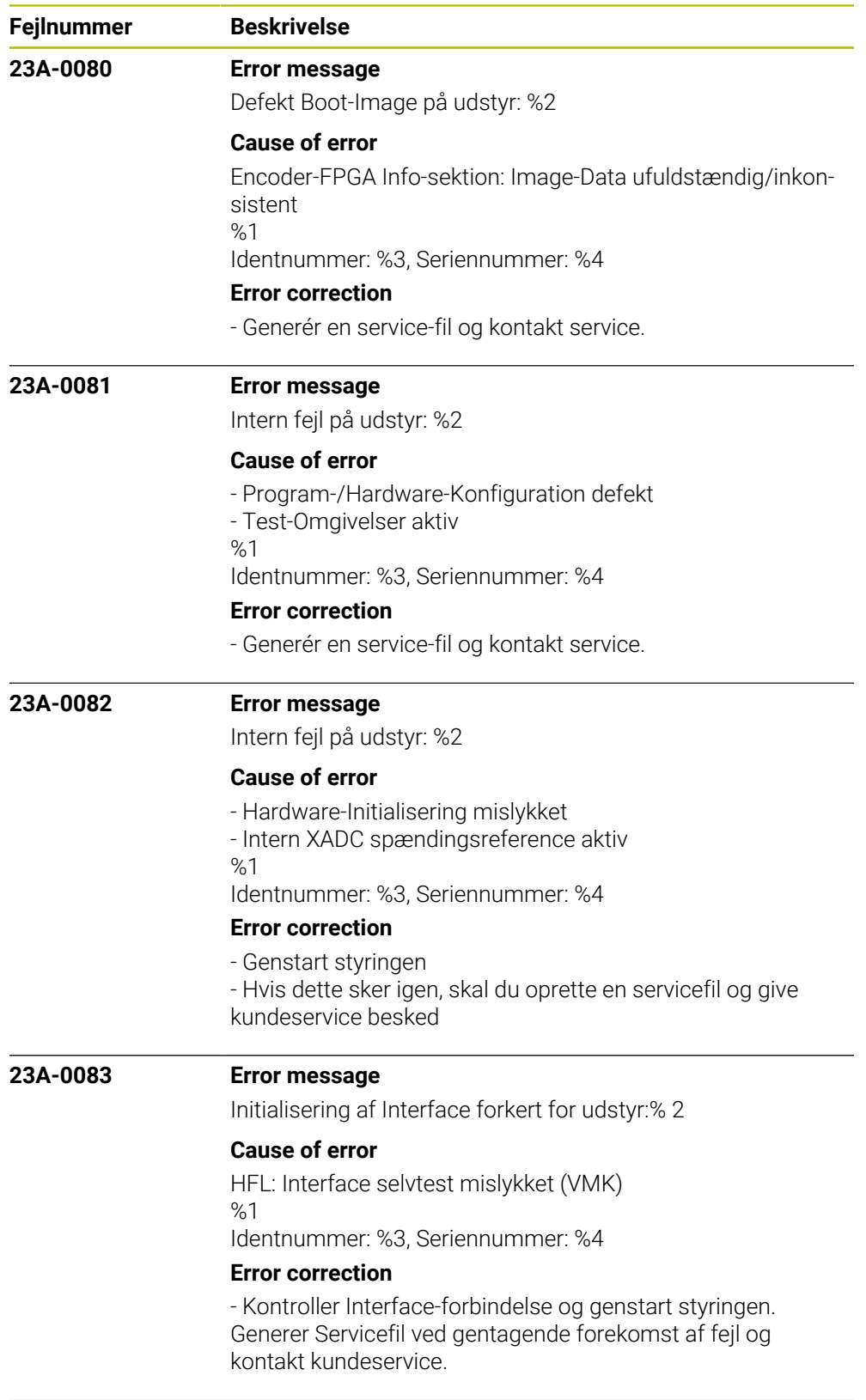

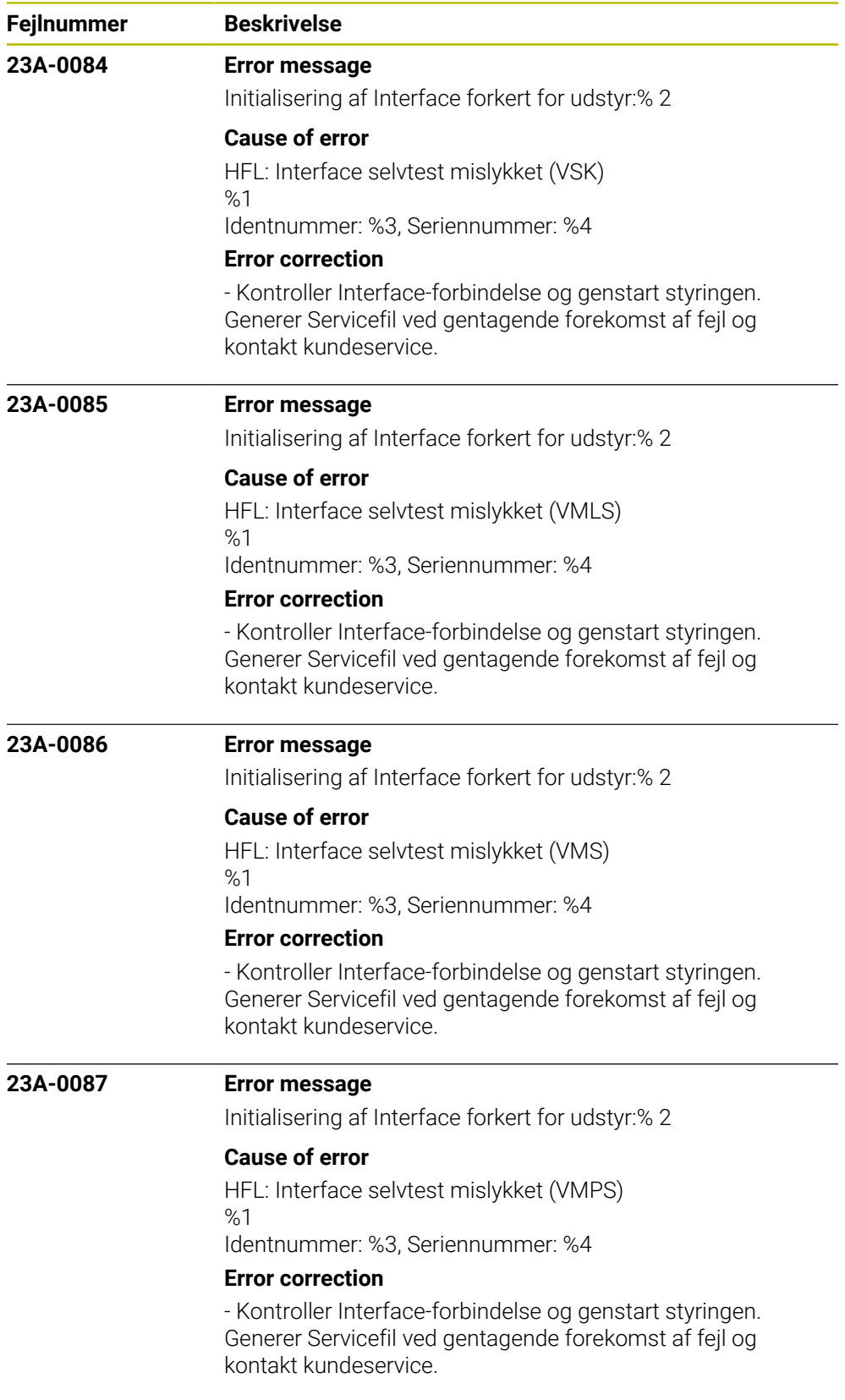

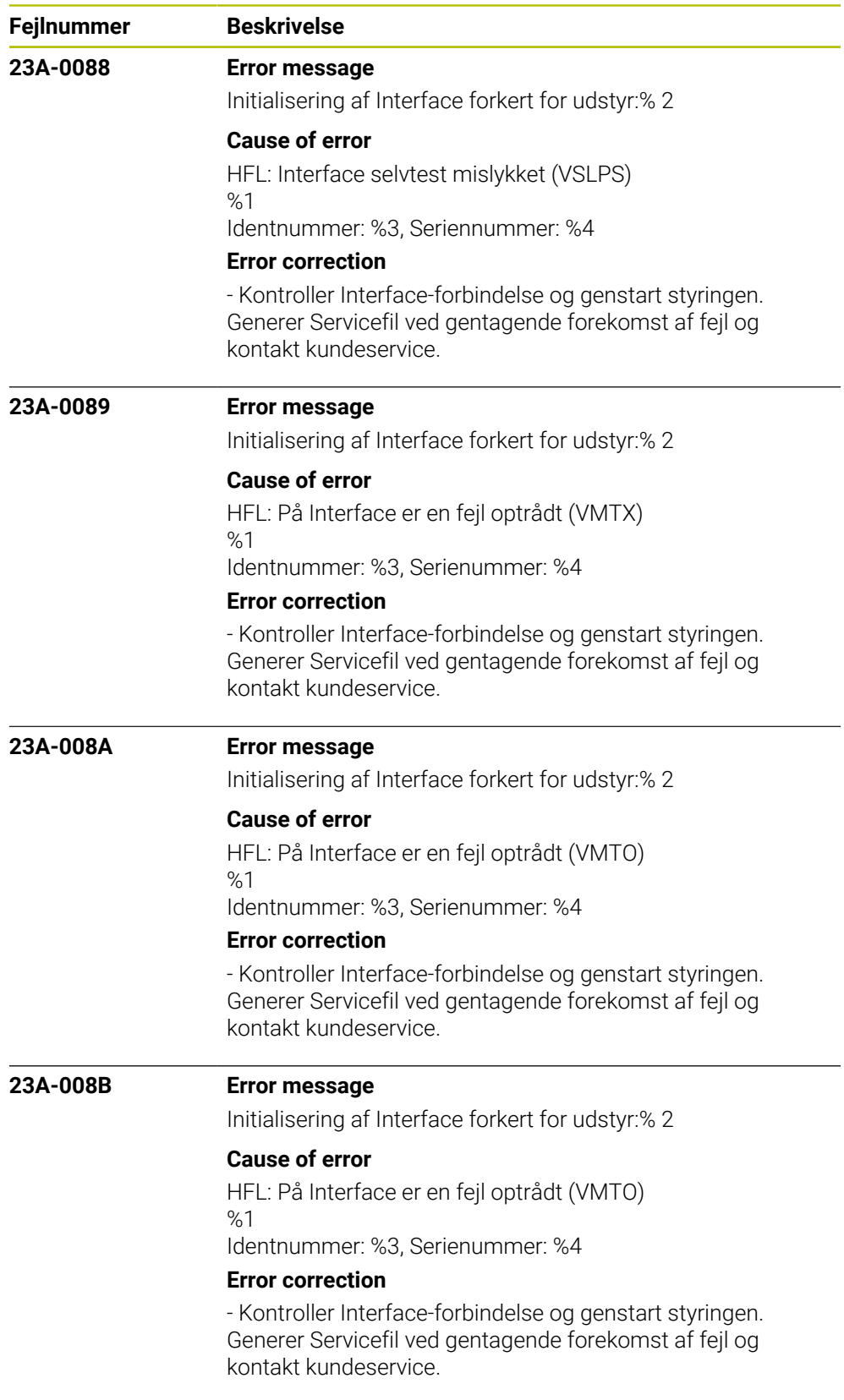

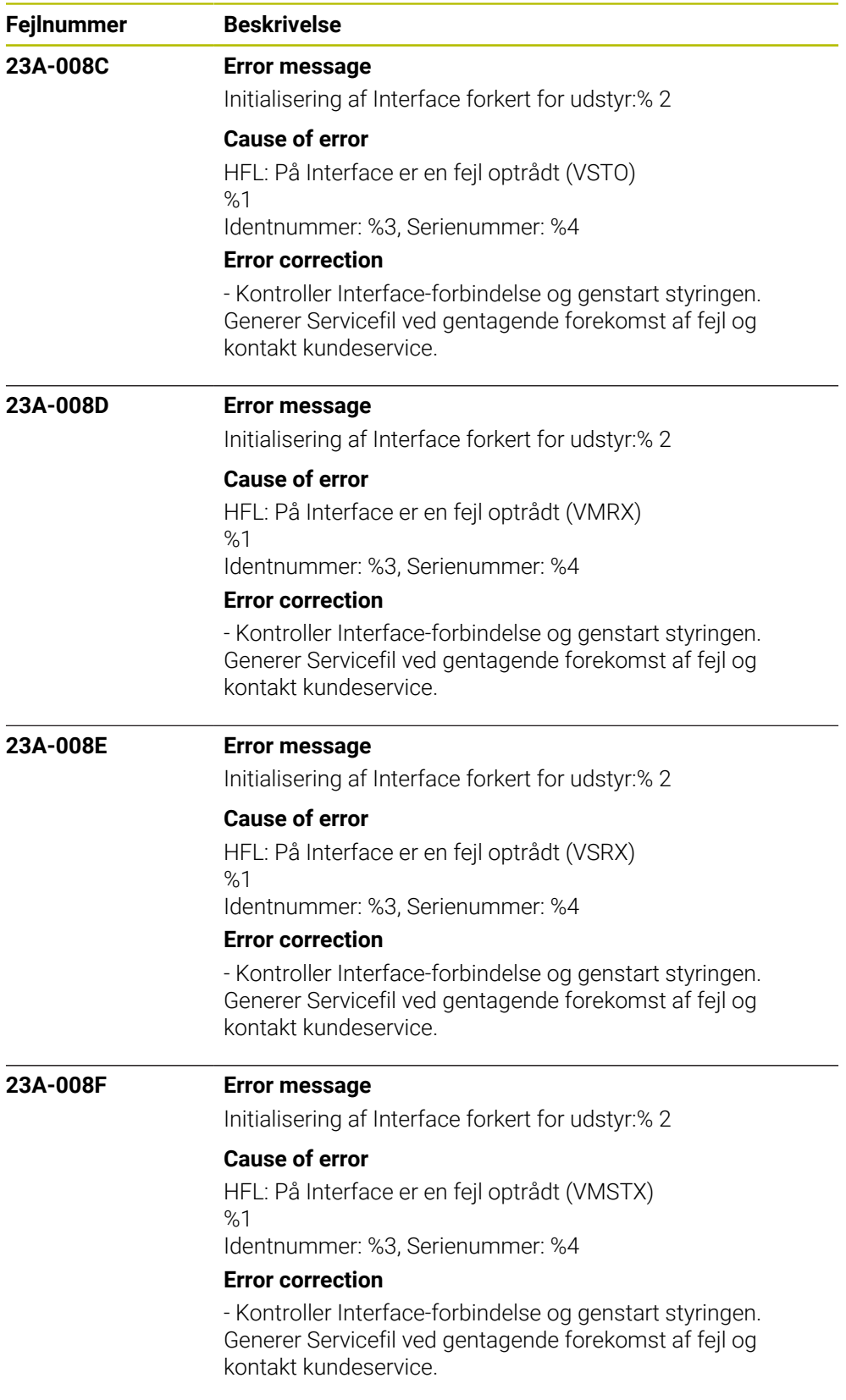

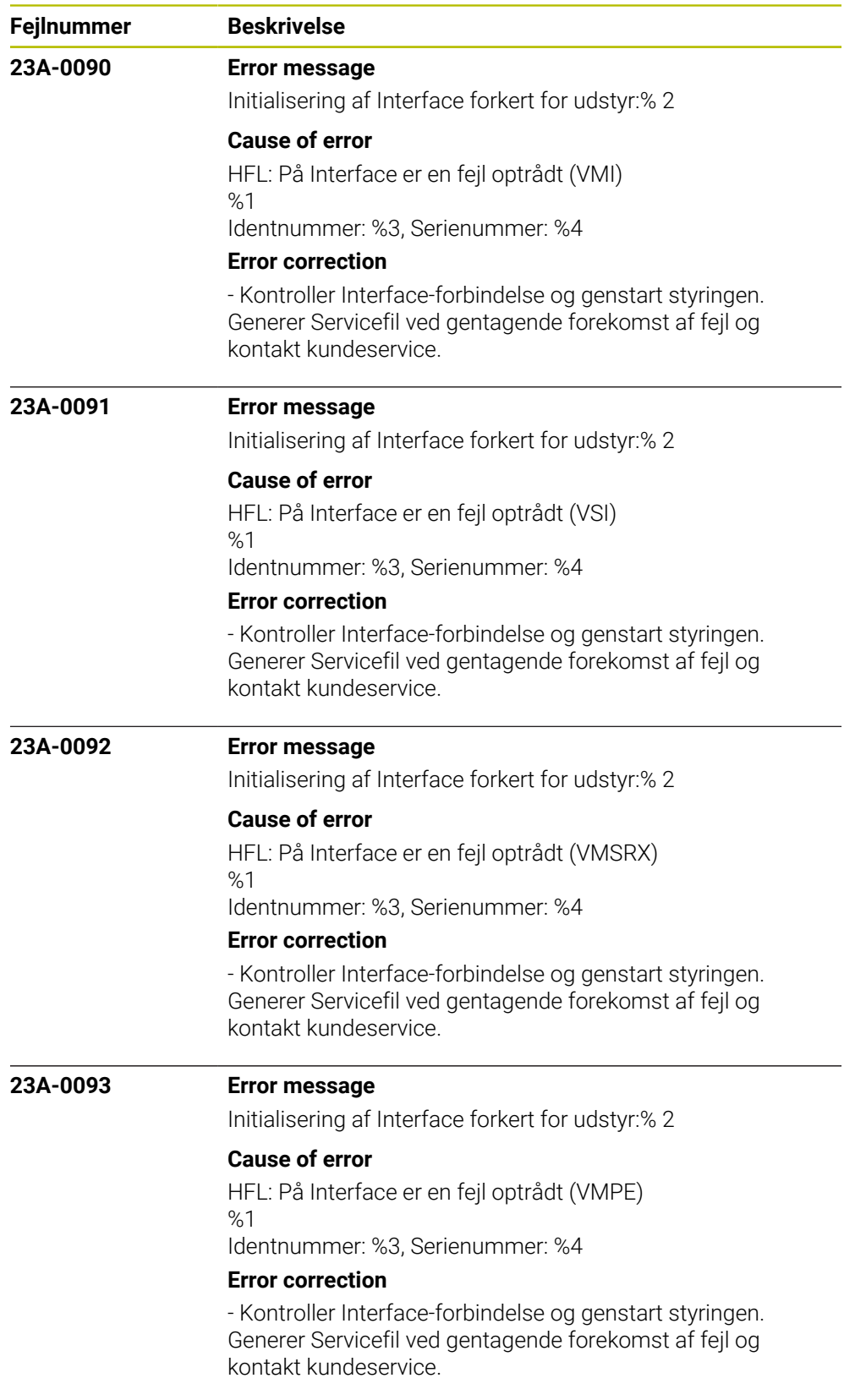

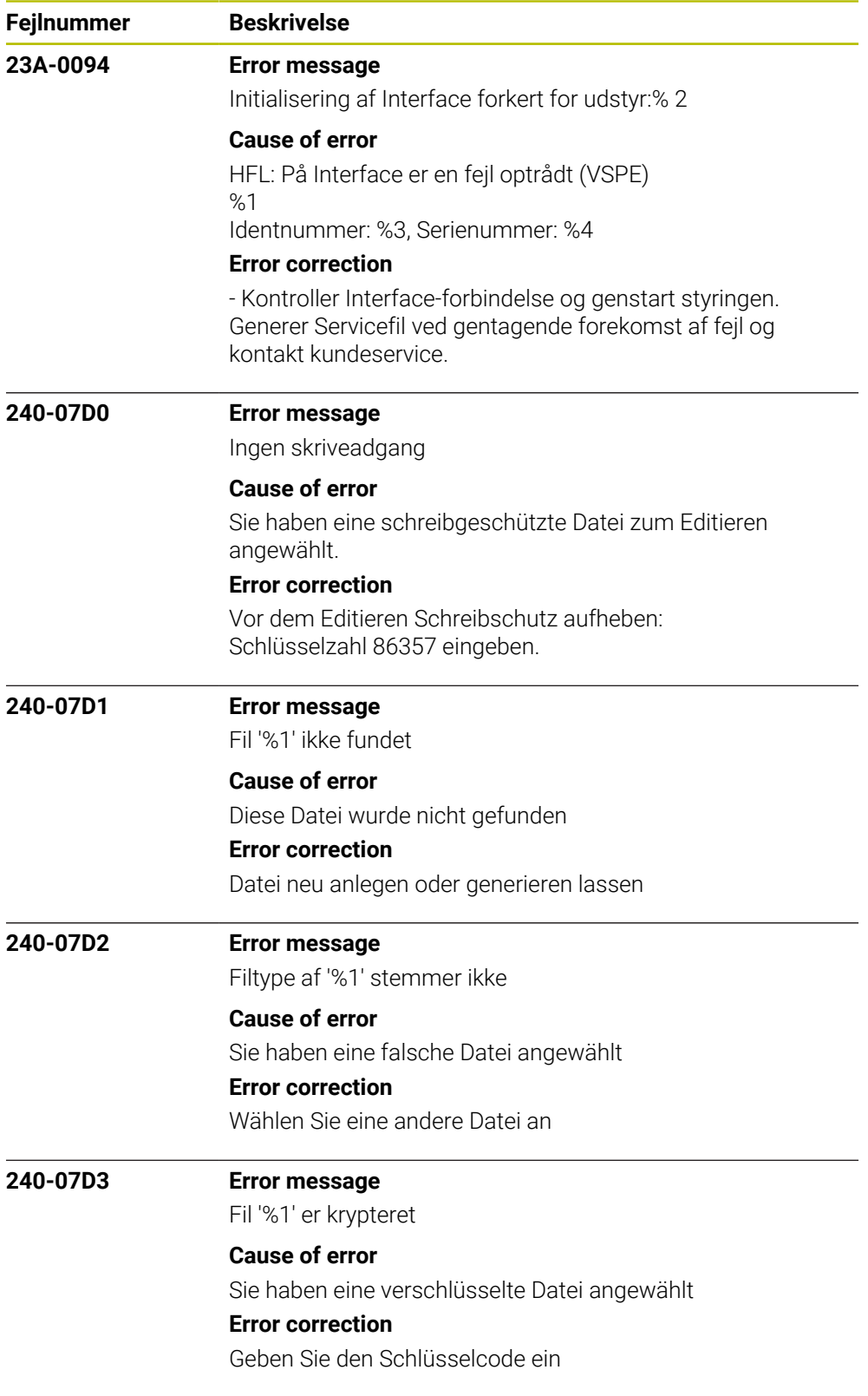

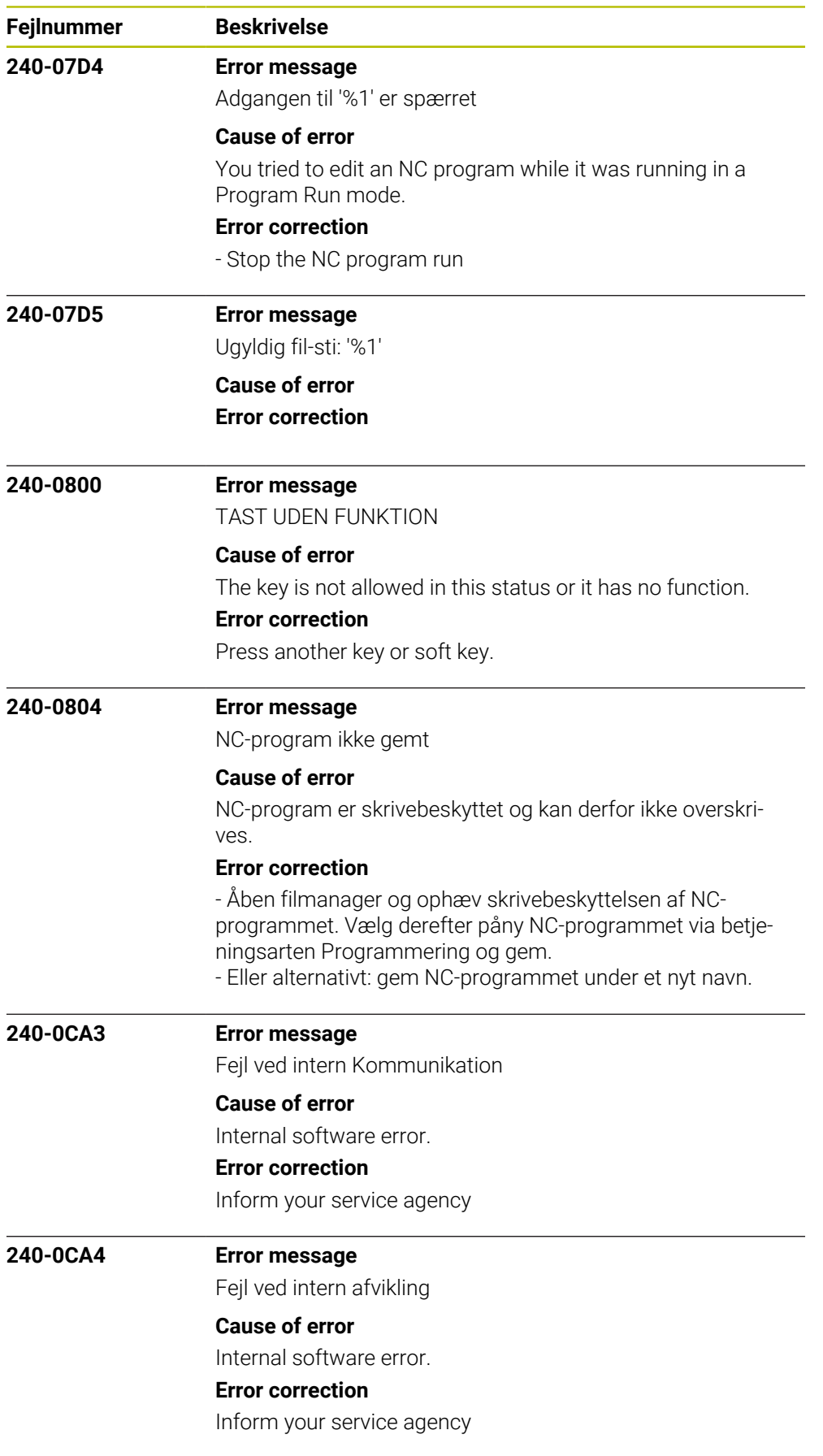

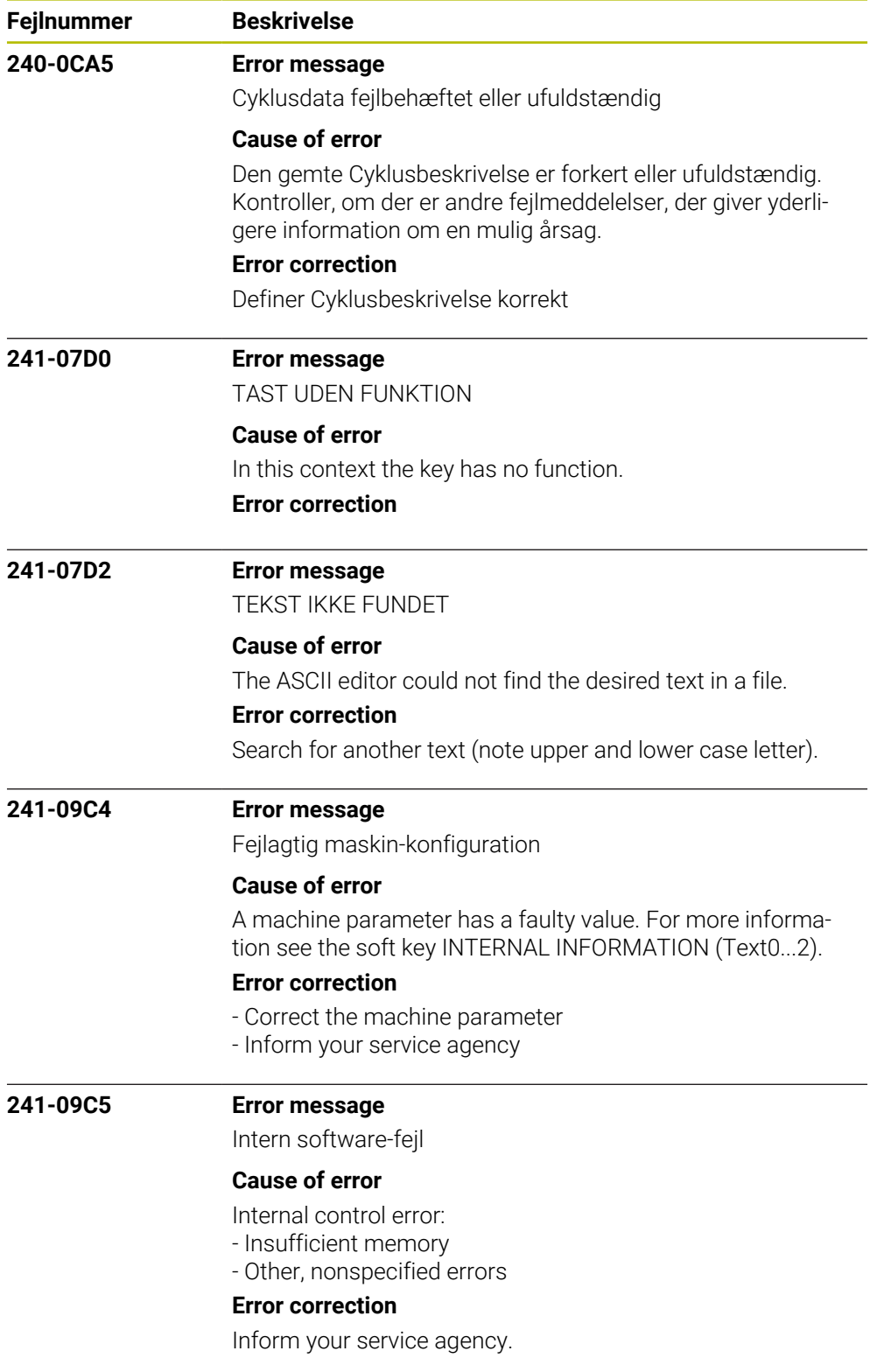

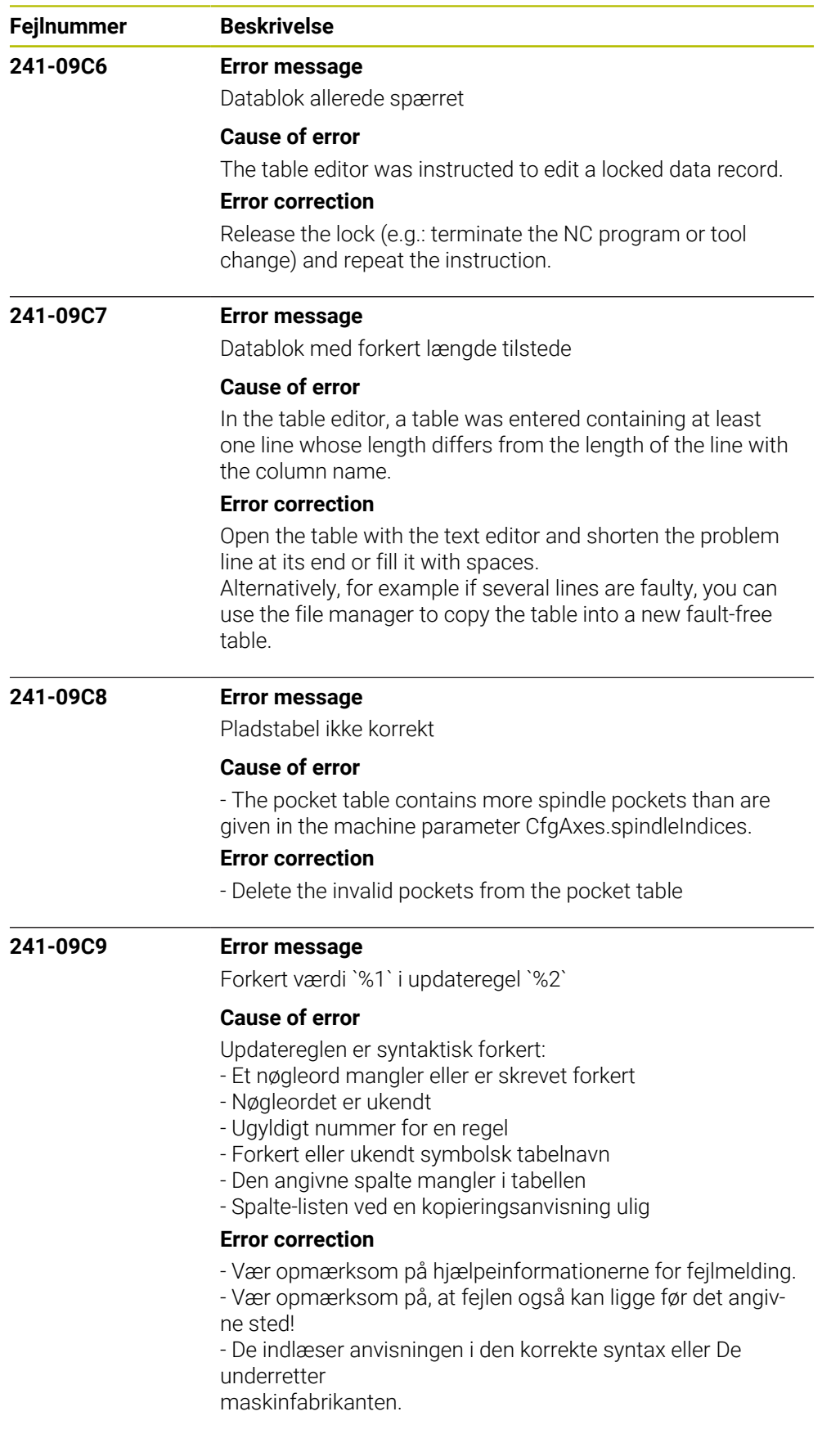

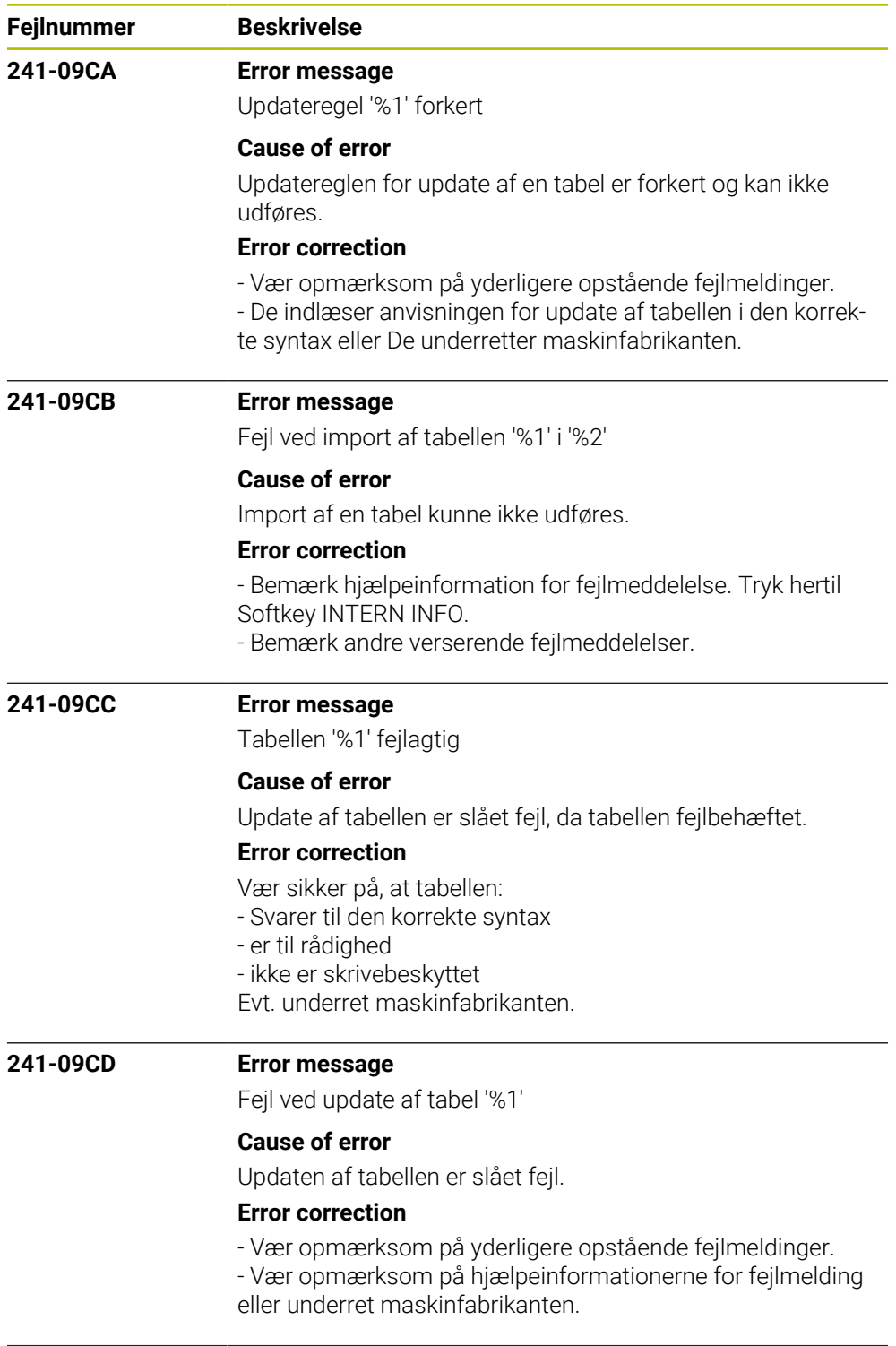

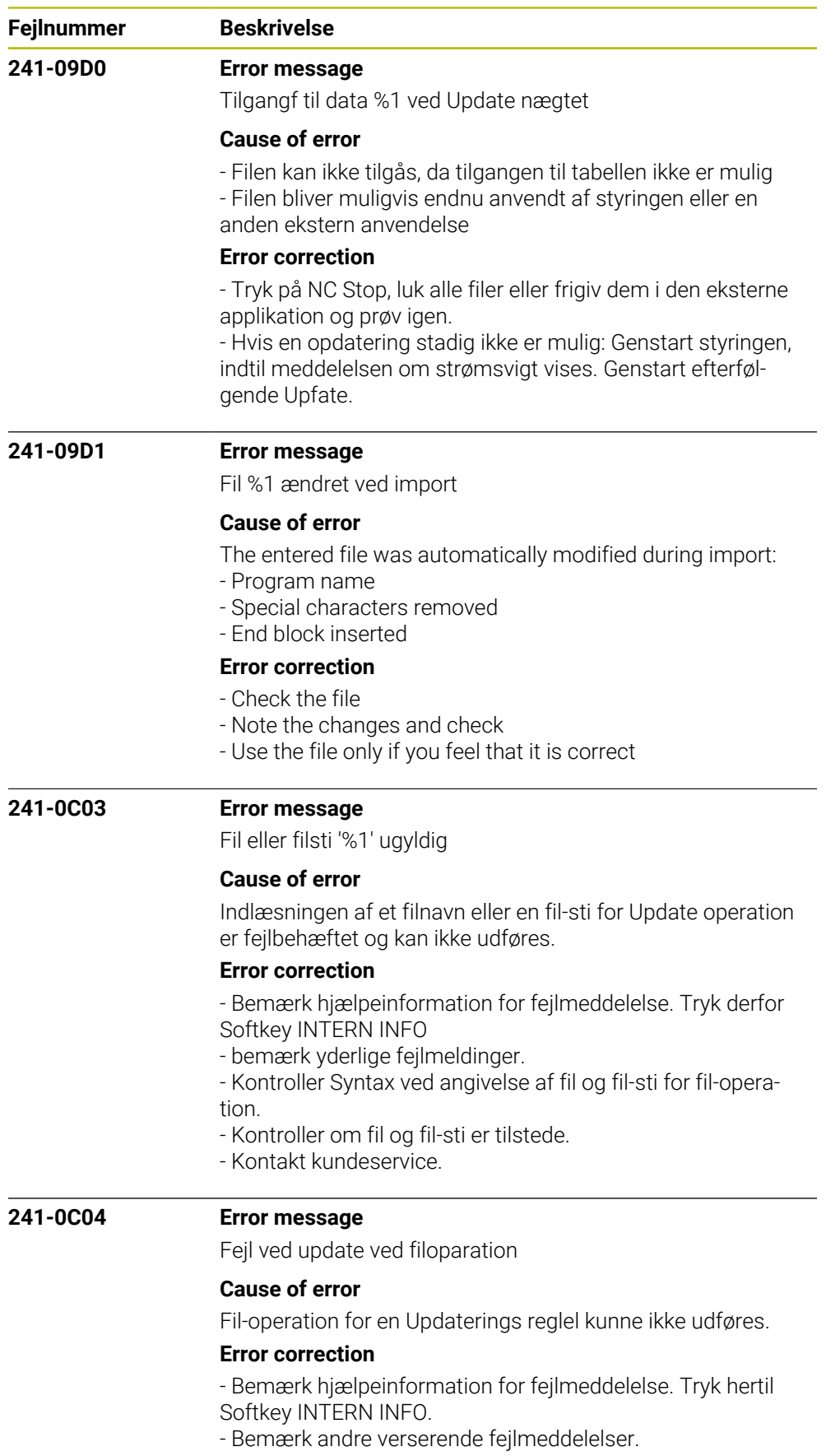

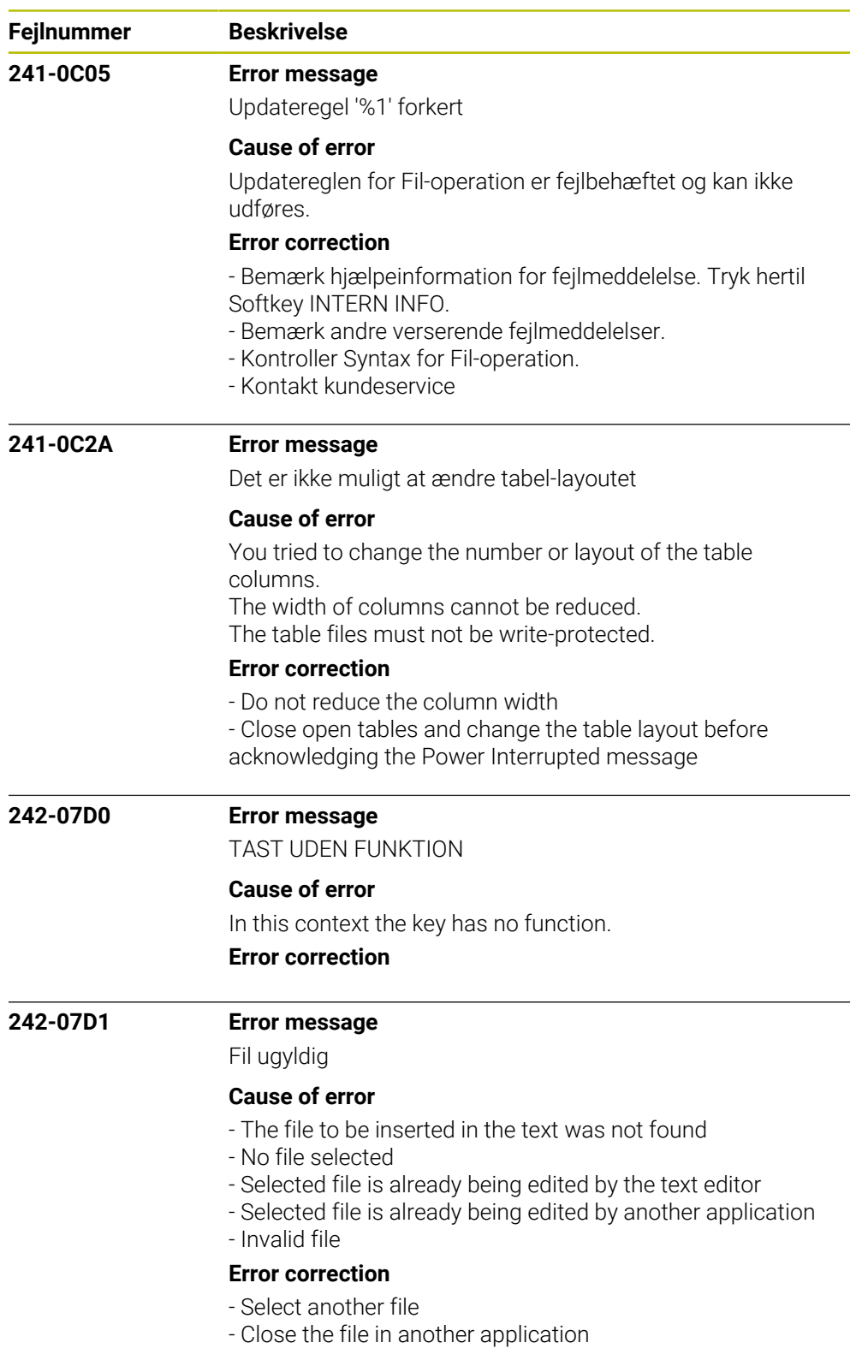

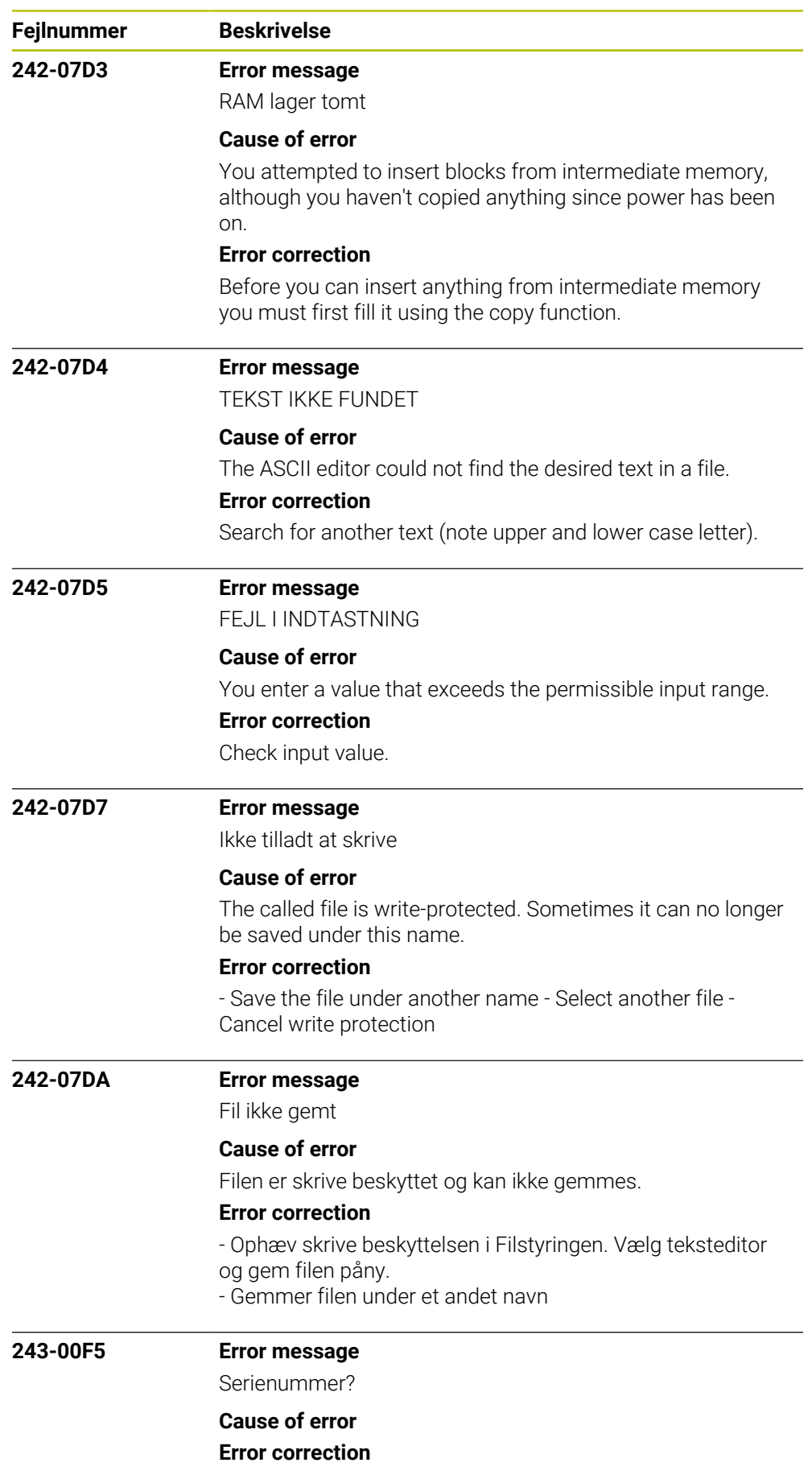

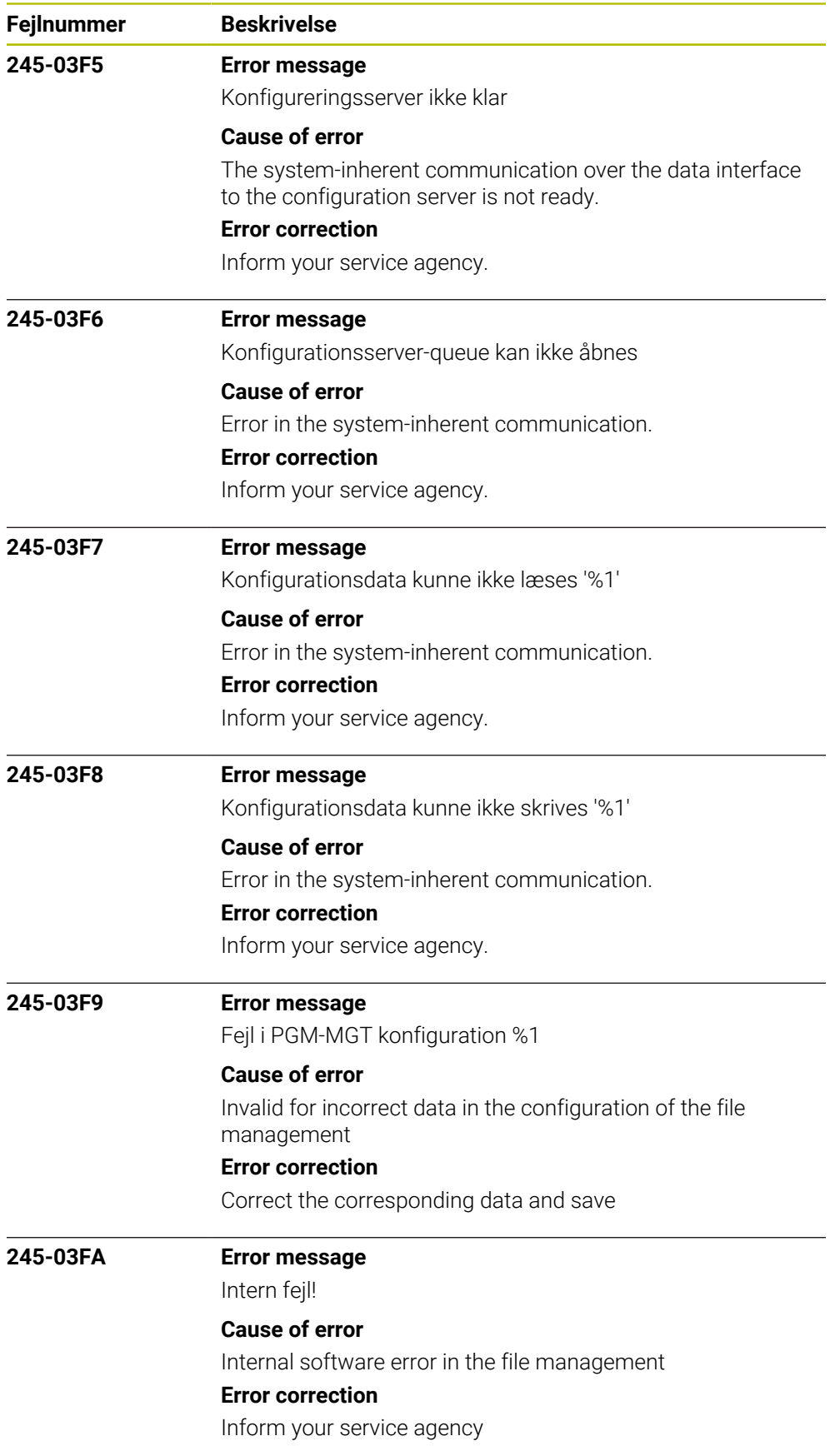

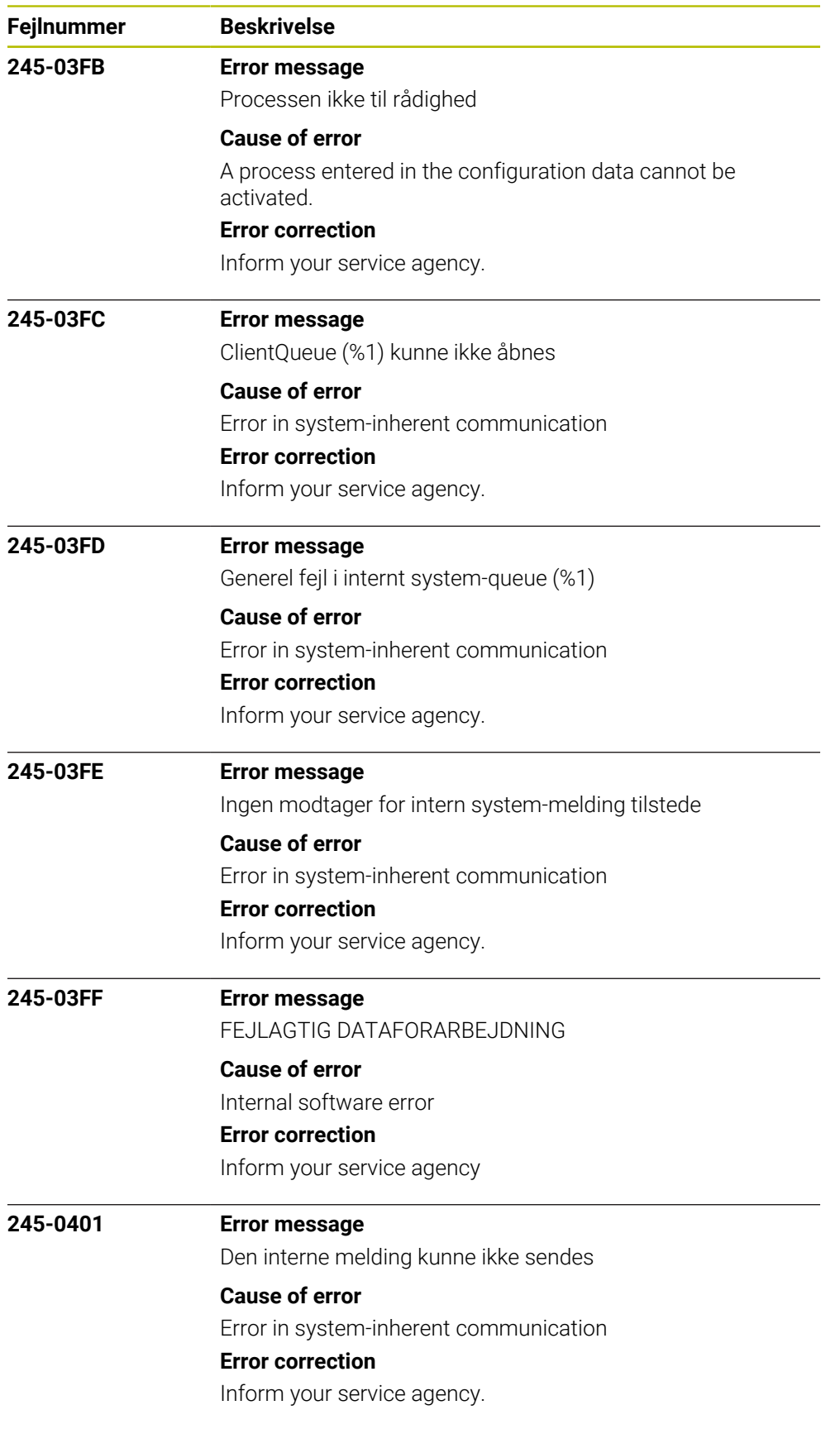

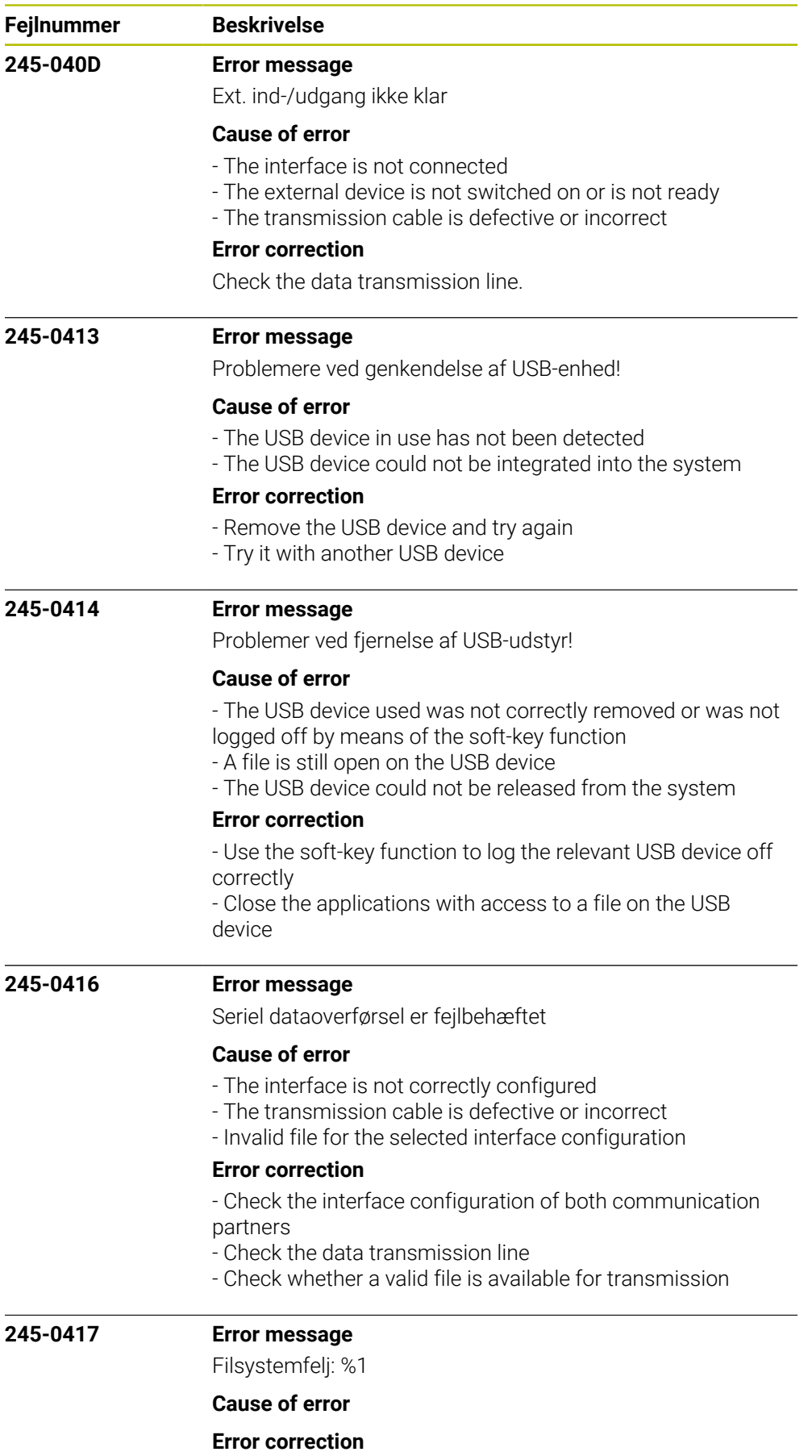

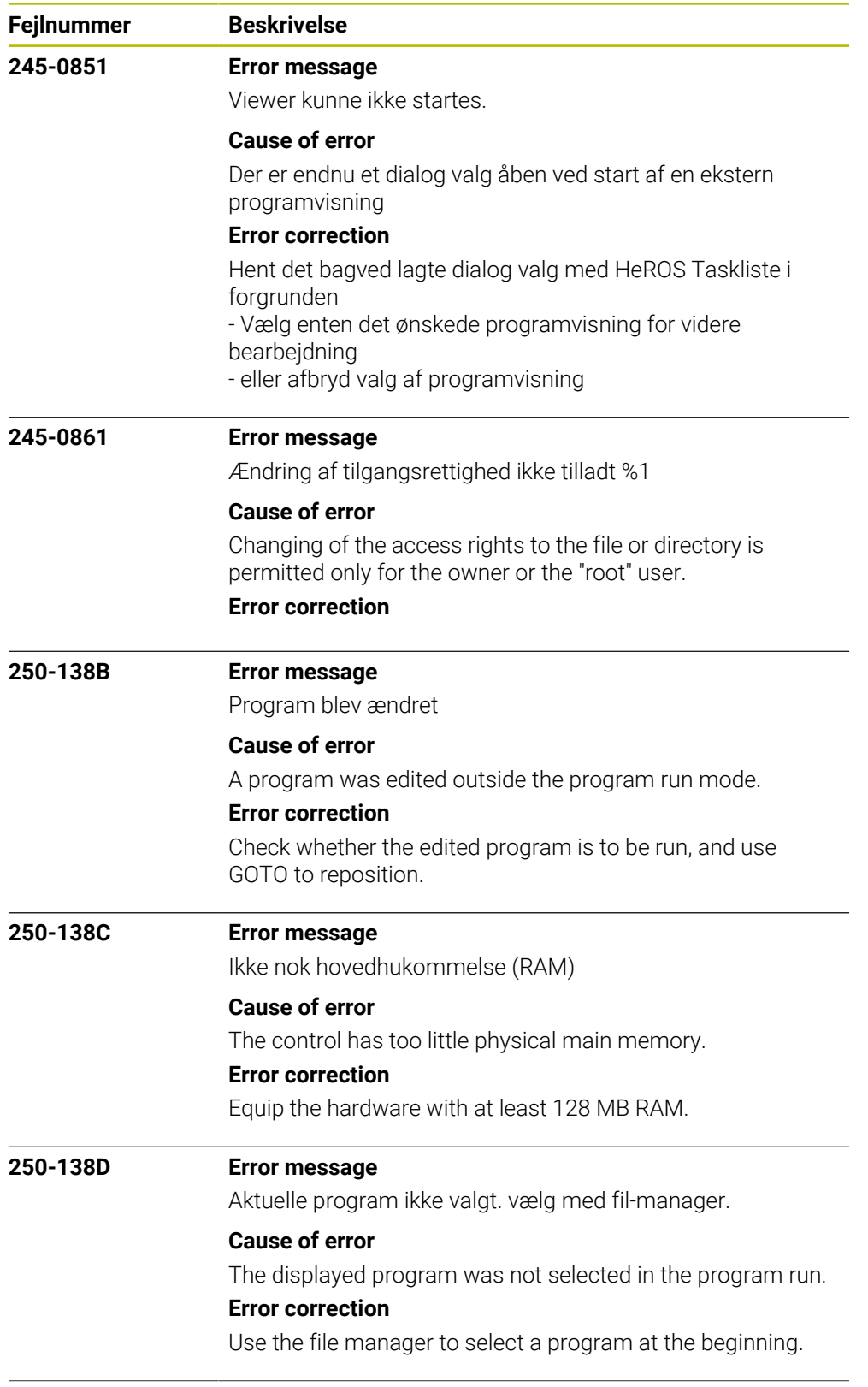

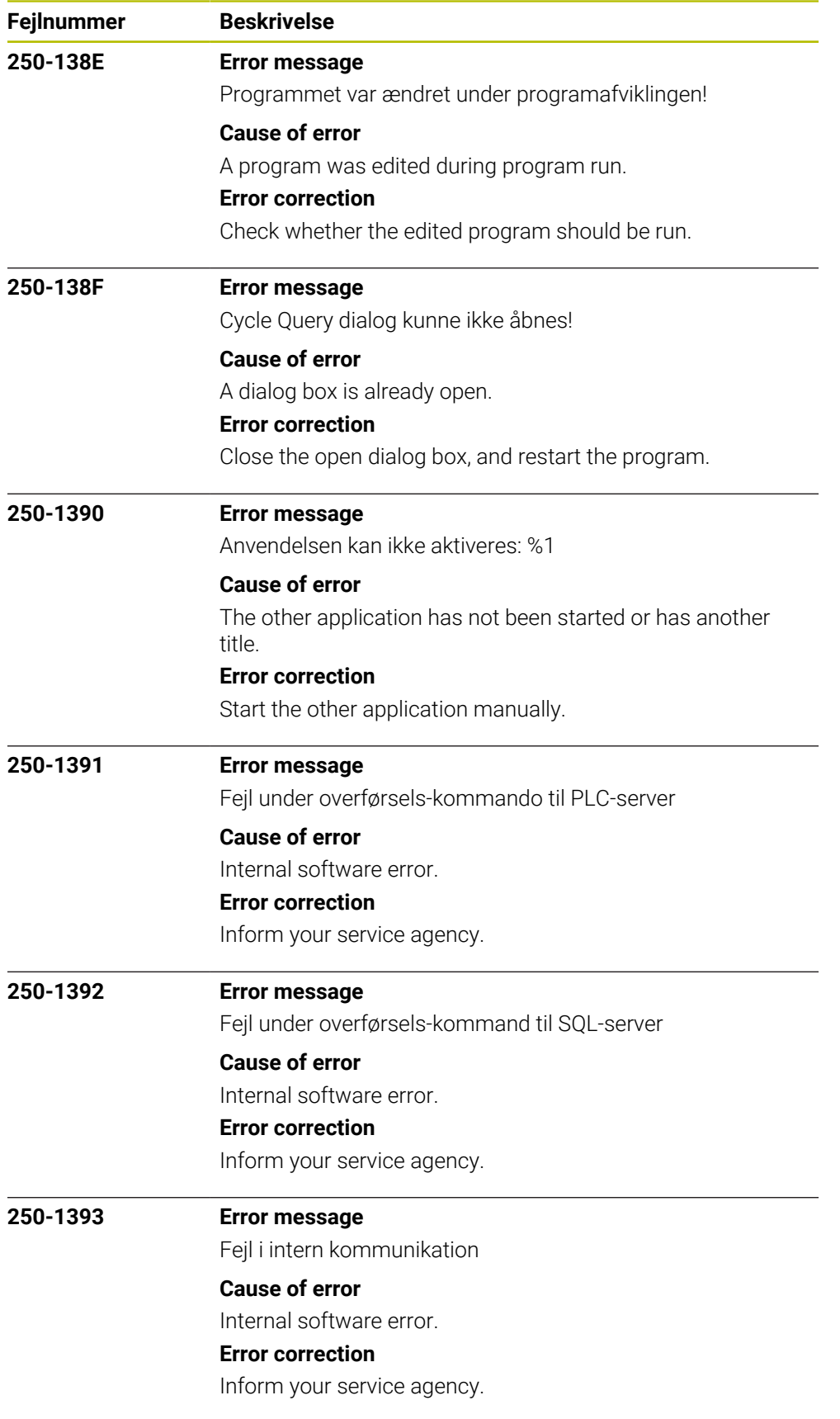

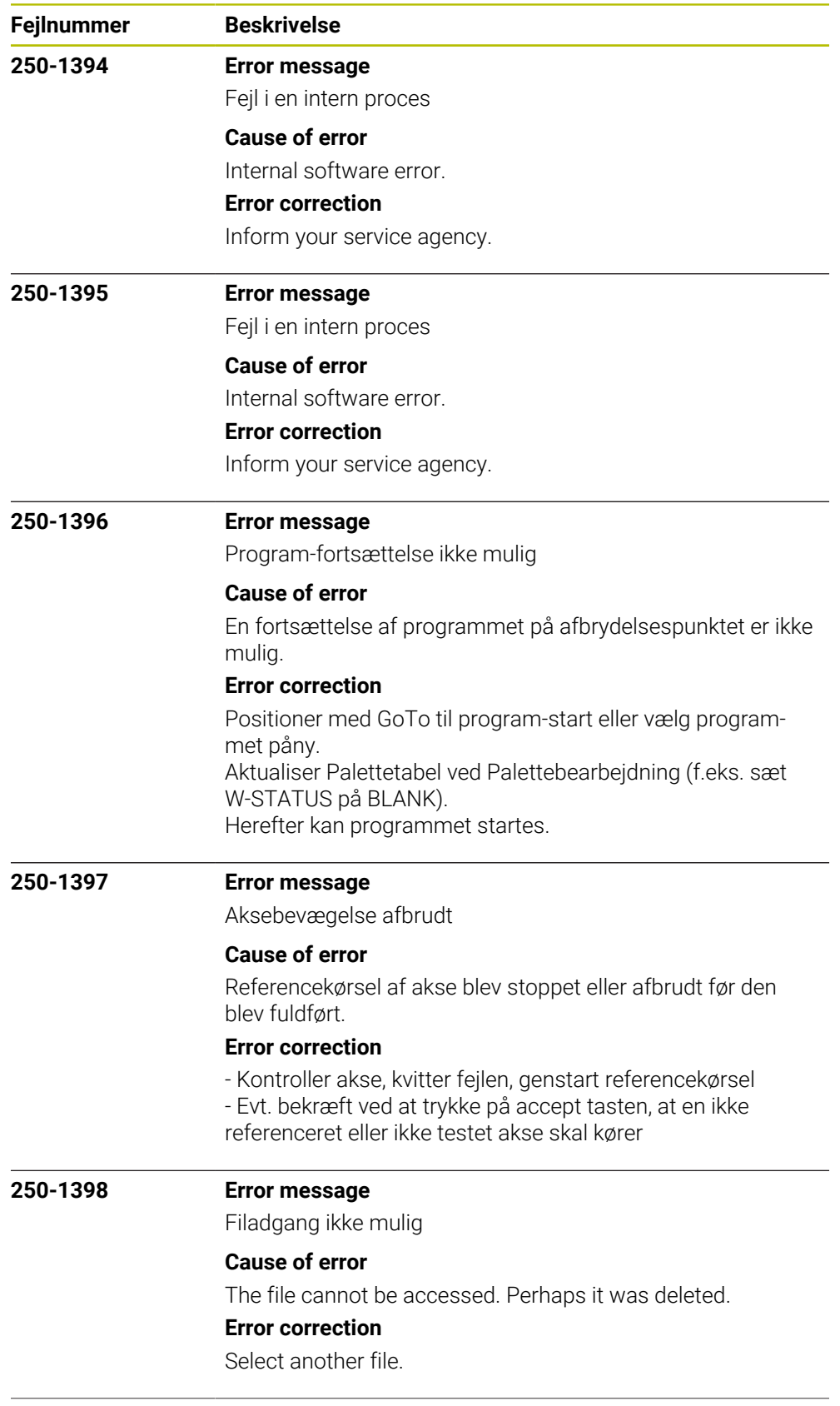

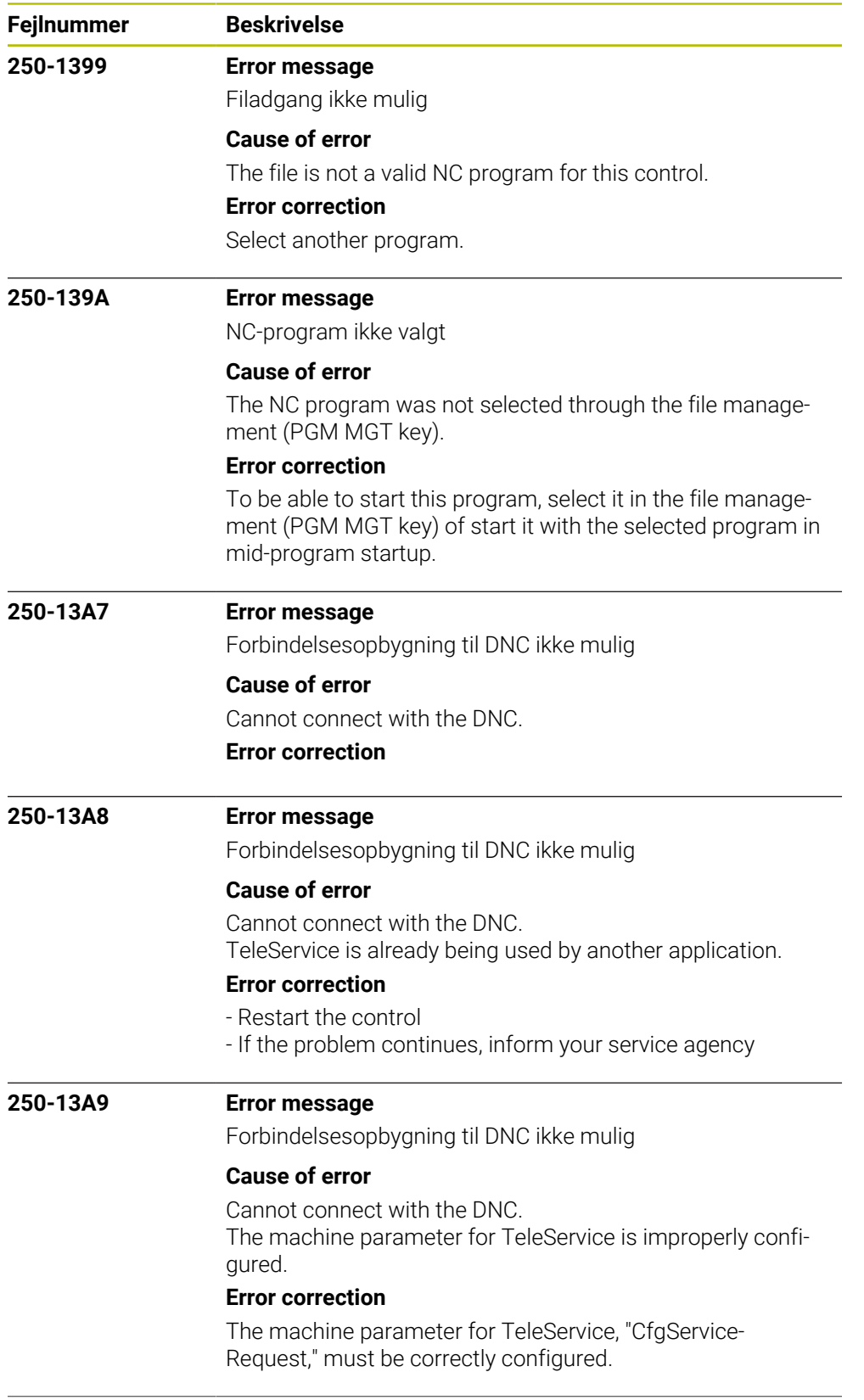

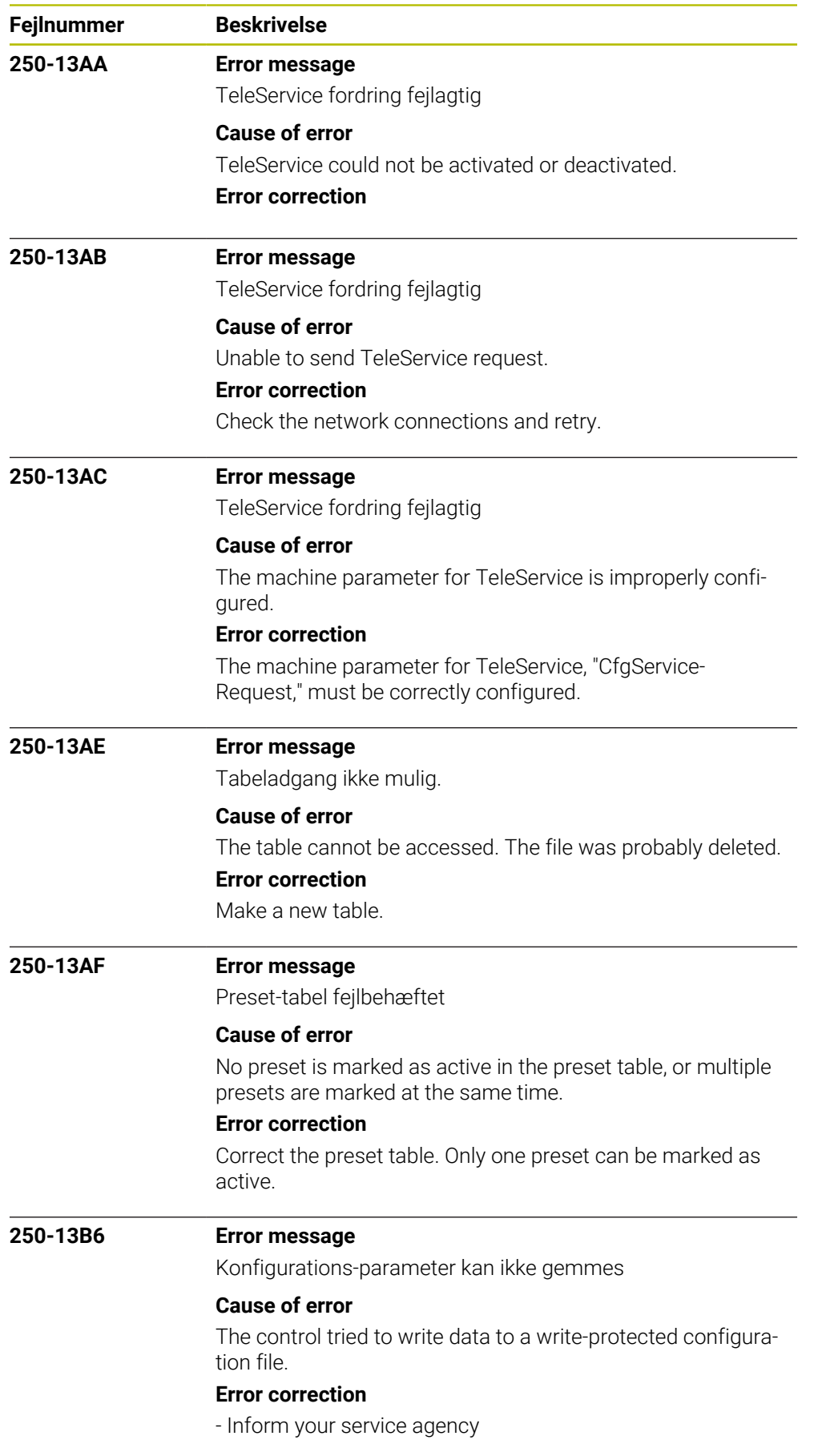

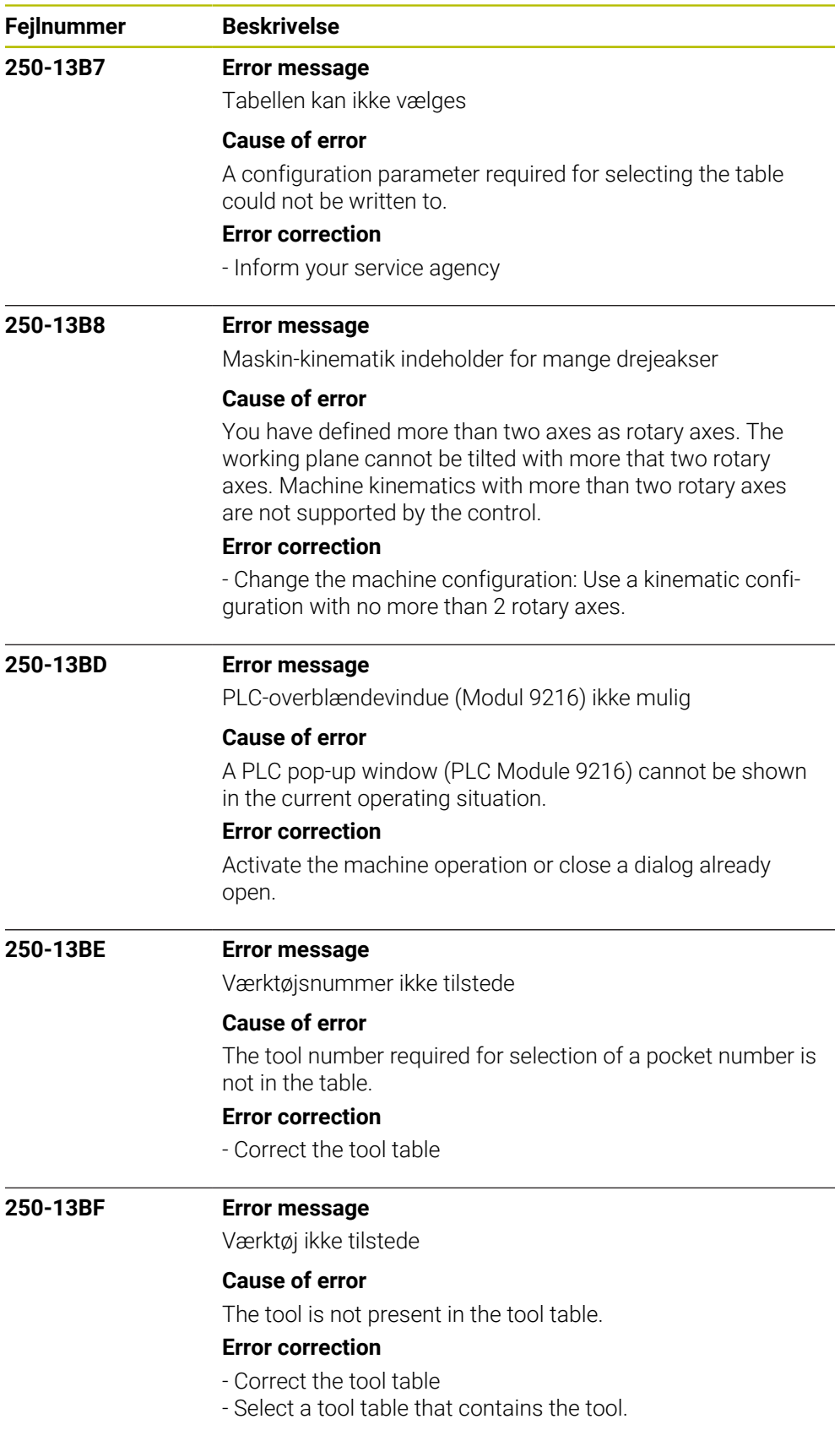

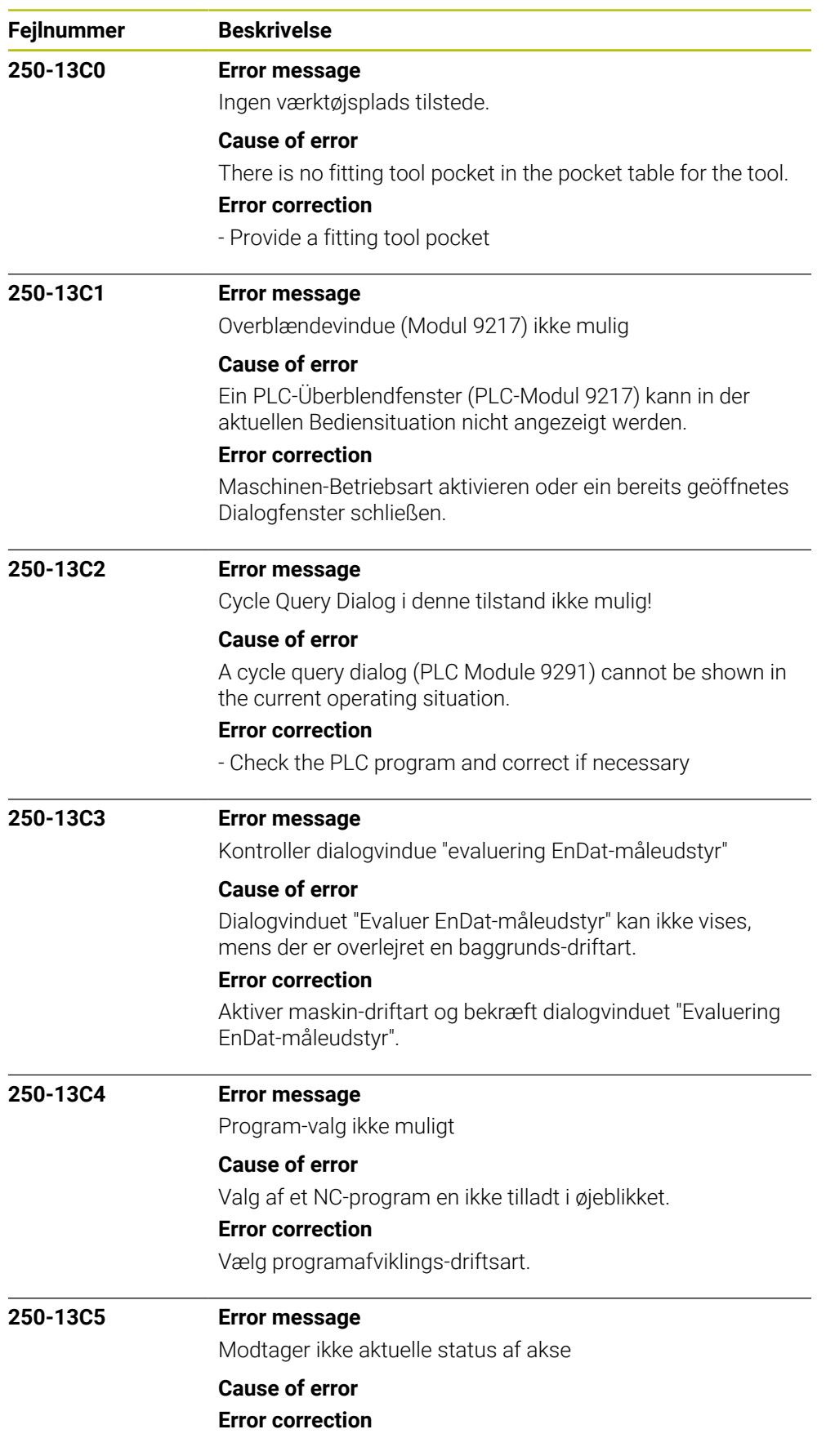

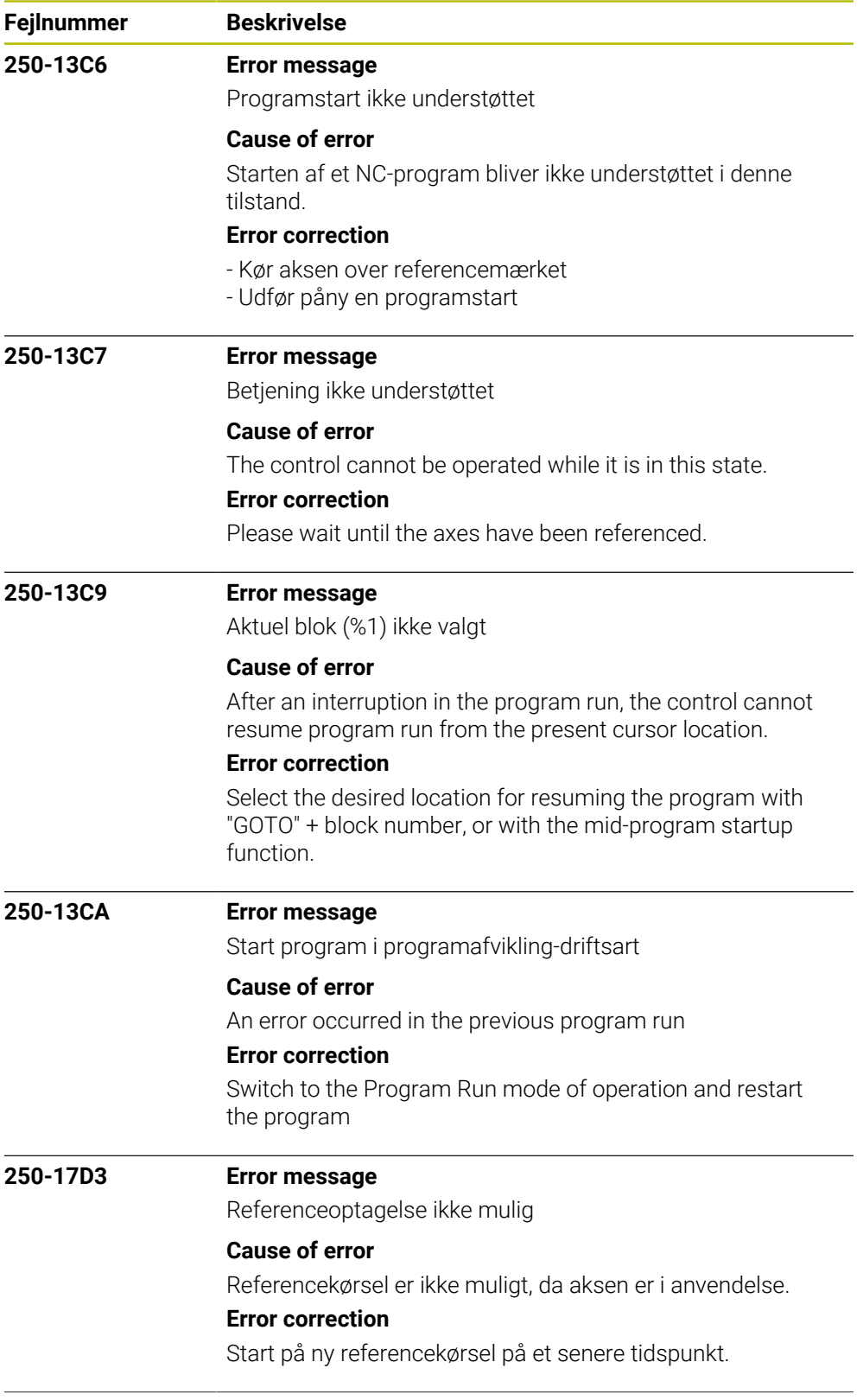

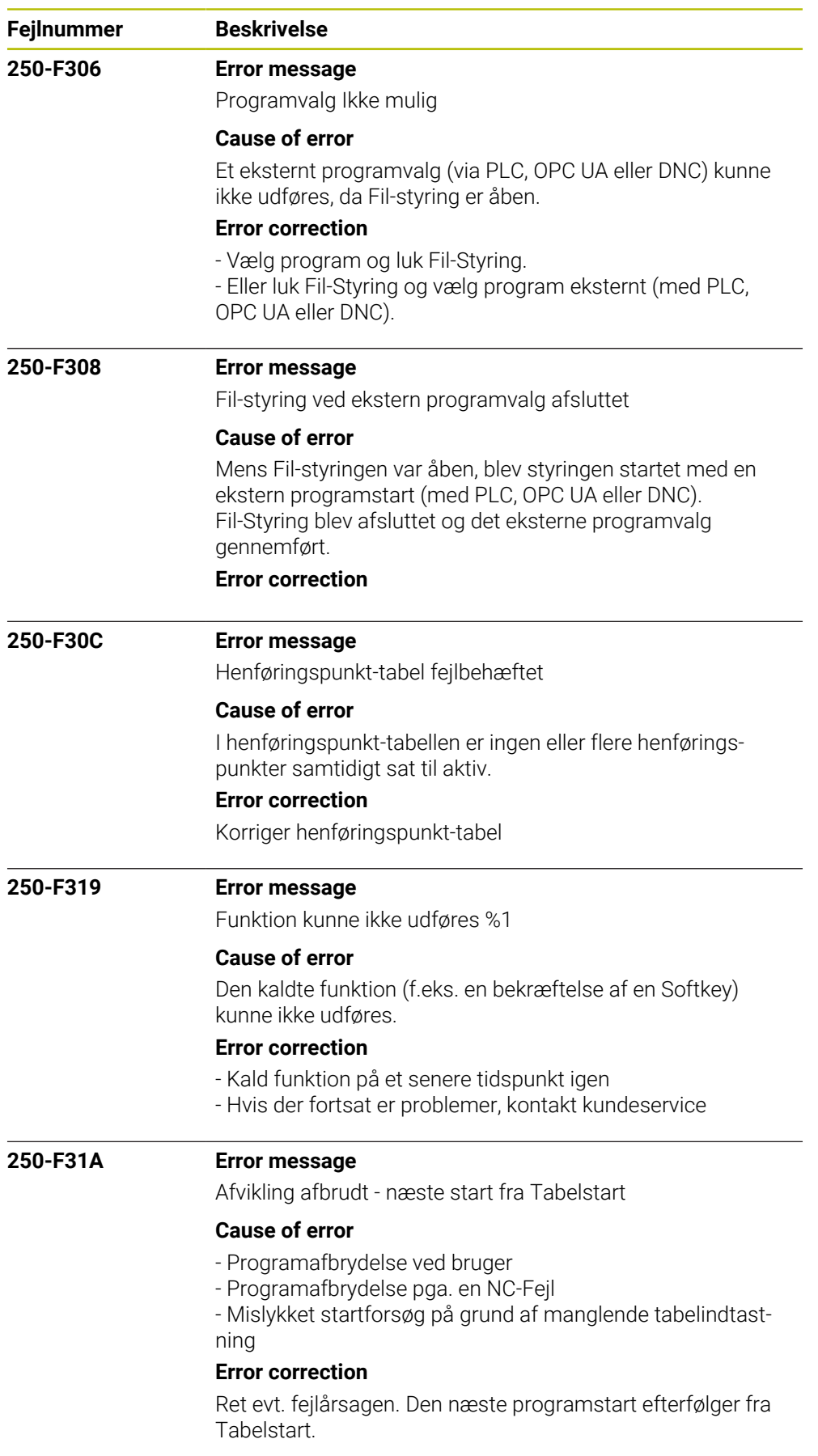

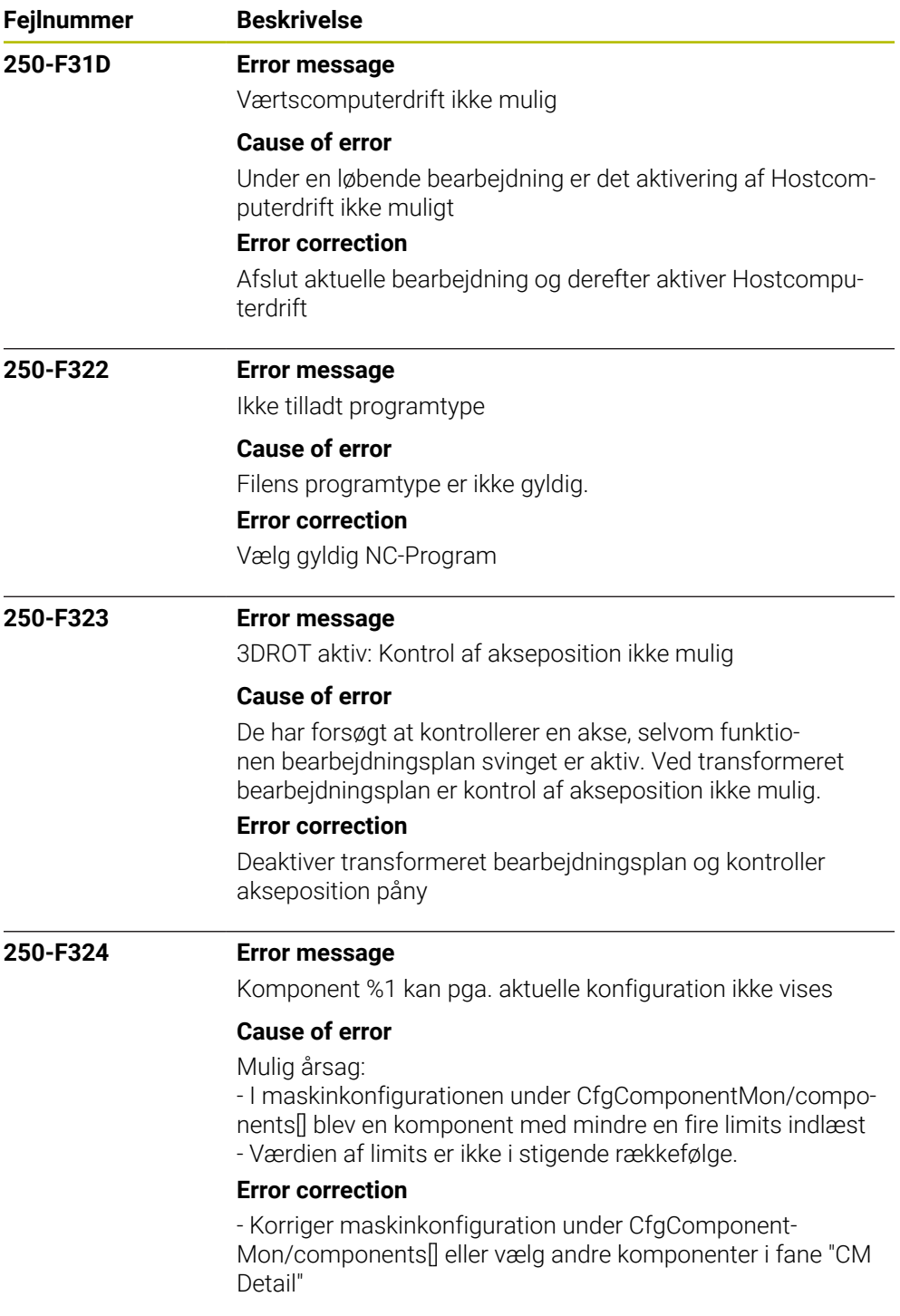

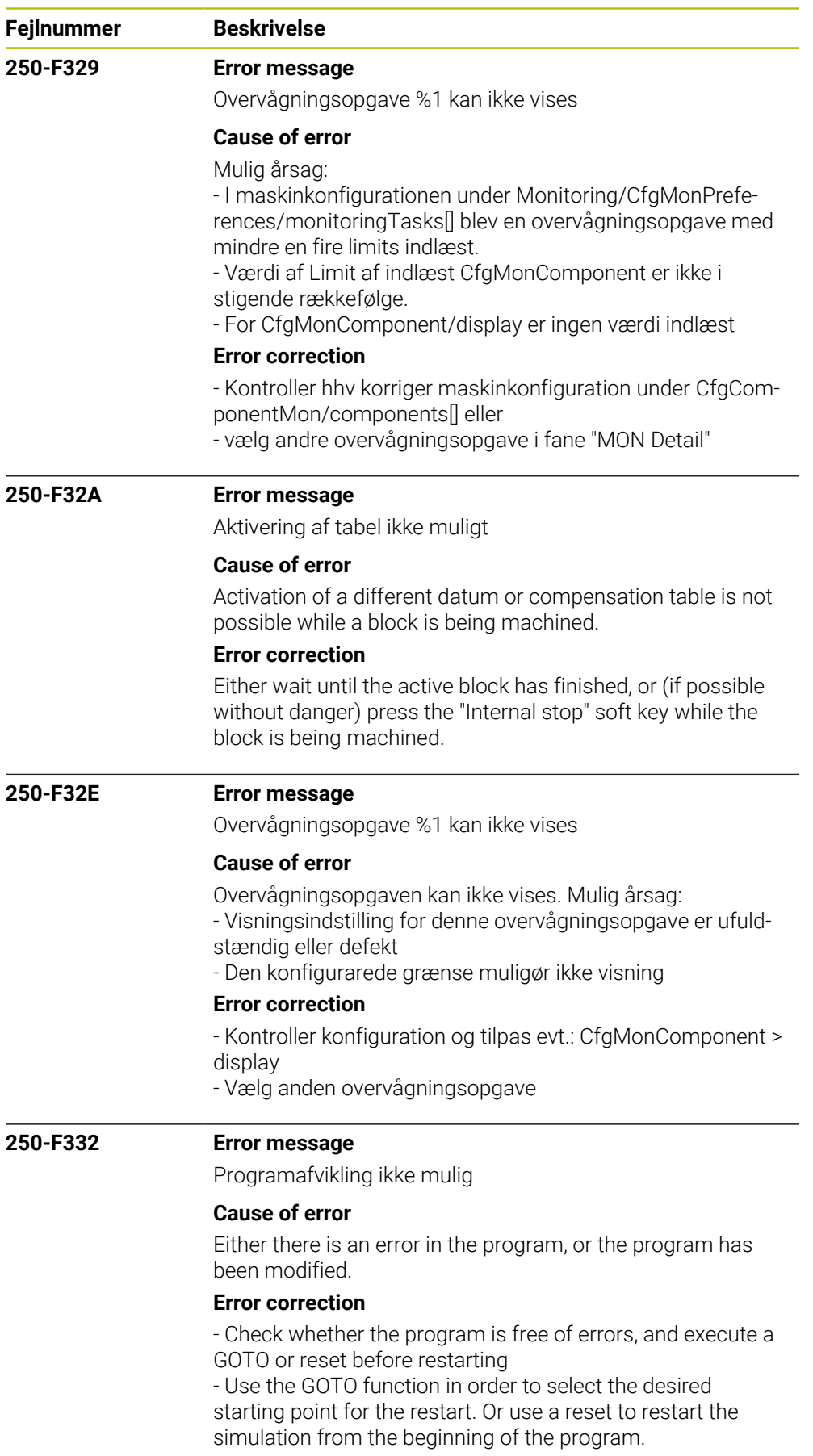

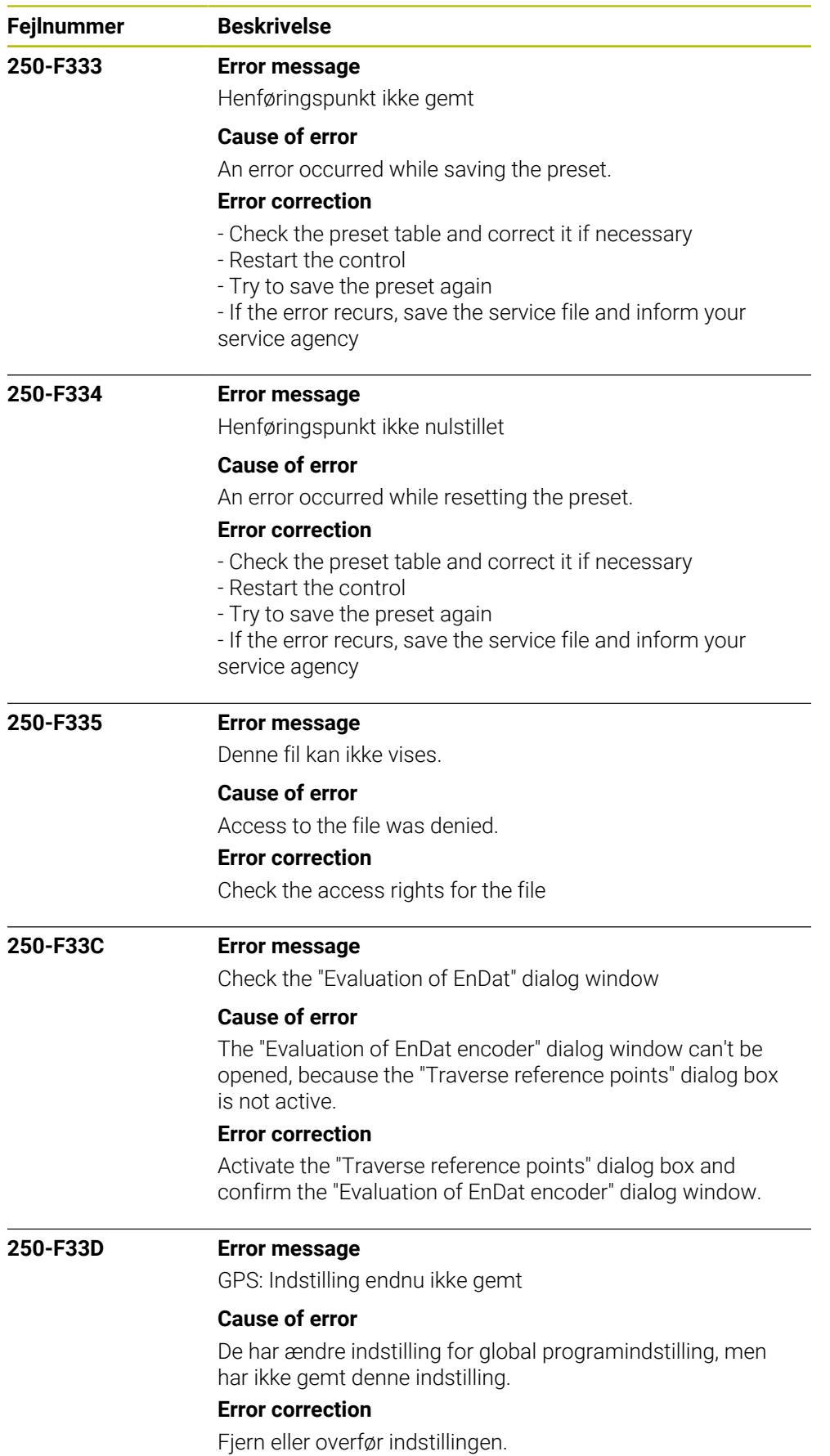
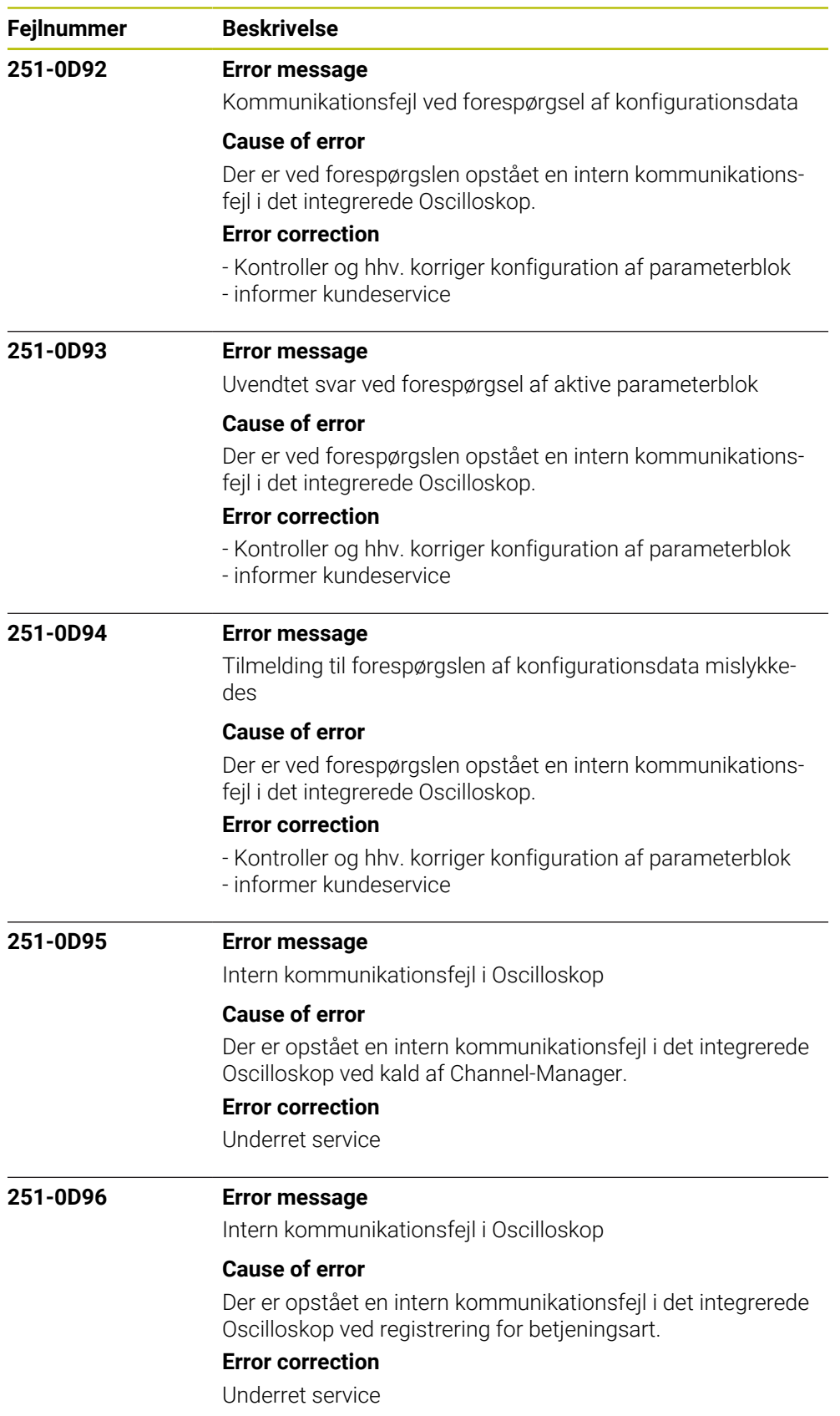

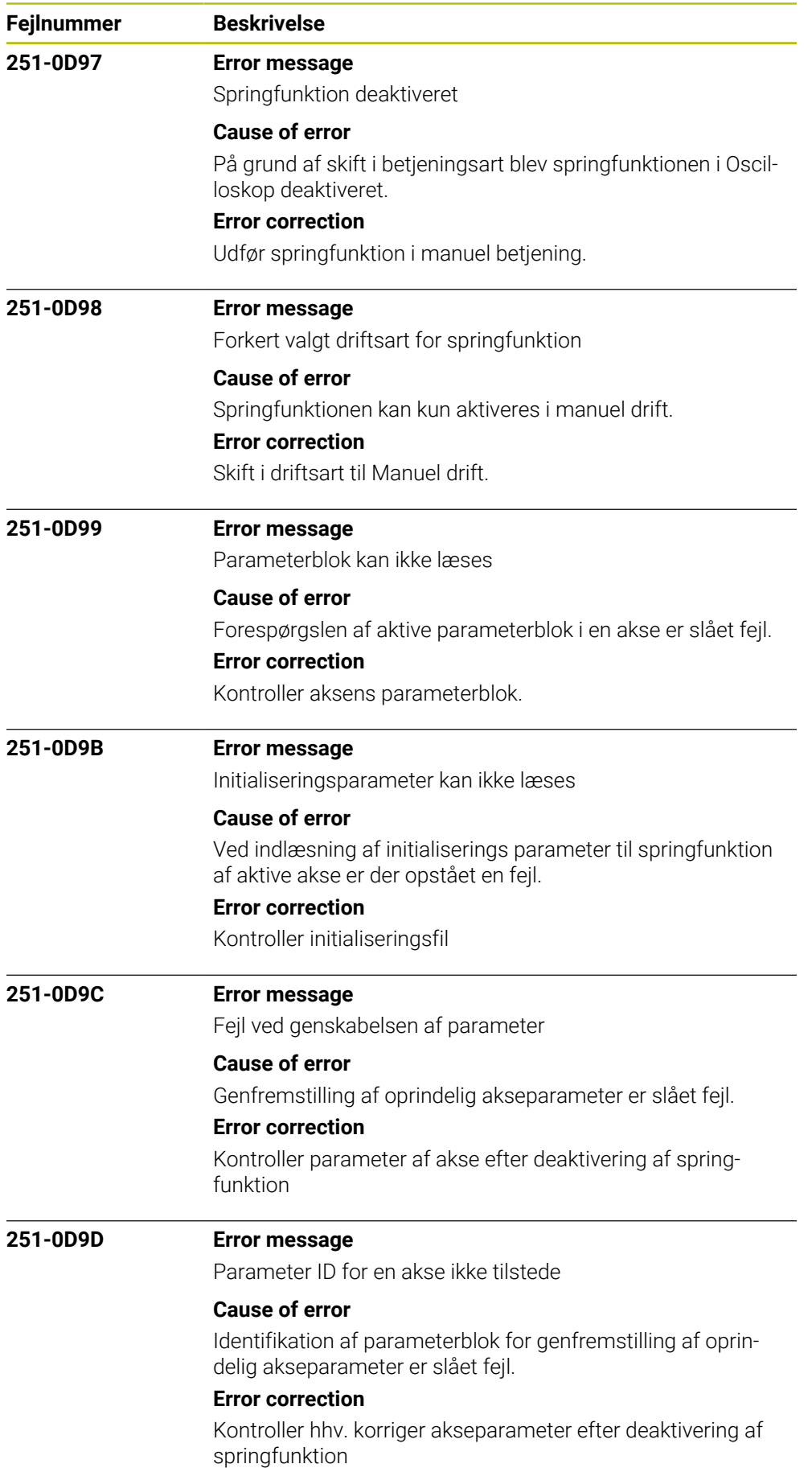

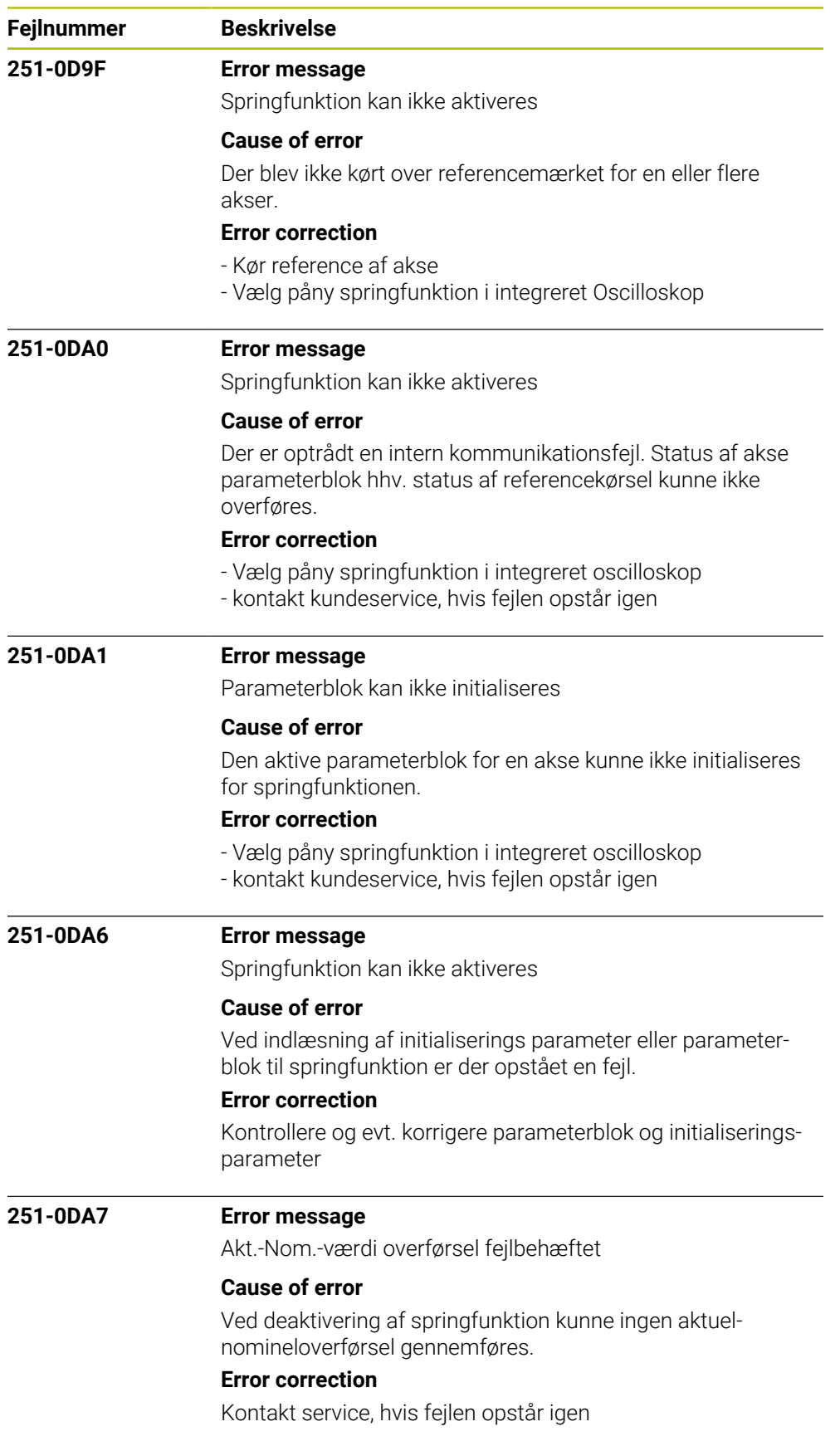

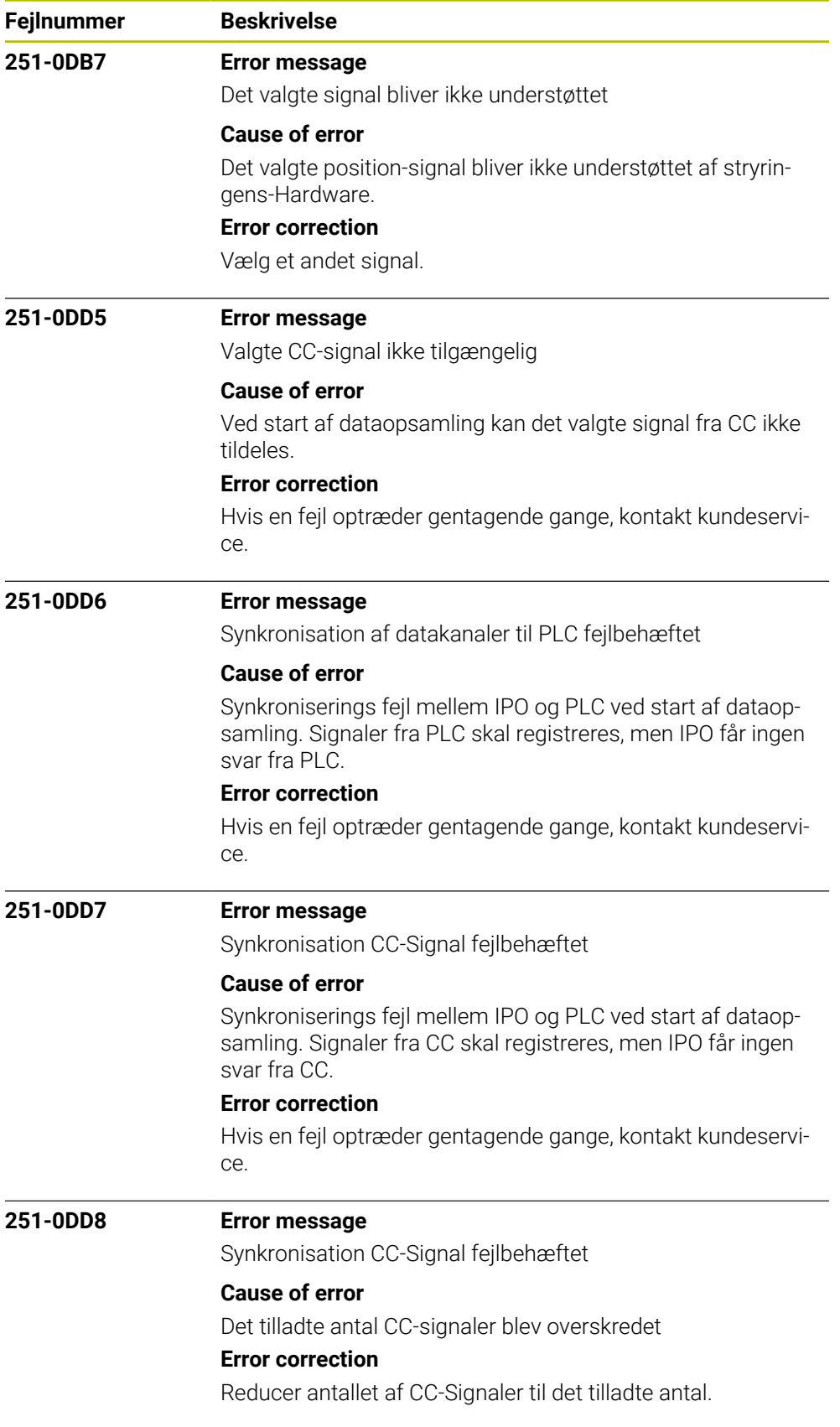

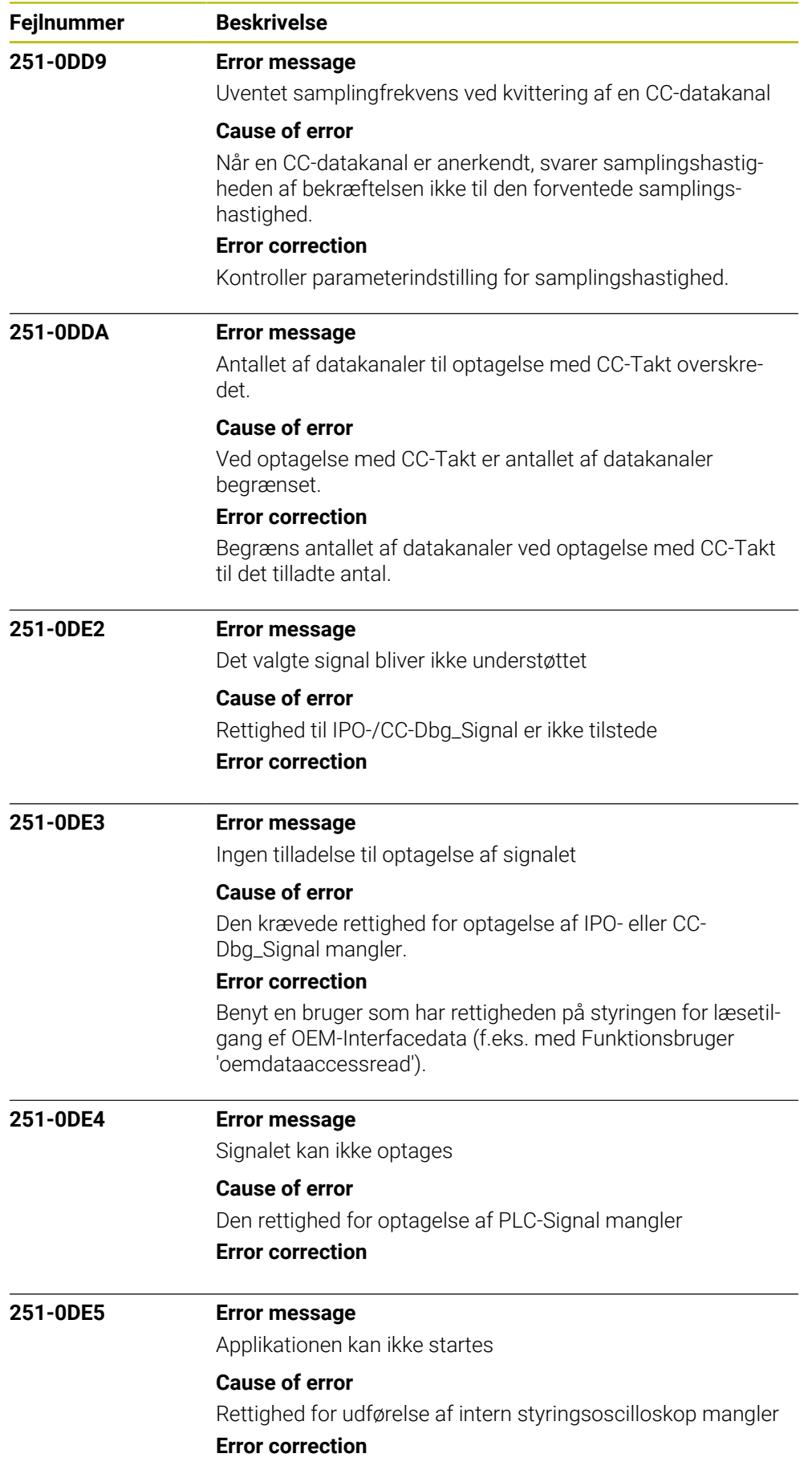

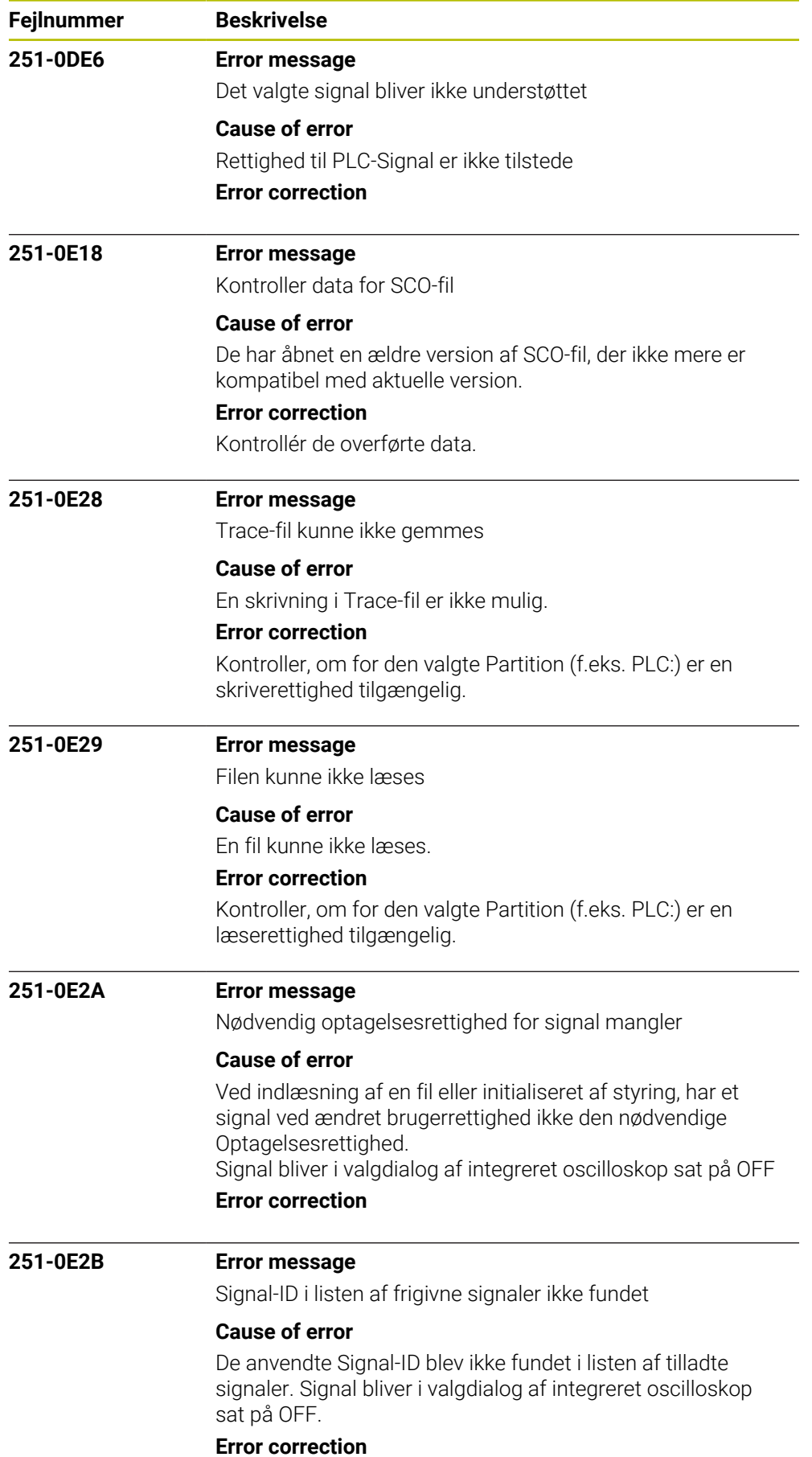

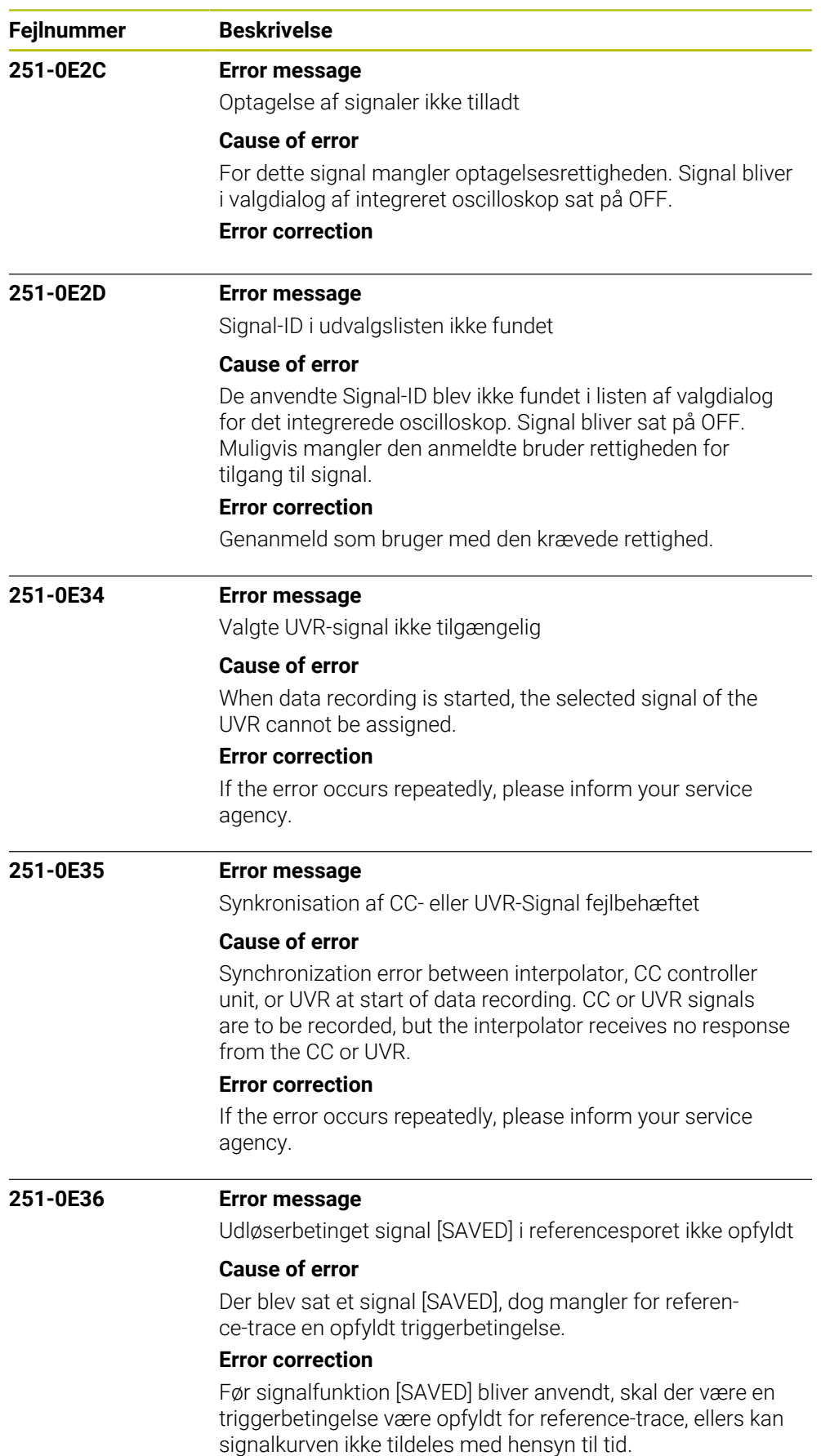

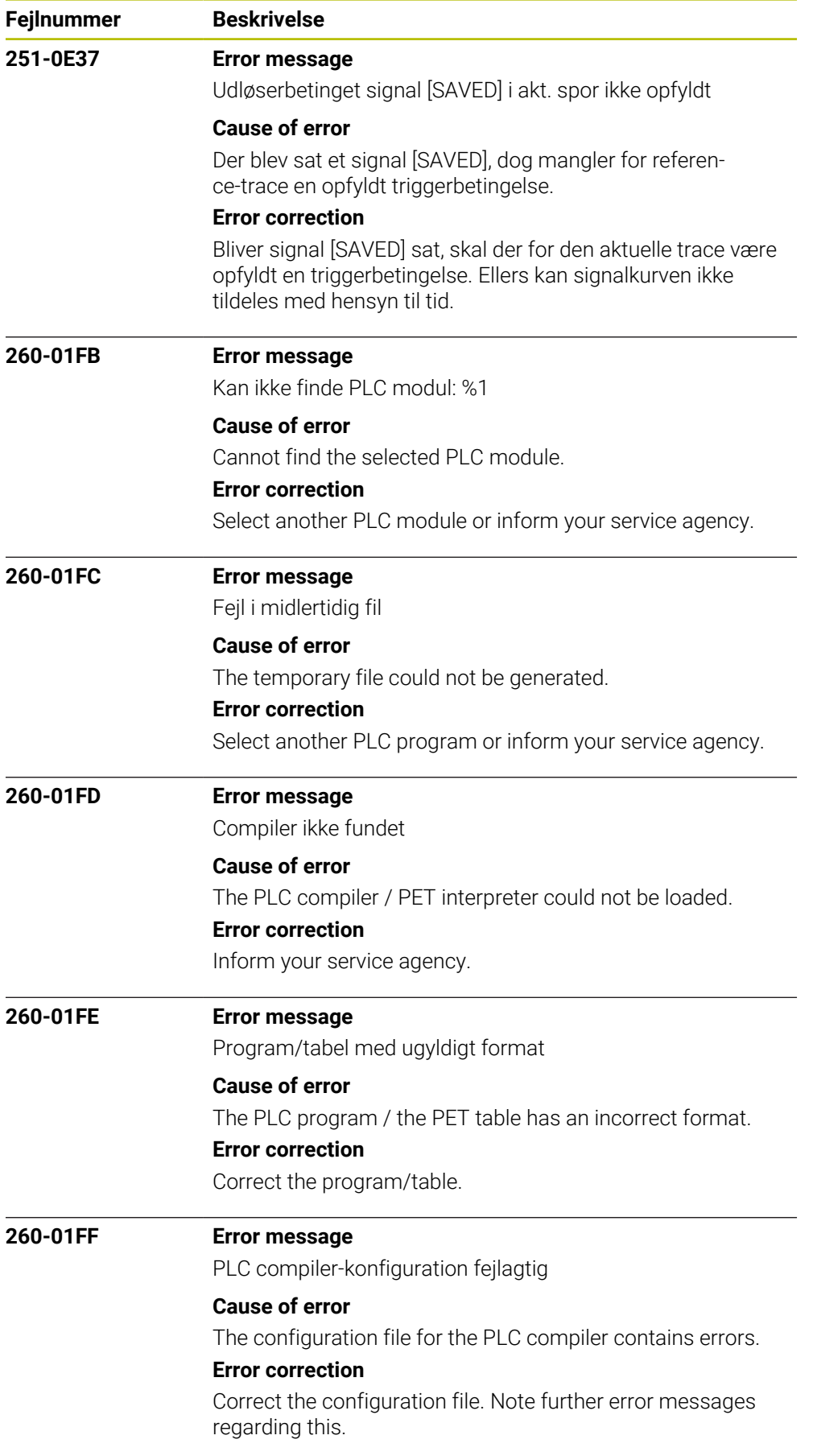

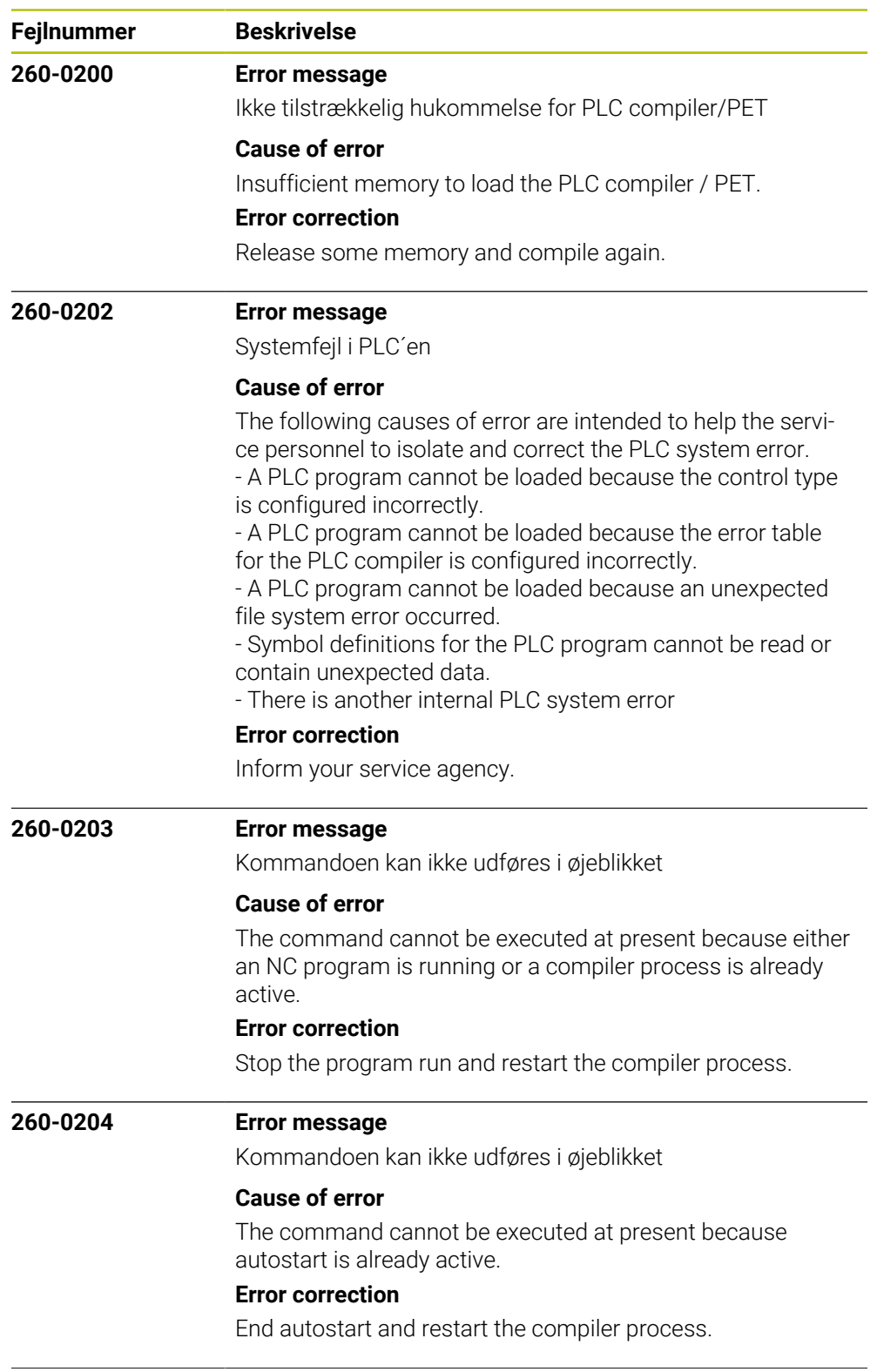

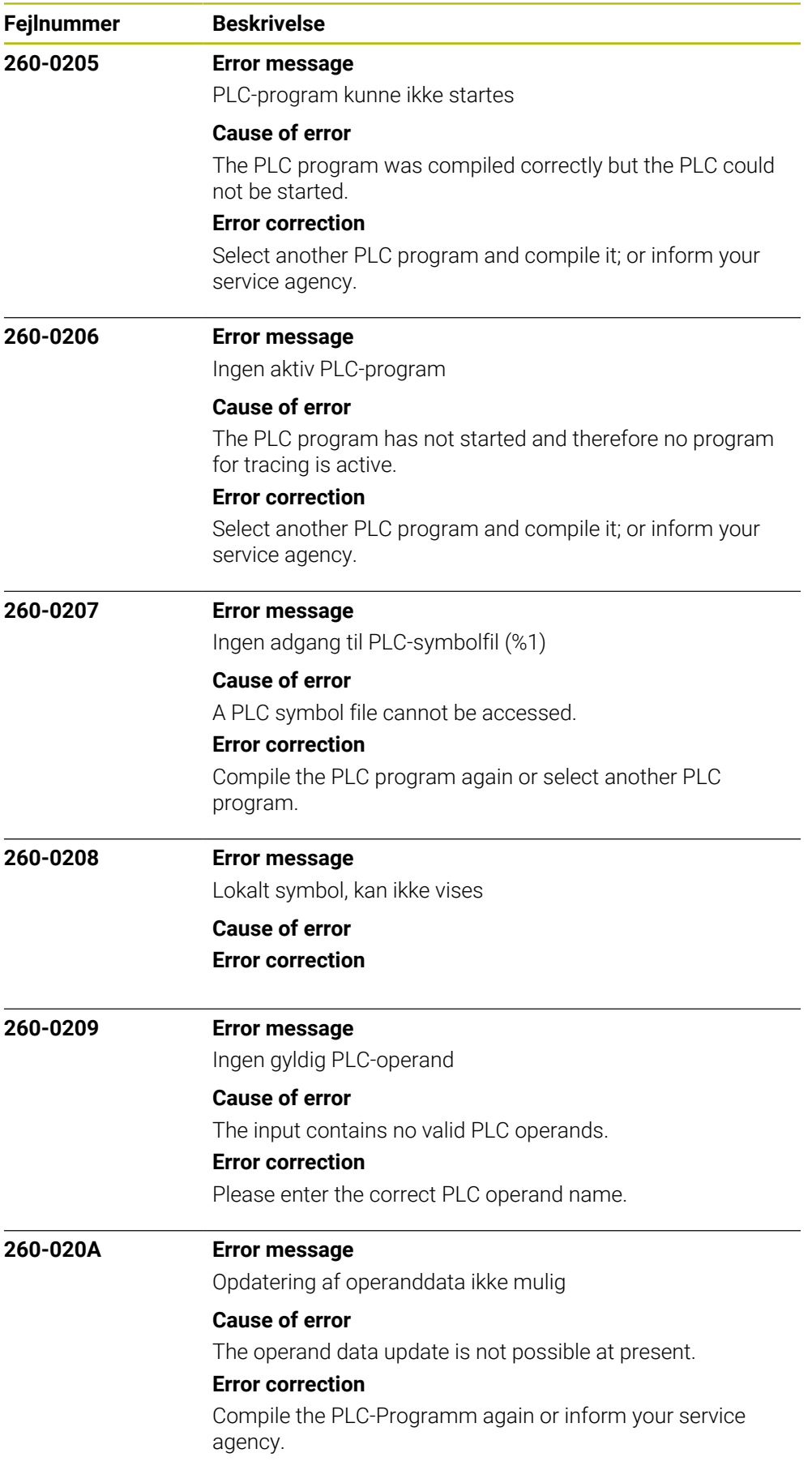

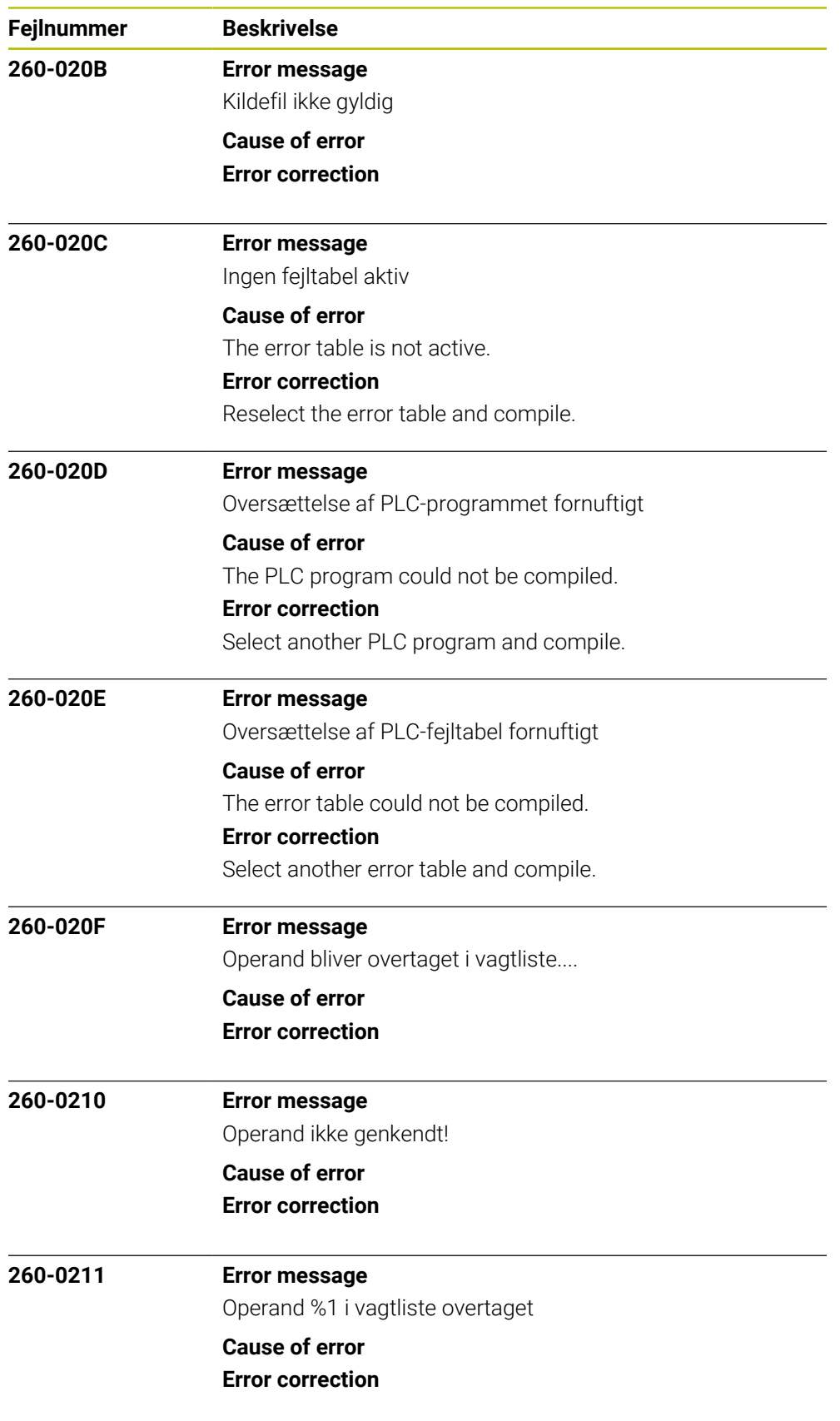

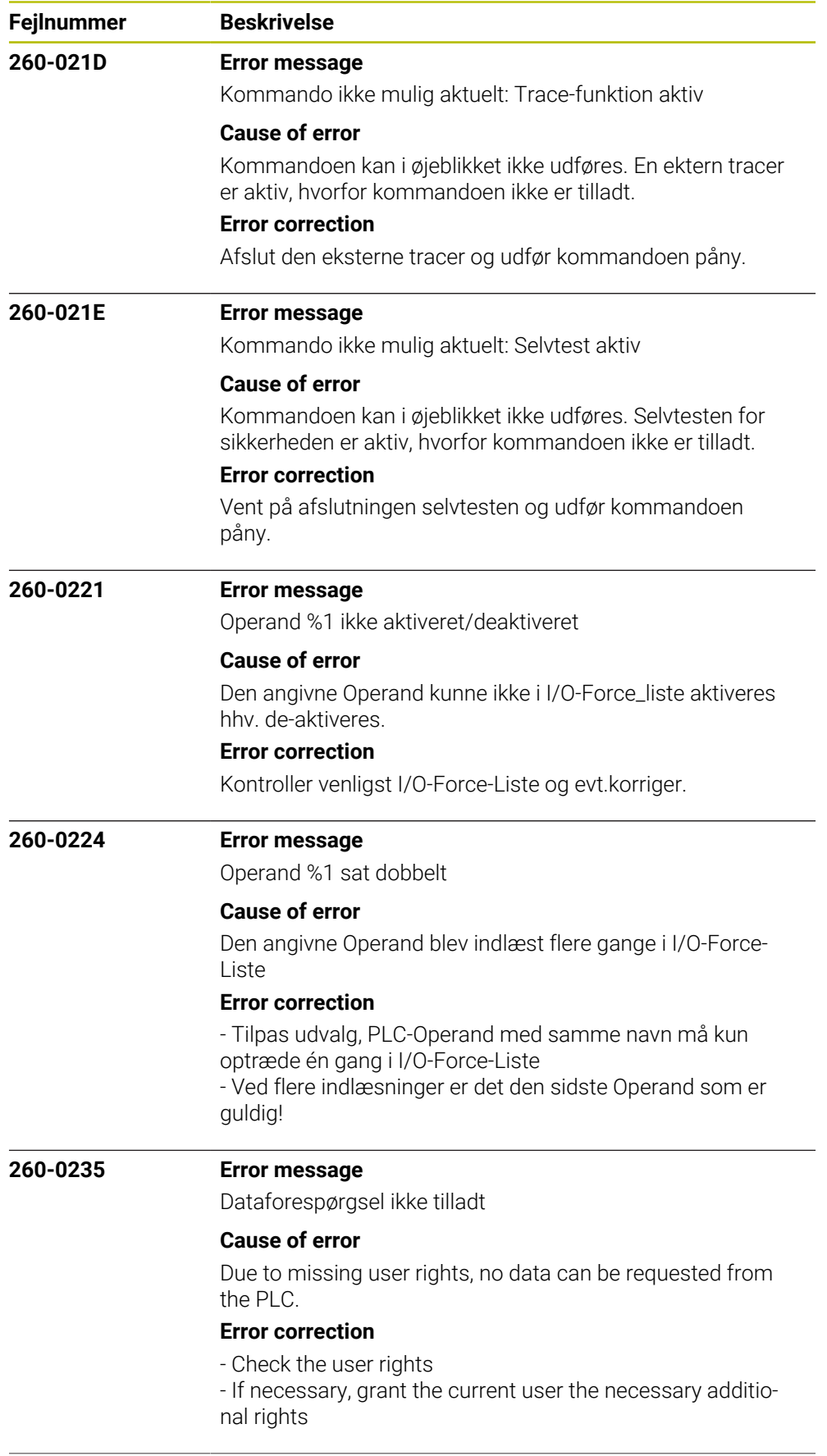

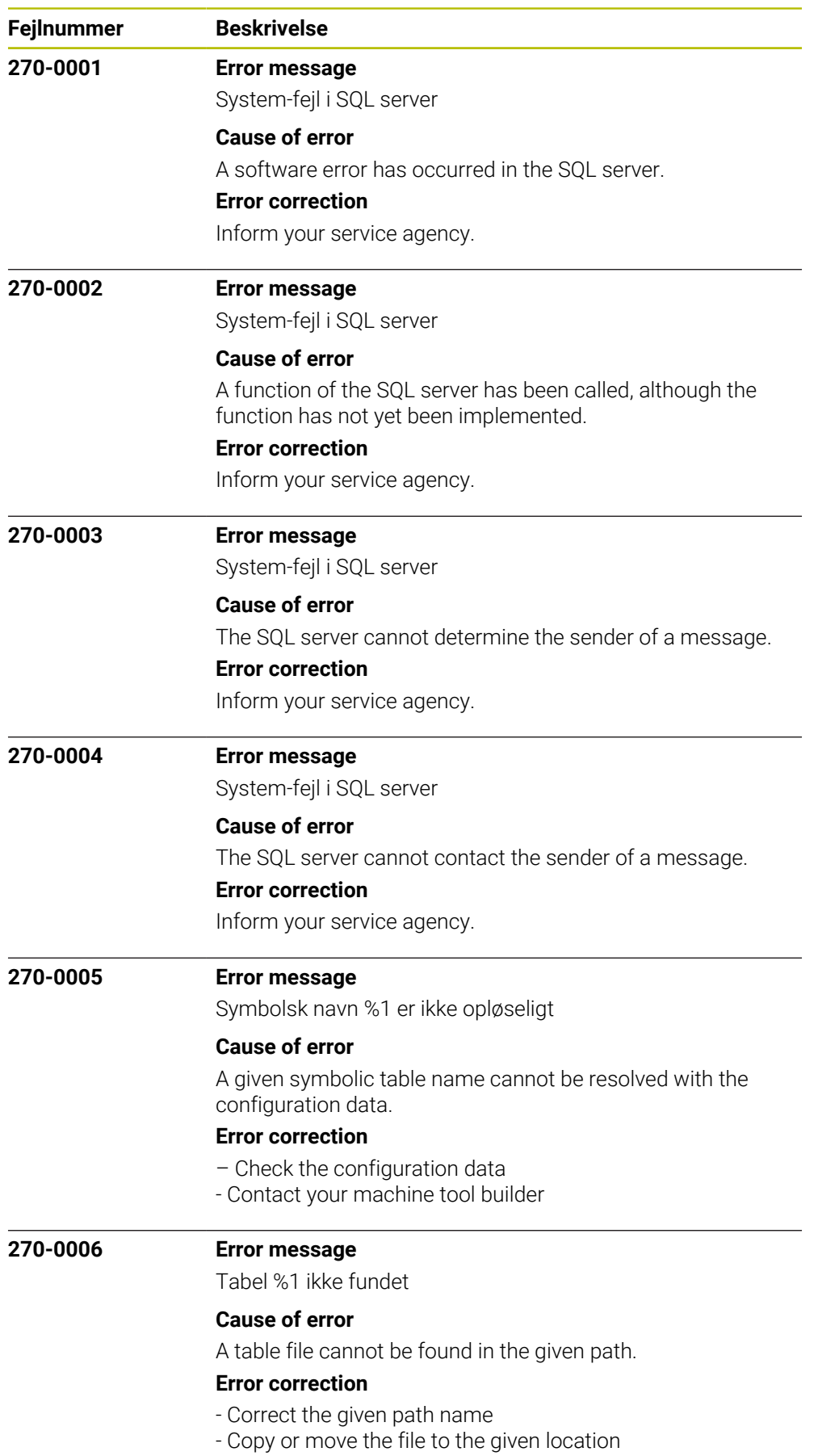

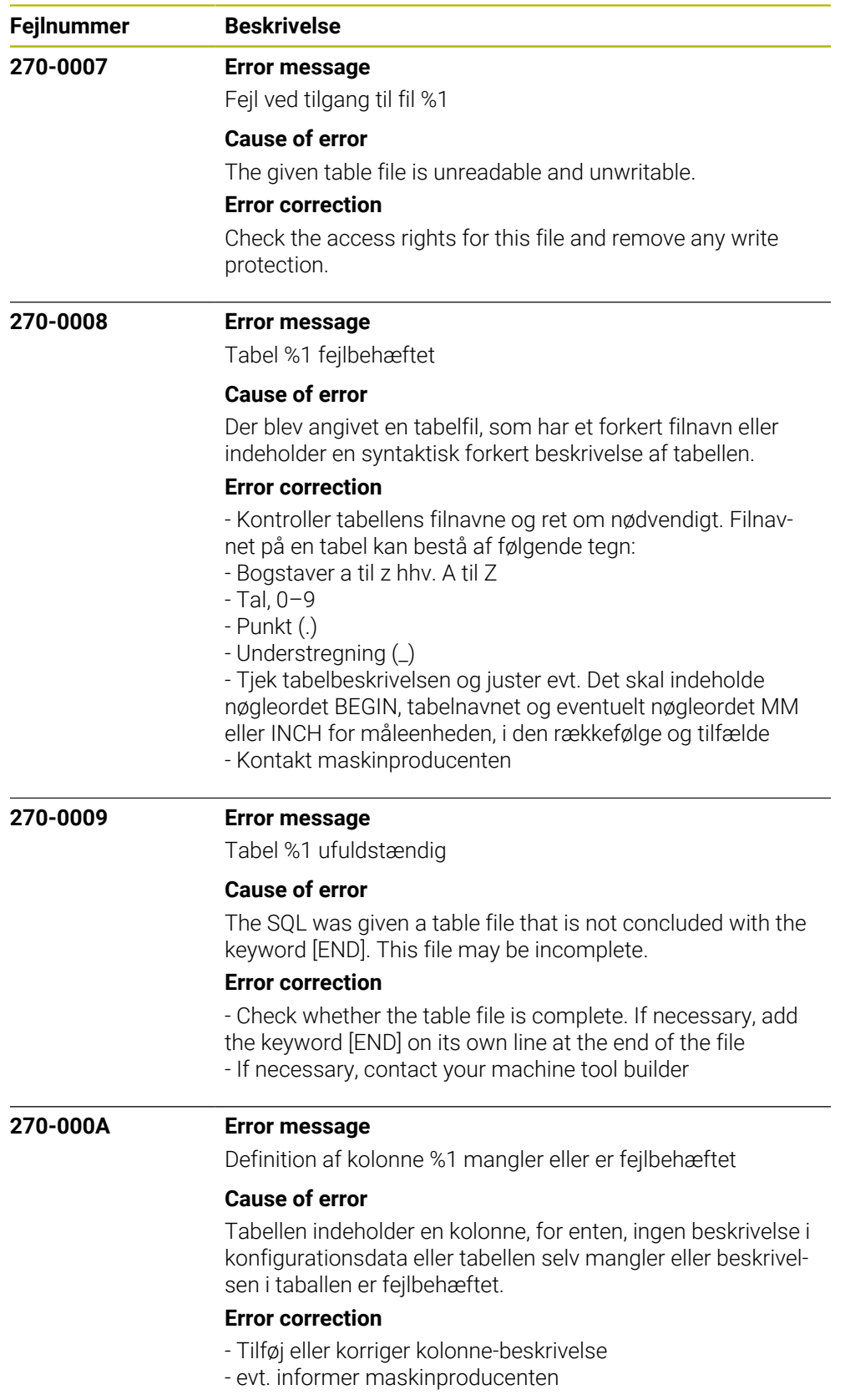

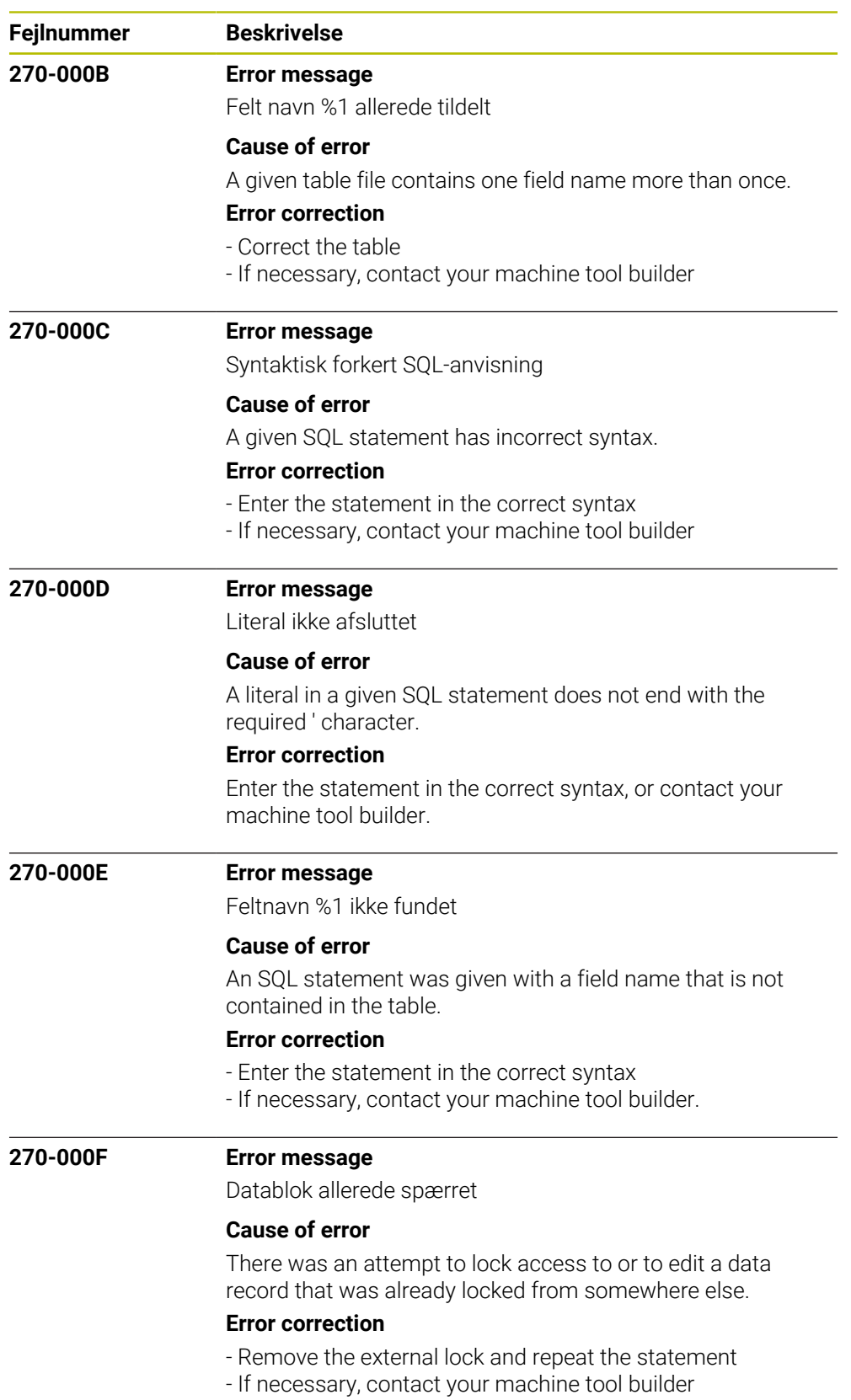

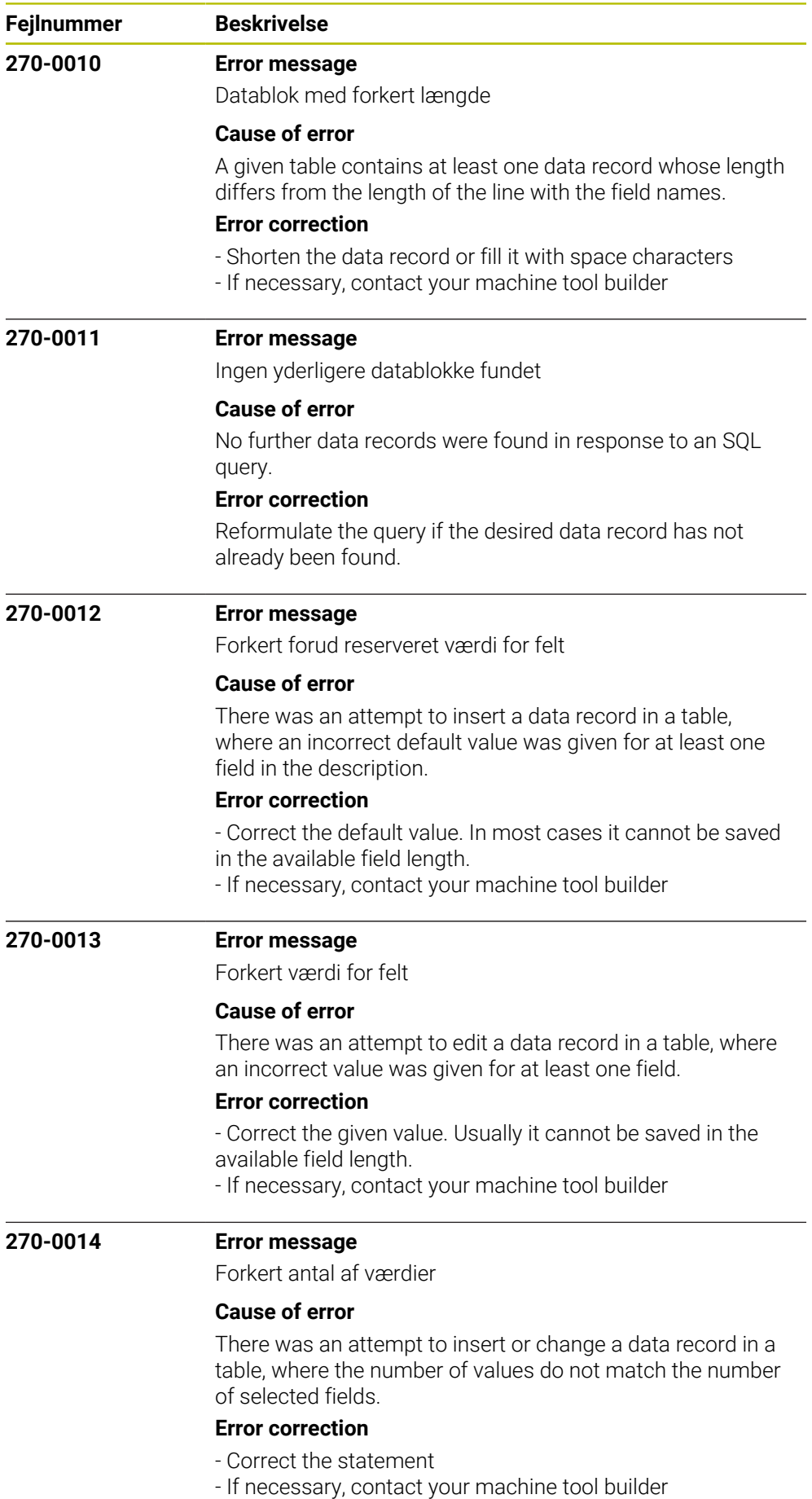

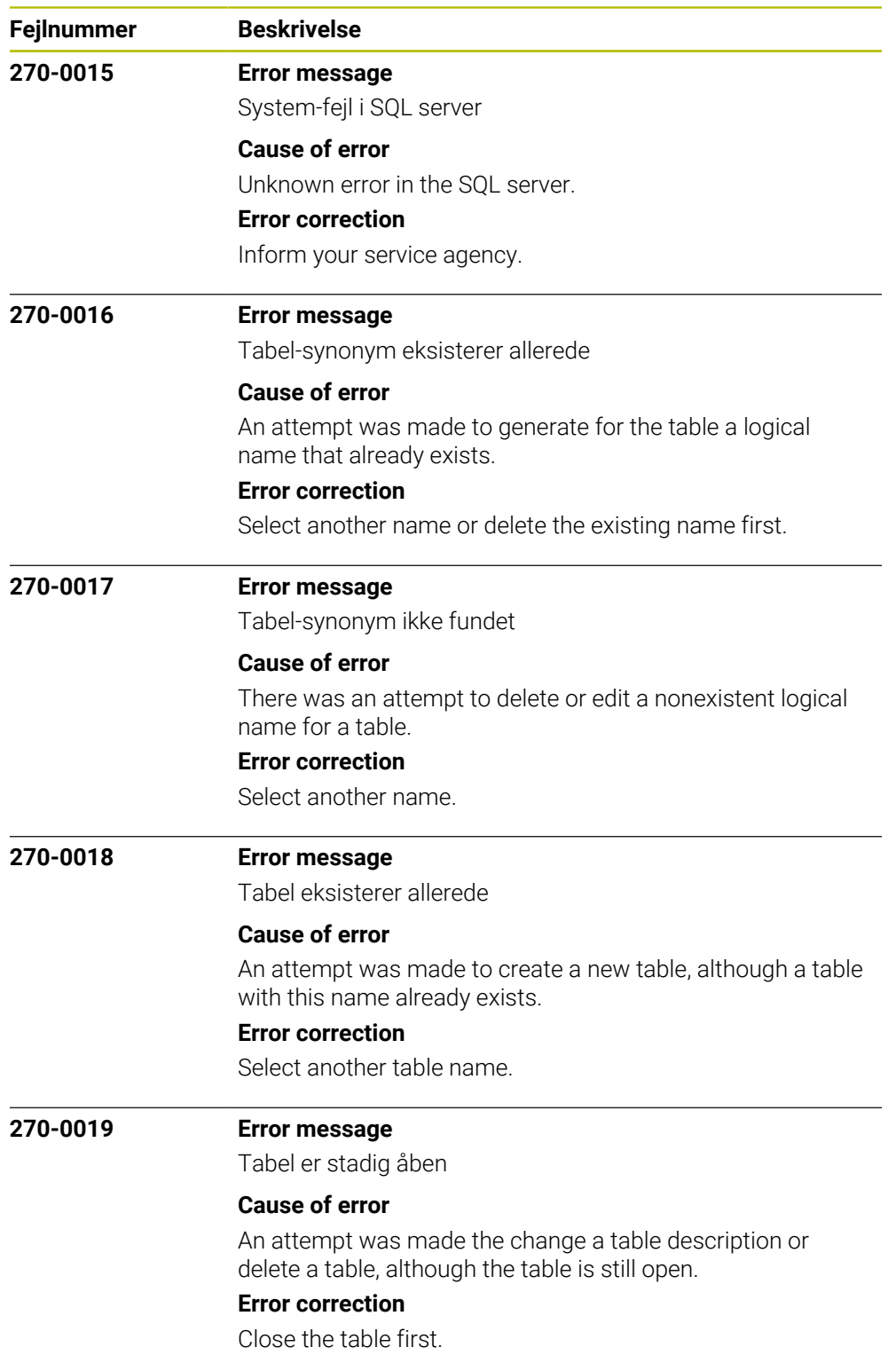

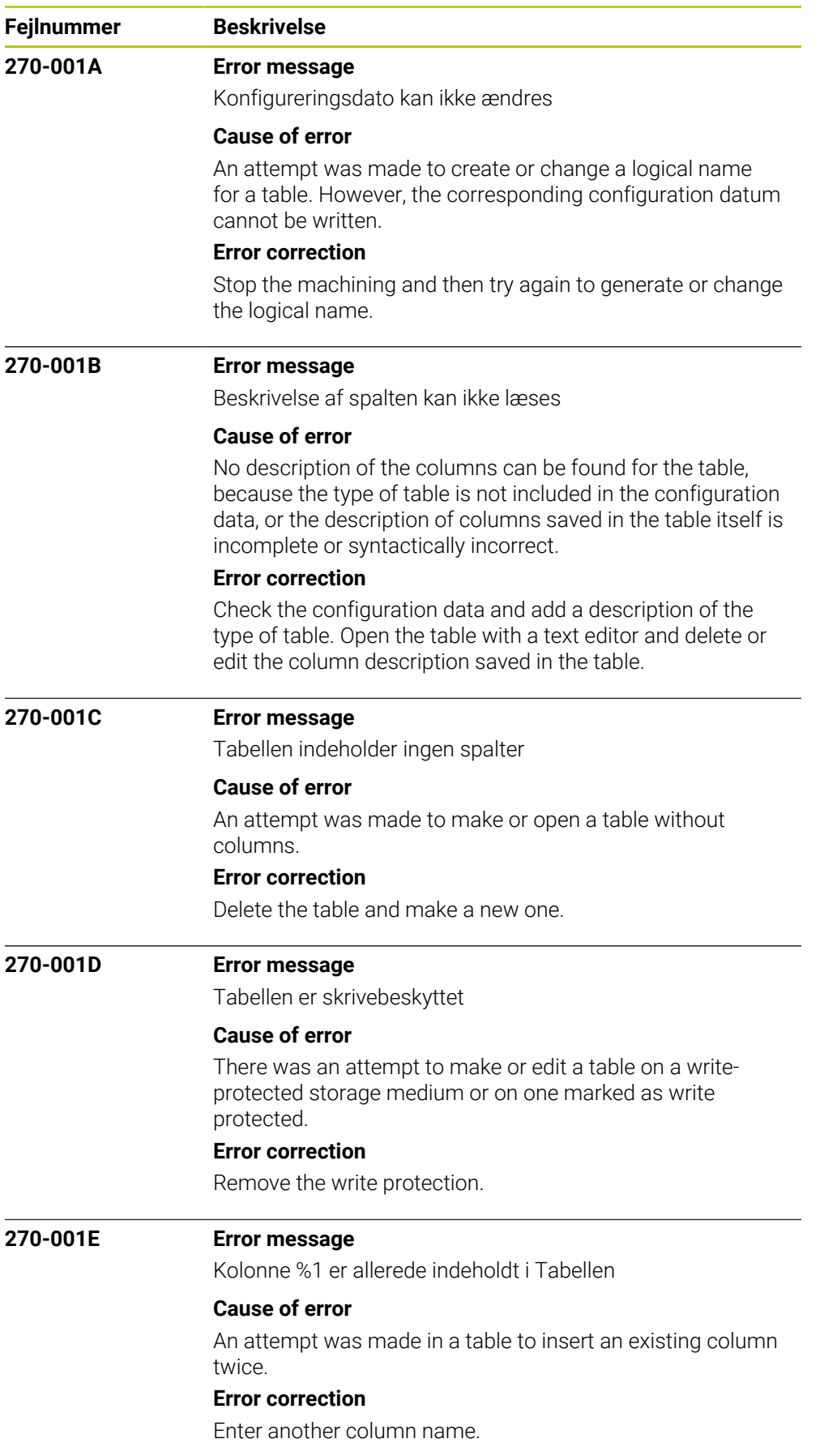

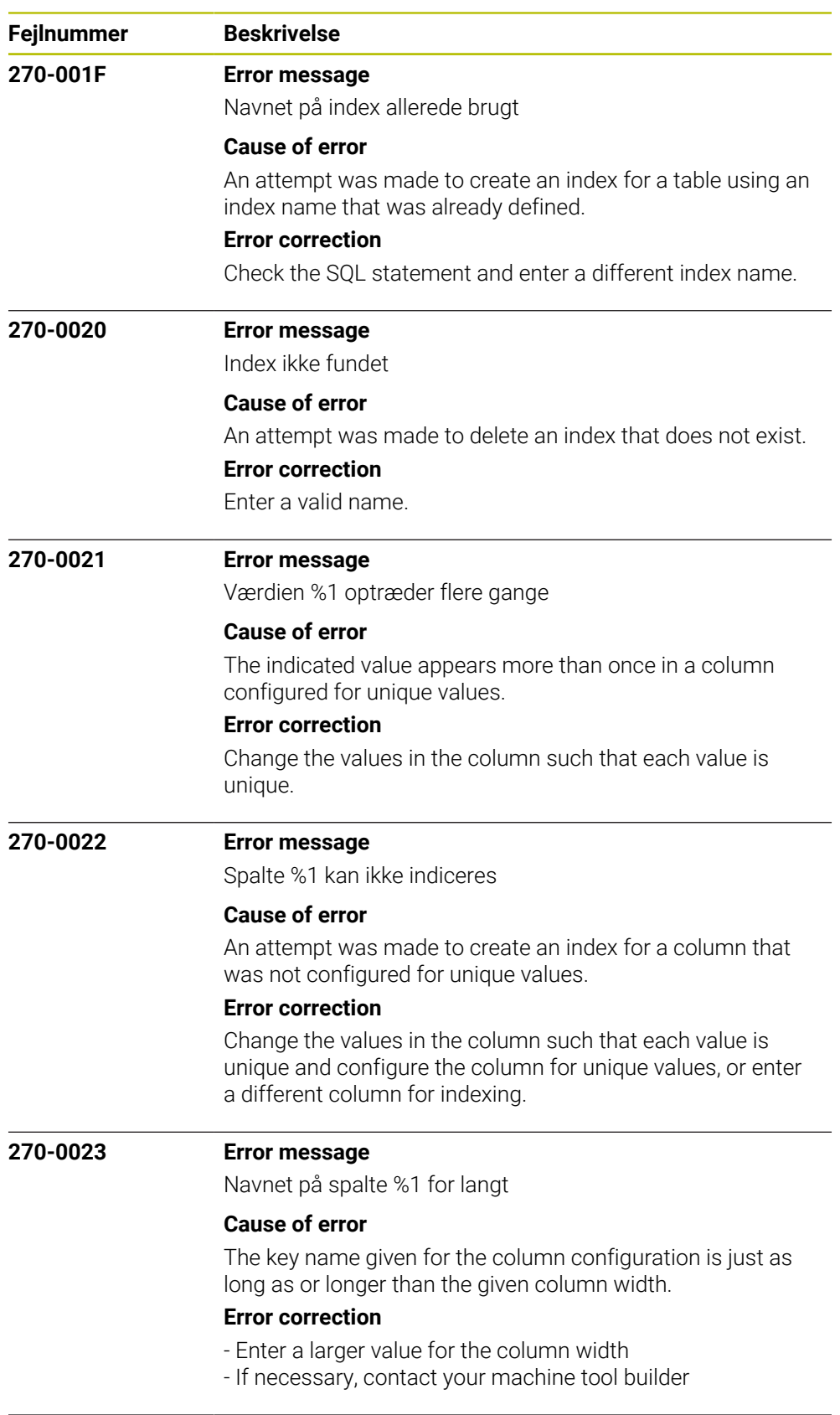

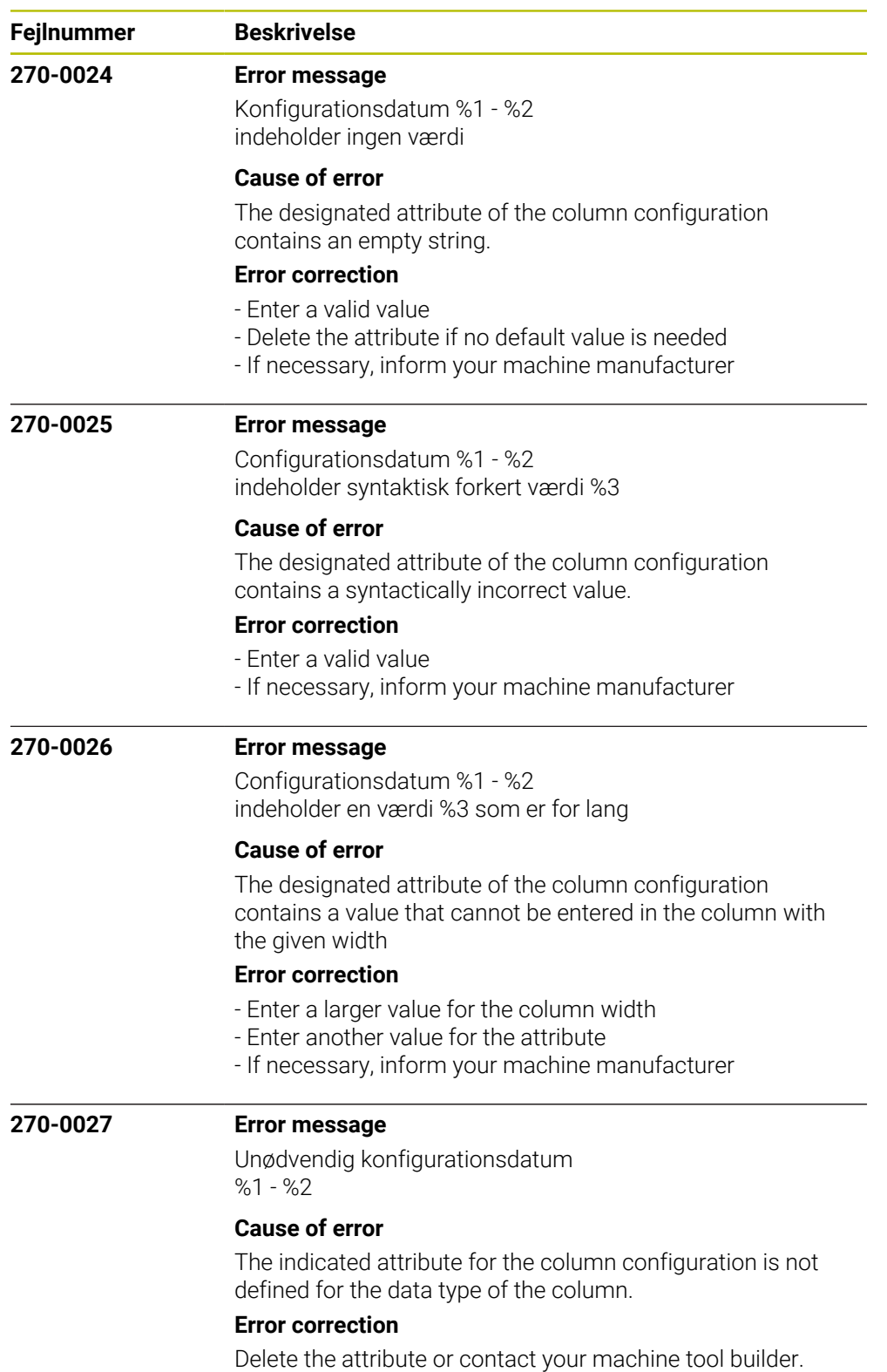

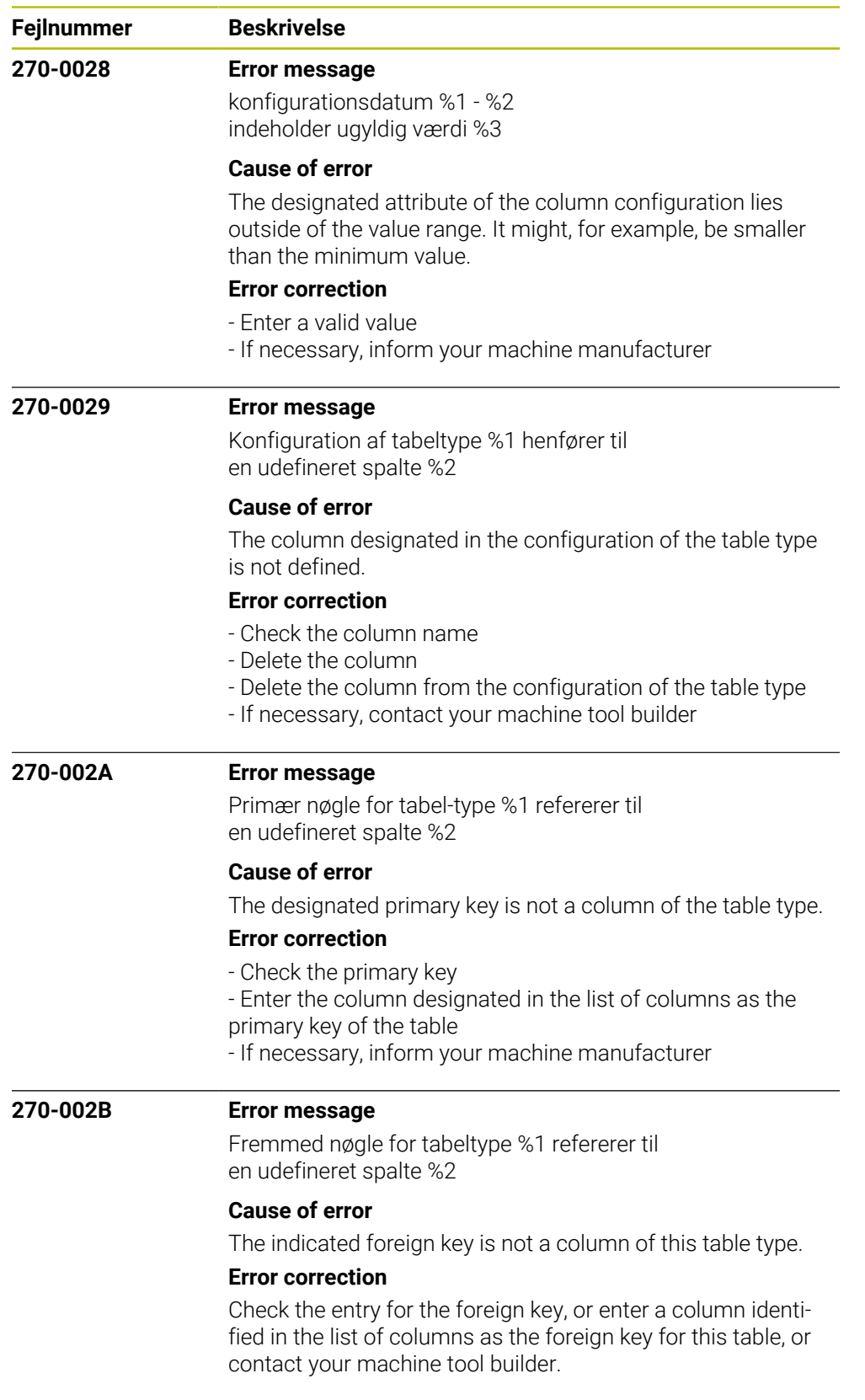

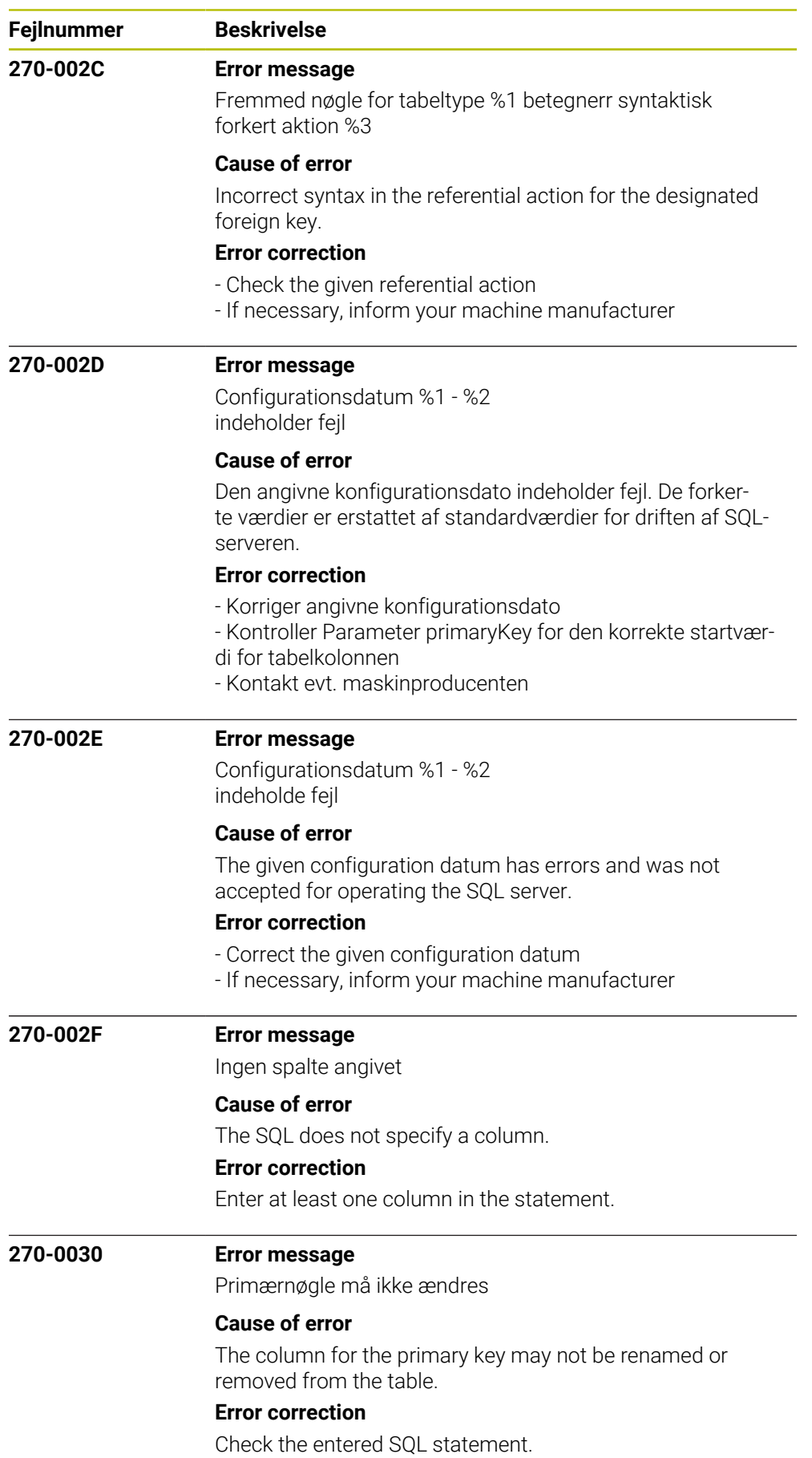

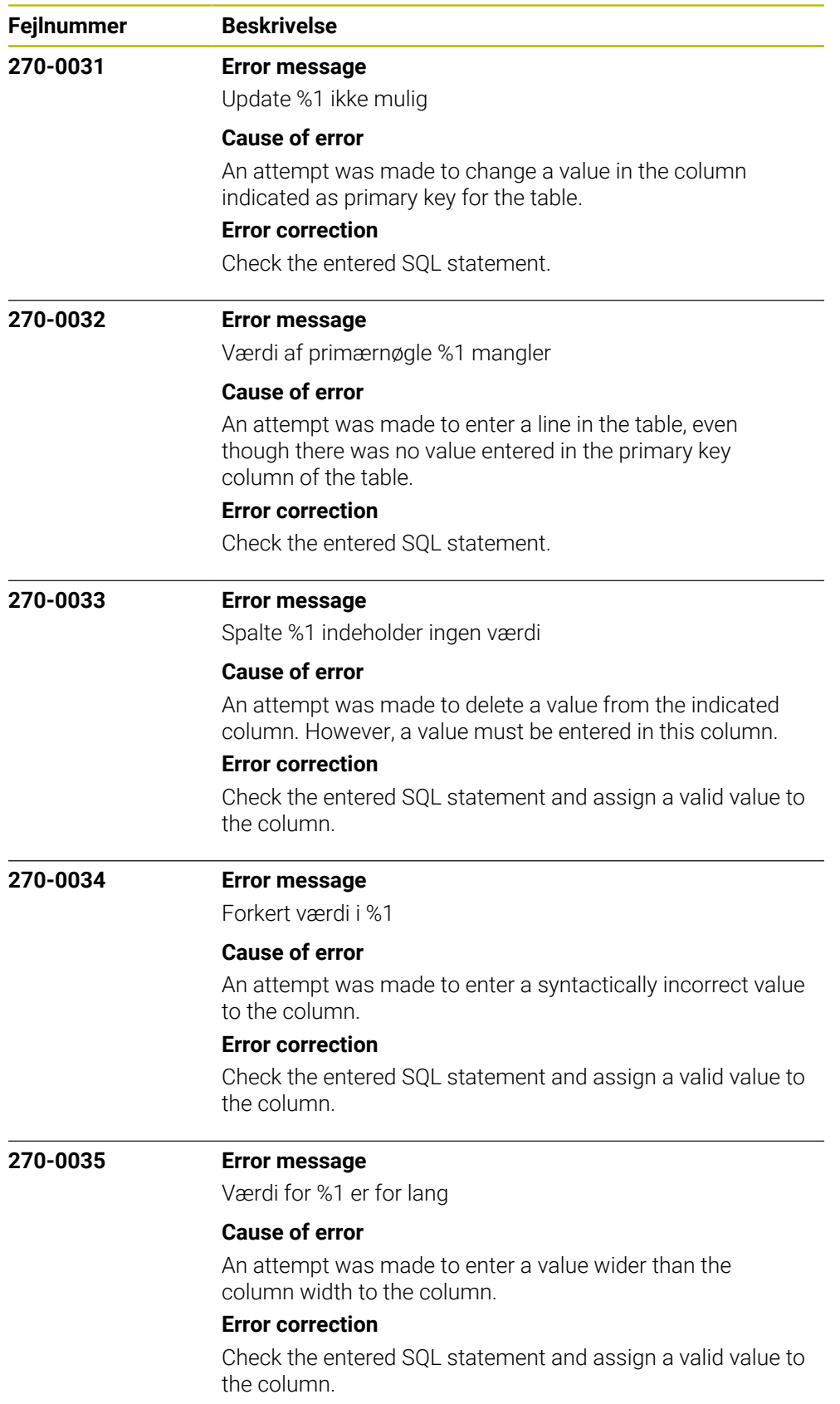

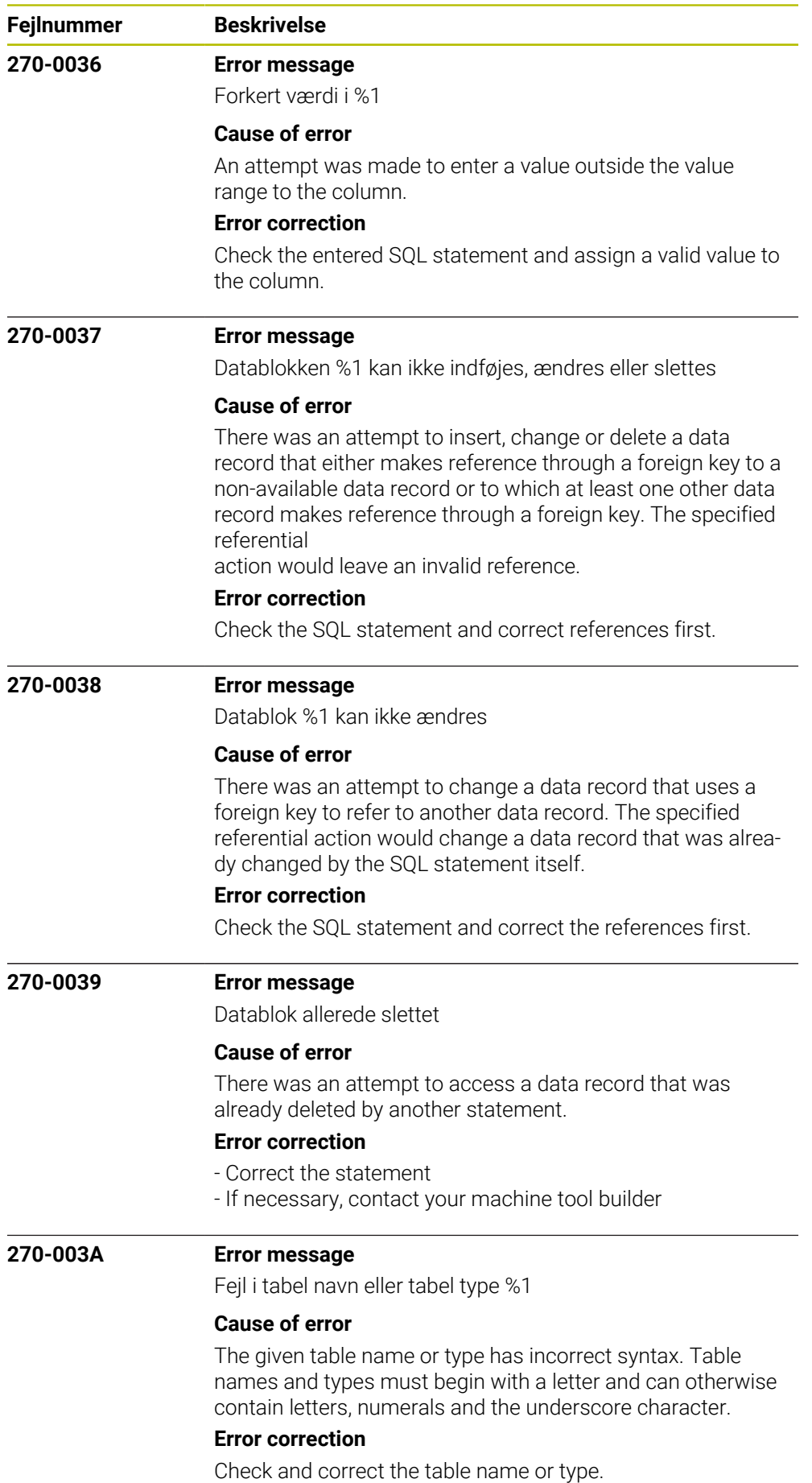

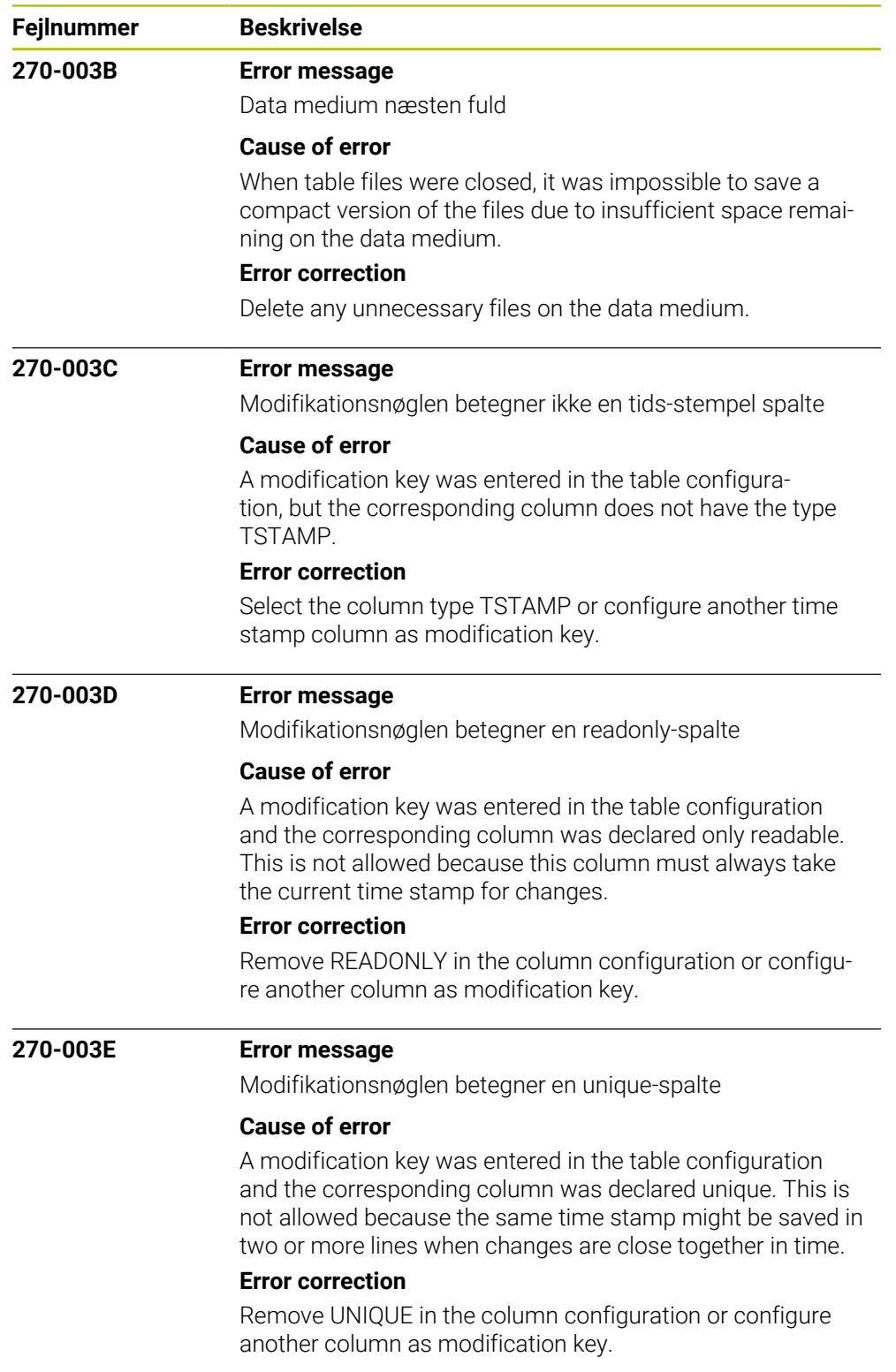

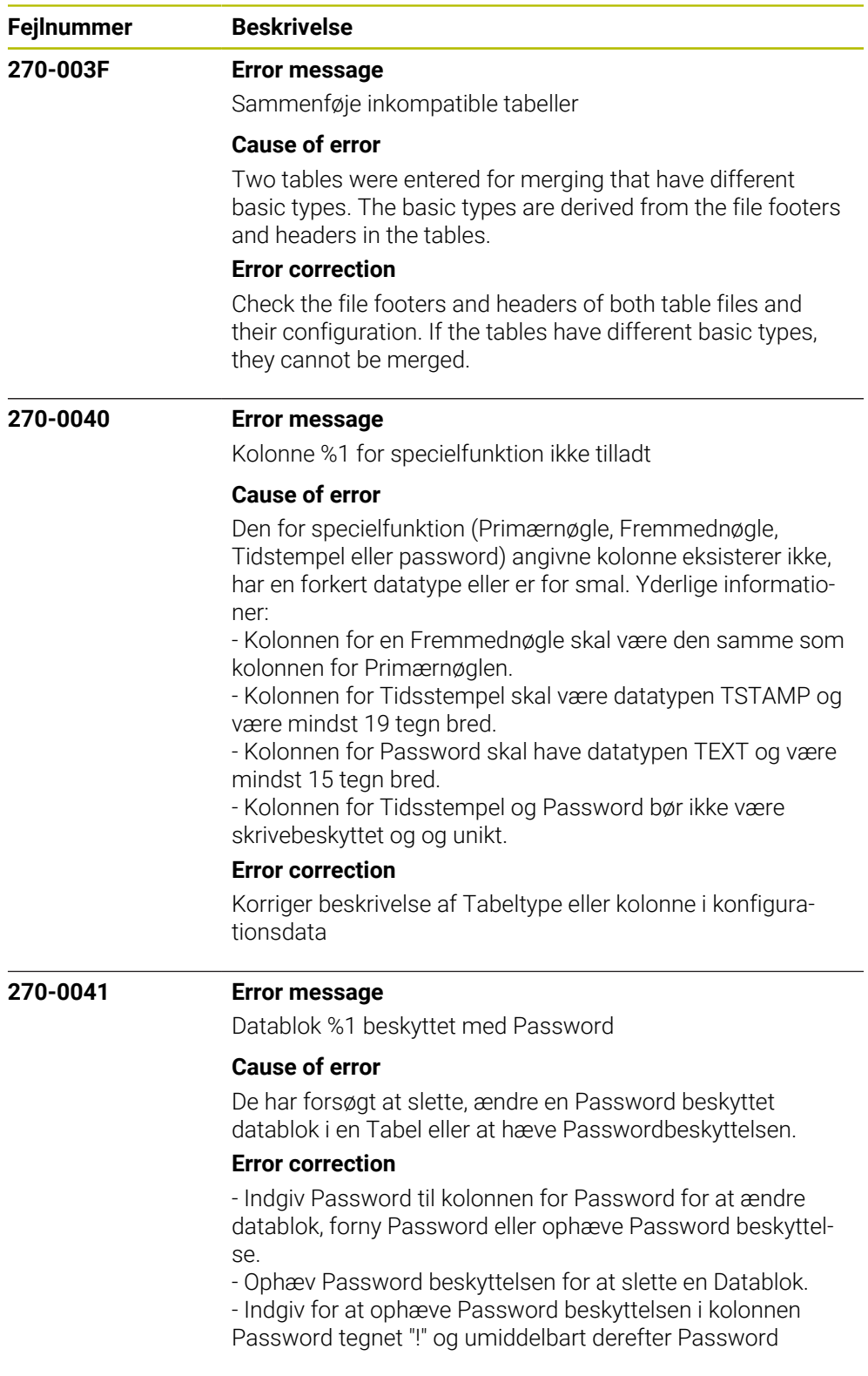

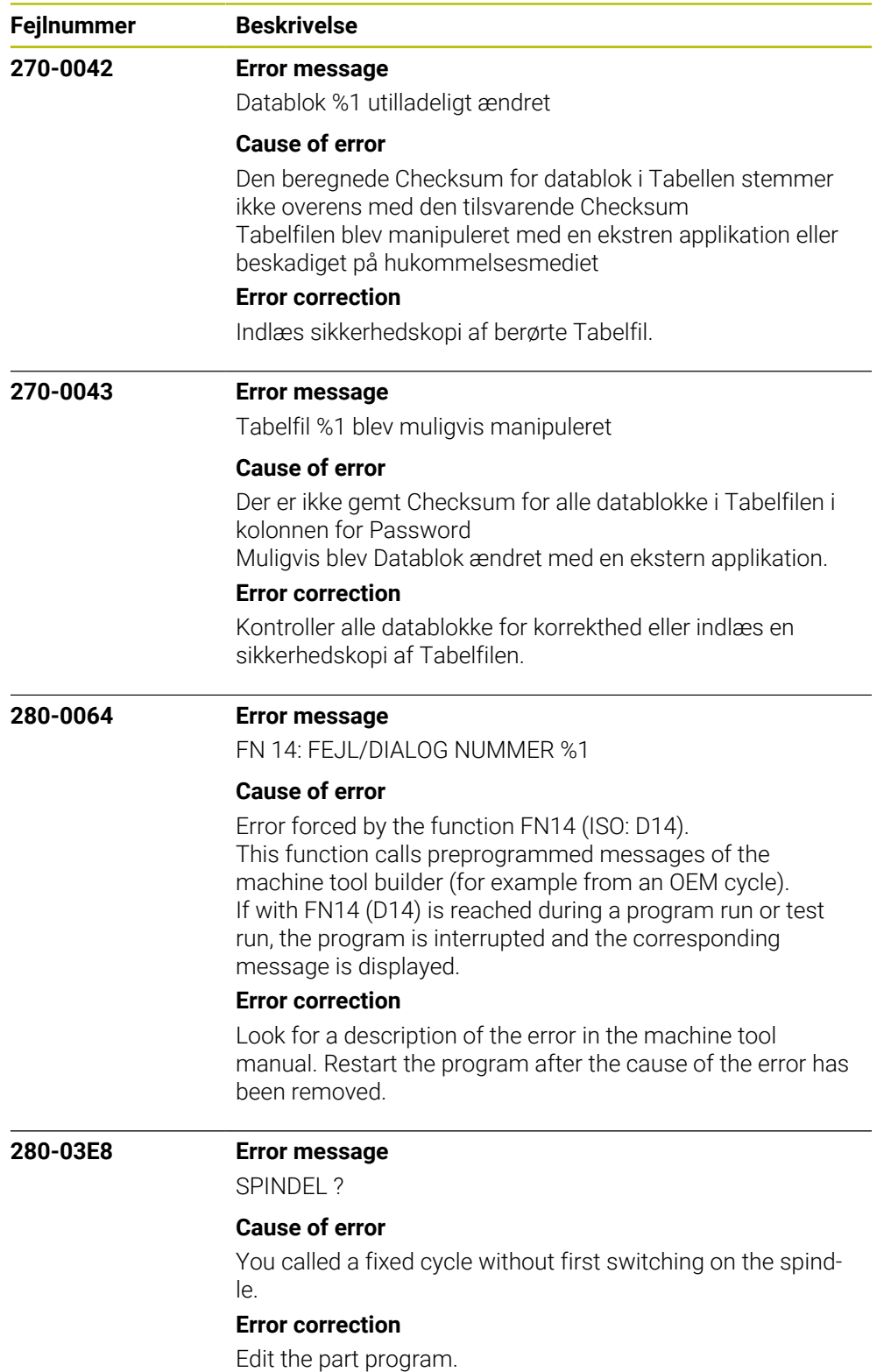

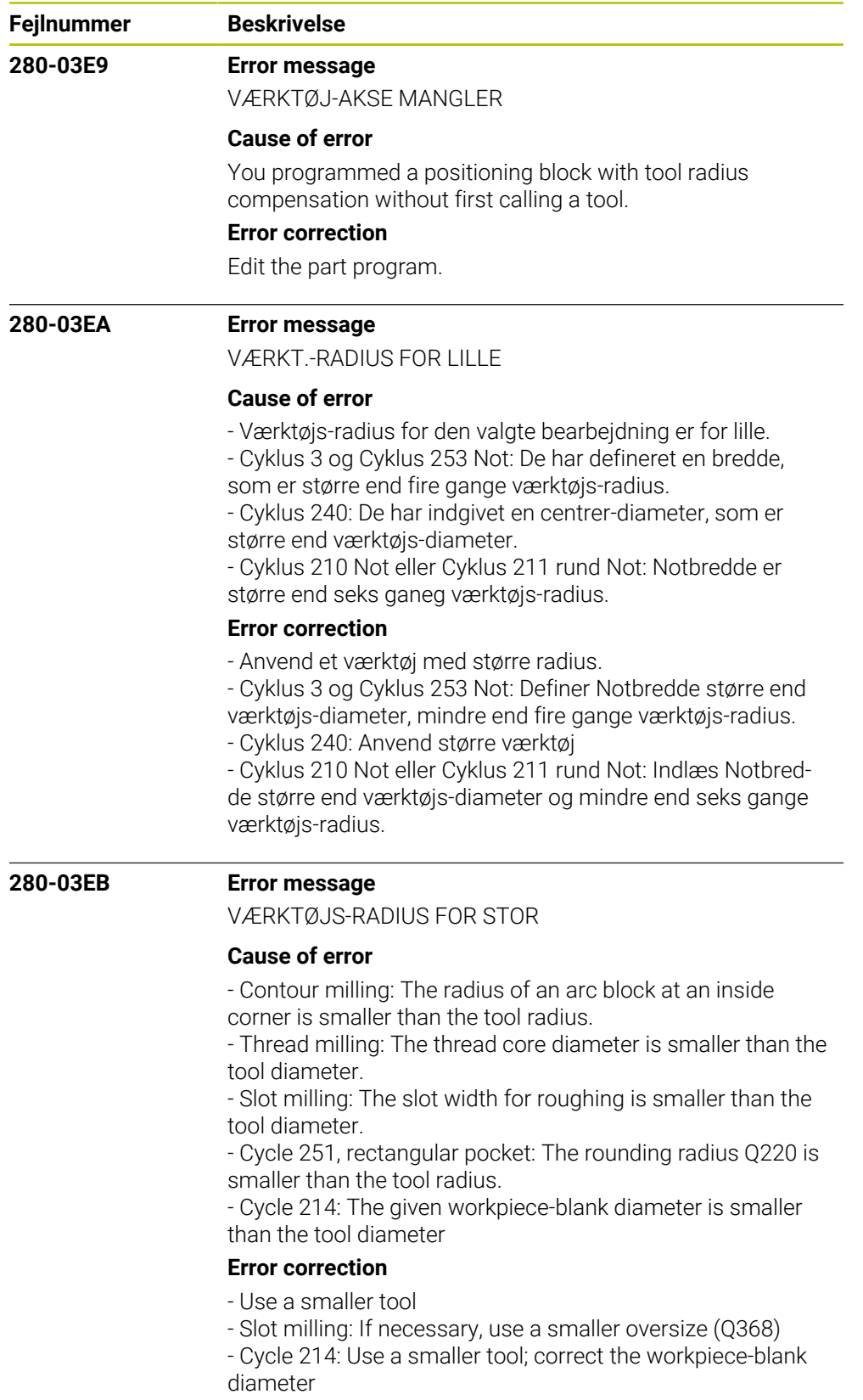

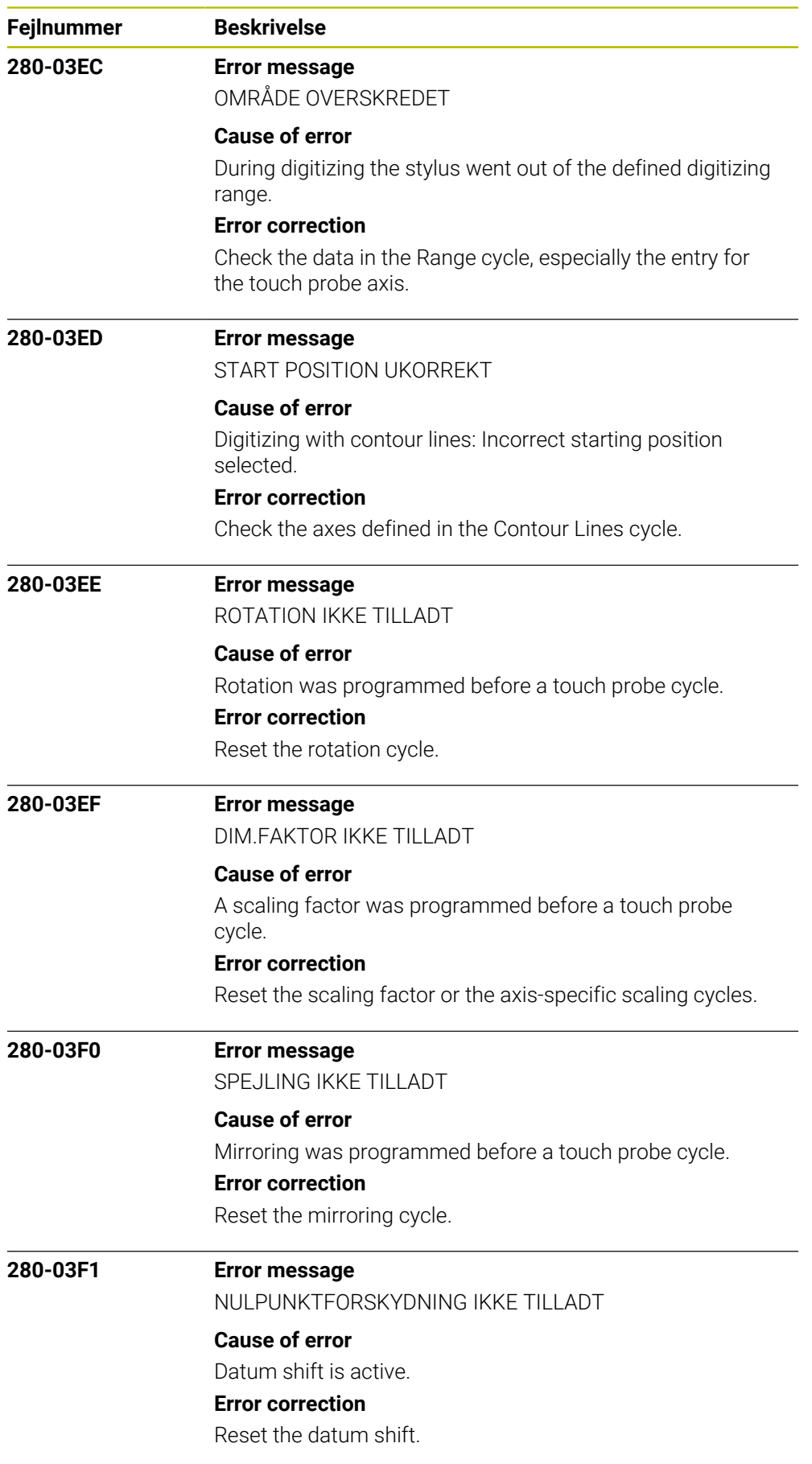

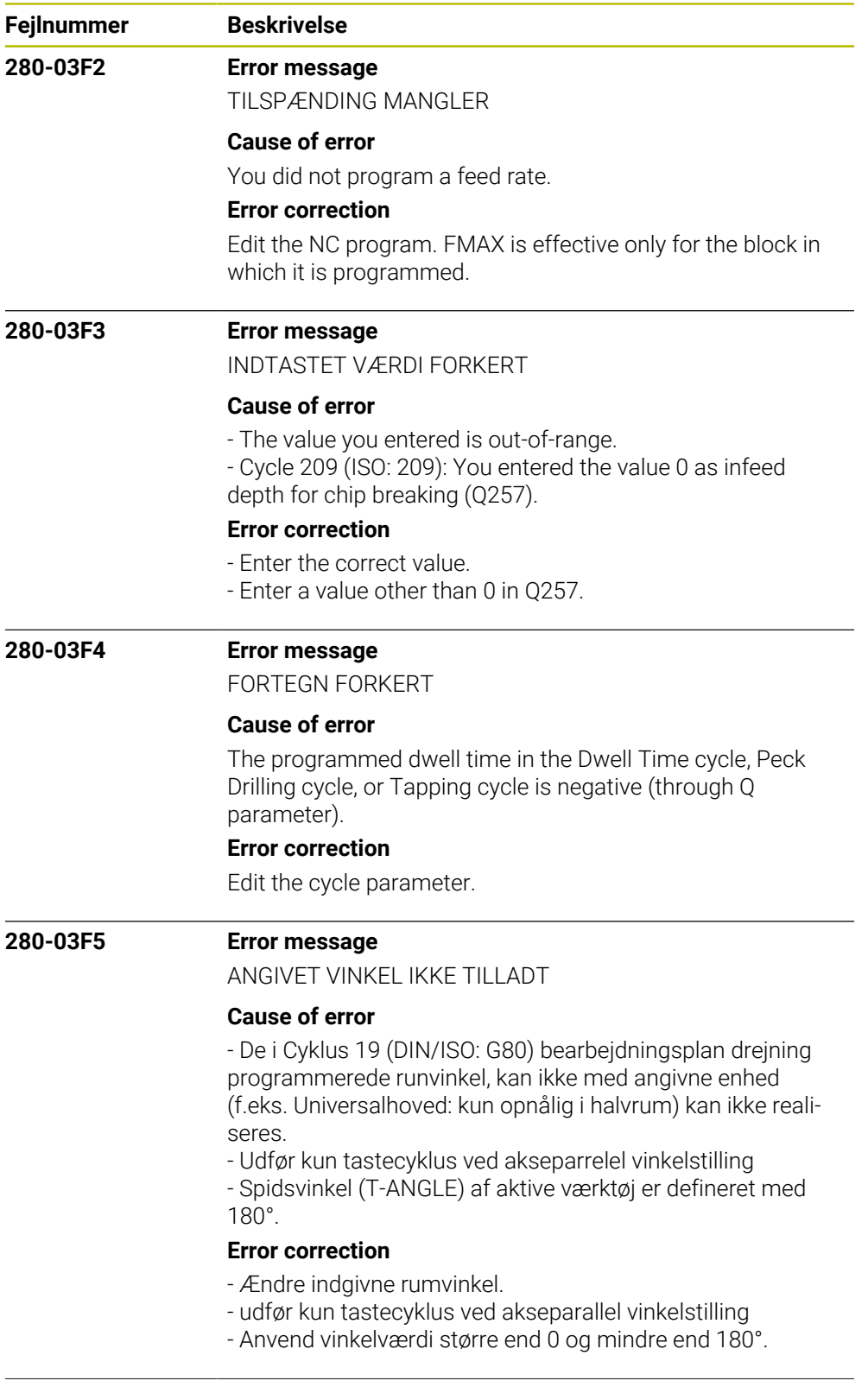

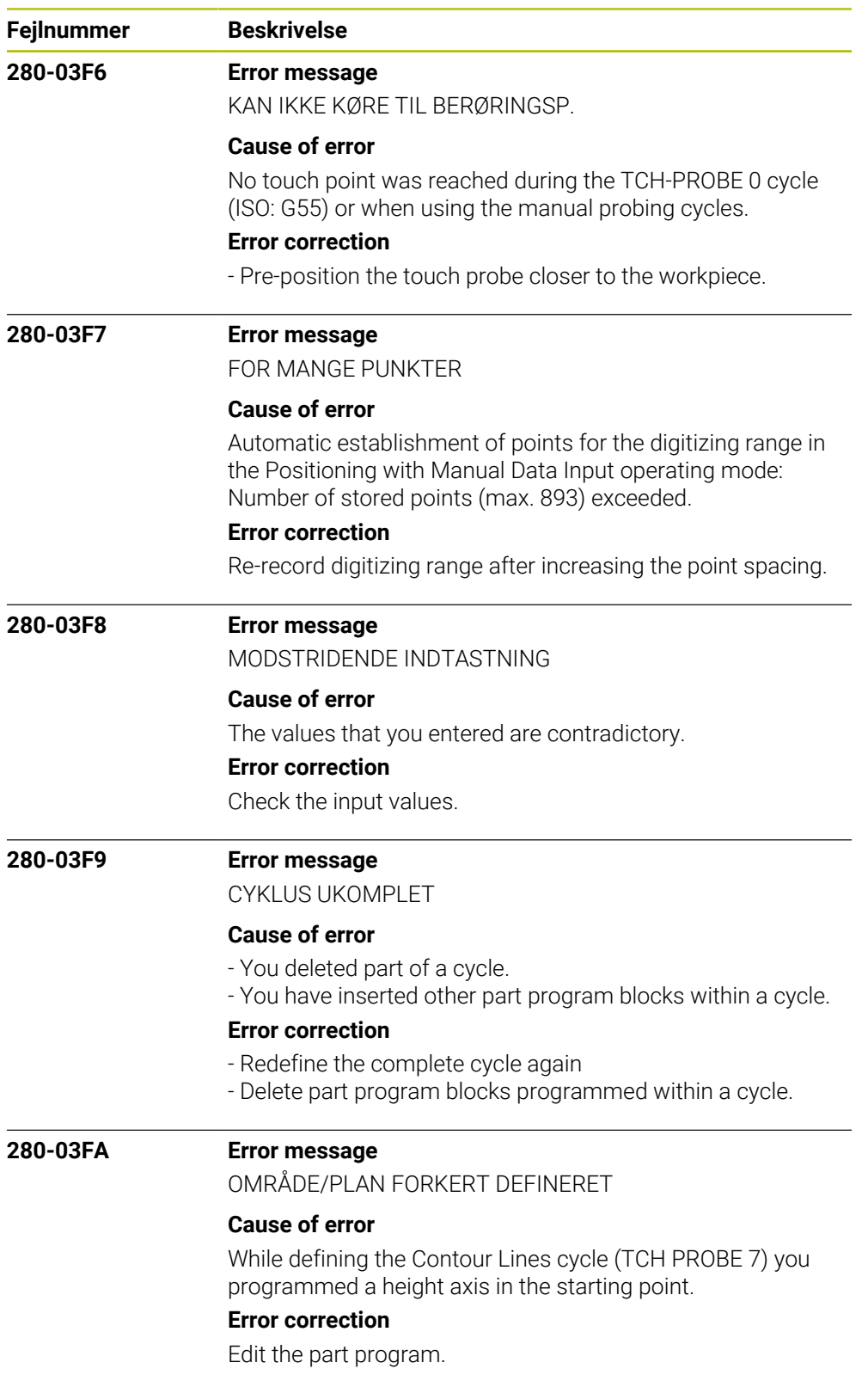

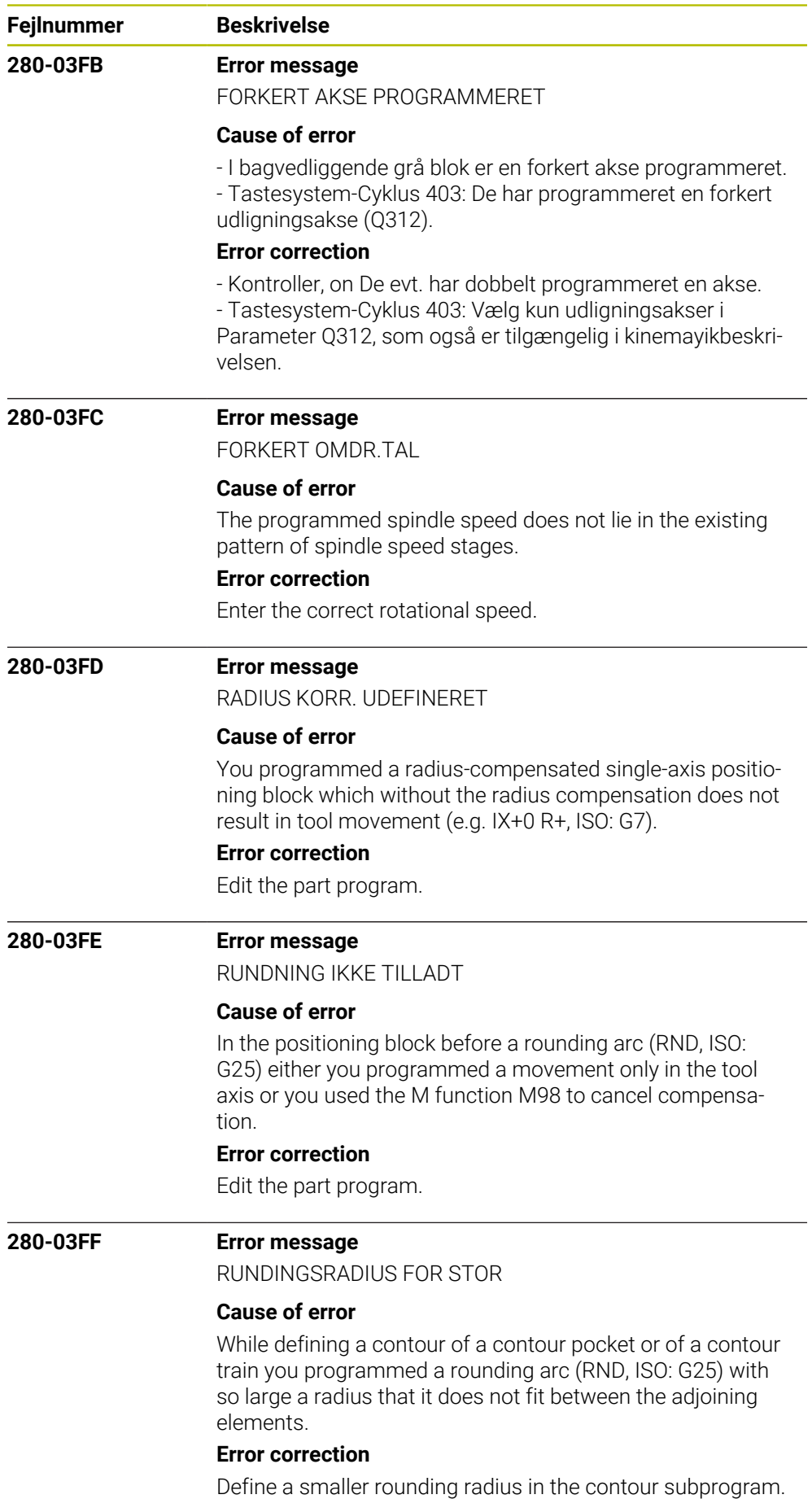

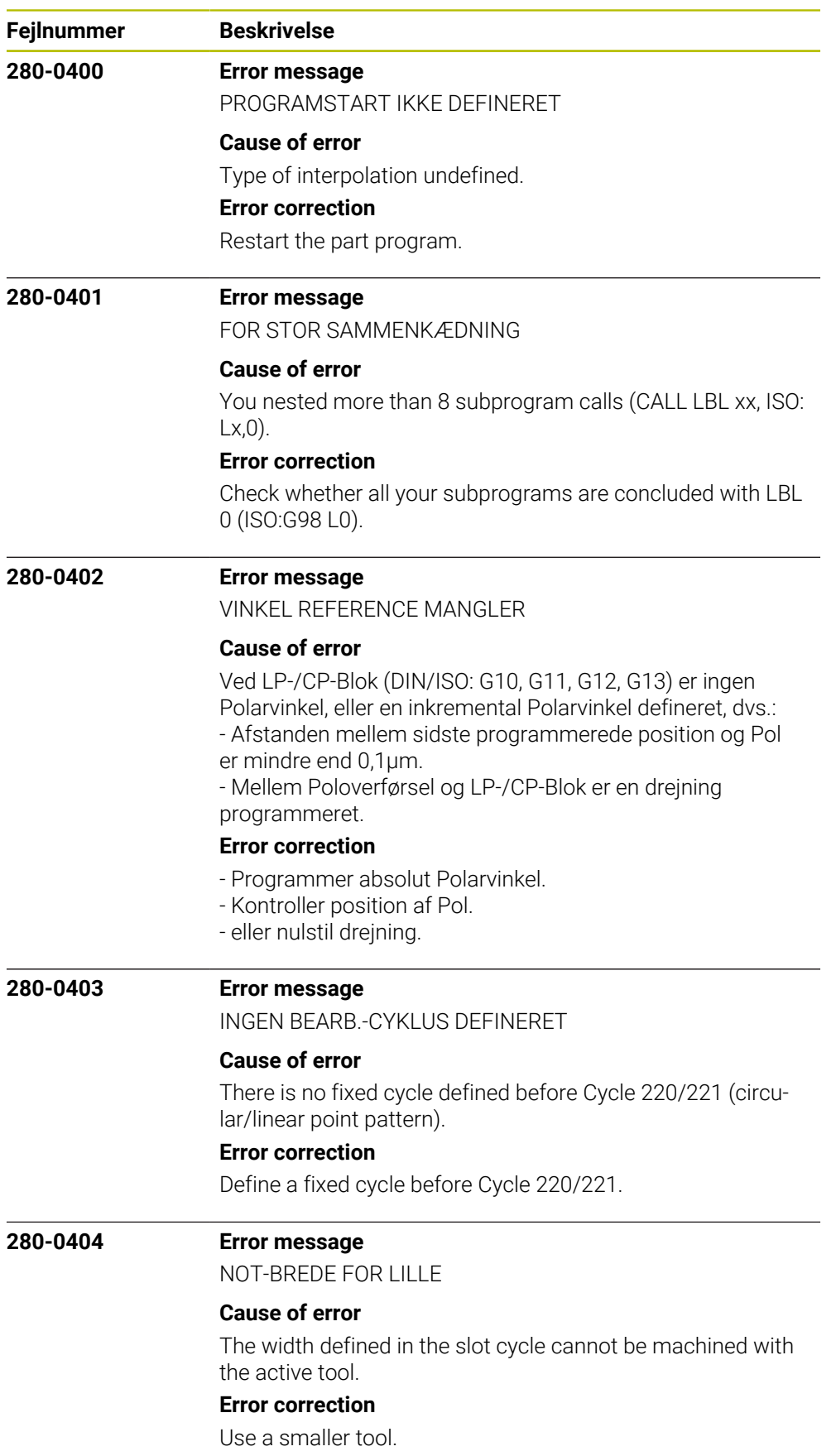

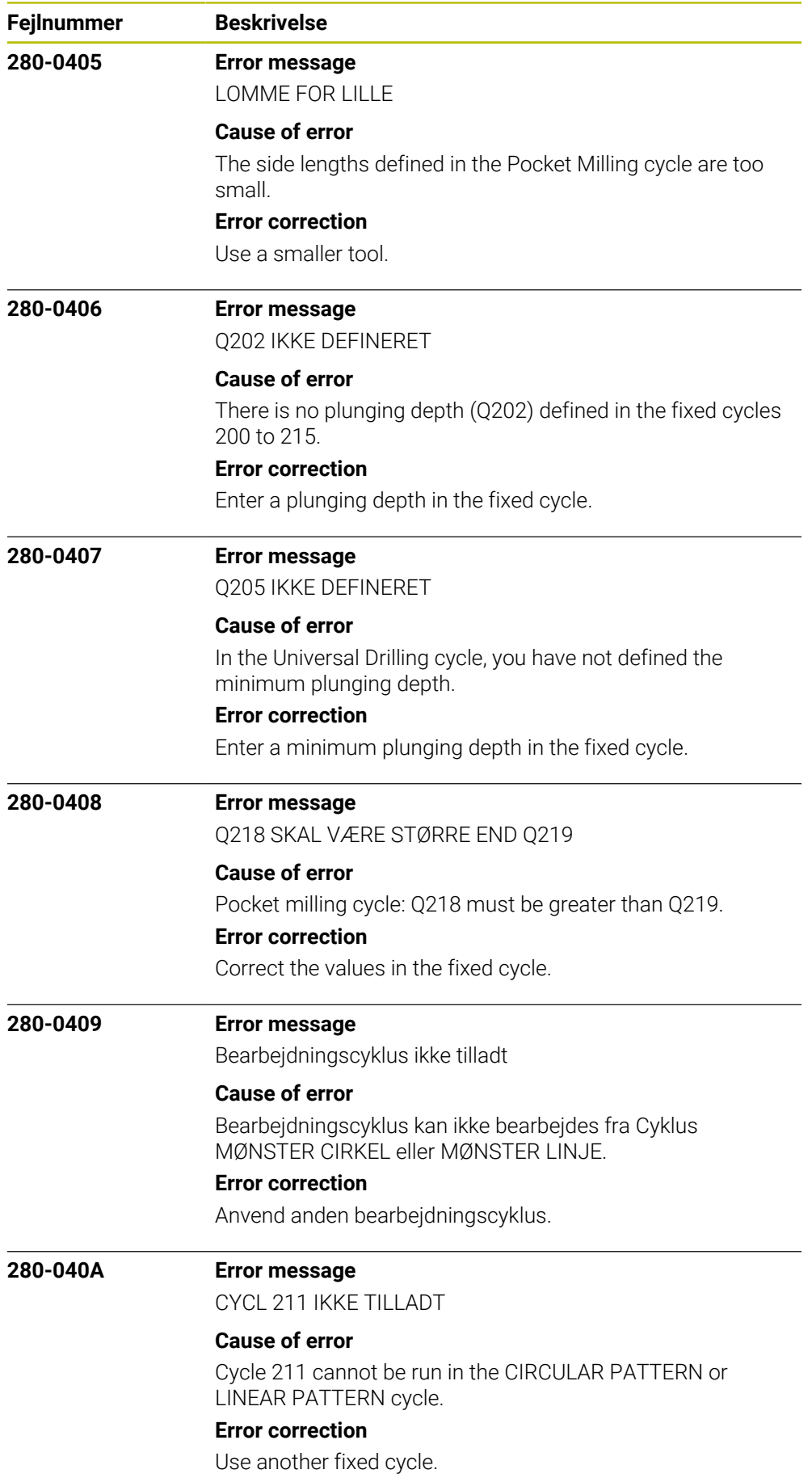

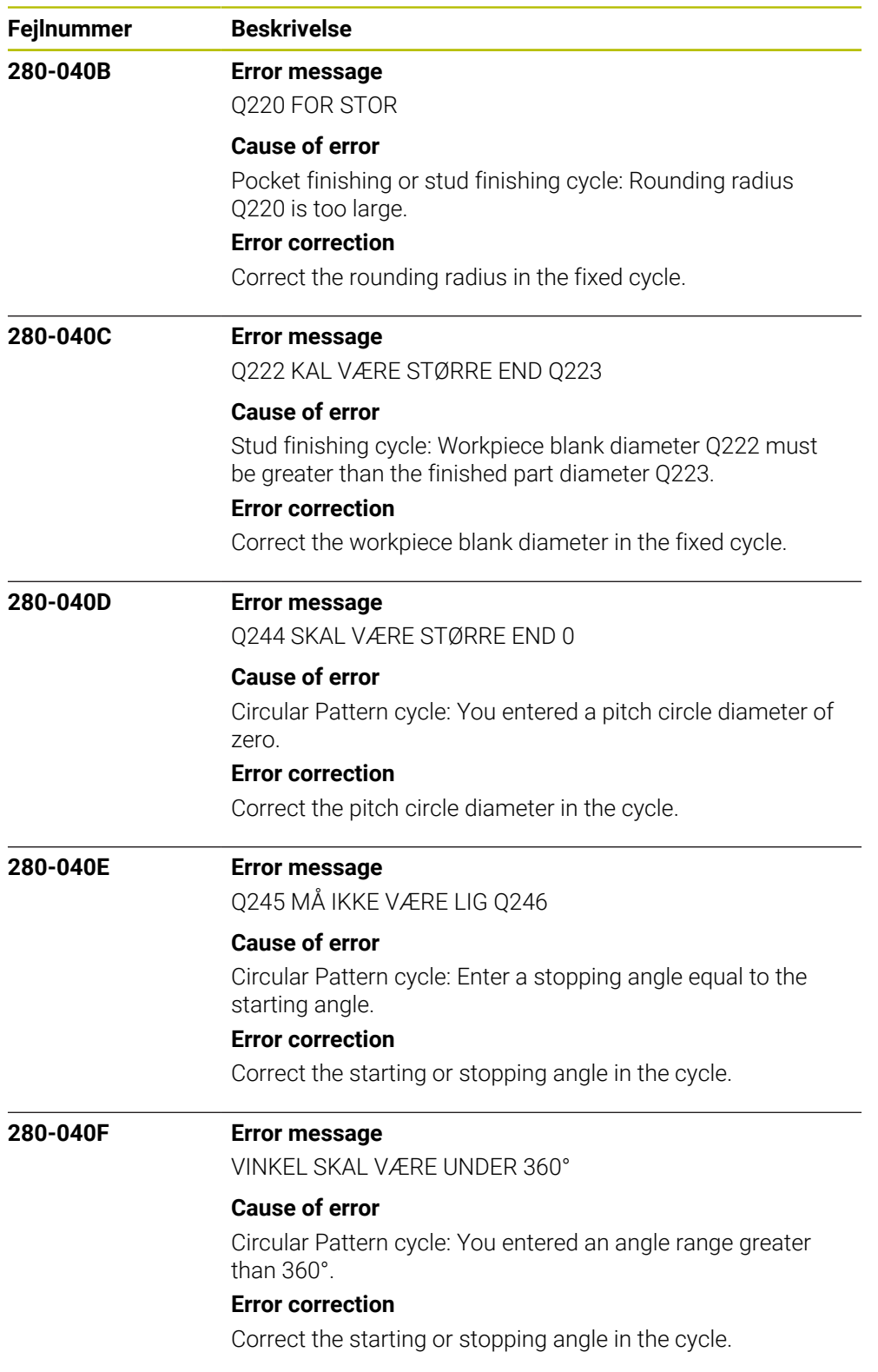

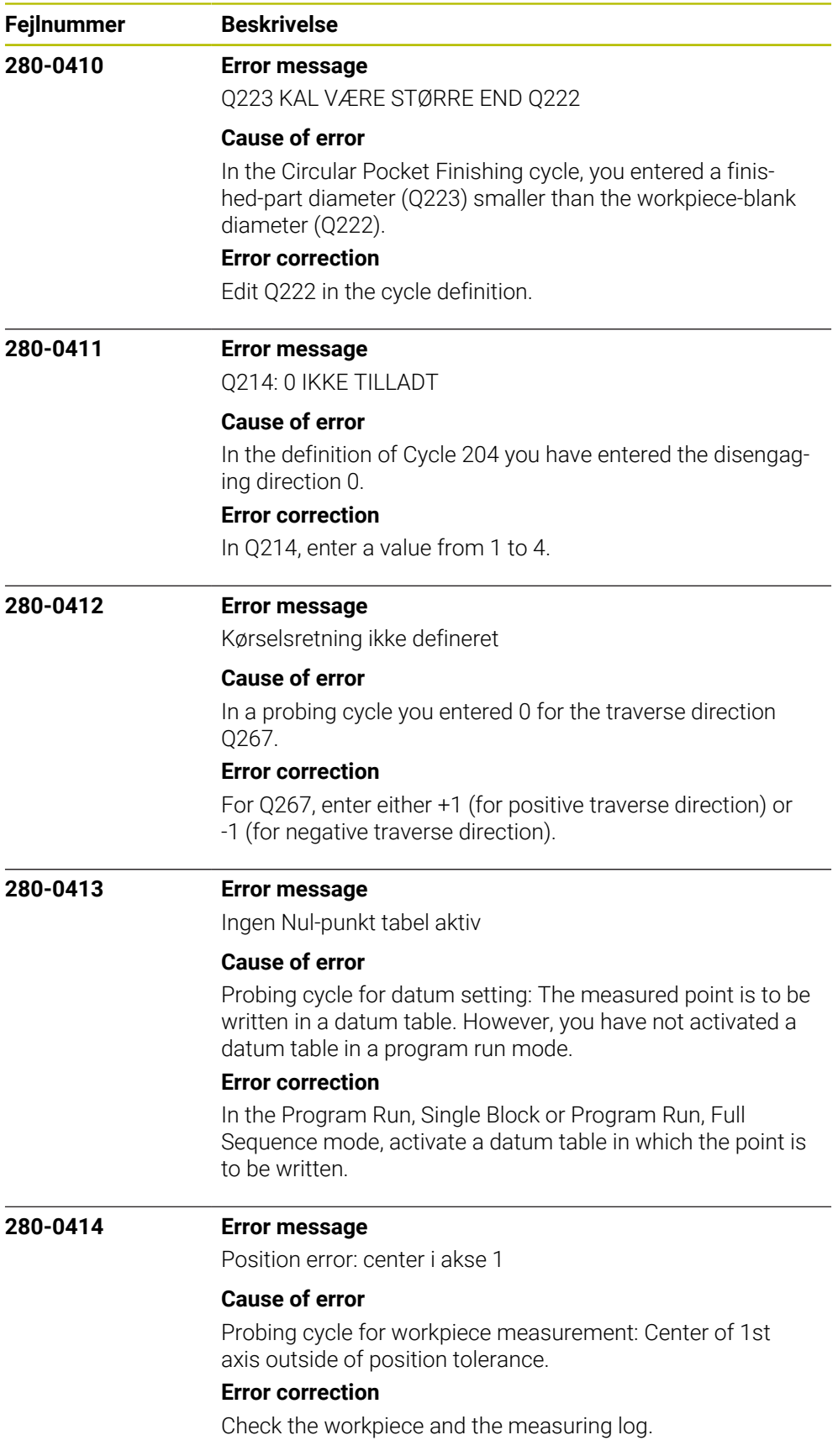
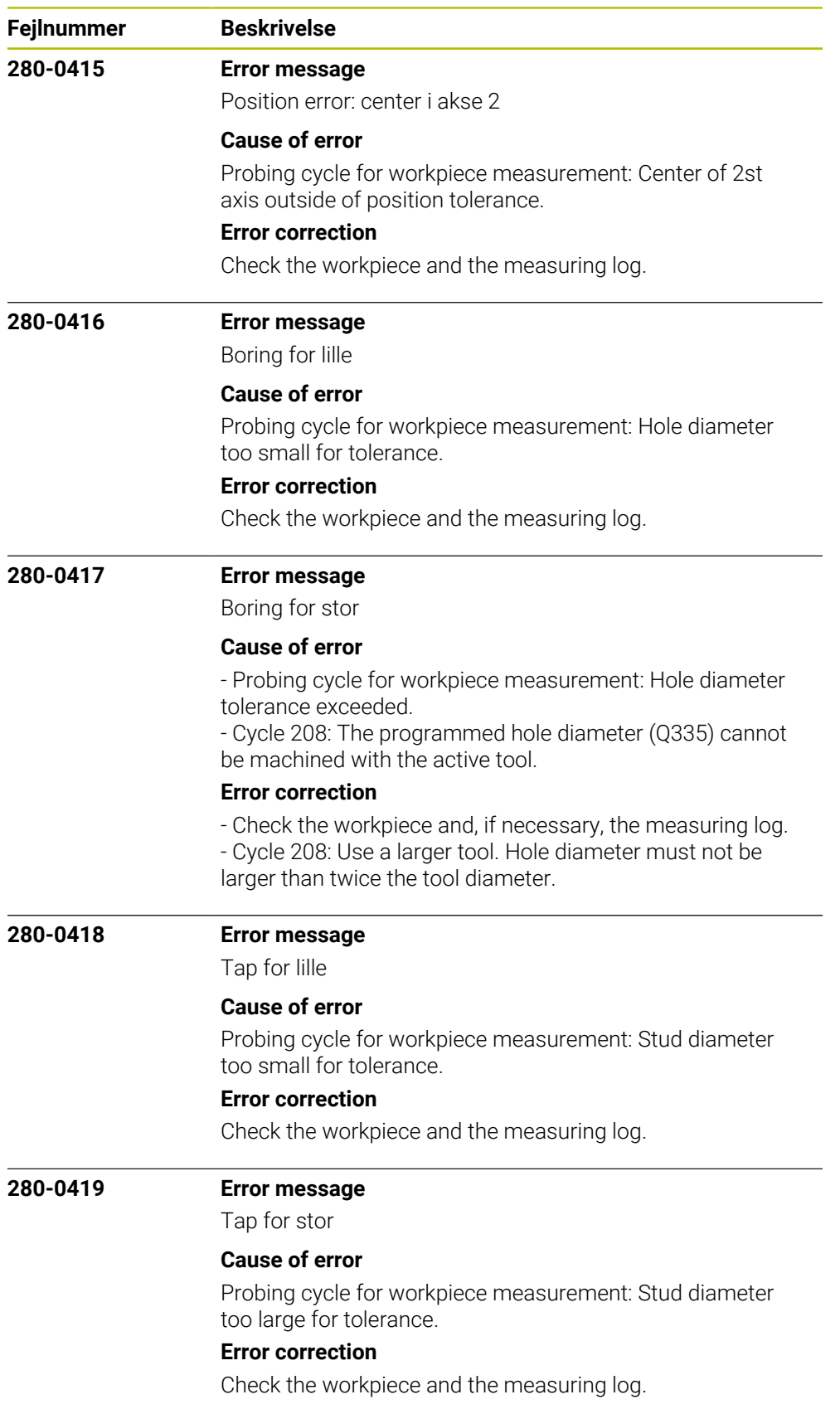

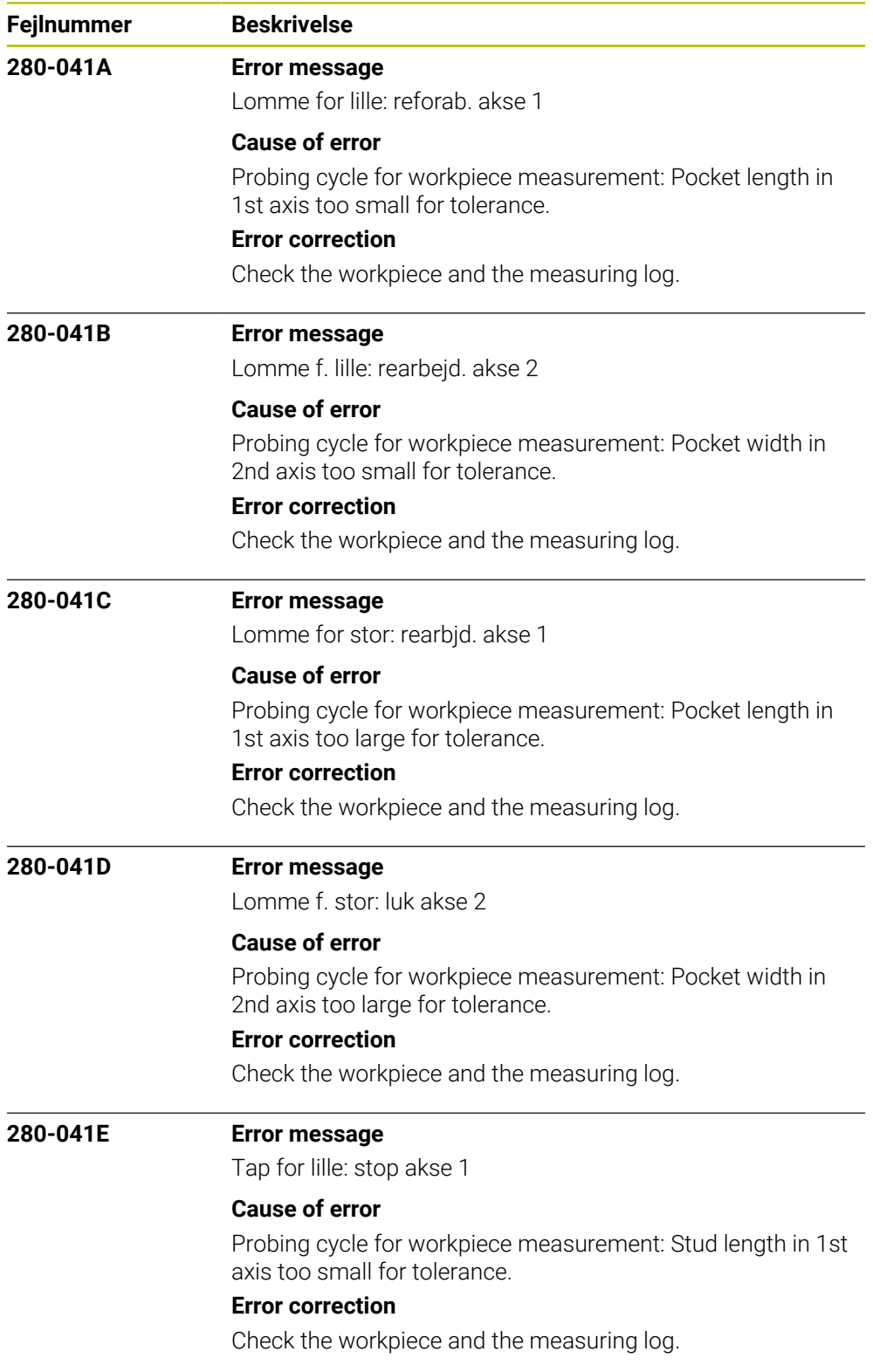

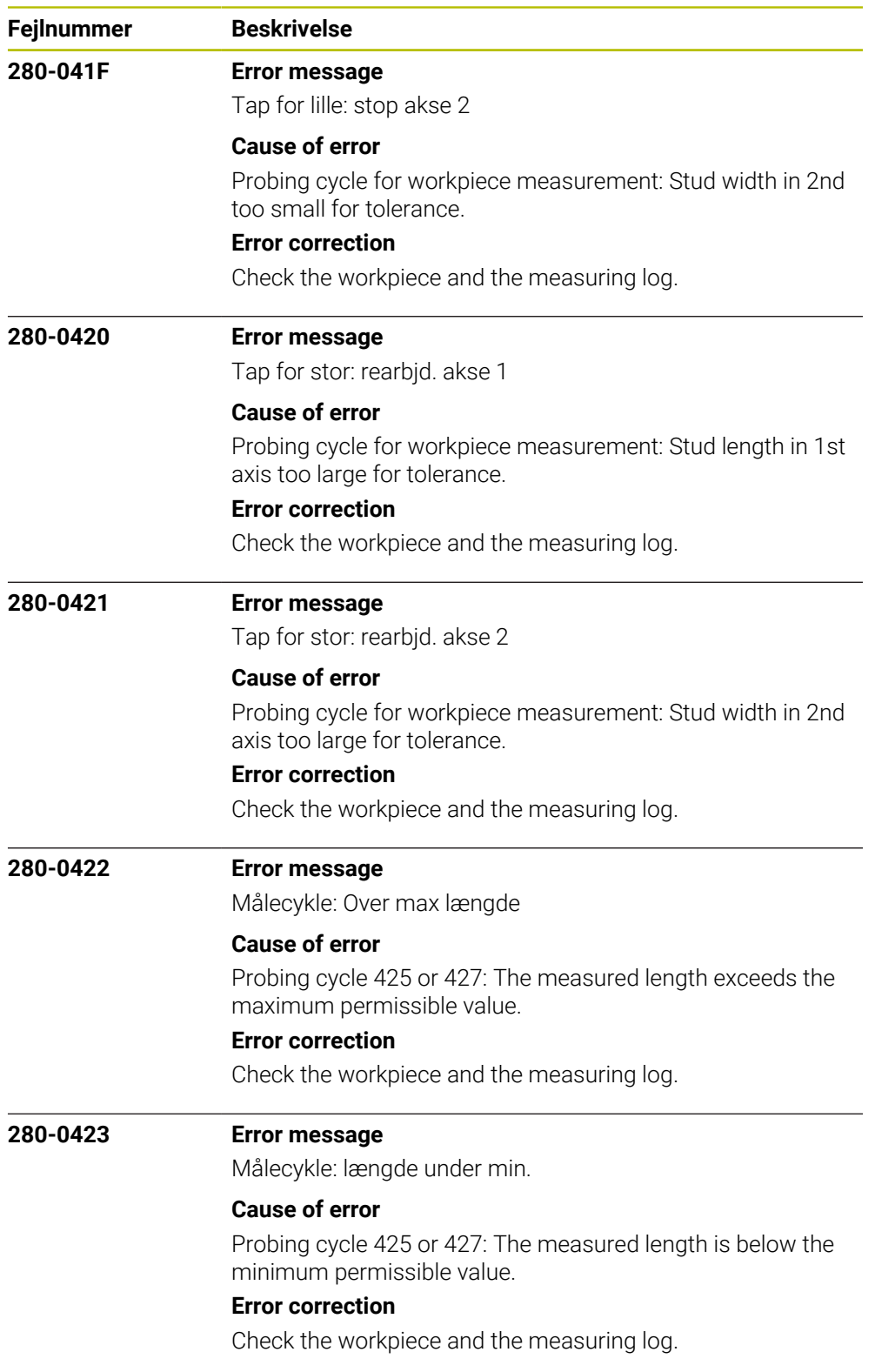

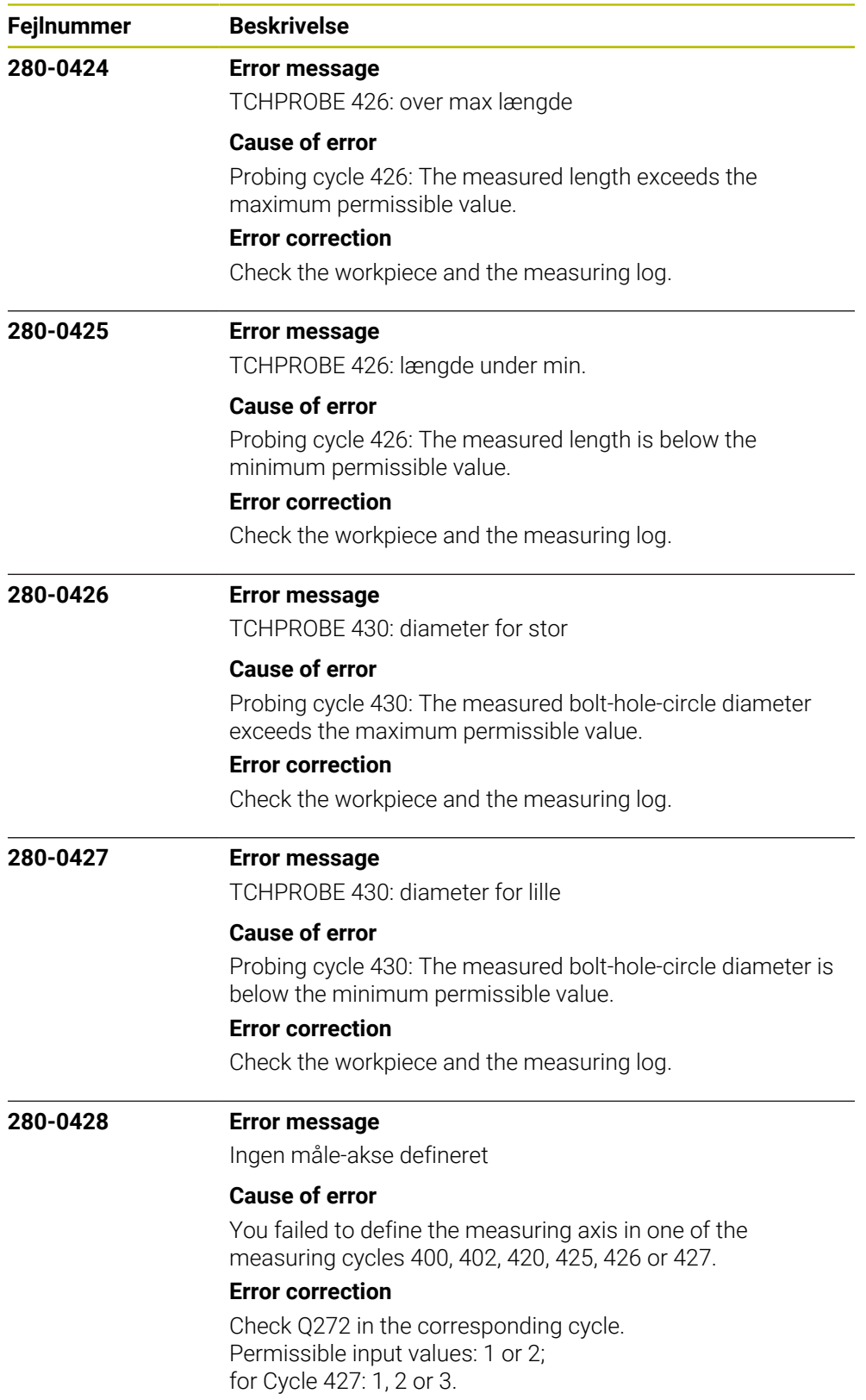

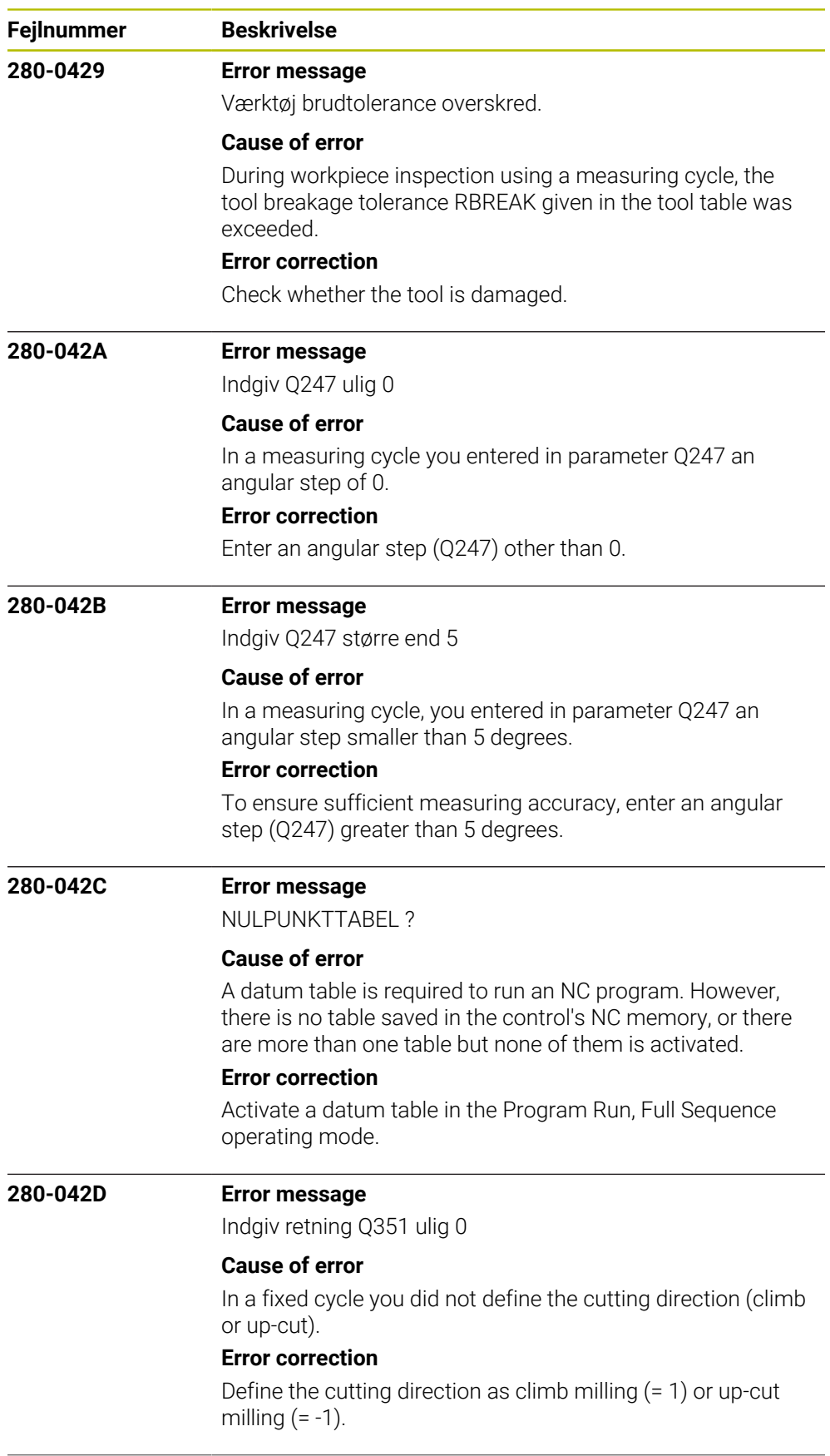

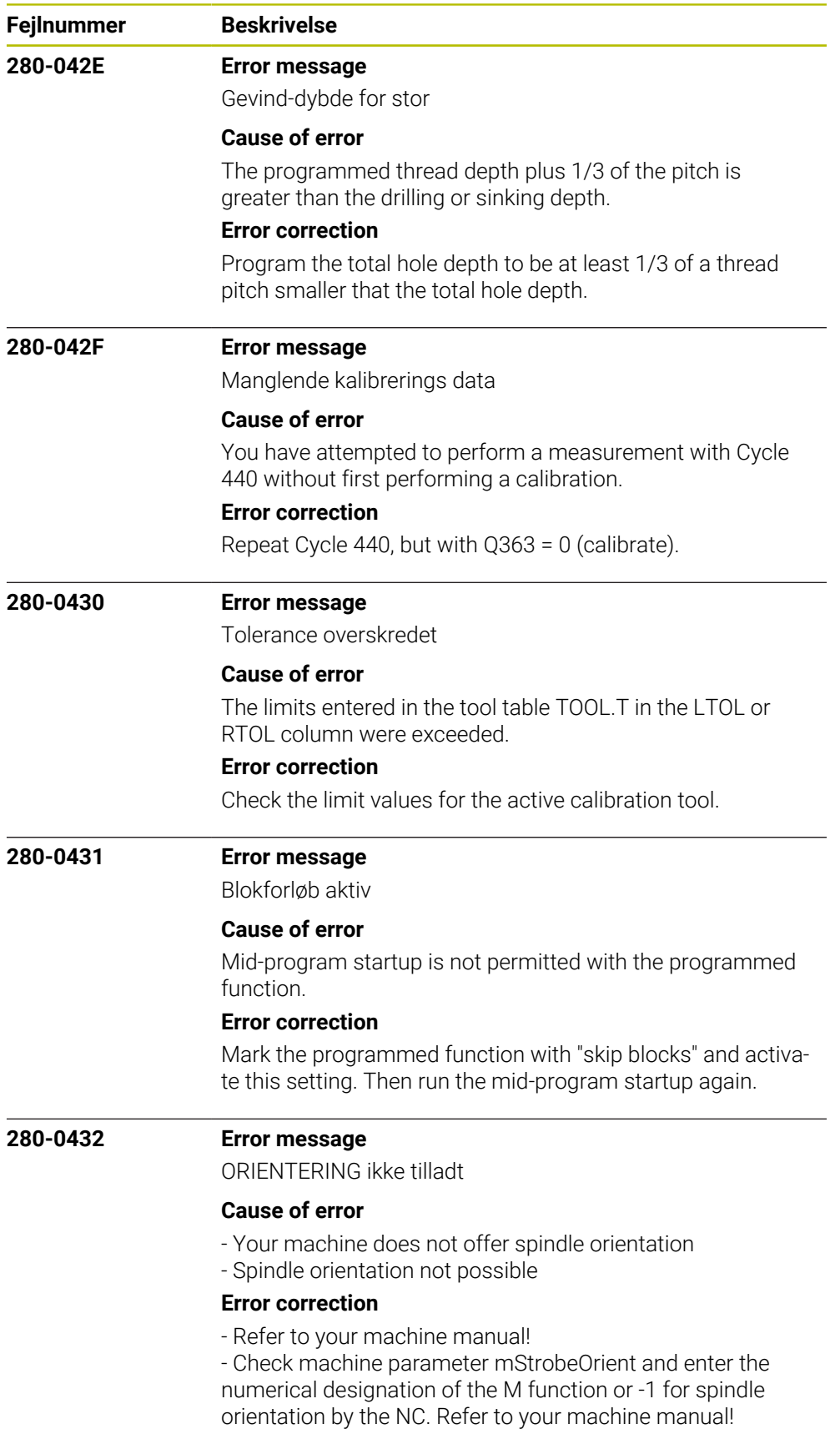

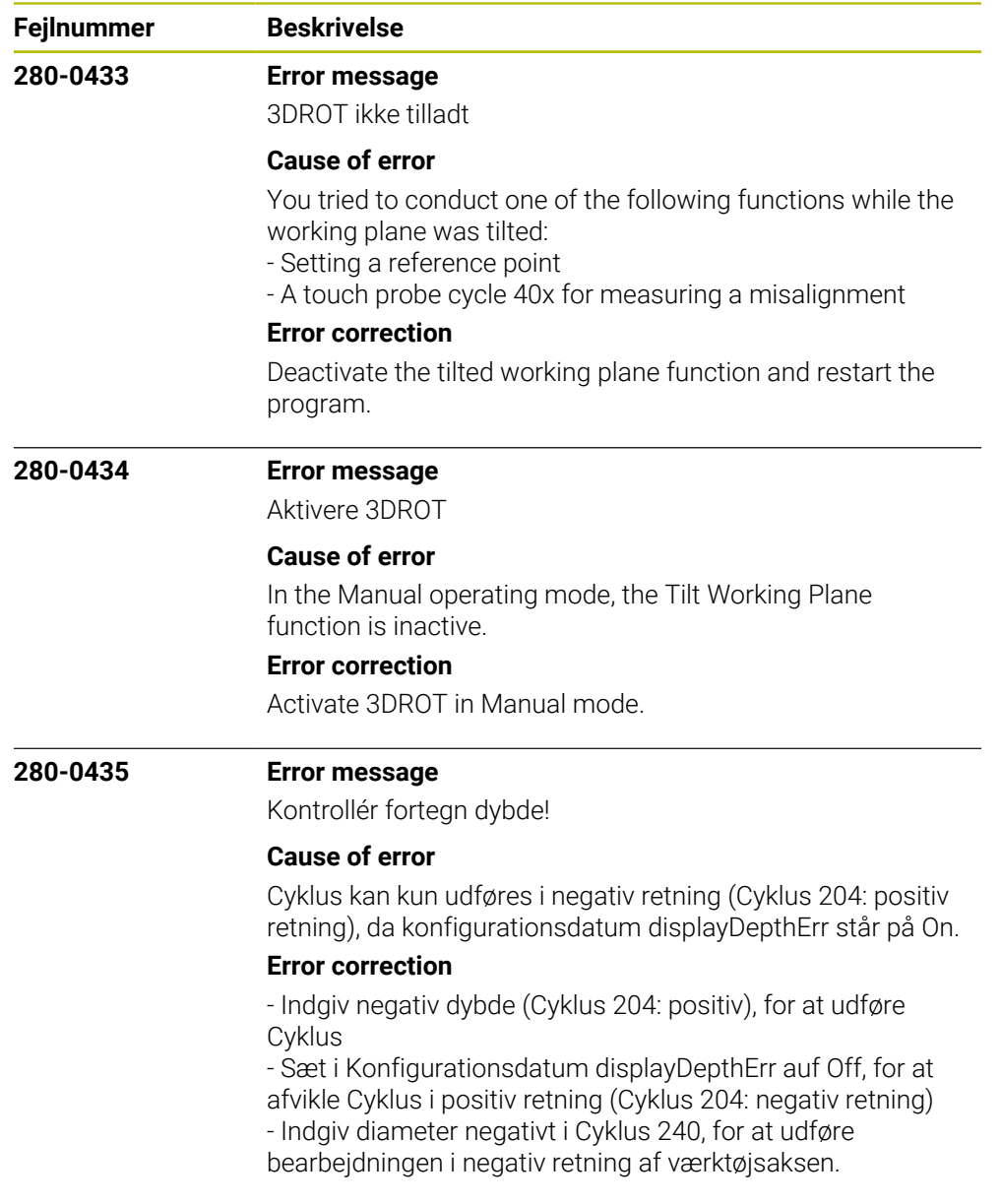

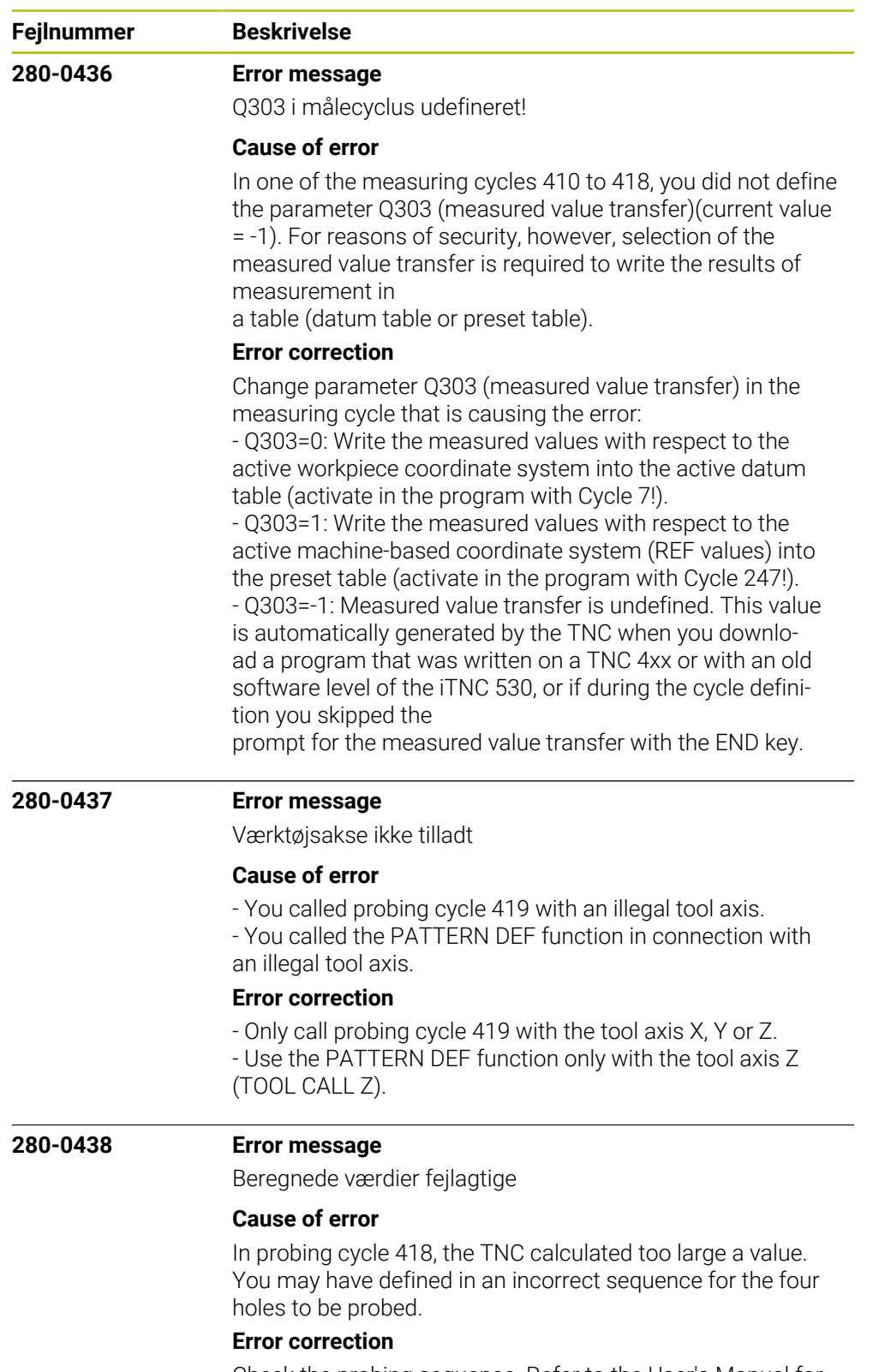

Check the probing sequence. Refer to the User's Manual for Touch Probe Cycles.

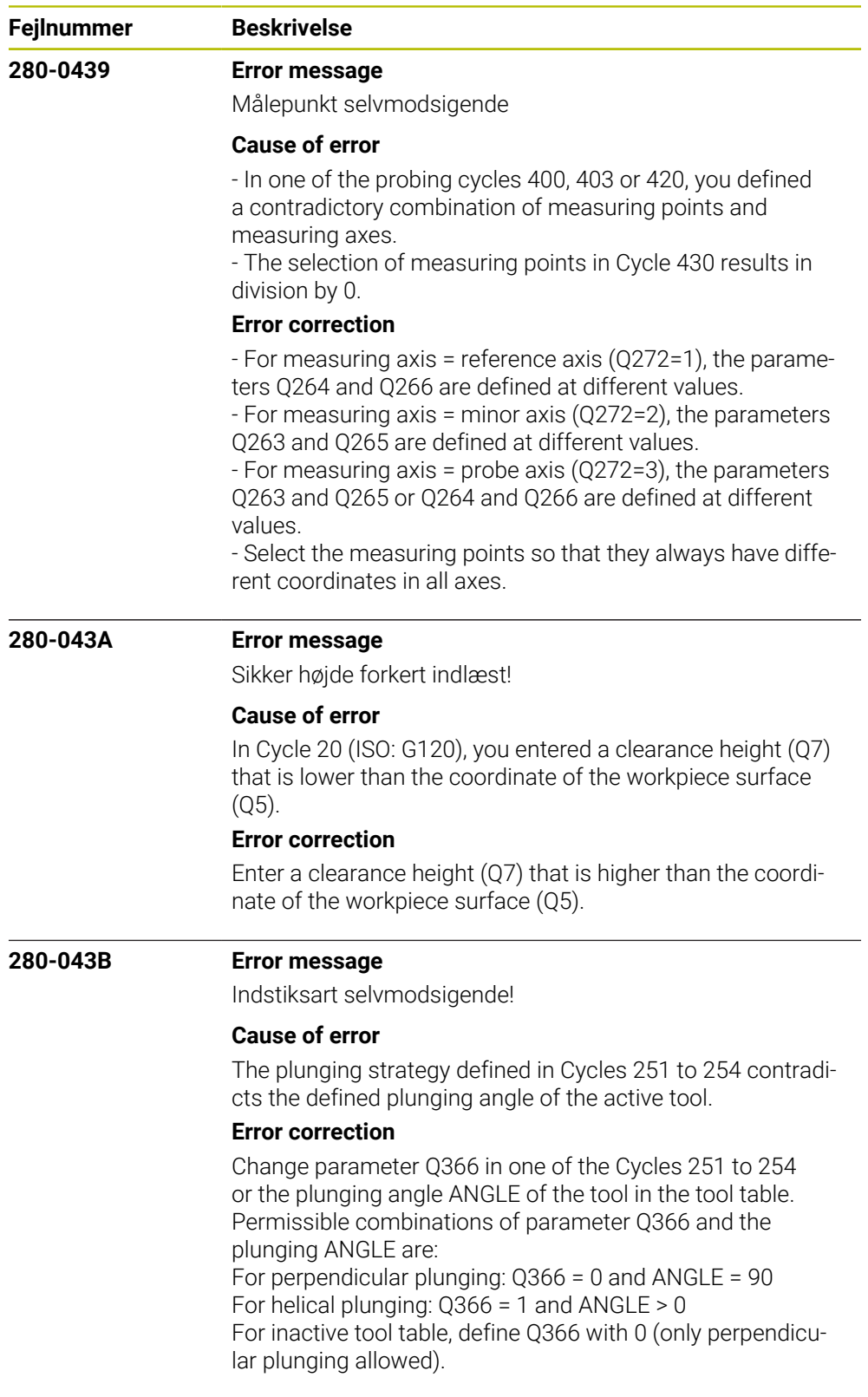

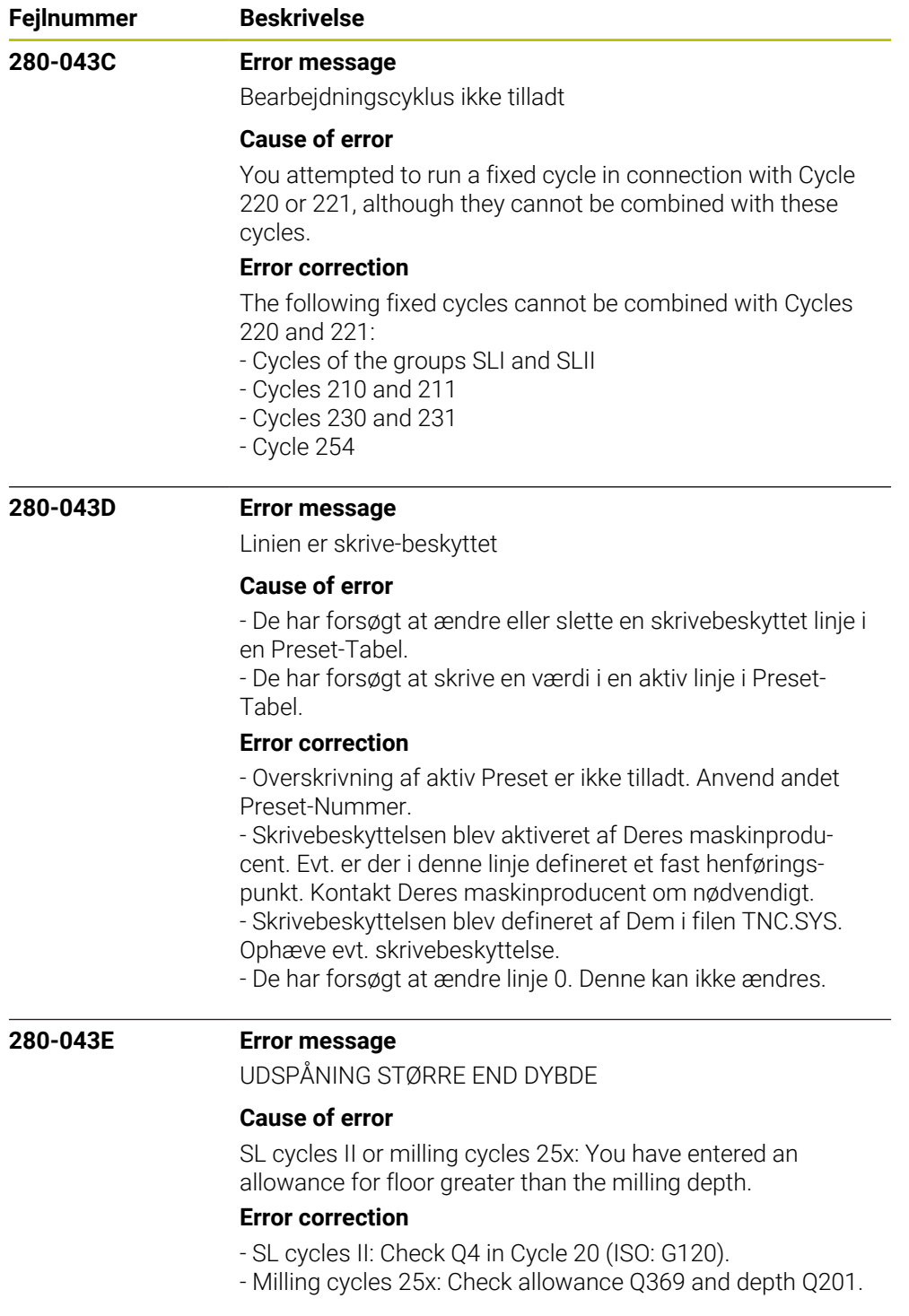

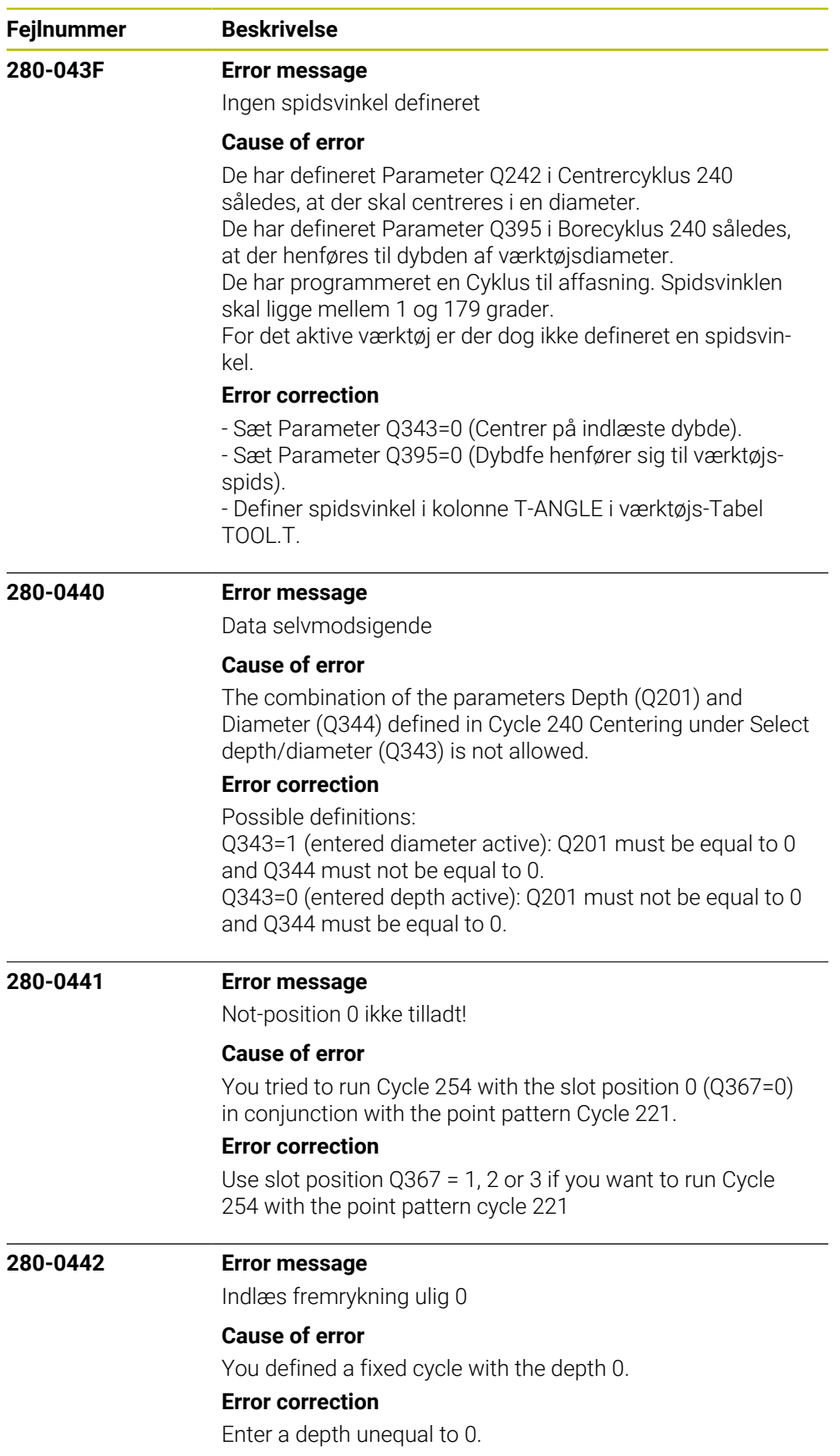

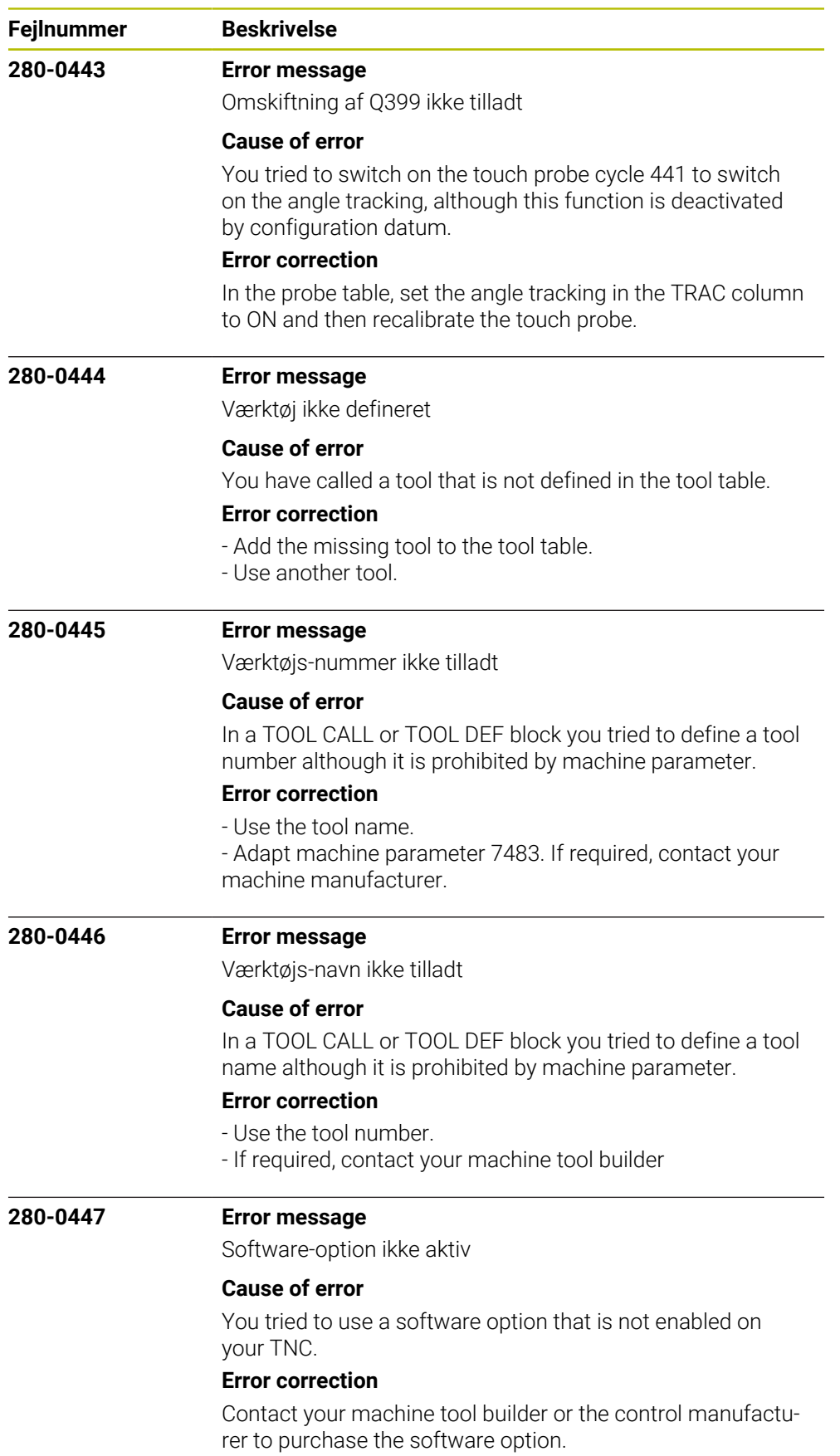

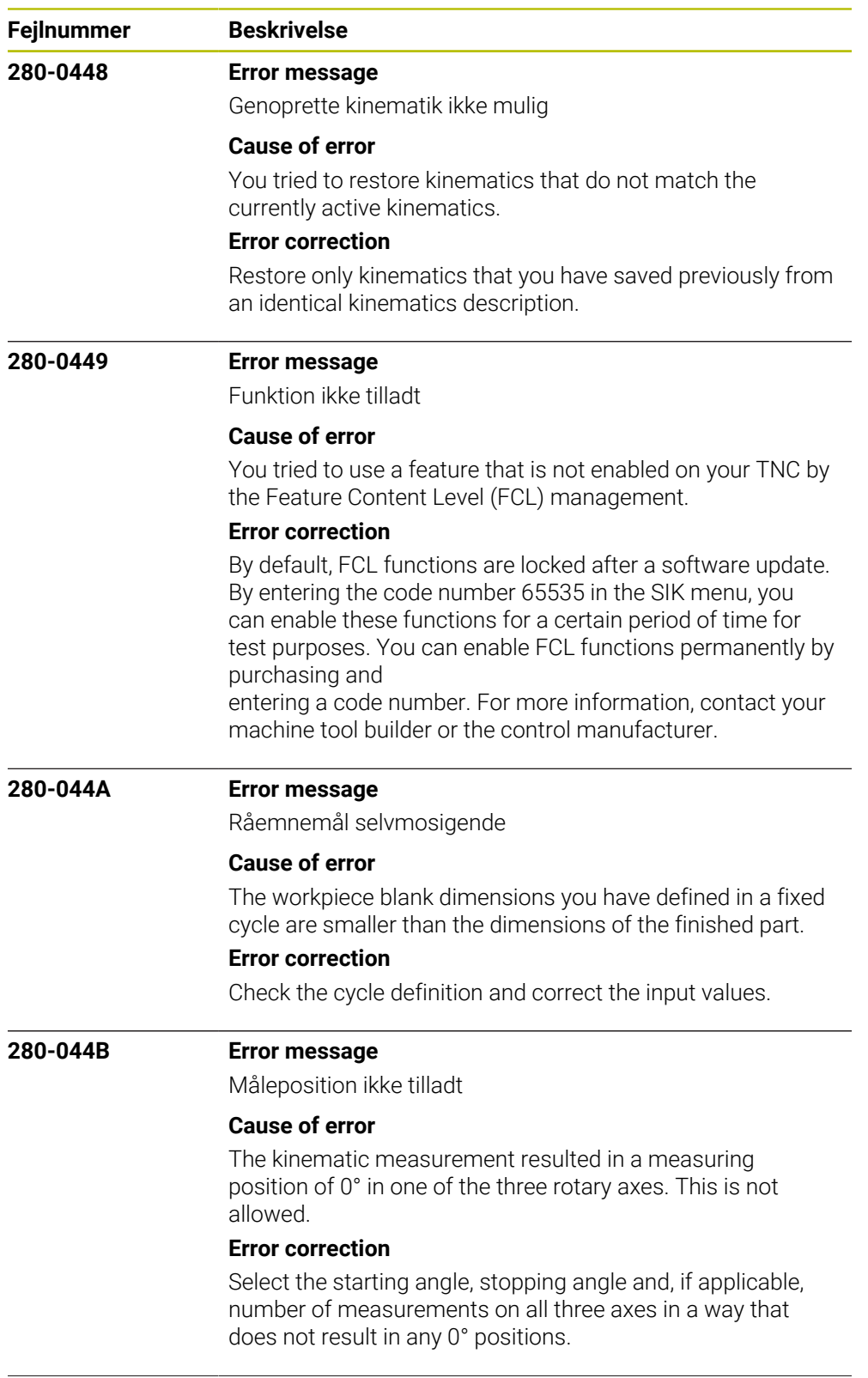

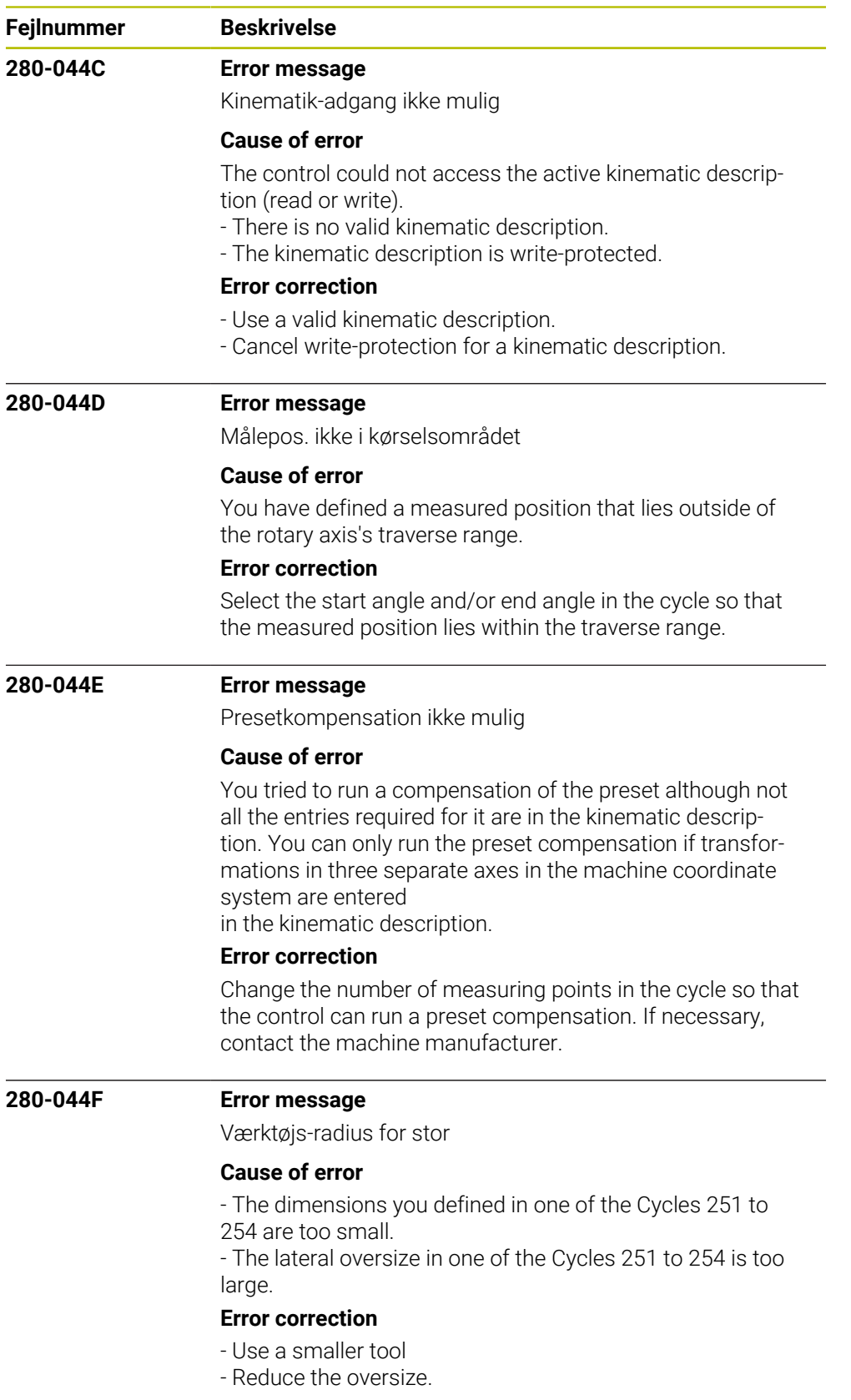

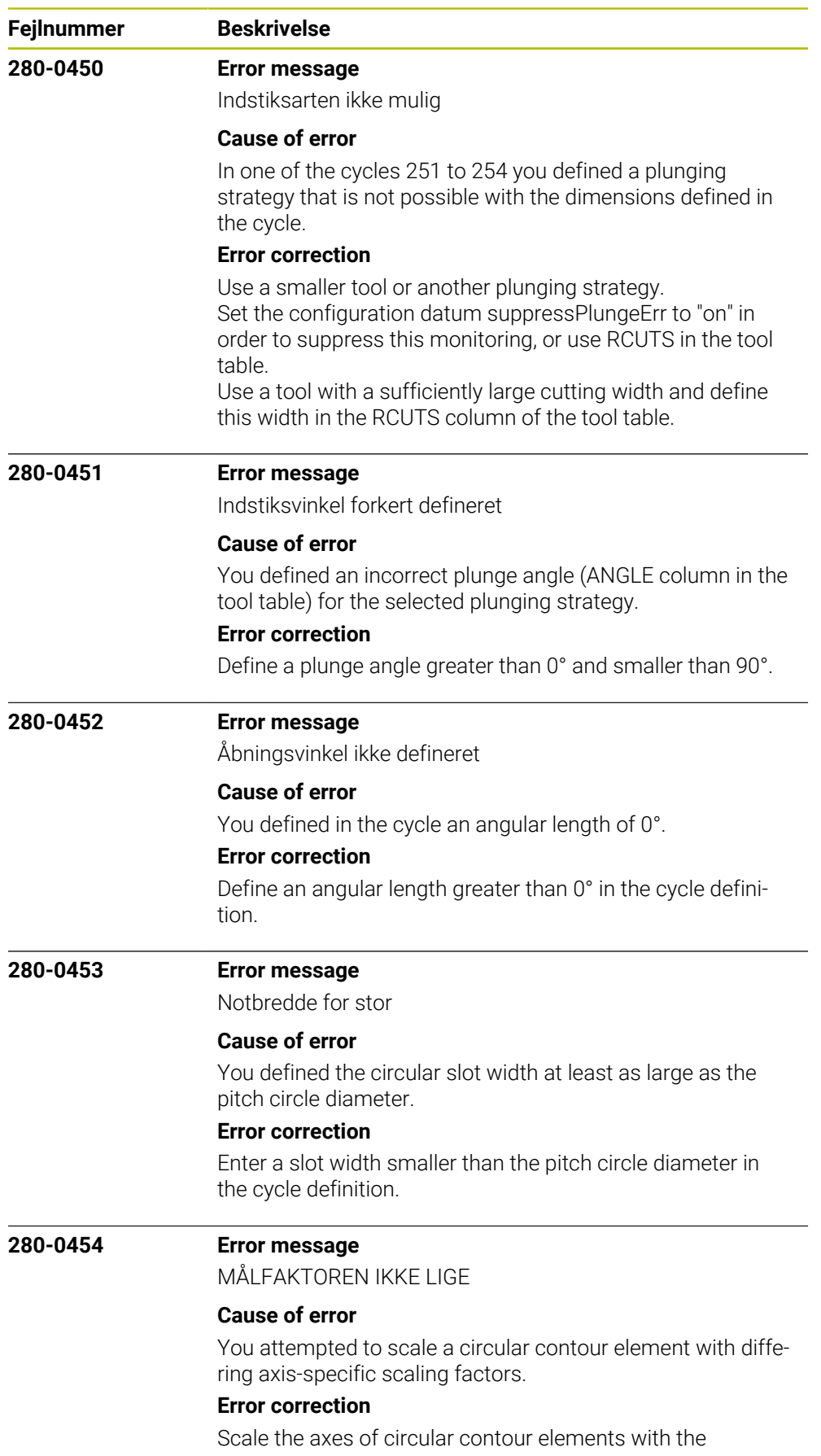

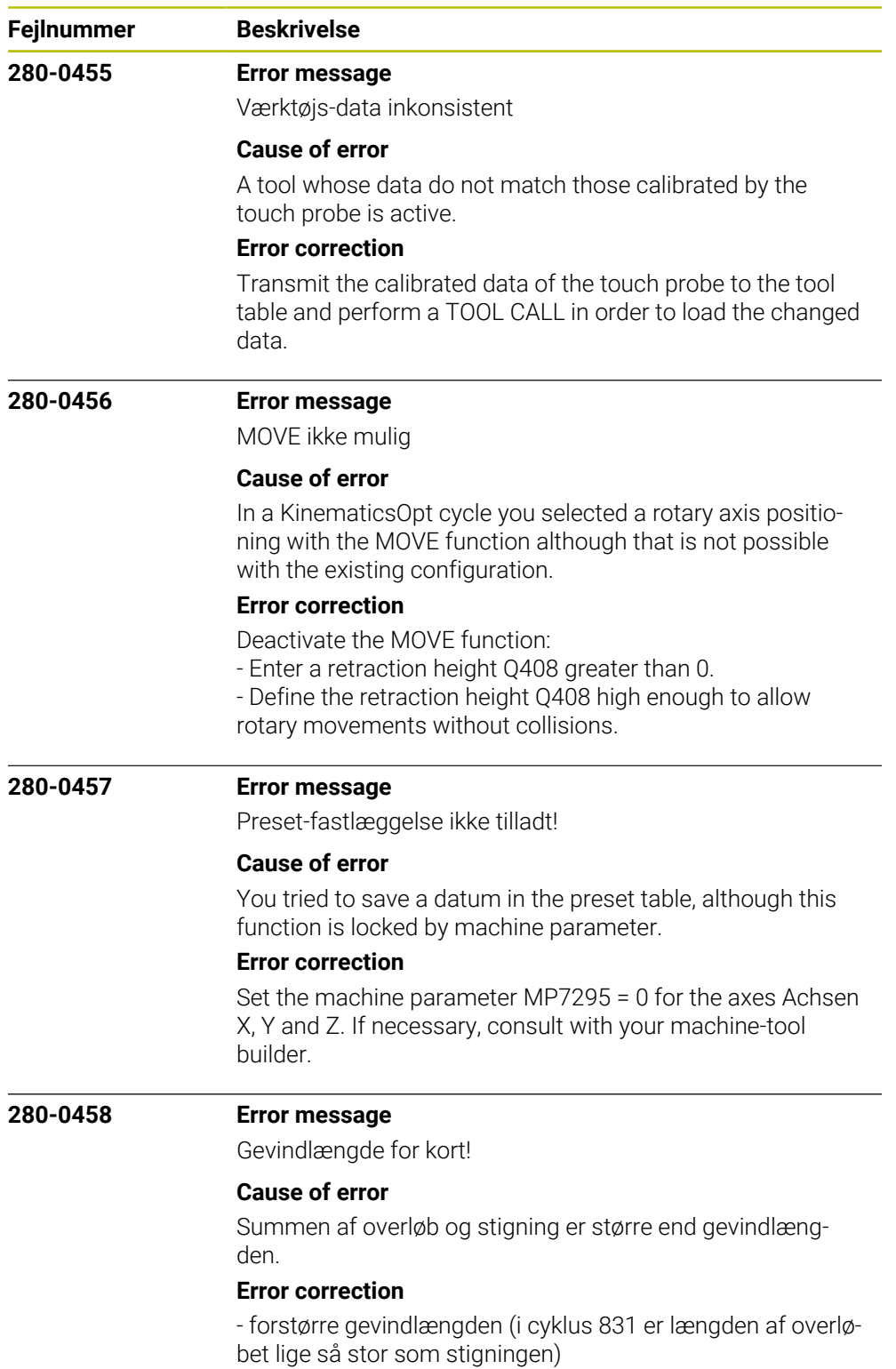

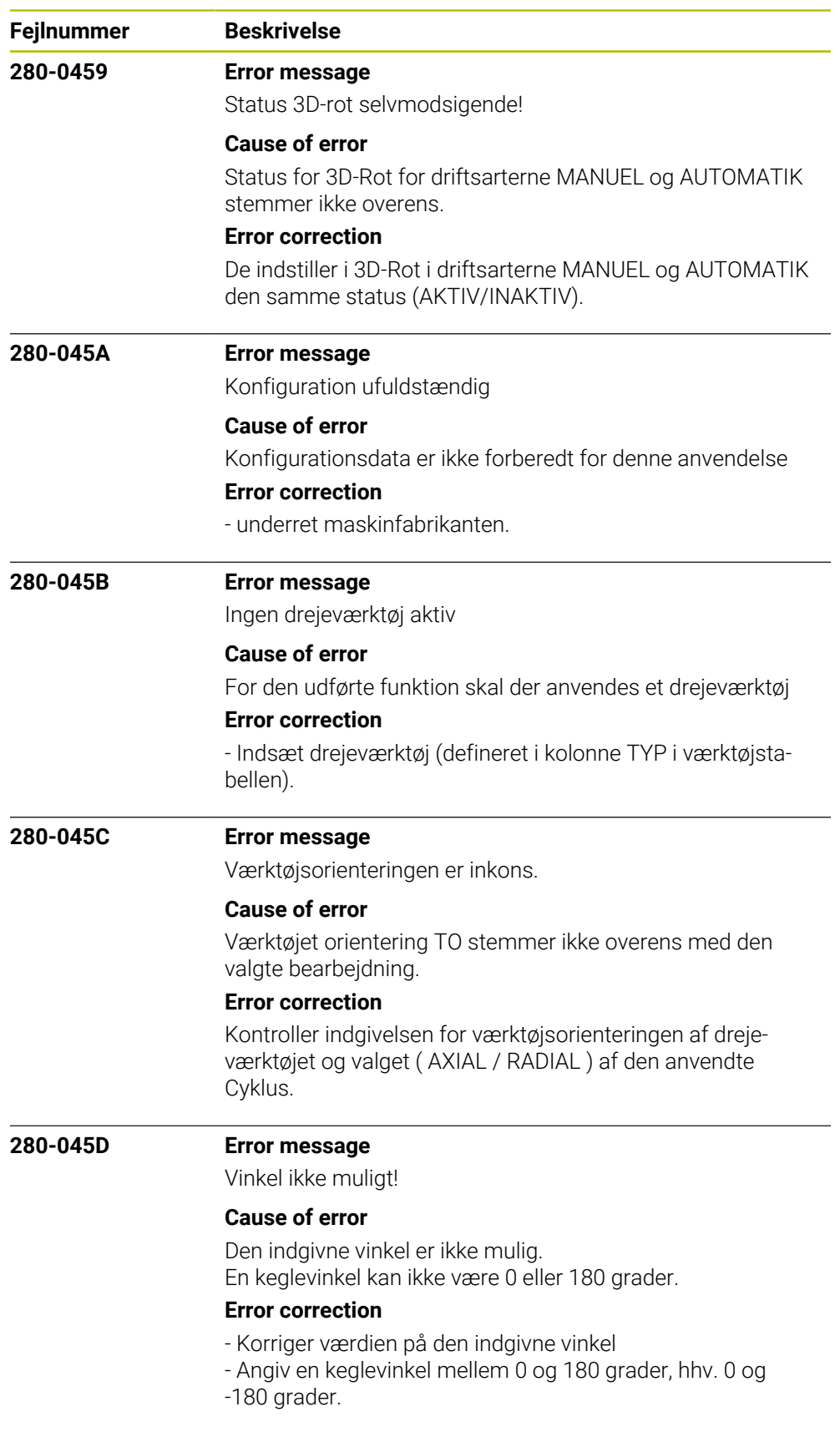

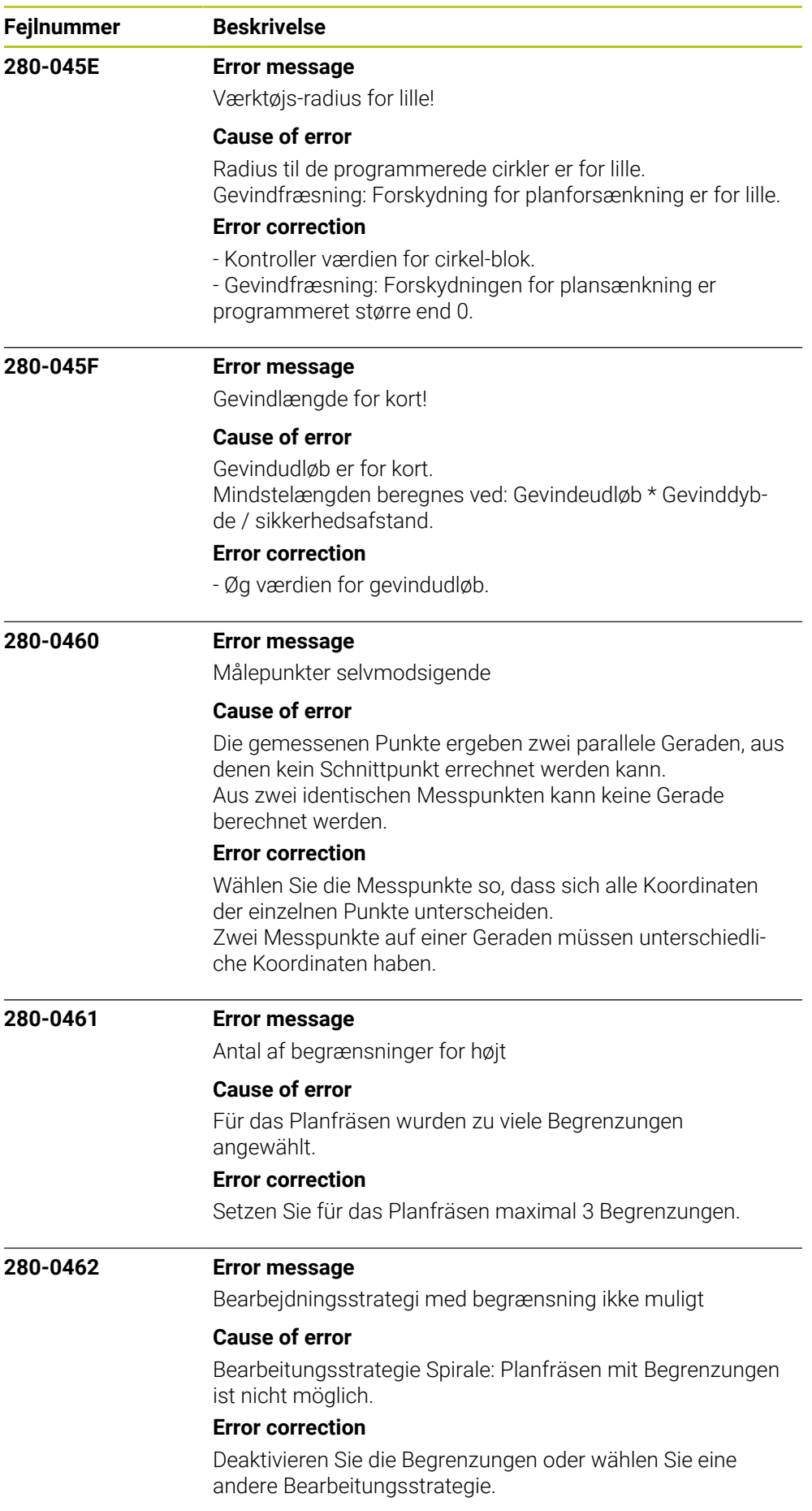

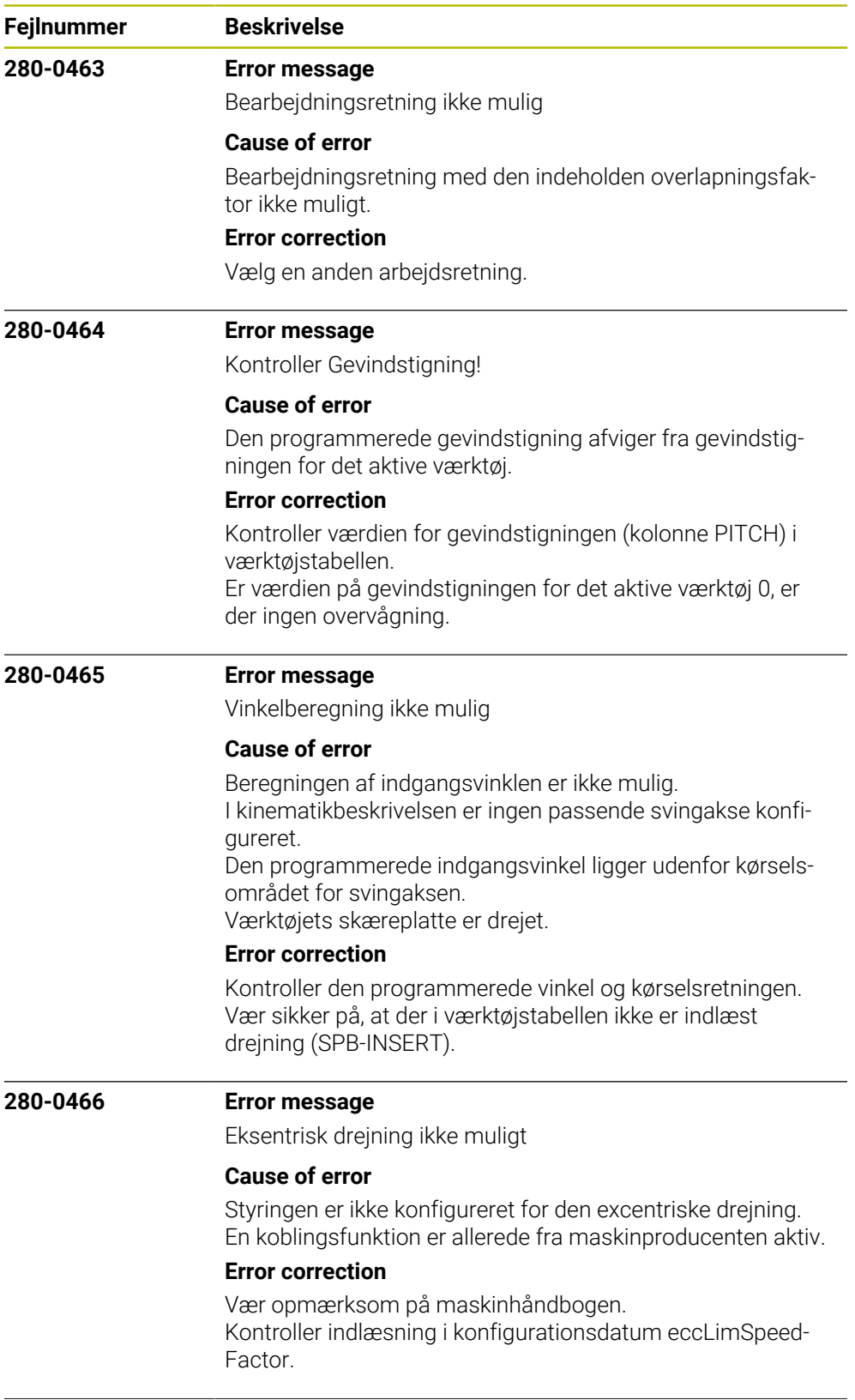

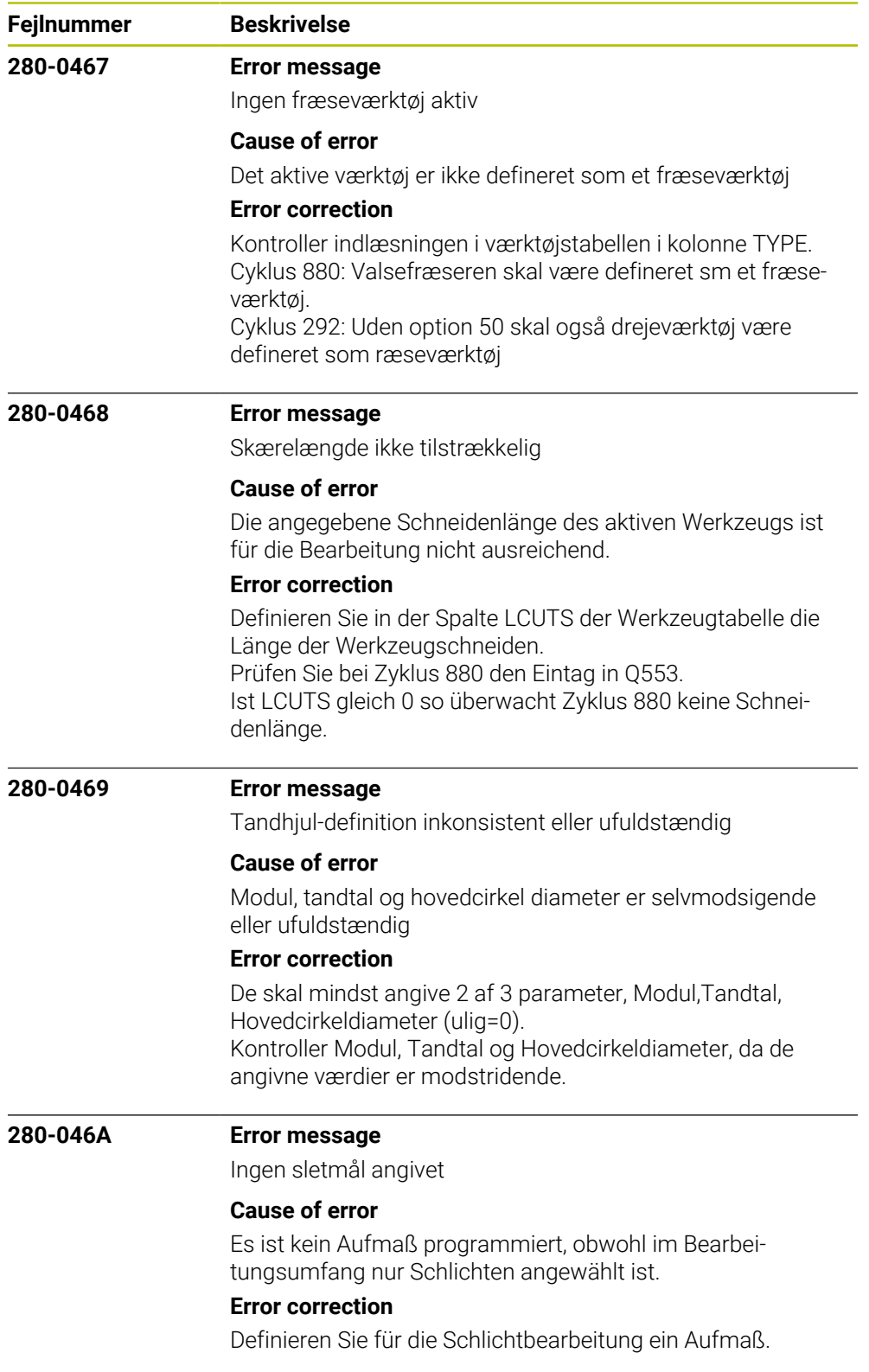

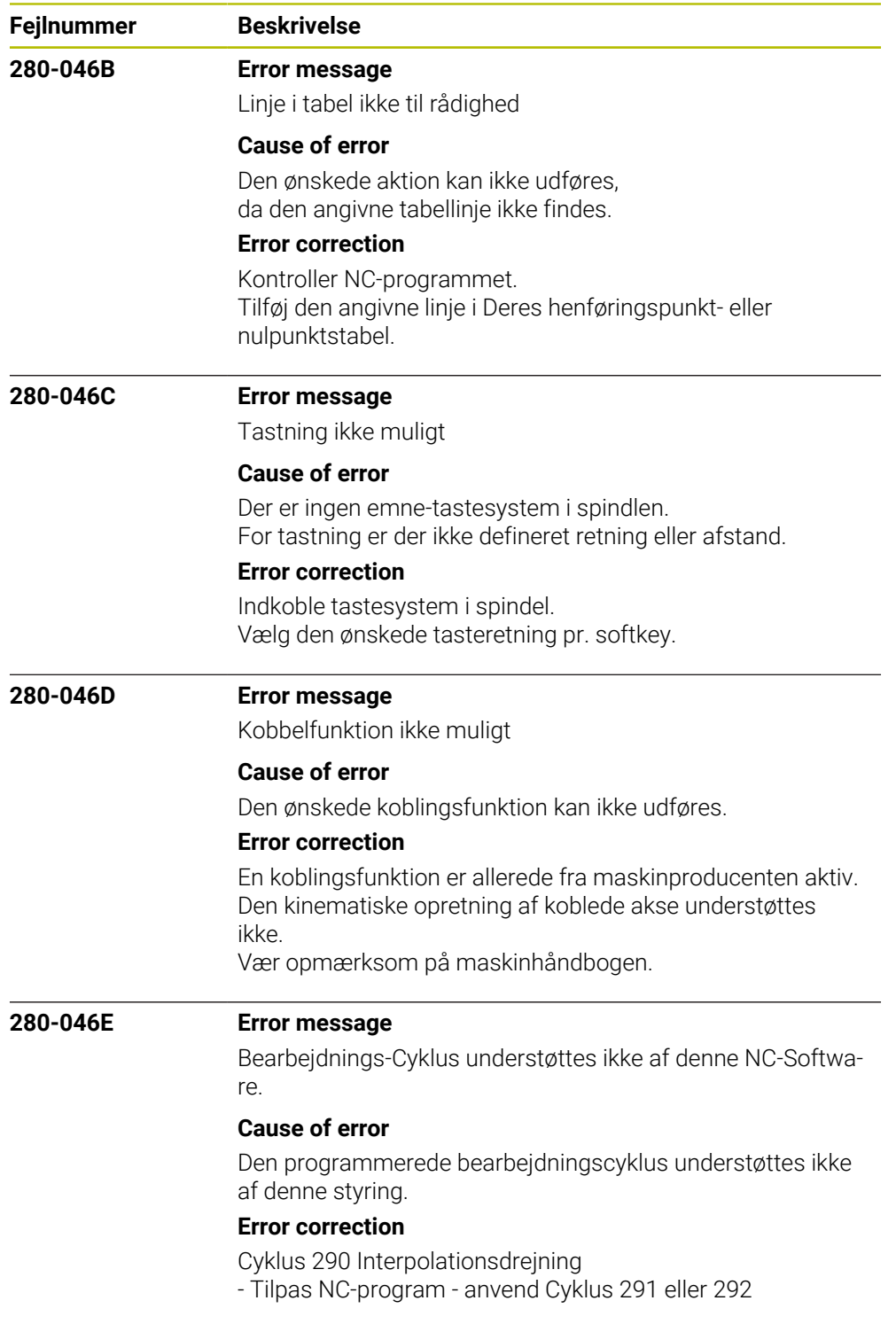

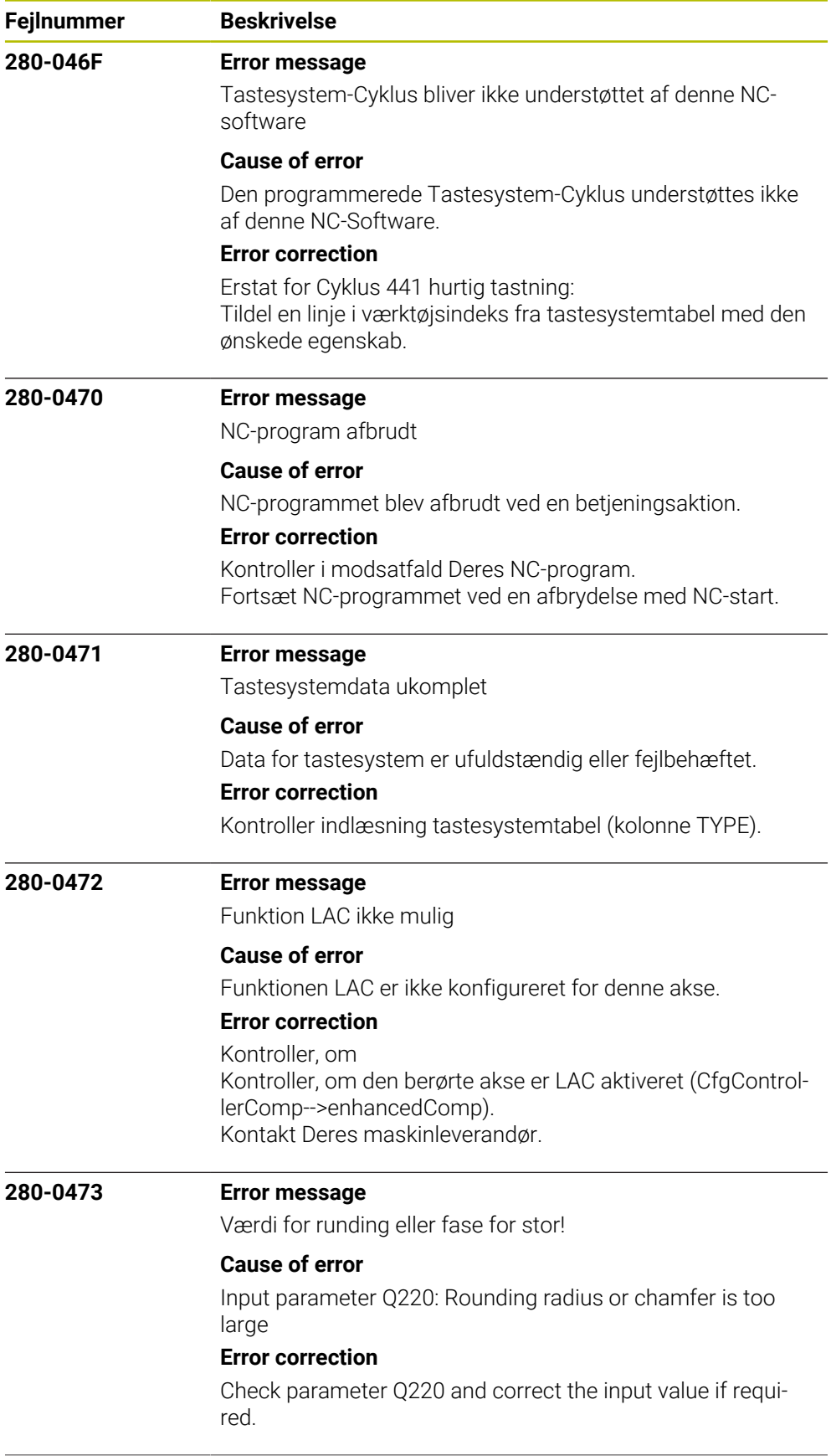

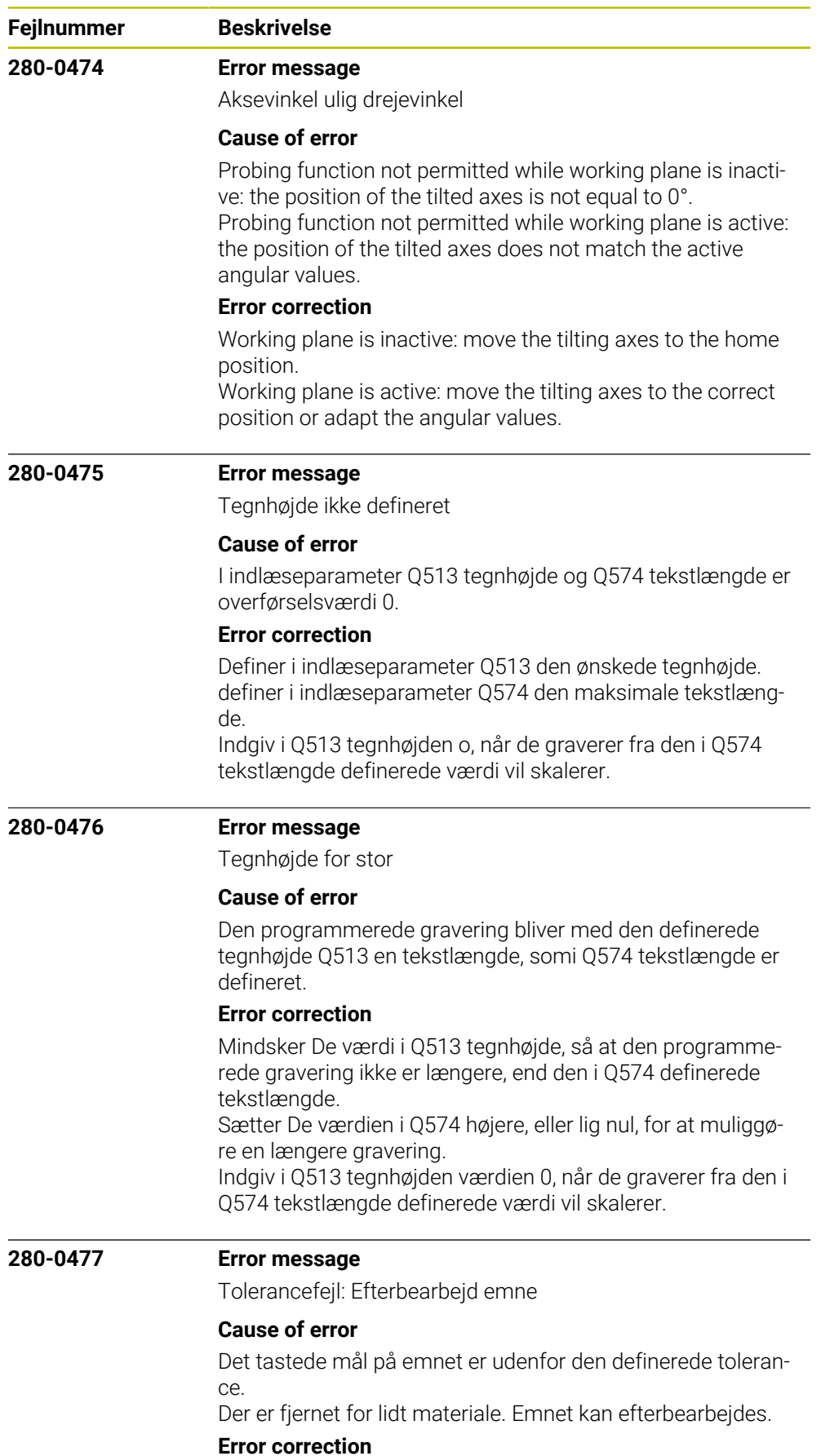

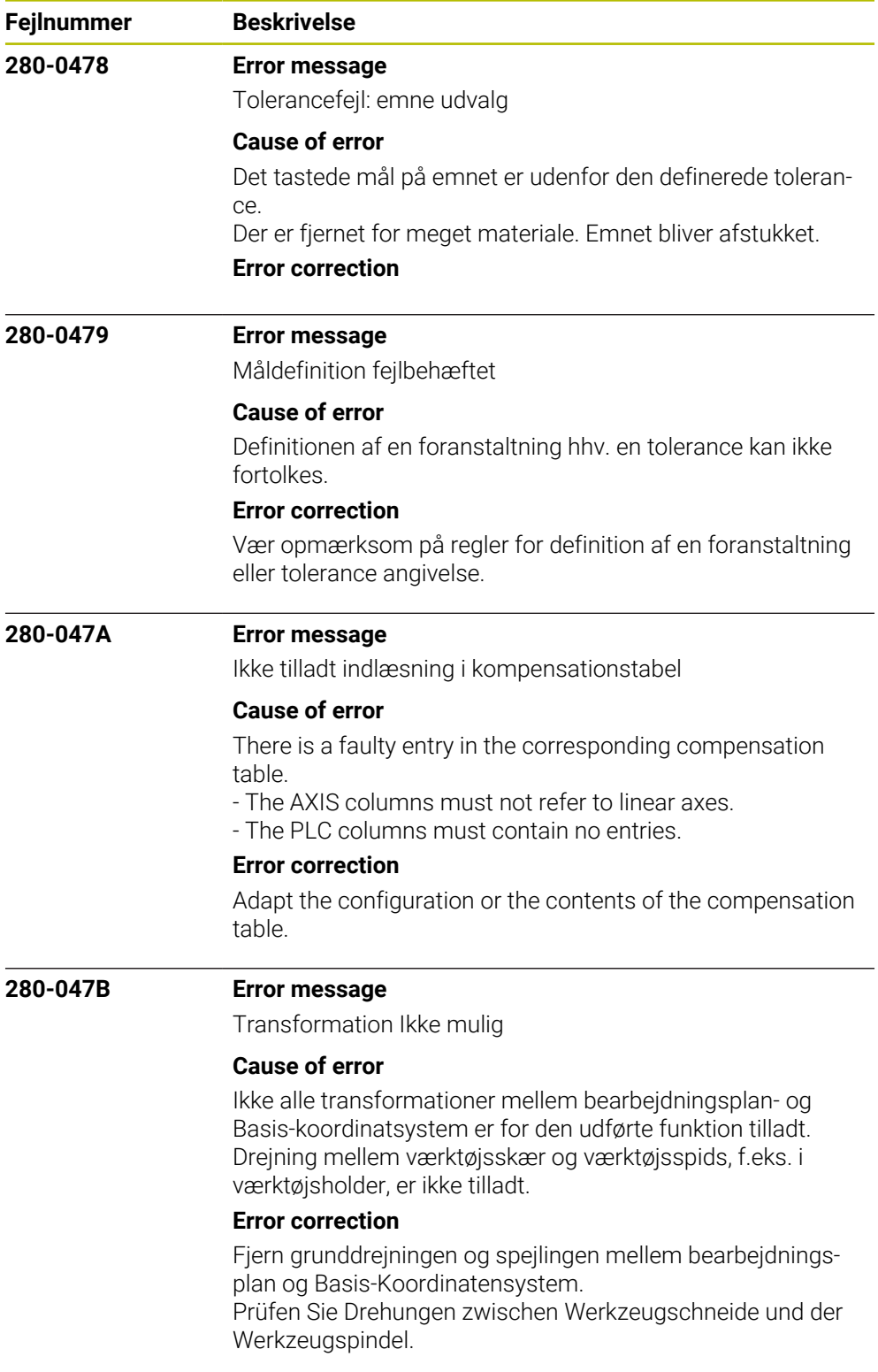

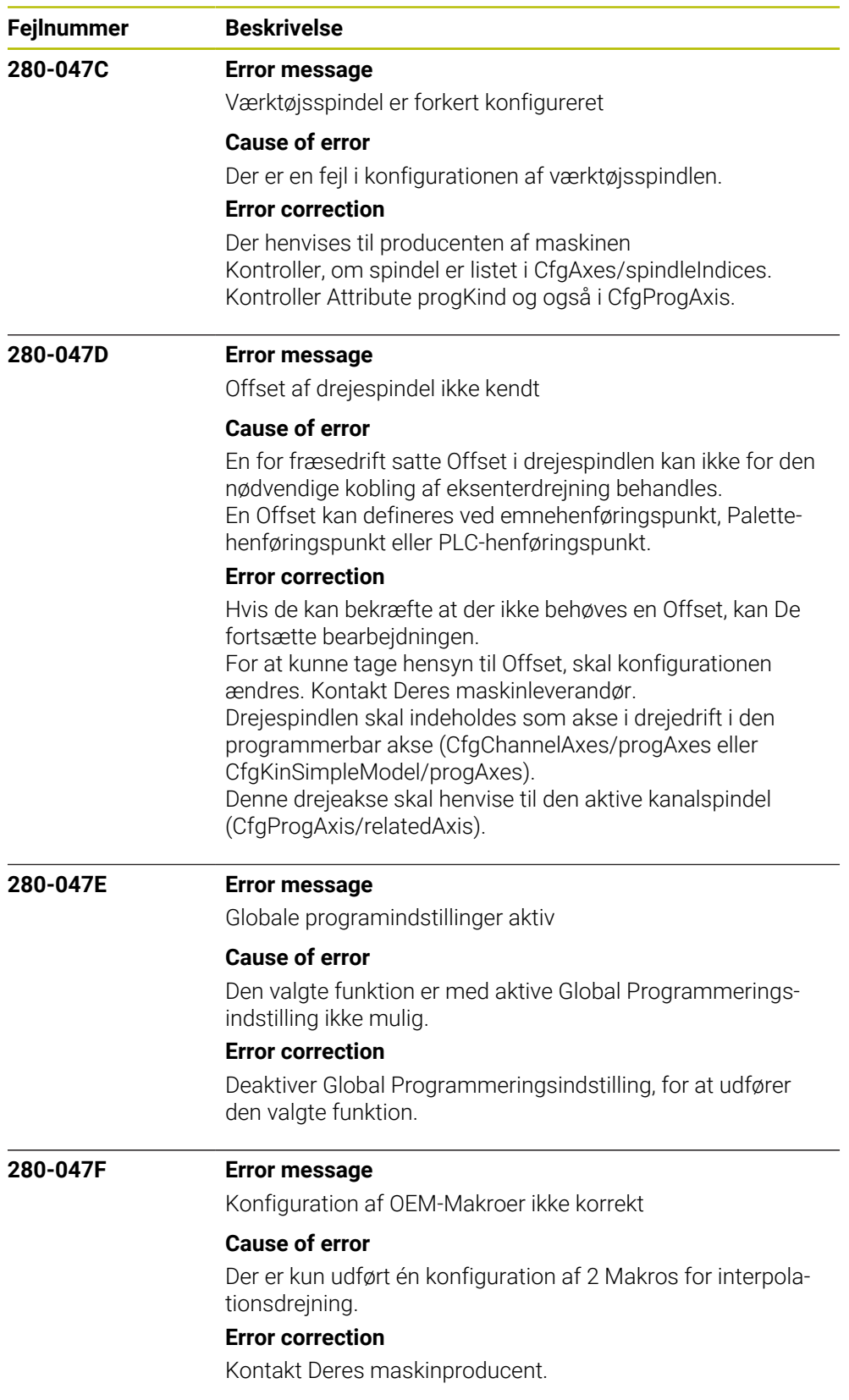

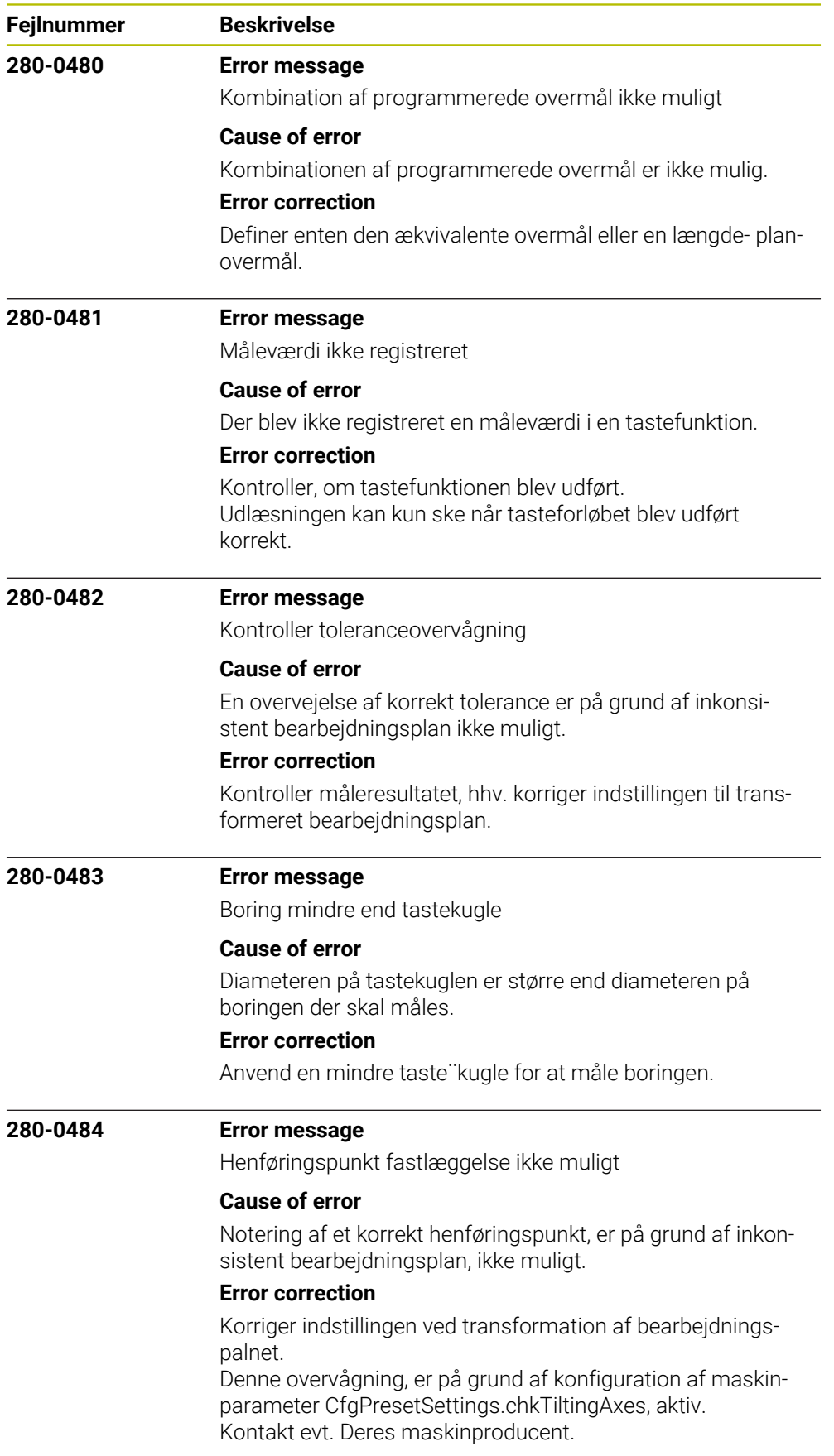

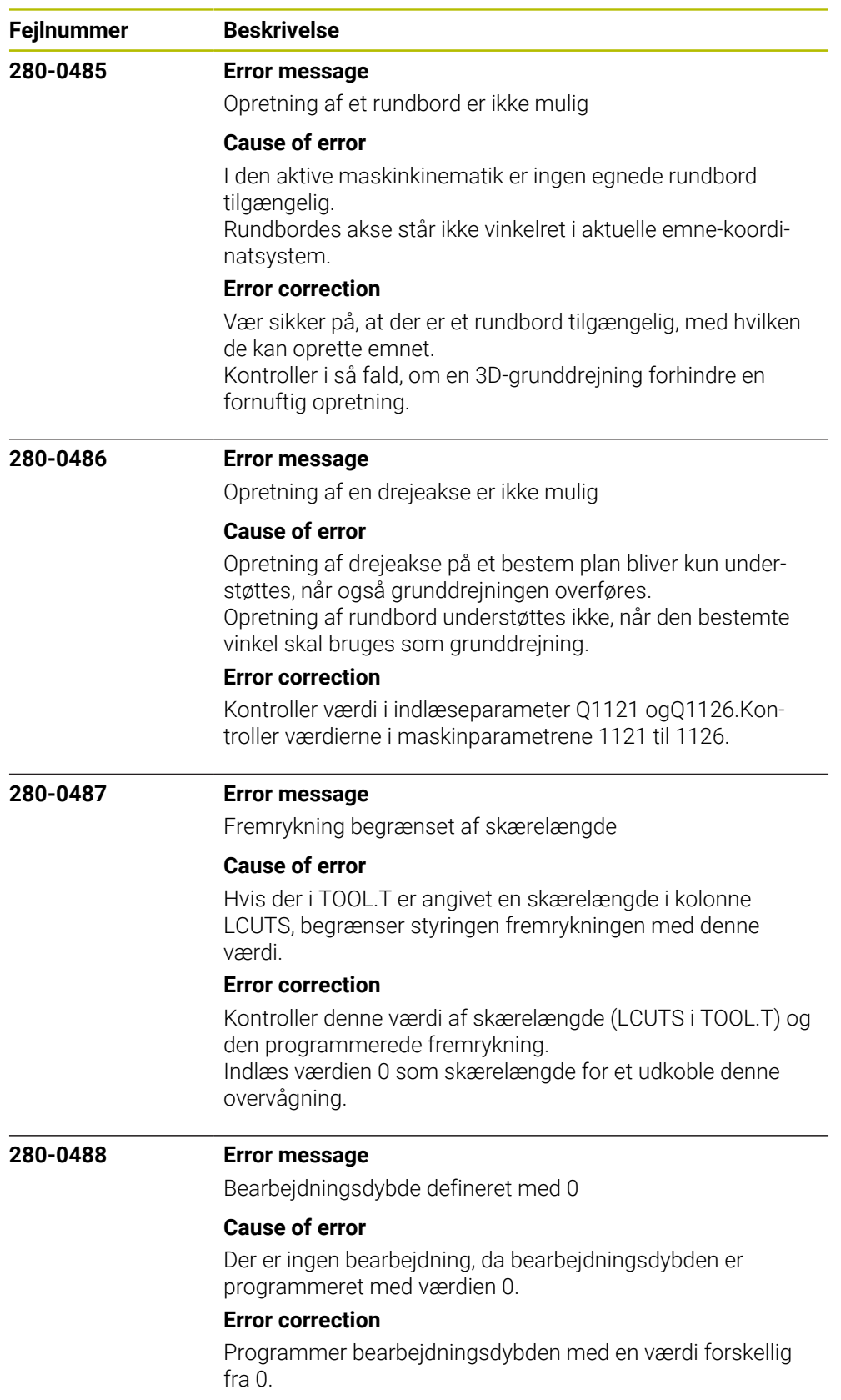

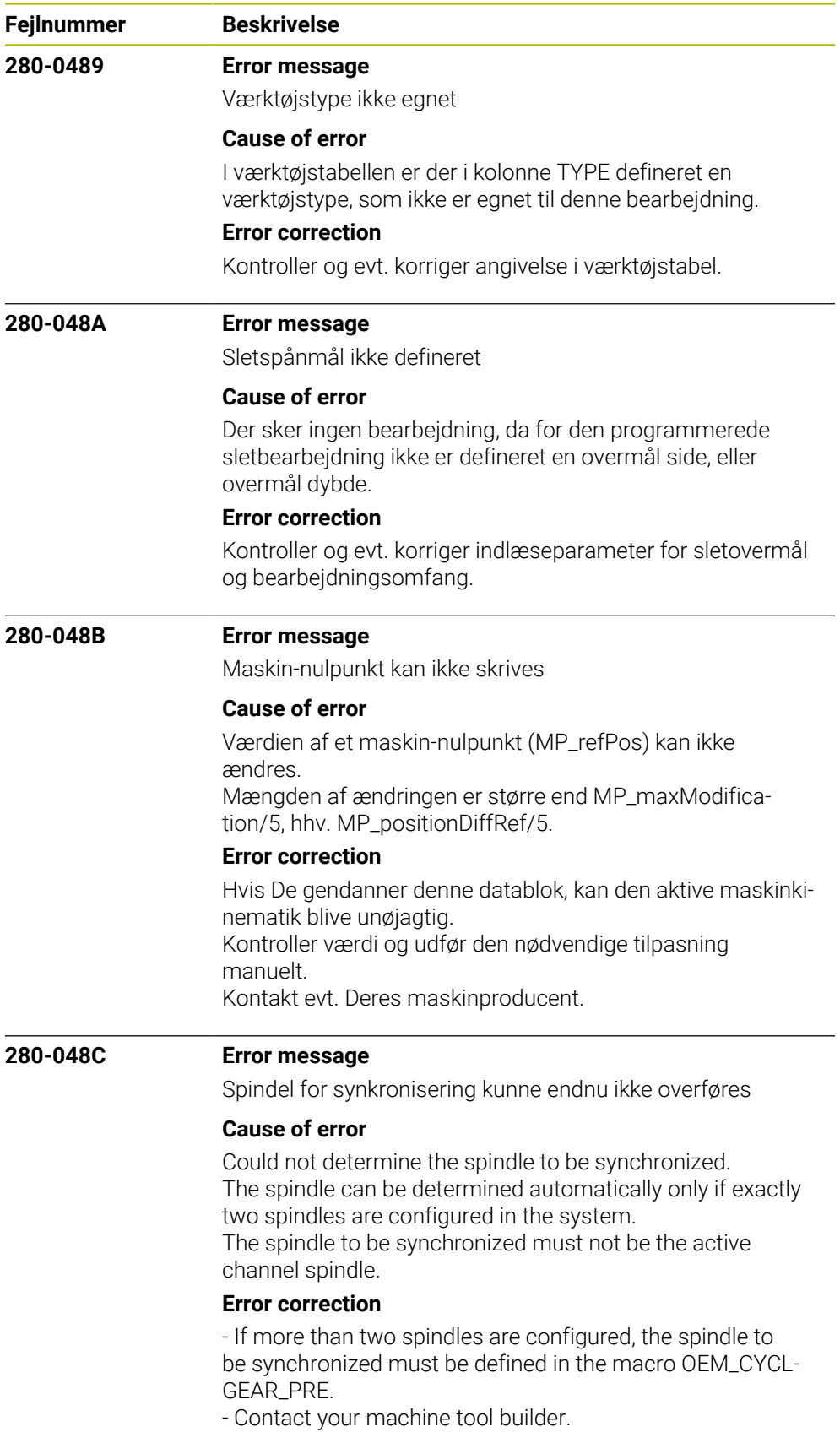

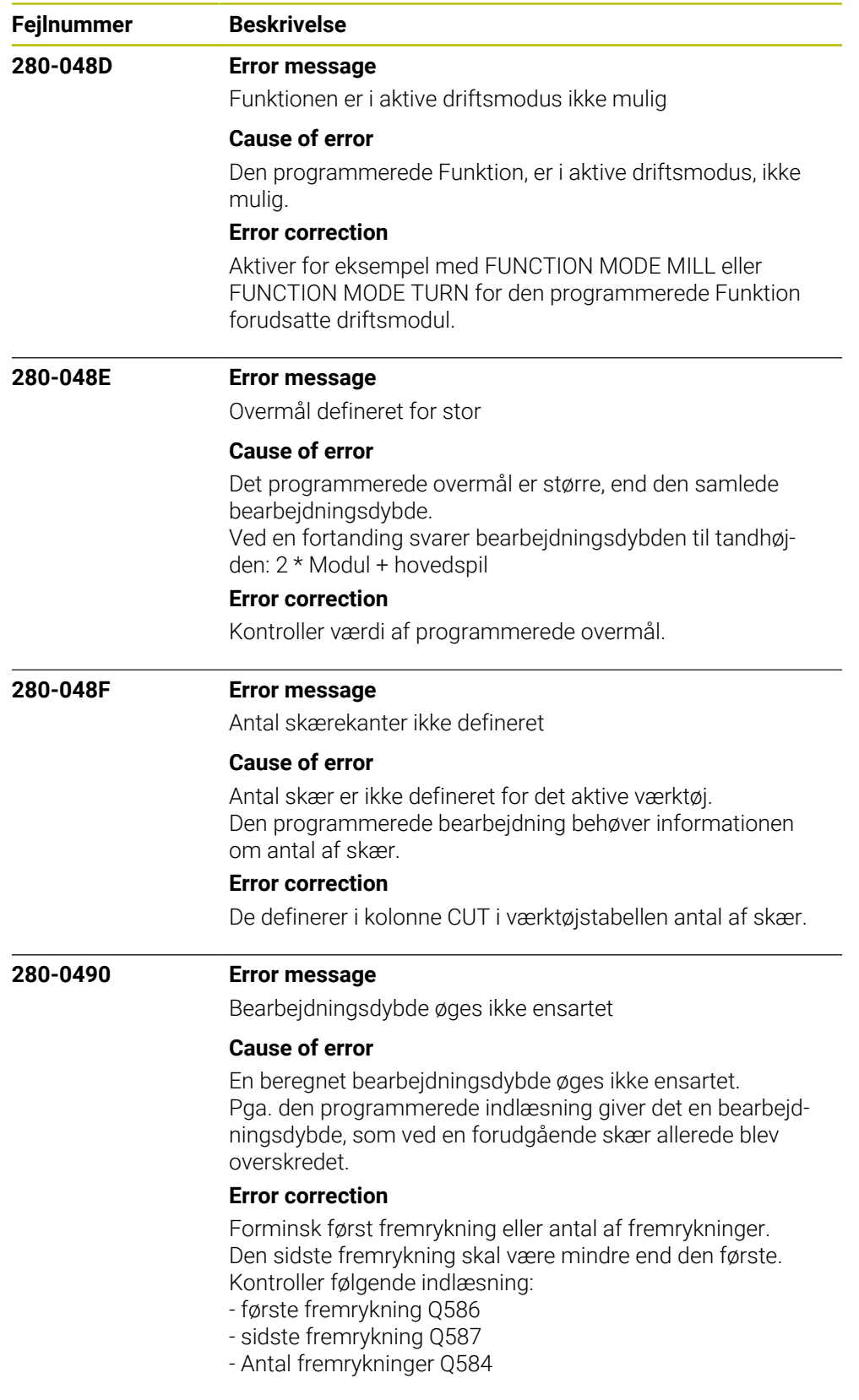

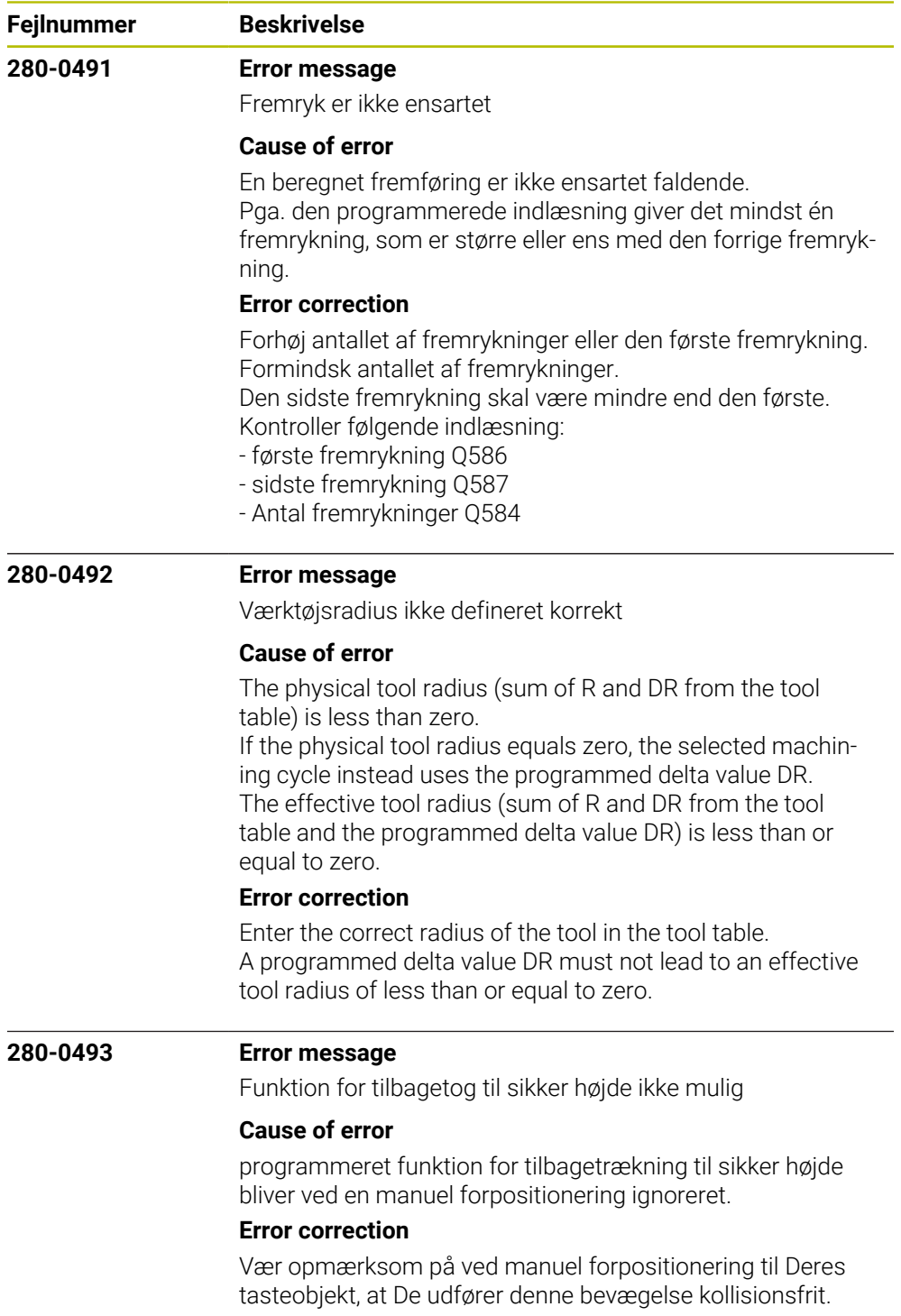

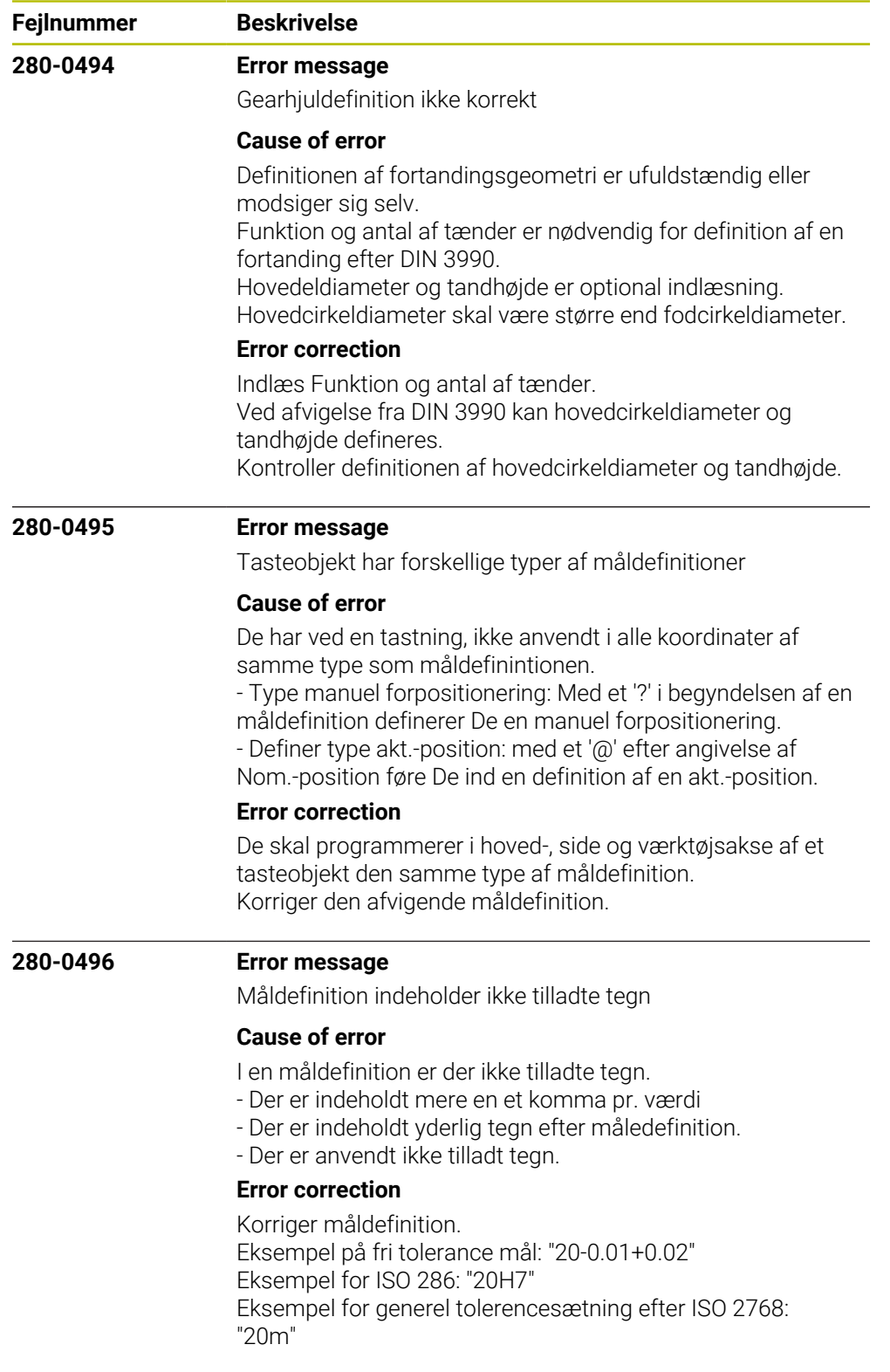

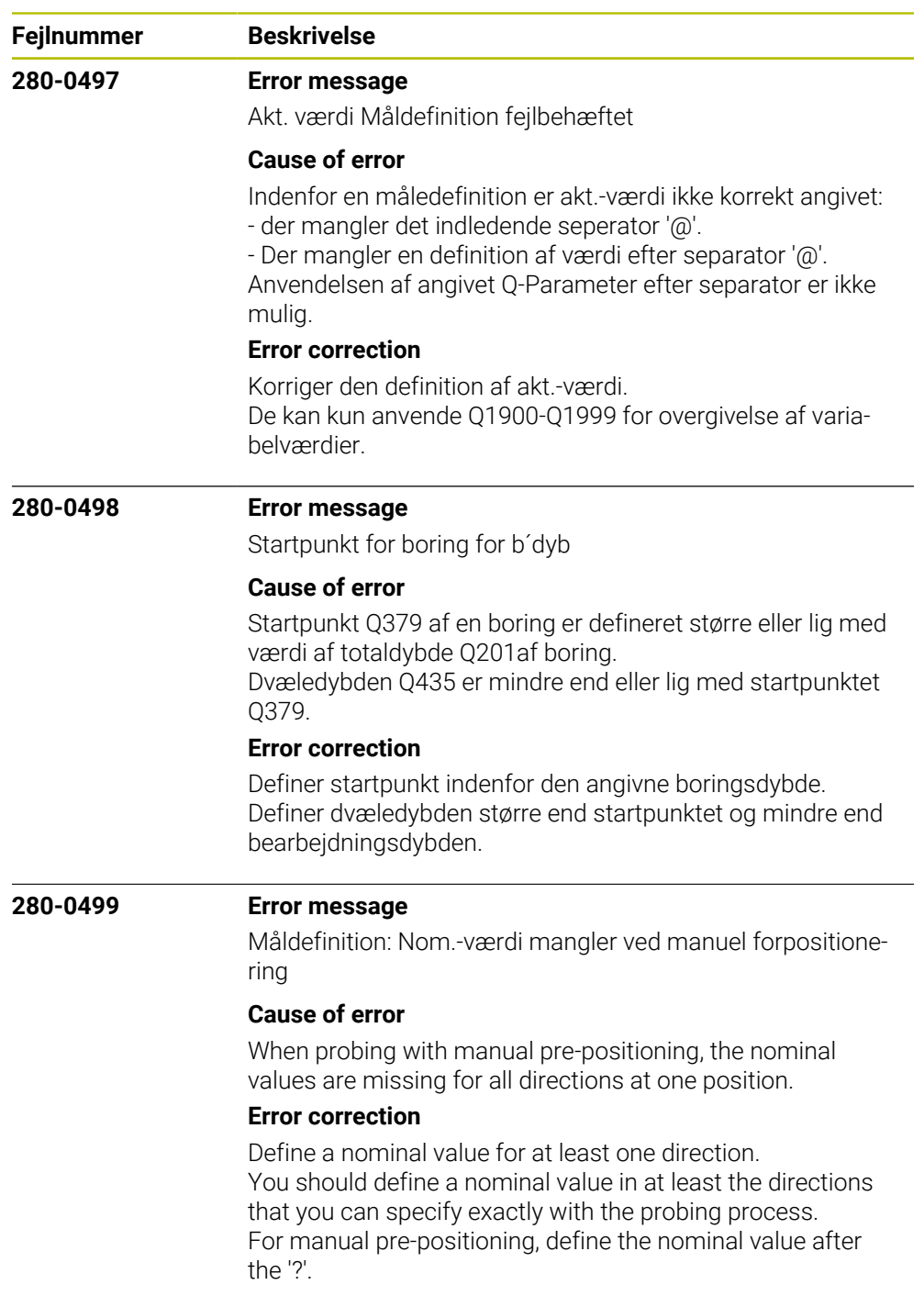

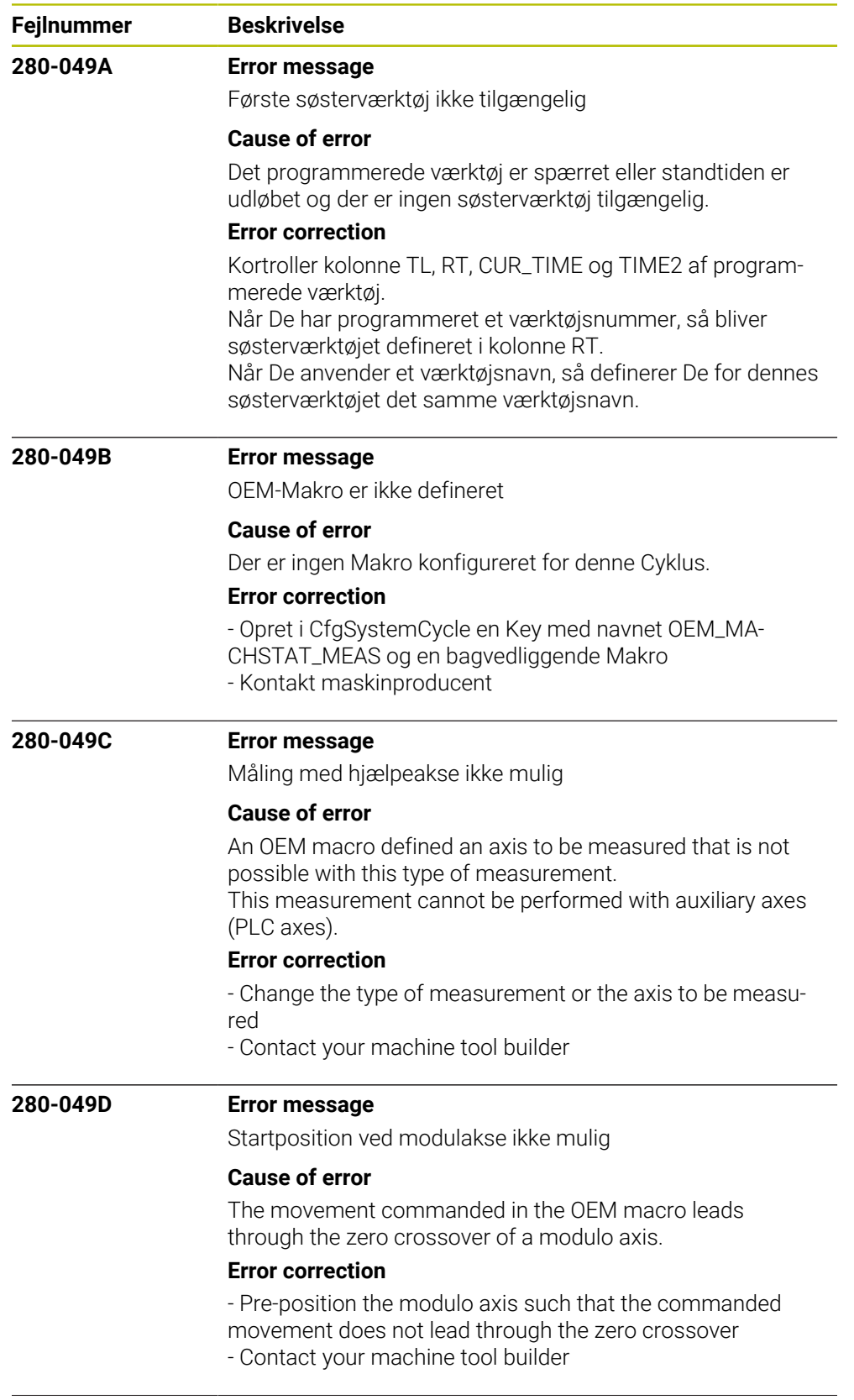

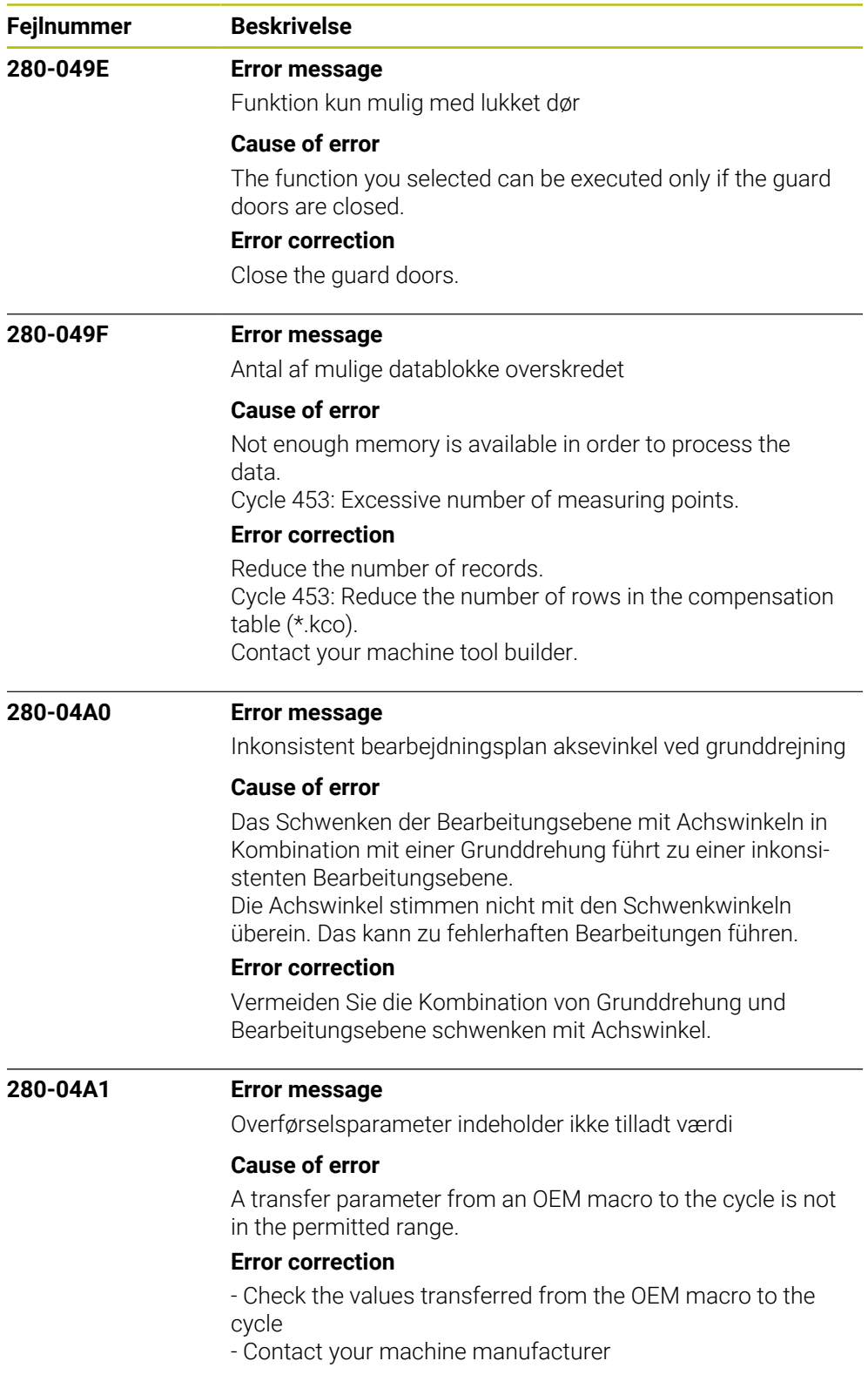

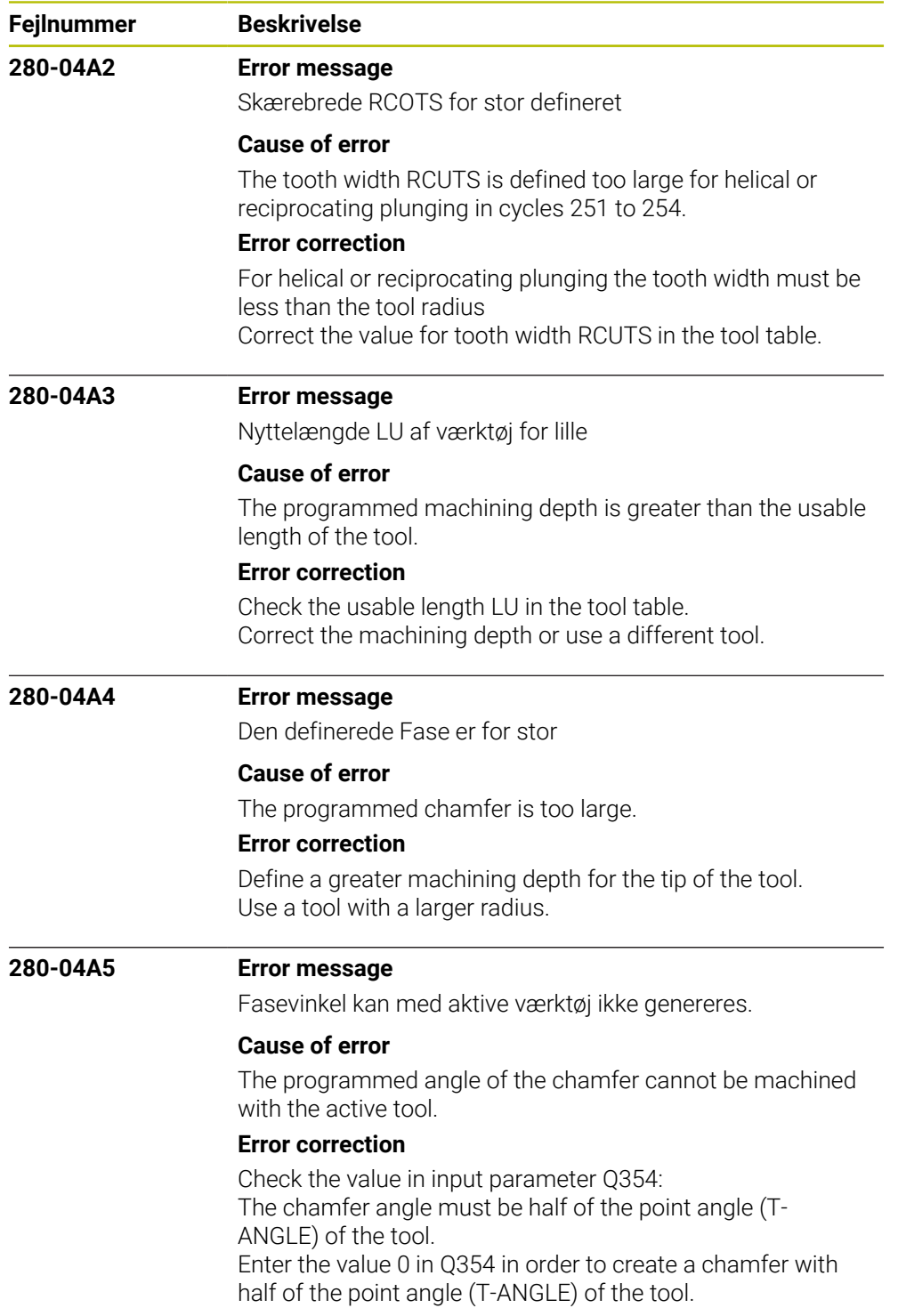

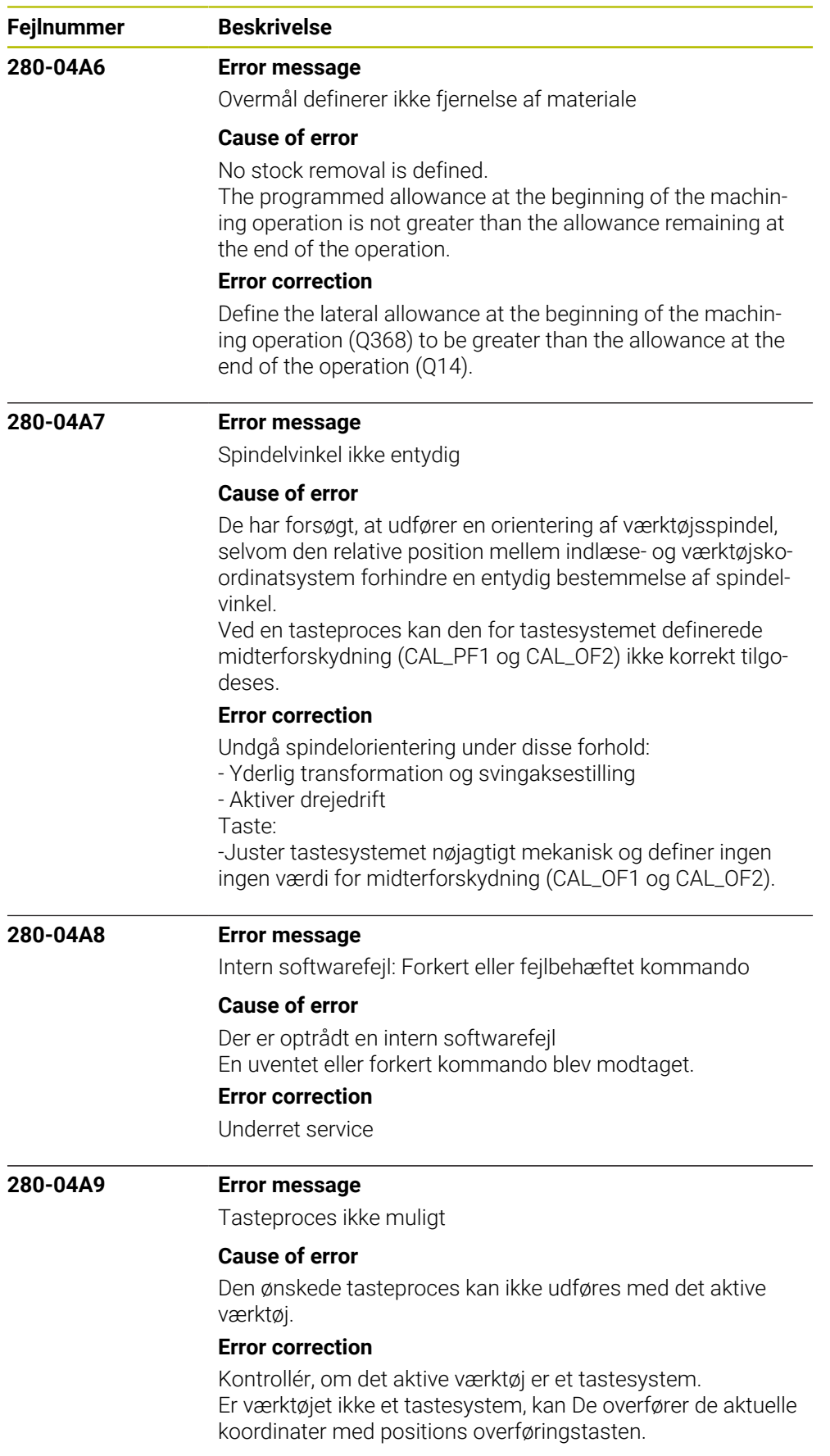
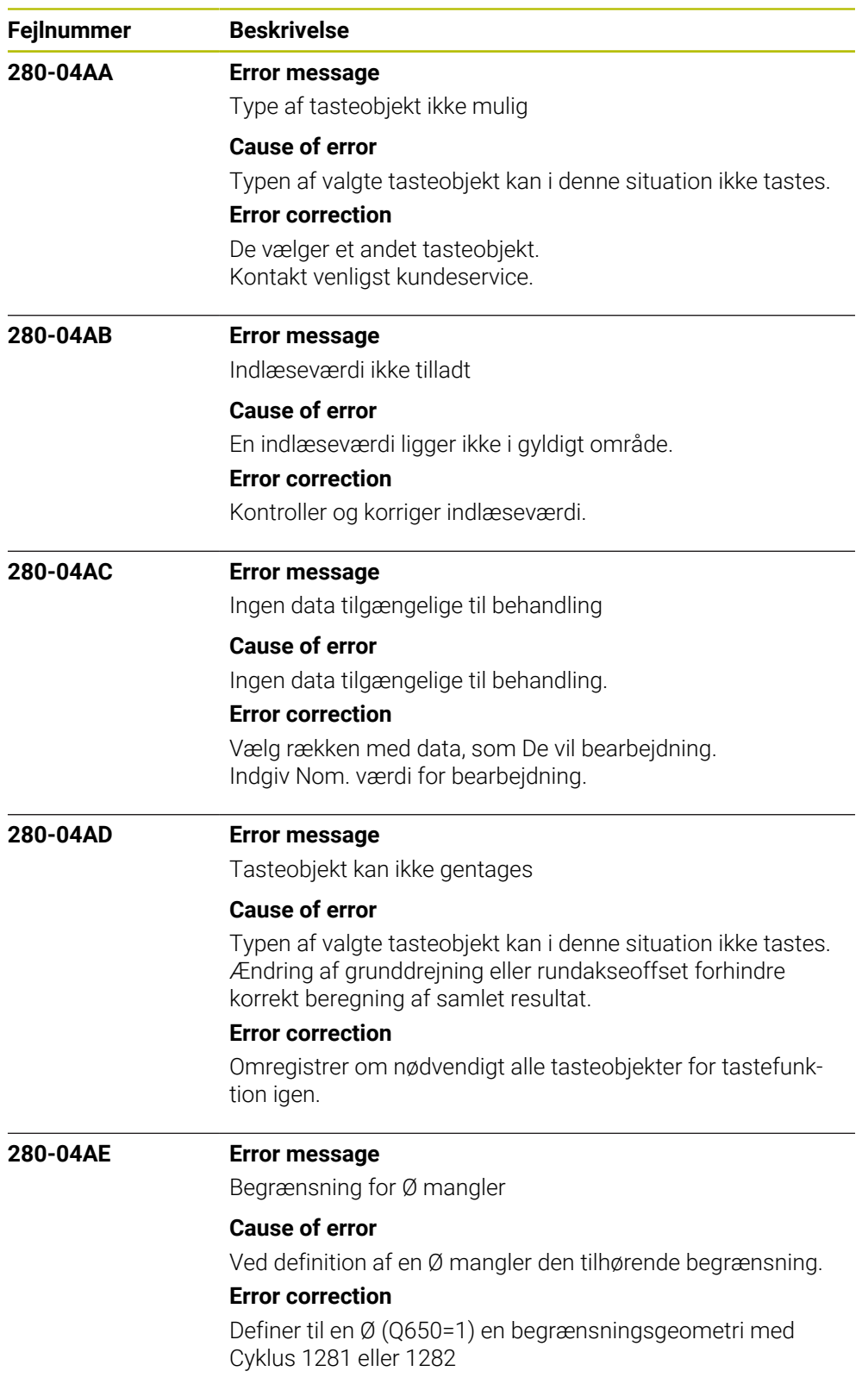

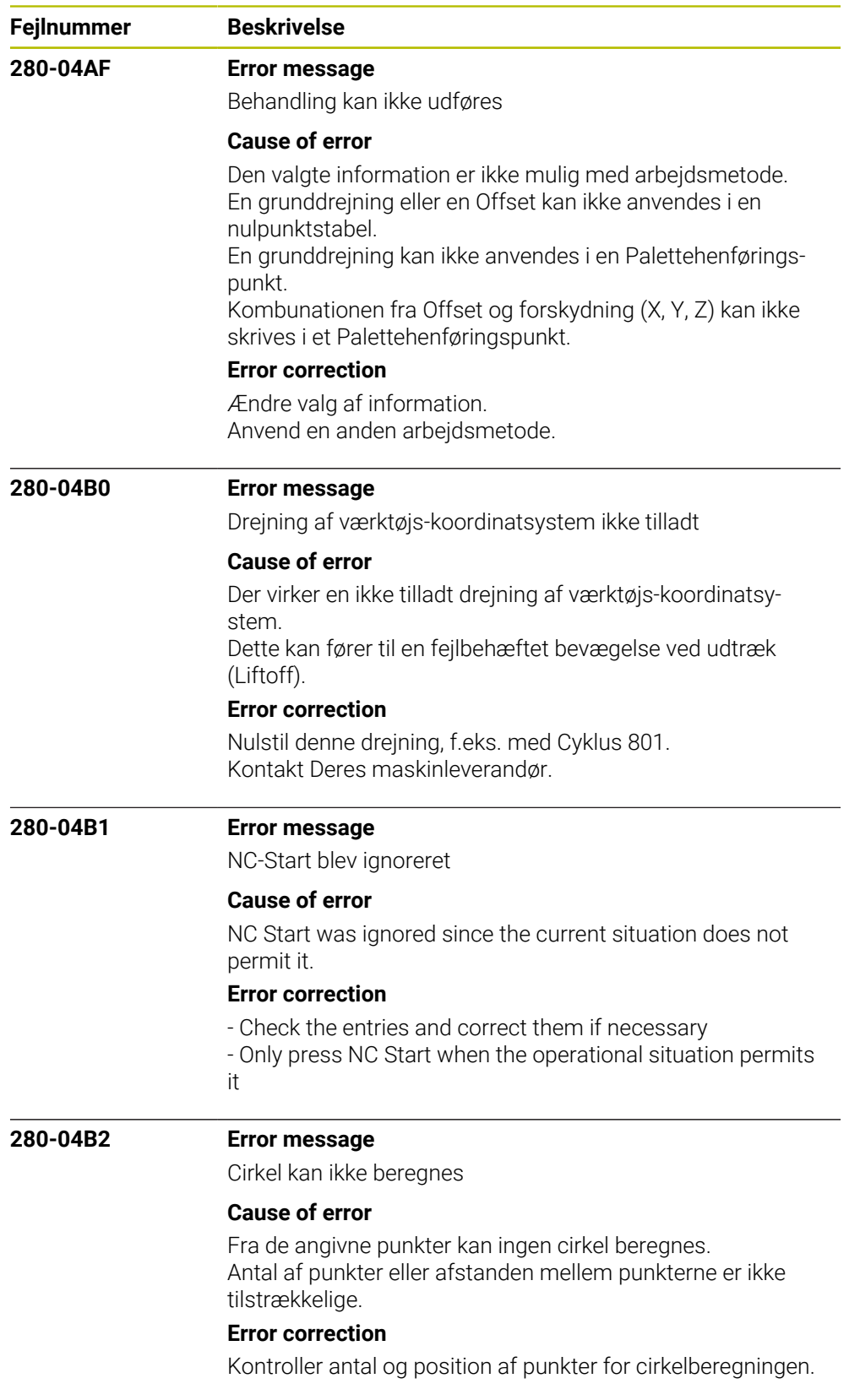

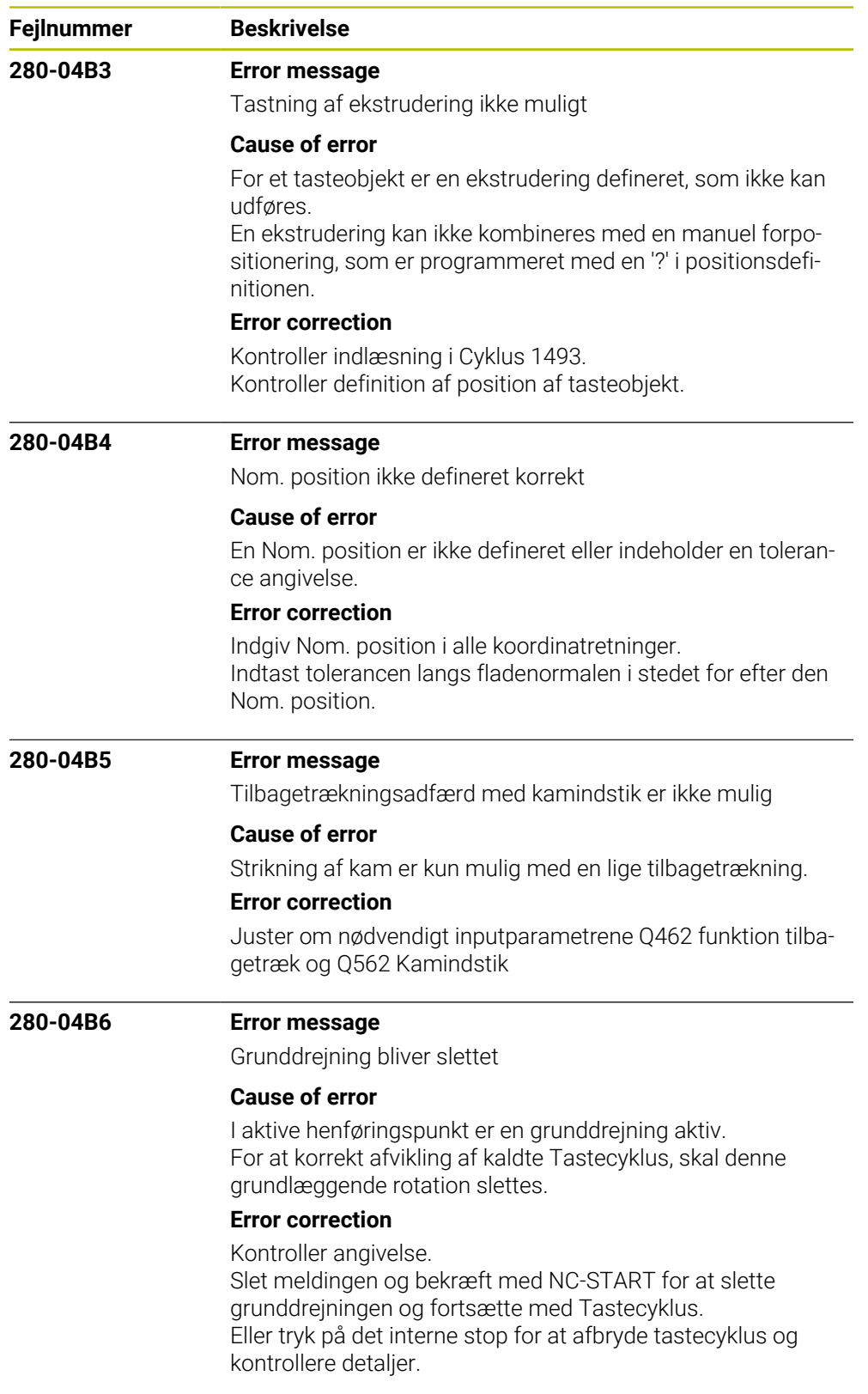

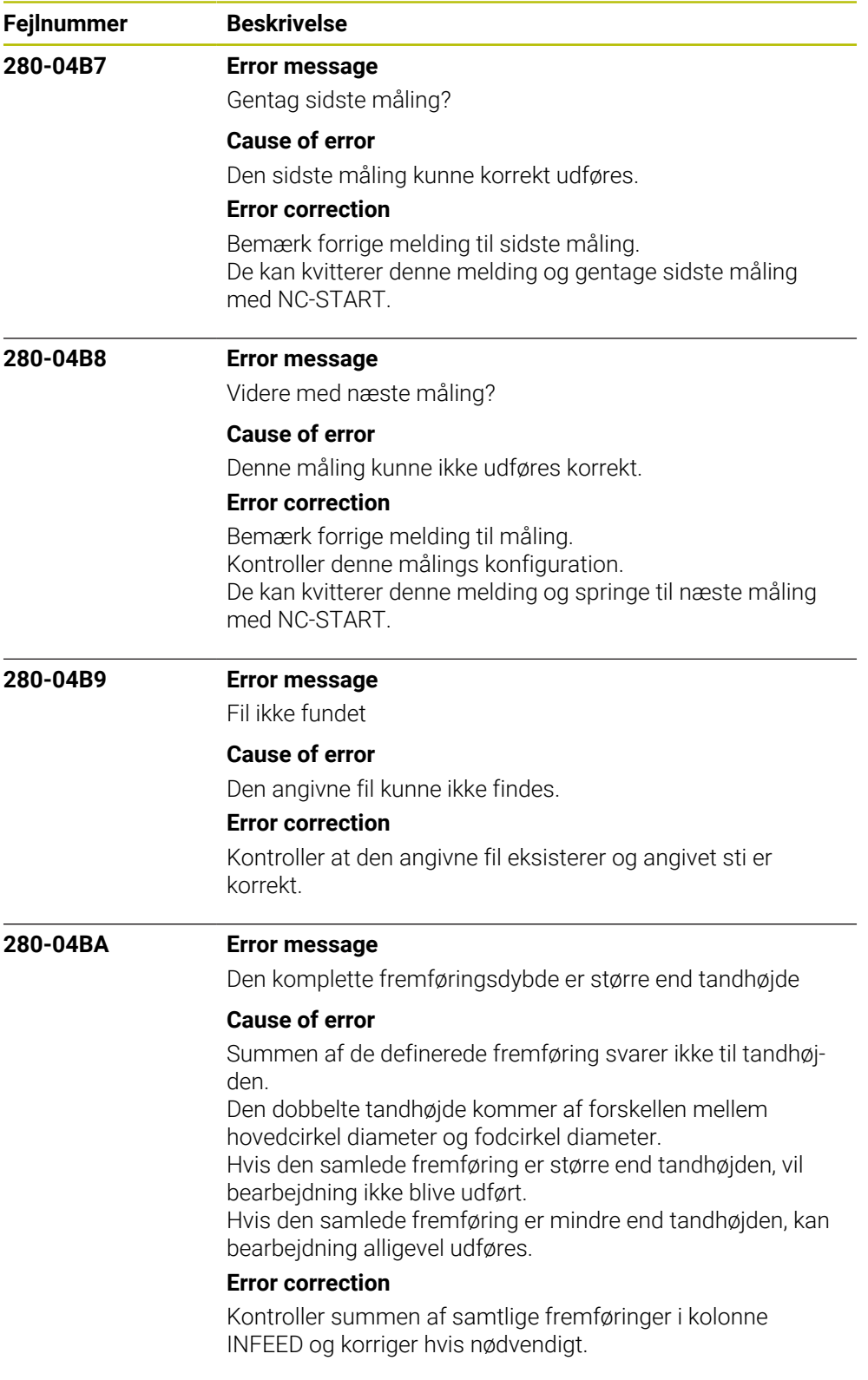

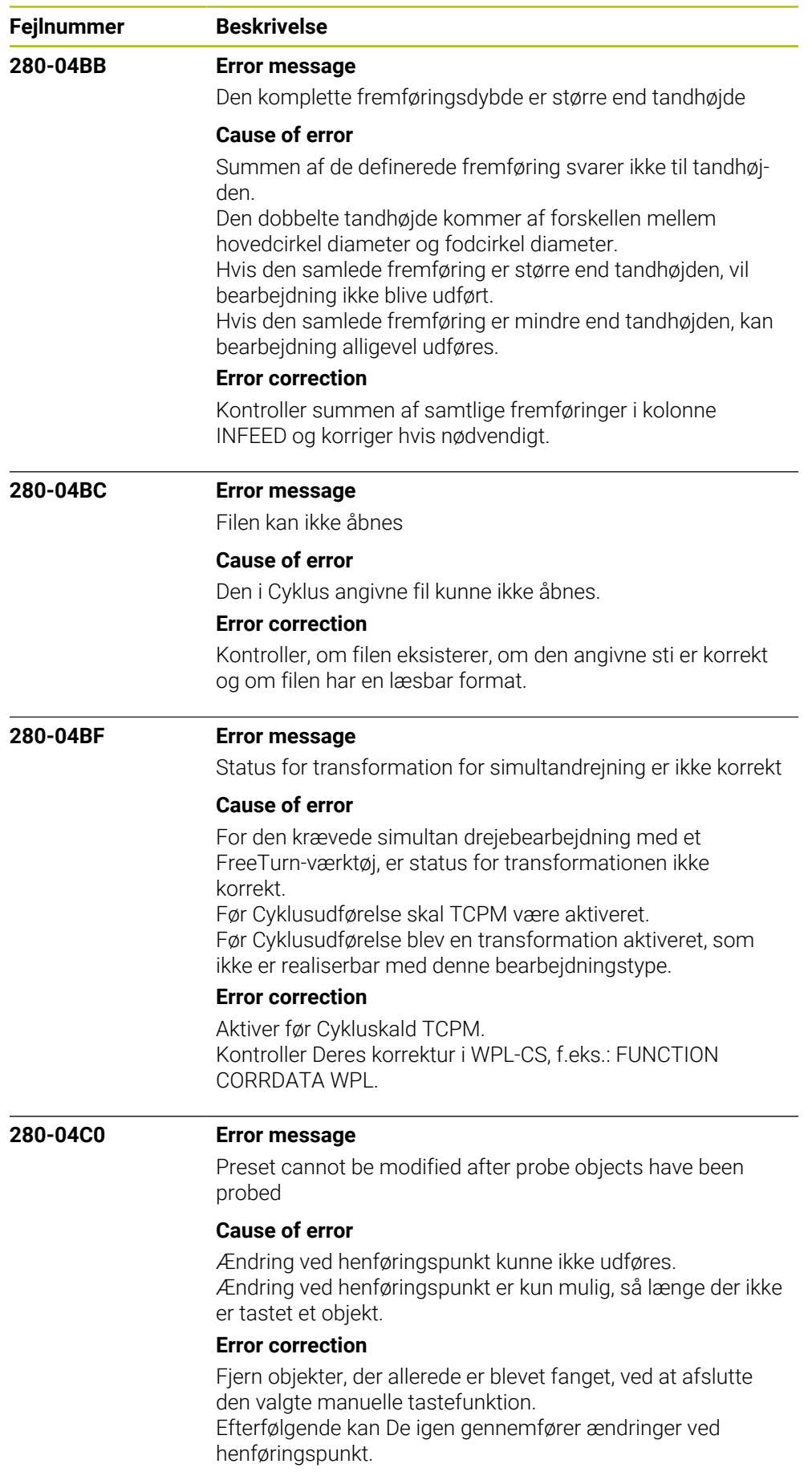

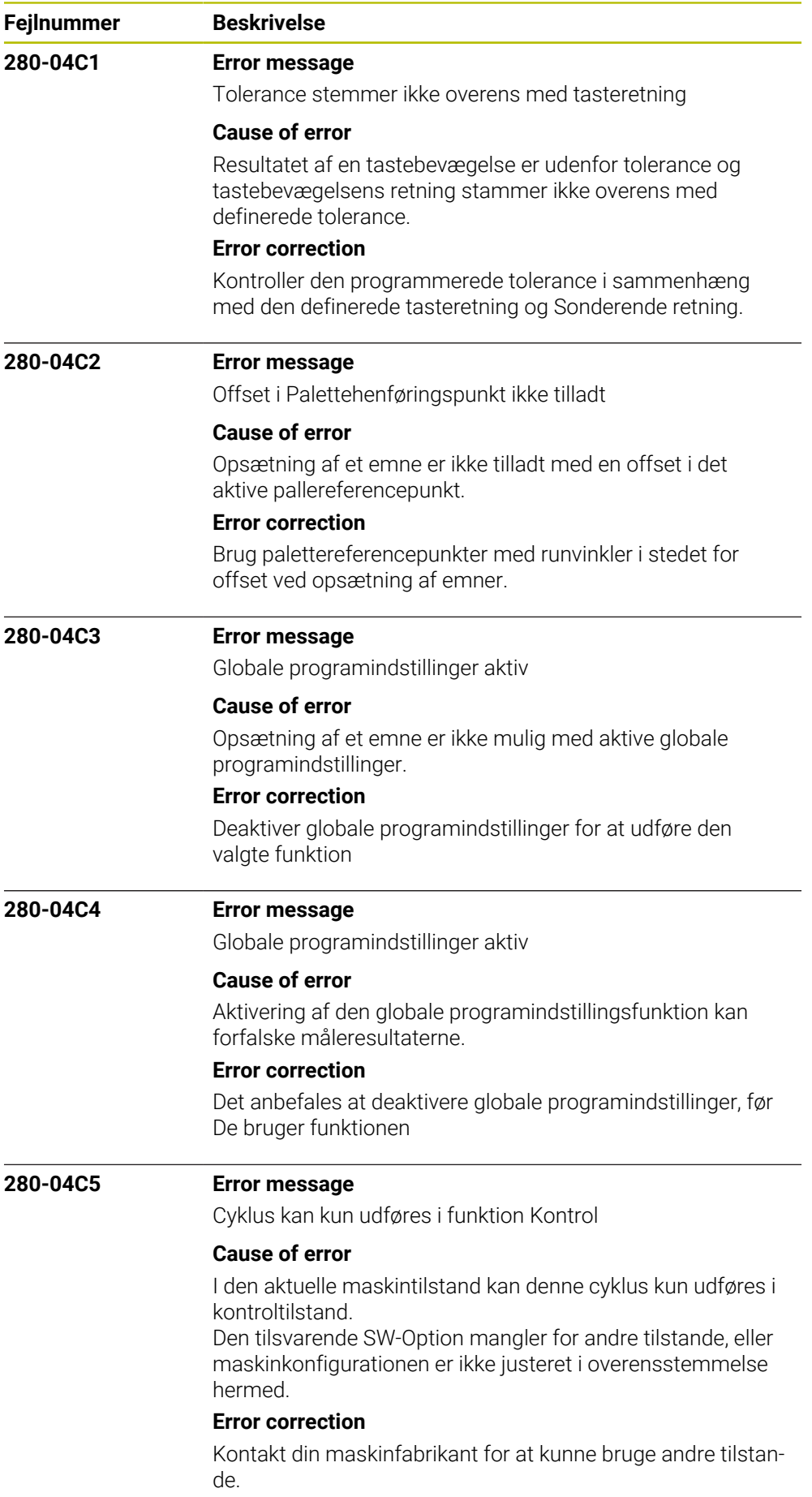

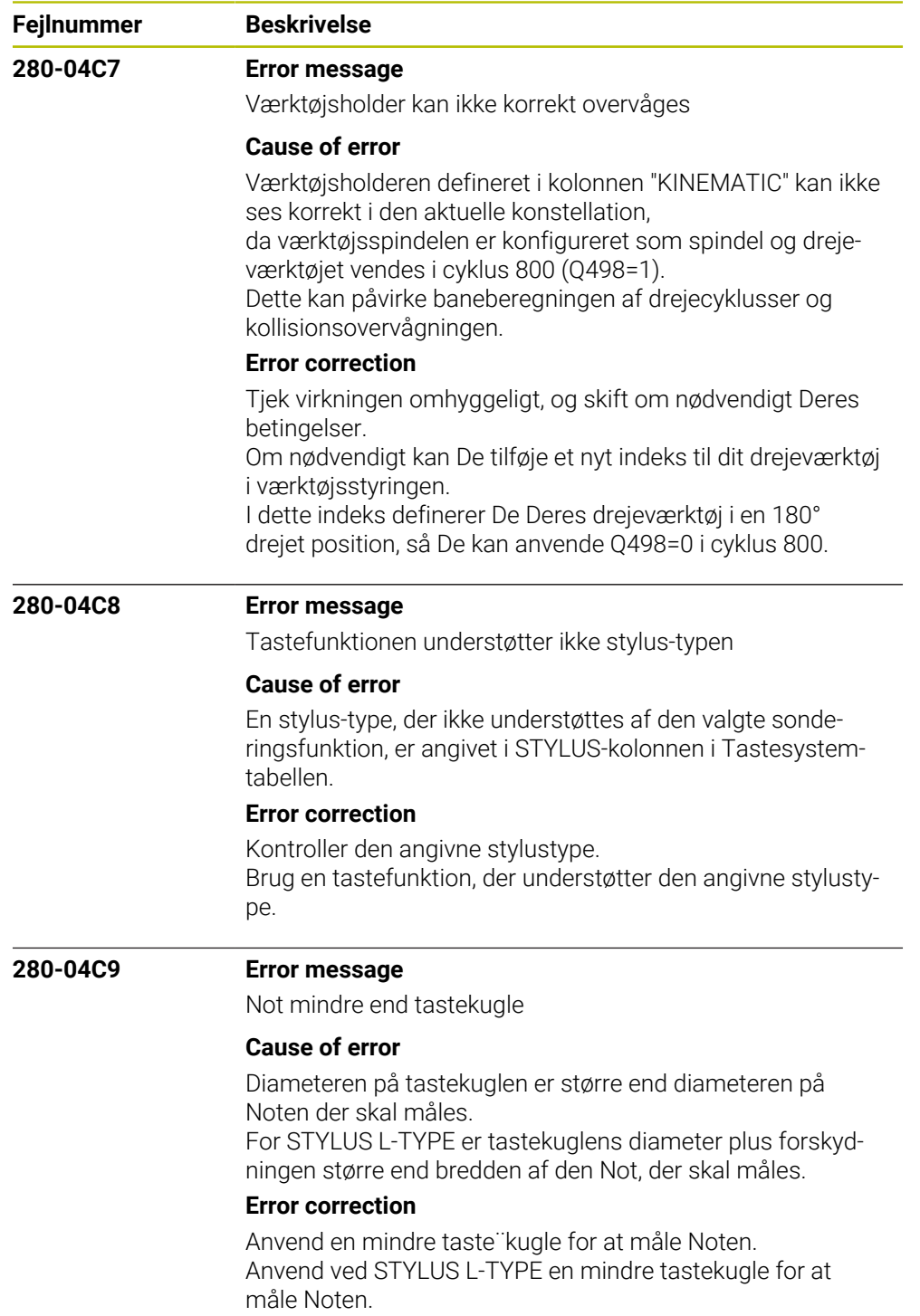

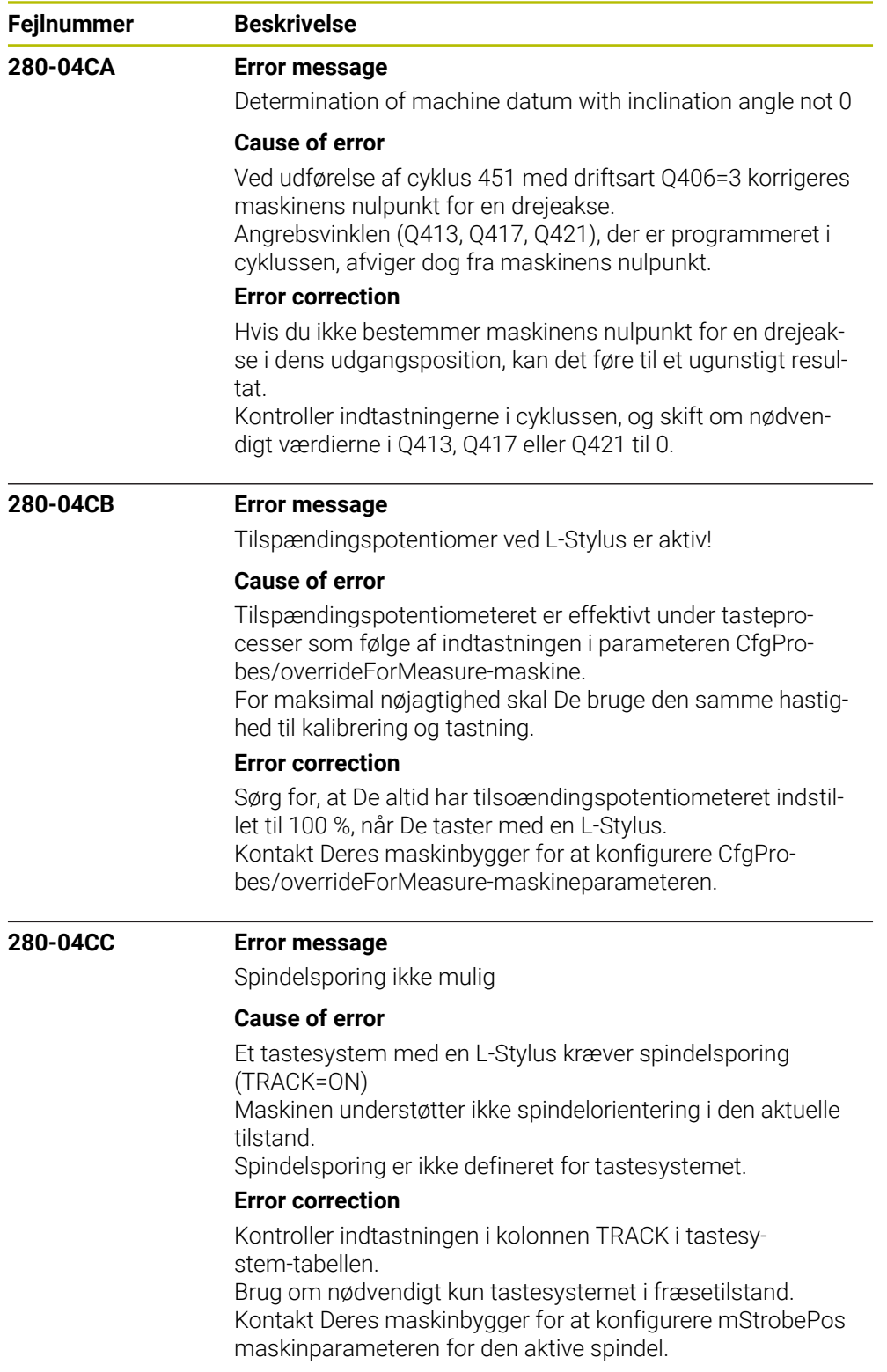

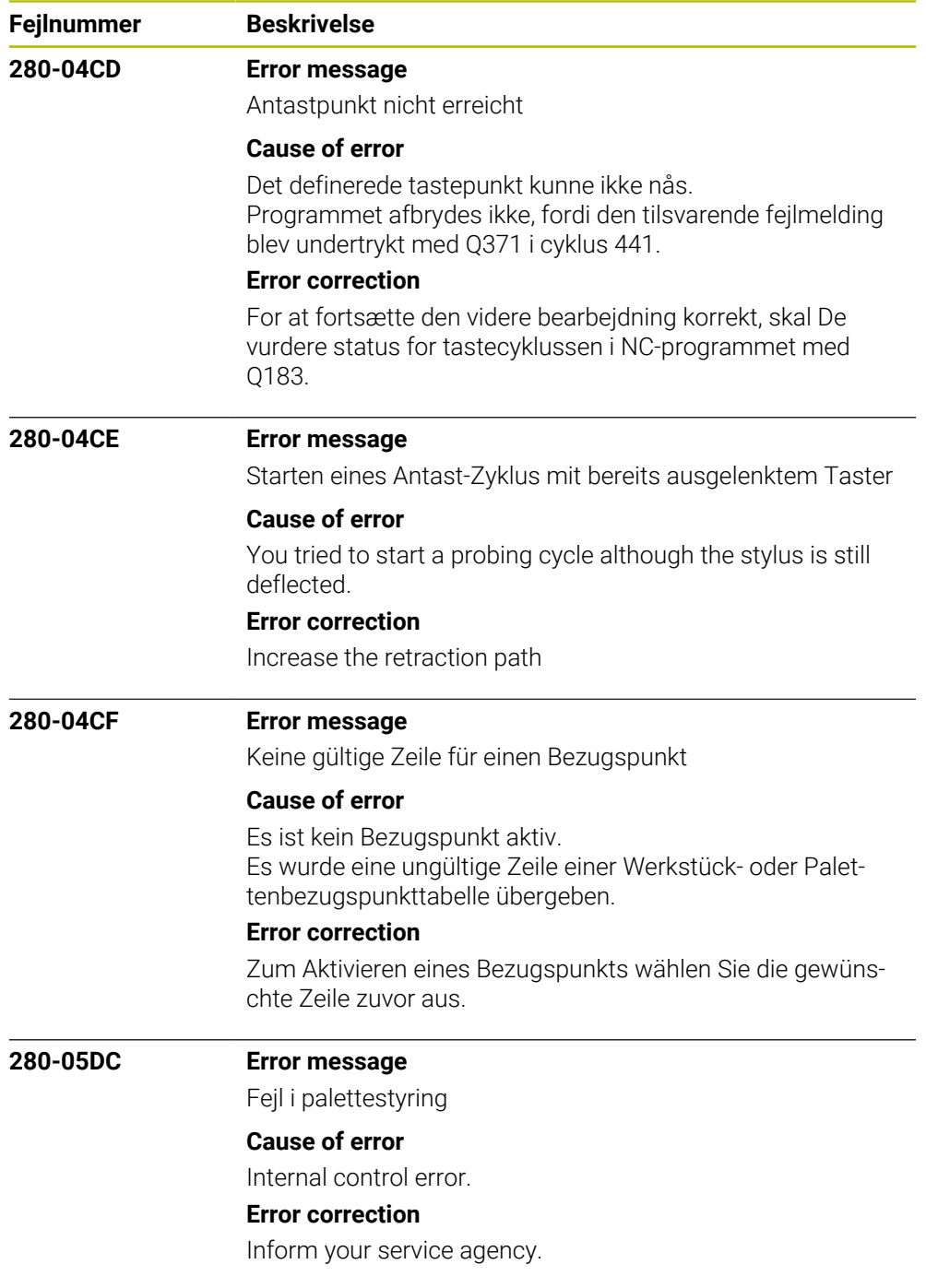

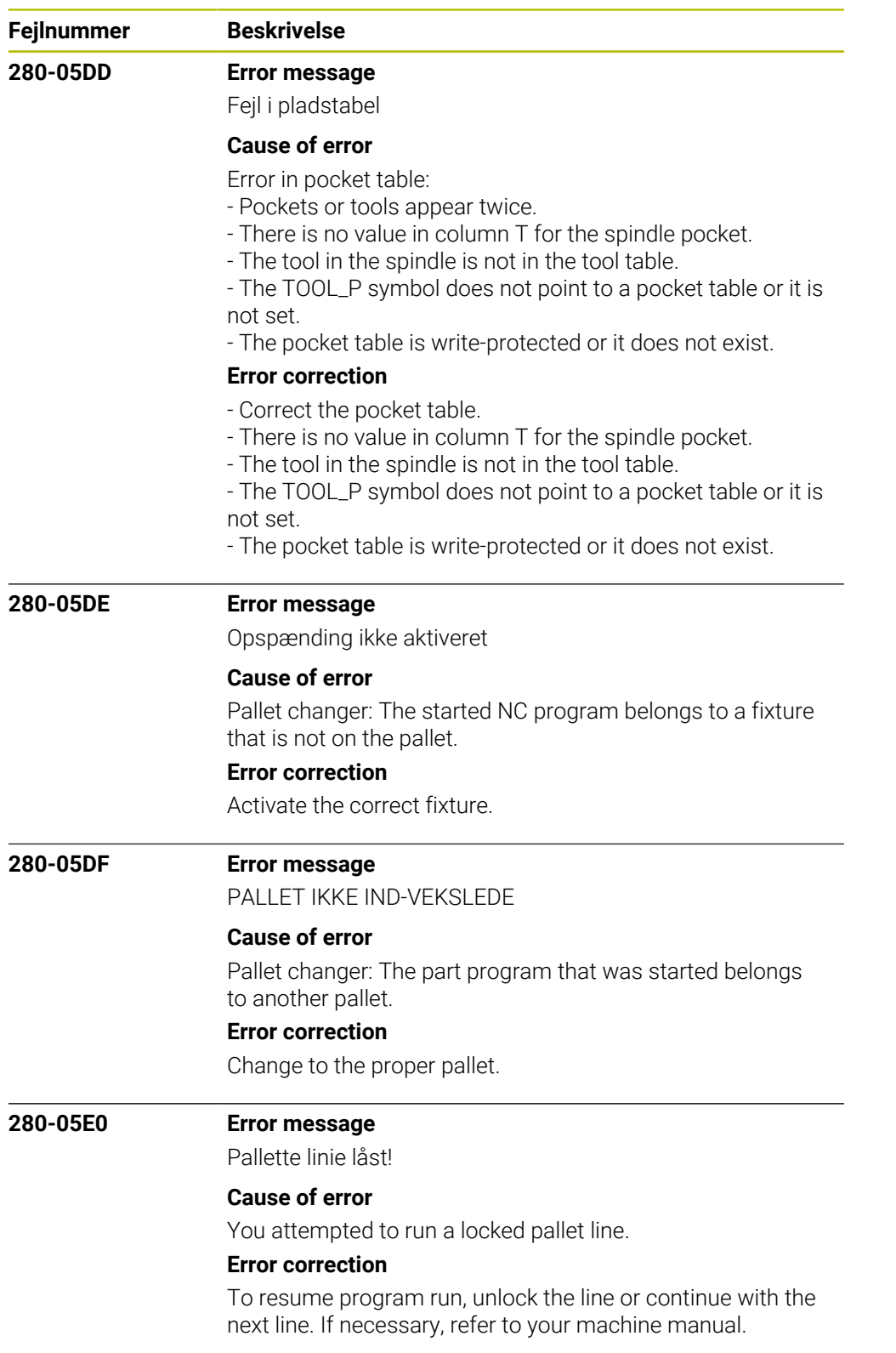

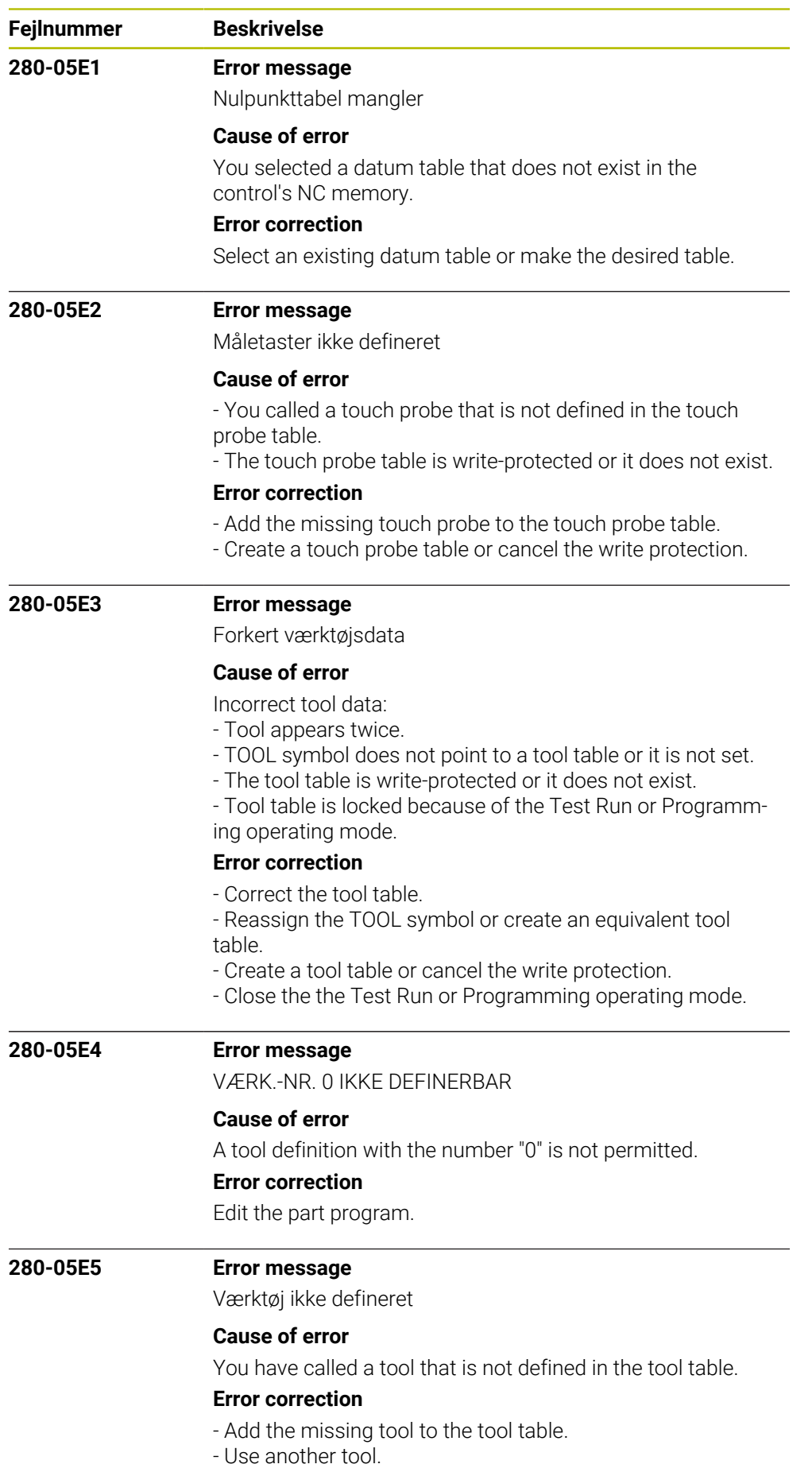

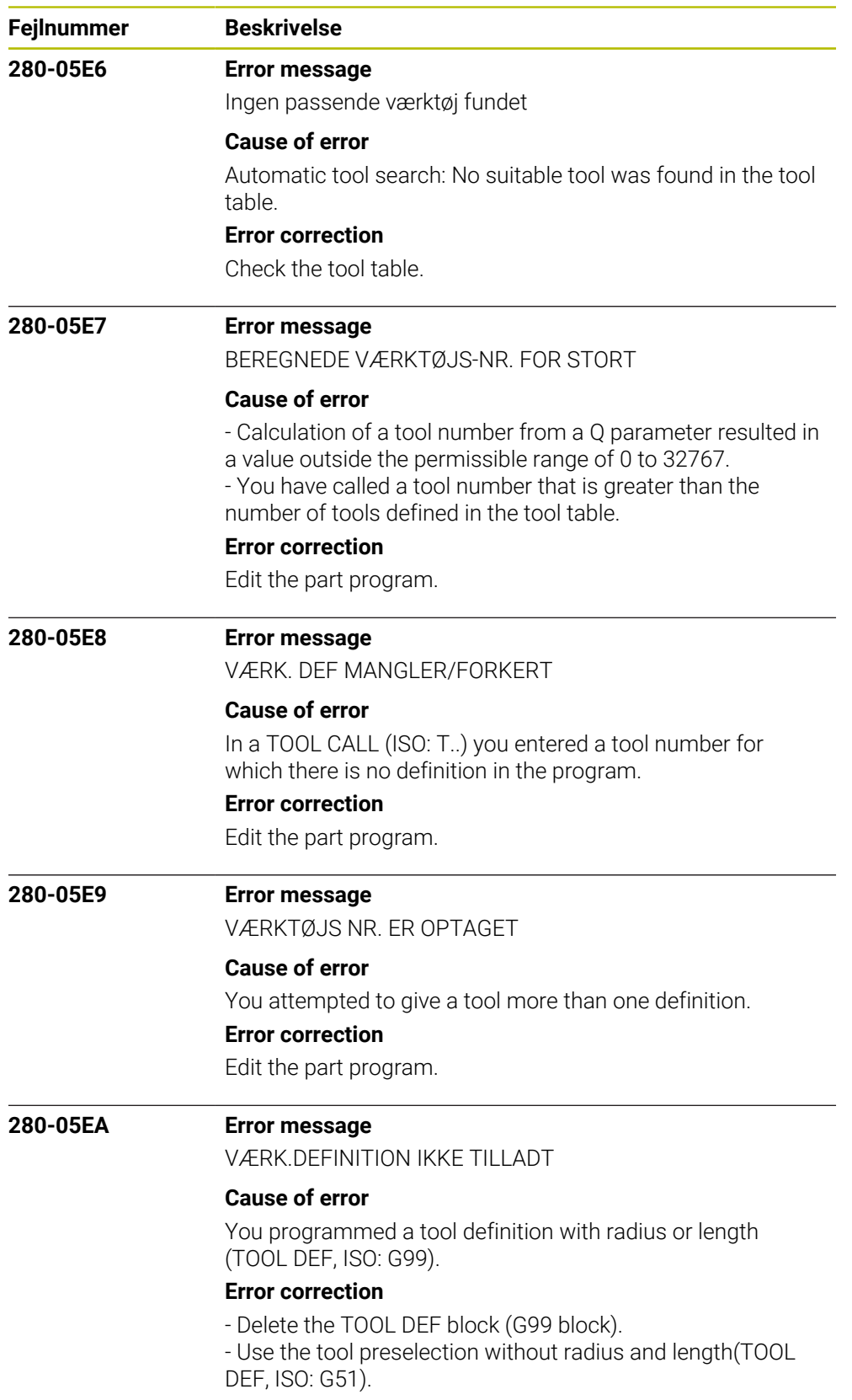

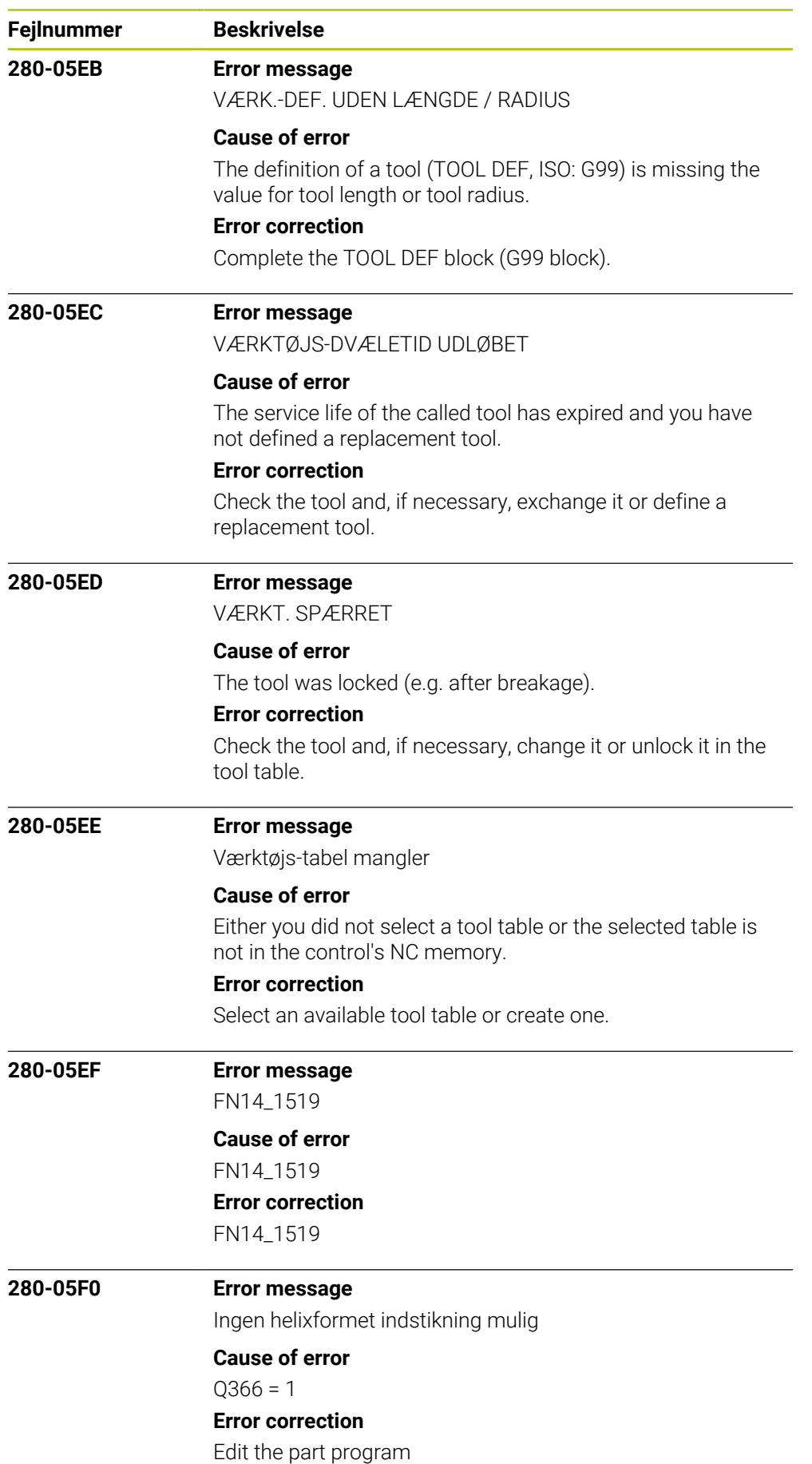

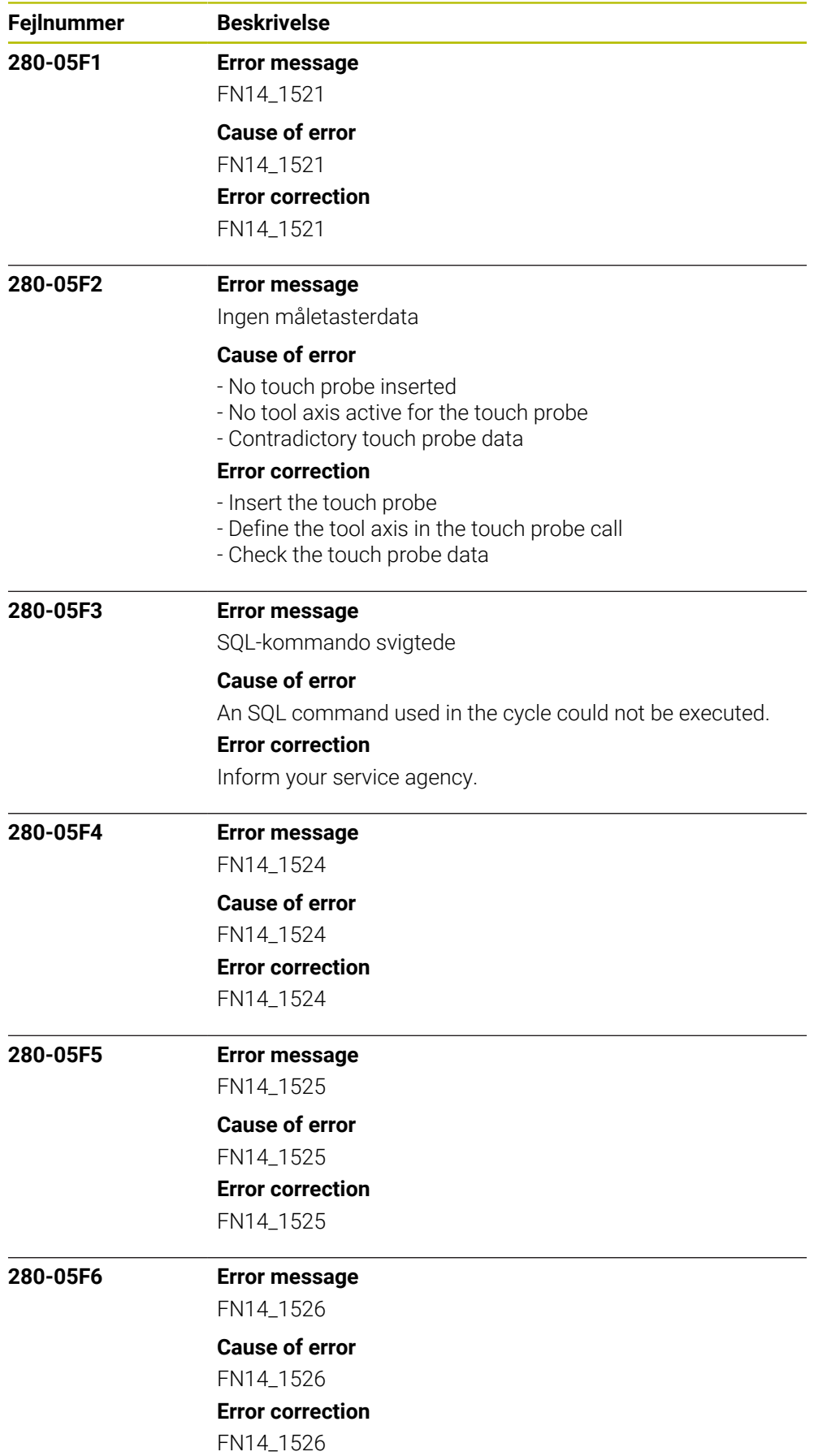

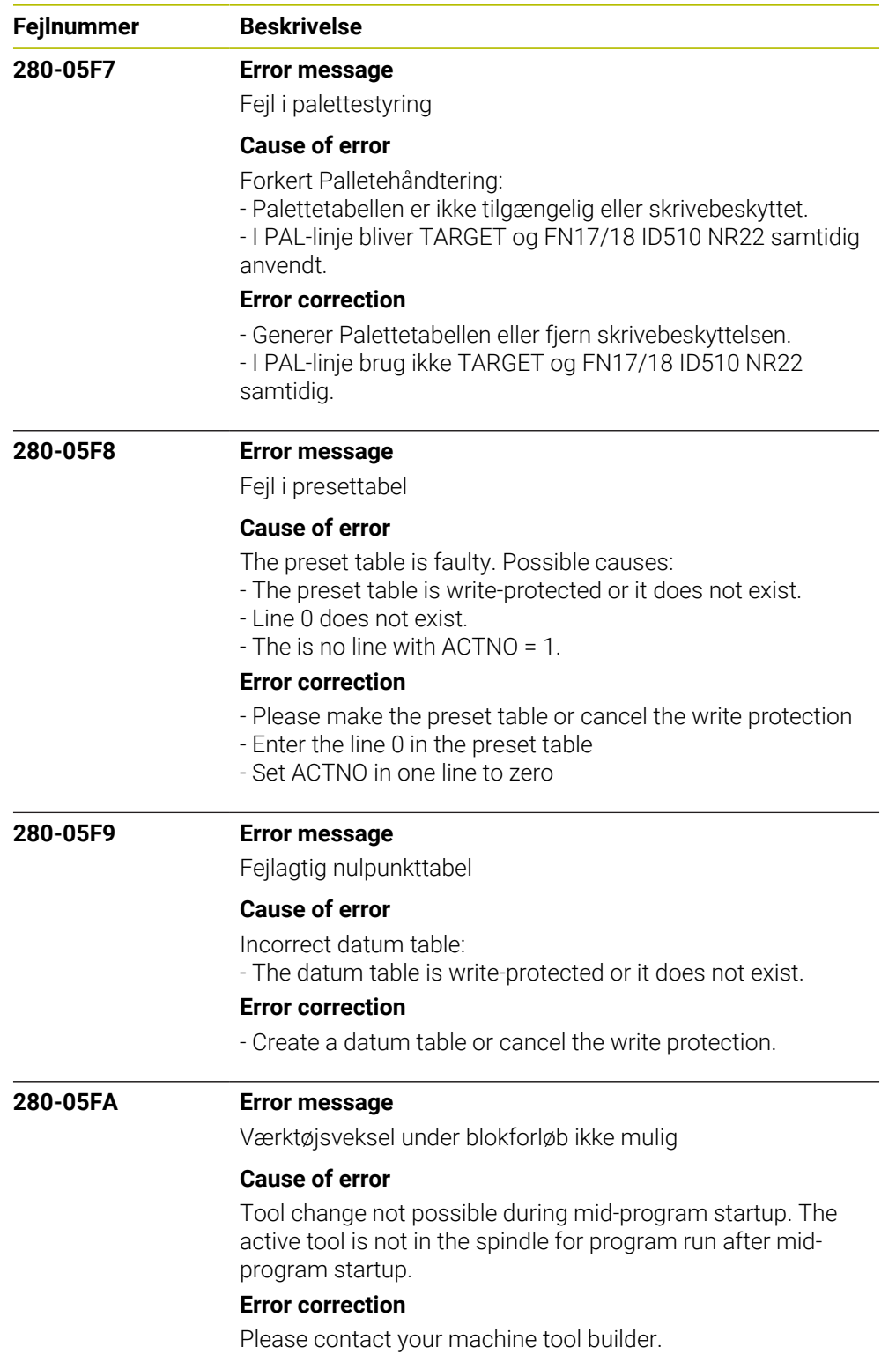

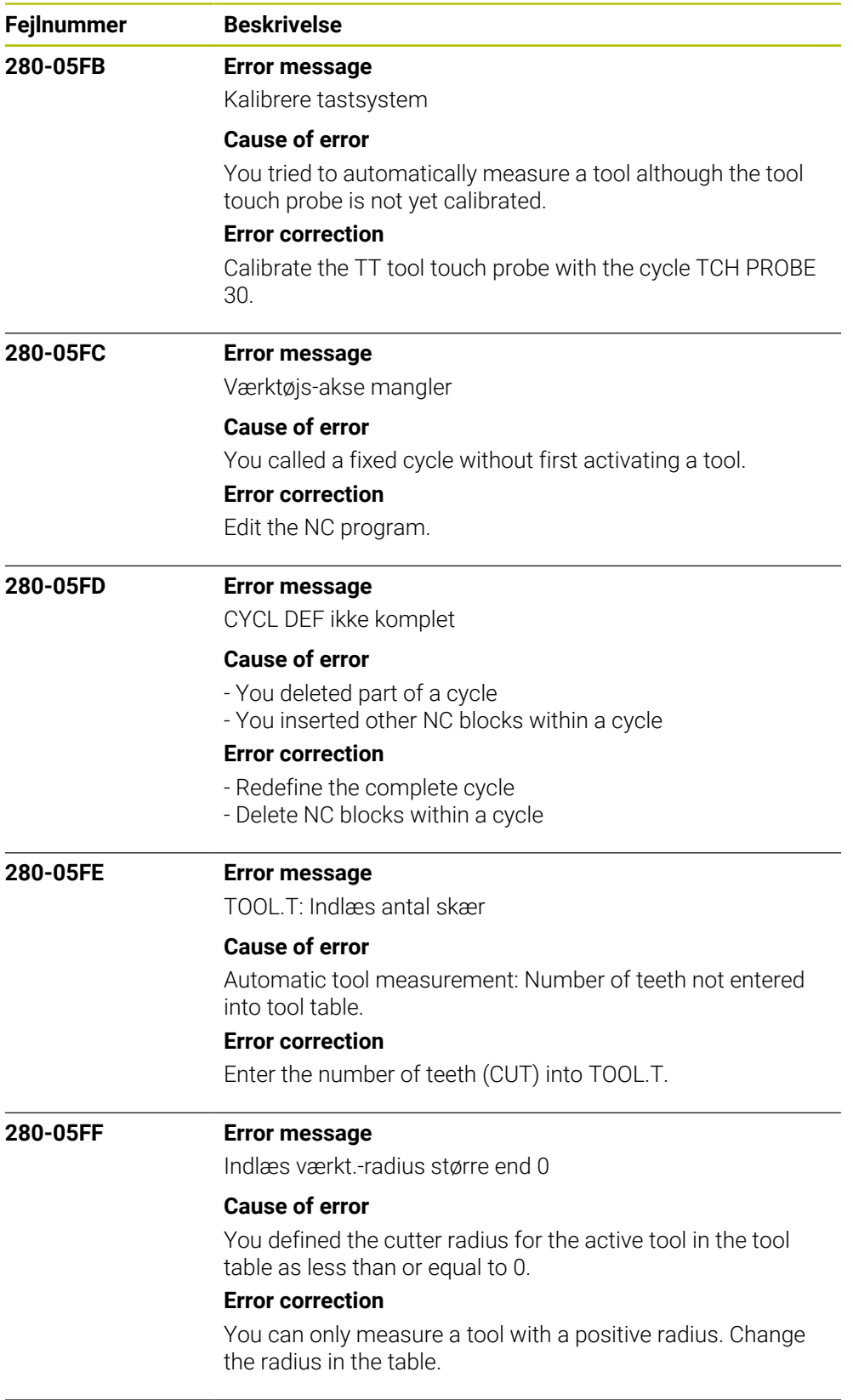

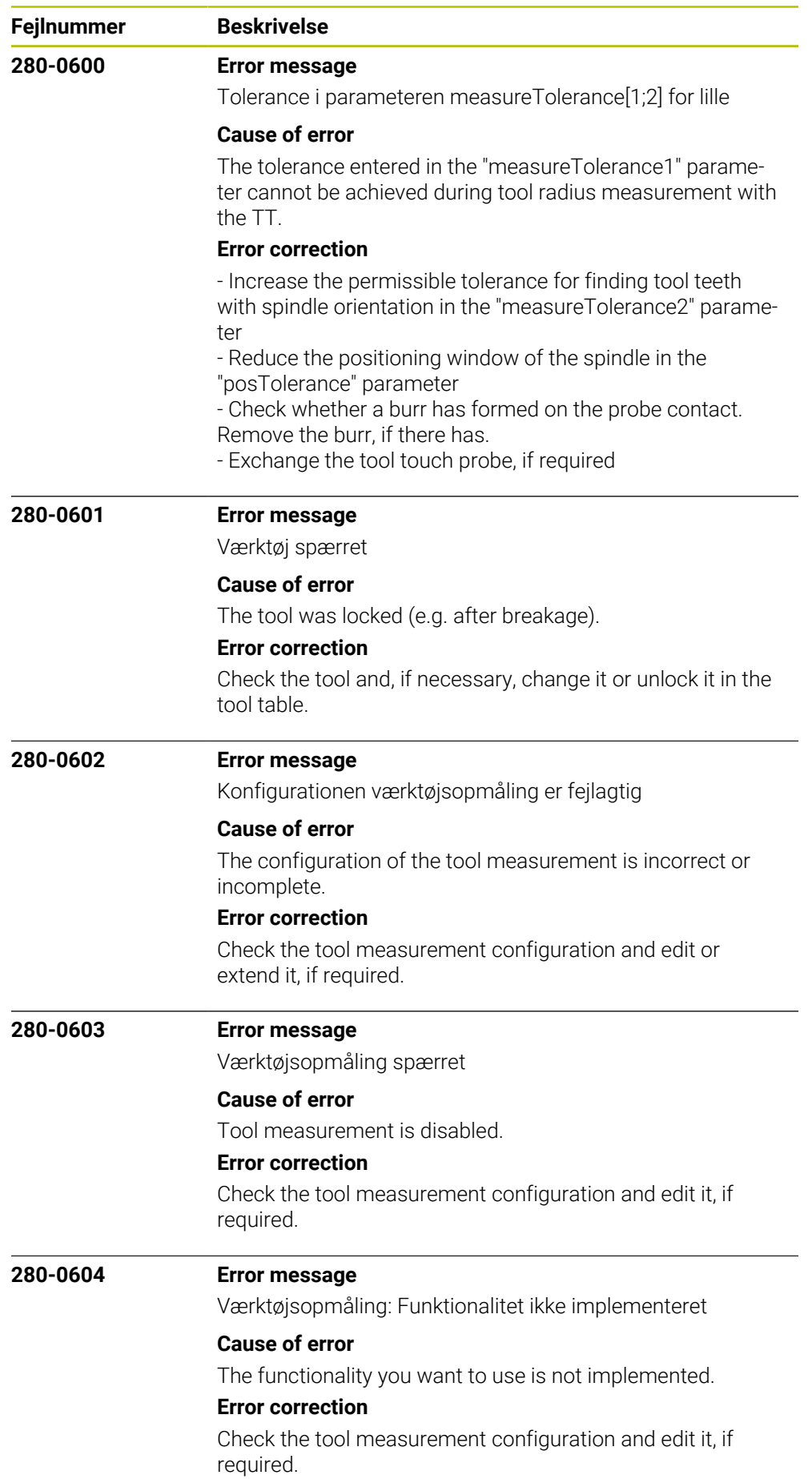

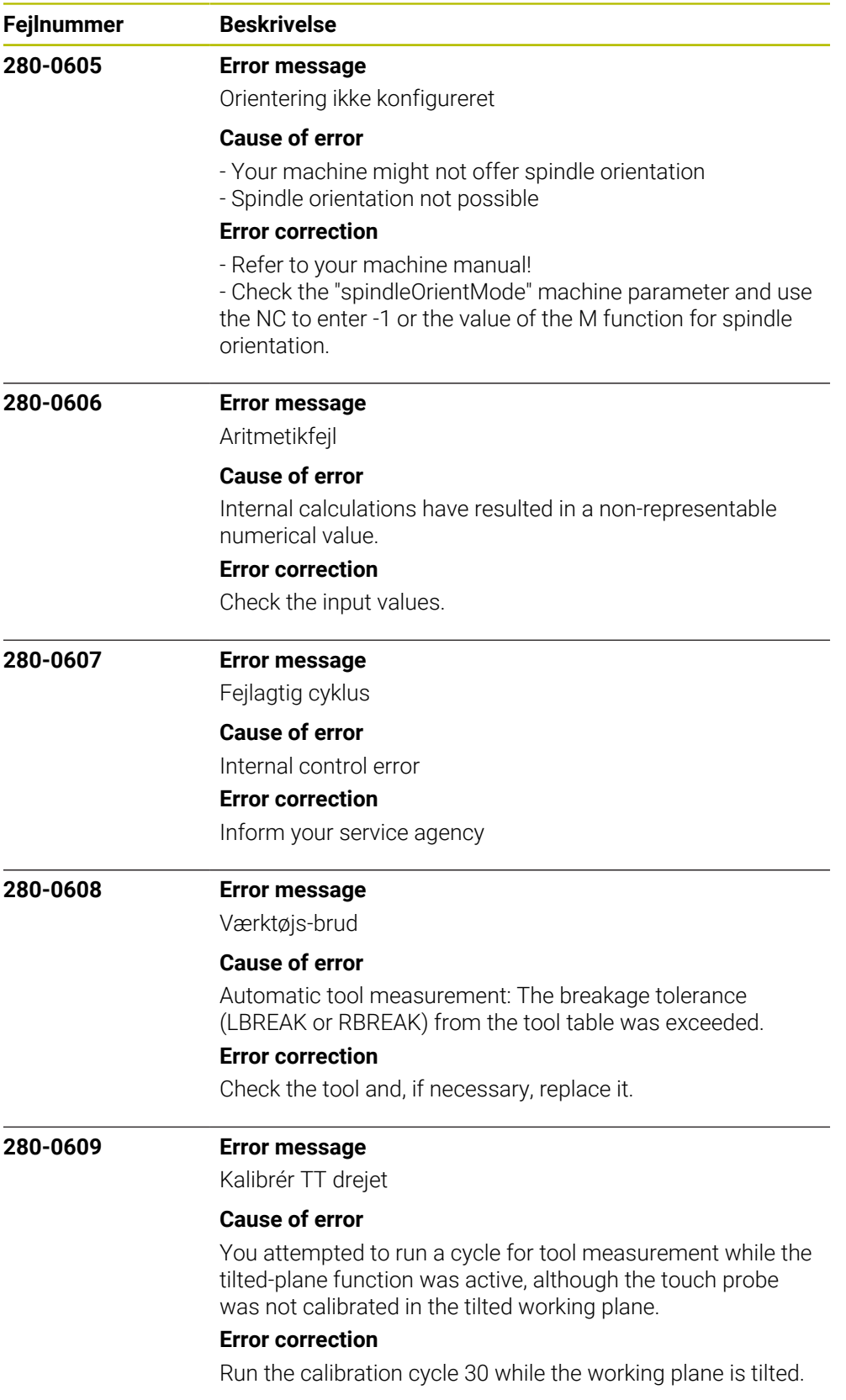

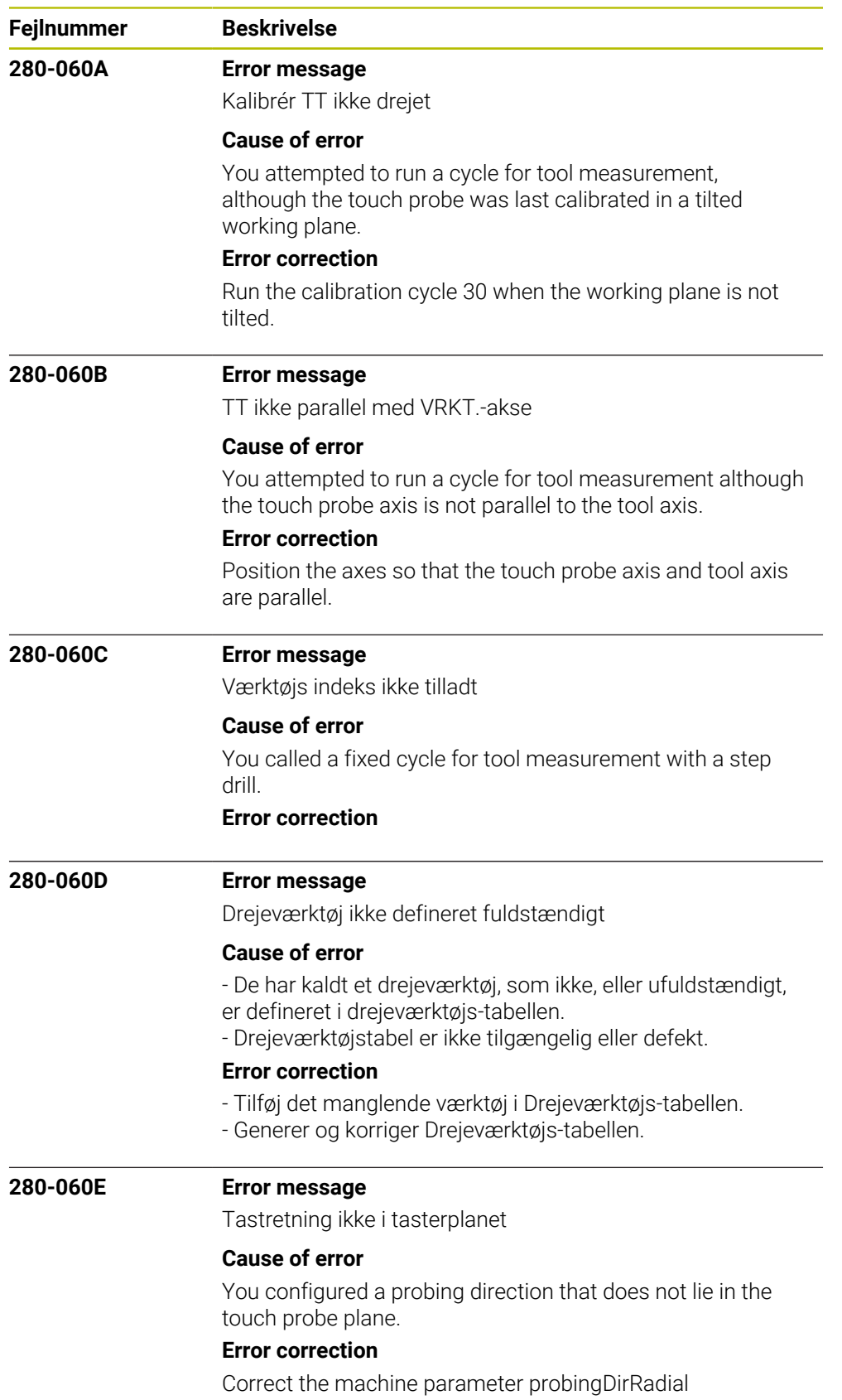

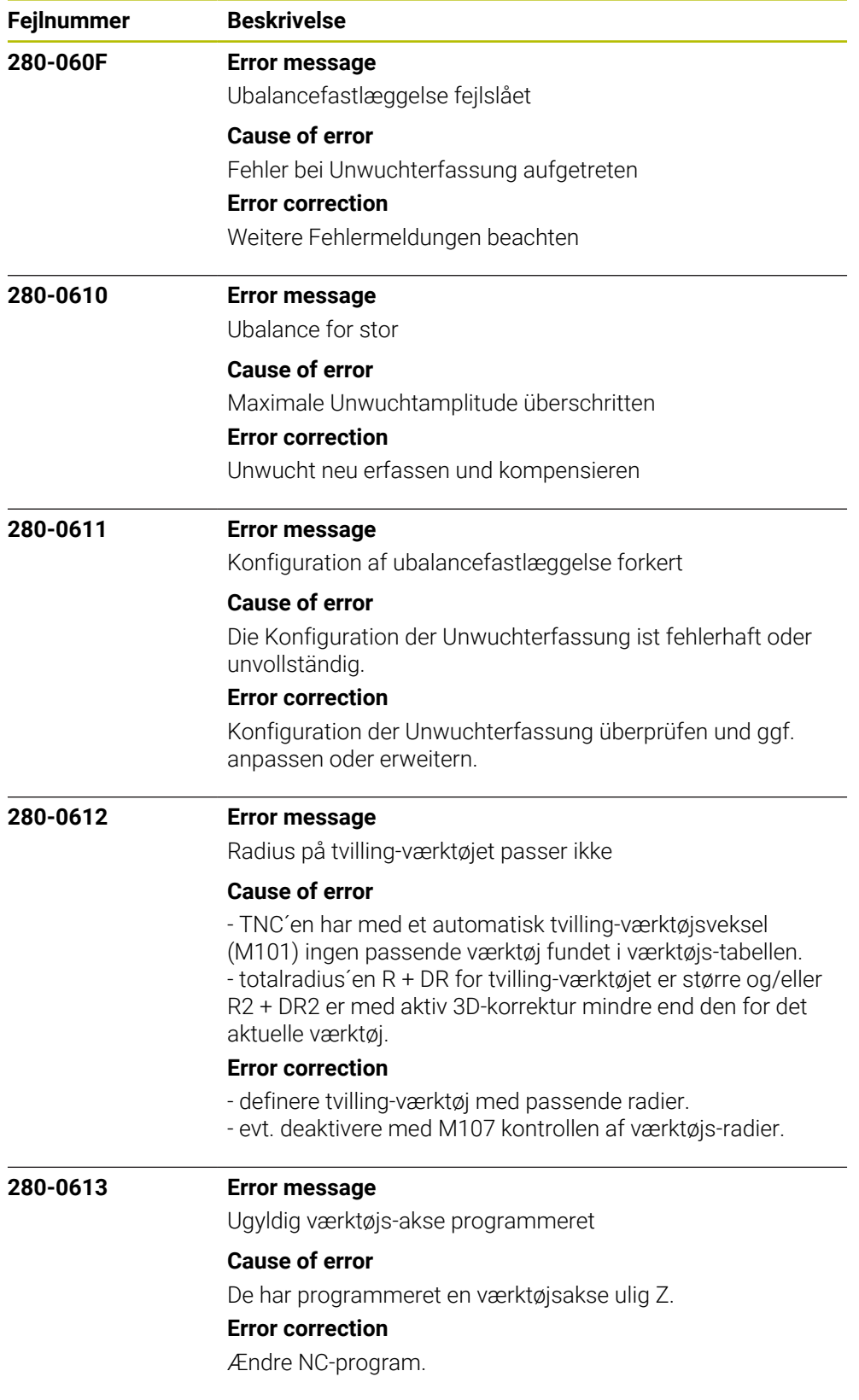

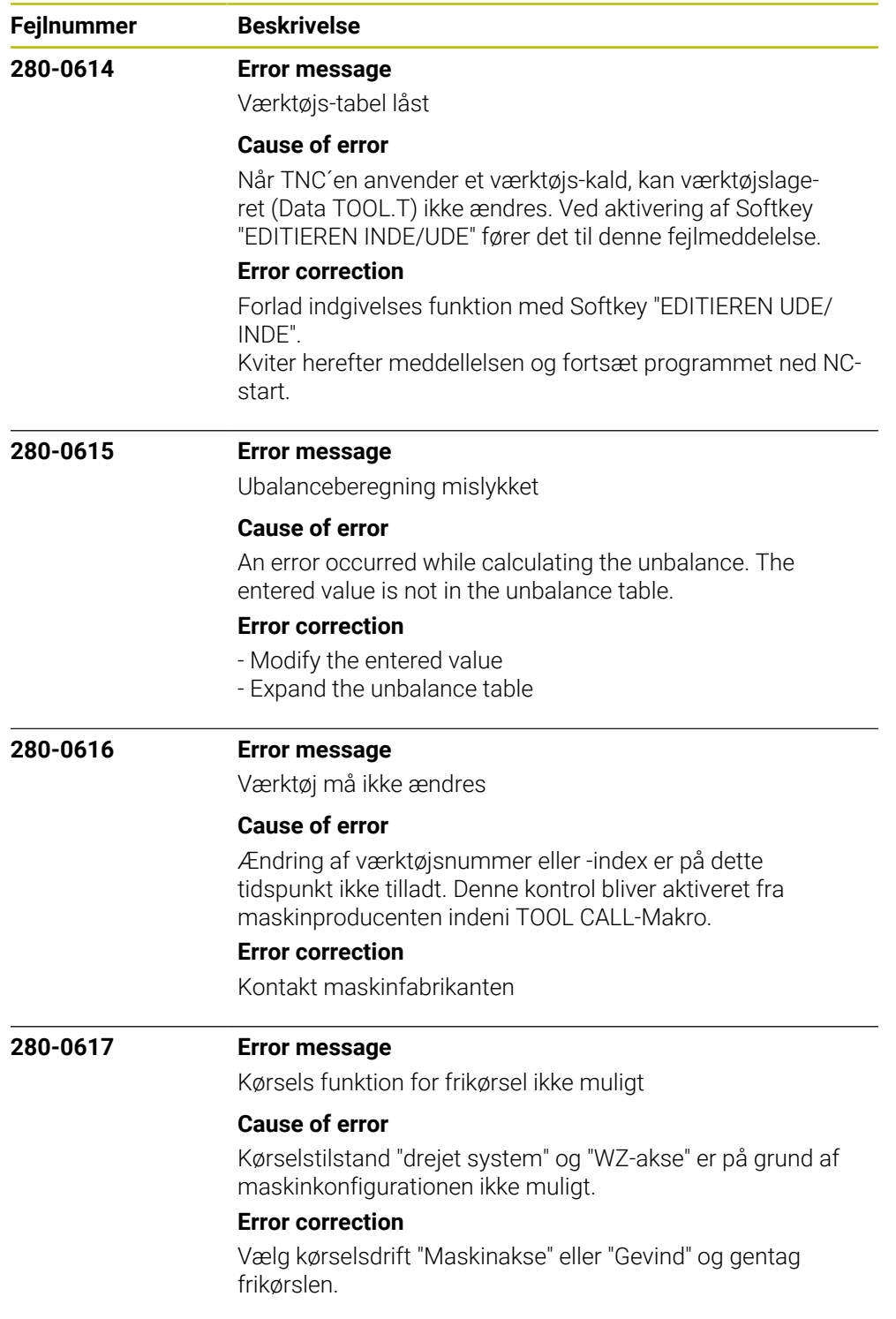

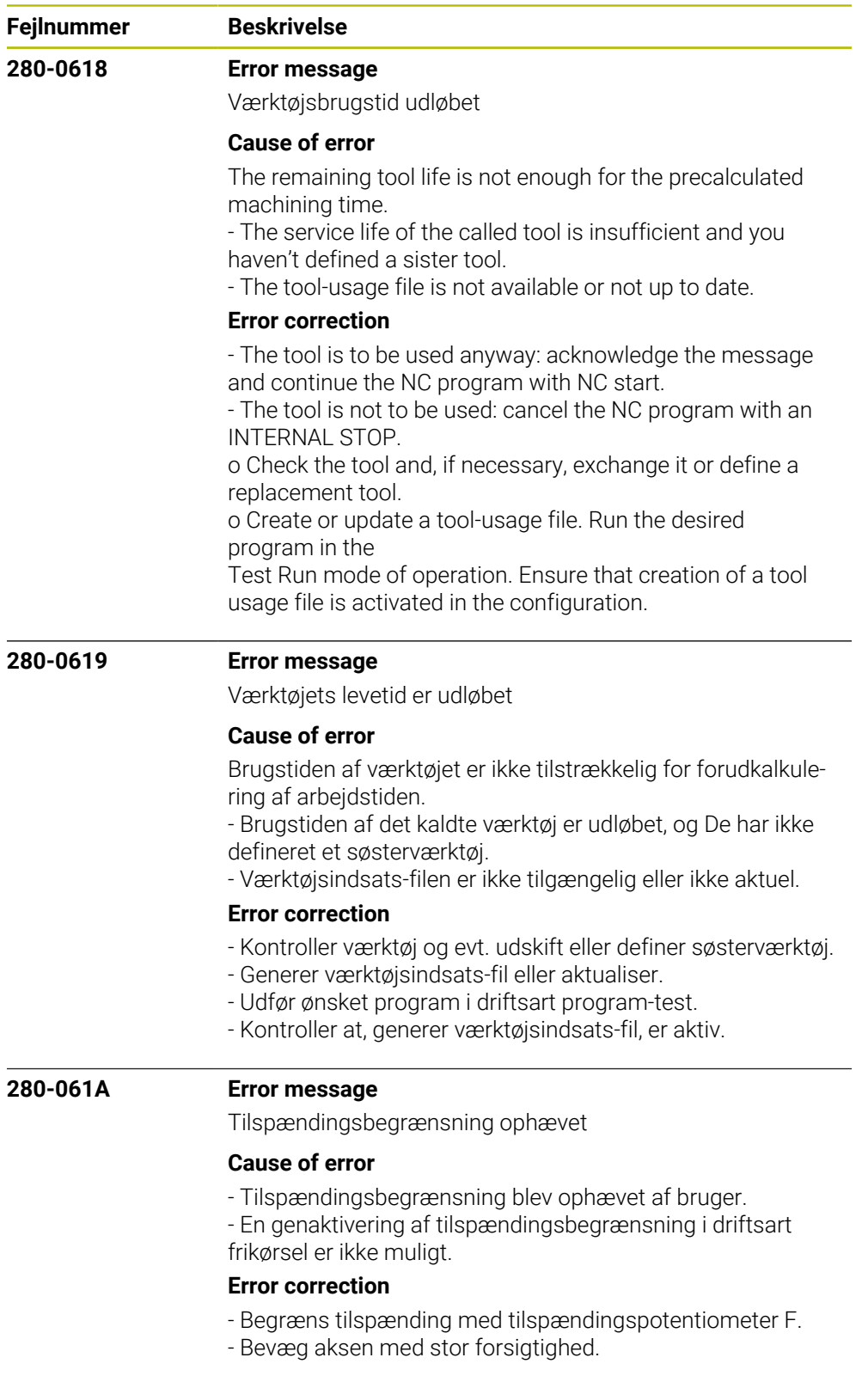

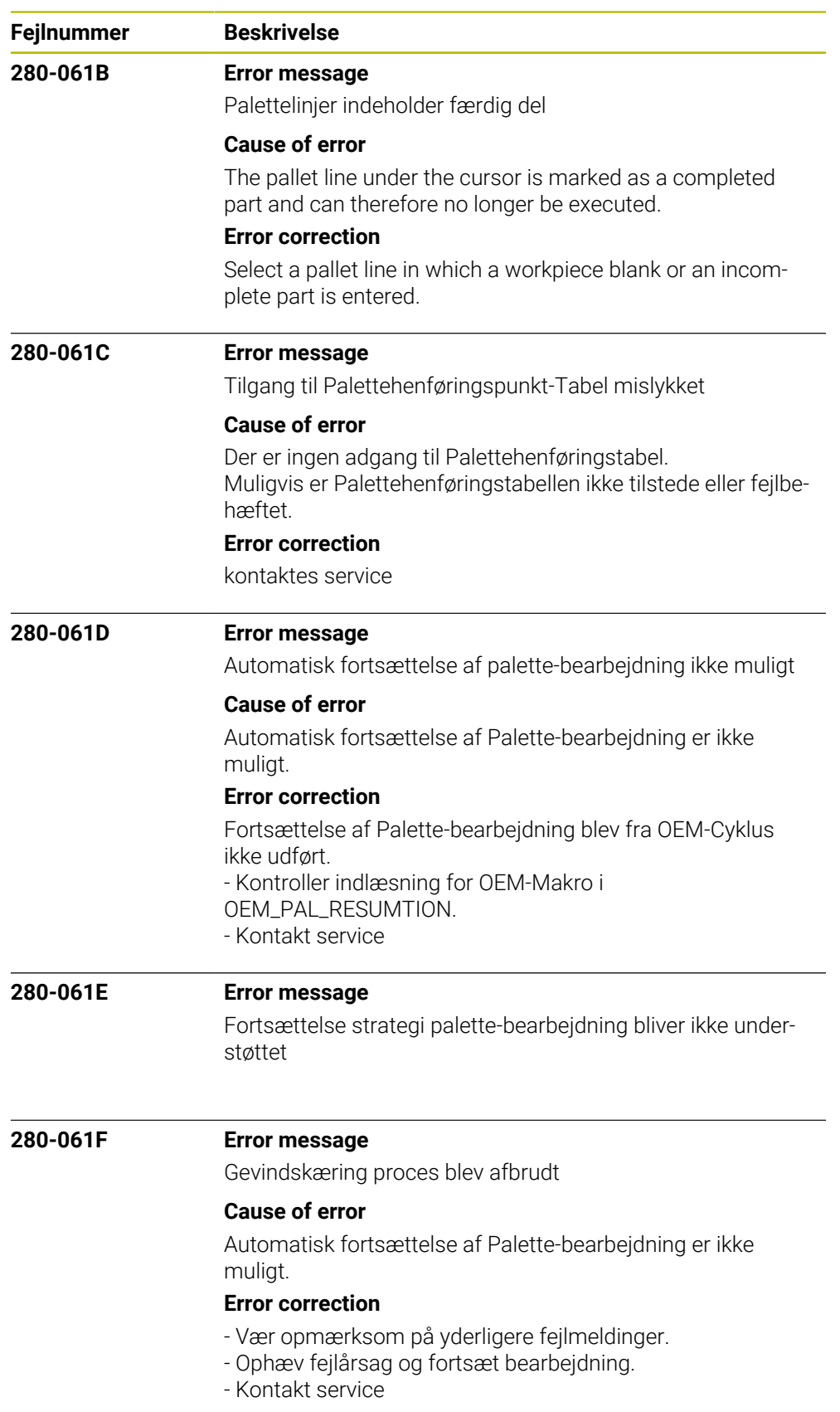

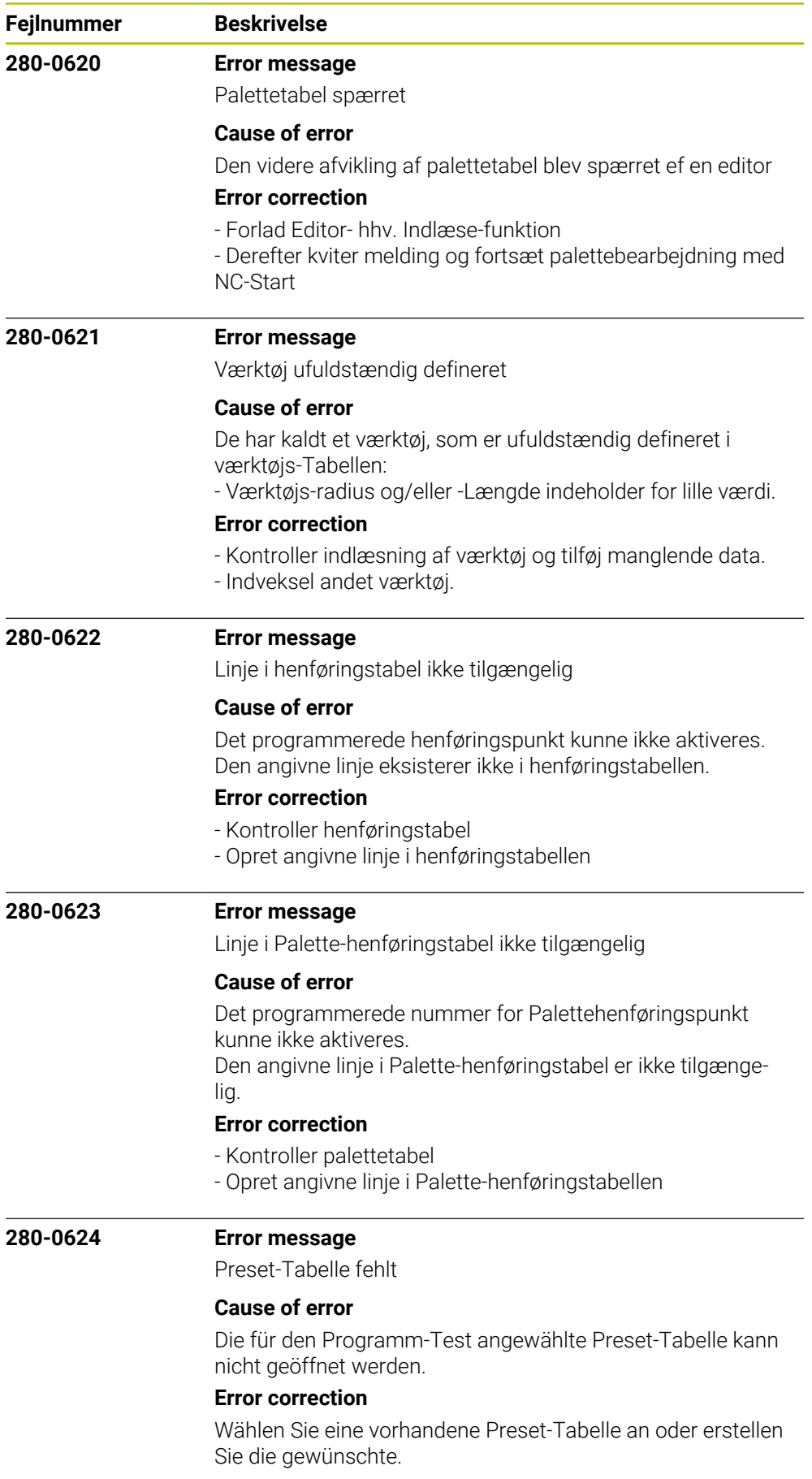

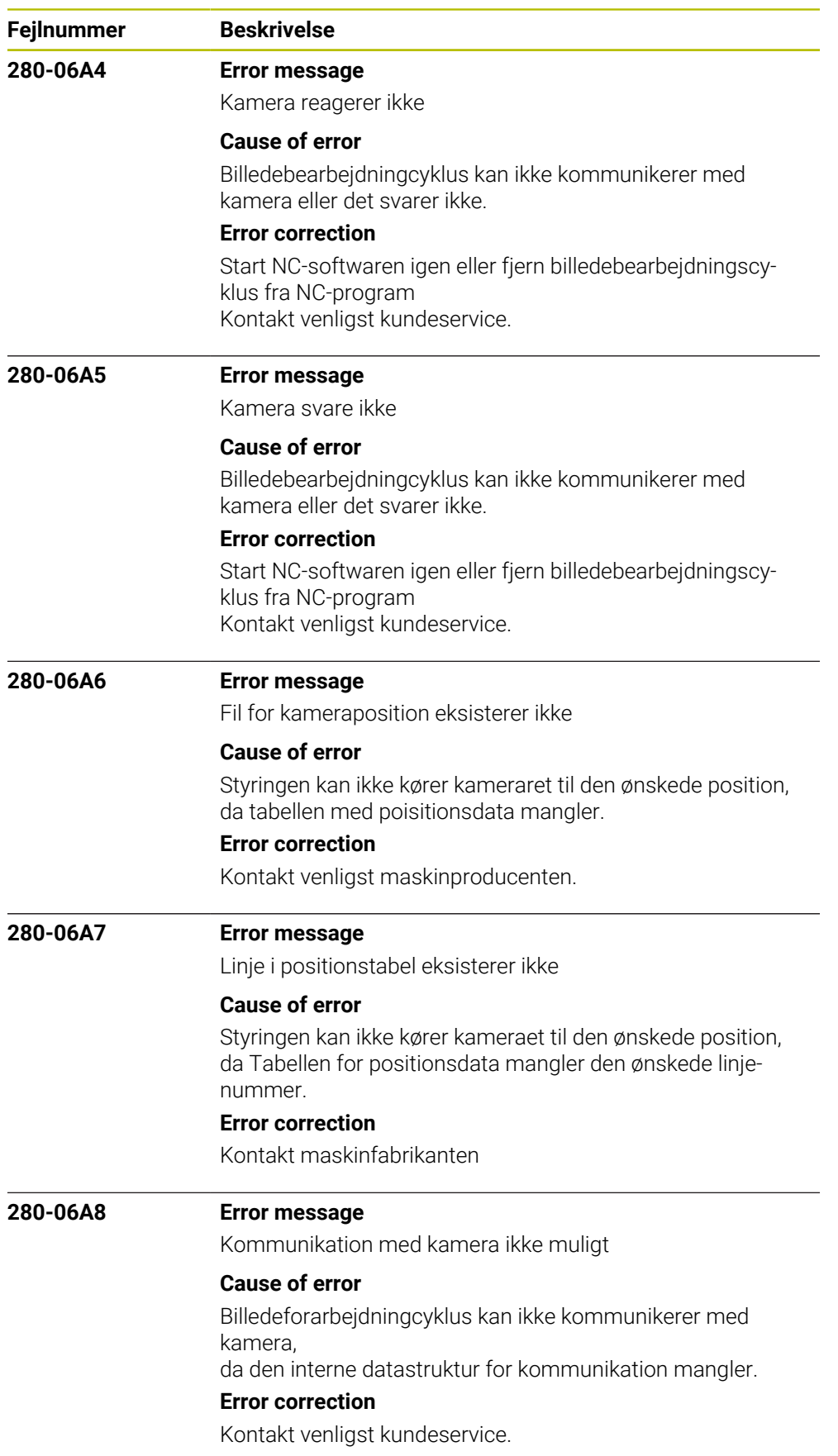

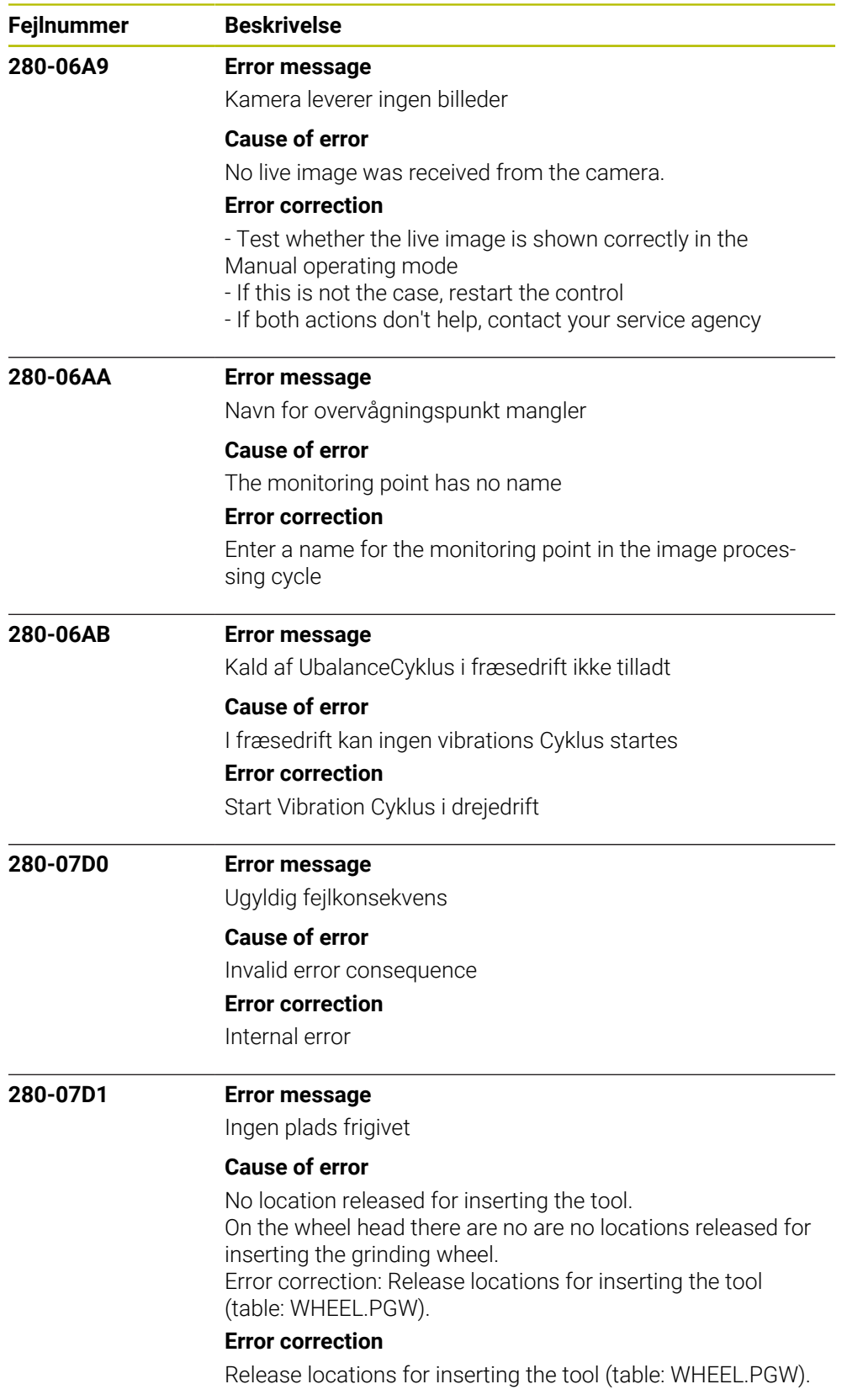

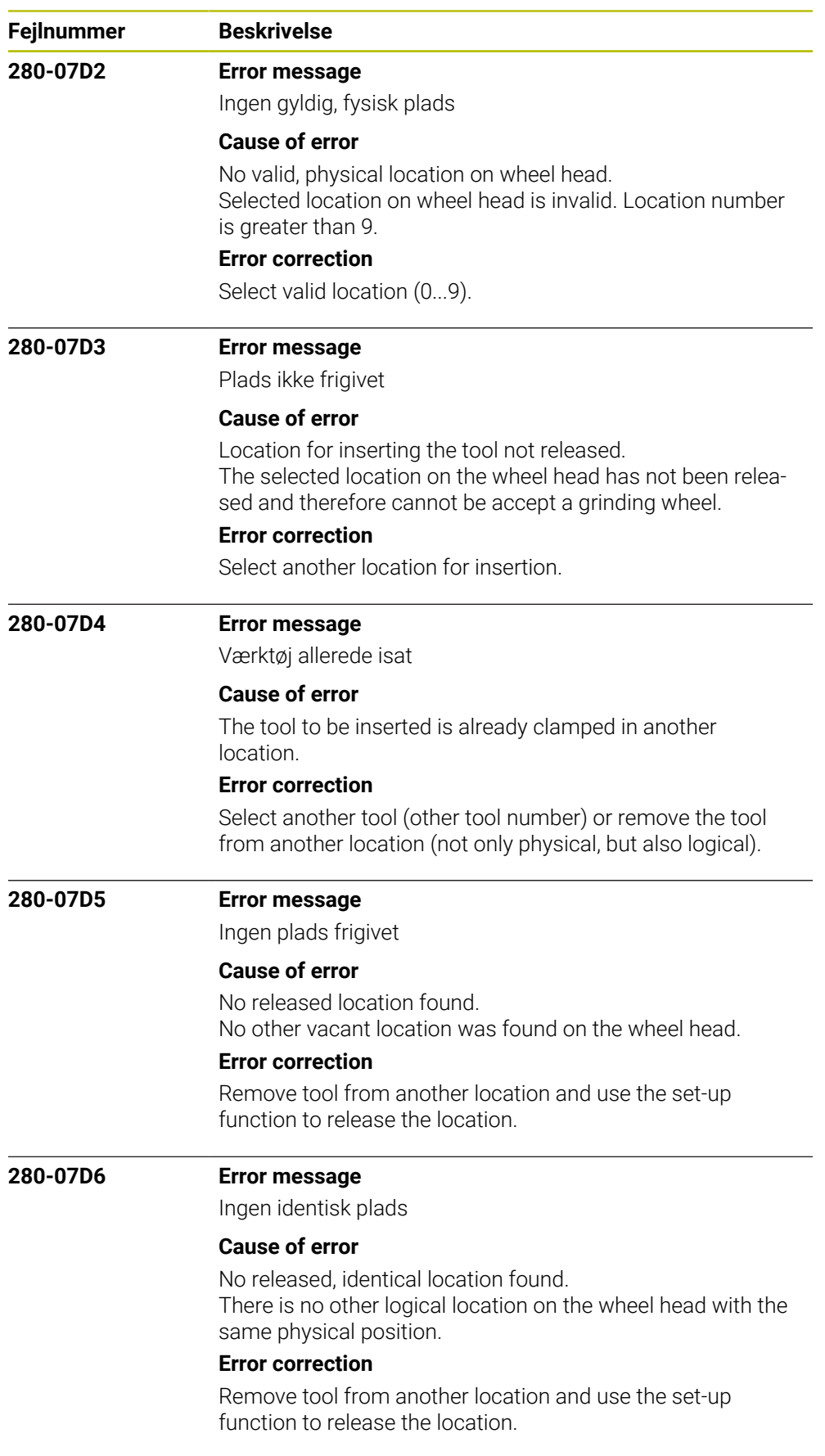

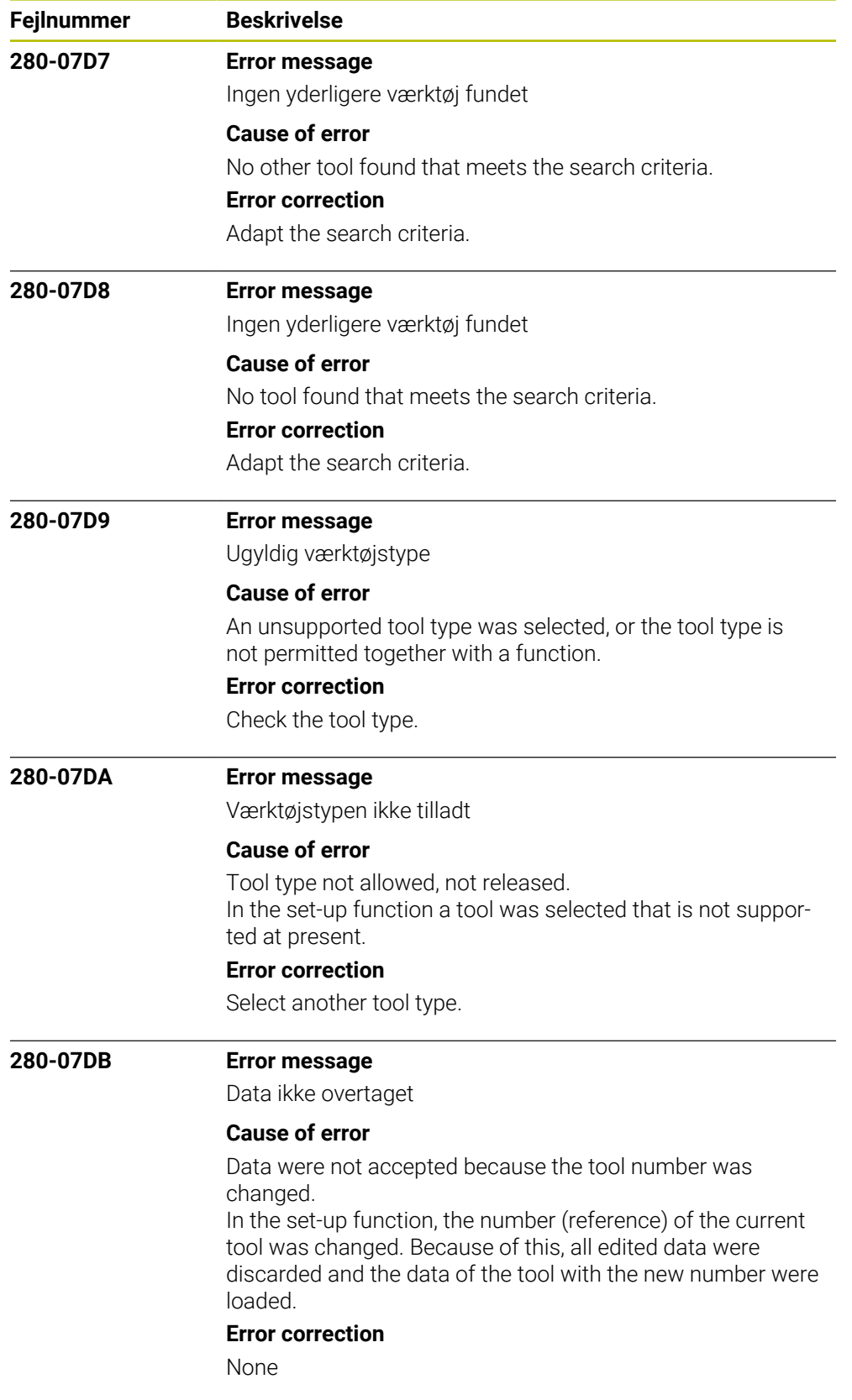

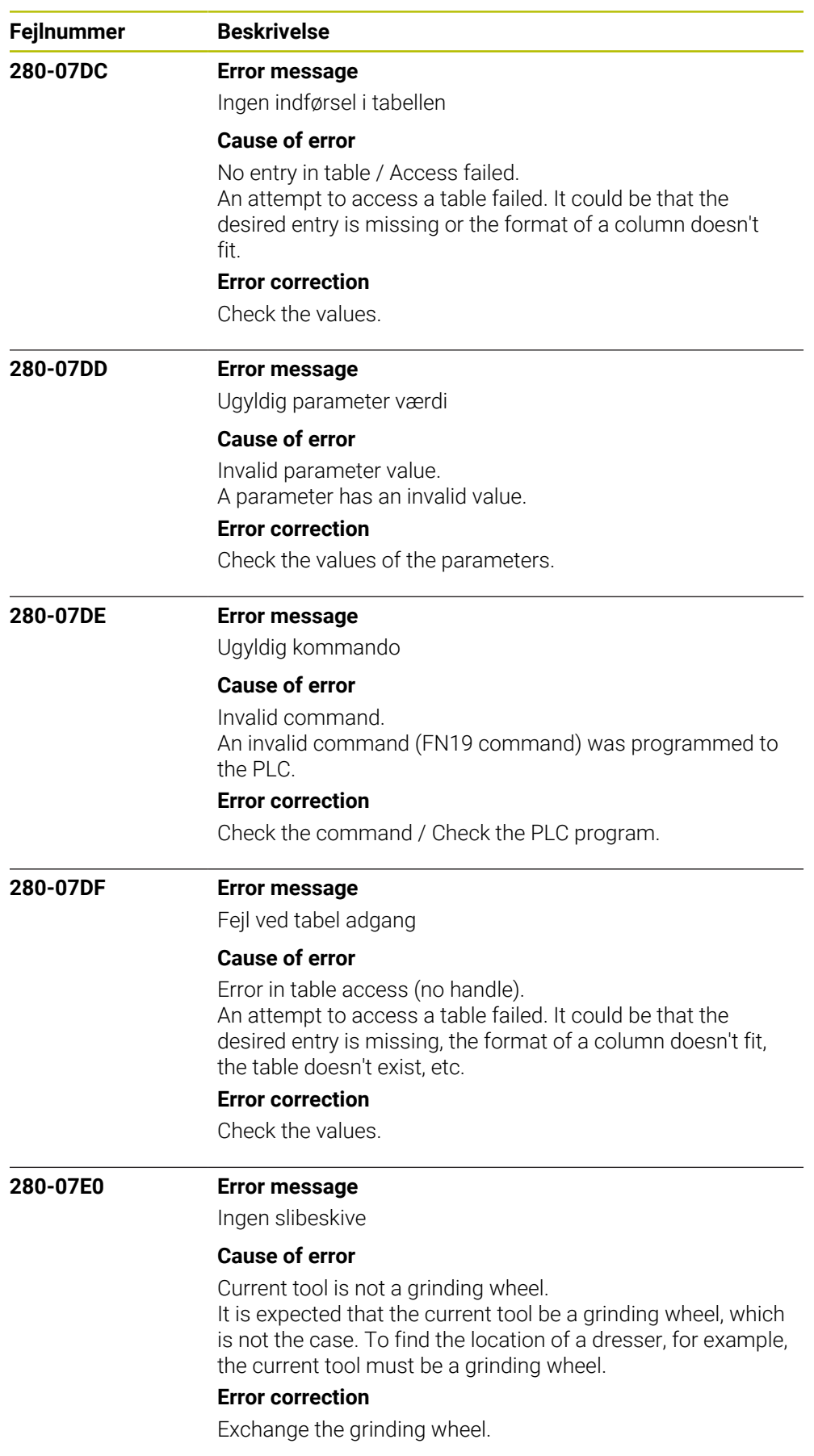

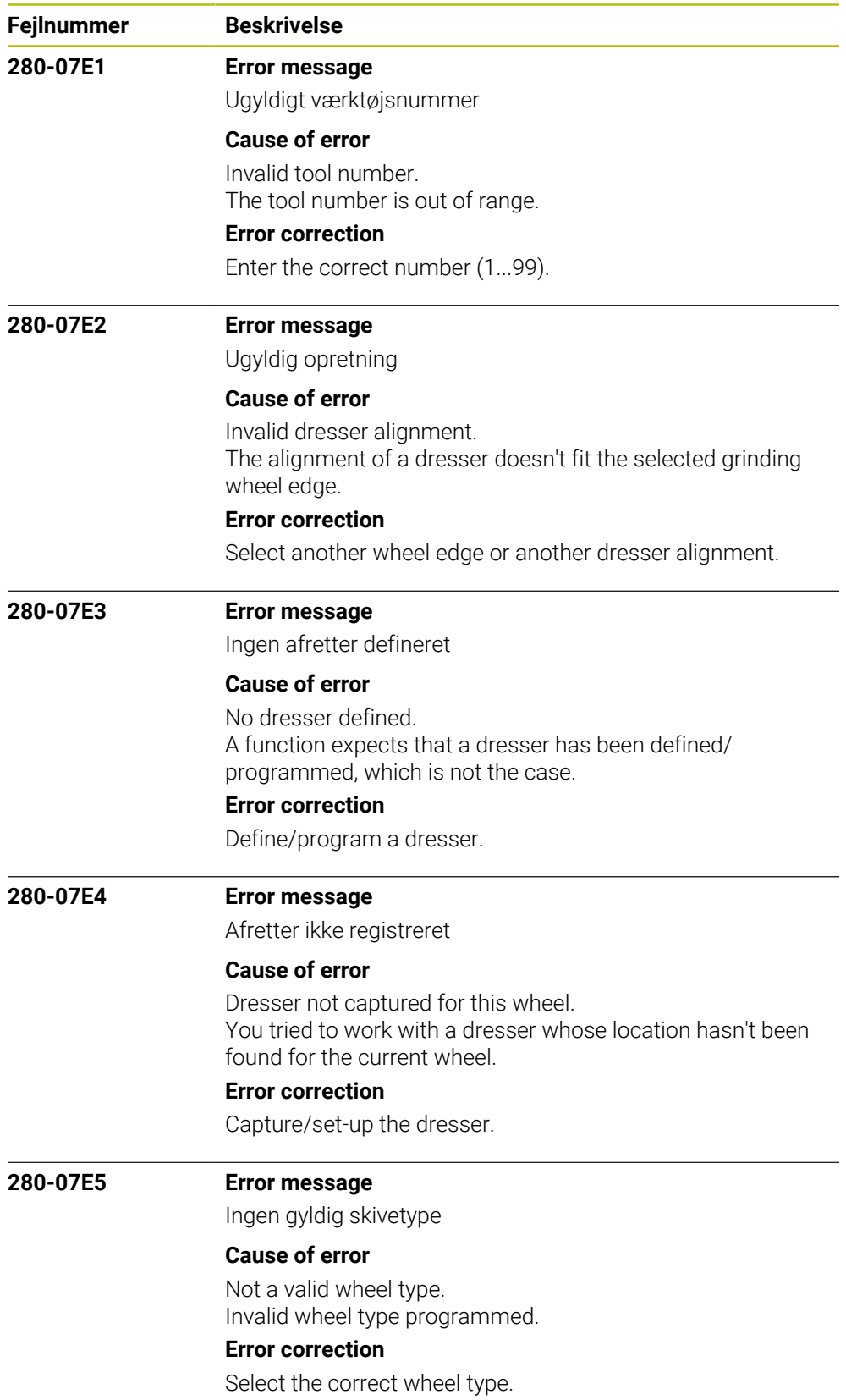

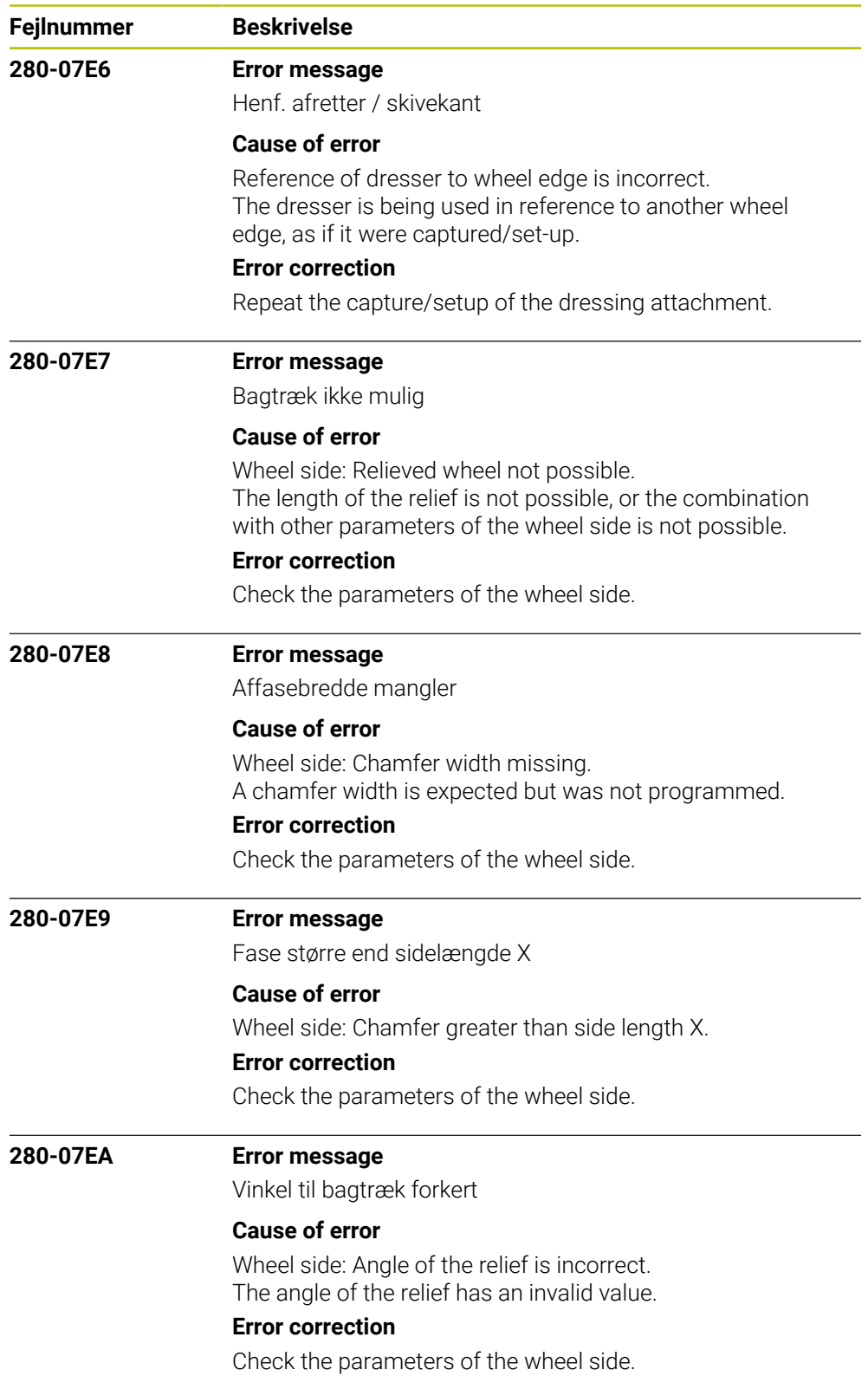

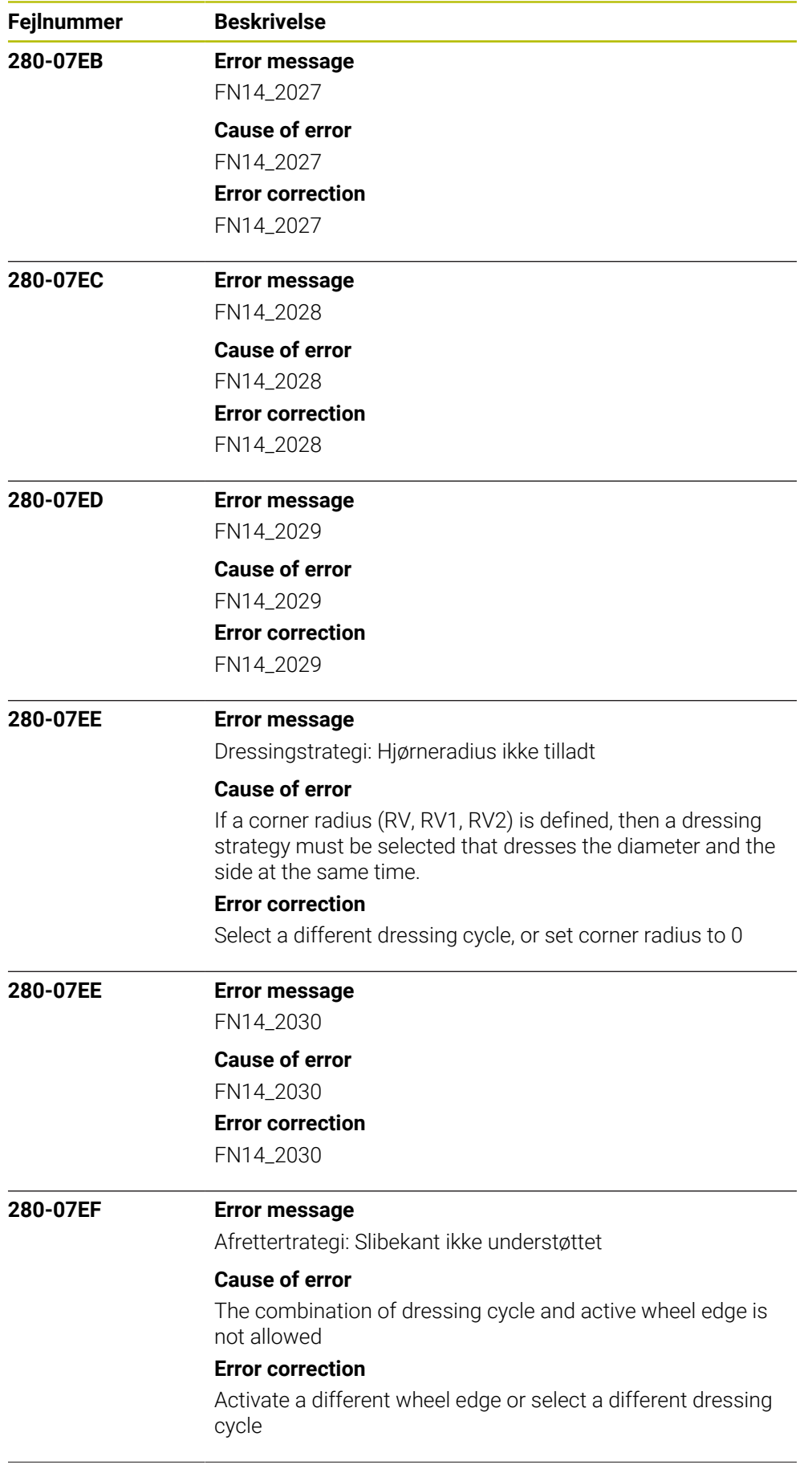

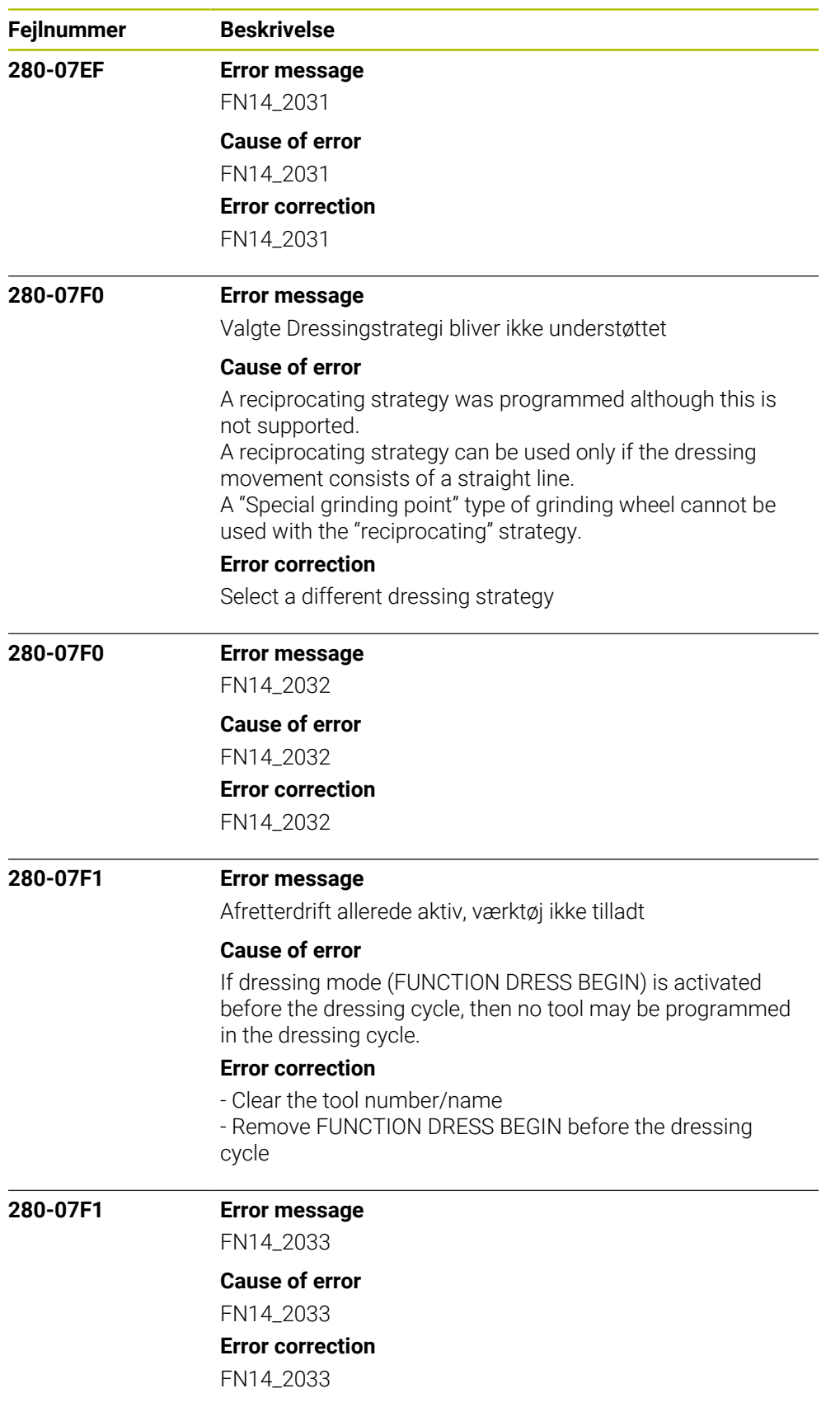

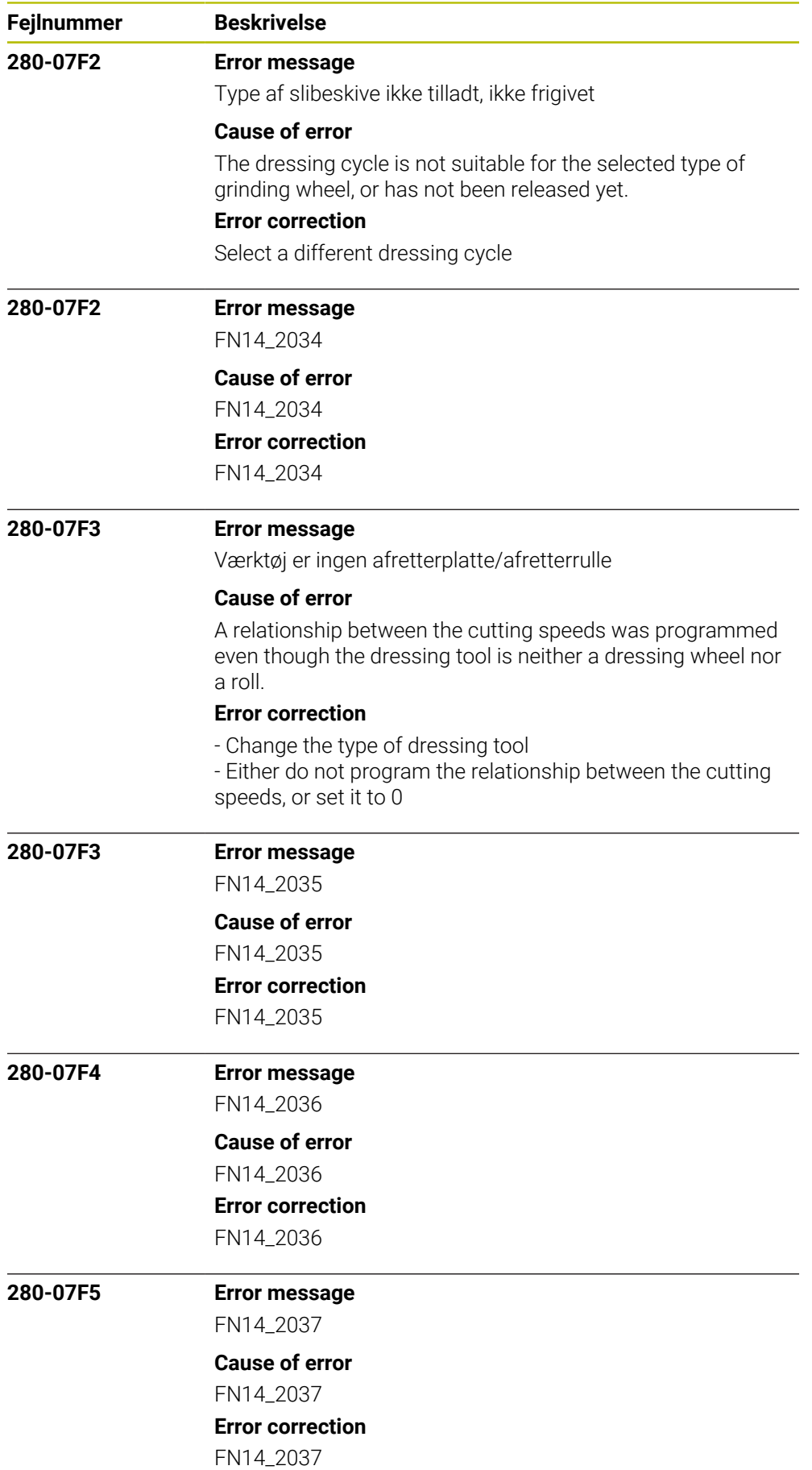

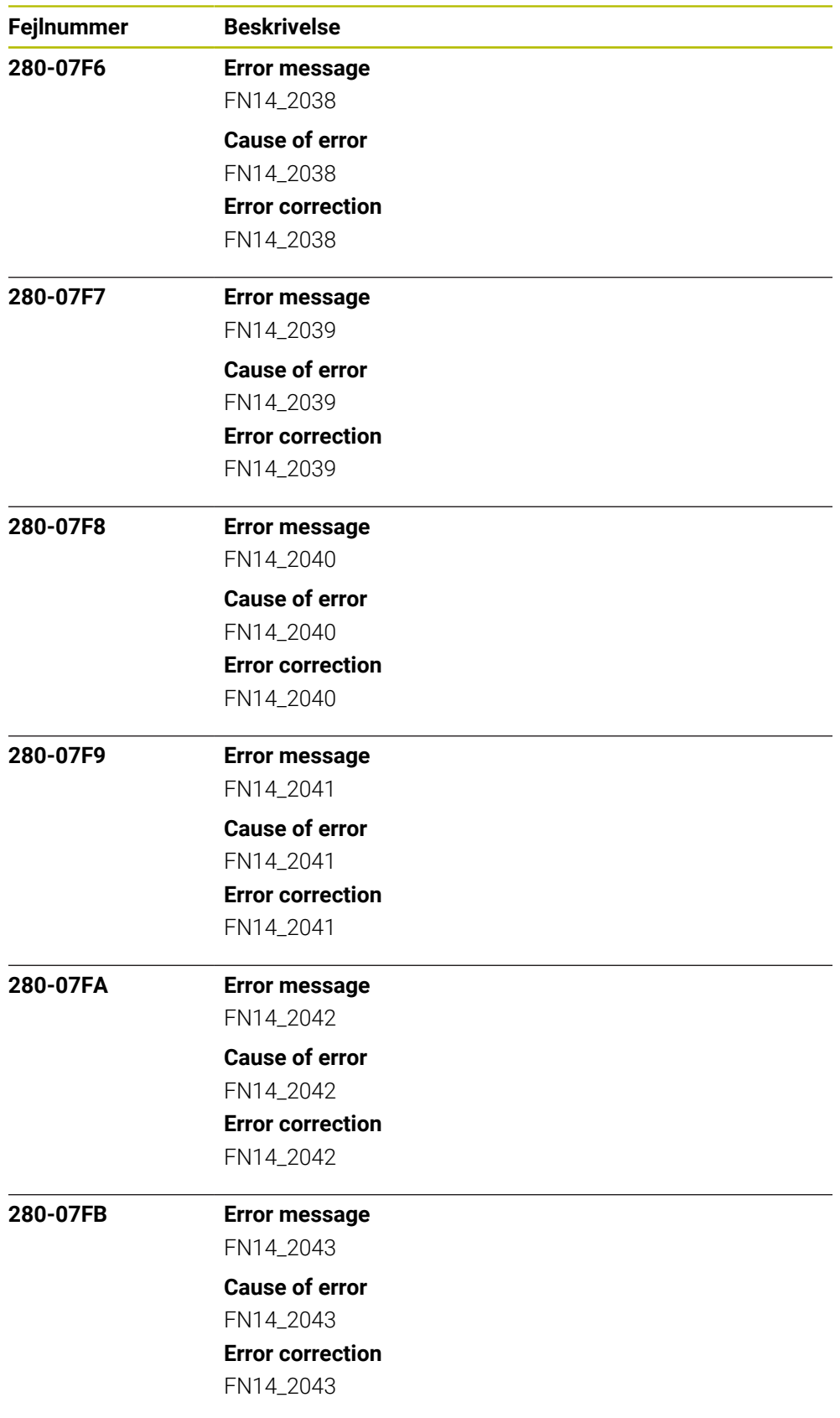

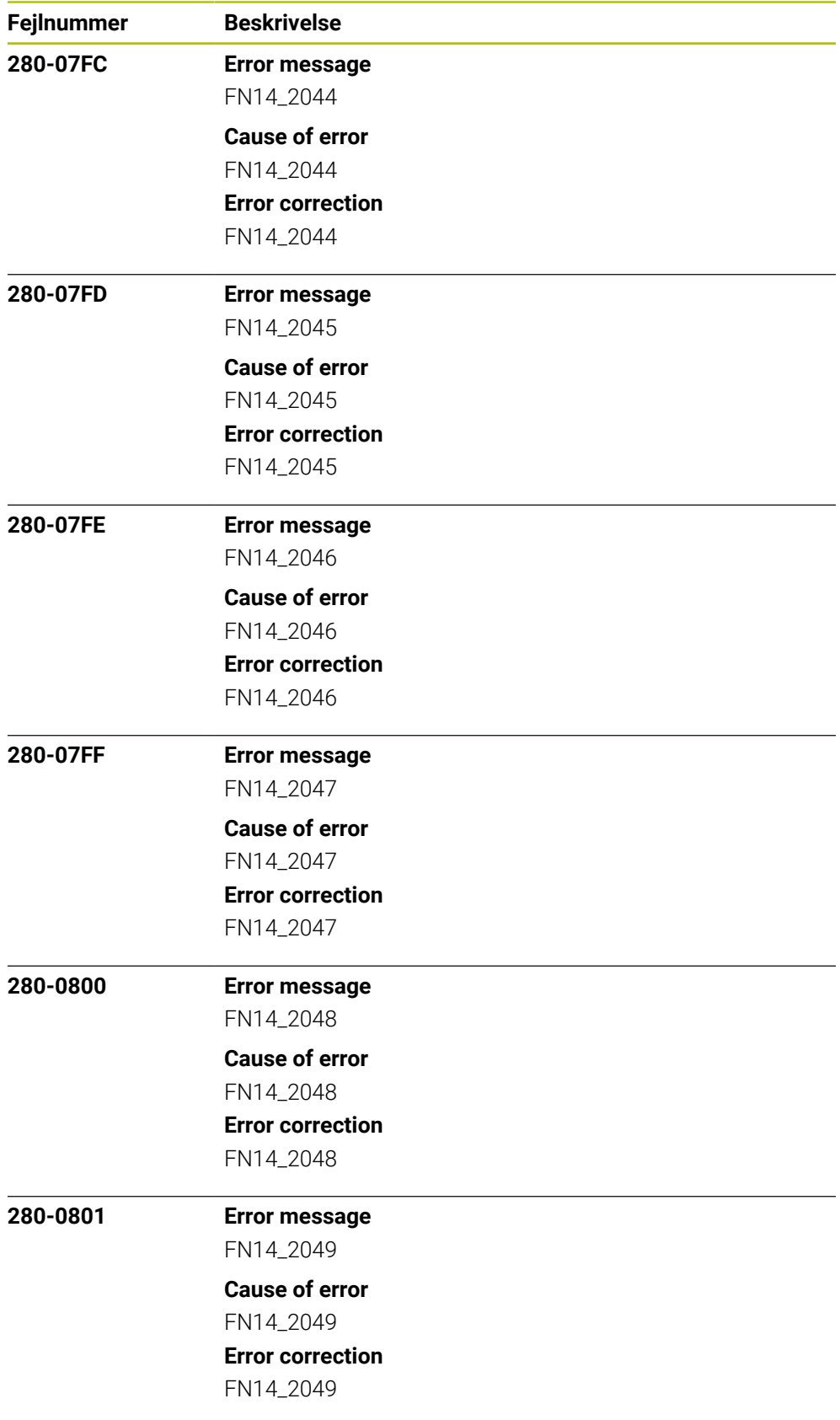
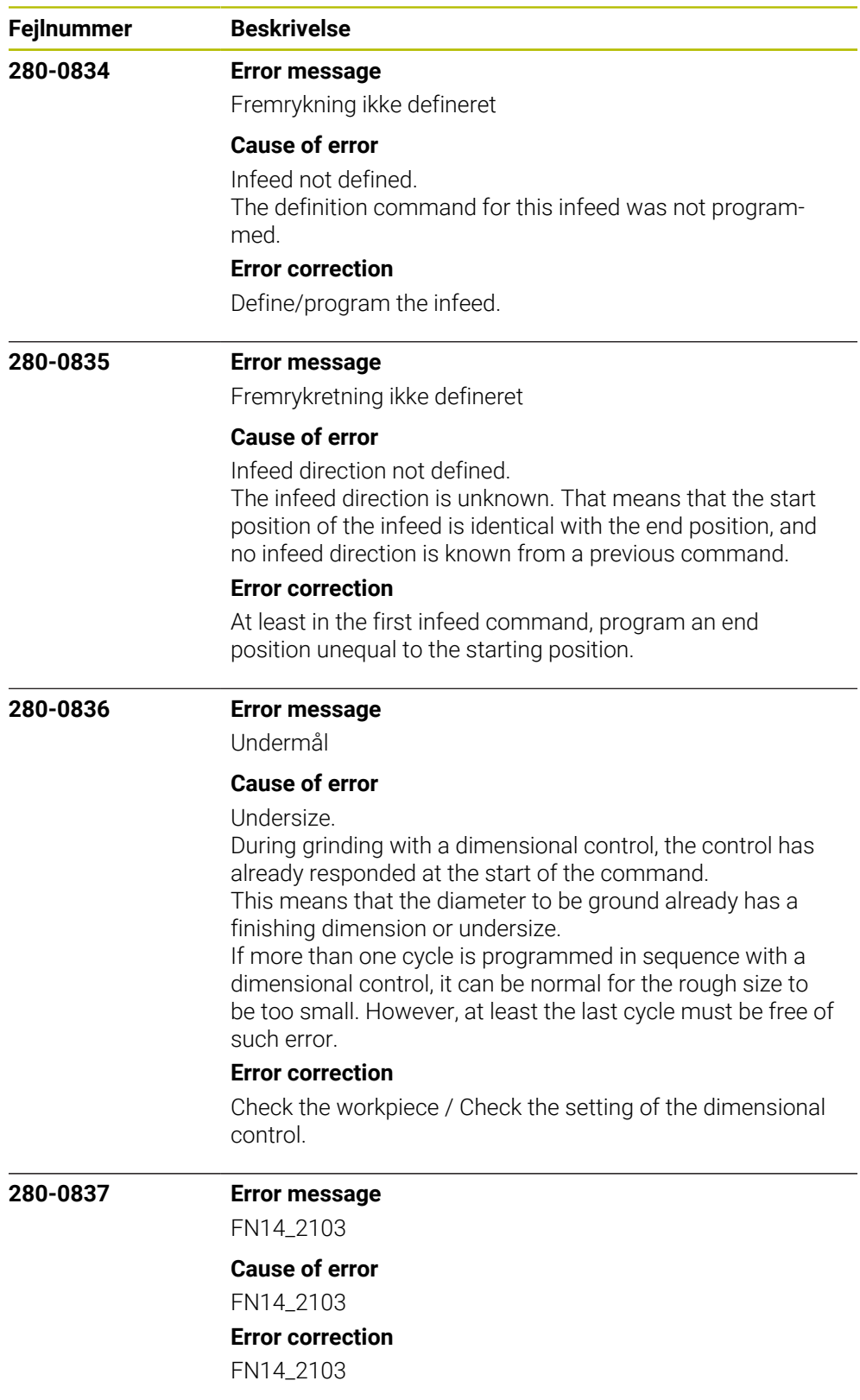

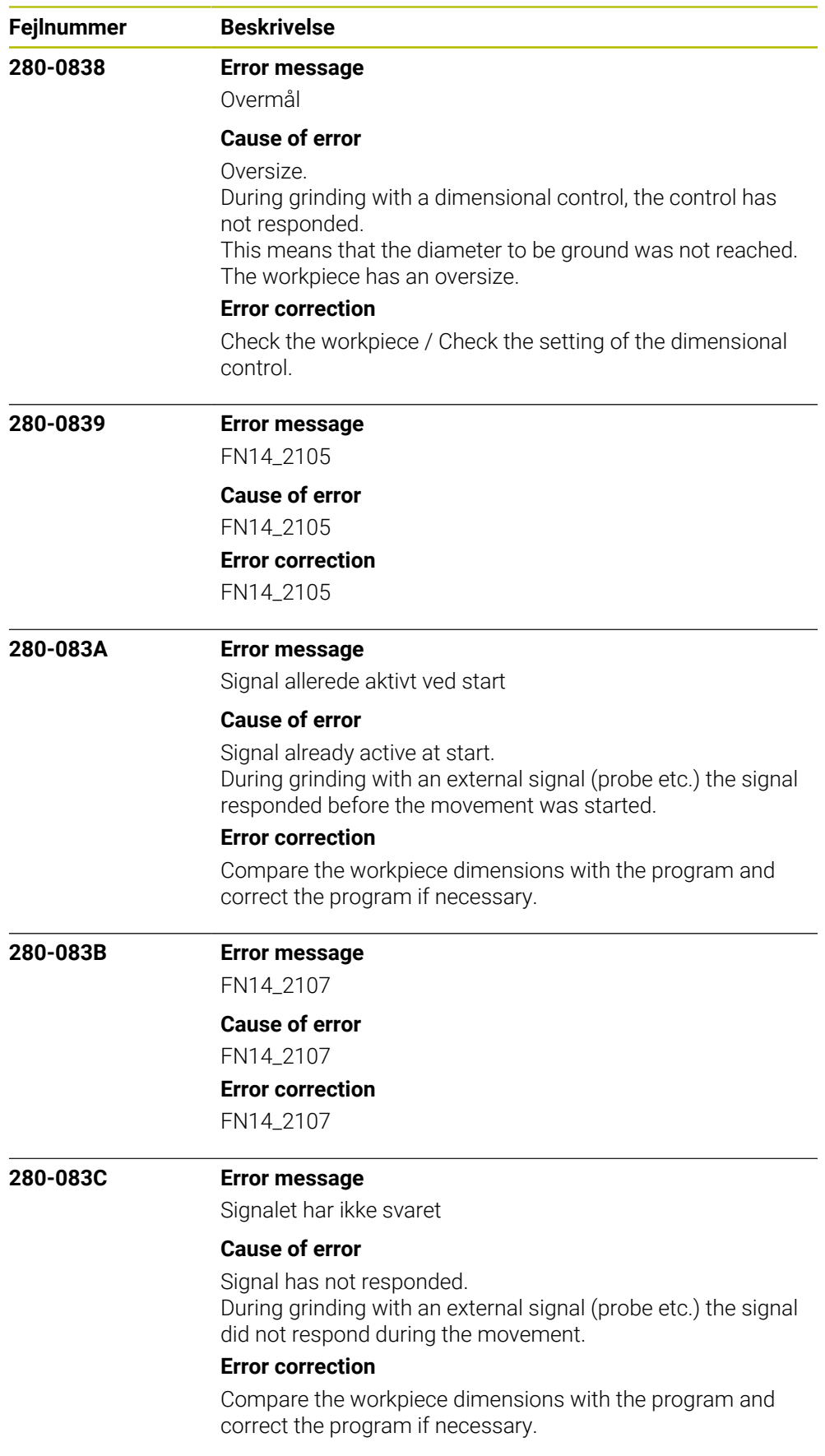

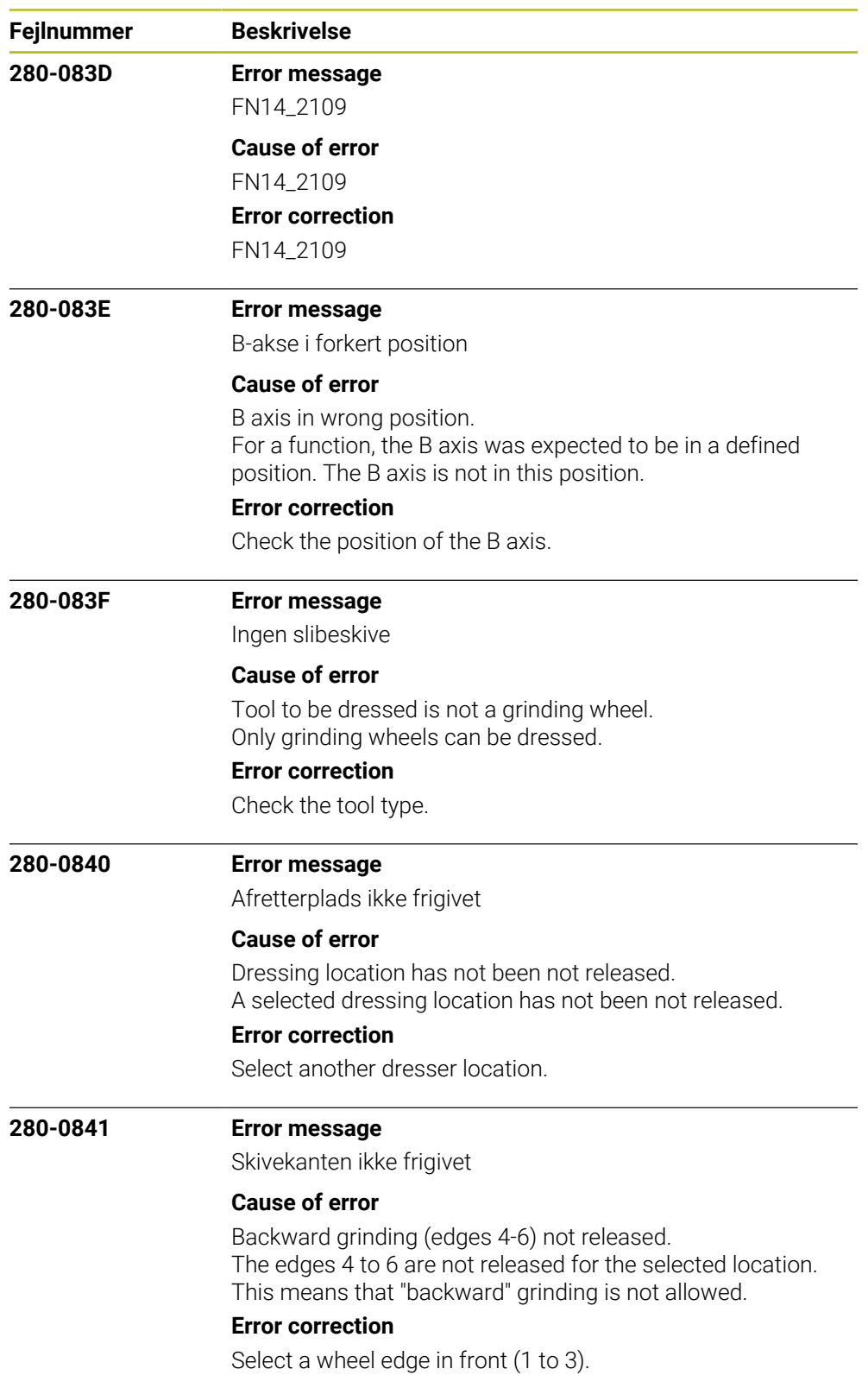

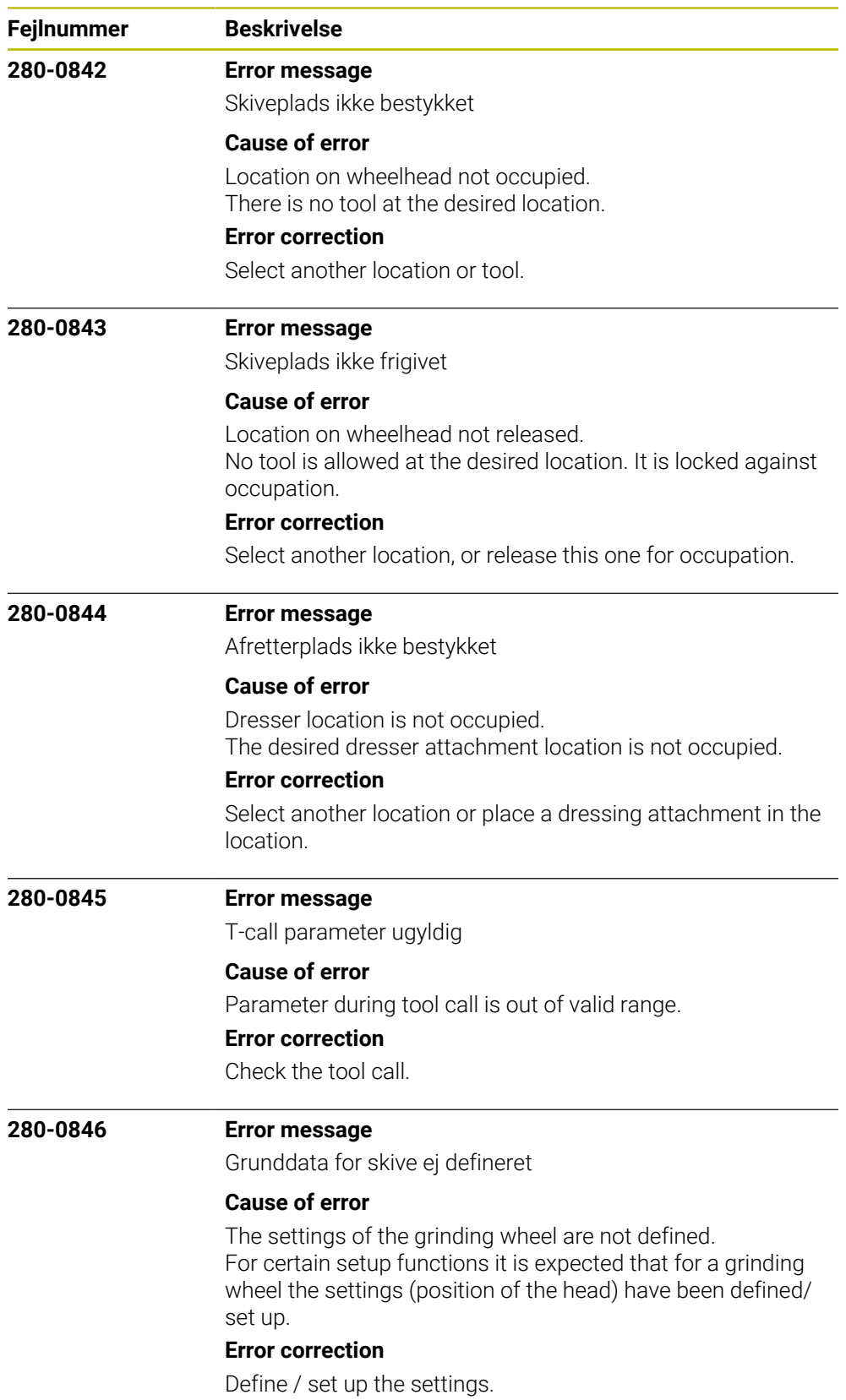

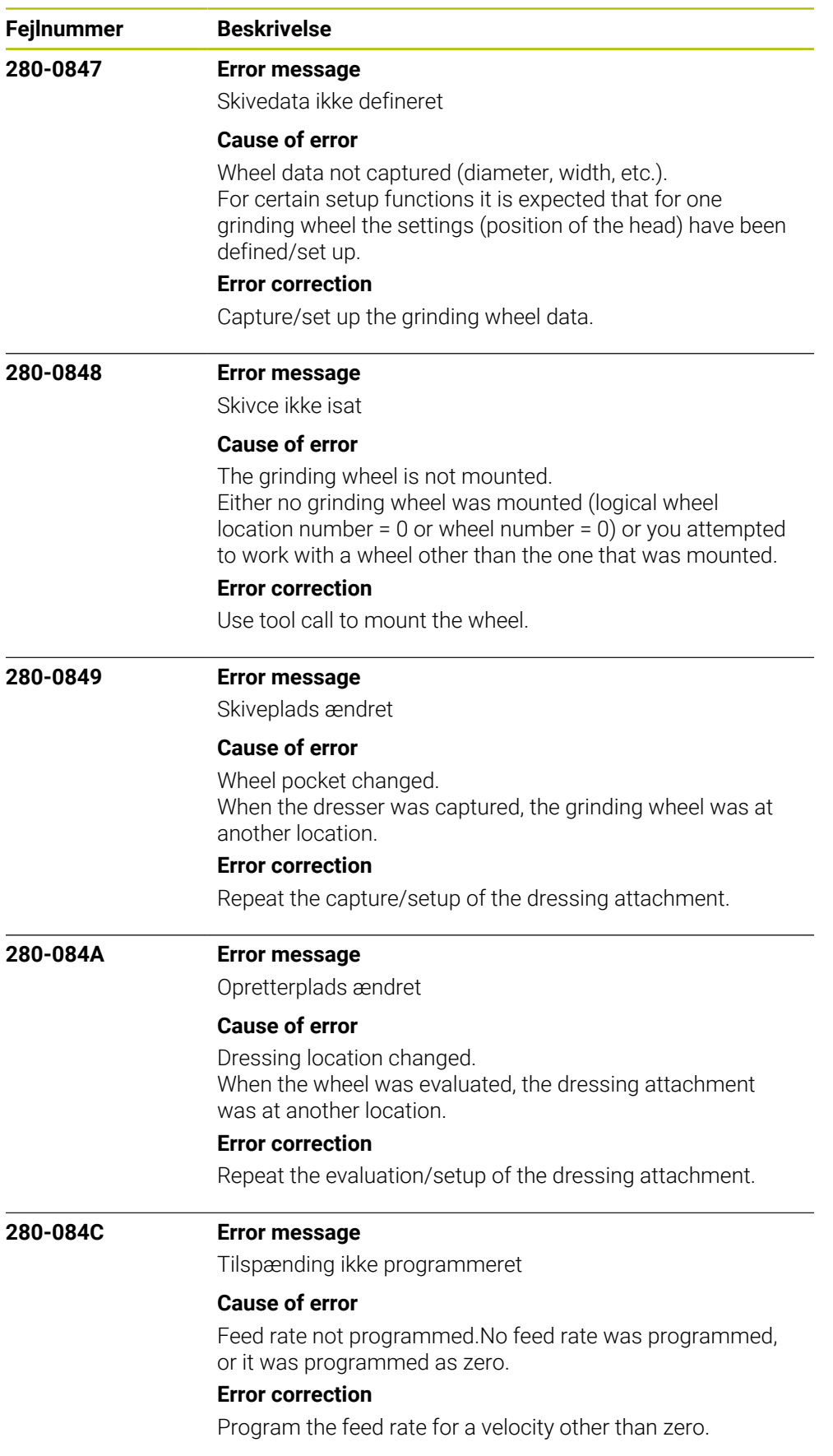

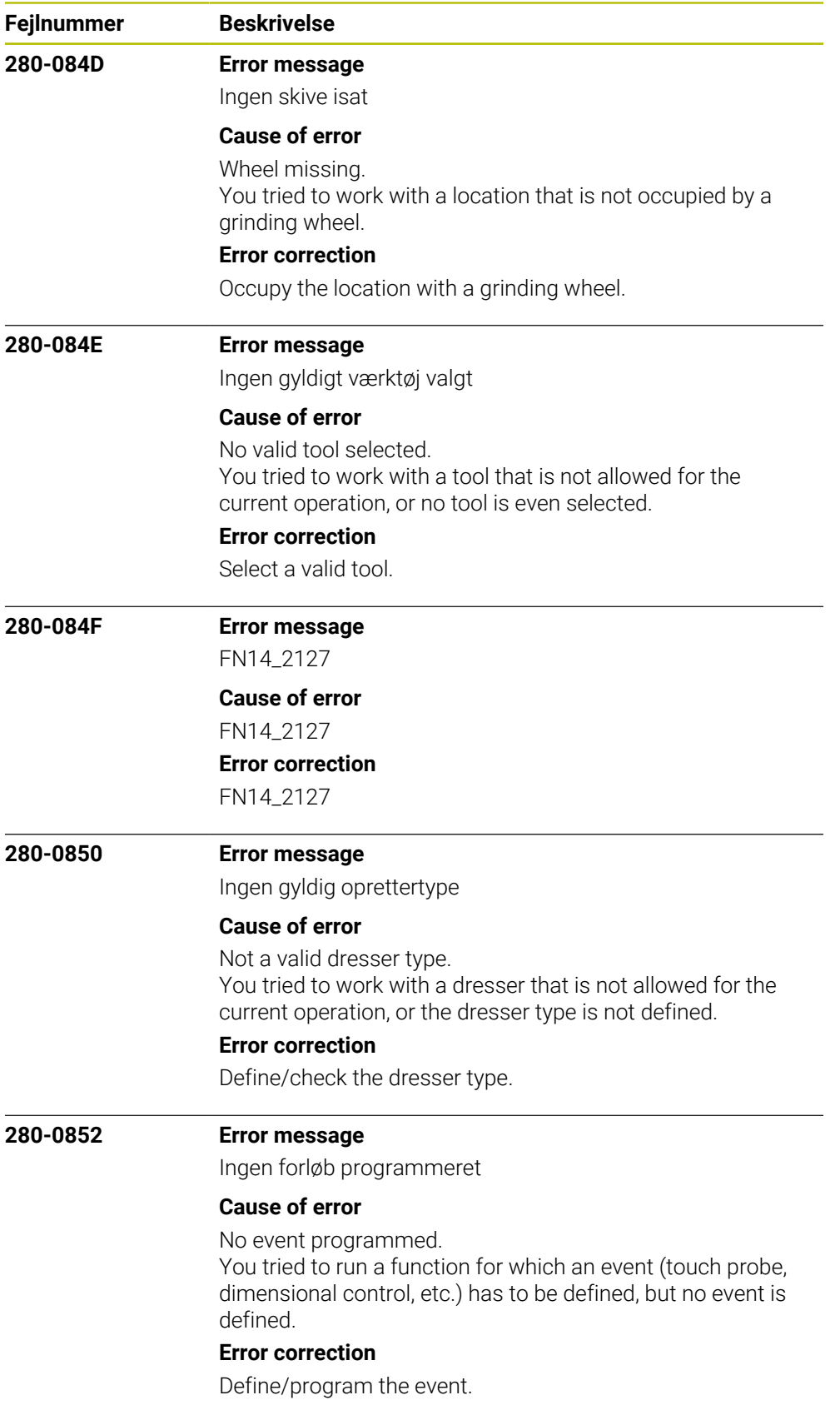

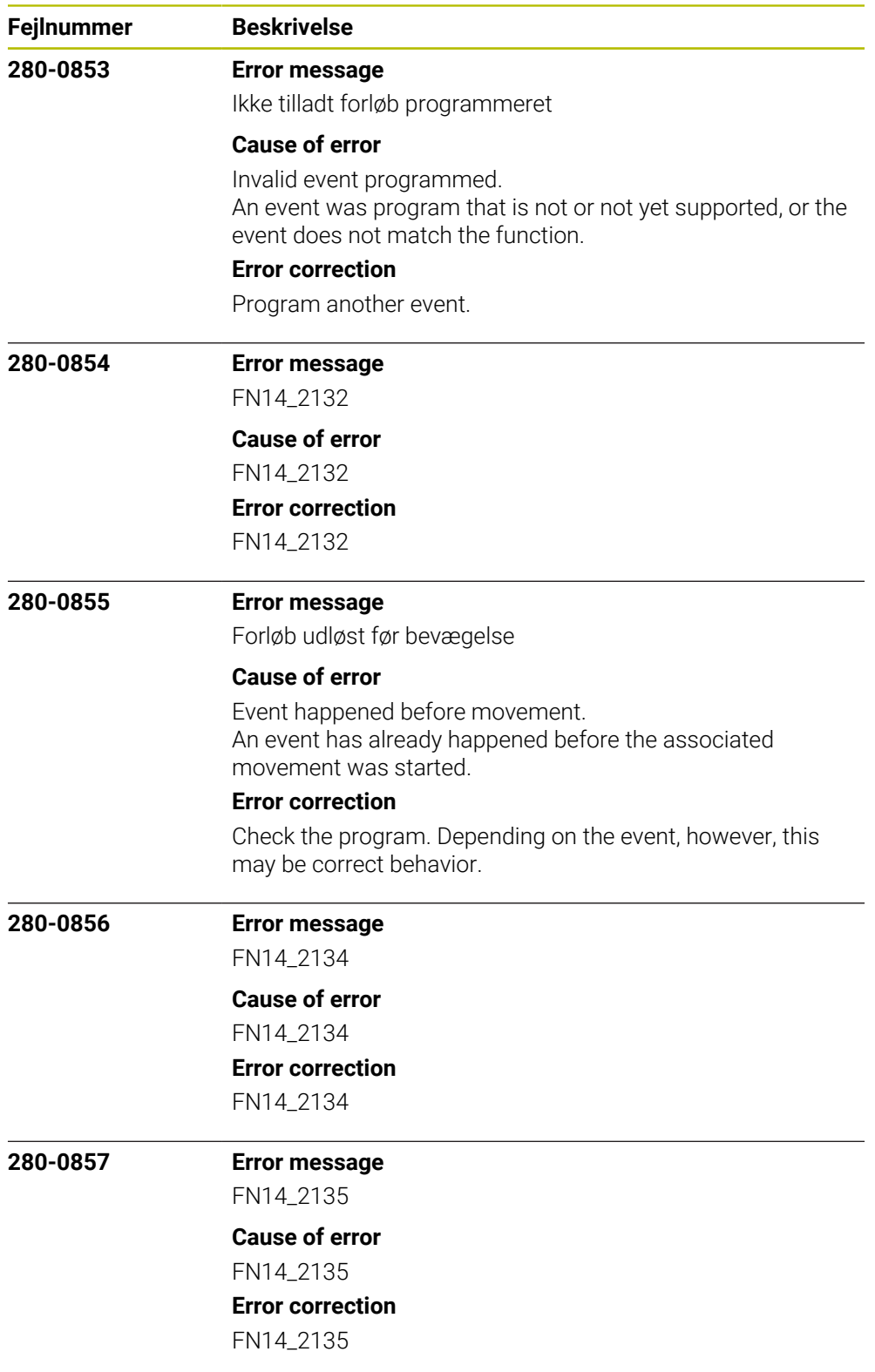

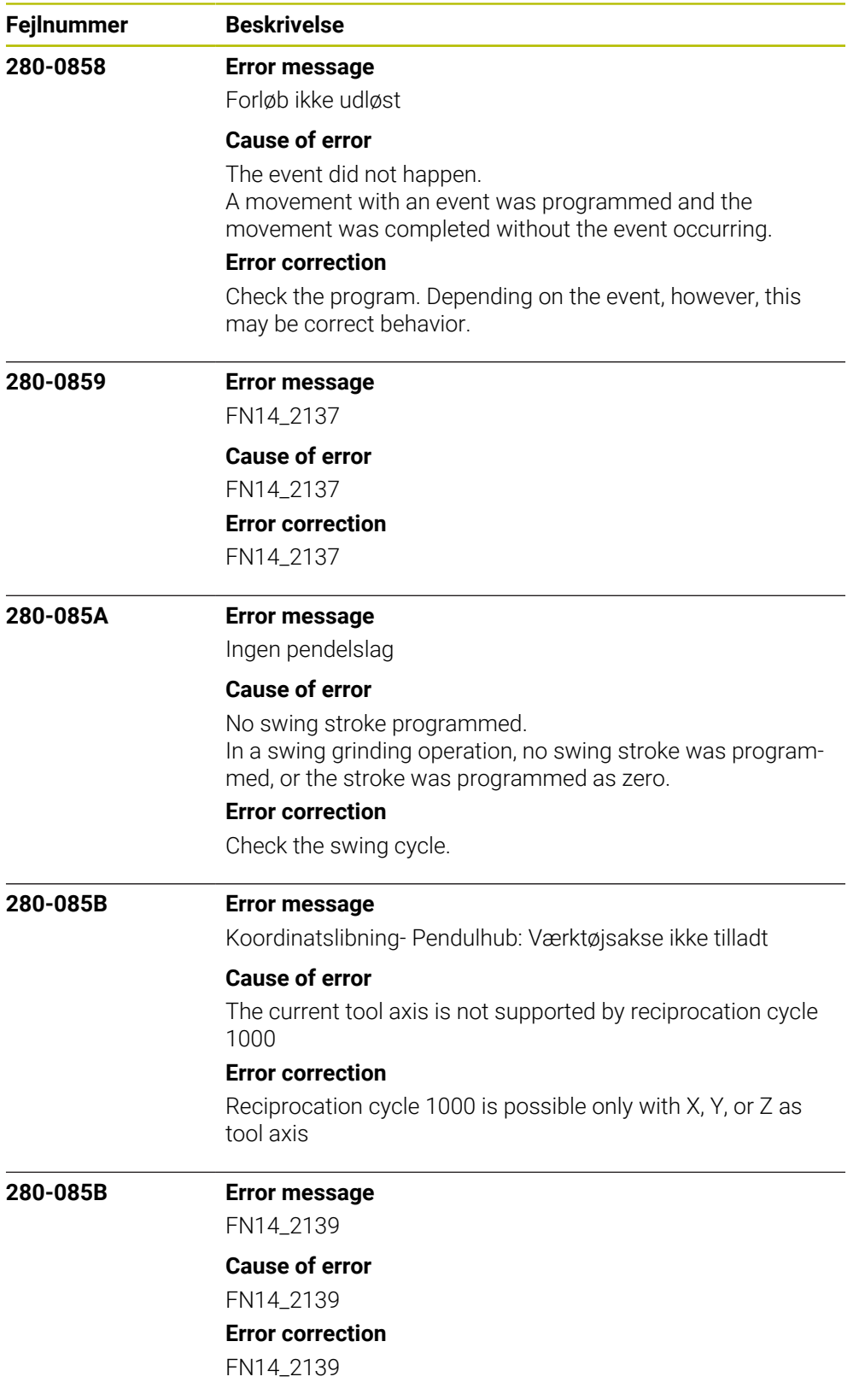

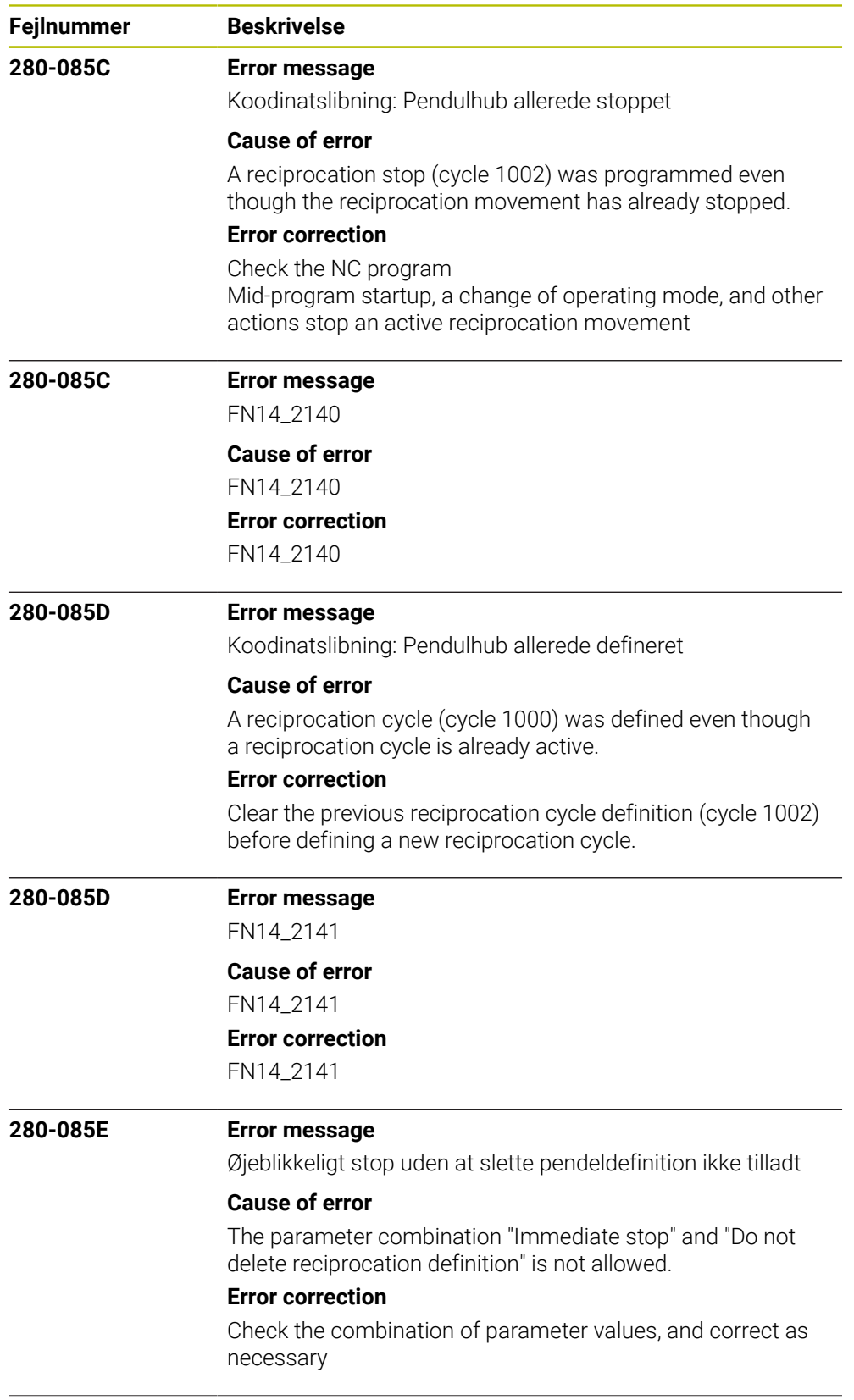

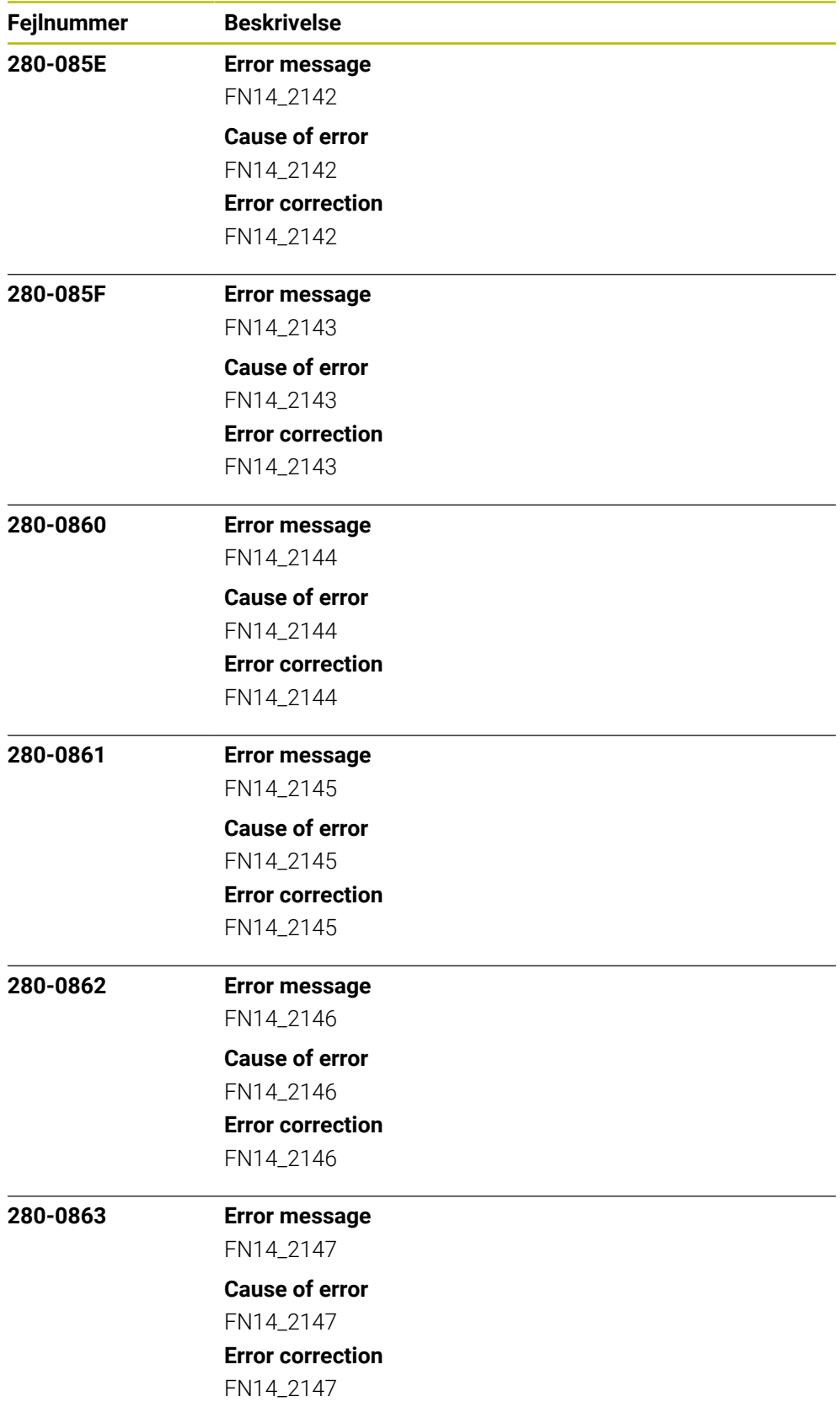

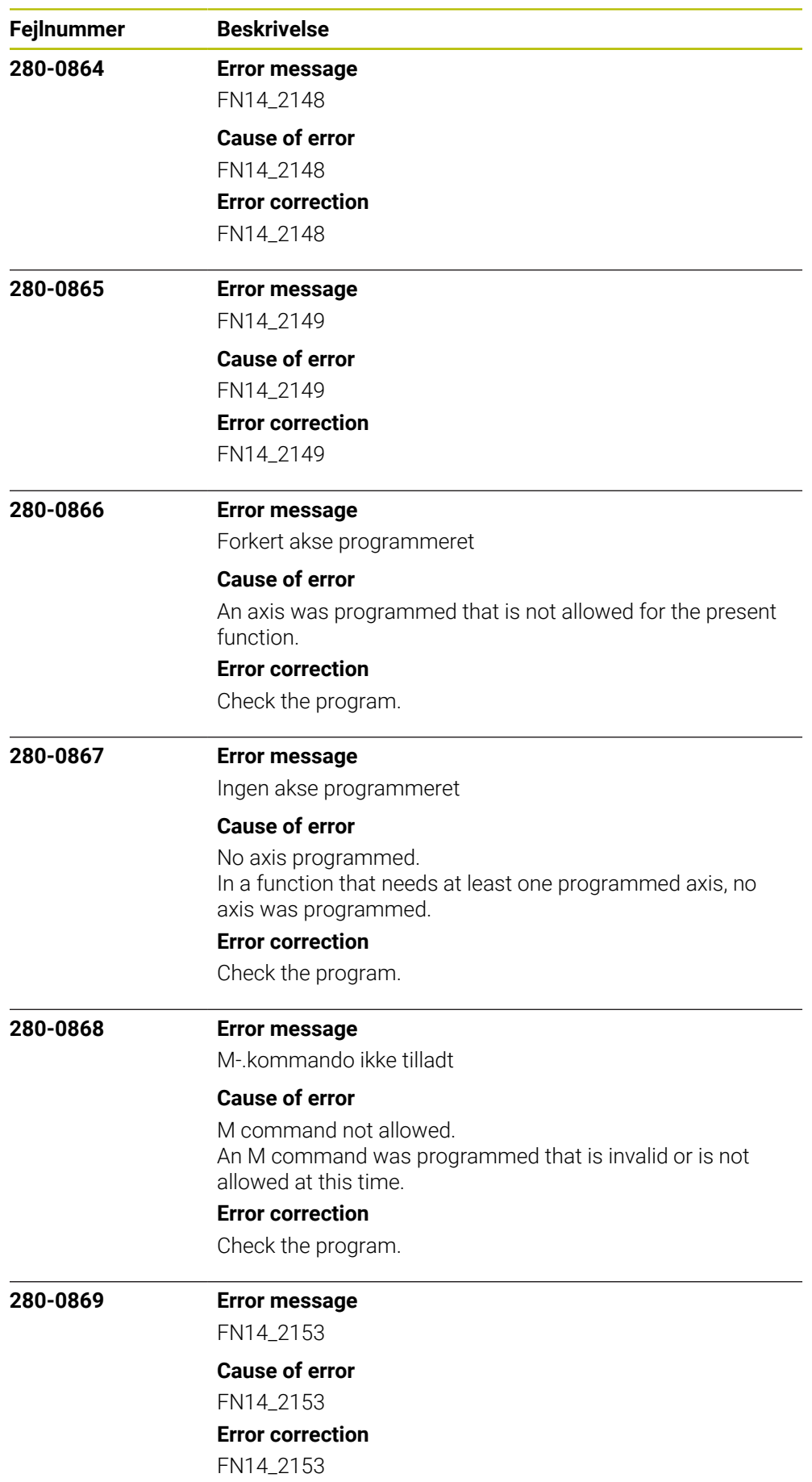

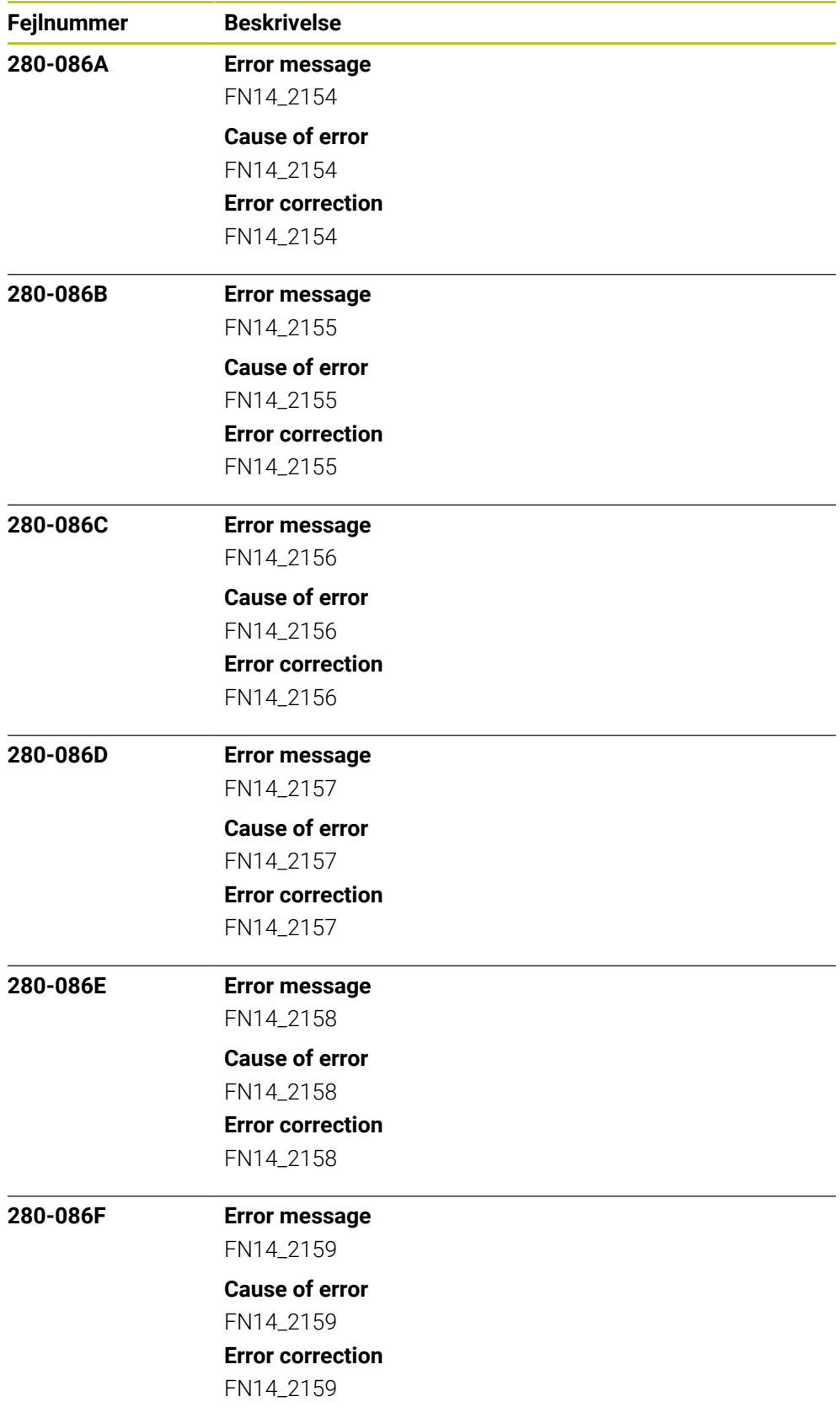

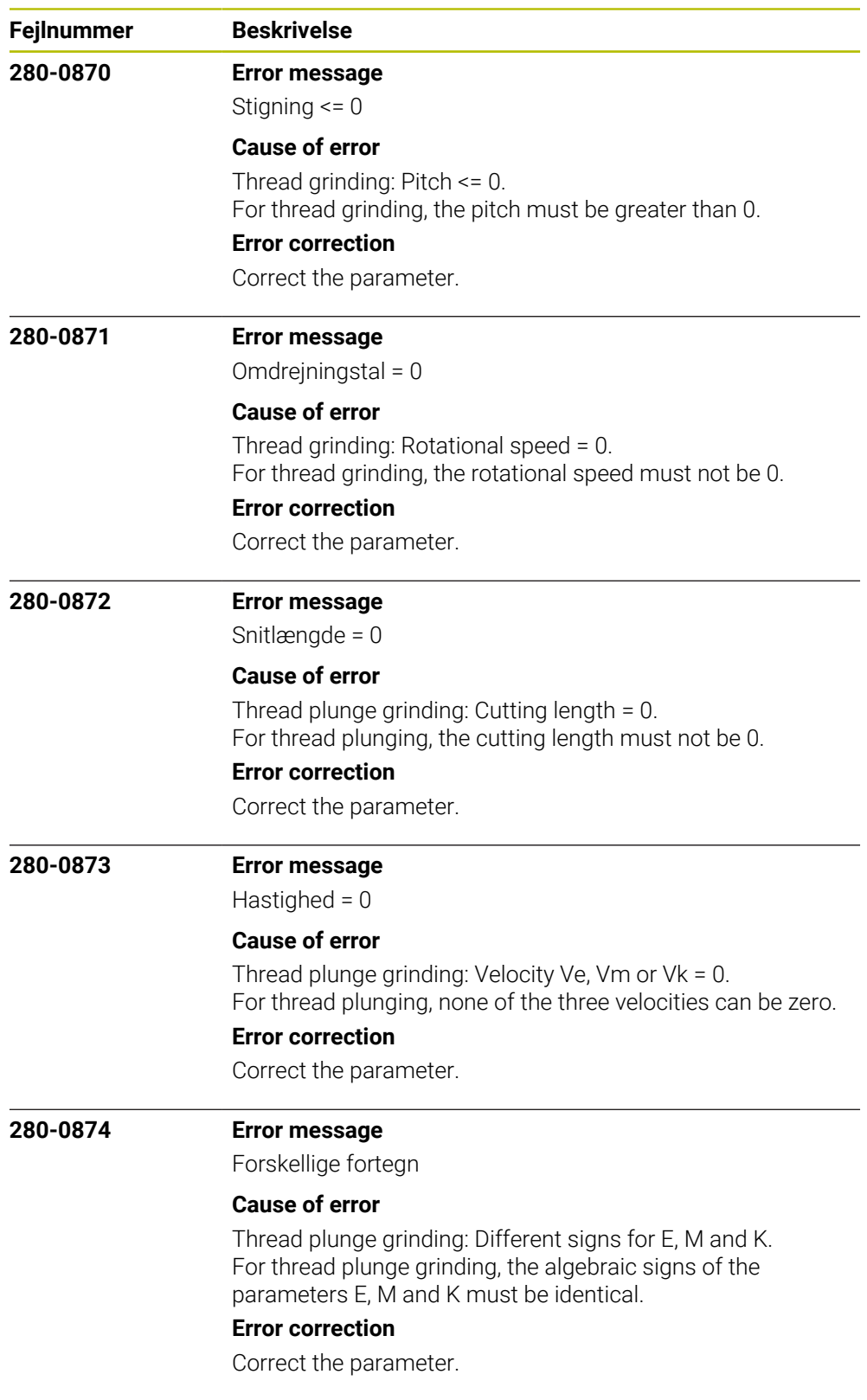

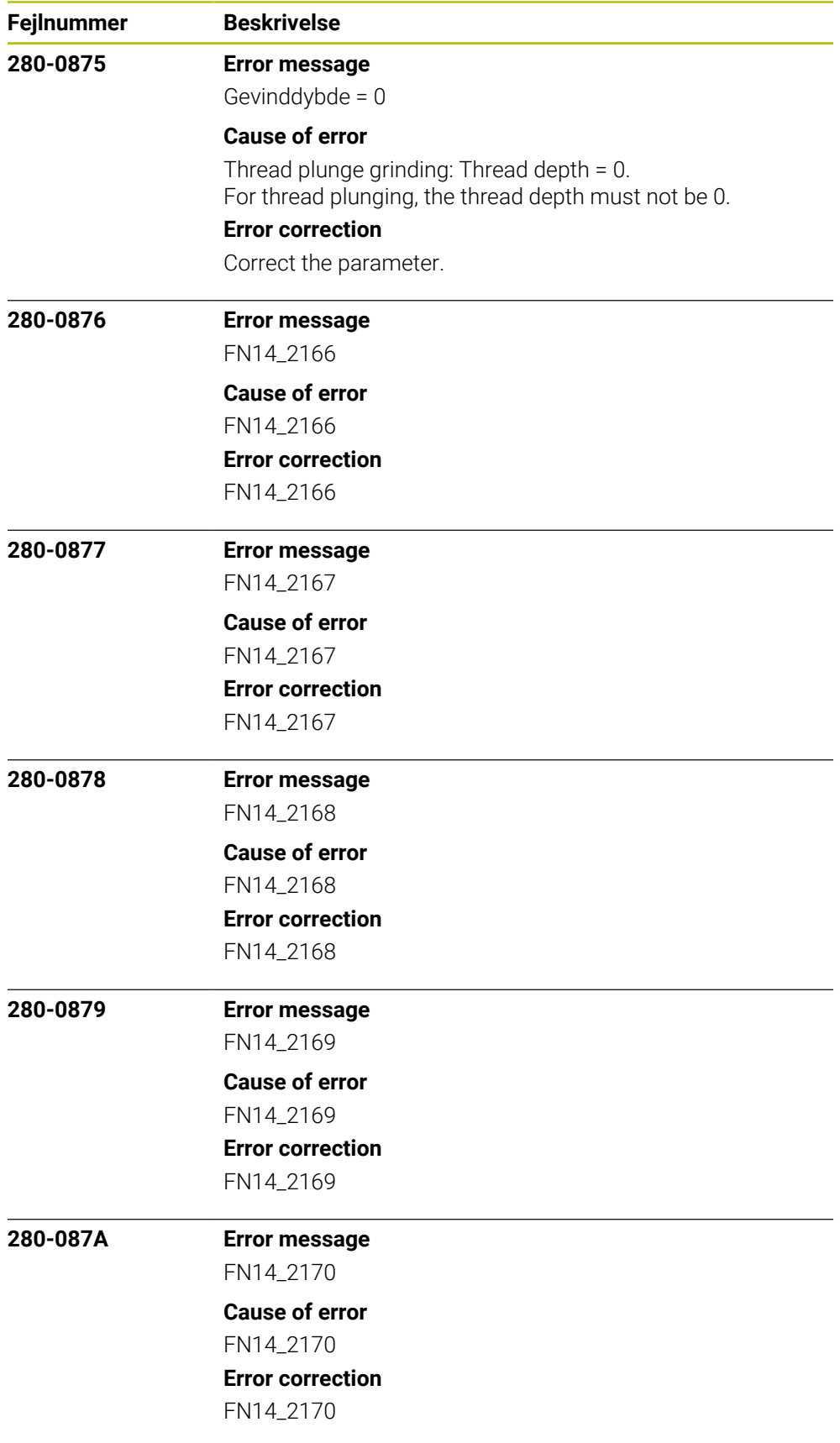

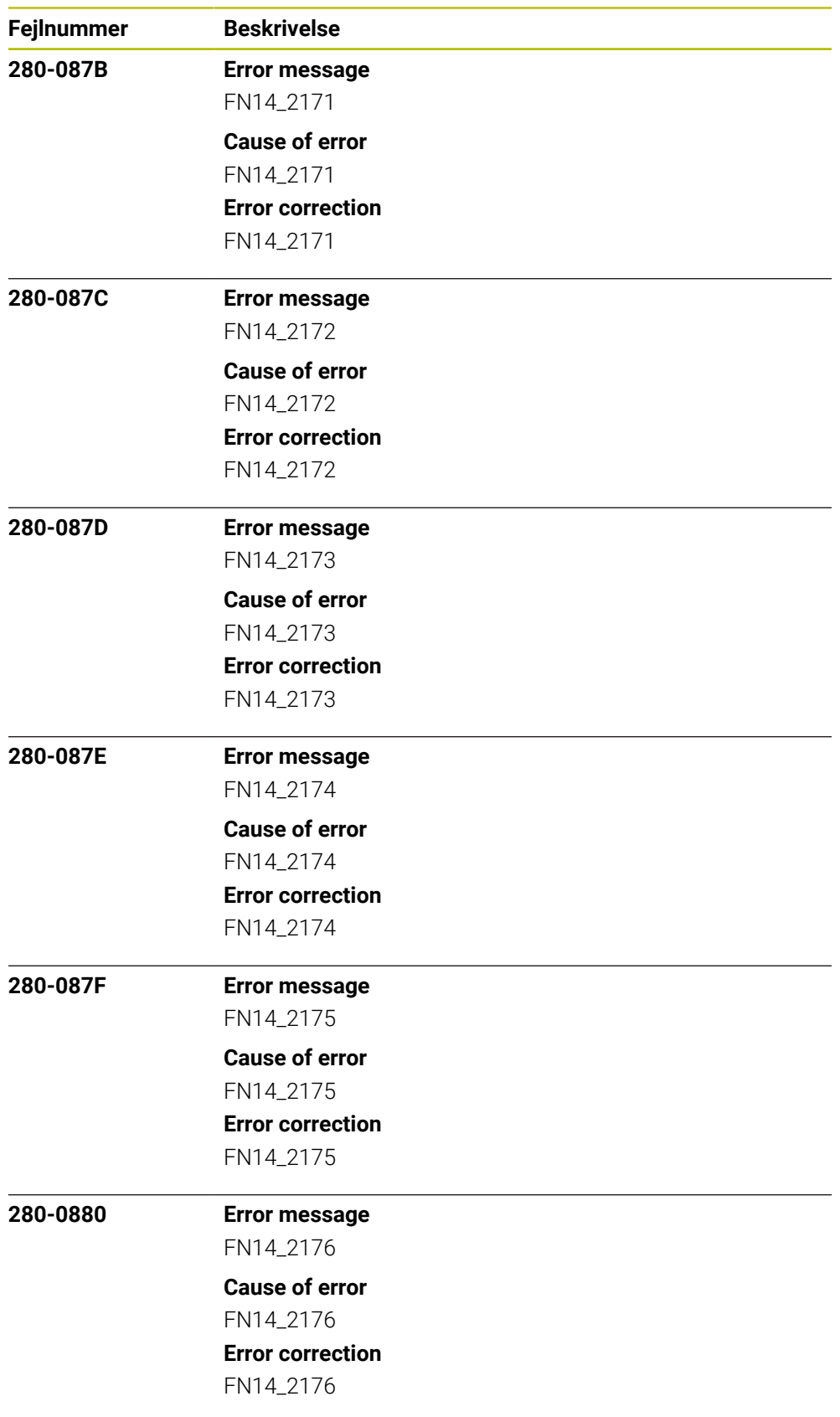

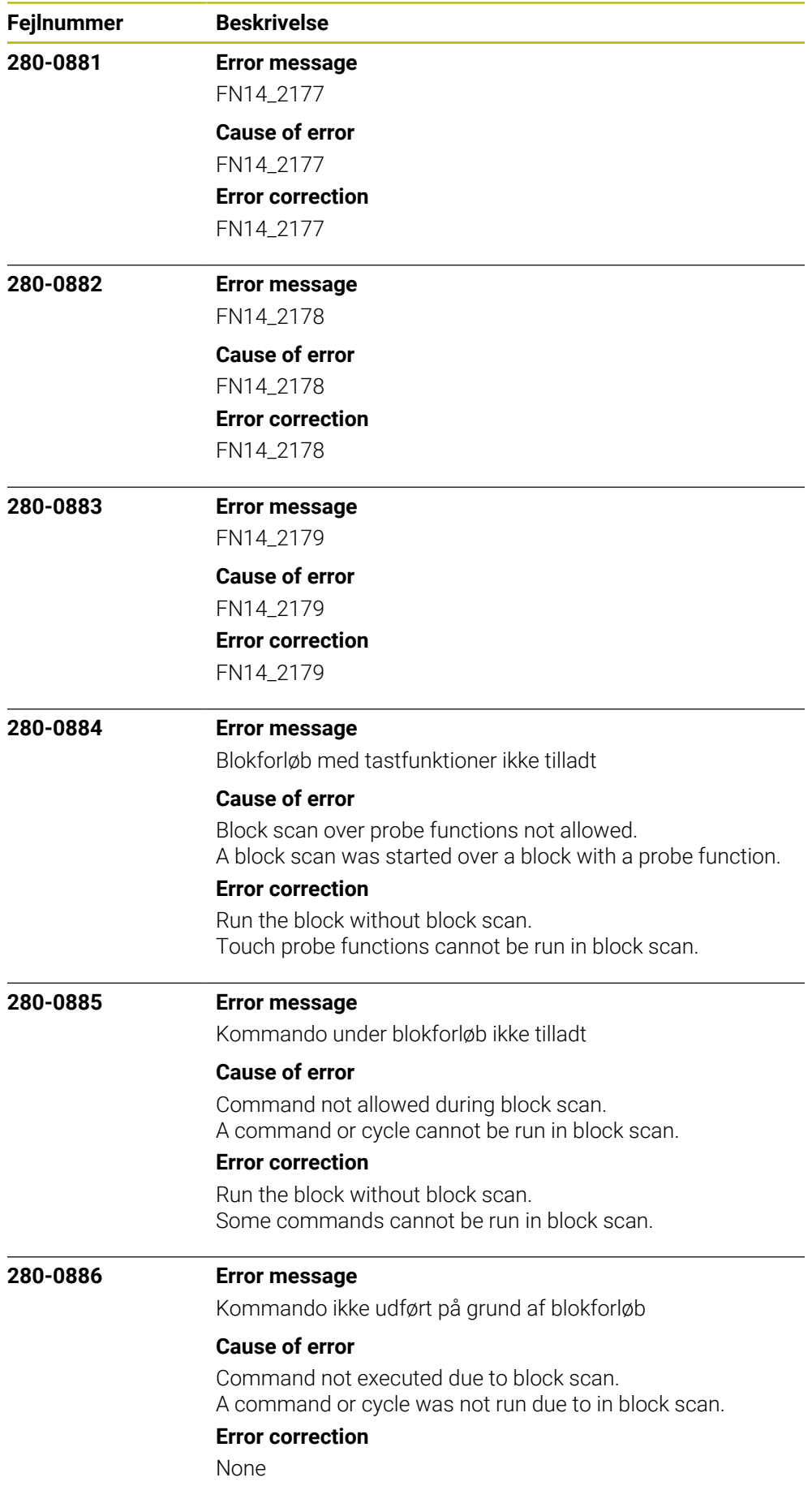

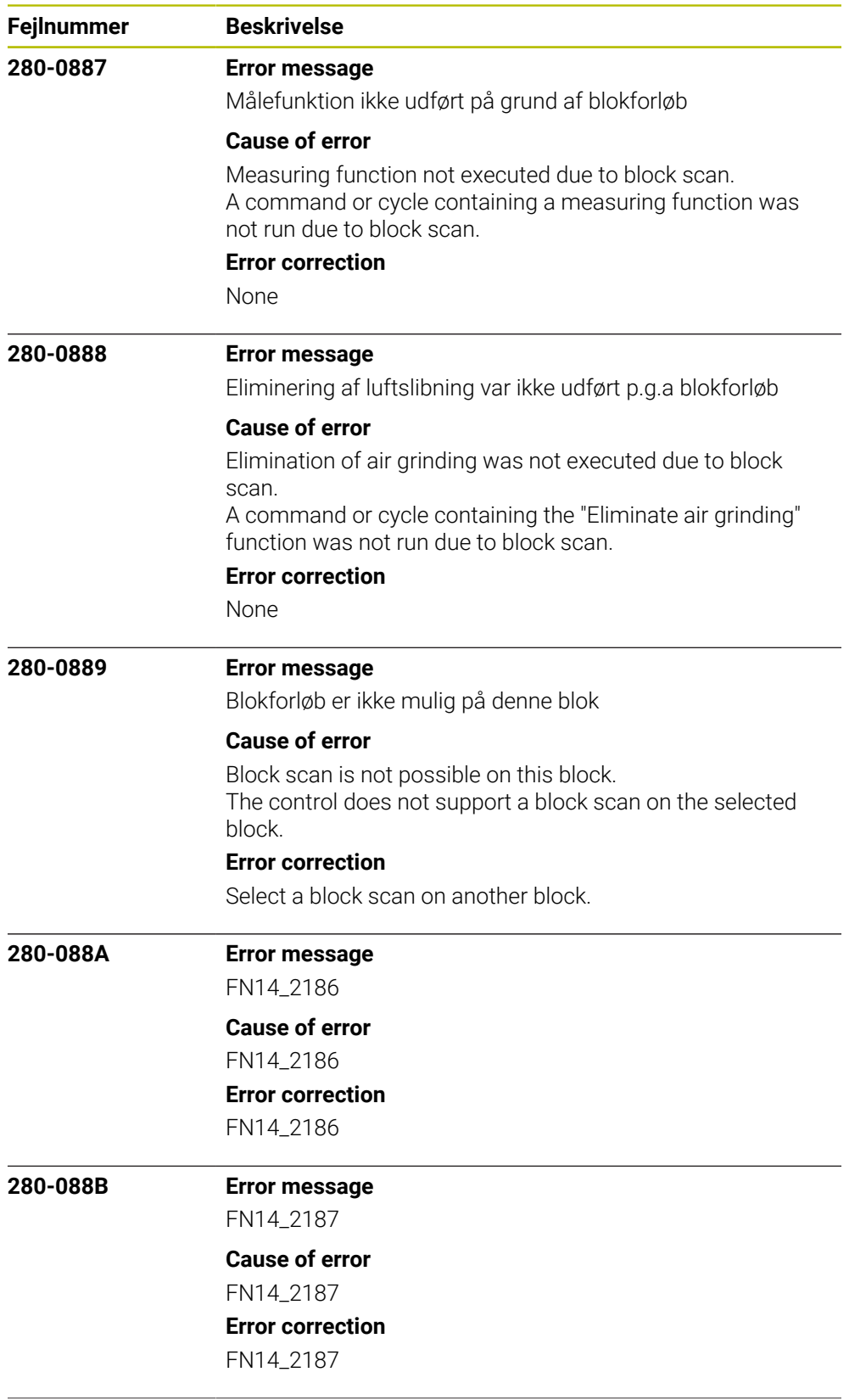

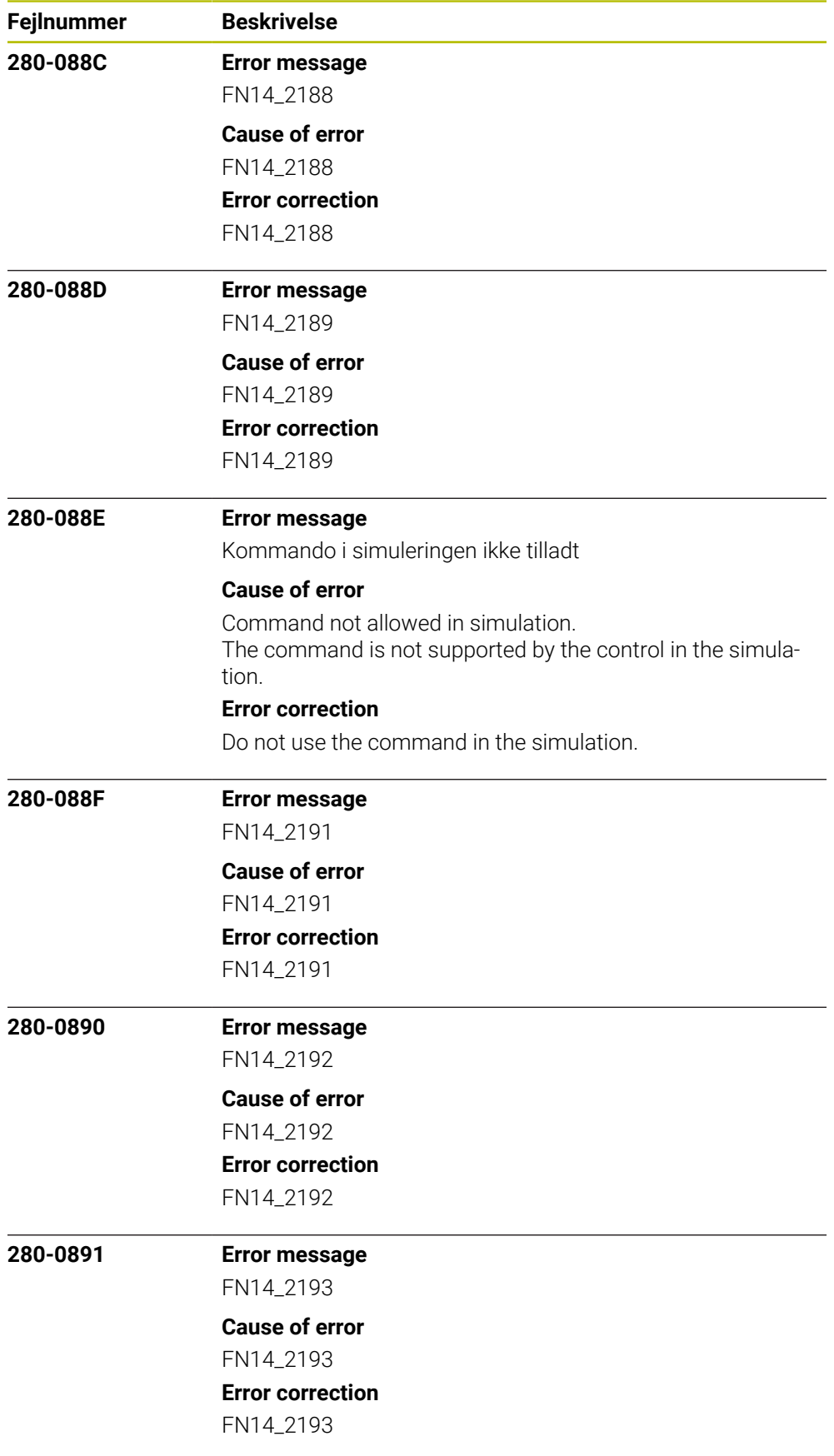

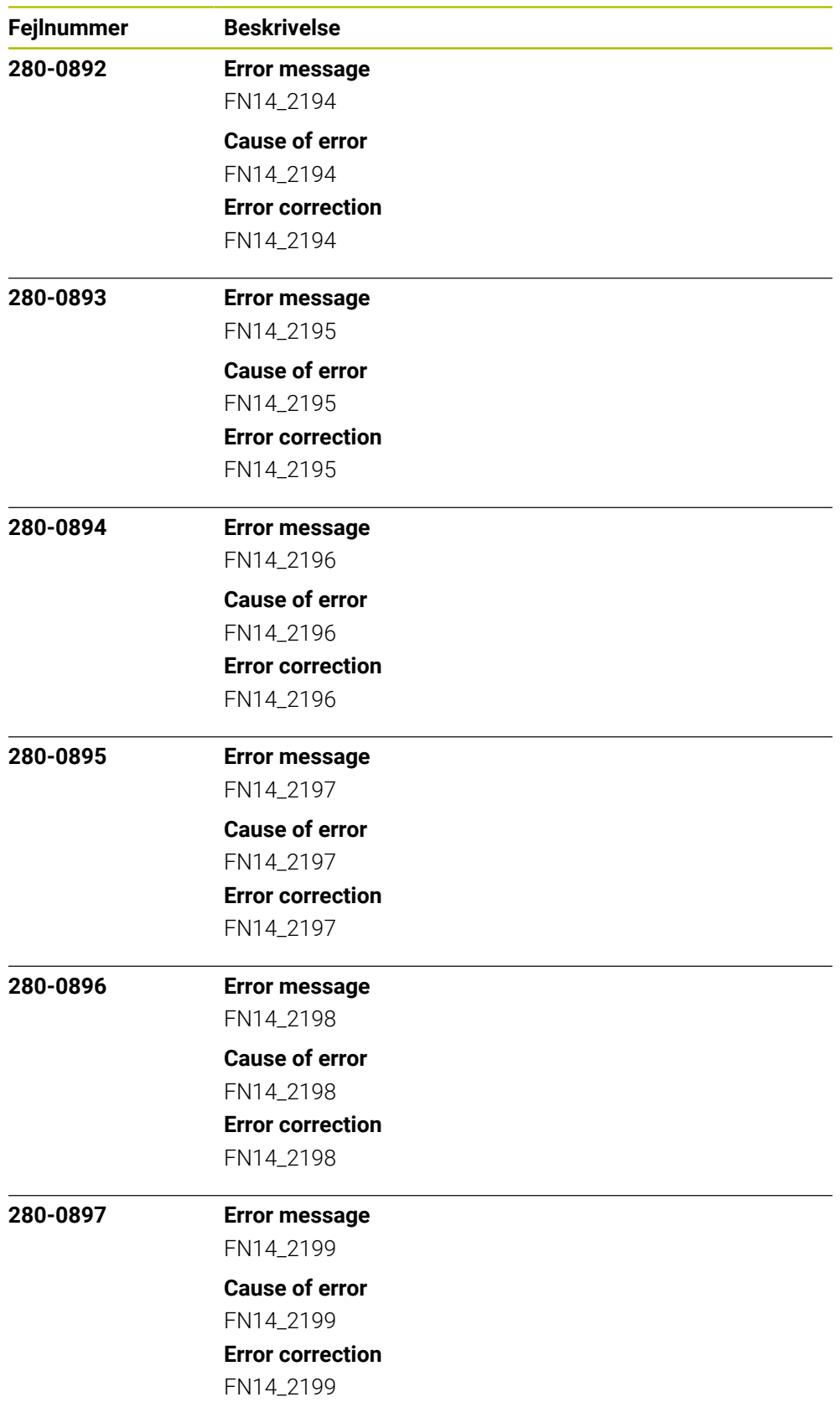

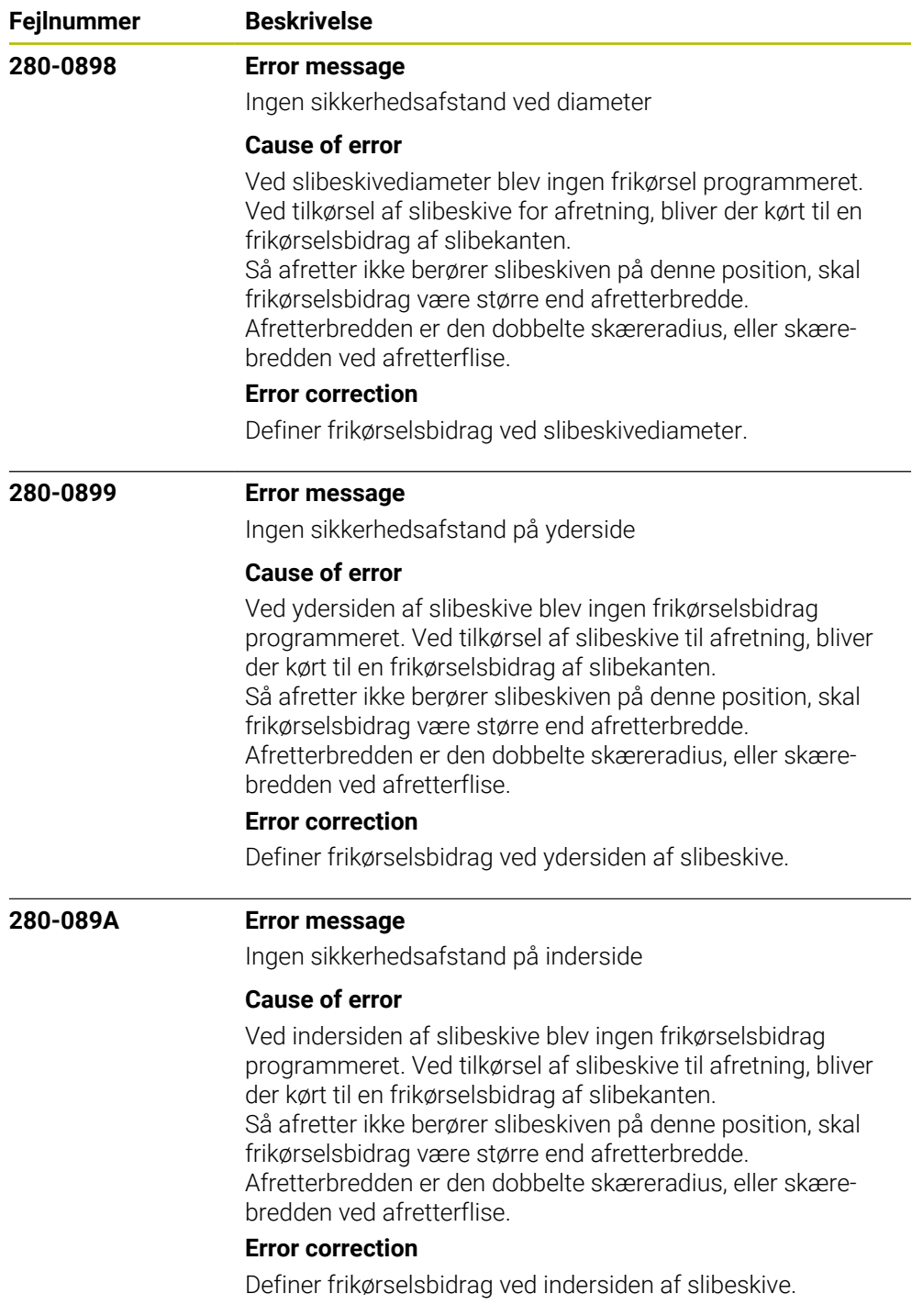

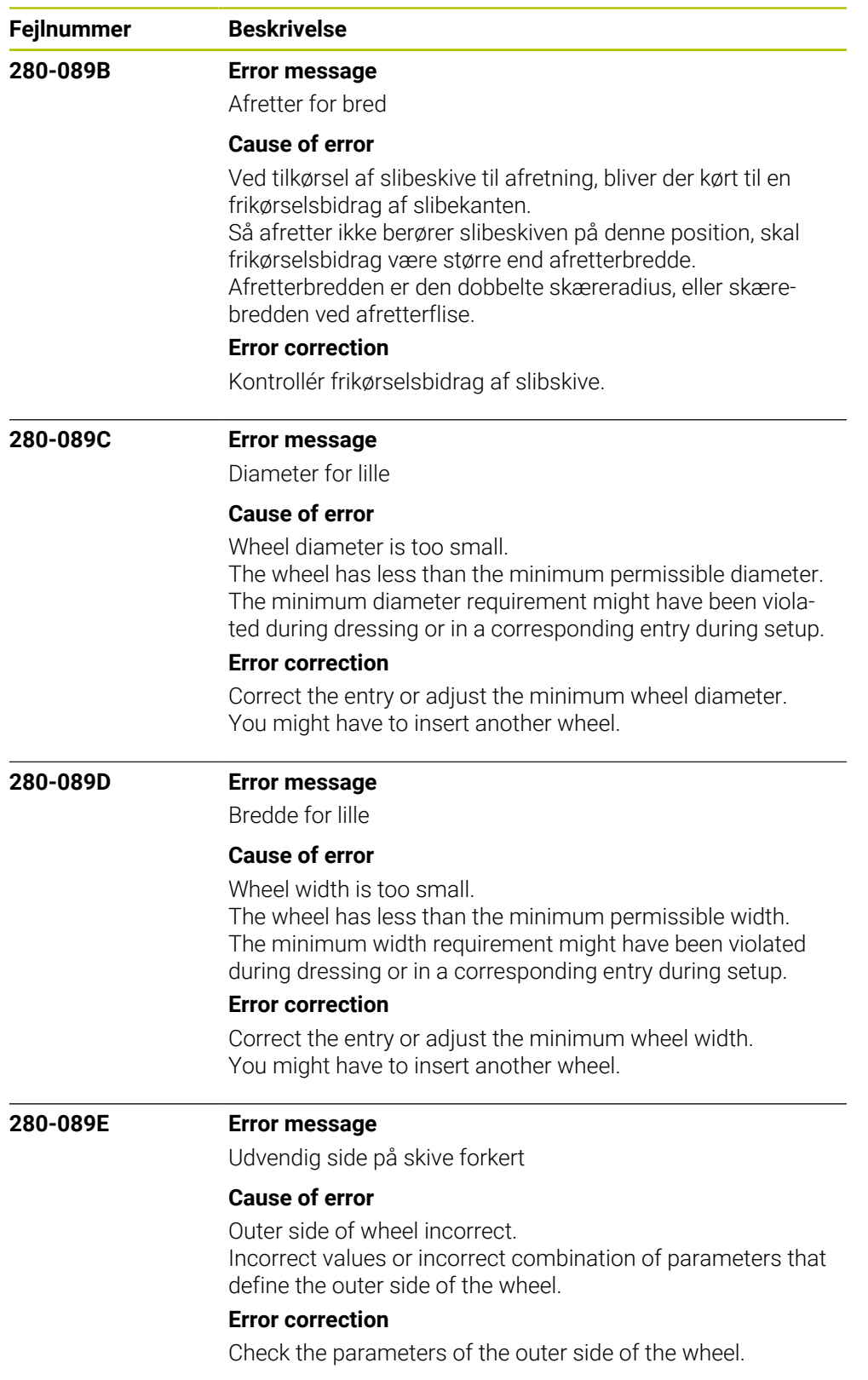

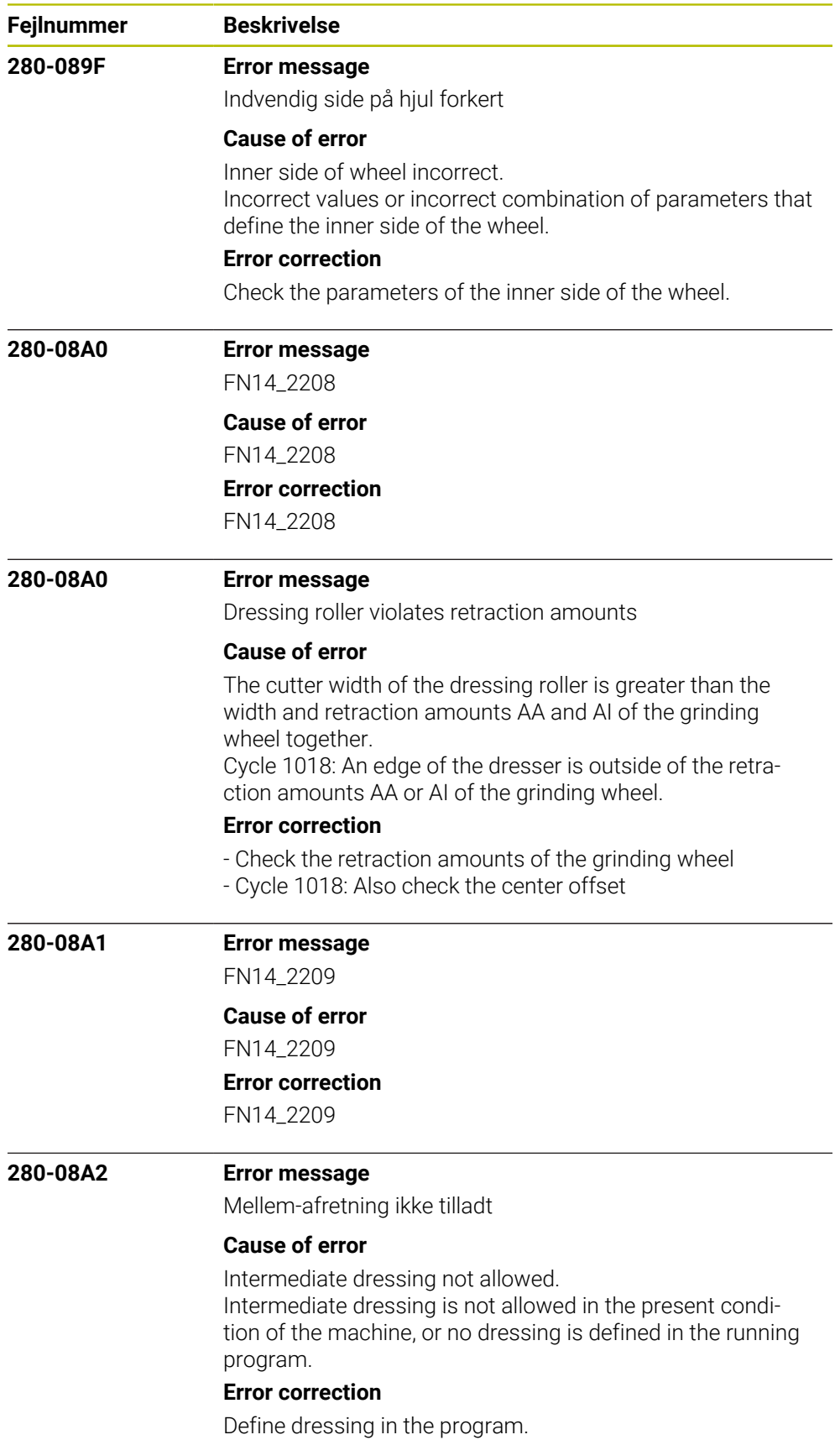

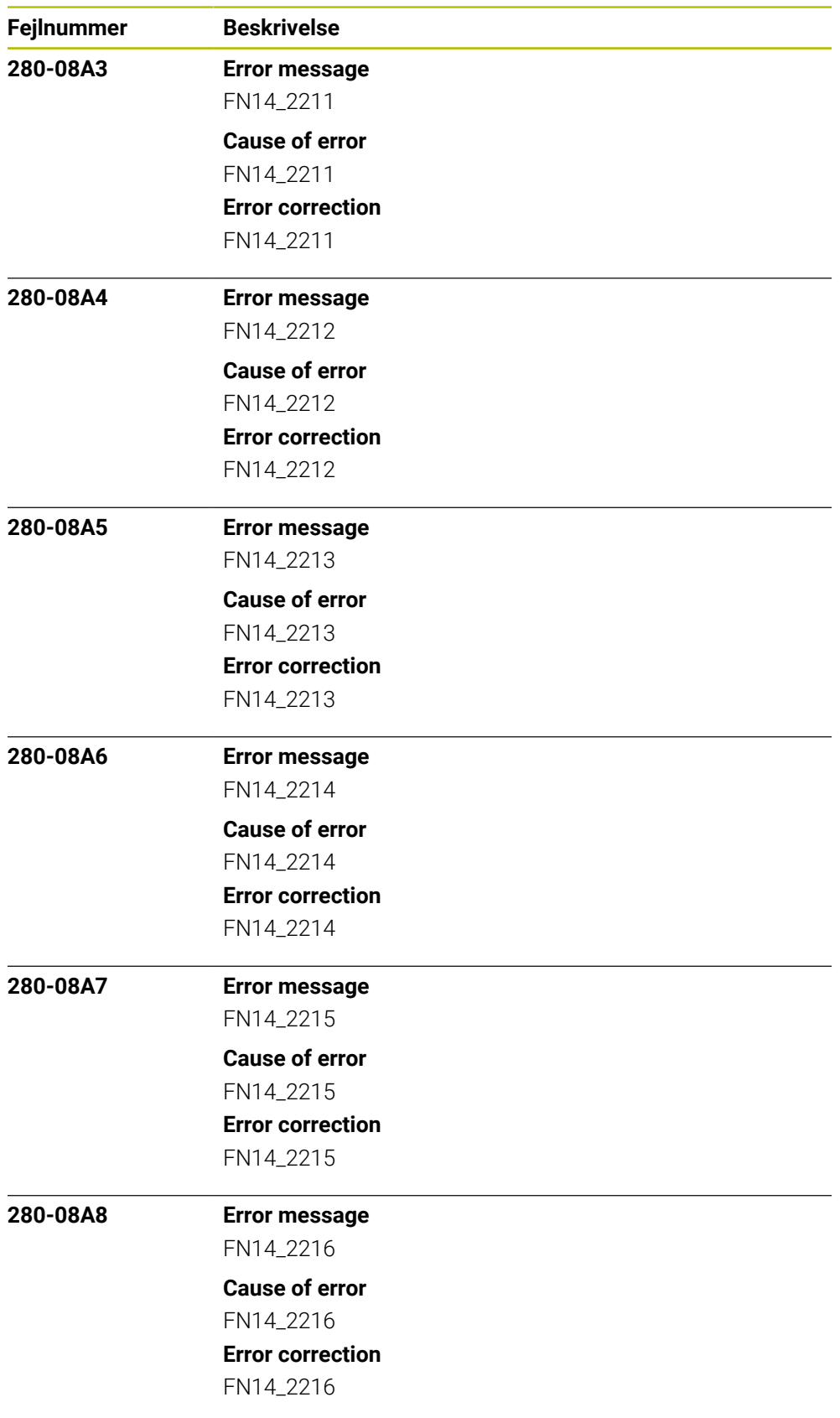

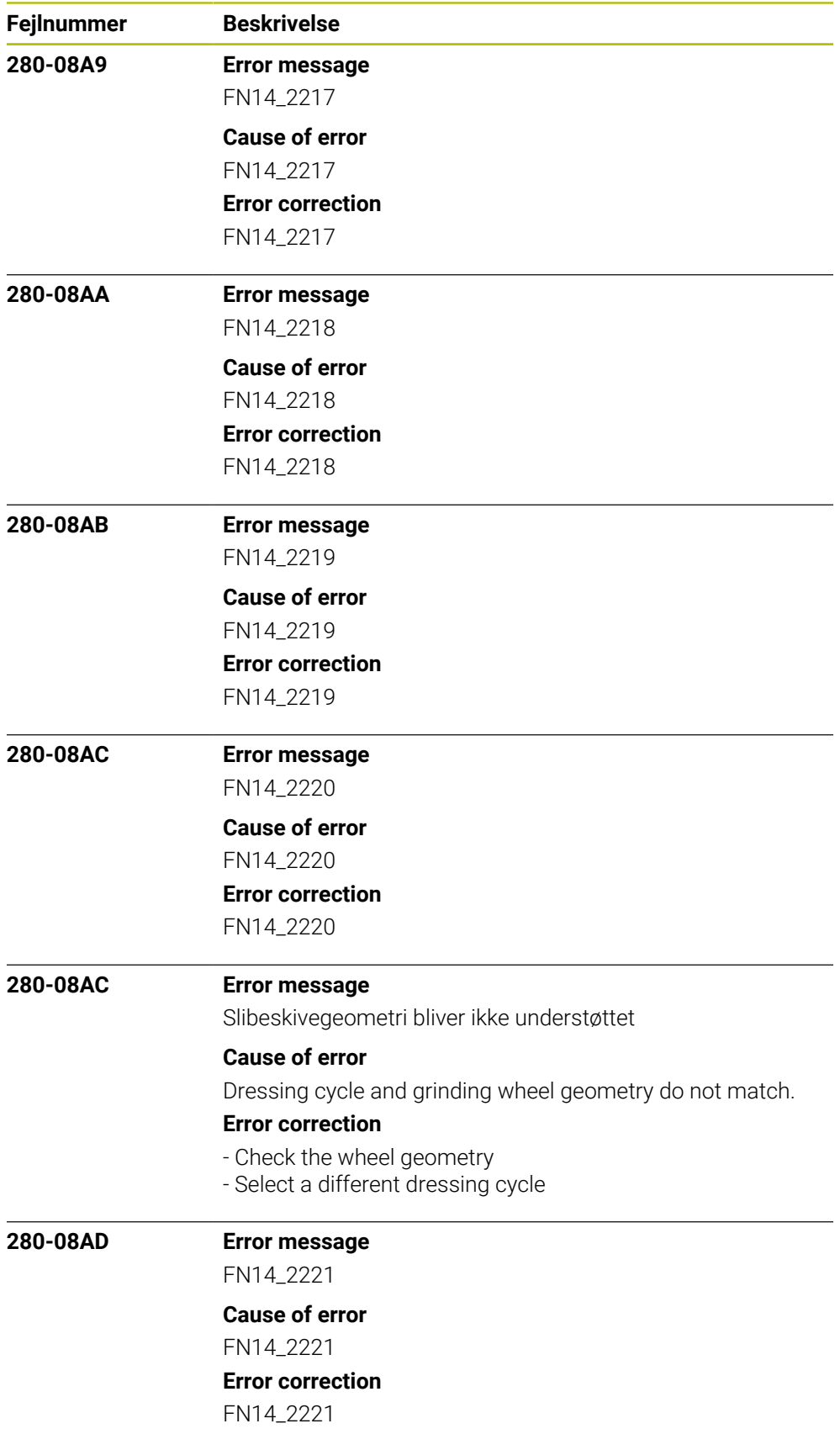

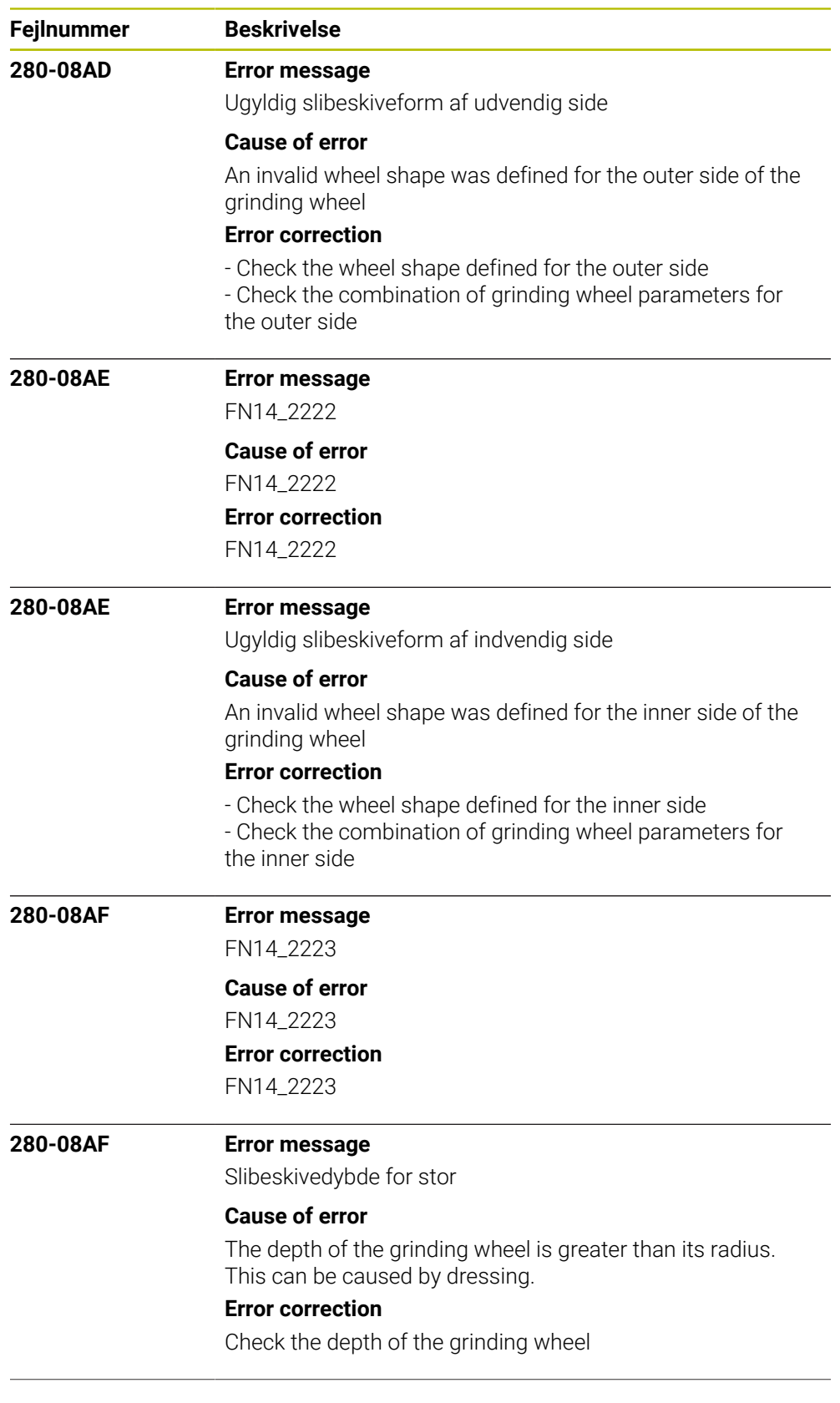

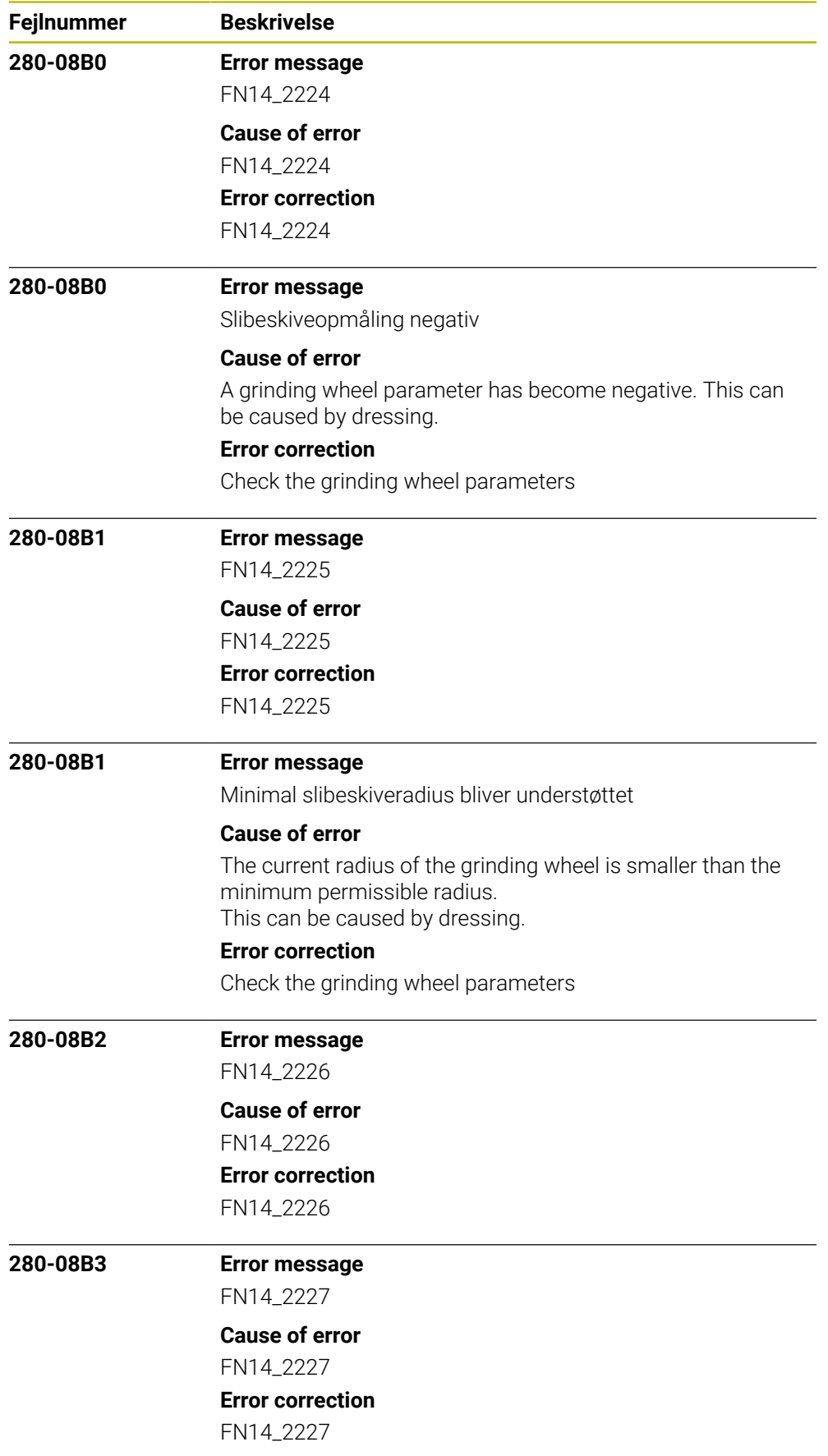

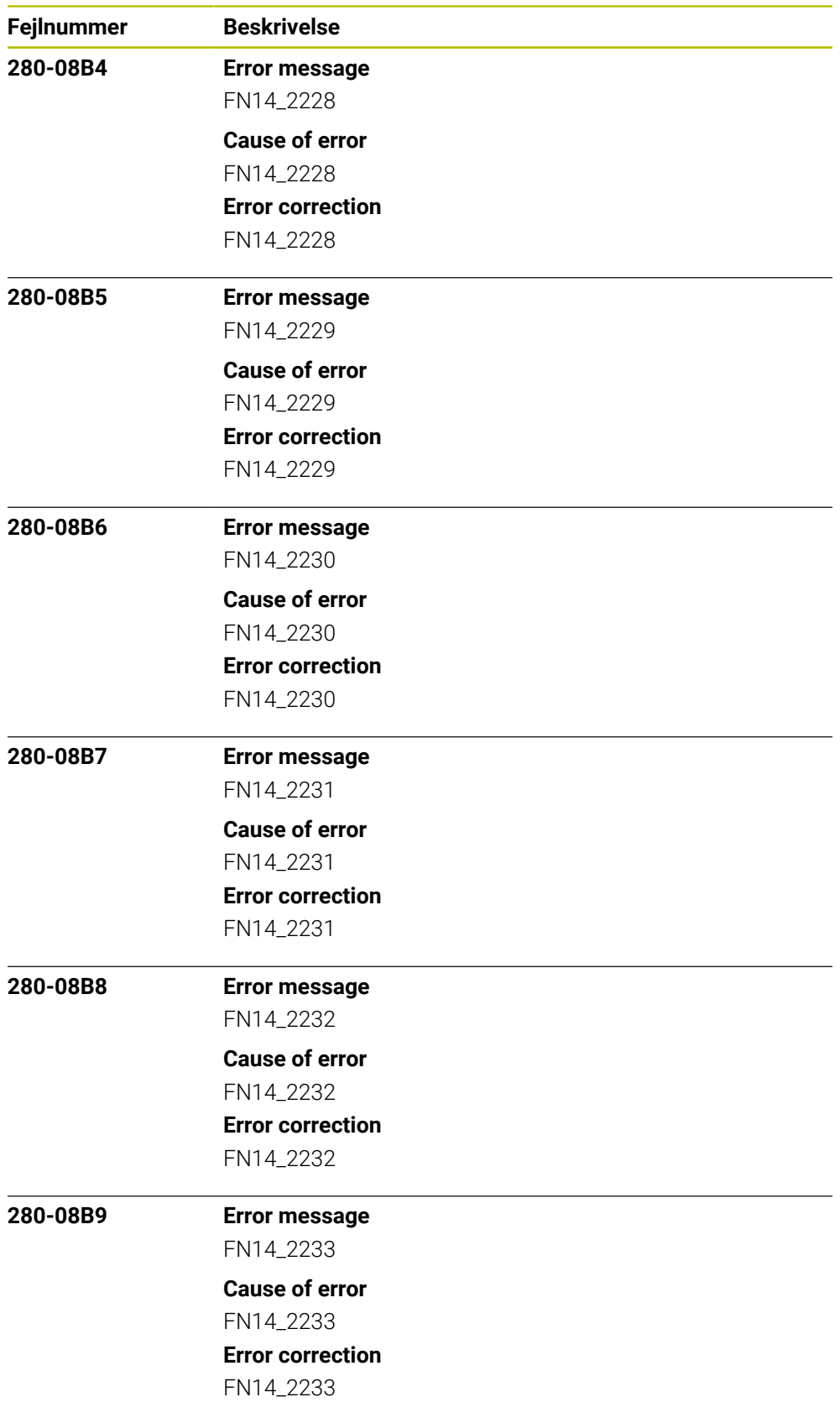

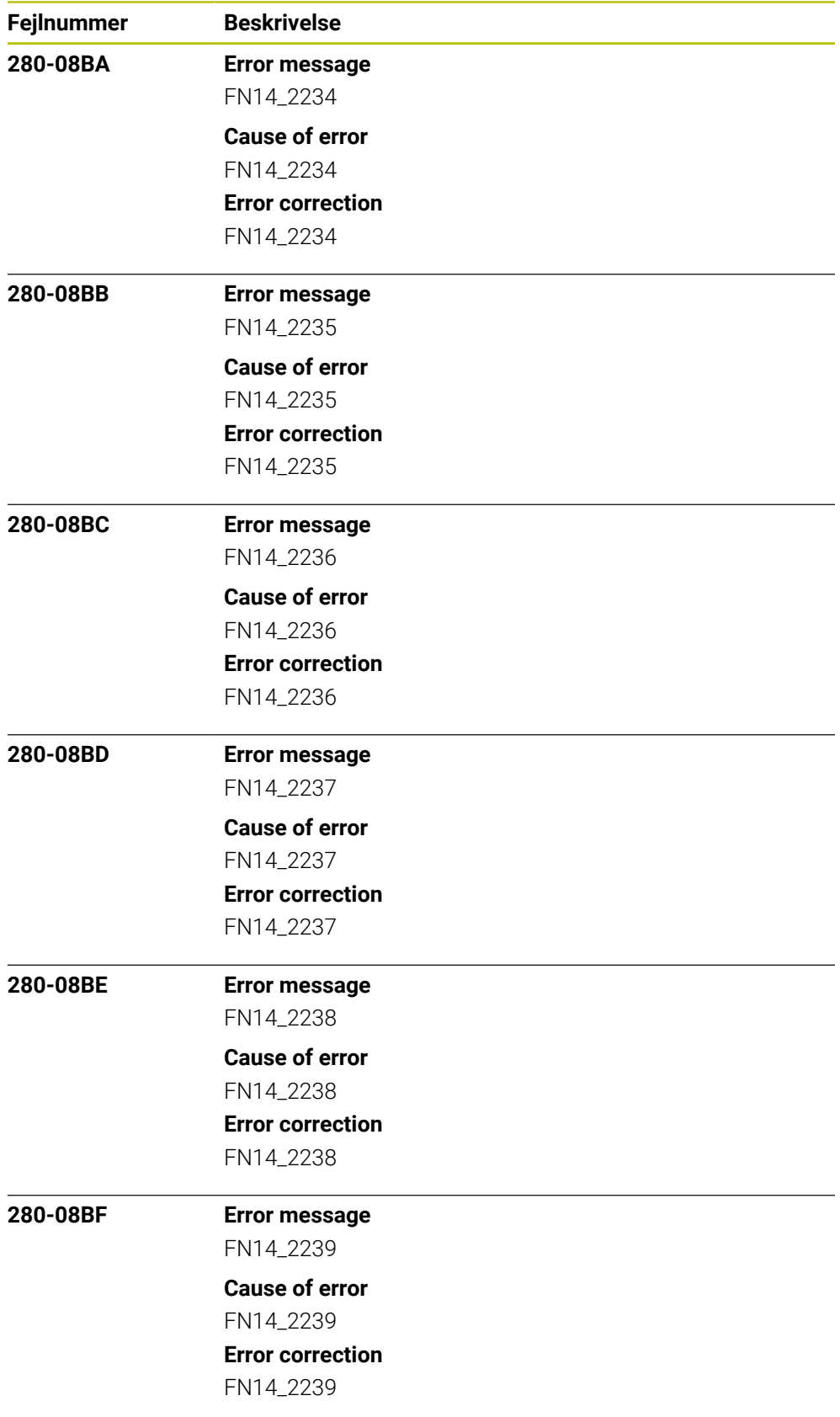

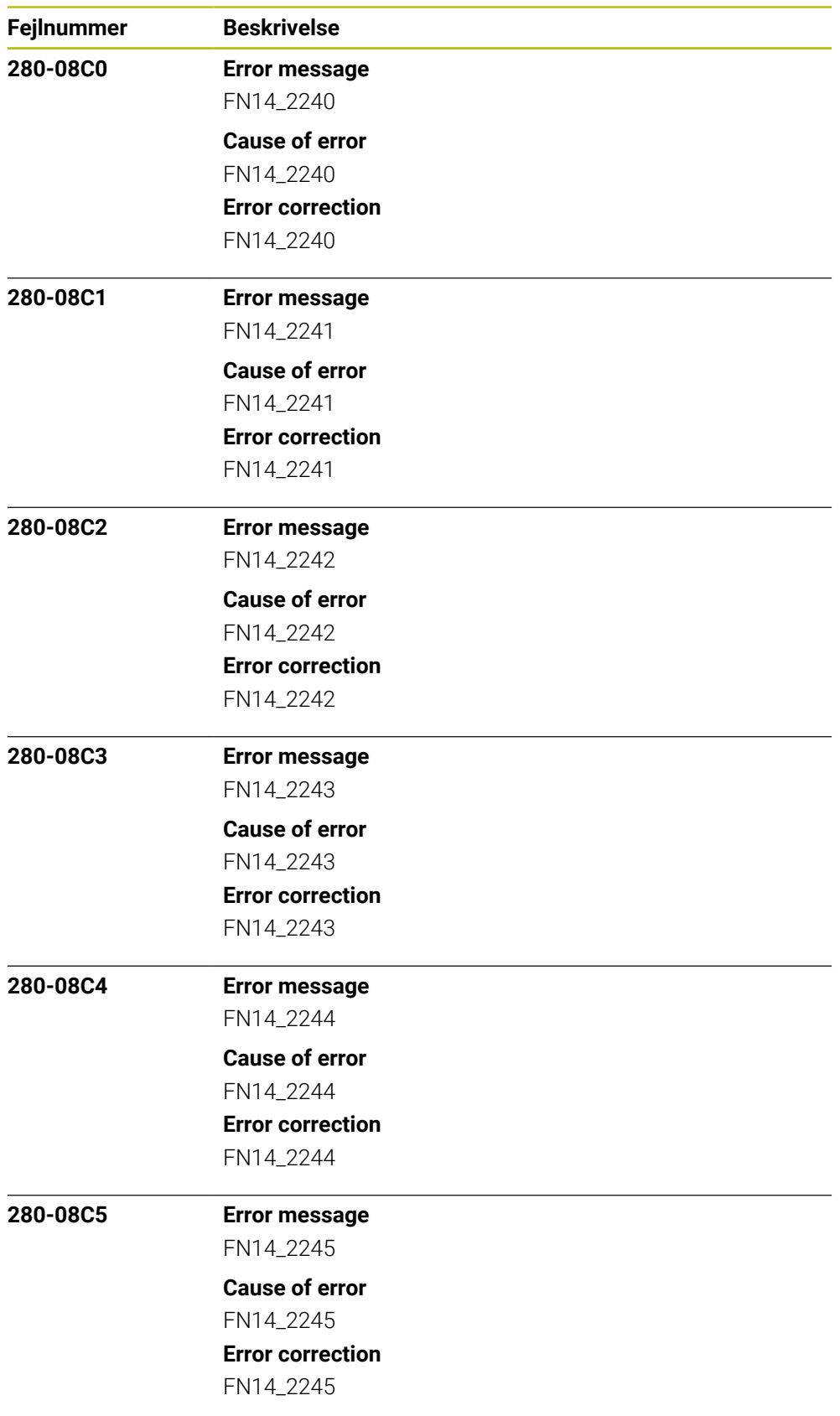

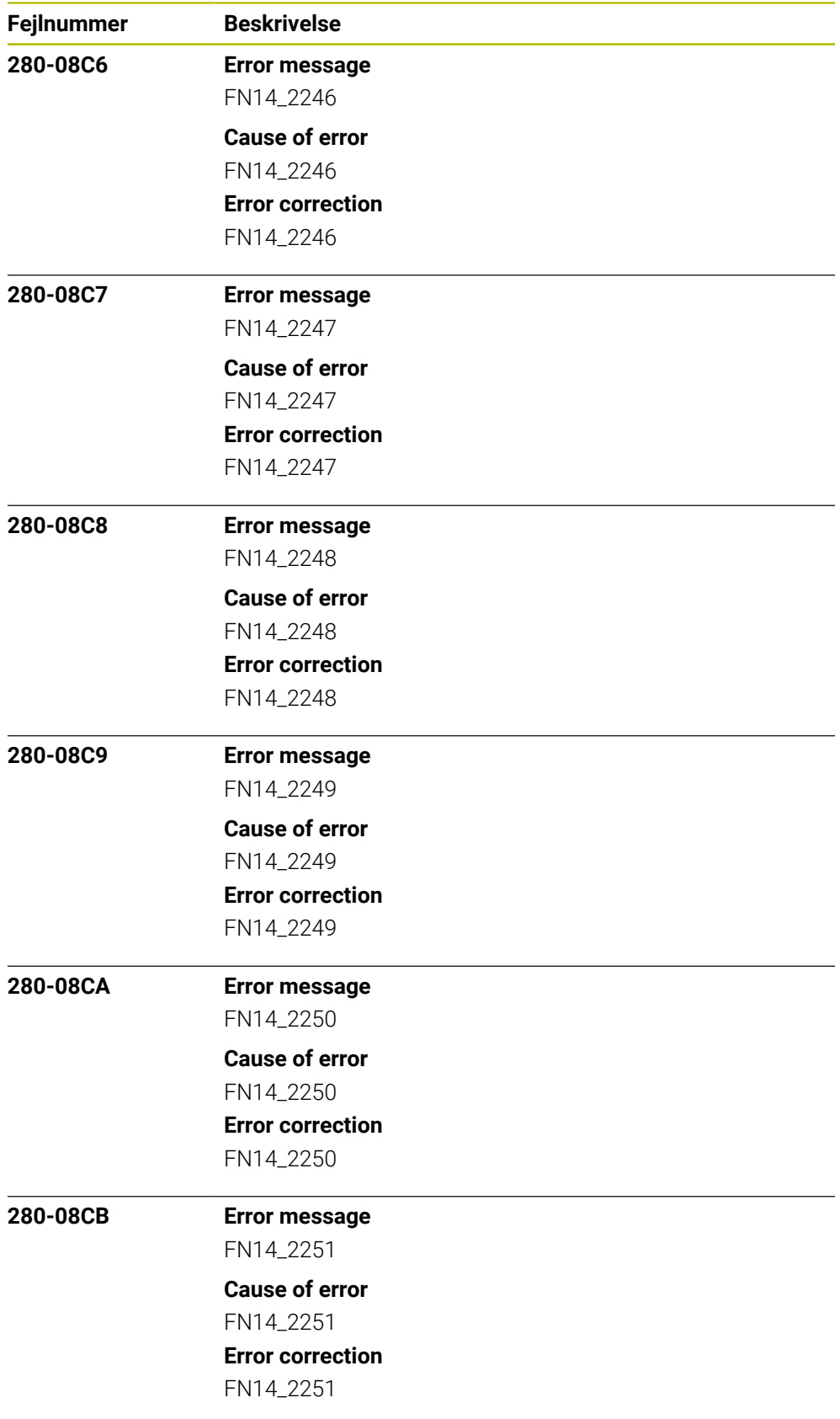

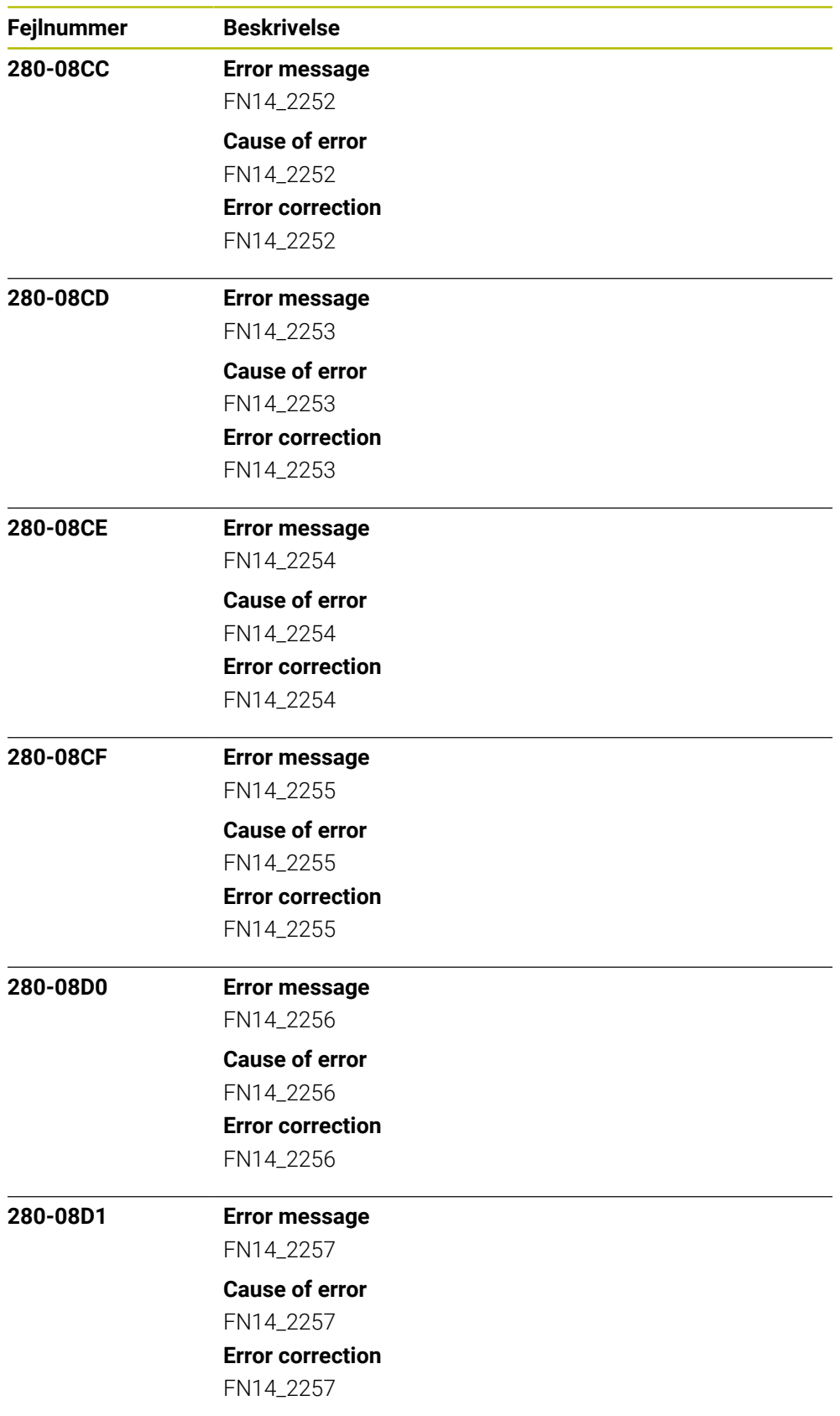

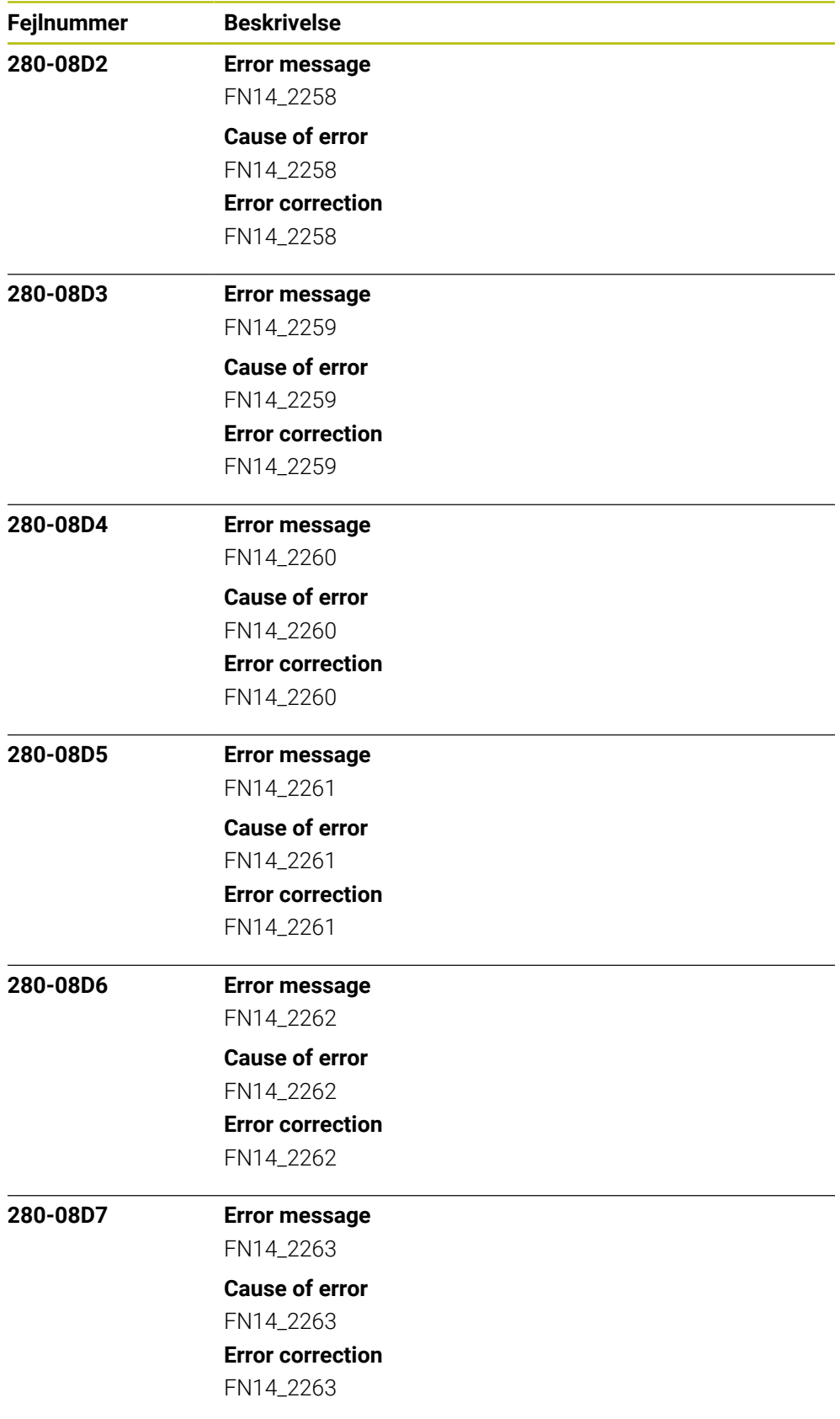

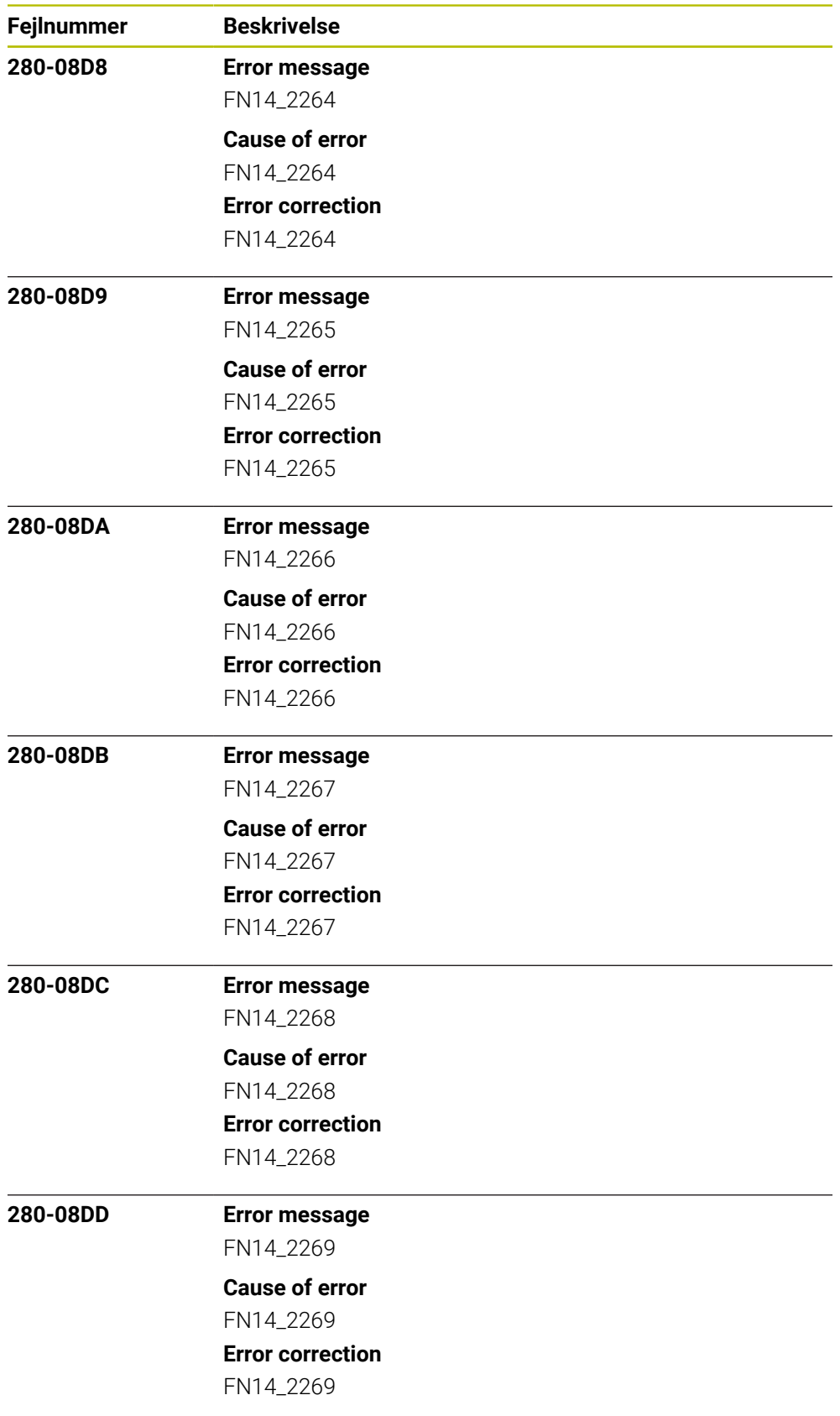

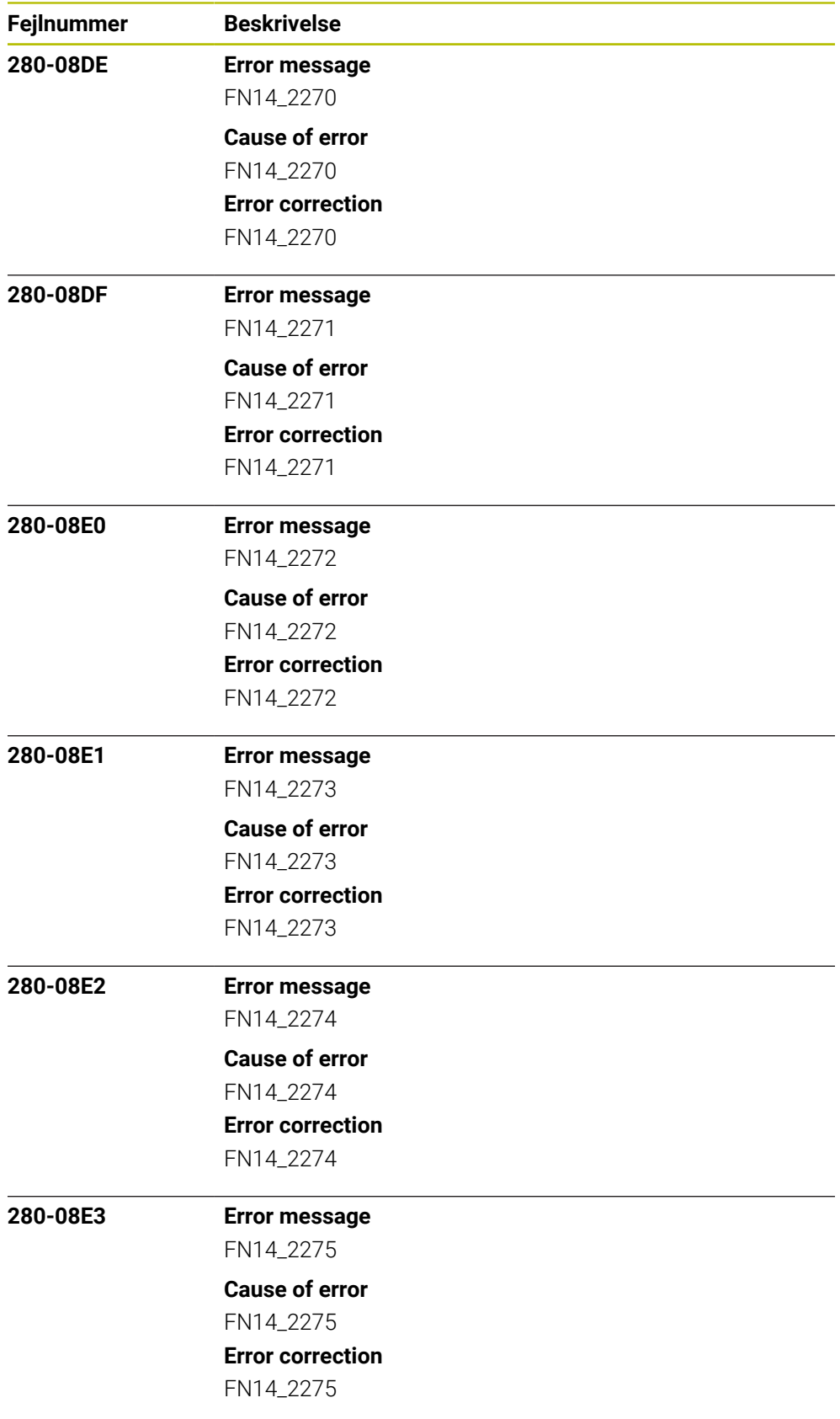

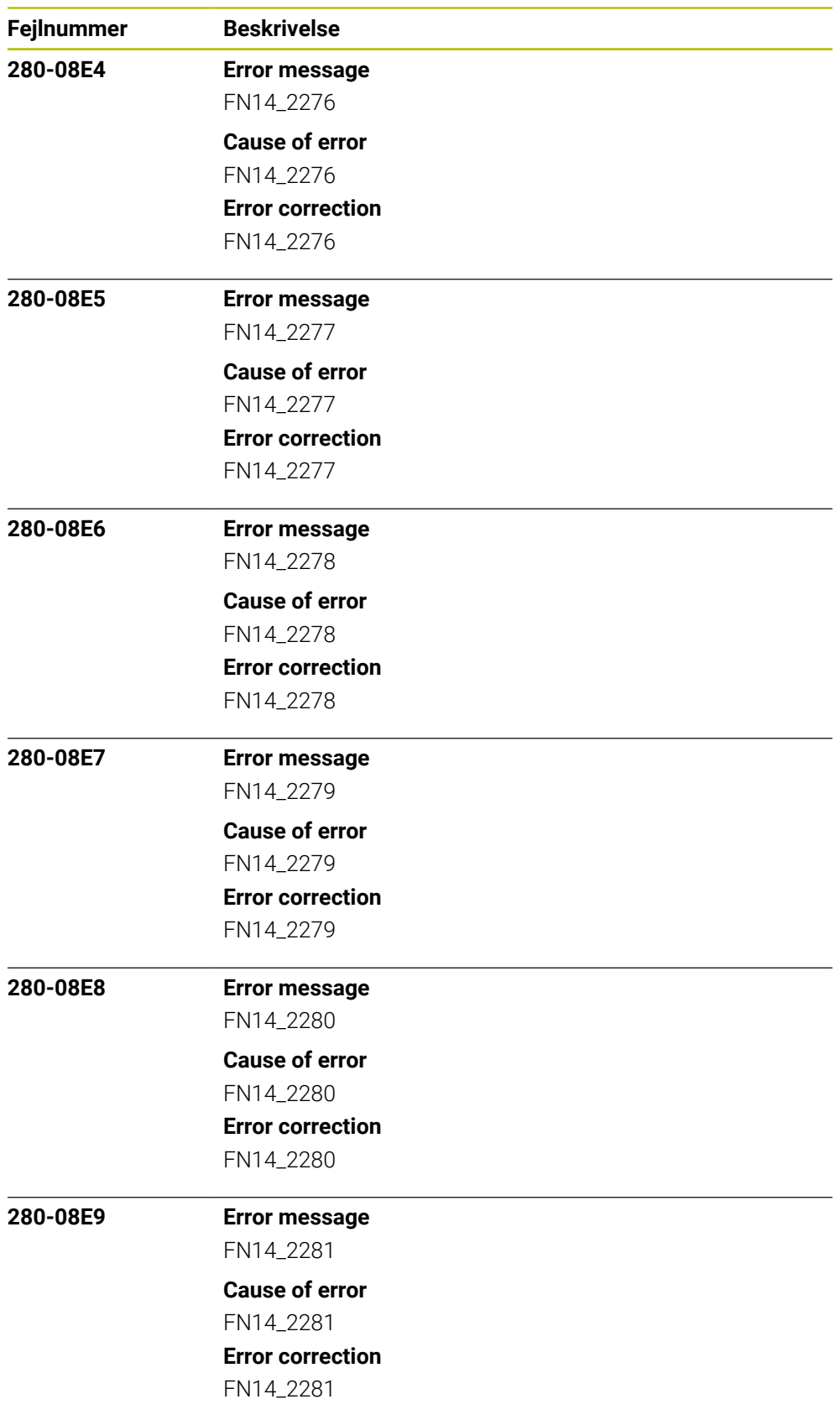

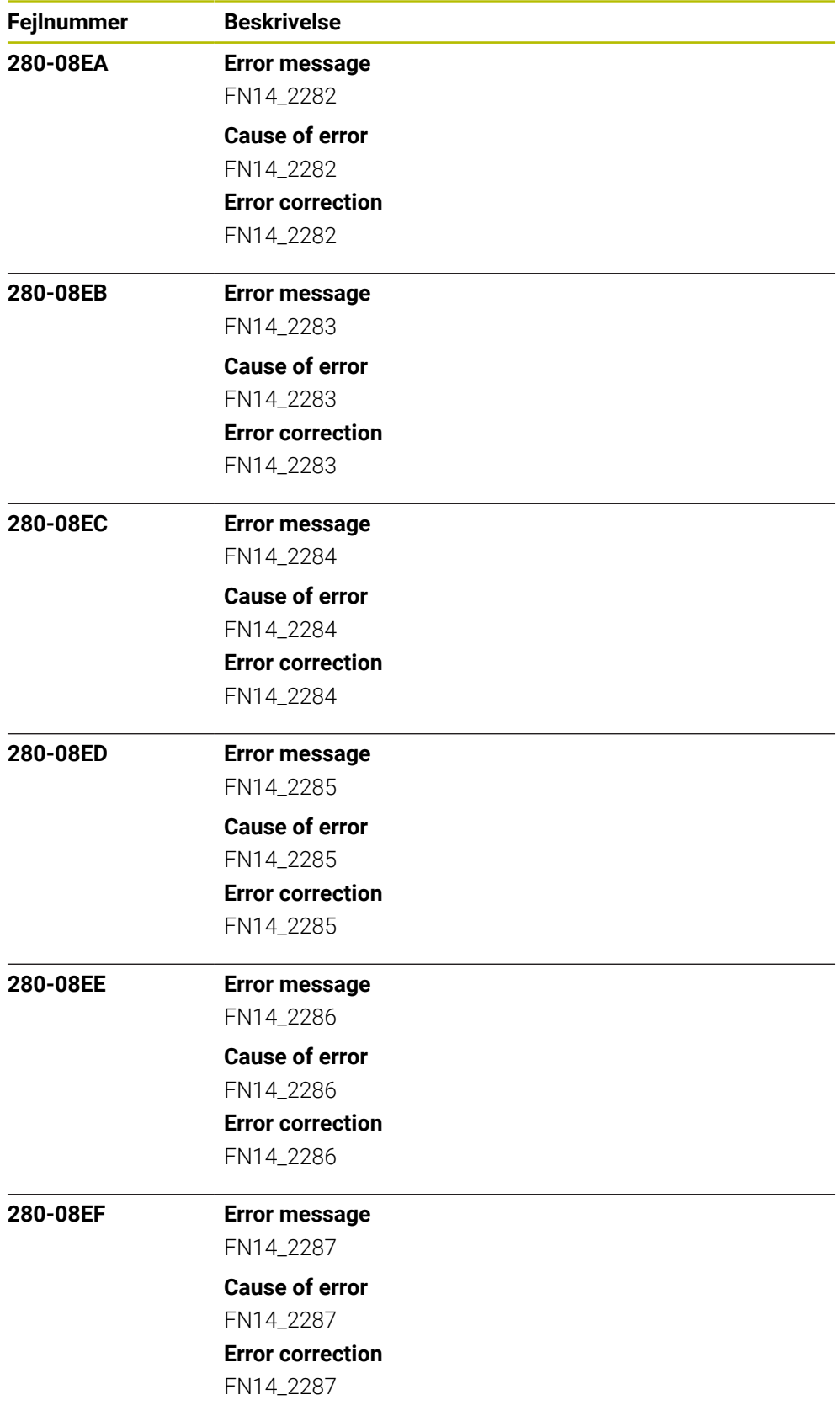
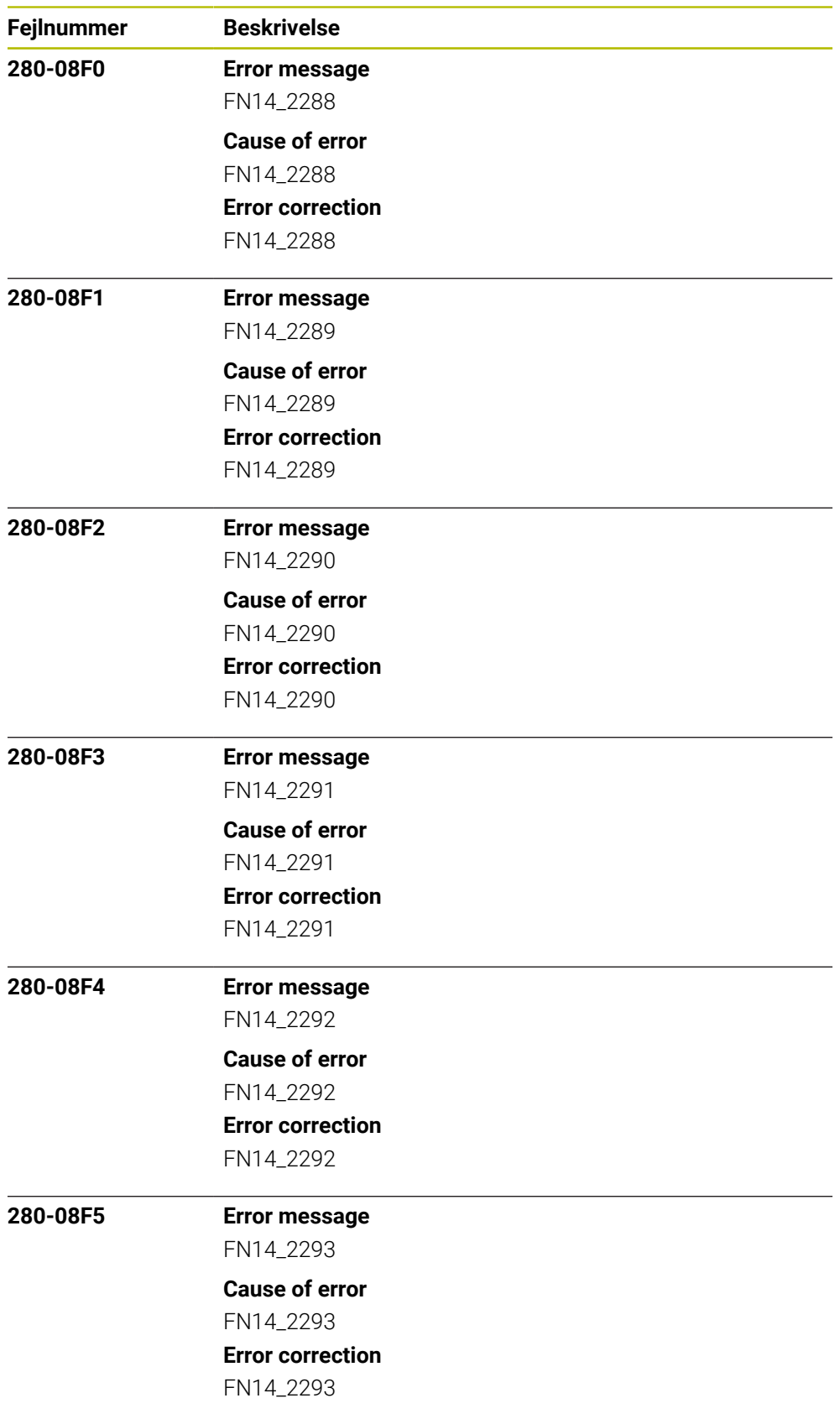

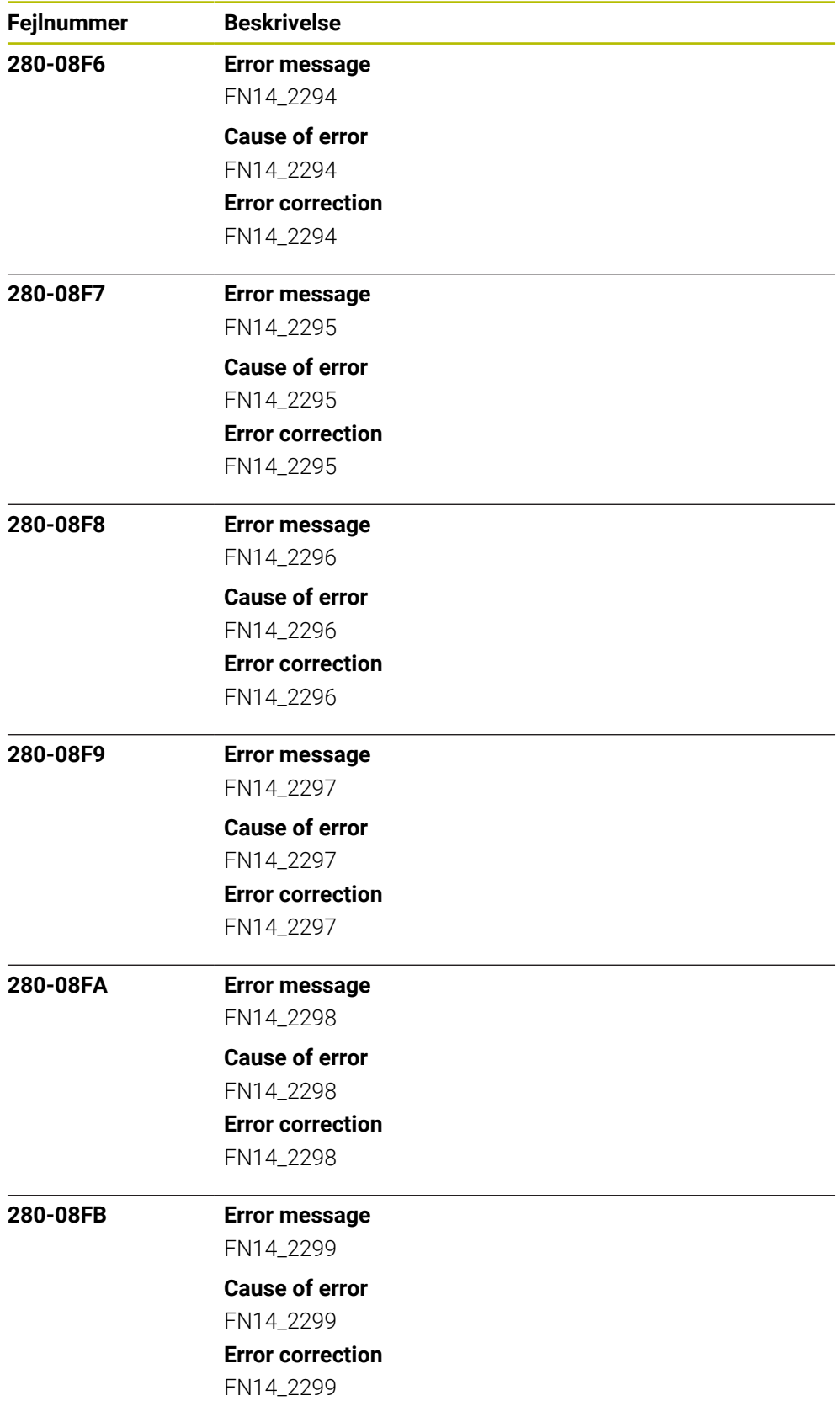

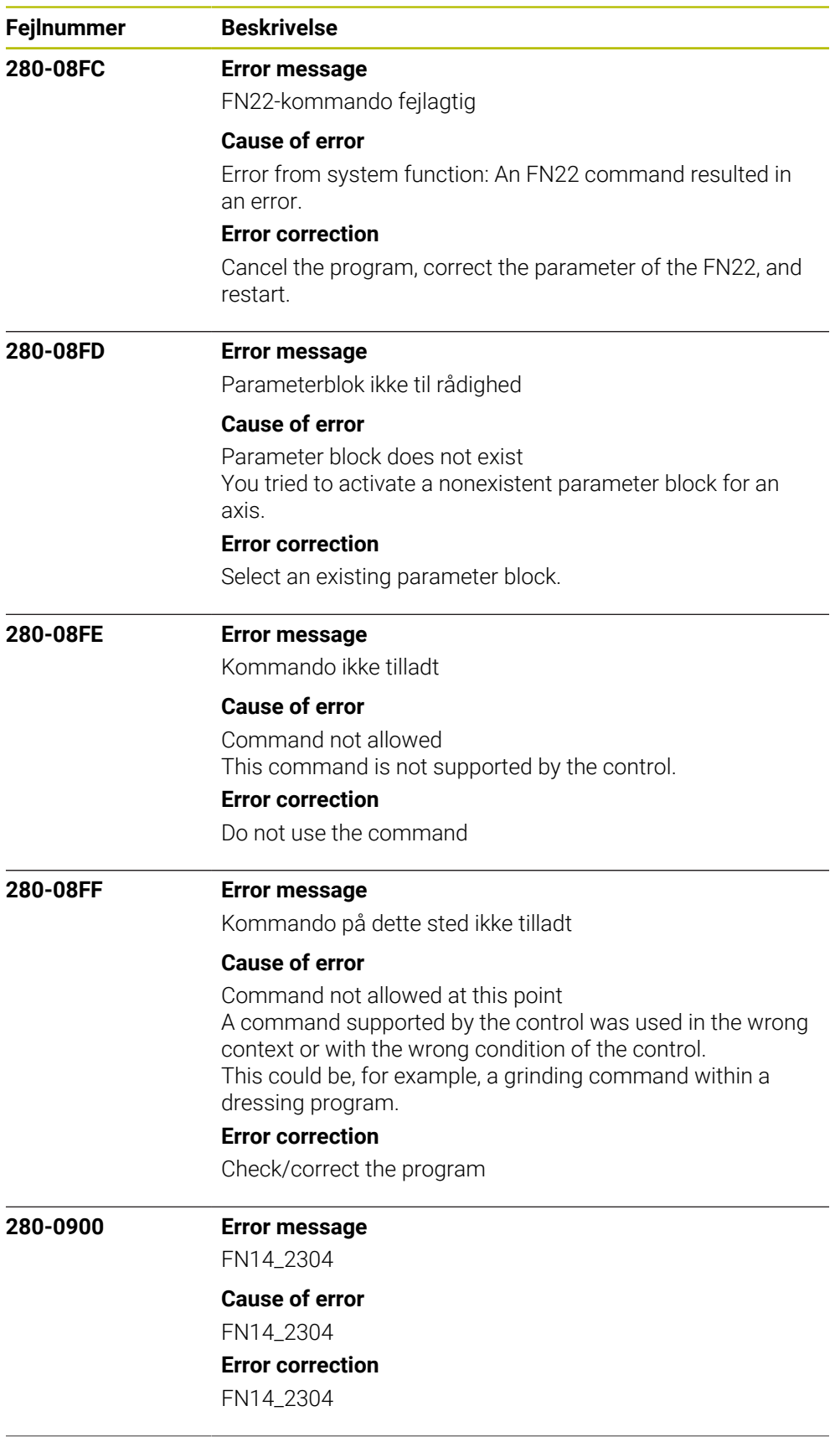

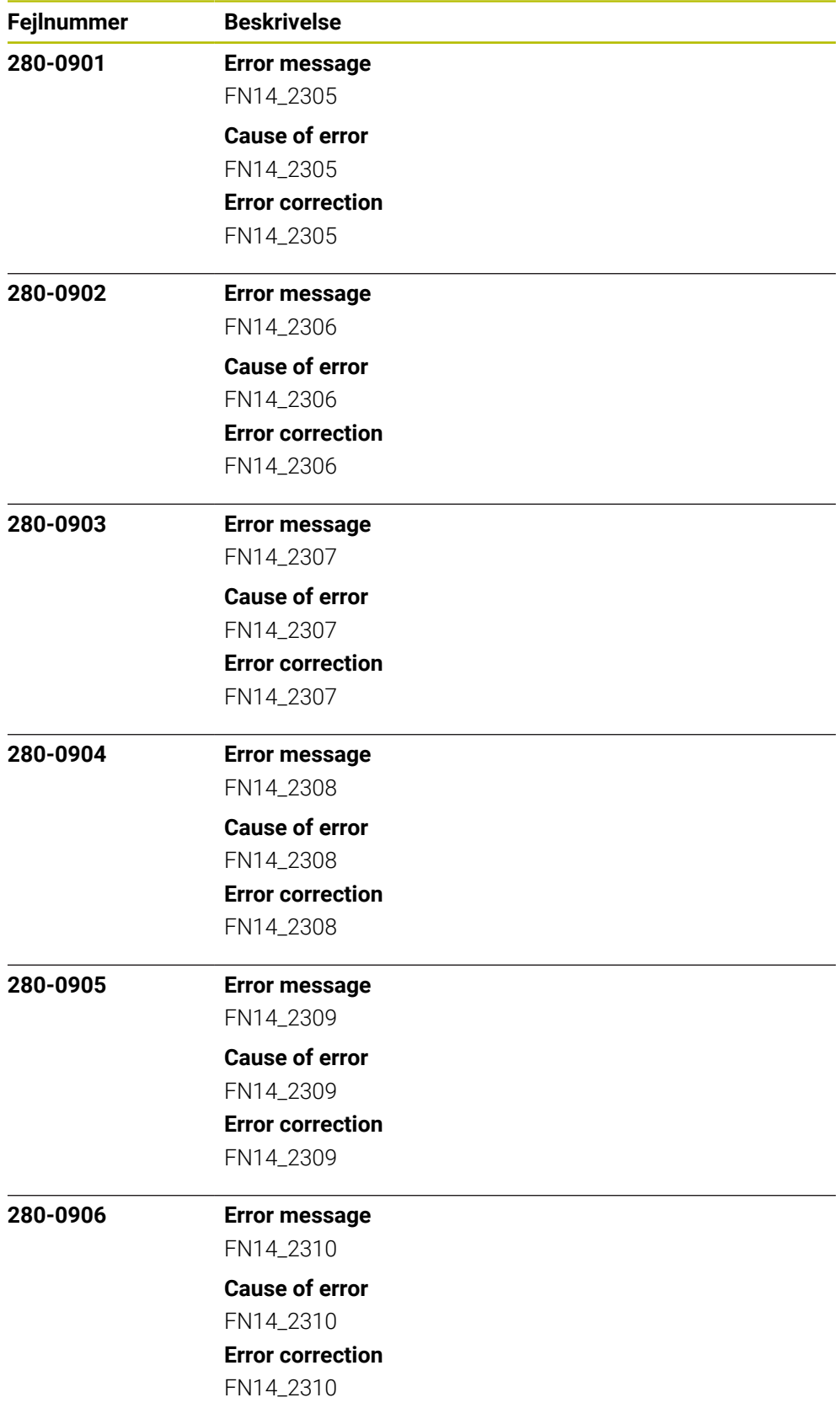

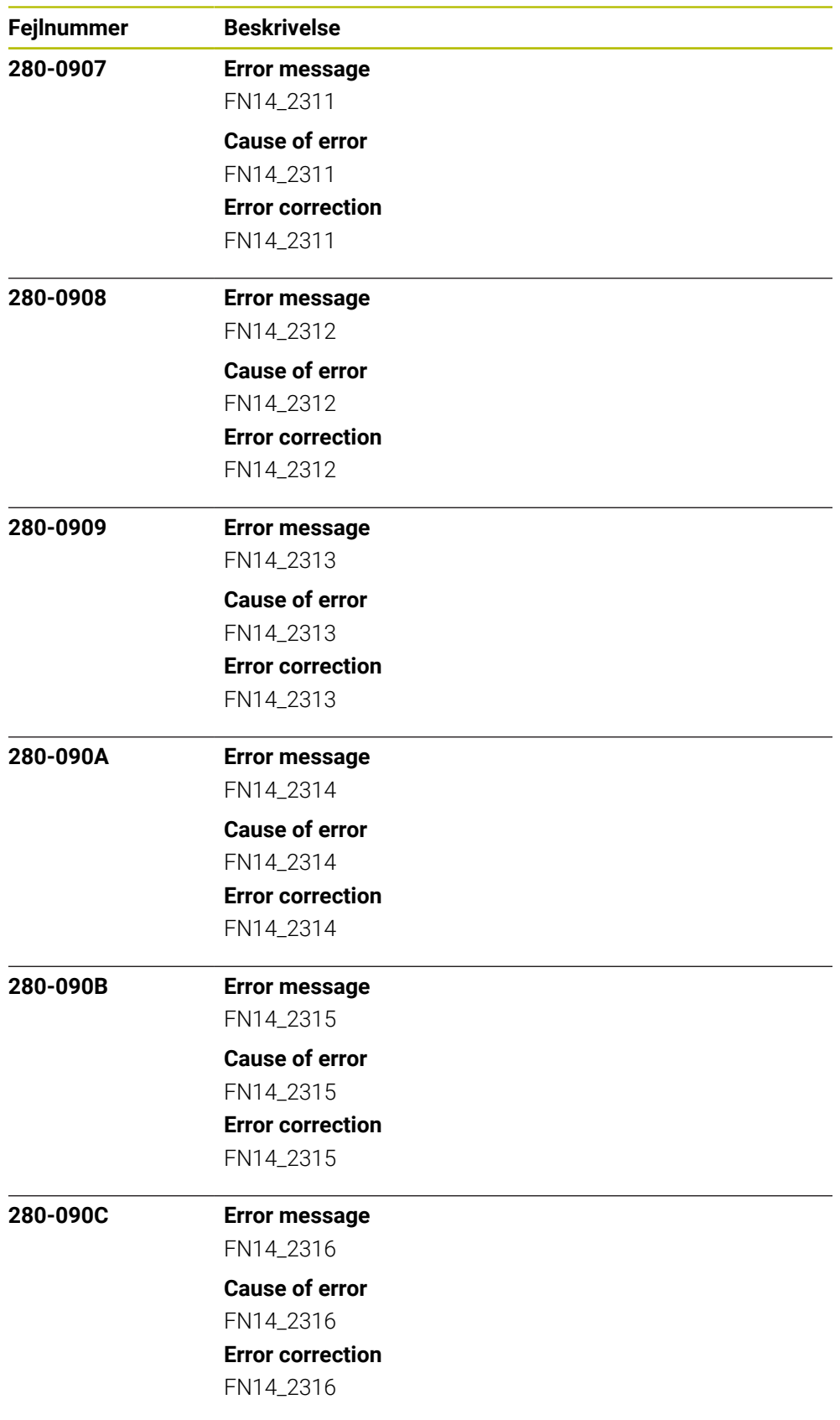

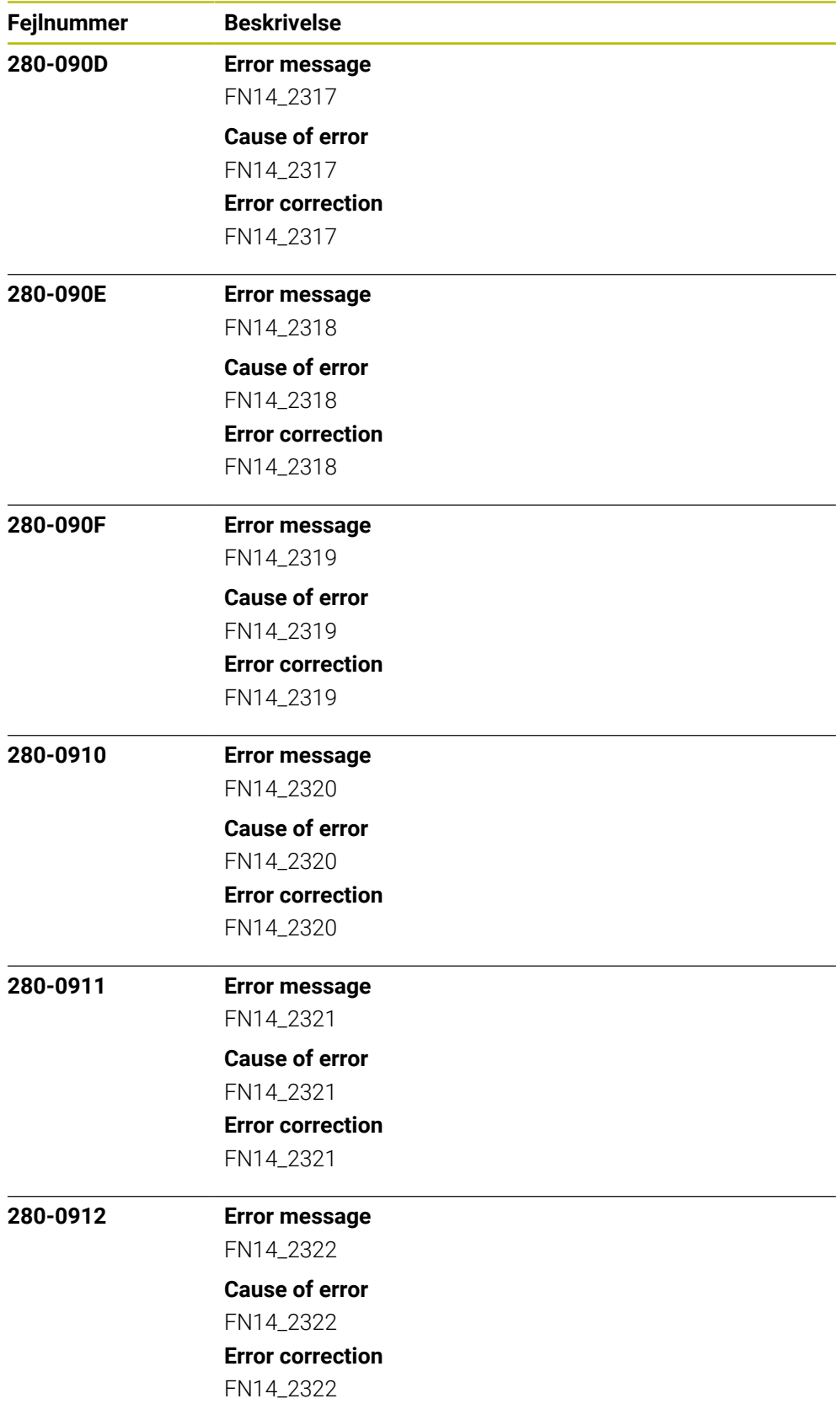

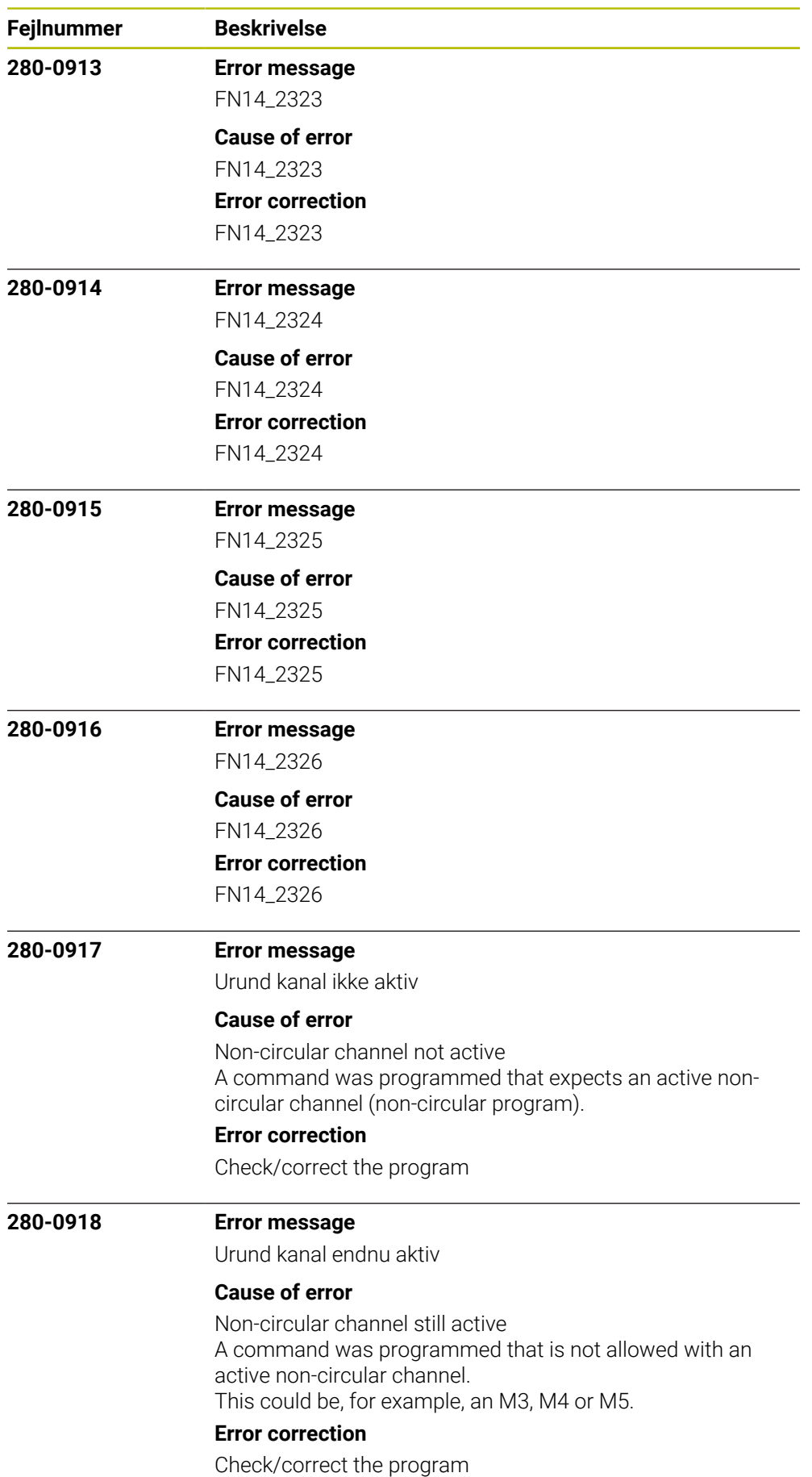

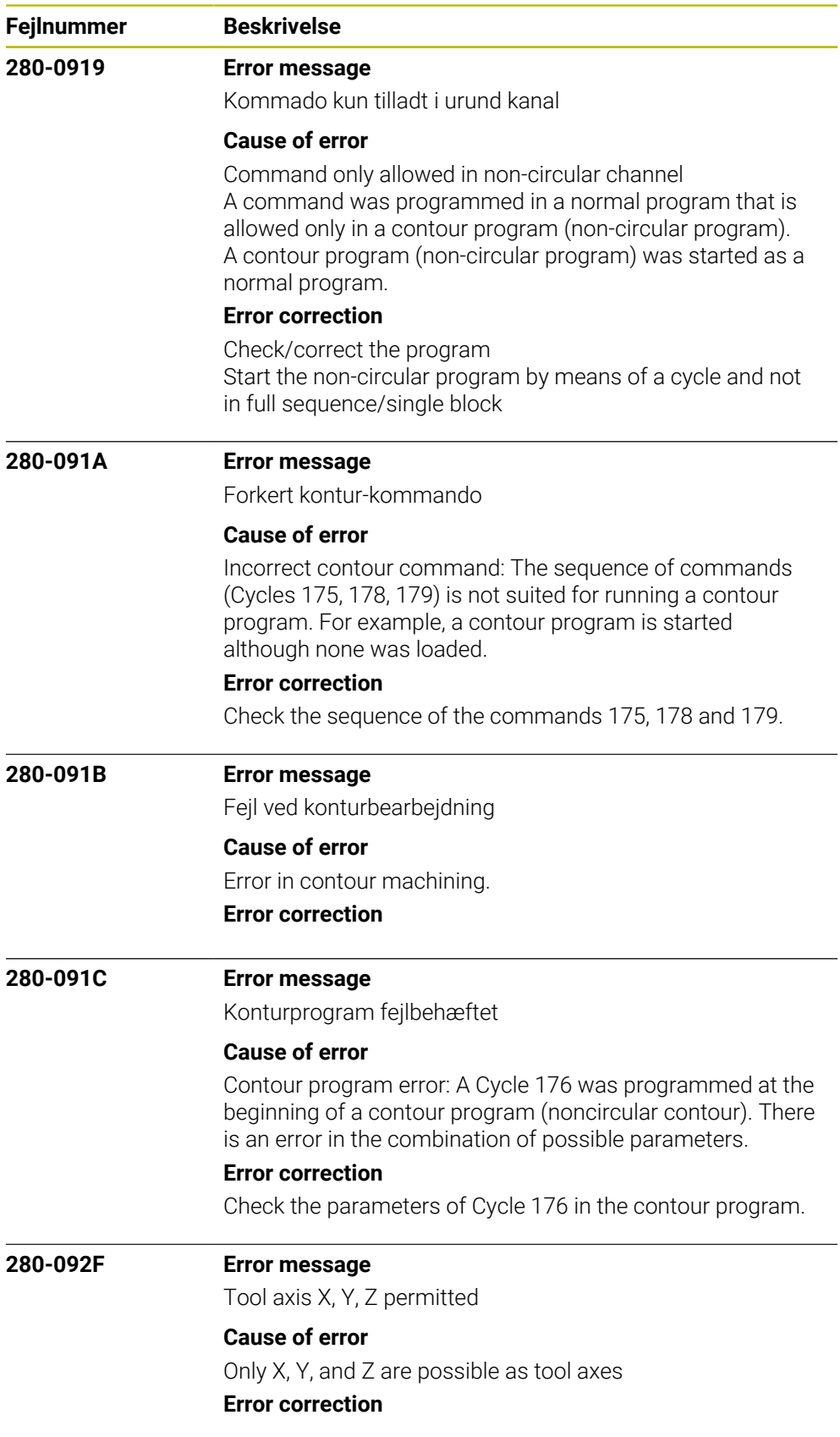

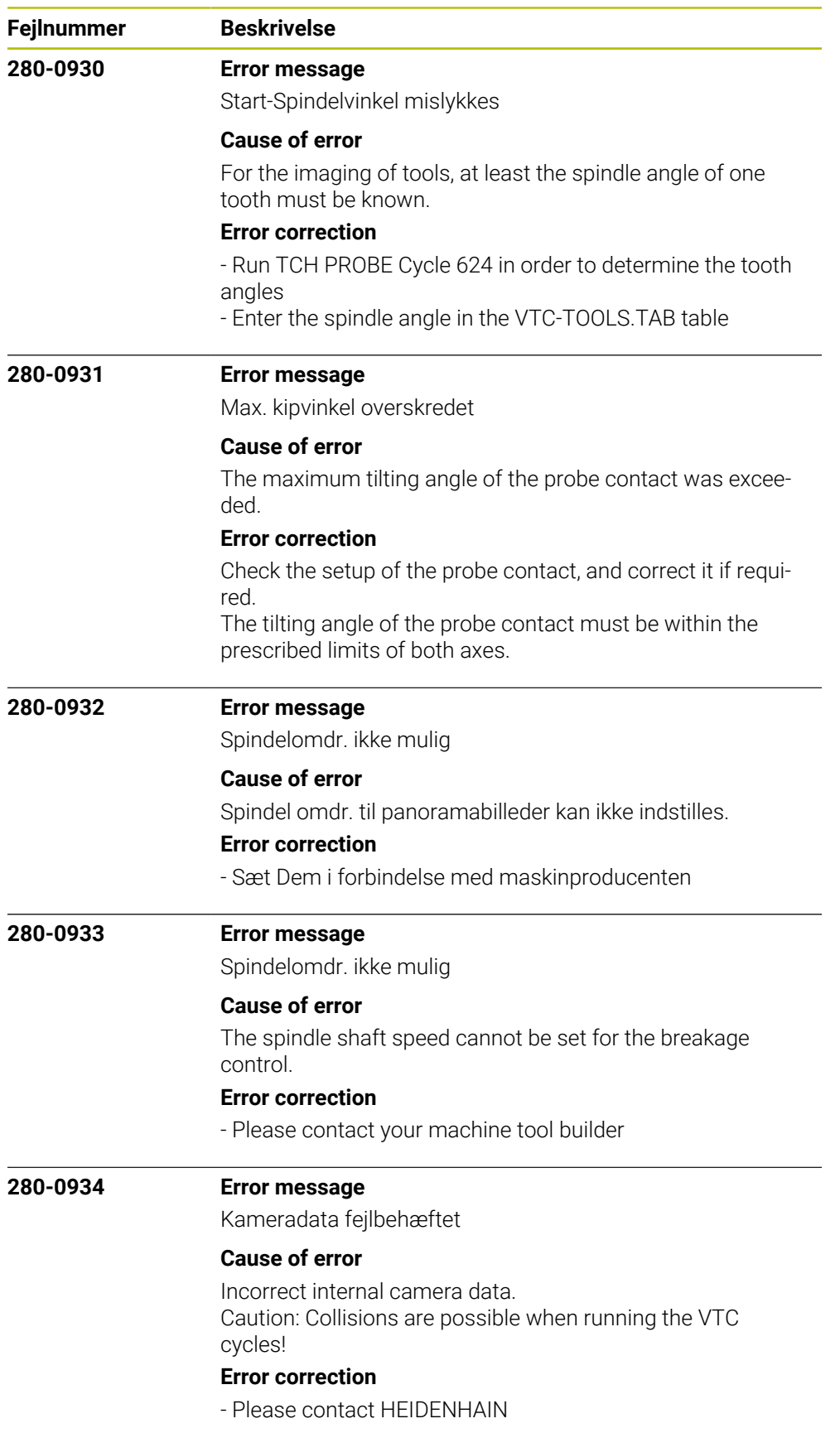

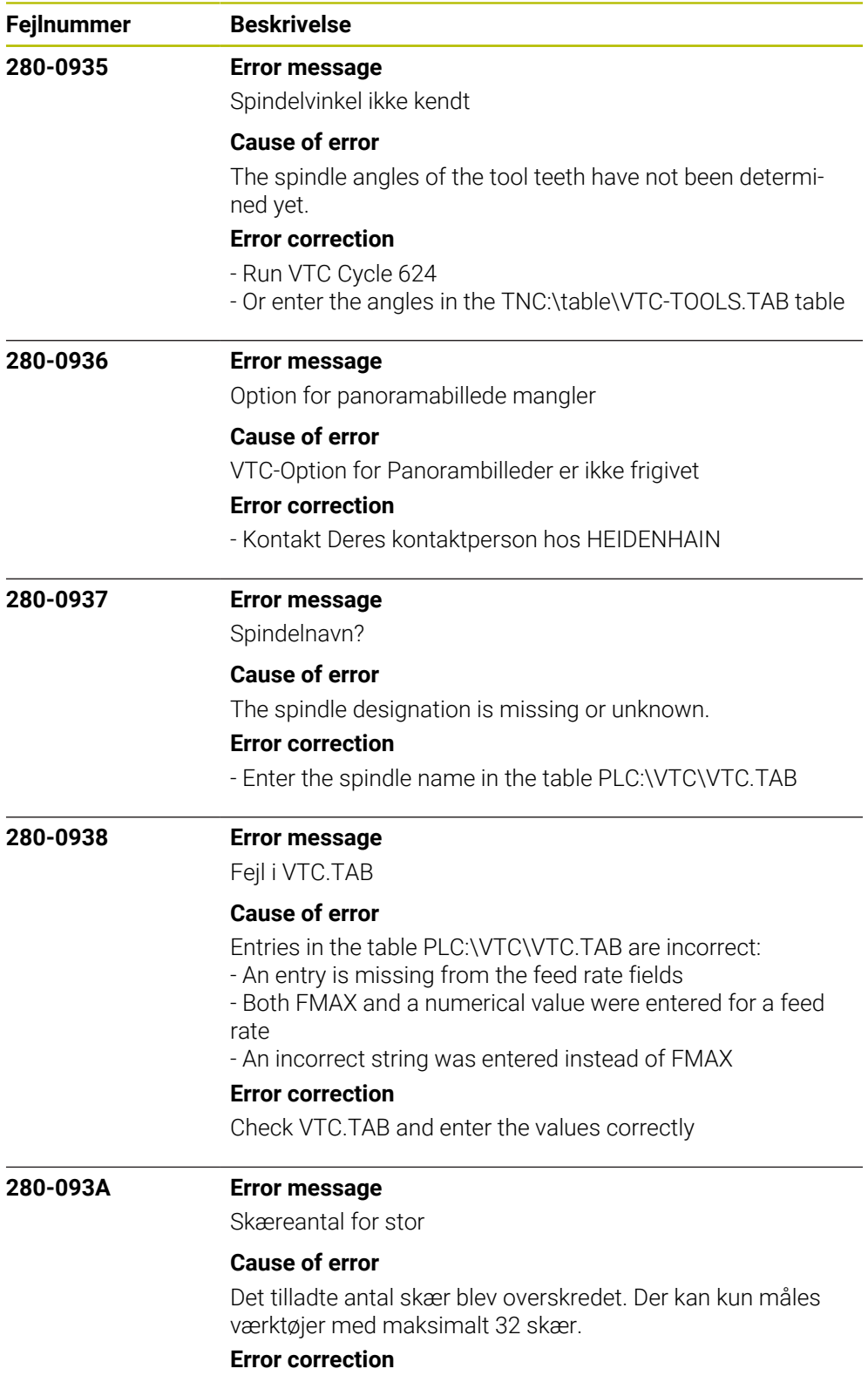

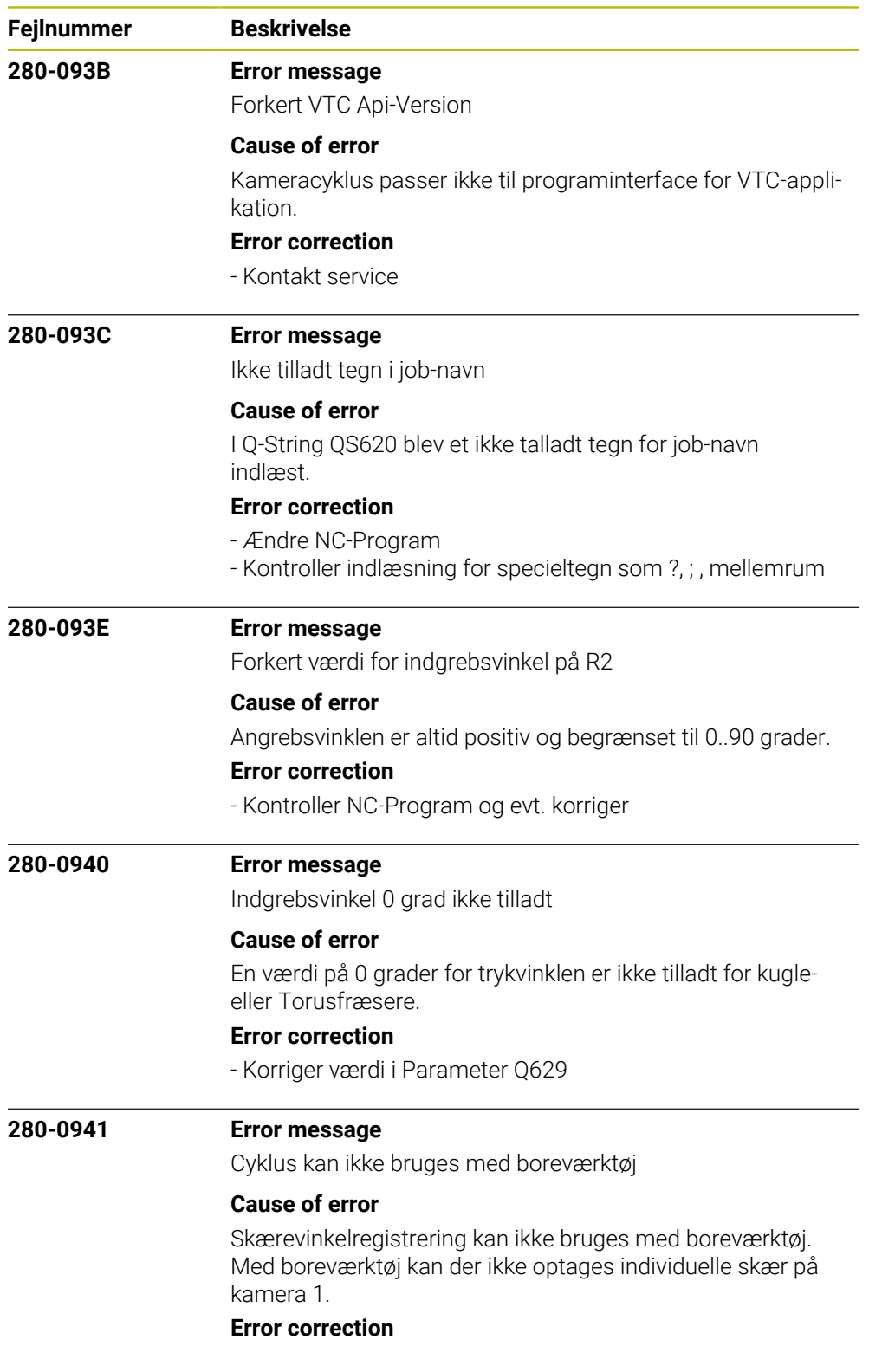

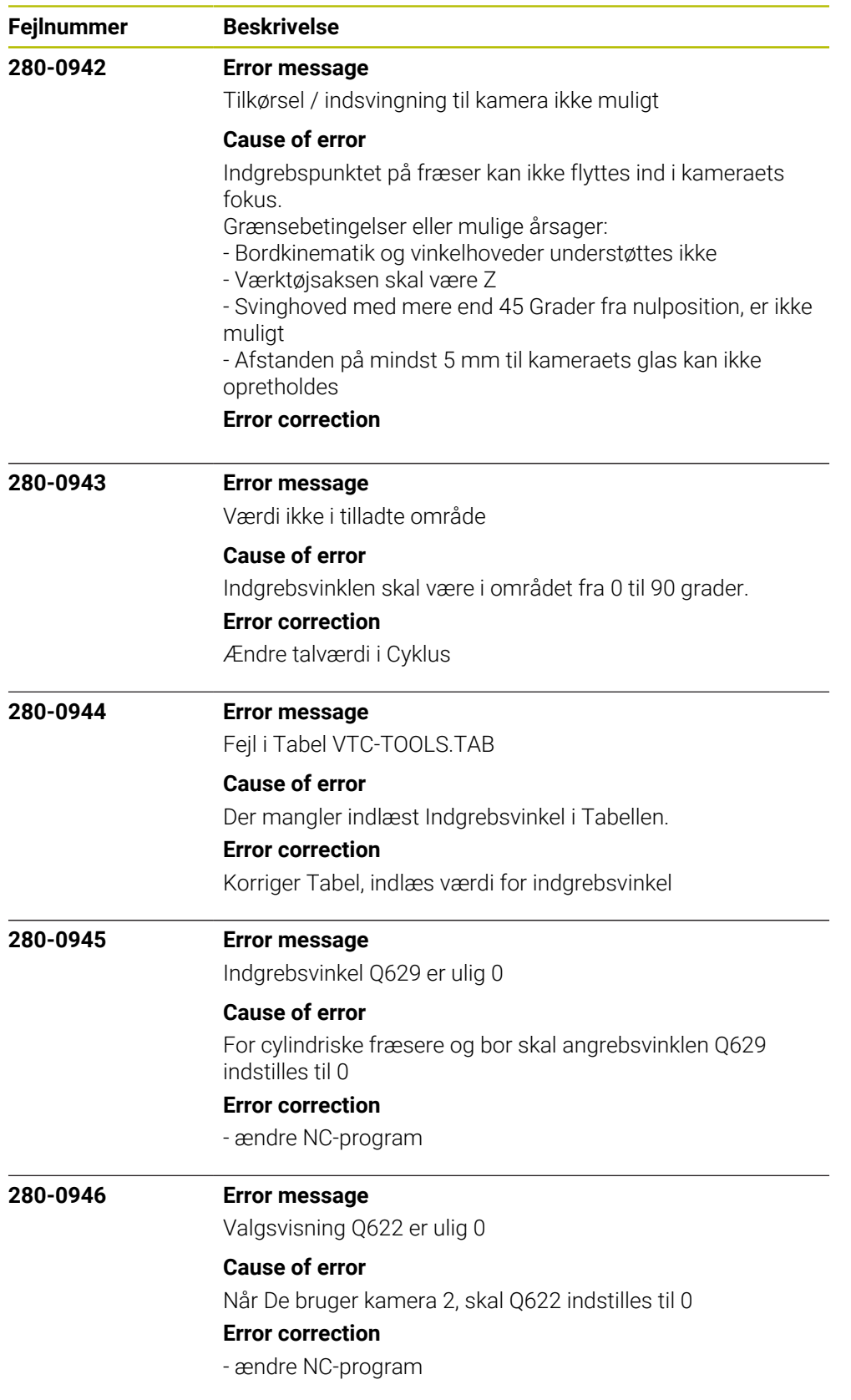

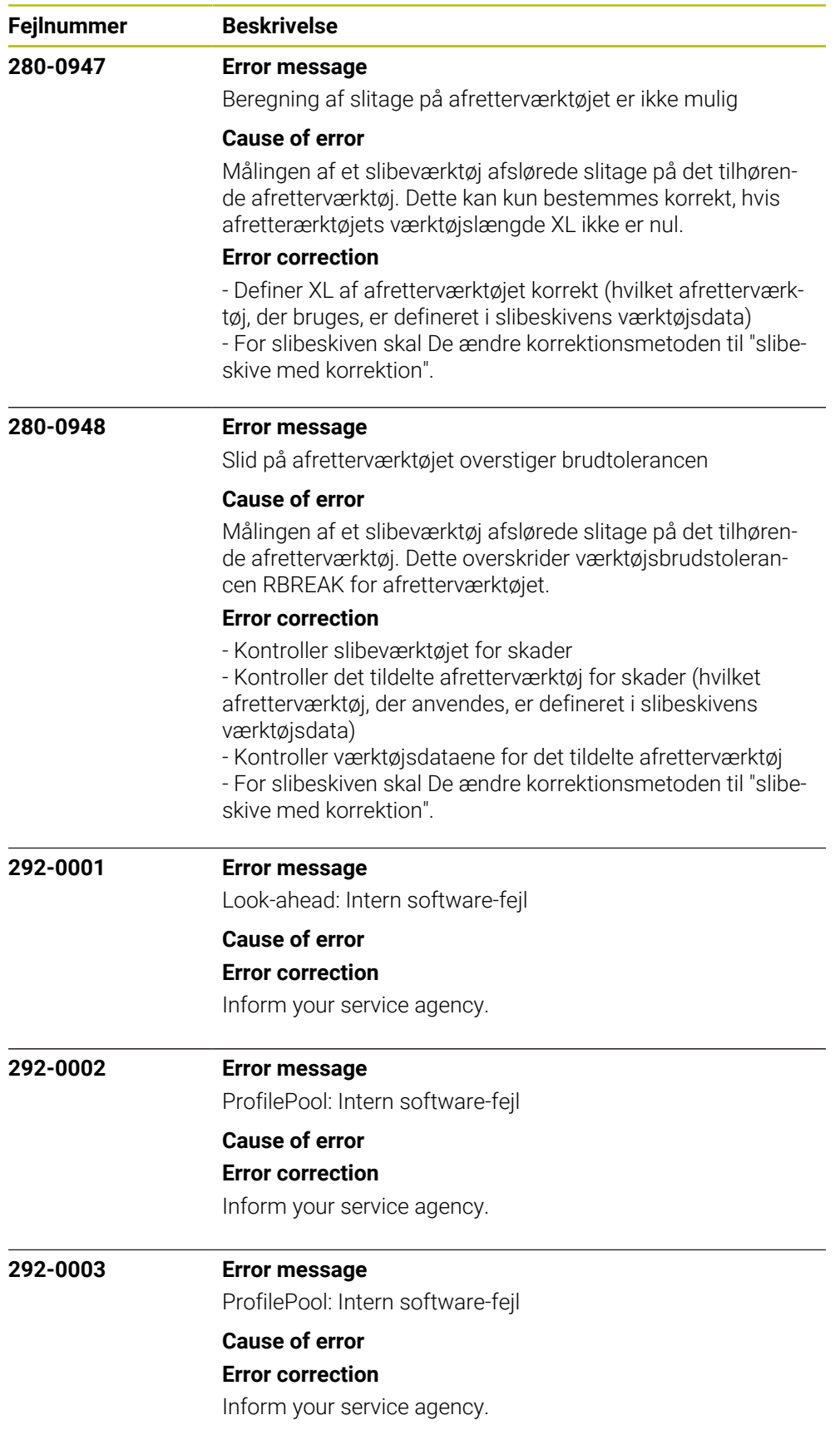

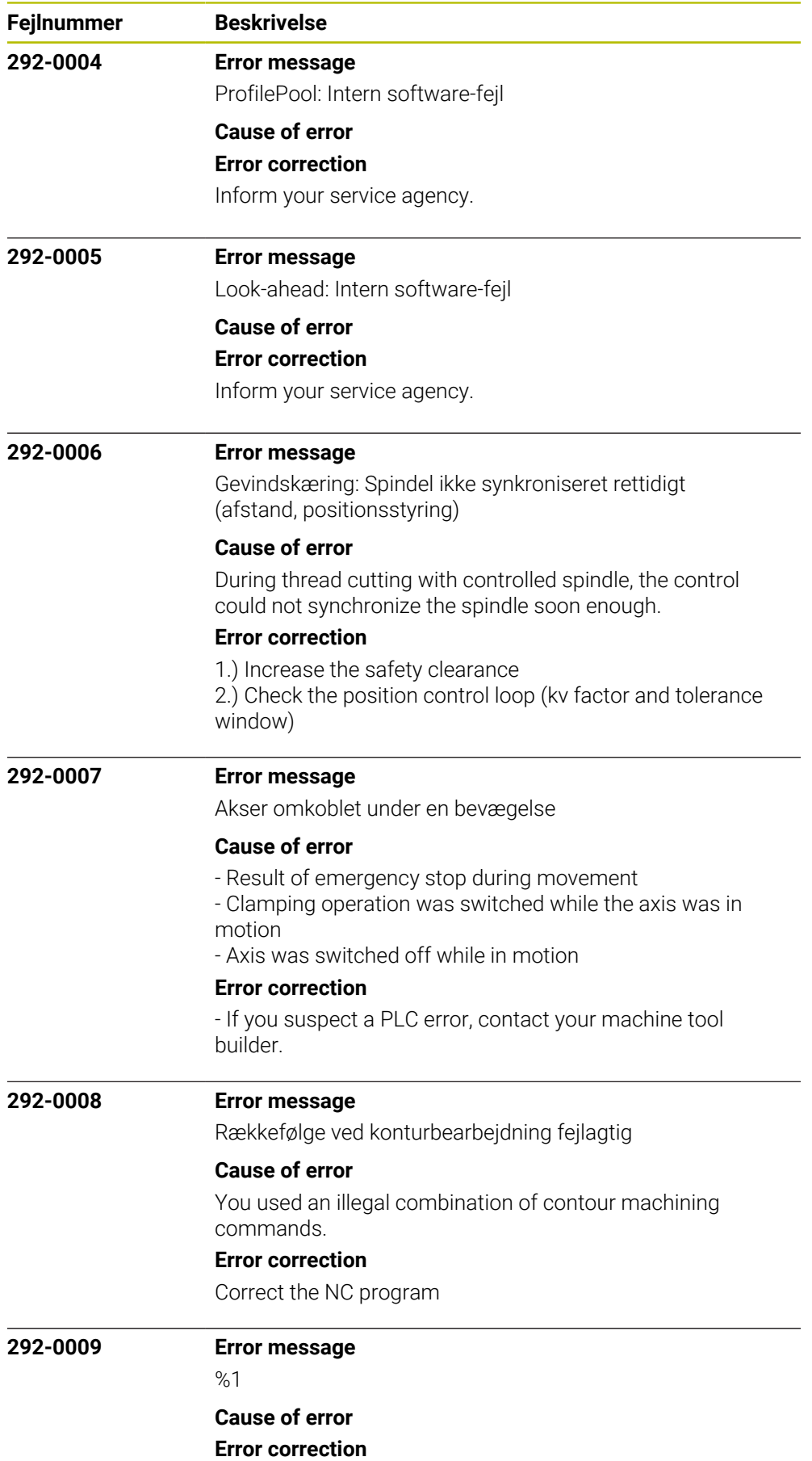

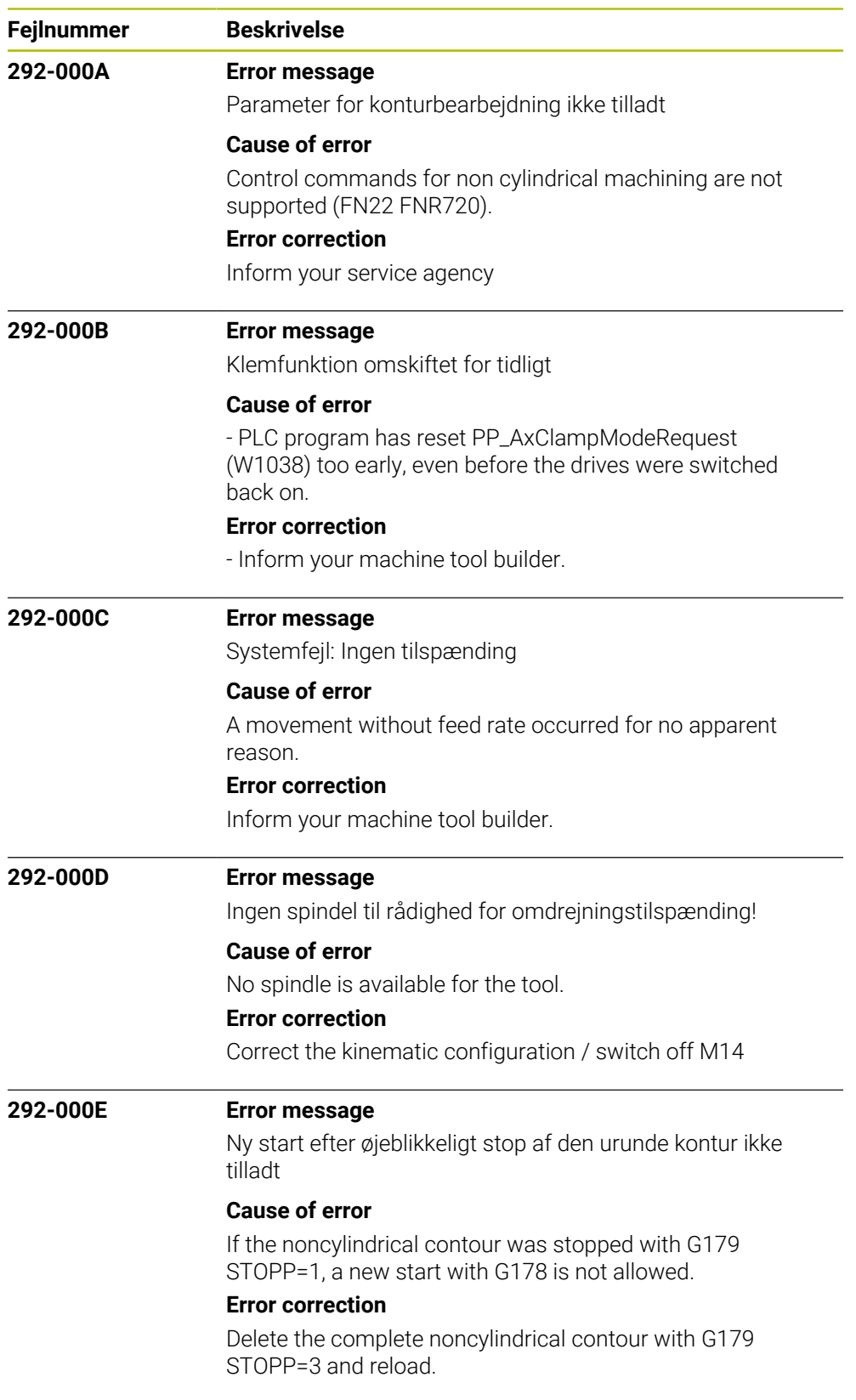

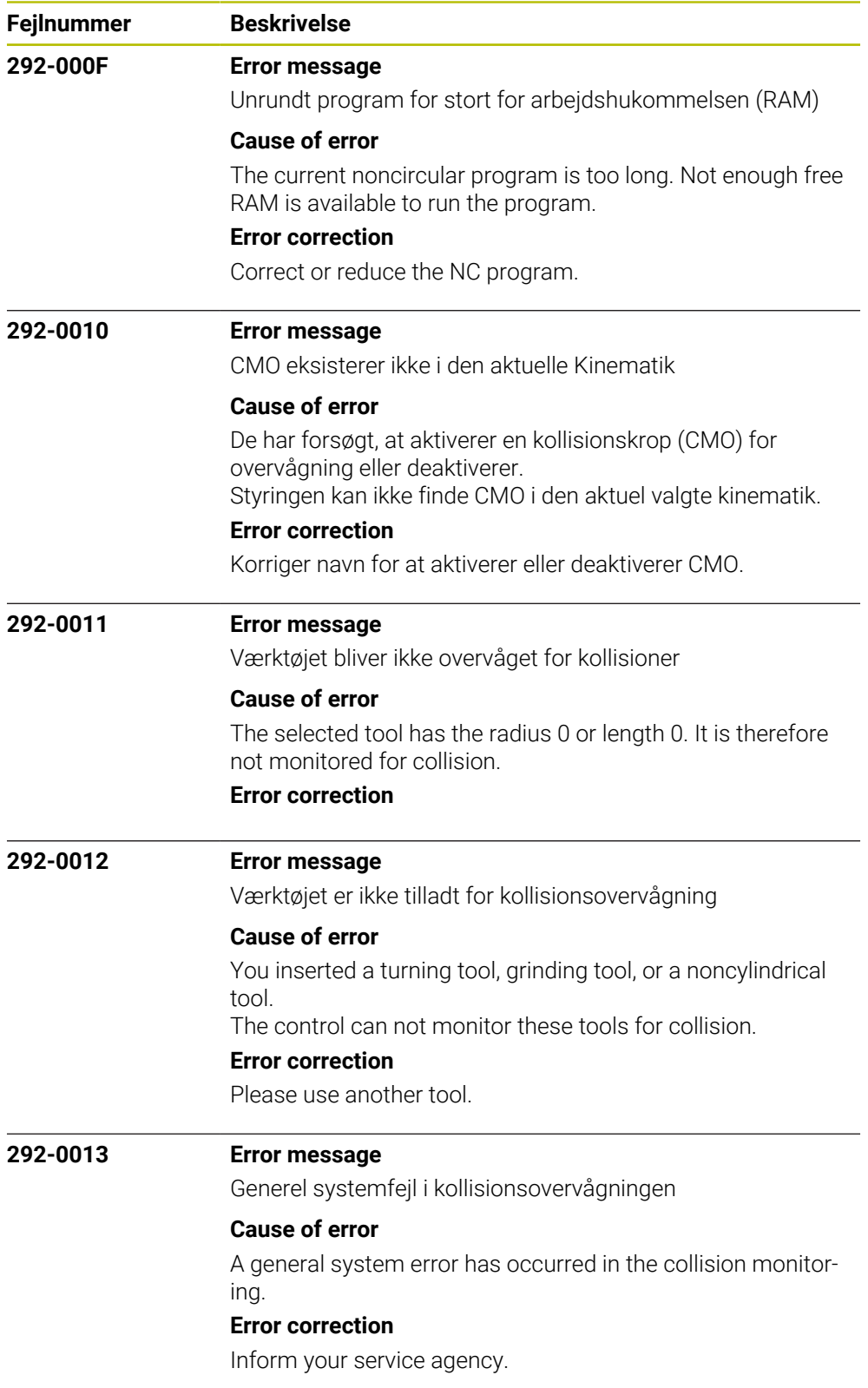

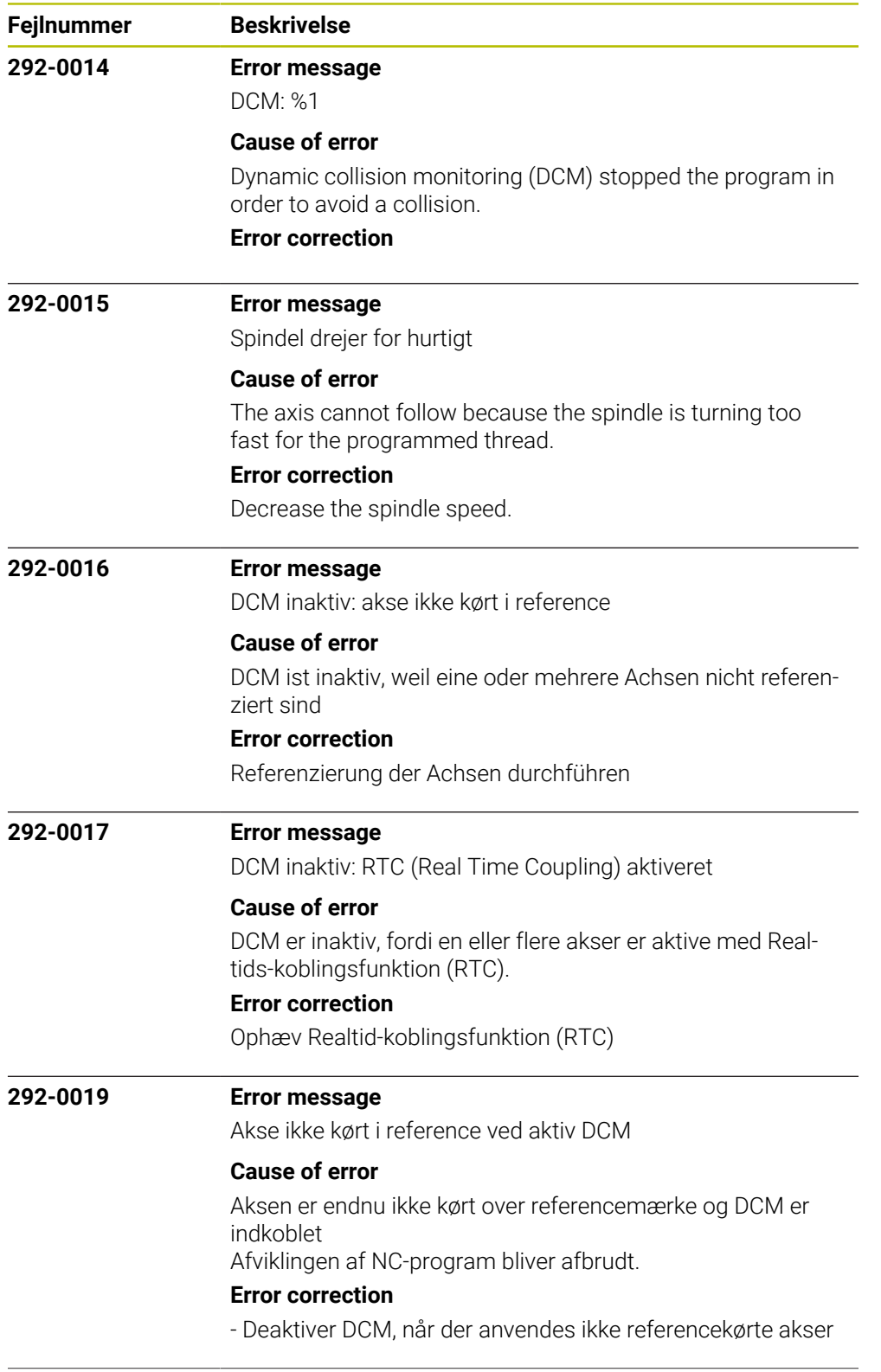

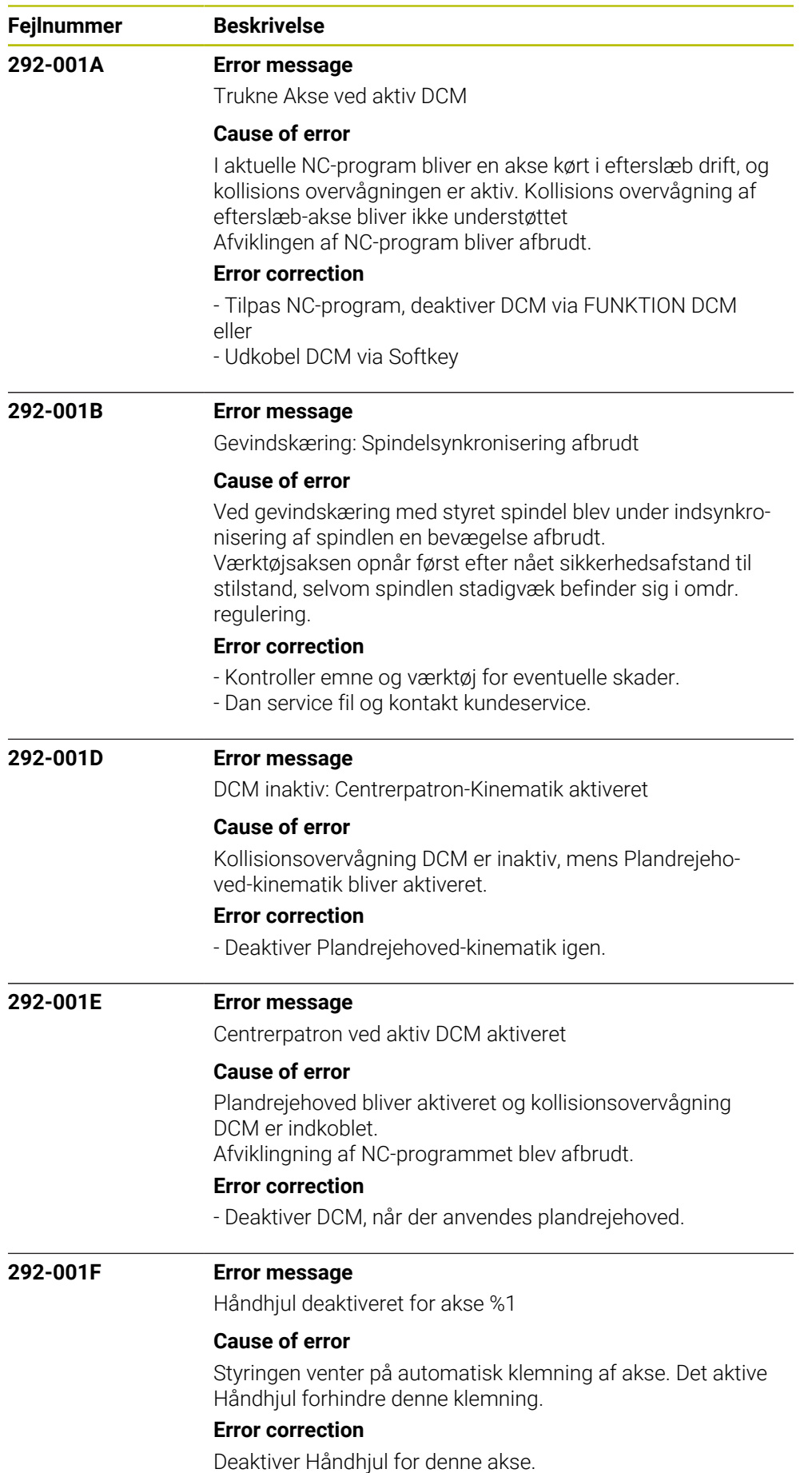

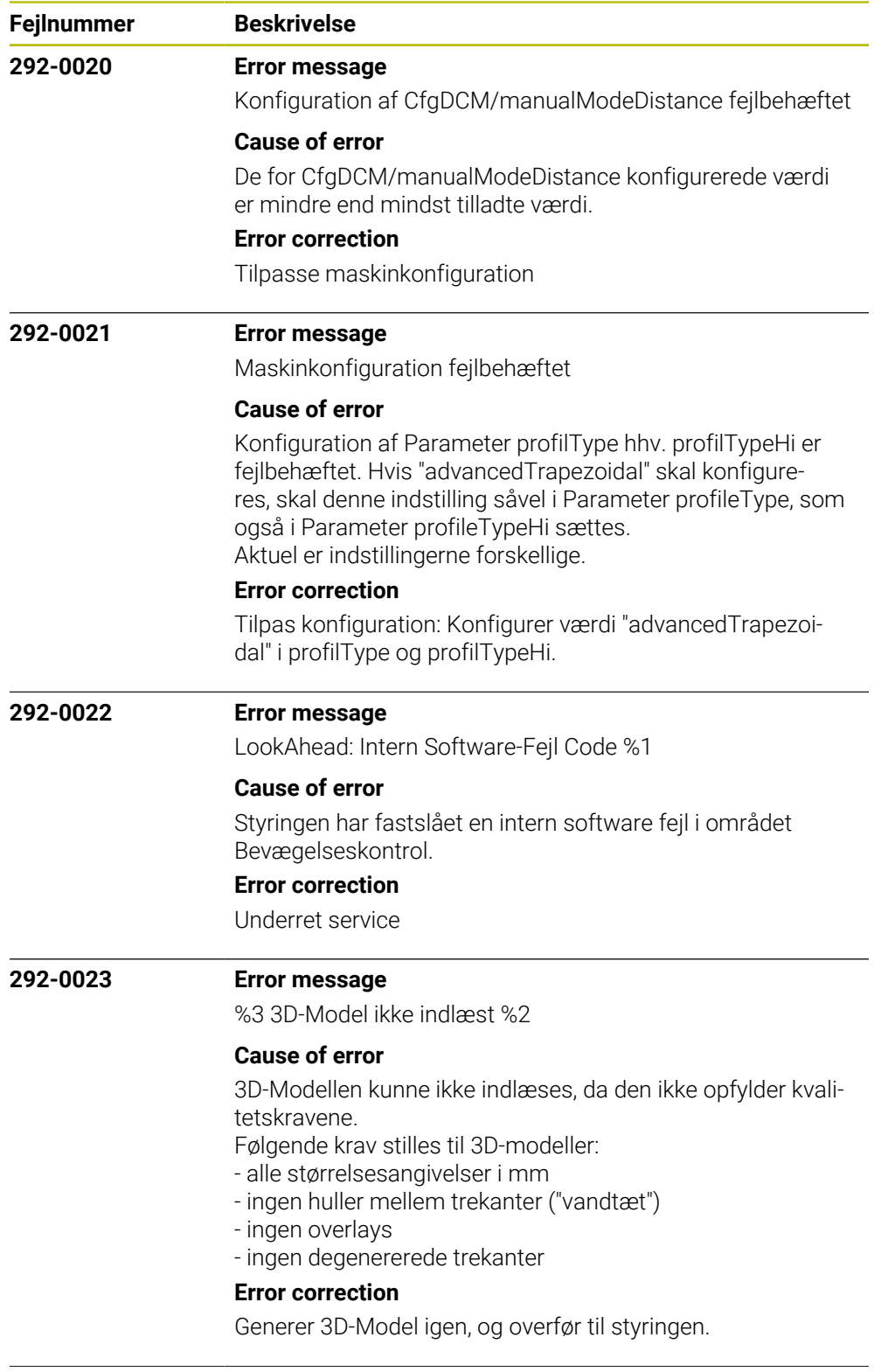

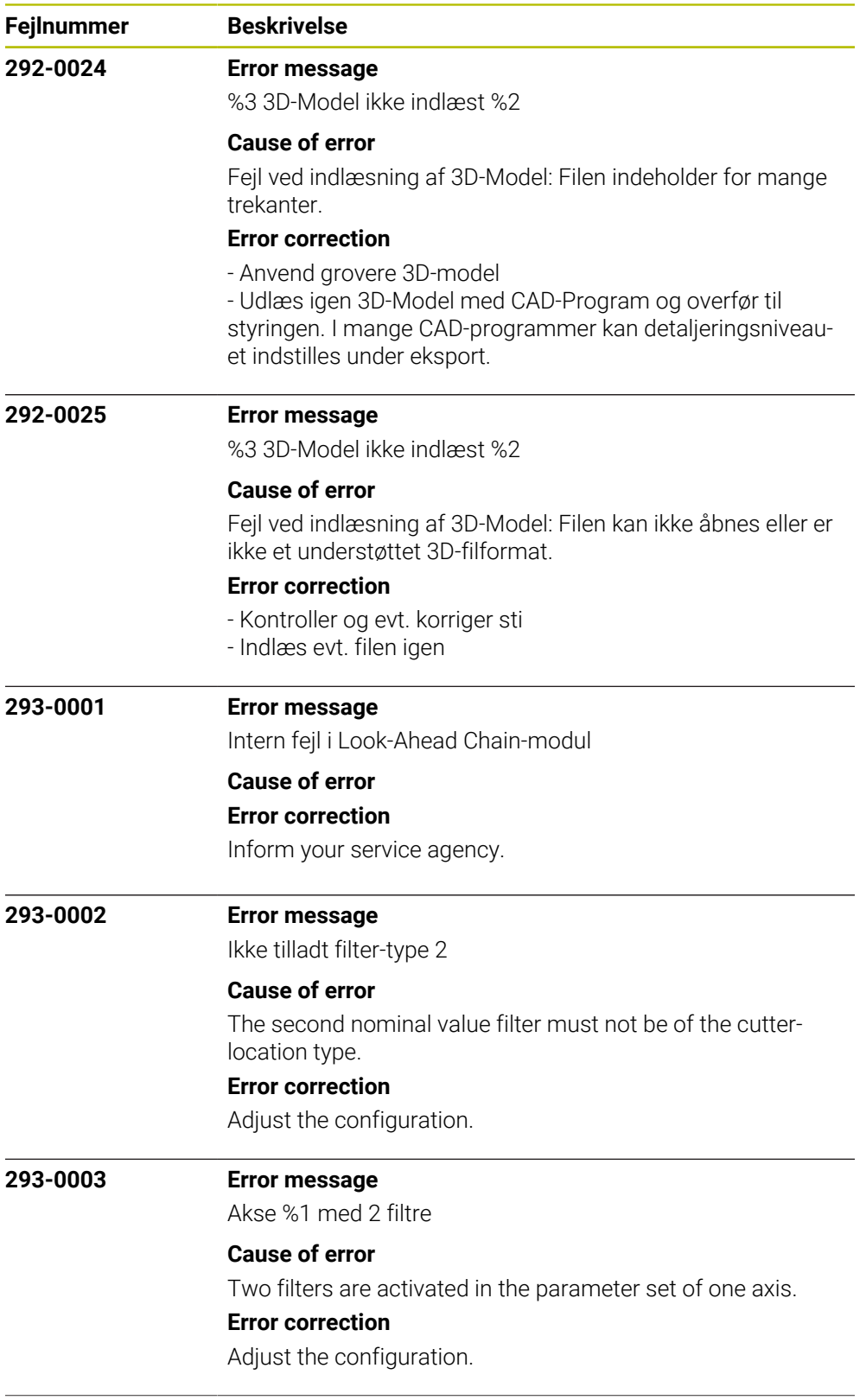

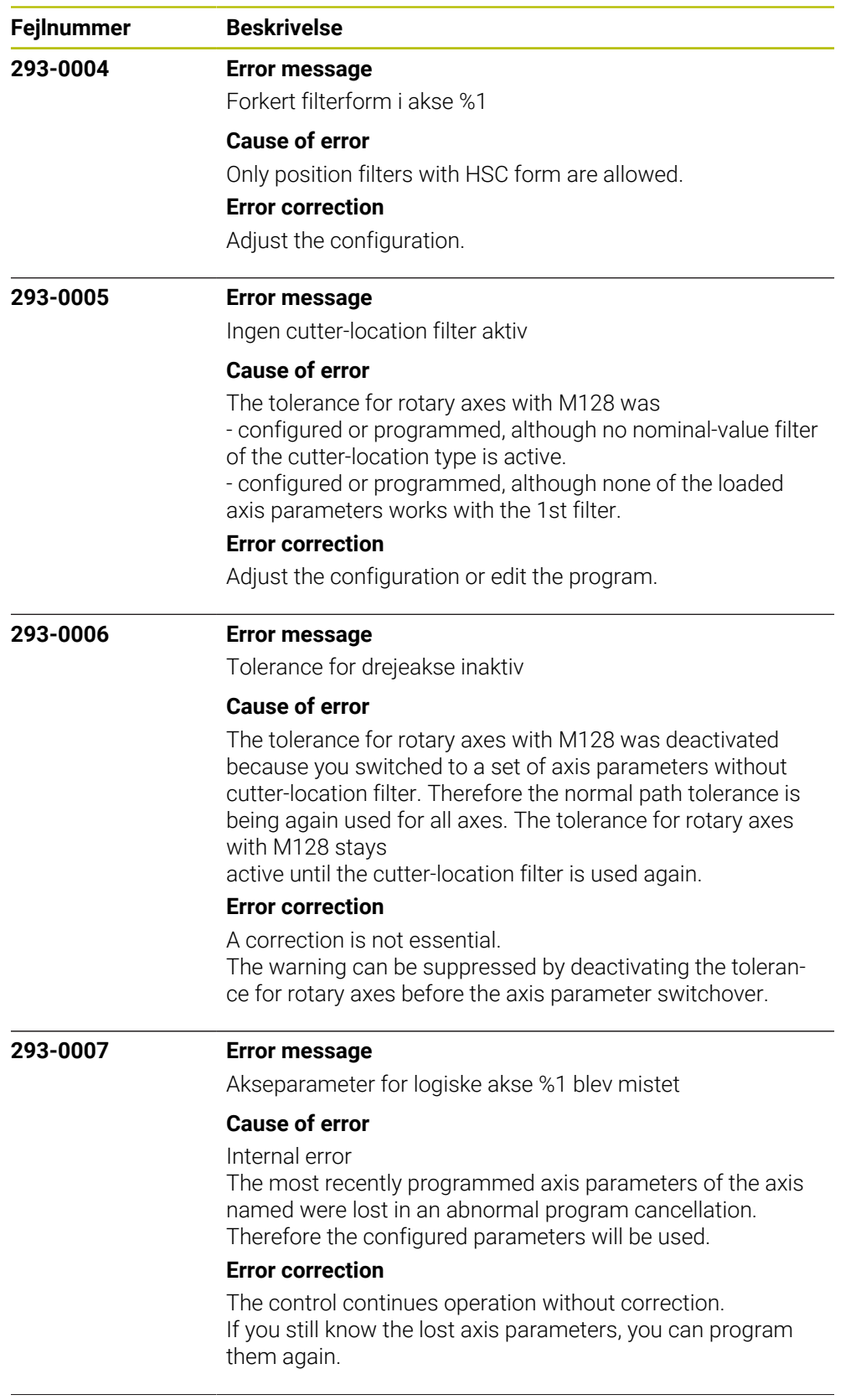

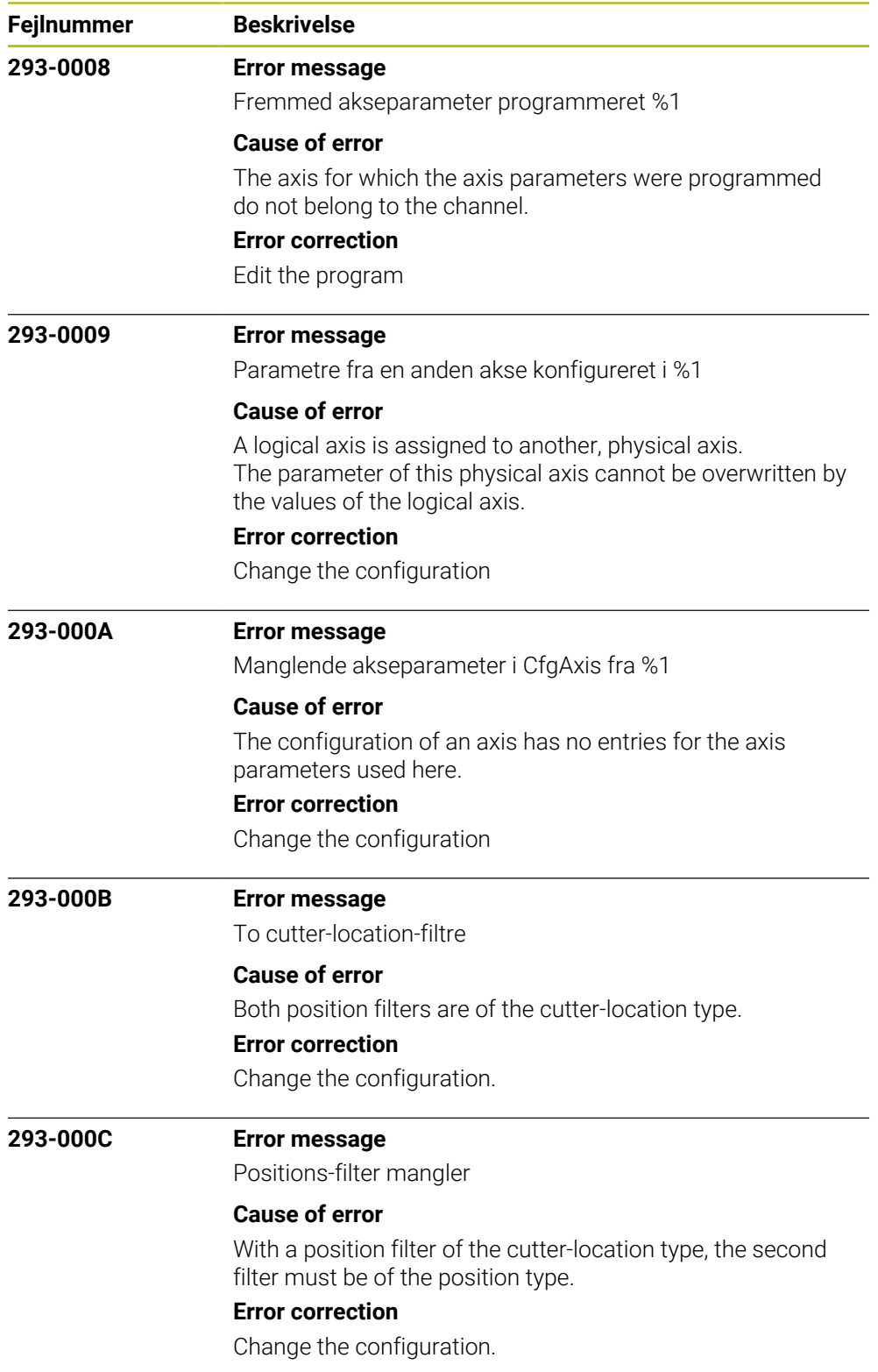

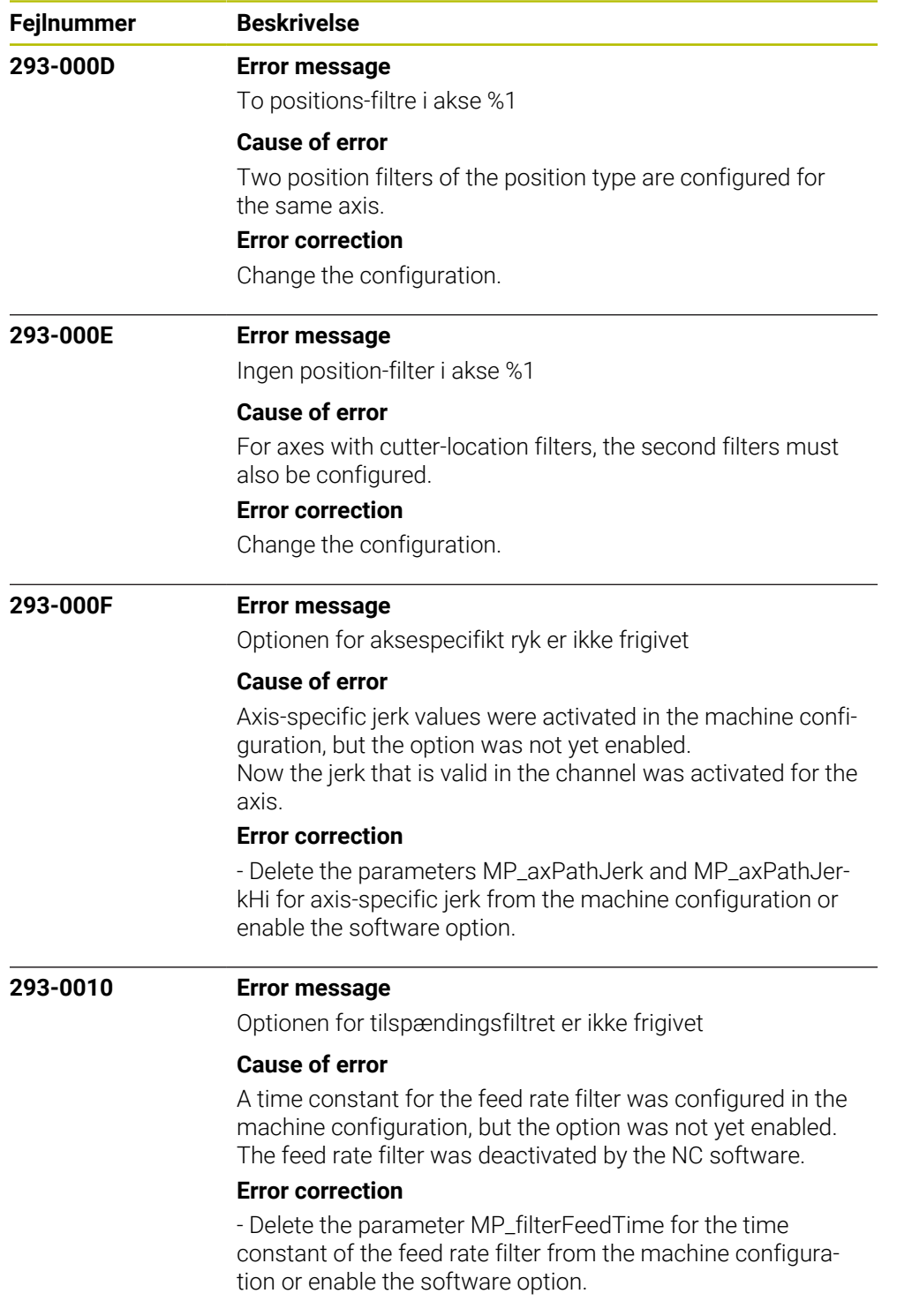

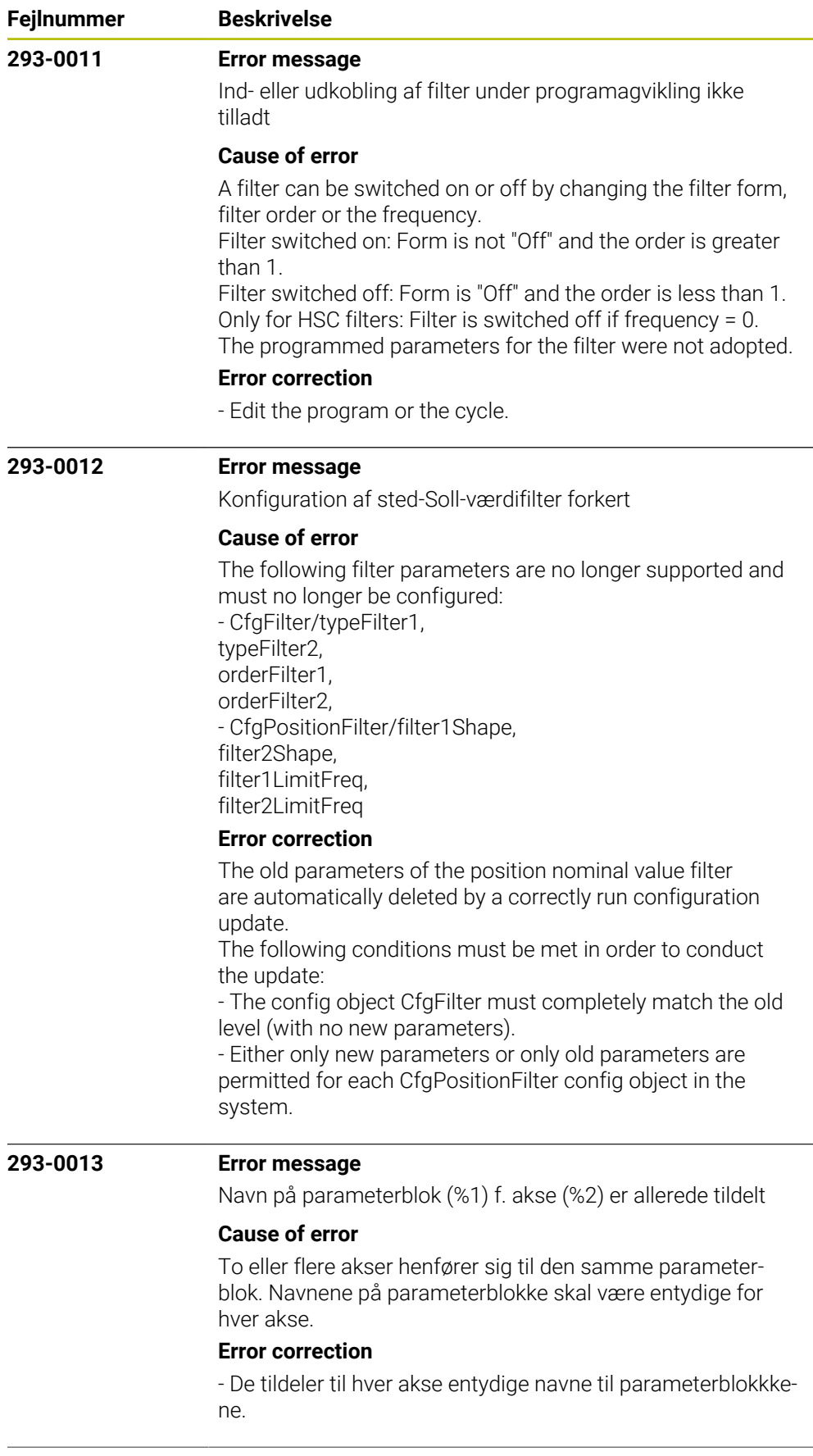

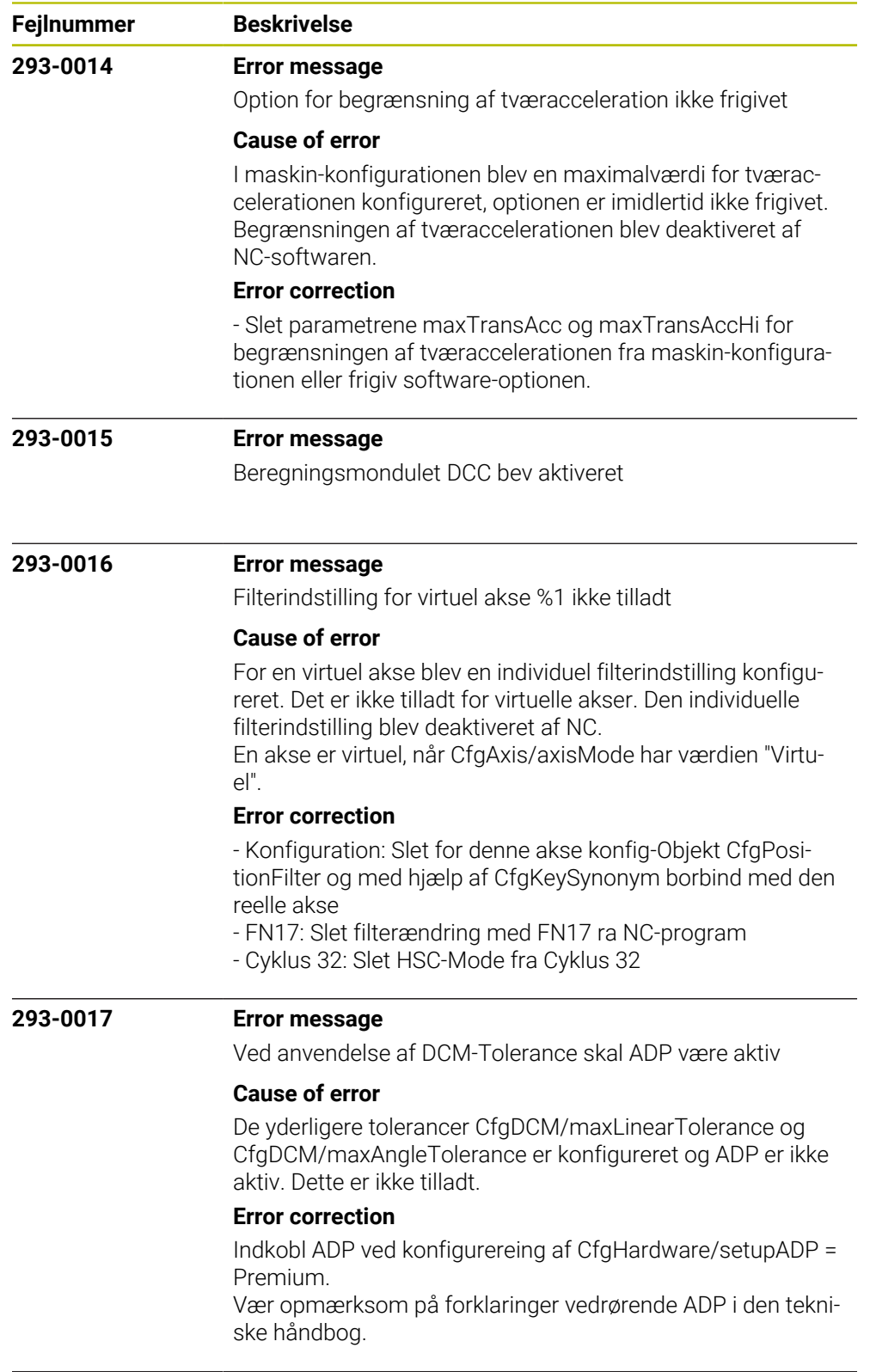

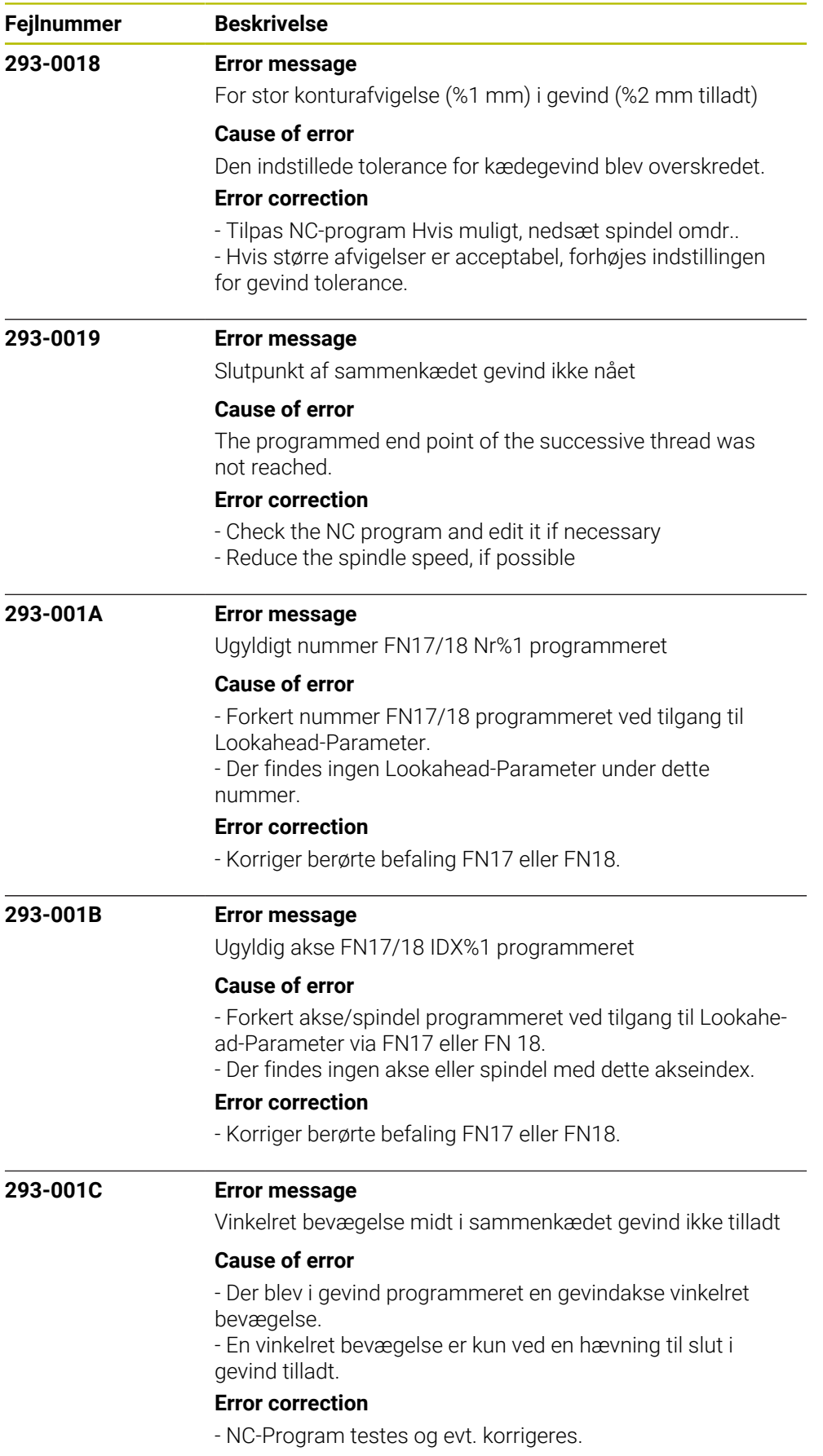

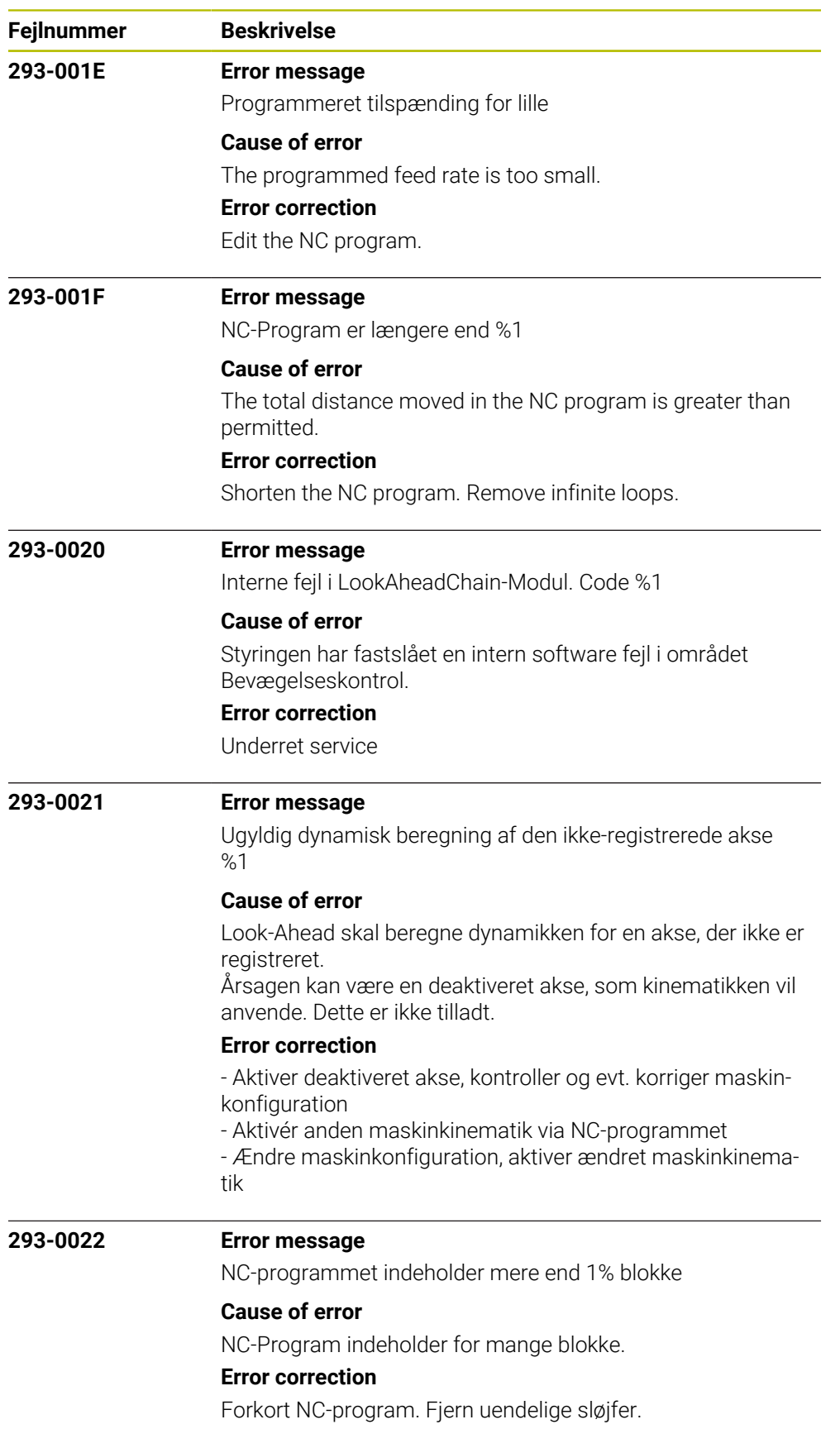

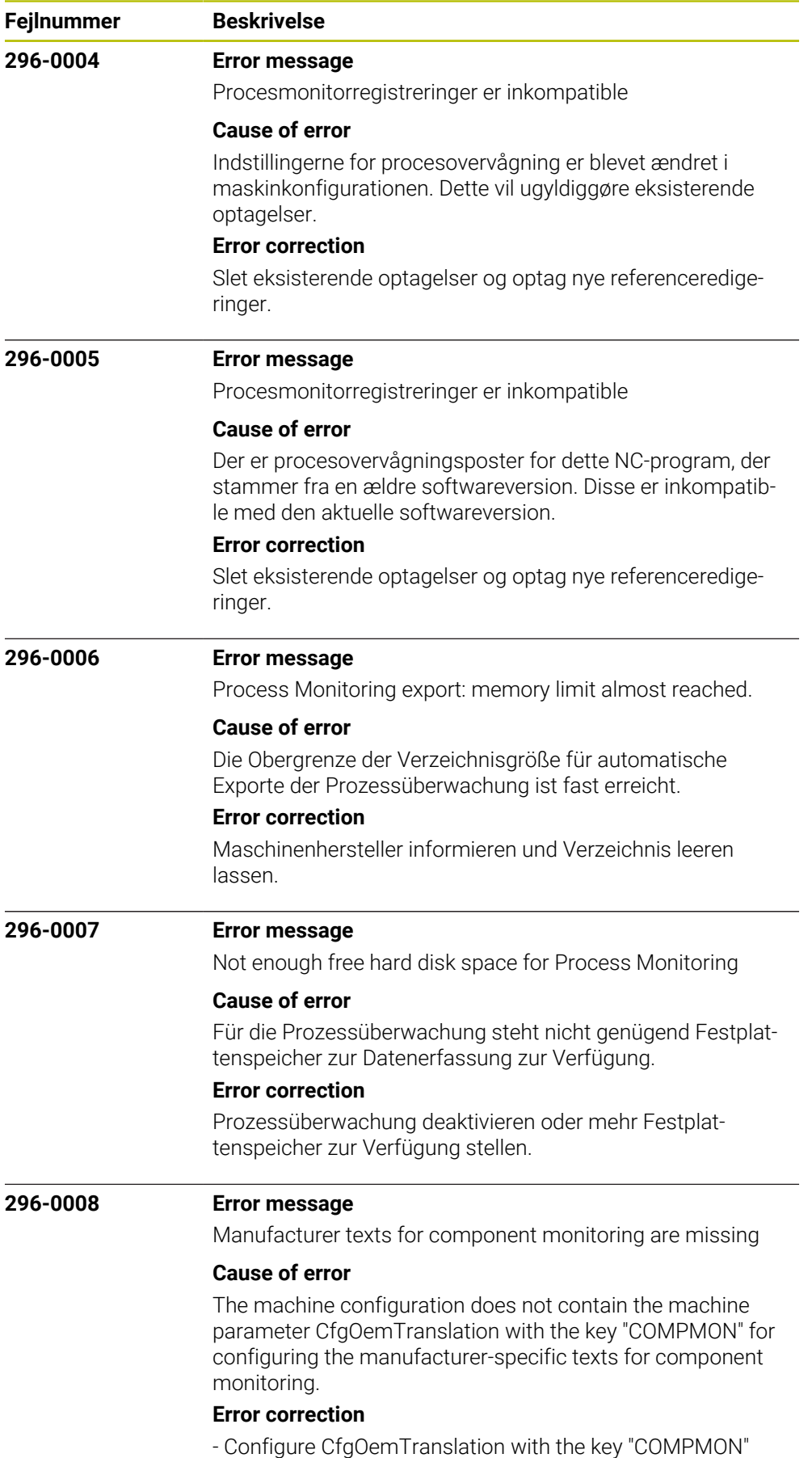

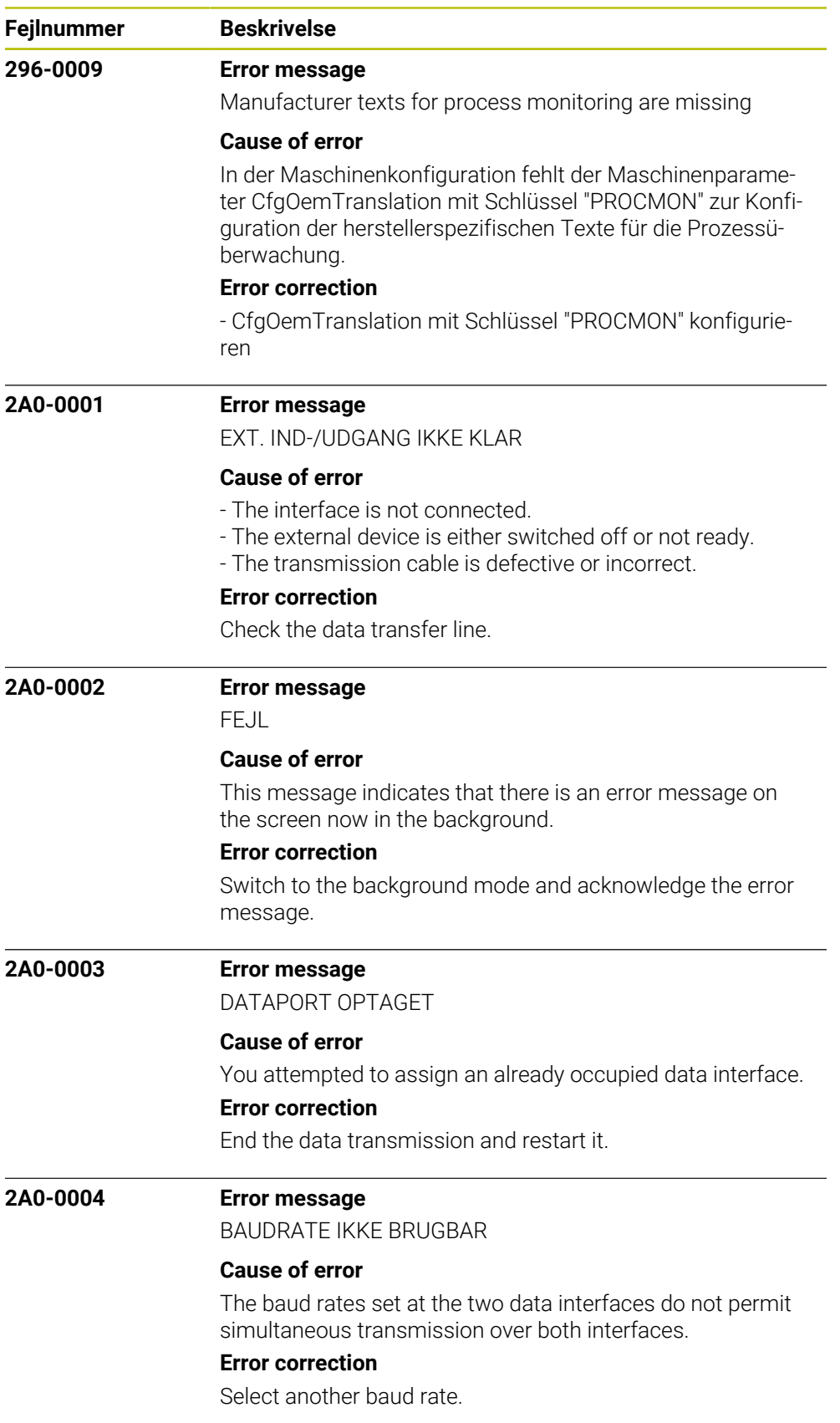

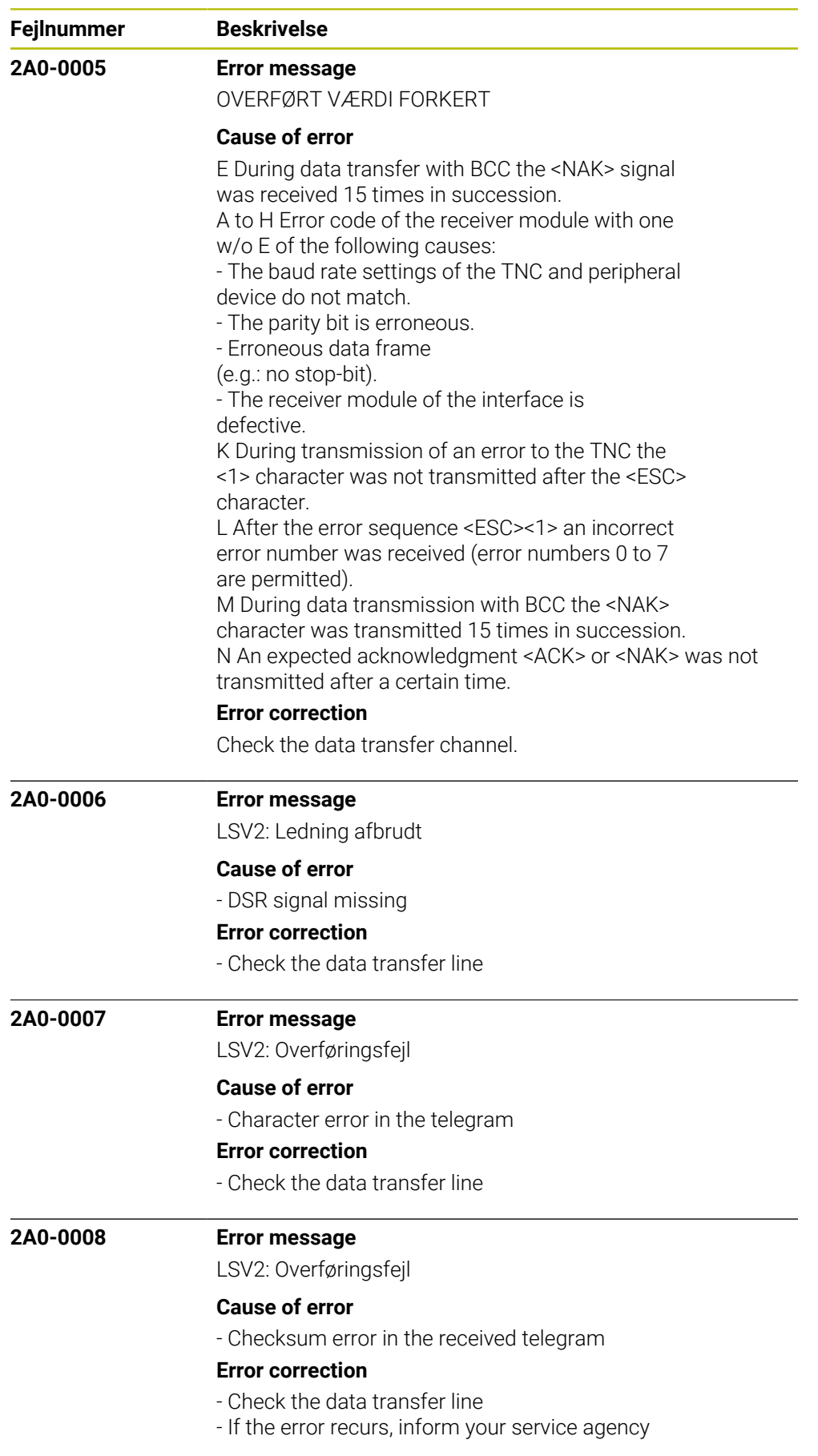

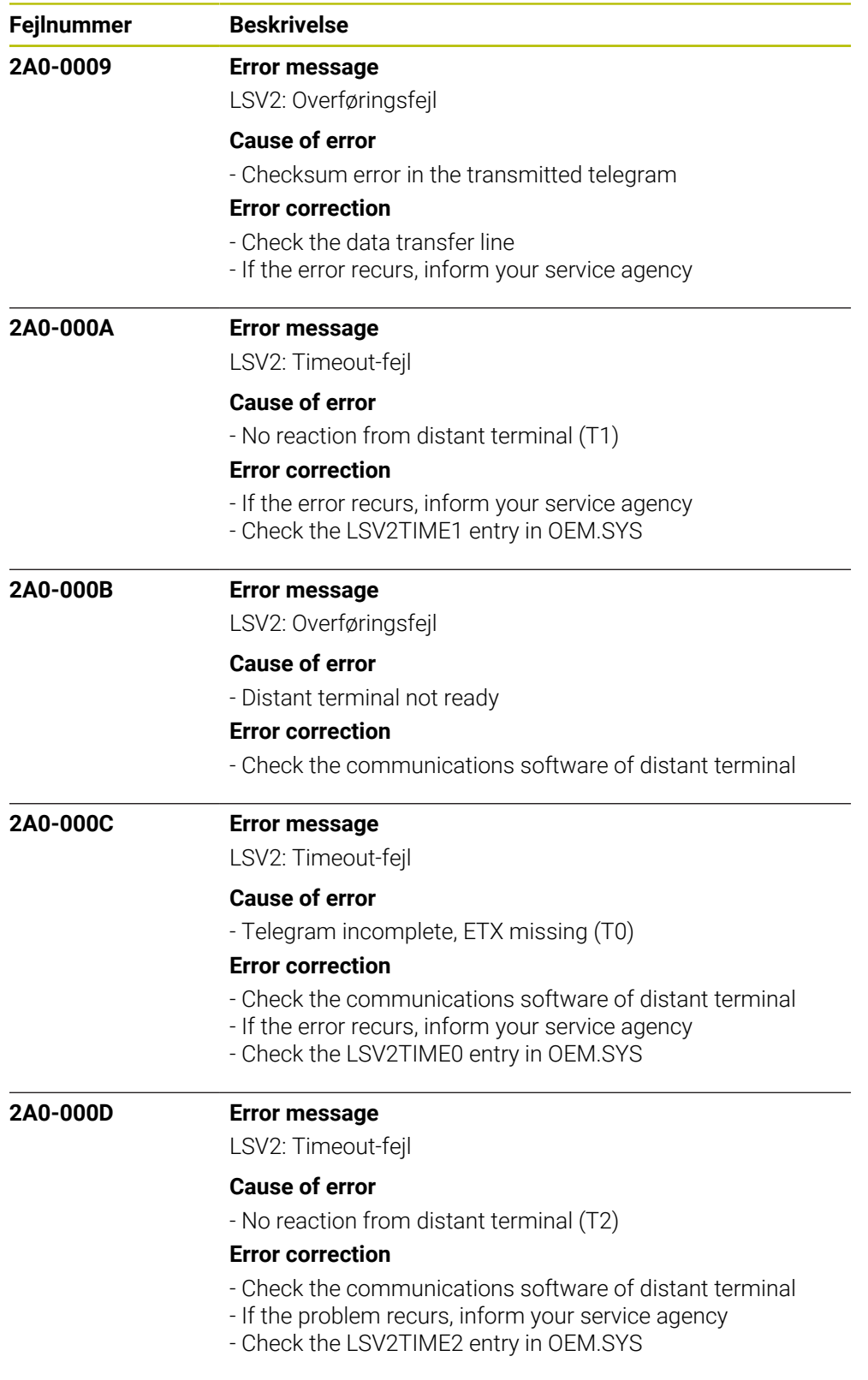

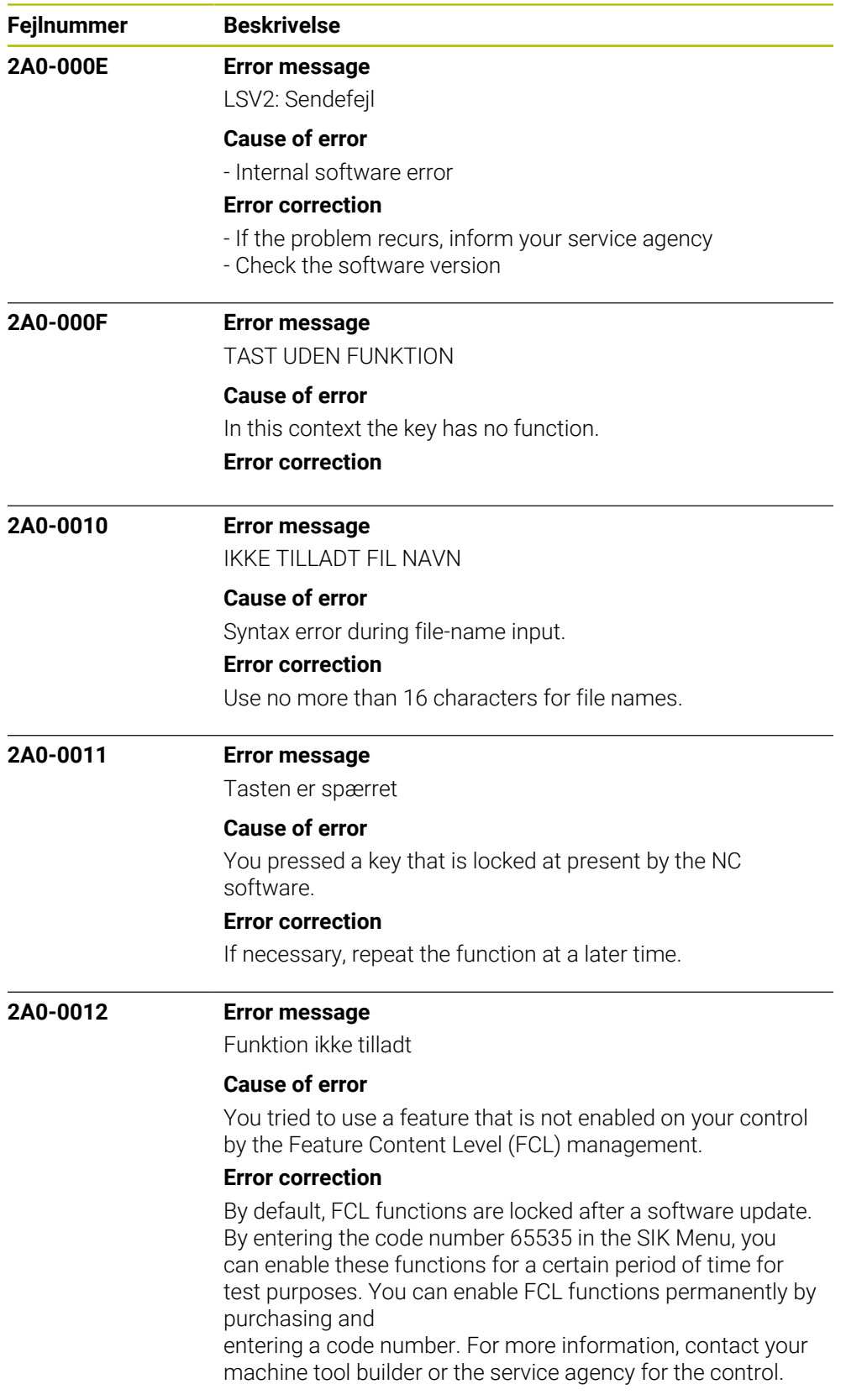

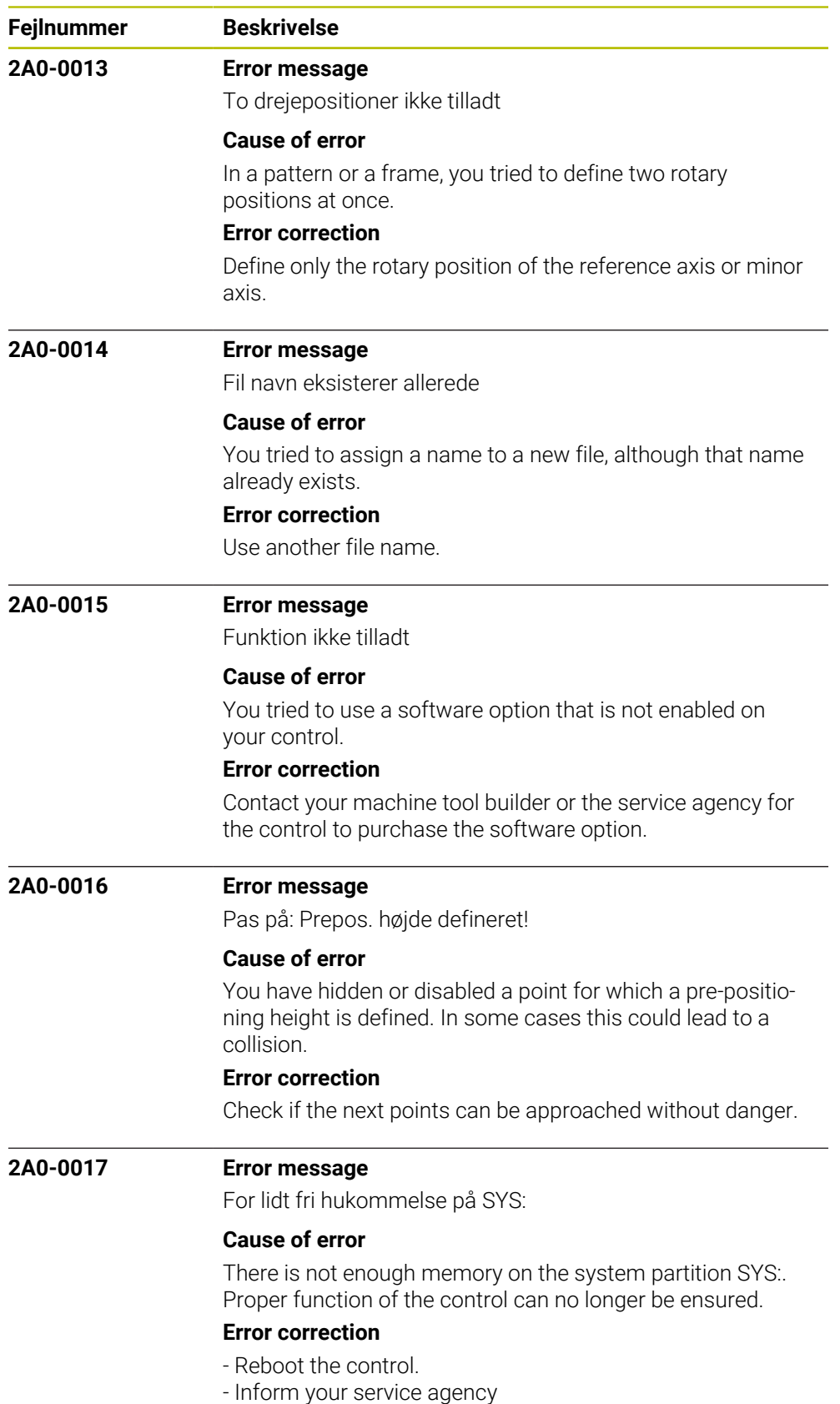

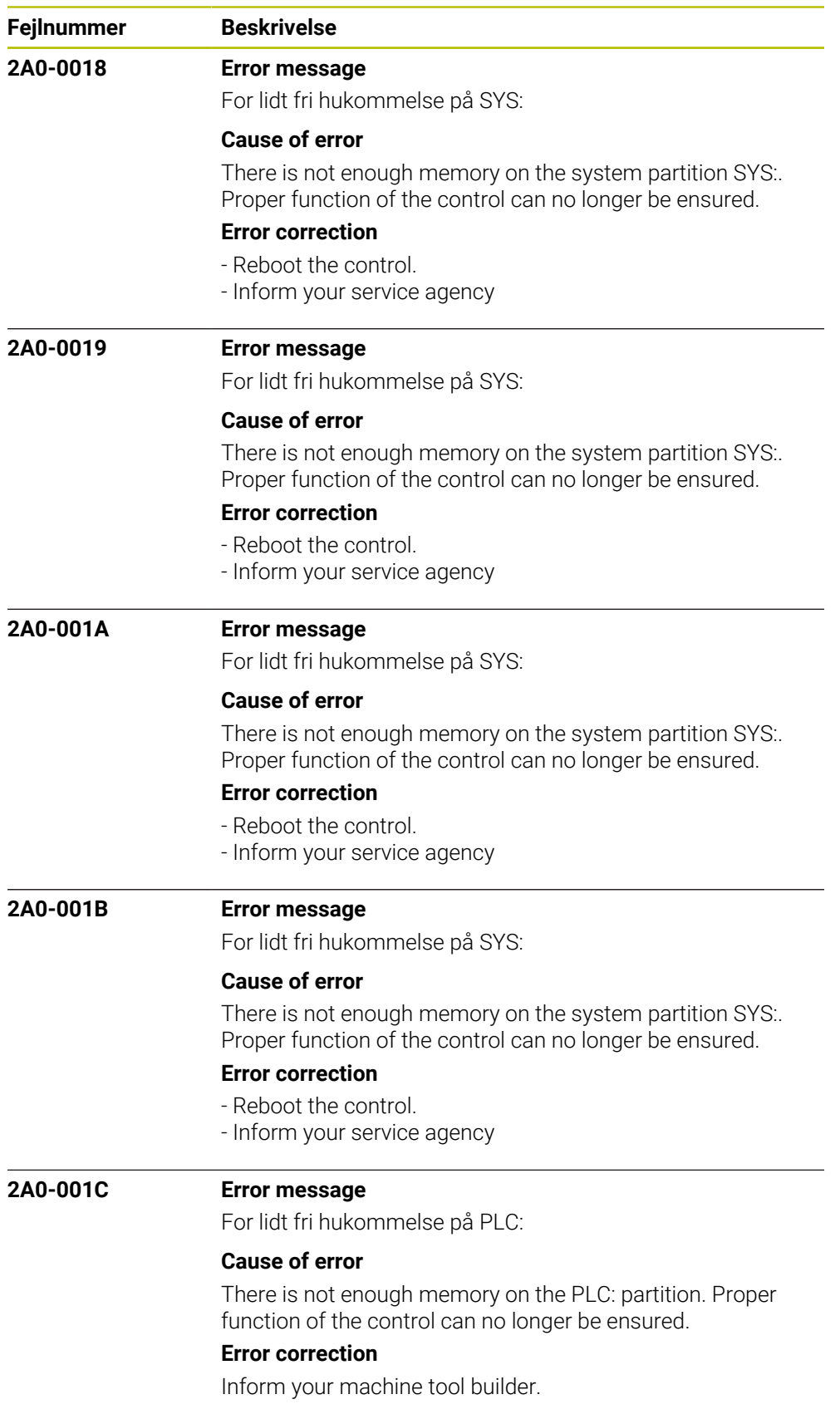

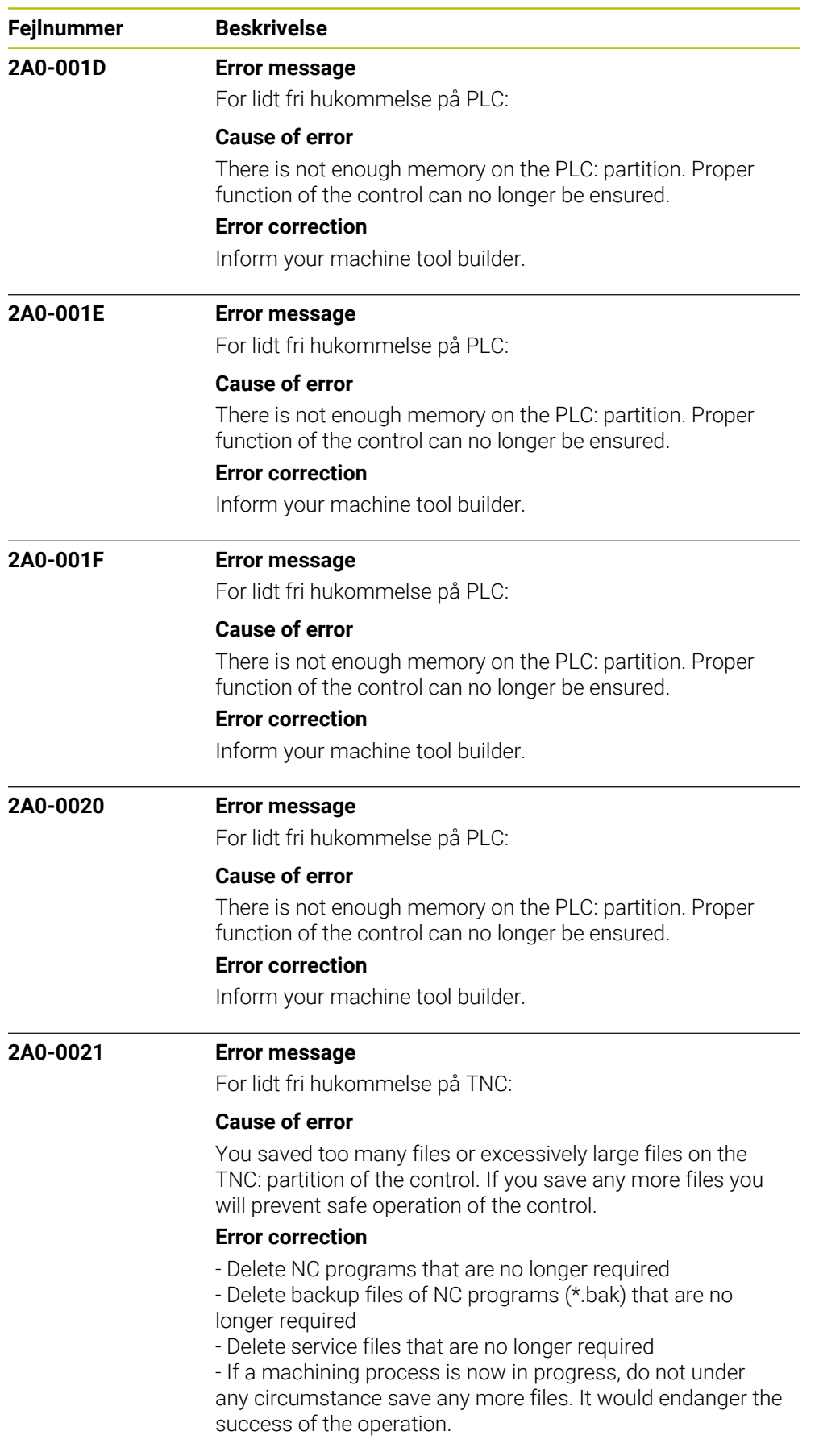

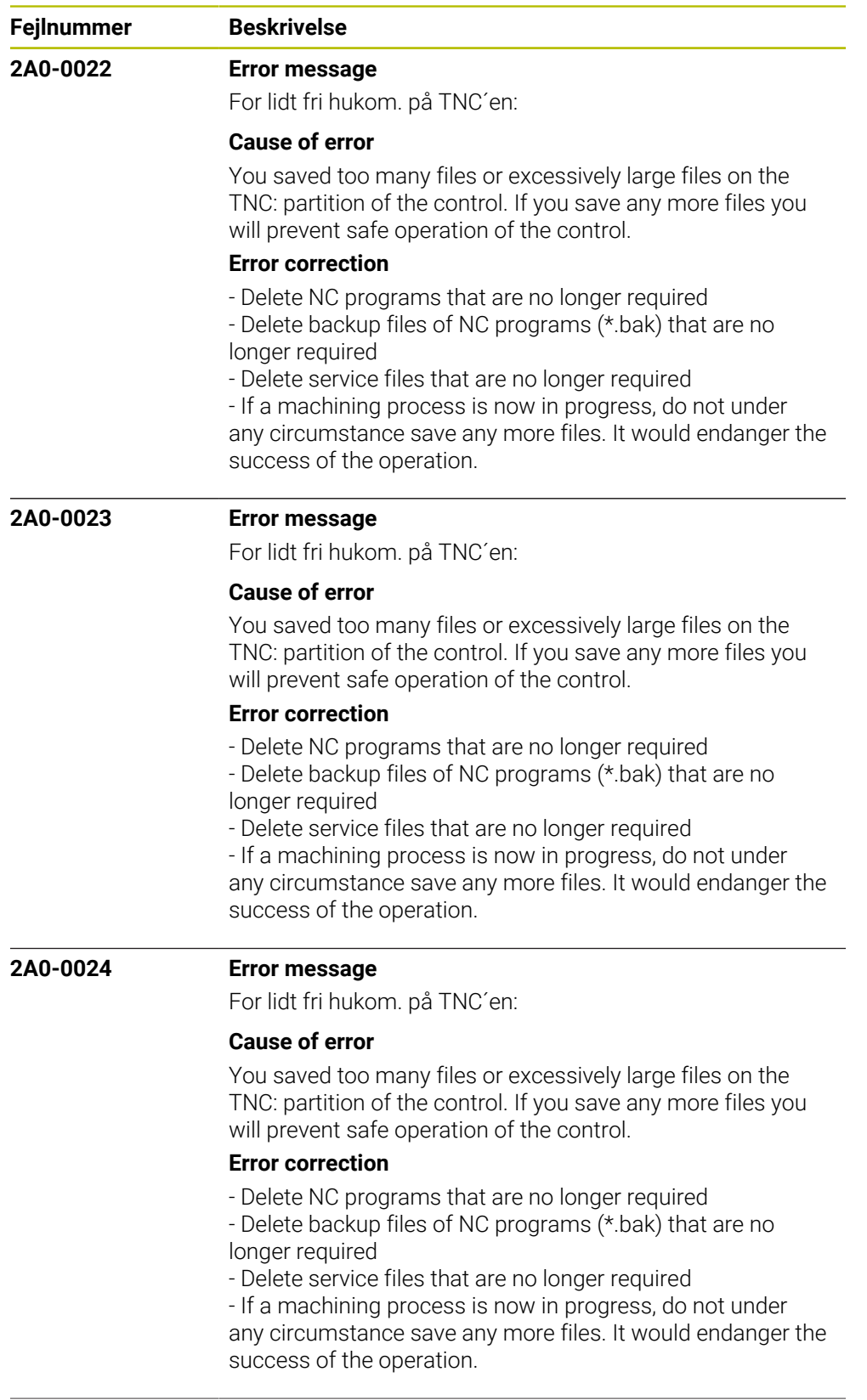
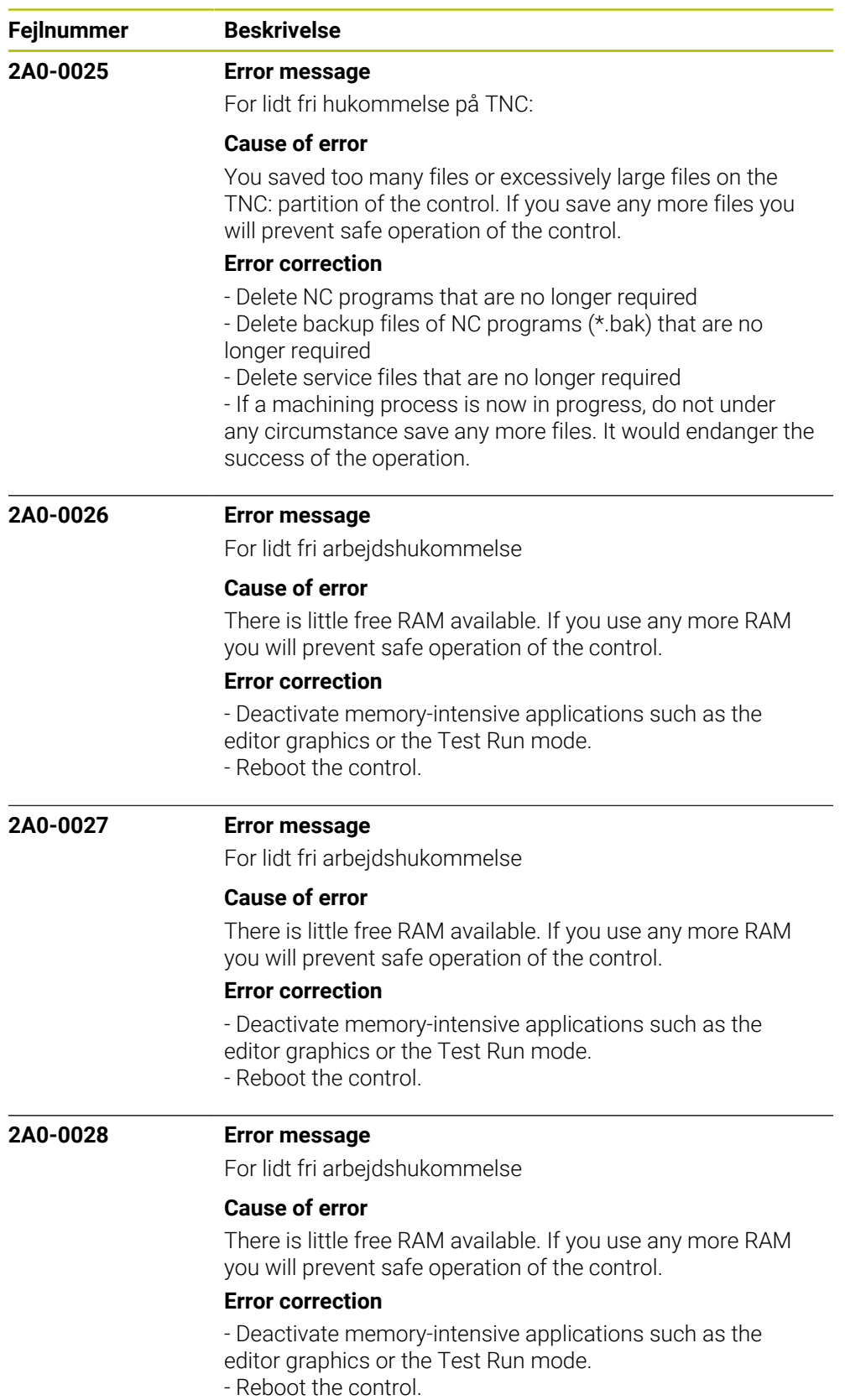

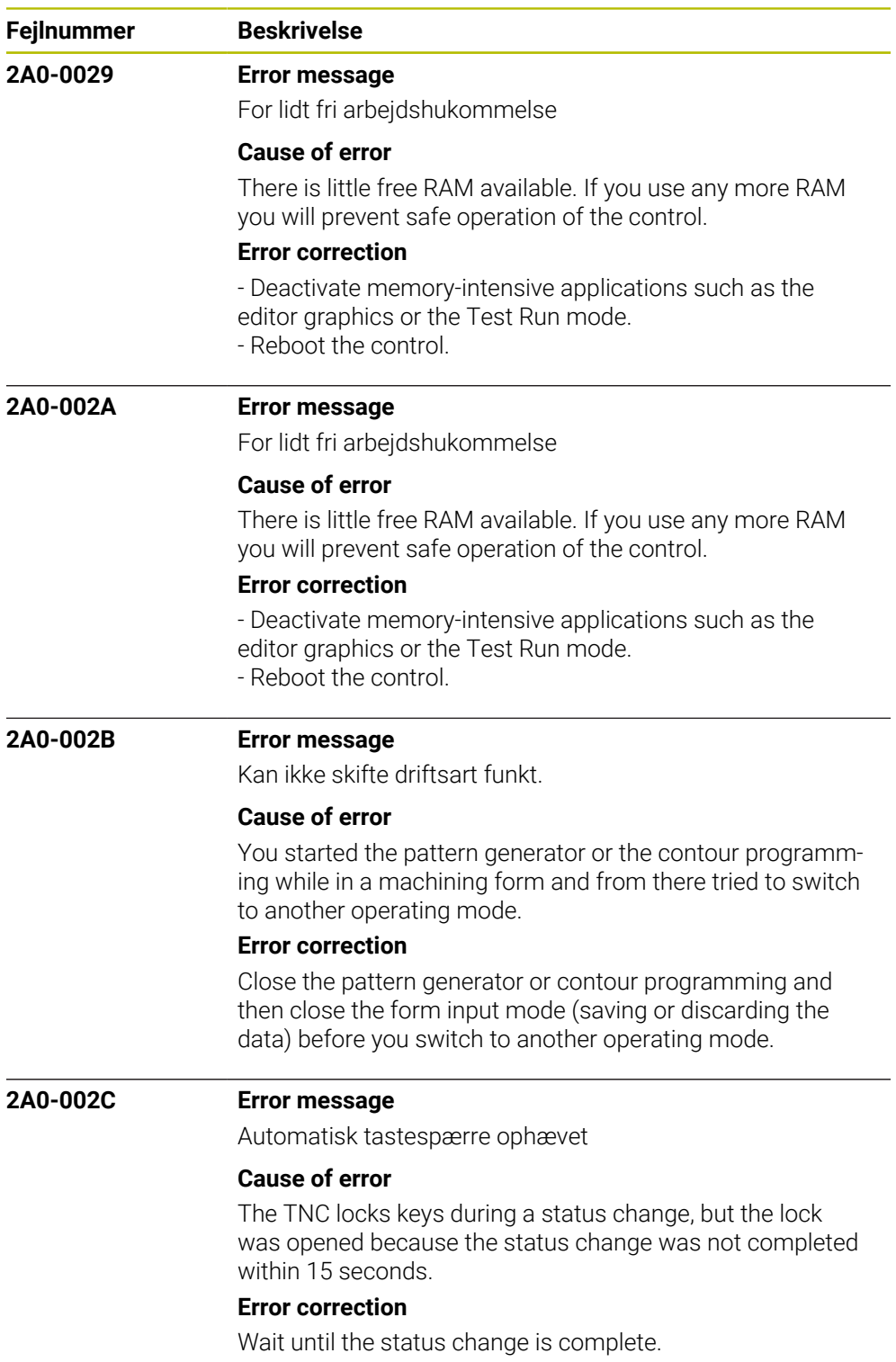

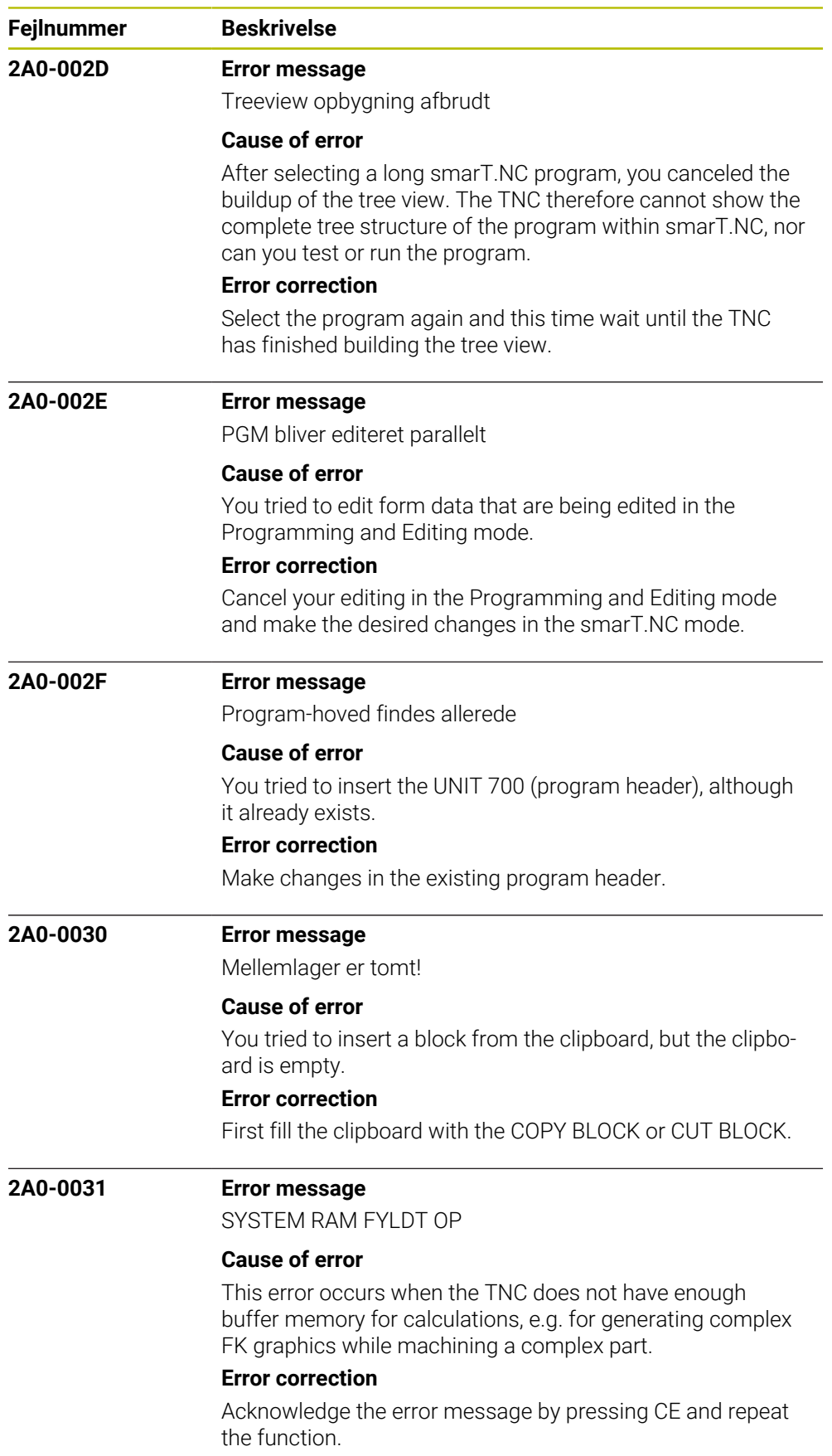

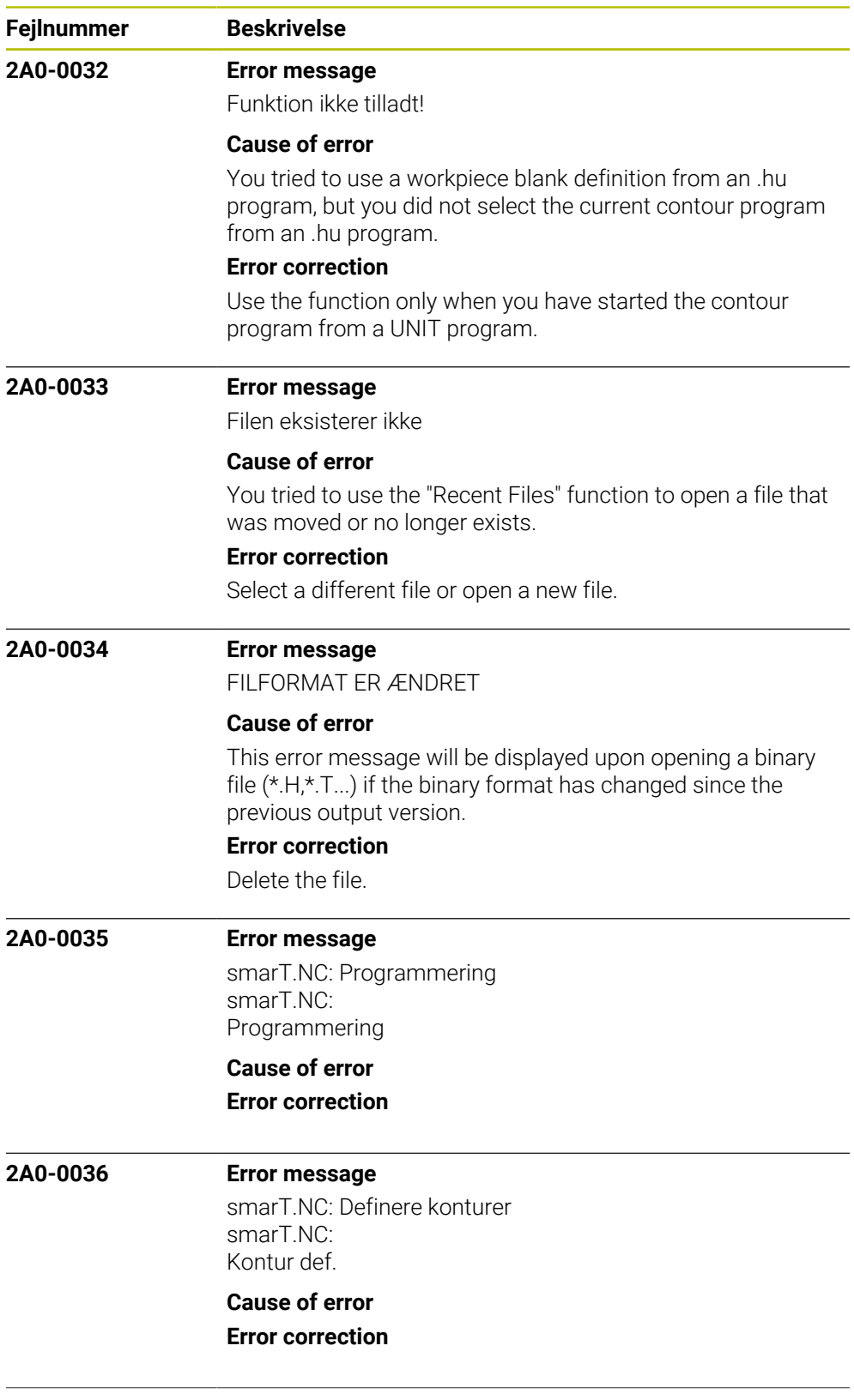

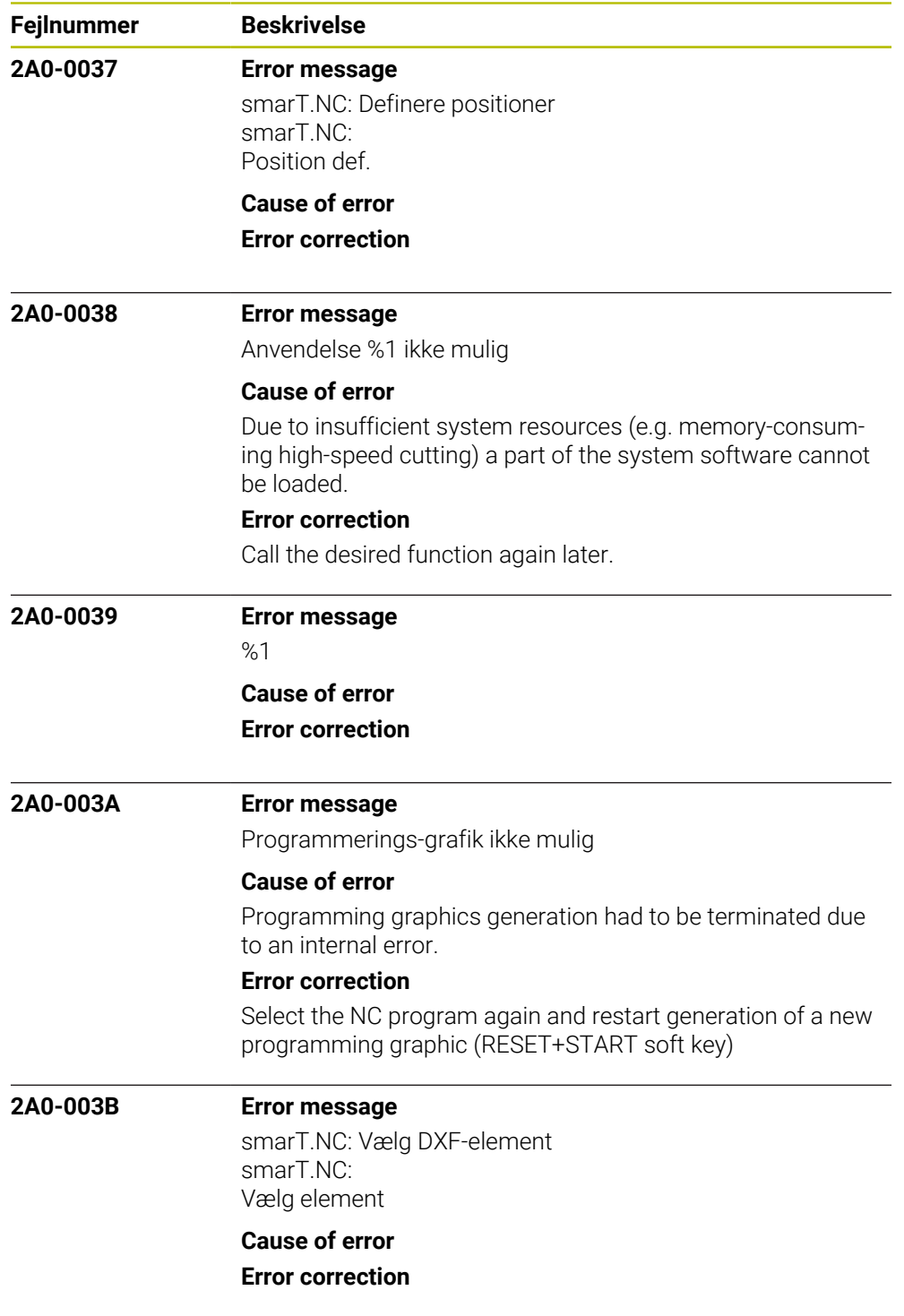

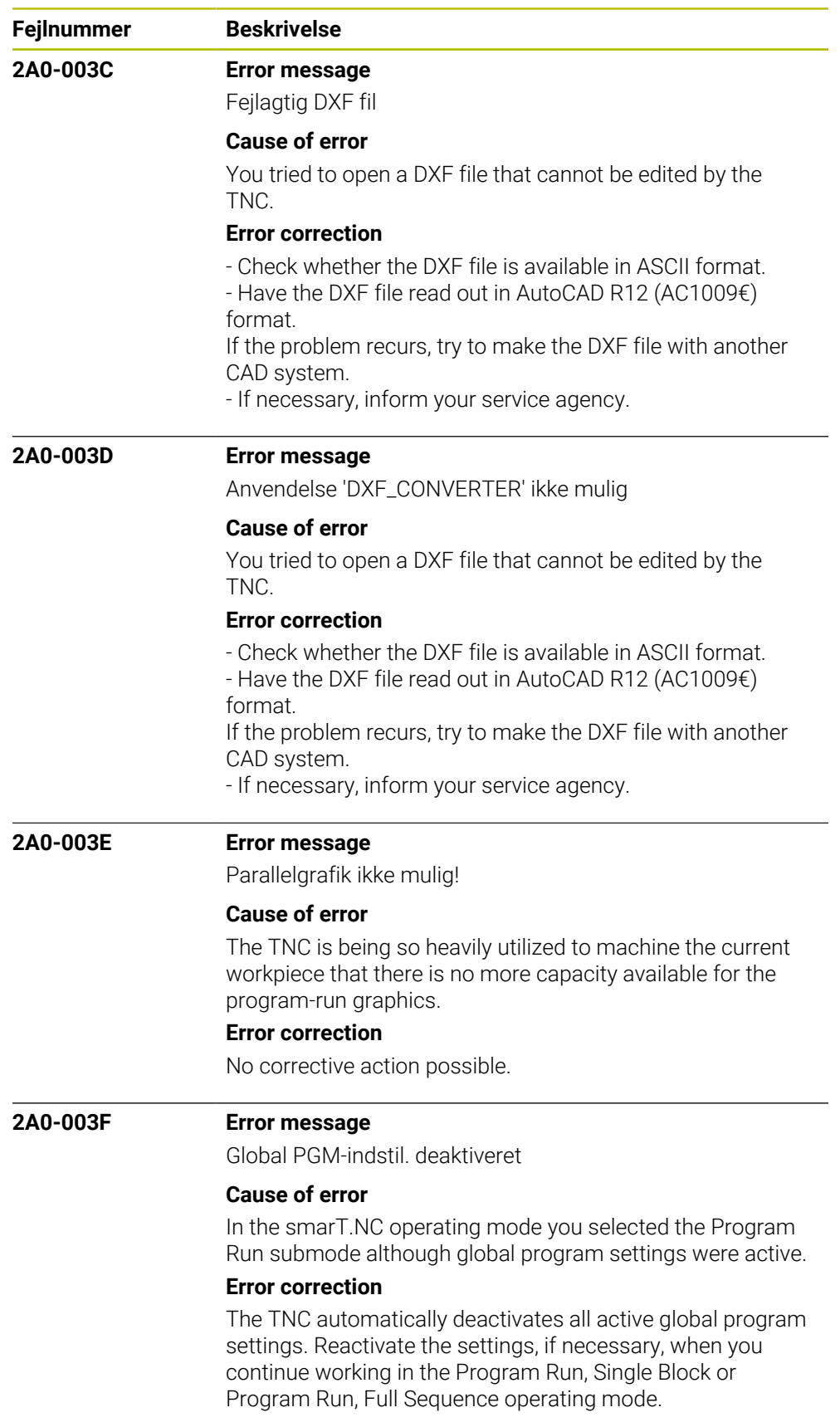

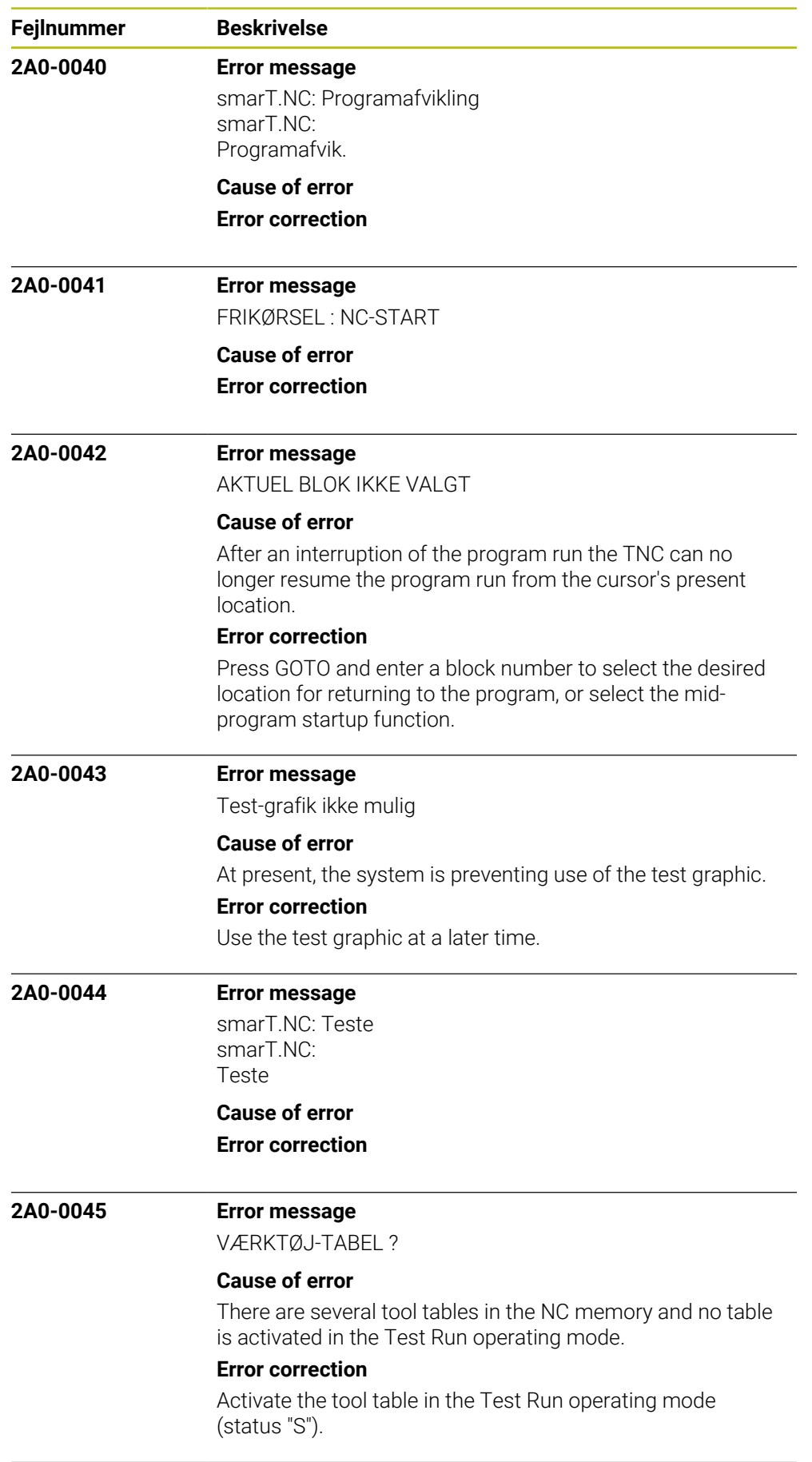

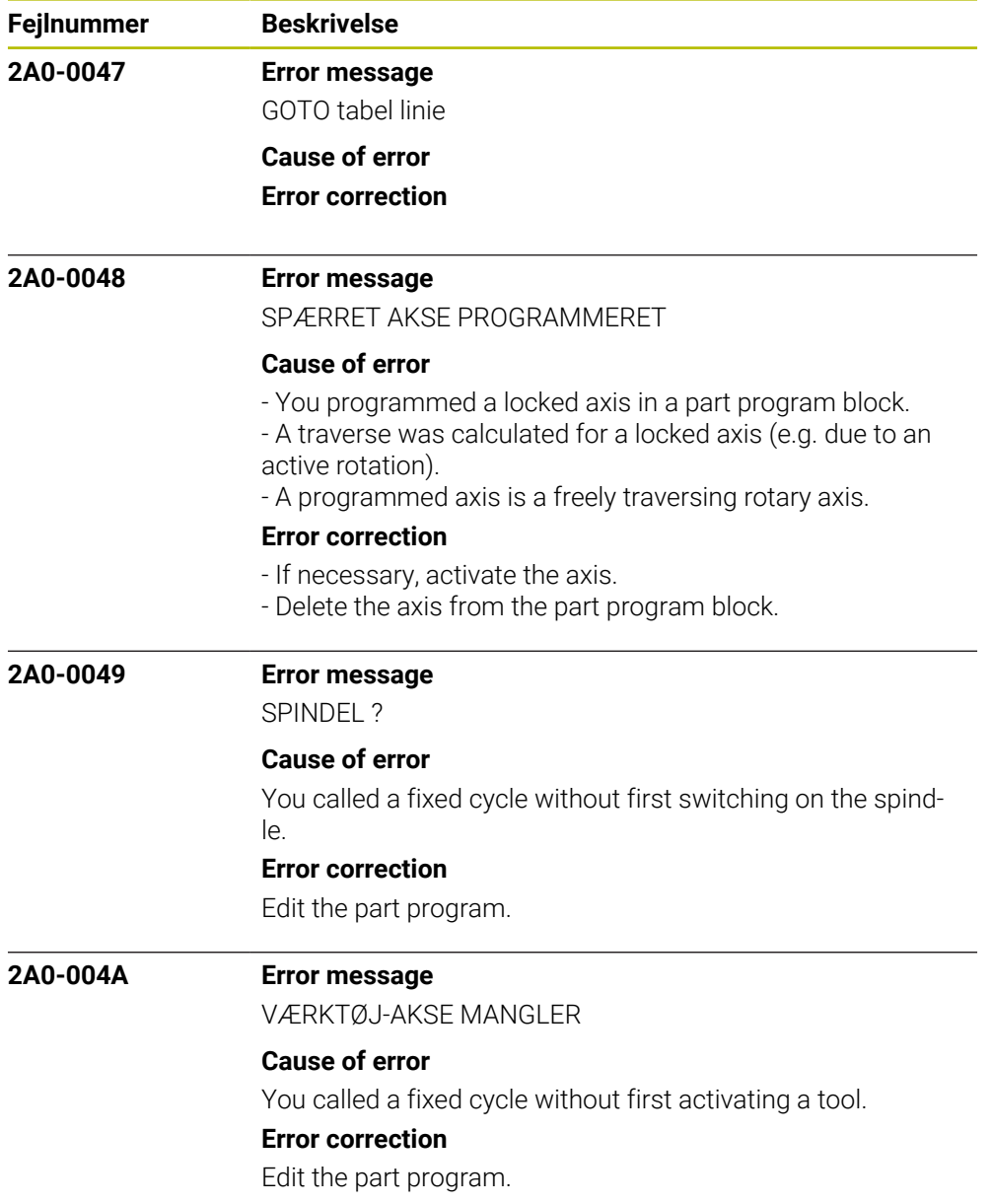

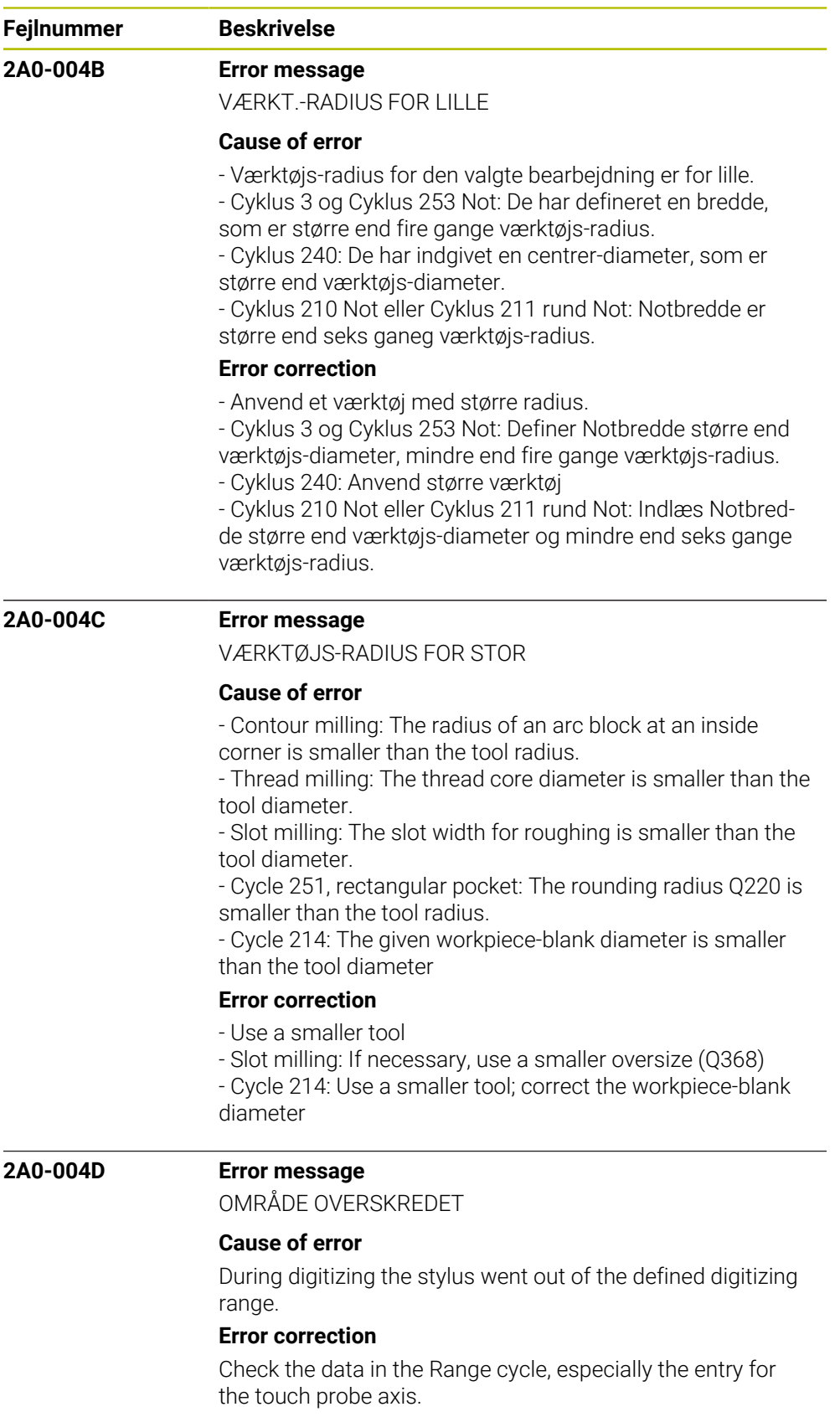

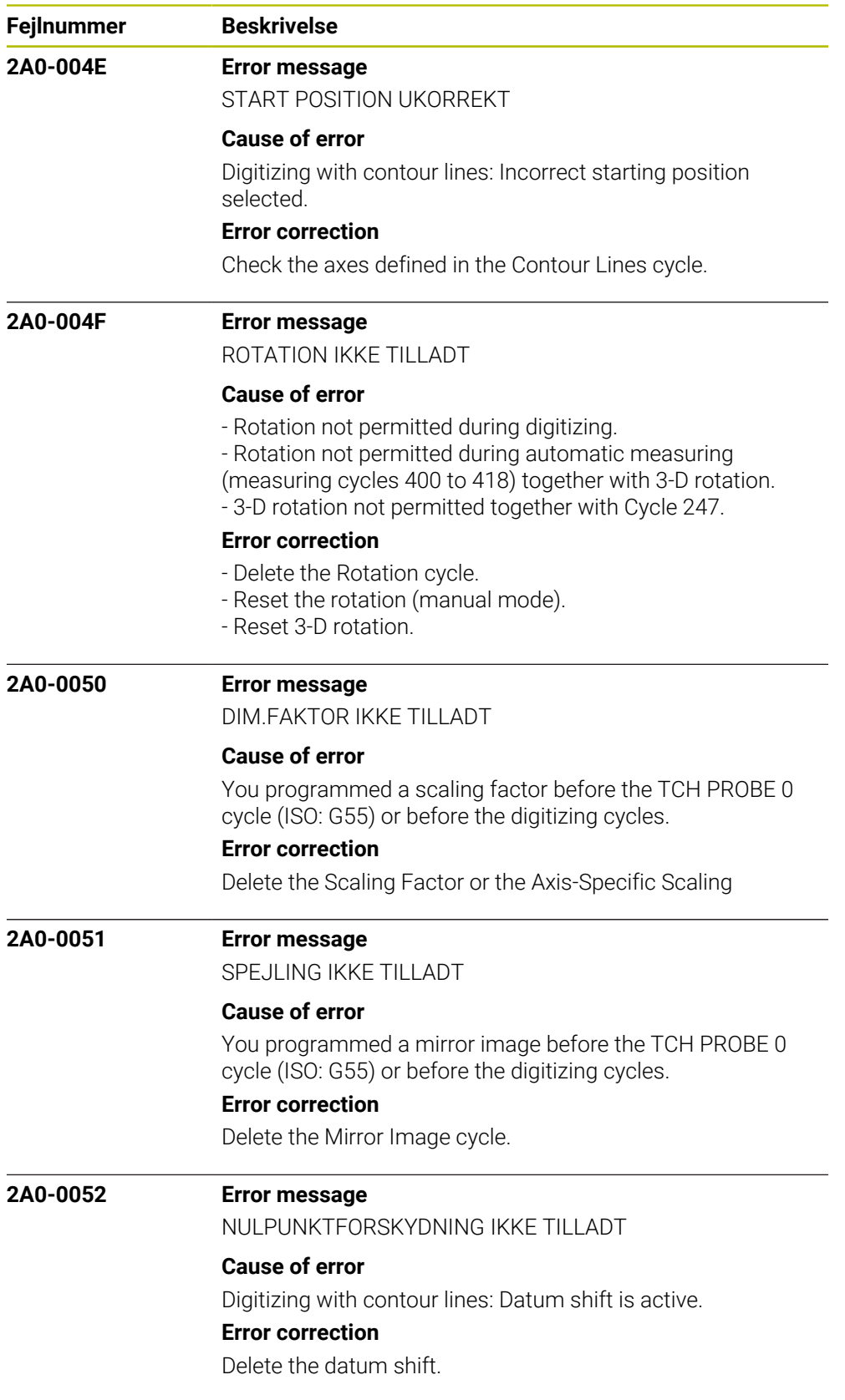

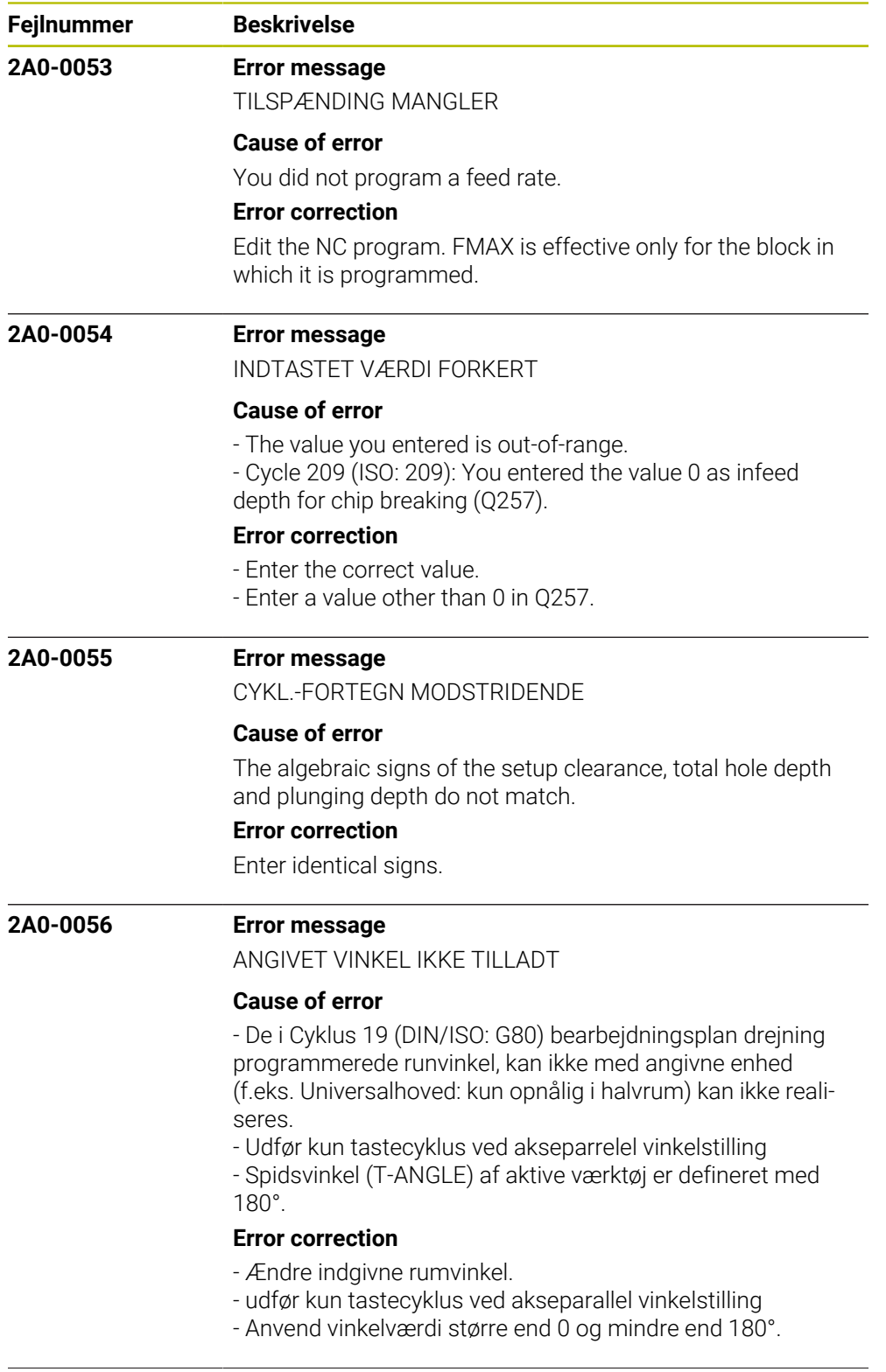

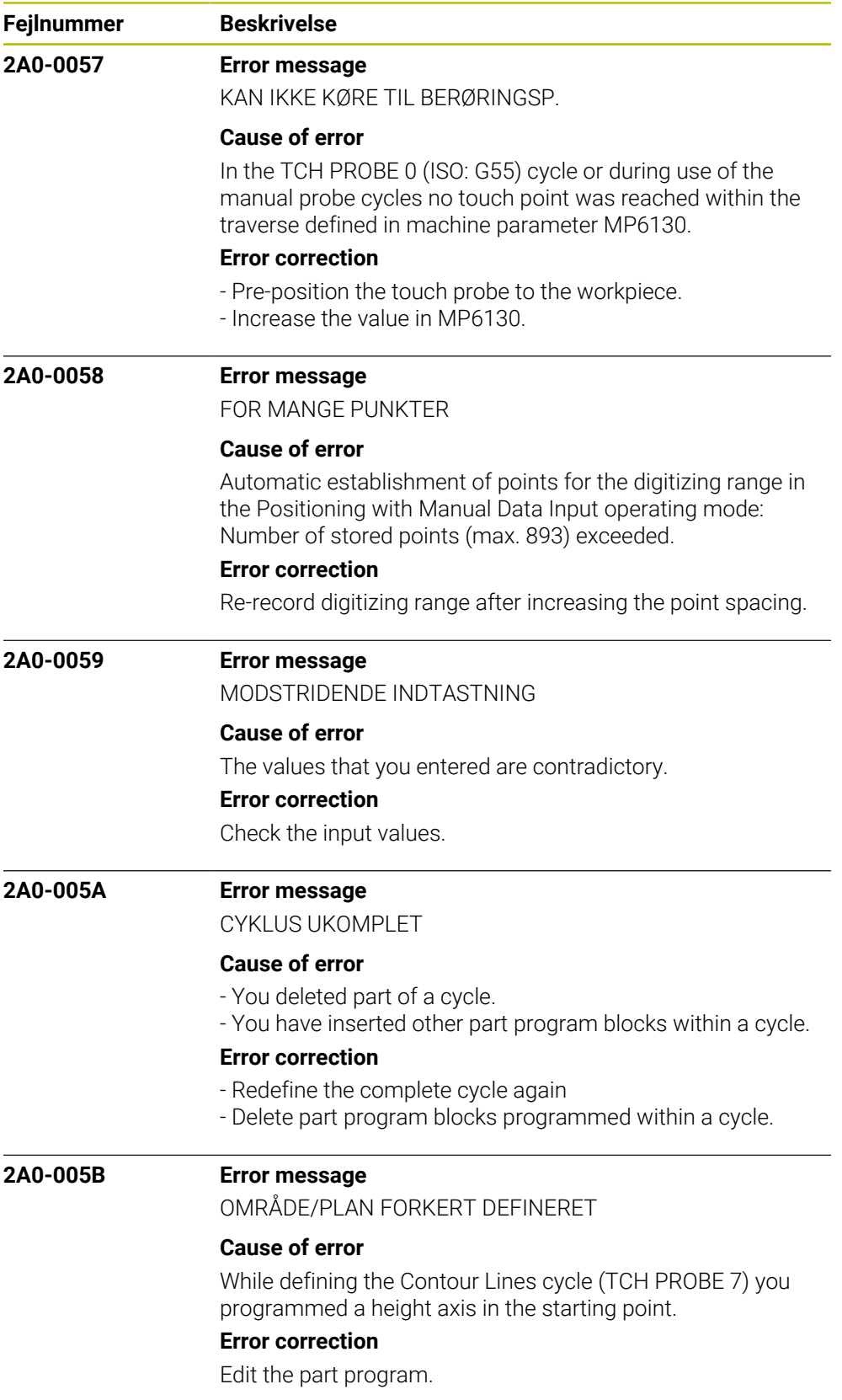

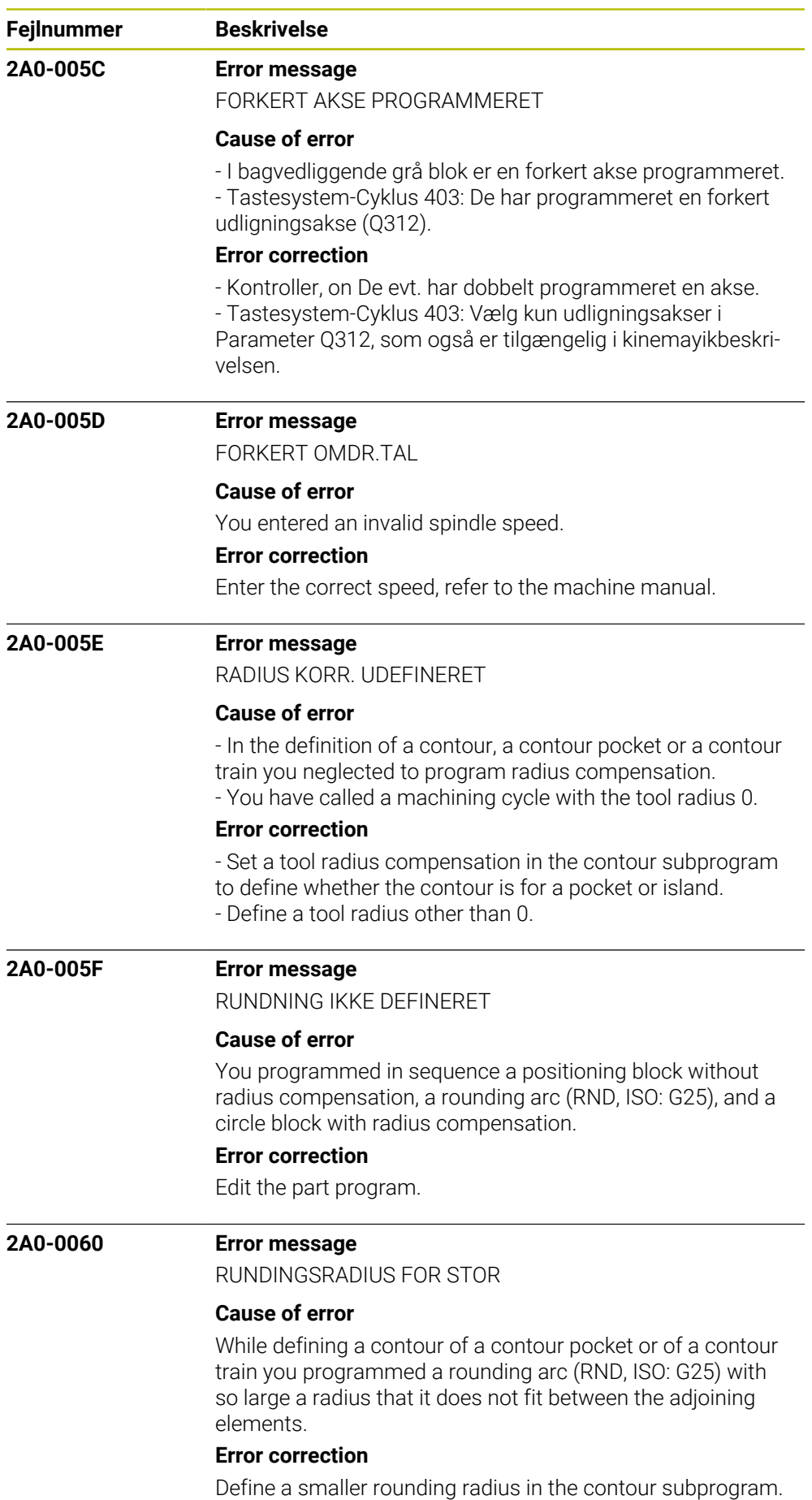

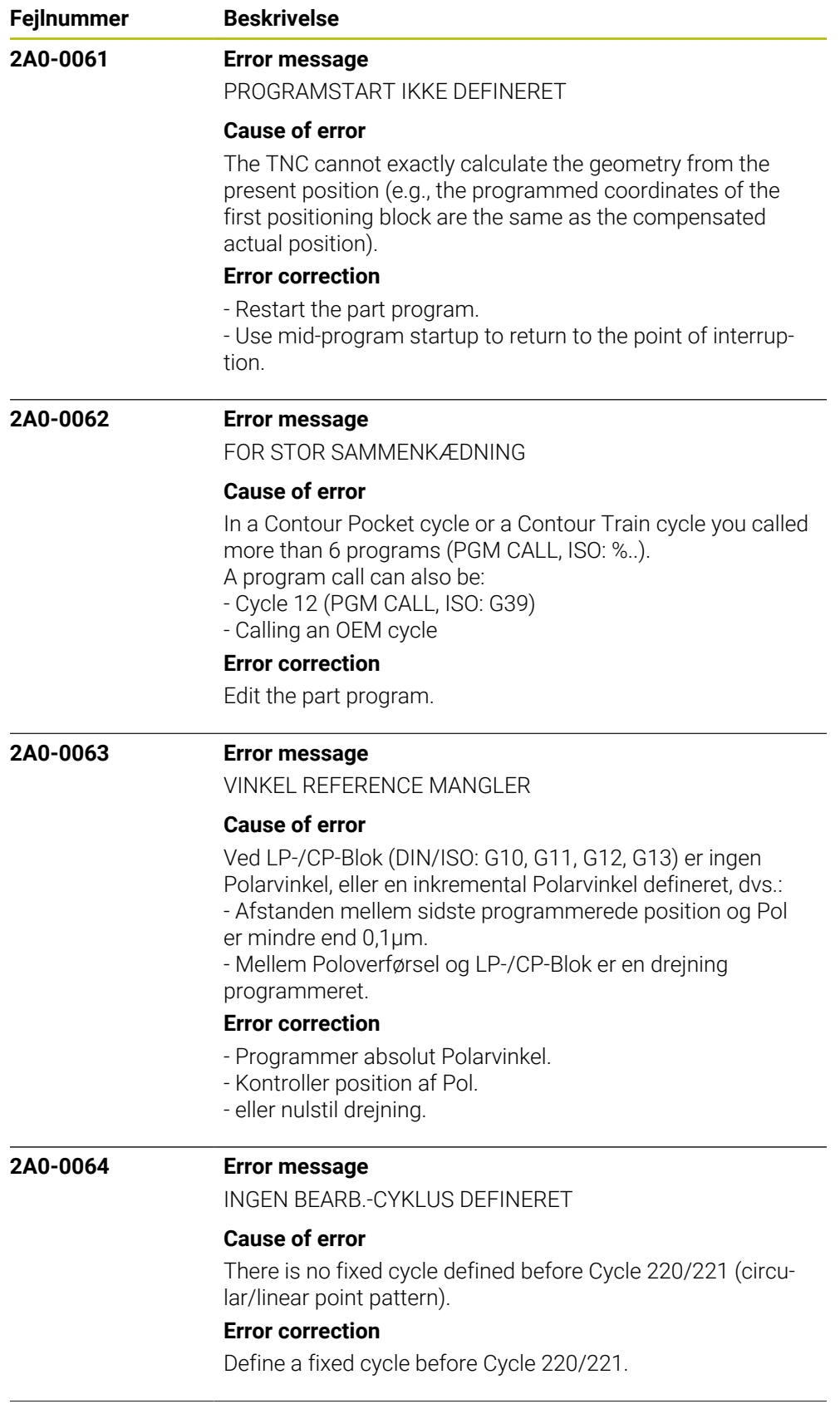

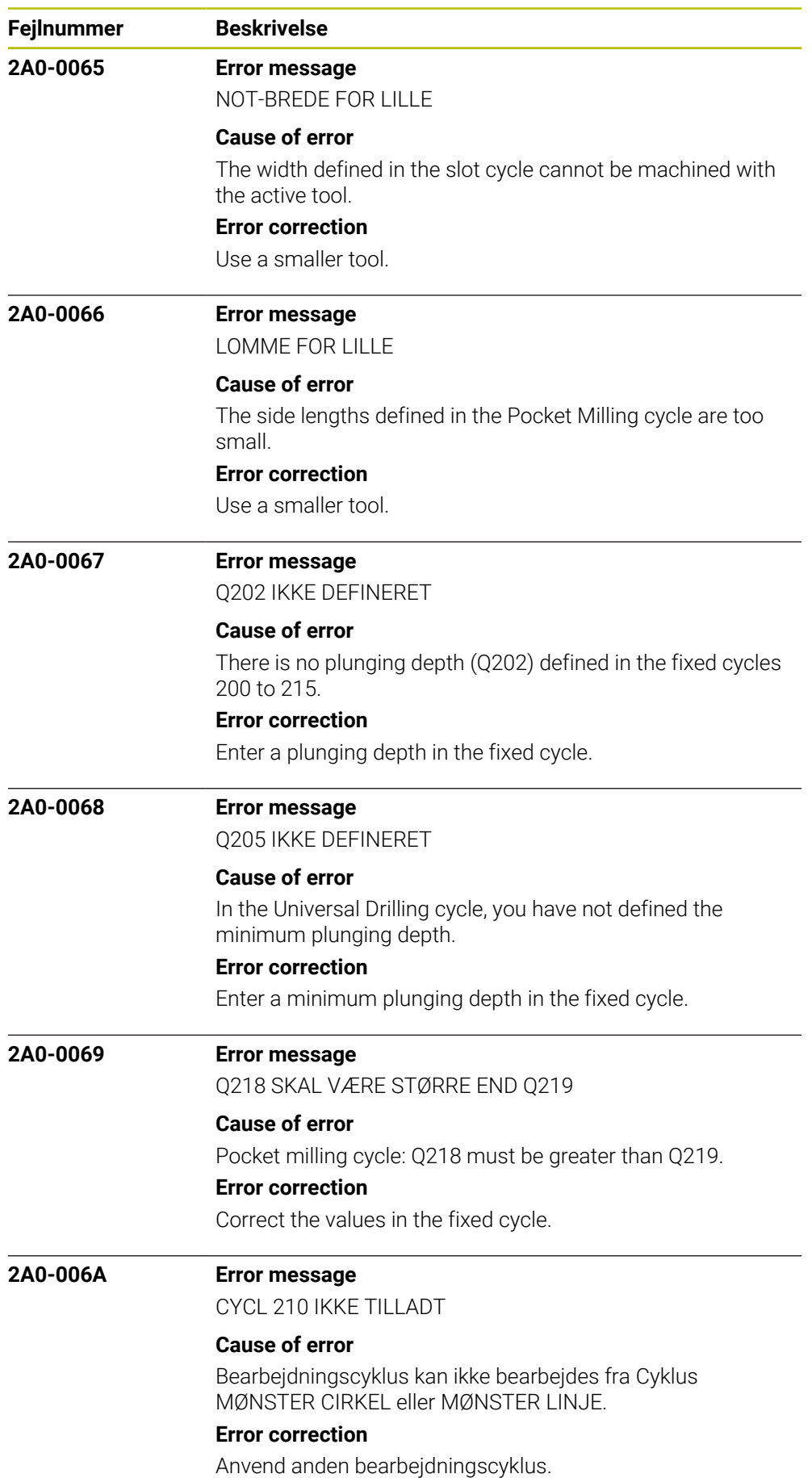

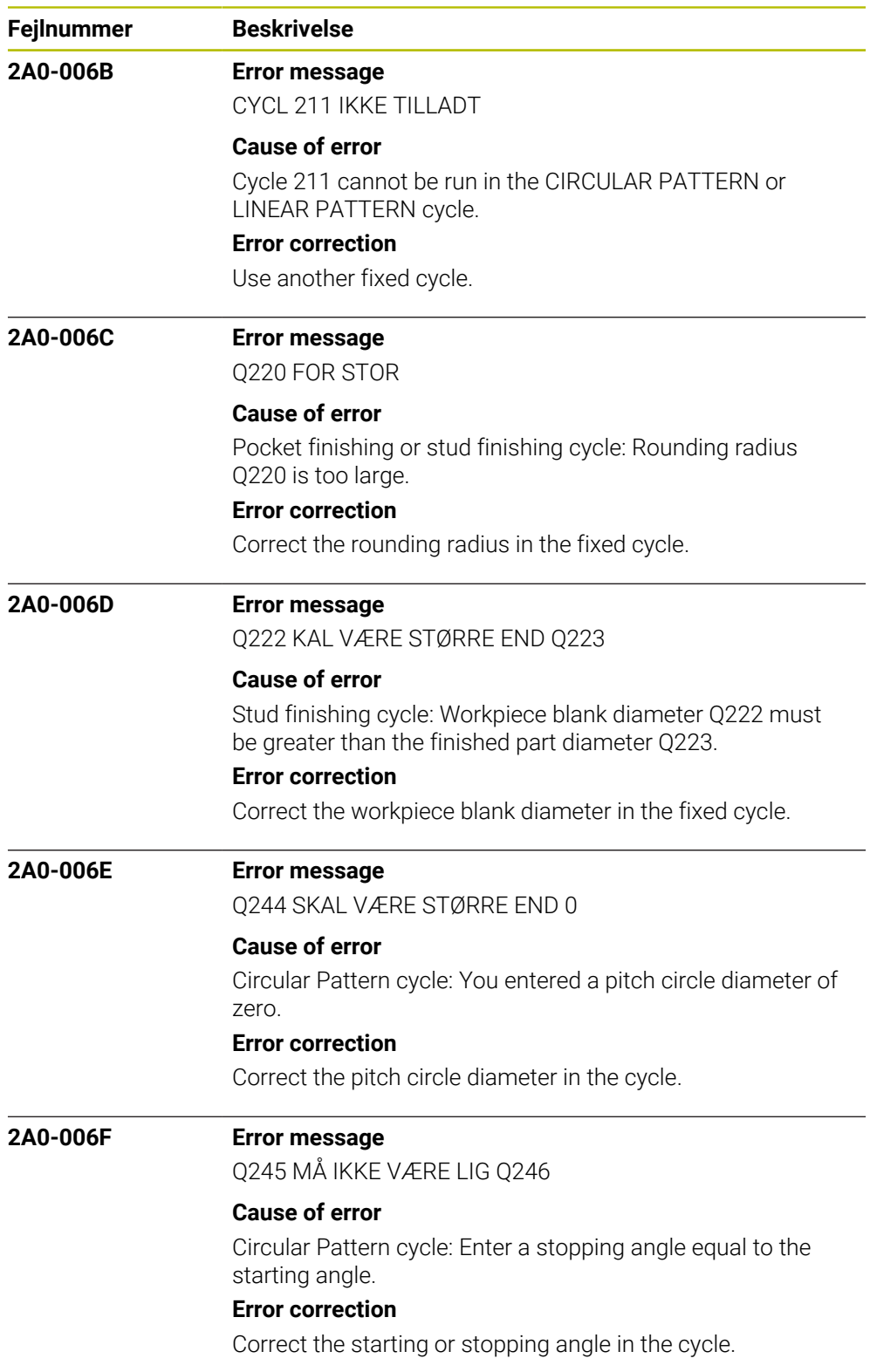

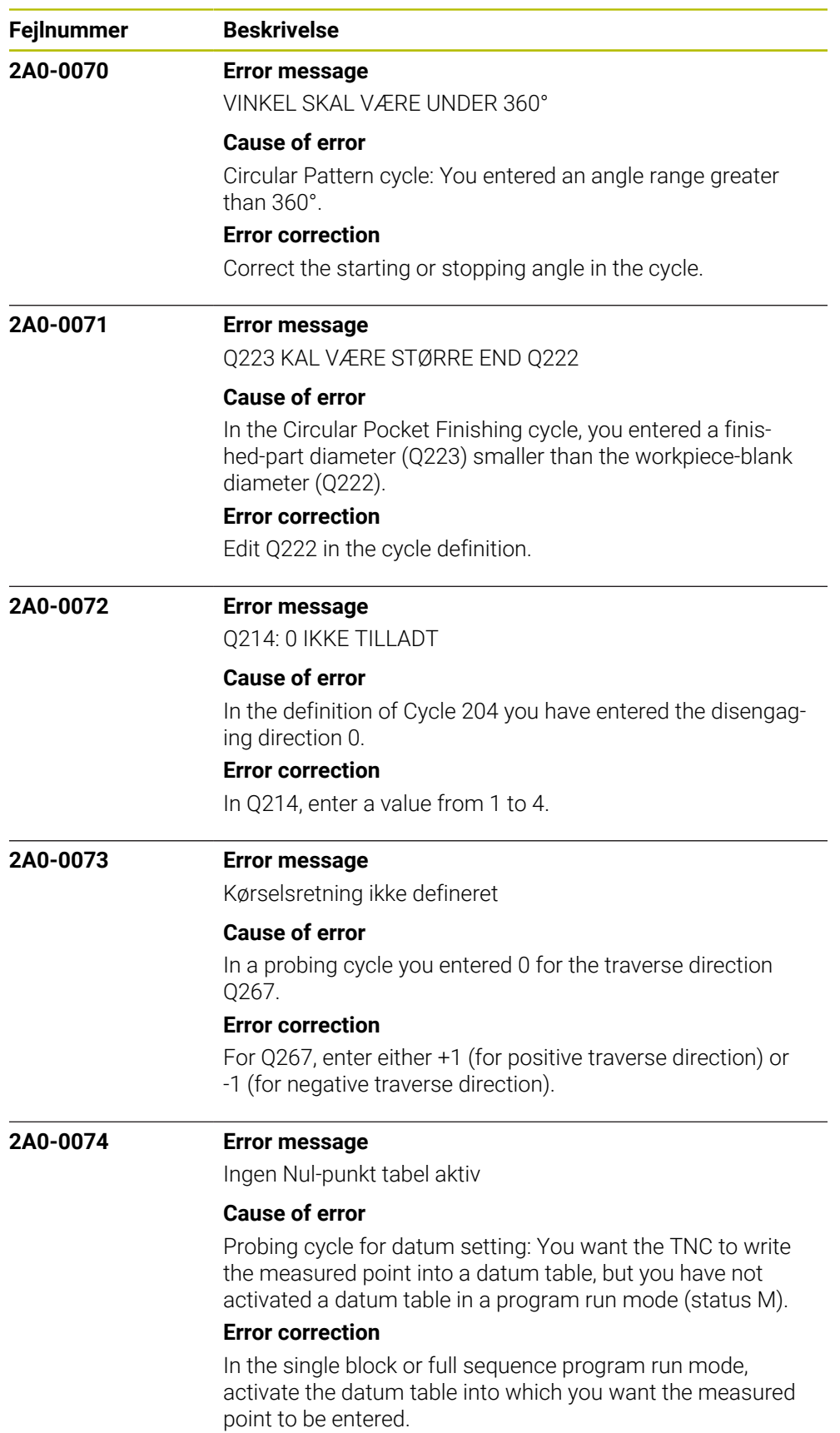

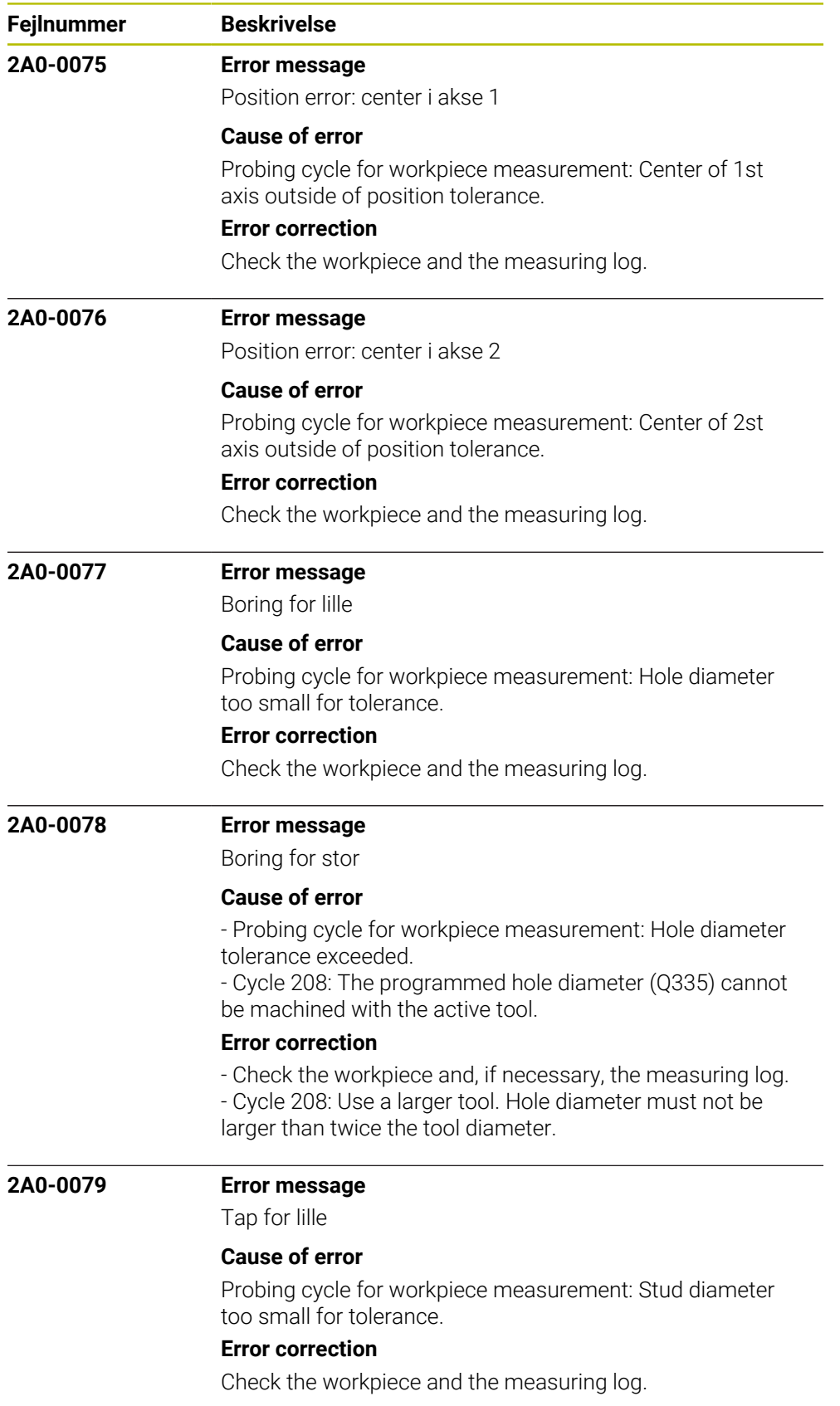

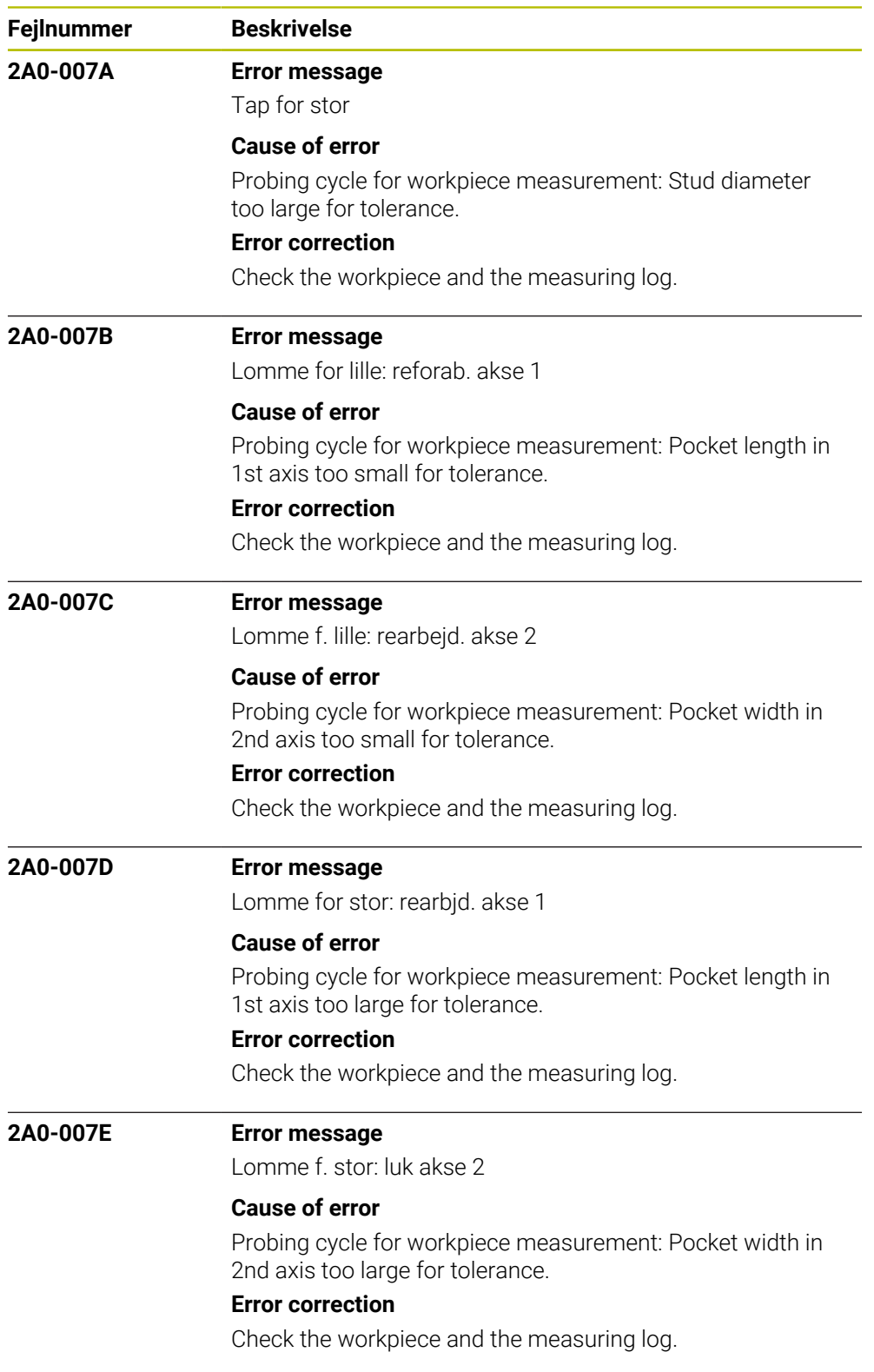

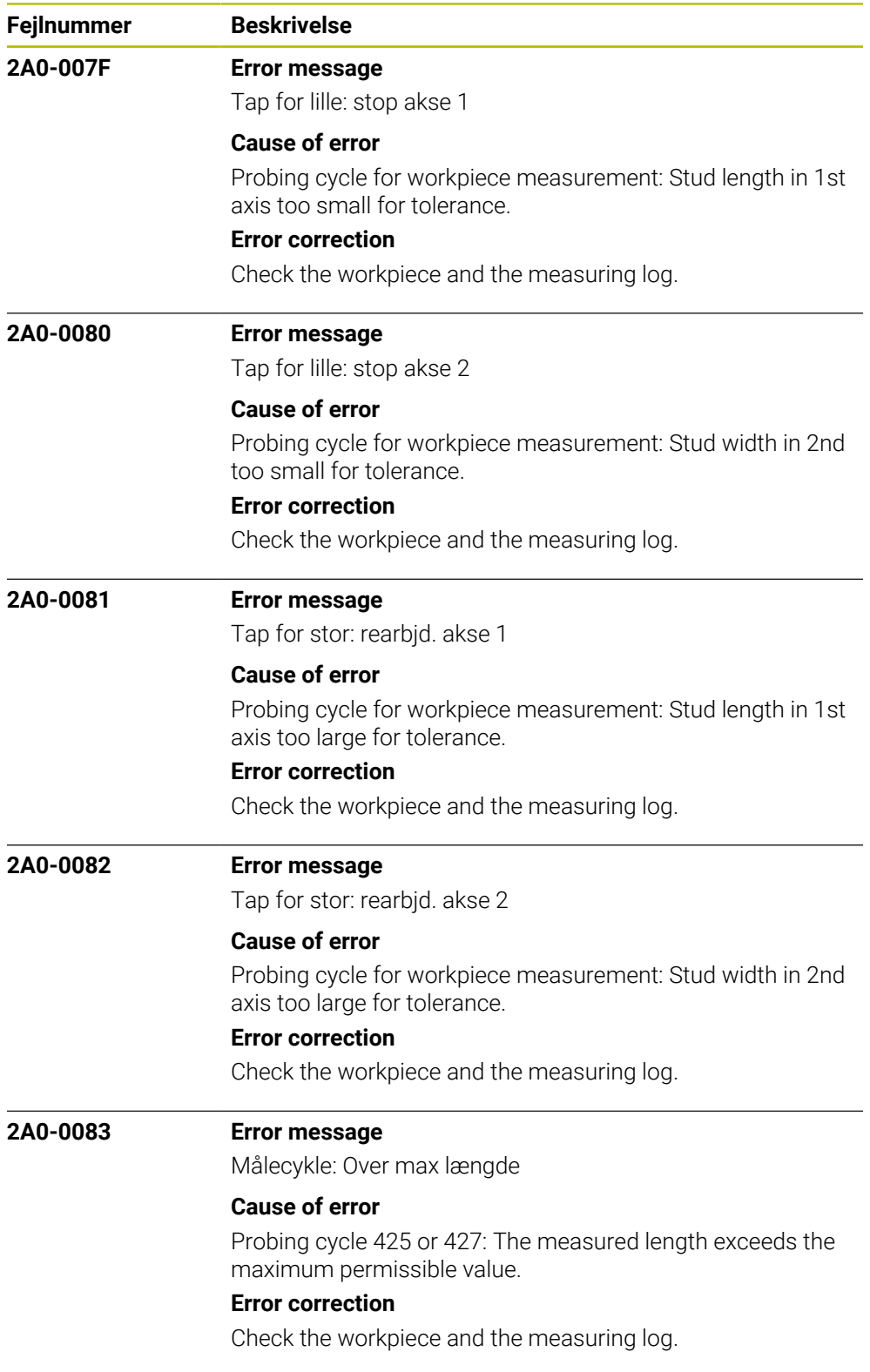

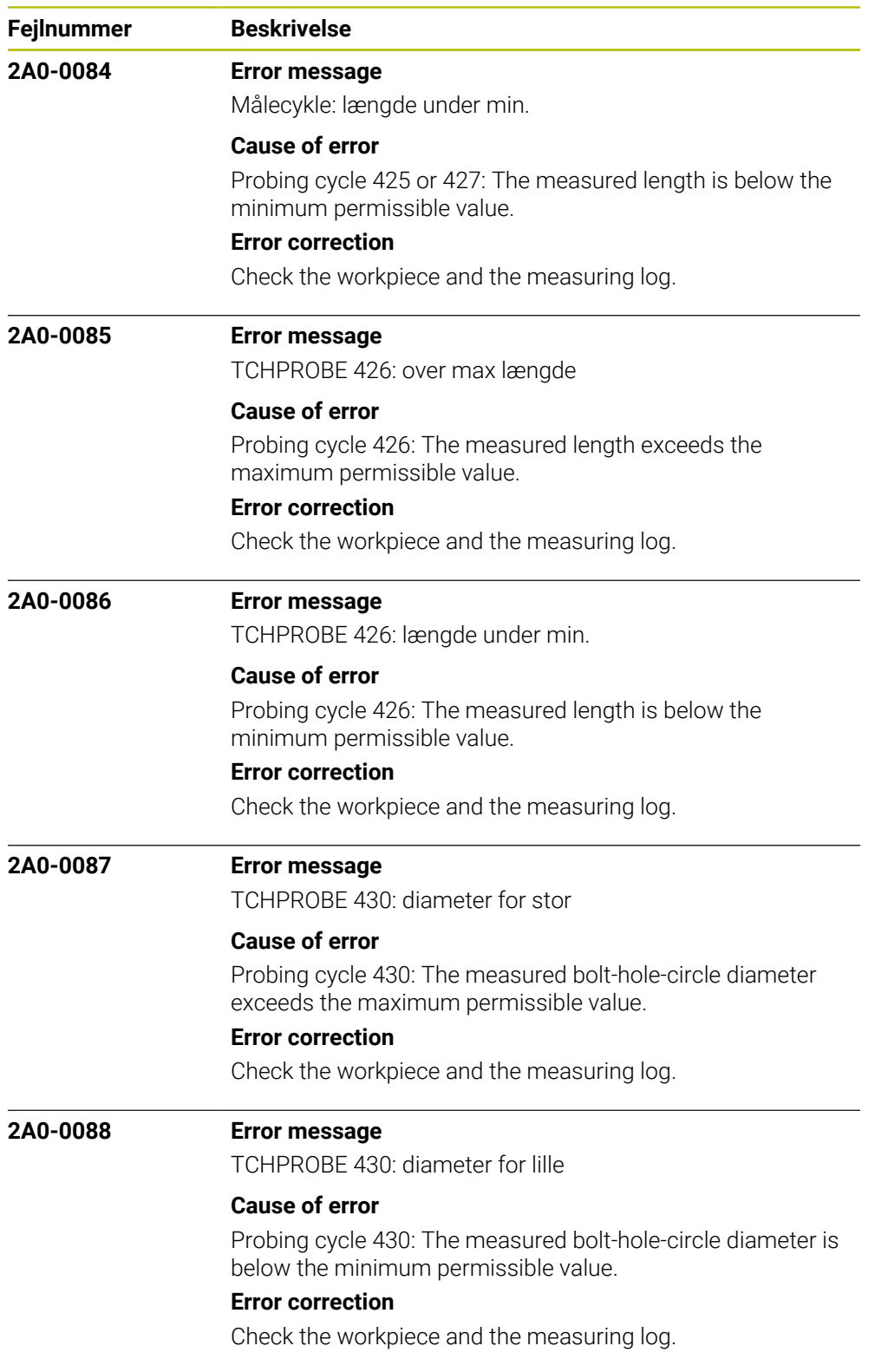

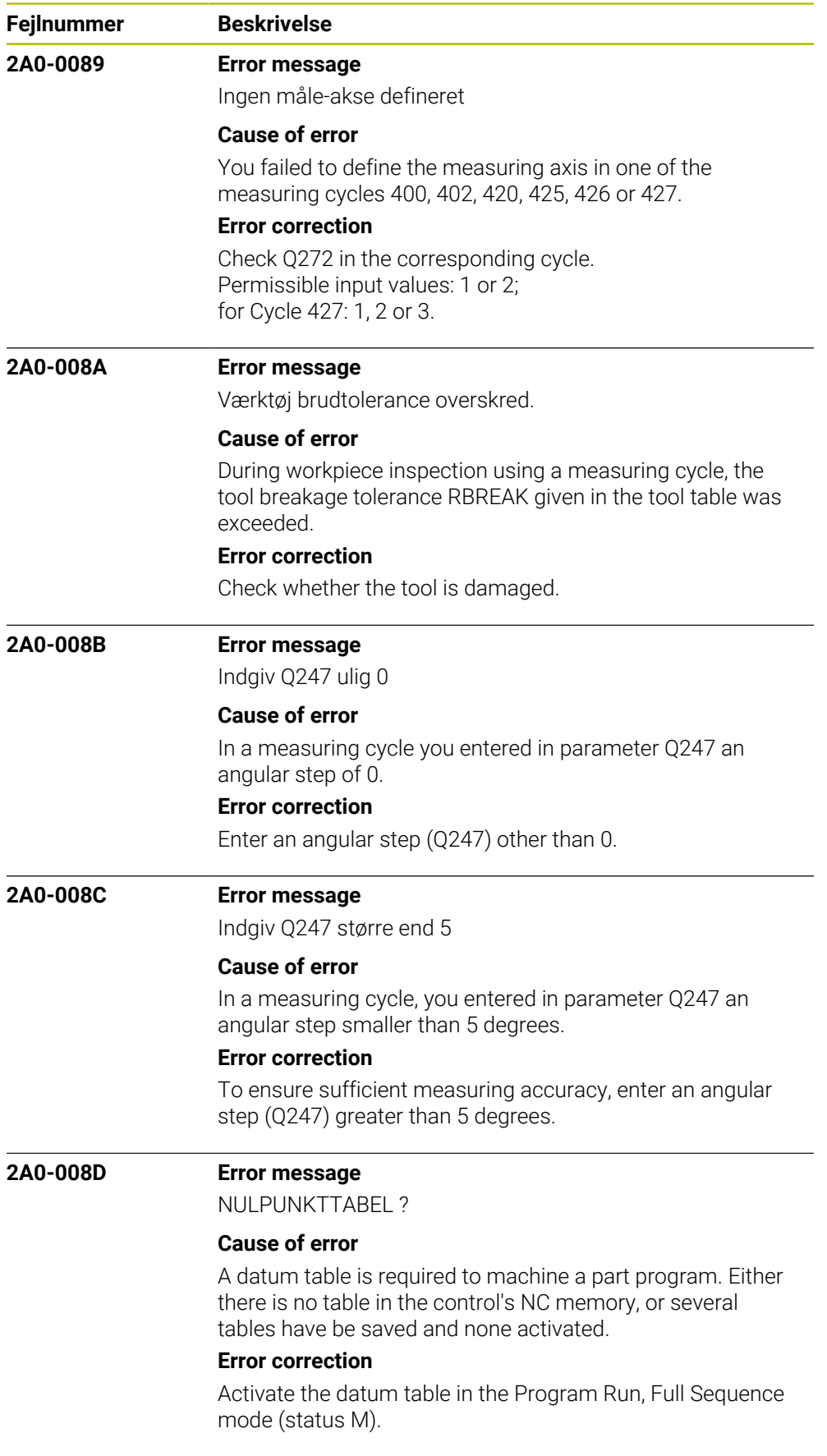

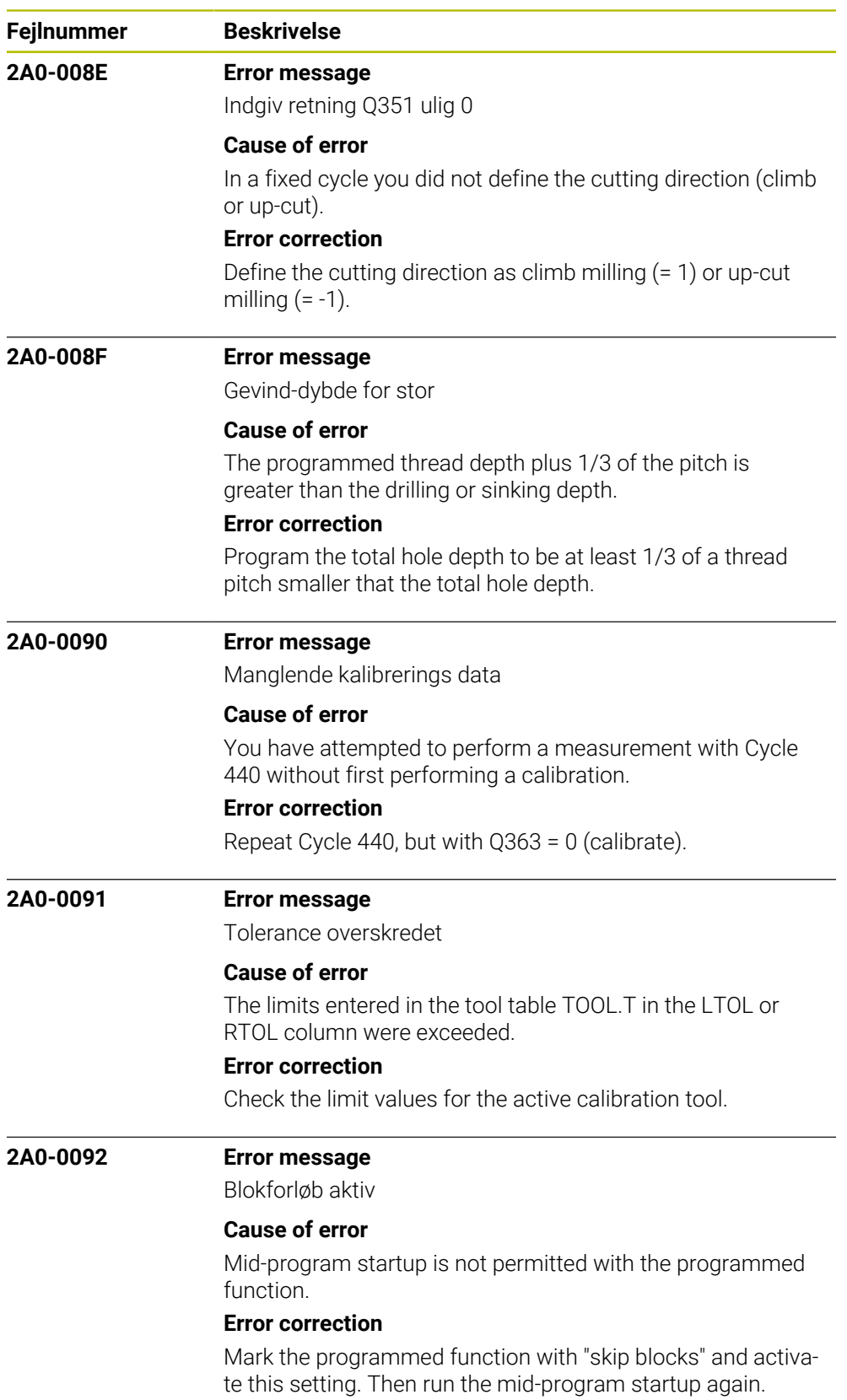

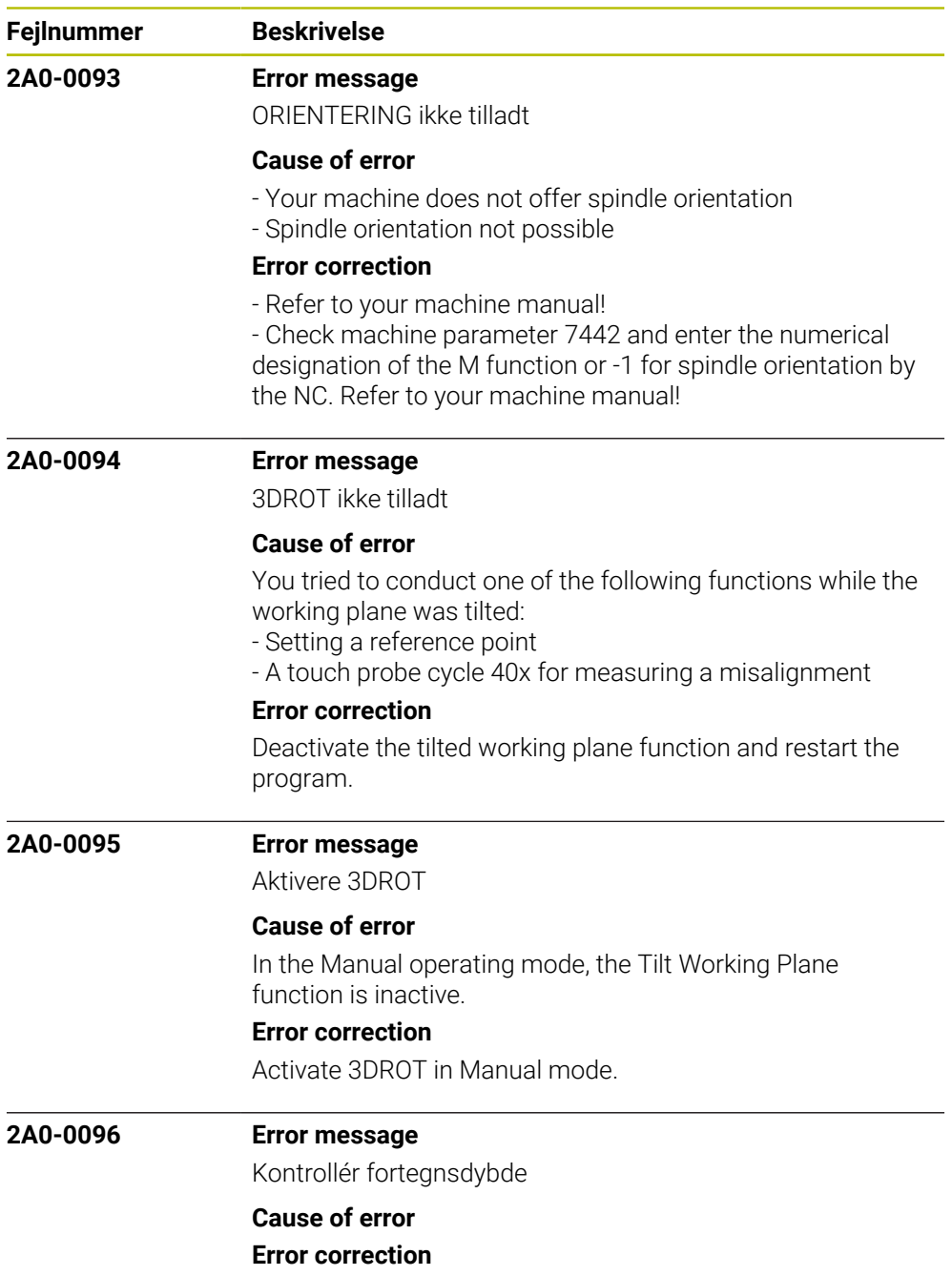

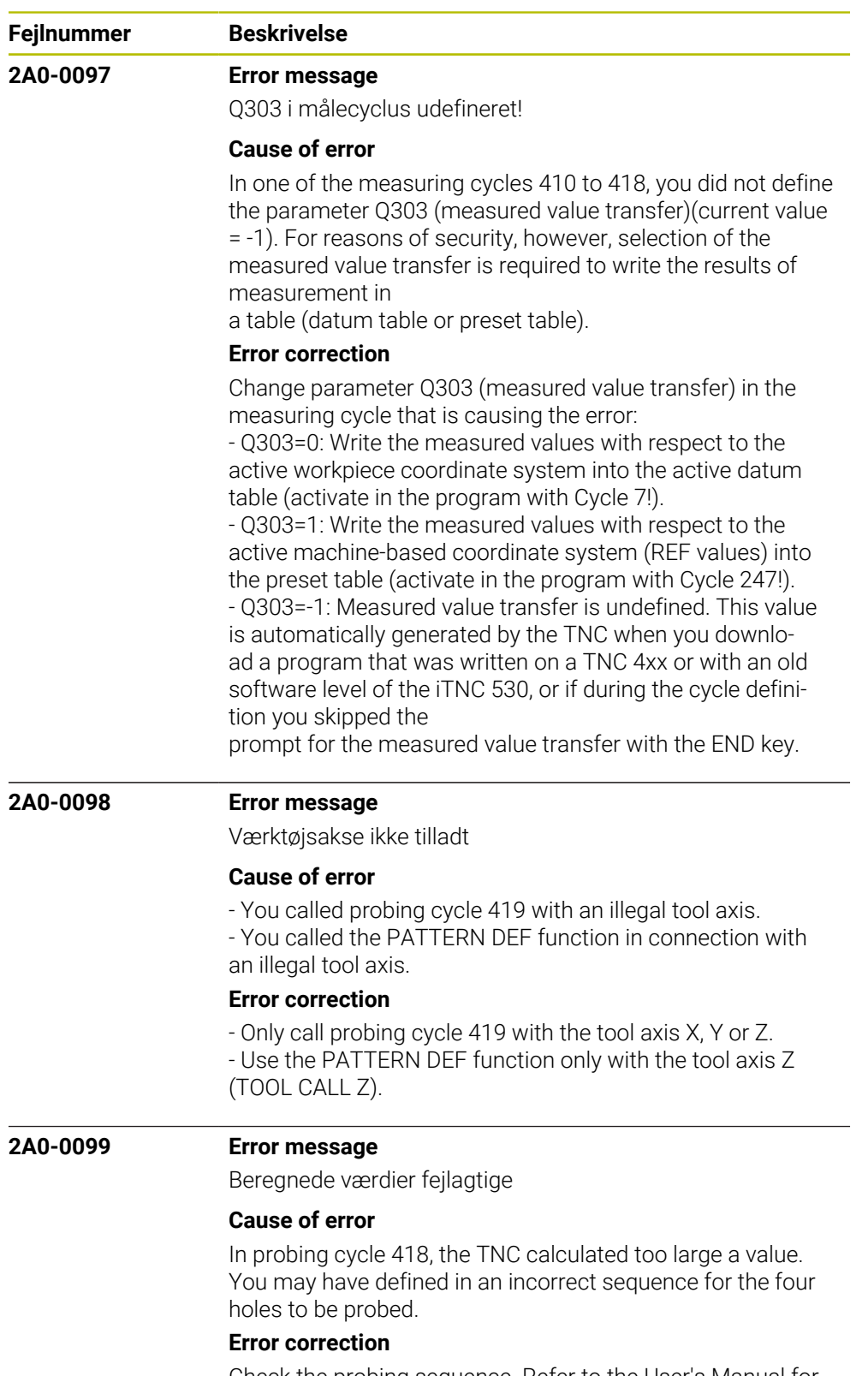

Check the probing sequence. Refer to the User's Manual for Touch Probe Cycles.

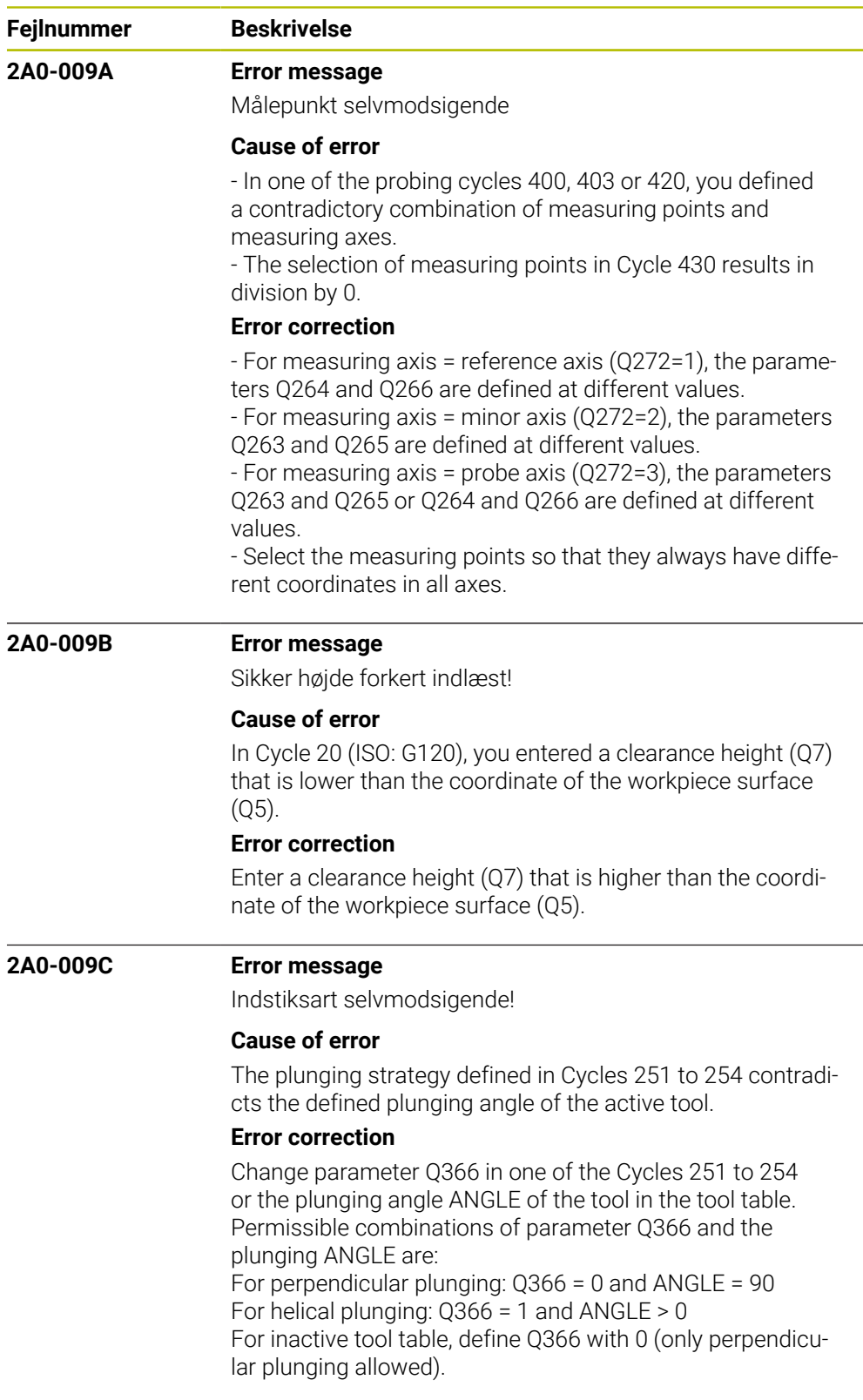

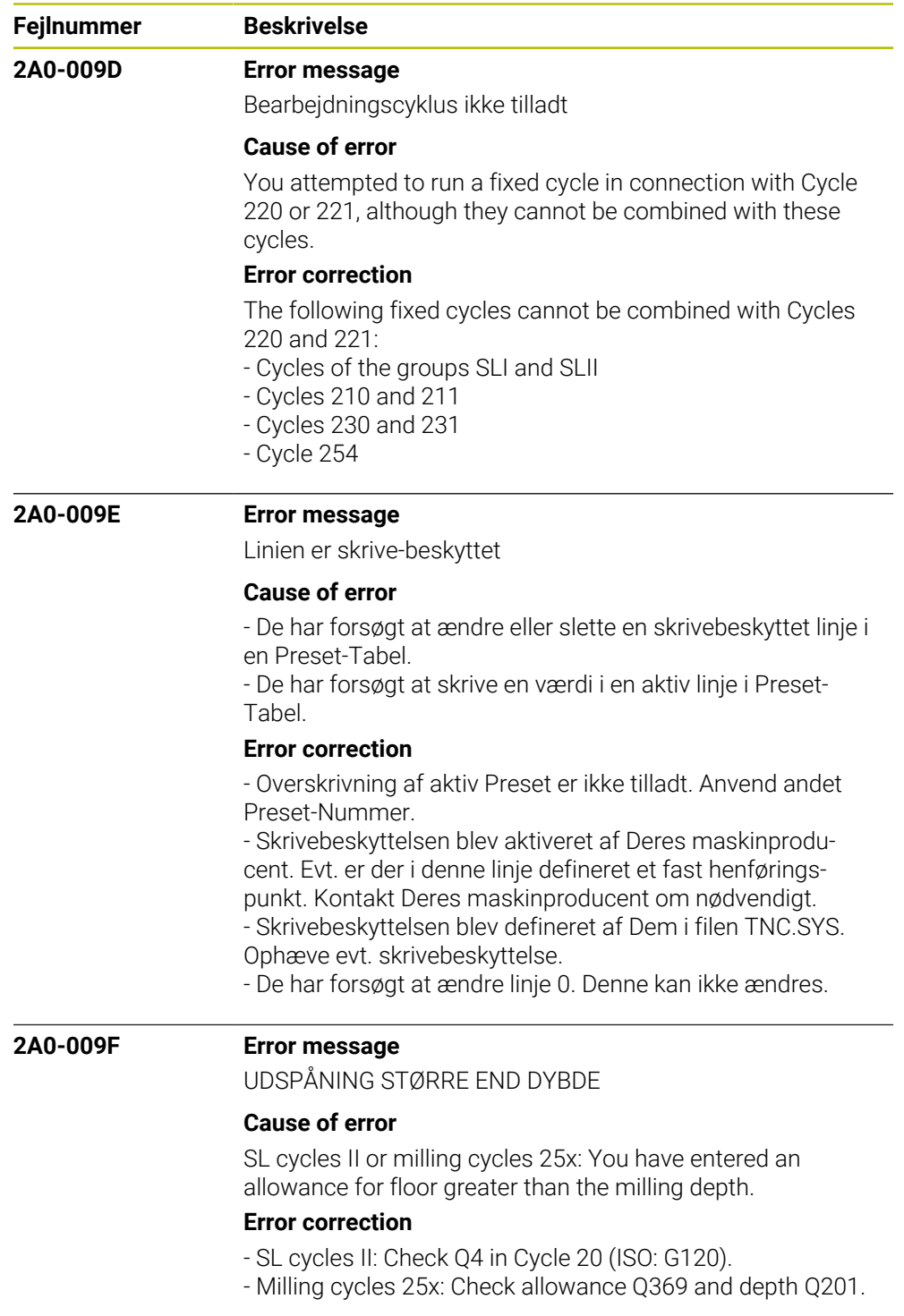

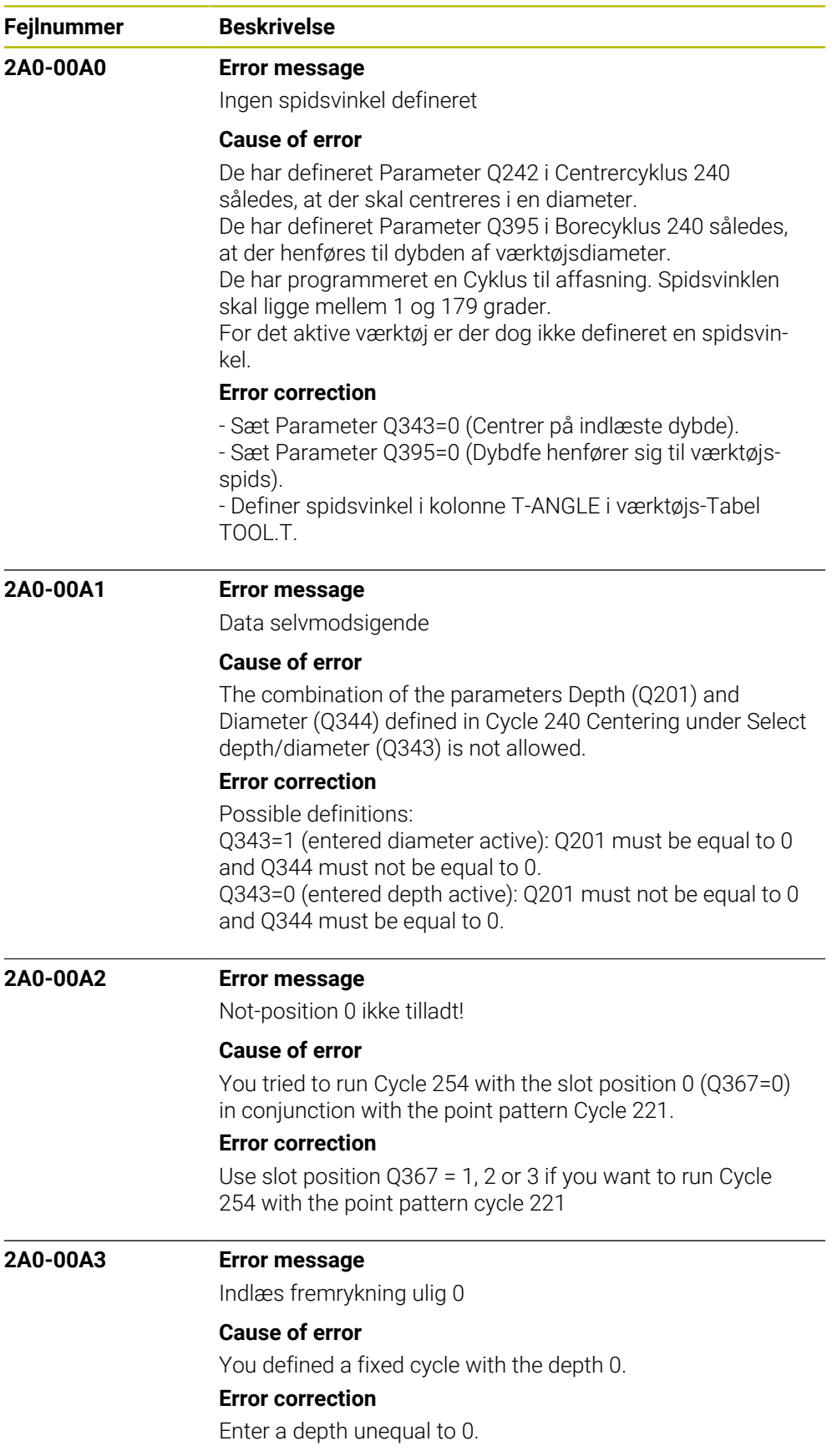

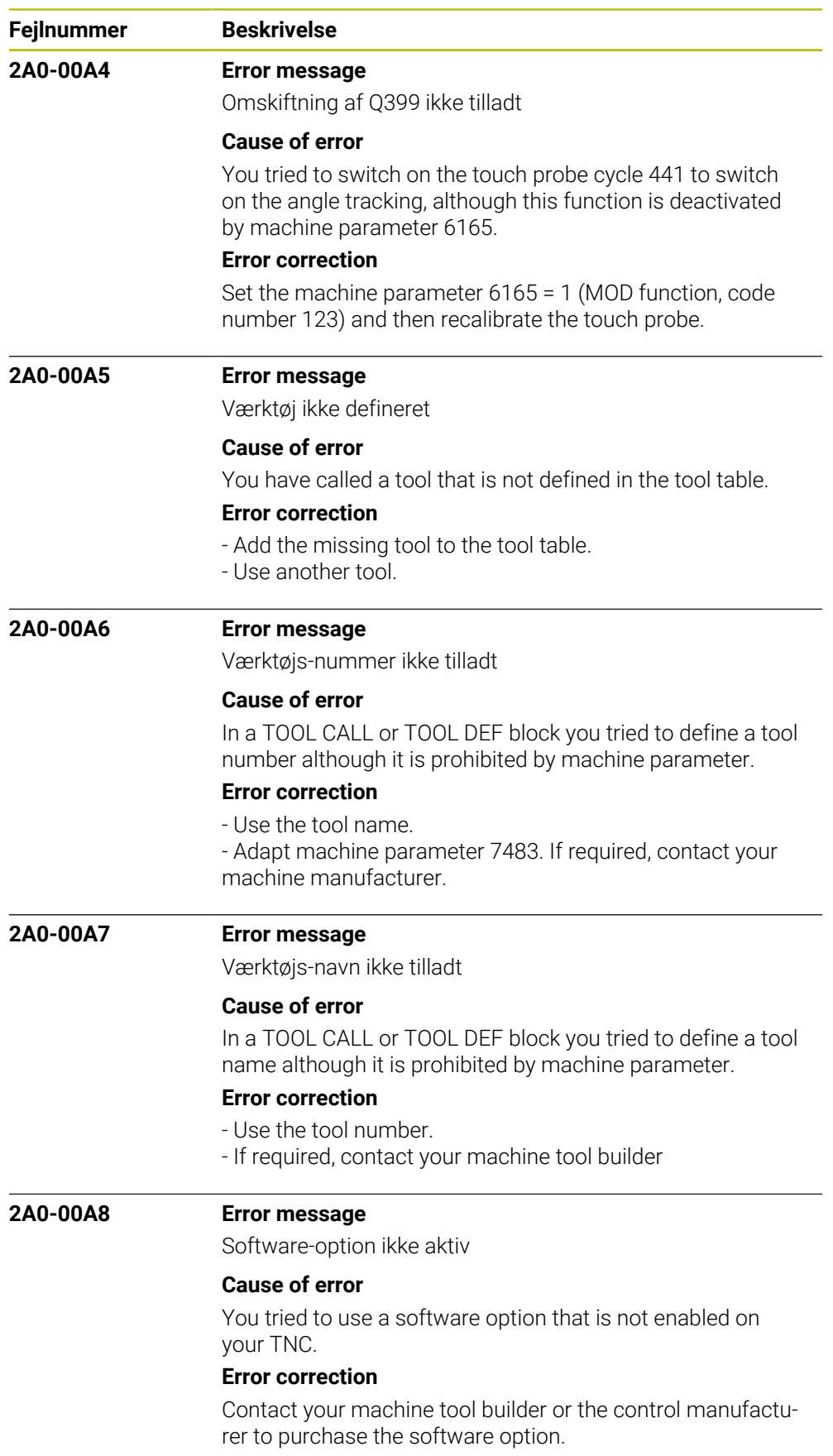

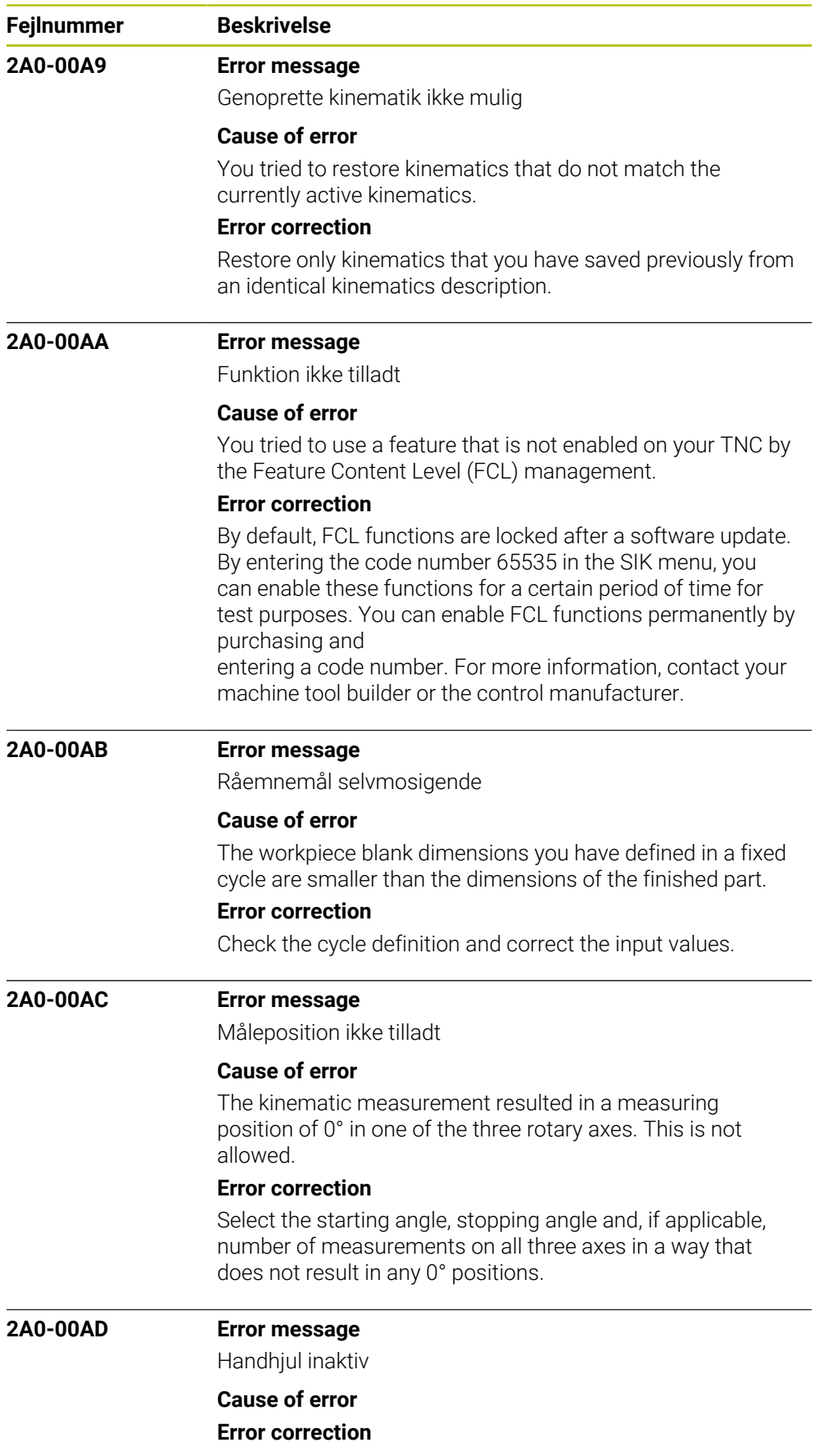

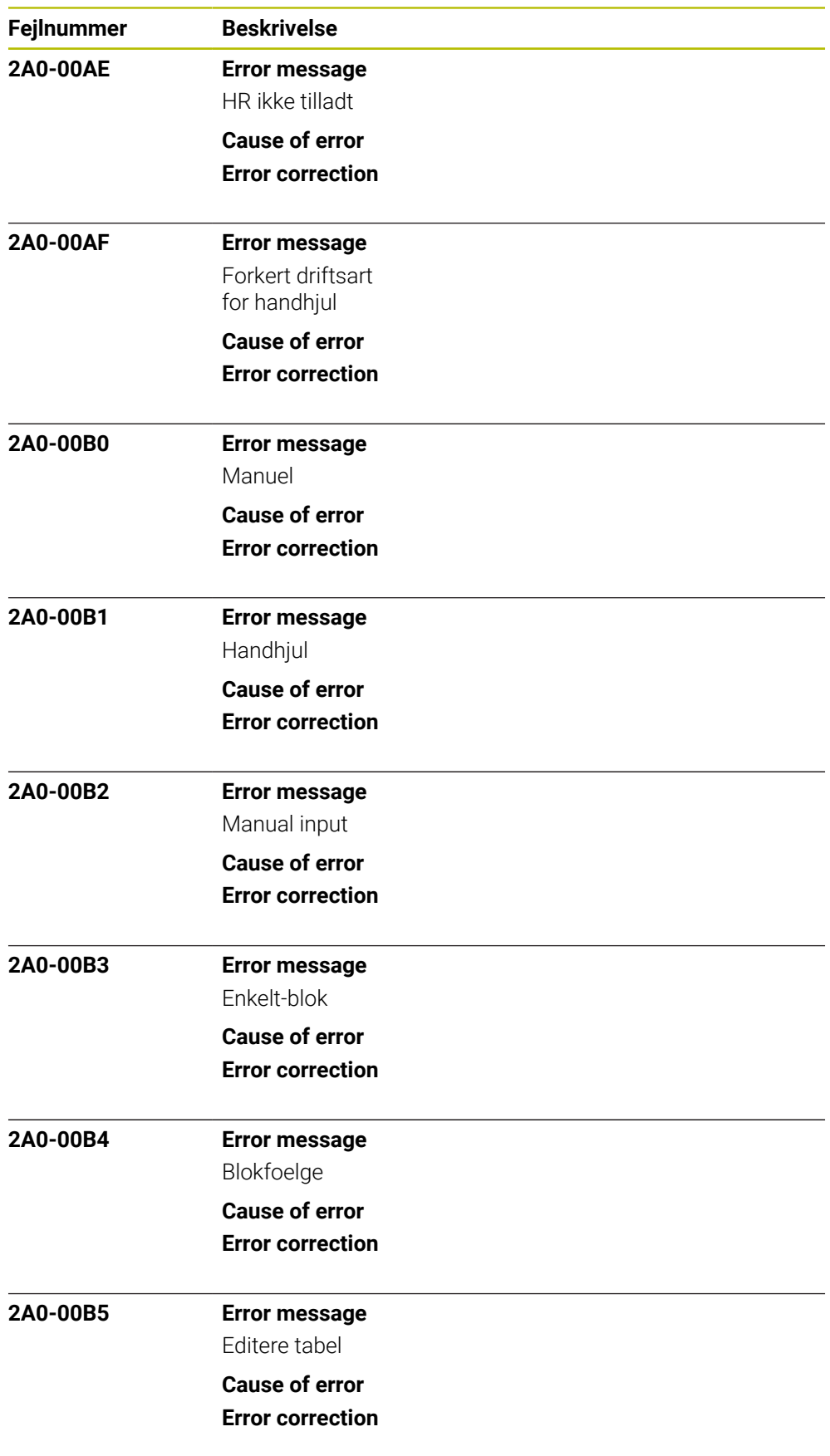

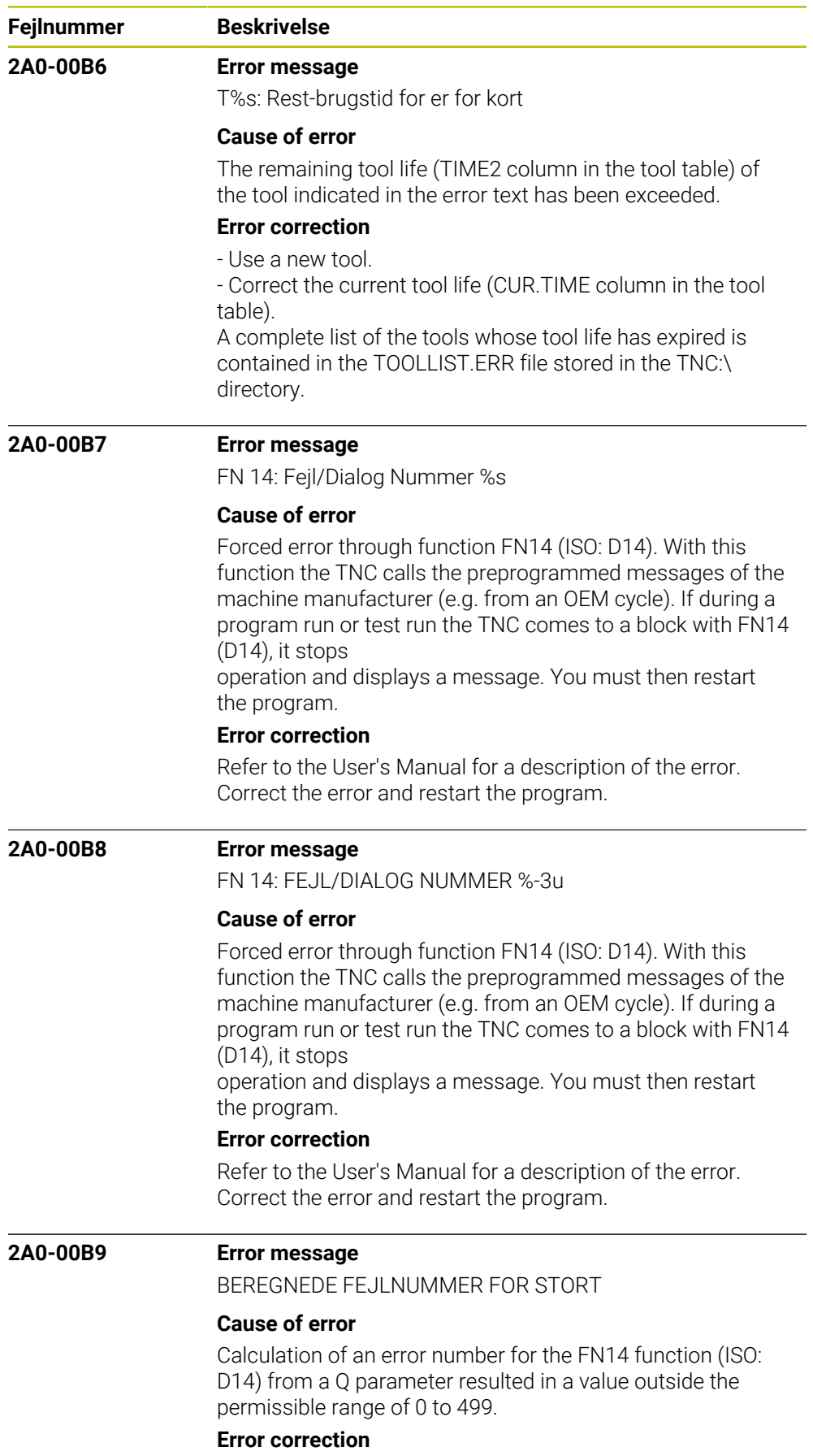

Edit the part program.

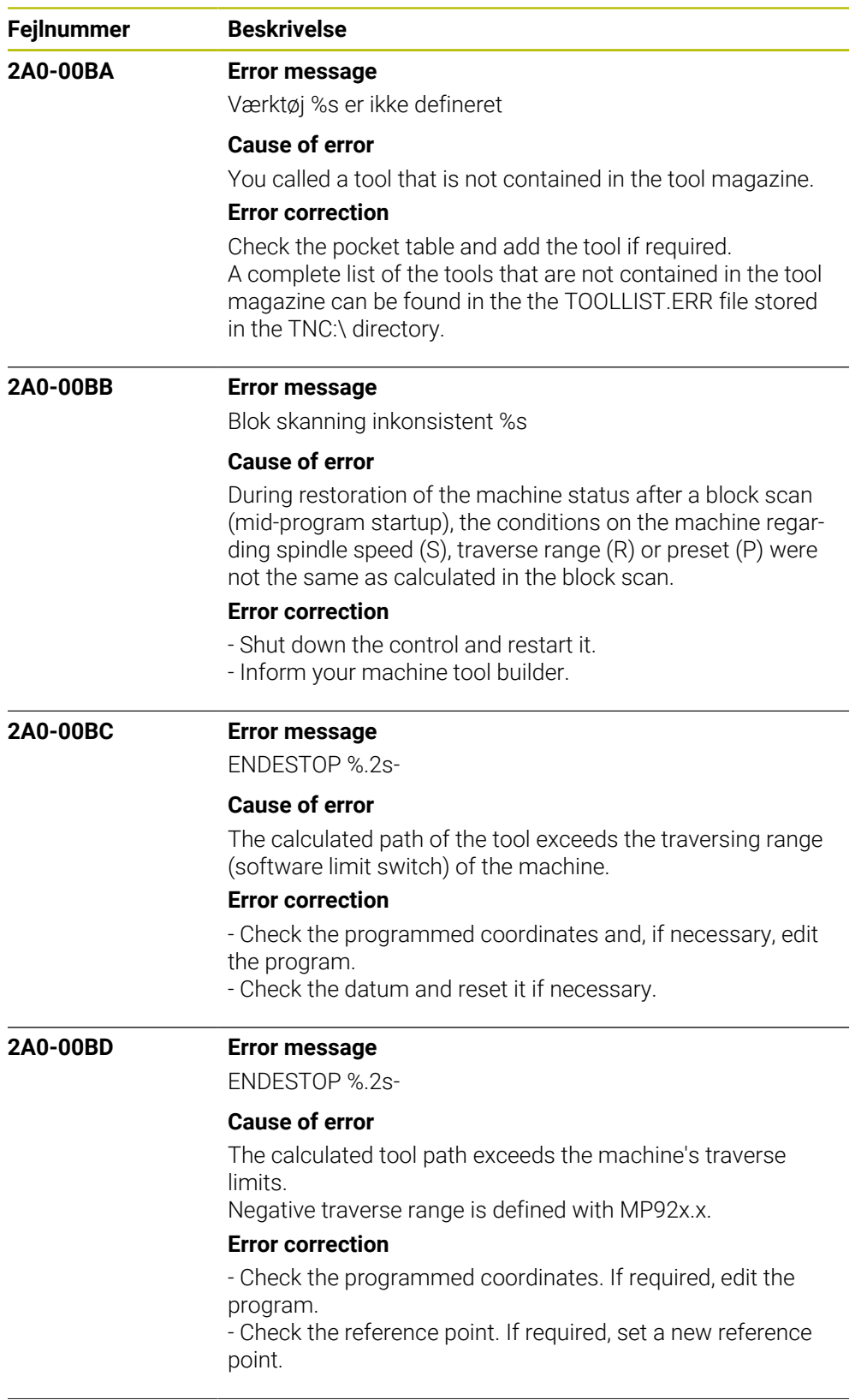

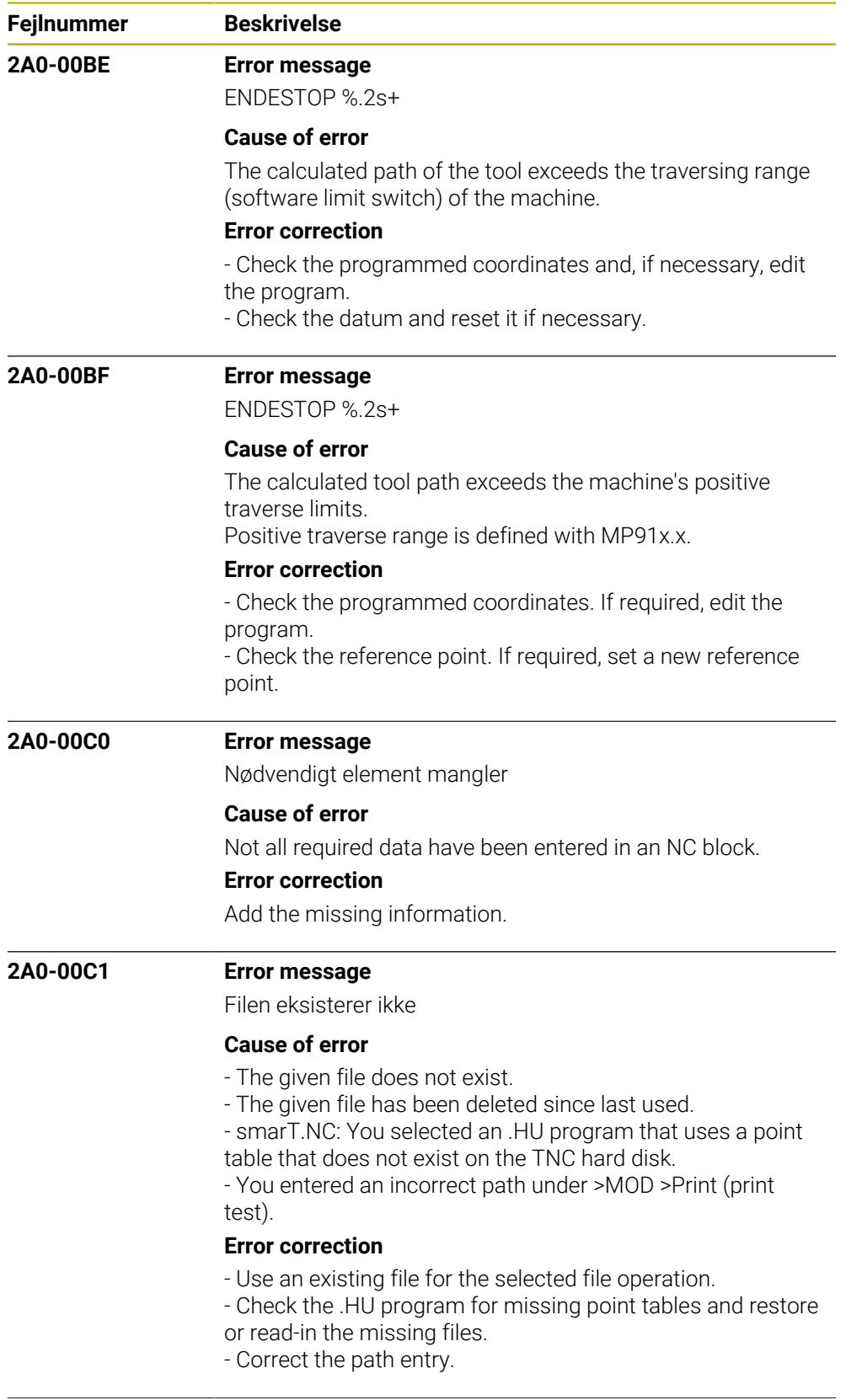

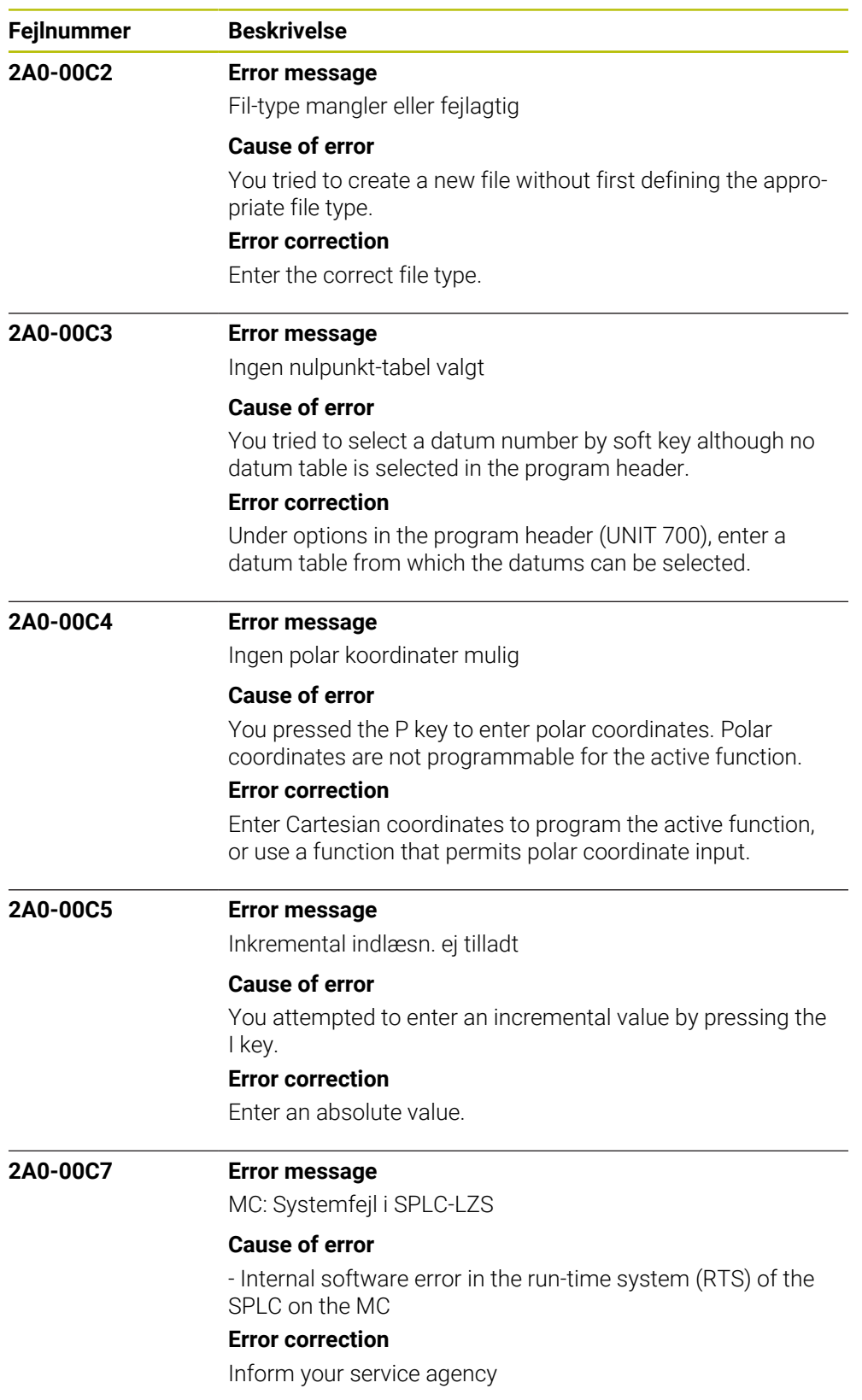

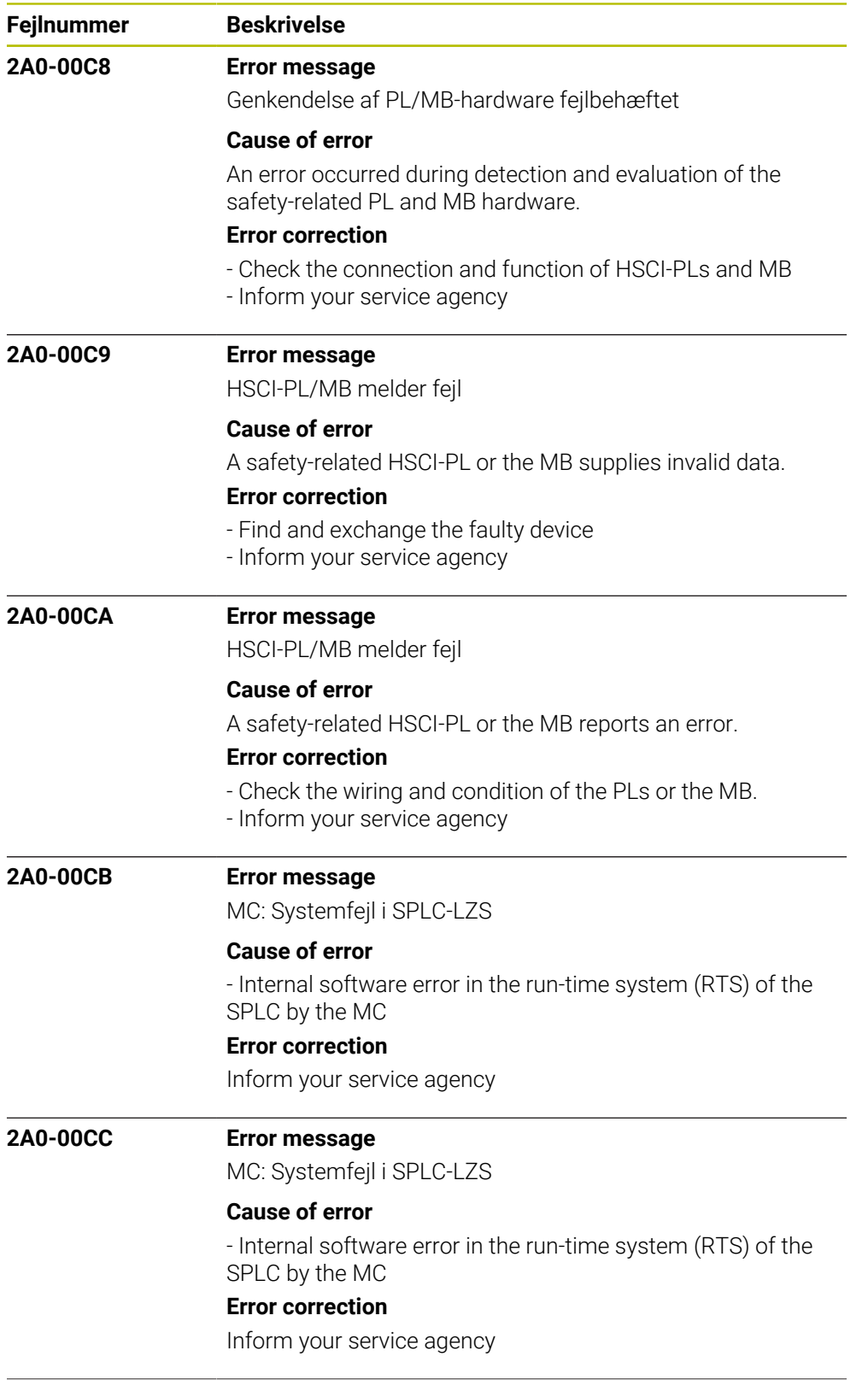
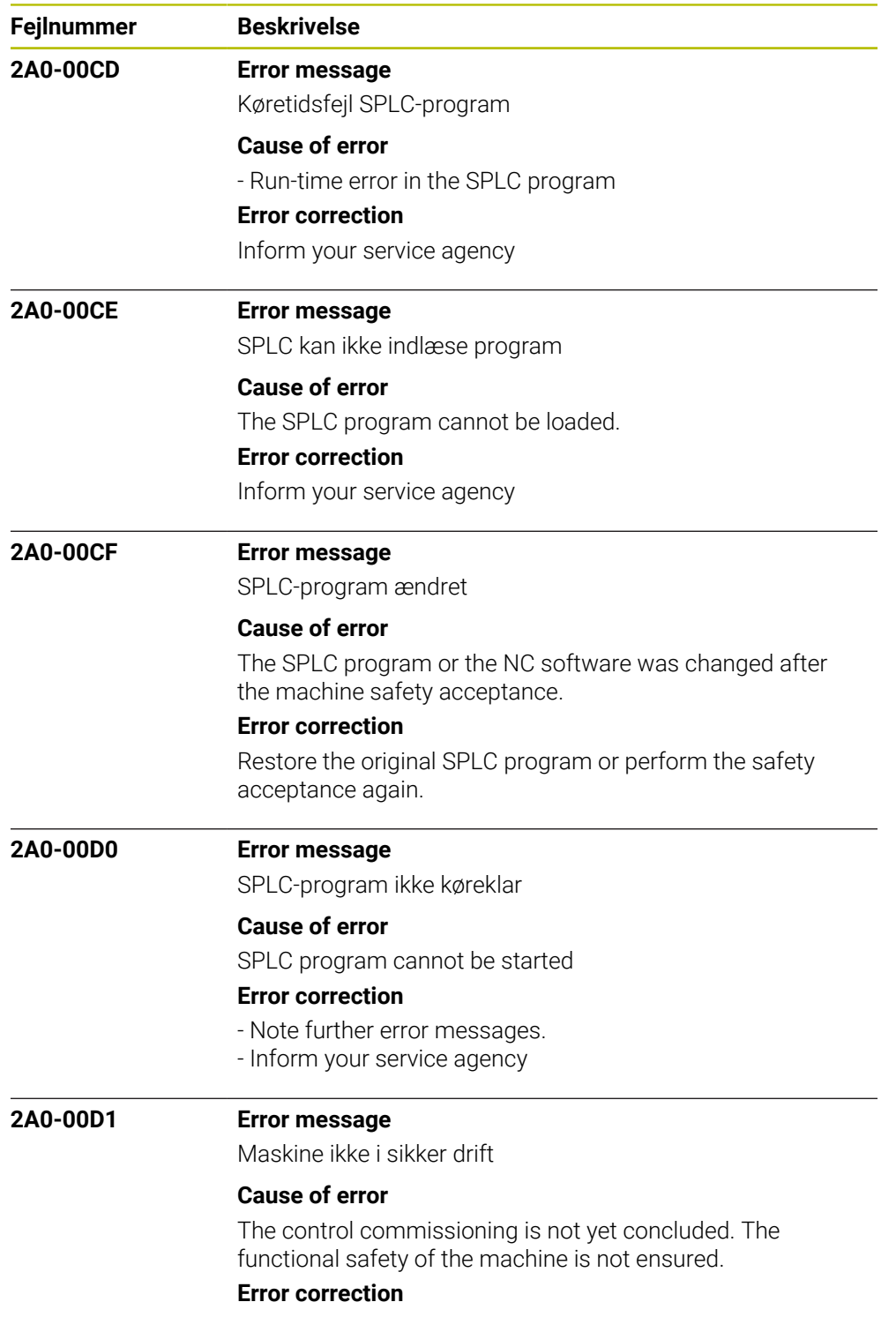

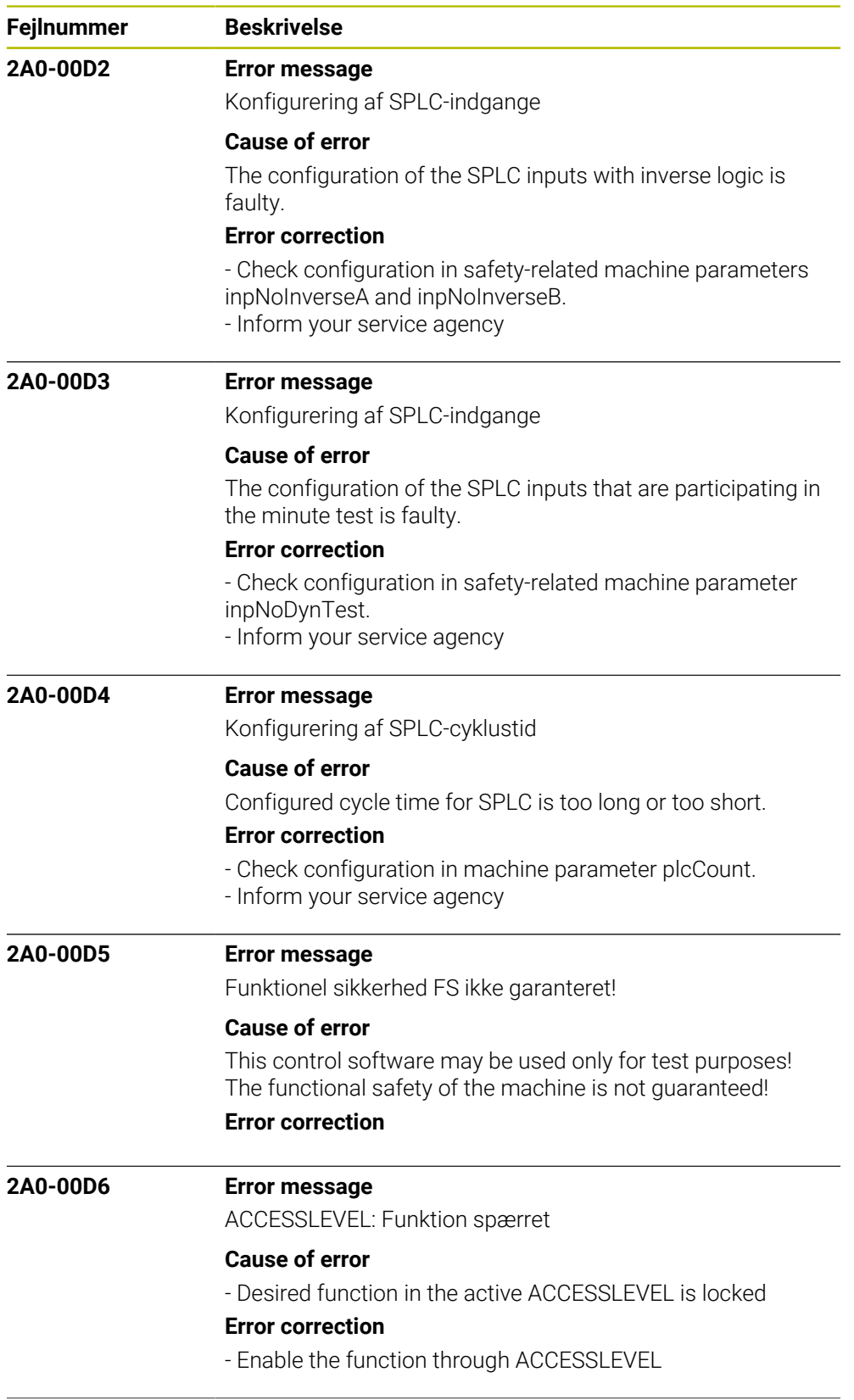

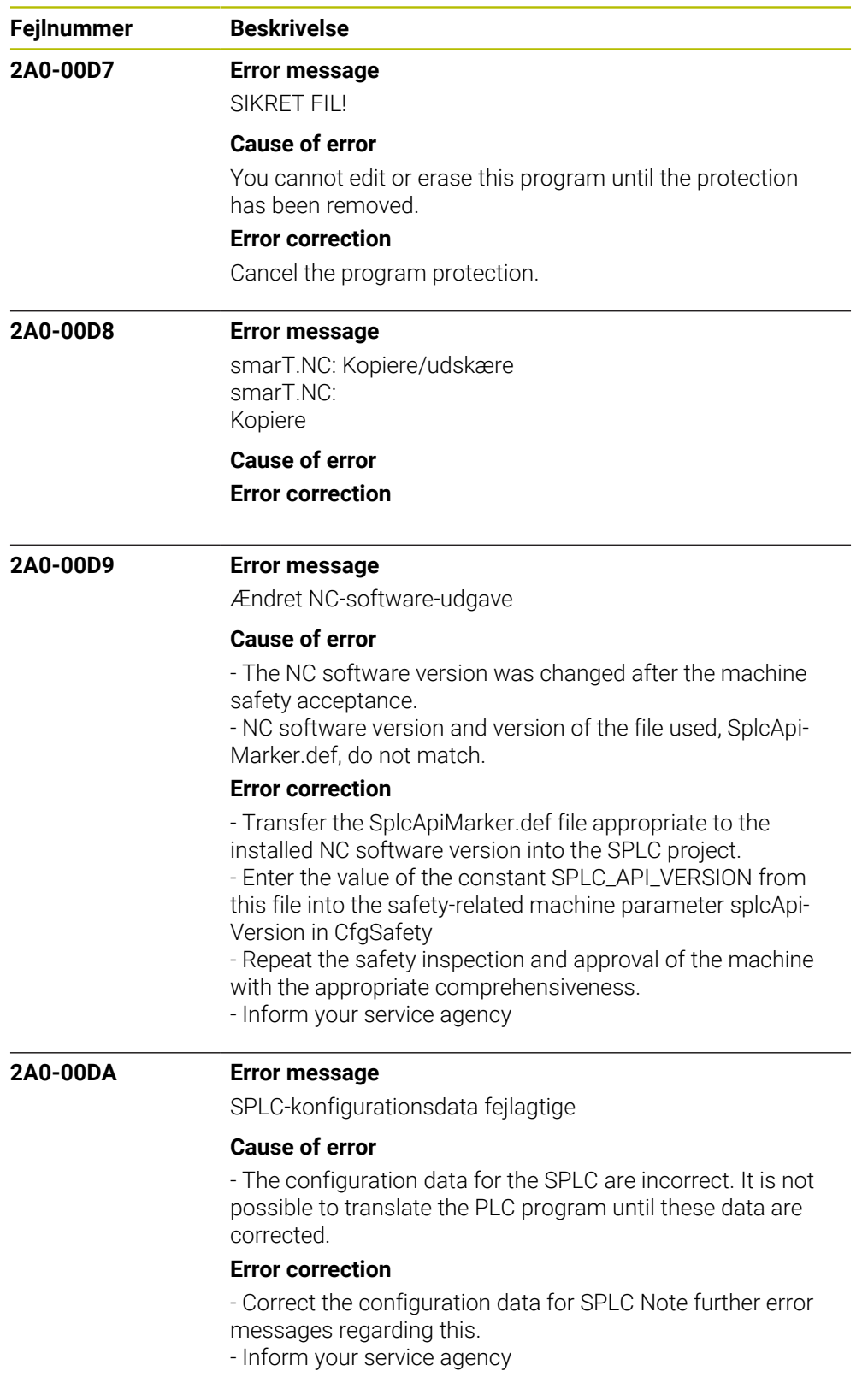

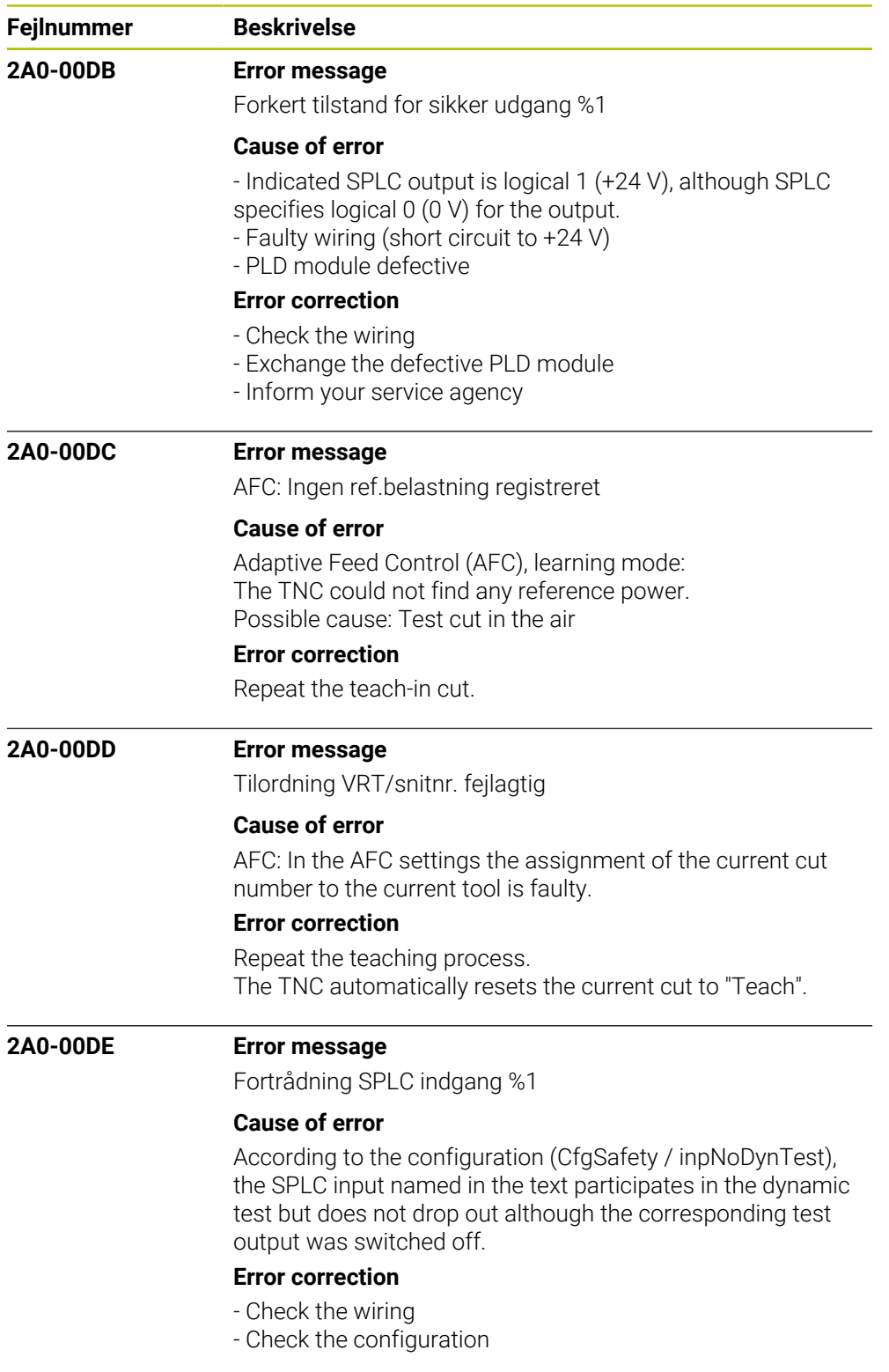

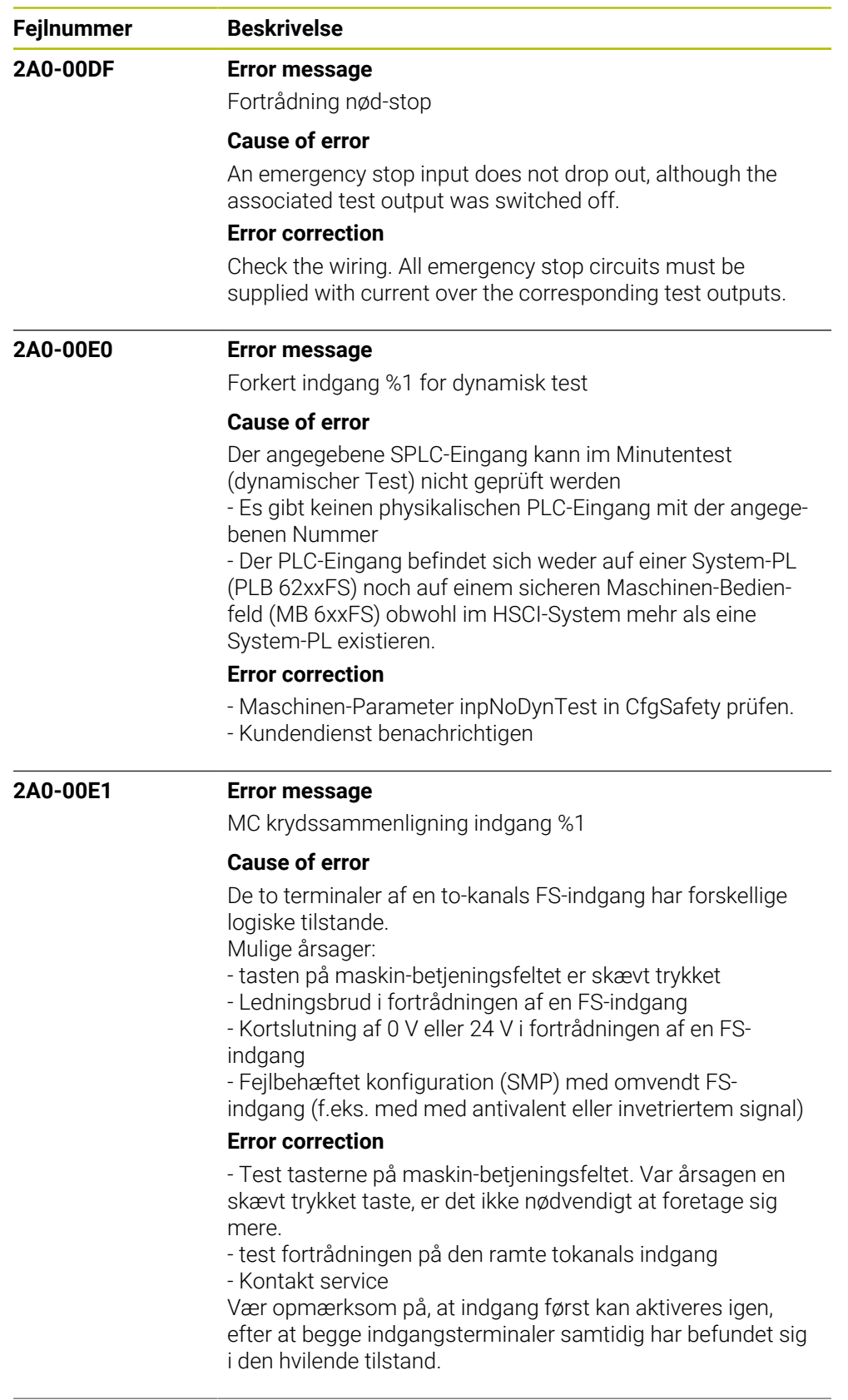

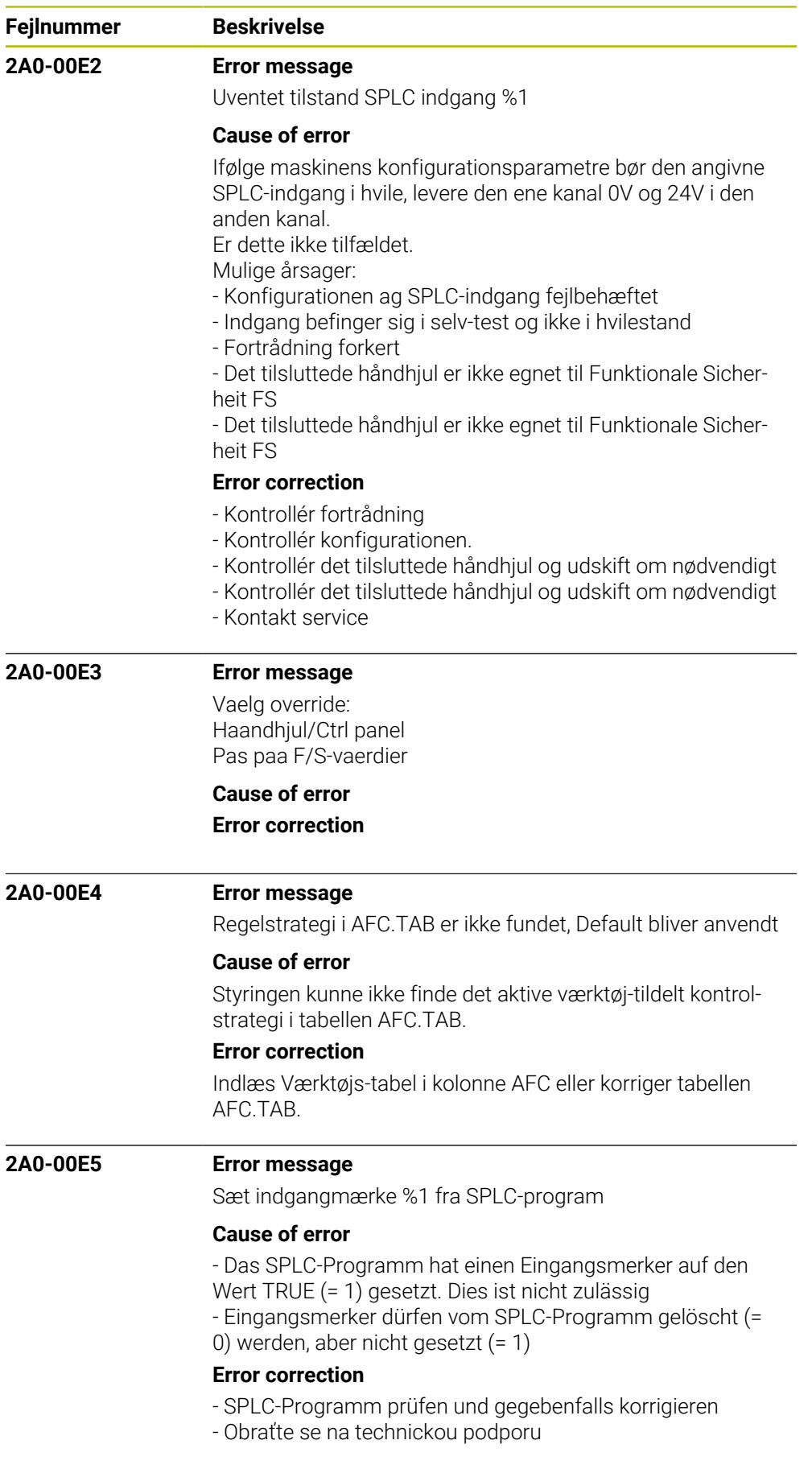

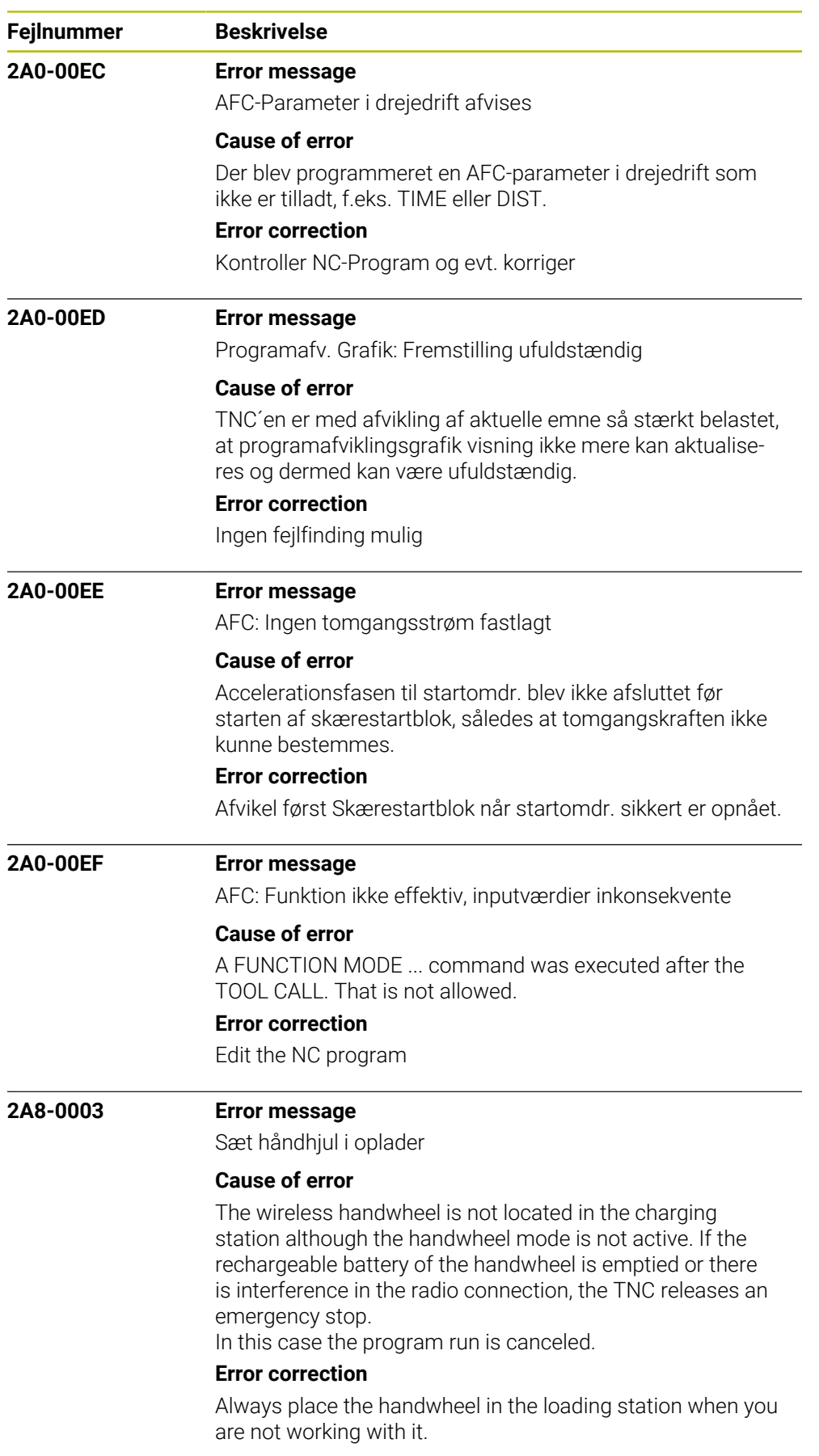

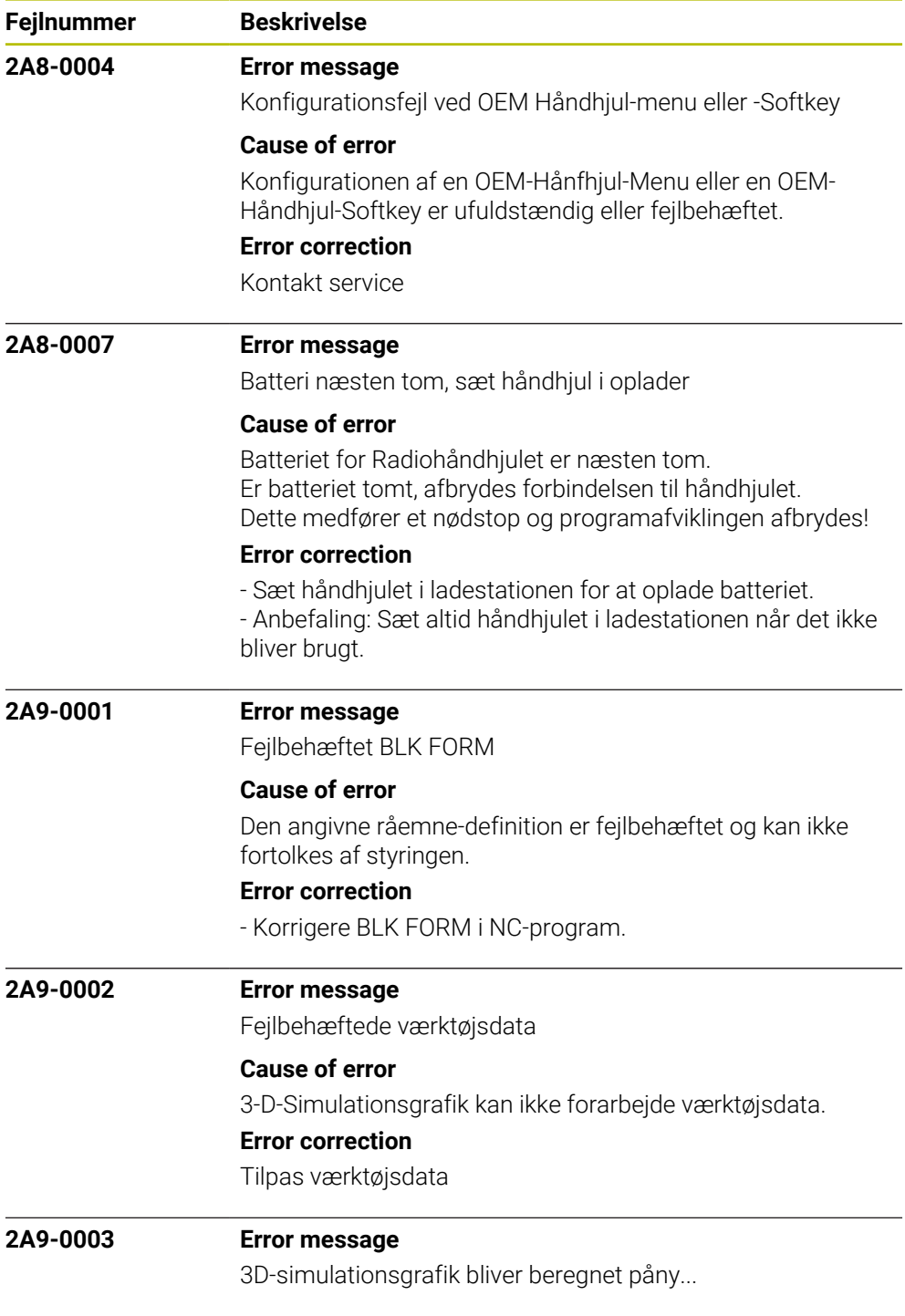

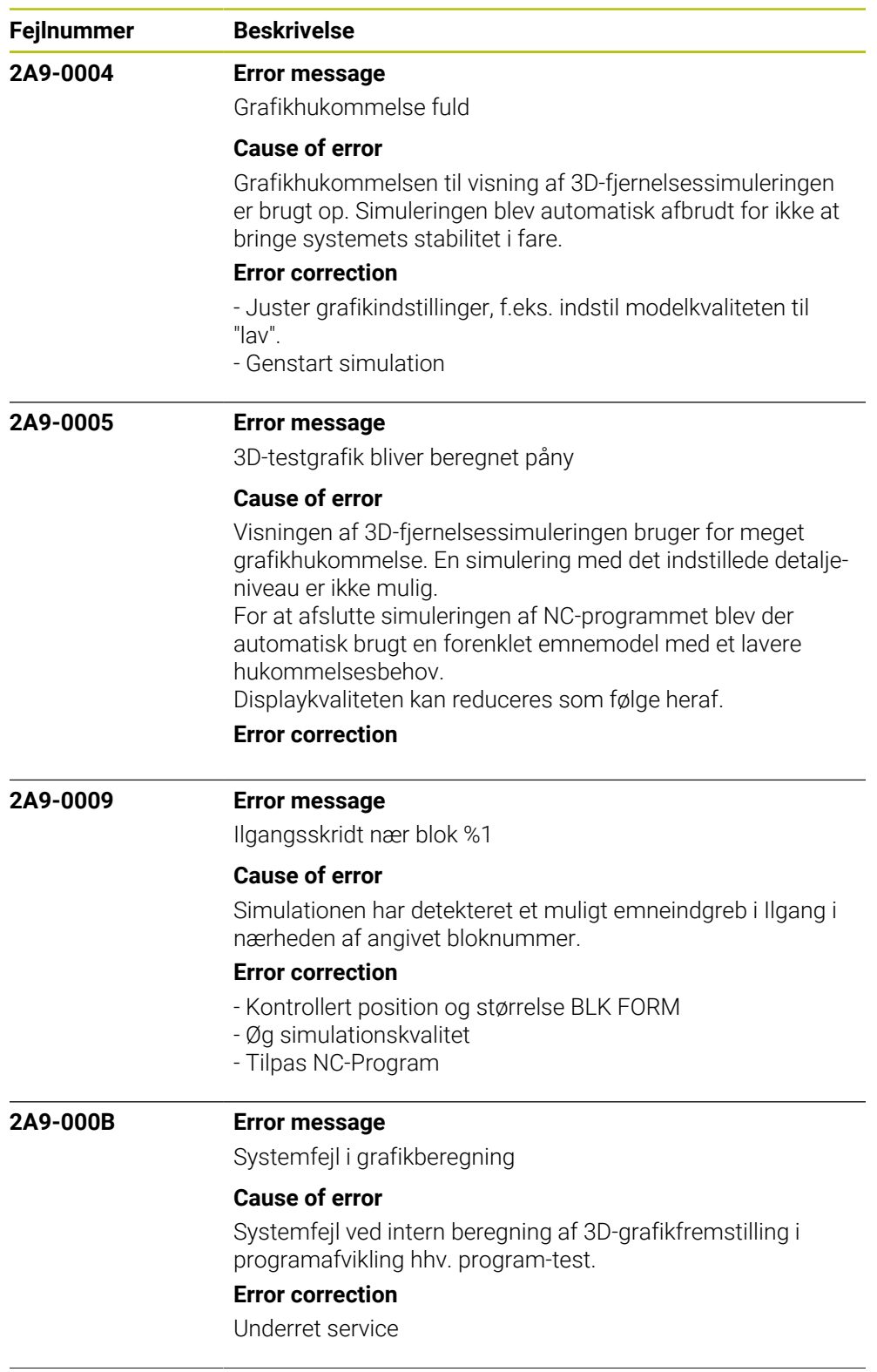

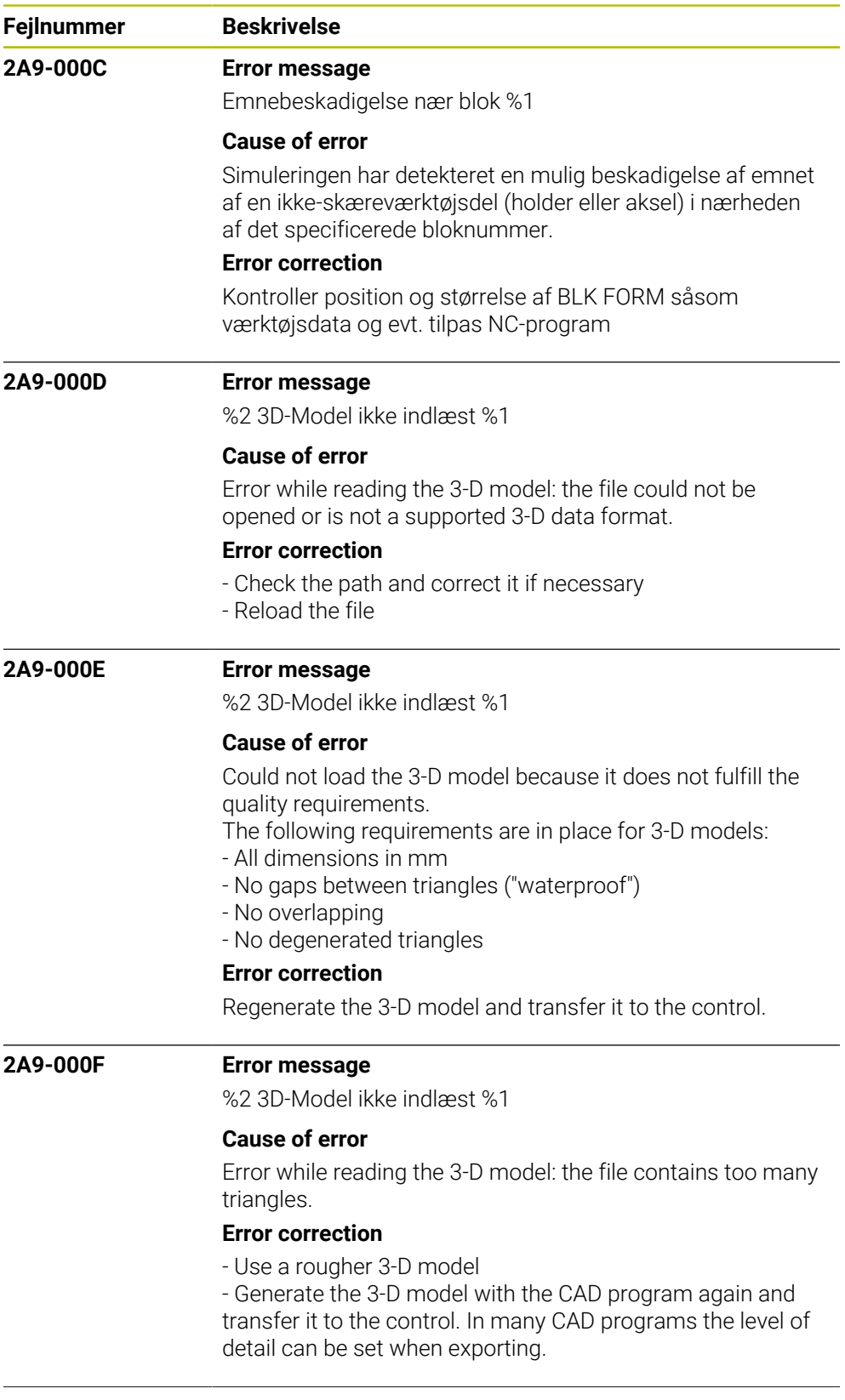

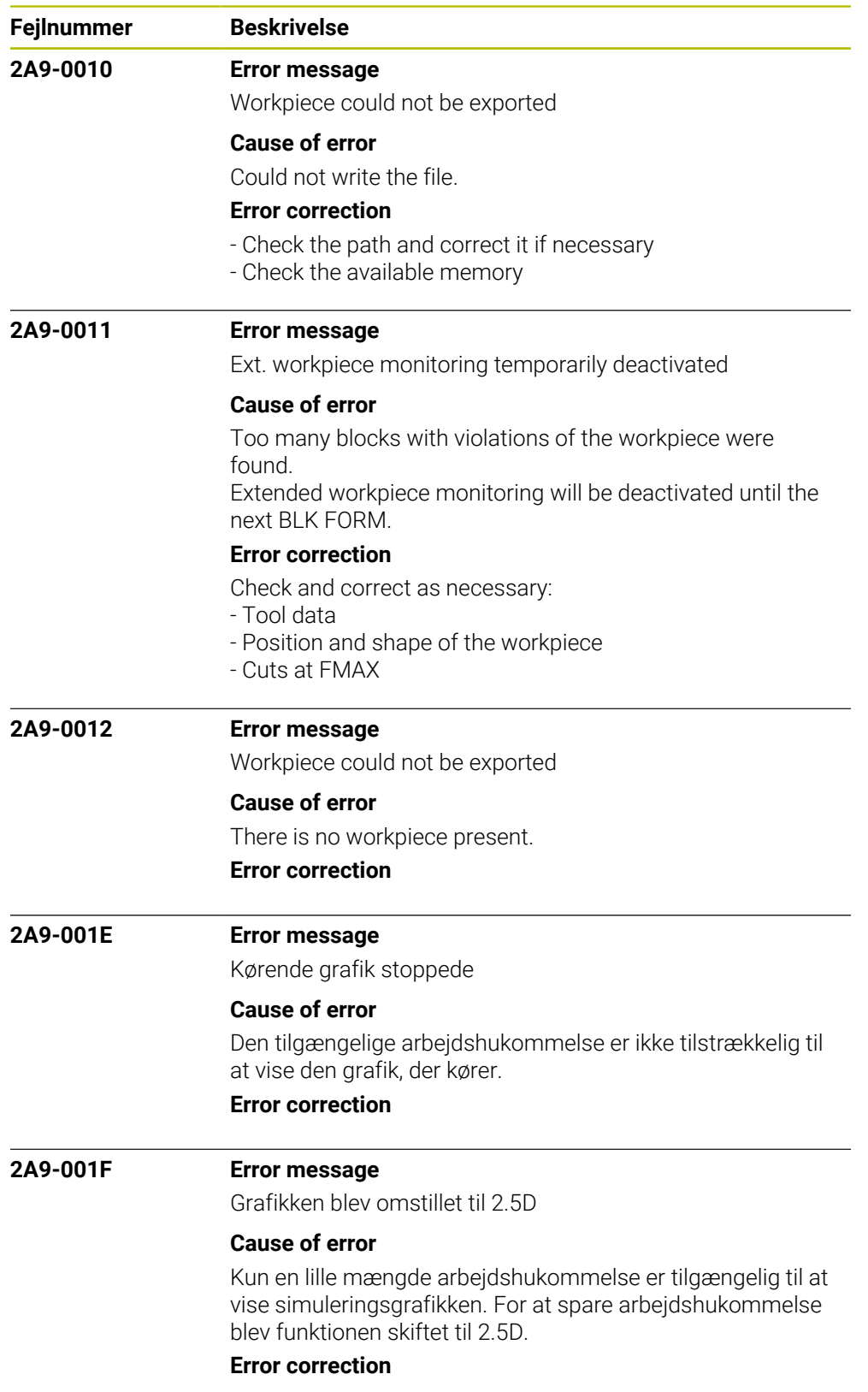

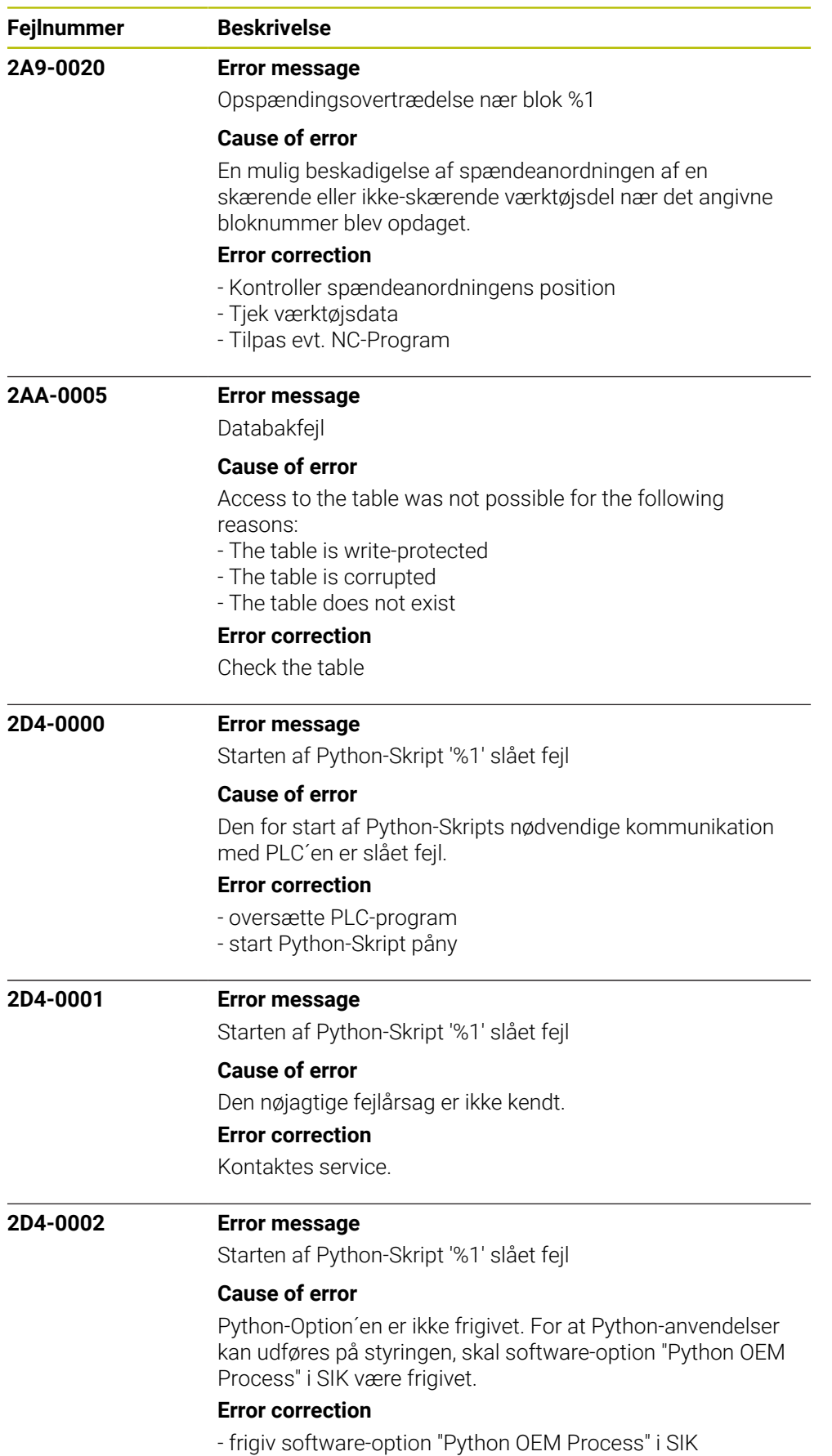

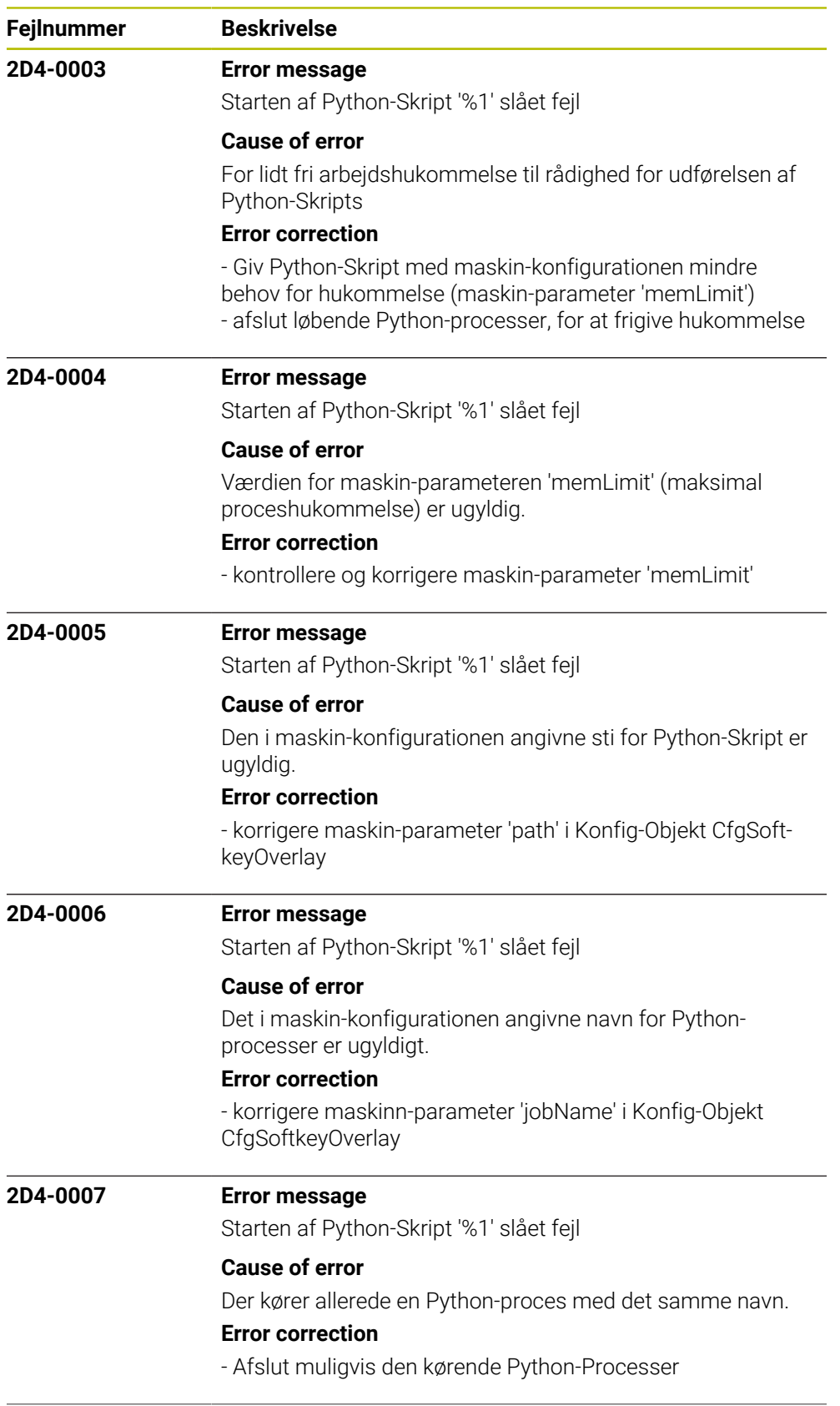

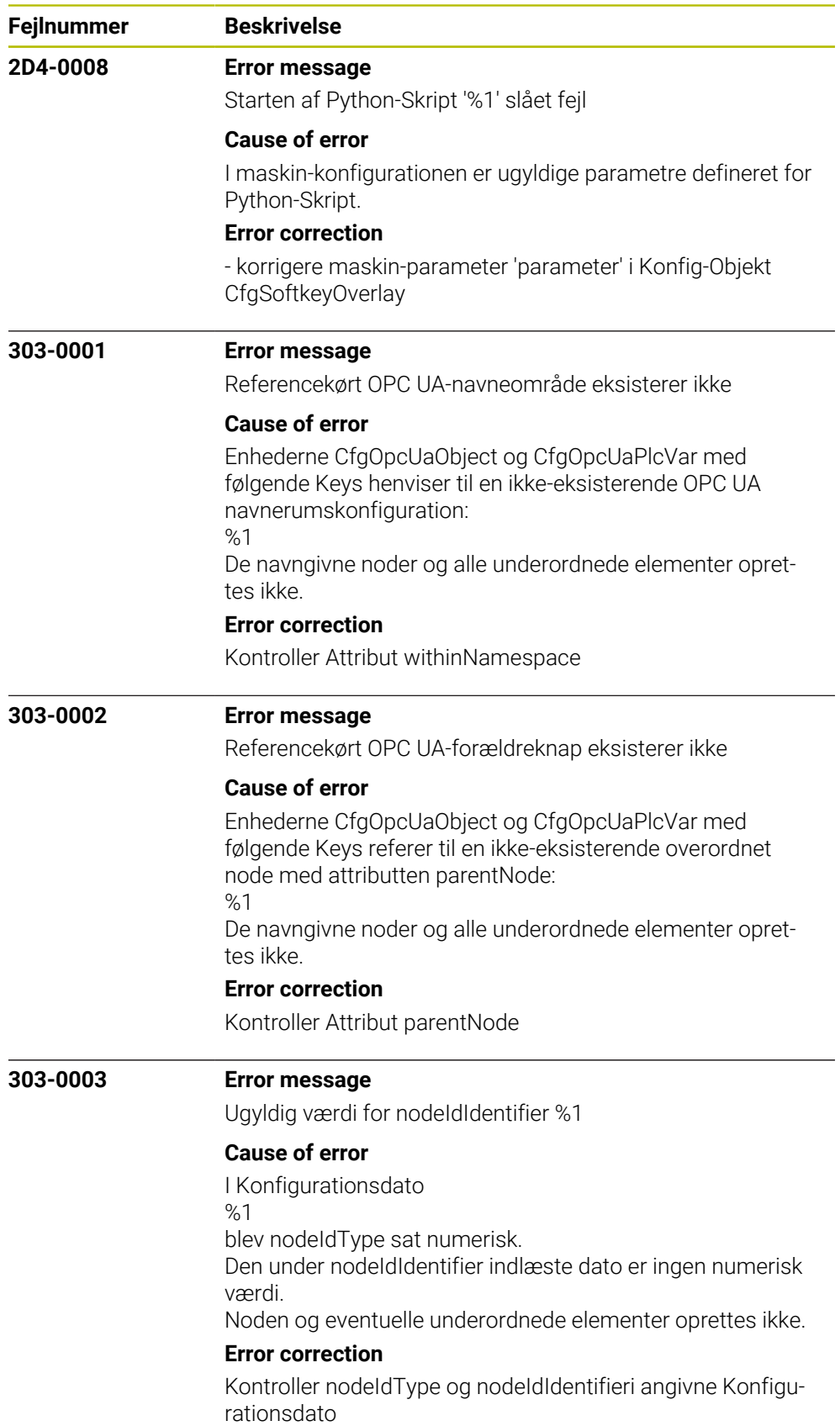

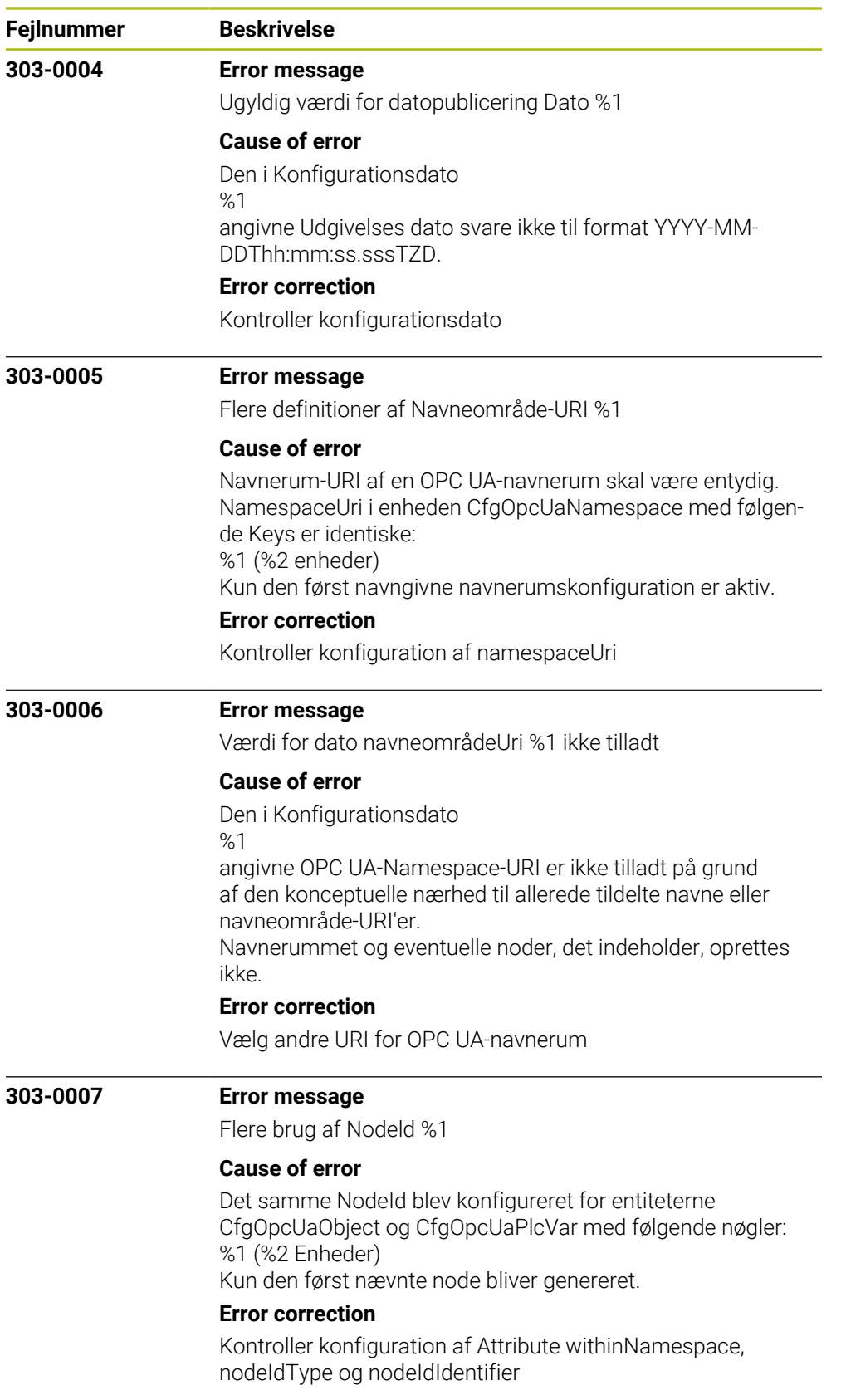

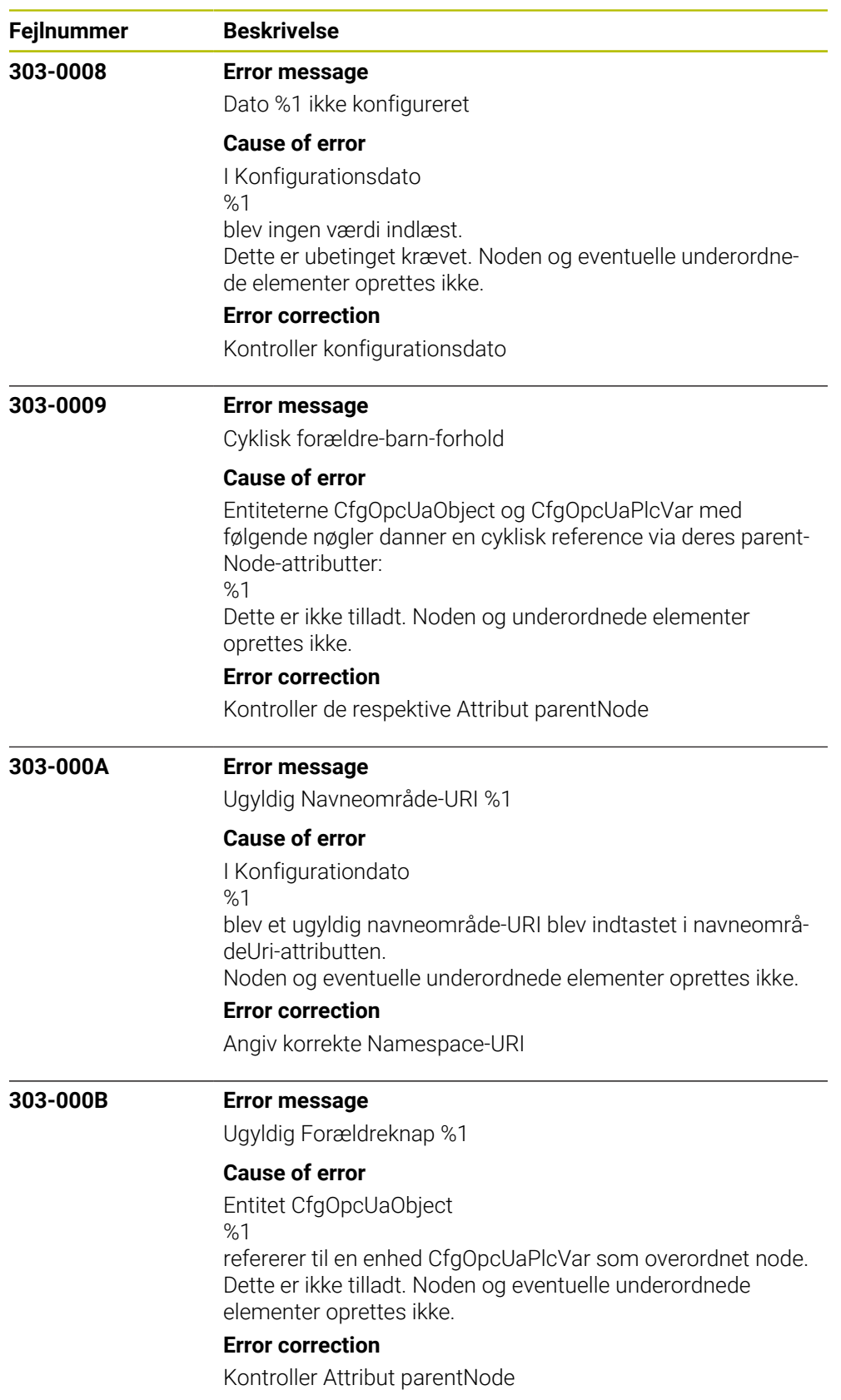

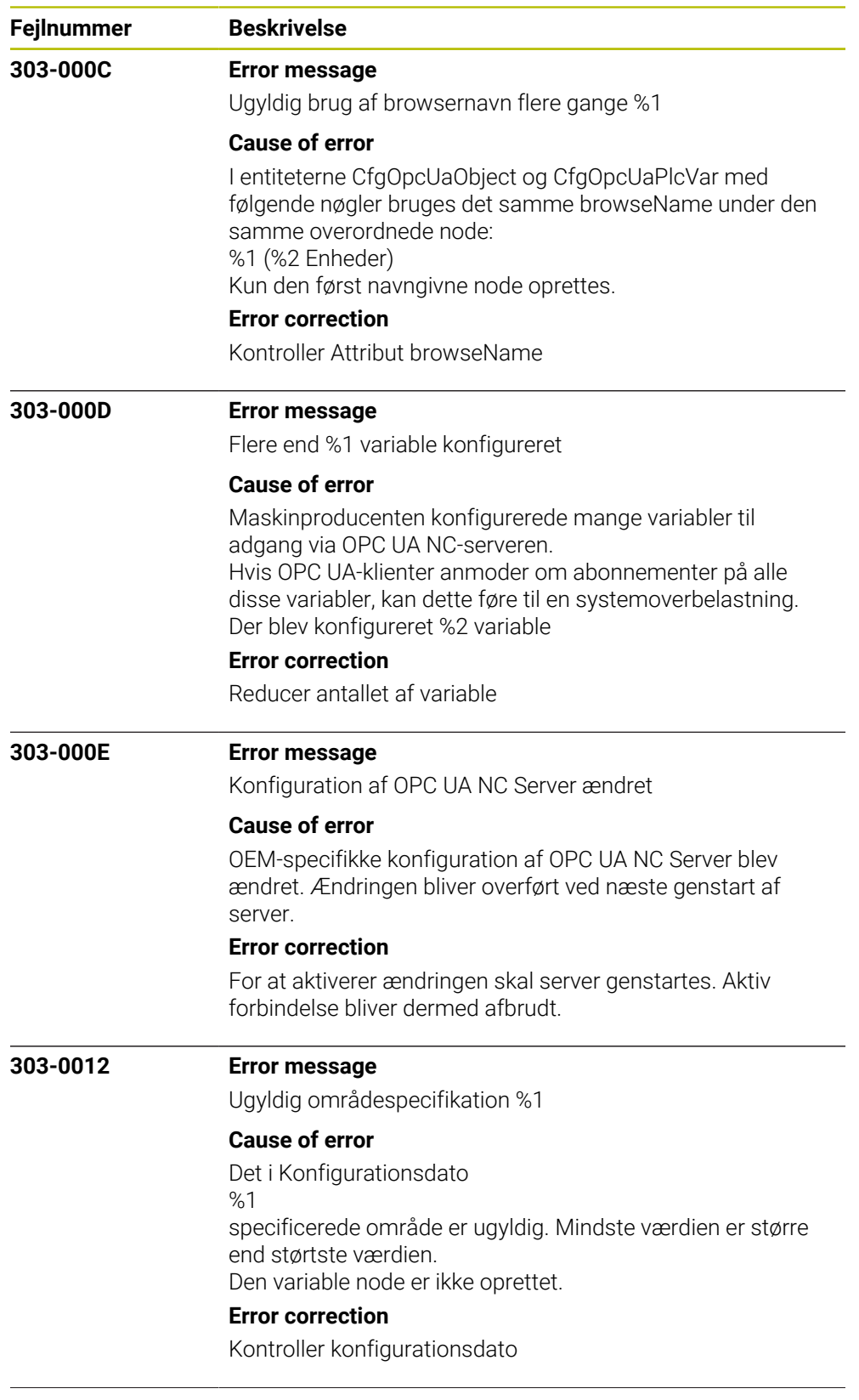

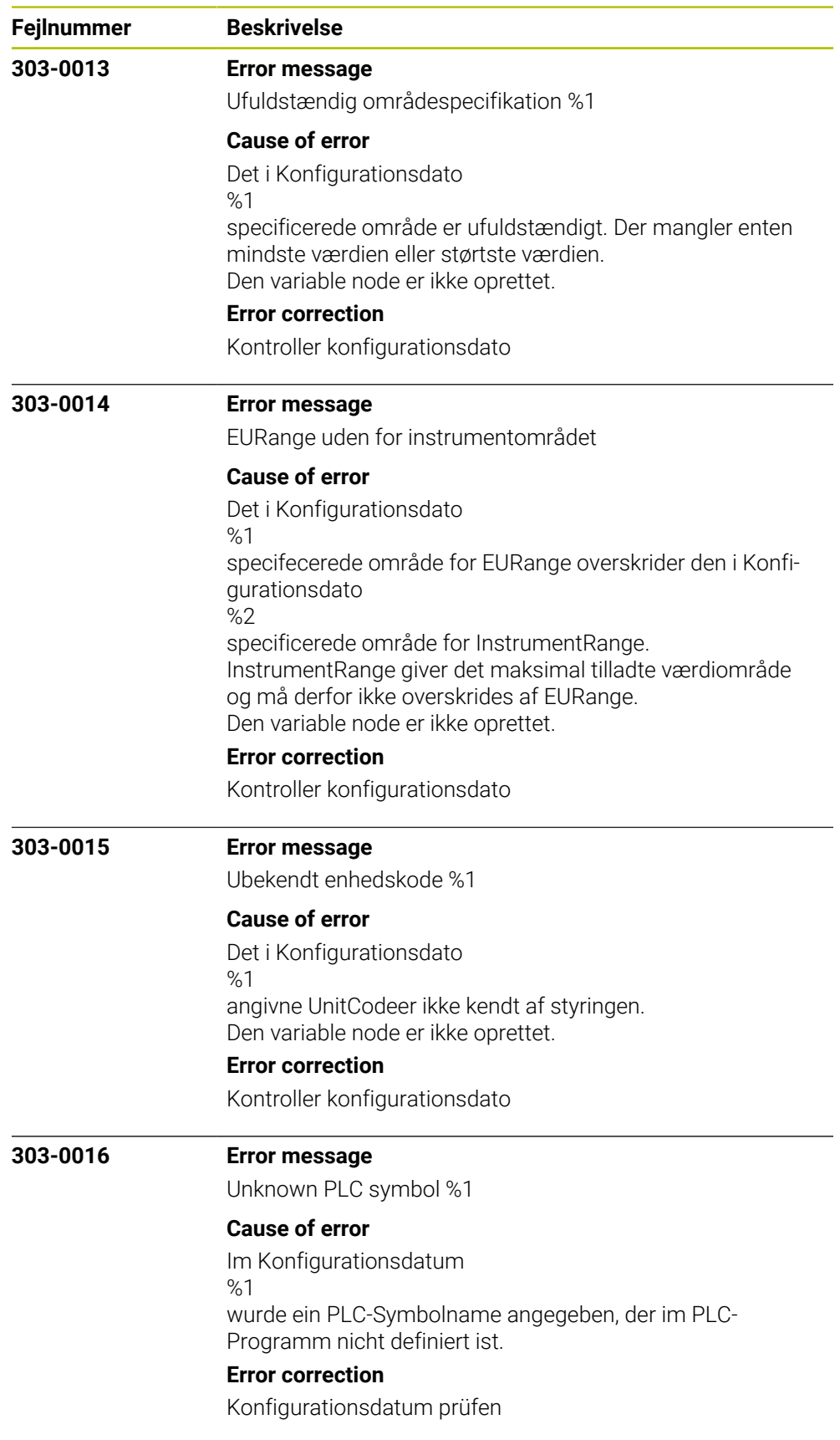

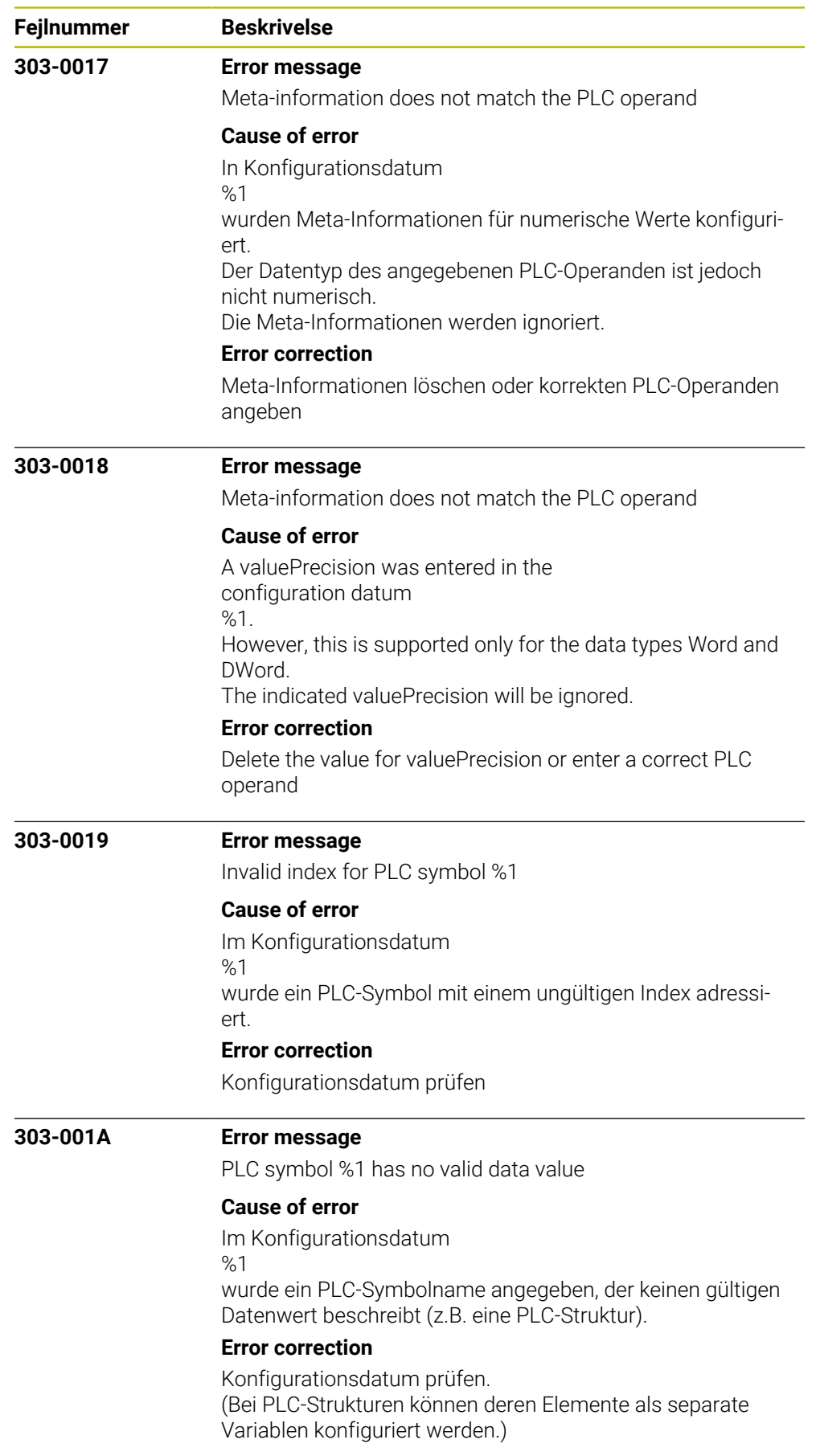

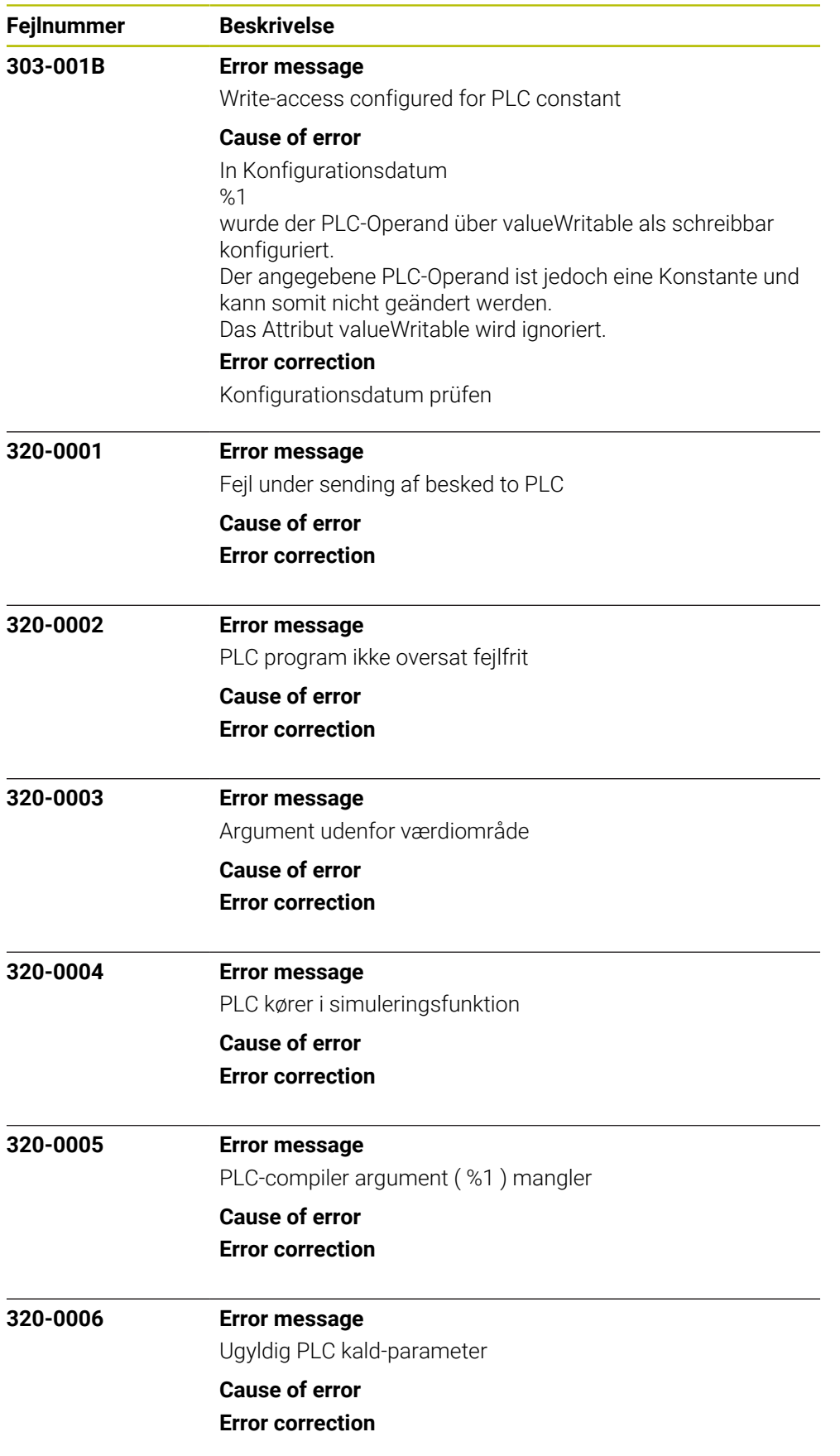

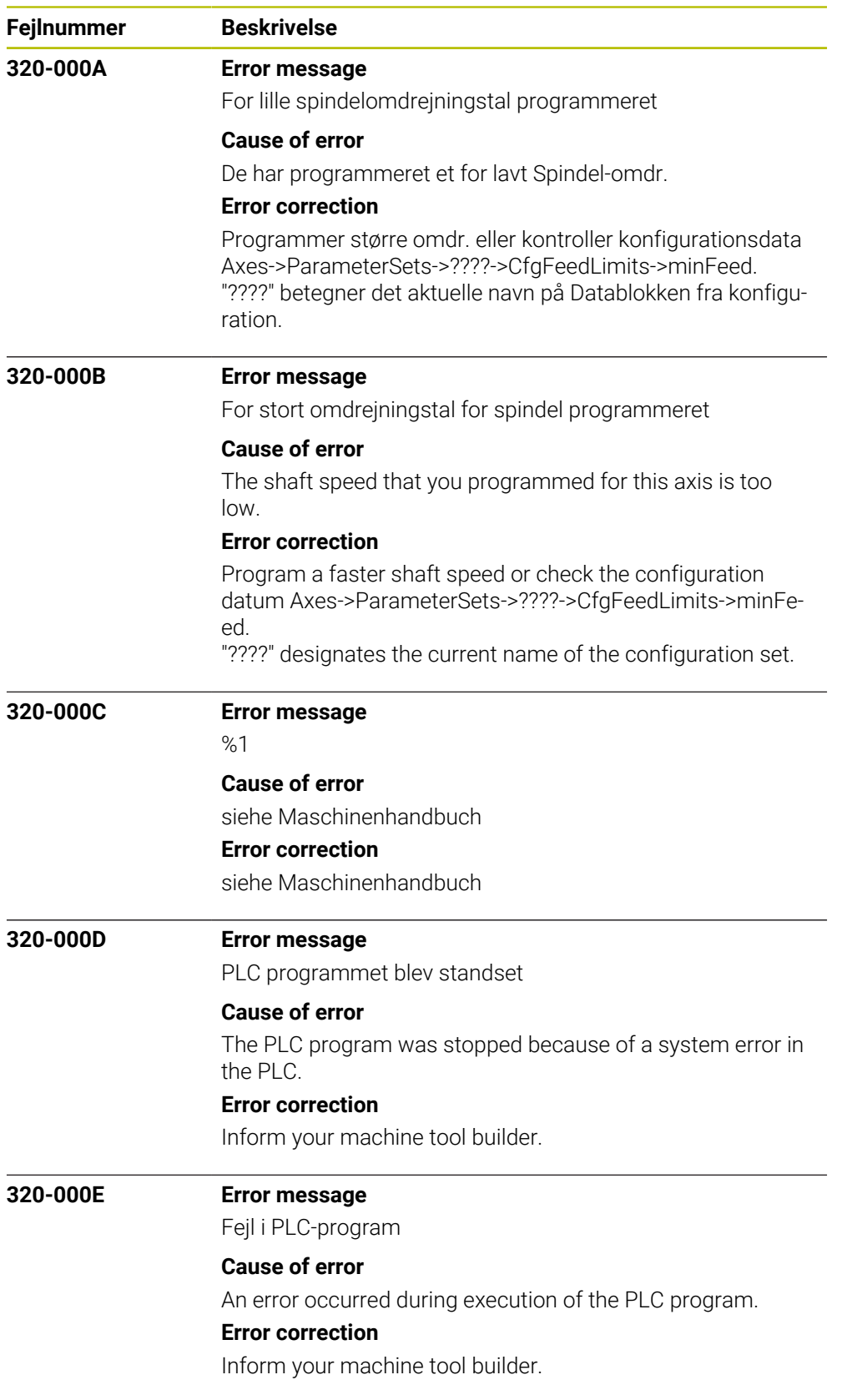

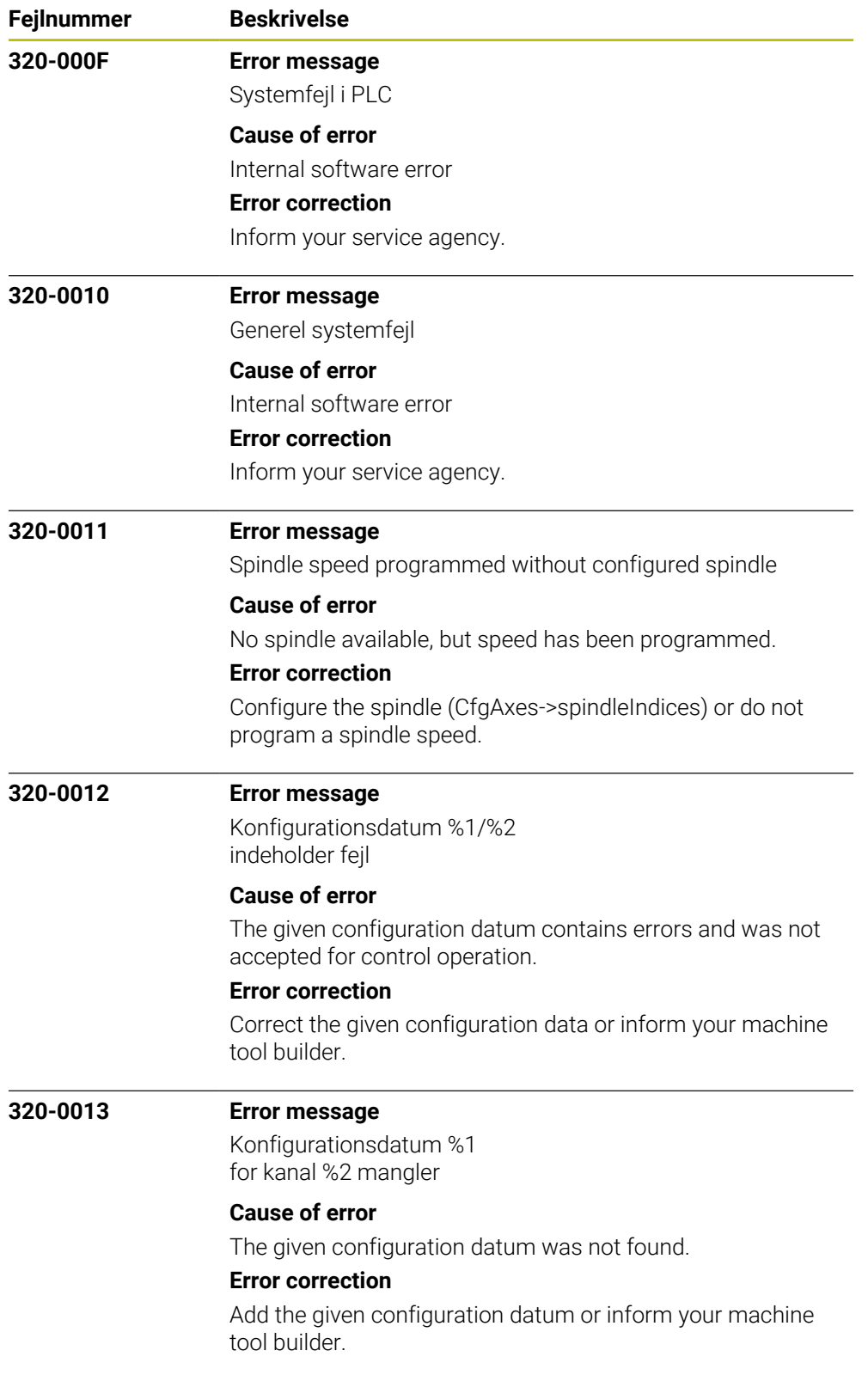

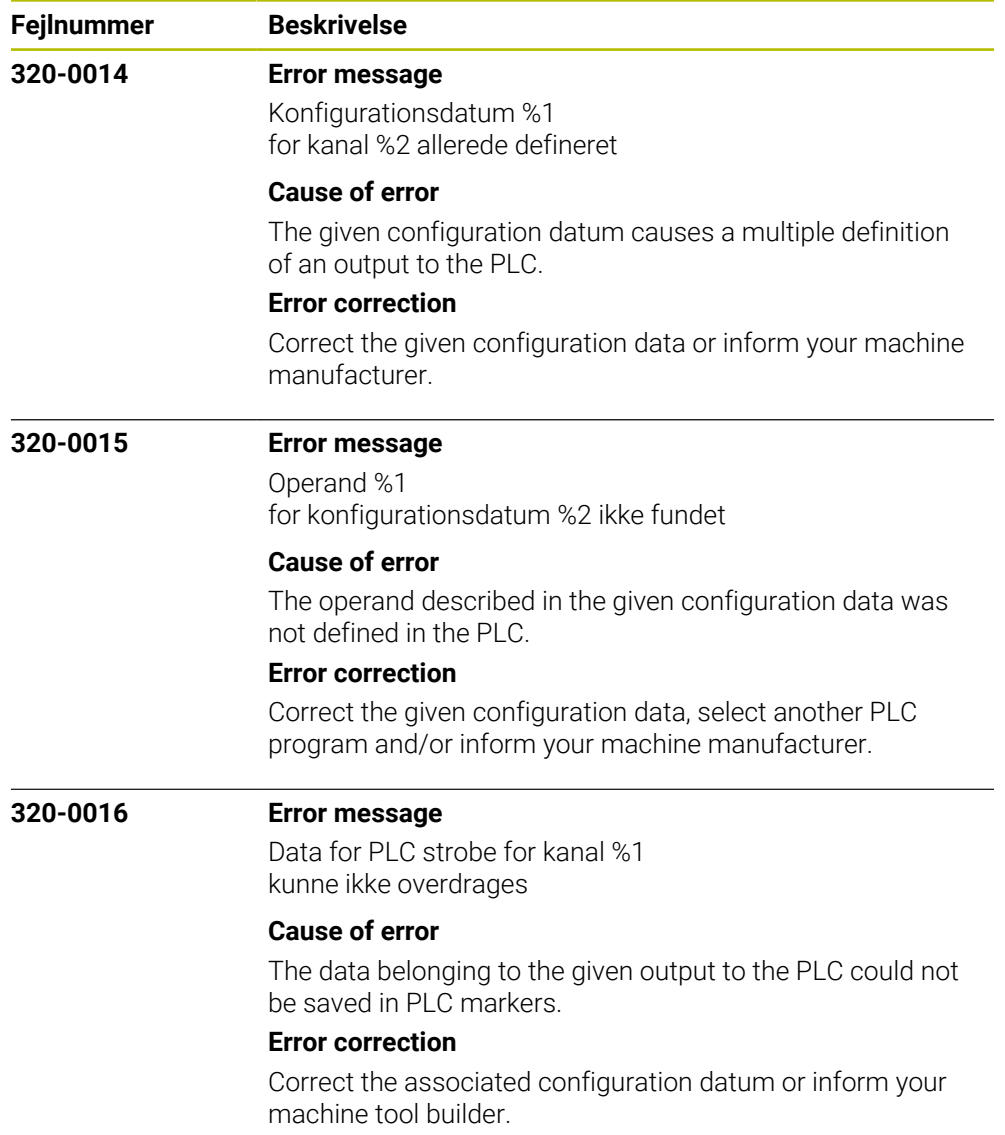

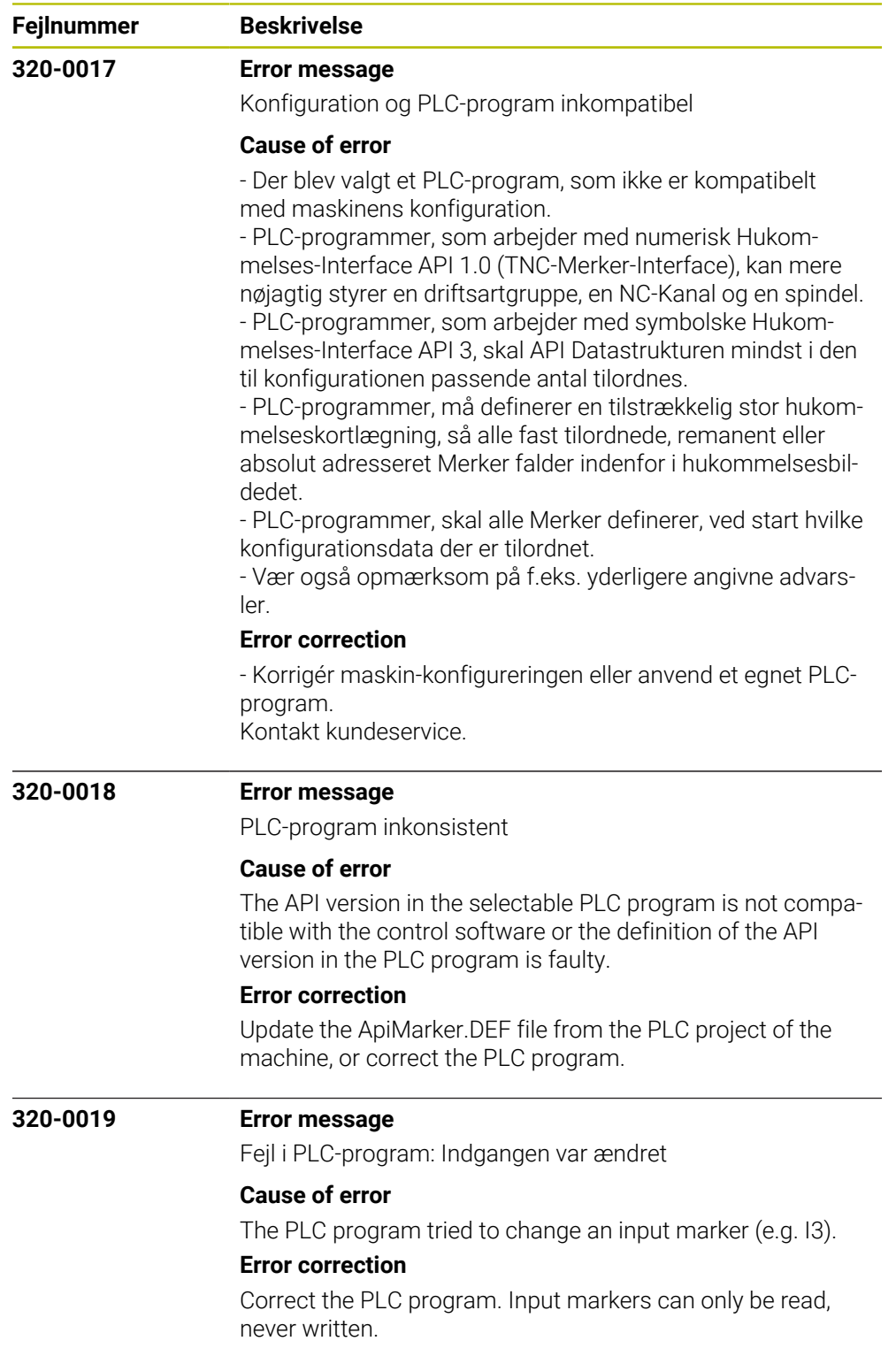

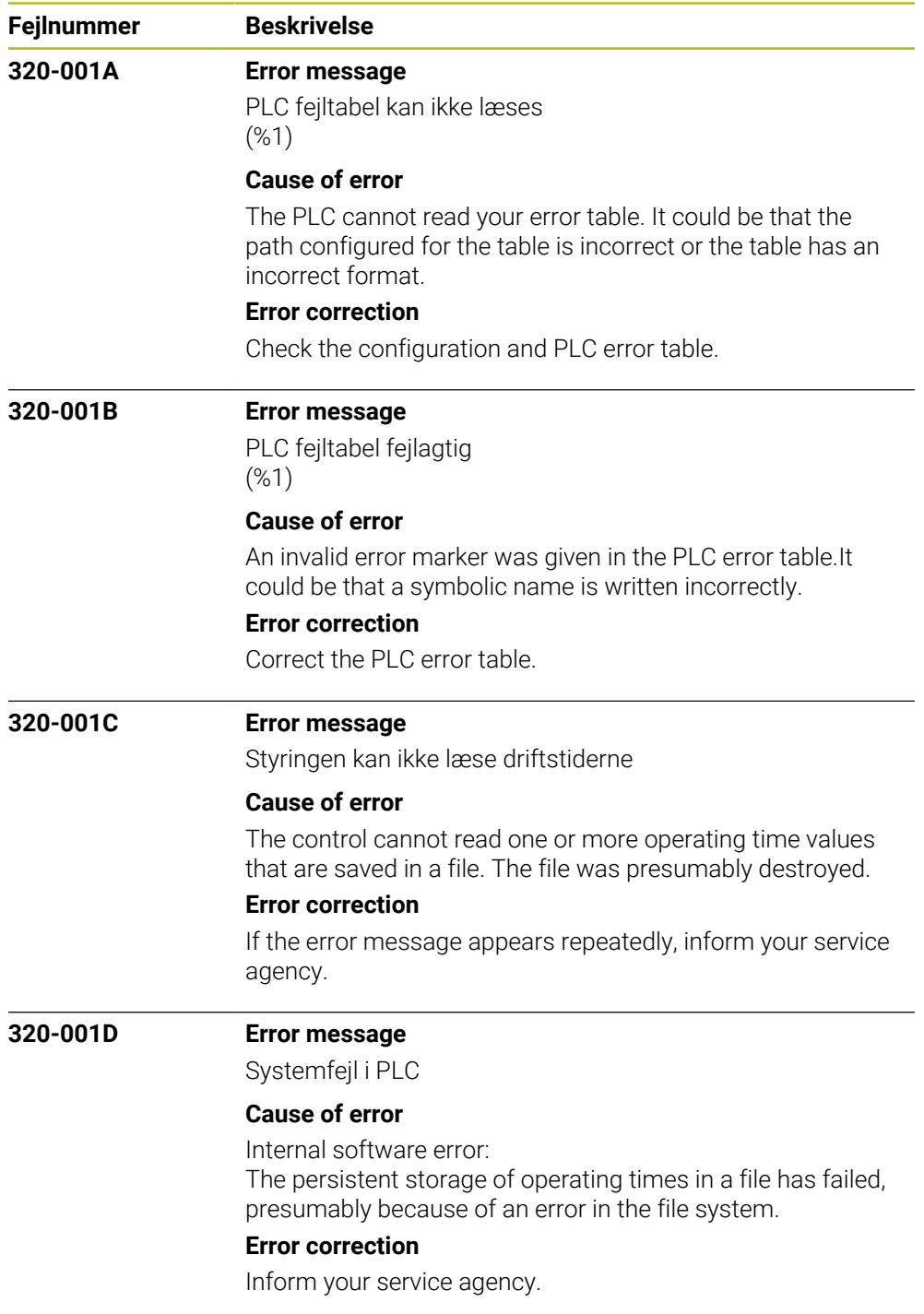

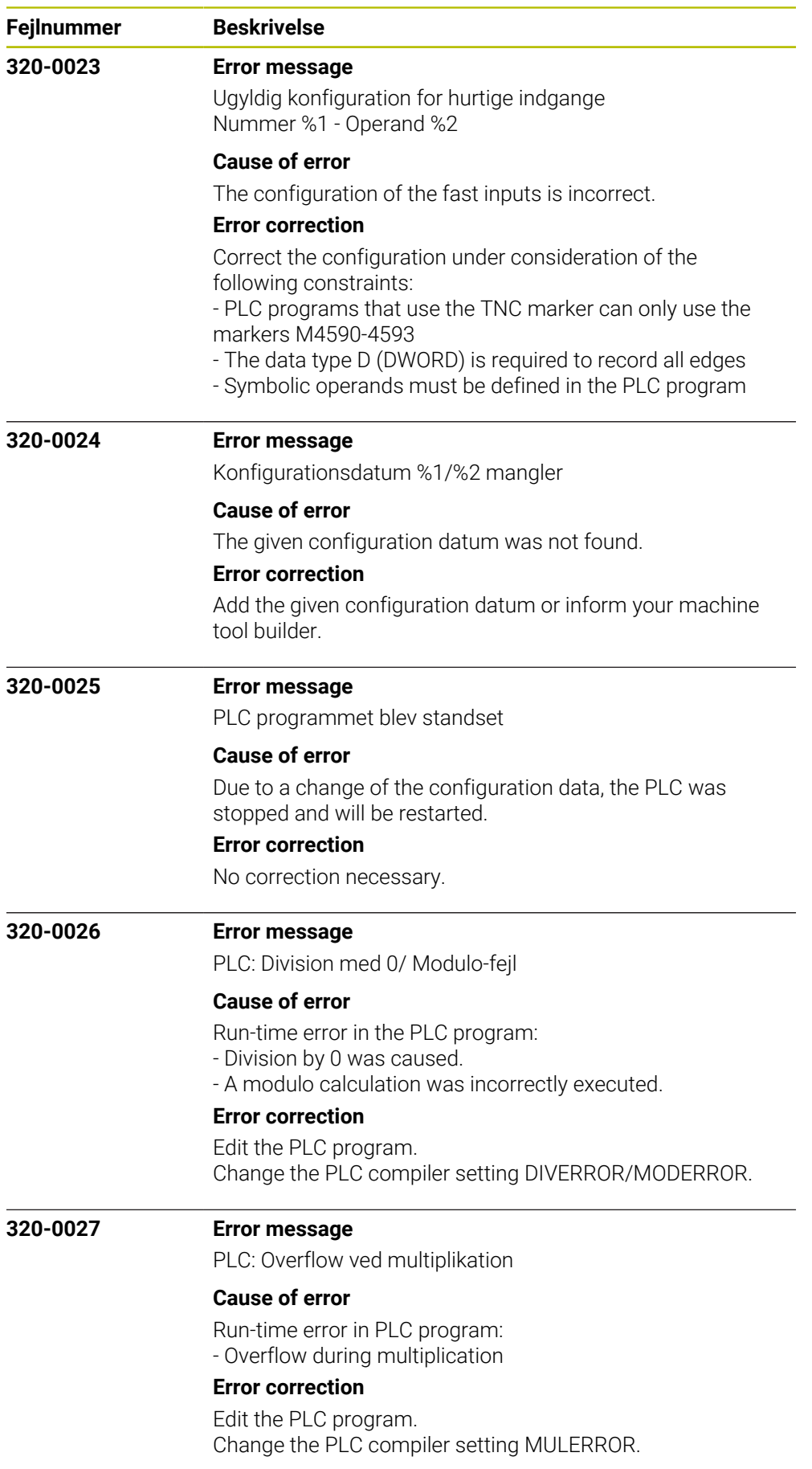

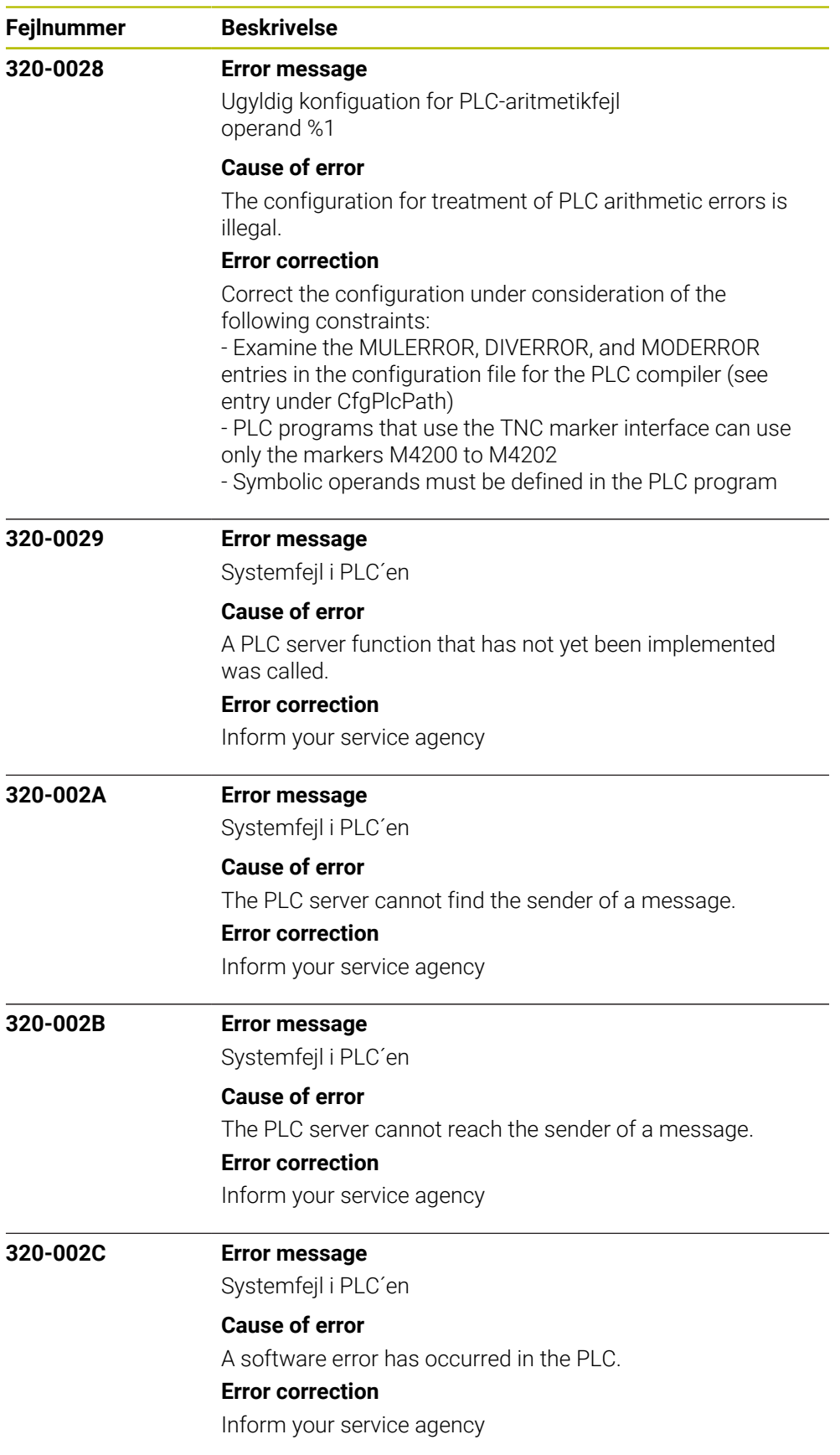

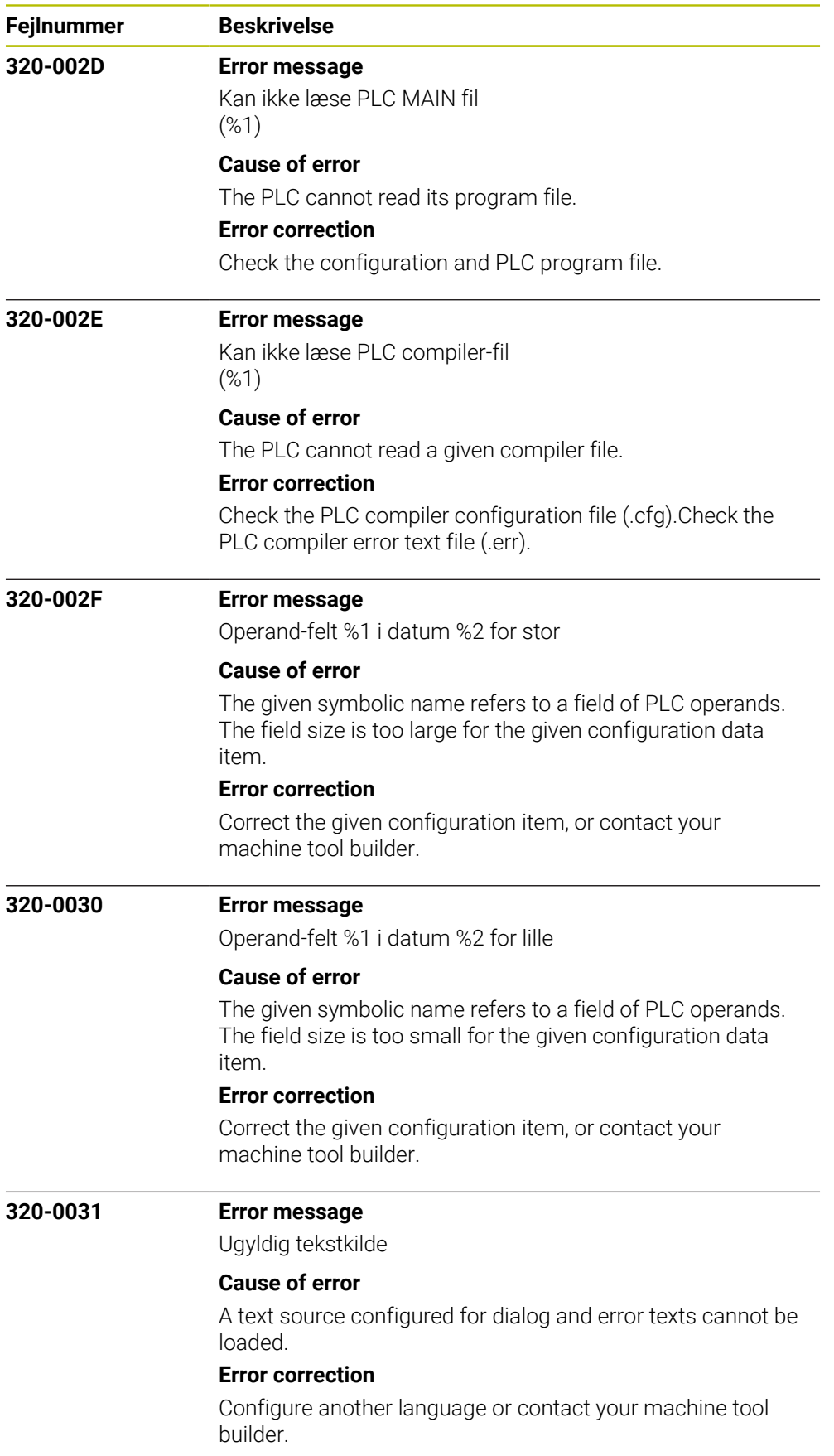

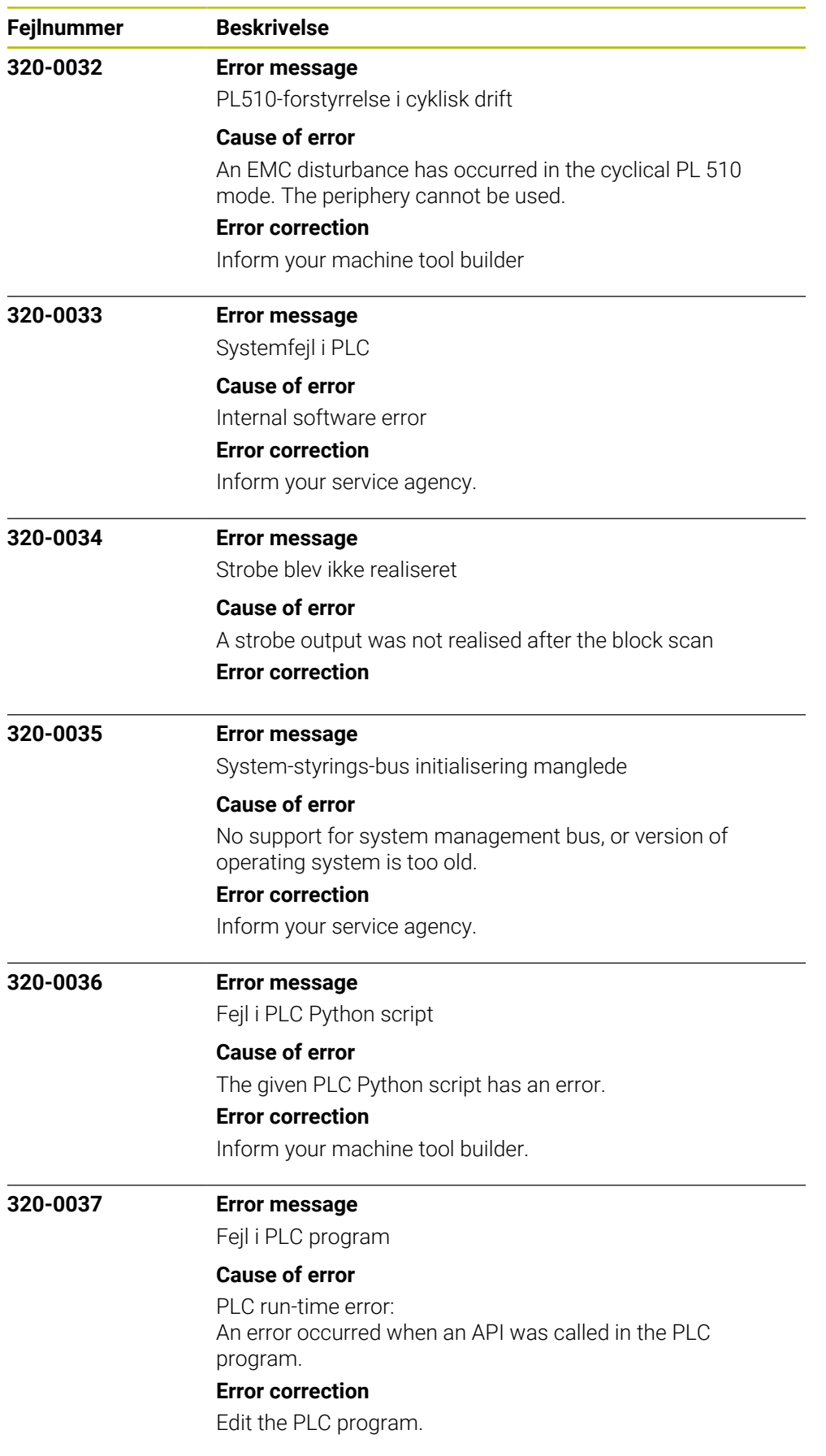

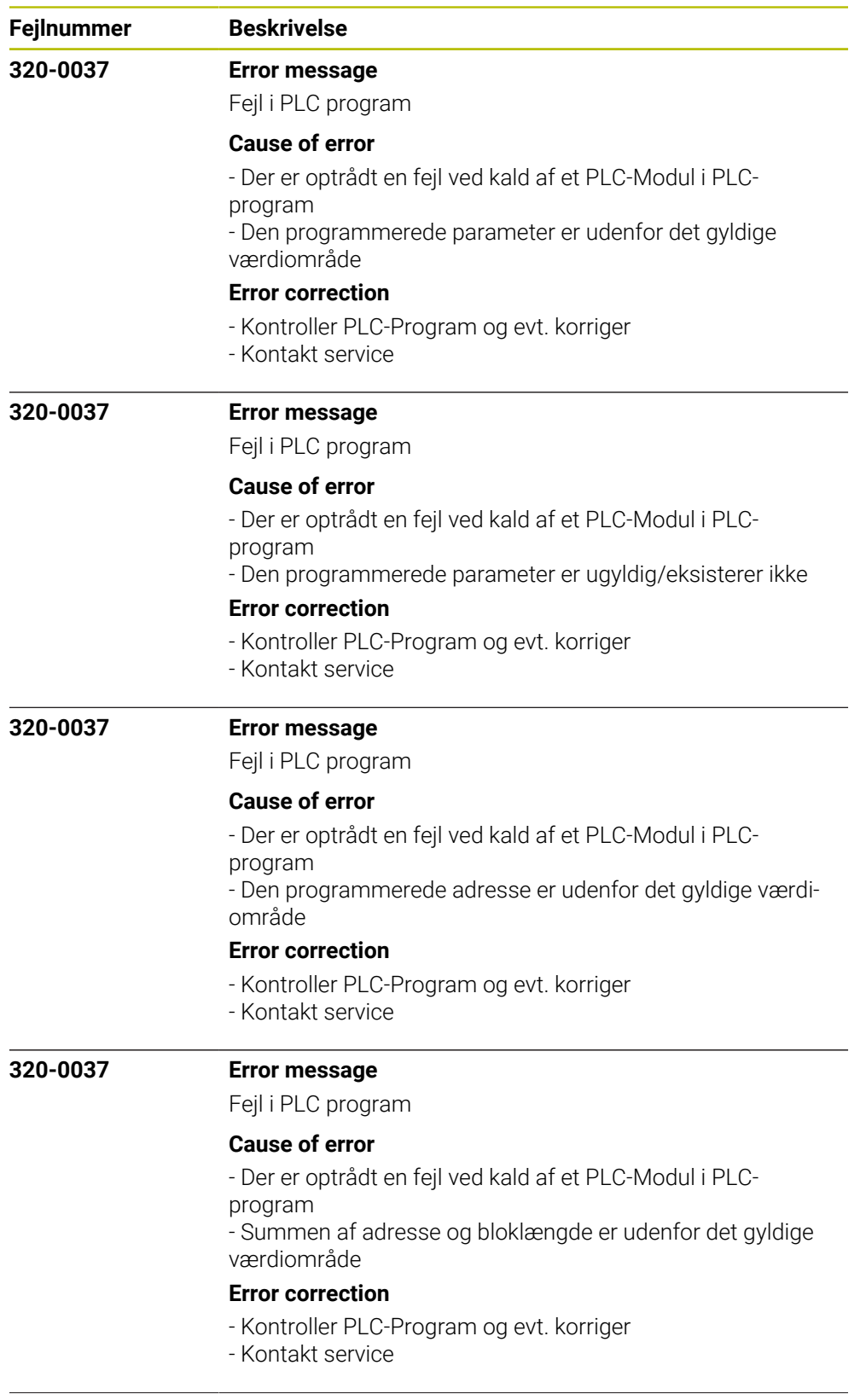

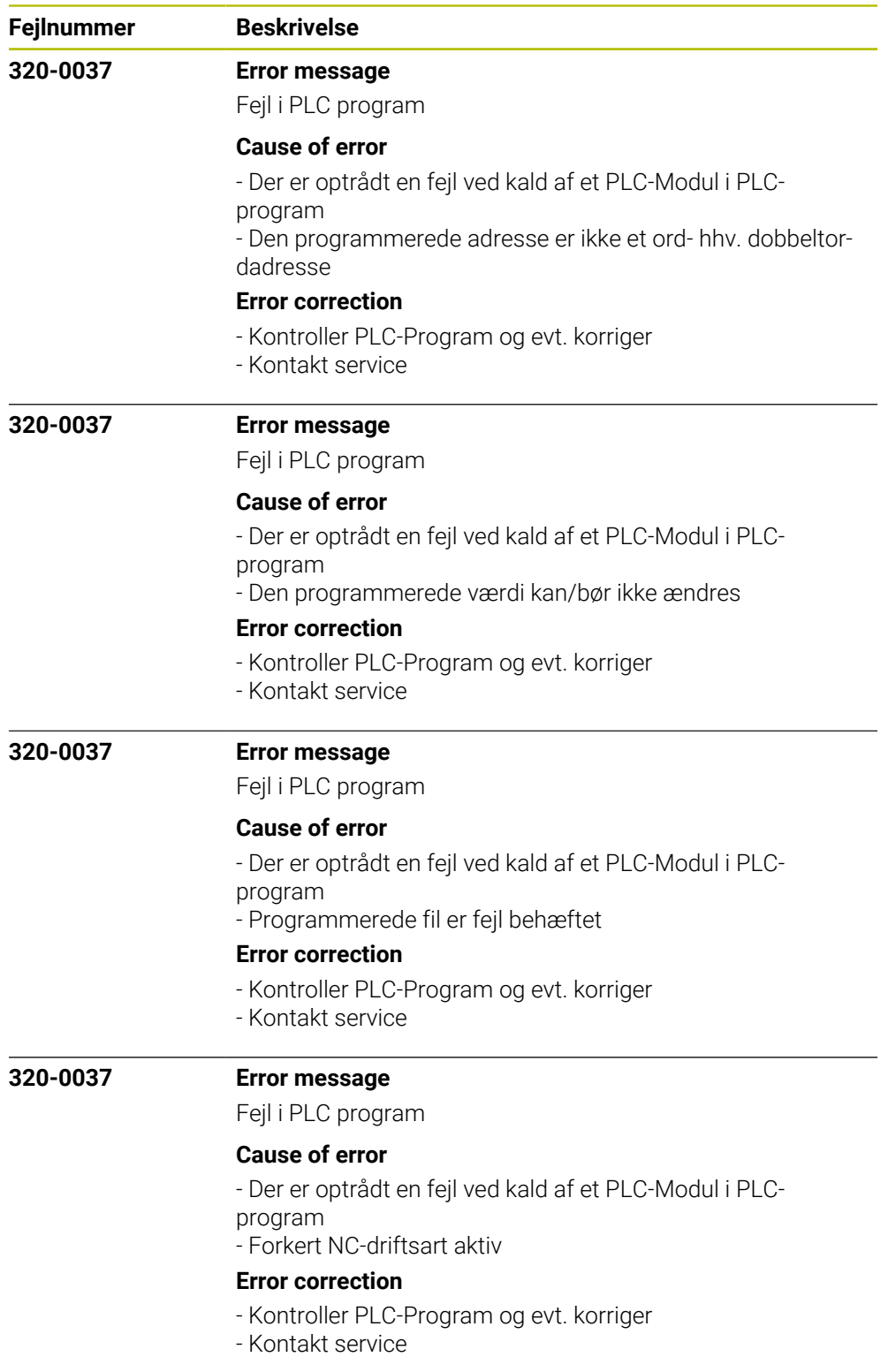

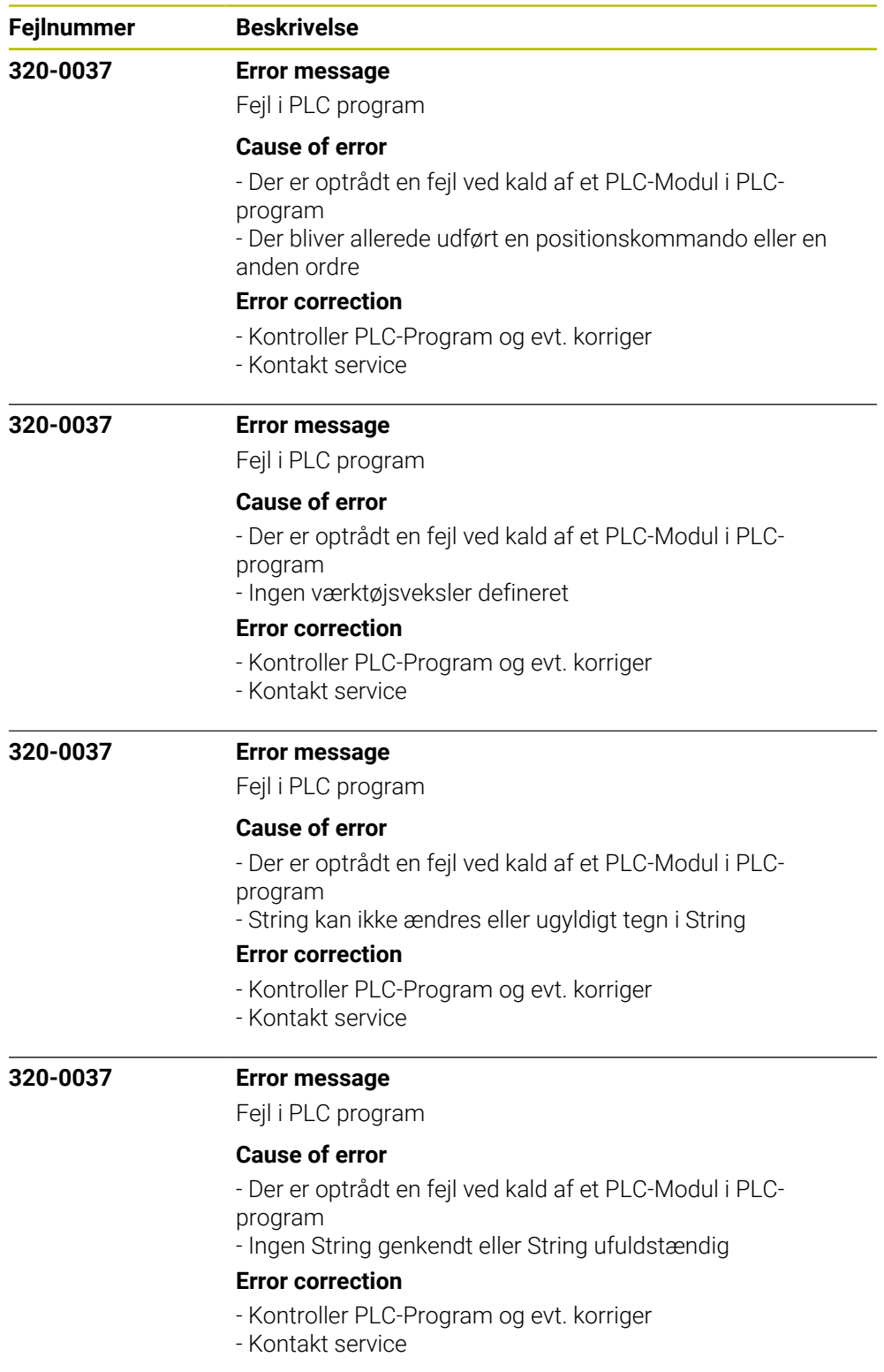

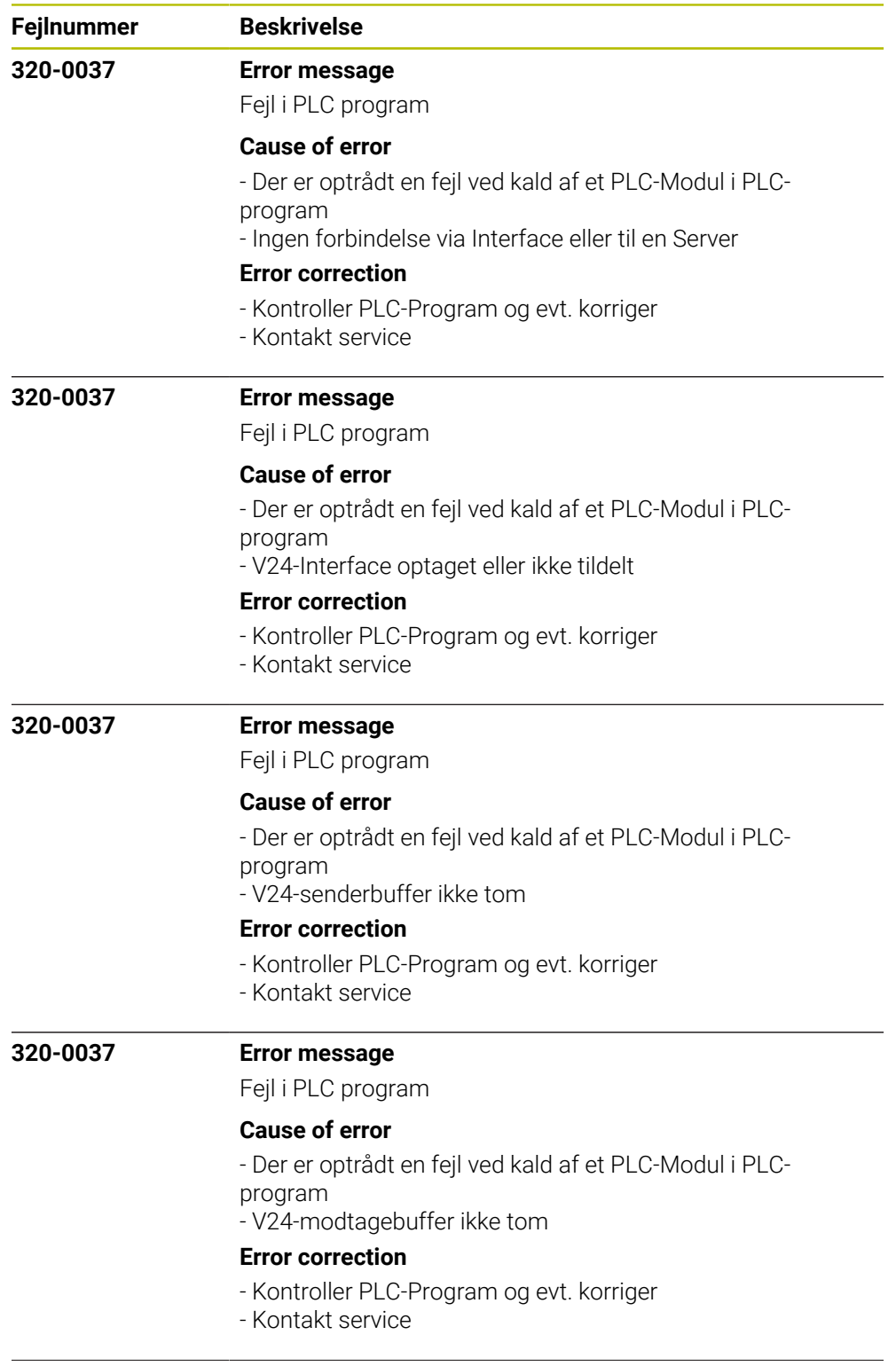

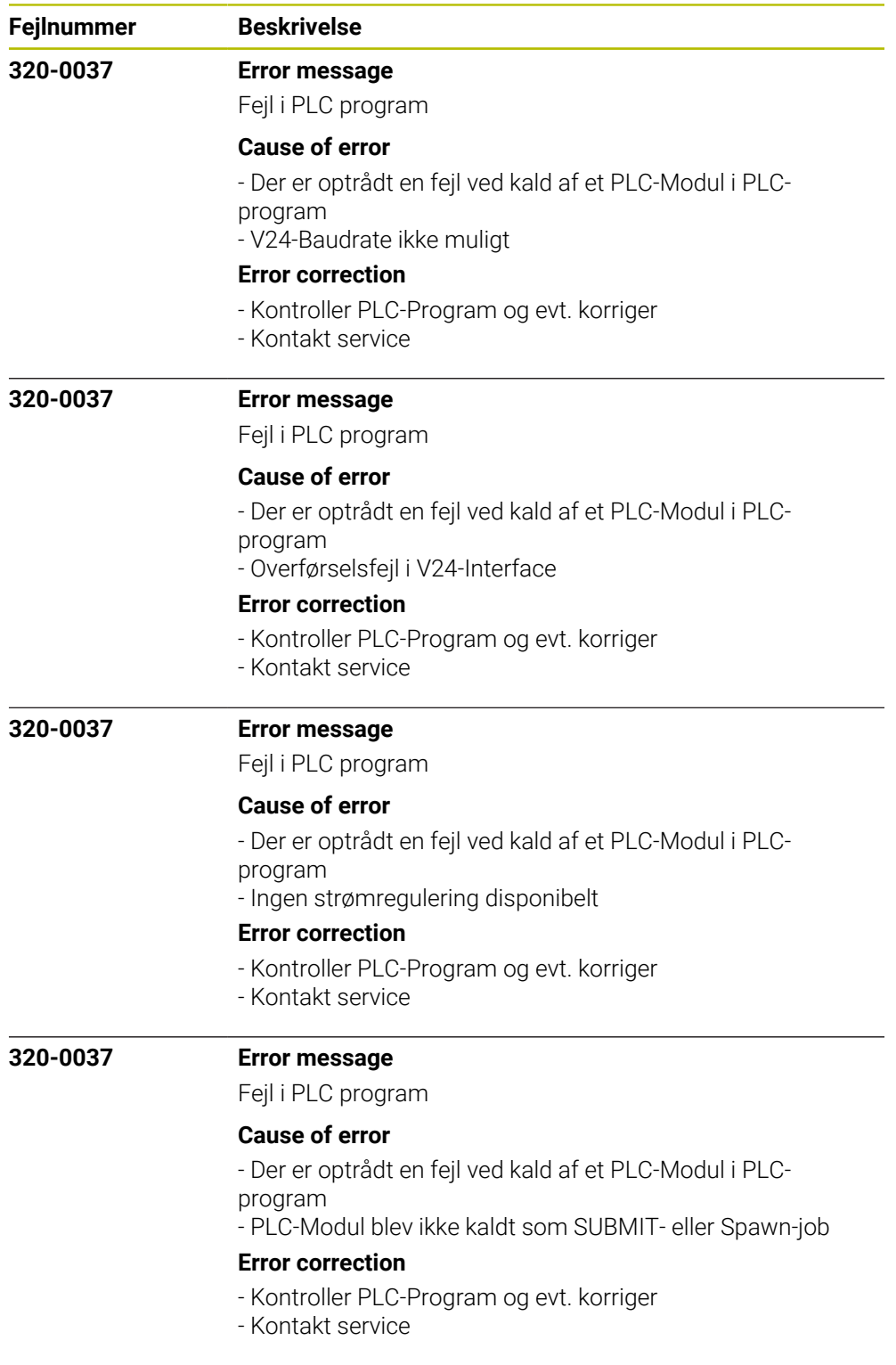

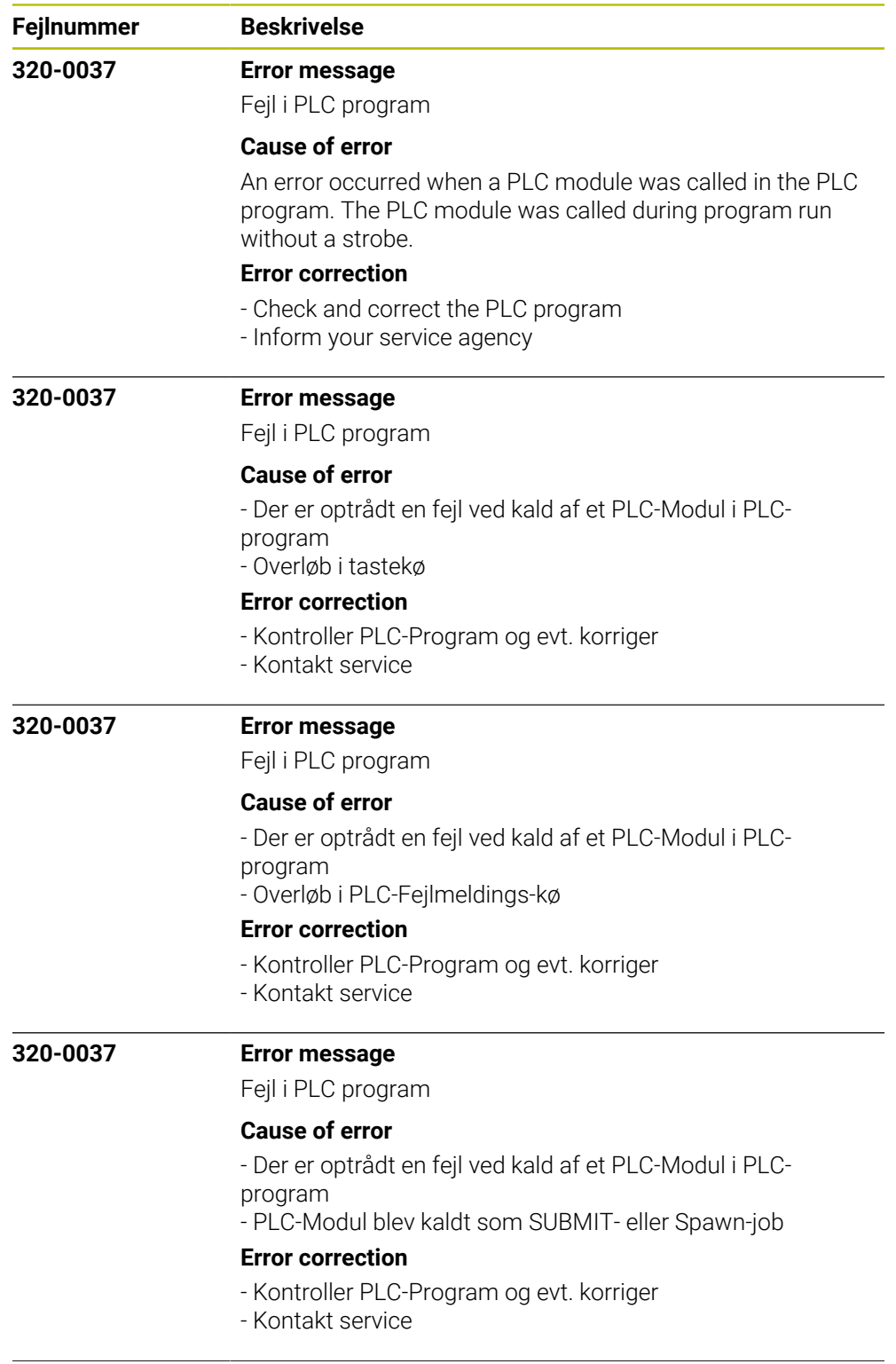

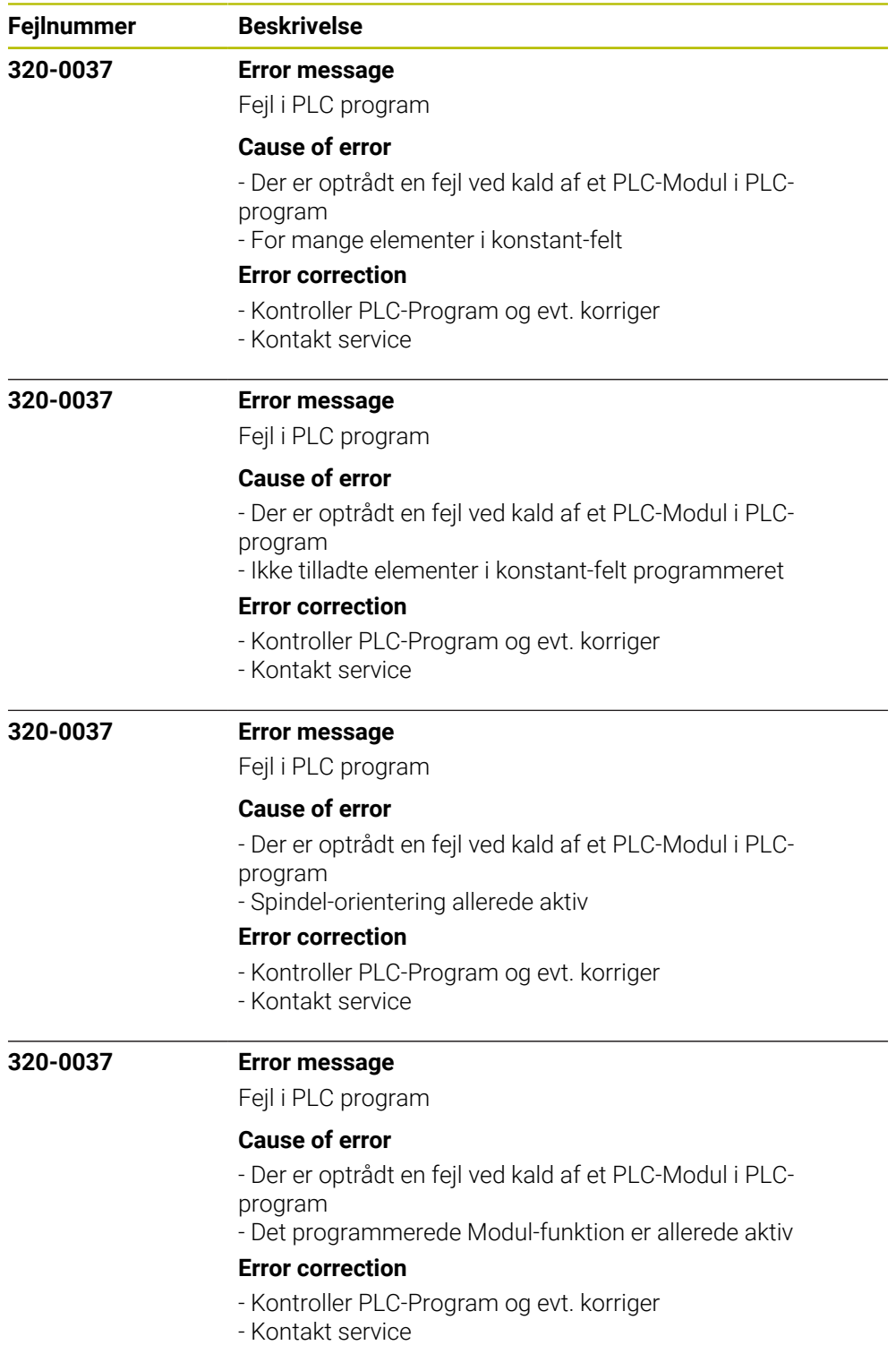
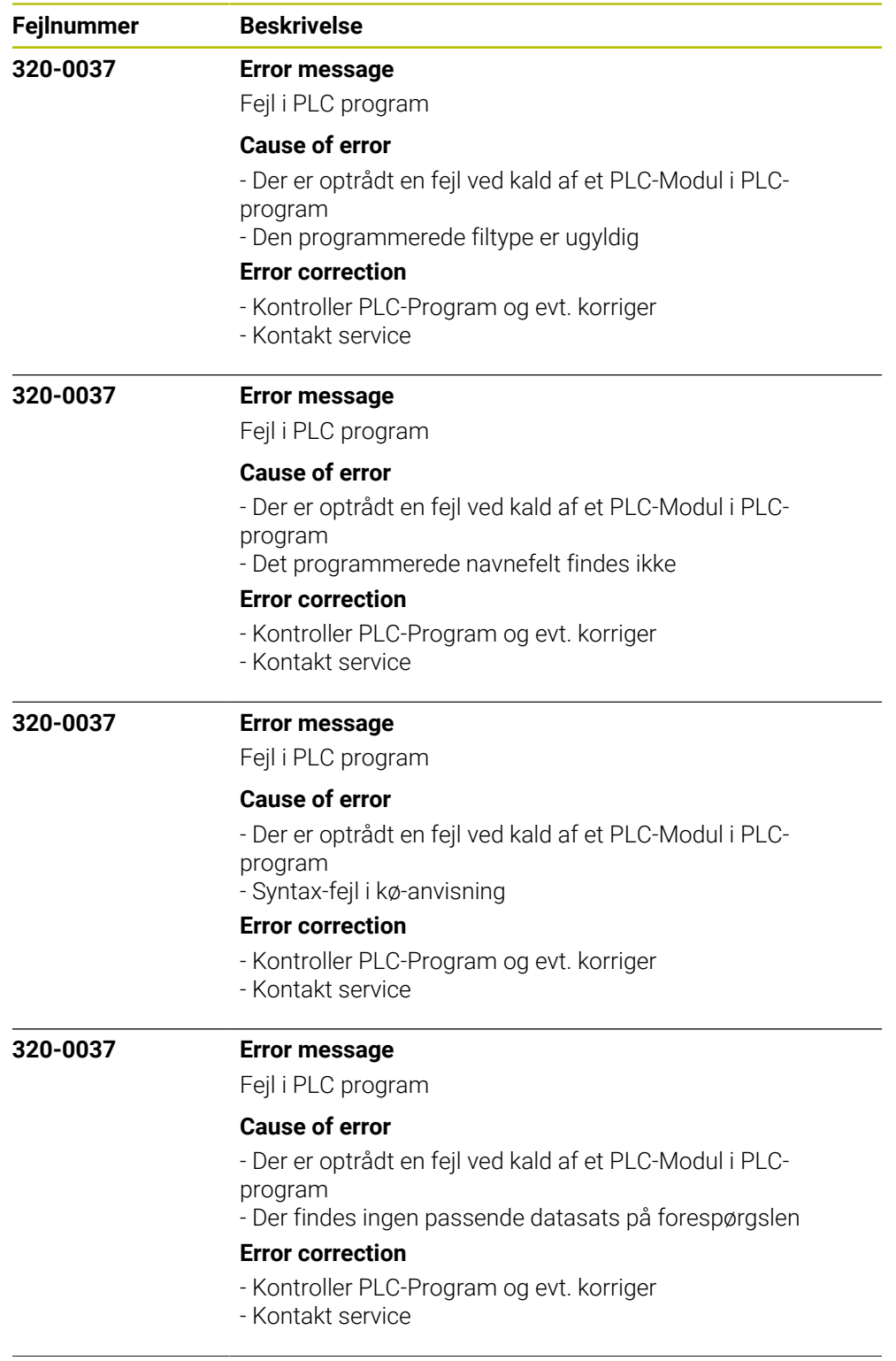

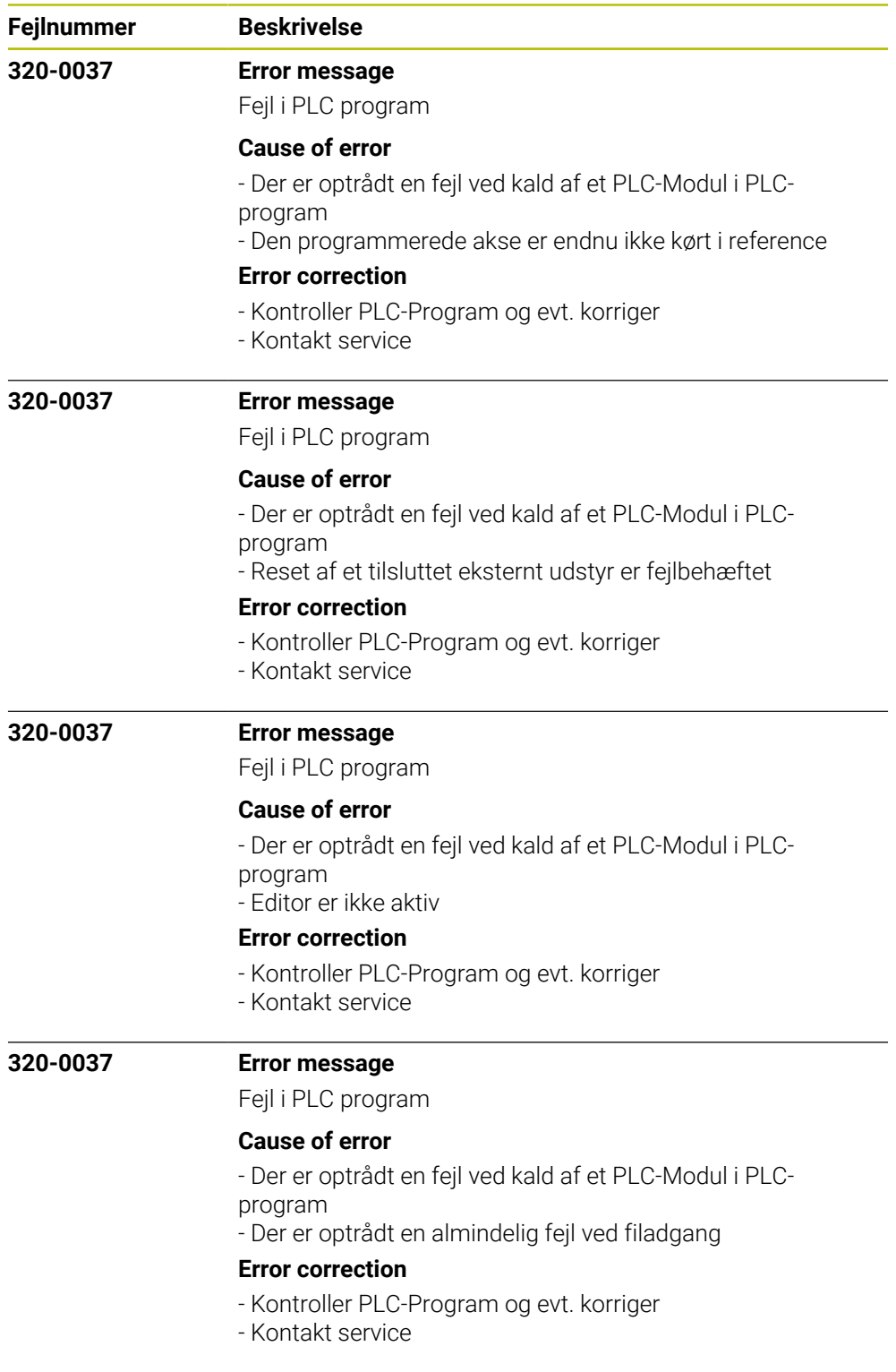

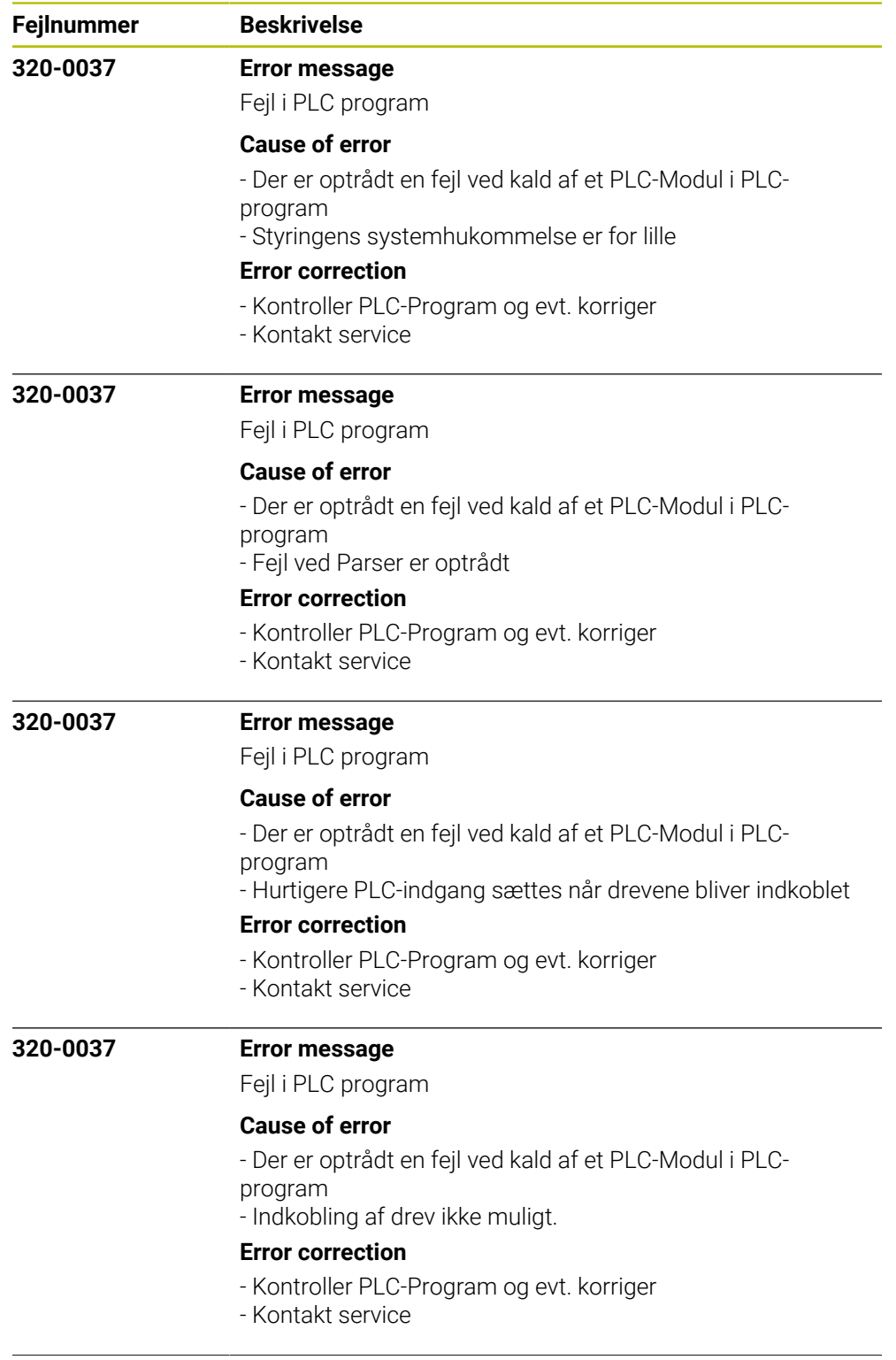

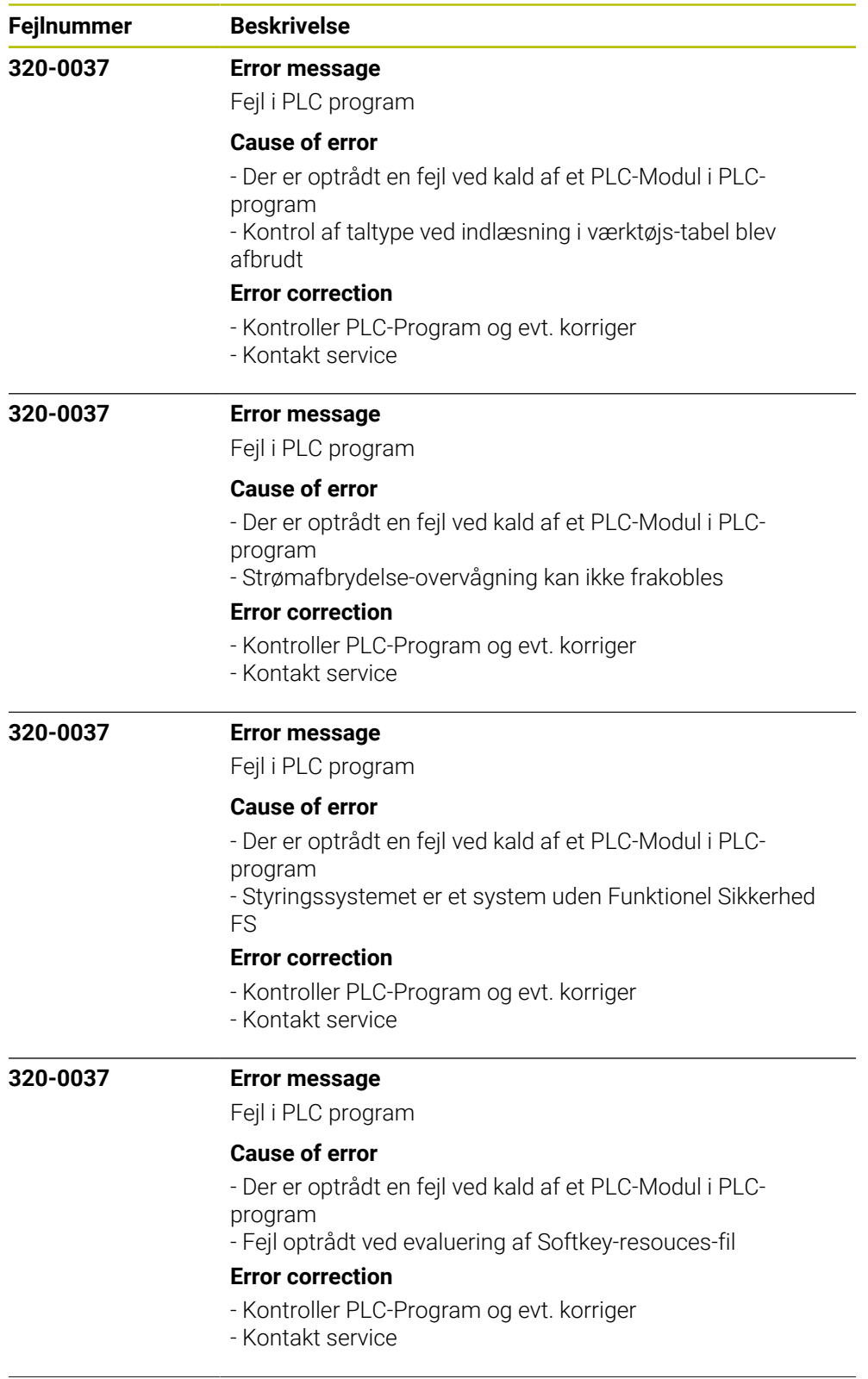

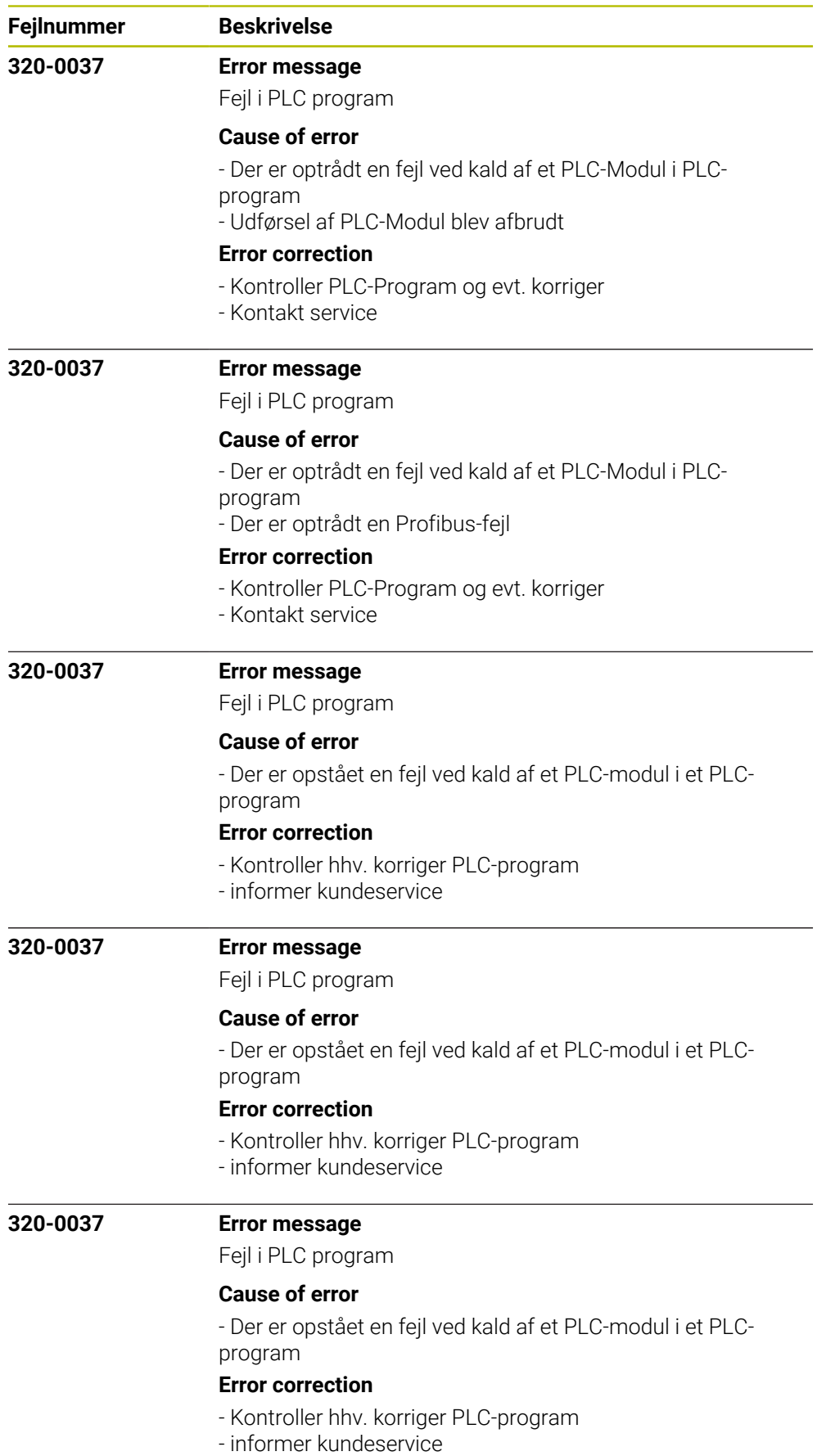

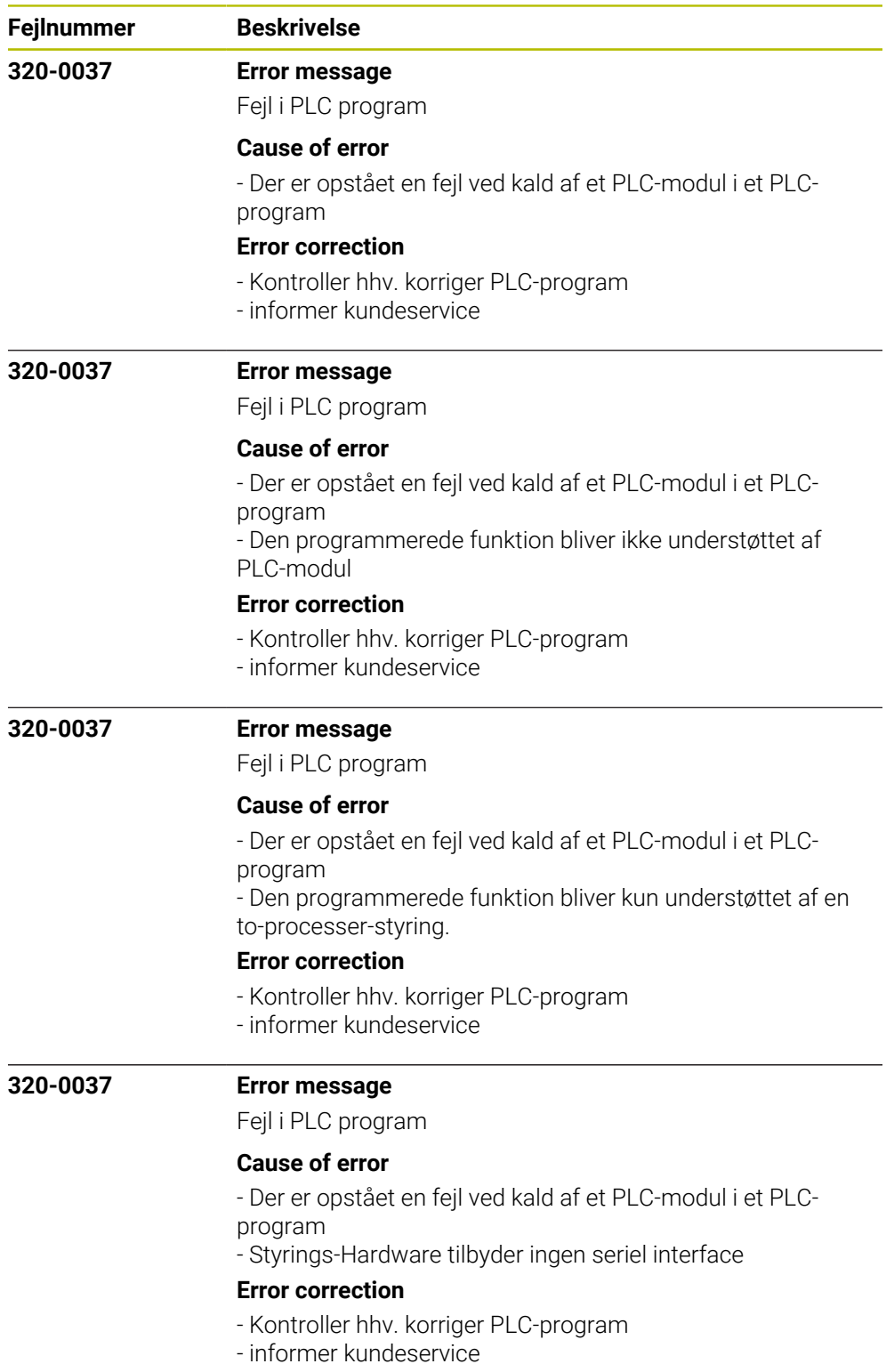

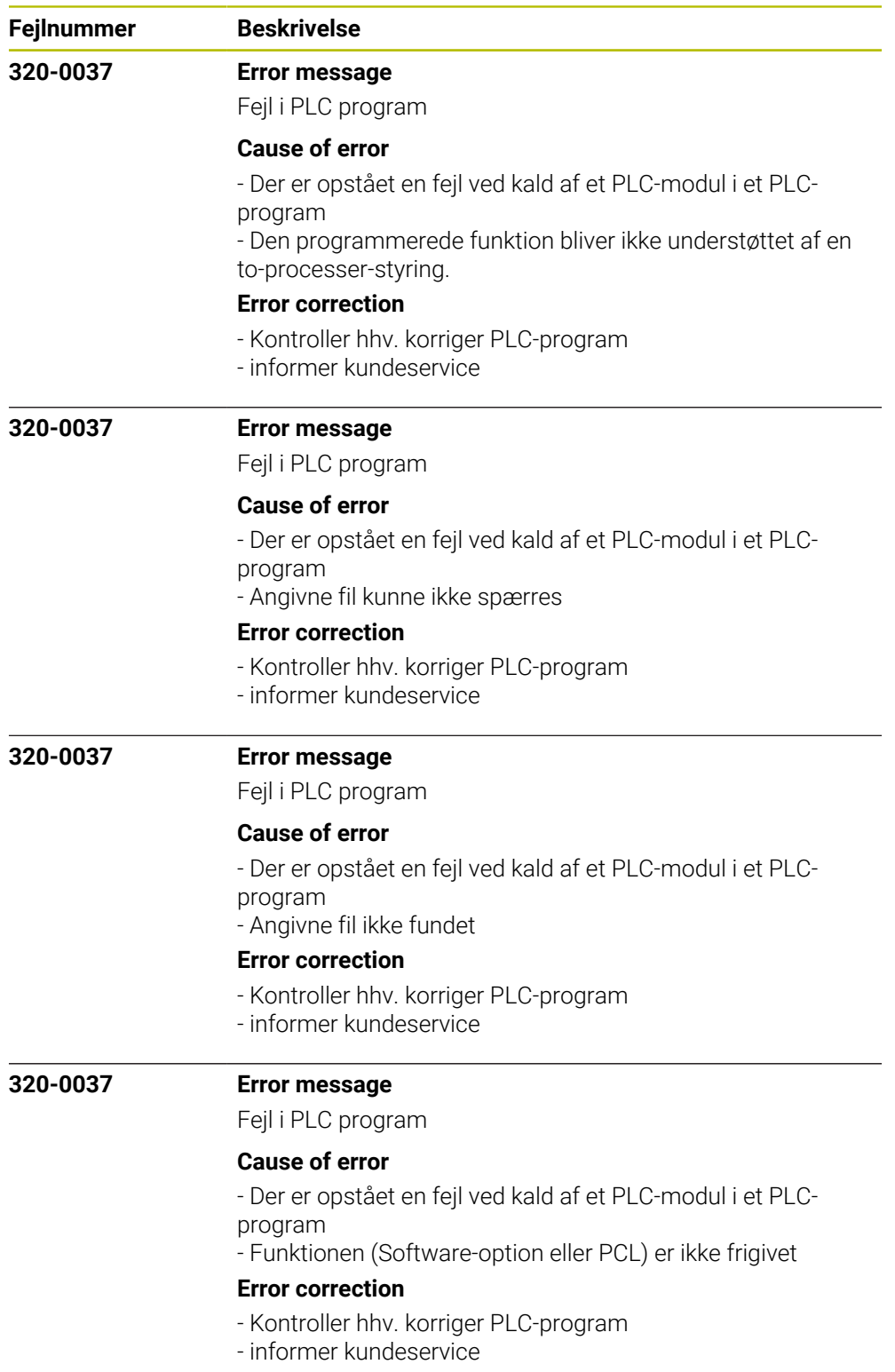

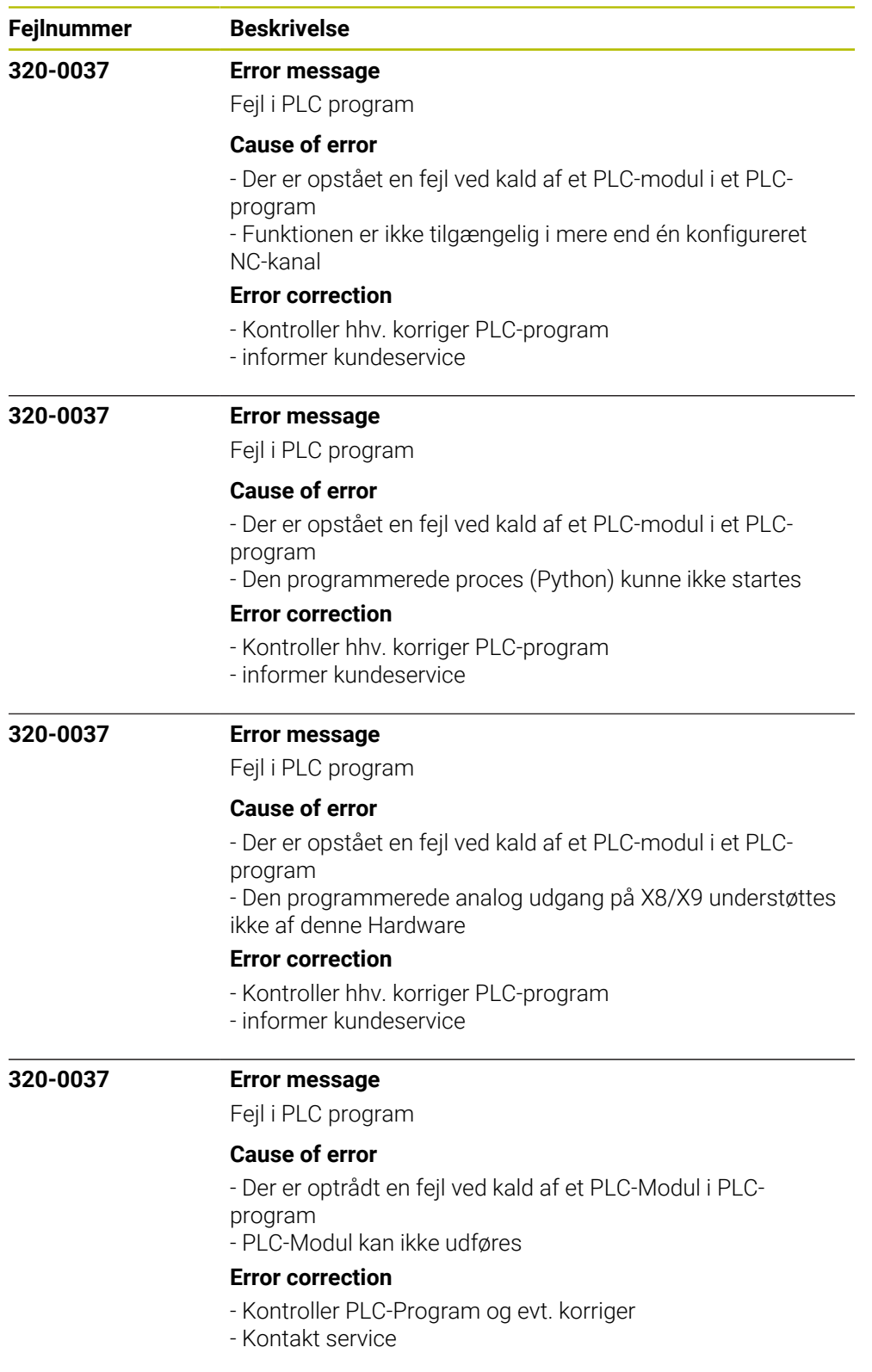

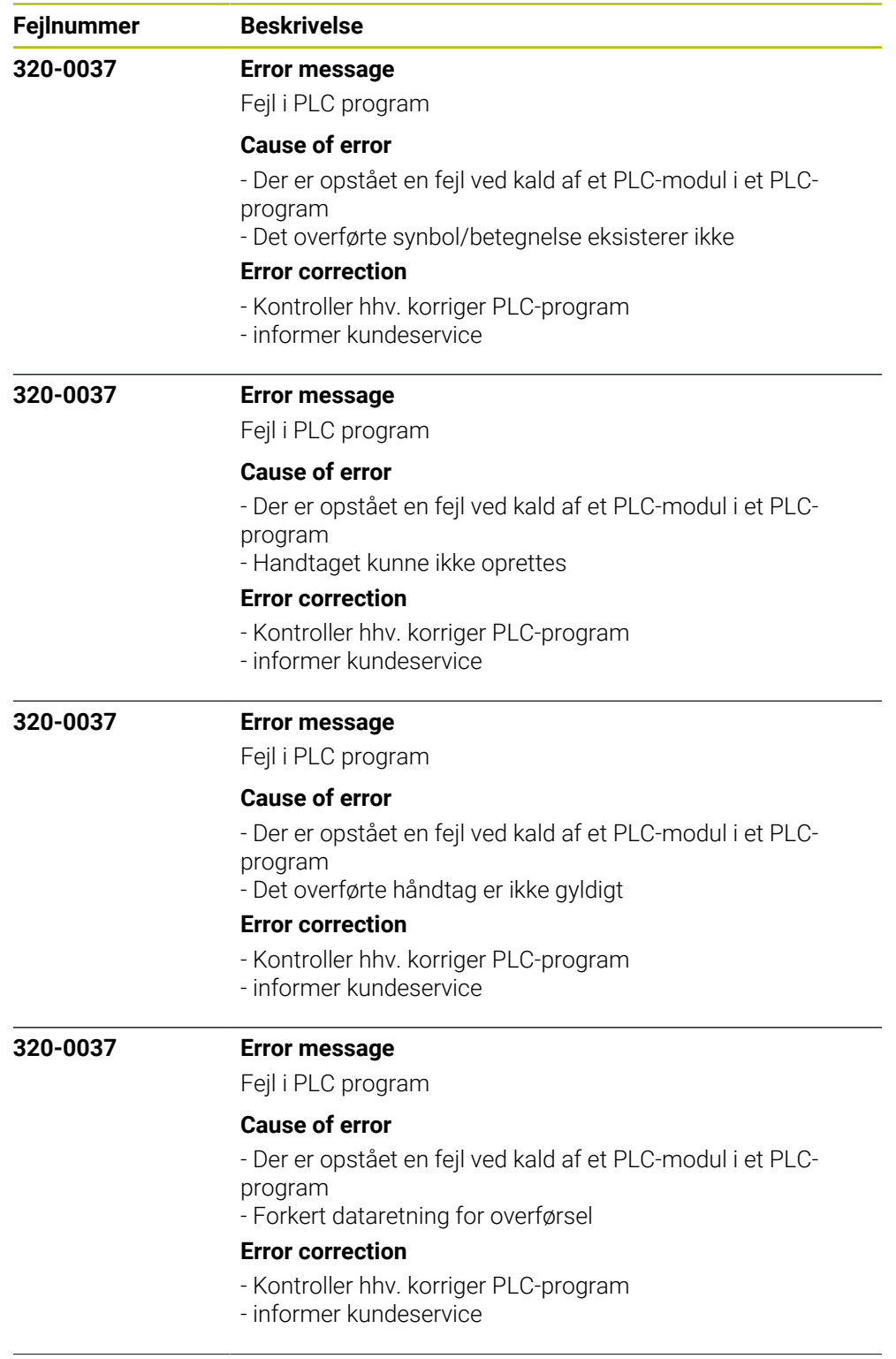

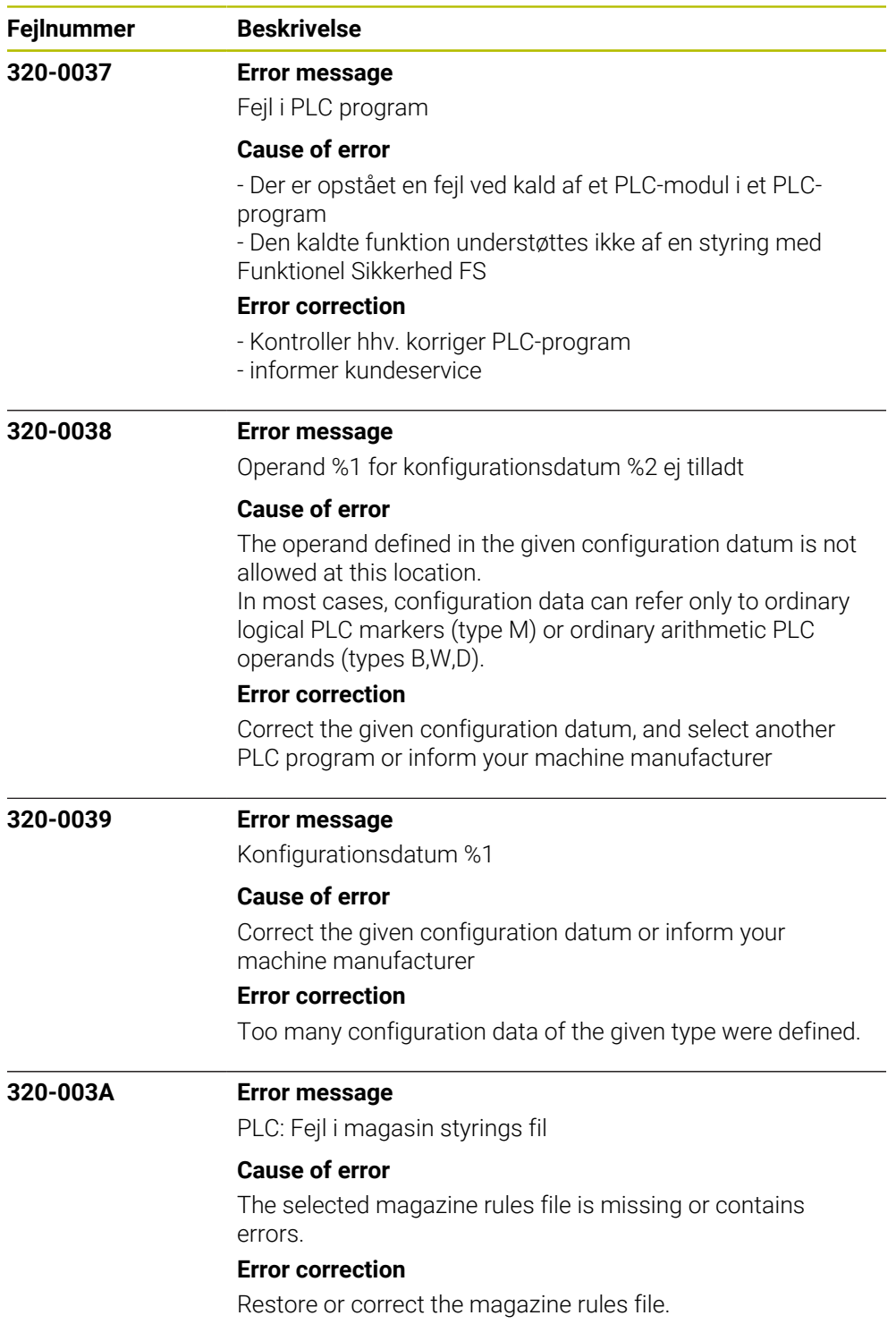

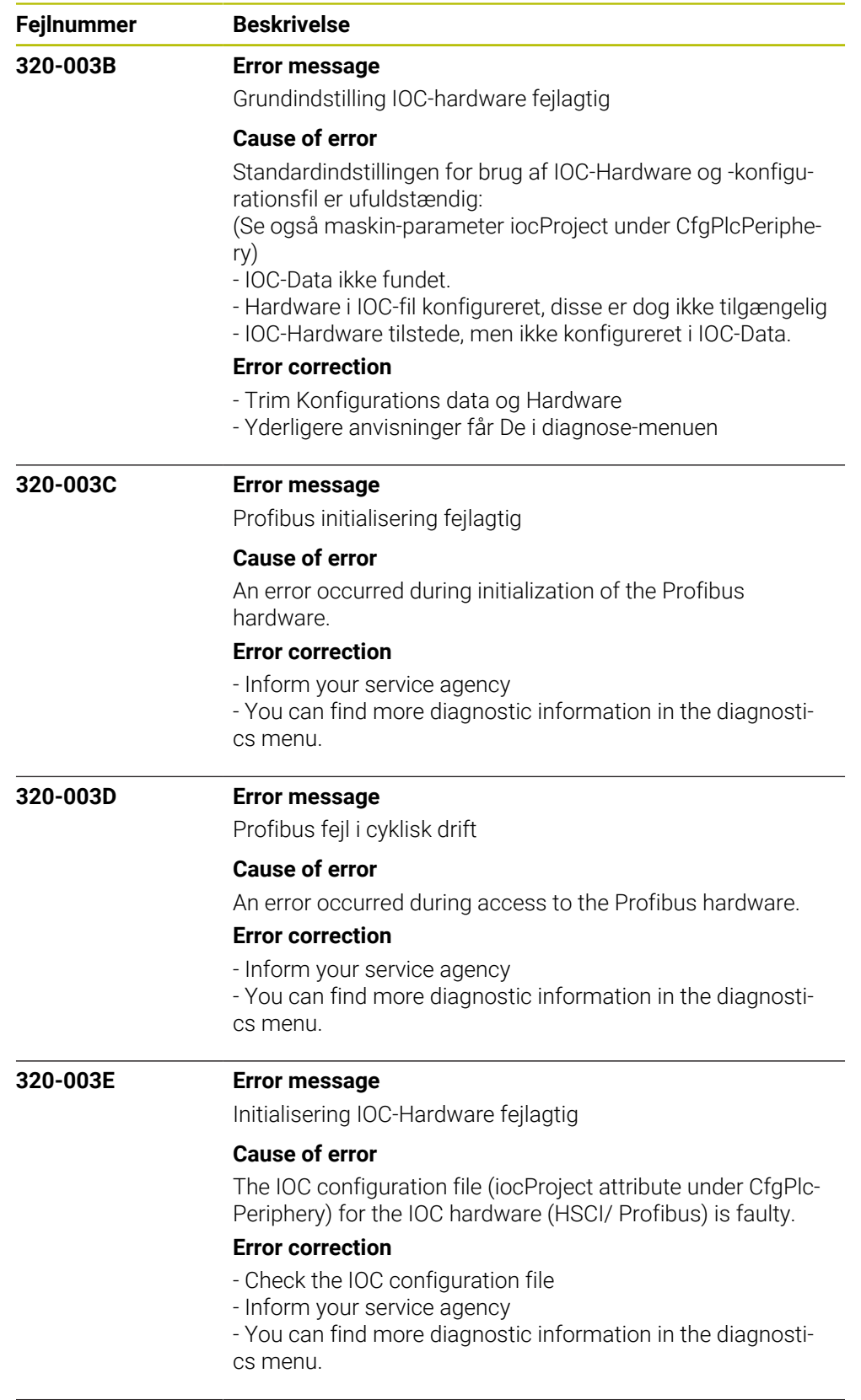

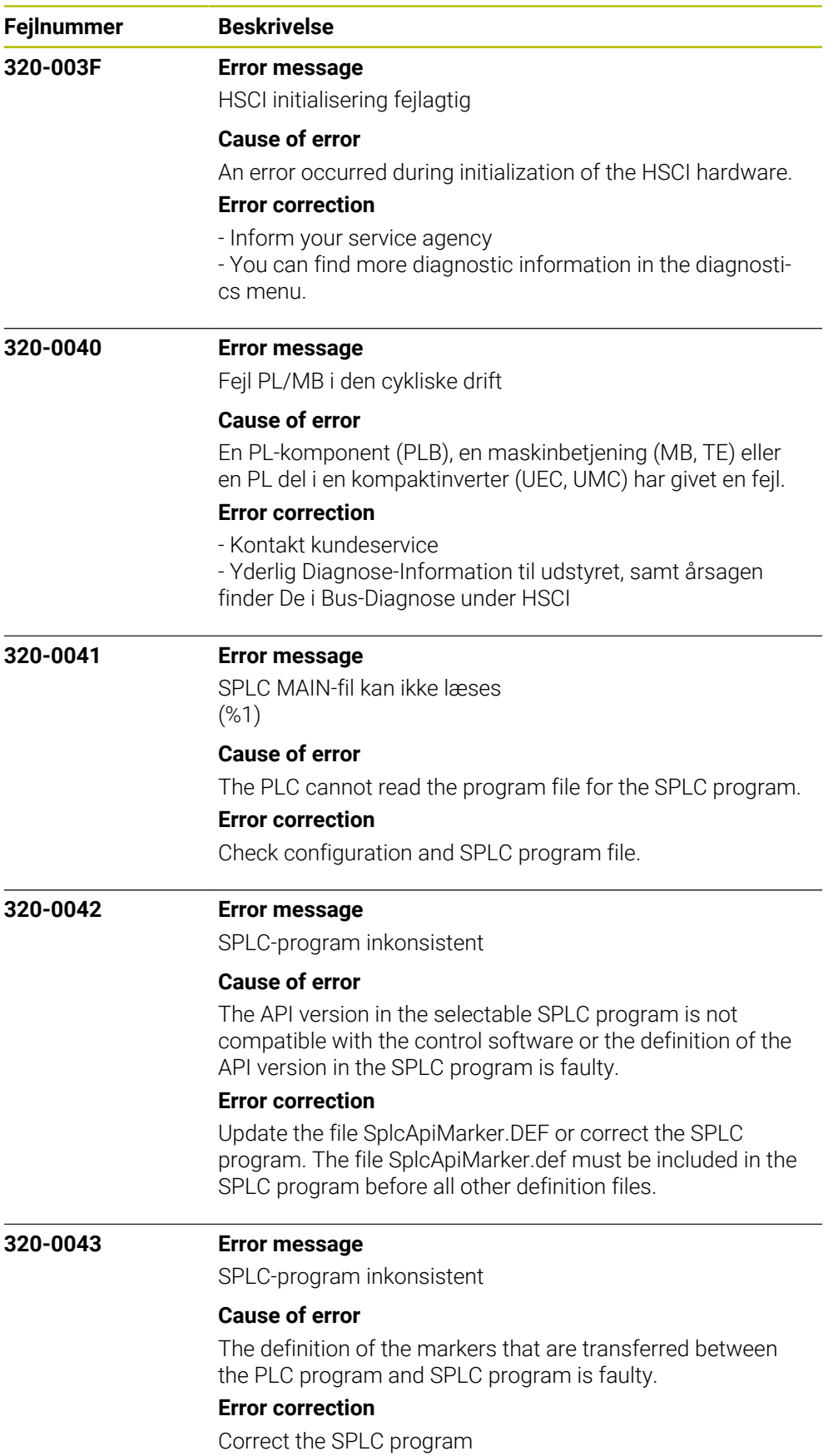

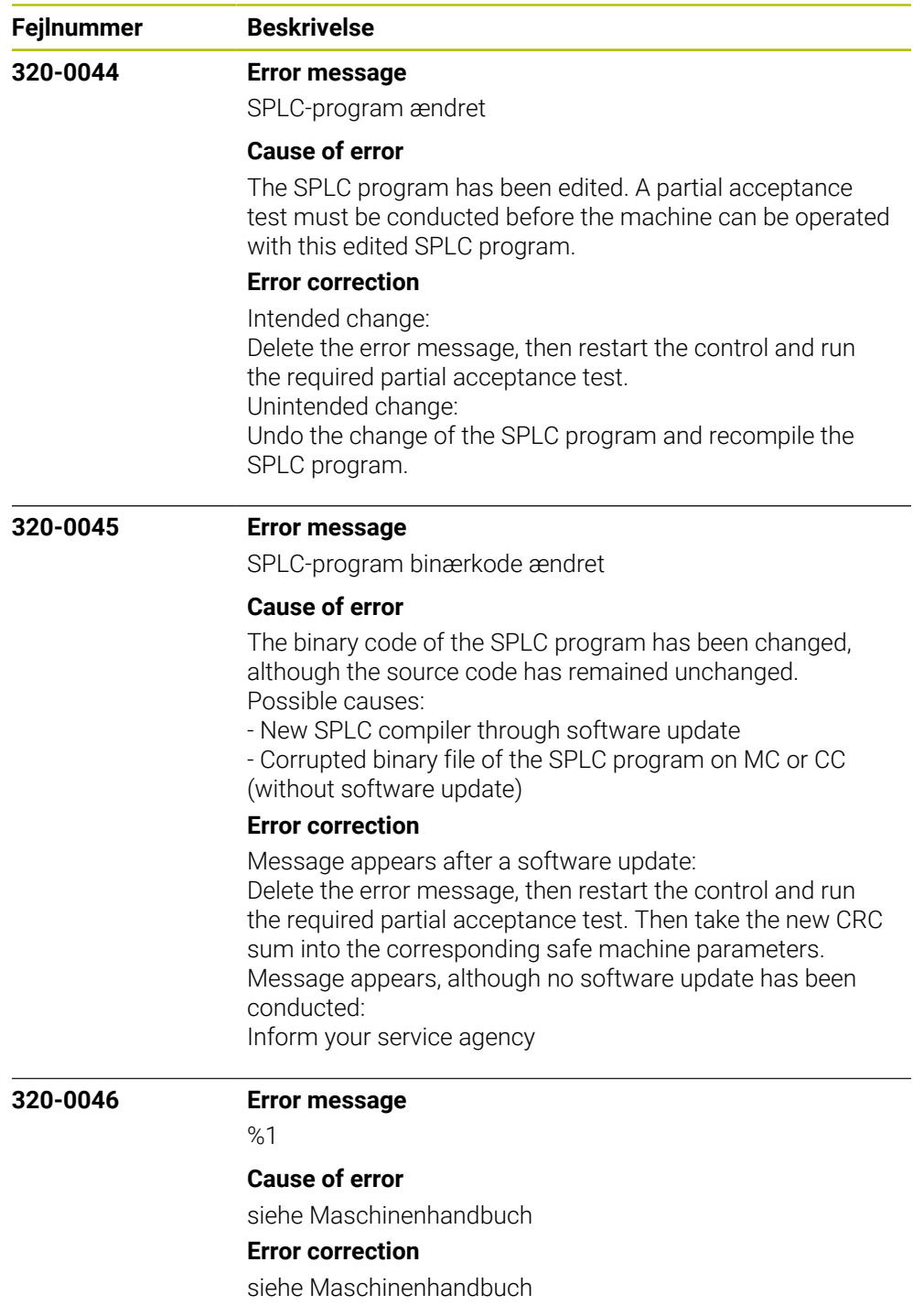

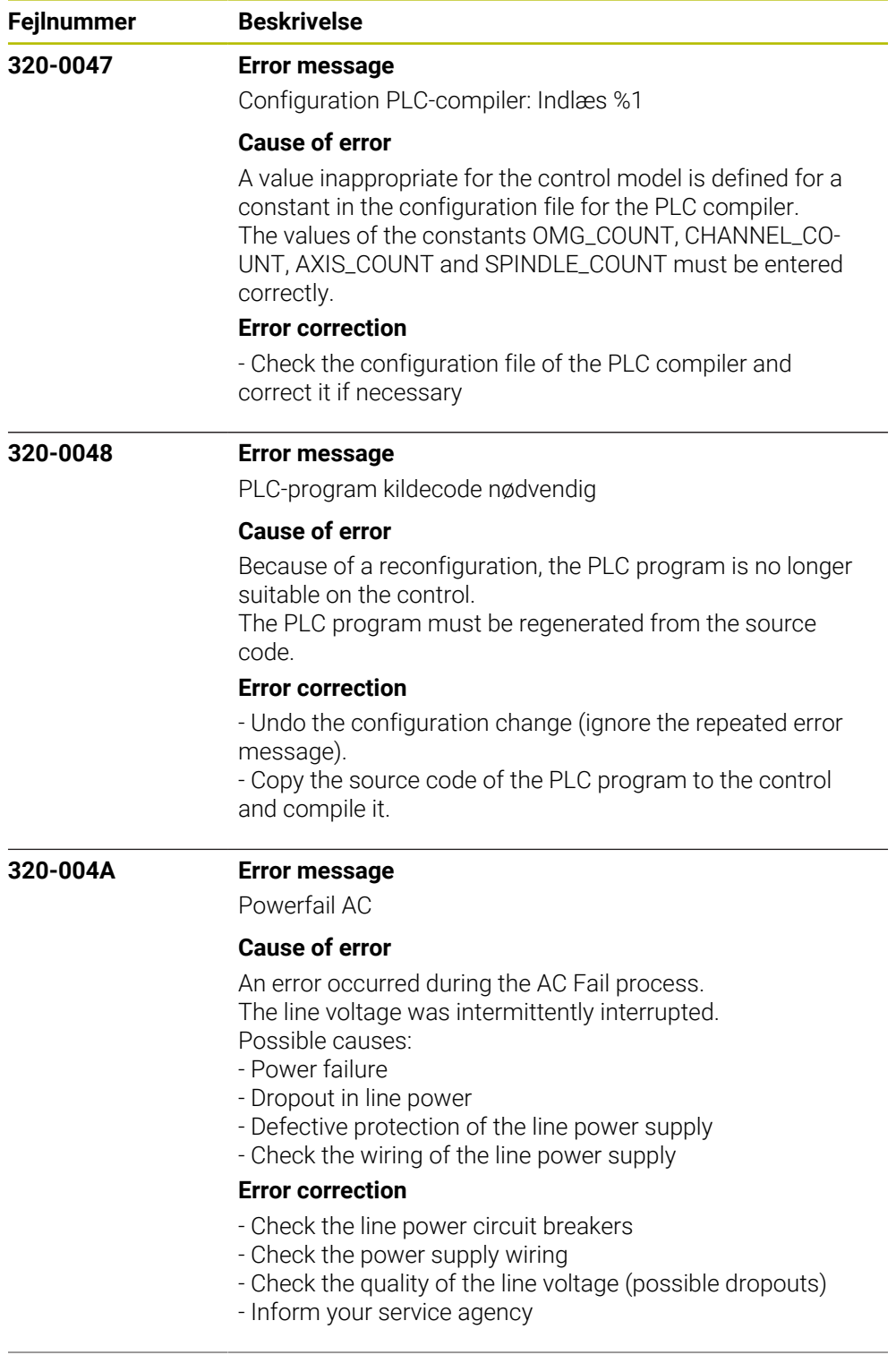

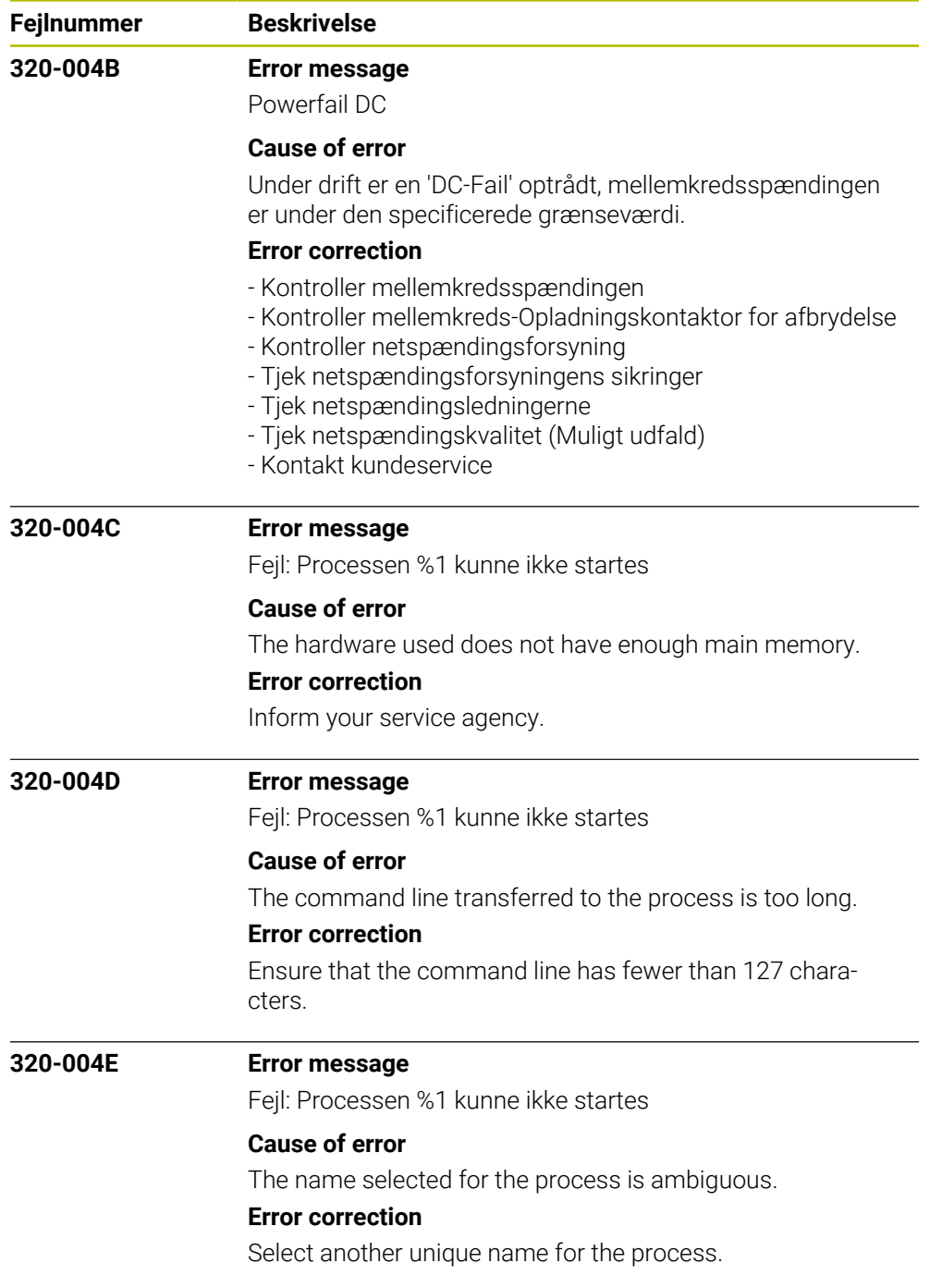

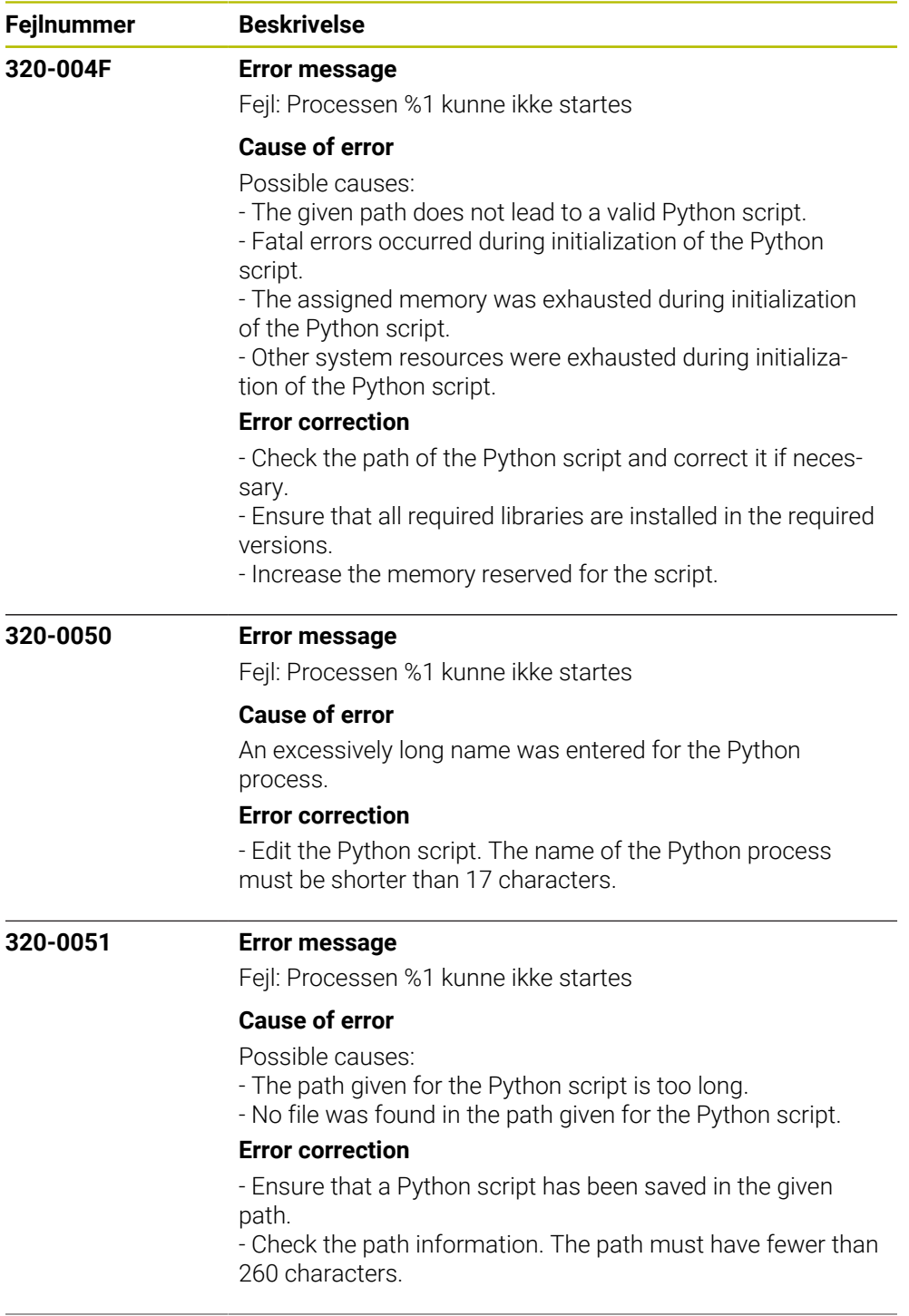

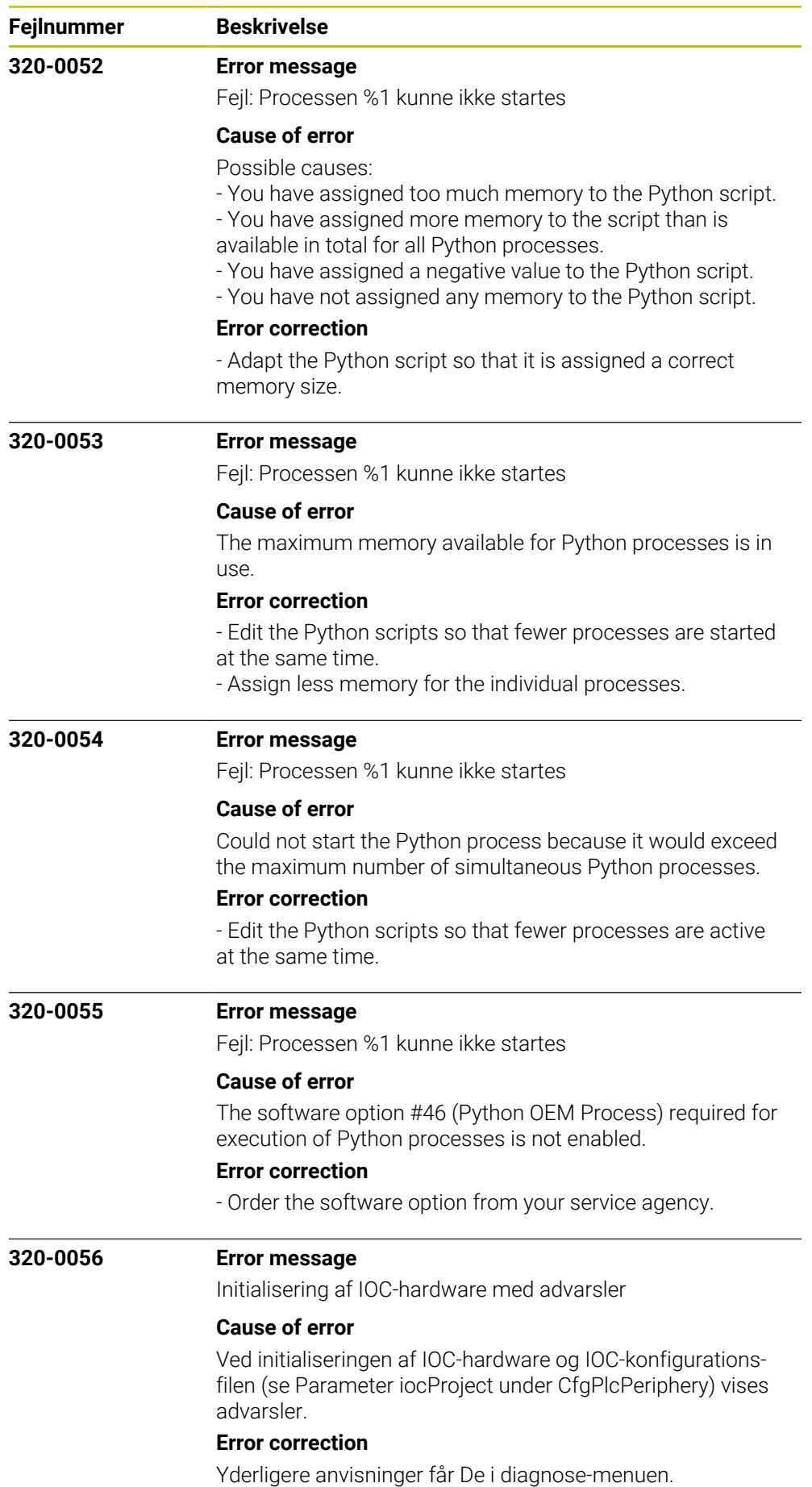

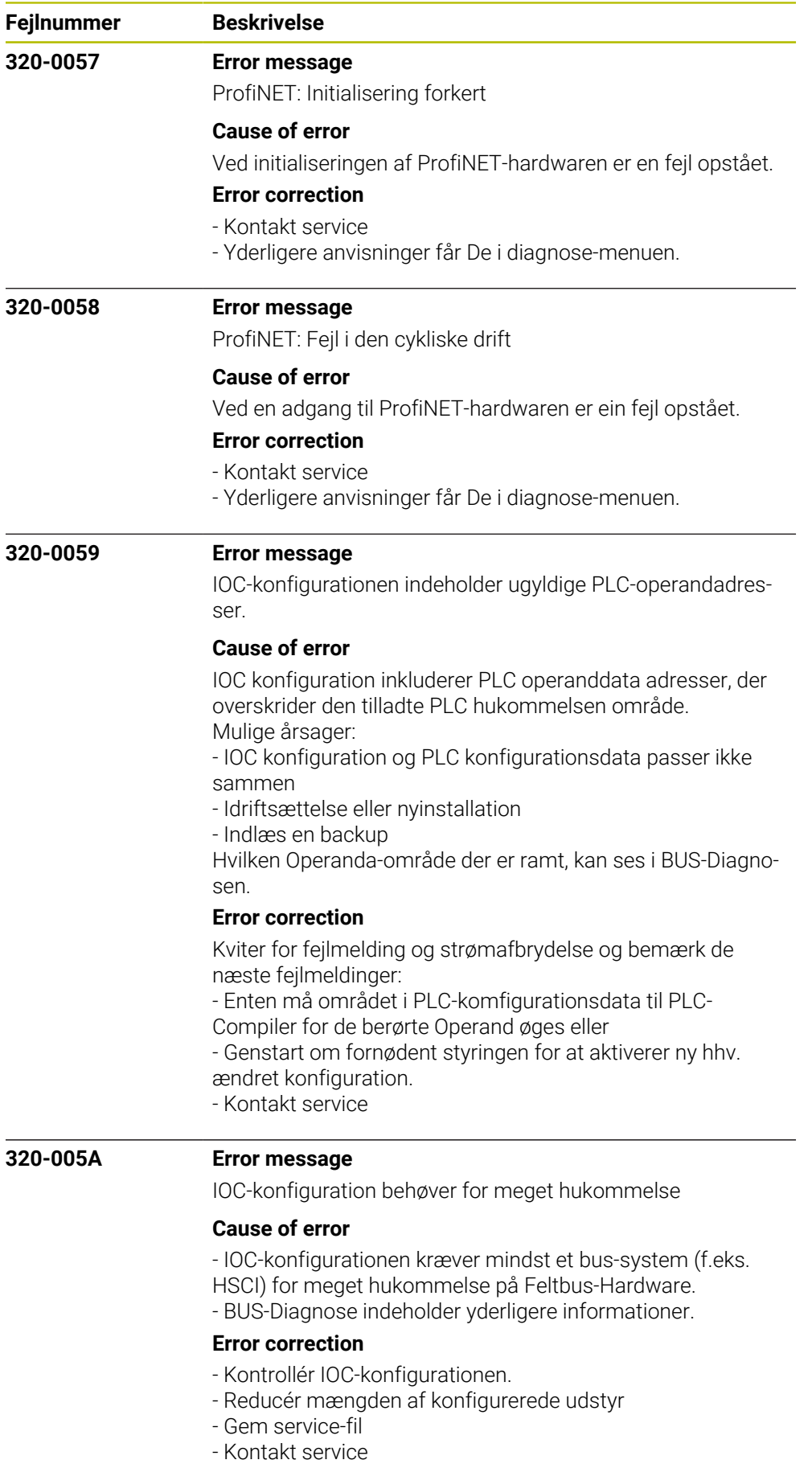

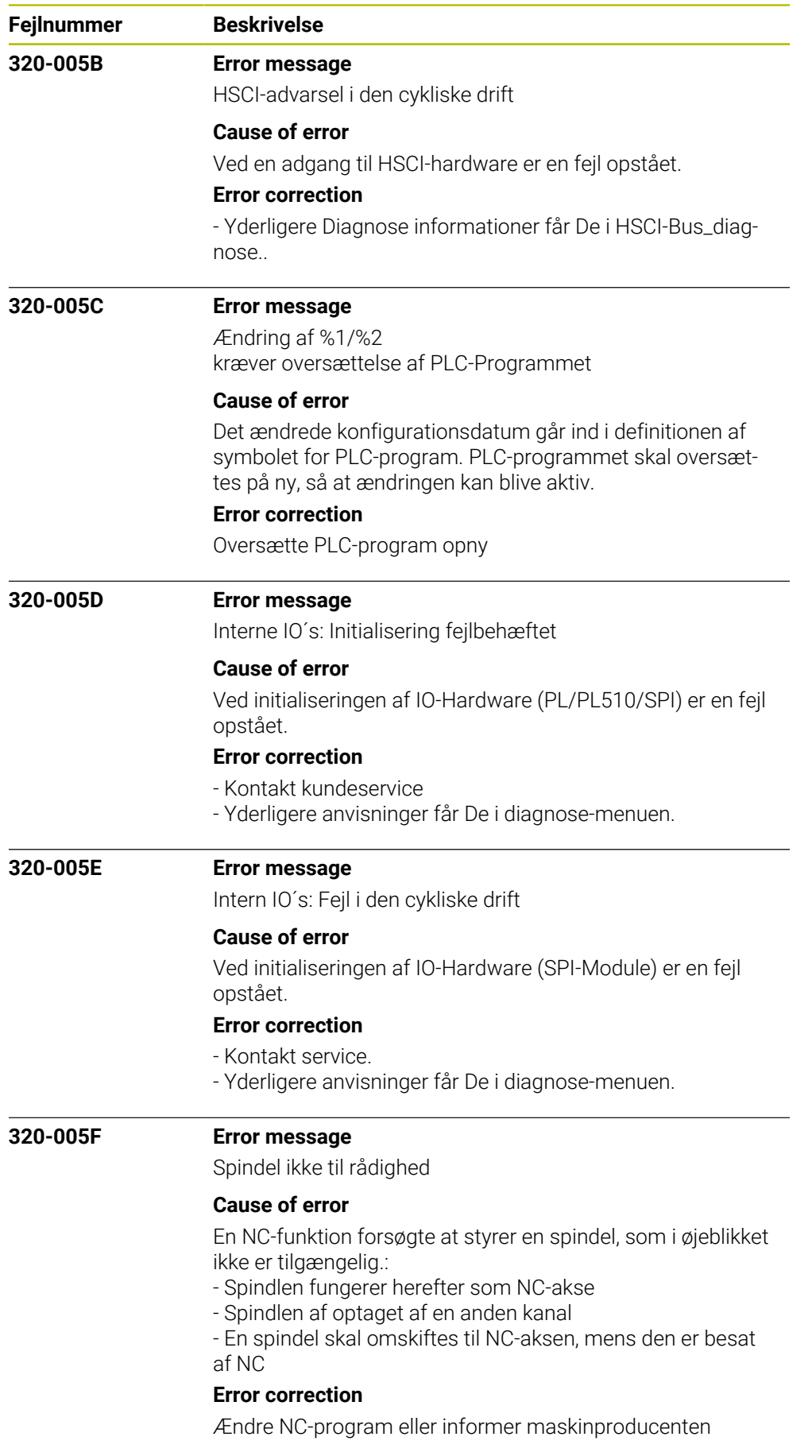

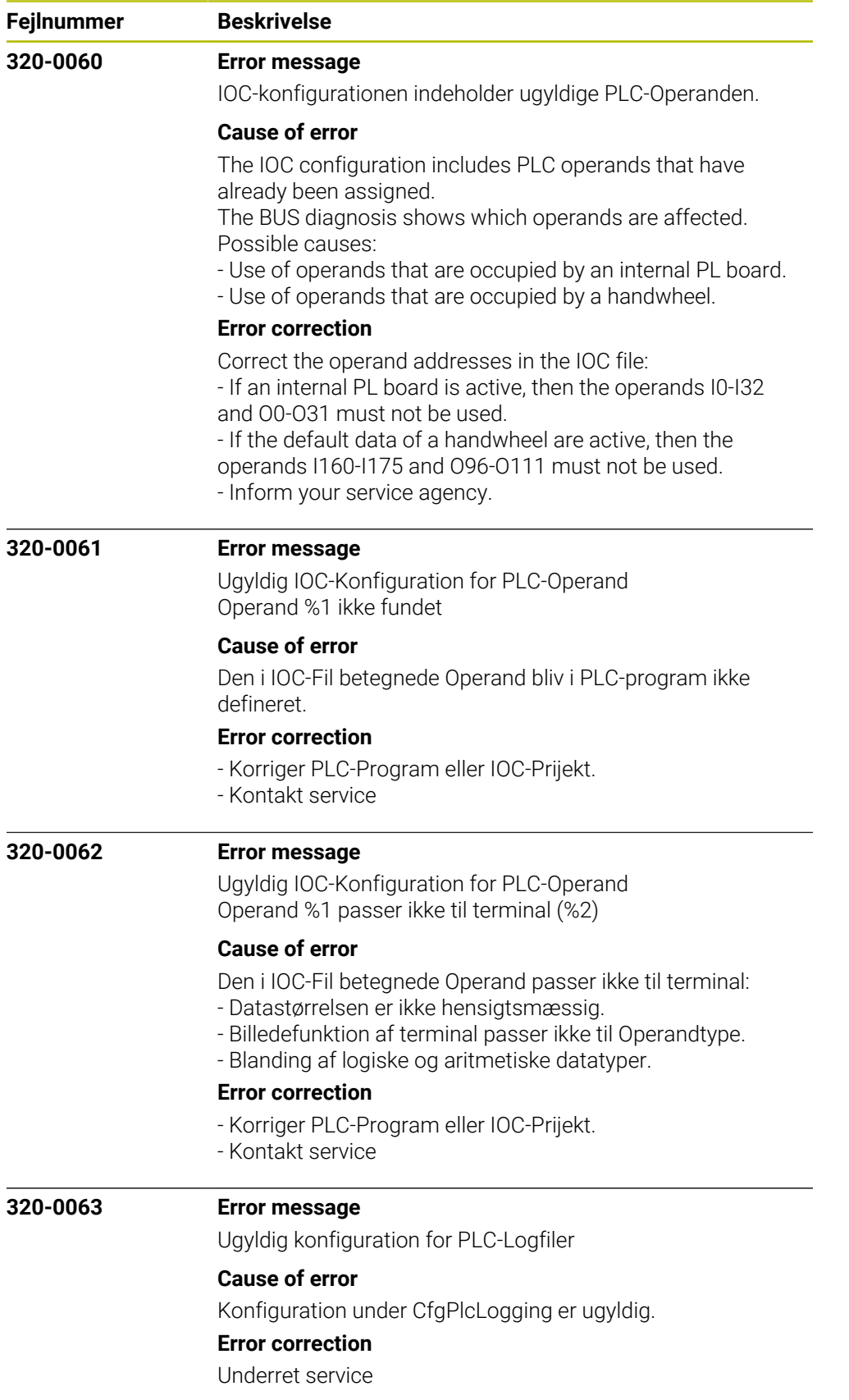

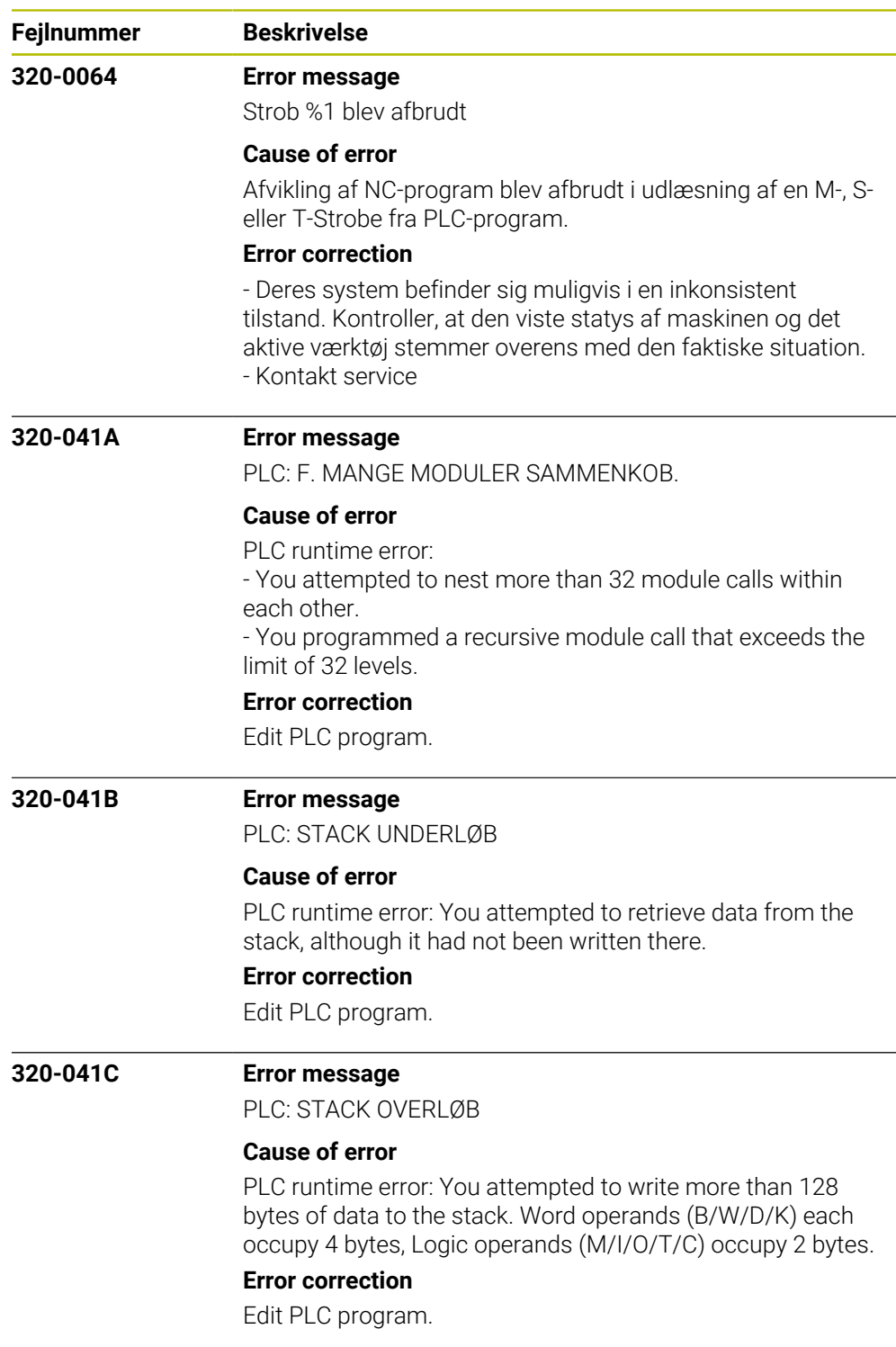

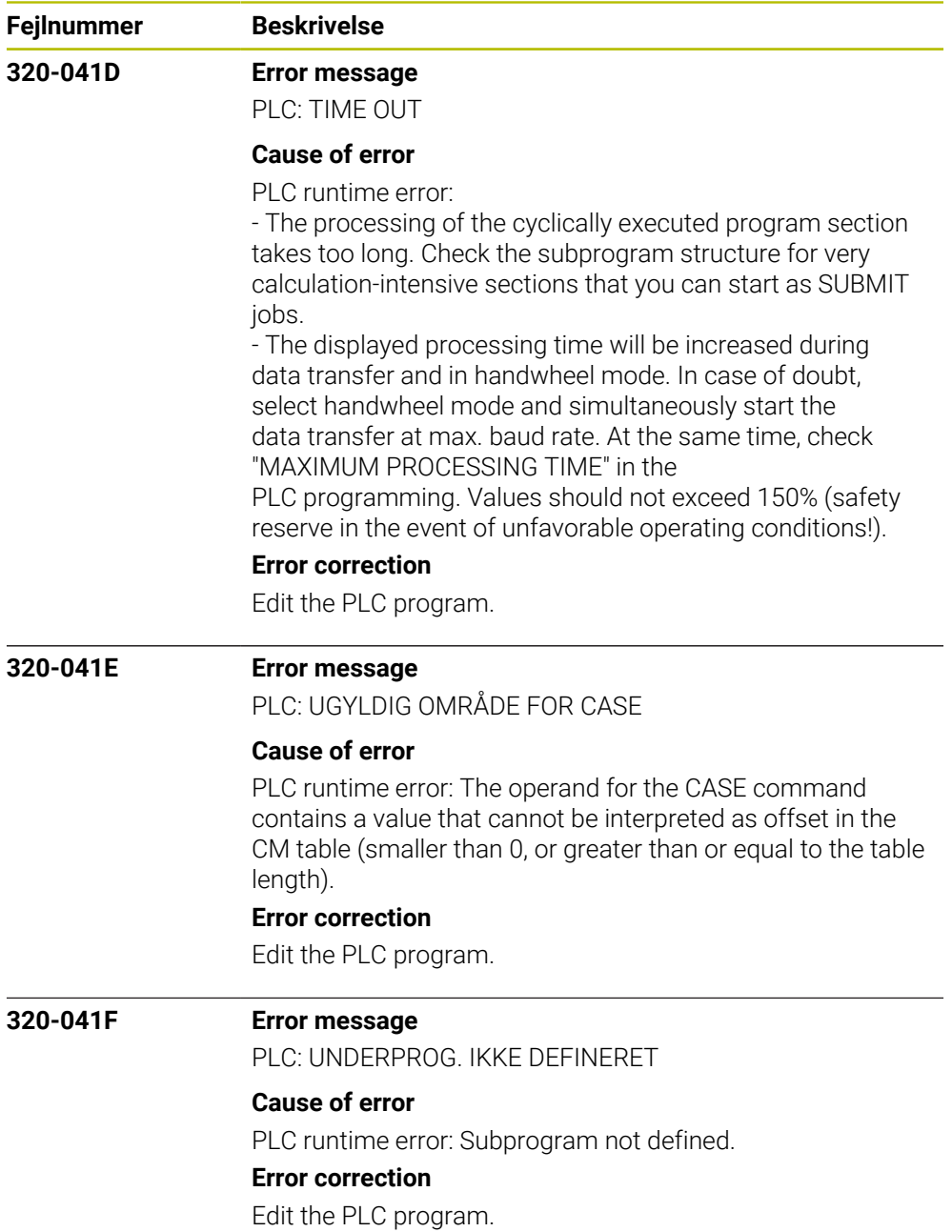

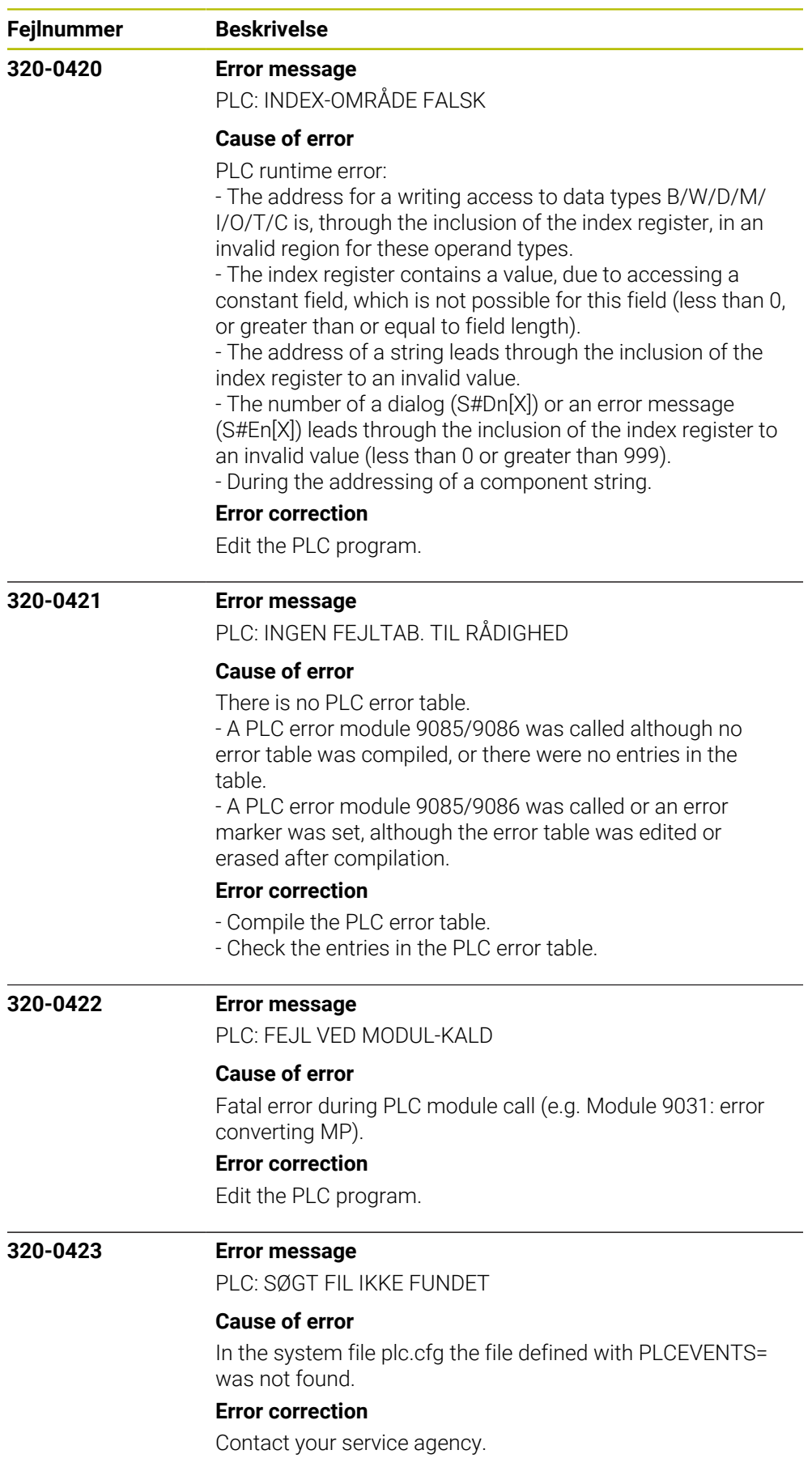

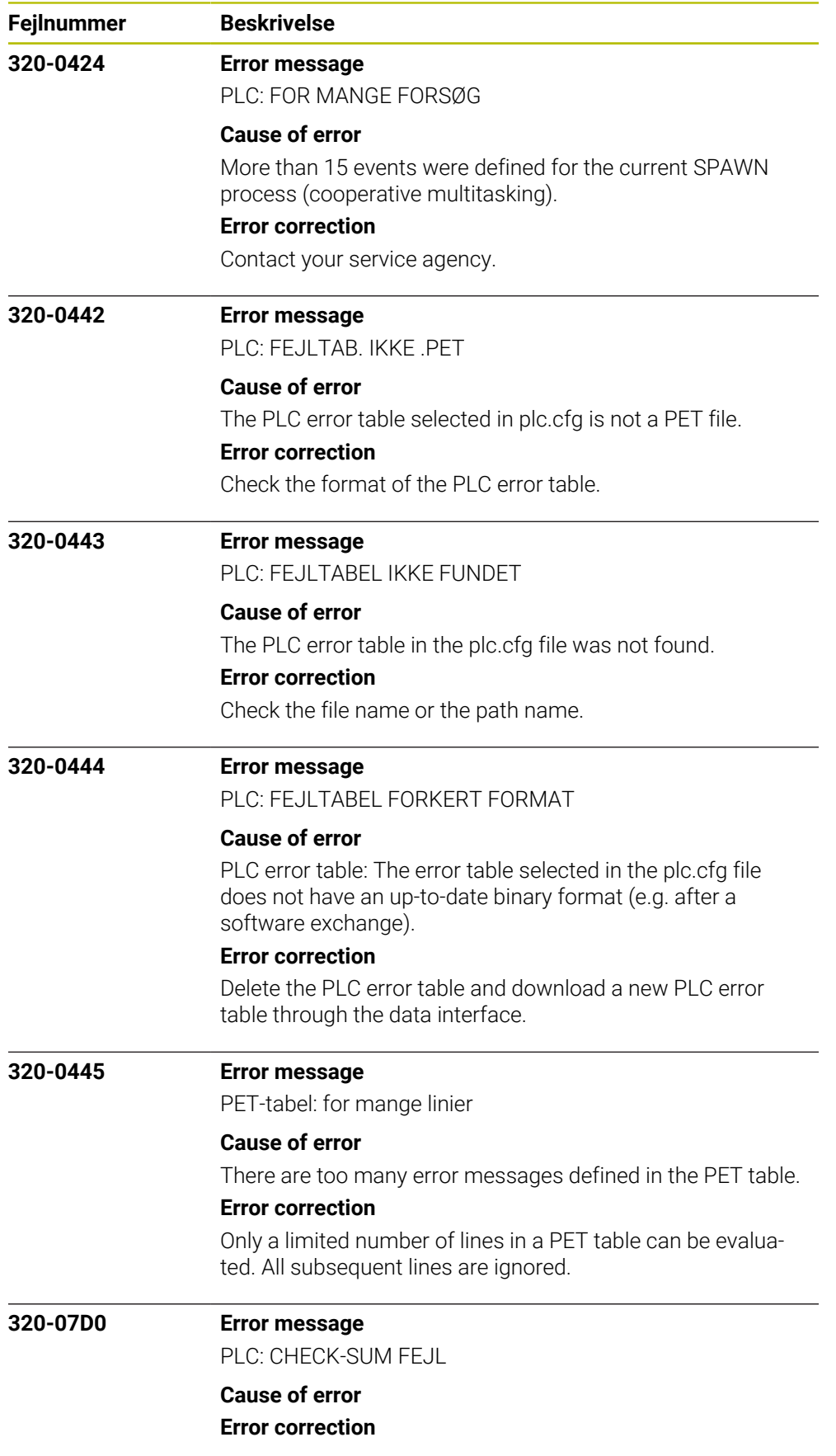

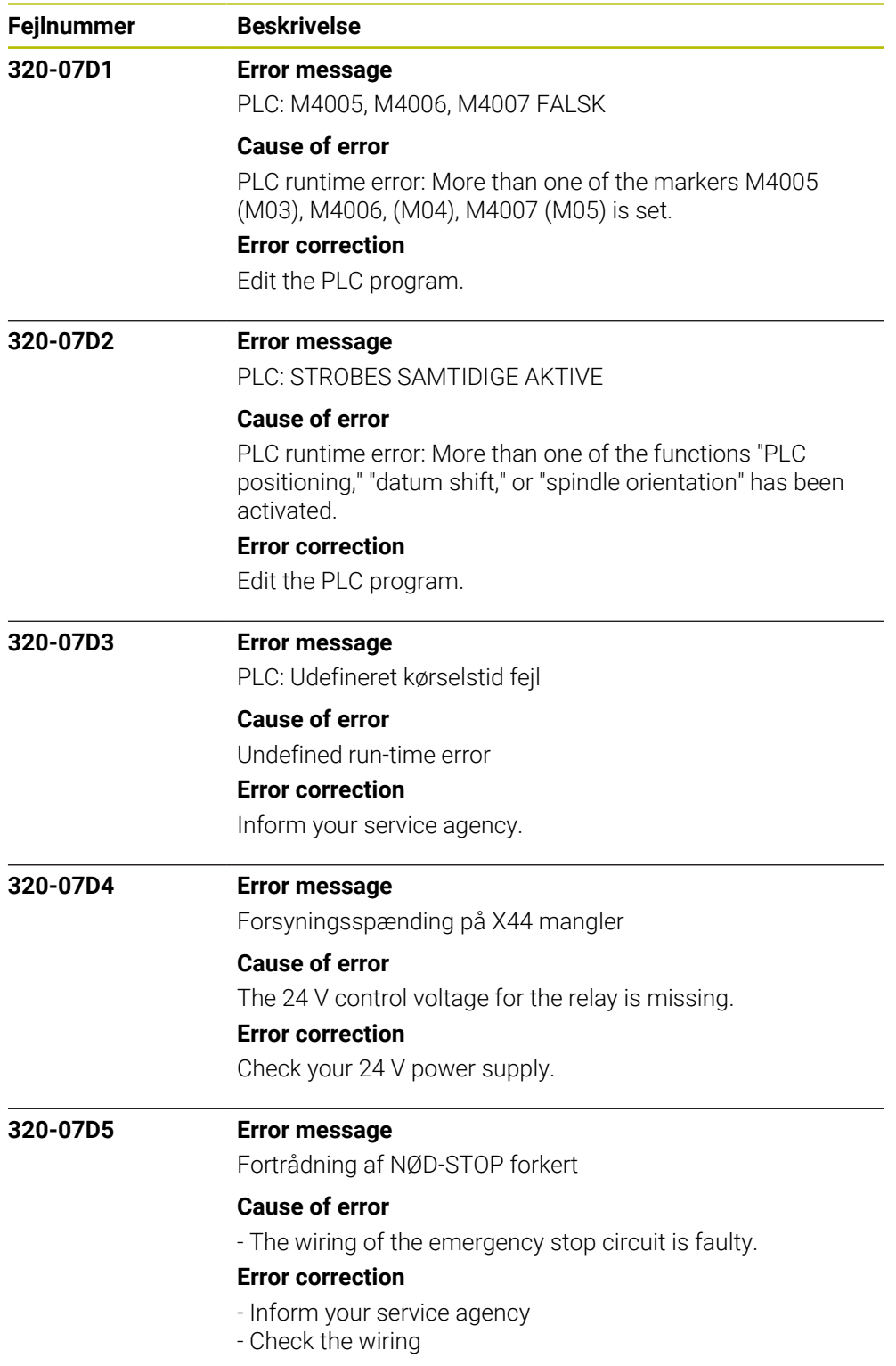

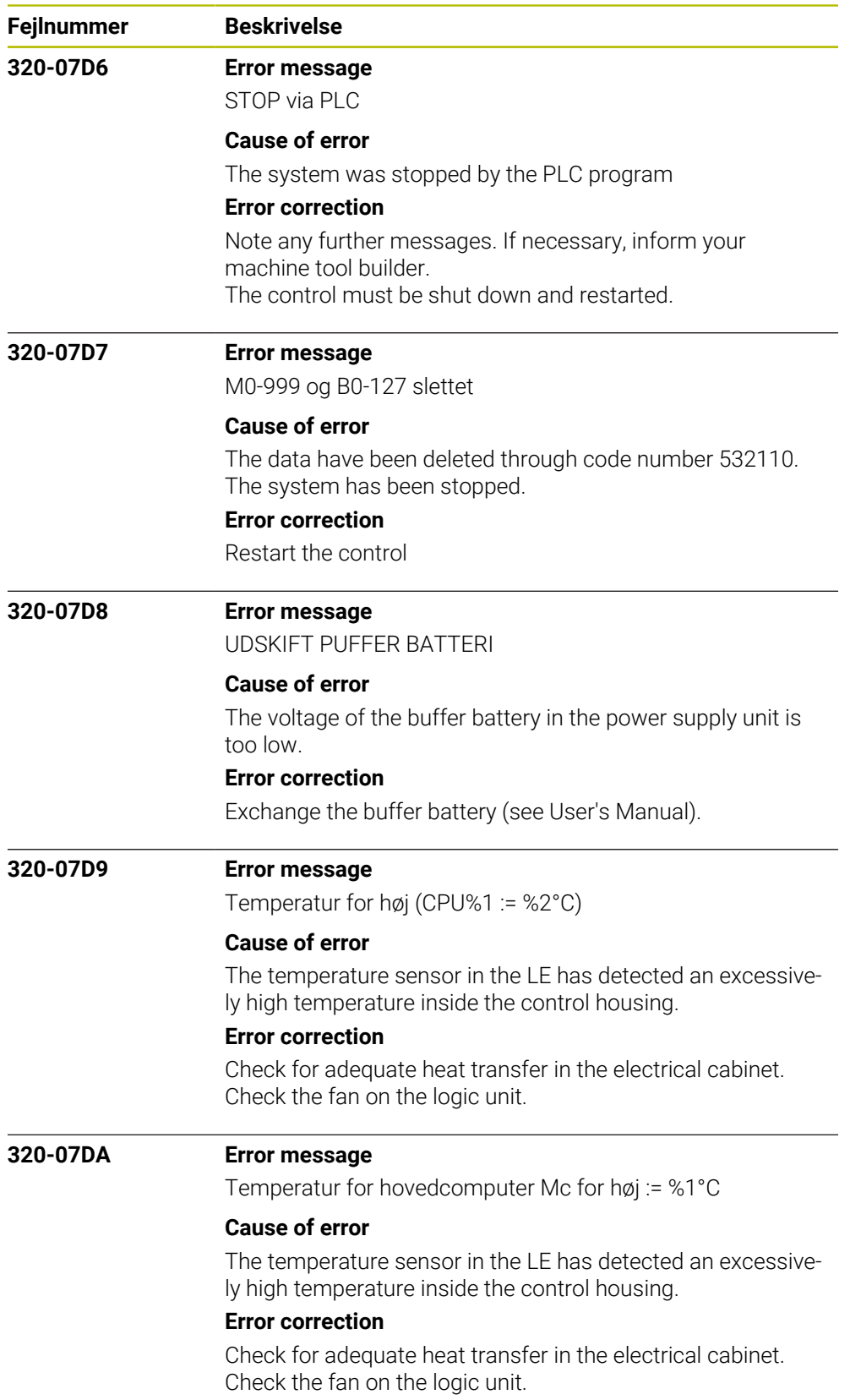

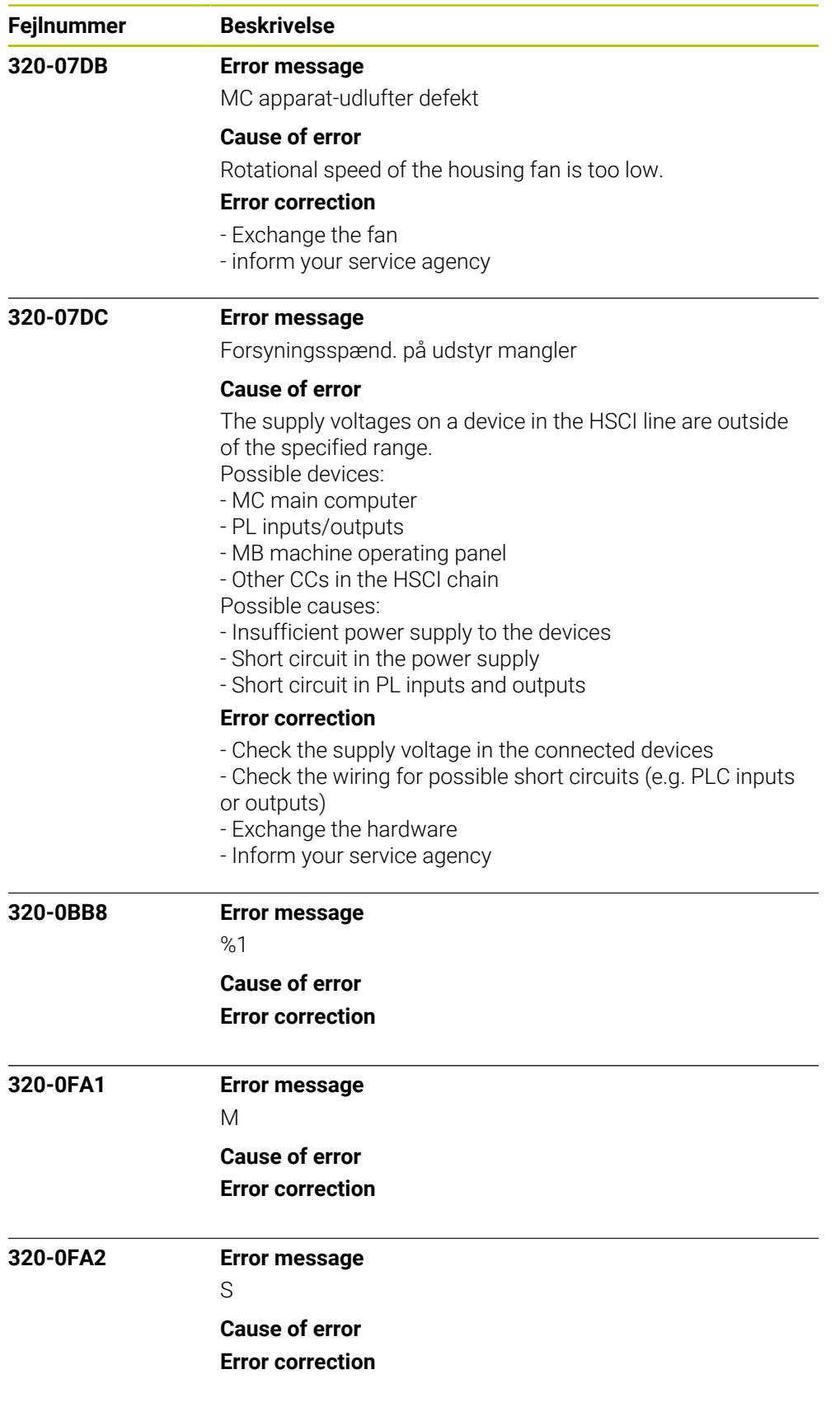

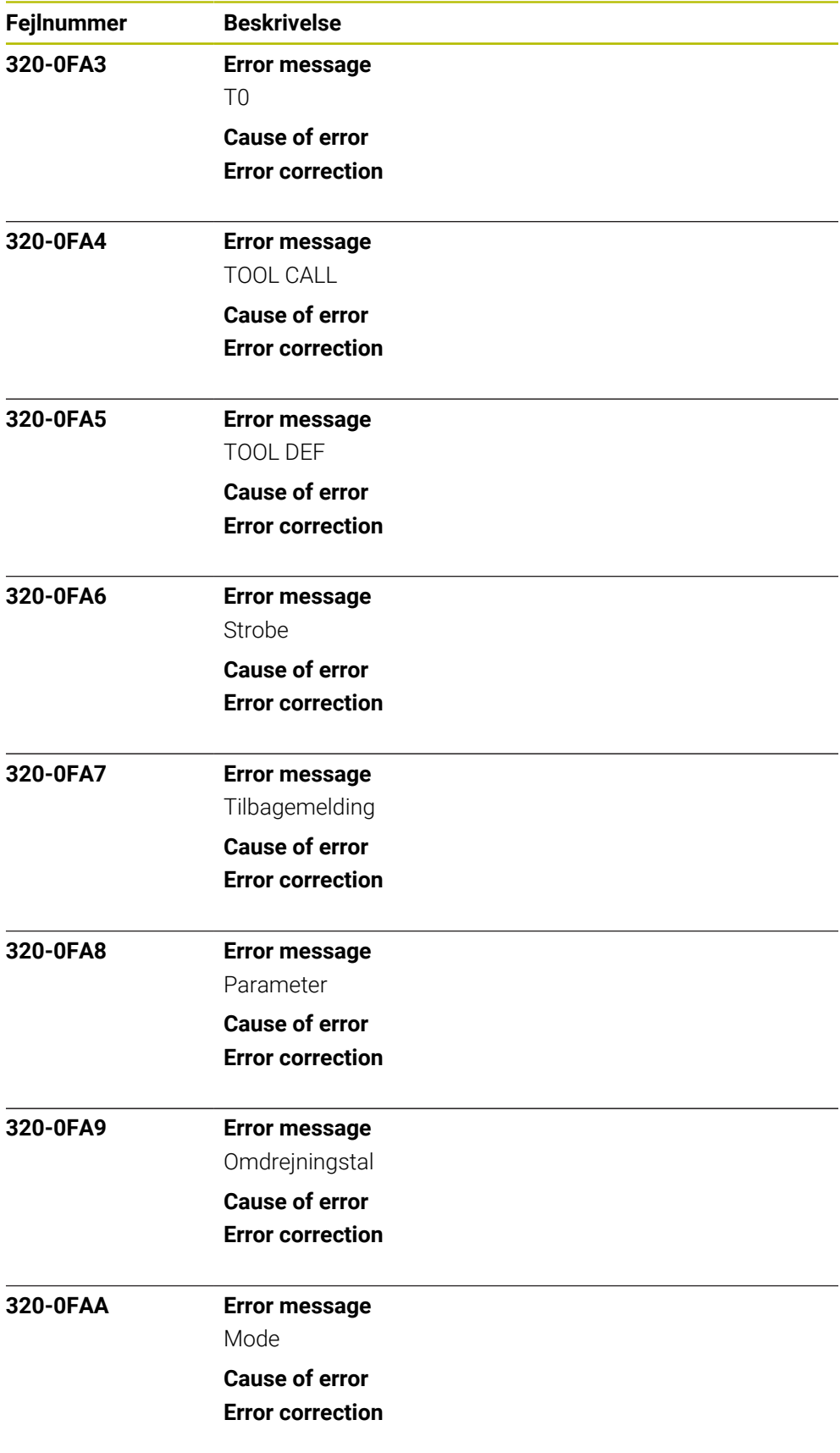

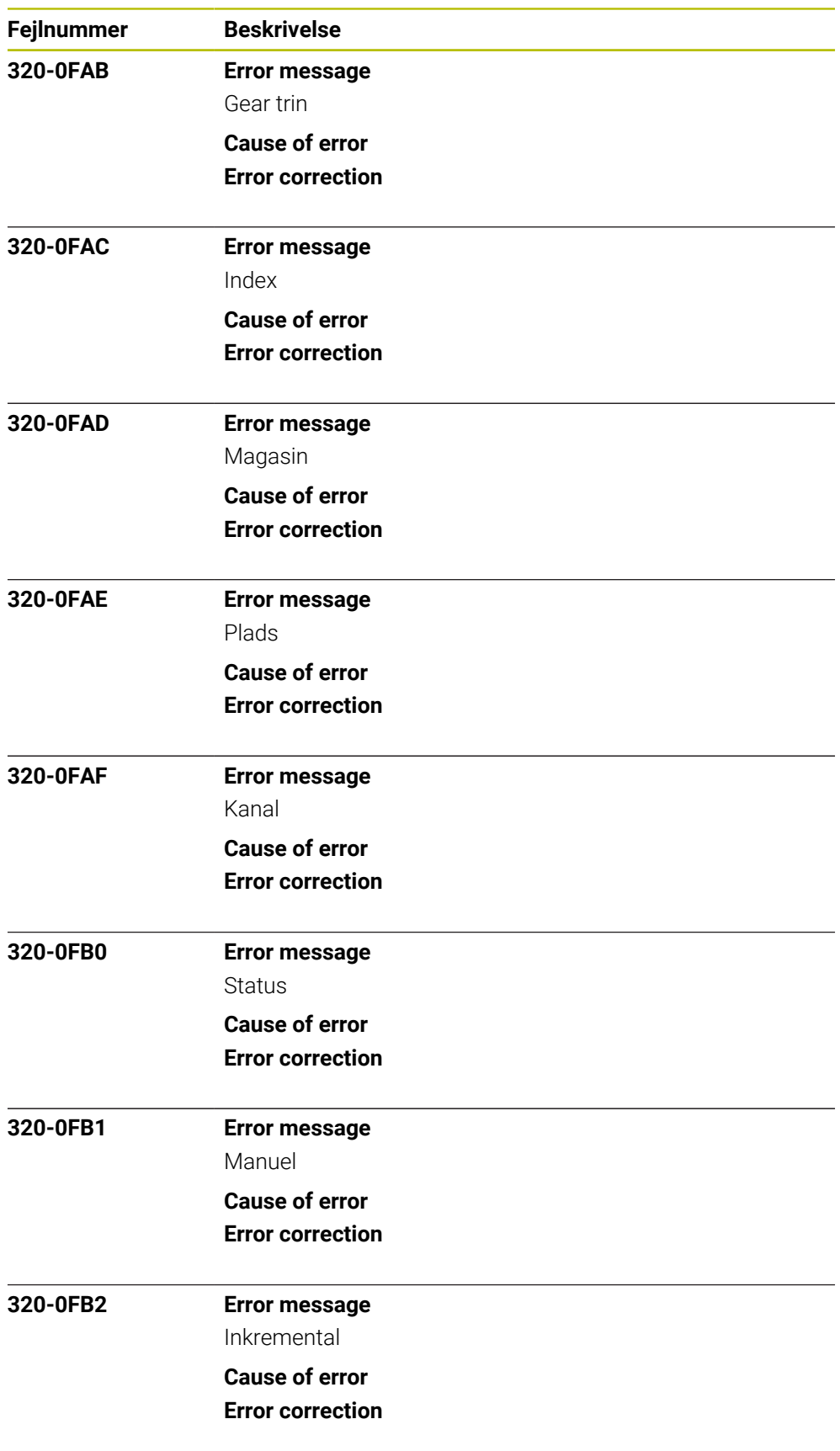

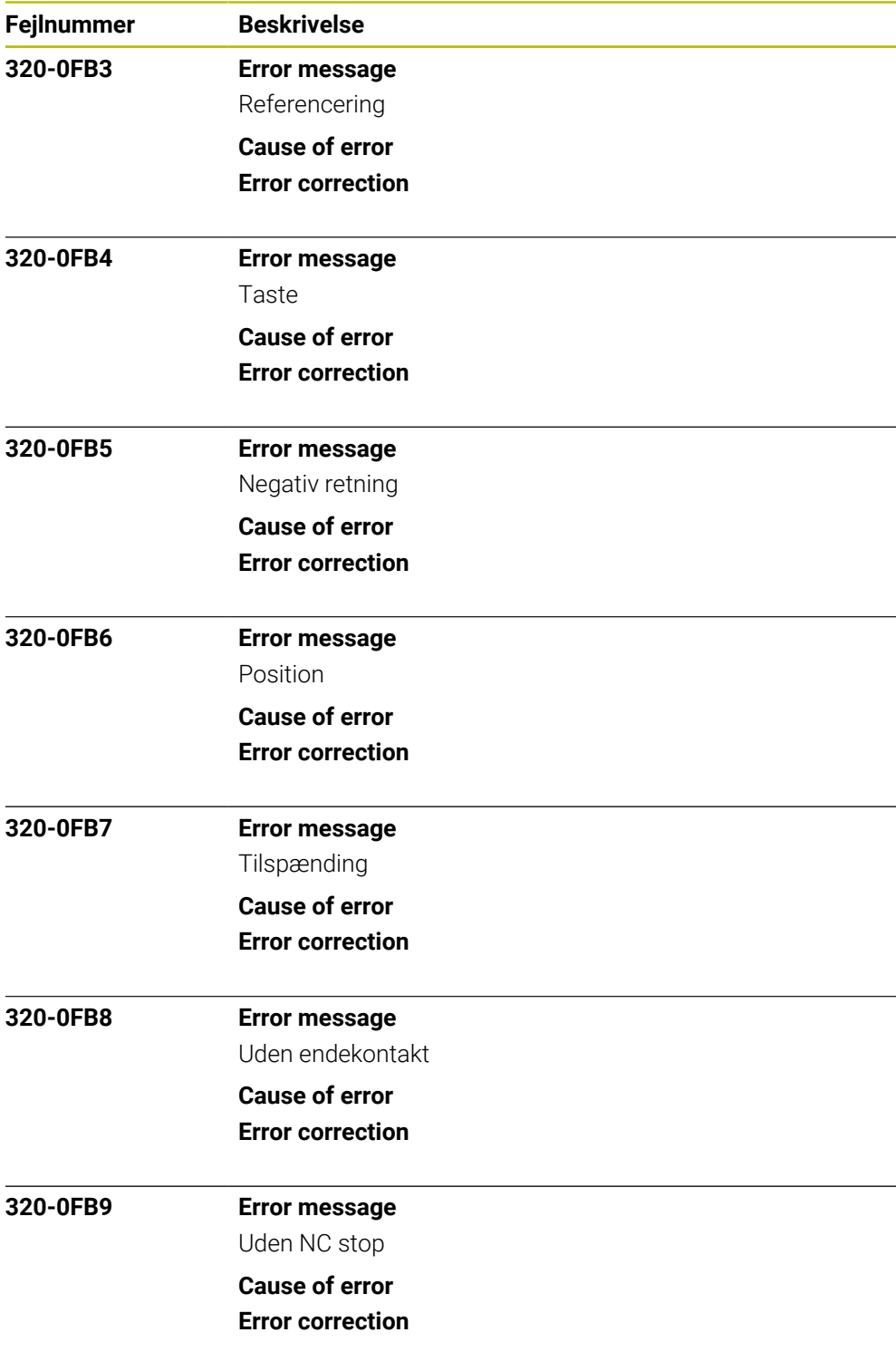

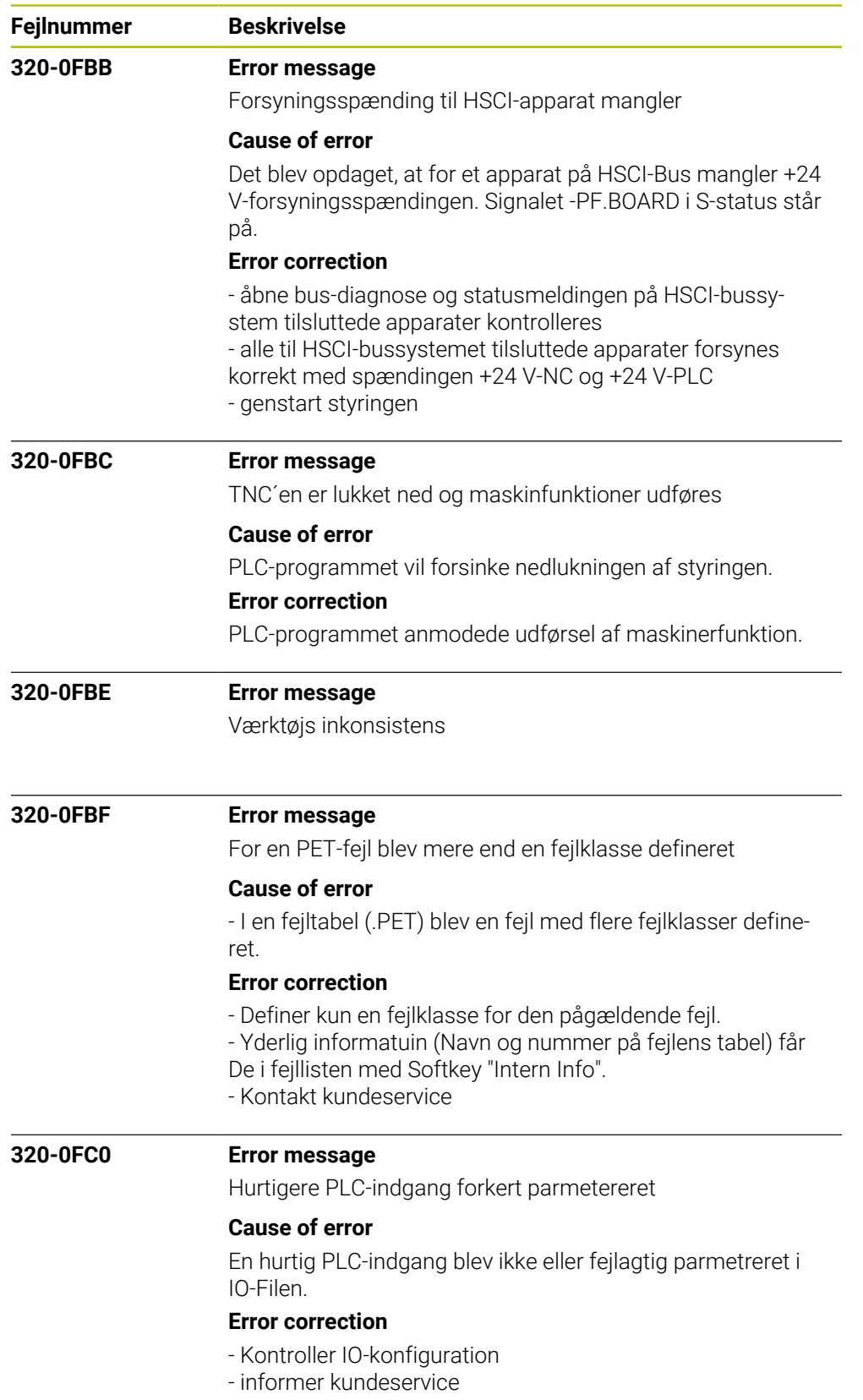

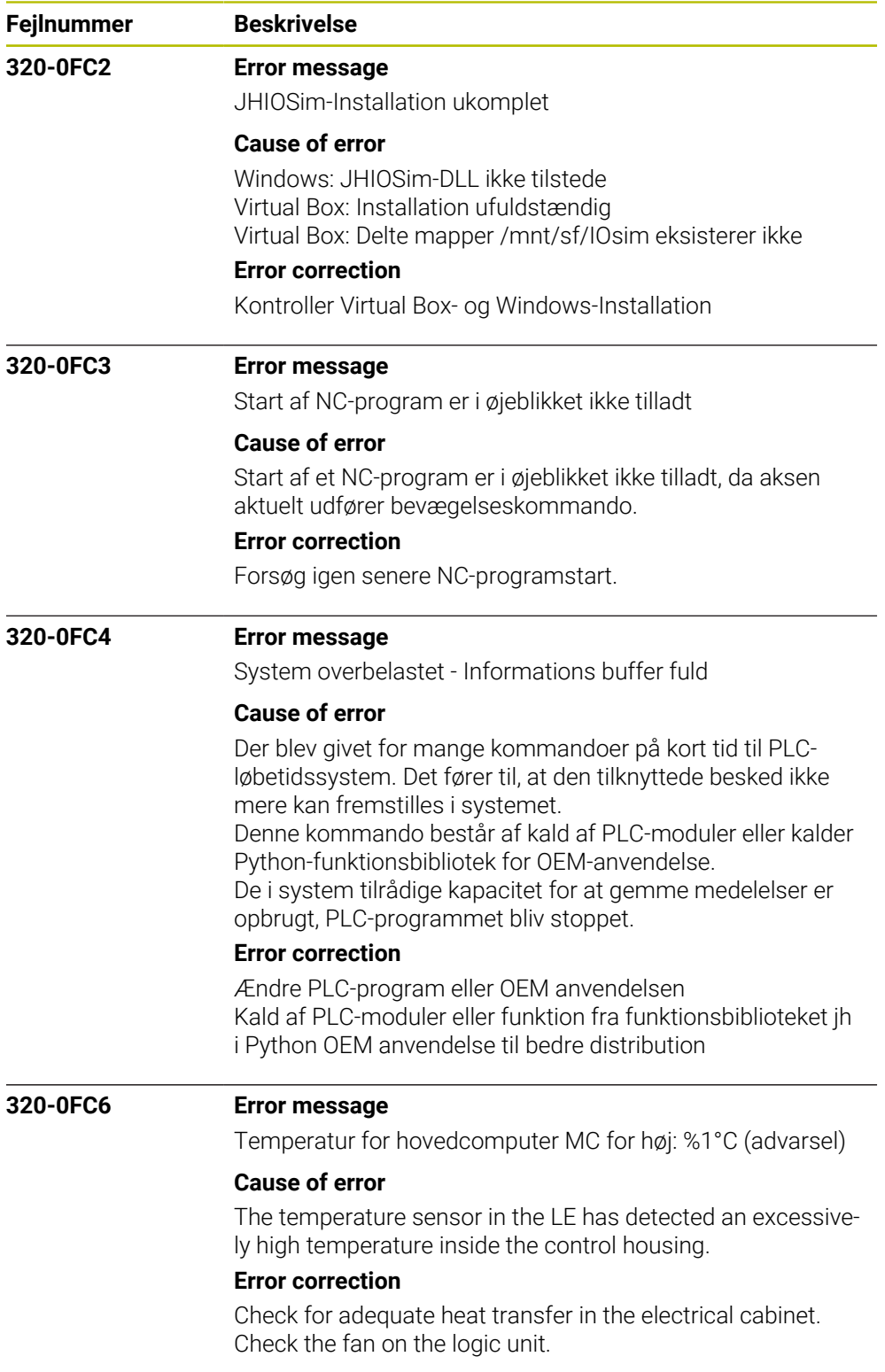

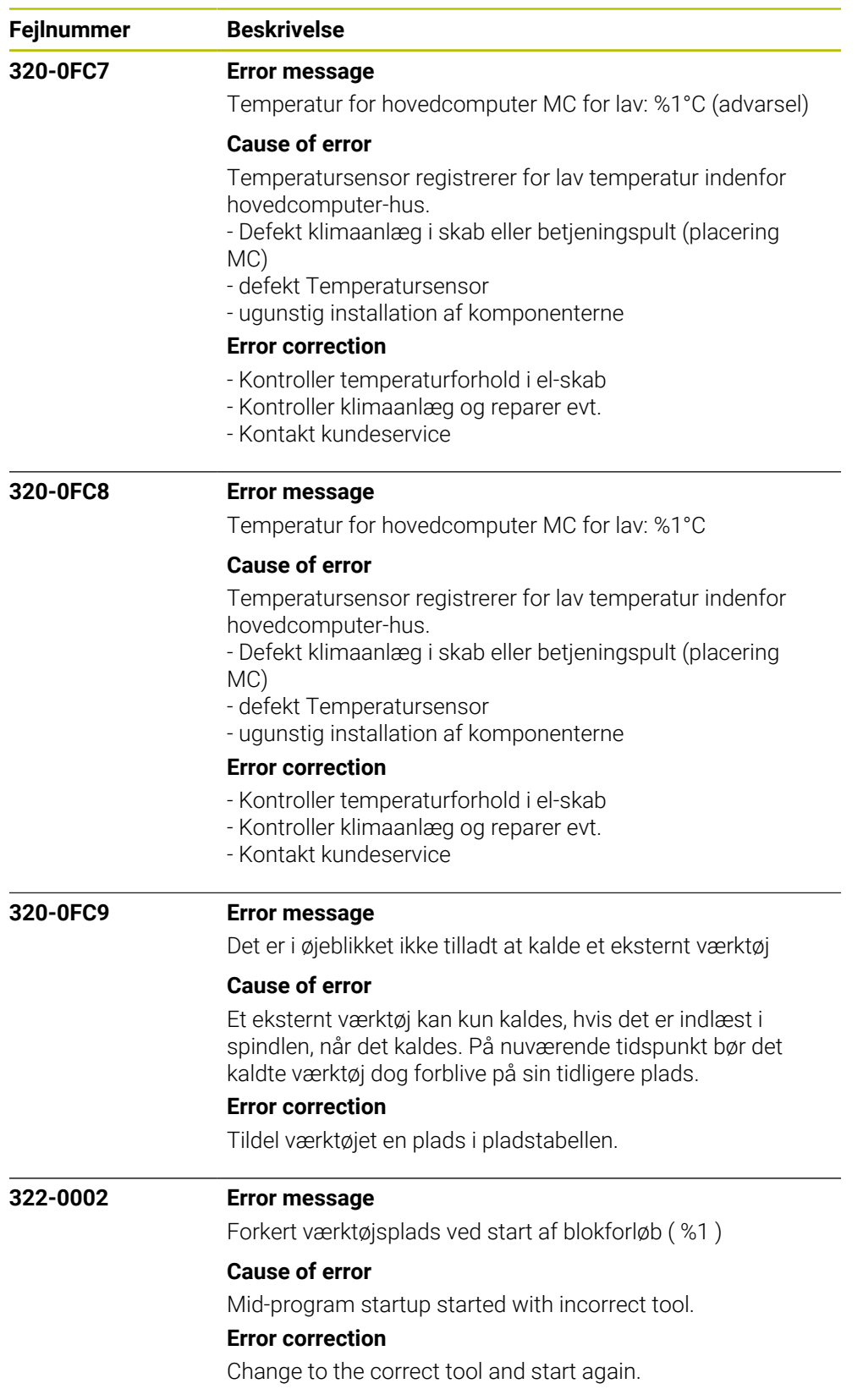

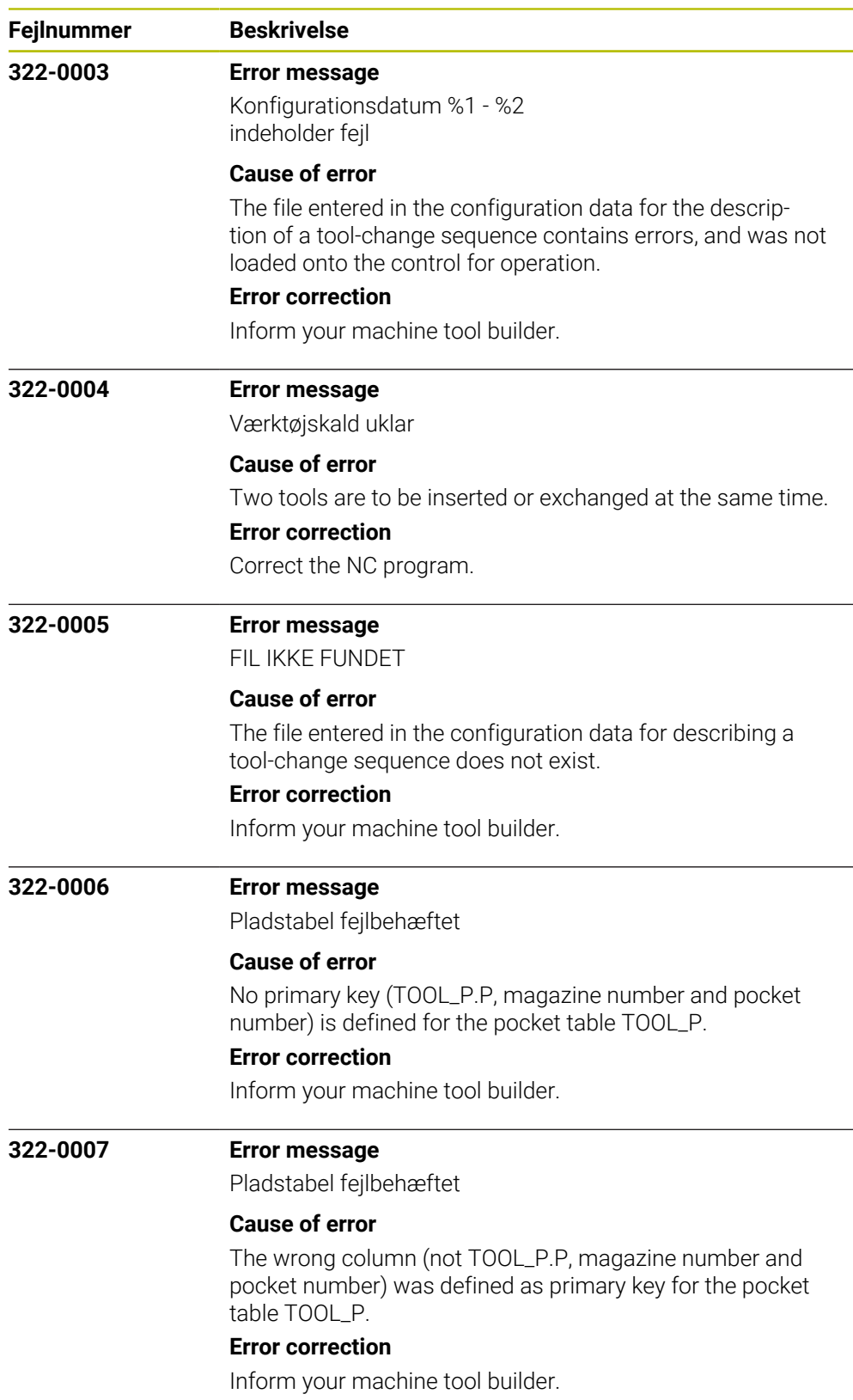

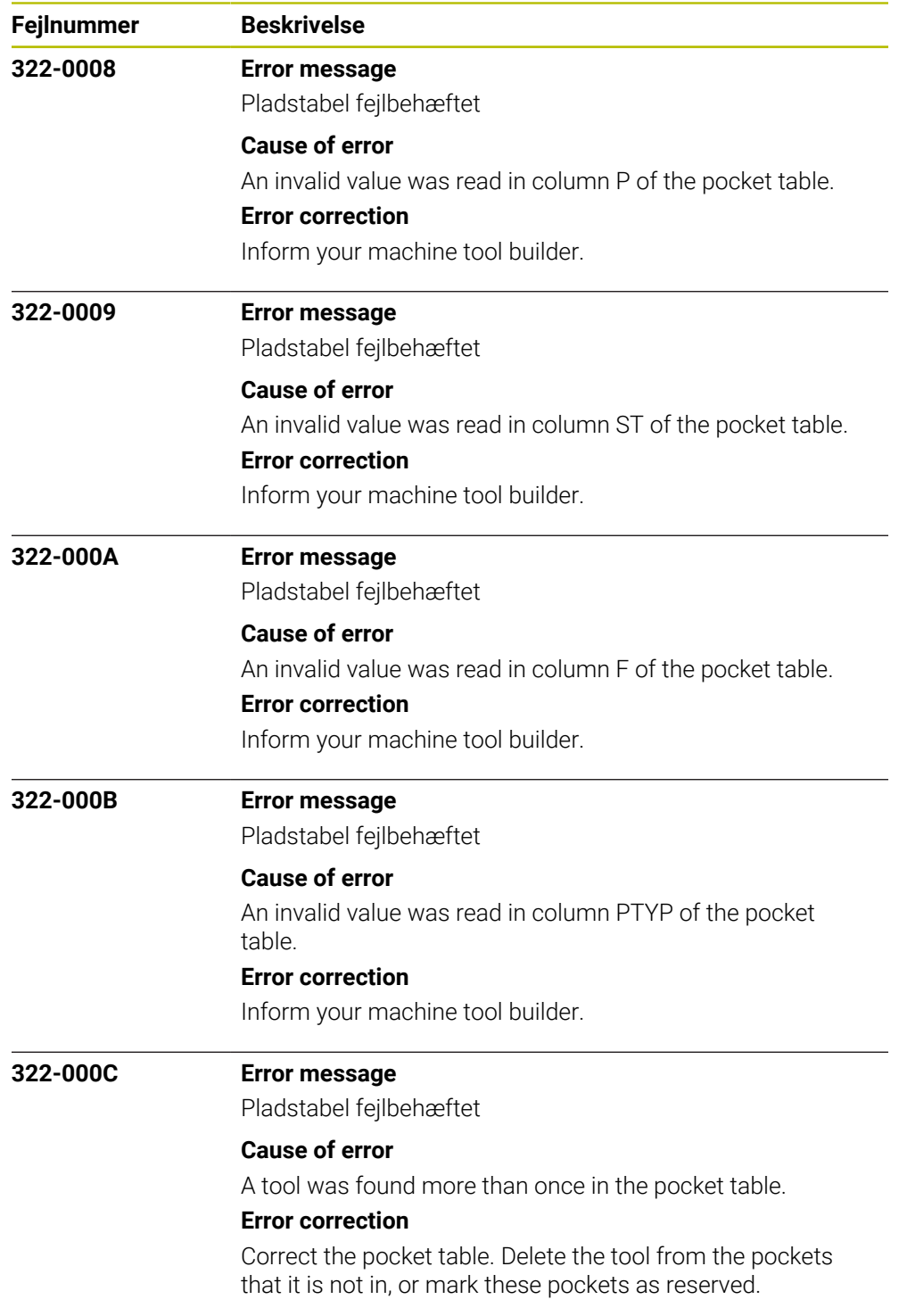

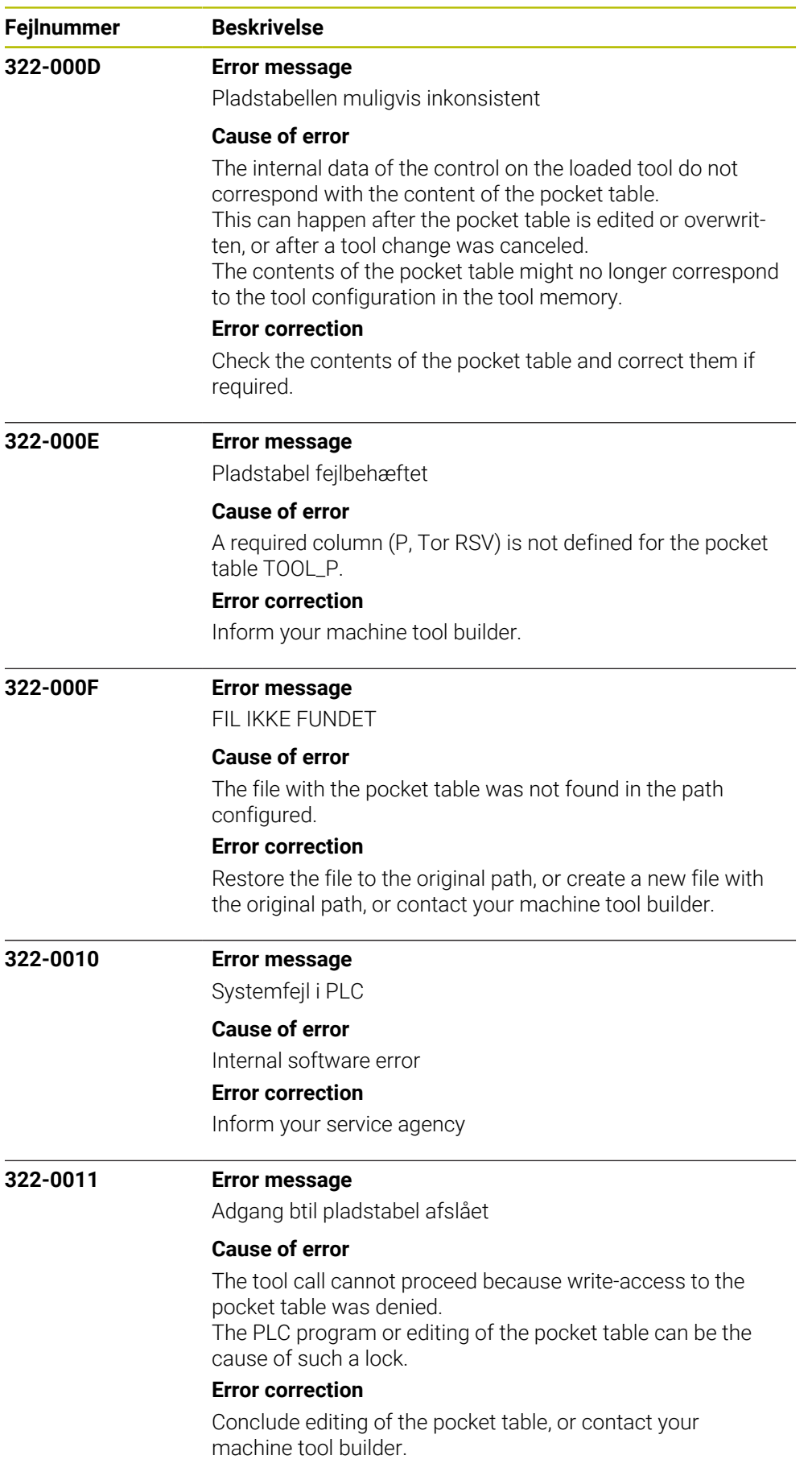
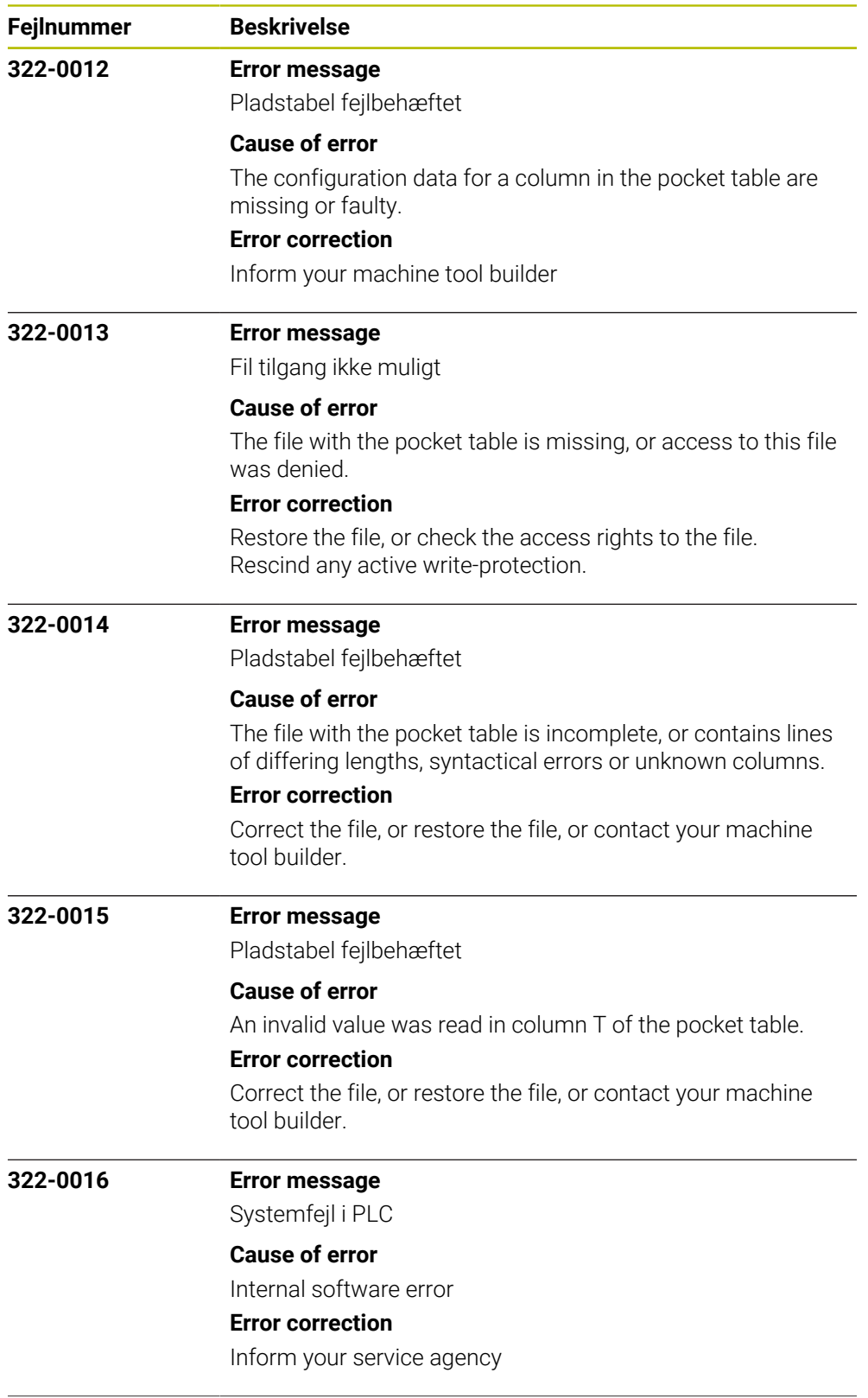

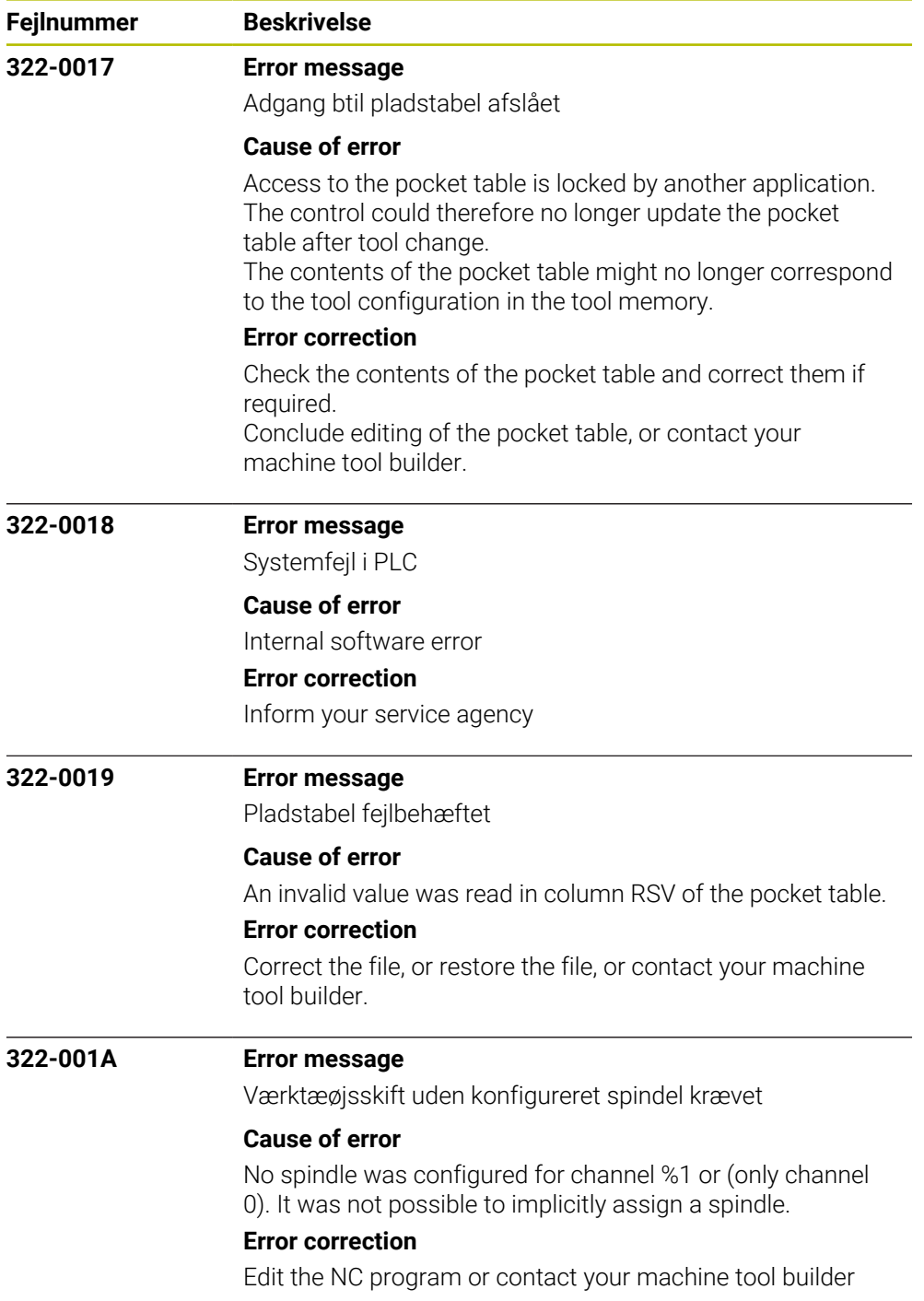

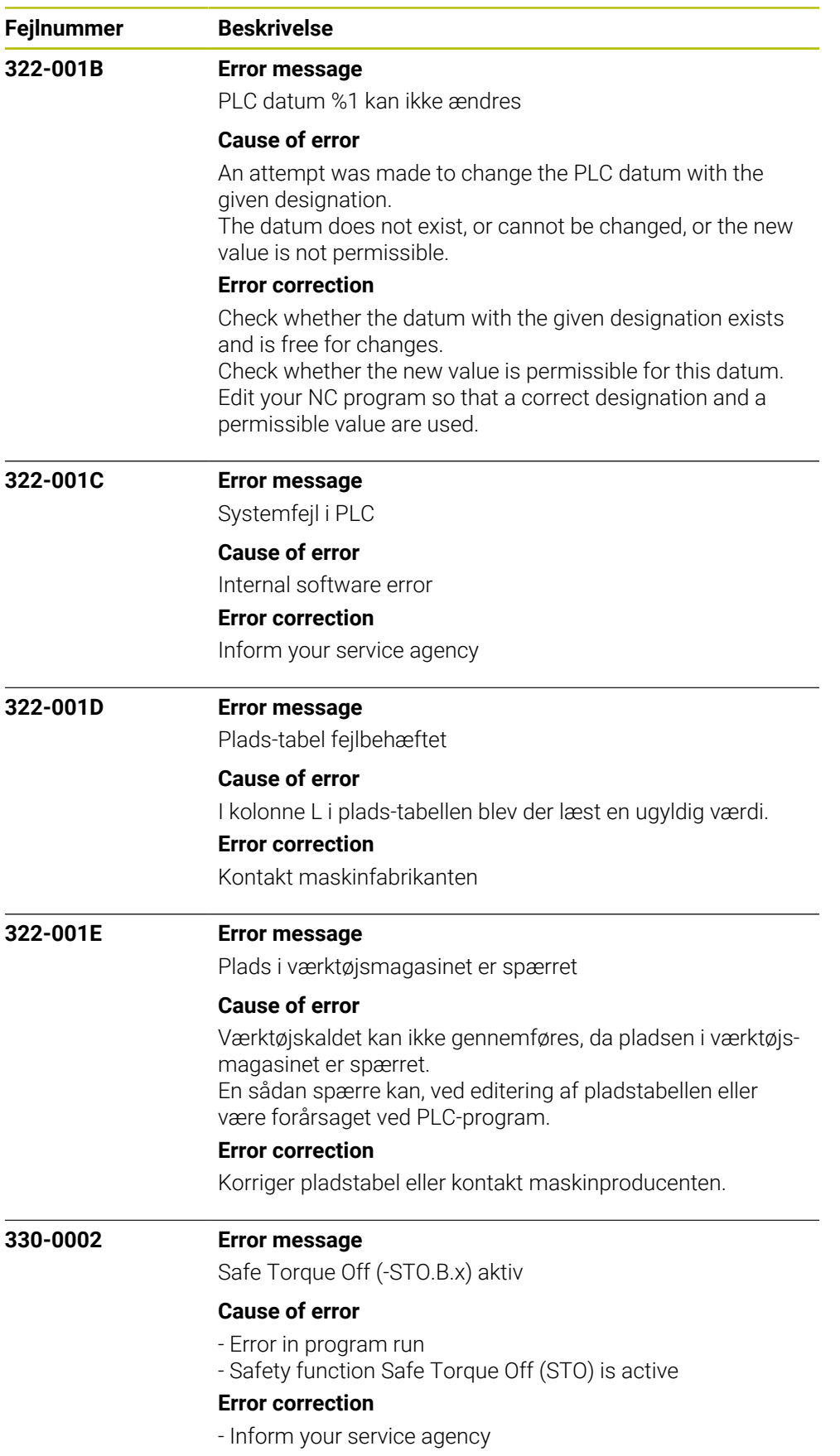

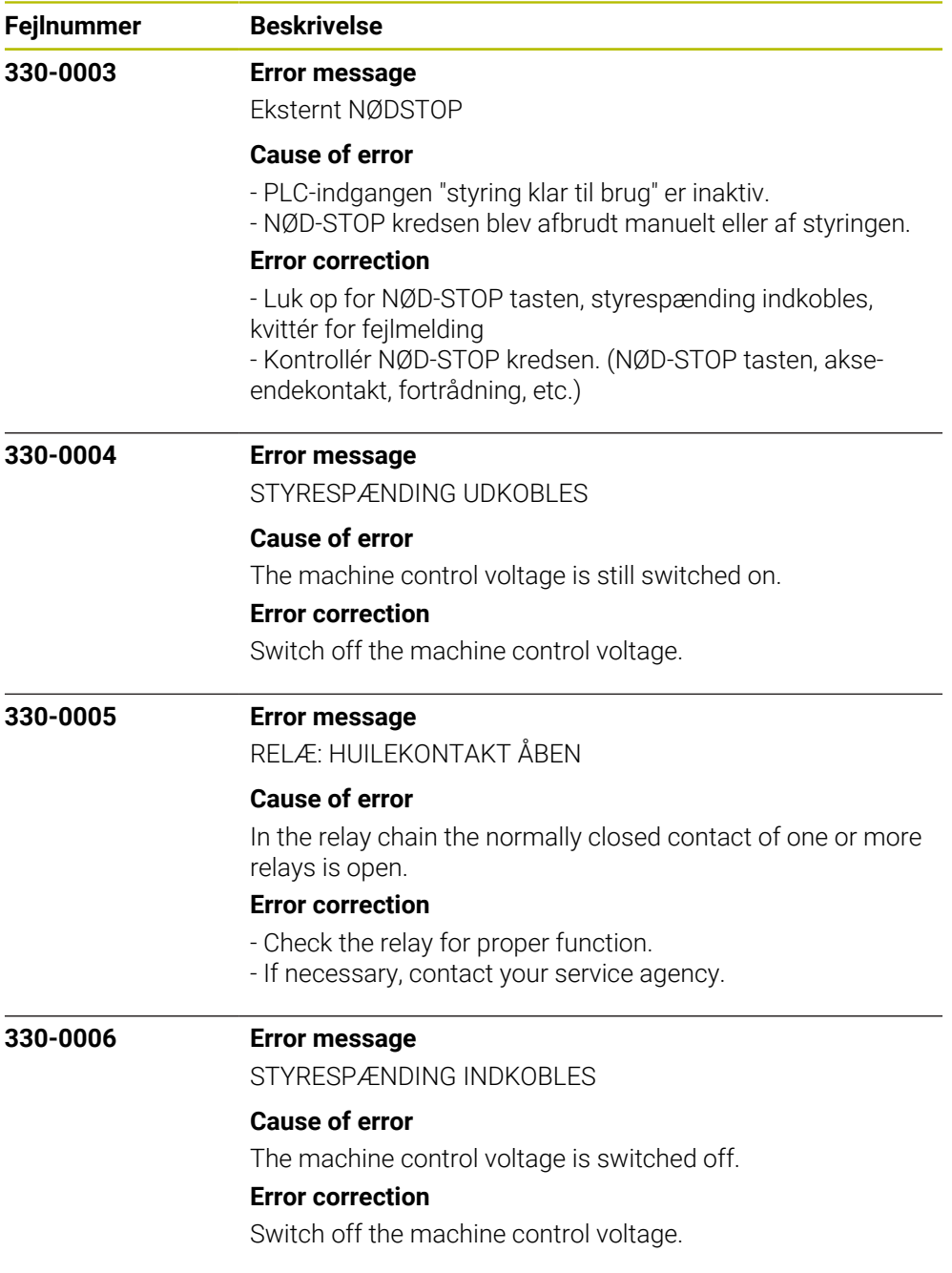

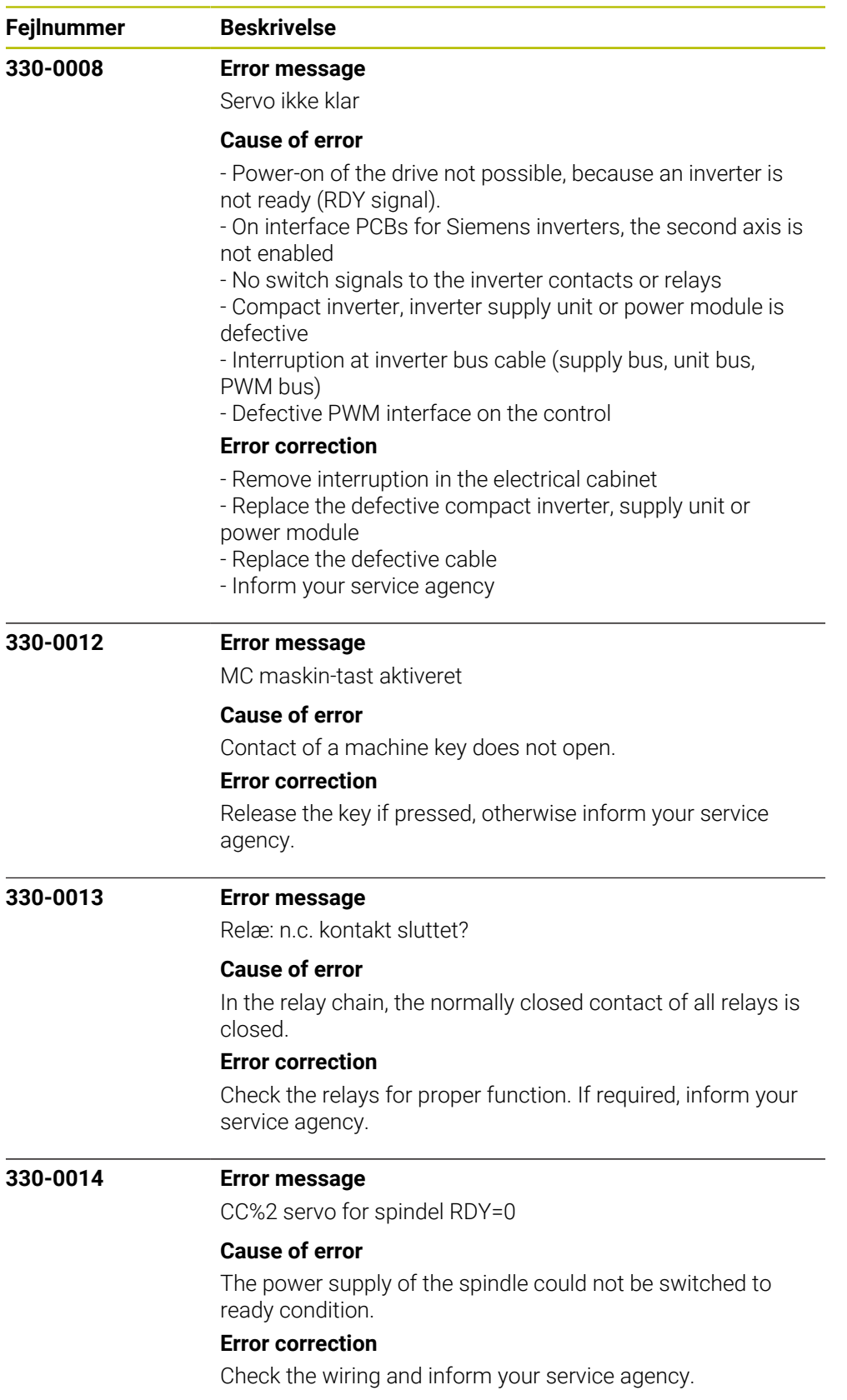

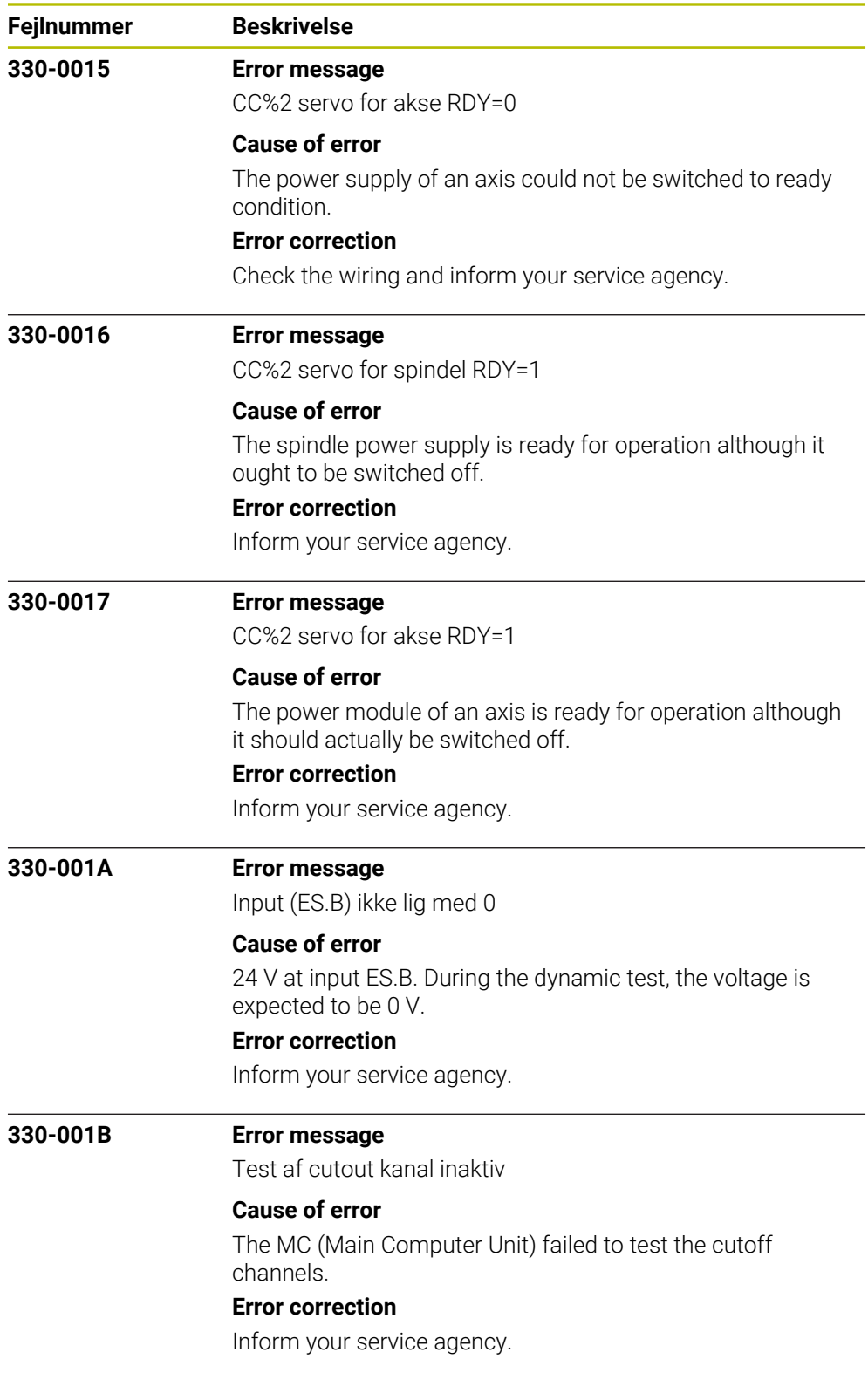

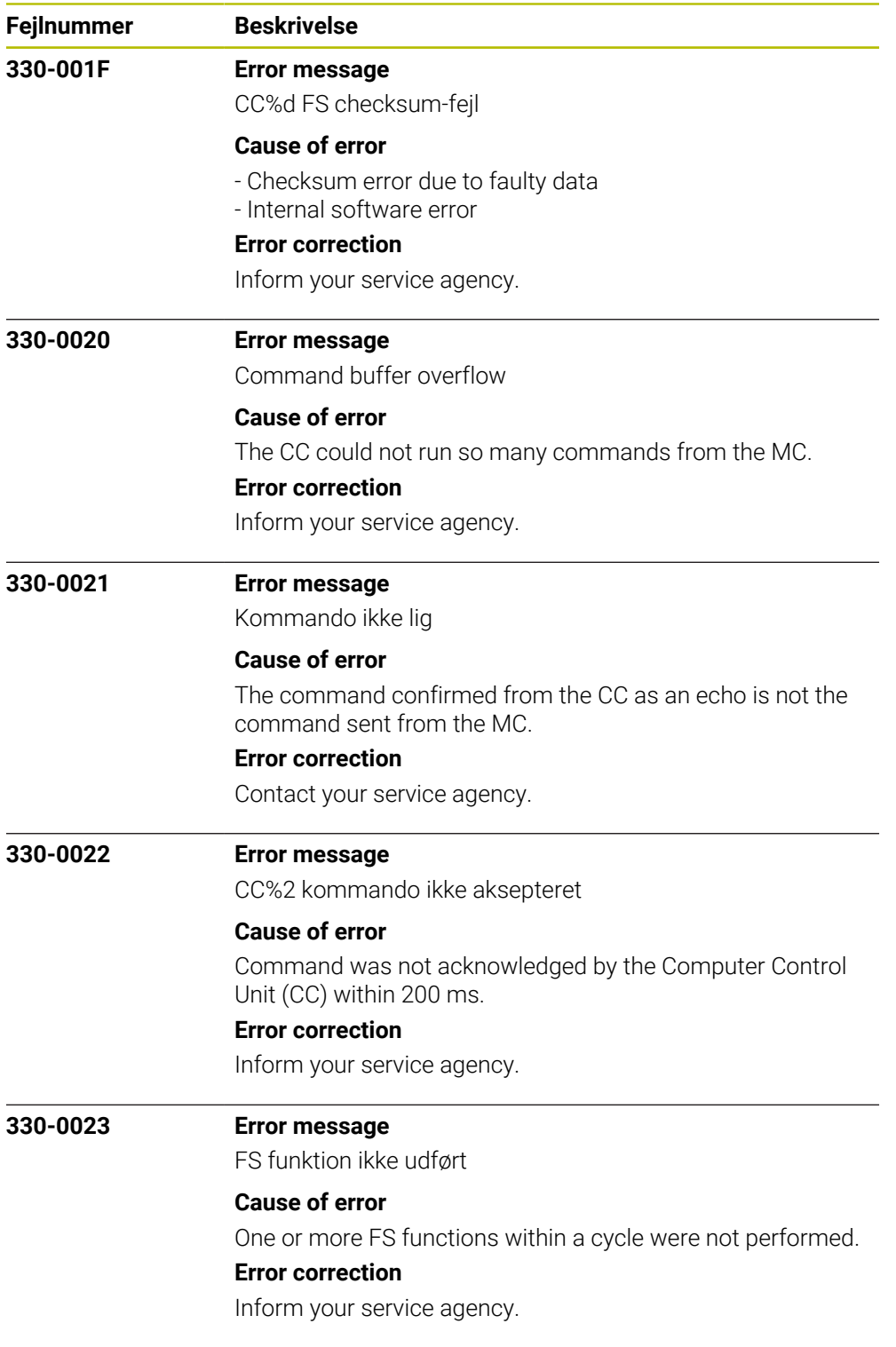

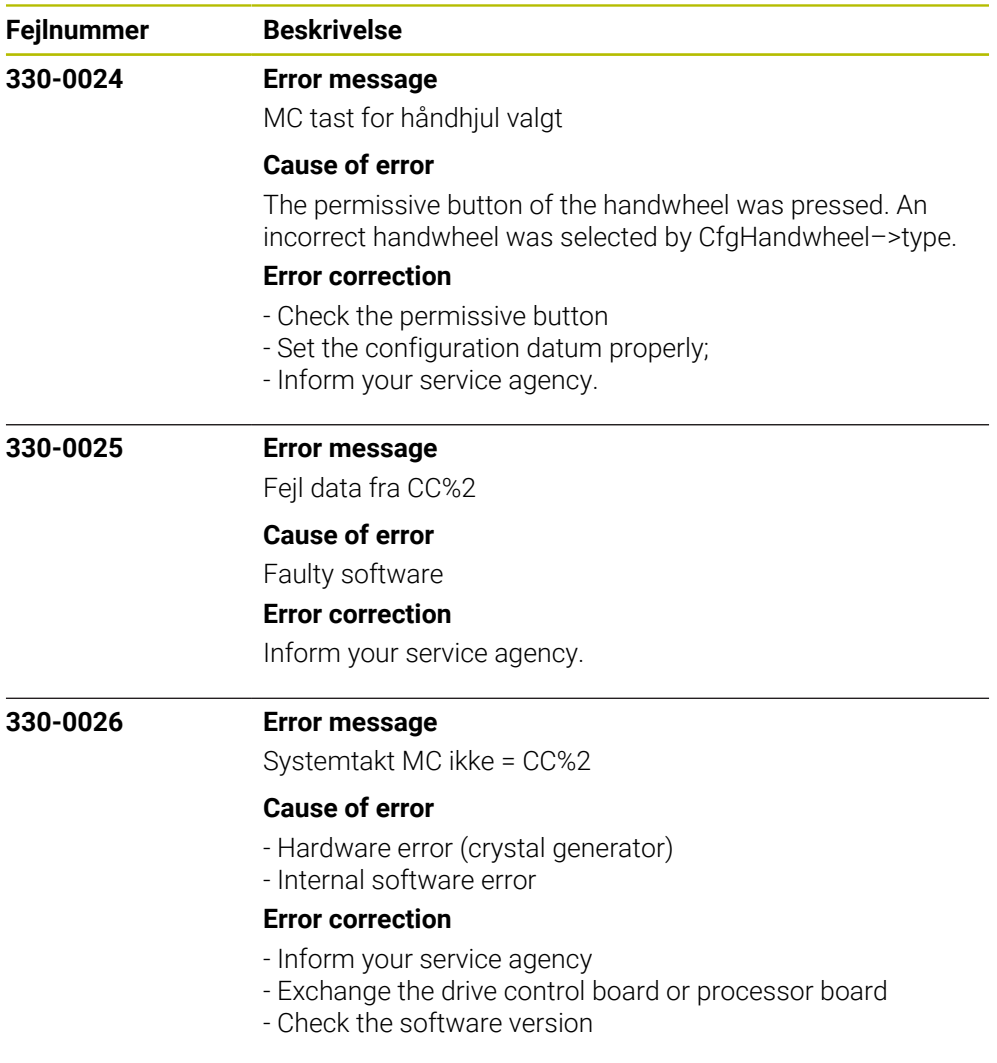

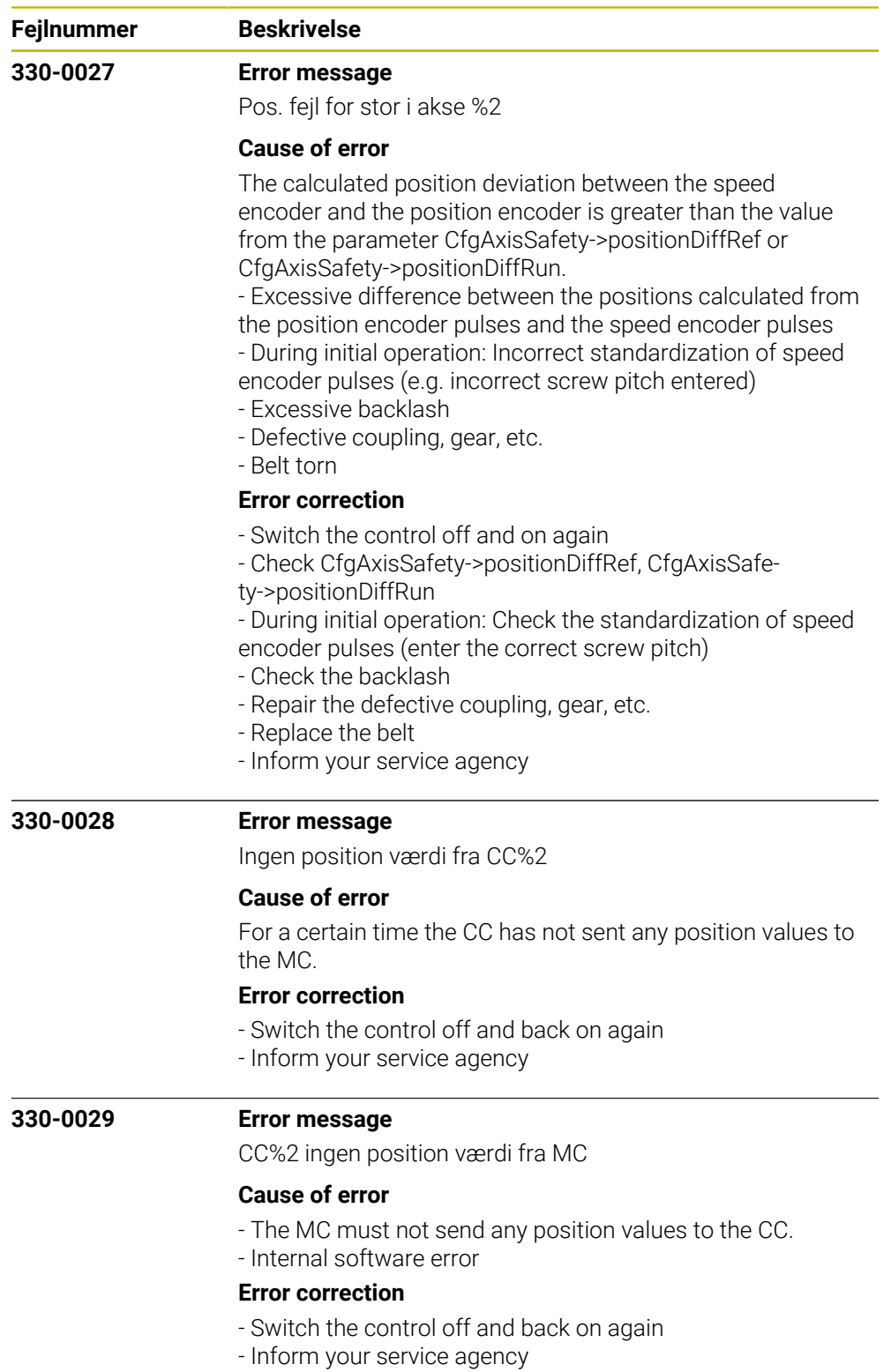

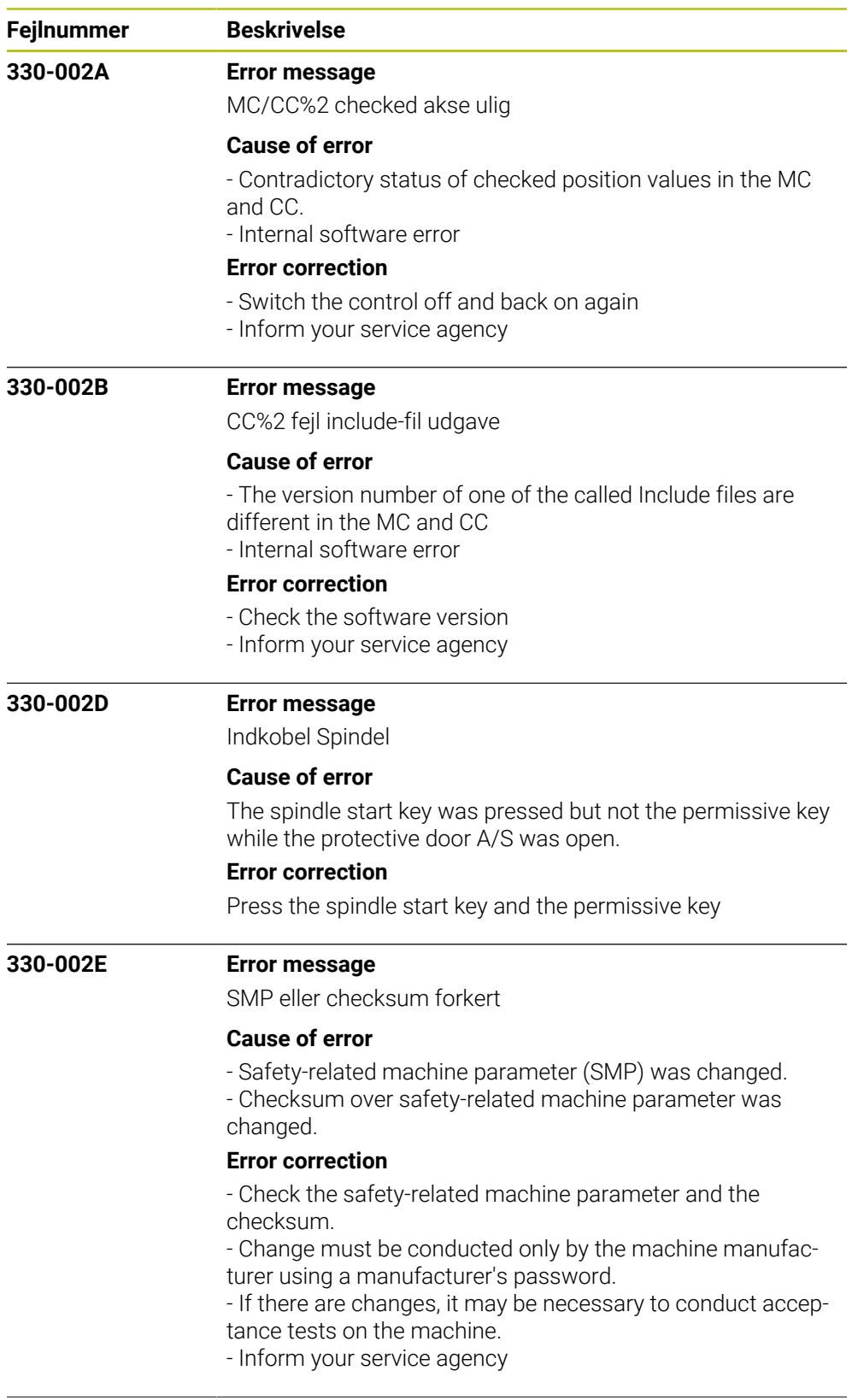

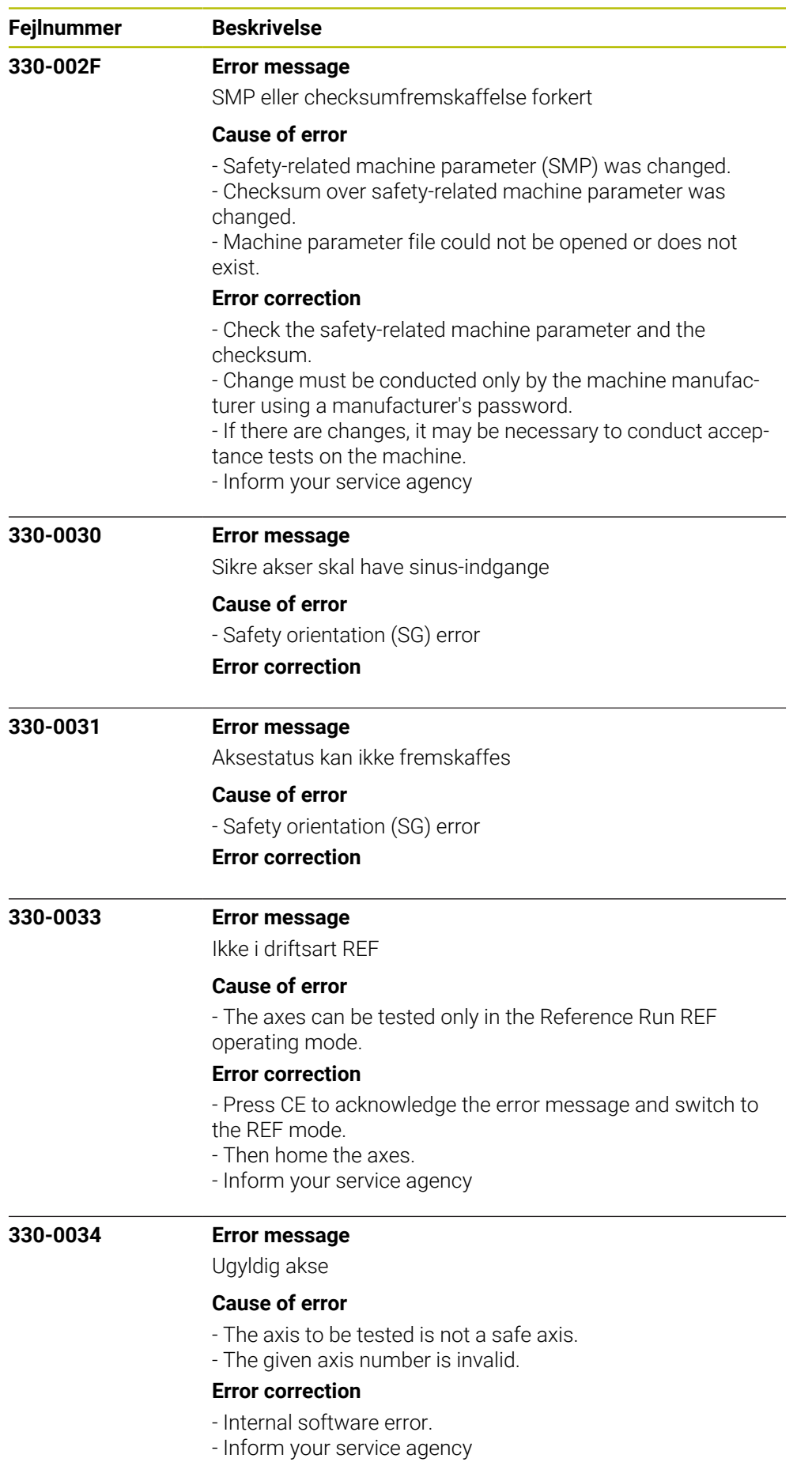

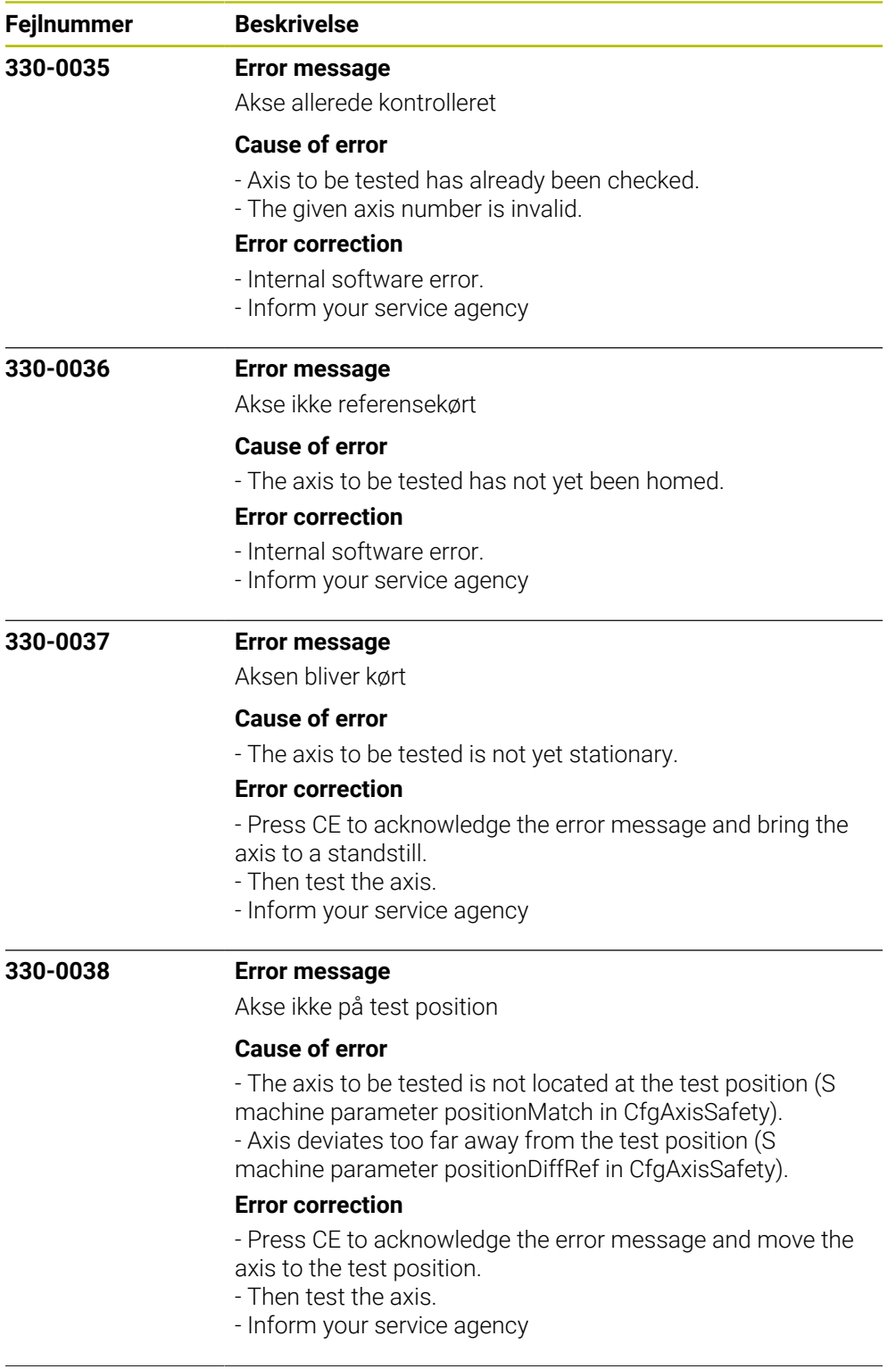

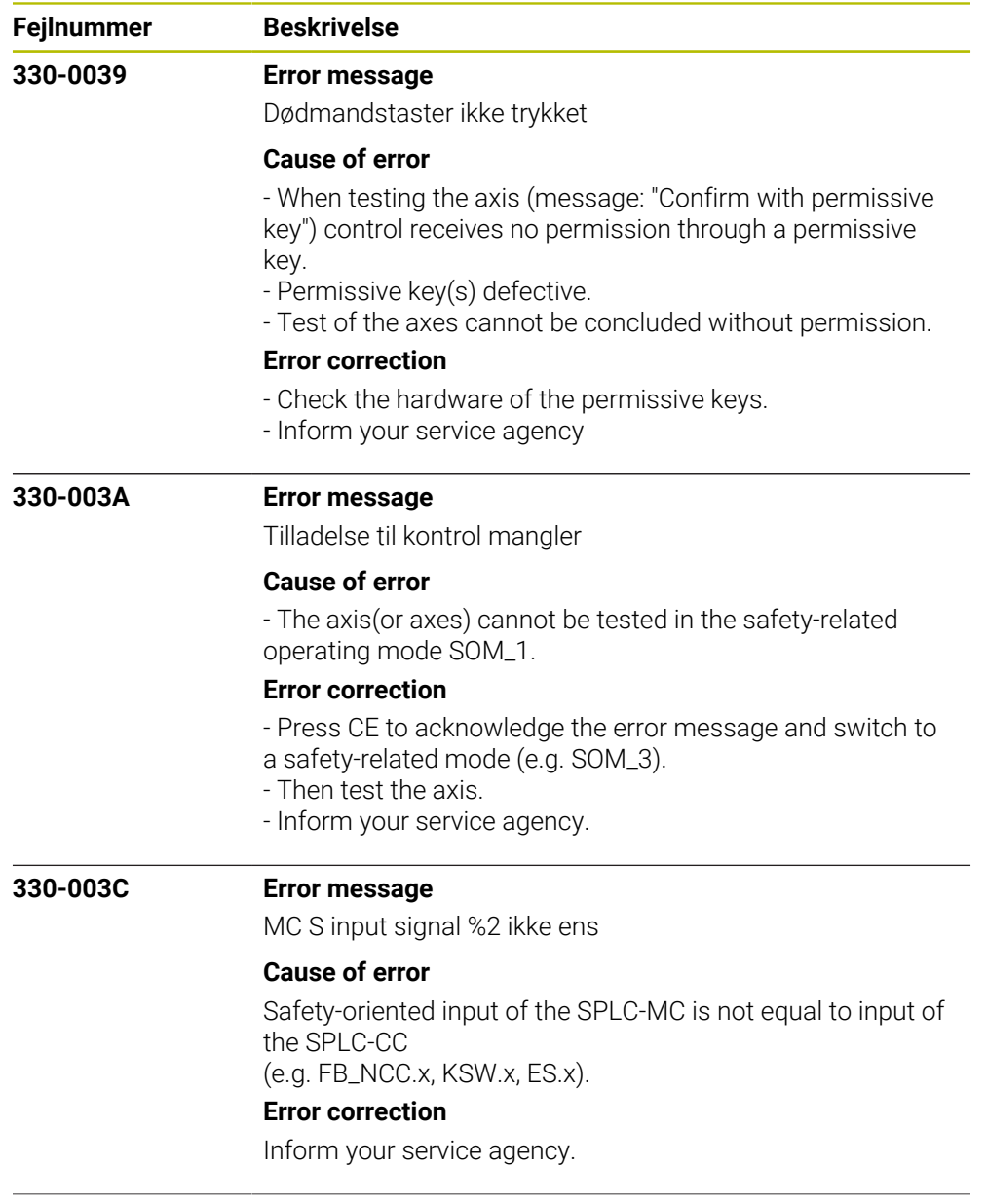

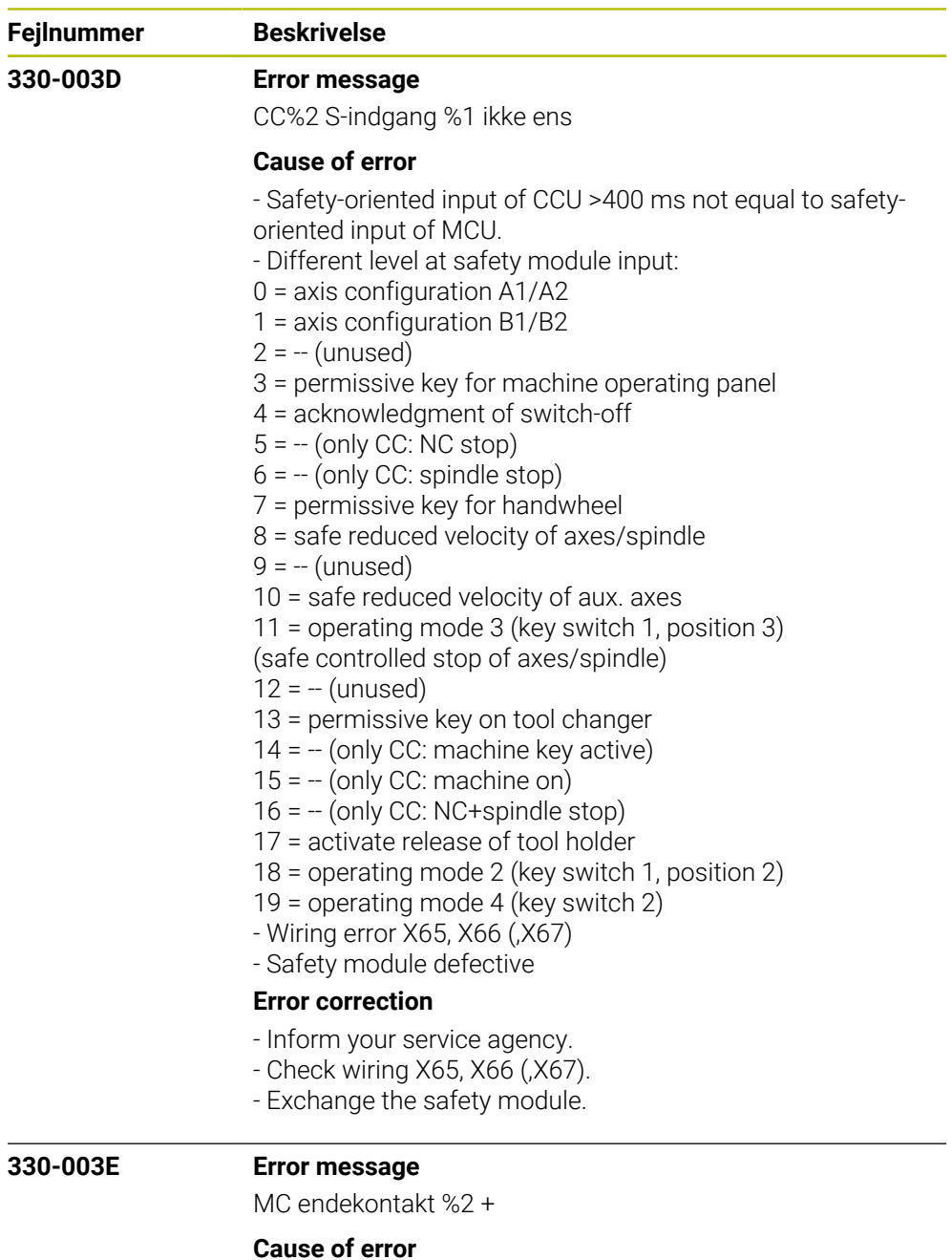

- Violation of the absolute positive limit position value (in the positive traverse direction) of the safety function SLP.

- The calculated path of the tool exceeds the defined traver-

sing range (software limit switch) of the machine.

- The software limit switch (absolute position limit value)

was reached in a manual operating mode.

## **Error correction**

- Check the programmed coordinates. If required, edit the program.

- Check the reference point. If required, set a new reference point.

- Move the tool in the opposite direction.

- Inform your service agency.

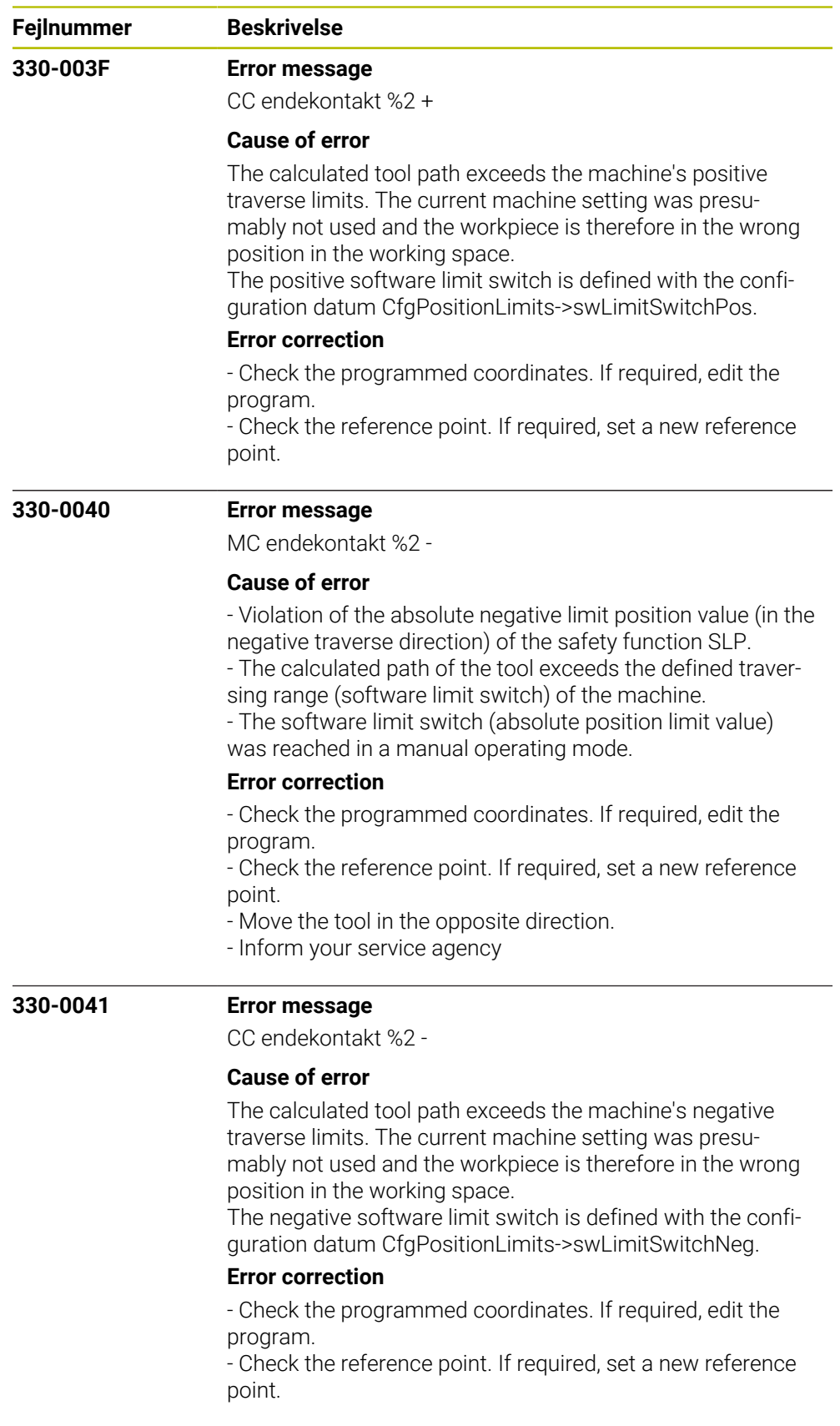

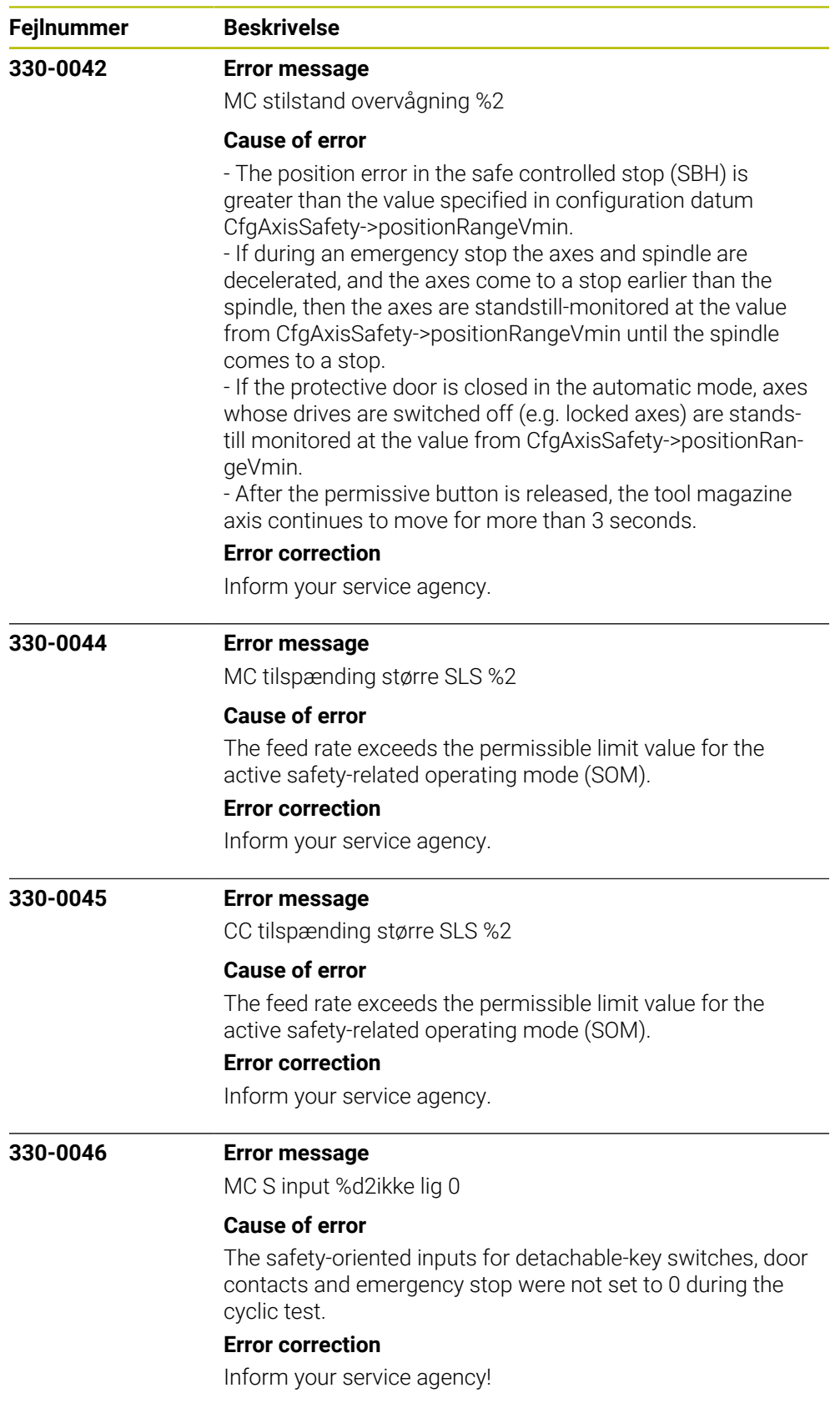

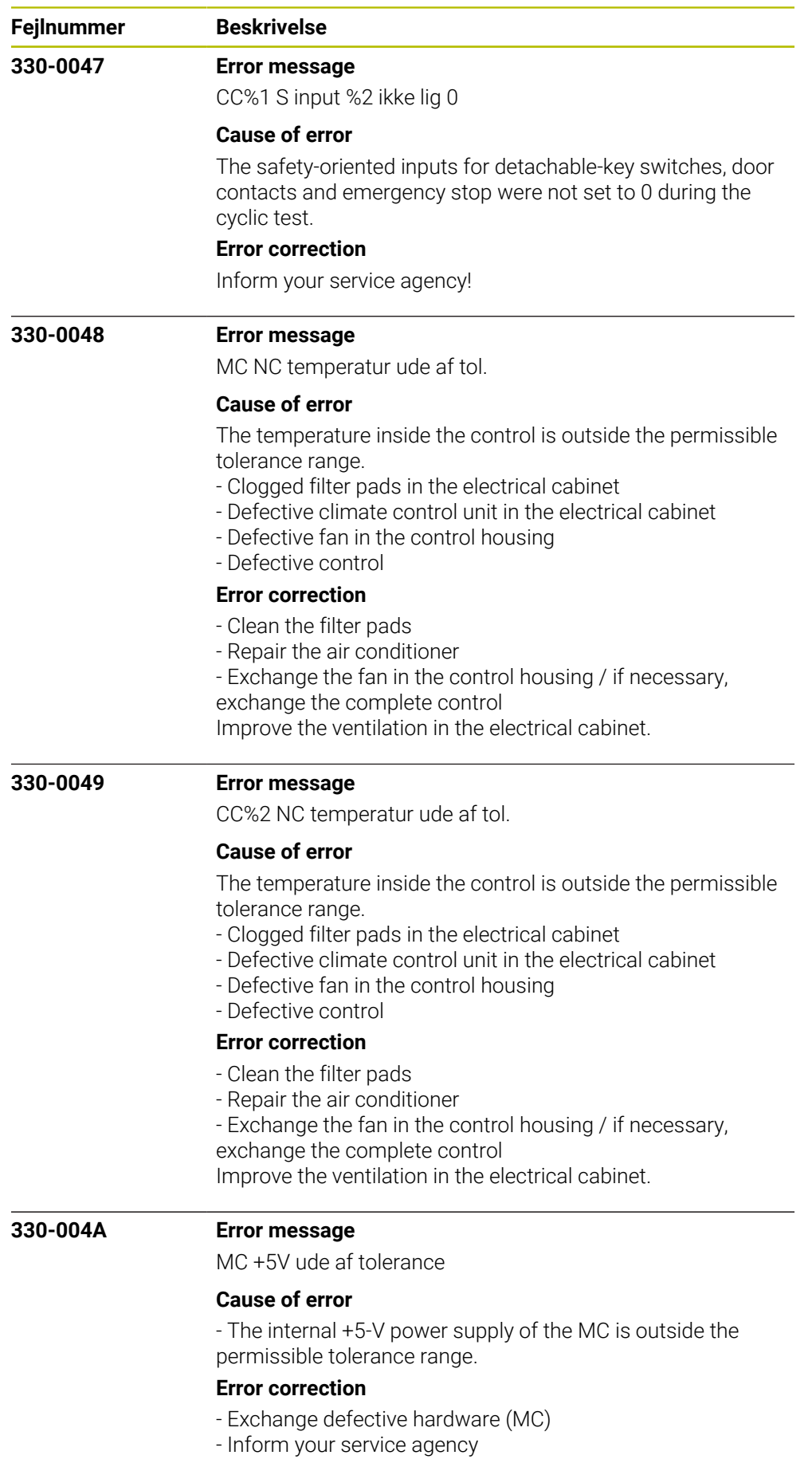

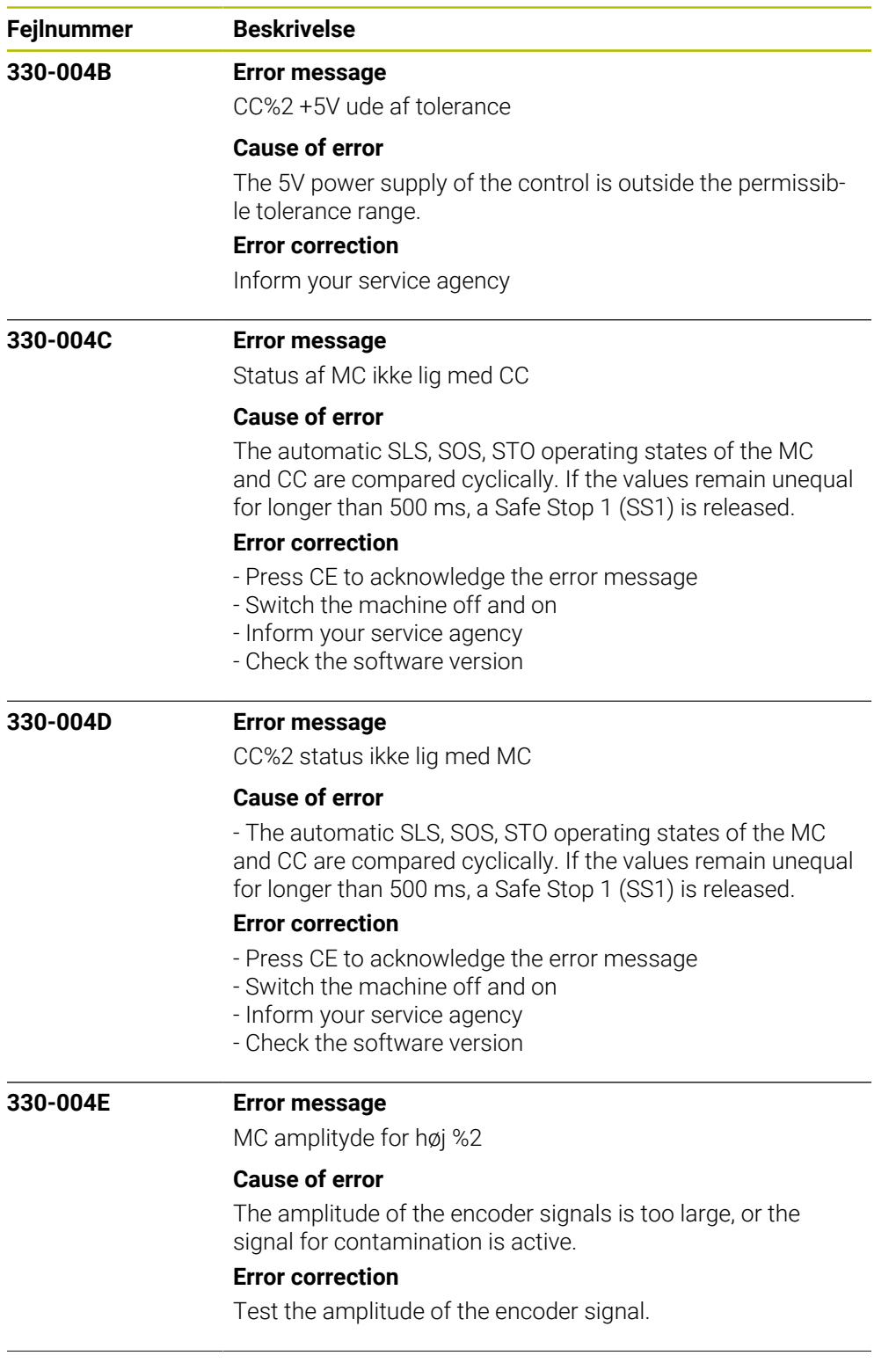

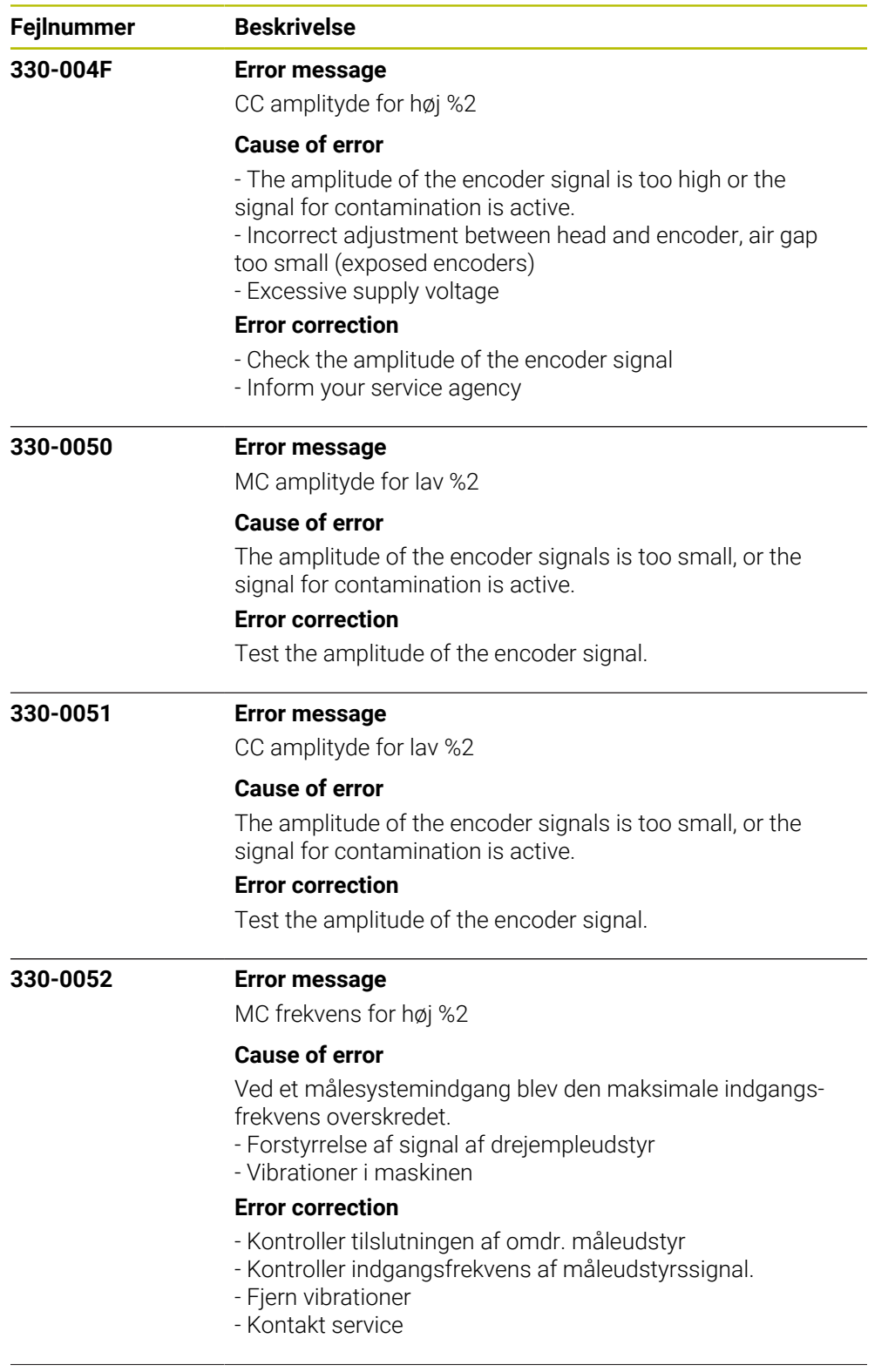

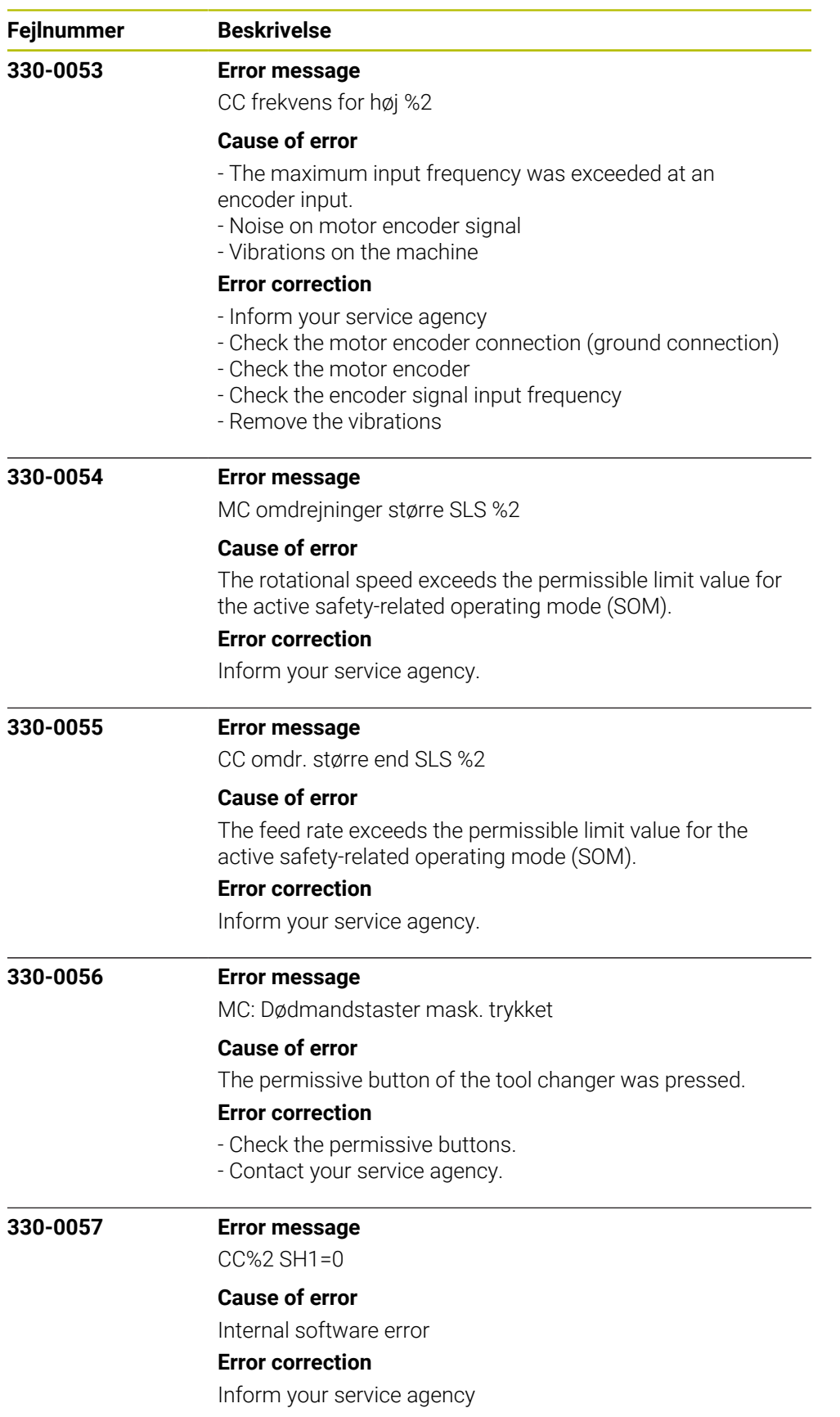

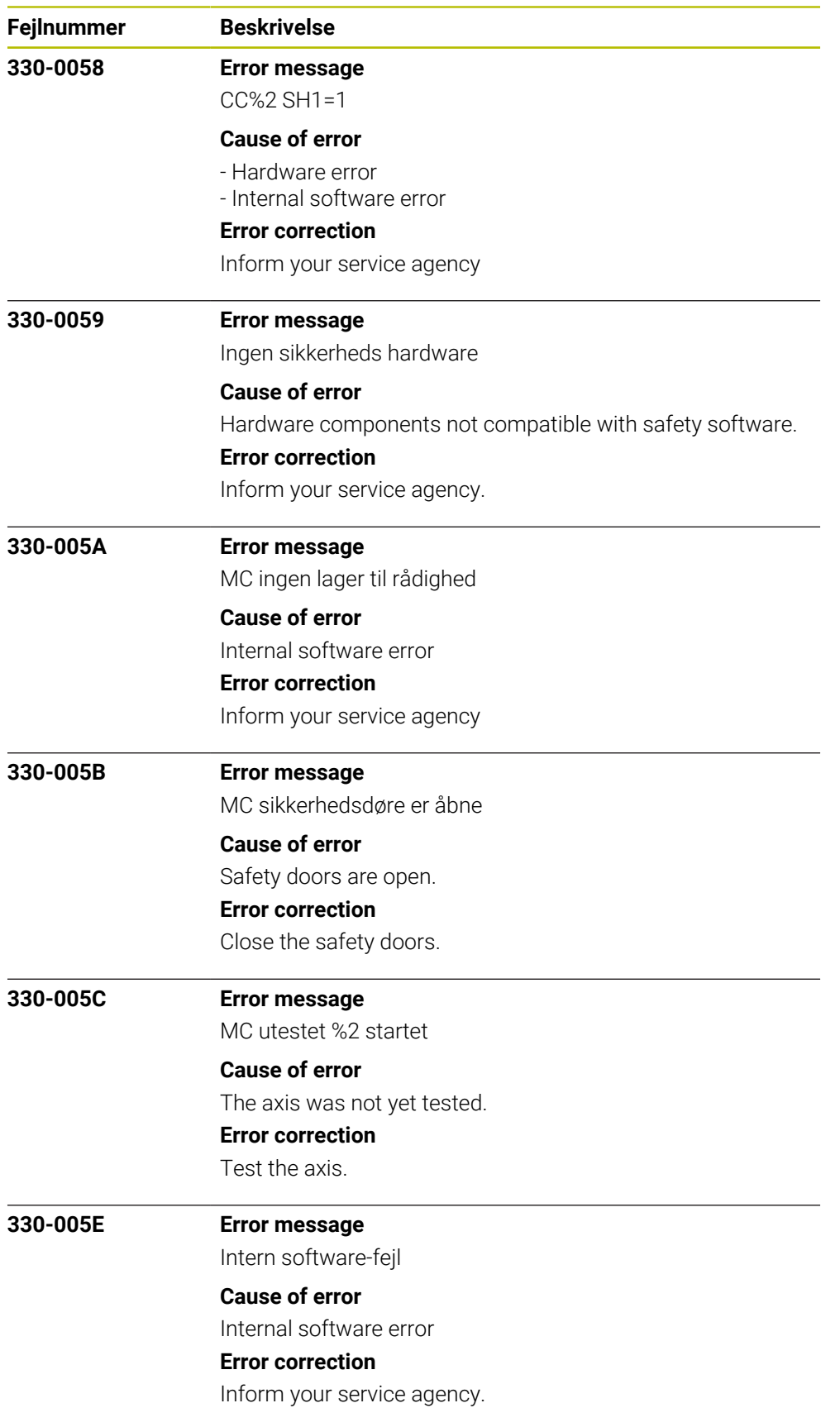

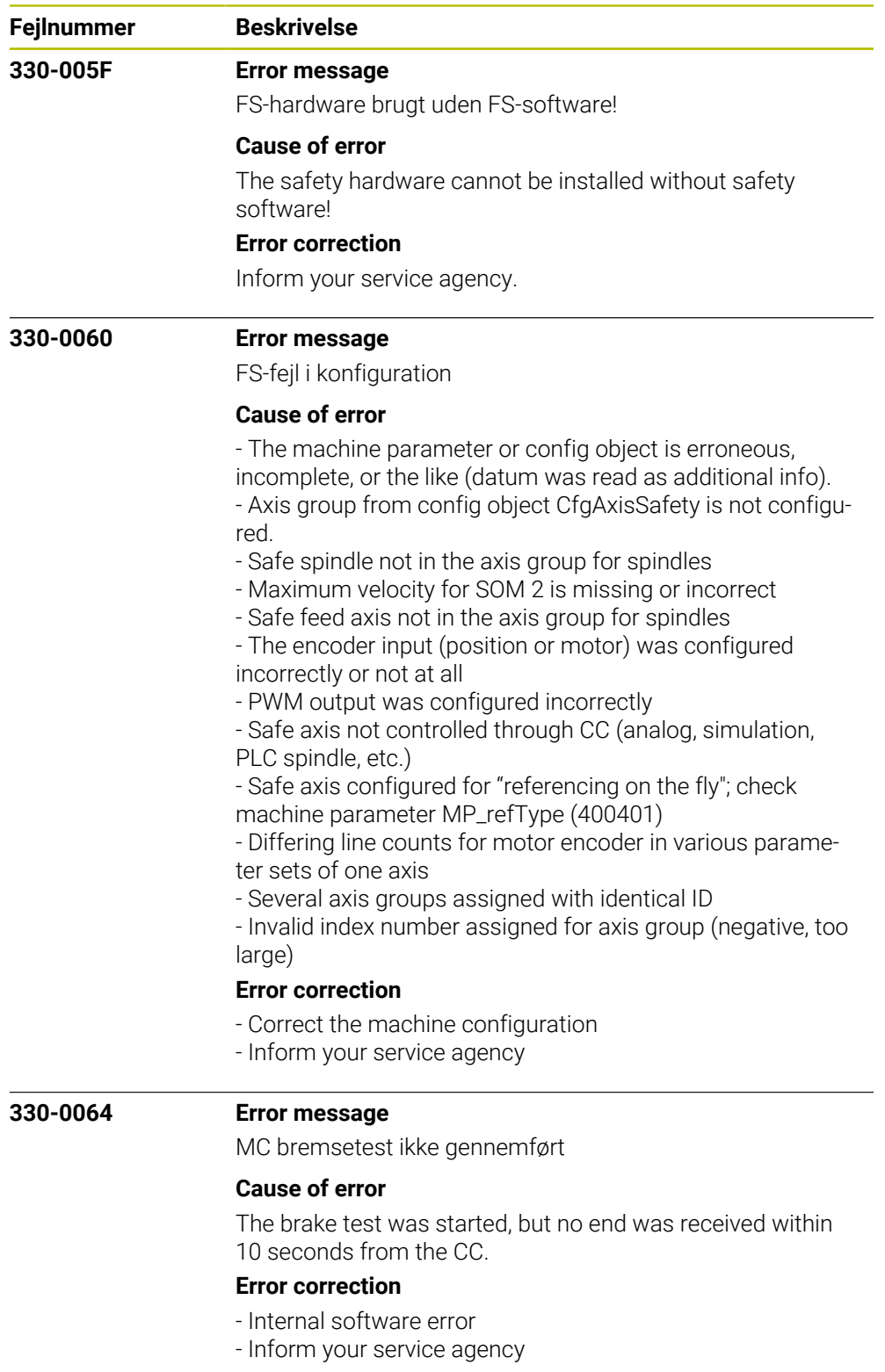

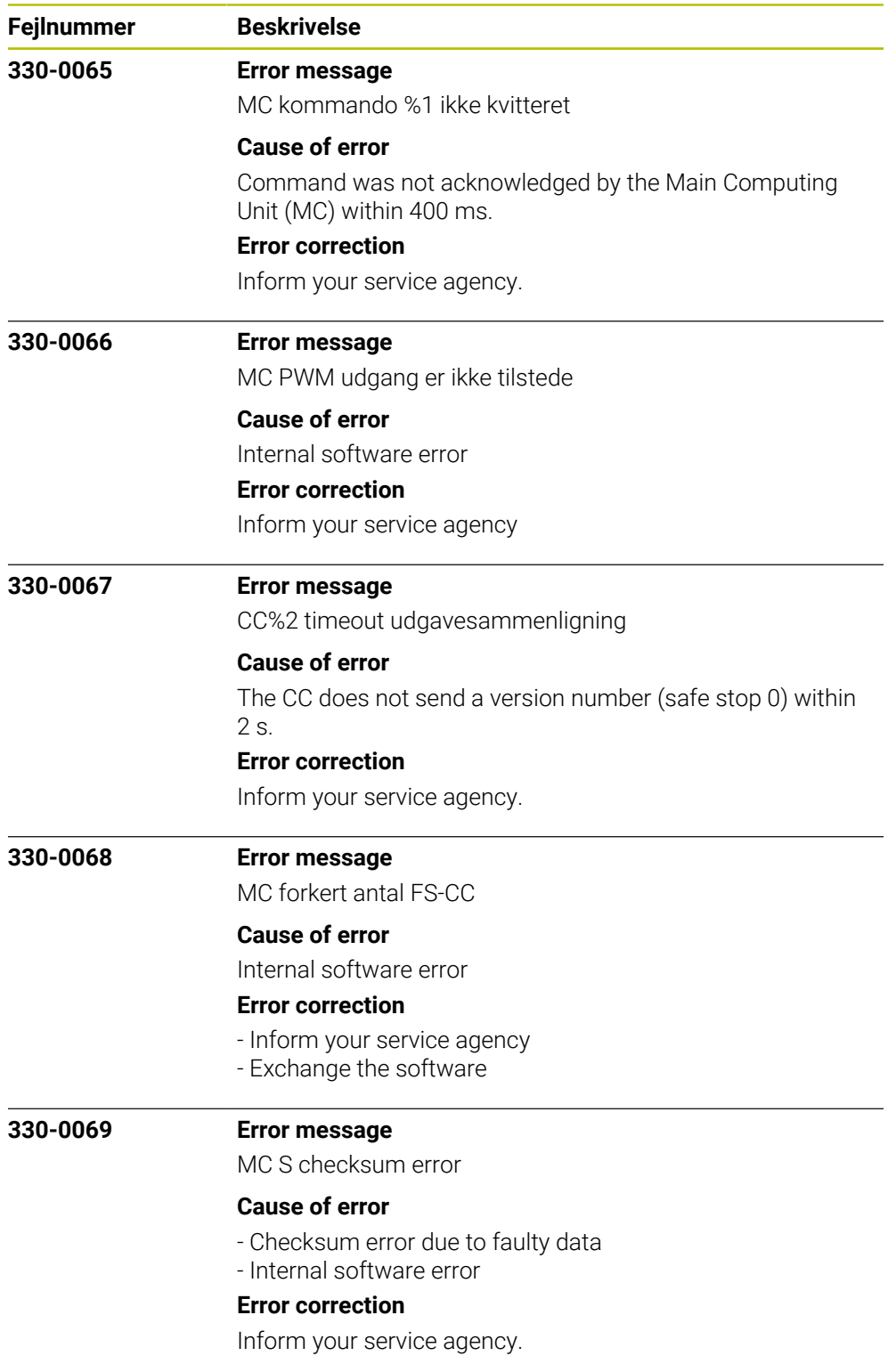

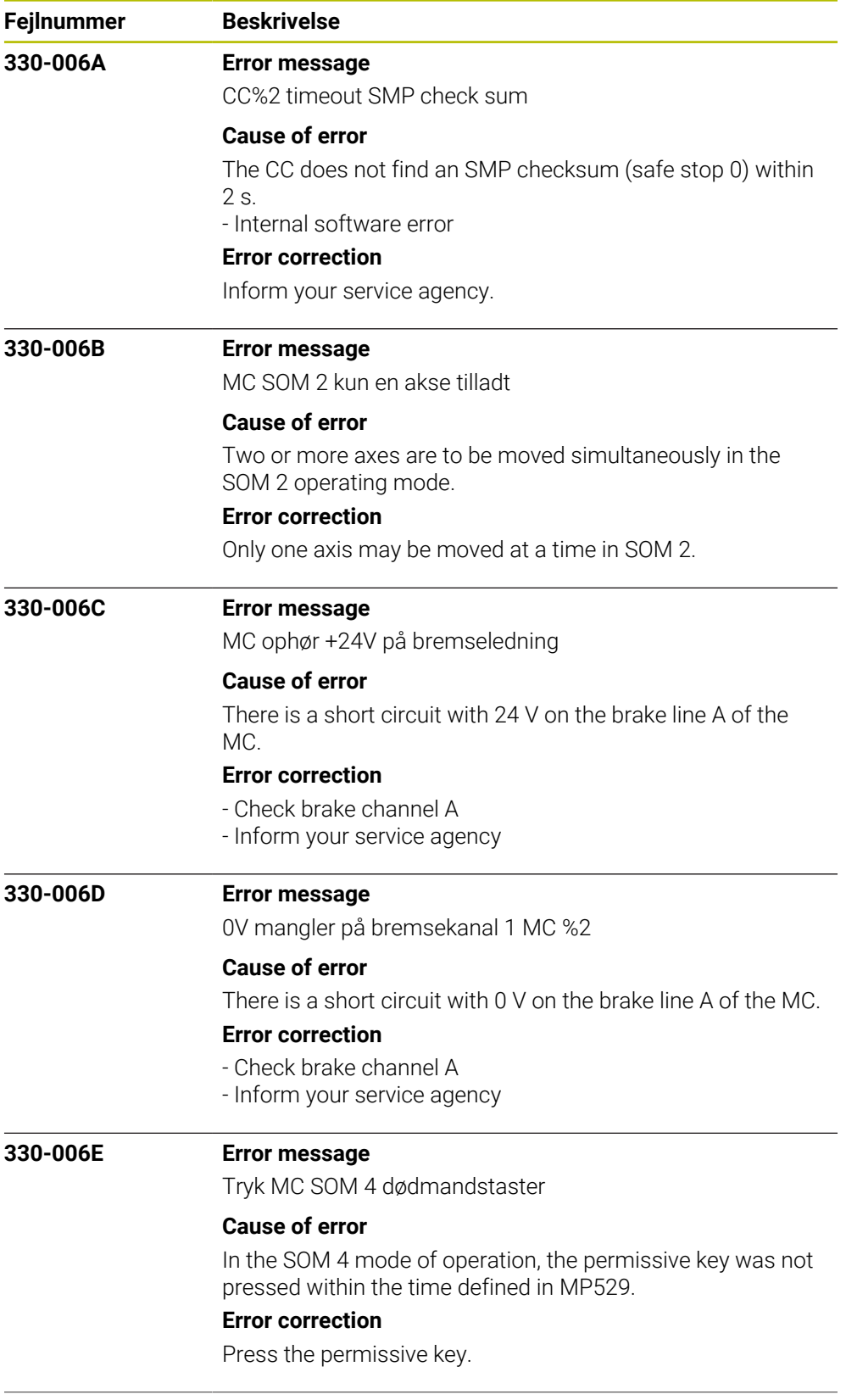

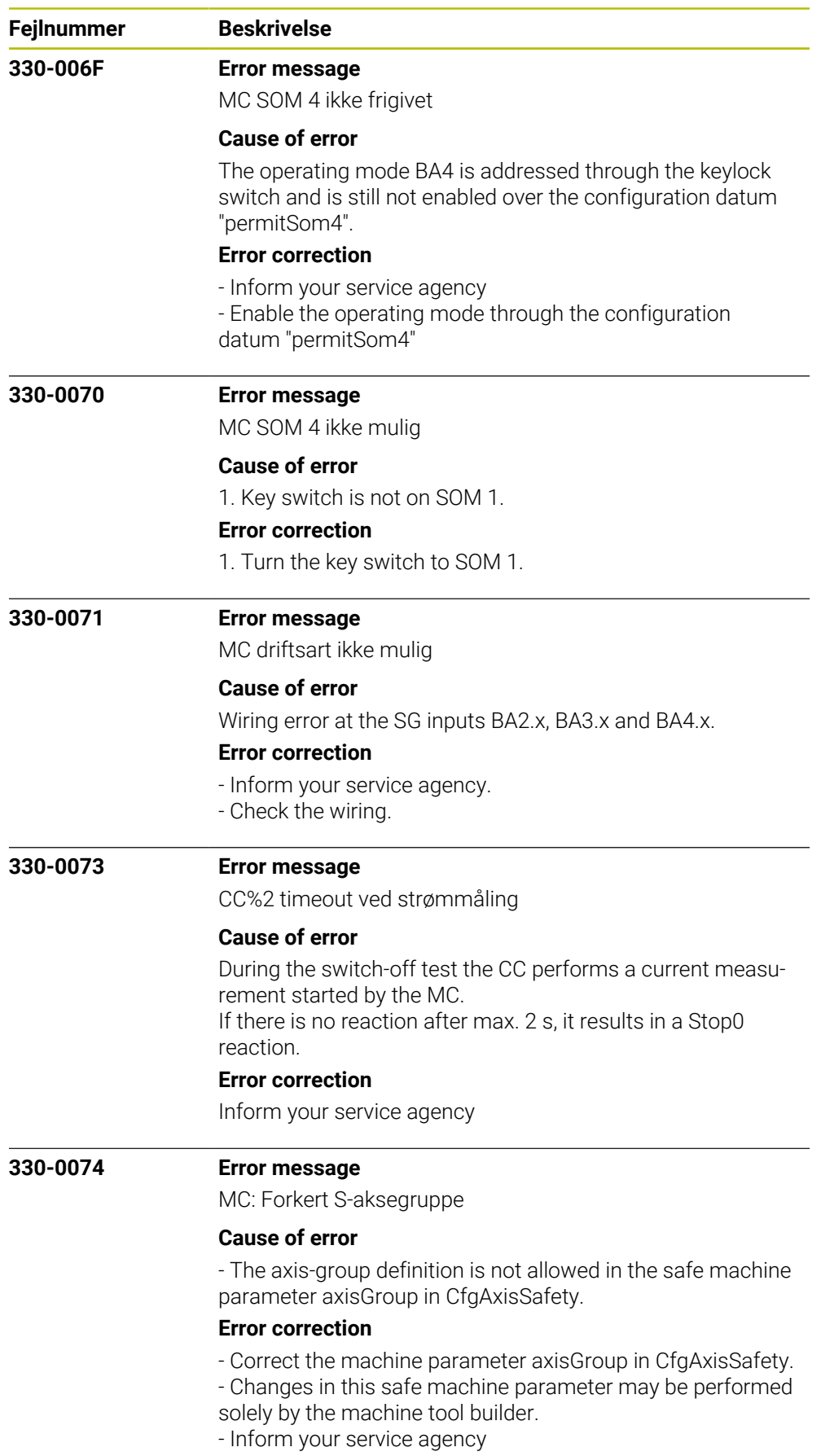

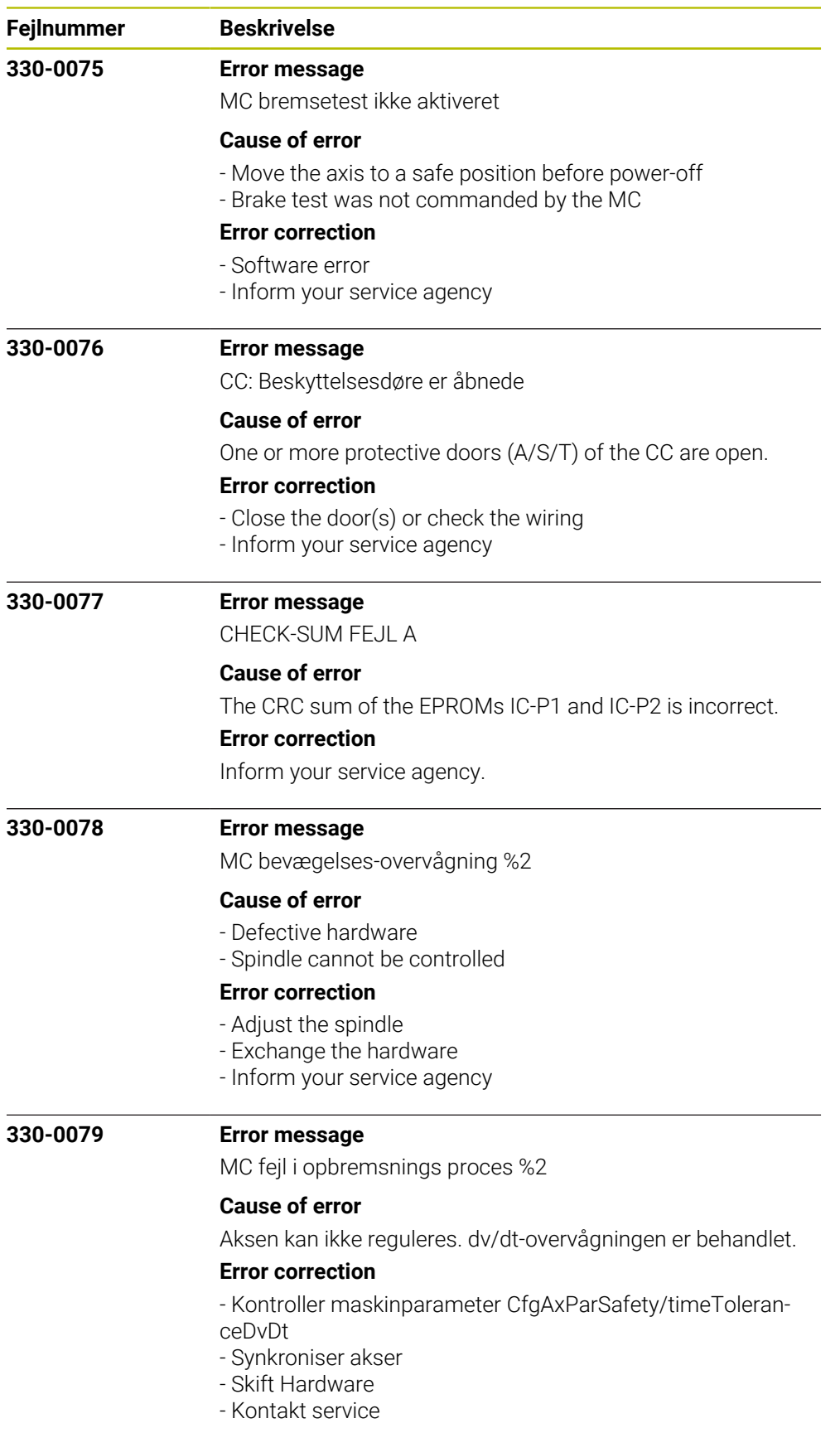

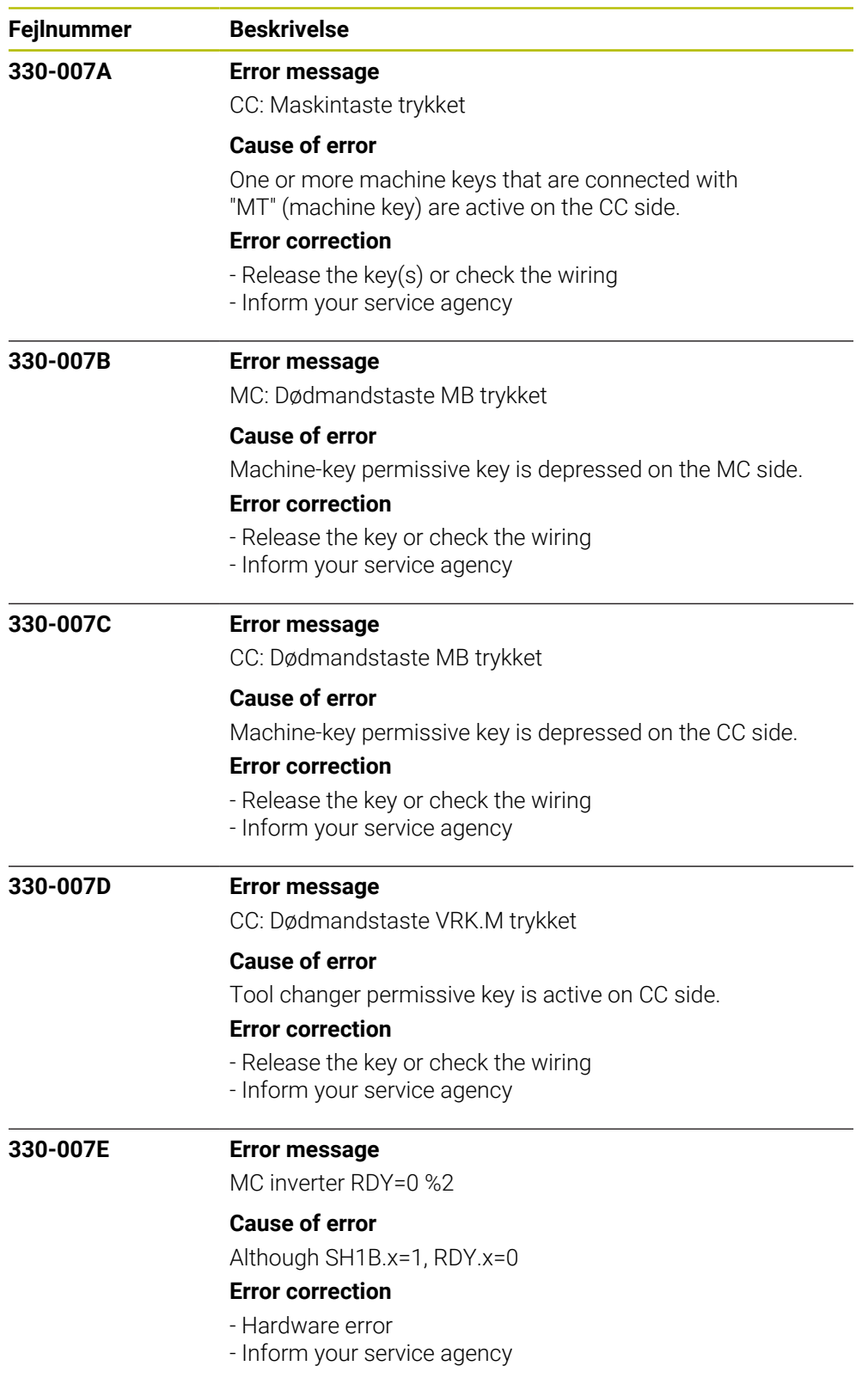

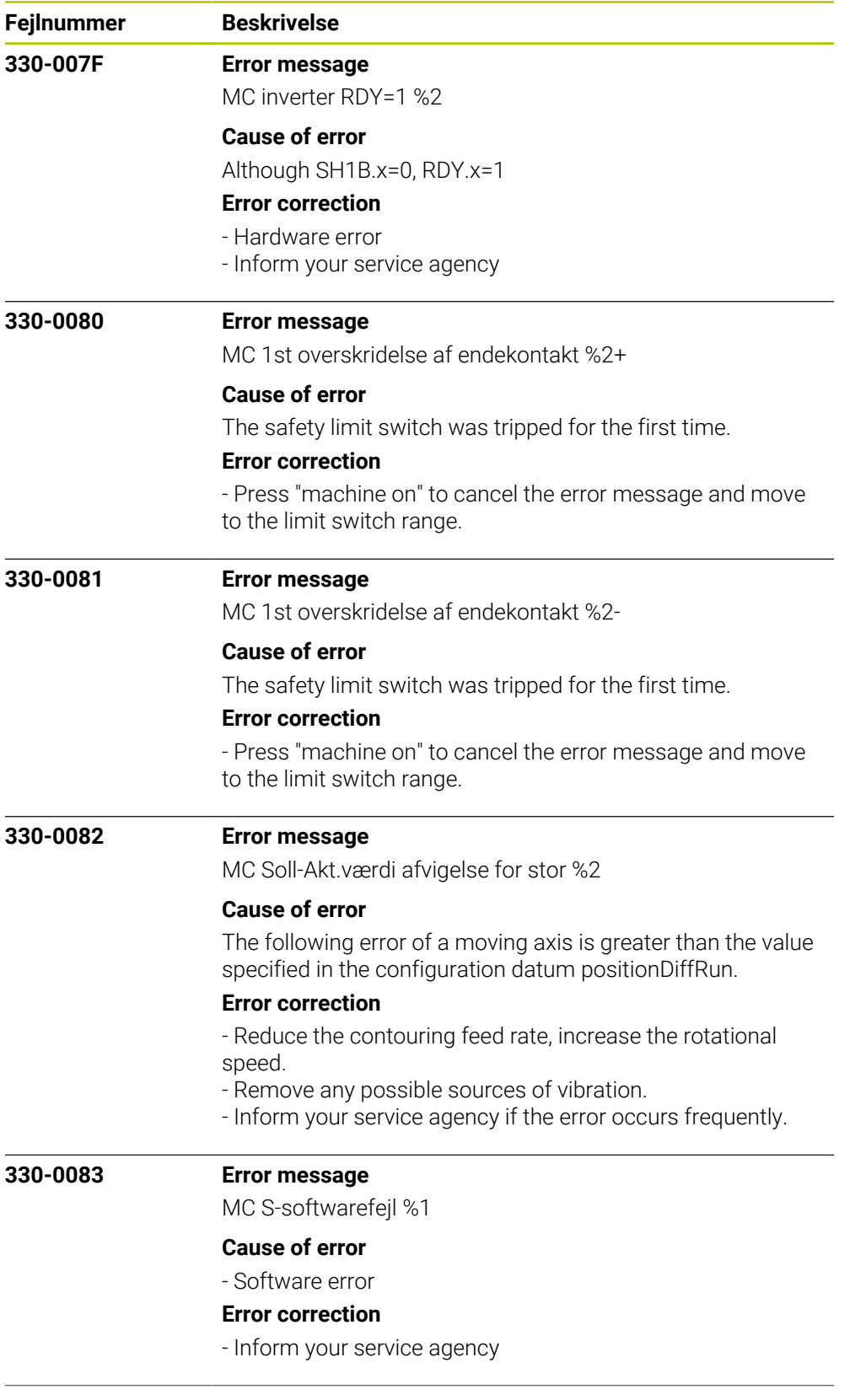

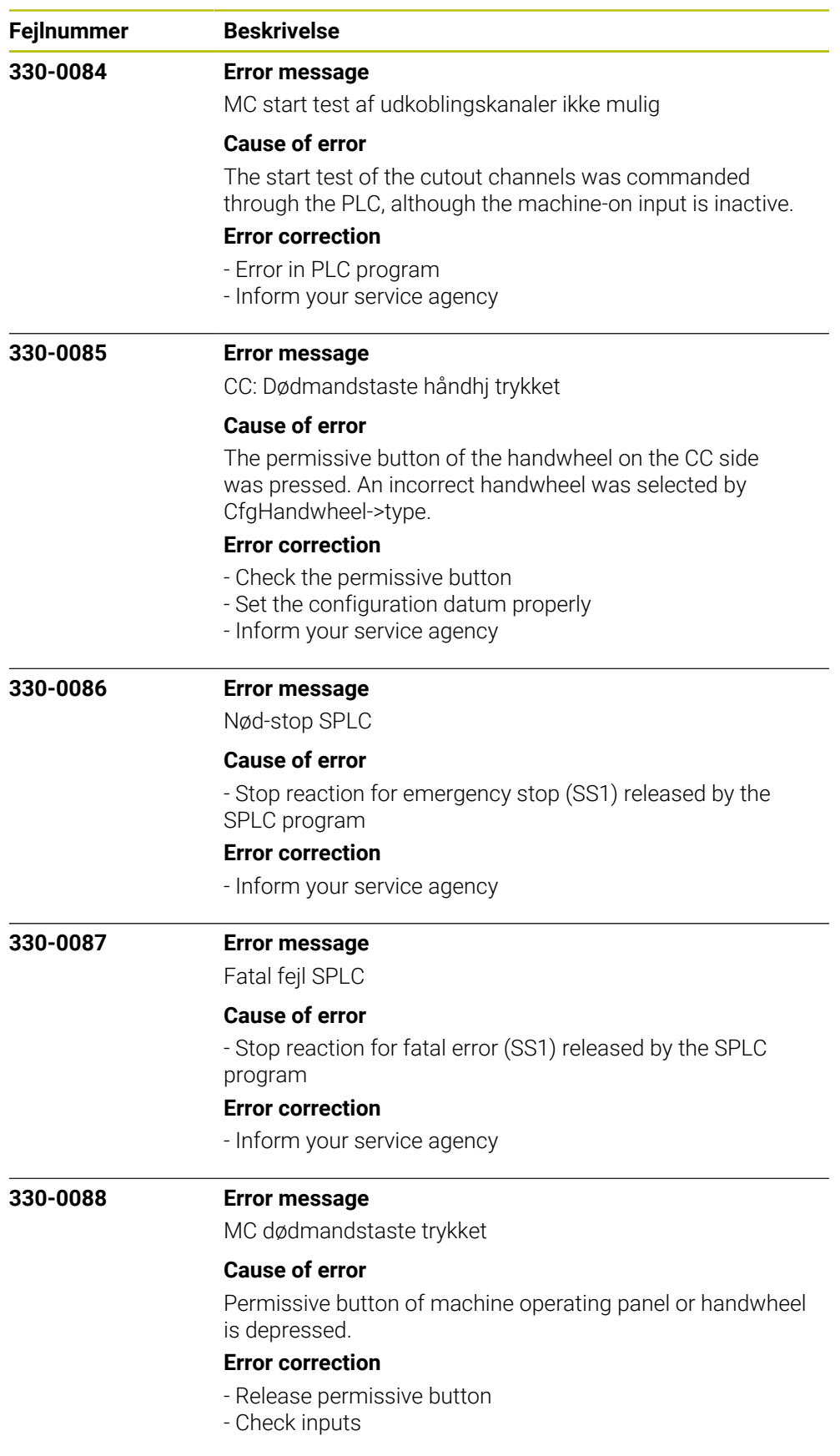

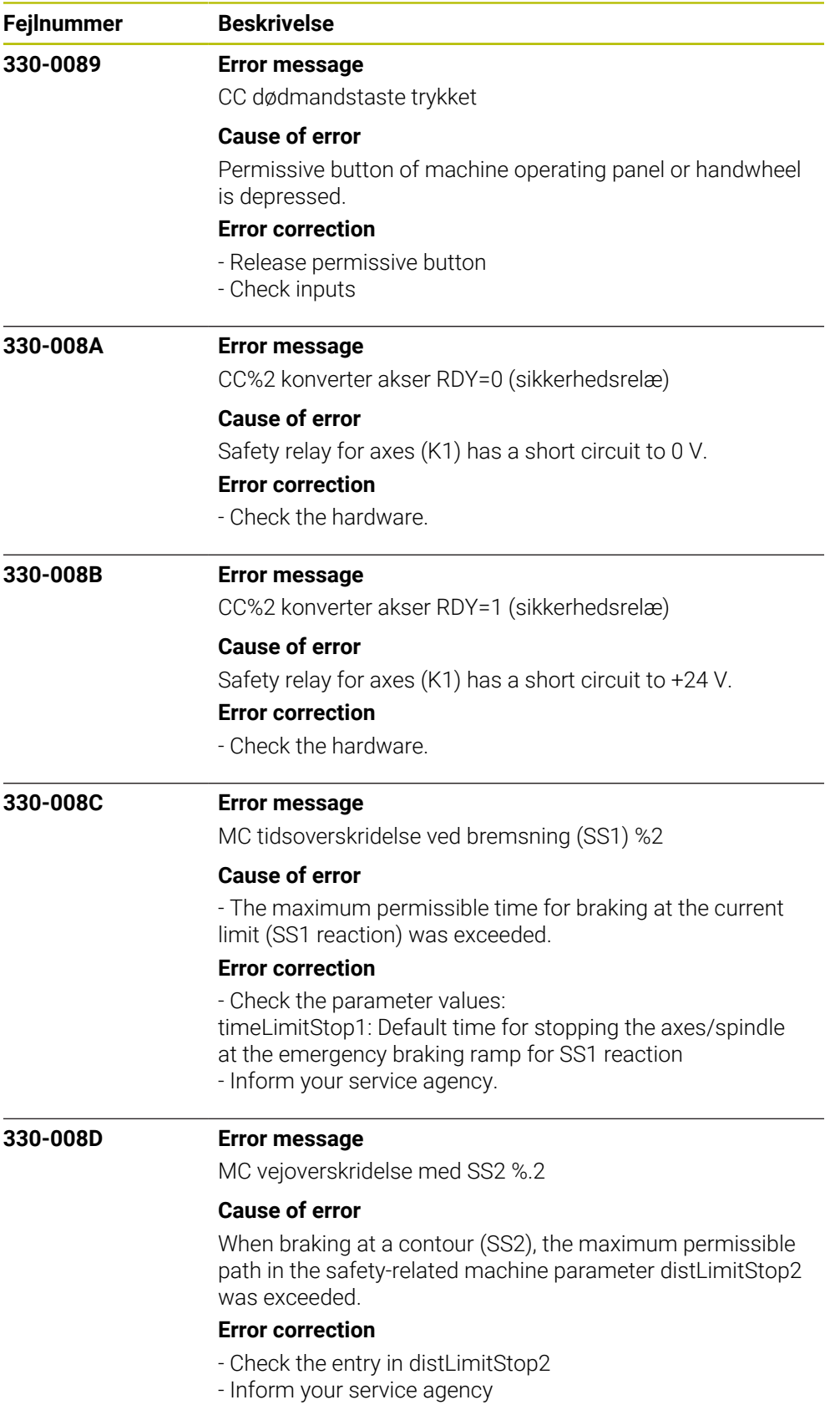

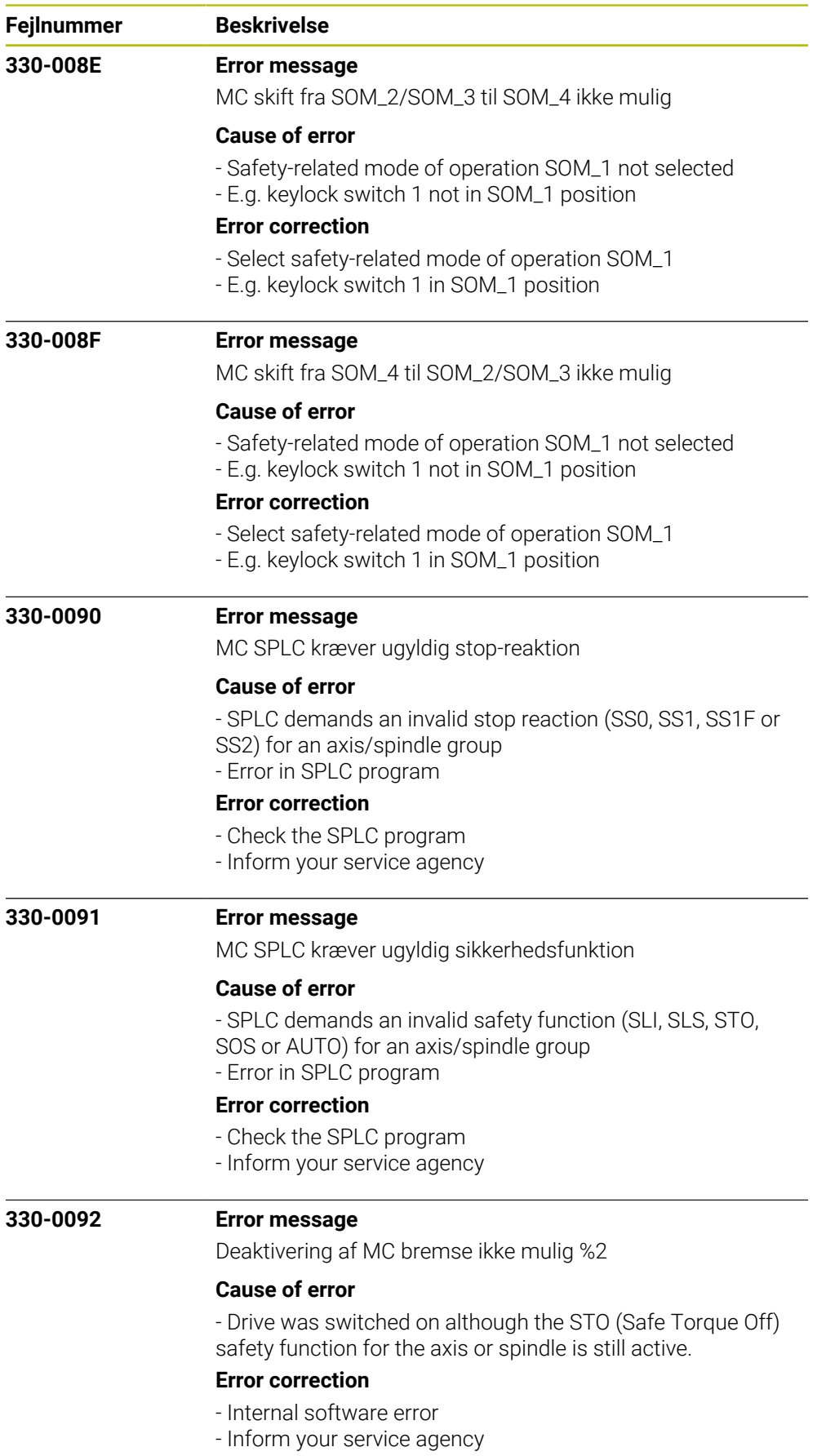

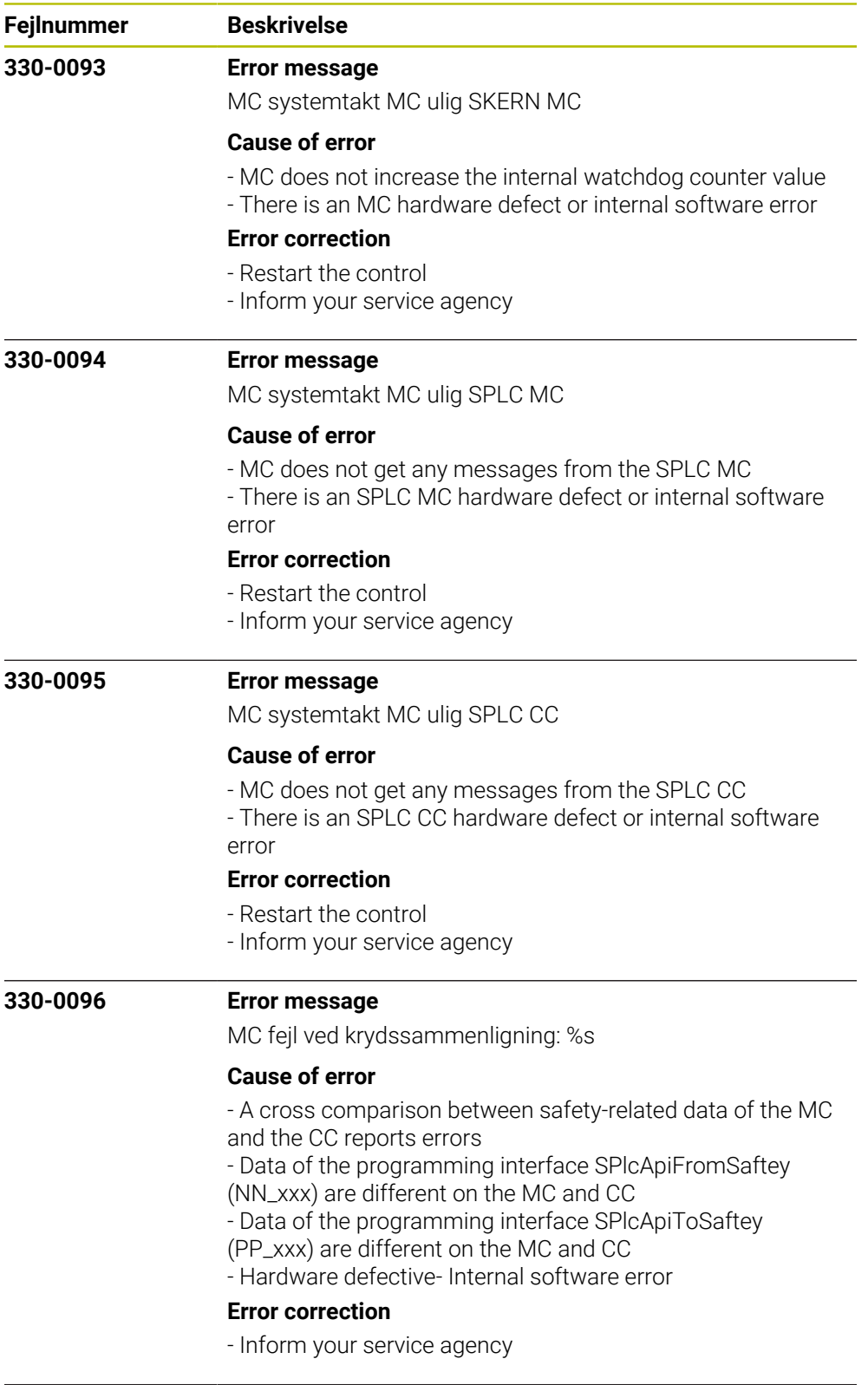

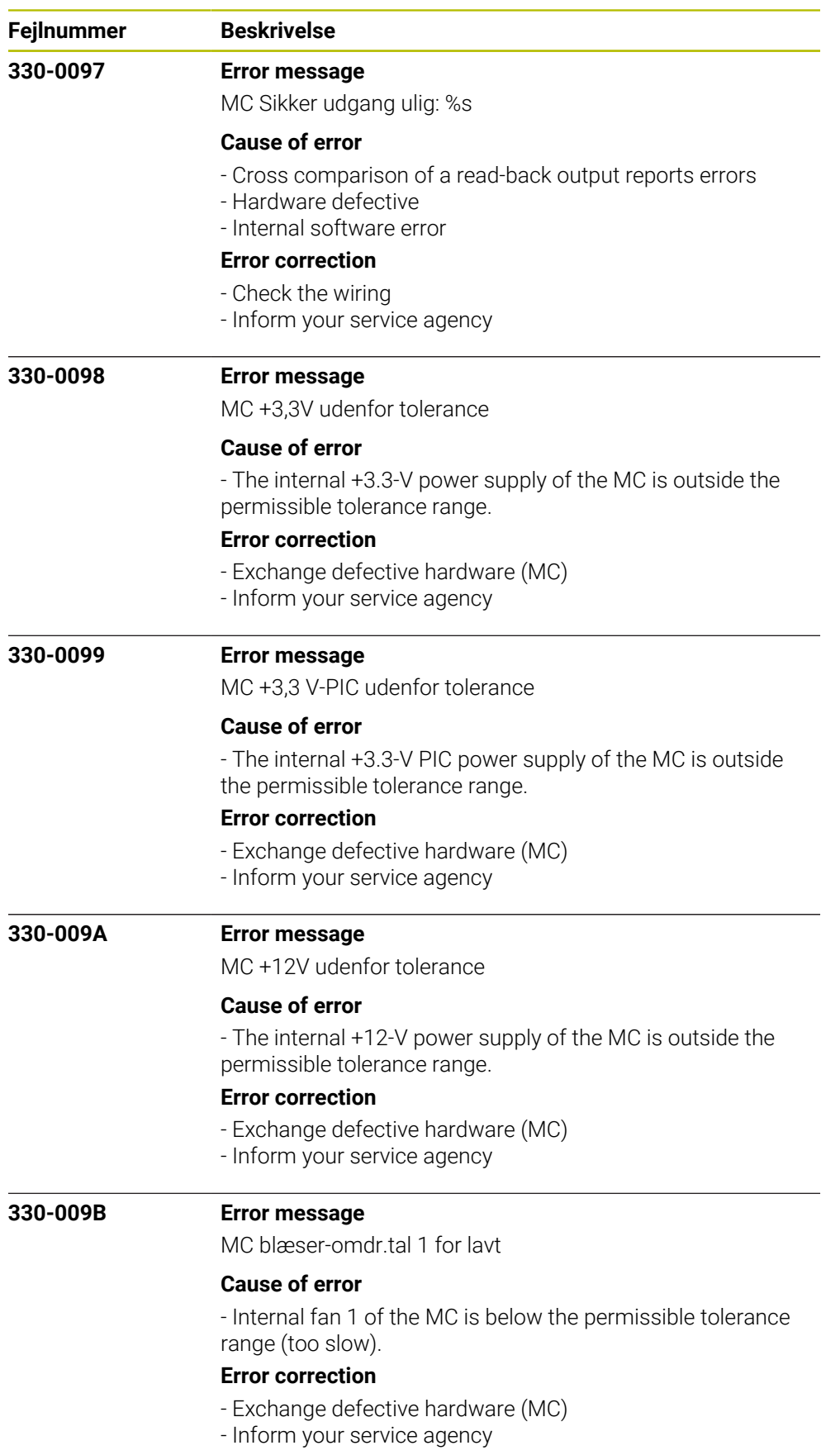

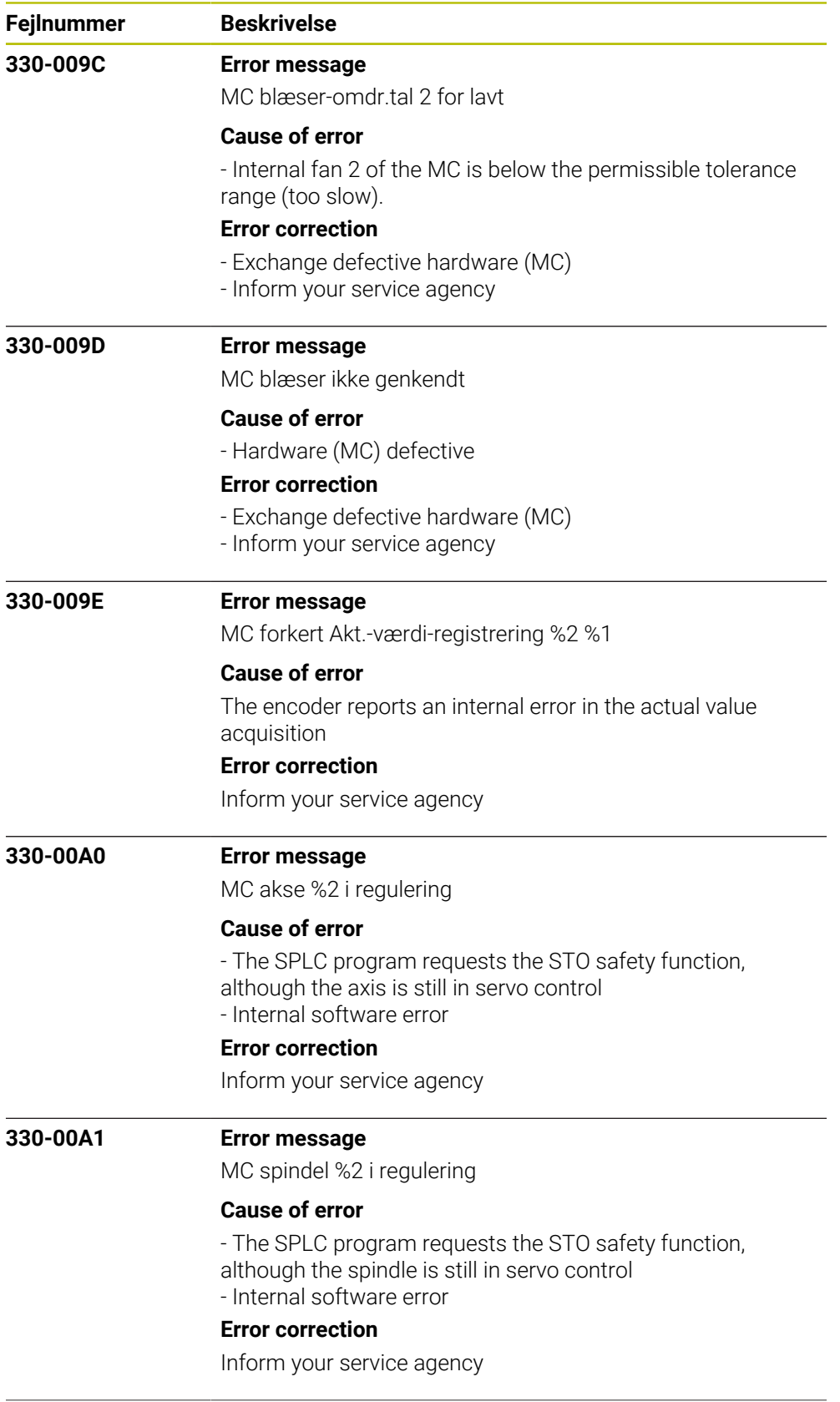

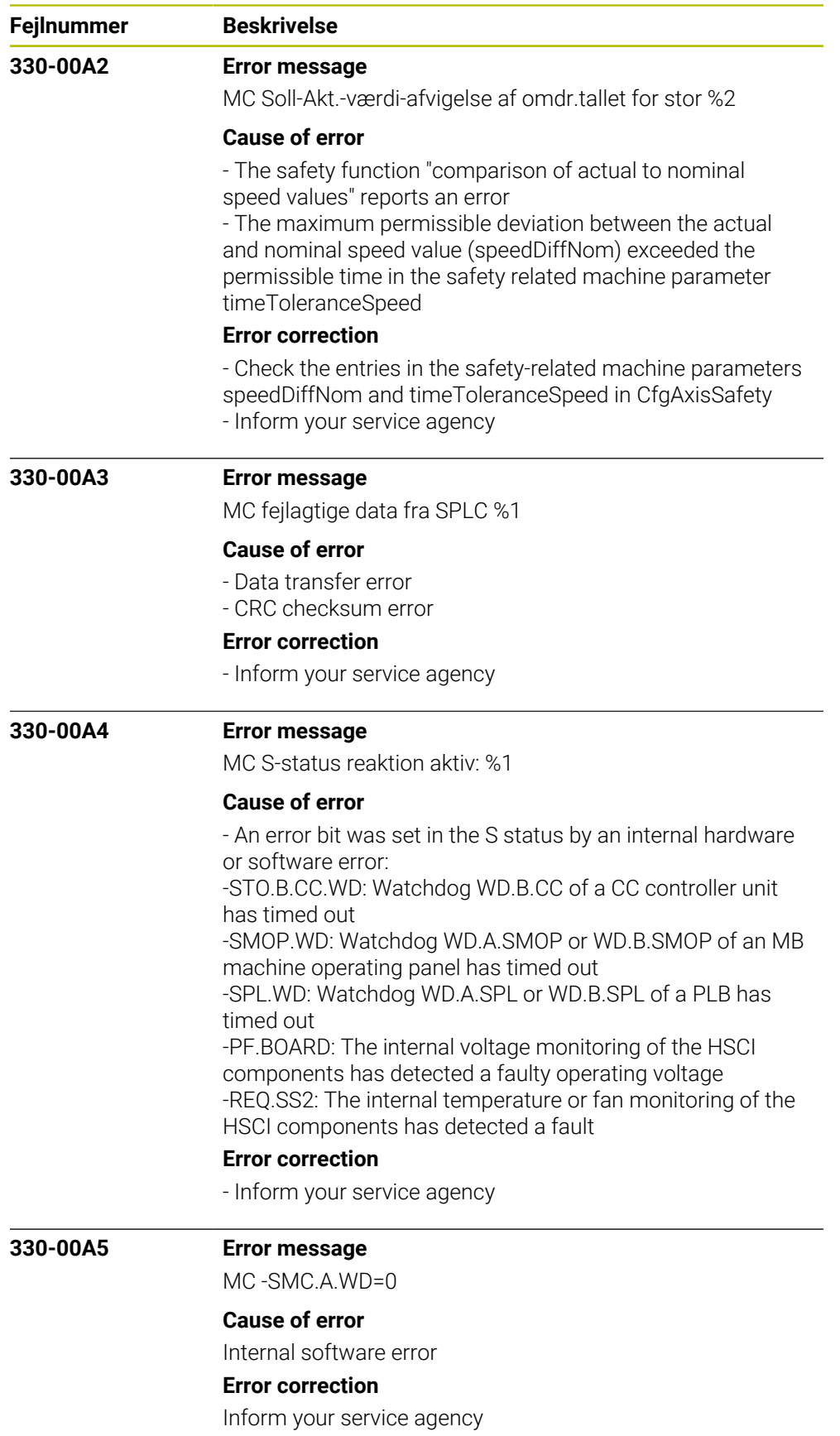

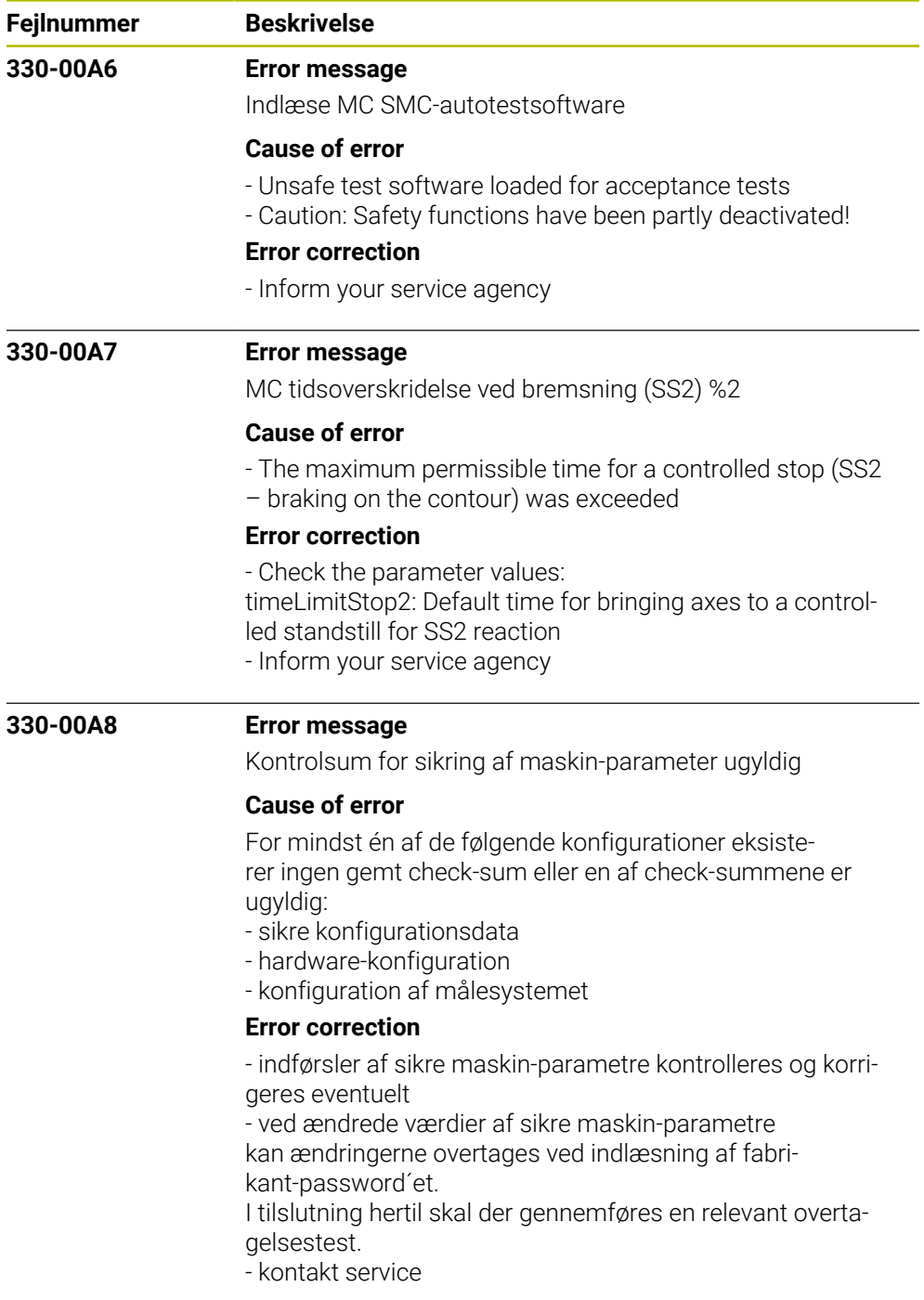
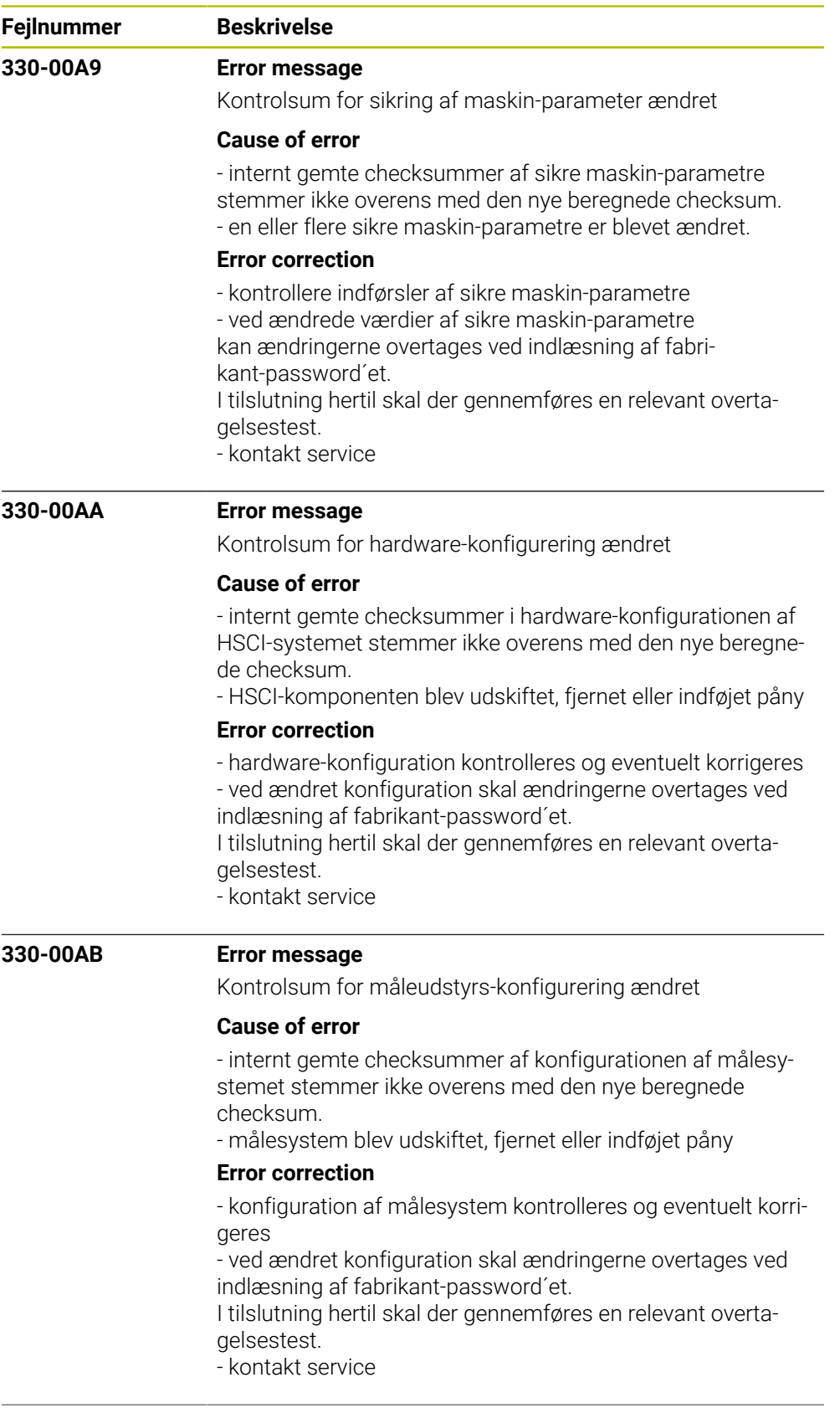

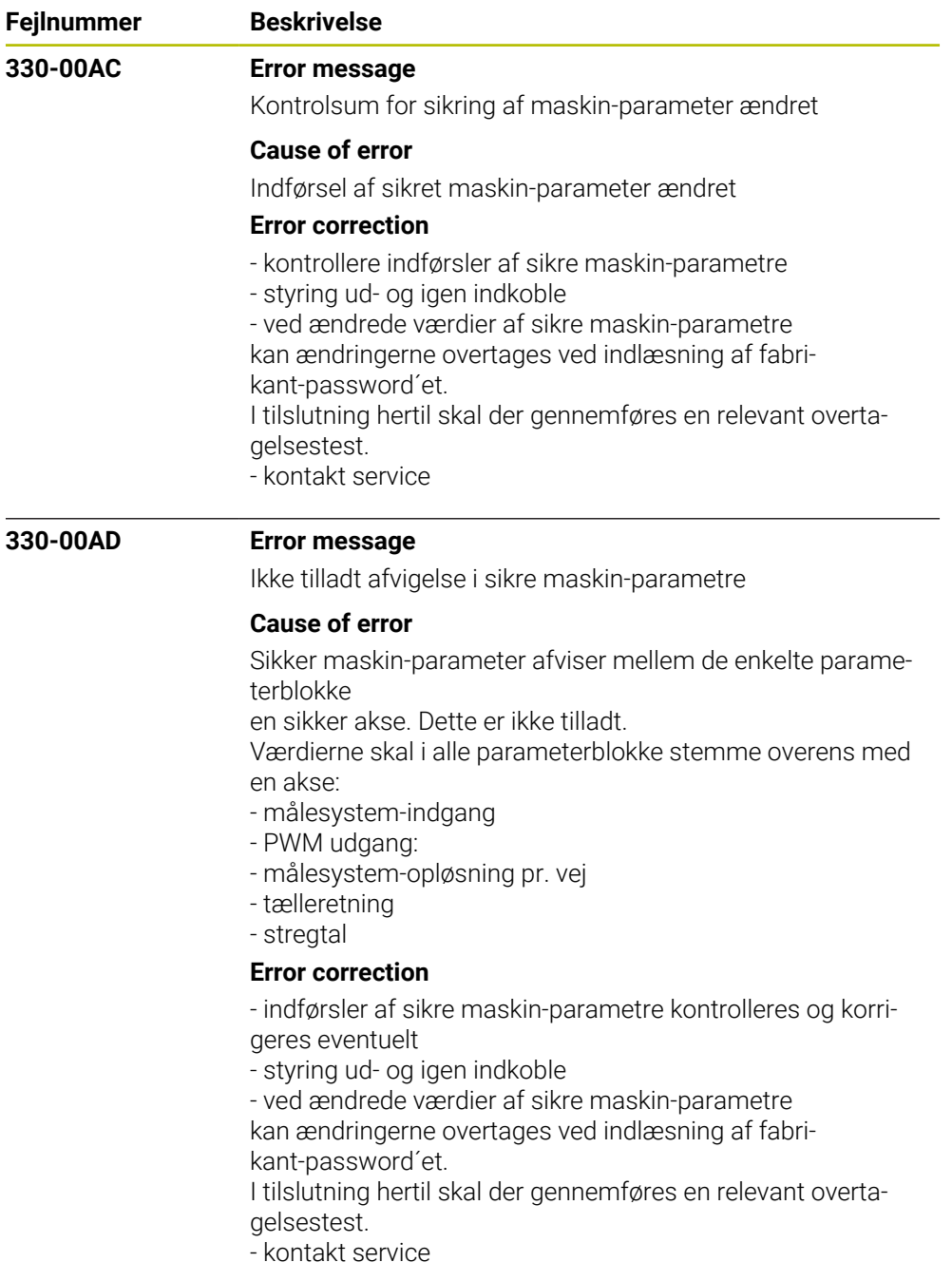

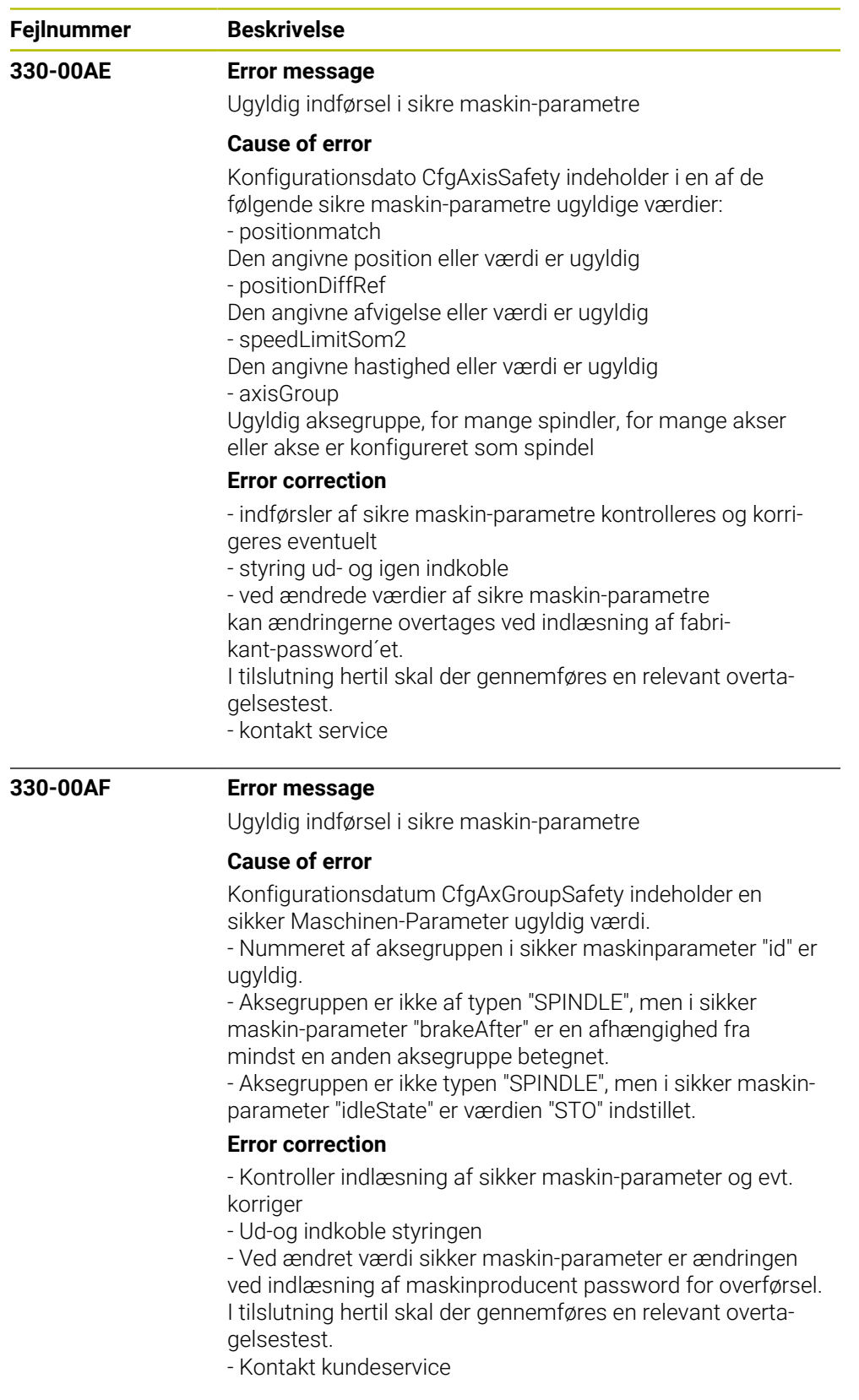

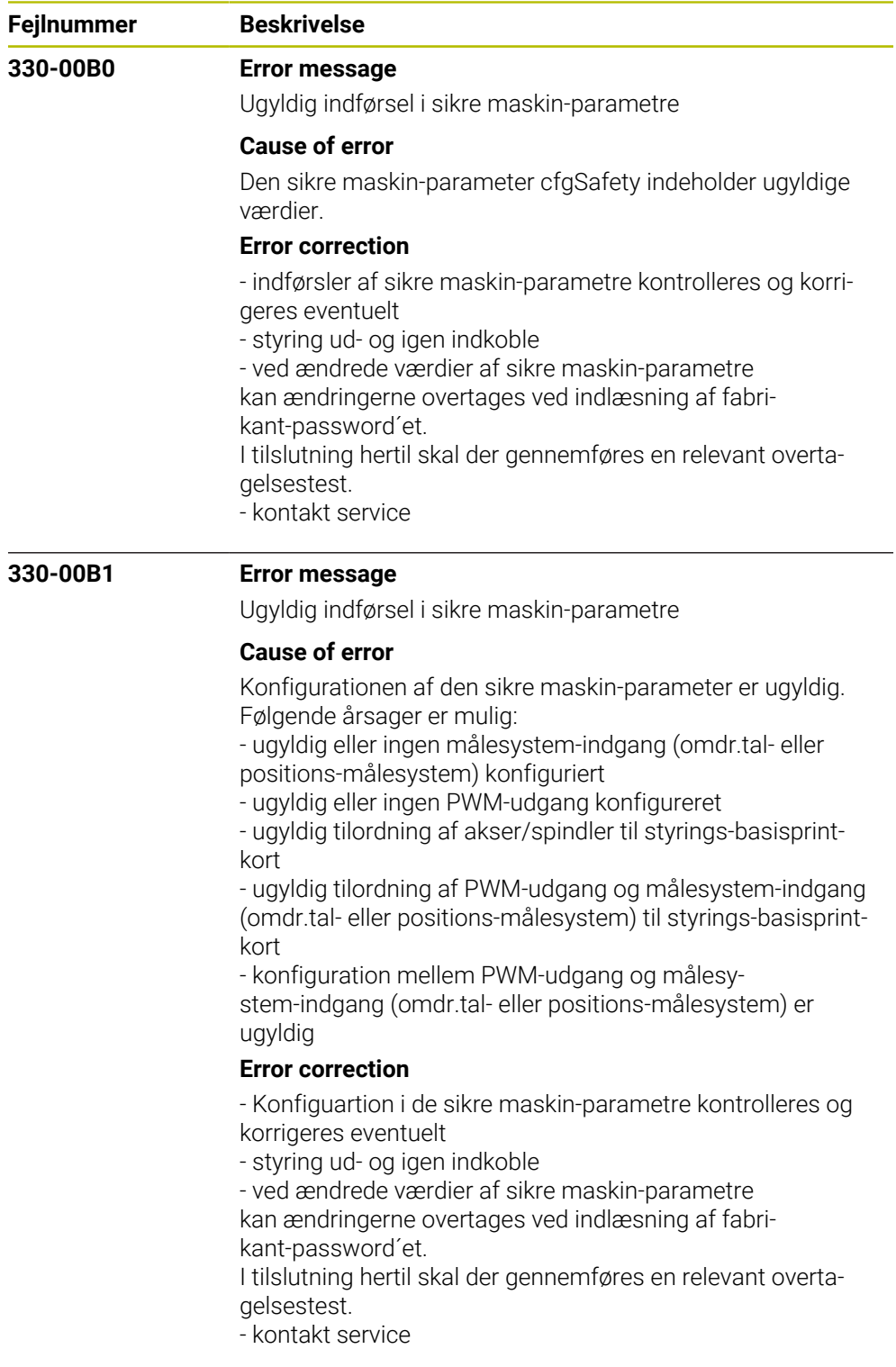

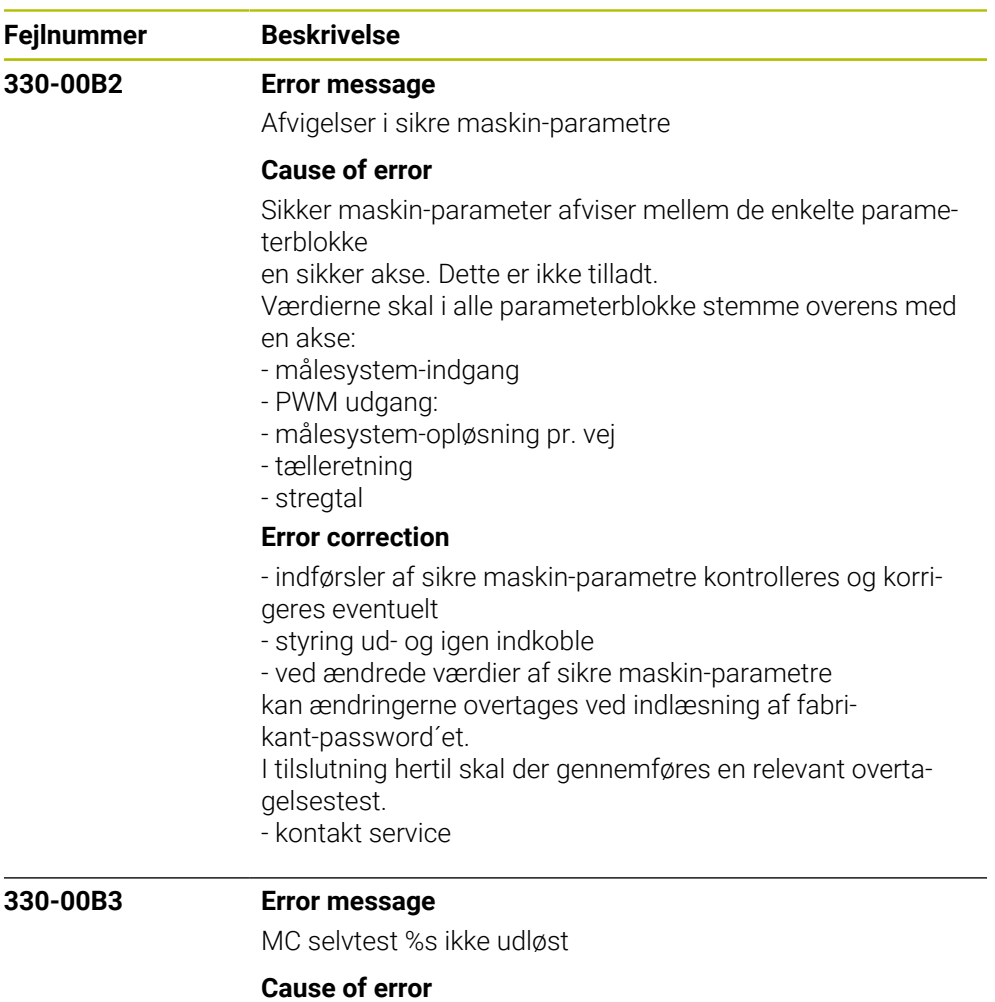

I selvtesten for sikkerhed blev en fejl konstateret. Af testårsager skal et bestemt signal fastlægges og dette er ikke blevet udløst af den angivne HSCI-komponent. Fejlmeldingen indeholder følgende informationer: MC selvtest STEST\_<signal>, STESTDEV\_<HSCI-komponent>, <HSCI-adresse> - Signalet der skal fastlægges er angivet under STEST\_ - HSCI-komponenten, som signalet ikke har fastlagt er angivet under STESTDEV\_ - Det angivne tal i fejlmeldingen svarer til HSCI-adressen for den ramte HSCI-komponent Mulige fejlårsager: - HSCI-komponent defekt - Fortrådning forkert **Error correction** - defekte HSCI-komponenter udskiftes - Kontrollér fortrådning - kontakt service

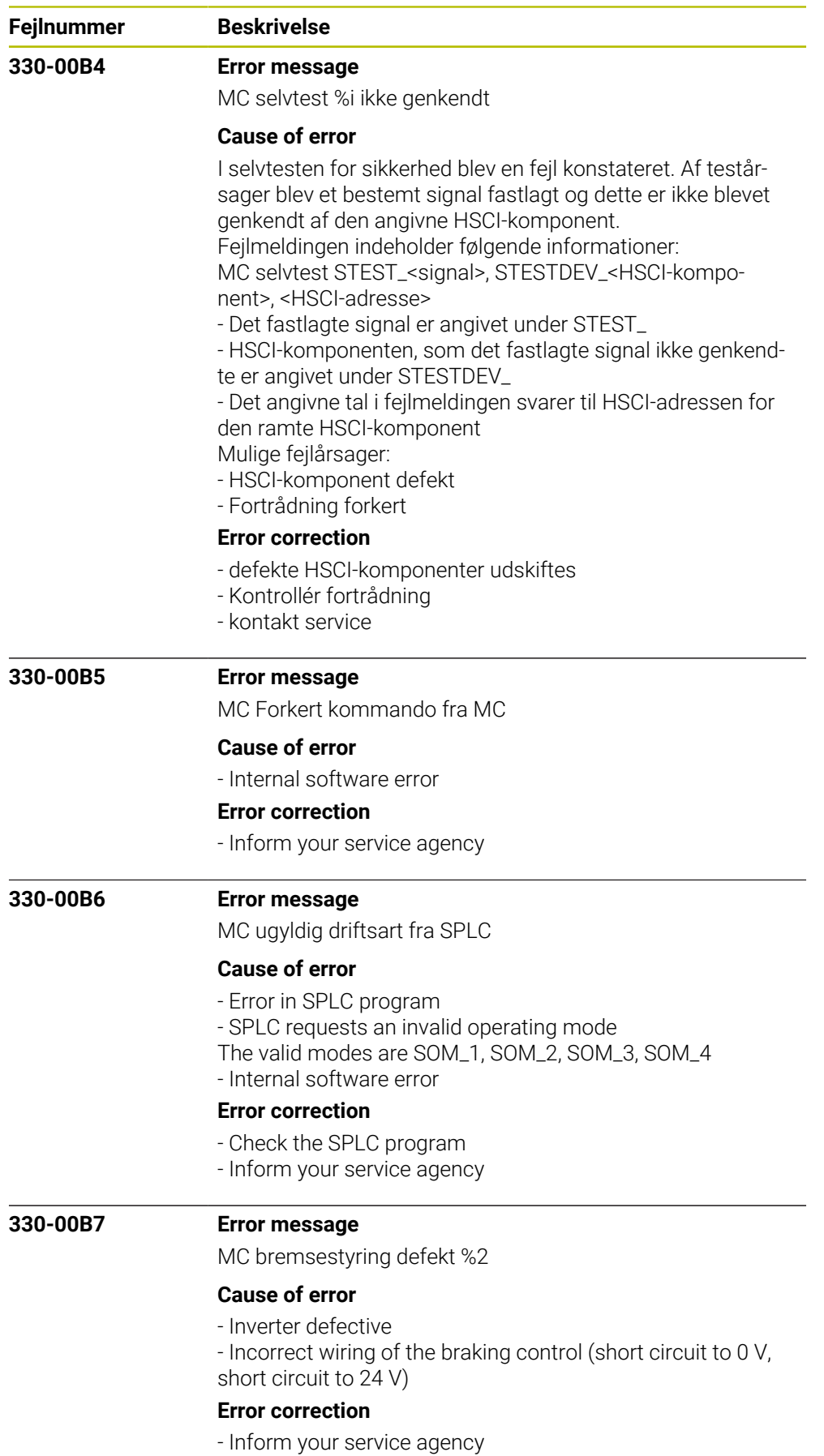

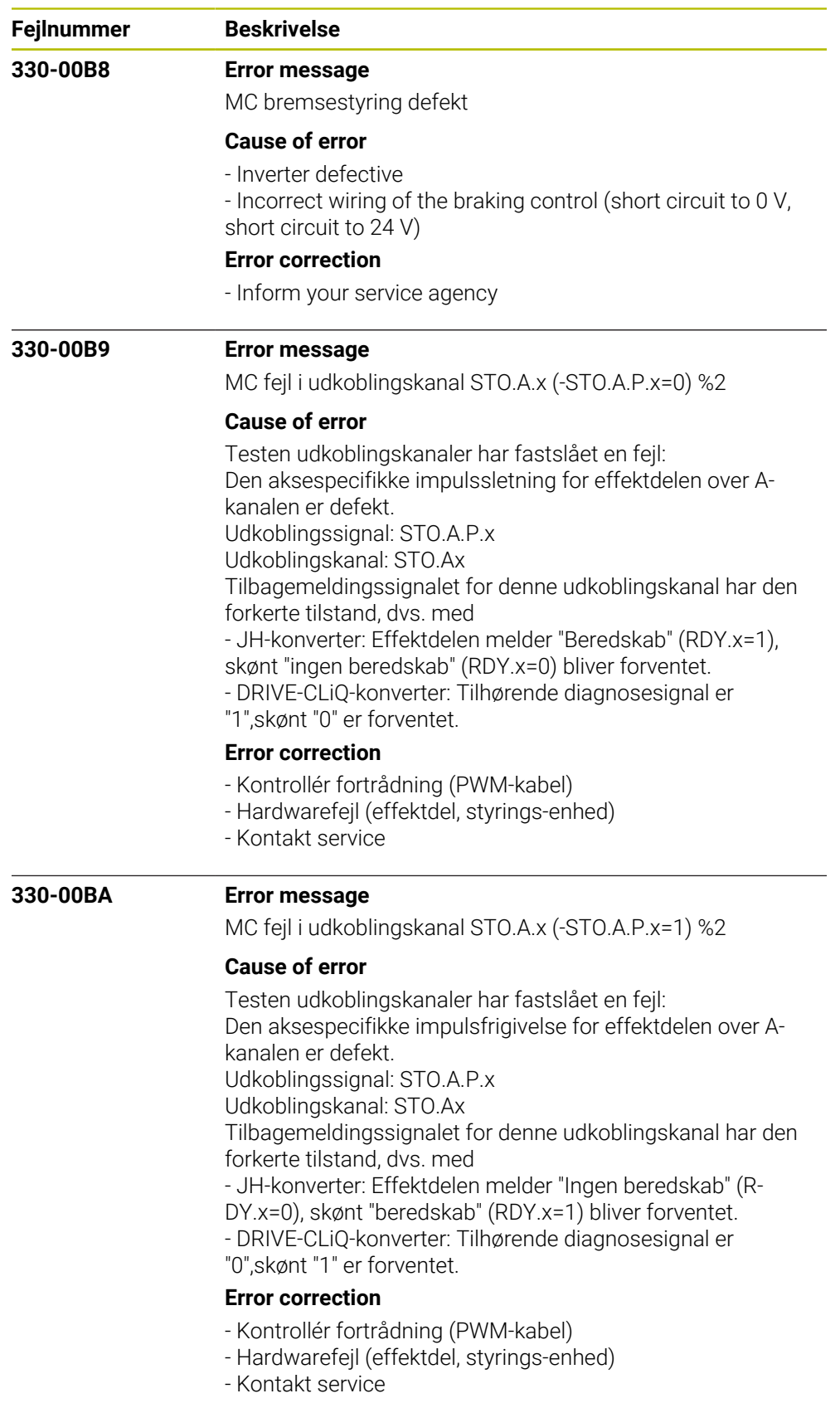

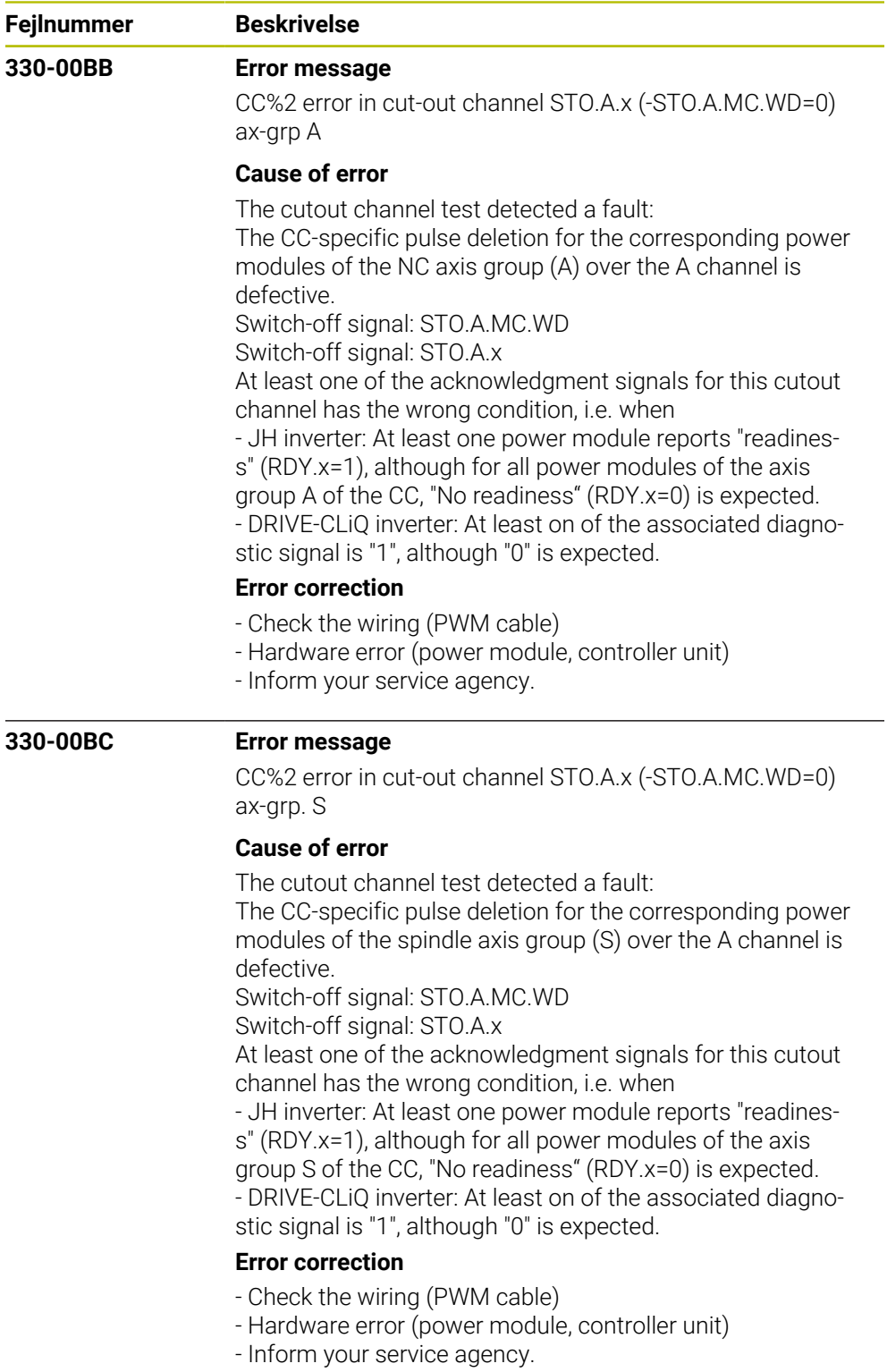

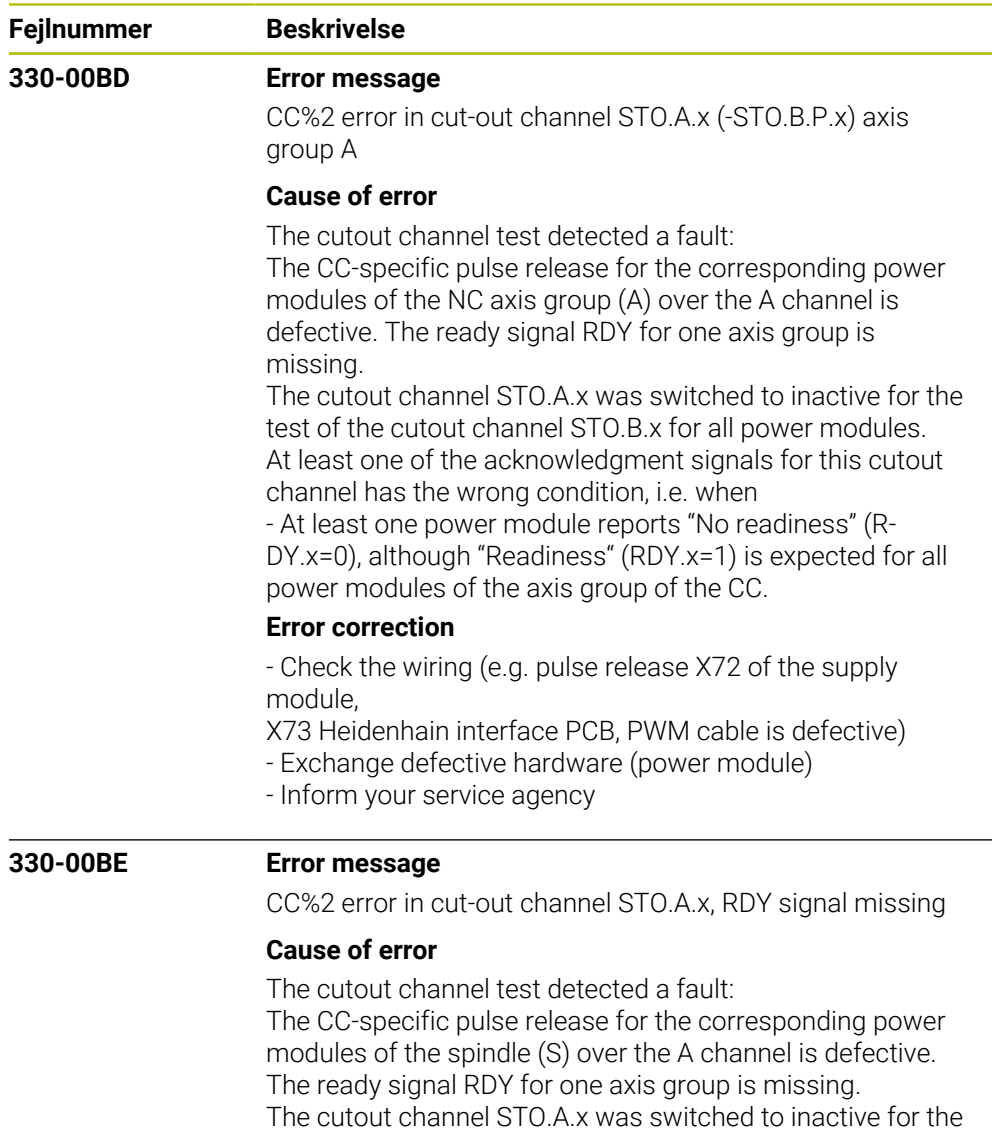

test of the cutout channel STO.B.x for all power modules of the axis group S.

At least one of the acknowledgment signals for this cutout channel has the wrong condition, i.e. when

- At least one power module reports "No readiness" (R-DY.x=0), although "Readiness" (RDY.x=1) is expected for all power modules of the axis group of the CC.

## **Error correction**

- Check the wiring (e.g. pulse release X71 of the supply module,

X73 Heidenhain interface PCB, PWM cable is defective)

- Exchange defective hardware (power module)

- Inform your service agency

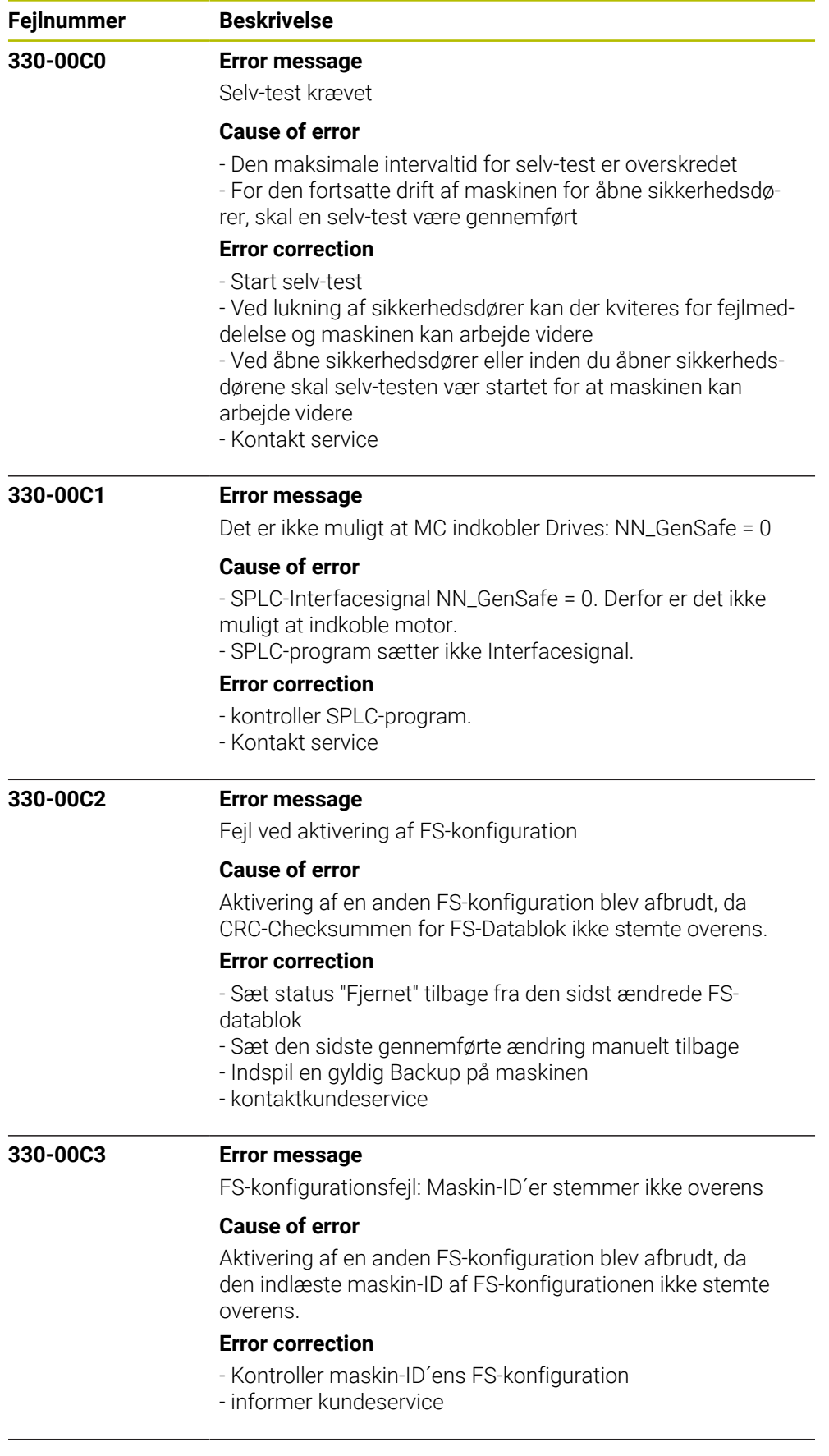

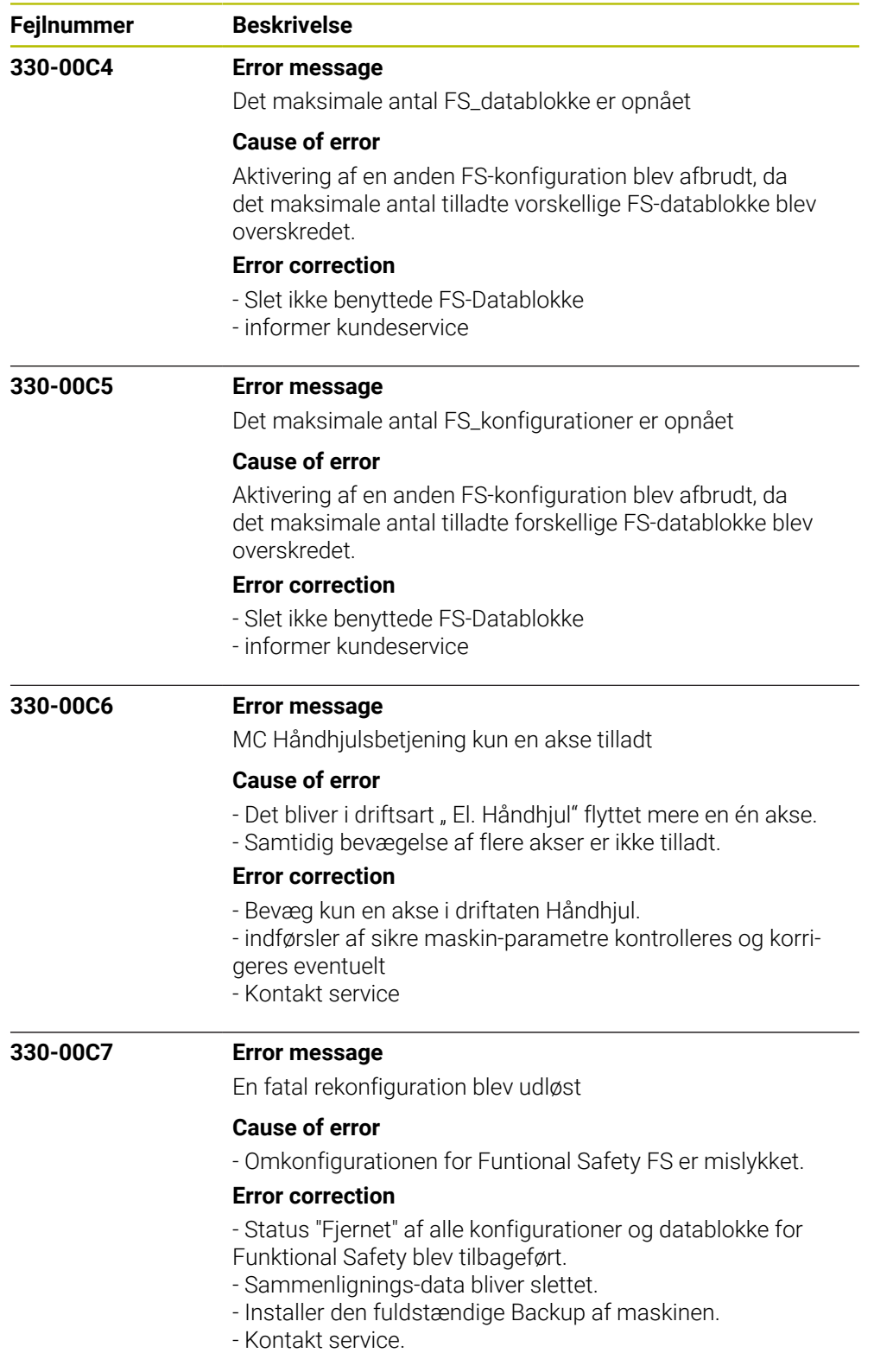

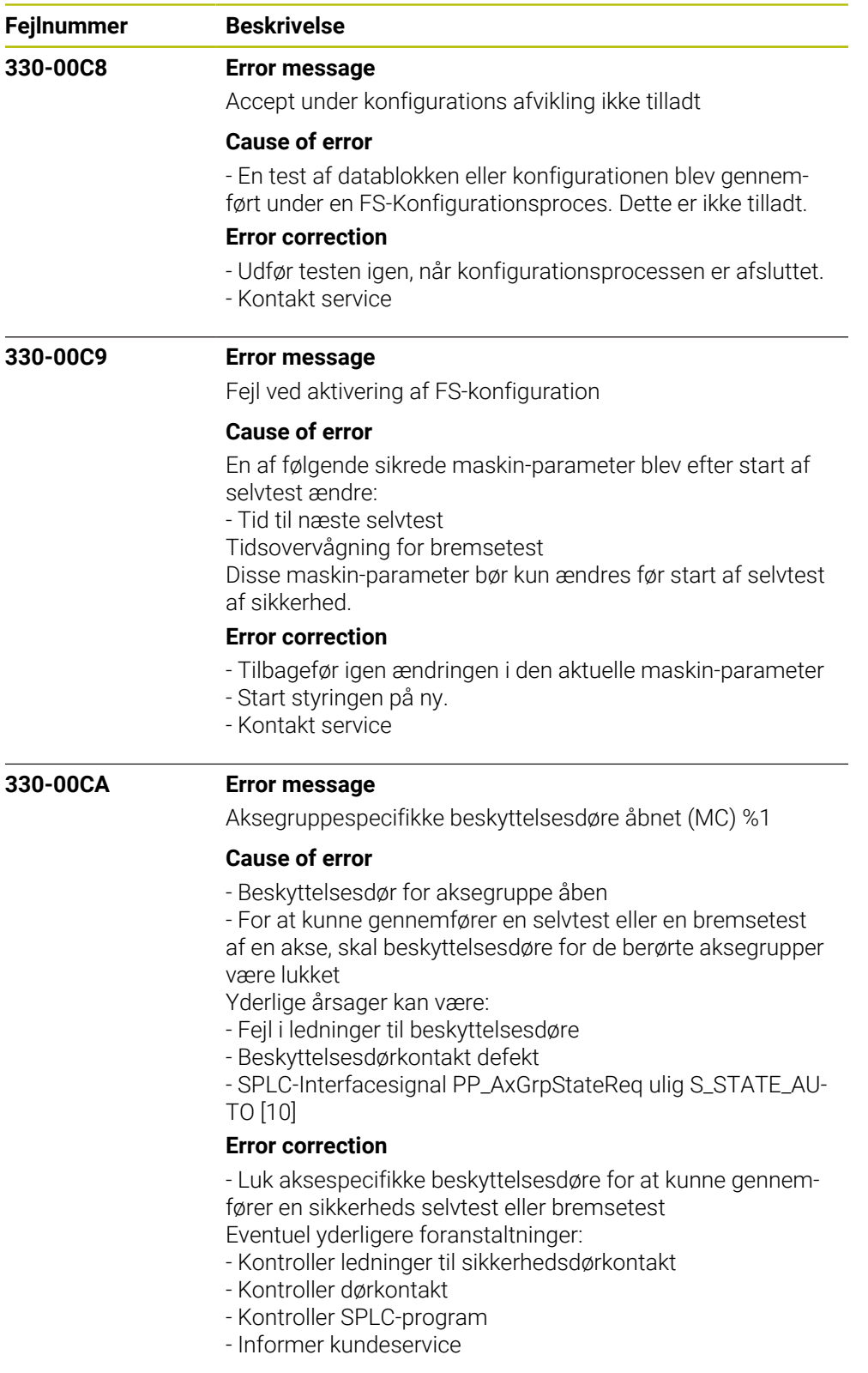

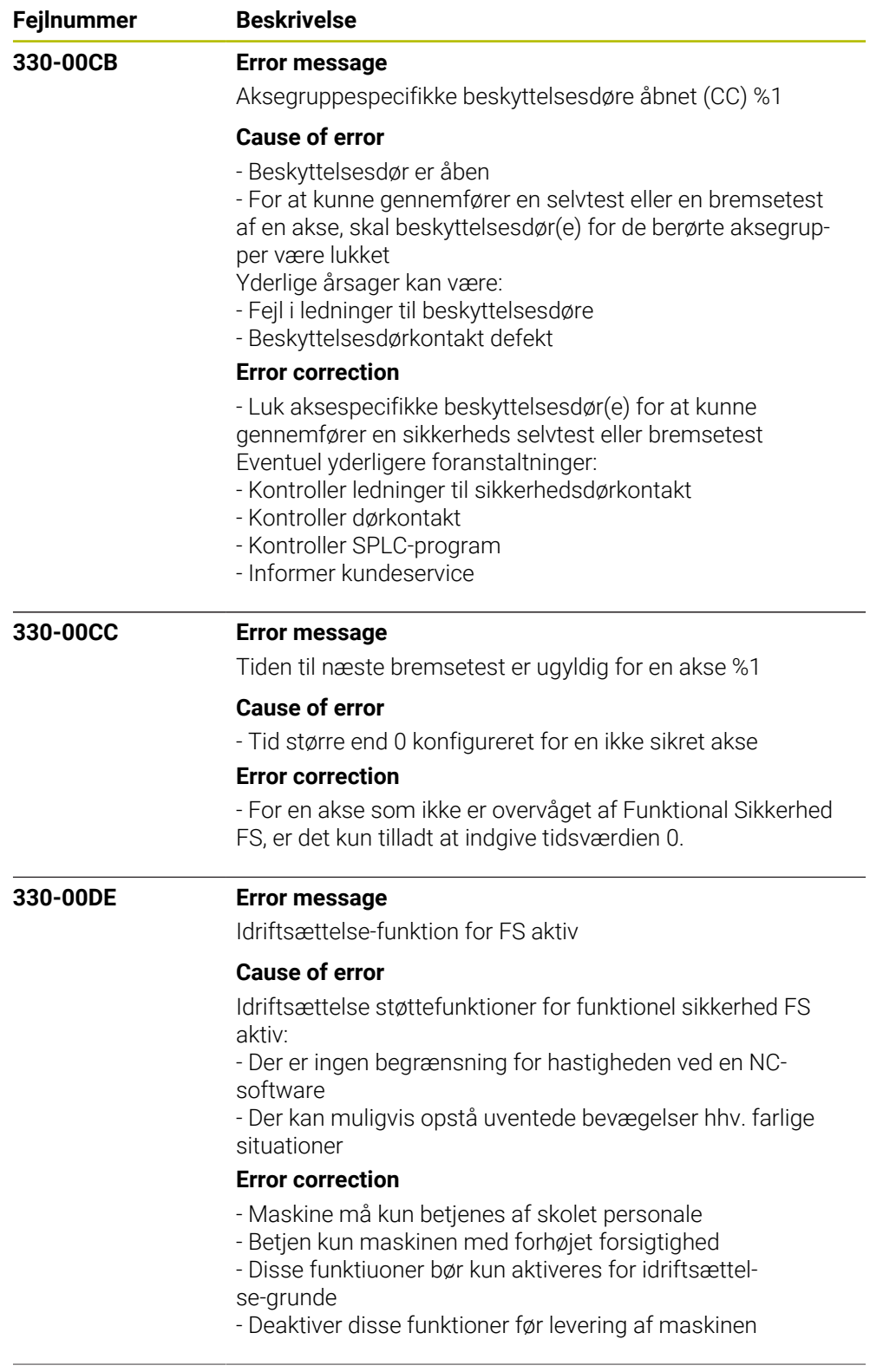

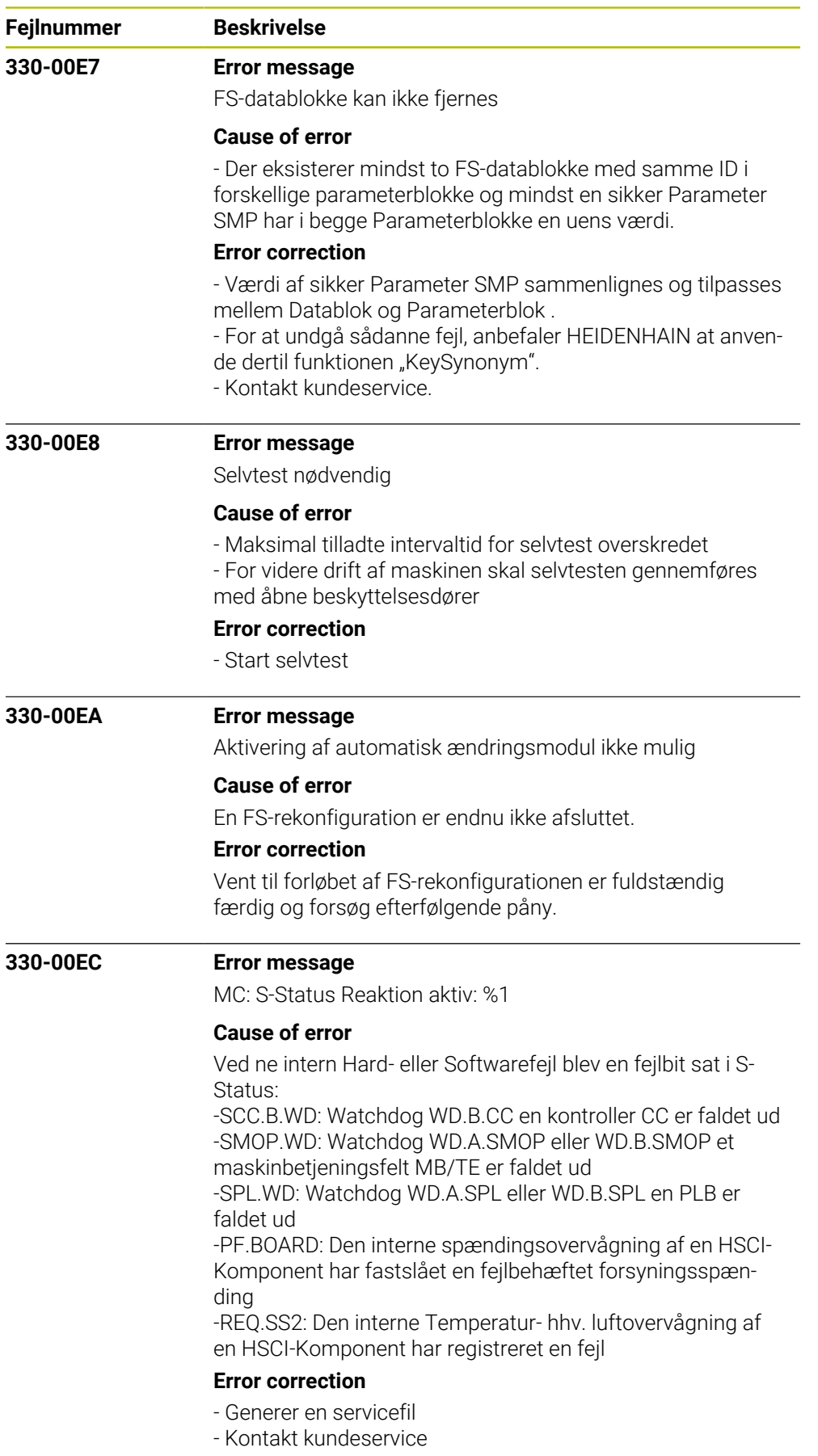

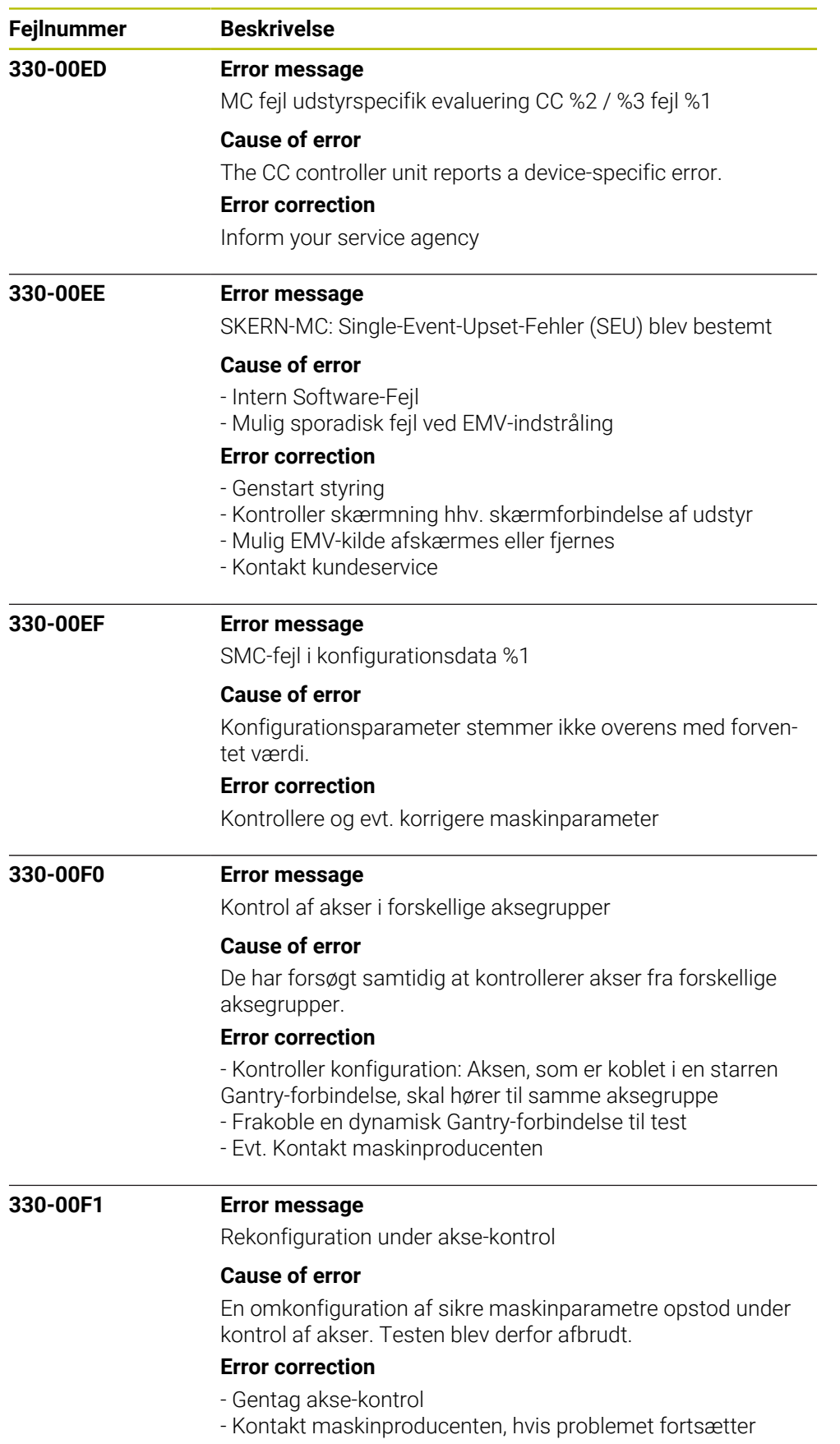

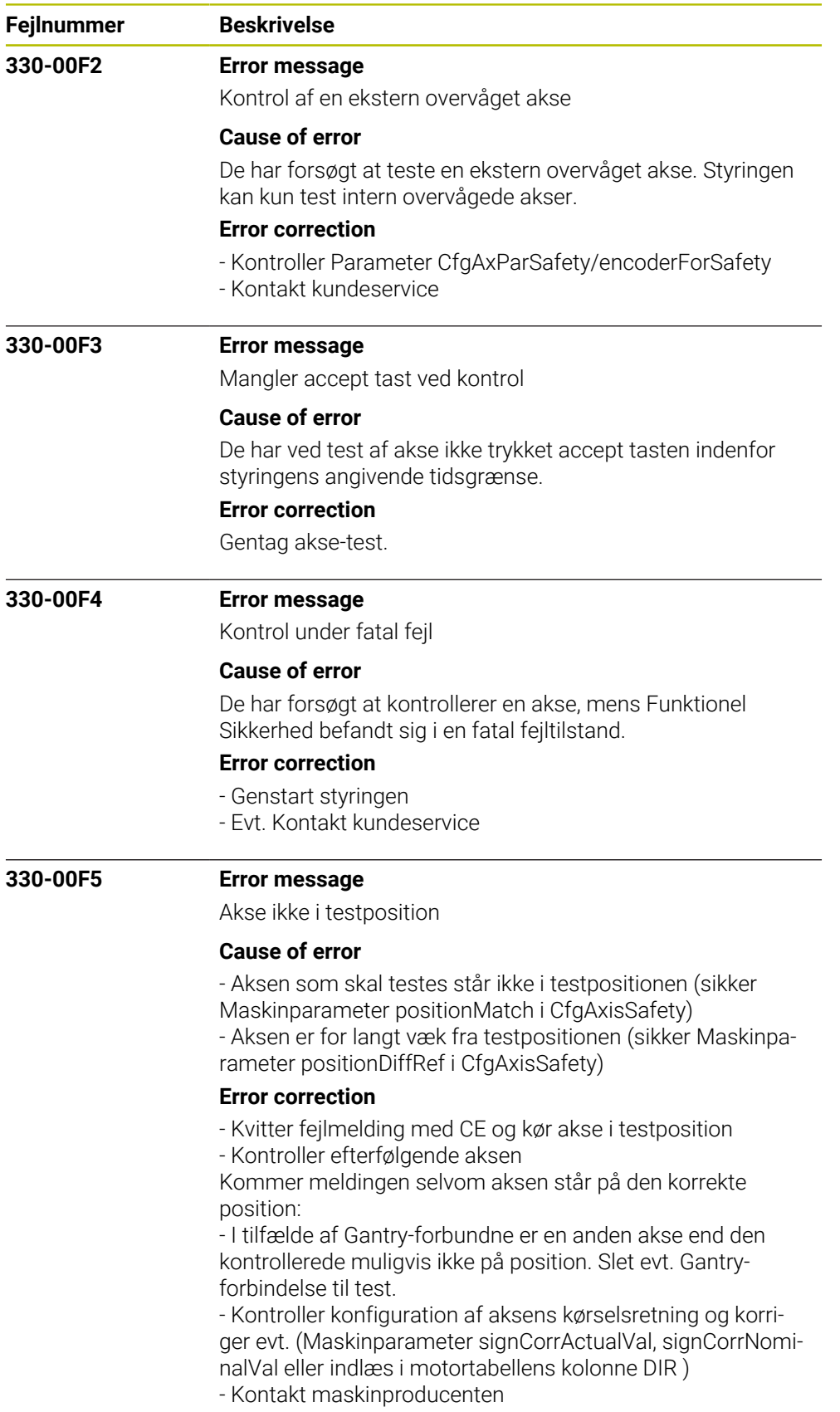

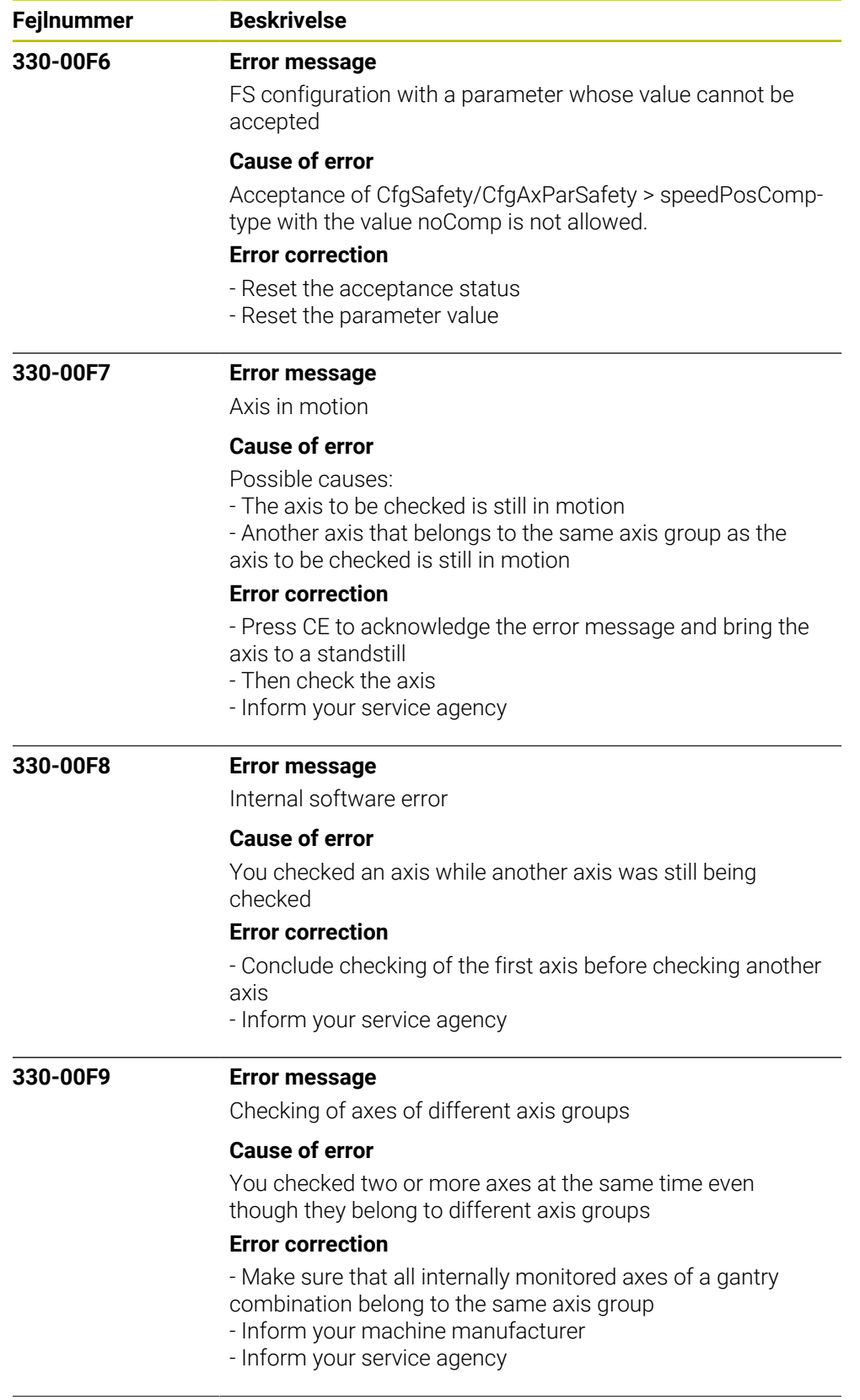

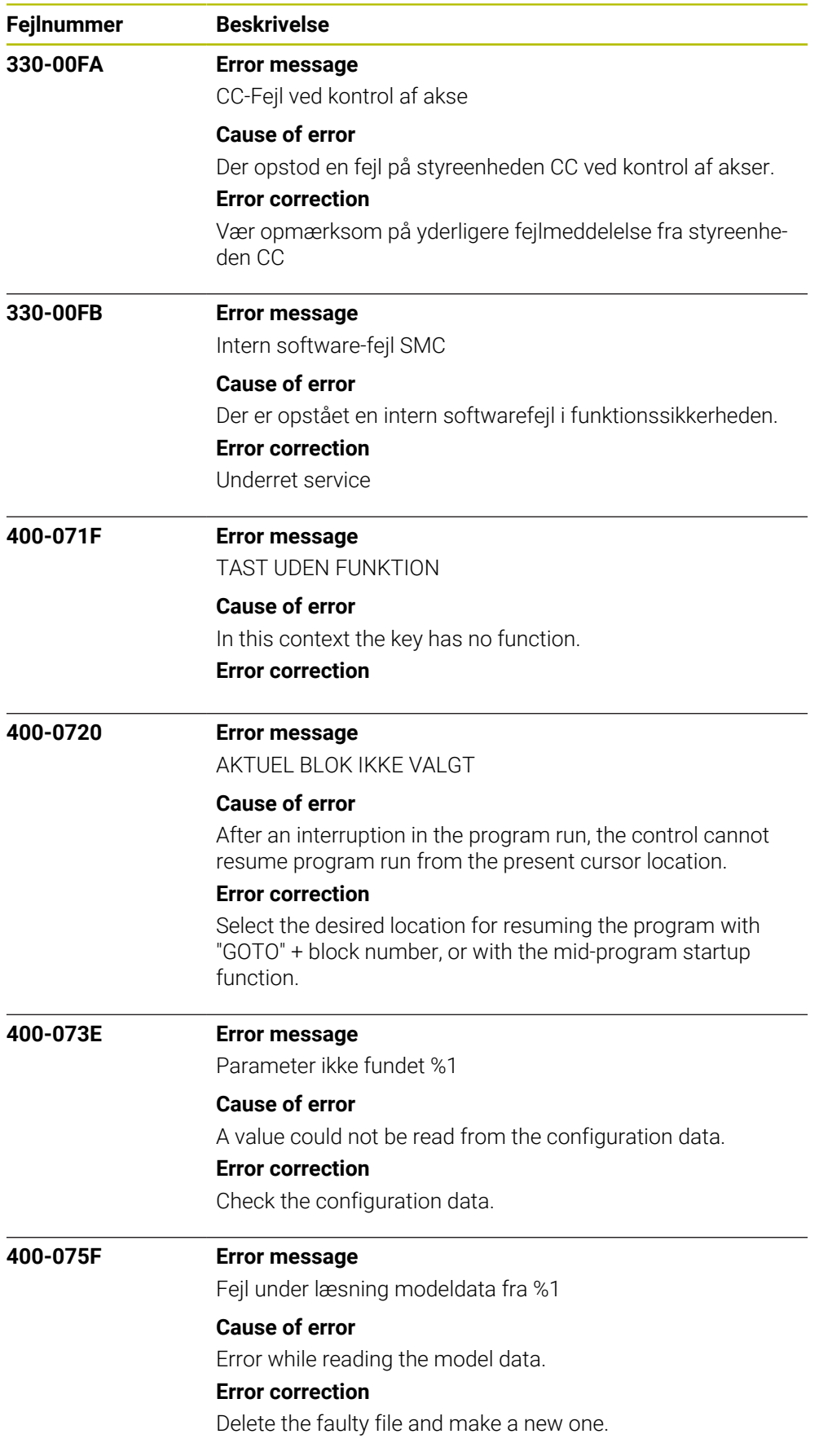

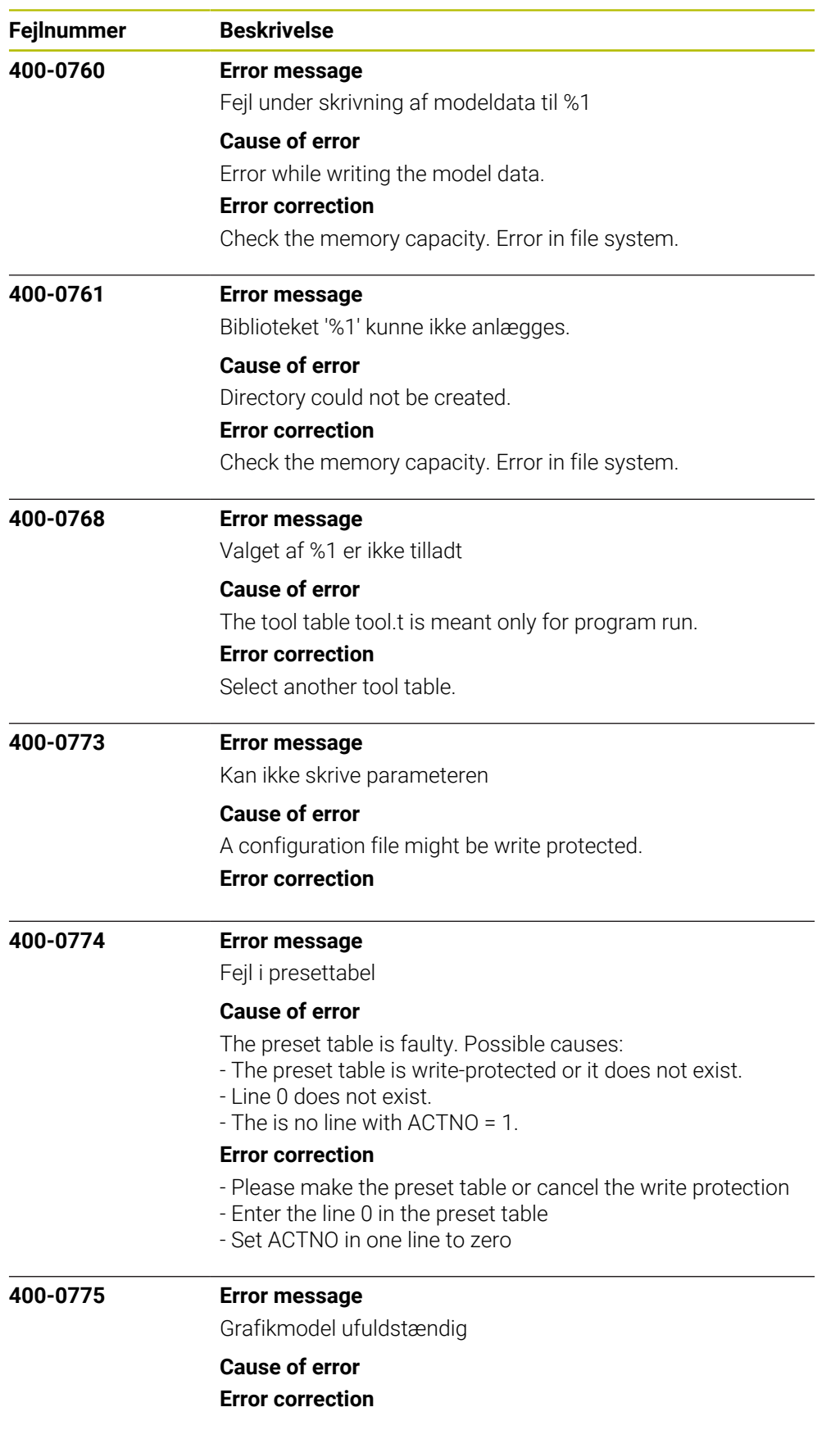

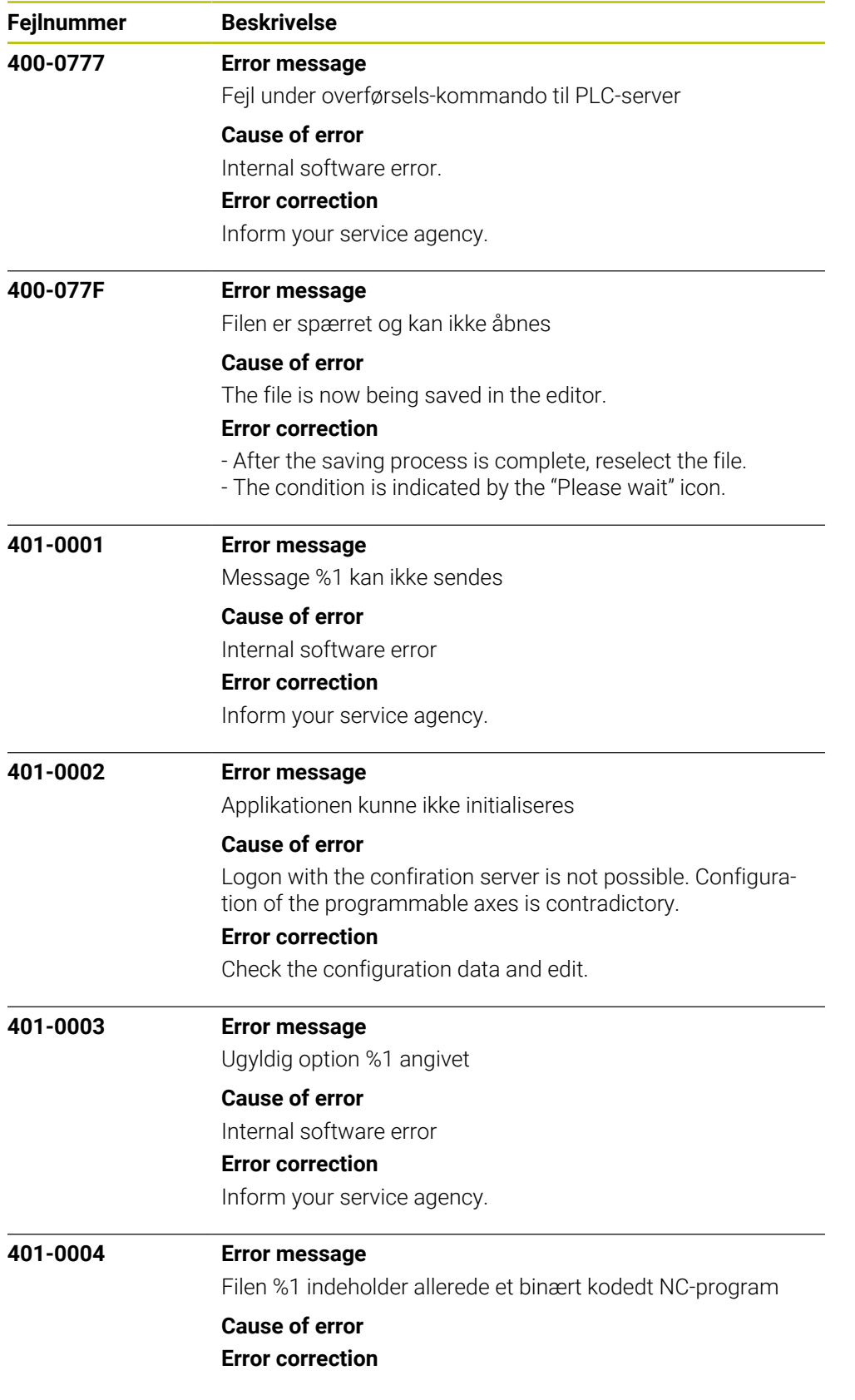

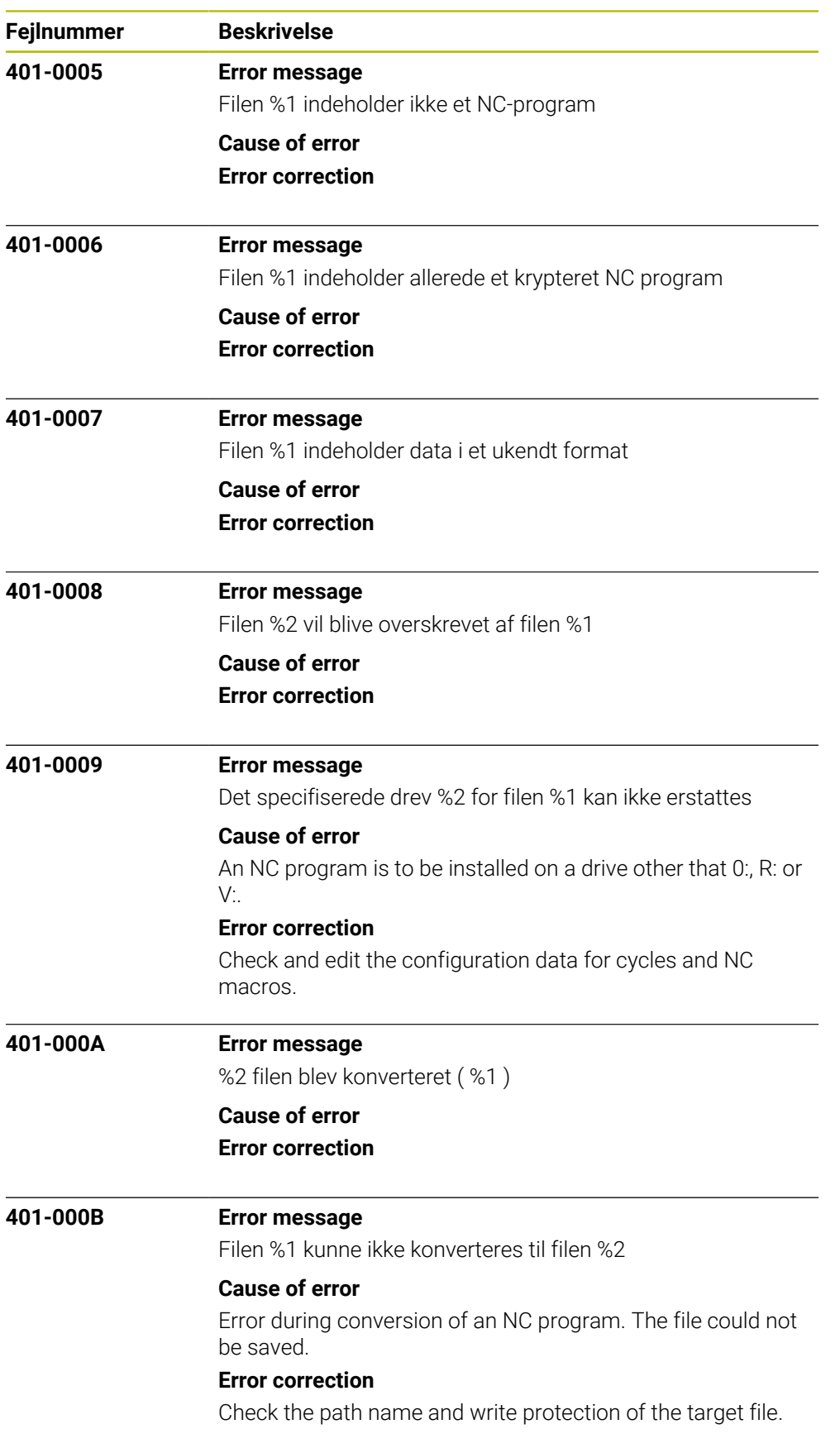

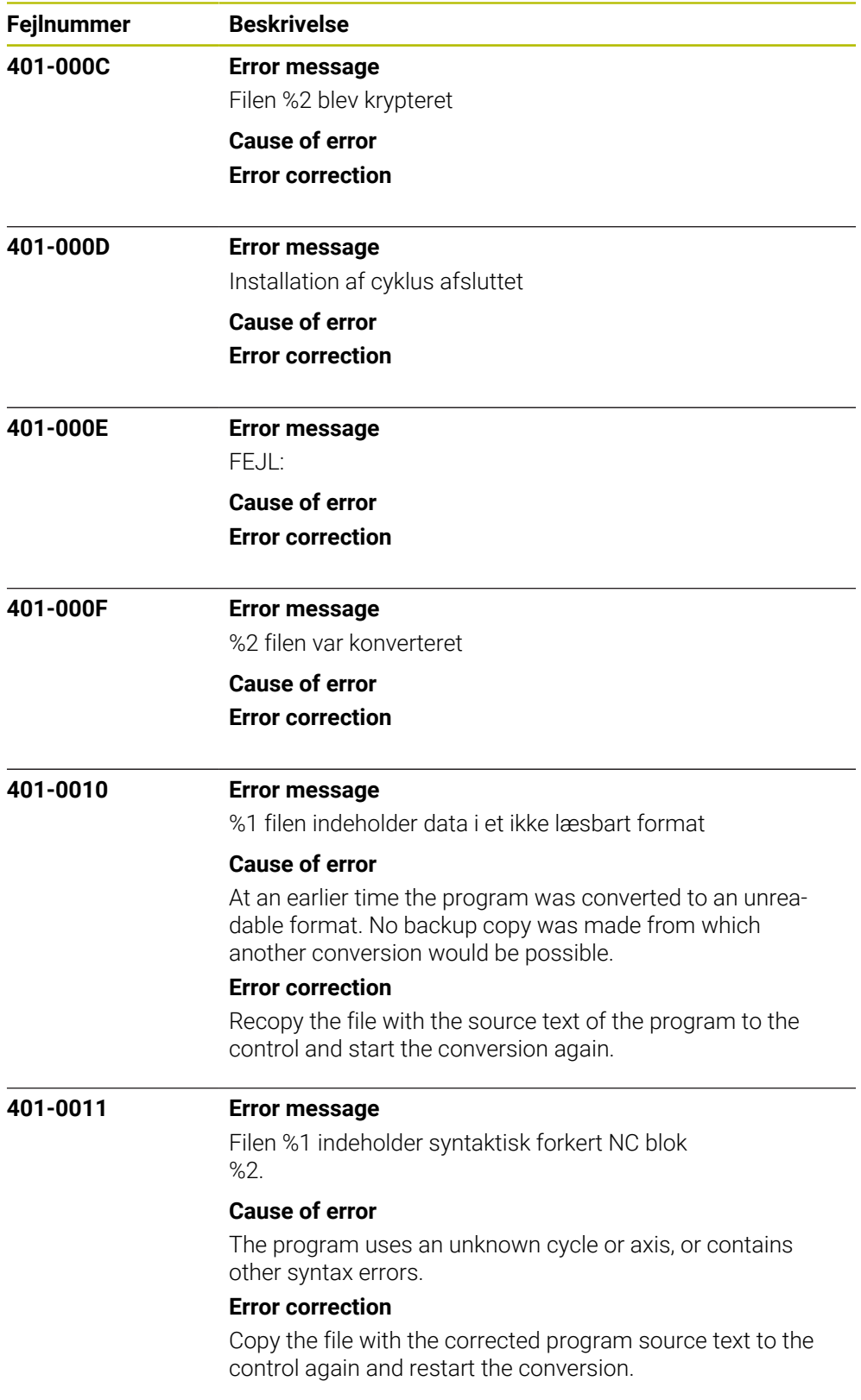

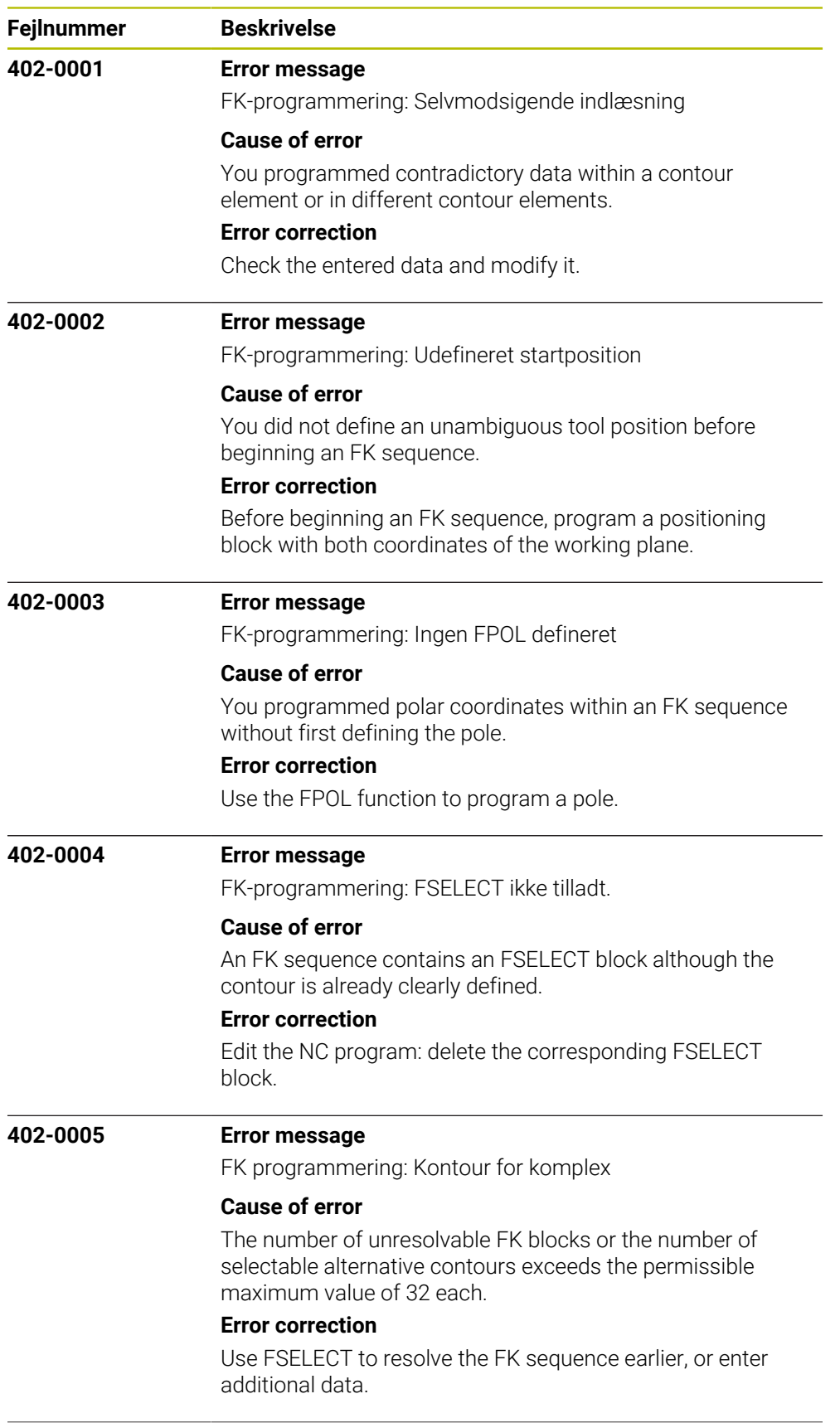

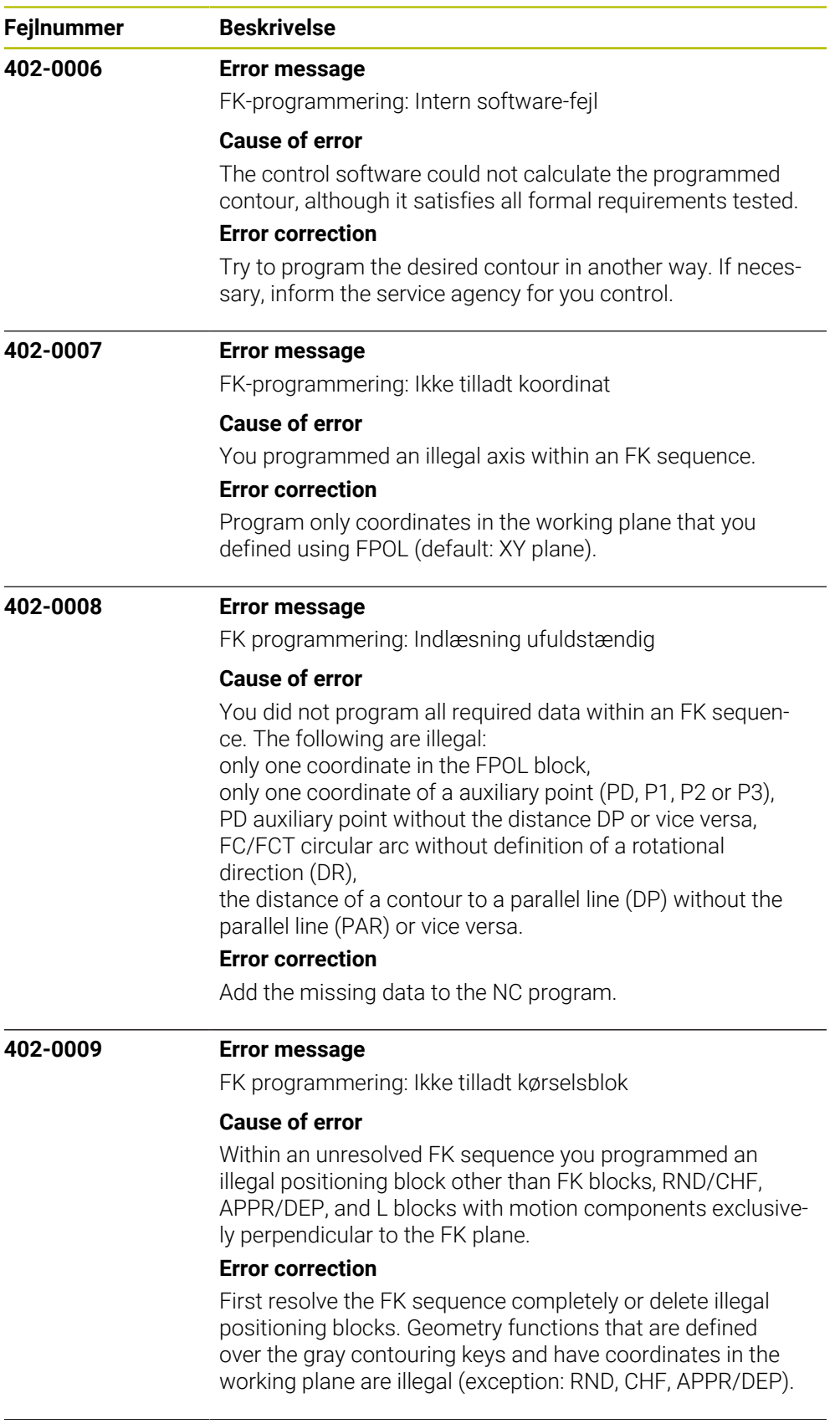

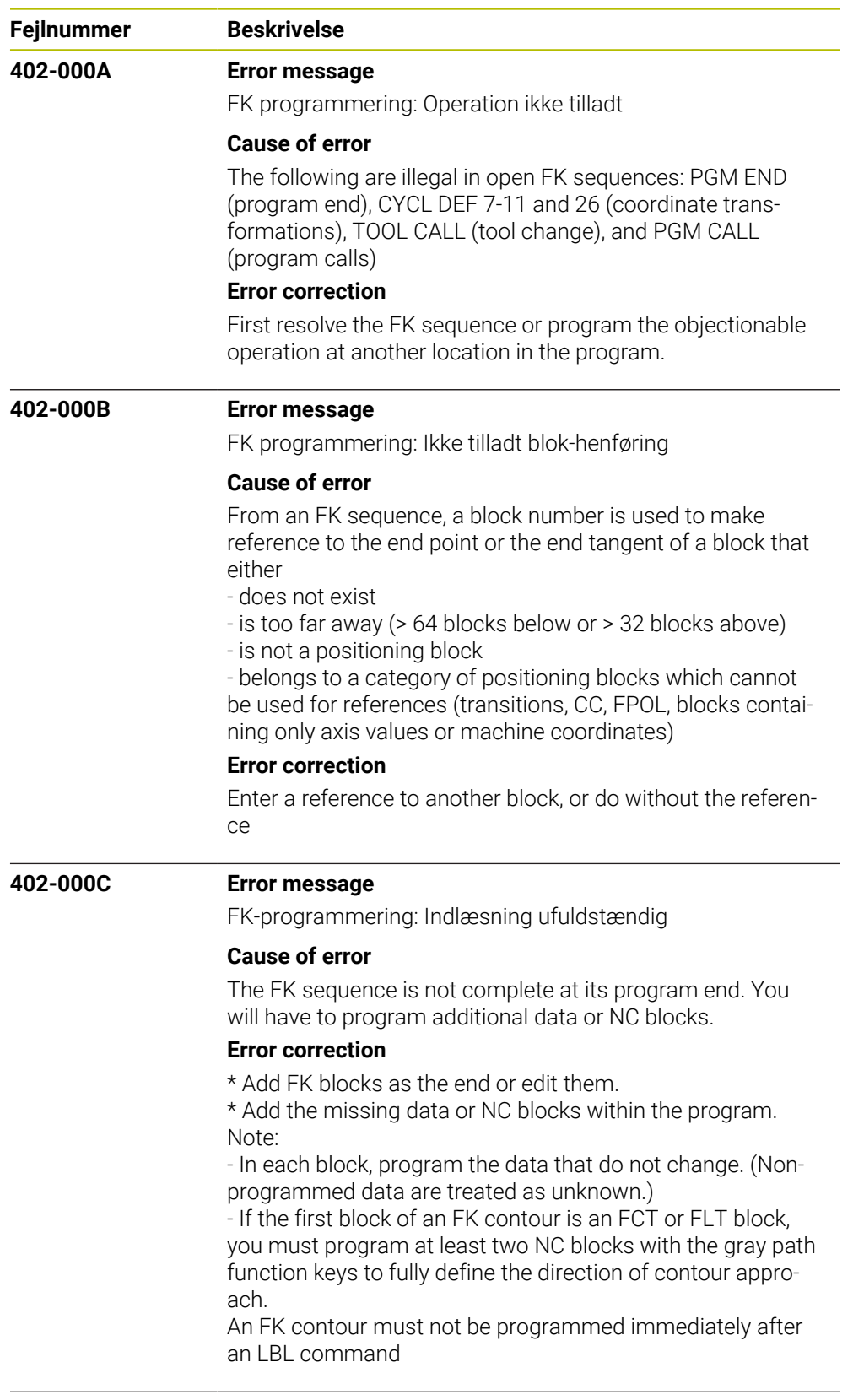

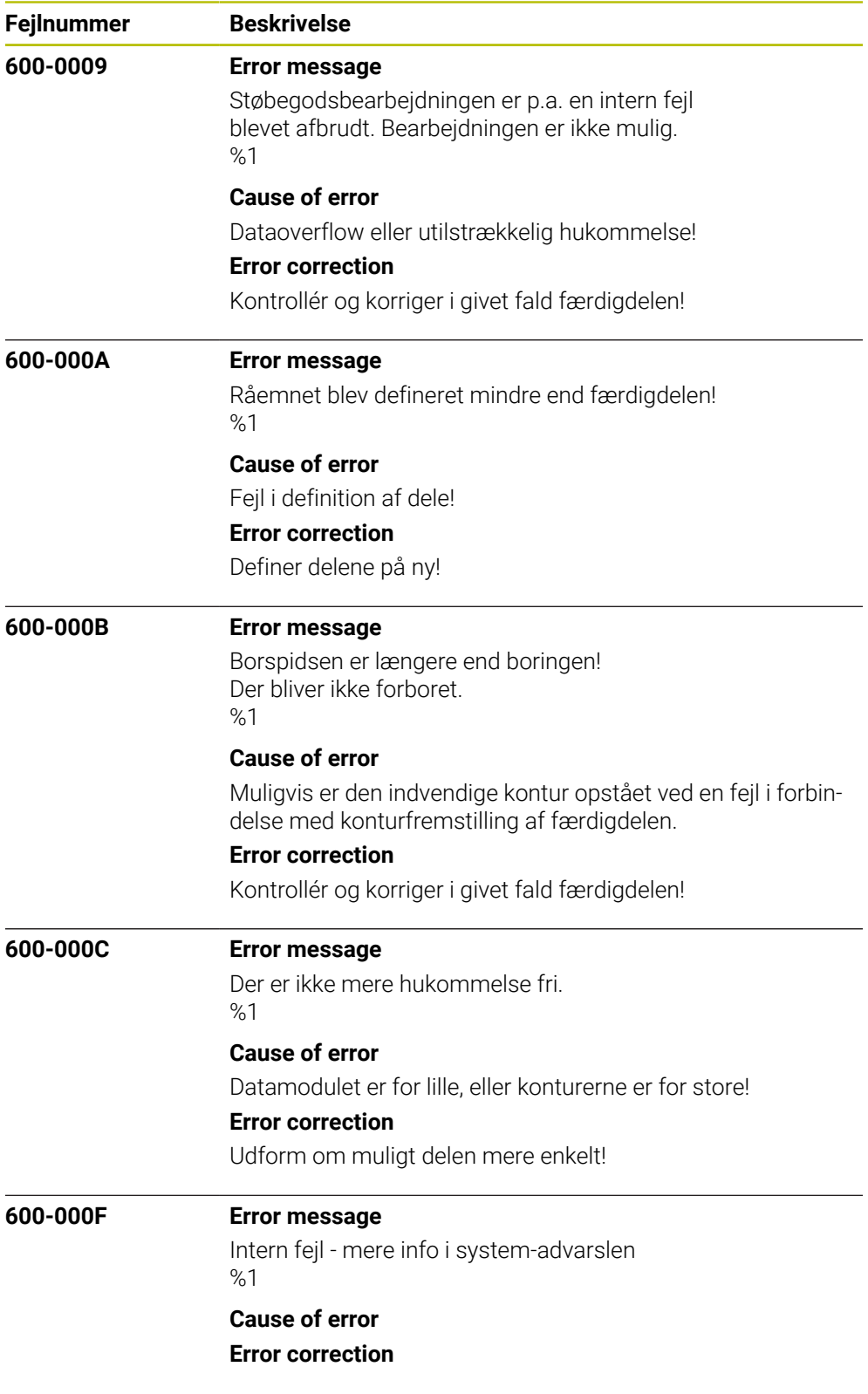

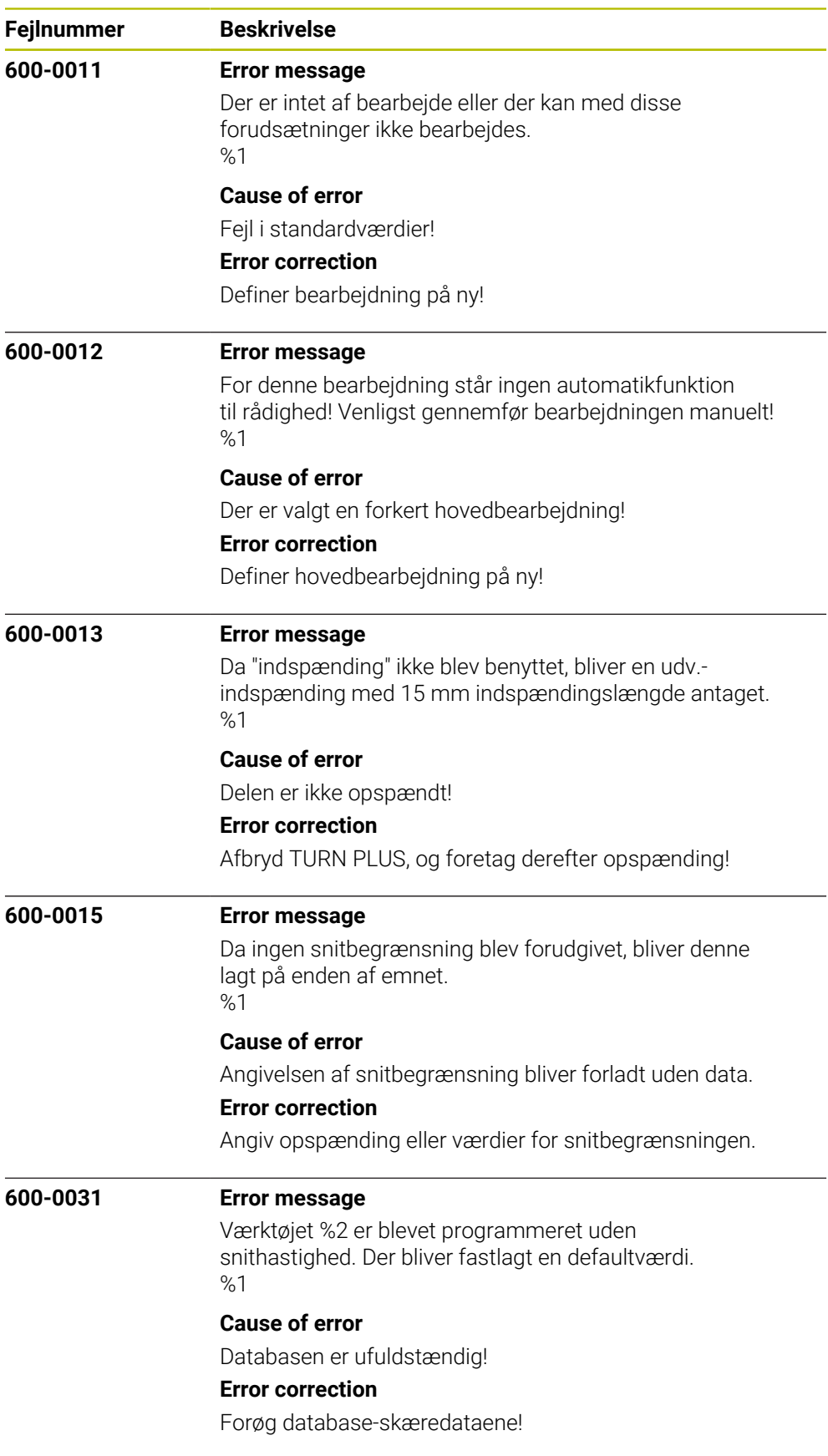

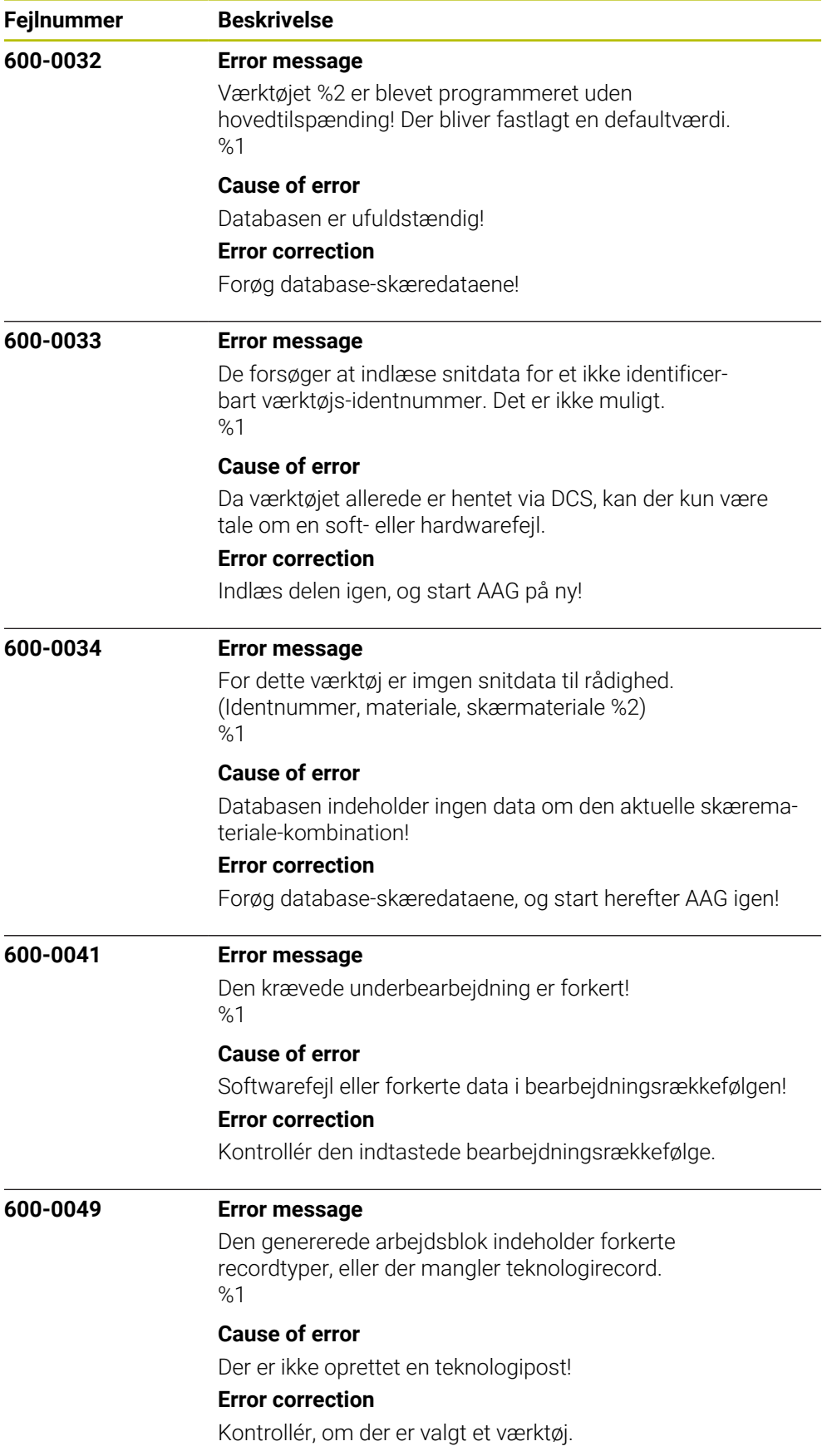

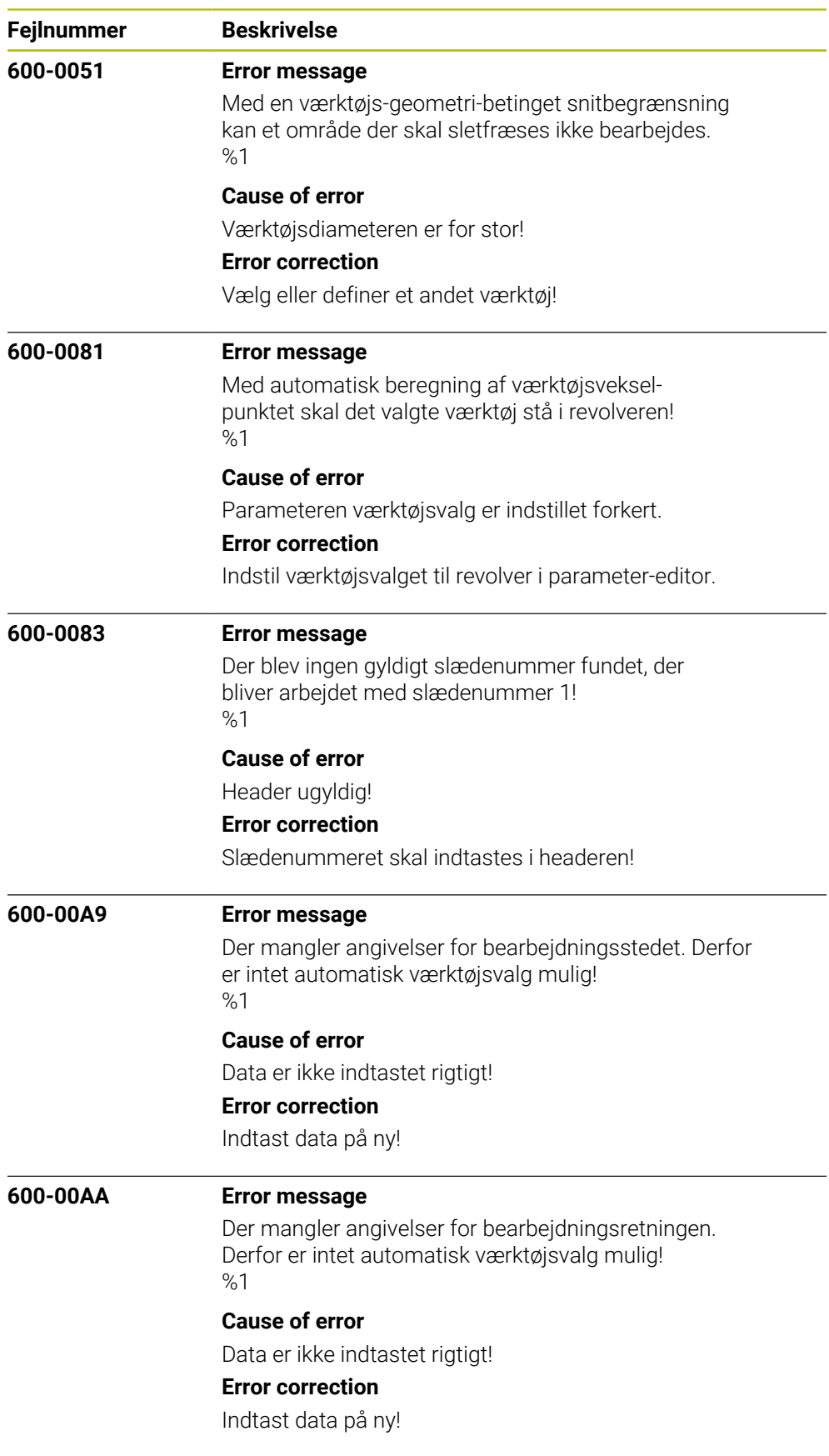

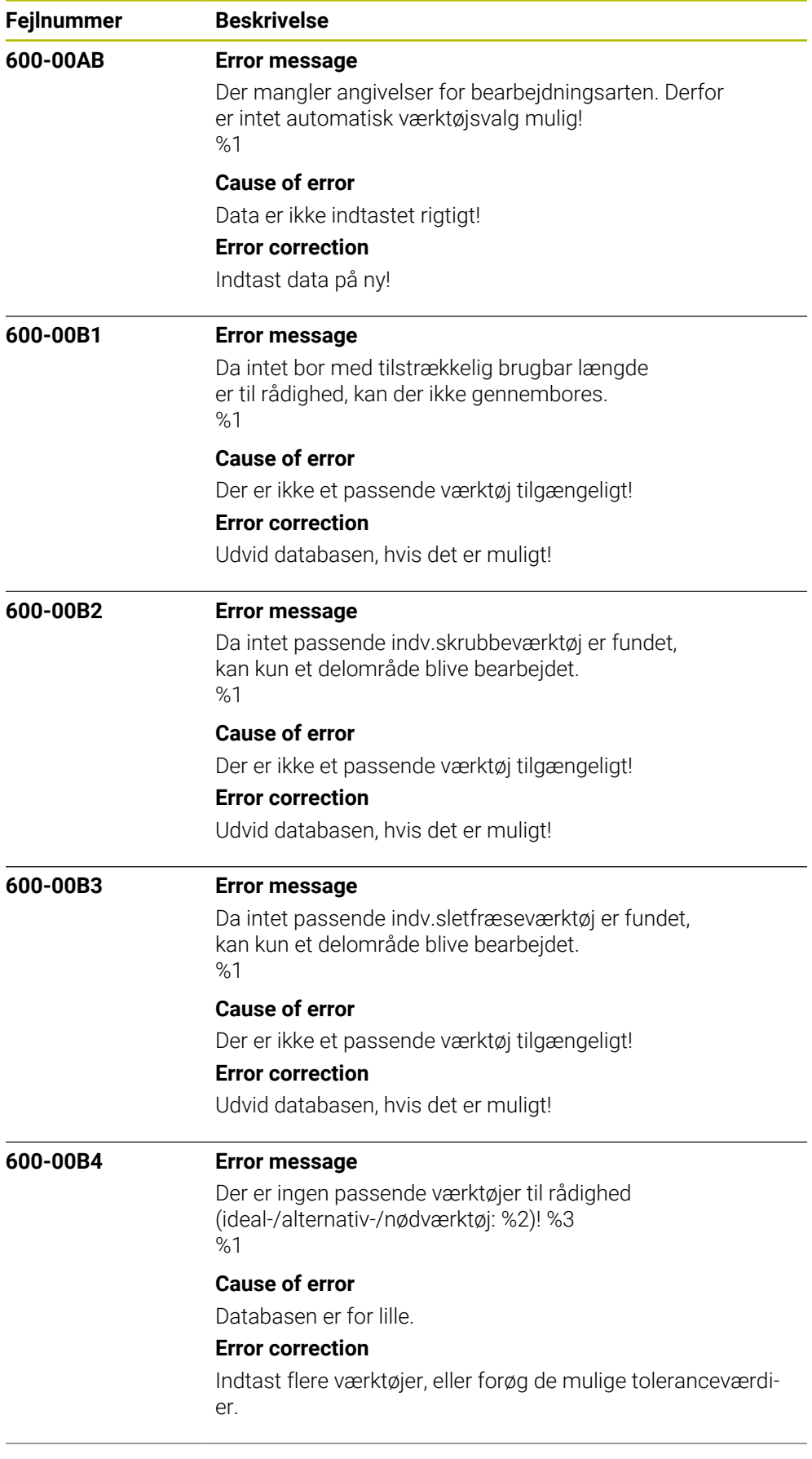

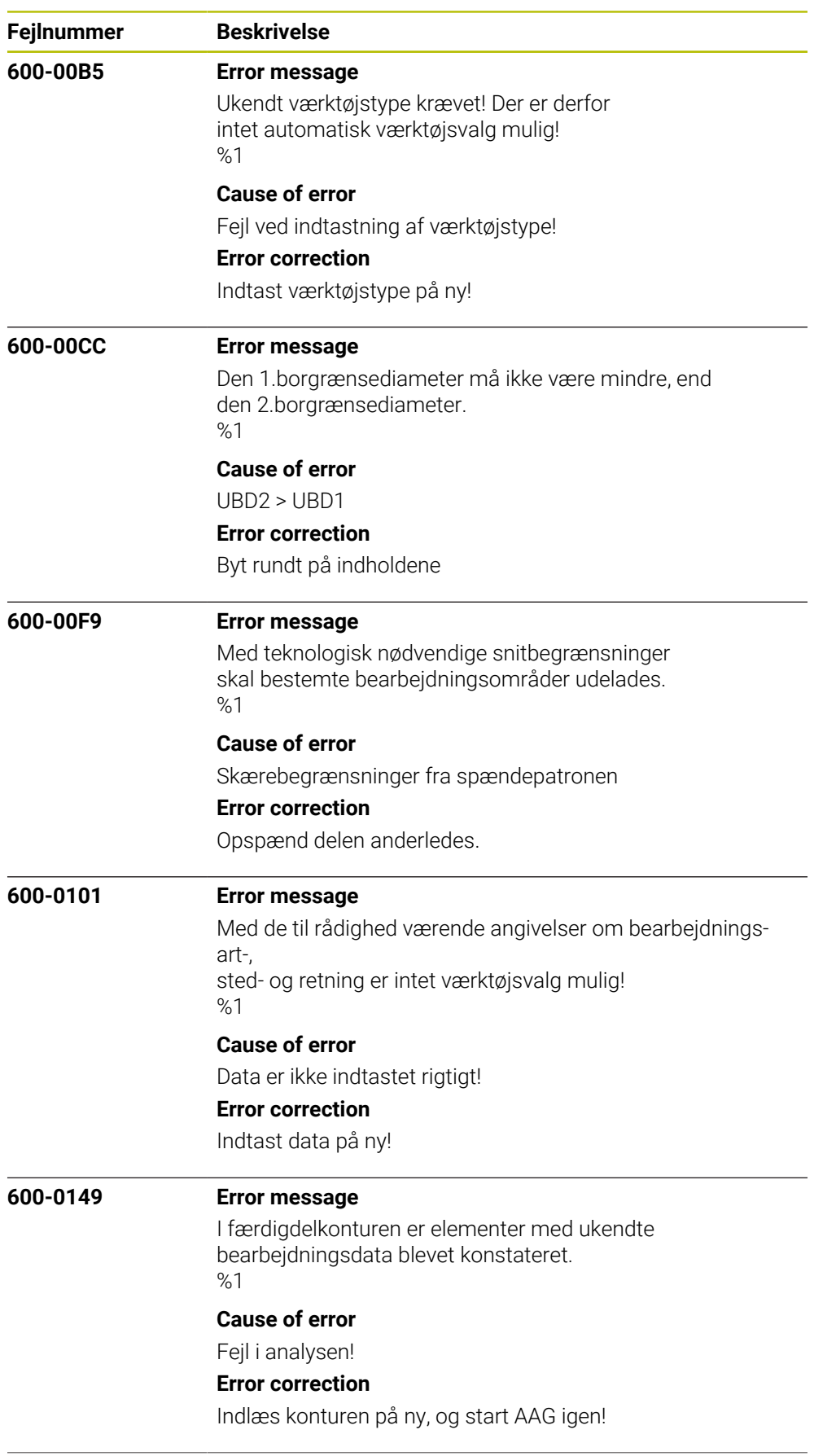

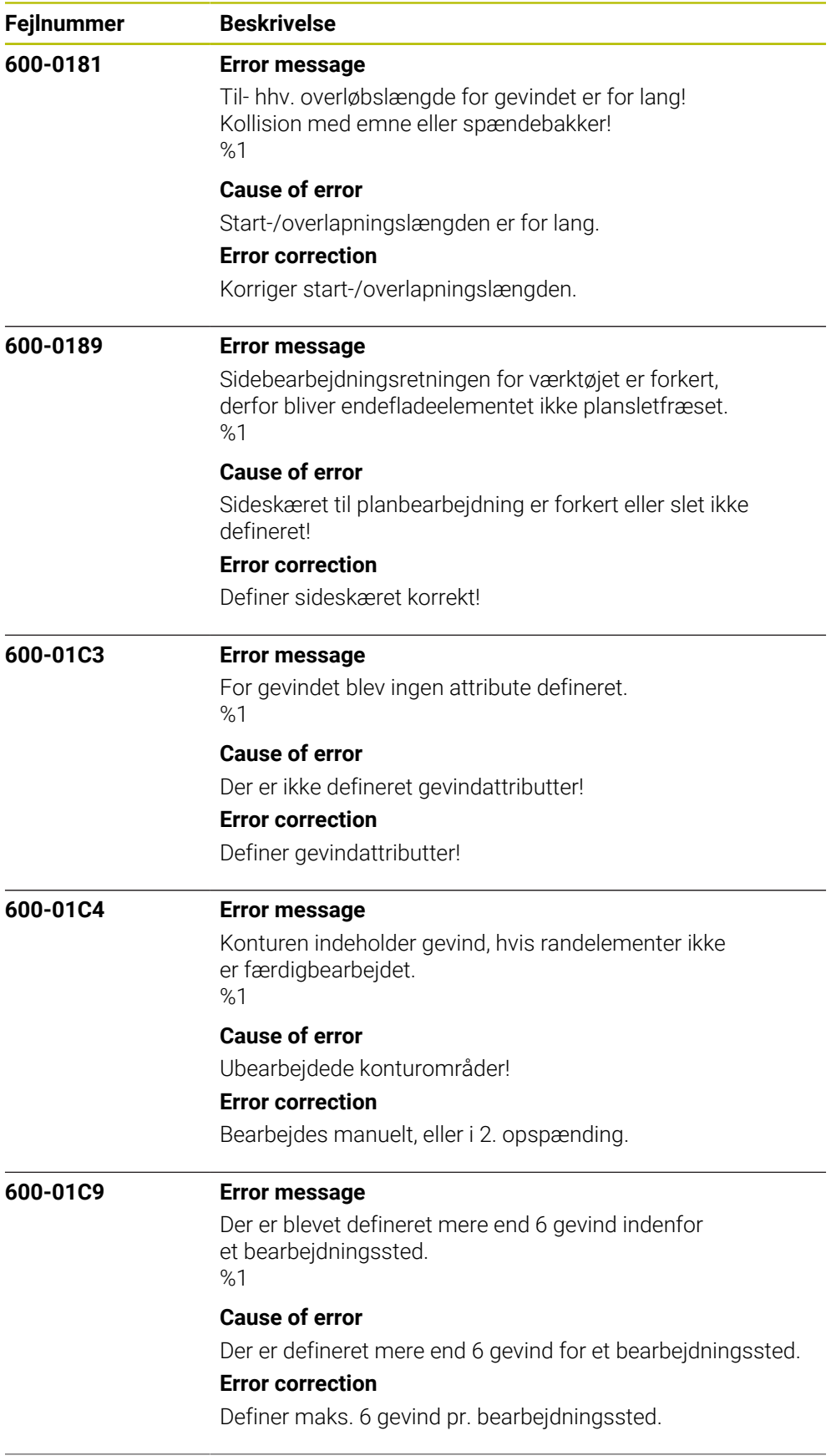

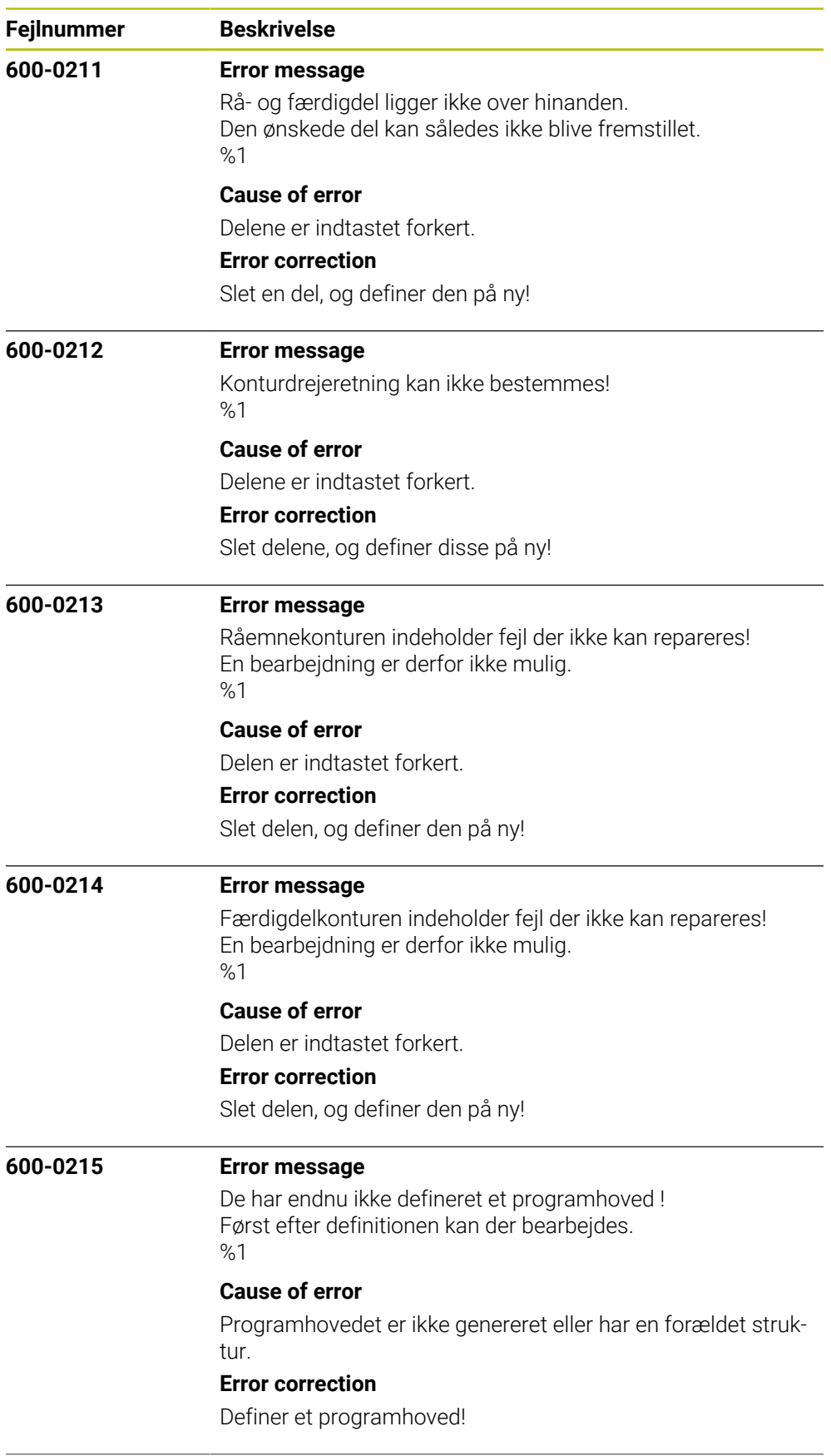

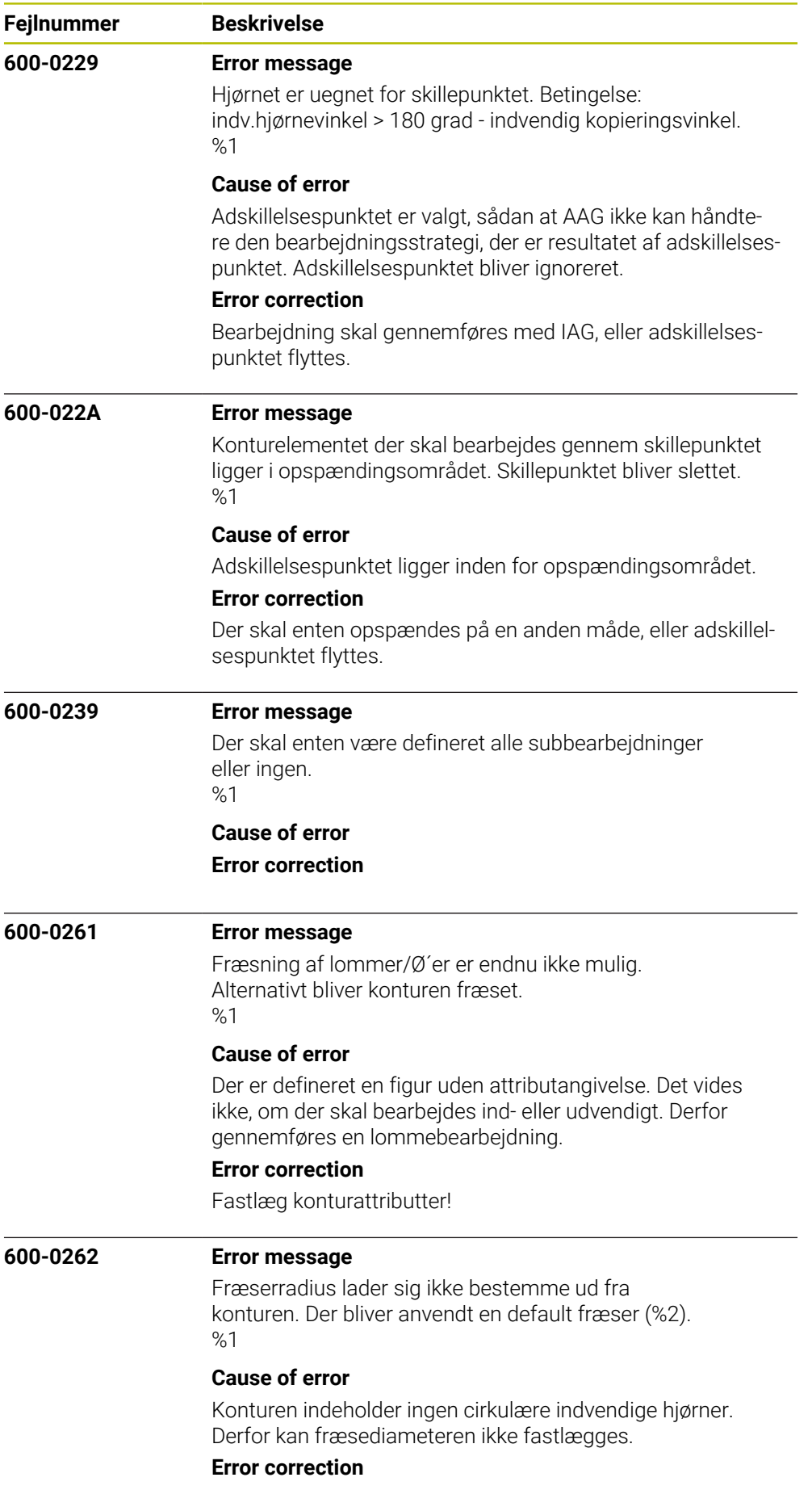

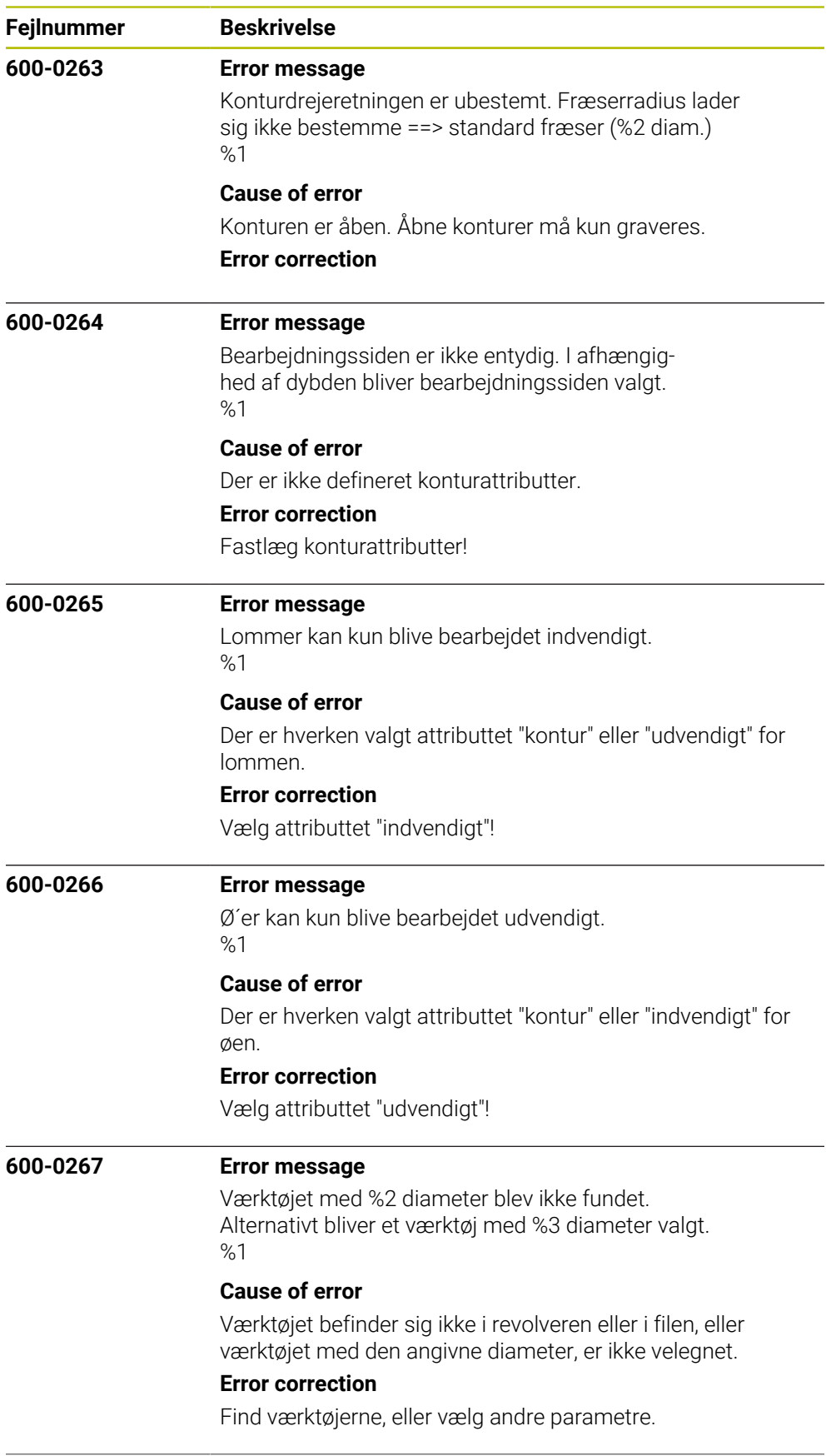

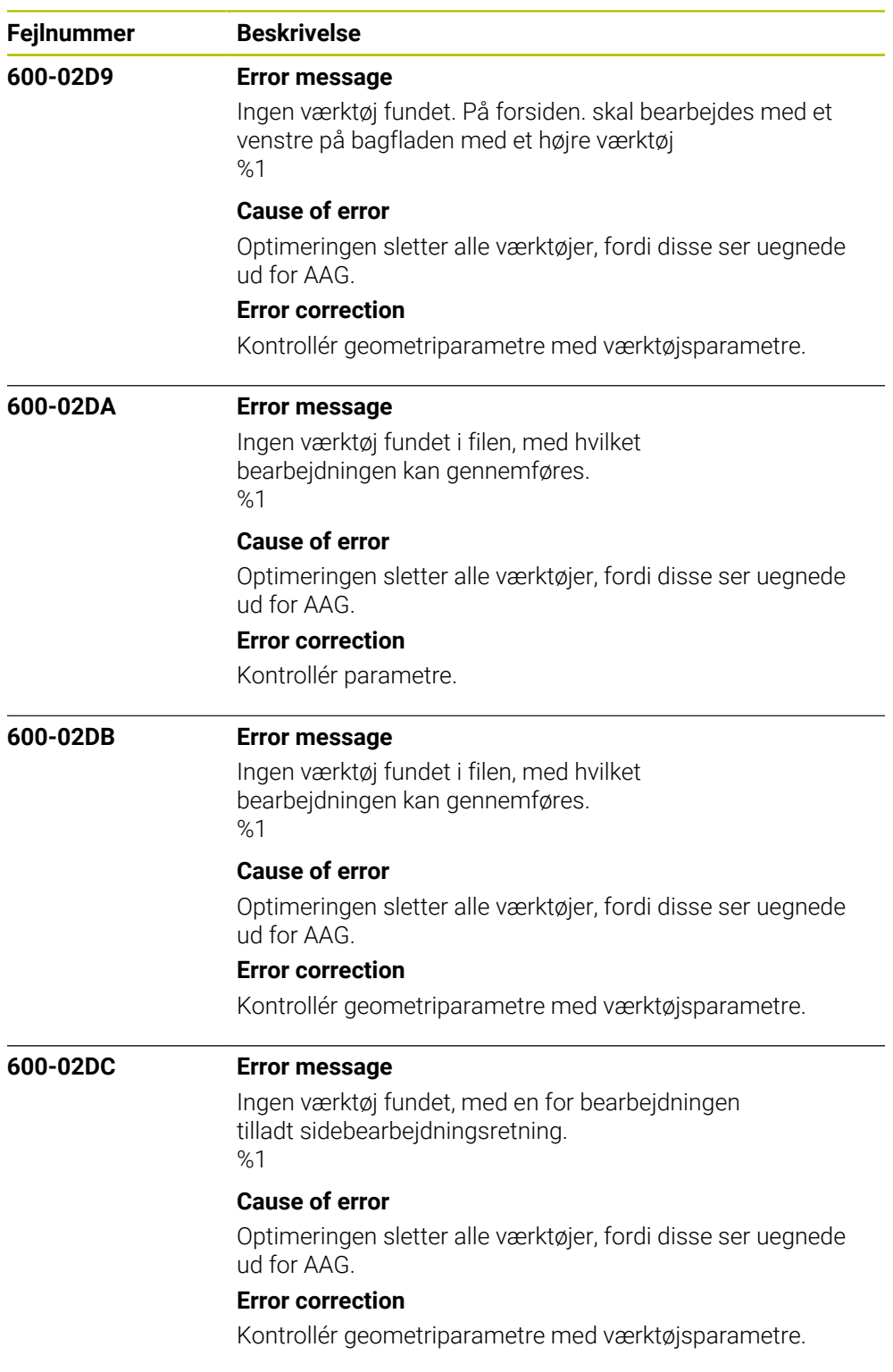
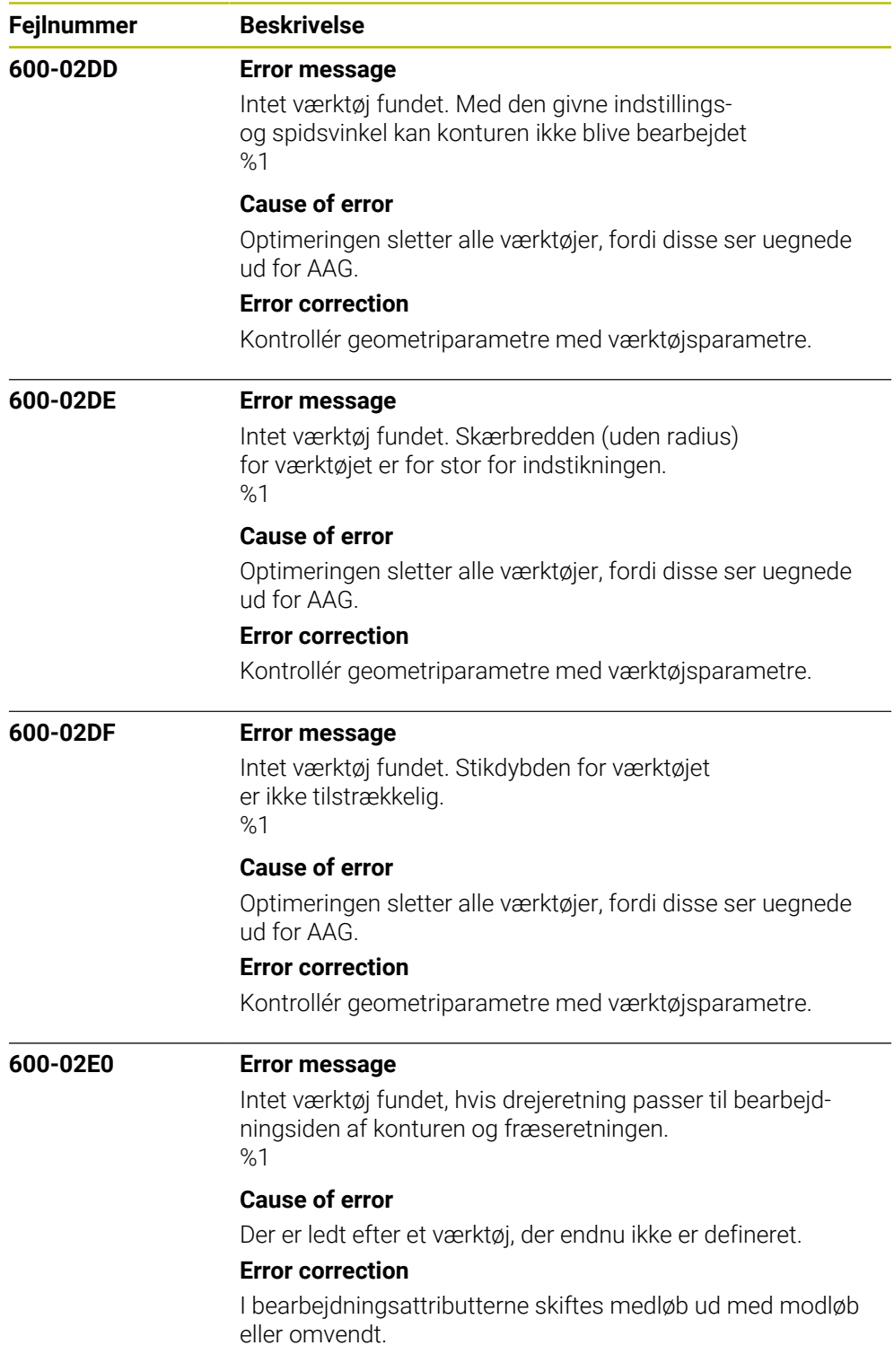

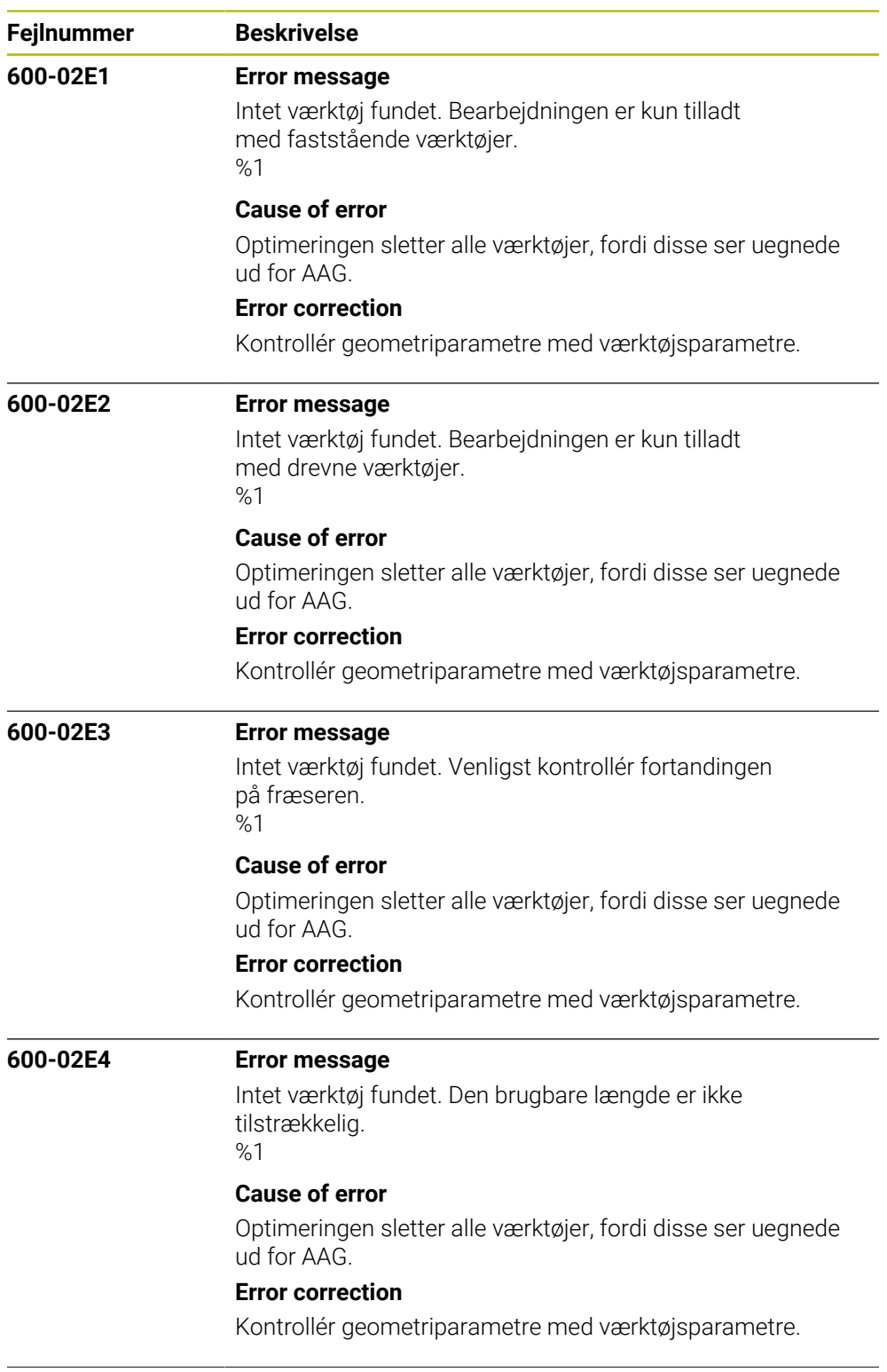

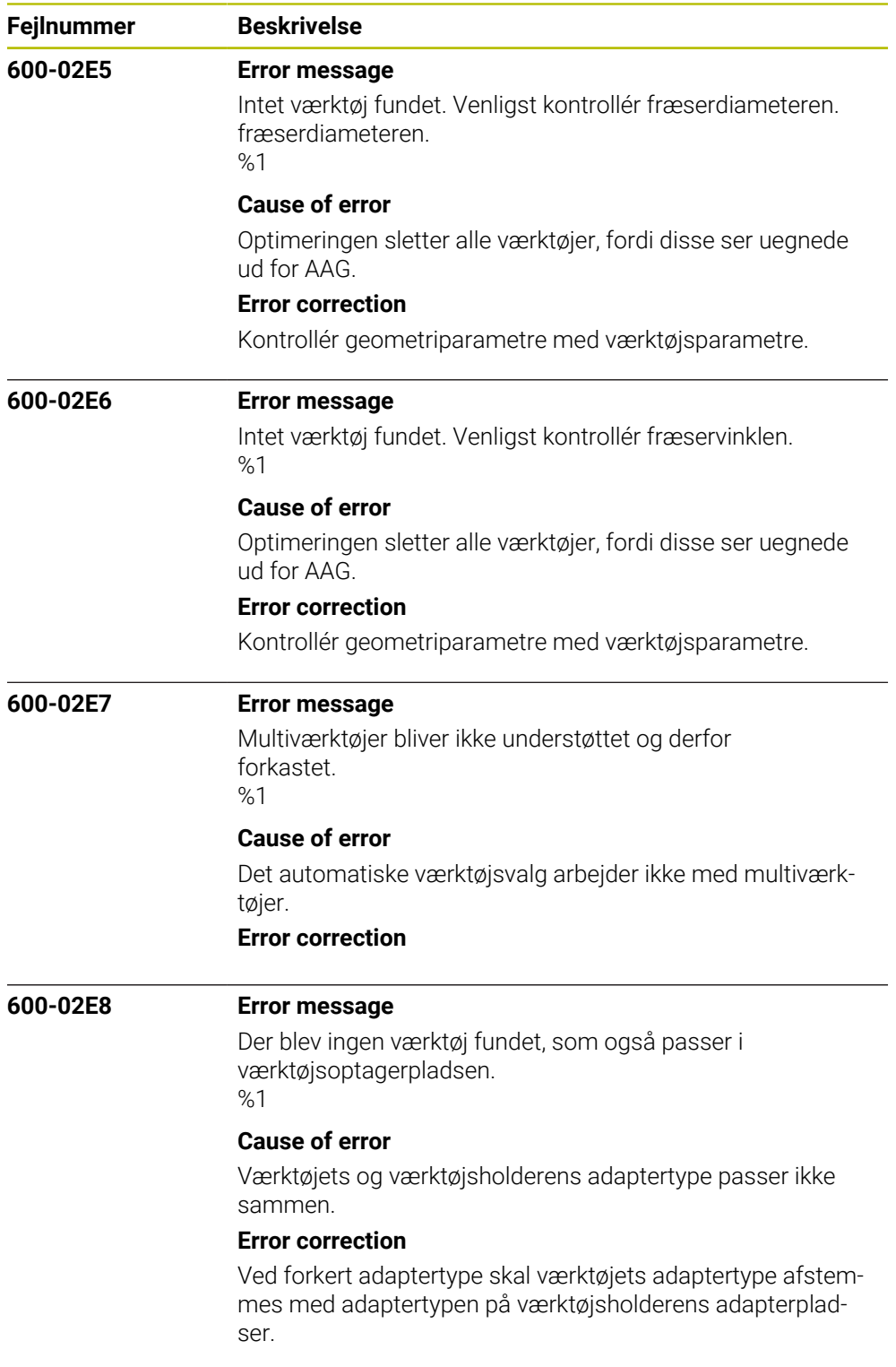

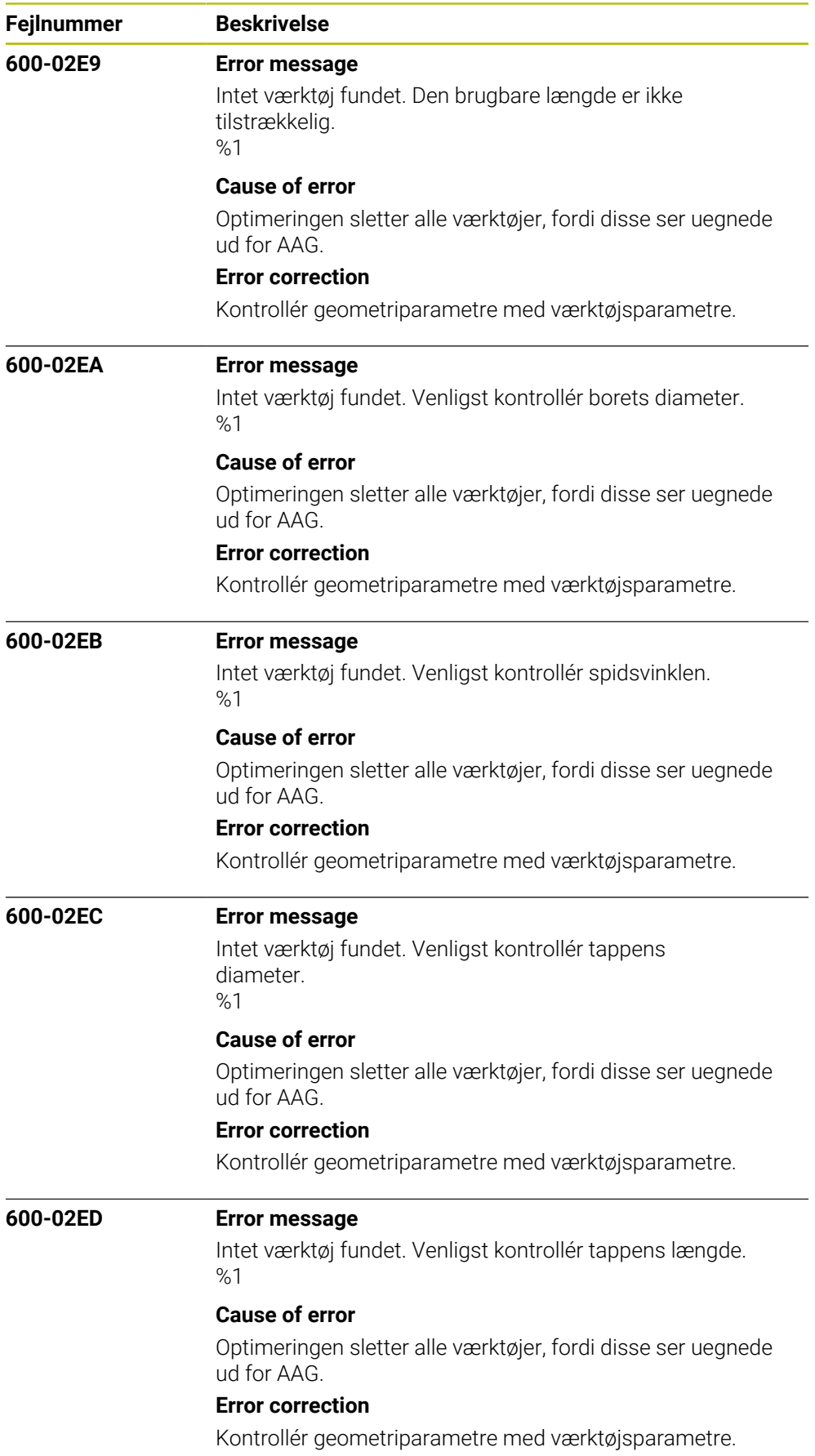

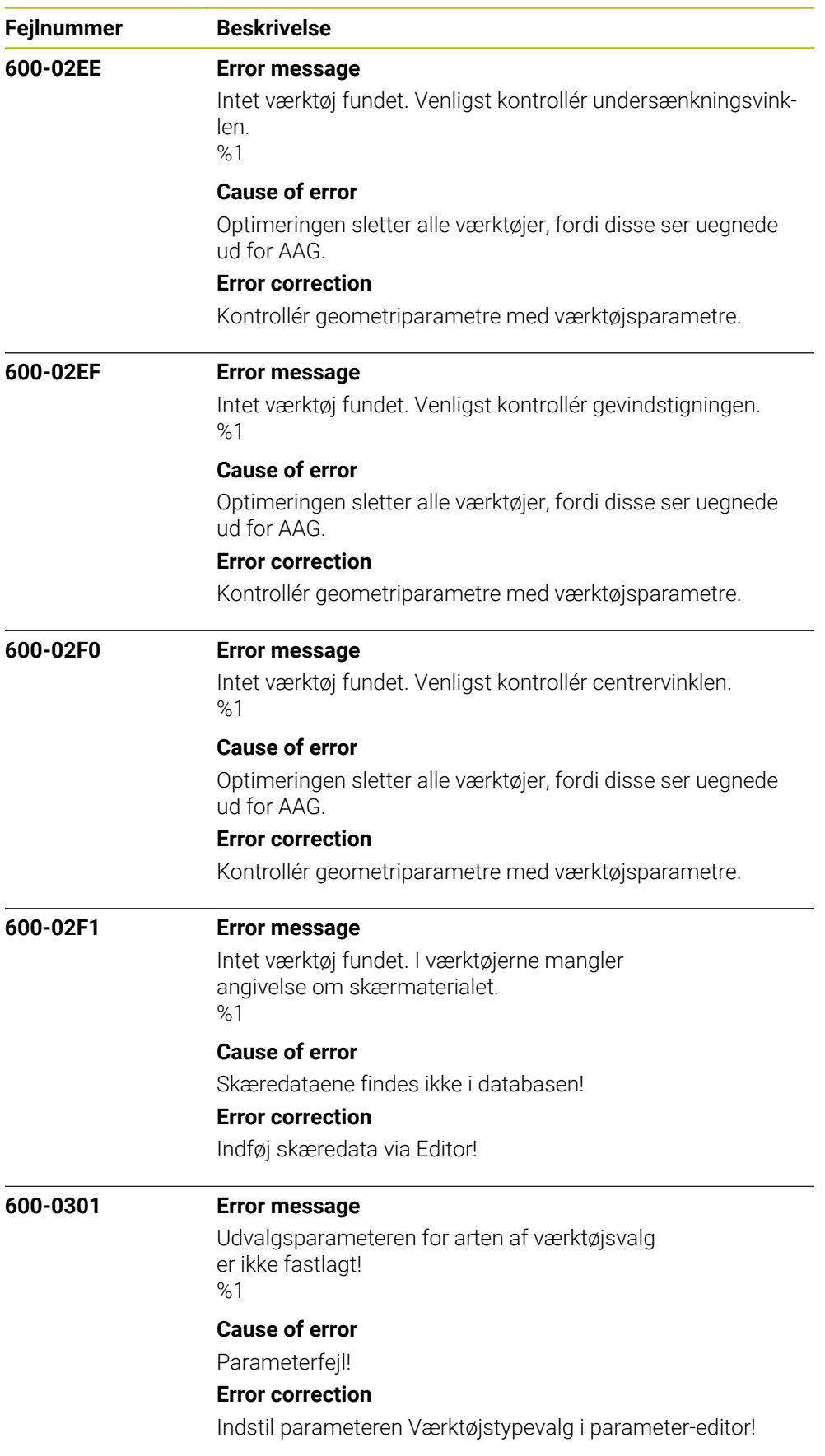

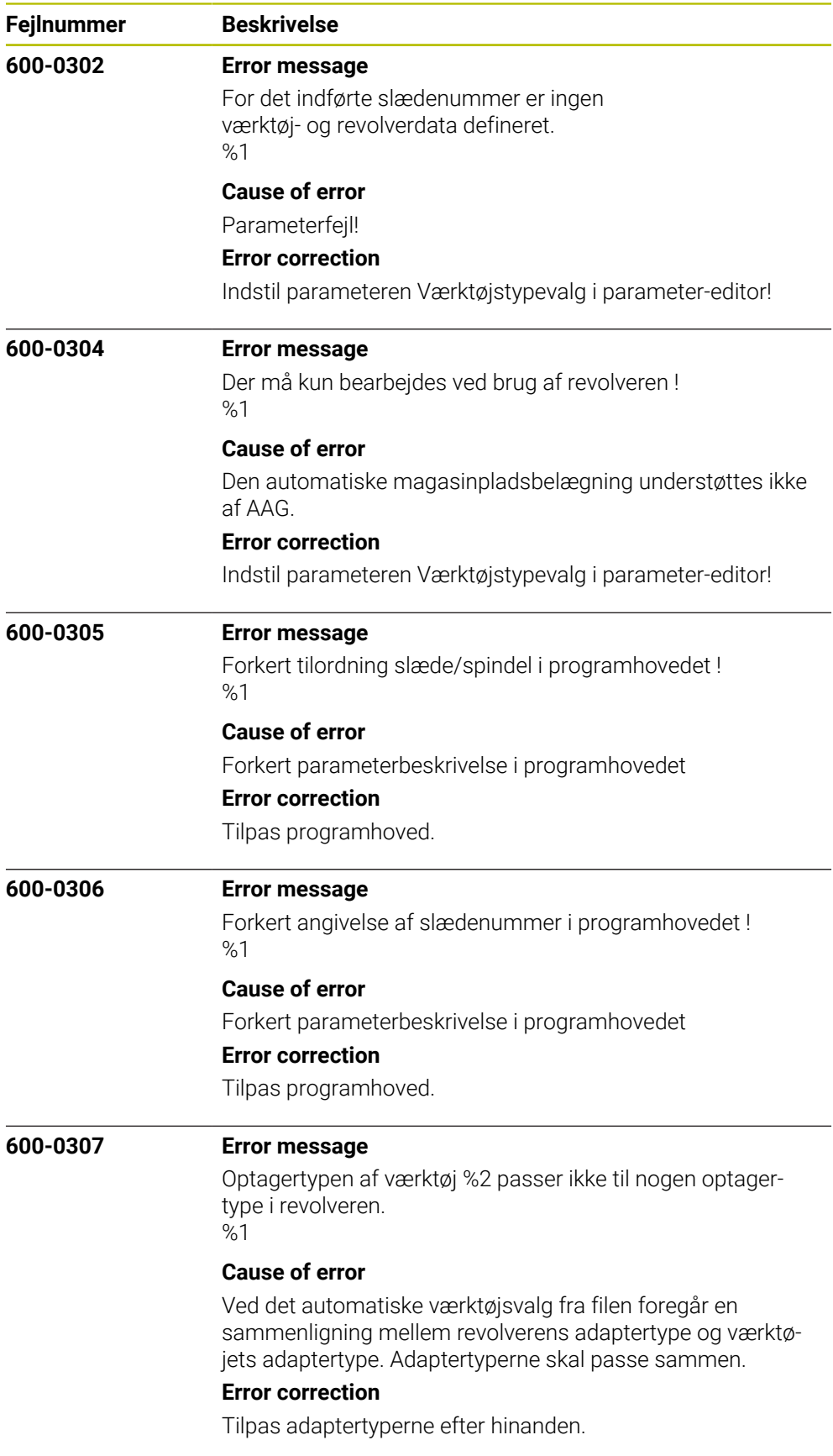

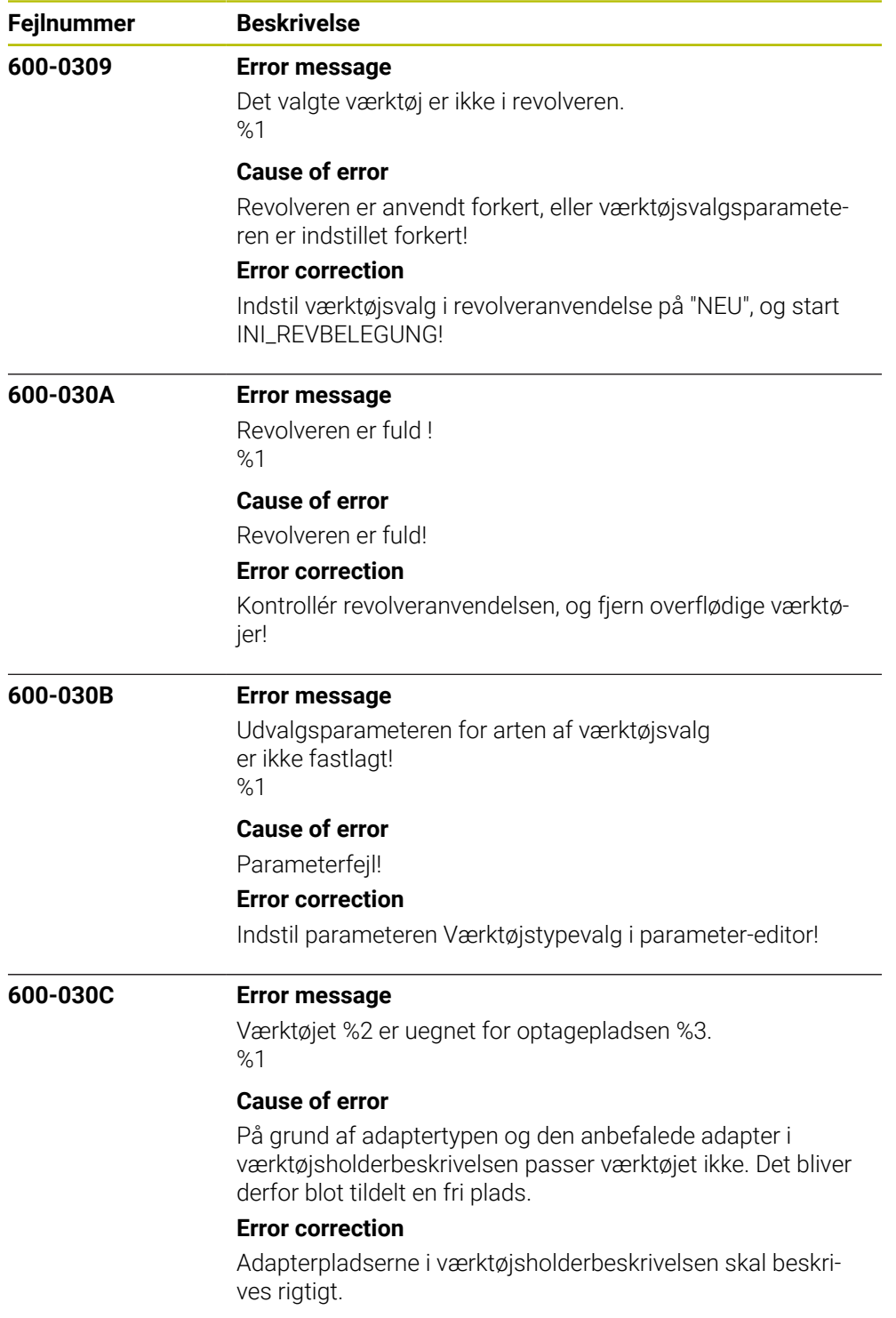

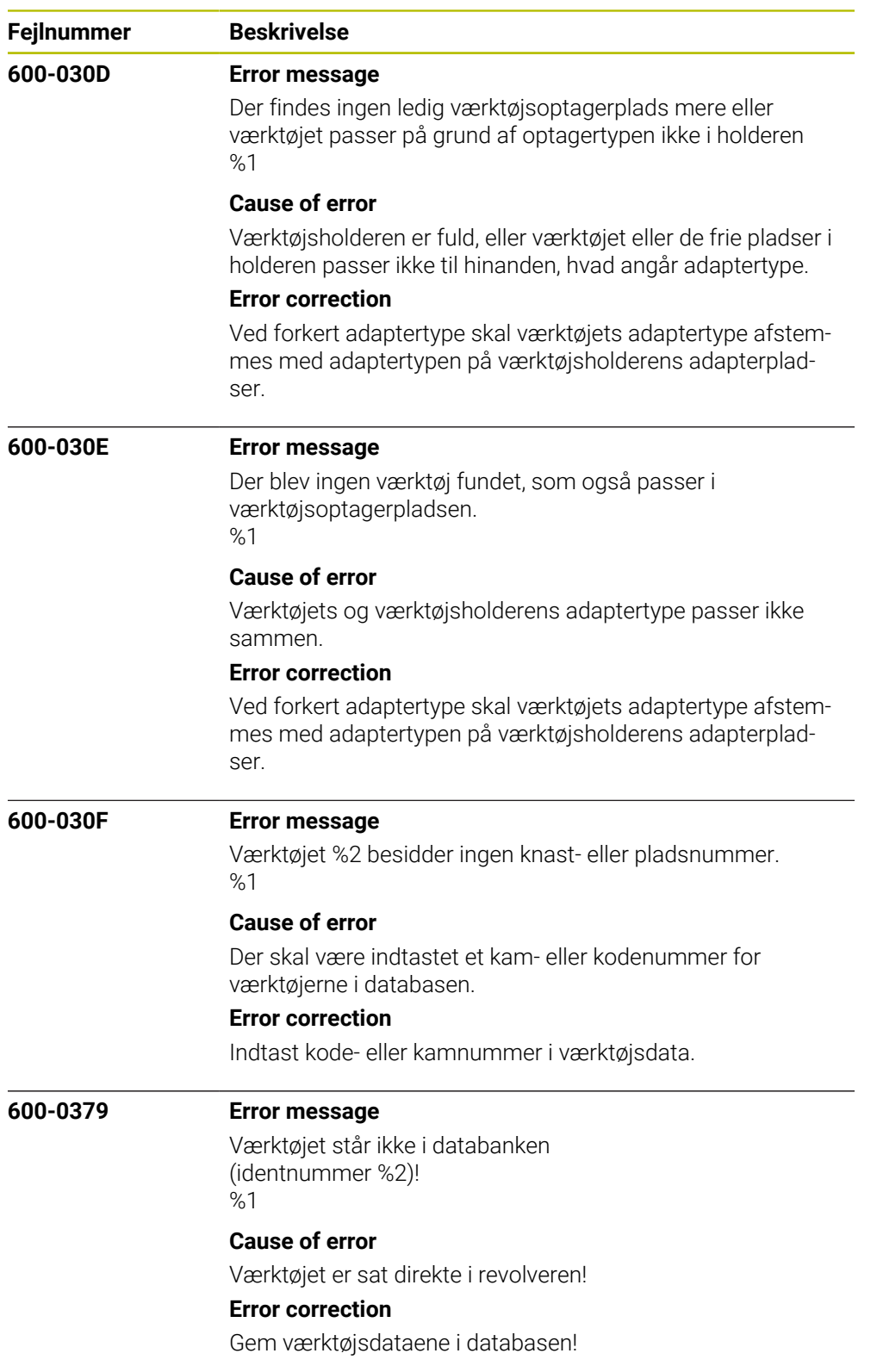

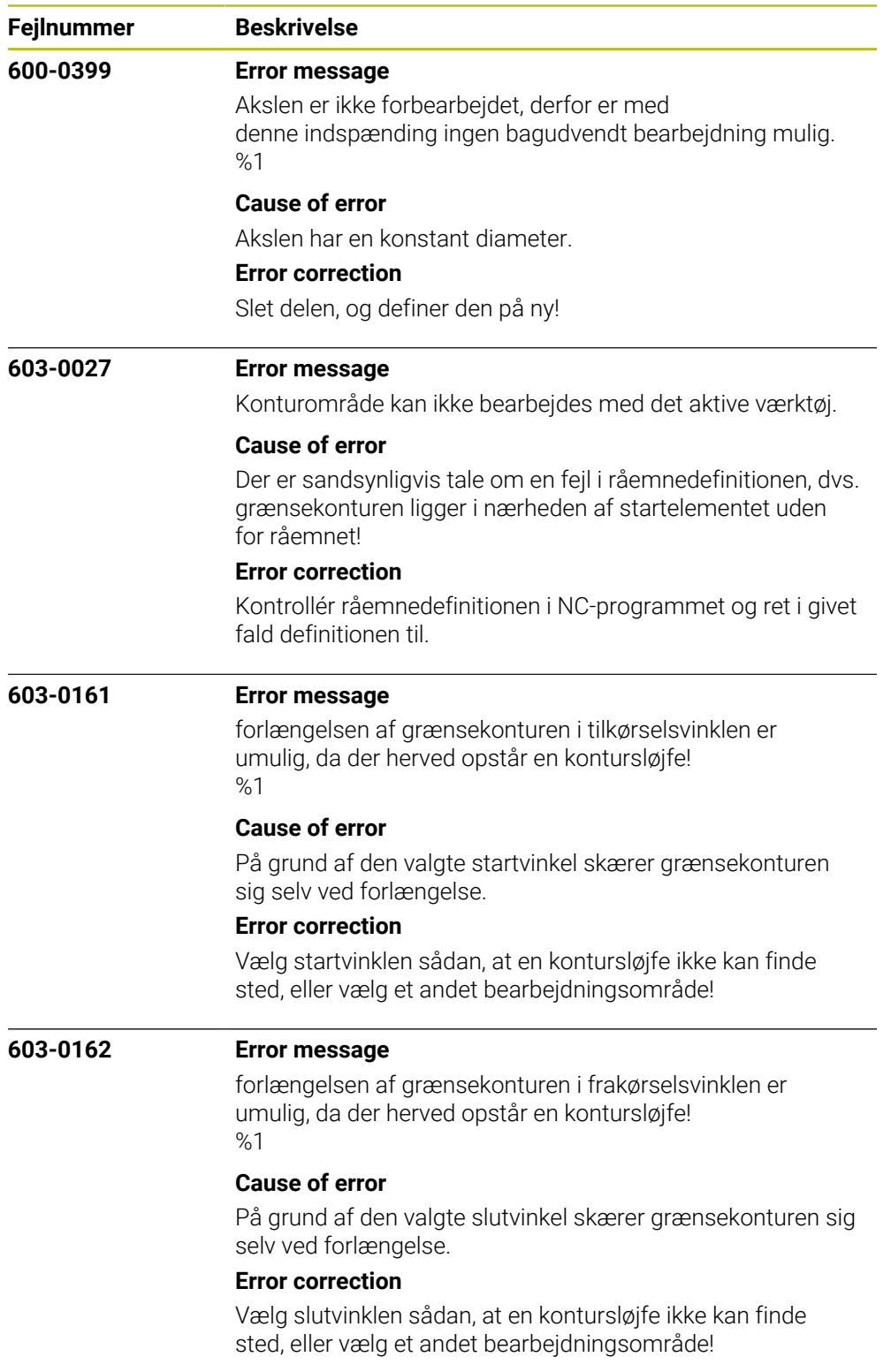

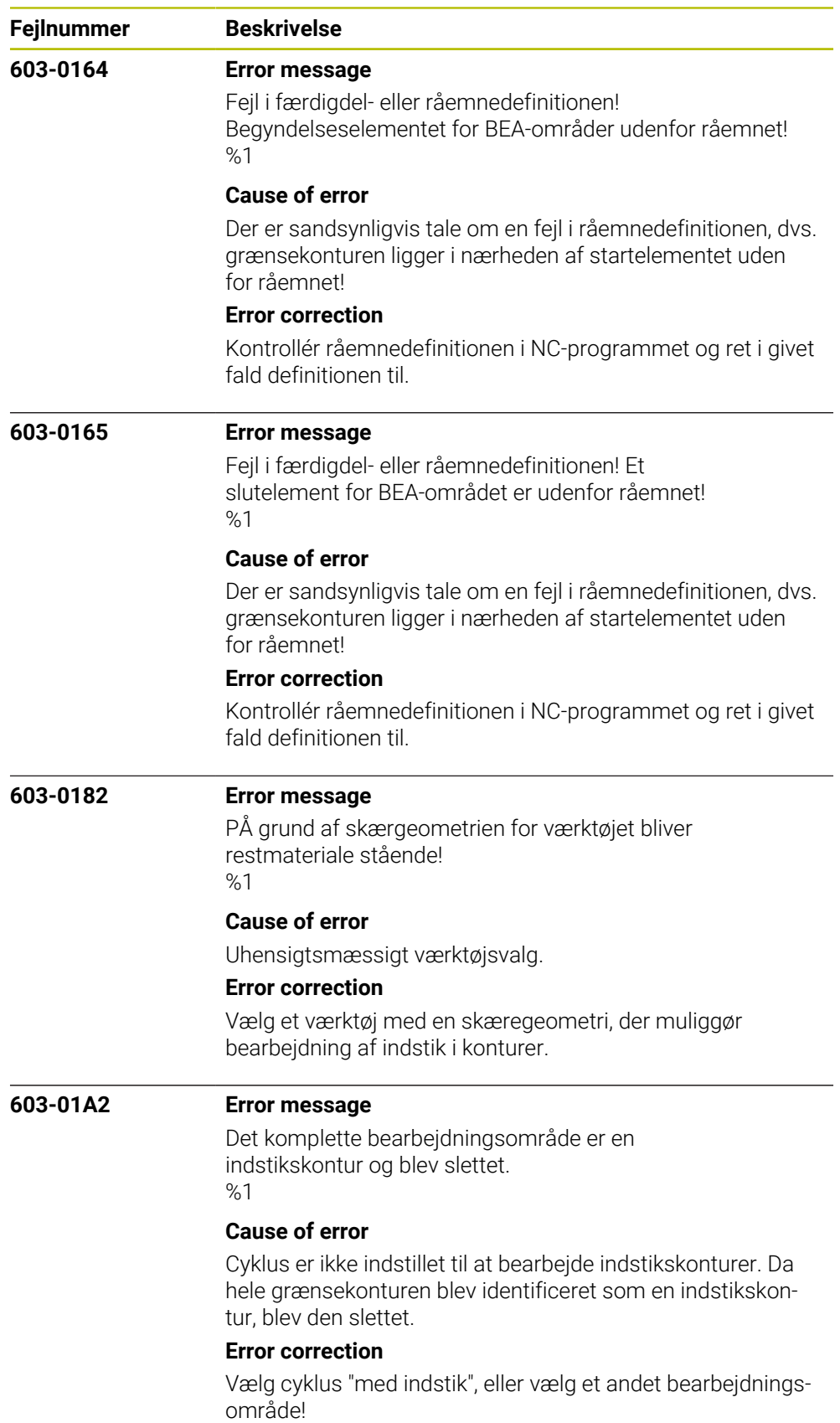

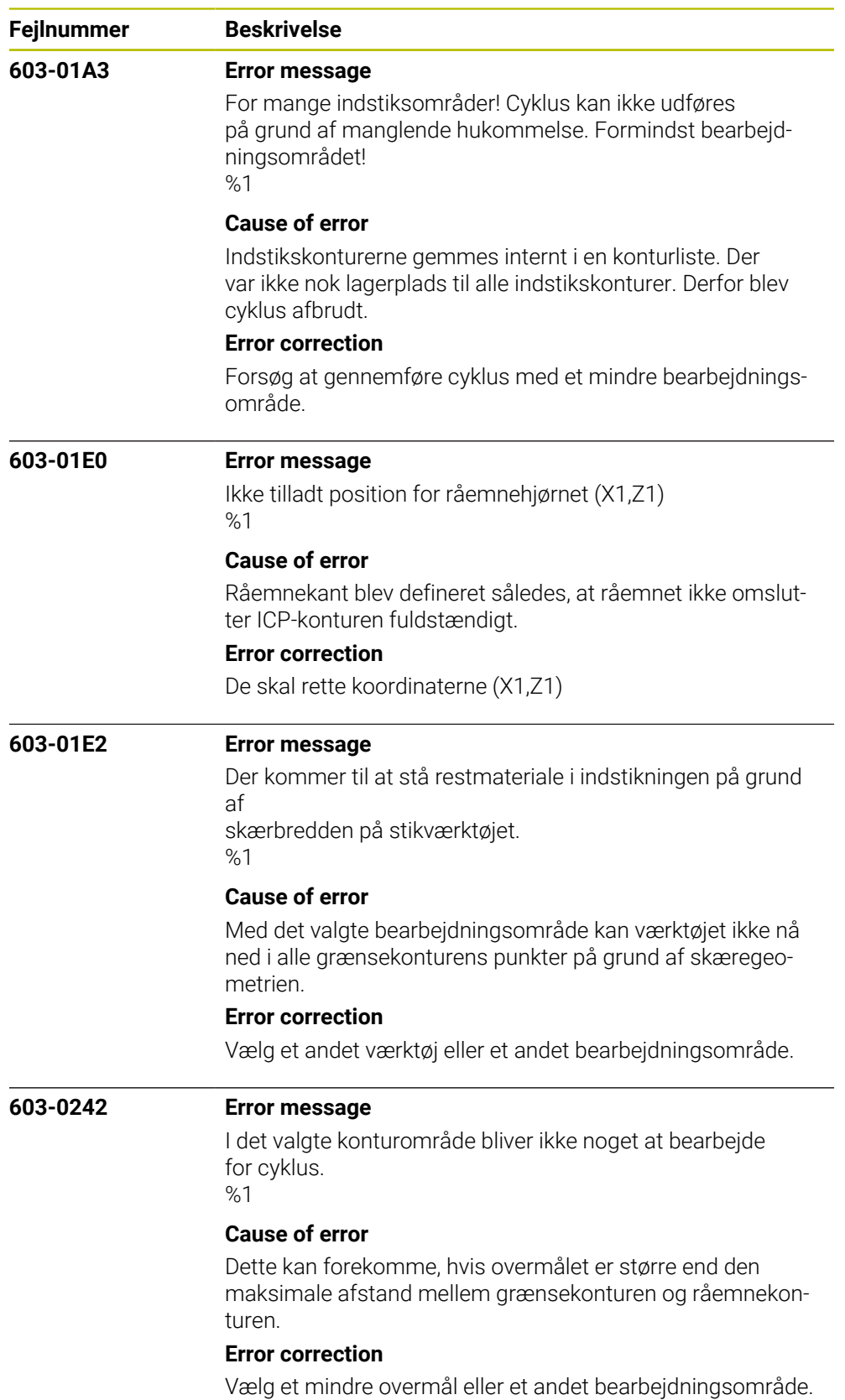

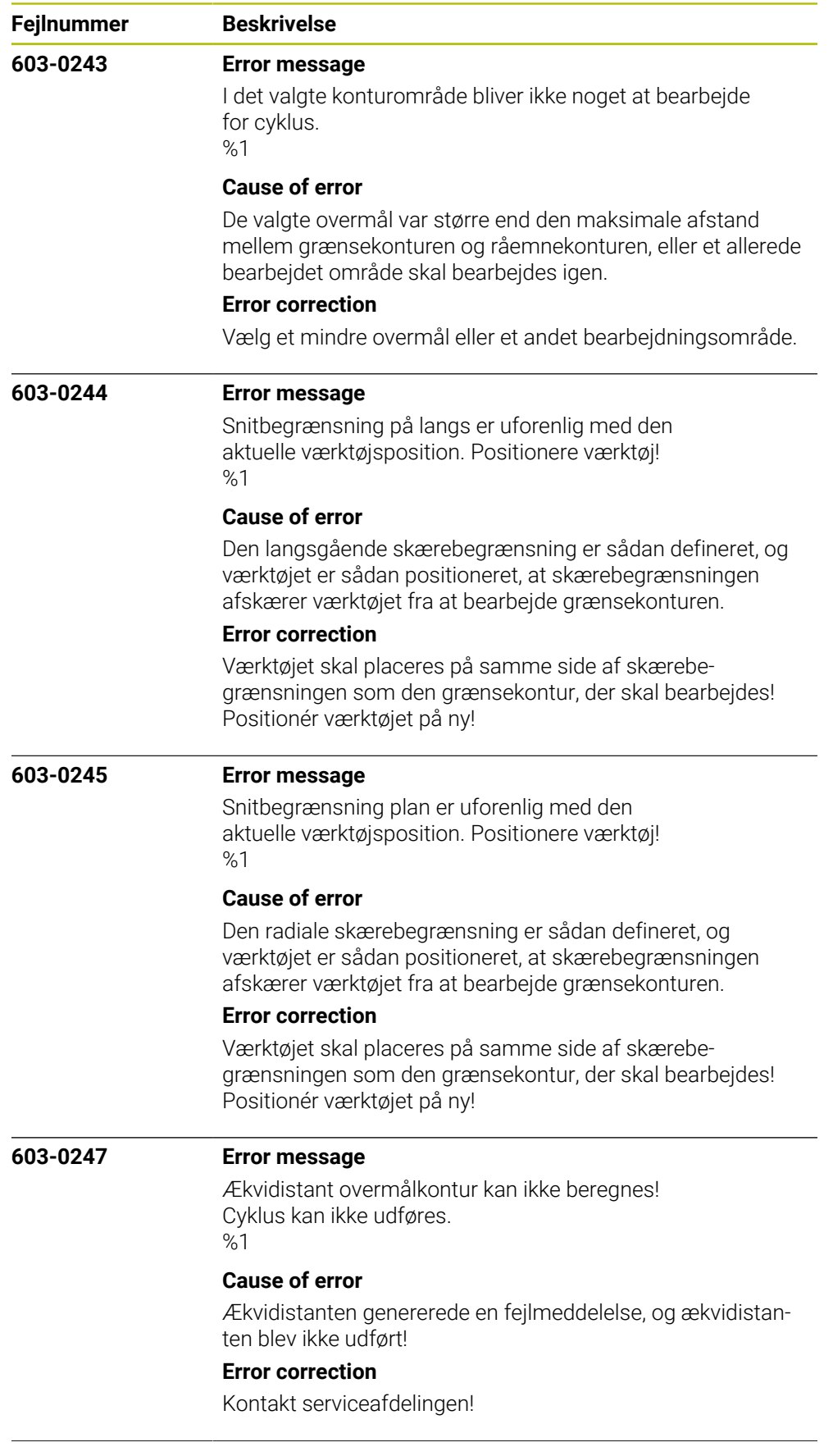

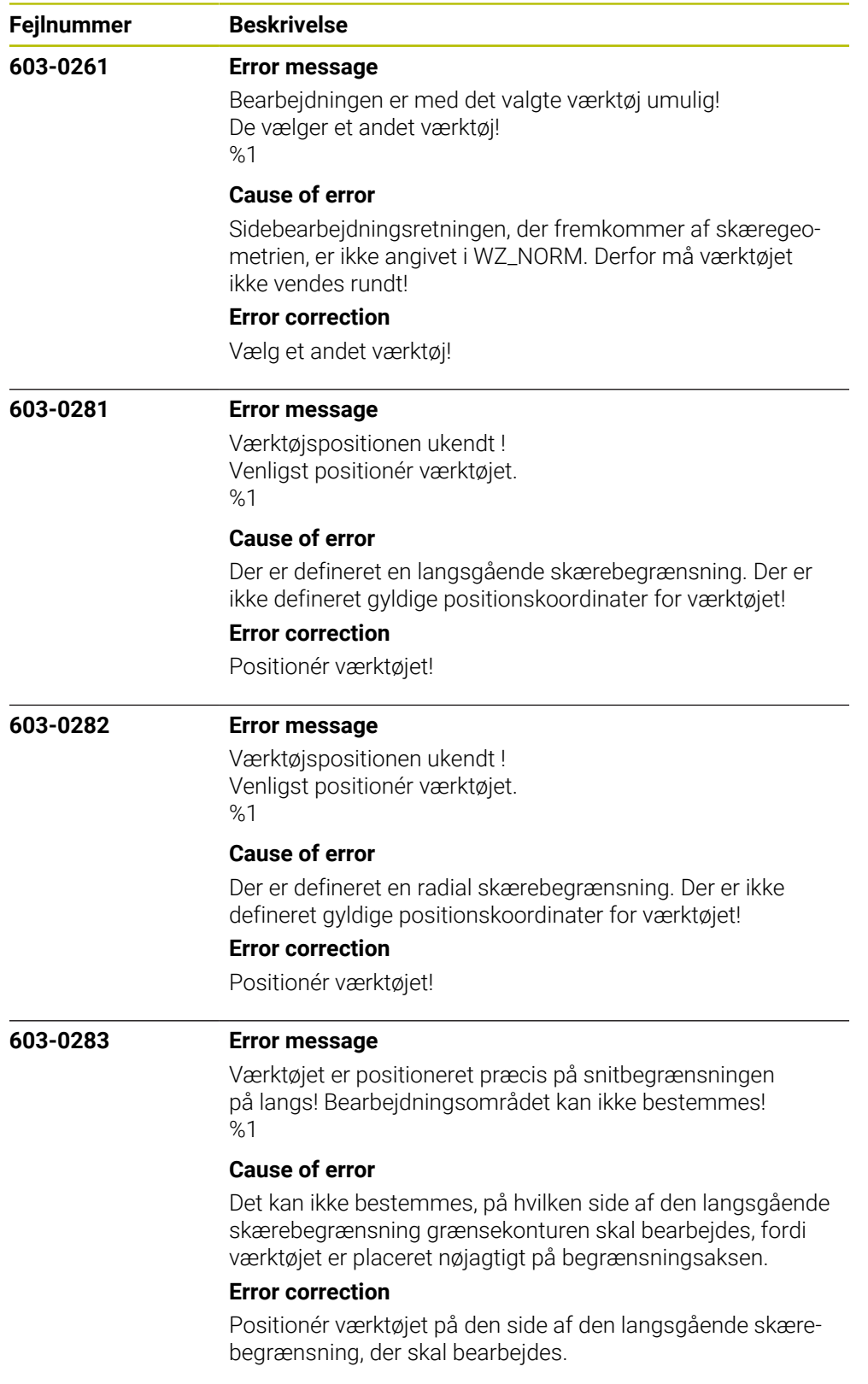

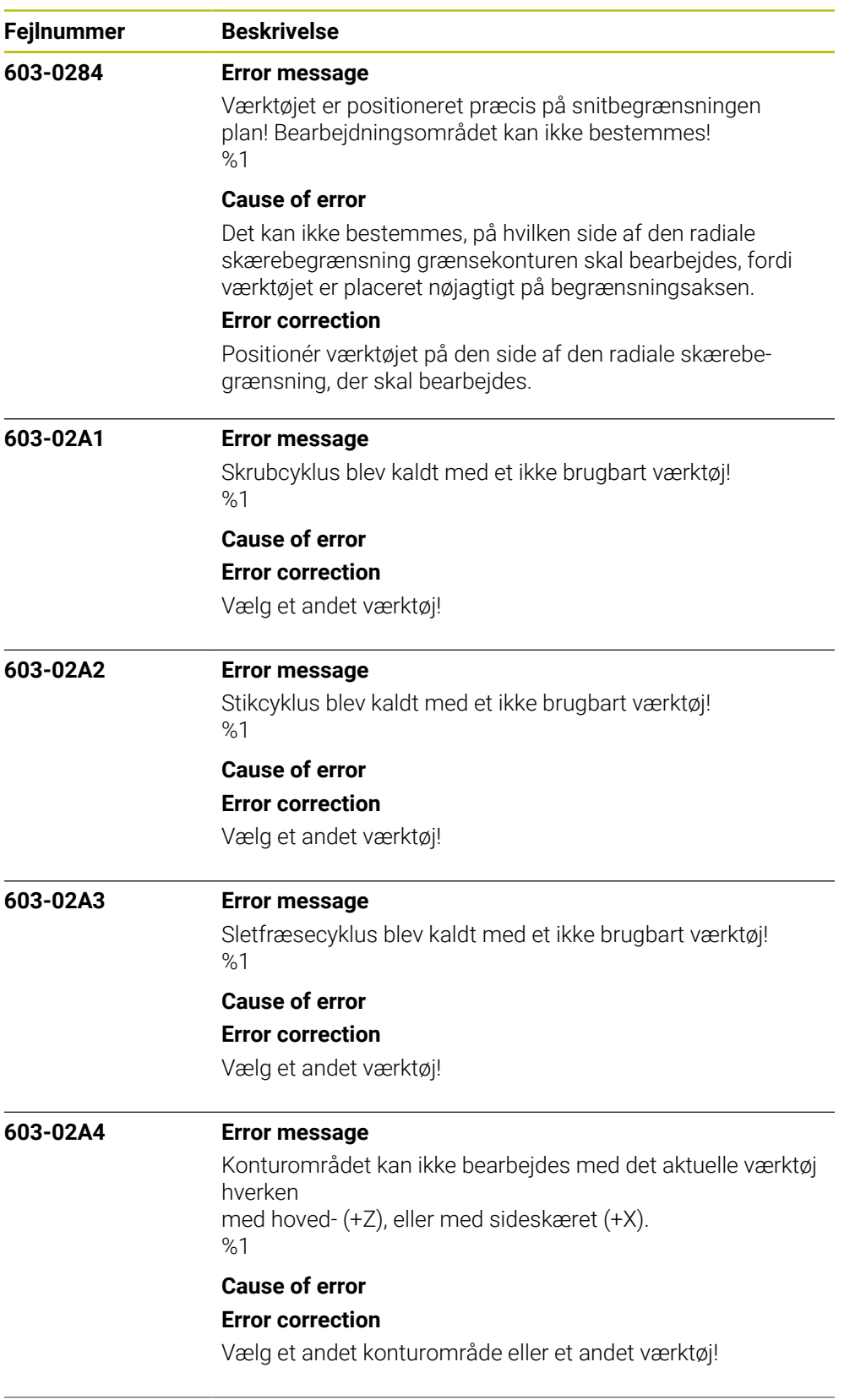

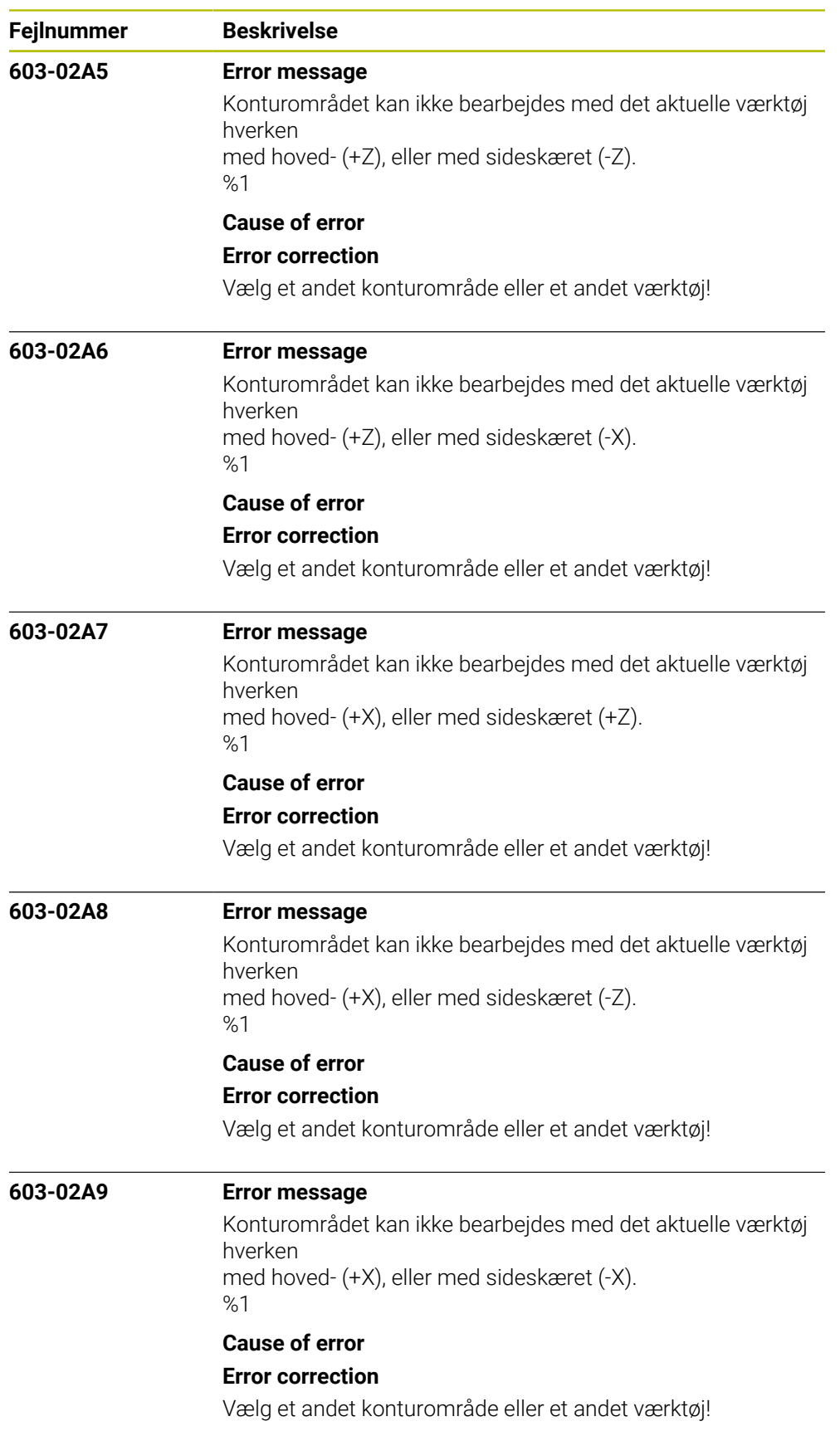

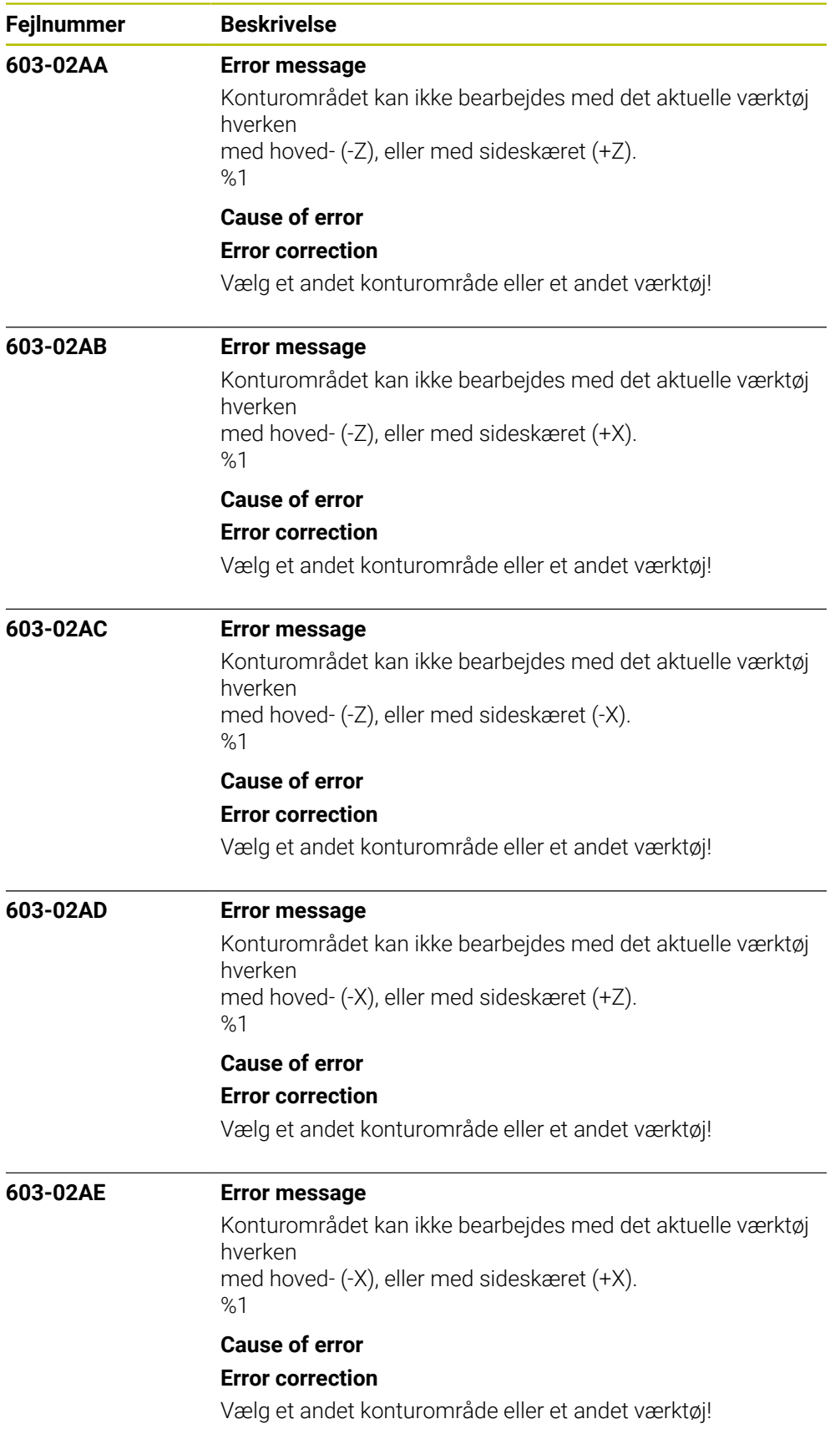

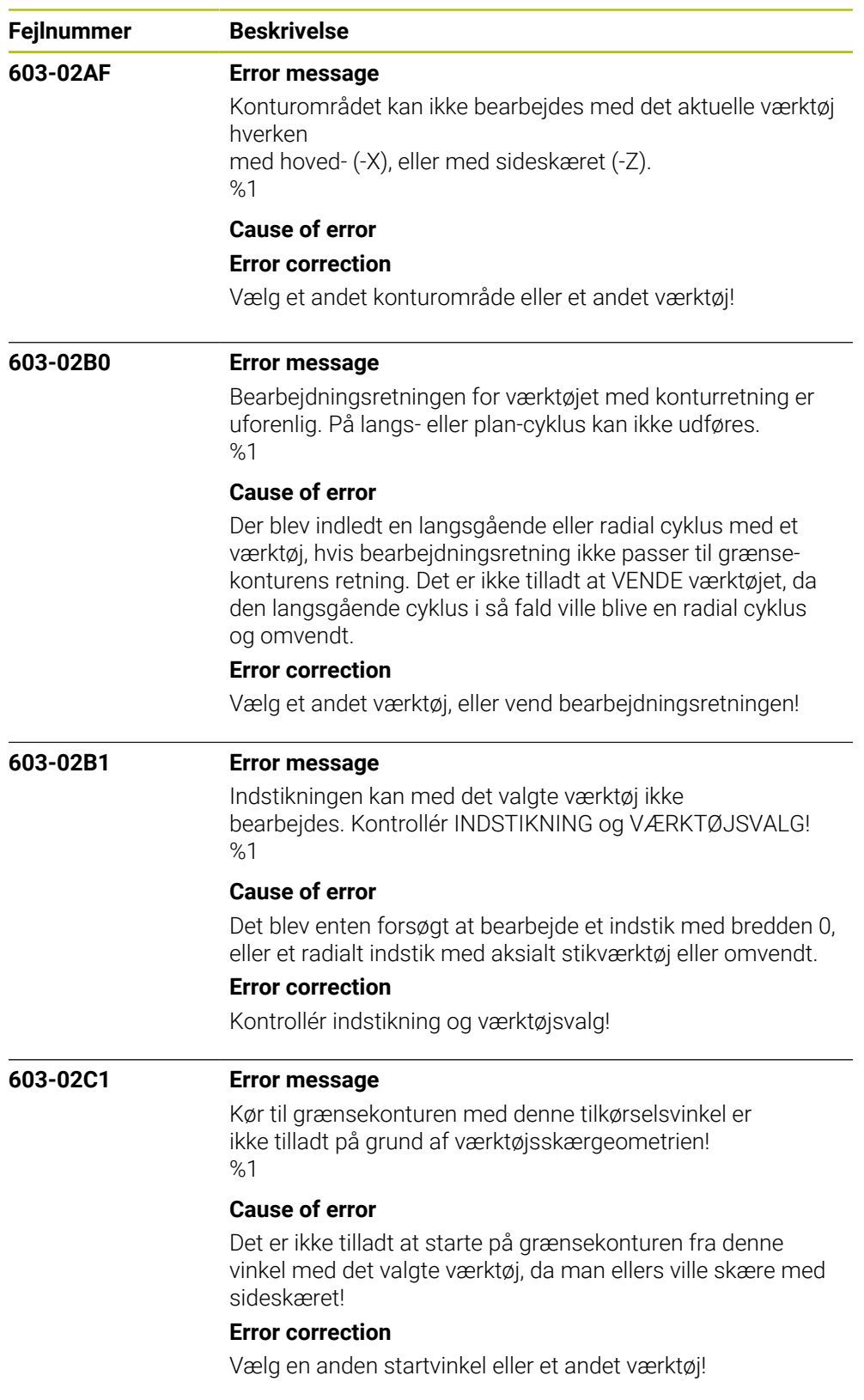

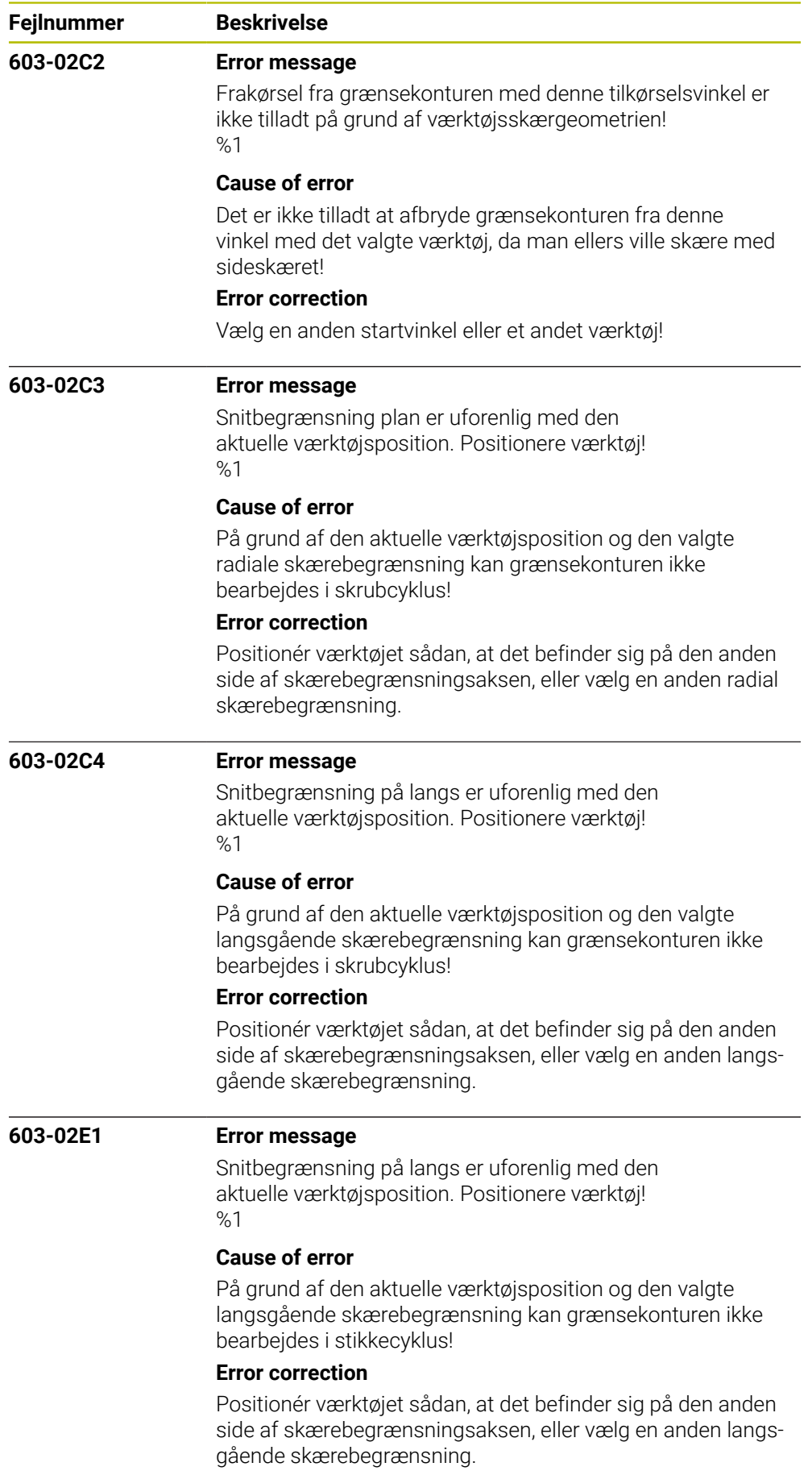

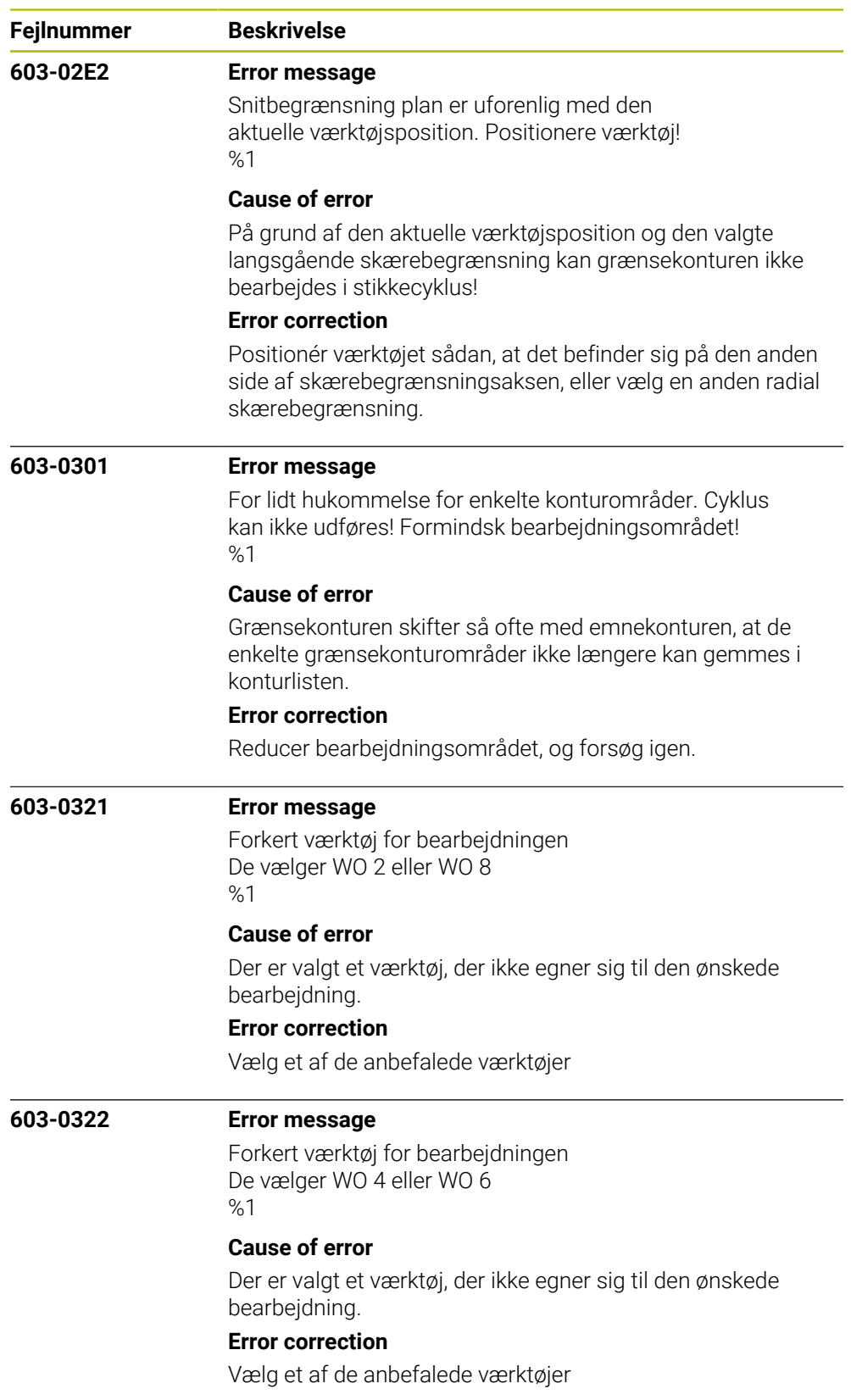

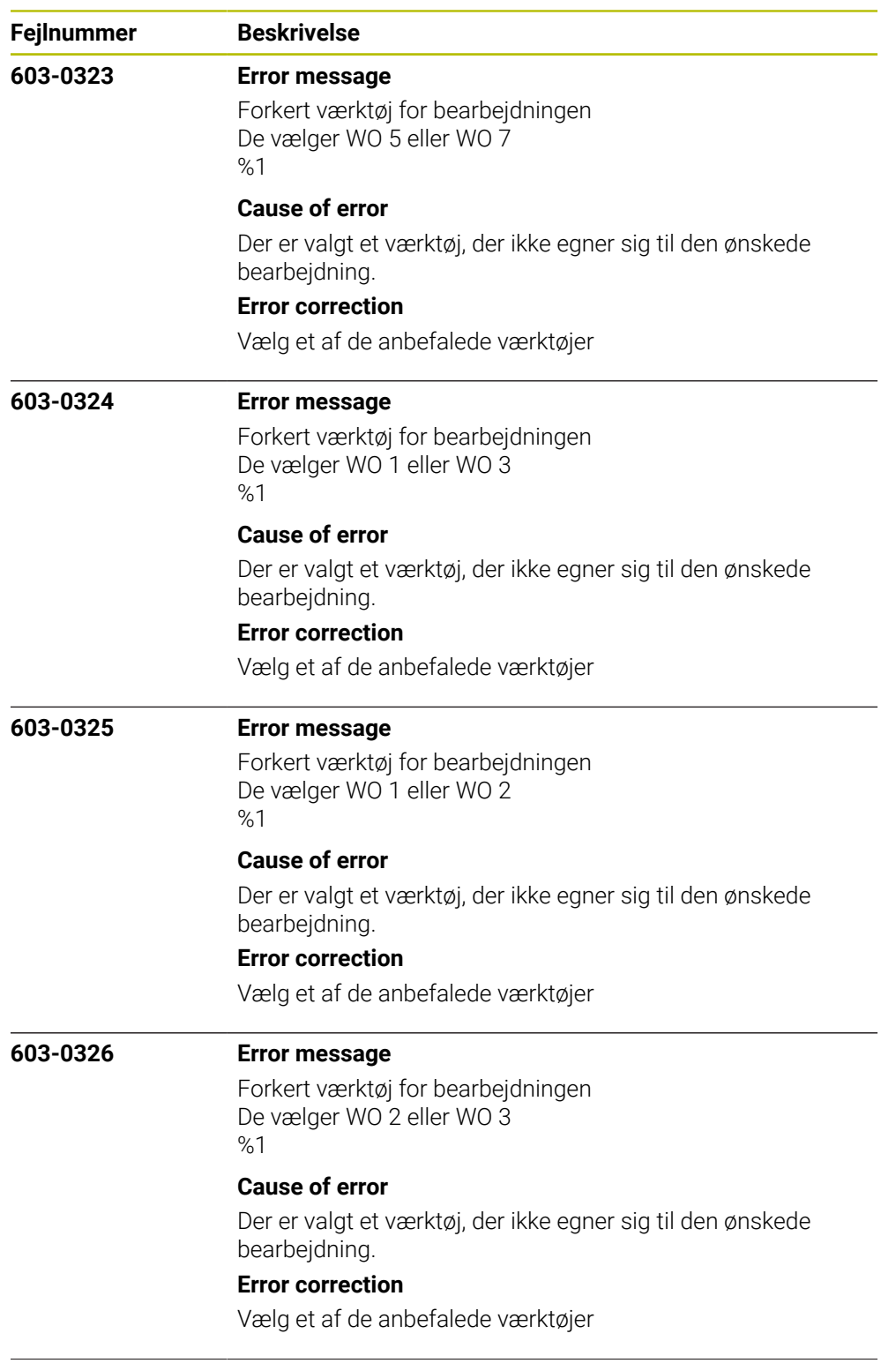

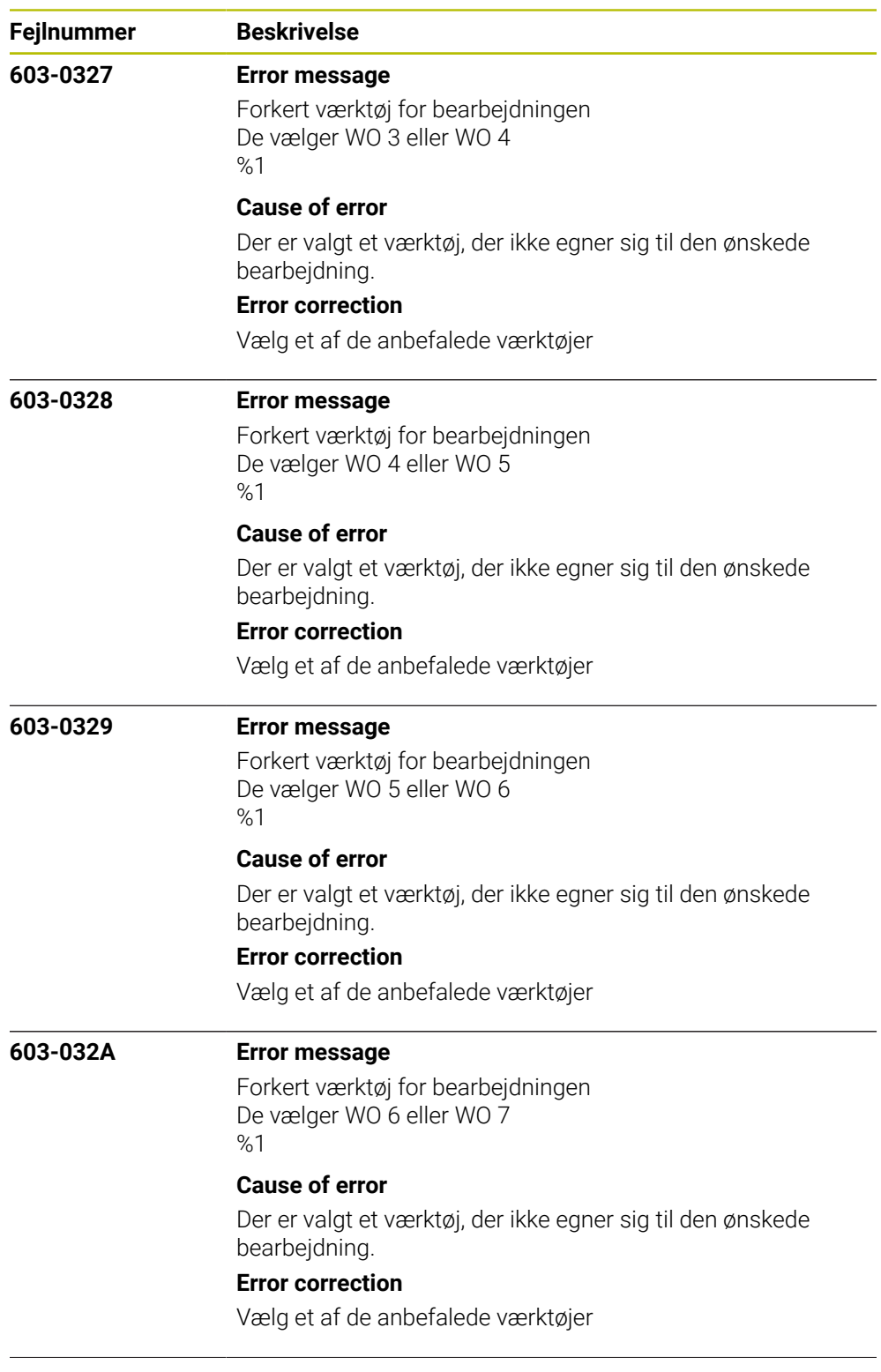

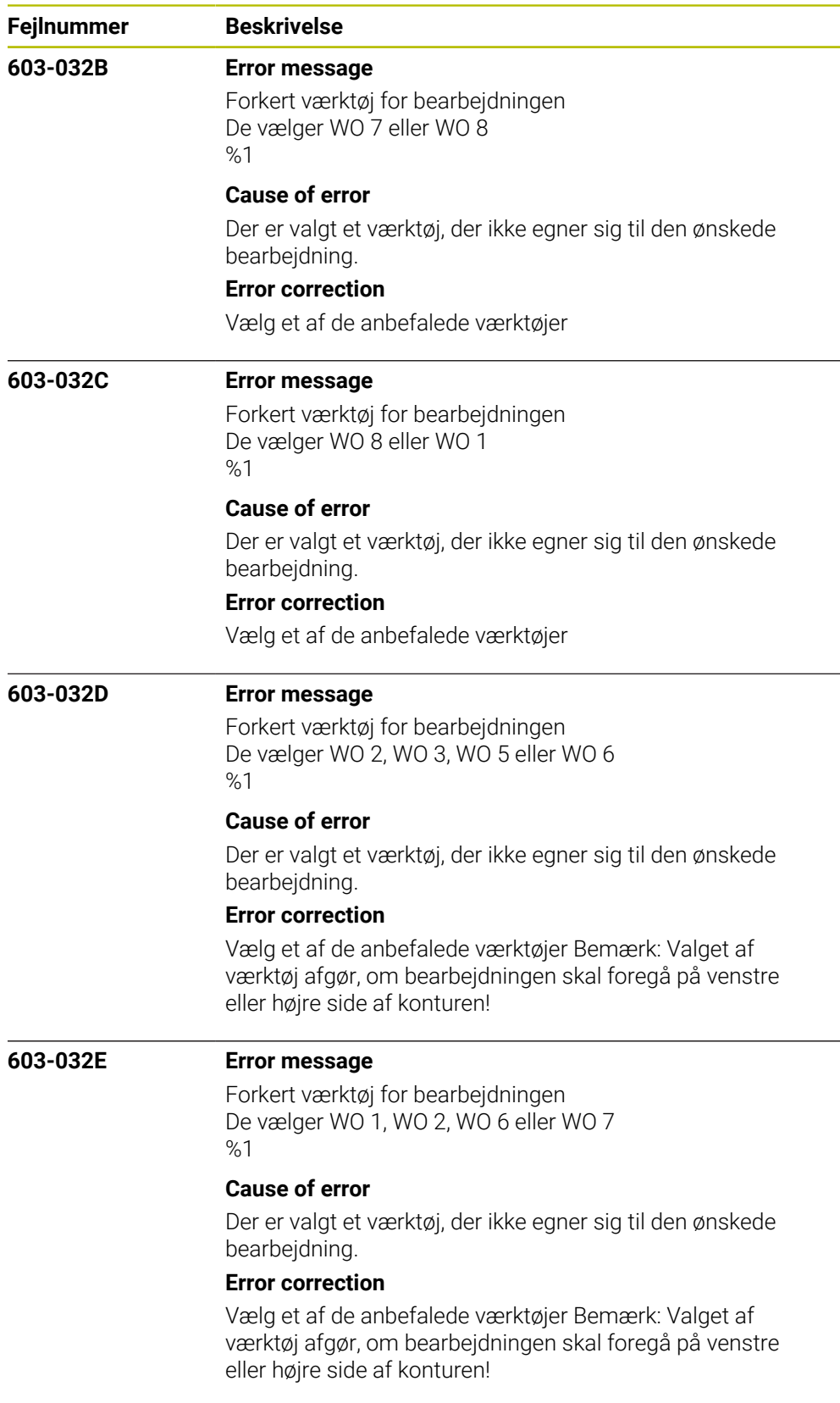

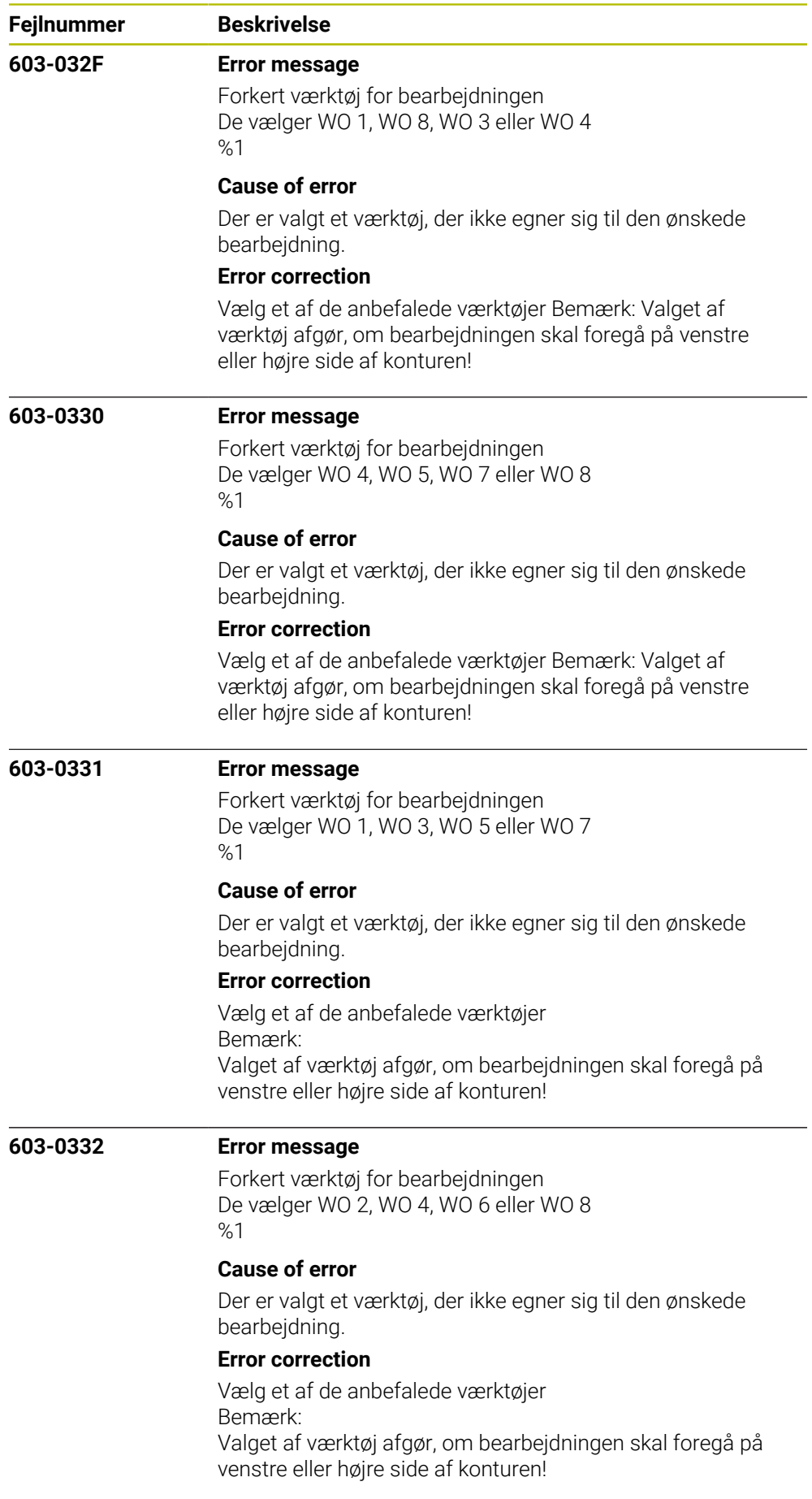

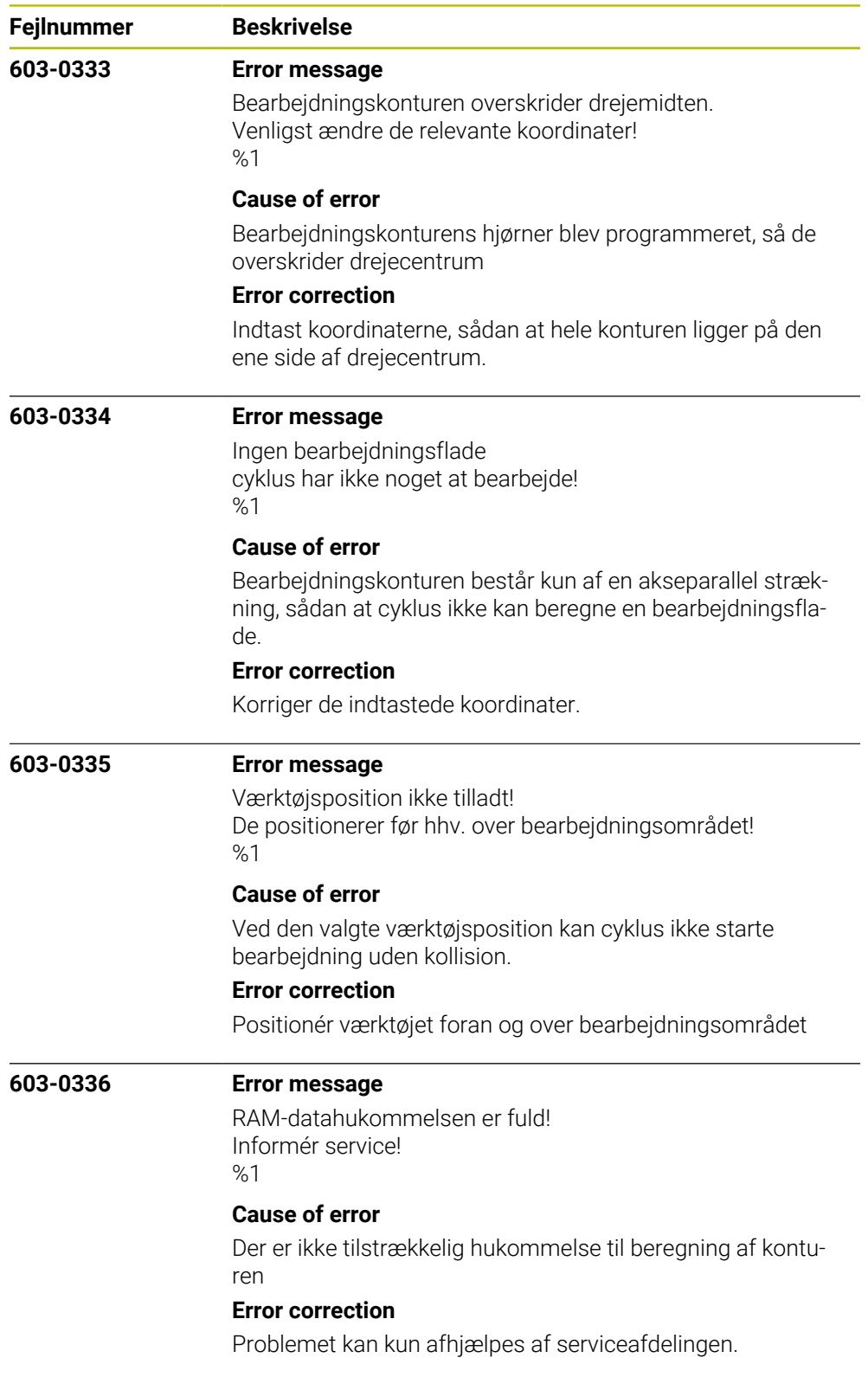

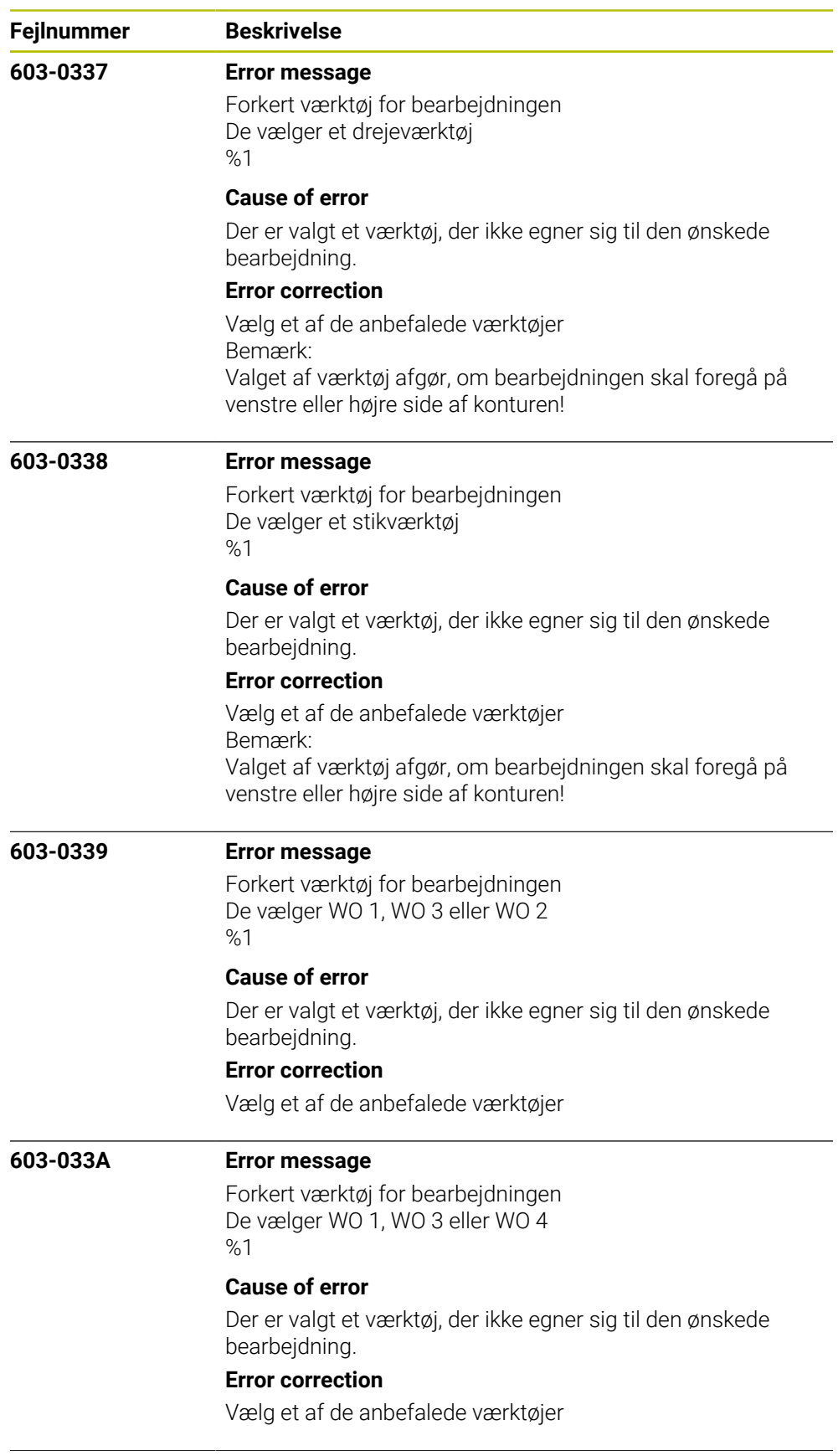

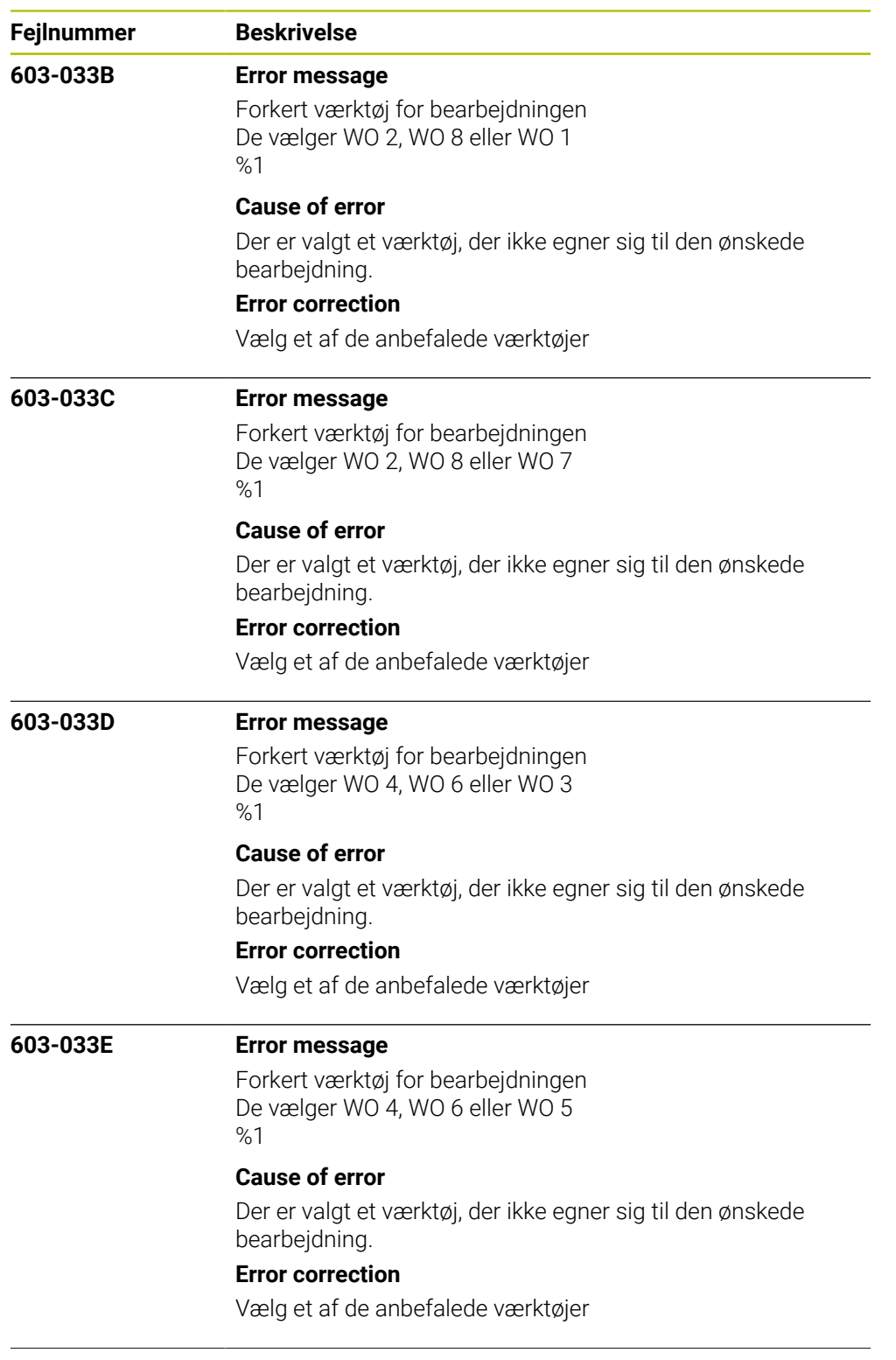

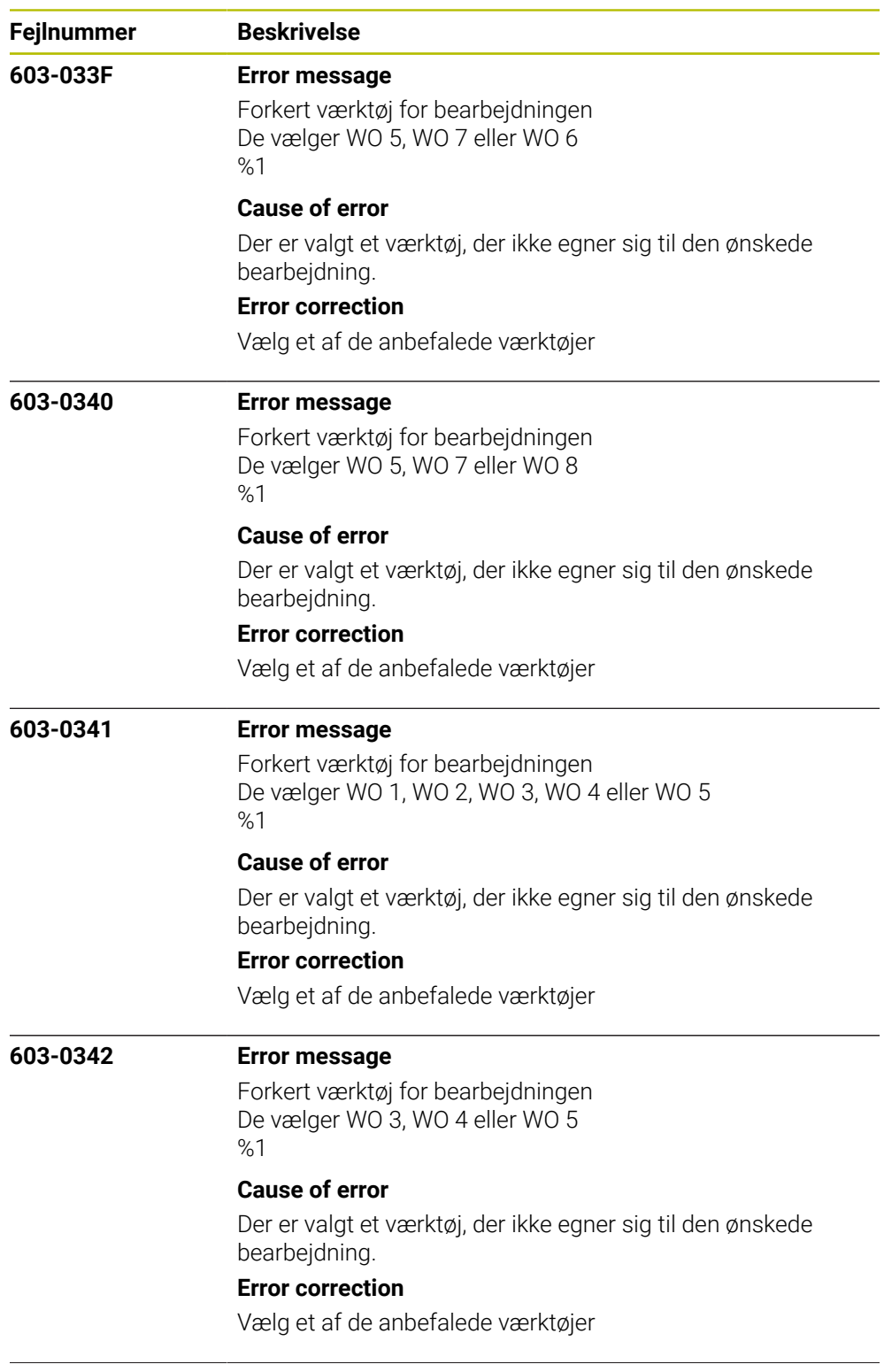

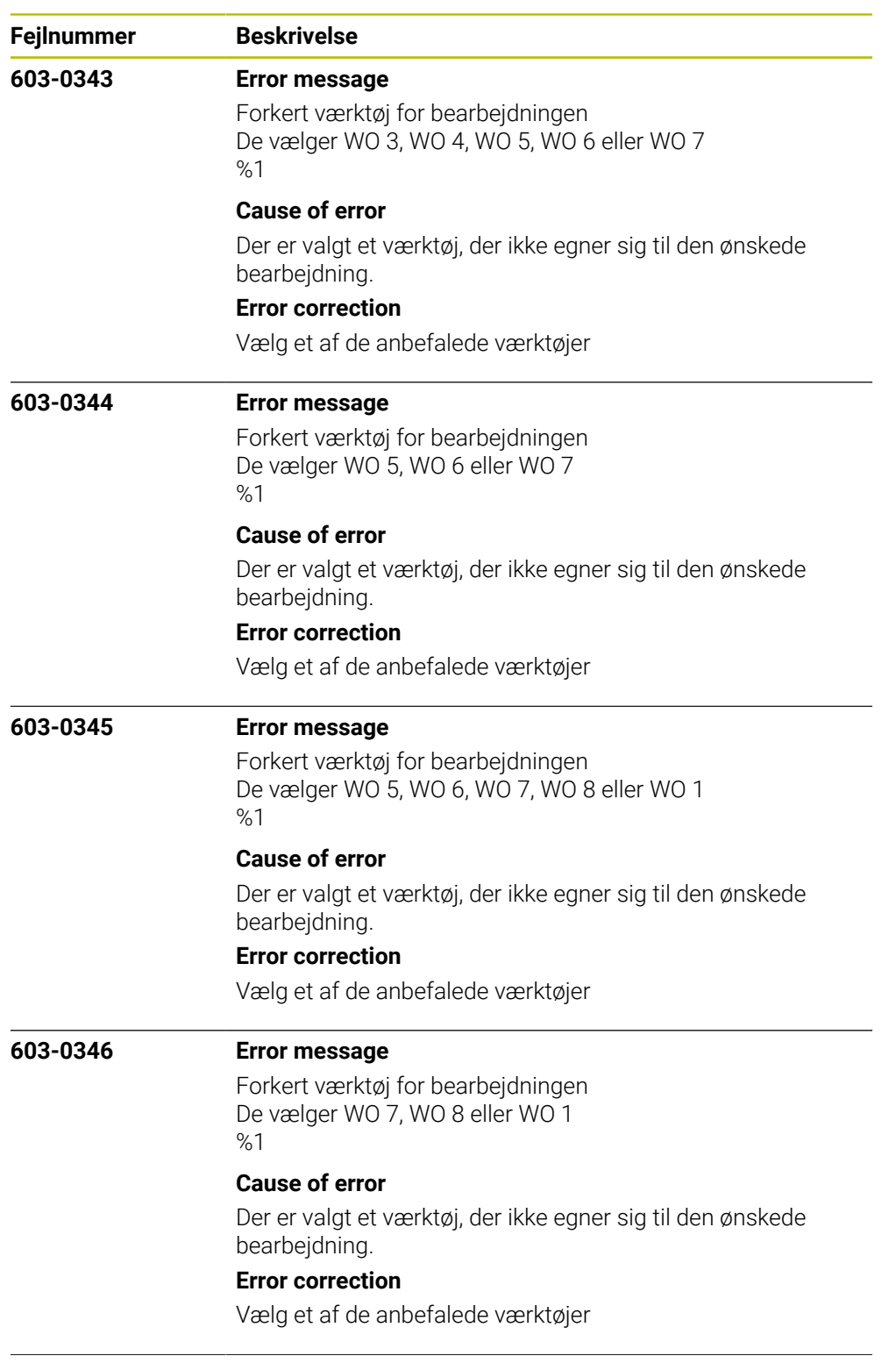

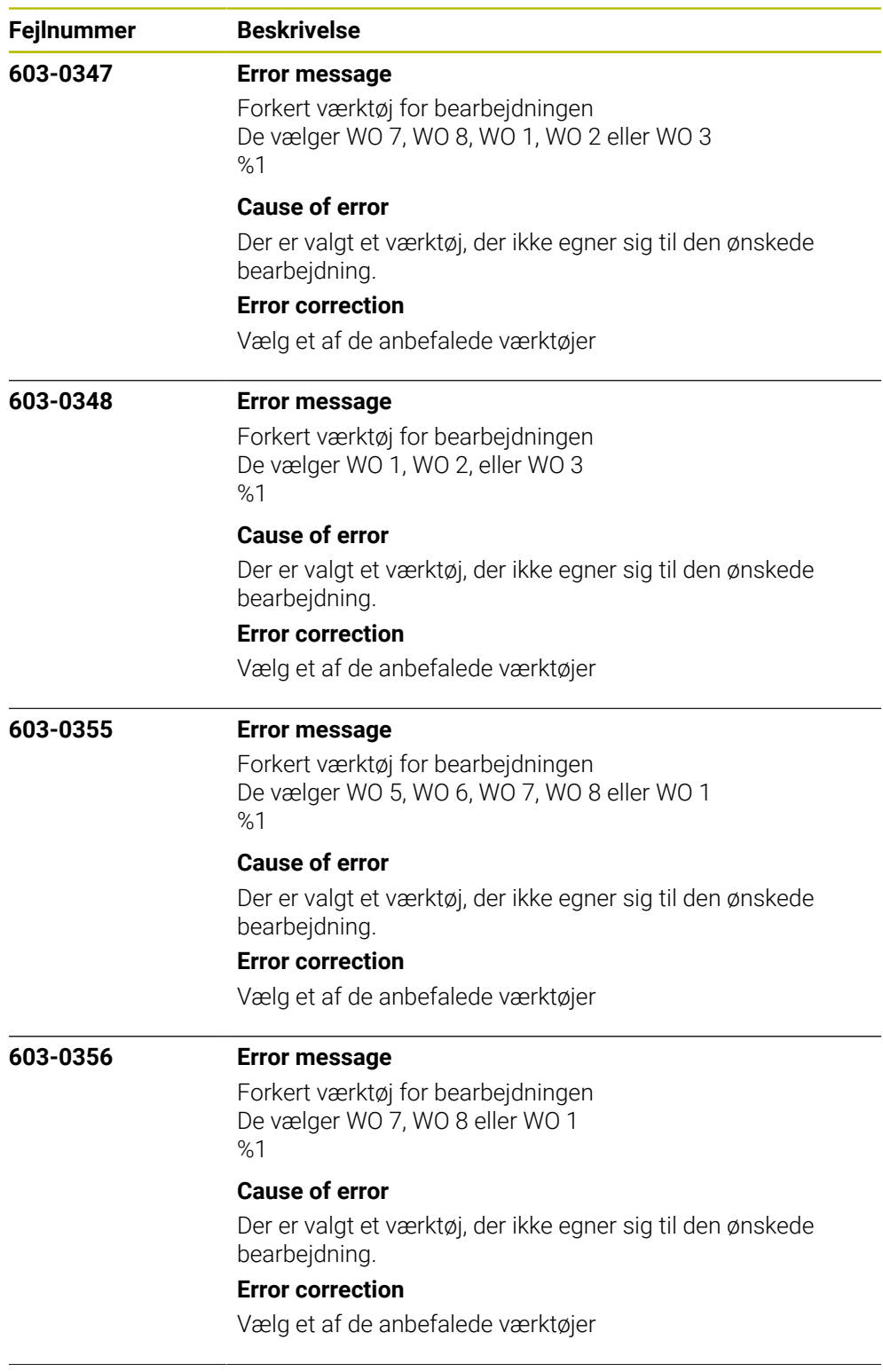

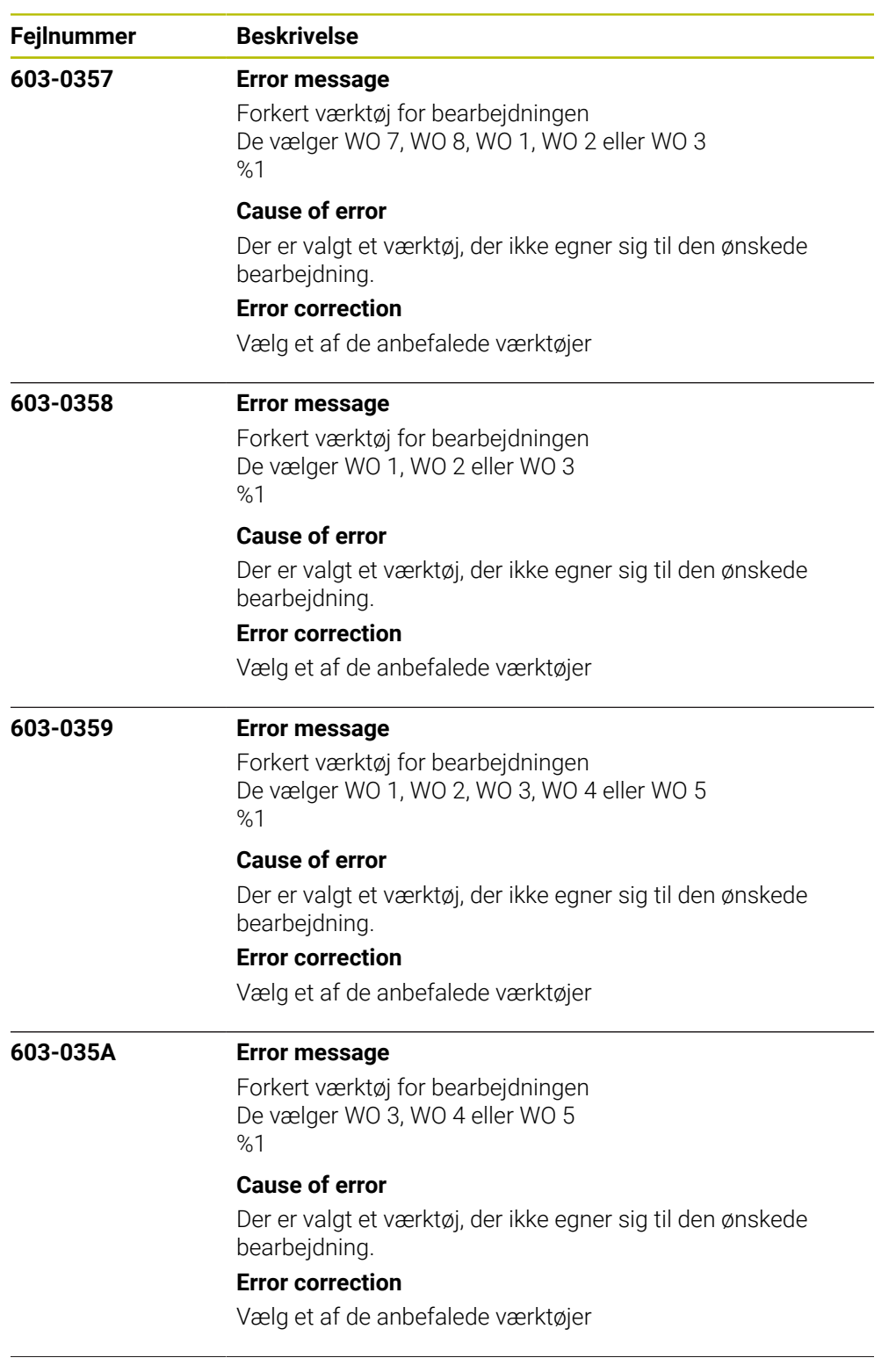

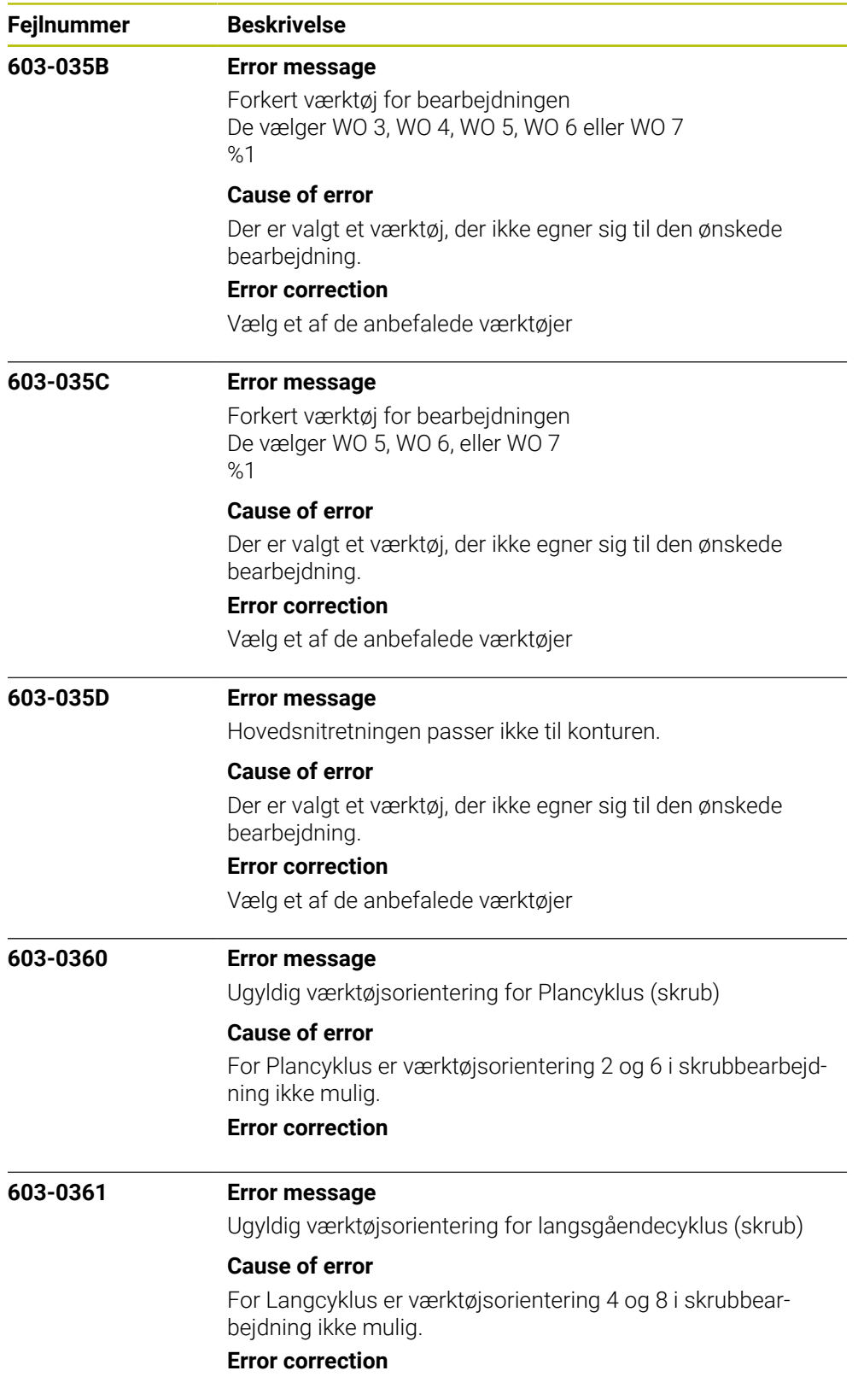

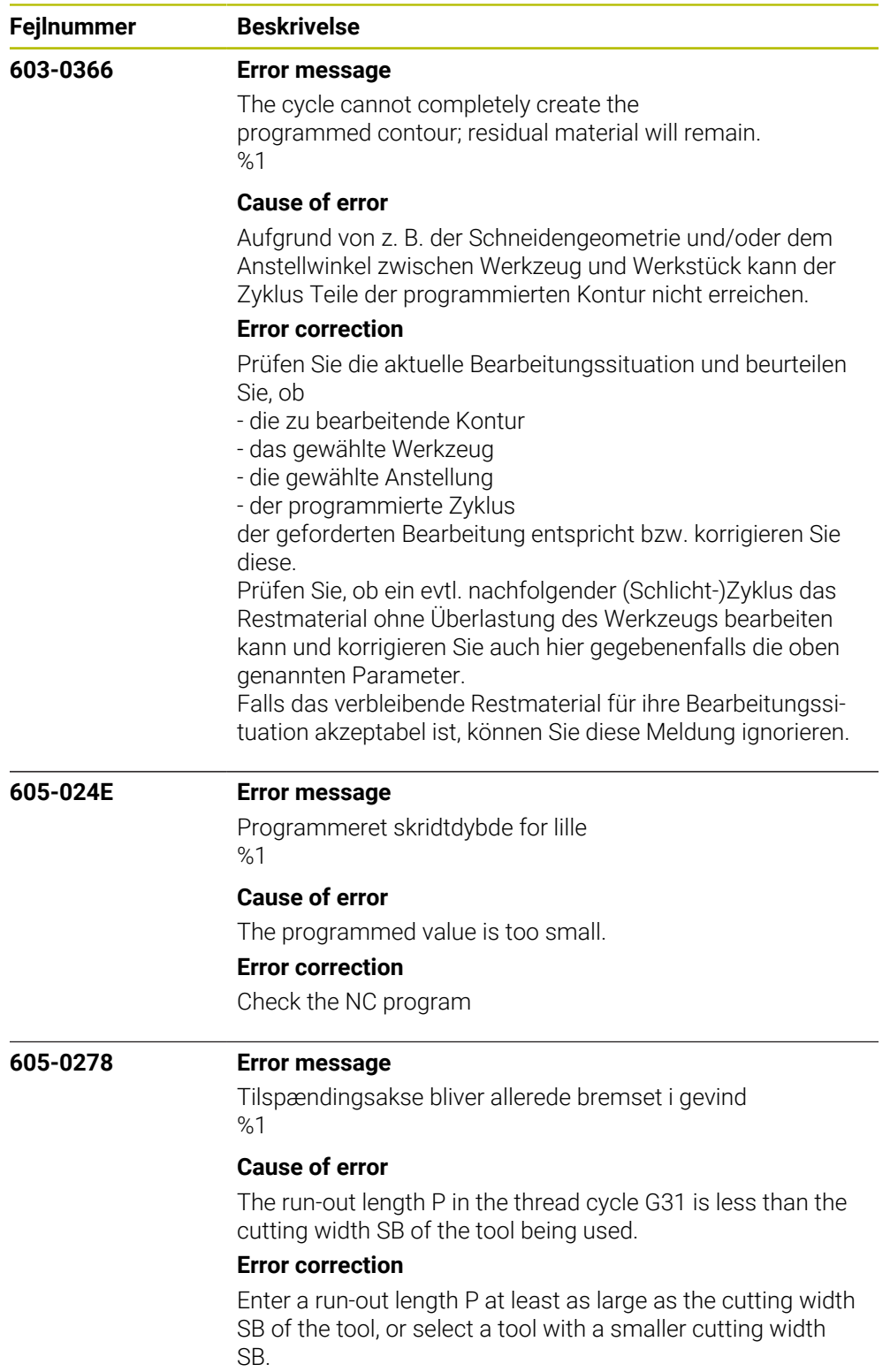

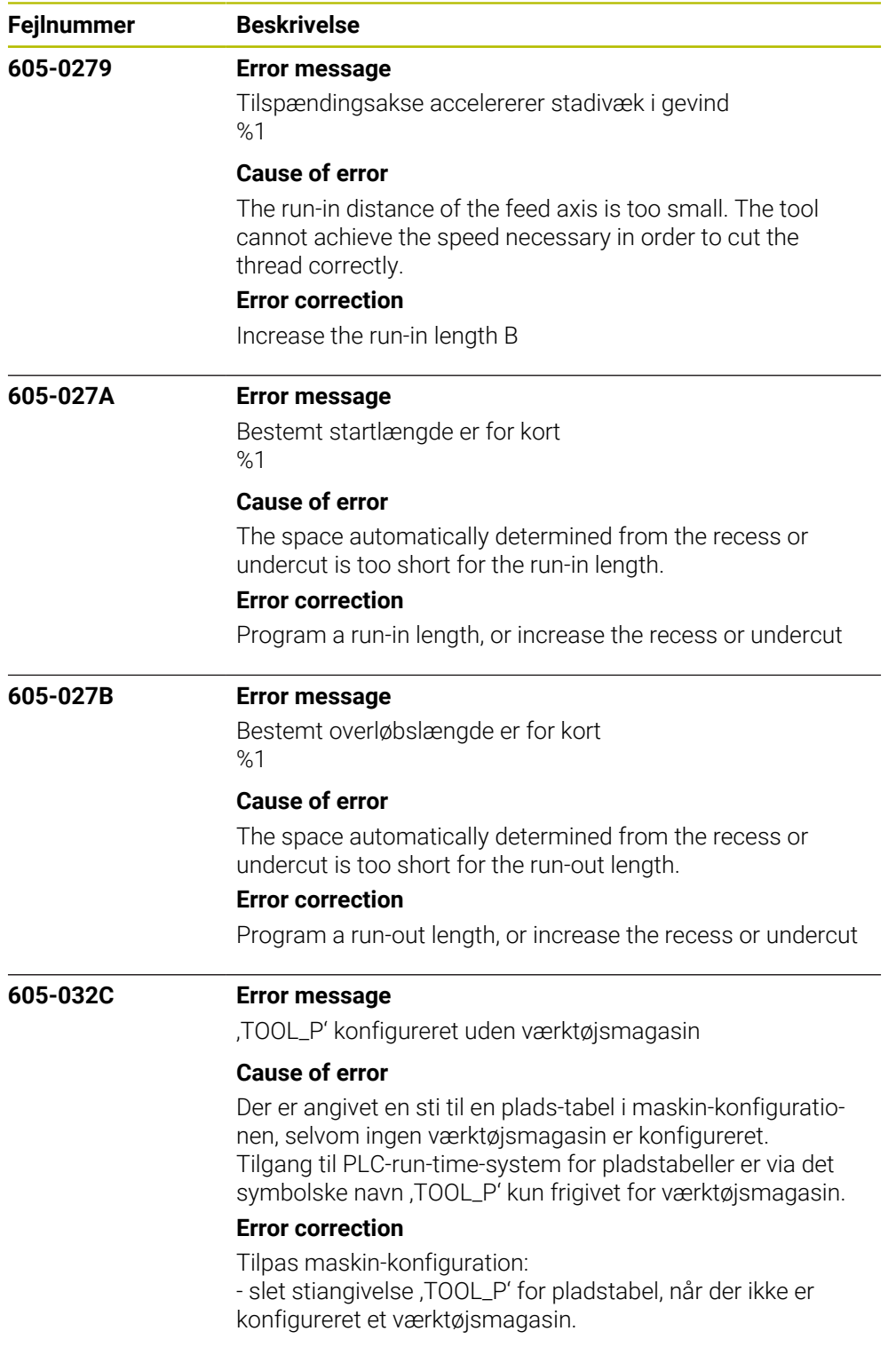

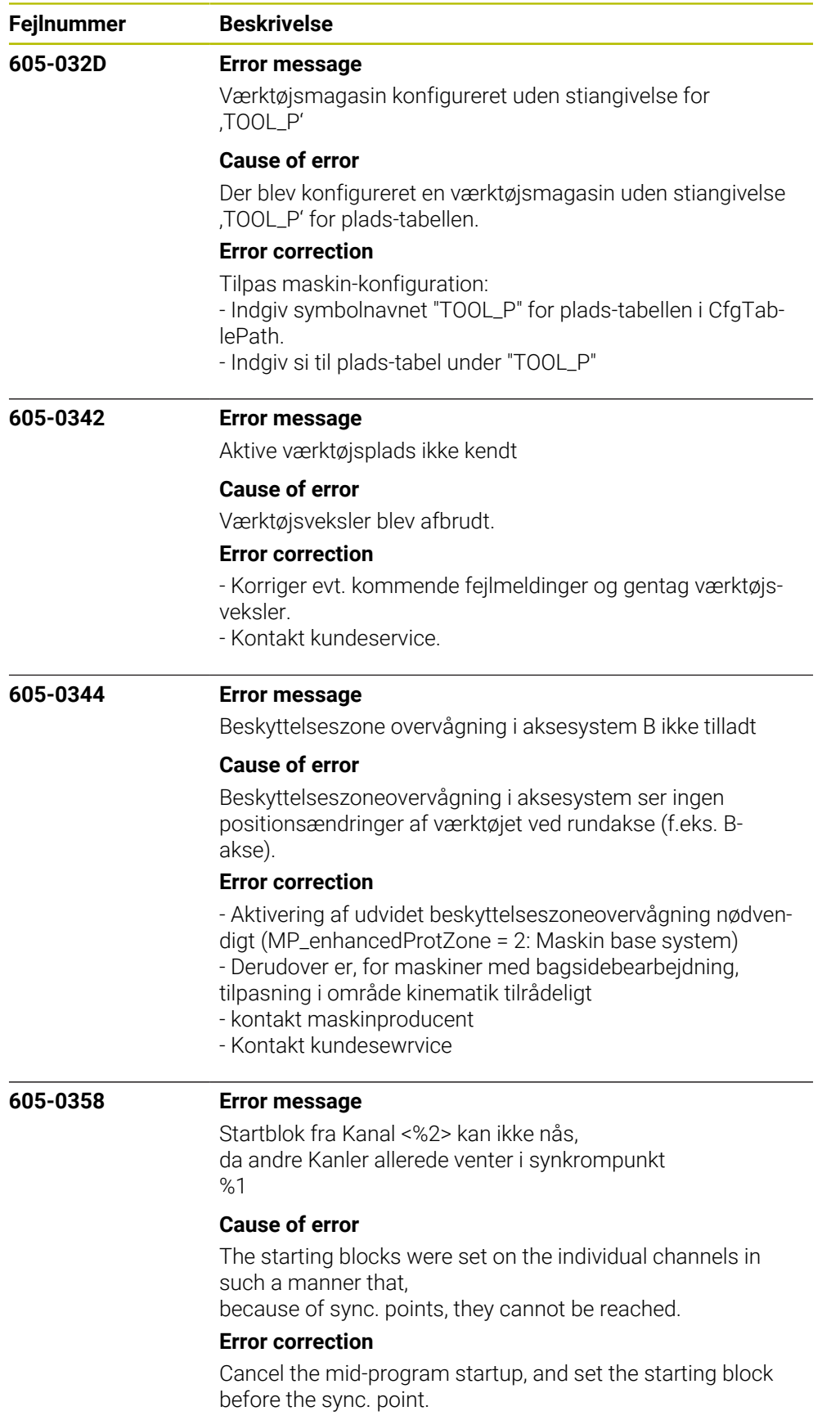

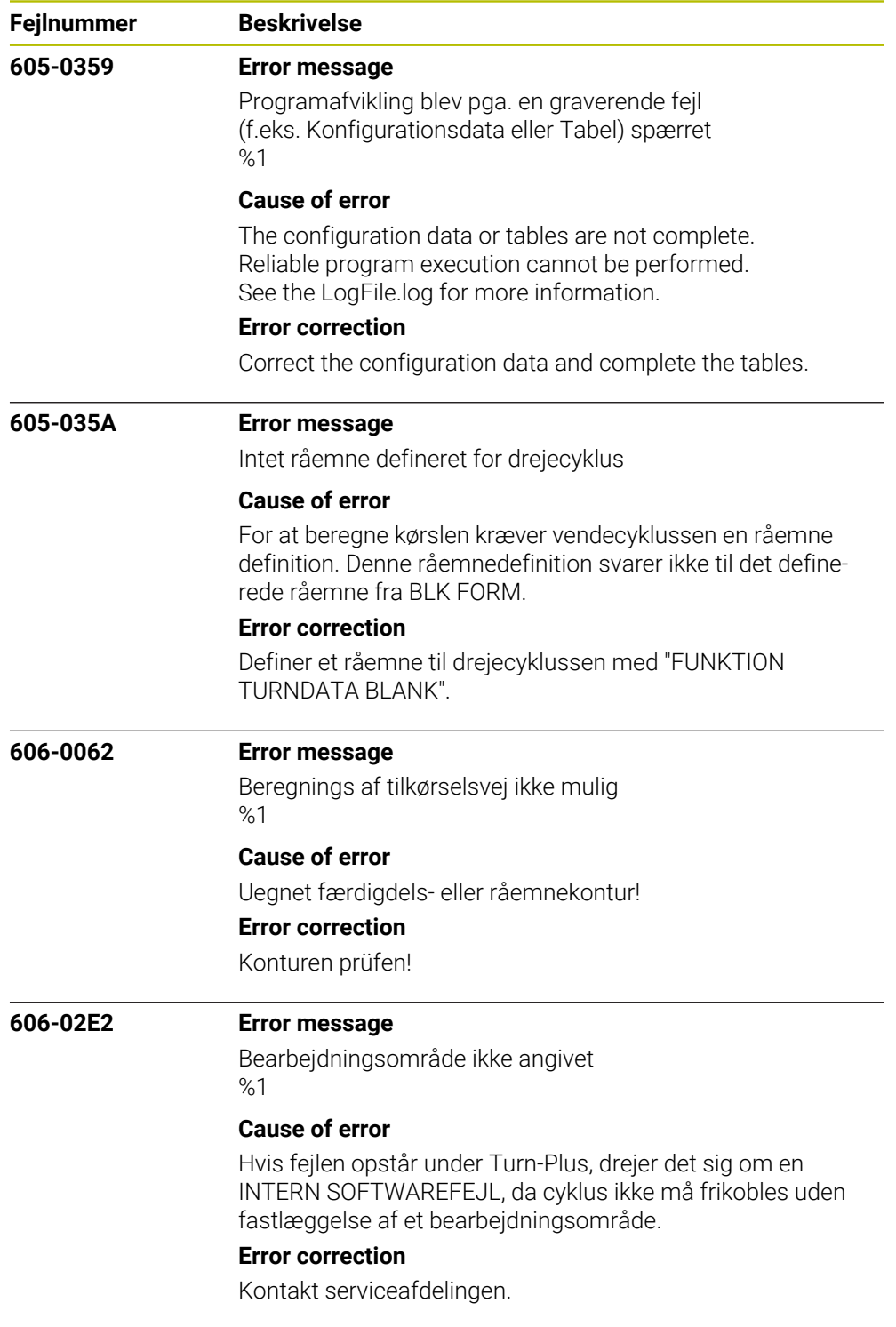

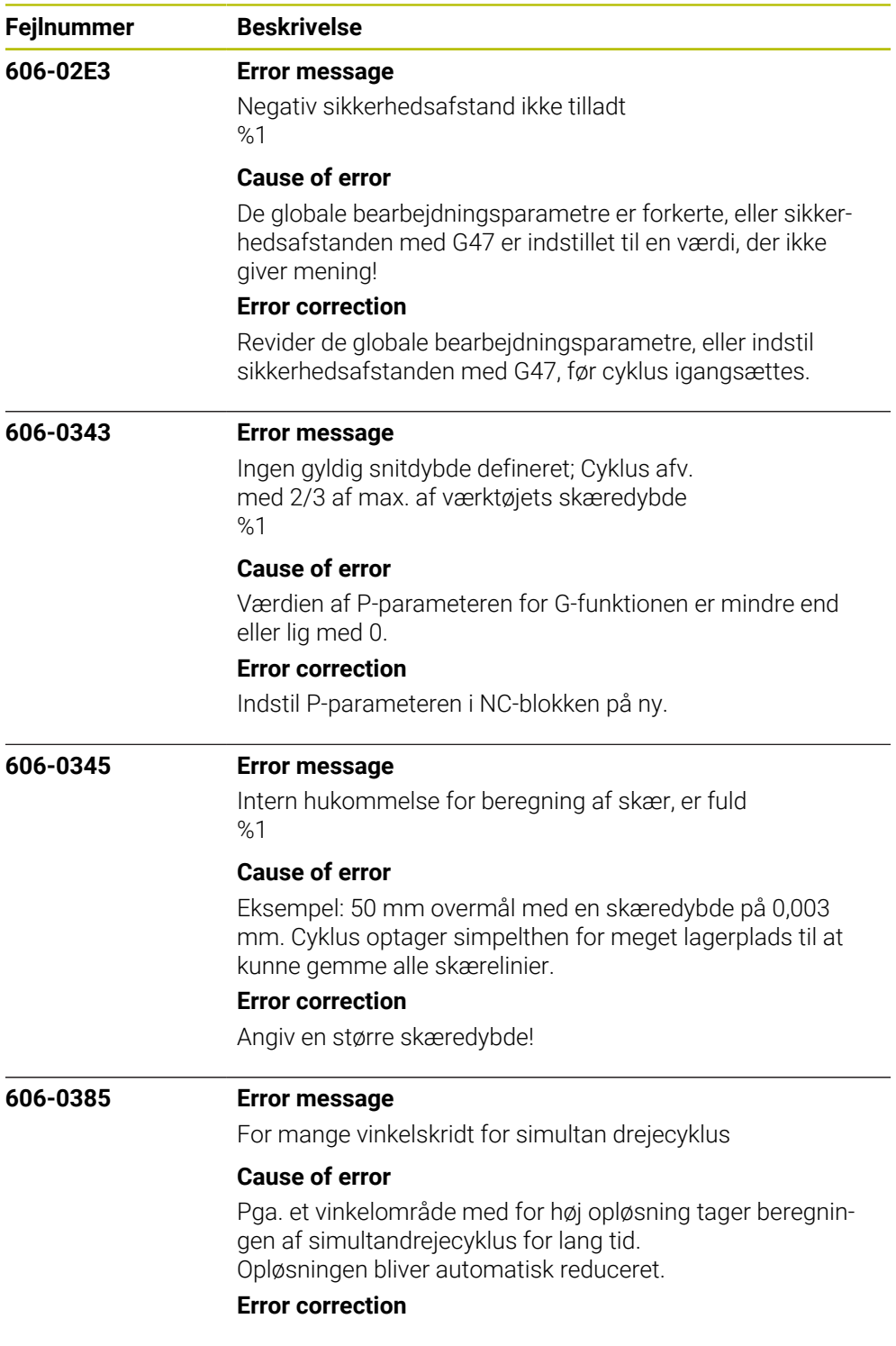
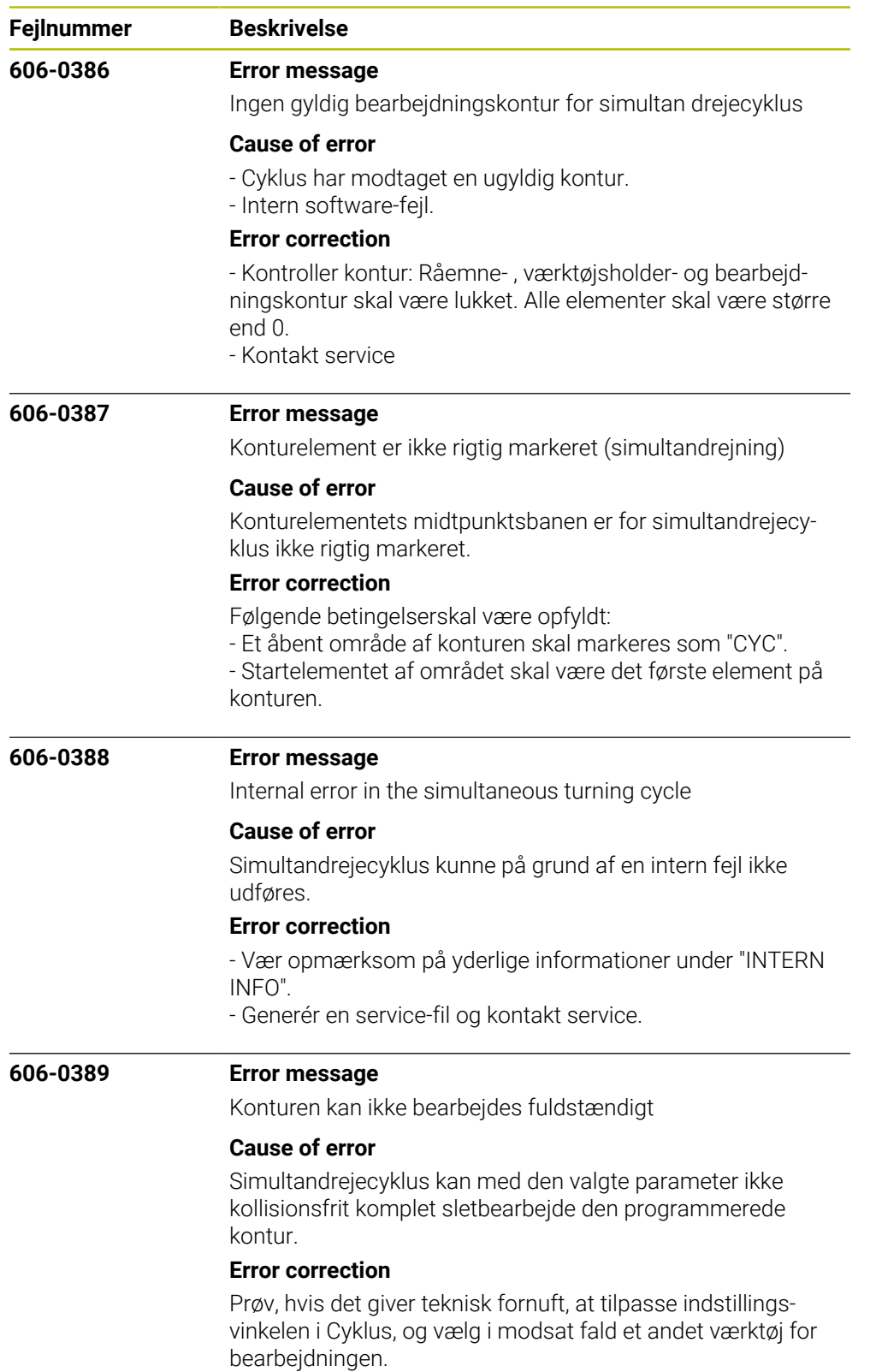

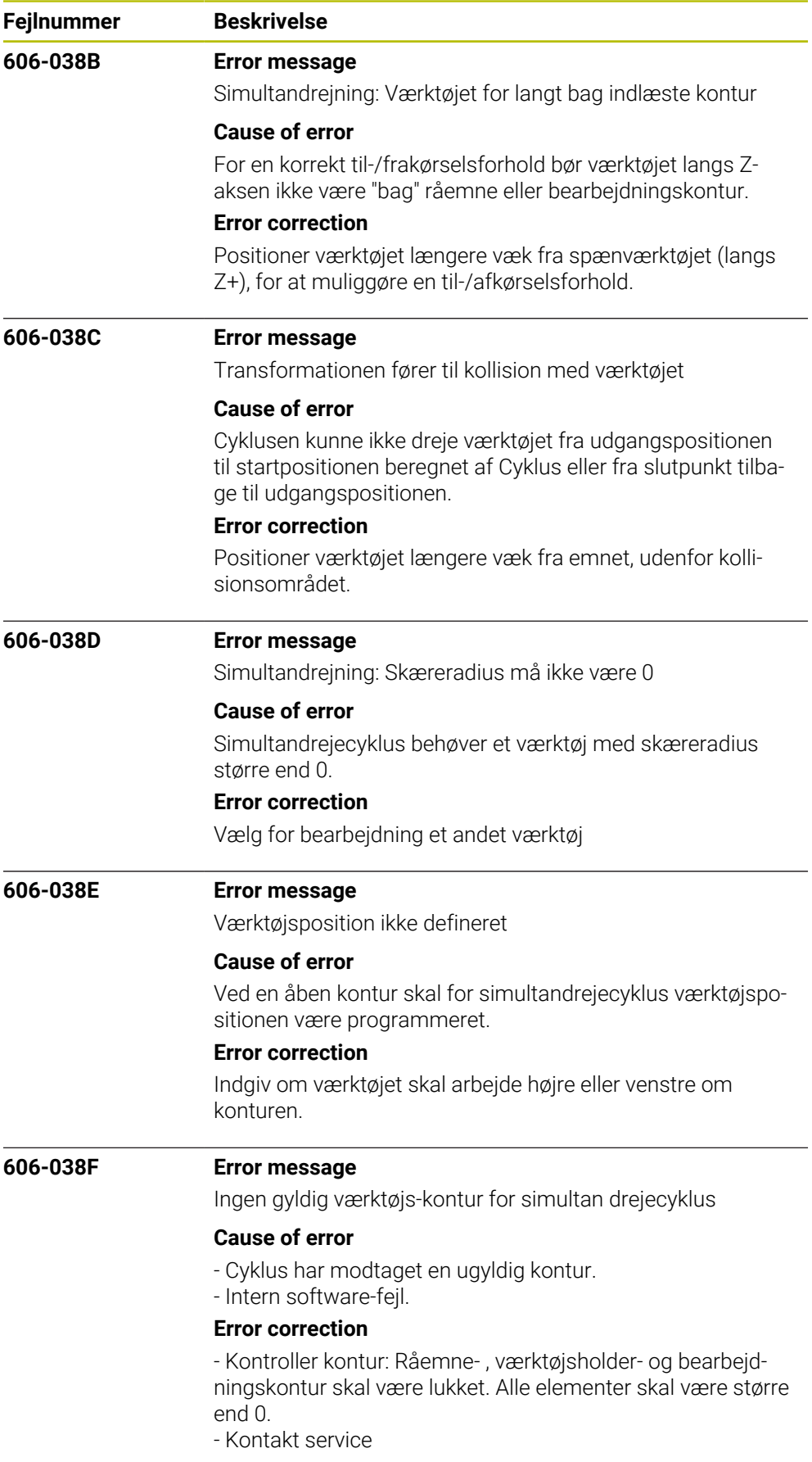

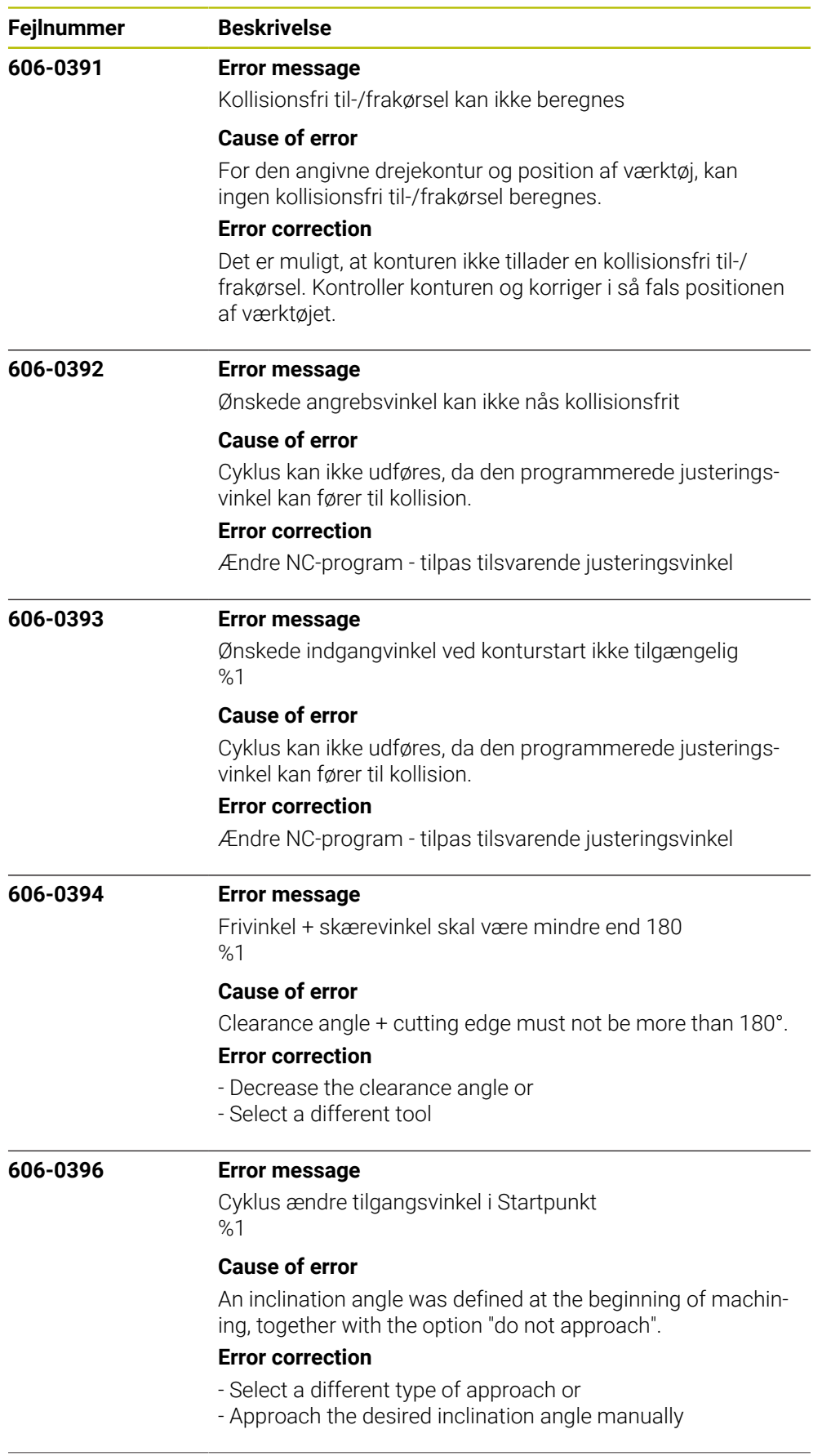

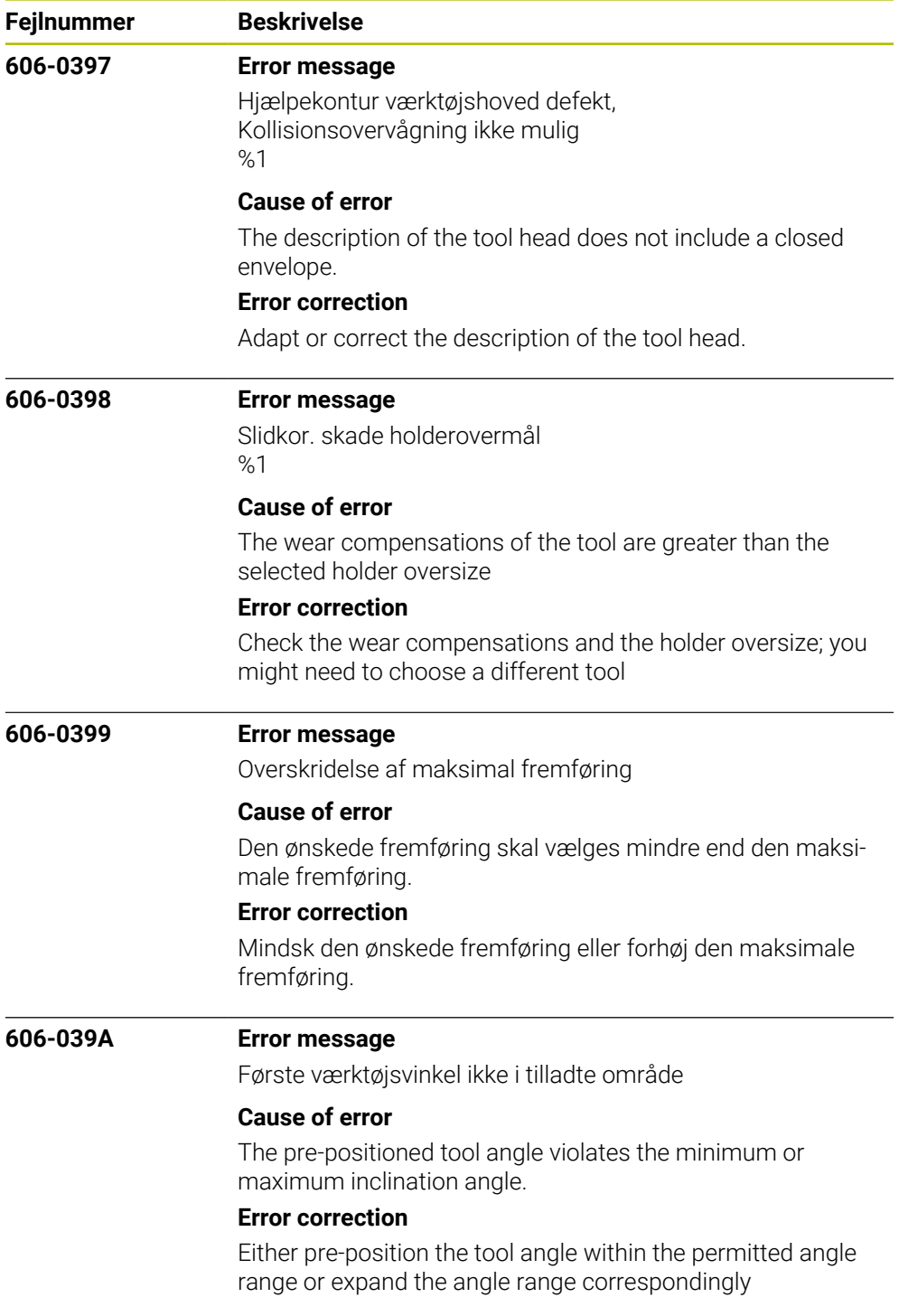

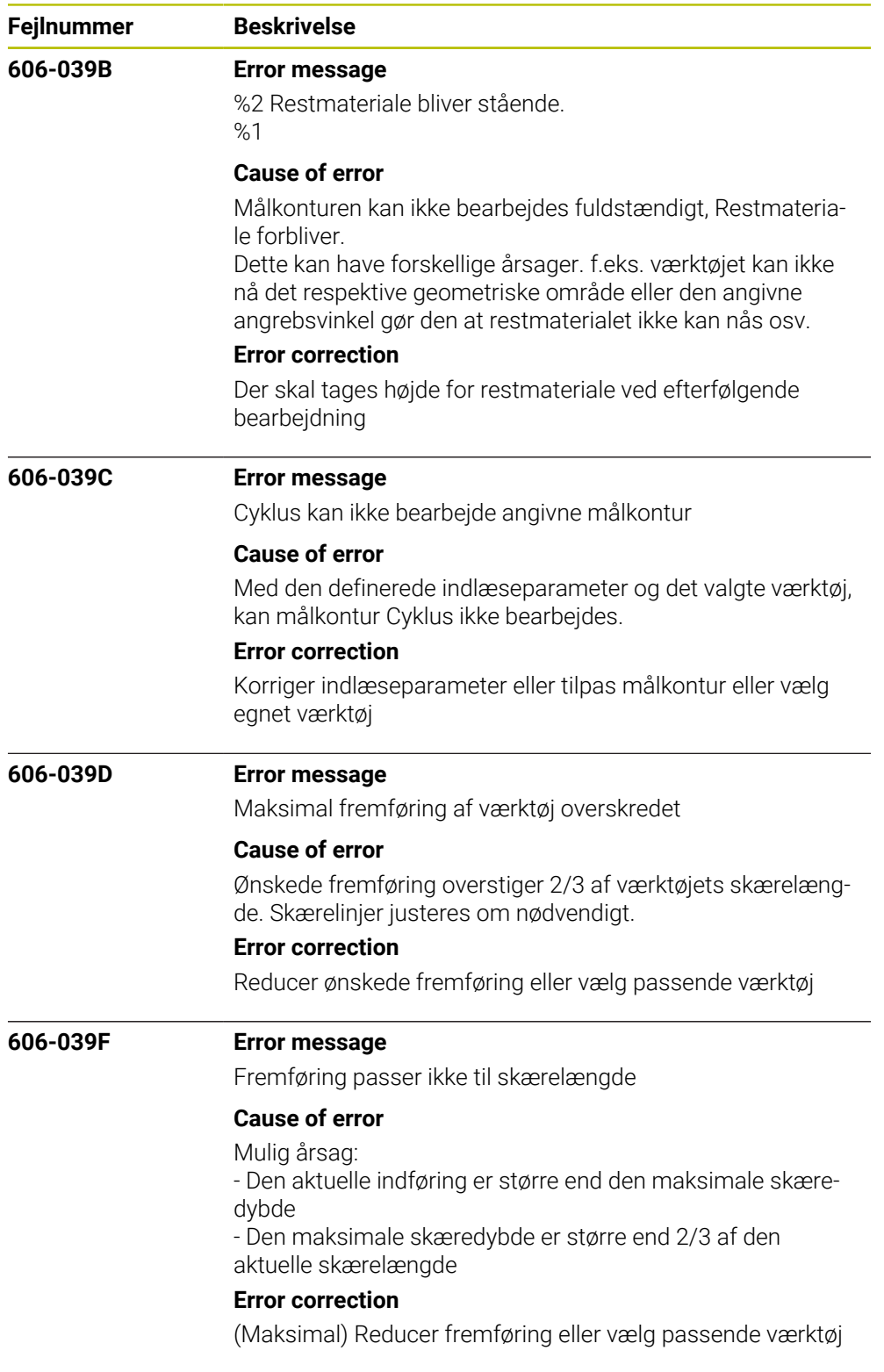

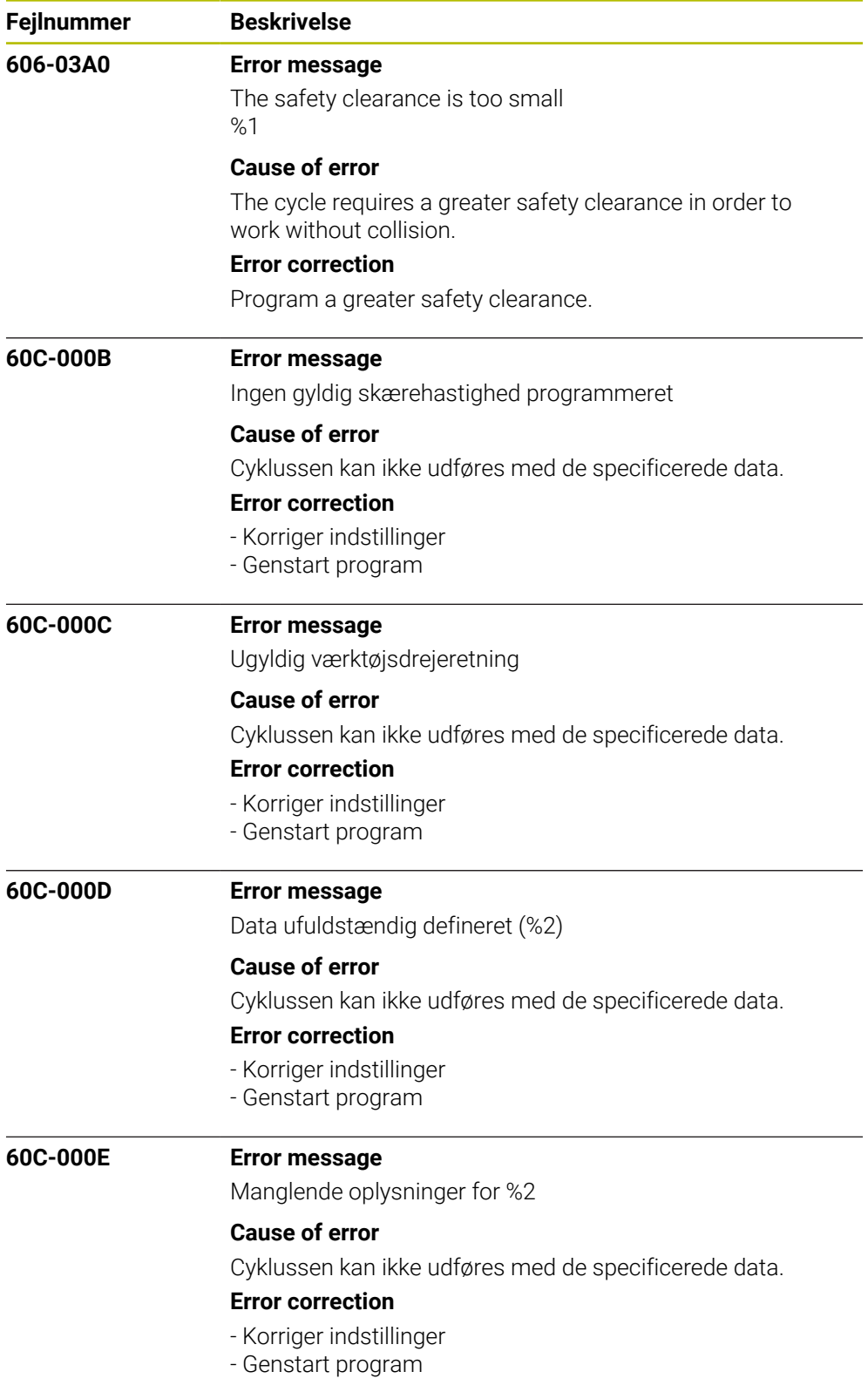

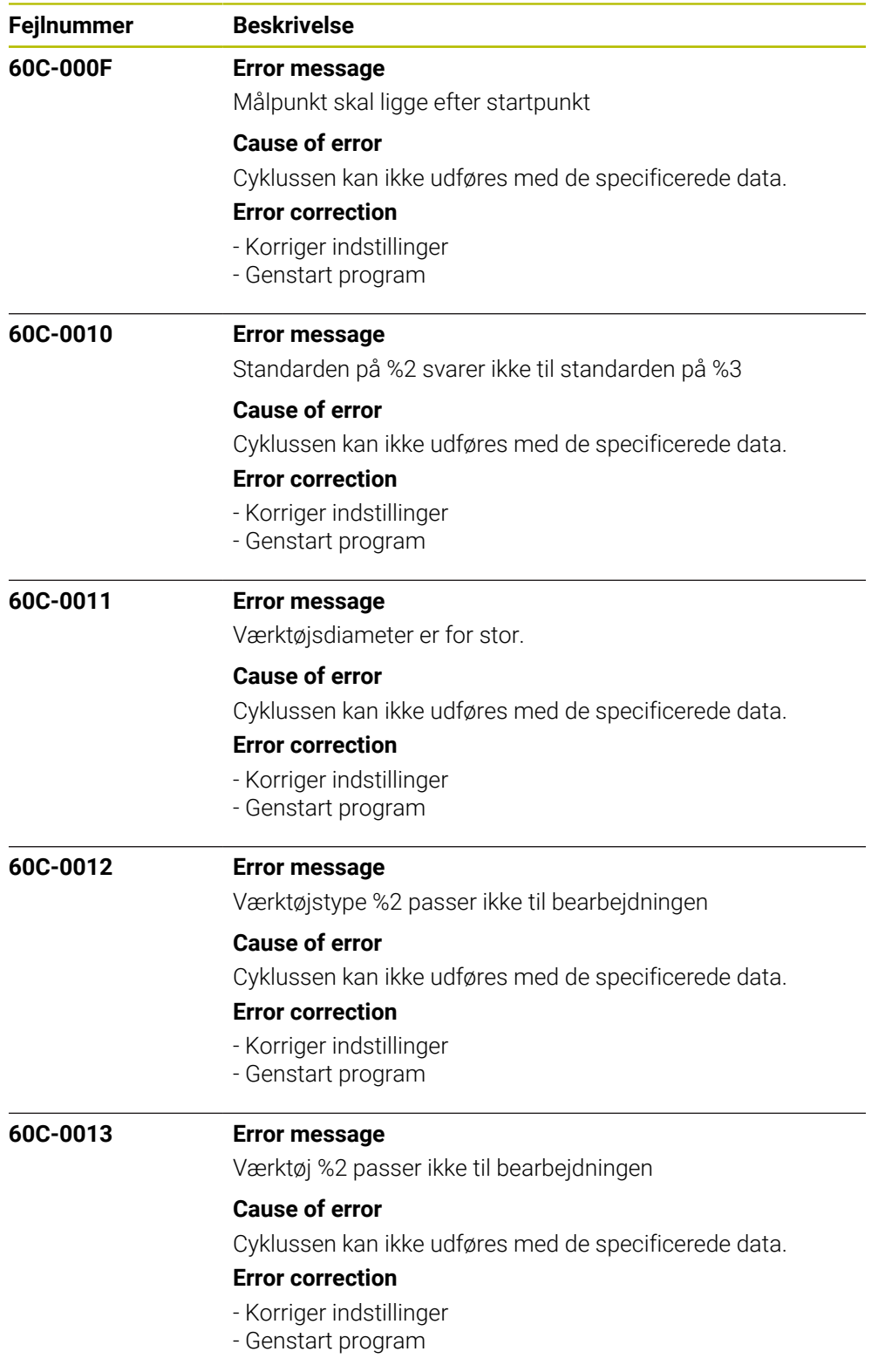

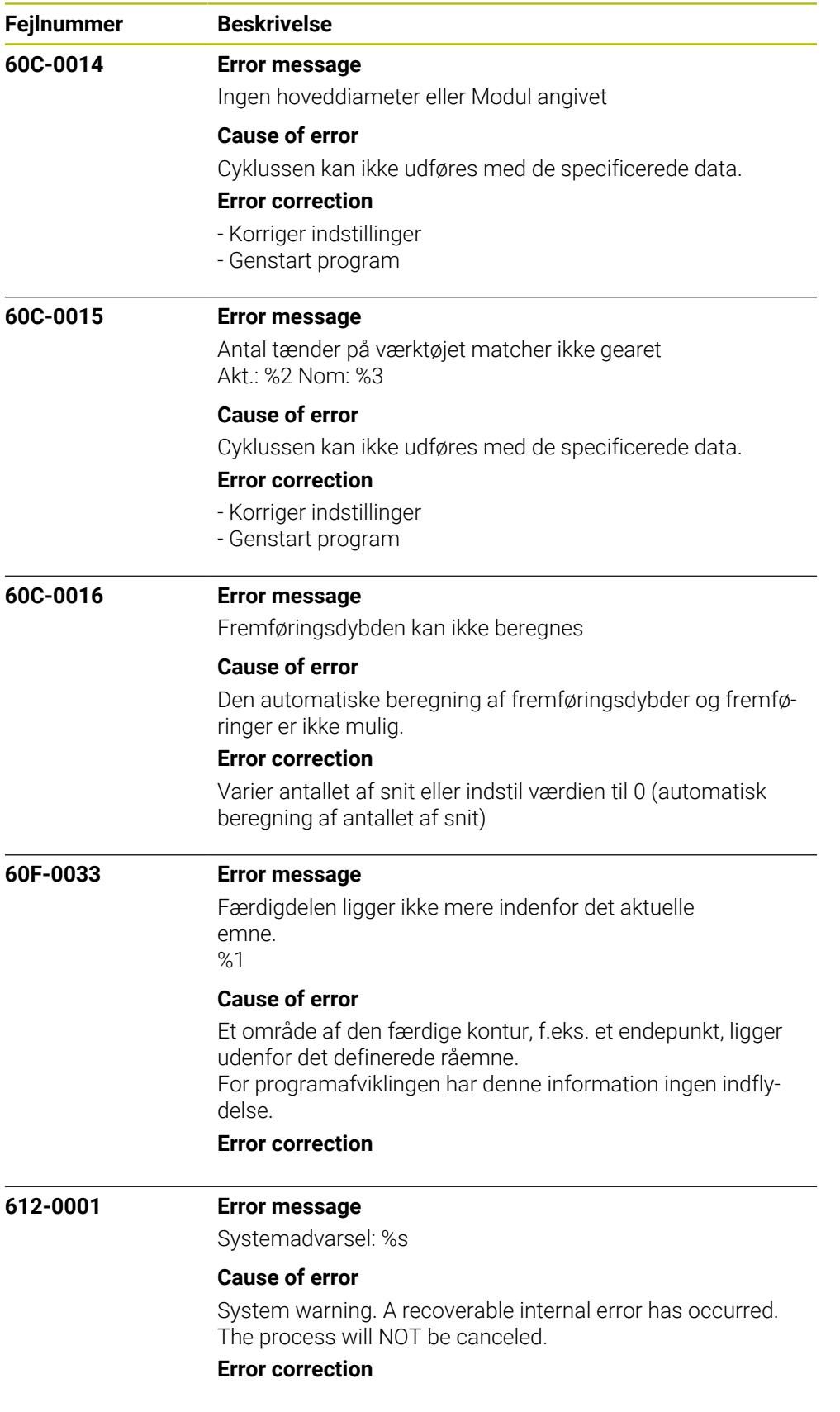

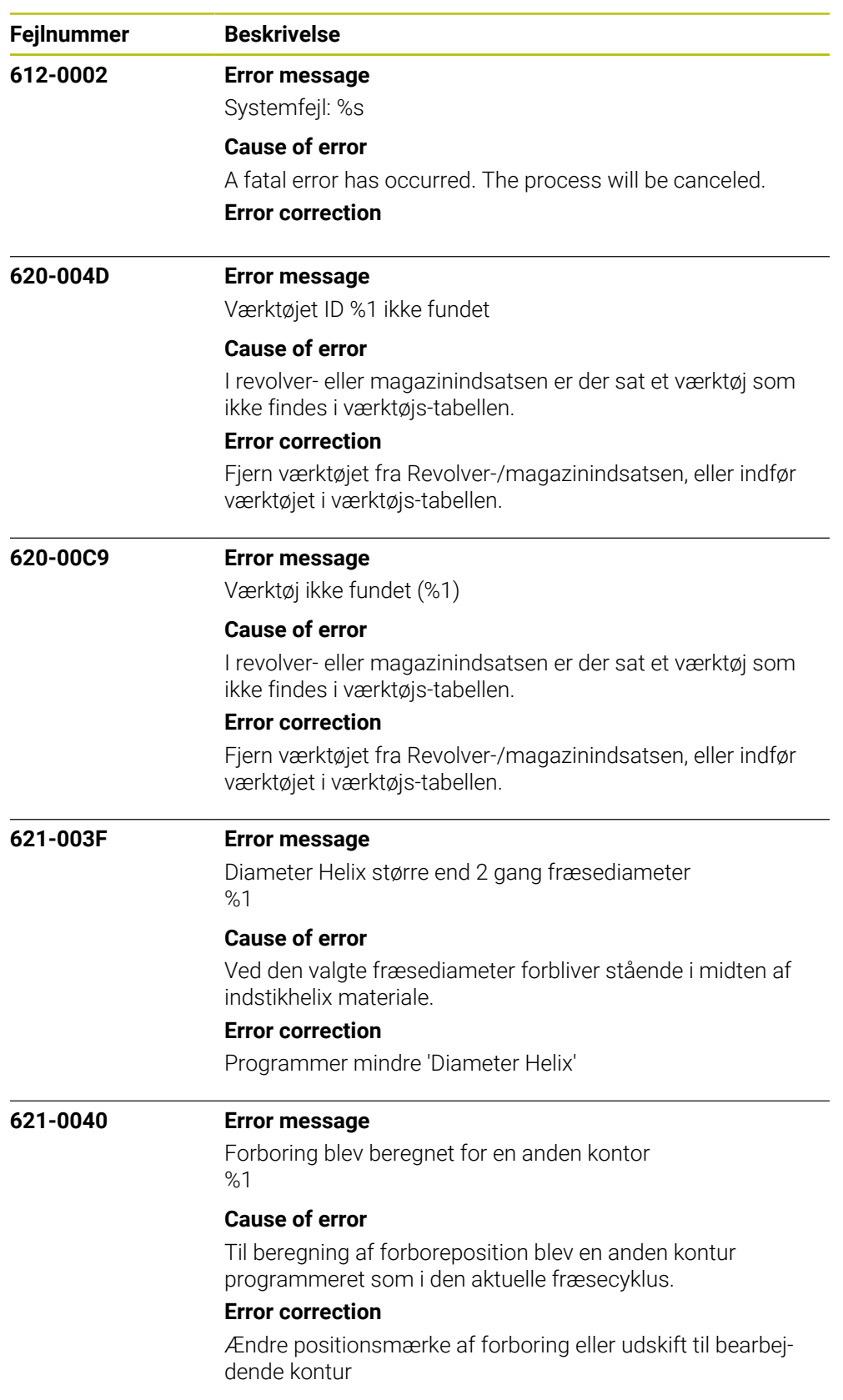

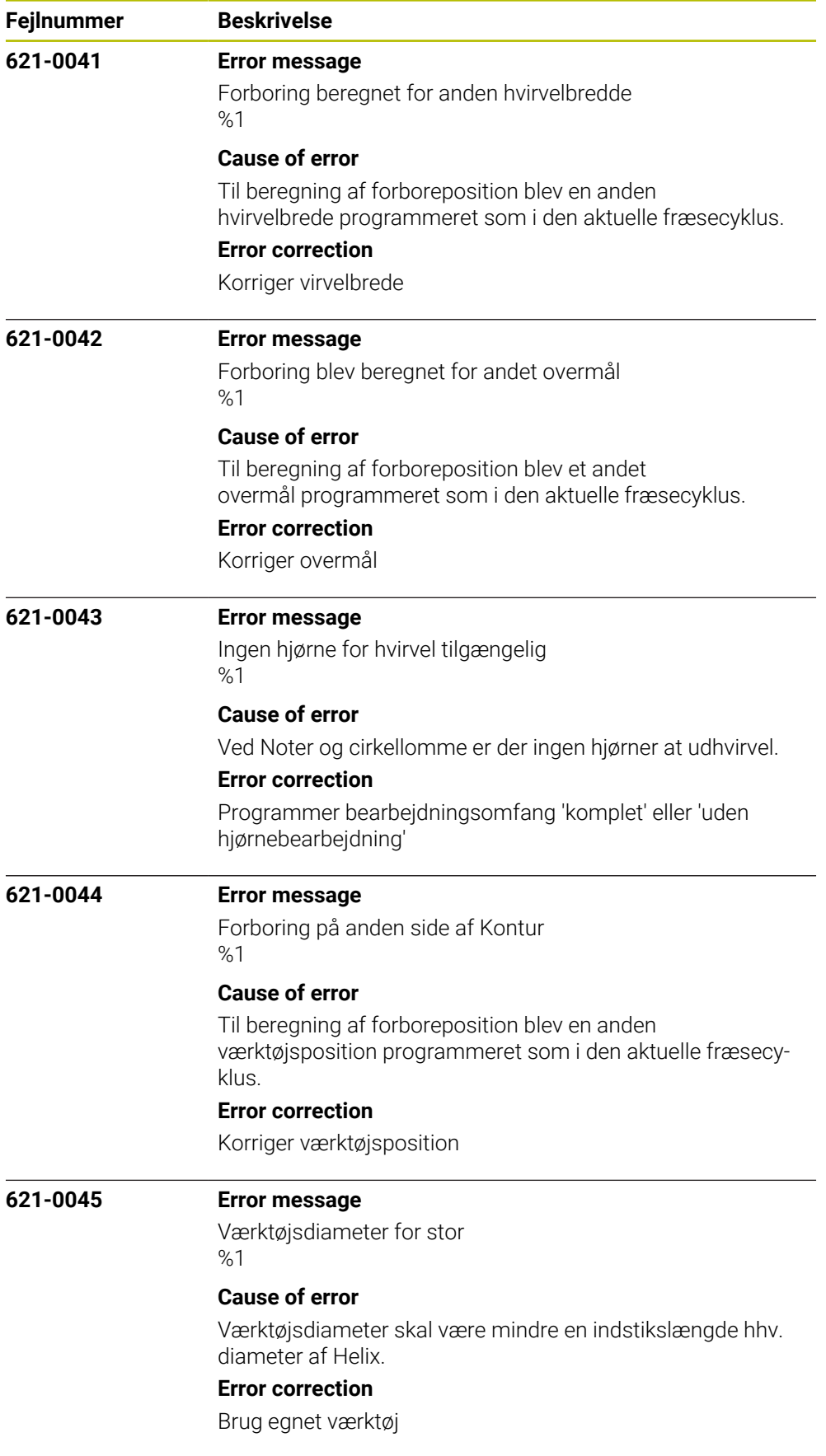

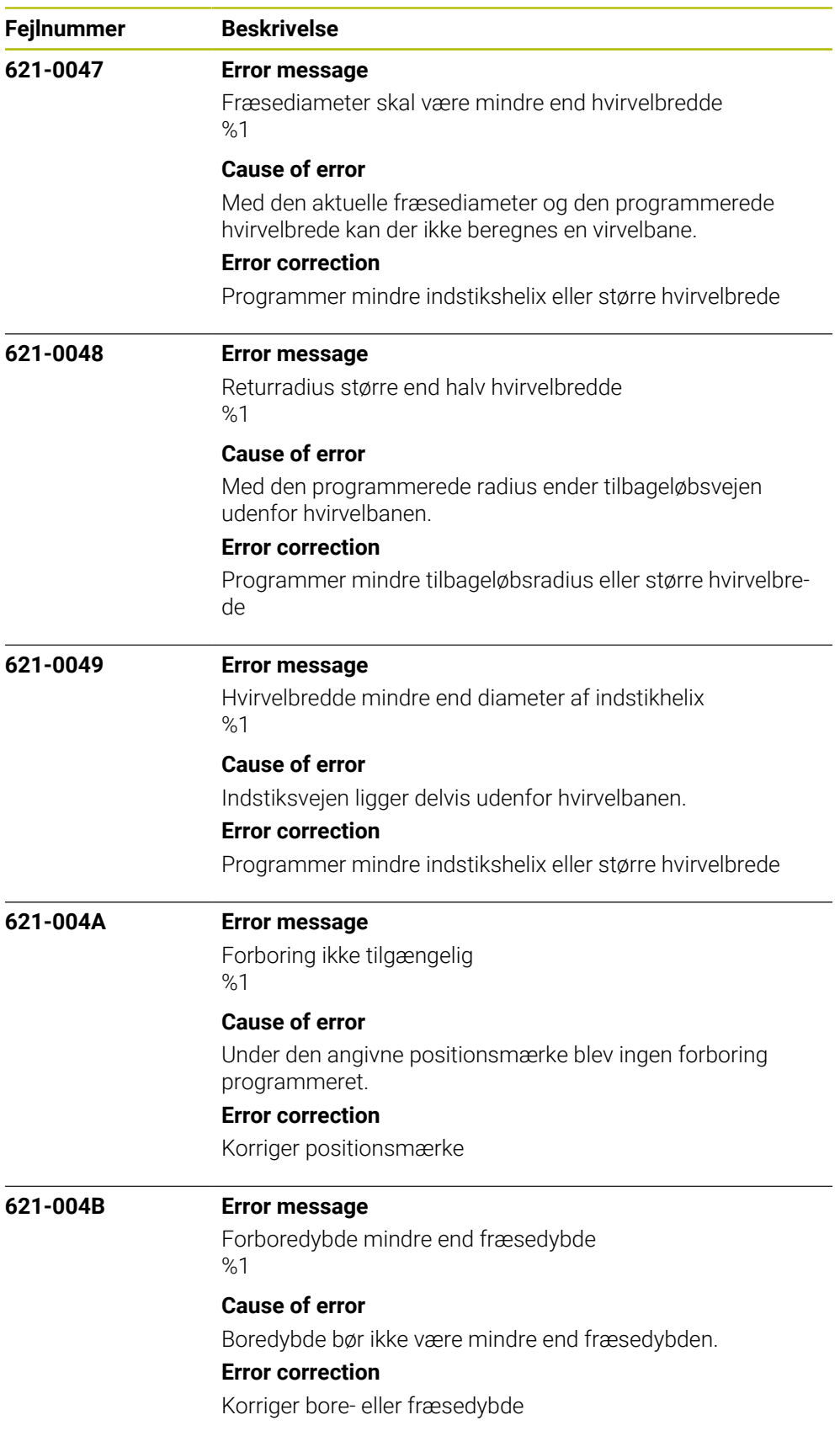

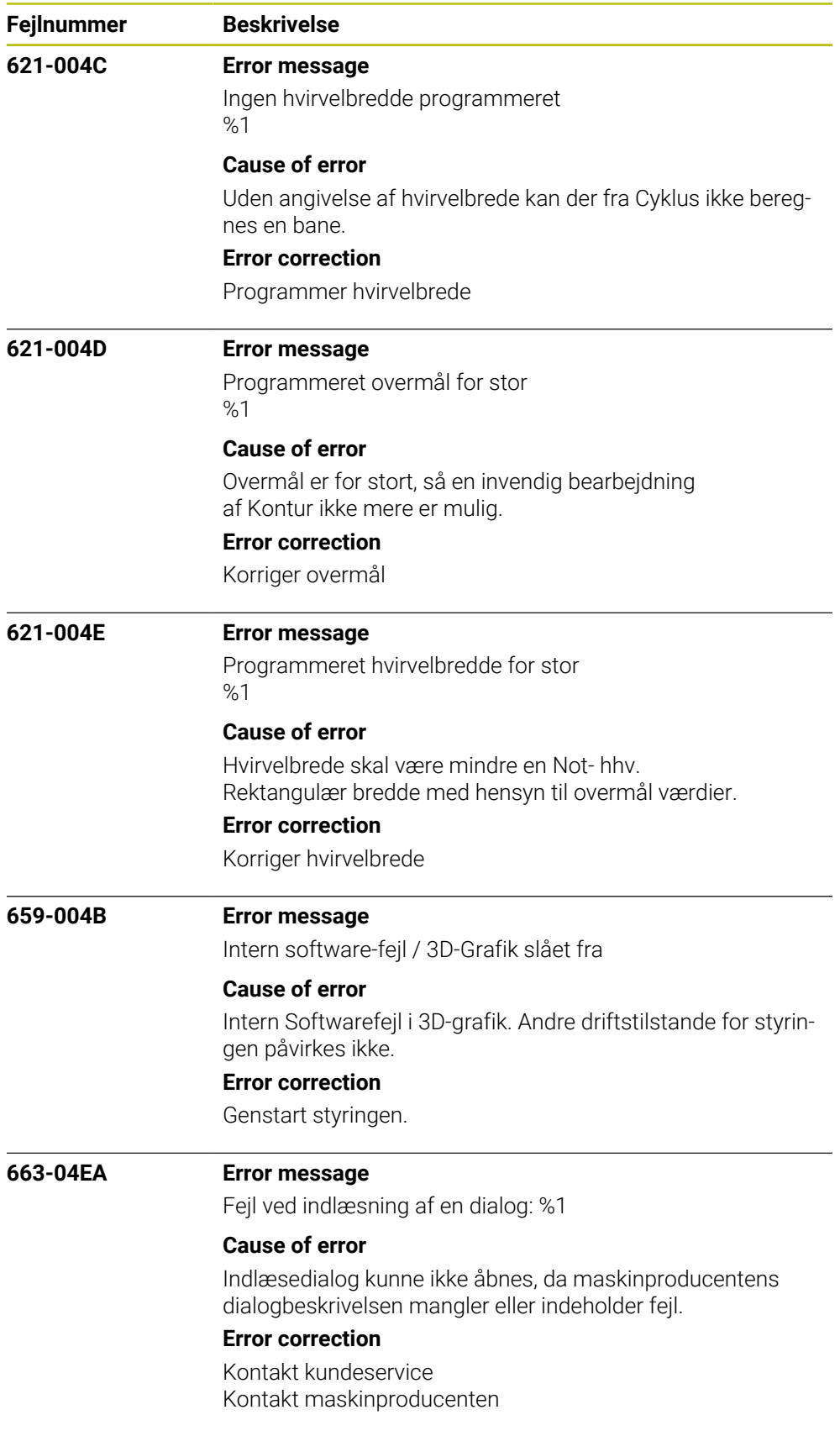

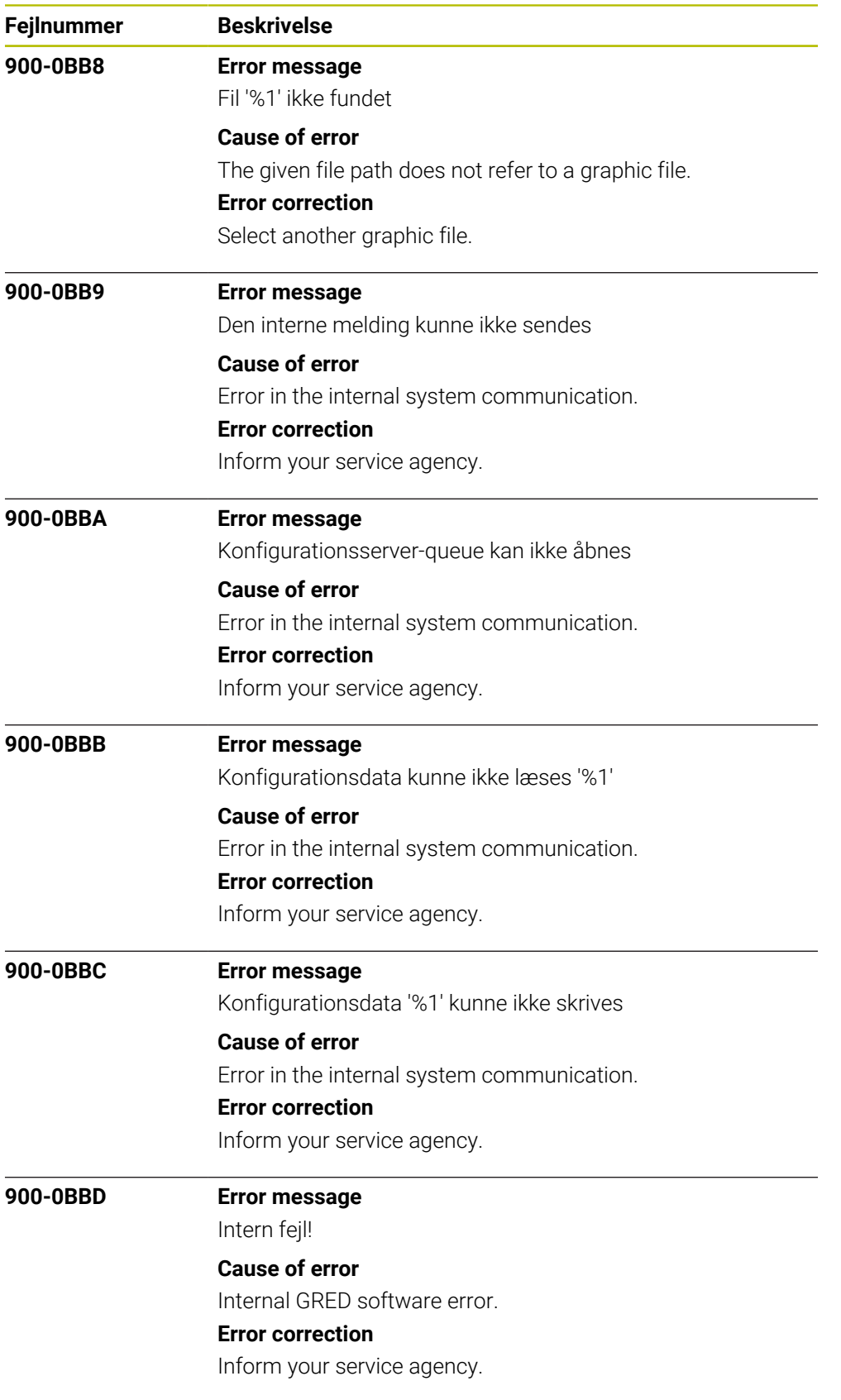

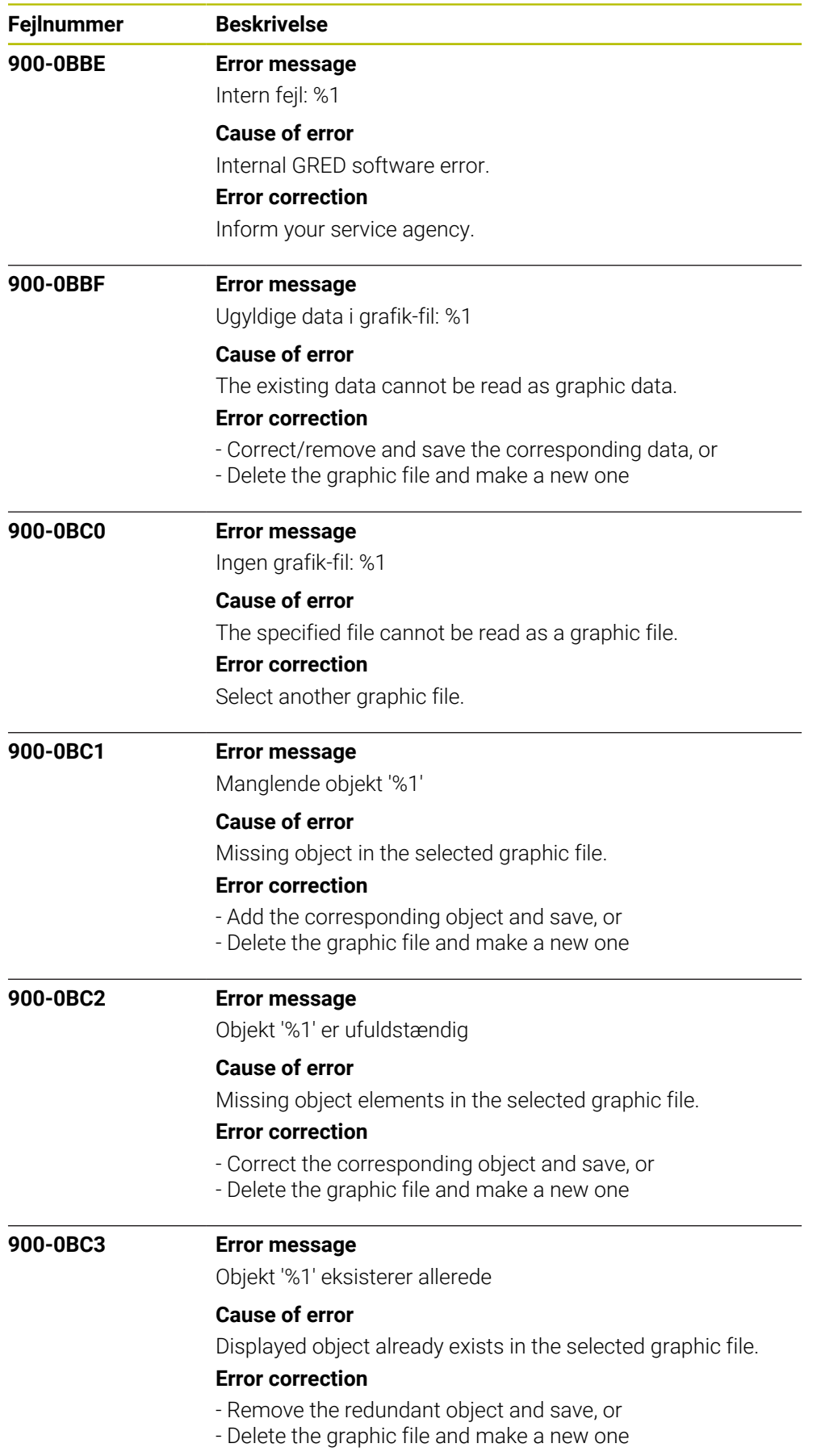

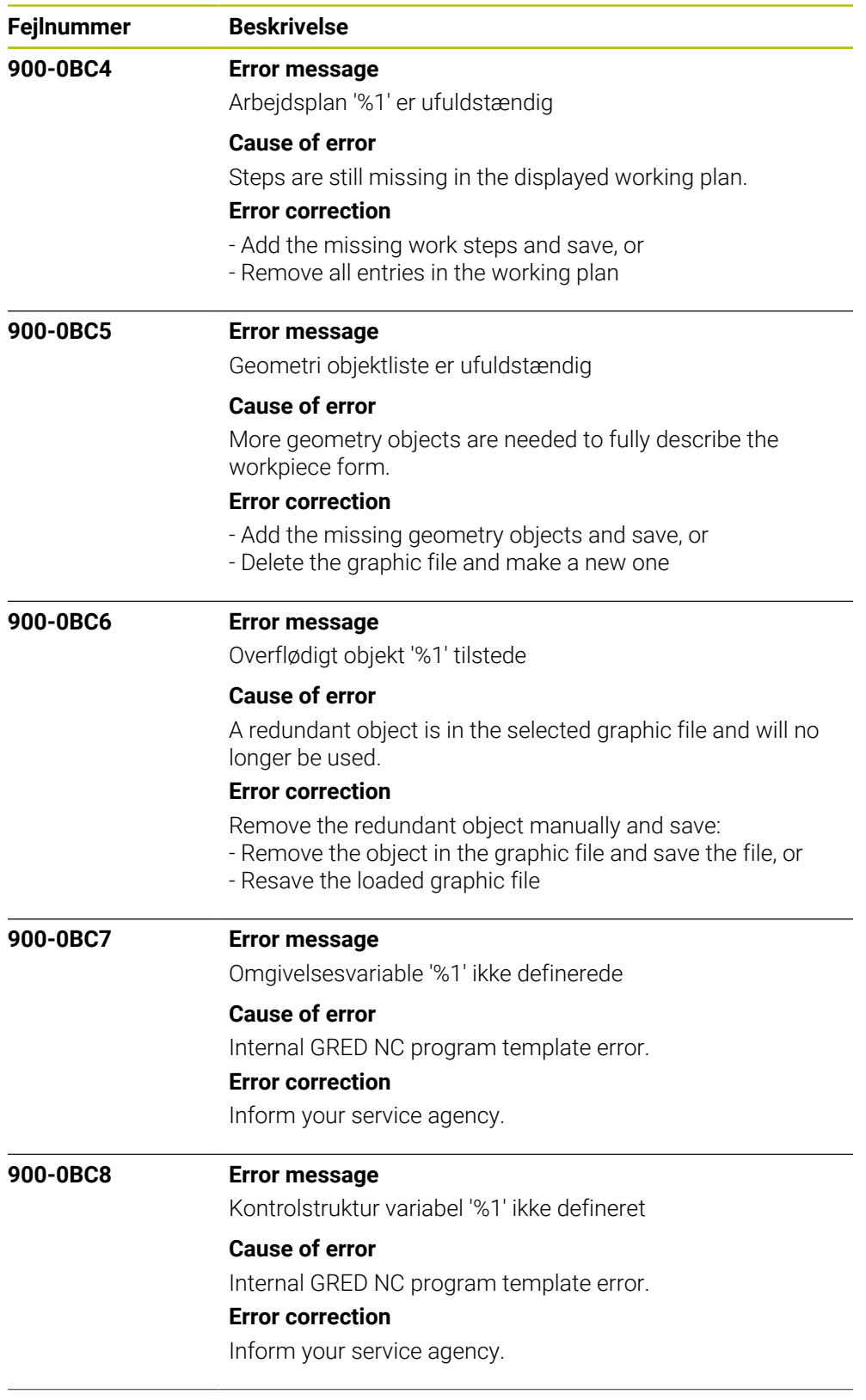

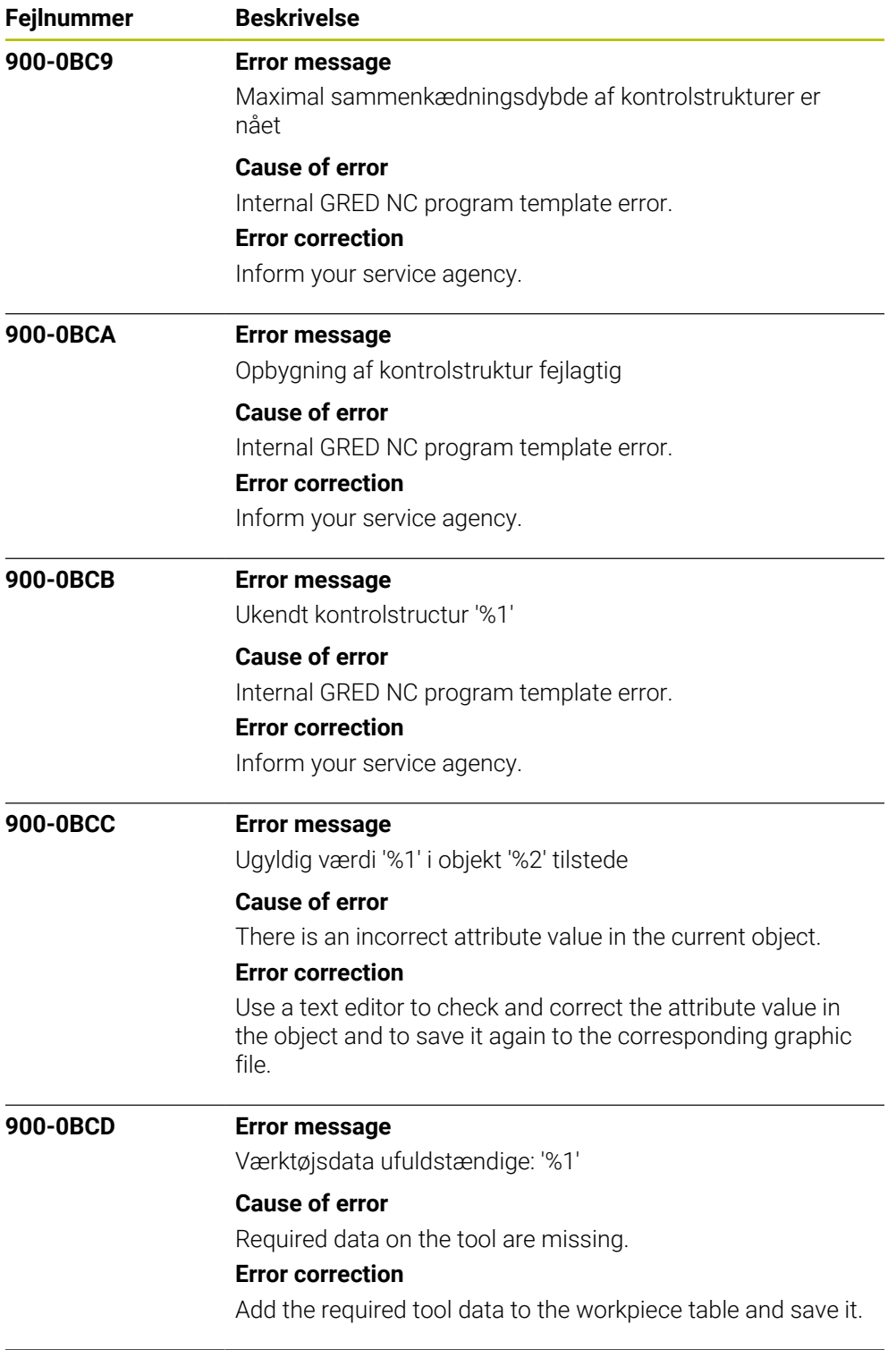

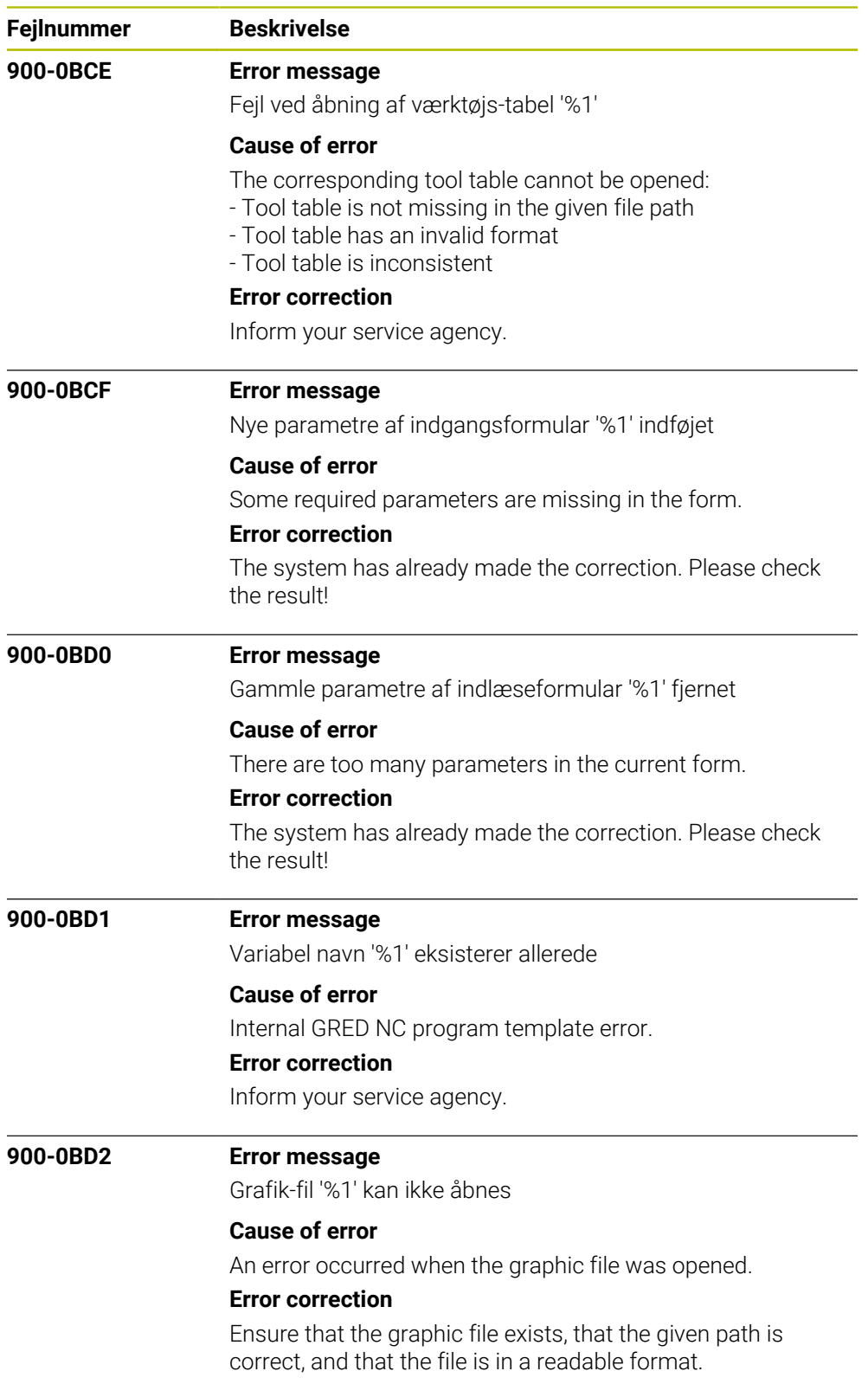

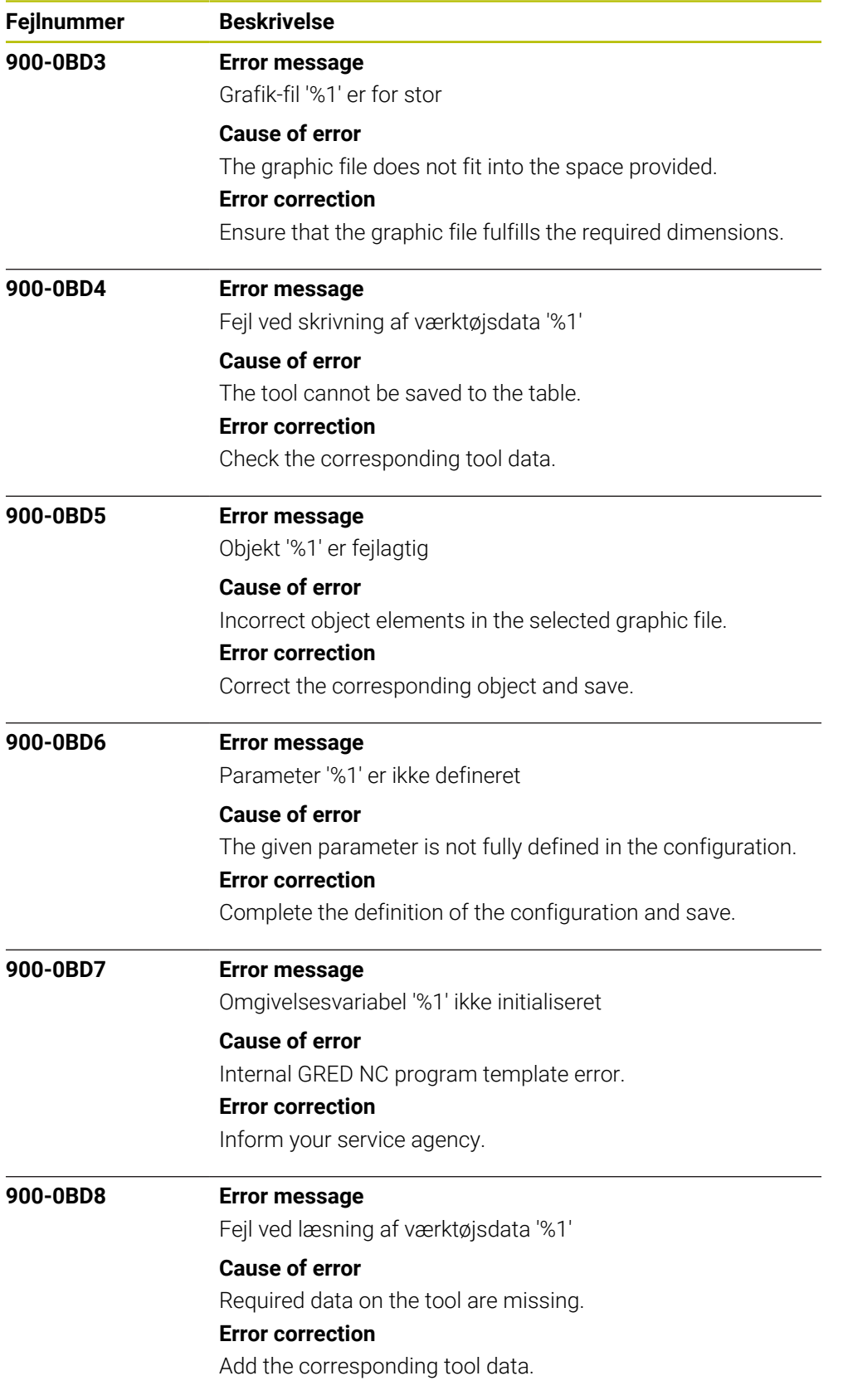

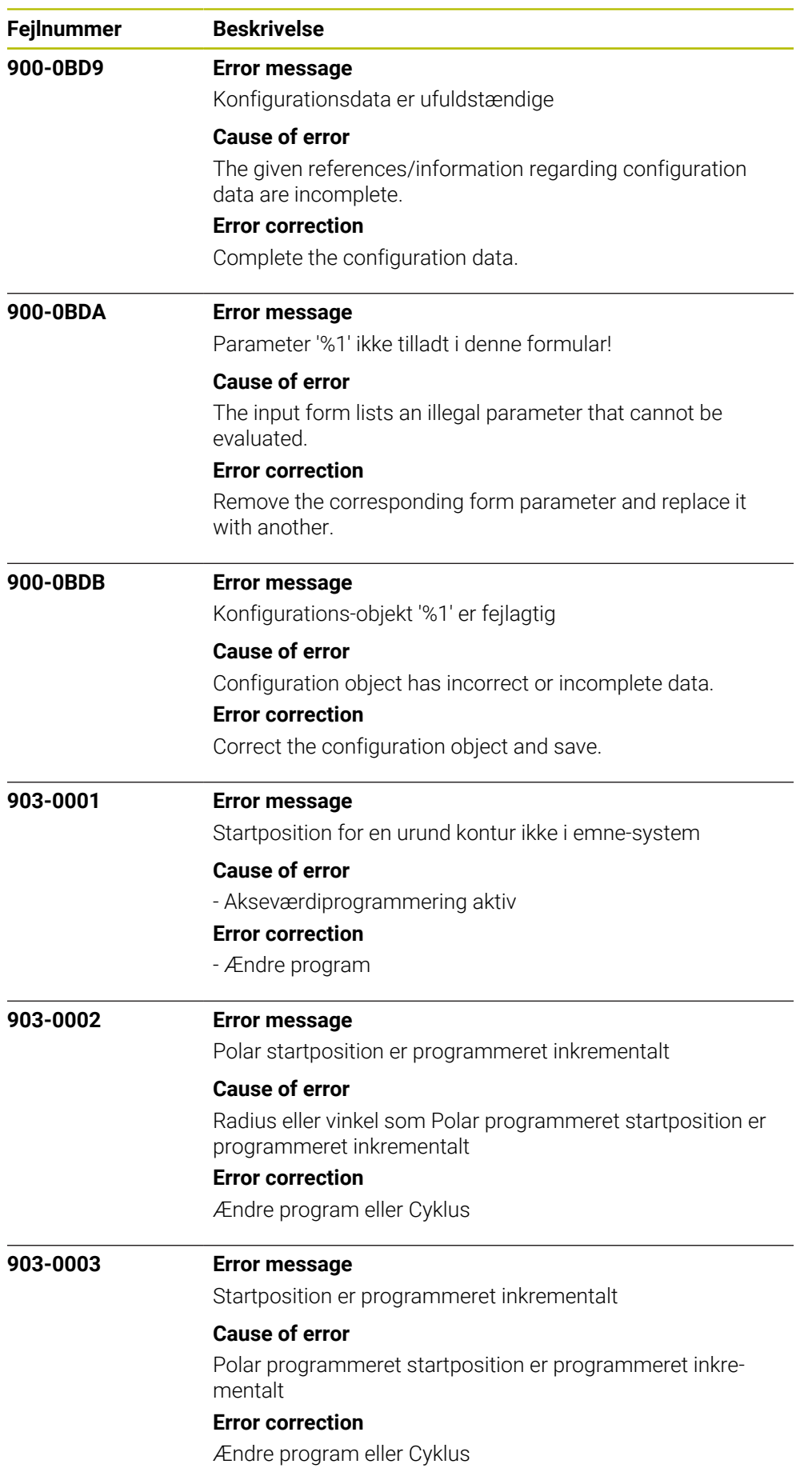

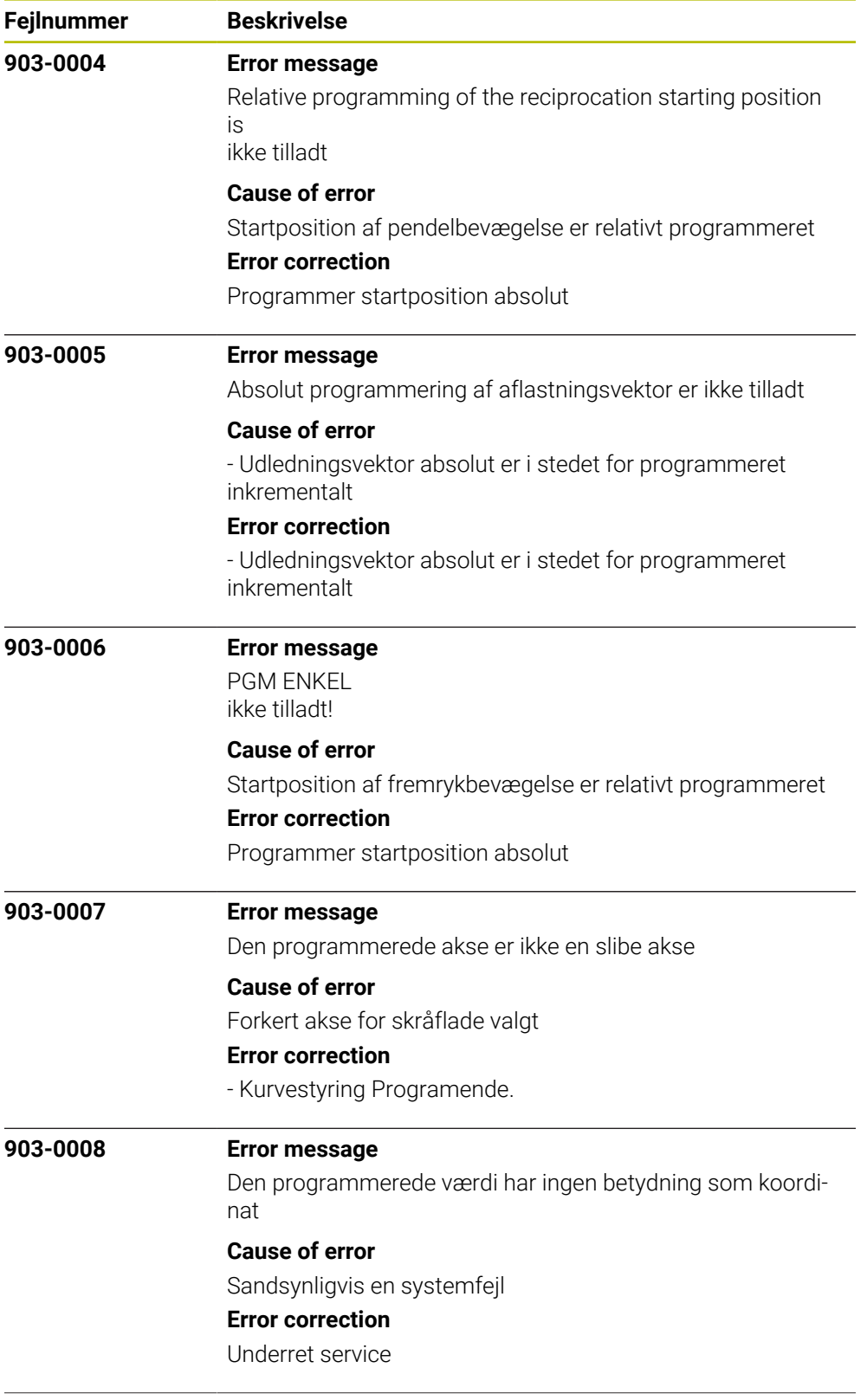

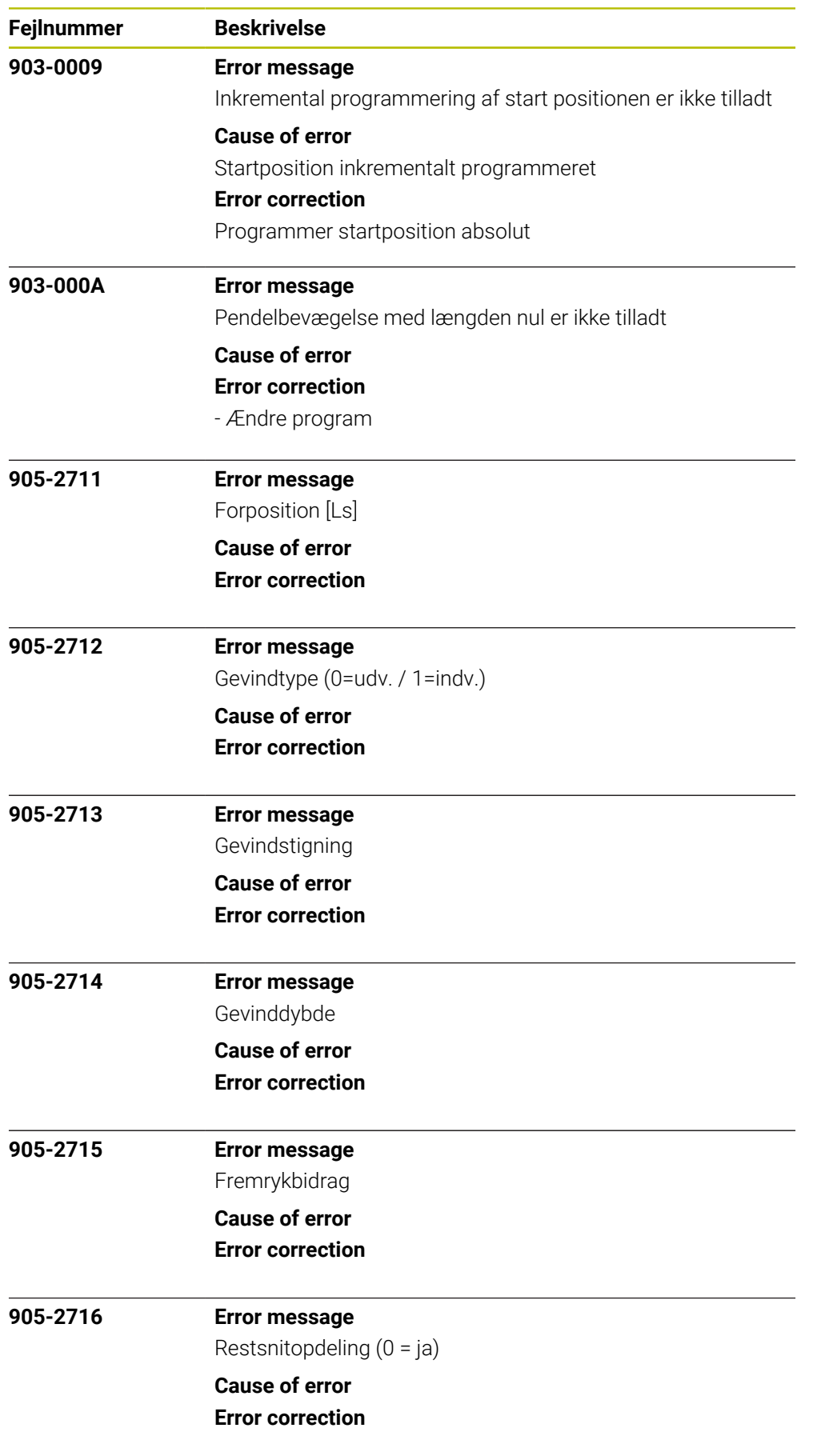

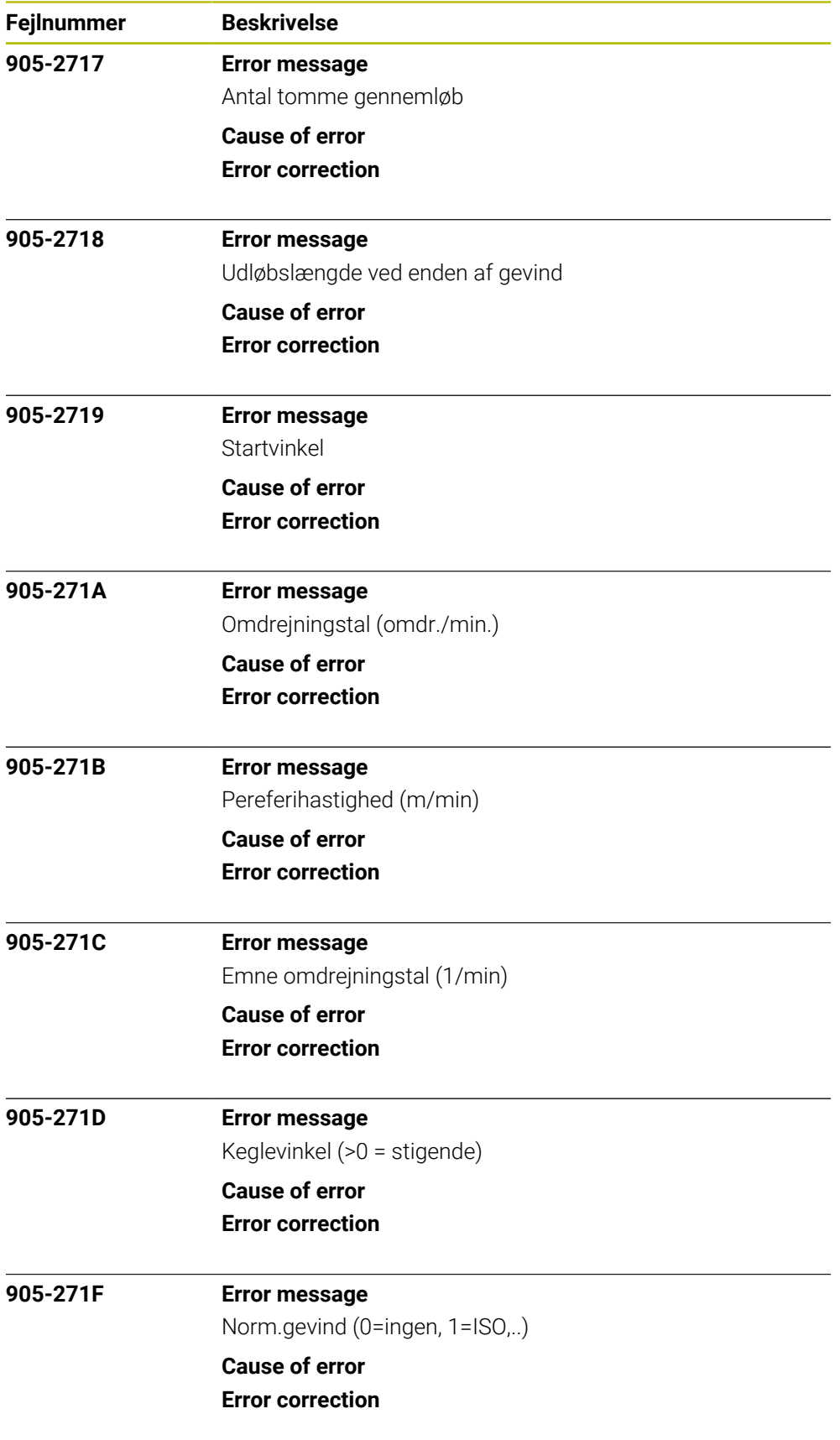

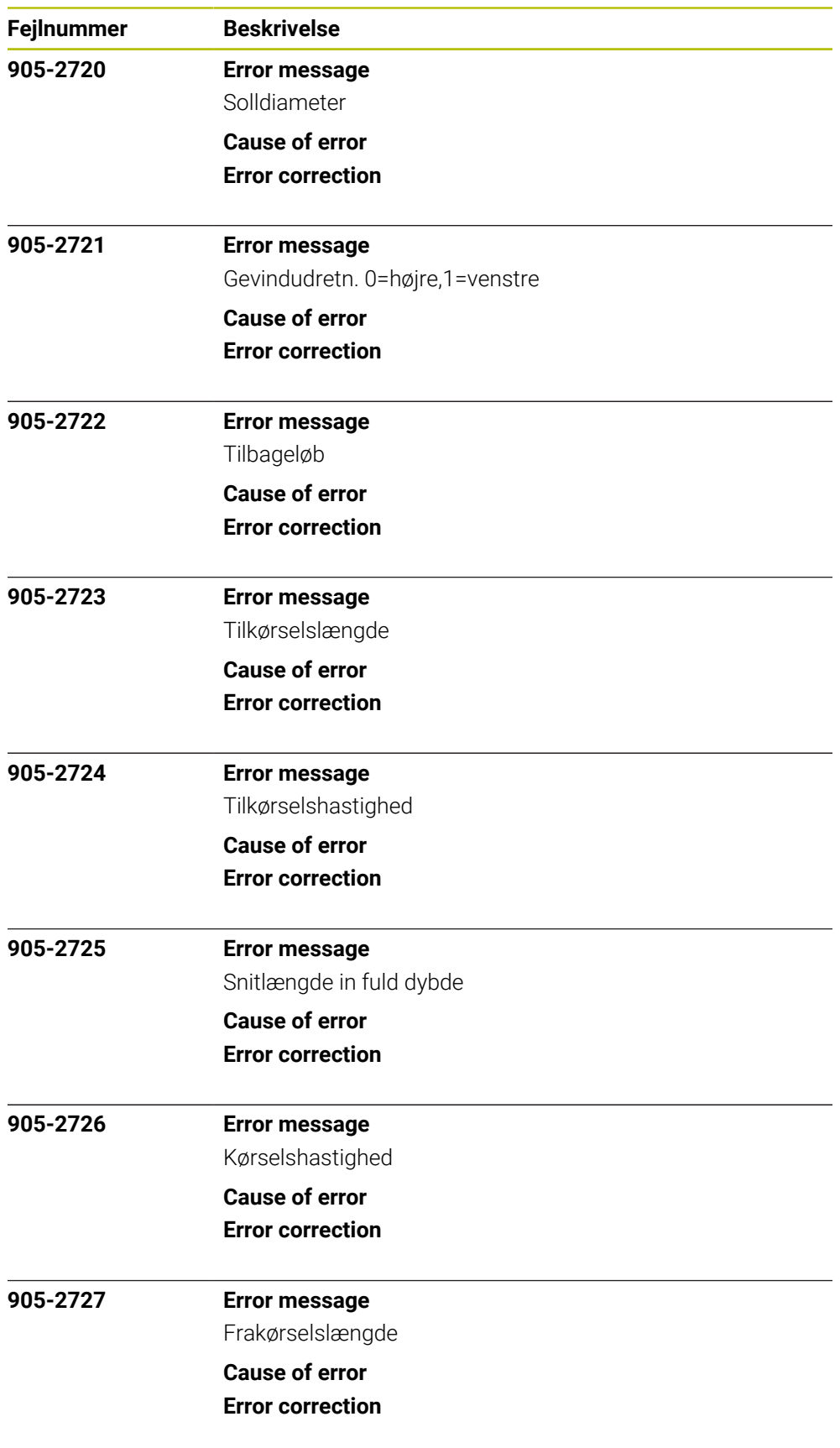

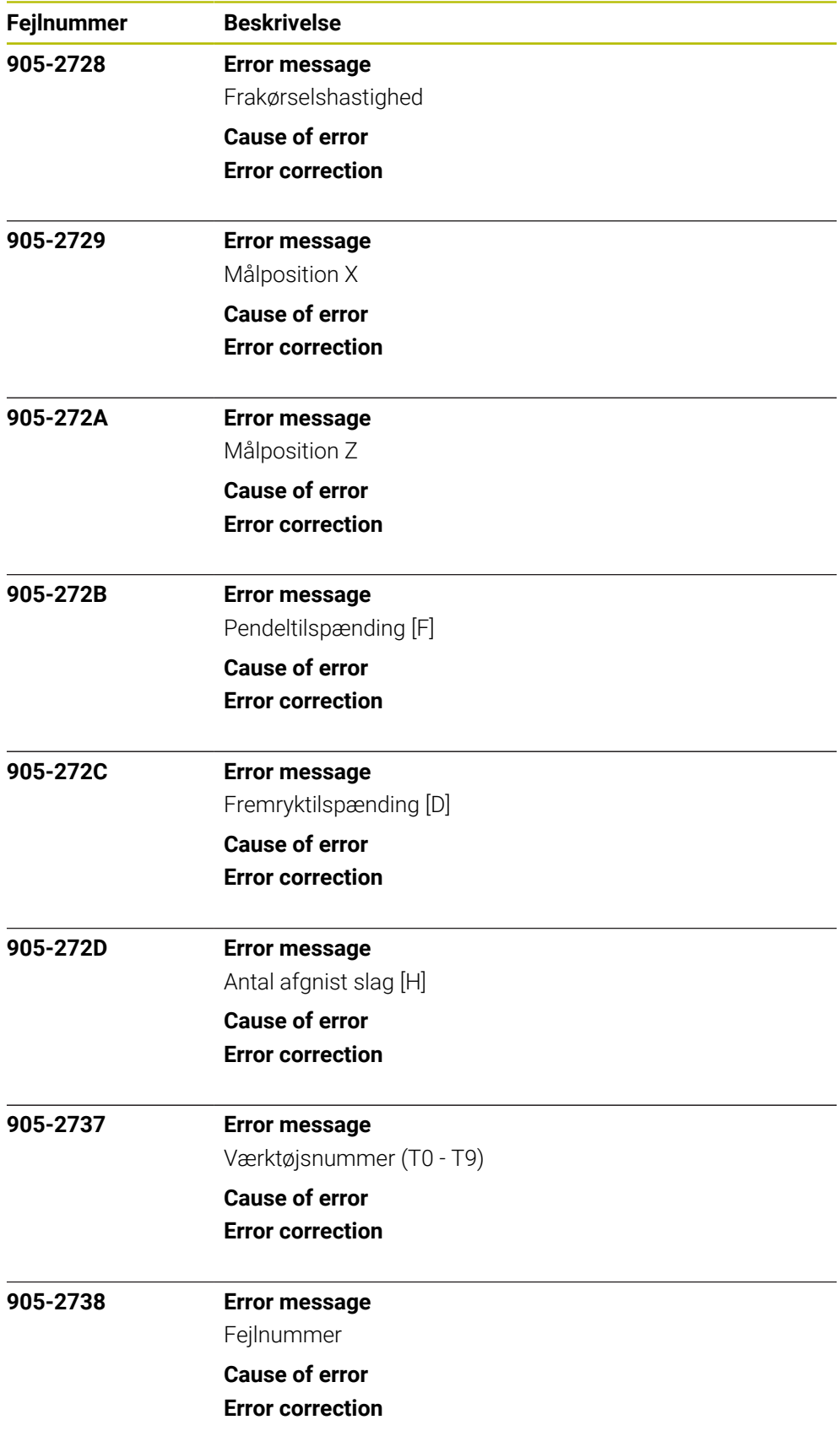

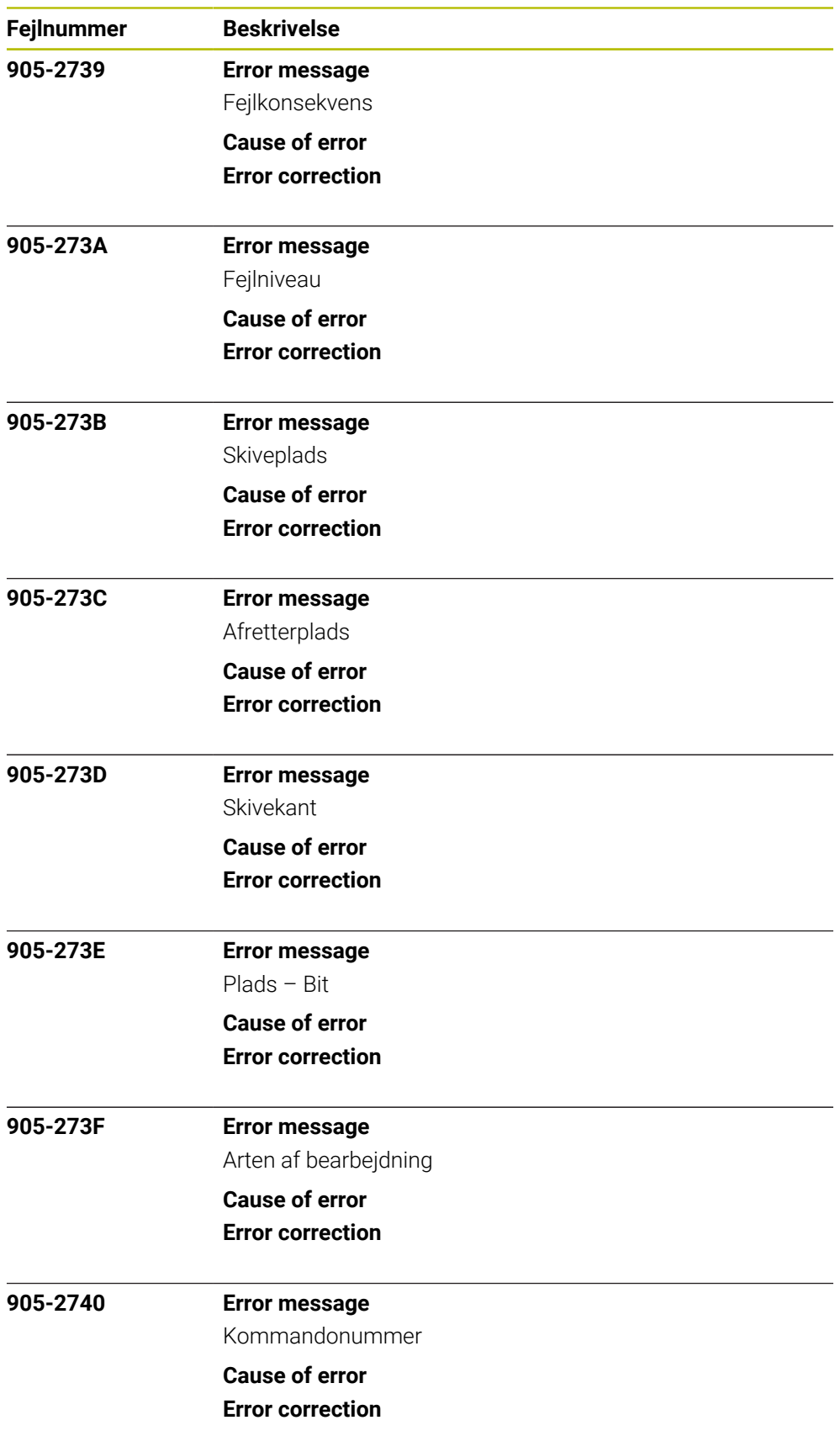

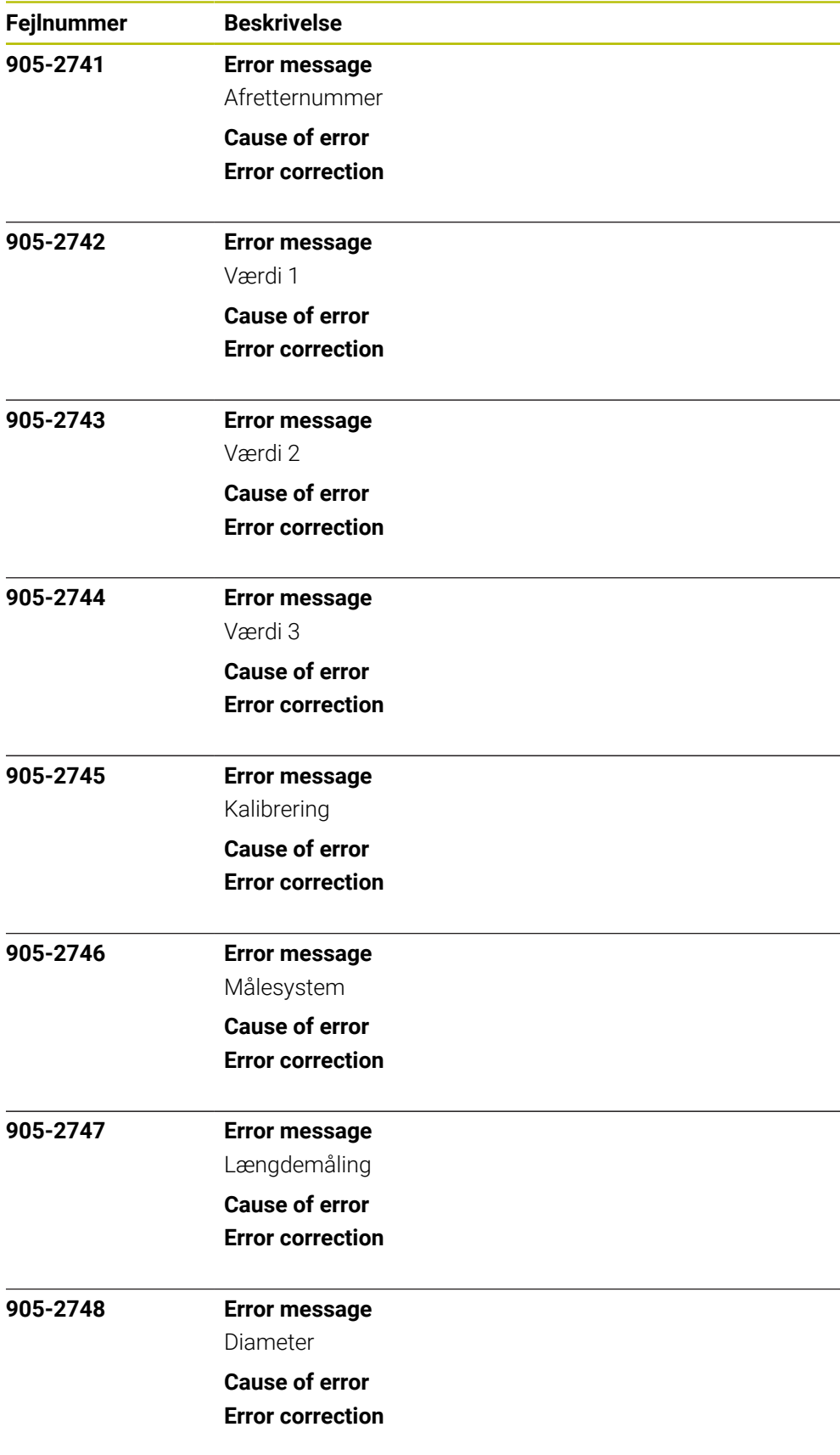

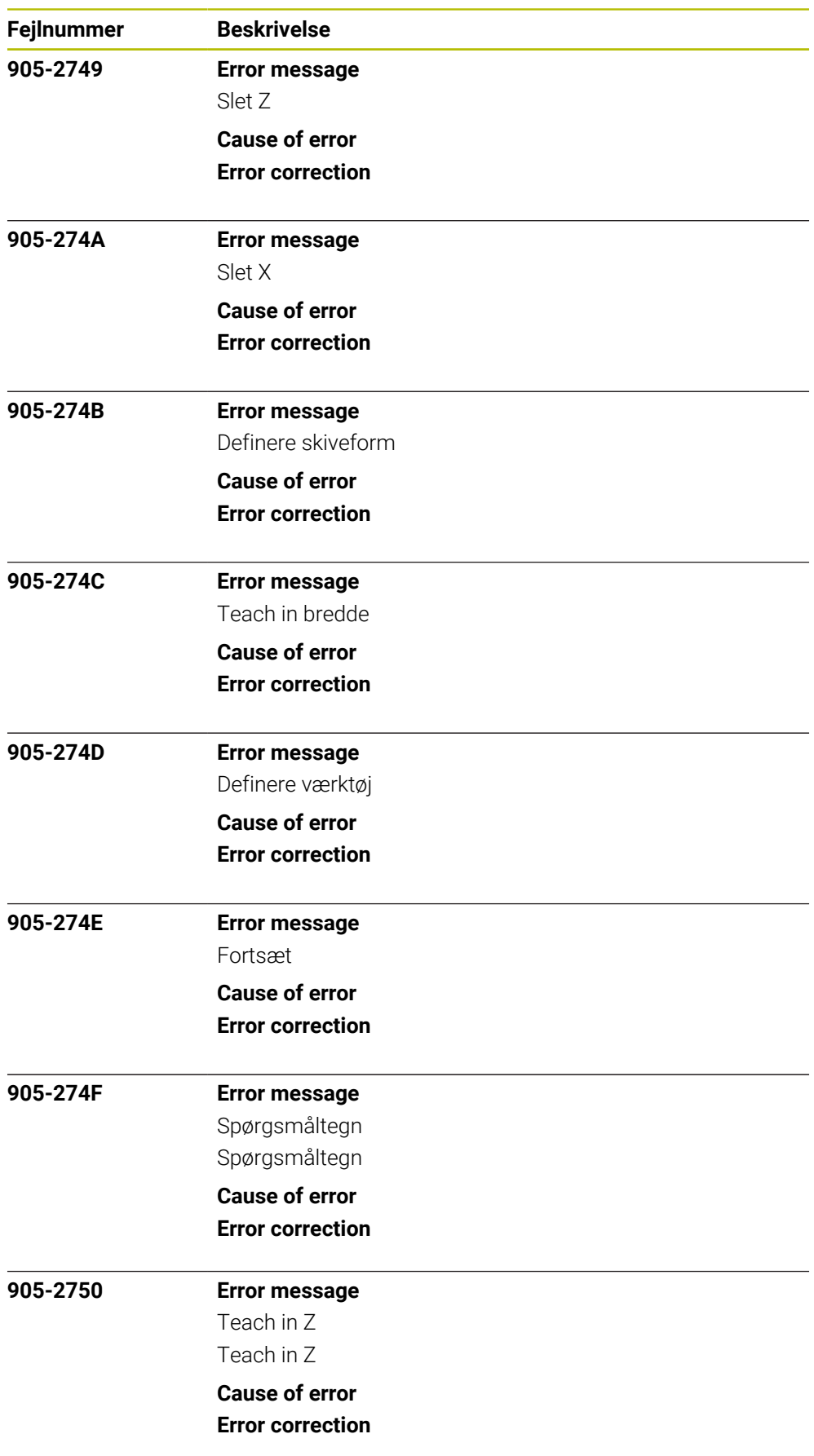

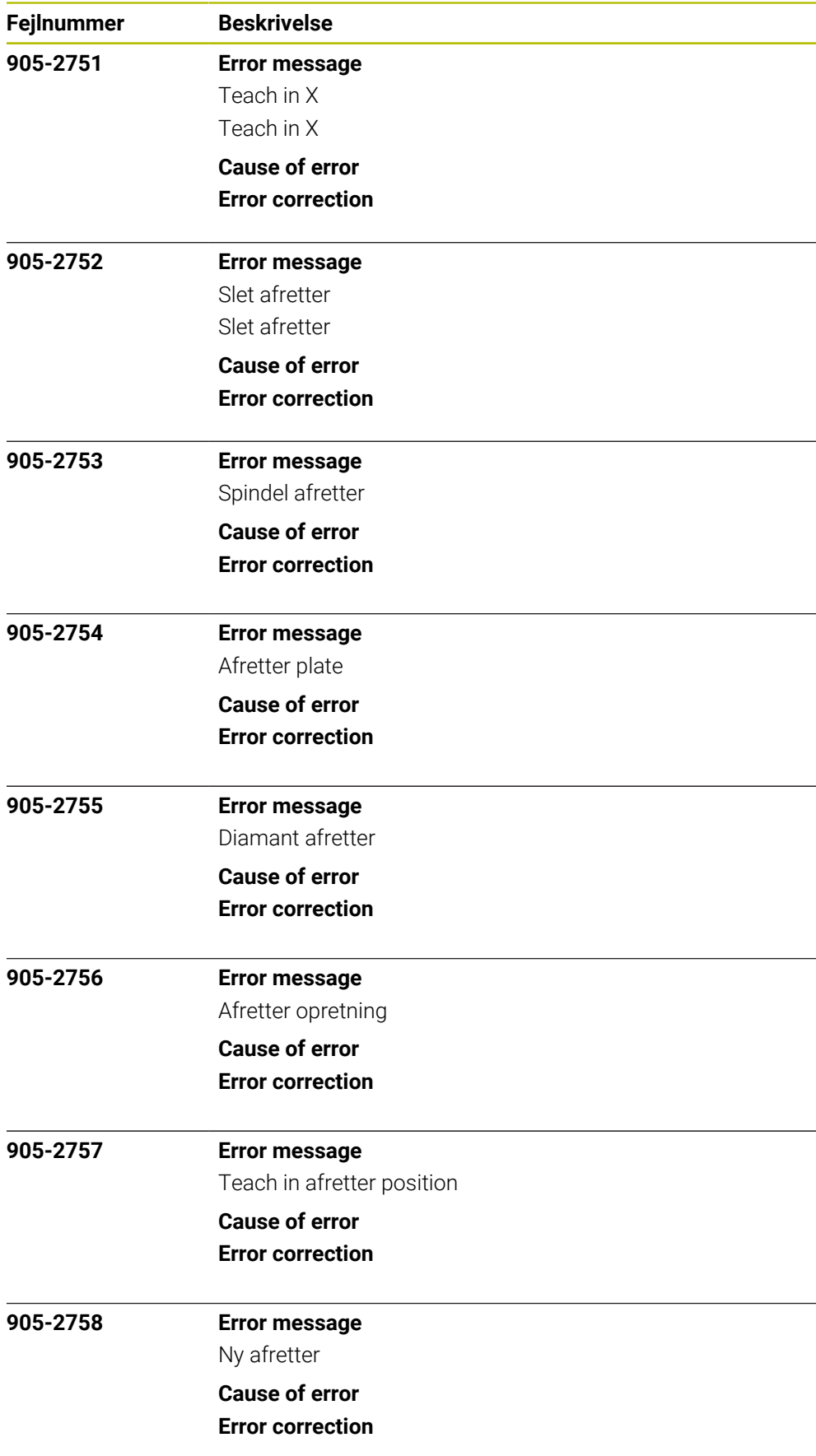

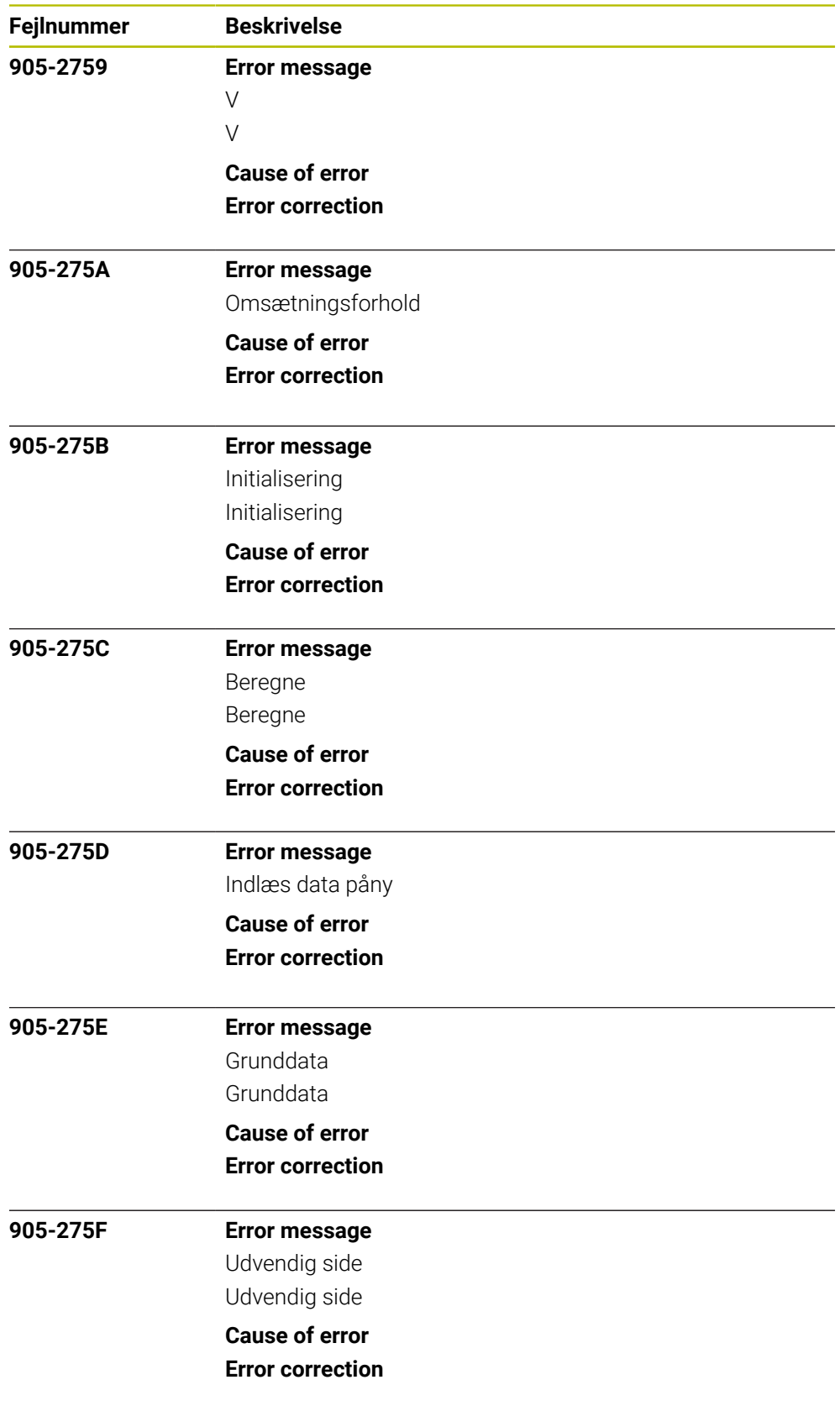

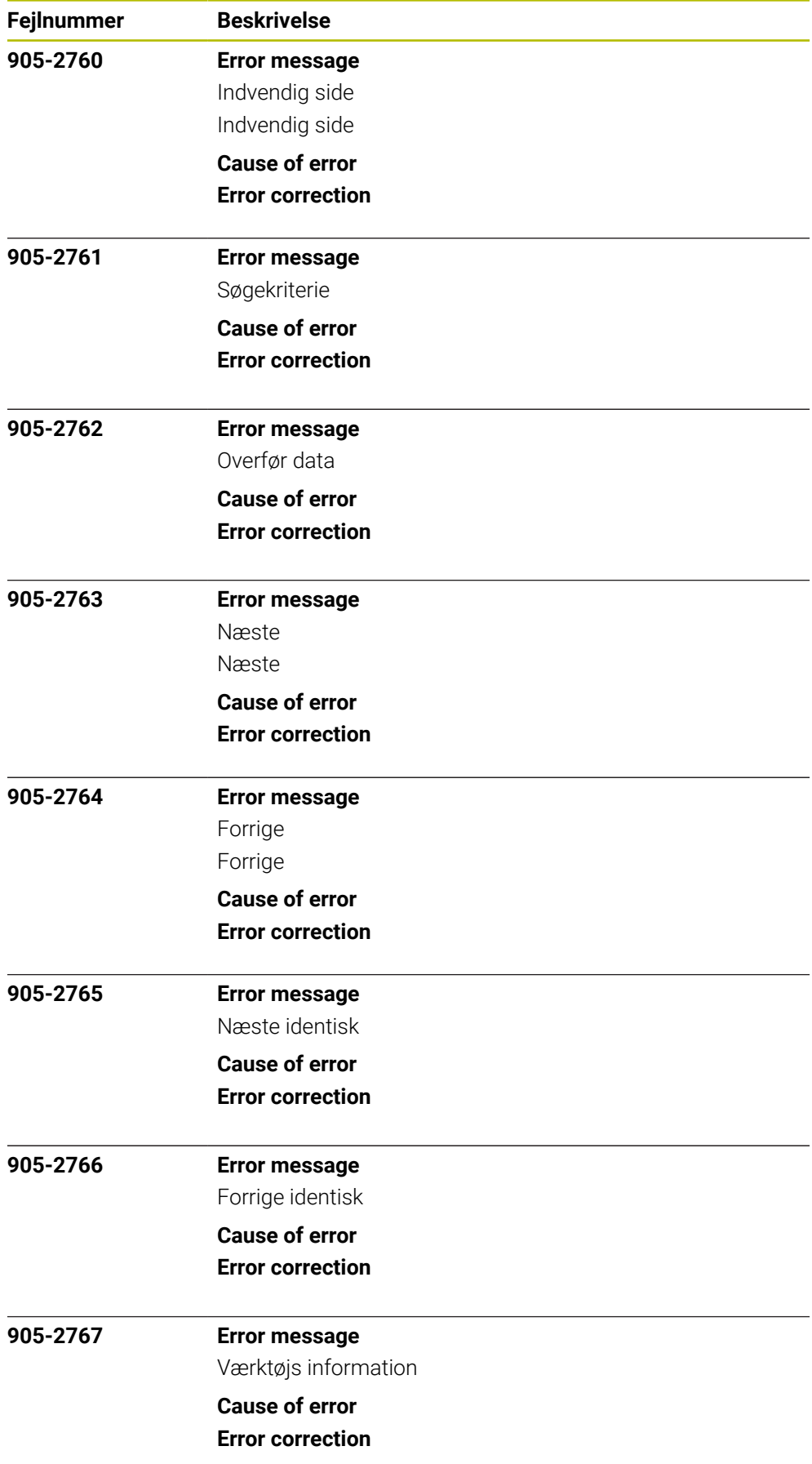

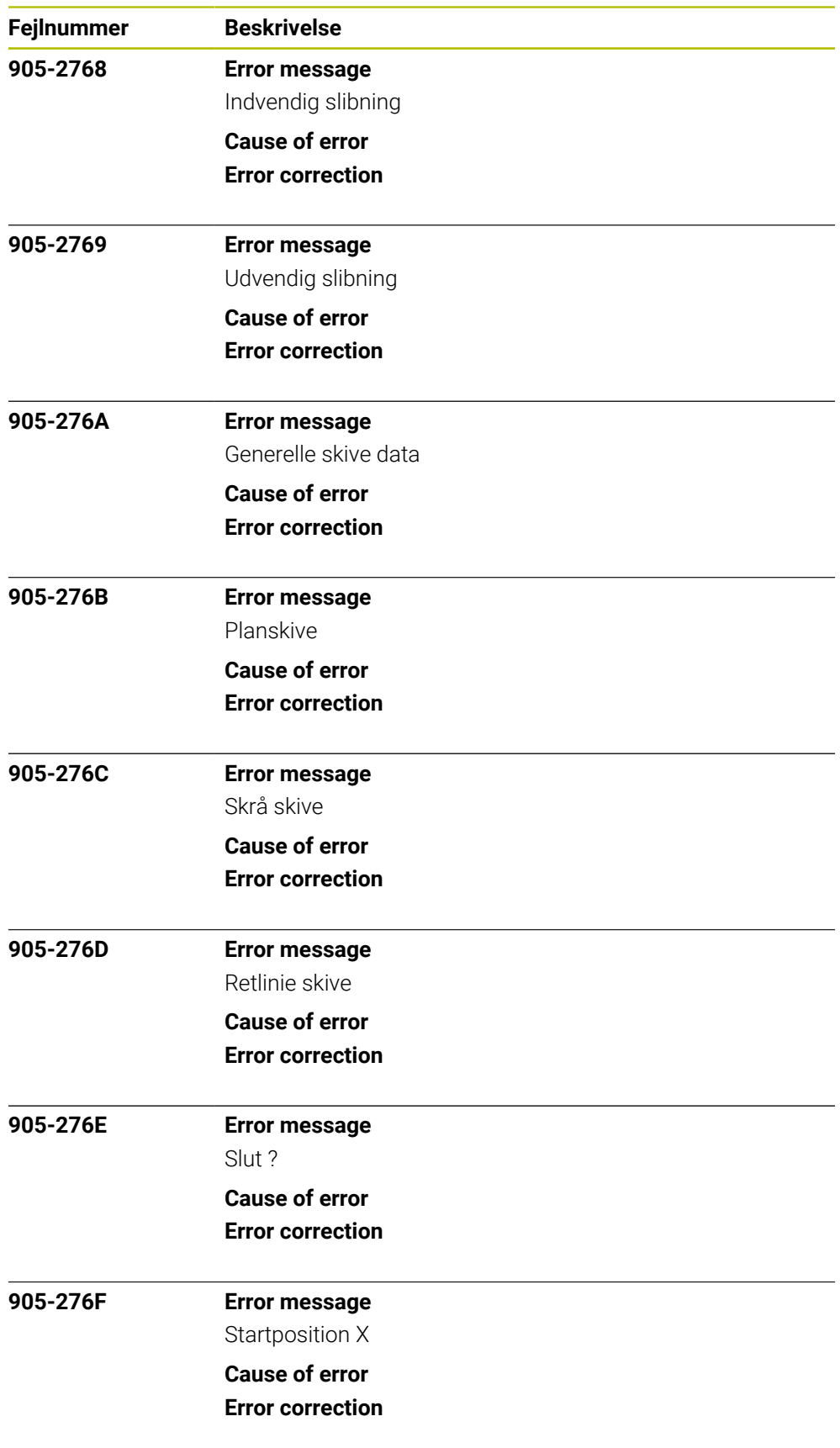

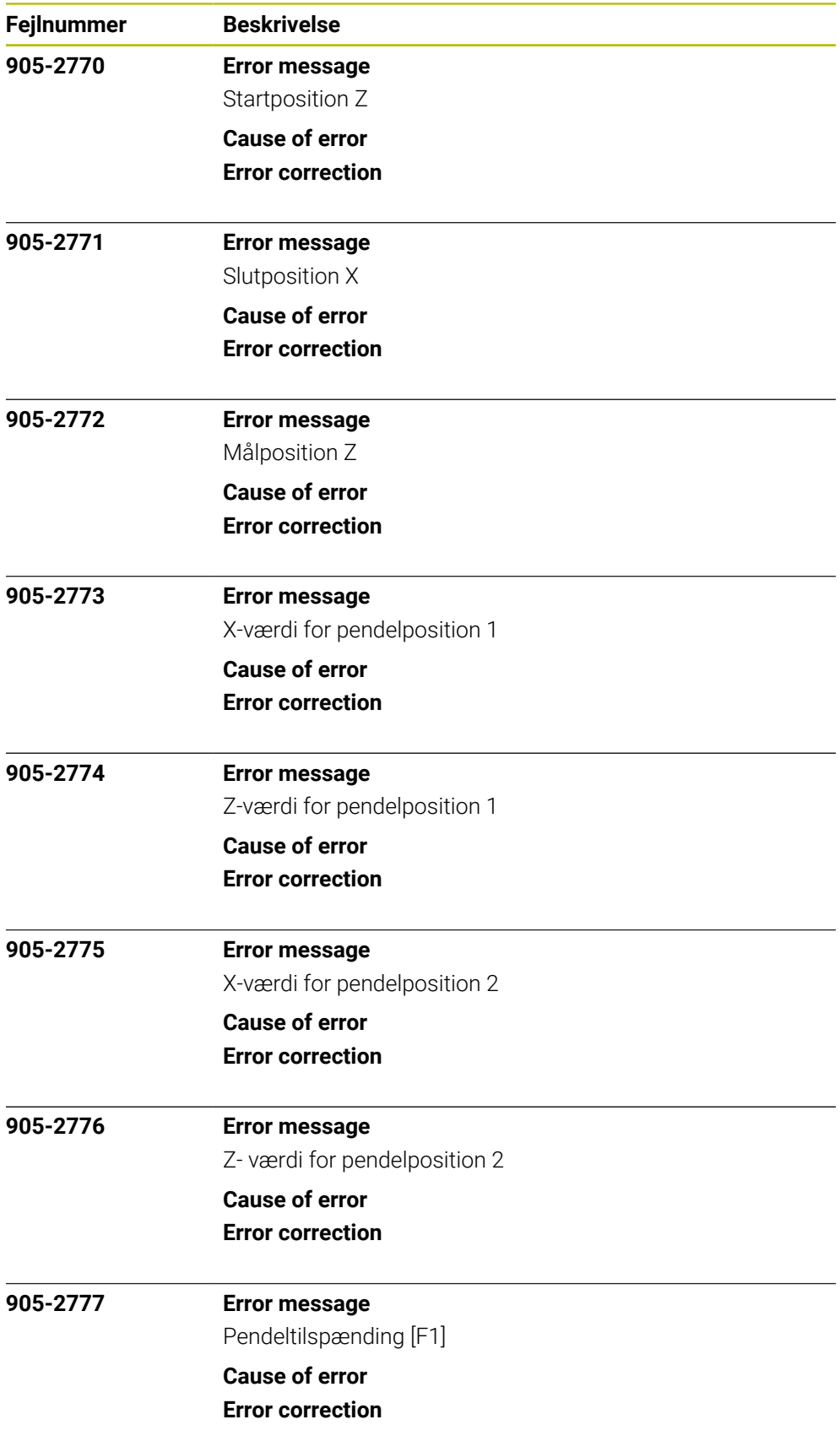

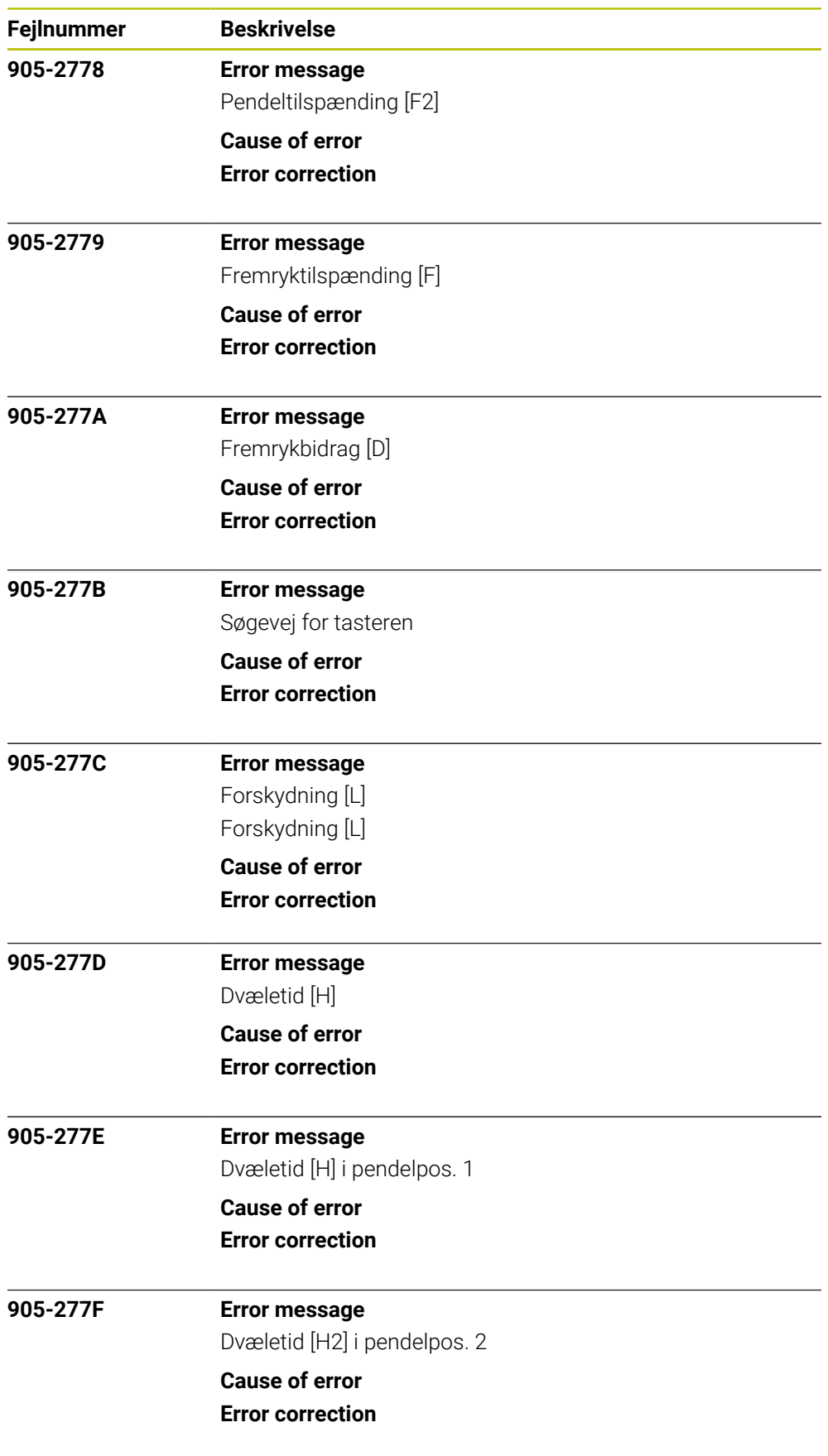

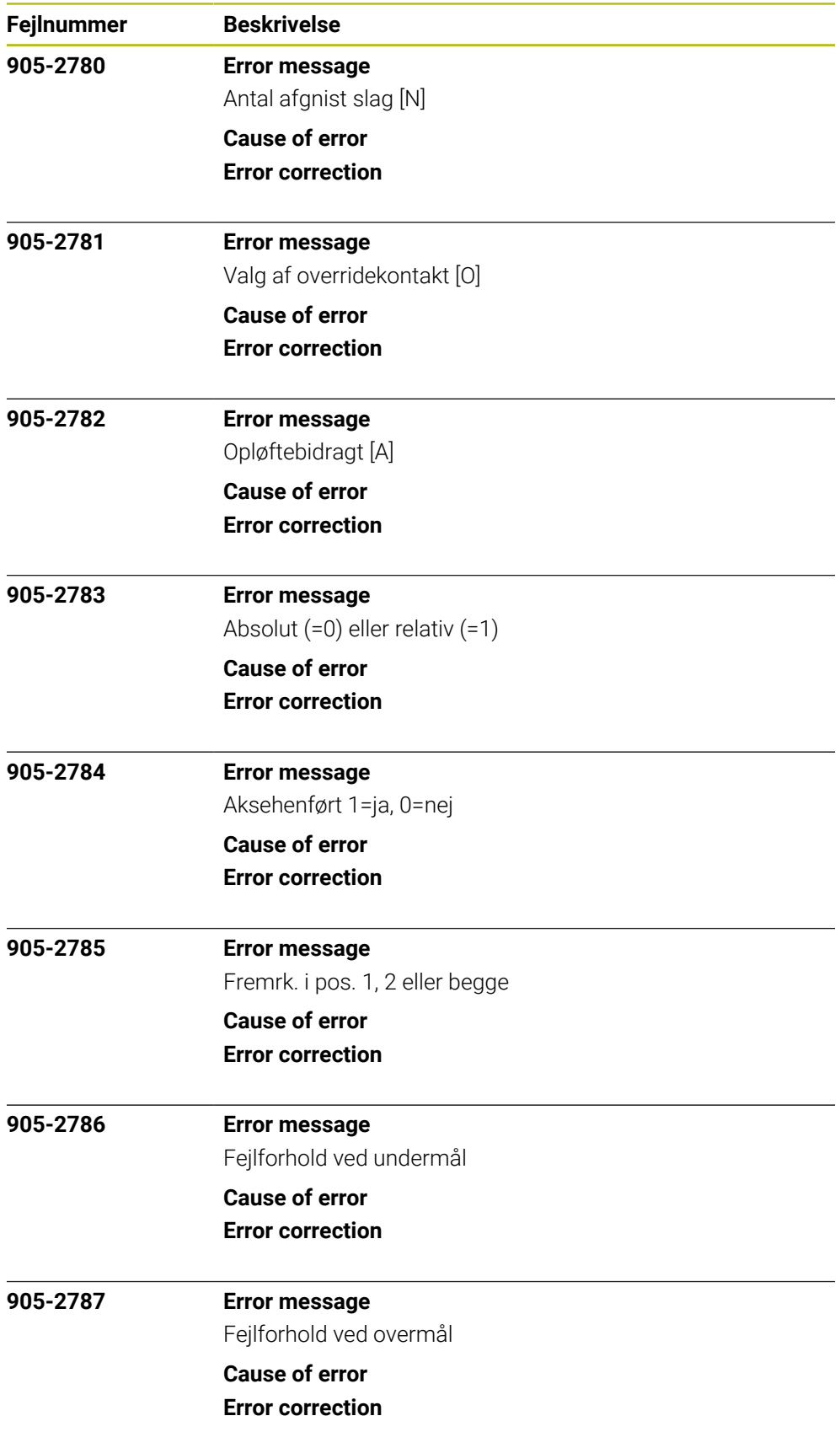

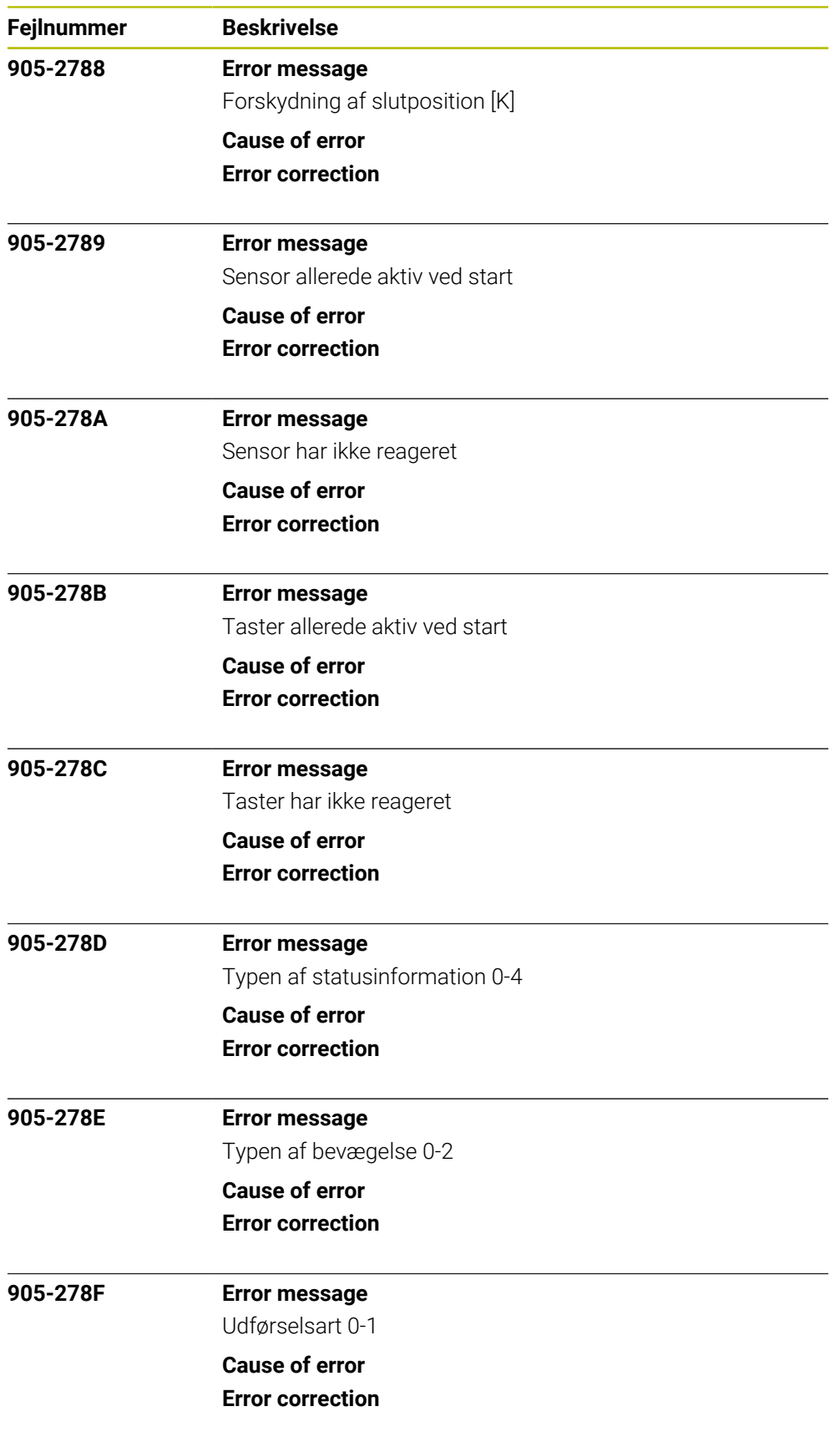

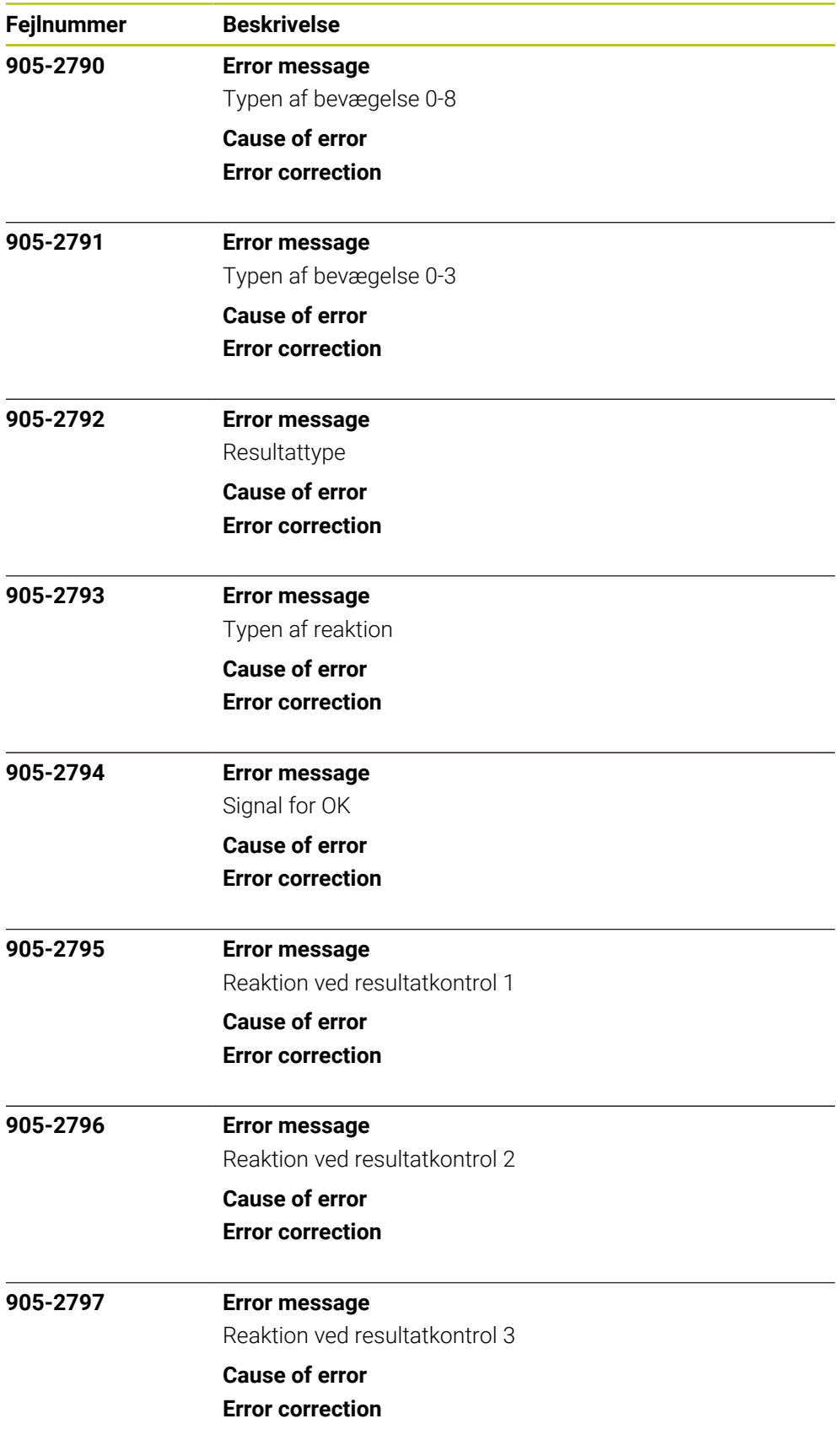
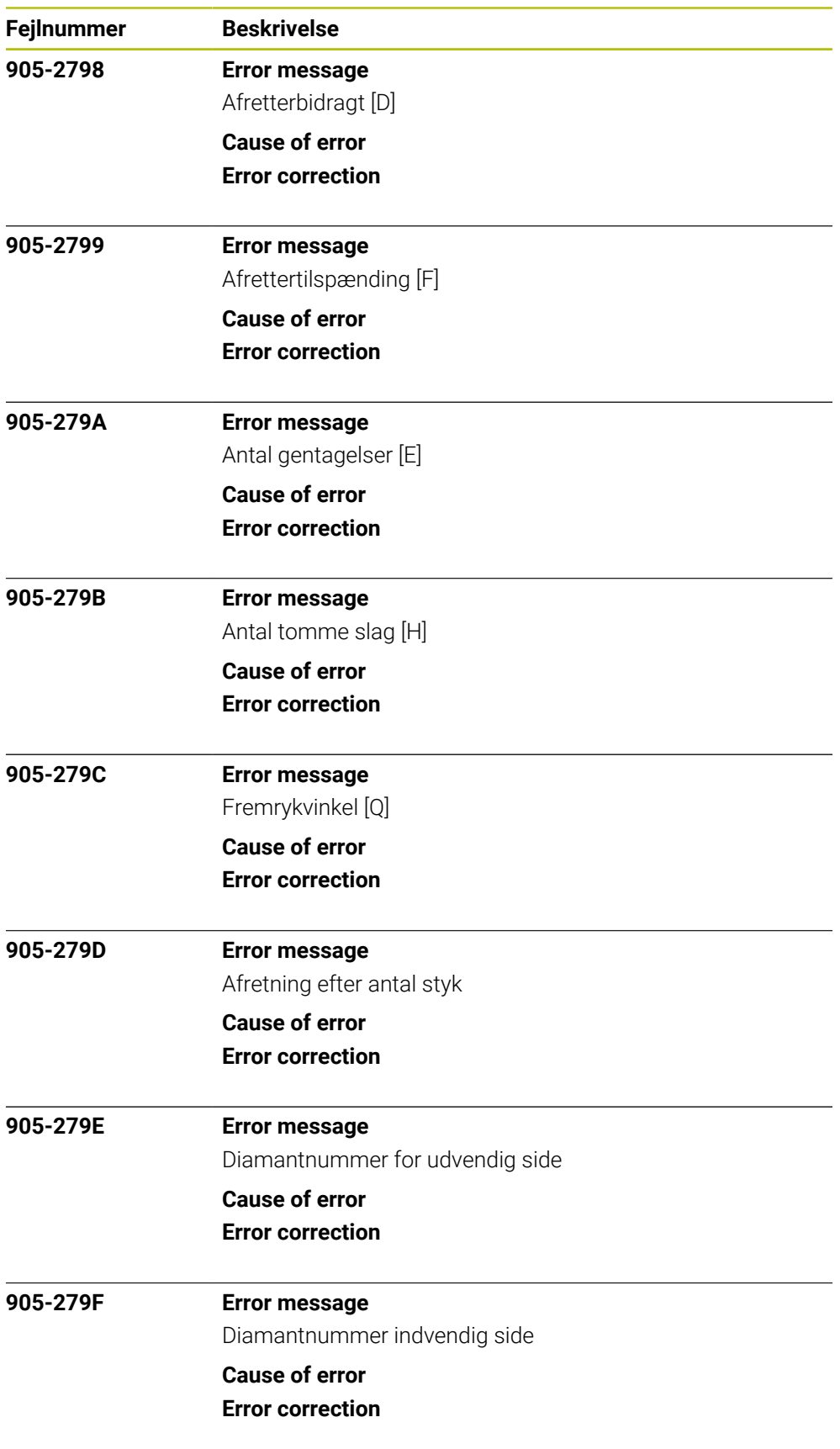

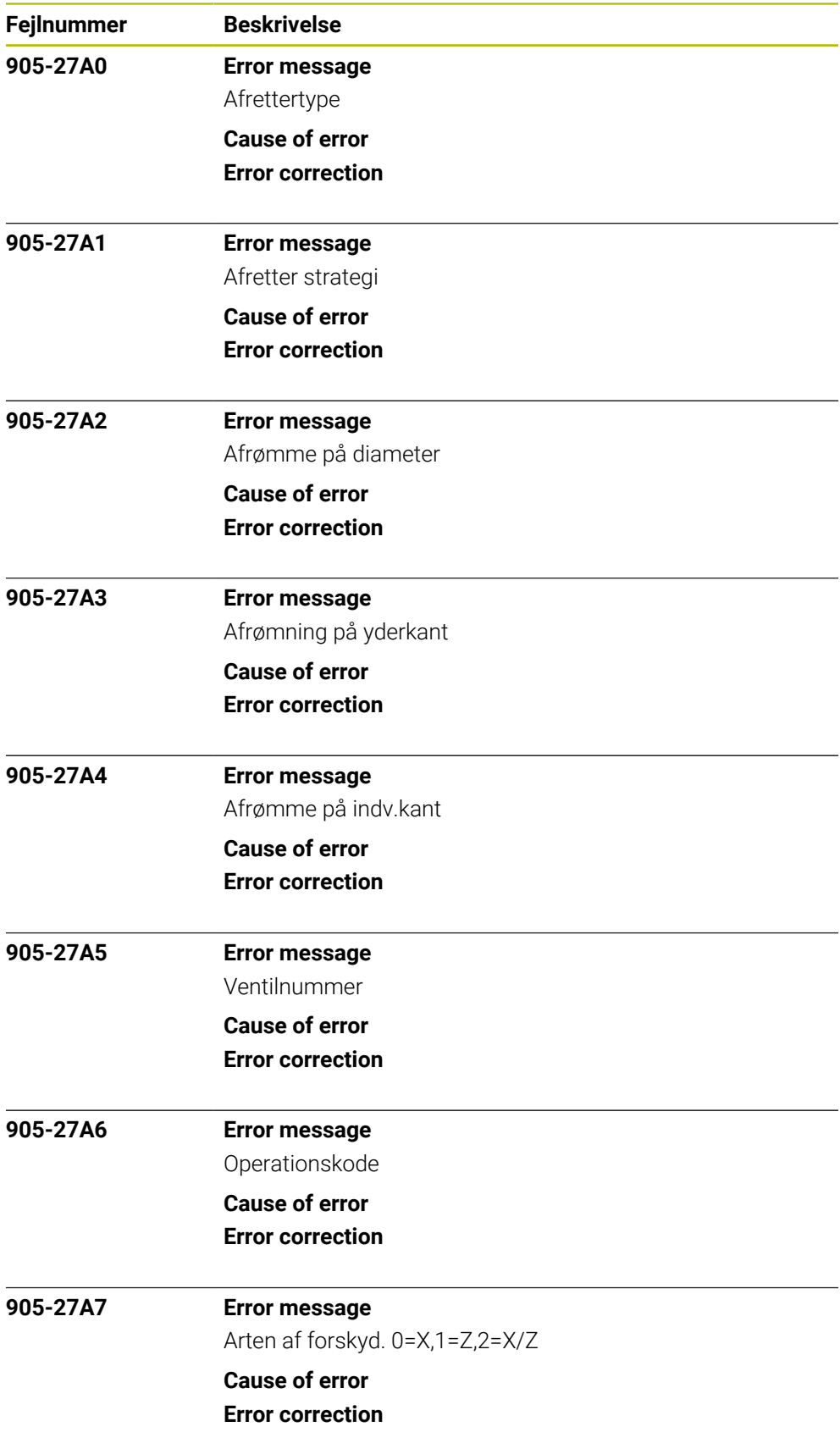

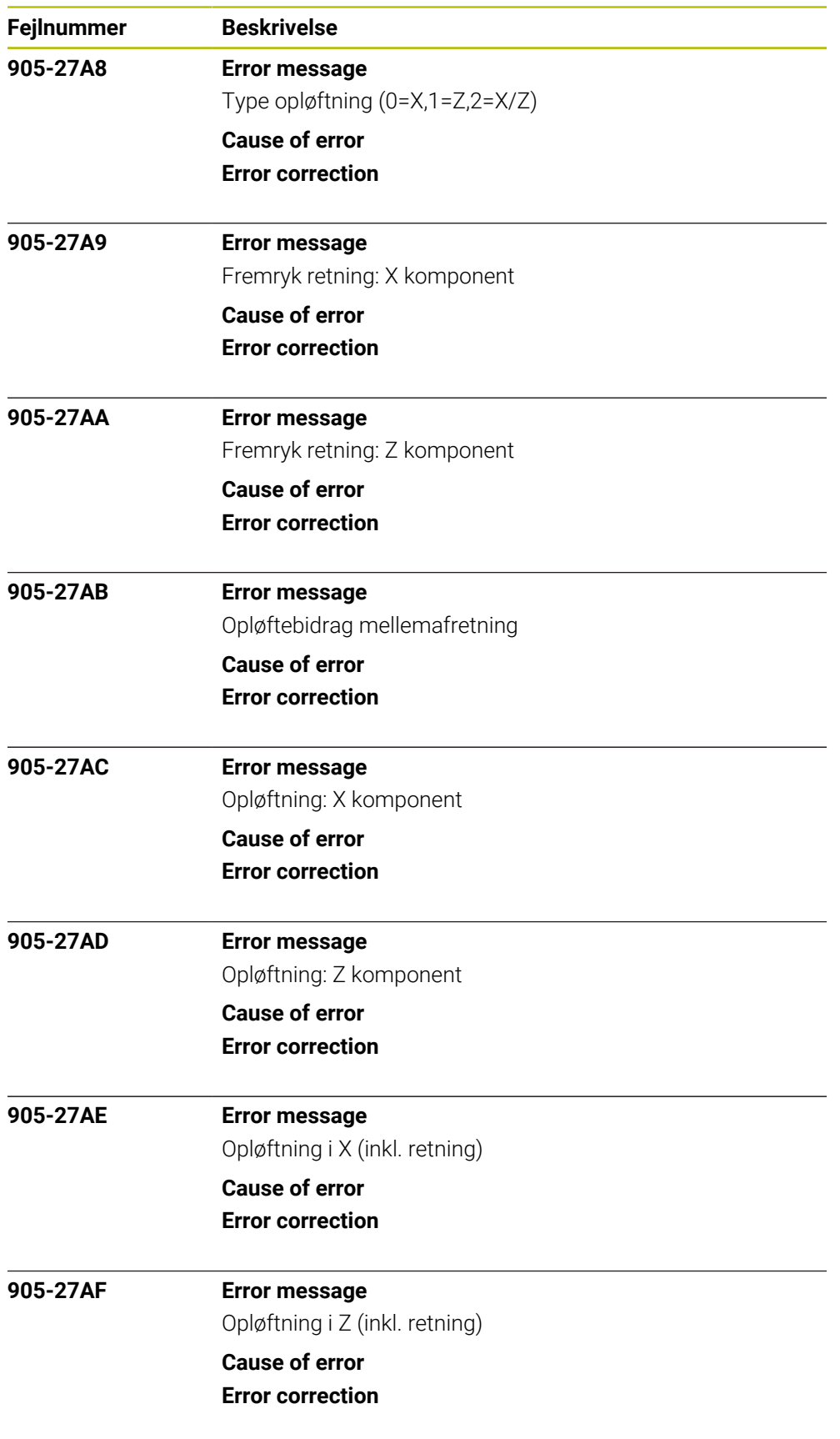

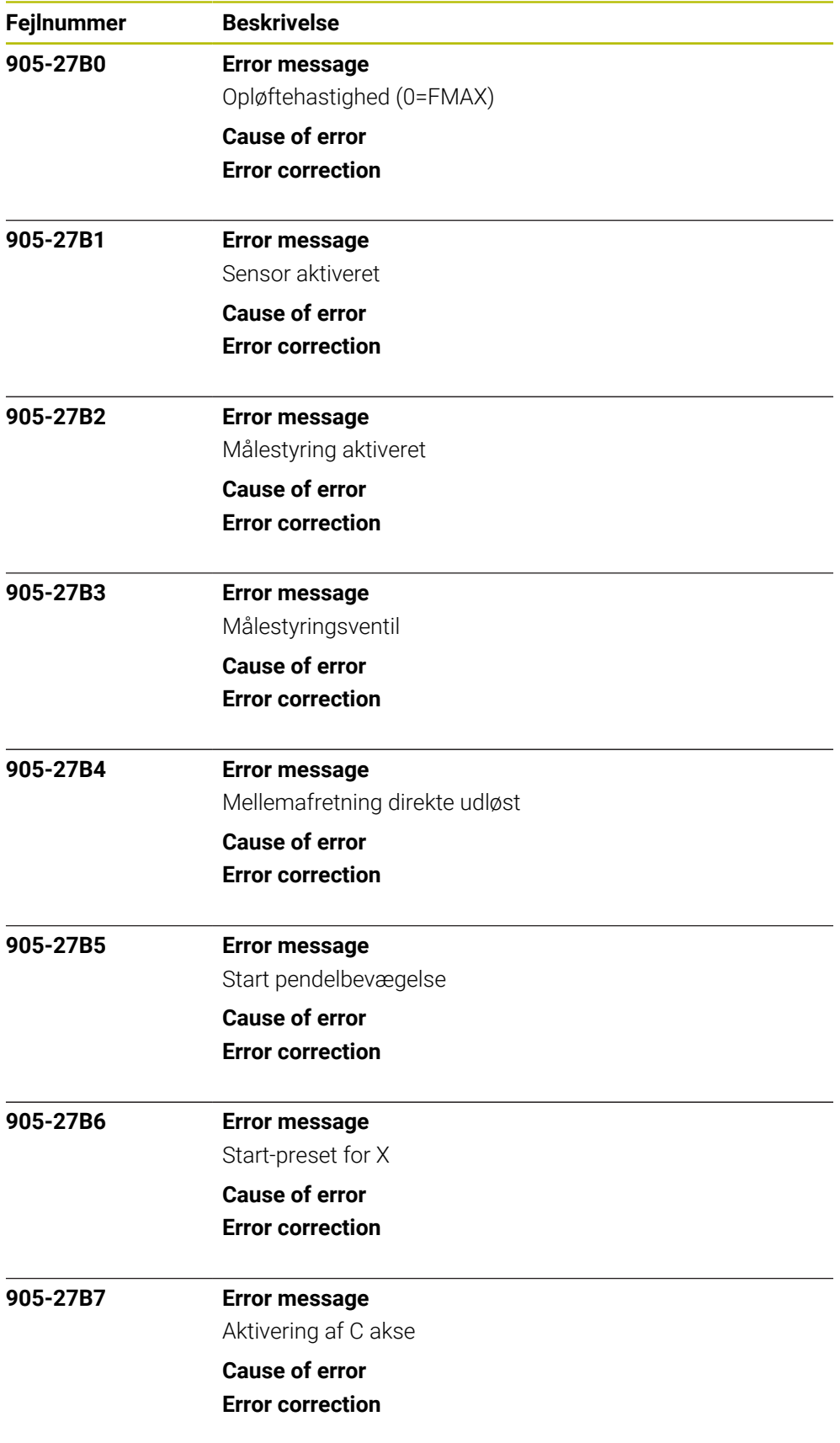

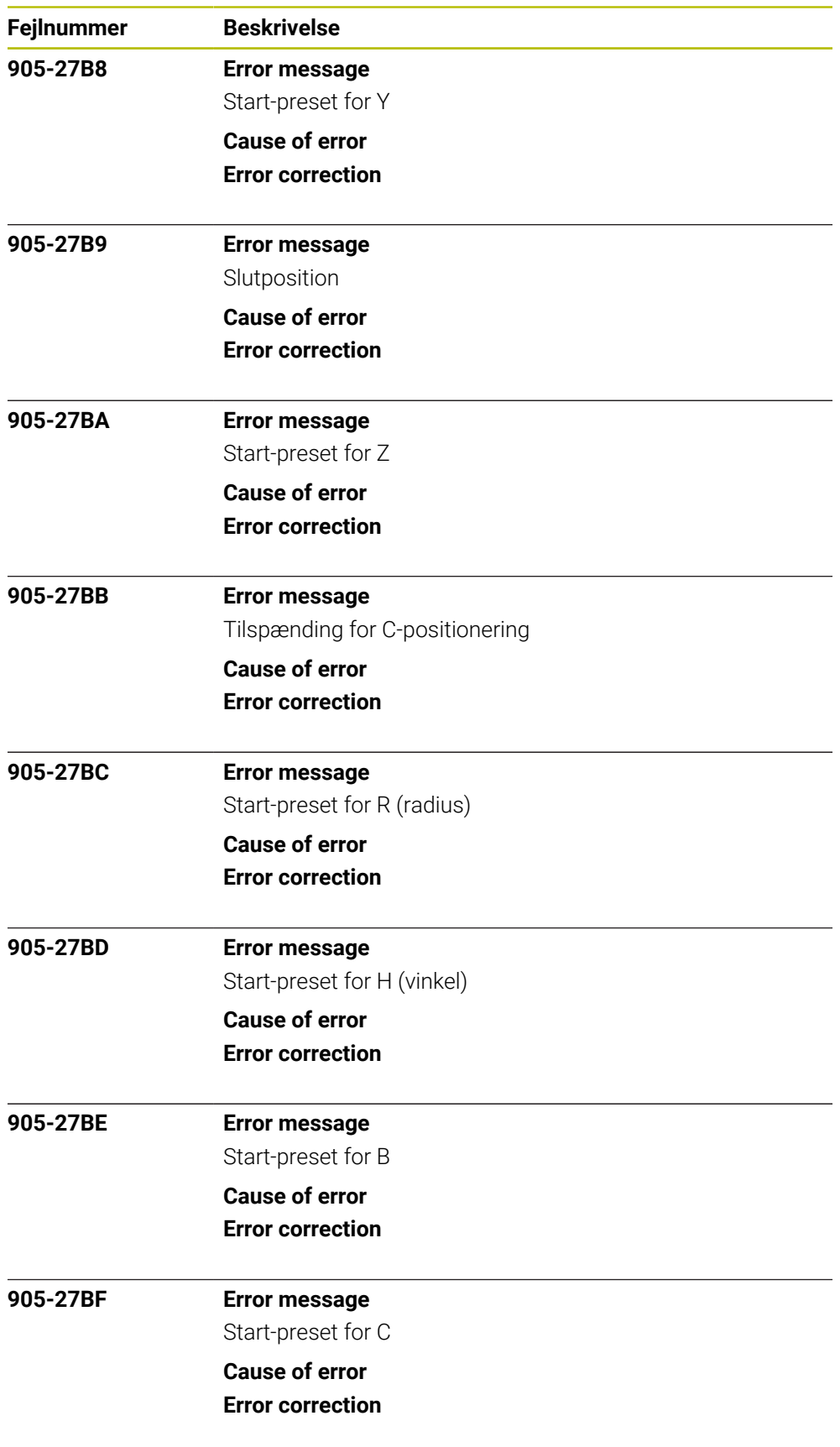

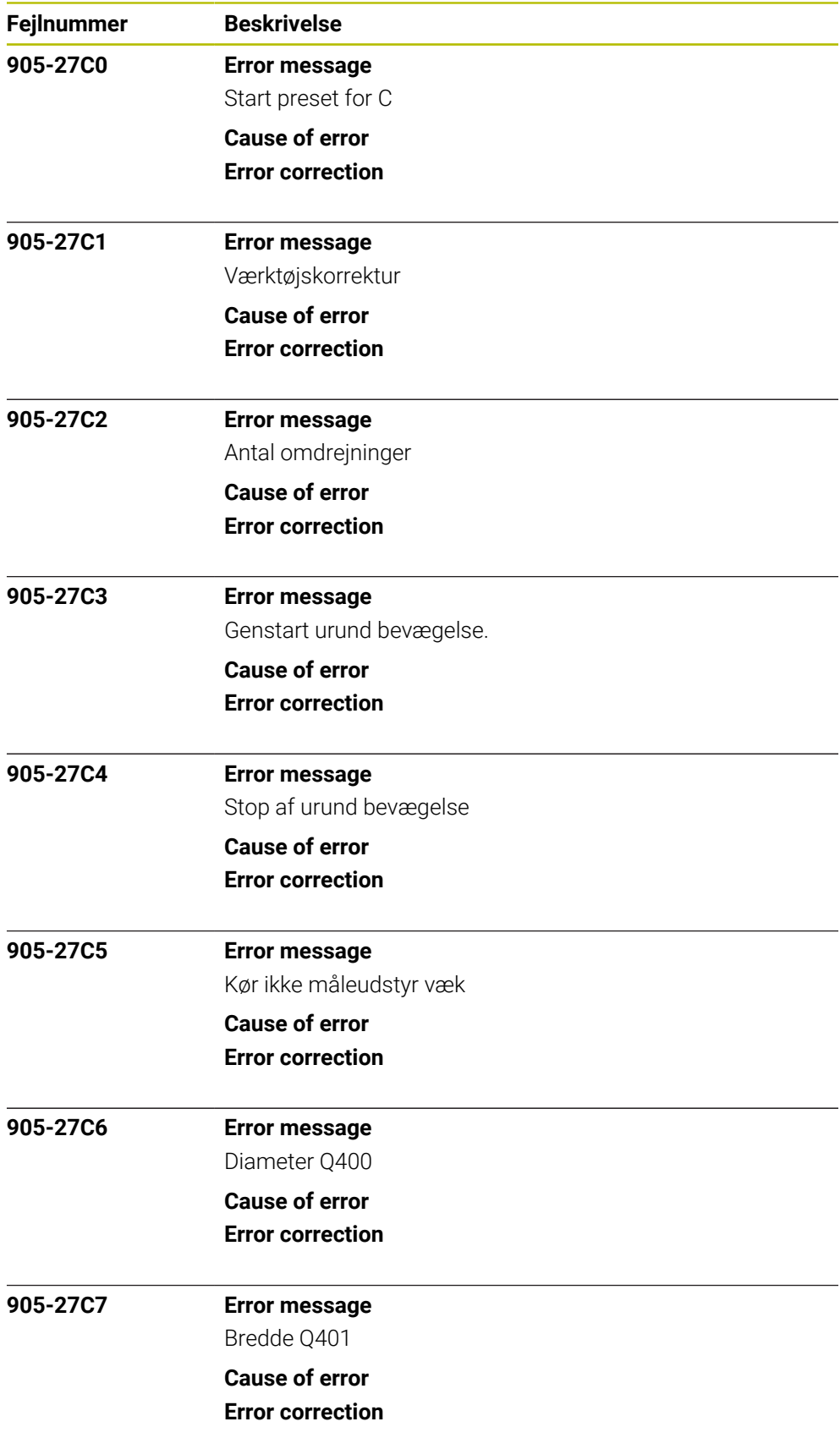

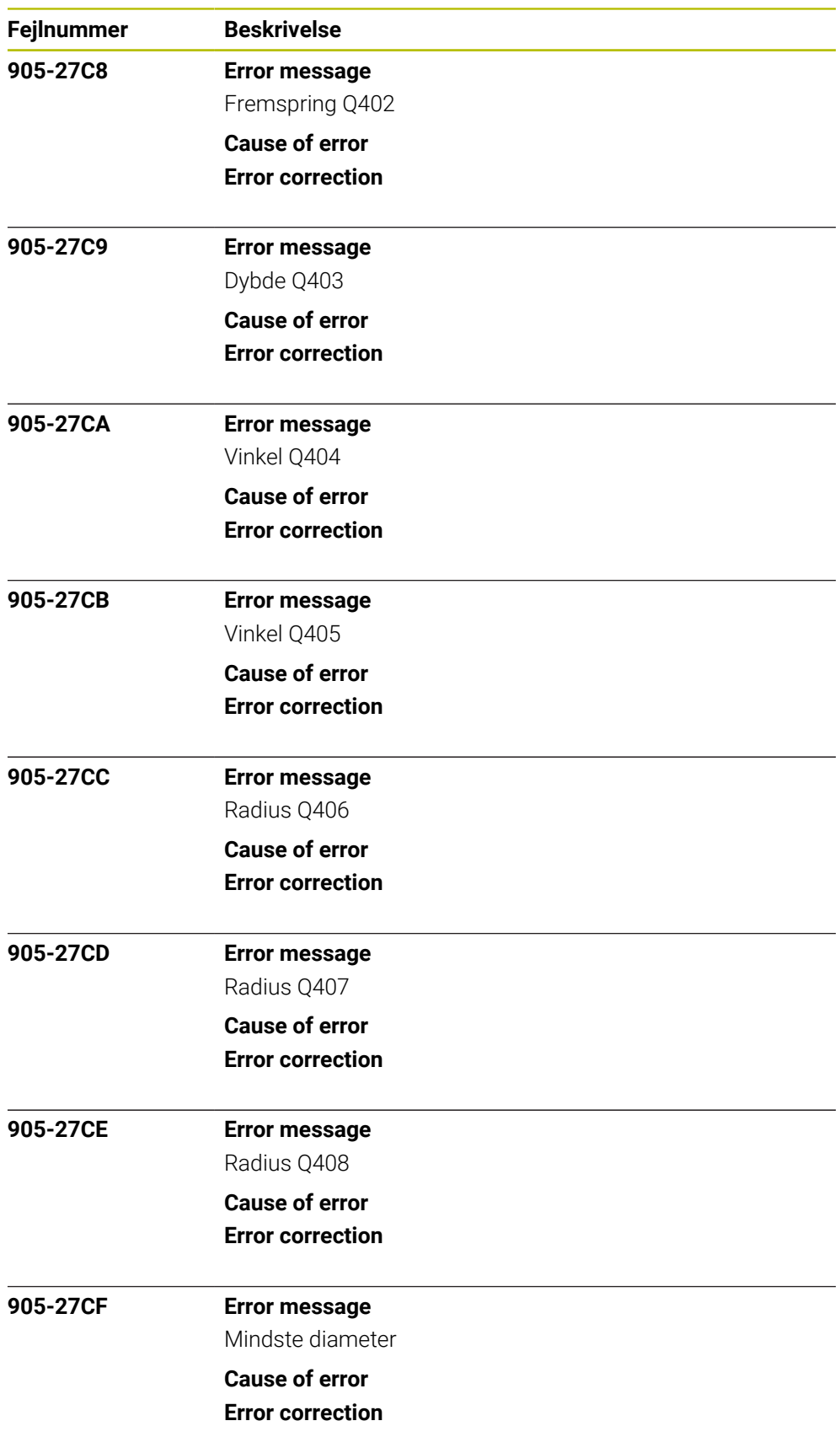

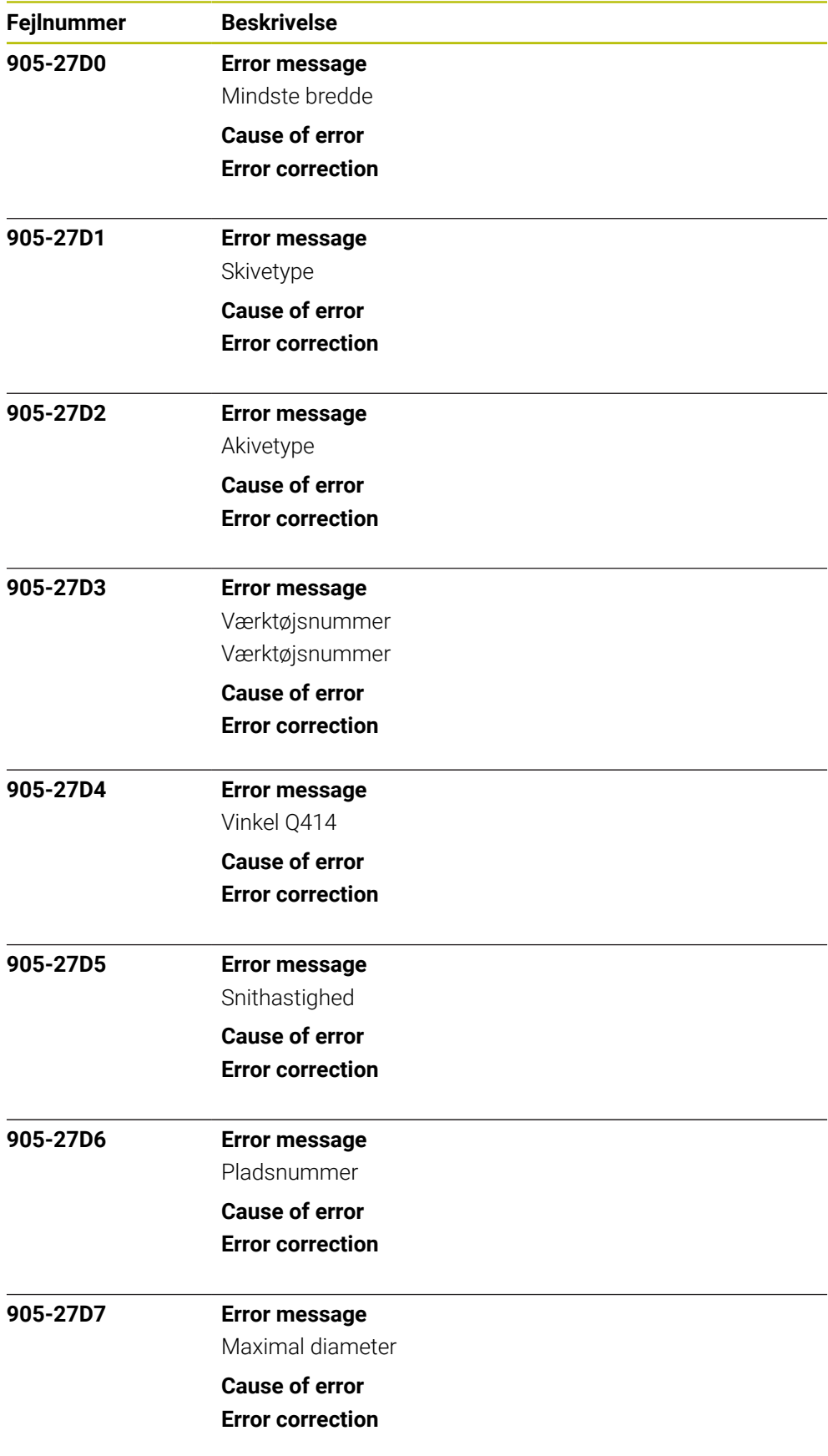

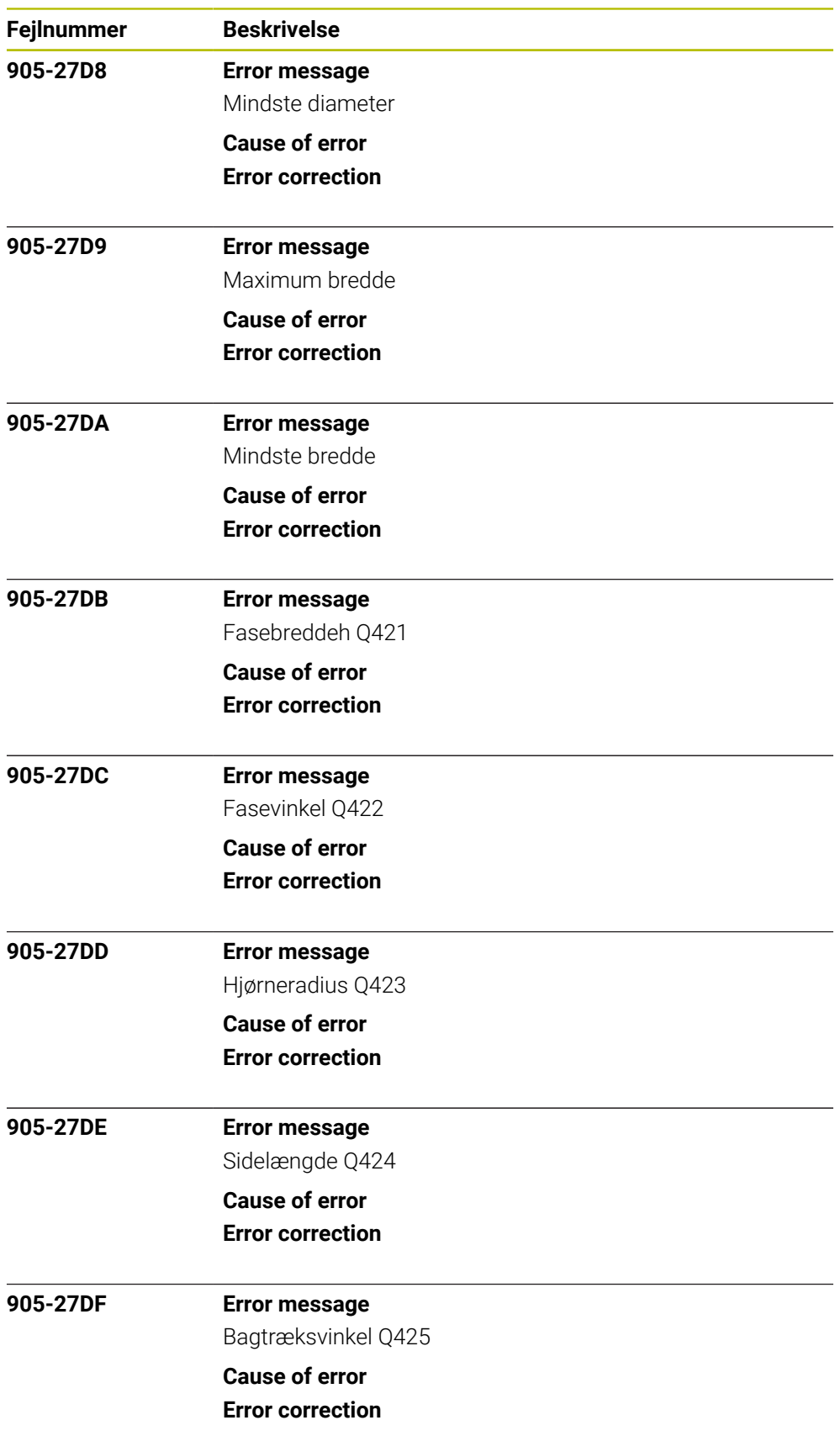

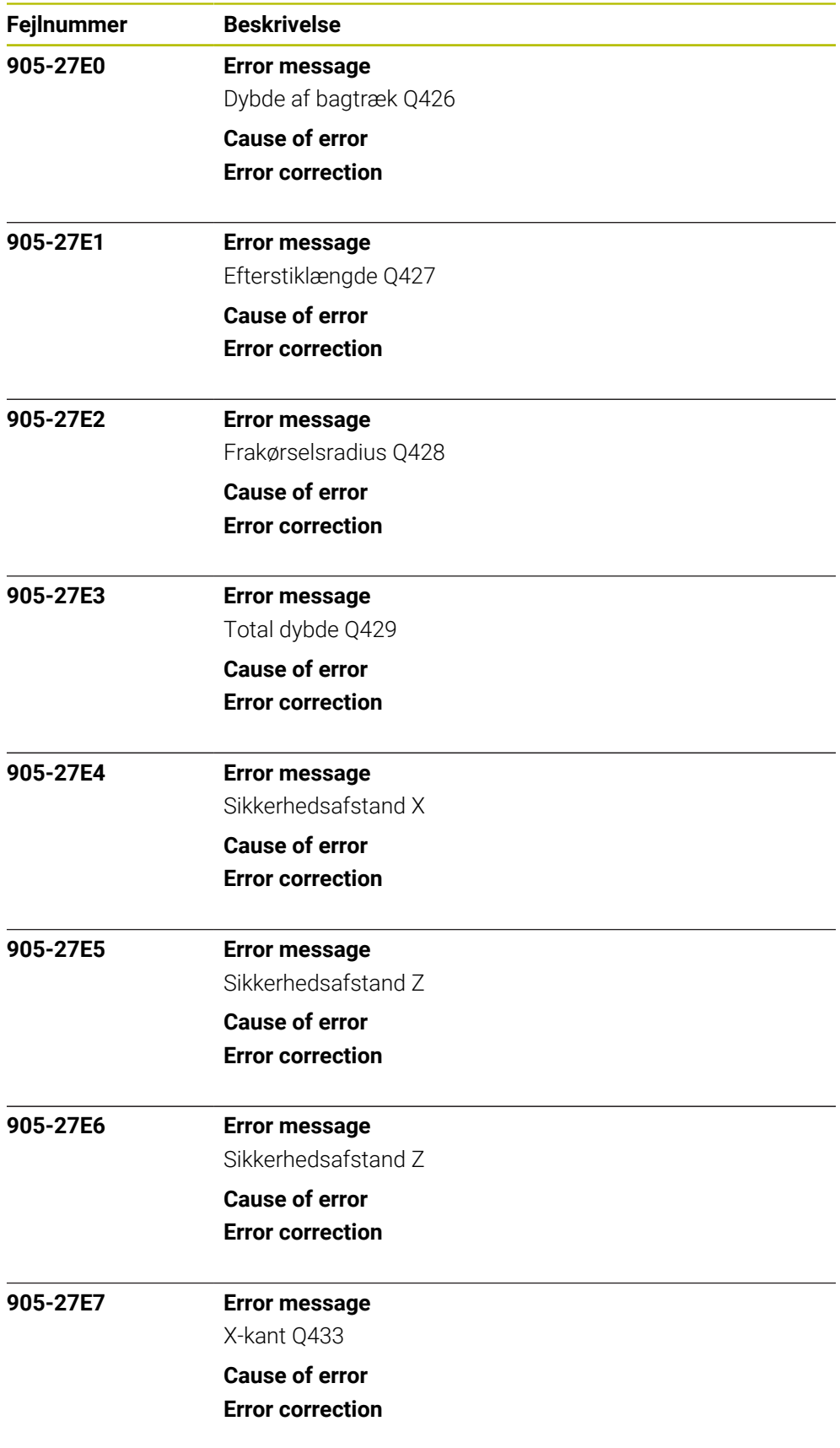

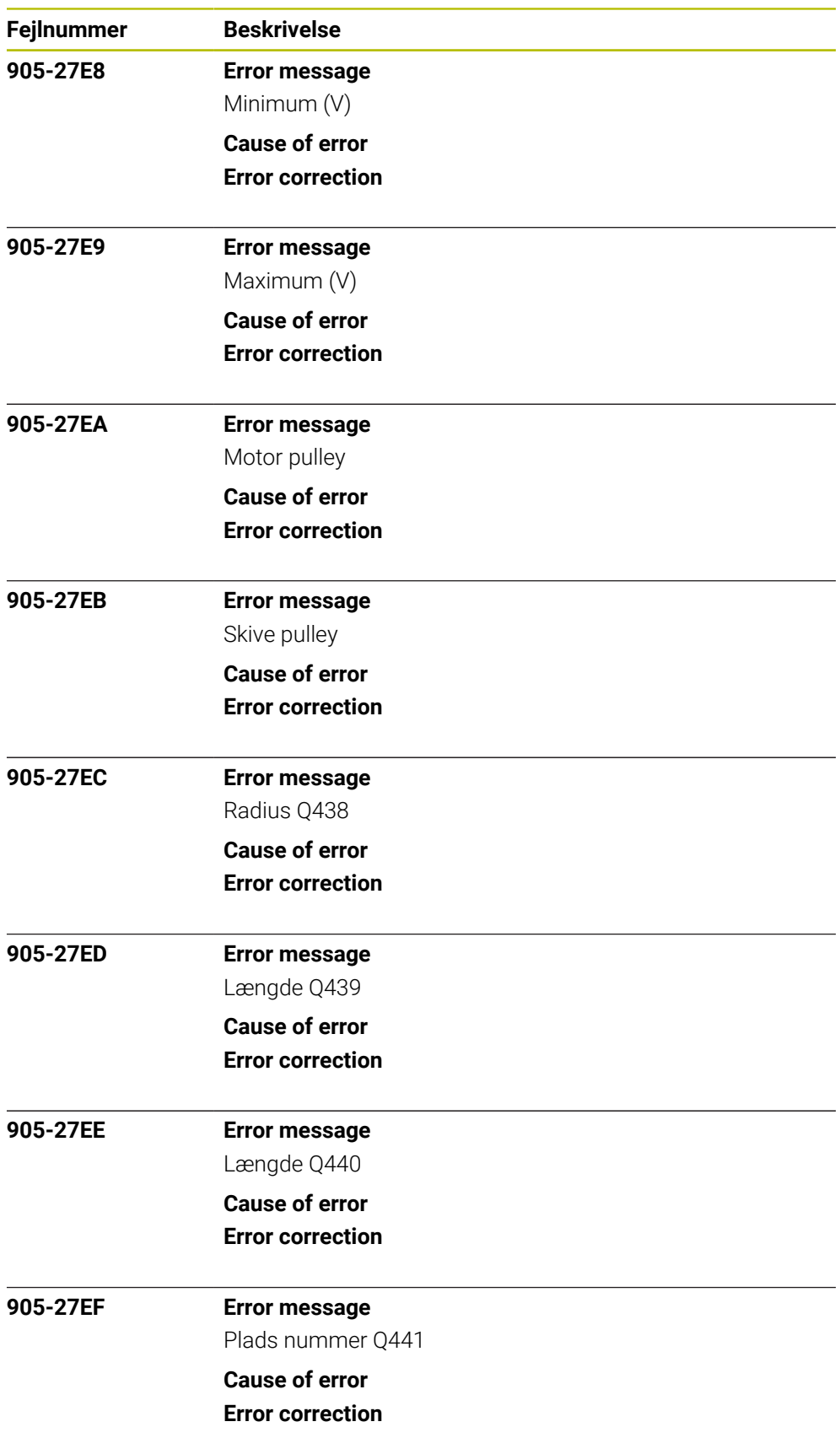

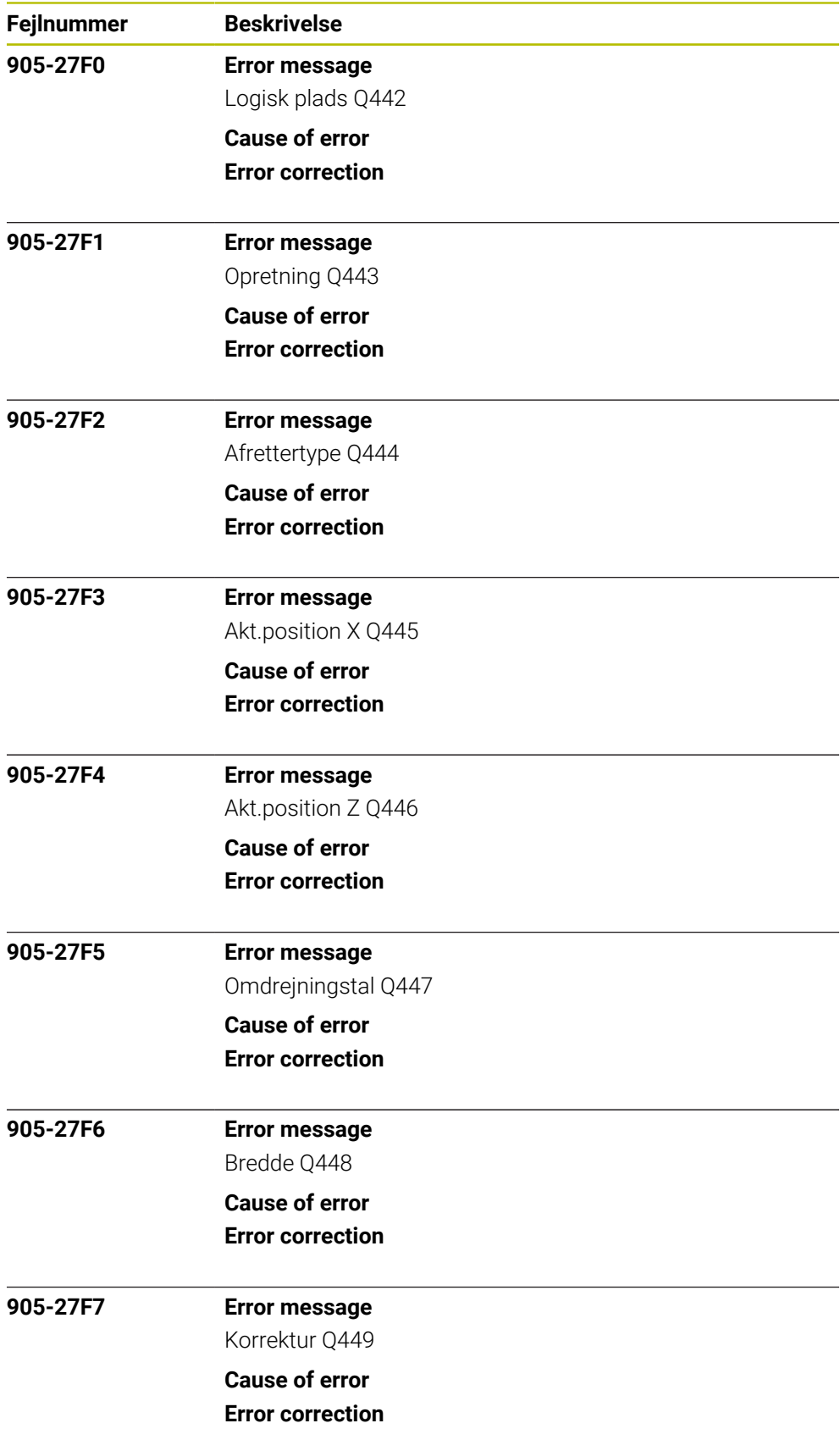

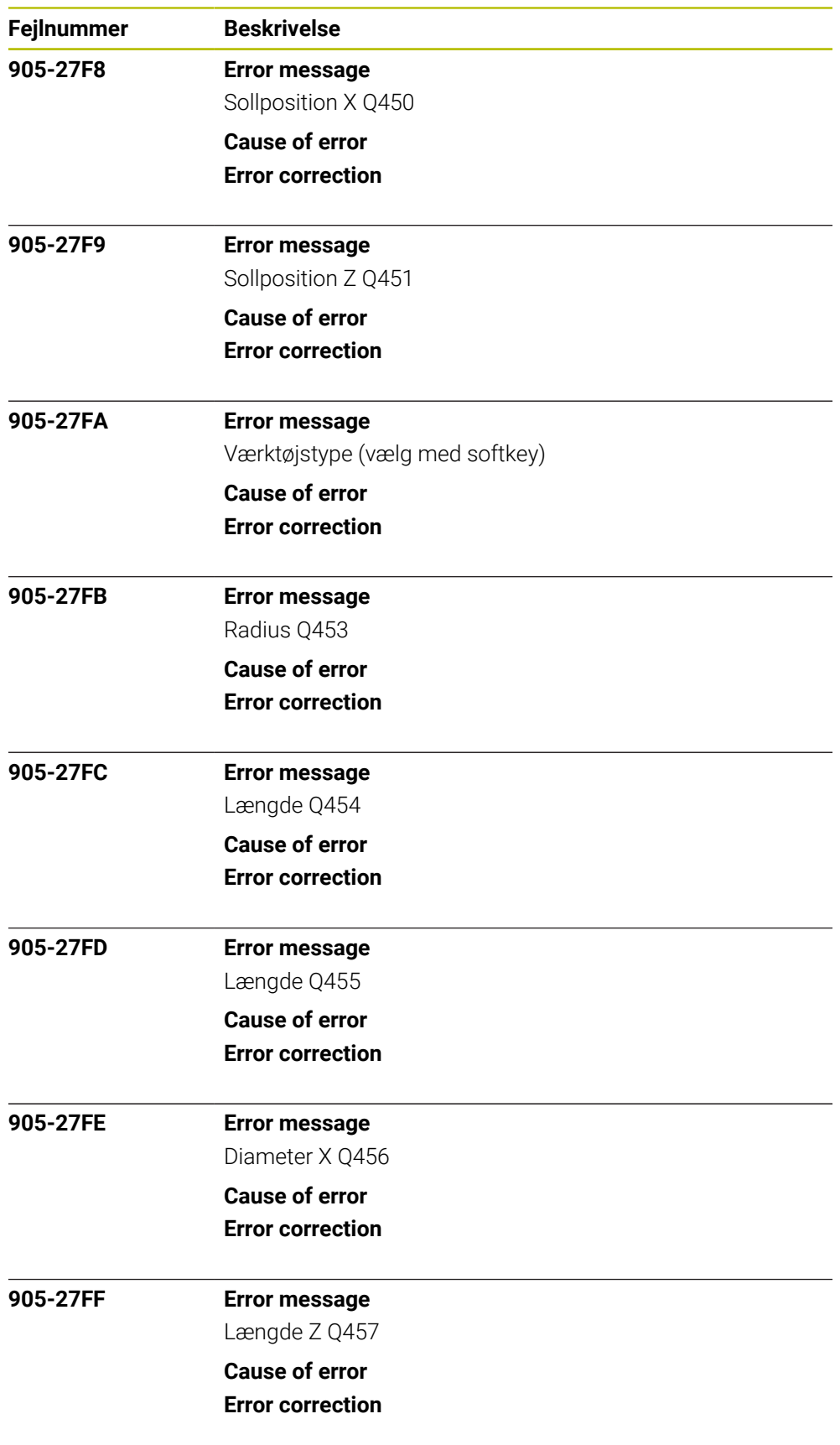

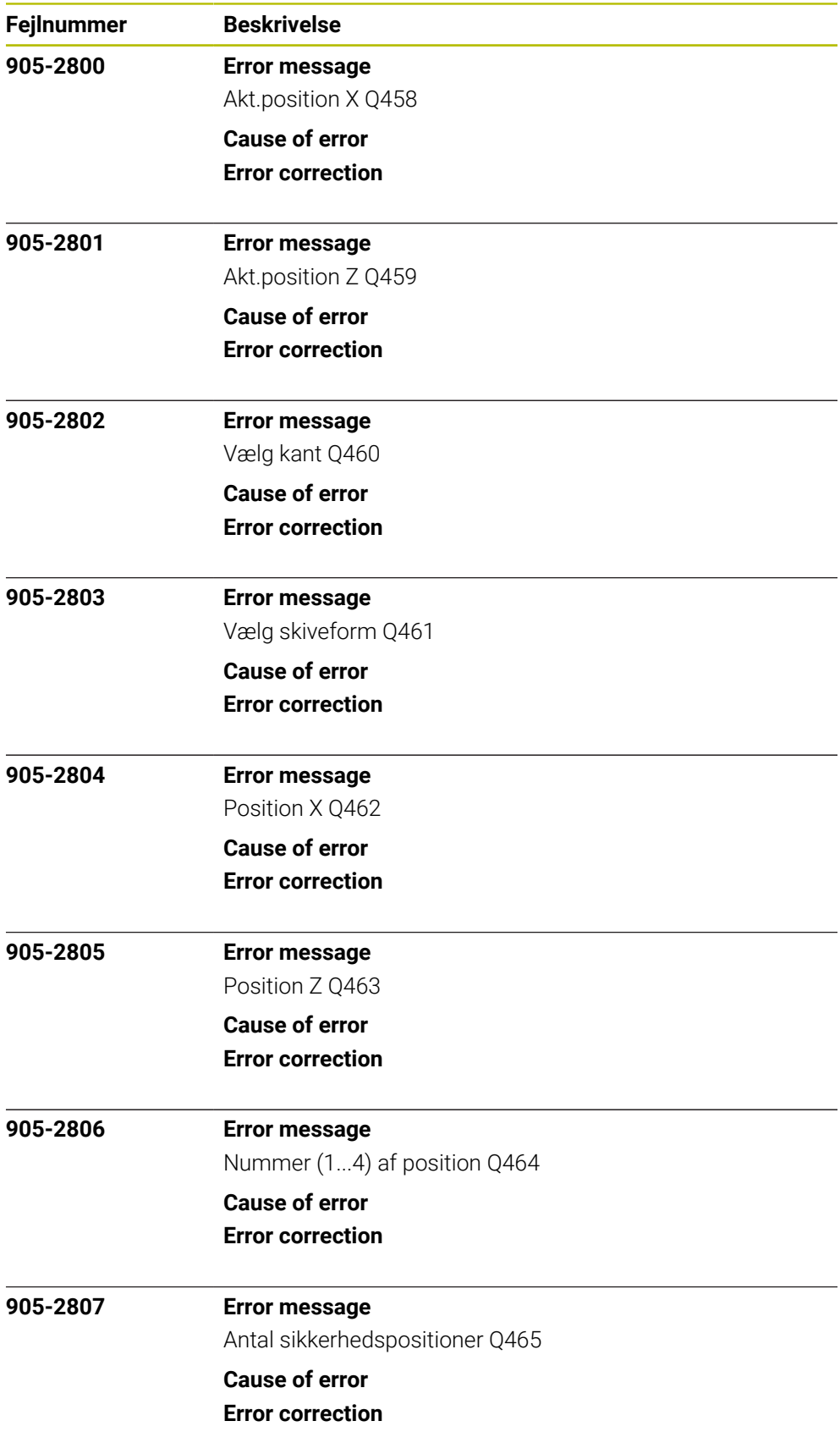

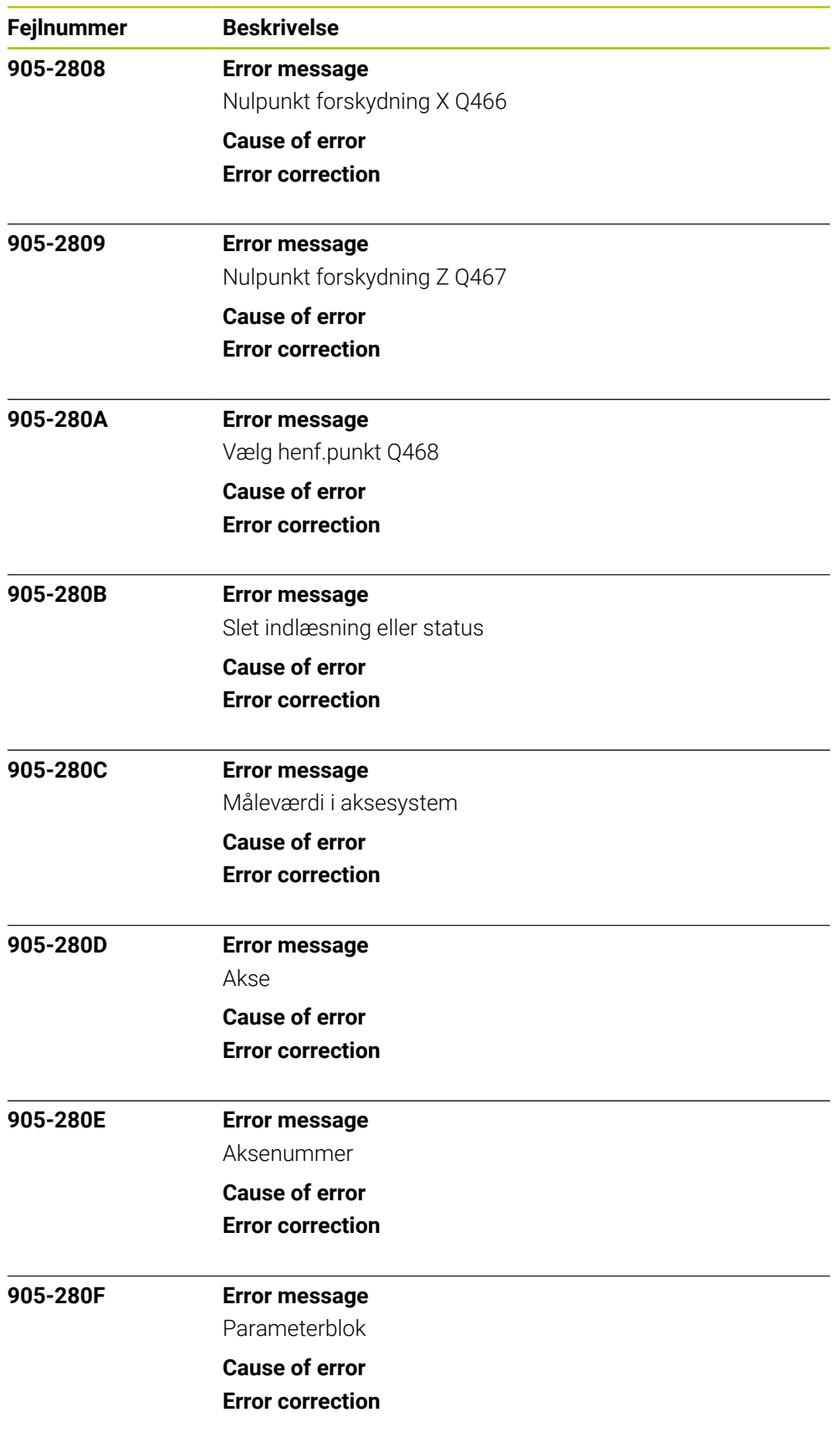

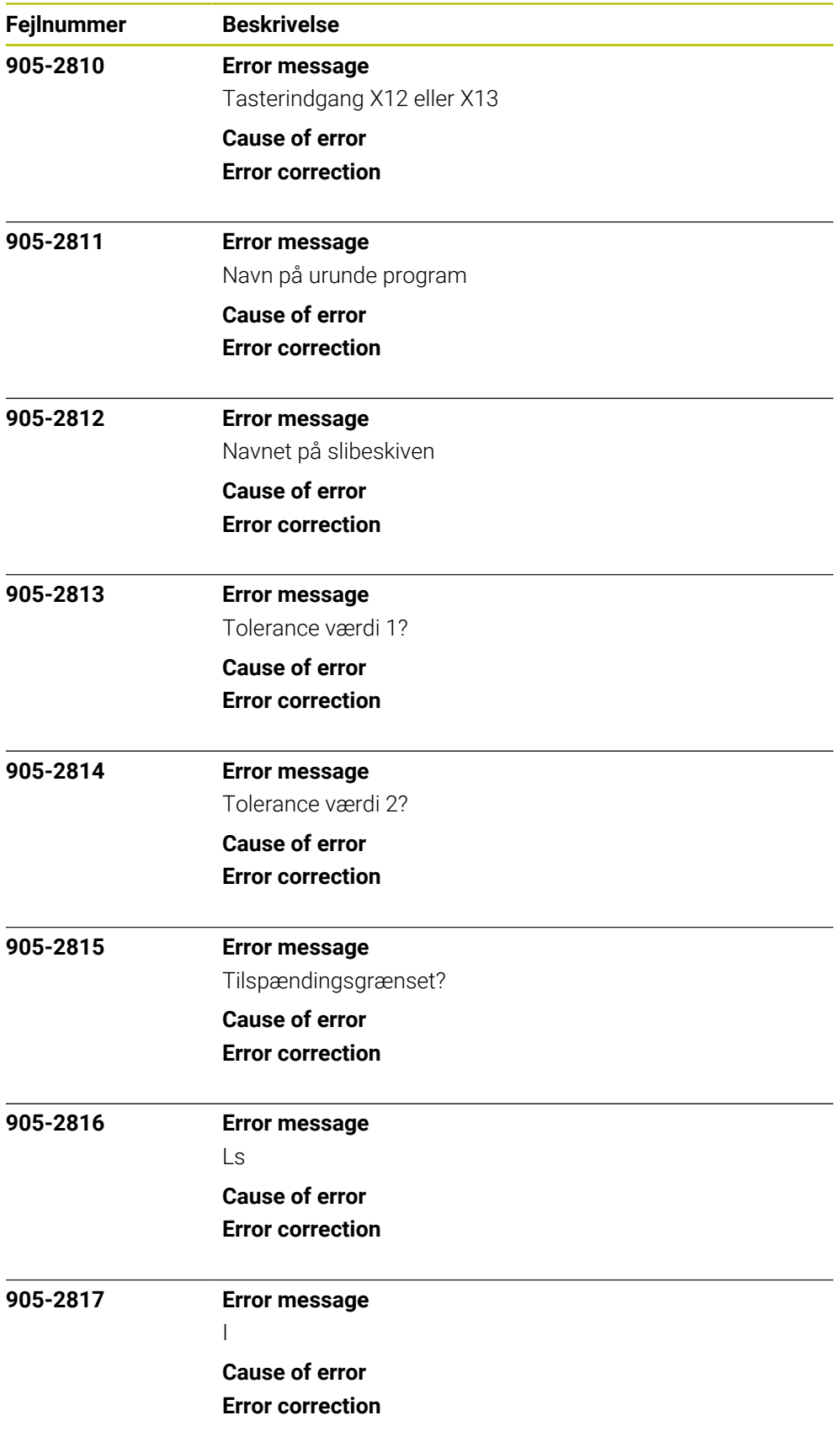

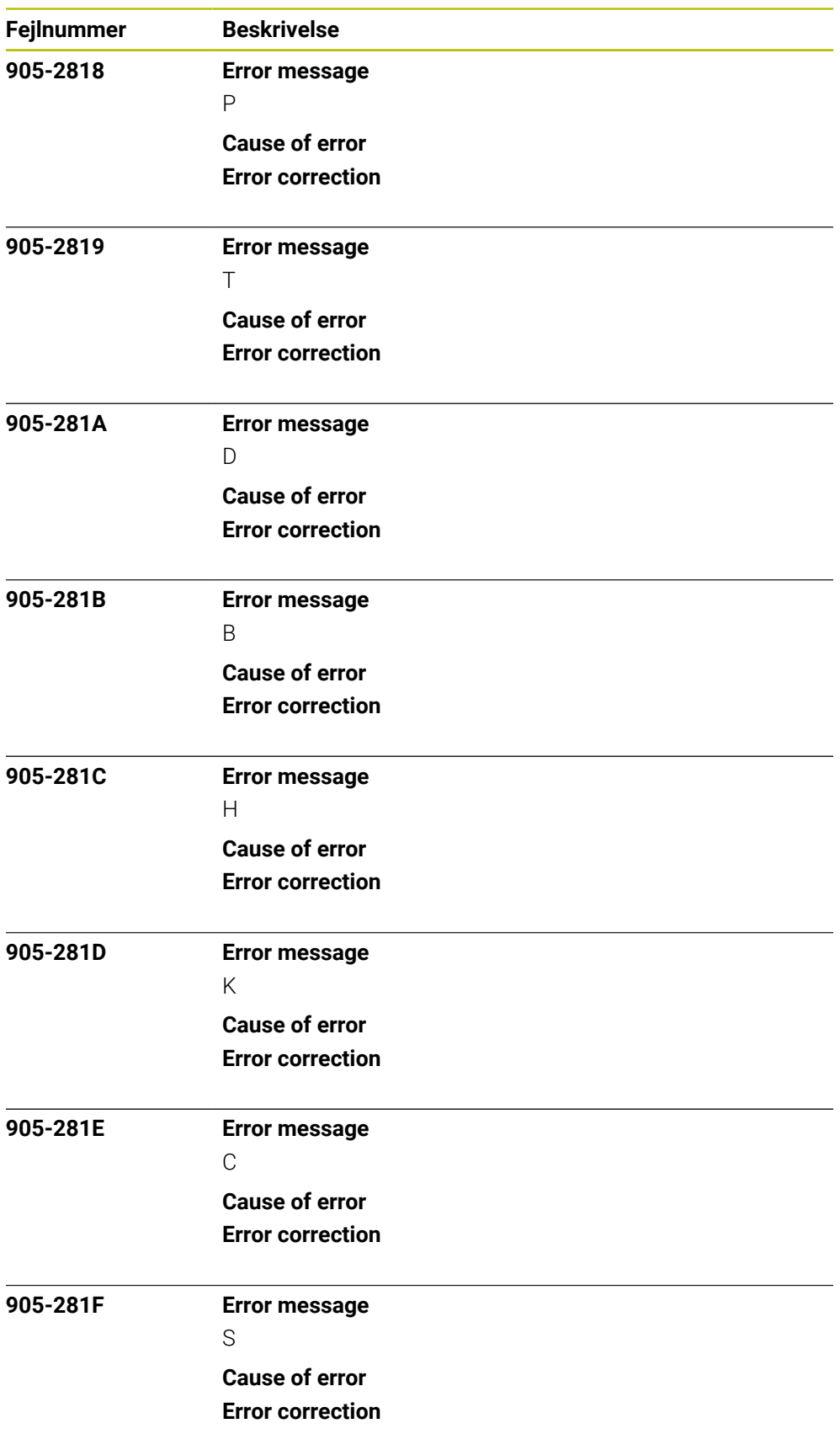

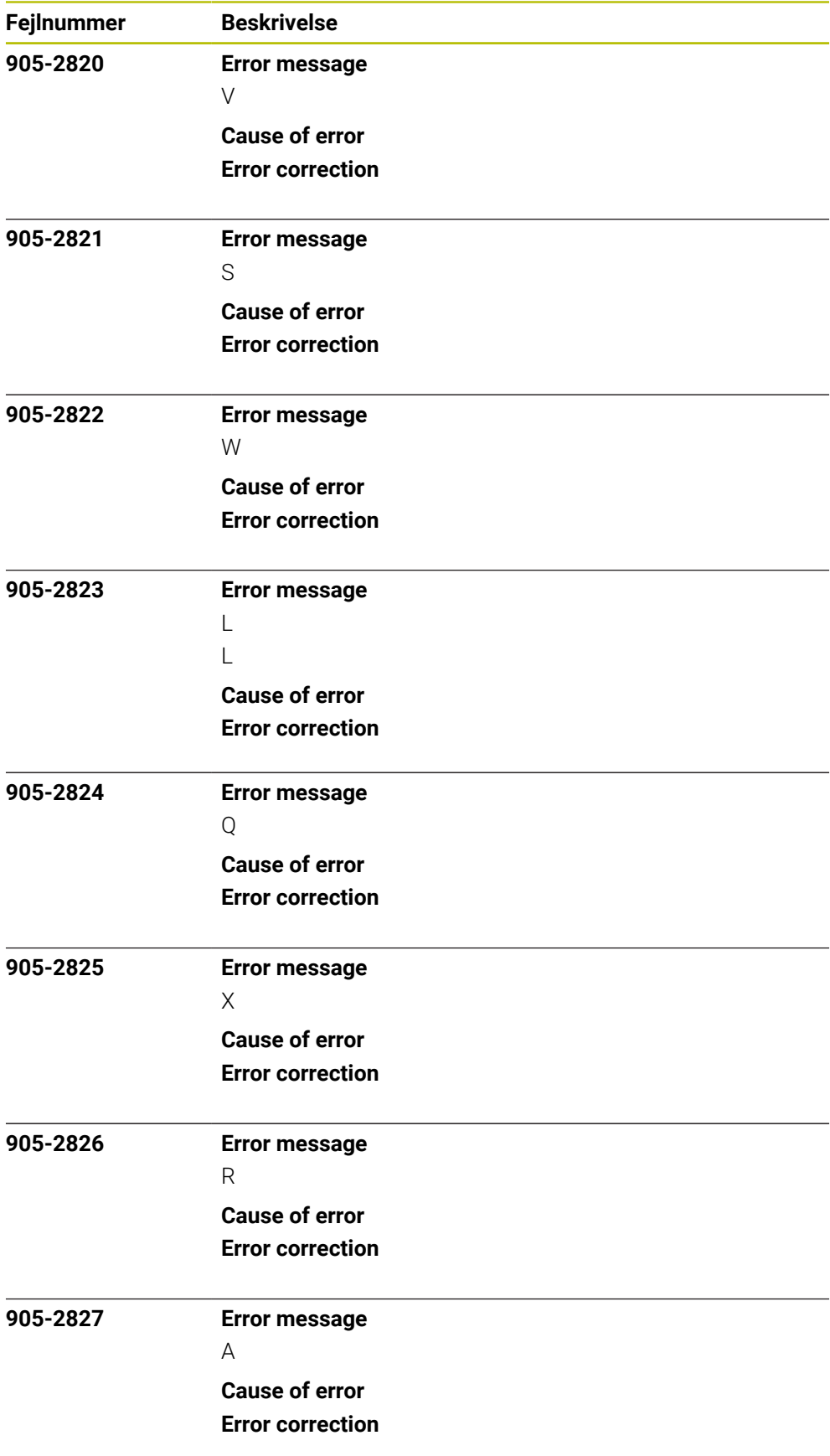

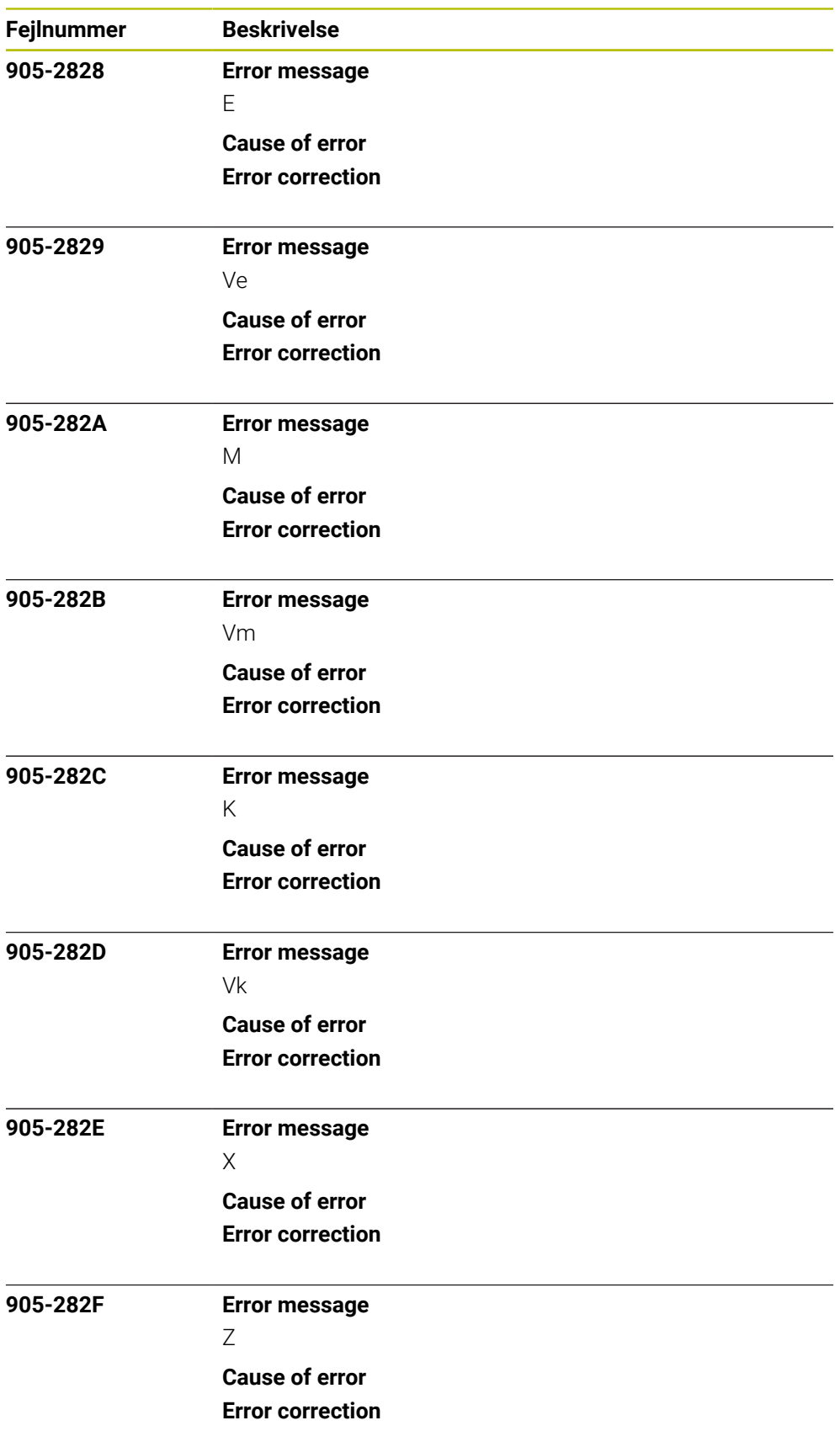

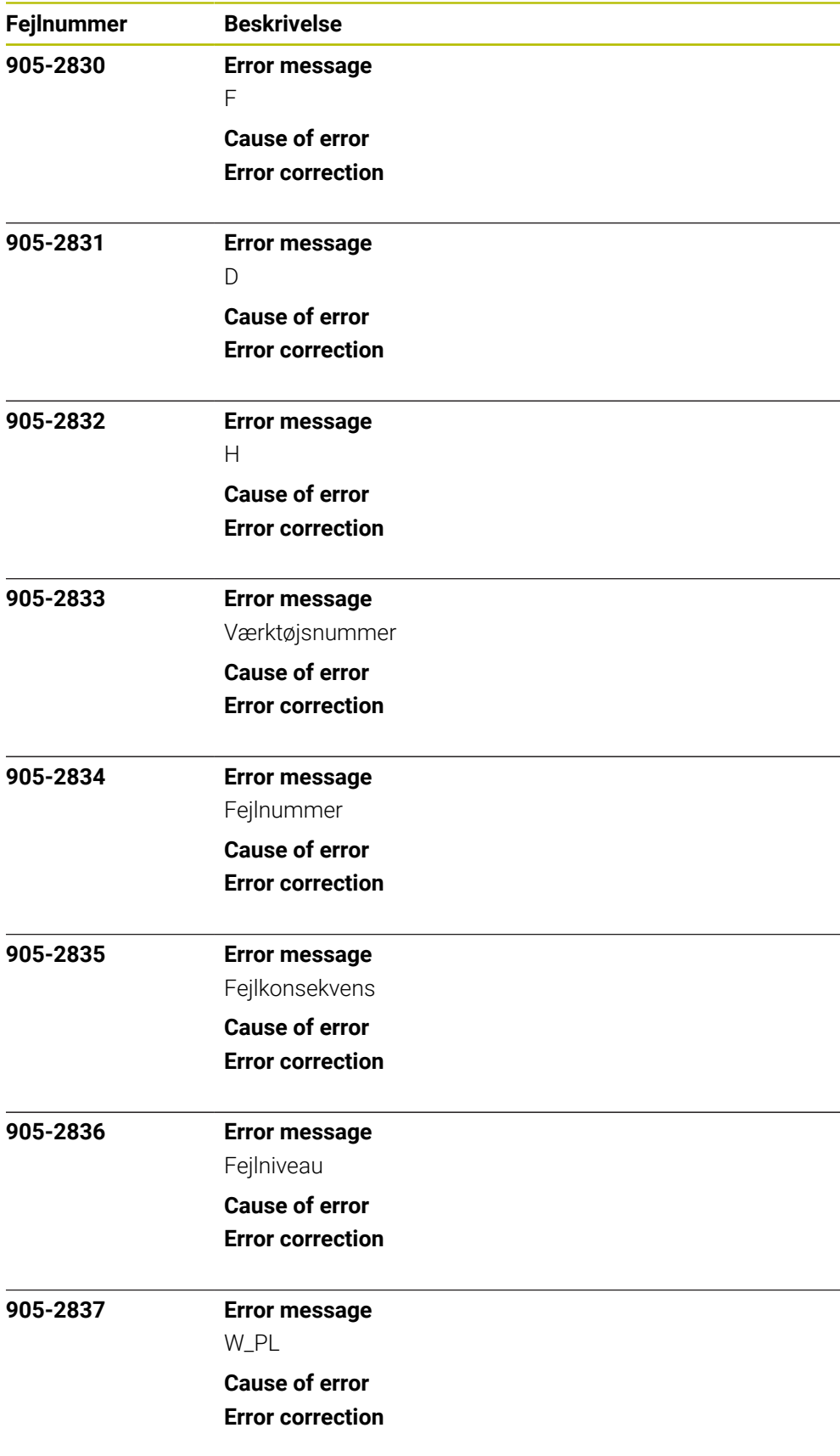

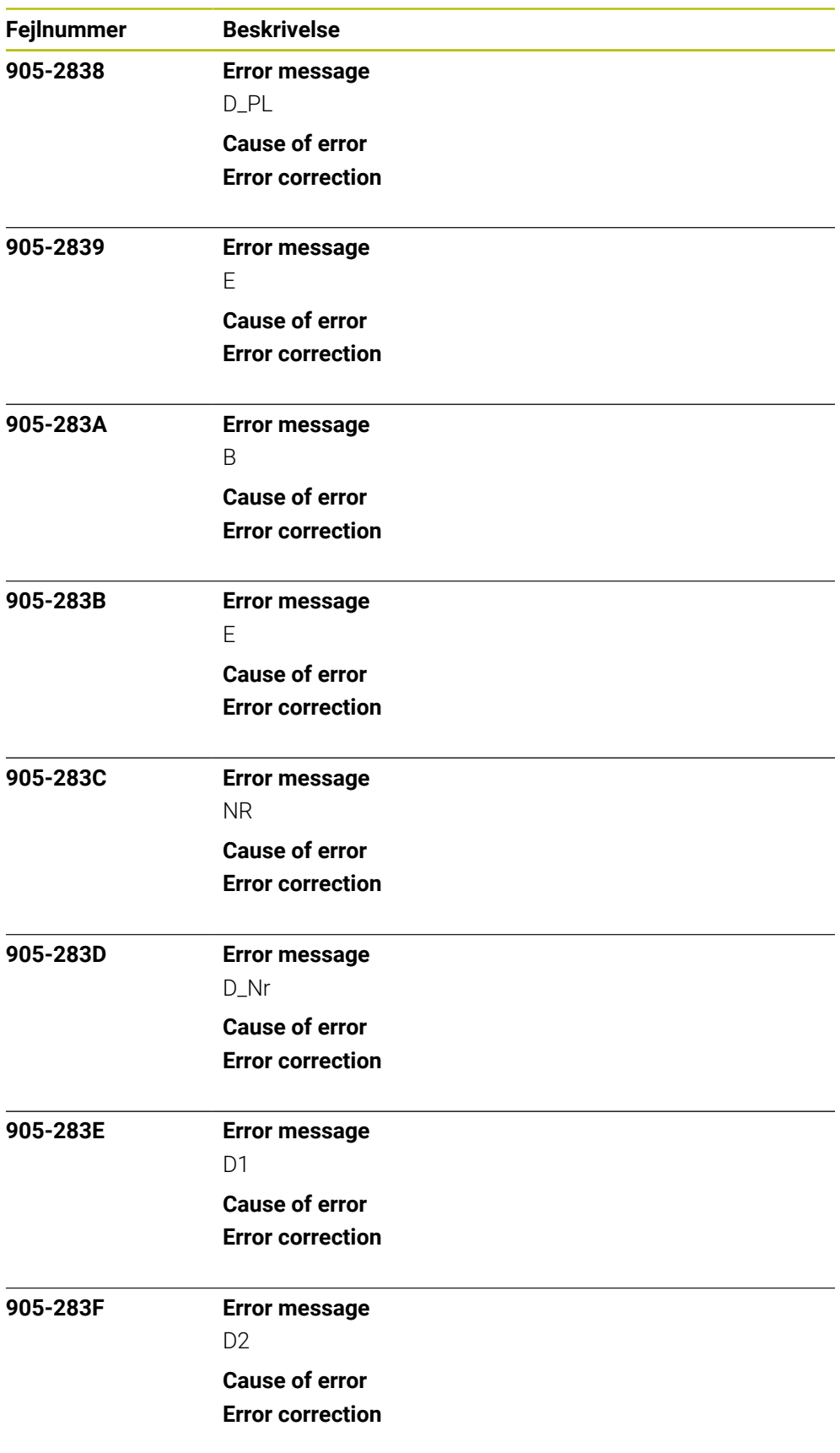

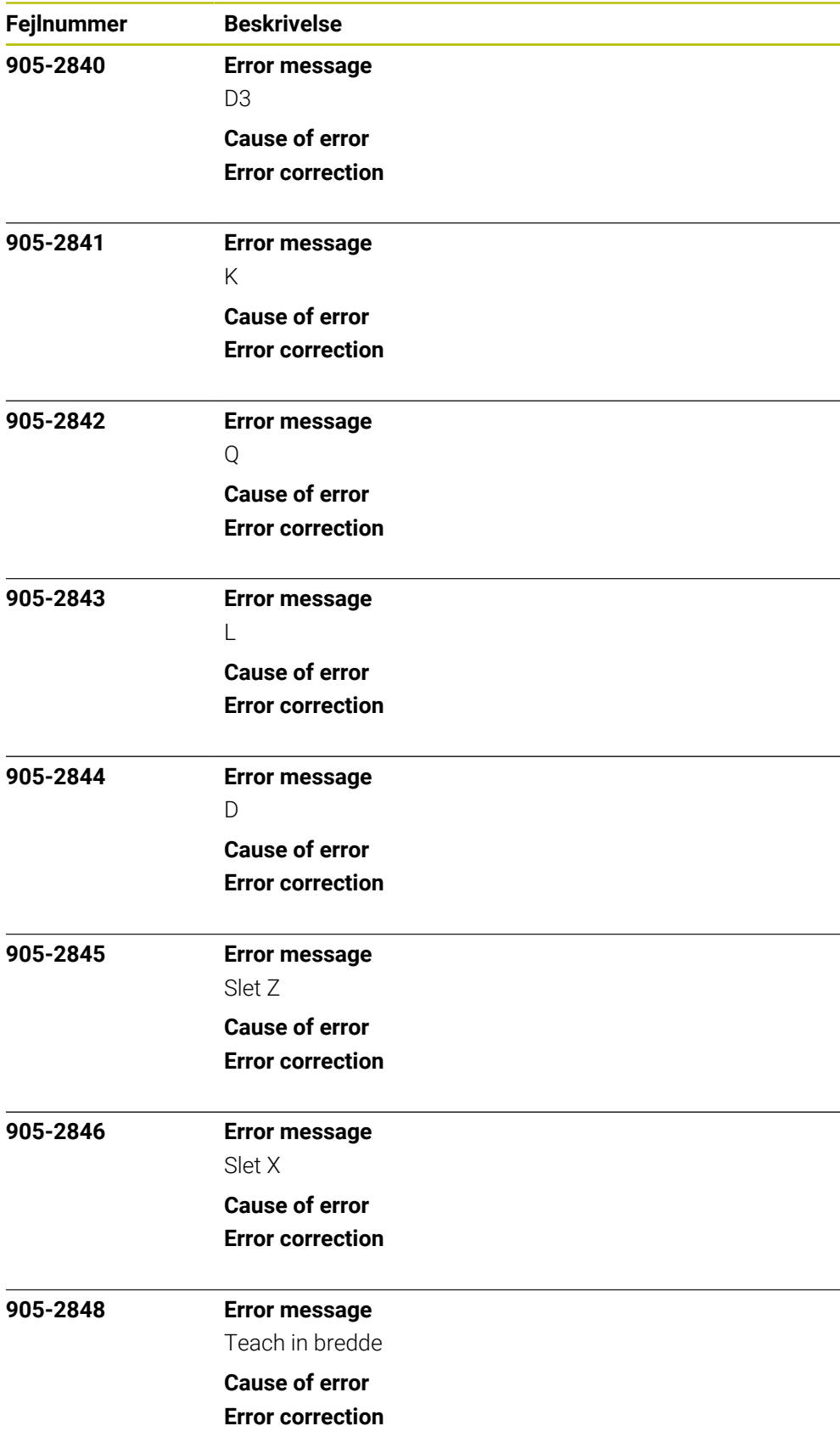

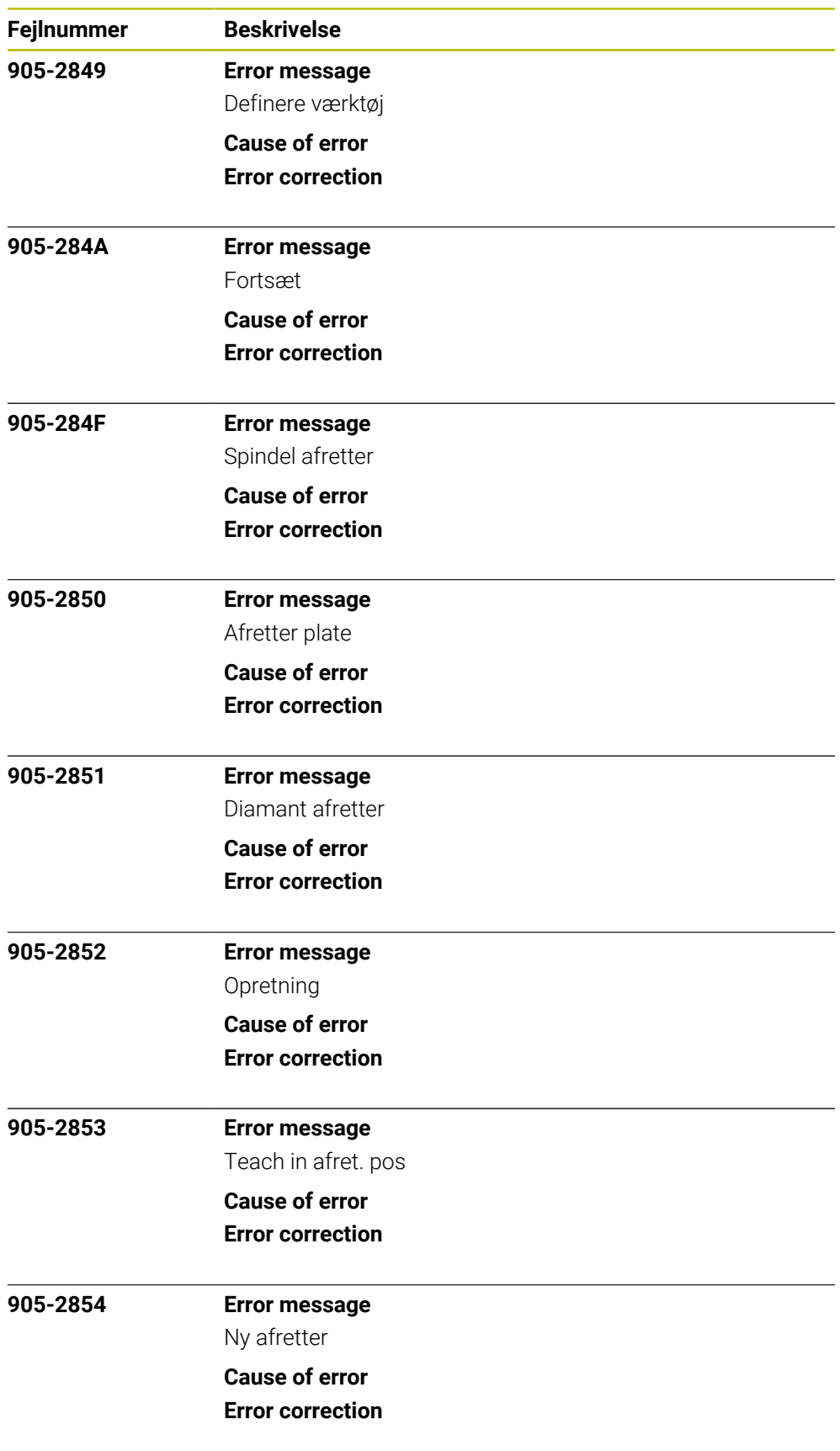

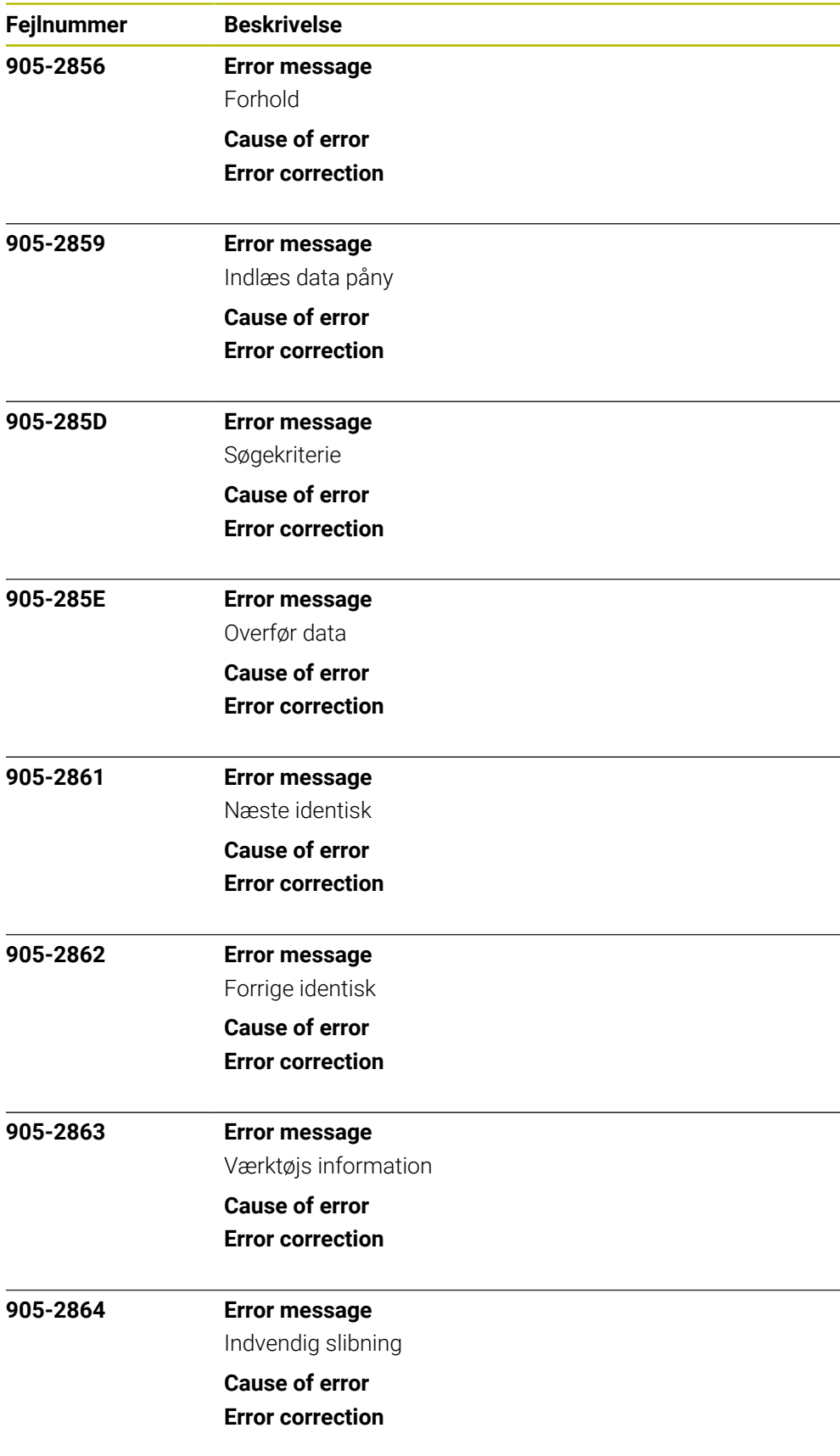

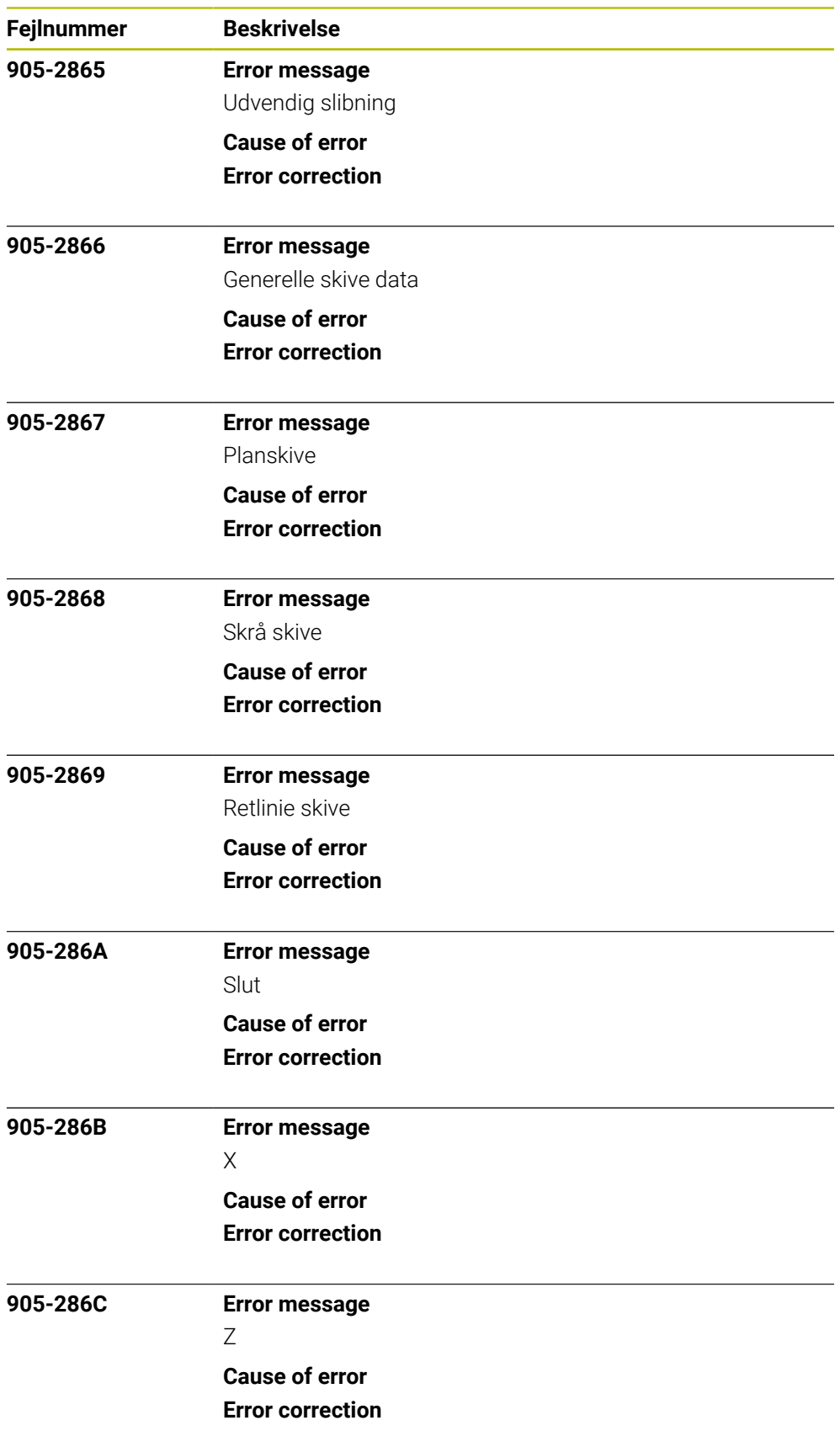

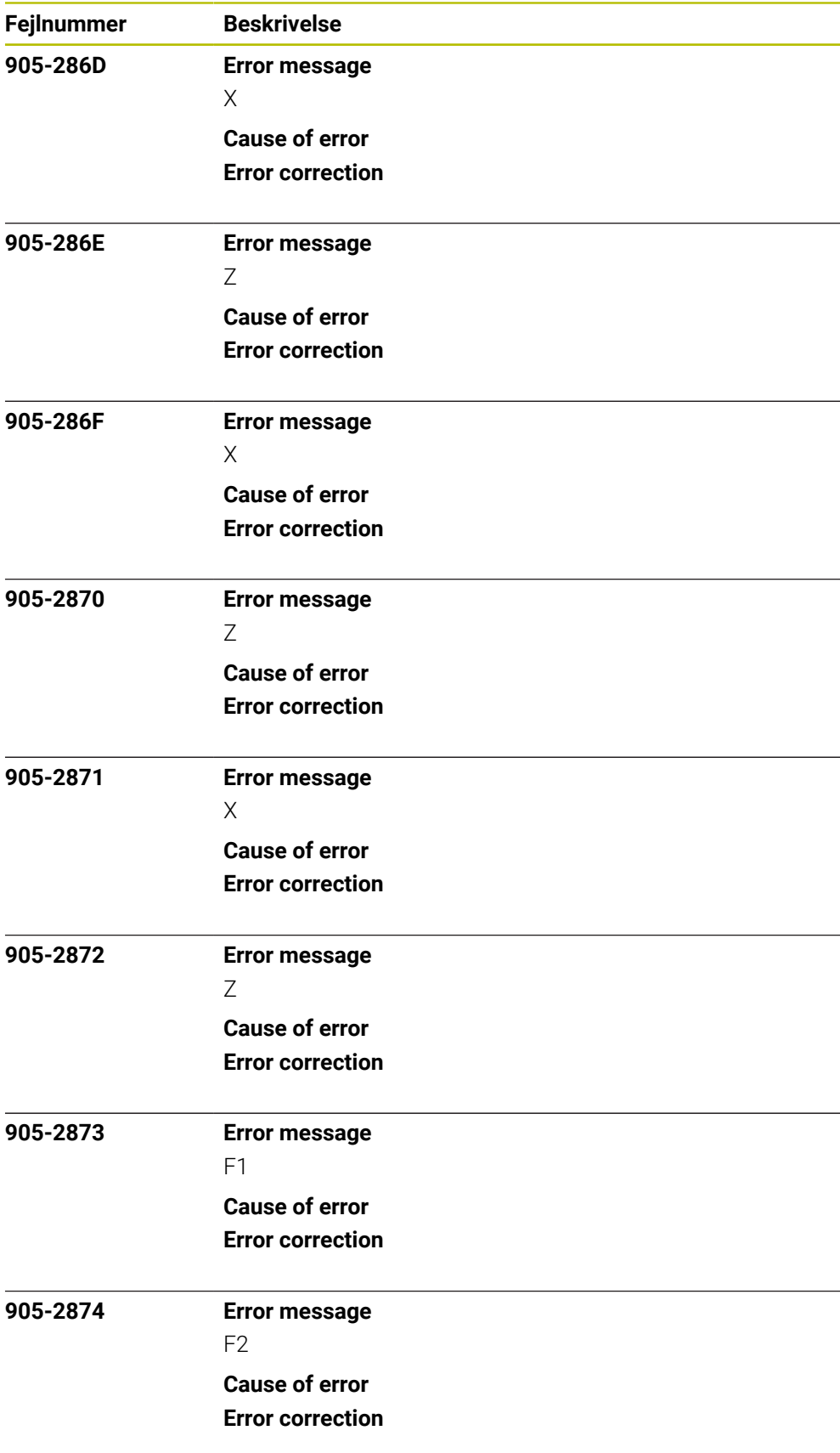

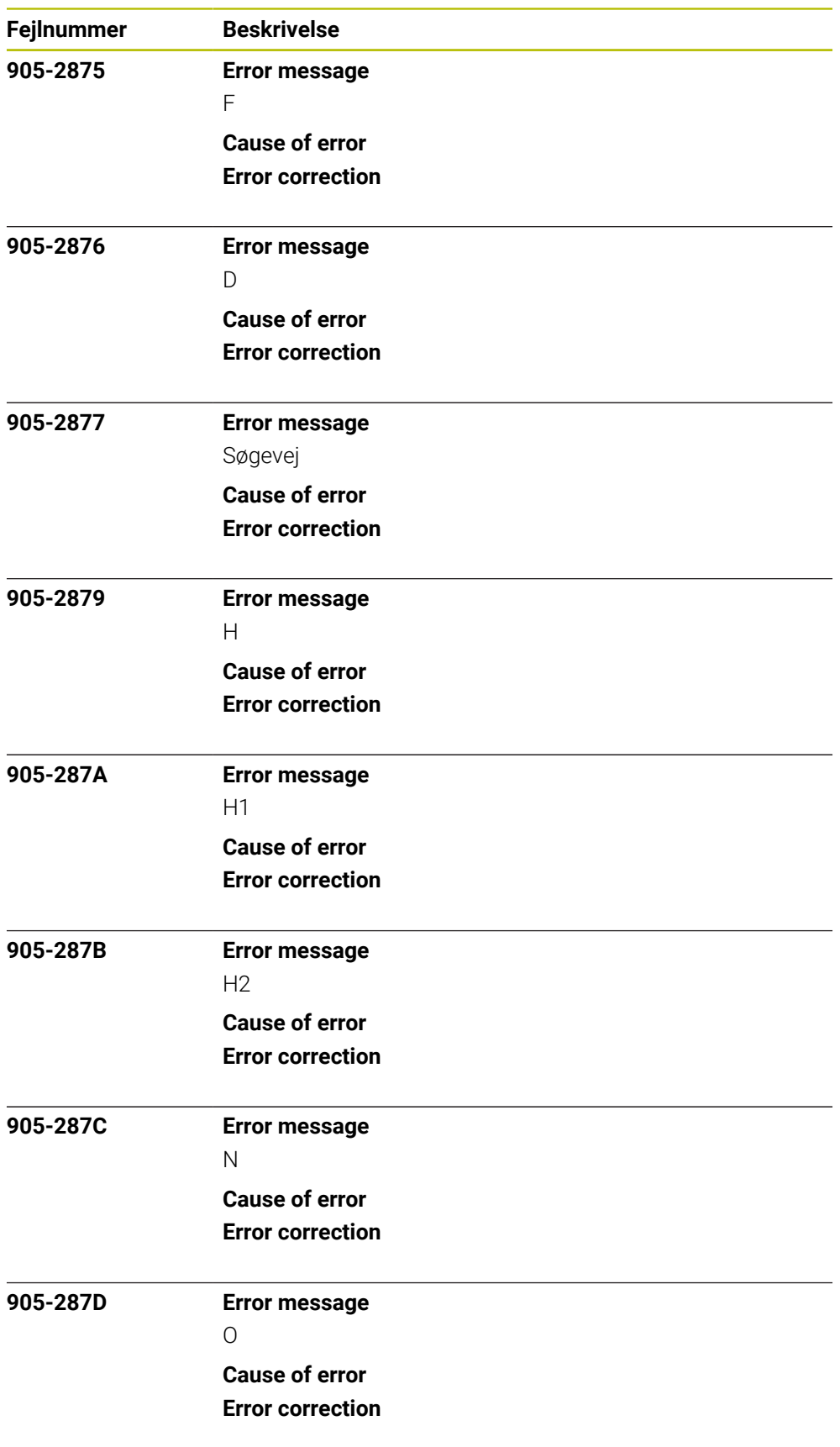

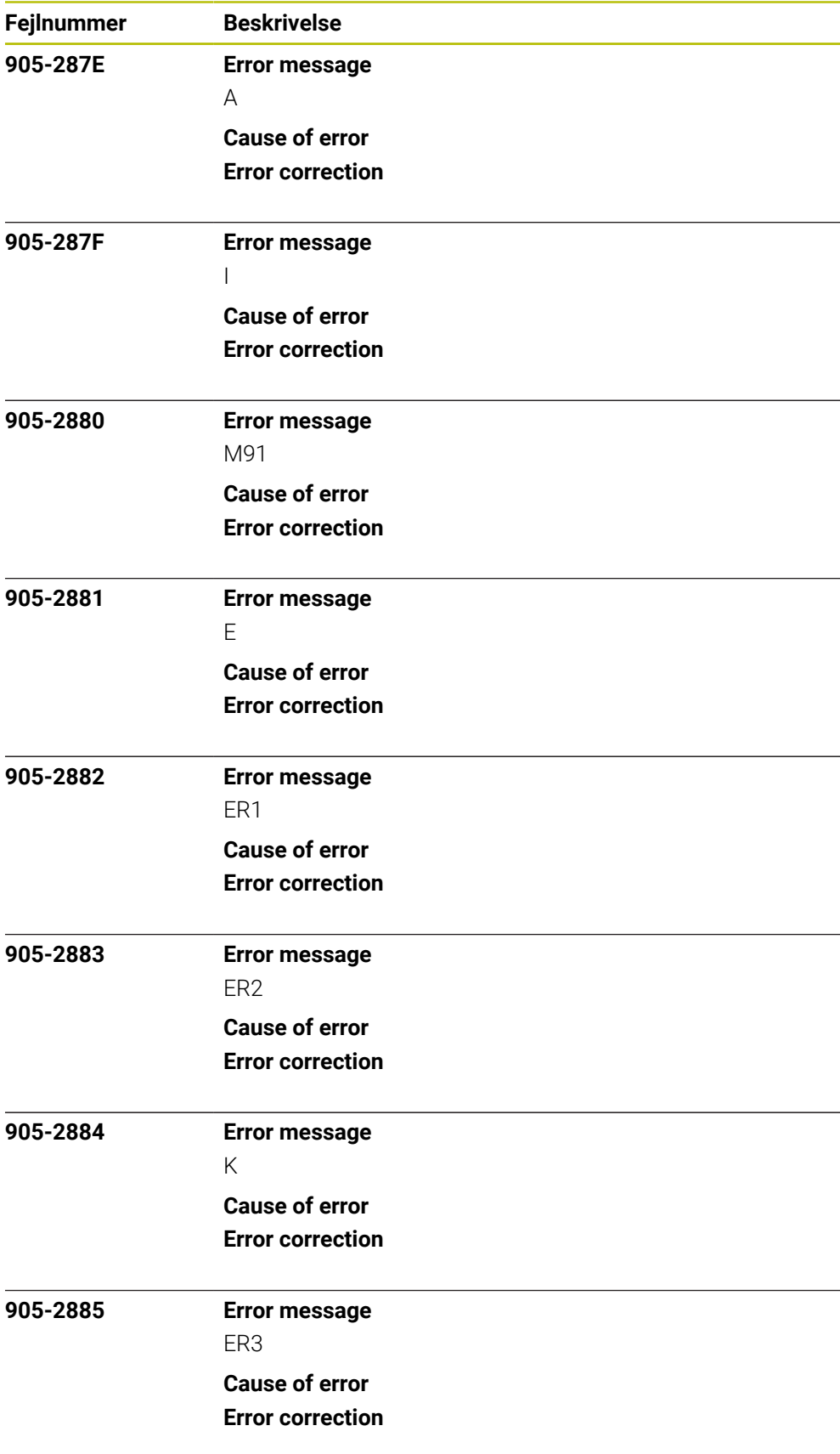

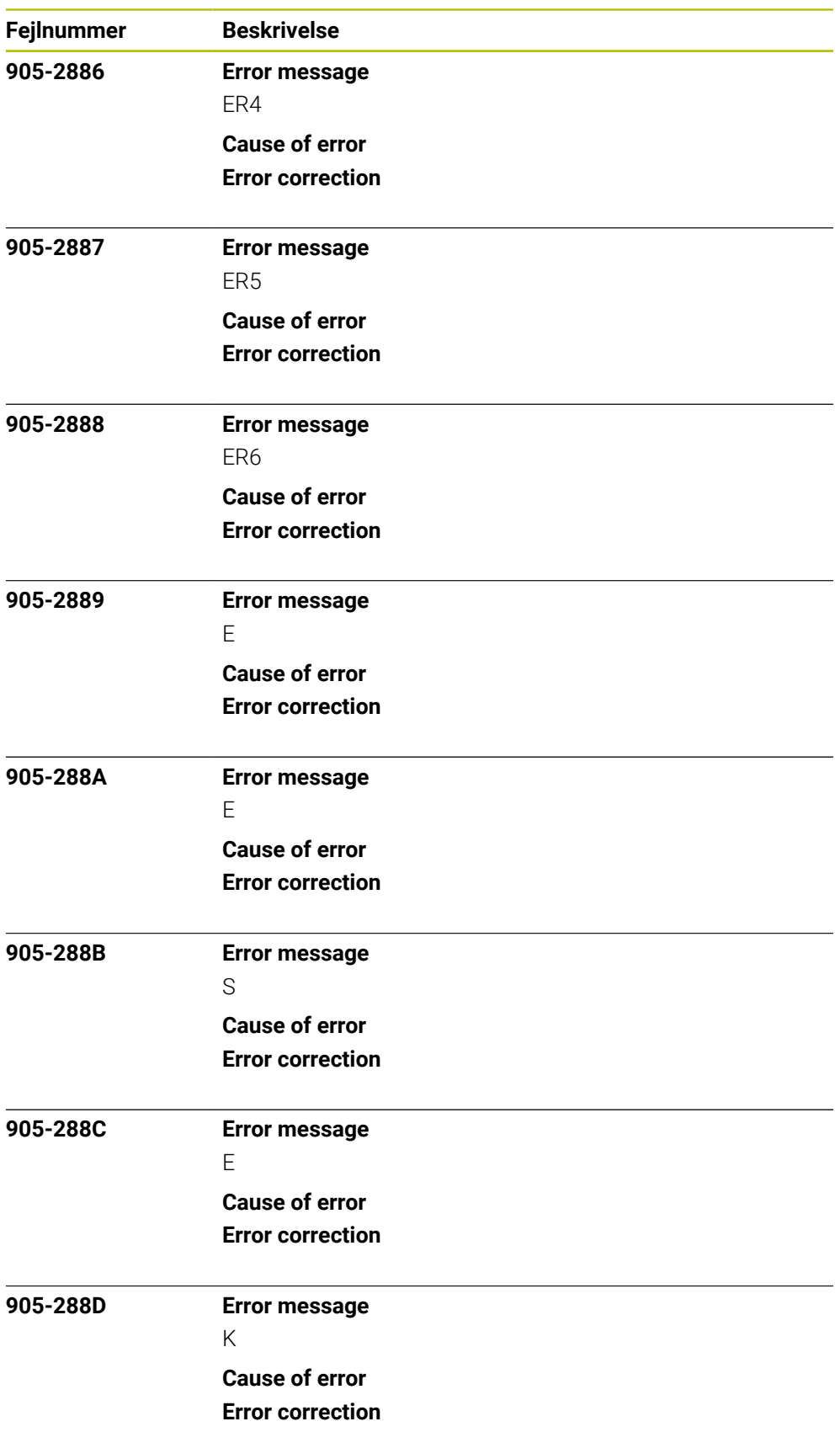

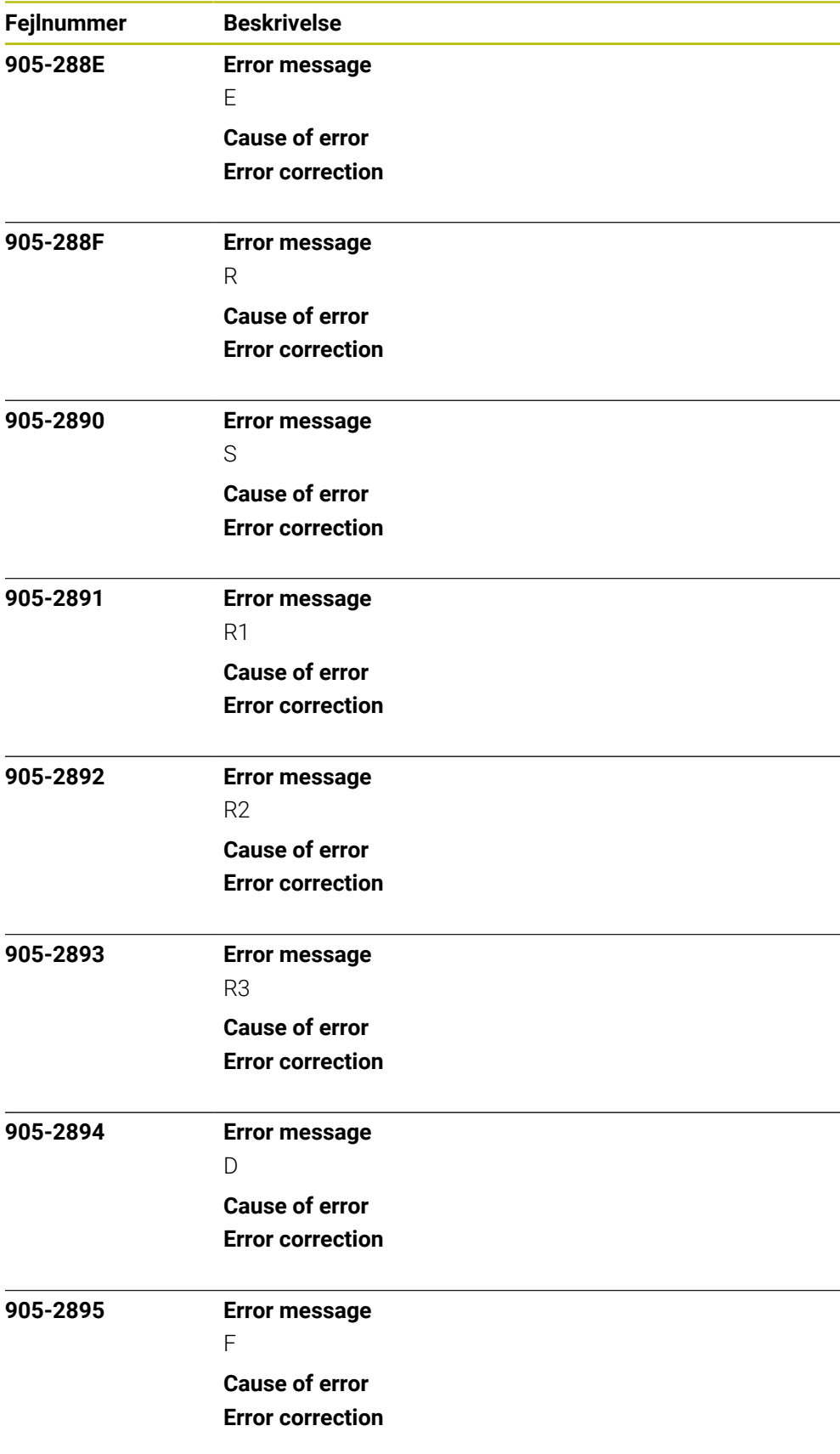

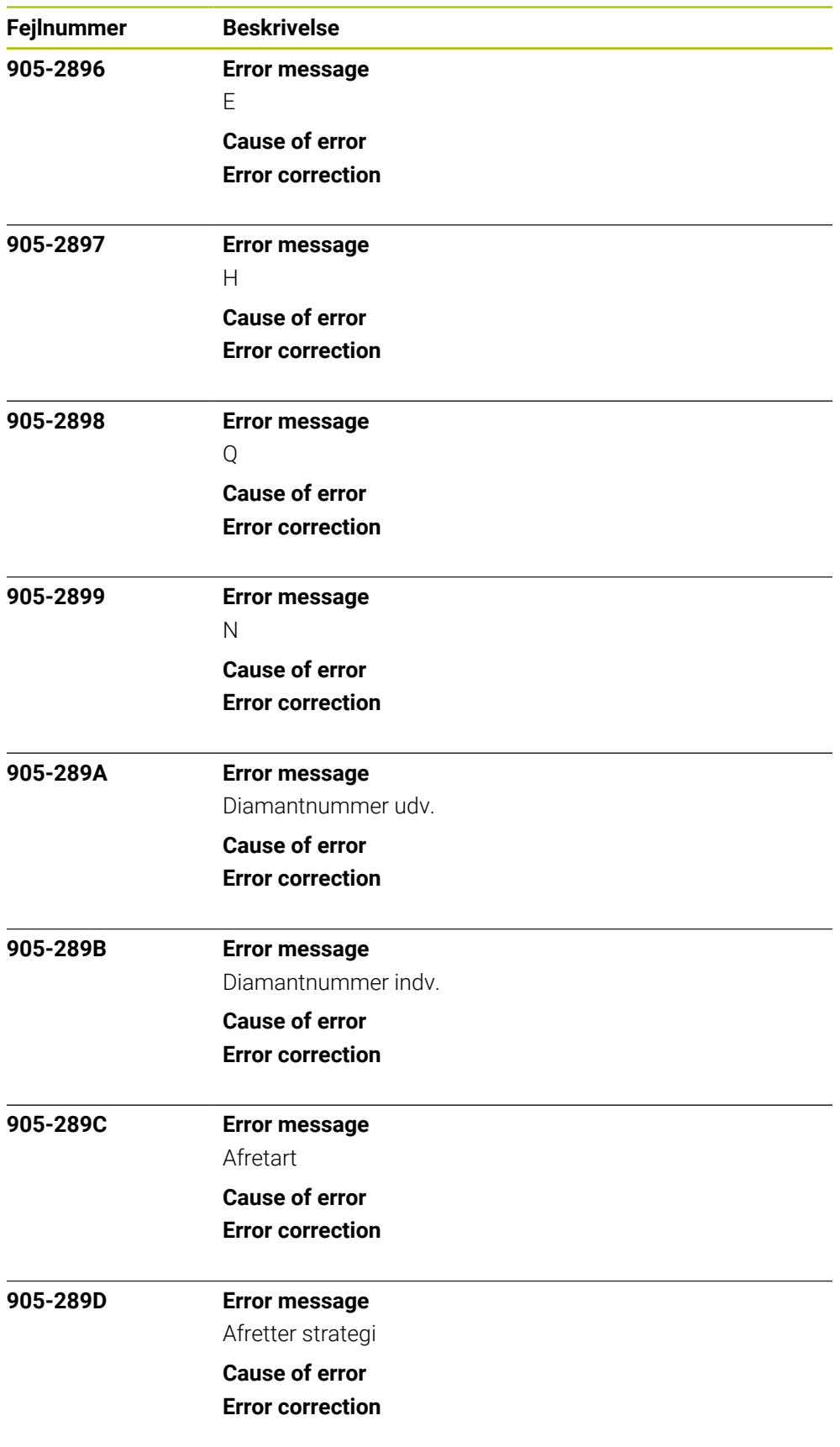

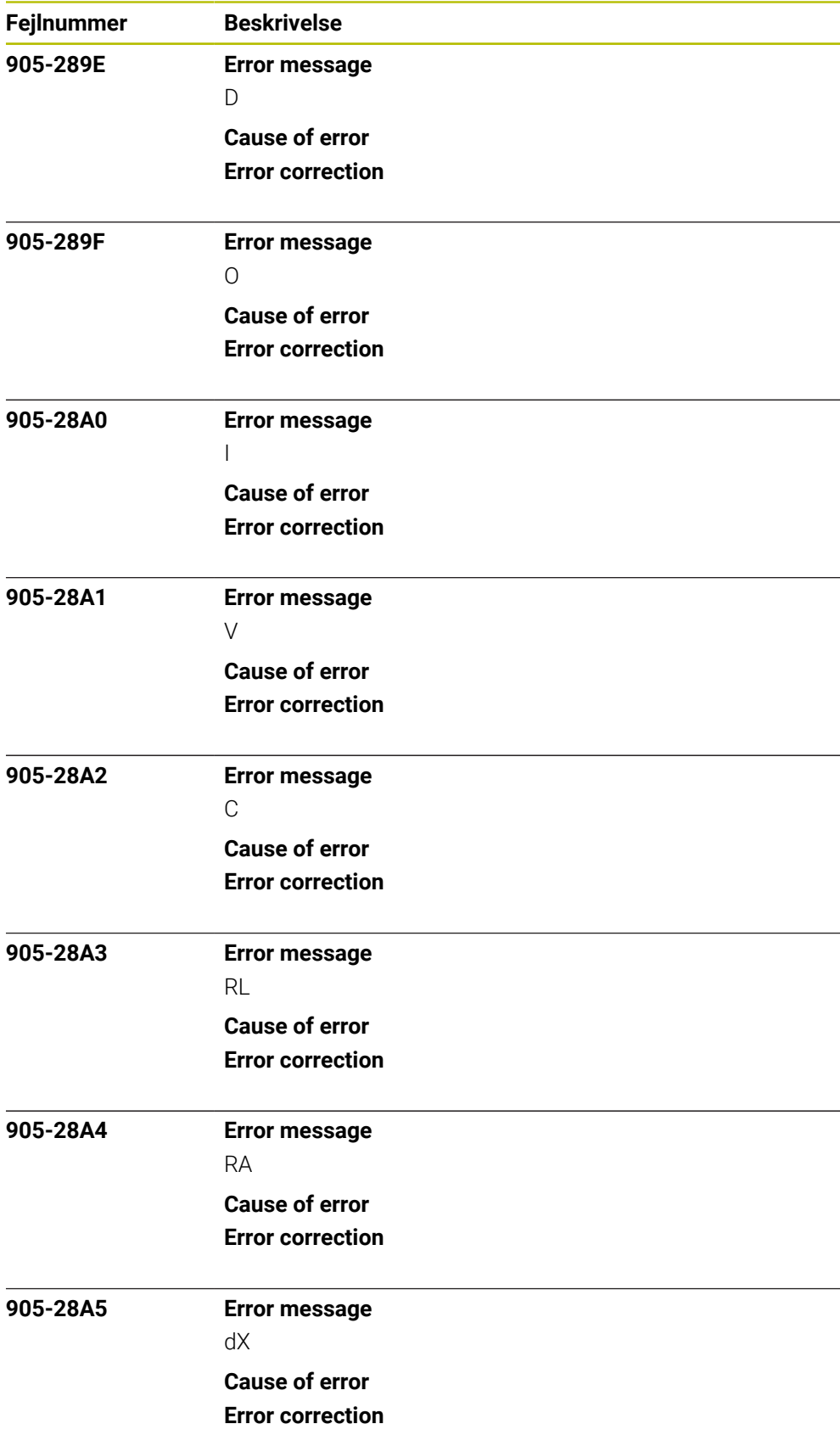

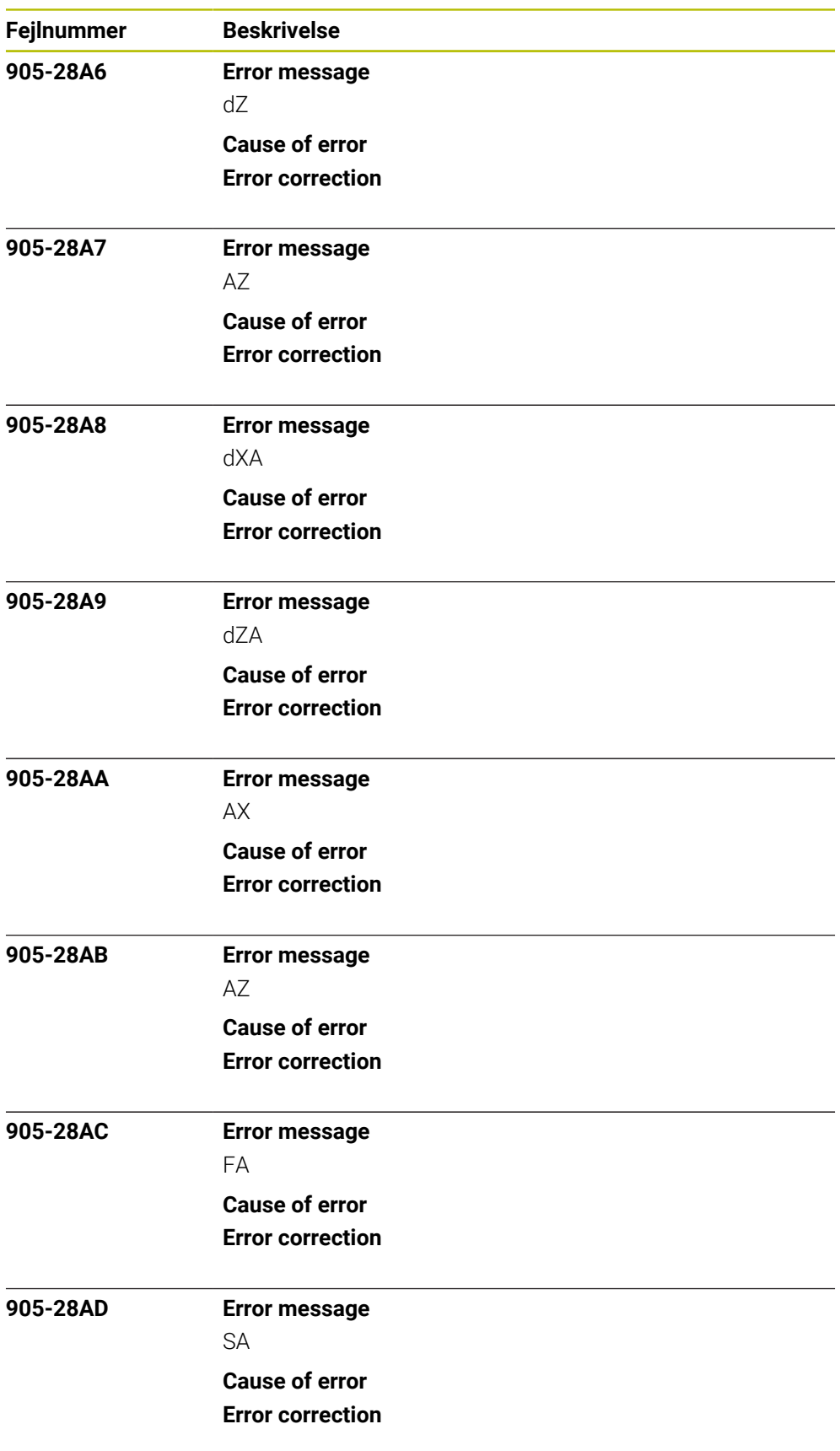

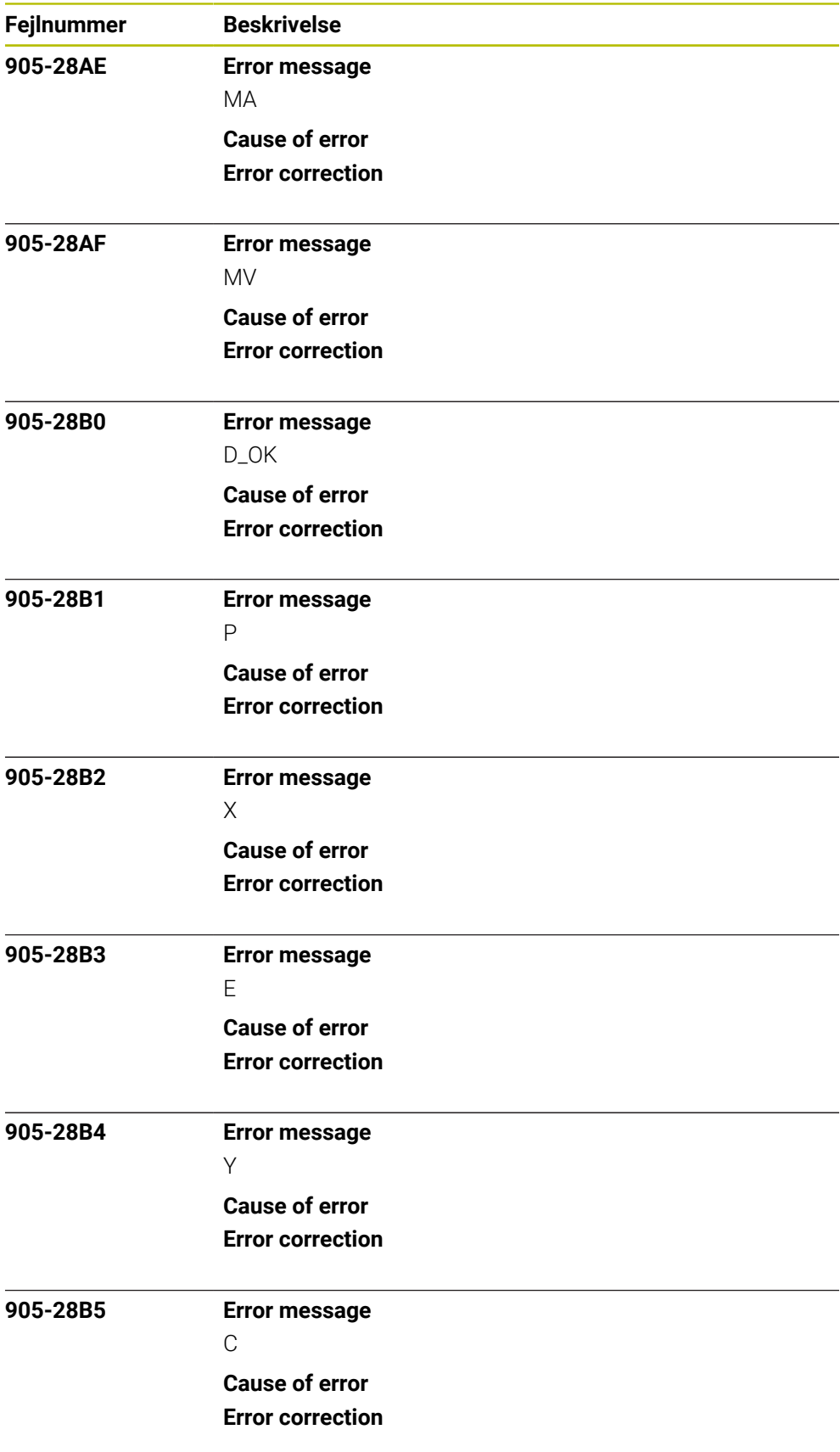

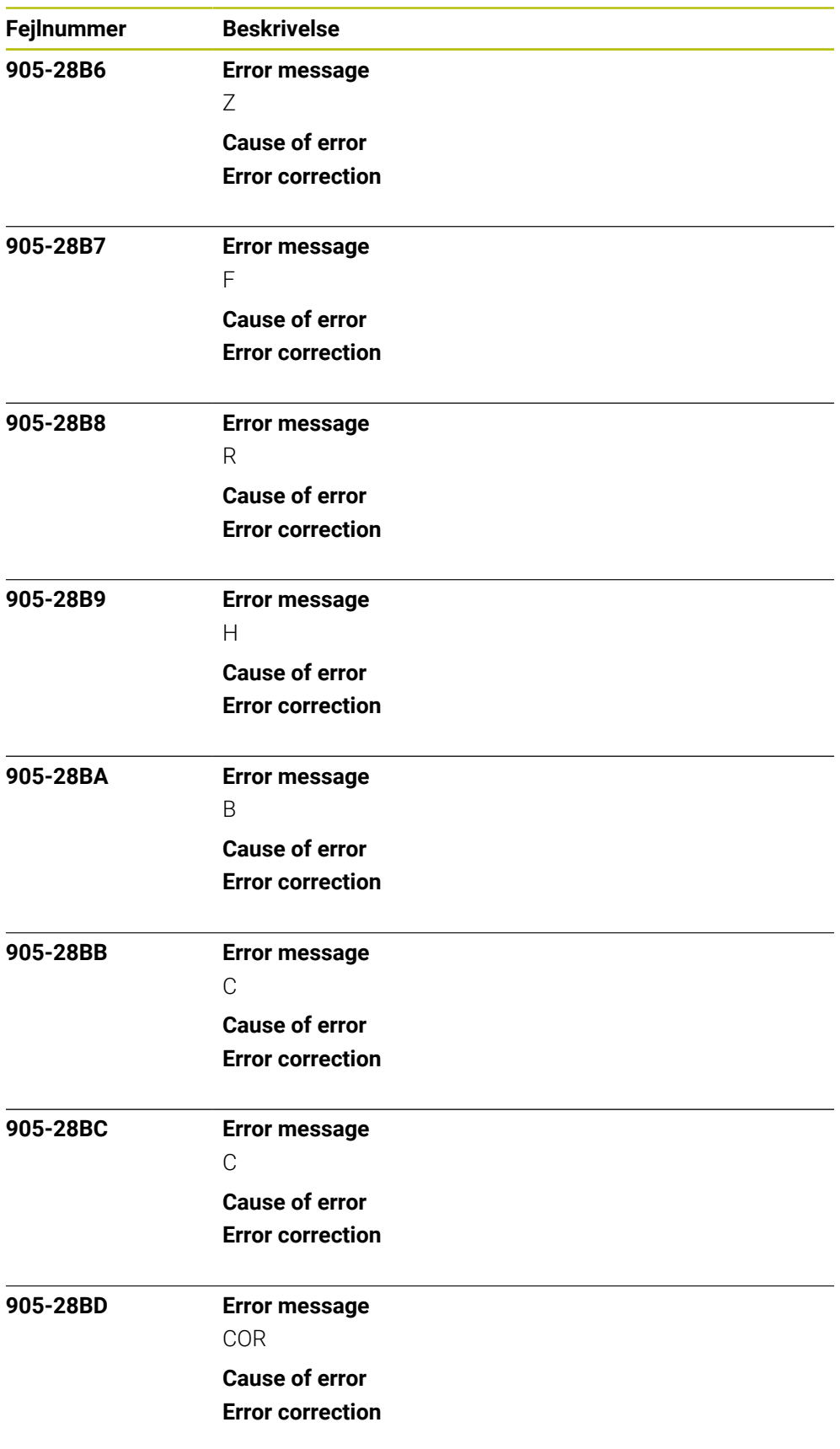

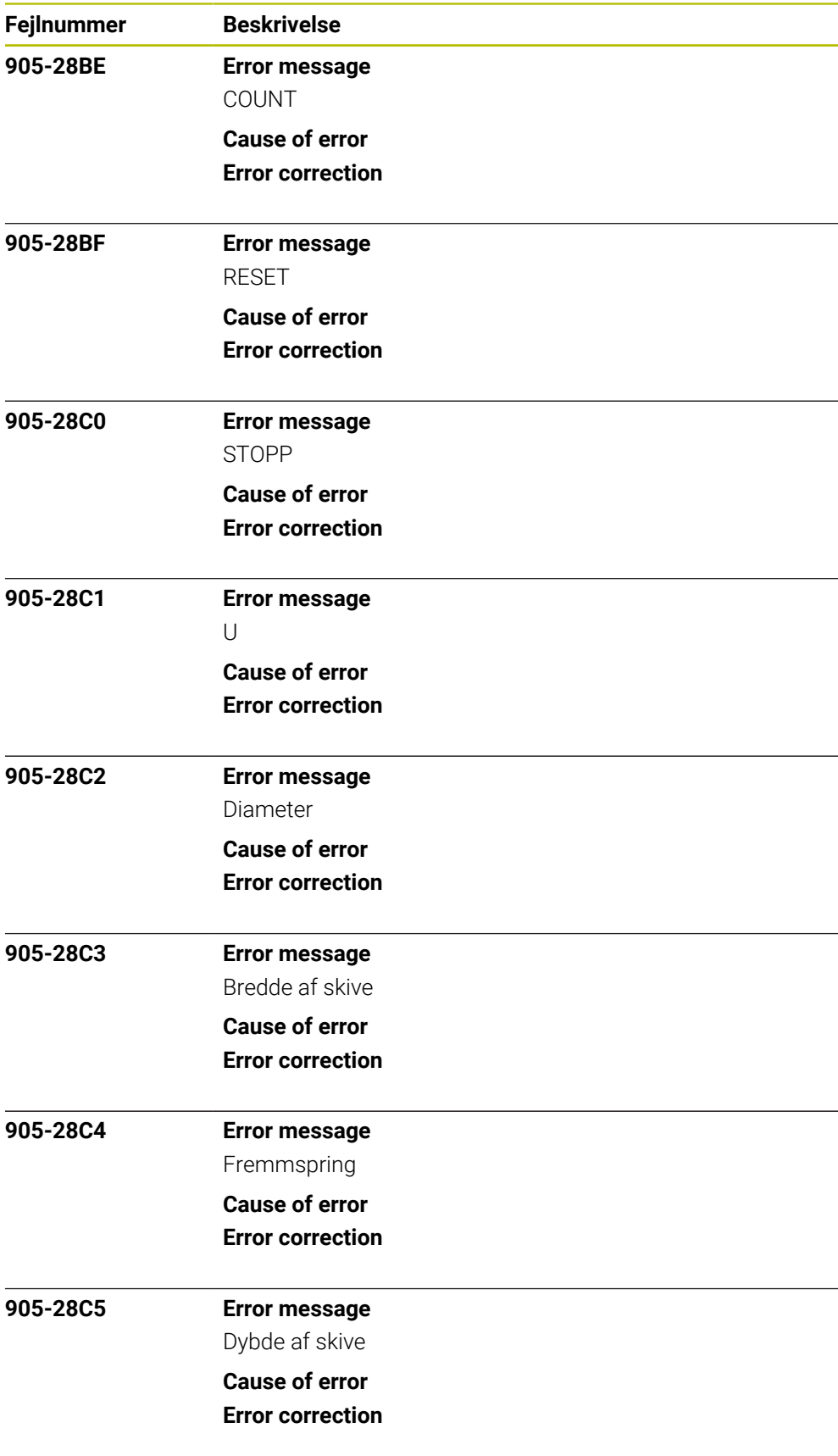
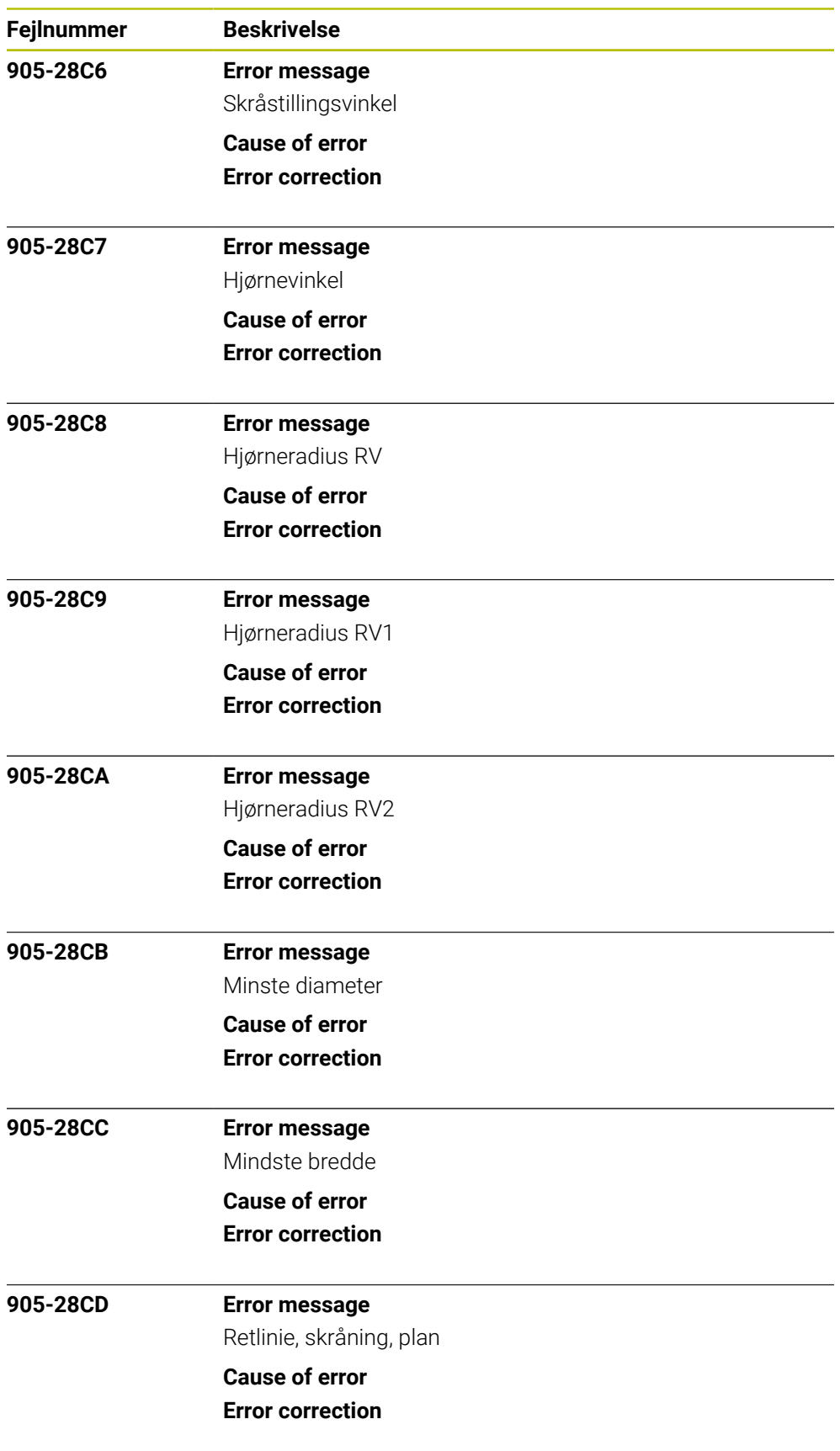

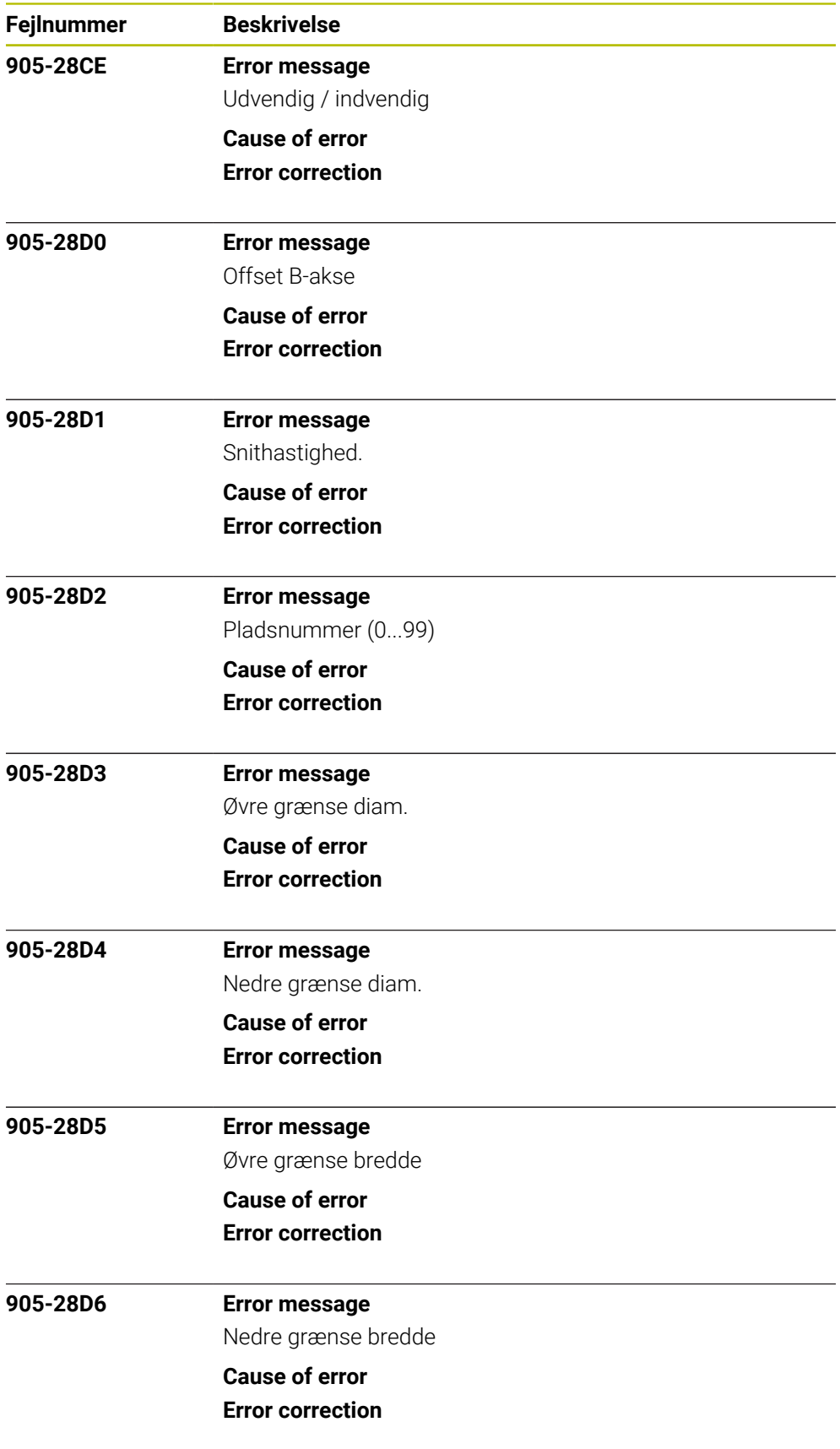

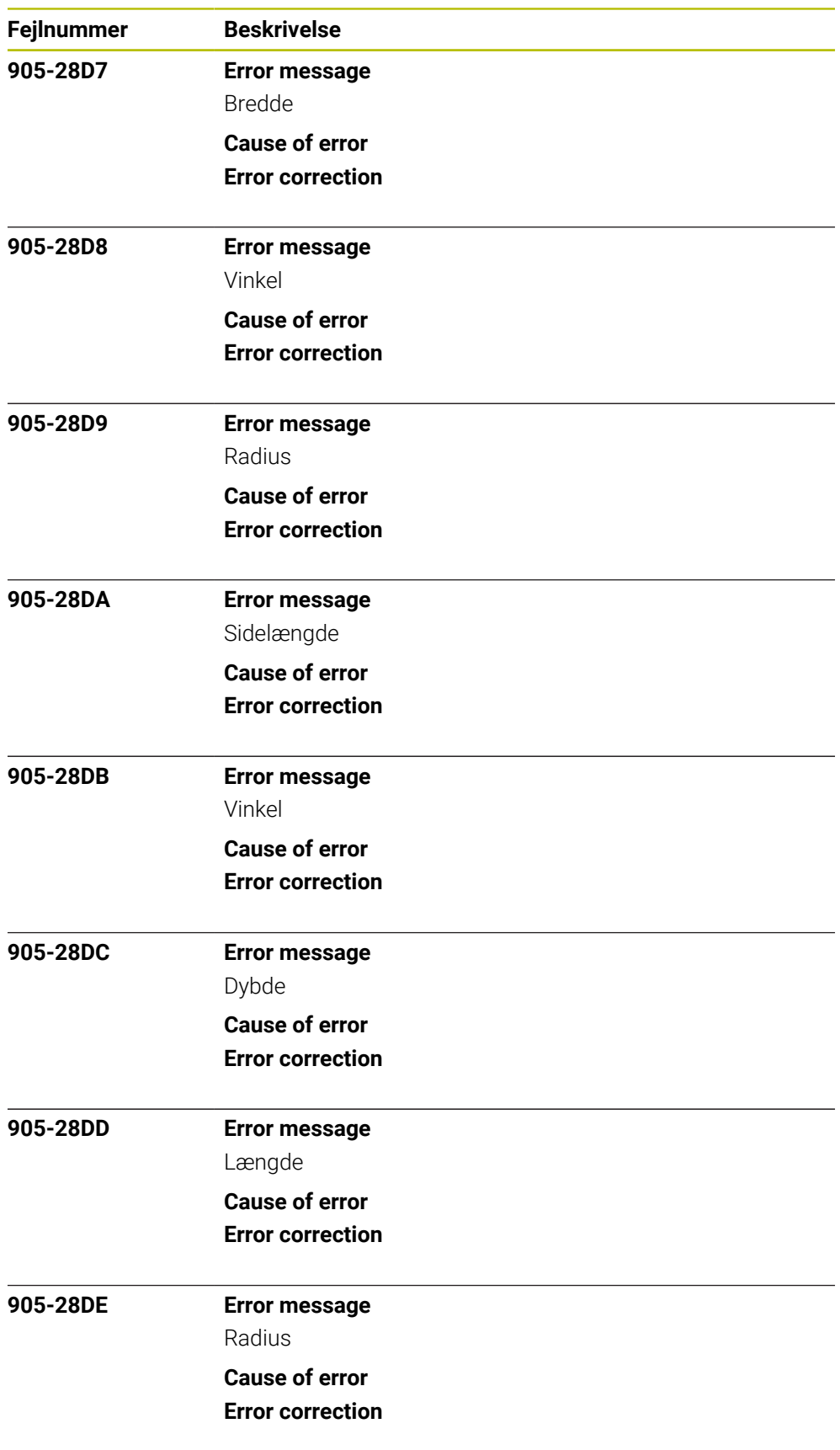

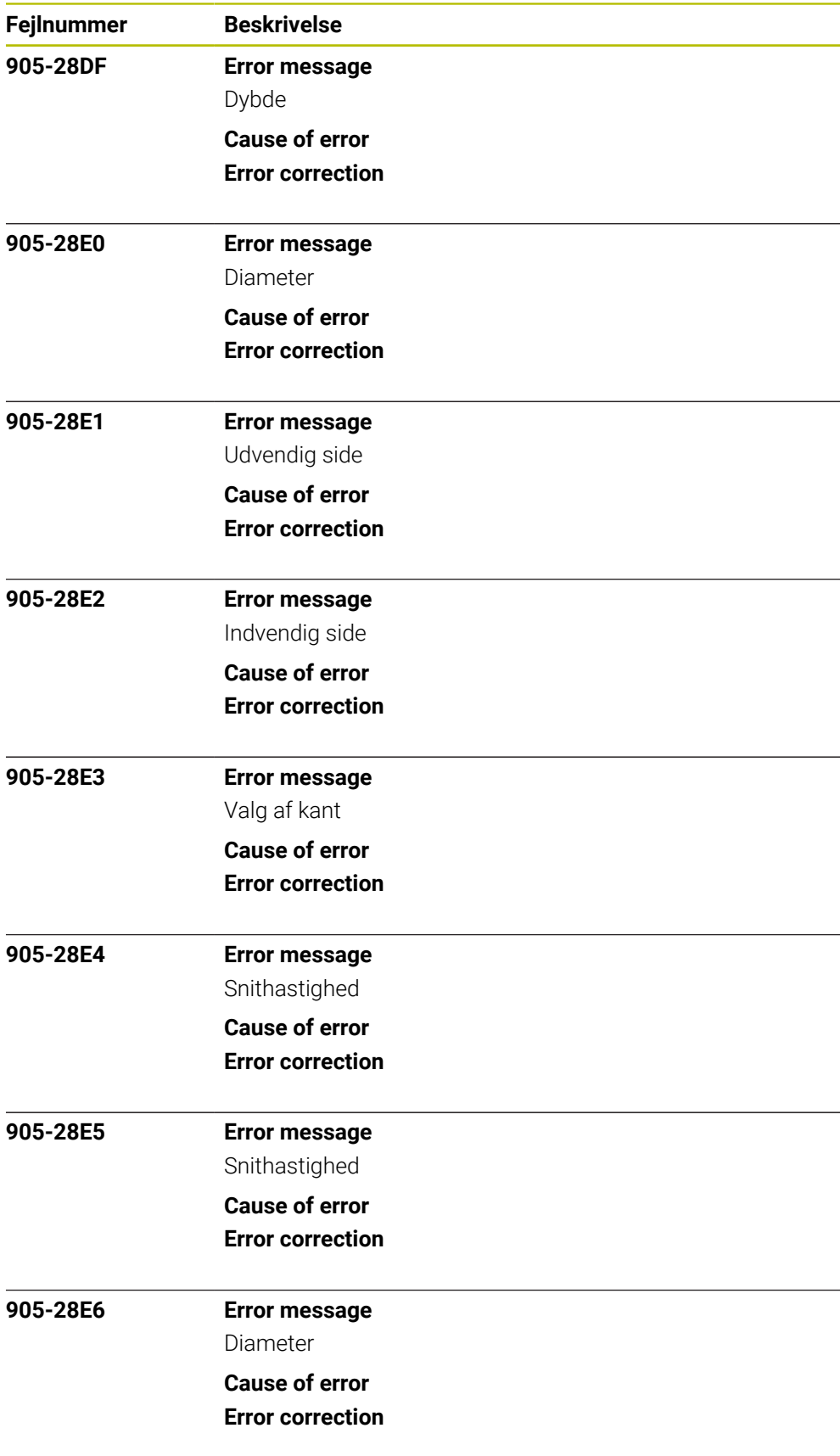

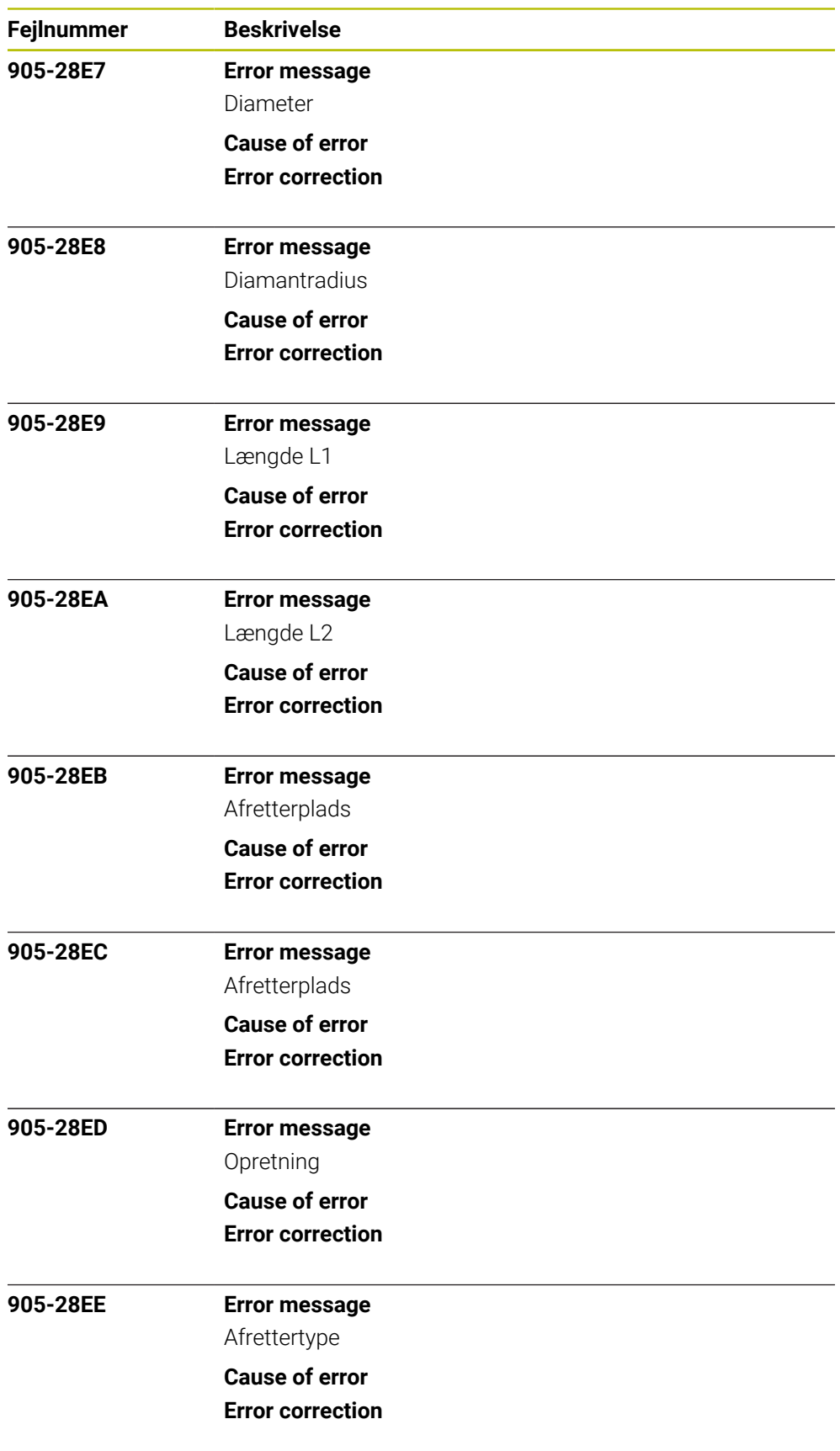

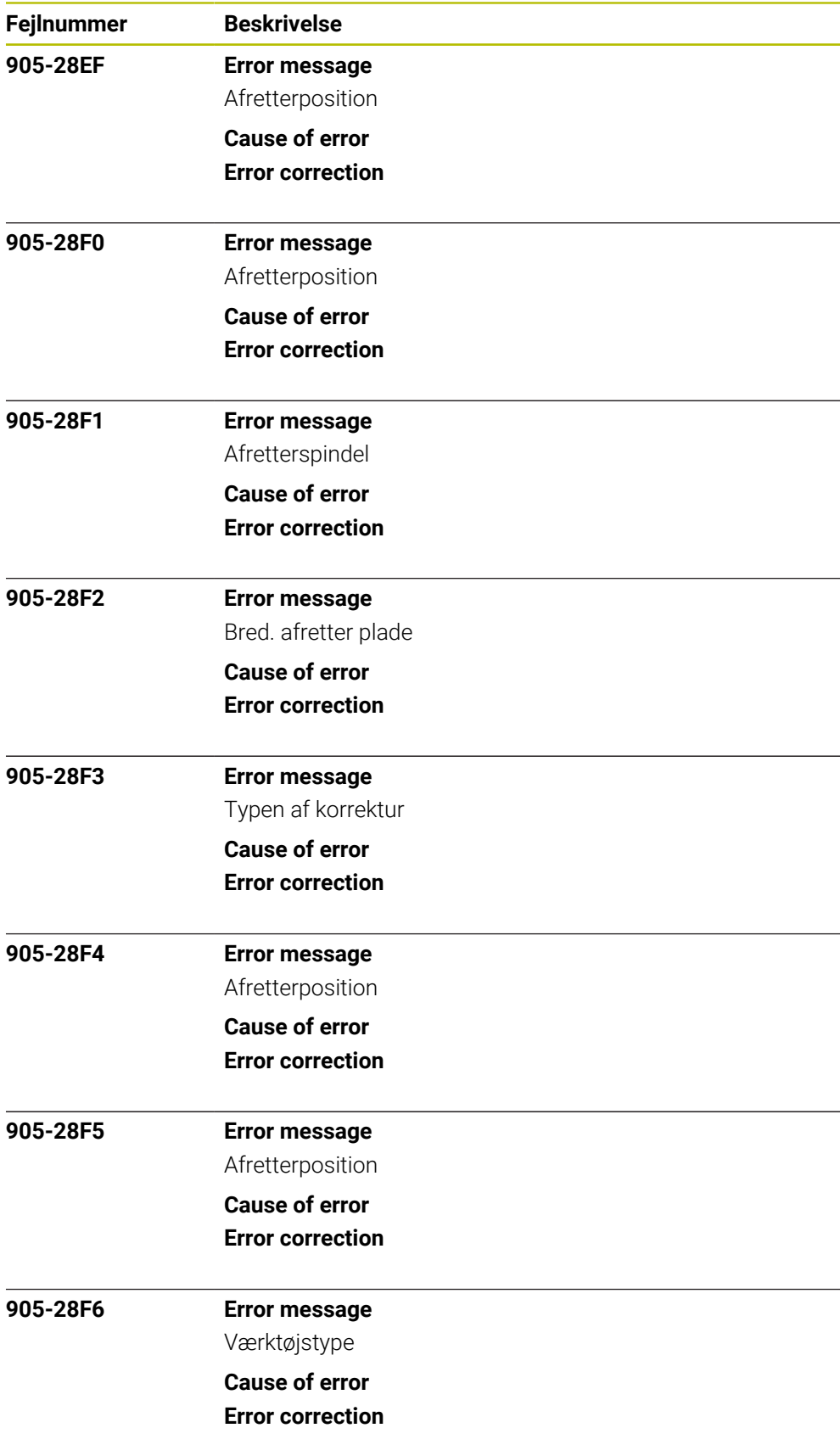

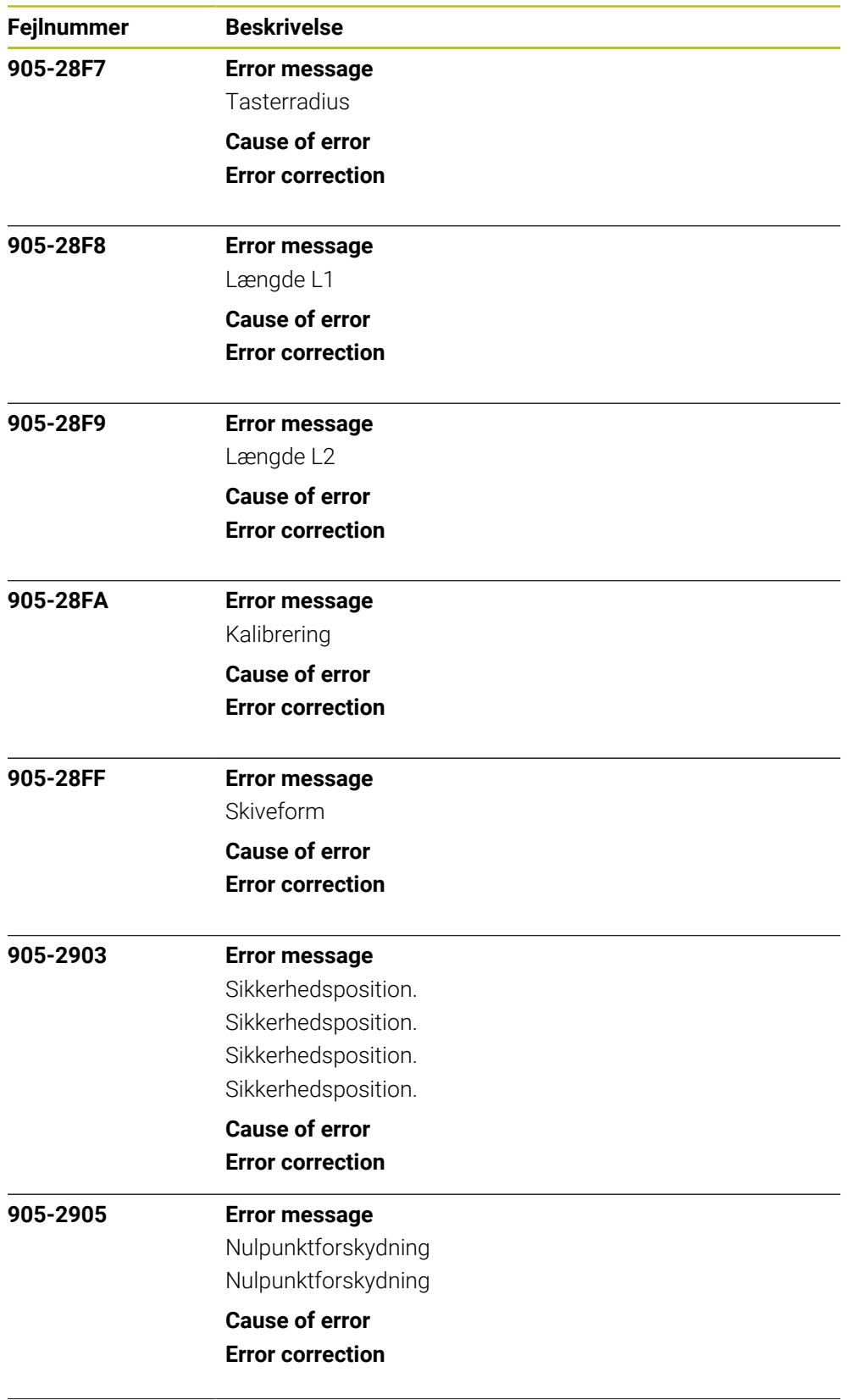

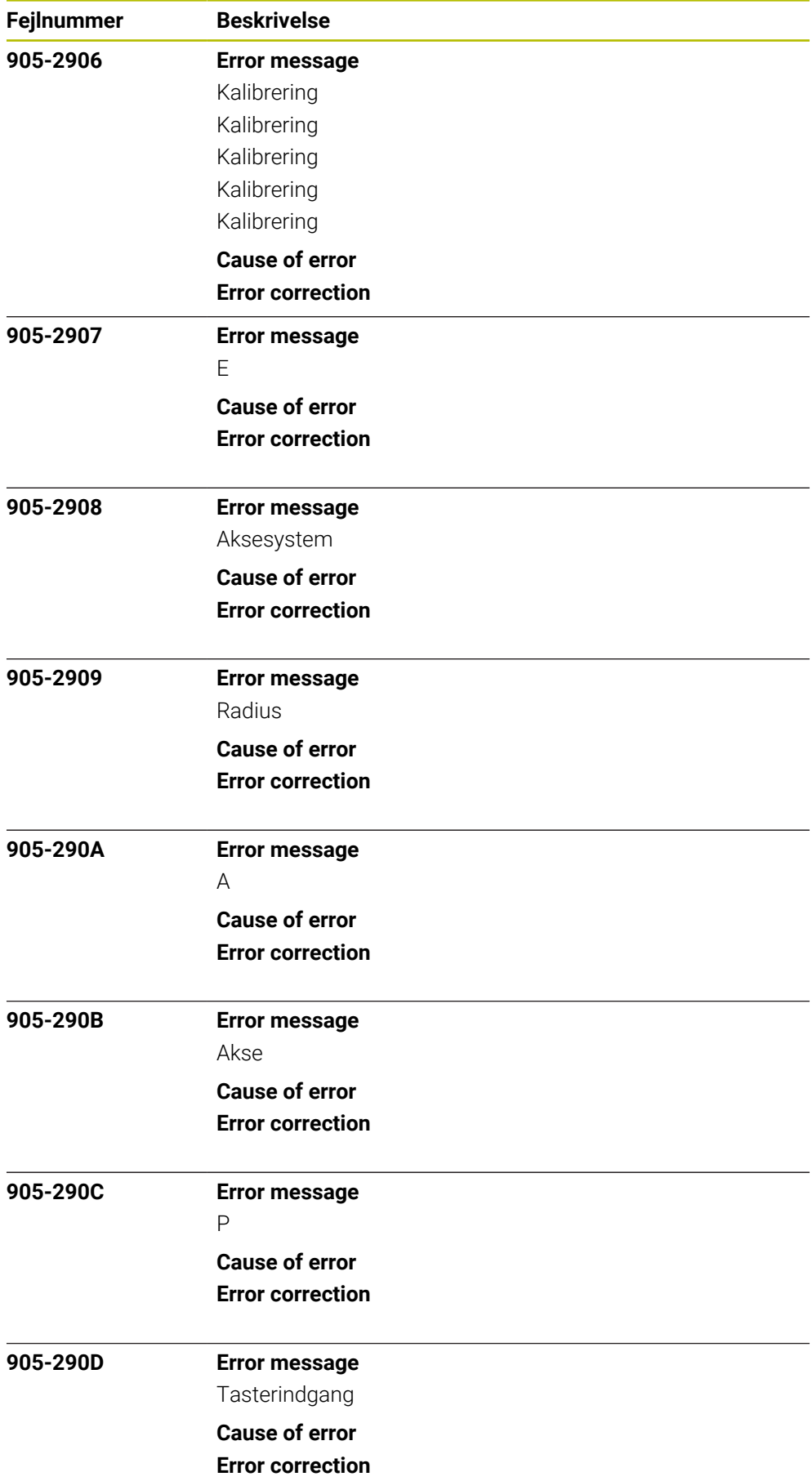

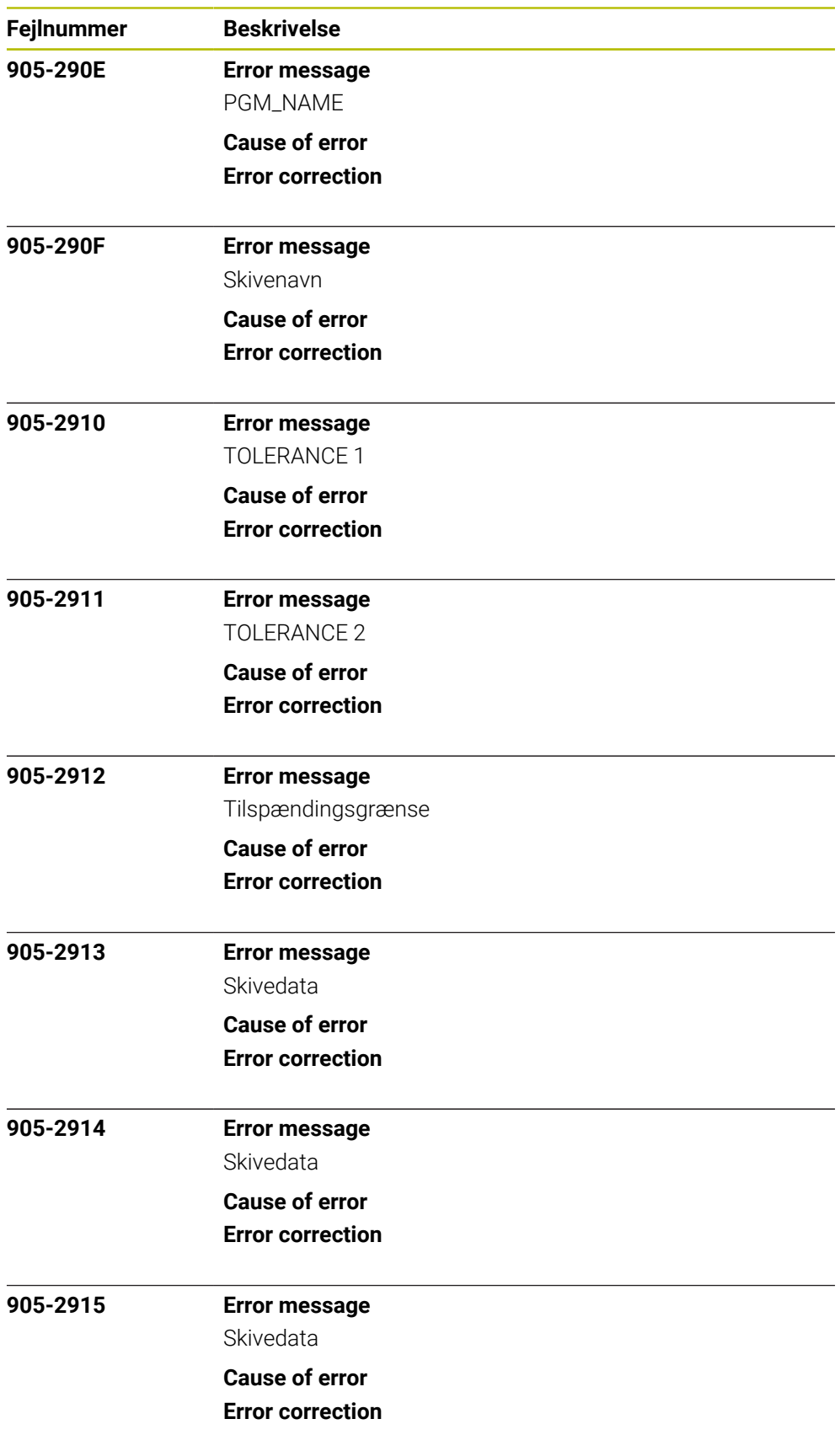

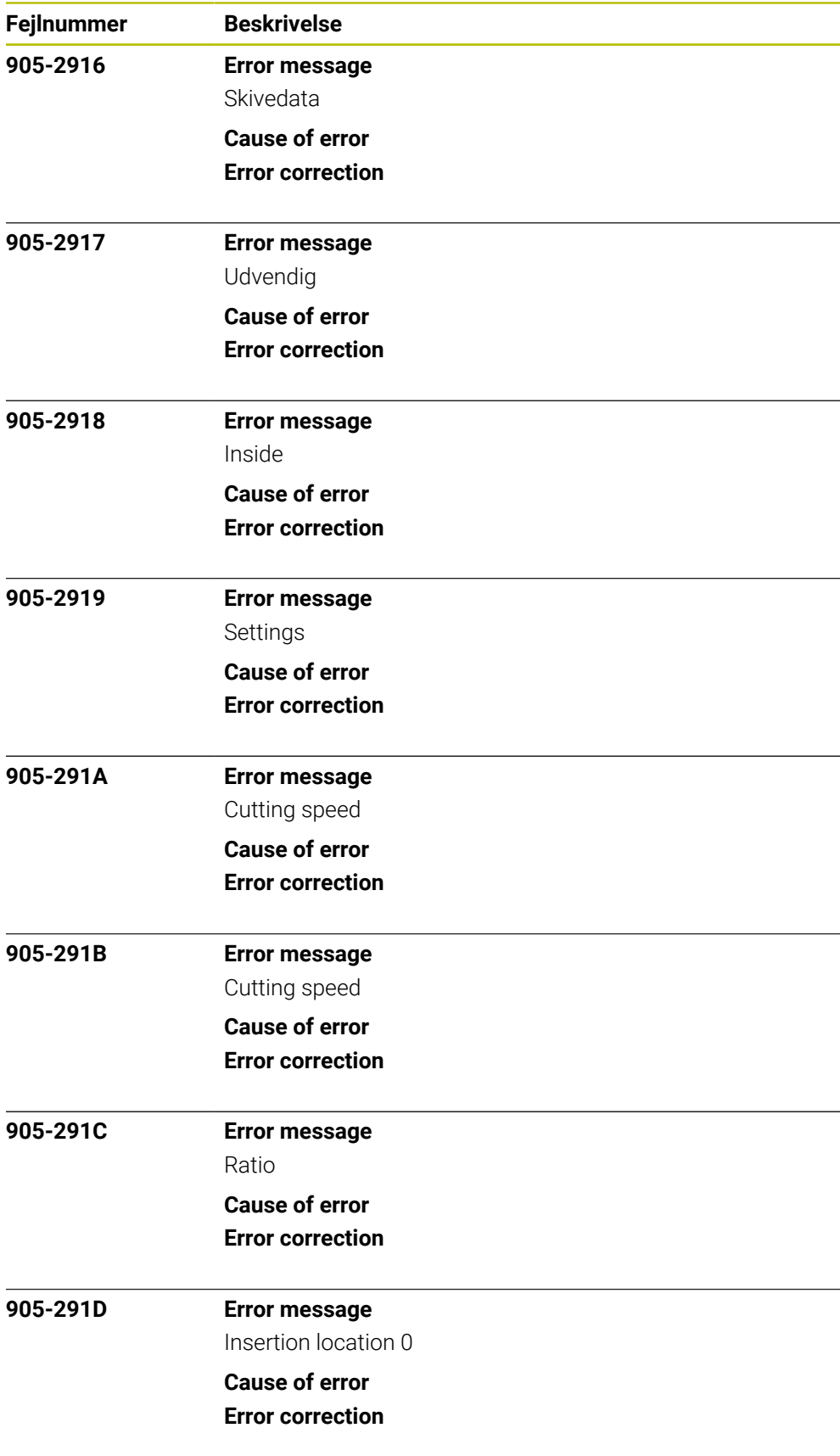

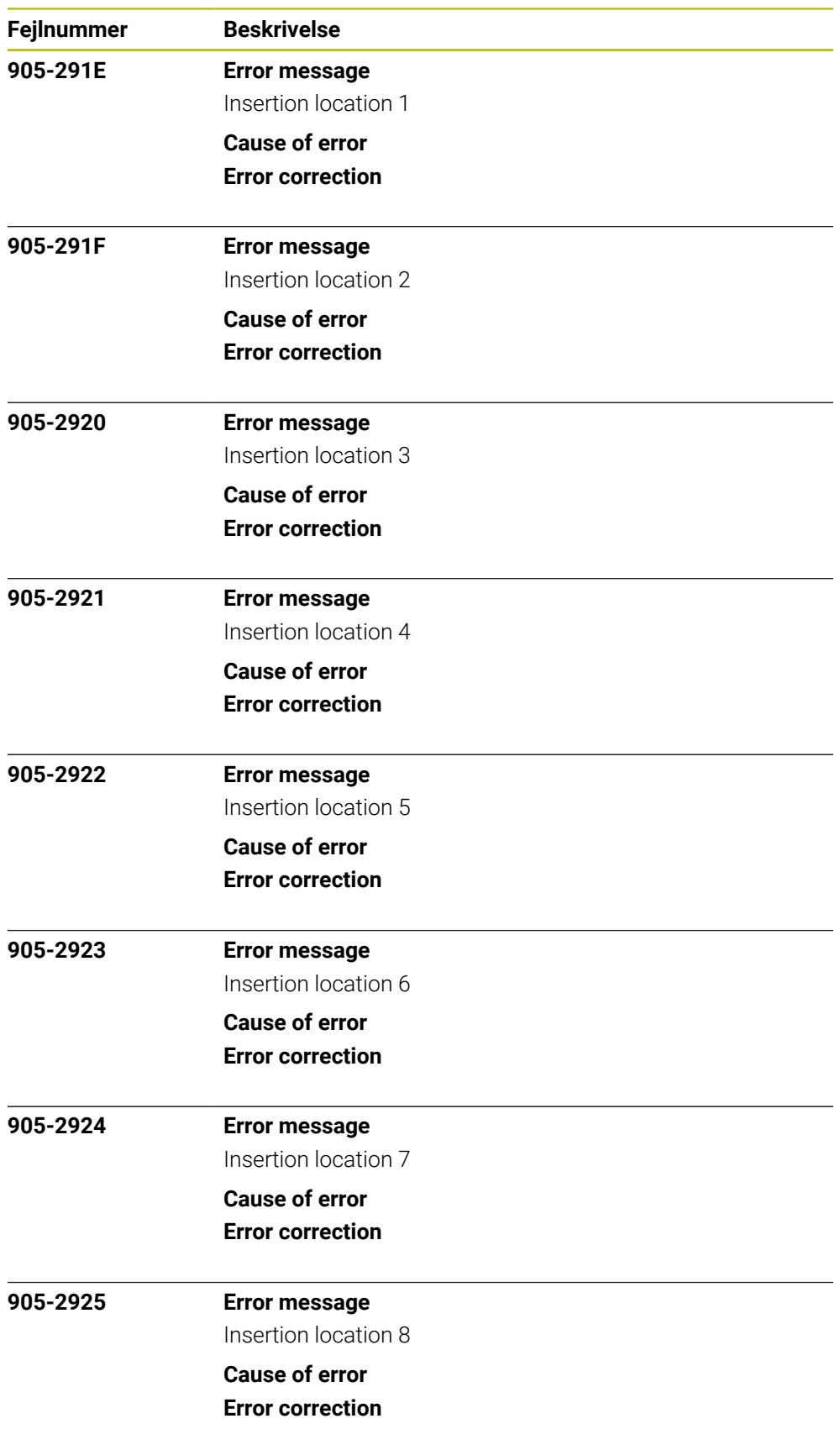

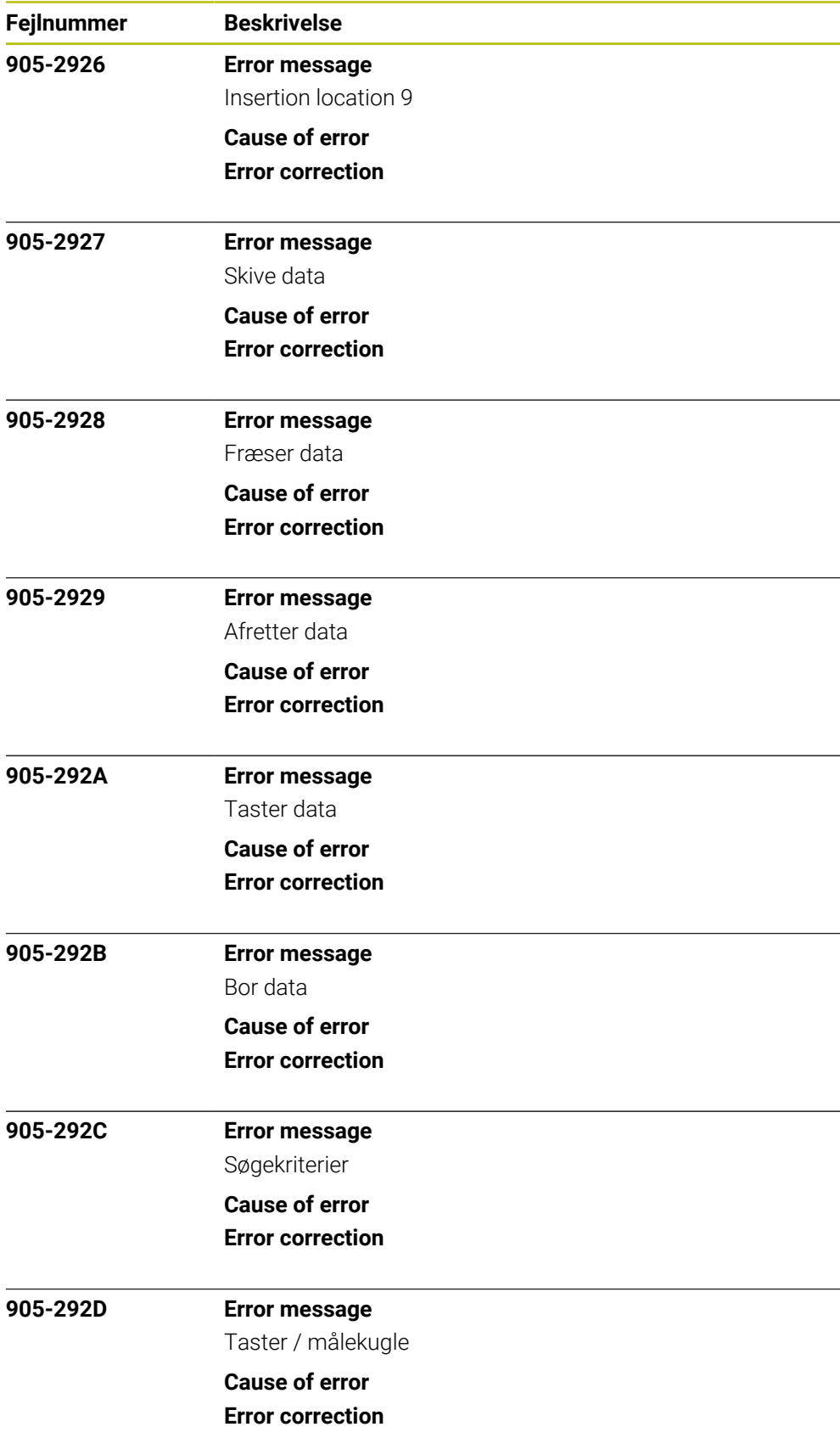

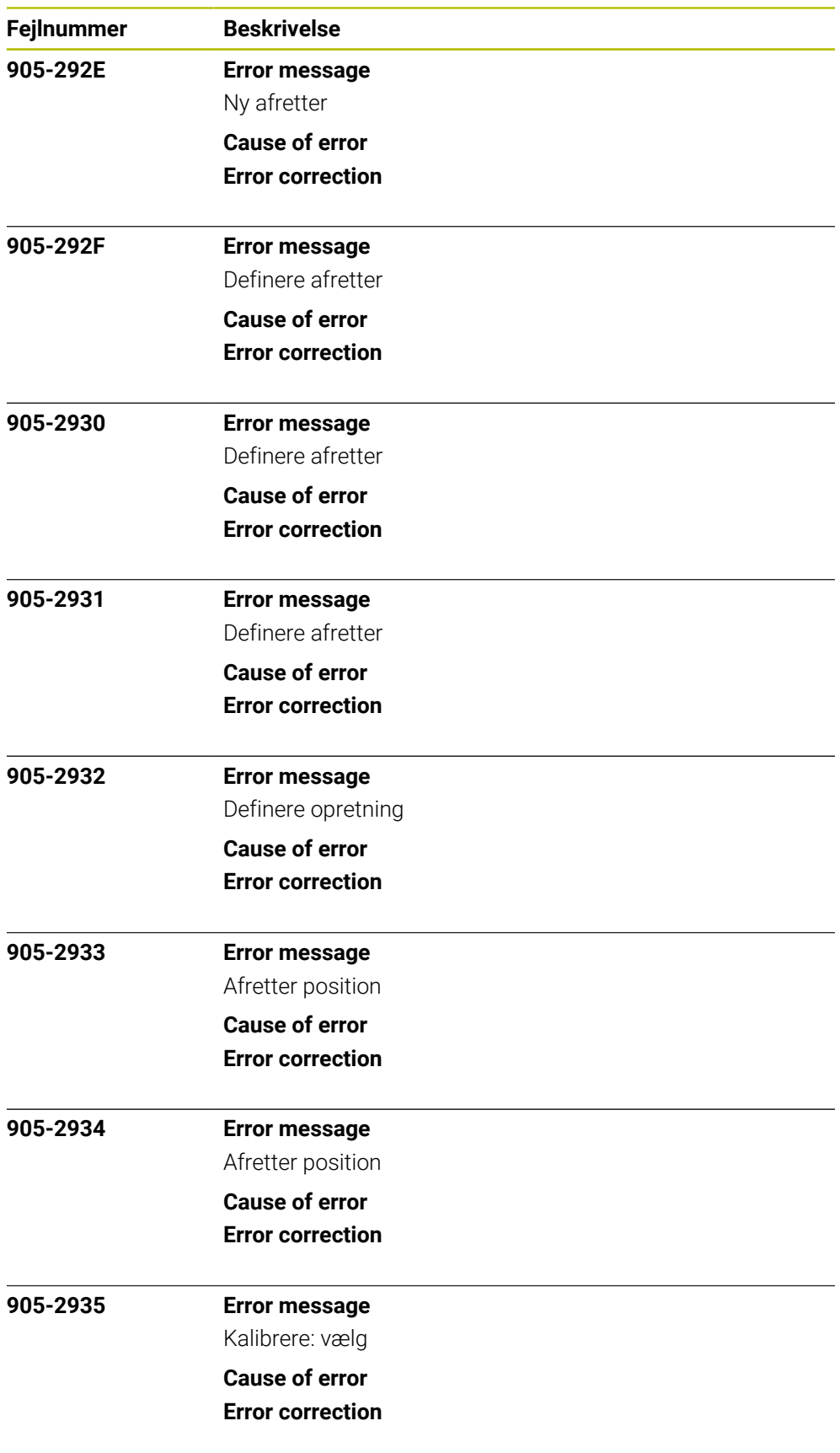

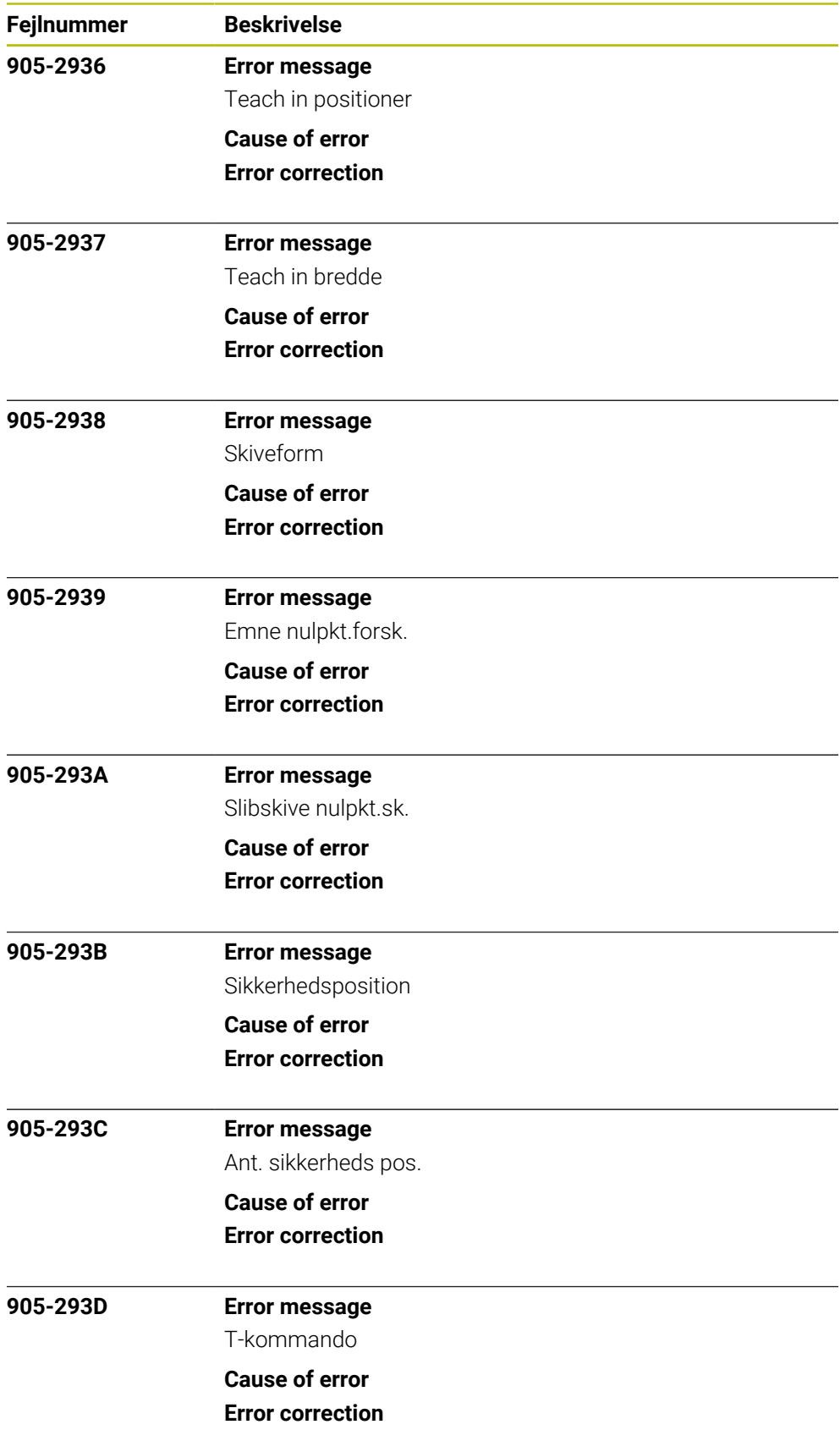

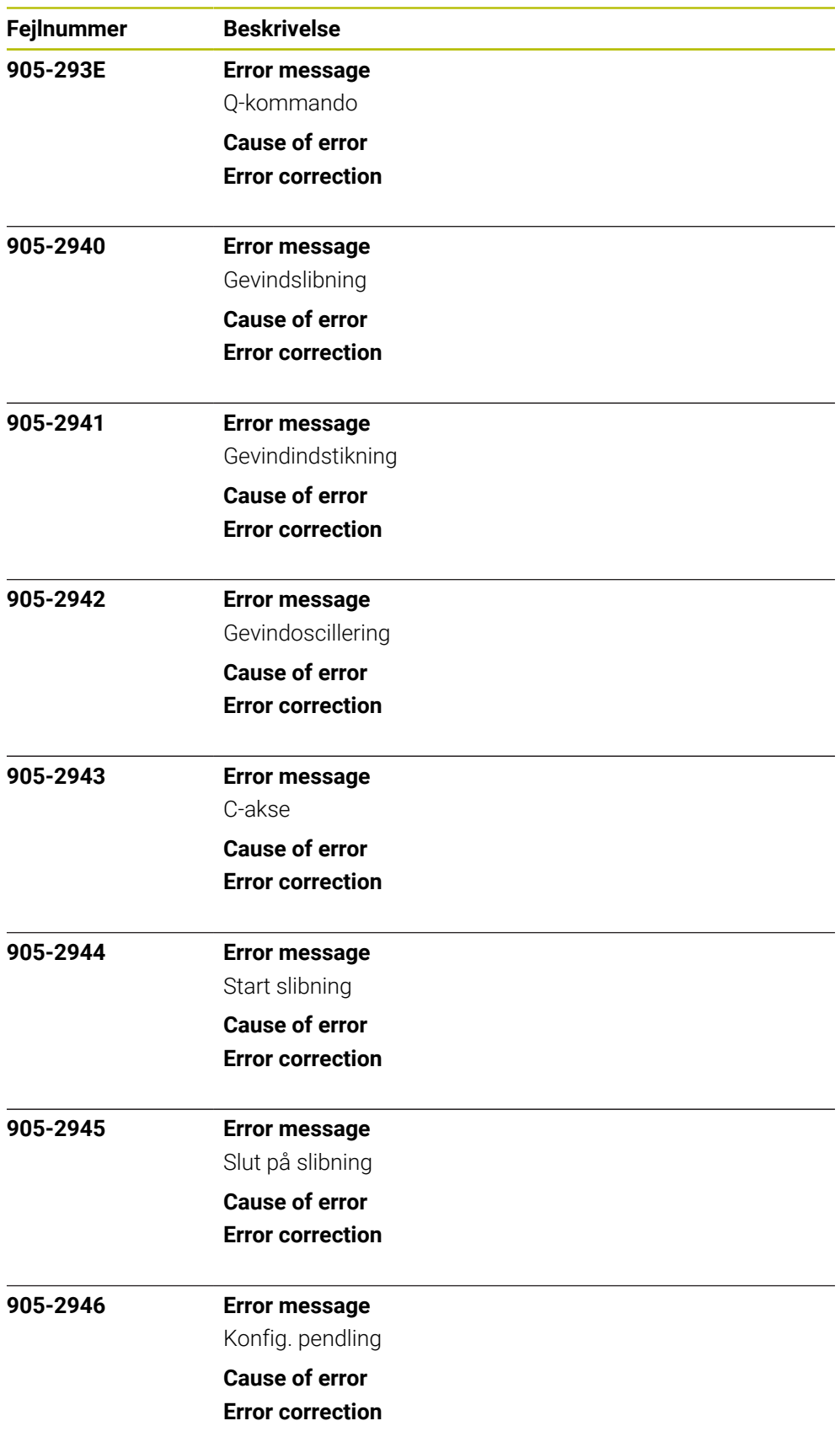

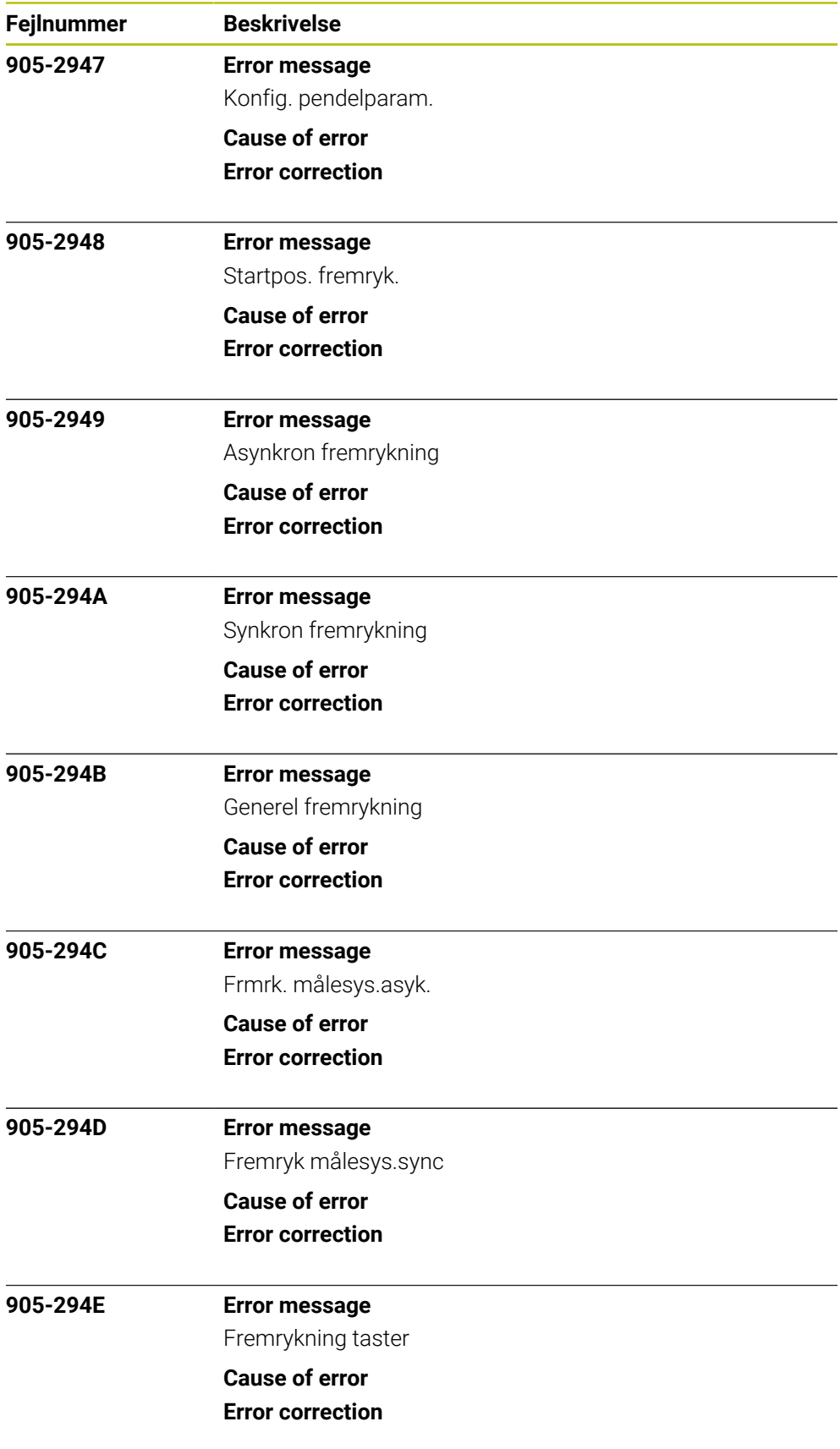

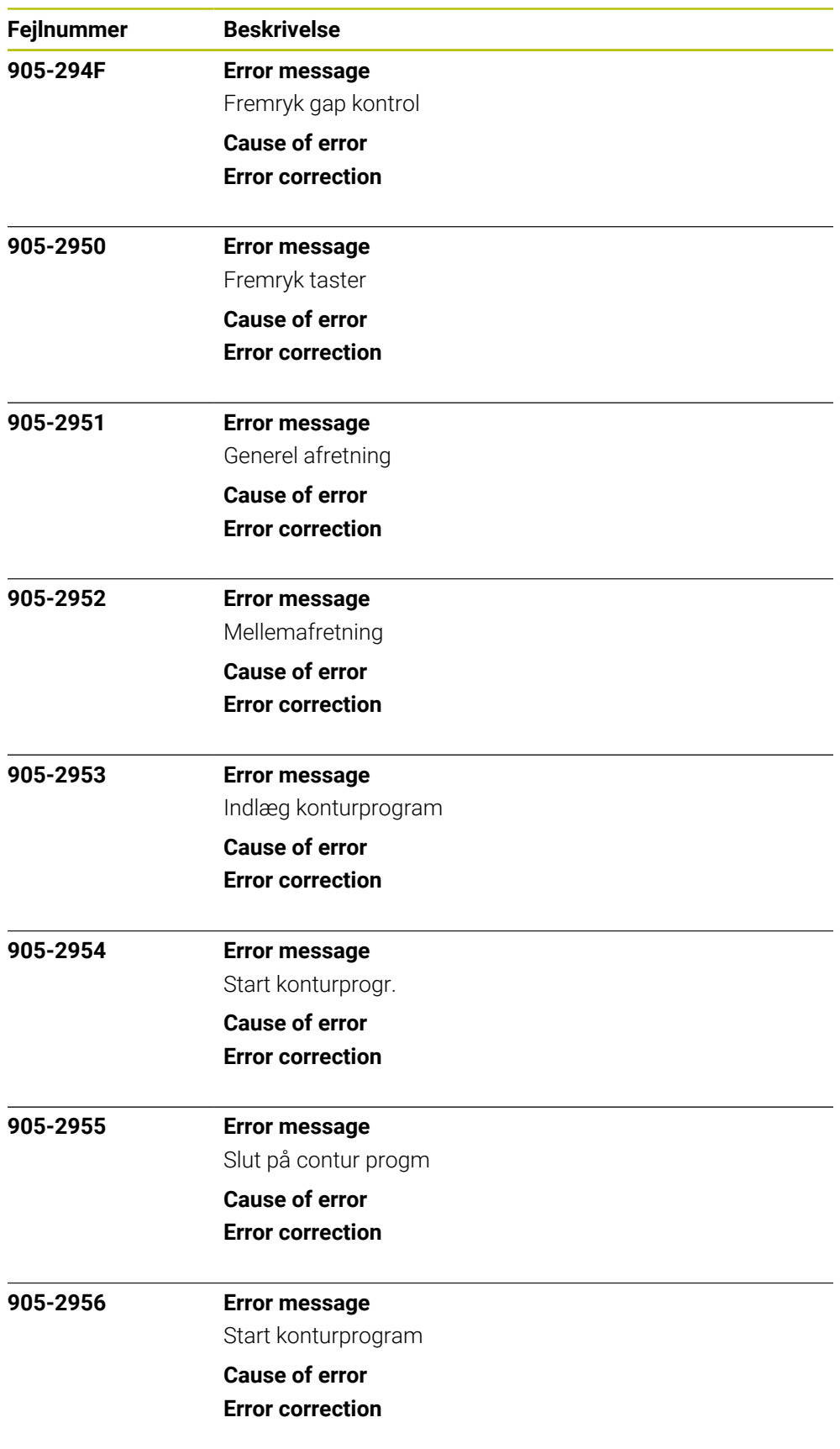

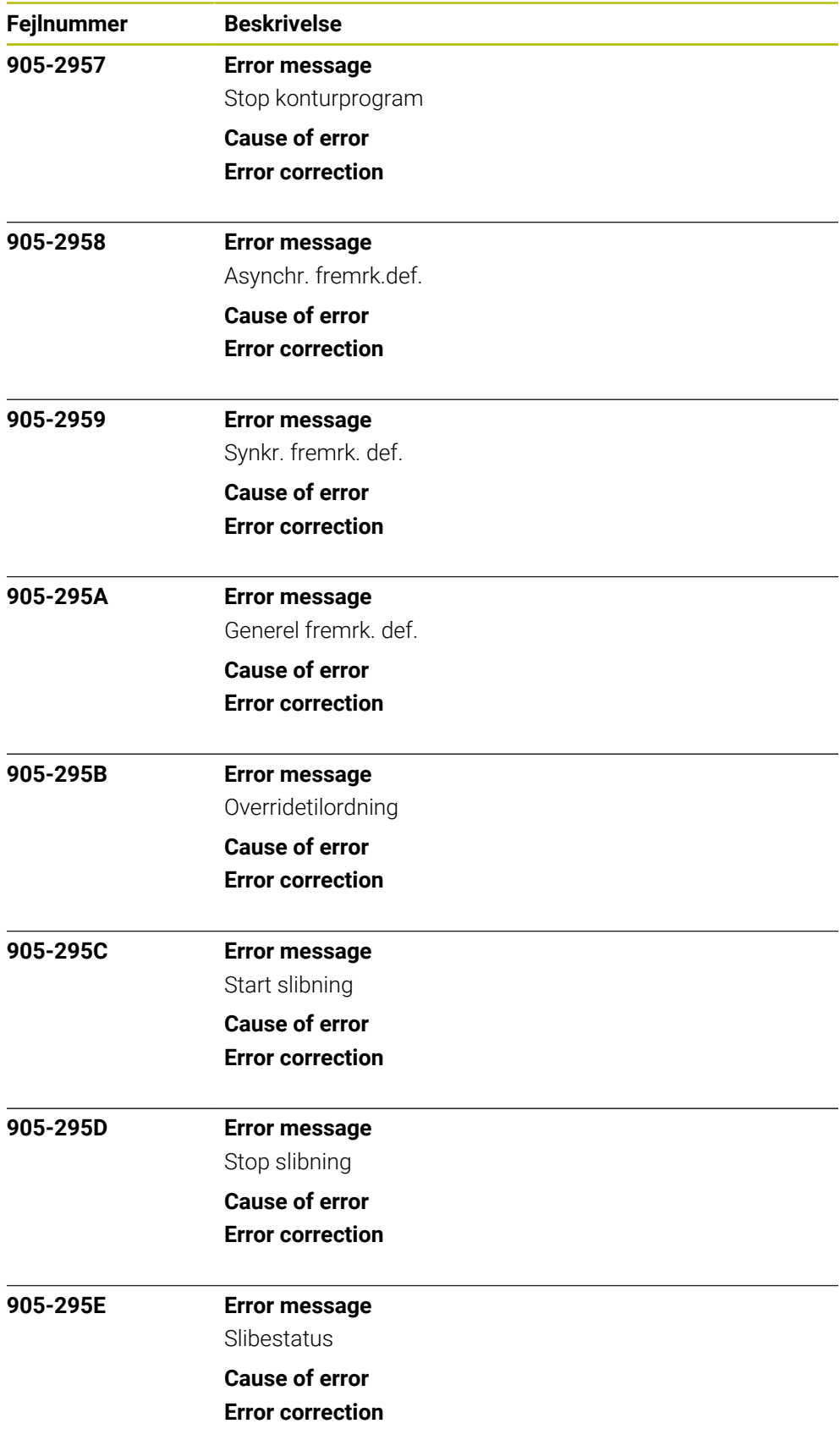

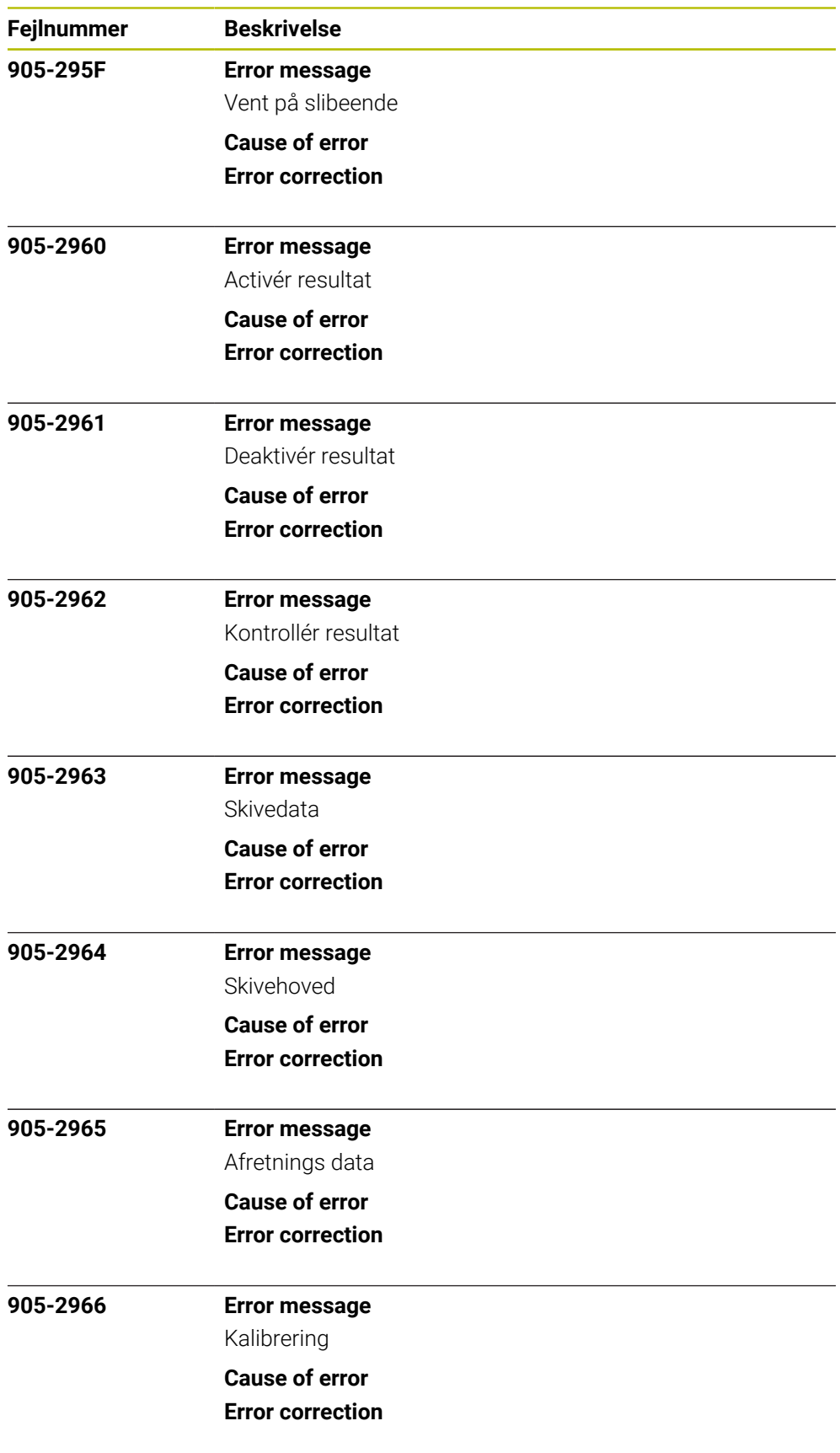

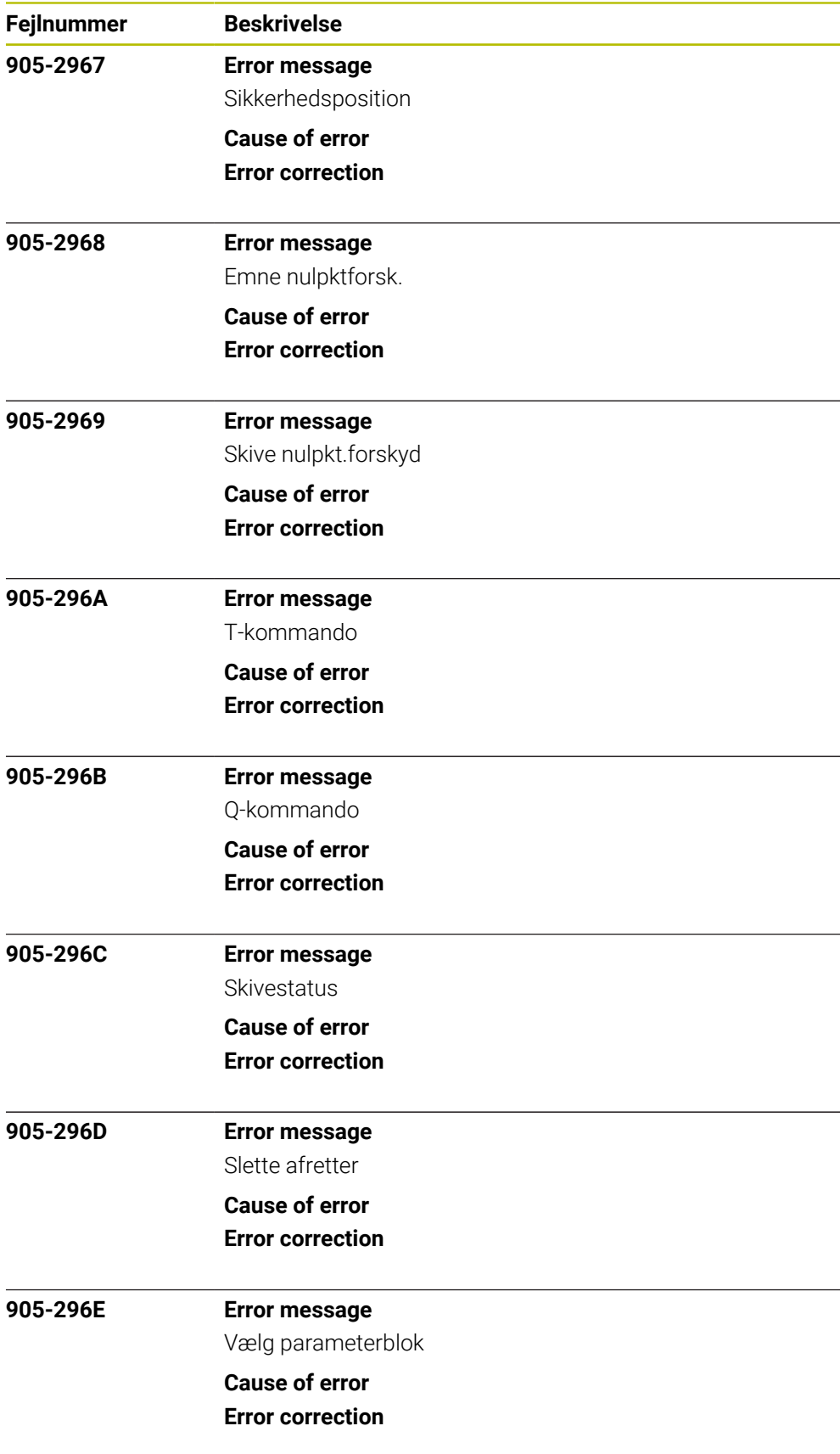

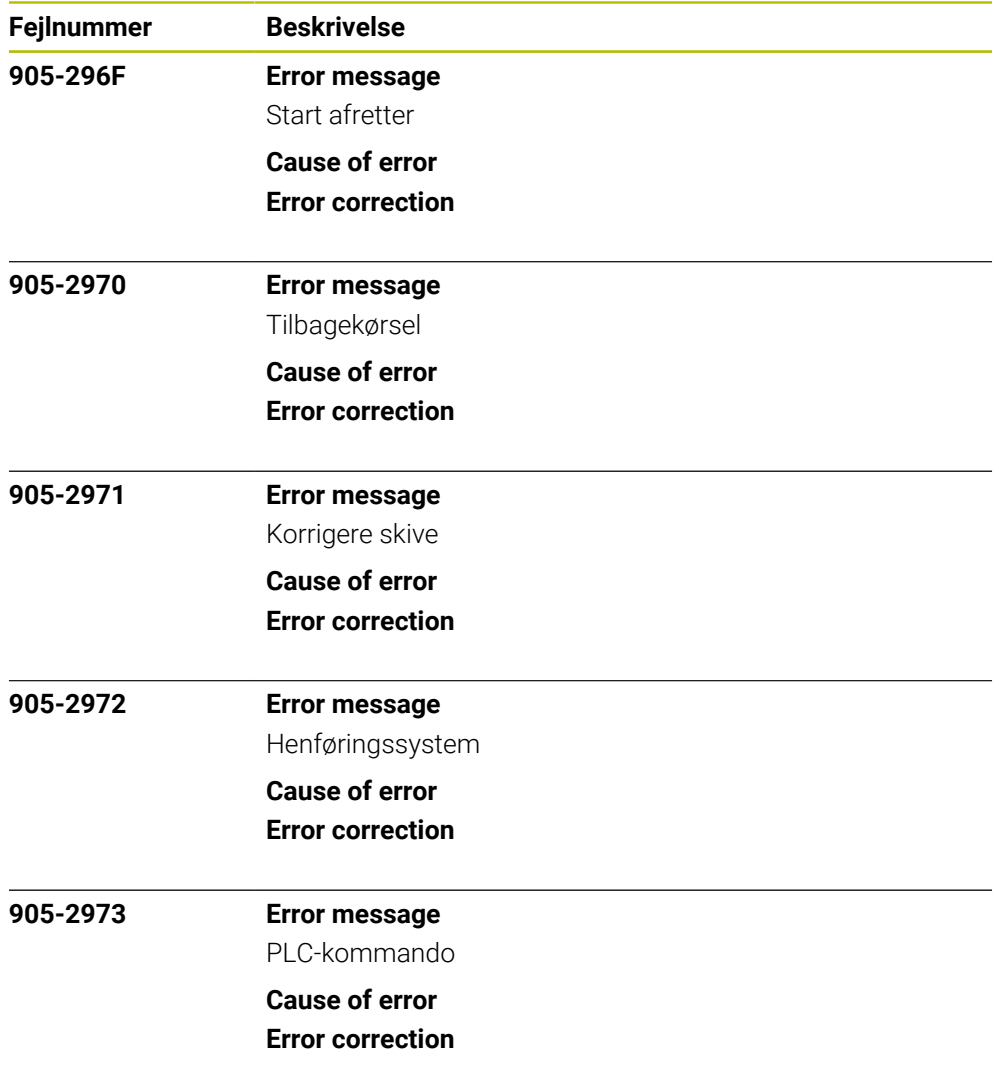